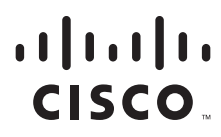

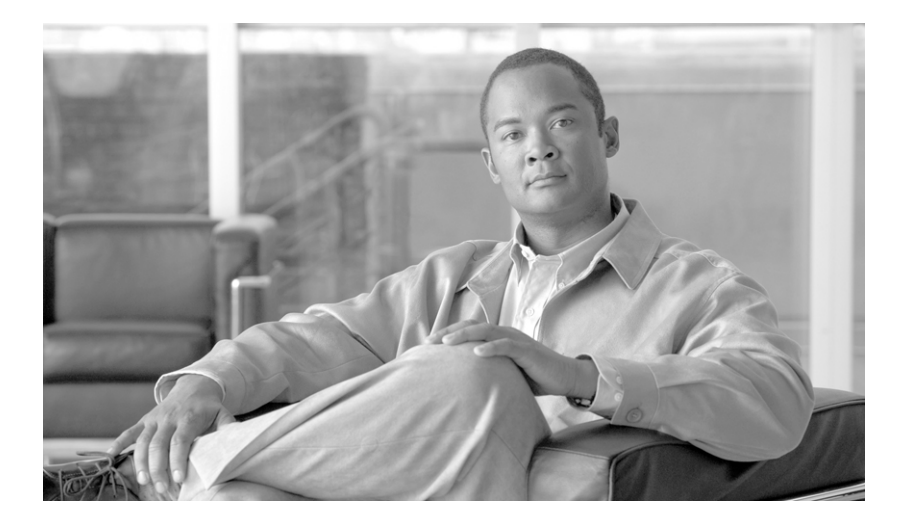

## IP Transfer Point

IOS Release 12.2(25)SW12

#### Americas Headquarters

Cisco Systems, Inc. 170 West Tasman Drive San Jose, CA 95134-1706 USA <http://www.cisco.com> Tel: 408 526-4000 800 553-NETS (6387) Fax: 408 527-0883

THE SPECIFICATIONS AND INFORMATION REGARDING THE PRODUCTS IN THIS MANUAL ARE SUBJECT TO CHANGE WITHOUT NOTICE. ALL STATEMENTS, INFORMATION, AND RECOMMENDATIONS IN THIS MANUAL ARE BELIEVED TO BE ACCURATE BUT ARE PRESENTED WITHOUT WARRANTY OF ANY KIND, EXPRESS OR IMPLIED. USERS MUST TAKE FULL RESPONSIBILITY FOR THEIR APPLICATION OF ANY PRODUCTS.

THE SOFTWARE LICENSE AND LIMITED WARRANTY FOR THE ACCOMPANYING PRODUCT ARE SET FORTH IN THE INFORMATION PACKET THAT SHIPPED WITH THE PRODUCT AND ARE INCORPORATED HEREIN BY THIS REFERENCE. IF YOU ARE UNABLE TO LOCATE THE SOFTWARE LICENSE OR LIMITED WARRANTY, CONTACT YOUR CISCO REPRESENTATIVE FOR A COPY.

The Cisco implementation of TCP header compression is an adaptation of a program developed by the University of California, Berkeley (UCB) as part of UCB's public domain version of the UNIX operating system. All rights reserved. Copyright © 1981, Regents of the University of California.

NOTWITHSTANDING ANY OTHER WARRANTY HEREIN, ALL DOCUMENT FILES AND SOFTWARE OF THESE SUPPLIERS ARE PROVIDED "AS IS" WITH ALL FAULTS. CISCO AND THE ABOVE-NAMED SUPPLIERS DISCLAIM ALL WARRANTIES, EXPRESSED OR IMPLIED, INCLUDING, WITHOUT LIMITATION, THOSE OF MERCHANTABILITY, FITNESS FOR A PARTICULAR PURPOSE AND NONINFRINGEMENT OR ARISING FROM A COURSE OF DEALING, USAGE, OR TRADE PRACTICE.

IN NO EVENT SHALL CISCO OR ITS SUPPLIERS BE LIABLE FOR ANY INDIRECT, SPECIAL, CONSEQUENTIAL, OR INCIDENTAL DAMAGES, INCLUDING, WITHOUT LIMITATION, LOST PROFITS OR LOSS OR DAMAGE TO DATA ARISING OUT OF THE USE OR INABILITY TO USE THIS MANUAL, EVEN IF CISCO OR ITS SUPPLIERS HAVE BEEN ADVISED OF THE POSSIBILITY OF SUCH DAMAGES.

CCVP, the Cisco Logo, and the Cisco Square Bridge logo are trademarks of Cisco Systems, Inc.; Changing the Way We Work, Live, Play, and Learn is a service mark of Cisco Systems, Inc.; and Access Registrar, Aironet, BPX, Catalyst, CCDA, CCDP, CCIE, CCIP, CCNA, CCNP, CCSP, Cisco, the Cisco Certified Internetwork Expert logo, Cisco IOS, Cisco Press, Cisco Systems, Cisco Systems Capital, the Cisco Systems logo, Cisco Unity, Enterprise/Solver, EtherChannel, EtherFast, EtherSwitch, Fast Step, Follow Me Browsing, FormShare, GigaDrive, GigaStack, HomeLink, Internet Quotient, IOS, iPhone, IP/TV, iQ Expertise, the iQ logo, iQ Net Readiness Scorecard, iQuick Study, LightStream, Linksys, MeetingPlace, MGX, Networking Academy, Network Registrar, *Packet*, PIX, ProConnect, RateMUX, ScriptShare, SlideCast, SMARTnet, StackWise, The Fastest Way to Increase Your Internet Quotient, and TransPath are registered trademarks of Cisco Systems, Inc. and/or its affiliates in the United States and certain other countries.

All other trademarks mentioned in this document or Website are the property of their respective owners. The use of the word partner does not imply a partnership relationship between Cisco and any other company. (0612R)

*IP Transfer Point* Copyright © 2007, Cisco Systems, Inc. All rights reserved.

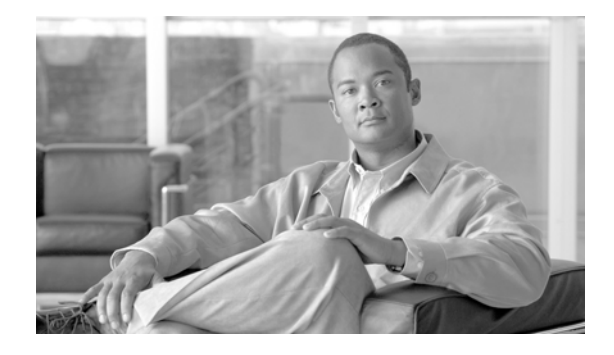

# <span id="page-2-1"></span>**About this Book**

This preface describes the audience, organization, and conventions of *IP Transfer Point*. It also lists documentation revision history, sources for obtaining related documentation, technical assistance, and additional publications and information from Cisco Systems.

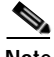

**Note** This publication does not contain the instructions to install router. For information on installing the router, see the installation guide that came with your router.

This preface contains the following sections:

- **•** [Audience, page 15](#page-2-0)
- **•** [Documentation Organization, page 16](#page-3-0)
- **•** [Documentation Conventions, page 18](#page-5-0)
- **•** [Obtaining Documentation, page 19](#page-6-0)
- **•** [Documentation Feedback, page 20](#page-7-0)
- **•** [Cisco Product Security Overview, page 20](#page-7-1)
- **•** [Obtaining Technical Assistance, page 21](#page-8-0)
- **•** [Obtaining Additional Publications and Information, page 23](#page-10-0)

## <span id="page-2-0"></span>**Audience**

 $\mathbf I$ 

This publication is intended for users who are responsible for configuring and maintaining the Cisco IP Transfer Point software. It is intended for users who are responsible for migrating Signaling System 7 (SS7) to the mobile wireless SS7-over-IP (SS7oIP) environment but who may not be familiar with the configuration and maintenance tasks, the relationship among tasks, or the Cisco IOS software commands necessary to perform particular tasks. This publication is also intended for those users experienced with the Cisco ITP software who need to know about new features, new configuration options, and new software characteristics in the current software release.

H

 $\mathsf I$ 

# <span id="page-3-0"></span>**Documentation Organization**

This publication is organized as follows:

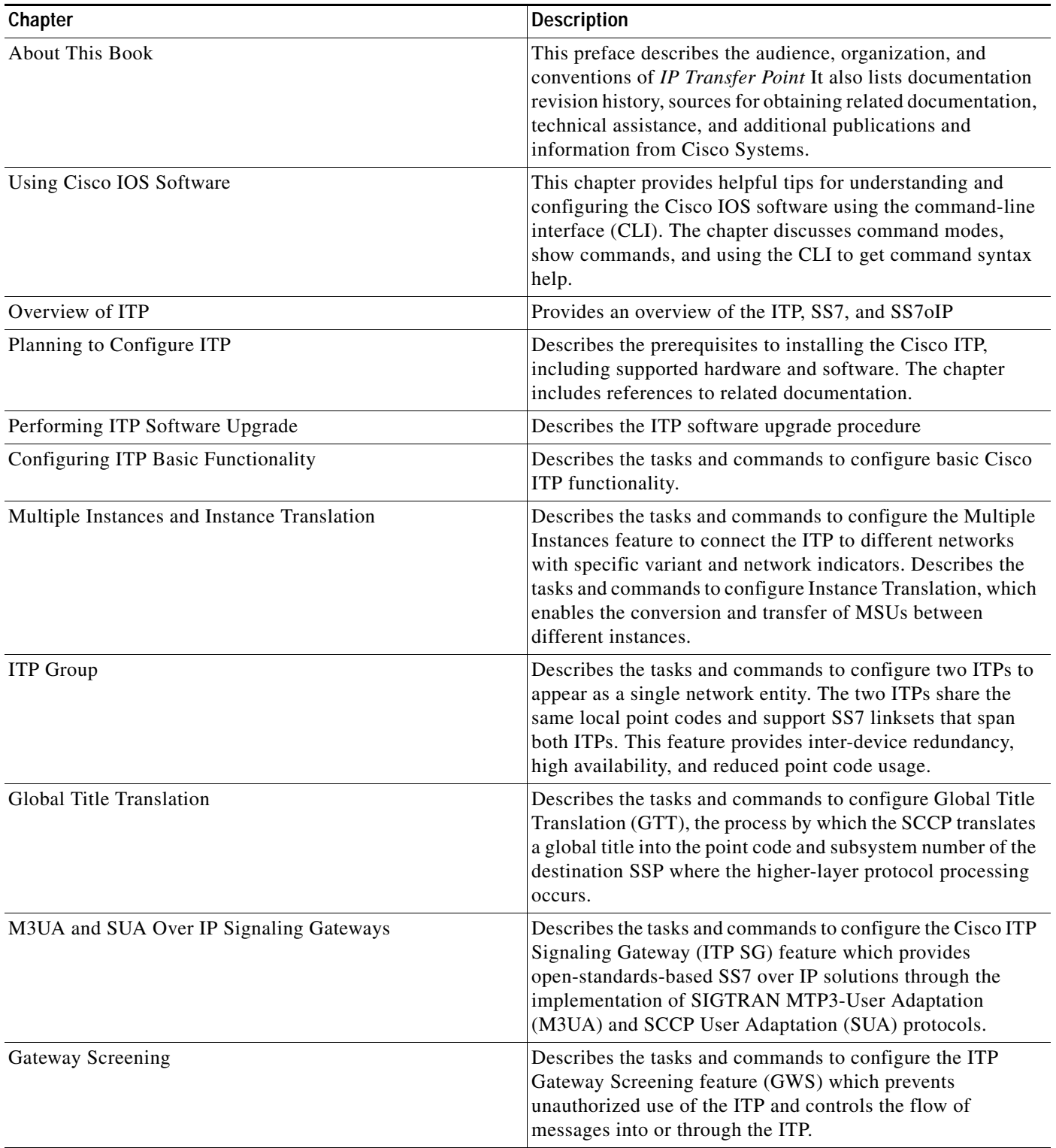

 $\blacksquare$ 

 $\mathbf{I}$ 

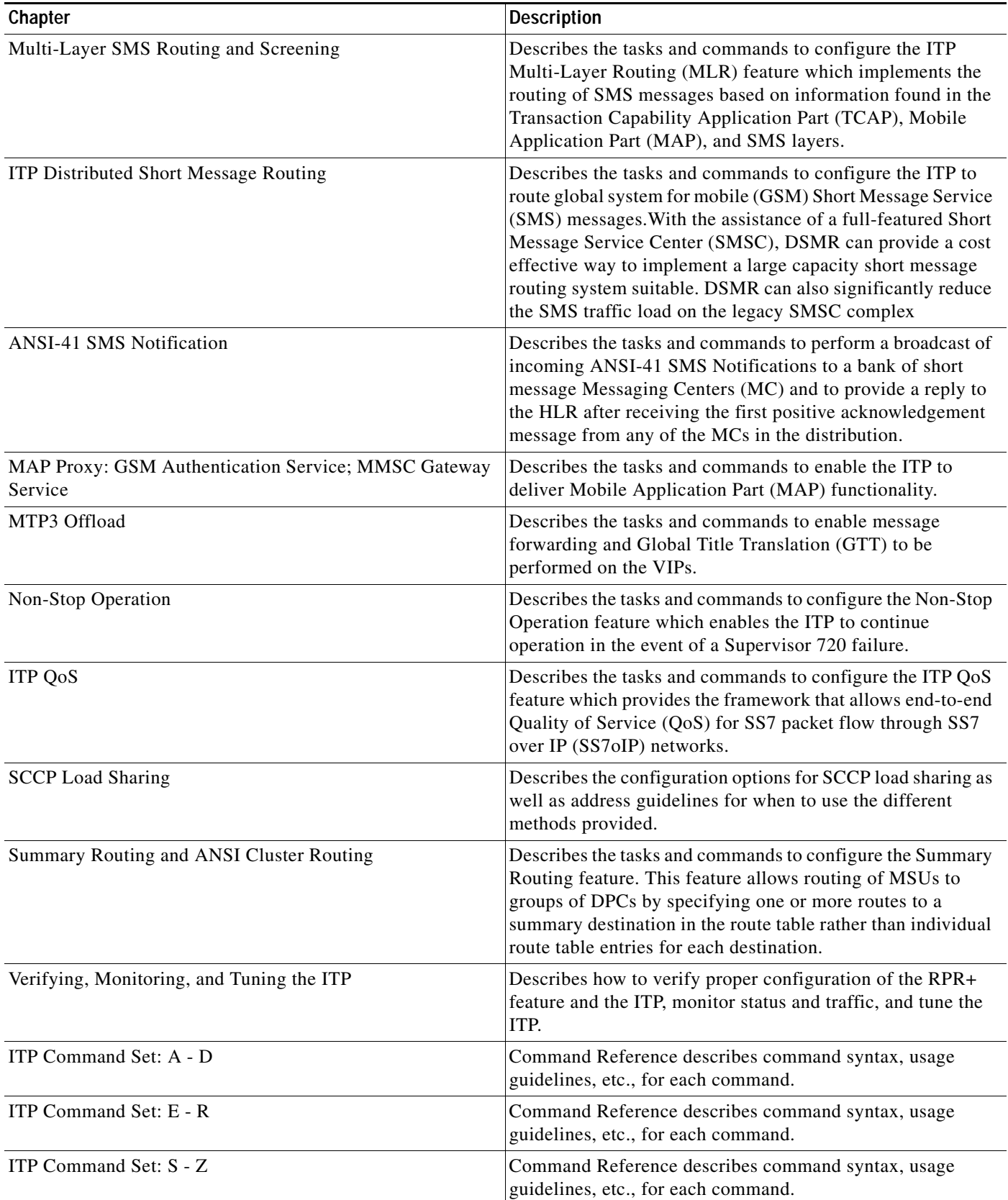

 $\mathsf I$ 

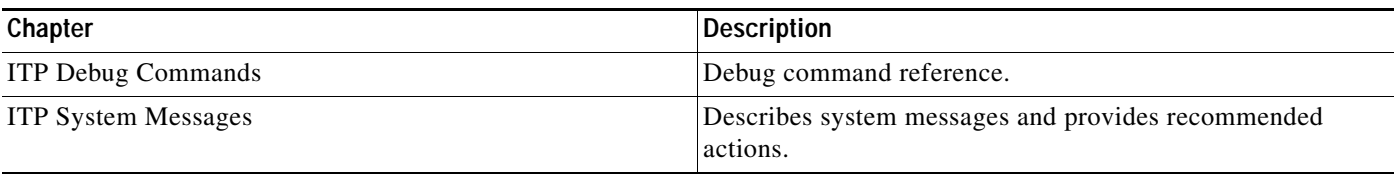

# <span id="page-5-0"></span>**Documentation Conventions**

This publication uses the following conventions:

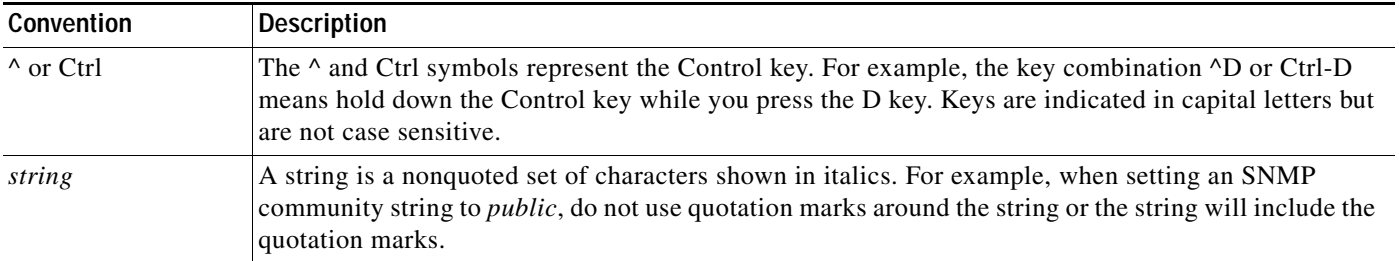

Command syntax descriptions use the following conventions:

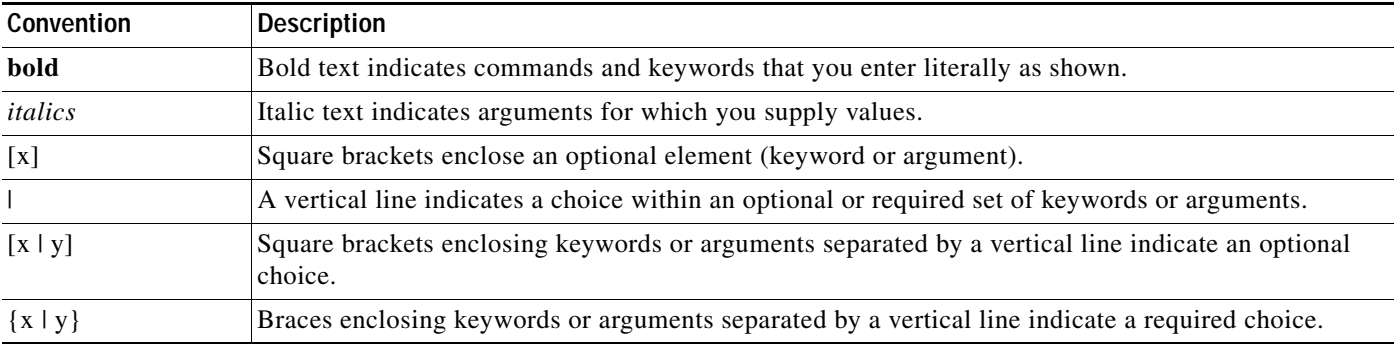

Nested sets of square brackets or braces indicate optional or required choices within optional or required elements. For example:

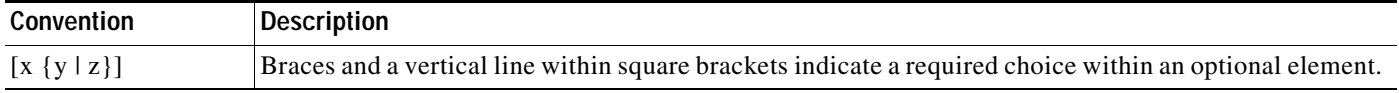

Examples use the following conventions:

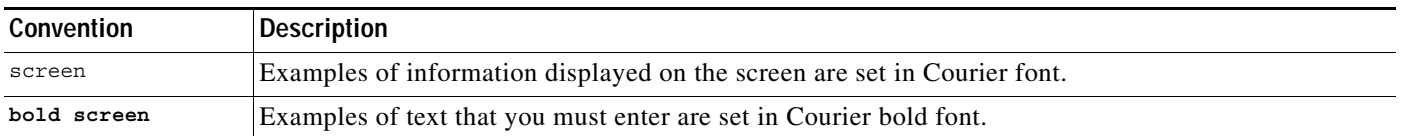

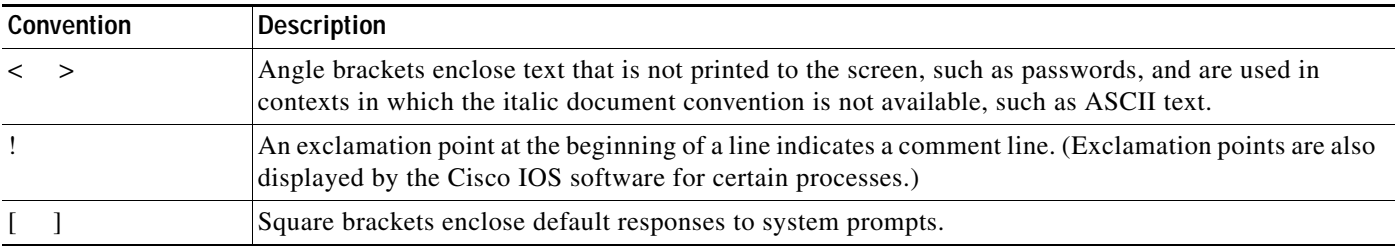

The following conventions are used to attract the attention of the reader:

**Caution** Means *reader be careful*. In this situation, you might do something that could result in equipment damage or loss of data.

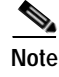

**Note** Means *reader take note*. Notes contain helpful suggestions or references to material not covered in the manual.

# <span id="page-6-0"></span>**Obtaining Documentation**

Cisco documentation and additional literature are available on Cisco.com. Cisco also provides several ways to obtain technical assistance and other technical resources. These sections explain how to obtain technical information from Cisco Systems.

## <span id="page-6-1"></span>**Cisco.com**

I

You can access the most current Cisco documentation at this URL:

<http://www.cisco.com/techsupport>

You can access the Cisco website at this URL:

<http://www.cisco.com>

You can access international Cisco websites at this URL:

[http://www.cisco.com/public/countries\\_languages.shtml](http://www.cisco.com/public/countries_languages.shtml)

## <span id="page-6-2"></span>**Product Documentation DVD**

The Product Documentation DVD is a comprehensive library of technical product documentation on a portable medium. The DVD enables you to access multiple versions of installation, configuration, and command guides for Cisco hardware and software products. With the DVD, you have access to the same HTML documentation that is found on the Cisco website without being connected to the Internet. Certain products also have PDF versions of the documentation available.

The Product Documentation DVD is available as a single unit or as a subscription. Registered Cisco.com users (Cisco direct customers) can order a Product Documentation DVD (product number DOC-DOCDVD= or DOC-DOCDVD=SUB) from Cisco Marketplace at this URL:

<http://www.cisco.com/go/marketplace/>

Ι

### <span id="page-7-2"></span>**Ordering Documentation**

Registered Cisco.com users may order Cisco documentation at the Product Documentation Store in the Cisco Marketplace at this URL:

<http://www.cisco.com/go/marketplace/>

Nonregistered Cisco.com users can order technical documentation from 8:00 a.m. to 5:00 p.m. (0800 to 1700) PDT by calling 1 866 463-3487 in the United States and Canada, or elsewhere by calling 011 408 519-5055. You can also order documentation by e-mail at [tech-doc-store-mkpl@external.cisco.com](mailto:tech-doc-store-mkpl@external.cisco.com) or by fax at 1 408 519-5001 in the United States and Canada, or elsewhere at 011 408 519-5001.

# <span id="page-7-0"></span>**Documentation Feedback**

You can rate and provide feedback about Cisco technical documents by completing the online feedback form that appears with the technical documents on Cisco.com.

You can submit comments about Cisco documentation by using the response card (if present) behind the front cover of your document or by writing to the following address:

Cisco Systems Attn: Customer Document Ordering 170 West Tasman Drive San Jose, CA 95134-9883

We appreciate your comments.

## <span id="page-7-1"></span>**Cisco Product Security Overview**

Cisco provides a free online Security Vulnerability Policy portal at this URL:

[http://www.cisco.com/en/US/products/products\\_security\\_vulnerability\\_policy.html](http://www.cisco.com/en/US/products/products_security_vulnerability_policy.html)

From this site, you will find information about how to:

- **•** Report security vulnerabilities in Cisco products.
- **•** Obtain assistance with security incidents that involve Cisco products.
- **•** Register to receive security information from Cisco.

A current list of security advisories, security notices, and security responses for Cisco products is available at this URL:

<http://www.cisco.com/go/psirt>

To see security advisories, security notices, and security responses as they are updated in real time, you can subscribe to the Product Security Incident Response Team Really Simple Syndication (PSIRT RSS) feed. Information about how to subscribe to the PSIRT RSS feed is found at this URL:

[http://www.cisco.com/en/US/products/products\\_psirt\\_rss\\_feed.html](http://www.cisco.com/en/US/products/products_psirt_rss_feed.html)

## <span id="page-8-1"></span>**Reporting Security Problems in Cisco Products**

Cisco is committed to delivering secure products. We test our products internally before we release them, and we strive to correct all vulnerabilities quickly. If you think that you have identified a vulnerability in a Cisco product, contact PSIRT:

**•** For Emergencies only—[security-alert@cisco.com](mailto:security-alert@cisco.com)

An emergency is either a condition in which a system is under active attack or a condition for which a severe and urgent security vulnerability should be reported. All other conditions are considered non-emergencies.

• For Non-emergencies — [psirt@cisco.com](mailto:psirt@cisco.com)

In an emergency, you can also reach PSIRT by telephone:

- **•** 1 877 228-7302
- **•** 1 408 525-6532

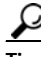

**P**<br>**Tip** We encourage you to use Pretty Good Privacy (PGP) or a compatible product (for example, GnuPG) to encrypt any sensitive information that you send to Cisco. PSIRT can work with information that has been encrypted with PGP versions 2.*x* through 9.*x*.

Never use a revoked or an expired encryption key. The correct public key to use in your correspondence with PSIRT is the one linked in the Contact Summary section of the Security Vulnerability Policy page at this URL:

[http://www.cisco.com/en/US/products/products\\_security\\_vulnerability\\_policy.html](http://www.cisco.com/en/US/products/products_security_vulnerability_policy.html)

The link on this page has the current PGP key ID in use.

If you do not have or use PGP, contact PSIRT at the aforementioned e-mail addresses or phone numbers before sending any sensitive material to find other means of encrypting the data.

## <span id="page-8-0"></span>**Obtaining Technical Assistance**

Cisco Technical Support provides 24-hour-a-day award-winning technical assistance. The Cisco Technical Support & Documentation website on Cisco.com features extensive online support resources. In addition, if you have a valid Cisco service contract, Cisco Technical Assistance Center (TAC) engineers provide telephone support. If you do not have a valid Cisco service contract, contact your reseller.

### <span id="page-8-2"></span>**Cisco Technical Support & Documentation Website**

The Cisco Technical Support & Documentation website provides online documents and tools for troubleshooting and resolving technical issues with Cisco products and technologies. The website is available 24 hours a day, at this URL:

<http://www.cisco.com/techsupport>

Ι

Access to all tools on the Cisco Technical Support & Documentation website requires a Cisco.com user ID and password. If you have a valid service contract but do not have a user ID or password, you can register at this URL:

<http://tools.cisco.com/RPF/register/register.do>

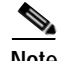

**Note** Use the Cisco Product Identification (CPI) tool to locate your product serial number before submitting a web or phone request for service. You can access the CPI tool from the Cisco Technical Support & Documentation website by clicking the **Tools & Resources** link under Documentation & Tools. Choose **Cisco Product Identification Tool** from the Alphabetical Index drop-down list, or click the **Cisco Product Identification Tool** link under Alerts & RMAs. The CPI tool offers three search options: by product ID or model name; by tree view; or for certain products, by copying and pasting **show** command output. Search results show an illustration of your product with the serial number label location highlighted. Locate the serial number label on your product and record the information before placing a service call.

### <span id="page-9-0"></span>**Submitting a Service Request**

Using the online TAC Service Request Tool is the fastest way to open S3 and S4 service requests. (S3 and S4 service requests are those in which your network is minimally impaired or for which you require product information.) After you describe your situation, the TAC Service Request Tool provides recommended solutions. If your issue is not resolved using the recommended resources, your service request is assigned to a Cisco engineer. The TAC Service Request Tool is located at this URL:

<http://www.cisco.com/techsupport/servicerequest>

For S1 or S2 service requests, or if you do not have Internet access, contact the Cisco TAC by telephone. (S1 or S2 service requests are those in which your production network is down or severely degraded.) Cisco engineers are assigned immediately to S1 and S2 service requests to help keep your business operations running smoothly.

To open a service request by telephone, use one of the following numbers:

Asia-Pacific: +61 2 8446 7411 (Australia: 1 800 805 227) EMEA: +32 2 704 55 55 USA: 1 800 553-2447

For a complete list of Cisco TAC contacts, go to this URL:

<http://www.cisco.com/techsupport/contacts>

### <span id="page-9-1"></span>**Definitions of Service Request Severity**

To ensure that all service requests are reported in a standard format, Cisco has established severity definitions.

Severity 1 (S1)—An existing network is down, or there is a critical impact to your business operations. You and Cisco will commit all necessary resources around the clock to resolve the situation.

Severity 2 (S2)—Operation of an existing network is severely degraded, or significant aspects of your business operations are negatively affected by inadequate performance of Cisco products. You and Cisco will commit full-time resources during normal business hours to resolve the situation.

Severity 3 (S3)—Operational performance of the network is impaired, while most business operations remain functional. You and Cisco will commit resources during normal business hours to restore service to satisfactory levels.

Severity 4 (S4)—You require information or assistance with Cisco product capabilities, installation, or configuration. There is little or no effect on your business operations.

# <span id="page-10-0"></span>**Obtaining Additional Publications and Information**

Information about Cisco products, technologies, and network solutions is available from various online and printed sources.

**•** The *Cisco Product Quick Reference Guide* is a handy, compact reference tool that includes brief product overviews, key features, sample part numbers, and abbreviated technical specifications for many Cisco products that are sold through channel partners. It is updated twice a year and includes the latest Cisco offerings. To order and find out more about the Cisco Product Quick Reference Guide, go to this URL:

<http://www.cisco.com/go/guide>

**•** Cisco Marketplace provides a variety of Cisco books, reference guides, documentation, and logo merchandise. Visit Cisco Marketplace, the company store, at this URL:

<http://www.cisco.com/go/marketplace/>

**•** *Cisco Press* publishes a wide range of general networking, training and certification titles. Both new and experienced users will benefit from these publications. For current Cisco Press titles and other information, go to Cisco Press at this URL:

<http://www.ciscopress.com>

**•** *Packet* magazine is the Cisco Systems technical user magazine for maximizing Internet and networking investments. Each quarter, Packet delivers coverage of the latest industry trends, technology breakthroughs, and Cisco products and solutions, as well as network deployment and troubleshooting tips, configuration examples, customer case studies, certification and training information, and links to scores of in-depth online resources. You can access Packet magazine at this URL:

<http://www.cisco.com/packet>

**•** *iQ Magazine* is the quarterly publication from Cisco Systems designed to help growing companies learn how they can use technology to increase revenue, streamline their business, and expand services. The publication identifies the challenges facing these companies and the technologies to help solve them, using real-world case studies and business strategies to help readers make sound technology investment decisions. You can access iQ Magazine at this URL:

<http://www.cisco.com/go/iqmagazine>

or view the digital edition at this URL:

<http://ciscoiq.texterity.com/ciscoiq/sample/>

**•** *Internet Protocol Journal* is a quarterly journal published by Cisco Systems for engineering professionals involved in designing, developing, and operating public and private internets and intranets. You can access the Internet Protocol Journal at this URL:

<http://www.cisco.com/ipj>

1

**•** Networking products offered by Cisco Systems, as well as customer support services, can be obtained at this URL:

<http://www.cisco.com/en/US/products/index.html>

**•** Networking Professionals Connection is an interactive website for networking professionals to share questions, suggestions, and information about networking products and technologies with Cisco experts and other networking professionals. Join a discussion at this URL:

<http://www.cisco.com/discuss/networking>

**•** World-class networking training is available from Cisco. You can view current offerings at this URL:

<http://www.cisco.com/en/US/learning/index.html>

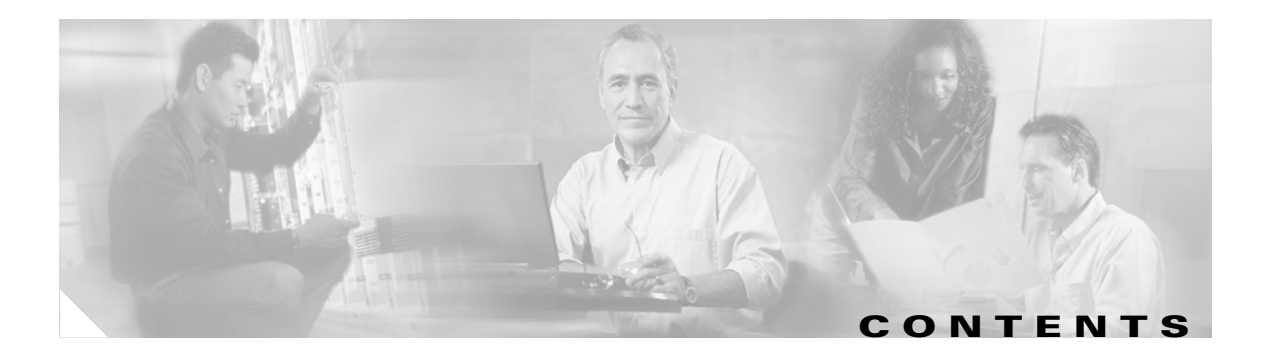

### **[About this Book](#page-2-1) 3**

[Audience](#page-2-0) **3** [Documentation Organization](#page-3-0) **4** [Documentation Conventions](#page-5-0) **6** [Obtaining Documentation](#page-6-0) **7** [Cisco.com](#page-6-1) **7** [Product Documentation DVD](#page-6-2) **7** [Ordering Documentation](#page-7-2) **8** [Documentation Feedback](#page-7-0) **8** [Cisco Product Security Overview](#page-7-1) **8** [Reporting Security Problems in Cisco Products](#page-8-1) **9** [Obtaining Technical Assistance](#page-8-0) **9** [Cisco Technical Support & Documentation Website](#page-8-2) **9** [Submitting a Service Request](#page-9-0) **10** [Definitions of Service Request Severity](#page-9-1) **10** [Obtaining Additional Publications and Information](#page-10-0) **11 [Using Cisco IOS Software](#page-24-0) 25** [Understanding Command Modes](#page-24-1) **25** [Getting Help](#page-25-0) **26**

[Example: How to Find Command Options](#page-26-0) **27** [Using the no and default Forms of Commands](#page-28-0) **29** [Filtering Output from the show and more Commands](#page-29-0) **30** [Finding Additional Feature Support Information](#page-29-1) **30**

### **[Overview of ITP](#page-30-0) 31**

[SS7oIP Technology Overview](#page-30-1) **31** [Introduction to SS7oIP](#page-30-2) **31** [Stream Control Transmission Protocol \(RFC2960\)](#page-30-3) **31** [Sigtran M2PA - SS7 MTP2-User Peer-to-Peer Adaptation Layer](#page-31-0) **32** [Sigtran M3UA - SS7 MTP3-User Adaptation Layer](#page-31-1) **32** [Sigtran SUA - SS7 SCCP-User Adaptation Layer](#page-32-0) **33**

 $\mathbf I$ 

**[Planning to Configure ITP](#page-34-0) 35** [Supported Platforms](#page-34-1) **35** [Supported Standards, MIBs, and RFCs](#page-34-2) **35** [Standards](#page-34-3) **35** [MIBs](#page-35-0) **36 [Performing IOS ITP Software Upgrade](#page-38-0) 39** [Performing ITP IOS Software Upgrade](#page-38-1) **39** [Performing ITP Group Software Upgrade](#page-40-0) **41 [Configuring ITP Basic Functionality](#page-42-0) 43** [Contents](#page-43-0) **44** [Configuring Redundancy and Stateful Switchover \(SSO\)](#page-43-1) **44** Copying an Image onto an RSP **46** Configuring RPR+ **47** Setting the Config-Register Boot Variable **50** [Enabling Secure Shell](#page-50-0) **51** [Specifying the SS7 Variant, National Option, and Network Indicator](#page-52-0) **53** [Specifying the Point Code](#page-53-0) **54** [Specifying the Point Code Representation](#page-53-1) **54** [Specifying the Primary Local Point Code](#page-54-0) **55** [Specifying a Secondary Point Code](#page-55-0) **56** [Specifying the Capability Point Code](#page-55-1) **56** [Specifying the Interface and Encapsulation](#page-56-0) **57** [A Note About Clocking on the SS7 Port Adapter and SS7 Q.703 High Speed Port Adapter](#page-56-1) **57** Configuring a Serial Interface and SS7 High-Speed MTP2 Encapsulation (Q.703 Annex A) on the SS7 Q.703 High Speed Port Adapter **58** Configuring a Serial Interface and MTP2 Encapsulation on the SS7 Port Adapter **59** [Configuring SS7 over ATM High Speed Links \(HSL\)](#page-60-0) **61** [Configuring BITS Network Clocking](#page-62-0) **63** [Configuring SS7 ATM High Speed Links with BITS Network Clocking](#page-63-0) **64** [Configuring Local Peers](#page-66-0) **67** [Configuring Linksets](#page-66-1) **67** [Configuring Multiple Linksets to Adjacent Nodes](#page-67-0) **68** [Specifying the Cisco ITP Route Table](#page-68-0) **69** [Specifying the Default Route Table](#page-69-0) **70** [Loading the Route Table Contents](#page-69-1) **70** [Adding Routes to the Route Table](#page-69-2) **70** [Saving the Route Table](#page-70-0) **71** [Assigning Links to Linksets](#page-70-1) **71**

Ι

[Traditional SS7 Links](#page-70-2) **71** [High-Speed Signaling Links](#page-71-0) **72** [SS7 Over IP Links \(Peers\)](#page-71-1) **72** [Shutting Down and Restarting Linksets and Links](#page-72-0) **73** Configuration Example of RPR+ **74** [Configuration Example of ITP Basic Functionality](#page-75-0) **76**

### **[Multiple Instances and Instance Translation](#page-84-0) 85**

[Contents](#page-84-1) **85**

[Information About Multiple Instances and Instance Translation](#page-85-0) **86** [Understanding Virtual Linksets](#page-85-1) **86**

[How to Configure Multiple Instances](#page-86-0) **87**

[How to Configure Instance Translation](#page-87-0) **88**

[Configuring Point Code Conversion](#page-87-1) **88**

[Configuring Global Title Conversion](#page-88-0) **89**

[Configuring Instance Conversion After Global Title Translation](#page-91-0) **92**

[Verifying the Multiple Instances Configuration](#page-92-0) **93**

[Configuration Example for Multiple Instance](#page-92-1) **93**

[Configuration Examples for Instance Translation](#page-93-0) **94**

### **[Global Title Translation](#page-96-0) 97**

 $\mathbf I$ 

[Contents](#page-96-1) **97** [Overview of GTT Components](#page-97-0) **98** [GTT Selectors](#page-98-0) **99** [GTT Global Title Address Entries](#page-98-1) **99** [GTT Application Groups](#page-99-0) **100** [GTT Mated Application Entries](#page-100-0) **101** [Storing and Loading GTT Configuration Data](#page-100-1) **101** [Loading a GTT Table from a Remote File Server or Flash \(No existing GTT Data\)](#page-101-0) **102** [Loading a GTT Table from a Remote File Server or Flash \(Existing GTT Data\)](#page-102-0) **103** [Bulk Loading/Replacing GTT Database](#page-102-1) **103** [Syntax and Format Rules for Creating a GTT Database Download File](#page-102-2) **103** [Command Identifiers in a GTT Database Download File](#page-103-0) **104** [Parameter Values in GTT Database Download Files](#page-103-1) **104** [Examples of Entries in a GTT Database Download File](#page-105-0) **106** [Displaying Current GTT Configuration](#page-108-0) **109** [Configuring GTT: 6 Scenarios](#page-109-0) **110** [Configuring Intermediate GTT To Route MSUs to a Single Point Code](#page-109-1) **110** [Configuring Intermediate GTT To Load Balance MSUs Across Two Or More Point Codes](#page-112-0) **113**

[Configuring Final GTT To Route MSUs to a Solitary Point Code](#page-115-0) **116** [Configuring Final GTT To Route MSUs to a Primary and Backup Point Code and SSN \(Dominant](#page-118-0)  [Mode\)](#page-118-0) **119** [Configuring Final GTT To Load Balance MSUs Across a Group of Point Codes and Subsystems](#page-121-0) **122** [Configuring Final GTT to an SUA AS with a Backup Point Code \(Dominant Mode\)](#page-124-0) **125** [Configuring Global Title Address Conversion](#page-127-0) **128** [Verifying Global Title Translations](#page-128-0) **129** [GTT Measurements](#page-128-1) **129** [SCCP Accounting](#page-129-0) **130** [Subsystem Status](#page-130-0) **131** [Logging GTT Errors with the ITP Logging Facility](#page-130-1) **131** [GTT Error Log](#page-131-0) **132** [Configuration Example for GTT](#page-133-0) **134 [M3UA and SUA SS7 Over IP Signaling Gateways](#page-144-0) 145** [Contents](#page-144-1) **145** [Information About M3UA and SUA ITP Signaling Gateways](#page-145-0) **146** [M3UA](#page-145-1) **146** [SUA](#page-146-0) **147** [SGMP and Mated SGs](#page-147-0) **148** [C-Link Backup Routing of M3UA/SUA Traffic](#page-148-0) **149** [Application Server \(AS\)](#page-149-0) **150** [Application Server Process \(ASP\)](#page-149-1) **150** [Point Code Assignment and Management](#page-149-2) **150** [Routing Keys](#page-150-0) **151**

[AS Load-sharing Support](#page-150-1) **151**

[AS Fail-over support](#page-151-0) **152**

[SCCP Traffic Processing for M3UA](#page-151-1) **152**

[ITP SG Quality Of Service \(QoS\)](#page-152-0) **153**

[How to Configure Signaling Gateways](#page-152-1) **153** [Performing Basic ITP Configuration](#page-152-2) **153** [Enabling and Disabling M3UA or SUA on the ITP SG](#page-153-0) **154** [Enabling M3UA and M3UA SCTP Offload](#page-153-1) **154** [Disabling M3UA](#page-154-0) **155** [Enabling SUA and SUA SCTP Offload](#page-154-1) **155** [Disabling SUA](#page-154-2) **155** [Disabling M3UA](#page-154-3) **155** [Enabling SUA and SUA SCTP Offload](#page-154-4) **155** [Defining an SG Mated Pair](#page-155-0) **156**

[Defining an Application Server Process \(ASP\)](#page-156-0) **157**

Ι

[Defining Application Servers \(AS\) and Routing Keys](#page-157-0) **158** [Enabling M3UA Extended User Part Unavailable \(UPU\) Operation](#page-158-0) **159** [ITP Signaling Gateway Configuration Examples](#page-158-1) **159** [M3UA Configuration Example](#page-159-0) **160** [SUA Configuration Example](#page-160-0) **161** [ITP Signaling Gateway: ASPs with Unique Point Codes Configuration Example](#page-161-0) **162** [ITP SG Mated-SG Configuration Example](#page-162-0) **163** [ITP SG GTT Configuration Example](#page-163-0) **164** [ITP SG QoS Configuration Examples](#page-165-0) **166 [Gateway Screening \(GWS\)](#page-168-0) 169** [Contents](#page-169-0) **170** [Information About GWS](#page-169-1) **170** [GWS Tables](#page-169-2) **170** [GWS Table Matching Order for Incoming Packets](#page-180-0) **181** [How GWS Works with Access Lists](#page-180-1) **181** [How to Configure GWS](#page-183-0) **184** [Defining GWS Access Lists](#page-183-1) **184** [Defining GWS Action Sets](#page-184-0) **185** [What to Do Next](#page-186-0) **187** [Defining GWS Tables](#page-186-1) **188** [What to Do Next](#page-188-0) **189** [Defining Entries in GWS Tables](#page-189-0) **190** [What to Do Next](#page-191-0) **192** [Defining Gateway Linkset Tables](#page-192-0) **193** [What to Do Next](#page-194-0) **195** [Defining an AS Table for GWS](#page-194-1) **195** [What to Do Next](#page-196-0) **197** [Monitoring GWS](#page-196-1) **197** [Message Logging](#page-196-2) **197** [Verifying GWS Configuration](#page-199-0) **200** [Configuration Examples for GWS](#page-200-0) **201** [GWS Scenario: Linkset with Allowed DPC](#page-200-1) **201** [GWS Scenario: XUA AS with Allowed DPC](#page-201-0) **202** [GWS Scenario with CgPA, CdPA](#page-202-0) **203**  [Additional References](#page-203-0) **204** [Standards](#page-203-1) **204 [MLR Routing and Screening](#page-204-0) 205** [Contents](#page-205-0) **206**

 $\mathbf I$ 

[Information About MLR Routing and Screening](#page-205-1) **206** [Trigger Search Order](#page-206-0) **207** [Destination Selection](#page-206-1) **208** [How to Configure MLR-Based Routing](#page-207-0) **208** [Define MLR Global Options](#page-207-1) **209** [Define the MLR Group](#page-209-0) **210** [Defining the MLR Modify-Profile](#page-212-0) **213** [Creating and Managing Address Tables](#page-215-0) **217** [Creating and Loading an Address Table File Using the CLI](#page-215-1) **217** [Creating and Loading a Stored Address Table File](#page-218-0) **220** [Replacing an Address Table File](#page-221-0) **223** [Examples](#page-222-0) **224** [Define One or More Multi-layer SMS Rulesets](#page-223-0) **225** [Define the MLR Triggers](#page-239-0) **241** [Define the MLR Triggers with GWS](#page-239-1) **241** Information About MLR Triggers with GWS **241** [Define MLR Triggers with Proprietary Method](#page-241-0) **243** Implementing MLR Call Tracing **245** Define an MLR Ruleset for Call Tracing **245** Configure MLR Call Tracing **252** Execute MLR Call Tracing **253** Viewing Event Trace Output **255** [How to Configure MLR-Based Screening](#page-256-0) **258** [Blocking Based on SCCP cdPa and cgPa](#page-256-1) **258** [Define GTT Entries for cdPa and cgPa digits to Screen](#page-256-2) **258** [Define MLR table and Blocking Based on SCCP cdPa or cgPa](#page-258-0) **260** [Define MLR Table and Blocking on Combination of SCCP cdPa and cgPa](#page-258-1) **260** [Blocking Based on cgPa, cdPa, and SMS MAP Operation Code](#page-258-2) **260** [Blocking Based on cgPa, cdPa and SMS MO/MT Routing Parameters](#page-259-0) **261** [Verifying and Monitoring MLR Routing](#page-260-0) **262** [Configuration Examples of Multi-layer SMS Routing](#page-262-0) **264** [Configuration Example for Multi-Layer Routing: ITP Receives All SMS-MO Traffic in GT-Routed](#page-263-0)  [Network](#page-263-0) **265** [Configuration Example for Multi-Layer Routing: Legacy SMSC Retains Point Code in PC-Routed](#page-265-0)  [Network](#page-265-0) **267** [Configuration Example for Multi-Layer Routing: MLR Distribution to MTP3-Based SMSCs](#page-268-0) **270** [Examples of Configuring Routing based on Operation types](#page-269-0) **271** Example of Combined Multi-layer Routing and Short Message Routing for SMS MO Proxy Solution **272** Example of SMS-MO Proxy Message Modification - Obtain Originating IMSI **273**

I

[Example of Routing with B-Address Binding](#page-272-0) **274** [Configuration Example of Address Modification](#page-272-1) **274** Example of MLR Call Tracing **275 [ITP Distributed Short Message Routing \(DSMR\)](#page-276-0) 277** [Contents](#page-277-0) **278** [Prerequisites for DSMR](#page-278-0) **279** [Restrictions for DSMR](#page-278-1) **279** [Information About DSMR](#page-278-2) **279** [How to Configure DSMR](#page-280-0) **281** [Configuring a Call Detail Record \(CDR\) and Notification \(NR\) Archival System](#page-280-1) **281** [Examples](#page-282-0) **283** [What to Do Next](#page-282-1) **283** [Configuring SMPP or UCP Connectivity](#page-282-2) **283** [Configuring an SMPP or UCP Session](#page-282-3) **283** [What to Do Next](#page-284-0) **285** [Tuning SMPP or UCP Session Parameters in a Profile](#page-285-0) **286** [Examples](#page-287-0) **288** [What to Do Next](#page-287-1) **288** [Tuning SMPP or UCP Session Parameters Individually](#page-288-0) **289** [Examples](#page-290-0) **291** [What to Do Next](#page-290-1) **291** [Configuring SMS Groups](#page-290-2) **291** [Configuring an ESME Group for Defined SMPP or UCP Sessions](#page-291-0) **292** [What to Do Next](#page-294-0) **295** [Configuring an ESME Group for Dynamic SMPP or UCP Sessions](#page-295-0) **296** [Examples](#page-298-0) **299** [Configuring an SMSC Group](#page-299-0) **300** [Examples](#page-300-0) **301** [What to Do Next](#page-301-0) **302** [Configuring an SMSC Group for Defined UCP Sessions](#page-302-0) **303** [Examples](#page-303-0) **304** [What to Do Next](#page-303-1) **304** [Configuring an SMSC Group for Defined SMPP Sessions](#page-304-0) **305** [Examples](#page-305-0) **306** [What to Do Next](#page-305-1) **306** [Creating and Managing SMS Address Tables](#page-305-2) **306** [Creating and Loading an Address Table Using the CLI](#page-306-0) **307** [Creating and Loading a Stored Address Table File](#page-310-0) **311** [Replacing an Address Table](#page-315-0) **316**

 $\mathbf I$ 

[Examples](#page-316-0) **317** [What to Do Next](#page-316-1) **317** [Configuring an SMS MSC Table](#page-316-2) **317** [Configuring SMS Rulesets](#page-317-0) **318** [Prerequisites](#page-320-0) **321** [Restrictions](#page-320-1) **321** [Examples](#page-332-0) **333** [What to Do Next](#page-333-0) **334** [Configuring the SMS Transport Parameters](#page-333-1) **334** [Defining GSM Transport Parameters](#page-334-0) **335** [What to Do Next](#page-335-0) **336** [Configuring the SMS Route Table](#page-336-0) **337** [Configure GSM MAP Routing](#page-336-1) **337** [Examples](#page-341-0) **342** [Configure UCP 51 Submit SM Routing](#page-341-1) **342** [Examples](#page-342-0) **343** [Configuring SMPP Submit SM Routing](#page-342-1) **343** [Examples](#page-343-0) **344** [Monitoring DSMR](#page-343-1) **344**

[Configuration Example for DSMR Mobile Originated Message Handling](#page-347-0) **348**

[Configuration Example for DSMR Application Originated Mobile Terminated \(AO-MT\) Delivery Over](#page-349-0)  [UCP](#page-349-0) **350**

[Configuration Example for DSMR Deferral of UCP Application Originated Messages to an SMSC](#page-350-0)  [\(AO-AO\)](#page-350-0) **351**

[Configuration Example for DSMR Application Originated Mobile Terminated \(AO-MT\) Delivery Over](#page-351-0)  [SMPP](#page-351-0) **352**

[Configuration Example for DSMR Deferral of SMPP Application Originated Mesages to AN SMSC](#page-354-0)  [\(AO-AO\)](#page-354-0) **355**

#### **ANSI-41 SMS Notification Proxy 357**

Contents **357** Information About ANSI-41 SMS Notification Proxy **358** How to Configure ANSI-41 SMS Notification Proxy **359** Specifying the TCAP Variant **359** Configuring SMS Result Groups **360** Configuring SMS Rulesets **361** Configuring the ANSI-41 Transport Parameters **362** Configuring the SMS Route Table for Received ANSI-41 SMSNOT Messages **364** Configuration Example: ANSI-41 SMS Notification Proxy **366**

Ι

### **MAP Proxy: [GSM Authentication Service](#page-356-0) [MMSC Gateway Service](#page-356-0) 367**

[Contents](#page-356-1) **367**

[Information About MAP Proxy](#page-357-0) **368** [GSM MAP Authentication](#page-357-1) **368**

[Multimedia Message Service Center Gateway](#page-358-0) **369**

[How to Configure MAP Proxy](#page-358-1) **369**

[Performing Basic ITP Configuration](#page-359-0) **370** [Implementing a GSM MAP Authentication Service](#page-359-1) **370** [Provisioning MAP Proxy Parameters for GSM MAP Authentication Service](#page-361-0) **372** [Example](#page-362-0) **373** [Implementing an MMSC Gateway Service](#page-363-0) **374** [Provisioning MAP Proxy Parameters for An MMSC Gateway Service](#page-364-0) **375** [Example](#page-365-0) **376** [Enabling and Disabling MAPUA](#page-365-1) **376** [ITP MAP Proxy Example](#page-366-0) **377**

#### **[MTP3 Offload](#page-368-0) 379**

 $\mathbf I$ 

[Contents](#page-368-1) **379** [Restrictions for MTP3 Offload](#page-369-0) **380** [Information About MTP3 Offload](#page-369-1) **380** [How to Configure MTP3 Offload](#page-369-2) **380** [Verifying MTP3 Offload](#page-369-3) **380 380**

### **[ITP Non-Stop Operation \(NSO\)](#page-370-0) 381**

[Contents](#page-370-1) **381** [Restrictions for ITP NSO](#page-370-2) **381** [Information About ITP NSO](#page-371-0) **382** [How to Configure ITP NSO](#page-371-1) **382** Configuring NSO Prior to Deploying the ITP **382** Configuring MTP3 Offload **382** [Configuring M2PA Offload](#page-372-0) **383** [Configuring xUA SCTP Offload](#page-373-0) **384** [Configuring Stateful Switchover Redundancy Mode](#page-374-0) **385** [Enabling ITP NSO](#page-376-0) **387** Migrating a Currently Deployed ITP to NSO **388** Removing M2PA Links and Local Peers **388**

Configuring MTP3 Offload **391** Configuring M2PA Offload **391** Configuring xUA SCTP Offload **392** Saving the Configuration and Reloading the ITP **393** Configuring Stateful Switchover Redundancy Mode **394** Enabling ITP NSO **395** [Monitoring NSO](#page-385-0) **396** [Configuration Example for ITP NSO](#page-386-0) **397**

#### **[ITP QoS](#page-388-0) 399**

[Contents](#page-388-1) **399** [Information About ITP QoS](#page-388-2) **399** [ITP QoS Components](#page-389-0) **400** [ITP QoS Functionality](#page-389-1) **400** [How to Configure ITP QoS](#page-390-0) **401** [Specifying Packet Classification](#page-391-0) **402** [Verifying ITP QoS](#page-398-0) **409** [QOS Configuration Example](#page-399-0) **410**

### **[Load Sharing](#page-416-0) 427**

[Contents](#page-416-1) **427** [How to Configure MTP3 Load Sharing](#page-416-2) **427** [How to Configure MTP3 Enhanced Load Sharing For ITU](#page-417-0) **428** [Information About SCCP Load Sharing](#page-418-0) **429** [How to Configure SCCP Load Sharing](#page-419-0) **430** [How to Configure SCCP Load Sharing to Ignore Class and Sequencing](#page-422-0) **433** [Example](#page-422-1) **433**

Ι

#### **[Summary Routing and ANSI Cluster Routing](#page-424-0) 435**

[Contents](#page-424-1) **435** [Information About Summary Routing and ANSI Cluster Routing](#page-424-2) **435** [How Point Codes Are Used in Summary Routing](#page-425-0) **436** [Summary Routes and the Routing Table](#page-426-0) **437** [How to Configure Summary Routes](#page-427-0) **438**

[How to Configure ANSI Cluster Routing](#page-429-0) **440**

### **[Verifying, Monitoring, and Tuning the ITP](#page-432-0) 443**

Verifying RPR+ **443** [Verifying ITP](#page-433-0) **444**

Monitoring RPR+ on the Cisco 7500 Series Router **453** [Monitoring ITP](#page-443-0) **454** [Configuring ITP for Event Logging to an External Server](#page-443-1) **454** Configuring the CS7 Monitor Feature **455** [Enabling Simple Network Management Protocol](#page-445-0) **456** [Monitoring the Cisco ITP](#page-447-0) **458** [Monitoring CPU/Memory](#page-447-1) **458** [Monitoring Linksets and Links](#page-448-0) **459** [Monitoring MTP2 Links/Interfaces](#page-450-0) **461** [Monitoring M2PA Links/Interfaces](#page-455-0) **466** [Monitoring GTT Measurements](#page-458-0) **469** [Monitoring M3UA or SUA](#page-459-0) **470** [Monitoring AS, ASP, Mated-SG](#page-460-0) **471** [Monitoring Routes](#page-465-0) **476** [Monitoring Gateway Screening Violations](#page-466-0) **477** [Monitoring System Messages](#page-466-1) **477** [Monitoring Accounting](#page-467-0) **478** [Summary of Commands to Monitor Cisco ITP](#page-467-1) **478** [Tuning ITP](#page-469-0) **480** [Tuning HSL Parameters](#page-469-1) **480** [Create a Profile to Support HSL](#page-469-2) **480** [Specify HSL Parameters on a Link](#page-471-0) **482** [Tuning MTP3 Timers](#page-472-0) **483** [Tuning MTP2 Parameters](#page-472-1) **483** [Understanding the MTP2 Parameters](#page-472-2) **483** [Specifying MTP2 Parameters in a CS7 Profile](#page-474-0) **485** [Specifying MTP2 Parameters Individually](#page-475-0) **486** [Tuning SCTP Parameters](#page-476-0) **487** [How SCTP Parameters Work](#page-476-1) **487** [Tuning SCTP Parameters for M2PA](#page-479-0) **490** [Tuning SCTP Parameters for M3UA, SGMP, and SUA](#page-480-0) **491** [Tuning SCTP Parameters for an ASP](#page-481-0) **492** [Tuning AS Options](#page-481-1) **492** [Tuning SCTP Parameters for a Mated SG](#page-482-0) **493** [Tuning SCTP Parameters for Satellite Channels](#page-483-0) **494**

 $\mathbf I$ 

**[ITP Command Set: A - D](#page-488-0) 1 [ITP Command Set: E - R](#page-781-0) 292 [ITP Command Set: S - Z](#page-1117-0) 628 [ITP Debug Commands](#page-1329-0) 839 [ITP System Messages](#page-1351-0) 861** [How This Manual Is Organized](#page-1351-1) **861** [How to Read System Messages](#page-1352-0) **862** [CS7ADDRTBL Messages](#page-1352-1) **862** [CS7CDR Messages](#page-1353-0) **863** [CS7CHKPT Messages](#page-1354-0) **864** [CS7GROUP Messages](#page-1355-0) **865** [CS7HSL Messages](#page-1357-0) **867** [CS7M2PA Messages](#page-1358-0) **868** [CS7MAPUA Messages](#page-1360-0) **870** [CS7MLR Messages](#page-1362-0) **872** [CS7MTP2 Messages](#page-1363-0) **873** [CS7MTP3 Messages](#page-1365-0) **875** [CS7NSO Messages](#page-1383-0) **893** [CS7PING Messages](#page-1385-0) **895** [CS7RF Messages](#page-1387-0) **897** [CS7ROUTE Messages](#page-1388-0) **898** [CS7SCCP Messages](#page-1391-0) **901** [CS7SMS Messages](#page-1398-0) **908** [CS7TCAP Messages](#page-1400-0) **910** [CS7XUA Messages](#page-1400-1) **910** [DCS7 Messages](#page-1404-0) **914**

1

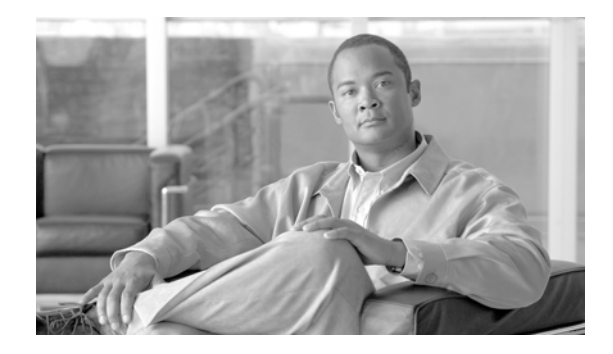

# <span id="page-24-0"></span>**Using Cisco IOS Software**

This chapter provides helpful tips for understanding and configuring the Cisco IOS software on the ITP using the command-line interface (CLI). It contains the following sections:

- **•** [Understanding Command Modes, page 25](#page-24-1)
- **•** [Getting Help, page 26](#page-25-0)
- **•** [Using the no and default Forms of Commands, page 29](#page-28-0)
- **•** [Filtering Output from the show and more Commands, page 30](#page-29-0)
- **•** [Finding Additional Feature Support Information, page 30](#page-29-1)

## <span id="page-24-1"></span>**Understanding Command Modes**

You use the CLI to configure the Cisco IOS software that runs on the ITP. Because the CLI is divided into many different modes, the commands available to you at any given time depend on the mode that you are currently in. Entering a question mark (**?**) at the CLI prompt allows you to obtain a list of commands available for each command mode.

When you log in to the CLI, you are in user EXEC mode. User EXEC mode contains only a limited subset of commands. To have access to all commands, you must enter privileged EXEC mode, normally by using a password. From privileged EXEC mode you can issue any EXEC command—user or privileged mode—or you can enter global configuration mode. Most EXEC commands are one-time commands. For example, **show** commands show important status information, and **clear** commands clear counters or interfaces. The EXEC commands are not saved when the software reboots.

Configuration modes allow you to make changes to the running configuration. If you later save the running configuration to the startup configuration, these changed commands are stored when the software is rebooted. To enter specific configuration modes, you must start at global configuration mode. From global configuration mode, you can enter interface configuration mode and a variety of other modes, such as protocol-specific modes.

ROM monitor mode is a separate mode used when the Cisco IOS software cannot load properly. If a valid software image is not found when the software boots or if the configuration file is corrupted at startup, the software might enter ROM monitor mode.

 $\mathbf I$ 

[Table 1](#page-25-1) describes how to access and exit the most common command modes of the Cisco IOS software. It also shows examples of the prompts displayed for each mode. As you configure the Cisco IOS software for your ITP, you will access many other command modes, depending on the ITP features that you are configuring.

<span id="page-25-1"></span>*Table 1 Accessing and Exiting Command Modes*

| Command<br>Mode            | <b>Access Method</b>                                                                                                    | Prompt              | <b>Exit Method</b>                                                                                                    |
|----------------------------|----------------------------------------------------------------------------------------------------|---------------------|----------------------------------------------------------------------------------------------------|
| User EXEC                  | Log in.                                                                                                    | Router>             | Use the <b>logout</b> command.                                                                                                 |
| Privileged<br><b>EXEC</b>  | From user EXEC mode,<br>use the <b>enable</b> command.                                                                                                | Router#             | To return to user EXEC mode, use the <b>disable</b><br>command.                                                                |
| Global<br>configuration    | From privileged EXEC<br>mode, use the configure<br>terminal command.                                                                                  | Router (config) #   | To return to privileged EXEC mode from global<br>configuration mode, use the exit or end command.                              |
| Interface<br>configuration | From global<br>configuration mode,<br>specify an interface using<br>an interface command.                                                             | Router (config-if)# | To return to global configuration mode, use the exit<br>command.<br>To return to privileged EXEC mode, use the end<br>command. |
| ROM monitor                | From privileged EXEC<br>mode, use the reload<br>command. Press the<br><b>Break</b> key during the<br>first 60 seconds while the<br>system is booting. | $\geq$              | To exit ROM monitor mode, use the continue<br>command.                                                                         |

# <span id="page-25-0"></span>**Getting Help**

Entering a question mark (**?**) at the CLI prompt displays a list of commands available for each command mode. You can also get a list of keywords and arguments associated with any command by using the context-sensitive help feature.

To get help specific to a command mode, a command, a keyword, or an argument, use one of the following commands:

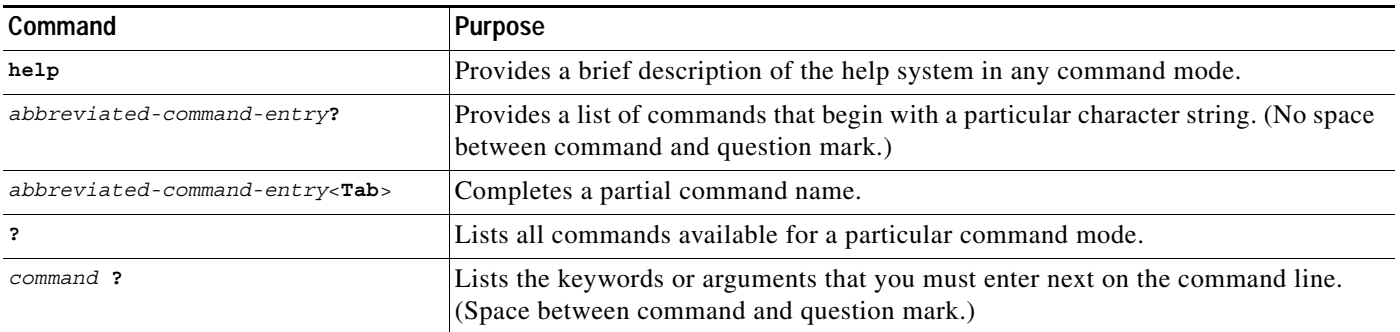

I

## <span id="page-26-0"></span>**Example: How to Find Command Options**

This section provides an example of how to display syntax for a command. The syntax can consist of optional or required keywords and arguments. To display keywords and arguments for a command, enter a question mark (**?**) at the configuration prompt or after entering part of a command followed by a space. The Cisco IOS software displays a list and brief description of available keywords and arguments. For example, if you were in global configuration mode and wanted to see all the keywords or arguments for the **arap** command, you would type **arap ?**.

The <cr> symbol in command help output stands for "carriage return." On older keyboards, the carriage return key is the Return key. On most modern keyboards, the carriage return key is the Enter key. The <cr> symbol at the end of command help output indicates that you have the option to press **Enter** to complete the command and that the arguments and keywords in the list preceding the <cr> symbol are optional. The <cr> symbol by itself indicates that no more arguments or keywords are available and that you must press **Enter** to complete the command.

[Table 2](#page-26-1) shows examples of how you can use the question mark (**?**) to assist you in entering commands. The table steps you through configuring an IP address on a serial interface.

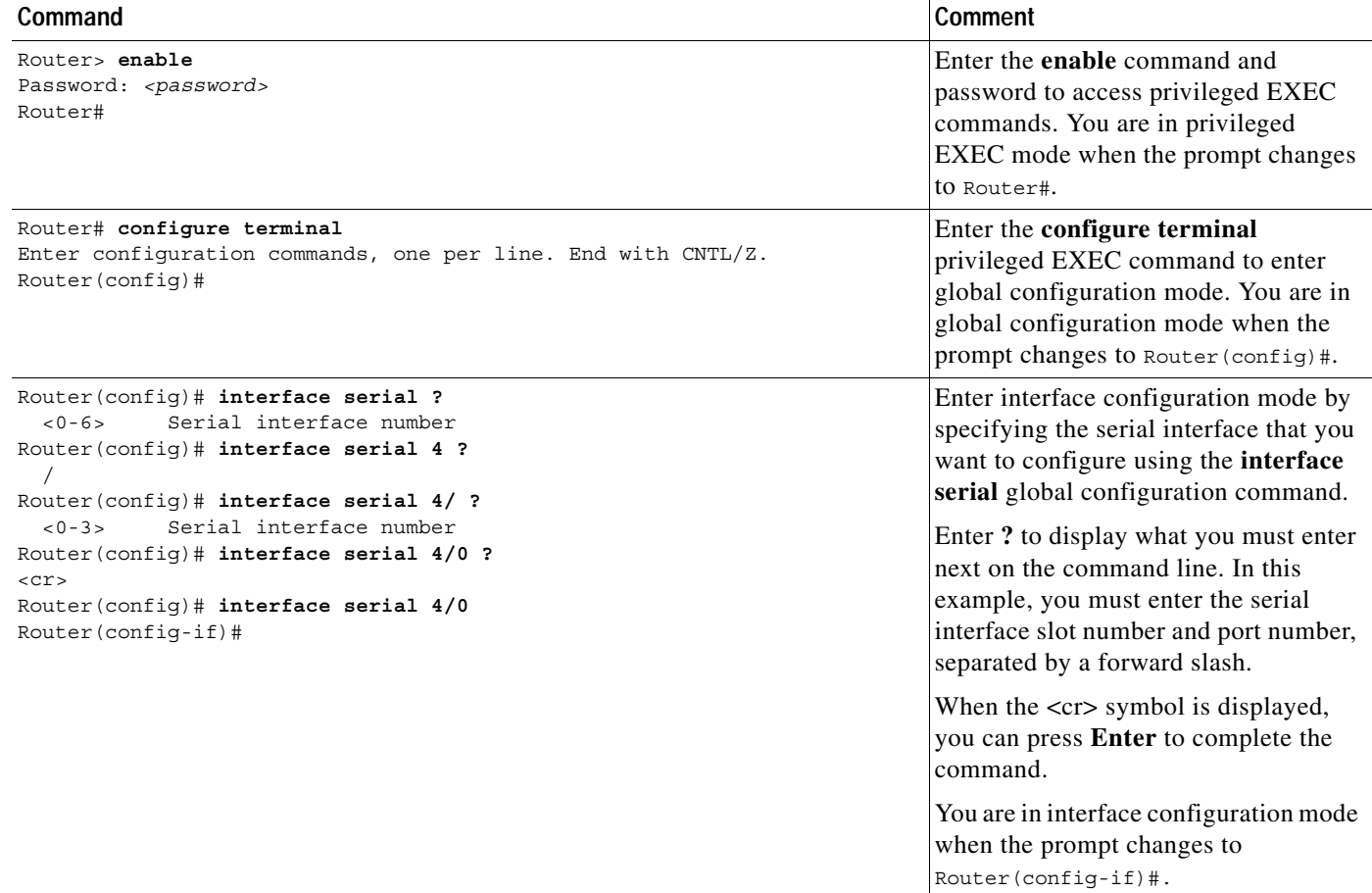

#### <span id="page-26-1"></span>*Table 2 How to Find Command Options*

 $\mathsf I$ 

*Table 2 How to Find Command Options (continued)*

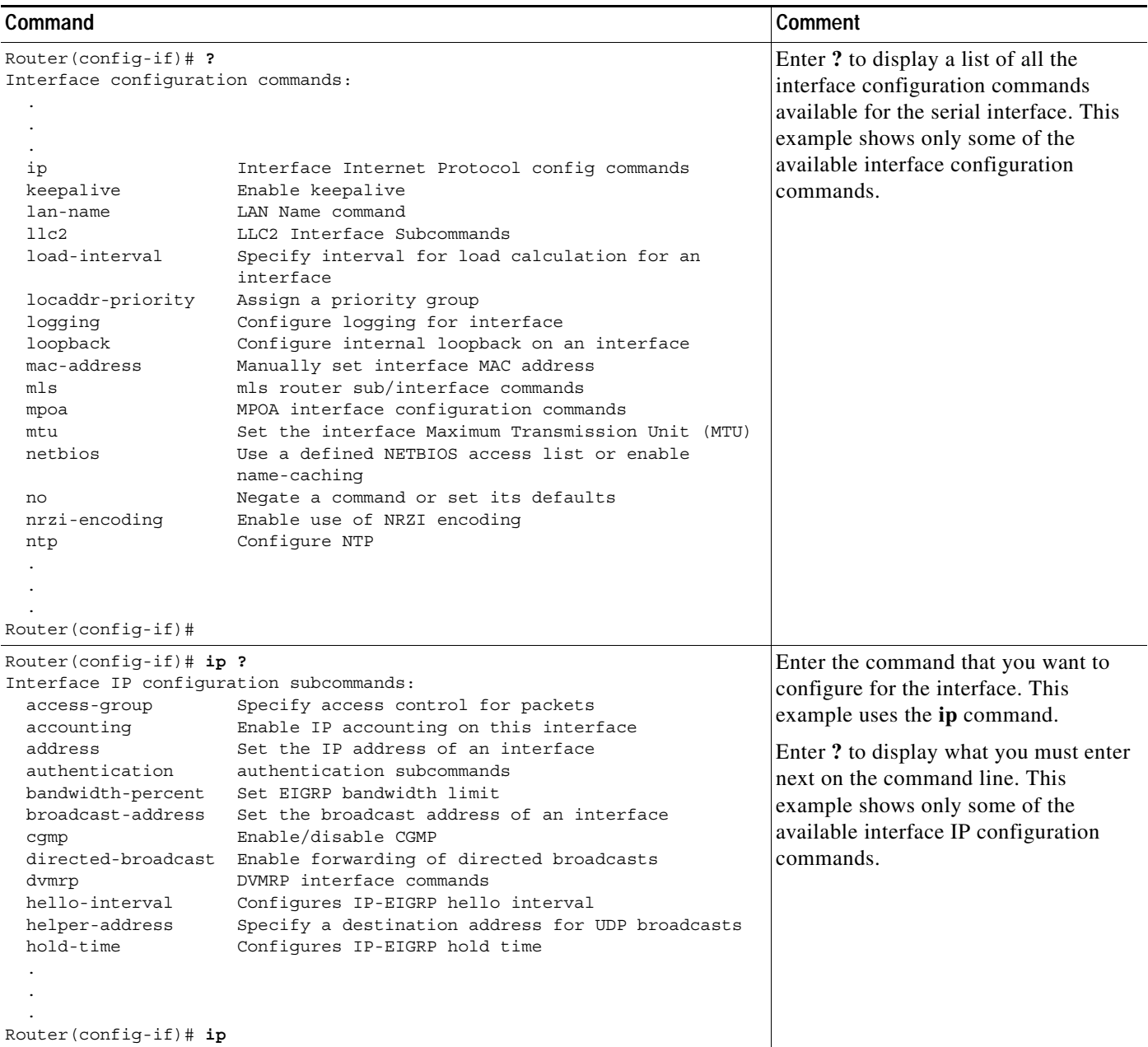

 $\Gamma$ 

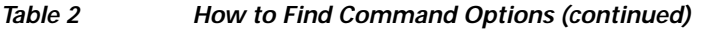

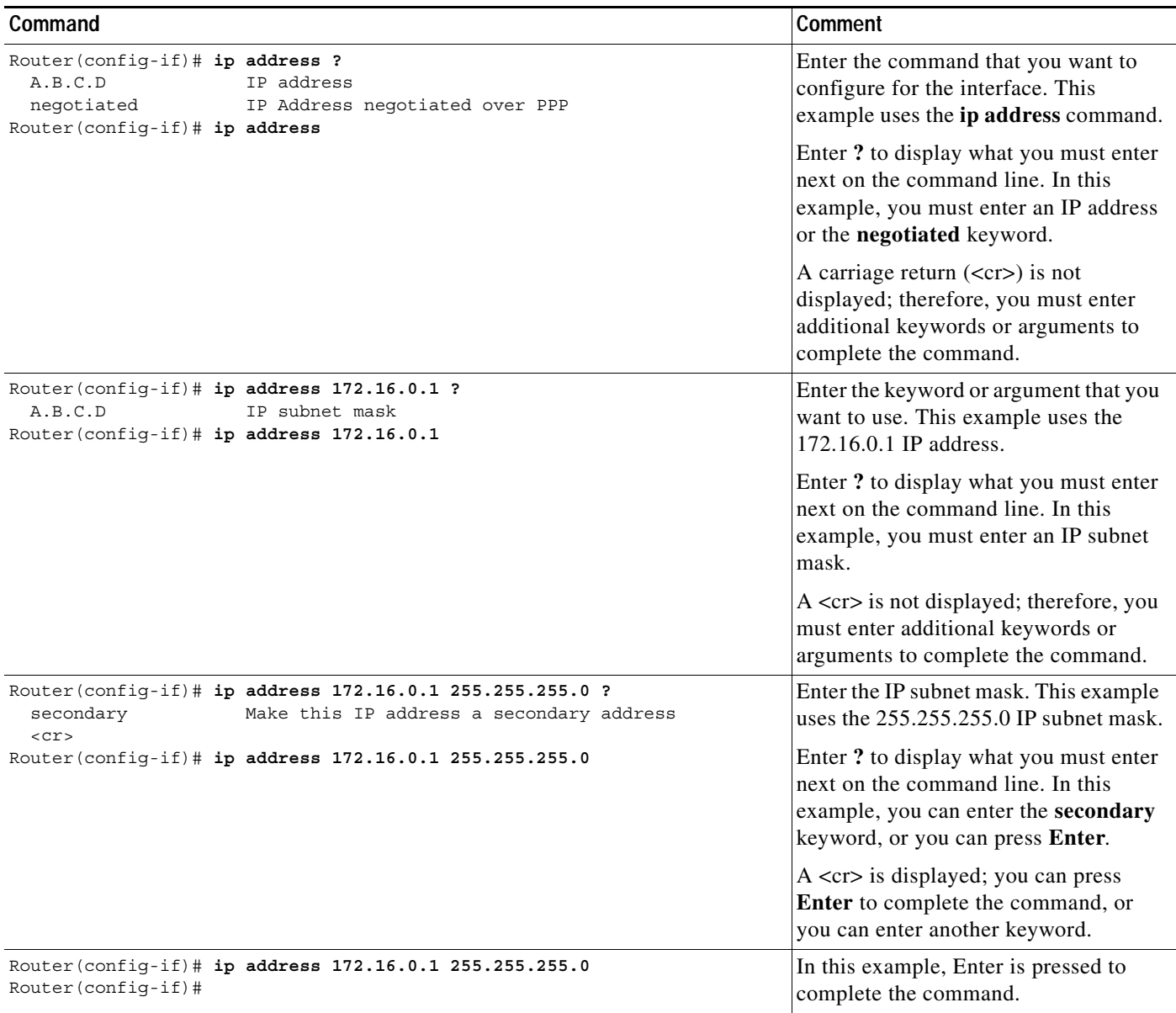

# <span id="page-28-0"></span>**Using the no and default Forms of Commands**

Almost every configuration command has a **no** form. In general, use the **no** form to disable a function. Use the command without the **no** keyword to reenable a disabled function or to enable a function that is disabled by default. For example, IP routing is enabled by default. To disable IP routing, use the **no ip routing** command; to reenable IP routing, use the **ip routing** command. The Cisco IOS software command reference publications provide the complete syntax for the configuration commands and describe what the **no** form of a command does.

Configuration commands can also have a **default** form, which returns the command settings to the default values. Most commands are disabled by default, so in such cases using the **default** form has the same result as using the **no** form of the command. However, some commands are enabled by default and

Ι

have variables set to certain default values. In these cases, the **default** form of the command enables the command and sets the variables to their default values. The Cisco IOS software command reference publications describe the effect of the **default** form of a command if the command functions differently than the **no** form.

## <span id="page-29-0"></span>**Filtering Output from the show and more Commands**

You can search and filter the output of **show** and **more** commands. This functionality is useful if you need to sort through large amounts of output or if you want to exclude output that you need not see.

To use this functionality, enter a **show** or **more** command followed by the "pipe" character (|); one of the keywords **begin**, **include**, or **exclude**; and a regular expression on which you want to search or filter (the expression is case-sensitive):

*command* | {**begin** | **include** | **exclude**} *regular-expression*

The output matches certain lines of information in the configuration file. The following example illustrates how to use output modifiers with the **show interface** command when you want the output to include only lines in which the expression "protocol" appears:

Router# **show interface | include protocol**

FastEthernet0/0 is up, line protocol is up Serial4/0 is up, line protocol is up Serial4/1 is up, line protocol is up Serial4/2 is administratively down, line protocol is down Serial4/3 is administratively down, line protocol is down

## <span id="page-29-1"></span>**Finding Additional Feature Support Information**

If you want to use a specific Cisco IOS software feature, you will need to determine in which Cisco IOS software images that feature is supported. Feature support in Cisco IOS software images is dependant on three main factors: the software version (called the "Release"), the hardware model (the "Platform" or "Series"), and the "Feature Set" (collection of specific features designed for a certain network environment). Although the Cisco IOS software documentation set documents feature support information for Release 12.4 as a whole, it does not generally provide specific hardware and feature set information.

To determine the correct combination of Release (software version), Platform (hardware version), and Feature Set needed to run a particular feature (or any combination of features), use Feature Navigator.

Feature Navigator is a web-based tool available on Cisco.com at [http://www.cisco.com/go/fn.](http://www.cisco.com/go/fn) Feature Navigator is available only for registered users of Cisco.com. If you do not have an account or have forgotten your username or password, click Cancel at the login dialog box and follow the instructions that appear.

Software features may also have additional limitations or restrictions. For example, a minimum amount of system memory may be required. Or there may be known issues for features on certain platforms that have not yet been resolved (called "Caveats"). For the latest information about these limitations, see the release notes for the appropriate Cisco IOS software release. Release notes provide detailed installation instructions, new feature descriptions, system requirements, limitations and restrictions, caveats, and troubleshooting information for a particular software release.

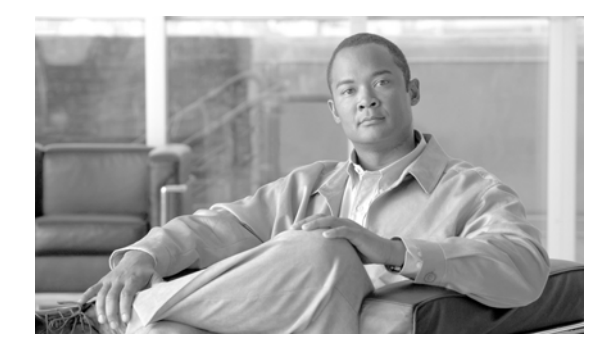

# <span id="page-30-0"></span>**Overview of ITP**

Cisco IP Transfer Point (ITP) is a hardware and software SS7-over-IP (SS7oIP) solution. ITP provides a highly reliable, cost effective medium for migrating Signaling System 7 (SS7), the telecommunications network signaling technology, to the mobile wireless IP environment.

By leveraging its leadership in high-end switches and routers, Cisco has created a carrier class router with a transparent SS7oIP convergence solution. Cisco ITP is managed identically to other Cisco routers and leverages the Cisco skill sets already existing within the service provider, including provisioning, management, and tools training.

This chapter introduces the Signal System 7 (SS7) protocol and Cisco ITP technology. This chapter includes the following sections:

- **•** [SS7oIP Technology Overview, page 31](#page-30-1)
- **•** [Benefits, page 35](#page-33-0)

# <span id="page-30-1"></span>**SS7oIP Technology Overview**

## <span id="page-30-2"></span>**Introduction to SS7oIP**

 $\mathbf I$ 

The IETF Signaling Transport (Sigtran) Working Group is a multi-vendor organization that is developing and standardizing protocols to transport SS7 over IP. The primary purpose of this working group is to address the transport of packet-based mobile/PSTN signaling over IP networks, while also accounting for functional and performance requirements of mobile/PSTN signaling. For internetworking with a mobile/PSTN network, IP networks need to transport signaling such as Q.931 or SS7 ISDN User Part (ISUP) messages. To view the IETF Sigtran standards, refer to the following URL: http://www.ietf.org/html.charters/sigtran-charter.html.

## <span id="page-30-3"></span>**Stream Control Transmission Protocol (RFC2960)**

[The Stream Control Transmission Protocol \(SCTP\) is a reliable transport protocol that operates on top](http://www.ietf.org/rfc/rfc2960.txt)  of an unreliable connectionless packet service such as IP. It offers acknowledged error-free, non-duplicated transfer of MSUs. SCTP uses checksums and sequence numbers to detect data corruption, loss, or duplication, and corrects loss or corruption of data with a selective retransmission mechanism. SCTP provides the function and measurements in an architecturally identical manner to [MTP2. To view the SCTP standards, refer to the following URL:](http://www.ietf.org/rfc/rfc2960.txt) http://www.ietf.org/rfc/rfc2960.txt.

Ι

## <span id="page-31-0"></span>**Sigtran M2PA - SS7 MTP2-User Peer-to-Peer Adaptation Layer**

M2PA is designed for peer-to-peer signaling gateway (SG) communications. The analogy in legacy networks is STP-to-STP communication. [Figure 1](#page-31-2)provides a protocol architecture diagram.

<span id="page-31-2"></span>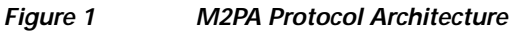

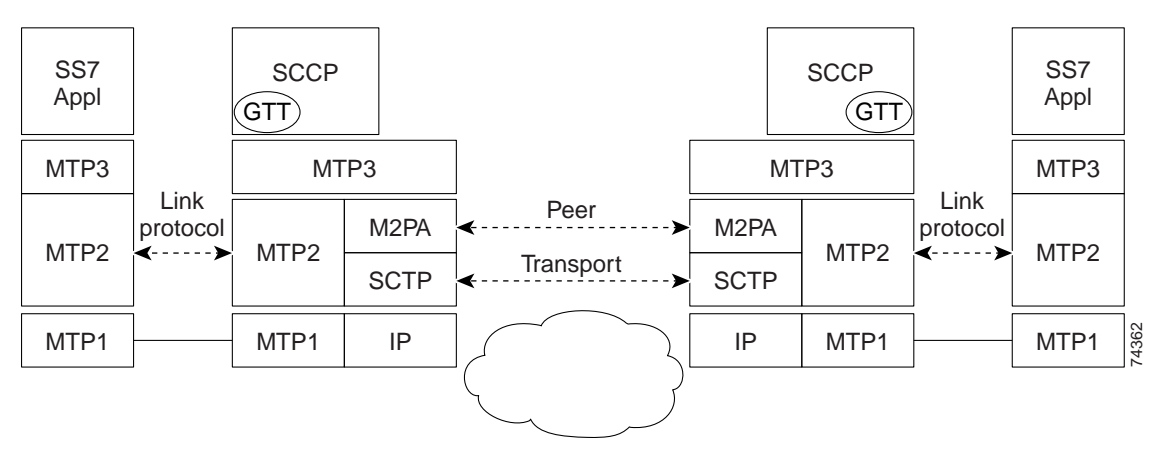

M2PA offers a protocol high availability similar to an STP. The MTP3 implementation layer in an M2PA SG is unaware of whether a link is time-division multiplexing (TDM) or IP and run equally well over either. This preserves congestion, Layer 2 failure detection, changeover, change-back, load balancing via SLS, screening, and other MTP3 features.

## <span id="page-31-1"></span>**Sigtran M3UA - SS7 MTP3-User Adaptation Layer**

Message Transfer Part, Level 3, User Adaptation Layer protocol (M3UA) describes a transport mechanism for delivering SS7 Message Transfer Part, Level 3 (MTP3) User Part messages as well as certain MTP network management events over Stream Control Transmission Protocol (SCTP) transport to IP-based application processors or databases. The M3UA SG terminates the SS7 MTP2 and MTP3 protocol layers and delivers ISDN User Part (ISUP), Signaling Connection Control Part (SCCP) and/or any other MTP3-User protocol messages. The Application Server Process (ASP) is the IP-based instance of an application process or database such as Call Agents, Home Location Registers (HLRs), etc.

[Figure 2](#page-32-1) depicts the relationship between the legacy SS7 Service Control Point, the M3UA SG, the IP-based Application Server Process (ASP), and the protocol stacks.

I

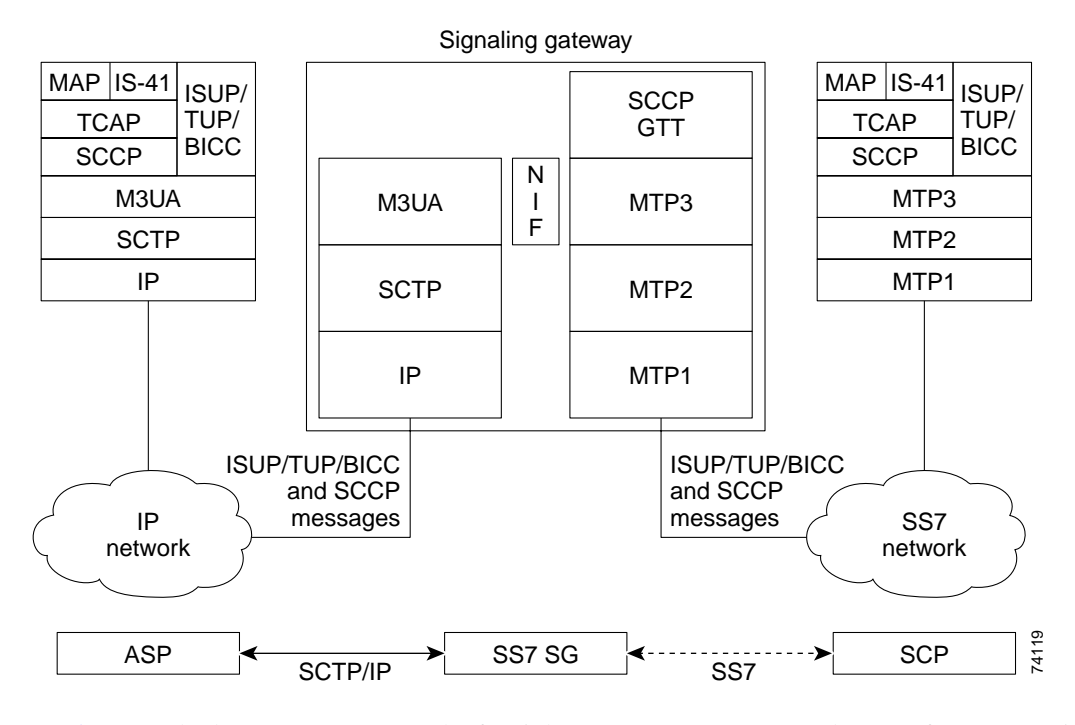

<span id="page-32-1"></span>*Figure 2 M3UA Signaling Gateway Protocol Stacks*

In [Figure 2,](#page-32-1) the legacy SS7 SCP on the far right uses MTP1, MTP2, and MTP3 for transporting SCCP and ISUP messages into the network. The SG terminates the SS7 links, translates the MTP3 messages into M3UA messages, and transports them to the ASP over SCTP/IP. M3UA at the ASP delivers SCCP and ISUP messages.

### <span id="page-32-0"></span>**Sigtran SUA - SS7 SCCP-User Adaptation Layer**

SUA describes a transport mechanism for delivering SS7 SCCP-User Part messages and certain SCCP network management events over SCTP transport to IP-based application processors or databases. The SUA SG terminates the SS7 MTP2, MTP3, and SCCP protocol layers and delivers TCAP, RANAP and/or any other SCCP-User protocol messages. The Application Server Process (ASP) is the IP-based instance of an application process or database (e.g. HLRs, SMSCs, etc.).

[Figure 3](#page-33-1) depicts the relationship between the legacy SS7 Service Control Point, the SUA SG, the IP-based Application Server Process (ASP), and the protocol stacks.

ן

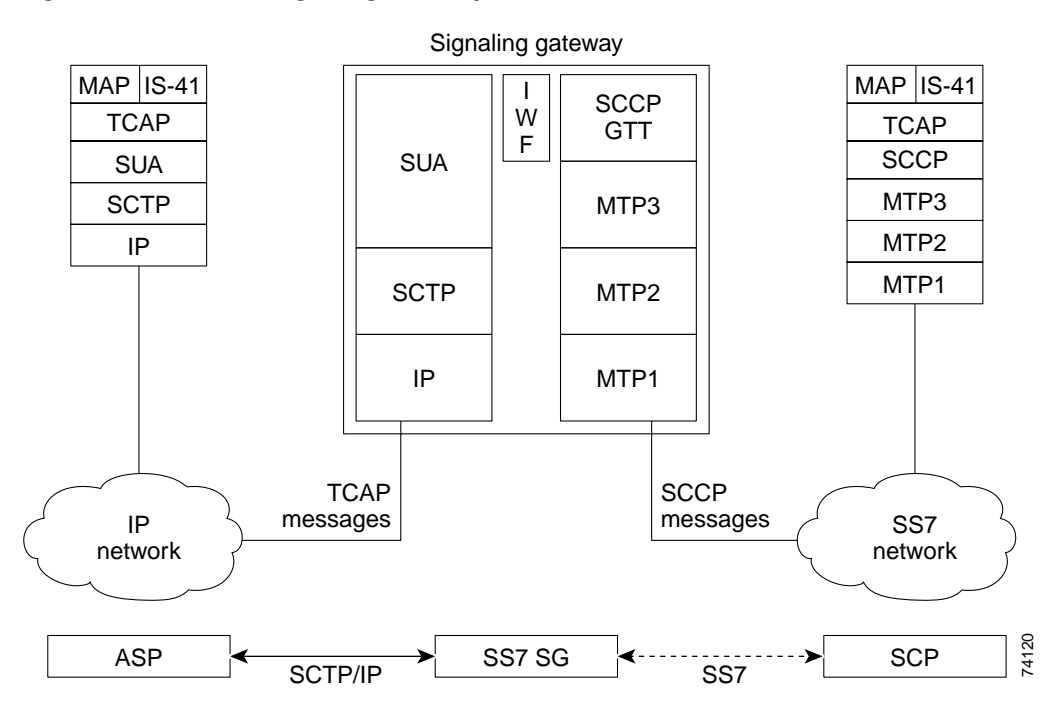

<span id="page-33-1"></span>*Figure 3 SUA Signaling Gateway Protocol Stacks*

In [Figure 3](#page-33-1), the legacy SS7 SCP on the far right uses MTP1, MTP2, and MTP3 for transporting SCCP messages into the network. The SG terminates the SS7 links, translates the SCCP messages into SUA messages, and transports them to the ASP over SCTP/IP. SUA at the ASP delivers TCAP messages.

## <span id="page-33-0"></span>**Benefits**

The Cisco ITP Router provides the following benefits:

- **•** Lower incremental investment from using a cost-effective IP network
- **•** Reduced number of links
- **•** Reduced STP ports
- **•** Reduced processor occupancy for STP
- **•** Support for the full suite of Cisco routing protocols and QoS technologies
- **•** Non-intrusive, end-point devices transparent to the SS7 network
- **•** Full set of high-end routing protocols and IP media
- **•** Integrated SS7 and IP management using IP-based industry standard tools
- **•** High Availability and increased link density for SS7 line cards via an SS7 Port Adapter

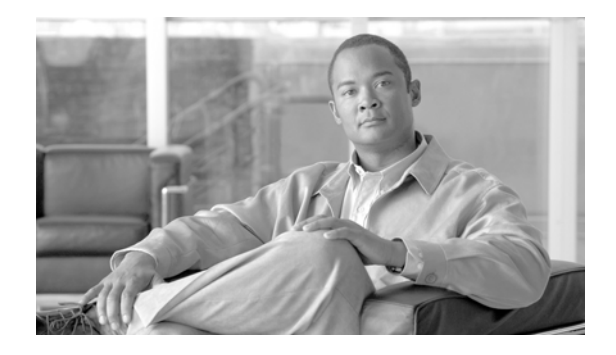

# <span id="page-34-0"></span>**Planning to Configure ITP**

This chapter describes the prerequisites to installing the Cisco ITP product, including supported hardware and software. The chapter includes references to related documentation.

## <span id="page-34-1"></span>**Supported Platforms**

- **•** Cisco 7507 Router
- **•** Cisco 7513 Router
- **•** Versatile Interface Processor (VIP4-80)
- **•** Versatile Interface Processor (VIP6-80)
- **•** Cisco 7500 Route Switch Processor 16 (RSP8)
- **•** Cisco 7500 Route Switch Processor 16 (RSP16)

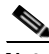

**Note** ATM HSL is supported on the Cisco 7500 routers. ATM is supported on the Loki 8 port T1/E1 port adapter with IMA support (PA-A3-8T1IMA and PA-A3-8E1IMA). On the Cisco 7500, ATM HSL is also supported on the ATM PA-A3 adapters (PA-A3-OC3-MM, PA-A3-OC3-SMI, PA-A3-OC3-SML.)

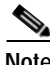

**Note** We recommend that you do not mix link types (low speed links, high speed links, M2PA/XUA) on the same VIP.

## <span id="page-34-2"></span>**Supported Standards, MIBs, and RFCs**

### <span id="page-34-3"></span>**Standards**

 $\mathbf I$ 

- **•** ANSI 1996
- **•** ITU white 1996
- **•** M2PA-User Peer-to-Peer Adaptation Layer [draft-ietf-sigtran-m2pa-02.txt, March 2, 2001]
- **•** SS7 MTP3-User Adaptation Layer (M3UA) Sigtran M3UA RFC number 3332
- **•** SS7 SCCP-User Adaptation Layer (SUA) Sigtran SUA draft version 14

Ι

### <span id="page-35-0"></span>**MIBs**

#### **•** CISCO-BITS-CLOCK-MIB.my

MIB provides information on Building Integrated Timing Supply (BITS) clocking sources and modes of operations. It is used to generate notifications to indicate when clocking sources change roles or become unavailable.

#### NOTIFICATIONS

- ciscoBitsClockFreerun
- ciscoBitsClockHoldover
- ciscoBitsClockSource
- **•** CISCO-IETF-SCTP-MIB.my

Cisco Systems implementation of Stream Control Transmission Protocol MIB (RFC 2960). This MIB is based on the IETF document draft-ietf-sigtran-sctp-mib-04.txt.

**•** CISCO-IETF-SCTP-EXT-MIB.my

Cisco Systems extensions for the Stream Control Transmission Protocol MIB (RFC 2960). This MIB is based on the IETF document draft-ietf-sigtran-sctp-mib-04.txt.

#### NOTIFICATIONS

- cSctpExtDestAddressStateChange
- **•** CISCO-ITP-ACL-MIB.my

MIB for managing access lists that control messages transported over the SS7 network via Cisco ITP.

**•** CISCO-ITP-ACT-MIB.my

*Deprecated and replaced by CISCO-ITP-GACT-MIB.my*

**•** CISCO-ITP-DSMR-MIB.my

MIB for information about Distributed Short Message Routing for Short Message Service Center.

#### NOTIFICATIONS

- ciscoItpDsmrTableLoad
- **•** CISCO-ITP-DSMR-SMPP.my

MIB for information about Distributed Short Message Routing for Short Message Service Center message delivered using SMPP.

#### **NOTIFICATIONS**

- ciscoItpDsmrSmppSessionState
- **•** CISCO-ITP-DSMR-UCP-MIB.my

MIB for information about Distributed Short Message Routing for Short Message Service Center message delivered using UCP.

#### NOTIFICATIONS

- ciscoItpDsmrUcpSessionState
- **•** CISCO-ITP-GACT-MIB.my

MIB for providing information specified in ITU Q752 Monitoring and Measurements for the SS7 network. This management information base replaces CISCO-ITP-ACT-MIB.my and provides support for multiple instances of signaling points on the same device.
**•** CISCO-ITP-GRT-MIB.my

MIB for managing the route table used to control messages transported over the SS7 network via Cisco ITP. This management information base replaces CISCO-ITP-RT-MIB.my and provides support for multiple instances of signaling points on the same device.

NOTIFICATIONS

- ciscoGrtDestStateChange
- ciscoGrtMgmtStateChange
- ciscoGrtRouteTableLoad
- **•** CISCO-ITP-GSCCP-MIB.my

MIB for Signalling Connection Control Part (SCCP) messages transported over the SS7 network via Cisco ITP. This management information base replaces CISCO-ITP-SCCP-MIB.my and provides support for multiple instances of signaling points on the same device.

NOTIFICATIONS

- ciscoGsccpGttErrors
- ciscoGsccpGttLoadTable
- ciscoGsccpGttMapStateChange
- **•** CISCO-ITP-GSP-MIB.my

MIB for managing signalling points and associated messages transported over SS7 via Cisco ITP. This management information base replaces CISCO-ITP-SP-MIB.my and provides support for multiple instances of signaling points on the same device.

NOTIFICATIONS

- ciscoGspCongestionChange
- ciscoGspIsolation
- ciscoGspLinkRcvdUtilChange
- ciscoGspLinkSentUtilChange
- ciscoGspLinksetStateChange
- ciscoGspLinkStateChange
- **•** CISCO-ITP-GSP2-MIB.my

MIB for providing Quality of Service (QOS) information for the ITP environment. Also, provides event history for SS7 events. This management information base replaces CISCO-ITP-SP-MIB.my and provides support for multiple instances of signaling points on the same device.

**•** CISCO-ITP-MLR-MIB.my

The MIB for providing information about Multi-layer Routing (MLR). This MIB will provide information used to control and measure SS7 messages signalling units in a SS7 Network. Message Signalling Units are routed based on information found in the SCCP, TCAP, MAP, and MAP-user layers.

#### NOTIFICATIONS

– ciscoMlrTableLoad

**•** CISCO-ITP-MONITOR-MIB.my

The MIB for providing information related to monitoring SS7 links. This information can be used to manage the state of software used to collect all packets transported and received over a SS7 link.

Ι

NOTIFICATIONS:

- ciscoItpMonitorCongestion
- ciscoItpMonitorState
- **•** CISCO-ITP-RT-MIB.my

*Deprecated and replaced by CISCO-ITP-GRT-MIB.my*

**•** CISCO-ITP-SCCP-MIB.my

*Deprecated and replaced by CISCO-ITP-GSCCP-MIB.my*

**•** CISCO-ITP-SP-MIB.my

*Deprecated and replaced by CISCO-ITP-GSP-MIB.my*

**•** CISCO-ITP-SP2-MIB.my

*Deprecated and replaced by CISCO-ITP-GSP2-MIB.my*

**•** CISCO-ITP-TC-MIB.my

MIB defining textual conventions used to manage devices related to the SS7 network. The relevant ITU documents describing this technology are the ITU Q series, including ITU Q.700: Introduction to CCITT Signalling System No. 7 and ITU Q.701: Functional Description of the Message Transfer Part (MTP) of Signalling System 7.

**•** CISCO-ITP-XUA-MIB.my

MIB for managing ASPs, ASs, Mated Pair Signaling Gateways for M3UA and SUA.

- NOTIFICATIONS
- ciscoItpXuaAspCongChange
- ciscoItpXuaAspStateChange
- ciscoItpXuaAsStateChange
- ciscoItpXuaSgmCongChange
- ciscoItpXuaSgmStateChange
- **•** CISCO-RF-MIB.my

This MIB provides configuration control and status for the Redundancy Framework (RF) subsystem. **NOTIFICATIONS** 

- ciscoRFProgressionNotif
- ciscoRFSwactNotif

To obtain lists of supported MIBs by platform and Cisco IOS release, and to download MIB modules, go to the Cisco MIB web site on Cisco.com at

[http://www.cisco.com/public/sw-center/netmgmt/cmtk/mibs.shtml.](http://www.cisco.com/public/sw-center/netmgmt/cmtk/mibs.shtml)

#### **RFCs**

- **•** BSD Syslog Protocol (RFC 3164)
- **•** Remote Authentication Dial-In User Service (RADIUS) (RFC 2865)
- **•** Stream Control Transmission Protocol (RFC 2960)User Datagram Protocol, STD 6 (RFC 768)

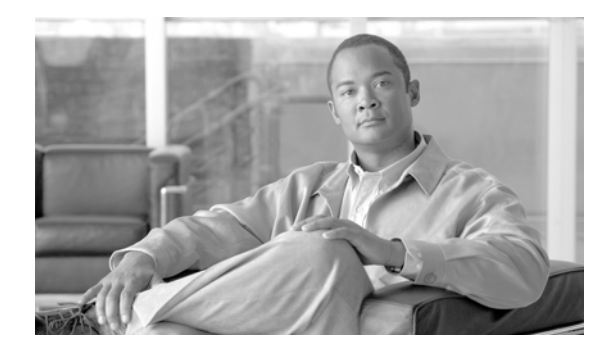

# **Performing IOS ITP Software Upgrade**

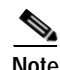

 $\mathbf I$ 

**Note Configuration Mode Restrictions**: Simultaneous changes to the configuration from multiple CLI sessions are not supported. Only one configuration session is allowed to enter in configuration mode at a time; other sessions should not enter in configuration mode. The **show line** or **show users** EXEC command may be used to determine the active user sessions on an ITP, and the **clear line** EXEC command may be used to ensure that only a single active session exists.

This chapter includes the following software upgrade procedures:

- **•** [Performing ITP IOS Software Upgrade, page 39](#page-38-0)
- **•** [Performing ITP Group Software Upgrade, page 40](#page-40-0)

# <span id="page-38-0"></span>**Performing ITP IOS Software Upgrade**

To upgrade the ITP IOS software, perform following steps, beginning in Privileged user mode:

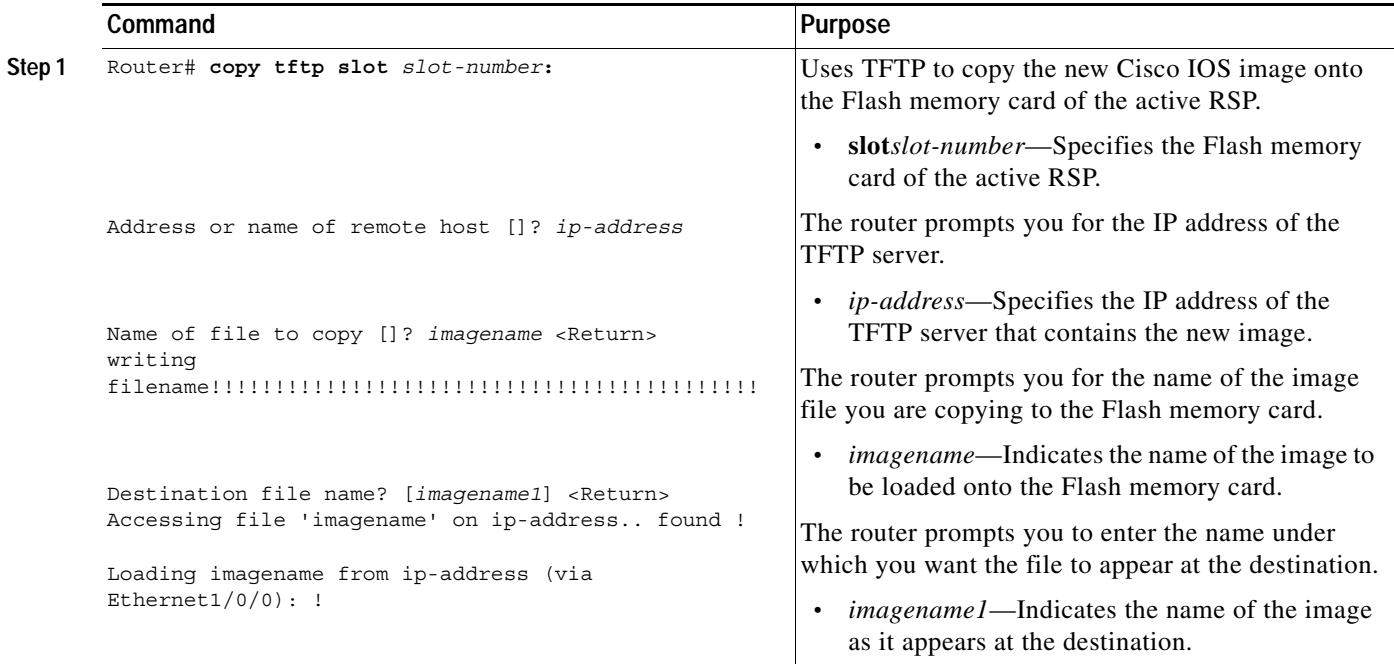

 $\mathsf I$ 

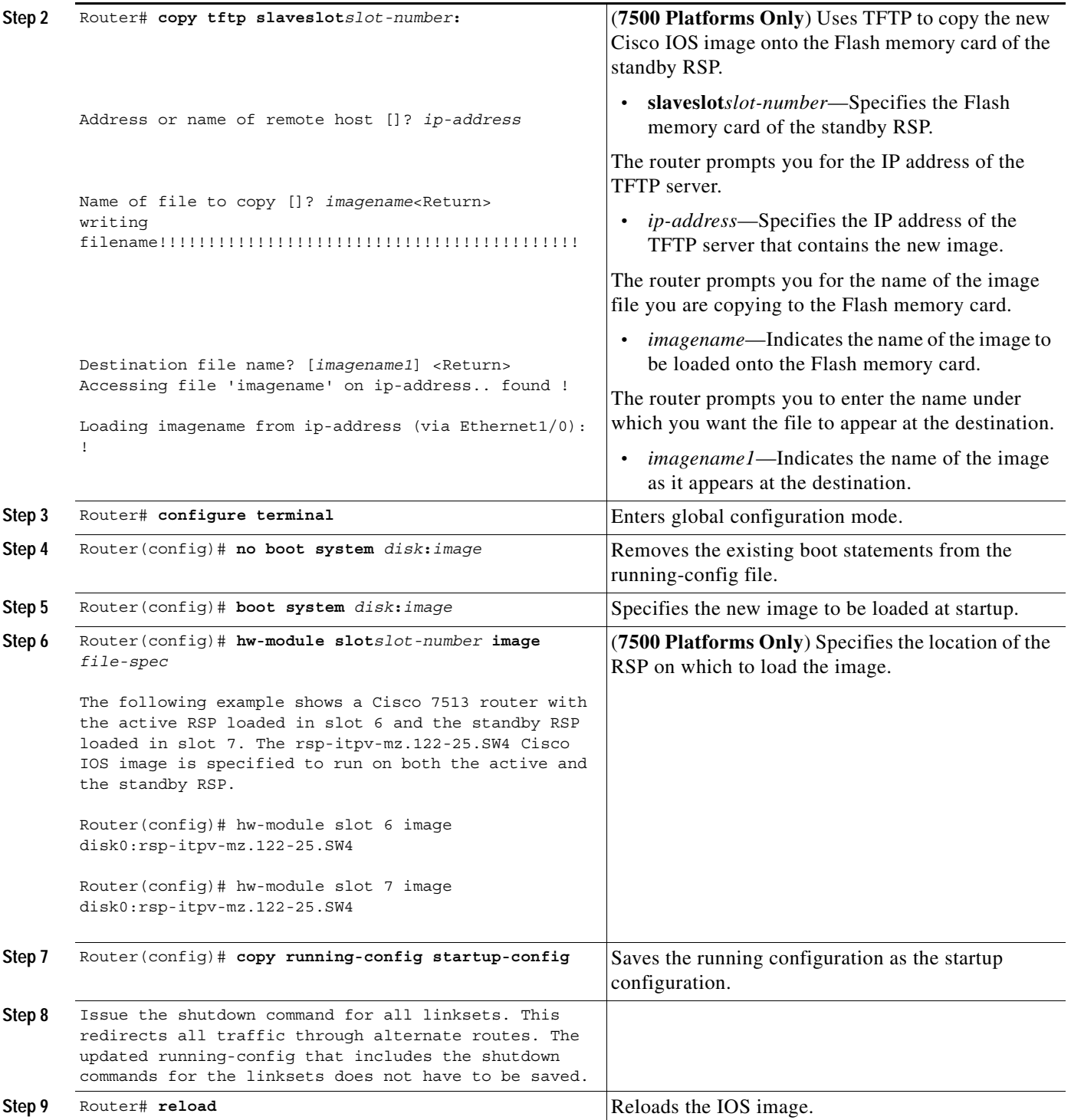

# <span id="page-40-0"></span>**Performing ITP Group Software Upgrade**

This procedure describes the steps to upgrade the ITP IOS software if you have implemented ITP Group.

- **1.** Determine the ITP Group state of the two ITPs in the group being upgraded. This can be accomplished by issuing the **show cs7 group state** command. The ITP with a group state of *Manager* will be referred to as the Manager throughout this procedure. The ITP with a group state of *Alternate* will be referred to as the Alternate throughout this procedure.
- **2.** If the ITPs are to be loaded from flash or disk, transfer the new ITP images to the flash/disk on both the Manager and Alternate.

#### **Steps 3 - 5 are performed on the Manager.**

- **3.** On the Manager issue a **shutdown** command for all MTP2 links that physically reside on the Manager. This will redirect all traffic handled by the ITP Group through the Alternate.
- **4.** On the Manager issue a **shutdown** command for all Ethernet interfaces that are configured with IP addresses used by the group control transport and the redundancy state transport. These IP addresses appear on the **local-ip** statements under the **cs7 group** command and the **ipc zone default/association** commands. Both the Manager and Alternate will transition to a group state of *ManagerIsolated*. This can be verified by issuing the **show cs7 group state** command.
- **5.** Immediately save the Manager configuration and reload the Manager with the new ITP image.
- **6.** When the Manager reloads and achieves a group state of *ManagerIsolated,* reactivate (with the **no shutdown** command) all MTP2 links that physically reside on the Manager and verify that the traffic is being forwarded by the Manager.

#### **Steps 7 - 10 are performed on the Alternate.**

- **7.** On the Alternate, save any configuration changes to the startup-config that are required for the upgraded image (such as the name and location of the new image to be loaded). Then shutdown all MTP2 links that physically reside on the Alternate. This will redirect all traffic handled by the ITP Group through the Manager.
- **8.** Immediately reload the Alternate with the new ITP image. The updated running-config that contains the **shutdown** commands for the MTP2 links does not have to be saved.
- **9.** While the Alternate is reloading reactivate (with the **no shutdown** command) the Ethernet interfaces on the Manager that were shutdown in Step 4). Ensure that this step is performed before the Alternate is fully initialized.
- **10.** The Alternate will resume its role as the Alternate when it initializes and will begin forwarding traffic on its MTP2 links when it has received its state information from the Manager.

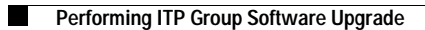

 $\mathsf I$ 

**IP Transfer Point** 

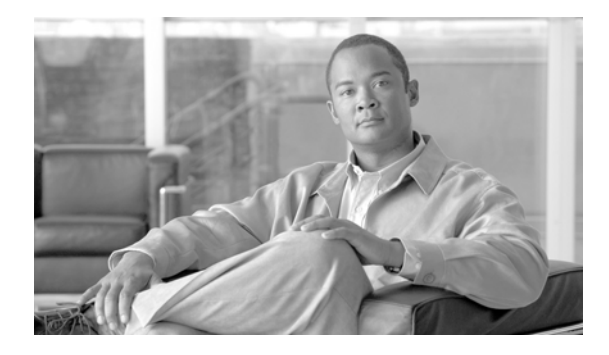

# **Configuring ITP Basic Functionality**

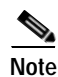

**Note** IP routing is enabled on the ITP by default, and must not be disabled. Disabling IP routing can result in connection errors.

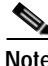

 $\mathbf I$ 

**Note Configuration Mode Restrictions**: Simultaneouschanges to the configuration from multiple CLI sessions are not supported. Only one configuration session is allowed to enter in configuration mode at a time; other sessions should not enter in configuration mode. The **show line** or **show users** EXEC command may be used to determine the active user sessions on an ITP, and the **clear line** EXEC command may be used to ensure that only a single active session exists.

This chapter describes the specific tasks and commands to configure basic Cisco ITP functionality.

For information about configuring the IOS software, beyond the specific ITP configuration instructions that are included in this document, refer to the Cisco IOS Release 12.2 documentation at the following URL:

http://www.cisco.com/univercd/cc/td/doc/product/software/ios122/index.htm

For information about configuring interfaces, beyond the specific ITP configuration instructions that are included in this document, refer to the Cisco IOS 12.2 Interface Configuration Guide at the following URL:

http://www.cisco.com/univercd/cc/td/doc/product/software/ios122/122cgcr/finter\_c/index.htm

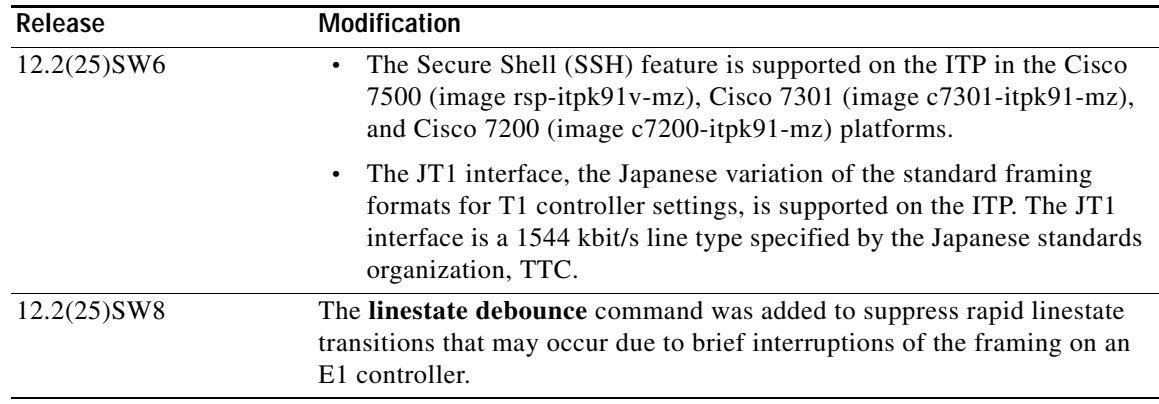

#### **Feature History for Basic Configuration**

ן

# **Contents**

This chapter discusses the following topics and describes the associated configuration tasks:

- **•** [Configuring Redundancy and Stateful Switchover \(SSO\), page 62](#page-43-0)
- **•** Configuring RPR+ (Cisco 7500 Series Only), page 64
- **•** [Enabling Secure Shell, page 63](#page-50-0)
- **•** [Specifying the SS7 Variant, National Option, and Network Indicator, page 65](#page-52-0)
- **•** [Specifying the Point Code, page 66](#page-53-0)
- **•** [Specifying the Point Code, page 66](#page-53-0)
- **•** [Specifying the Interface and Encapsulation, page 69](#page-56-0)
- **•** [Configuring Local Peers, page 79](#page-66-0)
- **•** [Configuring Linksets, page 79](#page-66-1)
- **•** [Configuring Multiple Linksets to Adjacent Nodes, page 80](#page-67-0)
- **•** [Specifying the Cisco ITP Route Table, page 81](#page-68-0)
- **•** [Assigning Links to Linksets, page 83](#page-70-0)
- **•** [Shutting Down and Restarting Linksets and Links, page 85](#page-72-0)
- **•** [Configuration Example of RPR+, page 93](#page-73-0)
- **•** [Configuration Example of ITP Basic Functionality, page 87](#page-75-0)

## <span id="page-43-0"></span>**Configuring Redundancy and Stateful Switchover (SSO)**

#### **SUMMARY STEPS**

- **1. enable**
- **2. configure terminal**
- **3. redundancy**
- **4. mode sso**
- **5. end**
- **6. show redundancy states**

#### **DETAILED STEPS**

 $\mathbf I$ 

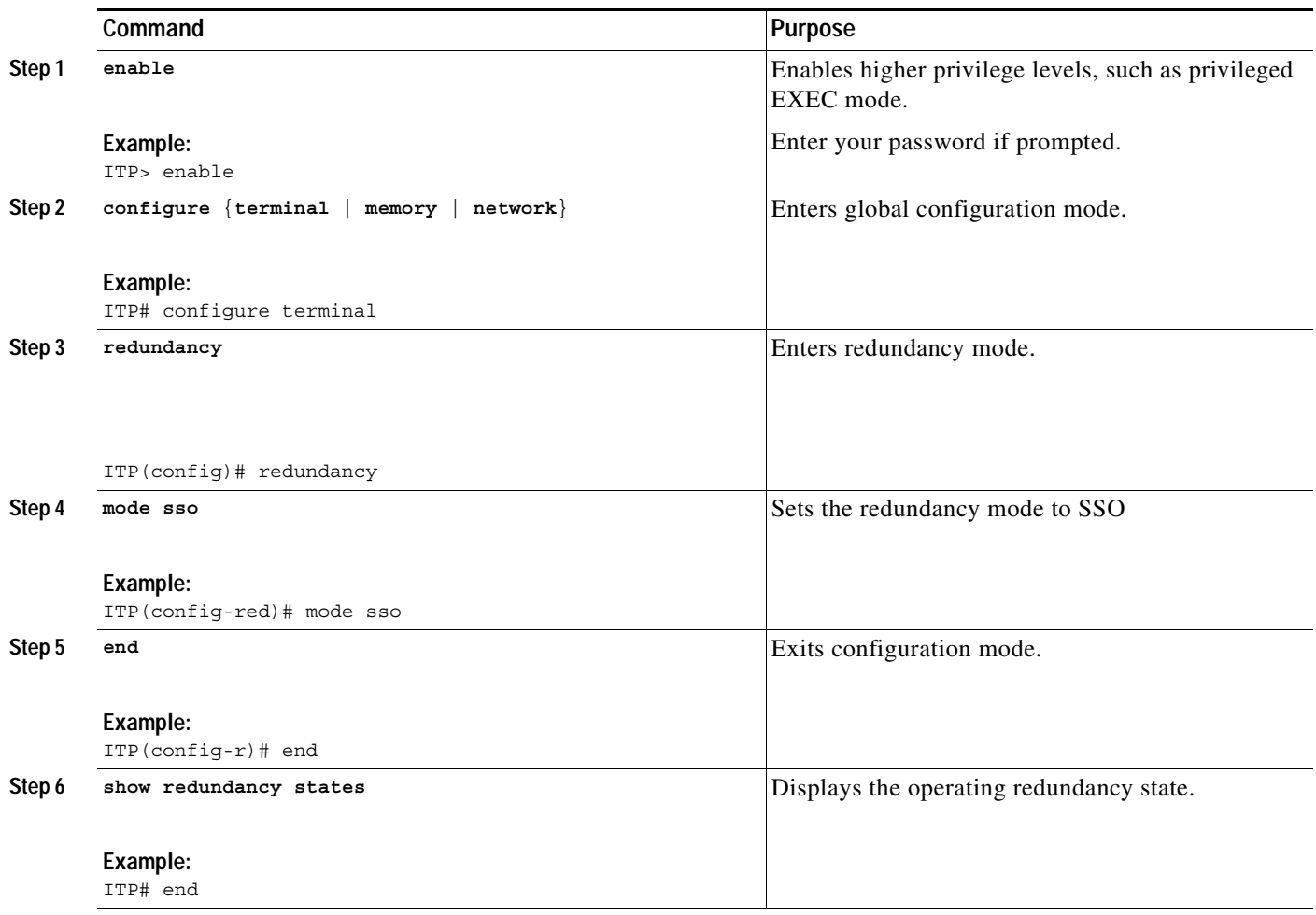

## **Configuring RPR+ (Cisco 7500 Series Only)**

The Route Processor Redundancy Plus (RPR+) feature is an enhancement of the RPR feature on Cisco 7500 series routers. RPR+ reduces the amount of unplanned downtime of a Cisco 7500 series router by enabling a faster switchover time to the standby Route Switch Processor (RSP). RPR+ keeps the Virtual Interface Processors (VIPs) from being reset and reloaded when a switchover occurs between the active and standby RSPs. Because VIPs are not reset and microcode is not reloaded on the VIPs, and the time needed to parse the configuration is eliminated, switchover time is reduced to 10 to 30 seconds.

- **•** RPR+ requires a Cisco 7500 series router loaded with two RSP8s.
- RPR+ operates only in a system with VIPs as the line cards. Systems with legacy Interface Processors default to RPR.
- **•** In RPR+ mode, configuration changes done through SNMP may not be automatically configured on the standby RP after a switchover occurs.
- **•** RPR+ does not work on routers configured with MPLS.

1

See the following sections for the configuration tasks required to run RPR+:

- **•** [Copying an Image onto an RSP, page 65](#page-45-0) (required)
- **•** [Configuring RPR+, page 66](#page-46-0) (required)
- **•** [Setting the Config-Register Boot Variable, page 69](#page-49-0) (optional)

## <span id="page-45-0"></span>**Copying an Image onto an RSP**

Use TFTP to copy a high availability Cisco IOS image onto the active and standby RSPs.

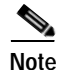

**Note** Secure Shell (SSH) feature is supported on the ITP in the Cisco 7500 platform with image rsp-itpk91v-mz.

#### **SUMMARY STEPS**

- **1. enable**
- **2. copy tftp slot***slot-number***:**
- **3. copy tftp slaveslot***slot-number***:**

#### **DETAILED STEPS**

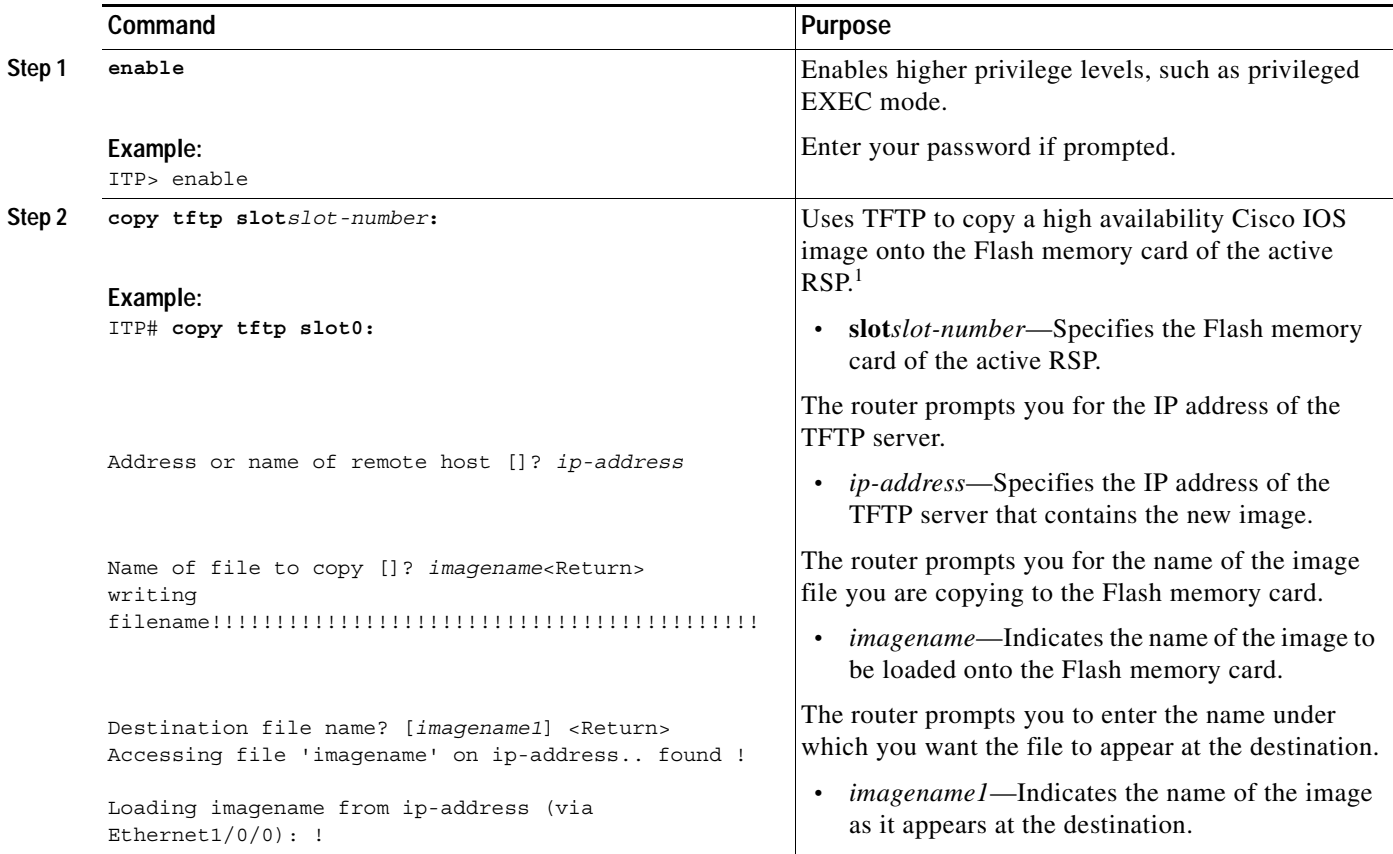

a ka

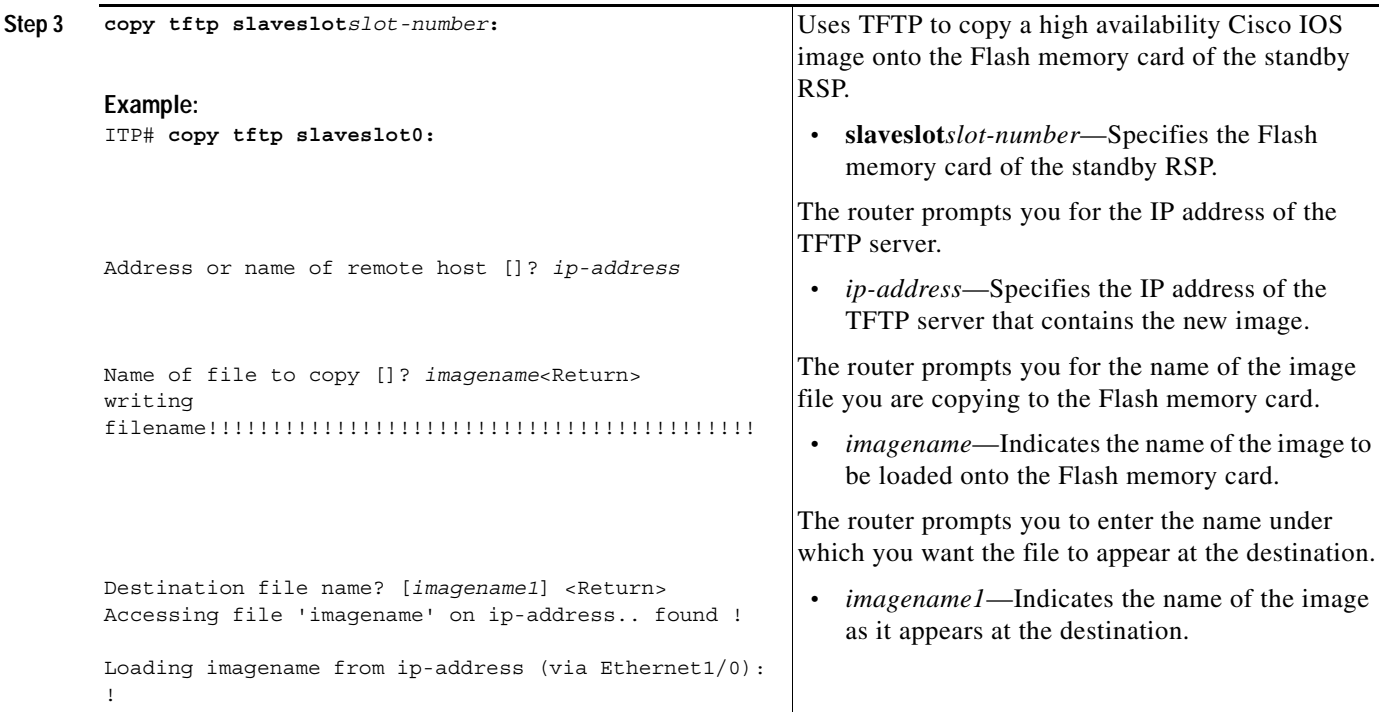

1. Before you copy a file to Flash memory, be sure there is ample space available in Flash memory. Compare the size of the file you are copying to the amount of available Flash memory shown. If the space available is less than the space required by the file you will copy, the copy process will not continue and an error message similar to the following will be displayed;

%Error copying tftp://image@server/tftpboot/filelocation/imagename (Not enough space on device).

## <span id="page-46-0"></span>**Configuring RPR+**

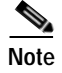

**Note** RPR+ should be configured on the ITP before any global SS7 configuration is done. This will allow Cisco IOS to save all configuration including route and GTT tables on both RSP cards.

To configure RPR+, enter the commands as shown below.

#### **SUMMARY STEPS**

 $\mathbf I$ 

- **1. enable**
- **2. configure terminal**
- **3. hw-module slot***slot-number* **image** *file-spec*
- **4. service single-slot-reload-enable**
- **5. redundancy**
- **6. mode rpr-plus**
- **7. end**
- **8. hw-module sec-cpu reset**

 $\mathsf I$ 

### **DETAILED STEPS**

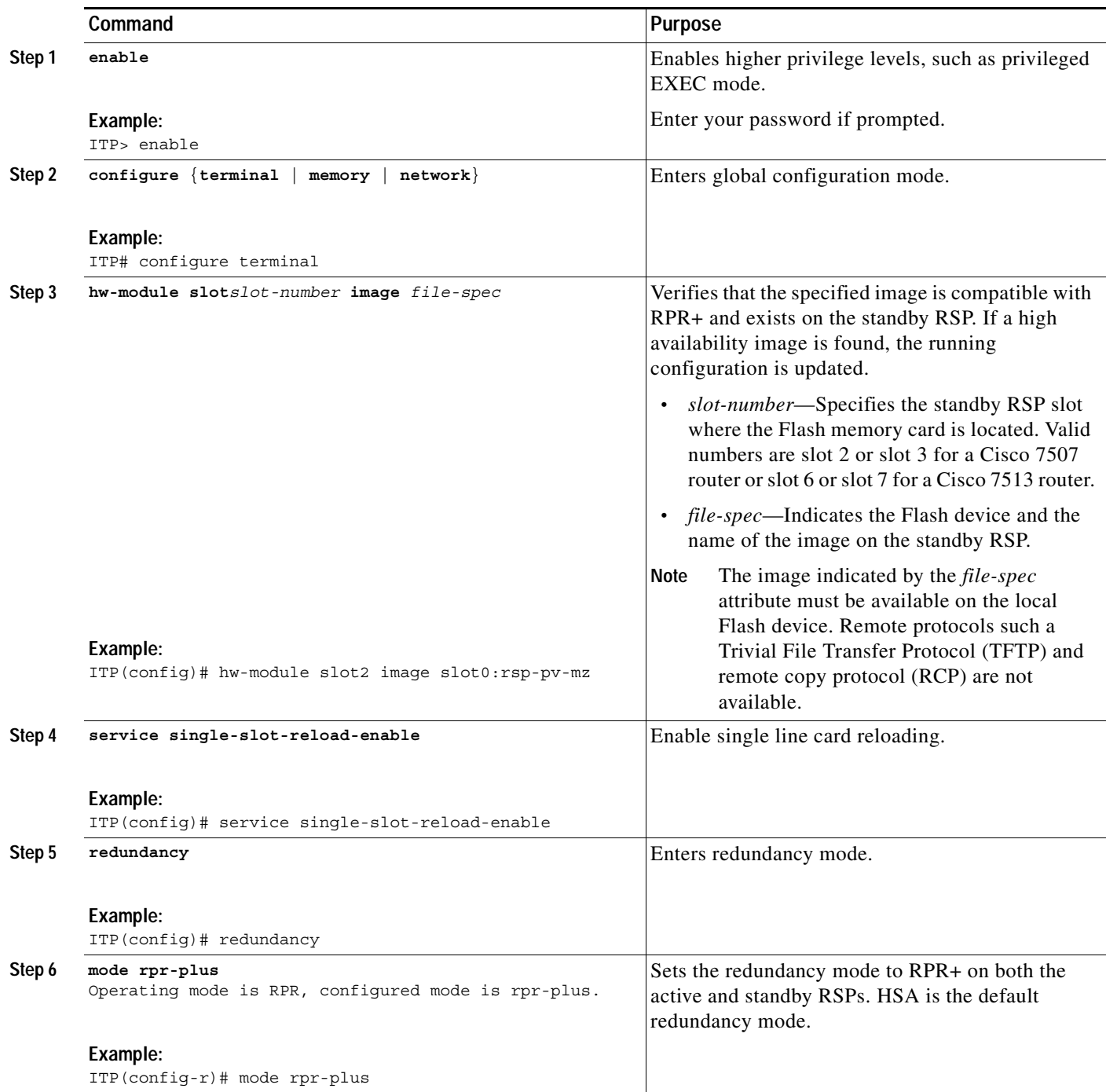

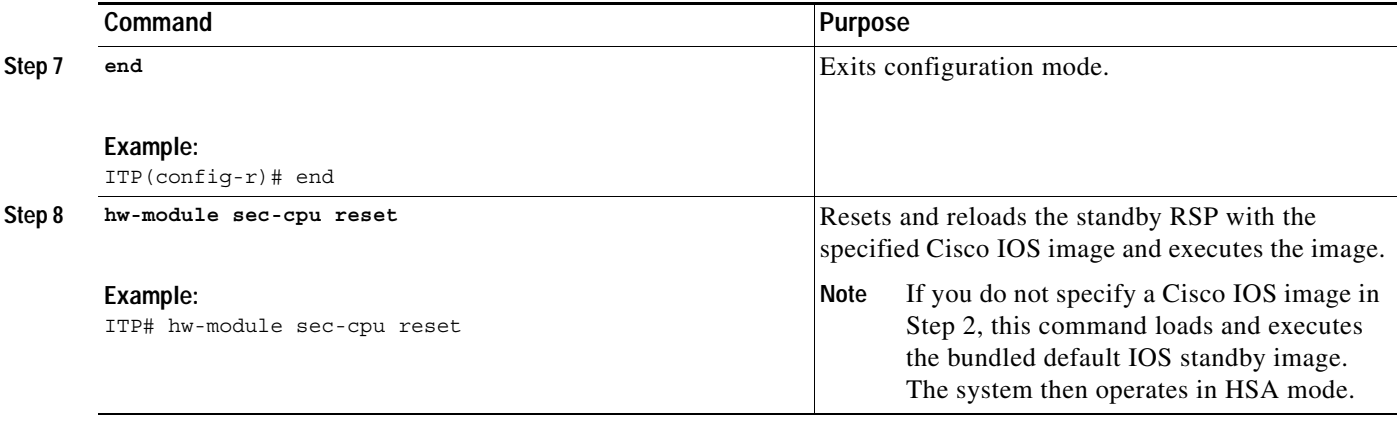

If a second RSP is added, then it is necessary to perform the following steps after RPR+ is enabled.

### **SUMMARY STEPS**

- **1. enable**
- **2. copy running-config startup-config**
- **3. copy slot***slot-number***:***route-table* **slaveslot**s*lot-number***:***route-table*
- **4. copy slot***slot-number***:***gtt-table* **slaveslot**s*lot-number***:***gtt-table*
- **5. hw-module sec-cpu reset**

### **DETAILED STEPS**

 $\overline{\phantom{a}}$ 

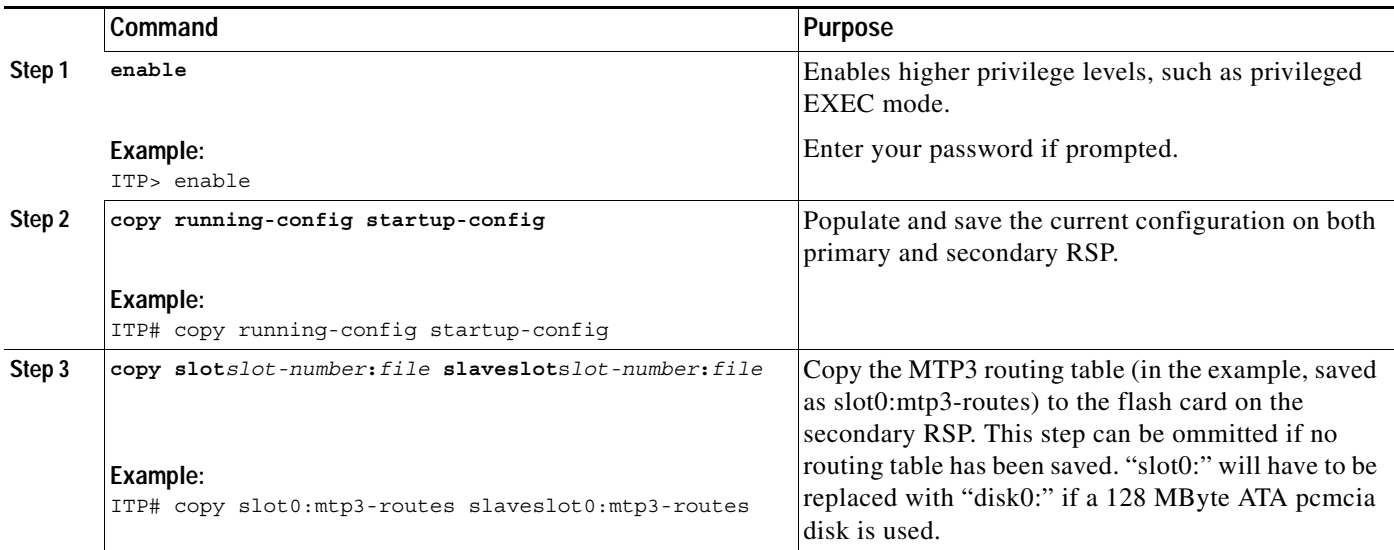

 $\mathbf I$ 

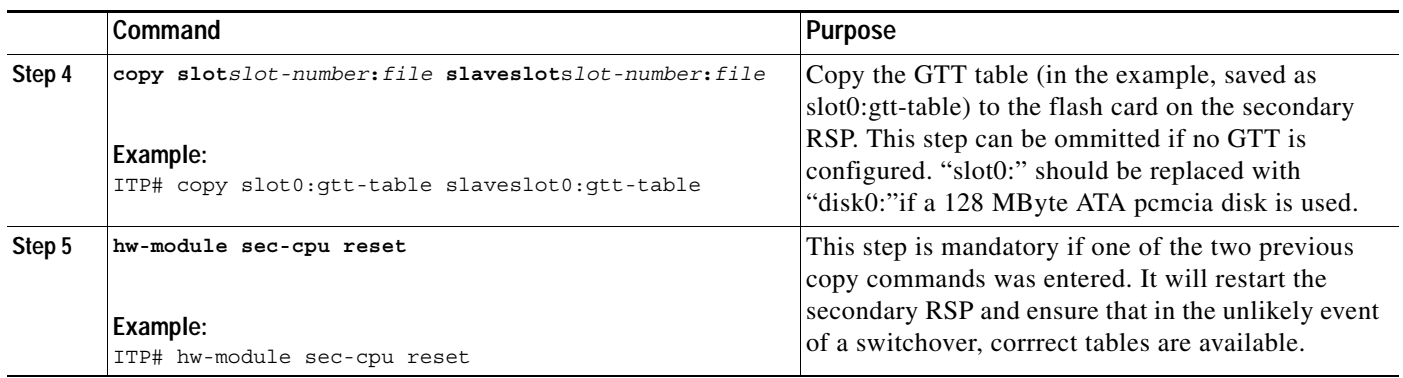

## <span id="page-49-0"></span>**Setting the Config-Register Boot Variable**

Though it is not required, we recommend that you modify the software configuration register boot field so that the system boots the same image that you specified in the **hw-module slot***slot-number* **image** *file-spec* command in the previous task section.

#### **SUMMARY STEPS**

- **1. enable**
- **2. show version**
- **3. configure terminal**
- **4. boot system flash slot***slot-number***:**[*imagename*]
- **5. config-register 0x2102**
- **6. Ctrl-Z<sup>1</sup>**
- **7. reload**

#### **DETAILED STEPS**

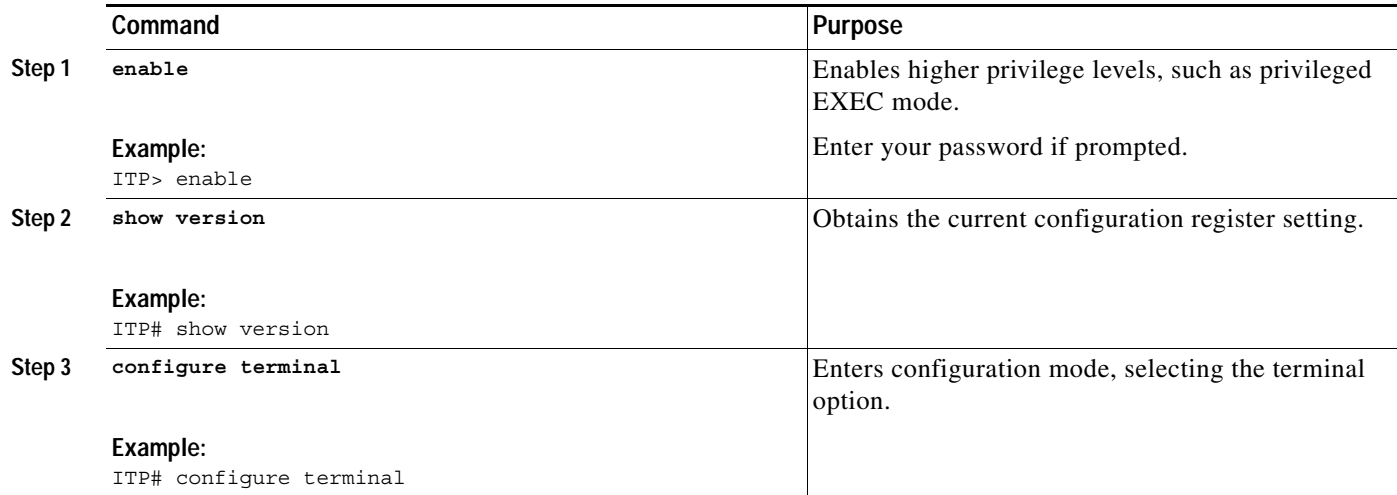

1. Keyboard combination, not a typed command.

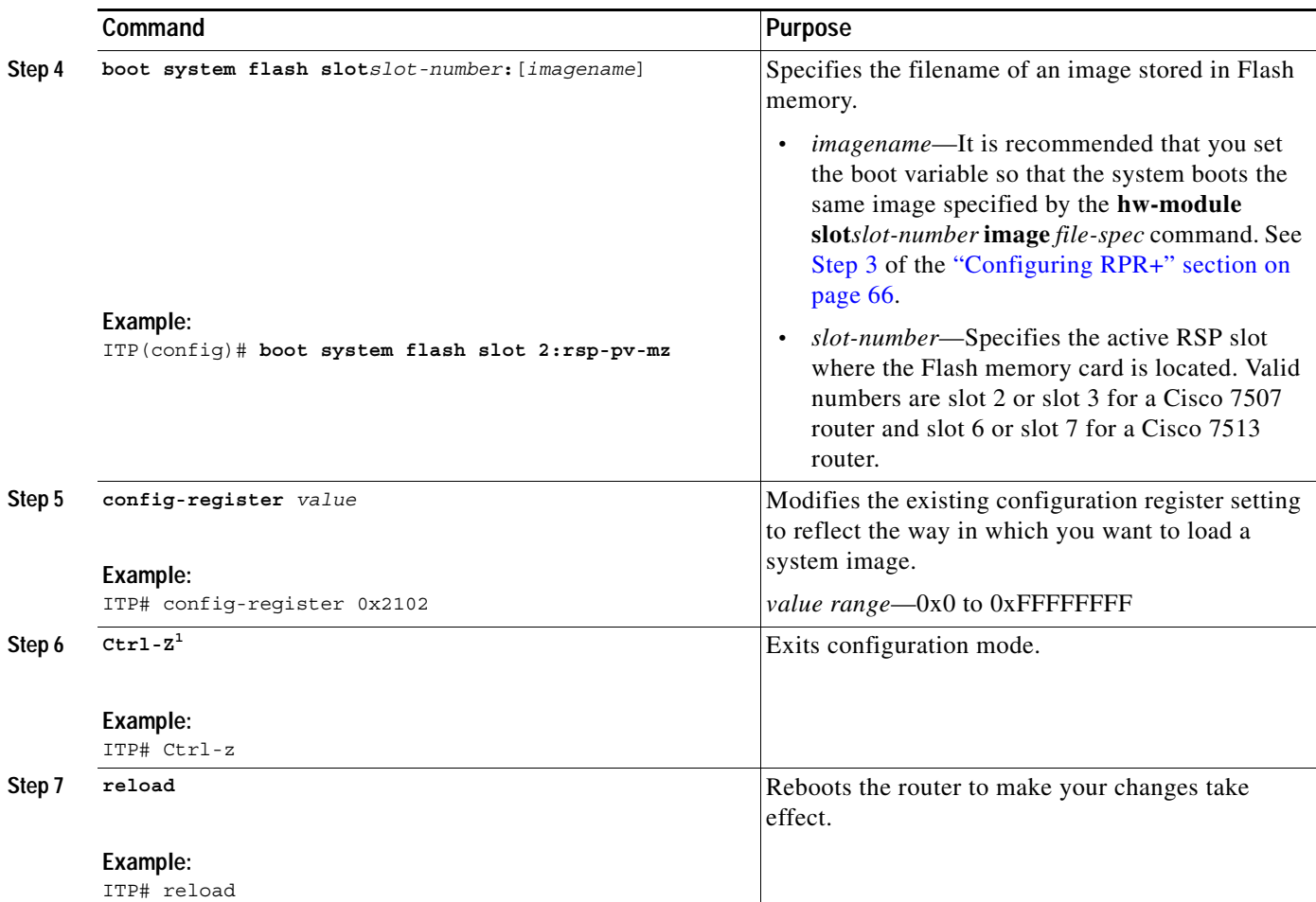

1. Keyboard combination, not a typed command.

## <span id="page-50-0"></span>**Enabling Secure Shell**

The Secure Shell (SSH) feature enables secure sessions by establishing an encrypted connection between an SSH client and an SSH server.

For information about configuring the Secure Shell feature, beyond the basic instructions below, please refer to the *Cisco IOS Release 12.2 Security Configuration Guide* at the following URL: http://www.cisco.com/univercd/cc/td/doc/product/software/ios122/122cgcr/fsecur\_c/index.htm and to the *Cisco IOS Release 12.2 Security Command Reference* at the following URL: http://www.cisco.com/univercd/cc/td/doc/product/software/ios122/122cgcr/fsecur\_r/index.htm

#### **SUMMARY STEPS**

 $\Gamma$ 

- **1. enable**
- **2. configure terminal**
- **3. username** *username* **password** *password*
- **4. aaa new-model**
- **5. ip domain-name** *domain-name*

 $\mathsf I$ 

- **6. ip ssh authentication-retries** *num*
- **7. crypto key generate rsa modulus** *size*
- **8. ssh -I** *userID* {*ip-address* | *hostname*} (Enter this command from an Xterm window.)
- **9. show ssh** (Enter this command from the ITP.)

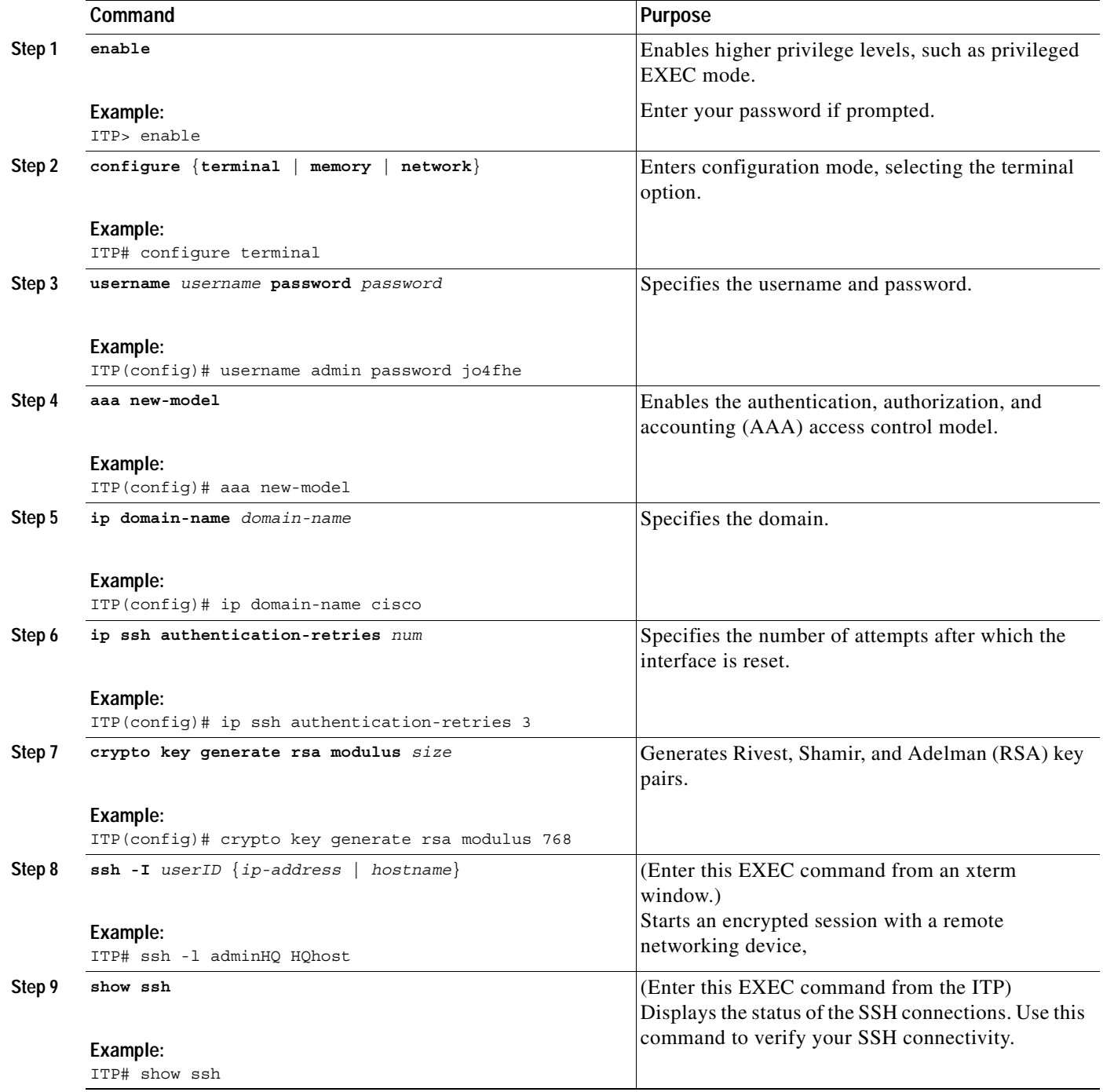

## <span id="page-52-0"></span>**Specifying the SS7 Variant, National Option, and Network Indicator**

The SS7 variant specifies which variation of SS7 the router is running. The variant configured on the ITP must match the variant of the connected SS7 network.

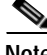

**Note** If you change the variant after you have completed ITP configuration, you must first remove all linksets and the local point-code. After reconfiguring the variant, you must first reconfigure the point code and then the linkset.

To specify one of these variants, perform the following steps.

#### **SUMMARY STEPS**

 $\mathbf I$ 

- **1. enable**
- **2. configure terminal**
- **3. cs7 variant** {**ansi** | **itu** | **china** | **ttc**}
- **4. cs7 national-options** {**TFR** | **multiple-congestion** | **route-set-congestion-test**  |**combined-linkset-loadsharing**}
- **5. cs7 network-indicator** {**international** | **national** | **reserved** | **spare**}
- **6. cs7** [**instance** *instance-number*] **local-sccp-addr-ind** {**national** | *international*}

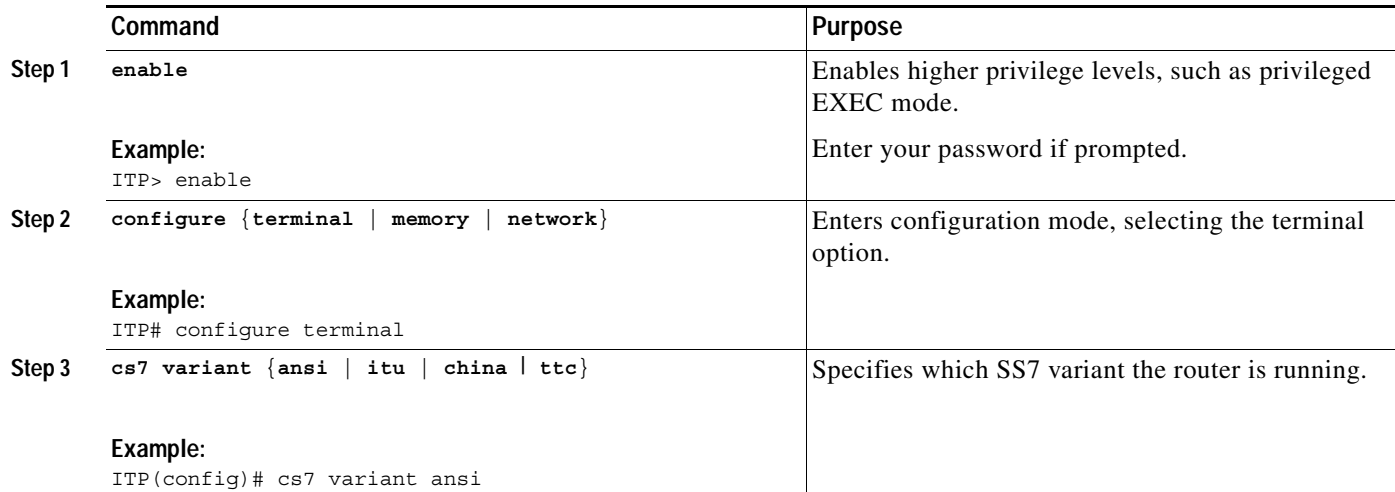

ן

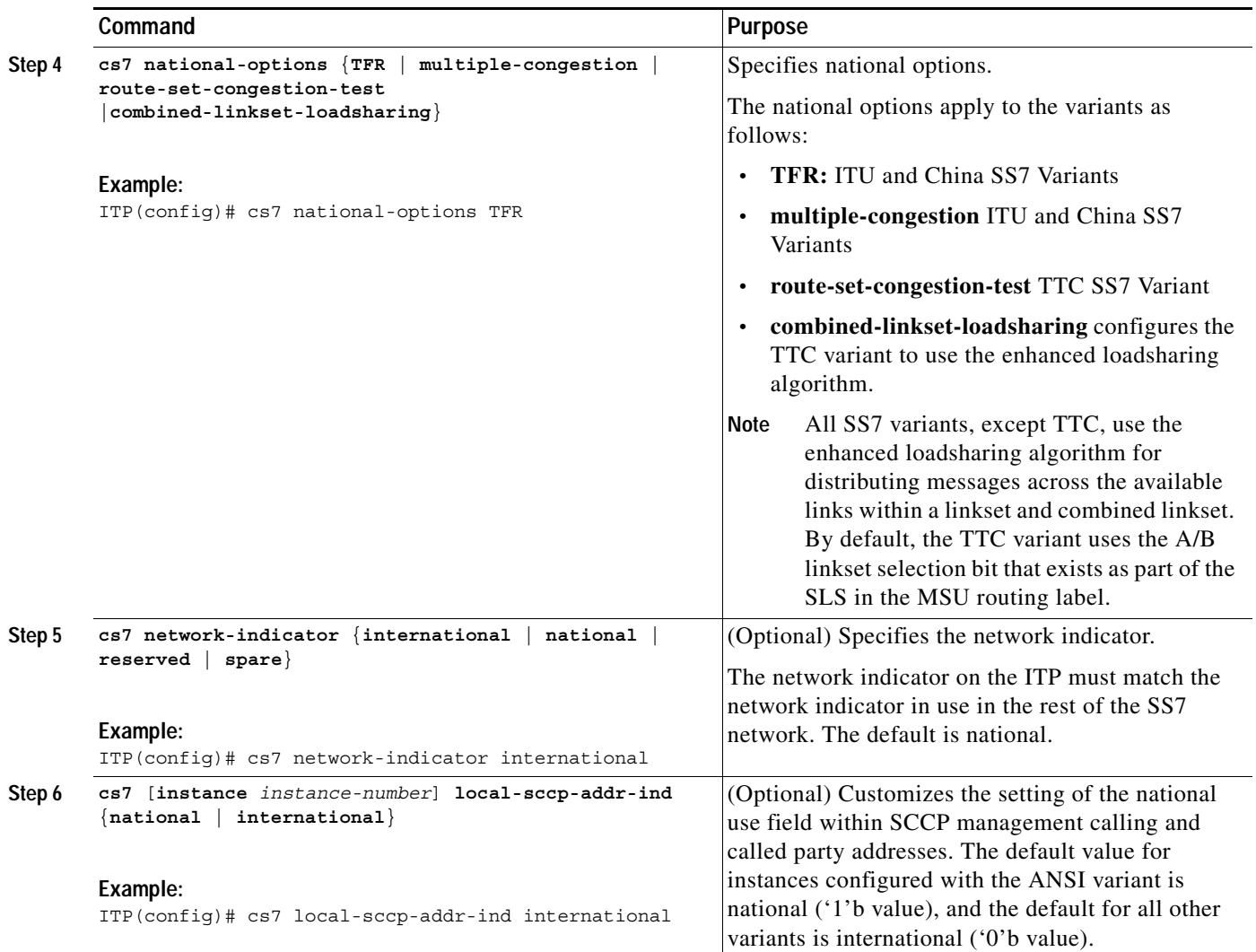

## <span id="page-53-0"></span>**Specifying the Point Code**

Each signaling point (also called an SS7 node) in the SS7 network is identified with a unique address called a point code (PC). PCs are carried in signaling messages exchanged between signaling points to identify the source and destination of each message. Operators can assign their own PCs in private SS7 networks.

## **Specifying the Point Code Representation**

The format of the point code can be represented according to either the ANSI, ITU, China or Japan TTC standard. The ANSI and China standard for point code representation is 24 bits partitioned into 3 components that specify network.cluster.member, with a default representation of 8.8.8. The ITU standard for point code representation is 14 bits partitioned into 3 components that specify zone.region.signaling point (sp), with a default point code representation of 3.8.3. The TTC standard for point code representation is 16 bits partitioned into 3 fields with a default representation of 5.4.7. The

delimiter that will appear between each segment (when you show output of the configuration) can be either a dot or a dash. You can modify the default point code bit format and the default delimiter at any time during configuration, without prior removal of links and linksets.

You can change the partitioning of the bits to any configuration of 1, 2, or 3 components that total the 24-bit ANSI and China standard or 14-bit ITU standard. To modify the ANSI or ITU point code format, or to return to either standard's default format, use one of the following commands in global configuration mode:

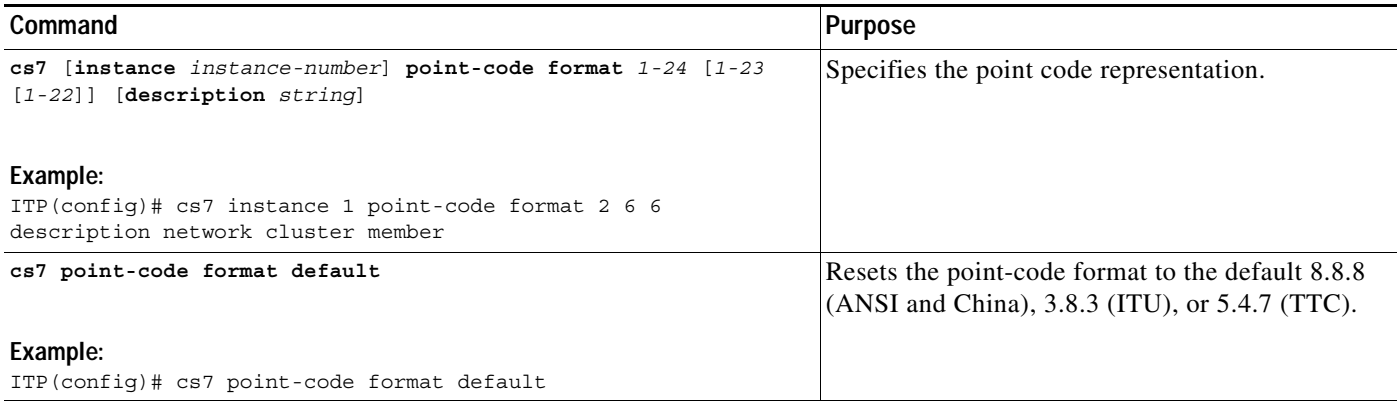

The default delimiter between components of the point code is a dot. To change the delimiter to a dash, or to return to the default delimiter (dot), use one of the following commands in global configuration mode:

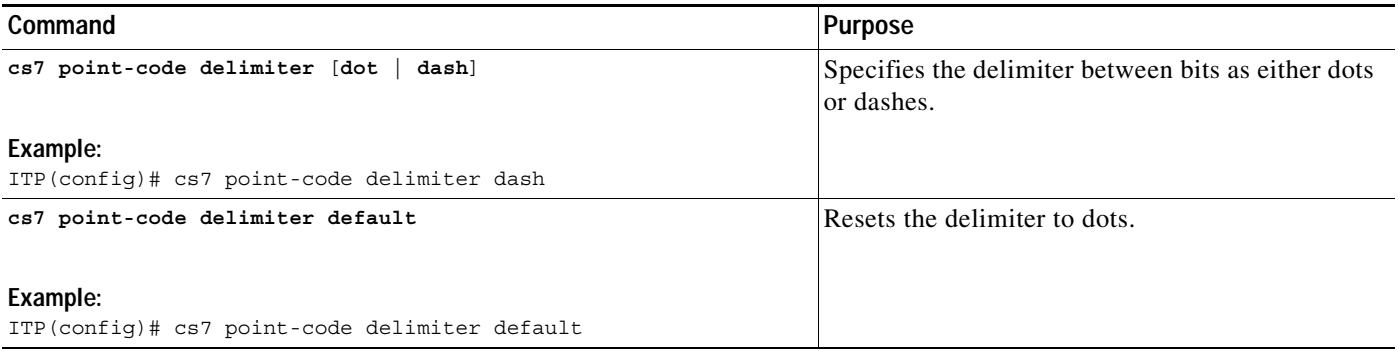

## **Specifying the Primary Local Point Code**

 $\mathbf I$ 

**Note** You must specify the SS7 variant before you can specify the local point code.

Each Cisco ITP must have a unique local point code that is used to send management messages to adjacent signaling points. To specify the point code, use the following command in global configuration mode:

ן

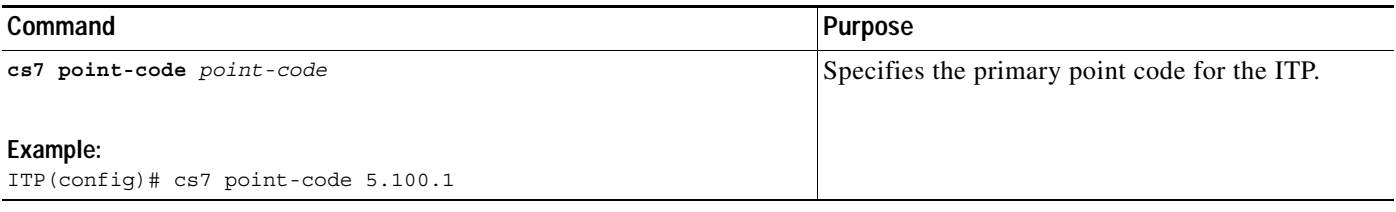

## **Specifying a Secondary Point Code**

If you intend to configure a second linkset between the ITP and an adjacent node, you must specify a secondary local point code. To specify the secondary point code, use the following command in global configuration mode:

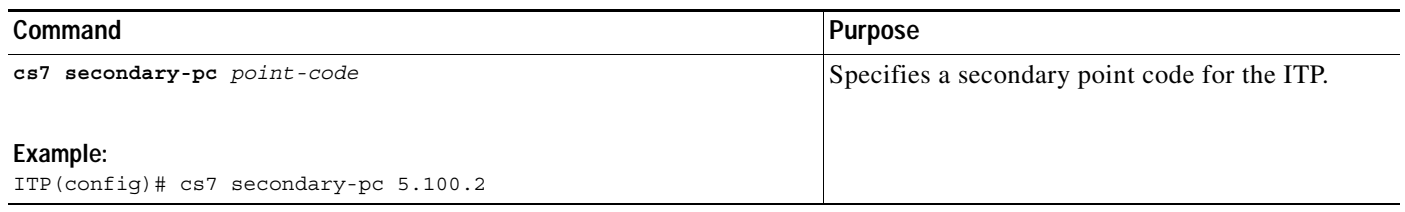

## **Specifying the Capability Point Code**

The ITP supports configuration of up to 200 capability point-codes (CPC) per instance. CPC configuration is optional, but recommended for certain networks. The prime example for use of a CPC is when a mated pair of ITP nodes shares the same GTT database for redundancy purposes. In this configuration, all SCCP messages are directed to a single "capable" point-code; either ITP can handle the SCCP processing. The figure below shows a mated pair of ITPs with identical capability point-codes and a common GTT database for selecting the appropriate HLR.

#### *Figure 4 Mated Pair of ITPs With the Same Capability Point Codes*

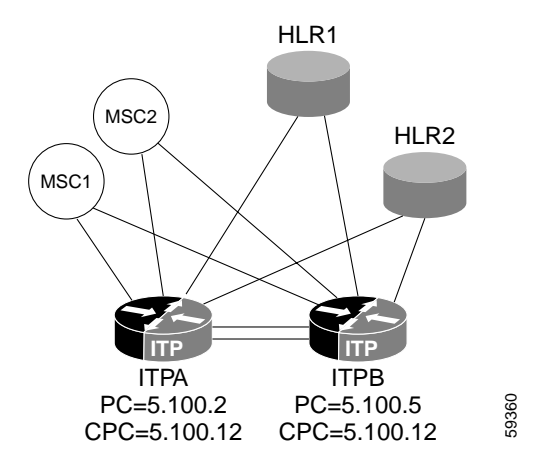

In Figure 4, each of the MSCs have two routes to the mated pair of ITPs. The MSCs can either load-share all GTT messages between the mated pair of ITPs, or use one ITP as a backup should the primary fail. All messages requiring GTT can be routed to the same destination point-code. In this case the DPC is the CPC, which is 5.100.12. The benefit of CPC usage in this case is that if a single ITP is unreachable, the MSCs are unaware of this event.

To specify the capability point code, use the following command in global configuration mode:

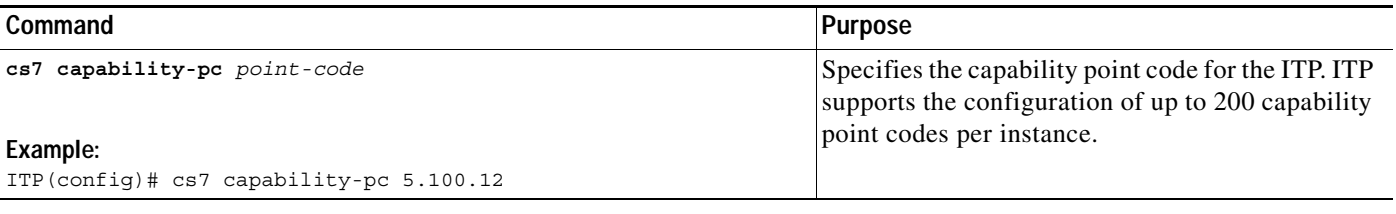

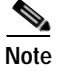

**Note** The previously defined point code format must be used to enter the capability point-code.

All messages requiring GTT processing can be routed to either the local point-code or the capability point-code.

## <span id="page-56-0"></span>**Specifying the Interface and Encapsulation**

Depending on your network configuration, you can configure the ITP to accommodate channelized T1/E1 links and High Speed Signaling Links (HSL) over ATM.

**Note** We recommend that you do not mix link types (low speed links, high speed links, M2PA/XUA) on the same VIP.

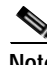

**Note** To avoid unnecessary CPU load, we recommend that you shut down interfaces that are configured but not provisioned as part of a linkset.

The following sections provide information and tasks for various interface and encapsulation configurations:

- **•** [A Note About Clocking on the SS7 Port Adapter and SS7 Q.703 High Speed Port Adapter, page 69](#page-56-1)
- **•** [Configuring a Serial Interface and SS7 High-Speed MTP2 Encapsulation \(Q.703 Annex A\) on the](#page-57-0)  [SS7 Q.703 High Speed Port Adapter, page 78](#page-57-0)
- **•** [This feature requires the SS7 Port Adapter \(PA-MCX-8TE1-M=\) with the controller configured for](#page-58-0)  [BITS clock., page 70](#page-58-0)
- **•** [Configuring SS7 over ATM High Speed Links \(HSL\), page 70](#page-60-0)
- **•** [Configuring SS7 ATM High Speed Links with BITS Network Clocking, page 73](#page-63-0)

### <span id="page-56-1"></span>**A Note About Clocking on the SS7 Port Adapter and SS7 Q.703 High Speed Port Adapter**

Each SS7 Port Adapter in the ITP shares a clocking source for all T1s and E1s serviced on that card. The clocking options and commands are listed here and shown in the configuration tasks that follow this section:

Ι

**•** Clocking source is internally generated. **clock source internal**

This option imposes the requirements that all devices connected to the ITP must derive their clock from the T1/E1 by which they are connected to the ITP.

**•** Clocking source is derived from a T1/E1 that is terminated on the card.

**clock source line** {**primary** | **secondary** *priority*} The SS7 Port Adapter on the ITP derives its clock from an adjacent node. All other T1s or E1s on the card are clocked with this derived source. This option imposes the restrictions that all adjacent nodes connected to T1s or E1s on that card must either derive the clock from the T1/E1 to which they are connected or are derive the clock from the same source as the ITP.

**•** Clocking source is provided through a dedicated port on that card via BITS (a common source received via satellite and used to synchronize all clocks across a CO and between COs) **clock source bits** {**primary** | **secondary** *priority*}

A common dedicated clock source is wired to all devices and used by each device for all T1/E1 timing.

A controller that is configured for BITS clocking cannot be used to carry data.

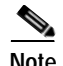

**Note** It is recommended that any controller that is not used for SS7 links or BITS clocking should be shut down.

## <span id="page-57-0"></span>**Configuring a Serial Interface and SS7 High-Speed MTP2 Encapsulation (Q.703 Annex A) on the SS7 Q.703 High Speed Port Adapter**

The SS7 Q.703 High Speed Port Adapter for the Cisco ITP (PA-MCX-4TE1-Q) is a single-width, high speed port adapter that supports enhanced Message Transfer Part Level 2 (MTP2) functions and procedures that are suitable for the operation and control of signaling links at data rates of 1.5 and 2.0 Mb. For the complete instructions for installing and configuring the SS7 Q.703 high speed port adapter, see the *SS7 Q.703 High Speed Port Adapter Installation and Configuration Guide* at the following URL:

http://www.cisco.com/univercd/cc/td/doc/product/core/cis7507/portadp/multicha/mcx4te1q/index.htm.

To perform the basic configuration for the SS7 Q.703 High Speed Port Adapter, you specify the card type as E1, configure the controller, configure a channel group on the port adapter to use all the time slots, and configure the interface for SS7 high-speed MTP2 encapsulation. Perform these tasks, beginning in global configuration mode:

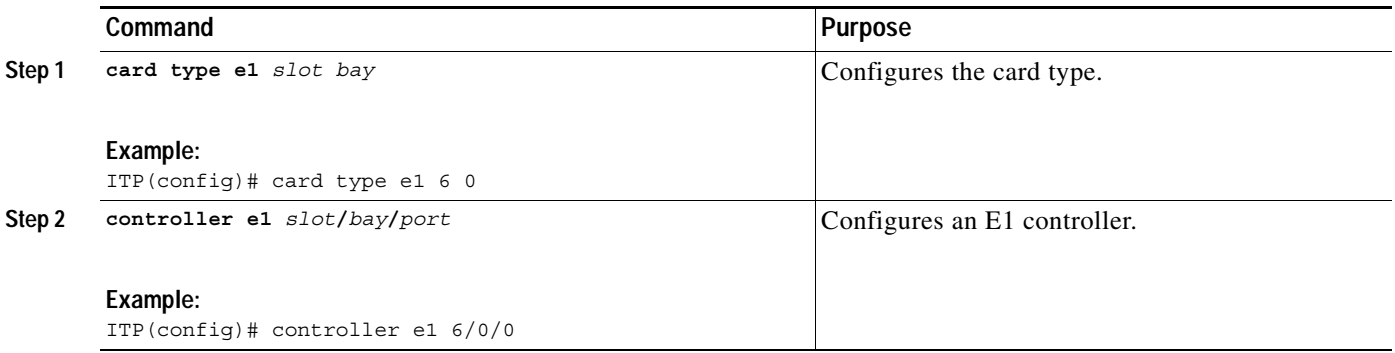

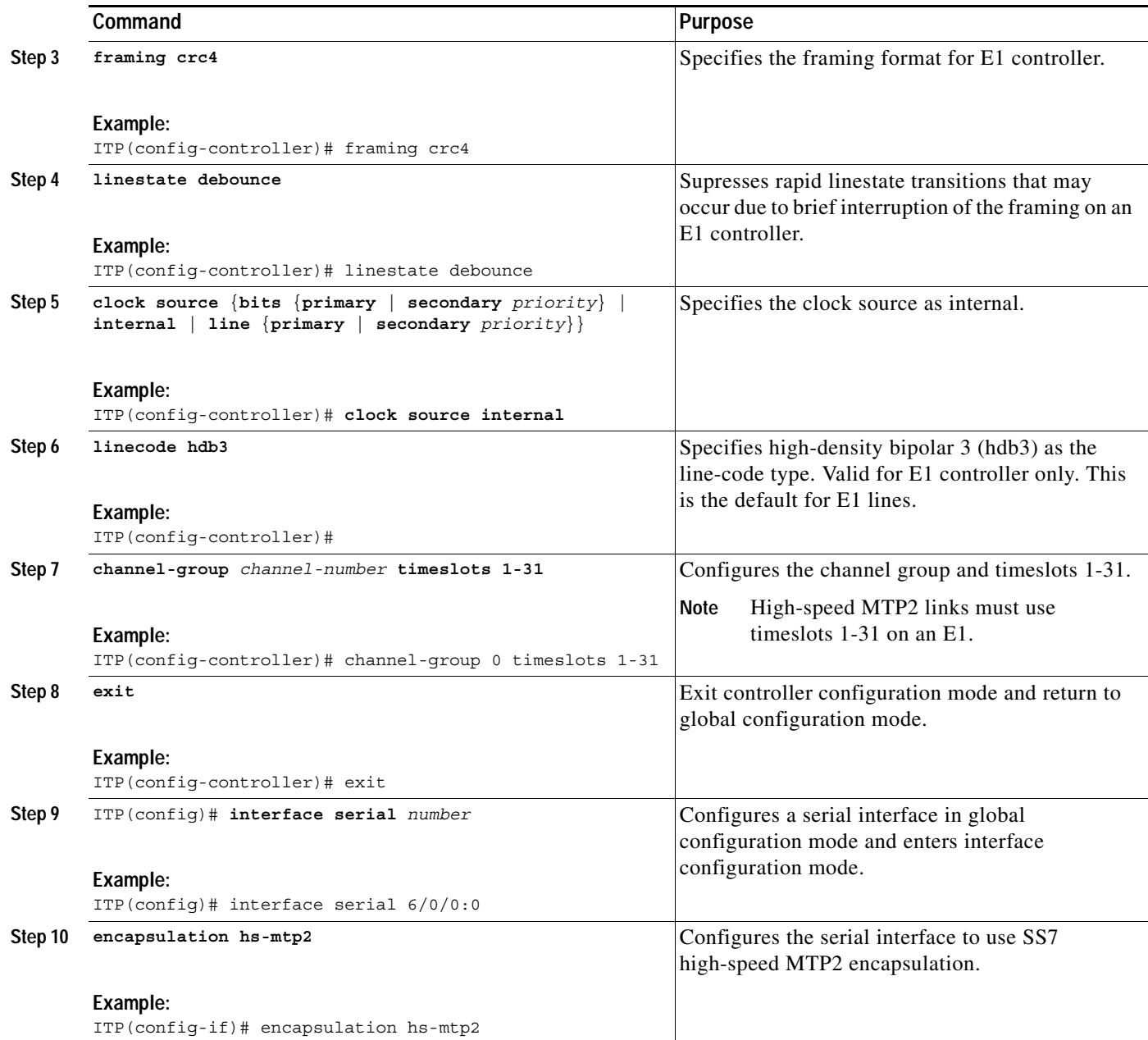

## <span id="page-58-0"></span>**Configuring a Serial Interface and MTP2 Encapsulation on the SS7 Port Adapter**

 $\Gamma$ 

**Note** The ITP supports SS7 links over T1/E1 router interfaces. These are router interfaces where the CSU/DSU functionality is integrated into the port adapter. Multiple SS7 links can be configured per T1/E1 interface in this configuration.

The SS7 Port Adapter is a single-width, eight-port T1/E1 port adapter with a custom hardware-assist engine to support SS7 signaling. The SS7 Port Adapter features full channelization of up to 126 HDLC-encoded SS7 (or DS0) channels at 56 Kbps or 64 Kbps. This feature requires the SS7 Port Adapter (PA-MCX-8TE1-M=) with the controller configured for BITS clock.

 $\frac{\mathcal{L}}{\mathcal{L}}$ 

Ι

For more information on the SS7 Port Adapter, refer to the SS7 guide, *SS7 Port Adapter Installation and Configuration* on Cisco.com:

http://www.cisco.com/univercd/cc/td/doc/product/core/cis7507/portadp/multicha/mcx8te1/index.htm

To configure a serial interface and MTP2 encapsulation for the SS7 Port Adapter, you specify the card type, configure the controller, configure a channel group on the port adapter to use all the time slots, and specify the interface for MTP2 encapsulation.

A separate channel group statement is necessary for each traditional SS7 link to be mapped to the specific T1/E1 link.

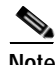

**Note** An SS7 port adapter that is configured to be E1 cannot use port 7 timeslot 31.

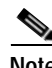

**Note** MTP2 low speed links support only 1 timeslot per serial link.

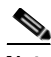

**Note** If you use a T1/E1 card for your SS7 connectivity, each channel group statement under the controller automatically produces a serial subinterface for that channel. To complete connectivity over the T1/E1 interface, you must enable MTP2 encapsulation on those serial sub-interfaces.

The scenario for the configuration task that follows assumes a T1 interface with T1 cross over cable to an STP. The framing and linecode are set to match the STP values. For this configuration, the T1/E1 controller parameters must be set appropriately with the device on the other side of the T1/E1 link. Here, two SS7 links are being configured over the same T1 interface, one on timeslot 1 and the other on timeslot 2.

To configure the T1 interface as indicated in the above scenario, use the following commands beginning in global configuration mode:

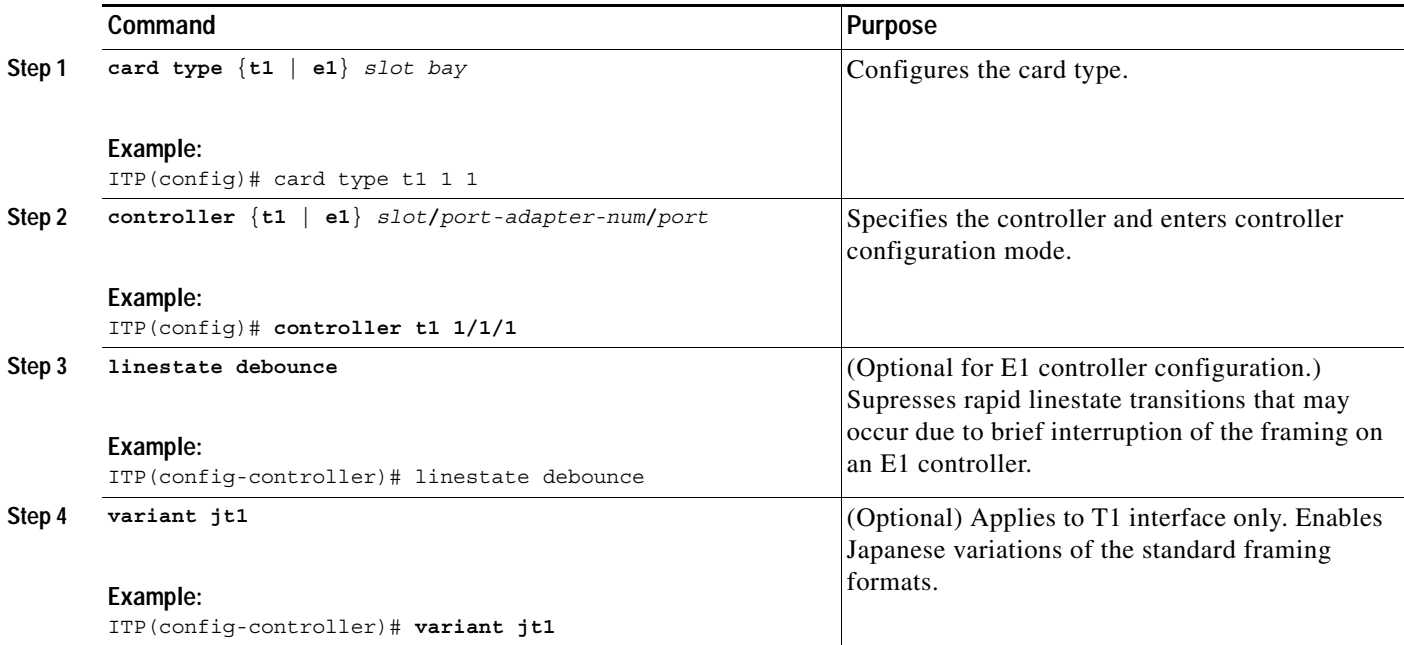

 $\sim$ 

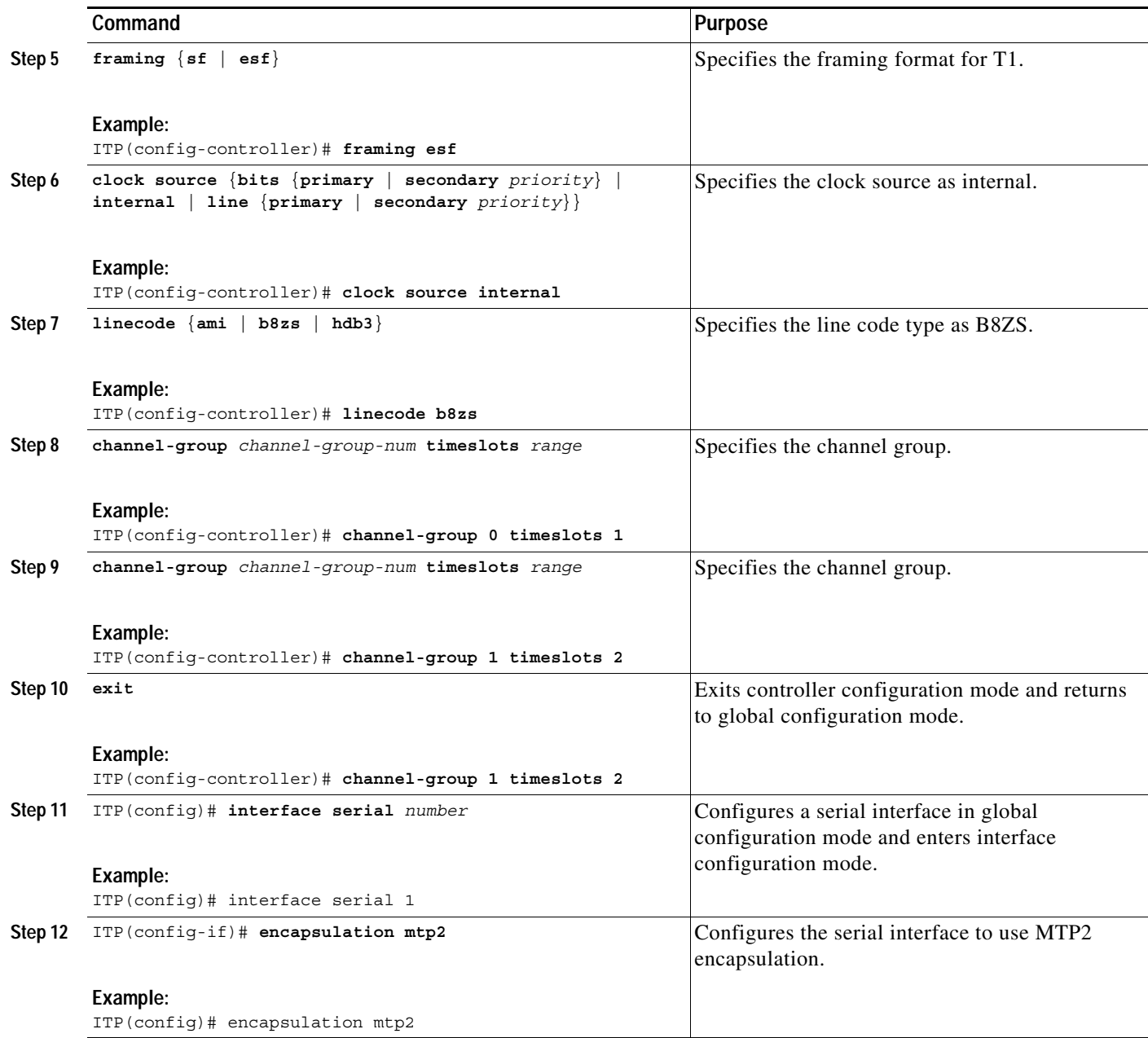

## <span id="page-60-0"></span>**Configuring SS7 over ATM High Speed Links (HSL)**

 $\frac{\partial}{\partial x}$ 

 $\mathsf{L}$ 

**Note** ITP HSL is compliant with both ANSI per Telcordia GR-2878-CORE and ITU per Q.2100, and includes the following protocol stack components: AAL5, SSCOP, SSCF-NNI and MTP3b.

ITP ATM HSL allows high-speed SS7 connectivity over ATM links. HSL capability can replace the traditional MTP1 and MTP2 layers of the SS7 protocol stack with SAAL. The following sections describe the required tasks for configuring an ITP for ATM HSL support:

**•** Enabling an ATM Interface, page 70 (Required)

 $\mathbf I$ 

**•** Configuring a Permanent Virtual Circuit (PVC), page 72 (Required)

#### **Enabling an ATM Interface**

To enable an ATM interface for HSL, use the following commands, beginning in global configuration mode:

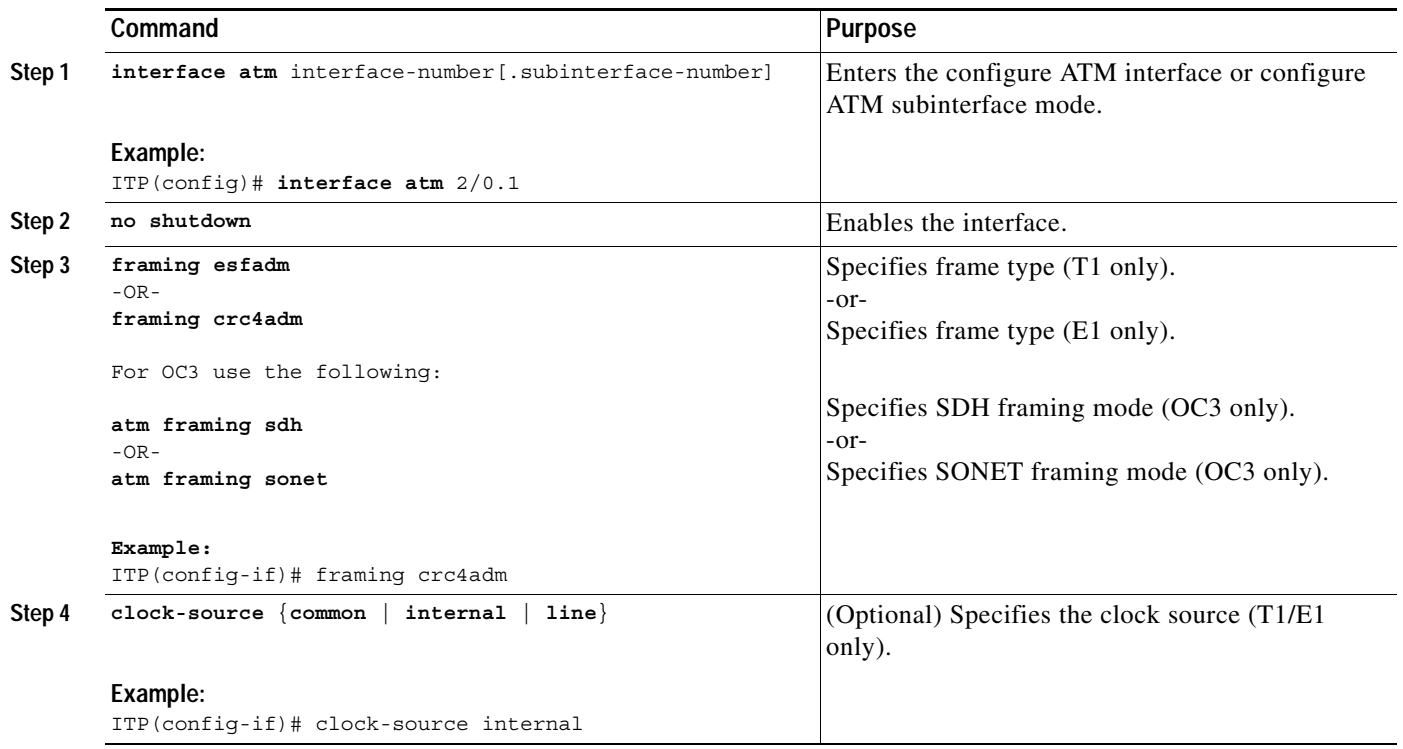

#### **Enabling an OC3 ATM Interface**

To enable an OC3 ATM interface for HSL, use the following commands, beginning in global configuration mode:

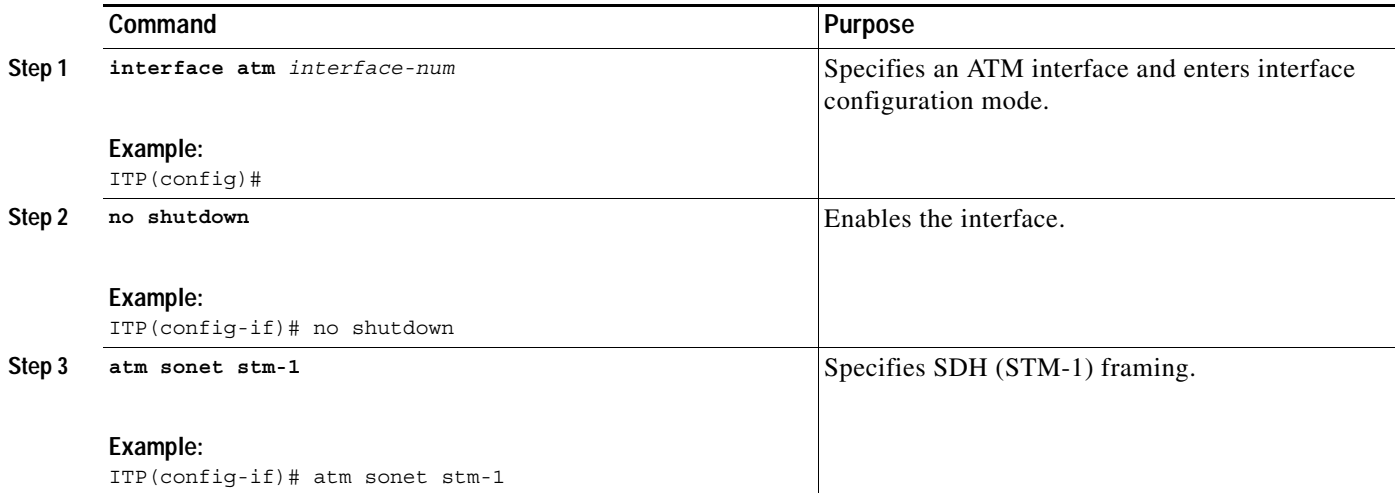

#### **Configuring a Permanent Virtual Circuit (PVC)**

You must configure a permanent virtual circuit (PVC) on the ATM interface or subinterface before you can define the interface as a link. To configure the PVC, use the following commands, beginning in interface configuration mode:

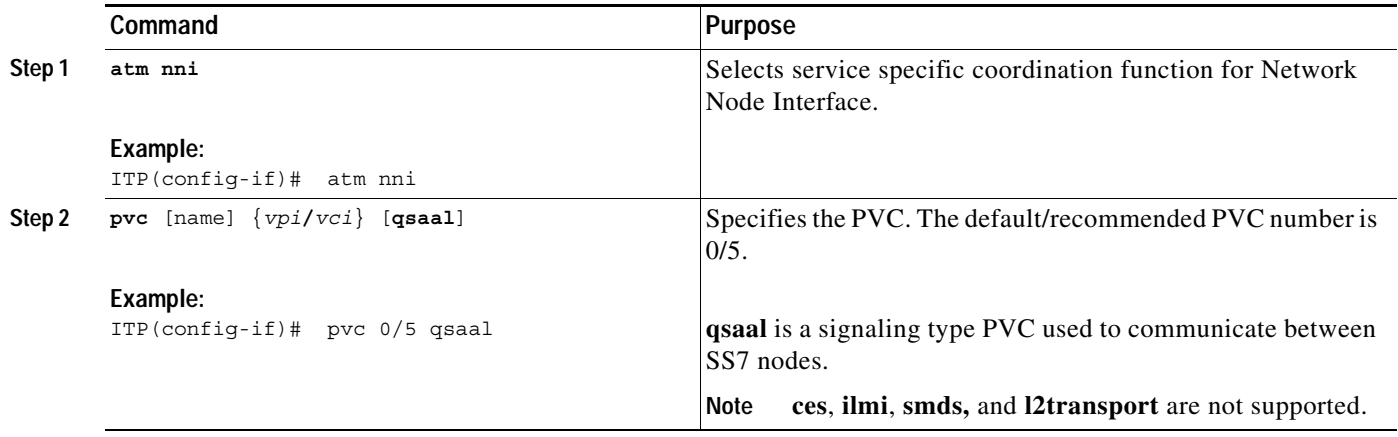

**Note** Only one qssal is permitted for each ATM interface or subinterface. To allow more qssals, you must create an additional subinterface for each additional qssal, and add these subinterfaces to the linkset.

To configure the linkset, see the ["Configuring Linksets" section on page 79.](#page-66-1) To specify or tune optional HSL bundling, SSCF-NNI, or SSCOP parameters, see the ["Tuning HSL Parameters" section on page 478](#page-469-0) of the ["Verifying, Monitoring, and Tuning the ITP"](#page-433-0) chapter.

For details about the above commands, refer to the Cisco IOS Wide-Area Networking Command Reference, Release 12.2, ATM Commands, at the following URL: http://www.cisco.com/univercd/cc/td/doc/product/software/ios122/122cgcr/fwan\_r/atmcmds/index.htm

### **Configuring BITS Network Clocking**

Building Integrated Timing Supply (BITS) is a method of ensuring network synchronization. With BITS, a single master timing source supplies the clock reference for all nodes.

**Note** A controller that is configured for BITS clocking cannot be used to carry data. If BITS clocking has been set, no channel groups can be configured. If channel groups have been configured, BITS cannot be configured.

To configure BITS network clocking, use the following commands, beginning in global configuration mode:

ן

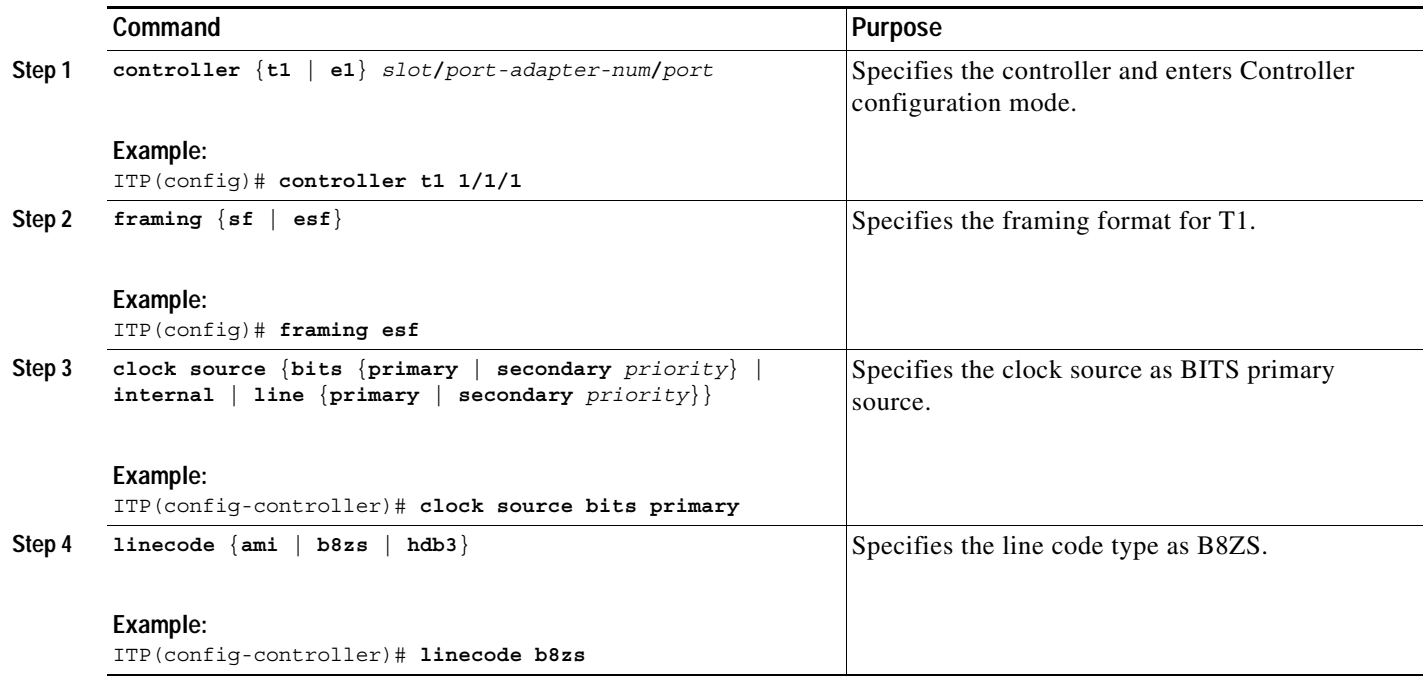

## <span id="page-63-0"></span>**Configuring SS7 ATM High Speed Links with BITS Network Clocking**

If you prefer to use a common, reliable clock source over several links, you can deliver a BITS clock to the SS7 ATM high speed links. To do so, you must configure BITS clocking on the SS7 port adapter controller. Then, connect a T1 crossover cable from the SS7 port adapter controller to a T1 Inverse Multiplexing for ATM (IMA) port adapter interface. The IMA port adapter interface receives the BITS clock source for all other interfaces on that IMA port adapter. All other interfaces on the IMA port adapter accept the BITS clock by specifying **clock source common** *interface-number*, where *interface-number* is the IMA port adapter interface that is crossover cabled to the SS7 port adapter.

This feature requires the SS7 Port Adapter (PA-MCX-8TE1-M=) with the controller configured for BITS clock. For more information on the SS7 Port Adapter, refer to the SS7 guide, *SS7 Port Adapter Installation and Configuration* on Cisco.com:

To provide a BITS clock source to the SS7 ATM high speed links, use the following commands, beginning in global configuration mode:

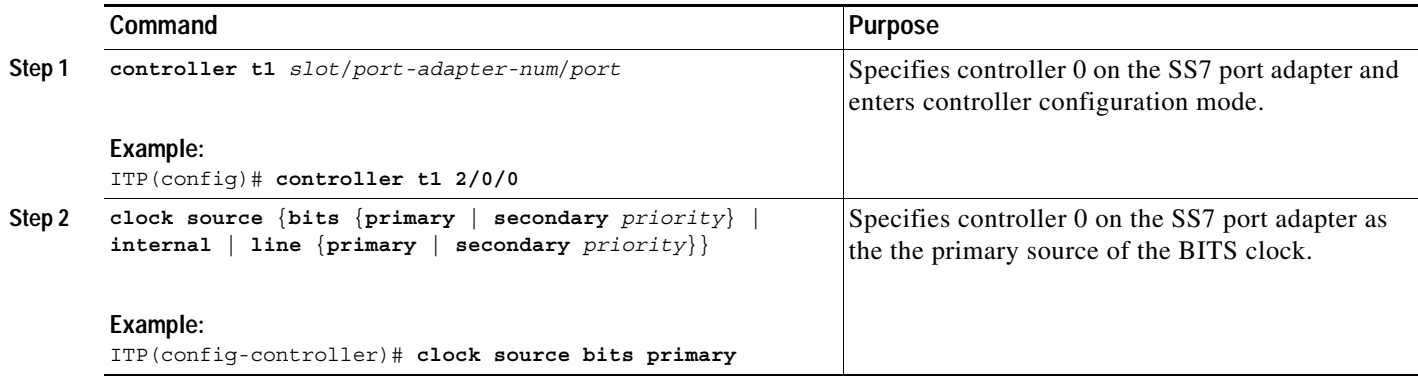

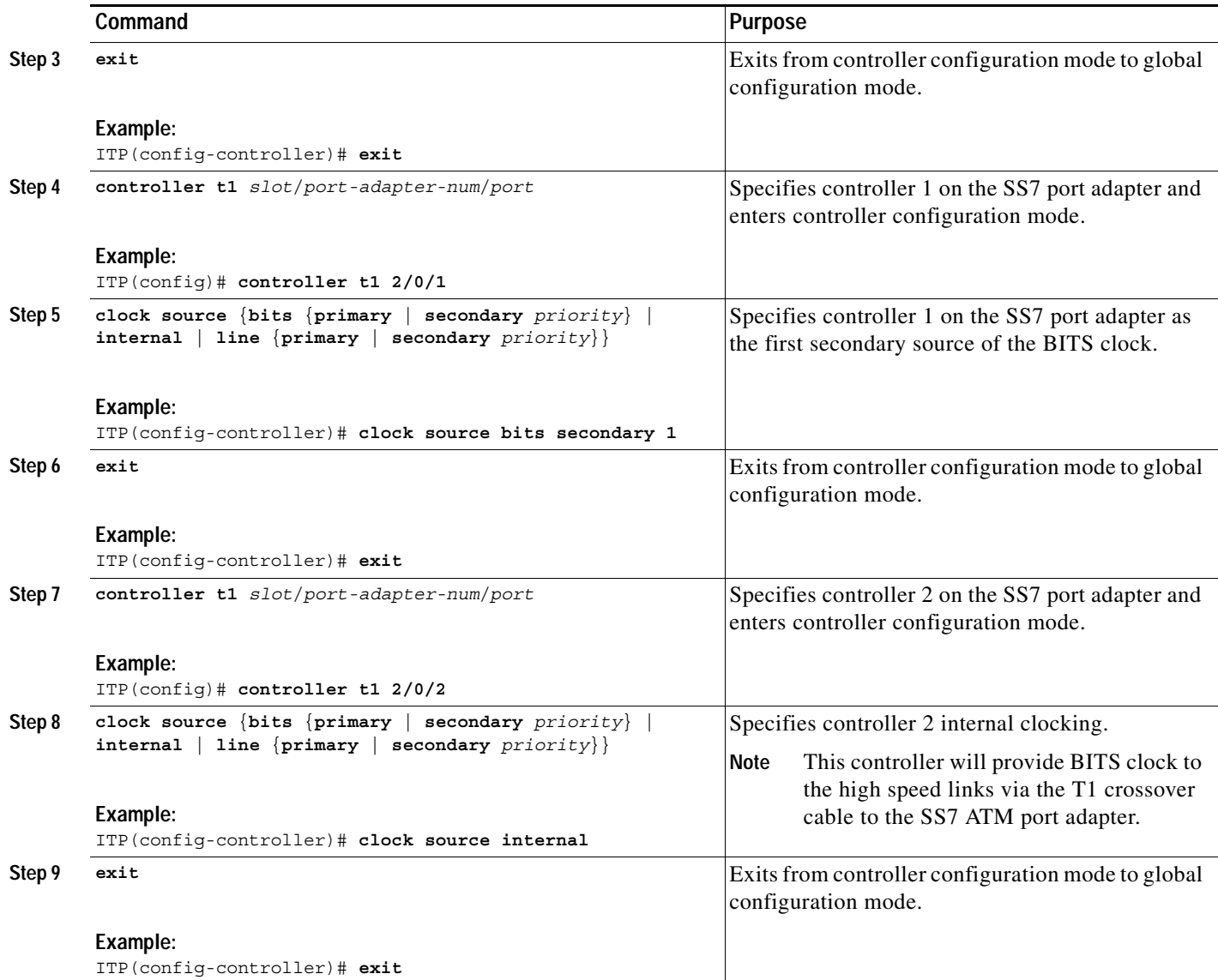

The following task enables an ATM interface to receive BITS clocking for HSLs.

After you configure BITS clocking on the SS7 port adapter controllers and connect the primary BITS clock from the SS7 port adapter to the IMA port adapter, you configure the ATM interfaces on the IMA port adapter to receive the BITS clock.

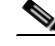

 $\Gamma$ 

**Note** A T1 crossover cable delivers the BITS clock from the configured SS7 port adapter controller to this interface. This interface will relay the BITS clock to every other ATM interface that is configured with **clock source common** *interface-num*, where *interface-num* is the interface physically connected to the SS7 PA. Because this interface is receiving the BITS clock from the SS7 PA, it cannot be used as an SS7 link to send or receive traffic. It is reserved for receiving and distributing the BITS clock to the other interfaces on the IMA PA. Also, the clock source on this interface must be configured as **clock source line**. This is the default, so you do not need to add this command unless it was previously set to some

 $\mathsf I$ 

other value. If you are not sure, the output of the **show running-config** command will indicate if the clock source for this interface is configured for a value other than line. (Default states are not shown in the show run output.)

To enable an ATM interface to receive BITS clocking for HSLs, perform the following steps, beginning in global configuration mode:

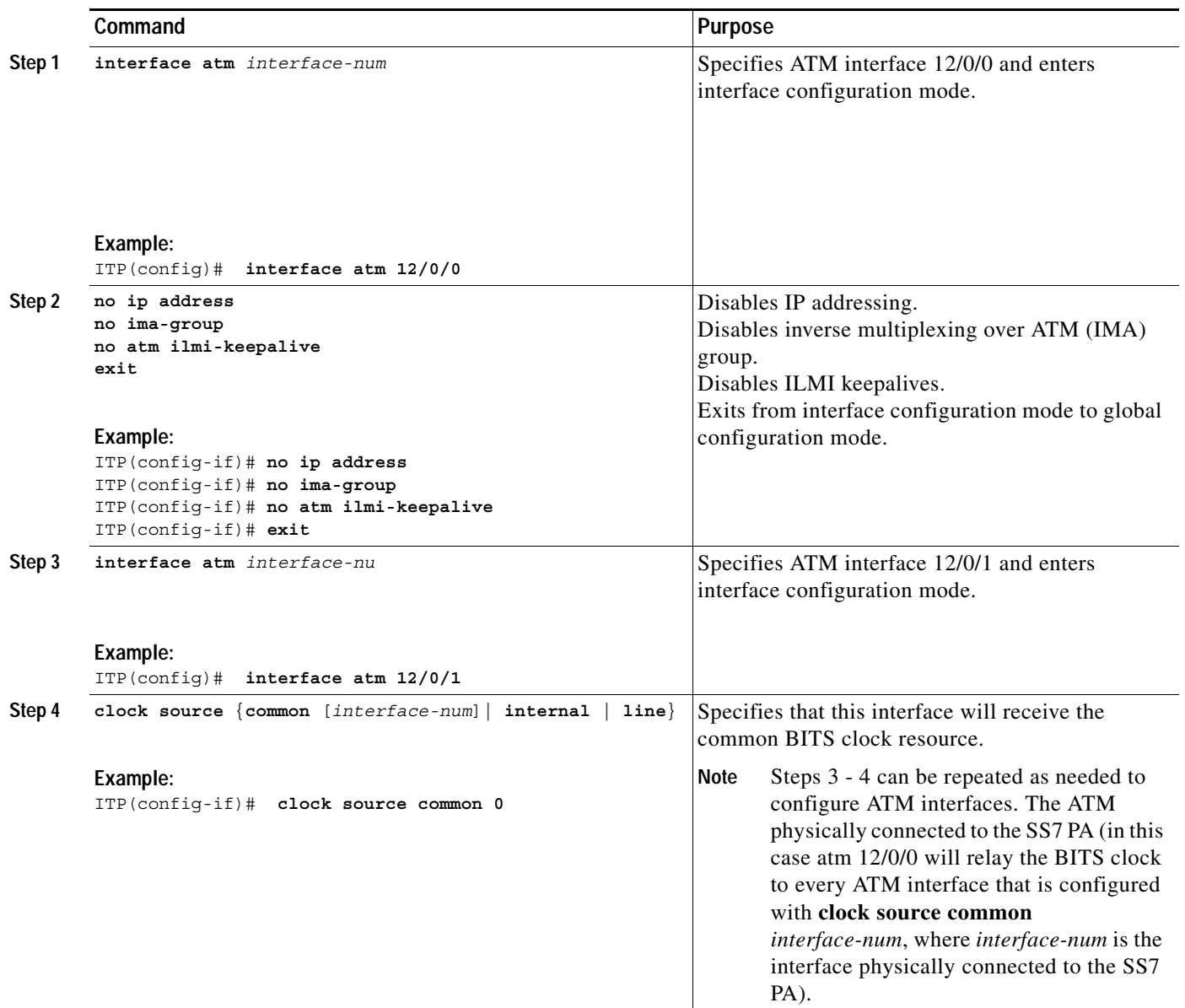

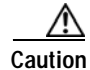

**Caution** The Cisco VWIC-2T1/E1-RAN is required for SS7 low-speed links. SS7 low-speed links are not supported using any other VWIC.

## <span id="page-66-0"></span>**Configuring Local Peers**

A Cisco ITP peer has two end-points: a local end-point and a remote end-point. (Peer end-points are also referred to as *instances*.) A local peer is the local end-point for SS7 over IP with Stream Control Transmission Protocol (SCTP) connections<sup>1</sup>.

A local peer is identified by its local-port-number. You must configure one (and may configure up to four) local IP address for each local-peer. Cisco ITP will use one of the four local IP addresses for a primary local end-point instance and use the other three IP addresses as backups.

TheM2PA/SCTP protocol can be offloaded onto a VIP enabling management of peer links on the VIP and freeing the RSP CPU for MTP3 management and routing.

**Note** M2PA/SCTP offload is supported on the Cisco 7500 platforms. When M2PA/SCTP offload is enabled, only a single IP route per destination is allowed.

To configure the local peer, and, optionally, configure M2PA/SCTP offload, use the following commands, beginning in global configuration mode:

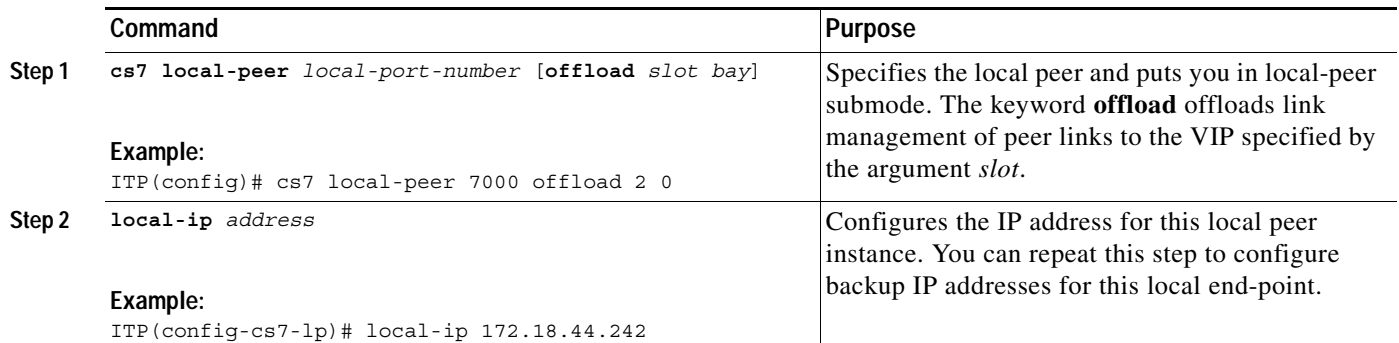

## <span id="page-66-1"></span>**Configuring Linksets**

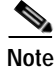

**Note** You must specify the SS7 variant and the point code before you can configure linksets.

**Note** To avoid unnecessary CPU load, we recommend that you shut down interfaces that are configured but not provisioned as part of a linkset.

A link is either a serial or ATM interface or a peer (virtual link) to a remote Cisco ITP node. Multiple links are grouped in a linkset. Each link must be assigned to one linkset and multiple links can be assigned to the linkset. Links within the same linkset must be parallel between the same nodes.

To configure a linkset you must name the linkset and specify the point code of the adjacent signaling point.

1. For more information, refer to Stream Control Transmission Protocol, RFC 2690.

ן

To specify a linkset, use the following command in global configuration mode:

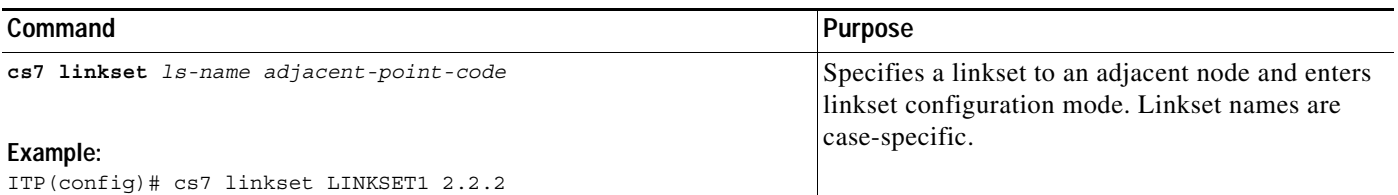

## <span id="page-67-0"></span>**Configuring Multiple Linksets to Adjacent Nodes**

This optional feature allows you to configure 2 linksets between the ITP and an adjacent node. Each linkset can have 16 links, so a total of 32 links can be configured between an ITP and an adjacent node. To the adjacent node, it appears that it is connected to two different ITPs. Figure 5 represents the actual network on the left and the adjacent node's view of the network on the right. Point codes 1.1.1 and 1.1.2 appear to be two separate nodes, but they are actually the same ITP.

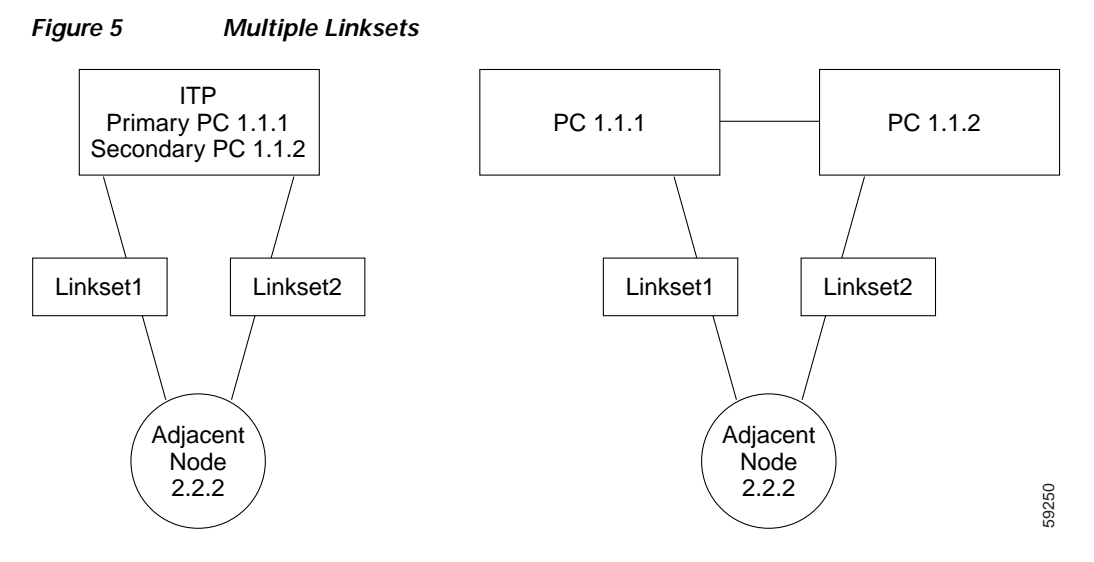

Before you can configure multiple linksets to an adjacent node, you must add a secondary local point code to the ITP. (This was discussed in an earlier section.) If you have not already done so, configure a secondary point code using the following command in global configuration mode:

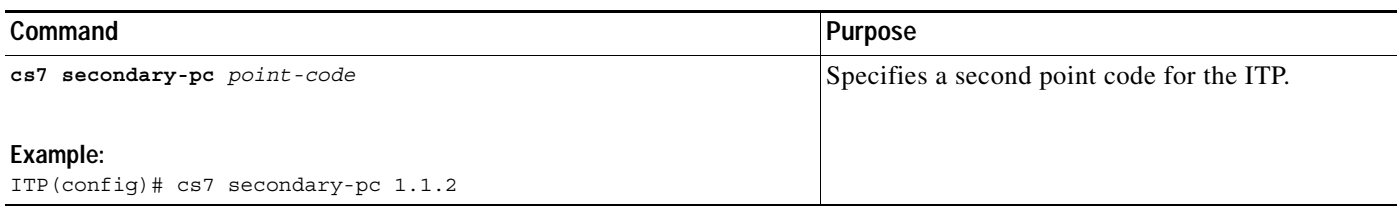

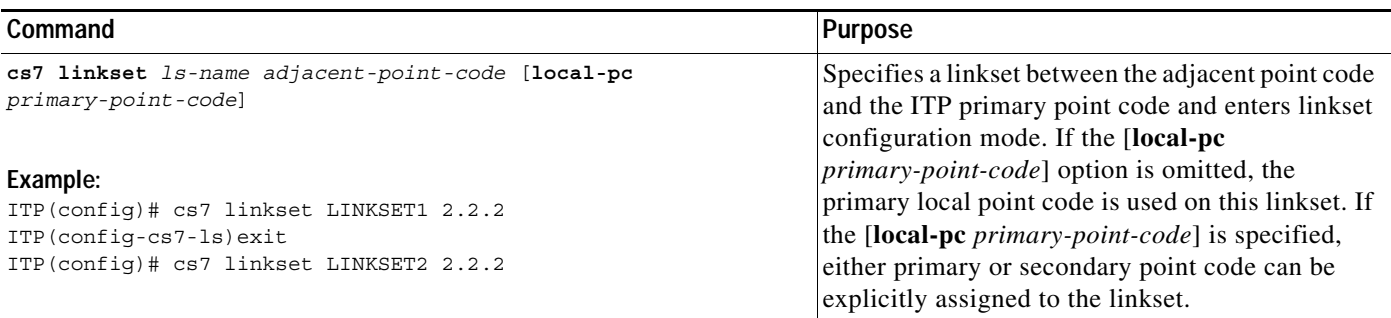

Configure two linksets between the ITP and the adjacent node, using the following commands in global configuration mode:

The combination of adjacent point code and local point code must be unique. So for any adjacent point code, the user can configure two linksets - one using the primary local pc, and one using the secondary pc. An example of configuring this is:

```
cs7 linkset LINKSET1 2.2.2 local-pc 1.1.1
    Link 0 serial 1/1/1:0 ..
     link 15 serial 1/1/1:15
cs7 linkset LINKSET2 2.2.2 local-pc 1.1.2
   link 0 serial 1/1/2:0
 ..
   link 15 serial 1/1/2:15
```
The two linksets to the adjacent node are automatically entered as a combined route to the adjacent node. Traffic going to the adjacent node will be divided between the two linksets based on SLS.

I

**Note** In ANSI, if the two linksets each have 16 links, traffic is automatically distributed across all 32 links based on SLS.

In ITU, because there are only 16 SLS combinations, only half the links would carry traffic in the default configuration. If the traffic is SCCP unsequenced, you can configure the **cs7 distribute-sccp-unsequenced** command, and the ITP will then use all 32 links.

## <span id="page-68-0"></span>**Specifying the Cisco ITP Route Table**

The Cisco ITP uses a route table to select the appropriate signaling path for each message, or signal unit, that it must forward. The route table maps the destination point code (DPC) of the message to an output linkset name that is used to forward the packet.

ן

### **Specifying the Default Route Table**

On the Cisco ITP router, a route table named "system" is configured by default. The system route table keeps a record of routes to all adjacent signaling points. To specify the Cisco ITP route table, use the following command in global configuration mode:

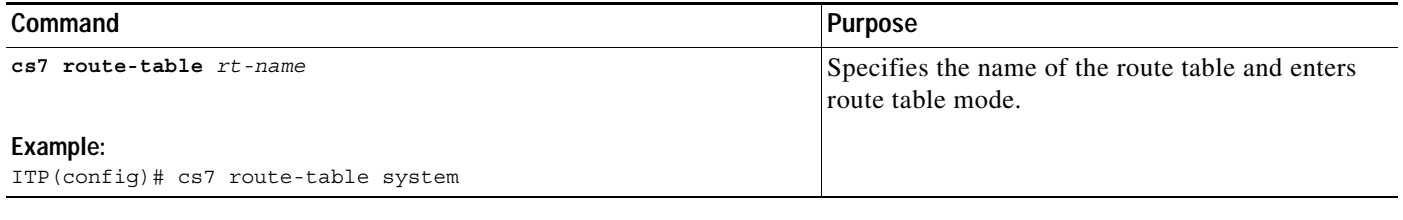

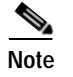

**Note** You must specify **system** as the route table name (*rt-name*).

### **Loading the Route Table Contents**

Route table contents can be loaded from a URL that locates a binary version of the route table. To add route table contents, use the following command in route table configuration mode:

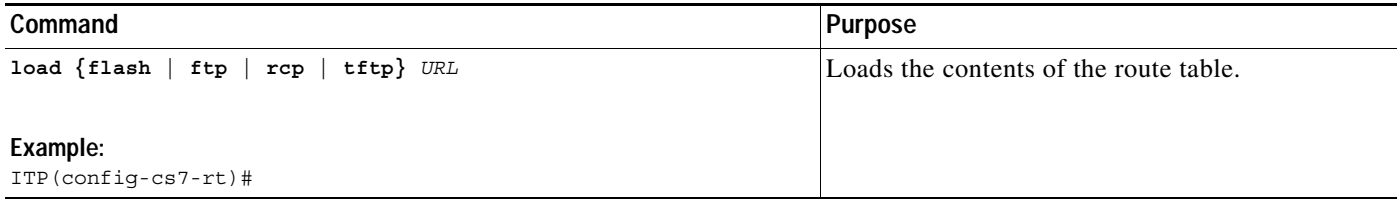

### **Adding Routes to the Route Table**

Additional routes can be added to the system route table.

To update a Cisco ITP route table use the **update route** command in Cisco CS7 route table configuration mode:

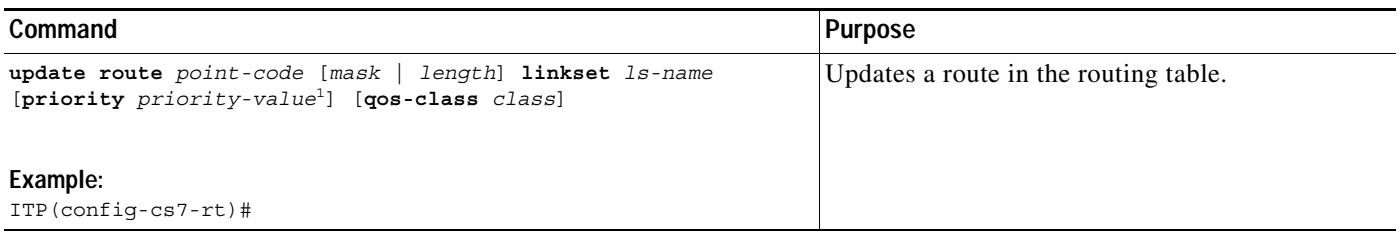

1. The smaller the number, the higher the priority. See the **update route** ITP Command Set entry for an example.

## **Saving the Route Table**

You can save an active route table into a file. The newly created file can be used with the **load** route-table sub-command to populate the route table upon ITP startup. Note that all **update route** or **remove route** route-table sub-commands are removed from the system configuration after the save is completed. This is done because those commands have been applied to the actual route-table **before** the save and, therefore, are included in the saved file.

We recommend that you save the router configuration to non-volatile memory after generating a new route-table file because the configuration has changed (update/remove route commands may have been removed from the configuration).

To save an active route table to a file, use the following command in privileged EXEC mode:

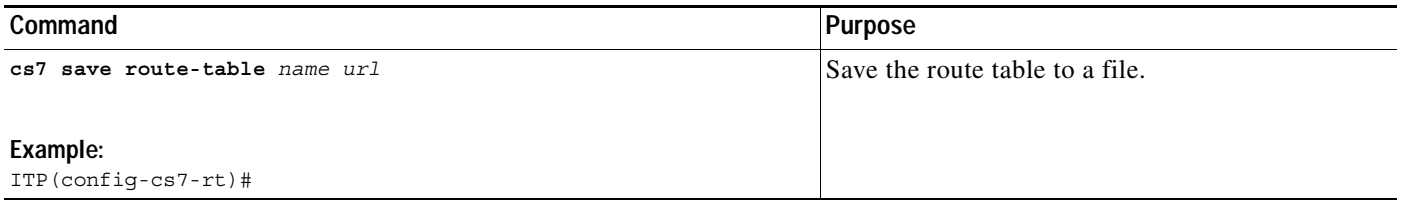

## <span id="page-70-0"></span>**Assigning Links to Linksets**

After specifying linksets, you can assign links to the linkset. You will assign links to adjacent legacy SS7 devices as well as links to adjacent Cisco ITP peer nodes.

## **Traditional SS7 Links**

 $\mathbf I$ 

You must configure a link to the legacy SS7 devices. To configure an SS7 link within a linkset, make sure that the interface encapsulation is MTP2, then use the following command in linkset configuration mode:

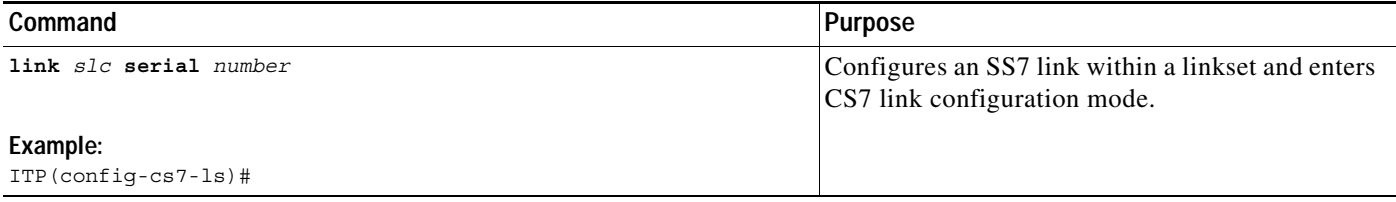

Ι

### **High-Speed Signaling Links**

You must configure a link to HSL devices. To configure an HSL link within a linkset, make sure that the ATM interface has NNI selected and a QSAAL PVC defined, then use the following command in linkset configuration mode:

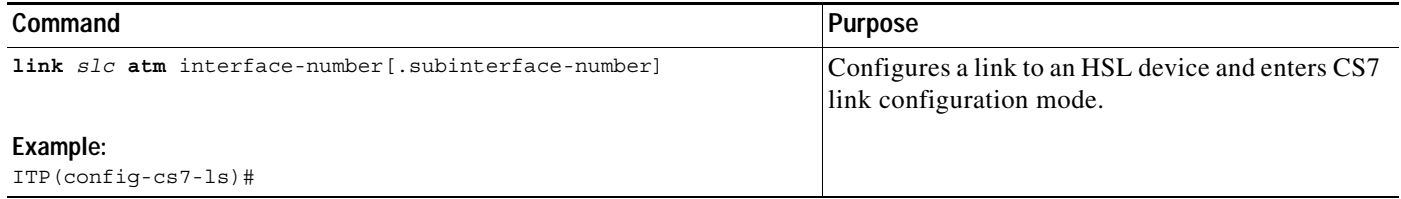

### **SS7 Over IP Links (Peers)**

A Cisco ITP peer has two end-points: a local and a remote end-point.

The local end-point is identified by the local-port-number, which you specified earlier with the **cs7 local-peer** *local-port-number* command.

The remote end-point is simply the local-peer on a remote router. In the link definition shown in the following task table, the remote router's *local-port-number* is the *remote-port-number* and the (up to) four IP addresses of the remote router's local-peer are the *remote-ip-addr*s.

The **passive** keyword (which is optional) can be used to indicate that the remote router must establish the peer connection.

**Note** IP routing is automatically enabled in the ITP and should not be disabled. If IP routing has been disabled, process suspending behavior can occur in M2PA, M3UA, or SUA configurations. To re-enable IP routing if it has been disabled, use the **ip routing** command in global configuration mode.

To configure an SS7 link within a linkset, use the following command in linkset configuration mode:

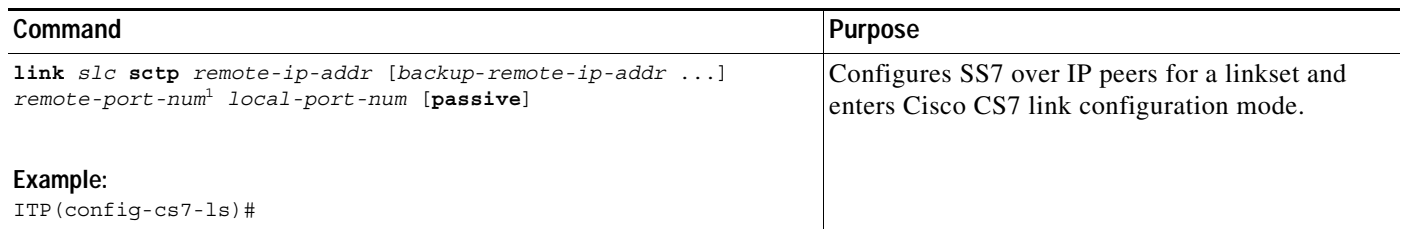

1. remote-port-num is the local port number of the adjacent Cisco ITP peer.

There are several SCTP parameters that you can adjust, such as tuning SCTP parameters for satellite channels. Tasks and commands to tune timers and SCTP parameters are described in the ["Tuning ITP"](#page-469-1)  [section on page 478](#page-469-1) of the "Verifying, Monitor, and Tuning ITP" chapter.
## **Shutting Down and Restarting Linksets and Links**

 $\mathsf{L}$ 

**Note** The **cs7 prompt enhanced** command is an optional global configuration command that changes the prompt in linkset configuration mode to display the linkset (and where applicable, the link) that is currently being configured. This command command is intended to help avoid the possibility of inadvertently shutting down the wrong linkset/link.

To inhibit a link, use the following commands in EXEC mode:

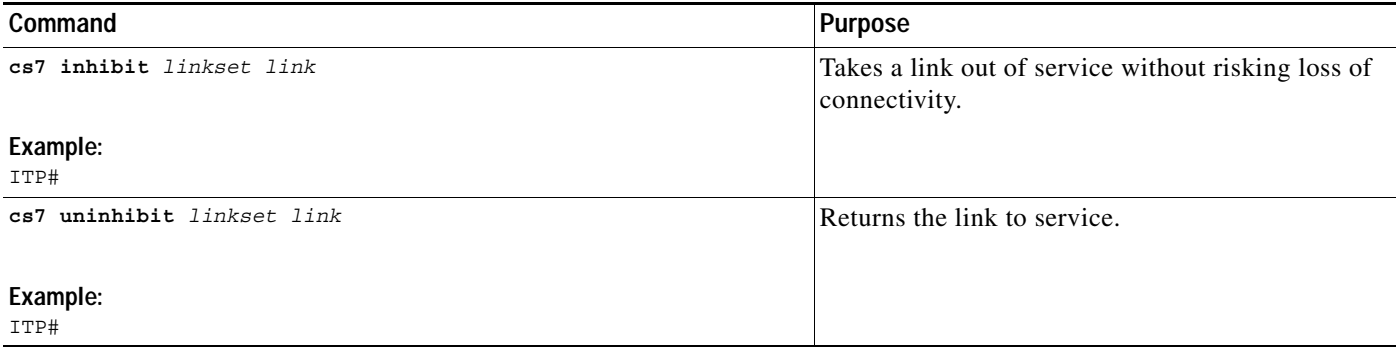

To disable or reactivate a linkset, use one of the following commands, beginning in global configuration mode:

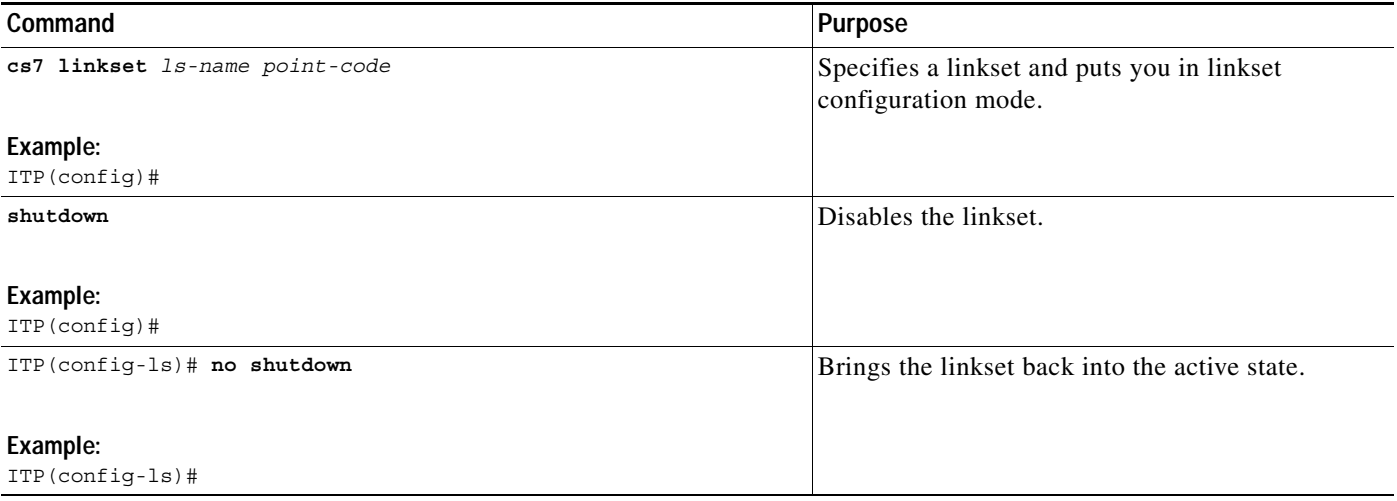

 $\begin{picture}(120,20) \put(0,0){\line(1,0){10}} \put(15,0){\line(1,0){10}} \put(15,0){\line(1,0){10}} \put(15,0){\line(1,0){10}} \put(15,0){\line(1,0){10}} \put(15,0){\line(1,0){10}} \put(15,0){\line(1,0){10}} \put(15,0){\line(1,0){10}} \put(15,0){\line(1,0){10}} \put(15,0){\line(1,0){10}} \put(15,0){\line(1,0){10}} \put(15,0){\line($ 

To disable or reactivate a link, use the following commands, beginning in global configuration mode:

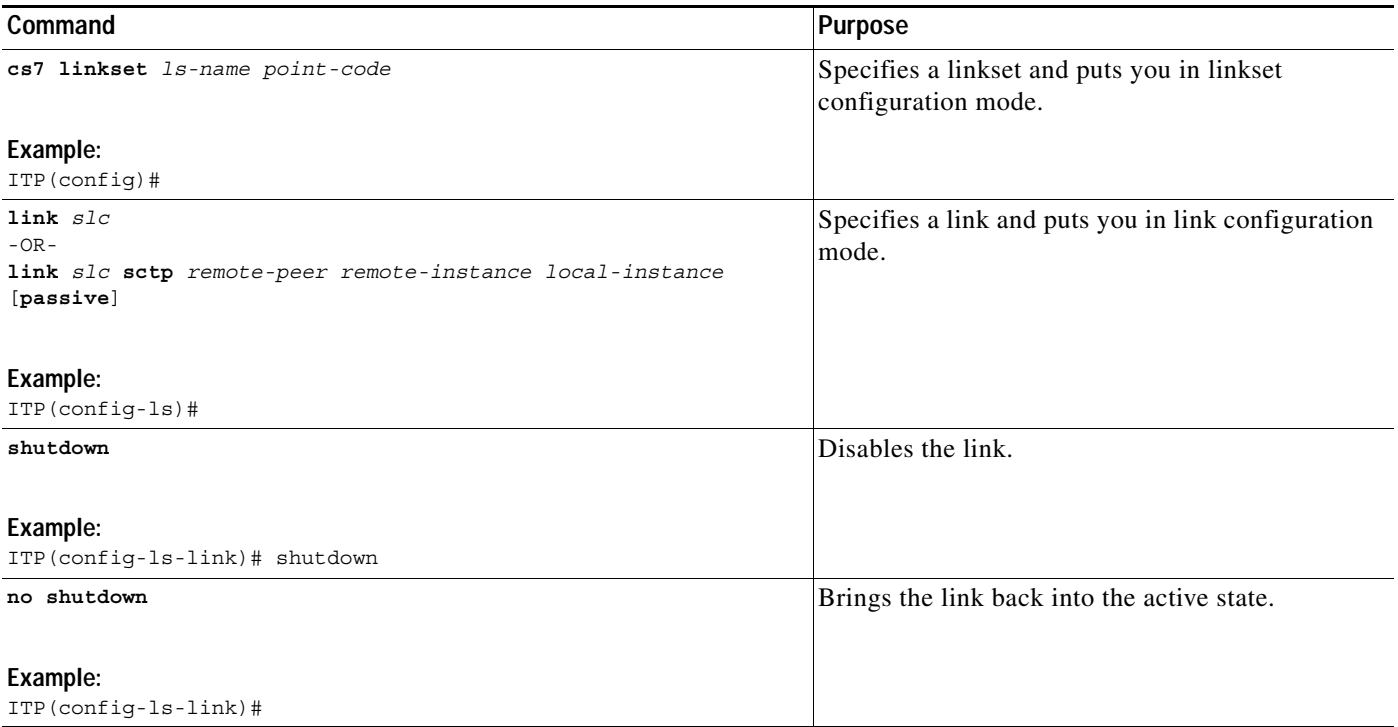

### **Configuration Example of RPR+**

In the following example, the active RSP is in slot 2 and the standby RSP is installed in slot 3 of a Cisco 7507 router.

```
ITP# copy tftp slot0:rsp-pv-mz
ITP# copy tftp slaveslot0:rsp-pv-mz
ITP# configure terminal
ITP(config)# hw-module slot 2 image slot0:rsp-pv-mz
ITP(config)# hw-module slot 3 image slot0:rsp-pv-mz
ITP(config)# redundancy 
ITP(config-r)# mode rpr-plus
ITP(config-r)# end
ITP# hw-module sec-cpu reset
ITP# show running-config
version 12.0
service timestamps debug uptime
service timestamps log uptime
no service password-encryption
service single-slot-reload-enable
!
hostname Router1
!
boot system rcp://path/to/image/rsp-boot-mz
boot system tftp://path/to/image/rsp-boot-mz
boot bootldr bootflash:rsp-boot-mz
enable password password
!
redundancy 
  mode rpr-plus !--indicates Redundancy mode has been configured for RPR+
```
 $\overline{\phantom{a}}$ 

```
!
hw-module slot 2 image slot0:rsp-pv-mz
hw-module slot 3 image slot0:rsp-pv-mz
ip subnet-zero
ip rcmd remote-username router1
ip cef distributed
ip host iphost 192.168.0.1
mpls traffic-eng auto-bw timers
!
!
controller T3 6/0/0
 clock source line
!
!
interface Ethernet0/0/0
 ip address 10.0.0.1 255.255.0.0
 no ip directed-broadcast
 ip route-cache distributed
  no keepalive
.
.
.
exec-timeout 0 0
 history size 40
 transport preferred none
 transport input none
line aux 0
line vty 0 4
  login
!end
```
1

## **Configuration Example of ITP Basic Functionality**

This configuration example describes the basic ITP functions. Four Cisco ITPs are configured. The network configuration is illustrated in Figure 6.

*Figure 6 ITPs as STPs in an SS7oIP Topology*

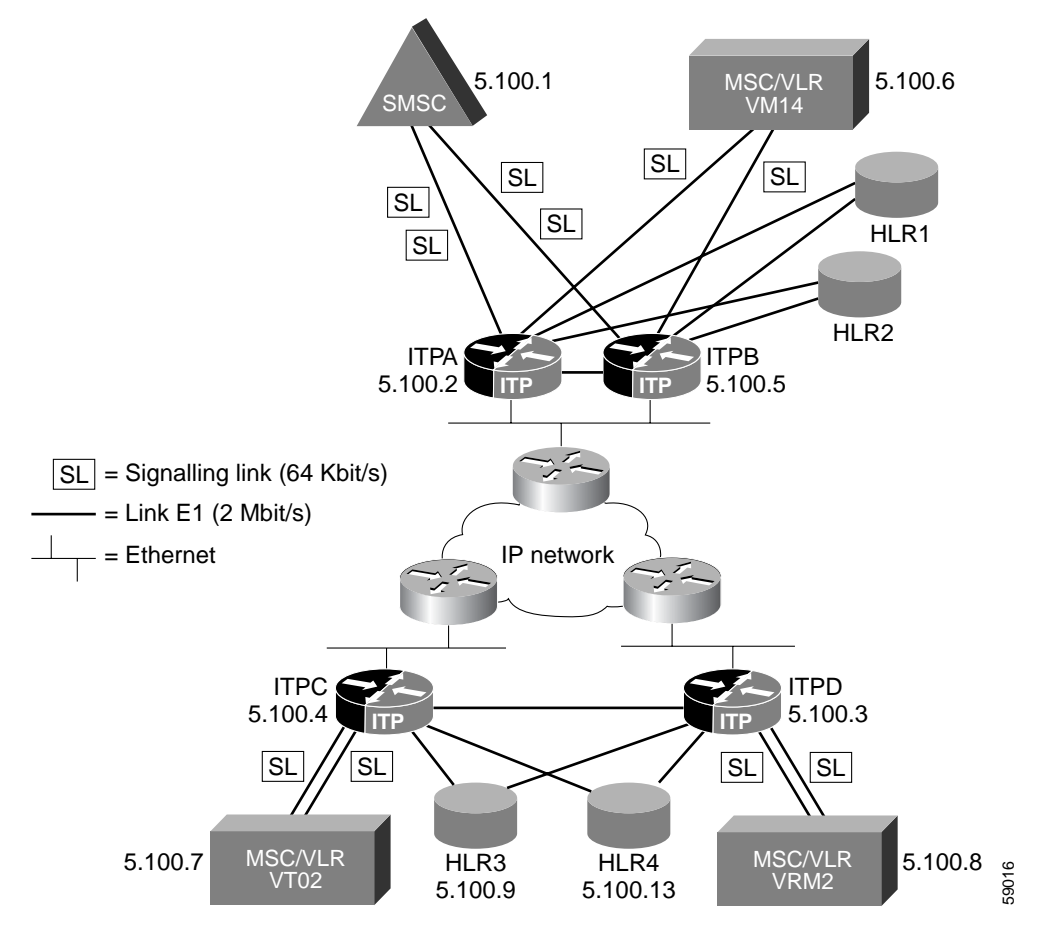

Assumptions:

All routers have redundant ethernet connectivity and therefore all SCTP associations use two IP addresses (multi-homing).

Point codes and IP addresses for ITP routers:

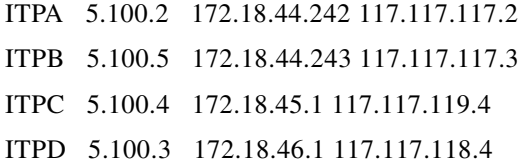

Point codes for SS7 SSPs:

SMSC 5.100.1 VMI4 5.100.6

**IP Transfer Point**

 $\mathbf I$ 

VT02 5.100.7

VRM2 5.100.8

#### **ITP Basic Configuration for ITPA**

```
no service pad
service timestamps debug uptime
service timestamps log uptime
no service password-encryption
!
hostname ITPA
!
enable secret 5 $1$iBmo$AFlH6u2CVGDRM5BMeuGmx/
enable password lab
!
!
no ip cef
no ip finger
no ip domain-lookup
!
cs7 variant itu
cs7 point-code 5.100.2
!
!
controller E1 1/0/0
 channel-group 0 timeslots 1
!
controller E1 1/0/1
 channel-group 0 timeslots 1
!
controller E1 2/0/0
 channel-group 0 timeslots 1
!
!
interface FastEthernet0/0/0
 ip address 172.18.44.242 255.255.255.128
 no ip route-cache distributed
 no ip route-cache
 no ip mroute-cache
!
interface FastEthernet0/0/1
  ip address 117.117.117.2 255.255.255.0
 no ip route-cache distributed
 no ip route-cache
 no ip mroute-cache
!
interface Serial1/0/0:0
 no ip address
 encapsulation mtp2
 no ip route-cache distributed
 no ip route-cache
 load-interval 30
!
interface Serial1/0/1:0
 no ip address
 encapsulation mtp2
 no ip route-cache distributed
 no ip route-cache
 load-interval 30
!
interface Serial2/0/0:0
 no ip address
  encapsulation mtp2
```

```
 no ip route-cache distributed
 no ip route-cache
 load-interval 30
!
cs7 local-peer 7000 offload 2 0
 local-ip 172.18.44.242
 local-ip 117.117.117.2
!
!
! Routes using linksets to ITPC and ITPD have a default
! priority of 5. Routes to adjacent node SMS-C and VMI4
! are inserted by the systems with priority 5 and when
! the linkset is configured. They don't have to be defined
! here. Backup-routes to SMS-C and VMI4 are inserted with
! priority 9 using the "C-Link".
!
cs7 route-table system
 update route 5.100.7 7.255.7 linkset ITPc
 update route 5.100.8 7.255.7 linkset ITPd
 update route 5.100.1 7.255.7 linkset ITPb priority 9
 update route 5.100.6 7.255.7 linkset ITPb priority 9
!
cs7 linkset ITPc 5.100.4
 accounting
 link 0 sctp 172.18.45.1 117.117.119.4 7000 7000
!
cs7 linkset ITPd 5.100.3
 accounting
 link 0 sctp 172.18.46.1 117.117.118.4 7000 7000
!
cs7 linkset smsc 5.100.1
 accounting
 link 0 Serial1/0/0:0
 link 1 Serial2/0/0:0
!
cs7 linkset vmi4 5.100.6
 accounting
 link 0 Serial1/0/1:0
!
cs7 linkset ITPb 5.100.5
 accounting
 link 0 sctp 172.18.44.243 117.117.117.3 7000 7000
!
ip classless
no ip http server
!
!
!
line con 0
 transport input none
line aux 0
line vty 0 4
 password lab
 login
!
end
```
**IP Transfer Point** 

 $\mathbf I$ 

#### **ITP Basic Configuration for ITPB**

```
version 12.1
no service pad
service timestamps debug uptime
service timestamps log uptime
no service password-encryption
!
hostname ITPB
!
enable secret 5 $1$iBmo$AFlH6u2CVGDRM5BMeuGmx/
enable password lab
!
!
!
!
!
no ip cef
no ip finger
no ip domain-lookup
!
cs7 variant itu
cs7 point-code 5.100.3
!
!
controller E1 1/0/0
 channel-group 0 timeslots 1
!
controller E1 1/0/1
 channel-group 0 timeslots 1
!
controller E1 2/0/0
 channel-group 0 timeslots 1
!
!
interface FastEthernet0/0/0
 ip address 172.18.44.243 255.255.255.128
 no ip route-cache distributed
 no ip route-cache
 no ip mroute-cache
!
interface FastEthernet0/0/1
 ip address 117.117.117.3 255.255.255.0
 no ip route-cache distributed
 no ip route-cache
 no ip mroute-cache
!
interface Serial1/0/0:0
 no ip address
 encapsulation mtp2
 no ip route-cache distributed
 no ip route-cache
 load-interval 30
!
interface Serial1/0/1:0
 no ip address
  encapsulation mtp2
 no ip route-cache distributed
 no ip route-cache
 load-interval 30
!
interface Serial2/0/0:0
 no ip address
  encapsulation mtp2
```

```
 no ip route-cache distributed
 no ip route-cache
 load-interval 30
!
cs7 local-peer 7000 offload 2 0
 local-ip 172.18.44.243
 local-ip 117.117.117.3
!
! Routes using linksets to ITPC and ITPD have a default
! priority of 5. Routes to adjacent node SMS-C and VMI4
! are inserted by the systems with priority 5 and when
! the linkset is configured. They don't have to be defined
! here. Backup-routes to SMS-C and VMI4 are inserted with
! priority 9 using the "C-Link".
!
cs7 route-table system
 update route 5.100.7 7.255.7 linkset ITPc
  update route 5.100.8 7.255.7 linkset ITPd
  update route 5.100.1 7.255.7 linkset ITPa priority 9
 update route 5.100.6 7.255.7 linkset ITPa priority 9
!
cs7 linkset ITPc 5.100.4
 accounting
  link 0 sctp 172.18.45.1 117.117.119.4 7000 7000
!
cs7 linkset ITPd 5.100.3
  accounting
  link 0 sctp 172.18.46.1 117.117.118.4 7000 7000
!
cs7 linkset smsc 5.100.1
 accounting
 link 0 Serial1/0/0:0
 link 1 Serial2/0/0:0
!
cs7 linkset vmi4 5.100.6
  accounting
 link 0 Serial1/0/1:0
!
cs7 linkset ITPa 5.100.2
 accounting
  link 0 sctp 172.18.44.242 117.117.117.2 7000 7000
!
ip classless
no ip http server
!
!
!
line con 0
 transport input none
line aux 0
line vty 0 4
 password lab
  login
!
end
```
**IP Transfer Point**

!

 $\mathbf I$ 

#### **ITP Basic Configuration for ITPC**

```
version 12.1
no service pad
service timestamps debug uptime
service timestamps log uptime
no service password-encryption
!
hostname ITPC
!
enable secret 5 $1$iBmo$AFlH6u2CVGDRM5BMeuGmx/
enable password lab
!
!
!
!
!
no ip cef
no ip finger
no ip domain-lookup
!
cs7 variant itu
cs7 point-code 5.100.4
!
!
controller E1 1/0/0
 channel-group 0 timeslots 1
!
controller E1 2/0/0
 channel-group 0 timeslots 1
!
!
interface FastEthernet0/0/0
 ip address 172.18.45.1 255.255.255.128
 no ip route-cache distributed
 no ip route-cache
 no ip mroute-cache
!
interface FastEthernet0/0/1
 ip address 117.117.119.4 255.255.255.0
 no ip route-cache distributed
 no ip route-cache
 no ip mroute-cache
!
interface Serial1/0/0:0
 no ip address
 encapsulation mtp2
 no ip route-cache distributed
 no ip route-cache
 load-interval 30
!
interface Serial2/0/0:0
 no ip address
 encapsulation mtp2
 no ip route-cache distributed
 no ip route-cache
 load-interval 30
!
cs7 local-peer 7000 offload 2 0
 local-ip 172.18.45.1
 local-ip 117.117.119.4
!
!
! Routes to SMS-C and VMI4 use a combined linkset.
```

```
! This is defined by inserting two routes with
! identical priority (5 is default).
!
cs7 route-table system
 update route 5.100.1 7.255.7 linkset ITPa
 update route 5.100.1 7.255.7 linkset ITPb
 update route 5.100.6 7.255.7 linkset ITPa
 update route 5.100.6 7.255.7 linkset ITPb
 update route 5.100.8 7.255.7 linkset ITPd
!
cs7 linkset ITPa 5.100.2
 accounting
 link 0 sctp 172.18.44.242 117.117.117.2 7000 7000
!
cs7 linkset ITPb 5.100.5
 accounting
 link 0 sctp 172.18.44.243 117.117.117.3 7000 7000
!
cs7 linkset ITPd 5.100.3
 accounting
 link 0 sctp 172.18.46.1 117.117.118.4 7000 7000
!
cs7 linkset vt02 5.100.7
 accounting
 link 0 Serial1/0/0:0
 link 1 Serial2/0/0:0
!
ip classless
no ip http server
!
!
!
line con 0
 transport input none
line aux 0
line vty 0 4
 password lab
 login
!
end
```
**IP Transfer Point**

 $\mathbf I$ 

#### **ITP Basic Configuration for ITPD**

```
version 12.1
no service pad
service timestamps debug uptime
service timestamps log uptime
no service password-encryption
!
hostname ITPD
!
enable secret 5 $1$iBmo$AFlH6u2CVGDRM5BMeuGmx/
enable password lab
!
!
!
!
!
no ip cef
no ip finger
no ip domain-lookup
!
cs7 variant itu
cs7 point-code 5.100.3
!
!
controller E1 1/0/0
 channel-group 0 timeslots 1
!
controller E1 2/0/0
 channel-group 0 timeslots 1
!
!
interface FastEthernet0/0/0
 ip address 172.18.46.1 255.255.255.128
 no ip route-cache distributed
 no ip route-cache
 no ip mroute-cache
!
interface FastEthernet0/0/1
 ip address 117.117.118.4 255.255.255.0
 no ip route-cache distributed
 no ip route-cache
 no ip mroute-cache
!
interface Serial1/0/0:0
 no ip address
 encapsulation mtp2
 no ip route-cache distributed
 no ip route-cache
 load-interval 30
!
interface Serial2/0/0:0
 no ip address
 encapsulation mtp2
 no ip route-cache distributed
 no ip route-cache
 load-interval 30
!
cs7 local-peer 7000 offload 2 0
 local-ip 172.18.46.1
 local-ip 117.117.118.4
!
!
! Routes to SMS-C and VMI4 use a combined linkset.
```

```
! This is defined by inserting two routes with
! identical priority (5 is default).
!
cs7 route-table system
 update route 5.100.1 7.255.7 linkset ITPa
 update route 5.100.1 7.255.7 linkset ITPb
 update route 5.100.6 7.255.7 linkset ITPa
 update route 5.100.6 7.255.7 linkset ITPb
 update route 5.100.7 7.255.7 linkset ITPc
!
cs7 linkset ITPa 5.100.2
 accounting
 link 0 sctp 172.18.44.242 117.117.117.2 7000 7000
!
cs7 linkset ITPb 5.100.5
 accounting
 link 0 sctp 172.18.44.243 117.117.117.3 7000 7000
!
cs7 linkset ITPd 5.100.4
 accounting
 link 0 sctp 172.18.45.1 117.117.119.4 7000 7000
!
cs7 linkset vrm2 5.100.8
 accounting
 link 0 Serial1/0/0:0
 link 1 Serial2/0/0:0
!
ip classless
no ip http server
!
!
!
line con 0
 transport input none
line aux 0
line vty 0 4
 password lab
 login
!
end
```
**IP Transfer Point**

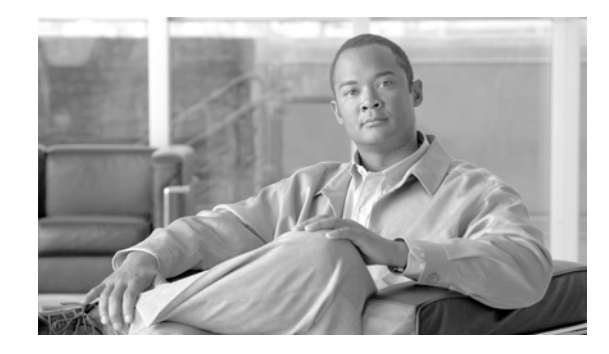

# <span id="page-84-0"></span>**Multiple Instances and Instance Translation**

The Multiple Instances feature makes it possible to connect the ITP to different networks with specific variant and network indicators. Instance translation enables the conversion and transfer of MSUs between different instances.

#### **Feature History for Multiple Instances**

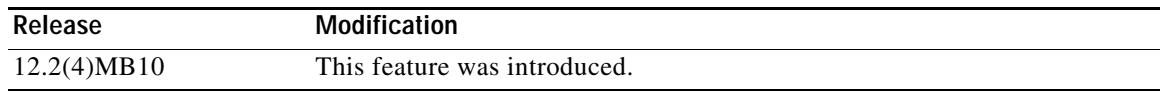

#### **Finding Support Information for Platforms and Cisco IOS Software Images**

Use Cisco Feature Navigator to find information about platform support and Cisco IOS software image support. Access Cisco Feature Navigator at [http://www.cisco.com/go/fn.](http://www.cisco.com/go/fn) You must have an account on Cisco.com. If you do not have an account or have forgotten your username or password, click **Cancel** at the login dialog box and follow the instructions that appear.

**Note Configuration Mode Restrictions**: Simultaneous changes to the configuration from multiple CLI sessions are not supported. Only one configuration session is allowed to enter in configuration mode at a time; other sessions should not enter in configuration mode. The **show line** or **show users** EXEC command may be used to determine the active user sessions on an ITP, and the **clear line** EXEC command may be used to ensure that only a single active session exists.

# **Contents**

 $\mathbf I$ 

- **•** [Information About Multiple Instances and Instance Translation, page 80](#page-85-0)
- **•** [How to Configure Multiple Instances, page 81](#page-86-0)
- **•** [How to Configure Instance Translation, page 82](#page-87-0)
- **•** [Verifying the Multiple Instances Configuration, page 87](#page-92-0)
- **•** [Configuration Example for Multiple Instance, page 87](#page-92-1)
- **•** [Configuration Examples for Instance Translation, page 88](#page-93-0)

## <span id="page-85-0"></span>**Information About Multiple Instances and Instance Translation**

The ITP Multiple Instance feature makes it possible to connect the ITP to different networks at one time, each with specific variant and network indicator values. The ITP treats each combination of variant and network indicator as a separate "instance." Each instance acts as a separate logical ITP. Each instance is a separate domain with a defined variant, network indicator, ITP point code, optional capability point code, and optional secondary point code. Each instance also has it's own routing table and Global Title Translation (GTT) table

You can configure up to 8 different instances on the ITP. Instances are numbered 0 to 7.

Instance translation is the conversion of packets between instances of ANSI or ITU variants.

### **Understanding Virtual Linksets**

A virtual linkset is a connection from one instance to another. There are two virtual linksets between any two instances in the ITP. For example, between instance X and instanceY, there are virtual linksets VirtualLSx-y and VirtualLSy-x. VirtualLSx-y appears to be a linkset in Instance x, and it will appear in Instance x's route table, for alias destinations whose true point code exists in Instance y. VirtualLSy-x appears to be a linkset in Instance y, and it will appear in Instance Y's route table, for alias destinations whose true point code exists in Instance x.

Virtual linksets are not the same as real linksets. Virtual linksets do not have queues, and are not bandwidth limited.

Virtual linkset are created automatically when a new instance is created. When an alias point code is defined, the alias point code is automatically entered in the alias instance's routing table using the virtual linkset. For example, the following command enters an alias point code in instance 5 for a real point code in instance 6:

cs7 instance 6 pc-conversion 3.4.5 alias-pc 5 5.6.7

This creates a route in instance 5 for the alias point code 5.6.7. The linkset shown in the Virtual LInkset that goes from Instance 5 to Instance 6.

```
#show cs7 5 route 5.6.7 detailed
Routing table = system5 Instance = 5
Destination C Q P Linkset Name Linkset Non-adj Route
---------------------- - - - ------------------- ------- ------- -------
5.6.7/14 acces 1 VirtualLS5-6 avail allowed avail
```
Virtual linksets are available if the destination Instance has completed MTP Restart. They are Unavailable when the destination instance is doing an MTP Restart. For example, when instance 6 is isolated or going through an MTP Restart, here is the output of show cs7 route for the alias point code.

```
#show cs7 5 route 5.6.7 detailed
Routing table = system5 Instance = 5
Destination C Q P Linkset Name Linkset Non-adj Route
---------------------- - - - ------------------- ------- ------- -------
5.6.7/14 INACC 1 VirtualLS5-6 UNAVAIL allowed UNAVAIL
```
# <span id="page-86-0"></span>**How to Configure Multiple Instances**

To enable Multiple Instances, use the following command in global configuration mode:

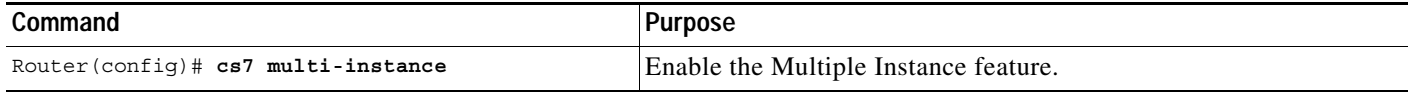

For the commands that require an instance number, anything configured before Multiple Instances is turned on (such as variant, point-code, linksets, routes) is considered to be in the default instance (instance 0) once Multiple Instances is turned on.

Also, after you turn on Multiple Instances, the ITP begins displaying the instance number when it displays a point code. The ITP displays the point code, then a colon, then the instance number. For example, 1.2.3:0 means point code 1.2.3 in instance 0.

To configure an additional instance (after the default) specify the instance, the variant, and the instance network name, using the following commands in interface configuration mode:

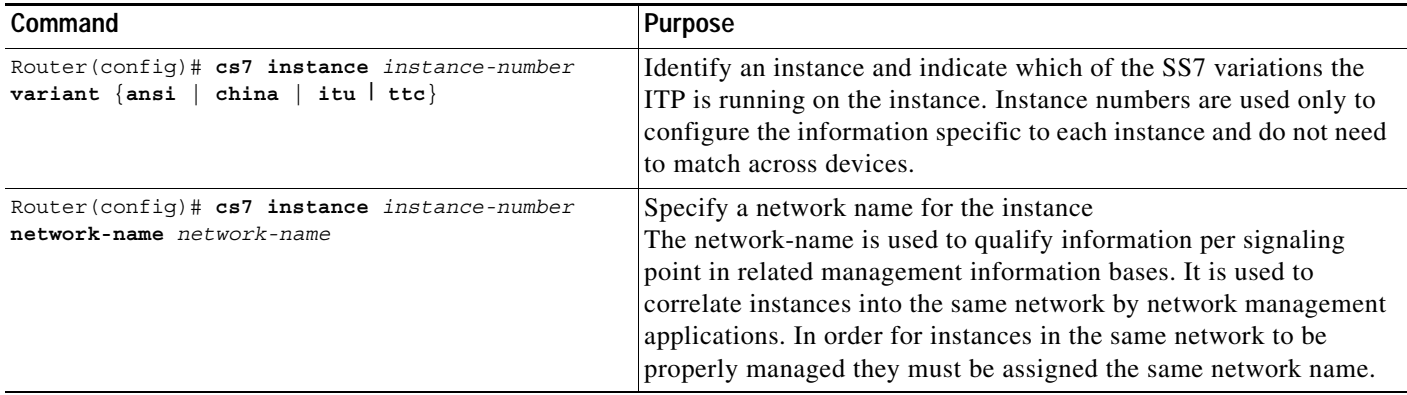

If you enable the Multiple Instances feature, the **instance** keyword and *instance-number* argument are mandatory with the commands listed below:

- **• [cs7 capability-pc](#page-592-0)**
- **• [description \(cs7 link\)](#page-753-0)**
- **• [cs7 display-name](#page-598-0)**
- **• [cs7 fast-restart](#page-601-0)**
- **• [cs7 gtt address-conversion](#page-603-0)**
- **• [cs7 gtt application-group](#page-604-0)**
- **• [cs7 gtt concern-pclist](#page-605-0)**
- **• [cs7 gtt load](#page-607-0)**
- **• [cs7 gtt map](#page-608-0)**
- **• [cs7 gtt map sp](#page-611-0)**
- **• [cs7 gtt map ss](#page-612-0)**
- **• [cs7 gtt replace-db](#page-614-0)**
- **• [cs7 gtt selector](#page-615-0)**
- **• [cs7 linkset](#page-629-0)**

I

ן

- **• [cs7 mtp3 event-history](#page-662-0)**
- **• [cs7 mtp3 timer](#page-664-0)**
- **• [cs7 mtp3 tuning](#page-669-0)**
- **• [cs7 national-options](#page-672-0)**
- **• [cs7 network-indicator](#page-674-0)**
- **• [cs7 network-name](#page-675-0)**
- **• [cs7 instance pc-conversion](#page-626-0)**
- **• [cs7 point-code](#page-681-0)**
- **• [cs7 point-code delimiter](#page-682-0)**
- **• [cs7 point-code format](#page-683-0)**
- **• [cs7 qos class](#page-688-0)**
- **• [cs7 remote-congestion-msgs](#page-689-0)**
- **• [cs7 route-mgmt-slss](#page-690-0)**
- **• [cs7 route-table](#page-692-0)**
- **• [cs7 secondary-pc](#page-702-0)**
- **• [cs7 sls-shift](#page-706-0)**
- **• [cs7 summary-routing-exception](#page-728-0)**
- **• [cs7 tfc-pacing-ratio](#page-731-0)**
- **• [cs7 variant](#page-737-0)**

## <span id="page-87-0"></span>**How to Configure Instance Translation**

This section include the following tasks and information:

- **•** [Configuring Point Code Conversion, page 82](#page-87-1)
- **•** [Configuring Global Title Conversion, page 83](#page-88-0)
- **•** [Configuring Instance Conversion After Global Title Translation, page 86](#page-91-0)

### <span id="page-87-1"></span>**Configuring Point Code Conversion**

**Note** Conversion from ANSI, ITU, China to TTC variant is not supported. In the case of conversion between ANSI/China/ITU and ANSI/CHINA/ITU, the MSU size will change as a result of the different point codes size. If the conversion causes the MSU size to grow beyond the maximum MSU size of 273 bytes, the MSU is discarded.

The ITP performs point code conversion for the following point codes:

- **•** DPC
- **•** OPC
- **•** Concerned Point Code
- **•** SCCP Called Party PC
- **•** SCCP Calling Party PC
- **•** SCMG Concerned PC

To configure point code conversion, use the following command in global configuration mode:

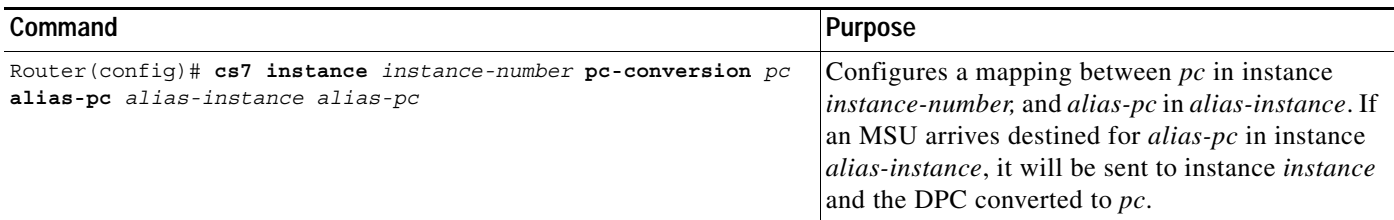

To configure default point code conversion, use the following command in global configuration mode:

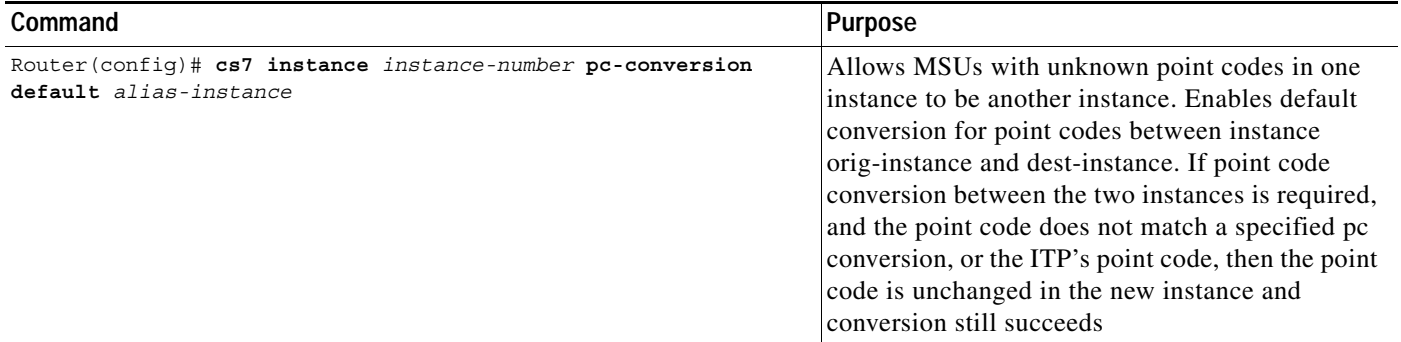

### <span id="page-88-2"></span><span id="page-88-0"></span>**Configuring Global Title Conversion**

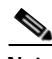

**Note** This section describes specifying changes to Global Title fields when configuring the Instance Translation feature. If you are looking for information about specifying Global Title Address (GTA) conversion mapping, see the ["Configuring Global Title Address Conversion" section on page 150](#page-127-0) of the ["Global Title Translation"](#page-96-0) chapter.

The following sections describe the purpose of Global Title conversion, three methods of converting the SCCP Global Title information, and how to assign a conversion table from one instance to another. These methods are optional, and can be used separately, combined, or not at all. The methods are applied to both the Calling and Called Party Addresses.

[Overview of Global Title Conversion, page 83](#page-88-1)

[Creating a GTI Conversion Table, page 84](#page-89-0)

[Creating a Subsystem Mapping Table, page 84](#page-89-1)

[Creating a GTA Prefix Conversion Table, page 85](#page-90-0)

[Assigning a Conversion Table to an Instance, page 85](#page-90-1)

#### <span id="page-88-1"></span>**Overview of Global Title Conversion**

The optional Global Title Conversion feature enables you to specify changes to SCCP Global Title fields when performing conversion between instances. Two typical scenarios for Global Title Conversion are:

– GTT is required, MSUs are destined for local point-code. The result of GTT is an application group in a different instance.

– MSUs are destined for an alias point-code in a different instance.

If the Global Title Conversion feature is not configured, the MSUs going from one instance to anther will have no change in the global title data. However, Calling and Called Party point codes will be converted, if they exist.

The fields that can be changed are:

- **•** Global Title Indicator (GTI) ANSI networks normally use GTI 2. ITU networks typically use GTI 4.
- **•** Translation Type (TT)
- **•** Subsystem Number (SSN)
- **•** Global Title Address (GTA) This field uses the existing ITP GTA prefix conversion feature.
- **•** Encoding Scheme This field is used if GTI is 4, does not exist for GTI 2.
- **•** Numbering Plan This field is used if GTI is 4, does not exist for GTI 2.
- **•** Nature of Address This field is used if GTI is 4, does not exist for GTI 2.

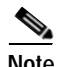

**Note** Global Title conversion is supported for SCCP UDT, XUDT, UDTS, XUDTS message types only.

#### <span id="page-89-0"></span>**Creating a GTI Conversion Table**

The GTI conversion method can be used to update the GTI, TT, SSN, Encoding Scheme (ES), Numbering Plan (NP), and Nature of Address Indicator (NAI) in an SCCP address. You name the table, and then specify sets of input parameters and output parameters. When an MSU comes in, the ITP finds the most specific match. If no match is found, the fields in the MSU are unchanged. For ANSI, GTI 2 is supported. For ITU, GTI 2 and 4 are supported.

To create a GTI Conversion Table perform the following tasks, beginning in global configuration mode:

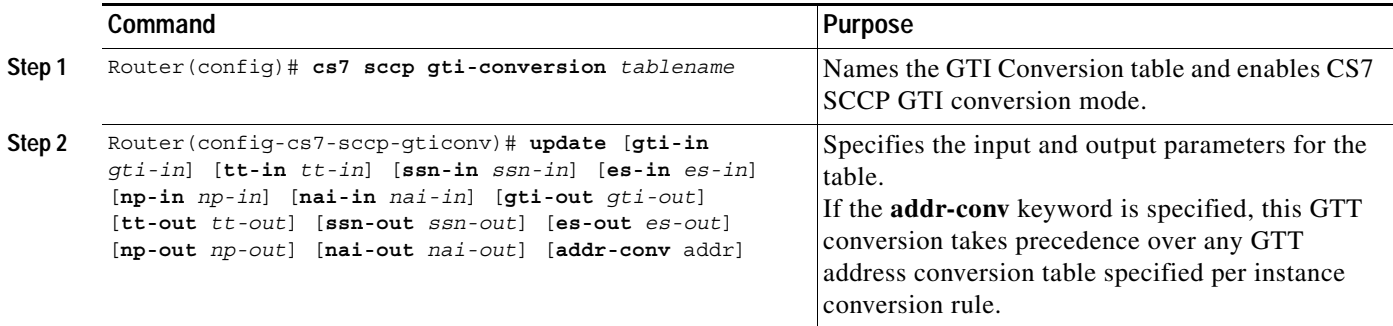

#### <span id="page-89-1"></span>**Creating a Subsystem Mapping Table**

The subsystem mapping method converts a subsystem in one instance to a different subsystem in another instance. To create a subsystem mapping table, use the following command in global configuration mode:

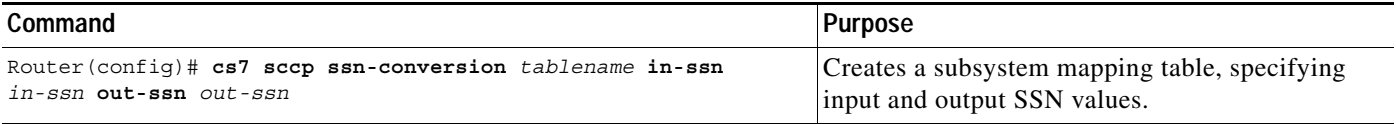

If no match is found in the SSN conversion table, the SSN in the MSU is unchanged. If both GTI Conversion and Subsystem Mapping are used, and a GTI conversion specifies a new subsystem for the MSU, the subsystem specified by the GTI conversion is used.

#### <span id="page-90-0"></span>**Creating a GTA Prefix Conversion Table**

The GTA prefix conversion method uses the existing ITP address-conversion feature. This feature allows for conversion of addresses that use different prefixes or codes, such as converting between E212 and E214 addressing schemes. Address conversion is an optional part of GTT conversion and will only be applied when configured.

**Note** Both the address conversion command here and the GTI conversion command described earlier, allow the user to specify a numbering plan and nature of address values. Any NP or NAI specified by address conversion overrides those specified by GTI conversion.

To define a address conversion table and enter GTT address conversion submode, use the following commands, beginning in global configuration mode:

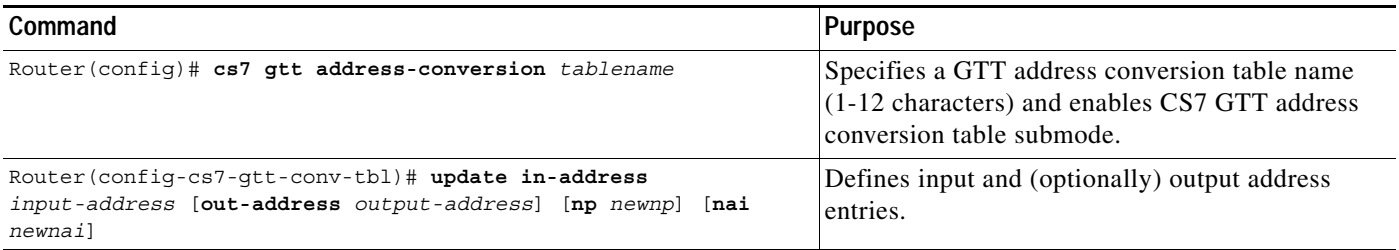

#### <span id="page-90-1"></span>**Assigning a Conversion Table to an Instance**

This task assigns gti-conversion, subsystem mapping, and address-conversion tables for conversion from one instance to another. All three conversion methods can be used, or just one or two. If no conversion methods are assigned, the GTT in the MSUs will not be changed.

To assign a conversion table for conversion, use the following commands, beginning in global configuration mode:

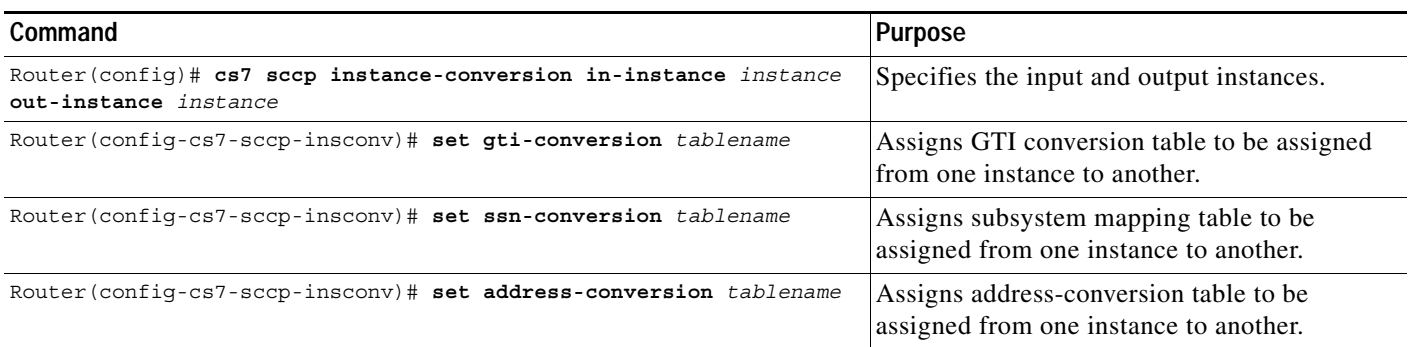

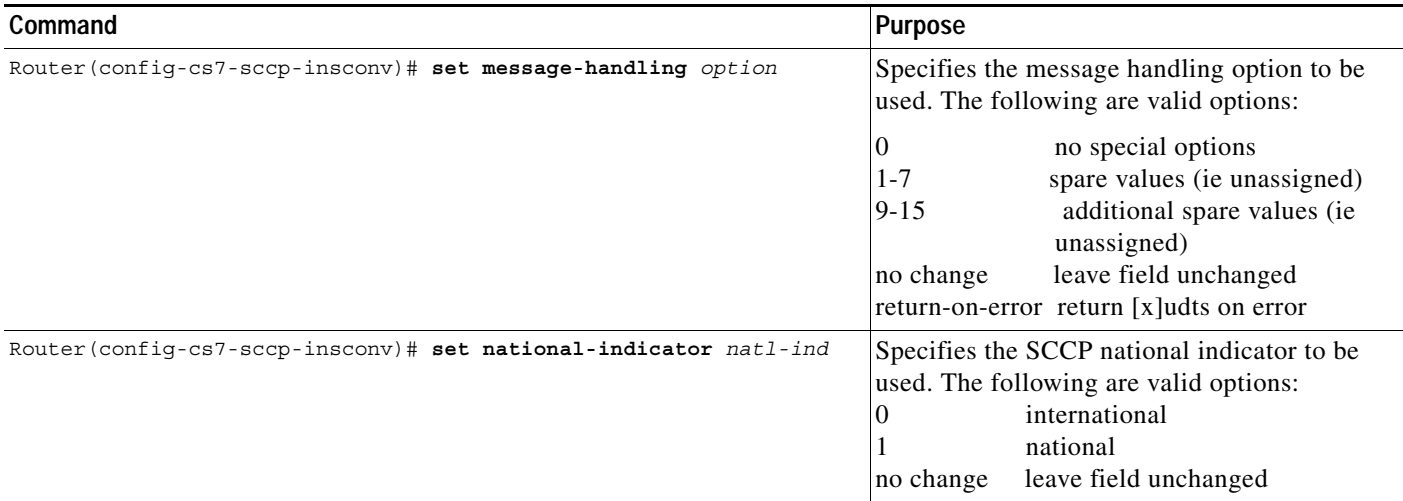

### <span id="page-91-0"></span>**Configuring Instance Conversion After Global Title Translation**

To enable Instance Conversion with global title, configure an application group in an instance and then assign point codes in other instances to the application group.

The application group has an optional parameter **instance**. If you do not specify an instance, a point code that is entered has the same instance as the application group. By using the instance parameter, you can specify a point code in a different instance.

To configure instance translation with GTT use the following command in global configuration mode:

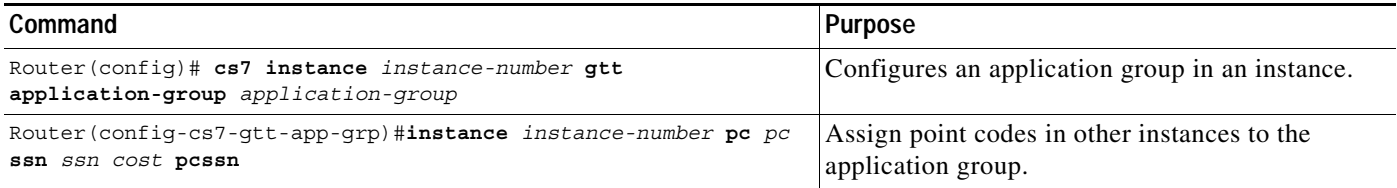

The following example creates a GTT entry for instance 0 that will convert the MSU to instance 1. If the ITP receives an SCCP MSU in instance 0, destined for the ITP, route on global title with TT 250 and GTA 919, the ITP will convert the MSU to instance 1 and send the MSU to point code 1.1.1 in instance 1 if 1.1.1/10 is available.

```
Router(config)#cs7 instance 0 gtt application-group app-group0
Router(config-cs7-gtt-app-grp)#instance 1 pc 1.1.1 ssn 10 1 pcssn 
Router(config-cs7-gtt-app-grp)#pc 2.2.2 ssn 20 2 pcssn
Router(config-cs7-gtt-app-grp)#exit
Router(config)#cs7 instance 0 gtt selector selector0 tt 250 
Router(config-cs7-gtt-selector)#gta 919 app-grp app-group0 
Router(config-cs7-gtt-selector)#
```
You can also configure an application group that contains an asname that is in a different instance. In this case, the ITP will convert the MSU to the new instance, then send the MSU to the as.

```
dancer(config)#cs7 instance 1 gtt application-group as-app1
dance(config-cs7-gtt-app-grp)#asname as-0 1 pcssn 
dance(config-cs7-gtt-app-grp)#exit
dancer(config)#cs7 instance 1 gtt selector selector0 tt 10 
danc(config-cs7-gtt-selector)#gta 336 app-grp as-app1
```
## <span id="page-92-0"></span>**Verifying the Multiple Instances Configuration**

To verify the Multiple Instances configuration, use the following command in Privileged EXEC mode:

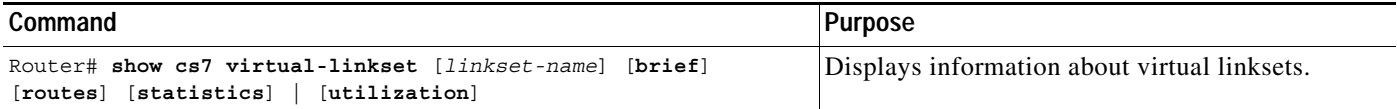

You can also indicate the instance-number in any of the following Privileged EXEC show commands:

- **• [show cs7 access-lists](#page-1126-0)**
- **• [show cs7 accounting](#page-1127-0)**
- **• [show cs7 gtt address-conversion](#page-1138-0)**
- **• [show cs7 gtt application-group](#page-1139-0)**
- **• [show cs7 gtt concern-pclist](#page-1140-0)**
- **• [show cs7 gtt config](#page-1141-0)**
- **• [show cs7 gtt gta](#page-1145-0)**
- **• [show cs7 gtt map](#page-1147-0)**
- **• [show cs7 gtt measurements](#page-1149-0)**
- **• [show cs7 gtt selector](#page-1152-0)**
- **• [show cs7 linkset](#page-1162-0)**
- **• [show cs7 mtp3 event-history](#page-1212-0)**
- **• [show cs7 mtp3 timers](#page-1213-0)**
- **• [show cs7 point-codes](#page-1220-0)**
- **• [show cs7 qos](#page-1222-0)**
- **• [show cs7 route](#page-1224-0)**

## <span id="page-92-1"></span>**Configuration Example for Multiple Instance**

In the following example, the Multiple Instances feature is used to configure STPs in two SS7 networks.

Network 1 has variant ANSI and network indicator national. All instances in this network will have network name specified as ANSI-NAT.

Network 2 has variant ANSI and network indicator international. All instances in this network will have network name specified as ANSI-INT.

#### **Configuration for ITP1**

I

```
cs7 multi-instance
cs7 instance 0 variant ANSI
cs7 instance 0 network-name ANSI-NAT
cs7 instance 0 point-code 5.5.1
cs7 instance 1 variant ANSI
cs7 instance 1 network-name ANSI-INT
cs7 instance 1 network-indicator international
cs7 instance 1 point-code 15.5.1
.
```
. .

Ι

**Configuration for ITP2**

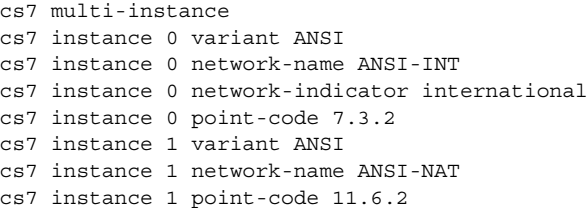

## <span id="page-93-0"></span>**Configuration Examples for Instance Translation**

This section includes two examples:

- **•** [Instance Translation: Instances with the Same Variant, page 88](#page-93-1)
- **•** [Instance Translation: Instances with Different Variants, page 90](#page-95-0)

#### <span id="page-93-1"></span>**Instance Translation: Instances with the Same Variant**

The following example configuration is illustrated in [Figure 7](#page-93-2).

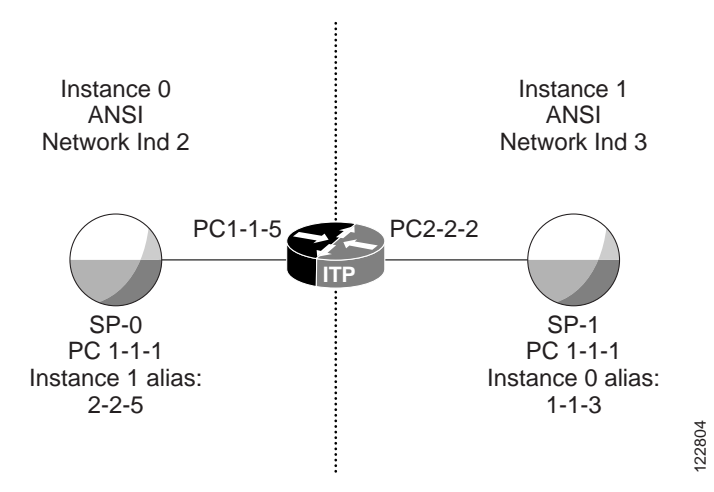

<span id="page-93-2"></span>*Figure 7 Instance Translation Configuration Example*

In the network above, SP-0 sees the ITP with PC 1-1-5, and also sees a remote SP with PC 1-1-3. SP1 sees the ITP with PC 2-2-2, and also sees a remote SP with PC 2-2-5. The CLI to configure the alias point codes is shown below:

```
ITP#configure terminal 
Enter configuration commands, one per line. End with CNTL/Z.
ITP(config)#cs7 instance 0 pc-converson 1.1.1 alias-pc 1 2.2.5
ITP(config)#cs7 instance 1 pc-conversion 1.1.1 alias-pc 0 1.1.3
```
When SP-0 sends an MSU to SP-1, it sets:

- DPC: 1-1-3
- OPC: 1-1-1

**IP Transfer Point**

– Network Indicator: 2

When the ITP receives the MSU, it determines that 1-1-3 in Instance 0 is an alias for 1-1-1 in Instance 1, so it converts the MSU to Instance 1. Since Instance 1 uses Network Indicator 3, the MSU's Network Indicator is changed to 3. The converted MSU has:

- DPC 1-1-1
- OPC 2-2-5

1.1.1:0 2.2.5:1 1.1.1:1 1.1.3:0

 $\Gamma$ 

– Network Indicator: 3

If the MSU is SCCP and contains a Calling Party PC, this PC is converted using the alias PC table. If the Calling Party PC is 1-1-1, this is converted to 2-2-5

The following show command output sections show the status before and after the configuration of Instance Translation:

```
ITP#show cs7 linkset brief
lsn=SP-0 apc=1.1.1:0 state=avail avail/links=1/1
lsn=SP-1 apc=1.1.1:1 state=avail avail/links=1/1
ITP#show cs7 route
Routing table = system Instance = 0
Destination Prio Linkset Name Route
---------------------- ---- ------------------- -------
1.1.1/24 acces 1 SP-0 avail 
Routing table = system1 Instance = 1
Destination Prio Linkset Name Route
---------------------- ---- ------------------- -------
1.1.1/24 acces 1 SP-1 avail 
ITP#show cs7 route
Routing table = system Instance = 0
Destination Prio Linkset Name Route
---------------------- ---- ------------------- -------
1.1.1/24 acces 1 SP-0 avail 
1.1.3/24 acces 1 VirtualLS0-1 avail 
Routing table = system1 Instance = 1
Destination Prio Linkset Name Route
---------------------- ---- ------------------- -------
1.1.1/24 acces 1 SP-1 avail<br>2.2.5/24 acces 1 Winter 1521.0
2.2.5/24 acces 1 VirtualLS1-0 avail 
ITP#show cs7 linkset brief
lsn=SP-0 apc=1.1.1:0 state=avail avail/links=1/1
lsn=SP-1 apc=1.1.1:1 state=avail avail/links=1/1
ITP#show cs7 pc-conversion
PC ALIAS PCs
```

```
ITP#show cs7 0 pc-conversion 1.1.1
PC ALIAS PCs
1.1.1:0 2.2.5:1
ITP#show cs7 1 pc-conversion 1.1.1
PC ALIAS PCs
1.1.1:1 1.1.3:0
```
#### <span id="page-95-0"></span>**Instance Translation: Instances with Different Variants**

The following GTI conversion and instance conversion tables convert E.164 global title addresses from ANSI to ITU and ITU to ANSI:

```
cs7 sccp gti-conversion ANSI2ITU
update gti-in 2 tt-in 10 gti-out 4 tt-out 0 np-out 1 nai-out 4 es-out 2 
cs7 sccp gti-conversion ITU2ANSI
update gti-in 4 tt-in 0 np-in 1 nai-in 4 gti-out 2 tt-out 10 
cs7 sccp instance-conversion in-instance 0 out-instance 2
set gti-conversion ITU2ANSI
cs7 sccp instance-conversion in-instance 2 out-instance 0
set gti-conversion ANSI2ITU
```
Default conversion sends any MSUs with unknown point codes in one instance to another instance. Also, any PCs in the MSU that require conversion but do not have an alias point code assigned, will be unchanged in the new instance.

In the following example, MSUs can be sent for any point code from instance 0 to instance 1:

cs7 instance 1 pc-conversion default 0

The above example will not allow MSUs to be sent from instance 1 to instance 0, however. To only allow MSUs with a DPC of 2.2.4 or 2.2.5 to be sent from instance 1 to instance 0, enter the following commands:

```
cs7 instance 0 pc-conversion 2.2.4 alias-pc 1 2.2.4 
cs7 instance 0 pc-conversion 2.2.5 alias-pc 1 2.2.5
```
**IP Transfer Point**

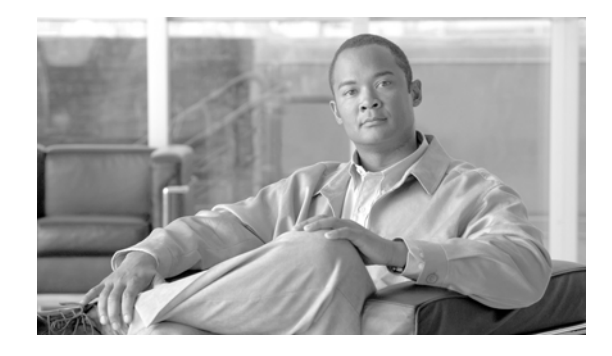

# <span id="page-96-0"></span>**Global Title Translation**

A global title is an application address, such as an 800 number, calling card number, or mobile subscriber identification number. Global Title Translation (GTT) is the process by which the SCCP translates a global title into the point code and subsystem number of the destination SSP where the higher-layer protocol processing occurs.

#### **Feature History for Global Title Translation**

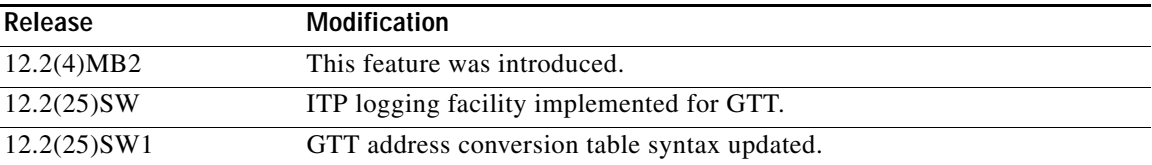

#### **Finding Support Information for Platforms and Cisco IOS Software Images**

Use Cisco Feature Navigator to find information about platform support and Cisco IOS software image support. Access Cisco Feature Navigator at [http://www.cisco.com/go/fn.](http://www.cisco.com/go/fn) You must have an account on Cisco.com. If you do not have an account or have forgotten your username or password, click **Cancel** at the login dialog box and follow the instructions that appear.

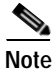

**Note Configuration Mode Restrictions**: Simultaneous changes to the configuration from multiple CLI sessions are not supported. Only one configuration session is allowed to enter in configuration mode at a time; other sessions should not enter in configuration mode. The **show line** or **show users** EXEC command may be used to determine the active user sessions on an ITP, and the **clear line** EXEC command may be used to ensure that only a single active session exists.

# **Contents**

**•** [Overview of GTT Components, page 120](#page-97-0)

This section describes the functional components of GTT and provides the basic commands to enable them.

**•** [Storing and Loading GTT Configuration Data, page 123](#page-100-0)

GTT configuration data is stored and loaded differently than traditional router configuration data. This section describes how storing and loading works for GTT data files.

**•** [Configuring GTT: 6 Scenarios, page 132](#page-109-0)

 $\mathsf{l}$ 

This section describes the specific tasks and commands for configuring GTT, using 6 real-world scenarios.

**•** [Configuring Global Title Address Conversion, page 150](#page-127-1)

This section describes the tasks and commands for specifying Global Title Address (GTA) conversion mapping.

For information about specifying changes to Global Title fields when configuring the Instance Translation feature, see the ["Configuring Global Title Conversion" section on page 83](#page-88-2) of the ["Multiple Instances and Instance Translation"](#page-84-0) chapter.

**•** [Verifying Global Title Translations, page 151](#page-128-0)

This section describes the methods and commands for determining if GTT is performing properly.

**•** [Logging GTT Errors with the ITP Logging Facility, page 153](#page-130-0)

This section describes the commands for logging GTT errors to a specified local or remote destination.

**•** [Configuration Example for GTT, page 156](#page-133-0)

This section includes a full ITP configuration, including GTT.

**Note** The GTT provisioning syntax and structure is based on GR-82 STP Generic Requirements - Telcordia Technologies, Issue 3 December 1999.

## <span id="page-97-0"></span>**Overview of GTT Components**

A global title is an application address, such as an 800 number, calling card number, or mobile subscriber identification number. Global Title Translation (GTT) is the process by which the SCCP translates a global title into the point code and subsystem number of the destination SSP where the higher-layer protocol processing occurs.

The two forms of GTT are described in detail in the ["Configuring GTT: 6 Scenarios" section on](#page-109-0)  [page 132:](#page-109-0)

- Intermediate GTT -- A subsequent global title is required by another node, thus the routing indicator is set to zero, indicating *route by global title (gt)*.
- **•** Final GTT -- No subsequent global title is required by another node, thus the routing indicator is set to 1, indicating *route by point code and ssn (pcssn)*.

The main components of GTT are described in the following sections:

- **•** [GTT Selectors, page 120](#page-98-0)
- **•** [GTT Global Title Address Entries, page 121](#page-98-1)
- **•** [GTT Application Groups, page 122](#page-99-0)
- **•** [GTT Mated Application Entries, page 123](#page-100-1)

### <span id="page-98-0"></span>**GTT Selectors**

A GTT Selector defines the parameters that select the translation table used to perform the translation of an SCCP message to its next or final destination. A GTT selector comprises a mandatory name, Translation Type (TT), and Global Title Indicator (GTI - only mandatory for ITU). In addition, an optional Numbering Plan (NP), Nature of Address Indicator (NAI), and Quality of Service (QOS) may be specified in certain cases.

GTT Selectors have 2 configuration modes:

- **•** The global configuration mode allows configuration of new selectors or is used to enter the submode for modifying/updating an existing selector.
- **•** The gtt selector configuration submode is used to modify certain attributes of the selector or used to update GTAs in the referenced selector.

#### **Rules for Creating GTT Selectors**

The following rules apply when configuring a GTT Selector:

- **•** NP and NAI can not be specified if the variant is ANSI.
- **•** GTI can be specified only if the variant is ITU.
- **•** NP and NAI must be specified if GTI=4.
- **•** The selector name must be unique and from 1 to 12 characters long.

To create a GTT selector, use the following command in global configuration mode:

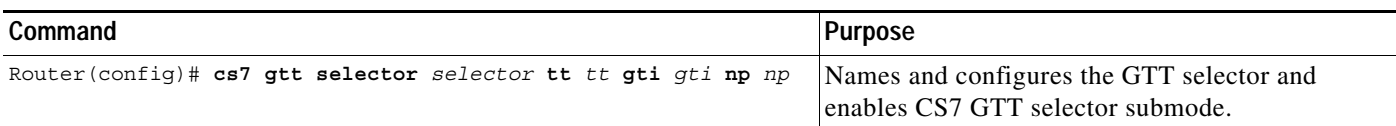

#### **Rules for Modifying GTT Selectors**

- **•** A selector's TT, GTI, NP and NAI cannot be modified once they have been added. A selector must be completely deleted to change these values.
- **•** If a QoS class is entered for a selector, it must have been defined prior to being used by the selector.
- If a new name is given for the selector, it must be unique and not longer than 12 characters.

#### **Rules for Deleting GTT Selectors**

- **•** The selector name must exist.
- **•** A selector cannot be deleted if it contains Global Title Address (GTA) entries.

### <span id="page-98-1"></span>**GTT Global Title Address Entries**

A Global Title Address (GTA) entry defines the result of a translation for a particular address mask. GTA entries are configured from the CS7 GTT selector submode. The result of a translation consists of:

- **•** A new MTP3 Destination Point Code
- **•** A new SCCP CDPA Routing Indicator (RI)
- **•** A new SCCP CDPA Subsystem Number (SSN)

- **•** A new SCCP CDPA Translation Type (TT) (mutually exclusive with SSN)
- **•** A GTT Application Group (mutually exclusive of all of the above)
- **•** A QoS Class
- **•** An M3UA or SUA AS name

#### **Rules for Adding GTA Entries**

- **•** A solitary GTT Mated Application (MAP) entry is automatically created when the routing indicator keyword is **pcssn** and a subsystem number (*ssn*) is specified.
- **•** There must be room to add the MAP entry if required, since there is a maximum of 9 subsystems per point code in the GTT Mated Application table. (See [GTT Mated Application Entries,](#page-100-1)  [page 123.](#page-100-1))
- **•** The routing indicator keyword must be **gt** if a new translation type (**ntt**) is specified.
- **•** A TT and SSN cannot both be specified.
- **•** The PC can not be equal to the node's self PC, capability point code, or secondary PC.
- **•** 1 to 15 digits may be specified for the GTA. (Valid range is 0 through F hexadecimal.)
- **•** The GTA digits must be unique for the GTA Table.
- **•** If a GTT Application group name is specified, it must already exist in the GTT Application Group table.
- **•** If the routing indicator is pcssn, indicating final GTT, but no SSN is specified, then at least one GTT MAP entry must exist for the specified PC.

To specify a GTA, use the following commands as appropriate to your needs, in CS7 GTT selector submode:

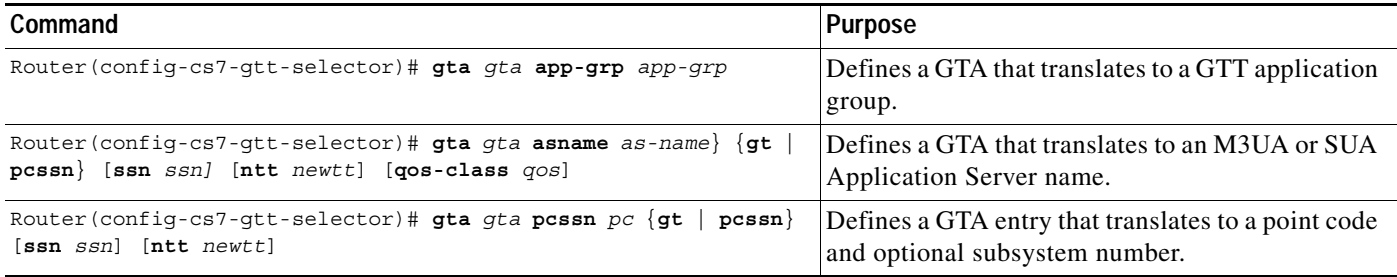

## <span id="page-99-0"></span>**GTT Application Groups**

A GTT Application group is an alternative result for the explicit PC and SSN in a GTA entry. A GTT application group should be used instead of the PC/SSN result in the following cases:

- **•** When more than 1 backup is required for a destination
- **•** When load sharing across more than 2 destinations is required
- **•** When load sharing for intermediate GTT destinations is required
- **•** When a different backup is required for the same primary destination dependent on the GTA
- **•** When a different RI value is desired dependent on the destination selected from the application group
- **•** When a point code backup is required for an M3UA or SUA AS, or vise versa

**•** When performing a weighted load sharing with traffic received with the same calling party address routed to the same destination

GTT Application groups have 2 configuration modes:

- **•** The top-mode allows configuration of new group names or is used to enter the submode for modifying/updating an group or group item.
- **•** The submode is used to modify certain attributes of the group or used to update entries in the group.

### <span id="page-100-1"></span>**GTT Mated Application Entries**

A GTT Mated Application (MAP) entry has two main purposes. It is used internally by the SCCP application to track point code and SSN states such as congestion and availability. In addition it is used to define backups or alternates for a particular PC/SSN combination. An entry in the GTA table that contains a PC and SSN will have a corresponding entry in the MAP table. The entry in the MAP table may be modified to work in 1 of 3 modes:

- **•** Solitary no alternate if PC and/or SSN is not available
- **•** Shared load share equally across the primary PC/SSN and backup PC/SSN
- **•** Dominant always translate to primary PC/SSN if available, and only translate to backup if primary is unavailable.

#### **Rules for Configuring GTT MAP Entries**

The following rules apply:

- **•** A backup point-code and subsystem must be specified if mode (multiplicity) is shared or dominant.
- **•** A backup point-code and subsystem cannot be specified if mode (multiplicity) is solitary.
- **•** A PC/SSN entry cannot be deleted if it is being used as a backup by another PC/SSN entry.
- **•** A PC/SSN entry cannot be deleted if it is referenced by an entry in the GTA table.
- **•** The primary and backup point-code cannot be identical.
- **•** There is a maximum of 9 subsystems per point-code allowed.
- **•** The PC can not be equal to the node's self PC, capability PC, or secondary PC.

To configure a GTT MAP entry, use the following command in global configuration mode:

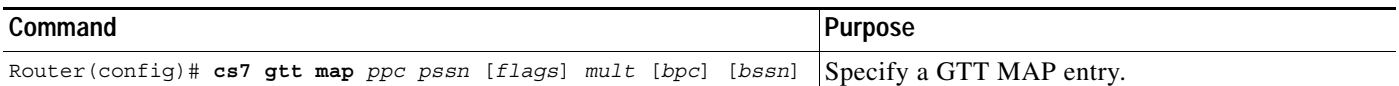

# <span id="page-100-0"></span>**Storing and Loading GTT Configuration Data**

GTT configuration data is stored and loaded differently than traditional router configuration data. GTT configuration commands are not stored in non-volatile RAM (NVRAM), so commands such as **write memory** and **show running config** have no effect. Figure 9 shows the GTT data relationships on an ITP. This section describes:

- **•** [Loading a GTT Table from a Remote File Server or Flash \(No existing GTT Data\), page 124](#page-101-0)
- **•** [Loading a GTT Table from a Remote File Server or Flash \(Existing GTT Data\), page 125](#page-102-0)

 $\overline{\phantom{a}}$ 

- **•** [Bulk Loading/Replacing GTT Database, page 125](#page-102-1)
- **•** [Syntax and Format Rules for Creating a GTT Database Download File, page 125](#page-102-2)

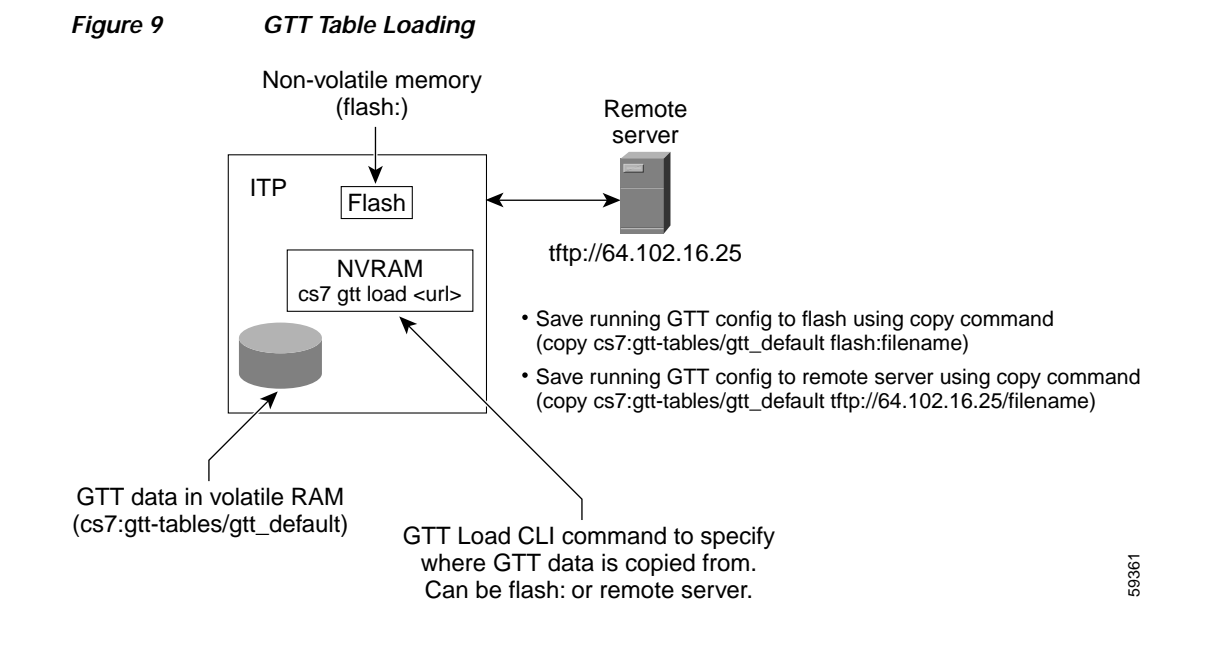

In order to preserve a GTT configuration across ITP reloads, you must use the GTT Table Loading feature.

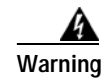

**Warning All GTT data will be lost during a router reboot if you do not use the GTT Table Loading procedure.**

### <span id="page-101-0"></span>**Loading a GTT Table from a Remote File Server or Flash (No existing GTT Data)**

The steps for loading a GTT table when the ITP has no existing GTT data are as follows:

**Step 1** Determine the desired default location for the GTT file to be loaded during ITP reloads. The default location can be either Flash or a remote server. For example, if the GTT file is to be loaded from Flash, the URL would be similar to the following:

flash:gttdata.txt.

- If the GTT file is to be loaded from a remote server, the URL would be similar to the following: tftp://64.102.16.25/gttdata.txt
- **Step 2** Specify that the GTT file is to be loaded into RAM during subsequent ITP reloads

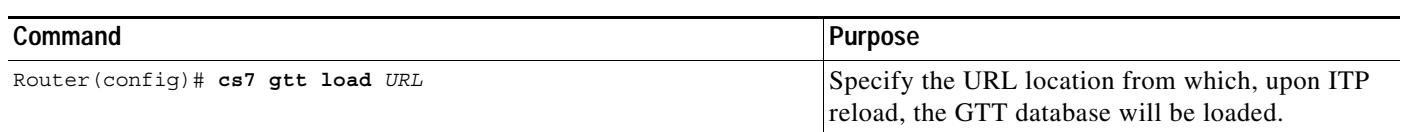

:

For example, using the default location and filename flash:gttdata.txt, the command would be:

**cs7 gtt load flash:gttdata.txt**

- **Step 3** Save the **cs7 gtt load** definition to NVRAM with a **write memory** command.
- **Step 4** Configure all desired GTT data using the CLI.
- **Step 5** Save the GTT data to the file specified in step 2 using the **copy** command or the **cs7 save gtt-table** privileged EXEC command as in the following example:

**cs7 save gtt-table flash:gttdata.txt**

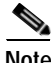

**Note** The file "cs7:gtt-tables/gtt\_default" is a machine generated file. Its format is not meant for hand editing. It is recommended the CLI or an externally provided GUI product be used to configure GTT data, rather then editing the gtt\_default file.

Steps 4 and 5 can be repeated for subsequent updates of GTT data.

## <span id="page-102-0"></span>**Loading a GTT Table from a Remote File Server or Flash (Existing GTT Data)**

For an existing system with GTT data, to execute the load command immediately use the following command in global configuration mode:

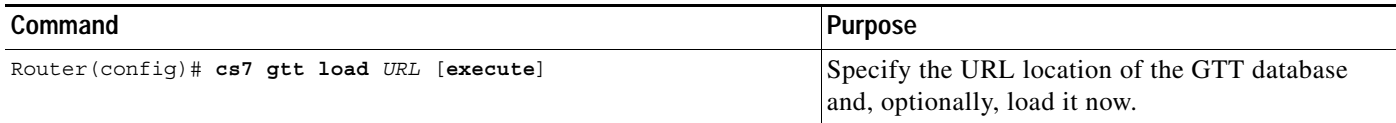

### <span id="page-102-1"></span>**Bulk Loading/Replacing GTT Database**

It may be desirable to replace the entire contents of a GTT database with a new database without rebooting the ITP. The **cs7 gtt load** command discussed above does not support this capability. To perform a bulk load of the entire GTT database without the need to reboot an ITP, use the following command in privileged EXEC mode:

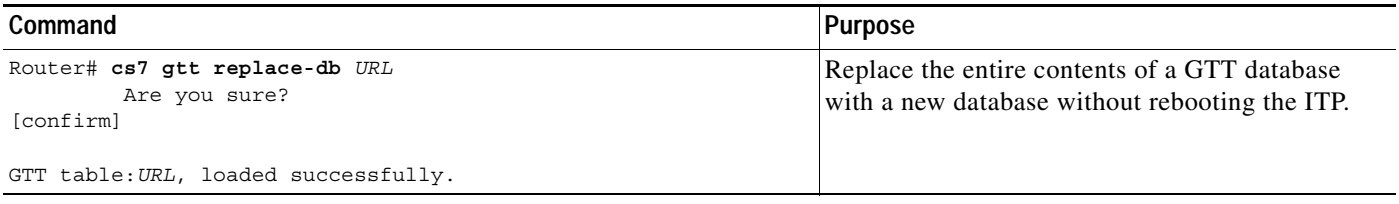

## <span id="page-102-2"></span>**Syntax and Format Rules for Creating a GTT Database Download File**

This section describes the syntax and format of the text file used to store and load GTT information on the ITP. Since GTT data is not preserved in NVRAM, and the maximum size of GTT data can be up to 500,000 entries, a separate compressed format (comma separated) is provided to represent GTT data configured on the ITP. The text file is generated by the ITP when GTT data is saved to a file. Users who require the ability to generate GTT tables offline must use these guidelines to create a syntactically and semantically correct file that may be loaded to the ITP.

ן

### **Command Identifiers in a GTT Database Download File**

Table 3 shows the command identifiers supported by the GTT table download format. Each line in the text file is identified with a one-character string. All command identifiers except **v** may be prefixed with a "**d**" to indicate a delete action. Otherwise the action is assumed to be an add action. A modify action occurs only when the item already exists and one or more attributes have changed. The table shows the command identifier and the action it specifies.

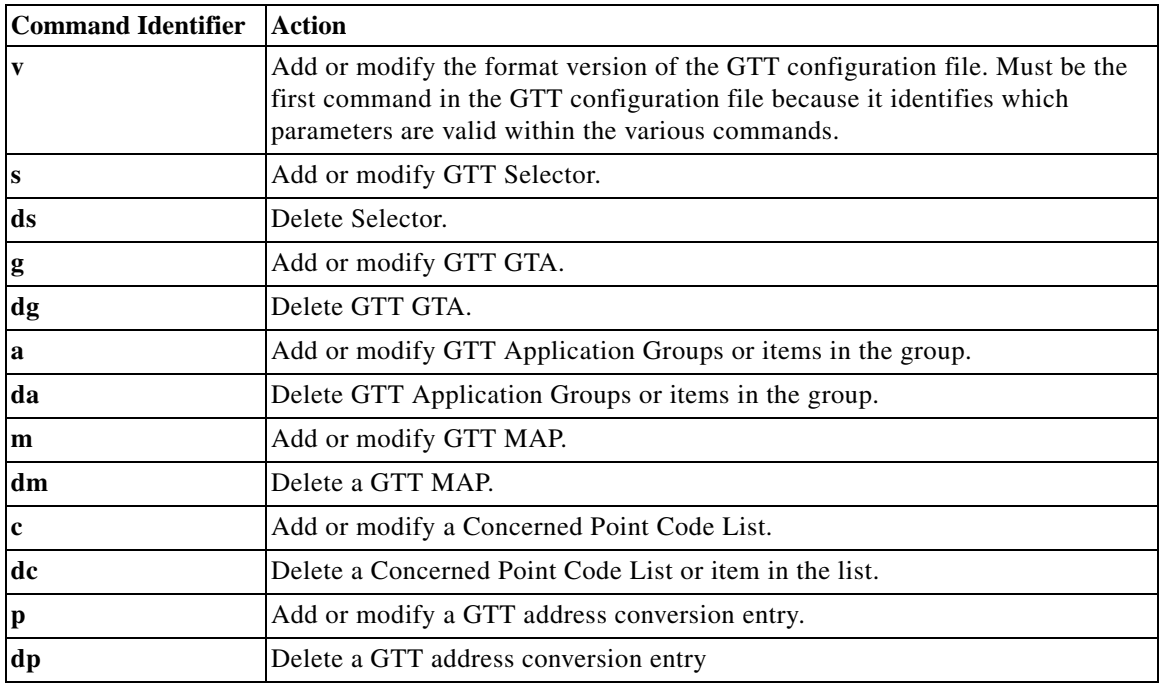

#### *Table 3 GTT Database Download File Command Identifiers*

#### **Syntax Rules:**

- **•** All lines must be terminated with a '\n' (unix eol).
- **•** All tokens are comma separated.
- **•** Each line is parsed for syntax checks and then checked for semantics.
- **•** If a line is parsed and fails either syntax or semantic checks the download process is aborted at the point of failure.

### **Parameter Values in GTT Database Download Files**

This section describes the values of the parameters that you use with the command identifiers when you create a GTT database download file.

.

 $\overline{\phantom{a}}$ 

r

The first line in any GTT file must indicate the version and variant of the GTT file. Table 4 lists the current GTT table versions by ITP software version.

| <b>ITP Software Rel</b> | <b>GTT Table Version</b> |
|-------------------------|--------------------------|
| MB4                     | 1.0                      |
| MB5                     | 2.0                      |
| MB6                     | 2.0                      |
| MB7                     | 3.0                      |
| MB8                     | 3.0                      |
| MB9                     | 3.1                      |
| MB9A                    | 3.1                      |
| MB10                    | 4.0                      |
| MB11                    | 4.0                      |
| MB12                    | 4.0                      |
| MB13                    | 4.0                      |
| 12.2(20)SW              | 4.1                      |
| 12.2(21)SW1             | 4.2                      |
| 12.2(23)SW              | 4.2                      |
| 12.2(23)SW1             | 4.3                      |
| 12.2(25)SW              | 4.3                      |

*Table 4 GTT File Version*

Table 5 lists the values for each parameter of the GTT commands that can be specified in a GTT database download file.

| Parameter        | <b>Valid Values</b>                                                     |
|------------------|-------------------------------------------------------------------------|
| version          | GTT Table Version - 1.0, 2.0, 3.0, 3.1, 4.0, 4.1, 4.2, 4.3(See Table 4) |
| variant          | Variant - {ANSI, ITU, CHINA}                                            |
| selector name    | Name of Selector - alphanumeric string maximum of 12 chars              |
| <i>tt</i>        | Translation Type - integer ${0-255}$                                    |
| gti              | Global Title Indicator-integer {2,4}                                    |
| np               | Numbering Plan - integer {0-15}                                         |
| nai              | Nature of Address Indicator - integer {0-127}                           |
| $\mathfrak{e}_S$ | Encoding scheme for the address conversion result ${0-2}$               |
| qos              | Quality of service Class identifier $\{1-7\}$                           |
| gta              | Global Title Address Digits - numeric/hex sting 1 to 15 digits          |
| pc               | Destination point code in hex                                           |
| ri               | Routing indicator {gt, pcssn}                                           |
| ssn              | Subsystem Number - integer {2-255}                                      |

*Table 5 GTT Command Parameter Values*

1

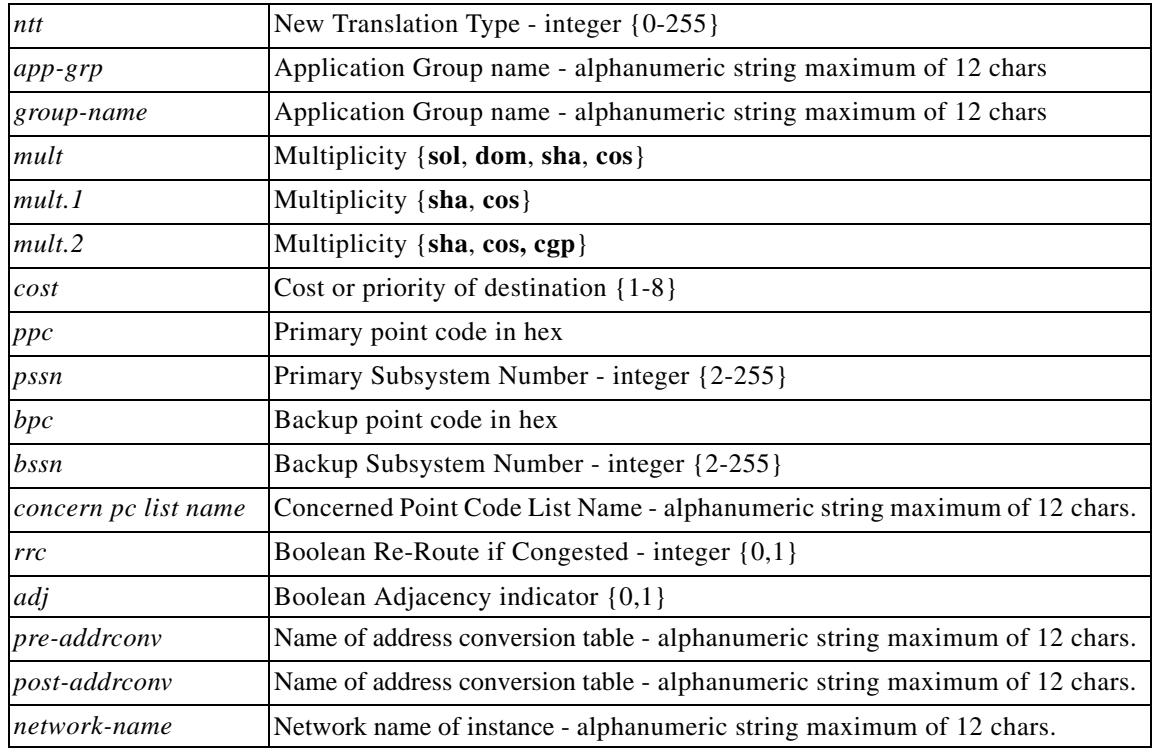

#### *Table 5 GTT Command Parameter Values (continued)*

### **Examples of Entries in a GTT Database Download File**

This section provides the syntax and examples of entries in a GTT database:

#### **Version and Variant**

To specify the version of the GTT configuration file and the variant, use the syntax appropriate to your version:

**•** Syntax for version 1.0 to 3.0:

**v,***version***,***variant*

Examples:

```
v1.0,ITU
v2.0,ANSI
v3.0,CHINA
```
**•** Syntax for version 4.0: In version 4.0 the ITP software supports multiple variants via the use of multiple instances. Each instance is assigned a variant.

**v,***version***,***variant***,***instance*

Example:

v4.0,ANSI,0

**•** Syntax for version 4.1 and 4.2

**v,***version***,***variant***,***instance***,***network-name*

Example:

v4.1,ITU,0,itu-national

#### **GTT Selector**

To add, modify, or delete a GTT Selector:

**•** Syntax:

[**d**]**s***selectorname*,*tt*,*gti*,[*np*],[*nai*],[*qos*],[*pre-addrconv*],[*post-addrconv*]

Examples:

```
stest,0,4,7,4,1
stestsel, 0, 2, , ,
sa12345672,100,4,15,127,
```
#### **GTT GTA**

To add, modify, or delete a GTT GTA:

**•** Syntax for version 1.0:

[**d**]**g***selectorname***,***gta***,**[*pc*]**,**[*ri*]**,**[*ssn*]**,**[*ntt*]**,**[*app-grp*]**,**[*qos*]

Examples:

```
gtest,349,1012,gt,100, , ,
gtest,828,1012,gt, ,100, ,
gtest,828258,1012,pcssn,129, , ,
gtest,8282588595,1012,pcssn,100, ,1,
gtest, 919, , , , , test,
gtest, 920, , , , , test,
gtest,980,859,pcssn,10, , ,
```
**•** Syntax for version 2.0 to 4.1:

[**d**]**g***selectorname***,***gta***,**[*pc*]**,**[*ri*]**,**[*ssn*]**,**[*ntt*]**,**[*app-grp*]**,**[*qos*], [*asname*]

Examples:

```
gtest,349,1012,gt,100, , ,
gtest,828,1012,gt, ,100, ,
gtest, 828258, 1012, pcssn, 129,
gtest,8282588595,1012,pcssn,100, ,1,
gtest, 919, , , , , test,
gtest, 920, , , , test,
gtest,980,859,pcssn,10, , , 
gtest, 999, , , , , , , sua_as1
```
**•** Syntax for version 4.2:

 $\mathbf I$ 

Same as previous except *ssn* may be **0** when *ri* is **gt**.

ן

#### **GTT Application Groups**

To add, modify, or delete a GTT Application Group:

**•** Syntax for version 1.0:

[**d**]**a***group-name*,[*mult.1*],*cost*,*pc*,*ri*,[*ssn*]

Example:

aapp0,cost,1,1012,gt,

**•** Syntax for version 2.0:

[**d**]**a***group-name*,[*mult.1*],*cost*,*pc*,*ri*,[*ssn*],[*asname*]

Example:

aapp0, cost, 1, , , , as0

**•** Syntax for version 3.0:

[**d**]**a***group-name*,[*mult.1*],*cost*,*pc*,*ri*,[*ssn*],[*asname*]

No syntax change, but can enter local-pc in table.

Example:

aapp1, sha, 1, 10203, pcssn, ,

**•** Syntax for version 3.1:

[**d**]**a***group-name*,[*mult.1*],*cost*,*pc*,*ri*,[*ssn*],[*asname*]

No syntax change, but allows 8 items with same cost

Example:

aapp1, sha, 1, 10203, pcssn, ,

**•** Syntax for version 4.0:

[**d**]**a***group-name*,[*mult.2*],*cost*,*pc*,*ri*,[*ssn*],[*asname*]

CGPA load sharing introduced

Example:

aapp1,cgp,1,20203,pcssn, ,

**•** Syntax for version 4.1:

The item in the application group can be in a different instance than the application group. The *network-name* parameter is added to indicate the instance to which the item belongs.

[**d**]**a***group-name*,[*mult.2*],*cost*,*pc*,*ri*,[*ssn*],[*asname*],[*network-name*]

Example:

aapp1,cgp,1,20203,pcssn,5, ,instance1

**•** Syntax for version 4.2:

Unchanged, except *ssn* may be 0 for intermediate GTT.

Example:

```
aapp1,cos,1,10203,pcssn,5, ,instance1
```
#### **GTT MAP**

To add, modify or delete a GTT MAP:

**•** Syntax for version 1.0 and 2.0

[**d**]**m***ppc*,*pssn*,*mult*,[*bpc*],[*bssn*],[*concern pc list name*],[*rrc*],[*adj*]

**•** Syntax for version 3.0 to 4.2 adds support for local-pc in the MAP table.

Examples:

```
m809,10,sol,,,,0,0
m859,10,sol,,,,0,0
m861,10,sol,,,,0,0
m1012,10,sol,,,,0,0
m859,20,sha,861,20,,0,1
m859,25,dom,861,25,,1,0
```
#### **Concerned PC Lists**

To add, modify, or delete a Concerned PC List:

**•** Syntax for version 1.0 to 3.0

[**d**]**c***concern pc list name*,*pc*

Examples:

clist1,809 clist1,859 clist3,1012

**•** Syntax for version 4.0

[**d**]c*concern pc list name*,*pc,instance*

Example:

clist1,1024,1

#### **Address Conversion Tables**

To add, modify, or delete an address conversion table:

**•** Syntax for version 1.0 to 4.2

[**d**]**p***address conversion table name*,[*np*],[*nai*],*gta*,[*gta*],[*np*],[*nai*]

**•** Syntax for version 4.3

[**d**]**p***address conversion table name*,[*np*],[*nai*],*gta*,[*gta*],[*np*],[*nai*],[*es*]

#### **Displaying Current GTT Configuration**

 $\mathbf I$ 

Since the GTT data on an ITP is not stored in NVRAM, commands such as **show run** will not display the current configuration. To display the current running configuration regarding GTT use the following command in privileged EXEC mode:

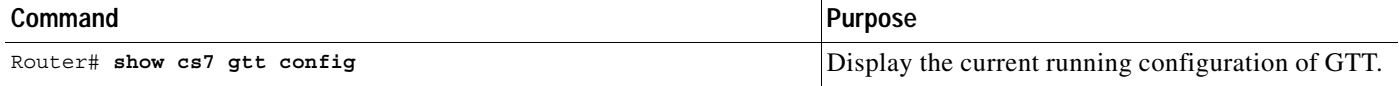

 $\mathsf{l}$ 

# **Configuring GTT: 6 Scenarios**

The following sections describe how to configure GTT data on the ITP for different scenarios applicable to real customer networks. The scenarios include:

- **•** [Configuring Intermediate GTT To Route MSUs to a Single Point Code, page 132](#page-109-0)
- **•** [Configuring Intermediate GTT To Load Balance MSUs Across Two Or More Point Codes, page 135](#page-112-0)
- **•** [Configuring Final GTT To Route MSUs to a Solitary Point Code, page 138](#page-115-0)
- **•** [Configuring Final GTT To Route MSUs to a Primary and Backup Point Code and SSN \(Dominant](#page-118-0)  [Mode\), page 141](#page-118-0)
- **•** [Configuring Final GTT To Load Balance MSUs Across a Group of Point Codes and Subsystems,](#page-121-0)  [page 144](#page-121-0)
- **•** [Configuring Final GTT to an SUA AS with a Backup Point Code \(Dominant Mode\), page 147](#page-124-0)

#### **Rules For Removing GTT Configurations:**

- **•** To delete a selector you must first delete any GTAs that reference it, using the **no gta** command. After deleting the GTAs, you can remove the selector, using the **no selector** command.
- **•** To delete a mated application (GTT MAP), you must first delete any application groups and GTAs that reference it (using the **no cs7 gtt application-group** command and **no gta** command). You can then delete the mated application configuration using the **no cs7 gtt map** command.
- **•** To delete a map entry that references another map entry as a backup, change all entries that reference it to "solitary" then delete the map entry with the **no cs7 gtt map** command.
- **•** To delete an application group that is referenced by a GTA, you must first delete the GTA using the **no gta** command. After deleting the GTA, you can remove the application group with the **no cs7 gtt app-grp** command.

### <span id="page-109-0"></span>**Configuring Intermediate GTT To Route MSUs to a Single Point Code**

This configuration describes the scenario shown in Figure 10.

#### *Figure 10 Intermediate GTT With One Destination*

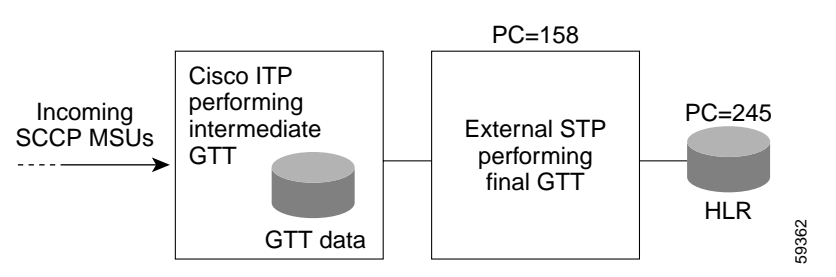

The ITP on the left side of Figure 10 is required to perform intermediate GTT for a set of digits (GTAs). There is only 1 choice for the next destination regardless of its availability. All SCCP traffic that requires GTT and that matches the configured digits is to be GTT routed to the destination PC=158.

#### **Provisioning the ITP**

To provision the ITP, perform the following steps:

**Step 1** Determine the criteria needed to select the appropriate translation table. For ITU the most common Global Title Indicator is 4. This means a TT, NP and NAI identify the translation table. For ANSI, only the TT is required. For this example we will use TT=0, NP=1, NAI=3.

 $\begin{picture}(20,20) \put(0,0){\line(1,0){10}} \put(15,0){\line(1,0){10}} \put(15,0){\line(1,0){10}} \put(15,0){\line(1,0){10}} \put(15,0){\line(1,0){10}} \put(15,0){\line(1,0){10}} \put(15,0){\line(1,0){10}} \put(15,0){\line(1,0){10}} \put(15,0){\line(1,0){10}} \put(15,0){\line(1,0){10}} \put(15,0){\line(1,0){10}} \put(15,0){\line(1$ 

**Note** The choices of TT, NP, and NAI are application specific. Refer to the SS7 network administrator to determine the appropriate combination of TT, NP, and NAI. ITU-T Q.714 Specifications of Signaling System No. 7- Signaling Connection Control Part defines many of the well-known applications.

**Step 2** Determine if a GTT Selector matching the criteria stated above already exists:

| Command                       | <b>Purpose</b>                    |
|-------------------------------|-----------------------------------|
| Router# show cs7 gtt selector | Display GTT selector information. |

If a matching GTT selector exists, it can be referenced by its text name. If not, a new selector must be created. For this example assume it does not exist and the name **c7gsp** will be used.

**Step 3** Determine the range of digits from the called party address (CDPA) that need to be routed to PC=158. In this example assume that any digits matching the prefix 3330810 need to be GTT routed to PC=158.

All GTA digits entered on the ITP are prefix matched against the actual digits arriving in the MSU requiring GTT. When 3330810 is provisioned on the ITP it really means 3330810xxxxx... where x is any digit. The ITP currently supports prefix matching from 1 to 15 digits (1 - 9 and hex characters A - F).

#### **Configuring the ITP GTT Database**

Once the above criteria are determined, follow these steps to configure the ITP GTT database:

**Step 1** Configure the selector:

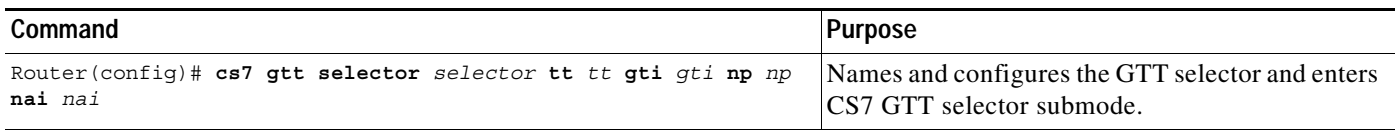

Using the details of the example, the command would be:

cs7 gtt selector c7gsp tt 0 gti 4 np 1 nai 3

In this simple case only one translation needs to be added within the selector.

#### **Step 2** Configure the GTA within the selector:

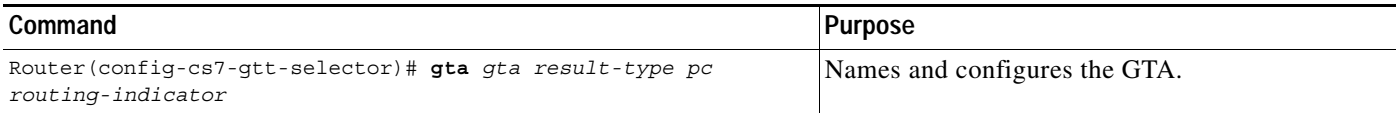

ן

The result type is used to specify whether the GTA will be routed to a specific point code and optional SSN (pcssn) or to an application group (app-grp). In this case the result type is pcssn which allows the operator to specify a specific point code (pc=158). An SSN is not used in this example:

```
gta 3330810 pcssn 158 gt
```
The above command can be referred to as a GTA rule. The rule states that the CDPA digits matching 3330810 will be routed to a point-code and optional subsystem number (pcssn). The point-code is 158, the subsystem number in this example is not defined and the routing indicator is set to 'gt' indicating intermediate GTT. Omitting a new SSN in the rule causes the original SSN to be preserved during the translation.

**Step 3** Exit the submode and verify the data entered:

| Command                                    | Purpose                               |
|--------------------------------------------|---------------------------------------|
| Router (config-cs7-qtt-selector)# exit     | Exits CS7 GTT selector submode.       |
| Router (config) $\#$ exit                  | Exits global configuration mode.      |
| Router# show cs7 gtt gta selector [digits] | Displays details about the given GTA. |

For the example, the command and the output would be:

```
Router# show cs7 gtt gta c7gsp
```
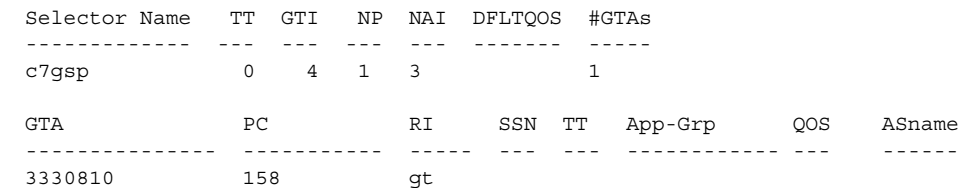

To delete a GTT configuration, follow the rules in the "Rules For Removing GTT Configurations:" section on page 132.

### <span id="page-112-0"></span>**Configuring Intermediate GTT To Load Balance MSUs Across Two Or More Point Codes**

This configuration describes the scenario shown in Figure 11.

#### *Figure 11 Intermediate GTT Shared Across 2 Destinations*

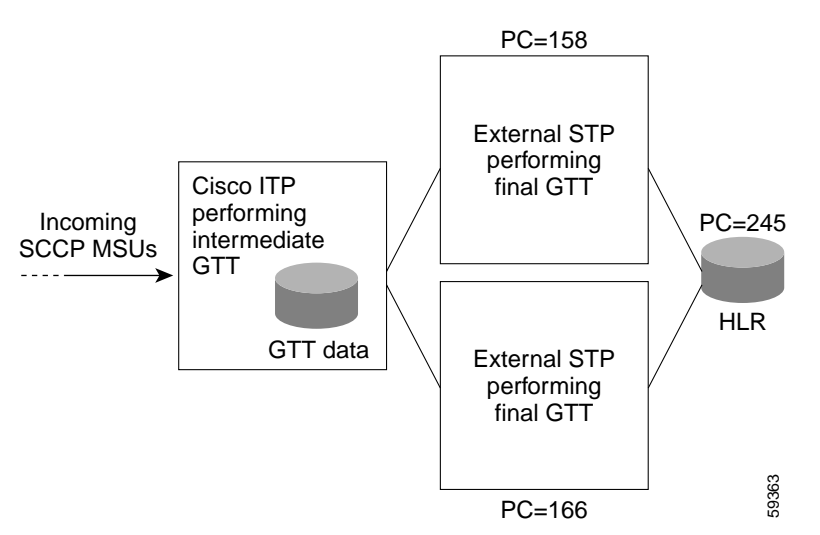

This example is similar to the previous example except that instead of only 1 destination point-code a group of point-codes shall be used. For this example the mode (multiplicity) used to pick which point-code to choose from the group is **shared**. This means that all SCCP messages that matched the translation will be equally shared across the available destinations in the group in a round-robin fashion.

The MTP3 destination status is used to determine if the point code is available.

In Figure 11 the ITP on the left side of the illustration is required to act as an intermediate translation point to the mated pair of STPs, which handle all final translations to a HLR. In this case the ITP is required to share all GTT routed traffic for a range of digits between a mated pair of STPs (PC=158 and PC=166).

#### **Provisioning the ITP**

To provision the ITP, perform the following steps:

- **Step 1** Determine the criteria needed to select the appropriate translation table. For this example assume GTT selector criteria GTI-4, TT=0, NP=1, NAI=3. Also assume the appropriate selector already exists in the ITP GTT database.
- **Step 2** Define a GTT application group representing the mated pair of STPs (PC=158, PC=166) in the intermediate/shared mode.
- **Step 3** Determine the range of digits from the called party address (CDPA) that need to be routed to the application group containing PC=158 and PC=166. In this example assume that any digits matching the prefix 328 needs to be GTT routed to the application group.

Ι

#### **Configuring the ITP GTT Database**

Once the above criteria are determined the following steps may be followed to configure the ITP GTT database:

**Step 1** Define a GTT application group representing the mated pair of STPs in the intermediate/shared mode:

| Command                                               | <b>Purpose</b>                                                                                                    |
|-------------------------------------------------------|----------------------------------------------------------------------------------------------------|
| Router (config)# cs7 gtt application-group group-name | Assigns an application group name and enables<br>the CS7 GTT application-group submode for<br>adding items to the group. |

Using the details of the example, the command would be:

Router(config)# **cs7 gtt application-group intergroup1**

**Step 2** Add the point-codes into the application group then exit application group submode:

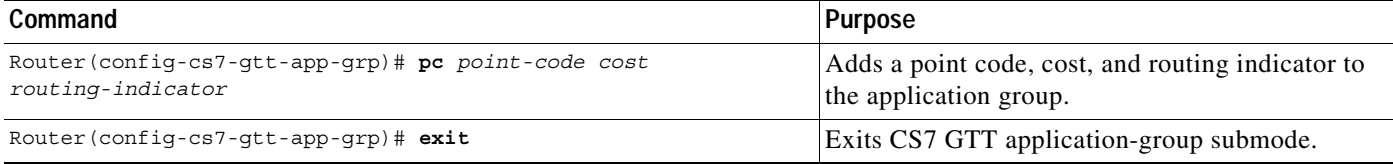

Using the details of the example, the commands would be:

```
Router(config-cs7-gtt-app-grp)# pc 158 1 gt
Router(config-cs7-gtt-app-grp)# pc 166 2 gt
Router(config-cs7-gtt-app-grp)# exit
```
The default mode for the group is share, which does not have to be changed for this example. In shared mode, all items in an application group must be given a unique cost (1-8) as cost is a mandatory parameter. However, in the shared mode, the cost parameter is ignored and all provisioned items in the application group are shared equally. The cost can be thought of as an item number.

In the shared mode the cost can be thought of as an item number. Should the mode be changed to a "cost" mode, the method for choosing the next destination would switch from a round-robin scheme to a least cost available algorithm. (The cost is ignored when the group is share, and share is the default.) An example of using the cost mode is not shown, but can be thought of as follows:

Instead of sharing all traffic between the items in the group, pick the least cost item (1 being the least) and choose it always if available. If the least cost item is not available, choose the next least cost available item and route to it. If no items are available, drop message and initiate error and measurement procedures.

**Step 3** Enter the submode configuration for the existing selector:

| Command                                   | Purpose                                                         |
|-------------------------------------------|-----------------------------------------------------------------|
| Router(config)# cs7 qtt selector selector | Enables the CS7 GTT selector submode for the<br>given selector. |

Using the details of the example, the commands would be:

Router(config)# **cs7 gtt selector c7gsp**

 $\mathbf I$ 

After performing the above step, the CLI enters selector submode for configuring translations options within the selector. In this simple case only one translation needs to be added within the selector.

**Step 4** Configure the GTA within the selector:

| Command                                                         | <b>Purpose</b>                                          |
|-----------------------------------------------------------------|---------------------------------------------------------|
| Router (config-cs7-gtt-selector)# $gta$ gta result-type app-grp | Names and configures the GTA for the given<br>selector. |

Using the details of the example, the command would be:

```
Router(config-cs7-gtt-selector)# gta 328 app-grp intergroup1
\frac{\partial}{\partial x}Note The application group intergroup1 may be used by as many GTT rules as 
       needed. Avoid creating application groups with the same items in them.
```
The above command can be referred to as a GTA rule. The rule states that the CDPA digits matching 328 will be routed to the application group "intergroup1." Using an application group allows destinations to be modified, added, or deleted without impacting the GTA table.

**Step 5** Exit the submode and verify the data entered:

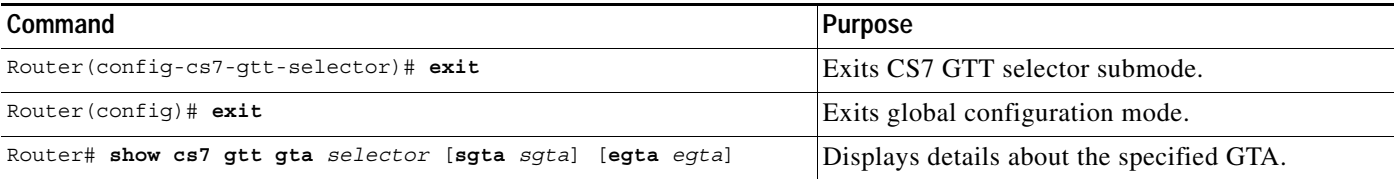

Using the details of the example, the command and output would be:

#### Router# **show cs7 gtt gta c7gsp**

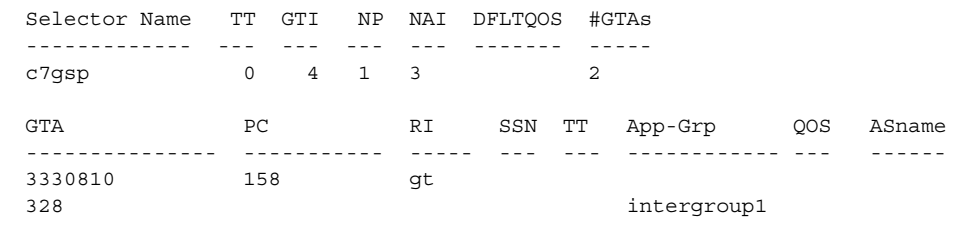

To delete a GTT configuration, follow the rules in the "Rules For Removing GTT Configurations:" section on page 132.

Ι

## <span id="page-115-0"></span>**Configuring Final GTT To Route MSUs to a Solitary Point Code**

This configuration describes the scenario shown in Figure 12.

*Figure 12 ITP performing Final GTT to a Solitary Point Code*

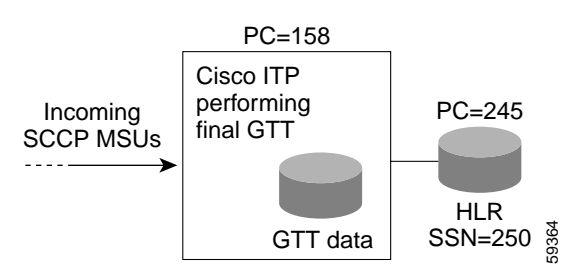

This example is similar to the previous example in that a solitary point-code is used. However, this example involves final GTT rather then intermediate GTT from the previous 2 examples. The main difference in intermediate vs. final GTT is the resultant routing indicator of the outgoing/translated message. The ITP also makes use of the Subsystem status when choosing the destination.

In Figure 12 the ITP (PC=158) is required to perform final GTT to a HLR (PC=245/ SSN=250) for a specific range of digits from the CDPA. In this case the ITP is required to route all GTT traffic for the range of digits to an end node such as the HLR in this example.

#### **Provisioning the ITP**

To provision the ITP, perform the following steps:

- **Step 1** Determine the criteria needed to select the appropriate translation table. For this example assume GTT selector criteria GTI-4, TT=0, NP=1, NAI=3. Also assume the appropriate selector already exists in the ITP GTT database.
- **Step 2** Determine the range of digits from the called party address (CDPA) that need to be routed to the HLR. In this example assume that any digits matching the prefix 3335114 needs to be GTT routed to the HLR.
- **Step 3** Determine if the ITP should replace the SSN in the called party with SSN=250 or the ITP should rely on the proper SSN already being set in the CDPA. In this example the ITP will implicitly replace SSN=250 in the called party regardless of any existing SSN.

#### **Configuring the ITP GTT Database**

Once the above criteria are determined the following steps may be followed to configure the ITP GTT database.

**Step 1** Enter the submode configuration for the existing selector:

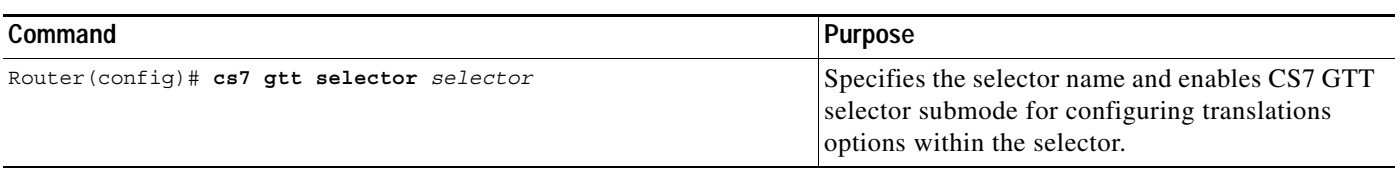

 $\mathbf I$ 

Using the details of the example, the command would be:

Router(config)# **cs7 gtt selector c7gsp**

After performing the above step, the CLI enters selector submode for configuring translations options within the selector. In this simple case only one translation needs to be added within the selector.

**Step 2** Configure the GTA within the selector:

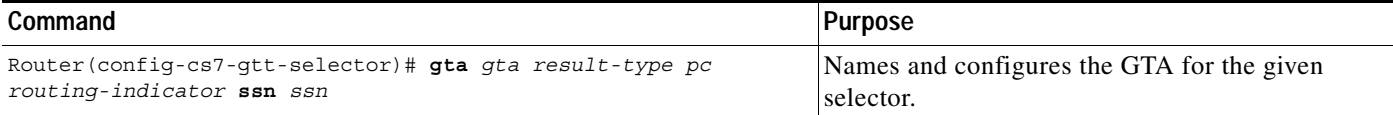

Using the details of the example, the command would be:

Router(config-cs7-gtt-selector)# **gta 3335114 pcssn 245 pcssn ssn 250**

The above command can be referred to as a GTA rule. The rule states that the CDPA digits matching 3335114 will be routed to a point-code and subsystem. The point-code is 245 and the SSN=250. The resultant routing indicator shall be set to **pcssn**, indicating final GTT (route on point code and subsystem). Since the SSN was specified as 250, it will override any SSN that previously existed in the called party. Conversely if the SSN was not specified in this rule, the ITP would try to route to whatever subsystem existed in the CDPA.

**Step 3** Exit the submode and use the **show cs7 gtt** commands to verify the data entered:

| Command                                | Purpose                                     |
|----------------------------------------|---------------------------------------------|
| Router (config-cs7-qtt-selector)# exit | Exits CS7 GTT selector submode.             |
| Router (config) $\#$ exit              | Exits global configuration mode.            |
| Router# show cs7 gtt gta qta           | Displays details about the specified GTA.   |
| Router# show cs7 gtt map               | Displays details about the GTT MAP entries. |

Using the details of the example, the show command and output would be:

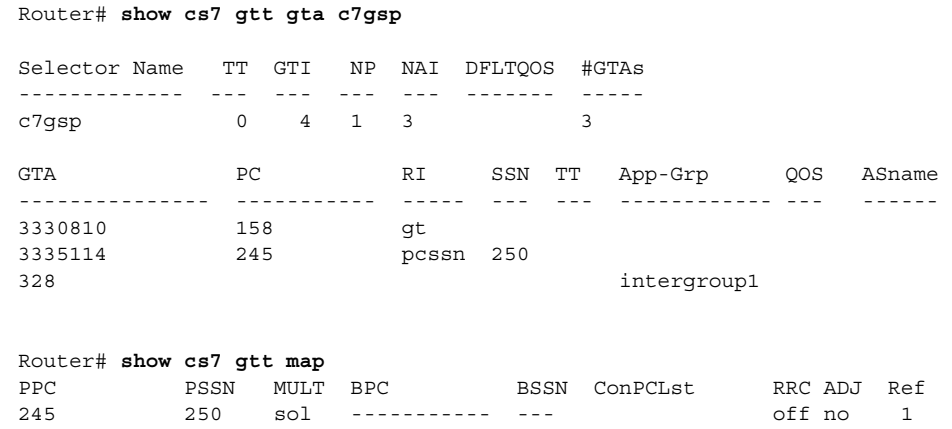

Table 6 describes the fields in the **show cs7 gtt map** display.

ן

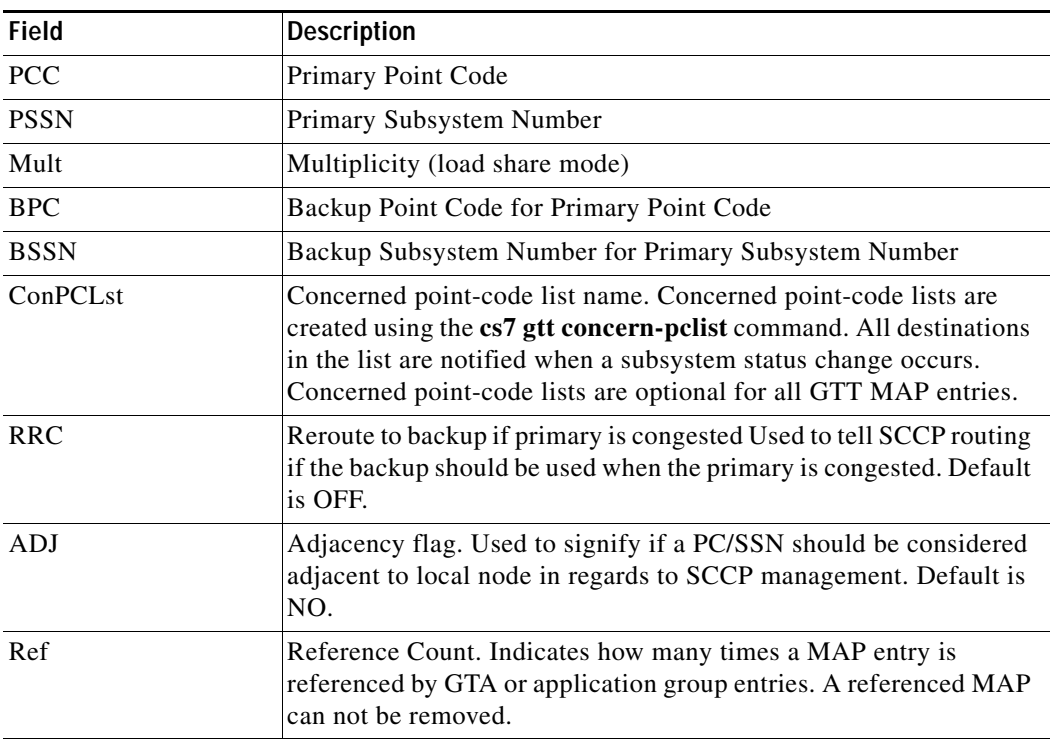

#### *Table 6 show cs7 gtt map Field Descriptions*

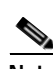

**Note** Whenever final GTT is provisioned with an explicit subsystem from a GTA entry such as the one for GTA=3335114, a GTT MAP (Mated Application) entry is required. The ITP will automatically create a solitary MAP as needed when the GTA entry is created. The GTT MAP entry is used internally by the ITP to manage the status of a subsystem. The operator could have pre-provisioned this MAP entry prior to configuring the GTT using the **cs7 gtt map** command. For an example where the MAP is provisioned prior to the GTA see the ["Configuring Final GTT To Route MSUs to a Primary and Backup Point Code and](#page-118-0)  [SSN \(Dominant Mode\)" section on page 141](#page-118-0). The MAP can also be used to define a mate point-code for the primary point-code. This is an alternative to using application-groups, which take up more memory.

To delete a GTT configuration, follow the rules in the "Rules For Removing GTT Configurations:" section on page 132.

### <span id="page-118-0"></span>**Configuring Final GTT To Route MSUs to a Primary and Backup Point Code and SSN (Dominant Mode)**

This configuration describes the scenario shown in Figure 13

*Figure 13 Final GTT routed to a primary and backup PC/SSN*

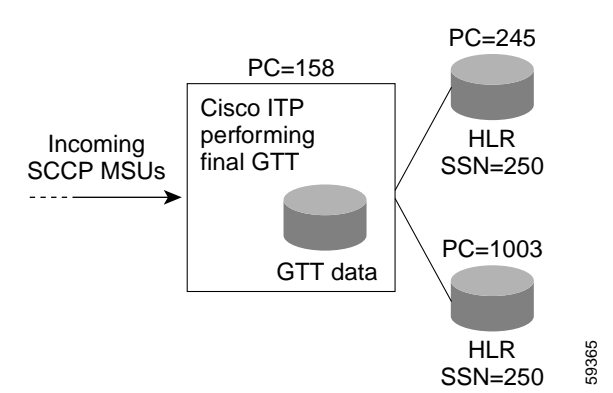

This example is similar to the previous example in that final GTT is being performed. However, this example involves final GTT using a customized GTT MAP entry where a backup PC and SSN are also utilized.

In Figure 13 the ITP (PC=158) is required to perform final GTT to a HLR (PC=245/ SSN=250) for a specific range of digits from the CDPA. Also suppose the HLR (PC=245) has a backup (PC=1003) in case of a failure. In this case the ITP is required to route all GTT traffic for a range of digits to the primary HLR if it is available. If the primary HLR becomes unavailable, the ITP is required to use the backup instead. This method of choosing the primary and backup subsystems is typically referred to as operating in the dominant mode.

#### **Provisioning the ITP**

To provision the ITP, perform the following steps:

- **Step 1** Determine the criteria needed to select the appropriate translation table. For this example assume GTT selector criteria GTI-4, TT=0, NP=1, NAI=3. Also assume the appropriate selector already exists in the ITP GTT database.
- **Step 2** Determine the range of digits from the called party address (CDPA) that need to be routed to the HLR. In this example assume that any digits matching the prefix 339 needs to be GTT routed to the primary HLR (PC=245) if available or the backup HLR (PC=1003) if the primary is not available.
- **Step 3** Determine if the ITP should replace the SSN in the called party with SSN=250 or the ITP should rely on the proper SSN already being set in the CDPA. In this example the ITP will implicitly replace SSN=250 in the called party regardless of any existing SSN.
- **Step 4** Determine if a GTT MAP entry having the appropriate mode and backup criteria exists. For this example assume the GTT MAP entry does not exist and create it.

**The State** 

I

#### **Configuring the ITP GTT Database**

Once the above criteria are determined, follow these steps to configure the ITP GTT database:

#### **Step 1** Enter the GTT MAP entry:

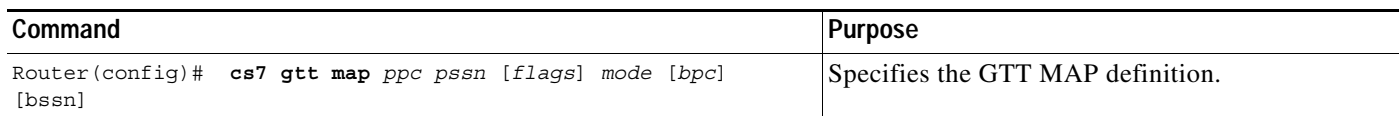

Using the details of the example, the command would be:

Router(config)# **cs7 gtt map 245 250 rrc dom 1003 250**

The above command can be referred to as a GTT MAP definition. The definition dictates that PC=245 and SSN=250 is a primary application backed up in the dominant mode by PC=1003 and SSN=250. The rrc flag specifies that if the primary PC/SSN becomes congested we will re-route to the standby PC/SSN.

**Step 2** Enter the submode configuration for the existing selector:

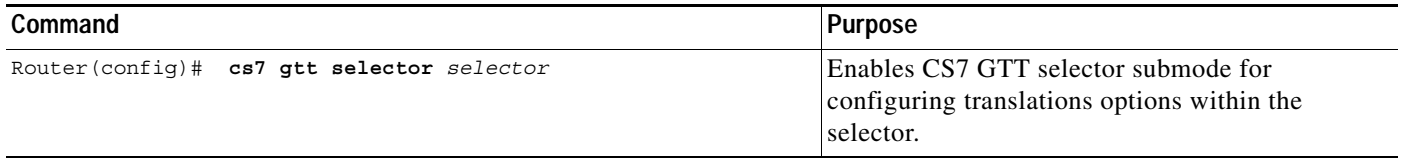

Using the details of the example, the command would be:

Router(config)# **cs7 gtt selector c7gsp**

In this simple case only one translation needs to be added within the selector.

#### **Step 3** Configure the GTA within the selector:

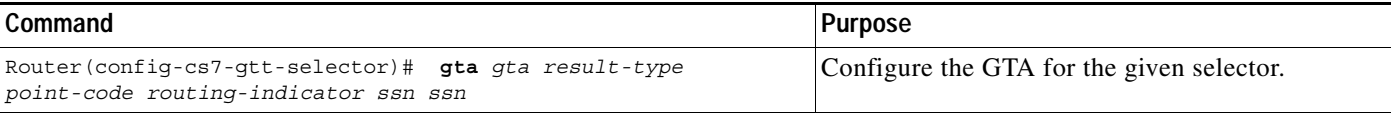

Using the details of the example, the command would be:

```
Router(config-cs7-gtt-selector)# gta 339 pcssn 245 pcssn ssn 250
```
The above command can be referred to as a GTA rule. The rule states that the CDPA digits matching 339 will be routed to a point-code and subsystem. The point-code is 245 and the SSN=250. The resultant routing indicator shall be set to 'pcssn' indicating final GTT (route on point code and subsystem). Since the SSN was specifically specified as 250, it will override any SSN that previously existed in the called party. Conversely if the SSN was not specified in this rule, the ITP would try to route to whatever subsystem existed in the CDPA. Since a GTT MAP entry was pre-defined and the PC=245 / SSN=250 exists in the GTT Mated Application entity set, a backup PC/SSN shall be used in the dominant mode with the rrc flag indicating re-route to backup if primary is congested.

**Step 4** Exit the submode and verify the data entered:

| Command                               | <b>Purpose</b>                   |
|---------------------------------------|----------------------------------|
| Router(config-cs7-qtt-selector)# exit | Exits CS7 GTT selector submode.  |
| Router (config) $\#$ exit             | Exits global configuration mode. |

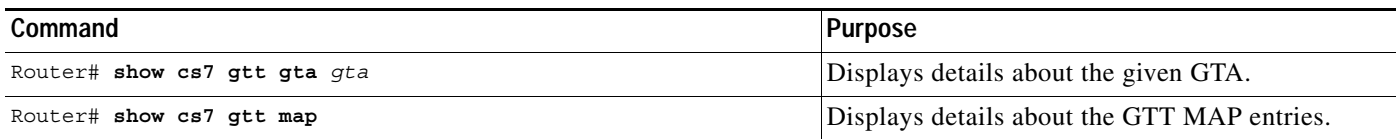

Using the details of the example, the show command and output would be:

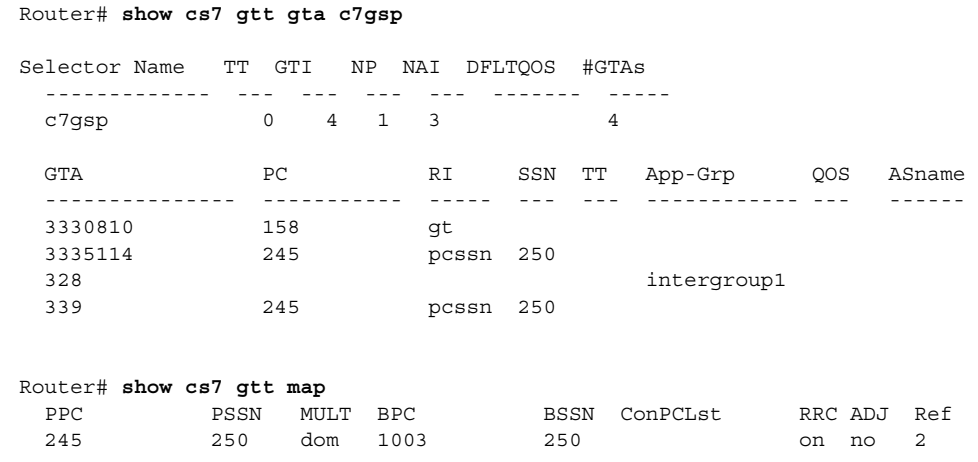

 $\frac{\partial}{\partial x}$ 

 $\Gamma$ 

**Note** You can not delete any map entry that references another MAP entry. You must first change all entries that reference it to **sol** before you can delete the entry with the **no cs7 gtt map** command. To modify a MAP entry you must replace the entire command, including all keywords and arguments.

To delete a GTT configuration, follow the rules in the "Rules For Removing GTT Configurations:" section on page 132.

Ι

### <span id="page-121-0"></span>**Configuring Final GTT To Load Balance MSUs Across a Group of Point Codes and Subsystems**

This configuration describes the scenario shown in Figure 14.

*Figure 14 Final GTT Load Balanced Across Multiple PC/SSN Nodes*

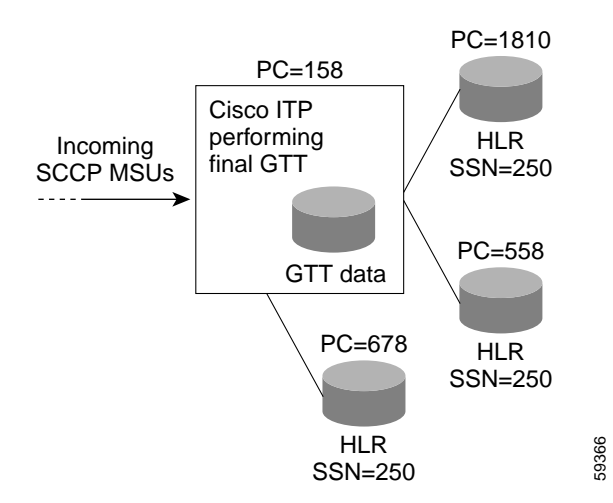

This example is similar to the example show in Figure 11 in that an application group name is being used rather than an explicit point-code or PC/SSN. However, this example involves final GTT instead of intermediate GTT.

In Figure 14 the ITP (PC=158) is required to perform final GTT to an application existing on multiple end nodes to reduce the CPU load at any given single node. In this case the ITP is required to share all GTT traffic for a range of digits between multiple end nodes (in this case 3 shall be used - maximum of 8 destinations possible).

#### **Provisioning the ITP**

To provision the ITP, perform the following steps:

- **Step 1** Define a GTT application group representing the 3 HLRs.
- **Step 2** Determine the criteria needed to select the appropriate translation table. For this example assume GTT selector criteria GTI-4, TT=0, NP=1, NAI=3. Also assume the appropriate selector already exists in the ITP GTT database.
- **Step 3** Determine the range of digits from the called party address (CDPA) that need to be routed to the HLR. In this example assume that any digits matching the prefix 900 needs to be GTT routed to the application group containing the 3 HLRs.
- **Step 4** Determine if the ITP should replace the SSN in the called party with SSN=250 or the ITP should rely on the proper SSN already being set in the CDPA. In this example the ITP will implicitly replace SSN=250 in the called party regardless of any existing SSN.

**Step 5** Determine if GTT MAP entries for the 3 end nodes exist. For this example assume the 3 MAP entries already exist. Note: When final GTT is being performed with the use of application groups, the MAP entry is required for each PC/SSN, but the fields in the MAP entry such as the load share mode, bpc, bssn, and optional flags are ignored.

#### **Configuring the ITP GTT**

Once the above criteria are determined, follow these steps to configure the ITP GTT database:

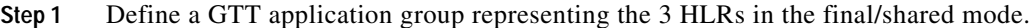

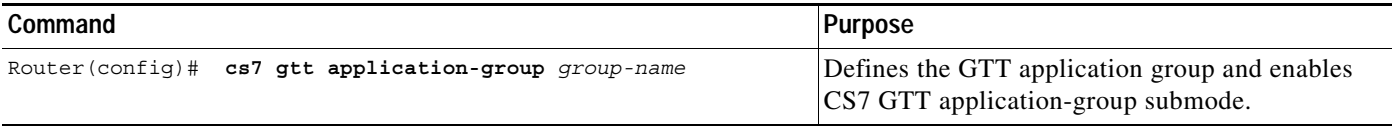

Using the details of the example, the command would be:

Router(config)# **cs7 gtt application-group finalgroup1**

**Step 2** Add the point codes into the application group then exit the configuration submode for the application group:

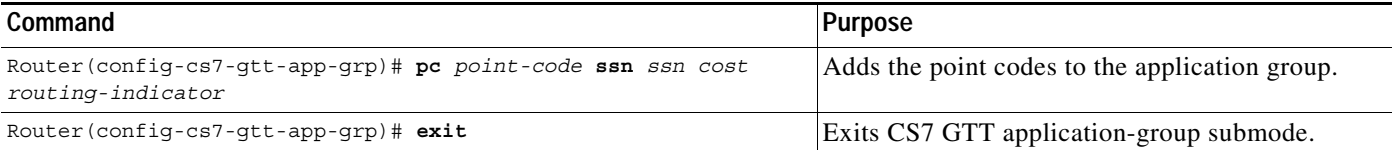

Using the details of the example, the commands would be:

```
Router(config-cs7-gtt-app-grp)# pc 1810 ssn 250 1 pcssn
Router(config-cs7-gtt-app-grp)# pc 558 ssn 250 2 pcssn
Router(config-cs7-gtt-app-grp)# pc 678 ssn 250 3 pcssn
Router(config-cs7-gtt-app-grp)# exit
```
**Step 3** Enter the submode configuration for the existing selector:

| Command                                   | Purpose                           |
|-------------------------------------------|-----------------------------------|
| Router(config)# cs7 gtt selector selector | Enables CS7 GTT selector submode. |

Using the details of the example, the commands would be:

Router(config)# **cs7 gtt selector c7gsp**

In this simple case only one translation needs to be added within the selector.

**Step 4** Configure the GTA within the selector:

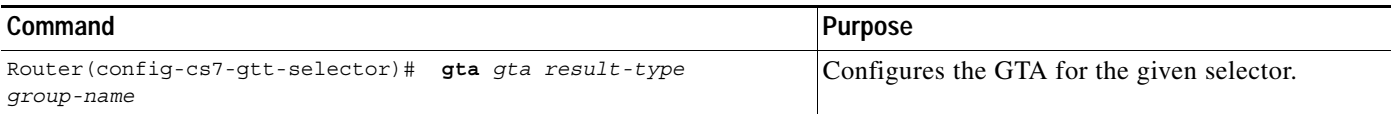

 $\mathbf I$ 

Using the details of the example, the commands would be:

Router(config-cs7-gtt-selector)# **gta 900 app-grp finalgroup1**

The above command can be referred to as a GTA rule. The rule states that the CDPA digits matching 900 will be routed to the application group "finalgroup1."

**Step 5** Exit the submode and verify the data entered:

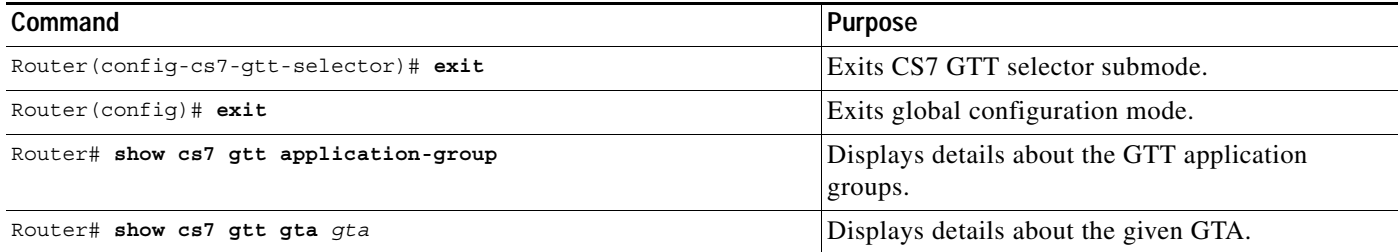

Using the details of the example, the show commands and their output would be:

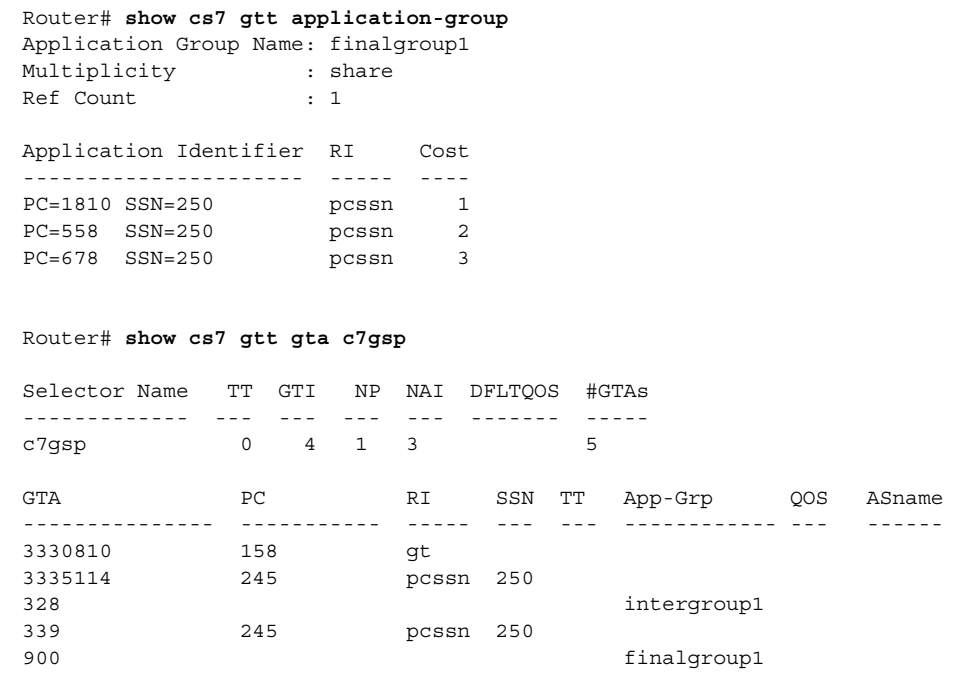

To delete a GTT configuration, follow the rules in the "Rules For Removing GTT Configurations:" section on page 132.

.

**The State** 

### <span id="page-124-0"></span>**Configuring Final GTT to an SUA AS with a Backup Point Code (Dominant Mode)**

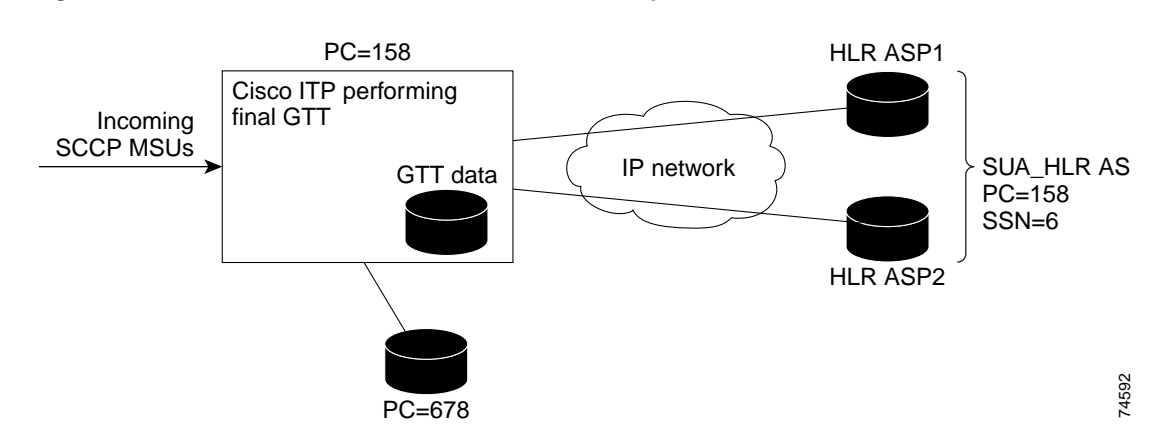

This configuration describes the scenario shown in Figure 15.

#### *Figure 15 Final GTT to an SUA AS with a Backup PC/SSN in SS7 Network*

This example is similar to the previous example in that final GTT is being performed. However, this example involves final GTT directly to an SUA AS name with a backup PC and SSN located via an SS7 linkset.

In Figure 15 the ITP (PC=158) is required to perform final GTT to a primary HLR (PC=158/ SSN=6) for a specific range of digits from the CDPA. The primary HLR is composed of two SUA ASPs within an SUA AS in loadsharing mode. The routing key for the AS is sharing the ITP PC (PC=158) with an SCCP subsystem of 6.

The primary HLR (PC=158) has a backup (PC=678) in case of a failure. In this case, the ITP is required to route all GTT traffic for a range of digits to the primary HLR if it is available. If the primary HLR becomes unavailable, the ITP is required to use the backup HLR. This method of choosing the primary and backup subsystems is typically referred to as operating in the dominant mode, and is handled by using an application group.

#### **Provisioning the ITP**

To provision the ITP, perform the following steps:

- **Step 1** Define a GTT application group representing the two HLRs. Note that two ASPs implement the SUA HLR, but the GTT database sees only a single SUA AS.
- **Step 2** Determine the criteria needed to select the appropriate translation table. For this example assume GTT selector criteria GTI-4, TT=0, NP=1, NAI=3. Also assume the appropriate selector already exists in the ITP GTT database.
- **Step 3** Determine the range of digits from the called party address (CDPA) that need to be routed to the HLR. In this example assume that any digits matching the prefix 900 need to be GTT routed to the application group containing the 2 HLRs.
- **Step 4** Determine if the ITP should replace the SSN in the called party with SSN=6, or if the ITP should rely on the proper SSN already being set in the CDPA. In this example, the ITP will explicitly write SSN=6 in the called party regardless of any existing SSN.

Ι

**Step 5** Determine if a GTT MAP entry exists for the SCP HLR. For this example, assume the MAP entry already exists. Note: When final GTT is being performed with the use of application groups, the MAP entry is required for each PC/SSN, but the fields in the MAP entry such as the load share mode, bpc, bssn, and optional flags are ignored.

#### **Configuring the ITP GTT**

Once the above criteria are determined, follow these steps to configure the ITP GTT database:

#### **Step 1** Define a GTT application group representing the 2 HLRs in the final/shared mode.

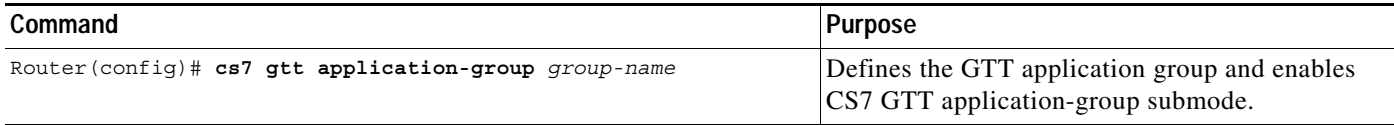

Using the details of the example, the command would be:

Router(config)# **cs7 gtt application-group finalgroup1**

**Step 2** Add the SUA AS name, and the backup HLR point code into the application group, and then exit the configuration submode for the application group:

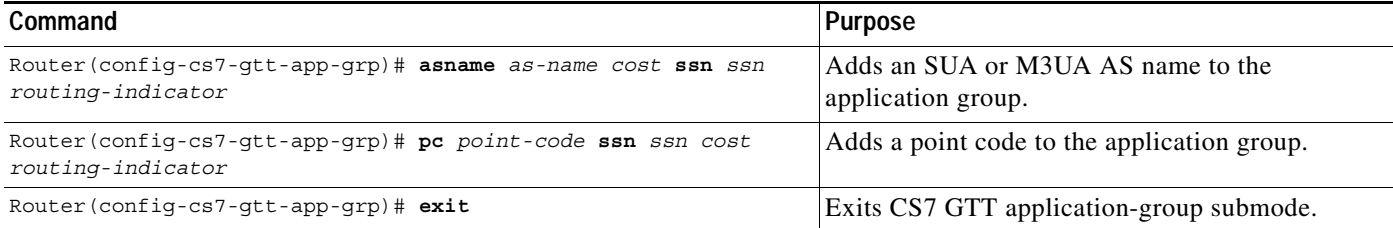

Using the details of the example, the commands would be:

Router(config-cs7-gtt-app-grp)# **asname SUA\_HLR 1 ssn 6 pcssn** Router(config-cs7-gtt-app-grp)# **pc 678 ssn 6 2 pcssn** Router(config-cs7-gtt-app-grp)# **exit**

**Step 3** Enter the submode configuration for the existing selector:

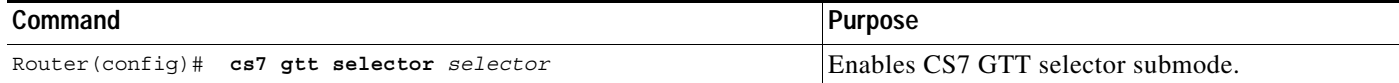

Using the details of the example, the commands would be:

Router(config)# **cs7 gtt selector c7gsp**

In this simple case only one translation needs to be added within the selector.

**Step 4** Configure the GTA within the selector:

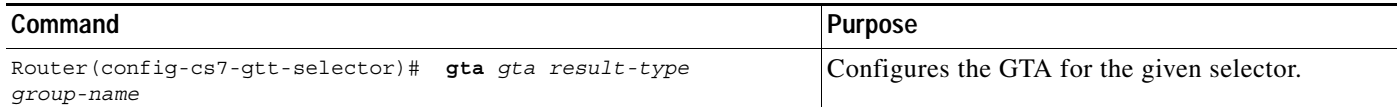

.

 $\Gamma$ 

Using the details of the example, the commands would be:

Router(config-cs7-gtt-selector)# **gta 900 app-grp finalgroup1**

The above command can be referred to as a GTA rule. The rule states that the CDPA digits matching 900 will be routed to the application group "finalgroup1."

**Step 5** Exit the submode and verify the data entered:

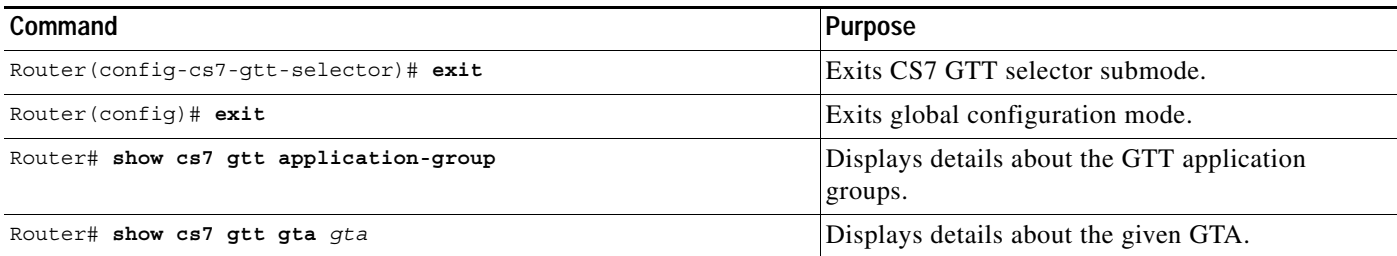

Using the details of the example, the show commands and their output would be:

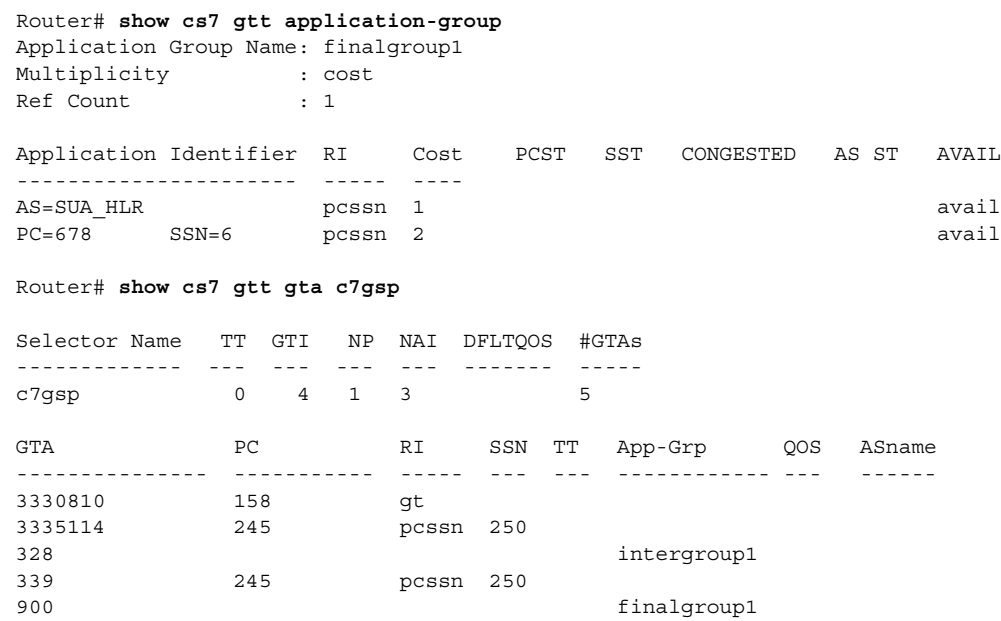

To delete a GTT configuration, follow the rules in the "Rules For Removing GTT Configurations:" section on page 132.

 $\mathsf{l}$ 

# **Configuring Global Title Address Conversion**

**Note** This section describes the tasks and commands for specifying Global Title Address (GTA) conversion mapping.

For information about specifying changes to Global Title fields when configuring the Instance Translation feature, see the ["Configuring Global Title Conversion" section on page 83](#page-88-0) of the ["Multiple](#page-84-0)  [Instances and Instance Translation"](#page-84-0) chapter.

Global Title Address conversion tables are used to specify mappings such as E.212 to E.214 address conversion and E.212 to E.164 address conversion in ITU networks. Global Title Address conversion includes the following capabilities and functions:

- **•** The address conversion process is applied to digits in the Called Party address, and is invoked when RI=GT.
- **•** The address conversion process is separately configurable, allowing for variable length address and resultant digit string (up to a maximum of 15 digits).
- **•** For ITU networks, the numbering plan and nature of address indicator values in the GTA may be changed.
- **•** Global Title Address conversion tables can be stored on local or network hard media, just as the GTT entries are.
- **•** Global Title Address conversion table updates are allowed during router operation.
- **•** Global Title Address conversion can occur before and/or after GTT.
- **•** Initially, conversion rules perform a best match on the defined input addresses. Upon a successful match, the input address is replaced with the resultant, or output, address. The addresses are stored in a radix tree with the input address as the key.

To define a address conversion table and enter GTT address conversion submode, use the following command in global configuration mode:

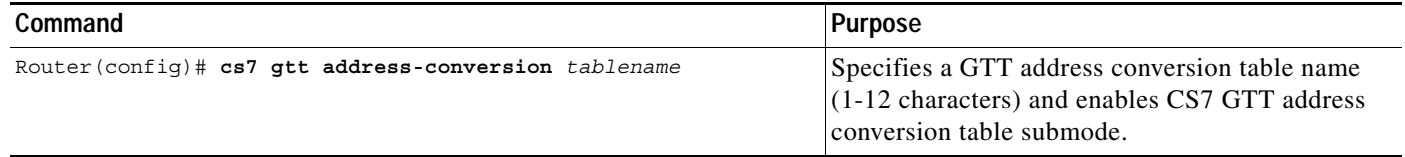

To define an input address and an output address, use the following commands in CS7 GTT address conversion table submode:

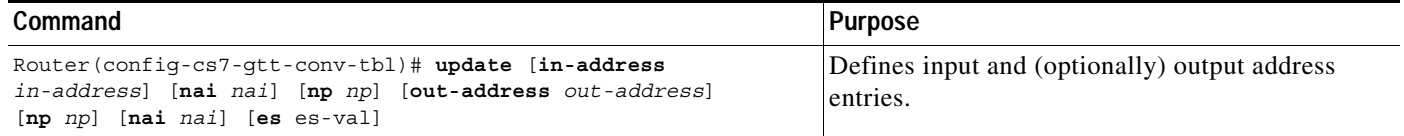

To define a new numbering plan for the entire table, use the following command in CS7 GTT address conversion submode:

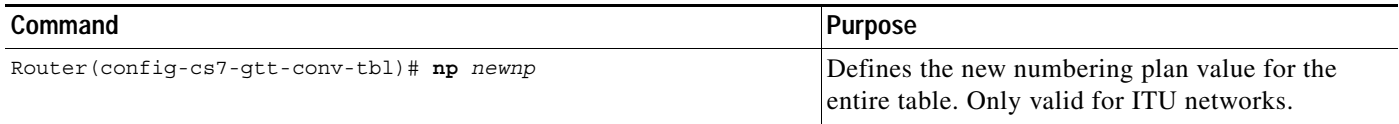

To define a new nature of address for the entire table (in ITU networks only), use the following command in CS7 GTT address conversion submode:

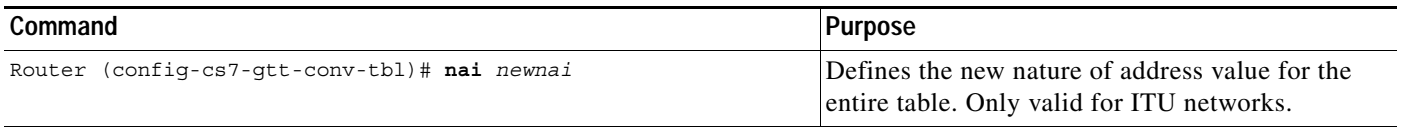

After you have defined a GTA address conversion table, you can apply the table on a GTT selector basis. To specify the global title address conversion table to apply either prior to or after performing local global title translation, use either of the following commands in CS7 GTT selector submode:

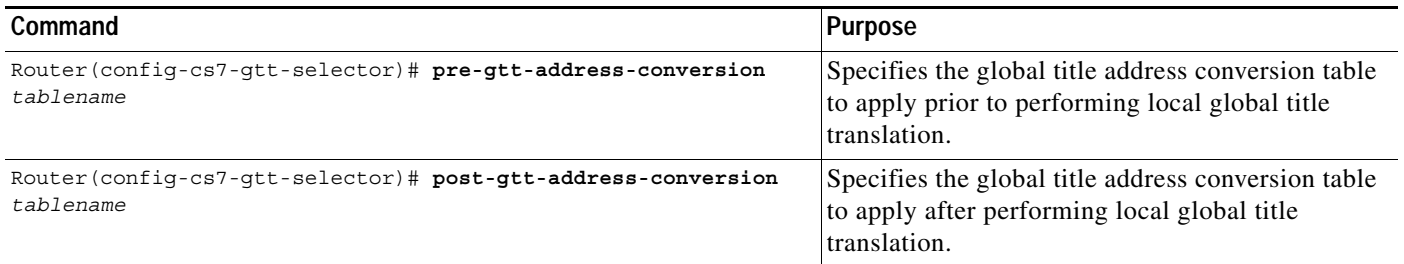

# **Verifying Global Title Translations**

After the ITP is configured with GTT data and the links come into service, you can determine if the GTT and routing are working properly. This section describes three methods for verifying GTT:

- **•** [GTT Measurements, page 151](#page-128-0)
- **•** [SCCP Accounting, page 152](#page-129-0)
- **•** [Subsystem Status, page 152](#page-130-0)

### <span id="page-128-0"></span>**GTT Measurements**

 $\mathbf I$ 

You can display CS7 GTT measurements based on system, map, counters, selector, application-group, or line card.

To display a report for each PC/SSN combination, including the number of times it was used by a successful translation, use the following command in privileged EXEC mode:

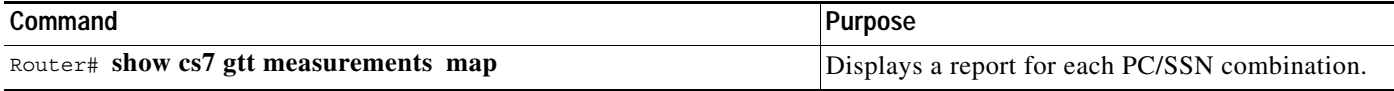

ן

To display measurements kept on a Selector basis, use the following command in privileged EXEC mode:

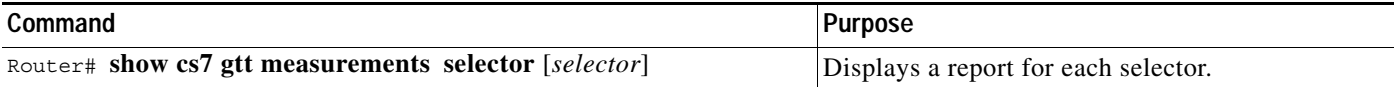

To display measurements for the system, use the following command in privileged EXEC mode:

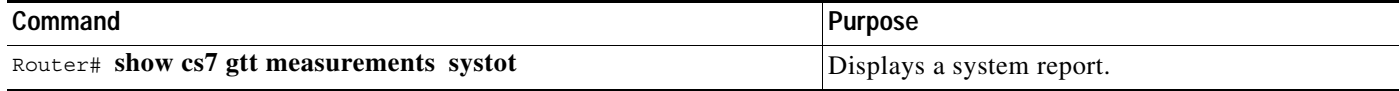

To display measurements for the application group, use the following command in privileged EXEC mode:

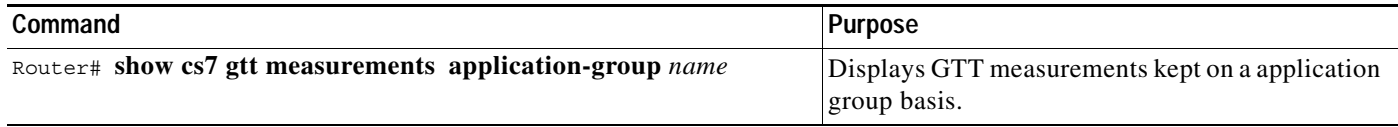

To display measurements for the line card, (available only if MTP3 offload is enabled and only on the Cisco 7500 platform) use the following command in privileged EXEC mode:

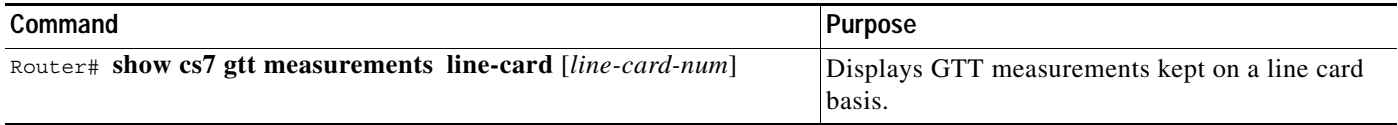

To reset all GTT measurements to 0, use the following command in privileged EXEC mode:

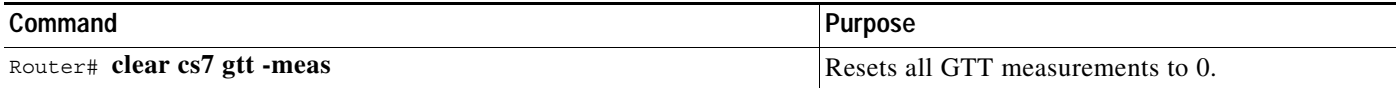

### <span id="page-129-0"></span>**SCCP Accounting**

In addition to the GTT measurements that are kept on a system wide scale, Cisco ITP provides optionally configurable per linkset GTT accounting. In it's current implementation, GTT accounting provides a mapping between the linkset that packets come in on, the selector that they match, the GTA within that selector, and final translated point codes. This accounting is performed for successful GTT.

To display GTT accounting, use the following command in privileged EXEC mode:

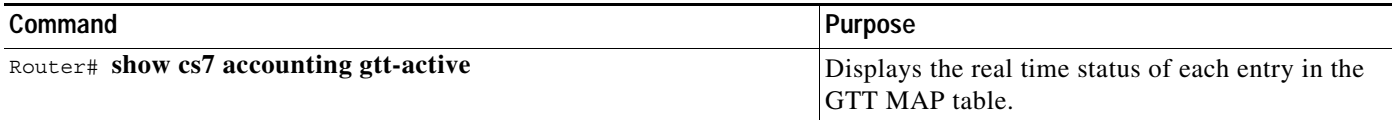

I

### <span id="page-130-0"></span>**Subsystem Status**

The ITP SCCP application must process SCCP management messages to track the status of remote subsystems. A GTT MAP entry should be created for all remote subsystems the ITP will be routing to via GTT. The ITP provides a method for displaying the real time status for any remote subsystem entered in its database. To display the status of a remote subsystem use the keyword **stat** in conjunction with the **show cs7 gtt map** privileged EXEC command:

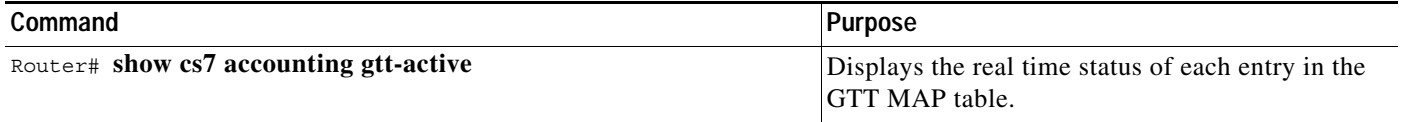

The following sample output of the **show cs7 accounting gtt-active** command shows the real-time status of each entry in the GTT MAP table:

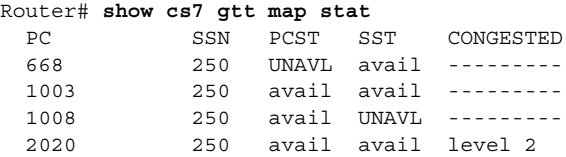

# **Logging GTT Errors with the ITP Logging Facility**

The ITP Logging Facility enables you to log GTT errors to a local or remote destination for post processing. The logging facility enables you to set an interval at which the log will be archived automatically or save the archive manually as you require. You can also display the current log as you require. These capabilities are shown in the following tasks. Table 7 on page 154 lists and describes GTT errors.

To enable the ITP to log GTT errors, use the **cs7 log** command in global configuration mode:

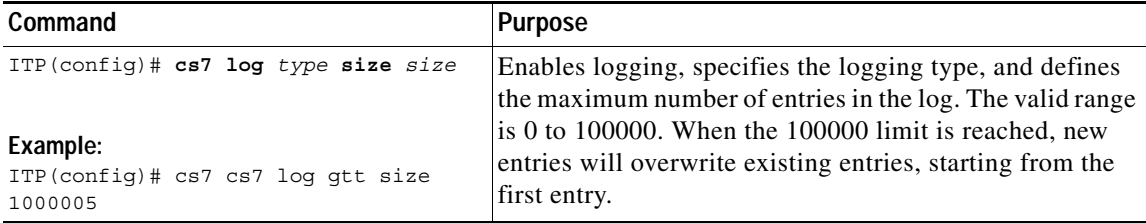

To enable automatic archiving of a log to a remote or local destination, use the **cs7 log checkpoint** command in global configuration mode:

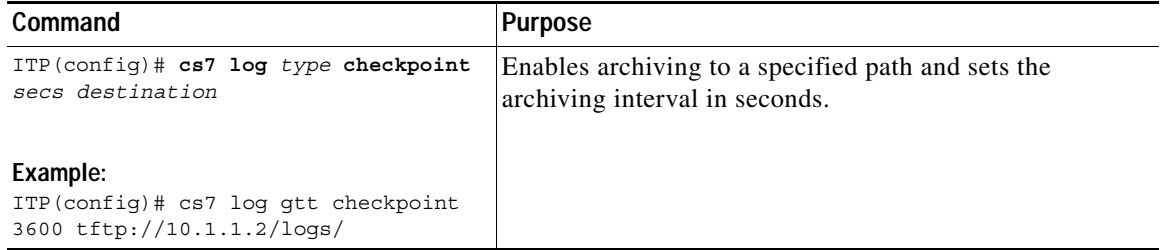

 $\mathbf I$ 

**Command Purpose** ITP(config)# **cs7 save log** *type destination* **Example:** ITP(config)# cs7 save log gtt tftp://10.1.1.3/logs/gttlog1.txt Detaches the current log from the active log process and saves it to a destination. New log entries that occur while the save is in progress are written to a new log file and are not lost. The logs are written in readable text format.

To save a log to a file, use the **cs7 save log** command in privileged EXEC mode:

To display a log, use the **show cs7 log** command in Privileged EXEC mode:

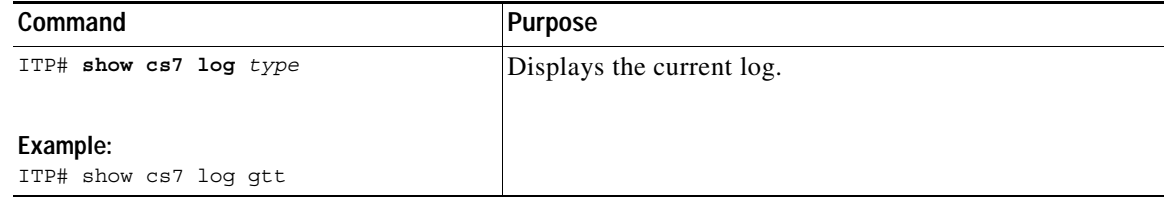

## **GTT Error Log**

Table 7 lists and describes GTT Errors

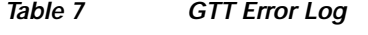

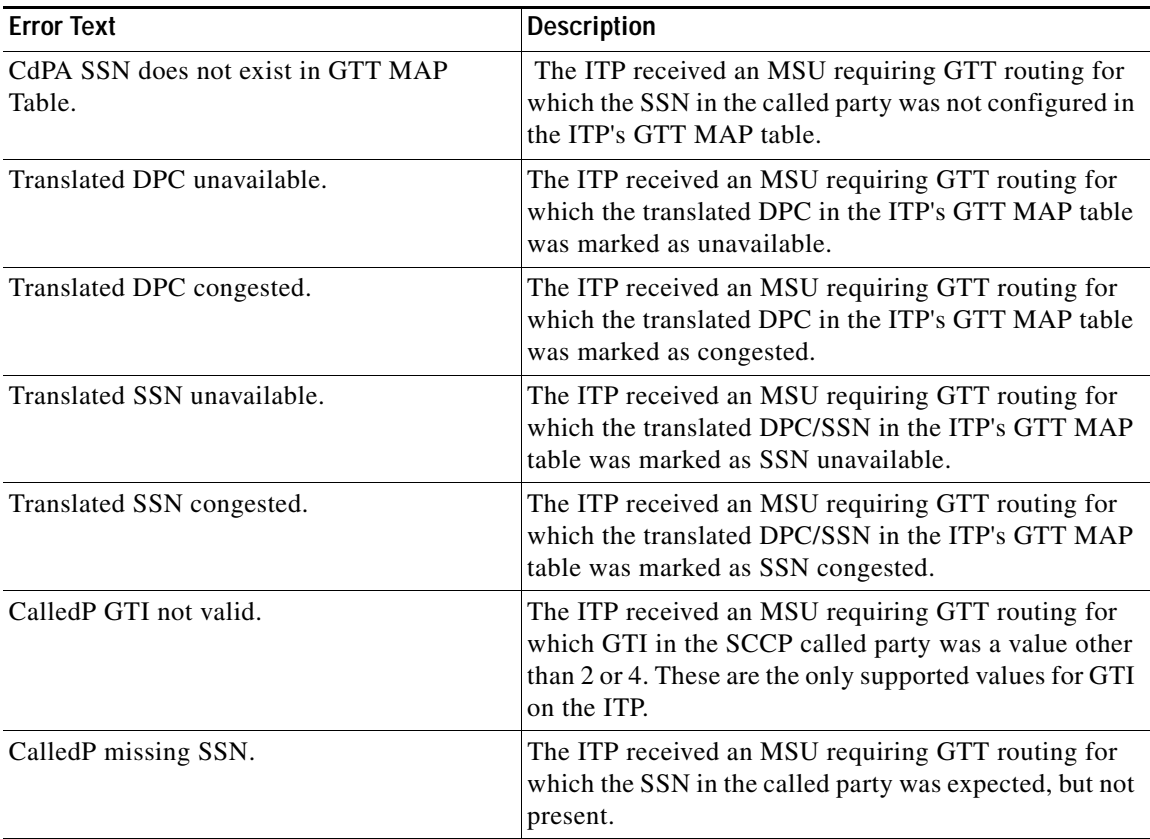

**IP Transfer Point**

 $\mathbf{I}$ 

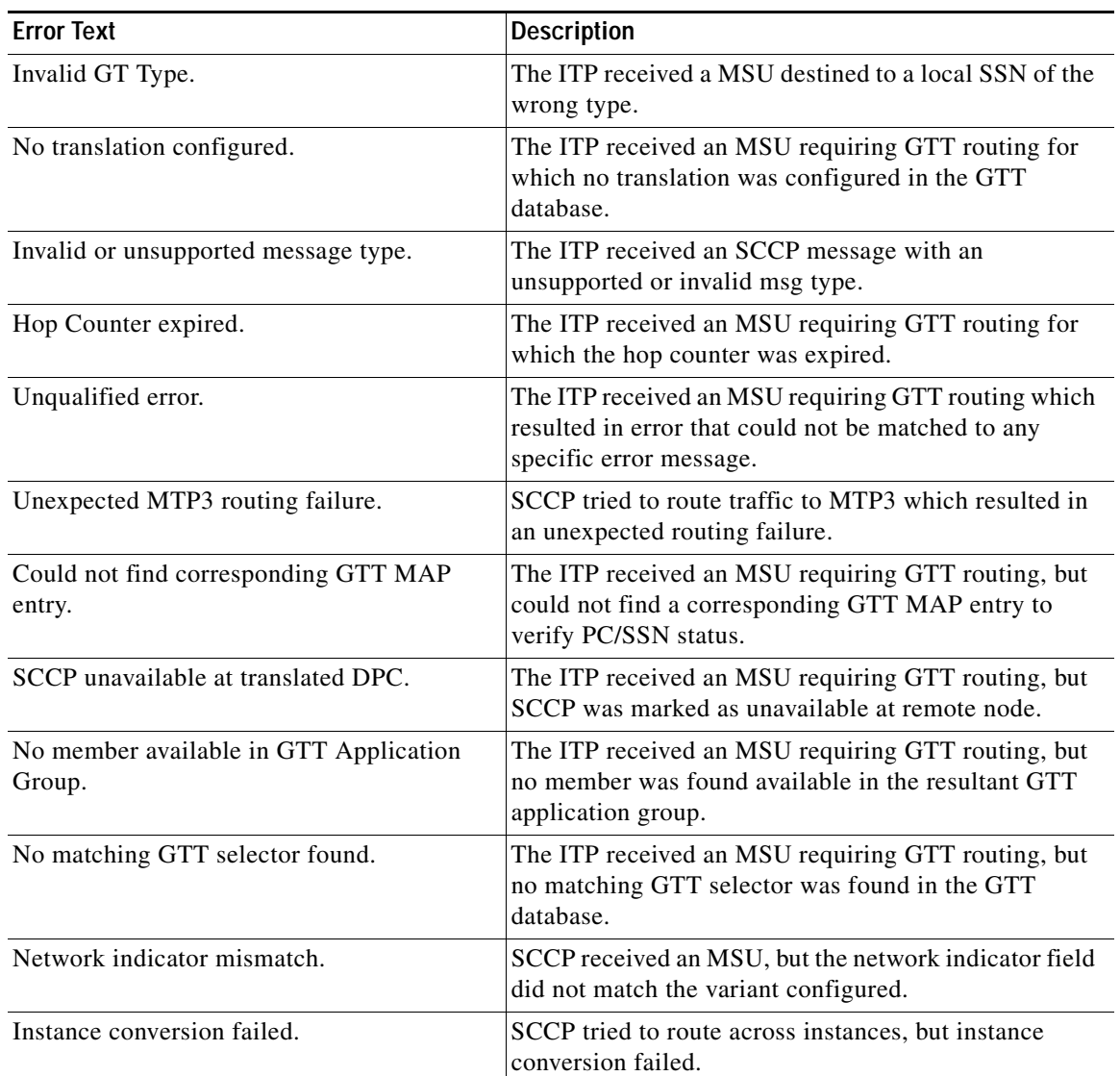

### *Table 7 GTT Error Log (continued)*

1

# **Configuration Example for GTT**

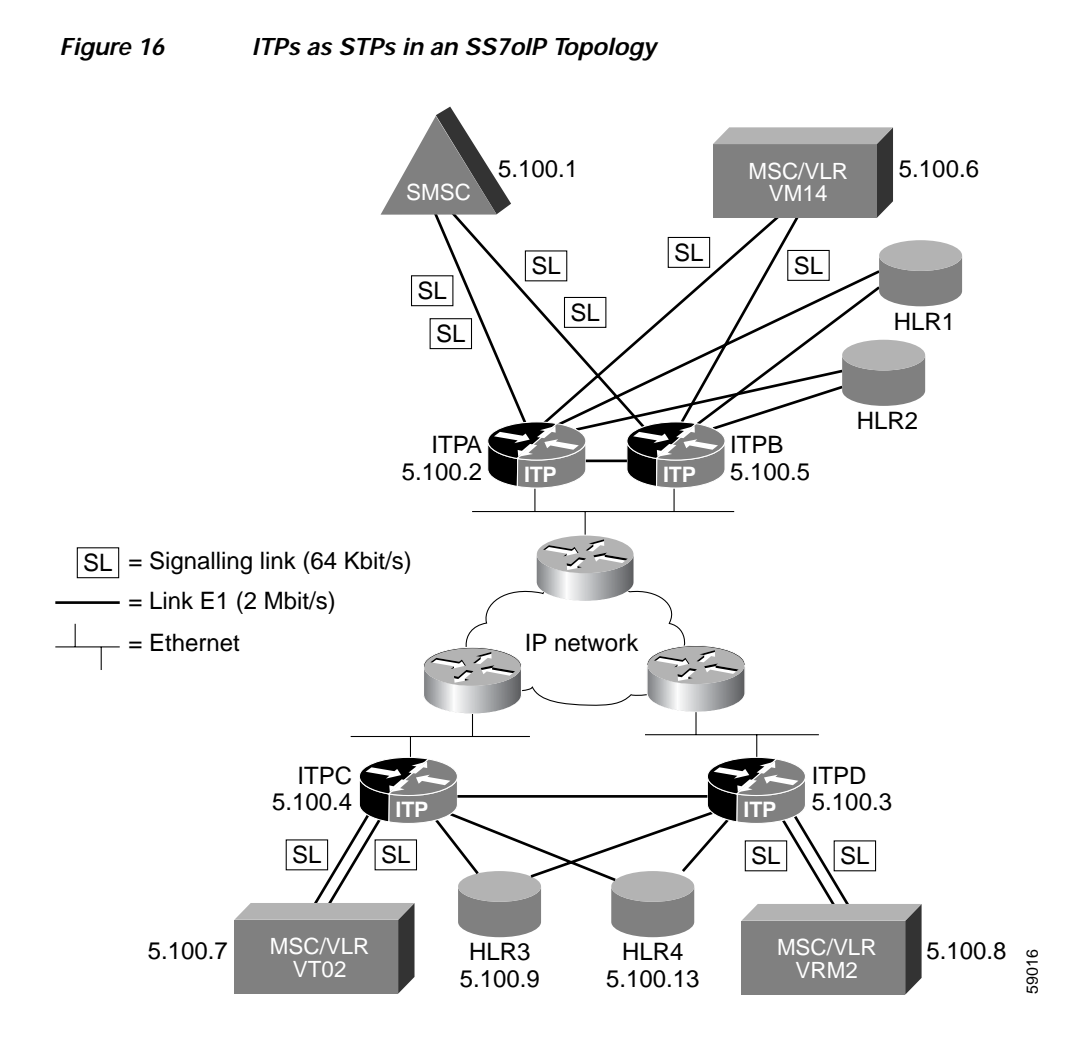

This configuration example includes the Global Title Translation (GTT). Four Cisco ITPs are configured. The network configuration is illustrated in Figure 16.

In this example, Intermediate GTT is performed on ITPB. All GTAs matching 339 are sent to the capability point code shared by ITPC and ITPD, where Final GTT is performed.

The arrow symbol indicates the configuration statements most relevant to the GTT configuration on each ITP.

Assumptions:

All routers have redundant ethernet connectivity and therefore all SCTP associations use two IP addresses (multi-homing).

Point codes and IP addresses for ITP routers:

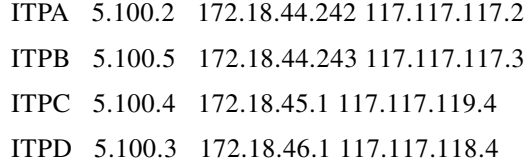

**IP Transfer Point**

 $\mathbf I$ 

Point codes for SS7 SSPs: SMSC 5.100.1 VMI4 5.100.6 VT02 5.100.7 VRM2 5.100.8 HLR3 5.100.9 HLR4 5.100.13

#### **ITP GTT Configuration for ITPA**

```
no service pad
service timestamps debug uptime
service timestamps log uptime
no service password-encryption
!
hostname ITPA
!
enable secret 5 $1$iBmo$AFlH6u2CVGDRM5BMeuGmx/
enable password lab
!
!
no ip cef
no ip finger
no ip domain-lookup
!
cs7 variant itu
cs7 point-code 5.100.2
cs7 capability-pc 5.100.12
!
controller E1 1/0/0
 channel-group 0 timeslots 1
!
controller E1 1/0/1
 channel-group 0 timeslots 1
!
controller E1 2/0/0
 channel-group 0 timeslots 1
!
!
interface FastEthernet0/0/0
 ip address 172.18.44.242 255.255.255.128
 no ip route-cache distributed
 no ip route-cache
 no ip mroute-cache
!
interface FastEthernet0/0/1
 ip address 117.117.117.2 255.255.255.0
 no ip route-cache distributed
 no ip route-cache
 no ip mroute-cache
!
interface Serial1/0/0:0
 no ip address
 encapsulation mtp2
 no ip route-cache distributed
 no ip route-cache
 load-interval 30
!
```
I

```
interface Serial1/0/1:0
 no ip address
 encapsulation mtp2
 no ip route-cache distributed
 no ip route-cache
 load-interval 30
!
interface Serial2/0/0:0
 no ip address
 encapsulation mtp2
 no ip route-cache distributed
 no ip route-cache
 load-interval 30
!
cs7 local-peer 7000
 local-ip 172.18.44.242
 local-ip 117.117.117.2
!
!
! Routes using linksets to ITPC and ITPD have a default
! priority of 5. Routes to adjacent node SMS-C and VMI4
! are inserted by the systems with priority 5 and when
! the linkset is configured. They don't have to be defined
! here. Backup-routes to SMS-C and VMI4 are inserted with
! priority 9 using the "C-Link".
!
cs7 route-table system
 update route 5.100.7 7.255.7 linkset ITPc
 update route 5.100.8 7.255.7 linkset ITPd
 update route 5.100.1 7.255.7 linkset ITPb priority 9
 update route 5.100.6 7.255.7 linkset ITPb priority 9
!
cs7 linkset ITPc 5.100.4
 accounting
 link 0 sctp 172.18.45.1 117.117.119.4 7000 7000
 route all table system
!
cs7 linkset ITPd 5.100.3
  accounting
 link 0 sctp 172.18.46.1 117.117.118.4 7000 7000
 route all table system
!
cs7 linkset smsc 5.100.1
 accounting
 link 0 Serial1/0/0:0
 link 1 Serial2/0/0:0
 route all table system
!
cs7 linkset vmi4 5.100.6
 accounting
 link 0 Serial1/0/1:0
 route all table system
!
cs7 linkset ITPb 5.100.5
 accounting
 link 0 sctp 172.18.44.243 117.117.117.3 7000 7000
 route all table system
!
ip classless
no ip http server
!
!
!
line con 0
```
**IP Transfer Point**

I

```
 transport input none
line aux 0
line vty 0 4
 password lab
  login
!
end
```
#### **ITP GTT Configuration for ITPB**

In the following configuration example, ITPB is configured to perform ITP QoS SCCP packet classification. QoS class 1 is assigned to the GTT selector table named **c7gsp**. QoS class 2 is assigned to GTA 339. According to QoS rules of precedence, if a QoS class is assigned to a selector table and to a GTA within that selector table, the QoS class assigned to the GTA entry has precedence over the QoS class assigned to the selector table.

```
version 12.1
no service pad
service timestamps debug uptime
service timestamps log uptime
no service password-encryption
!
hostname ITPB
!
enable secret 5 $1$iBmo$AFlH6u2CVGDRM5BMeuGmx/
enable password lab
!
!
!
!
!
no ip cef
no ip finger
no ip domain-lookup
!
cs7 variant itu
cs7 point-code 5.100.3
cs7 capability-pc 5.100.12
!
controller E1 1/0/0
 channel-group 0 timeslots 1
!
controller E1 1/0/1
 channel-group 0 timeslots 1
!
controller E1 2/0/0
 channel-group 0 timeslots 1
!
!
```
interface FastEthernet0/0/0

Ι

```
 ip address 172.18.44.243 255.255.255.128
 no ip route-cache distributed
 no ip route-cache
 no ip mroute-cache
!
interface FastEthernet0/0/1
 ip address 117.117.117.3 255.255.255.0
 no ip route-cache distributed
 no ip route-cache
 no ip mroute-cache
!
interface Serial1/0/0:0
 no ip address
 encapsulation mtp2
 no ip route-cache distributed
 no ip route-cache
 load-interval 30
!
interface Serial1/0/1:0
 no ip address
 encapsulation mtp2
 no ip route-cache distributed
 no ip route-cache
 load-interval 30
!
interface Serial2/0/0:0
 no ip address
 encapsulation mtp2
 no ip route-cache distributed
 no ip route-cache
 load-interval 30
!
cs7 local-peer 7000
 local-ip 172.18.44.243
 local-ip 117.117.117.3
!
cs7 local-peer 8000
 local-ip 172.18.44.243
 local-ip 117.117.117.3
!
cs7 local-peer 9000
 local-ip 172.18.44.243
 local-ip 117.117.117.3
!
cs7 qos class 1
qos-ip-precedence 4
!
cs7 qos class 2
qos-ip-precedence 3
! Routes using linksets to ITPC and ITPD have a default
! priority of 5. Routes to adjacent node SMS-C and VMI4
! are inserted by the systems with priority 5 and when
! the linkset is configured. They don't have to be defined
! here. Backup-routes to SMS-C and VMI4 are inserted with
! priority 9 using the "C-Link".
!
cs7 route-table system
 update route 5.100.7 7.255.7 linkset ITPc
 update route 5.100.8 7.255.7 linkset ITPd
 update route 5.100.1 7.255.7 linkset ITPa priority 9
 update route 5.100.6 7.255.7 linkset ITPa priority 9
!
cs7 gtt selector c7gsp tt 0 gti 4 np 3 nai 4
```
 $\Gamma$ 

```
qos-class 1
gta 339 qos-class 2 pcssn 5.100.14 gt
cs7 linkset ITPc 5.100.4
 accounting
 link 0 sctp 172.18.45.1 117.117.119.4 7000 7000
 qos-class 1 
link 1 sctp 172.18.45.1 117.117.119.4 8000 8000
 qos-class 2
link 2 sctp 172.18.45.1 117.117.119.4 9000 9000
route all table system
!
cs7 linkset ITPd 5.100.3
 accounting
 link 0 sctp 172.18.46.1 117.117.118.4 7000 7000
route all table system
!
cs7 linkset smsc 5.100.1
 accounting
 link 0 Serial1/0/0:0
 link 1 Serial2/0/0:0
 route all table system
!
cs7 linkset vmi4 5.100.6
 accounting
 link 0 Serial1/0/1:0
 route all table system
!
cs7 linkset ITPa 5.100.2
 accounting
 link 0 sctp 172.18.44.242 117.117.117.2 7000 7000
 route all table system
!
ip classless
no ip http server
!
!
!
line con 0
 transport input none
line aux 0
line vty 0 4
 password lab
 login
!
end
!
```
 $\mathsf{l}$ 

#### **ITP GTT Configuration for ITPC**

```
version 12.1
no service pad
service timestamps debug uptime
service timestamps log uptime
no service password-encryption
!
hostname ITPC
!
enable secret 5 $1$iBmo$AFlH6u2CVGDRM5BMeuGmx/
enable password lab
!
!
!
!
!
no ip cef
no ip finger
no ip domain-lookup
!
cs7 variant itu
cs7 point-code 5.100.4
cs7 capability-pc 5.100.14
!
controller E1 1/0/0
 channel-group 0 timeslots 1
!
controller E1 2/0/0
 channel-group 0 timeslots 1
!
!
interface FastEthernet0/0/0
 ip address 172.18.45.1 255.255.255.128
 no ip route-cache distributed
 no ip route-cache
 no ip mroute-cache
!
interface FastEthernet0/0/1
 ip address 117.117.119.4 255.255.255.0
 no ip route-cache distributed
 no ip route-cache
 no ip mroute-cache
!
interface Serial1/0/0:0
 no ip address
 encapsulation mtp2
 no ip route-cache distributed
 no ip route-cache
 load-interval 30
!
interface Serial2/0/0:0
 no ip address
 encapsulation mtp2
 no ip route-cache distributed
 no ip route-cache
 load-interval 30
!
cs7 local-peer 7000
 local-ip 172.18.45.1
 local-ip 117.117.119.4
!
!
! Routes to SMS-C and VMI4 use a combined linkset.
```
 $\Gamma$ 

```
! This is defined by inserting two routes with
! identical priority (5 is default).
!
cs7 route-table system
 update route 5.100.1 7.255.7 linkset ITPa
 update route 5.100.1 7.255.7 linkset ITPb
 update route 5.100.6 7.255.7 linkset ITPa
 update route 5.100.6 7.255.7 linkset ITPb
 update route 5.100.8 7.255.7 linkset ITPd
!
cs7 linkset ITPa 5.100.2
 accounting
 link 0 sctp 172.18.44.242 117.117.117.2 7000 7000
 route all table system
!
cs7 linkset ITPb 5.100.5
 accounting
 link 0 sctp 172.18.44.243 117.117.117.3 7000 7000
 route all table system
!
cs7 linkset ITPd 5.100.3
 accounting
 link 0 sctp 172.18.46.1 117.117.118.4 7000 7000
 route all table system
!
cs7 linkset vt02 5.100.7
 accounting
 link 0 Serial1/0/0:0
 link 1 Serial2/0/0:0
 route all table system
!
ip classless
no ip http server
!
!
!
line con 0
 transport input none
line aux 0
line vty 0 4
 password lab
 login
!
end
```
 $\mathsf{l}$ 

#### **ITP GTT Configuration for ITPD**

```
version 12.1
no service pad
service timestamps debug uptime
service timestamps log uptime
no service password-encryption
!
hostname ITPD
!
enable secret 5 $1$iBmo$AFlH6u2CVGDRM5BMeuGmx/
enable password lab
!
!
!
!
!
no ip cef
no ip finger
no ip domain-lookup
!
cs7 variant itu
cs7 point-code 5.100.3
cs7 capability-pc 5.100.14
!
controller E1 1/0/0
 channel-group 0 timeslots 1
!
controller E1 2/0/0
 channel-group 0 timeslots 1
!
!
interface FastEthernet0/0/0
 ip address 172.18.46.1 255.255.255.128
 no ip route-cache distributed
 no ip route-cache
 no ip mroute-cache
!
interface FastEthernet0/0/1
 ip address 117.117.118.4 255.255.255.0
 no ip route-cache distributed
 no ip route-cache
 no ip mroute-cache
!
interface Serial1/0/0:0
 no ip address
 encapsulation mtp2
 no ip route-cache distributed
 no ip route-cache
 load-interval 30
!
interface Serial2/0/0:0
 no ip address
 encapsulation mtp2
 no ip route-cache distributed
 no ip route-cache
 load-interval 30
!
cs7 local-peer 7000
 local-ip 172.18.46.1
 local-ip 117.117.118.4
!
!
! Routes to SMS-C and VMI4 use a combined linkset.
```
 $\Gamma$ 

```
! This is defined by inserting two routes with
! identical priority (5 is default).
!
cs7 route-table system
 update route 5.100.1 7.255.7 linkset ITPa
 update route 5.100.1 7.255.7 linkset ITPb
 update route 5.100.6 7.255.7 linkset ITPa
 update route 5.100.6 7.255.7 linkset ITPb
 update route 5.100.7 7.255.7 linkset ITPc
!
cs7 linkset ITPa 5.100.2
 accounting
 link 0 sctp 172.18.44.242 117.117.117.2 7000 7000
 route all table system
!
cs7 linkset ITPb 5.100.5
 accounting
 link 0 sctp 172.18.44.243 117.117.117.3 7000 7000
 route all table system
!
cs7 gtt map 5.100.9 100 share 5.100.13 100
cs7 gtt selector cnam tt 0 gti 4 np 3 nai 4
gta 339 pcssn 5.100.9 pcssn ssn 100
!
cs7 linkset ITPd 5.100.4
 accounting
 link 0 sctp 172.18.45.1 117.117.119.4 7000 7000
 route all table system
!
cs7 linkset vrm2 5.100.8
 accounting
 link 0 Serial1/0/0:0
 link 1 Serial2/0/0:0
 route all table system
!
ip classless
no ip http server
!
!
!
line con 0
 transport input none
line aux 0
line vty 0 4
 password lab
 login
!
end
```
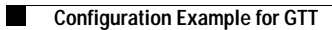

 $\mathsf I$ 

**IP Transfer Point**
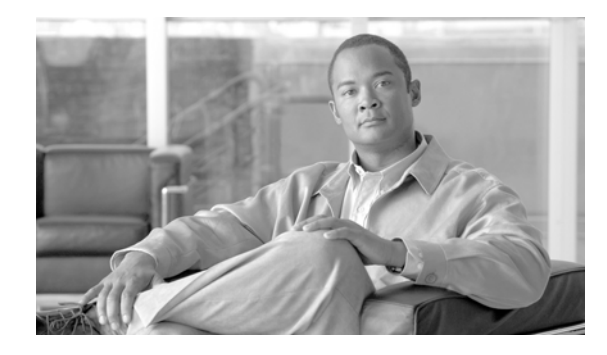

# **M3UA and SUA SS7 Over IP Signaling Gateways**

The Cisco ITP Signaling Gateway (ITP SG) feature provides open-standards-based SS7 over IP solutions through the implementation of SIGTRAN MTP3-User Adaptation (M3UA) and SCCP User Adaptation (SUA) protocols.

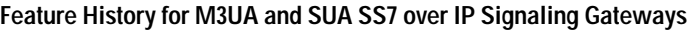

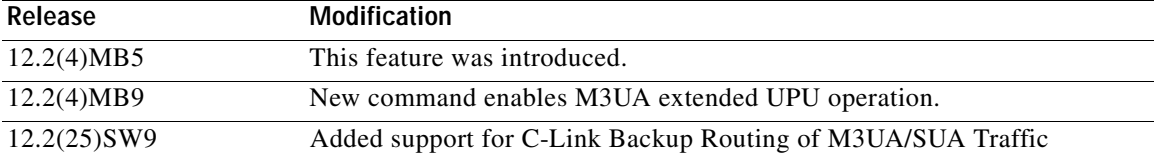

### **Finding Support Information for Platforms and Cisco IOS Software Images**

Use Cisco Feature Navigator to find information about platform support and Cisco IOS software image support. Access Cisco Feature Navigator at [http://www.cisco.com/go/fn.](http://www.cisco.com/go/fn) You must have an account on Cisco.com. If you do not have an account or have forgotten your username or password, click **Cancel** at the login dialog box and follow the instructions that appear.

**Note Configuration Mode Restrictions**: Simultaneous changes to the configuration from multiple CLI sessions are not supported. Only one configuration session is allowed to enter in configuration mode at a time; other sessions should not enter in configuration mode. The **show line** or **show users** EXEC command may be used to determine the active user sessions on an ITP, and the **clear line** EXEC command may be used to ensure that only a single active session exists.

# **Contents**

 $\mathbf I$ 

- **•** [Information About M3UA and SUA ITP Signaling Gateways, page 152](#page-145-0)
- **•** [How to Configure Signaling Gateways, page 159](#page-152-0)
- **•** [ITP Signaling Gateway Configuration Examples, page 165](#page-158-0)

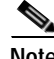

**Note** Most of the commands that are shown in the configuration task sections of this chapter are described in detail in the "ITP Command Set" chapter. Some general IOS configuration commands are not included in the ITP Command Set chapter. For those commands, a footnote indicates the IOS document where more information can be found.

# <span id="page-145-0"></span>**Information About M3UA and SUA ITP Signaling Gateways**

The Cisco ITP SG feature enables you to develop or deploy IP-based application servers without having to develop MTP layers and SCCP on the application server platform. The application server platform needs only to implement the MTP3 User Part or SCCP User Part appropriate for the application. The MTP layers and SCCP layer reside on the ITP SG.

The ITP SG is responsible for terminating and/or translating MTP/SCCP events on the SG. The translated event or the user part protocol data is sent to the application over the IP network.

SS7 network management messages are translated to M3UA, or SUA messages before being transferred to the application server. User part messages are encapsulated and transferred transparently to the application server.

The following sections provide an overview of the main components and features of the Cisco ITP SG:

# **M3UA**

M3UA is a client/server protocol that provides a gateway to the legacy SS7 network for IP-based applications that interface at the MTP3 layer, such as ISDN User Part (ISUP) and Signaling Connection Control Part (SCCP). For M3UA, the user part can be ISUP for call setup applications or SCCP for TCAP/MAP and RANAP applications.

M3UA describes a transport mechanism for delivering SS7 MTP3-User Part messages as well as certain MTP network management events over SCTP transport to IP-based application processors or databases. The M3UA SG terminates the SS7 MTP2 and MTP3 protocol layers and delivers ISUP, SCCP and/or any other MTP3-User protocol messages. Protocol termination and translation and user part protocol encapsulations are done by the M3UA nodal inter-working function (NIF) on the SG. The NIF is the interface between MTP3 and M3UA.

[Figure 17](#page-146-0) depicts the relationship between the legacy SS7 Service Control Point (SCP), the M3UA SG, the IP-based Application Server Process (ASP), and the protocol stacks.

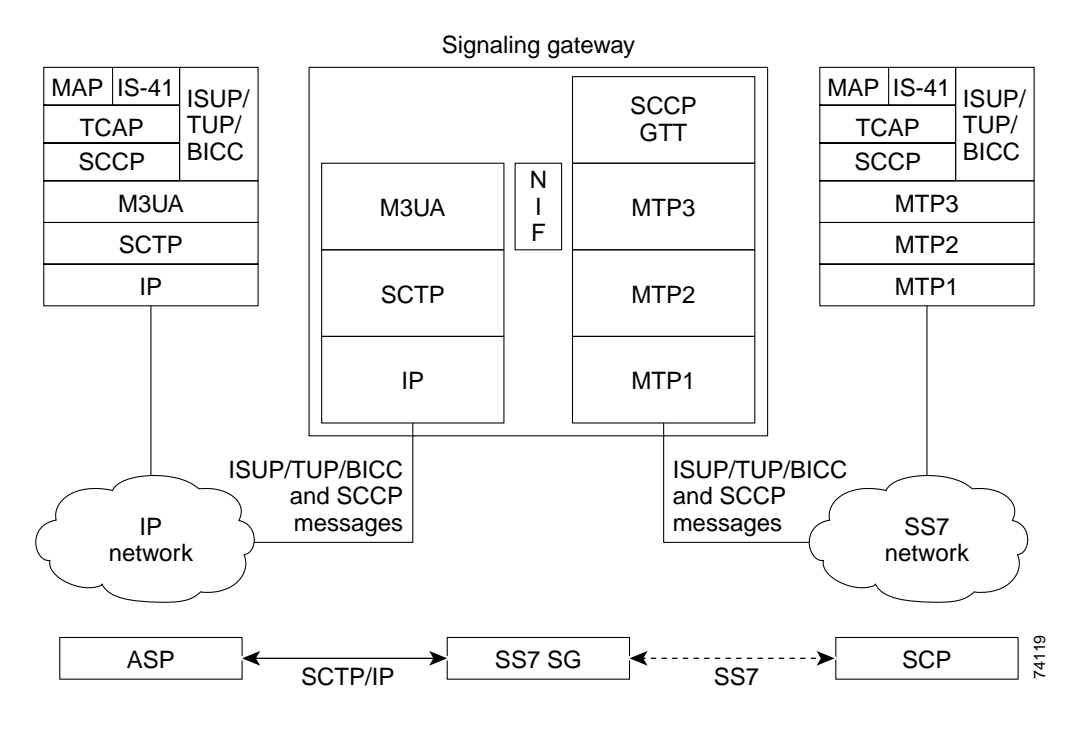

#### <span id="page-146-0"></span>*Figure 17 M3UA Signaling Gateway Protocol Stacks*

In [Figure 17](#page-146-0) the legacy SS7 SCP on the far right uses MTP1, MTP2, and MTP3 for transporting SCCP and ISUP messages into the network. The SG terminates the SS7 links, translates the MTP3 messages into M3UA messages, and transports them to the ASP over SCTP/IP. M3UA at the ASP delivers SCCP and ISUP messages.

# **SUA**

I

SUA is a client/server protocol that provides a gateway to the legacy SS7 network for IP-based applications that interface at the SCCP layer, such as TCAP, RANAP, etc. For SUA, the SCCP user part can be TCAP/MAP, RANAP, etc. The MTP layers and the SCCP layer reside on the SG.

SUA describes a transport mechanism for delivering SS7 SCCP-User Part messages as well as certain SCCP network management events over SCTP transport to IP-based application processors or databases. The SUA SG terminates the SS7 MTP2, MTP3, and SCCP protocol layers and delivers TCAP, RANAP and/or any other SCCP-User protocol messages. For SUA, the protocol termination and translation and user part protocol encapsulations are done by the SUA inter-working function (IWF) on the SG. The IWF is the interface between SCCP and SUA

[Figure 18](#page-147-0) depicts the relationship between the legacy SS7 SCP, the SUA SG, the IP-based ASP, and the protocol stacks.

 $\mathsf{l}$ 

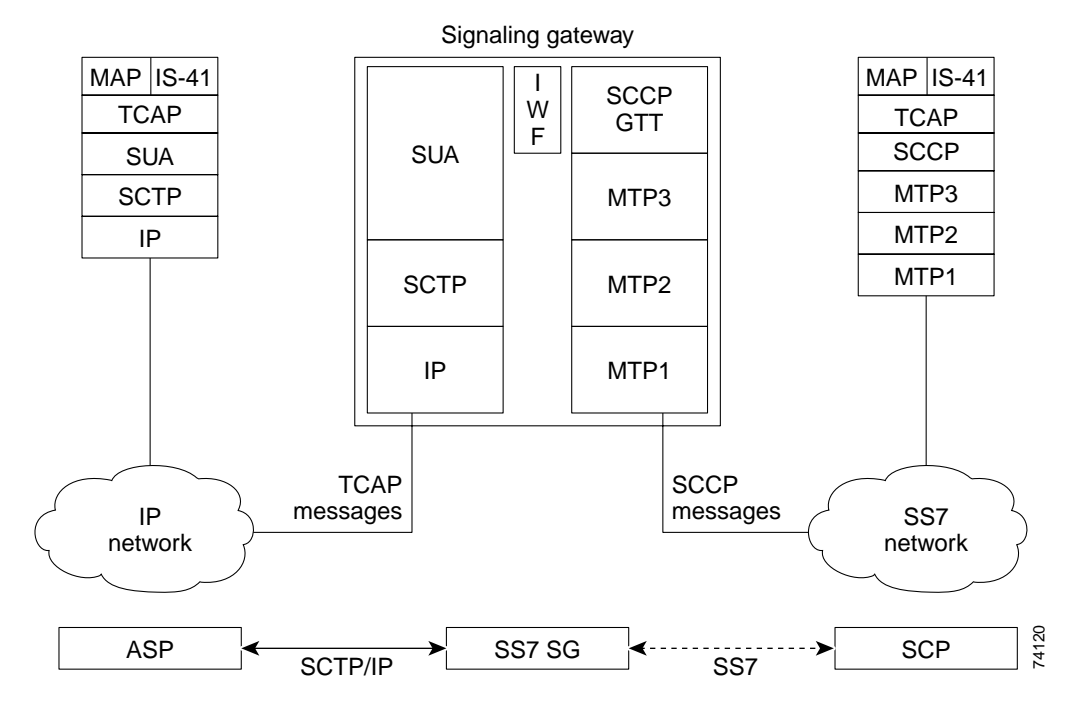

<span id="page-147-0"></span>*Figure 18 SUA Signaling Gateway Protocol Stacks*

In [Figure 18](#page-147-0) the legacy SS7 SCP on the far right uses MTP1, MTP2, and MTP3 for transporting SCCP messages into the network. The SG terminates the SS7 links, translates the SCCP messages into SUA messages, and transports them to the ASP over SCTP/IP. SUA at the ASP delivers TCAP messages.

# **SGMP and Mated SGs**

Two SGs can function as a mated pair and exchange necessary state information using the Signaling Gateway Mate Protocol (SGMP). SGMP is used to establish an association to the mated signaling gateway with an equivalent SG configuration.

The mated-pair SGs are used to loadshare and/or back up each other in failover scenarios. The mated SG can be used as a backup point code for cases when there is a failure of an association between this SG and the ASP.

When the SG mate association is active, the SG is informed of AS state changes on the mate in real time. When an AS becomes inactive, subsequent messages are rerouted to the mate if the corresponding AS on the mate is active.

When the AS on the original SG returns to active state, new messages are temporarily queued to allow in-transit messages from the mated SG to arrive at the ASP. Queued messages are released to the ASP upon expiration of an AS recovery timer.

The mated-pair SGs also exchange ASP binding information. This allows rerouted traffic that is bound to a specific ASP to continue uninterrupted even when the AS on the original SG returns to active state. The bound traffic continues to be rerouted through the SG mate to the bound ASP. The only exception is when the bound ASP becomes active on the original SG. In this case, the bound traffic begins flowing through the original SG to the same ASP, following a queueing period to allow in-transit messages to arrive at the ASP.

Mated-pair SGs must have equivalent SG configuration, including the same AS routing-key definitions. However, the local point code of each SG must be unique and must not match the local point code, the capability point code, the secondary point code, or any AS point code (dpc).

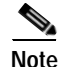

**Note** C-Link routing takes priority over SGMP routing.

# **C-Link Backup Routing of M3UA/SUA Traffic**

The C-link Backup Routing feature provides backup routing to M3UA and SUA ASs using an MTP3/M2PA linkset to a remote SG serving the same ASs over SCTP/IP. This configurable software feature is available to any ITP running a sigtran protocol (M3UA and/or SUA) and offloaded MTP3. The remote SG that is reachable through the C-link may be another ITP, or any SG serving the same ASs.

Traffic destined for an unavailable M3UA/SUA AS on the ITP is routed to the remote SG through the C-link (with some restrictions described below), provided a route to the M3UA/SUA point code was configured using the C-link. If SGMP is configured on the ITP, C-link routing takes priority.

We recommend that the M3UA/SUA AS configuration on C-link connected SGs is identical, so that traffic received through the C-link is routed to the correct ASPs.

Using an MTP3/M2PA linkset offers improved capacity and redundancy compared to the single SCTP association used by SGMP. Additionally, unlike SGMP, C-link traffic forwarding is completely offloaded on the Cisco 7500 platforms.

The C-link is configured on the ITP as an MTP3/M2PA linkset and the routes to AS point codes are configured as standard mtp3 routes (with no SLS rotation). ITP configuration currently disallows configuring a route to an AS point code, or configuring an AS point code to which an MTP3 route already exists. This release supports MTP3 routes to AS point codes, with the following limitations:

- • A route to an AS point code matching a local, capability, or secondary ITP point code is not allowed.
- **•** A route to an AS point code shared by multiple AS's is not allowed.

This release also supports AS routing keys with a point code to which an MTP3 route already exists, with the following limitation:

- **•** A routing key containing a point code to which an MTP3 route already exists is not allowed if the point code is already configured in another AS routing key.
- **•** A routing key containing a point code already configured as a linkset adjacent point code is not allowed.

#### **Restrictions**

The following list identifies restrictions to the basic functionality of the C-link Backup Routing feature:

- **•** Any AS serving an ITP local, capability, or secondary point code is not supported by the C-link.
- **•** Any AS sharing a point code with another AS is similarly unsupported. In such a configuration, a message received through the C-link may not match an active routing key even though the AS point code is available.
- **•** ITP configurations that map GTT directly to an AS name are not supported by the C-link because the AS has no point code.
- **•** C-link routing using cluster or summary routes is not supported.

#### **C-link Route Availability**

Per standard MTP3 practice, route availability to the remote AS point code is controlled by TFA/TFP/TFR messages received over the C-link. In the absence of any such messages, the route is assumed to be available. The configured route using the C-link must be fully qualified.

#### **AS Point Code Availability**

Similar to SGMP, when an AS goes locally inactive and a route to the AS point code is available, the ITP broadcasts TFR if supported by the variant, and TFA otherwise.

### **ASP Bindings**

No proprietary messages are exchanged through the C-link. This means that, without SGMP enabled, the ITP is unaware of ASP bindings on the remote SG and always routes messages to a locally active AS, even if a locally inactive ASP has a binding active on the remote SG.

# **Application Server (AS)**

An Application Server (AS) is a logical entity serving a specific Routing Key. An example of an Application Server is a virtual switch element handling all call processing for a unique range of PSTN trunks, identified by an SS7 DPC/OPC/CIC\_range. Another example is a virtual database element, handling all HLR transactions for a particular SS7 DPC/OPC/SCCP\_SSN combination. The AS implements a set of one or more unique Application Server Processes, of which one or more is normally actively processing traffic.

## **Application Server Process (ASP)**

An Application Server Process (ASP) is an IP-based instance of an application server, such as Call Agents, HLRs, SMSCs, etc.

An ASP may implement more than one AS.

## **Point Code Assignment and Management**

Special care must be taken when planning the assignment of point codes to ASes. The ITP SG feature allows point code assignment to ASes and ASPs as follows:

- **•** An AS may be assigned the primary local point code or the secondary local point code owned by the ITP SG. The AS is sharing the point code with the ITP SG.
- **•** An AS may be assigned a capability code or alias point code of the ITP SG. The AS is sharing the point code with the ITP SG's mated-pair.
- **•** An AS may be assigned a unique point code not previously assigned to any of the SGs in the mated-pair.
- **•** An ASP can be assigned a unique point code by being the only ASP in an AS that has been assigned a unique point code.

**•** All ASes or groups of ASes serviced by the ITP SG may share a given point code. Any group of ASes that shares the same point code is referred to as a Signaling Point Management Cluster (SPMC). Note that a M3UA AS and a SUA AS may share only one of the router's point codes (primary local, secondary local, or capability).

Assigning more than one AS the same point code can have significant affect on the ability of the ITP SG to report ASP, AS, user part, or subsystem outages or unavailability to the SS7 network.

# **Routing Keys**

A routing key describes a set of SS7 parameters that uniquely define the range of signaling traffic to be handled by a particular AS. Thus, the routing key identifies an AS.

Possible routing keys assignments for an M3UA AS are:

- **•** DPC and optionally OPC, SI, CIC range
- **•** GTT only

Possible routing keys assignments for an SUA AS are:

- **•** DPC and optionally OPC, SSN
- **•** GTT only

Routing key assignments for all AS Routes are limited to DPC only.

The SG maps incoming SS7 messages to the appropriate AS using the routing key table. Relevant fields of the incoming SS7 messages are compared to the existing routing keys. An AS is selected based on the best matching routing key. The routing keys are prioritized by matching gtt keys first, followed by the longest matching routing key at the highest layer in the protocol stack.

### **AS Load-sharing Support**

The ITP M3UA and SUA SG features support the load-share redundancy model.

By default, the traffic-mode of the AS will be set to load-share if the first valid ASP Active message received from an ASP in the AS has the traffic mode type set to load-share. Any subsequent ASP Active message received from an ASP in the AS that does not have the traffic mode type set to load-share will be rejected.

The desire to enforce AS load-sharing is indicated by setting the traffic-mode type parameter under the AS configuration to load-share round-robin or load-share bindings. If the traffic mode type has been configured as load-share, then any ASP Active message received for an ASP in that AS containing a traffic mode parameter with the traffic mode type not set to load-share will be rejected.

The SG will perform either basic round-robin load sharing among the active ASPs in the AS or round-robin load sharing based on a load-share seed.

When basic round-robin load sharing is done, the first received MSU will be processed by the first active ASP in the list, the next MSU by the next active ASP in the list, and so on. When each ASP in the list has been sent an MSU, the distribution of subsequent MSUs will begin again with the first active ASP in the list.

A load-share seed is a parameter or a group of parameters in an MSU and is traffic-type dependent. For example, the seed could be the DPC/OPC/CIC combination, the SLS, etc. When load-sharing is based on a load-share seed all MSUs for an AS with the same seed value must be processed by the same ASP until that ASP becomes inactive. The association of a load-share seed with a specific ASP is referred to as a binding or having traffic bound to an ASP.

Binding is necessary to maintain the proper sequencing of MSUs or to ensure that all MSUs that are a part of the same transaction, procedure, or connection are processed by the same ASP. When an MSU is received the SG will first check to see if the load-share seed of the MSU has been bound to a specific ASP. If it has been bound to an ASP, the MSU will be directed to that ASP. If no binding was found, the SG will select and bind the load-share seed to an ASP from the list of active ASPs for the AS.

Default bindings are assigned sequentially to the ASP list in the AS, up to a maximum value equal to the sum of the ASP weights in the AS. The number of default bindings owned by a single ASP is equal to its weight. ASPs of weight 0 get no default bindings. When a message is received with an unbound load-share seed, it is assigned to the ASP that owns the default biding equal to (received\_load-share\_seed) mod (total\_asp\_weight). This loadshares all bound traffic according to the relative ASP weights within the AS. If the assigned ASP is inactive or congested, the binding is round-robin loadshared to another active ASP. If the owning ASP subsequently becomes active, the binding is reassigned to it, with an 800 msec queueing period to allow in-transit messages to arrive at the old ASP. If the new ASP becomes inactive during the queueing period, queued messages are processed as new bindings. When an ASP becomes inactive all bindings for that ASP are cleared.

Load sharing per traffic type is performed as follows:

- **•** ISUP traffic: round-robin load sharing will be done with the DPC/OPC/CIC of the MSU as the load-share seed.
- **•** SCCP class 0 traffic: basic round-robin load sharing will be done without regard to any parameters in the MSU.
- **•** SCCP class 1 traffic: round-robin load sharing will be done with the SLS of the MSU as the load-share seed.

When an AS requires traffic to be bound to a specific ASP, ASPs in the AS may need to exchange state information to avoid transaction, procedure, or connection disruption in the event of ASP failure and subsequent traffic redistribution.

### **AS Fail-over support**

The ITP M3UA and SUA SG features support the over-ride or primary/back up redundancy model. By default, the traffic-mode type of an AS is specified dynamically as follows. If the traffic mode parameter under the AS was not configured, the traffic mode of the AS will be set to over-ride if the first valid ASP Active message received for an ASP in the AS indicates a traffic mode type of over-ride. Any subsequent ASP Active message received from an ASP in the AS that does not have the traffic mode type set to over-ride will be rejected.

The desire to enforce the operation of an AS in over-ride mode is indicated by configuring the traffic-mode type parameter under the AS to over-ride. If the traffic mode type has been configured as over-ride, any ASP Active received for an ASP in that AS that contains a traffic mode parameter with traffic mode type not set to over-ride will be rejected.

In the over-ride mode AS model, traffic for the AS is not load-shared. AS traffic is only sent to the active ASP in the AS. Only one ASP is active at a time. If ASP1 and ASP2 are in the same AS, and ASP1 is active when an ASP Active(over-ride) from ASP2 is received, ASP1 will be sent a NOTIFY(alternate-asp-active) message and be placed in the inactive state. ASP2 will be placed in active state and AS traffic will now be redirected to ASP2.

### **SCCP Traffic Processing for M3UA**

SCCP traffic to an M3UA AS PC can be sent to only one AS. If SCCP traffic must be split (for example, by SSN), then use SUA for the affected PC.

A Signaling Connection Control Part (SCCP) Management (SCMG) message for an M3UA AS PC will be routed according to normal routing key search and AS traffic mode rules. For a broadcast traffic mode AS, the SCMG message will be sent to all active ASPs in the AS. For an override traffic mode AS, the SCMG message will be sent to the active ASP. For a loadshare AS, the SCMG message will be sent to only one of the active ASPs in the AS. Broadcast or override mode is recommended if the ASPs in a loadshare AS do not share management information.

When an SCMG message is sent to one of the router's point codes (primary local, secondary local, or capability point code), the SCMG message is distributed to a M3UA AS if the AS PC is in the router's concerned point code list. In addition, the SCMG message is sent to M3UA ASes that share a point code with the router and all M3UA ASes with GTT routing keys.

## **ITP SG Quality Of Service (QoS)**

Note ITP Quality of Service (QOS) is described fully in the ["ITP QoS"](#page-388-0) chapter. If you are unfamiliar with QOS, you are advised to refer to that chapter for more detail.

# <span id="page-152-0"></span>**How to Configure Signaling Gateways**

**Note** IP routing is enabled on the ITP by default, and must not be disabled. Disabling IP routing can result in connection errors.

This section describes the following ITP SG configuration tasks:

- **•** [Performing Basic ITP Configuration, page 159](#page-152-1)
- **•** [Enabling and Disabling M3UA or SUA on the ITP SG, page 160](#page-153-0)
- **•** [Defining an SG Mated Pair, page 162](#page-155-0)
- **•** [Defining an Application Server Process \(ASP\), page 163](#page-156-0)
- **•** [Defining Application Servers \(AS\) and Routing Keys, page 164](#page-157-0)
- **•** [Enabling M3UA Extended User Part Unavailable \(UPU\) Operation, page 165](#page-158-1)

# <span id="page-152-1"></span>**Performing Basic ITP Configuration**

**Note** Basic ITP configuration is described fully in the "Configuring ITP Basic Functionality" chapter. If you are unfamiliar with ITP basic configuration, you are advised to refer to that chapter for more details.

This section summarizes the basic ITP configuration tasks. To accomplish the basic ITP configuration, use the following commands in global configuration mode:

ו

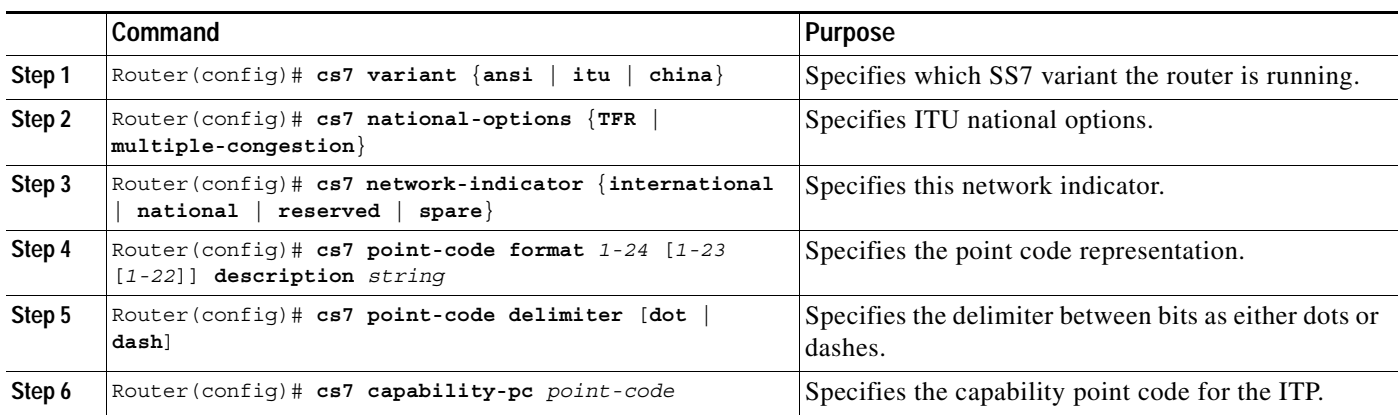

# <span id="page-153-0"></span>**Enabling and Disabling M3UA or SUA on the ITP SG**

Configuring M3UA or SUA on the ITP SG provides the definitions necessary for the ITP SG to accept connections from an ASP.

You may configure either M3UA, SUA, or both, as needed.

### **Enabling M3UA and M3UA SCTP Offload**

To use M3UA as a connectivity solution, you must configure the M3UA subsystem on the ITP SG.

First you must configure an M3UA local SCTP port on the ITP for inbound connections to use as their destination port. You may configure a local port number in the range 1024 to 65535. This port may not currently be configured for M2PA, SUA, or SGMP. (2905 is the well-known port for M3UA.)

After you configure an M3UA local port, you must configure at least one local IP address known to the ITP for use by M3UA. On the 7500 platform, you can use the **offload** keyword to offload M3UA SCTP processing to the linecard. This feature increases forwarding performance. When offload is enabled, only a single IP route per destination is allowed.

To configure an M3UA local port number and configure a local IP address for use by M3UA, use the following commands, beginning in global configuration mode:

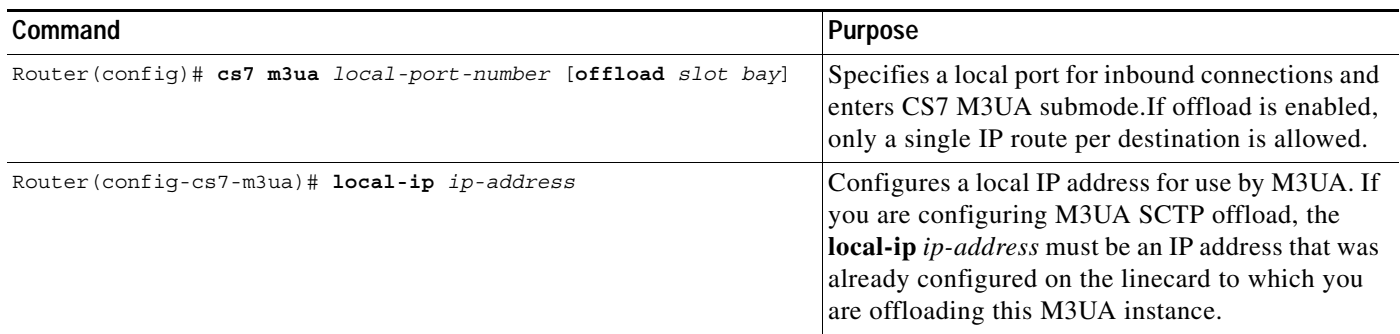

**Disabling M3UA**

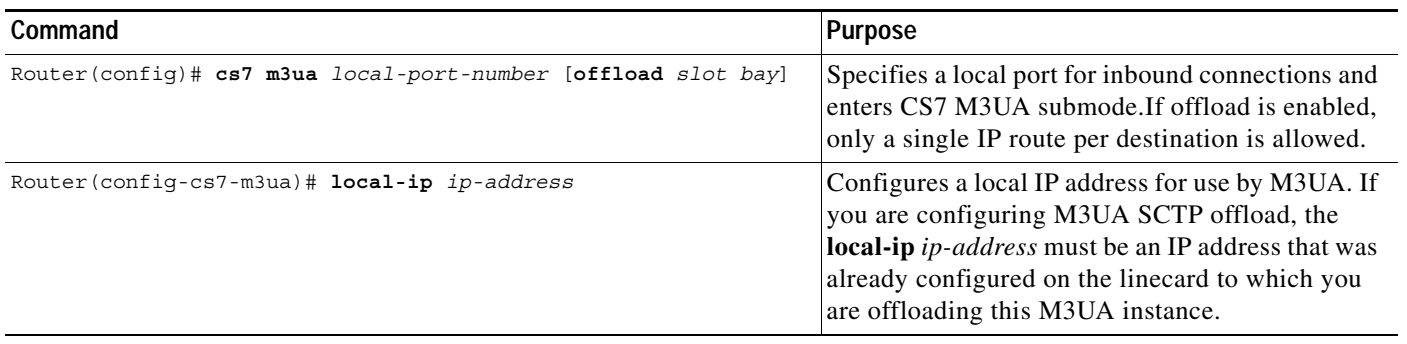

### **Disabling M3UA**

 $\mathbf I$ 

To disable the local M3UA port, use the following command in CS7 M3UA submode:

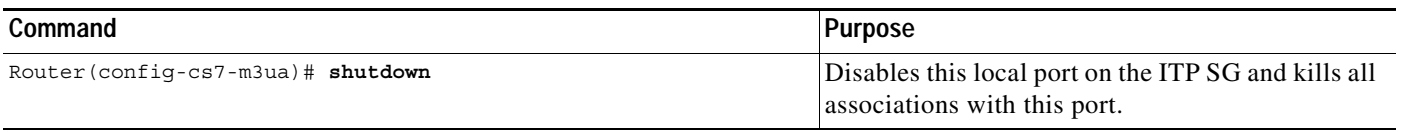

There are several SCTP parameters that you can modify under the M3UA local instance. The tasks and commands to tune timers and SCTP parameters are described in the ["Tuning ITP" section on page 478](#page-469-0) performance is the matter and is every parameters are destined, and the coming one control of the "Verifying, Monitor, and Tuning ITP" chapter.

# **Enabling SUA and SUA SCTP Offload**

To use SUA as a connectivity solution, you must configure the SUA subsystem on the ITP SG.

First you must configure an SUA local SCTP port on the ITP for inbound connections to use as their destination port. You may configure a local port number in the range  $1024$  to 65535. This port may not currently be configured for M2PA, M3UA, or SGMP.  $(14001$  is the well-known port for SUA.) After you for use by SUA via the SCTP communications protocol. On the 7500 platform, you can use the **offload** keyword to offload SUA SCTP processing to the linecard. This feature increases forwarding performance. When offload is enabled, only a single IP route per destination is allowed. configure an SUA local SCTP port, you must configure at least one local IP address known to the ITP

alleady configured on the linear distribution on the linear distribution  $\mathbf{r}$ To configure an SUA local port number and configure a local IP address for use by SUA, use the following commands, beginning in global configuration mode:

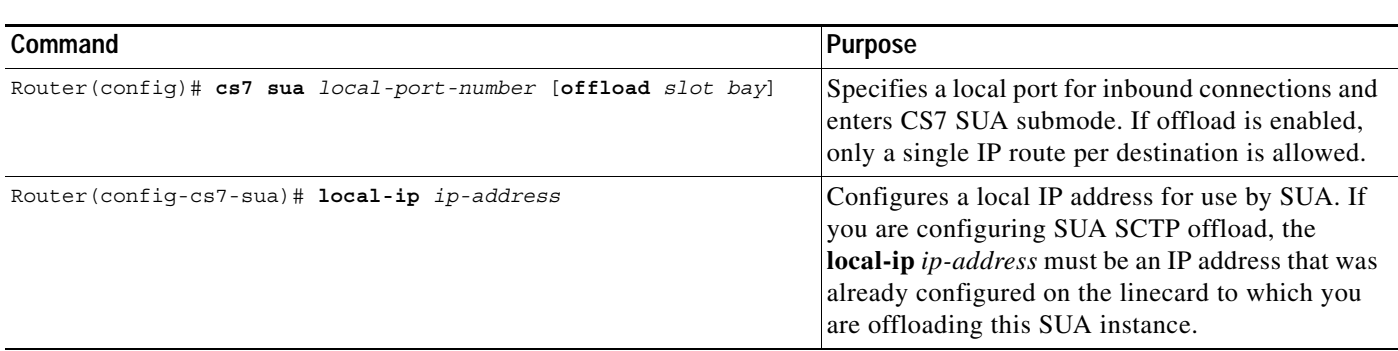

There are several SCTP parameters that you can modify under the SUA local instance. The tasks and commands to tune timers and SCTP parameters are described in the ["Tuning ITP" section on page 478](#page-469-0) of the "Verifying, Monitor, and Tuning ITP" chapter.

# <span id="page-155-0"></span>**Defining an SG Mated Pair**

Two SGs can function as a mated pair and exchange necessary state information using the Signaling Gateway Mate Protocol (SGMP). SGMP is used to establish an association to the mated signaling gateway with an equivalent SG configuration.

The mated-pair SGs are used to loadshare and/or back up each other in failover scenarios. The mated SG can be used as a backup point code for cases when there is a failure of an association between this SG and the ASP.

When the SG mate association is active, the SG is informed of AS state changes on the mate in real time. When an AS becomes inactive, subsequent messages are rerouted to the mate if the corresponding AS on the mate is active.

When the AS on the original SG returns to active state, new messages are temporarily queued to allow in-transit messages from the mated SG to arrive at the ASP. Queued messages are released to the ASP upon expiration of an AS recovery timer.

Mated-pair SGs must have equivalent SG configuration. However, the local point code of each SG must be unique and must not match the local point code, the capability point code, the secondary point code, or any AS point code (dpc) configured on its mate.

Configuring a QoS classification for the SG mated pair is optional.

To enable SGMP and define the link to the SG mate, use the following commands, beginning in global configuration mode:

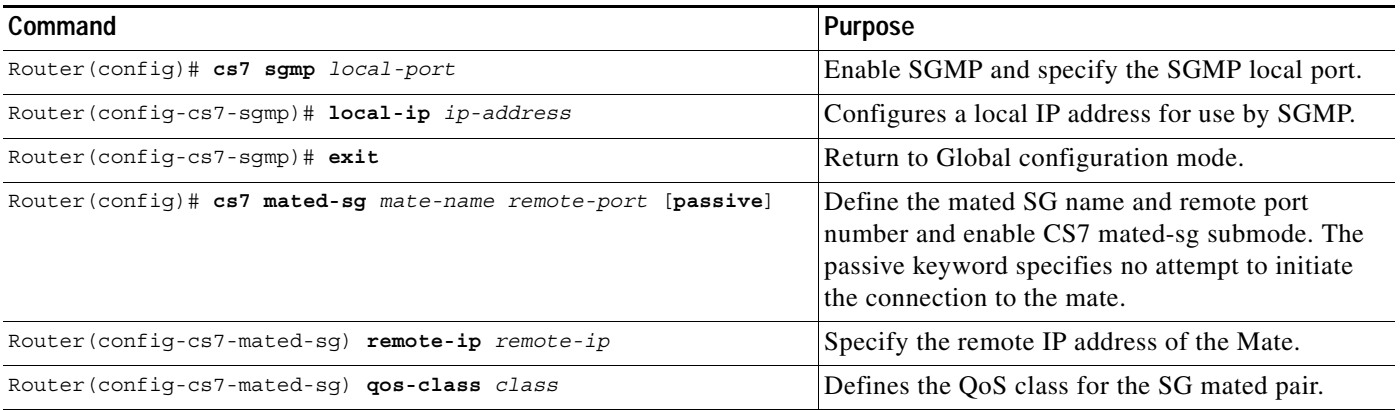

There are several SCTP parameters that you can modify under the M3UA local instance. The tasks and commands to tune timers and SCTP parameters are described in the ["Tuning ITP" section on page 478](#page-469-0) of the "Verifying, Monitor, and Tuning ITP" chapter.

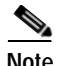

**Note** If you deploy ITPs in a mated-pair redundant configuration, you may optionally define a special IP-based cross link between the two ITPs. Although significant mated pair redundancy is achieved without a cross-link definition (node failures and single IP path failures do not require this definition),

I

such a cross link increases overall availability by offering a routing path around the specific case where all IP connectivity between an ITP and ASP fails, but the mated-pair ITP has an available IP path to the ASP.

# <span id="page-156-0"></span>**Defining an Application Server Process (ASP)**

Each ASP connecting to the ITP SG must be represented by an ASP definition. The ASP definition allows the ITP SG to validate the ASP IP address list and port number upon establishment of the SCTP association.

The ASP definition requires an ASP name that is used for configuration and monitoring only. The ASP name may be up to 12 characters long. The first character must be alphabetic. The name must not match any reserved keyword (such as m3ua, sua, all, operational, active, statistics, bindings, or detail).

The ASP definition also requires at least one of the remote IP addresses of the ASP, the remote SCTP port number, and the local port number that indicates the M3UA or SUA subsystem.

The combination of the remote port, remote IP, and local port must be unique for each configured ASP. If a remote port of 0 is configured, the ASP will match on any remote port (provided the remote IP and local port match).

Configuring a QoS classification is optional, as is specification of SCTP association parameter values. When a QoS classification is configured for an ASP or an AS, it takes effect only on the subsequent ASP connection. The QoS can only be changed when ASP is NOT active. Use the **shutdown** and **no shutdown** commands in CS7 ASP configuration mode to shut down and then activate the ASP with the QoS change.

To define an ASP, use the following commands, beginning in global configuration mode:

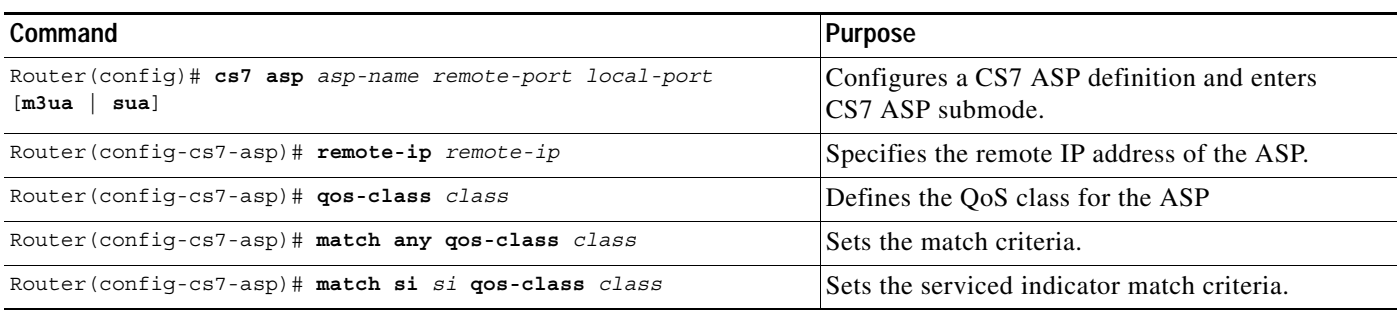

To block or to terminate the SCTP association with the ASP, use one of the following commands in CS7 ASP submode:

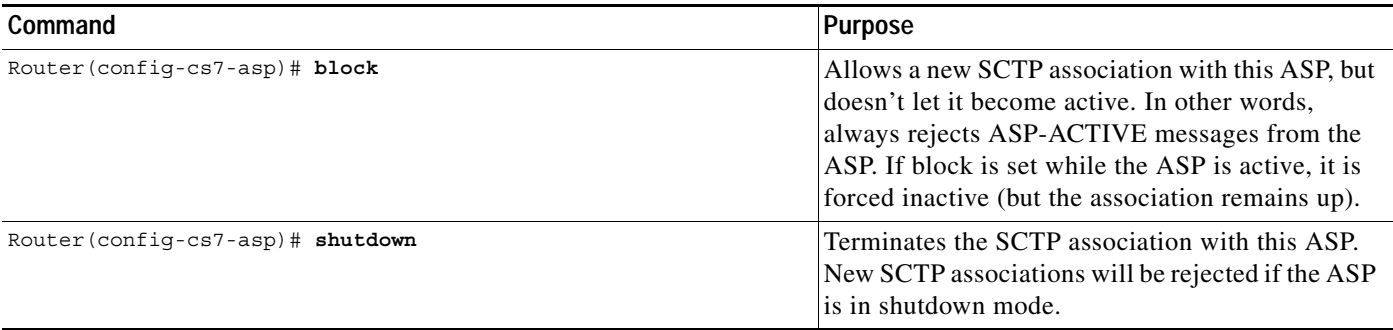

You can optionally allow the SUA ASP additional control in determining whether an SCCP UDT or XUDT message will be generated upon receiving a CLDT message. To enable the SUA to request that the SCCP layer generate an XUDT message if the ASP has provided either the IMPORTANCE or HOP\_COUNTER parameters within the CLDT message, use the following command in global configuration mode:

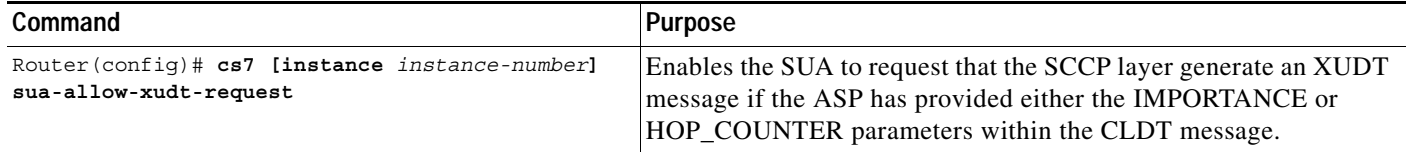

There are several SCTP parameters that you can modify under the ASP definition. The tasks and commands to tune timers and SCTP parameters are described in the of the "Verifying, Monitor, and Tuning ITP" chapter.

# <span id="page-157-0"></span>**Defining Application Servers (AS) and Routing Keys**

Each ASP connecting to an ITP SG must be represented in an AS definition. The AS definition is used to properly route messages to the appropriate set of ASPs handling a particular routing key.

The AS definition requires a unique AS name that will identify the AS for configuration or monitoring. The AS name may be up to 12 characters long. The first character must be alphabetic. The AS name may not match a reserved keyword (such as m3ua, sua, all, operational, active, statistics, bindings, or detail).

The AS definition must indicate whether the AS is M3UA or SUA.

Configuring a QoS classification for the AS is optional.

To configure an AS definition, use the following command in global configuration mode:

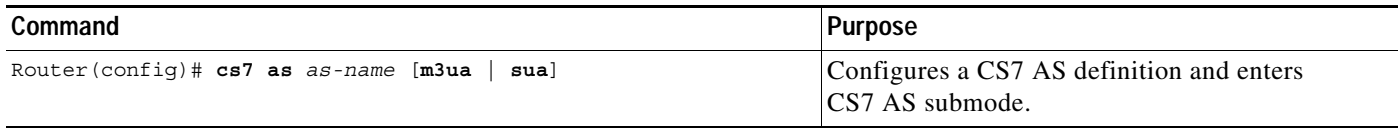

Each ASP connecting to an ITP must have a routing key configured for each AS definition. The routing key defines the routing parameters used to send traffic to the ASP. Within the routing key, a routing context must be defined to identify traffic sent to and from a particular ASP. The routing context must be unique for each AS defined, but there is no other significance of the value chosen when pertaining to an ASP configuration.

To configure the AS routing key, use the following command in CS7 AS submode:

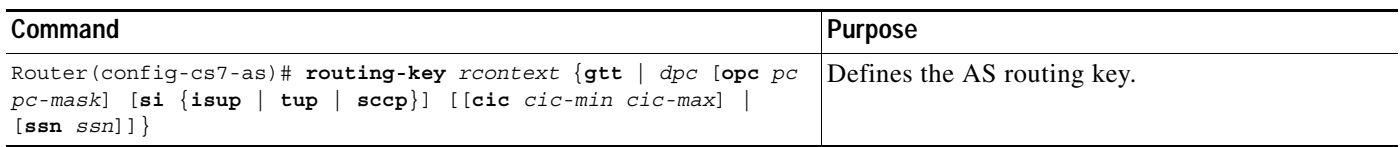

To associate the ITP AS and ASP definitions and, optionally specify weighted round-robin ASP distribution within an AS, use the following command in CS7 AS submode:

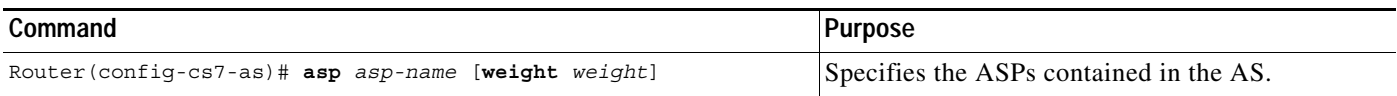

You can optionally specify the traffic mode, QoS class, recovery timeout interval and burst recovery timeout interval. To configure these options, use the following commands, in CS7 AS submode:

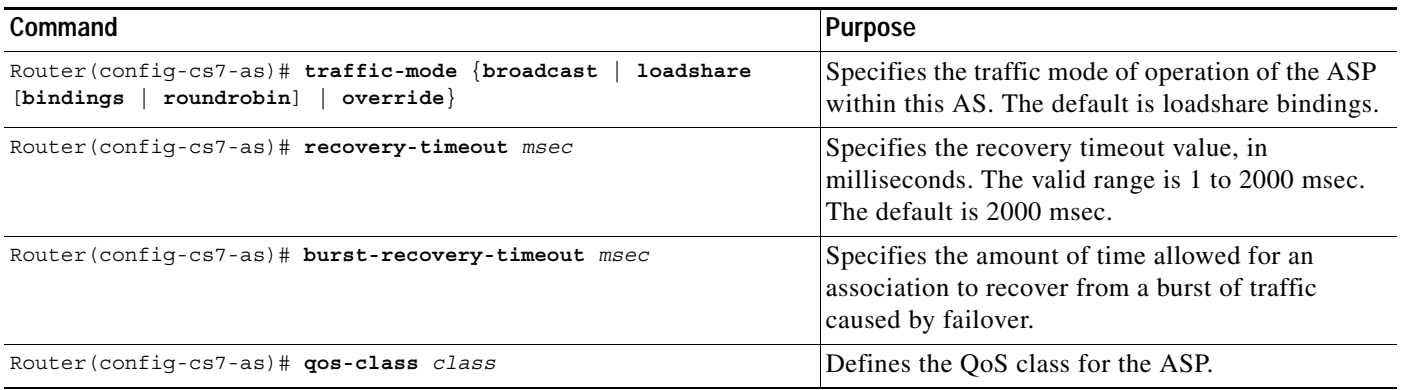

# <span id="page-158-1"></span>**Enabling M3UA Extended User Part Unavailable (UPU) Operation**

By default, the ITP sends a response-mode UPU when a received messaged has a DPC equal to an active AS point code and meets either of the following conditions:

- **•** The SI value in the message is not ISUP, TUP, or SCCP
- **•** The SI defined in the active AS routing key does not match the SI value in the message.

ITP extended UPU operation allows the ITP to send UPU in the following additional cases:

- **•** Routing key parameters defined in the active AS don't match the message.
- **•** An AS with OPC configured and SI configured for ISUP or TUP becomes inactive.

To enable M3UA extended UPU operation for these cases, use the following command in global configuration mode:

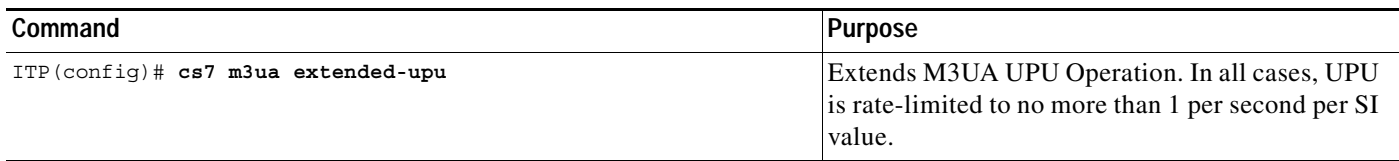

# <span id="page-158-0"></span>**ITP Signaling Gateway Configuration Examples**

This section includes examples for the following aspects of ITP SG configuration:

**•** [M3UA Configuration Example, page 166](#page-159-0)

I

- **•** [SUA Configuration Example, page 167](#page-160-0)
- **•** [ITP Signaling Gateway: ASPs with Unique Point Codes Configuration Example, page 168](#page-161-0)
- **•** [ITP SG Mated-SG Configuration Example, page 169](#page-162-0)
- **•** [ITP SG GTT Configuration Example, page 170](#page-163-0)
- **•** [ITP SG QoS Configuration Examples, page 172](#page-165-0)

[Figure 19](#page-159-1) illustrates the M3UA and SUA configuration examples that follow.

#### <span id="page-159-1"></span>*Figure 19 ITP Signaling Gateway*

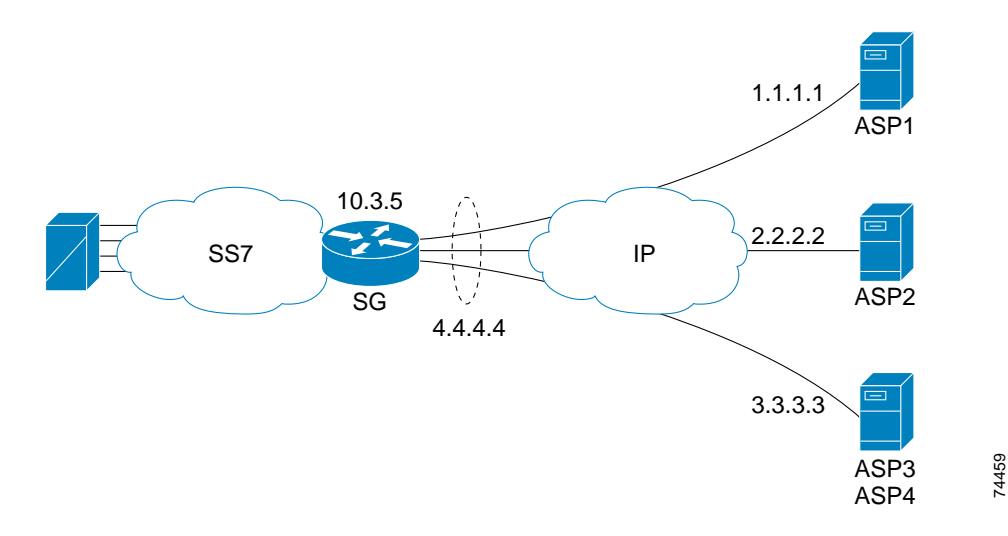

### <span id="page-159-0"></span>**M3UA Configuration Example**

```
This configuration is illustrated in Figure 19.
cs7 variant ansi
cs7 point-code 10.3.5
interface ethernet 0/0
ip address 4.4.4.4 255.255.255.128
cs7 m3ua 2905
local-IP 4.4.4.4
cs7 asp ASP1 2905 2905 m3ua
remote-ip 1.1.1.1
cs7 asp ASP2 2905 2905 m3ua
remote-ip 2.2.2.2
cs7 asp ASP3 10001 2905 m3ua
remote-ip 3.3.3.3
cs7 asp ASP4 10002 2905 m3ua
remote-ip 3.3.3.3
cs7 as BLUE m3ua 
routing-key 100 10.3.8 
asp ASP1
asp ASP2 
traffic-mode loadshare
cs7 as GREEN m3ua
```

```
routing-key 200 10.3.7 
asp ASP2
asp ASP3
asp ASP4
traffic-mode loadshare
```
### <span id="page-160-0"></span>**SUA Configuration Example**

 $\Gamma$ 

This example is illustrated in [Figure 19.](#page-159-1)

```
cs7 variant ansi
cs7 point-code 10.3.5
interface ethernet 0/0
ip address 4.4.4.4 255.255.255.128
cs7 sua 15000 
local-ip 4.4.4.4
cs7 asp ASP1 14001 15000 sua
remote-ip 1.1.1.1
cs7 asp ASP2 14001 15000 sua
remote-ip 2.2.2.2
cs7 asp ASP3 10001 15000 sua
remote-ip 3.3.3.3
cs7 asp ASP4 10002 15000 sua
remote-ip 3.3.3.3
cs7 as BLUE sua
routing-key 100 10.3.8 ssn 8
asp ASP1
asp ASP2 
traffic-mode override
cs7 as GREEN sua
routing-key 200 10.3.8 ssn 7
asp ASP2
asp ASP3
asp ASP4
```
ן

## <span id="page-161-0"></span>**ITP Signaling Gateway: ASPs with Unique Point Codes Configuration Example**

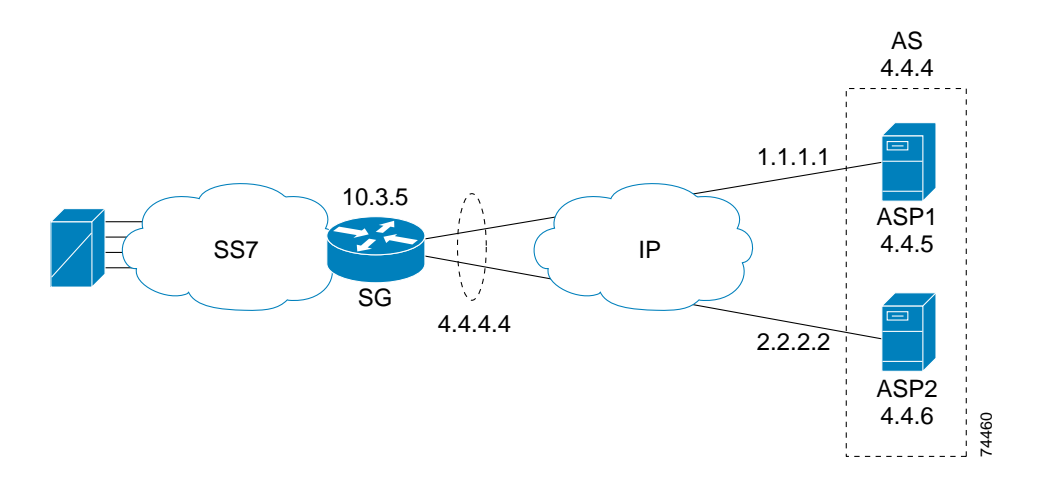

#### <span id="page-161-1"></span>*Figure 20 ITP Signaling Gateway: ASPs with Unique Point Codes*

The following configuration example is illustrated in [Figure 20](#page-161-1).

```
cs7 variant ansi
cs7 point-code 10.3.5
interface ethernet 0/0
ip address 4.4.4.4 255.255.255.128
cs7 m3ua 2905
local-ip 4.4.4.4
cs7 asp ASP1 2905 2905 m3ua
remote-ip 1.1.1.1
cs7 asp ASP2 2905 2905 m3ua
remote-ip 2.2.2.2
cs7 as ISUPAS m3ua 
routing-key 100 4.4.4 
asp ASP1
asp ASP2
cs7 as ISUPASP1 m3ua
routing-key 200 4.4.5
asp ASP1
cs7 as ISUPASP2 m3ua
routing-key 300 4.4.6
asp ASP2
```
## <span id="page-162-0"></span>**ITP SG Mated-SG Configuration Example**

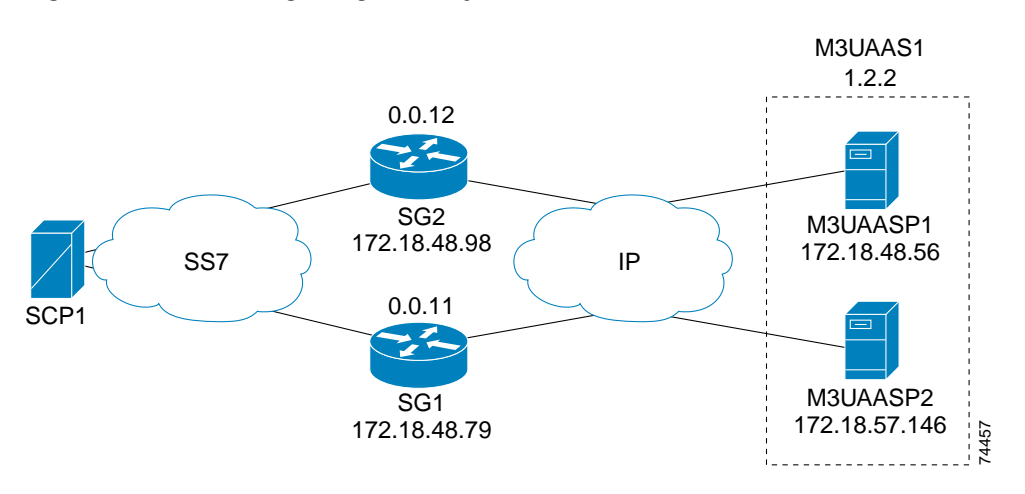

#### <span id="page-162-1"></span>*Figure 21 ITP Signaling Gateway: Mated-SG*

The following configuration example is illustrated in [Figure 21.](#page-162-1)

### **SG1:**

```
cs7 variant ANSI
cs7 point-code 0.0.11
!
interface FastEthernet0/0
 ip address 172.18.48.79 255.255.255.128
!
cs7 m3ua 2905
 local-ip 172.18.48.79
!
cs7 sgmp 9999
 local-ip 172.18.48.79
!
cs7 mated-sg sg2 9999
 remote-ip 172.18.48.98
!
cs7 asp m3uaasp1 2905 2905 m3ua
 remote-ip 172.18.48.56
!
cs7 asp m3uaasp2 2905 2905 m3ua
 remote-ip 172.18.57.146
!
cs7 as M3UAAS1 m3ua
 routing-key 200 1.2.2 
 asp m3uaasp1
 asp m3uaasp2
 traffic-mode override
!
```
### **SG2:**

 $\mathbf I$ 

```
cs7 variant ANSI
cs7 point-code 0.0.12
!
interface FastEthernet0/0
  ip address 172.18.48.98 255.255.255.128
!
```
1

```
cs7 m3ua 2905
 local-ip 172.18.48.98
!
cs7 sgmp 9999
 local-ip 172.18.48.98
!
cs7 mated-sg sg1 9999
 remote-ip 172.18.48.79
!
cs7 asp m3uaasp1 2905 2905 m3ua
 remote-ip 172.18.48.56
!
cs7 asp m3uaasp2 2905 2905 m3ua
 remote-ip 172.18.57.146
!
cs7 as M3UAAS1 m3ua
 routing-key 200 1.2.2 
 asp m3uaasp1
 asp m3uaasp2
 traffic-mode override
!
```
## <span id="page-163-0"></span>**ITP SG GTT Configuration Example**

<span id="page-163-1"></span>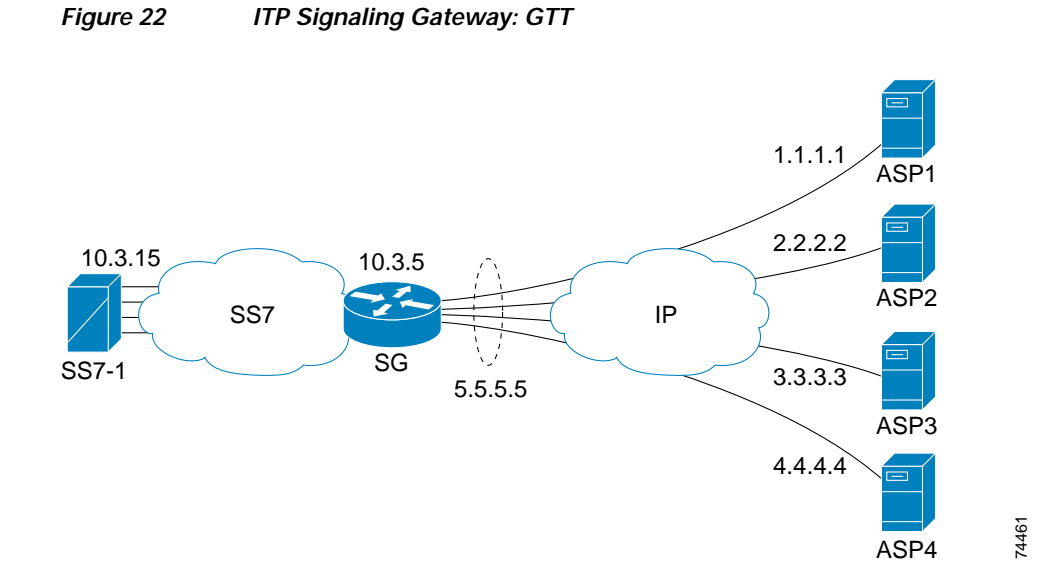

The following configuration example is illustrated in [Figure 22](#page-163-1).

```
cs7 variant ansi
cs7 point-code 10.3.5
interface ethernet 0/0
ip address 5.5.5.5 255.255.255.128
interface serial 0/0
encapsulation mtp2
cs7 sua 14001 
local-ip 5.5.5.5
```
**IP Transfer Point**

 $\mathbf I$ 

cs7 m3ua 15000 local-IP 5.5.5.5 cs7 route-table system cs7 asp ASP1 10001 15000 m3ua remote-ip 1.1.1.1 cs7 asp ASP2 10001 15000 m3ua remote-ip 2.2.2.2 cs7 asp ASP3 14001 14001 sua remote-ip 3.3.3.3 cs7 asp ASP4 14001 14001 sua remote-ip 4.4.4.4 cs7 as BLUE m3ua routing-key 1 gtt asp ASP1 asp ASP2 traffic-mode override cs7 as GREEN sua routing-key 2 gtt asp ASP3 asp ASP4 traffic-mode loadshare cs7 as GREENASP3 sua routing-key 3 gtt asp ASP3 cs7 as GREENASP4 sua routing-key 4 gtt asp ASP4 cs7 linkset SS71 10.3.15 link 0 serial 0/0 route all table system cs7 gtt selector 800NUM tt 255 gta 800456 app-grp BLUE800 gta 800457 app-grp GREEN800 cs7 gtt selector E164SEL tt 14 gta 1123456789001 asname GREENASP3 pcssn gta 1123456789002 asname GREENASP4 pcssn cs7 gtt application-group BLUE800 multiplicity cost asname BLUE 1 pcssn pc 10.3.15 2 gt cs7 gtt application-group GREEN800 multiplicity cost asname GREEN 1 pcssn pc 10.3.15 2 pcssn

## <span id="page-165-0"></span>**ITP SG QoS Configuration Examples**

#### **Example 1**

In Example 1 all the traffic flowing to asp1 will be classified based on the QoS class 3 since asp1 belongs to AS as1.

```
cs7 qos class 3
   qos-ip-precedence 3
!
cs7 m3ua 2905
    local-ip 7.7.7.7
!
cs7 asp asp1 2905 2905 m3ua
  remote-ip 5.5.5.5
!
cs7 as as1 m3ua
  routing 05050505 4.4.4
   asp asp1
   qos-class 3
!
```
#### **Example 2**

In Example 2, since asp2 has been provisioned with qos-class 4, all the traffic flowing to asp2 will be classified with QoS class 4.

```
cs7 qos class 4
   qos-ip-dscp 40
!
cs7 m3ua 2905
  local-ip 7.7.7.7
!
cs7 asp asp2 2905 2905 m3ua
  remote-ip 5.5.5.6
  qos-class 4
!
cs7 as as2 m3ua
  routing 05050506 4.4.4
   asp asp1
!
```
#### **Example 3**

In Example 3 the ISUP and SCCP ASPs are located on the same host (same IP address, but different SCTP ports). They are defined as two different ASPs. Since isup-asp belongs to isup-as and isup-as-bk ASes, the QoS with highest IP Type Of Service (TOS), i.e. qos-class 5, will be used for the traffic flowing to isup-asp. Also the traffic flowing to sccp-asp will be classified based on QoS class 3 since this ASP belongs to AS sccp-as.

```
cs7 qos class 3
  qos-ip-precedence 3
cs7 qos class 5
  qos-ip-precedence 5
!
cs7 m3ua 2905
  local-ip 7.7.7.7
!
cs7 asp isup-asp 5500 2905 m3ua
  remote-ip 6.6.6.6
cs7 asp sccp-asp 6000 2905 m3ua
```

```
 remote-ip 6.6.6.6
!
cs7 as isup-as m3ua
   routing-key 06060606 5.5.5
   asp isup-asp
   qos-class 5
!
cs7 as isup-as-bk m3ua
   routing-key 07070707 6.6.6
   asp isup-asp
   qos-class 3
!
cs7 as sccp-as m3ua
   routing-key 08080808 7.7.7
   asp sccp-asp
   qos-class 3
!
```
### **Example 4**

 $\Gamma$ 

In Example 4 any traffic coming in from asp3 will be classified as having QoS class 3. Also any ISUP (si=5) traffic coming in from asp4 will be classified as having QoS class 5. The packet is classified this way so that, if needed, it would properly get routed over M2PA links, as explained in the ["Specifying](#page-398-0)  [QoS Routing Over M2PA Links" section on page 409.](#page-398-0)

```
cs7 qos class 3
   qos-ip-precedence 3
cs7 qos class 5
  qos-ip-dscp 40
!
cs7 m3ua 2905
  local-ip 7.7.7.7
!
cs7 asp asp3 2905 2905 m3ua
  remote-ip 6.6.6.10
  match any qos-class 3
cs7 asp asp4 2905 2905 m3ua
  remote-ip 6.6.6.11
   match si 5 qos-class 5
!
```
 $\mathsf I$ 

**IP Transfer Point**

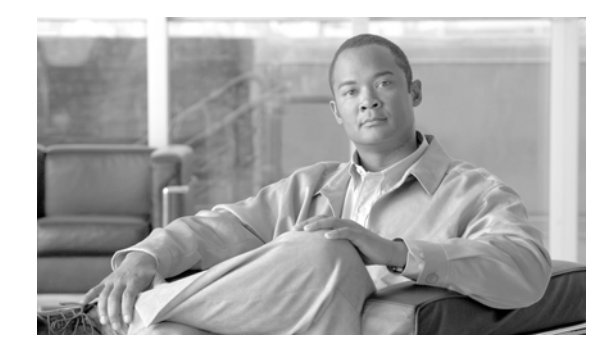

# **Gateway Screening (GWS)**

The ITP Gateway Screening feature (GWS) prevents unauthorized use of the STP and controls the flow of messages into or through the STP. GWS examines the contents of the incoming or outgoing message Signaling unit (MSU) and either allows or rejects the MSU based on the provisioned screening. GWS can be implemented in conjunction with Access Lists, Global Translation Table (GTT), and Multi-Layer Routing (MLR).

GWS allows you to configure GWS tables to drop an SCCP packet matching a set of conditions. When you drop an SCCP packet, an SCCP error return function sends a UDTS back to the source of the SCCP packet.

### **Feature History for GWS**

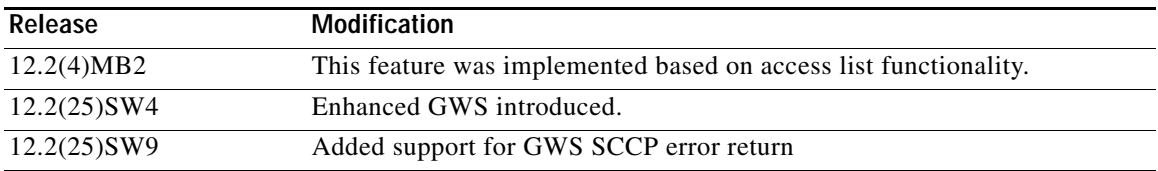

#### **Finding Support Information for Platforms and Cisco IOS Software Images**

Use Cisco Feature Navigator to find information about platform support and Cisco IOS software image support. Access Cisco Feature Navigator at [http://www.cisco.com/go/fn.](http://www.cisco.com/go/fn) You must have an account on Cisco.com. If you do not have an account or have forgotten your username or password, click **Cancel** at the login dialog box and follow the instructions that appear.

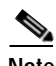

 $\mathbf I$ 

**Note Configuration Mode Restrictions**: Simultaneous changes to the configuration from multiple CLI sessions are not supported. Only one configuration session is allowed to enter in configuration mode at a time; other sessions should not enter in configuration mode. The **show line** or **show users** EXEC command may be used to determine the active user sessions on an ITP, and the **clear line** EXEC command may be used to ensure that only a single active session exists.

# **Contents**

- **•** [Information About GWS, page 176](#page-169-0)
- **•** [How to Configure GWS, page 190](#page-183-0)
- **•** [Monitoring GWS, page 203](#page-196-0)
- **•** [Configuration Examples for GWS, page 207](#page-200-0)
- **•** [Additional References, page 210](#page-203-0)

# <span id="page-169-0"></span>**Information About GWS**

Screening rules are specified in tables and are applied to an inbound or outbound linkset or an application server (AS). If the incoming message is allowed, it is sent to MTP/SCCP/ISUP/M3UA/SUA for further processing. If the outgoing message is allowed, it is routed to the specified destination.

The following sections provide more detail about GWS:

- **•** [GWS Tables, page 176](#page-169-1)
- **•** [GWS Table Matching Order for Incoming Packets, page 187](#page-180-0)

# <span id="page-169-1"></span>**GWS Tables**

GWS tables are identified by the type of screening to be applied.

Each GWS table consists of two types of information:

- **•** Screening information: screening parameters
- **•** Structural information: next screening steps

Screening rules are chained to indicate the next screening steps. The final result is either to allow the message for further routing or to discard the message.

For a given chain, only one occurrence of a screening table type is allowed. For example, if the incoming message is to be screened against an allowed OPC table and the next step is to screen against an allowed DPC table, the third step cannot be to screen against an allowed OPC table.

The next screening step in any screening table must indicate either:

- **•** An action set defined in the configuration
- **•** A next step table.

[Table 8](#page-169-2) shows an example of an allowed screening table, in this case an allowed opc table:

#### *Table 8 Sample Allowed OPC Table*

<span id="page-169-2"></span>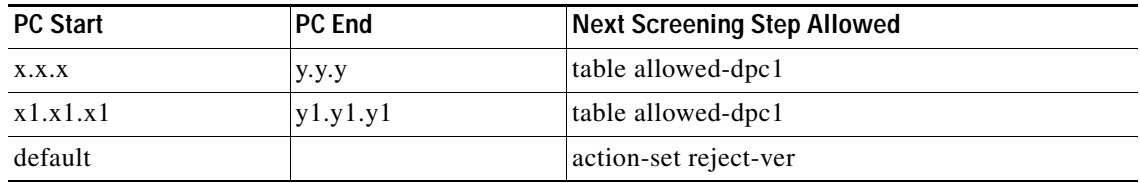

 $\mathbf I$ 

[Figure 23](#page-170-0) shows chained screening tables that screen incoming messages based on Linkset, OPC, and SI. [Figure 24](#page-170-1) shows chained screening tables that screen incoming messages based on AS, OPC, and SI.

<span id="page-170-0"></span>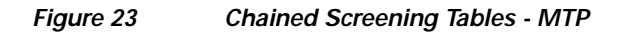

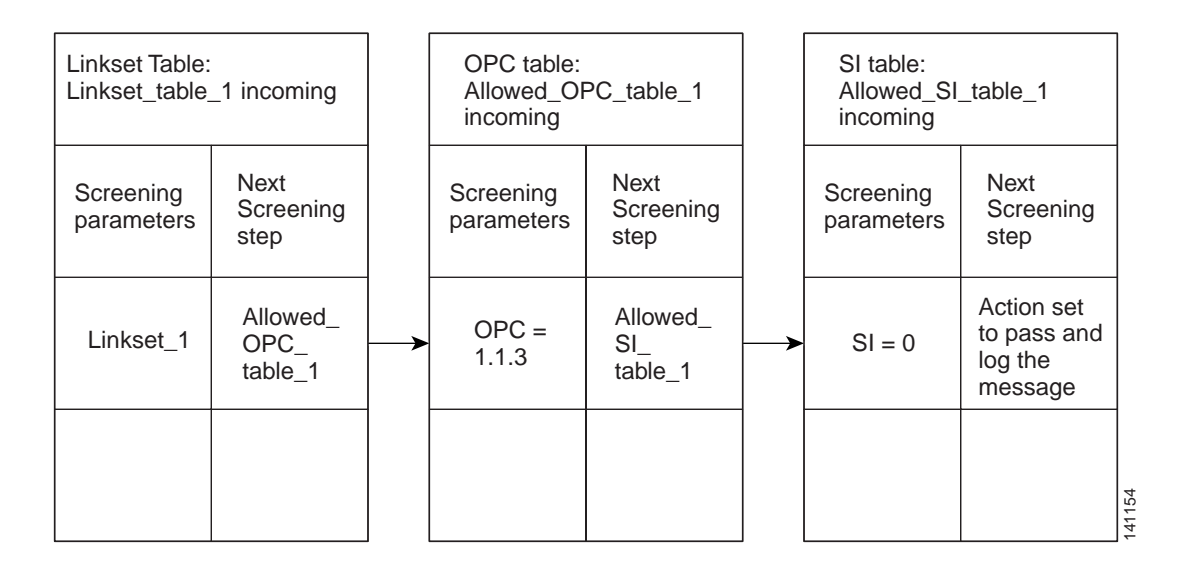

<span id="page-170-1"></span>*Figure 24 Chained Screening Tables - xUA*

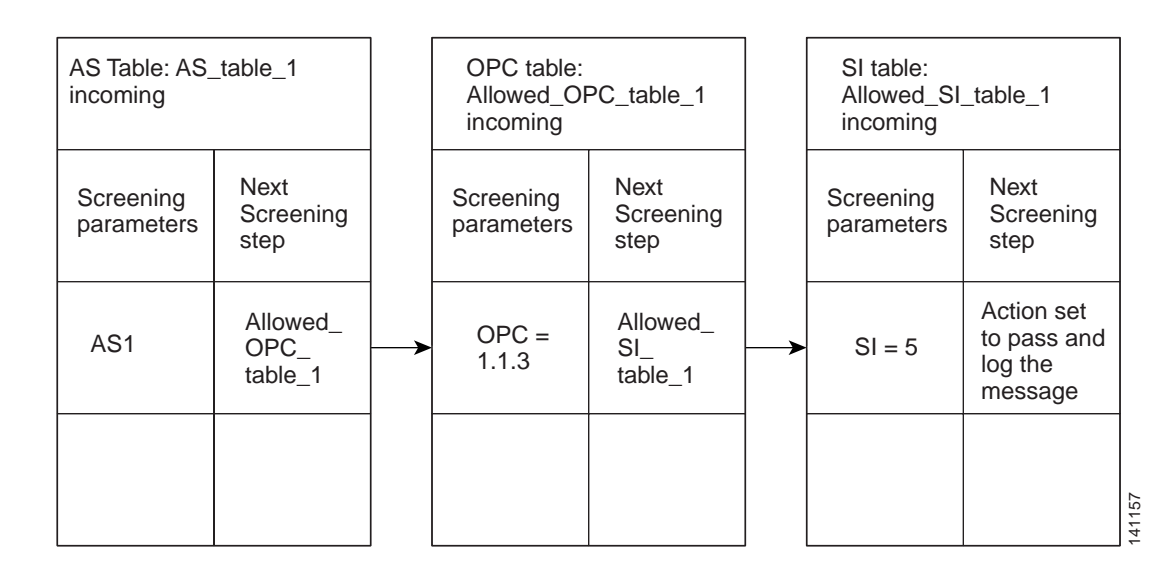

 $\mathsf I$ 

[Table 9](#page-171-0), [Table 10,](#page-171-1) and [Table 11](#page-172-0) list valid GWS screening table types and the valid configuration commands for each type:

<span id="page-171-0"></span>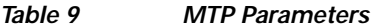

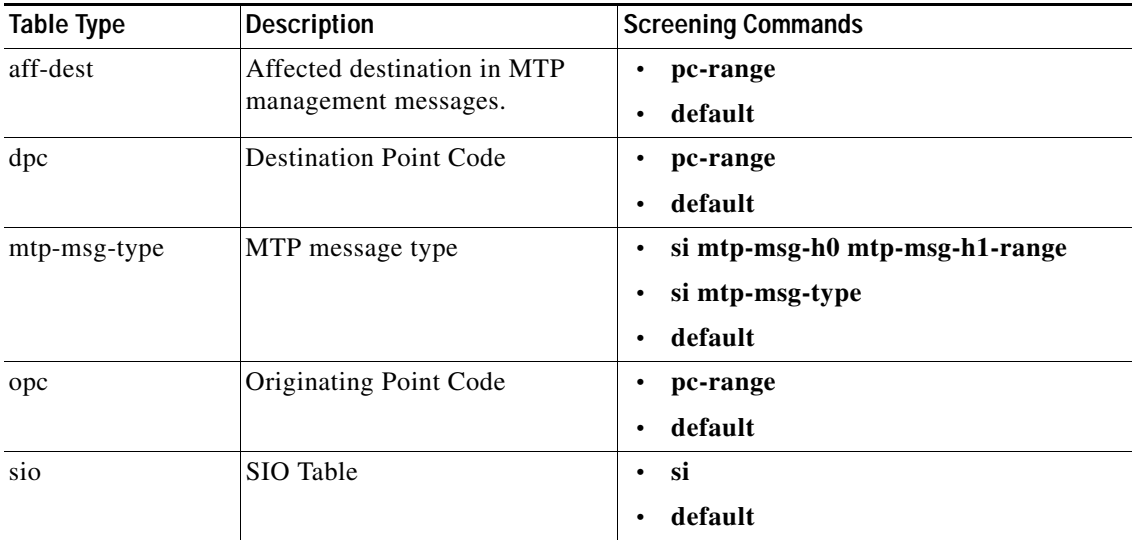

### *Table 10 SCCP Parameters*

<span id="page-171-1"></span>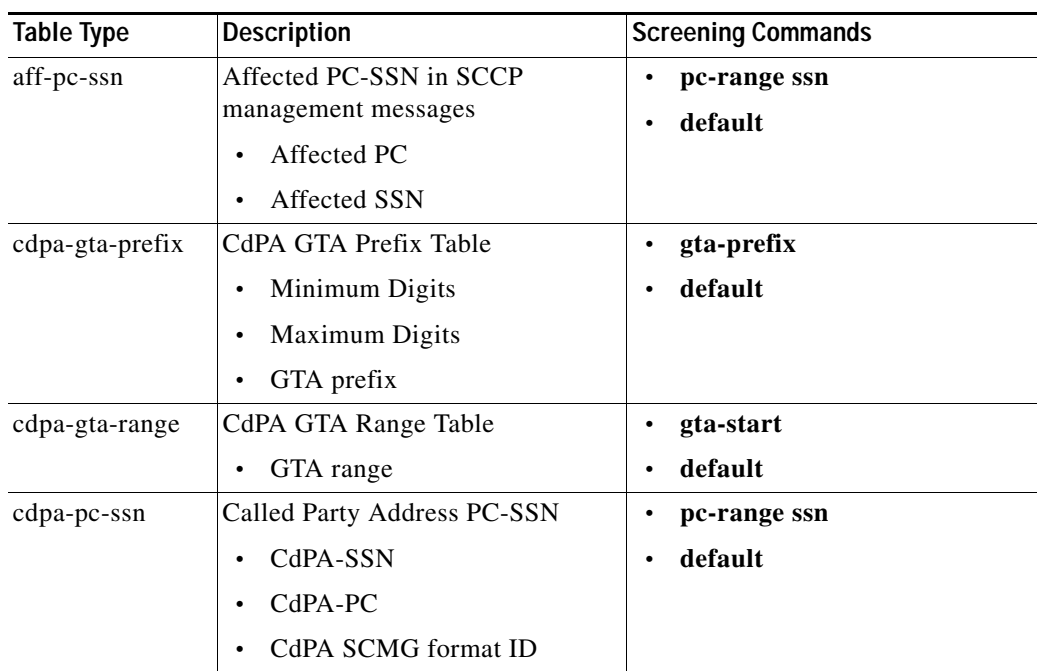

 $\mathbf{I}$ 

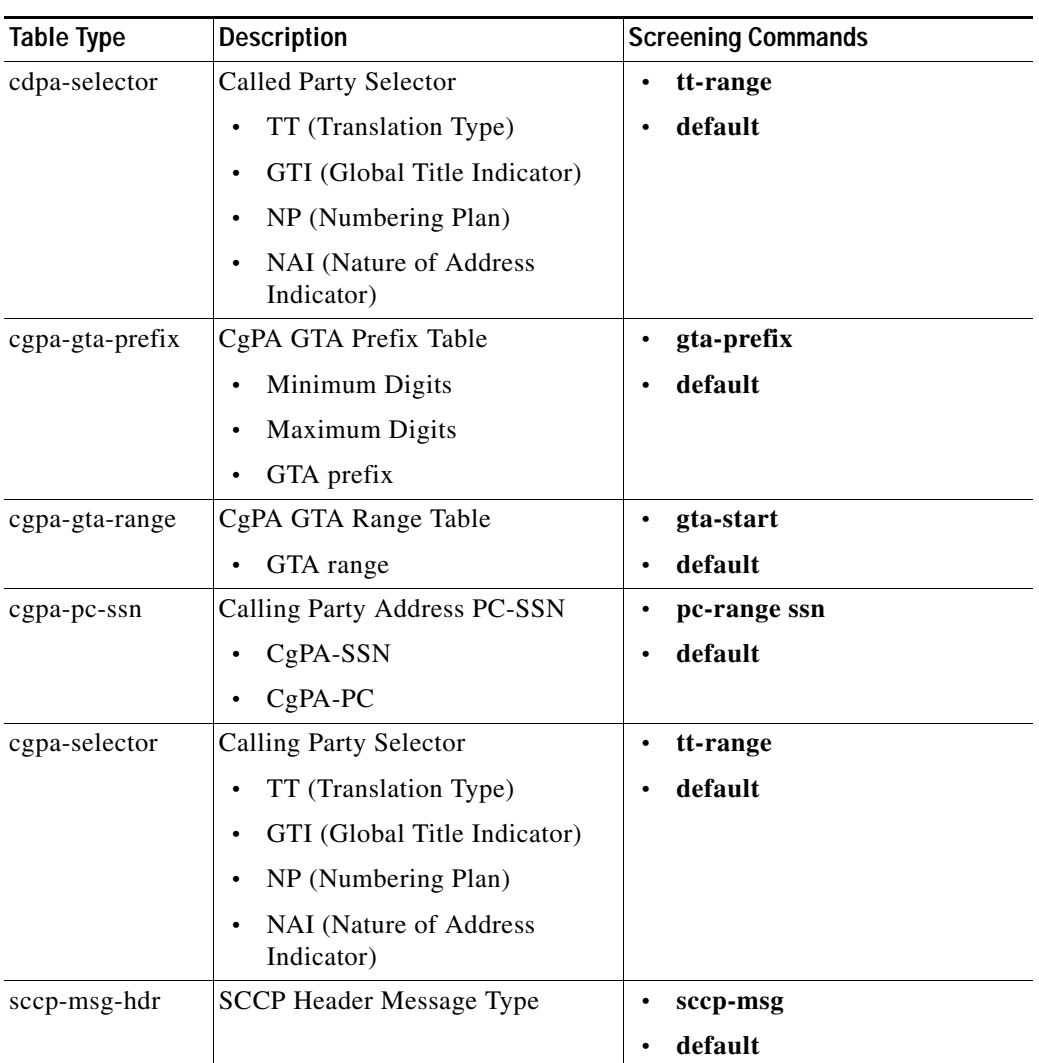

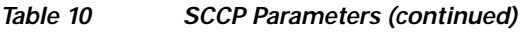

### <span id="page-172-0"></span>*Table 11 ISUP Parameters*

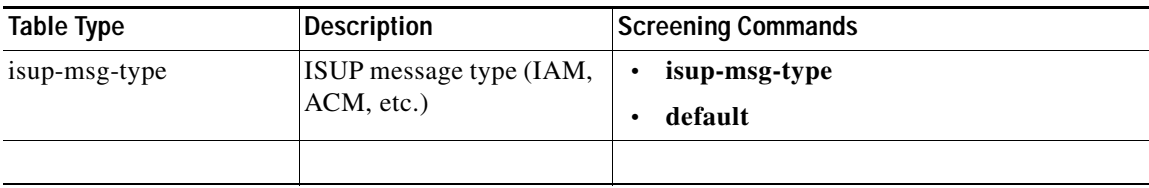

 $\overline{\phantom{a}}$ 

 $\mathsf I$ 

[Table 12](#page-173-0) shows possible next step chained table types given the current table.

<span id="page-173-0"></span>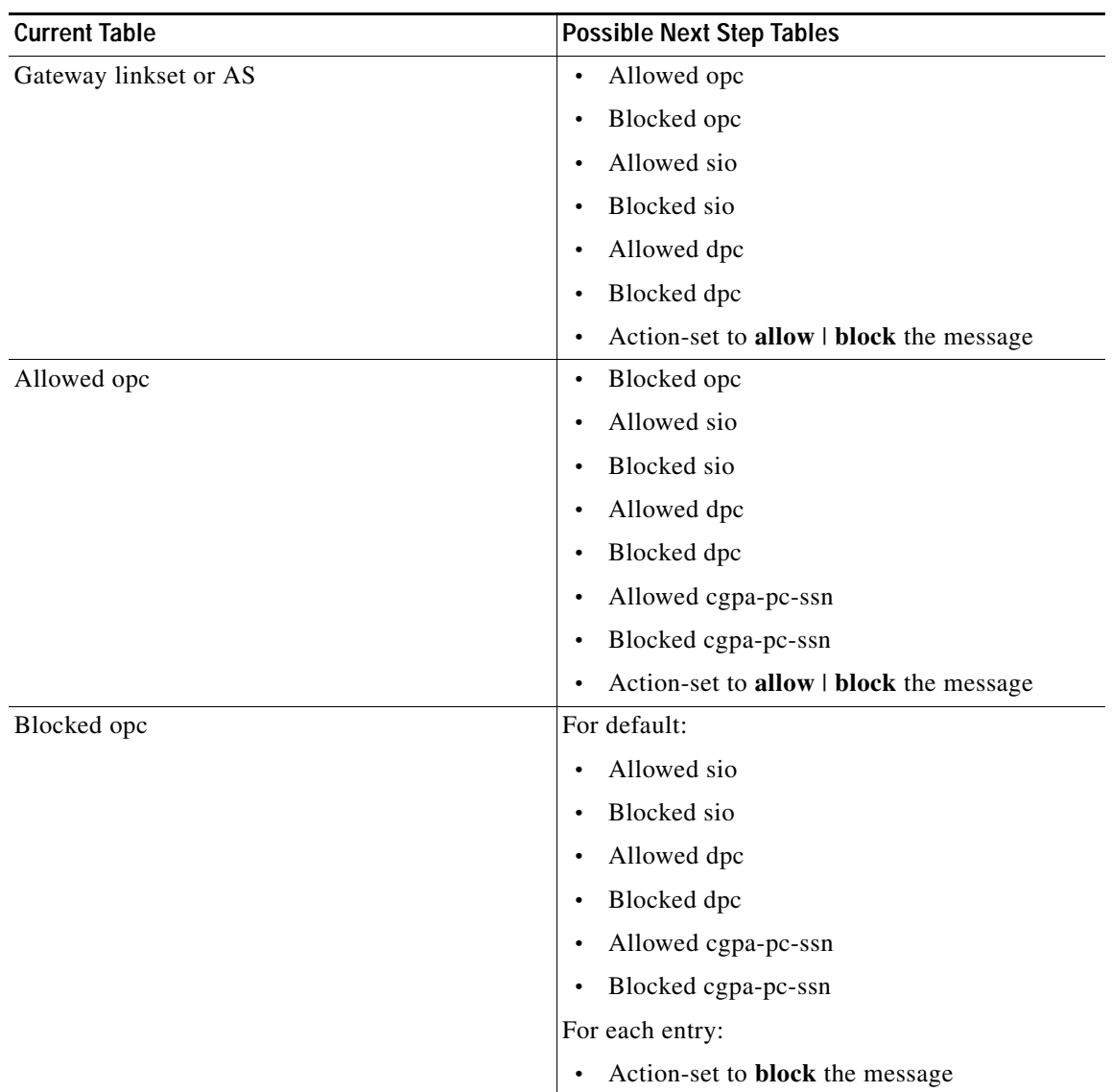

### *Table 12 Next Step Tables*

 $\mathbf{I}$ 

| <b>Current Table</b> | <b>Possible Next Step Tables</b>    |
|----------------------|-------------------------------------|
| Allowed sio          | Blocked sio<br>$\bullet$            |
|                      | Allowed dpc<br>$\bullet$            |
|                      | Blocked dpc<br>$\bullet$            |
|                      | If $si = 0$                         |
|                      | Allowed aff-dest<br>$\bullet$       |
|                      | Blocked aff-dest<br>$\bullet$       |
|                      | Allowed mtp-msg-type<br>$\bullet$   |
|                      | Blocked mtp-msg-type<br>$\bullet$   |
|                      | If $si = 1$ or 2                    |
|                      | Allowed mtp-msg-type<br>$\bullet$   |
|                      | Blocked mtp-msg-type<br>$\bullet$   |
|                      | If $si = 3$                         |
|                      | Allowed cgpa-pc-ssn<br>$\bullet$    |
|                      | Blocked cgpa-pc-ssn<br>$\bullet$    |
|                      | Allowed cdpa-pc-ssn<br>$\bullet$    |
|                      | Blocked cdpa-pc-ssn<br>$\bullet$    |
|                      | Allowed sccp-msg-hdr<br>$\bullet$   |
|                      | Blocked sccp-msg-hdr<br>$\bullet$   |
|                      | If $si = 5$                         |
|                      | Allowed isup-msg-type<br>$\bullet$  |
|                      | Blocked isup-msg-type<br>$\bullet$  |
|                      | Action-set to allow   block message |

*Table 12 Next Step Tables (continued)*

 $\mathsf I$ 

**The Co** 

| <b>Current Table</b> | <b>Possible Next Step Tables</b>                 |
|----------------------|--------------------------------------------------|
| <b>Blocked</b> sio   | For default                                      |
|                      | Allowed dpc<br>$\bullet$                         |
|                      | Blocked dpc<br>$\bullet$                         |
|                      | If $si = 0$                                      |
|                      | Allowed aff-dest<br>$\bullet$                    |
|                      | Blocked aff-dest<br>$\bullet$                    |
|                      | Allowed mtp-msg-type<br>$\bullet$                |
|                      | Blocked mtp-msg-type<br>$\bullet$                |
|                      | If $si = 1$ or 2                                 |
|                      | Allowed mtp-msg-type<br>$\bullet$                |
|                      | Blocked mtp-msg-type<br>$\bullet$                |
|                      | If $si = 3$                                      |
|                      | Allowed cgpa-pc-ssn<br>$\bullet$                 |
|                      | Blocked cgpa-pc-ssn<br>$\bullet$                 |
|                      | Allowed cdpa-pc-ssn<br>$\bullet$                 |
|                      | Blocked cdpa-pc-ssn                              |
|                      | Allowed sccp-msg-hdr<br>$\bullet$                |
|                      | Blocked sccp-msg-hdr<br>$\bullet$                |
|                      | If $si = 5$                                      |
|                      | Allowed isup-msg-type<br>$\bullet$               |
|                      | Blocked isup-msg-type<br>$\bullet$               |
|                      | For each entry                                   |
|                      | Action-set to block message<br>$\bullet$         |
| Allowed dpc          | Blocked dpc<br>$\bullet$                         |
|                      | Allowed aff-dest<br>$\bullet$                    |
|                      | Blocked aff-dest<br>$\bullet$                    |
|                      | Allowed cgpa-pc-ssn                              |
|                      | Blocked cgpa-pc-ssn<br>$\bullet$                 |
|                      | Allowed isup-msg-type<br>$\bullet$               |
|                      | Blocked isup-msg-type<br>$\bullet$               |
|                      | Action-set to allow   block message<br>$\bullet$ |

*Table 12 Next Step Tables (continued)*

 $\mathbf{I}$ 

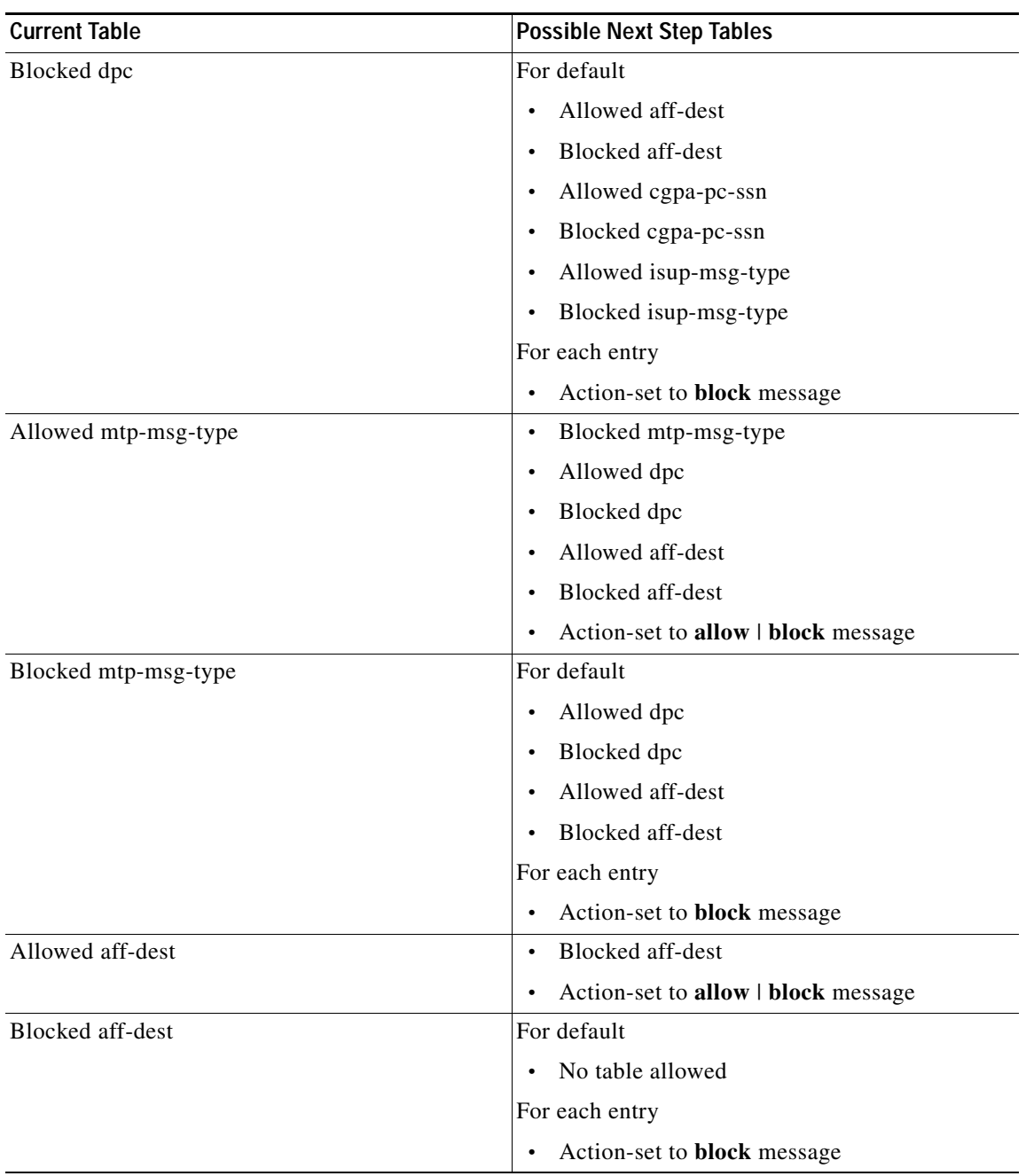

### *Table 12 Next Step Tables (continued)*

 $\mathsf I$ 

H

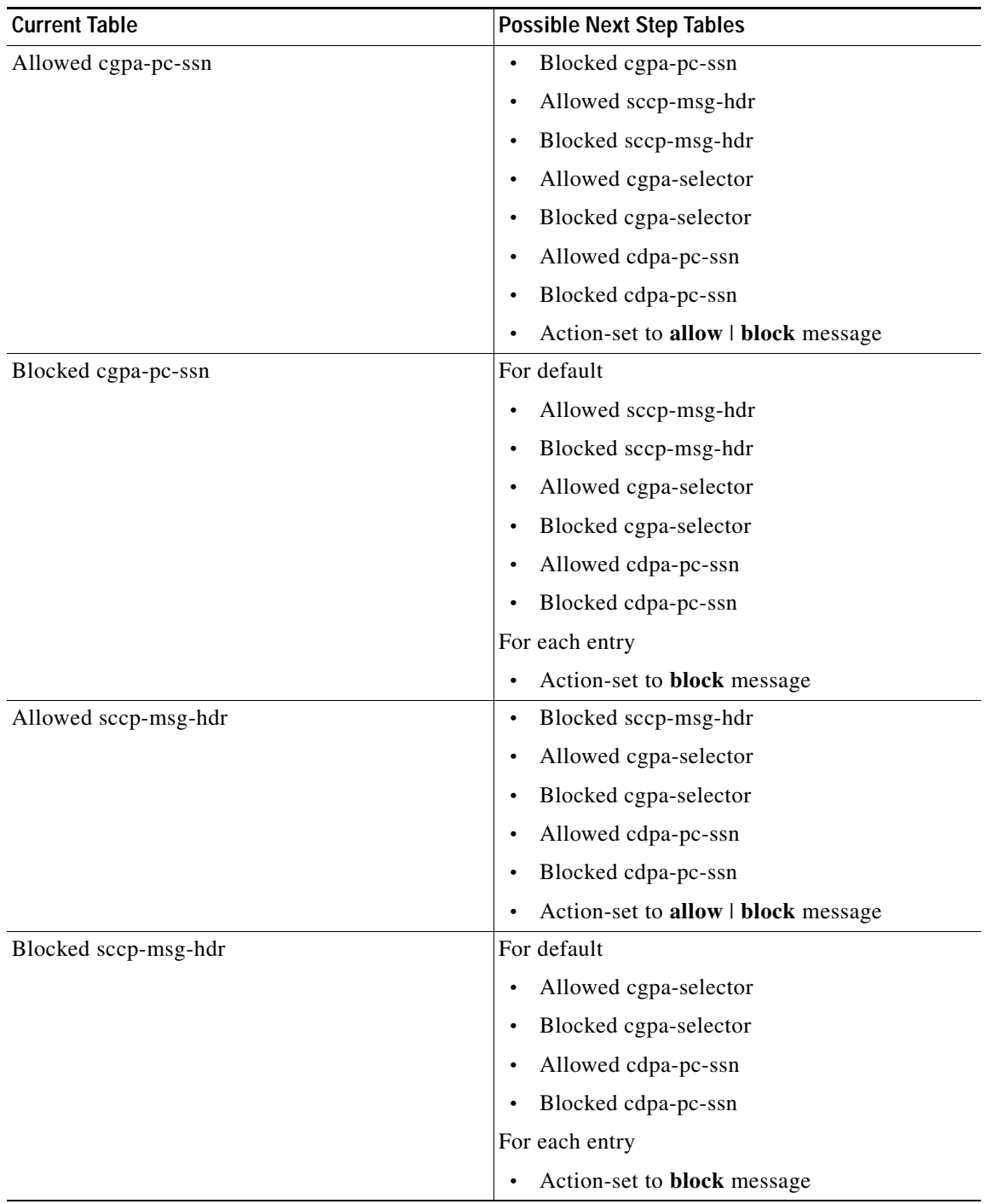

### *Table 12 Next Step Tables (continued)*

 $\mathbf{I}$ 

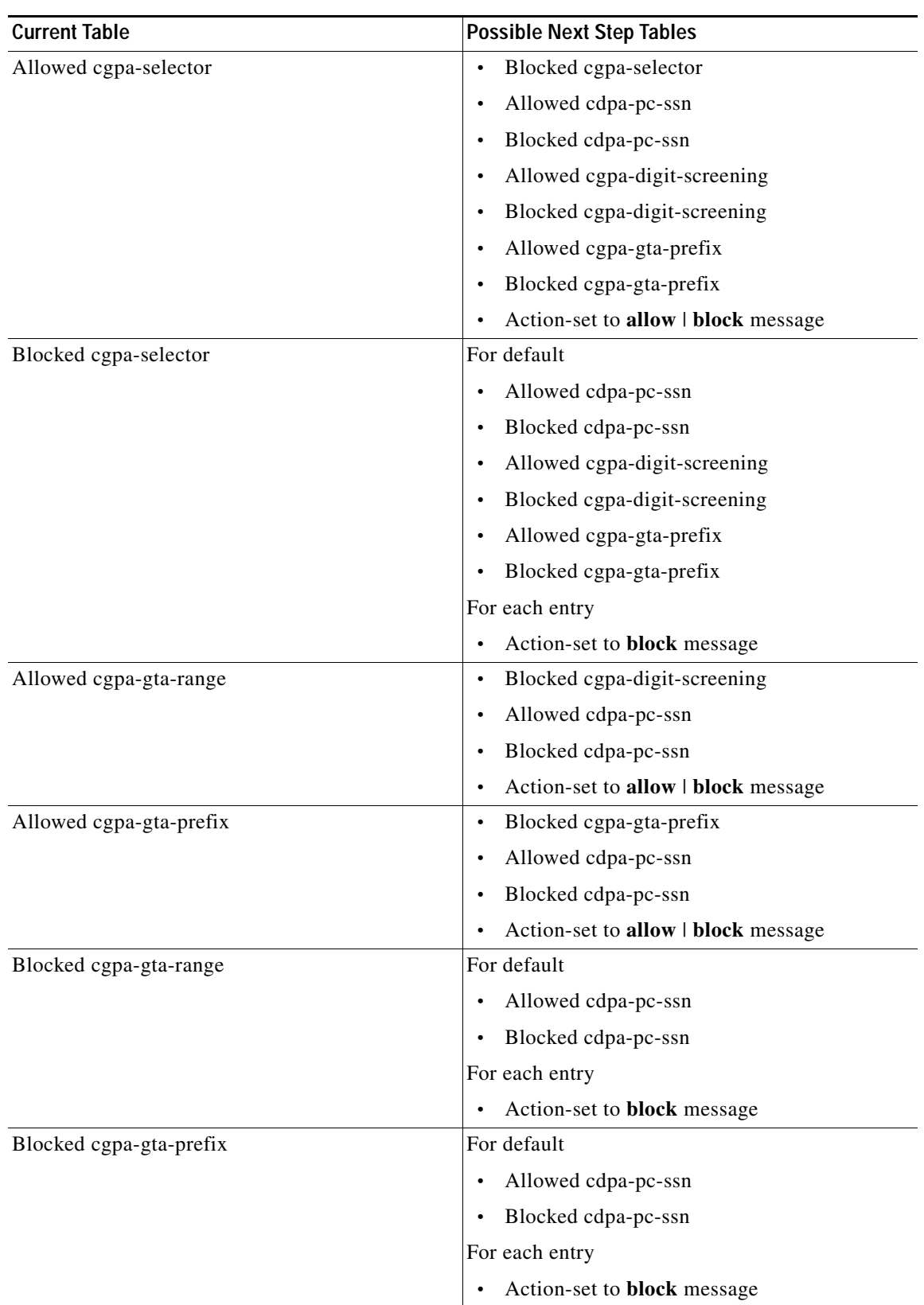

### *Table 12 Next Step Tables (continued)*

 $\mathsf I$ 

**The Co** 

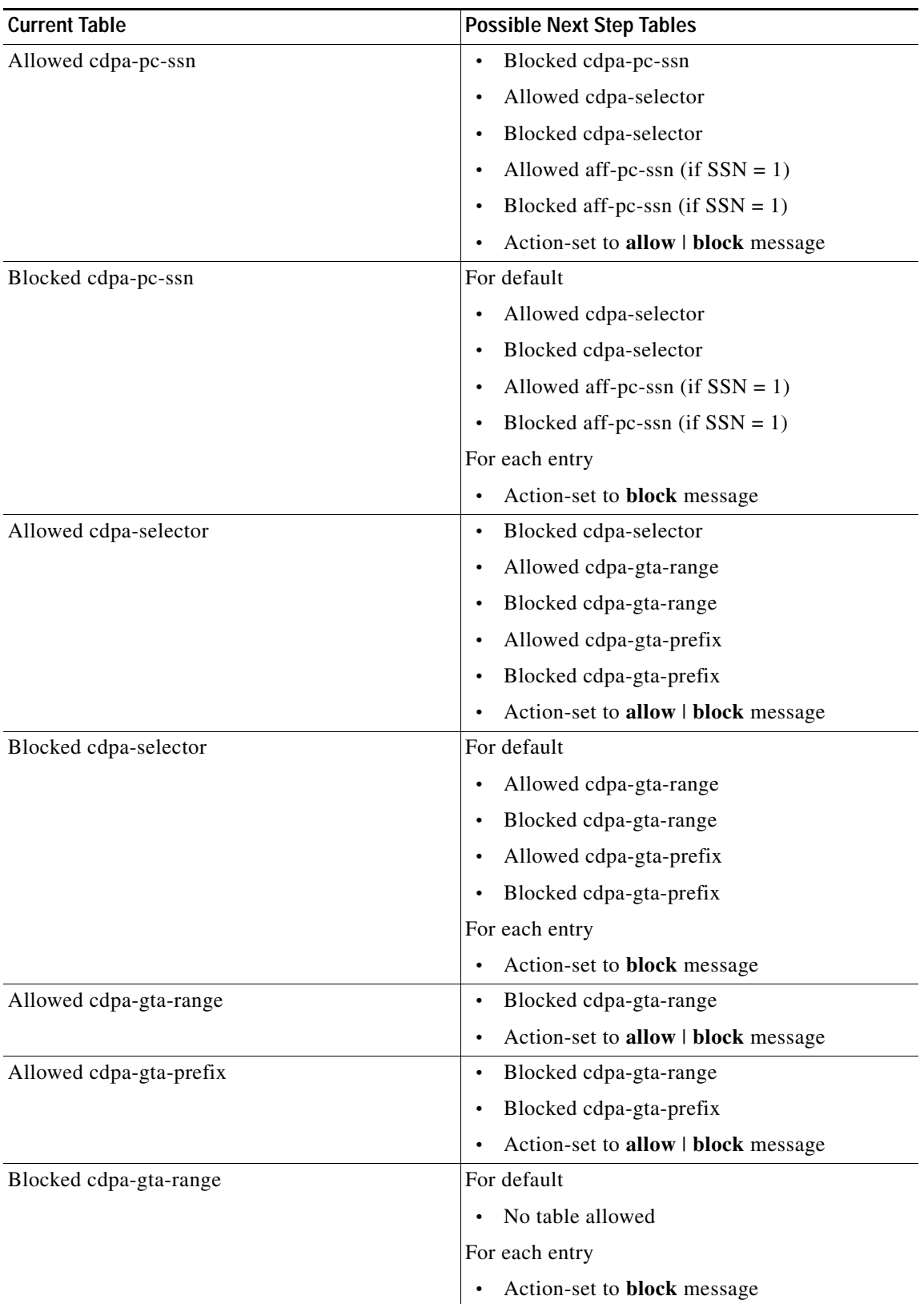

### *Table 12 Next Step Tables (continued)*
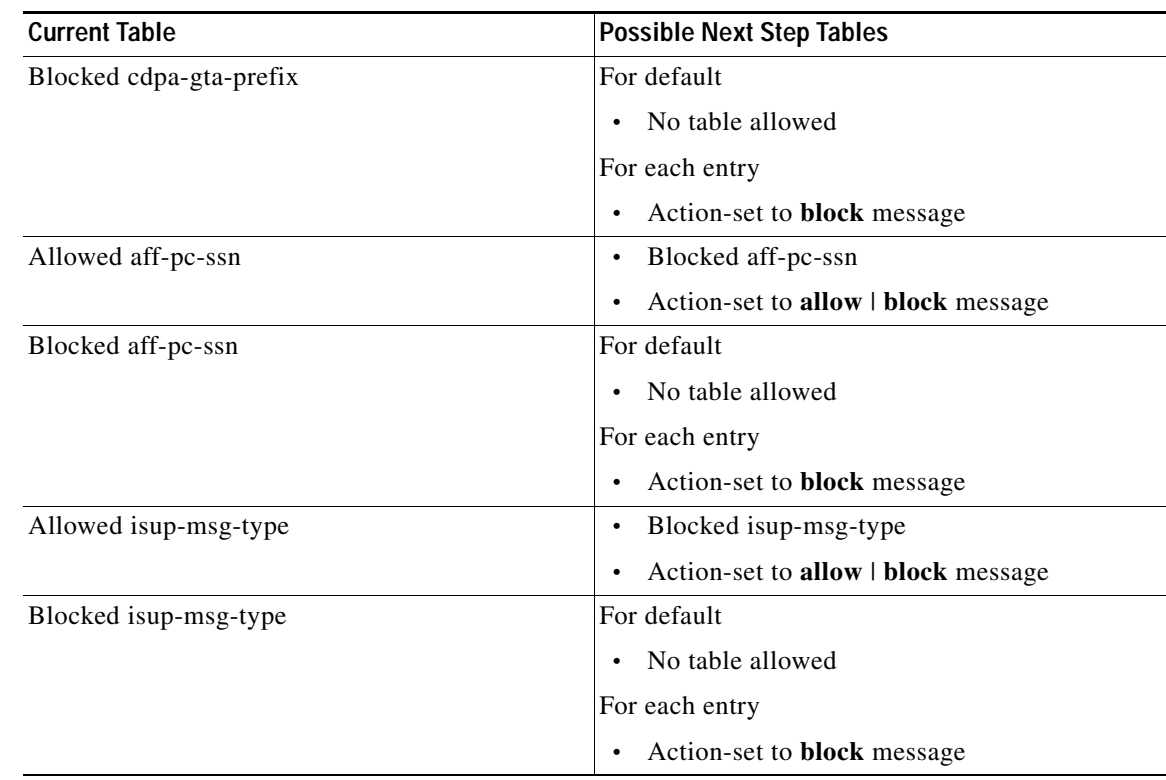

#### *Table 12 Next Step Tables (continued)*

# **GWS Table Matching Order for Incoming Packets**

For information on the GWS Table Matching Order for Incoming Packets, see the ["MLR and GWS Table](#page-240-0)  [Matching Order for Incoming Packets" section on page ccxxi.](#page-240-0)

# **How GWS Works with Access Lists**

I

GWS can work in conjunction with existing access lists.

Access lists are defined and applied on per linkset (inbound or outbound) basis. Access lists numbered between 2700 and 2999 are used for SS7. These access lists permit or deny traffic based on parameters - OPC, DPC, SI, bit pattern, affected PC, CdPA, CgPA.

Access list and gateway screening may be applied on the same linkset. However, neither access list nor gateway screening will verify that the screening rules are consistent with each other, if both are defined on the same linkset. Access lists take precedence for both incoming and outgoing linksets. If access list and gateway screening are defined for the same linkset, both will be executed with access list rules applied before gateway screening. Gateway screening rules will be applied only if the access list allows the message for further processing. GWS processing of MLR only applies to incoming messages.

[Figure 25](#page-181-0) illustrates outgoing message processing with ACL, GWS, TTMAPPING. [Figure 26](#page-182-0) illustrates incoming messages and including MLR routing processing through GWS.

1

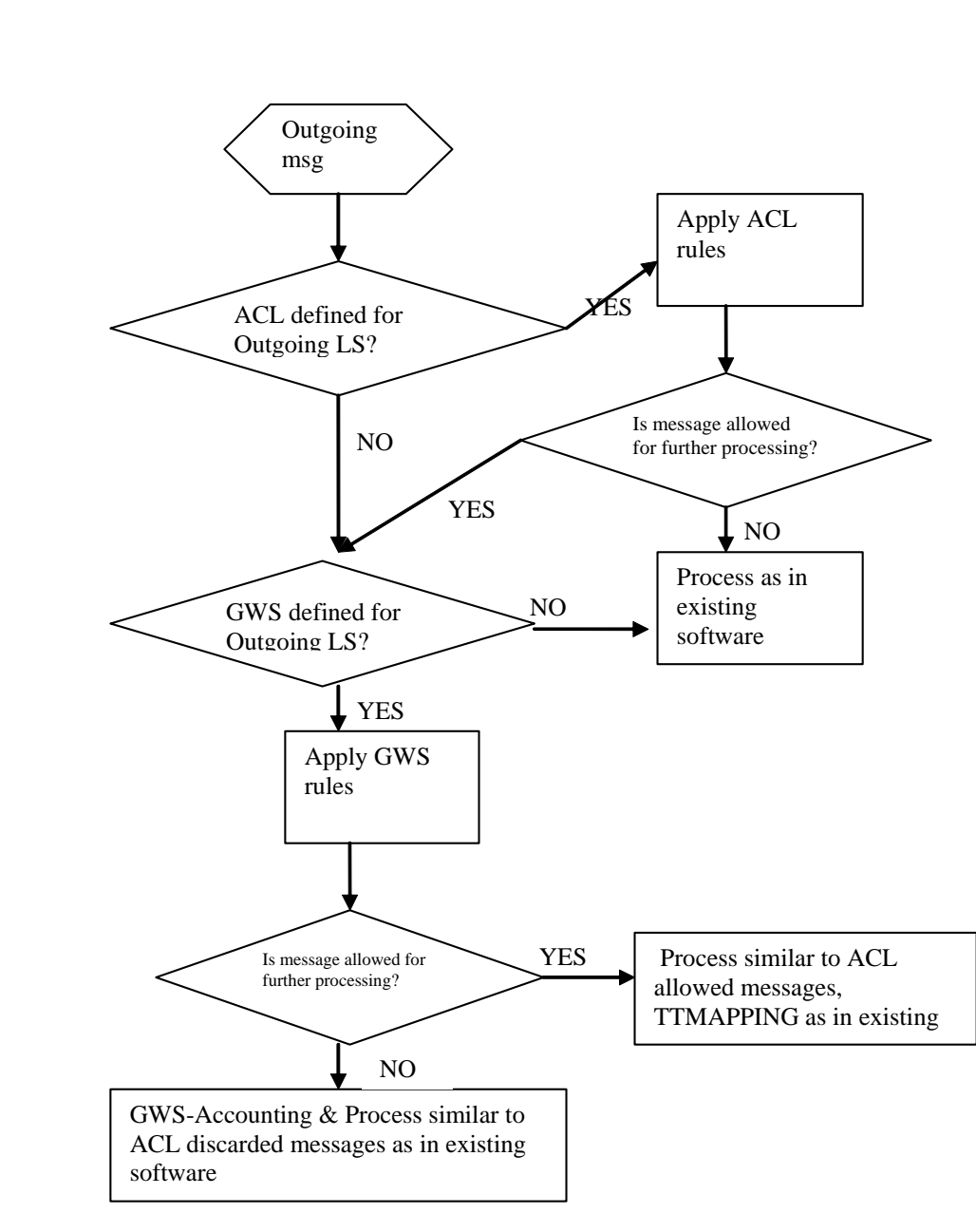

<span id="page-181-0"></span>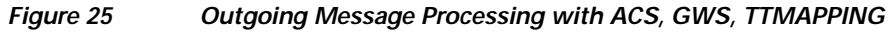

 $\mathsf{L}$ 

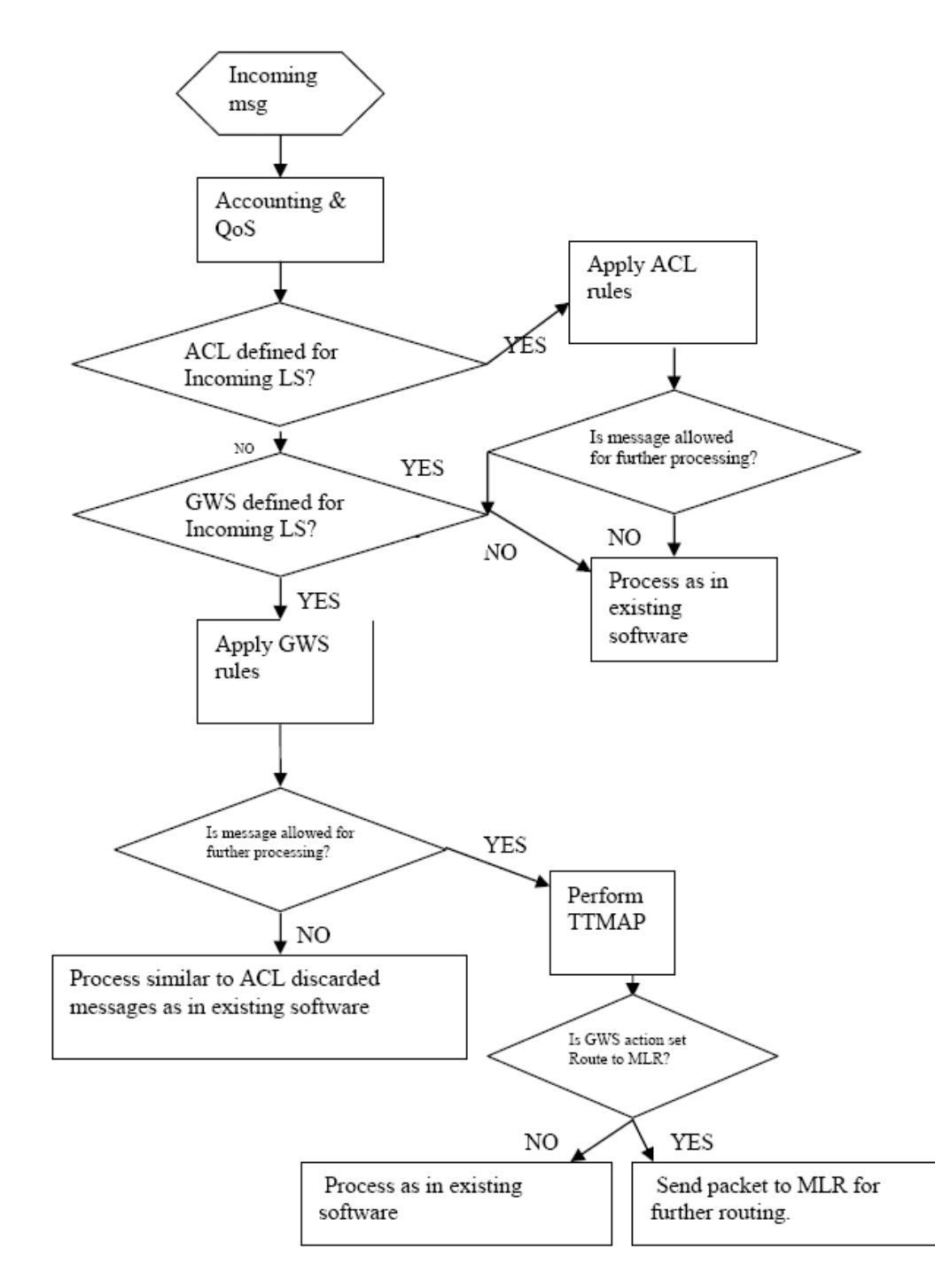

<span id="page-182-0"></span>*Figure 26 Processing of Incoming Messages* 

Ι

# **How to Configure GWS**

This section describes how to configure GWS. You configure GWS by defining an access list and applying it to a linkset definition. GWS supports linksets, ASes, and existing screening and routing features, including access lists and Global Title Translation.

- **•** [Defining GWS Access Lists, page 190](#page-183-0)
- **•** [Defining GWS Action Sets, page 191](#page-184-0)
- **•** [Defining GWS Tables, page 193](#page-186-0)
- **•** [Defining Entries in GWS Tables, page 196](#page-189-0)
- **•** [Defining Gateway Linkset Tables, page 199](#page-192-0)
- **•** [Defining an AS Table for GWS, page 201](#page-194-0)

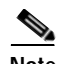

**Note** GWS supports instance specific action sets in Cisco IOS software releases 12.2(18)IXD and later. If a user has GWS instance specific action sets configured in a supporting release, but then reverts to Cisco IOS software release 12.2(18)IXC or earlier, which do not support instance specific action sets, the configured instance specific action sets will be lost. Also link set tables, AS tables, and global tables that refer to the instance specific action sets will be lost.

GWS on an SS7 node allows you to permit or deny messages based on message characteristics. You can control access to or from the Cisco ITP by defining one or more access lists and then applying the access list to an inbound or outbound linkset.

Access lists filter traffic by controlling whether packets are forwarded or blocked at the router's interfaces. The router examines each packet to determine whether to forward or drop the packet, on the basis of the criteria you specified within the access lists.

If the access list is inbound, when the ITP receives a packet it checks the access list criteria statements for a match. If the packet is permitted, the ITP continues to process the packet. If the packet is denied, the ITP discards it.

If the access list is outbound, after receiving and routing a packet to the outbound interface the ITP checks the access list criteria statements for a match. If the packet is permitted, the ITP transmits the packet. If the packet is denied, the ITP discards it.

## <span id="page-183-0"></span>**Defining GWS Access Lists**

#### **SUMMARY STEPS**

- **1. enable**
- **2. configure terminal**
- **3. access-list**
- **4. cs7 linkset**
- **5. access-group**

#### **DETAILED STEPS**

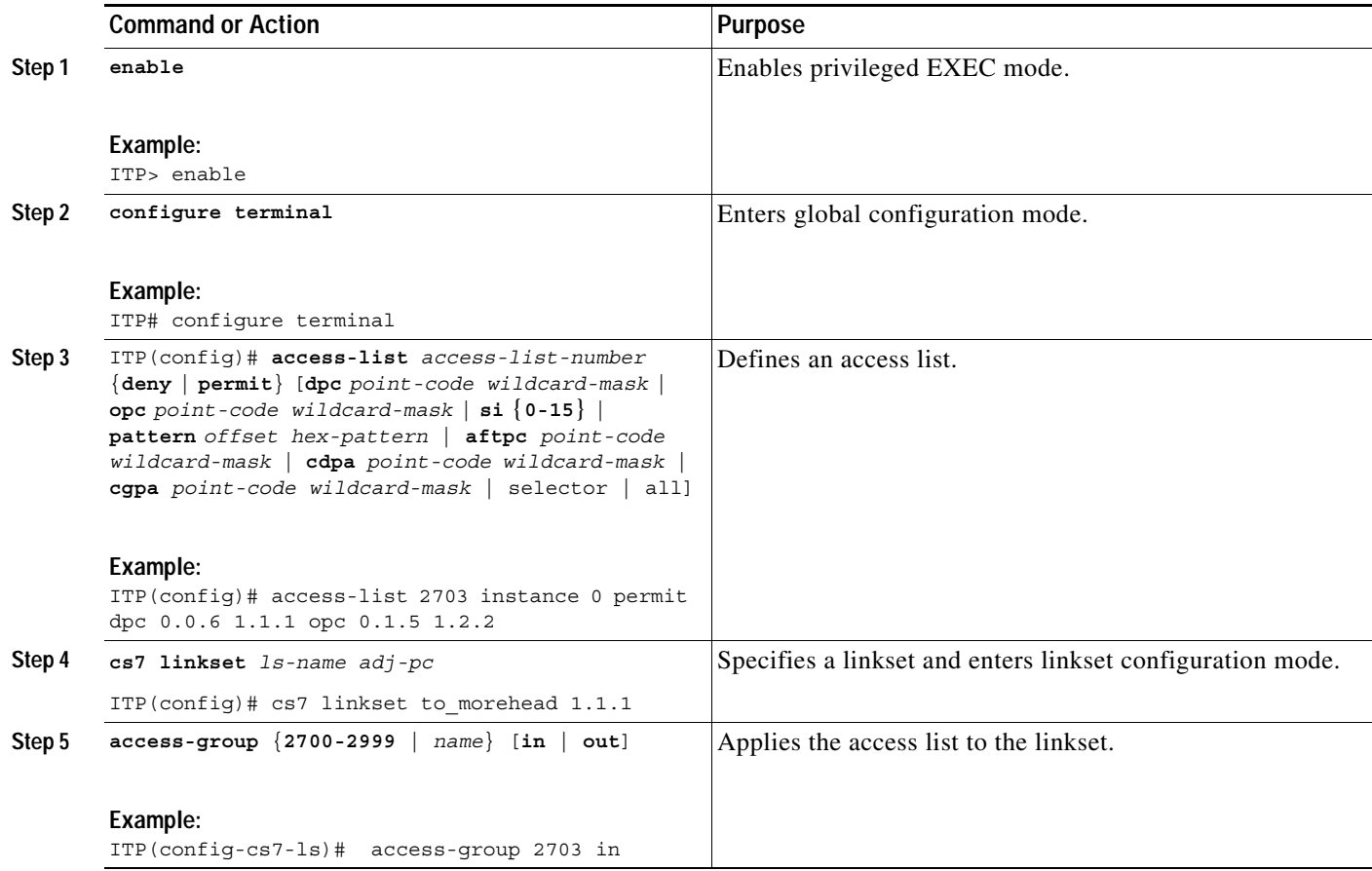

## <span id="page-184-0"></span>**Defining GWS Action Sets**

#### **SUMMARY STEPS**

 $\overline{\phantom{a}}$ 

- **1. enable**
- **2. configure terminal**
- **3. cs7 [instance n] gws default**
- **4. [inbound] result nextStep**
- **5. cs7 gws action-set**

 $\mathsf I$ 

### **DETAILED STEPS**

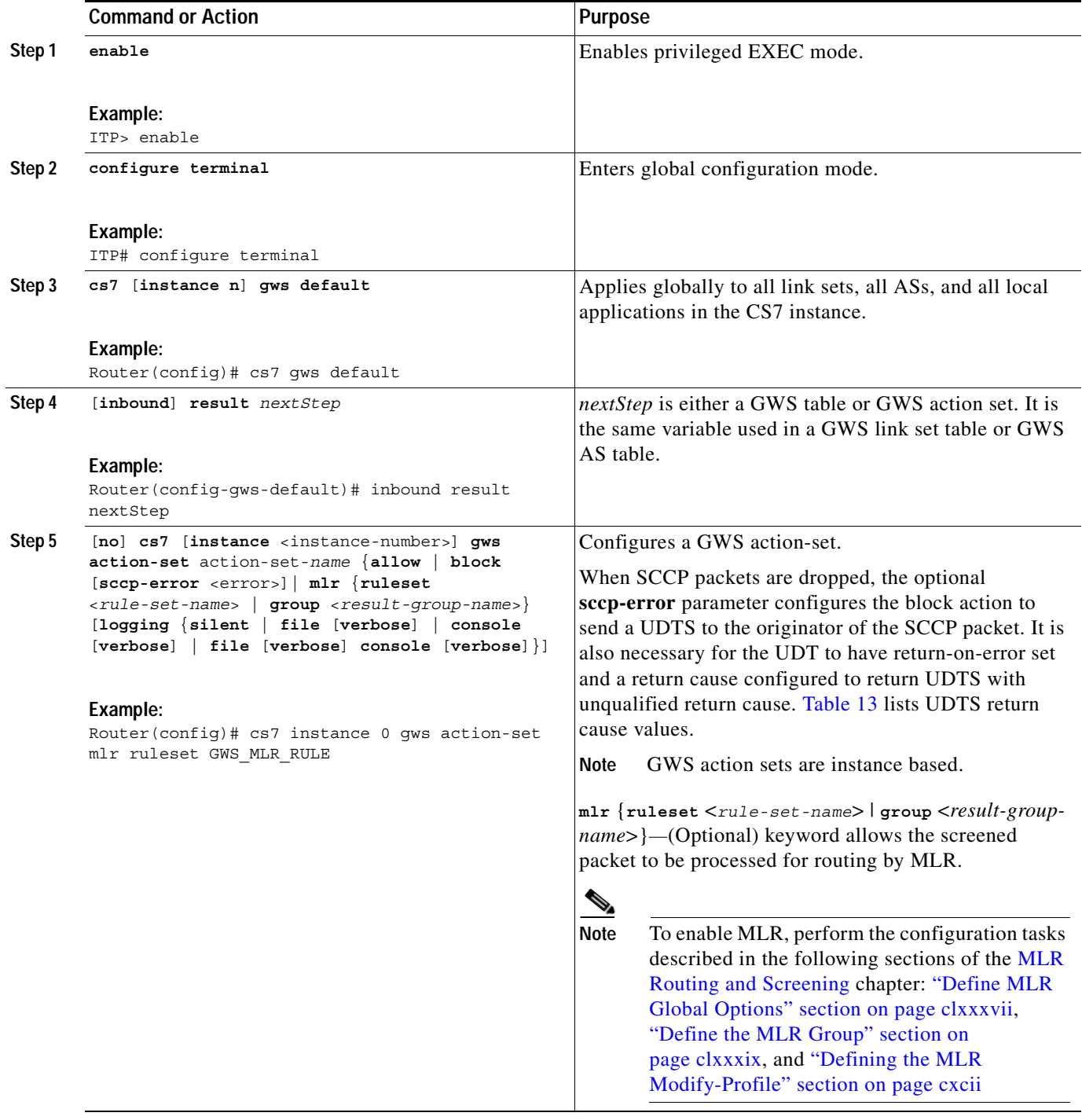

#### *Table 13 UDTS Return Cause Values*

<span id="page-185-0"></span>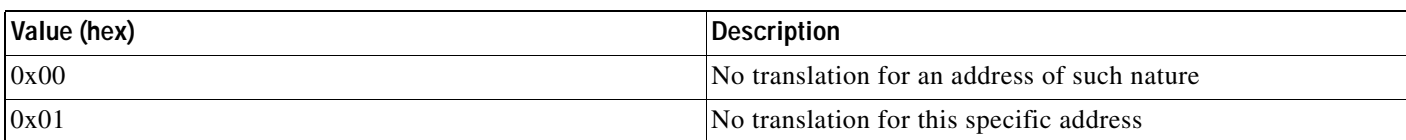

| Value (hex)              | <b>Description</b>                                                                          |
|--------------------------|---------------------------------------------------------------------------------------------|
| 0x02                     | Subsystem congestion                                                                        |
| 0x03                     | Subsystem failure                                                                           |
| 0x04                     | Unequipped User                                                                             |
| 0x05                     | MTP failure                                                                                 |
| 0x06                     | <b>Network Congestion</b>                                                                   |
| 0x07                     | Unqualified                                                                                 |
| 0x08                     | Error in message transport (applicable only to XUDT and<br>XUDTS)                           |
| 0x09                     | Error in local processing (applicable only to XUDT and<br>XUDTS)                            |
| 0X0A                     | Destination cannot perform reassembly (applicable only to<br><b>XUDT</b> and <b>XUDTS</b> ) |
| 0X0B                     | SCCP failure (only ITU)                                                                     |
| 0x0C                     | SCCP Hop counter violation (applicable only to XUDT and<br>XUDTS)                           |
| $0x0D$ (ITU)             | Segmentation not supported                                                                  |
| $0x0E$ (ITU)             | Segmentation failure                                                                        |
| 0x0F to 0x0FF (ITU)      | Spare                                                                                       |
| $0x0D-0xF8, 0xFF (ANSI)$ | Spare                                                                                       |
| 0xF9                     | Invalid ISNI routing request (applicable only to XUDT<br>and XUDTS)                         |
| 0xFA                     | Unauthorized message                                                                        |
| 0xFB                     | Message incompatibility                                                                     |
| 0xFC                     | Cannot perform ISNI constrained routing (applicable only<br>to XUDT and XUDTS)              |
| 0xFD                     | Redundant ISNI constrained routing (applicable only to<br><b>XUDT</b> and <b>XUDTS</b> )    |
| 0xFE                     | Cannot perform ISNI identification (applicable only to<br><b>XUDT</b> and <b>XUDTS</b> )    |

*Table 13 UDTS Return Cause Values*

## **What to Do Next**

Define GWS tables.

# <span id="page-186-0"></span>**Defining GWS Tables**

### **SUMMARY STEPS**

 $\overline{\phantom{a}}$ 

- **1. enable**
- **2. configure terminal**

 $\mathsf I$ 

**3. cs7 gws table type**

## **DETAILED STEPS**

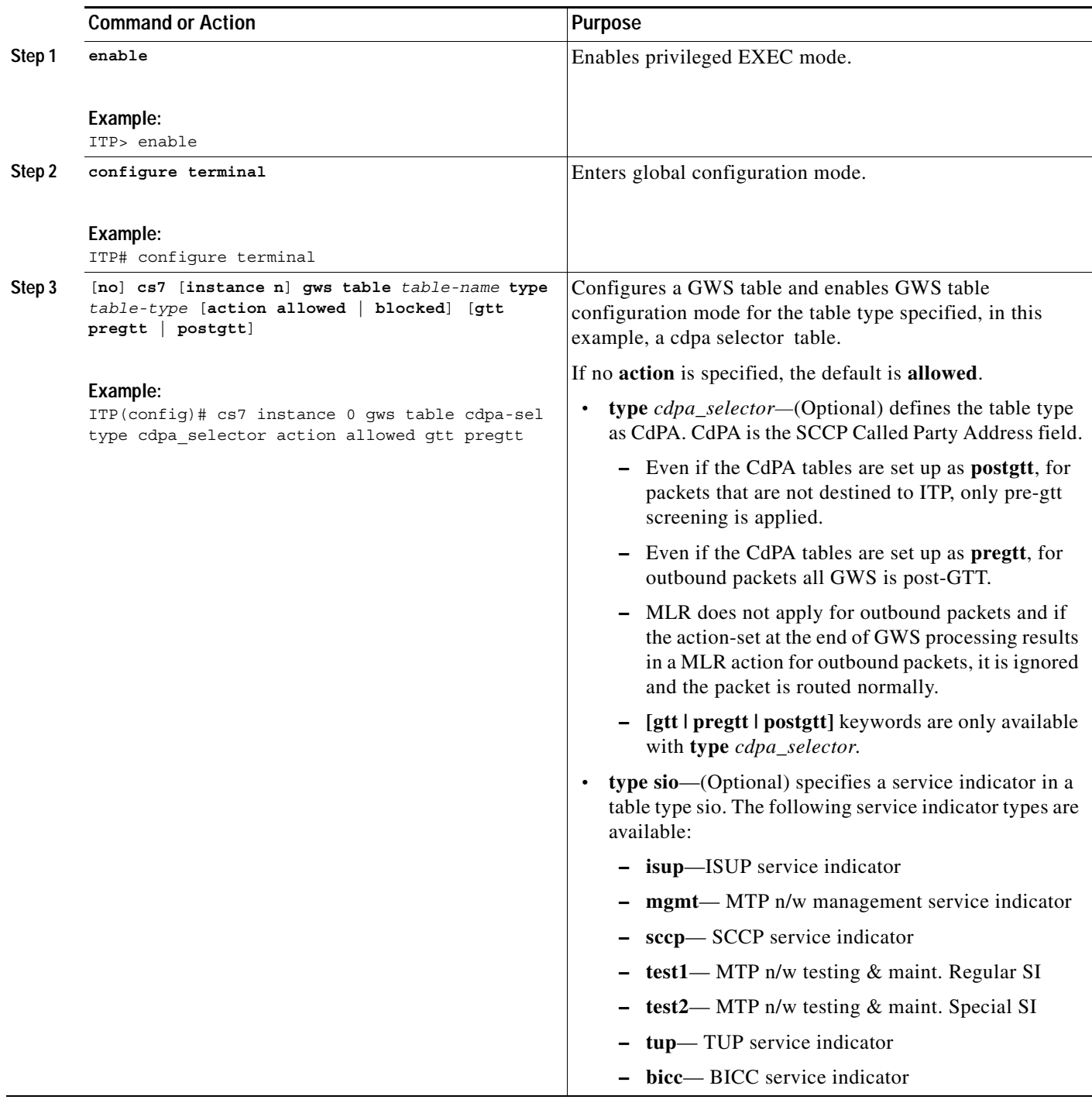

## **What to Do Next**

 $\mathbf{I}$ 

Define entries in GWS tables.

ו

### <span id="page-189-0"></span>**Defining Entries in GWS Tables**

In this task you configure the screening parameter entries valid for the gateway table type that you specified in the **cs7 gws table** command. Each table can contain one or more entries.

In table entries with range parameters for entering minimum and maximum values, the second parameter is optional for single values. For single values, start and end parameters will be the same. A wildcard indicator (\*) can be used for some ranges.

If the incoming/outgoing message parameters (based on the direction of the message) do not match any of the entries in the table, then the default rule is executed.

In compliance with GR-82-CORE Appendix C, blocked table entries have next step action-sets that block the message. The default entry in blocked tables can have table name or action-set as the next step.

Next-step tables differ depending on the table type you configured. Next step tables are listed in [Table 12](#page-173-0).

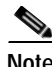

**Note** A table or action-set must be defined prior to its use in a next-step result.

**Note** An action-set or a table cannot be deleted if it is referenced by other entries.

**Note** The output of the **show running-config** command might show a table definition twice if it is referenced in other tables.

To configure a screening parameter entry in a GWS table, enter one or more of the following commands in gateway table configuration mode. The screening parameter commands are listed in alphabetical order and are not intended to be entered in the order shown. The table types to which they apply are listed in the **Purpose** column. The CLI prompt may differ slightly from the example, depending on the gateway table type you specified.

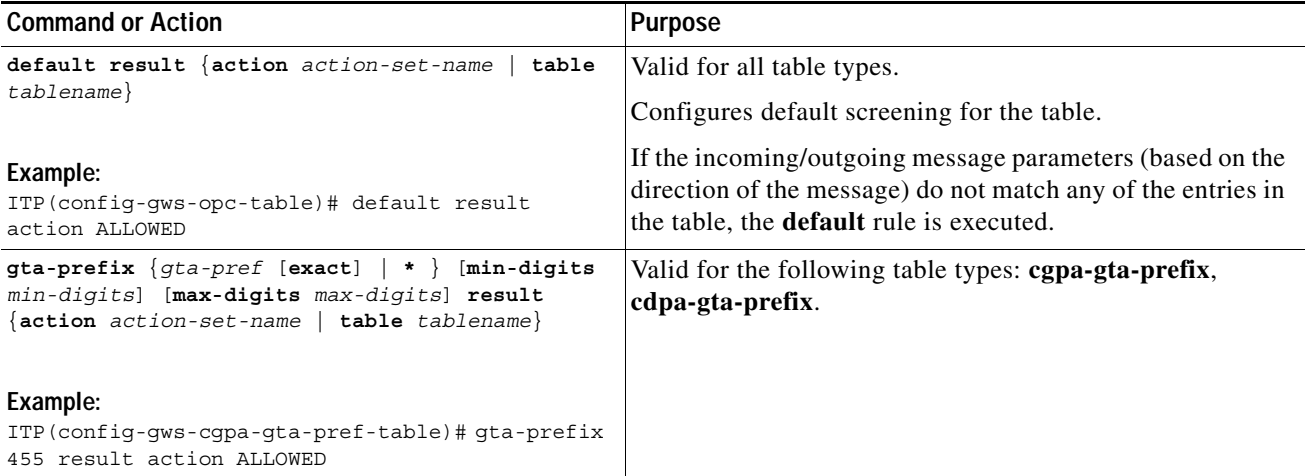

 $\mathbf{I}$ 

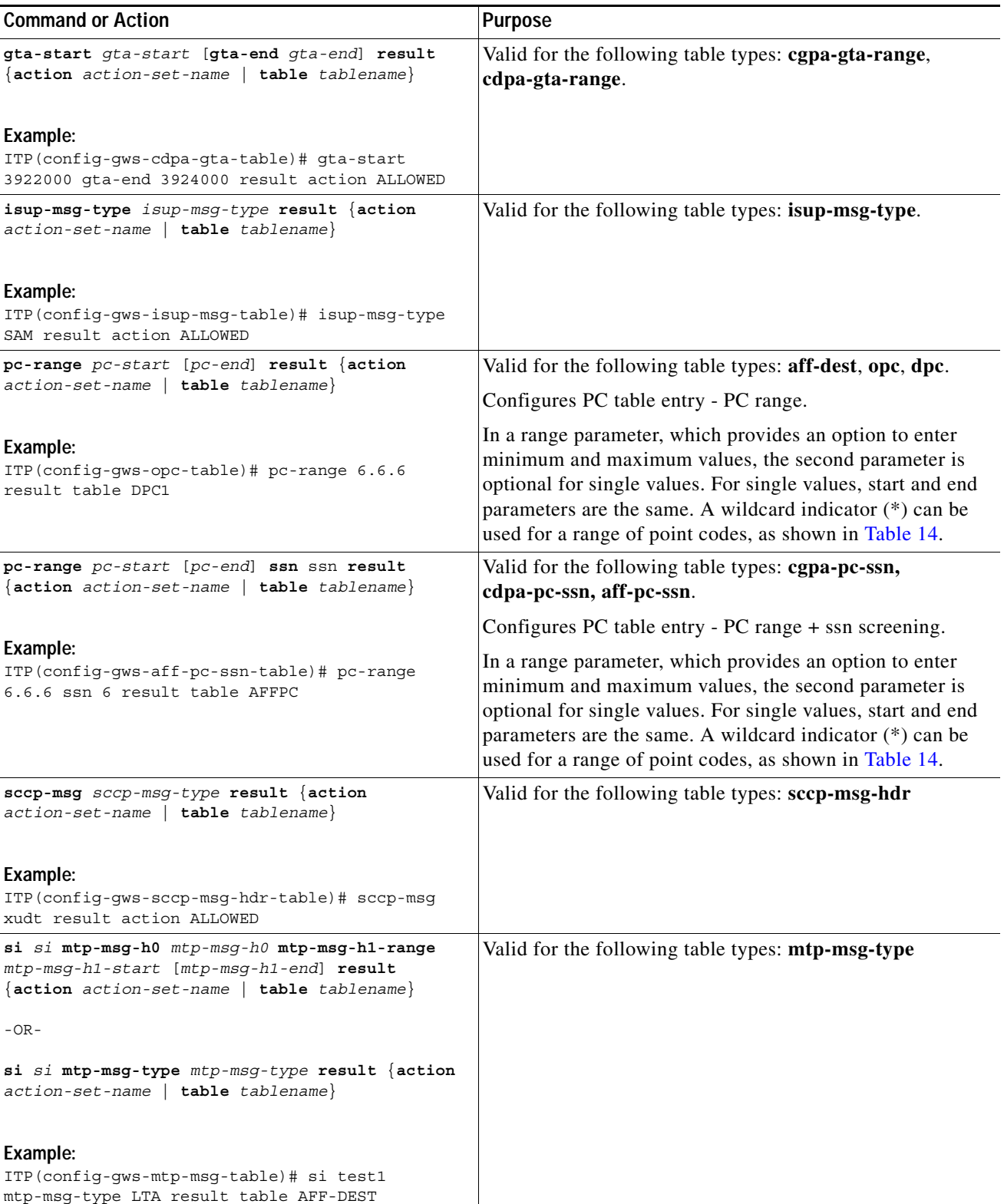

 $\blacksquare$ 

 $\mathsf I$ 

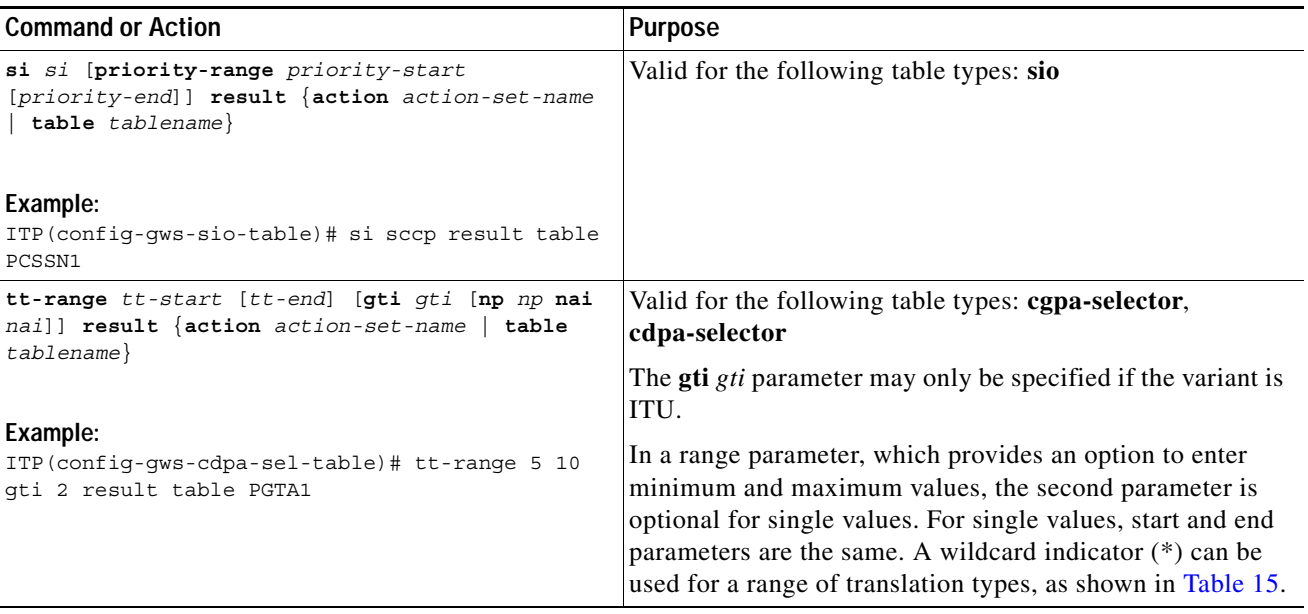

A wildcard indicator (\*) can be used to indicate a range of point codes, as shown in [Table 14](#page-191-0).

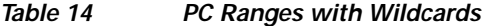

<span id="page-191-0"></span>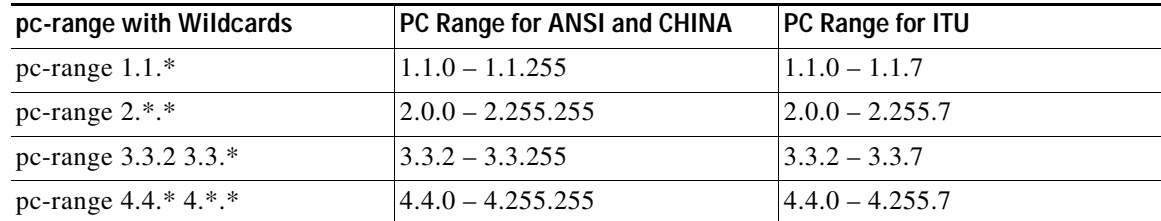

A wildcard indicator (\*) can be used for a range of translation types (TT), as shown in [Table 15.](#page-191-1)

<span id="page-191-1"></span>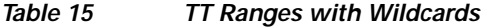

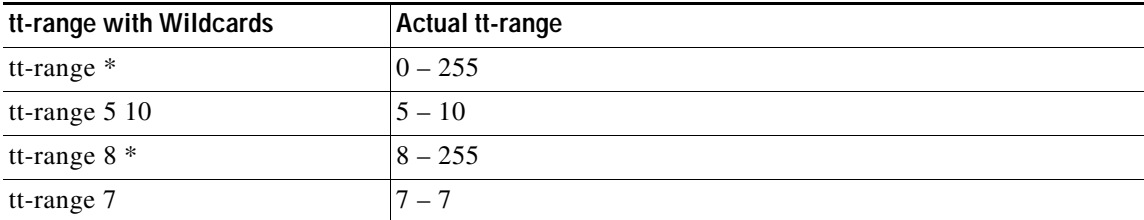

## **What to Do Next**

Define a gateway linkset table or an AS table for GWS.

## <span id="page-192-0"></span>**Defining Gateway Linkset Tables**

#### **SUMMARY STEPS**

 $\Gamma$ 

- **1. enable**
- **2. configure terminal**
- **3. cs7** [**instance** *instance*] **gws linkset name** *ls-name*
- **4. inbound** [**logging type** {**all | allow | block | mlr {group** *<group>* **| ruleset** *<ruleset>* **}** [**test**] {**silent**  | **file** [**verbose**] | **console** [**verbose**] | **file** [**verbose**] **console** [**verbose**]}] **result** {**action**  *action-set-name* **| table** *tablename*}
- **5. outbound** [**logging type** {**all | allow | block | mlr {group** *<group>* **| ruleset** *<ruleset>* **}** [**test**] {**silent** | **file** [**verbose**] | **console** [**verbose**] | **file** [**verbose**] **console** [**verbose**]}] **result** {**action**  *action-set-name* **| table** *tablename*}
- **6. exit**
- **7. cs7** [**instance** *instance*] **gws linkset default**
- **8. inbound** [**logging type** {**all | allow | block | mlr {group** *<group>* **| ruleset** *<ruleset>* **}** [**test**] {**silent**  | **file** [**verbose**] | **console** [**verbose**] | **file** [**verbose**] **console** [**verbose**]}] **result** {**action**  *action-set-name* **| table** *tablename*}
- **9. outbound** [**logging type** {**all | allow | block | mlr {group** *<group>* **| ruleset** *<ruleset>* **}** [**test**] {**silent** | **file** [**verbose**] | **console** [**verbose**] | **file** [**verbose**] **console** [**verbose**]}] **result** {**action**  *action-set-name* **| table** *tablename*}

 $\mathsf I$ 

### **DETAILED STEPS**

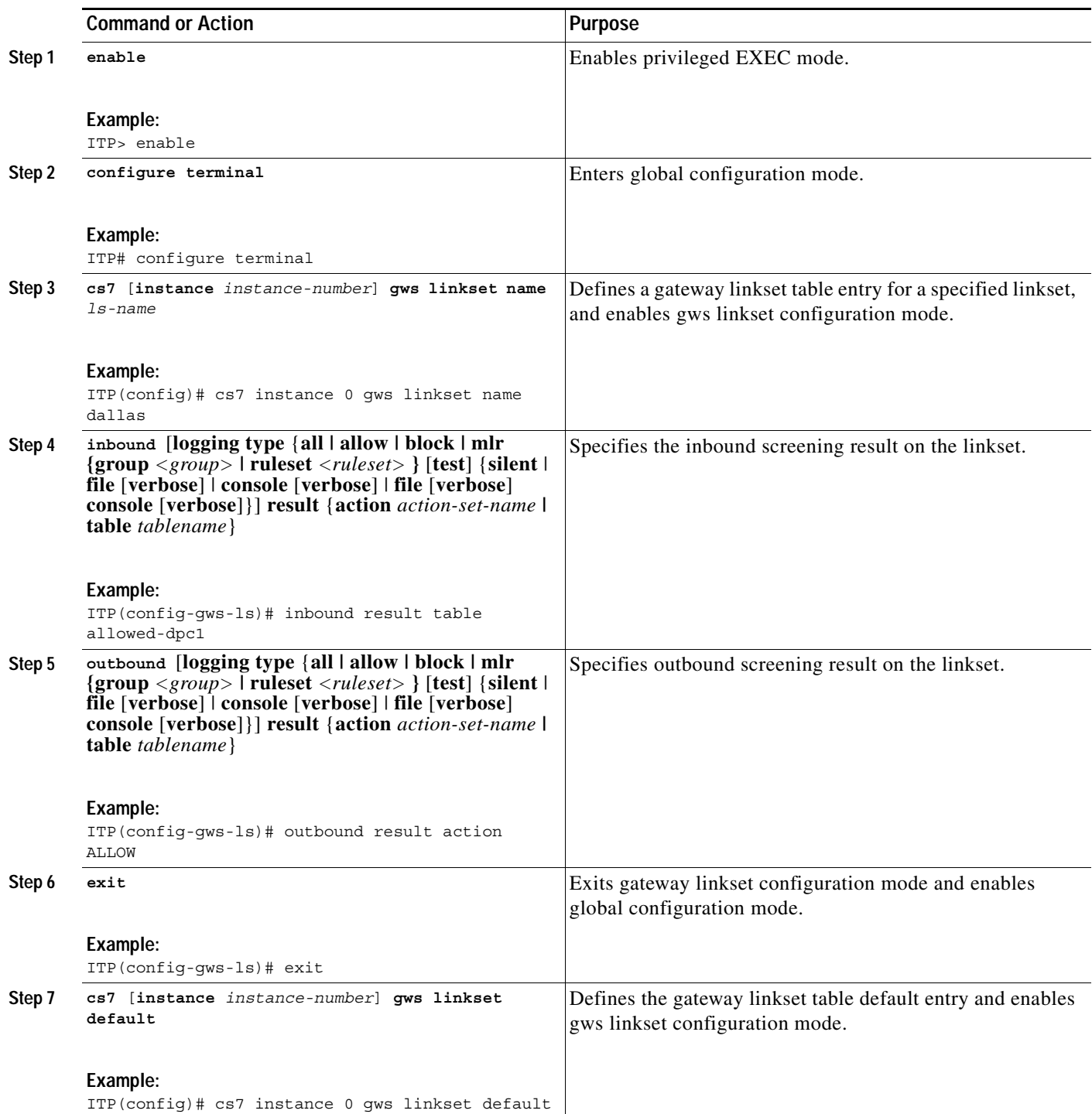

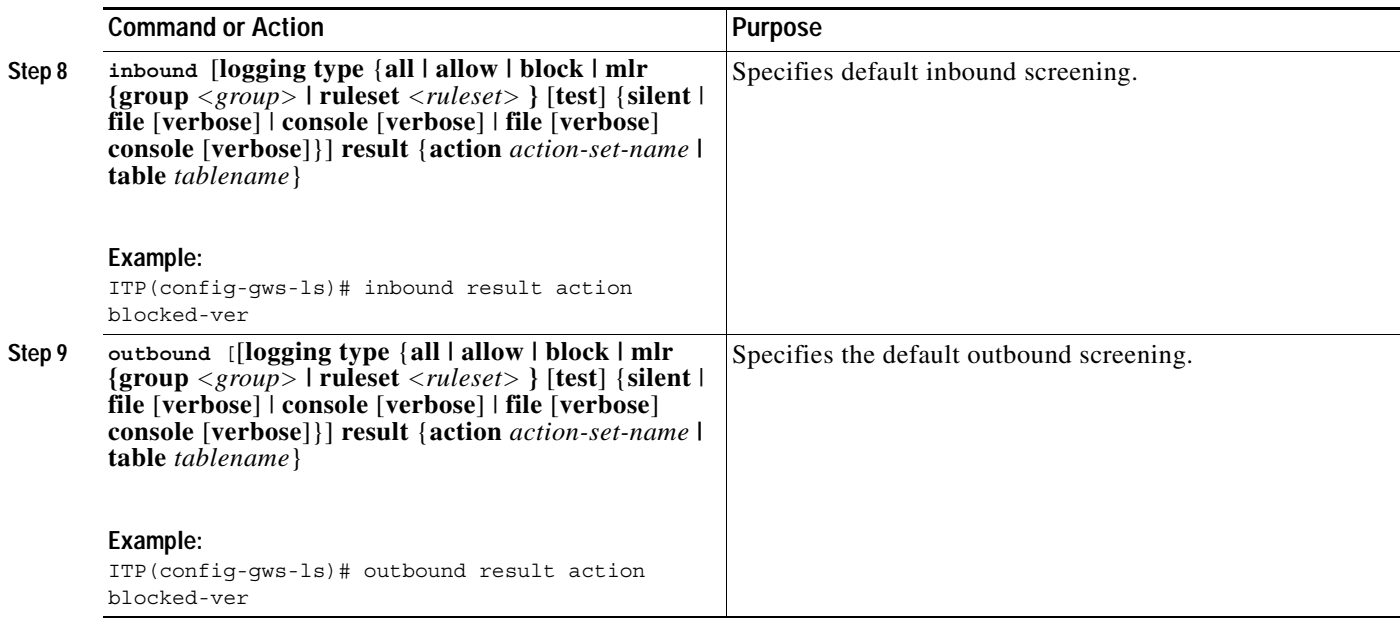

## **What to Do Next**

Define an AS table for GWS.

## <span id="page-194-0"></span>**Defining an AS Table for GWS**

#### **SUMMARY STEPS**

 $\Gamma$ 

- **1. enable**
- **2. configure terminal**
- **3. cs7** [**instance** *instance*] **as name** *as-name*
- **4. inbound** [**logging type** {**all | allow | block | mlr {group** *<group>* **| ruleset** *<ruleset>* **}** [**test**] {**silent**  | **file** [**verbose**] | **console** [**verbose**] | **file** [**verbose**] **console** [**verbose**]}] **result** {**action**  *action-set-name* **| table** *tablename*}
- **5. outbound** [**logging type** {**all | allow | block | mlr {group** *<group>* **| ruleset** *<ruleset>* **}** [**test**] {**silent** | **file** [**verbose**] | **console** [**verbose**] | **file** [**verbose**] **console** [**verbose**]}] **result** {**action**  *action-set-name* **| table** *tablename*}
- **6. exit**
- **7. cs7** [**instance** *instance*] **as default**
- **8. inbound** [**logging type** {**all | allow | block | mlr {group** *<group>* **| ruleset** *<ruleset>* **}** [**test**] {**silent**  | **file** [**verbose**] | **console** [**verbose**] | **file** [**verbose**] **console** [**verbose**]}] **result** {**action**  *action-set-name* **| table** *tablename*}
- **9. outbound** [**logging type** {**all | allow | block | mlr {group** *<group>* **| ruleset** *<ruleset>* **}** [**test**] {**silent** | **file** [**verbose**] | **console** [**verbose**] | **file** [**verbose**] **console** [**verbose**]}] **result** {**action**  *action-set-name* **| table** *tablename*}

 $\mathsf I$ 

### **DETAILED STEPS**

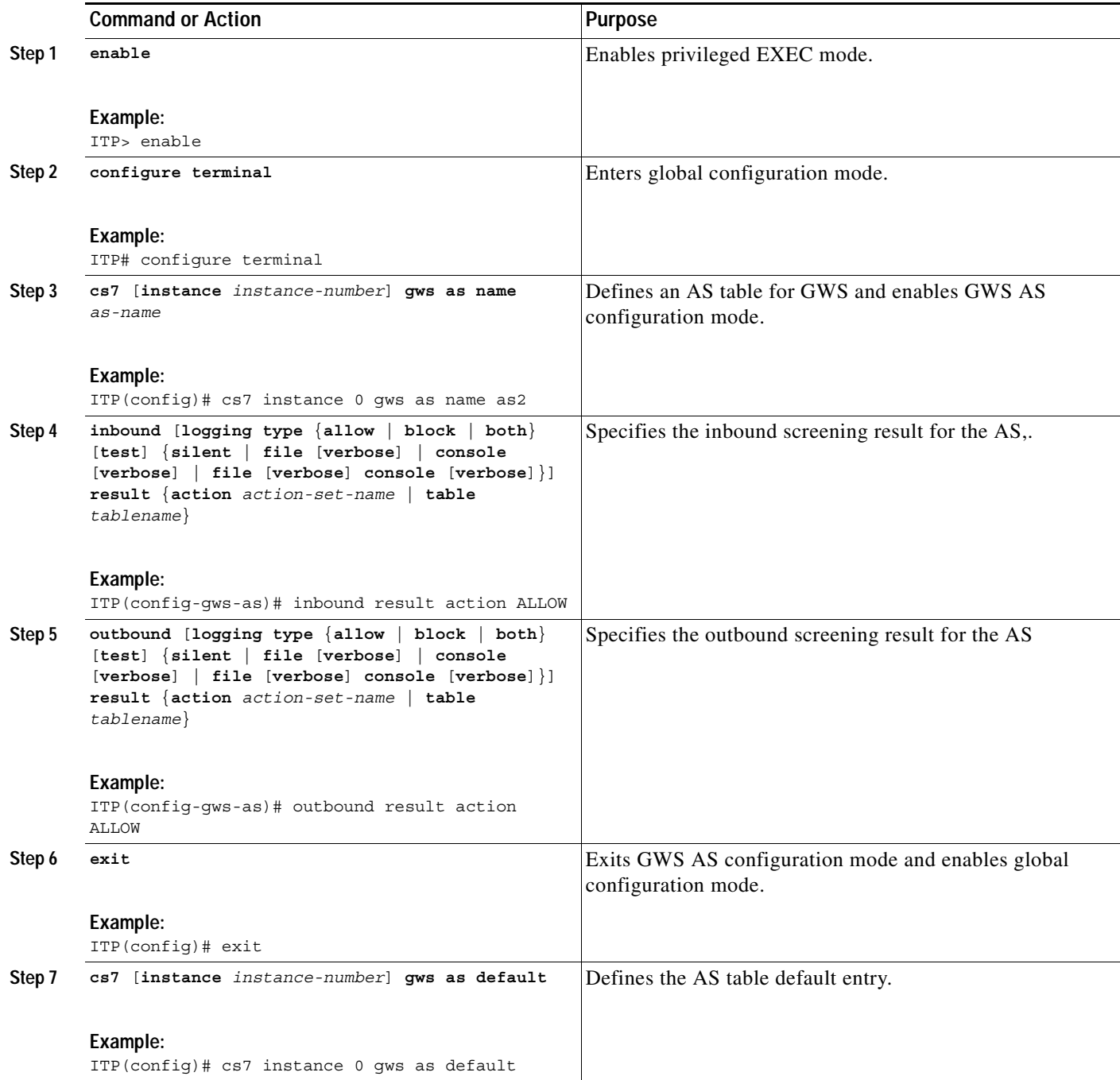

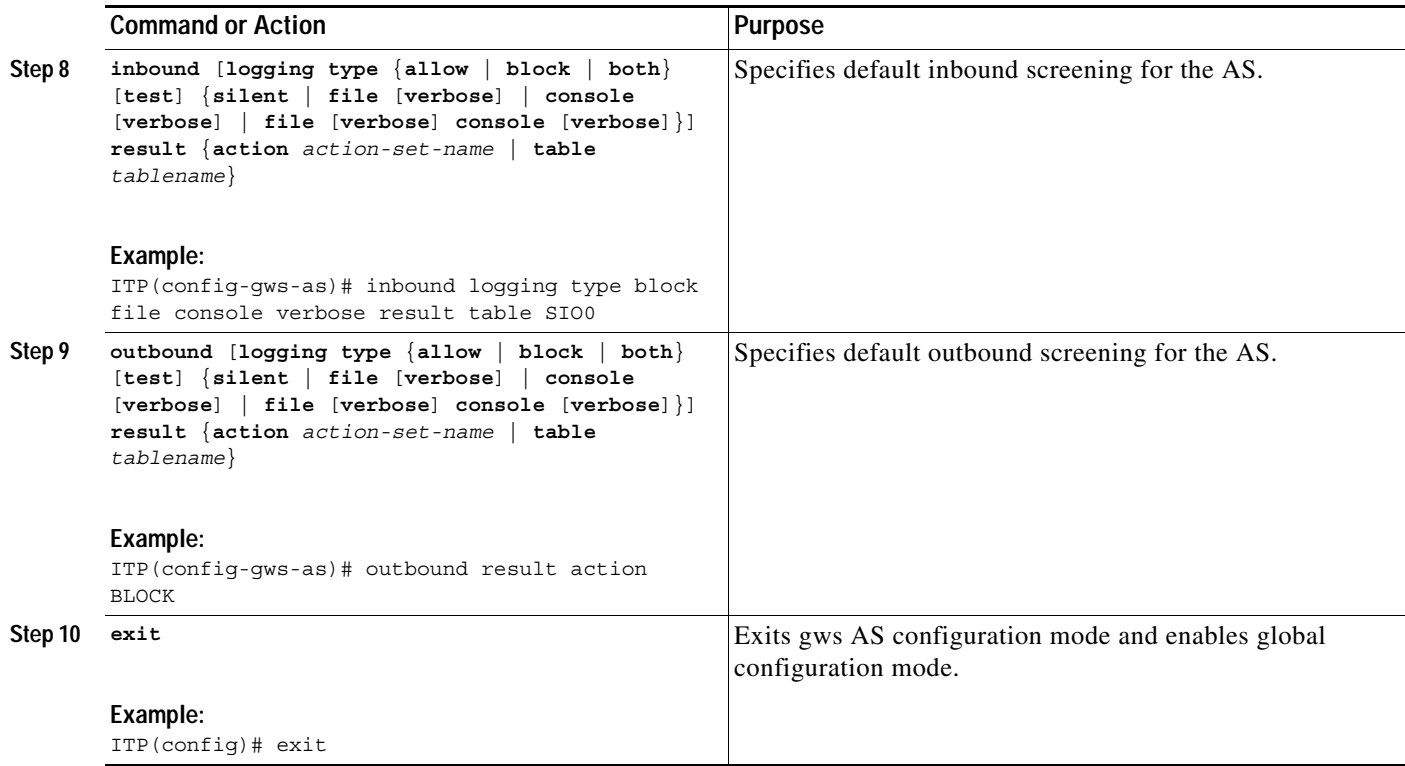

## **What to Do Next**

Perform monitoring tasks as needed.

# **Monitoring GWS**

- **•** [Message Logging, page 203](#page-196-0)
- **•** [Verifying GWS Configuration, page 206](#page-199-0)

# <span id="page-196-0"></span>**Message Logging**

 $\mathbf I$ 

Message logging allows you to capture information about screening results. GWS supports three types of logging:

- **•** Silent mode: Message screened without any logging
- **•** Test mode: Screening is done, but the screening results are NOT applied. For instance, if a linkset is configured to be in test mode, and after screening, screened result is to discard the message, the message is NOT discarded, but the log is updated to indicate that the message would be discarded if the screening rules were to apply. Test mode is applicable at the linkset or AS level. Test mode does not apply to action sets.
- **•** Non-test mode: Screening results are applied to the message. That is, if the screening result is to discard the message, the message is actually discarded.

 $\mathbf I$ 

Two types of logging are possible in test and non-test mode: File and Console. File mode has an optional verbose mode which also logs up to 40 bytes of the message that was screened along with other parameters. In file mode, as the name suggests, the log is copied to a file. In console mode, the log is printed on the terminal. Console mode also has an optional verbose mode to include up to 40 bytes of the screened message.

#### **SUMMARY STEPS**

- **1. enable**
- **2. cs7 save log** *type destination*

#### **DETAILED STEPS**

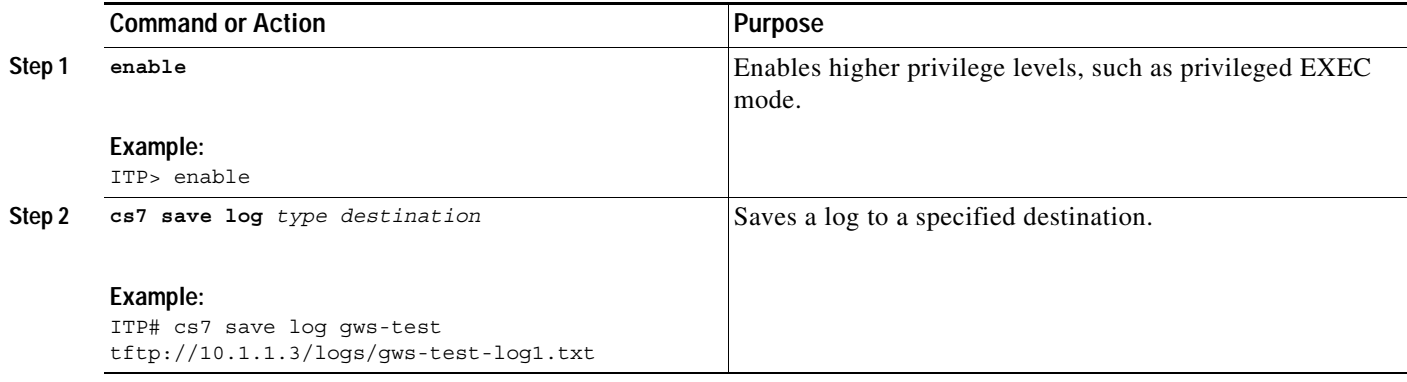

To enable logging, perform the following steps.

#### **SUMMARY STEPS**

- **1. enable**
- **2. configure terminal**
- **3. cs7 log** *type* {**checkpoint** *seconds destination |* **size** *size*}

## **DETAILED STEPS**

 $\mathbf{I}$ 

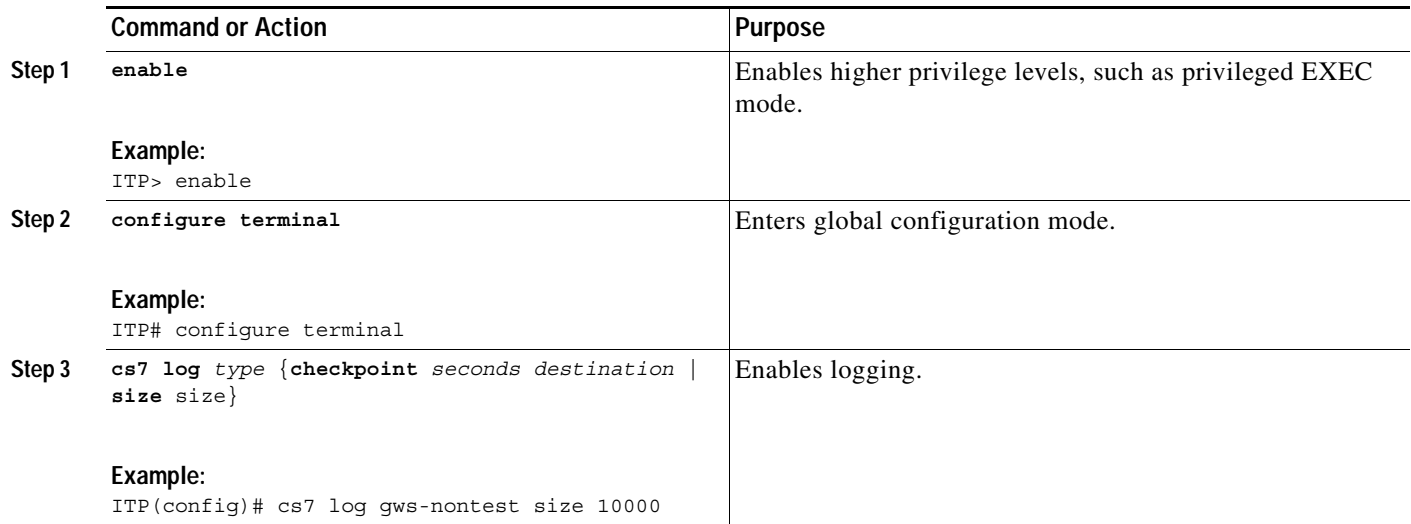

 $\mathbf I$ 

# <span id="page-199-0"></span>**Verifying GWS Configuration**

After enabling privileged exec mode, the following show commands can be used in any order to display GWS linkset, as, or table information.

#### **SUMMARY STEPS**

- **1. enable**
- **2. show cs7 gws action-set** [*name*]
- **3. show cs7 gws as** [**default** *|* **name** *as-name*]
- **4. show c7 gws default**
- **5. show cs7 gws linkset** [**default** *|* **name** *ls-name*]
- **6. show cs7** [**instance** *number*] **gws table** [**name** *table-name |* **type** *table-type*] [**detail** *|*  **result-summary** *|* **entry-summary**]

#### **DETAILED STEPS**

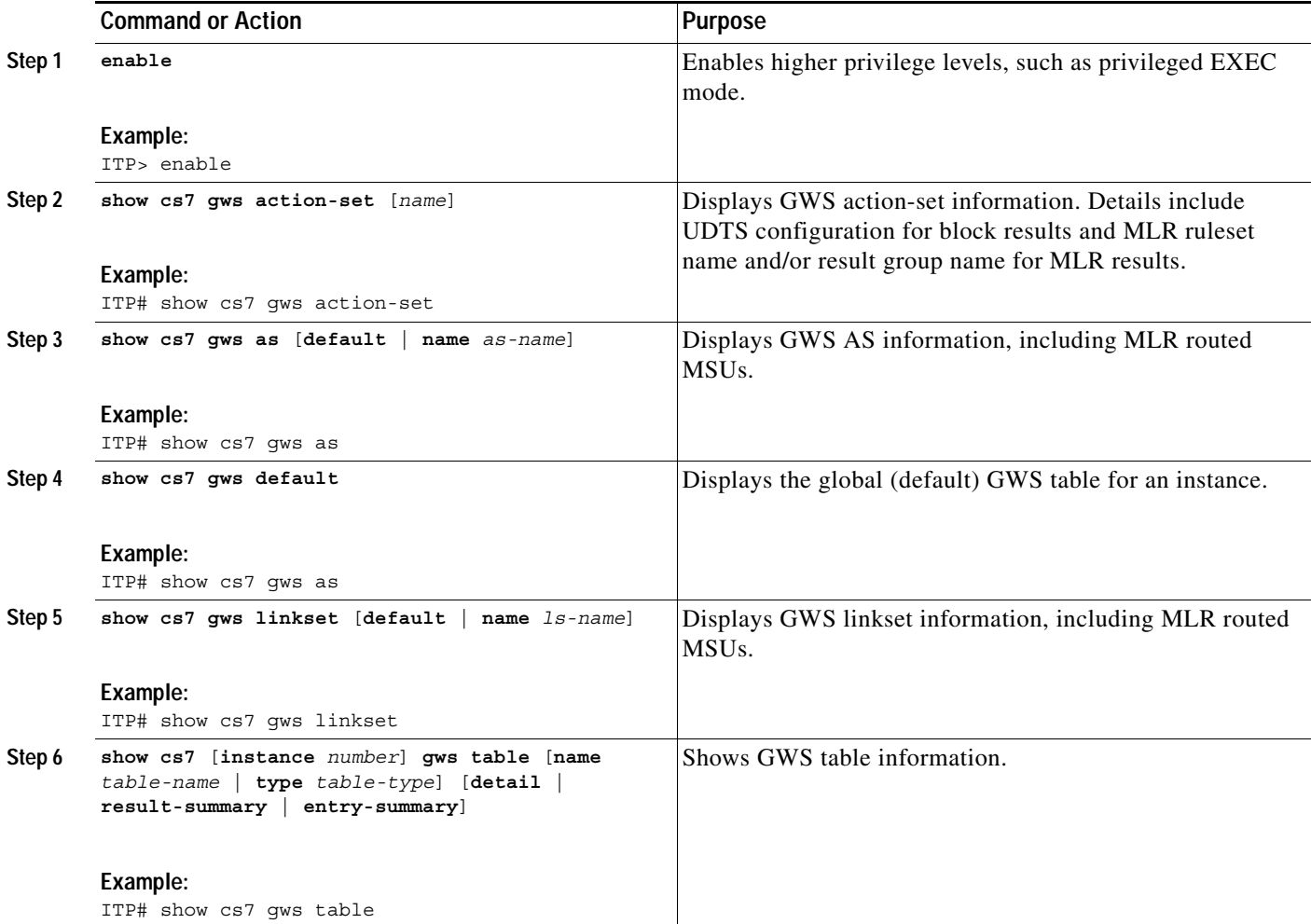

I

# **Configuration Examples for GWS**

This section provides configuration examples of GWS in the following scenarios:

- **•** [GWS Scenario: Linkset with Allowed DPC, page 207](#page-200-0)
- **•** [GWS Scenario: XUA AS with Allowed DPC, page 208](#page-201-0)
- **•** [GWS Scenario with CgPA, CdPA, page 209](#page-202-0)

## <span id="page-200-0"></span>**GWS Scenario: Linkset with Allowed DPC**

In this usage scenario, an allowed DPC table is created. The DPC table is linked to a linkset.

*Figure 27 GWS Scenario: Linkset with Allowed DPC*

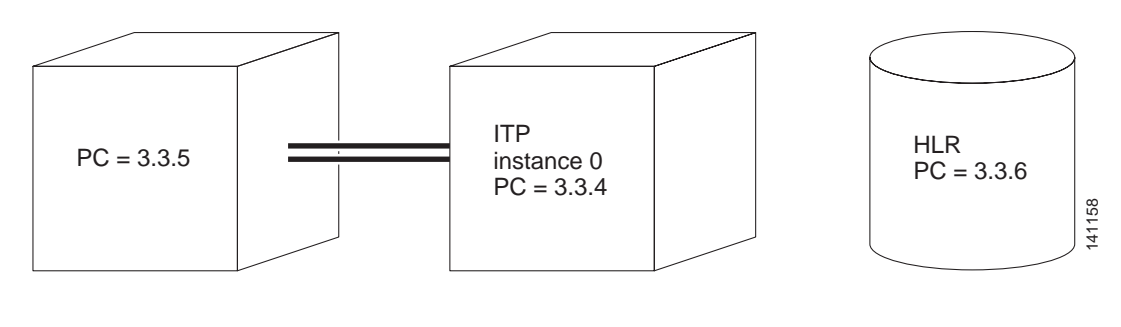

```
cs7 multi-instance
cs7 instance 0 variant ITU
cs7 instance 0 network-name INST0
cs7 instance 0 point-code 3.3.4
cs7 instance 1 variant ITU
cs7 instance 1 network-name INST1
cs7 instance 1 point-code 1.1.3
controller E1 0/0
 clock source line primary
 channel-group 0 timeslots 1
!
controller E1 0/1
 channel-group 0 timeslots 1
….
cs7 instance 0 linkset dallas 3.3.5
 accounting
! Define links as required
cs7 instance 0 route-table
cs7 instance 1 route-table
! Define action set for allowed verbose and blocked verbose
cs7 instance 0 gws action-set allowed-ver allow 
cs7 instance 0 gws action-set blocked-ver block 
! Define the allowed DPC table
! Screening is independent of MTP routes and XUA AS DPC.
! Although there is no route defined to 3.3.6, it can be added to
```
I

! allowed DPC table cs7 in 0 gws table allowed-dpc-1 type dpc action allowed default result action-set blocked-ver pc-range 2.\*.\* result action-set allowed-ver pc-range 3.3.6 result action-set allowed-ver ! Define the gateway linkset table entry for linkset dallas cs7 in 0 gws linkset name dallas inbound result table allowed-dpc-1 ! Define the gateway linkset table default entry cs7 in 0 gws linkset default inbound result action-set blocked-ver cs7 in 0 gws linkset default outbound result action-set blocked-ver

## <span id="page-201-0"></span>**GWS Scenario: XUA AS with Allowed DPC**

In this usage scenario, an allowed DPC table is created. The DPC table is linked to an AS.

```
cs7 multi-instance
cs7 instance 0 variant ITU
cs7 instance 0 network-name INST0
cs7 instance 0 point-code 1.1.2
cs7 instance 1 variant ITU
cs7 instance 1 network-name INST1
cs7 instance 1 point-code 1.1.3
cs7 accounting global-mtp3 
!
cs7 m3ua 2907
 local-ip 172.18.10.47
!
cs7 asp ASP1 2907 2907 m3ua
 remote-ip 172.18.10.52
!
cs7 instance 0 as AS1 m3ua
 routing-key 1 1.1.4 
 asp ASP1
!
! Define action set for allowed verbose and blocked verbose
cs7 instance 0 gws action-set allowed-ver allow 
cs7 instance 0 gws action-set blocked-ver block 
! Define the allowed DPC table
! Define PC range
cs7 in 0 gws table allowed-dpc-1 type dpc action allowed
 default result action-set blocked-ver
 pc-range 1.1.4 1.1.6 result action-set allowed-ver
 pc-range 3.3.2 3.3.* result action-set blocked-ver
! Define the gateway AS table entry for M3UA AS AS1
cs7 in 0 gws as name AS1 
 inbound m3ua result table allowed-dpc-1
! Define the gateway AS table default entry
cs7 in 0 gws as default 
 inbound result action-set blocked-ver
cs7 in 0 gws as default 
 outbound result action-set blocked-ver
```
 $\mathsf{l}$ 

# <span id="page-202-0"></span>**GWS Scenario with CgPA, CdPA**

In this usage scenario, a linkset is tied to an allowed DPC table, an allowed CgPA PC-SSN table, allowed CgPA SCCP selector, allowed SCCP message header and allowed CdPA PC-SSN tables.

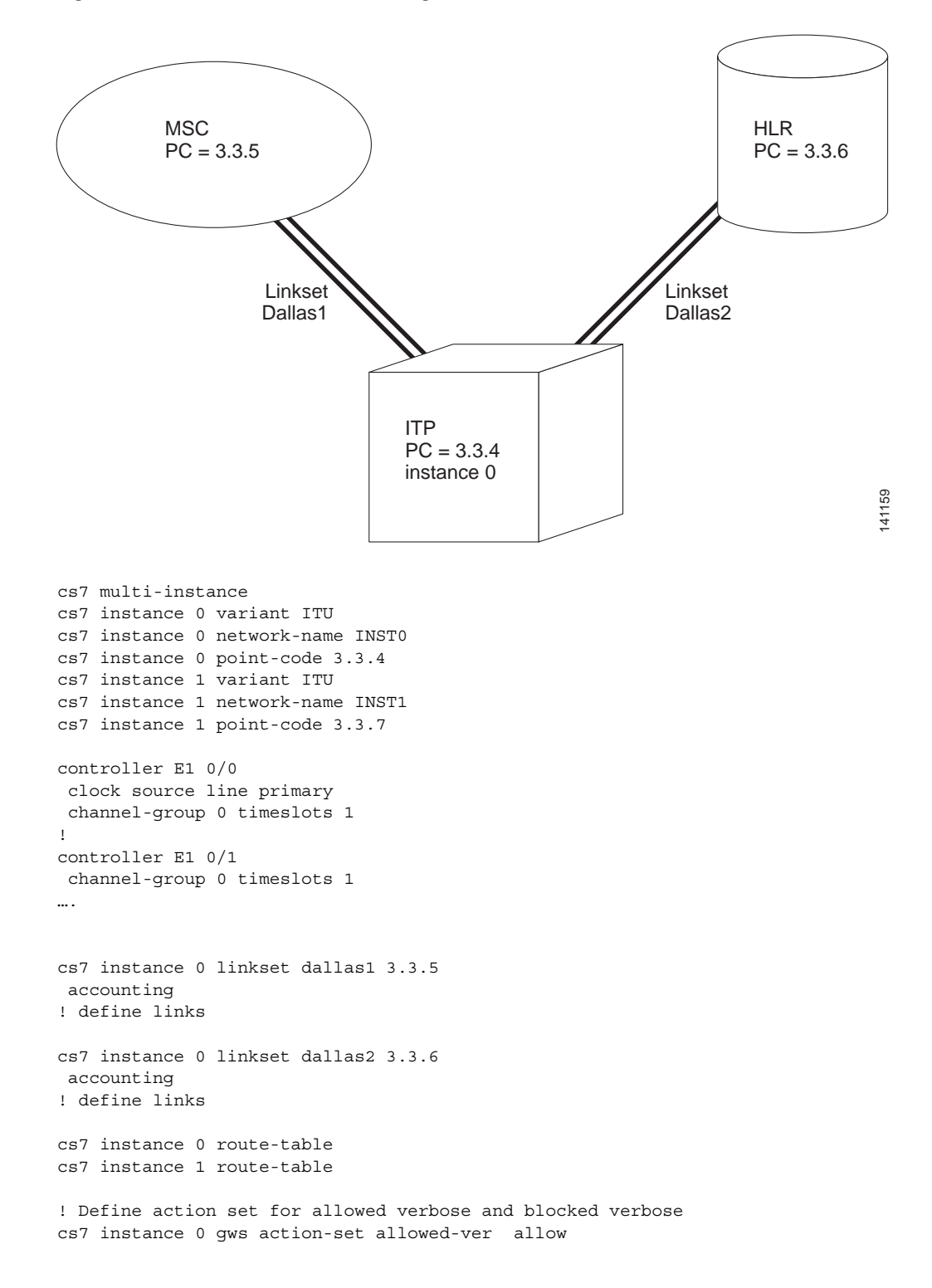

#### *Figure 28 GWS Scenario with CgPA, CdPA*

Ι

```
cs7 instance 0 gws action-set blocked-ver block 
! Define the allowed CdPA PC-SSN
cs7 in 0 gws table allowed-cdpa-pc-ssn-1 type cdpa-pc-ssn action allowed
 default result action-set blocked-ver
 pc-range 3.3.6 ssn 6 result action-set allowed-ver
  pc-range 4.4.* 4.*.* ssn 8 result action-set allowed-ver
! Define the allowed SCCP message header
cs7 in 0 gws table allowed-sccp-msg-hdr-1 type sccp-msg-hdr action allowed
 default result action-set blocked-ver
 sccp-msg xudt result table allowed-cdpa-pc-ssn-1
 sccp-msg xudts result table allowed-cdpa-pc-ssn-1
! Define the allowed CgPA PC-SSN table
cs7 in 0 gws table allowed-cgpa-pc-ssn-1 type cgpa-pc-ssn action allowed
 default result action-set blocked-ver
 pc-range 3.3.5 ssn 8 result table allowed-sccp-msg-hdr-1
! Define the allowed SIO table
cs7 in 0 gws table allowed-sio-1 type sio action allowed
 default result action-set blocked-ver
 si sccp result table allowed-cgpa-pc-ssn-1
! Define the allowed OPC table
cs7 in 0 gws table allowed-opc-1 type opc action allowed
 default result action-set blocked-ver
 pc-range 3.3.5 result table allowed-sio-1
! Define the gateway linkset table entry for linkset dallas1
cs7 in 0 gws linkset name dallas1 
 inbound result table allowed-opc-1
! Define the gateway linkset table default entry
cs7 in 0 gws linkset default 
 inbound result action-set blocked-ver
cs7 in 0 gws linkset default 
 outbound result action-set blocked-ver
```
# **Additional References**

The following sections provide references related to the GWS feature.

## **Standards**

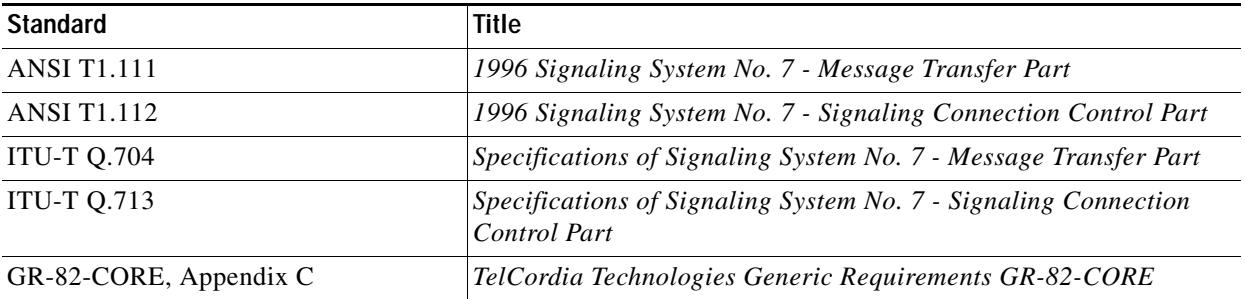

 $\overline{\phantom{a}}$ 

# <span id="page-204-0"></span>**MLR Routing and Screening**

The IP Transfer Point (ITP) Multi-Layer Routing (MLR) feature implements the routing of Short Message Service (SMS) messages based on information found in the Transaction Capability Application Part (TCAP), Mobile Application Part (MAP), and SMS layers.

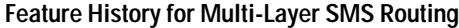

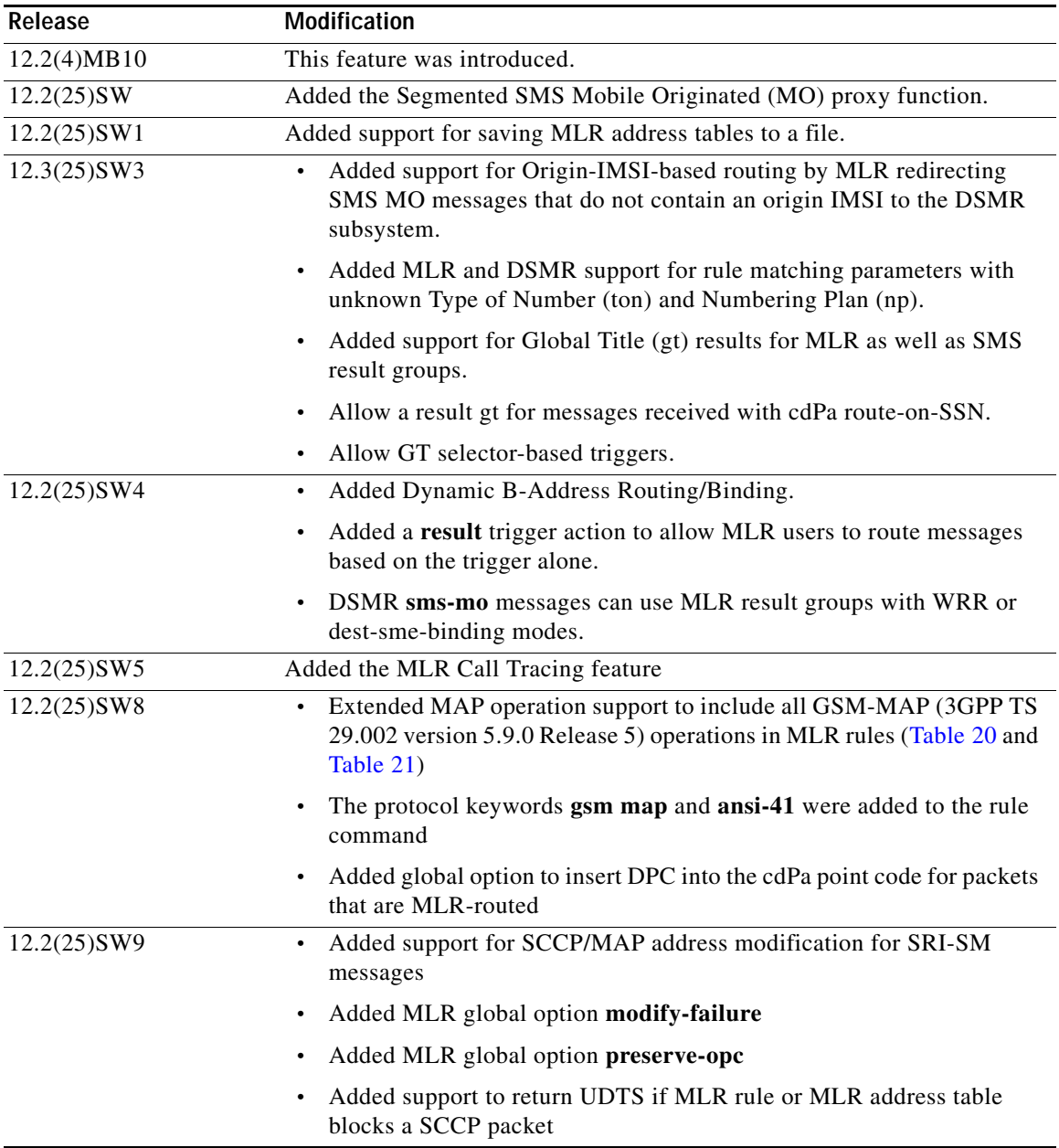

#### **Finding Support Information for Platforms and Cisco IOS Software Images**

Use Cisco Feature Navigator to find information about platform support and Cisco IOS software image support. Access Cisco Feature Navigator at <http://www.cisco.com/go/fn>. You must have an account on Cisco.com. If you do not have an account or have forgotten your username or password, click **Cancel** at the login dialog box and follow the instructions that appear.

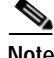

**Note Configuration Mode Restrictions**: Simultaneous changes to the configuration from multiple CLI sessions are not supported. Only one configuration session is allowed to enter in configuration mode at a time; other sessions should not enter in configuration mode. The **show line** or **show users** EXEC command may be used to determine the active user sessions on an ITP, and the **clear line** EXEC command may be used to ensure that only a single active session exists.

# **Contents**

- **•** [How to Configure MLR-Based Routing, page clxxxvii](#page-207-1)
- **•** [Implementing MLR Call Tracing, page ccxxiv](#page-243-0)
- **•** [How to Configure MLR-Based Screening, page ccxxxvii](#page-256-0)
- **•** [Verifying and Monitoring MLR Routing, page ccxli](#page-260-0)
- **•** [Configuration Examples of Multi-layer SMS Routing, page ccxliii](#page-262-0)

# **Information About MLR Routing and Screening**

Short Message Service (SMS) applications such as audience interaction services place a heavy demand on the capacity of the legacy SS7 infrastructure, as well as the SMSC servers. These applications create extremely high bursts of signaling traffic over a very short time span, which can result in denial of service and lost messages.

The ITP MLR feature enables intelligent routing of SMS messages based on the application or service from which they originated or to which they are destined. The MLR feature can make SMS message routing decisions based on information found in the TCAP, MAP, and MAP-user layers. MAP operation include all GSM-MAP (3GPP TS 29.002 version 5.9.0 Release 5) operations in MLR rules.

The valid operation-name specifications are presented in the CLI depending on the specified protocol and are listed in tables in the ["Define One or More Multi-layer SMS Rulesets" section on page cciv.](#page-223-0)

For ITU TCAP and GSM-MAP, MLR supports routing on the following operations (See Table 22):

- **•** MAP-MO-FORWARD-SM
- **•** MAP-MT-FORWARD-SM
- **•** SEND-ROUTING-INFO-FOR-SM
- **•** MAP-ALERT-SERVICE-CENTRE

For ANSI TCAP and IS-41 MAP, MLR incorporates Mobile Directory Number (MDN) based SMS routing and supports routing on the following operations:

- **•** Smdpp
- **•** SmsRequest
- **•** SmsNotify

The Segmented SMS MO proxy feature extends the ITP MLR capabilities by allowing segmented MAP version 2 or higher GSM SMS MO dialogues to be routed based on application-layer parameters such as the destination SME address. Functionally, this allows new SMS applications that require larger message sizes (approximately 70% of the available user payload) to be routed to the appropriate SMSC or application server based on an application-layer parameter such as the B-address. Without the implementation of this feature, all segmented SMS MO messages are routed to one or more destination SMSCs based only on SCCP cgPa and SCCP cdPa addressing.

ITP MLR-based screening enables the blocking of incoming SS7 traffic based on the originating SCCP cgPa and SCCP cdPa destination, including the global title address (gta). MLR screening also enables blocking on the basis of SCCP cdPa global title digits and all GSM operations. This allows the blocking of short message transactions from a specific originating global title.

## **Trigger Search Order**

It is possible that a message may match to more than one primary trigger since a primary trigger can be either cdPa or cgPa based. cdPa matches are attempted before cgPa matches. The lookup mechanism for GT-based primary triggers is the GTT table, while the lookup mechanism for PC/SSN based primary triggers is the GTT MAP table. Once a primary trigger is matched, the secondary triggers are searched sequentially in the order defined until a match is found.

Table 16 describes the Multi-layer routing trigger types and their function.

| <b>Trigger Type</b>            | <b>Function</b>                                                                                                    |
|--------------------------------|----------------------------------------------------------------------------------------------------|
| <b>SCCP</b> Global Title       | The received packets arrive into SCCP with<br>RI=GT and a specific range of global titles. The<br>primary routing trigger for SMS MO traffic is the<br>cdPa destination SMSC E.164 address. The<br>originating MSC address, which is found in the<br>cgPa, may also be used as a routing trigger. |
| <b>SCCP Point Code and SSN</b> | The received packets arrive into SCCP with<br>RI=PC/SSN. For example, SMS MO traffic for<br>which the MSC/STP has performed final GTT<br>will arrive destined for the ITP PC and SMSC<br>SSN.                                                                                                    |
| Global Configuration           | All traffic received will be checked for<br>Multi-layer SMS routing, provided that a routing<br>table is defined.                                                                                                    |
| <b>Combination Triggers</b>    | A combination of two mutually exclusive SCCP<br>cdPa and cgPa trigger types may be specified to<br>form a trigger match. This allows packets destined<br>to the same SMSC from different MSCs to be<br>handled by different routing tables.                                                       |

*Table 16 Multi-Layer Routing Trigger Types*

## **Destination Selection**

I

A match in the multi-layer routing table will map to one of the following:

**•** A single point-code.

- **•** An M3UA or SUA application server name. Upon selection, the message is routed to the AS which may be composed of multiple ASPs.
- **•** A multi-layer result group. This table will provide the set of possible results along with the associated algorithm used to select among the results. This table is independent of the global title translation function, but uses PC and SSN state to route to available destinations.
- **•** A global title address. Upon selection, the SCCP global title translation function will be invoked for the specified address. This address may then map to an application group consisting of multiple destinations.

# <span id="page-207-1"></span>**How to Configure MLR-Based Routing**

To enable the MLR feature, perform the configuration tasks described in the following sections:

- **•** [Define MLR Global Options, page clxxxvii](#page-207-2)
- **•** [Define the MLR Group, page clxxxix](#page-209-1)
- **•** [Defining the MLR Modify-Profile, page cxcii](#page-212-1)
- **•** [Creating and Managing Address Tables, page cxcvi](#page-215-0) (Optional)
- **•** [Define One or More Multi-layer SMS Rulesets, page cciv](#page-223-0)
- **•** [Define the MLR Triggers, page ccxx](#page-239-0)
- **•** [Implementing MLR Call Tracing, page ccxxiv](#page-243-0)

## <span id="page-207-2"></span><span id="page-207-0"></span>**Define MLR Global Options**

You can define an MLR option globally per instance so that it can be applied to all MLR routed results, including trigger results, rule results, and address-table results.

When the **insert-dpc-in-cdpa** option is configured, MLR can modify the cdpa pc and the calling party (cgpa) pc of an MSU. The cdpa pc is updated for MLR results of point code (pc), point code and subsystem number (pcssn), global title (gt), and asname. This option does not apply to the MLR results **block** or **continue**.

Preserving the original destination point code (dpc) in the cdpa is not possible with an MLR GT result. The SCCP always overwrites the cdpa pc with the new GT translated dpc.

When the **preserve-opc** function is configured within the global MLR options submode, the original Originating Point Code (OPC) is retained. You can configure this feature globally, or within an MLR ruleset.

**modify-failure** allows you to specify which action you want to take when an MLR packet cannot be modified. By default, the packet is discarded. MLR modification failures include exceeding the maximum MSU or address size when inserting new data, failures when attempting to modify the destination GT, and failures when executing a modify-profile.

The following steps specify how to add MLR options that are applied to all MLR result types.

#### **SUMMARY STEPS**

- **Step 1 enable**
- **Step 2 configure terminal**

**IP Transfer Point**

Ι

- **Step 3 cs7** [**instance** *instance-number*] **mlr options**
- **Step 4 insert-dpc-in-cdpa**
- **Step 5 preserve-opc**
- **Step 6 modify-failure** {**discard** | **resume** | **sccp-error** *sccp-error*}
- **Step 7 disable-mlr**

#### **DETAILED STEPS**

 $\overline{\phantom{a}}$ 

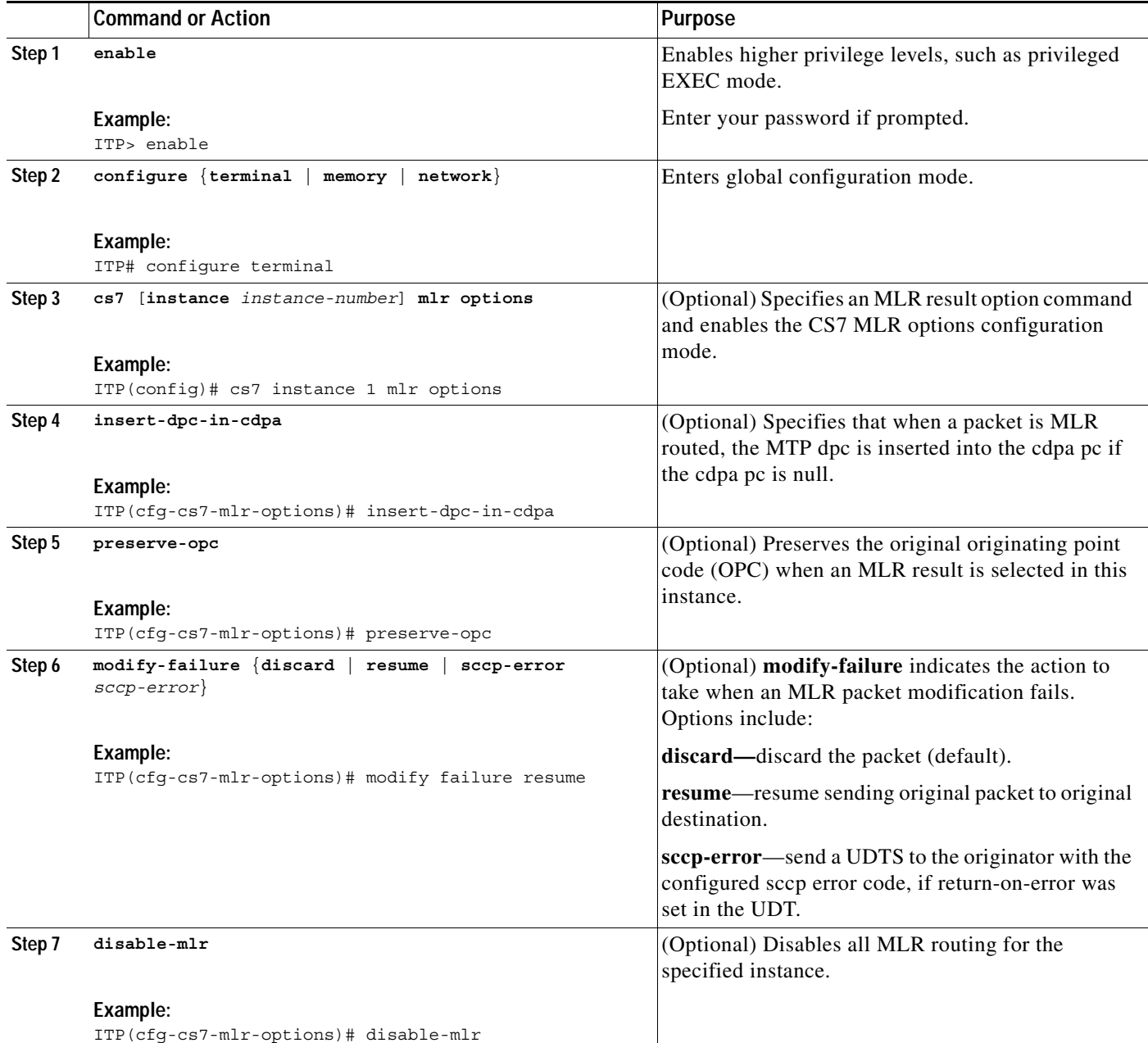

Ι

# <span id="page-209-1"></span><span id="page-209-0"></span>**Define the MLR Group**

A multi-layer result group is a group of destination resources to process traffic that will be routed based on multi-layer information. The result group lists the appropriate destination resources and the mechanism used to select a single destination for a given packet. State information is determined for each possible destination. Only available destination are considered for routing. Note, however, that the distribution algorithms consider GT results as always available. Ensure that the proper GT configuration is in place and available for GT routing.

The Multi-Layer SMS Routing feature provides two result group distributions modes: weighted round-robin and dynamic B-address binding.

The **weighted round-robin** (WRR) distribution algorithm properly balances SMS workload to servers of varying capacity. Each server within a result group (application group or multi-layer result table) is assigned a server weight from 0 to 10. The value of 0 indicates that the server is a backup, and should only be used when all of the servers in the group with a non-zero weight have failed. Congested resources are used only if no available, non-congested destinations exist.

**Dynamic B-address binding** uses a hashing algorithm based on the message's B-address to determine which result (SMSC) a message is to be routed to for delivery. The algorithm will select the same result (SMSC) each time based on the B-address to prevent out-of-order messaging. SMSCs with greater capacity are configured as such using the result's weight parameter. The results (SMSCs) are inserted into the result group using the order parameter. If an unplanned SMSC outage occurs (in other words, if a result is unavailable), then these messages destined for the unavailable SMSC are rerouted to the remaining SMSCs. Note that an SMSC outage does not affect the mapping for available SMSCs. This algorithm handles routing of alphanumeric B-addresses, as well as numeric B-addresses.

SMS MO Proxy sms-mo messages can use MLR result groups with WRR or dest-sme-binding modes. This simplifies configuration since both SMS MO Proxy and MLR dest-sme-binding result groups must be identically configured in an SMS MO Proxy solution. However, DMSR does not currently support asname results within an SMS result group, so DSMR can reference only MLR groups that contain no asname results.

To define the Multi-layer result group, perform the following steps.

#### **SUMMARY STEPS**

- **1. enable**
- **2. configure terminal**
- **3. cs7** [**instance** *instance-number*] **mlr result** *name* [**protocol** {**gsm-map** | **ansi41**}] [**mode** {**wrr** | **dest-sme-binding**}]
- **4. asname** *as-name* [**order** *order*] [**weight** *weight*]
- **5. gt** *addr-string* [**tt** *tt* [**gti** *gti*] [**np** *np* **nai** *nai*]] [**order** *order*] [**weight** *weight*]
- **6. pc** *dest-pc* [**ssn** *ssn*] [**order** *order*] [**weight** *weight*]
- **7. unavailable-routing** {**discard** | **resume**}

## **DETAILED STEPS**

 $\mathbf{I}$ 

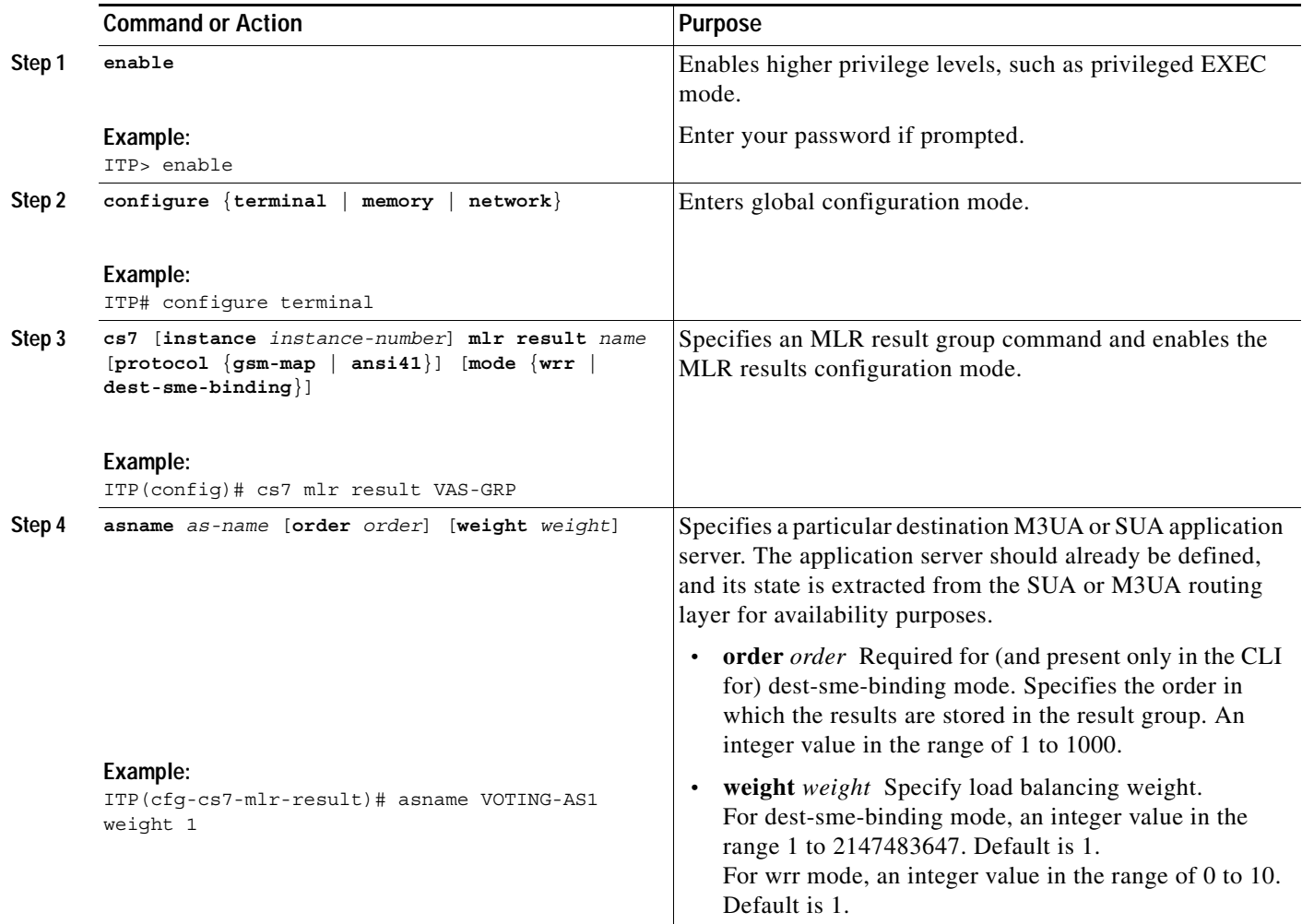

 $\mathsf I$ 

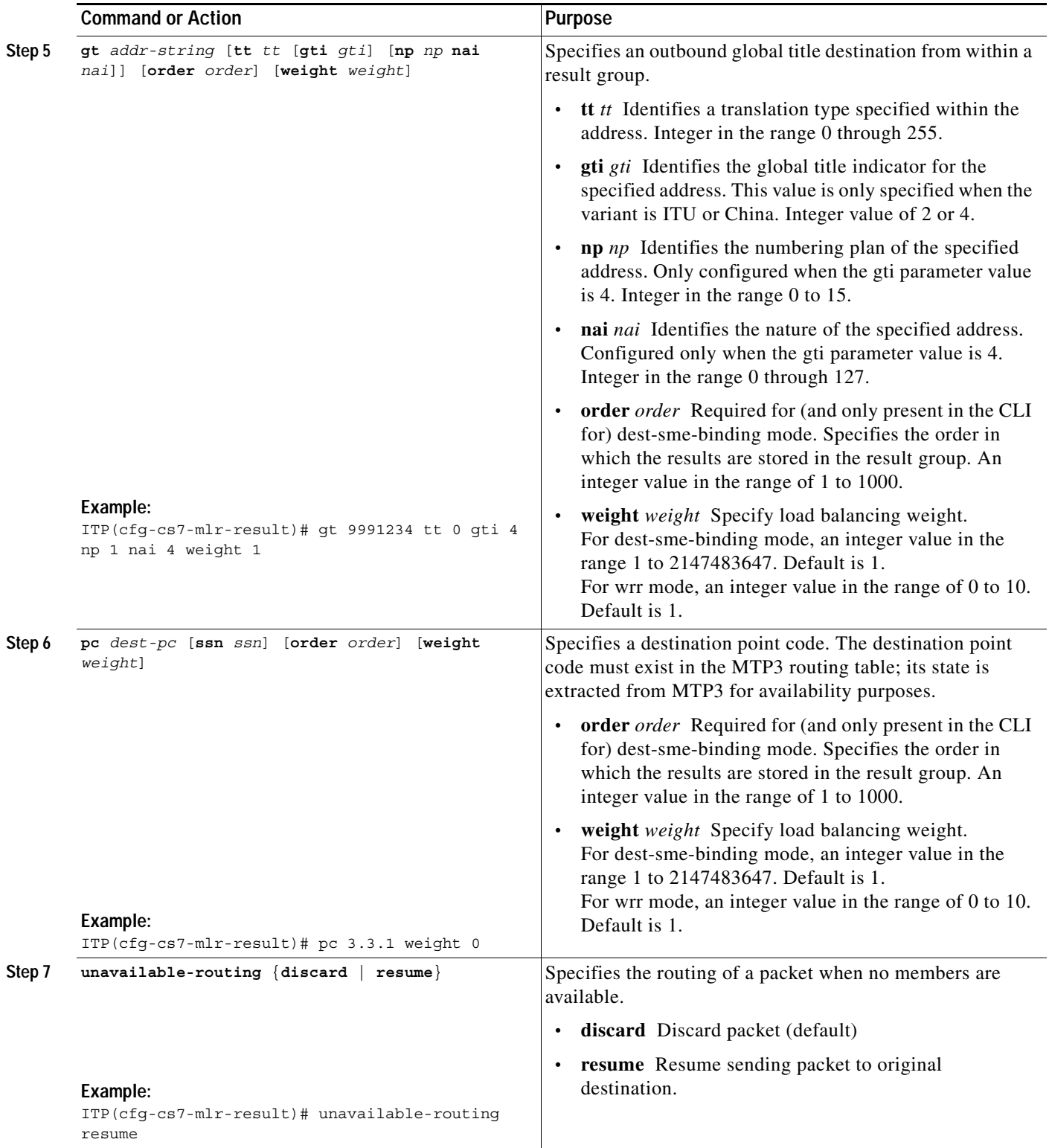

# <span id="page-212-1"></span><span id="page-212-0"></span>**Defining the MLR Modify-Profile**

SCCP and MAP address modification is permitted using a MLR modify-profile. For each modify profile, you must configure a unique profile name, the protocol, and the operation name. Multiple profiles can be created for each instance. Only one profile may be specified within a rule. Within a modify profile, you can specify SCCP and MAP addresses to modify. MLR currently supports modifying only the service center address (orig-smsc) and the calling party address (CgPA) for SRI-SM messages.

For the orig-smsc, you can modify the address digits, the type of number (ton), and the numbering plan (np).

For cgpa, MLR supports inserting a point code (PC) and subsystem number (SSN), as well as modifying the existing GT information, PC, and SSN. The CgPA routing indicator (RI) is unchanged during these modifications. The PC and the SSN may be inserted or modified, regardless of the RI. GT modifications, however, apply only to packets with RI=GT. If GT modifications are configured and the received packet has a CgPA with RI=SSN, then the GT modifications are simply ignored. The GT information which can be modified includes the GT address digits, the GT translation type (tt), the global title indicator (gti), the numbering plan (np), and the nature of address indicator (nai).

You can configure prefix-based address modification or a replacement address. For prefix-based address translation, you configure the number of prefix digits that will be removed from the address and the digit string that should be prefixed to the address. Specifying a "\*" for number of prefix digits indicates that no prefix digits to be removed. Specifying a "\*" for the digit string indicates that no prefix digits are prefixed to the address string. To replace the entire address, the user should specify the maximum value for the number of prefix digits to remove. If the resulting modified address exceeds the maximum allowed number of digits, then MLR will fail the modification and discard the packet by default. The user can optionally configure the desired action for failed modifications using the modify-failure command within the MLR options submode.

The modify profile is assigned to a rule using the modify-profile rule parameter. If a MLR rule matches, then the modify profile is applied to messages which are MLR routed. Address translation is only performed if the matched rule contains a modify-profile.

To define an MLR modify profile, perform the following steps:

#### **SUMMARY STEPS**

- **1. enable**
- **2. configure terminal**
- **3. cs7 mlr modify-profile** *profile-name protocol operation-name*
- **4. orig-smsc [prefix {***prefix-remove-num* **| \*}{***prefix-add-digits* **| \*}] [ton** *new-ton***] [np** *new-np***]**
- **5. cgpa [gt [prefix {***prefix-remove-num* **| \*}{***prefix-add-digits* **| \*}] [tt** *tt***] [gti {2 | 4 np** *np* **nai** *nai***}]] [pc**  *pc***] [ssn** *ssn***]**

#### **DETAILED STEPS**

I

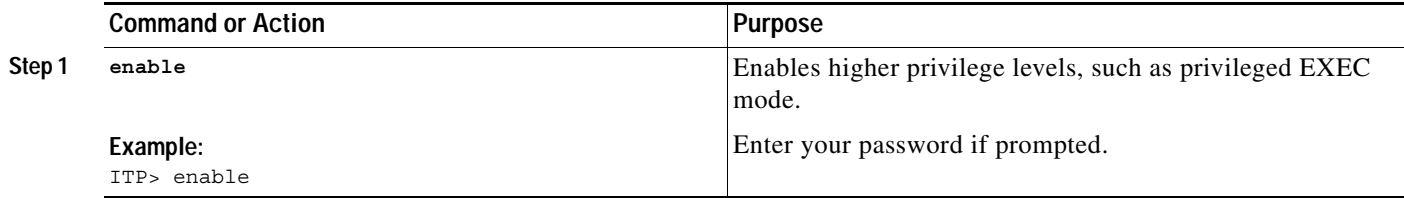

 $\mathsf I$ 

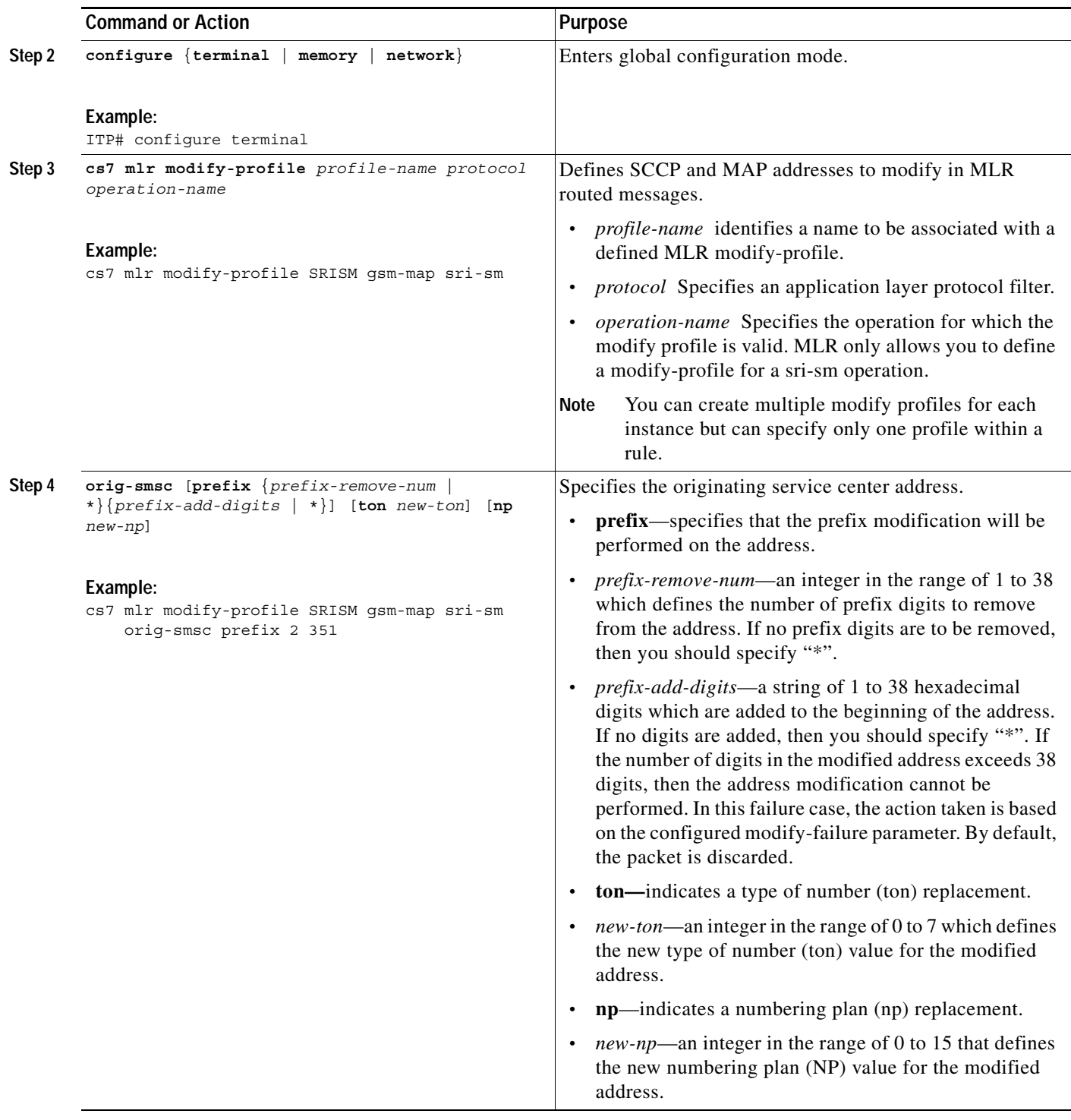

 $\mathbf{I}$ 

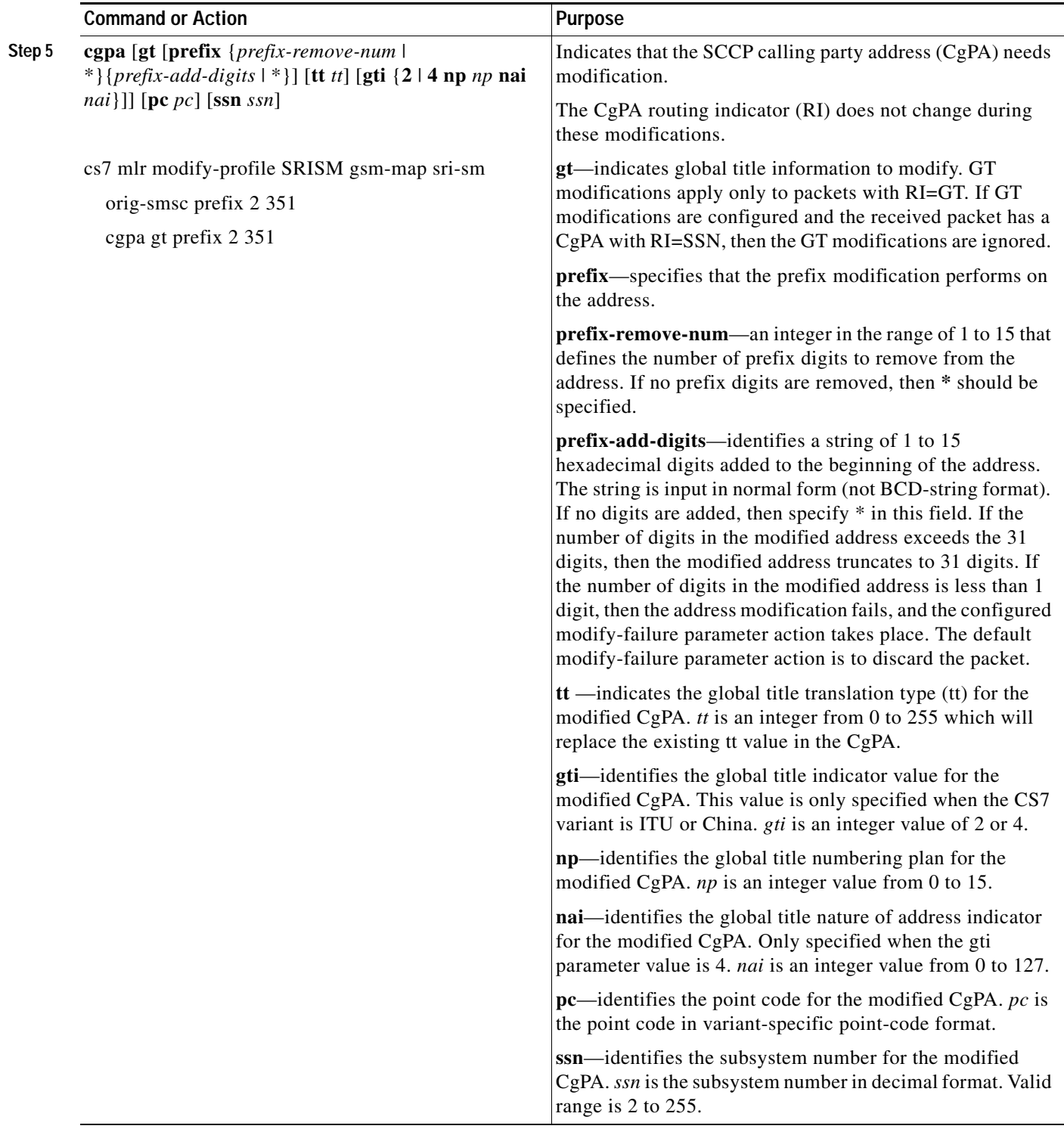

 $\mathcal{L}_{\mathcal{A}}$ 

Ι

# <span id="page-215-0"></span>**Creating and Managing Address Tables**

This section discusses the configuration, storage, and retrieval of address lists that can block or route SMS messages.

MLR address tables can be stored in either NVRAM on the IOS platform or in a file that typically would be stored in flash. NVRAM limitations on some platforms might restrict the number off address entries that can be stored there. In this case, the file storage option is recommended.

This section includes 3 tasks:

- **•** [Creating and Loading an Address Table File Using the CLI, page cxcvi](#page-215-1)
- **•** [Creating and Loading a Stored Address Table File, page cxcix](#page-218-0)
- **•** [Replacing an Address Table File, page ccii](#page-221-0)

## <span id="page-215-1"></span>**Creating and Loading an Address Table File Using the CLI**

In this task you use the CLI to configure address table entries that you plan to save to an external file. You then specify a location from which you will load the file of address table entries upon reboot. Finally you save the address entries to a an external file.

**Note** DSMR/SMS MO Proxy can reference MLR address tables. However, DSMR does not currently support asname results within an SMS result group. Therefore, DSMR/SMS MO Proxy can reference only MLR address tables that contain no asname results.

#### **SUMMARY STEPS**

- **1. enable**
- **2. configure terminal**
- **3. cs7 mlr address-table** *table-name*
- **4. addr** *address* [**exact**] [**result** {**asname** *asname* | **block** | **continue** | **group** *group-name* | **pc** *dest-pc* [**ssn** *ssn*] | **gt** *addr-strin*g [**tt** *tt* **gti** {**2** | **4 np** *np* **nai** *nai*}]}]
- **5. load** *URL*
- **6. exit**
- **7. cs7 save address-table mlr** *table-name url*

#### **DETAILED STEPS**

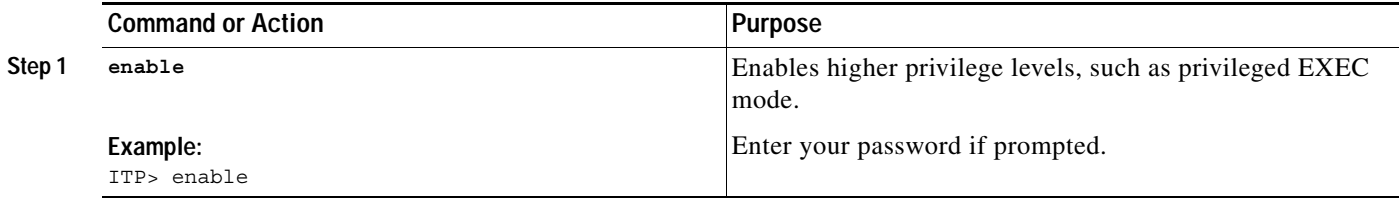
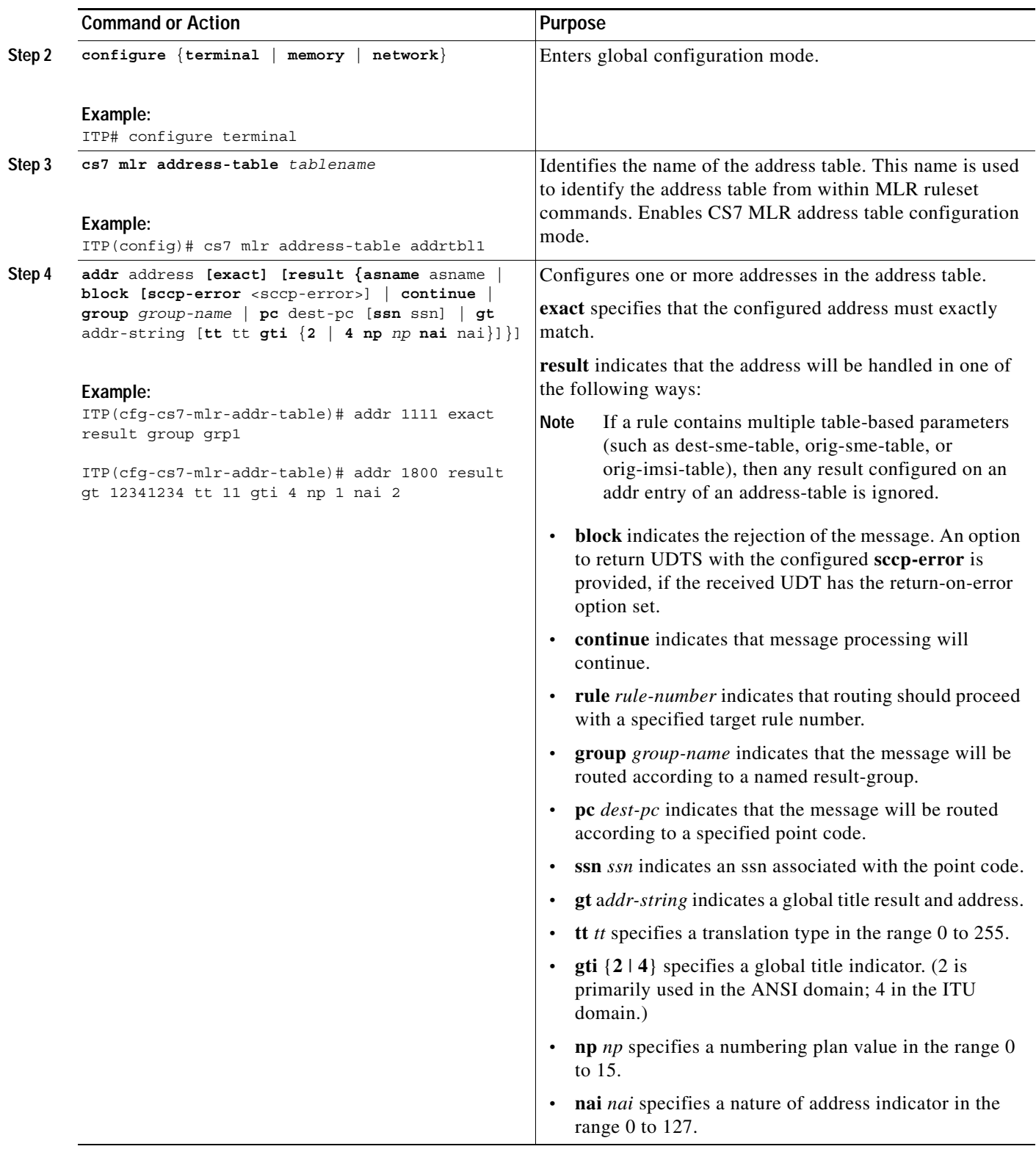

 $\mathcal{L}_{\mathcal{A}}$ 

 $\mathsf I$ 

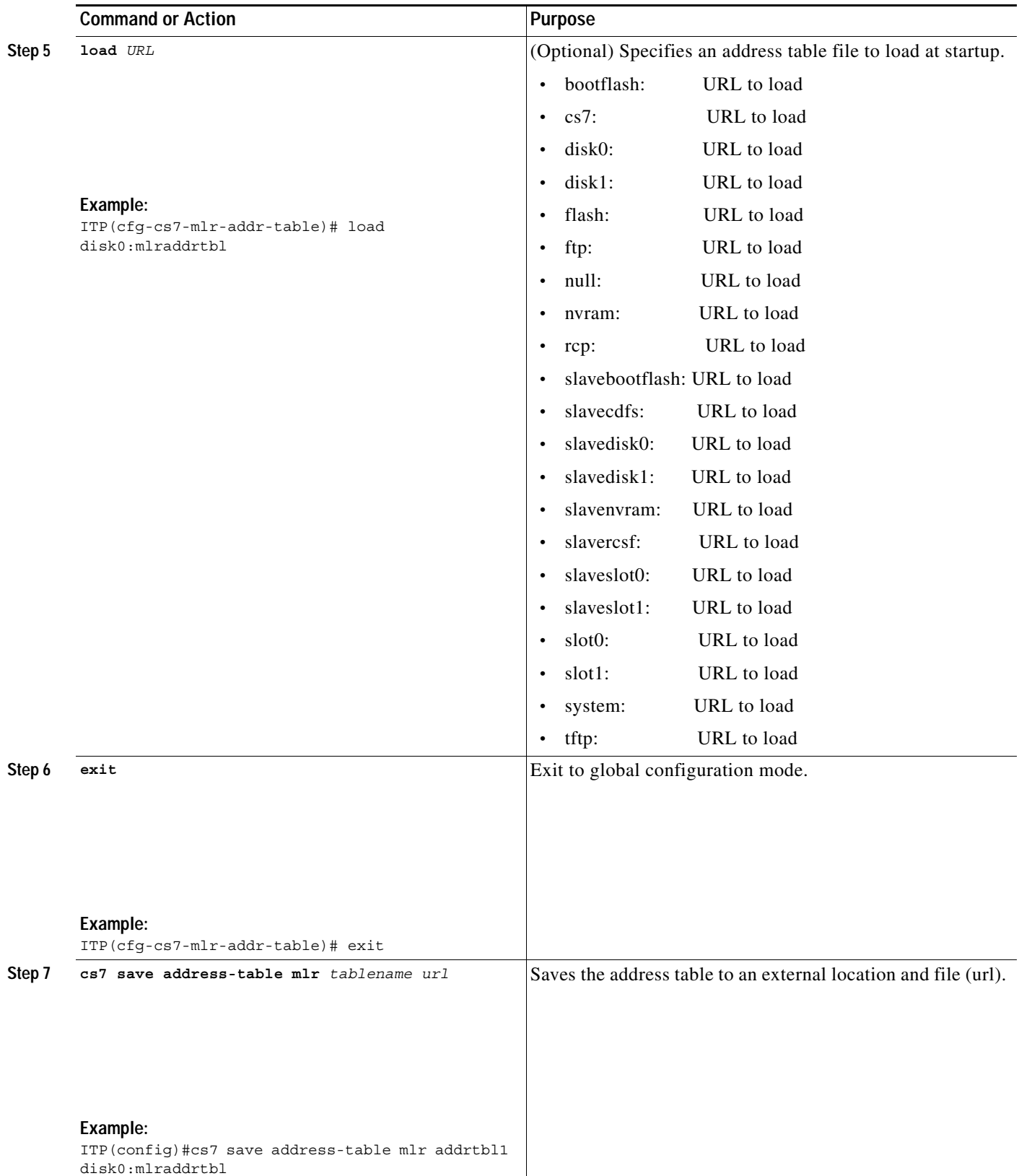

 $\blacksquare$ 

# **Creating and Loading a Stored Address Table File**

Address tables are typically created and stored to a file using the CLI. However, you may also create address tables externally from the ITP and then read the file into the ITP. For users interested in this option, the format for ITP address table files is specified below.

In this task you use any text editor to create a file of addresses. When you configure the ITP, you specify the table name and the location from which you will load the file of address table entries upon reboot. If necessary, you can add addresses to the file using the CLI. If you do add address entries, you must save the address table in order to have the updated list of addresses load upon reboot.

Each line in an address file must follow the following format:

*line-identifier*,*token1*,[[*token-n+1*],[*token-n+2*], ... [*token-n+x*]]*eol*

Where line-identifier identifies the mandatory and optional tokens on a line and to which entity the line applies. All tokens are order dependant and follow the order specified in Table 17.

Table 17 lists the supported line identifiers for address tables and lists the syntax for each line.

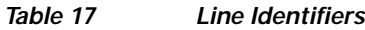

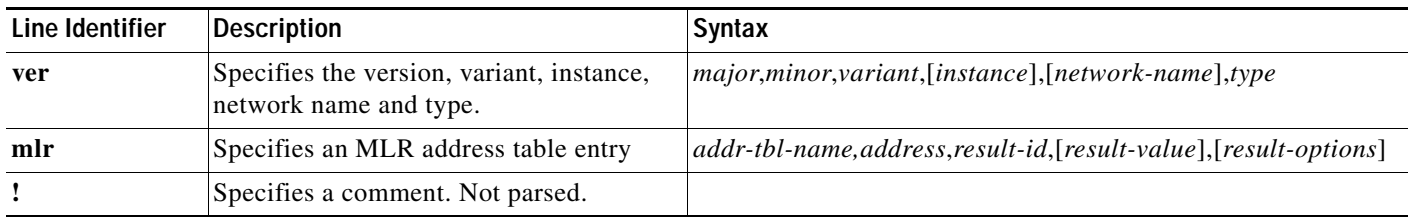

Table 18 describes and lists the values all of the tokens listed in Table 17.

#### *Table 18 Token Identifiers*

I

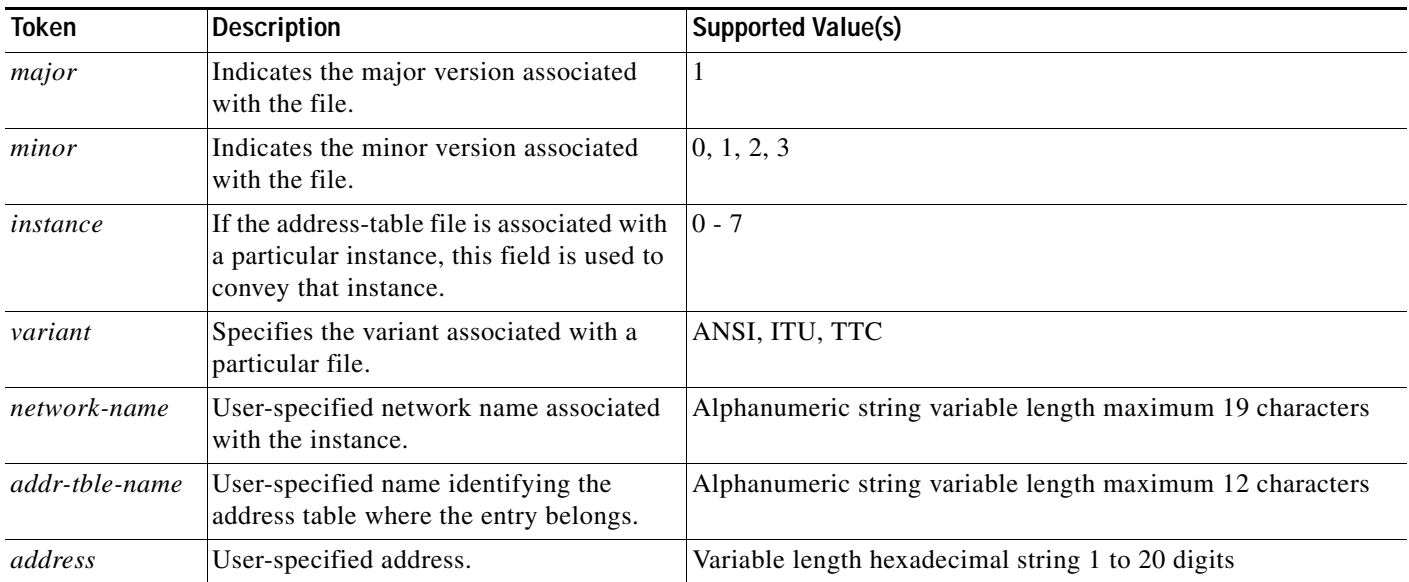

 $\mathsf I$ 

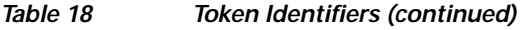

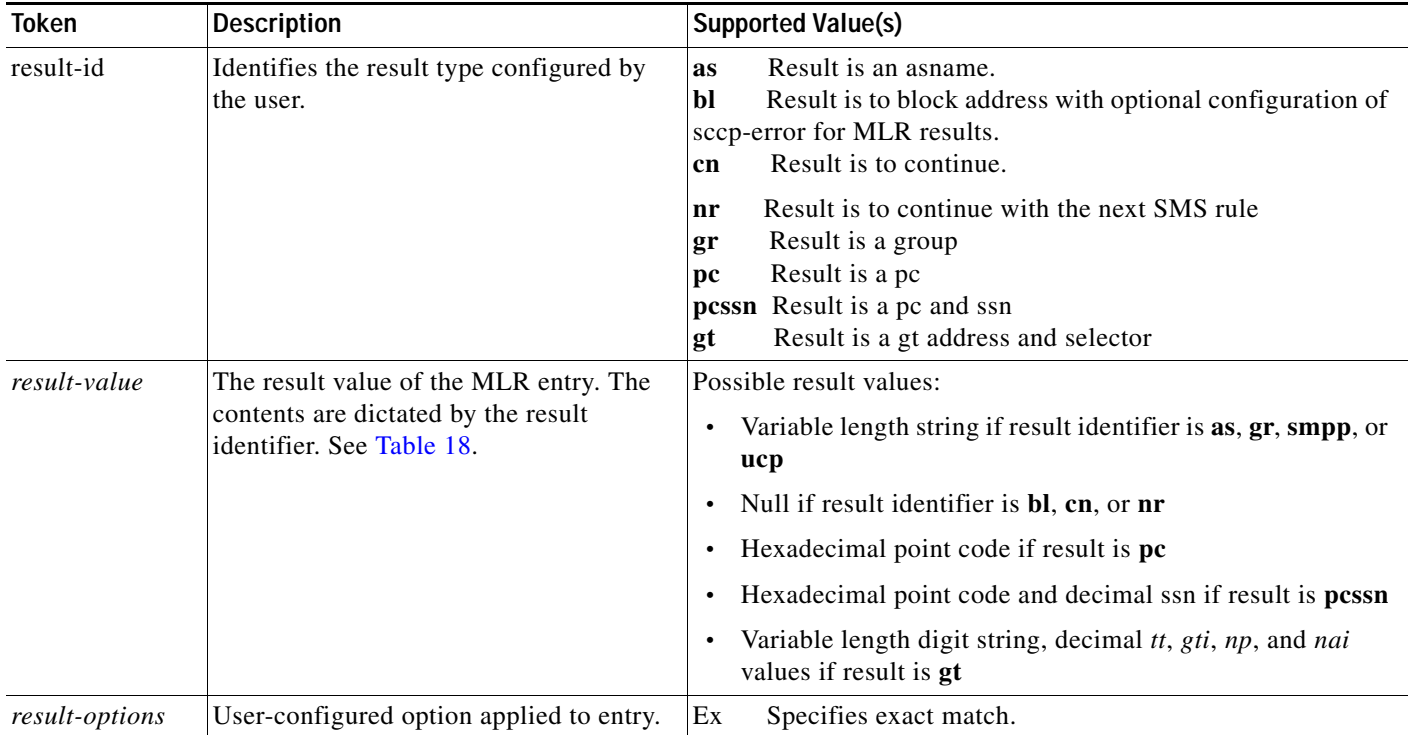

Table 18 lists the MLR result value tokens listed in Table 18.

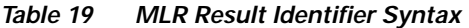

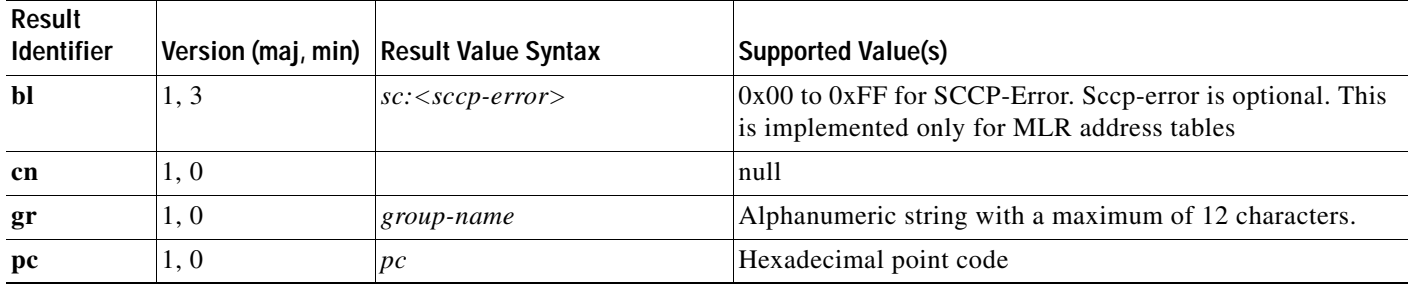

| Result<br>Identifier |      | Version (maj, min) Result Value Syntax                                                                           | <b>Supported Value(s)</b>                                                                                                    |
|----------------------|------|----------------------------------------------------------------------------------------------------|----------------------------------------------------------------------------------------------------|
| pcssn                | 1, 0 | $pc$ -ssn                                                                                                    | Hexadecimal point code.<br>$\overline{p}c$<br>Decimal value in range 2 - 255<br>ssn                                                                                                    |
| gt                   | 1, 1 | gt:gt<br>$\bullet$<br>tt:-tt<br>$\bullet$<br>gti:-gti<br>$\bullet$<br>$np:$ - $np$<br>٠<br>nai:-nai<br>$\bullet$ | Hexadecimal digit string with a maximum variable<br>gt<br>length of 15 digits.<br>Decimal value in 0-255 range.<br>$t\bar{t}$<br>ansi defaults to 10, itu defaults to 0<br><b>Note</b><br>2 or 4.<br>gti<br>ansi defaults to 2, itu defaults to 4<br><b>Note</b><br>Decimal value in 0-15 range,<br>np<br>for $gti=2$ , use 253 to indicate invalid.<br>ansi defaults to 253, itu defaults to 1<br><b>Note</b><br>decimal value in 0-127 range,<br>nai<br>for $gti=2$ , use 253 to indicate invalid.<br><b>Note</b><br>ansi defaults to 253, itu defaults to 4 |

*Table 19 MLR Result Identifier Syntax*

To create and load a stored address table file, perform the following steps.

#### **SUMMARY STEPS**

- **1. Create a file of addresses following the format and syntax described in the above tables.**
- **2. enable**
- **3. configure terminal**
- **4. cs7 mlr address-table** *tablename*
- **5. load** *URL*

#### **DETAILED STEPS**

 $\overline{\phantom{a}}$ 

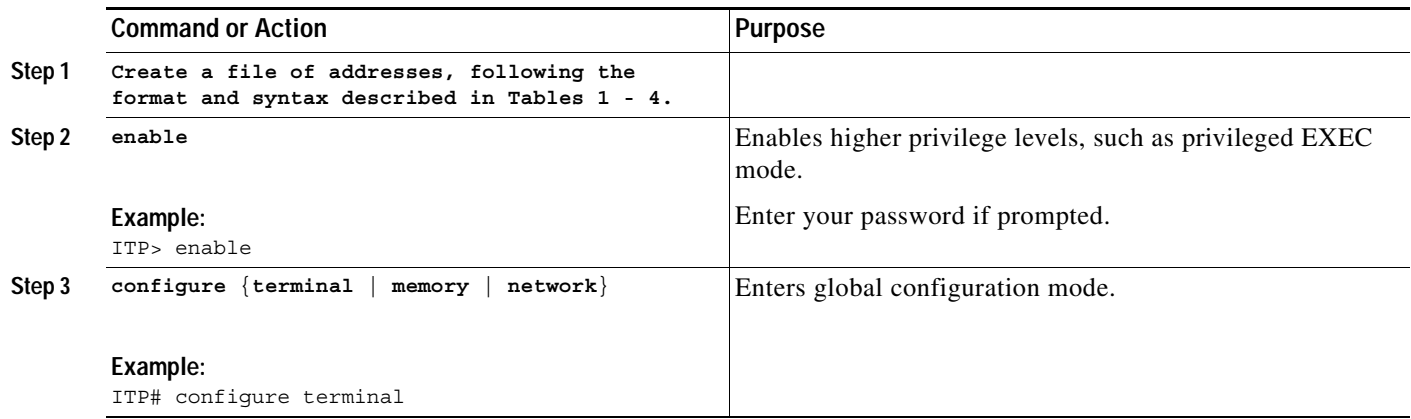

 $\mathbf I$ 

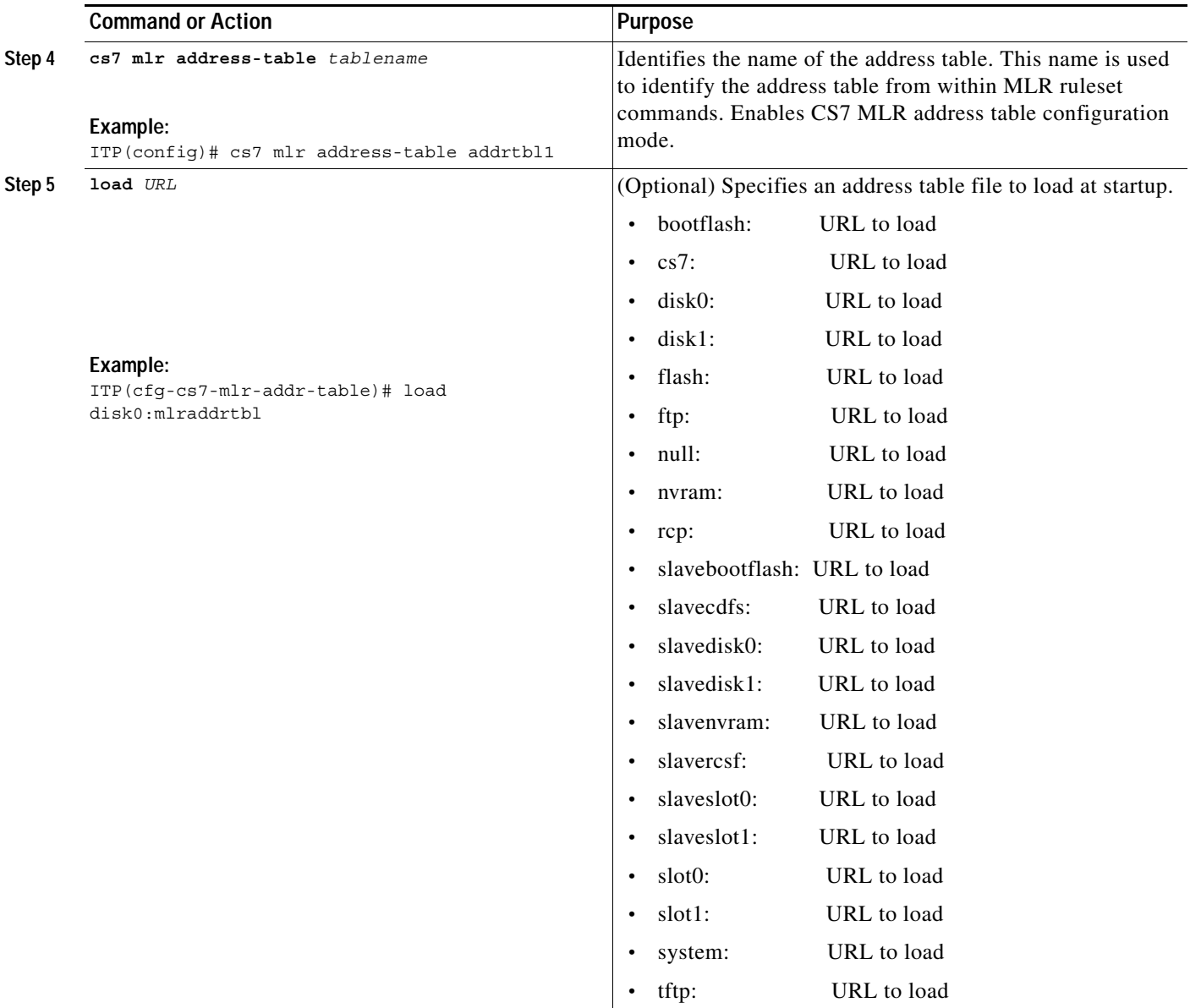

# **Replacing an Address Table File**

You can replace an existing address table. The replacement does not impact routing until the entire replacement address table is loaded successfully. If an error occurs, the old address table (if present) remains intact. Each time an address table is replaced, the corresponding **load** command is added to the running configuration.

#### **SUMMARY STEPS**

- **1. enable**
- **2. configure terminal**
- **3. cs7 address-table replace mlr** *tablename url*

#### **DETAILED STEPS**

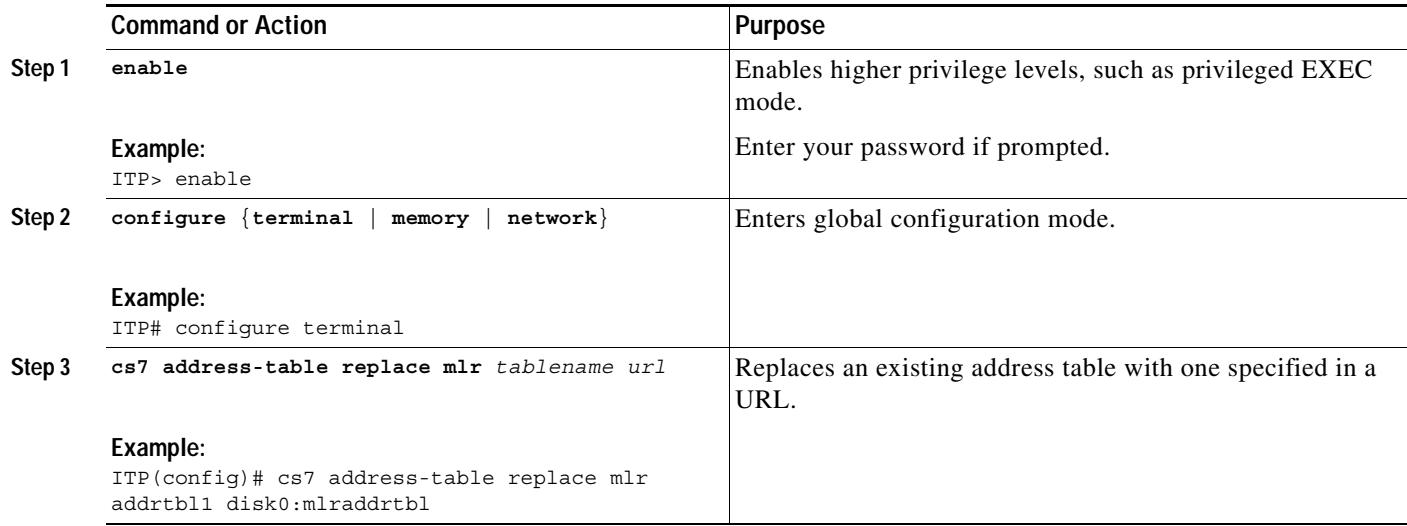

# **Examples**

 $\overline{\phantom{a}}$ 

The following example shows three address tables. Two of the address tables are loaded from stored files at startup. The third address table and the addresses in the table are configured from within the configuration.

```
cs7 mlr address-table imsi-screen
load disk0:imsi-screen
!
cs7 mlr address-table orig-screen
load disk0:orig-screen
!
cs7 mlr address-table shortcodes
addr 11112 result group grp2
addr 1111 result group grp1
addr 2222 result group grp1
addr 5551212 exact result group grp3
```
I

# **Define One or More Multi-layer SMS Rulesets**

With this task you specify sets of rules for processing traffic that matches triggers defined in the MLR routing table.

#### **MLR/SMS rule-matching implementations**

Starting with ITP release 12.2(25)SW3, MLR/SMS configuration allows matching of a rule parameter type-of number/numbering plan (**ton**/**np**) value with an incoming message as follows:

- **•** The new keyword **ton** replaces the keyword **noa**. The keywords ton and np are optional and mutually independent.
- **•** If ton/np is specified on a rule parameter, then MLR matches that rule to only those incoming messages containing the exact ton/np value in the corresponding parameter.
- **•** If ton/np is not specified on a rule parameter, then MLR matches that rule to incoming messages containing the corresponding parameter, regardless of the ton/np value received.

If the address-table lookup finds a match and returns a result, it may only be used if no other routing parameters are defined on this rule. If more than one parameter is configured in a rule, then the result specified under the rule is used.

The **dest-sme-table**, **orig-imsi-table**, and **orig-sme-table** rule parameters accept either an SMS address-table name OR an MLR address-table name. This ability is primarily for customers that want the SMS-MO Proxy functionality. The address-table names are unique between FDA and MLR. You may enter an MLR address-table name for an SMS rule parameter. However, MLR cannot reference SMS address-tables.

If an incoming message matches an SMS rule that references an MLR address-table, then any MLR address-table result is mapped to an SMS result:

- **•** BLOCK, PC, and PCSSN results map easily from MLR to SMS.
	- For result groups, the MLR result group name is mapped to an SMS result group name.
	- If the SMS result group is not configured, then the result specified on the rule is used.
- **•** AS and CONTINUE results are not valid in SMS. For these cases, the result specified on the rule is used. If no result is specified, the result on the rule is used (same as MLR).

If multiple rule parameters are configured for a rule, then the rule result will be used (rather than a result specified in the address table.

If the result type specified within the table is valid, it is used. Otherwise, the result in the rule is used.

For all tables, the ton and np must match before the table is accessed.

Table 20 and Table 21 list the GSM-MAP and GSM-MAP Version 1 operation names mapped to ITP operation names.

 $\overline{\phantom{a}}$ 

Table 22 lists operations that allow you to route and screen based on MAP parameters and MAP-User parameters.

Valid operation-name specifications are presented in the CLI depending on the specified protocol.

*Table 20 GSM-MAP Operation Name Mapping to ITP CLI Operation Name*

| <b>Operation Name in GSM-MAP Specification</b> | <b>ITP CLI Operation Name</b> | <b>Opcode Value</b> |
|------------------------------------------------|-------------------------------|---------------------|
| activatess                                     | actSS                         | 12                  |
| activateTraceMode                              | actTraceMode                  | 50                  |
| alertServiceCentre                             | alertSC                       | 64                  |
| anyTimeInterrogation                           | anyTimeInterr                 | 71                  |
| authenticationFailureReport                    | authFailRep                   | 15                  |
| anyTimeModification                            | anyTimeMod                    | 65                  |
| anyTimeSubscriptionInterrogation               | anyTimeSubInterr              | 62                  |
| cancelLocation                                 | cancelLoc                     | 3                   |
| checkIMEI                                      | checkIMEI                     | 43                  |
| deactivateSS                                   | deactSS                       | 13                  |
| deactivateTraceMode                            | deactTraceMode                | 51                  |
| deleteSubscriberData                           | delSubData                    | $\,8\,$             |
| eraseCC-Entry                                  | eraseCCEntry                  | 77                  |
| eraseSS                                        | eraseSS                       | 11                  |
| failureReport                                  | failRep                       | 25                  |
| forwardAccessSignalling                        | fwdAccessSig                  | 34                  |
| forwardCheckSs-Indication                      | fwdCheckSsInd                 | 38                  |
| forwardGroupCallSignalling                     | fwdGrpCallSig                 | 42                  |
| mt-forwardSM                                   | sms-mt                        | 44                  |
| mo-forwardSM                                   | sms-mo                        | 46                  |
| getPassword                                    | getPwd                        | 18                  |
| informServiceCentre                            | informSC                      | 63                  |
| insertSubscriberData                           | insSubData                    | $\overline{7}$      |
| interrogateSs                                  | interrSS                      | 14                  |
| istAlert                                       | istAlert                      | 87                  |
| istCommand                                     | istCmd                        | 88                  |
| noteMsPresentForGprs                           | noteMsPresentForGprs          | 26                  |
| noteSubscriberDataModified                     | noteSubDataMod                | 5                   |
| prepareGroupCall                               | prepGrpCall                   | 39                  |
| prepareHandover                                | prepHandover                  | 68                  |
| prepareSubsequentHandover                      | prepSubsHandover              | 69                  |
| processAccessSignalling                        | processAccessSig              | 33                  |
| processGroupCallSignalling                     | processGrpCallSig             | 41                  |

 $\mathsf I$ 

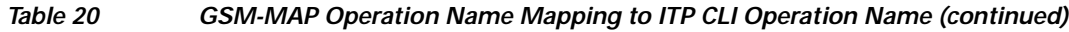

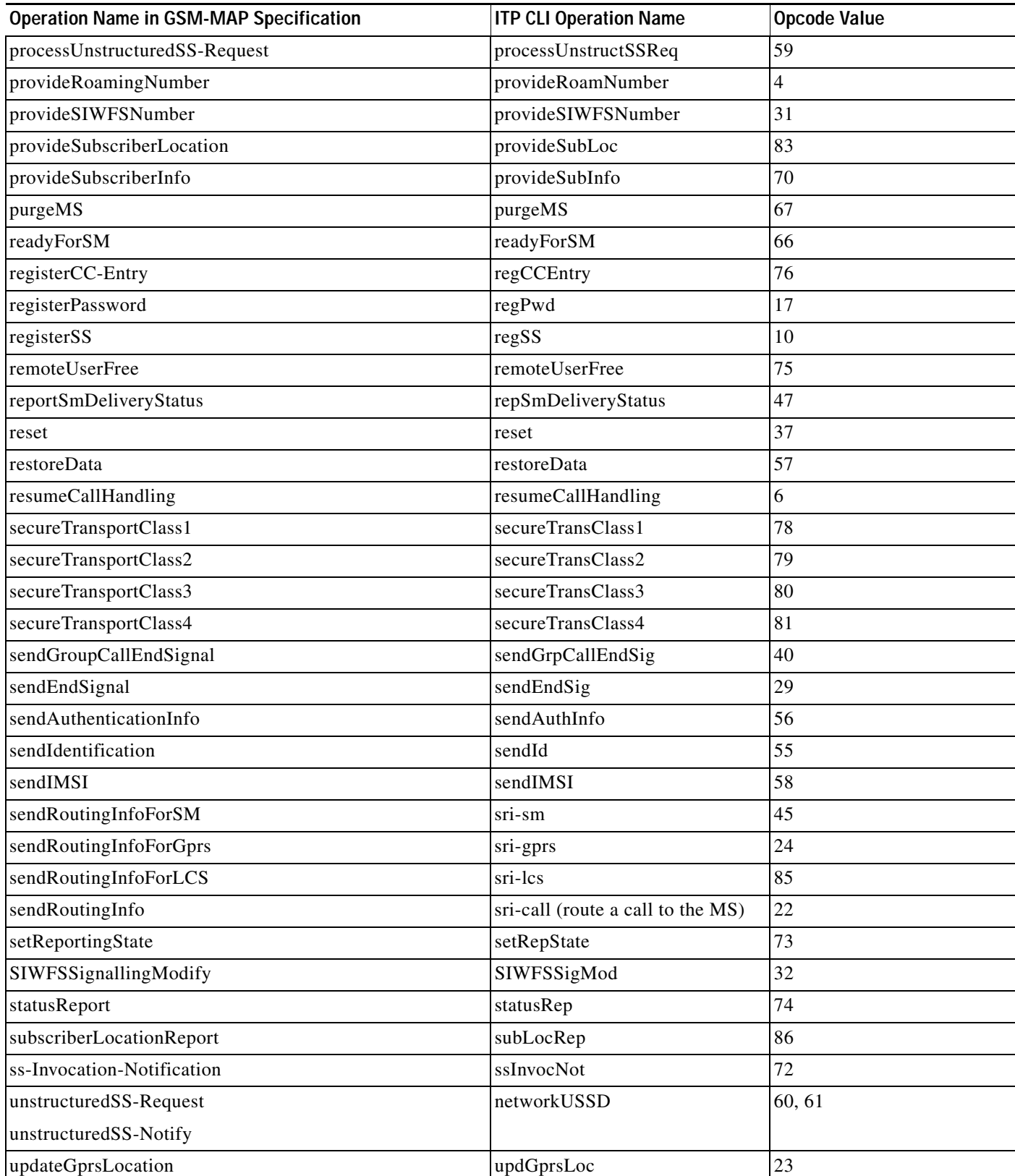

П

 $\overline{\phantom{a}}$ 

# *Table 20 GSM-MAP Operation Name Mapping to ITP CLI Operation Name (continued)*

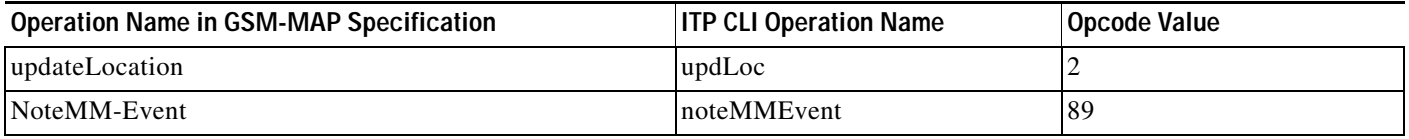

#### *Table 21 GSM-MAP Version 1 Operation Code Mapping to ITP CLI Operation Name*

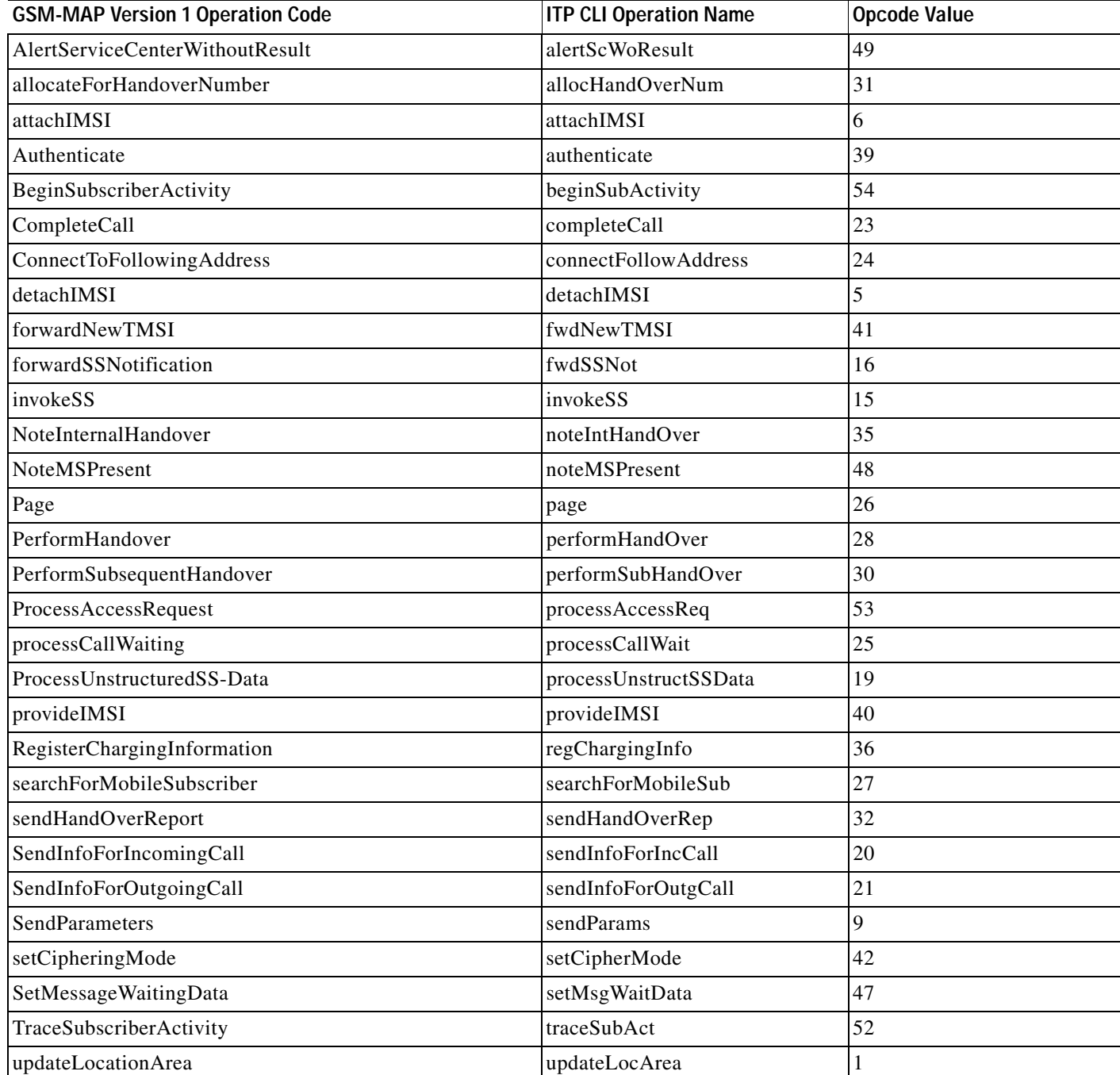

ן

MLR can route based on any GSM operation. The operations listed in Table 22 allow you to route and screen based on MAP parameters and MAP-user parameters.

Table 22 lists the parameters that are valid based on the specified **rule** operation.

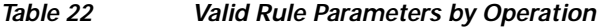

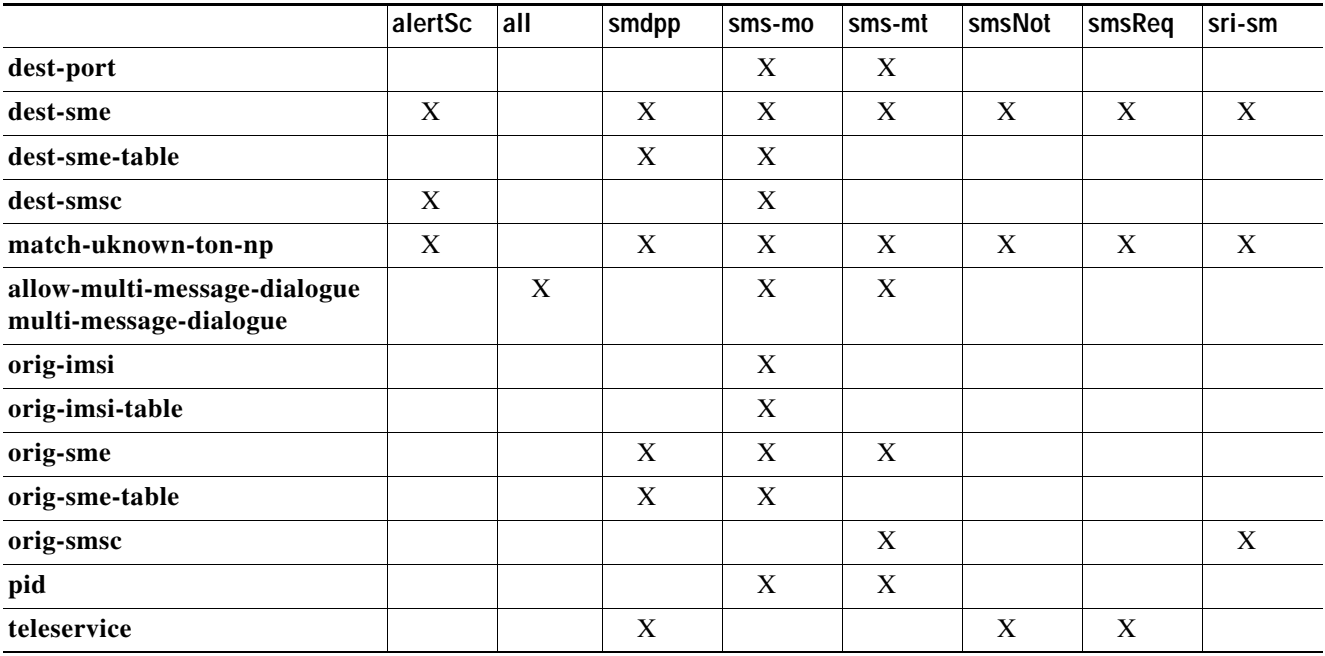

To define a multi-layer SMS ruleset, perform the following steps.

#### **SUMMARY STEPS**

Steps 1 through 4 are required. Steps 5 through 19 are optional parameters, or input conditions, for the rule. Each rule and its input conditions must be completed by a result.

- **1. enable**
- **2. configure terminal**
- **3. cs7** [**instance** *instance*] **mlr ruleset** *name* [**protocol** {**gsm-map** | **ansi-41**}] [**event-trace**]
- **4. rule** *order* {{**gsm-map** | **ansi-41**} *operation-name* [**default**] | **all-operations**}
- **5. allow-multi-message-dialogue**
- **6. dest-port** *dest-port-number*
- **7. dest-sme** {**\*** | *dest-addr*} [dest-*sme-addr-type*] [**exact**] | [**min-digits** *min*] | [**max-digits** *max*]
- **8. dest-sme-table** *table-name*
- **9. dest-smsc** {**\*** | *dest-addr*} [*addr-type*] [**exact**] | [**min-digits** *min*] | [**max-digits** *max*]
- **10. match-unknown-ton-np**
- **11. multi-message-dialogue**
- **12. orig-imsi** {**\*** | *imsi-address* | **unknown**} [**exact**] | [**min-digits** *min*] | [**max-digits** *max*]
- **13. orig-imsi-table** *tablename* [**ton** *ton-value* **np** *np-value*]
- **14. orig-sme** {**\*** | *orig-addr*} [*orig-sme-addr-type*] [**exact**] | [**min-digits** *min*] | [**max-digits** *max*]
- **15. orig-sme-table** *tablename* [**ton** *ton-value* **np** *np-value*]
- **16. orig-smsc** {**\*** | *orig-addr*} [*smsc-addr-type*] [**exact**] | [**min-digits** *min*] | [**max-digits** *max*]
- **17. pid** *protocol-id*
- **18. preserve-opc**
- **19. teleservice** *id*
- **20. modify-profile** *profile-name***]**
- **21. result** {**gt** *addr-string* [*gt-addr-type*] | **pc** *dest-pc* [**ssn** *ssn*] | **asname** *as-name* | **group** *result-group* | **block | continue | route}**

#### **DETAILED STEPS**

 $\overline{\phantom{a}}$ 

To define an MLR ruleset, perform the following steps, beginning in global configuration mode:

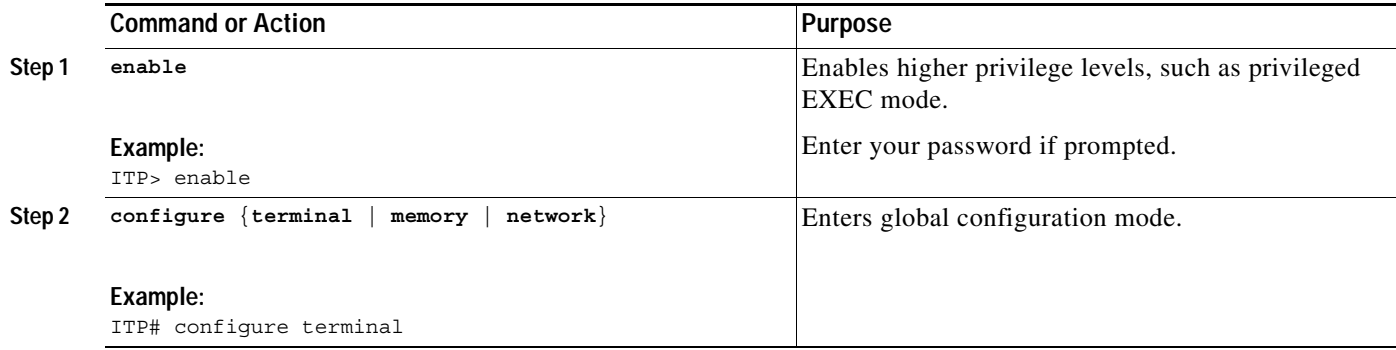

ш

 $\mathsf I$ 

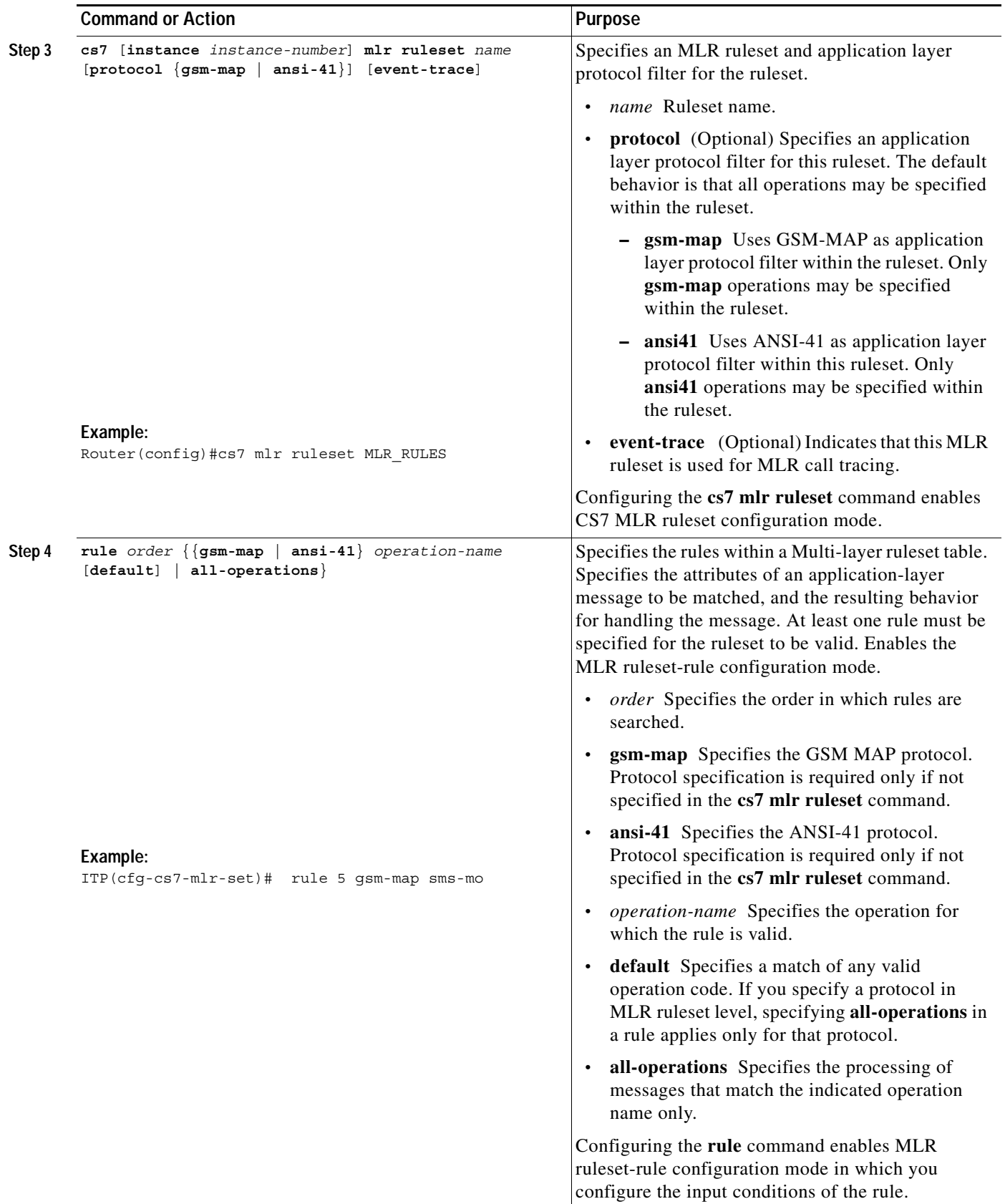

 $\blacksquare$ 

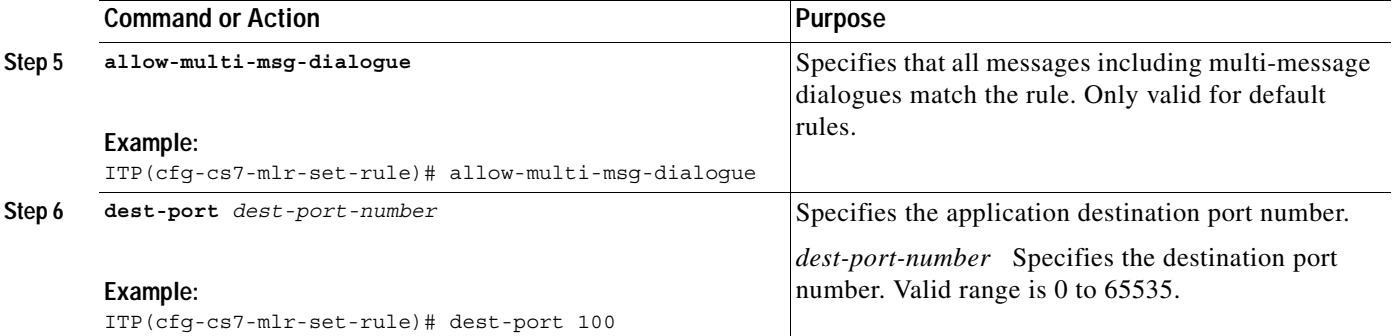

 $\mathcal{L}_{\mathcal{A}}$ 

ш

 $\mathsf I$ 

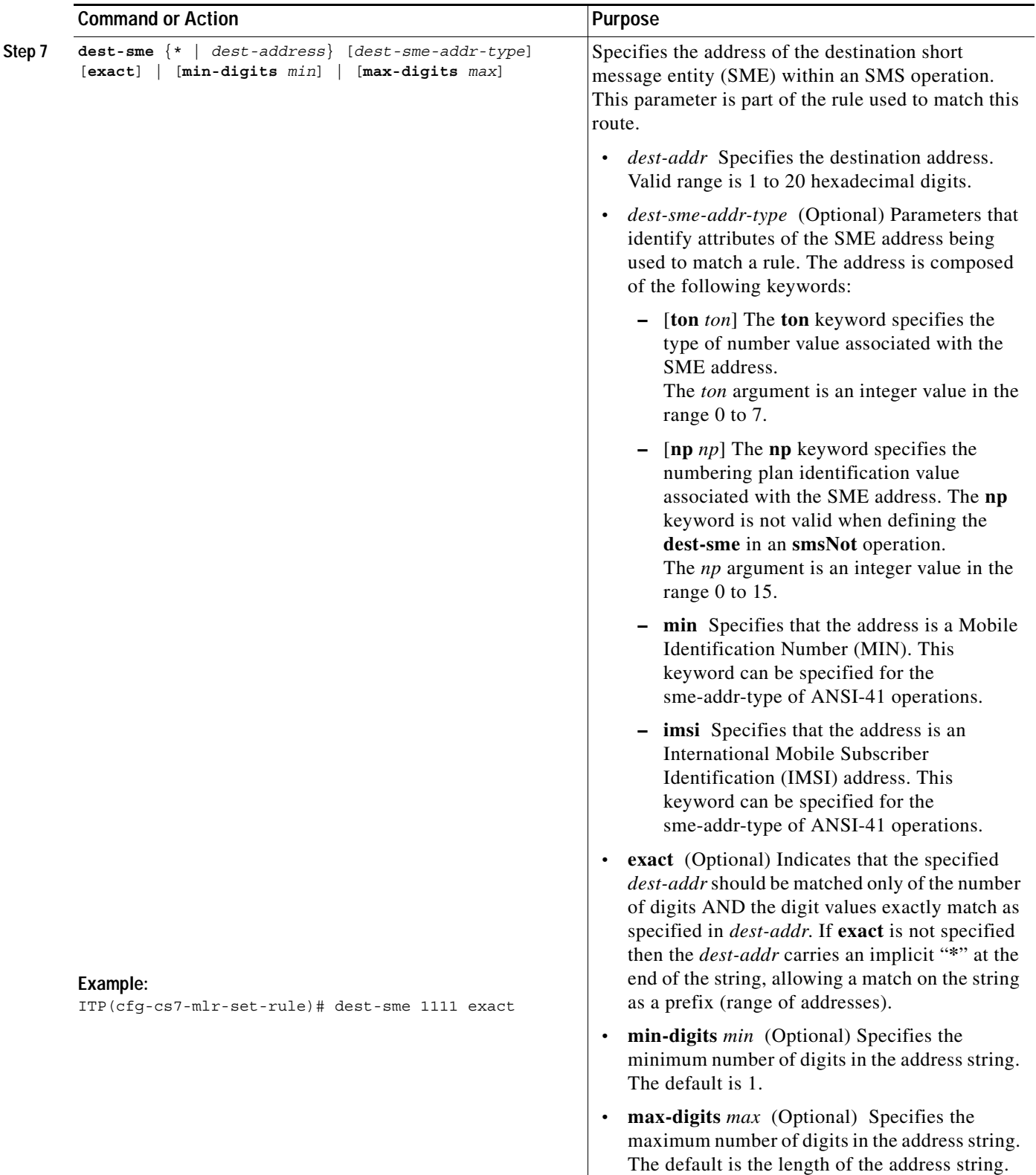

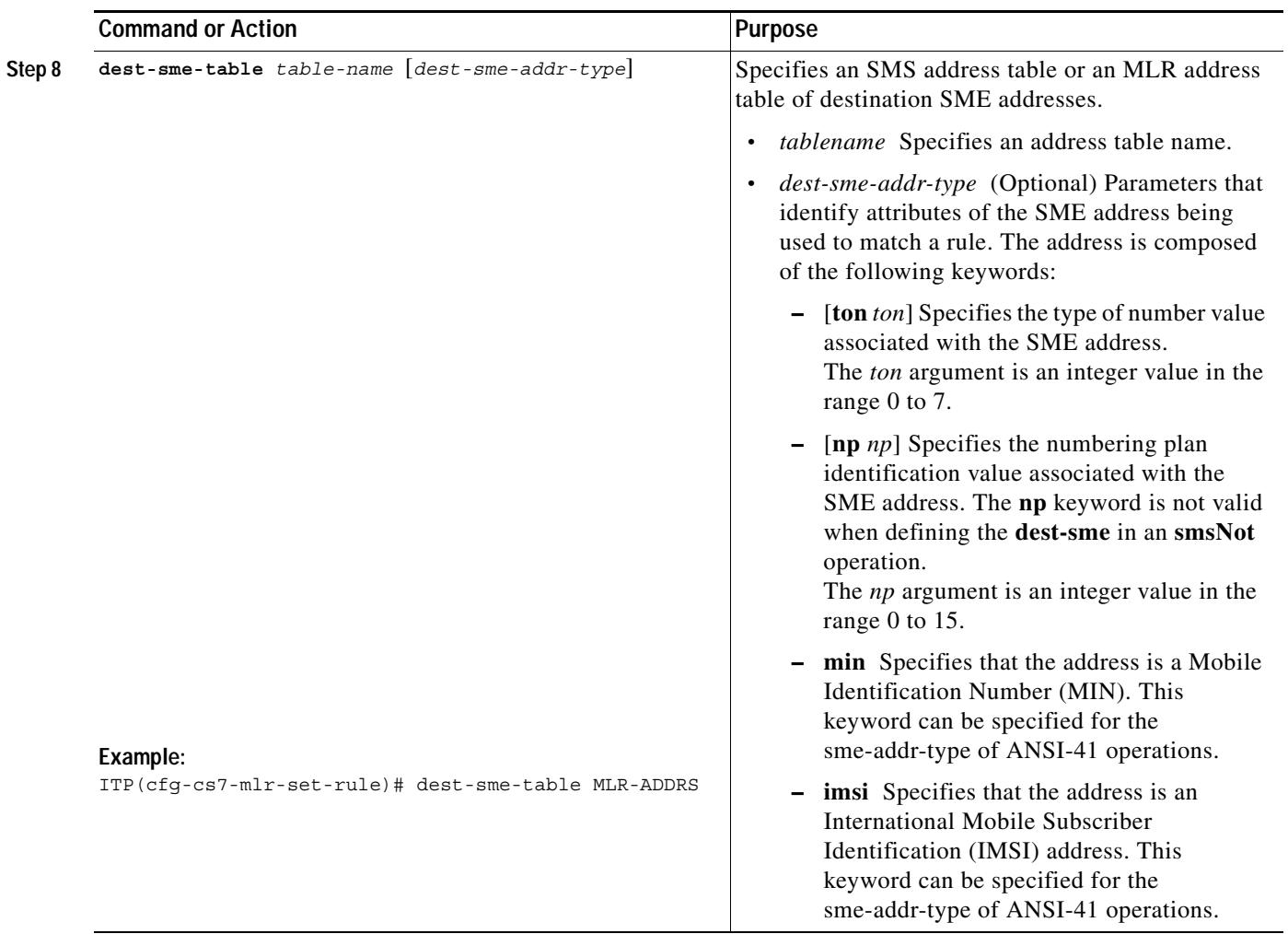

 $\mathcal{L}_{\mathcal{A}}$ 

**The Co** 

 $\mathsf I$ 

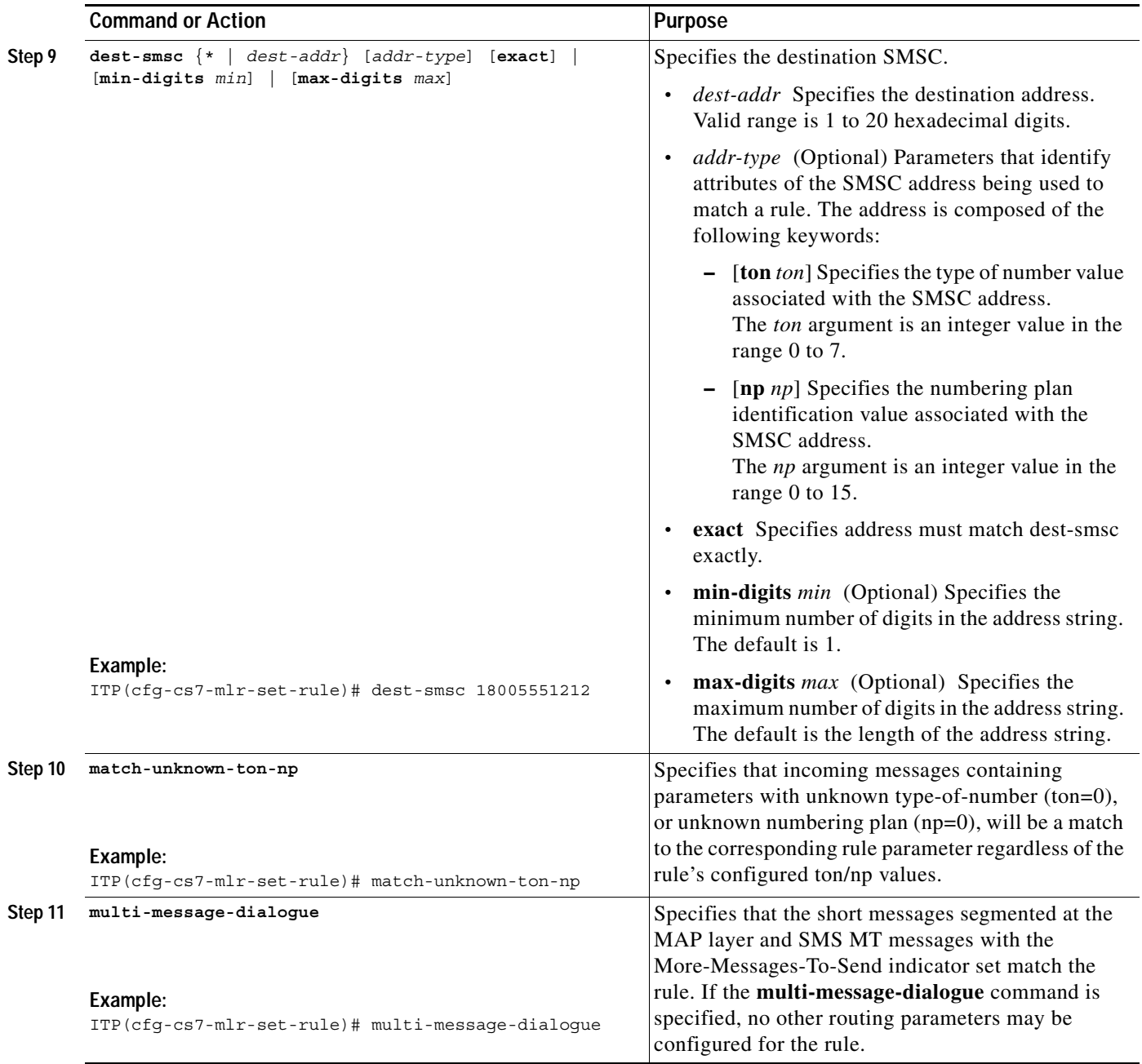

 $\blacksquare$ 

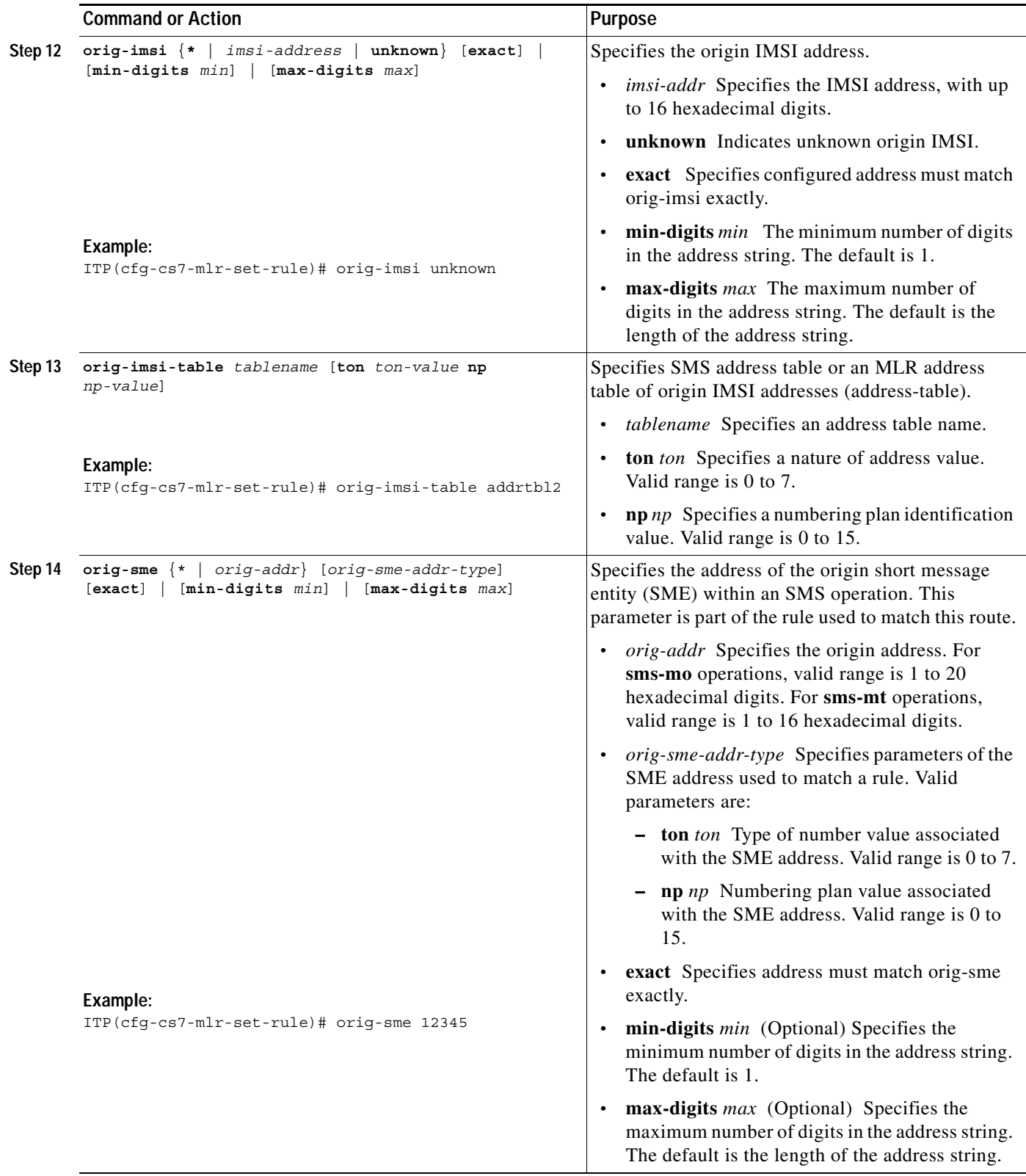

 $\mathbf{r}$ 

**The Co** 

 $\mathsf I$ 

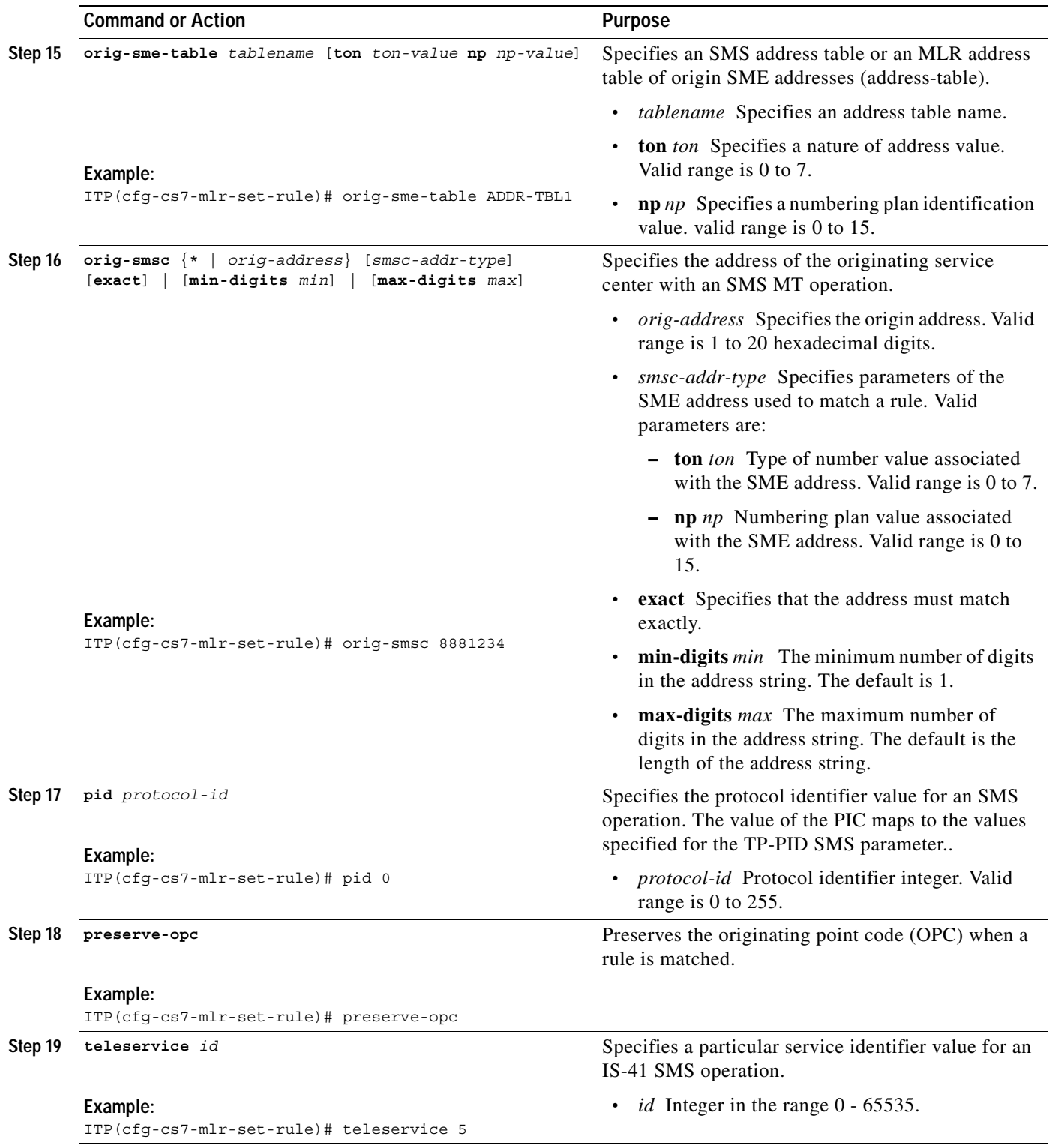

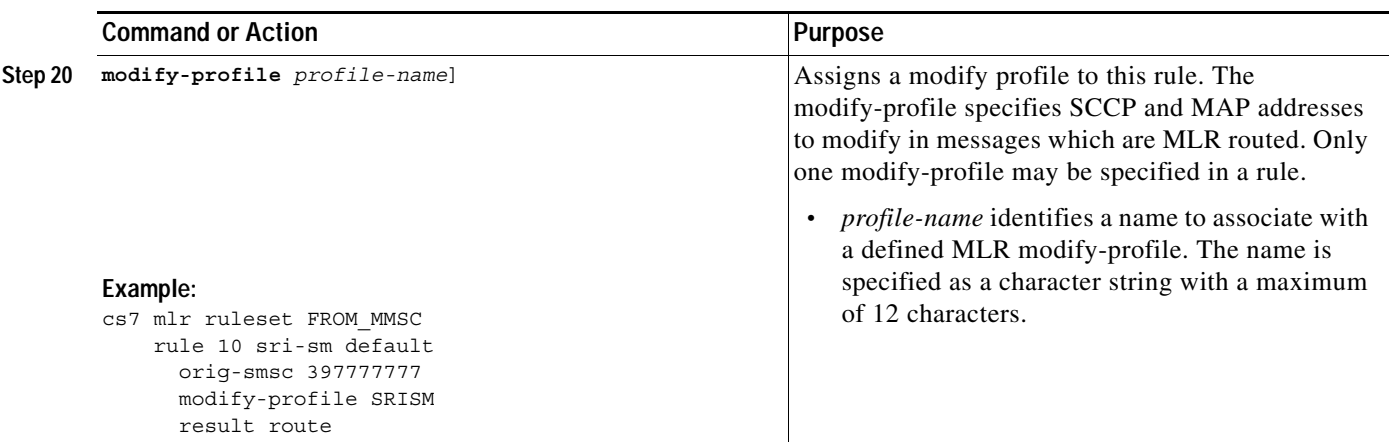

 $\mathcal{L}_{\mathcal{A}}$ 

**The Co** 

 $\mathsf I$ 

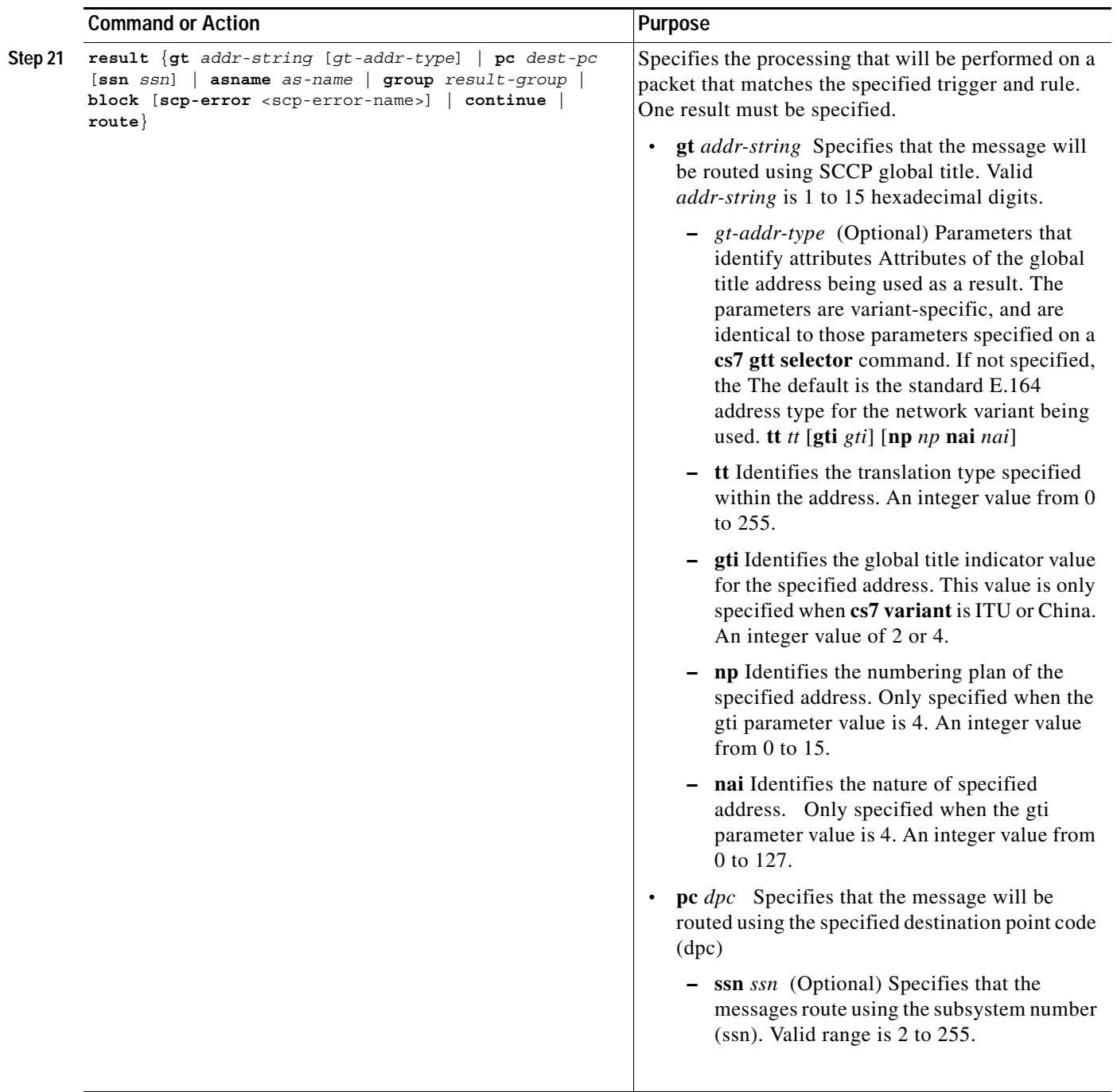

 $\blacksquare$ 

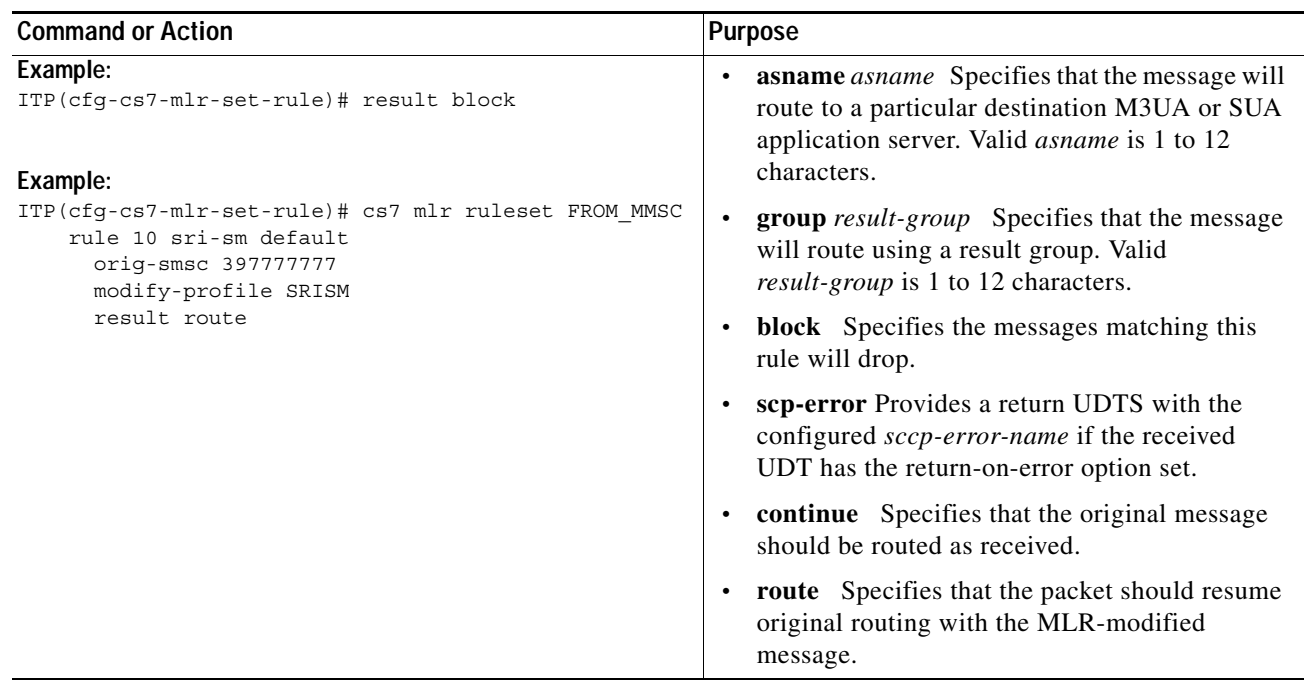

 $\mathcal{L}_{\mathcal{A}}$ 

Ι

# **Define the MLR Triggers**

An MLR table comprises a list of primary triggers, which can represent either the SCCP, cgPa, or SCCP cdPa within a given message. When you define the MLR triggers, it specifies the SS7 network-layer parameters to identify traffic that requires parsing into the application layers.

Cisco ITP supports two methods of defining the MLR triggers. The integrated GWS method and the older, proprietary method. The integrated GWS method is recommended. The proprietary method is supported primarily for legacy configurations from earlier Cisco ITP releases.

This section contains the following information and procedure:

- **•** [Define the MLR Triggers with GWS, page ccxx](#page-239-0)
- **•** [Information About MLR Triggers with GWS, page ccxx](#page-239-1)
- **•** [Define MLR Triggers with Proprietary Method, page ccxxii](#page-241-0)

**Note** The proprietary method of configuring MLR triggers using MLR tables is still supported but not recomended.

#### <span id="page-239-0"></span>**Define the MLR Triggers with GWS**

You can configure MLR triggers using the GWS infrastructure, GWS tables, and MLR variables. For information on this, you need to refer to the [Gateway Screening \(GWS\)](#page-168-0) chapter. See ["Defining GWS](#page-184-0)  [Action Sets" section on page 191](#page-184-0) or ["Defining Entries in GWS Tables" section on page 196](#page-189-0) in .

## <span id="page-239-1"></span>**Information About MLR Triggers with GWS**

MLR triggers and GWS are integrated. GWS determines which packets are intercepted by MLR.

#### **Migration of Existing MLR Trigger Configuration**

MLR table and MLR trigger configurations created in MLR tables in prior releases are still supported by later releases with integrated GWS and MLR triggers. But this is primarily so users can delete the existing triggers configured prior to the integration and replace these triggers with new triggers configured in GWS. This is the best practice since the newer GWS tables are given precedence over the older MLR tables. User should also configure any new MLR triggers through GWS.

**Note** A warning states that the MLR table command will be deprecated.

#### **Logging and Test Mode for MLR with GWS**

GWS logging supports MLR. You enable GWS logging when you configure a link set, AS, or global table as GWS.

Test mode is a logging option. With test mode, once the GWS tables and action-sets are configured, you can test them before applying them to live traffic. If GWS rules block the packet, the test mode may create a log and allow the packet. If GWS rules send the packet to MLR routing, the test mode may create a log and operate as if there is no MLR configured. Test mode is useful when MLR triggers configured the proprietary way are migrated to GWS tables. You test the new GWS triggers before deleting the existing proprietary MLR triggers.

For more information on logging and test mode, see the ["Message Logging" section on page 203.](#page-196-0)

#### **Disabling of MLR Triggers**

MLR table configuration used the global configuration command **cs7** *[instance instance-number]* **mlr table** *table-name* and also the global configuration command **trigger**. Under MLR table configuration the **no** form of these commands deletes the configured triggers. GWS configuration also supports the **no** forms of these commands. But the GWS **no** command does not delete the triggers like the MLR table configuration **no** command does. The GWS version only disables triggers and pevents the trigger lookup for that trigger instance. The GWS disabling applies to MLR triggers configured in either GWS or through MLR tables.

#### **MLR and GWS Table Matching Order for Incoming Packets**

Cisco ITP supports local application-based table matching for GWS in addition to table matching based on a link set or AS. The sequence of conditions for table matching depends on whether the packet is received from a local application or is received from a link set or AS.

#### **Precedence Followed for Link Set or AS**

An attempt to match the table occurs in the following sequence for any incoming packet received on a specific link set or AS:

- **1.** If a GWS configuration exists, the GWS configuration is applied.
- **2.** If a GWS configuration does not exist for the specific link set or AS, but a GWS default configuration exists, the default configuration is applied.
- **3.** If neither a specific GWS configuration nor a default GWS configuration exists, but a global table exists, the global table is applied.
- **4.** If none of the above situations apply, but MLR triggers not configured through GWS exist, these MLR triggers apply. (This step applies only to MLR. It does not apply to GWS.)
- **5.** If none of the above situations apply, then packet is neither screened nor routed by MLR but routed normally.

#### **Precedence Followed for a Local Application**

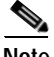

**Note** Local application precedence applies only to MLR. It does not apply to GWS.

An attempt to match the table occurs in the following sequence for any incoming packet received from a local application:

- **1.** If a global table exists, the global table is applied.
- **2.** If no global tables exist, but MLR triggers not configured through GWS exist, these MLR triggers are applied.
- **3.** If none of the above situations apply, then packet is neither screened nor routed by MLR but routed normally.

#### **How MLR Using GWS Works with Access Lists**

MLR configured through GWS works with access lists in the same way that GWS does. For more information, see ["How GWS Works with Access Lists" section on page 187](#page-180-0)

Ι

# <span id="page-241-0"></span>**Define MLR Triggers with Proprietary Method**

To define the Multi-layer SMS routing table with proprietary method, perform the following steps. Steps 1 - 4 are required in the order show. Steps 5 - 7 are optional; they are used to configure secondary triggers.

**Caution** Configuring MLR using the GWS infrastructure is the recommended method.

#### **SUMMARY STEPS**

- **1. enable**
- **2. configure terminal**
- **3. cs7** [**instance** *instance-number*] **mlr table** *name*
- **4. trigger** {**mtp3** {[**dpc** *point-code*] [**opc** *point-code*] [**si** *indicator*]} | **cdpa** {**gt**<sup>1</sup> {**selector** | *addr-string*} [*gt-addr-type*] | **pc** *point-code* **ssn** *ssn*} | **cgpa** {**gt** {**selector** | *addr-string*} [*addr-type*] | **pc** *point-code* **ssn** *ssn*} | **default**} [**block** | **continue** | **ruleset** *ruleset-name* | **result** {**pc** *point-code* [**ssn** *ssn*] | **asname** *asname* | **gt** *gta* [*gt-addr-type*] | **group** *groupname*}]
- **5. cdpa** {**gt** {**selector** | *addr-string*} [*gt-addr-type*] | **pc** *point-code* **ssn** *ssn*} {**block** | **continue** | **ruleset** *ruleset-name* | **result** {**pc** *point-code* [**ssn** *ssn*] | **asname** *asname* | **gt** *gta* [*gt-addr-type*] | **group** *groupname*}}
- **6. cgpa** {**gt** {**selector** | *addr-string*} [*addr-type*] | **pc** *point-code* **ssn** ssn} {**block** | **continue** | **ruleset** *ruleset-name* | **result** {**pc** *point-code* [**ssn** *ssn*] | **asname** *asname* | **gt** *gta* [*gt-addr-type*] | **group** *groupname*}}
- **7. default** {**block** | **continue** | **ruleset** *ruleset-name* | **result** {**pc** *point-code* [**ssn** *ssn*] | **asname** *asname* | **gt** *gta* [*gt-addr-type*] | **group** *groupname*}}

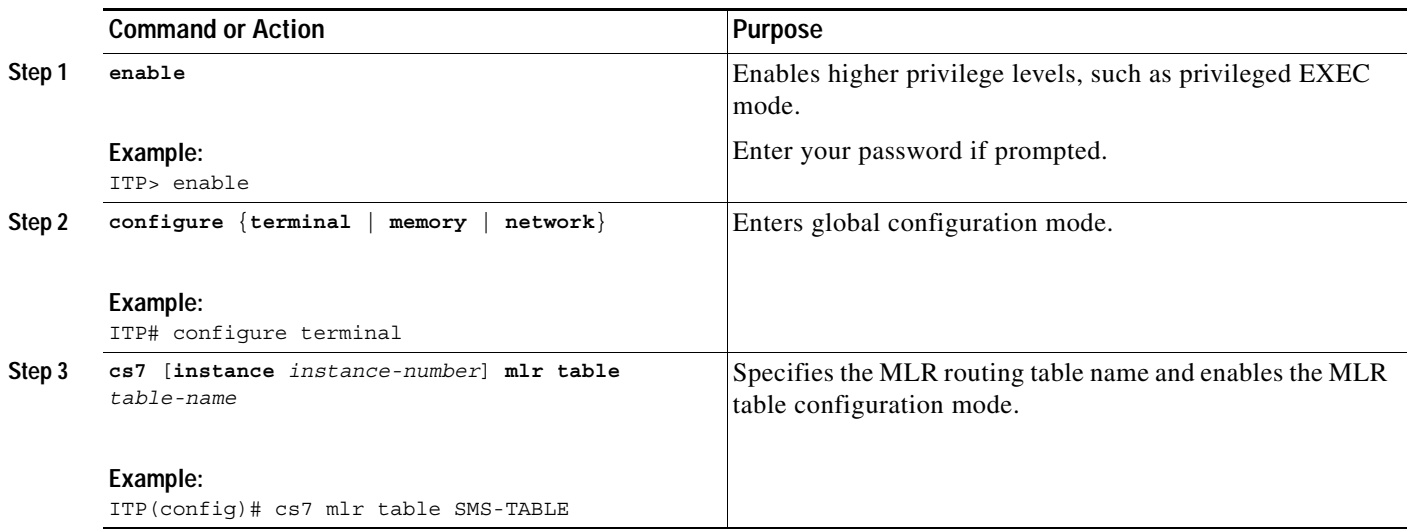

#### **DETAILED STEPS**

1. To enable a cdpa or cgpa trigger, the CS7 GTT selector and GTA entry must be defined. For more information about configuring GTT, refer to the ["Global Title Translation"](#page-96-0) chapter.

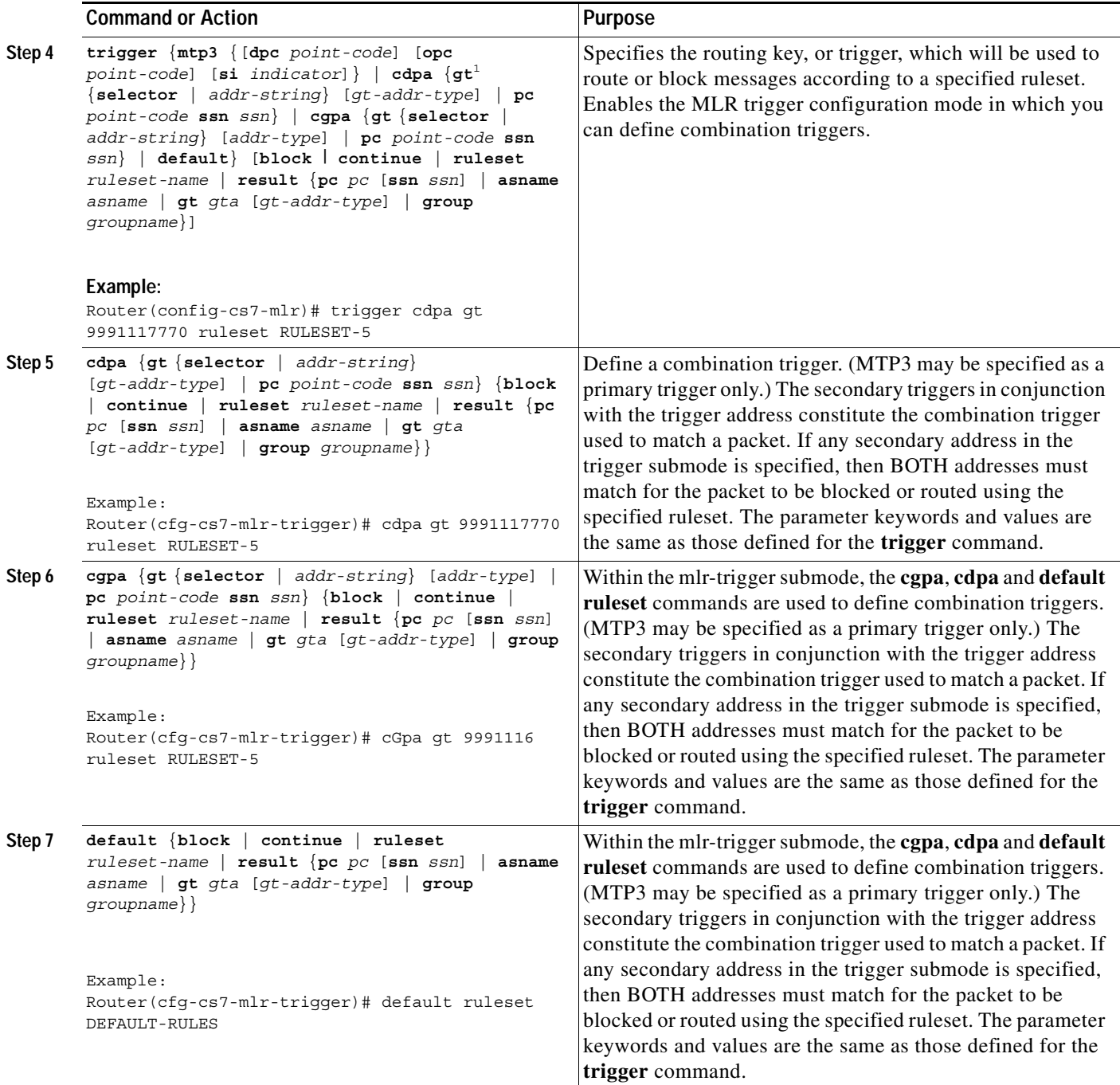

1. To enable a cdpa or cgpa trigger, the CS7 GTT selector and GTA entry must be defined. For more information about configuring GTT, refer to the ["Global](#page-96-0)  [Title Translation"](#page-96-0) chapter.

Ι

# **Implementing MLR Call Tracing**

The ITP MLR Call Tracing feature introduces enhanced message tracing and enables the mobile operator to provide improved customer service. When a customer service center receives a service call regarding a subscriber message issue, the operator can use MLR call tracing to gather detailed tracing of the messages, determine the status of a subscriber's message requests and, if applicable, determine the cause of failure.

The MLR Call Tracing feature provides the following capabilities:

- **•** Tracing of GSM SMS MO messages for a set of originating IMSIs.
- **•** Tracing of GSM SMS MO messages for a set of different MSISDNs that represent either the A-address or B-address of an SMS message.
- **•** Tracing of ANSI41 SMDPP messages for a set of different addresses that represent either the A-address or B-address of an SMS message.
- **•** Display of trace entries on the router console using show commands.
- **•** Indicate whether a message has been processed by MLR for a given traceable address, including the final routing result.
- **•** Allow message trace logs to be obtained via FTP or TFTP.

The tasks to implement MLR Call Tracing are described in the following sections:

- **•** [Define an MLR Ruleset for Call Tracing, page ccxxiv](#page-243-0)
- **•** [Configure MLR Call Tracing, page ccxxxi](#page-250-0)
- **•** [Execute MLR Call Tracing, page ccxxxii](#page-251-0)
- **•** [Viewing Event Trace Output, page ccxxxiv](#page-253-0)

## <span id="page-243-0"></span>**Define an MLR Ruleset for Call Tracing**

You must specify a set of rules that will be used to determine if an MLR trace record should be written to the MLR call trace buffer. MLR will not trace messages if the MLR event trace ruleset does not exist or if the instance of the specified MLR ruleset does not match the instance specified in the **monitor event-trace cs7 mlr** [**instance** *instance*] **ruleset** *name* command.

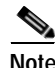

**Note** For MLR event trace rulesets, only **sms-mo** and **smdpp** operations are allowed. Table 22 lists the parameters that are valid based on the specified **rule** operation.

#### **SUMMARY STEPS**

Steps 1 through 4 are required. Steps 5 through 17 are valid parameters for the **sms-mo** and **smdpp** operations and can be configured based on the rule you intend to establish.

- **1. enable**
- **2. configure terminal**
- **3. cs7** [**instance** *instance*] **mlr ruleset** *name* [**gsm-map** | **ansi-41**] **event-trace**
- **4. rule** *order* {{**gsm-map** | **ansi-41**} *operation-name* [**default**] | **all-options**}
- **5. allow-multi-message-dialogue**
- **6. dest-port** *dest-port-number*
- **7. dest-sme** {**\*** | *dest-address*} [*dest*-*sme-addr-type*] [**exact**] | [**min-digits** *min*] | [**max-digits** *max*]
- **8. dest-sme-table** *table-name*
- **9. dest-smsc** {**\*** | *dest-addr*} [*addr-type*] [**exact**] | [**min-digits** *min*] | [**max-digits** *max*]
- **10. orig-imsi** {\* | *imsi-address* | **unknown**} [**exact**] | [**min-digits** *min*] | [**max-digits** *max*]
- **11. orig-imsi-table** *tablename* [**ton** *ton-value* **np** *np-value*]
- **12. orig-sme** {**\*** | *orig-addr*} [*orig-sme-addr-type*] [**exact**] | [**min-digits** *min*] | [**max-digits** *max*]
- **13. orig-sme-table** *tablename* [**ton** *ton-value* **np** *np-value*]
- **14. match-unknown-ton-np**
- **15. multi-message-dialogue**
- **16. pid** *protocol-id*
- **17. teleservice** *id*

#### **DETAILED STEPS**

 $\Gamma$ 

To define an MLR ruleset for call tracing, perform the following steps, beginning in global configuration mode:

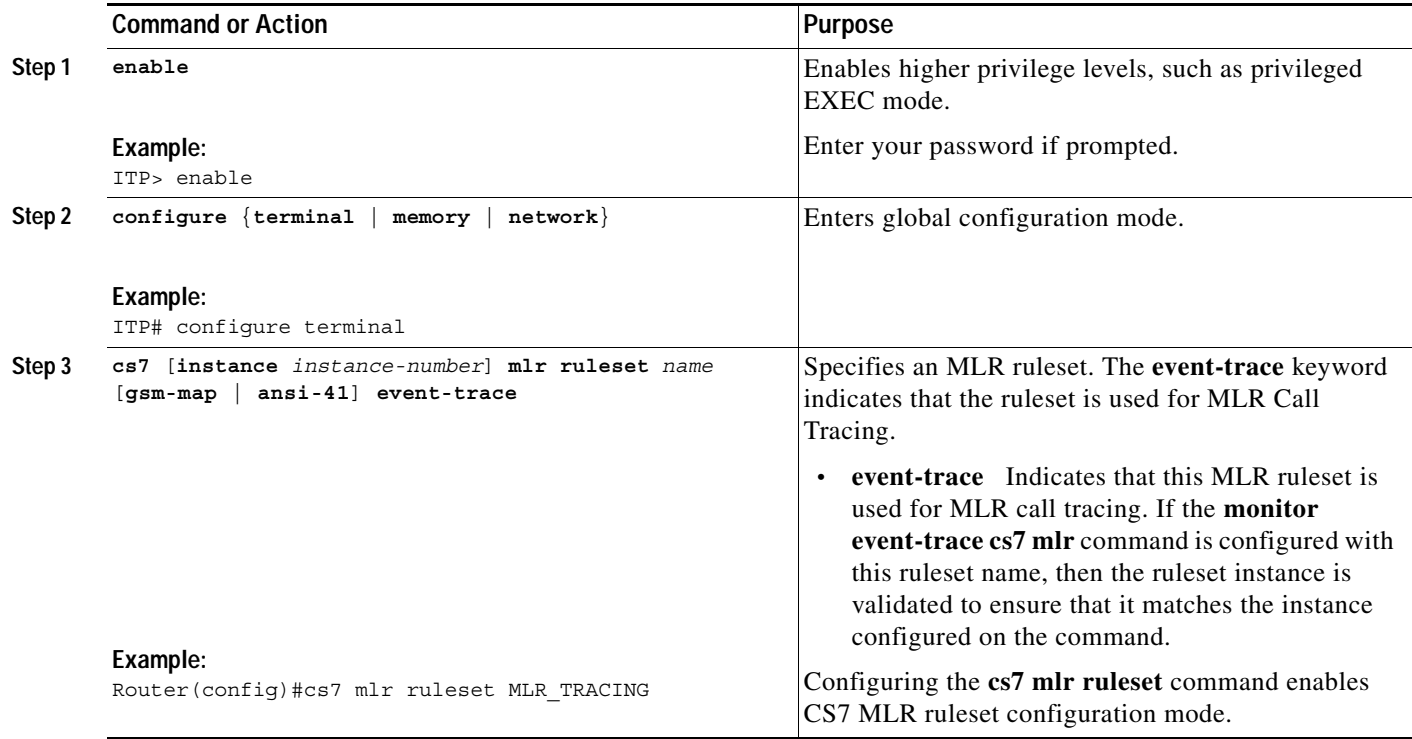

 $\mathsf I$ 

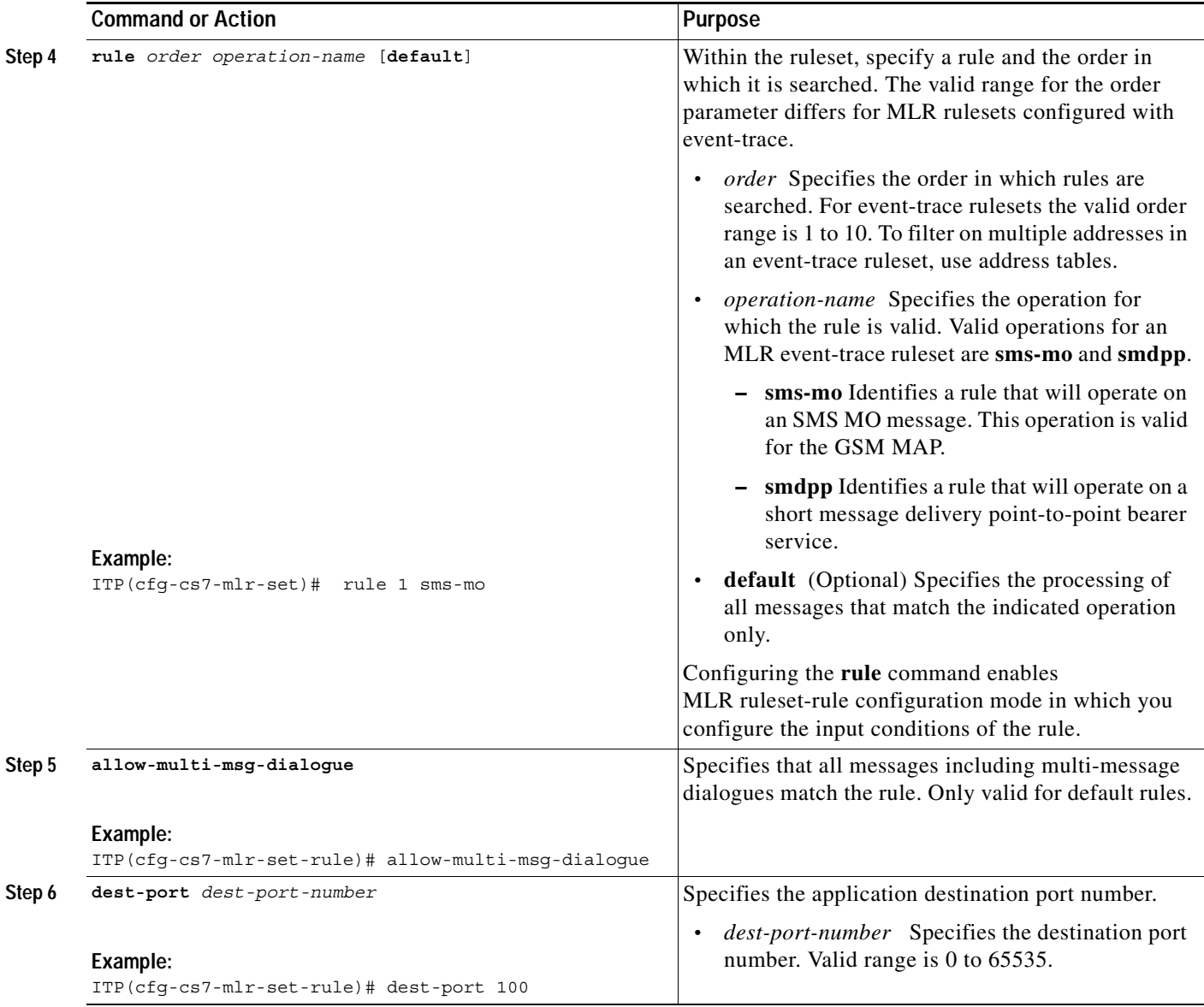

 $\blacksquare$ 

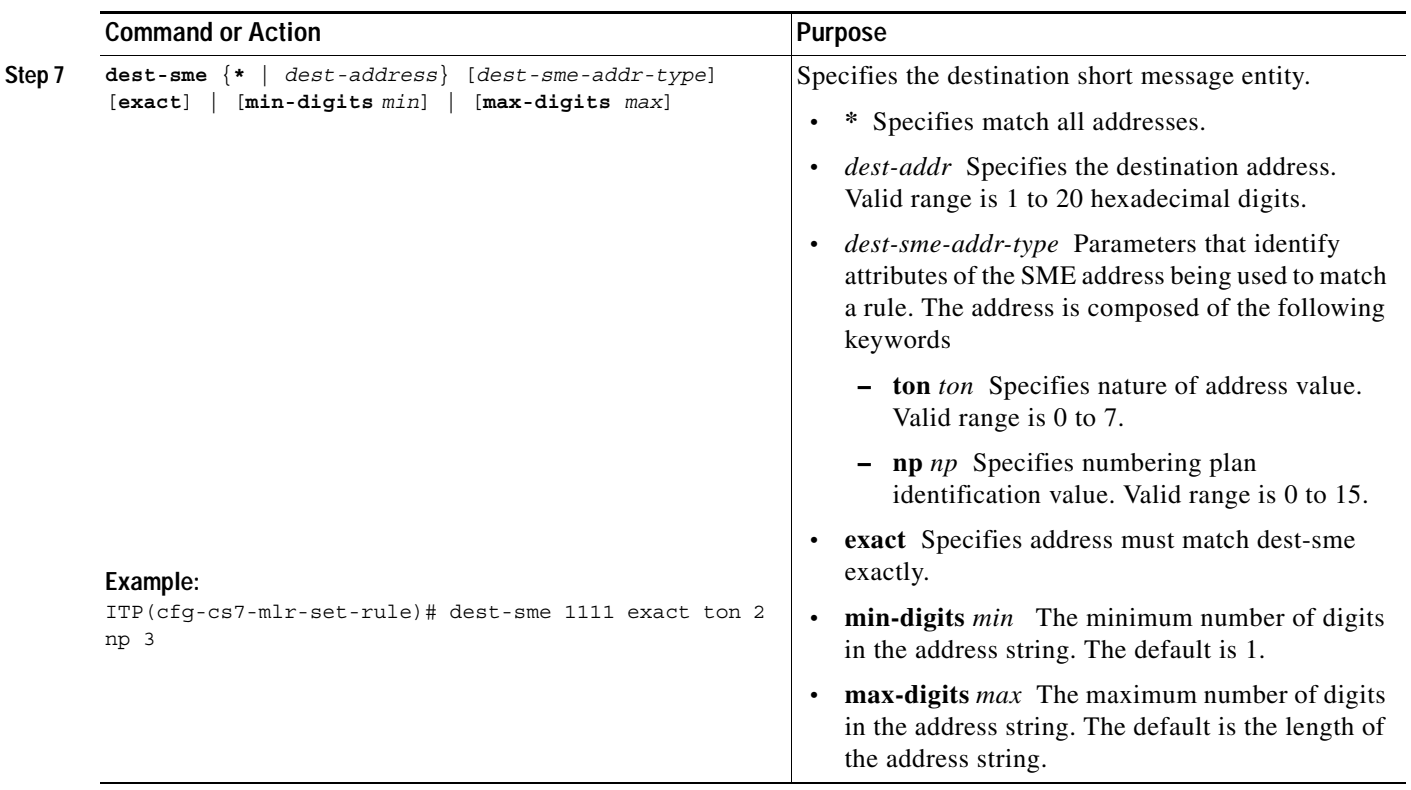

 $\overline{\phantom{a}}$ 

 $\mathsf I$ 

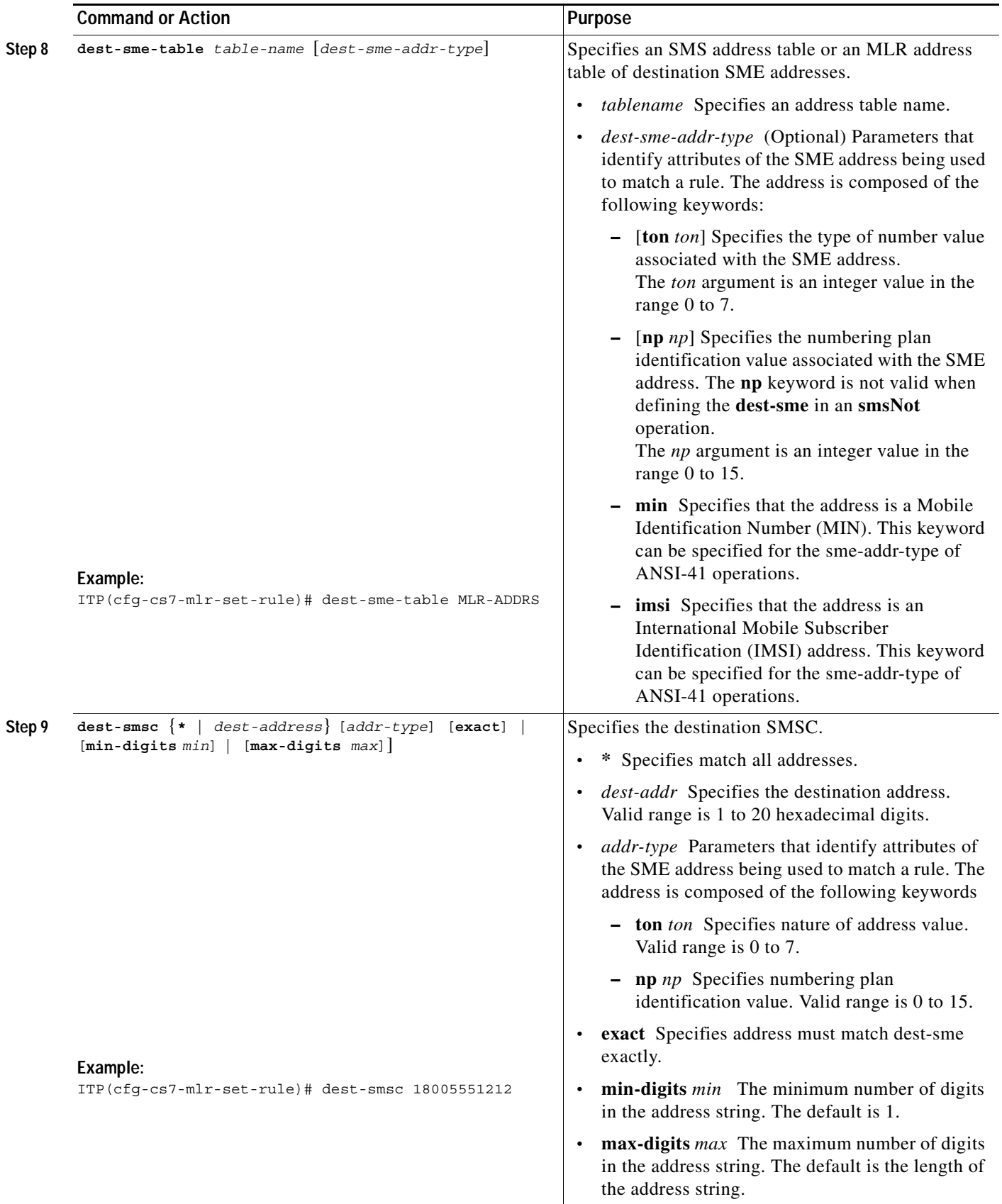

 $\blacksquare$ 

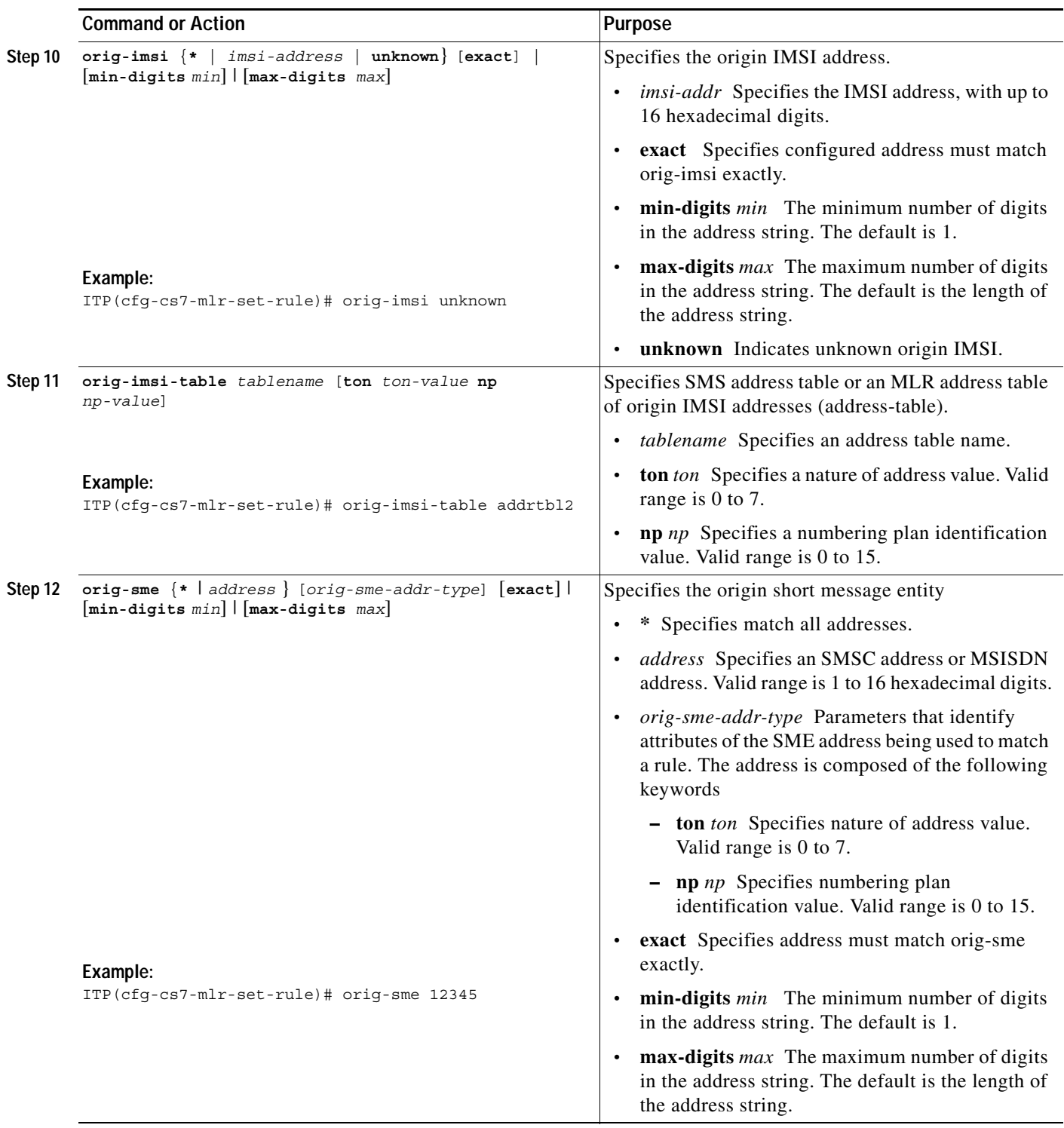

 $\overline{\phantom{a}}$ 

 $\mathbf I$ 

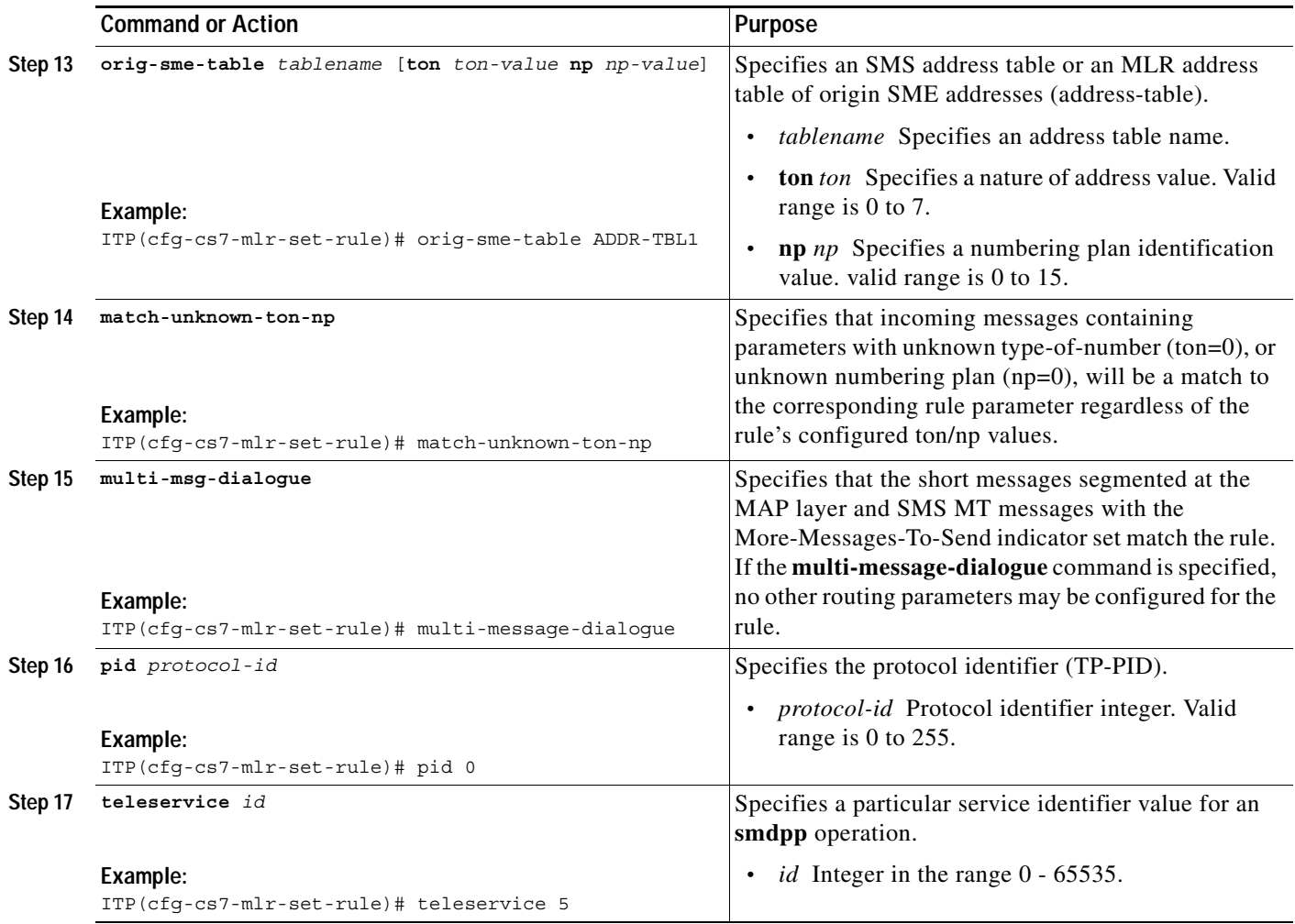

#### **Examples**

The following MLR call tracing ruleset configuration traces sms-mo messages with a dest-sme prefixed with 1234 or an orig-imsi prefixed with 5678:

cs7 mlr rulseset MLR\_TRACING gsm-map event-trace rule 10 sms-mo dest-sme 1234 rule 20 sms-mo orig imsi 5678

# <span id="page-250-0"></span>**Configure MLR Call Tracing**

After defining the MLR ruleset for event tracing, you can configure MLR Call Tracing by configuring call tracing filters, optionally specifying the file name used when dumping the MLR trace records to a file, and optionally changing the initial MLR call trace size. These tasks are described in the following steps.

#### **SUMMARY STEPS**

- **1. enable**
- **2. configure terminal**
- **3. monitor event-trace cs7 mlr** [**instance** *instance-number*] **ruleset** *name*
- **4. (Optional) monitor event-trace cs7 mlr dump-file** *filename*
- **5. (Optional) monitor event-trace cs7 mlr size** *entries*

#### **DETAILED STEPS**

 $\Gamma$ 

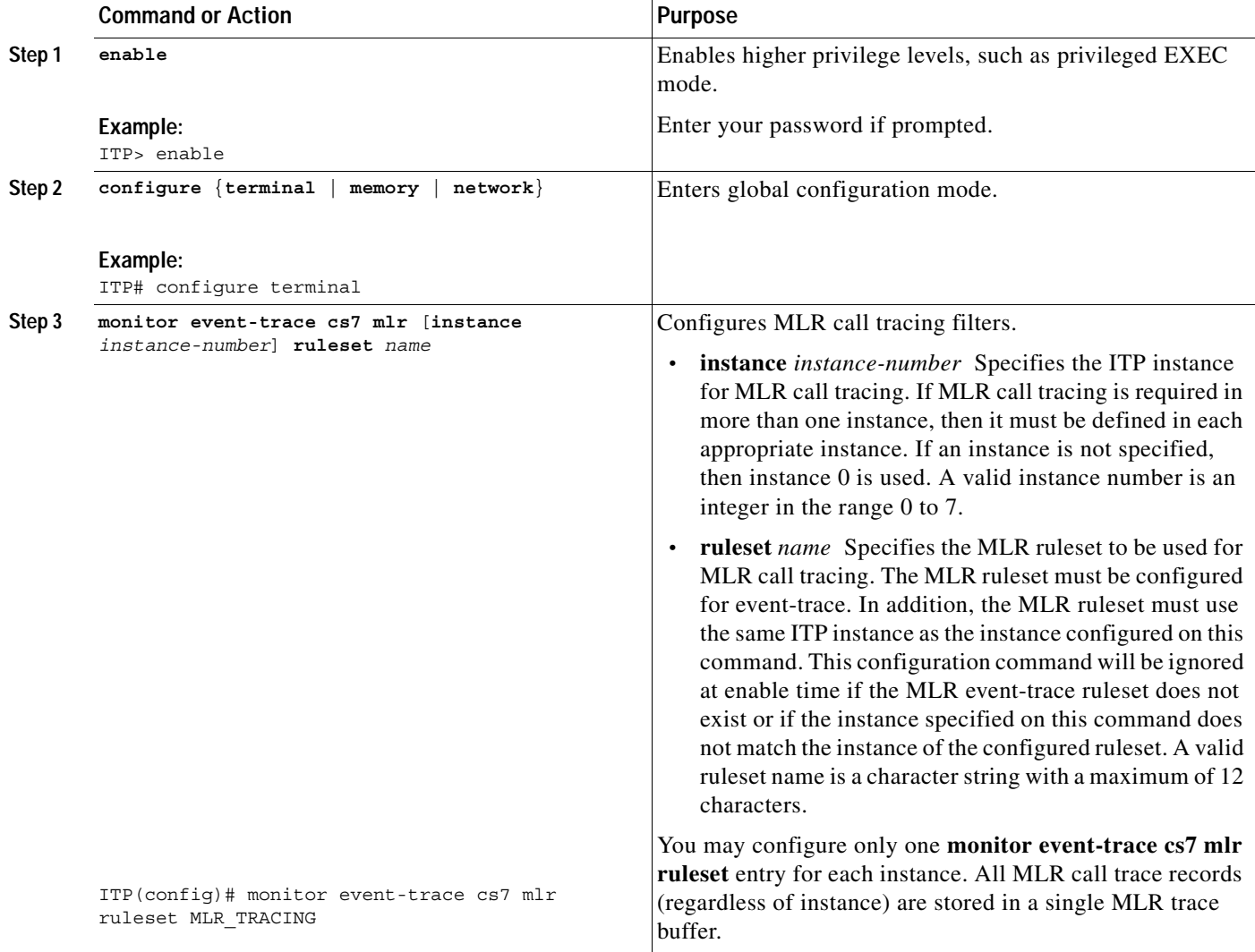

 $\mathbf I$ 

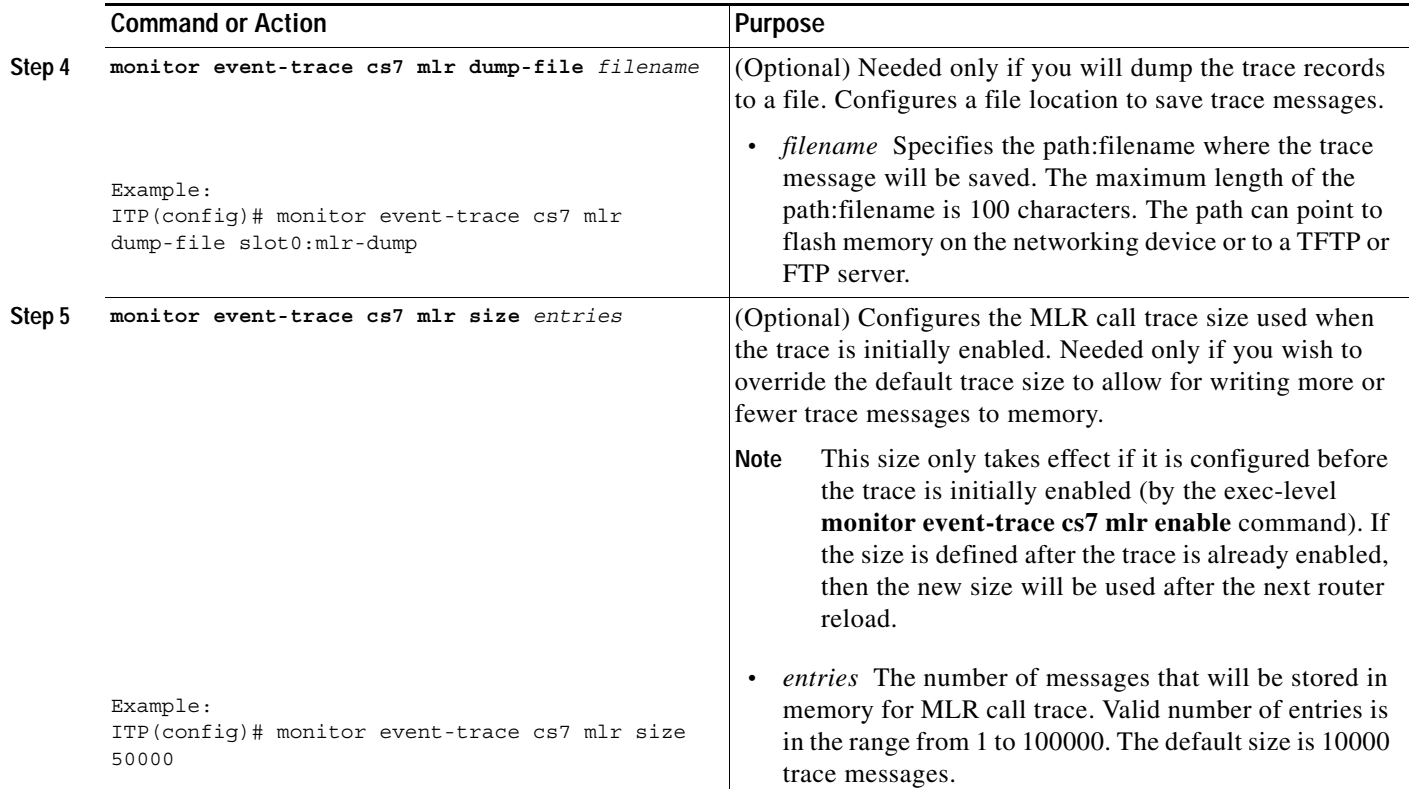

# <span id="page-251-0"></span>**Execute MLR Call Tracing**

MLR call tracing uses the IOS Event Tracer EXEC commands to specify event trace functions such as enabling and disabling call tracing as well as clearing or specifying the output of the trace.

#### **SUMMARY STEPS**

- **1. enable**
- **2. monitor event-trace cs7 mlr enable**
- **3. monitor event-trace cs7 mlr clear**
- **4. monitor event-trace cs7 mlr continuous** [**cancel**]
- **5. monitor event-trace cs7 mlr dump** [**pretty**]
- **6. monitor event-trace cs7 mlr one-shot**
- **7. monitor event-trace cs7 mlr disable**
## **DETAILED STEPS**

 $\mathbf{I}$ 

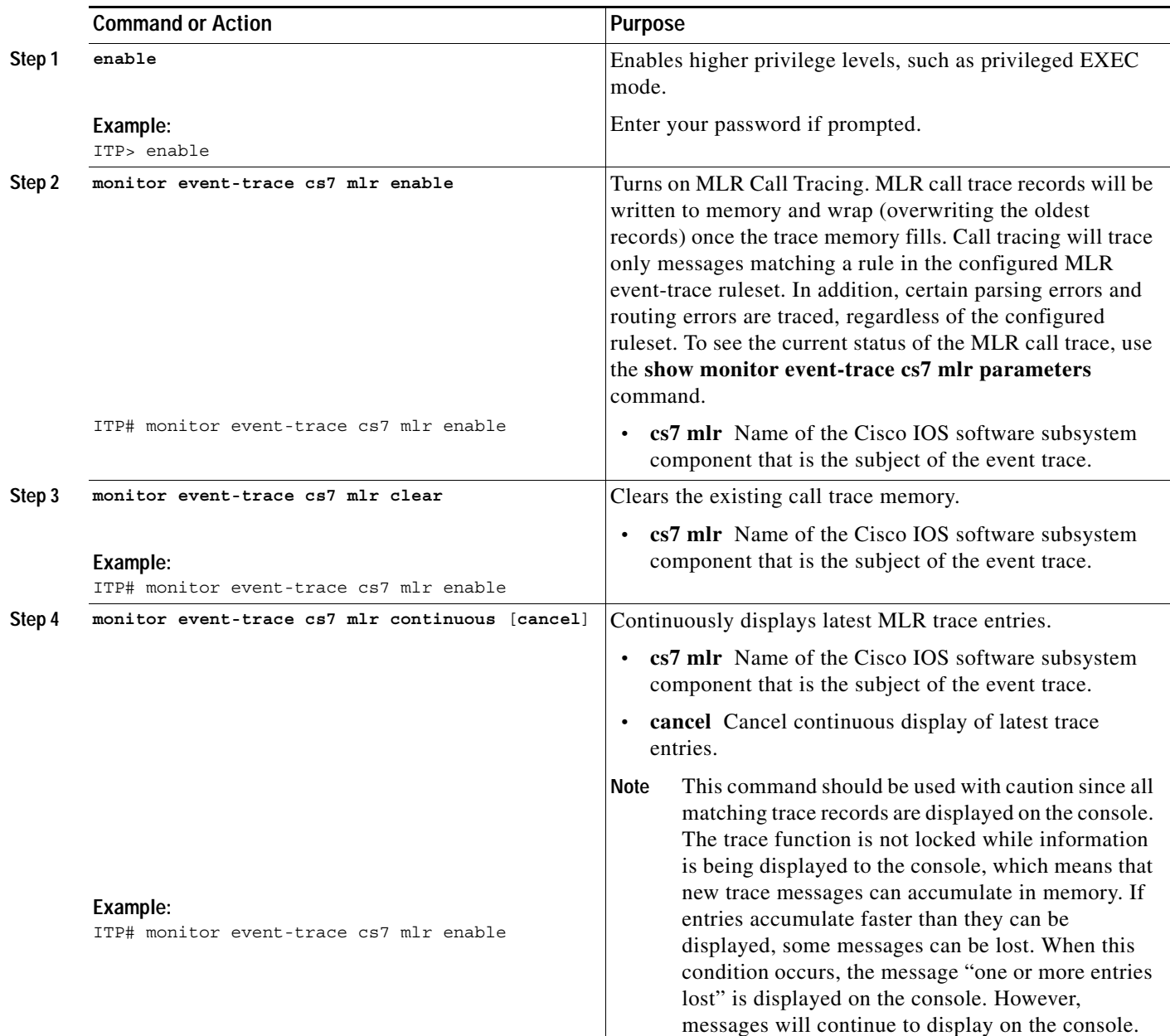

 $\mathcal{L}_{\mathcal{A}}$ 

 $\mathbf I$ 

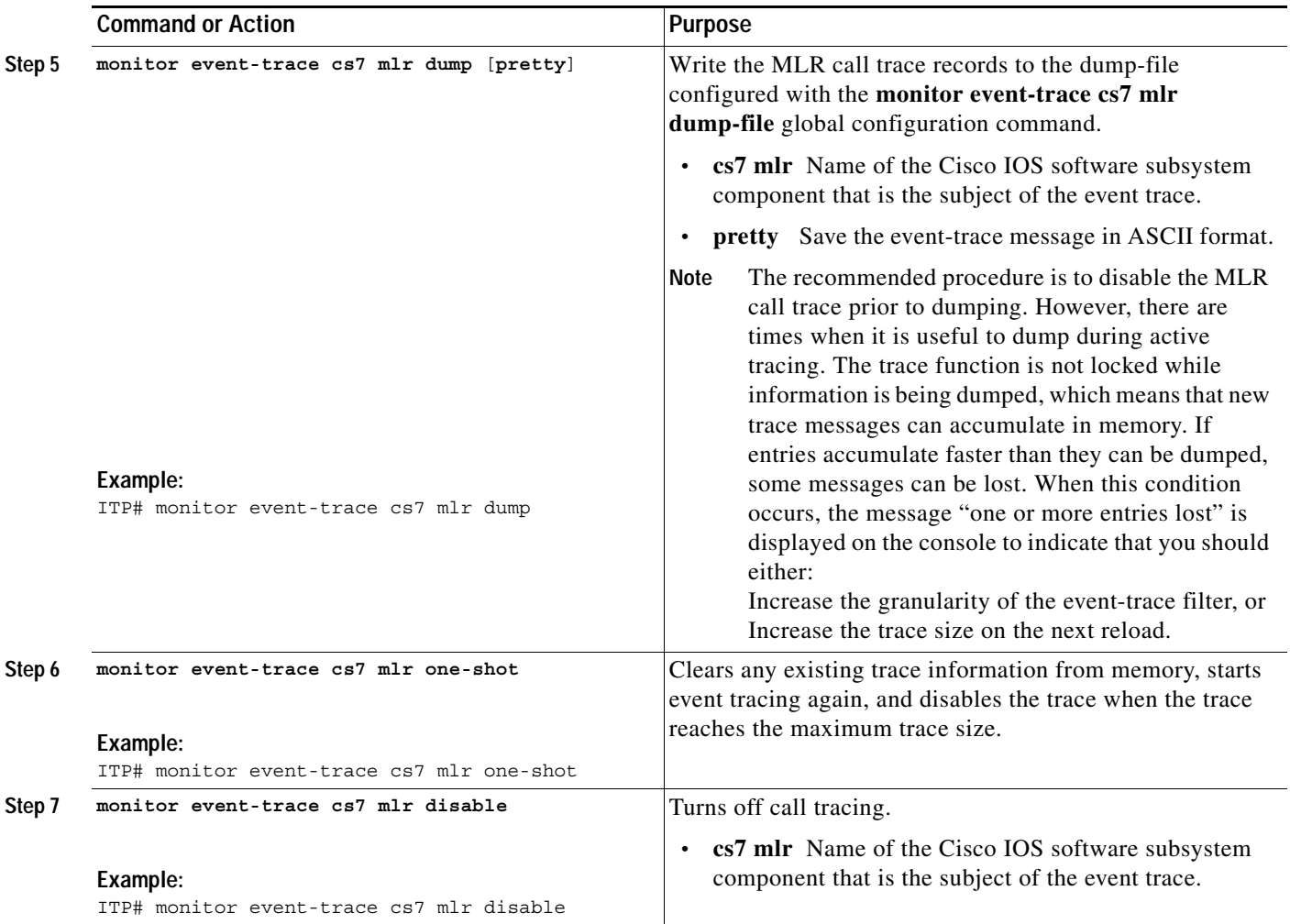

## **Viewing Event Trace Output**

You can view the event trace output and status by using the **show monitor event-trace cs7 mlr** command with various keywords.

### **SUMMARY STEPS**

- **1. show monitor event-trace cs7 mlr all**
- **2. show monitor event-trace cs7 mlr back**
- **3. show monitor event-trace cs7 mlr clock**
- **4. show monitor event-trace cs7 mlr from-boot**
- **5. show monitor event-trace cs7 mlr latest**
- **6. show monitor event-trace cs7 mlr parameters**

#### **DETAILED STEPS**

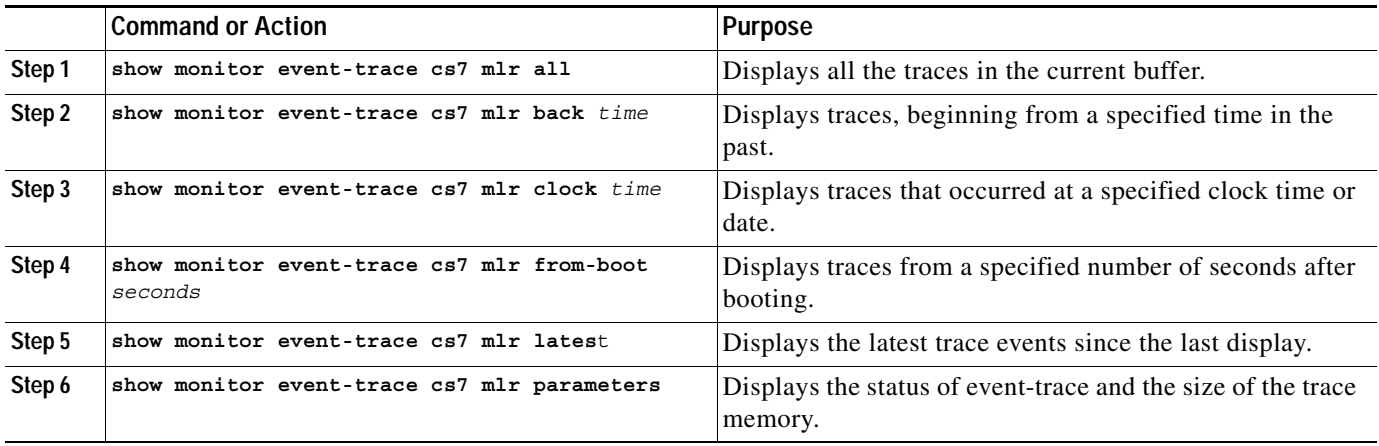

 $\mathbf I$ 

**Note** The output of the **show monitor event trace cs7 mlr** commands is described in greater detail in the *ITP Command Set: S - Z* chapter.

The following example displays all the traces in the current buffer.

```
ITP# show monitor event-trace cs7 mlr all
1722646: Dec 2 18:44:34:MLRI:0 to_berm dpc:1.1.2 opc:4.4.4 cdPa:123450 2/0 
   ssn:0 cgPa:3.2.2 ssn:8 BEG otid:0x0
1722647: Dec 2 18:44:34:MLRE:0 to_berm dpc:1.1.2 opc:4.4.4 cdPa:123450 2/0 
   ssn:0 cgPa:3.2.2 ssn:8 BEG otid:0x0 <Result> Resume 
   SCCP routing Type:No Result Error:No OTID
1844450: Dec 2 18:55:59:MLRI:0 rule:4 to_berm dpc:1.1.2 opc:4.4.4 cdPa:123450 
   2/0 ssn:0 cgPa:3.2.2 ssn:8 BEG otid:0xD200D3 SMS-MO 
   Subm dstSme:1800 0/1 orgSme:4091254283 1/1 dstSmsc:409
   2008000 1/1 smRpUiLen:15
1844451: Dec 2 18:55:59:MLRE:0 rule:4 to_berm dpc:1.1.2 opc:4.4.4 cdPa:123450 
   2/0 ssn:0 cgPa:3.2.2 ssn:8 BEG otid:0xD200D3 <Result> 
   Routing failure Group:MLR5 Type:GROUP Error:No 
   available member in result group Matched:MLR1 rule 100
1844452: Dec 2 18:56:47:MLRI:0 rule:4 to_berm dpc:1.1.2 opc:4.4.4 cdPa:123450 
   2/0 ssn:0 cgPa:3.2.2 ssn:8 BEG otid:0xD200D3 SMS-MO 
   Subm dstSme:1800 0/1 orgSme:4091254283 1/1 dstSmsc:409
   2008000 1/1 smRpUiLen:15
1844453: Dec 2 18:56:47:MLRO:0 rule:4 to_berm dpc:4.4.4 opc:1.1.2 cdPa:123450 
   2/0 ssn:0 cgPa:3.2.2 ssn:8 BEG otid:0xD200D3 <Result> 
   Route to MLR destination Group:MLR5 Type:PC Matched:ML
   R1 rule 100
1844454: Dec 2 18:57:45:MLRI:0 rule:2 to_berm dpc:1.1.2 opc:4.4.4 cdPa:123450 
   2/12 ssn:0 cgPa:0.64.2 ssn:11 BEG otid:0xD1040662 
   SMDPP smsOrigDstSme:1800687634 0/0/1 smsOrigOrgSme:405
   3688187 0/0/1 smsDataLen:20
1844455: Dec 2 18:57:45:MLRO:0 rule:2 to_berm dpc:4.4.4 opc:1.1.2 cdPa:123450 
   2/12 ssn:0 cgPa:0.64.2 ssn:11 BEG otid:0xD1040662 
   <Result> Route to MLR destination Group:MLR1 Type:AS 
   berm4 Matched:MLR1 rule 1000
```
Ι

The following example displays all the traces in the current buffer. Notice the "one or more entries lost" message. The trace function is not locked while information is being displayed to the console, which means that new trace messages can accumulate in memory. If entries accumulate faster than they can be displayed, some messages can be lost. If this occurs, the "one or more entries lost" message is displayed in the output.

```
ITP# show monitor event-trace cs7 mlr all
34: Dec 8 03:30:43: MLRI:0 rule:4 to_berm dpc:1.1.2 opc:4.4.4 cdPa:123450 2/0 
                      ssn:0 cgPa:3.2.2 ssn:8 BEG otid:0xD200D3 SMS-MO Subm 
                      dstSme:1800 0/1 orgSme:4091254283 1/1 dstSmsc:4092008000 
                      1/1 smRpUiLen:15
35: Dec 8 03:30:43: MLRO:0 rule:4 to_berm dpc:4.4.4 opc:1.1.2 cdPa:123450 2/0 
                      ssn:0 cgPa:3.2.2 ssn:8 BEG otid:0xD200D3 <Result> Route to 
                      MLR destination Group:MLR5 Type:PC Matched:MLR1 rule 100
36: Dec 8 03:30:43: MLRI:0 rule:4 to_berm dpc:1.1.2 opc:4.4.4 cdPa:123450 2/0 
                      ssn:0 cgPa:3.2.2 ssn:8 BEG otid:0xD200D3 SMS-MO Subm 
                      dstSme:1800 0/1 orgSme:4091254283 1/1 dstSmsc:4092008000 
                      1/1 smRpUiLen:15
37: Dec 8 03:30:43: MLRO:0 rule:4 to_berm dpc:4.4.4 opc:1.1.2 cdPa:123450 2/0 
                      ssn:0 cgPa:3.2.2 ssn:8 BEG otid:0xD200D3 <Result> Route to 
                      MLR destination Group:MLR5 Type:PC Matched:MLR1 rule 100
.. one or more entries lost ..
426: Dec 8 03:30:44: MLRI:0 rule:4 to_berm dpc:1.1.2 opc:4.4.4 cdPa:123450 2/0 
                       ssn:0 cgPa:3.2.2 ssn:8 BEG otid:0xD200D3 SMS-MO Subm 
                       dstSme:1800 0/1 orgSme:4091254283 1/1 dstSmsc:4092008000 
                       1/1 smRpUiLen:15
427: Dec 8 03:30:44: MLRO:0 rule:4 to_berm dpc:4.4.4 opc:1.1.2 cdPa:123450 2/0 
                       ssn:0 cgPa:3.2.2 ssn:8 BEG otid:0xD200D3 <Result> Route to
                        MLR destination Group:MLR5 Type:PC Matched:MLR1 rule 100
428: Dec 8 03:30:44: MLRI:0 rule:4 to_berm dpc:1.1.2 opc:4.4.4 cdPa:123450 2/0 
                       ssn:0 cgPa:3.2.2 ssn:8 BEG otid:0xD200D3 SMS-MO Subm 
                       dstSme:1800 0/1 orgSme:4091254283 1/1 dstSmsc:4092008000 
                       1/1 smRpUiLen:15
.. one or more entries lost ..
926: Dec 8 03:30:45: MLRI:0 rule:4 to_berm dpc:1.1.2 opc:4.4.4 cdPa:123450 2/0 
                       ssn:0 cgPa:3.2.2 ssn:8 BEG otid:0xD200D3 SMS-MO Subm 
                       dstSme:1800 0/1 orgSme:4091254283 1/1 dstSmsc:4092008000 
                       1/1 smRpUiLen:15
927: Dec 8 03:30:45: MLRO:0 rule:4 to_berm dpc:4.4.4 opc:1.1.2 cdPa:123450 2/0 
                       ssn:0 cgPa:3.2.2 ssn:8 BEG otid:0xD200D3 <Result> Route to
                        MLR destination Group:MLR5 Type:PC Matched:MLR1 rule 100
.. one or more entries lost ..
1826: Dec 8 03:30:47: MLRI:0 rule:4 to_berm dpc:1.1.2 opc:4.4.4 cdPa:123450 2/0
                         ssn:0 cgPa:3.2.2 ssn:8 BEG otid:0xD200D3 SMS-MO Subm 
                        dstSme:1800 0/1 orgSme:4091254283 1/1 dstSmsc:4092008000 
                        1/1 smRpUiLen:15
1827: Dec 8 03:30:47: MLRO:0 rule:4 to_berm dpc:4.4.4 opc:1.1.2 cdPa:123450 2/0
                         ssn:0 cgPa:3.2.2 ssn:8 BEG otid:0xD200D3 <Result> Route 
                        to MLR destination Group:MLR5 Type:PC Matched:MLR1 rule 
 100
1828: Dec 8 03:30:47: MLRI:0 rule:4 to_berm dpc:1.1.2 opc:4.4.4 cdPa:123450 2/0
                         ssn:0 cgPa:3.2.2 ssn:8 BEG otid:0xD200D3 SMS-MO Subm 
                        dstSme:1800 0/1 orgSme:4091254283 1/1 dstSmsc:4092008000 
                        1/1 smRpUiLen:15
.. one or more entries lost ..
2426: Dec 8 03:30:49: MLRI:0 rule:4 to_berm dpc:1.1.2 opc:4.4.4 cdPa:123450 2/0
                         ssn:0 cgPa:3.2.2 ssn:8 BEG otid:0xD200D3 SMS-MO Subm 
                        dstSme:1800 0/1 orgSme:4091254283 1/1 dstSmsc:4092008000 
                        1/1 smRpUiLen:15
```

```
2427: Dec 8 03:30:49: MLRO:0 rule:4 to_berm dpc:4.4.4 opc:1.1.2 cdPa:123450 2/0
                      ssn:0 cgPa:3.2.2 ssn:8 BEG otid:0xD200D3 <Result> Route 
                      to MLR destination Group:MLR5 Type:PC Matched:MLR1 rule 
 100
.. one or more entries lost ..
```
The following example shows that event-trace is enabled and the size of the trace memory.

```
ITP# show monitor event-trace cs7 mlr parameters
Trace has 10000 entries
Stacktrace is disabled by default
Trace is enabled in instance 0 with ruleset MLR2
```
The following example displays information about a ruleset with event trace enabled.

```
ITP# show cs7 mlr ruleset MLR2
Name: MLR2 Instance:0 Protocol: n/a Event-trace:enabled
RuleOperdest-smeorig-smedest-smscMatches
----------------------------------------
2 smdpp-- n/a 14
4 sms-moTbl:MLR1--1008
7 sms-mo2323*--0
9 sms-mo--- 0
10 \, \text{sms-m}--- 0
```
# **How to Configure MLR-Based Screening**

The following sections describe and provide example of MLR-based screening. When a message is blocked MLR discards the packet.

- **•** [Blocking Based on SCCP cdPa and cgPa, page ccxxxvii](#page-256-0)
- **•** [Blocking Based on cgPa, cdPa, and SMS MAP Operation Code, page ccxxxix](#page-258-0)
- **•** [Blocking Based on cgPa, cdPa and SMS MO/MT Routing Parameters, page ccxl](#page-259-0)

# <span id="page-256-0"></span>**Blocking Based on SCCP cdPa and cgPa**

This section includes the following tasks to configure blocking based on SCCP cdPa and cgPa:

- **•** [Define GTT Entries for cdPa and cgPa digits to Screen](#page-256-1)
- **•** [Define MLR table and Blocking Based on SCCP cdPa or cgPa](#page-258-1)
- **•** [Define MLR Table and Blocking on Combination of SCCP cdPa and cgPa](#page-258-2)

## <span id="page-256-1"></span>**Define GTT Entries for cdPa and cgPa digits to Screen**

To define the GTT entries for cdPa and cgPa digits to screen, perform the following steps. Steps 1 - 3 are required in the order shown. Perform steps 4 - 6 as appropriate to your needs, to specify a GTA.

#### **SUMMARY STEPS**

I

**1. enable**

 $\mathsf I$ 

- **2. configure** {**terminal** | **memory** | **network**}
- **3. cs7 gtt selector** *selector* **tt** *tt* **gti** *gti* **np** *np*
- **4. gta** *gta* **app-grp** *app-grp*
- **5. gta** *gta* **asname** *as-name*} {**gt** | **pcssn**} [**ssn** *ssn]* [**ntt** *newtt*] [**qos-class** *qos*]
- **6. gta** *gta* **pcssn** *pc* {**gt** | **pcssn**} [**ssn** *ssn*] [**ntt** *newtt*]

### **DETAILED STEPS**

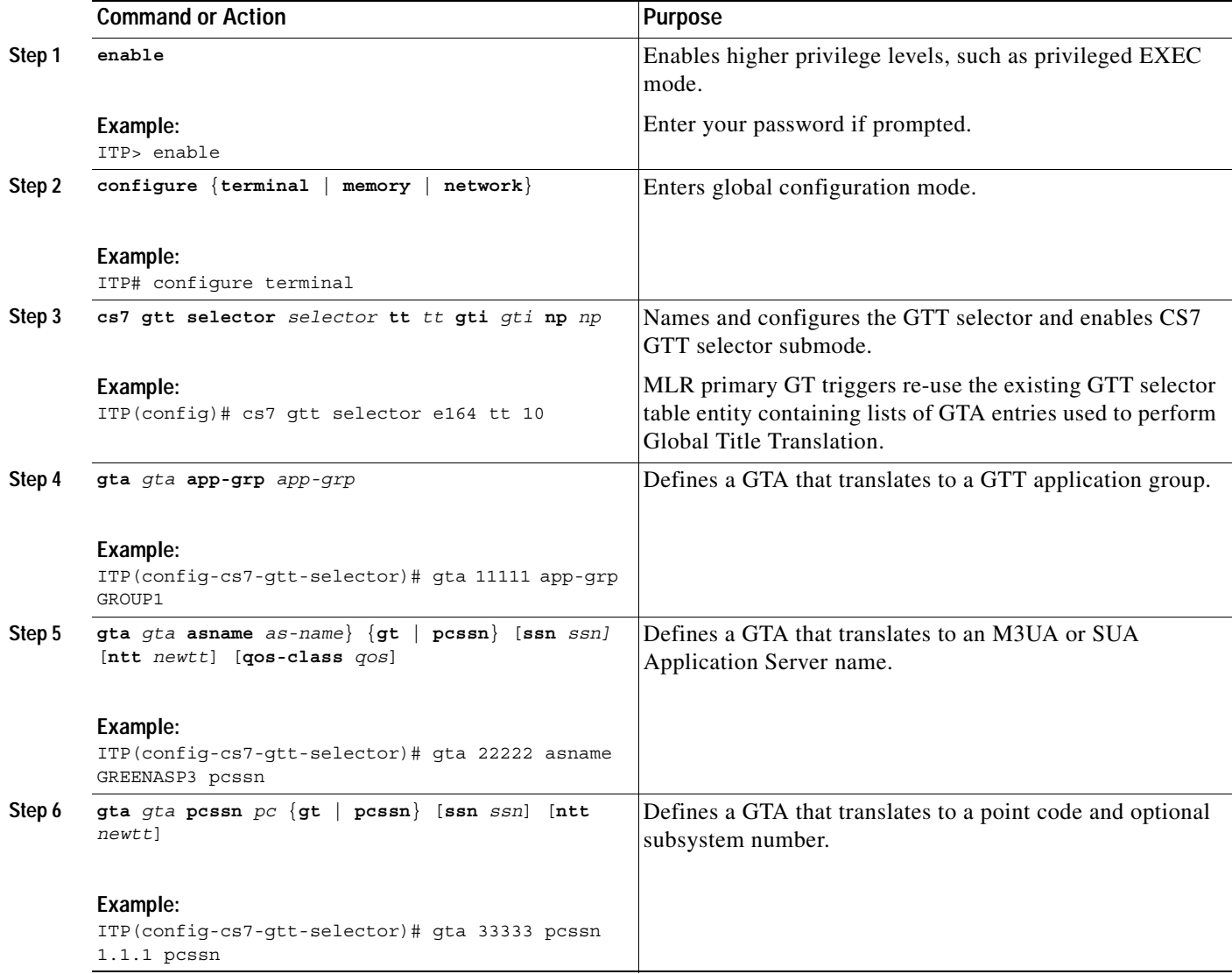

#### **Example:**

cs7 gtt selector e164 tt 10 gta 11111 pcssn 1-1-1 pcssn gta 22222 pcssn 2-2-2 pcssn gta 33333 pcssn 3-3-3 pcssn

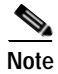

**Note** The GTT mapping results will not be used if blocking triggers are configured via MLR for the cgPa and cdPa global title addresses.

## <span id="page-258-1"></span>**Define MLR table and Blocking Based on SCCP cdPa or cgPa**

An MLR table consists of a list of primary triggers, which can represent either the SCCP cgPa or the SCCP cdPa within a given message. To block a message based on either cgPa or cdPa, specify the block keyword in lieu of a ruleset.

#### **Example:**

```
cs7 mlr table sms-blocking
trigger gt 11111 tt 10 block
trigger cgpa gt 22222 tt 10 block
 trigger cgpa gt 33333 tt 10 block
```
When coding a mixture of primary cgPa and primary cdPa triggers, the triggers are not searched sequentially. The first primary trigger match found is used based on the following hierarchy:

- **1.** The default trigger is defined (only trigger configured)
- **2.** cdPa GT triggers when SCCP cdPa is RI=GT
- **3.** cdPa PC/SSN triggers when SCCP cdPa is RI=SSN
- **4.** cgPa GT triggers when SCCP cgPa is RI=GT
- **5.** cgPa PC/SSN triggers when SCCP cgPa is RI=SSN

## <span id="page-258-2"></span>**Define MLR Table and Blocking on Combination of SCCP cdPa and cgPa**

To block a message based on a combination of SCCP cdPa and cgPa, specify the combination triggers and place the block keyword at the end of the secondary trigger.

#### **Example:**

```
cs7 mlr table sms-blocking
trigger cdpa gt 11111 tt 10 ruleset MY_RULES
 cgpa gt 22222 tt 10 block
 cgpa gt 33333 tt 10 block
```
**Note** Ruleset MY\_RULES is a placeholder and will not be used. A packet destined for 11111 from 44444 will not match a trigger, and will be routed normally.

# <span id="page-258-0"></span>**Blocking Based on cgPa, cdPa, and SMS MAP Operation Code**

MLR triggers must be specified, but will be configured with an associated MLR ruleset instead of the **block** keyword. When a non-blocking MLR trigger matches, the received packet is parsed through the application layer for the rule operations identified in the ruleset.

 $\mathsf{l}$ 

#### **Example:**

The following example will block all SMS MO messages from 22222 to 11111, and will block all SMS MT message from 11111 to 33333. All other messages will be routed according to standard SCCP and MTP3 procedures.

```
cs7 mlr ruleset BLOCK-SMSMO gsm-map
rule 10 sms-mo default
 result block
cs7 mlr ruleset BLOCK-SMSMT gsm-map
rule 10 sms-mt default
 result block
cs7 mlr table sms-blocking
trigger cdpa gt 11111 tt 10
 cgpa gt 22222 tt 10 ruleset BLOCK-SMSMO
trigger cdpa gt 33333 tt 10
 cgpa gt 11111 tt 10 ruleset BLOCK-SMSMT
```
# <span id="page-259-0"></span>**Blocking Based on cgPa, cdPa and SMS MO/MT Routing Parameters**

To block based on select parameters within the SMS MO or SMS MT message, specify the appropriate routing parameters within sms-mo or sms-mt operation. Rules are searched sequentially for a match.

#### **Example:**

The following example will block all SMS MO messages from 22222 to 11111 with an origin SME (A-address) prefix of 919 and return an UDTS with return cause set as 0x07 (Unqualified), if the return on error option is set in the received UDT portion of SMS MO. It will also block all SMS MT messages from 11111 to 33333 with a destination SME (or mobile) IMSI of 238012650007149. All other messages not matching a trigger will be routed according to standard SCCP and MTP3 procedures.

```
cs7 mlr ruleset BLOCK-SMSMT gsm-map
rule 10 sms-mt
dest-sme 238012650007149
result block
cs7 mlr ruleset BLOCK-SMSMO gsm-map
rule 10 sms-mo
orig-sme 919
result block 7
............
```
**IP Transfer Point**

 $\Gamma$ 

# **Verifying and Monitoring MLR Routing**

With this task you verify configuration, monitor status, and troubleshoot errors in the MLR configuration. When MLR triggers are implemented through GWS, some GWS show commands also display details about MLR, see the ["Verifying GWS Configuration" section on page 206](#page-199-0) for these commands.

To display information about the MLR configuration, perform the following steps in privileged EXEC mode:

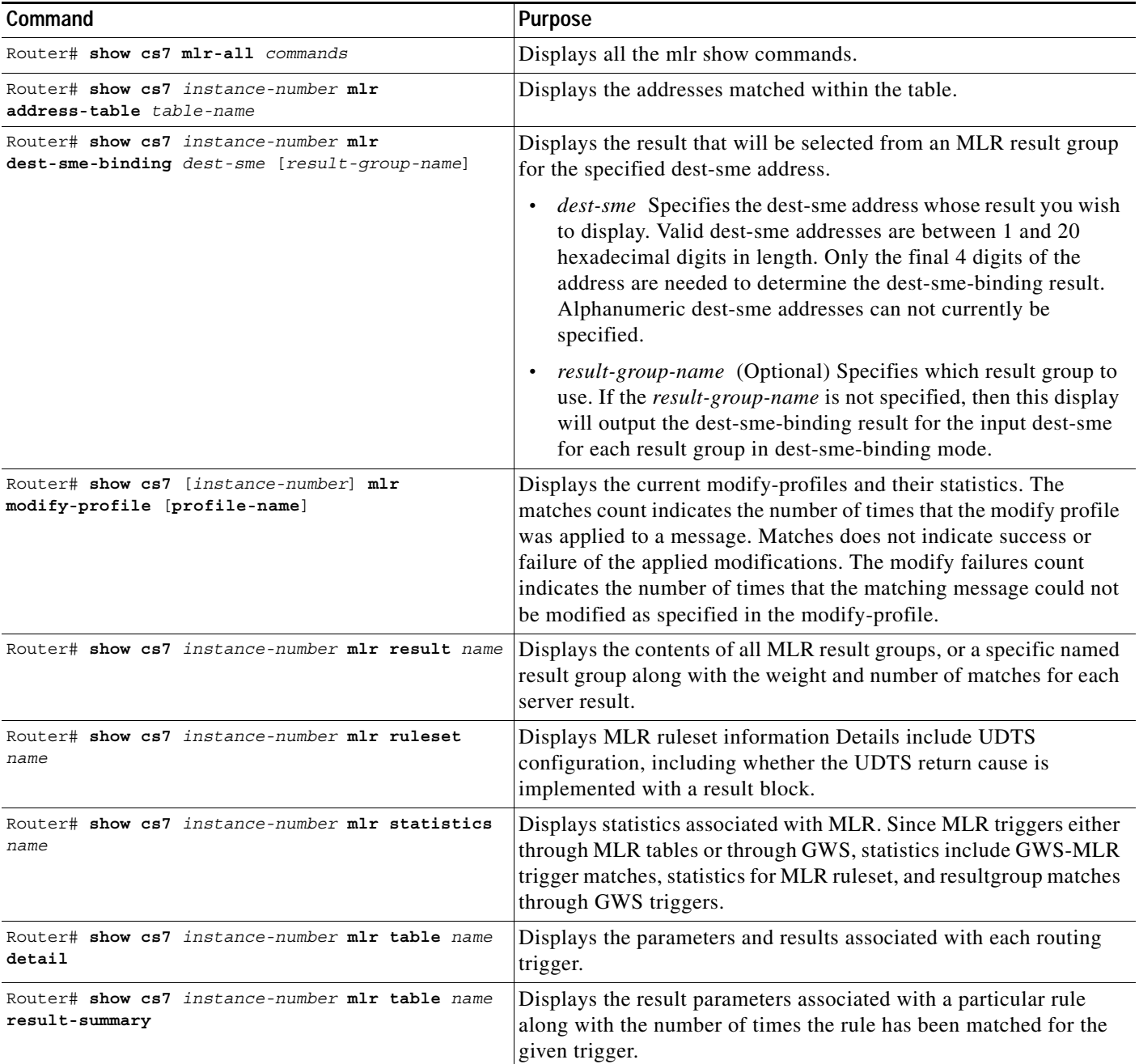

П

 $\mathsf I$ 

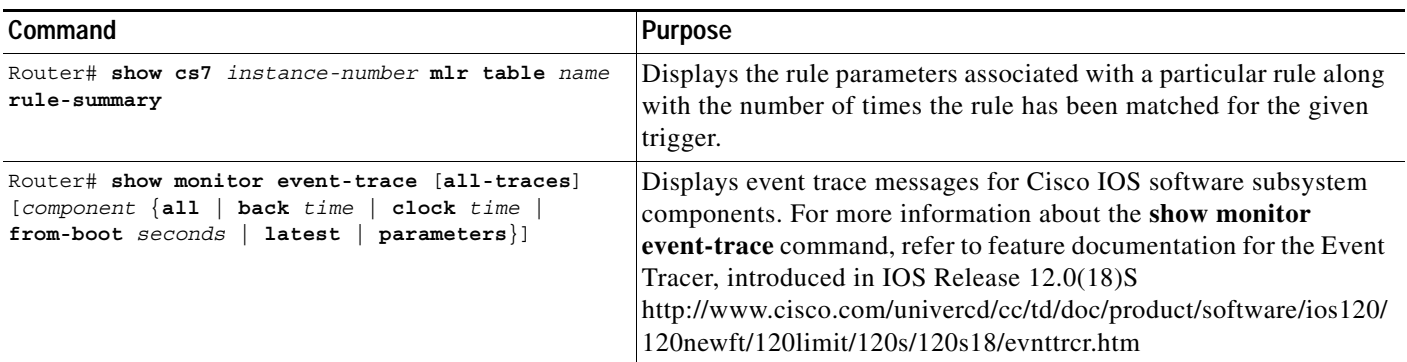

To display debug messages for Multi-layer routing, use the **debug cs7 mlr** command in privileged EXEC mode.

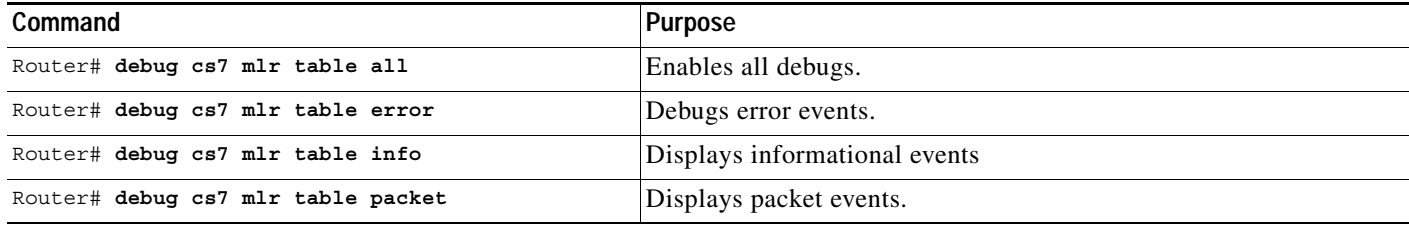

П

 $\mathbf I$ 

**The State** 

# **Configuration Examples of Multi-layer SMS Routing**

This section includes the following examples:

- **•** [Configuration Example for Multi-Layer Routing: ITP Receives All SMS-MO Traffic in GT-Routed](#page-263-0)  [Network, page ccxliv](#page-263-0)
- **•** [Configuration Example for Multi-Layer Routing: Legacy SMSC Retains Point Code in PC-Routed](#page-265-0)  [Network, page ccxlvi](#page-265-0)
- **•** [Configuration Example for Multi-Layer Routing: MLR Distribution to MTP3-Based SMSCs,](#page-268-0)  [page ccxlix](#page-268-0)
- **•** [Examples of Configuring Routing based on Operation types, page ccl](#page-269-0)
- **•** [Example of Combined Multi-layer Routing and Short Message Routing for SMS MO Proxy](#page-270-0)  [Solution, page ccli](#page-270-0)
- **•** [Example of SMS-MO Proxy Message Modification Obtain Originating IMSI, page cclii](#page-271-0)
- **•** [Example of Routing with B-Address Binding, page ccliii](#page-272-0)
- **•** [Configuration Example of Address Modification, page ccliii](#page-272-1)
- **•** [Example of MLR Call Tracing, page ccliv](#page-273-0)

 $\mathsf{l}$ 

# <span id="page-263-0"></span>**Configuration Example for Multi-Layer Routing: ITP Receives All SMS-MO Traffic in GT-Routed Network**

In this example, a mated pair of ITPs is positioned between the core SS7 network STPs and both the legacy and voting SMSCs. The network configuration is illustrated in Figure 29.

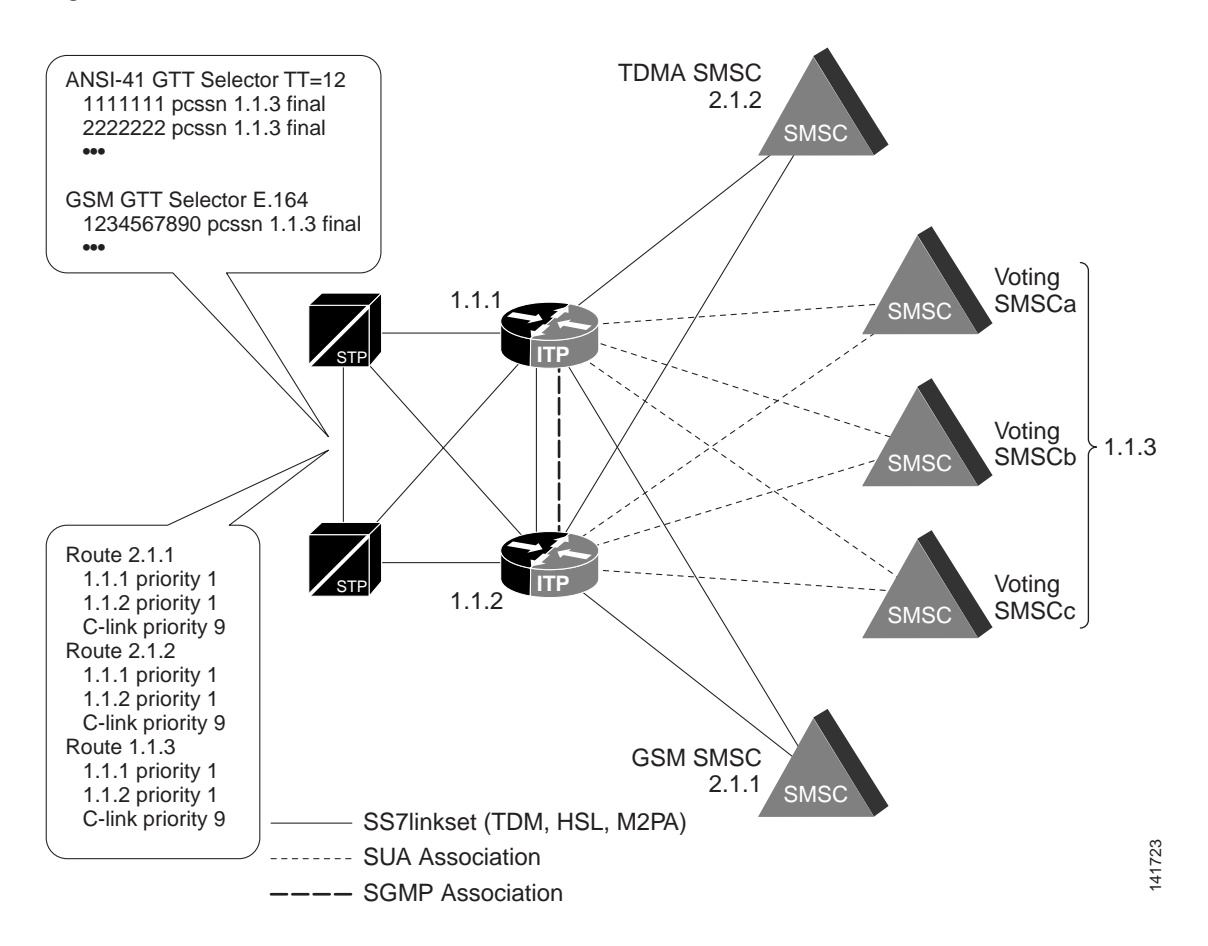

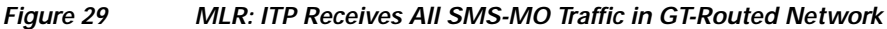

The STPs in the network are configured to perform final GTT toward the ITP SMSC complex. In GSM, the translation will be done based on the E.164 addresses of the legacy SMSCs. In IS-41, the translation will be done using TT=12 to map the MIN to the serving MC. In either case, the GTT translations must be changed to map to the mated-ITP pair's PC for SMSC processing, 1.1.3. No GTT is performed on the ITPs.

GAIT/GHOST SMS MO messages carried over ANSI-41 arrive at ITP1 destined for the SMSC point-code 1.1.3. An SCCP cdPa trigger based on PC/SSN will signal parsing of the TCAP, MAP and SMS routing layers. There will be a trigger for GSM MAP, as well as IS-41/GHOST based on the SSNs 8 and 11, respectively. The GSM-RULES and TDMA-RULES rulesets are then referenced to determine if the destination SME address represents a voting event. Note that each ruleset uses the same dest-sme address tables for efficient best-match lookup.

I

If a voting event is determined, the message is routed to the selected voting SMSC, otherwise the message is routed to the legacy SMSC. Note that SMS\_Notification messages with the same destination SME pattern are routed to the same SMSC ASes. This configuration assumes that the voting SMSCs are all ASPs within the same AS using a routing-key of PC 1.1.3.

```
cs7 multi-instance
cs7 instance 1 variant ansi
cs7 instance 1 point-code 1.1.1
cs7 instance 1 as VOTING_AS sua
routing-key 113 1.1.3
asp SMSCa
asp SMSCb
 asp SMSCc
traffic-mode loadshare roundrobin
cs7 instance 1 as SMSCa sua
routing-key 1 gtt
asp SMSCa
cs7 instance 1 as SMSCb sua
routing-key 2 gtt
asp SMSCb
cs7 instance 1 as SMSCc sua
routing-key 3 gtt
asp SMSCc
cs7 instance 1 mlr result SMS-WEIGHTED
as SMSCa weight 1
as SMSCb weight 1
as SMSCc weight 2 
pc 2.1.1 weight 0
cs7 instance 1 mlr result MINGRP1
as SMSCa weight 1
as SMSCb weight 0
cs7 instance 1 mlr result MINGRP2
as SMSCb weight 1
as SMSCc weight 0
cs7 instance 1 mlr result MINGRP3 
as SMSCc weight 1
as SMSCa weight 0
cs7 mlr address-table VSMSC-ADDRS
addr 24 exact result group SMSC-GROUP1
addr 26 exact result group SMSC-GROUP1
   ... <161 other exact-match short-codes>
 addr 74648633 exact result group SMSC-GROUP1
 addr 2004 result group SMSC-GROUP1
 addr 901 result group SMSC-GROUP1
addr 902 result group SMSC-GROUP1
addr 110480 result group SMSC-GROUP1
addr 111480 result group SMSC-GROUP1
  ... <5 other prefix-match SME addresses>
 addr 11150 result group SMSC-GROUP1
cs7 mlr ruleset TDMA-RULES 
rule 1 ansi-41 smdpp
  dest-sme table VSMSC-ADDRS
```
ו

rule 2 ansi-41 smsnot dest-sme table VSMSC-ADDRS rule 3 ansi-41 smdpp default result group TDMA-SMSCS rule 4 ansi-41 smsnot default result group TDMA-SMSCS cs7 mlr ruleset GSM-RULES rule 1 gsm-map sms-mo dest-sme table VSMSC-ADDRS rule 2 gsm-map alertsc dest-sme table VSMSC-ADDRS rule 3 gsm-map sms-mo default result group GSM-SMSCS rule 4 gsm-map alertsc default result group GSM-SMSCS cs7 mlr table SMS-ROUTING trigger cdpa pc 1.1.3 ssn 8 ruleset GSM-RULES trigger cdpa pc 1.1.3 ssn 11 ruleset TDMA-RULES

# <span id="page-265-0"></span>**Configuration Example for Multi-Layer Routing: Legacy SMSC Retains Point Code in PC-Routed Network**

In this example, a mated pair of ITPs is positioned between the core SS7 network STPs and both the legacy and voting SMSCs. The network configuration is illustrated in Figure 30

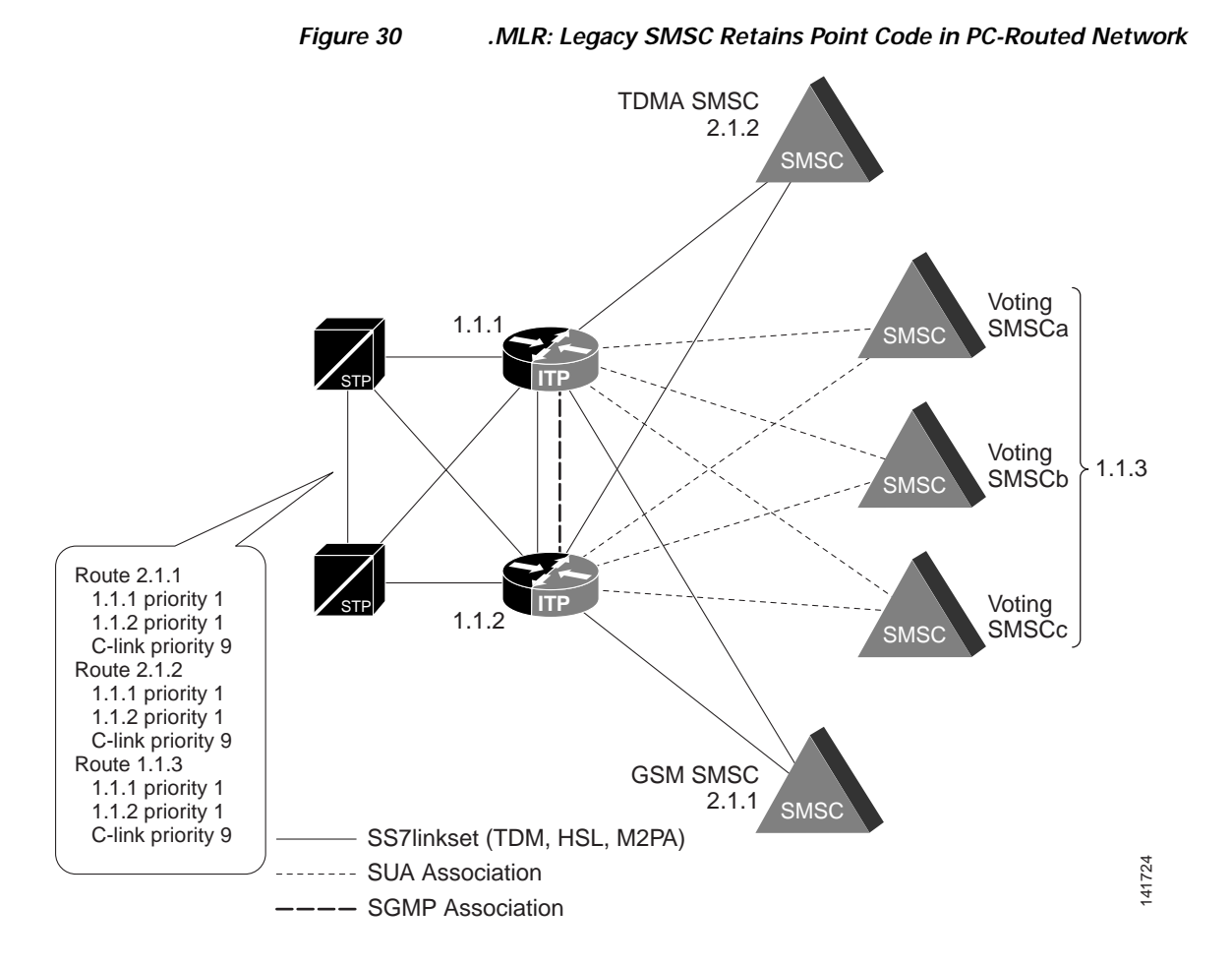

GAIT/GHOST SMS MO messages carried over ANSI-41 arrive at ITP1 destined for the legacy SMSC point-code 2.1.1. An MTP3 MLR trigger based on the DPC, SI and SCCP sub-trigger of cdPa SSN will signal parsing of the TCAP, MAP and SMS routing layers. The GSM-RULES ruleset is then referenced to determine if the destination SME address represents a voting event.

IS-136 and IS-95 SMS MO messages arrive at ITP1 destined for the legacy SMSC PC 2.1.2. The TDMA-RULES ruleset is then referenced to determine if the destination SME address represents a voting event.

If a voting event is determined, the message is routed to the selected voting SMSC, otherwise the message is routed to the legacy SMSC. Note that SMS\_Notification messages with the same destination SME pattern are routed to the same SMSC ASes. This configuration assumes that the voting SMSCs are all ASPs within the same AS using a routing-key of PC 1.1.3.

```
cs7 multi-instance
cs7 instance 1 variant ansi
cs7 instance 1 point-code 1.1.1
cs7 instance 1 as VOTING_AS sua
routing-key 113 1.1.3
 asp SMSCa
 asp SMSCb
 asp SMSCc
 traffic-mode loadshare roundrobin
cs7 instance 1 as SMSCa sua
 routing-key 1 gtt
```
Ι

asp SMSCa cs7 instance 1 as SMSCb sua routing-key 2 gtt asp SMSCb cs7 instance 1 as SMSCc sua routing-key 3 gtt asp SMSCc cs7 instance 1 mlr result SMS-WEIGHTED as SMSCa weight 1 as SMSCb weight 1 as SMSCc weight 2 pc 2.1.1 weight 0 cs7 instance 1 mlr result MINGRP1 as SMSCa weight 1 as SMSCb weight 0 cs7 instance 1 mlr result MINGRP2 as SMSCb weight 1 as SMSCc weight 0 cs7 instance 1 mlr result MINGRP3 as SMSCc weight 1 as SMSCa weight 0 cs7 instance 1 mlr ruleset GHOST-RULES ansi-41 rule 1 smdpp dest-sme 111 result group SMS-WEIGHTED rule 2 smdpp dest-sme 222 result group SMS-WEIGHTED rule 3 smdpp dest-sme 333 result group SMS-WEIGHTED rule 10 sms-notify dest-sme 111 result group SMS-WEIGHTED rule 20 sms-notify dest-sme 222 result group SMS-WEIGHTED rule 30 sms-notify dest-sme 333 result group SMS-WEIGHTED cs7 instance 1 mlr ruleset TDMA-RULES ansi-41 rule 1 smdpp dest-sme 100 min result group MINGRP1 rule 2 smdpp dest-sme 200 min result group MINGRP2 rule 3 smdpp dest-sme 300 min result group MINGRP3 rule 10 sms-notify dest-sme 100 min result group MINGRP1 rule 20 sms-notify dest-sme 200 result group MINGRP2

```
rule 30 sms-notify 
 dest-sme 3 
  result group MINGRP3
cs7 instance 1 mlr table SMS-TABLE
trigger mtp3 dpc 2.1.1 si 3 
  cdpa pc 2.1.1 ssn 8 ruleset GHOST-RULES
 trigger mtp3 dpc 2.1.2 si 3
  cdpa pc 2.1.2 ssn 11 ruleset TDMA-RULES
```
# <span id="page-268-0"></span>**Configuration Example for Multi-Layer Routing: MLR Distribution to MTP3-Based SMSCs**

In this example, additional SMSCs are introduced in order to distribute load based on MIN. The legacy SMSC PC is 2.1.1, and is the DPC for all MO SMS messages. MTP3-based MLR triggers are used to distribute the traffic based on the destination SME address, which in this case will be a MIN. The network configuration is illustrated in Figure 31.

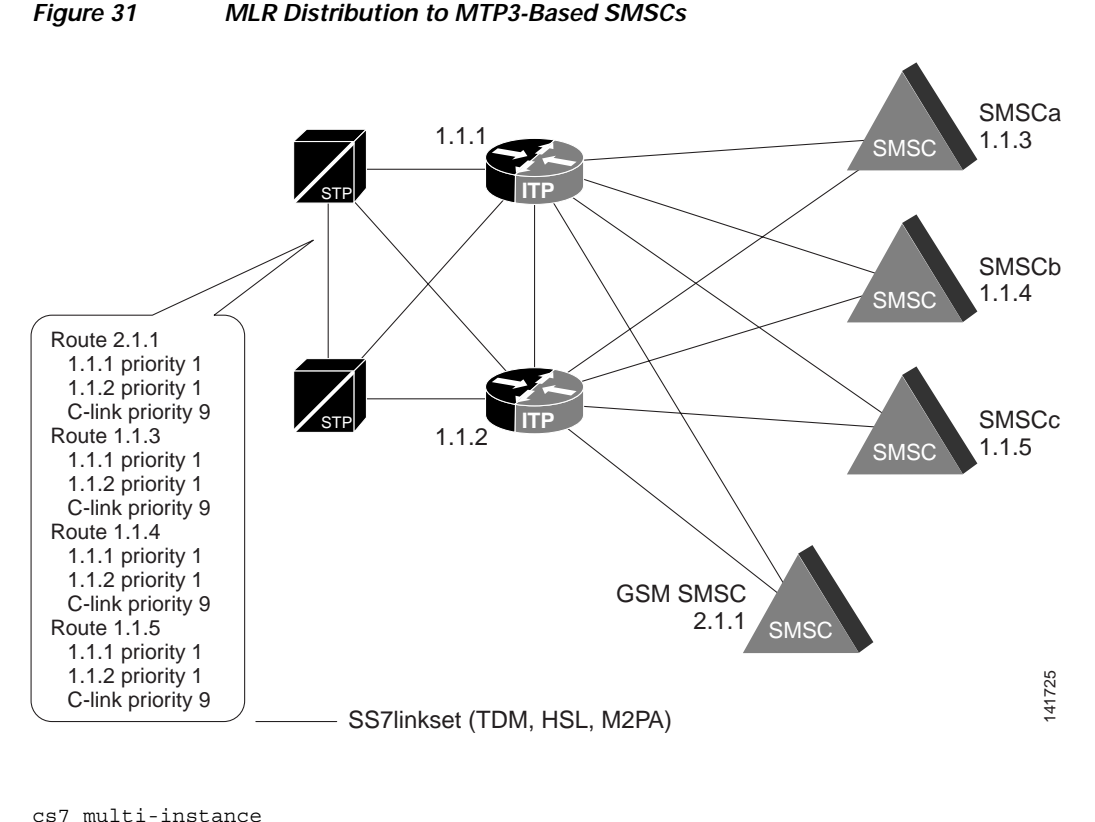

```
cs7 instance 1 variant ansi
cs7 instance 1 point-code 1.1.1
cs7 instance 1 mlr result MINGRP1
pc 1.1.3 weight 1
pc 1.1.4 weight 0
cs7 instance 1 mlr result MINGRP2
pc 1.1.4 weight 1
pc 1.1.5 weight 0
```
 $\mathbf I$ 

 $\mathsf{l}$ 

```
cs7 instance 1 mlr result MINGRP3
pc 1.1.5 weight 1
pc 1.1.3 weight 0
cs7 instance 1 mlr ruleset TDMA-RULES ansi-41
rule 1 smdpp
 dest-sme 100 min 
 result group MINGRP1
rule 2 smdpp
 dest-sme 200 min 
 result group MINGRP2
rule 3 smdpp
 dest-sme 300 min 
 result group MINGRP3
rule 10 sms-notify 
 dest-sme 100 min 
 result group MINGRP1
rule 20 sms-notify 
 dest-sme 200 
 result group MINGRP2
rule 30 sms-notify 
 dest-sme 300
 result group MINGRP3
cs7 instance 1 mlr table SMS-TABLE
trigger mtp3 dpc 2.1.1 si 3
  cdpa pc 2.1.1 ssn 11 ruleset TDMA-RULES
```
# <span id="page-269-0"></span>**Examples of Configuring Routing based on Operation types**

The following are examples of configuring routing based on operation types.

#### **Example: Configure Routing Based on SMS MT Parameters**

Specify one or more of the SMS MT routing parameters when defining a rule with the sms-mt operation type. Then specify the result destination for the message via the result parameter. Rules are searched sequentially for a match, and rulesets may contain a mixture of rules defining any operation type.

In the following example, all SMS MT messages destined to the MSC 11111 with a destination SME (or mobile) IMSI of 238012650007149 are routed via the MLR distribution group named CLUSTER. SMS MT messages originating from the mobile MSISDN 9193922900 are routed to pc 1-3-1. All other SMS MT messages are routed to pc 1-2-1.

```
cs7 mlr result CLUSTER
pc 1-1-1 weight 5
pc 2-2-2 weight 1
pc 3-3-3 weight 0
cs7 mlr ruleset SMSMT gsm-map 
rule 10 sms-mt 
 dest-sme 238012650007149
 result group CLUSTER
rule 20 sms-mt
 orig-sme 9193922900
 result pc 1-3-1
rule 30 sms-mt default
 result pc 1-2-1
cs7 mlr table MT-ROUTING
```
trigger cdpa gt 11111 tt 10 ruleset SMSMT

#### **Example: Configure Routing Based on SRI SM Parameters**

Specify one or more of the SRI SM routing parameters when defining a rule with the sri-sm operation type. Then specify the result destination for the message via the result parameter. Rules are searched sequentially for a match, and rulesets may contain a mixture of rules defining any operation type.

In the following example, all SRI-SM messages destined to the HLR 44444 with a destination SME (MSIDSN) of 9191112222 are routed via the MLR distribution group 'cluster'. All other SRI-SM messages are routed to pc 1-3-1.

```
cs7 mlr result CLUSTER
pc 1-1-1 weight 5
pc 2-2-2 weight 1
pc 3-3-3 weight 0
cs7 mlr ruleset SRISM gsm-map 
rule 10 sri-sm 
 dest-sme 9191112222
 result group CLUSTER
rule 20 sri-sm default
 result pc 1-3-1
cs7 mlr table SMS-BLOCKING
trigger cdpa gt 44444 tt 10 ruleset SRISM
```
# <span id="page-270-0"></span>**Example of Combined Multi-layer Routing and Short Message Routing for SMS MO Proxy Solution**

The following example shows a configuration in which MLR and Short Message Routing (SMR) are used together to load balance MAP segmented and unsegmented SMS messages. In this example, MLR is configured to route all segmented traffic to SMR (1.1.1 is the local ITP point code). MLR is configured to route all unsegmented traffic according to the MLR rules.

For more information about SMR, see the ["ITP Distributed Short Message Routing \(DSMR\)"](#page-276-0) chapter.

#### **MLR Configuration**

I

```
cs7 mlr result-group VOTING //Voting SMSC//
pc 2.2.1 weight 1
pc 2.2.2 weight 1
cs7 mlr result-group SMSC //Legacy SMSC//
pc 3.1.1 weight 1
pc 3.1.2 weight 1
cs7 mlr address-table SHORT-CODES
addr 2332
addr 2333
cs7 mlr ruleset MLR-RULES gsm-map 
rule 10 sms-mo
 multi-message-dialogue
 result pc 1.1.1 ssn 8 //forward segmented messages to local ITP PC 1.1.1 for DSMR//
rule 20 sms-mo
 dest-sme-table SHORT-CODES //forward non-segmented "voting" traffic to voting SMSCs//
 result group VOTING
 rule 30 sms-mo default
 result group SMSC //forward non-segmented "not voting" traffic to legacy SMSCs//
```
 $\mathsf{l}$ 

msc-proxy-addr tt 236

```
cs7 mlr table SMS
trigger default ruleset MLR-RULES
SMR Configuration
cs7 sms result-group VOTING
pc 2.2.1 weight 1
pc 2.2.2 weight 1
cs7 sms result-group SMSC
pc 3.1.1 weight 1
pc 3.1.2 weight 1
cs7 sms ruleset SMS-PROXY
rule 10 sms-mo
 dest-sme-table SHORT-CODES //DSMR can read MLR address-tables//
 result group VOTING //forward segmented voting traffic to voting SMSCs//
rule 20 sms-mo
 result group SMSC //forward segmented non-voting traffic to legacy SMSCs//
cs7 sms gsm ssn 8
map-source-addr digits 987654321
smsc-map-version 2
cs7 sms route-table
gsm sms-mo
 ruleset SMS-PROXY
```
## <span id="page-271-0"></span>**Example of SMS-MO Proxy Message Modification - Obtain Originating IMSI**

The following SMS MO Proxy configuration example will obtain the origin IMSI, if not included in the original SMS MO message. Since the local SMS MO Proxy version is configured to 3 and proxy-msg build is specified, the obtained IMSI will be included (if possible) within the proxy SMS MO dialogue. Additionally, the modified B-address and new destination SMSC GT (91939229001100 or 91947106004099) will be built into the proxy SMS MO message.

```
cs7 instance 0 sms result-group SMSCGRP smsc
gt 91939229001199 tt 10 weight 1
gt 91947106004099 tt 10 weight 1
!
cs7 instance 0 sms ruleset SMSC-RULES
rule 10 sms-mo 
 result obtain-orig-imsi next-rule
rule 20 sms-mo 
 result group SMSCGRP
!
cs7 sms gsm-map ssn 8
map-source-addr digits 91939229001198
!
cs7 sms route-table
gsm-map sms-mo
 ruleset SMSC-RULES
 proxy-msg build dest-smsc use-gt
 msc-proxy-addr tt 130
  pc 1.4.5 digits 70957699911 
 modify-prefix dest-sme 4917920908 add 12345678 
!
```
I

a ka

# <span id="page-272-0"></span>**Example of Routing with B-Address Binding**

#### **MLR with Dynamic B-Address Binding**

The following example shows a configuration in which MLR uses dynamic B-address binding to select a result for a set of SMS-MO messages. The dest-sme-binding mode uses a weighted distribution algorithm which binds a set of B-addresses to the same available result.

```
cs7 instance 0 mlr result MLR-BIND mode dest-sme-binding 
pc 5.5.3 order 100 weight 20 
pc 1.5.6 order 200 weight 40 
pc 5.5.5 order 300 weight 15 
pc 5.5.6 order 400 weight 60 
!
cs7 instance 0 mlr address-table MLR-ADDRS
addr 1416
addr 1800 
addr 2345
addr 919
!
cs7 instance 0 mlr ruleset MLR-RULES gsm-map 
rule 100 sms-mo 
  dest-sme-table MLR-ADDRS 
 result group MLR-BIND
!
cs7 instance 0 mlr table MLR-TBL
trigger default ruleset MLR-RULES
```
# <span id="page-272-1"></span>**Configuration Example of Address Modification**

The following example illustrates how to use the MLR SRI-SM address modification enhancement. Rule 10 indicates that MLR should modify both the SCCP CgPA and MAP Service Center Address fields. The MSU is then routed by MLR toward the original SCCP CdPA, which may include a local GT translation being performed by ITP.

```
cs7 variant itu
cs7 point-code 1-1-1
cs7 gtt selector e164 tt 0 gti 4 np 1 nai 4
 gta 397777777 pcssn 3-1-1 gt
 gta 3517777777 pcssn 3-1-1 gt
cs7 mlr modify-profile gsm-map SRISM sri-sm
    orig-smsc prefix 2 351
    cgpa gt prefix 2 351
cs7 mlr ruleset FROM_MMSC
    rule 10 sri-sm default
       orig-smsc 397777777
       modify-profile SRISM
       result route 
!
cs7 mlr table SMS
  trigger cdpa gt 3517777777 tt 0 gti 4 np 1 nai 4 result gt 397777777 tt 0 gti 4 np 1 nai 4
  trigger cgpa gt 397777777 tt 0 gti 4 np 1 nai 4 ruleset FROM_MMSC
```
I

#### **SMS-MO Proxy with Dynamic B-Address Binding**

The following example shows a configuration in which MLR and Short Message Routing (SMR) are used together to route MAP segmented and unsegmented SMS messages using dynamic B-address binding. In this example, MLR is configured to route all segmented traffic to SMR (1.1.1 is the local ITP point code). MLR is configured to route all unsegmented traffic according to the MLR rules.

#### **MLR Configuration**

```
cs7 instance 0 mlr result MLR-BIND mode dest-sme-binding 
pc 5.5.3 order 100 weight 20 
pc 1.5.6 order 200 weight 40 
pc 5.5.5 order 300 weight 15 
pc 5.5.6 order 400 weight 60 
!
cs7 instance 0 mlr address-table MLR-ADDRS
addr 1416
addr 1800 
addr 2345
addr 919
!
cs7 instance 0 mlr ruleset MLR-RULES gsm-map 
rule 10 sms-mo
 multi-message-dialogue
 result pc 1.1.1 ssn 8 //forward segmented messages to local ITP PC 1.1.1 for DSMR//
rule 20 sms-mo
 dest-sme-table MLR-ADDRS //forward non-segmented "voting" traffic to voting SMSCs//
 result group MLR-BIND
 rule 100 sms-mo 
 dest-sme-table MLR-ADDRS 
 result group MLR-BIND
!
cs7 instance 0 mlr table MLR-TBL
trigger default ruleset MLR-RULES
```
#### **SMR Configuration**

```
cs7 sms ruleset SMS-RULES
rule 10 sms-mo
 dest-sme-table MLR-ADDRS //DSMR can read MLR address-tables//
  result group MLR-BIND //forward segmented "voting" traffic to voting SMSCs, DSMR can 
                          read MLR result group//
cs7 sms gsm-map ssn 8
map-source-addr digits 987654321
smsc-map-version 2
cs7 sms route-table
gsm-map sms-mo
  ruleset SMS-RULES
 msc-proxy-addr tt 236
```
# <span id="page-273-0"></span>**Example of MLR Call Tracing**

The following MLR Call Tracing example traces SMS MO messages with a dest-sme prefixed with 1800.

cs7 mlr address-table MLR-ADDRS addr 1416 addr 1800 addr 2345

**IP Transfer Point**

 $\overline{\phantom{a}}$ 

```
addr 919
!
cs7 mlr ruleset MLR-RULES gsm-map //MLR-RULES ruleset is configured//
rule 100 sms-mo
dest-sme-table MLR-ADDRS
result asname AS1
!
cs7 mlr ruleset MLR-TRACING event-trace gsm-map//MLR-TRACING ruleset is configured//
rule 1 sms-mo //to trace SMS MO messages with//
 dest-sme 1800 //dest-sme prefix 1800.//
!
cs7 mlr table MLR-TBL
trigger default ruleset MLR-
!
monitor event-trace cs7 mlr enable //Event trace is enabled for MLR call tracing.//
```
**Example of MLR Call Tracing** 

 $\mathsf I$ 

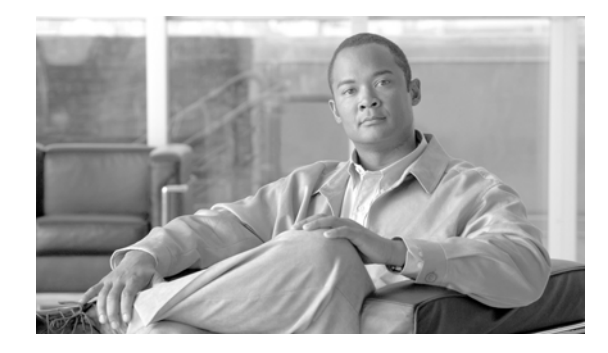

# <span id="page-276-0"></span>**ITP Distributed Short Message Routing (DSMR)**

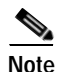

 $\mathbf I$ 

**Note Configuration Mode Restrictions**: Simultaneous changes to the configuration from multiple CLI sessions are not supported. Only one configuration session is allowed to enter in configuration mode at a time; other sessions should not enter in configuration mode. The **show line** or **show users** EXEC command may be used to determine the active user sessions on an ITP, and the **clear line** EXEC command may be used to ensure that only a single active session exists.

IP Transfer Point (ITP) Distributed Short Message Routing (DSMR) is a software feature that routes global system for mobile (GSM) Short Message Service (SMS) messages.

With the assistance of a full-featured Short Message Service Center (SMSC), DSMR can provide a cost effective way to implement a large capacity short message routing system suitable for applications such as mass audience interaction and voting solutions. DSMR can also significantly reduce the SMS traffic load on the legacy SMSC complex (and potentially on the core SS7 network) by providing delivery of a Mobile Originated (MO) SMS to a Mobile Terminated (MT) or Application Terminated (AT) user. DSMR also supports delivery of a Short Message Peer to Peer (SMPP) or Universal Computer Protocol (UCP) Application Originated (AO) or deferral of the AO messages to a legacy SMSC.

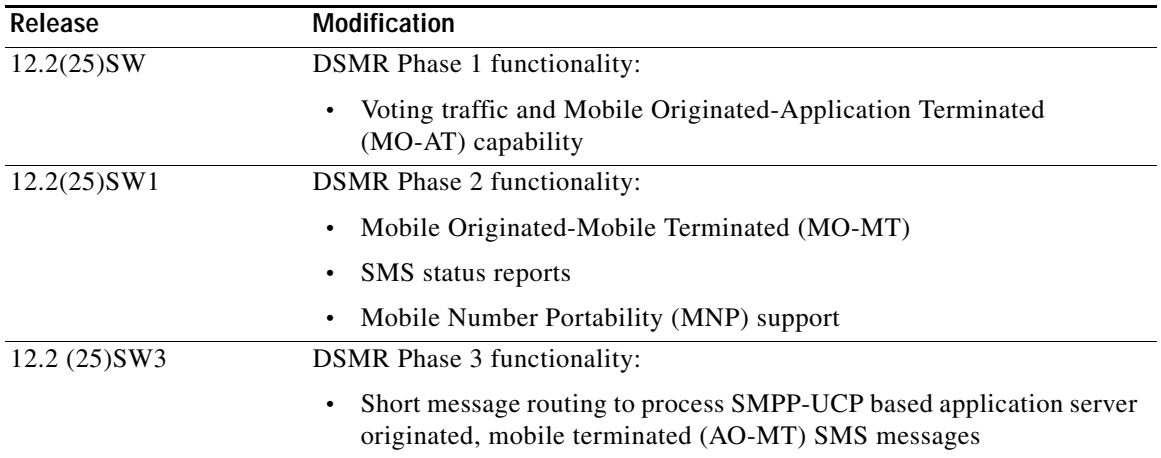

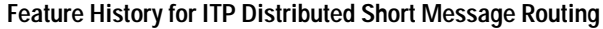

Ι

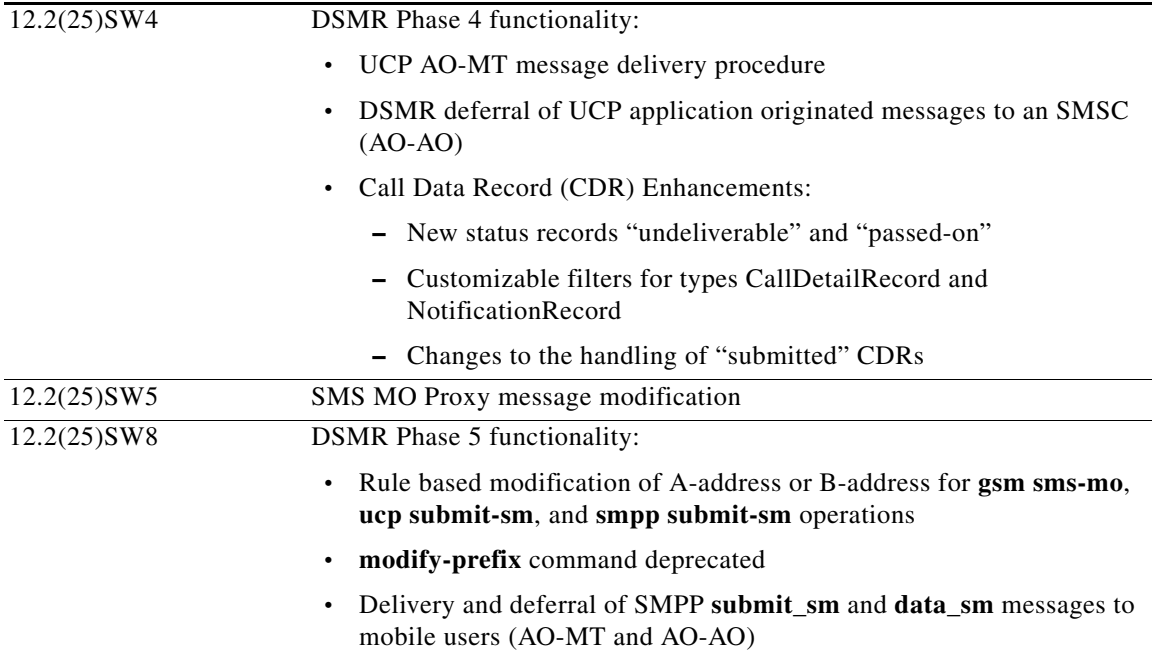

#### **Finding Support Information for Platforms and Cisco IOS Software Images**

Use Cisco Feature Navigator to find information about platform support and Cisco IOS software image support. Access Cisco Feature Navigator at <http://www.cisco.com/go/fn>. You must have an account on Cisco.com. If you do not have an account or have forgotten your username or password, click **Cancel** at the login dialog box and follow the instructions that appear.

# **Contents**

- **•** [Prerequisites for DSMR, page 301](#page-278-0)
- **•** [Restrictions for DSMR, page 301](#page-278-1)
- **•** [Information About DSMR, page 301](#page-278-2)
- **•** [How to Configure DSMR, page 303](#page-280-0)
- **•** [Configuration Example for DSMR Mobile Originated Message Handling, page 370](#page-347-0)
- **•** [Configuration Example for DSMR Application Originated Mobile Terminated \(AO-MT\) Delivery](#page-349-0)  [Over UCP, page 372](#page-349-0)
- **•** [Configuration Example for DSMR Deferral of UCP Application Originated Messages to an SMSC](#page-350-0)  [\(AO-AO\), page 373](#page-350-0)
- **•** [Configuration Example for DSMR Application Originated Mobile Terminated \(AO-MT\) Delivery](#page-351-0)  [Over SMPP, page 374](#page-351-0)
- **•** [Configuration Example for DSMR Deferral of SMPP Application Originated Mesages to AN SMSC](#page-354-0)  [\(AO-AO\), page 377](#page-354-0)

# <span id="page-278-0"></span>**Prerequisites for DSMR**

The DSMR feature uses a network-based system for archiving call detail records (CDR) and Notification Records (NR). An external archival device is required to receive CDR and NR information from the ITP and format that information into CDRs and NRs for future retrieval purposes. This archival device should be installed and configured prior to activating DSMR in a live environment. If no archival system is configured, no CDRs or NRs are generated by DSMR.

# <span id="page-278-1"></span>**Restrictions for DSMR**

When the ITP Multiple Instances feature is active, DSMR is capable of running in instance 0 only. DSMR supports GSM MAP SMS traffic only.

# <span id="page-278-2"></span>**Information About DSMR**

DSMR allows for an SMS network architecture in which the responsibility for delivering short messages is distributed among DSMR nodes and traditional full-featured SMSCs. For example, the DSMR feature can deliver some SMS messages immediately while referring other messages to a full-featured SMSC. DSMR can dramatically extend the capacity of a mobile service provider's current SMS infrastructure. Since all application-terminated SMS traffic can typically be delivered on the first attempt, using DSMR can provide the additional infrastructure necessary to handle mass-audience-interaction SMS traffic, such as messages sent in response to TV and radio votes or contests.

DSMR supports both Short Message Peer-to-Peer Protocol (SMPP) and Universal Computer Protocol (UCP) for the exchange of messages between a mobile operator's network and various External Short Message Entities (ESME) that receive application-terminated (AT) SMS messages. In addition, DSMR is capable of delivering mobile originated messages directly to mobile destinations (MO-MT). DSMR also enables the delivery of UCP message 51 and SMPP 3.4 submit\_sm (and data\_sm) application originated (AO) messages to mobile users (AO-MT). For traffic that cannot be delivered immediately, DSMR is capable of deferring and load balancing messages to full featured SMSCs. DSMR also supports deferral of UCP 51 and SMPP 3.4 (and data\_sm) application originated messages to an SMSC (AO-AO).

### **Call Detail Records and Notification Records**

Messages processed by DSMR may completely bypass a full-featured SMSC. To allow for proper billing of these messages, the ITP is capable of generating Call Detail Records (CDR) for messages that it processes and Notification Records (NR) for message delivery notifications. The ITP uses a network based system for transmitting CDR and NR information to an archival/retrieval system. The archival device receives CDR and NR information from the ITP, applies appropriate formatting and filtering of fields, and stores the records for later retrieval by a billing system.

#### **DSMR Message Routing**

The DSMR feature uses a powerful set of customizable routing rules to direct SMS traffic, similar to the system used by the ITP Multi-Layer Routing (MLR) feature. The rules provide a means for screening, blocking, and routing messages. Each message is compared against the ordered list of rules in a ruleset, continuing until the message is blocked, successfully routed, or until rules within the ruleset have been exhausted. Multiple routing rules are permitted, allowing for backup routing after failure or outages are detected. For example, if a message cannot be routed to an ESME because no SMPP session is available, a backup rule could direct that message to a full-featured SMSC for future store-and-forward routing to the destination.

 $\mathsf{l}$ 

DSMR uses the following configuration constructs to facilitate routing of short messages:

**•** route-table

The route table allows the specification of the types of incoming messages that will be accepted for processing and indicates which ruleset to use for a given traffic type.

**•** ruleset

Rulesets describe a list of rules to traverse in an ordered fashion. Within each rule, checks can be made to compare the configured parameters to the message being processed. For example, origin IMSI, source address, destination address, etc. may be compared within an SMS MO rule. If a rule matches the inbound message, the corresponding result configured within the rule submode will be executed. The rules are traversed until the message is blocked, successfully routed, or until all rules within the ruleset have been exhausted.

**•** address-table

Address tables are referred to by rules and allow the listing of large numbers of addresses to be compared during a specific rule. Address tables can be saved and loaded from flash memory or external servers.

**•** result

Configured within the rule submode or within an address table, a result specifies the action to be performed on messages matching the rule. The following actions are supported:

- result block: A negative acknowledgement is sent to the requester.
- result next-rule: Proceed to the next rule within the ruleset.
- result rule: Skip to the specified rule found later in the ruleset.
- result pc: Attempt to route this request to an SMSC, routing to the SMSC's point code address.
- result gt: Attempt to route this request to an SMSC, routing to the SMSC's global title address.
- result deliver-mt: Attempt to deliver this message to a mobile destination. The ITP queries the destination mobile's HLR for location information and forwards the message directly to the MSC or SGSN currently supporting the destination mobile.
- result group: A result group table lists the set of possible routing destinations along with the associated algorithm used to select among the destinations.
- result obtain-orig-imsi: Attempt to obtain the origin IMSI of the SMS MO message. If the origin IMSI is not known, then DSMR queries the originating mobile's HLR.
- **•** result groups

Result groups describe a system for load balancing and failover for various acceptable destinations for a message. Result group type ESME is used to send messages to a group of SMPP or UCP destinations. Result group type SMSC is used to route messages to a group of SMSCs.

# <span id="page-280-0"></span>**How to Configure DSMR**

This section describes the tasks to configure and monitor DSMR. Each section includes a sample configuration for that task. The complete DSMR configuration is presented with an illustration in the ["Configuration Example for DSMR Mobile Originated Message Handling" section on page 370](#page-347-0).

- **•** [Configuring a Call Detail Record \(CDR\) and Notification \(NR\) Archival System, page 303](#page-280-1)
- **•** [Configuring SMPP or UCP Connectivity, page 305](#page-282-0)
- **•** [Configuring SMS Groups, page 313](#page-290-0)
- **•** [Creating and Managing SMS Address Tables, page 328](#page-305-0)
- **•** [Configuring an SMS MSC Table, page 339](#page-316-0)
- **•** [Configuring SMS Rulesets, page 340](#page-317-0)
- **•** [Configuring the SMS Transport Parameters, page 356](#page-333-0)
- **•** [Configuring the SMS Route Table, page 359](#page-336-0)
- **•** [Monitoring DSMR, page 366](#page-343-0)

# <span id="page-280-1"></span>**Configuring a Call Detail Record (CDR) and Notification (NR) Archival System**

Call Detail Records (CDRs) are generated for each SMS message processed by the DSMR. A Notification Record (NR) may also be generated for an SMS message, if the original message requested notification.

DSMR uses the assistance of a network-based archival device to store CDRs and NRs, and to generate the information into an ASN.1 format.

This section describes how to configure the ITP to connect to one or more archival devices.

Configuration of an archival system is optional. If not configured, no CDRs or NRs will be generated by DSMR.

### **SUMMARY STEPS**

I

- **1. enable**
- **2. configure** {**terminal** | **memory** | **network**}
- **3. cs7 cdr destination** *name* [*remote-port remote-ip-addr local-ip-addr*]
- **4. tx-window** *window-value*
- **5. exit**
- **6. cs7 cdr service** *service-name*
- **7. destination** *name share-value*
- **8. congestion-threshold** *percentage*
- **9. queue-depth** *depth*
- **10. share-mode** {**cost** | **weight-rr**}

 $\mathsf I$ 

## **DETAILED STEPS**

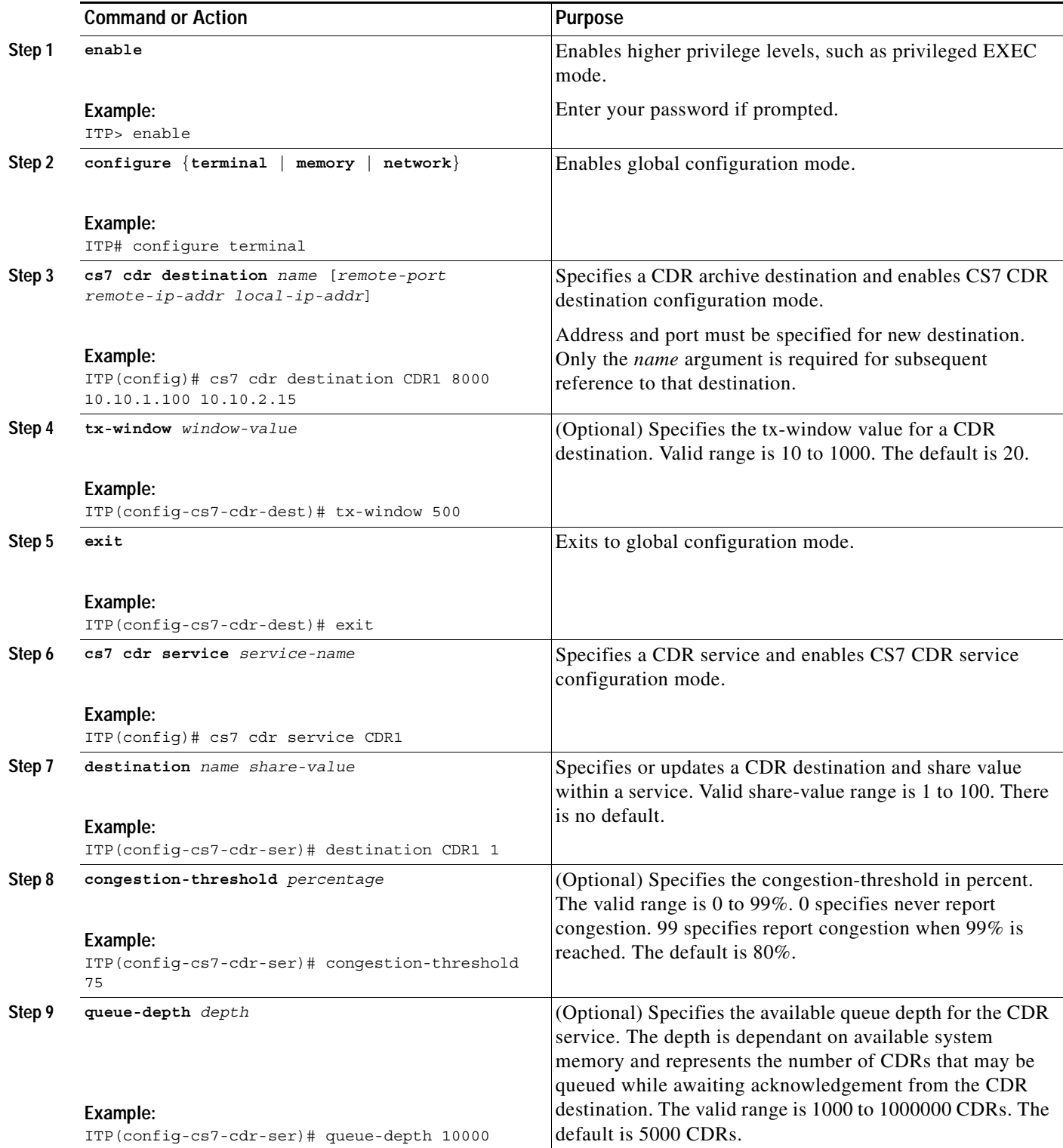

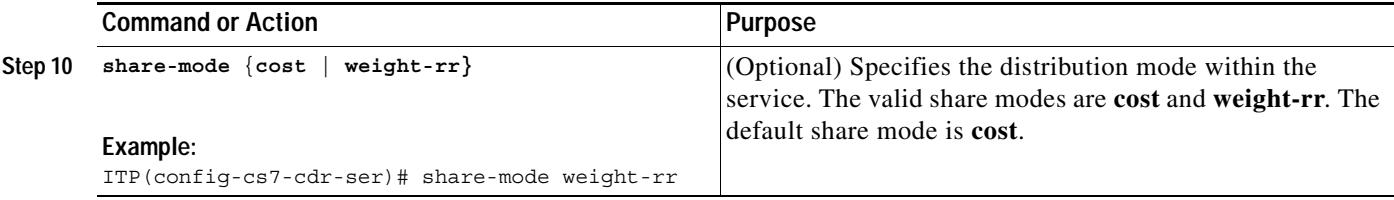

## **Examples**

The following example shows a CDR archival system configuration.

```
cs7 cdr destination CDRDEST1 8000 172.18.40.31 172.18.40.41
cs7 cdr destination CDRDEST2 8000 172.18.44.136 172.18.40.41
!
cs7 cdr service CDRSERV1
share-mode cost
destination CDRDEST1 1
 destination CDRDEST2 2
```
## **What to Do Next**

Configure SMPP or UCP Connectivity

# <span id="page-282-0"></span>**Configuring SMPP or UCP Connectivity**

The Short Message Peer-to-Peer protocol (SMPP) is an open industry standard protocol designed for the transfer of short message data over a TCP/IP network between an SMSC and an SMS application system.

The Universal Computer Protocol (UCP), a predecessor to SMPP, is an industry protocol for the transfer of short message data over TCP/IP between an SMSC and an SMS application system.

Either SMPP or UCP may be used for communication between the ITP as an External Short Message Entity (ESME) or SMSC. SMPP connections are generally preferred because of the feature-rich, industry standard SMPP version 3.4 protocol. However, UCP is still commonly used by applications that have not yet implemented the SMPP protocol.

In this section you provision the local interfaces and ports that will be involved in SMPP/UCP traffic. Optionally, you can also specify and tune SMPP/UCP session parameters by either of 2 methods:

- **•** You can create a profile of SMPP or UCP session parameters and then invoke the profile when you configure an SMPP or UCP session. If this is your plan, first perform the task [Tuning SMPP or UCP](#page-285-0)  [Session Parameters in a Profile, page 308](#page-285-0) then perform the task [Configuring an SMPP or UCP](#page-282-1)  [Session, page 305](#page-282-1).
- **•** You can specify session parameters individually as you configure SMPP or UCP connectivity. If this is your plan, perform the task [Tuning SMPP or UCP Session Parameters Individually, page 311](#page-288-0).

### <span id="page-282-1"></span>**Configuring an SMPP or UCP Session**

This task provisions the local interfaces and ports that will participate in SMPP or UCP traffic.

$$
\frac{\mathbf{A}}{\mathbf{A}}
$$

**Note** If you have already configured a profile of session parameters, you can invoke the profile during step 4 of this task. This task does not include the steps for specifying session parameters.

 $\mathsf I$ 

### **SUMMARY STEPS**

**The Co** 

- **1. enable**
- **2. configure** {**terminal** | **memory** | **network**}
- **3. cs7 sms** {**smpp** | **ucp**} *local-port* **local-ip** *local-ip-addr* [**dynamic**]
- **4. destination** *dest-name remote-ip-addr remote-port* [**smsc**] [**profile** *profile-name*]

### **DETAILED STEPS**

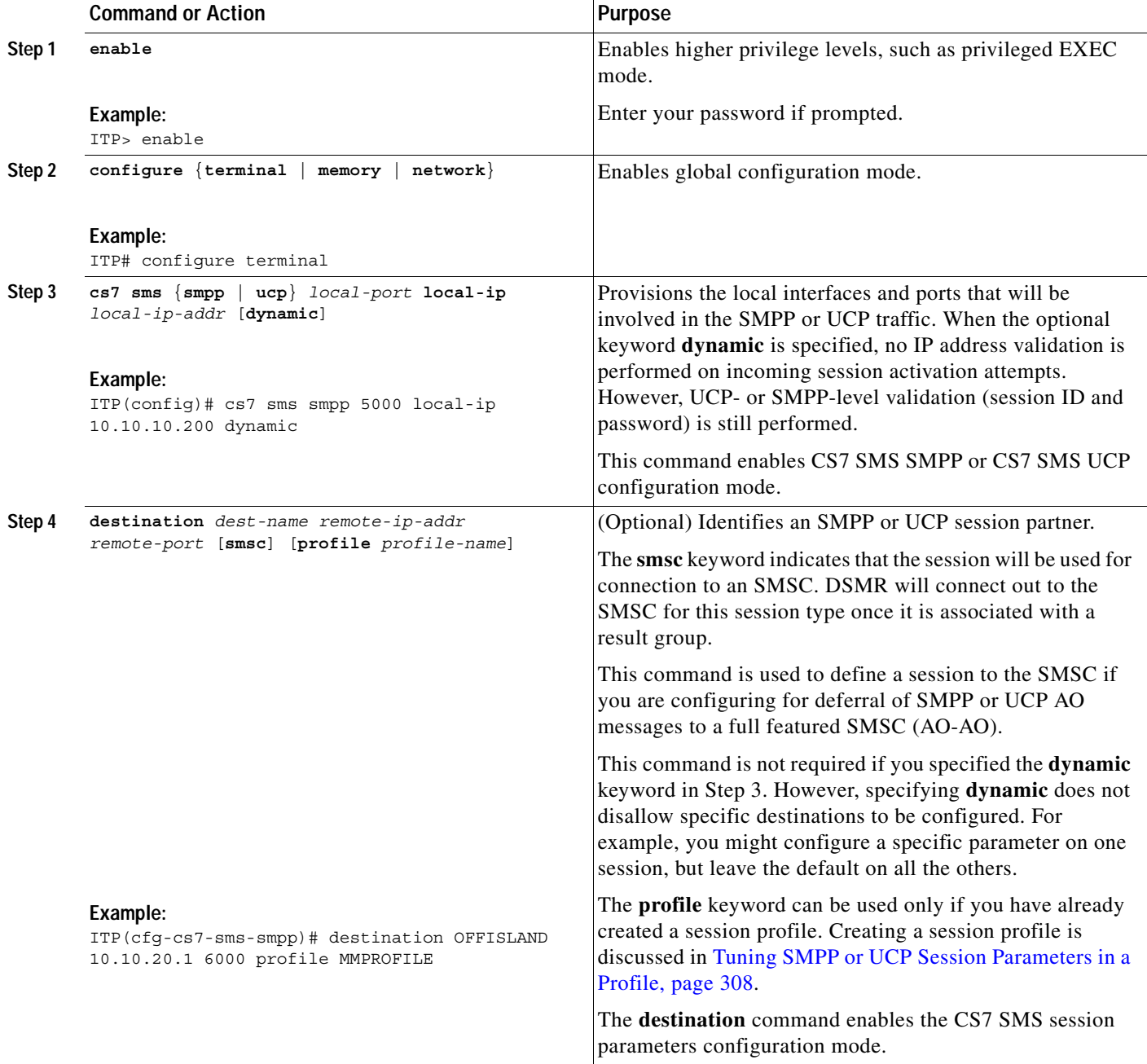

П

## **What to Do Next**

 $\overline{\phantom{a}}$ 

If you did not apply an SMPP or UCP profile in Step 4 of the above task, and you wish to specify individual parameters for the session you just provisioned, go to the ["Tuning SMPP or UCP Session](#page-288-0)  [Parameters Individually" section on page 311](#page-288-0) and begin at Step 5.

Otherwise, you are ready to perform the task "[Configuring SMS Groups, page 313.](#page-290-0)"

1

## <span id="page-285-0"></span>**Tuning SMPP or UCP Session Parameters in a Profile**

This task creates a profile of SMPP or UCP session parameters that can be applied by reference to a session partner. After creating a profile, you invoke the profile when you specify the destination of a session partner.

### **SUMMARY STEPS**

- **1. enable**
- **2. configure** {**terminal** | **memory** | **network**}
- **3. cs7 sms** {**smpp** | **ucp**} **profile** *name*
- **4. id** {*system-id* | *ucp-addr*} [**type** *system-type*] [**password** *password*]
- **5. bind-type {any | receiver | transceiver | transmitter}**
- **6. inactivity-timer** {**off** | *msec*}
- **7. keepalive-timer** *msec*
- **8. response-timer** *msec*
- **9. send-window** *operations*
- **10. session-init-timer** *msec*
- **11. optional-parms calling-party**

### **DETAILED STEPS**

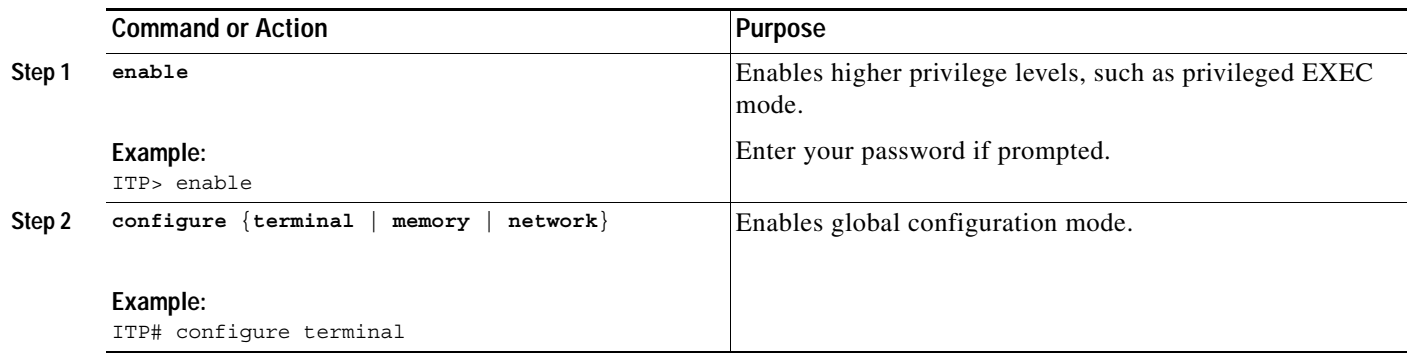

 $\mathbf{I}$ 

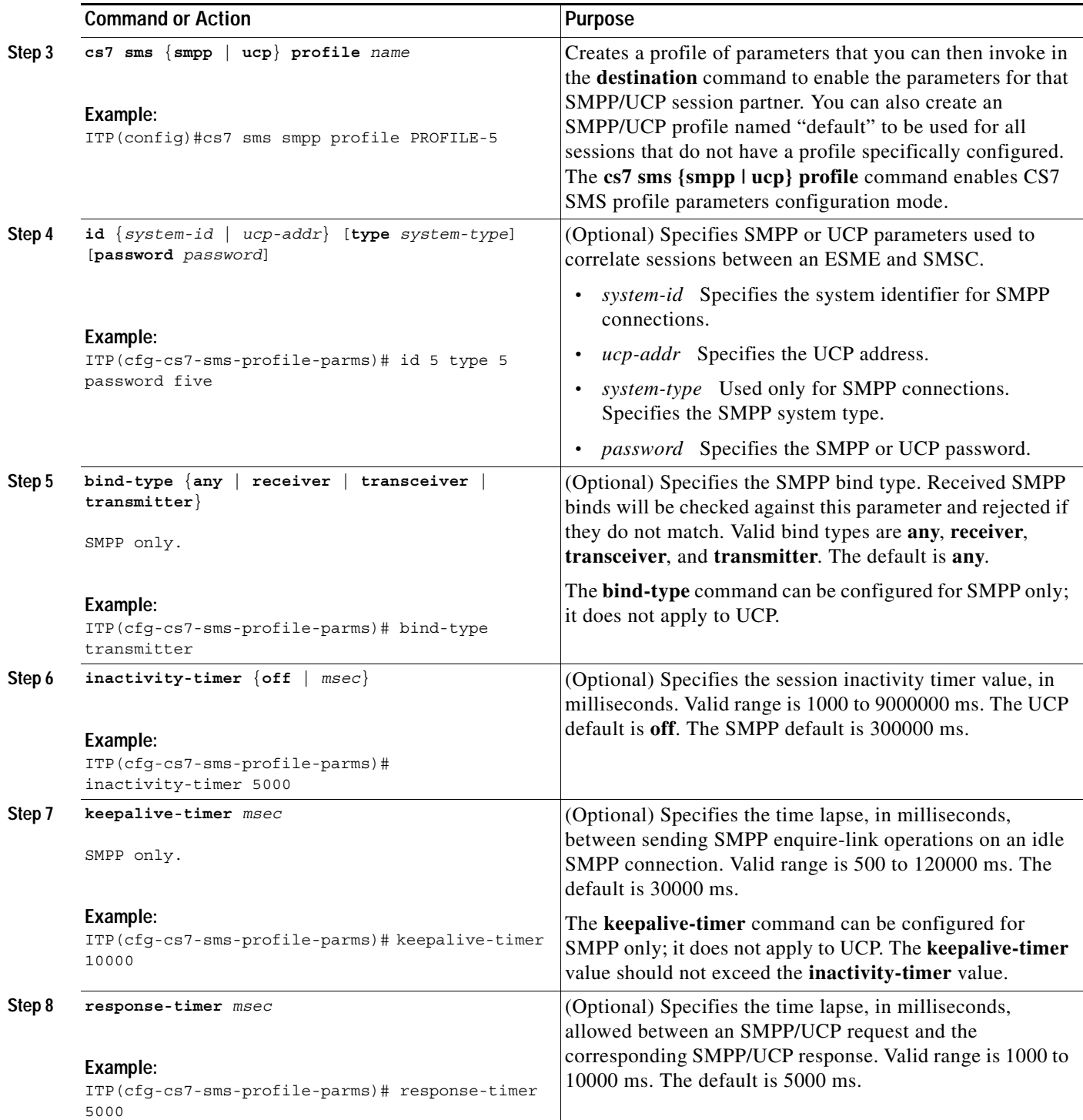

 $\blacksquare$ 

1

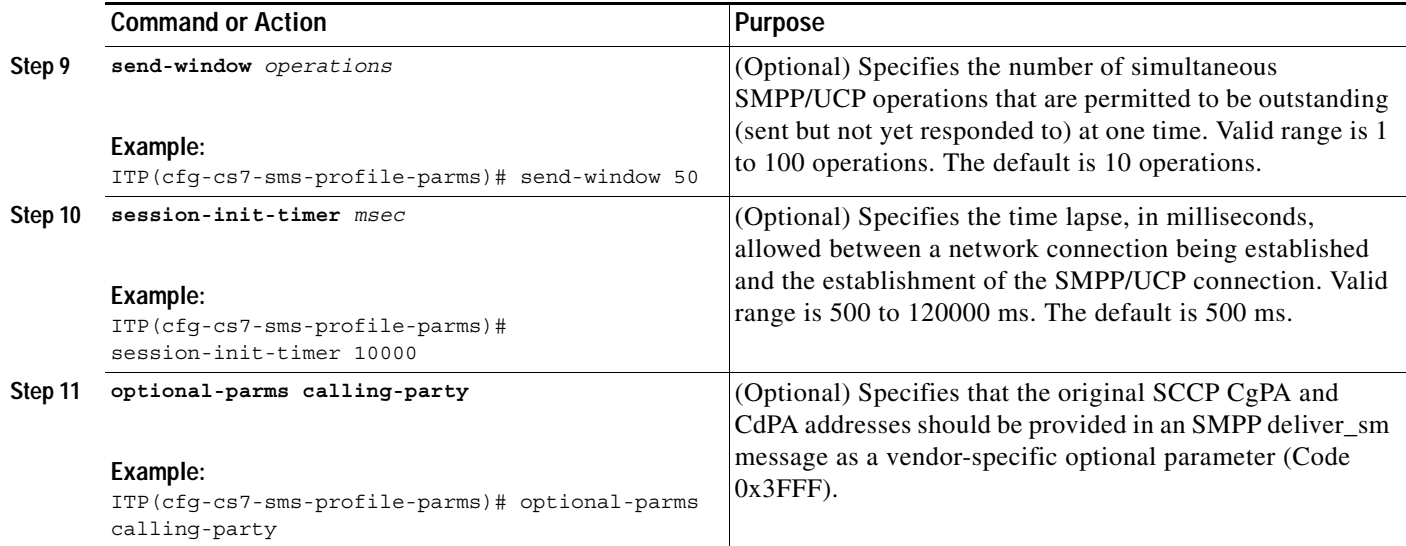

## **Examples**

The following example shows a pre-configured SMPP session parameters profile that can be referenced from an SMPP session configuration:

```
cs7 sms smpp profile PROFILE-5
  id 5 type 5 password five
 bind-type transmitter
 keepalive-timer 60000
! 
cs7 sms smpp 5001 local-ip 10.10.10.200
destination SMPP-SMSC 10.10.10.201 profile PROFILE-5 smsc
```
## **What to Do Next**

You can apply the profile of session parameters to an SMPP/UCP session partner. To do this, perform the task ["Configuring an SMPP or UCP Session, page 305.](#page-282-1)"
## **Tuning SMPP or UCP Session Parameters Individually**

This task specifies the session parameters individually for the SMPP/UCP session partner.

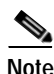

Note If you have already performed steps shown in steps  $1 - 4$ , then, depending on your needs, configure any or all of the parameters in steps 5 – 11 in any order. Steps 6 and 8 apply to an SMPP profile only.

#### **SUMMARY STEPS**

- **1. enable**
- **2. configure** {**terminal** | **memory** | **network**}
- **3. cs7 sms** {**smpp** | **ucp**} *local-port* **local-ip** *local-ip-addr* [**dynamic**]
- **4. destination** *dest-name remote-ip-addr remote-port* [**smsc**]
- **5. id** {*system-id* | *ucp-addr*} [**type** *system-type*] [**password** *password*]
- **6. bind-type {any | receiver | transceiver | transmitter}**
- **7. inactivity-timer** {**off** | *msec*
- **8. keepalive-timer** *msec*
- **9. response-timer** *msec*
- **10. send-window** *operations*
- **11. session-init-timer** *msec*

### **DETAILED STEPS**

 $\Gamma$ 

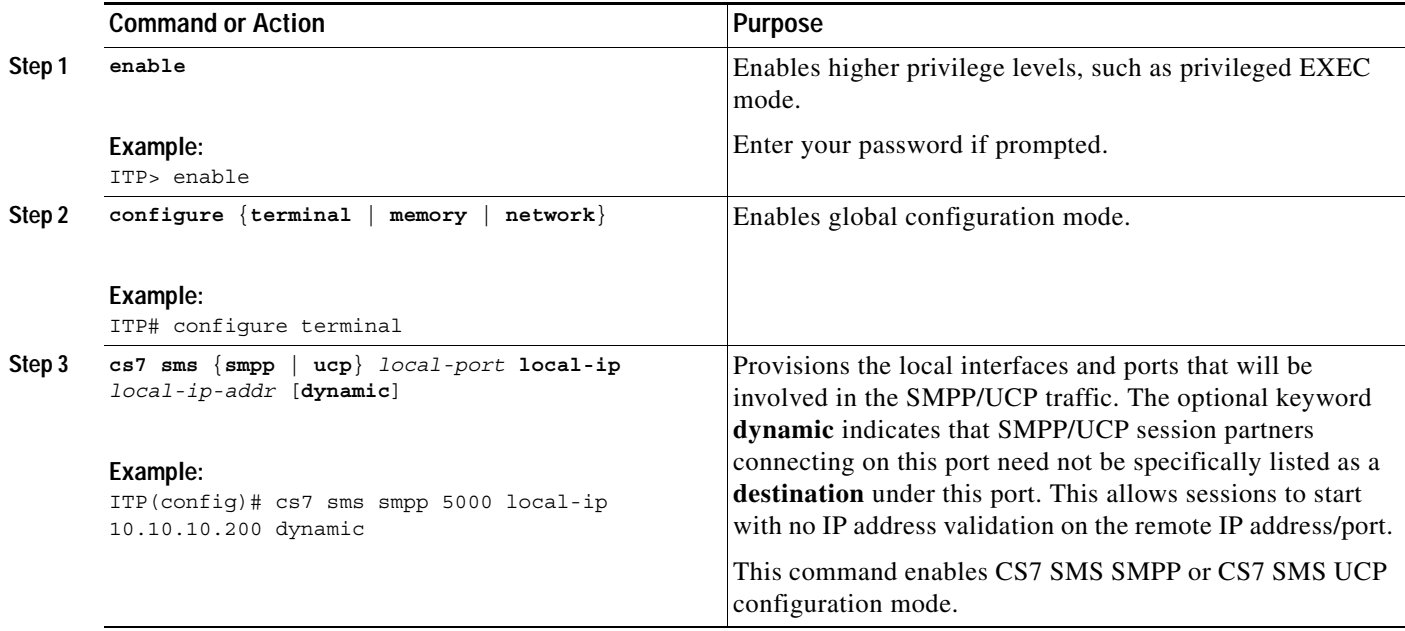

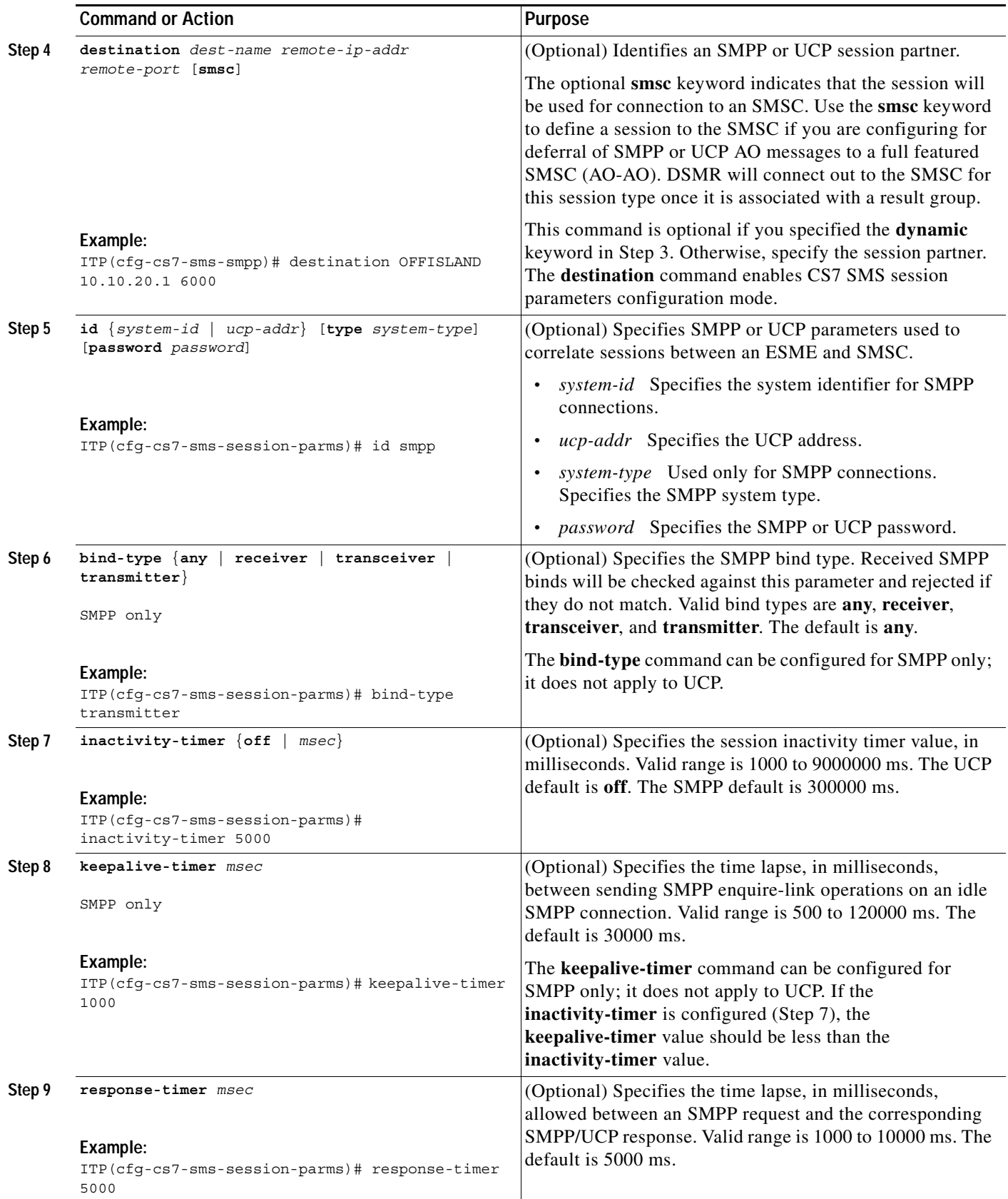

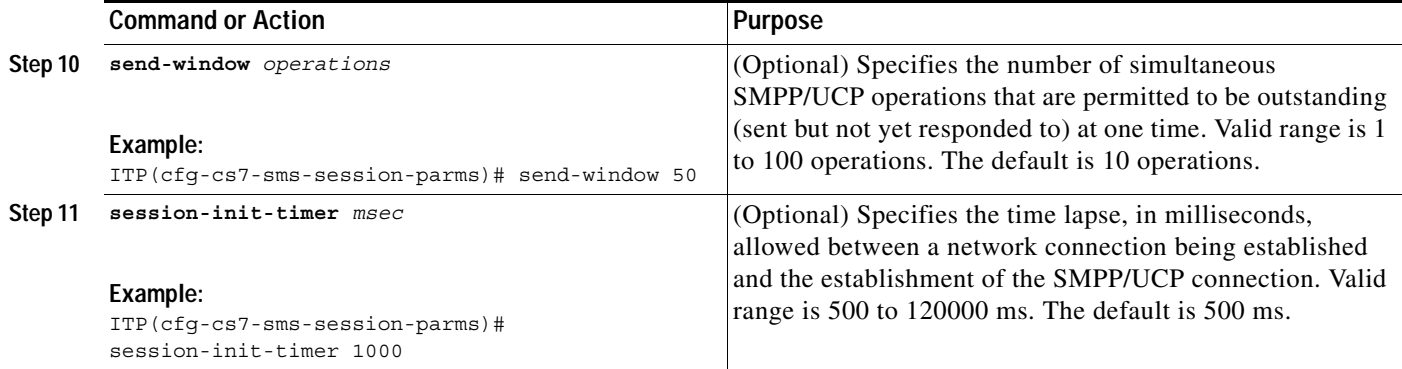

## **Examples**

The following example configures an SMPP session and destination and 3 session parameters.

```
cs7 sms smpp 5001 local-ip 10.10.10.200
desalination SMPP-SMSC 10.10.10.200 5000 smsc
 id 5 type 5 password five
 keepalive-timer 60000
 send-window 10
```
## **What to Do Next**

Configure SMS Groups.

## <span id="page-290-0"></span>**Configuring SMS Groups**

An SMSC group identifies a set of resources capable of receiving or sending (ESME only) a short message. There are two types of groups, ESME and SMSC.

ESME groups are used to route short messages directly to External Short Message Entities over SMPP or UCP or to allow message submission requests from the ESME.

SMSC groups are used to route short messages to a complex of SMSCs.

When routing messages to either an ESME or SMSC group, the group identifies a group of resources to process traffic. The group lists the appropriate resources and the mechanism used to select a single member for a given packet. State information is determined for each possible destination. Only available destination are considered for routing. Note, however, that the distribution algorithms consider GT results as always available. Ensure that the proper GT configuration is in place and available for GT routing.

DSMR provides two group distributions modes: weighted round-robin (WRR) and dynamic B-address binding.

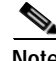

**Note** The WRR and dynamic B-address binding modes apply only to SMSC groups.

The **weighted round-robin** (WRR) distribution algorithm properly balances SMS workload to servers of varying capacity. Each server within an SMSC group is assigned a server weight from 0 to 10. The value of 0 indicates that the server is a backup, and should only be used when all of the servers in the group with a non-zero weight have failed. Congested resources are used only if no available, non-congested destinations exist.

Ι

**Dynamic B-address binding** uses a hashing algorithm based on the message's B-address to determine which group member (SMSC) a message is to be routed to for delivery. The algorithm will select the same group member (SMSC) each time based on the B-address to prevent out-of-order messaging. SMSCs with greater capacity are configured as such using the weight parameter. The group members (SMSCs) are inserted using the order parameter. If an unplanned SMSC outage occurs (in other words, if a group member is unavailable), then the messages destined for the unavailable SMSC are rerouted to the remaining SMSCs. Note that an SMSC outage does not affect the mapping for available SMSCs. This algorithm handles routing of alphanumeric B-addresses, as well as numeric B-addresses.

SMS MO Proxy sms-mo messages can use MLR result groups with WRR or dest-sme-binding modes. This ITP enhancement was introduced with Cisco IOS Release 12.2(25)SW4 to simplify configuration since both SMS MO Proxy and MLR dest-sme-binding result groups must be identically configured in an SMS MO Proxy solution. However, DMSR does not currently support asname group members within an SMS group, so DSMR can reference only MLR groups that contain no asname group members.

This section describes the following tasks for configuring groups:

**• [Configuring an ESME Group for Defined SMPP or UCP Sessions, page 314](#page-291-0)**

Perform this task if you used the **destination** command to identify a specific SMPP or UCP session partner when you configured SMPP or UCP connectivity.

**• [Configuring an ESME Group for Dynamic SMPP or UCP Sessions, page 318](#page-295-0)**

Perform this task if you included the **dynamic** keyword to enable dynamic session partners when you configured SMPP or UCP connectivity.

**• [Configuring an SMSC Group, page 322](#page-299-0)**

Perform this task if you are configuring an SMSC group.

**• [Configuring an SMSC Group for Defined UCP Sessions, page 325](#page-302-0)**

Perform this task if you used the **destination** command and **smsc** keyword to identify a specific UCP session partner when you configured SMPP or UCP connectivity. The **smsc** keyword indicates that the session will be used for connection to an SMSC.

**• [Configuring an SMSC Group for Defined SMPP Sessions, page 327](#page-304-0)**

Perform this task if you used the **destination** command and **smsc** keyword to identify a specific SMPP session partner when you configured SMPP or UCP connectivity. The **smsc** keyword indicates that the session will be used for connection to an SMSC.

### <span id="page-291-0"></span>**Configuring an ESME Group for Defined SMPP or UCP Sessions**

**Note** Configuring an ESME group for defined UCP sessions requires that you have already assigned an SMPP or UCP session. See the ["Configuring an SMPP or UCP Session" section on page 305](#page-282-0).

Perform this task if you used the **destination** command to identify a specific SMPP or UCP session partner when you configured SMPP or UCP connectivity.

#### **SUMMARY STEPS**

- **1. enable**
- **2. configure** {**terminal** | **memory** | **network**}
- **3. cs7 sms group** *name* **esme**
- **4. smpp** *session-name* [**weight** *weight*]
- **IP Transfer Point**
- **5. ucp** *session-name* [**weight** *weight*]
- **6. esme cdr consolidation** *consolidation-string*
- **7. esme id** *id*
- **8. esme delivery-receipt** {**inhibit** | **data** {**formatted** | **echo** *size*}}
- **9. esme submit-mode default ack** {**delivery** | **immediate**} [**single-shot**]
- **10. queue-limit** *operations*
- **11. queue-timer** *msec*

#### **DETAILED STEPS**

 $\overline{\phantom{a}}$ 

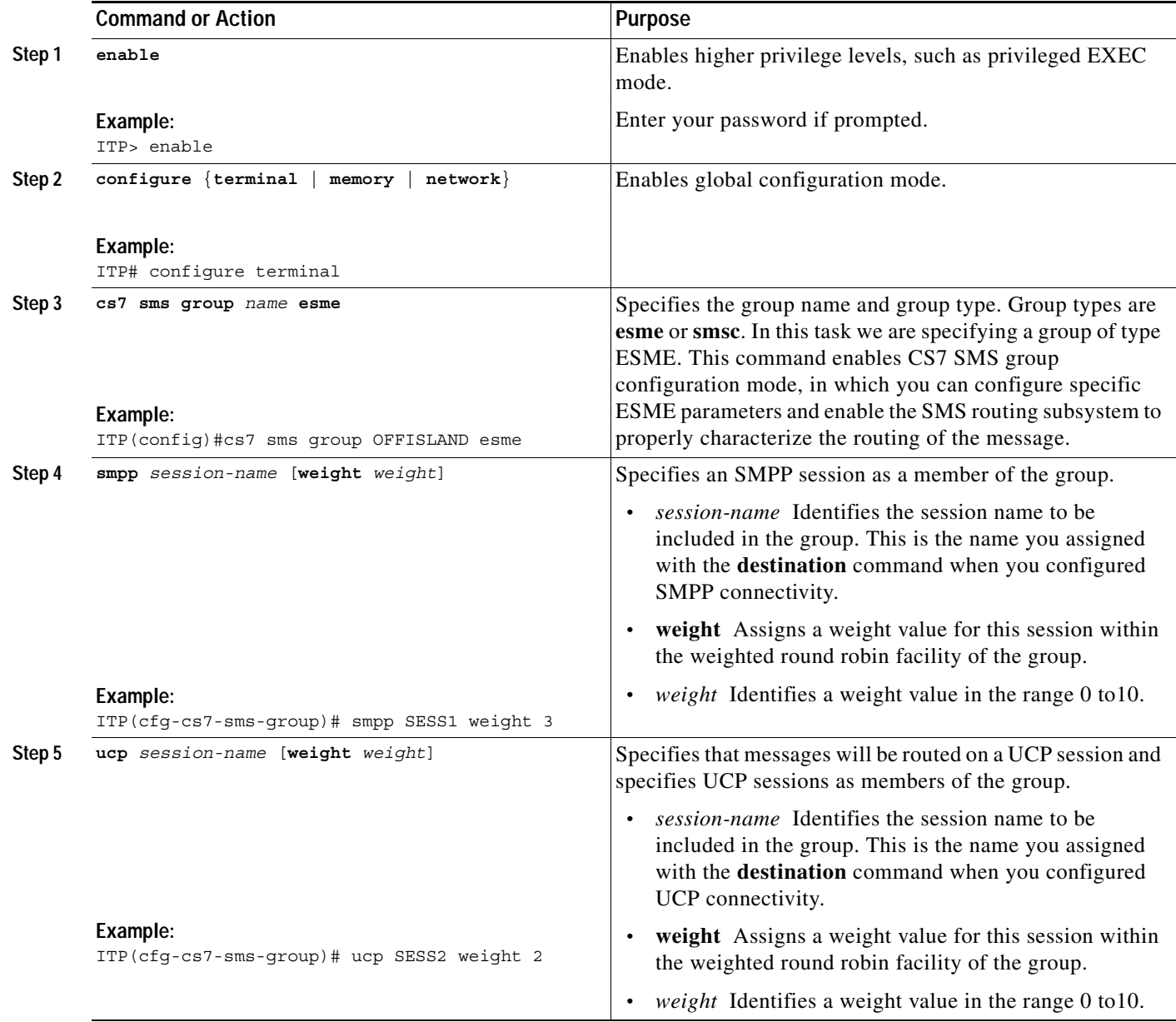

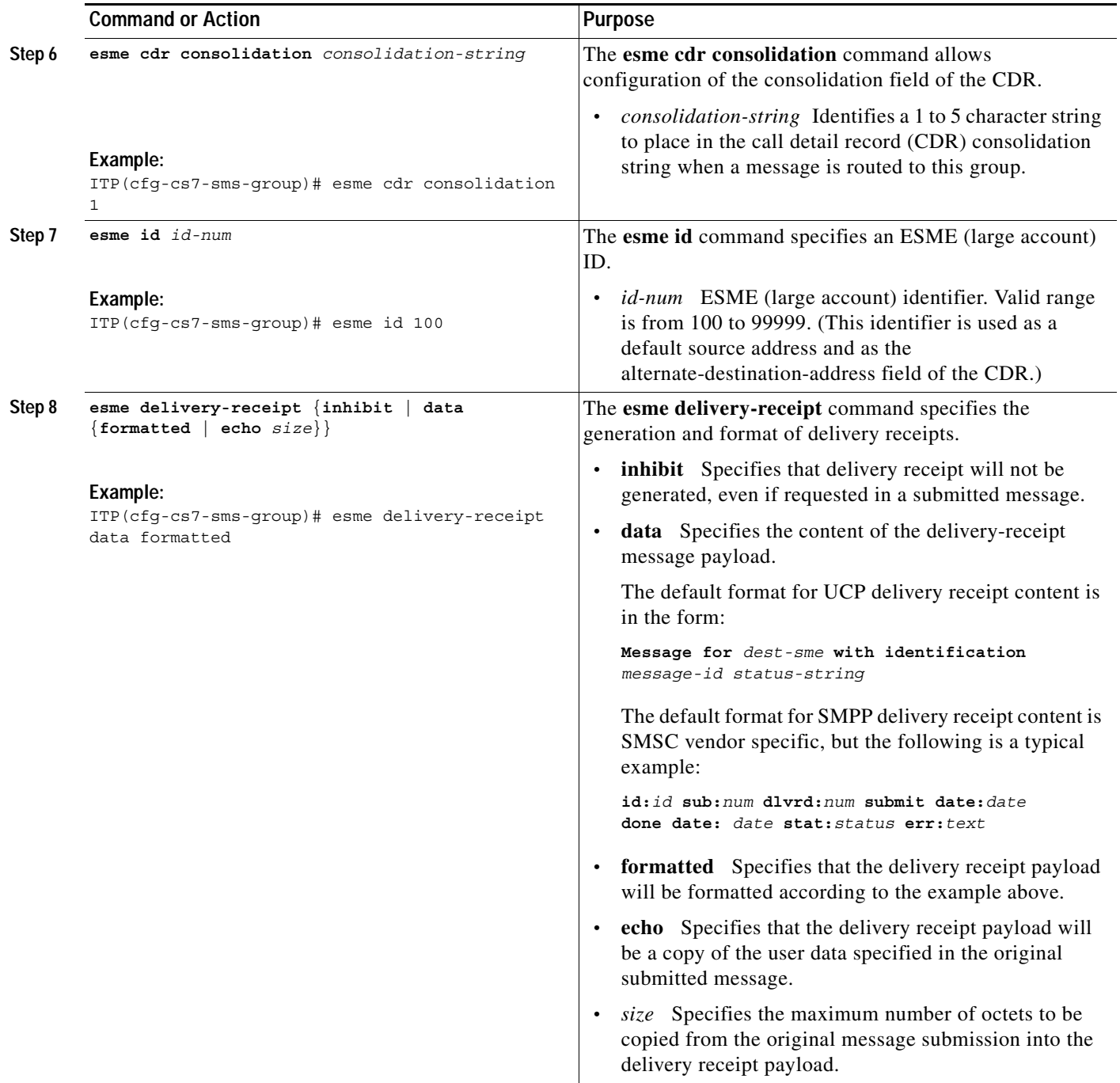

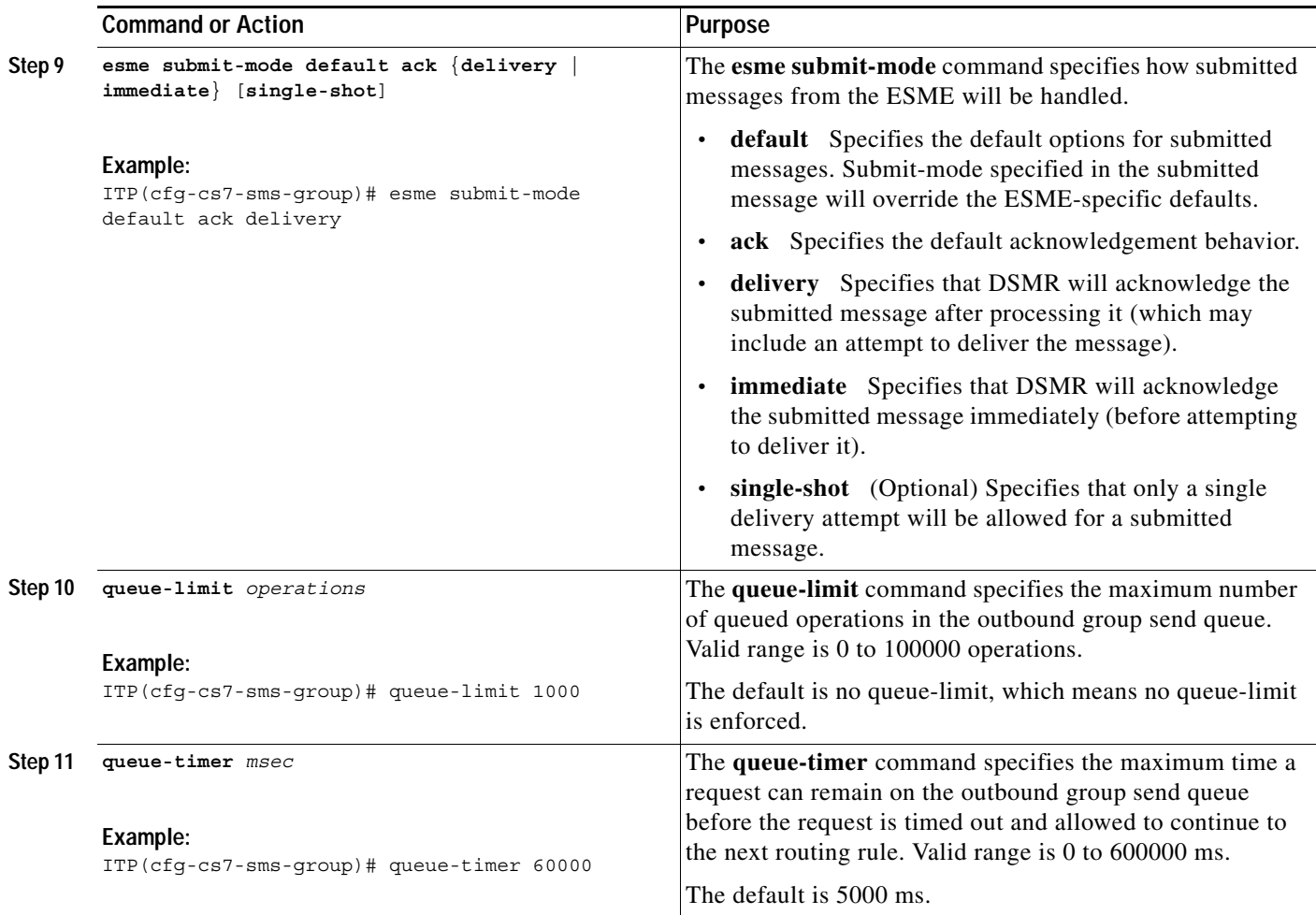

## **What to Do Next**

 $\mathbf{I}$ 

Configure SMS Address Tables (Optional)

Configure SMS Rulesets

ן

## <span id="page-295-0"></span>**Configuring an ESME Group for Dynamic SMPP or UCP Sessions**

Perform this task if you included the **dynamic** keyword to enable dynamic session partners when you configured SMPP or UCP connectivity. (The dynamic option indicates that SMPP/UCP session partners connecting on the port need not be specifically listed as a destination under this port. This allows SMPP or UCP sessions to start with no IP connection validation on the remote IP address/port.) Use one of the **match** commands (steps 4, 5, or 6) to specify how to associate dynamic sessions to a group.

#### **SUMMARY STEPS**

- **1. enable**
- **2. configure** {**terminal** | **memory** | **network**}
- **3. cs7 sms group** *name* **esme**
- **4. match ip** *ip-address* {*port* | **any**} [**profile** *profile-name*] [**weight** *weight*]
- **5. match smpp id** *system-id* [**type** *system-type*] [**password** *password*]
- **6. match ucp id** *ucp-addr* [**password** *password*]
- **7. esme cdr consolidation** *consolidation-string*
- **8. esme id** *id-num*
- **9. esme delivery-receipt** {**inhibit** | **data** {**formatted** | **echo** *size*}}
- **10. esme submit-mode default ack** {**delivery** | **immediate**} [**single-shot**]
- **11. queue-limit** *size*
- **12. queue-timer** *time*

## **DETAILED STEPS**

 $\mathbf{I}$ 

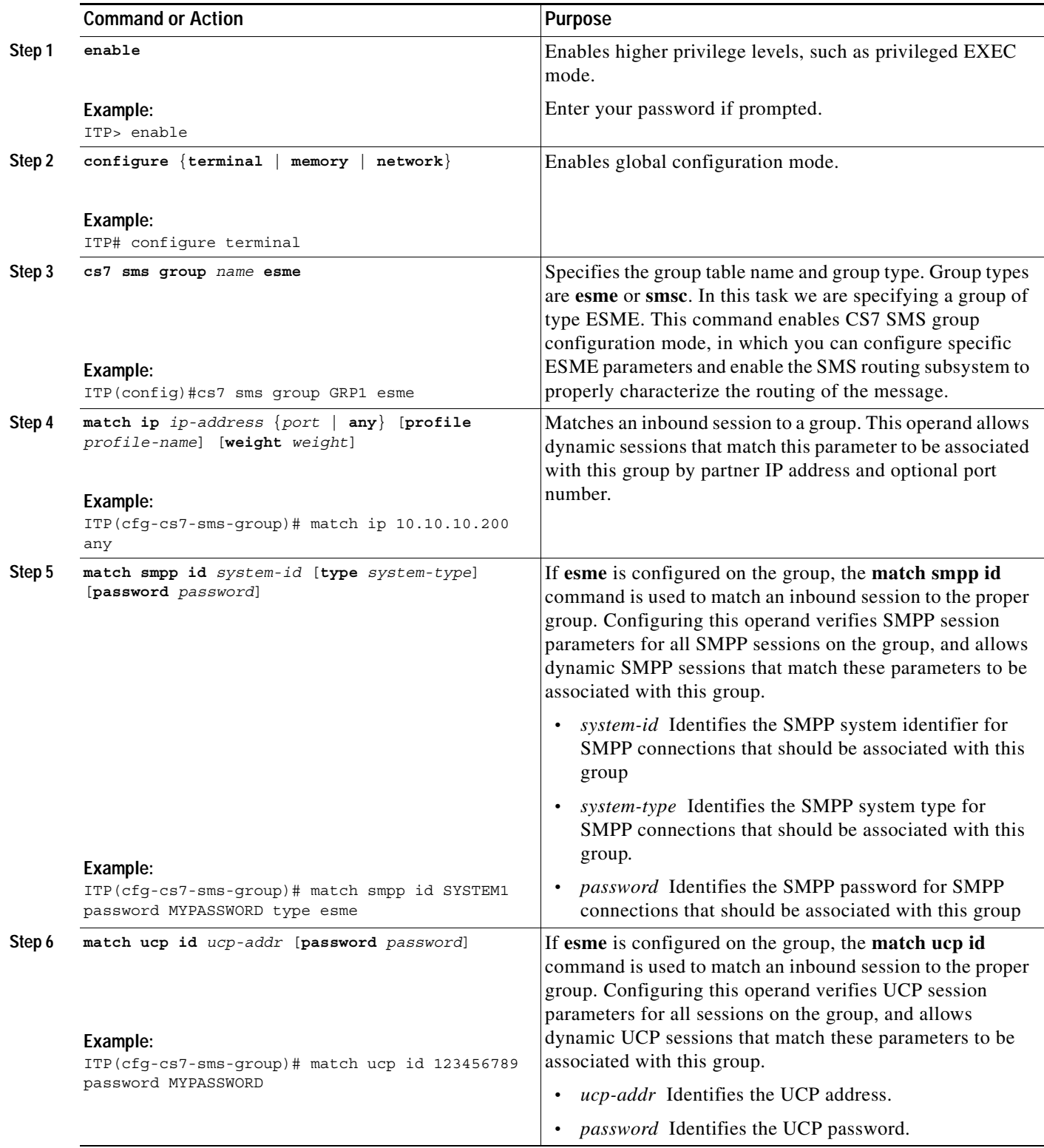

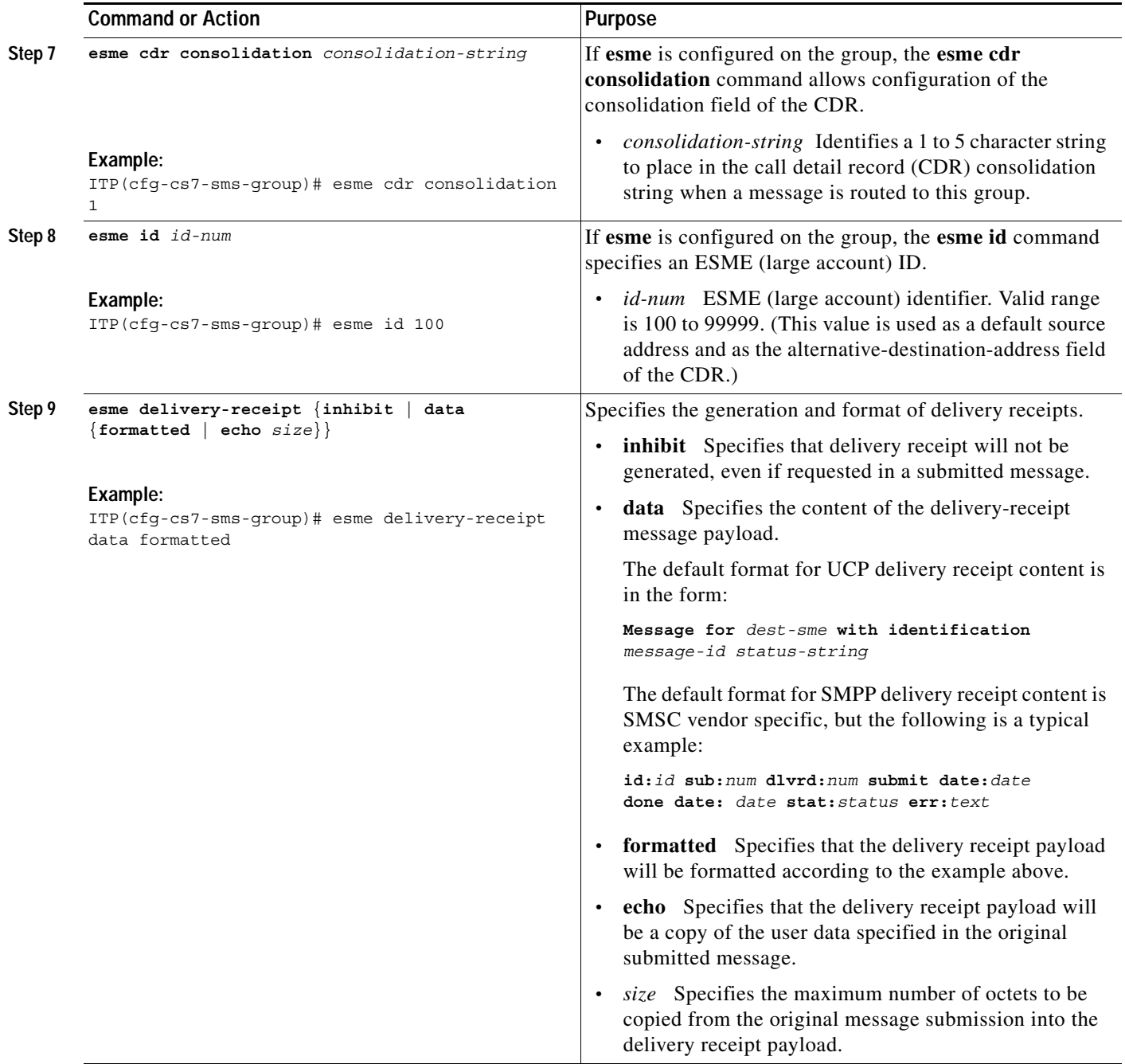

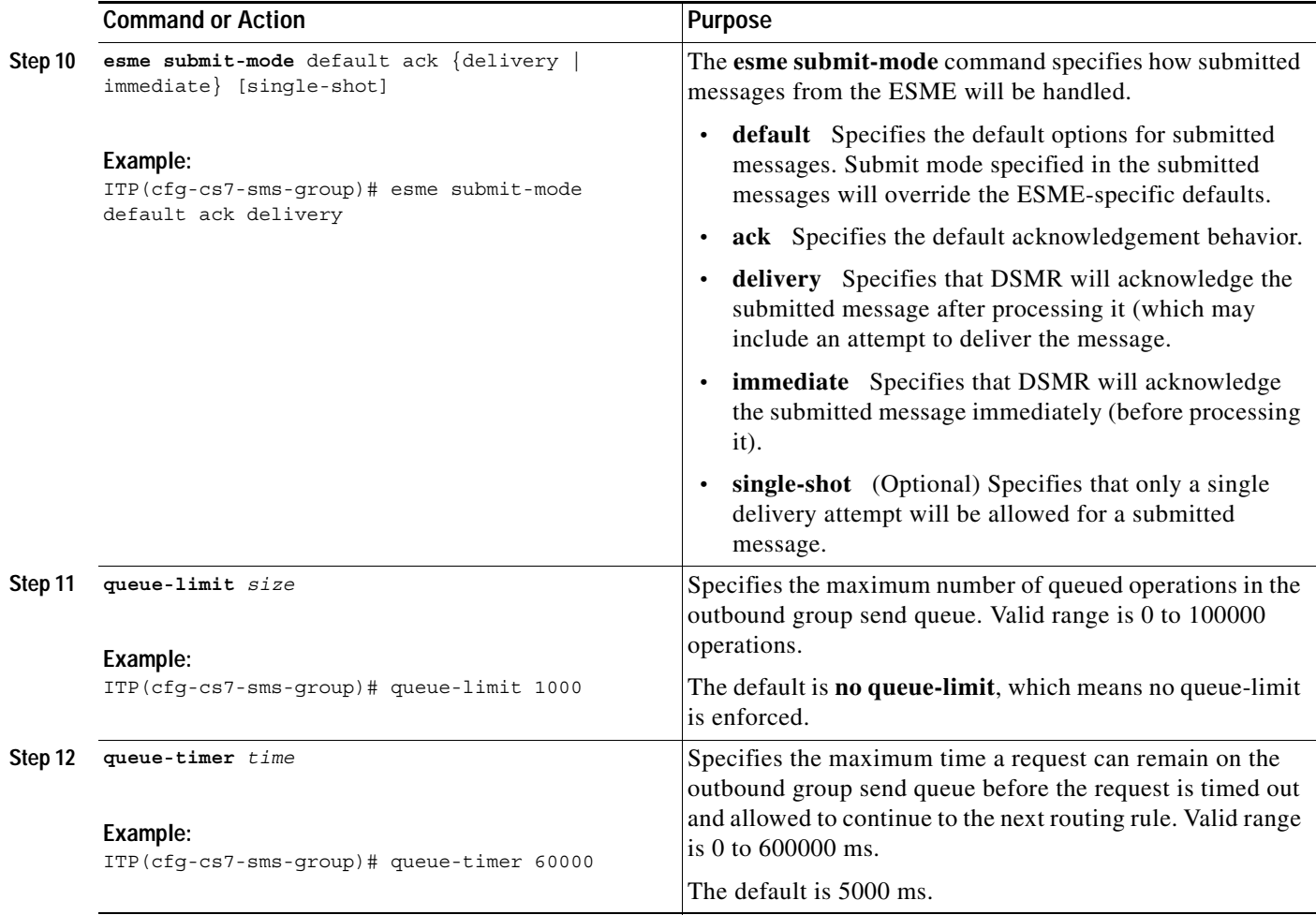

## **Examples**

 $\sqrt{ }$ 

The following example shows the configuration of two groups for dynamic SMPP and UCP sessions.

```
cs7 sms group GRP2 esme
match smpp id ESME2 type esme password PASS2
match ip 172.10.22.1 4000
match ip 172.10.22.1 4001
!
cs7 sms group GRP3 esme
match ucp id 01234567 password UCPPASS
match ip 172.15.1.1 3001
match ip 172.15.1.2 3001
esme delivery-receipt data formatted
esme submit-mode ack immediate single-shot
```
 $\mathbf I$ 

## <span id="page-299-0"></span>**Configuring an SMSC Group**

Perform this task if you are configuring an SMSC group.

#### **SUMMARY STEPS**

- **1. enable**
- **2. configure** {**terminal** | **memory** | **network**}
- **3. cs7 sms group** *name* [**esme** | **smsc protocol** {**gsm-map** [**mode** [**wrr** | **dest-sme-binding**]] | **ansi-41** [**mode** [**broadcast**]] | **ucp** [**mode** [**wrr** | **dest-sme-binding**]] | **smpp** [**mode** [**wrr** | **dest-sme-binding**]]}]
- **4. pc** *pc* [**ssn** *ssn*] **order** *order* [**weight** *weight*]
- **5.** gt *addr-string* [**tt** *tt* [**gti** *gti*] [**np** *np* **nai** *nai*]] [**order** *order*] [**weight** *weight*]

#### **DETAILED STEPS**

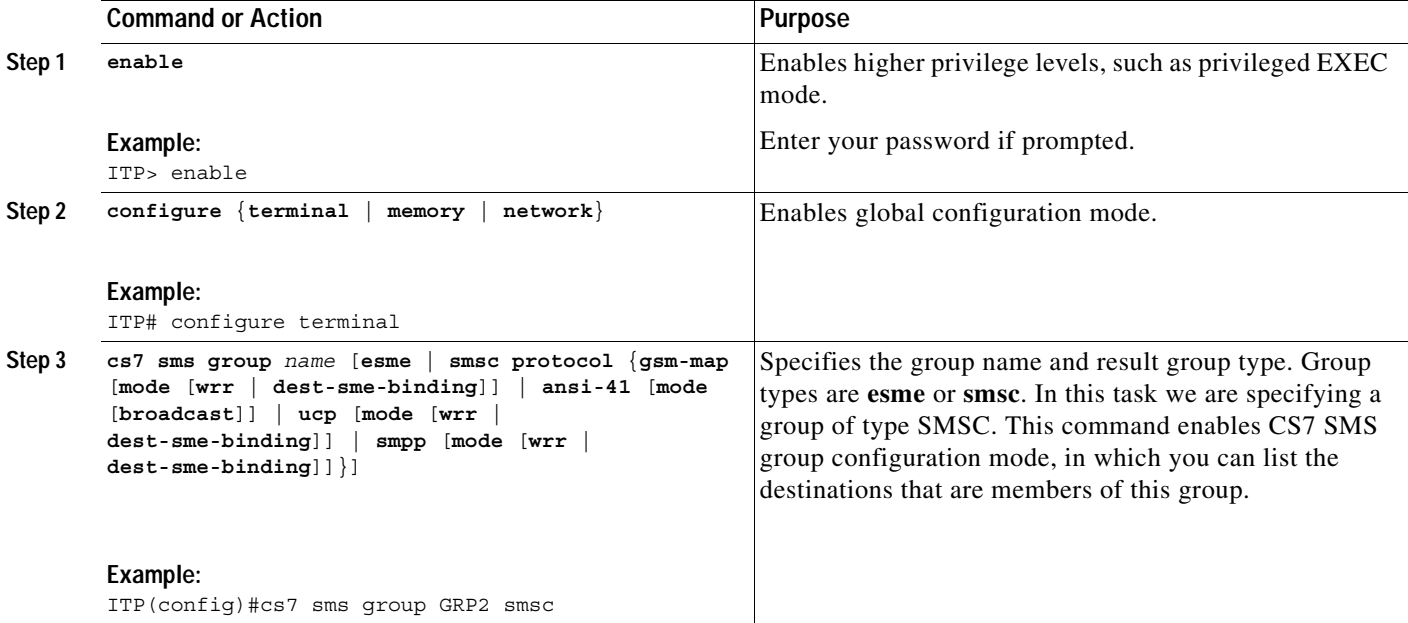

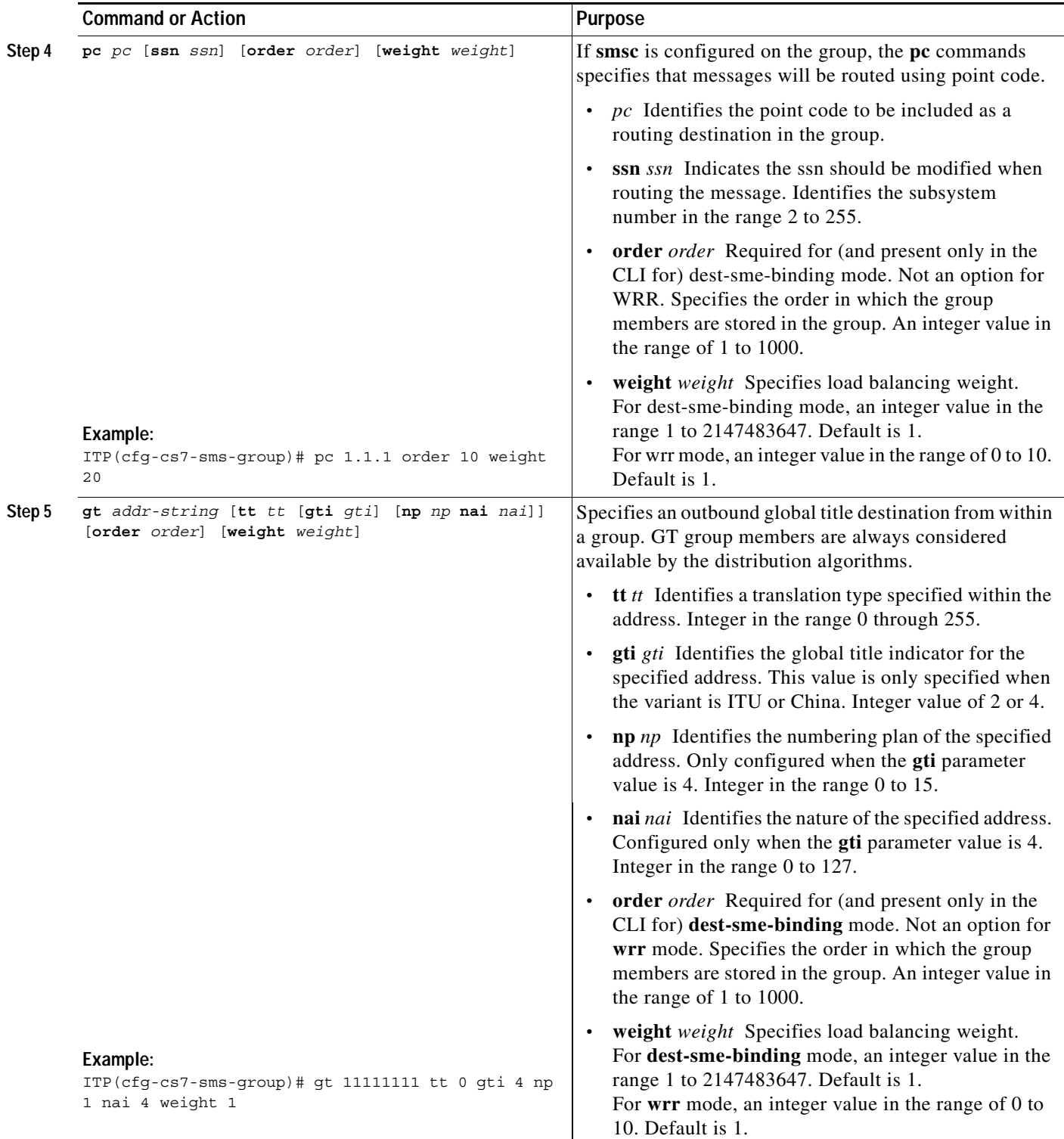

# **Examples**

 $\mathbf{I}$ 

The following example shows the configuration of an SMSC group named SMSCGRP.

cs7 sms group SMSCGRP smsc

 $\mathbf I$ 

pc 3.1.2 weight 1 pc 3.1.3 weight 1 The following example configures an SMS group named POSTPAY, with tt=0, gti=4, np=1, nai=4 and weight=1: cs7 sms group POSTPAY gt 11111111 tt 0 gti 4 np 1 nai 4 weight 1

## **What to Do Next**

Configure SMS Address Tables (Optional) Configure SMS Rulesets

**IP Transfer Point**

۰

## <span id="page-302-0"></span>**Configuring an SMSC Group for Defined UCP Sessions**

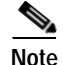

**Note** Configuring an SMSC group for defined UCP sessions requires that you have already assigned a UCP session. See the ["Configuring an SMPP or UCP Session" section on page 305.](#page-282-0)

#### **SUMMARY STEPS**

- **1. enable**
- **2. configure** {**terminal** | **memory** | **network**}
- **3. cs7 sms group** *name* **smsc protocol ucp** [**mode** [**wrr** | **dest-sme-binding**]]
- **4. ucp** *name* **weight** *weight*

### **DETAILED STEPS**

 $\overline{\phantom{a}}$ 

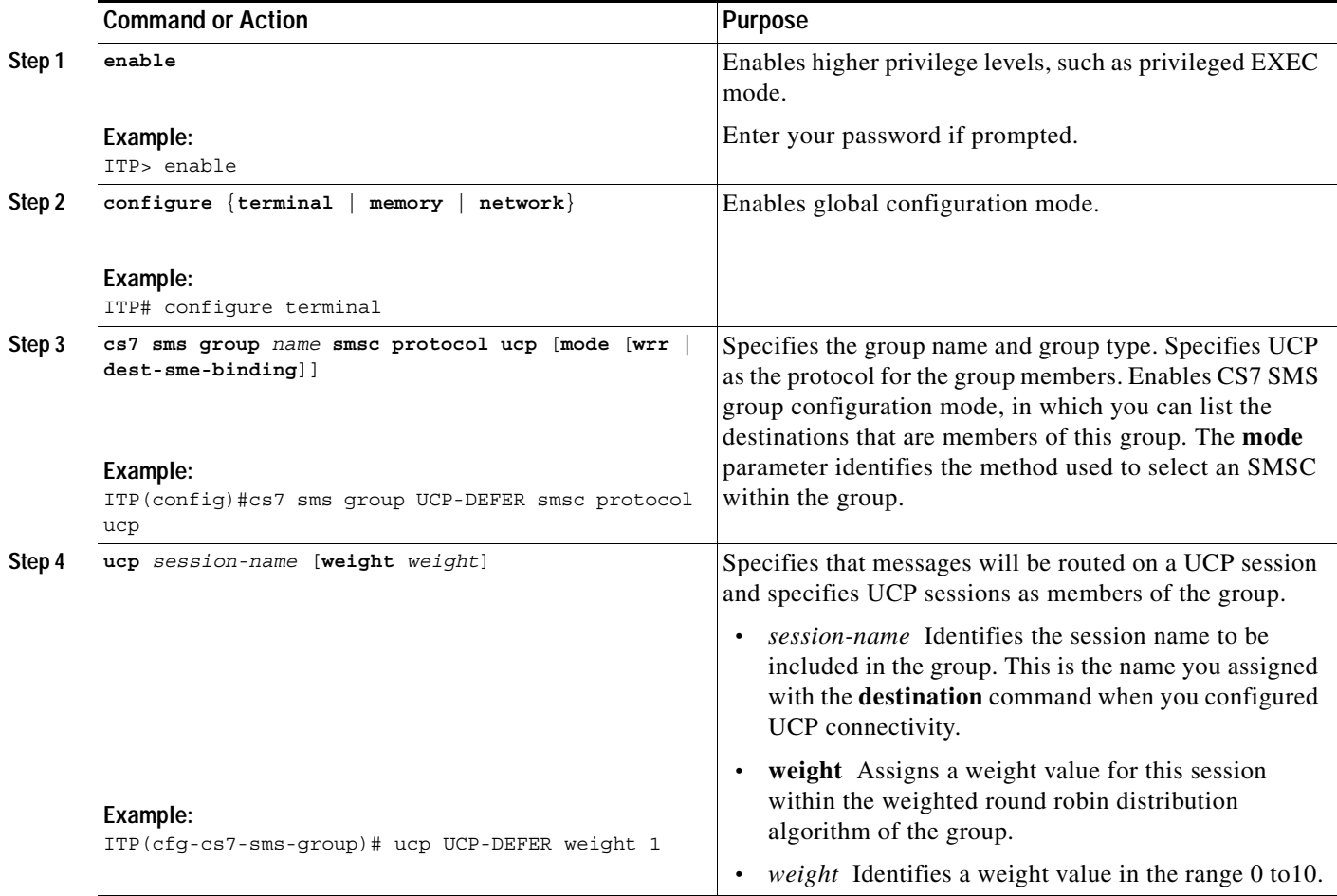

## **Examples**

The following example configures a group named UCP-DEFER that points to the SMSC session UCP-DEFER.

cs7 sms group UCP-DEFER smsc protocol ucp ucp UCP-DEFER weight 1

## **What to Do Next**

Configure SMS Address Tables (Optional) Configure SMS Rulesets

**IP Transfer Point**

## <span id="page-304-0"></span>**Configuring an SMSC Group for Defined SMPP Sessions**

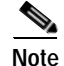

**Note** Configuring an SMSC group for defined SMPP sessions requires that you have already assigned an SMPP session. See the ["Configuring an SMPP or UCP Session" section on page 305.](#page-282-0)

#### **SUMMARY STEPS**

- **1. enable**
- **2. configure** {**terminal** | **memory** | **network**}
- **3. cs7 sms group** *name* **smsc protocol smpp** [**mode** [**wrr** | **dest-sme-binding**]]
- **4. smpp** *name* **weight** *weight*

#### **DETAILED STEPS**

 $\overline{\phantom{a}}$ 

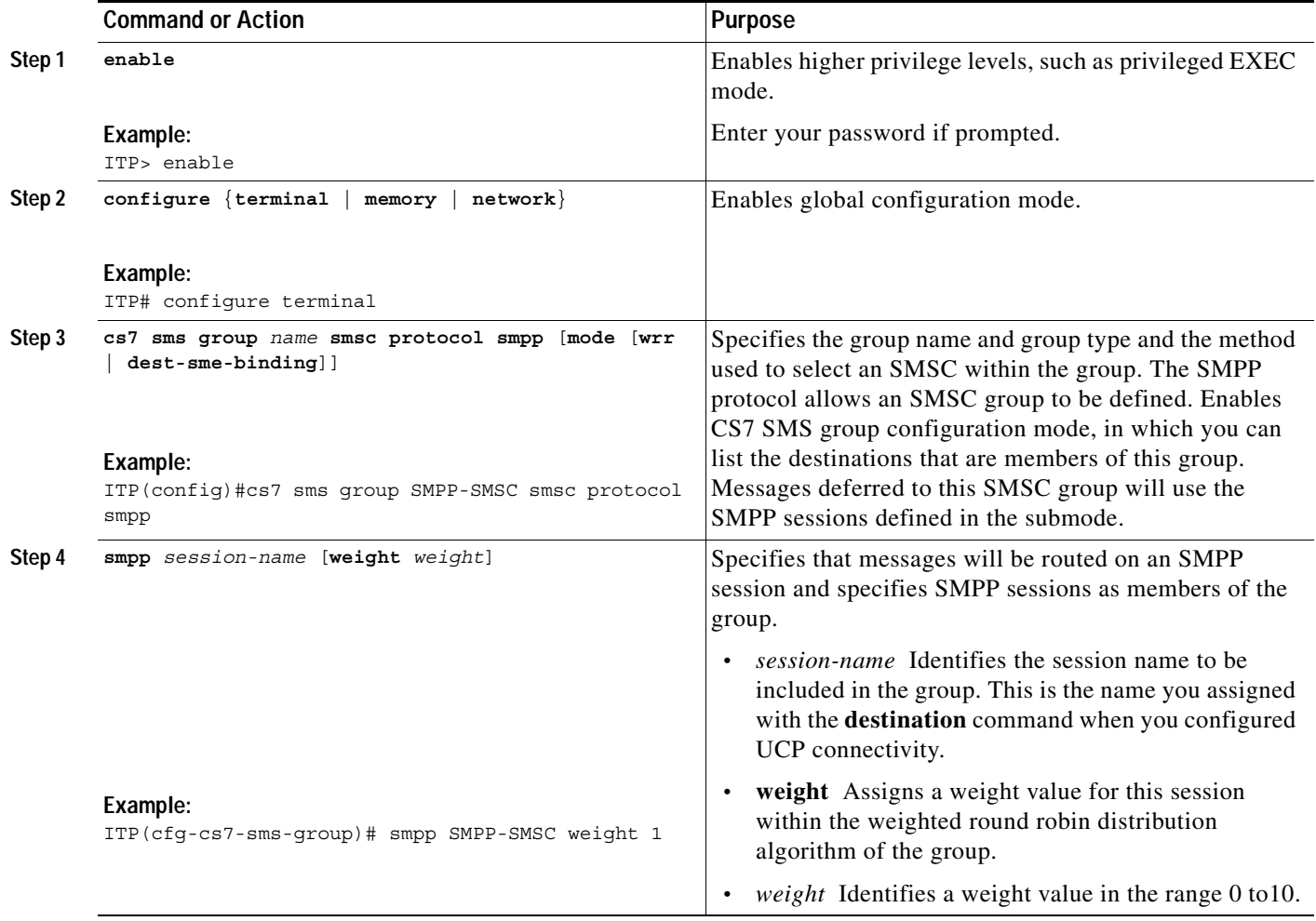

Ι

## **Examples**

In the following example the group SMPP-SMSC is used to defer a message via SMPP to a legacy SMSC.

```
cs7 sms group SMPP-SMSC smsc protocol smpp
 smpp SMPP-SMSC weight 1
```
## **What to Do Next**

Configure SMS Address Tables (Optional) Configure SMS Rulesets

## **Creating and Managing SMS Address Tables**

This section discussed the configuration, storage, and retrieval of lists of addresses that can be used for blocking or routing SMS messages.

SMS address tables can be stored in either NVRAM on the IOS platform or in a file that typically would be stored in flash. NVRAM limitations on some platforms might restrict the number off address entries that can be stored there. In this case, the file storage option is recommended.

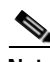

**Note** DSMR/SMS MO Proxy can reference MLR address tables. However, DSMR does not currently support asname results. Therefore, DSMR/SMS MO Proxy can reference only MLR address tables that contain no asname results.

DSMR supports rule-based modification of orig-sme (A-address) or dest-sme (B-address) for the **gsm sms-mo**, **smpp submit-sm** and **ucp submit-sm** operations.

Prefix based address modification is configured with the **modify** keyword and the following parameters:

- *prefix-remove-num* The number of prefix digits that will be removed from the address
- **•** *prefix-add-digits* The digit string that will be added to the beginning of the address
- **•** *new-ton* The type of number (TON) that will be assigned to the modified address
- *new-np* The numbering plan (NP) that will be assigned to the modified address.

A null operator, **\***, can be specified for any of these parameters, and indicates that no change will be made in that parameter. For example, **modify \* 123 \* \*** specifies that no prefix digits are to be removed, the digits 123 will be added to the beginning of the address, and the TON and NP will be unmodified from their original received values.

For **orig-sme** and **dest-sme**, the **modify** keyword is specified directly on the filter. For **orig-sme-table** and **dest-sme-table**, the **modify** keyword is specified on the **addr** statement in the address table to which the filter refers, or directly on the filter within the ruleset. Modification parameters specified on the **addr** statement within a table take precedence over modification parameters specified on the rule. This allows you to create complex address translation rules if required in the network.

Once address translation is performed, subsequent rules that attempt to match on that address must be configured to match the address in its current modified form, not the original address. For example, assume the original received destination SME address is 04445555 with TON 0 and NP 1. If rule 20 performs prefix address modification of **modify 1 31 1 1**, the current working address becomes 314445555 **ton** 1 and **np** 1. If further rules are coded to match the destination SME address, they will be tested against the 31444555 address, not the original 04445555 address.

It is permissible to cascade address modification rules. For example, if rule 30 performs an address modification on the destination SME address, it is permissible for a subsequent rule, such as rule 40, to also perform destination SME address modification. The resultant address will be the combination of whatever modifications rule 30 requested, followed by whatever modifications rule 40 requested. It is also permitted to modify both the origin and destination SME addresses within the same rule. However, all rule filters must match before any address modification is performed within a given rule.

This section includes 3 tasks:

- **•** [Creating and Loading an Address Table Using the CLI, page 329](#page-306-0)
- **•** [Creating and Loading a Stored Address Table File, page 333](#page-310-0)
- **•** [Replacing an Address Table, page 338](#page-315-0)

## <span id="page-306-0"></span>**Creating and Loading an Address Table Using the CLI**

In this task you use the CLI to configure address table entries that you plan to save to an external file. You then specify a location from which you will load the file of address table entries upon reboot. Finally you save the address entries to a an external file.

#### **SUMMARY STEPS**

I

- **1. enable**
- **2. configure** {**terminal** | **memory** | **network**}
- **3. cs7 sms address-table** *tablename*
- **4. addr** *address* [**exact**] [modify {*prefix-remove-num* | **\***} {*prefix-add-digits* | **\***} {*new-ton* | **\***} {new-np}] [**result** {**block** | **next-rule** | **group** *group-name* | **pc** *dest-pc* [**ssn** *ssn*] | **gt** *addr-strin*g [**tt** *tt* **gti** {**2** | **4 np** *np* **nai** *nai*}]}]
- **5. load** *URL*
- **6. exit**
- **7. cs7 save address-table** {**mlr** | **sms**} *tablename url*

## **DETAILED STEPS**

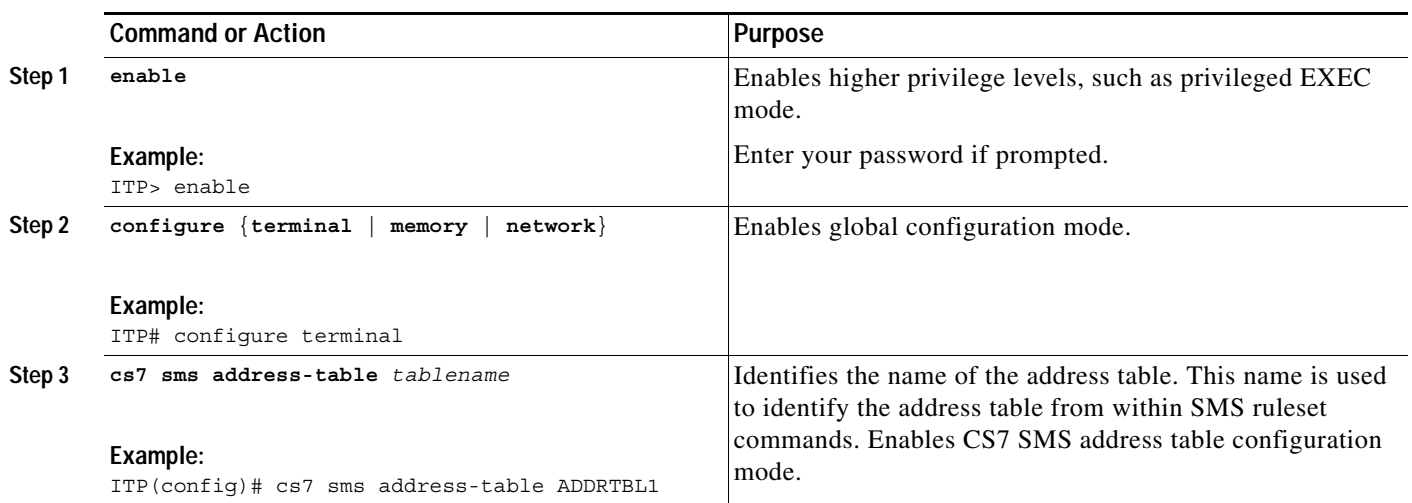

 $\mathbf{I}$ 

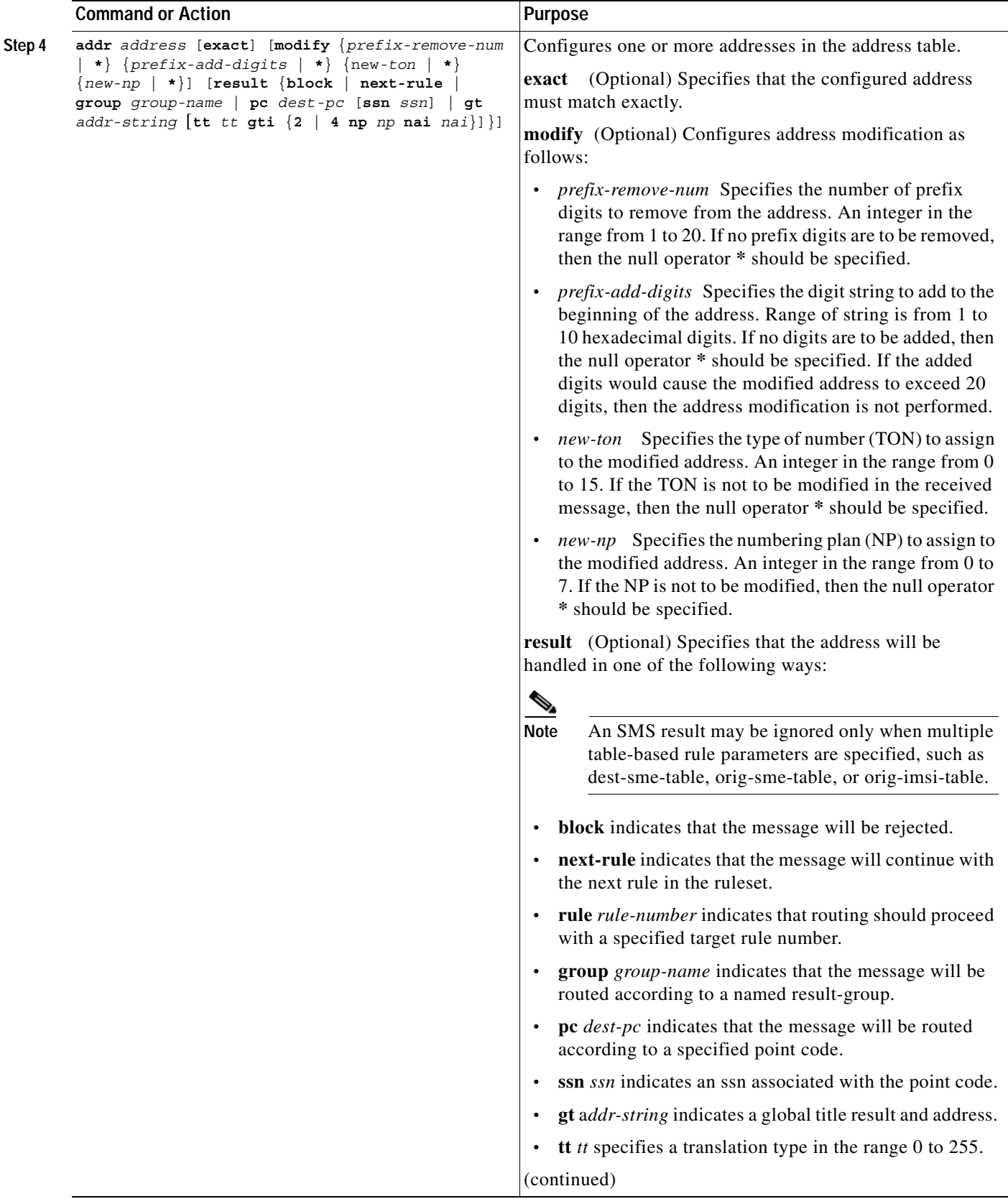

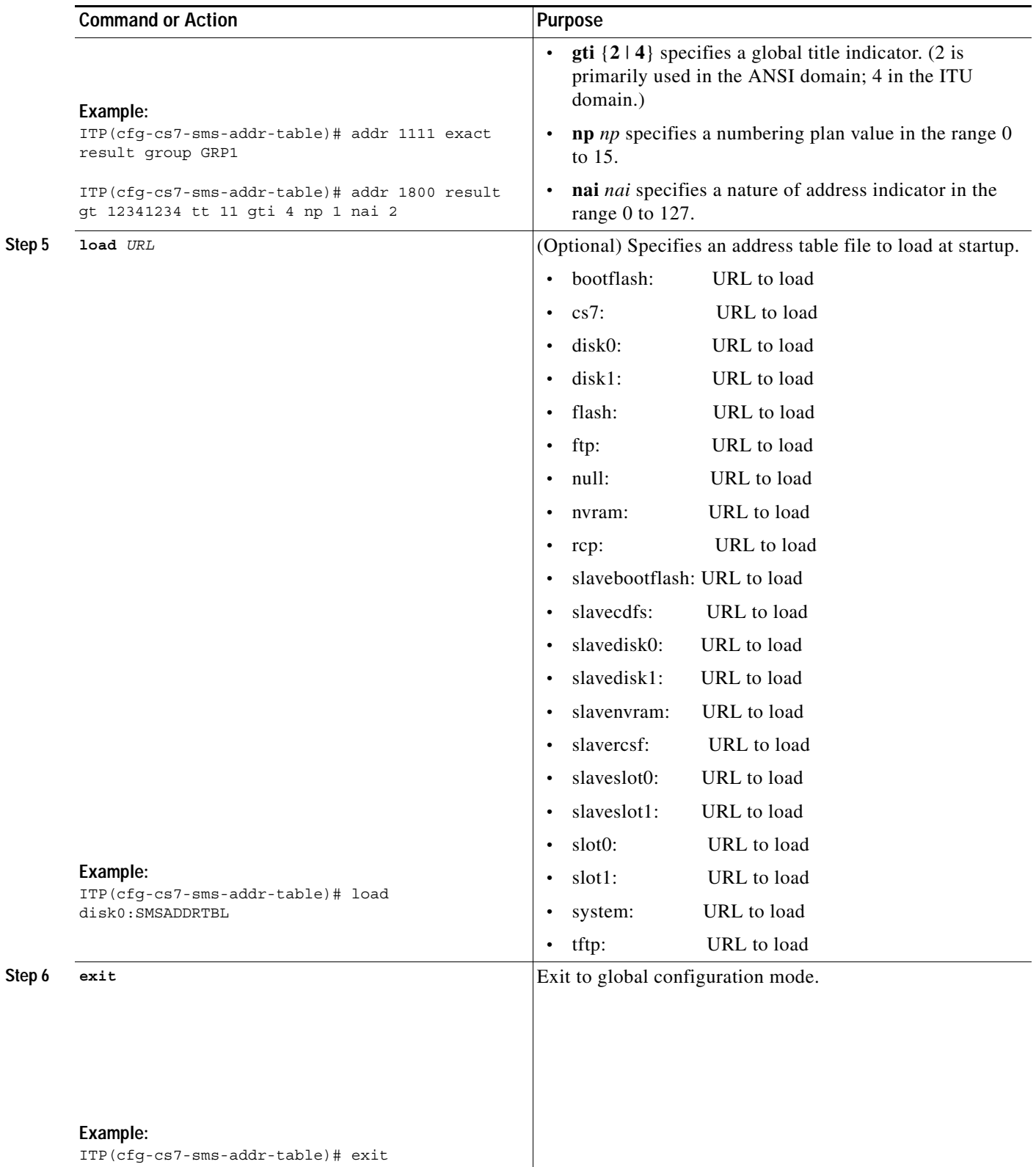

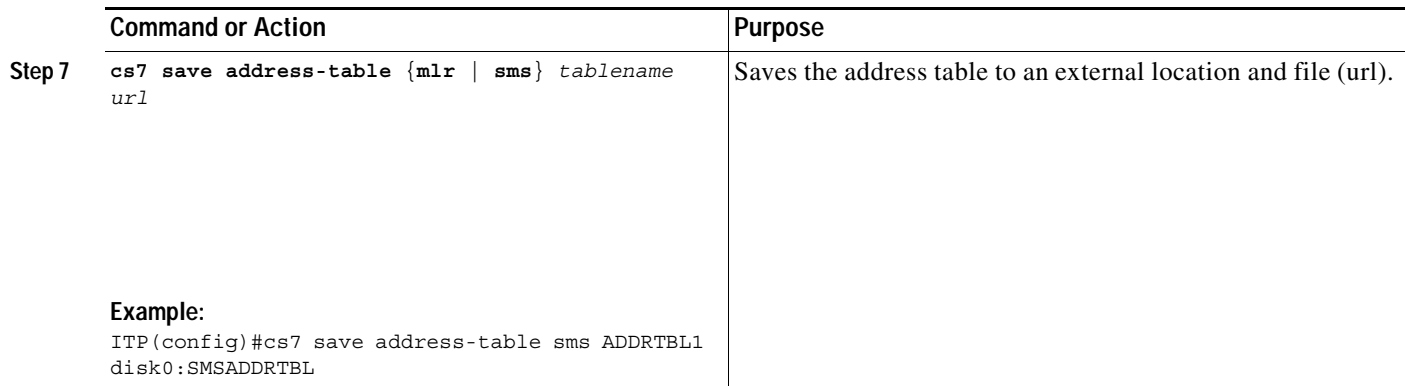

## <span id="page-310-0"></span>**Creating and Loading a Stored Address Table File**

Address tables are typically created and stored to a file using the CLI. However, you may also create address tables externally from the ITP and then read the file into the ITP. For users interested in this option, the format for ITP address table files is specified below.

In this task you use any text editor to create a file of addresses. When you configure the ITP, you specify the table name and the location from which you will load the file of address table entries upon reboot. If necessary, you can add addresses to the file using the CLI. If you do add address entries, you must save the address table in order to have the updated list of addresses load upon reboot.

Each line in an address file must follow the following format:

*line-identifier*,*token1*,[[*token-n+1*],[*token-n+2*], ... [*token-n+x*]]*eol*

Where line-identifier identifies the mandatory and optional tokens on a line and to which entity the line applies. All tokens are order dependant and follow the order specified in Table 23.

Table 23 lists the supported line identifiers for address tables and lists the syntax for each line.

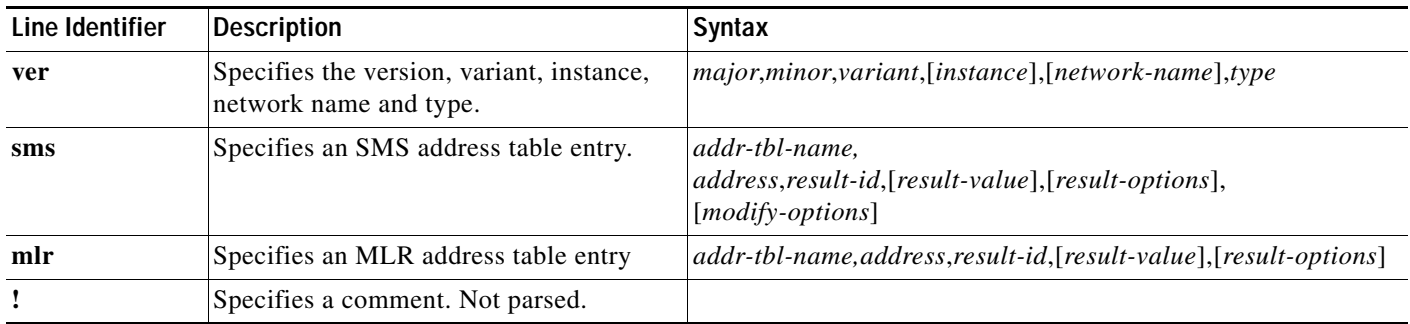

#### *Table 23 Line Identifiers*

 $\mathbf I$ 

Table 24 describes and lists the values all of the tokens listed inTable 23.

#### *Table 24 Token Identifiers*

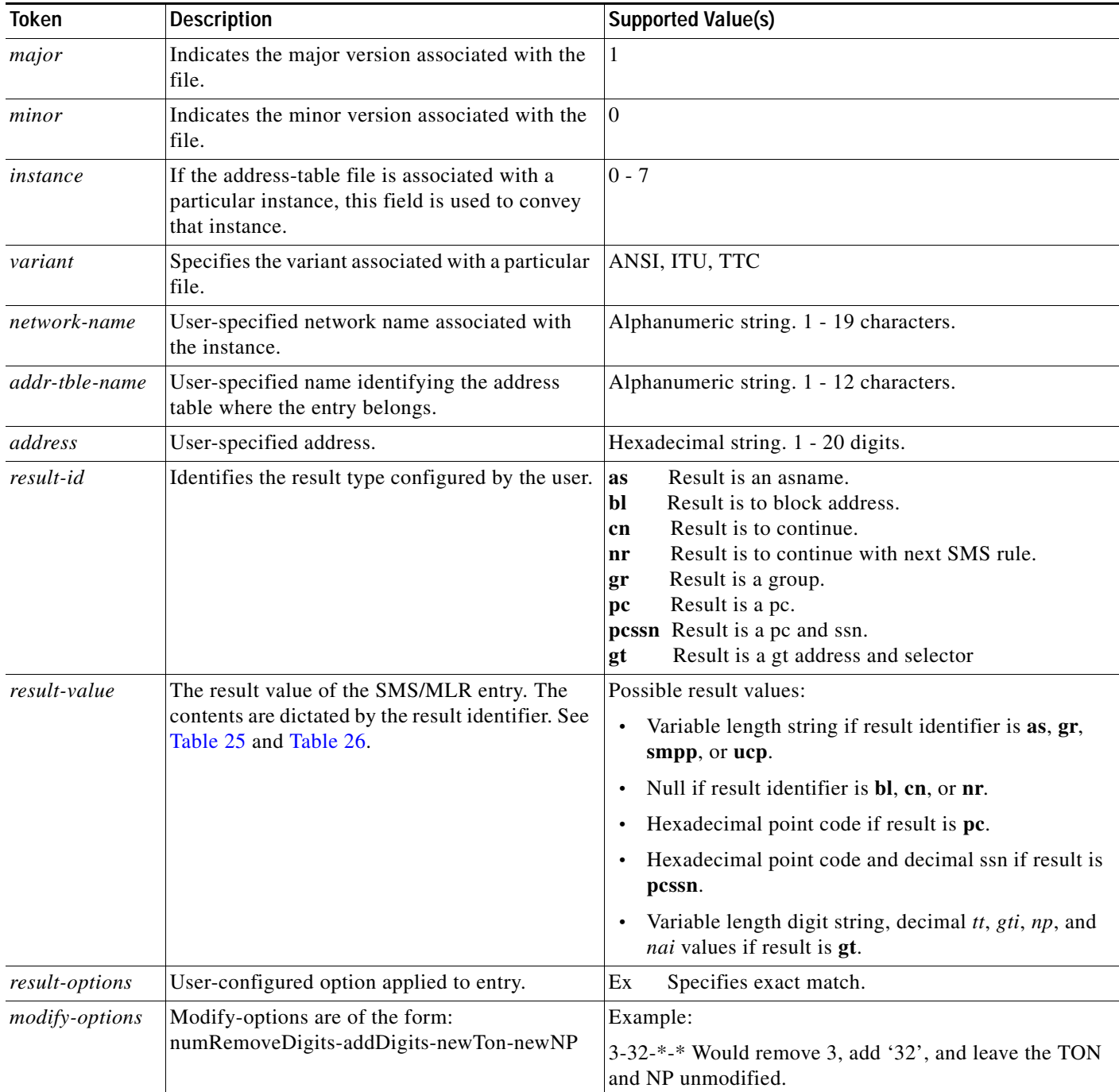

Table 25 describes the SMS result value tokens listed in Table 24.

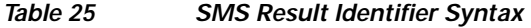

 $\mathbf{I}$ 

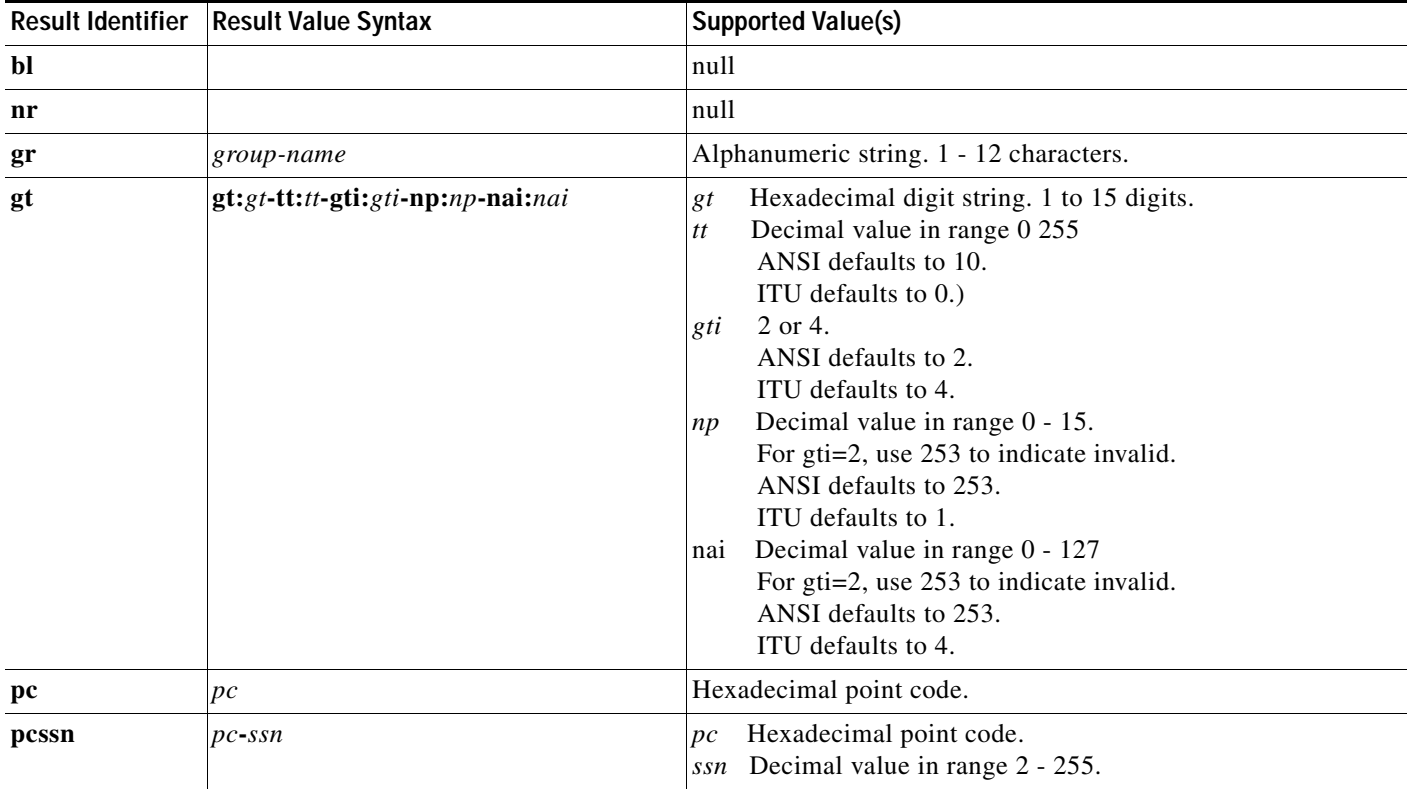

Table 26 lists the MLR result value tokens listed in Table 24.

### *Table 26 MLR Result Identifier Syntax*

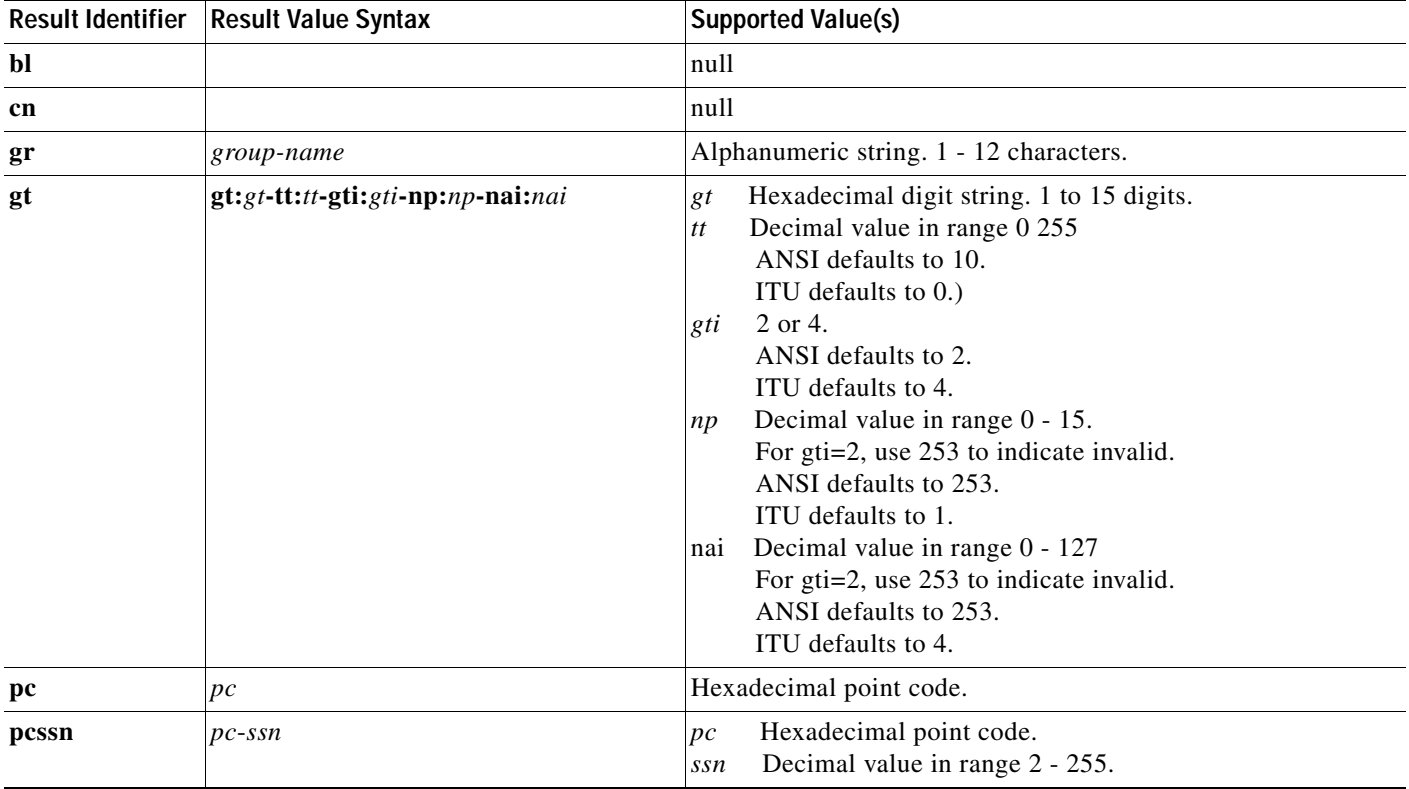

 $\blacksquare$ 

To create and load a stored address table, perform the following steps.

### **SUMMARY STEPS**

- **1. Create a file of addresses following the format and syntax described in Tables 1 4.**
- **2. enable**
- **3. configure** {**terminal** | **memory** | **network**}
- **4. cs7 sms address-table** *tablename*
- **5. load** *URL*

## **DETAILED STEPS**

 $\overline{\phantom{a}}$ 

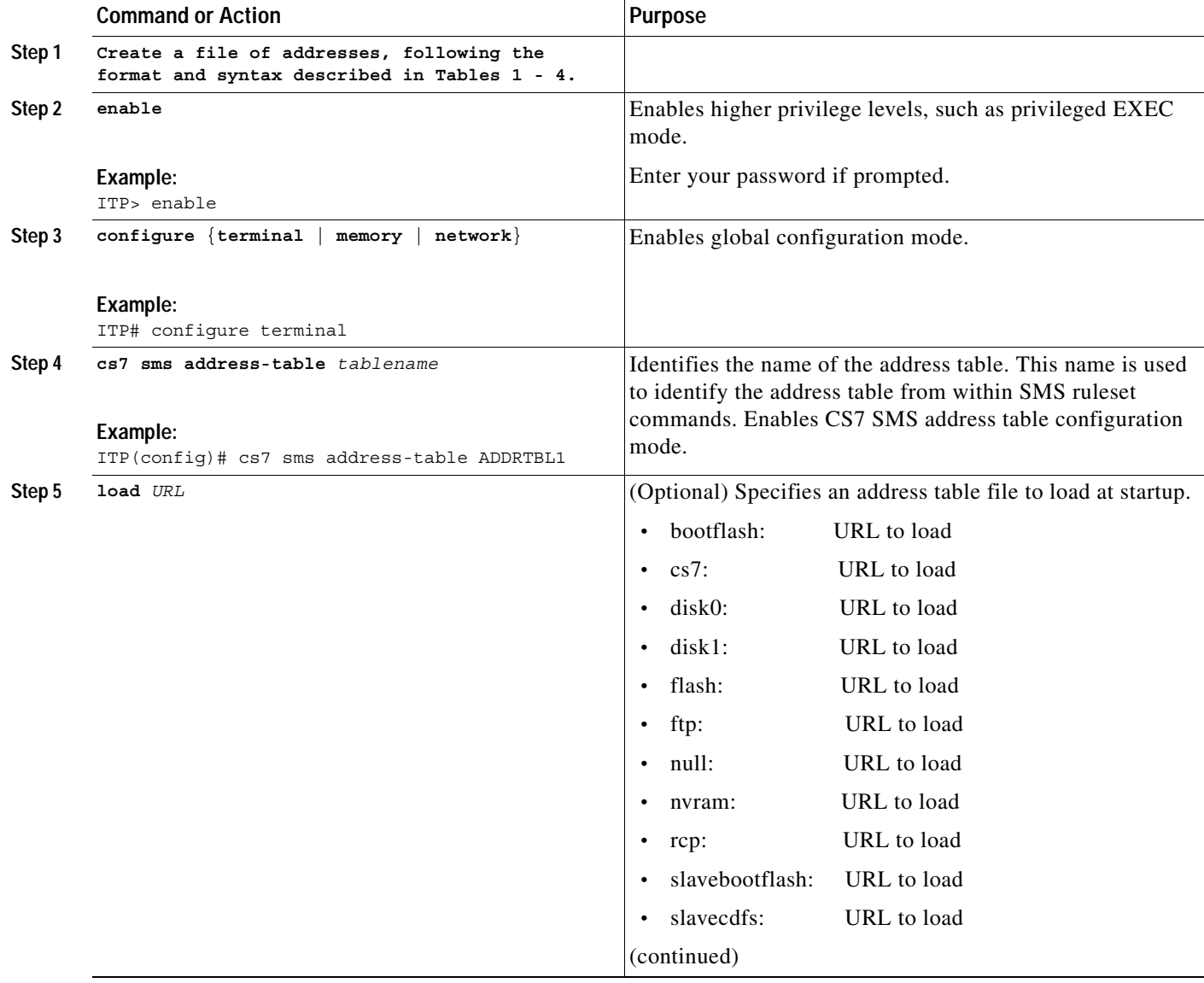

ן

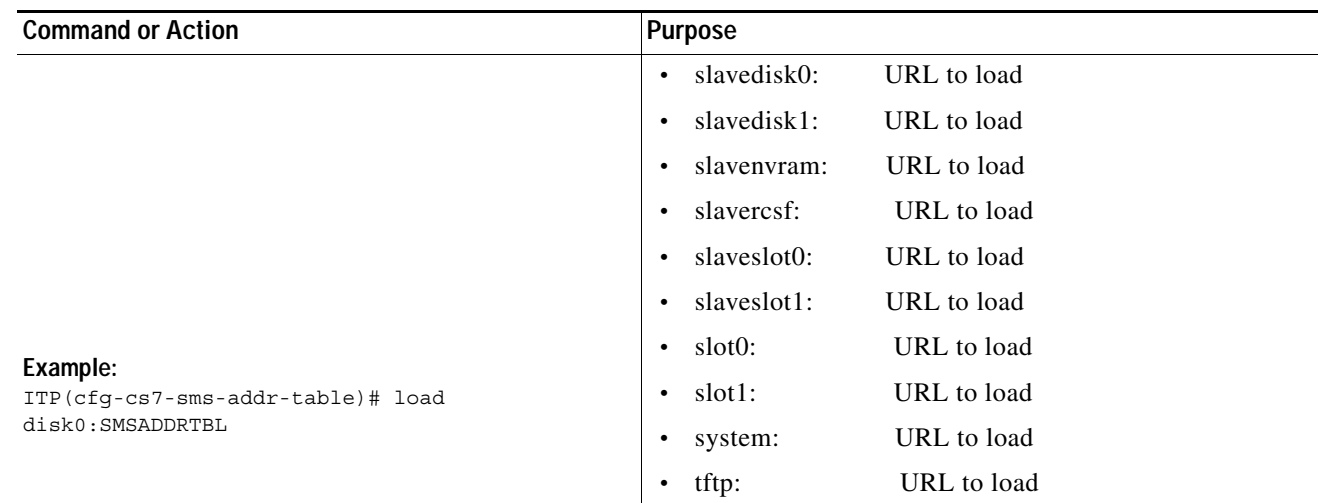

## <span id="page-315-0"></span>**Replacing an Address Table**

You can replace an existing address table. The replacement does not impact routing until the entire replacement address table is loaded successfully. If an error occurs, the old address table (if present) remains intact. Each time an address table is replaced, the corresponding **load** command is added to the running configuration and the individual addresses are removed from the running configuration.

### **SUMMARY STEPS**

- **1. enable**
- **2. configure** {**terminal** | **memory** | **network**}
- **3. cs7 address-table replace** {**mlr** | **sms**} *tablename url*

#### **DETAILED STEPS**

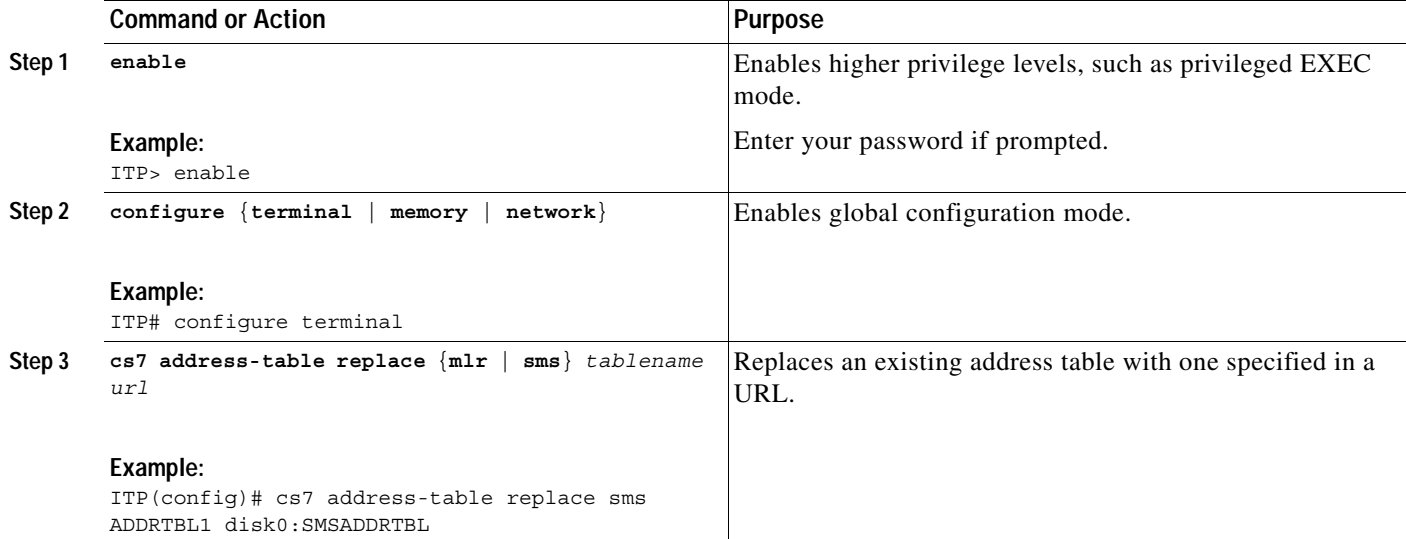

## **Examples**

The following example shows three address tables. Two of the address tables are loaded from stored files at startup. The third address table and the addresses in the table are configured from within the configuration.

```
cs7 sms address-table IMSI-SCREEN
load disk0:IMSI-SCREEN
!
cs7 sms address-table ORIG-SCREEN
load disk0:ORIG-SCREEN
!
cs7 sms address-table SHORTCODES
addr 11112 result group GRP2
 addr 1111 result group GRP1
 addr 2222 result group GRP1
 addr 5551212 exact result group GRP3
```
## **What to Do Next**

Configure an SMS MSC Table (Optional) Configure Rulesets.

## **Configuring an SMS MSC Table**

This section discusses the optional task of configuring an SMS MSC table.

The SMS MSC table stores information pertaining to MSCs with which the ITP communicates. The table stores information that indicates the time zone information for each MSC relative to the ITP. By default, if an MSC table is not configured, all messages to mobile destinations are delivered with delivery times that indicate the local time of the ITP, regardless of whether the destination is in the same or different time zone as the ITP. If you configure an MSC table, short messages will be delivered with delivery times indicated in the MSC's local time, which is typically also the local time of the receiver of the message.

#### **SUMMARY STEPS**

I

- **1. enable**
- **2. configure** {**terminal** | **memory** | **network**}
- **3. cs7 sms msc-table**
- **4. digits** *address* **time-offset** {**add** | **subtract**} *time-difference*

 $\mathbf I$ 

#### **DETAILED STEPS**

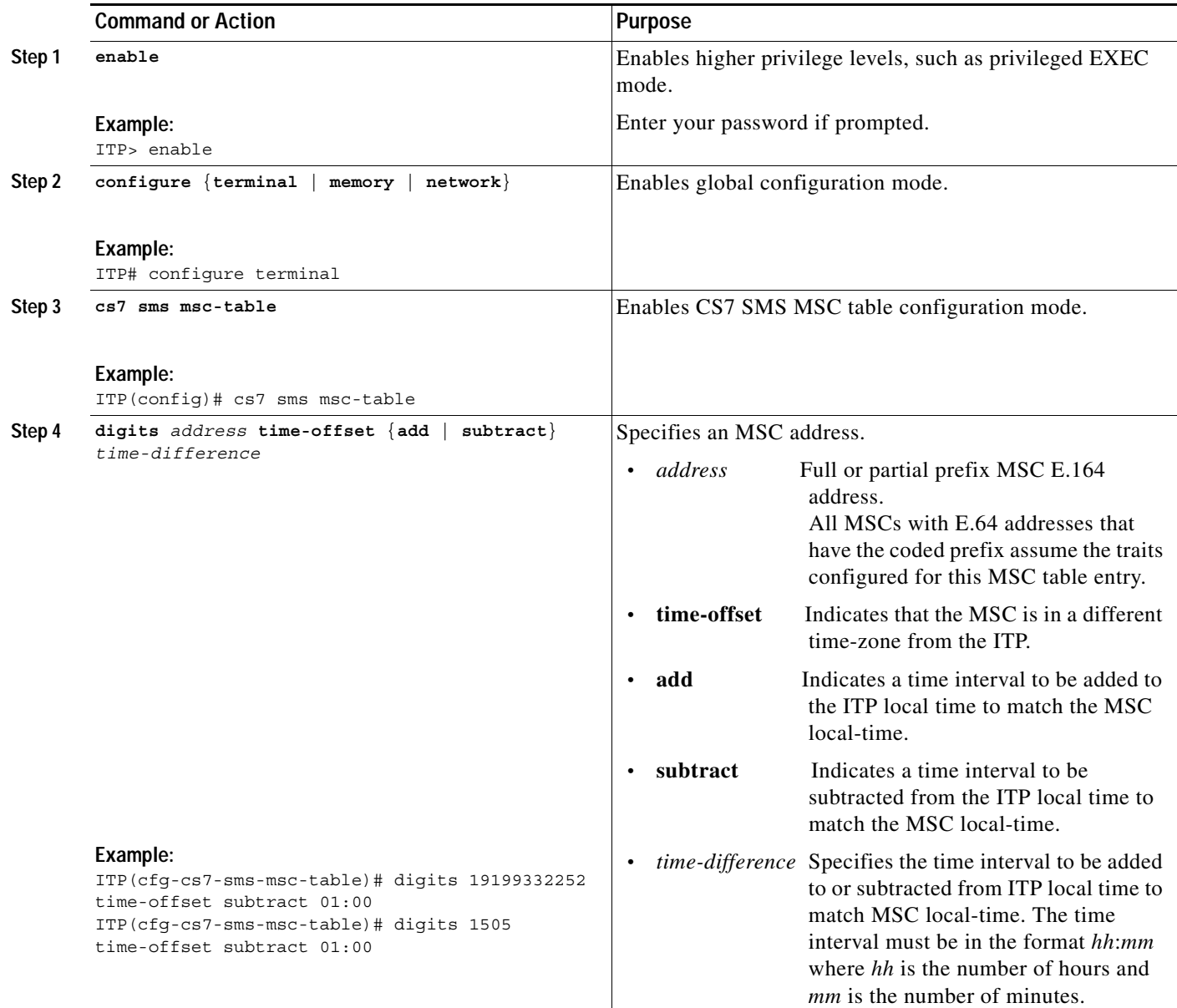

# **Configuring SMS Rulesets**

This section describes how to configure SMS Rulesets and specify rules within the rulesets.

A ruleset is a set of ordered rules, each with an input condition and a corresponding result that occurs if all of that rule's conditions match.

You can configure multiple rules within a ruleset. Each rule has one or more input conditions, all of which must be true for the rule to be considered a match. For each rule match, the corresponding result will be executed.

Rules within the ruleset will be checked sequentially until either the message is blocked, routed successfully, or until the last rule is attempted. Backup routing can be achieved by sequencing backup routing results after primary results. If routing to the primary result fails, the backup will be attempted.

#### **MLR/SMS rule-matching implementations prior to ITP release 12.2(25)SW3**

In ITP releases prior to 12.2(25)SW3, MLR/SMS configuration allows matching of a rule parameter Nature of Address (**noa**) value with an incoming message as follows:

- **•** If noa 0 (noa unknown) is specified in a rule parameter, then MLR matches that rule to incoming messages containing the corresponding parameter, regardless of the corresponding parameter noa value.
- **•** If an incoming message contains a parameter with noa unknown, then MLR matches that message to a rule for the corresponding parameter, regardless of the rule parameter noa specification.

#### **MLR/SMS rule-matching implementations in ITP release 12.2(25)SW3**

Starting with ITP release 12.2(25)SW3, MLR/SMS configuration allows matching of a rule parameter type-of number/numbering plan (**ton**/**np**) value with an incoming message as follows:

- **•** The new keyword **ton** replaces the keyword **noa**. The keywords ton and np are optional and mutually independent.
- **•** If ton/np is specified on a rule parameter, then MLR matches that rule to only those incoming messages containing the exact ton/np value in the corresponding parameter.
- **•** If ton/np is not specified on a rule parameter, then MLR matches that rule to incoming messages containing the corresponding parameter, regardless of the ton/np value received.

The **orig-sme-table** command is valid for smdpp, sms-mo, and sms-mt rule operations. If the address-table lookup finds a match and returns a result, it may only be used if no other routing parameters are defined on this rule. If more than one parameter is configured in a rule, then the result specified under the rule is used.

The **dest-sme-table**, **orig-imsi-table**, and **orig-sme-table** rule parameters accept either an SMS address-table name OR an MLR address-table name. This ability is primarily for customers that want the SMS-MO Proxy functionality. The address-table names are unique between FDA and MLR. You may enter an MLR address-table name for an SMS rule parameter. However, MLR cannot reference SMS address-tables.

If an incoming message matches an SMS rule that references an MLR address-table, then any MLR address-table result is mapped to an SMS result:

- **•** BLOCK, PC, and PCSSN results map easily from MLR to SMS.
	- For result groups, the MLR result group name is mapped to an SMS result group name.
	- If the SMS result group is not configured, then the result specified on the rule is used.
- **•** AS and CONTINUE results are not valid in SMS. For these cases, the result specified on the rule is used. If no result is specified, the result on the rule is used (same as MLR).

If multiple rule parameters are configured for a rule, then the rule result will be used (rather than a result specified in the address table.

If the result type specified within the table is valid, it is used. Otherwise, the result in the rule is used.

For all tables, the ton and np must match before the table is accessed.

DSMR supports rule-based modification of A-address or B-address for the **gsm sms-mo**, **smpp submit-sm** and **ucp submit-sm** operations.

**• Prefix Based Address Modification**

Prefix based address modification is configured with the **modify** keyword and the following parameters:

- *prefix-remove-num* The number of prefix digits that will be removed from the address
- *prefix-add-digits* The digit string that will be added to the beginning of the address
- *new-ton* The type of number (TON) that will be assigned to the modified address, and
- *new-np* The numbering plan (NP) that will be assigned to the modified address.

A null operator, **\***, can be specified for any of these parameters, and indicates that no change will be made in that parameter. For example,  $modify * 123 * * specifies that no prefix digits are to be$ removed, the digits 123 will be added to the beginning of the address, and the TON and NP will be unmodified from their original received values.

For **orig-sme** and **dest-sme**, the **modify** keyword is specified directly on the filter. For **orig-sme-table** and **dest-sme-table**, the **modify** keyword is specified on the **addr** statement in the address table to which the filter refers, or directly on the filter within the ruleset. Modification parameters specified on the **addr** statement within a table take precedence over modification parameters specified on the rule. This allows you to create complex address translation rules if required in the network.

Once address translation is performed, subsequent rules that attempt to match on that address must be coded to match the address in its current modified form, not the original address. For example, assume the original received destination SME address is 04445555 with TON 0 and NP 1. If rule 20 performs prefix address modification of **modify 1 31 1 1**, the current working address becomes 314445555 ton 1 and np 1. If further rules are coded to match the destination SME address, they will be tested against the 31444555 address, not the original 04445555 address.

It is also permissible to cascade address modification rules. For example, if rule 30 performs an address translation on the destination SME address, it is permissible for a subsequent rule, such as rule 40, to also perform destination SME address translation. The resultant address will be the combination of whatever modifications rule 30 requested, followed by whatever modifications rule 40 requested. It is also permitted to modify both the origin and destination SME addresses within the same rule. However, all rule filters must match before any address modification is performed within a given rule.

For address tables, the prefix address modification may be specified on either the **addr** statement or directly on the **orig-sme-table** or **dest-sme-table** filter command. While any operation or address table lookup may refer to that **addr**, the **modify** operand will only be applied when the operation is one of the supported operations above, and the filter must be **orig-sme-table** or **dest-sme-table**. Modification parameters specified on the **addr** statement within a table will take precedence over modification parameters specified on the rule.

#### **• Automatic Address Modification**

Automatic address modification is used to normalize a received address into international form. Automatic address modification will typically occur at the very beginning of a ruleset processing SMS MO messages.

Automatic address modification is only supported on the destination SME address, and is only available when using the **dest-sme** rule filter for the **gsm-map sms-mo**, **smpp submit-sm**, and **ucp submit-sm** operations.

The following hierarchical rules are used to normalize the address:

- **1.** Automatic address modification is not applied if the address already indicates an international format (TON = 1).
- **2.** Automatic address modification is only applied to addresses with an NP value of Unknown (0) or ISDN/E.164 (1). An NP value of Unknown is automatically converted to ISDN/E.164 (1).

Ι

- **3.** If TON is national format (2), then the configured country code is added to the beginning of the address, and the TON is modified to international (1).
- **4.** If TON is unknown (0) and the prefix of the address matches the configured international prefix string, then remove the international prefix and change the TON to international (1).
- **5.** If TON is unknown (0) and the prefix of the address matches the configured national (trunk) prefix string, then remove the national (trunk) prefix, add the configured country code string to the beginning of the address and change the TON to international (1).
- **6.** If TON is unknown (0) and the national prefix was not configured, then add the configured country code string to the beginning of the address and change the TON to international (1).

#### **• Origin SME Prefix Based Modification**

In origin SME prefix based modification, the prefix of the origin SME address is used to normalize a received destination SME address into international format. This type of address modification usually also depends on a specific number of digits being included in the destination SME address (e.g, 7-digit local number dialing in North America). The underlying premise is that the origin SME address in the message is always sent in international format, so the country code (CC) and national destination code (NDC) portions of the E.164 address can be extracted from the beginning of the received origin SME address.

Origin SME prefix based address modification is only supported on the destination SME address, and is only available when using the **dest-sme** rule filter for the **gsm-map sms-mo**, **smpp submit-sm**, and **ucp submit-sm** operations.

The following hierarchical rules are used to normalize the address:

- **1.** Origin SME prefix based address conversion is not applied if the destination SME address already indicates an international format  $(TON = 1)$ .
- **2.** If the prefix of the destination SME address matches the configured international prefix string, then remove the international prefix and change the TON to international (1).
- **3.** Compare the lengths of the origin SME and destination SME addresses. If the origin SME address is longer, the difference represents the length of the CC and NDC prefix.
- **a.** If the prefix of the destination SME address matches the configured national (trunk) prefix string, then remove the national (trunk) prefix from the destination SME address.
- **b.** Copy the CC-NDC prefix from the origin SME address, prefix it to the destination SME address, and change the destination SME address TON to international (1).

## **Prerequisites**

If the ruleset specifies a result that routes the message using a group, you must have already specified the group. See the ["Configuring SMS Groups" section on page 313](#page-290-0).

## **Restrictions**

The **dest-sme-table**, **orig-imsi-table**, and **orig-sme-table** rule parameters accept either an SMS address-table name OR an MLR address-table name. This capability is primarily for customers who want the SMS-MO Proxy functionality. Therefore, SMS and MLR address table names must be unique across all instances. You may enter an MLR address-table name for an SMS rule parameter. However, MLR cannot reference SMS address-tables.

If an incoming message matches an SMS rule that references an MLR address-table, then any MLR address-table result is mapped to an SMS result:

 $\mathbf I$ 

- **•** BLOCK, PC, and PCSSN results map easily from MLR to SMS.
- **•** For result groups, SMS is searched first for the corresponding group name. If not found, then MLR is searched for the specified result group name. If the result group is not configured, then the result specified on the rule is used.
- **•** AS and CONTINUE results are not valid in SMS. For these cases, the result specified on the rule is used.
- **•** If no result is specified, the result on the rule is used.

#### **SUMMARY STEPS**

 $\mathbf I$ 

Steps 1 - 4 are required in the order shown.

Steps 5 - 17 are optional input conditions for a rule.

Each input condition must be followed by Step 18, a result specification.

- **1. enable**
- **2. configure** {**terminal** | **memory** | **network**}
- **3. cs7 sms ruleset** *name* [**protocol** [**gsm-map** | **ansi41** | **esme**]]
- **4. rule** *order operation-name*
- **5. cdr-service-queue** [**available** | **congested** | **unavailable**]
- **6. match-unknown ton-np**
- **7. dest-port** *dest-port-number*
- **8. dest-sme** {**\* |** *dest-address*} [**exact**] [**min-digits** *min*] [**max-digits** *max*] [**ton** *ton-value* **np** *np-value*] [**modify** {*prefix-remove-num* | **\***} {*prefix-add-digits* | **\***} {*new-ton* | **\***} {*new-np* | **\***}]
- **9. dest-sme** {**\* |** *dest-address*} [**exact**] [**min-digits** *min*] [**max-digits** *max*] [**ton** *ton-value* **np** *np-value*] [**auto-modify cc** *country-code* [**int-pfx** *international-prefix*] [**nat-pfx** *national-prefix*]]
- **10. dest-sme** {**\* |** *dest-address*} [**exact**] [**min-digits** *min*] [**max-digits** *max*] [**ton** *ton-value* **np** *np-value*] [**orig-sme-modify** [**int-pfx** *international-prefix*] [**nat-pfx** *national-prefix*]]
- **11. dest-sme**-**table** *tablename* [**ton** *ton-value* **np** *np-value*] [**modify** {*prefix-remove-num* | **\***} {*prefix-add-digits* | **\***} {*new-ton* | **\***} {*new-np* | **\***}]
- **12. dest-smsc** {**\* |** *dest-address*} [**exact**] [**min-digits** *min*] [**max-digits** *max*] [**ton** *ton-value* **np**  *np-value*]
- **13. orig-imsi** {\* | *imsi-address* | **unknown**} [**exact**] [**min-digits** *min*] [**max-digits** *max*]
- **14. orig-imsi-table** *tablename* [**ton** *ton-value* **np** *np-value*]
- **15. orig-sme** {**\*** | *address*} [**exact**] [**min-digits** *min*] [**max-digits** *max*] [**ton** *ton-value* **np** *np-value*] [**modify** {*prefix-remove-num* | **\***} {*prefix-add-digits* | **\***} {*new-ton* | **\***} {*new-np* | **\***}]
- **16. orig-sme-table** *tablename* [**ton** *ton-value* **np** *np-value*] [**modify** {*prefix-remove-num* | **\***} {*prefix-add-digits* | **\***} {*new-ton* | **\***} {*new-np* | **\***}]
- **17. pid** *protocol-id*
- **18. result** {**block** | **next-rule** | **group** *result-group* | **gt** *addr* [**tt** *tt*] | **pc** *dest-pc* [**ssn** *ssn*] | **rule** *index* | **deliver-mt** | **obtain-orig-imsi** [**next-rule**]}

## **DETAILED STEPS**

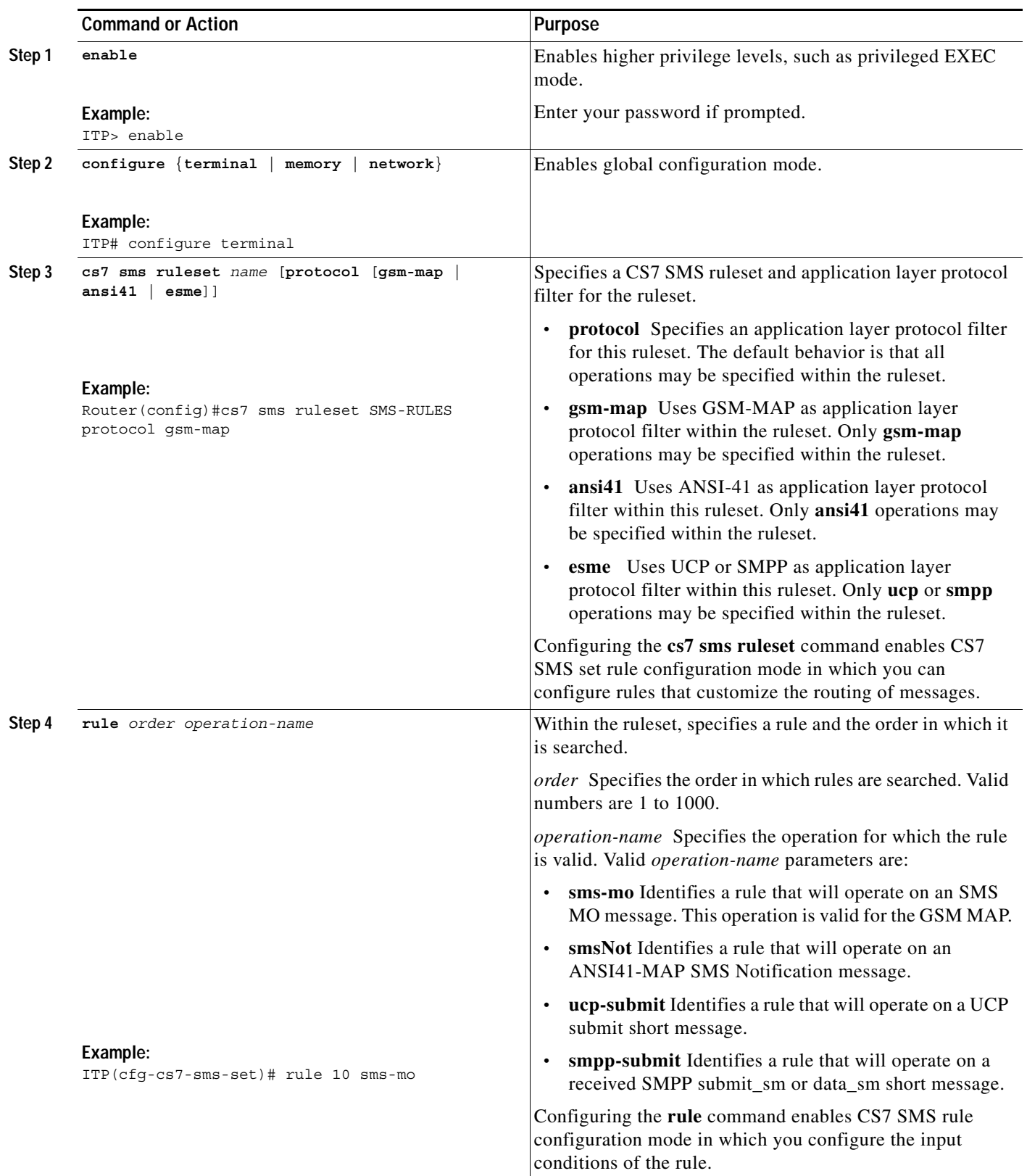
$\mathbf{I}$ 

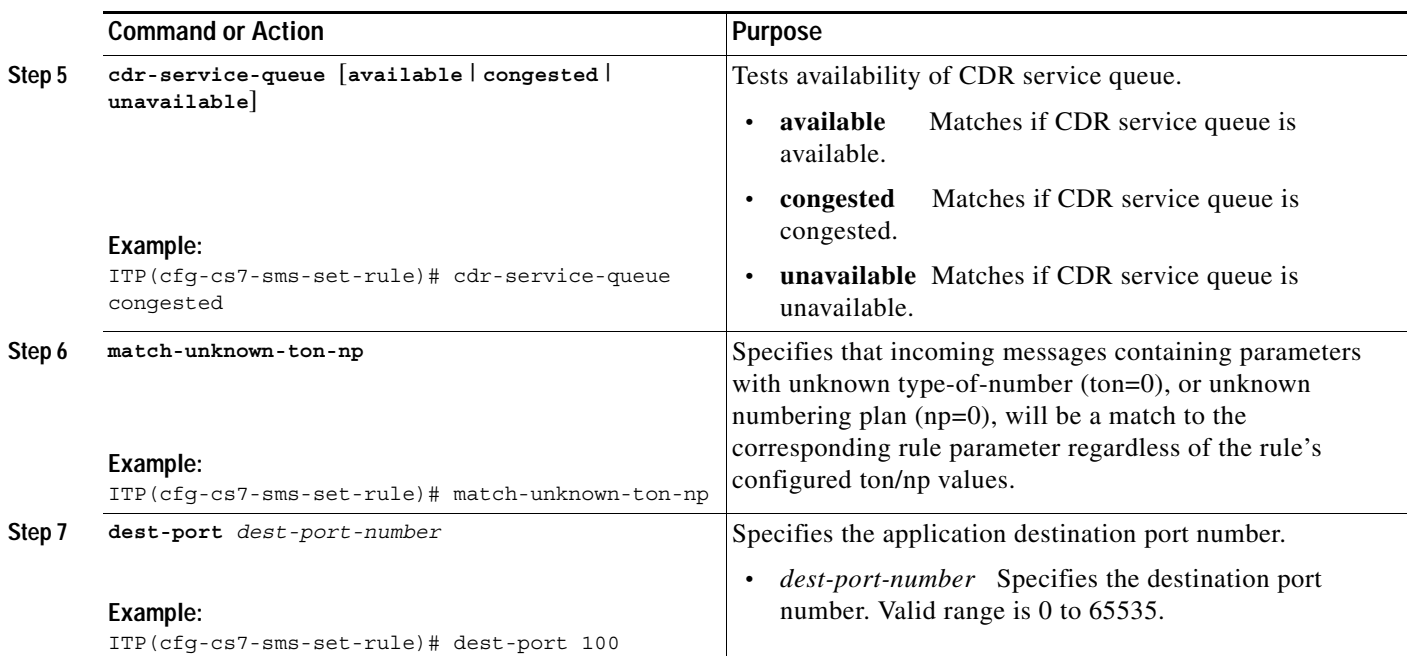

 $\blacksquare$ 

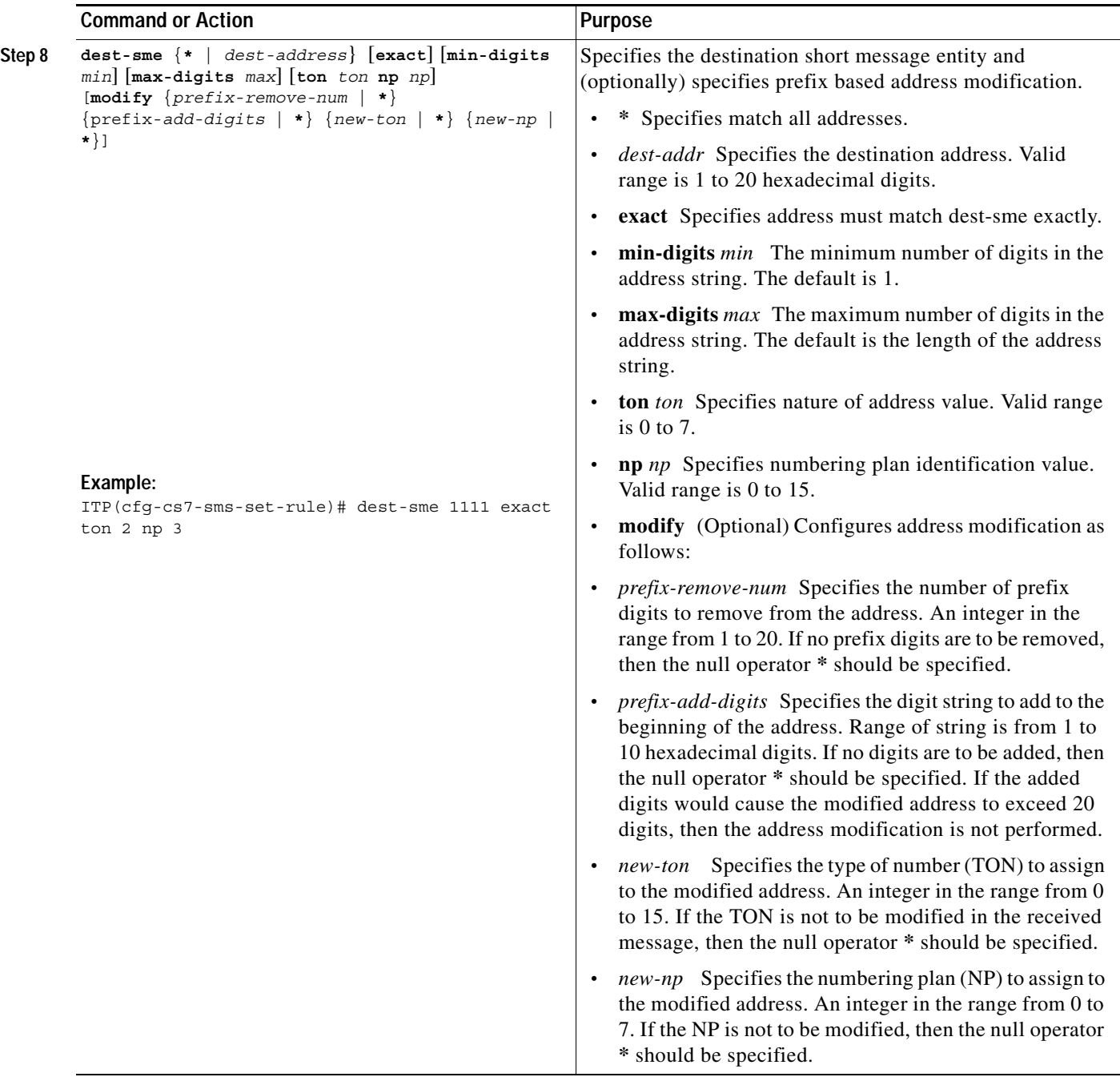

 $\mathbf{I}$ 

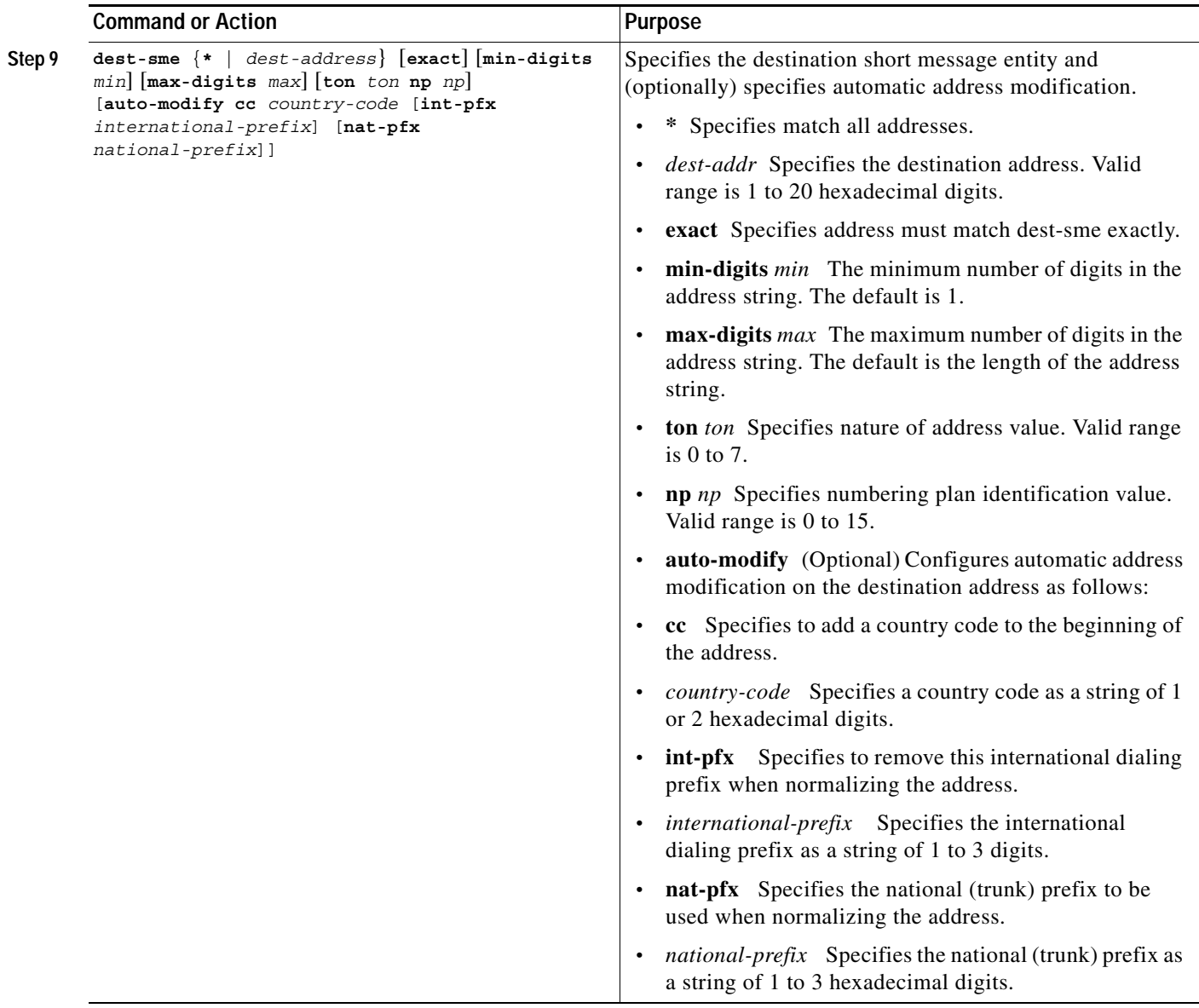

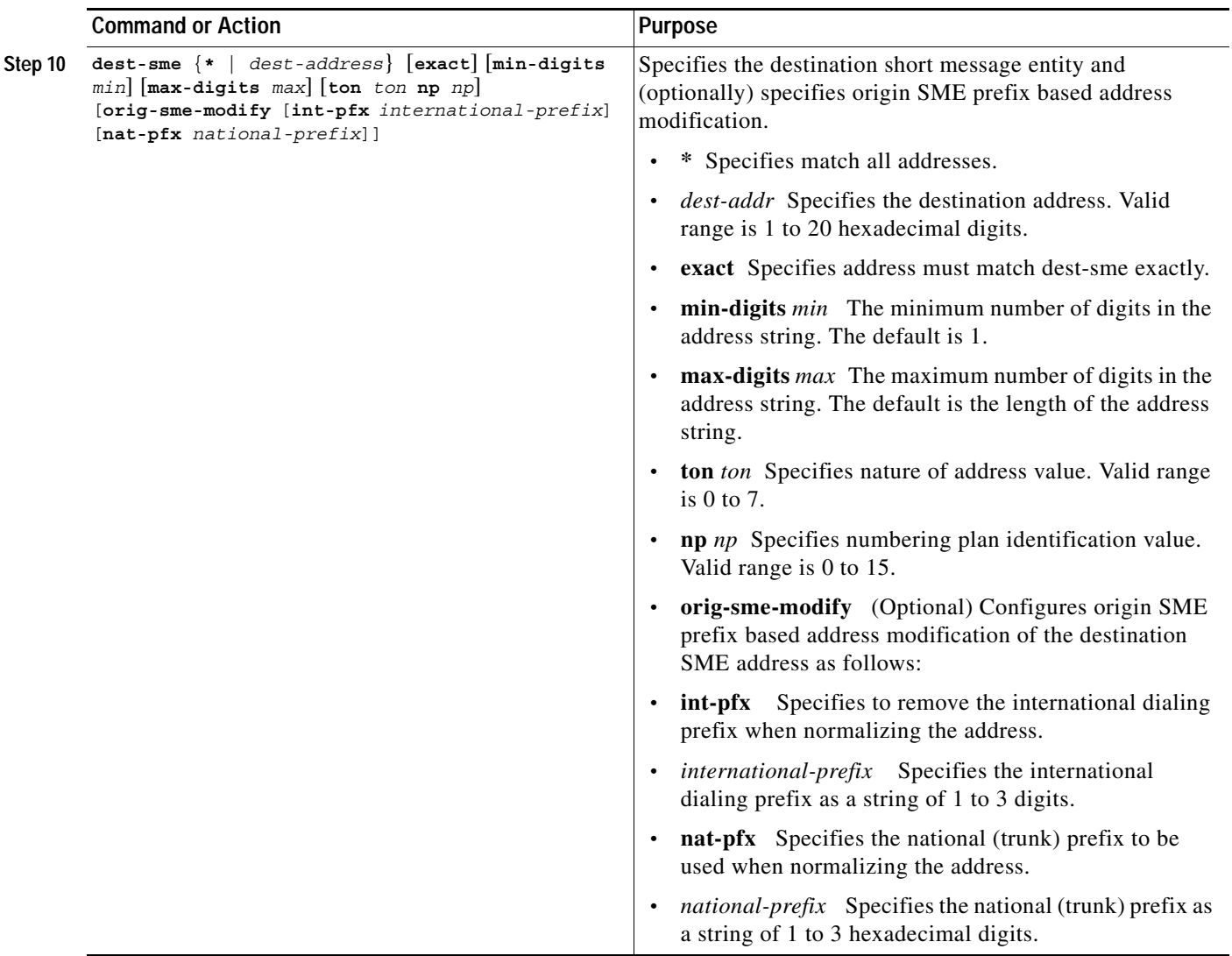

 $\mathbf{I}$ 

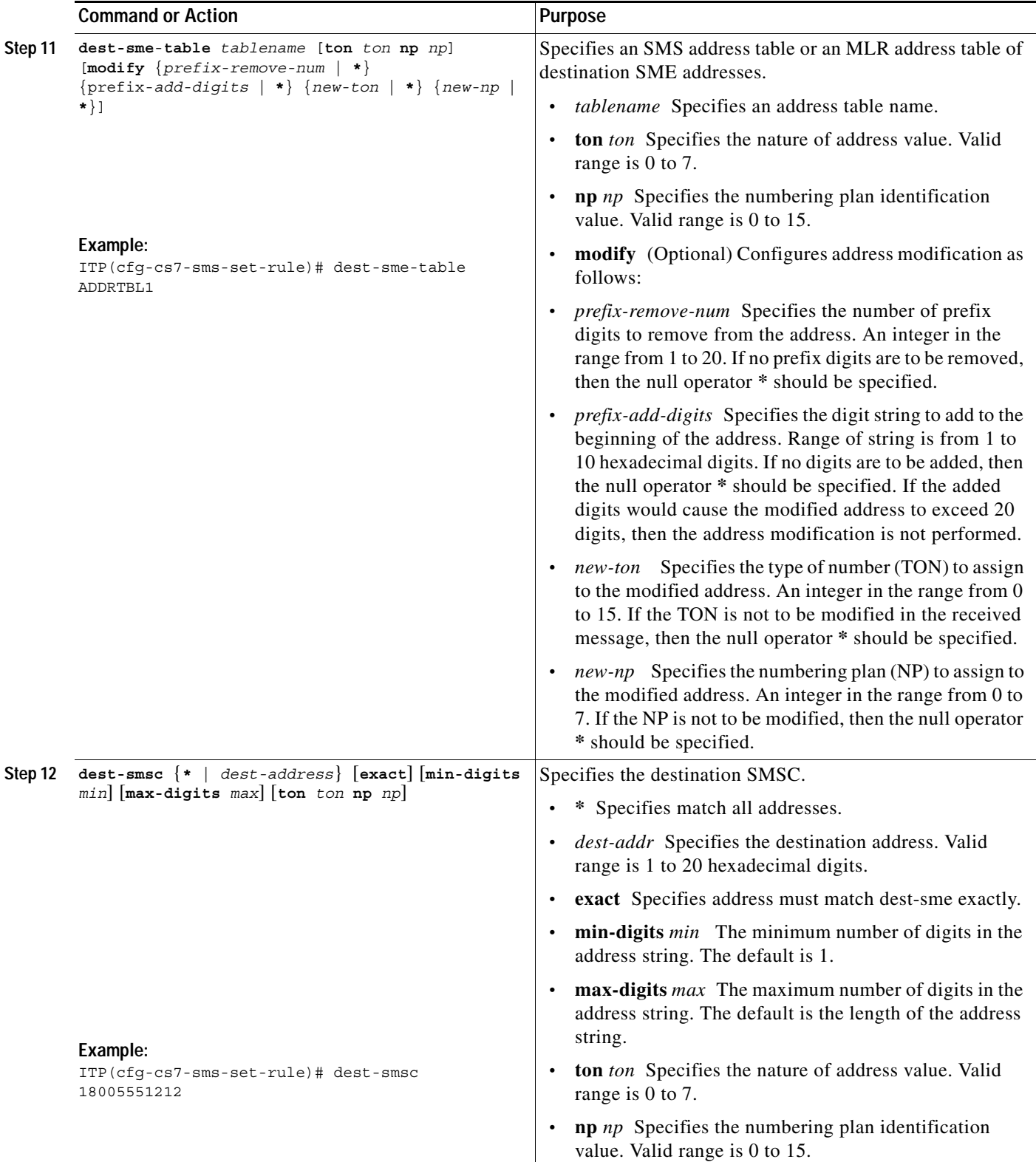

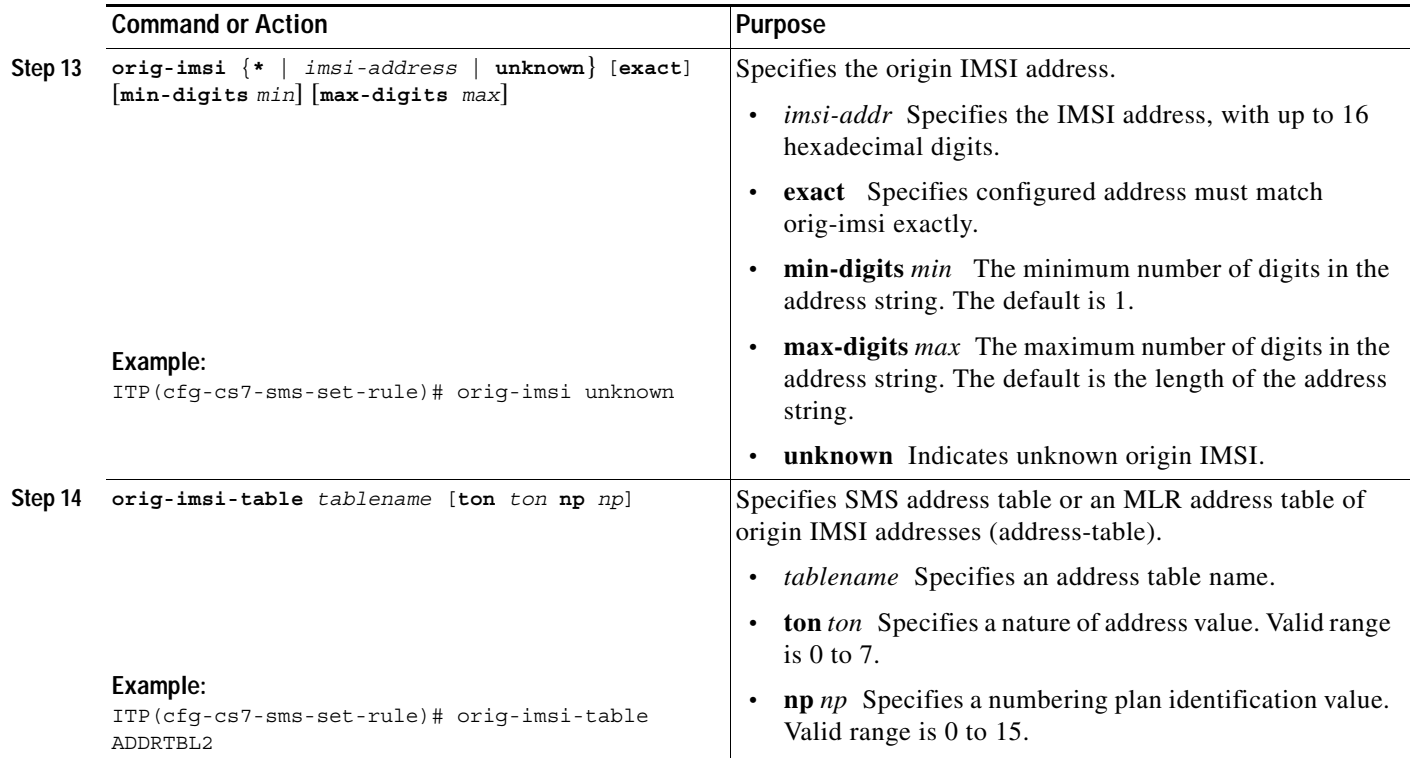

 $\mathbf{I}$ 

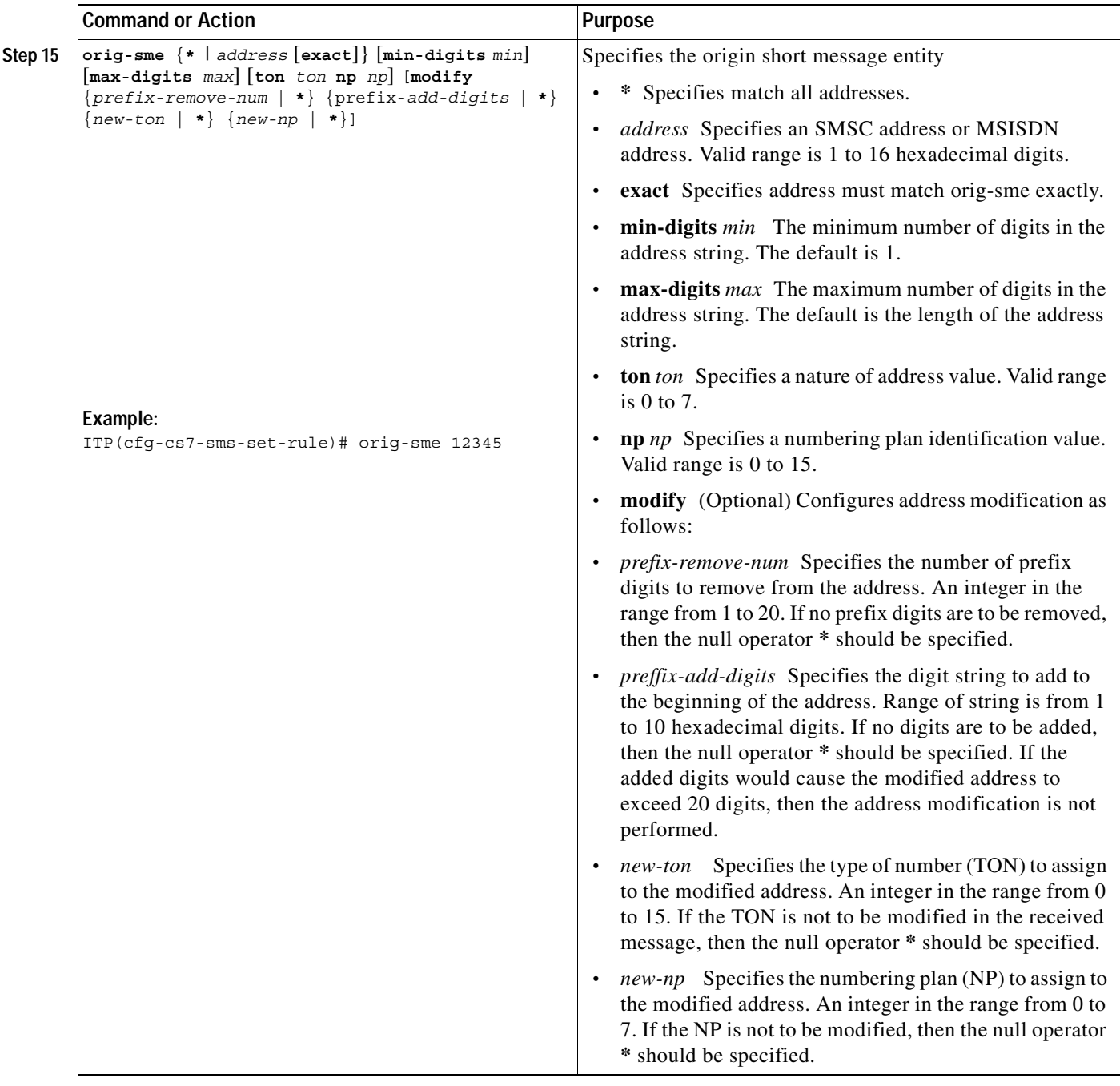

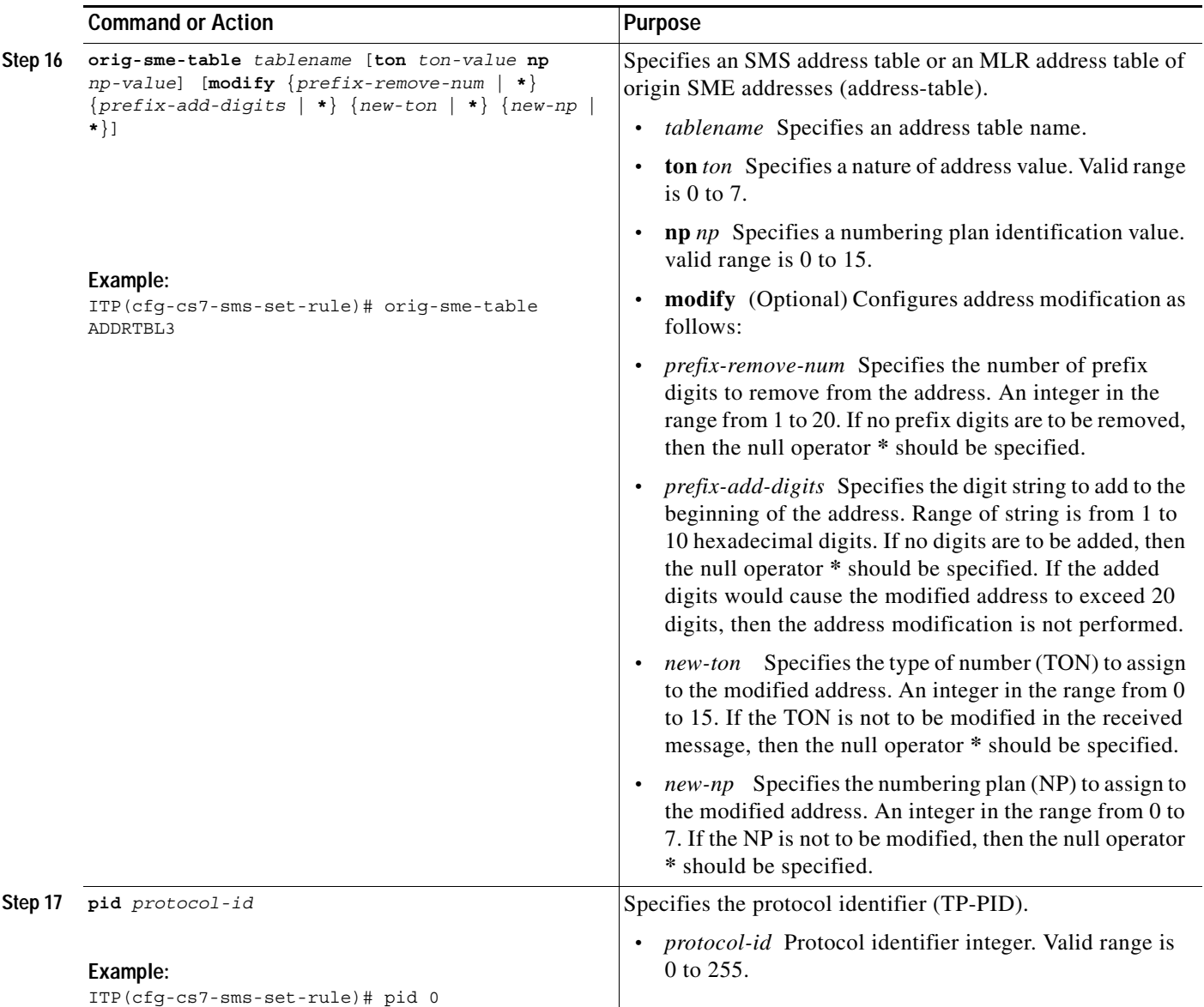

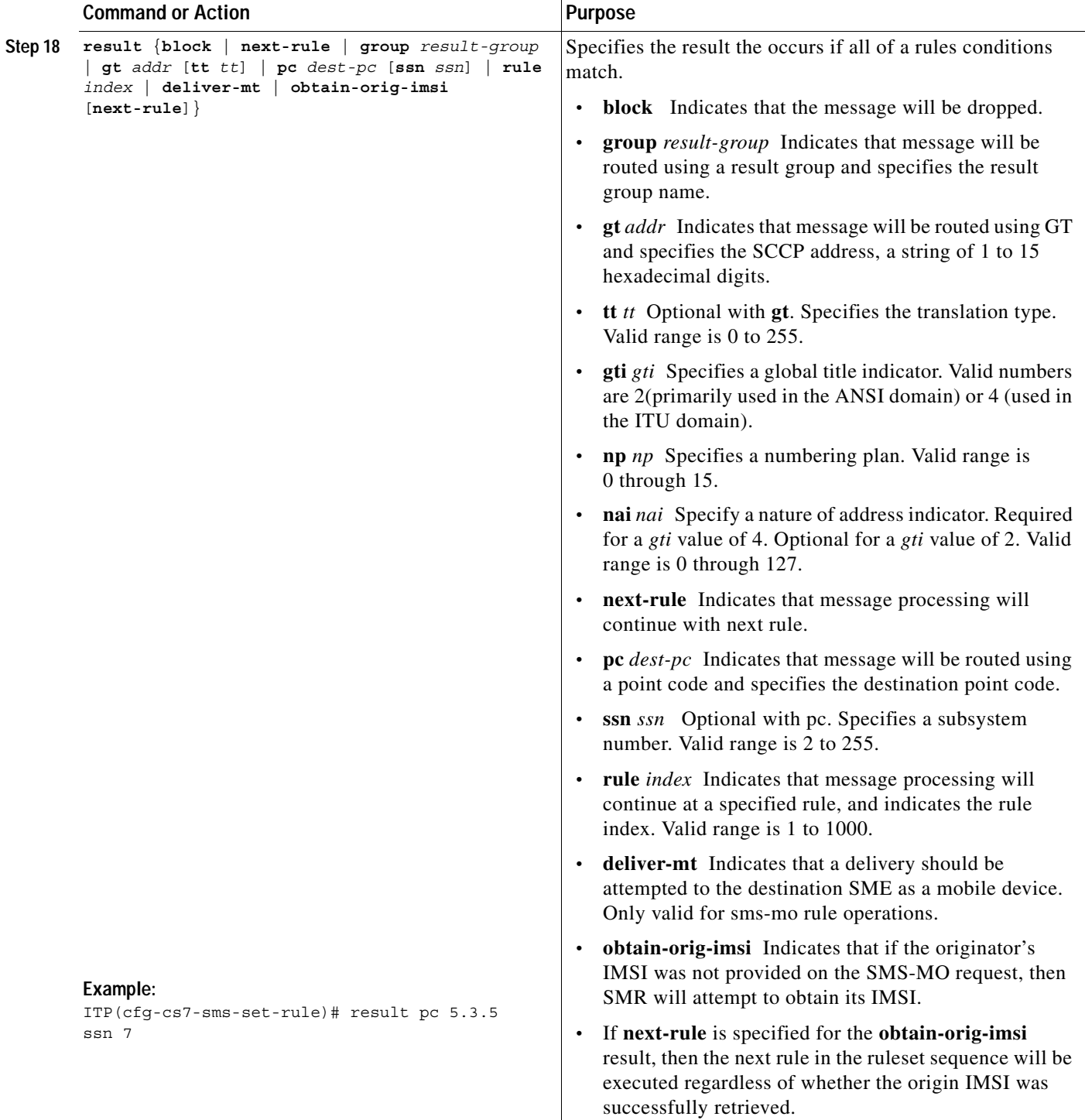

## **Examples**

 $\overline{\phantom{a}}$ 

The following example shows a ruleset named sms-rules. Each rule specifies an input condition and a result, and indicates the order of search.

cs7 sms ruleset SMS-RULES rule 10 sms-mo

Ι

```
orig-imsi unknown
 result group SMSCGRP
rule 20 sms-mo
 orig-imsi-table IMSI-SCREEN
 result block
rule 30 sms-mo
 orig-sme-table ORIG-SCREEN ton 0 np 0
 result block
rule 40 sms-mo
 dest-sme-table SHORTCODES ton 0 np 0
 result next-rule
rule 50 sms-mo
 result deliver-mt
rule 60 sms-mo
 result group SMSCGRP
!
!
!
```
The following example shows a ruleset enabling the delivery of UCP message 51 application originated messages to mobile users (AO-MT).

```
cs7 sms ruleset AO-MT-RULES
rule 10 ucp-submit
 orig-sme-table ORIG-SCREEN
 result block
rule 20 ucp-submit
 result deliver-mt
rule 30 ucp-submit
 result group UCPSMSC
cs7 sms ruleset MO-RULES
rule 40 sms-mo
 dest-sme * min-digits 7 max-digits 7 ton 0 orig-sme-modify int-pfx 00 nat-pfx 0 
 result rule 100 
rule 50 sms-mo
 dest-sme * auto-modify cc 54 int-pfx 00 nat-pfx 0
  result next-rule
```
#### **What to Do Next**

Configure the SMS Transport Parameters

## **Configuring the SMS Transport Parameters**

Only the GSM transport may be defined for use by DSMR.

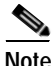

**Note** If you intend to implement the ANSI-41 SMS Notification Proxy feature, go to the chapter *Configuring ANSI-41 SMS Notification Proxy*, and follow the instructions in the "Configuring the ANSI-41 Transport Parameters" section on page 384.

### **Defining GSM Transport Parameters**

The definition of the GSM transport **must** precede the definition for handling inbound gsm messages configured under the **cs7 sms route-table** command. Conversely, the GSM transport may not be removed until the handling of all GSM operations is removed from the **cs7 sms route-table**.

To enable the configuration of GSM transport-specific parameters, perform the following steps:

#### **SUMMARY STEPS**

- **1. enable**
- **2. configure** {**terminal** | **memory** | **network**}
- **3. cs7 sms gsm-map ssn** *ssn*
- **4. smsc-map-version** *version*
- **5. map-source-addr digits** *digits* [**tt** *tt* [**gti** *gti* **np** *np* **nai** *nai*]]
- **6. invoke-timer** *seconds*
- **7. gprs-delivery prefer-sgsn**
- **8. mnp tt1** *tt* [**tt2** tt]

#### **DETAILED STEPS**

 $\Gamma$ 

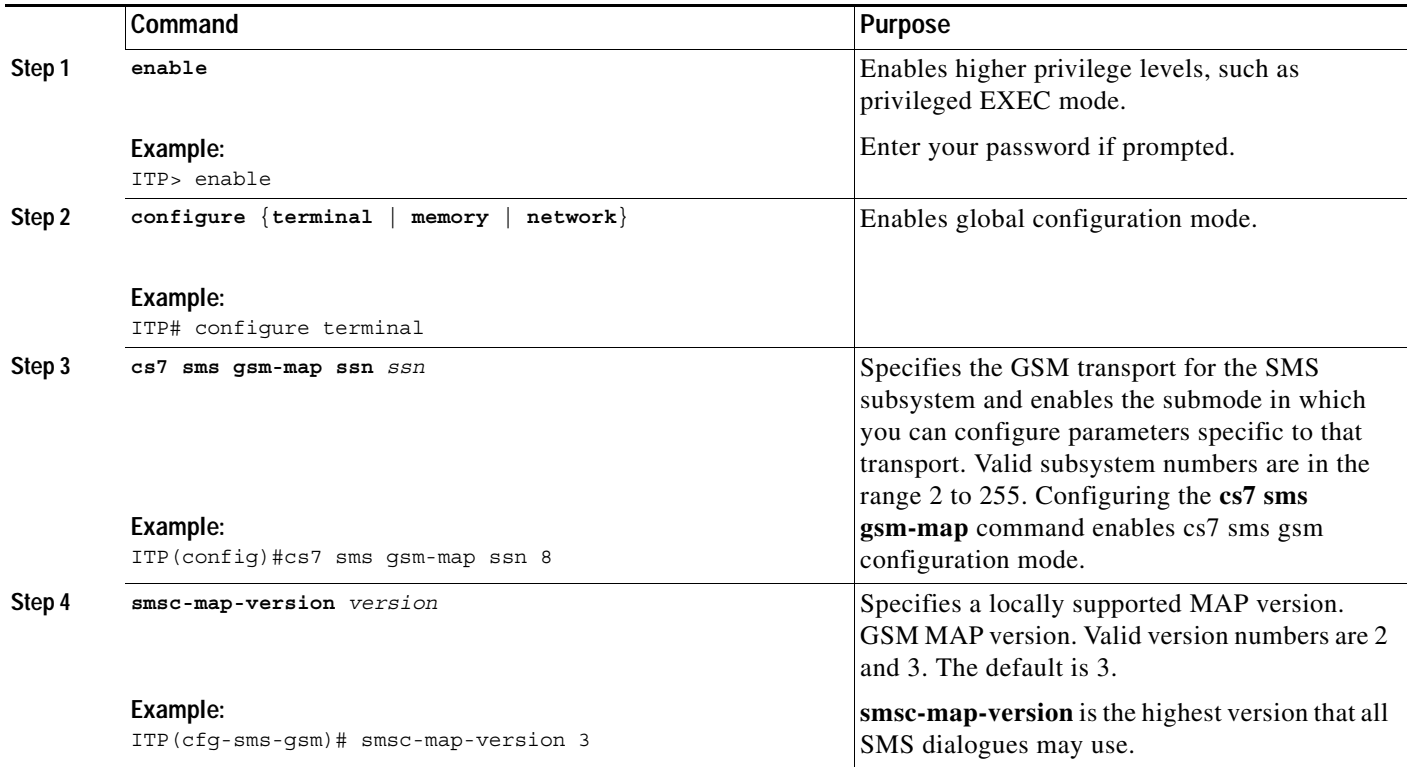

**The Co** 

 $\mathsf I$ 

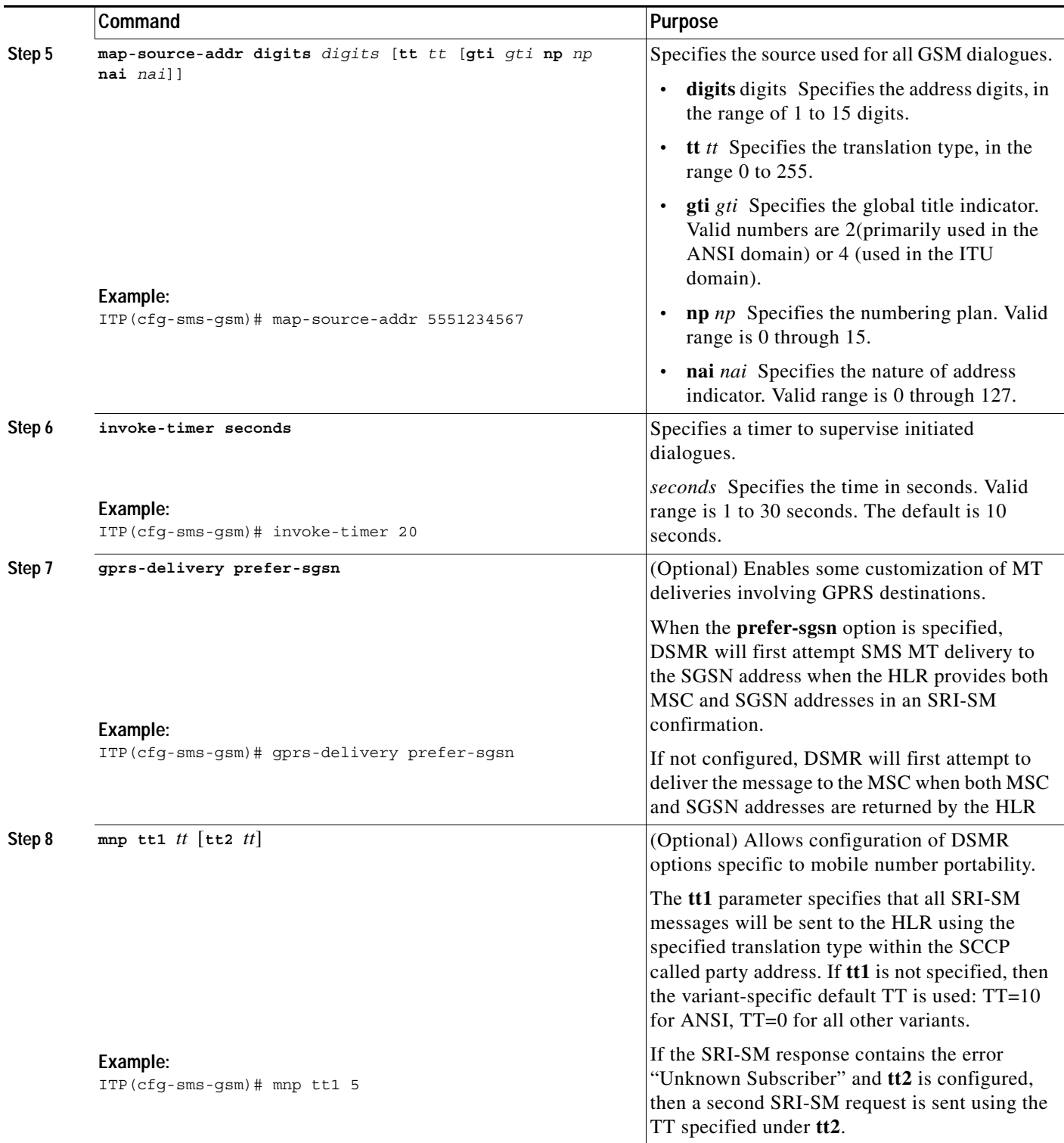

## **What to Do Next**

Configure the SMS Route Table.

## **Configuring the SMS Route Table**

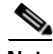

**Note** ITP release 12.2(25)SW3 allows for Application Originated, Mobile Terminated (AO-MT) delivery of short messages over the UCP interface. Specifically, the ITP supports receipt for a UCP submit SM (51) message and delivers that message to a GSM mobile subscriber. The **ucp** command with the **submit-sm** operation keyword enables CS7 SMS UCP submit mode.

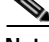

**Note** ITP release 12.2(25)SW8 allows for AO-MT delivery of short messages over the SMPP interface.Specifically, the ITP supports receipt of an SMPP submit\_sm or data\_sm message and generates a submit\_sm\_resp or data\_sm\_resp.

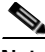

**Note** ITP release 12.2(25)SW8 deprecates the **modify-prefix** command. Address modification is now configurable within the SMS ruleset of SMS address table. For more information see the ["Creating and](#page-305-0)  [Managing SMS Address Tables" section on page 328](#page-305-0) or the ["Configuring SMS Rulesets" section on](#page-317-0)  [page 340.](#page-317-0)

The SMS route table specifies the types of traffic that will be processed by the DSMR feature and indicates which ruleset should be used for which type of traffic.

Depending on the SMS transport that you defined, perform the steps in one of the following tasks:

- **•** [Configure GSM MAP Routing, page 359](#page-336-0)
- **•** [Configure UCP 51 Submit SM Routing, page 364](#page-341-0)
- **•** [Configuring SMPP Submit SM Routing, page 365](#page-342-0)

### <span id="page-336-0"></span>**Configure GSM MAP Routing**

This section describes the steps for configuring an SMS route table if you have defined GSM transport parameters.

#### **SUMMARY STEPS**

- **1. enable**
- **2. configure** {**terminal** | **memory** | **network**}
- **3. cs7 sms route-table**
- **4. cdr service** *service-name*
- **5. cdr call-detail** [**all** | {[**delivered**] [**submitted**] [**undeliverable**] [**passed-on**]}]
- **6. cdr notification** [**all** | {[**delivered**] [**undeliverable**]}]
- **7. transaction-timer** *seconds*
- **8. traffic-rate-timer** *seconds*
- **9. gsm-map sms-mo**
- **10. ack-mode immediate**
- **11. status-report disable**

- **12. max-messages** *number*
- **13. proxy-error-use**
- **14. ruleset** *ruleset*
- **15. proxy-msg** {**copy** | **build** [**dest-smsc** use-gt]}
- **16. msc-proxy-addr** [**use** {**international** | **national**}] **tt** *tt* **gti** *gti* [**np** *np* **nai** *nai*]

### **DETAILED STEPS**

**The Contract of the Contract of the Contract of the Contract of the Contract of the Contract of the Contract of the Contract of the Contract of The Contract of The Contract of The Contract of The Contract of The Contract** 

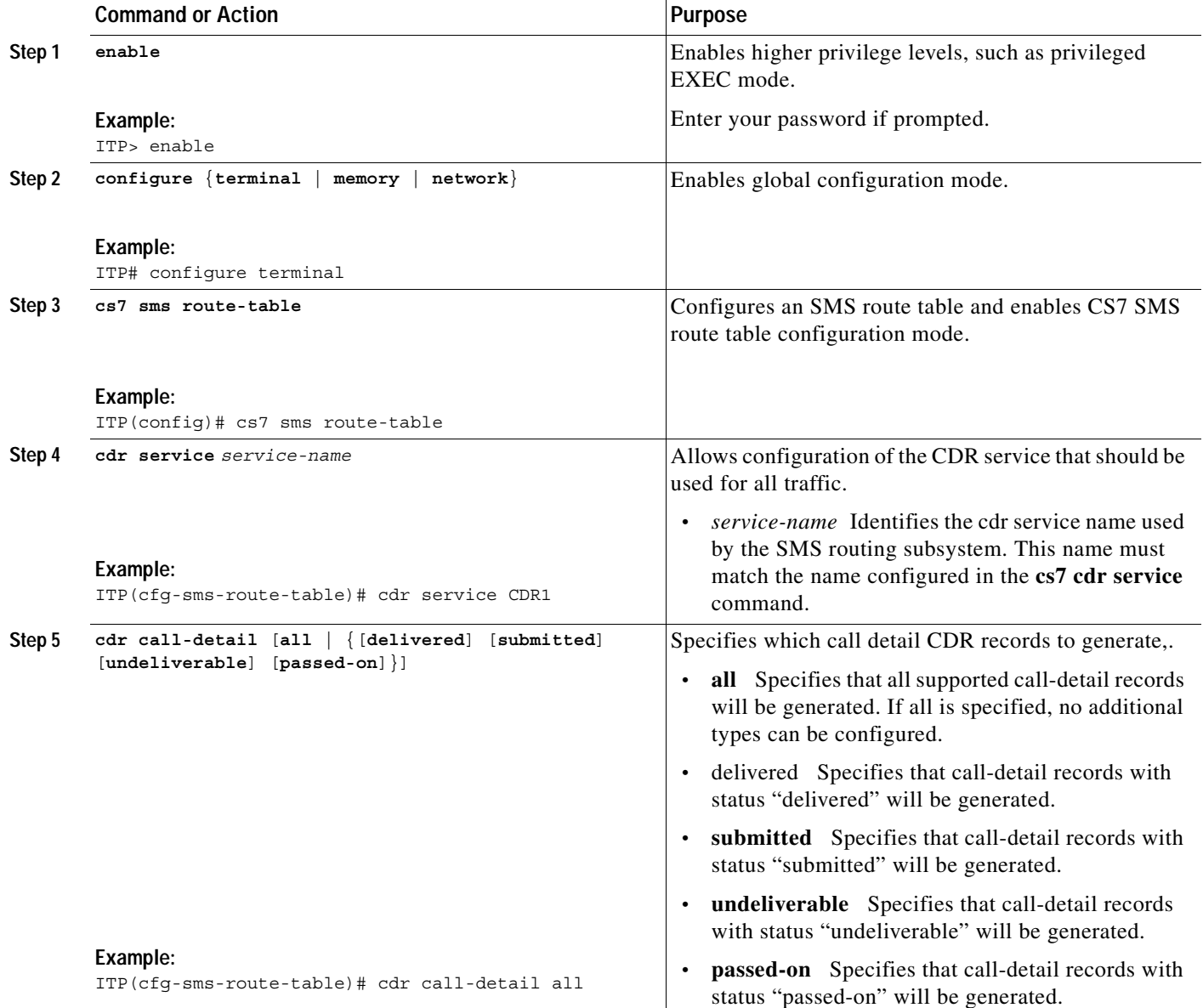

 $\mathbf{I}$ 

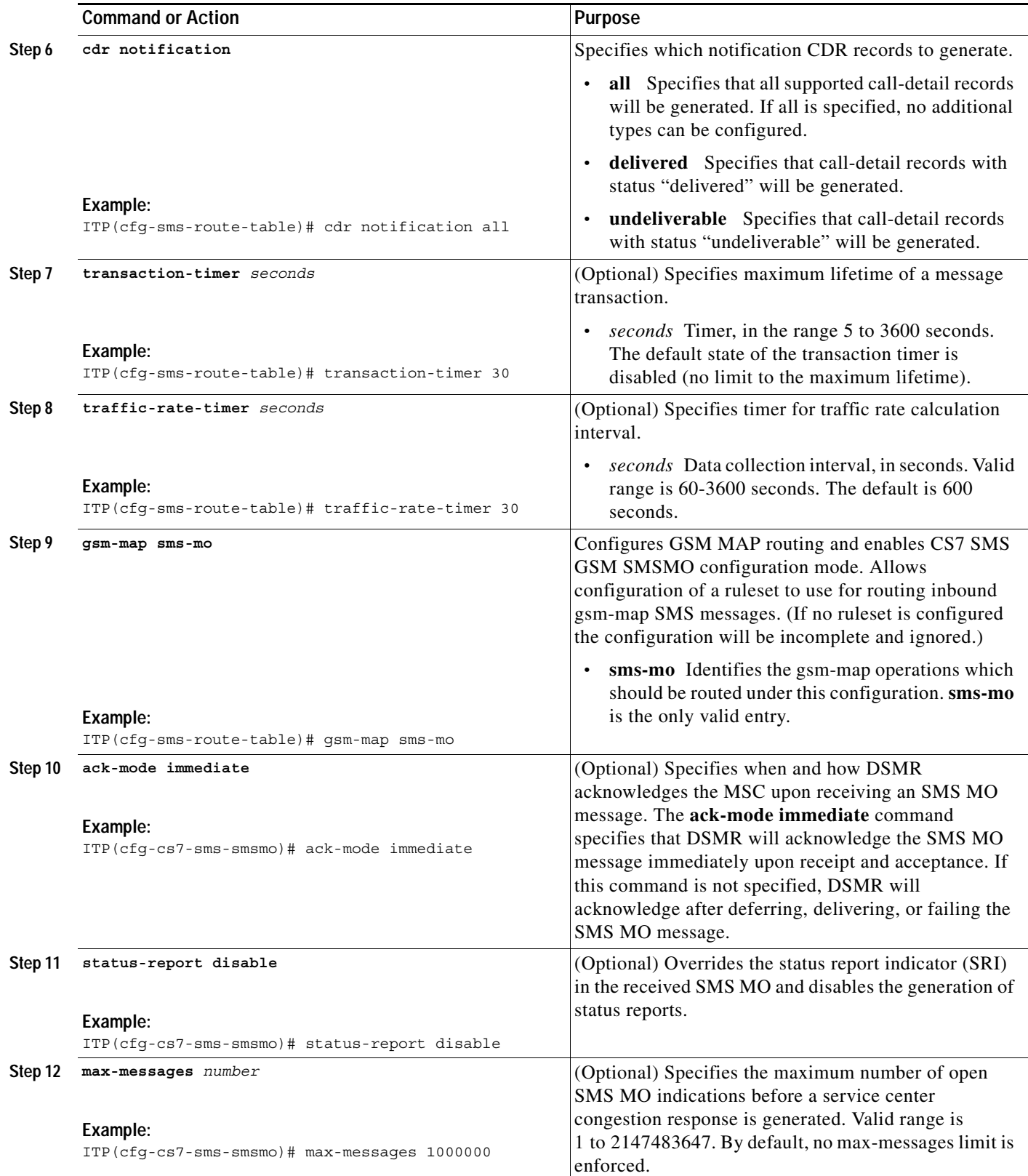

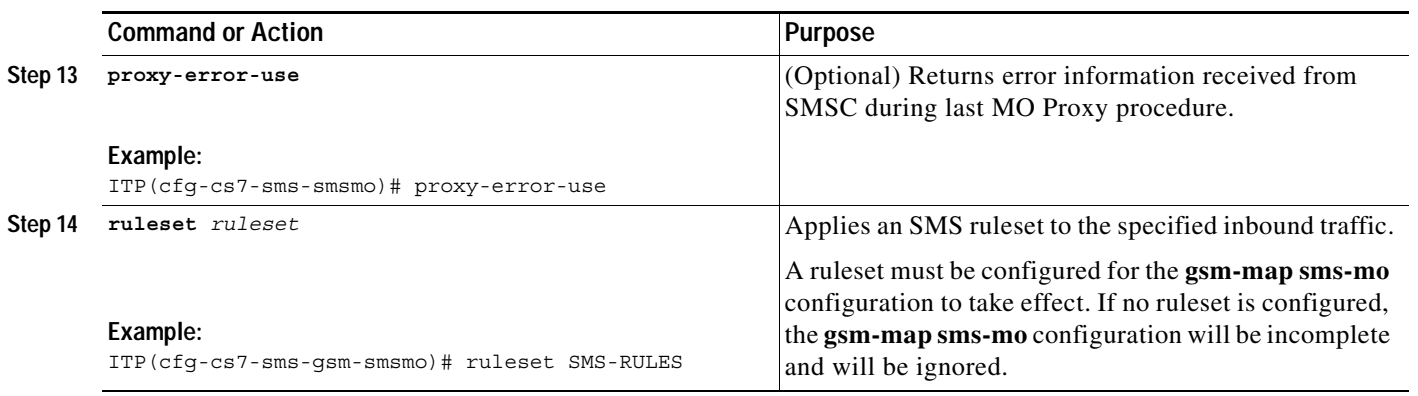

 $\mathbf{I}$ 

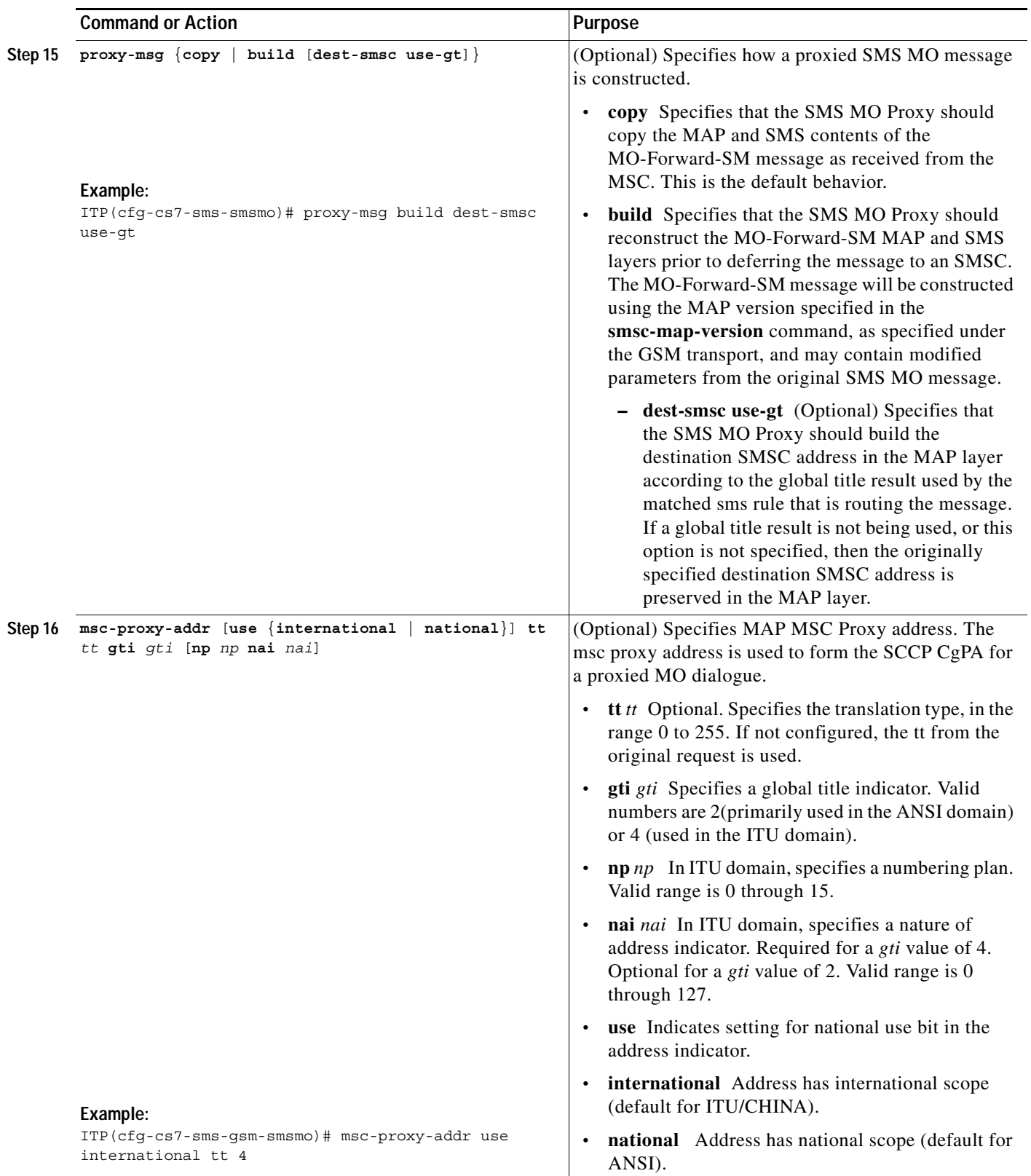

 $\mathcal{L}_{\mathcal{A}}$ 

ן

### **Examples**

```
cs7 sms route-table
cdr service CDRSERV1
cdr call-detail all
cdr notification all
gsm-map sms-mo
 ruleset SMS-RULES
 msc-proxy-addr tt 10 gti 2
```
### <span id="page-341-0"></span>**Configure UCP 51 Submit SM Routing**

ITP enables Application Originated, Mobile Terminated (AO-MT) delivery of short messages over the UCP interface. Specifically, the ITP supports receipt of a UCP submit SM (51) message and delivers that message to a GSM mobile subscriber. The **ucp** command with the **submit-sm** operation keyword enables CS7 SMS UCP submit mode.

This section describes the steps for configuring UCP 51 Submit SM Routing.

#### **SUMMARY STEPS**

- **1. enable**
- **2. configure** {**terminal** | **memory** | **network**}
- **3. cs7 sms route-table**
- **4. ucp submit-sm**
- **5. ack-mode immediate**
- **6. ruleset** *ruleset*

#### **DETAILED STEPS**

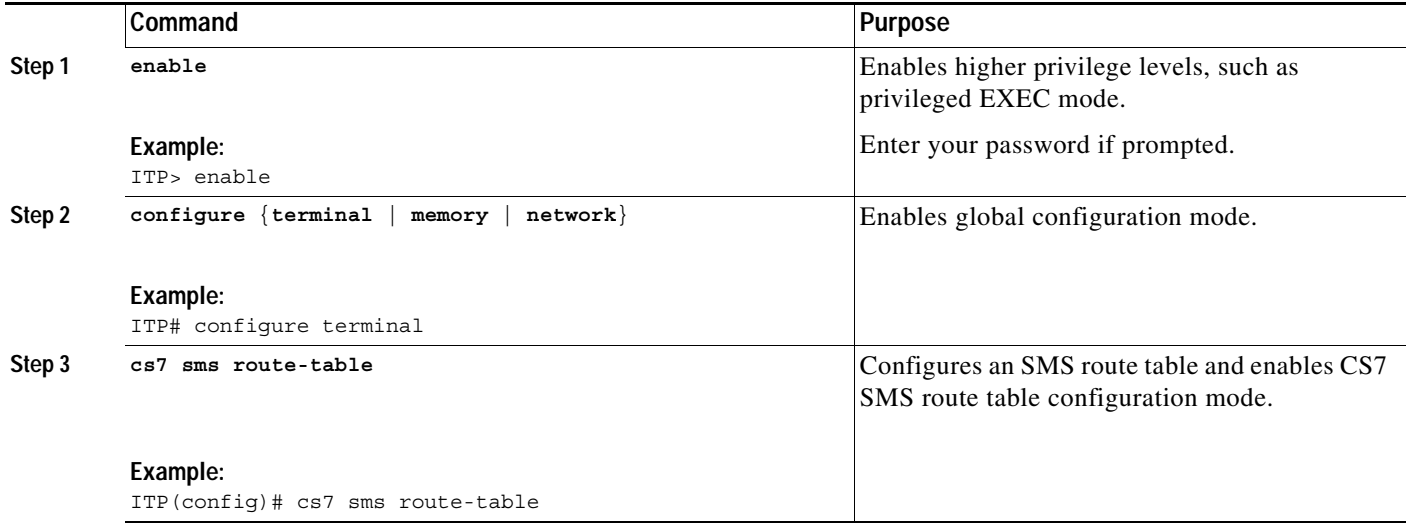

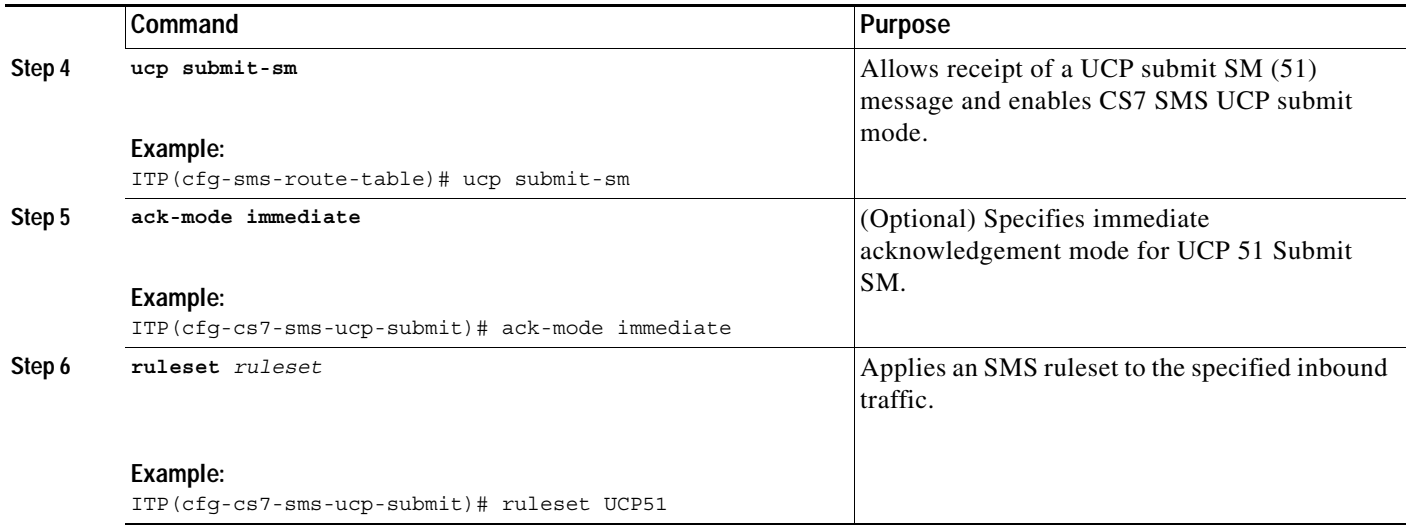

### **Examples**

```
cs7 sms route-table
ucp submit-sm
 ruleset UCP-51
  ack-mode immediate
```
### <span id="page-342-0"></span>**Configuring SMPP Submit SM Routing**

ITP enables Application Originated, Mobile Terminated (AO-MT) delivery of short messages over the SMPP interface. Specifically, the ITP supports receipt of an SMPP submit\_sm or data\_sm message and generates a submit\_sm\_resp or data\_sm\_resp.

This section describes the steps for configuring SMPP Submit SM Routing.

#### **SUMMARY STEPS**

 $\Gamma$ 

- **1. enable**
- **2. configure** {**terminal** | **memory** | **network**}
- **3. cs7 sms route-table**
- **4. smpp submit-sm**
- **5. ack-mode immediate**
- **6. ruleset** *ruleset*

#### **DETAILED STEPS**

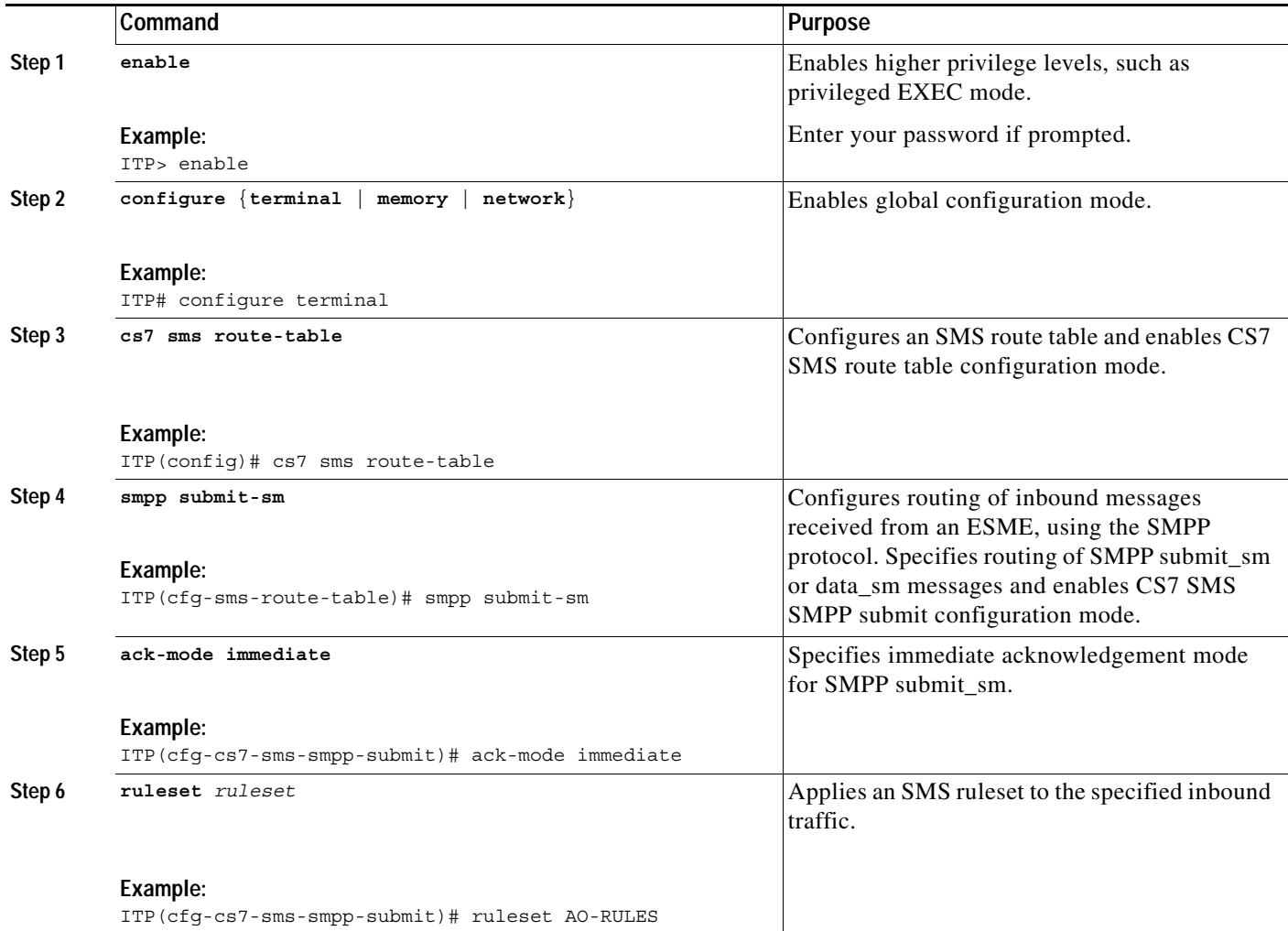

## **Examples**

cs7 sms route-table cdr service DSMR smpp submit-sm ruleset AO-RULES ack-mode immediate

# **Monitoring DSMR**

This section lists the commands used to monitor DSMR. The commands are listed in alphabetical order, but you may use them in any order, as needed.

П

#### **SUMMARY STEPS**

- **1. enable**
- **2. show cs7 cdr destination** [*name*]
- **3. show cs7 cdr service** [**fda**]
- **4. show cs7 smpp** [**detail** *session-id |* **list** | **statistics**]
- **5. show cs7 sms address-table** [**addr** *address |* **name** *name |* **prefix** *prefix*]
- **6. show cs7 sms ansi41** [**ssn** *ssn*] [**statistics** [**detail** [**smsNot**]]]
- **7. show cs7 sms dest-sme-binding** *dest-sme* [*result-group-name*]
- **8. show cs7 sms gsm-map** [**ssn** *ssn*] [**statistics detail** [**sms-mo** | **sms-mt** | **sri-sm**]]
- **9. show cs7 sms group** [*name*]
- **10. show cs7 sms route-table** [**gsm-map** [**sms-mo** [**ssn** *ssn*]]]
- **11. show cs7 sms ruleset** [**name** *name*] [**detail** | **result-summary** | **rule-summary**]
- **12. show cs7 sms smpp** [*name*]
- **13. show cs7 sms sms-mo msc-proxy-addr**
- **14. show cs7 sms statistics** [**detail** | **rate**]
- **15. show cs7 sms ucp** [*session-name*][*name* [**detail** | **summary**]]
- **16. show cs7 ucp** [**detail** | **list** | **statistics**]

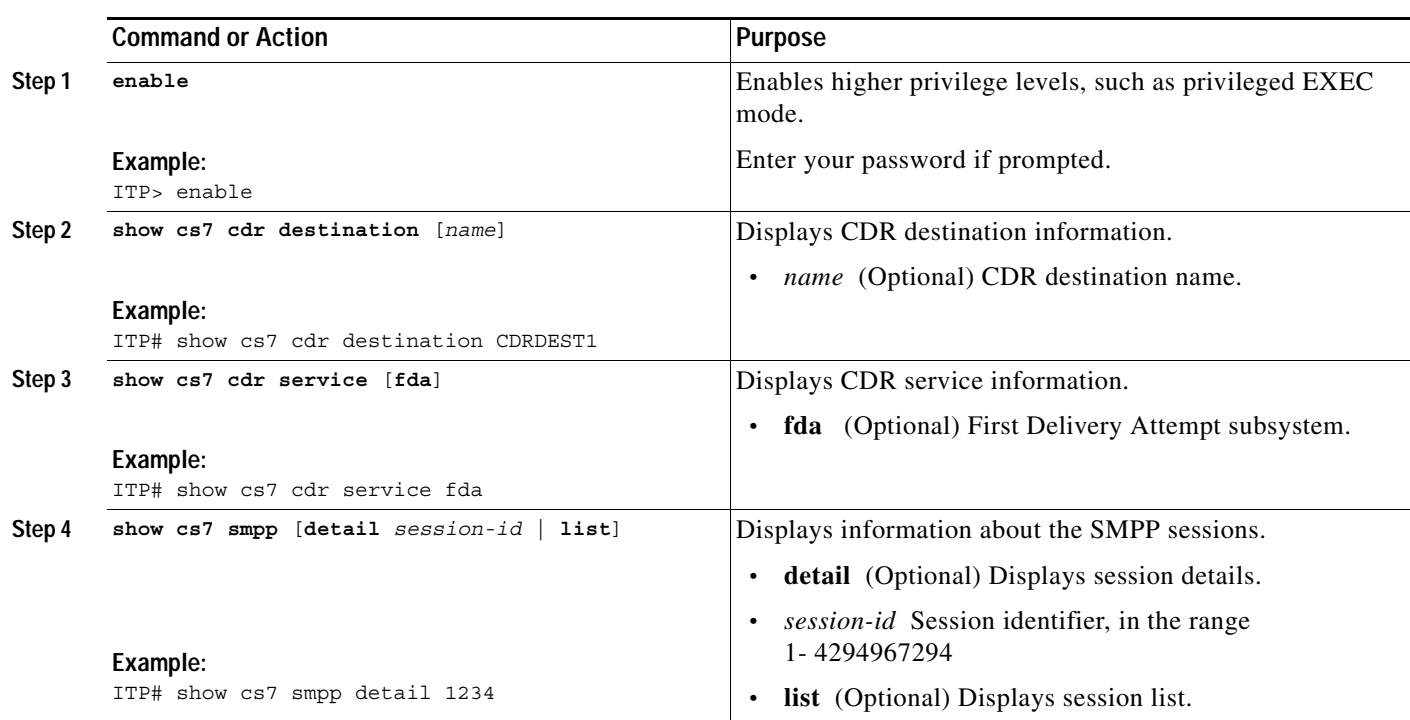

### **DETAILED STEPS**

 $\Gamma$ 

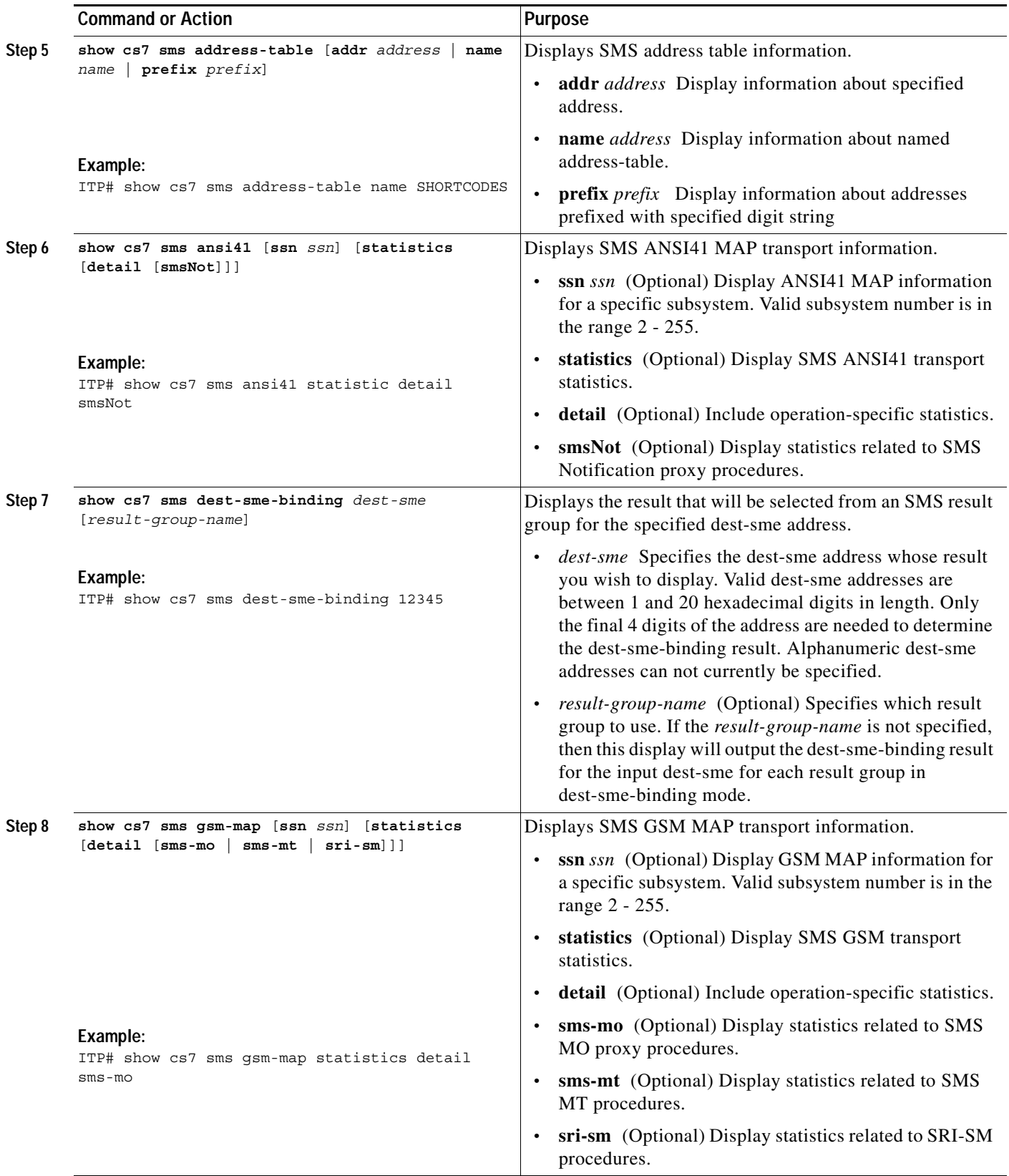

 $\mathbf{I}$ 

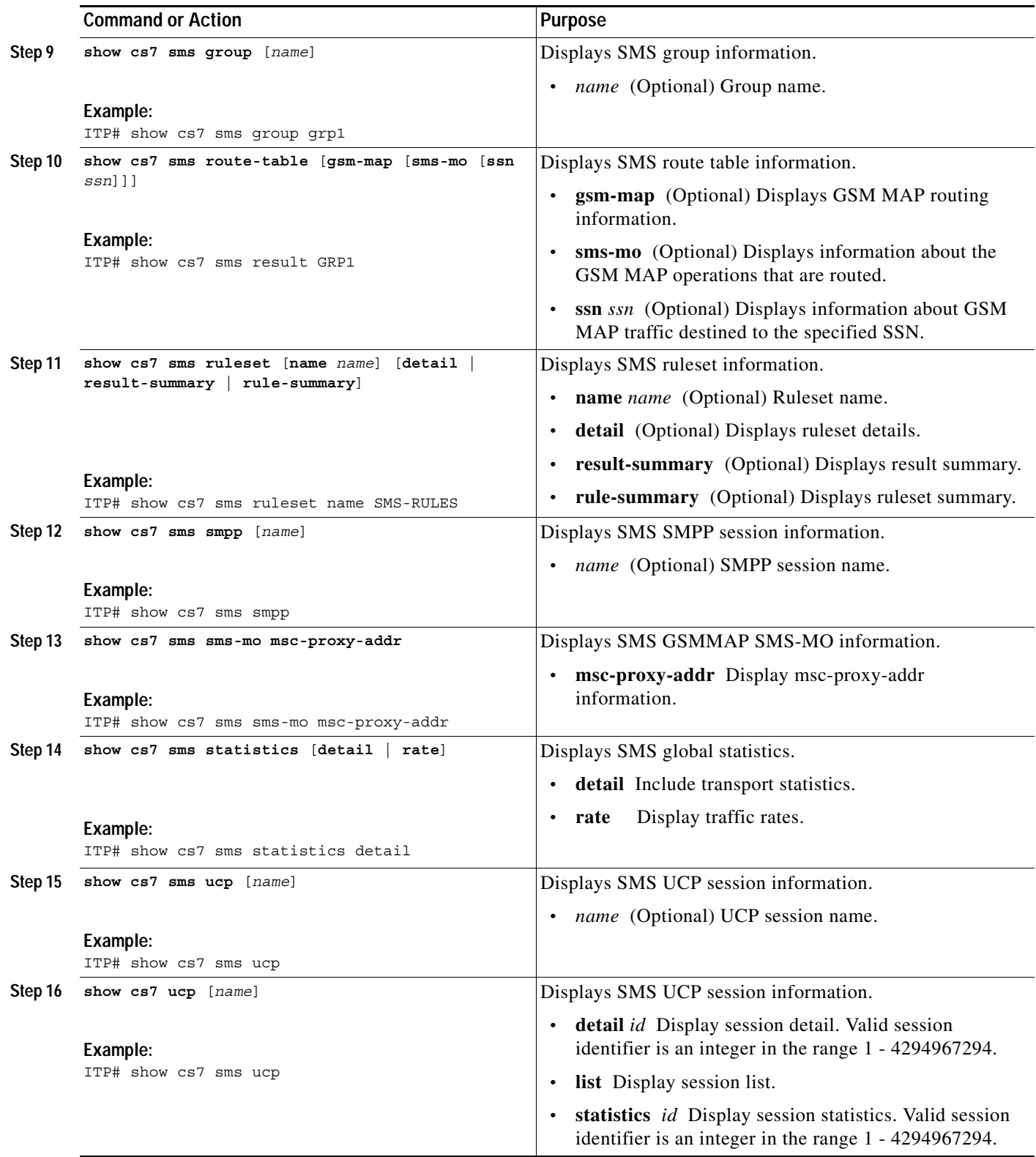

Ι

# **Configuration Example for DSMR Mobile Originated Message Handling**

This sections provides a sample DSMR configuration. Figure 32 illustrates the details of the configuration example.

```
Figure 32 DSMR Operating as an SMSC
```
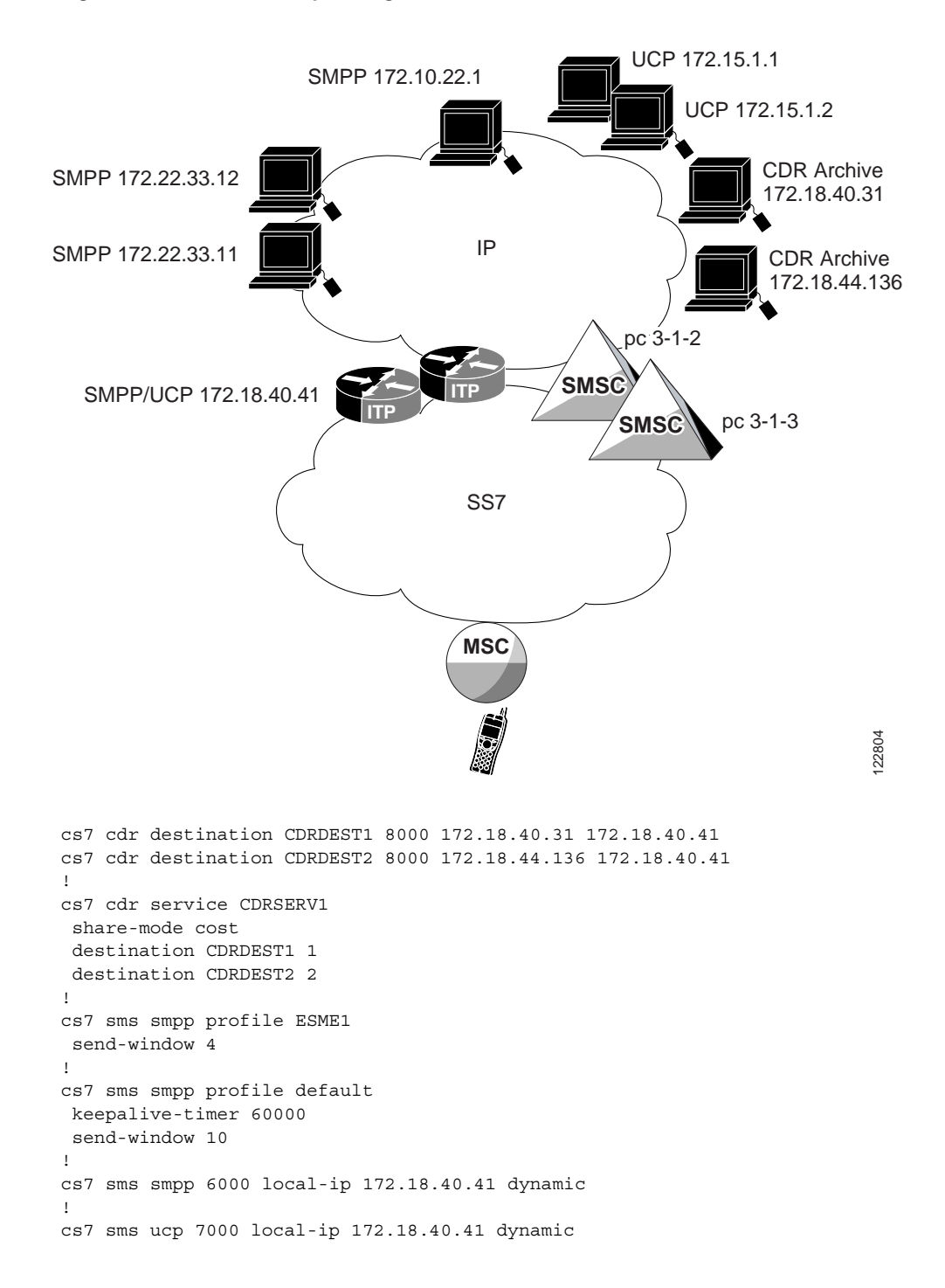

 $\mathbf I$ 

```
!
cs7 sms group GRP1 esme
match smpp id ESME1 type esme password MYPASS
match ip 171.22.33.12 any profile ESME1
match ip 172.22.33.11 any profile ESME1
!
cs7 sms group GRP2 esme
match smpp id ESME2 type esme password PASS2
match ip 172.10.22.1 4000
match ip 172.10.22.1 4001
!
cs7 sms group GRP3 esme
match ucp id 01234567 password UCPPASS
match ip 172.15.1.1 3001
match ip 172.15.1.2 3001
!
cs7 sms group SMSCGRP smsc protocol gsm-map
pc 3.1.2 weight 1
pc 3.1.3 weight 1
! 
cs7 sms address-table IMSI-SCREEN
load disk0:IMSI-SCREEN
!
cs7 sms address-table ORIG-SCREEN
load disk0:ORIG-SCREEN
!
cs7 sms address-table SHORTCODES
addr 11112 result group GRP2
addr 1111 result group GRP1
addr 2222 result group GRP1
addr 5551212 exact result group GRP3
!
cs7 sms ruleset SMS-RULES
rule 10 sms-mo
 orig-imsi unknown
 result group SMSCGRP
rule 20 sms-mo
 orig-imsi-table IMSI-SCREEN
 result block
rule 30 sms-mo
 orig-sme-table ORIG-SCREEN ton 0 np 0
 result block
rule 40 sms-mo
 dest-sme-table SHORTCODES ton 0 np 0
 result next-rule
rule 50 sms-mo
 result deliver-mt
 rule 60 sms-mo
 result group SMSCGRP
!
cs7 sms gsm ssn 8
map-source-addr digits 18881212122
!
cs7 sms route-table
cdr service CDRSERV1
cdr call-detail all
 cdr notification all
 gsm-map sms-mo
 ruleset SMS-RULES
 msc-proxy-addr tt 10 gti 2
```
 $\mathsf{l}$ 

# **Configuration Example for DSMR Application Originated Mobile Terminated (AO-MT) Delivery Over UCP**

ITP release 12.2(25)SW3 allows for Application Originated, Mobile Terminated (AO-MT) delivery of short messages over the UCP interface. Prior to ITP release 12.2(25)SW3, all rules defaulted to sms-mo, indicating the only operation supported for rule based routing was a GSM fwd-short-message-MO message (sms mo) from an MSC. With UCP AO support a new operation type, **ucp-submit**, specifies that the ITP supports receipt of a UCP submit SM (51) message and allows delivery of that message to a GSM mobile subscriber or deferral via UCP to a legacy SMSC.

The **ucp** command in cs7 sms route-table configuration mode configures UCP routing, and with the **submit-sm** operation specifies the handling of inbound UCP submit messages for rule-based routing, enabling AO-MT.

The following example configures a route table and specifies rulesets for the operation ucp-submit.

```
cs7 sms route-table
cdr-service DSMR 
ucp submit-sm 
 ruleset AO-RULES
```
When a rule operation is set to **ucp-submit**, the filters and options are different from sms-mo. The filter type permitted is cdr-service-queue, orig-sme, orig-sme-table, dest-sme, dest-sme-table, and pid. The result types permitted for a UCP rule are: block, next-rule, rule, group (SMSC with UCP protocol), and deliver-mt.

Sms-mo and ucp-submit rules can be combined in the same ruleset if desired. Each rule must be tagged as either sms-mo or ucp-submit and will only match the operation specified.

The following example describes a configuration for DSMR AO-MT delivery.

```
!
cs7 cdr destination ITPA1 7000 172.18.40.35 172.18.48.39
!
cs7 cdr service CDRFARM
share-mode cost
destination ITPA1 1
!
cs7 sms ucp 4000 local-ip 172.18.48.39 dynamic
!
cs7 instance 0 sms group ESME esme
esme id 987
esme cdr consolidation 123
match ucp id 0123456789 password 123ABC
!
cs7 instance 0 sms ruleset SMS1 
rule 20 ucp-submit 
 result deliver-mt 
!
cs7 sms gsm-map ssn 8
map-source-addr digits 9193925000
!
cs7 sms route-table
cdr service CDRFARM 
cdr call-detail all
cdr notification all
traffic-rate-timer 60 
ucp submit-sm
 ruleset SMS1
```
**IP Transfer Point**

 $\mathbf I$ 

# **Configuration Example for DSMR Deferral of UCP Application Originated Messages to an SMSC (AO-AO)**

```
cs7 cdr destination PSD2 7777 172.18.40.31 172.18.40.41
!
cs7 cdr service CDRSERV1
share-mode cost
destination PSD2 2
!
cs7 sms ucp 7000 local-ip 172.18.40.41 dynamic
destination TIPPY 172.18.40.31 7000 smsc 
!
cs7 sms group GRP1 esme
match smpp id ESME1 type esme password MYPASS
!
cs7 sms group UCP-SLUFF smsc protocol ucp 
ucp TIPPY weight 1
!
cs7 sms address-table SHORTCODES
addr 11112 result group GRP1
addr 1111 result group GRP1
!
cs7 sms ruleset SMS-RULES 
rule 10 ucp-submit 
.
.
.
rule 68 ucp-submit 
 result group UCP-SLUFF
!
cs7 sms route-table
cdr service CDRSERV1 
cdr call-detail all 
 cdr notification all 
transaction-timer 30 
ucp submit-sm
 ack-mode immediate
 ruleset SMS-RULES
gsm-map sms-mo
 ruleset SMS-RULES
!
```
 $\overline{\phantom{a}}$ 

# **Configuration Example for DSMR Application Originated Mobile Terminated (AO-MT) Delivery Over SMPP**

ITP release 12.2(25)SW8 allows for Application Originated, Mobile Terminated (AO-MT) delivery of short messages over the SMPP interface. With SMPP AO support, a new rule operation type, **smpp submit-sm**, is available within the CS7 SMS ruleset. specifies that the ITP supports receipt for an SMPP submit-sm or data\_sm message and allows delivery of that message to a GSM mobile subscriber or deferral via SMPP to a legacy SMSC.

When a rule operation is set to **smpp submit-sm**, the filter types permitted are **cdr-service-queue**, **dest-sme**, **dest-sme-table**, **orig-sme**, and **orig-sme-table**, and **pid.** The result types permitted are: **group**, **block**, **next-rule**, **rule**, and **deliver-mt**.

**Sms-mo**, **ucp-submit**, and **smpp-submit** rules can be combined in the same ruleset if desired. Each rule must be tagged as **sms-mo**, **ucp-submit**, or **smpp-submit** and will only match the operation specified.

The following example describes a configuration for DSMR AO-MT delivery.

```
!
cs7 cdr destination CDR1 10.10.1.100 7000 7000
!
cs7 cdr service DSMR
share-mode cost
destination CDR1 1
!
cs7 sms smpp 5000 local-ip 10.10.10.200 dynamic
!
!
```
The SMPP-SMSC destination is used for SMPP AO-AO deferral:

```
cs7 sms smpp 5001 local-ip 10.10.10.200
destination SMPP-SMSC 10.10.201 5000 smsc
 id 5 type 5 password 5
!
!
```
DOGSHOW is configured to support AO-MT and MO-AT traffic:

```
cs7 sms group DOGSHOW esme
esme id 1800
esme cdr consolidation DOGSHOW
esme delivery-receipt data formatted
esme submit-mode default ack immediate single-shot
match smpp id dogshow type esme password dogs
!
!
```
The SMPP-SMSC group is used to defer a message via SMPP to a legacy SMSC:

```
cs7 sms group SMPP-SMSC protocol smpp
smpp SMPP-SMSC weight 1
cs7 sms address-table SME-BLACK
addr 1234567890 exact 
addr 9876543210 exact 
!
cs7 sms address-table SHORTCODELST
addr 1111 exact result group DOGSHOW
addr 2222 exact result group DOGSHOW
addr 2345 exact result group OFFISLAND
!
!
```
 $\mathbf I$ 

```
cs7 sms address-table CARRIER-SEL
addr 1115 modify 4 5411 * 1
addr 22015 modify 5 54220 * 1
addr 549 modify 3 54 * 1
!
cs7 sms address-table NATIONAL
addr 11 
addr 2202 
addr 220 
addr 221
!
cs7 sms ruleset AO-RULES
rule 10 smpp-submit
 orig-sme-table SME-BLACK
 result block
rule 20 smpp-submit
   result deliver-mt
rule 30 smpp-submit
 result group SMPP-SMSC
!
cs7 sms ruleset MO-RULES
rule 10 sms-mo
 dest-sme-table SHORTCODELST
 result group OFFISLAND 
rule 20 sms-mo
 dest-sme-table CARRIER-SEL
 result rule 100
rule 30 sms-mo 
 orig-sme-table NATIONAL ton 2 np 1 modify * 54 1 1
 match-unknown-ton-np
  result next-rule
 rule 40 sms-mo
 dest-sme * min-digits 7 max-digits 7 ton 0 orig-sme-modify int-pfx 00 nat-pfx 0 
 result rule 100 
rule 50 sms-mo
 dest-sme * auto-modify cc 54 int-pfx 00 nat-pfx 0
 result next-rule
rule 100 sms-mo
 result deliver-mt
 rule 200 sms-mo
result group GSM-SMSC
! 
cs7 sms gsm-map ssn 8
map-source-addr digits 19088771234
 ! 
cs7 sms route-table
cdr service DSMR 
gsm-map sms-mo
 ruleset MO-RULES
 ack-mode immediate
 smpp submit-sm 
 ruleset AO-RULES
 ack-mode immediate
cs7 instance 0 sms ruleset SMS1 
rule 20 ucp-submit 
  result deliver-mt 
!
!
cs7 sms route-table
cdr service DSMR
```

```
CARRIER-SEL performs address modification for Carrier Selection
```
smpp submit-sm ruleset AO-Rules ack-mode immediate

ш

# **Configuration Example for DSMR Deferral of SMPP Application Originated Mesages to AN SMSC (AO-AO)**

```
!
cs7 cdr destination CDR1 10.10.1.100 7000 7000
!
cs7 cdr service DSMR
share-mode cost
destination CDR1 1
!
cs7 sms smpp 5000 local-ip 10.10.10.200 dynamic
!
!
The SMPP-SMSC destination is used for SMPP AO-AO deferral:
```

```
cs7 sms smpp 5001 local-ip 10.10.10.200
destination SMPP-SMSC 10.10.201 5000 smsc
 id 5 type 5 password 5
!
!
```
DOGSHOW is configured to support AO-MT and MO-AT traffic:

```
cs7 sms group DOGSHOW esme
esme id 1800
esme cdr consolidation DOGSHOW
esme delivery-receipt data formatted
esme submit-mode default ack immediate single-shot
match smpp id dogshow type esme password dogs
!
!
```
The SMPP-SMSC group is used to defer a message via SMPP to a legacy SMSC:

```
cs7 sms group SMPP-SMSC protocol smpp
smpp SMPP-SMSC weight 1
cs7 sms address-table SME-BLACK
addr 1234567890 exact 
addr 9876543210 exact 
!
cs7 sms address-table SHORTCODELST
addr 1111 exact result group DOGSHOW
addr 2222 exact result group DOGSHOW
addr 2345 exact result group OFFISLAND
!
!
```
CARRIER-SEL performs address modification for Carrier Selection

```
cs7 sms address-table CARRIER-SEL
addr 1115 modify 4 5411 * 1
addr 22015 modify 5 54220 * 1
addr 549 modify 3 54 * 1
!
cs7 sms address-table NATIONAL
addr 11 
addr 2202 
addr 220 
addr 221
!
cs7 sms ruleset AO-RULES
rule 10 smpp-submit
 orig-sme-table SME-BLACK
 result block
```
I

Ι

```
rule 20 smpp-submit
   result deliver-mt
rule 30 smpp-submit
 result group SMPP-SMSC
!
cs7 sms ruleset MO-RULES
rule 10 sms-mo
 dest-sme-table SHORTCODELST
 result group OFFISLAND 
rule 20 sms-mo
 dest-sme-table CARRIER-SEL
 result rule 100
rule 30 sms-mo 
 orig-sme-table NATIONAL ton 2 np 1 modify * 54 1 1
 match-unknown-ton-np
 result next-rule
rule 40 sms-mo
 dest-sme * min-digits 7 max-digits 7 ton 0 orig-sme-modify int-pfx 00 nat-pfx 0 
 result rule 100 
rule 50 sms-mo
 dest-sme * auto-modify cc 54 int-pfx 00 nat-pfx 0
 result next-rule
rule 100 sms-mo
 result deliver-mt
 rule 200 sms-mo
result group GSM-SMSC
! 
cs7 sms gsm-map ssn 8
map-source-addr digits 19088771234
 ! 
cs7 sms route-table
cdr service DSMR 
gsm-map sms-mo
 ruleset MO-RULES
 ack-mode immediate
smpp submit-sm 
 ruleset AO-RULES
 ack-mode immediate
cs7 instance 0 sms ruleset SMS1 
rule 20 ucp-submit 
 result deliver-mt 
!
!
cs7 sms route-table
cdr service DSMR 
smpp submit-sm
 ruleset AO-Rules
 ack-mode immediate
```
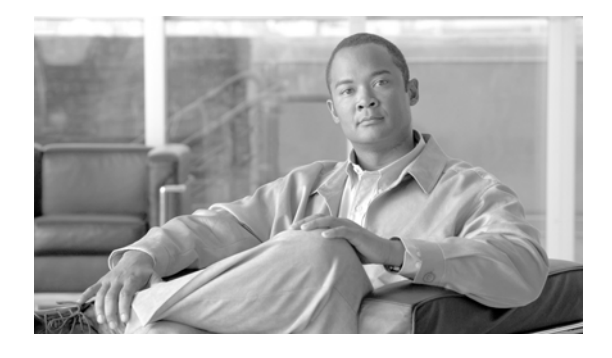

# **MAP Proxy: GSM Authentication Service MMSC Gateway Service**

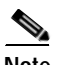

**Note Configuration Mode Restrictions**: Simultaneous changes to the configuration from multiple CLI sessions are not supported. Only one configuration session is allowed to enter in configuration mode at a time; other sessions should not enter in configuration mode. The **show line** or **show users** EXEC command may be used to determine the active user sessions on an ITP, and the **clear line** EXEC command may be used to ensure that only a single active session exists.

The MAP Proxy feature delivers Mobile Application Part (MAP) functionality.

#### **Feature History for MAP Proxy**

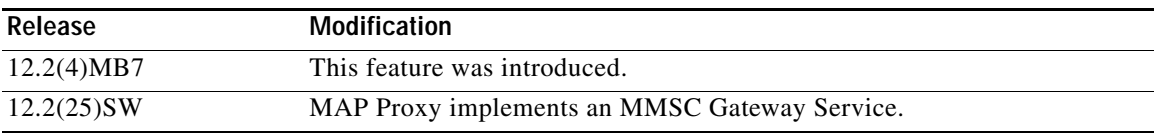

#### **Finding Support Information for Platforms and Cisco IOS Software Images**

Use Cisco Feature Navigator to find information about platform support and Cisco IOS software image support. Access Cisco Feature Navigator at [http://www.cisco.com/go/fn.](http://www.cisco.com/go/fn) You must have an account on Cisco.com. If you do not have an account or have forgotten your username or password, click **Cancel** at the login dialog box and follow the instructions that appear.

# **Contents**

 $\mathbf I$ 

- **•** [Information About MAP Proxy, page 380](#page-357-0)
- **•** [How to Configure MAP Proxy, page 381](#page-358-0)
- **•** [ITP MAP Proxy Example, page 389](#page-366-0)

 $\mathsf{l}$ 

# <span id="page-357-0"></span>**Information About MAP Proxy**

The Mobile Application Part (MAP) layer of the SS7 protocol suite provides mobility procedures to SS7 network applications. The MAP layer includes protocol details that support mobility functions such as registration, authentication, and call completion while providing service transparency to roaming subscribers.

The Cisco ITP MAP Proxy feature delivers MAP functionality by exporting a MAP User API (MAPUA). The MAPUA provides an interface between IP-based servers and SS7-based cellular wireless network nodes such as HLRs, VLRs, etc.

The MAP proxy feature enables the development of IP-based application servers (AS) without the need to develop SS7 layers on the AS platform. The AS platform needs only to implement the remote MAPUA appropriate for the application (the required MAP procedure.) The ITP terminates or translates all SS7 events and sends the translated event or the MAP reply data to the remote AS over the MAPUA.

## **GSM MAP Authentication**

In IOS Software Release 12.2(4)MB7 the initial release of MAPUA supports a non-standard interface using the RADIUS protocol for performing the GSM MAP authentication service on behalf of a Cisco Access Registrar (AR). As an option, authorization check can be turned on during the authentication procedure. To authorize a subscriber the ITP currently invokes the MAP\_RESTORE\_DATA service. The subscriber profile obtained from the HLR is examined for the presence of a predetermined bearer service or teleservice. If authorization fails then no authentication triplets are returned to the AR. [Figure 35](#page-357-1) depicts the protocol layers in this implementation.

[Figure 35](#page-357-1) represents a scenario in which an AS requests HLR information through the MAP Proxy. The AR uses the MAPUA to request authentication triplets for a particular IMSI. The interworking function (IWF) on the MAP Proxy receives the request and initiates the appropriate MAP procedure. If the request cannot be satisfied using cached information, then a request is sent to the HLR using MAP/TCAP. (An SS7 transport is depicted in this scenario, but the transport could also be through SS7 over IP protocols such as M2PA, M3UA, or SUA.)

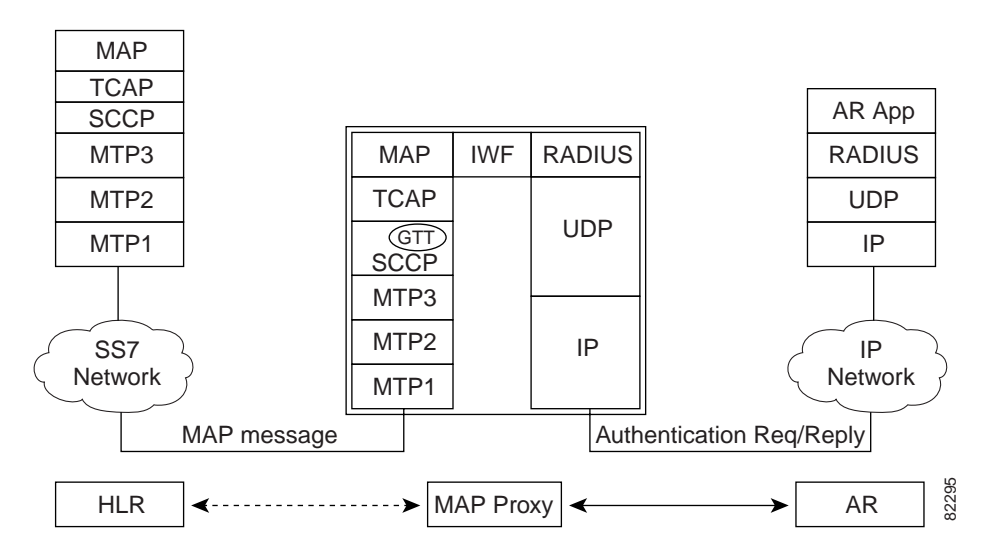

#### <span id="page-357-1"></span>*Figure 35 Protocol Layers for GSM MAP Authentication Service*

a ka

## **Multimedia Message Service Center Gateway**

In IOS Software Release 12.2(25)SW, the MAP Proxy implementing a remote MAPUA provides a Short Message Peer to Peer (SMPP) interface for IP-based multimedia message service centers (MMSC) to exchange information with SS7-based cellular wireless network nodes. This implementation exports a MAPUA that also supports the GSM MAP-based SendIMSI, SendRoutingInfoForSM (SRISM), and SendRoutingInformation (SRI) procedures to support an MMSC Gateway service.

[Figure 36](#page-358-1) depicts the protocol layers used to support the MMSC Gateway service. The MMSC requests mobile station information from an HLR through the MAP Proxy. The MMSC uses the SMPP to send a request. The interworking function (IWF) on the MAP Proxy receives the request and initiates the appropriate MAP procedure. A SendIMSI, SendRoutingInfoForSM, or SendRoutingInfo request is sent to the HLR using MAP/TCAP. (An SS7 transport is depicted in this figure, but the transport to the HLR may also be through SS7 over IP protocols such as M2PA, M3UA or SUA.)

The MMSC Gateway feature allows FDA SMSC, M3UA, SUA, M2PA, MTP2, and HSL concurrent operation in any combination. Traffic may flow from one component to any of the other components. Components are unaware of the origin of the traffic. All MSUs appear to be from the SS7 network.

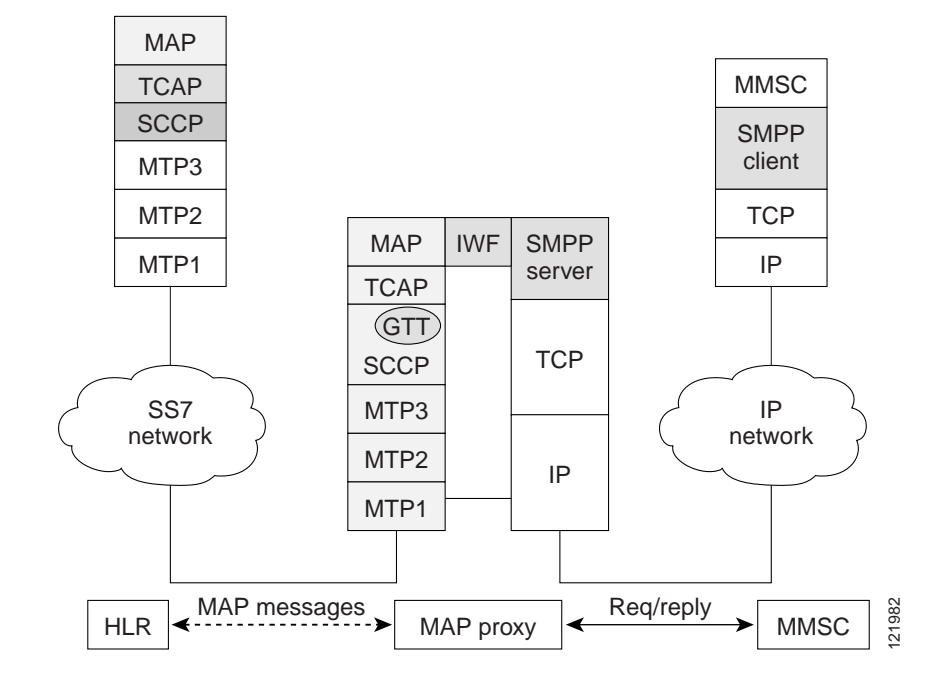

<span id="page-358-1"></span>*Figure 36 Protocol Layers for the MMSC Gateway*

# <span id="page-358-0"></span>**How to Configure MAP Proxy**

This section describes the following tasks:

- **•** [Performing Basic ITP Configuration, page 382](#page-359-0)
- **•** [Implementing a GSM MAP Authentication Service, page 382](#page-359-1)
- **•** [Provisioning MAP Proxy Parameters for GSM MAP Authentication Service, page 384](#page-361-0)
- **•** [Implementing an MMSC Gateway Service, page 386](#page-363-0)
- **•** [Provisioning MAP Proxy Parameters for An MMSC Gateway Service, page 387](#page-364-0)
- **•** [Enabling and Disabling MAPUA, page 388](#page-365-0)

### <span id="page-359-0"></span>**Performing Basic ITP Configuration**

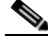

**Note** The following configuration task includes basic ITP configuration, which is described fully in the ["Configuring ITP Basic Functionality"](#page-42-0)chapter. If you are unfamiliar with ITP basic configuration, you are advised to refer to that chapter for more details.

To perform the minimum basic ITP configuration, use the following commands in global configuration mode:

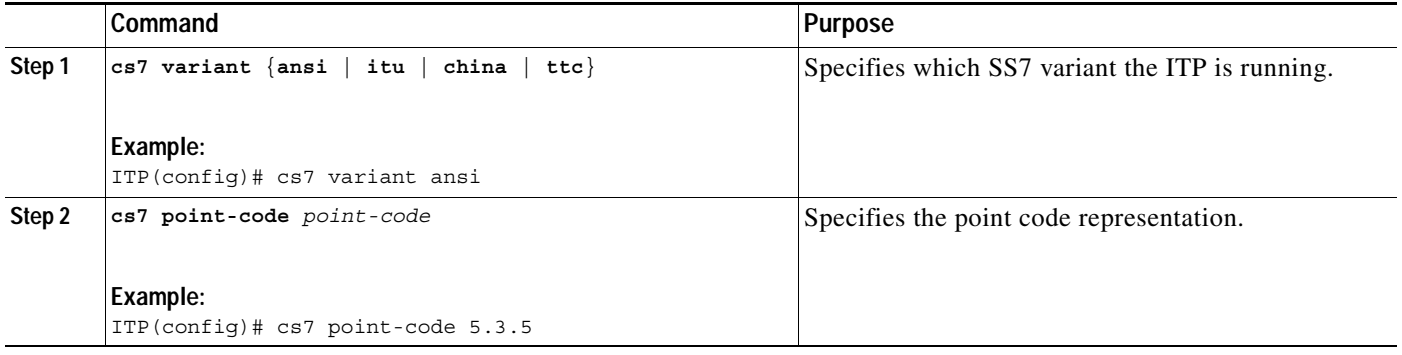

### <span id="page-359-1"></span>**Implementing a GSM MAP Authentication Service**

#### **SUMMARY STEPS**

- **1. cs7 mapua** *name protocol local-port*
- **2. local-ip** *local-ip*
- **3. client** *remote-ip* [**port** *remote-port*] [**encryption-off**] **secret** {**0** | **7** | **LINE**} *shared-secret*
- **4. map-source-addr** [**use** {**national** | **international**}] **digits** *digit-string* [**tt** *tt*] [**gti** {**2** | **4 np** *np* **nai** *nai*}]

ן

**5. map-dest-addr** [**use** {**national** | **international**}] [**tt** *tt*] [**gti** {**2** | **4 np** *np* **nai** *nai*}]
### **Detailed Steps**

 $\mathbf{I}$ 

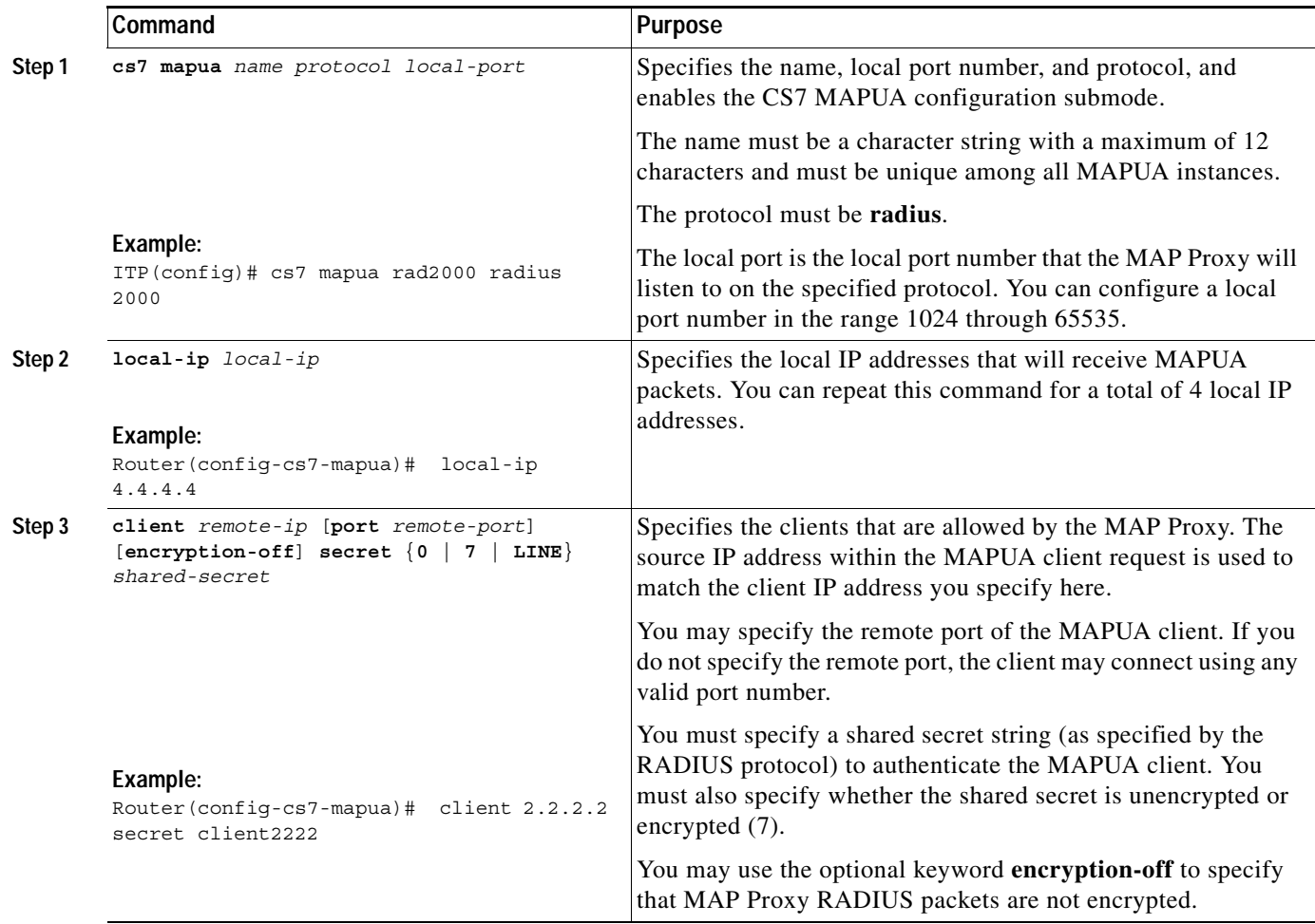

**The Contract of the Contract of the Contract of the Contract of the Contract of the Contract of the Contract o** 

 $\mathsf I$ 

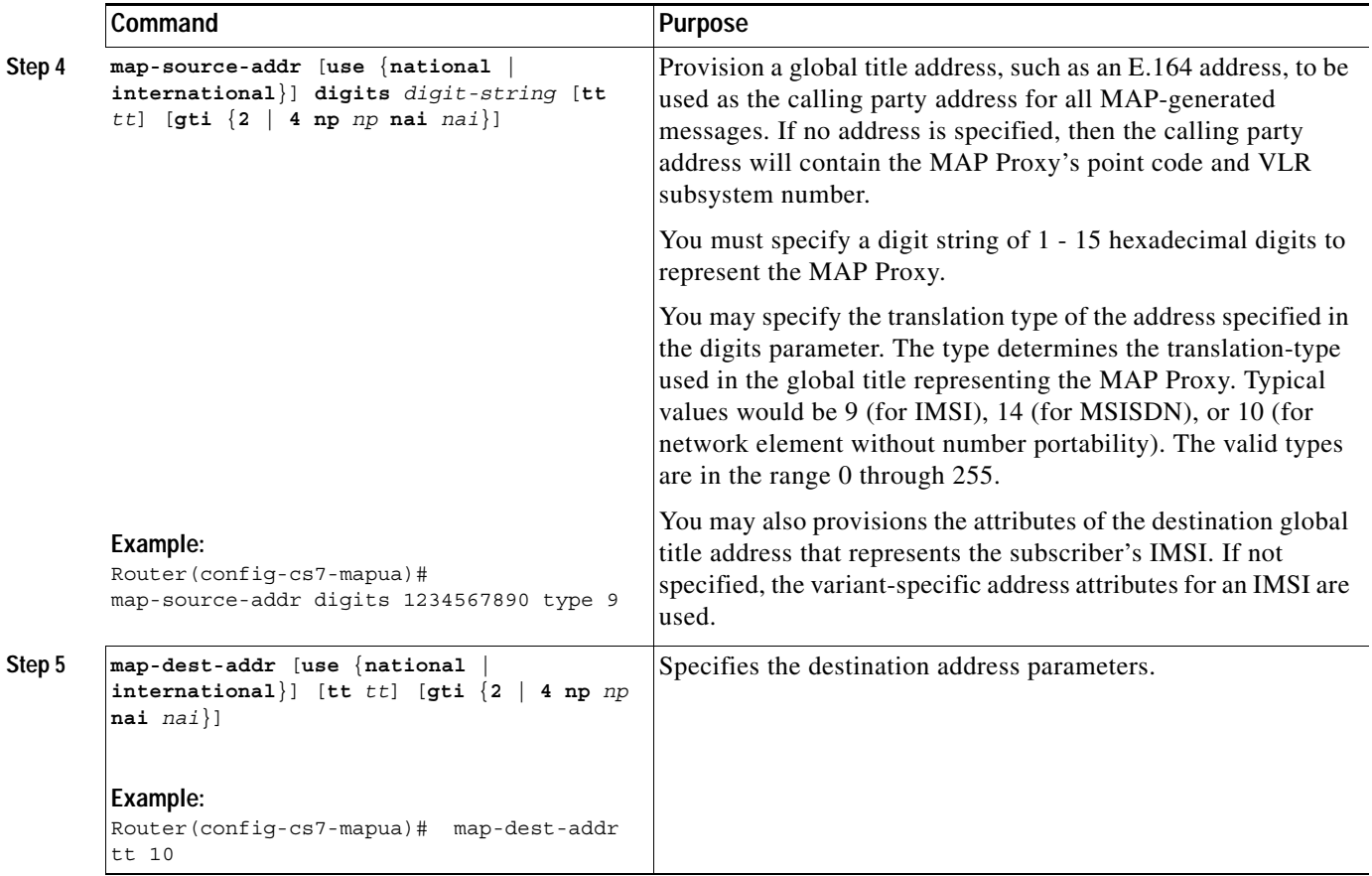

### **Provisioning MAP Proxy Parameters for GSM MAP Authentication Service**

To enter the submode to provision parameters specific to the GSM MAP Process\_Obtain\_Authentication\_Sets\_VLR service, use the following commands, beginning in CS7 MAPUA submode:

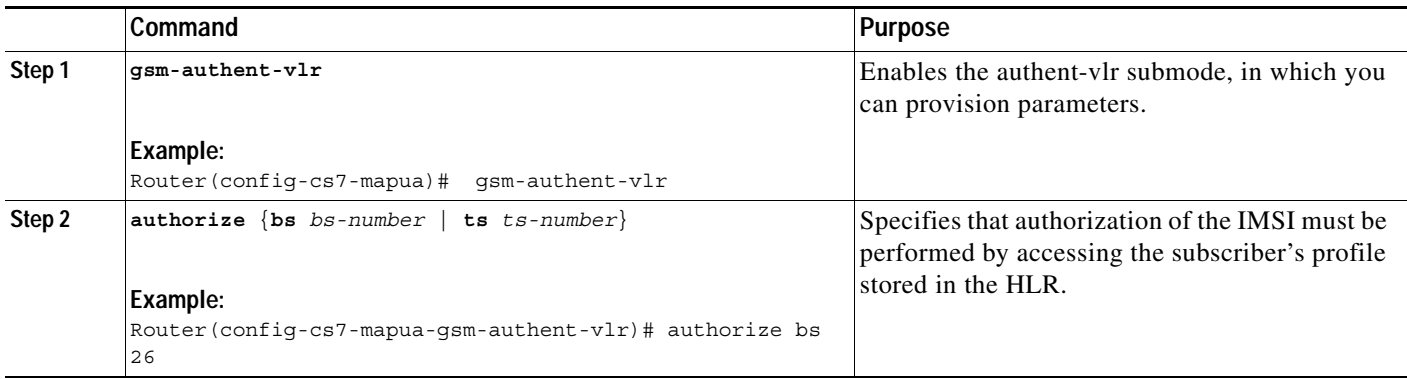

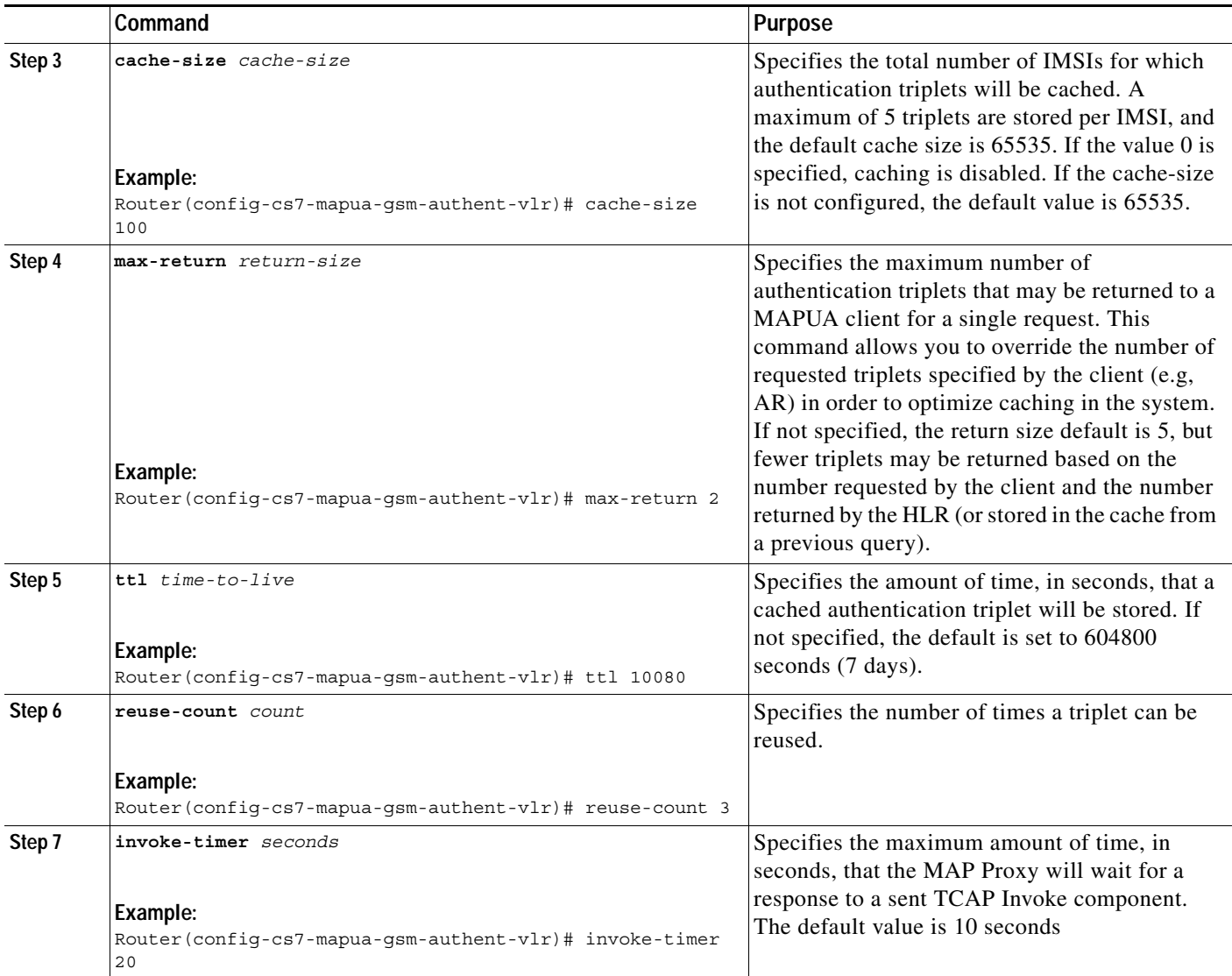

### **Example**

 $\overline{\phantom{a}}$ 

The following example specifies a MAP Proxy configuration for a GSM MAP Authentication Service.

```
cs7 variant ansi
cs7 point-code 5.3.5
interface ethernet 0/0
     ip address 4.4.4.4 255.255.255.128
cs7 mapua rad2000 radius 2000
     local-ip 4.4.4.4
     client 1.1.1.1 secret client1111
     client 2.2.2.2 secret client2222
     client 3.3.3.3 secret client3333
     map-source-addr digits 1234567890 type 9
     gsm-authent-vlr
         cache size 100 
         max-return 2
```
 $\mathbf I$ 

### **Implementing an MMSC Gateway Service**

### **SUMMARY STEPS**

**The Contract of the Contract of the Contract of the Contract of the Contract of the Contract of the Contract o** 

- **1. cs7 mapua** *name protocol local-port*
- **2. local-ip** *local-ip*
- **3. client** {**dynamic** | *remote-ip*}
- **4. map-source-addr** [**use** {**national** | **international**}] **digits** *digit-string* [**tt** *tt*]
- **5. map-dest-addr** [**use** {**national** | **international**}] [**tt** *tt*] [**gti** {**2** | **4 np** *np* **nai** *nai*}]
- **6. get-imsi** [**include-msc**] **- orget-msrn** [**map-version** *version*]

### **Detailed Steps**

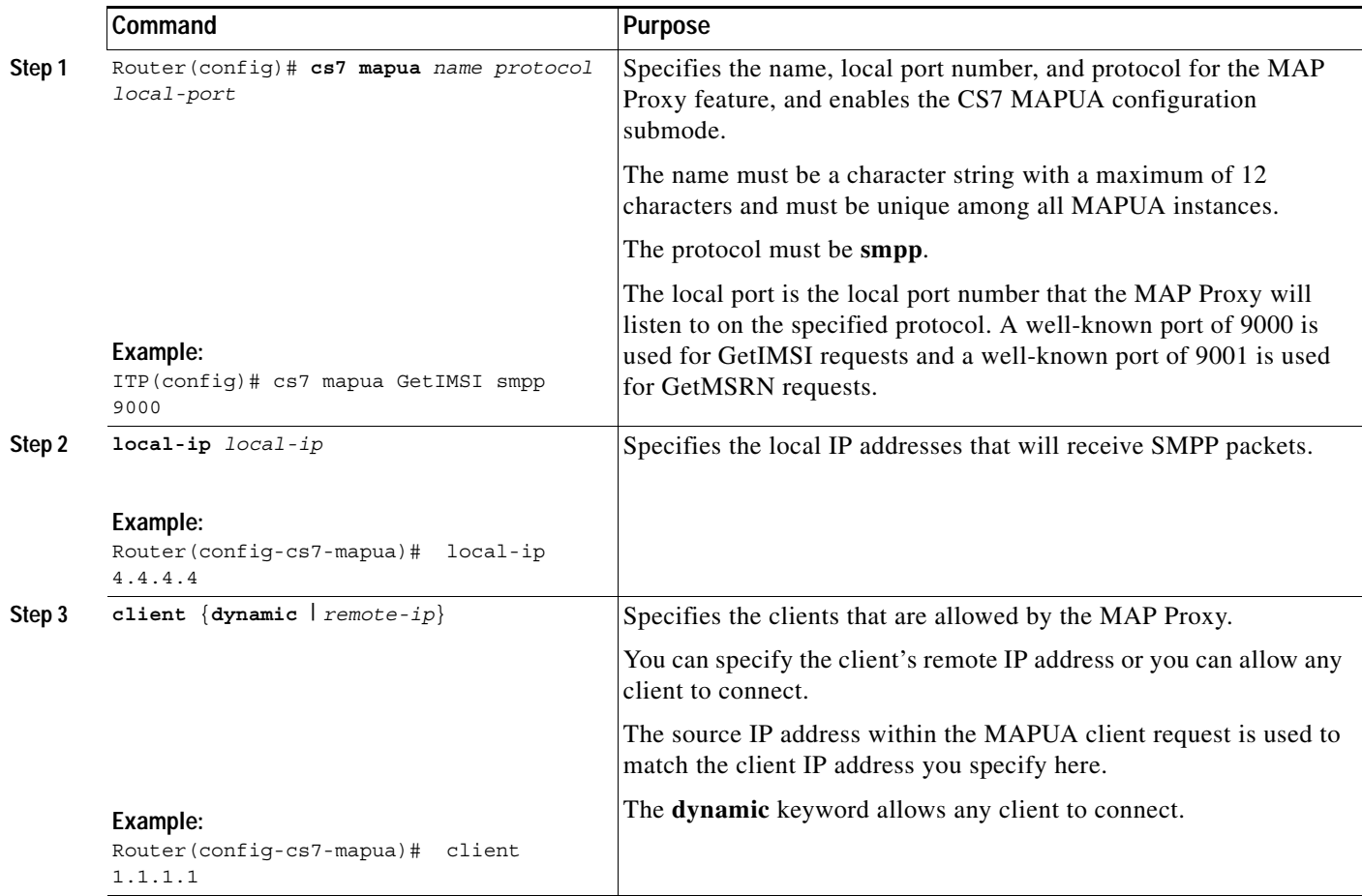

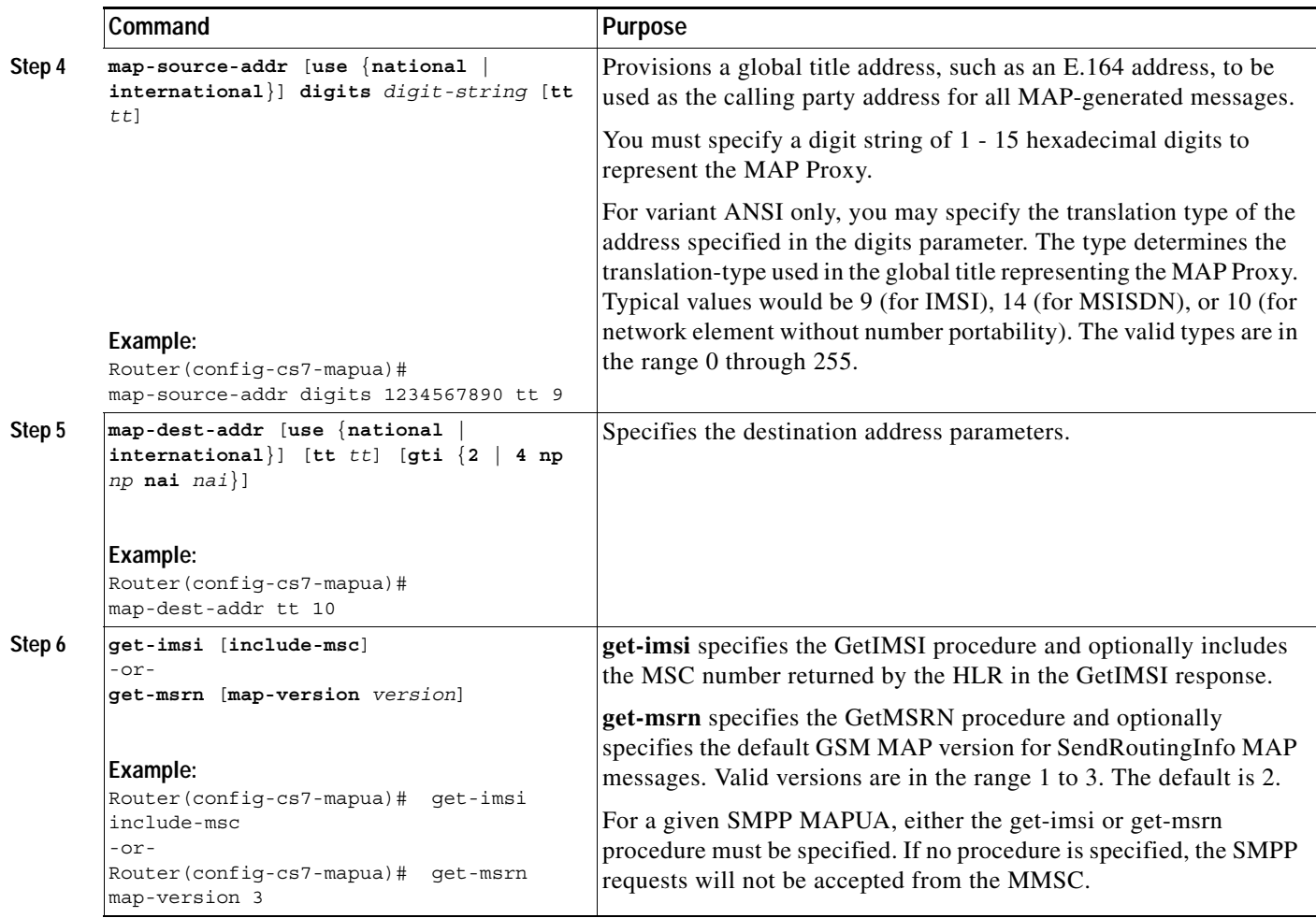

### **Provisioning MAP Proxy Parameters for An MMSC Gateway Service**

 $\overline{\phantom{a}}$ 

This optional task allows you provision parameters specific to the SMPP connections. If not specified, the default behavior for each parameter is applied.

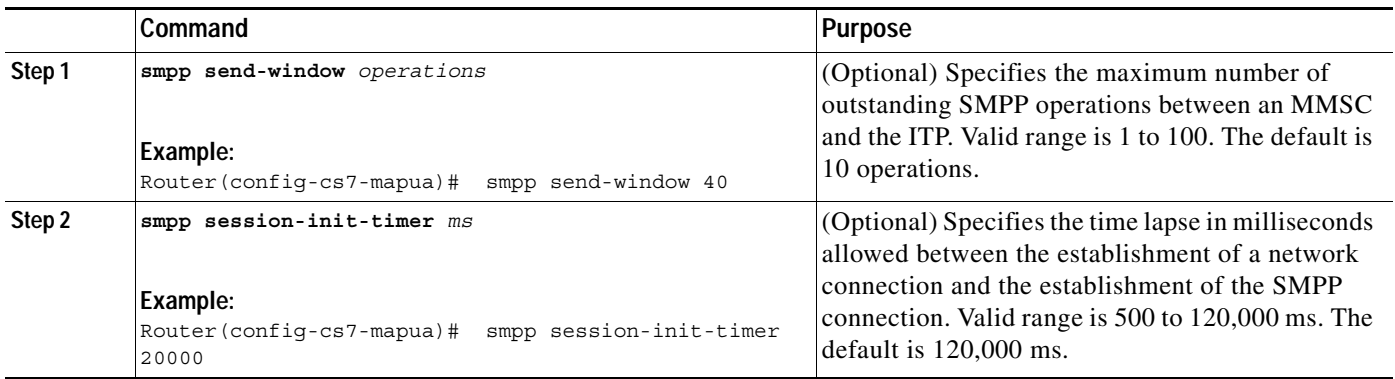

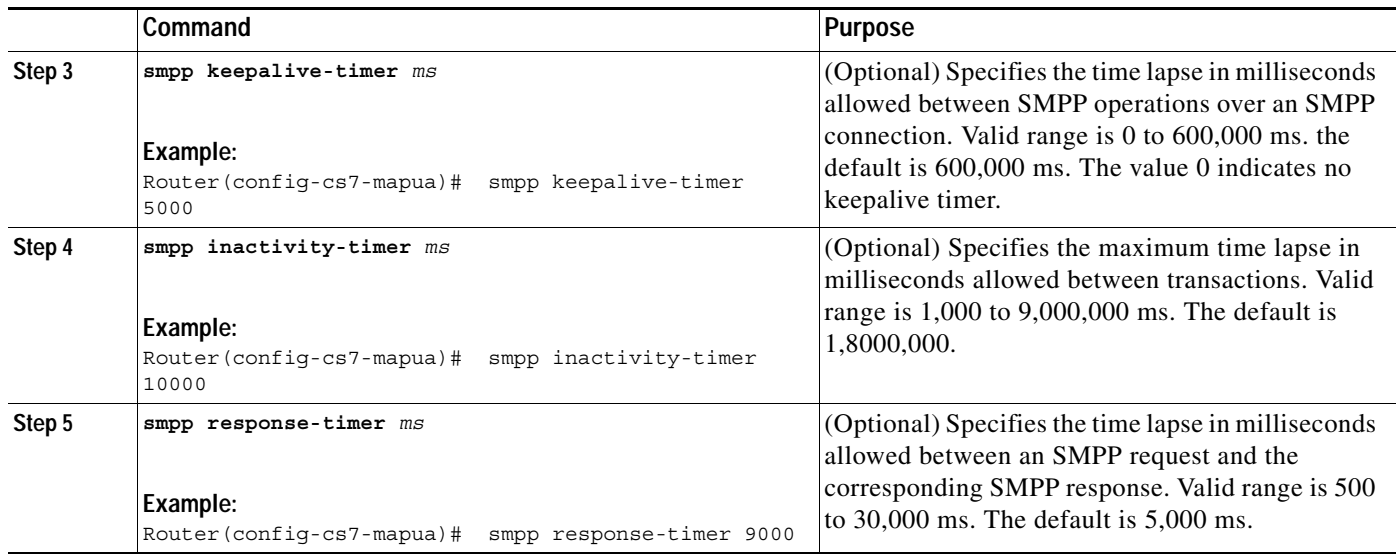

### **Example**

The following example specifies a MAP Proxy configuration for an MMSC Gateway service.

```
cs7 variant ansi
cs7 point-code 5.3.5
interface ethernet 0/0
     ip address 4.4.4.4 255.255.255.128
cs7 mapua GetIMSI smpp 9000
     local-ip 4.4.4.4
     client 1.1.1.1
     client 2.2.2.2
     client dynamic
    map-source-addr digits 1234567890 type 9
     get-imsi include-msc
     smpp response-timer 6000
     smpp session-init-timer 3000
!
cs7 mapua GetMSRN smpp 9001
     local-ip 4.4.4.4
     client 1.1.1.1
     client 2.2.2.2
     map-source-addr digits 1234567890 type 9
     invoke-timer 15
     get-msrn map-version 2
     smpp response-timer 2000
```
### **Enabling and Disabling MAPUA**

To disable the MAPUA after it has been configured, or to re-enable it after it has been disabled, use one of the following commands in CS7-MAPUA submode:

ן

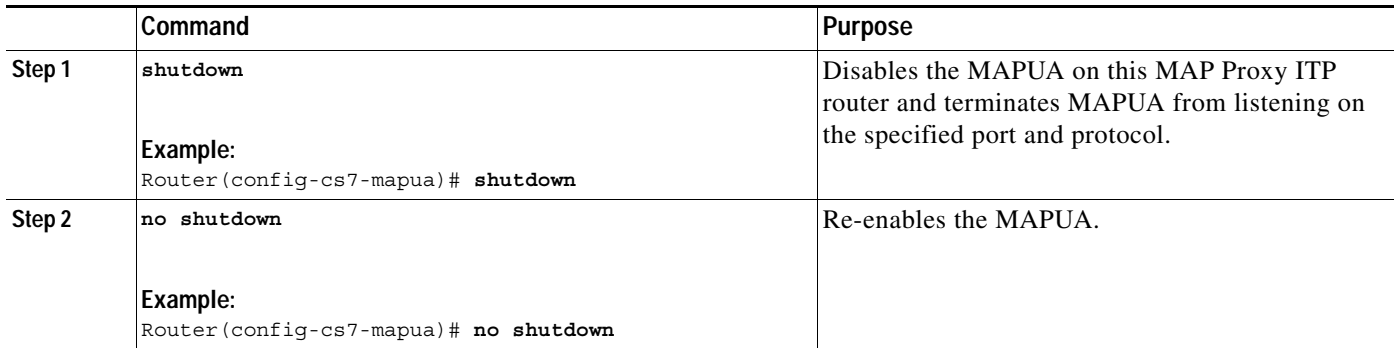

# **ITP MAP Proxy Example**

 $\overline{\phantom{a}}$ 

The following example specifies an ITP MAP proxy example.

```
cs7 mapua rad2000 radius 2000
local-ip 4.4.4.4
client 1.1.1.1 secret 0 client1111
client 2.2.2.2 secret 0 client2222
client 3.3.3.3 secret 0 client3333
map-source-addr digits 1234567890 tt 10
gsm-authent-vlr
 authorize bs 26
 cache-size 10000
 max-return 2
```
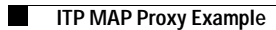

 $\mathsf I$ 

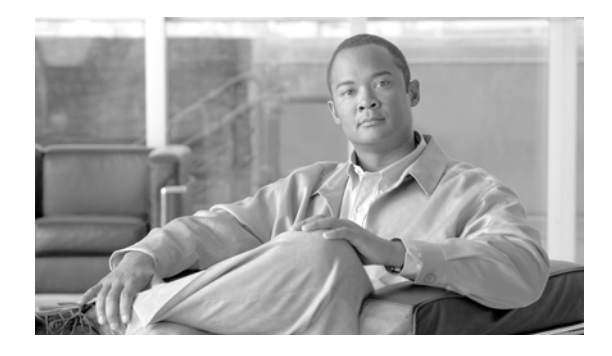

# **MTP3 Offload**

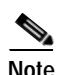

**Note Configuration Mode Restrictions**: Simultaneous changes to the configuration from multiple CLI sessions are not supported. Only one configuration session is allowed to enter in configuration mode at a time; other sessions should not enter in configuration mode. The **show line** or **show users** EXEC command may be used to determine the active user sessions on an ITP, and the **clear line** EXEC command may be used to ensure that only a single active session exists.

The MTP3 Offload feature allows MTP3 message forwarding and Global Title Translation (GTT) to be performed on the VIPs.

### **Feature History for MTP3 Offload**

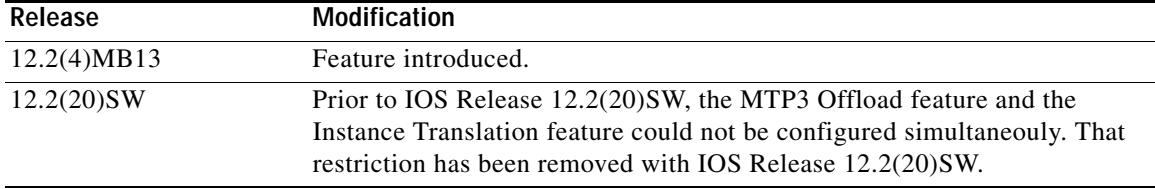

### **Finding Support Information for Platforms and Cisco IOS Software Images**

Use Cisco Feature Navigator to find information about platform support and Cisco IOS software image support. Access Cisco Feature Navigator at [http://www.cisco.com/go/fn.](http://www.cisco.com/go/fn) You must have an account on Cisco.com. If you do not have an account or have forgotten your username or password, click **Cancel** at the login dialog box and follow the instructions that appear.

## **Contents**

 $\mathbf I$ 

- **•** [Restrictions for MTP3 Offload, page 380](#page-369-1)
- **•** [Information About MTP3 Offload, page 380](#page-369-2)
- **•** [How to Configure MTP3 Offload, page 380](#page-369-3)
- **•** [Verifying MTP3 Offload, page 380](#page-369-0)

Ι

# <span id="page-369-1"></span>**Restrictions for MTP3 Offload**

For MTP3 Offload, separate VIPs are required for each protocol (LSL, HSL, M2PA/SCTP, xUA/SCTP).

# <span id="page-369-2"></span>**Information About MTP3 Offload**

MTP3 Offload is an ITP feature that allows MTP3 message forwarding and Global Title Translation (GTT) to be performed on the VIPs.

Each VIP has a copy of the GTT tables, MTP3 route tables and link and linkset status for the entire ITP. The RSP executes the MTP3 and SCCP management procedures and updates each VIP with status changes that affect MTP3 forwarding and GTT. The MTP3 forwarding occurs VIP to VIP, without using the RSP.

MTP3 Offload eliminates the single process-switch queue because each line card can independently fast switch the majority of SS7 data packets. MTP3 Offload provides combined linkset support, SLS rotation support, GTT and QOS link selection support.

# <span id="page-369-3"></span>**How to Configure MTP3 Offload**

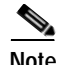

**Note** Prior to IOS Release 12.2(20)SW, the MTP3 Offload feature and the Instance Translation feature could not be configured simultaneouly. That restriction has been removed with IOS Release 12.2(20)SW.

To configure MTP3 offload, use the following command in global configuration mode:

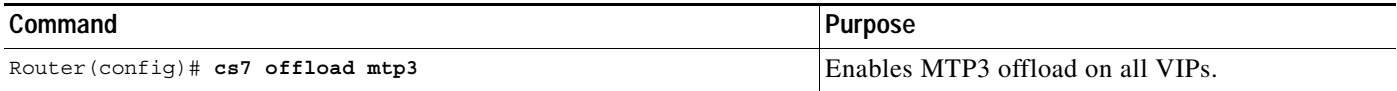

The **cs7 offload mtp3** command will take effect when the ITP is reloaded.

# <span id="page-369-0"></span>**Verifying MTP3 Offload**

To verify the MTP3 Offload feature, use the following command in EXEC mode:

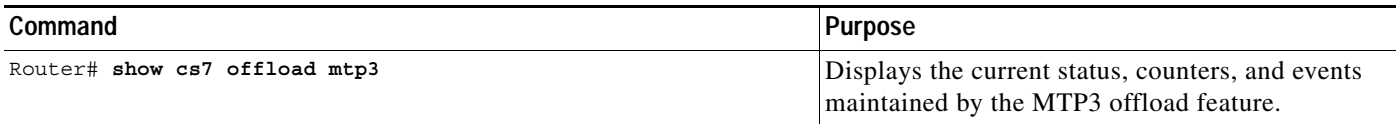

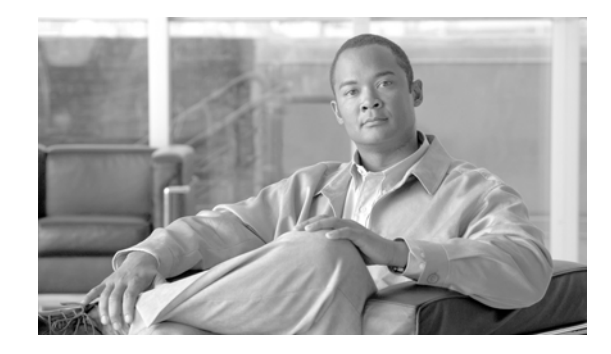

# **ITP Non-Stop Operation (NSO)**

The ITP Non-Stop Operation (NSO) feature is an enhancement to the ITP High Availability support on the Cisco 7500 platform. It allows the ITP running on a Cisco 7500 router to continue operation in the event of aRoute/Switch Processor (RSP) failure.

### **Feature History for ITP NSO**

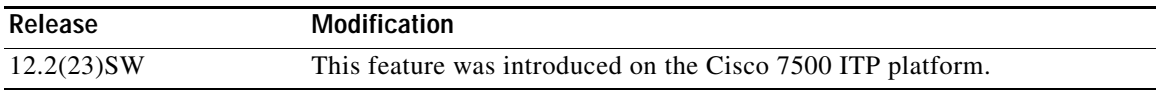

### **Finding Support Information for Platforms and Cisco IOS Software Images**

Use Cisco Feature Navigator to find information about platform support and Cisco IOS software image support. Access Cisco Feature Navigator at [http://www.cisco.com/go/fn.](http://www.cisco.com/go/fn) You must have an account on Cisco.com. If you do not have an account or have forgotten your username or password, click **Cancel** at the login dialog box and follow the instructions that appear.

**Note Configuration Mode Restrictions**: Simultaneous changes to the configuration from multiple CLI sessions are not supported. Only one configuration session is allowed to enter in configuration mode at a time; other sessions should not enter in configuration mode. The **show line** or **show users** EXEC command may be used to determine the active user sessions on an ITP, and the **clear line** EXEC command may be used to ensure that only a single active session exists.

# **Contents**

 $\mathbf I$ 

- **•** [Restrictions for ITP NSO, page 391](#page-370-0)
- **•** [Information About ITP NSO, page 392](#page-371-0)
- **•** [How to Configure ITP NSO, page 392](#page-371-1)
- **•** [Monitoring NSO, page 396](#page-385-0)
- **•** [Configuration Example for ITP NSO, page 396](#page-386-0)

# <span id="page-370-0"></span>**Restrictions for ITP NSO**

The ITP NSO feature is supported on the Cisco 7500 router.

Ι

## <span id="page-371-0"></span>**Information About ITP NSO**

An RSP switchover (in RPR+ redundancy mode) is a disruptive event in the SS7 and SIGTRAN networks. MTP2, M2PA and HSL links are brought down and a full MTP3 restart occurs. Any messages that were queued at the time of the switchover are lost. M3UA and SUA (collectively referred to as xUA) SCTP associations are closed.

The ITP NSO feature minimizes the disruption caused by an RSP switchover by keeping the ITP links and xUA associations active and avoiding an MTP3 restart. This is accomplished by taking advantage of the offloaded forwarding on the VIPs and synchronizing ITP state information from the Active RSP to the Standby RSP.

# <span id="page-371-1"></span>**How to Configure ITP NSO**

This section provides two configuration scenarios:

- **•** [Configuring NSO Prior to Deploying the ITP, page 392](#page-371-2)
- **•** [Migrating a Currently Deployed ITP to NSO, page 398](#page-377-0)

### <span id="page-371-2"></span>**Configuring NSO Prior to Deploying the ITP**

Configuring the ITP NSO feature prior to deploying the ITP consists of the following tasks:

- **•** [Configuring MTP3 Offload, page 392](#page-371-3)
- **•** [Configuring M2PA Offload, page 392](#page-372-0)
- **•** [Configuring xUA SCTP Offload, page 393](#page-373-0)
- **•** [Configuring Stateful Switchover Redundancy Mode, page 394](#page-374-0)
- **•** [Enabling ITP NSO, page 395](#page-376-0)

### <span id="page-371-3"></span>**Configuring MTP3 Offload**

Configuring MTP3 offload allows MTP3 forwarding and Global Title Translation (GTT) to continue operation if the active RSP fails.

### **MTP3 Offload**

MTP3 Offload is an ITP feature on the 7500 that enables MTP3 message forwarding to be performed on the VIPs. Each VIP has its own copy of the MTP3 route table along with link and linkset status for the entire ITP. The RSP runs the MTP3 management procedures and updates each VIP with status changes that affect MTP3 forwarding. The MTP3 forwarding occurs VIP-to-VIP without the involvement of the RSP due to the fact that the SS7 level 2 processing (MTP2, HSL and M2PA) is performed on the VIP.

### **SUMMARY STEPS**

- **1. enable**
- **2. configure terminal**
- **3. cs7 offload mtp3**

### **DETAILED STEPS**

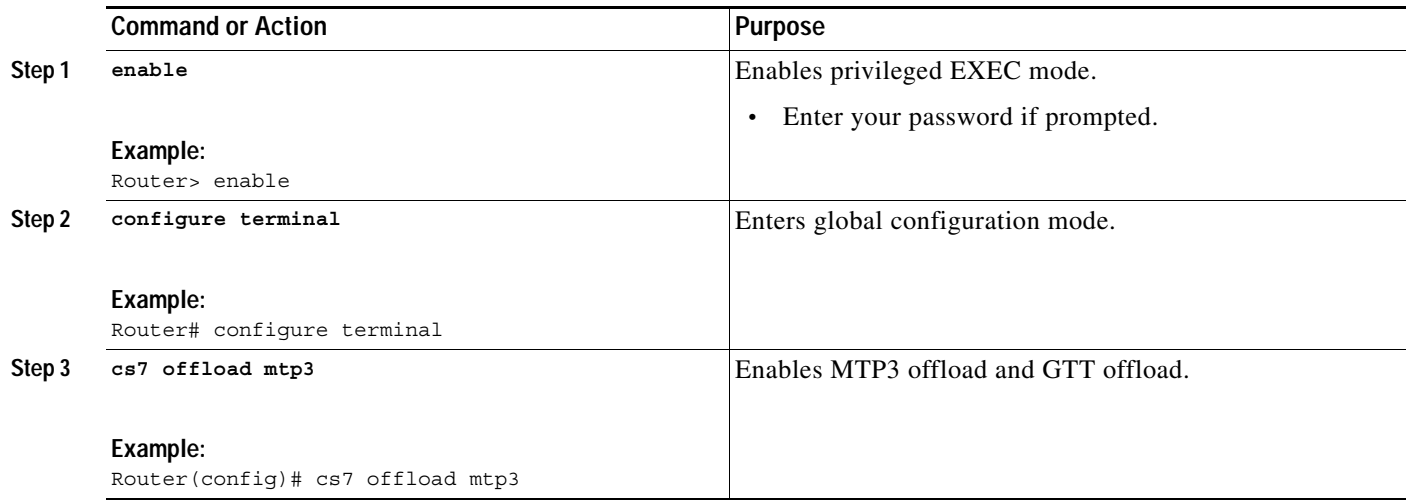

### **What to Do Next**

Configure M2PA offload.

### <span id="page-372-0"></span>**Configuring M2PA Offload**

All M2PA SCTP instances must be offloaded. This allows M2PA links to remain active if the active RSP fails.

### **M2PA Offload**

M2PA Offload is an ITP feature on the 7500 that enables M2PA message handling to be performed on the VIPs.

### **SUMMARY STEPS**

 $\overline{\phantom{a}}$ 

- **1. enable**
- **2. configure terminal**
- **3. cs7 local-peer** *port-number* **offload** *slot-number*

 $\mathbf I$ 

### **DETAILED STEPS**

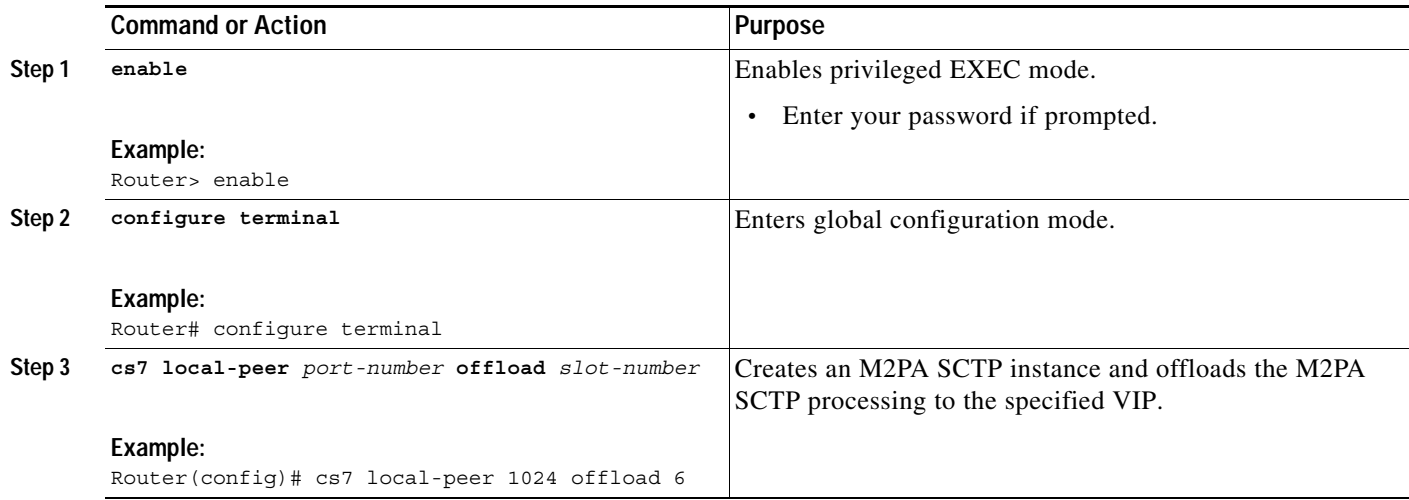

### **What to Do Next**

Configure xUA SCTP Offload.

### <span id="page-373-0"></span>**Configuring xUA SCTP Offload**

All xUA instances must be offloaded. This allows xUA ASP connections to remain active if the active RSP fails.

### **xUA SCTP Offload**

M3UA and SUA use SCTP to communicate with Application Server Processes (ASPs). This feature offloads the SCTP processing for xUA ASPs.

### **SUMMARY STEPS**

- **1. enable**
- **2. configure terminal**
- **3. cs7 m3ua** *port-number* **offload** *slot-number*
- **4. cs7 sua** *port-number* **offload** *slot-number*

### **DETAILED STEPS**

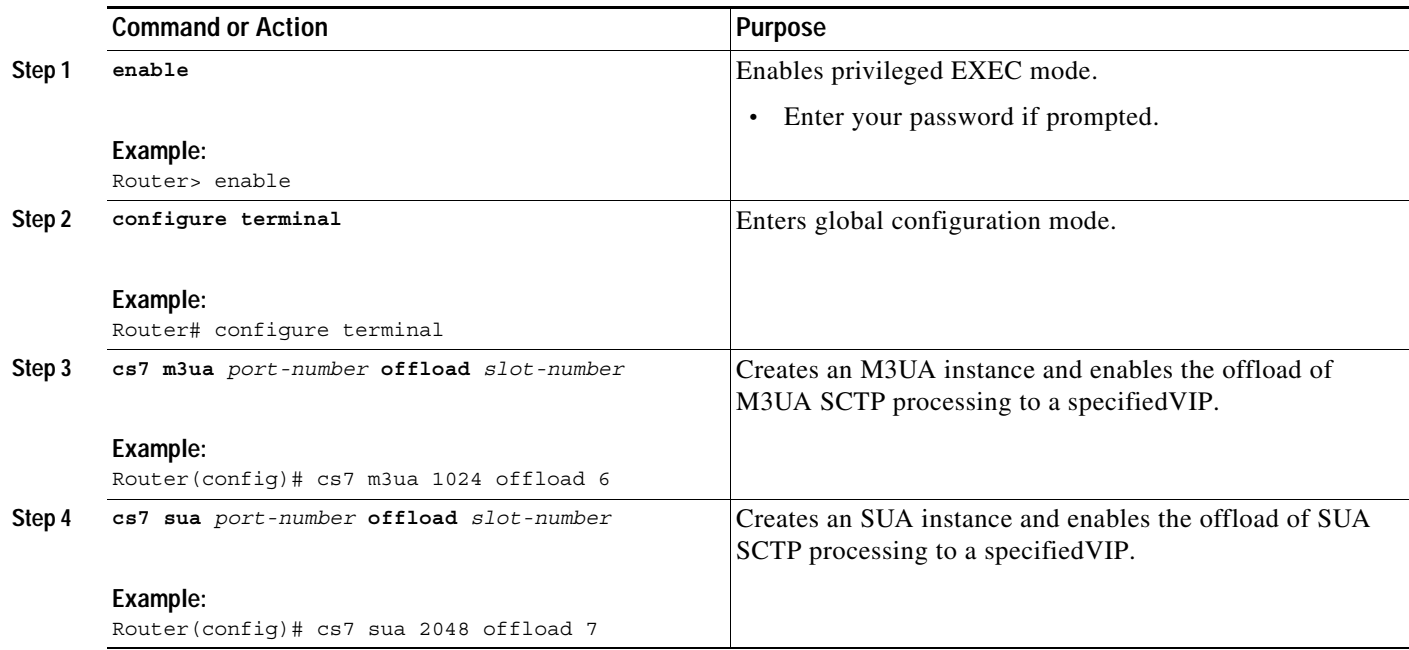

### **What to Do Next**

 $\mathbf I$ 

Configure Stateful Switchover Redundancy Mode.

### <span id="page-374-0"></span>**Configuring Stateful Switchover Redundancy Mode**

Configuring Stateful Switchover (SSO) redundancy mode allows the ITP NSO feature to track the redundancy state of the Cisco7500.

### **Understanding Redundancy Modes**

SSO is one link in a chain of Cisco IOS redundancy features designed to provide progressively higher system and network availability. The specific configuration running on the networking device identifies Cisco IOS redundancy modes.

Understanding the various modes is helpful in configuring and verifying SSO.

### **Stateful Switchover Mode**

SSO is the IOS High Availability feature that allows one RSP on a 7500 to immediately take over for the other RSP in the event of an RSP failure. SSO redundancy mode provides all the functionality of RPR+ mode in that IOS software is fully initialized on the both RSPs. In addition, SSO supports synchronization of line card, protocol, and application state information between RSPs for supported features and protocols (a "hot standby").

Ι

#### **High System Availability Mode**

High system availability (HSA) mode allows you to install two RPs in a single router to improve system availability. This mode is available only on Cisco 7500 series routers. Supporting two RPs in a router provides the most basic level of increased system availability through a "cold restart" feature. A cold restart means that when one RP fails, the other RP reboots the router. Thus, the router is never in a failed state for very long, thereby increasing system availability.

#### **Route Processor Redundancy**

Router Processor Redundancy (RPR) is an alternative mode to HSA and allows Cisco IOS software to be booted on the standby processor prior to switchover (a "cold boot"). In RPR, the standby RP loads a Cisco IOS image at boot time and initializes itself in standby mode; however, although the startup configuration is synchronized to the standby RP, system changes are not. In the event of a fatal error on the active RP, the system switches to the standby processor, which reinitializes itself as the active processor, reads and parses the startup configuration, reloads all of the line cards, and restarts the system.

#### **Route Processor Redundancy Plus**

In RPR+ mode, the standby RP is fully initialized. The active RP dynamically synchronizes startup and the running configuration changes to standby RP, meaning that the standby RP need not be reloaded and reinitialized (a "hot boot"). Additionally, on the Cisco 10000 and 12000 series Internet routers, the line cards are not reset in RPR+ mode. This functionality provides a much faster switchover between the processors. Information synchronized to the standby RP includes running configuration information, startup information on the Cisco 10000 and 12000 series Internet routers, and changes to the chassis state such as online insertion and removal (OIR) of hardware. Line card, protocol, and application state information is not synchronized to the standby RP.

### **SUMMARY STEPS**

- **1. enable**
- **2. configure terminal**
- **3. hw-module slot***slot-number* **image** *device***:***image-name*
- **4. redundancy**
- **5. mode sso**

### **DETAILED STEPS**

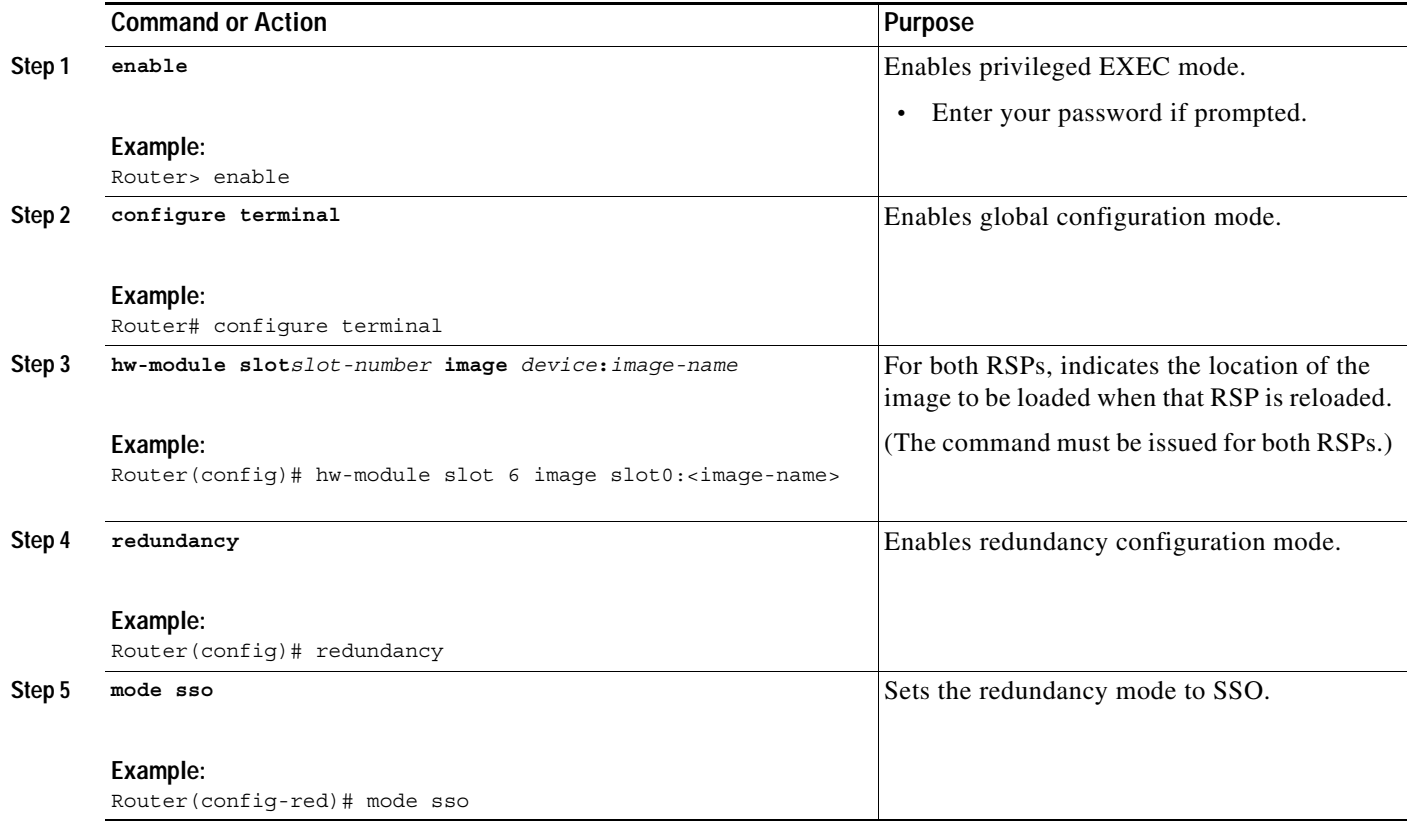

### **What to Do Next**

Configure ITP NSO.

### <span id="page-376-0"></span>**Enabling ITP NSO**

Enabling ITP NSO instructs the ITP protocols on the active RSP to synchronize the operational state to the standbyRSP.

### **SUMMARY STEPS**

 $\overline{\phantom{a}}$ 

- **1. enable**
- **2. configure terminal**
- **3. cs7 nso**

ן

### **DETAILED STEPS**

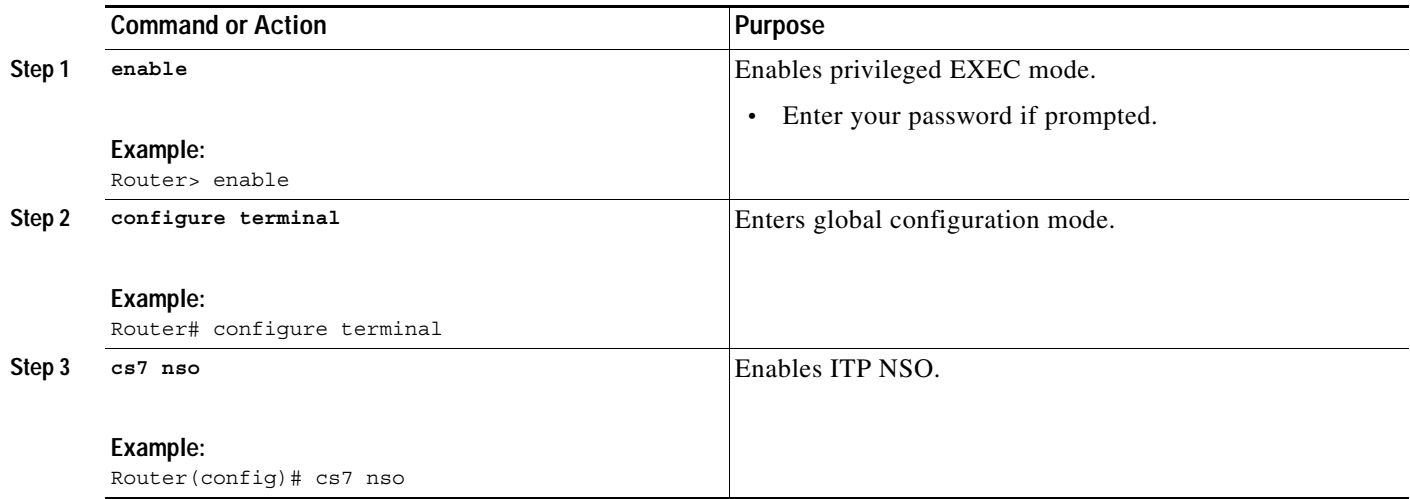

### **What to Do Next**

You have enabled ITP NSO and saved the configuration. At this point the ITP is in NSO mode and ready for hot switchovers.

### <span id="page-377-0"></span>**Migrating a Currently Deployed ITP to NSO**

Configuring the ITP NSO feature on a currently deployed ITP consists of the following tasks:

- **•** [Removing M2PA Links and Local Peers, page 398](#page-377-1)
- **•** [Configuring MTP3 Offload, page 401](#page-380-0)
- **•** [Configuring M2PA Offload, page 401](#page-380-1)
- **•** [Configuring xUA SCTP Offload, page 402](#page-381-0)
- **•** [Saving the Configuration and Reloading the ITP, page 403](#page-382-0)
- **•** [Configuring Stateful Switchover Redundancy Mode, page 404](#page-383-0)
- **•** [Enabling ITP NSO, page 405](#page-384-0)

### <span id="page-377-1"></span>**Removing M2PA Links and Local Peers**

Any existing M2PA or xUA local-peers must be offloaded. Removing a local peer requires first removing any links using the local peer.

### **SUMMARY STEPS**

- **1. enable**
- **2. configure terminal**
- **3. cs7 linkset**
- **4. cs7 link**

 $\mathbf{I}$ 

- **5. shutdown**
- **6. no link**
- **7. exit**
- **8. cs7 local-peer**
- **9. no local-ip**

 $\mathsf I$ 

### **DETAILED STEPS**

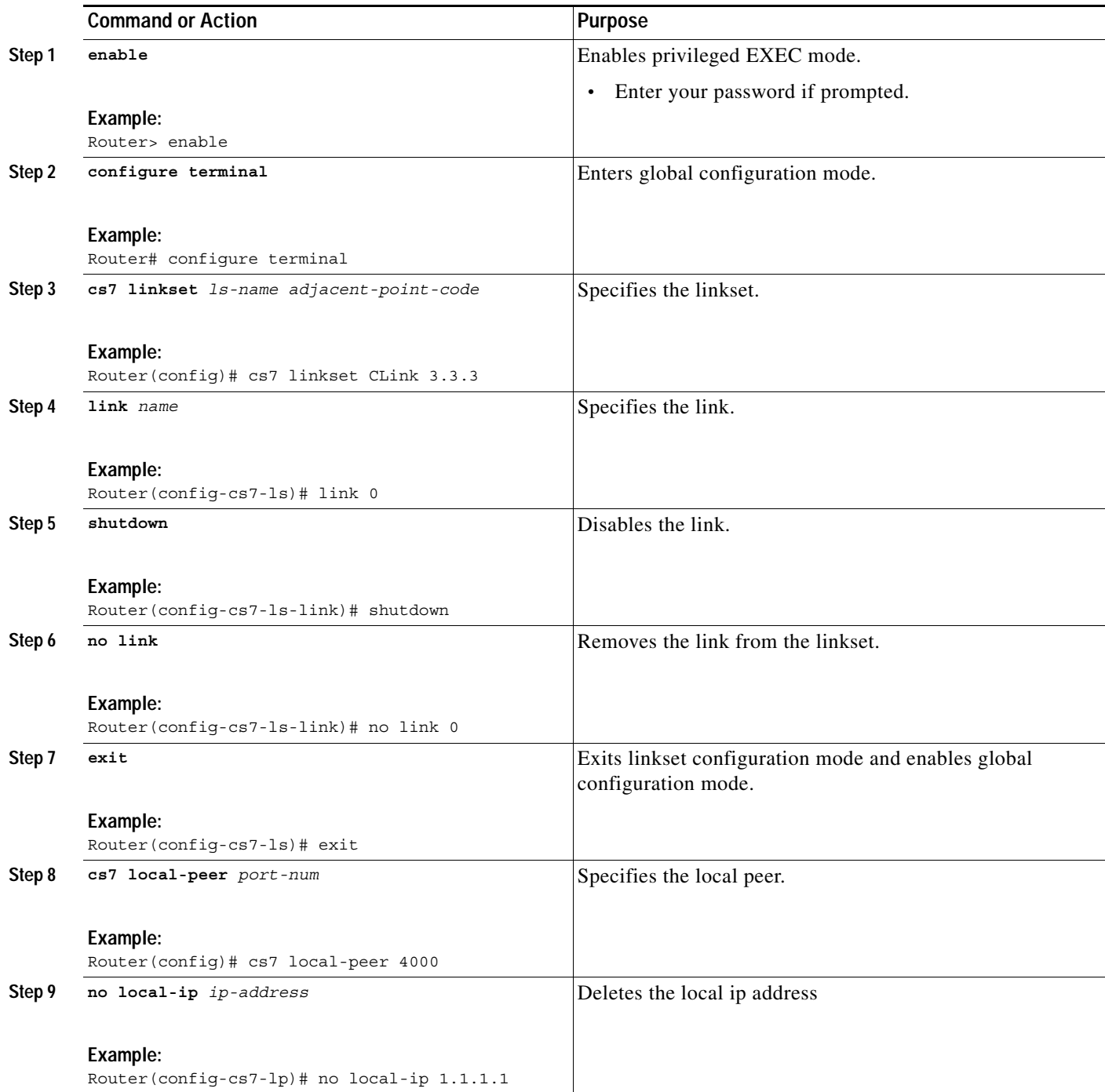

### **What to Do Next**

Configure MTP3 offload.

 $\blacksquare$ 

### <span id="page-380-0"></span>**Configuring MTP3 Offload**

Configuring MTP3 offload allows MTP3 forwarding and Global Title Translation (GTT) to continue operation if the active RSP fails.

### **MTP3 Offload**

MTP3 Offload is an ITP feature on the 7500 that enables MTP3 message forwarding to be performed on the VIPs. Each VIP has its own copy of the MTP3 route table along with link and linkset status for the entire ITP. The RSP runs the MTP3 management procedures and updates each VIP with status changes that affect MTP3 forwarding. The MTP3 forwarding occurs VIP-to-VIP without the involvement of the RSP due to the fact that the SS7 level 2 processing (MTP2, HSL and M2PA) is performed on the VIP.

### **SUMMARY STEPS**

- **1. enable**
- **2. configure terminal**
- **3. cs7 offload mtp3**

### **DETAILED STEPS**

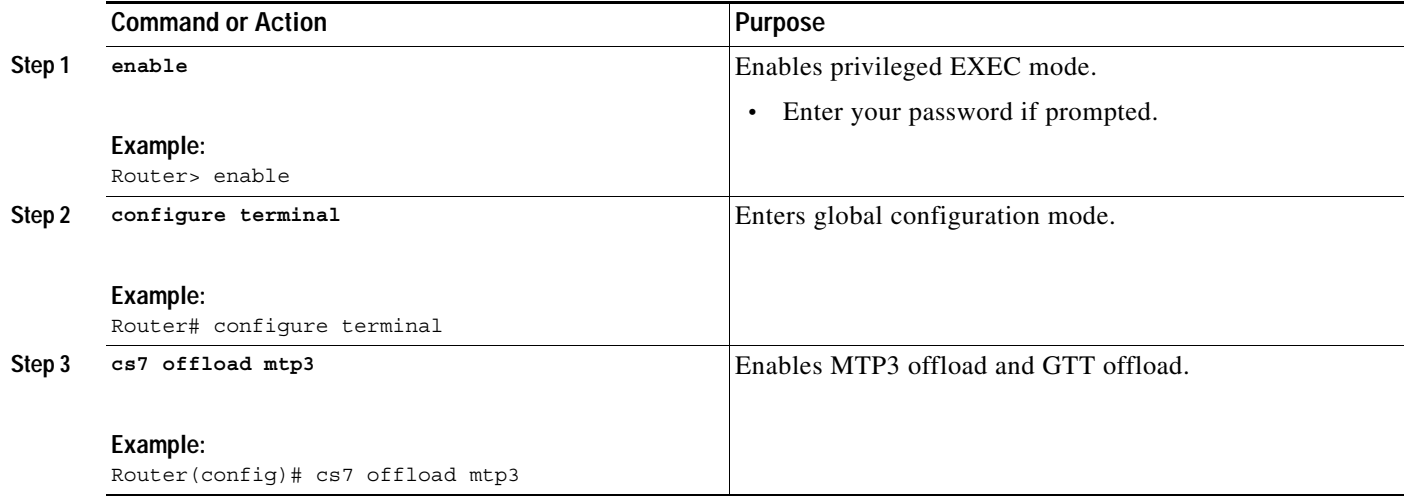

### **What to Do Next**

Configure M2PA offload.

### <span id="page-380-1"></span>**Configuring M2PA Offload**

All M2PA SCTP instances must be offloaded. This allows M2PA links to remain active if the active RSP Supervisor fails.

### **M2PA Offload**

 $\mathbf I$ 

M2PA Offload is an ITP feature on the 7500 that enables M2PA message handling to be performed on the VIPs FlexWANs.

ן

### **SUMMARY STEPS**

- **1. enable**
- **2. configure terminal**
- **3. cs7 local-peer** *port-number* **offload** *slot-number*

### **DETAILED STEPS**

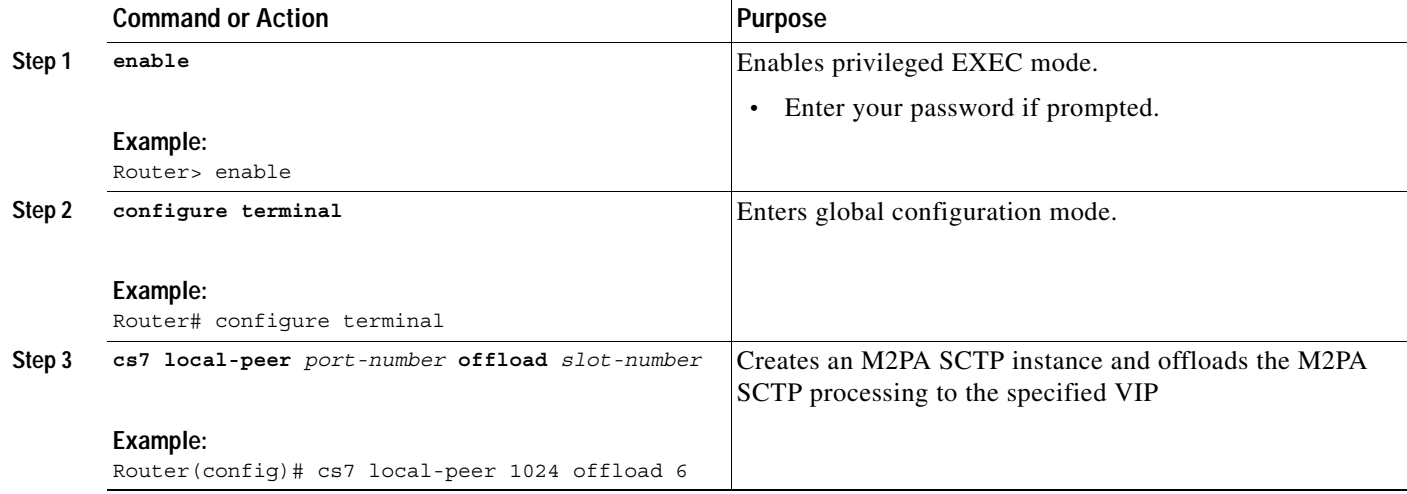

### **What to Do Next**

Configure xUA SCTP Offload.

### <span id="page-381-0"></span>**Configuring xUA SCTP Offload**

All xUA instances must be offloaded. This allows xUA ASP connections to remain active if the active RSP Supervisor fails.

### **xUA SCTP Offload**

M3UA and SUA use SCTP to communicate with Application Server Processes (ASPs). This feature offloads the SCTP processing for xUA ASPs to the VIPs FlexWANs.

### **SUMMARY STEPS**

- **1. enable**
- **2. configure terminal**
- **3. cs7 m3ua** *port-number* **offload** *slot-number*
- **4. cs7 sua** *port-number* **offload** *slot-number*

### **DETAILED STEPS**

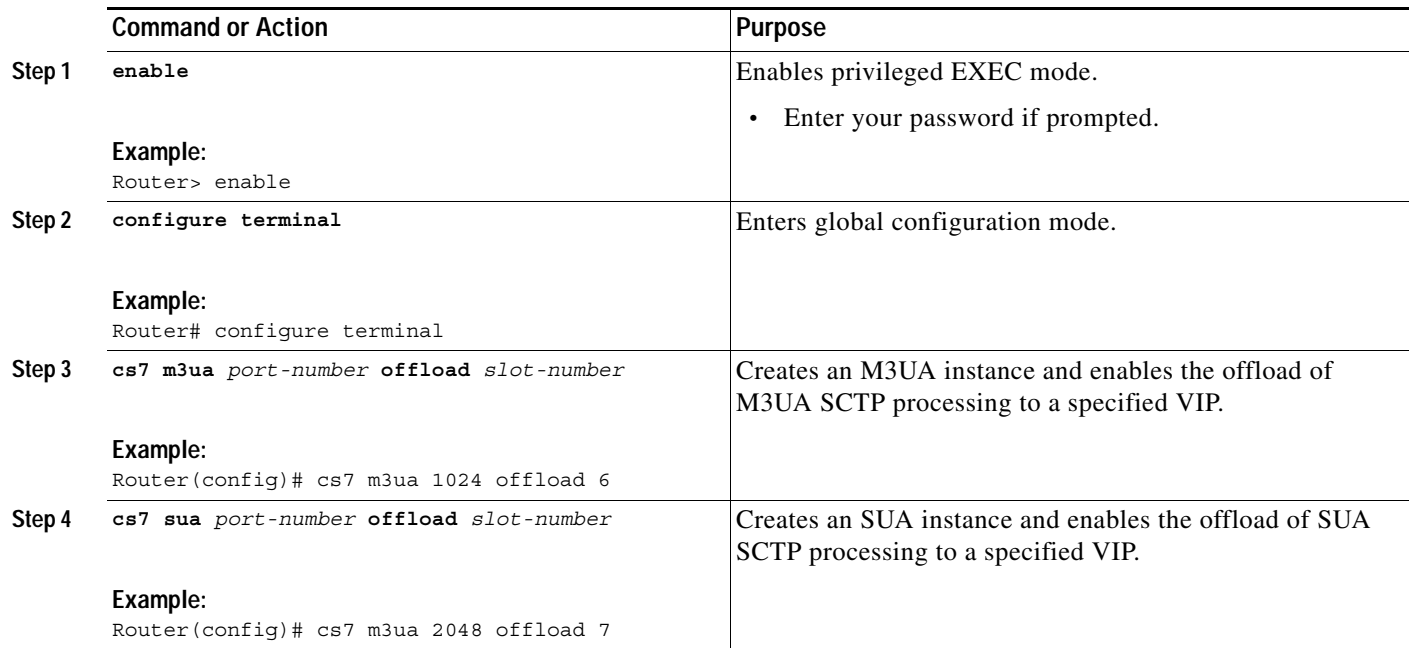

### **What to Do Next**

Save the configuration and reload.

### <span id="page-382-0"></span>**Saving the Configuration and Reloading the ITP**

In an earlier task you configured MTP3 offload. In order to enable MTP3 offload you must reload the ITP

### **SUMMARY STEPS**

- **1. write memory**
- **2. reload**

### **DETAILED STEPS**

 $\overline{\phantom{a}}$ 

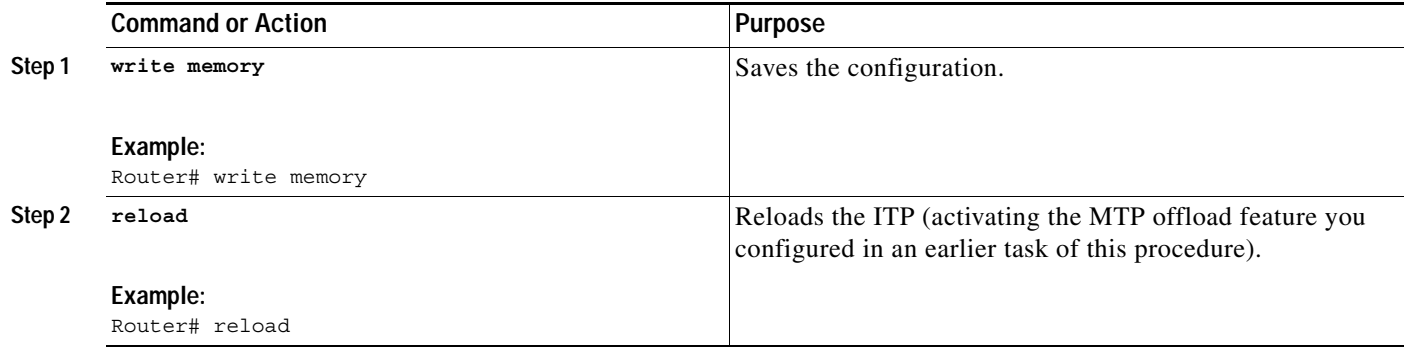

Ι

#### **What to Do Next**

Configure Stateful Switchover Redundancy Mode.

### <span id="page-383-0"></span>**Configuring Stateful Switchover Redundancy Mode**

Configuring Stateful Switchover (SSO) redundancy mode allows the ITP NSO feature to track the redundancy state of the Cisco 7500.

### **Understanding Redundancy Modes**

SSO is one link in a chain of Cisco IOS redundancy features designed to provide progressively higher system and network availability. The specific configuration running on the networking device identifies Cisco IOS redundancy modes.

Understanding the various modes is helpful in configuring and verifying SSO.

#### **Stateful Switchover Mode**

SSO is the IOS High Availability feature that allows one RSP on a Cisco 7500 to immediately take over for the other RSP in the event of an RSP failure. SSO redundancy mode provides all the functionality of RPR+ mode in that IOS software is fully initialized on the both RSPs. In addition, SSO supports synchronization of line card, protocol, and application state information between RSPs for supported features and protocols (a "hot standby").

#### **High System Availability Mode**

High system availability (HSA) mode allows you to install two RPs in a single router to improve system availability. This mode is available only on Cisco 7500 series routers. Supporting two RPs in a router provides the most basic level of increased system availability through a "cold restart" feature. A cold restart means that when one RP fails, the other RP reboots the router. Thus, the router is never in a failed state for very long, thereby increasing system availability.

#### **Route Processor Redundancy**

Router Processor Redundancy (RPR) is an alternative mode to HSA and allows Cisco IOS software to be booted on the standby processor prior to switchover (a "cold boot"). In RPR, the standby RP loads a Cisco IOS image at boot time and initializes itself in standby mode; however, although the startup configuration is synchronized to the standby RP, system changes are not. In the event of a fatal error on the active RP, the system switches to the standby processor, which reinitializes itself as the active processor, reads and parses the startup configuration, reloads all of the line cards, and restarts the system.

#### **Route Processor Redundancy Plus**

In RPR+ mode, the standby RP is fully initialized. The active RP dynamically synchronizes startup and the running configuration changes to standby RP, meaning that the standby RP need not be reloaded and reinitialized (a "hot boot"). Additionally, on the Cisco 10000 and 12000 series Internet routers, the line cards are not reset in RPR+ mode. This functionality provides a much faster switchover between the processors. Information synchronized to the standby RP includes running configuration information, startup information on the Cisco 10000 and 12000 series Internet routers, and changes to the chassis state such as online insertion and removal (OIR) of hardware. Line card, protocol, and application state information is not synchronized to the standby RP.

### **SUMMARY STEPS**

**1. enable**

- **2. configure terminal**
- **3. hw-module slot module** *slot-number* **image** *device***:***image-name*
- **4. redundancy**
- **5. mode sso**

### **DETAILED STEPS**

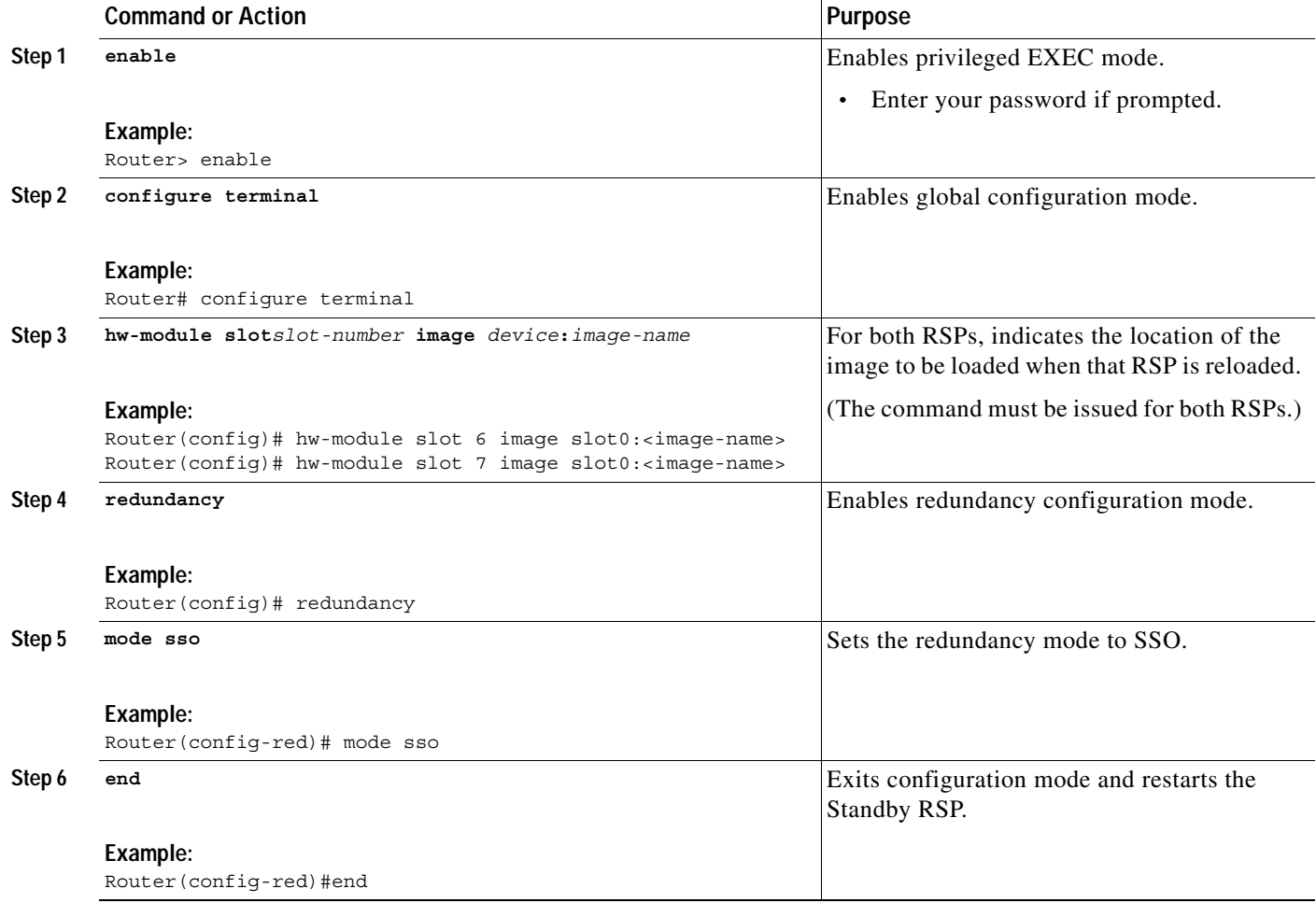

### **What to Do Next**

Configure ITP NSO.

### <span id="page-384-0"></span>**Enabling ITP NSO**

After the Standby RSP comes back up, enable the ITP NSO. Enabling ITP NSO instructs the ITP protocols on the active RSP Supervisor to synchronize the operational state to the standby RSP Supervisor.

### **SUMMARY STEPS**

 $\overline{\phantom{a}}$ 

**1. enable**

 $\mathbf I$ 

- **2. configure terminal**
- **3. cs7 nso**
- **4. exit**
- **5. write memory**

### **DETAILED STEPS**

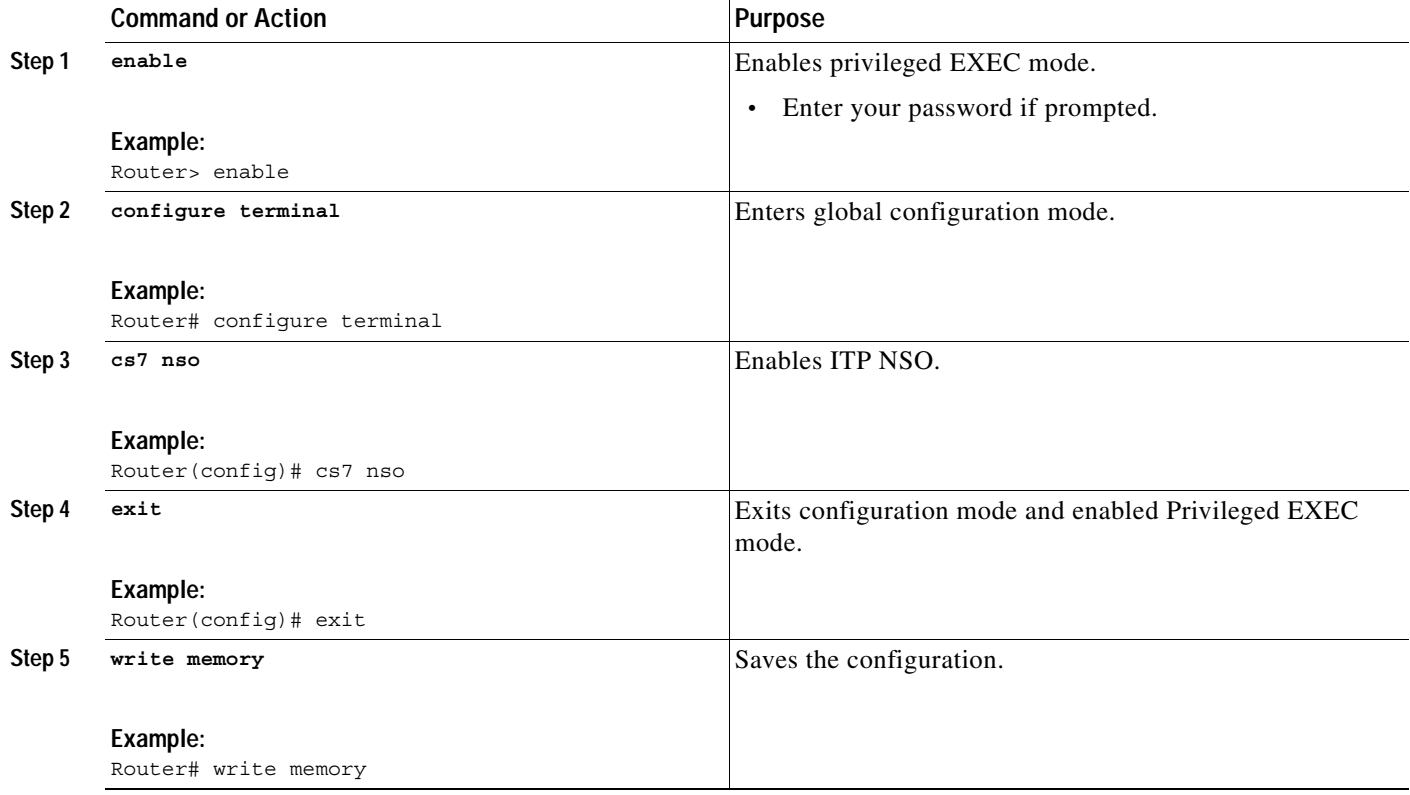

### **What to Do Next**

You have enabled ITP NSO and saved the configuration. The ITP is in NSO mode and ready for hot switchovers.

At this point you can optionally restart the ITP with the **reload** command if you prefer to achieve a system that has booted up from the saved configuration.

# <span id="page-385-0"></span>**Monitoring NSO**

Use the following commands to display NSO and MTP3 offload status.

### **SUMMARY STEPS**

**1. show cs7 nso**

### **DETAILED STEPS**

 $\mathbf I$ 

 $\mathbf I$ 

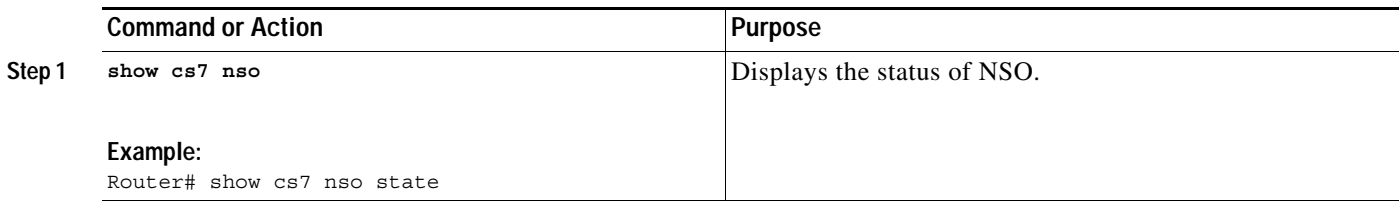

# <span id="page-386-0"></span>**Configuration Example for ITP NSO**

```
card type t1 41
cs7 variant ANSI
cs7 network-name ITP1
cs7 point-code 3.4.5
cs7 offload mtp3
cs7 nso
!
redundancy
 mode sso
hw-module slot 6 image disk0:rsp-itpv-mz.122-23.SW
hw-module slot 7 image disk0:rsp-itpv-mz.122-23.SW
!
controller T1 4/1/0
 framing esf
 clock source internal
 linecode b8zs
 channel-group 0 timeslots 1 speed 56
!
interface FastEthernet3/0/0
 ip address 10.0.0.1 255.0.0.0
!
controller T1 4/1/0
 framing esf
 clock source internal
 linecode b8zs
 channel-group 0 timeslots 1 speed 56
!
interface Serial4/1/0:0
 no ip address
 encapsulation mtp2
!
cs7 local-peer 2001 offload 3 
 local-ip 10.0.0.1
!
cs7 linkset to_bogey 1.2.3
 link 0 Serial4/1/0:0
!
cs7 linkset to_bacall 4.5.6
 link 0 sctp 10.0.0.2 2002 2001
!
end
```
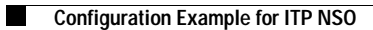

 $\mathsf I$ 

**IP Transfer Point**

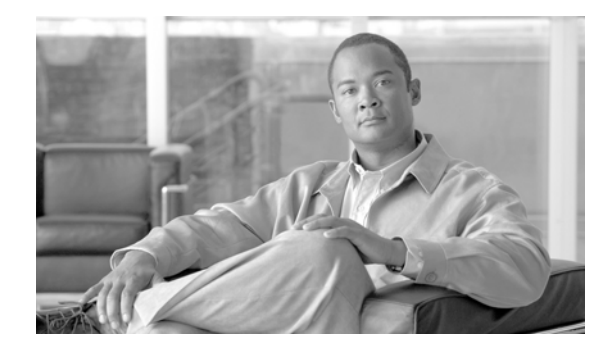

# **ITP QoS**

The ITP QoS feature provides the framework that allows end-to-end Quality of Service (QoS) for SS7 packet flow through SS7 over IP (SS7oIP) networks.

### **Feature History for ITP QoS**

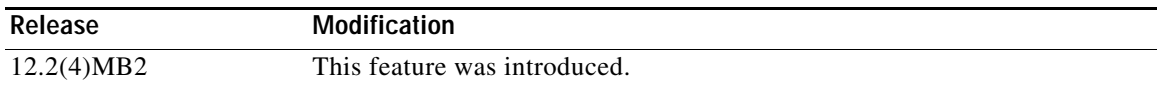

### **Finding Support Information for Platforms and Cisco IOS Software Images**

Use Cisco Feature Navigator to find information about platform support and Cisco IOS software image support. Access Cisco Feature Navigator at [http://www.cisco.com/go/fn.](http://www.cisco.com/go/fn) You must have an account on Cisco.com. If you do not have an account or have forgotten your username or password, click **Cancel** at the login dialog box and follow the instructions that appear.

**Note Configuration Mode Restrictions**: Simultaneous changes to the configuration from multiple CLI sessions are not supported. Only one configuration session is allowed to enter in configuration mode at a time; other sessions should not enter in configuration mode. The **show line** or **show users** EXEC command may be used to determine the active user sessions on an ITP, and the **clear line** EXEC command may be used to ensure that only a single active session exists.

# **Contents**

 $\mathbf I$ 

- **•** [Information About ITP QoS, page 399](#page-388-0)
- **•** [How to Configure ITP QoS, page 401](#page-390-0)
- **•** [Verifying ITP QoS, page 409](#page-398-0)
- **•** [QOS Configuration Example, page 410](#page-399-0)

# <span id="page-388-0"></span>**Information About ITP QoS**

Quality of Service (QoS) refers to the performance of packet flow through networks. The goal in a QoS-enabled environment is to enable predictable service delivery to certain traffic classes or types regardless of other traffic flowing through the network at any given time. ITP QoS provides the framework that allows end-to-end QoS for SS7 packet flow through SS7oIP networks. End-to-end QoS

Ι

is the ability of the network to deliver service required by specific network traffic from one end of the network to another. In particular, QoS features ensure improved and more predictable network service by providing the following services:

- **•** Dedicated bandwidth
- **•** Improving loss characteristics
- **•** Avoiding and managing network congestion
- **•** Shaping network traffic
- **•** Setting traffic priorities across the network

QoS enables networks to control and predictably service a variety of network applications and traffic types. SS7 networks generally achieve QoS capabilities by over-provisioning bandwidth. Conventional SS7 networks lack the ability to identify different traffic types and provide network prioritization based on these traffic types. For instance, SS7 networks cannot separate ISUP and SCCP traffic and route this traffic over specific output links.

### **ITP QoS Components**

ITP QoS is based on 2 components: packet classification and packet scheduling and queuing.

Packet classification provides the capability to partition network traffic into multiple priority levels or classes of service. For instance, you can configure ITP QoS to classify incoming ISUP traffic as a member of class 1 and classify incoming SCCP traffic as a member of another class. Traffic classified by ITP QoS is directed over a specified link or a set of links. Using ITP QoS packet classification, the underlying IP network can ensure that the appropriate service level is provided to each traffic type.

Packet scheduling and queuing is concerned with implementing and policing the packet priorities through the IP network. After packets are classified as members of a QoS class and marked accordingly, the scheduling and queuing component is required to provide the appropriate network priority for the different classes of traffic. Scheduling and queuing also provides congestion management, congestion avoidance, policing, and shaping. The scheduling and queuing component of ITP QoS is provided by Cisco IOS QoS. ITP QoS depends on Cisco IOS QoS services for policing packet priority based on the IP header Type of Service (ToS) byte settings. Cisco IOS provides a rich set of QoS policies such as Weighted Fair Queuing, Class-Based Weighted Fair Queuing, Random Detection, and Traffic Shaping.

### **ITP QoS Functionality**

ITP QoS supports the setting of the ToS byte in the IP header. The ToS byte can be set to either a 3 bit IP precedence or 6 bit Differential Services Code Point (DSCP). Identifying the QoS requirements using the ToS byte provides the core network with an efficient classification method. Each hop can then provide each packet with the required QoS. IOS QoS techniques can be applied to provide policing for packet queuing and priority.

The ITP QoS service model allows the network administrator to configure up to 8 QoS classes, numbered 0 through 7. The hierarchy within the classes is based on the network priority characteristics assigned to each QoS class. The network administrator is responsible for provisioning the network priority characteristics to each QoS class, thus establishing the QoS class hierarchy. The network priority characteristics are provisioned by assigning either an IP precedence or DSCP to a QoS class. Packets that are classified as belonging to a provisioned QoS class will have the TOS byte in the IP header set to the assigned IP precedence or DSCP.

ITP QoS designates QoS class 0 as the default class. QoS class 0 member peer links can forward two types of packets:

- **•** Packets are not classified as members of any other provisioned QoS class
- **•** Packets are classified as members of a provisioned QoS class, but the QoS class does not have any member peer links available.

When peer links for an unavailable QoS class becomes available, packets classified as members of that QoS class will resume forwarding using the QoS class member peer links.

Peer links within a linkset which are not assigned a QoS class are members of the default class. **ITP QoS requires at least one default class peer link member.** The default class is provisioned automatically when the first QoS class is assigned to a peer link within a linkset. The IP precedence or DSCP for QoS class 0 defaults to zero. The IP precedence or DSCP default for QoS class 0 can be modified through the command line interface configuration for QoS classes.

By configuring ITP QoS, the network administrator can assign different network priority characteristics to certain types of traffic. ITP QoS can direct selected traffic types over a specific set of QoS provisioned peer links. The network administrator identifies the peer links that are members of a QoS class. Packets that are classified as members of a given QoS class are transmitted over the QoS class peer link members. **A peer link can be a member of only one QoS class.** It is strongly recommended that a QoS class have multiple peer link members to provide alternate links in case of link failures. ITP QoS supports changeover and changeback between peer link members of the same QoS class. When a peer link member of a QoS class fails, ITP QoS attempts changeover to a peer link member of the same QoS class. If there are no peer link members of the same QoS class available, ITP QoS forwards the packets of the unavailable QoS class using the QoS class 0 peer link members. If there are no QoS class 0 peer link members available the packets are dropped. When peer links for the unavailable QoS class become available, ITP QoS performs a changeback to switch the QoS class packets from the QoS class 0 peer links back to the QoS class peer link members that became available. The changeover and changeback function is prohibited between peer link members of different QoS classes.

MTP3 management messages will use any available peer link within a linkset regardless of the QoS classes assigned to the peer links.

Upon link failure of all peer link members provisioned for a QoS class, Transfer Restricted (TFR) messages are sent to adjacent signaling points. For ITU, the ITP QoS feature enhances the ITU specification by supporting response method TFRs. When conditions are met that require the sending of ITU response method TFRs, two TFRs at 30 second intervals will be sent. The TFR transmission interval is not configurable.

Link Selection is the process of identifying the outbound link that satisfies the classification criteria and QoS class. ITP MTP3 routing incorporates packet classification and QoS capabilities in the link selection decision. When the ITP QoS feature is configured, the outbound link for classified traffic is selected based on the QoS class and slc value.

For more information about deploying Cisco IOS QoS policies, refer to the *Cisco IOS Quality of Service Solutions Configuration Guide* and the *Cisco IOS Quality of Service Solutions Command Reference*, included in the Cisco IOS Release 12.2 documentation at the following URL: http://www.cisco.com/univercd/cc/td/doc/product/software/ios122/122cgcr/index.htm

# <span id="page-390-0"></span>**How to Configure ITP QoS**

ITP allows packets to be classified (or colored) based on DPC, GTT selector, global title address, service indicator, inbound linkset and access list. MTP3 routing then incorporates the packet classification and link QoS capabilities into the link selection decision. Once an M2PA link is selected, the provisioned QoS class is assigned to an IP precedence value (TOS field) or a Differential Services Code Point (DSCP).

Ι

ITP also provides a mechanism such that traffic flows to M3UA or SUA may be assigned to different QoS classes. ITP enables the classification of packets received from M3UA or SUA to further enhance QoS routing over M2PA links.

### **Specifying Packet Classification**

Fundamental to the ITP QoS feature is packet classification or "coloring." Classification is the process of identifying the QoS class of a packet. Packet classification provides the capability to partition network traffic into multiple classes of service. ITP QoS provides the following methods for specifying packet classification:

- **• [Specifying Input Linkset Classification, page 402](#page-391-0)**
- **• [Specifying Access List Classification, page 403](#page-392-0)**
- **• [Specifying Service Indicator Classification, page 404](#page-393-0)**
- **• [Specifying SCCP Packet Classification, page 405](#page-394-0)**
- **• [Specifying Destination Point Code Classification, page 407](#page-396-0)**
- **• [Specifying a QoS classification for an ASP, page 408](#page-397-0)**
- **• [Specifying QoS Routing Over M2PA Links, page 409](#page-398-1)**

The input linkset, access list, and service indicator packet classification methods are mutually exclusive.

The sccp and destination point code packet classification methods can be used separately or in tandem. The sccp and destination point code packet classification methods can be used in conjunction with the input linkset, access list, and service indicator classification methods.

When combinations of the classification methods are used, the following precedence order should be observed (highest to lowest):

- **1.** Destination point code classification
- **2.** SCCP packet classification (GTA)
- **3.** SCCP packet classification (Selector Table)
- **4.** Input linkset, access list and service indicator classification

### <span id="page-391-0"></span>**Specifying Input Linkset Classification**

ITP QoS provides the capability to classify packets based on an input linkset. The network operator can classify all packets that arrive on links within a linkset to a provisioned ITP QoS class. By this method of packet classification, all incoming packets to the linkset are classified as members of the QoS class assigned by the network operator. This method of classification provides the capability to group network traffic into a single ITP QoS class regardless of the packet destination. An example where input linkset classification would be most useful is for linksets coming from an SMSC. In this case, the network administrator can be sure all MSUs are related to the short message service and give them the appropriate priority.

To permit input linkset packet classification, use the following commands, beginning in global configuration mode:

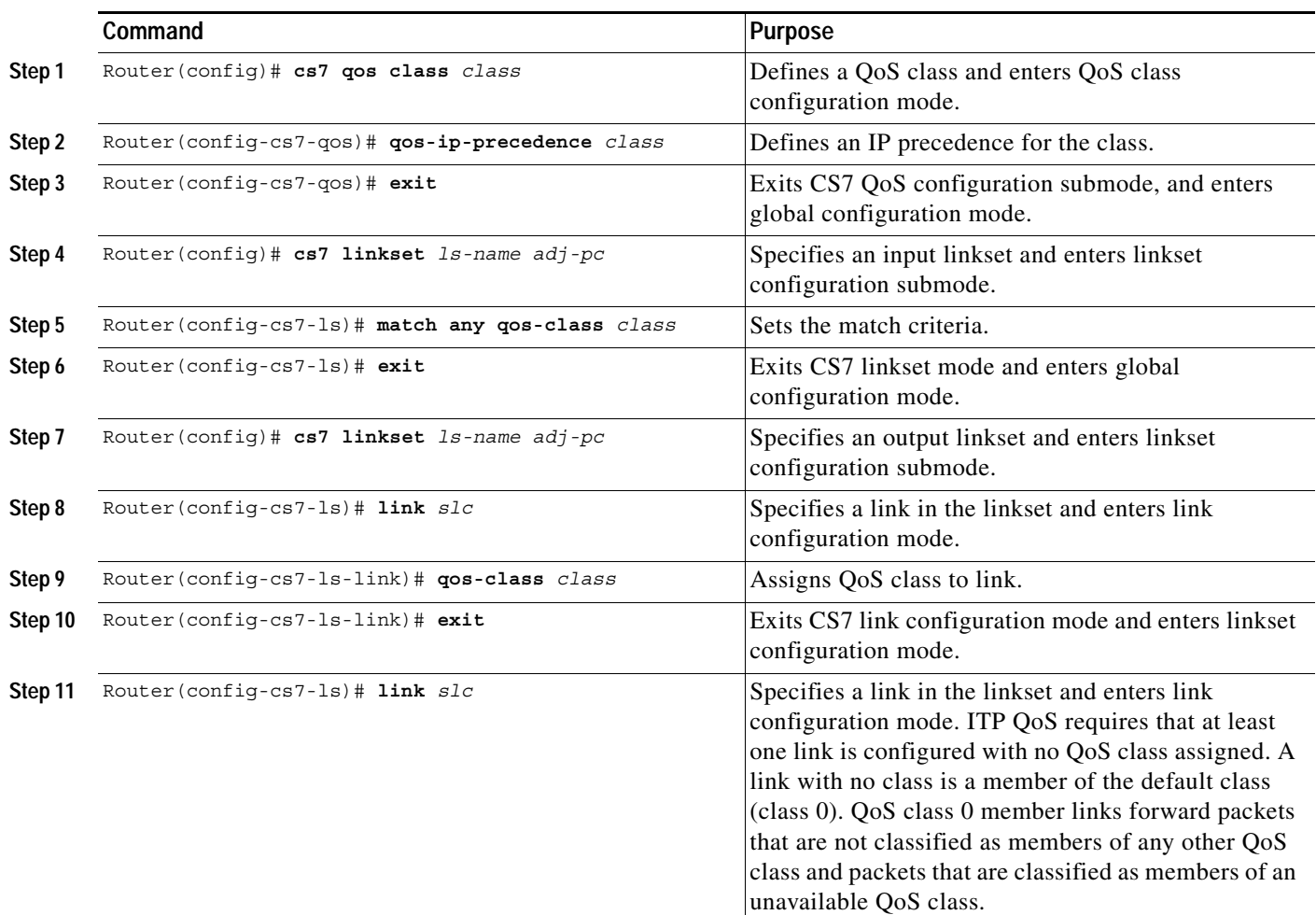

### <span id="page-392-0"></span>**Specifying Access List Classification**

 $\mathbf I$ 

Access lists provide the capability to classify packets based on message characteristics. ITP access lists allow the specification of one or more match criteria to be applied to packets. Access-list numbers 2700-2999 can be used to define ITP access lists. Access-lists allow the logical AND or logical OR between specified match elements. For example, an access list can be defined to match destination point code (dpc) and originating point code (opc). Packets that meet the defined match criteria for an ITP access list are classified as members of the ITP QoS class assigned to the access list. Each QoS class that has been assigned an access list is considered for a match. The search begins with QoS class 0 and ends with QoS class 7.The first access list match terminates the search and assigns the corresponding QoS class to the outgoing packet. Complex access list definitions can be created but require more CPU resources to determine packet matches and can increase packet latency.

Access lists assigned to ITP QoS classes do not provide screening. Packets that match an ITP access list with the deny option eliminate that access list for consideration and progress to the next access list. When there are no more access lists to consider, the packet is routed over the default class peer link members.

To permit access list packet classification, use the following commands, beginning in global configuration mode:

1

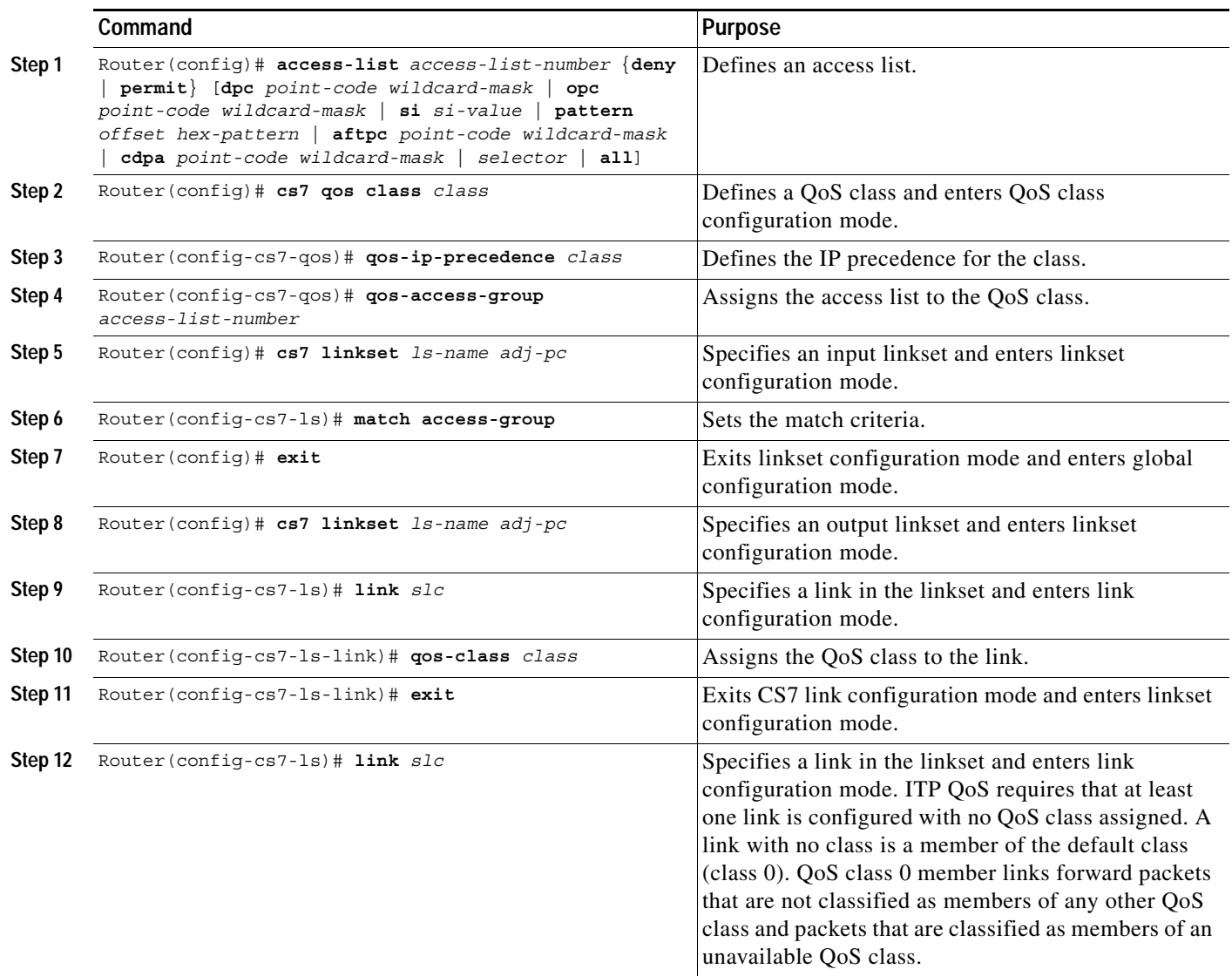

### <span id="page-393-0"></span>**Specifying Service Indicator Classification**

ITP QoS provides the capability to classify packets based on the Service Indicator (SI) field. This method of classification can be used as an alternative to access-lists without the overhead associated with access-lists. This method allows a simple match criteria based on SI value. To create more complex match criteria, ITP access lists should be used. Multiple SI value match criteria can be specified per input linkset. Packets that match one of the SI match criteria are classified as a members of the corresponding QoS class. A table lookup provides fast mapping of SI values to QoS classes. An example of where QoS based on service indicator is most useful is in distinguishing ISUP from SCCP traffic. ISUP has SI value of 5 and SCCP has SI value of 3.

To permit service indicator classification, use the following commands, beginning in global configuration mode:

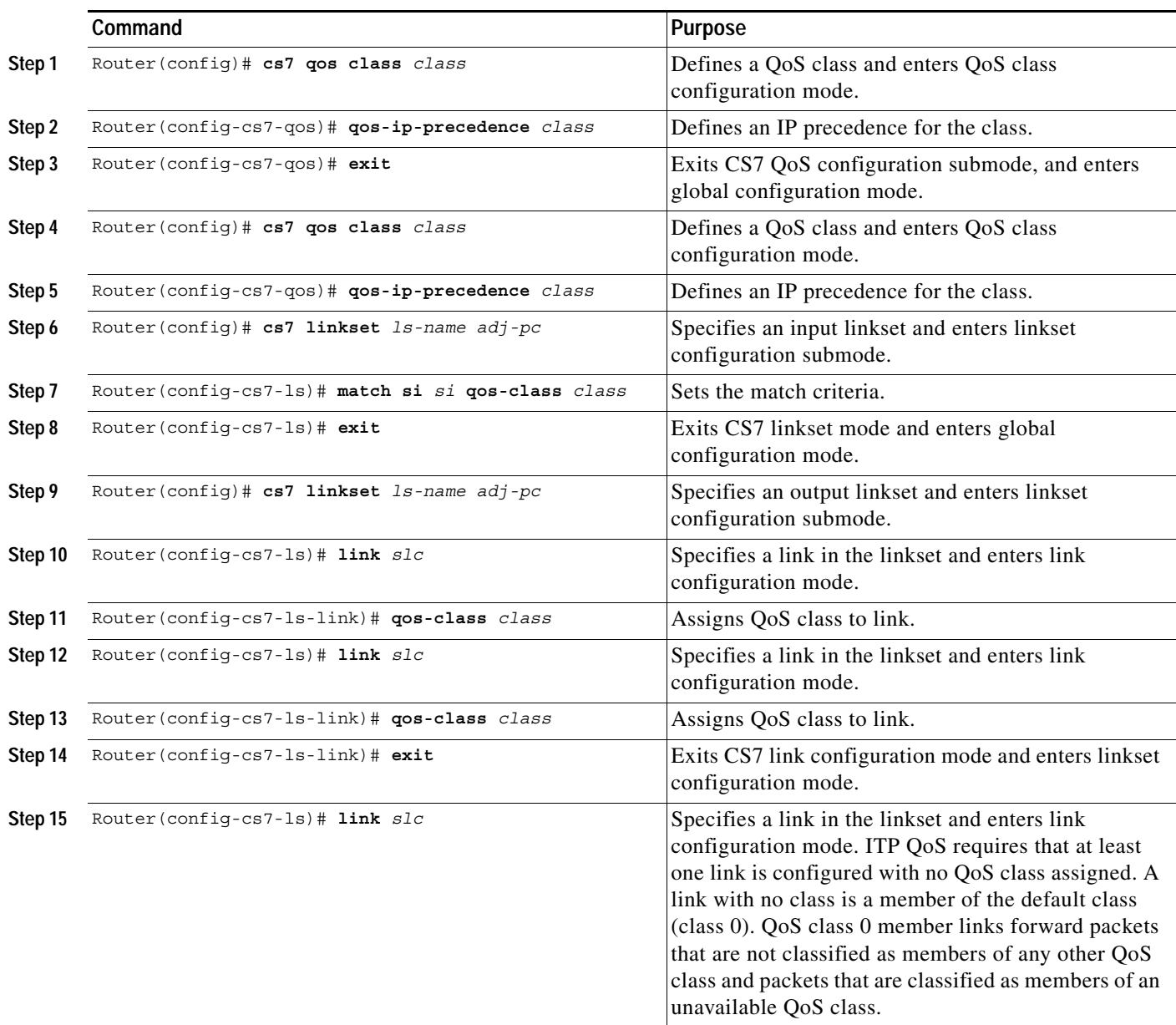

### <span id="page-394-0"></span>**Specifying SCCP Packet Classification**

 $\Gamma$ 

Packets that require a Global Title Translation (GTT) can be classified on a per Global Title Address (GTA) basis or on a GTT selector table. A network administrator can assign one of the 8 ITP QoS classes to each GTA/GTA mask or selector table. During GTT processing, the QoS class associated with the GTA/GTA mask or selector table will be stored in the packet header for further processing by the ITP QoS feature.

There is a precedence order when a QoS class is assigned to both a selector table and to a GTA within that selector table. If a QoS class is assigned to a selector table and a GTA entry, the QoS class assigned to the GTA entry has precedence over the QoS class assigned to the selector table.

 $\mathsf I$ 

If the QoS class assigned to a selector table or GTA entry is not configured, the SCCP packet is routed over the default class peer link members.

To permit SCCP packet classification for a GTT selector, use the following commands, beginning in global configuration mode:

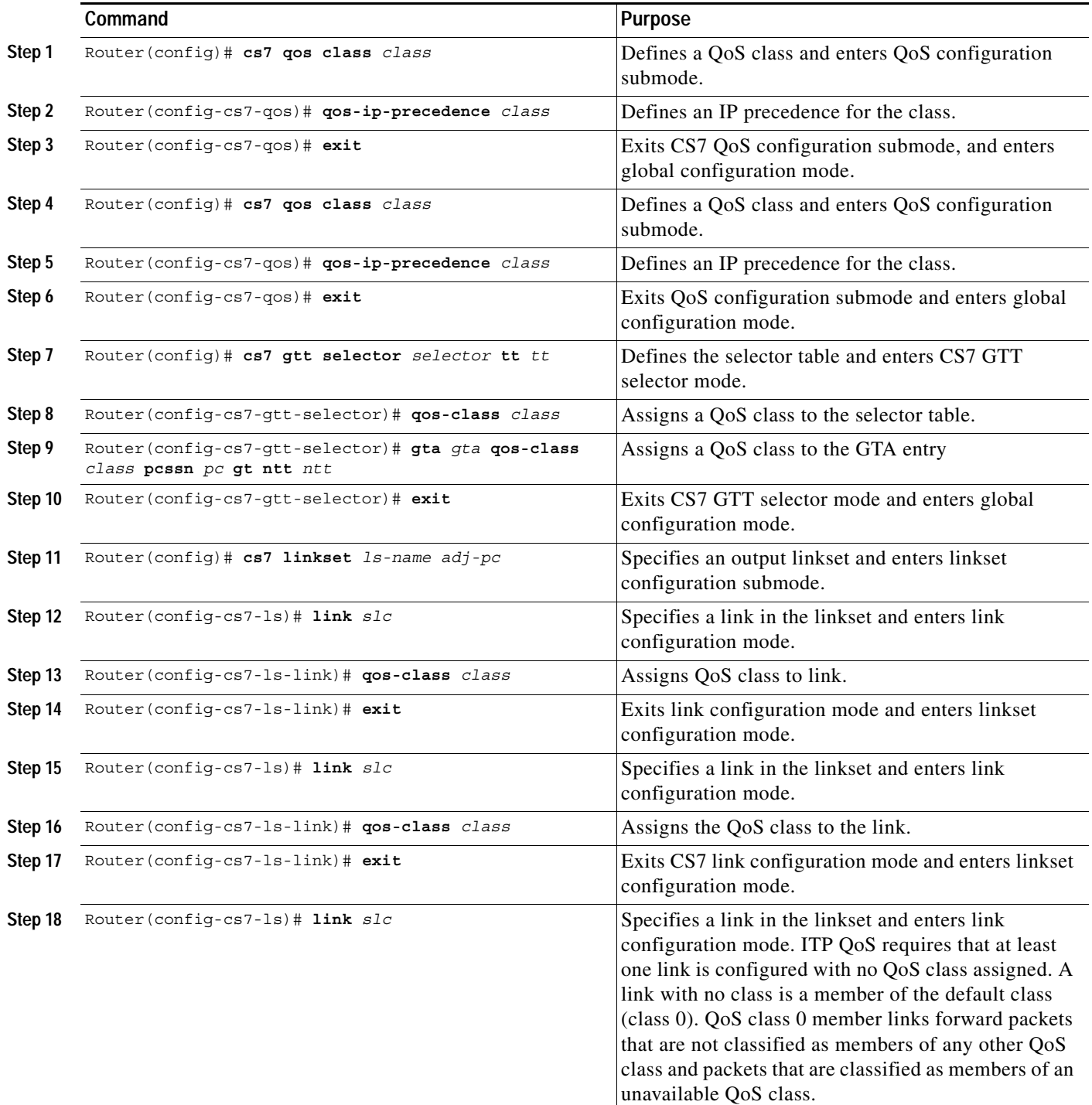
$\Gamma$ 

### **Specifying Destination Point Code Classification**

ITP QoS provides the capability to classify packets based on the destination point code (DPC). All packets destined for a given DPC will be classified as members of the QoS class that was configured with an ITP routing entry. The QoS class configured with an ITP routing entry is stored with the ITP routes in the routing table. Storing the QoS class with the routing entry provides efficient packet classification based on DPC. An example of where QoS based on point code may be used is on links coming from an MSC. Packets to SMSC and HLR will both be SCCP MSUs with service indicator 3. The DPC may be checked to determine if the MSU is for an SMSC or an HLR (after GTT if desired) and then classified accordingly.

If the QoS class assigned to a DPC is not configured, packets are routed over the default class peer link members.

To permit destination point code packet classification, use the following commands, beginning in global configuration mode:

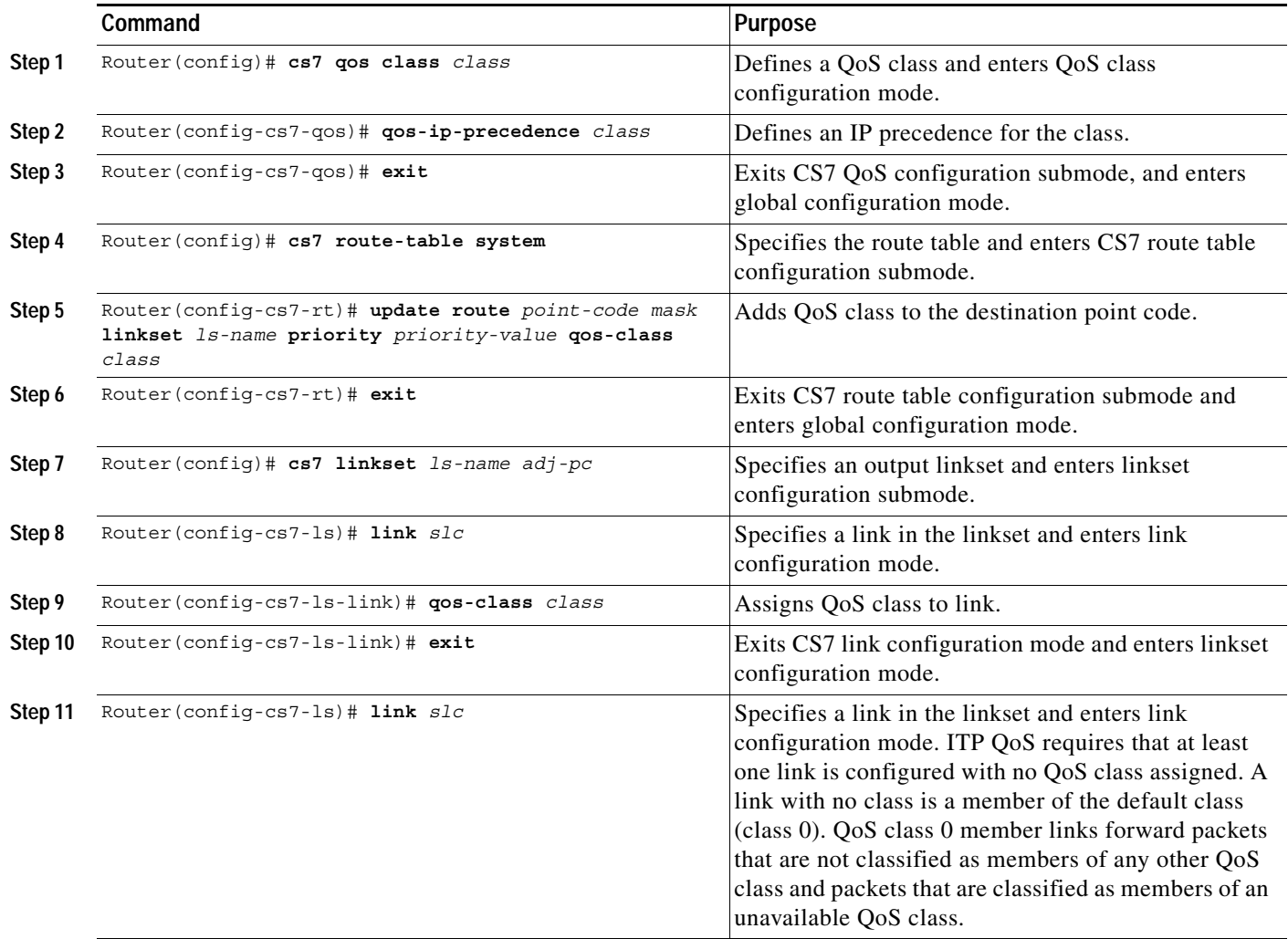

 $\mathsf{l}$ 

### **Specifying a QoS classification for an ASP**

QoS packet classification occurs based on both the AS/routing-key and ASP, with ASP taking precedence.

When packets are to be delivered to the AS, the ASP selection process will remain unchanged (i.e., it will not use the QoS classification as a routing key parameter).

If QoS is provisioned for the AS, the classification will be used to set the appropriate TOS using precedence or DSCP values within the IP network. However, if an ASP is selected that is currently active in more than one AS, then the highest priority QoS classification among the active ASs will be used. Setting the QOS class to the highest class ensures that the traffic is processed at the most appropriate priority compared to other IP traffic streams.

If it is desirable for QoS classification to vary based on the type of SS7 traffic, then a unique association is required between the ITP SG and ASP host for each classification type. Thus, from the ITP SG perspective, the ASP "host" will have a unique SCTP association (ASP) per AS that it implements. Each AS is then provisioned with its appropriate QoS class on the ITP SG. For example, an ASP host supporting both ISUP and SCCP traffic would set up two associations to the ITP SG. This would appear to be two different ASPs to the SG, each supporting a unique AS with a different QoS classification value.

QoS can also be provisioned for the ASP. The QoS specified under the ASP takes precedence over the QoS specified for the AS. Consider the following example:

ASP1 has QoS class 5 and this ASP belongs to AS AS1 which has QoS class 3. Since QoS for the ASP overrides the QoS for the AS, the ASP1 will have QoS class 5.

The following rules affect QoS routing over M3UA or SUA links:

- **•** When packets are being routed to an M3UA or SUA AS and eventually delivered to an ASP, the packet might already have been classified by existing packet classification options. The AS or ASP QoS classification overrides the previously set value.
- **•** When a QoS classification is configured for an ASP or an AS, it takes effect only on the subsequent ASP connection. The QoS can only be changed when ASP is NOT active. Use the **shutdown** and **no shutdown** commands in CS7 ASP configuration mode to shut down and then activate the ASP with the QoS change.
- **•** When qos-class is not specified for an ASP (and any of the ASs that the ASP serves), the Type of Service (TOS) for the SCTP association of the ASP is obtained from **cs7 qos class 0**, if it's defined. Otherwise, it is set to zero (0).

To configure a QoS classification for an ASP, use the following commands, beginning in global configuration mode:

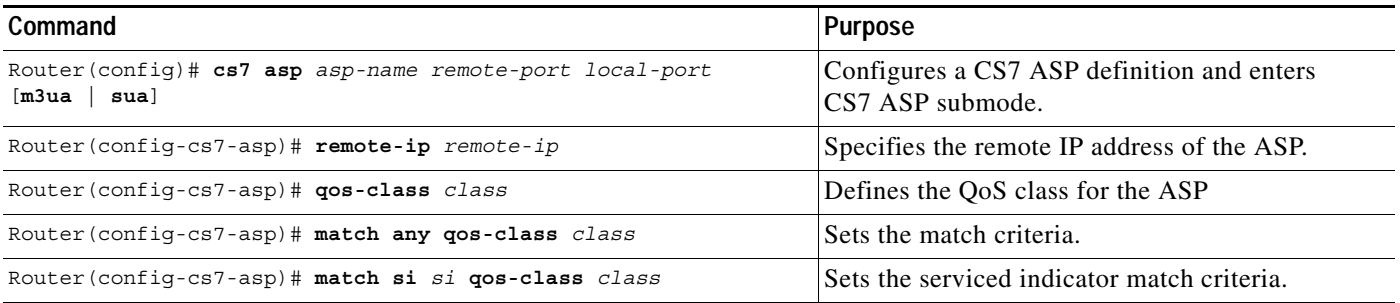

#### <span id="page-398-0"></span>**Specifying QoS Routing Over M2PA Links**

Packets received from M3UA or SUA must be classified with a default QoS class as a minimum requirement, to ensure that packets are not dropped by MTP3. Additionally, you may specify a QoS classification for packets received from a specific ASP.

Packets flowing from M3UA or SUA to M2PA will be subject to Topsail R2 coloring for DPC, GTT selector and GTT address, but not inbound linkset or access list. There is no single equivalent in M3UA or SUA for the inbound linkset. The ASP from which the data was received is the closest approximation to an inbound linkset. The source AS is unknown, and may not be used for this purpose.

### **Verifying ITP QoS**

After the ITP is configured for QoS and the links come in service, you can verify that the ITP QoS was configured properly and that the ITP QoS functionality is available.

The **show cs7 qos** commands can be used to display a summary of the QoS configuration and QoS statistics for an input linkset.

To display a summary of the QoS configuration and verify that the QoS class and packet classifications are assigned correctly, use the following command in privileged EXEC mode:

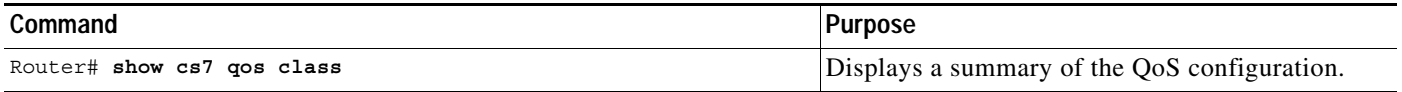

The following is sample output from the **show cs7 qos class** command:

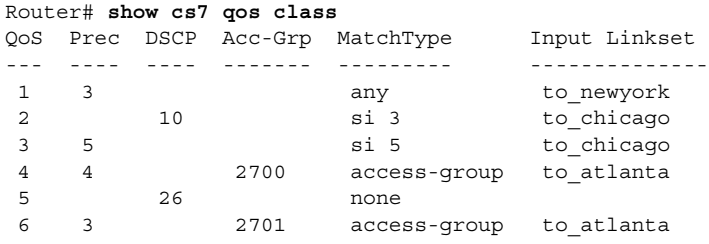

The output indicates the following packet classifications for the configured QoS classes:

QoS class 1 is configured for input linkset packet classification.

QoS class 2 and QoS class 3 are configured for service indicator packet classification.

QoS class 4 and Qos Class 6 is configured for access list packet classification.

QoS class 5 is not configured for packet classification.

To verify that traffic is being routed over the correct QoS peer link member(s), use the following command in privileged EXEC mode:

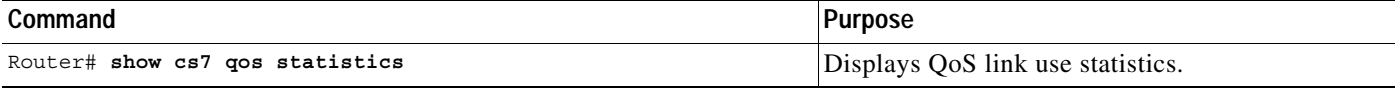

The following is sample output from the **show cs7 qos statistics** command:

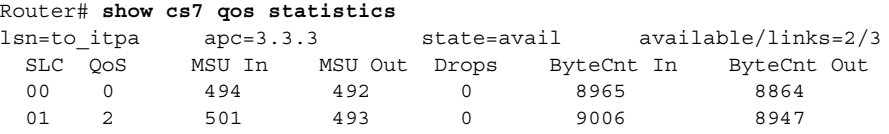

The sample output shows the number of MSUs sent and received for each QoS class (which is assigned to a peer link member or members) for a specific input linkset.

When classified packets are received from an input linkset and there are no available peer link members that support the QoS class assigned to the classified packets, the packet is dropped. The ITP displays an error message and logs an access violation in the ITP access violations database. A sample of the error message displayed is shown below:

```
no QoS class 2 link available for packets, see show cs7 accounting access-violations
```
The ITP accounting access-violations database indicates the dropped packets origin and destination point codes. To display CS7 accounting details, use the following command in privileged EXEC mode:

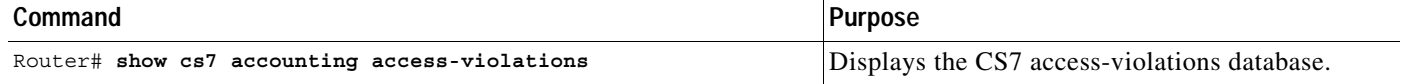

The following is a sample output from the **show cs7 accounting access-violations** command:

```
Router# show cs7 qos statistics
Checkpoint Interval = 5 min
Linkset = 'to_newyork'
Destination Originating Service Input Destination Output
Point Code Point Code Indicator Packets Bytes Packets Bytes
---------- ---------- --------- ------- ----- ------- ------
 3.3.3 4.4.4 8 96 3824 0 0
```
The sample output shows that access violations occurred for packets destined for 3.3.3 from origin point code 4.4.4. Packets are received on the input, but zero packets are being routed to the destination point code.

### **QOS Configuration Example**

This section includes the following examples of ITP QoS packet classification and Cisco IOS QoS packet scheduling and queuing:

- **•** [Service Indicator Packet Classification and Access List Classification, page 412](#page-401-0)
- **•** [SCCP Packet Classification, page 414](#page-403-0)
- **•** [Input Linkset Classification, page 417](#page-406-0)
- **•** [Destination Point Code Classification, page 419](#page-408-0)
- **•** [Cisco IOS QoS Packet Scheduling and Queuing, page 421](#page-410-0)
- **•** [ITP SG QoS Configuration Examples, page 424](#page-413-0)

The network configuration is illustrated in [Figure 37](#page-400-0).

The arrow symbol indicates the specific configuration statements that implement QoS on each ITP.

#### <span id="page-400-0"></span>*Figure 37 ITPs as STPs in an SS7oIP Topology*

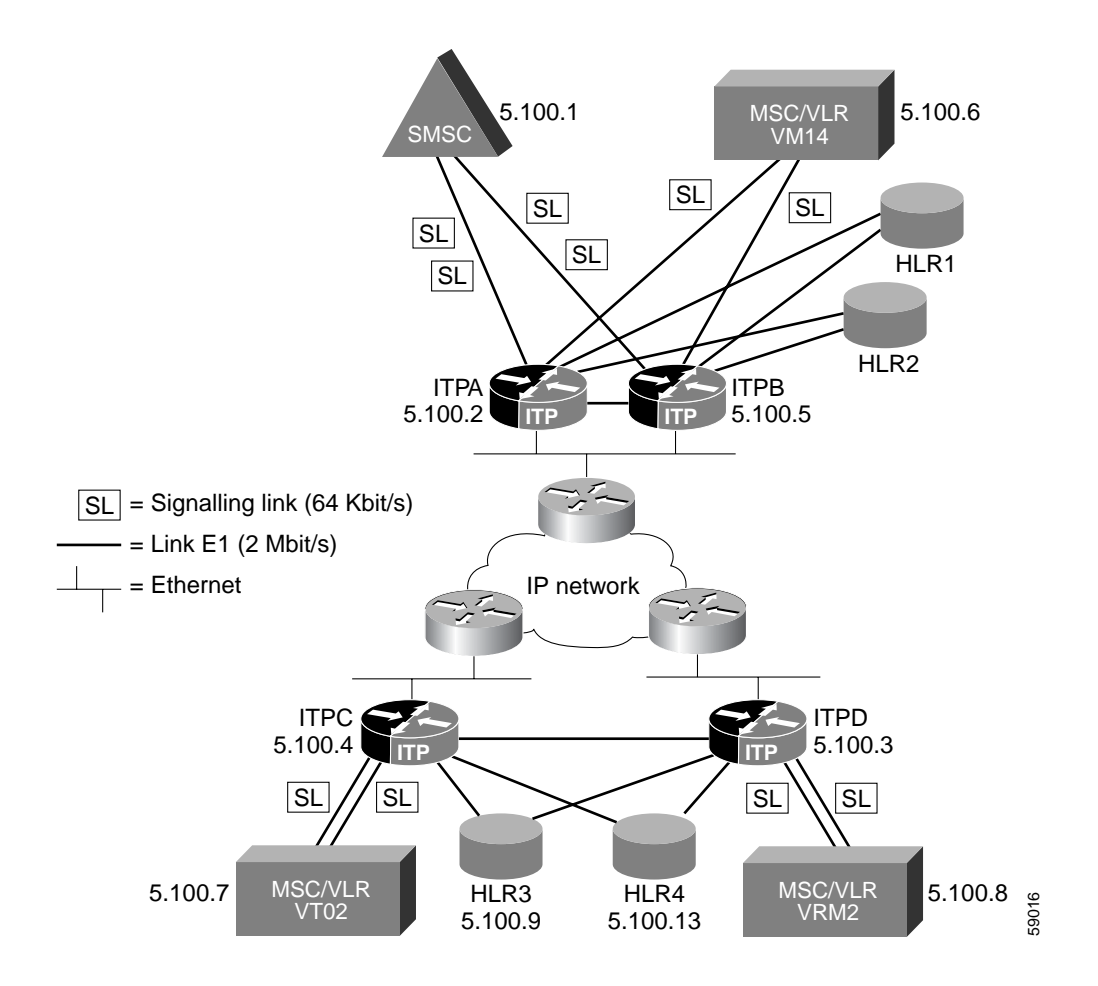

Assumptions:

All routers have redundant ethernet connectivity and therefore all SCTP associations use two IP addresses (multi-homing).

Point codes and IP addresses for ITP routers:

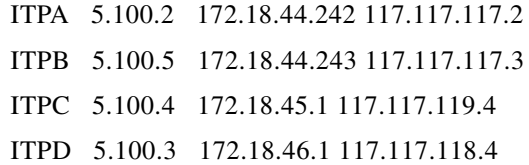

Point codes for SS7 SSPs:

SMSC 5.100.1 VMI4 5.100.6 VT02 5.100.7

 $\mathsf{L}$ 

 $\mathsf{l}$ 

VRM2 5.100.8

### <span id="page-401-0"></span>**Service Indicator Packet Classification and Access List Classification**

In the following configuration example, ITPA is configured to perform ITP QoS Service Indicator packet classification and access list classification.

All packets arriving on linkset **smsc** are classified according to service indicator. Packets with si 3 are classified class 2 and are sent out on link 1 of the linkset ITPd. Packets with si 5 are classified class 1 and are sent out on link 0 of the linkset ITPd.

All ISUP packets arriving on linkset vmi4 are matched with access list 2701, classified as QoS class3 and are sent out on link 1 of linkset ITPc. All other packets arriving from linkset vmi4 are sent out on link 0 of linkset ITPc.

```
no service pad
service timestamps debug uptime
service timestamps log uptime
no service password-encryption
!
hostname ITPA
!
enable secret 5 $1$iBmo$AFlH6u2CVGDRM5BMeuGmx/
enable password lab
!
!
no ip cef
no ip finger
no ip domain-lookup
!
cs7 variant itu
cs7 point-code 5.100.2
!
controller E1 1/0/0
 channel-group 0 timeslots 1
!
controller E1 1/0/1
 channel-group 0 timeslots 1
!
controller E1 2/0/0
 channel-group 0 timeslots 1
!
!
interface FastEthernet0/0/0
 ip address 172.18.44.242 255.255.255.128
 no ip route-cache distributed
 no ip route-cache
 no ip mroute-cache
!
interface FastEthernet0/0/1
 ip address 117.117.117.2 255.255.255.0
 no ip route-cache distributed
 no ip route-cache
 no ip mroute-cache
!
interface Serial1/0/0:0
 no ip address
 encapsulation mtp2
 no ip route-cache distributed
 no ip route-cache
 load-interval 30
!
interface Serial1/0/1:0
 no ip address
```

```
 encapsulation mtp2
 no ip route-cache distributed
 no ip route-cache
 load-interval 30
!
interface Serial2/0/0:0
 no ip address
 encapsulation mtp2
 no ip route-cache distributed
 no ip route-cache
 load-interval 30
!
cs7 local-peer 7000
 local-ip 172.18.44.242
 local-ip 117.117.117.2
cs7 local-peer 8000
 local-ip 172.18.44.242
  local-ip 117.117.117.2
cs7 local-peer 9000
 local-ip 172.18.44.242
 local-ip 117.117.117.2
cs7 qos class 1
ip precedence 4
!
cs7 qos class 2
ip precedence 3
!
cs7 qos class 3
qos-access-group 2701
qos-ip-precedence 2
!
! Routes using linksets to ITPC and ITPD have a default
! priority of 5. Routes to adjacent node SMS-C and VMI4
! are inserted by the systems with priority 5 and when
! the linkset is configured. They don't have to be defined
! here. Backup-routes to SMS-C and VMI4 are inserted with
! priority 9 using the "C-Link".
!
cs7 route-table system
 update route 5.100.7 7.255.7 linkset ITPc
 update route 5.100.8 7.255.7 linkset ITPd
 update route 5.100.1 7.255.7 linkset ITPb priority 9
 update route 5.100.6 7.255.7 linkset ITPb priority 9
!
cs7 linkset ITPc 5.100.4
  accounting
 link 0 sctp 172.18.45.1 117.117.119.4 7000 7000
link 1 sctp 172.18.45.1 117.117.119.4 8000 8000
  qos-class 3
link 2 sctp 172.18.45.1 117.117.119.4 9000 9000
route all table system
!
cs7 linkset ITPd 5.100.3
  accounting
 link 0 sctp 172.18.46.1 117.117.118.4 7000 7000
  qos class 1
link 1 sctp 172.18.46.1 117.117.118.4 8000 8000
 qos class 2
link 2 sctp 172.18.46.1 117.117.118.4 9000 9000
route all table system
!
```

```
cs7 linkset smsc 5.100.1
match si 3 qos class 2
match si 5 qos-class 1
 accounting
 link 0 Serial1/0/0:0
 link 1 Serial2/0/0:0
 route all table system
!
cs7 linkset vmi4 5.100.6
match access-group
 accounting
 link 0 Serial1/0/1:0
 route all table system
!
cs7 linkset ITPb 5.100.5
 accounting
 link 0 sctp 172.18.44.243 117.117.117.3 7000 7000
 route all table system
!
ip classless
no ip http server
!
!
access-list 2701 permit si 5
!
line con 0
 transport input none
line aux 0
line vty 0 4
 password lab
 login
!
end
```
#### <span id="page-403-0"></span>**SCCP Packet Classification**

In the following configuration example, ITPB is configured to perform ITP QoS SCCP packet classification. QoS class 1 is assigned to the GTT selector table named **c7gsp**. QoS class 2 is assigned to GTA 339. According to QoS rules of precedence, if a QoS class is assigned to a selector table and to a GTA within that selector table, the QoS class assigned to the GTA entry has precedence over the QoS class assigned to the selector table.

```
version 12.1
no service pad
service timestamps debug uptime
service timestamps log uptime
no service password-encryption
!
hostname ITPB
!
enable secret 5 $1$iBmo$AFlH6u2CVGDRM5BMeuGmx/
enable password lab
!
!
!
!
!
no ip cef
no ip finger
no ip domain-lookup
!
cs7 variant itu
cs7 point-code 5.100.3
```

```
cs7 capability-pc 5.100.12
!
controller E1 1/0/0
 channel-group 0 timeslots 1
!
controller E1 1/0/1
 channel-group 0 timeslots 1
!
controller E1 2/0/0
  channel-group 0 timeslots 1
!
!
interface FastEthernet0/0/0
 ip address 172.18.44.243 255.255.255.128
 no ip route-cache distributed
 no ip route-cache
 no ip mroute-cache
!
interface FastEthernet0/0/1
 ip address 117.117.117.3 255.255.255.0
 no ip route-cache distributed
 no ip route-cache
 no ip mroute-cache
!
interface Serial1/0/0:0
 no ip address
 encapsulation mtp2
 no ip route-cache distributed
 no ip route-cache
 load-interval 30
!
interface Serial1/0/1:0
 no ip address
 encapsulation mtp2
 no ip route-cache distributed
 no ip route-cache
 load-interval 30
!
interface Serial2/0/0:0
 no ip address
 encapsulation mtp2
 no ip route-cache distributed
 no ip route-cache
 load-interval 30
!
cs7 local-peer 7000
 local-ip 172.18.44.243
 local-ip 117.117.117.3
!
cs7 local-peer 8000
 local-ip 172.18.44.243
 local-ip 117.117.117.3
!
```
I

```
cs7 local-peer 9000
 local-ip 172.18.44.243
 local-ip 117.117.117.3
!
cs7 qos class 1
qos-ip-precedence 4
!
cs7 qos class 2
qos-ip-precedence 3
! Routes using linksets to ITPC and ITPD have a default
! priority of 5. Routes to adjacent node SMS-C and VMI4
! are inserted by the systems with priority 5 and when
! the linkset is configured. They don't have to be defined
! here. Backup-routes to SMS-C and VMI4 are inserted with
! priority 9 using the "C-Link".
!
cs7 route-table system
 update route 5.100.7 7.255.7 linkset ITPc
 update route 5.100.8 7.255.7 linkset ITPd
 update route 5.100.1 7.255.7 linkset ITPa priority 9
 update route 5.100.6 7.255.7 linkset ITPa priority 9
!
cs7 gtt selector c7gsp tt 0
qos-class 1
gta 339 qos-class 2 pcssn 5.100.14 gt ntt 0
cs7 linkset ITPc 5.100.4
 accounting
 link 0 sctp 172.18.45.1 117.117.119.4 7000 7000
 qos-class 1 
link 1 sctp 172.18.45.1 117.117.119.4 8000 8000
 qos-class 2
link 2 sctp 172.18.45.1 117.117.119.4 9000 9000
route all table system
!
cs7 linkset ITPd 5.100.3
 accounting
 link 0 sctp 172.18.46.1 117.117.118.4 7000 7000
route all table system
!
cs7 linkset smsc 5.100.1
 accounting
 link 0 Serial1/0/0:0
 link 1 Serial2/0/0:0
 route all table system
!
cs7 linkset vmi4 5.100.6
 accounting
 link 0 Serial1/0/1:0
 route all table system
!
cs7 linkset ITPa 5.100.2
 accounting
 link 0 sctp 172.18.44.242 117.117.117.2 7000 7000
 route all table system
!
ip classless
no ip http server
!
!
!
line con 0
 transport input none
```

```
line aux 0
line vty 0 4
  password lab
  login
!
end
!
```
#### <span id="page-406-0"></span>**Input Linkset Classification**

In the following configuration example, ITPC is configured to perform ITP QoS Input Linkset packet classification. All packets arriving on linkset **vt02** are classified as class 1and are sent out on link 0 of the linkset ITPa.

```
version 12.1
no service pad
service timestamps debug uptime
service timestamps log uptime
no service password-encryption
!
hostname ITPC
!
enable secret 5 $1$iBmo$AFlH6u2CVGDRM5BMeuGmx/
enable password lab
!
!
!
!
!
no ip cef
no ip finger
no ip domain-lookup
!
cs7 variant itu
cs7 point-code 5.100.4
!
!
controller E1 1/0/0
 channel-group 0 timeslots 1
!
controller E1 2/0/0
 channel-group 0 timeslots 1
!
!
interface FastEthernet0/0/0
 ip address 172.18.45.1 255.255.255.128
 no ip route-cache distributed
 no ip route-cache
 no ip mroute-cache
!
interface FastEthernet0/0/1
 ip address 117.117.119.4 255.255.255.0
 no ip route-cache distributed
 no ip route-cache
 no ip mroute-cache
!
interface Serial1/0/0:0
 no ip address
 encapsulation mtp2
 no ip route-cache distributed
 no ip route-cache
 load-interval 30
!
interface Serial2/0/0:0
```

```
 no ip address
 encapsulation mtp2
 no ip route-cache distributed
 no ip route-cache
 load-interval 30
!
cs7 local-peer 7000
 local-ip 172.18.45.1
 local-ip 117.117.119.4
!
cs7 local-peer 8000
 local-ip 172.18.45.1
 local-ip 117.117.119.4
!
cs7 local-peer 9000
 local-ip 172.18.45.1
 local-ip 117.117.119.4
!
cs7 qos class 1
ip precedence 2
! Routes to SMS-C and VMI4 use a combined linkset.
! This is defined by inserting two routes with
! identical priority (5 is default).
!
cs7 route-table system
 update route 5.100.1 7.255.7 linkset ITPa
 update route 5.100.1 7.255.7 linkset ITPb
 update route 5.100.6 7.255.7 linkset ITPa
 update route 5.100.6 7.255.7 linkset ITPb
 update route 5.100.8 7.255.7 linkset ITPd
!
cs7 linkset ITPa 5.100.2
 accounting
 link 0 sctp 172.18.44.242 117.117.117.2 7000 7000
 qos class 1
 link 1 sctp 172.18.44.242 117.117.117.2 8000 8000
link 2 sctp 172.18.44.242 117.117.117.2 9000 9000
route all table system
!
cs7 linkset ITPb 5.100.5
 accounting
 link 0 sctp 172.18.44.243 117.117.117.3 7000 7000
link 1 sctp 172.18.44.243 117.117.117.3 8000 8000
link 2 sctp 172.18.44.243 117.117.117.3 9000 9000
route all table system
!
cs7 linkset ITPd 5.100.3
 accounting
 link 0 sctp 172.18.46.1 117.117.118.4 7000 7000
 route all table system
!
cs7 linkset vt02 5.100.7
 accounting
match any qos class 1
 link 0 Serial1/0/0:0
 link 1 Serial2/0/0:0
 route all table system
!
ip classless
no ip http server
!
!
!
```

```
line con 0
 transport input none
line aux 0
line vty 0 4
 password lab
  login
!
end
```
### <span id="page-408-0"></span>**Destination Point Code Classification**

In the following configuration example, ITPD is configured to perform ITP QoS Destination Point Code packet classification. All packets with a DPC of 5.100.1 are classified as class 1and are sent out on link 0 of the linkset ITPa.

```
version 12.1
no service pad
service timestamps debug uptime
service timestamps log uptime
no service password-encryption
!
hostname ITPD
!
enable secret 5 $1$iBmo$AFlH6u2CVGDRM5BMeuGmx/
enable password lab
!
!
!
!
!
no ip cef
no ip finger
no ip domain-lookup
!
cs7 variant itu
cs7 point-code 5.100.3
!
!
controller E1 1/0/0
 channel-group 0 timeslots 1
!
controller E1 2/0/0
 channel-group 0 timeslots 1
!
!
interface FastEthernet0/0/0
 ip address 172.18.46.1 255.255.255.128
 no ip route-cache distributed
 no ip route-cache
 no ip mroute-cache
!
interface FastEthernet0/0/1
 ip address 117.117.118.4 255.255.255.0
 no ip route-cache distributed
 no ip route-cache
 no ip mroute-cache
!
interface Serial1/0/0:0
 no ip address
 encapsulation mtp2
 no ip route-cache distributed
 no ip route-cache
 load-interval 30
!
```

```
interface Serial2/0/0:0
 no ip address
 encapsulation mtp2
 no ip route-cache distributed
 no ip route-cache
 load-interval 30
!
cs7 local-peer 7000
 local-ip 172.18.46.1
 local-ip 117.117.118.4
!
cs7 local-peer 8000
 local-ip 172.18.46.1
 local-ip 117.117.118.4
!
cs7 local-peer 9000
 local-ip 172.18.46.1
 local-ip 117.117.118.4
!
cs7 qos class 1
ip precedence 4
! Routes to SMS-C and VMI4 use a combined linkset.
! This is defined by inserting two routes with
! identical priority (5 is default).
!
cs7 route-table system
 update route 5.100.1 7.255.7 linkset ITPa qos class 1
 update route 5.100.1 7.255.7 linkset ITPb
 update route 5.100.6 7.255.7 linkset ITPa
 update route 5.100.6 7.255.7 linkset ITPb
 update route 5.100.7 7.255.7 linkset ITPc
!
cs7 linkset ITPa 5.100.2
 accounting
 link 0 sctp 172.18.44.242 117.117.117.2 7000 7000
 qos class 1
 link 1 sctp 172.18.44.242 117.117.117.2 8000 8000
link 2 sctp 172.18.44.242 117.117.117.2 9000 9000
route all table system
!
cs7 linkset ITPb 5.100.5
 accounting
 link 0 sctp 172.18.44.243 117.117.117.3 7000 7000
 route all table system
!
cs7 linkset ITPd 5.100.4
 accounting
 link 0 sctp 172.18.45.1 117.117.119.4 7000 7000
 route all table system
!
cs7 linkset vrm2 5.100.8
 accounting
 link 0 Serial1/0/0:0
 link 1 Serial2/0/0:0
 route all table system
!
ip classless
no ip http server
!
!
!
line con 0
 transport input none
line aux 0
```

```
line vty 0 4
 password lab
 login
!
end
```
#### <span id="page-410-0"></span>**Cisco IOS QoS Packet Scheduling and Queuing**

The following configuration example illustrates ITP QoS used in conjunction with Cisco IOS QoS at the edge of the IP network.

ITPA is configured to perform ITP QoS Service Indicator packet classification. All packets arriving on linkset vmi4 are classified according to service indicator. Packets with si 3 (SCCP) are classified class 2 and are sent out on link 1 of the linkset ITPd. Packets with si 5 (ISUP) are classified class 1 and are sent out on link 0 of the linkset ITPd. The ITP QoS configuration statements are highlighted in bold text. Cisco ITP QoS configuration statements are highlighted in bold italic text.

Cisco IOS Modular QoS Command-Line Interface will be used to create traffic policies and attach these policies to interfaces. A traffic policy contains a traffic class and one or more IOS QoS features. A traffic class is used to classify traffic, while the QoS features in the traffic policy determine how to treat the classified traffic. The traffic policy in this configuration allocates 50% of the available bandwidth to ISUP packets and 25% of the available bandwidth to SCCP packets during periods of congestion.

Packets classified by ITP QoS will have the ToS byte in the IP header set to the appropriate IP precedence value. Before the classified packets are transmitted, the Cisco IOS QoS traffic policy assigned to the output interface is applied to each packet. In this example, any packets with an IP precedence value of 3, will be subject to the characteristics defined for class sccp. Packets with an IP precedence value of 4 will be subject to class isup characteristics

For more information about deploying Cisco IOS QoS policies, refer to the *Cisco IOS Quality of Service Solutions Configuration Guide* and the *Cisco IOS Quality of Service Solutions Command Reference*, included in the Cisco IOS Release 12.2 documentation at the following URL: http://www.cisco.com/univercd/cc/td/doc/product/software/ios122/122cgcr/index.htm

```
no service pad
service timestamps debug uptime
service timestamps log uptime
no service password-encryption
!
hostname ITPA
!
enable secret 5 $1$iBmo$AFlH6u2CVGDRM5BMeuGmx/
enable password lab
!
!
no ip cef
no ip finger
no ip domain-lookup
!
cs7 variant itu
cs7 point-code 5.100.2
!
!
class-map match-all sccp
match ip precedence 3 
class-map match-all isup
match ip precedence 4
!
!
policy-map itpQoS
 class sccp
```
 $\mathbf l$ 

```
bandwidth 25
 class isup
 bandwidth 50
!
controller E1 1/0/0
 channel-group 0 timeslots 1
!
controller E1 1/0/1
 channel-group 0 timeslots 1
!
controller E1 2/0/0
 channel-group 0 timeslots 1
!
!
interface FastEthernet0/0/0
 ip address 172.18.44.242 255.255.255.128
 no ip route-cache distributed
 no ip route-cache
 no ip mroute-cache
service-policy output itpQoS
!
interface FastEthernet0/0/1
 ip address 117.117.117.2 255.255.255.0
 no ip route-cache distributed
 no ip route-cache
 no ip mroute-cache
!
interface Serial1/0/0:0
 no ip address
 encapsulation mtp2
 no ip route-cache distributed
 no ip route-cache
 load-interval 30
!
interface Serial1/0/1:0
 no ip address
 encapsulation mtp2
 no ip route-cache distributed
 no ip route-cache
 load-interval 30
!
interface Serial2/0/0:0
 no ip address
 encapsulation mtp2
 no ip route-cache distributed
 no ip route-cache
 load-interval 30
!
cs7 local-peer 7000
 local-ip 172.18.44.242
 local-ip 117.117.117.2
cs7 local-peer 8000
 local-ip 172.18.44.242
 local-ip 117.117.117.2
cs7 local-peer 9000
 local-ip 172.18.44.242
 local-ip 117.117.117.2
cs7 qos class 1
 qos-ip-precedence 4
!
cs7 qos class 2
```
**IP Transfer Point**

```
 qos-ip-precedence 3
!
!
! Routes using linksets to ITPC and ITPD have a default
! priority of 5. Routes to adjacent node SMS-C and VMI4
! are inserted by the systems with priority 5 and when
! the linkset is configured. They don't have to be defined
! here. Backup-routes to SMS-C and VMI4 are inserted with
! priority 9 using the "C-Link".
!
cs7 route-table system
 update route 5.100.7 7.255.7 linkset ITPc
 update route 5.100.8 7.255.7 linkset ITPd
 update route 5.100.1 7.255.7 linkset ITPb priority 9
 update route 5.100.6 7.255.7 linkset ITPb priority 9
!
cs7 linkset ITPc 5.100.4
  accounting
  link 0 sctp 172.18.45.1 117.117.119.4 7000 7000
 link 1 sctp 172.18.45.1 117.117.119.4 8000 8000
  link 2 sctp 172.18.45.1 117.117.119.4 9000 9000
 route all table system
!
cs7 linkset ITPd 5.100.3
 accounting
 link 0 sctp 172.18.46.1 117.117.118.4 7000 7000
  qos class 1
 link 1 sctp 172.18.46.1 117.117.118.4 8000 8000
  qos class 2
 link 2 sctp 172.18.46.1 117.117.118.4 9000 9000
route all table system
!
cs7 linkset smsc 5.100.1
accounting
 link 0 Serial1/0/0:0
 link 1 Serial2/0/0:0
 route all table system
!
cs7 linkset vmi4 5.100.6
 match si 3 qos-class 2
 match si 5 qos-class 1
 accounting
 link 0 Serial1/0/1:0
 route all table system
!
cs7 linkset ITPb 5.100.5
  accounting
 link 0 sctp 172.18.44.243 117.117.117.3 7000 7000
 route all table system
!
ip classless
no ip http server
!
!
line con 0
 transport input none
line aux 0
line vty 0 4
  password lab
 login
!
end
```
#### <span id="page-413-0"></span>**ITP SG QoS Configuration Examples**

### **Example 1**

In Example 1 all the traffic flowing to asp1 will be classified based on the QoS class 3 since asp1 belongs to AS as1.

```
cs7 qos class 3
   qos-ip-precedence 3
!
cs7 m3ua 2905
    local-ip 7.7.7.7
!
cs7 asp asp1 2905 2905 m3ua
   remote-ip 5.5.5.5
!
cs7 as as1 m3ua
  routing 05050505 4.4.4
   asp asp1
   qos-class 3
!
```
### **Example 2**

In Example 2, since asp2 has been provisioned with qos-class 4, all the traffic flowing to asp2 will be classified with QoS class 4.

```
cs7 qos class 4
   qos-ip-dscp 40
!
cs7 m3ua 2905
  local-ip 7.7.7.7
!
cs7 asp asp2 2905 2905 m3ua
  remote-ip 5.5.5.6
   qos-class 4
!
cs7 as as2 m3ua
   routing 05050506 4.4.4
   asp asp1
!
```
### **Example 3**

In Example 3, the ISUP and SCCP ASPs are located on the same host (same IP address, but different SCTP ports). They are defined as two different ASPs. Since isup-asp belongs to isup-as and isup-as-bk ASs, the QoS with highest IP Type Of Service (TOS), i.e. qos-class 5, will be used for the traffic flowing to isup-asp. Also the traffic flowing to sccp-asp will be classified based on QoS class 3 since this ASP belongs to AS sccp-as.

```
cs7 qos class 3
  qos-ip-precedence 3
cs7 qos class 5
  qos-ip-precedence 5
!
cs7 m3ua 2905
  local-ip 7.7.7.7
!
cs7 asp isup-asp 5500 2905 m3ua
  remote-ip 6.6.6.6
cs7 asp sccp-asp 6000 2905 m3ua
  remote-ip 6.6.6.6
```

```
!
cs7 as isup-as m3ua
   routing-key 06060606 5.5.5
   asp isup-asp
   qos-class 5
!
cs7 as isup-as-bk m3ua
   routing-key 07070707 6.6.6
   asp isup-asp
   qos-class 3
!
cs7 as sccp-as m3ua
   routing-key 08080808 7.7.7
   asp sccp-asp
   qos-class 3
!
```
### **Example 4**

 $\Gamma$ 

In Example 4 any traffic coming in from asp3 will be classified as having QoS class 3. Also any ISUP (si=5) traffic coming in from asp4 will be classified as having QoS class 5. The packet is classified this way so that, if needed, it would properly get routed over M2PA links, as explained in the ["Specifying](#page-398-0)  [QoS Routing Over M2PA Links" section on page 409.](#page-398-0)

```
cs7 qos class 3
   qos-ip-precedence 3
cs7 qos class 5
   qos-ip-dscp 40
!
cs7 m3ua 2905
  local-ip 7.7.7.7
!
cs7 asp asp3 2905 2905 m3ua
  remote-ip 6.6.6.10
  match any qos-class 3
cs7 asp asp4 2905 2905 m3ua
  remote-ip 6.6.6.11
   match si 5 qos-class 5
```
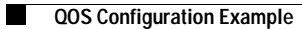

 $\mathsf I$ 

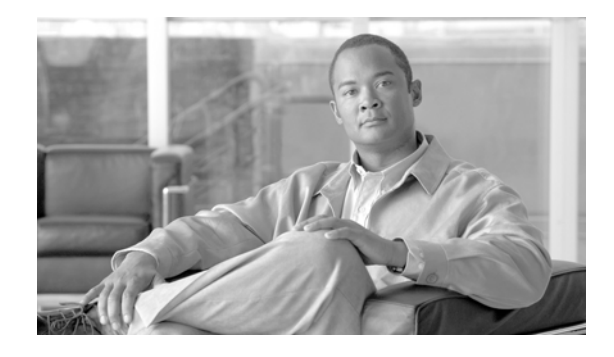

# **Load Sharing**

### **Feature History for Load Sharing**

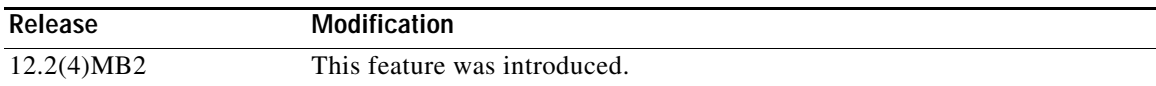

### **Finding Support Information for Platforms and Cisco IOS Software Images**

Use Cisco Feature Navigator to find information about platform support and Cisco IOS software image support. Access Cisco Feature Navigator at [http://www.cisco.com/go/fn.](http://www.cisco.com/go/fn) You must have an account on Cisco.com. If you do not have an account or have forgotten your username or password, click **Cancel** at the login dialog box and follow the instructions that appear.

**Note Configuration Mode Restrictions**: Simultaneous changes to the configuration from multiple CLI sessions are not supported. Only one configuration session is allowed to enter in configuration mode at a time; other sessions should not enter in configuration mode. The **show line** or **show users** EXEC command may be used to determine the active user sessions on an ITP, and the **clear line** EXEC command may be used to ensure that only a single active session exists.

## **Contents**

 $\mathbf I$ 

- **•** [How to Configure MTP3 Load Sharing, page 427](#page-416-0)
- **•** [Information About SCCP Load Sharing, page 429](#page-418-0)
- [How to Configure SCCP Load Sharing, page 430](#page-419-0)

# <span id="page-416-0"></span>**How to Configure MTP3 Load Sharing**

This section describes some of the possible configuration options for MTP3 load sharing.

ן

### **How to Configure MTP3 Enhanced Load Sharing For ITU**

The ITU standard specifies a 4-bit SLS in the MSU for link selection (SLC). This is insufficient for combined linksets made up of 17 or more links. To enable a better load distribution for the combined linksets, the user can configure the enhanced load sharing feature. The enhanced load sharing feature concatenates a 3-bit value, derived from the opc and dpc, with the 4-bit SLS and yields a 7-bit value used to select a link from a 128 entry SLS->SLC mapping table.

The user can also shift the SLS bits used for linkset and link configuration with the **sls-shift** command.

To configure the enhanced load sharing feature or to shift the SLS bits, perform the following steps:

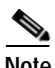

**Note** These configurations are only available with the ITU variant.

### **SUMMARY STEPS**

- **1. enable**
- **2. configure terminal**
- **3. cs7** [**instance** *instance-number*] **sls-opc-dpc** [**opc-shift** <*opc-shift-number*>] [**dpc-shift**  <*dpc-shift-number*>]
- **4. cs7** [**instance** *instance-number*] **sls-shift** {*sls-shift-value*}

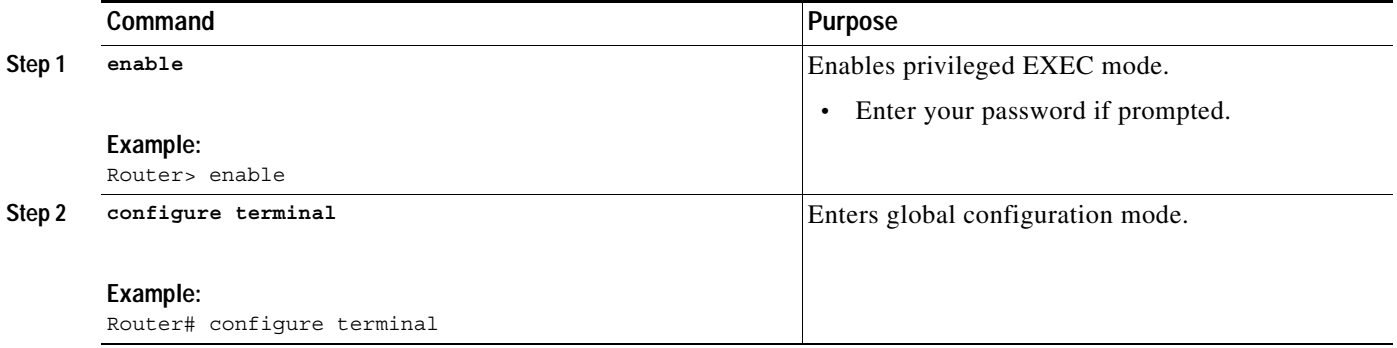

**The Second** 

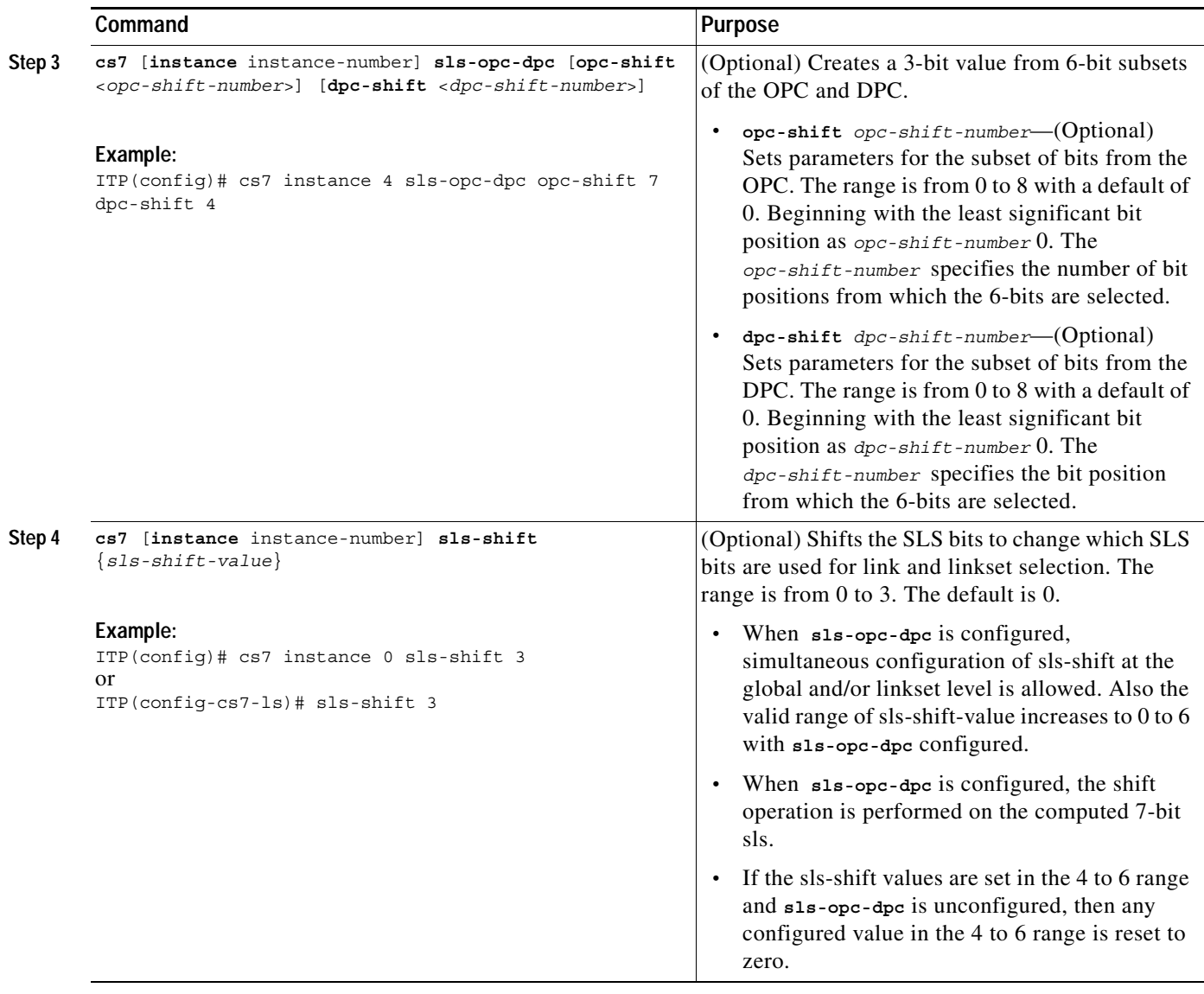

### <span id="page-418-0"></span>**Information About SCCP Load Sharing**

Signaling Connection Control Part (SCCP) is software that supports routing and translation and management functions and data transfer without logical signaling connections. ITP supports SCCP Load Balancing which includes support for SCCP class 0 and class 1 traffic.

SCCP load sharing utilizing mated applications or application groups includes the following functionality:

- **•** Load-sharing / multiplicity is configurable on a Mated-Application (MAP) or application group basis.
- **•** Class 0 traffic can be load-shared among a maximum of 2 destinations based on a round-robin algorithm using a GTT MAP (multiplicity = share).
- **•** Class 0 traffic can be load-shared among a maximum of 2 destinations based on a dominant algorithm using a GTT MAP (multiplicity = dominant).

I

- **•** Class 0 traffic can be load-shared among a maximum of 8 destinations based on a round-robin algorithm using a GTT Application Group. (multiplicity = share).
- **•** Class 0 traffic can be load-shared among a maximum of 8 destinations based on a least cost available algorithm using a GTT Application Group. (multiplicity = cost).
- **•** Class 1 traffic can be load-shared among a maximum of 2 destinations based on 1 SLS bit using a  $GTT$  MAP (multiplicity = share).
- **•** Class 1 traffic can be load-shared among a maximum of 2 destinations on a dominant algorithm using a GTT MAP (multiplicity = dominant).
- **•** Class 1 traffic can be load-shared among a maximum of 8 destinations based on the SLS bits using a GTT Application Group. (multiplicity = share).
- **•** Class 1 traffic can be load-shared among a maximum of 8 destinations based on a least cost available algorithm using a GTT Application Group in conjunction with the SLS bits. (multiplicity = cost).

# <span id="page-419-0"></span>**How to Configure SCCP Load Sharing**

This section describes the possible configuration options for SCCP load sharing as well as address guidelines for when to use the different methods provided. Load-sharing/multiplicity is configurable on a Mated-Application or Application group basis.

The following SS7 network elements are typical in most SS7 architectures utilizing GTT.

- **1.** Solitary intermediate destination The final destination of the global title is not known and only one intermediate destination is available for the next hop.
- **2.** Solitary final destination The final destination of the global title is known and only one choice is available.
- **3.** Redundant intermediate destination The final destination of the global title is not known and two or more intermediate destinations are available for the next hop.
- **4.** Redundant final destination The final destination of the global title is known and two or more choices are available.
- **5.** More than one backup final or intermediate: The result may be final or intermediate depending on the availability of external nodes or the ability to load-share across up to 8 different destinations.

Scenario 1 and 2 above do not involve any load sharing and are mentioned only for completeness. In each of these cases all resultant GTT traffic is directed to the solitary destination. In case 1, only the MTP3 status determines if the destination is available. In case 2, the MTP3 point-code status as well as the SCCP subsystem status is analyzed. In either case, if the solitary destination is not available, there is no alternate, and the message is discarded.

Scenario 3: In order to configure this situation an application group must be used. There are 2 different possibilities concerning how load sharing may be configured for this group:

- **a.** Share mode: When this mode is configured Class 0 traffic will be shared between the two destinations if available based on a round-robin algorithm. Class 1 traffic will be shared based on the SLS. This situation may be configured to share between up to 8 destinations for class 0 and class 1 traffic.
- **b.** Cost Mode: When cost mode is configured the least cost item or items (if more than one at that cost) will be used. When more than 1 item at the least cost is available round-robin is used for class 0 traffic and the SLS shall be used for class 1 traffic.

I

a ka

Cost Mode Example 1: Suppose an application group is defined with two items, each with it's own unique cost. In this situation all traffic would use the least cost item (A) if it were available otherwise it would use item B. This is equivalent to the dominant mode described later for GTT MAPs.

*Table 27 Reference for Cost Mode Example 1*

| Item | Cost |
|------|------|
| А    |      |
| B    |      |

Cost Mode Example 2: Suppose an application group is defined with two items, each with the same cost. In this situation all traffic would share equally between A and B using round robin or SLS depending on the protocol class. This is equivalent to the share mode described earlier.

*Table 28 Reference for Cost Mode Example 2*

| Item | Cost |
|------|------|
| A    |      |
| B    |      |

Cost Mode Example 3: In this example, items A and B shall always be used in a share like fashion (either by round-robin or SLS). If both A and B, become unavailable, then items C and D are used in the same fashion. If all items A though D become unavailable, then item E must handle all the traffic.

*Table 29 Reference for Cost Mode Example 3*

| Item          | Cost |
|---------------|------|
| А             |      |
| B             |      |
| $\mathcal{C}$ | 2    |
| D             | 2    |
| E             |      |

Scenario 4: There is no difference between scenario 4 and 3 other then the resultant routing-indicator is final for this scenario instead of intermediate. The same cost and share modes may be applied if using an application group. One option not available for scenario 3, that is available for this, is the ability to use GTT MAP (Mated Application) instead of an application group. GTT Mated Applications only allow a maximum of two replicated PC/SSN combinations as the choice for the resultant GTT. These can operate in the share or dominate modes. The advantage of using a GTT MAP instead of an application group is memory savings. An application group uses approximately 156 bytes more memory than utilizing a GTT MAP.

Scenario 5: There is no difference between this scenario and scenario 3 except the items in the group may have mixed values for the resultant routing indicator. The same cost and share modes may be applied. Suppose GTT is performed from the ITP to locate HLRs (item A and B). The data on A and B is replicated and traffic is shared between them, thus the equal cost 1. If a failure occurred at A or B it may be desired to direct the traffic to another pair of ITPs which will have to perform GTT again to find

 $\mathsf I$ 

**The Co** 

a different final destination since the primary final destination could not be reached. This is one reason network operators may wish to have a mixture of final and intermediate destinations in one application group utilizing cost mode sharing.

*Table 30 Reference for Scenario 5*

| <b>Item</b>      | Cost |
|------------------|------|
| A - Final        |      |
| B - Final        |      |
| C - Intermediate |      |
| D - Intermediate |      |

### **How to Configure SCCP Load Sharing to Ignore Class and Sequencing**

Having SCCP recognize the class or round-robin sequencing of traffic may not benefit some networks. For example, if the majority of traffic is SCCP class 1, but there is no advantage in keeping the traffic in sequence. The **cs7 distribute-sccp-sequenced** command configures SCCP load sharing to ignore class and sequencing. Enabling this command allows an even distribution of class 1 traffic.

### **SUMMARY STEPS**

- **1. enable**
- **2. configure terminal**
- **3. cs7** [**instance** *instance-number*] **distribute-sccp-sequenced**

### **DETAILED STEPS**

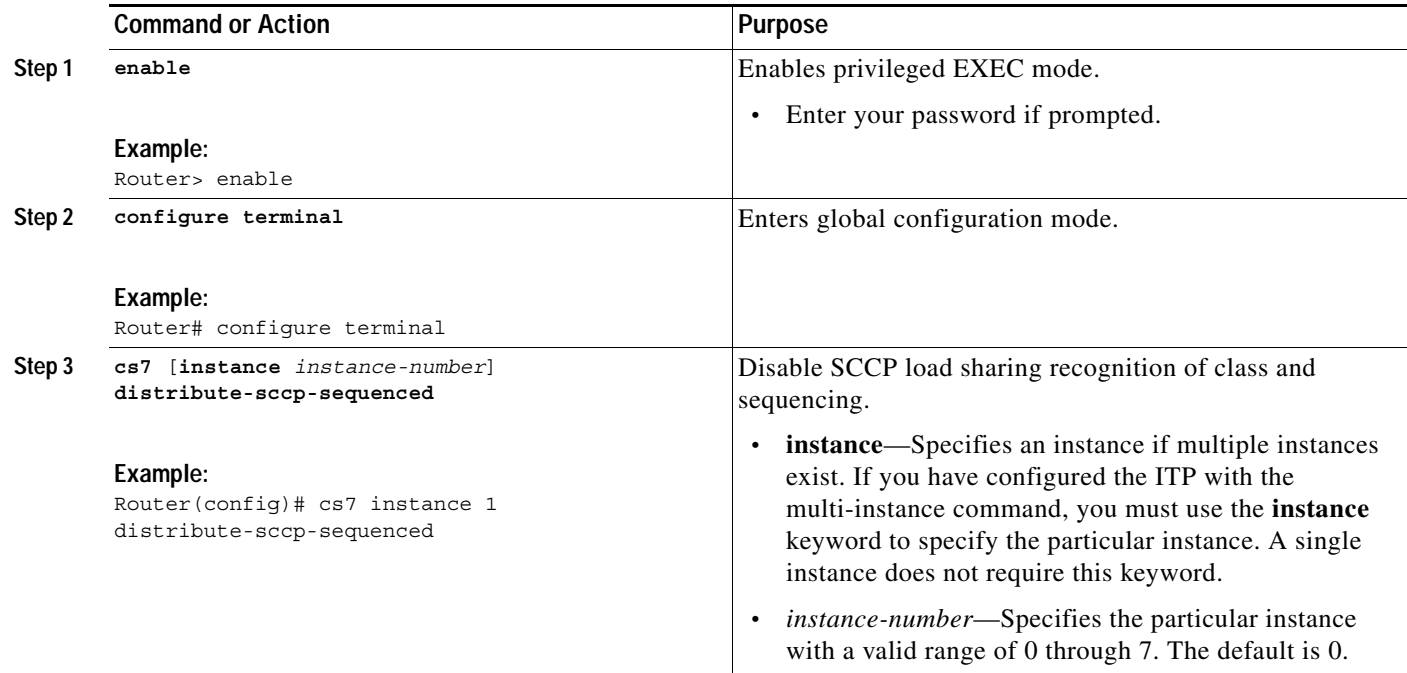

### **Example**

 $\Gamma$ 

cs7 distribute-sccp-sequenced

or

cs7 instance 1 distribute-sccp-sequenced

 $\mathsf I$ 

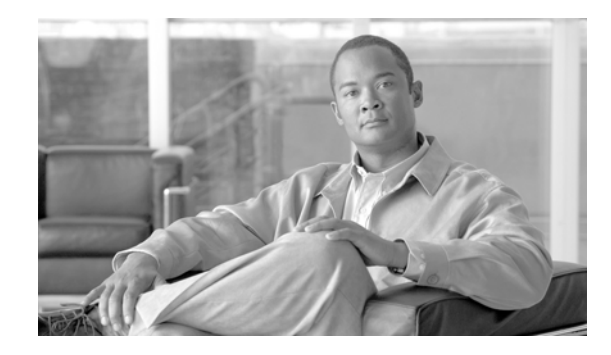

# **Summary Routing and ANSI Cluster Routing**

The Summary Routing feature allows routing of MSUs to groups of DPCs by specifying one or more routes to a summary destination in the route table rather than individual route table entries for each destination.

### **Feature History for Summary Routing and ANSI Cluster Routing**

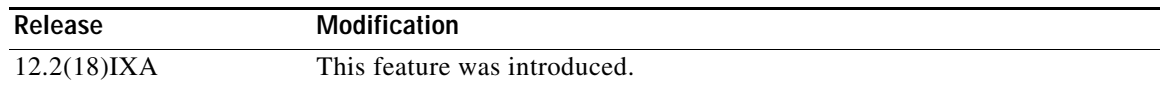

### **Finding Support Information for Platforms and Cisco IOS Software Images**

Use Cisco Feature Navigator to find information about platform support and Cisco IOS software image support. Access Cisco Feature Navigator at [http://www.cisco.com/go/fn.](http://www.cisco.com/go/fn) You must have an account on Cisco.com. If you do not have an account or have forgotten your username or password, click **Cancel** at the login dialog box and follow the instructions that appear.

**Note Configuration Mode Restrictions**: Simultaneous changes to the configuration from multiple CLI sessions are not supported. Only one configuration session is allowed to enter in configuration mode at a time; other sessions should not enter in configuration mode. The **show line** or **show users** EXEC command may be used to determine the active user sessions on an ITP, and the **clear line** EXEC command may be used to ensure that only a single active session exists.

### **Contents**

I

- **•** [Information About Summary Routing and ANSI Cluster Routing, page 435](#page-424-0)
- **•** [How to Configure Summary Routes, page 438](#page-427-0)
- [How to Configure ANSI Cluster Routing, page 440](#page-429-0)

## <span id="page-424-0"></span>**Information About Summary Routing and ANSI Cluster Routing**

The Summary Routing feature allows routing of MSUs to groups of DPCs by specifying one or more routes to a summary destination in the route table rather than individual route table entries for each destination.

Typically a route table has primary (or normal) routes and alternate routes of lower priority to fully qualified (or full PC) destinations. A fully qualified destination has all significant bits in the point code explicitly specified. Summary Routing is the capability of using partly qualified destinations in the route table, where one or more trailing bits in the point code are left unspecified, to refer collectively to all the fully qualified destinations that have any combination of bits within the unspecified portion.

This overview begins with a fictional scenario that explains how fully-qualified point codes are assigned and how partly-qualified point codes are derived. The remainder of the overview covers in greater detail the function of summary routing and the routing table.

### **How Point Codes Are Used in Summary Routing**

To examine how point codes are used in Summary Routing, consider the following example for a company in France we will call Voila. This example uses the ITU standard for point codes, which uses 3 bits to indicate the zone, 8 bits to indicate the region, and 3 bits to indicate the signaling point (SP).

### **Assigning Point Codes**

When Voila acquired its block of point codes, the zone segment was preassigned to be 5, or 101 binary. The network administrator at Voila wanted to take advantage of Summary Routing and so devised the following numbering strategy for assigning the region and SP segments of the point codes:

- **•** In the Ile-De-France region the region segment of the point code would begin with 00 binary.
- **•** In the Normandy region the region segment would begin with 01 binary.
- **•** In the Brittany region, the region segment would begin with 10 binary. The SP segments would be numbered sequentially.

Focusing on Ile-De-France, we can see that numbering the region segment 00xxxxxx binary provides the range of numbers 0 through 63 decimal. Within this numbering system, the network administrator further decided to provision point codes in the city of Paris to have a region segment of 42 or 00101010 binary. SPs would be numbered sequentially.

The following table shows a partial list of point codes in the Voila network:

| Location        | <b>Device</b>       | <b>Point Code</b> |
|-----------------|---------------------|-------------------|
| Paris           | $ITP-P1$            | 5.42.1            |
| Paris           | $ITP-P2$            | 5.42.2            |
| Paris           | $MSC-P1$            | 5.42.3            |
| Paris           | $MSC-P2$            | 5.42.4            |
| Paris           | SMSC-P1             | 5.42.5            |
| Meudon          | $HLR-PI$            | 5.50.1            |
| Normandy        | $ITP-N1$            | 5.91.1            |
| Normandy        | $ITP-N2$            | 5.91.2            |
| Normandy        | MSC-N1              | 5.91.3            |
| Normandy        | SMSC-N <sub>2</sub> | 5.91.4            |
| <b>Brittany</b> | $ITP-B1$            | 5.149.1           |
| <b>Brittany</b> | $ITP-B2$            | 5.149.2           |

*Table 0-31 Sample Point Code Numbering Plan*

#### **Specifying Summary Destinations**

In our example, the Voila network administrator assigned point codes in a way that can take advantage of the Summary Routing feature. Consider the point codes assigned to the three regions in France. All point codes belonging to each of these groups have in common the first 5 bits of the point code. For example, ITP-P1 in Paris and HLR-P1 in Meudon are both assigned point codes that belong to the same region, as defined by the network administrator.

The point code for MSC-P1 in Paris is 5.42.3, shown in binary format below:

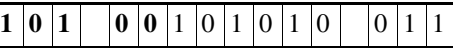

The point code for HLR-P1 in the Paris suburb of Meudon is 5.50.1, shown in binary format below:

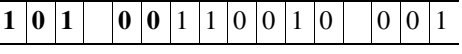

The first 5 characters of the point codes are the same for both destinations and for all of the fully qualified destinations in the region. This commonality can be expressed as a partly-qualified destination with the point code and mask 5.0.0 7.192.0 (or the equivalent expression 5.0.0/5). This partly qualified destination means "consider the first 5 bits in the point code (the mask 7.192.0 and /5 both mean the first 5 bits) and include all point codes with the zone segment equal to 5 and the region segment in the range 0 (all 8 bits off = 0) through (first 2 region bits off and the remaining 6 bits on =  $63$ )."

Examine the point codes for Normandy and Brittany, and notice that all of these point codes can be identified by the partly-qualified destinations 5.64.0/5 (Normandy) and 5.128.0/5 (Brittany). The first two bits in the region segment for Normandy are 01, so the range of numbers in the Normandy region segment will be 64 through 127. The first two bits in the region segment for Brittany are 11, so the range of numbers in the Brittany region segment will be 128 through 255.

### **Summary Routes and the Routing Table**

Summary routes are used primarily to reduce the number of route table entries. Summary Routing allows an easy translation of the hierarchy in the network topology into the logical organization of the route table. For example, a remote set of nodes with DPCs 1.\*.\* (where \* is a number in the appropriate range for ITU or ANSI) can be reached by creating a set of routes to 1.0.0/3 (ITU), or 1.0.0/8 (ANSI), only. There is no need to create individual routes to all the dozens of destinations 1.\*.\* that may be present in the network, particularly if all those destinations can be reached by the same set of linksets in the same order of priority. If there happens to be a member within 1.\*.\*, say 1.6.7, routes to which do not share some or all the linksets with the routes to the summary destination, then it is possible to configure routes to 1.6.7 using these different linkset(s) along with the summary routes that covers all the other point codes within 1.\*.\*. Such a configuration would be displayed as follows:

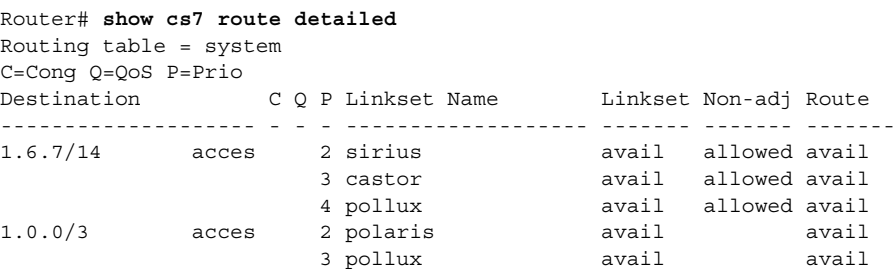

Summary routes can coexist with fully qualified routes. In the presence of a configured full PC member, summary routes behave as alternate routes that have priority lower than that of fully qualified alternate routes.

When a route has to be selected for an outbound MSU, the route table is searched for a full point code entry matching the DPC in order of route priority. If any route to the full PC is configured and available, it is chosen for routing, otherwise the route table is searched for the next best partial match with a shorter mask length. If a summary route is configured and it is available, then this route is chosen for routing, otherwise the search continues. The search ends after mask length zero yields no route.

If a message is received for routing to an unconfigured destination Y that is a member of a summary destination and that summary destination is inaccessible, then the Response Method will be used to send a TFP concerning Y. Likewise, if the summary destination is restricted a TFR will be sent. If a route-set test message (RSP/RST or RSR) is received concerning a destination Y that is a member of a summary route, then a response will be sent concerning Y depending on the status of that summary route.

Routes to 0.0.0/0 are system wide default routes that behave as alternate routes to all the fully or partly qualified routes configured in the system. The linkset that goes between a mated pair of ITPs is such a default route from the perspective of each of those ITPs. There is no special external route management messages for the support of summary routes (the ANSI cluster routing case is an exception, see below).

There are no route management messages exchanged between network elements to maintain summary route status except the usual TFP, TFR, TFA, RSP/RST and RSR. When a TFP is received on a certain route (i.e. a certain linkset leading to an adjacent point code) concerning a point-code, say 1.6.1 in the above example, and that point-code is not configured, and there is a summary route configured and available on that linkset, route table entries are created dynamically for the concerned point-code by copying the summary routes. The concerned route is marked prohibited. Future traffic is blocked for 1.6.1 but allowed for all other members of the summary route 1.6.0/11. Routeset test is started. When a TFA is received on the same route, and all the other dynamic routes to the concerned point-code have non-adjacent status available, then all the dynamic routes are removed. Dynamic routes are also created when a TFR is received, and traffic for that route is affected as for any other restricted route. Routeset restricted test is started.

In the previous example if routes to the concerned point code were configured, none being the route to which the TFP/TFR pertains, and these routes are all unavailable, then a single dynamic route is created with priority value one more than the highest configured. If a route with priority 9 were to already exist then the dynamic route cannot be added. It is therefore necessary to keep the priority value of the lowest priority configured route at, say, 6 or below when a configured full point-code route is using summary routes.

Dynamic routes are also created when TFC concerning a destination is received and summary routes to that destination exist in the route table. When the routeset congestion test procedure eventually brings the destination congestion status to zero, these dynamic routes are removed.

Dynamic routes cannot be removed using the **no update route** command. There is a periodic audit of the route table that runs once a day at 3:00 a.m. to remove dynamic entries older than 12 hours. This mechanism allows dynamic routes to remain in the system between 12 and 36 hours (24 hours average). For this audit to work properly, the system time-of-day clock and time zone must be set. When the route table is saved to file, dynamic routes are not included.

### <span id="page-427-0"></span>**How to Configure Summary Routes**

You can create a summary route by entering the **update route** command and specifying a mask length value that is less than that for a full point code. The mask length is in the range 0 through 13 for ITU, and 0 through 15, and 17 through 23 for ANSI. For ANSI, mask length 16 is for cluster routes.

To create a summary route, enter the following command, starting in global configuration mode:

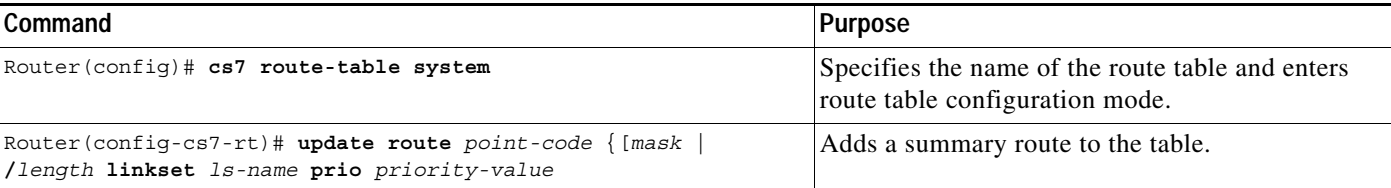

For example, the following two configurations show equivalent ways to specify a summary route when the variant is **ITU**:

```
Router(config)# cs7 route-table system
Router(config-cs7-rt)# update route 1.6.0/11 linkset polaris prio 2
Router(config-cs7-rt)# update route 1.6.0/11 linkset pollux prio 3
Router(config-cs7-rt)# end
```
### OR

```
Router(config)# cs7 route-table system
Router(config-cs7-rt)# update route 1.6.0 7.255.0 linkset polaris prio 2
Router(config-cs7-rt)# update route 1.6.0 7.255.0 linkset pollux prio 3
Router(config-cs7-rt)# end
```
The following two configurations show equivalent ways to specify a summary route when the variant is **ANSI**:

```
Router(config)# cs7 route-table system
Router(config-cs7-rt)# update route 1.6.0/17 linkset polaris prio 2
Router(config-cs7-rt)# update route 1.6.0/17 linkset pollux prio 3
Router(config-cs7-rt)# end
```
#### OR,

```
Router(config)# cs7 route-table system
Router(config-cs7-rt)# update route 1.6.0 255.255.128 linkset polaris prio 2
Router(config-cs7-rt)# update route 1.6.0 255.255.128 linkset pollux prio 3
Router(config-cs7-rt)# end
```
ITU users should set the point code format to suit their national numbering structure and hierarchy using the **cs7 point-code format** command. This will allow them to create summary destinations with mask lengths that conveniently terminate on the point-code delimiters.

A sample route table display for an ITU case with summary routes is shown below for the default format (3 bit - 8 bit - 3 bit):

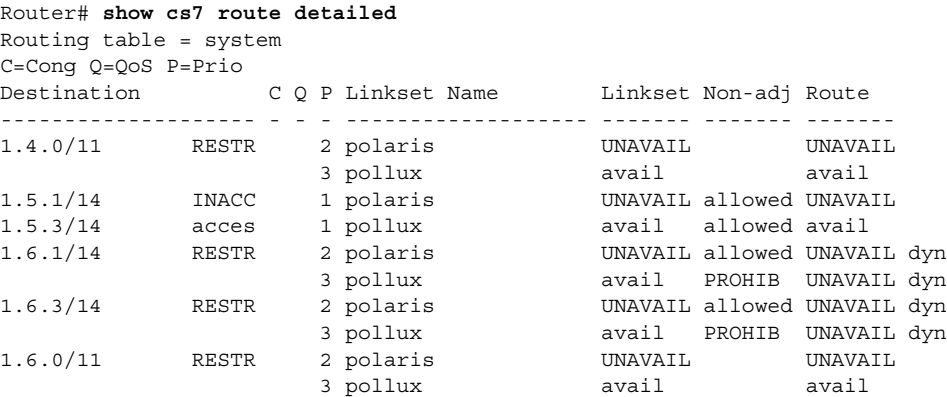

The non-adjacent status field is blank for summary routes. Since there are no route management messages exchanged for such routes, there is no non-adjacent status. The availability of a summary route is determined solely by the linkset status. Dynamic route table entries are flagged by **dyn** at the end of the line. Although all routes to 1.6.1 and 1.6.3 are unavailable, the destination status is restricted (instead of inaccessible) because these destinations are members of the summary route 1.6.0/11, one route to which is available. Routes to 1.6.0/11 are considered to be alternate routes to 1.6.1 and 1.6.3.

Use the **show cs7 route** command with the keyword **summary-routes** to display all summary routes of which the given point code is a member:

```
Router# show cs7 route 1.6.1 summary-routes detailed
Routing table = system
C=Cong Q=QoS P=Prio
Destination C Q P Linkset Name Linkset Non-adj Route
-------------------- - - - ------------------- ------- ------- -------
1.6.1/14 RESTR 2 polaris UNAVAIL allowed UNAVAIL dyn
 3 pollux avail PROHIB UNAVAIL dyn
                  2 polaris 6 UNAVAIL allowed UNAVAIL
                    3 pollux avail allowed avail
```
To turn off usage of the summary routes for routing MSUs, when configured full point-code routes exist and are unavailable, use the following command in global configuration mode:

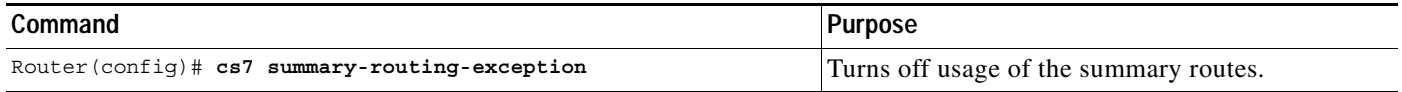

The summary routes will be used as a default. To restore the default use the **no cs7 summary-routing-exception** global configuration command.

To configure the maximum number of dynamic routes that can be created by the system, use the following command in global configuration mode:

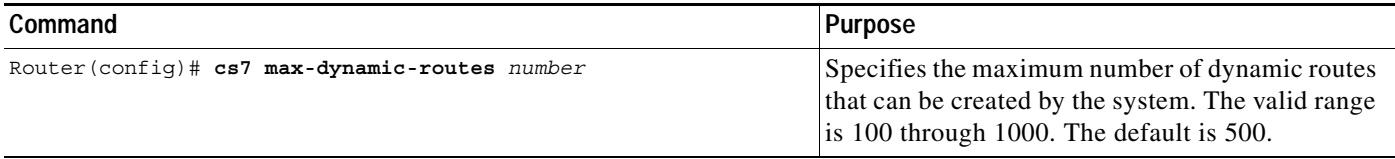

To restore the default use the **no cs7 max-dynamic-routes** global configuration command.

### <span id="page-429-0"></span>**How to Configure ANSI Cluster Routing**

ANSI Cluster Routing is a special case of Summary Routing, and has associated with it a dedicated set of route management messages and procedures as specified in T1.111 and GR-82. If the variant is ANSI, a cluster route would be created by specifying a mask length of 16 or a mask of 255.255.0 using the default point-code format 8 bit - 8 bit - 8 bit. Cluster Routing and Management Diversity (CRMD) as specified in GR-82 is supported. When a route is configured to a member of a remote cluster using a direct E-link, the route is automatically assigned a priority of 1, contrary to an example in GR-82.

Cluster routes are created by specifying a mask length of 16, or mask 255.255.0:

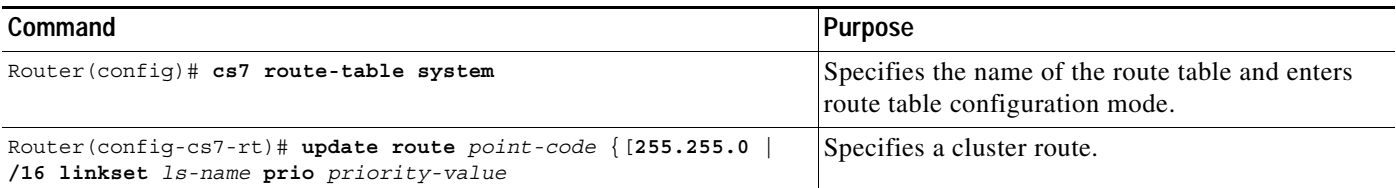

The following is an example of a cluster route configured using the **/16** form to specify the mask:

```
Router(config)# cs7 route-table system
Router(config-cs7-rt)# update route 1.6.0/16 linkset polaris prio 2
Router(config-cs7-rt)# update route 1.6.0/16 linkset pollux prio 3
Router(config-cs7-rt)# end
```
Cluster routes have a non-adjacent status as dictated by the last received TCP, TCR or TCA message on that route. In the output of the **show cs7 route detailed** command, this status is displayed just as for full pc routes. Exclusion list (x-list) members are flagged by **dyn** at the end of the line for the concerned route. A route table display for an ANSI case with two clusters (1.4.0 and 1.6.0) and two x-list members  $(1.6.1$  and  $1.6.3)$  is shown below:

```
Router# show cs7 route detailed
Routing table = system
C=Cong Q=QoS P=Prio
Destination C Q P Linkset Name Linkset Non-adj Route
-------------------- - - - ------------------- ------- ------- -------
1.4.0/16 RESTR 2 polaris UNAVAIL allowed UNAVAIL
 3 pollux avail allowed avail 
                  1.5.1/24 INACC 1 polaris UNAVAIL allowed UNAVAIL
1.5.3/24 acces 1 pollux avail allowed avail 
1.6.1/24 RESTR 2 polaris UNAVAIL allowed UNAVAIL dyn
                   3 pollux avail PROHIB UNAVAIL dyn
1.6.3/24 RESTR 2 polaris UNAVAIL allowed UNAVAIL dyn
                   3 pollux avail PROHIB UNAVAIL dyn
1.6.0/16 RESTR 2 polaris UNAVAIL allowed UNAVAIL
                   3 pollux avail allowed avail
```
If a cluster route is configured then another summary route with mask length in the range 17 - 23 should not be created. In the example above, the presence of a summary route 1.6.128/17 would cause faulty operation.

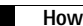

 $\mathsf I$ 

**IP Transfer Point**
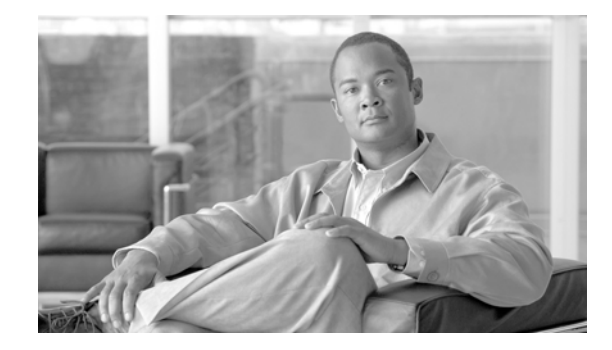

# **Verifying, Monitoring, and Tuning the ITP**

This chapter describes how to verify proper configuration of the ITP, monitor status and traffic, and tune the ITP. This chapter includes the following optional tasks:

- **•** [Verifying RPR+, page 443](#page-432-0)
- **•** [Verifying ITP, page 444](#page-433-0)
- **•** [Monitoring RPR+ on the Cisco 7500 Series Router, page 453](#page-442-0)
- **•** [Monitoring ITP, page 454](#page-443-0)
- **•** [Tuning ITP, page 480](#page-469-0)

#### **Feature History for Verifying, Monitoring, and Tuning the ITP**

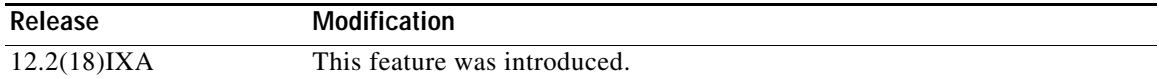

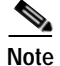

**Note Configuration Mode Restrictions**: Simultaneous changes to the configuration from multiple CLI sessions are not supported. Only one configuration session is allowed to enter in configuration mode at a time; other sessions should not enter in configuration mode. The **show line** or **show users** EXEC command may be used to determine the active user sessions on an ITP, and the **clear line** EXEC command may be used to ensure that only a single active session exists.

# <span id="page-432-0"></span>**Verifying RPR+**

I

Use the **show redundancy** command to verify that RPR+ is enabled. The output should be similar to the following:

```
Router# show redundancy
Operating mode is rpr-plus
redundancy mode rpr-plus
hw-module slot 2 image disk0:rsp-pv-mz
hw-module slot 3 image disk0:rsp-pv-mz
The system total uptime since last reboot is 5 days, 19 hours 36 minutes.
The system has experienced 27 switchovers.
The system has been active (become master) for 5 days, 15 hours 14 minutes.
Reason for last switchover:User forced.
```
Ι

# <span id="page-433-0"></span>**Verifying ITP**

After you have configured Cisco ITP, you can perform several tasks that will verify that the Cisco ITP was installed and configured properly, and that Cisco ITP functionality is available. Perform the tasks in this section to verify the Cisco ITP.

#### **Verify that Cisco ITP is configured on the router with the correct variant and local point code.**

To confirm that the correct variant and point code are configured, use the following command in EXEC mode:

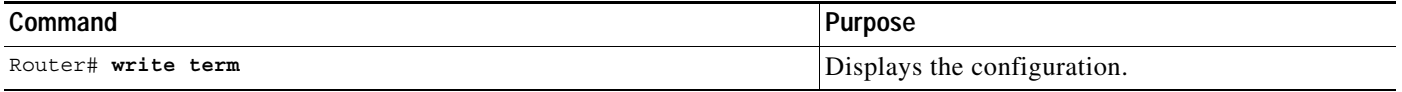

The output of the above command should include lines such as the following that show the correct variant and point code:

cs7 variant ITU cs7 point-code 1.1.1

#### **Verify that required linksets to adjacent nodes are available.**

To verify that required linksets to adjacent nodes are available, use the following command in EXEC mode:

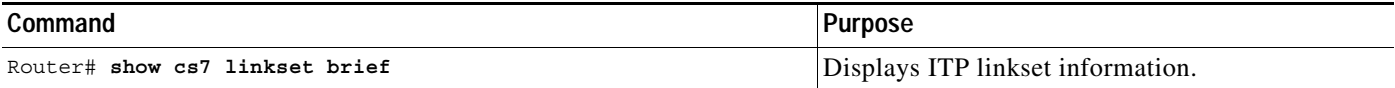

The possible states of a linkset are:

- **• UNAVAIL** Indicates the linkset does not have any "available" links and cannot transport traffic.
- **• shutdown** Indicates the linkset has been shutdown in the configuration.
- **• avail** Indicates the linkset has at least one available link and can carry traffic.

The output of the above command should include lines such as the following. The state of each linkset should be "avail."

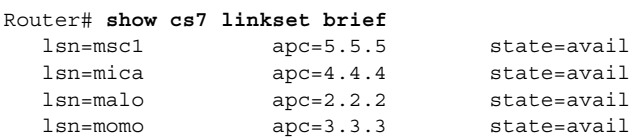

If the state of a linkset is not available it might be shutdown or UNAVAIL:

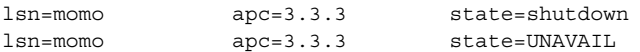

If the linkset state is shutdown, it should be administratively restarted. If a linkset is unavailable, verify the links within the linkset (See step 4).

#### **Verify that all required destinations are accessible.**

To verify that all required destinations are accessible, use the following command in EXEC mode:

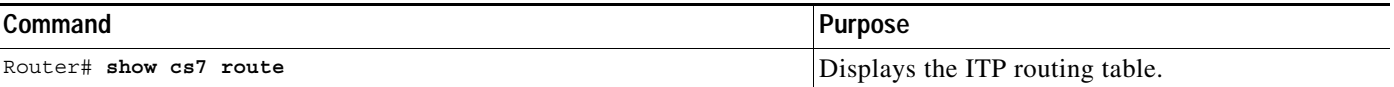

 $\mathbf I$ 

The above command should include output such as the following. Each destination should be "access" and the route status should be "avail."

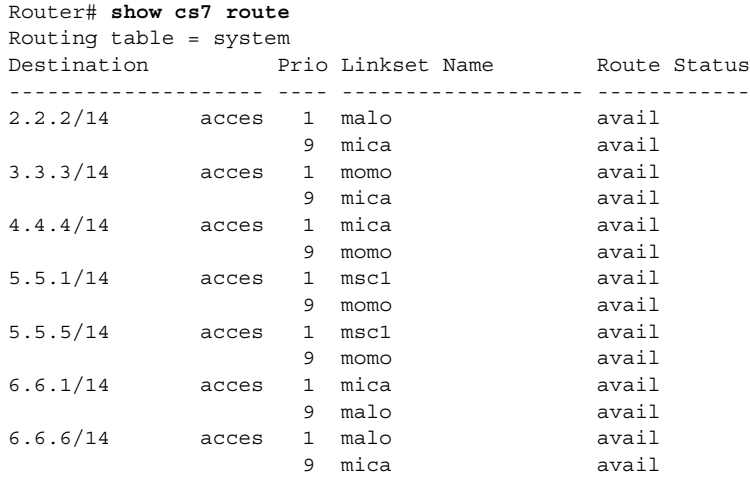

Routes to a destination are listed in priority order. The first route to be selected is the route with the lowest cost (listed in the Prio field). If the route with the lowest cost is available the destination is available. If the route with the lowest cost is UNAVAIL or RESTRIC and there is another available route with a higher cost, then the destination will be RESTR.

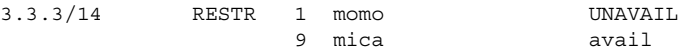

If there are no available routes, the destination will be INACC.

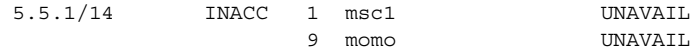

If a destination is inaccessible or restricted, investigate why by verifying the affected cs7 route.

If a required destination is not shown, the route should be administratively added to the route table.

If steps 1 - 3 yield the expected results, you have verified connectivity to all the adjacent nodes and *potentially* available routes to all destinations. (*Potentially* because Cisco ITP assumes that routes are available until the node is notified that a destination is not available.)

To verify connectivity to a particular node, use the following command in EXEC mode:

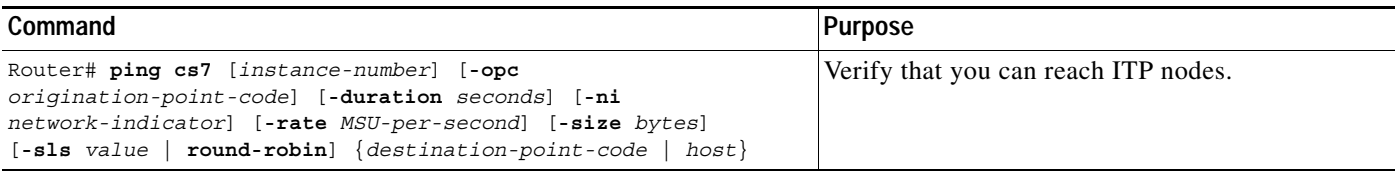

The following is typical output of the **cs7 ping** command:

```
Router# ping cs7 2.2.2
3d19h:%CS7PING-6-RTT:Test Q.755 2.2.2:MTP Traffic test rtt 16/16/16
3d19h:%CS7PING-6-STAT:Test Q.755 2.2.2:MTP Traffic test 100% successful (1/1)
3d19h:%CS7PING-6-TERM:Test Q.755 2.2.2:MTP Traffic test terminated.
```
 $\mathbf l$ 

#### **Verify the links within a linkset.**

To verify that all the links in a linkset are available, use the following command in EXEC mode:

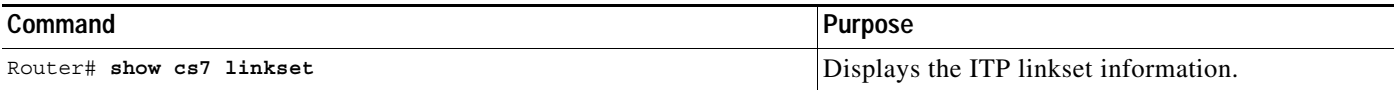

The possible states of a linkset are:

- **• UNAVAIL** Indicates the linkset does not have any "available" links and cannot transport traffic.
- **•• Shutdown** Indicates the linkset has been shutdown in the configuration.
- **• avail** Indicates the linkset has at least one available link and can carry traffic.

The possible states of a link are:

- **UNAVAIL** Indicates the link is not available to carry traffic. This can occur if the link is remotely or locally inhibited by a user. It can also be unavailable if MTP2/M2PA has not been able to successfully activate the link connection or the link test messages sent by MTP3 are not being acknowledged.
- **• shutdown** Indicates the link has been shutdown in the configuration. A link is **shutdown** when it is shutdown at the MTP3 layer.
- **• avail** Indicates the link is active and able to transport traffic.
- **FAILED** A link is **FAILED** when the link is not shutdown but is unavailable at layer 2 for some reason. It is **FAILED** when the link is unavailable because the link has been inhibited or it is blocked.
- **• sys-shutdown** Indicates the link has been shutdown by the system. A link may be in this state when:
	- MTP3 offload is configured and the system is performing error recovery on the VIP
	- MTP3 offload has been permanently disabled on a VIP by the system due to excessive errors. When MTP3 offload has been permanently disabled on a VIP (by the system) all links on that VIP will be in the sys-shutdown state.

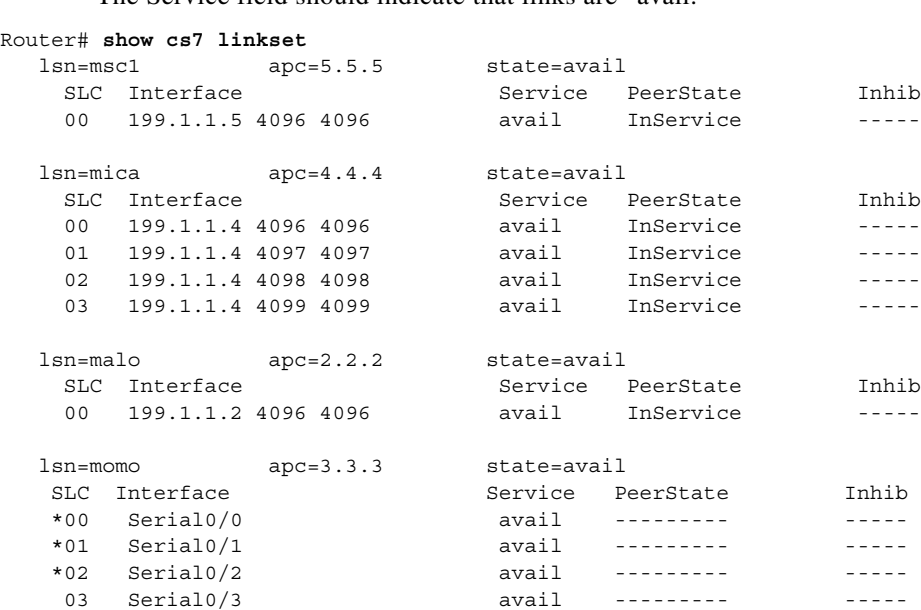

– The Service field should indicate that links are "avail."

If a link is not available it might be shutdown, FAILED or UNAVAIL....

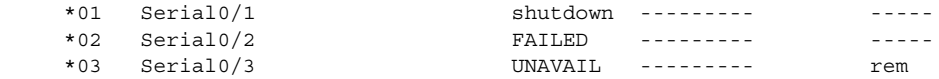

If the link is shutdown, it should be administratively restarted.

If a link is failed, then the link has failed at MTP2 (or M2PA in the case of SCTP links). The cause must be investigated by verifying MTP2 (or M2PA) links.

If the link is unavailable, the link is okay at the MTP2 (or M2PA) layer.

The link might be remotely inhibited or locally inhibited, or there may be a remote processor outage.

\*03 Serial0/3 UNAVAIL --------- loc

The above link was locally inhibited. The link should be administratively uninhibited.

\*03 Serial0/3 UNAVAIL --------- rem

The above link was remotely inhibited. The link should be administratively uninhibited by the SS7 node at the remote end of the link.

\*03 Serial0/3 UNAVAIL

The above link is unavailable and is not inhibited. It is probably blocked due to remote processor outage. (i.e. The problem is at the SS7 node at the remote end of the link)

#### **Verify routes.**

I

To verify routes, use the following command in EXEC mode:

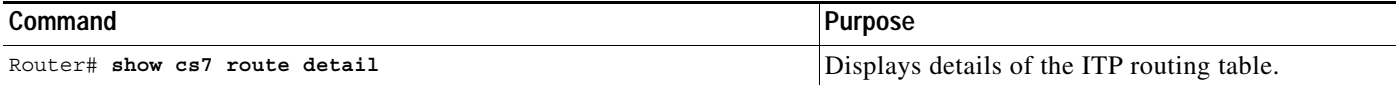

The **show cs7 route detail** command should include output such as the following:

```
Router# show cs7 route detail
Routing table = system
C=Cong Q=QoS P=Prio
```
Ι

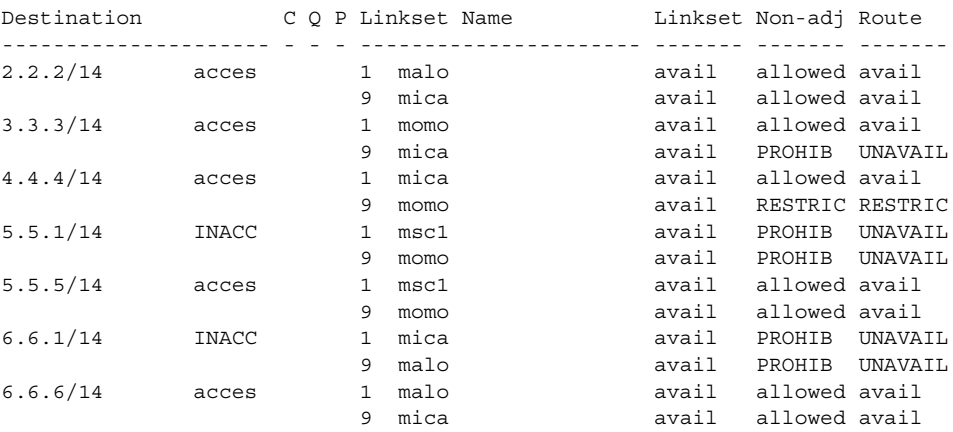

Routes are listed in priority order. The route with the lowest cost (listed under the Prio heading) will be the first route selected to a particular destination. A route should be "avail," the non-adj status should be "allowed" and the linkset should be "avail."

If a route is not available, it may be restricted or unavailable. If a route is not available and the linkset is available, then the route is restricted or unavailable because it received a TFR or TFP from the adjacent SS7 node. In this case you need to verify the route in the adjacent SS7 node.

If a route is not available and the linkset is not available, verify the links within the linkset.

#### **Verify MTP2 links**

To Verify that the link state control is "In service," use the following command in EXEC mode:

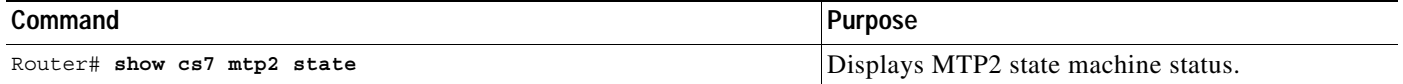

The following is typical output of the **show cs7 mtp2 state** command:

```
Router# show cs7 mtp2 state ser 0/0
    CS7 MTP2 states for interface Serial0/0
    Protocol version for interface Serial0/0 is ITU-T Q.703 (1996) (White Book)
    Link State Control (LSC) = In Service
 ^^^^^^^^^^
    Initial Alignment Control (IAC) = Idle
    Transmission Control (TXC) = In Service
   Reception Control (RC) = In Service
    Signal Unit Error Rate Monitor (SUERM) = Monitoring
    Alignment Unit Error Rate Monitor (AERM) = Idle
    Congestion (CONG) = Idle
   Layer3 link status = Started
   Layer3 congestion status = Abate
Other possibilities for LSC might be as follows:
Link State Control (LSC) = 0ut of Service
or
```
Link State Control (LSC) = Initial Alignment

If the LSC state is "Out of Service" or transitions in and out of "Initial alignment," check the physical interface for correct cabling, clocking, etc.

 $\Gamma$ 

To verify that the physical link is up, use the following command in EXEC mode:

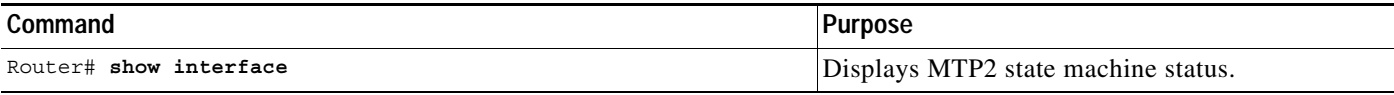

The following is typical output of the **show interface** command:

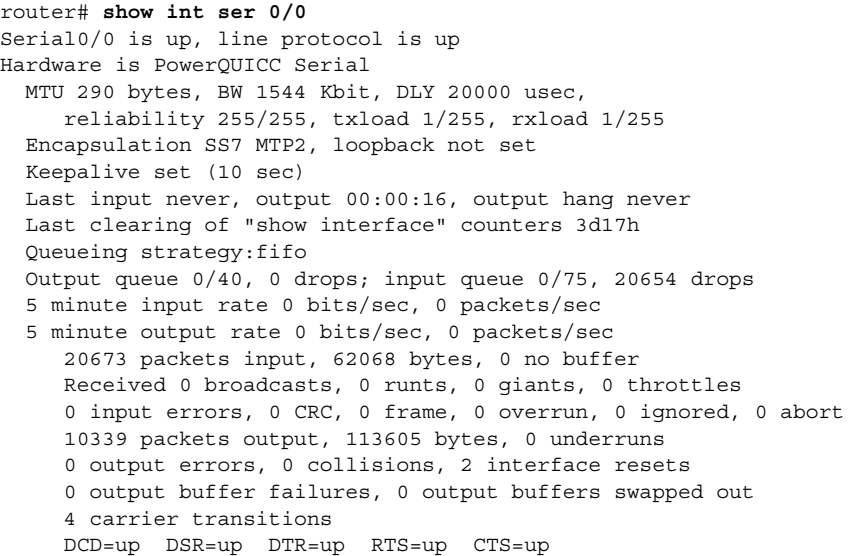

The output might indicate that the interface is administratively down:

Serial0/0 is administratively down, line protocol is down

If the interface is "administratively down," the interface must be started administratively.

The output might indicate that the interface is down:

Serial0/0 is down, line protocol is down

If the interface is "down" check the physical cabling.

To verify that the line protocol is up and the encapsulation is MTP2, use the following command in EXEC mode:

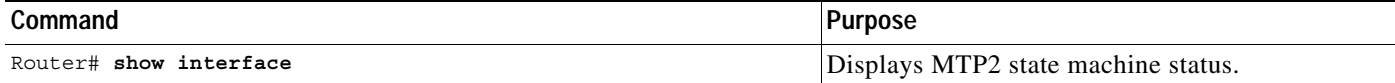

If the encapsulation is not MTP2, it must be changed administratively.

Ι

The following is typical output of the show interface command:

```
Router# show int ser 0/0
Serial0/0 is up, line protocol is up
\lambda \lambda Hardware is PowerQUICC Serial
  MTU 290 bytes, BW 1544 Kbit, DLY 20000 usec,
     reliability 255/255, txload 1/255, rxload 1/255
   Encapsulation SS7 MTP2, loopback not set
 ^^^^^^^^^^^^^^^^^^^^^^^
   Keepalive set (10 sec)
  Last input never, output 00:00:16, output hang never
   Last clearing of "show interface" counters 3d17h
   Queueing strategy:fifo
   Output queue 0/40, 0 drops; input queue 0/75, 20654 drops
   5 minute input rate 0 bits/sec, 0 packets/sec
   5 minute output rate 0 bits/sec, 0 packets/sec
      20673 packets input, 62068 bytes, 0 no buffer
      Received 0 broadcasts, 0 runts, 0 giants, 0 throttles
      0 input errors, 0 CRC, 0 frame, 0 overrun, 0 ignored, 0 abort
      10339 packets output, 113605 bytes, 0 underruns
      0 output errors, 0 collisions, 2 interface resets
      0 output buffer failures, 0 output buffers swapped out
      4 carrier transitions
      DCD=up DSR=up DTR=up RTS=up CTS=up
```
The output might indicate that the line protocol is down:

Serial0/0 is up, line protocol is down

If the line protocol is down verify that the physical cabling and clocking rates are correct.

#### **Verify M2PA Links**

To verify M2PA links, use the following command in EXEC mode:

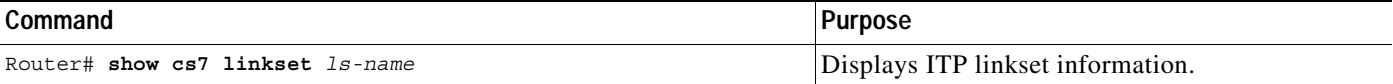

The following is typical output of the **show cs7 linkset** command:

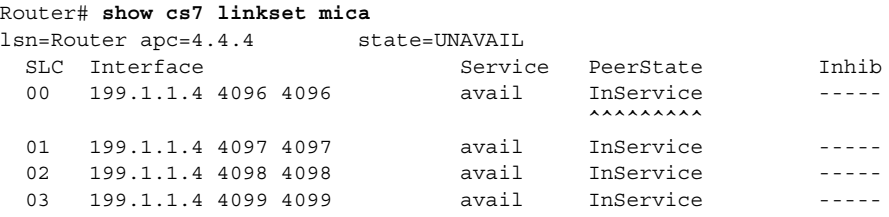

If the PeerState field shows "InitialAlignment," check that the remote peer IP address and port number are correct and that the link at the remote end is not administratively shutdown. The remote peer IP address and port number should correspond with a local peer and port number on a remote router.

01 199.1.1.4 4097 4098 FAILED InitialAlignment

In the above example,

- 199.1.1.4 is the remote IP address
- 4097 is the remote port
- 4098 is the local port

Also check that the local peer IP address and port number correspond to the remote peer IP address and port number in the remote router.

To obtain the local peer IP address, use the following command in EXEC mode:

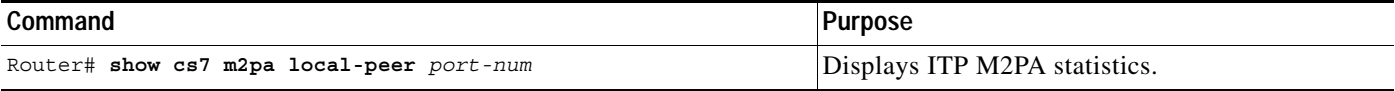

The following is typical output of the **show cs7 m2pa local-peer** command:

```
Router# show cs7 m2pa local-peer 4097
CS7 M2PA Local Peer Info for local port = 4097
Local Port = 4097
Local IP = 199.1.1.1````````````
SCTP Instance Handle = 1
Num Peers On Instance = 1
Instance Local Recv Window = 64000
Instance maxInitRetrans = 8
Instance maxInitTimeout = 1000 ms
Instance Unordered Priority = EQUAL
```
If the remote and local peers are not correct, they need to be corrected administratively.

If they are correct and the remote link is not shutdown, then verify IP connectivity.

If the peerstate is OutofService, then the link should be administratively activated.

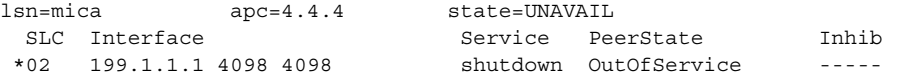

#### **Verify GTT**

 $\mathbf I$ 

Refer to the ["Verifying Global Title Translations" section on page 151](#page-128-0) in the ["Global Title Translation"](#page-96-0) chapter.

#### **Verify IP connectivity**

To verify IP connectivity ping the remote IP address, using the following command in EXEC mode:

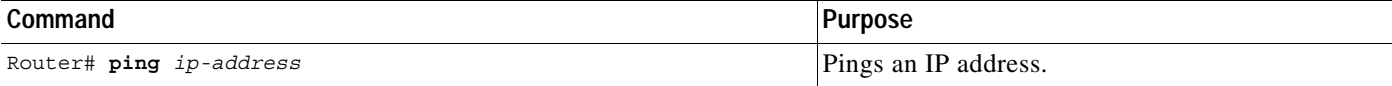

The following is typical output of the **ping** command:

```
Router# ping 199.1.1.4
```
Type escape sequence to abort. Sending 5, 100-byte ICMP Echos to 199.1.1.4, timeout is 2 seconds: !!!!! Success rate is 100 percent  $(5/5)$ , round-trip min/avg/max =  $1/2/4$  ms

The ping should succeed with 100% success rate and the min/avg/max round trip delays should not be excessive.

Ι

If the success rate is zero, as in the sample output that follows, there is no IP connectivity between the cs7 peers.

```
Router# ping 199.1.1.4
!Type escape sequence to abort.
Sending 5, 100-byte ICMP Echos to 199.1.1.4, timeout is 2 seconds:
.....
Success rate is 0 percent (0/5)
Router#
```
For each peer, verify that the local IP peer address is associated with an active interface. Verify this using the show ip interface brief command. (In this case the local IP address is 199.1.1.1.)

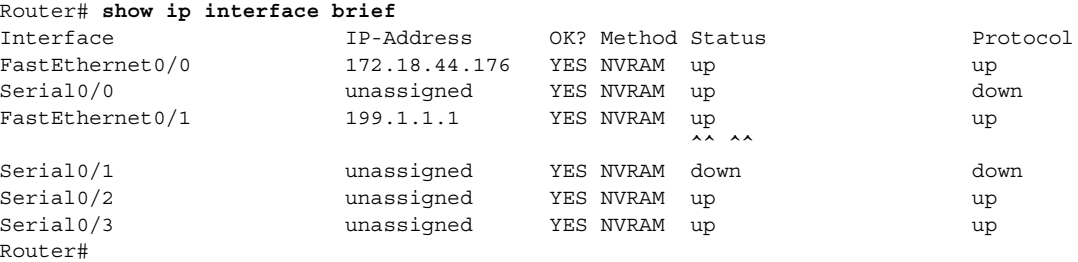

If the interface status and protocol are not "up," take the appropriate measures to activate the interface.

If the required interface status and protocol are up, verify that there is an IP route to the remote IP address. (In this case the remote IP address is 199.1.1.4)

```
Router# show ip route
```

```
Codes:C - connected, S - static, I - IGRP, R - RIP, M - mobile, B - BGP
       D - EIGRP, EX - EIGRP external, O - OSPF, IA - OSPF inter area
       N1 - OSPF NSSA external type 1, N2 - OSPF NSSA external type 2
       E1 - OSPF external type 1, E2 - OSPF external type 2, E - EGP
        i - IS-IS, L1 - IS-IS level-1, L2 - IS-IS level-2, ia - IS-IS inter area
        * - candidate default, U - per-user static route, o - ODR
        P - periodic downloaded static route
Gateway of last resort is not set
      172.18.0.0/25 is subnetted, 1 subnets
C 172.18.44.128 is directly connected, FastEthernet0/0
C 199.1.1.0/24 is directly connected, FastEthernet0/1
```
The above display shows that there is an IP route to the network 199.1.1.0 via the directly connected fastethernet0/0 interface.

#### **Verify the State of M3UA and SUA Application Servers and Application Server Processes**

The **show cs7 as** command includes keywords to filter and format the output.

- **•** The filter options are **active**, **all** ASes (the default), **m3ua**, **name** *asname*, **operational**, and **sua**.
- **•** The GTT subfilters are **include-gtt**, **exclude-gtt**, or **only-gtt**
- **•** The format options are **brief** (the default format), **details**, **event-history**, and **statistics**.

The following is output from the **show cs7 as** command entered with no format or filter keywords. The command uses the default filter (**all**) and the default format (**brief**):

Router# **show cs7 as**

Routing

161.44.0.0/32 is subnetted, 1 subnets S 161.44.2.30 [1/0] via 172.18.44.129

 $\Gamma$ 

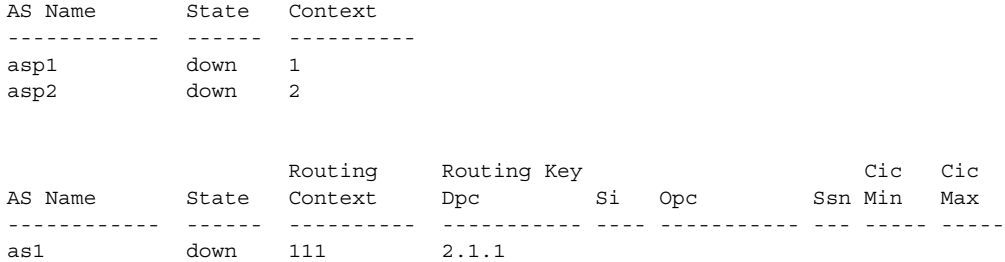

The following is output from the **show cs7 as** command entered with the **name** *asname* filter keyword and the **detail** format keyword:

Router#**show cs7 as name owl5 detail**

| AS name: asl<br>RoutContxt: 111 |         | State: down<br>Traffic mode: loadshare roundrobin |  |     | Type: SUA           |                                         |  |  |
|---------------------------------|---------|---------------------------------------------------|--|-----|---------------------|-----------------------------------------|--|--|
| Mate AS state: unknwn           |         | Recovery tmout: 2000 ms Recovery queue depth: 0   |  |     |                     |                                         |  |  |
| OOS Class: 0                    |         | Burst recovery tmout: 4000 ms                     |  |     |                     |                                         |  |  |
| Routing Key:                    |         |                                                   |  |     |                     |                                         |  |  |
| Dest PC: 2.1.1                  |         | Origin PC: n/a                                    |  |     | Origin PC mask: n/a |                                         |  |  |
| SI: n/a                         |         | CIC min: n/a                                      |  |     | CIC max: n/a        |                                         |  |  |
| SSN: n/a                        |         | GTT: n/a                                          |  |     |                     |                                         |  |  |
| ASP Name                        | AS Name | State                                             |  |     |                     | Type Rmt Port Remote IP Addr SCTP Assoc |  |  |
| asp2                            | owl5    | down                                              |  | SUA |                     | 9022 172.18.57.136                      |  |  |
| asp1                            | owl5    | down                                              |  | SUA |                     | 9012 172.18.57.136                      |  |  |
| cuba                            | owl5    | down                                              |  | SUA |                     | 14101 172.18.57.90                      |  |  |
|                                 |         |                                                   |  |     |                     |                                         |  |  |

Traffic-mode states are: override, loadshare bindings, loadshare roundrobin, broadcast, or undefined.

AS and Mate-AS states are: shutdown, down, down-rerouting, inactive, inactive-rerouting, active, or pending.

The following is output from the **show cs7 asp sua** command in the default brief format:

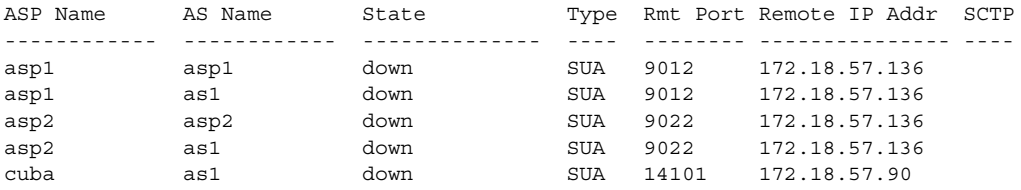

ASP States are: shutdown, blocked, down, inactive, active, or active/congested.

If the ASP is down or shutdown, then the remote port and remote IP address display the configured values instead of the actual values.

## <span id="page-442-0"></span>**Monitoring RPR+ on the Cisco 7500 Series Router**

Use the commands in the table below to monitor the RPR+ feature on the Cisco 7500 series routers:

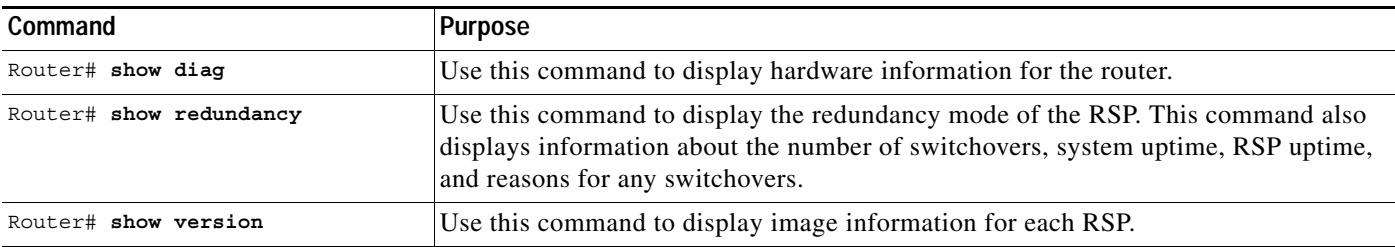

ו

# <span id="page-443-0"></span>**Monitoring ITP**

You can perform the tasks in the following sections to monitor and maintain the Cisco ITP:

- **•** [Configuring ITP for Event Logging to an External Server, page 454](#page-443-1)
- **•** [Configuring the CS7 Monitor Feature, page 455](#page-444-0)
- **•** [Enabling Simple Network Management Protocol, page 456](#page-445-0)
- **•** [Monitoring the Cisco ITP, page 458](#page-447-0)

# <span id="page-443-1"></span>**Configuring ITP for Event Logging to an External Server**

Routers send system messages to an internal logging process. The logging process controls the distribution of system messages to the various destinations, such as the console (default), terminal lines, router logging buffer, or external UNIX syslog server.

To set the severity level of the system messages to control the type of messages displayed at each of the destinations, use the following commands in global configuration mode:

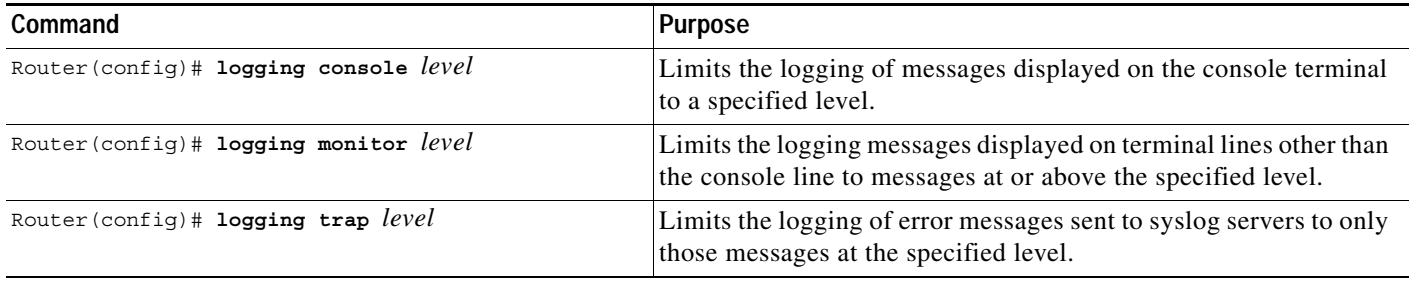

By default, system messages are delivered to the console. To enable messages on a terminal line, Use the following command in EXEC mode:

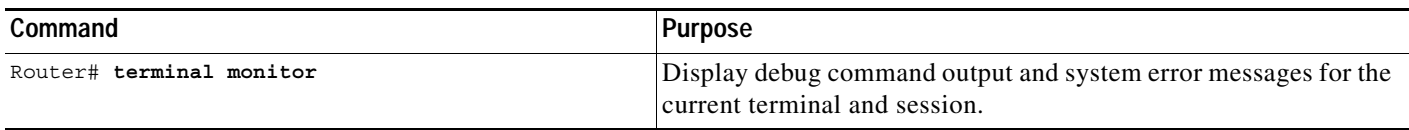

To enable logging to a non-volatile ITP buffer and adjust the size of the buffer, use the following command in EXEC mode:

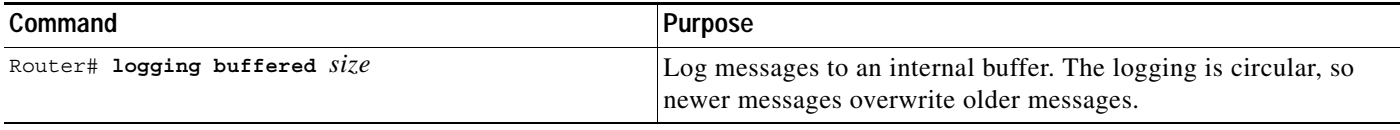

To enable logging messages to a UNIX syslog server host, use the following command in EXEC mode:

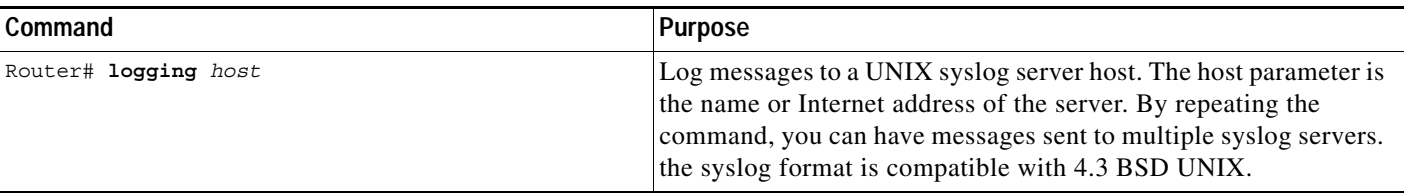

By default, a syslog message contains the IP address of the interface it uses to leave the router. To specify that all syslog messages contain the same IP address, regardless of which interface they take to reach the syslog server, use the following command in global configuration mode:

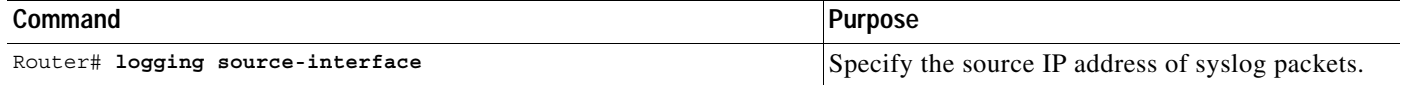

## <span id="page-444-0"></span>**Configuring the CS7 Monitor Feature**

The CS7 Monitor feature enables the ITP to monitor SS7/HSL ports and send the MSUs via TCP to a server for collection and storage.

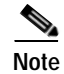

**Note** The CS& Monitor feature is supported on the Cisco 7200/RSP and Cisco7500 platforms.

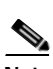

 $\Gamma$ 

**Note** When the CS7 Monitor feature is enabled, no other CS7 feature or function can be enabled on the ITP.

To configure the CS7 Monitor feature, use the following commands, beginning is global configuration mode:

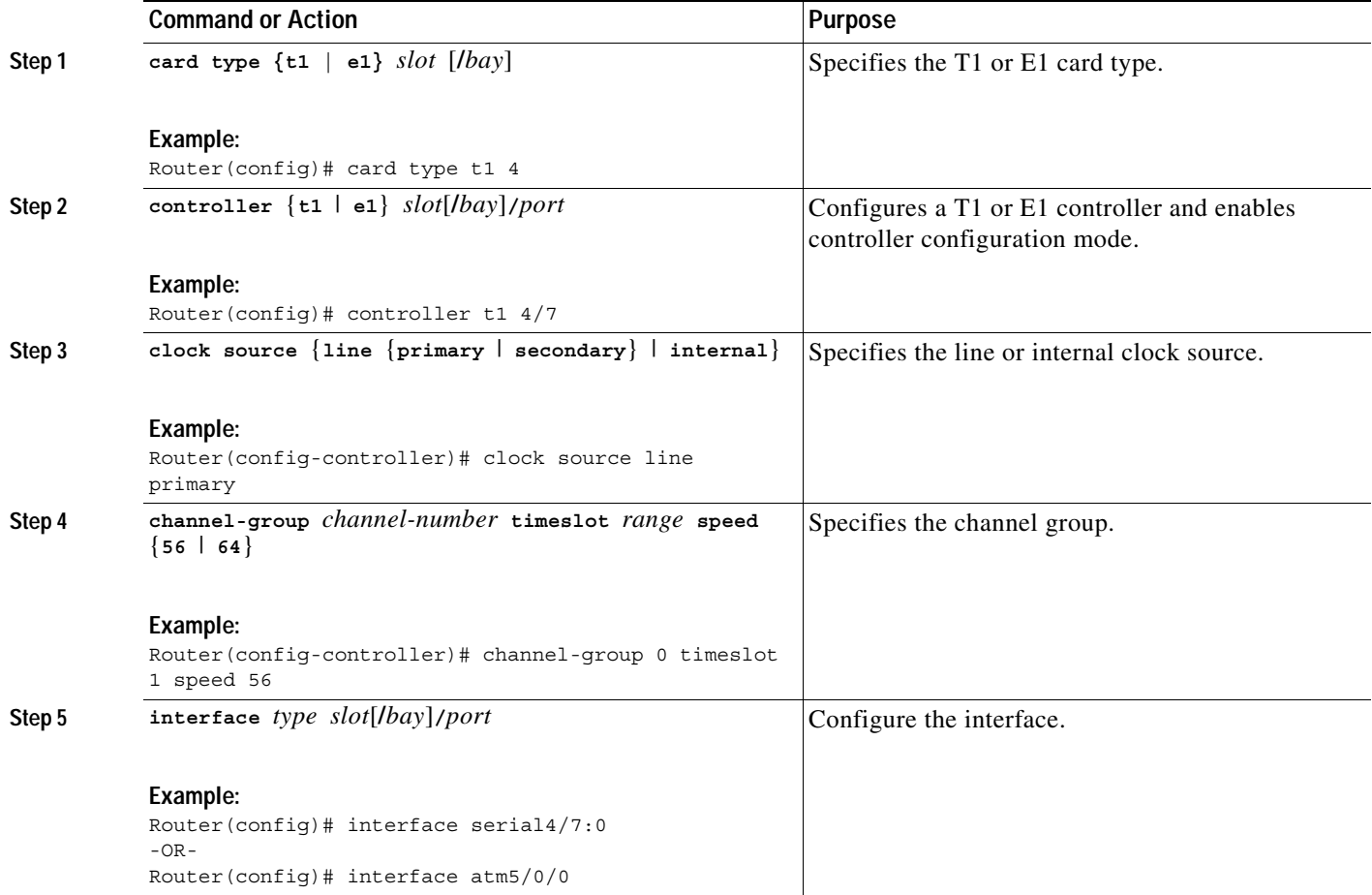

ן

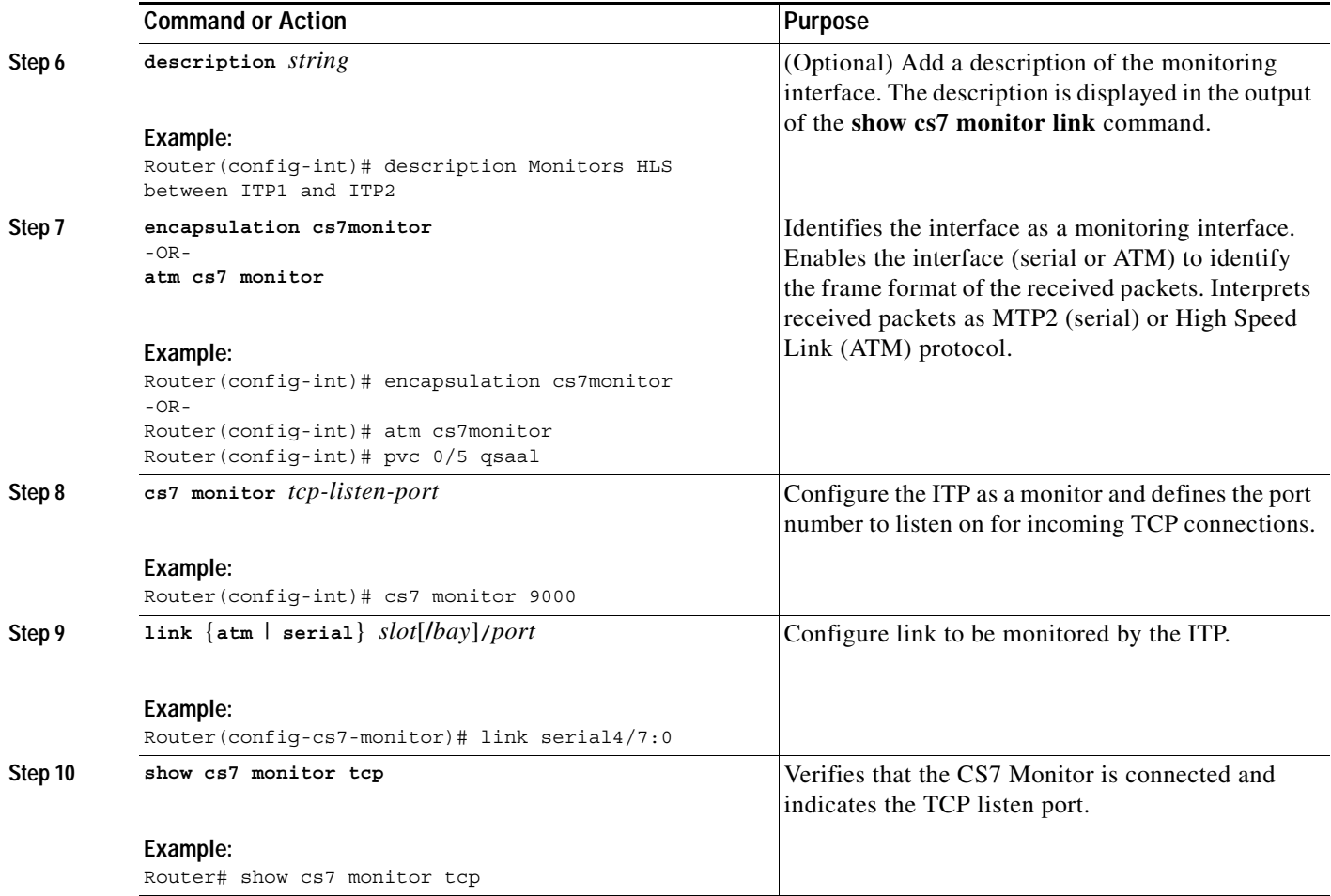

## <span id="page-445-0"></span>**Enabling Simple Network Management Protocol**

The Simple Network Management Protocol (SNMP) is an application-layer protocol that provides a message format for communication between SNMP managers and agents. The SNMP system consists of the following three parts:

- **•** An SNMP manager
- **•** An SNMP agent
- **•** A Management Information Base (MIB)

The SNMP manager can be part of a Network Management System (NMS) such as CiscoWorks. The agent and MIB reside on the router. To configure SNMP on the router, you define the relationship between the manager and the agent. For more information about SNMP, refer to "Configuring SNMP Support" in the Cisco IOS Release 12.1 *Configuration Fundamentals Configuration Guide*, Part 3, Cisco IOS System Management, at the following URL:

http://www.cisco.com/univercd/cc/td/doc/product/software/ios121/121cgcr/fun\_c/fcprt3/fcd301.htm

To enable SNMP traps for Cisco ITP to be sent, use the **snmp-server enable traps cs7** global configuration command.

 $\Gamma$ 

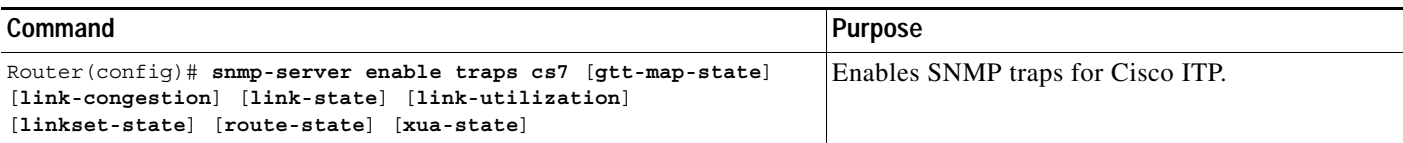

When you enable CS7 traps, the default value for trap queue length (10 events) might cause traps to be lost. To avoid this situation set the trap queue length to 100 using the **snmp-server queue-length** global configuration command:

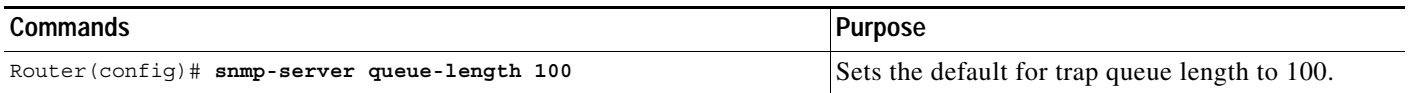

You can control the rate of notifications for destination state changes and route state changes.

To specify the maximum number of destination state changes allowed per window, use the **cs7 snmp dest-max-window** global configuration command:

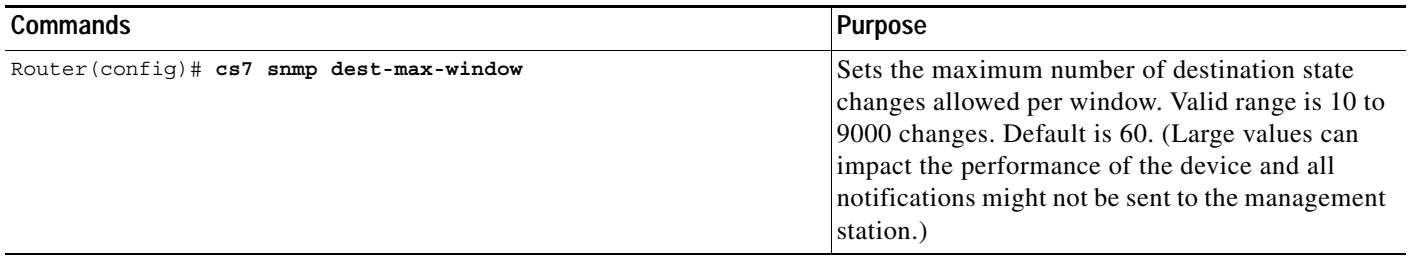

The **cs7 snmp dest-max-window** command corresponds to the cgrtDestNotifMaxPerWindow object in the Cisco-ITP-GRT-MIB.my MIB. Destination state changes are sent in the ciscoGrtDestStateChange notification.

To specify the maximum number of route manamement state changes allowed per window, use the **cs7 snmp mgmt-max-window** global configuration command:

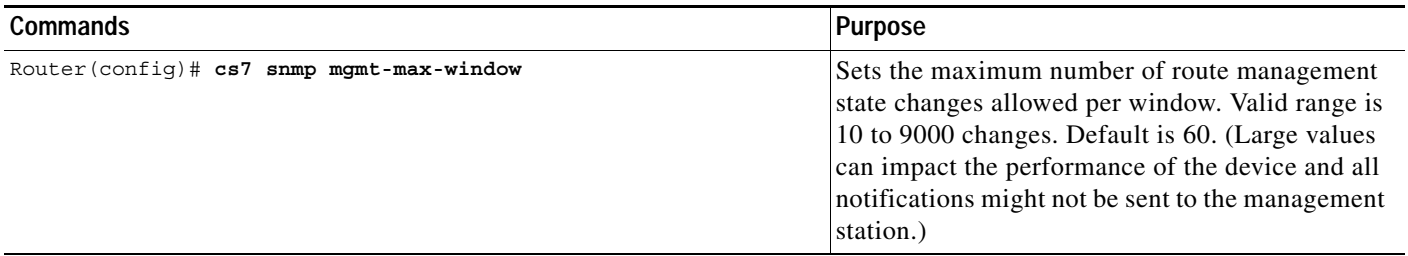

The **cs7 snmp mgmt-max-window** command corresponds to the cgrtMgmtNotifMaxPerWindow object in the Cisco-ITP-GRT-MIB.my MIB. Route management state changes are sent in the ciscoGrtMgmtStateChange notification.

I

## <span id="page-447-0"></span>**Monitoring the Cisco ITP**

This section includes information about the following tasks:

- **•** [Monitoring CPU/Memory, page 458](#page-447-1)
- **•** [Monitoring Linksets and Links, page 459](#page-448-0)
- **•** [Monitoring MTP2 Links/Interfaces, page 461](#page-450-0)
- **•** [Monitoring M2PA Links/Interfaces, page 466](#page-455-0)
- **•** [Monitoring GTT Measurements, page 469](#page-458-0)
- **•** [Monitoring M3UA or SUA, page 470](#page-459-0)
- **•** [Monitoring AS, ASP, Mated-SG, page 471](#page-460-0)
- **•** [Monitoring Routes, page 476](#page-465-0)
- **•** [Monitoring Gateway Screening Violations, page 477](#page-466-0)
- **•** [Monitoring System Messages, page 477](#page-466-1)
- **•** [Monitoring Accounting, page 478](#page-467-0)

## <span id="page-447-1"></span>**Monitoring CPU/Memory**

#### **Why is this task important?**

A healthy SS7oIP router needs to be running at less than 50% CPU during non fail-over conditions and must have 50% available memory to handle route table changes due to network conditions. If an SS7oIP router has a CPU and/or memory shortage, network availability is at risk. CPU and memory should be monitored via system error messages or SNMP traps alerts

#### **Under what circumstances should this task be performed?**

System health monitoring is an ongoing process and should be automated. CiscoWorks network management application can be used to automate this task.

#### **What incidents or system messages should prompt the user to monitor the CPU/memory?**

When Cisco ITP attempts to allocate memory for an event for which no memory is available, the following IOS message is displayed:

%SYS-2-MALLOCFAIL:Memory allocation of [dec] bytes failed from [hex], pool [chars], alignment [dec]

**Explanation** The requested memory allocation is not available from the specified memory pool. The current system configuration, network environment, or possibly a software error might have exhausted or fragmented the router memory.

**Action** Copy the error message exactly as it appears on the console or in the system log, call your Cisco technical support representative, and provide the representative with the gathered information.

**Should this task be part of a regular maintenance process that the user should do at regular intervals? If so, how frequently?**

Ongoing.

#### **What commands does the user issue?**

The **show proc cpu** command will display output such as the following:

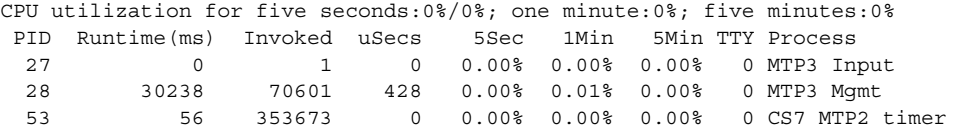

The **show proc mem** command will display output such as the following:

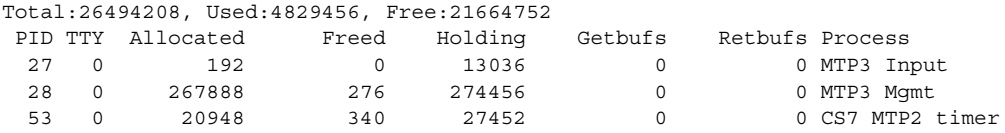

The **show mem** command will display output such as the following:

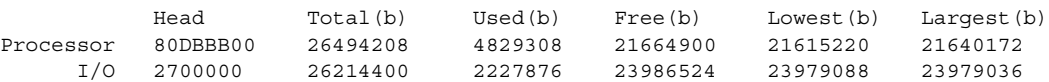

Refer to the "Command Reference" section of this document for detailed descriptions of the show commands.

## <span id="page-448-0"></span>**Monitoring Linksets and Links**

 $\mathbf I$ 

#### **Why is this task important?**

Links and linksets can change states from available to unavailable while the system is running. It is important to monitor when a linkset has become unavailable since it can indicate total or partial loss of a route to a destination node. When a link becomes unavailable, it can have a negative impact on the throughput, since there will be fewer links to carry the traffic.

#### **Under what circumstances should this task be performed?**

Link and linkset availability should be monitored at all times when there is traffic flowing over it.

#### **What incidents or system messages should prompt the user to monitor Linksets and Links?**

The user should monitor the links and linkset whenever a route or destination becomes unavailable.

#### **Should this task be part of a regular maintenance process that the user should do at regular intervals? If so, how frequently?**

Whenever a link or linkset becomes unavailable, error messages are displayed on the console and an SNMP trap is sent to the network management node.

#### **What commands does the user issue?**

To monitor all linksets, issue the **show cs7 linkset brief** command, which displays output such as the following:

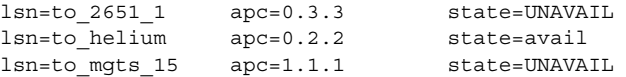

The following explanations are based on the preceding output of the **show cs7 linkset brief** command.

Ι

- Linkset **to\_helium** is available and for traffic. A linkset is in available state when it has at least one available link in it. The detailed display below indicates that the linkset has several links that are available.
- Linkset **to\_2651\_1** is unavailable because it does not have any available links. Link 0 has been shutdown via configuration.
- In linkset **to\_helium**, link 5 has been locally inhibited and as such is unavailable to carry traffic.
- Link 6 has been remotely inhibited and is also unavailable to carry traffic. (If a link has been locally inhibited via the **cs7 inhibit** command, the Inhibit column will display **loc** to indicate that the link was locally inhibited. If a link is inhibited from the adjacent node, the show output will display **rem** to indicate that it was remotely inhibited.
- Linkset **to\_mgts\_15** is also not available to carry traffic because it does not have any available links.
- Link 0 has failed.

### **Linkset States**

- **• UNAVAIL** Indicates the linkset does not have any "available" links and cannot transport traffic.
- **•• shutdown** Indicates the linkset has been shutdown in the configuration.
- **•• avail** Indicates the linkset has at least one available link and can carry traffic.

#### **Link States**

- **UNAVAIL** Indicates the link is not available to carry traffic. This can occur if the link is remotely or locally inhibited by a user. It can also be unavailable if MTP2/M2PA has not been able to successfully activate the link connection or the link test messages sent by MTP3 are not being acknowledged.
- **• shutdown** Indicates the link has been shutdown in the configuration. A link is **shutdown** when it is shutdown at the MTP3 layer.
- **•• avail** Indicates the link is active and able to transport traffic.
- **FAILED** A link is **FAILED** when the link is not shutdown but is unavailable at layer 2 for some reason. It is **FAILED** when the link is unavailable because the link has been inhibited or it is blocked.
- **• sys-shutdown** Indicates the link has been shutdown by the system. A link may be in this state when:
	- MTP3 offload is configured and the system is performing error recovery on the VIP
	- MTP3 offload has been permanently disabled on a VIP by the system due to excessive errors. When MTP3 offload has been permanently disabled on a VIP (by the system) all links on that VIP will be in the sys-shutdown state.

To monitor all linksets and all links in the linksets, issue the **show cs7 linkset** command. Refer to the "Command Reference" section of this document for descriptions of the show commands.

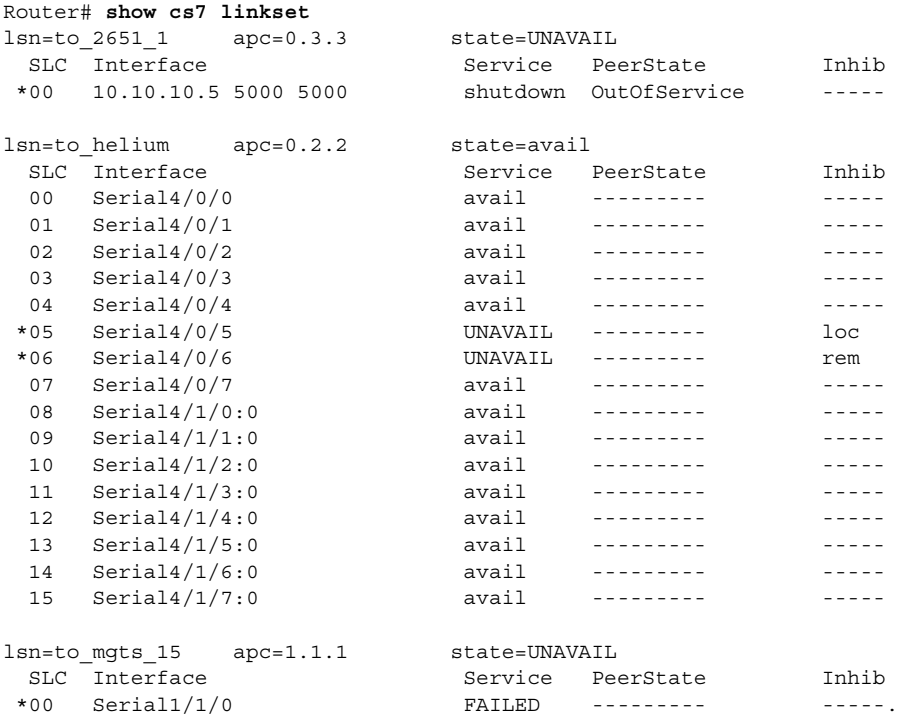

## <span id="page-450-0"></span>**Monitoring MTP2 Links/Interfaces**

 $\mathbf I$ 

#### **Why is this task important?**

Monitoring interfaces is useful for determining the status of MTP2/SCTP links, for providing statistical information about the performance of the interface.

#### **Under what circumstances should this task be performed?**

If an MTP2 link goes down.

If performance on an MTP2 link is degraded.

**What incidents or system messages should prompt the user to monitor interfaces?** 

#### **Should this task be part of a regular maintenance process that the user should do at regular intervals? If so, how frequently?**

Regular monitoring is not necessary for link failure problems because system messages will indicate link failure conditions. Regular monitoring to find performance problems may be necessary.

#### **What commands does the user issue?**

```
show interface serial
show cs7 mtp2 state serial
show cs7 mtp2 congestion serial
show cs7 mtp2 statistics serial
```
I

The output of the **show interface serial** command can reveal possible Link Down problems. The fields to examine are indicated with arrows in the sample output below:

```
Router# show int ser 5/0/0:0
Serial5/0/0:0 is up, line protocol is up
  Hardware is Multichannel T1
  MTU 290 bytes, BW 64 Kbit, DLY 20000 usec,
      reliability 255/255, txload 1/255, rxload 1/255
  Encapsulation SS7 MTP2, crc 16, CRC 16, Data non-inverted
  Keepalive set (10 sec)
  Last input 00:00:45, output 00:00:45, output hang never
  Last clearing of "show interface" counters 00:05:39
   Queueing strategy:fifo
   Output queue 0/40, 0 drops; input queue 0/75, 0 drops
   30 second input rate 0 bits/sec, 0 packets/sec
   30 second output rate 0 bits/sec, 0 packets/sec
      139 packets input, 1270 bytes, 0 no buffer
      Received 0 broadcasts, 0 runts, 0 giants, 0 throttles
      0 input errors, 0 CRC, 0 frame, 0 overrun, 0 ignored, 0 abort
      119 packets output, 856 bytes, 0 underruns
      0 output errors, 0 collisions, 0 interface resets
      0 output buffer failures, 0 output buffers swapped out
      1 carrier transitions no alarm present
   Timeslot(s) Used:1, subrate:64Kb/s, transmit delay is 0 flags
   Transmit queue length 43
```
The field "line protocol" should display "line protocol is up" rather than down.

The field "Encapsulation" should display "SS7 MTP2" rather than (for example) HDLC.

The output of the **show cs7 mtp2 state seria**l command indicates the status of the MTP2 state machine. The fields to examine are indicated with arrows in the sample output below:

```
Router# show cs7 mtp2 state ser 5/0/0:0
CS7 MTP2 states for interface Serial5/0/0:0
Protocol version for interface Serial5/0/0:0 is ITU-T Q.703 (1996) (White Book)
 Link State Control (LSC) = In Service
 Initial Alignment Control (IAC) = Idle
 Transmission Control (TXC) = In Service
 Reception Control (RC) = In Service
 Signal Unit Error Rate Monitor (SUERM) = Monitoring
 Alignment Unit Error Rate Monitor (AERM) = Idle
 Congestion (CONG) = Idle
 Layer3 link status = Started
 Layer3 congestion status = Abate
```
The field "Link State Control (LSC)" should display "In Service."

The field "Transmission Control (TXC)" should display "In Service."

The field "Reception Control (RC)" should display "In Service."

The field "Layer3 link status" should display "Started."

The output of the **show interface serial** command can reveal possible performance problems. The fields to examine are indicated with arrows in the sample output below:

```
Router# show int ser 5/0/0:0
Serial5/0/0:0 is up, line protocol is up
 Hardware is Multichannel T1
  MTU 290 bytes, BW 64 Kbit, DLY 20000 usec,
    reliability 255/255, txload 1/255, rxload 1/255
  Encapsulation SS7 MTP2, crc 16, CRC 16, Data non-inverted
 Keepalive set (10 sec)
 Last input 00:00:45, output 00:00:45, output hang never
  Last clearing of "show interface" counters 00:05:39
  Queueing strategy:fifo
  Output queue 0/40, 0 drops; input queue 0/75, 0 drops
  30 second input rate 0 bits/sec, 0 packets/sec
  30 second output rate 0 bits/sec, 0 packets/sec
     139 packets input, 1270 bytes, 0 no buffer
    Received 0 broadcasts, 0 runts, 0 giants, 0 throttles
     0 input errors, 0 CRC, 0 frame, 0 overrun, 0 ignored, 0 abort
    119 packets output, 856 bytes, 0 underruns
    0 output errors, 0 collisions, 0 interface resets
    0 output buffer failures, 0 output buffers swapped out
    1 carrier transitions no alarm present
  Timeslot(s) Used:1, subrate:64Kb/s, transmit delay is 0 flags
  Transmit queue length 43
```
The field "line protocol" should display "line protocol is up."

The field "reliability" displays a fraction in the range 255/255 to x/255 which indicates the percentage of reliability. The fraction should represent 100%.

The field "txload" displays a fraction in the range 1/255 to x/255 which indicates the percentage of transmit load on the link.

- **•** Under 40% txload is optimal.
- **•** 40%-80% txload indicates a heavily loaded link.
- **•** Over 80%txload indicates a heavily congested link.

The field "rxload" displays a fraction in the range 1/255 to x/255 which indicates the percentage of receive load on the link.

- **•** Under 40% rxload is optimal.
- **•** 40%-80% rxload indicates a heavily loaded link.
- **•** Over 80% rxload indicates a heavily congested link.

In the field "Output queue 0/40, 0 drops; input queue 0/75, 0 drops":

- **•** Output drops indicate local txCongestion or rxCongestion at remote.
- **•** Input drops indicate local rxCongestion or txCongestion at remote.

The field "<*number*> no buffer" indicates packet drops because of buffer shortage. The number should be 0.

The field "<*number*> input errors, <*number*> CRC, <*number*> frame, <*number*> overrun, <*number*> ignored, <*number*> abort" indicates problems with interface receive. The numbers should be 0.

In the field "<*number*> output errors, <*number*> collisions, <*number*> interface resets" all numbers should be 0.

The field "*number* output buffer failures, *number* output buffers swapped out" indicates problems with interface transmit.

I

The output of the **show cs7 mtp2 congestion serial** command indicates congestion levels. The fields to examine are indicated with arrows in the sample output below:

Router# **show cs7 mtp2 congestion ser 5/0/0:0** CS7 MTP2 congestion status for interface Serial5/0/0:0 Protocol version for interface Serial5/0/0:0 is ITU-T Q.703 (1996) (White Book) Layer3 congestion status = Abate ConqestionRxInd = Abate  $CongestionTxInd$  = Abate (Level0) CongestionTxOnset Level1 = 250 ( 50% of xmitQ maxDepth) CongestionTxOnset Level2 = 350 ( 70% of xmitQ maxDepth) CongestionTxOnset Level3 = 450 ( 90% of xmitQ maxDepth) CongestionTxOnset Level4 = 500 (100% of xmitQ maxDepth)  $XmitQ$  depth (max-used) = 15 XmitQ depth (max-allowed) = 500

The field "Layer3 congestion status" should display "Abate" (MTP3 not congested) rather than "Onset" (MTP3 congested).

The fields "CongestionRxInd" and "CongestionTxInd" indicate current congestion levels.

The field "XmitQ depth (max-used)" indicates the maximum number of packets ever waiting on the queue and indicate how congested router might have been.

The output of the **show cs7 mtp2 statistics serial** command indicate congestion levels. The fields to examine are indicated with arrows in the sample output below:

```
Router# show cs7 mtp2 statistics ser 5/0/0:0
CS7 MTP2 Statistics for interface Serial5/0/0:0
Protocol version for interface Serial5/0/0:0 is ITU-T Q.703 (1996) (White Book)
OMtimeINSV (secs) = 756
OMtimeNotINSV (secs) = 49
OMIACAlignAttemptCount = 10
OMIACAlignFailCount = 4
OMIACAlignCompleteCount = 2
OMMSU_L3_XMIT_Count = 137
OMMSU XMIT Count = 137
OMMSUBytesTransmitted = 1429OMMSURE XMIT Count = 0
OMMSUBytesRetransmitted = 0
OMMSU RCV Count = 157
OMMSUBytesReceived = 1625
OMFISU XMIT Count = 159
OMFISU RCV Count = 307
OMLSSU XMIT Count = 24
OMLSSU_XMIT_SINCount = 0
OMLSSU_XMIT_SIECount = 2
OMLSSU_XMIT_SIOCount = 10
OMLSSU_XMIT_SIOSCount = 12
OMLSSU_XMIT_SIPOCount = 0
OMLSSU_XMIT_SIBCount = 0
OMLSSU_RCV_Count = 8
```
 $\Gamma$ 

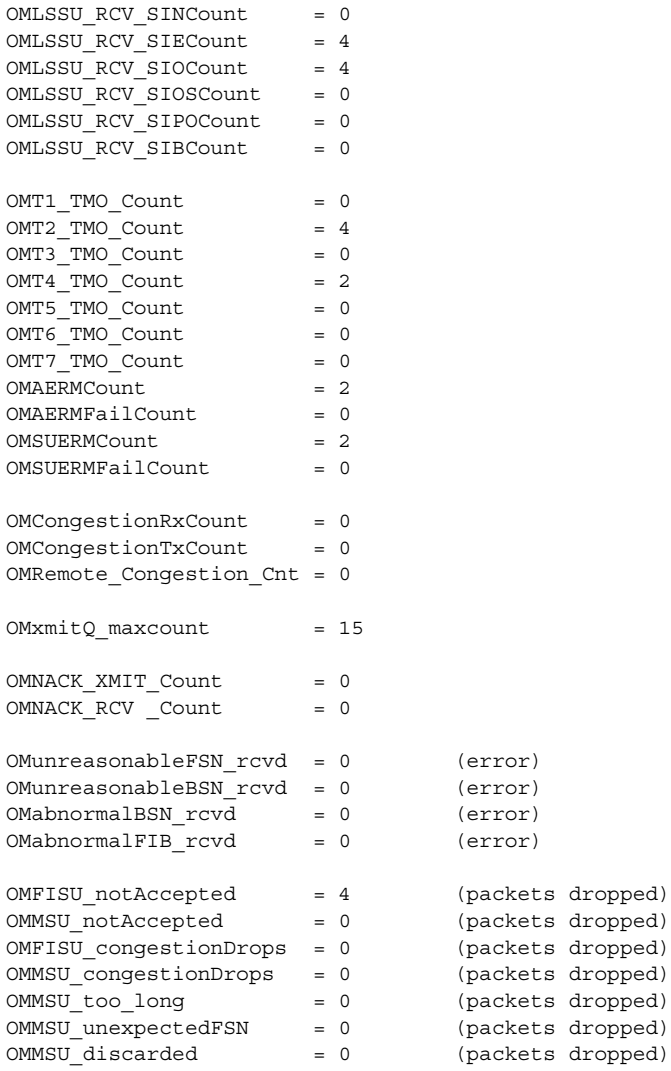

The fields "OMMSU\_RE\_XMIT\_Count" and "OMMSUBytesRetransmitted" indicate retransmission on the link. Retransmission is an indication of probable congestion.

The fields "OMCongestionRxCount", "OMCongestionTxCount", "OMRemote\_Congestion\_C indicate congestion counts on the local or remote device.

The fields "OMunreasonableFSN\_rcvd", "OMunreasonableBSN\_rcvd", "OMabnormalBSN\_rcvd" and "OMabnormalFIB\_rcvd" indicate protocol errors.

The field "OMMSU\_congestionDrops" indicates the number of MSU packets dropped due to rxCongestion.

The field "OMMSU\_unexpectedFSN" indicates packets dropped due to unexpected FSN received.

The field "OMMSU\_discarded" indicates total MSU packets dropped, probably due to congestion.

### <span id="page-455-0"></span>**Monitoring M2PA Links/Interfaces**

**Note** M2PA/SCTP links run over any interface that supports IP (serial, ethernet, fast ethernet, token ring, etc. The example used in this section is for fast ethernet.

#### **Why is this task important?**

Monitoring interfaces is useful for determining the status of M2PA/SCTP links and for providing statistical information about the performance of the interface.

#### **Under what circumstances should this task be performed?**

If the M2PA/SCTP links fail or if the M2PA/SCTP link performance is degraded.

**What incidents or system messages should prompt the user to issue the monitor M2PA Links/Interfaces?**

**Should this task be part of a regular monitoring process that the user should do at regular intervals? If so, how frequently?**

Regular monitoring is not necessary for link failure problems because system messages will indicate link failure conditions. Regular monitoring to identify performance problems may be necessary.

#### **What commands does the user issue?**

**show interface** interface-*type* **show cs7 m2pa state**

The following output of the show interface ethernet command reveals possible link down problems:

```
Router# show int faste0/1
FastEthernet0/1 is up, line protocol is up
   Hardware is AmdFE, address is 0003.e348.5f41 (bia 0003.e348.5f41)
   Internet address is 50.50.50.1/24
  MTU 1500 bytes, BW 100000 Kbit, DLY 100 usec,
      reliability 255/255, txload 1/255, rxload 1/255
   Encapsulation ARPA, loopback not set
   Keepalive set (10 sec)
   Full-duplex, 100Mb/s, 100BaseTX/FX
   ARP type:ARPA, ARP Timeout 04:00:00
   Last input 00:00:16, output 00:00:03, output hang never
   Last clearing of "show interface" counters never
   Queueing strategy:fifo
   Output queue 0/40, 0 drops; input queue 0/75, 0 drops
   30 second input rate 0 bits/sec, 0 packets/sec
   30 second output rate 0 bits/sec, 0 packets/sec
      75799 packets input, 11049547 bytes
      Received 5616 broadcasts, 0 runts, 0 giants, 0 throttles
      0 input errors, 0 CRC, 0 frame, 0 overrun, 0 ignored
      0 watchdog
      0 input packets with dribble condition detected
      155409 packets output, 15498764 bytes, 0 underruns(0/0/0)
      0 output errors, 0 collisions, 1 interface resets
      0 babbles, 0 late collision, 614 deferred
      0 lost carrier, 0 no carrier
      0 output buffer failures, 0 output buffers swapped out
```
The field "line protocol" should display "line protocol is up."

The field "Internet address" should display a valid IP address.

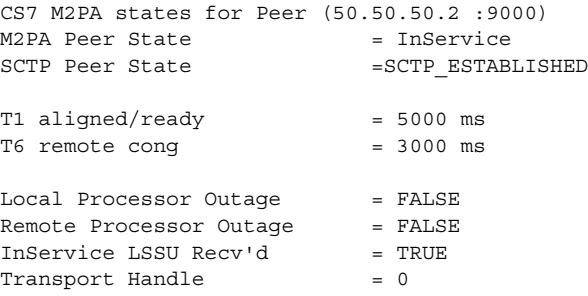

The field "M2PA Peer State" should display "InService."

The field "SCTP Peer State" should display "SCTP\_ESTABLISHED."

The following output of the **show interface ethernet** command reveals possible performance problems:

```
Router# show int faste0/1
FastEthernet0/1 is up, line protocol is up
  Hardware is AmdFE, address is 0003.e348.5f41 (bia 0003.e348.5f41)
  Internet address is 50.50.50.1/24
   MTU 1500 bytes, BW 100000 Kbit, DLY 100 usec,
      reliability 255/255, txload 1/255, rxload 1/255
   Encapsulation ARPA, loopback not set
  Keepalive set (10 sec)
   Full-duplex, 100Mb/s, 100BaseTX/FX
  ARP type:ARPA, ARP Timeout 04:00:00
  Last input 00:00:10, output 00:00:09, output hang never
   Last clearing of "show interface" counters never
   Queueing strategy:fifo
   Output queue 0/40, 20 drops; input queue 0/75, 25 drops
   30 second input rate 0 bits/sec, 0 packets/sec
   30 second output rate 0 bits/sec, 0 packets/sec
     75895 packets input, 11064304 bytes
      Received 5641 broadcasts, 0 runts, 0 giants, 0 throttles
      0 input errors, 0 CRC, 0 frame, 0 overrun, 0 ignored
      0 watchdog
      0 input packets with dribble condition detected
      155709 packets output, 15529225 bytes, 0 underruns(0/0/0)
      0 output errors, 0 collisions, 1 interface resets
      0 babbles, 0 late collision, 0 deferred
      0 lost carrier, 0 no carrier
      0 output buffer failures, 0 output buffers swapped out
```
The field "line protocol" should display "line protocol is up."

The field "Internet address" should display a valid IP address.

The field "reliability" displays a fraction in the range 255/255 to x/255 which indicates the percentage of reliability. The fraction should represent 100%.

The field "txload" displays a fraction in the range 1/255 to x/255 which indicates the percentage of transmit load on the link.

**•** Under 40% txload is optimal.

 $\mathbf I$ 

- **•** 40%-80% txload indicates a heavily loaded link.
- **•** Over 80%txload indicates a heavily congested link.

The field "rxload" displays a fraction in the range 1/255 to x/255 which indicates the percentage of receive load on the link.

ן

- **•** Under 40% rxload is optimal.
- **•** 40%-80% rxload indicates a heavily loaded link.
- **•** Over 80% rxload indicates a heavily congested link.

In the field "Output queue 0/40, 0 drops; input queue 0/75, 0 drops":

- **•** Output drops indicate local txCongestion or rxCongestion at remote.
- **•** Input drops indicate local rxCongestion or txCongestion at remote.

The field "<*number*> no buffer" indicates packet drops because of buffer shortage. The number should be 0.

The field "<*number*> input errors, <*number*> CRC, <*number*> frame, <*number*> overrun, <*number*> ignored, <*number*> abort" indicates problems with interface receive. The numbers should be 0.

In the field "<*number*> output errors, <*number*> collisions, <*number*> interface resets" all numbers should be 0.

The field "*number* output buffer failures, *number* output buffers swapped out" indicates problems with interface transmit.

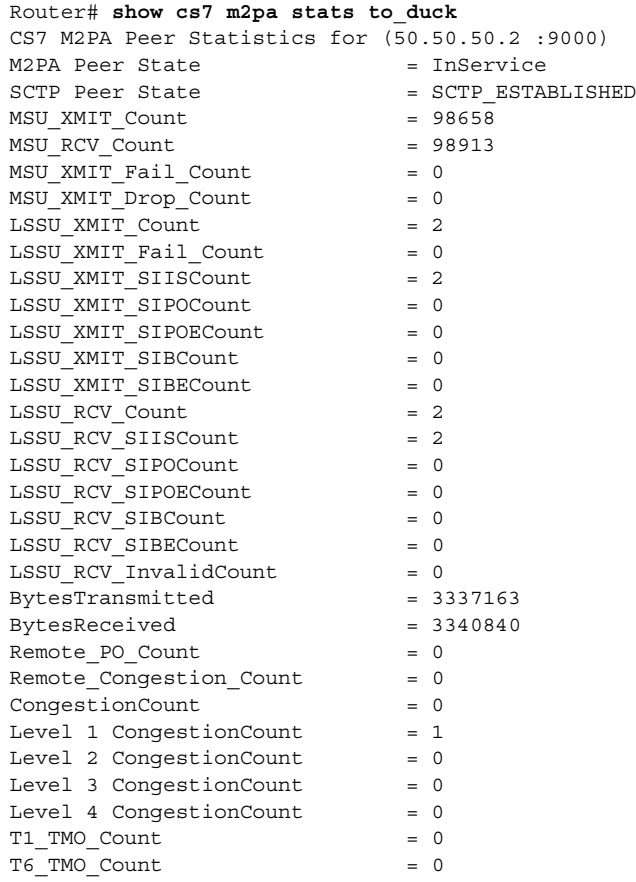

The field "Level x CongestionCount" displays the number of times congestion level x has occurred.

Router# **show ip sctp stat**

\*\* SCTP Overall Statistics \*\* Total Chunks Sent: 50141 Total Chunks Rcvd: 47738 Received Ordered Data Chunks: 10877

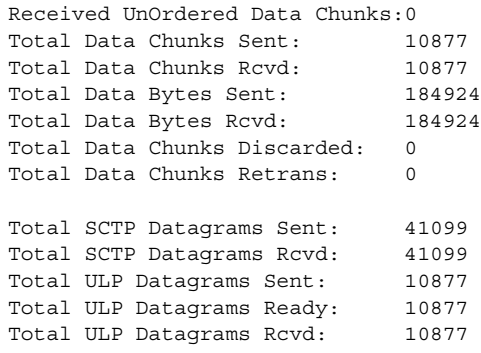

The field "Total Data Chunks Retrans" displays the number of retransmissions that have occurred.

The field "Total Chunks Discarded" displays the number of packets that have been discarded due to duplicates.

## <span id="page-458-0"></span>**Monitoring GTT Measurements**

 $\mathbf I$ 

You can display CS7 GTT measurements based on system, map, counters, selector, application-group, or line card.

To display a report for each PC/SSN combination, including the number of times it was used by a successful translation, use the following command in privileged EXEC mode:

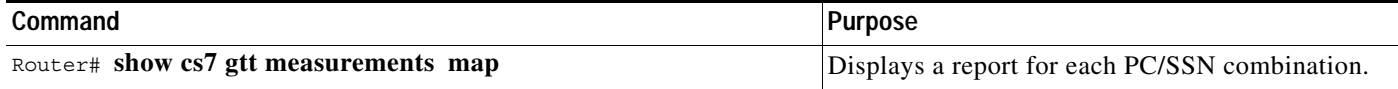

To display measurements kept on a Selector basis, use the following command in privileged EXEC mode:

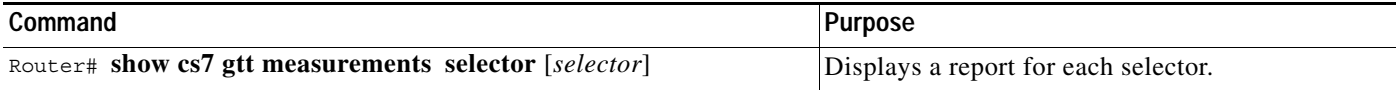

To display measurements for the system, use the following command in privileged EXEC mode:

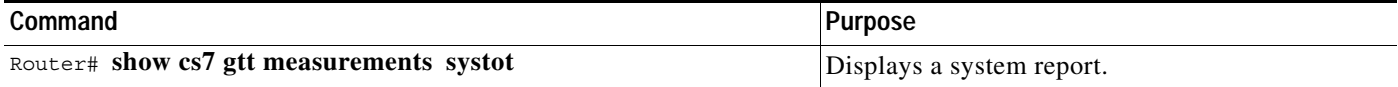

To display measurements for the application group, use the following command in privileged EXEC mode:

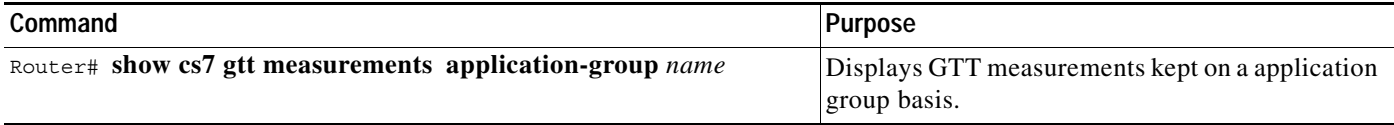

ו

**Command Purpose** Router# **show cs7 gtt measurements line-card** [*line-card-num*] Displays GTT measurements kept on a line card basis. If line-card-num is not specified, all line-card measurements for all line cards are displayed.

To display measurements for the line card, (available only if MTP3 offload is enabled and only on the Cisco 7500 platform) use the following command in privileged EXEC mode:

To reset all GTT measurements to 0, use the following command in privileged EXEC mode:

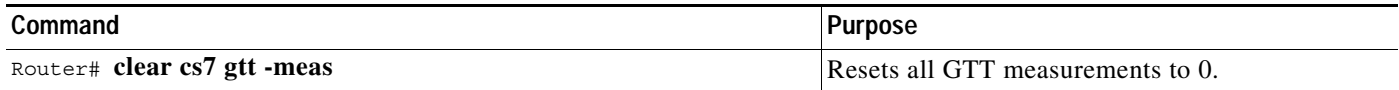

## <span id="page-459-0"></span>**Monitoring M3UA or SUA**

This section includes information about the following monitoring tasks:

- **•** [Monitoring M3UA, page 470](#page-459-1)
- **•** [Monitoring SUA, page 470](#page-459-2)
- **•** [Monitoring Point Code Status, page 471](#page-460-1)
- **•** [Monitoring AS, page 471](#page-460-2)
- **•** [Monitoring ASP, page 472](#page-461-0)

Router# **show cs7 m3ua**

**•** [Monitoring SGMP and Mated SG Pairs, page 475](#page-464-0)

#### <span id="page-459-1"></span>**Monitoring M3UA**

The following is sample output from the **show cs7 m3ua** command.

The "State" field should be "Active" and the number of active SUA and M3UA peers should math the number of ASPs available.

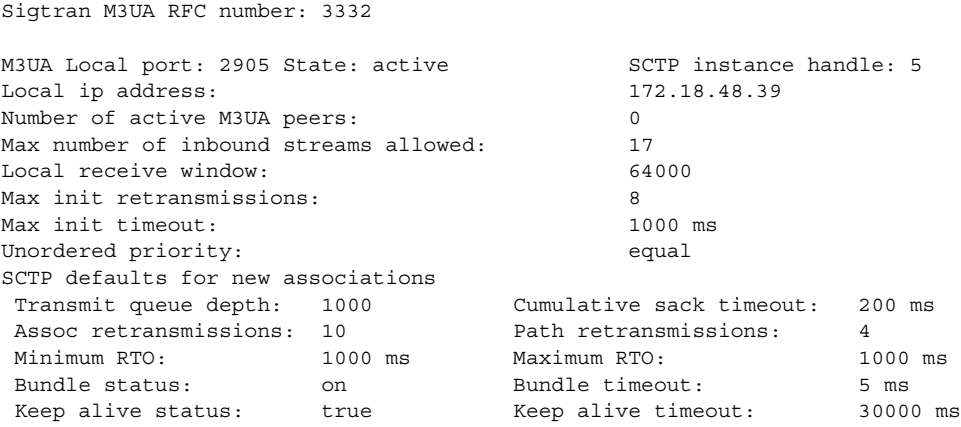

#### <span id="page-459-2"></span>**Monitoring SUA**

The following is sample output from the **show cs7 sua** command:

Router# **show cs7 sua**

Sigtran SUA draft version: 14

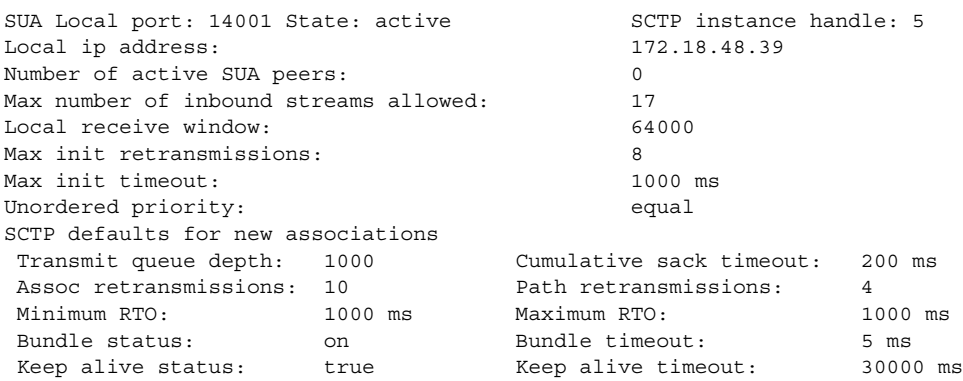

#### <span id="page-460-1"></span>**Monitoring Point Code Status**

The **show cs7 point-codes** command displays the type and status of all point codes configured as a destination point code in an M3UA or SUA routing key (default).

The **event-history** keyword displays the point code status history (default). The **ssn** keyword displays the status of all point codes configured as a DPC in an SUA routing key that also contains a valid SSN.

The following is sample output from the **show cs7 point-code** command

Router#**show cs7 point-codes**

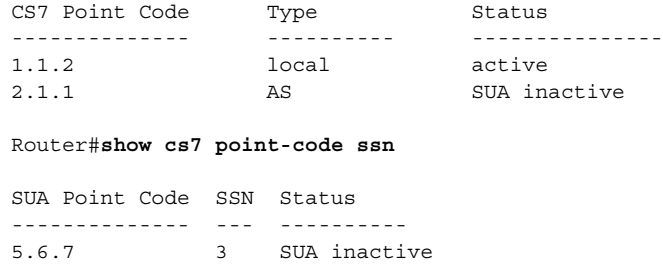

## <span id="page-460-0"></span>**Monitoring AS, ASP, Mated-SG**

#### <span id="page-460-2"></span>**Monitoring AS**

 $\mathbf I$ 

The **show cs7 as** command includes keywords to filter and format the output.

- **•** The filter options are **active**, **all** ASes (the default), **m3ua**, **name** *asname*, **operational**, and **sua**.
- **•** The GTT subfilters are **include-gtt**, **exclude-gtt**, or **only-gtt**
- **•** The format options are **brief** (the default format), **details**, **event-history**, and **statistics**.

The following is output from the **show cs7 as** command entered with no format or filter keywords. The command uses the default filter (**all**) and the default format (**brief**):

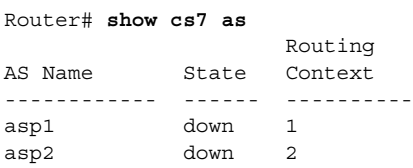

 $\mathbf I$ 

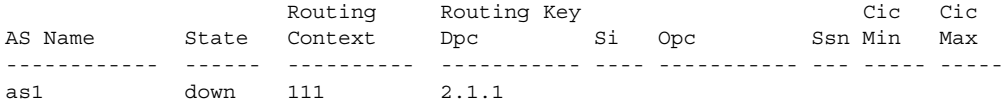

The following is output from the **show cs7 as** command entered with the **name** *asname* filter keyword and the **detail** format keyword:

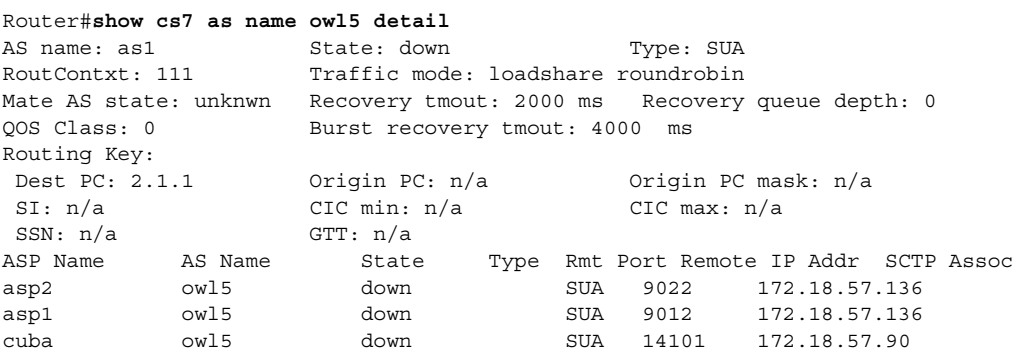

Traffic-mode states are: override, loadshare bindings, loadshare roundrobin, broadcast, or undefined.

AS and Mate-AS states are: shutdown, down, down-rerouting, inactive, inactive-rerouting, active, or pending.

#### <span id="page-461-0"></span>**Monitoring ASP**

The following is output from the **show cs7 asp sua** command in the default brief format:

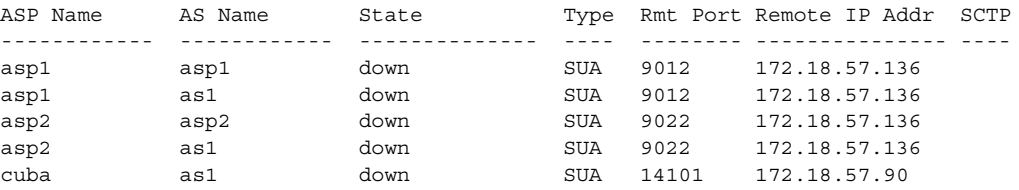

ASP States are: shutdown, blocked, down, inactive, active, or active/congested.

If the ASP is down or shutdown, then the remote port and remote IP address display the configured values instead of the actual values.

The following is output from the **show cs7 asp** command in the detail format:

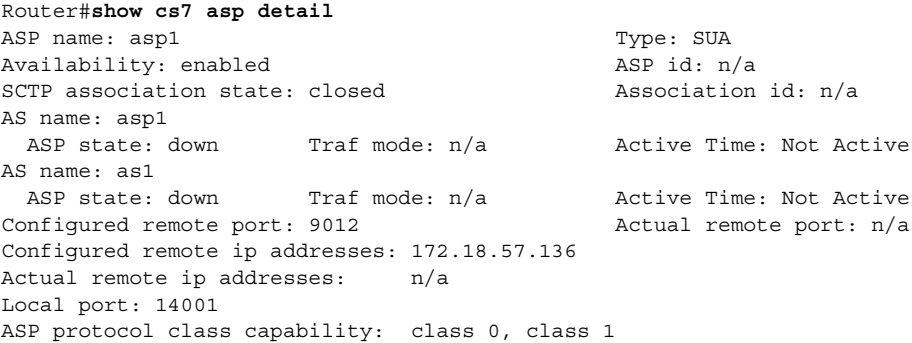

 $\mathbf{I}$ 

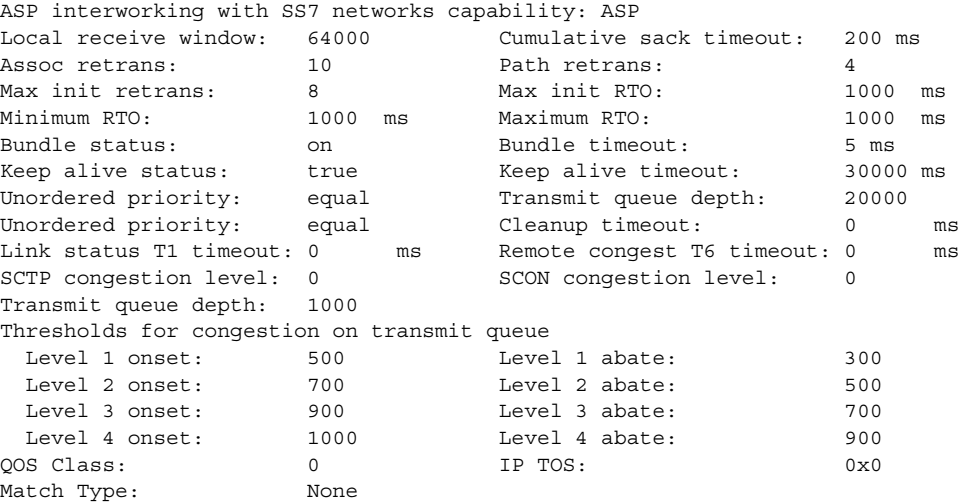

The following is sample output from the **show cs7 asp** command in the **statistics** format:

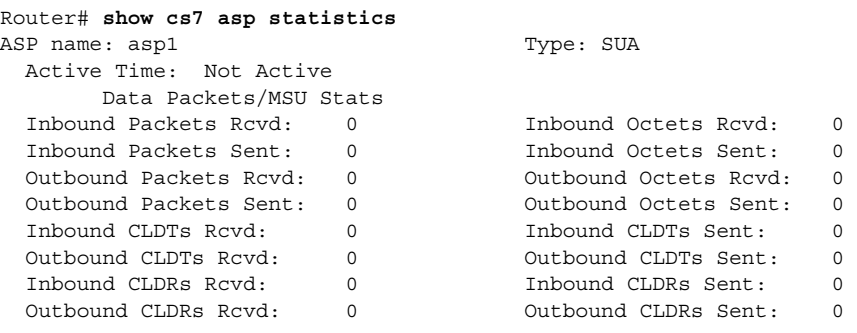

The following is sample output from the **show cs7 asp** command with the **statistics** and **detail** keywords:

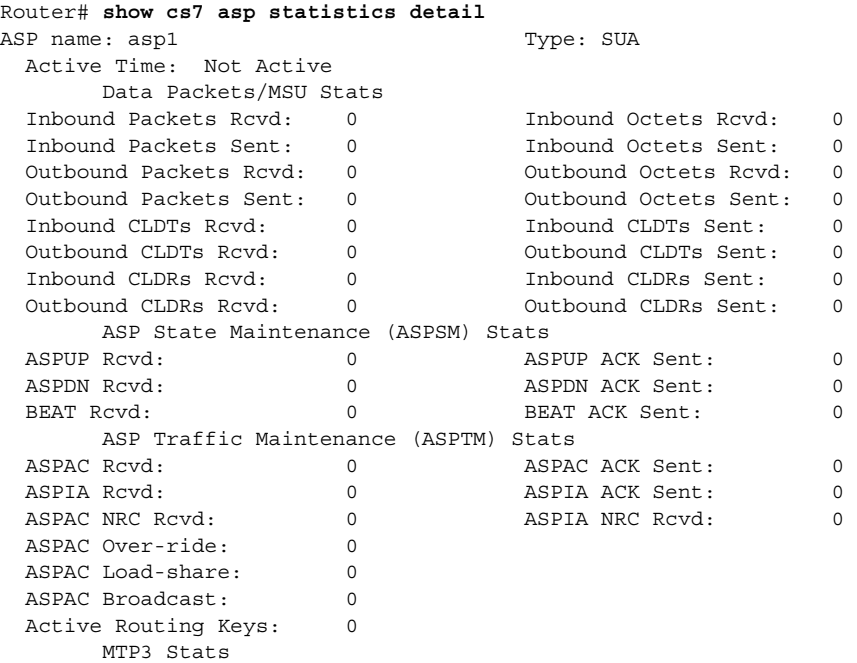

Ι

```
MSUs Sent To MTP3: 0<br>
MSUs Dropped (Cong): 0<br>
MSUs Dropped (Err): 0<br>
MSUs Dropped (Err): 0
  MSUs Buffered: 0 MSUs Dropped (Err): 0 
      Buffer Allocation Stats
 Buffer Alloc Failures: 0 Buffer Growth Failures: 0
  MSUs Sent To MTP3: 0 MSUs Dropped By MTP3: 0 
      XUA Error Messages Sent Stats
 ERR Invalid Version: 0 ERR Unsupported Class: 0<br>
ERR Unsupported Type: 0 ERR Traffic Mode: 0
 ERR Unsupported Type: 0 ERR Traffic Mode: 0 
 ERR Unexpected Msg: 0 ERR Protocol Error: 0 
 ERR Invalid Stream ID: 0 ERR Refused, Mgmt Block:0 
 ERR ASP ID Required: 0 ERR Invalid ASP ID: 0 
 ERR Invalid Parm Value: 0 ERR Parm Field Error: 0 
 ERR Unexpected Parm: 0 ERR Dest Status Unknown:0 
 ERR Inv Network App: 0 6 6 6 ERR Missing Parm: 0
  ERR RK Change Refused: 0 ERR Inv Routing Context:0 
 ERR No Cfg As For Asp: 0 ERR Subsystem Status : 0
      XUA Error Messages Received Stats
  ERR Invalid Version: 0 ERR Unsupported Class: 0 
 ERR Unsupported Type: 0 ERR Traffic Mode: 0<br>
The Imported Msc: 0 BRR Protocol Error: 0
 ERR Unexpected Msg: 0 BRR Protocol Error: 0
 ERR Invalid Stream ID: 0 ERR Refused, Mgmt Block:0<br>
ERR ASP ID Required: 0 ERR Invalid ASP ID: 0
 ERR ASP ID Required: 0 BRR Invalid ASP ID: 0
   ERR Invalid Parm Value: 0 ERR Parm Field Error: 0 
  ERR Unexpected Parm: 0 ERR Dest Status Unknown:0 
 ERR Inv Network App: 0 ERR Missing Parm: 0 
 ERR RK Change Refused: 0 ERR Inv Routing Context:0 
 ERR No Cfg As For Asp: 0 ERR Subsystem Status :0 
      XUA Notify Messages Sent Stats
  NOTIFY-AS Inactive: 0 NOTIFY-AS Active: 0 
  NOTIFY-AS Pending: 0 NOTIFY-Insuf ASP: 0 
 NOTIFY-Alt ASP Active: 0 0 NOTIFY-ASP Failure: 0
      Outbound SSNM From SS7 Stats
  TFAs Rcvd: 0 TFPs Rcvd: 0 
  TFRs Rcvd: 0 UPUs Rcvd: 0 
 Cong 0 TFCs Rcvd: 0 Cong 1 TFCs Rcvd: 0 
 Cong 2 TFCs Rcvd: 0 Cong 3 TFCs Rcvd: 0 
      Outbound SSNM to ASP Stats
  DUNAs Sent: 0 DAVAs Sent: 0 
 DRSTs Sent: 0<br>
Cong 1 SCONs Sent: 0<br>
Cong 1 SCONs Sent: 0
 Cong 0 SCONs Sent: 0 Cong 1 SCONs Sent: 0
  Cong 2 SCONs Sent: 0 Cong 3 SCONs Sent: 0 
 Cong 4 SCONs Sent: 0 Cong 5 SCONs Sent: 0 
 Cong 6 SCONs Sent: 0 Cong 7 SCONs Sent: 0 
     Inbound SSNM to SS7 Stats
 TFAs Sent: 0 TFPs Sent: 0 0
 TFRS Sent: 0<br>
Cong 0 TFCs Sent: 0<br>
Cong 2 TFCs Sent: 0<br>
Cong 2 TFCs Sent: 0<br>
0<br>
Cong 3 TFCs Sent: 0
  Cong 0 TFCs Sent: 0 Cong 1 TFCs Sent: 0 
  Cong 2 TFCs Sent: 0 Cong 3 TFCs Sent: 0 
      Inbound SSNM from ASP Stats
  SCON No Level Rcvd: 0 DAUDs Rcvd: 0 
  DUNAs Rcvd: 0 DAVAs Rcvd: 0 
 Cong 0 SCONs Rcvd: 0 Cong 1 SCONs Rcvd: 0 
 Cong 2 SCONs Rcvd: 0 Cong 3 SCONs Rcvd: 0 
  Cong 4 SCONs Rcvd: 0 Cong 5 SCONs Rcvd: 0 
  Cong 6 SCONs Rcvd: 0 Cong 7 SCONs Rcvd: 0 
      Congestion Stats
  Pkts Dropped At Lvl 1: 0 Pkts Dropped At Lvl 2: 0 
 Pkts Dropped At Lvl 3: 0
  Level 1 Congestion Cnt: 0 Level 2 Congestion Cnt: 0 
 Level 3 Congestion Cnt: 0 Level 4 Congestion Cnt: 0
  T1 Timeouts: 0 T6 Timeouts: 0
```
Options for ASP state include: Down/Inactive/Active/Standby

Options for ASP availability include: Shutdown/Enabled

#### <span id="page-464-0"></span>**Monitoring SGMP and Mated SG Pairs**

 $\Gamma$ 

The following is sample output from the **show cs7 sgmp** command:

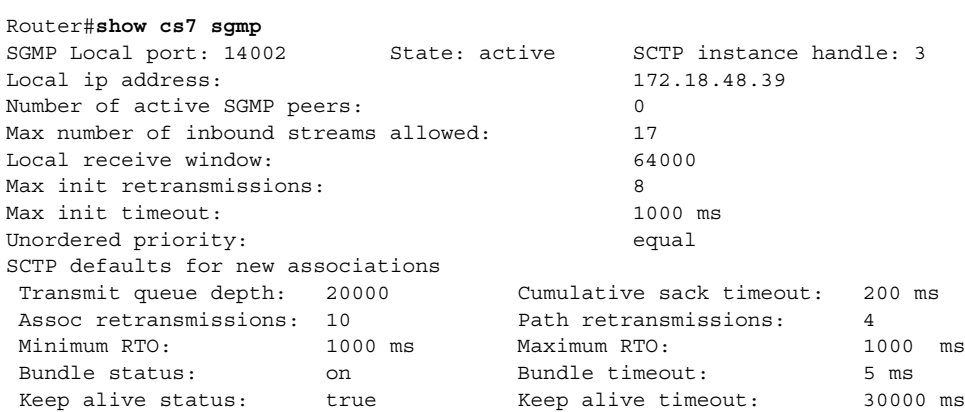

The following is sample output from the **show cs7 mated-sg** command in the default brief format:

Options for the SG Mate state include: Inactive/Active/Shutdown

If the Mate is shutdown, then the remote port and remote IP address display the configured values instead of the actual values.

Router# **show cs7 mated-sg**

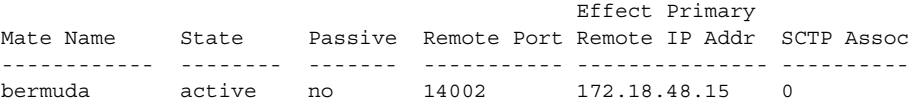

The following is sample output from the **show cs7 mated-sg** command with the **detail** keyword:

Options for SG Mate state include: Inactive/Active/Shutdown

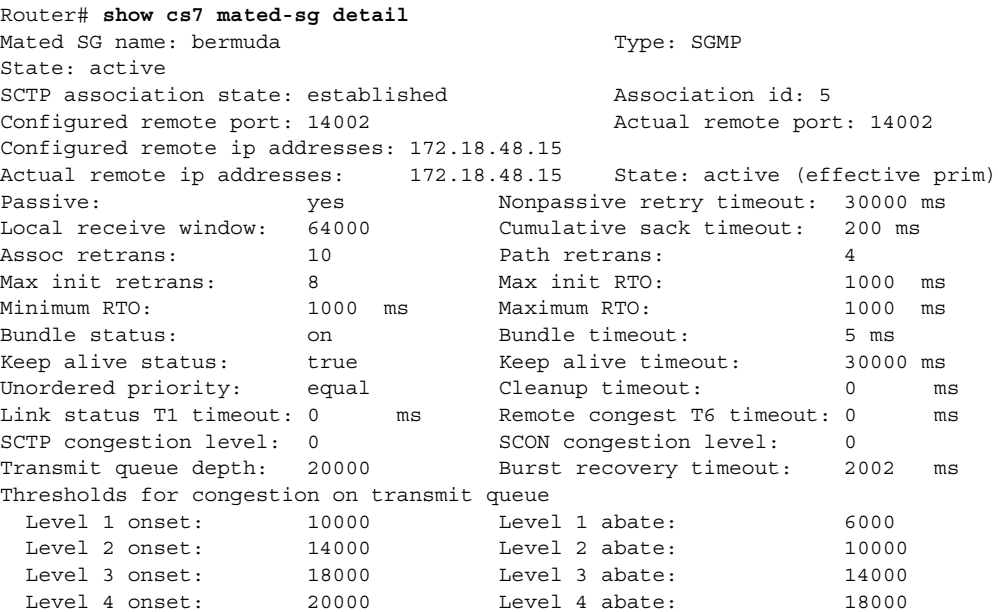

I

The following is sample output from the **show cs7 mated-sg** command with the **statistics** keyword:

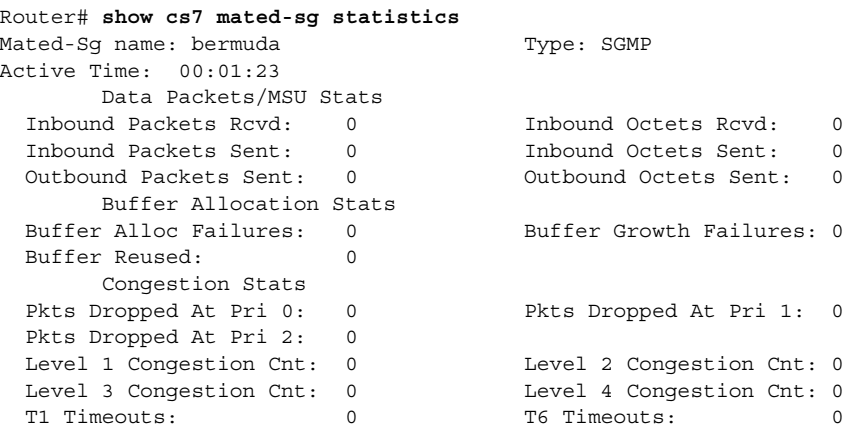

## <span id="page-465-0"></span>**Monitoring Routes**

#### **Why is this task important?**

Monitoring routes is important because it reveals the status of all the routes in the network, and thus the ability of the network to transport messages efficiently.

#### **Under what circumstances should routes be monitored?**

The status of routes should be monitored whenever the performance of the network is noticeably degraded. This may reveal congestion on specific routes, for example, which may indicate a need to deploy more links. In conjunction with other system messages it may reveal failures in various network components.

#### **What incidents or system messages should prompt the user to issue the show cs7 route command?**

Whenever a destination accessibility status change message such as the following appears on the console:

00:05:51:%CS7MTP3-5-DESTSTATUS:Destination 10.5.1 is inaccessible

Whenever a destination is reported to be inaccessible or restricted, the **show cs7 route detailed**  command will reveal what caused the destination to enter that state.

#### **Should this task be part of a regular monitoring process that the user should do at regular intervals? If so, how frequently?**

Normally this should be performed to verify the configuration of new routes or deletion/modification of existing routes. A regular monitoring is not needed because system generated messages (such as in the example shown above) will inform the user of any abnormal operating conditions.

#### **What commands does the user issue?**

The **show cs7 route** command displays information such as the following:

router# **show cs7 route** Routing table = system Destination Prio Linkset Name Route -------------------- ---- ------------------- ------- 1.1.1/14 acces 1 bermuda avail 3.1.1/14 acces 5 bermuda avail Routing table = XUA Destination Cong -------------------- ---- 2.1.1/14 INACC

Refer to the ITP Command Set chapter of this document for detailed descriptions of the show commands.

## <span id="page-466-0"></span>**Monitoring Gateway Screening Violations**

#### **Why is this task important?**

When screening is configured you can view screening activity.

#### **Under what circumstances should this task be performed?**

When screening is configured.

#### **What incidents or system messages should prompt the user to monitor gateway screening violations?**

None. Violations do not appear as system messages because of the volume of messages this might generate.

### **Should this task be part of a regular monitoring process that the user should do at regular intervals? If so, how frequently?**

At user's discretion.

#### **What commands does the user issue?**

**show cs7 access-lists show cs7 accounting access-violations** [**checkpoint**] Refer to the "Command Reference" section of this document for detailed descriptions of the show commands.

## <span id="page-466-1"></span>**Monitoring System Messages**

 $\mathbf I$ 

### **Why is this task important?**  System messages are part of the ITP alert infrastructure.

**Under what circumstances should this task be performed?**  Monitoring should be automated via an external syslog server.

Ι

#### **What incidents or system messages should prompt the user to monitor system messages?**

Refer to the Cisco IOS Software System Error Messages documentation at the following URL: http://www.cisco.com/univercd/cc/td/doc/product/software/ios121/121sup/index.htm

#### **Should this task be part of a regular monitoring process that the user should do at regular intervals? If so, how frequently?**

Yes, this process should be ongoing and automated.

**What commands does the user issue? show log**

## <span id="page-467-0"></span>**Monitoring Accounting**

#### **Why is this task important?**

Monitoring accounting provides information about user-specific usage.

#### **Under what circumstances should this task be performed?**

At user's discretion.

#### **What incidents or system messages should prompt the user to monitor system messages?**

Traffic degradation, debugging of problems.

#### **Should this task be part of a regular monitoring process that the user should do at regular intervals? If so, how frequently?**

At user's discretion. This task can be part of ongoing statistics collection to be used for network capacity planning or traffic profiling.

#### **What commands does the user issue?**

**accounting**

**show cs7 accounting [checkpoint]**

#### **show cs7 linkset statistics**

Refer to the "Command Reference" section of this document for detailed descriptions of the show commands.

## **Summary of Commands to Monitor Cisco ITP**

The following is a summary of commands in EXEC mode to monitor various functions of Cisco ITP.

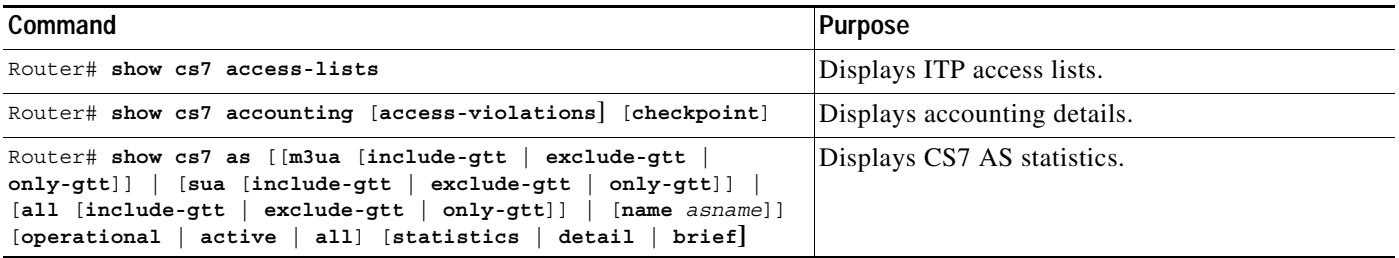
$\mathbf{I}$ 

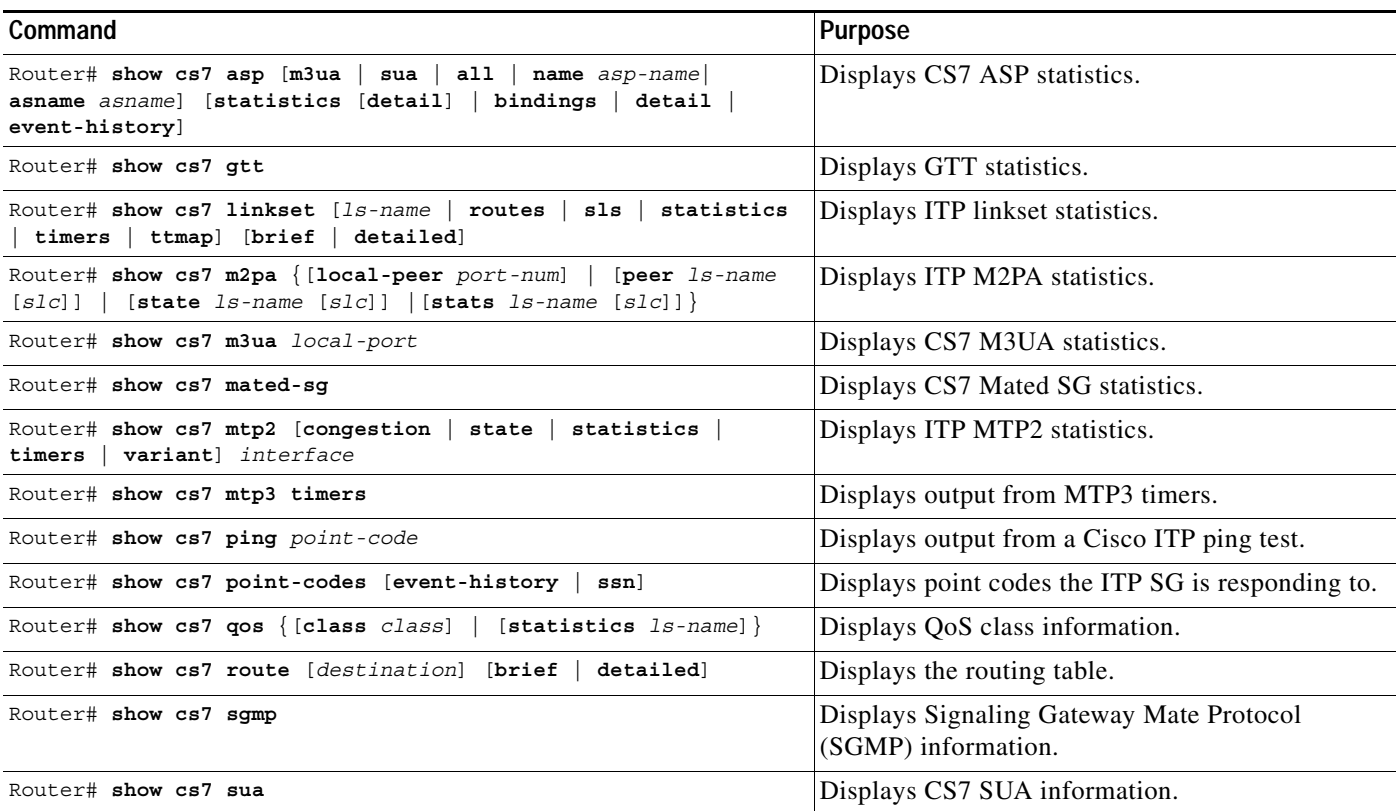

Ι

# **Tuning ITP**

The following sections provide information about tuning the Cisco ITP:

- **•** [Tuning HSL Parameters, page 480](#page-469-0)
- **•** [Tuning MTP3 Timers, page 483](#page-472-0)
- **•** [Tuning MTP2 Parameters, page 483](#page-472-1)
- **•** [Tuning SCTP Parameters, page 487](#page-476-0)

# <span id="page-469-0"></span>**Tuning HSL Parameters**

ITP allows you to specify bundling, SSCF-NNI, and SSCOP parameters for ATM HSL support. You can choose either or both of two configuration methods. You can configure the parameters in a CS7 profile that you apply globally to all links in a linkset. Or, you can specify or modify the parameters on a specific link.

The following sections describe both methods for specifying HSL parameters:

[Create a Profile to Support HSL, page 480](#page-469-1)

[Specify HSL Parameters on a Link, page 482](#page-471-0)

# <span id="page-469-1"></span>**Create a Profile to Support HSL**

You can create a CS7 profile, specify the HSL parameters, then apply the profile to a linkset.

## **Step 1** Create a CS7 Profile

To create the profile use the following commands, beginning in global configuration mode:

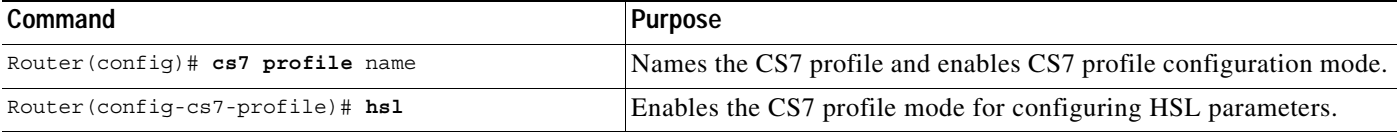

### <span id="page-469-2"></span>**Step 2** Specify HSL Paramters

A CS7 profile can specify values for SSCF-NNI parameters, SSCOP parameters, and bundling.

The SSCF NNI provides mapping of the services provided by SSCOP and of the SAAL to the ULP, in this case MTP3.

To configure the HSL parameters for SSCF-NNI, use the following commands in CS7 profile configuration mode:

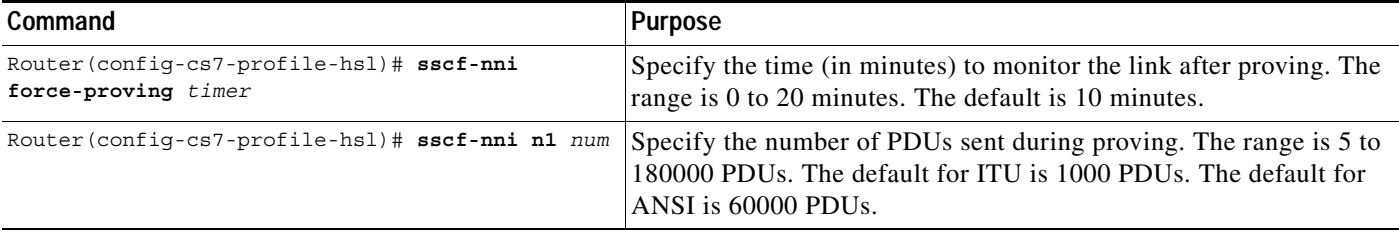

 $\overline{\phantom{a}}$ 

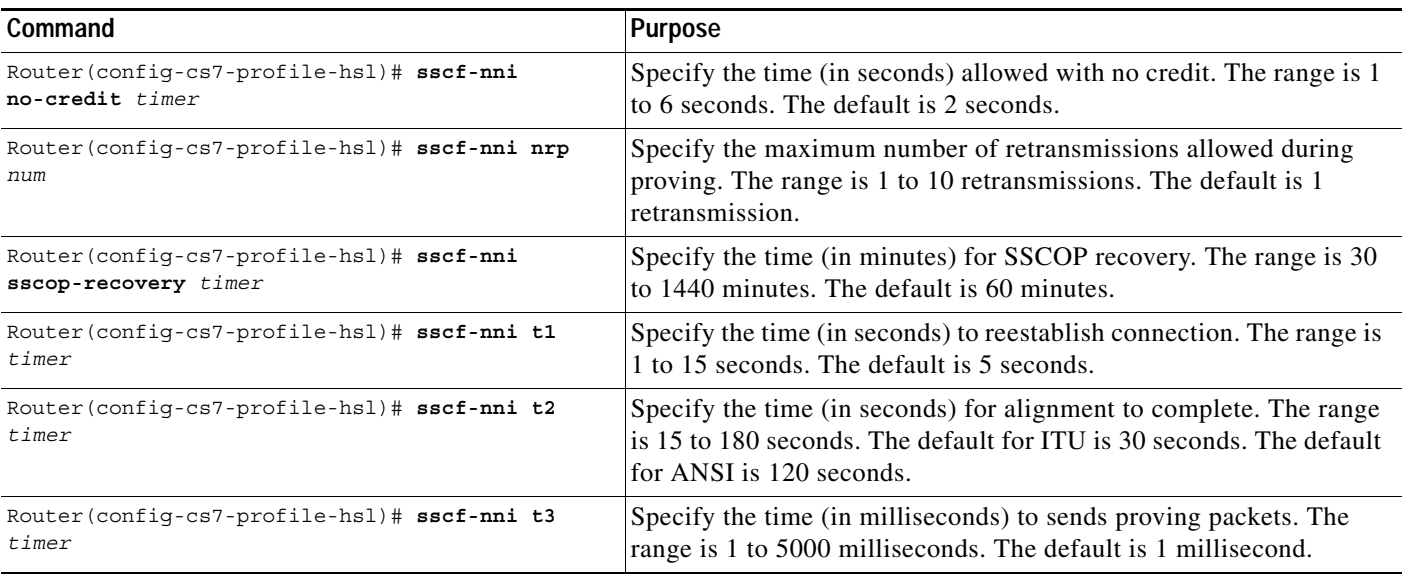

The Service-Specific connection -Oriented Protocol (SSCOP) resides in the service-specific convergence sublayer (SSCS) of the ATM adaptation layer (AAL). SSCOP is used to transfer variable-length service data units (SDUs) between users of SSCOP. SSCOP provides for the recovery of lost or corrupted SDUs.

To configure the HSL parameters for SSCOP, use the following commands in CS7 profile configuration mode:

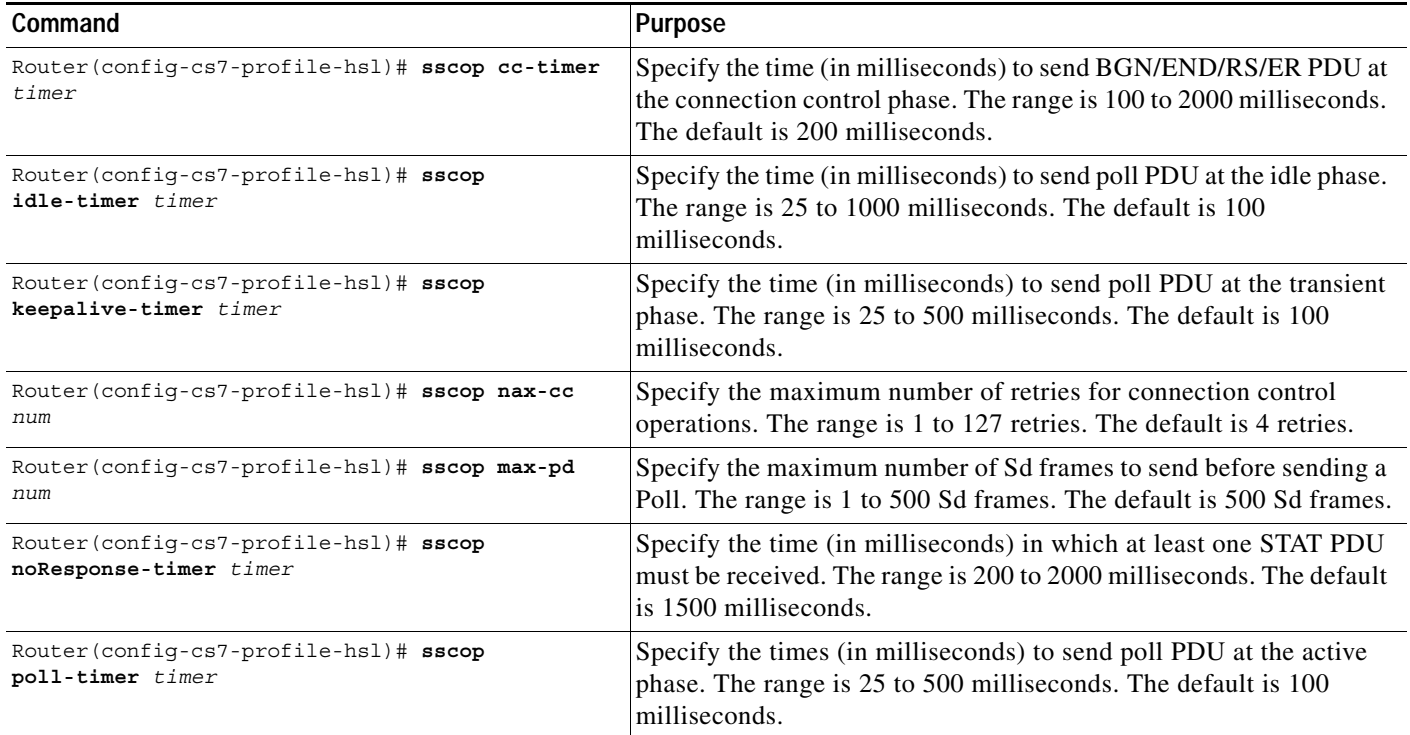

 $\mathbf I$ 

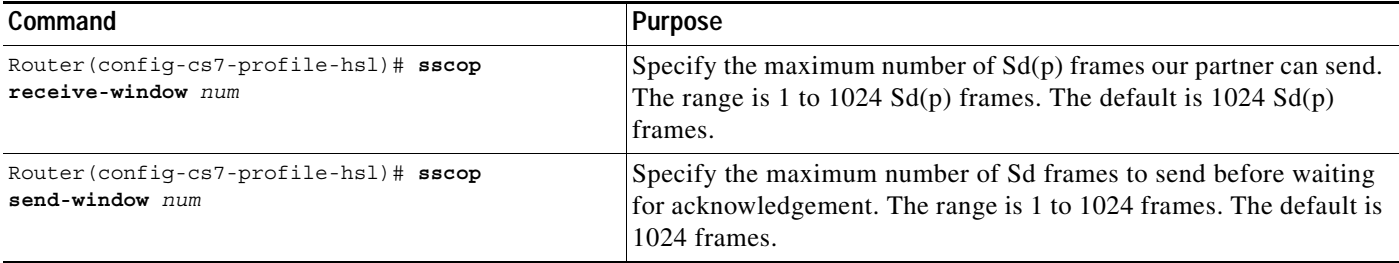

To configure HSL bundling, use the following command in CS7 profile configuration mode:

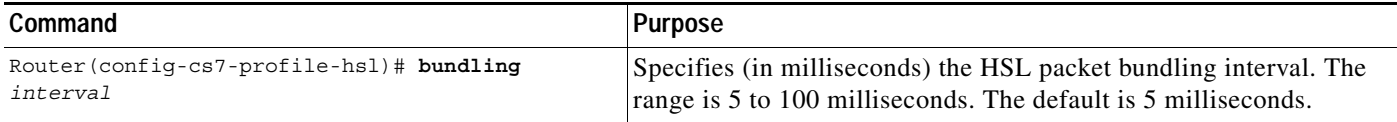

# **Step 3** Apply the CS7 Profile to a Linkset

After you have created the profile, apply it to a linkset by using the following commands, beginning in CS7 profile configuration mode:

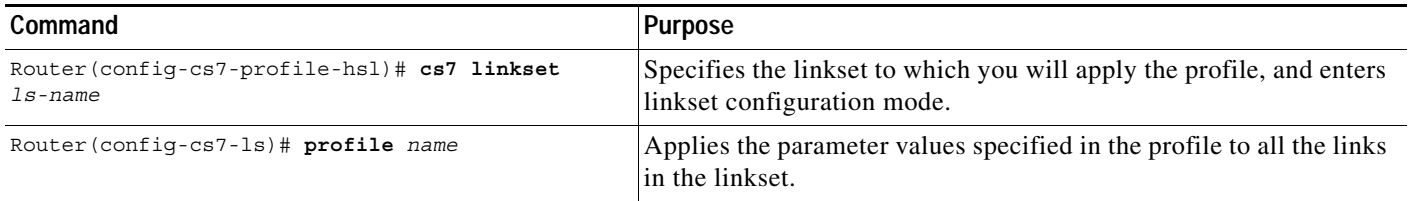

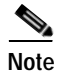

**Note** Whenever you change the CS7 profile, the revised profile automatically applies to the linkset.

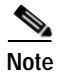

**Note** You can override parameter applied with the profile by configuring the specific parameter on the link.

# <span id="page-471-0"></span>**Specify HSL Parameters on a Link**

You can specify/modify individual HSL parameters on a link, or you can specify/modify all the HSL parameters on the link. To configure parameters on a link, use any of the commands described in [Step 2](#page-469-2) [Specify HSL Paramters, page 480](#page-469-2) from CS7 link configuration mode. To enable CS7 link configuration mode, use the following commands, beginning in global configuration mode:

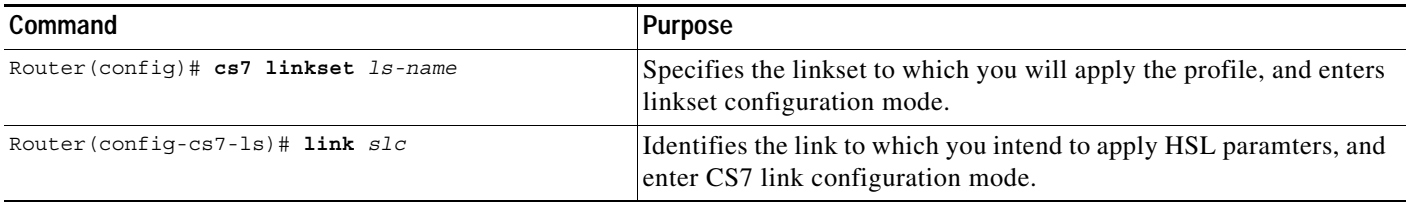

# <span id="page-472-0"></span>**Tuning MTP3 Timers**

MTP3 timers can be defined at 3 levels, global, linkset, and link.

All global, linkset, and link specific timers can be defined at the global level. These values serve as defaults and are propagated down to the lower levels.

To globally configure MTP3 timers, Use the following command in global configuration mode:

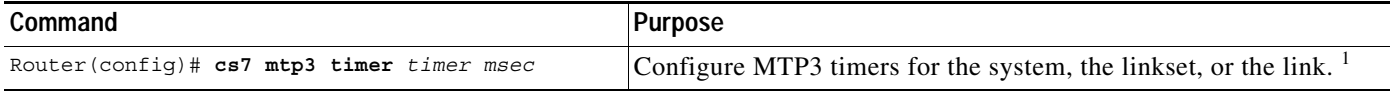

1. For details about the MTP3 timers that you can configure with this command, see the Command Reference entry for cs7 mtp3 timer.

Linkset and link specific timers can be defined at the linkset level. These values serve as defaults for the linkset and all links defined within that linkset. Any values defined at the linkset level will override any global values.

To configure MTP3 timers on a linkset, use the following commands in linkset configuration mode:

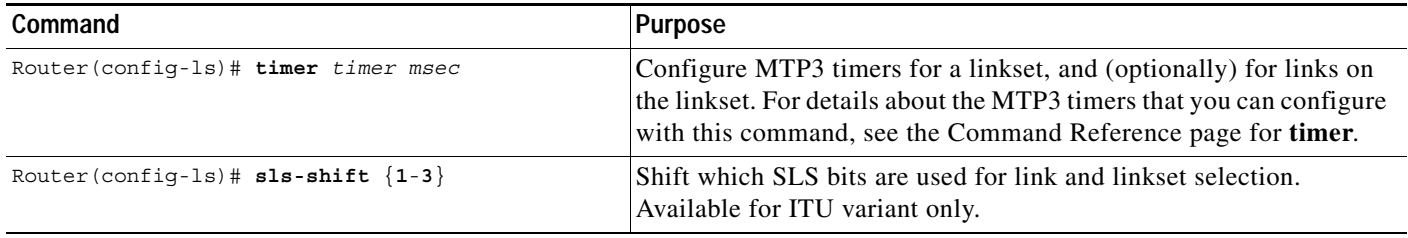

Link specific timers can be defined at the link level. Timers defined at the link level will apply to the link and will override any values for that timer defined at either the linkset, or global level.

To configure MTP3 timers on a link, use the following commands in linkset configuration mode:

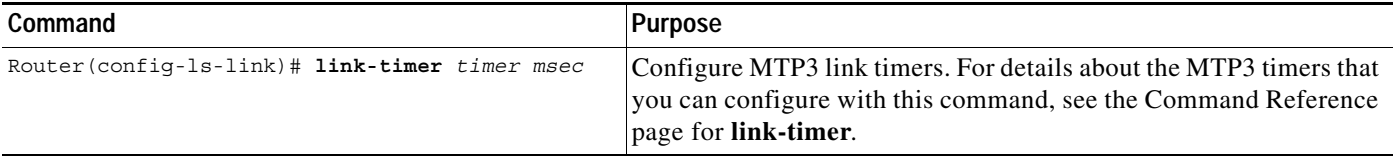

# <span id="page-472-1"></span>**Tuning MTP2 Parameters**

The following sections describe the MTP2 parameters that you can tune, and describes 2 methods for specifying MTP2 parameters for a link:

- **•** [Understanding the MTP2 Parameters, page 483](#page-472-2)
- **•** [Specifying MTP2 Parameters in a CS7 Profile, page 485](#page-474-0)
- **•** [Specifying MTP2 Parameters Individually, page 486](#page-475-0)

# <span id="page-472-2"></span>**Understanding the MTP2 Parameters**

 $\mathbf I$ 

You can customize MTP2 protocol parameters for timers, bundling, and transmit queue depth to control and influence the MTP2 behavior.

Ι

#### **MTP2 Timers**

You can adjust the following MTP2 timers:

- **•** T1 (alignment ready)
- **•** T2 (not aligned)
- **•** T3 (aligned)
- **•** T4E (emergency proving period)
- **•** T4N (normal proving period)
- **•** T5 (sending SIB)
- **•** T6 (remote congestion)
- **•** T7 (excessive delay of acknowledgment)
- **•** TTC timers, including
	- **ttc ta** *timer*: TTC Timer for sending SIE. Valid range is 10 to 250 milliseconds. Default is 20 milliseconds.
	- **ttc te** *timer*: TTC Timer for error monitoring. Valid range is 10 to 250 milliseconds. Default is 20 milliseconds.
	- **ttc tf** *timer*: TTC Timer for sending FISU. Valid range is 10 to 250 milliseconds. Default is 20 milliseconds.
	- **ttc to** *timer*: TTC Timer for sending SIO. Valid range is 10 to 250 milliseconds. Default is 20 milliseconds.
	- **ttc ts** *timer*: TTC Timer for sending SIOS. Valid range is 10 to 250 milliseconds. Default is 20 milliseconds.

### **Bundling**

MTP2 packet bundling is supported on the Cisco 7500 only. The bundling parameter is used to set the bundling interval (an amount of time to wait for packets before sending the bundle). It is recommended that bundling be enabled for high packet rates (1000 pps or higher) with small packets (50 bytes and lower). Bundling can be less than optimal for lower data rates with small or large packets because of the transmission delay. Bundling is found to be effective for large packets at high data rates in networks with symmetrical traffic. Applications with low data rates should disable bundling if the increase in round-trip time is undesirable. It is recommended that bundling be enabled for applications sending small packets that may start with low data rates, but are capable of increasing to higher sustained data rates. The default bundling delay is 5 milliseconds.

### **Transmit Queue**

The tx-queue-depth parameter is used to determine the onset and abate thresholds for congestion on transmit queue.The tx-queue-depth parameter controls the number of packets allowed on the transmit queue. The tx-queue exist to absorb inevitable traffic burst. When selecting the tx-queue-depth, there will be a compromise between hitting transmit congestion thresholds causing dropped packets and transmit delays due to queuing times. Applications that are sensitive to small delays should account for transmit delays due to queuing when selecting a tx-queue-depth. During periods of SCTP link congestion, the tx-queue-depth will control the number of packets that can be queued before packets are discarded, causing application retransmissions. The default tx-queue-depth is 1000 packets for M3UA and SUA. The default tx-queue-depth is 20000 packets for SGMP.

# <span id="page-474-0"></span>**Specifying MTP2 Parameters in a CS7 Profile**

You can create a CS7 profile that specifies MTP2 parameters, then apply the profile to a link.

# **Step 1** Create a CS7 Profile.

A CS7 profile can specify values for MTP2 timers, bundling, and transmit queue depth. To create the profile use the following commands, beginning in global configuration mode:

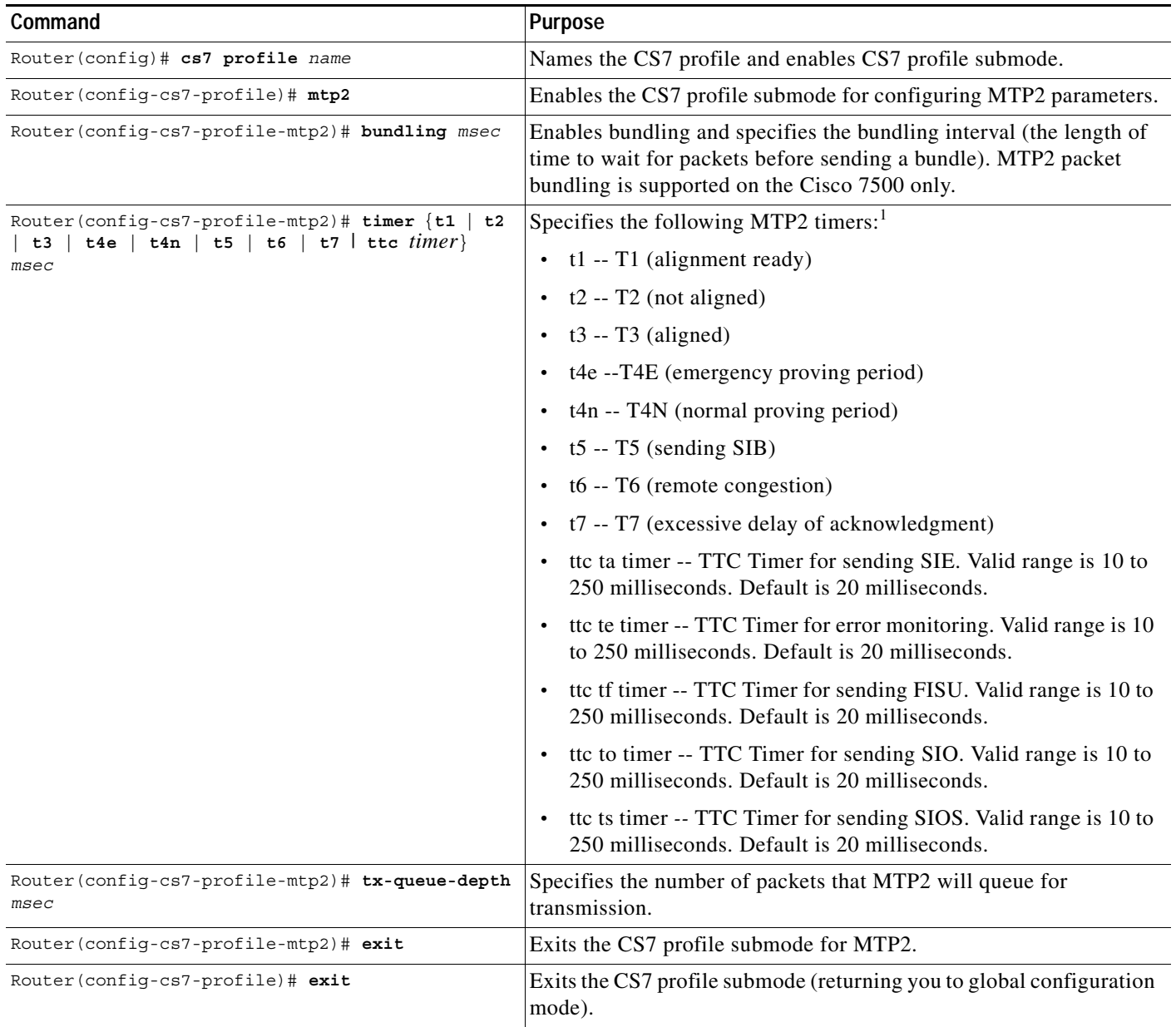

1. For detailed information about MTP2 timers, refer to the appropriate standards.

 $\overline{\phantom{a}}$ 

1

**Step 2** Apply the profile to all of the links in a linkset.

After you have created the profile, apply it to a linkset by using the following commands, beginning in global configuration mode:

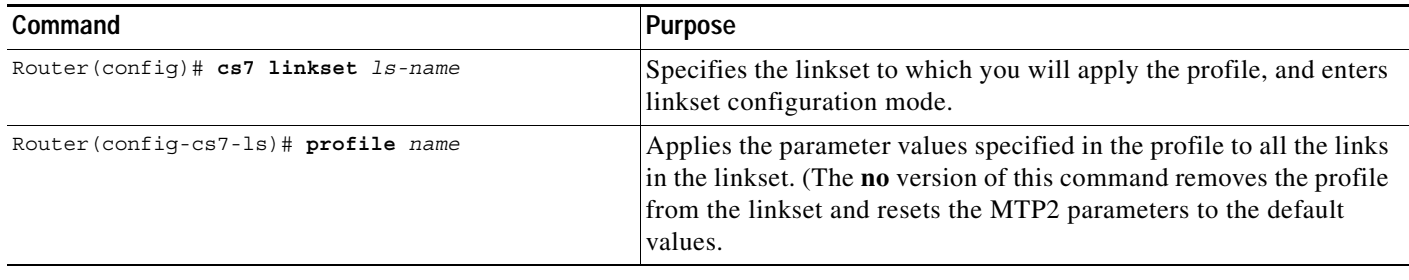

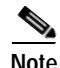

**Note** Whenever you change the CS7 profile, the revised profile automatically applies to the linkset.

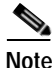

**Note** You can override an MTP2 parameter applied with the profile by configuring the specific parameter on the link.

# <span id="page-475-0"></span>**Specifying MTP2 Parameters Individually**

You can specify or change the values of MTP2 timers, bundling, and transmit queue depth individually at the link level.

To tune the MTP2 timers, use the following command in CS7 link submode:

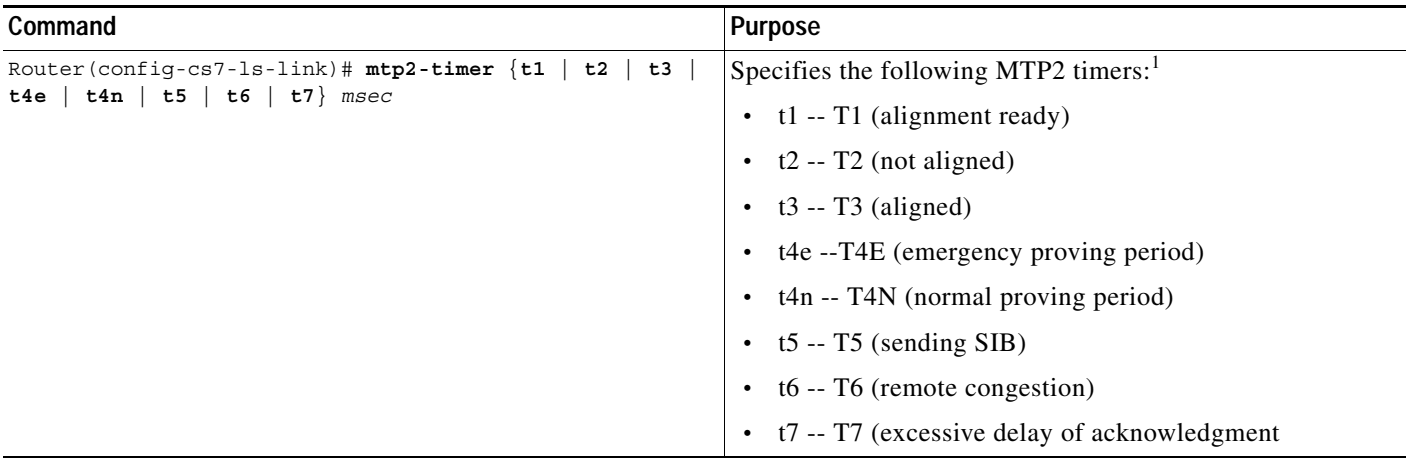

1. For detailed information about MTP2 timers, refer to the appropriate ANSI and ITU standards.

To enable bundling of packets sent between MTP3 on the RSP and MTP2 on the VIP, and to specify the bundling interval for the link, use the following command in CS7 link submode:

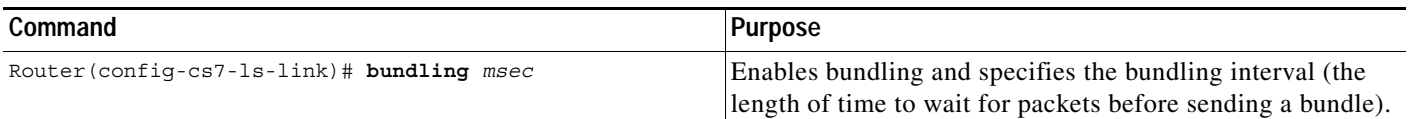

Note Bundling of MTP2 packets is supported on the Cisco 7500 router only.

You can adjust the number of packets that can be queued for transmission before reaching a state of transmit congestion. This parameter is known as the transmit queue depth.

The values for this parameter vary depending on the type of link. For an MTP2 link, the range is 25 to 5000 packets with a default of 500 packets. For an SCTP link, the range is 100 to 20000 packets, with a default of 1000 packets.

To tune the transmit queue depth for the link, use the following command in CS7 link submode:

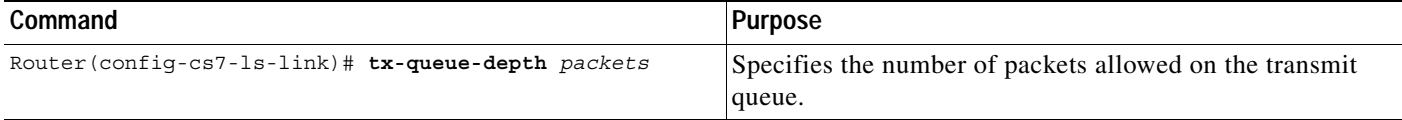

# <span id="page-476-0"></span>**Tuning SCTP Parameters**

The following sections describe SCTP parameters and tasks:

- **•** [How SCTP Parameters Work, page 487](#page-476-1)
- **•** [Tuning SCTP Parameters for M2PA, page 490](#page-479-0)
- **•** [Tuning SCTP Parameters for M3UA, SGMP, and SUA, page 491](#page-480-0)
- **•** [Tuning SCTP Parameters for an ASP, page 492](#page-481-0)
- **•** [Tuning AS Options, page 492](#page-481-1)
- **•** [Tuning SCTP Parameters for a Mated SG, page 493](#page-482-0)
- **•** [Tuning SCTP Parameters for Satellite Channels, page 494](#page-483-0)

# <span id="page-476-1"></span>**How SCTP Parameters Work**

SCTP provides several protocol parameters that can be customized by the upper layer protocol. These protocol parameters can be customized to control and influence SCTP performance behavior. Different network designs and implementations pose their own unique performance requirements. It is not possible to provide customized protocol parameters that are suitable for all implementations. The tuning information in this section is provided as a guide for understanding what the SCTP protocol parameters are and how they affect the various SCTP algorithms.

I

#### **Connection Establishment**

The protocol parameters assoc-retransmit, init-retransmit and init-timeout can be customized to control connection establishment. During SCTP association initialization sometimes packet retransmissions occur. When initialization packet retransmissions occur, the timeout value is doubled for each retransmission. The first initialization packet timeout occurs after 1 second. The maximum timeout value is bound by the init-timeout parameter. The init-timeout parameter is used to control the time between initialization packet retries. As a general rule, init-timeout should be configured to reflect the round-trip-time for packets to traverse the network. An init-timeout value that is too small, can cause excessive retries of initialization packets. Large init-timeout values can increase connection establishment times.

The number of retries allowed for connection establishment packets is controlled by the init-retransmit protocol parameter. When you configure the number of retries to attempt, take into account the varying network conditions that may prevent initialization packets from traversing the network.

The defaults used by M2PA are recommendations from RFC 2960. The init-timeout default is 1 second. The init-retransmit default is set for 8. The init-retransmit and init-timeout defaults are suitable for most high-speed links. The defaults may require adjusting for slower links.

#### **SCTP Multi-homing**

A key feature of SCTP is multi-homing. An SCTP endpoint is considered multi-homed if more than one IP address can be used as a destination to reach that endpoint. Upon failure of the primary destination address SCTP switches to an alternate address.

In the configuration of a multi-homed endpoint, the first remote IP address specified on the peer link is defined as the primary address. If the primary address is determined to be unreachable, SCTP multi-homing switches to one of the alternate addresses specified on the peer link. SCTP will monitor the reachability of the failed destination address. Upon notification that reachability is re-established to the primary address, M2PA directs SCTP to switch back to the primary address.

The protocol parameters path-retransmit and retransmit-timeout can be customized to control how long SCTP waits before switching to an alternate address. The path-retransmit parameter controls the number of times that SCTP attempts to retransmit a packet before declaring the destination address unreachable. The retransmit-timeout parameter is used to determine whether a packet must be retransmitted. If an acknowledgement is not received by the time the retransmission timer expires, all packets that have been transmitted, but not acknowledged are retransmitted.

#### **Path-retransmit**

The path-retransmit parameter is the number of packet retries before the destination address is deemed unreachable. The number of path-retransmits multiplied by the retransmission timer ultimately controls how fast an alternate address becomes the primary path for multi-homed nodes. This relationship suggests the RTO parameters and path-retransmit parameter should be considered together. Configuring the default RTO values and default path retransmit value of 4 allows a multi-homed node to switch to an alternate destination address within 4 seconds.

#### **Retransmit-timeout**

The retransmission timeout (RTO) should be adjusted for round-trip delay between nodes. Preferably, the retransmission timeout should be greater than the round-trip delay between nodes. There will be a compromise between allowing a long delay, and having responsive discovery of lost frames. We can calculate a simplistic estimate of round-trip times (rtt) for various packet sizes (ignoring propagation delay and latencies in transmission equipment) using the following estimated rtt equation:

estimated rtt =  $($  ( packet size \* bits per byte ) / link speed) \* 2

Assume a packet with a 20 byte IP header, 32 byte sctp header and 100 bytes of user data and a 1,544,000 bits/sec link between two nodes. Using the estimated rtt equation shown in the previous paragraph we estimate an rtt of 1.5 ms.

SCTP computes RTO values based on rtt measurements. When packet retransmission occurs, the timeout value is doubled for each retransmission, with an upper limit of max rto. Multi-homed nodes will have to compromise between allowing a long delay and having responsive switching to an alternate IP address. Switching to an alternate path is of primary importance for multi-homed nodes. The maximum rto value for multi-homed nodes should be set equal to or just slightly higher than the minimum RTO value. The number of outstanding bytes allowed decreases with each retransmission timeout. The trade-off of bounding the maximum RTO close to the minimum RTO is the frequency of retransmissions versus increasing transmit delays for packets on the transmit queue. During periods of retransmissions multi-homed nodes sends duplicate packets until the alternate address becomes the primary path. The alternate address becomes the primary when the number of retries exceed the path-retransmit parameter. The default value for minimum and maximum RTO is 1 second. Propagation delays and latencies vary in networks, so care should be taken when selecting an RTO value.

## **Bundling**

It is recommended that bundling be enabled for high packet rates (1000 pps or higher) with small packets (50 bytes and lower). Bundling can be less than optimal for lower data rates with small or large packets because of the transmission delay. Bundling is found to be effective for large packets at high data rates in networks with symmetrical traffic. The default bundling delay is 5 ms. Applications with low data rates should disable bundling if the increase in round-trip time is undesirable. It is recommended that bundling be enabled for applications sending small packets that may start with low data rates, but are capable of increasing to higher sustained data rates.

## **Cumulative Selective Ack**

The cumulative selective ack (cs-ack) is commonly know as "delayed ack." The cs-ack parameter controls how long a receiver can delay before sending an acknowledgment. The ack is delayed hoping to have data going in the same direction as the ack, so the ack can "piggyback" with the data. The default of cs-ack is 200 ms. The cs-ack configured at the receiver should be must be less than the rto minimum value configured at the sender. When the cs-ack of the receiver is greater than the rto of the sender, unnecessary retransmissions may occur because the sender rto expires before the receiver sends the delayed acknowledgment.

## **Receive Window**

The size of the receive window offered by the receiver generally can affect performance. SCTP adapts its transmission rate to suit the available network capacity by using a congestion-sensitive, sliding-window flow control mechanisms described in RFC 2581. At any given instance only a certain number of bytes can be outstanding through the network. Keeping the path full of packets requires both congestion window (cwnd) and receive window (rwnd) to reach the effective size of the "pipe" represented by the so-called bandwidth-delay product. We can calculate the capacity of the pipe using the following capacity equation:

```
 capacity (bits) = bandwidth (bits/sec) x round-trip-time(sec)
```
The bandwidth-delay product can vary widely depending on the network speed and round-trip-time (rtt) between the two end points. Using the capacity equation shown in the previous paragraph, we can estimate the minimum buffer size given the bandwidth of the communication media and the round-trip time between the nodes. Assuming the nodes are connected by a 1,544,000 bits/sec T1 link with a round-trip time of 60 ms, gives an estimated minimum buffer size of 11,580 bytes. The receive-window parameter default is set for 64000 bytes. The congestion control and windowing algorithms adjust to network conditions by controlling the number of bytes that can be outstanding through the network.

ן

## **Transmit Queue**

The tx-queue-depth parameter is used to determine the onset and abate thresholds for congestion on transmit queue.The tx-queue-depth parameter controls the number of packets allowed on the transmit queue. The tx-queue exist to absorb inevitable traffic burst. When selecting the tx-queue-depth, there will be a compromise between hitting transmit congestion thresholds causing dropped packets and transmit delays due to queuing times. Applications that are sensitive to small delays should account for transmit delays due to queuing when selecting a tx-queue-depth. During periods of SCTP link congestion, the tx-queue-depth will control the number of packets that can be queued before packets are discarded, causing application retransmissions. The default tx-queue-depth is 1000 packets for M3UA and SUA. The default tx-queue-depth is 20000 packets for SGMP.

# <span id="page-479-0"></span>**Tuning SCTP Parameters for M2PA**

To tune the SCTP parameters at the M2PA level of the Cisco ITP, use the following commands in link configuration mode:

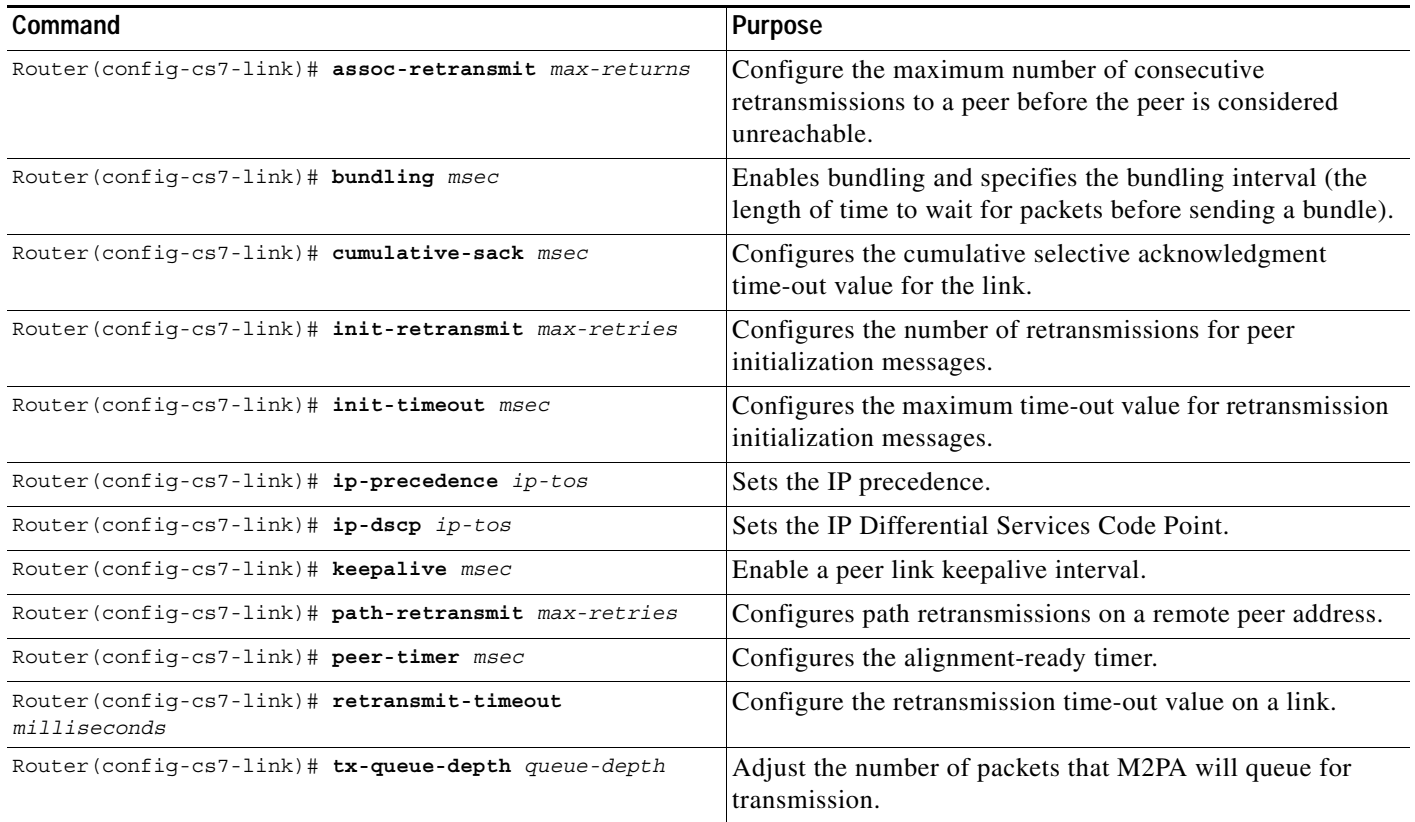

To Tune the M2PA levels of the ITP on a local peer, use the following command in CS7 local-peer configuration mode:

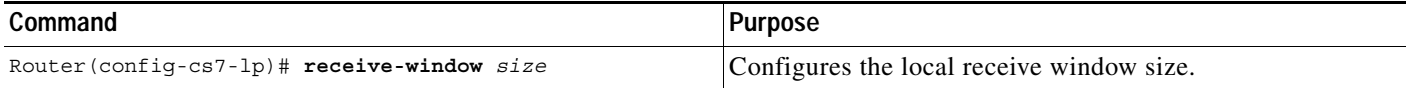

 $\overline{\phantom{a}}$ 

# <span id="page-480-0"></span>**Tuning SCTP Parameters for M3UA, SGMP, and SUA**

SCTP parameters that are set in the local instance are used as the defaults when an SCTP association is established. To configure SCTP parameters for M3UA, SGMP, or SUA local instance use the following commands in either CS7 M3UA, CS7 SGMP, or CS7 SUA submode. The parameters function the same for all three modes and are shown here in CS7 M3UA mode:

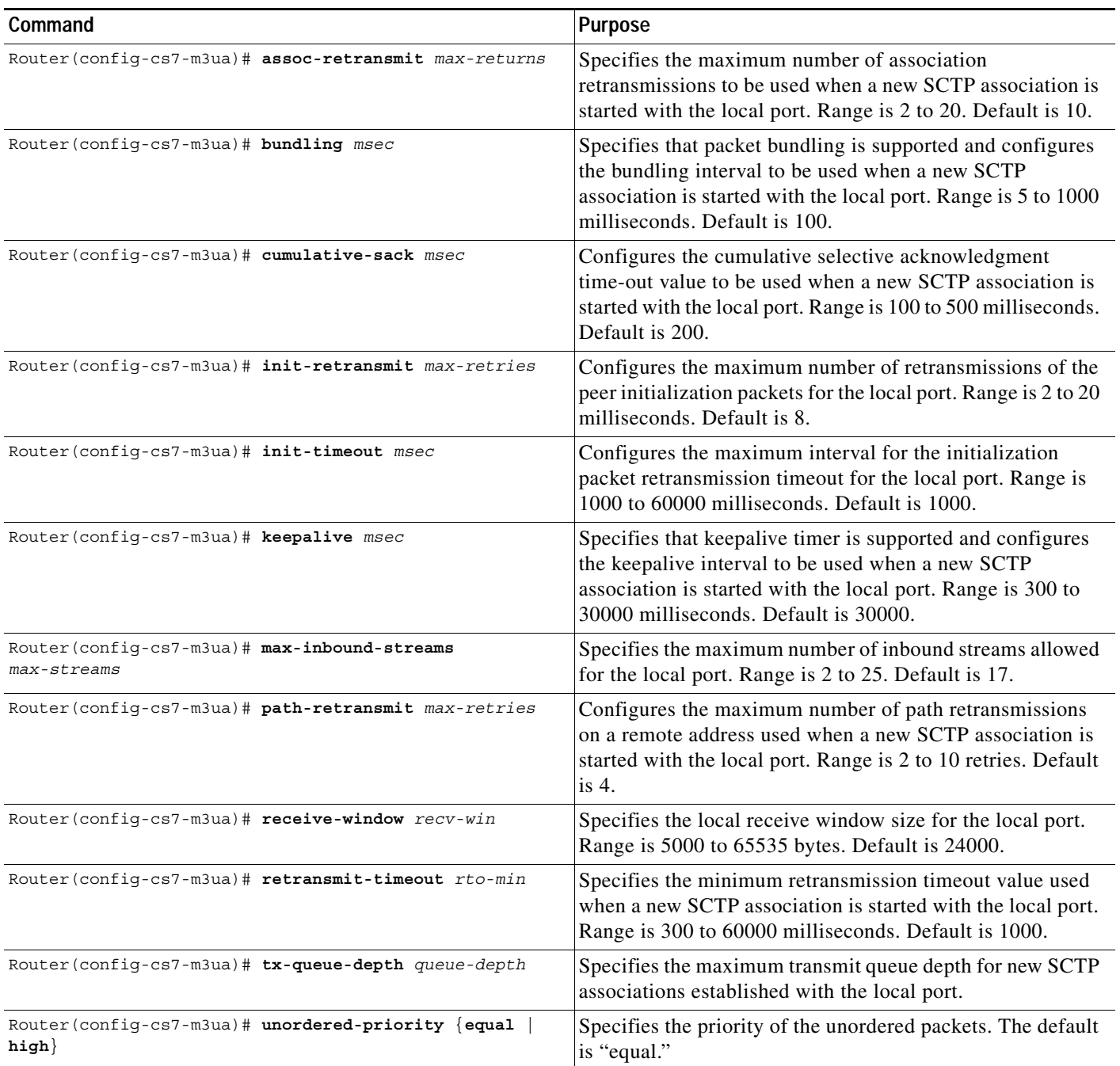

 $\mathbf I$ 

# <span id="page-481-0"></span>**Tuning SCTP Parameters for an ASP**

SCTP parameters that are set in the local instance (in CS7 M3UA or CS7 SUA submode) are used as defaults when an SCTP association is established. You can override a default SCTP parameter by specifying an SCTP parameter in the CS7 ASP submode. To specify SCTP parameters under the ASP definition, use the following commands in CS7 ASP submode:

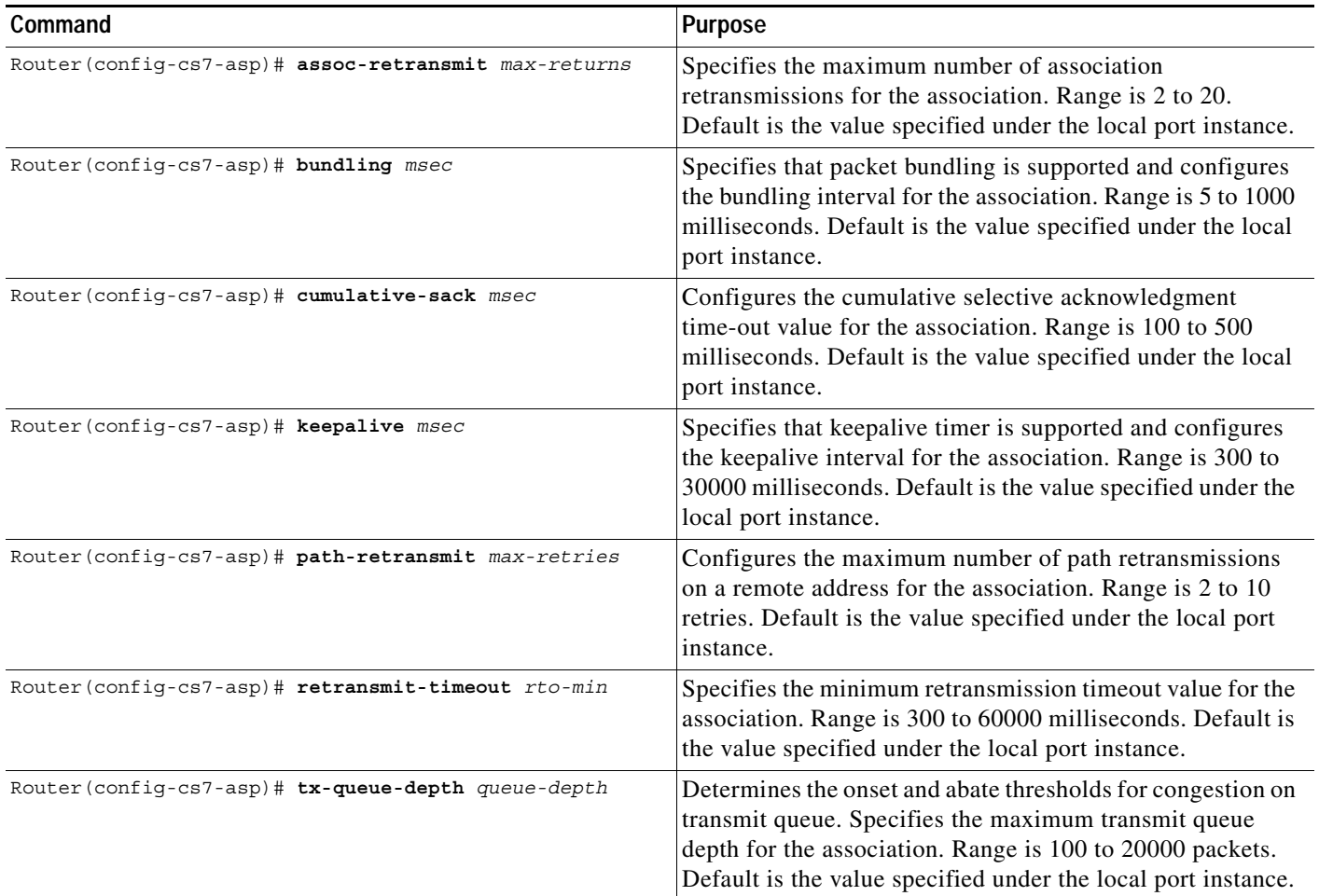

# <span id="page-481-1"></span>**Tuning AS Options**

To configure the QoS class, recovery timeout value, or traffic mode for an AS, use the following commands in CS7 AS submode:

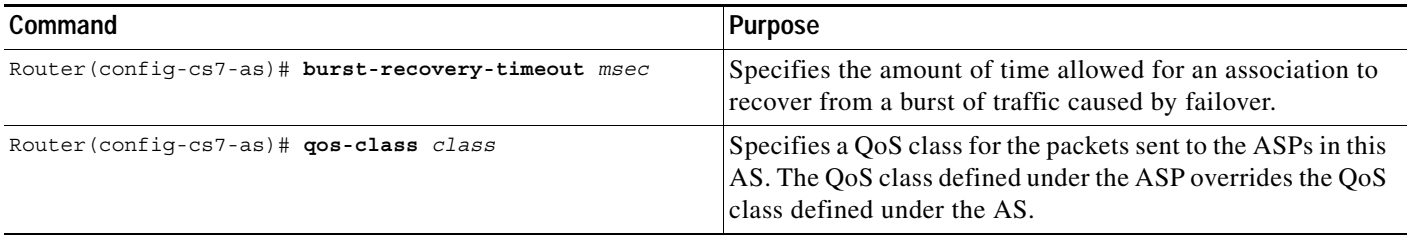

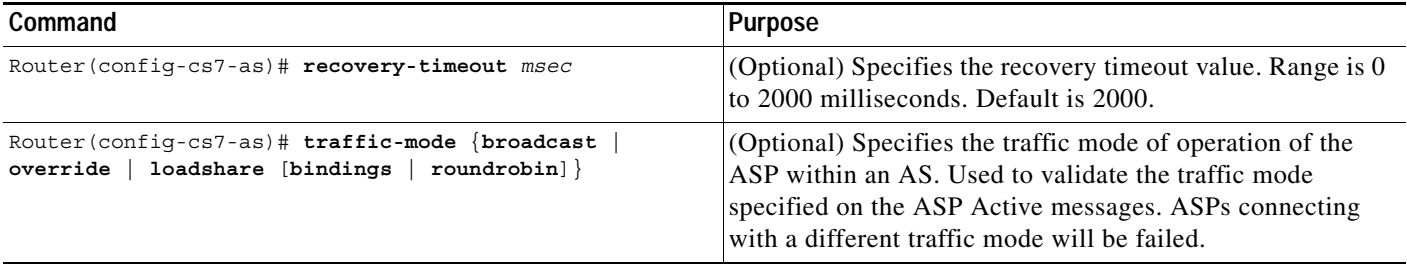

# <span id="page-482-0"></span>**Tuning SCTP Parameters for a Mated SG**

 $\overline{\phantom{a}}$ 

SCTP parameters that are set in the local instance (in CS7 M3UA or CS7 SUA submode) are used as defaults when an SCTP association is established. You can override a default SCTP parameter by specifying an SCTP parameter in the CS7 Mated SG submode. To specify SCTP parameters under the Mated SG definition, use the following commands in CS7 Mated SG submode:

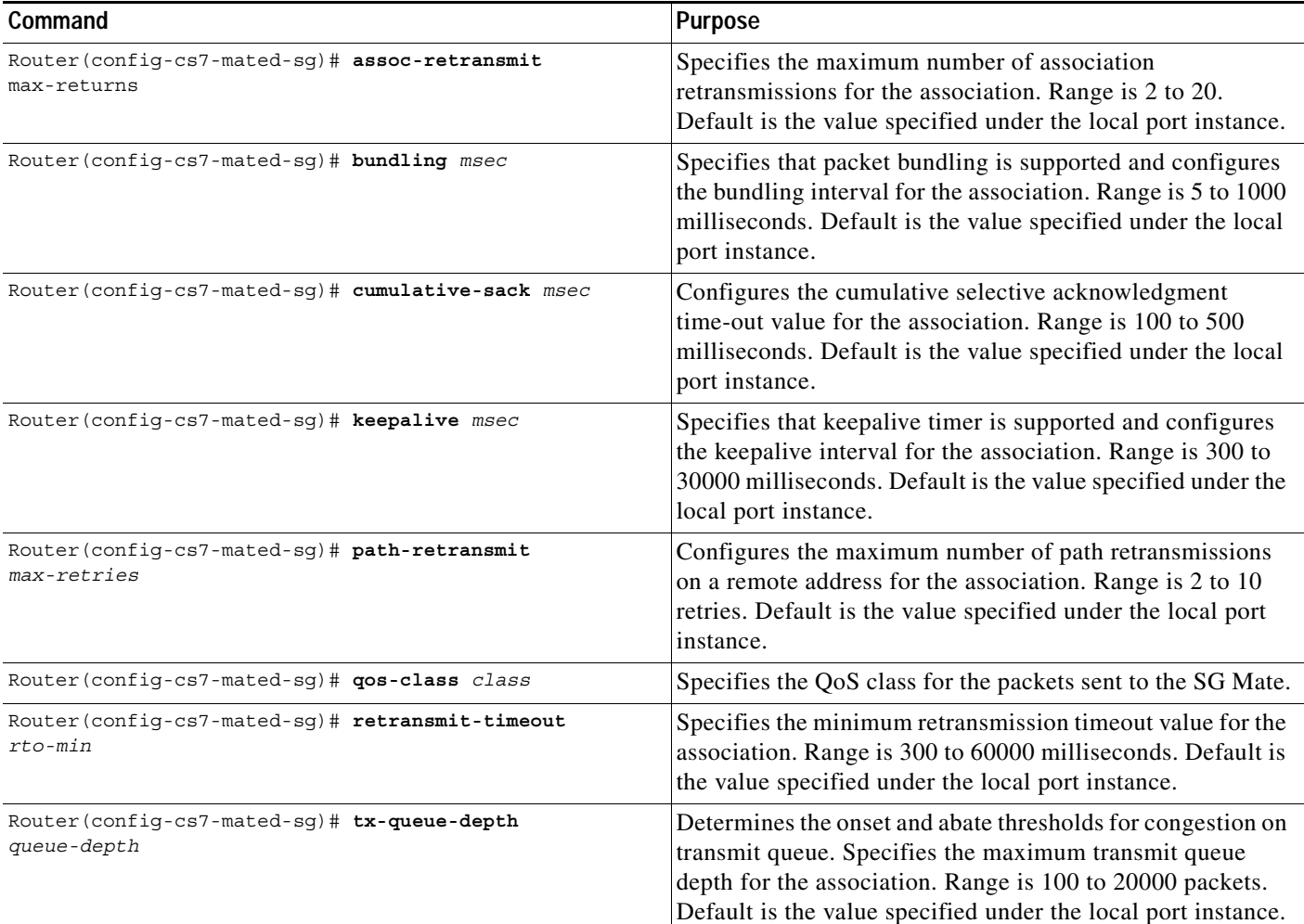

Ι

# <span id="page-483-0"></span>**Tuning SCTP Parameters for Satellite Channels**

This section includes the following information about SCTP and Satellite Channels

- **•** [Overview of SCTP and Satellite Channels, page 494](#page-483-1)
- **•** [Tuning SCTP on Satellite Channels, page 495](#page-484-0)
- **•** [Verifying SCTP Parameters on Satellite Channels, page 497](#page-486-0)

## <span id="page-483-1"></span>**Overview of SCTP and Satellite Channels**

There is an inherent delay in the delivery of a message over a satellite link due to the finite speed of light and the altitude of communication satellites. Satellite channels have several characteristics that are different from most terrestrial channels. These characteristics can degrade the performance and channel utilization of SCTP. Some of the characteristics include long delays, large delay-times-bandwidth products, and transmission errors. The delay-times-bandwidth product defines the amount of data a protocol should have outstanding at any one time to fully utilize the available channel capacity. Some satellite channels exhibit a higher bit-error rate than typical terrestrial networks. SCTP interprets all packet drops as signals of network congestion. Since SCTP cannot determine if a packet loss was due to corruption or congestion, SCTP must assume the packet loss was due to network congestion. Packet loss due to corruption can cause SCTP to reduce the amount of data that can be injected into the network. While performance of a transport protocol is not the only consideration when constructing a network containing satellite channels, SCTP congestion control algorithms have an unfavorable effect on performance and channel utilization.

SCTP employs congestion control algorithms to adjust the amount of unacknowledged data that can be injected into the network and to retransmit segments dropped by the network. The SCTP congestion control algorithms respond to packet loss as an indication of network congestion. Packet loss detected by SCTP congestion control algorithms can put the sender in slow-start with a reduced congestion window, thereby limiting the amount of data that can be transmitted. The slow-start algorithm will force the sender to wait for an acknowledgment before transmitting new data. The slow-start and congestion control algorithms can force poor utilization of the available channel bandwidth when using long delay networks.

SCTP congestion control uses two state variables to accomplish congestion control. The first variable is the congestion window (cwnd). The congestion window is an upper bound on the amount of data the sender can inject into the network before receiving an acknowledgment. The second variable is the slow-start threshold (ssthresh). The slow-start threshold variable determines which algorithm is used to increase cwnd. If cwnd is less than or equal to ssthresh, the slow-start algorithm is used to increase cwnd. If cwnd is greater than ssthresh the congestion avoidance algorithm is used to increase cwnd. There are two methods of packet loss detection (interpreted as congestion notification by the SCTP congestion controls) defined in SCTP:

**•** Timeout of the retransmission timer. The congestion control algorithms resets the congestion control state variables cwnd and ssthresh. The setting of the congestion control state variables have the effect of putting the sender in slow-start and assure that no more than one packet is outstanding until it receives an acknowledgment.

```
ssthresh = max (cwnd/2, 2*MTU)
cwnd = 1*MTU
```
**•** Detection of gaps in received Transmission Sequence Numbers (TSNs) through Gap Ack reports in a Selective Acknowledgment (SACK). Normally a sender will wait four consecutive Gap Ack reports before reacting to the indication of packet loss. The congestion control algorithms reset the congestion control state variables cwnd and ssthresh as a result of detecting the packet loss. The setting of the congestion control variables will put the sender in slow-start with a reduced cwnd effectively limiting the amount of data the sender can transmit.

```
sshtresh = max(cwnd/2, 2*MTU)
cwnd = ssthresh
```
The SCTP congestion control algorithms generally respond unfavorably in networks that have large delays, a large delay-times-bandwidth product, and high bit-error rates. SCTP congestion control on the ITP has been enhanced to address the characteristics of satellite channels that contribute to low channel utilization of SCTP. SCTP on the ITP provides for the provisioning of four SCTP parameters that change how the SCTP congestion control algorithms responds to packet loss on satellite channels. The configuration of these parameters are shown in the ["Tuning SCTP on Satellite Channels" section on](#page-484-0)  [page 495.](#page-484-0)

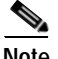

**Note** It is extremely important to understand that the behavior of the SCTP congestion control algorithms are not compliant with RFC 2960 when these parameters are changed to values other than their defaults. These parameters should not be changed without a thorough understanding of SCTP congestion control algorithms.

## <span id="page-484-0"></span>**Tuning SCTP on Satellite Channels**

Before you can modify the SCTP parameters, you must create a basic ITP configuration, which is described fully in the "Configuring ITP Basic Functionality" chapter. If you are unfamiliar with ITP basic configuration, you are advised to refer to that chapter for more details before continuing.

The following SCTP parameters can be provisioned to change how SCTP congestion control responds to packet loss on satellite channels:

#### **init-timeout**

The init-timeout SCTP parameter controls the retransmission of SCTP association setup messages. The init-timeout is how long a SCTP endpoint will wait for a response to a setup message before retransmitting. The init-timeout parameter should be adjusted to for the expected round trip delays expected on the satellite channel.

#### **retransmit-timeout**

The retransmission timeout (RTO) should be adjusted for round-trip delays. Round-trip times for some satellite channels can range from 250 ms to 500 ms. Preferably, the retransmission timeout should be greater than the round-trip delay between nodes.

#### **init-cwnd-size**

The parameter init-cwnd-size specifies the initial window size used by the sender. If this parameter is provisioned, the window-size specified must match the receive-window size of the remote end of the SCTP association. Failure to match the init-cwnd-size to the remote receive-window will cause non deterministic congestion control behavior. This parameter should be used to overcome slow-start on satellite channels where large burst of sustainable traffic is present. Note the total sizes of the init-cwnd-size and receive-window sizes for all the SCTP associations should not exceed the amount of free memory available.

## **idle-cwnd-rate**

When the endpoint does not transmit data on a given transport address, the congestion window of that transport address is decreased to max(cwnd/2, 2\*MTU) per retransmission timeout. The idle-cwnd-rate allows the administrator to control the rate at which the congestion window is decreased due to being idle. Using the idle-cwd-rate, the congestion window is decreased to max(cwnd/idle-cwnd-rate, init-cwnd-size) per retransmission timeout.

 $\mathsf{l}$ 

### **fast-cwnd-rate**

Normally a SCTP sender will wait four consecutive Gap Ack reports that indicates a missing packet before reacting to the indication of packet loss. On the fourth consecutive Gap Ack report, the SCTP congestion control algorithm decreases the slow-start threshold to max(cwnd/2, 2\*MTU) and reduces the congestion window equal to the slow-start threshold. The setting of the congestion control variables as described will put the sender in slow-start with a reduced cwnd effectively limiting the amount of data the sender can transmit. The fast-cwnd-rate parameter allows the administrator to control the rate at which the congestion window is decreased. Using the fast-cwnd-rate parameter the slow-start threshold variable is set to max(cwnd/fast-cwnd-rate, 2\*MTU). The congestion window variable is set to equal to the slow-start threshold as described previously. The sender is still put in slow-start, but depending on the value of the fast-cwnd-rate parameter the congestion window will can reduced conservatively or aggressively .Using the fast-cwnd-rate, we can effectively control how the congestion control algorithm responds to packet loss on satellite channels.

## **retransmit-cwnd-rate**

When a retransmission timer timeout occurs, SCTP congestion control sets slow-start threshold to max(cwnd/2, 2\*MTU) and reduces the congestion window to 1\*MTU. This has the effect of putting the sender in slow-start and assure that no more than one packet is outstanding until it receives an acknowledgment. The retransmit-cwnd-rate parameter allows the administrator to control the rate at which the slow-start threshold is reduced and provides for the setting of the congestion window. Using the retransmit-cwnd-rate parameter the slow-start threshold variable is set to max(cwnd/retransmit-cwnd-rate, 2\*MTU). The congestion window variable is can be set using one of two methods. The first option for setting the congestion window variable sets the congestion window to its default of 1\*MTU. The second option for setting the congestion window variable sets the congestion window equal to the slow-start threshold. Setting the congestion window equal to the slow-start threshold variable follows the same procedure for setting the congestion window variable as done for a fast-retransmit. The second option for setting the congestion window allows the congestion control algorithm to respond evenly to packet loss detected by either retransmission timer timeouts or fast-retransmits.

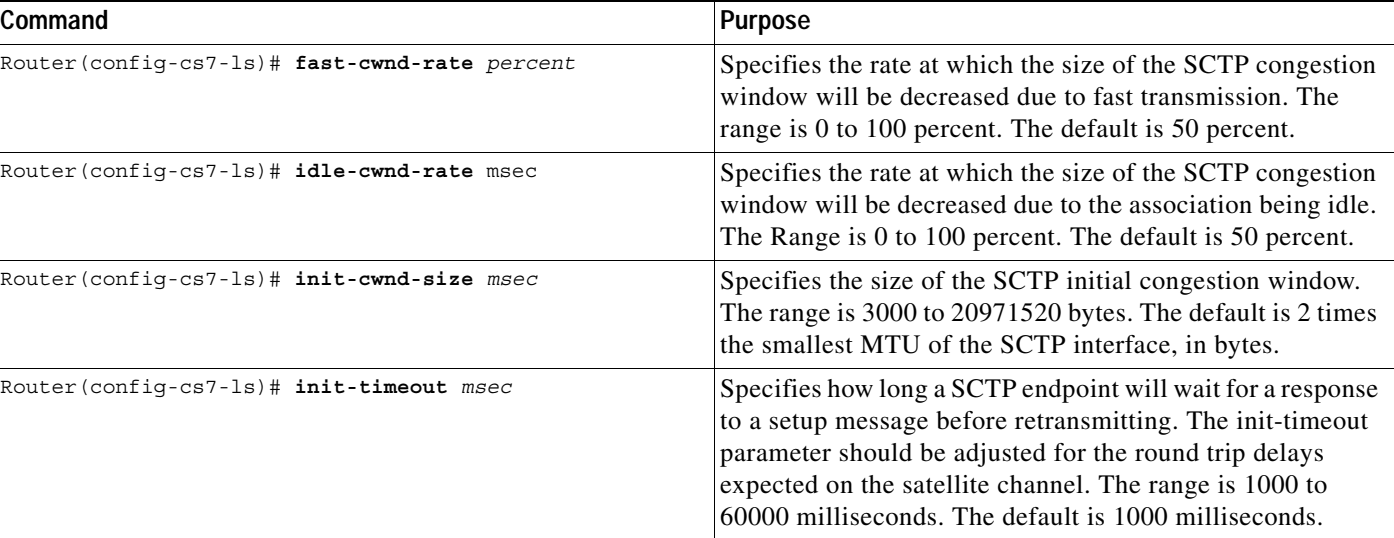

To specify SCTP parameters for satellite channels, use the following commands in CS7 Linkset submode:

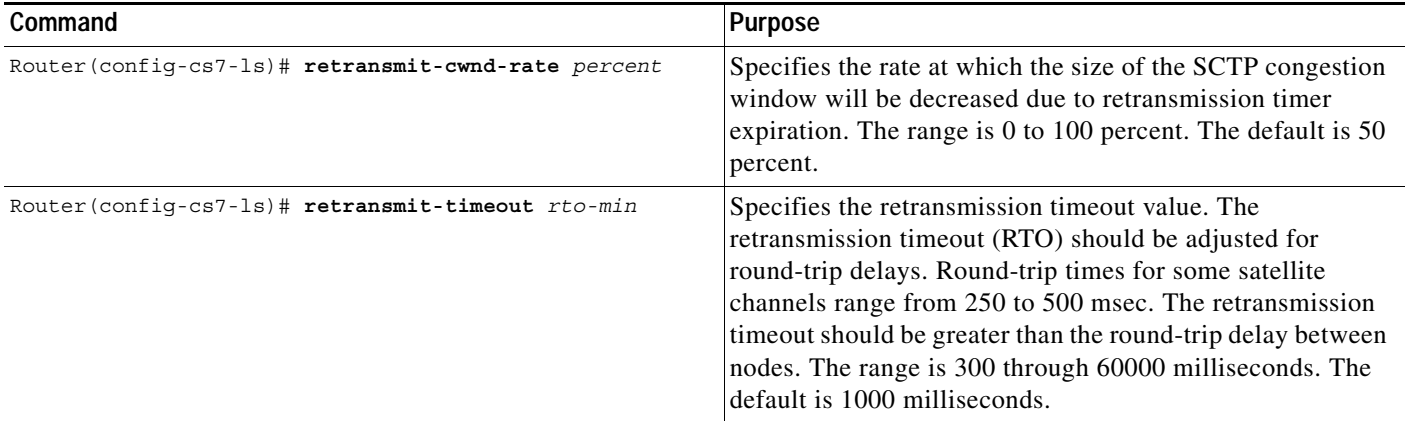

## <span id="page-486-0"></span>**Verifying SCTP Parameters on Satellite Channels**

 $\mathbf I$ 

To verify the SCTP congestion control parameters, use the following command in EXEC mode:

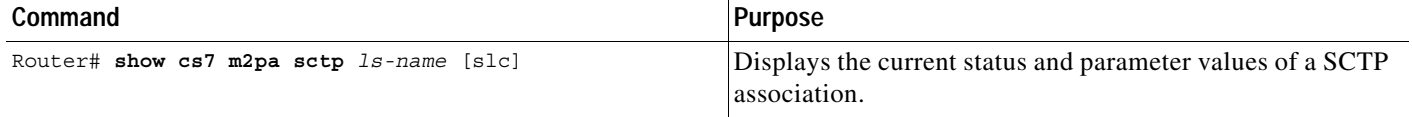

The following is sample output from the **show cs7 m2pa** command using the **sctp** keyword:

```
Router#show cs7 m2pa sctp
** SCTP Association Parameters AssocID:0x00010002
AssocID: 0x00010002 Instance ID: 7 Offload: No
Assoc state: ESTABLISHED Context: 2177134272 Uptime: 01:34:00.294
Local port: 9000
Local addresses: 172.18.44.162
Remote port: 9000
Primary dest addr: 172.18.44.170
Effective primary dest addr: 172.18.44.170
Destination addresses:
172.18.44.170 State: ACTIVE
Heartbeats: Enabled Timeout: 30000 ms
RTO/RTT/SRTT: 1000/0/154 ms TOS: 0 MTU: 1500
cwnd: 3040 ssthresh: 64000 outstand: 0
Retrans cwnd rate: 50 Retrans cwnd mode: FastRetransmit
FastRetrans cwnd rate: 25 Idle dest cwnd rate: 50
Num retrans: 0 Max retrans: 4 Num times failed: 0
172.18.44.162 retrans: 0
Local vertag: 56773F4D Remote vertag: 4CCCC900
Num inbound streams: 2 outbound streams: 2
Max assoc retrans: 10 Max init retrans: 8 CumSack timeout: 200 ms Bundle timeout: 5 ms 
enabled
Min RTO: 1000 ms Max RTO: 1000 ms
LocalRwnd: 64000 Low: 63951 RemoteRwnd: 64000 Low: 63988
Congest levels: 4 current level: 0 high mark: 2 chkSum: crc32
```
 **Tuning SCTP Parameters**

ш

 $\mathsf I$ 

**IP Transfer Point**

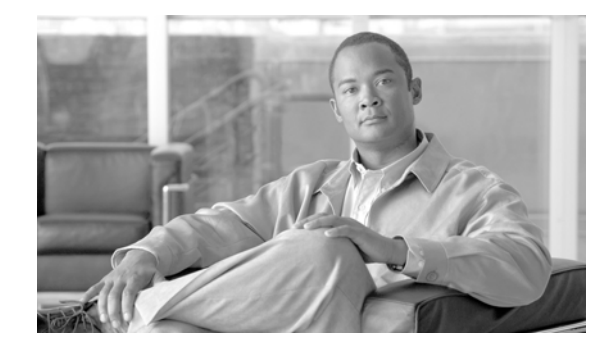

# **ITP Command Set: A - D**

This section documents new or modified commands. All other commands used with this feature are documented in the Cisco IOS Release 12.2 Command Reference publications.

- **• [access-group, page 7](#page-494-0)**
- **• [access-list, page 8](#page-495-0)**
- **• [accounting, page 11](#page-498-0)**
- **• [ack-mode \(cs7 sms ucp-submit\), page 12](#page-499-0)**
- **• [acknowledge \(cs7 sms gsm smsmo\), page 13](#page-500-0)**
- **• [acknowledge \(ucp-submit\), page 14](#page-501-0)**
- **• [active-asps-target, page 15](#page-502-0)**
- **• [addr \(cs7 mlr address-table\), page 16](#page-503-0)**
- **• [addr \(cs7 sms address-table\), page 18](#page-505-0)**
- **• [adjacent-sp-restart, page 20](#page-507-0)-a**
- **[algorithm \(cs7 mlr result\), page 20-b](#page-510-0)**
- **[algorithm \(cs7 sms group\), page 20-c](#page-511-0)**
- **• [allow-multi-message-dialogue, page 21](#page-512-0)**
- **• [ansi41 \(cs7 sms route-table\), page](#page-514-0) 22**
- **• [asname \(cs7 g](#page-516-0)tt application group), page 23**
- **• [asname \(cs7 mlr result\), page 25](#page-518-0)**
- **• [asp, page 27](#page-519-0)**
- **• [assoc-retransmit \(cs7 asp\), page 29](#page-520-0)**
- **• [assoc-retransmit \(cs7 link\), page 30](#page-521-0)**
- **• [assoc-retransmit \(cs7 m2pa profile\), page](#page-522-0) 31**
- **• [assoc-retransmit \(cs7 m3ua\), page 32](#page-523-0)**
- **• [assoc-retransmit \(cs7 mated-sg\), pag](#page-524-0)e 33**
- **• [assoc-retransmit \(cs7 sgmp\), page 34](#page-525-0)**
- **• [assoc-retransmit \(cs7](#page-526-0) sua), page 35**
- **• [assoc-retransmit \(](#page-527-0)group peer), page 36**
- **• [association, page 37](#page-528-0)**
- **• atm nni, page 38**

 $\mathbf I$ 

**• authorize, page 39**

ן

- **• [bind-type \(cs7 sms profile parameters\), page 43](#page-532-0)**
- **• [bind-type \(CS7 sms session parameters\), page 45](#page-534-0)**
- **• [block, page 47](#page-536-0)**
- **• [broadcast, page 48](#page-537-0)**
- **• [bundling \(cs7 asp\), page 50](#page-539-0)**
- **• [bundling \(CS7 Link\), page 51](#page-540-0)**
- **• [bundling \(cs7 m2pa profile\), page 53](#page-542-0)**
- **• [bundling \(cs7 m3ua\), page 55](#page-544-0)**
- **• [bundling \(cs7 mated-sg\), page 56](#page-545-0)**
- **• [bundling \(cs7 profile\), page 57](#page-546-0)**
- **• [bundling \(cs7 sgmp\), page 59](#page-548-0)**
- **• [bundling \(cs7 sua\), page 60](#page-549-0)**
- **• [bundling \(group peer\), page 61](#page-550-0)**
- **• [burst-recovery-timeout, page 62](#page-551-0)**
- **• [cache-size, page 63](#page-552-0)**
- **• [cdpa \(cs7 mlr table trigger\), page 64](#page-553-0)**
- **• [clear cs7 accounting, page 76](#page-565-0)**
- **• [cdr call-detail, page 69](#page-558-0)**
- **• [cdr notification, page 70](#page-559-0)**
- **• [cdr service, page 71](#page-560-0)**
- **• [cdr-service-queue, page 72](#page-561-0)**
- **• [cgpa \(cs7 mlr table trigger\), page 73](#page-562-0)**
- **• [clear cs7 accounting, page 76](#page-565-0)**
- **• [clear cs7 all, page 77](#page-566-0)**
- **• [clear cs7 as, page 78](#page-567-0)**
- **• [clear cs7 asp, page 79](#page-568-0)**
- **• [clear cs7 dynamic-route, page 80](#page-569-0)**
- **• [clear cs7 gtt-meas, page 81](#page-570-0)**
- **• [clear cs7 mapua statistics, page 82](#page-571-0)**
- **• [clear cs7 mated-sg statistics, page 83](#page-572-0)**
- **• [clear cs7 mtp3 event-history, page 84](#page-573-0)**
- **• [clear cs7 pointcode event-history, page 85](#page-574-0)**
- **• [clear cs7 offload mtp3, page 86](#page-575-0)**
- **• [clear cs7 statistics, page 87](#page-576-0)**
- **• [clear cs7 tcap statistics, page 89](#page-578-0)**
- **• [client, page 90](#page-579-0)**
- **• [clock source \(controller\), page 92](#page-581-0)**
- **• [clock source \(interface\), page 94](#page-583-0)**
- **• [congestion-threshold, page 96](#page-585-0)**
- **• [cs7 accounting, page 97](#page-586-0)**
- **• [cs7 address-table replace, page 98](#page-587-0)**
- **• [cs7 as, page 99](#page-588-0)**
- **• [cs7 asp, page 101](#page-590-0)**
- **• [cs7 capability-pc, page 103](#page-592-0)**
- **• [cs7 cdr destination, page 105](#page-594-0)**
- **• [cs7 cdr service, page 106](#page-595-0)**
- **• [cs7 clli, page 107](#page-596-0)**
- **• [cs7 description, page 108](#page-597-0)**
- **• [cs7 display-name, page 109](#page-598-0)**
- **• [cs7 distribute-sccp-unsequenced, page 111](#page-600-0)**
- **• [cs7 fast-restart, page 112](#page-601-0)**
- **• [cs7 group, page 113](#page-602-0)**
- **• [cs7 gtt address-conversion, page 114](#page-603-0)**
- **• [cs7 gtt application-group, page 115](#page-604-0)**
- **• [cs7 gtt concern-pclist, page 116](#page-605-0)**
- **• [cs7 gtt load, page 118](#page-607-0)**
- **• [cs7 gtt map, page 119](#page-608-0)**
- **• [cs7 gtt map sp, page 122](#page-611-0)**
- **• [cs7 gtt map ss, page 123](#page-612-0)**
- **• [cs7 gtt replace-db, page 125](#page-614-0)**
- **• [cs7 gtt selector, page 126](#page-615-0)**
- **• [cs7 gws action-set, page 128](#page-617-0)**
- **• [cs7 gws as, page 130](#page-619-0)**
- **• [cs7 gws linkset, page 131](#page-620-0)**
- **• [cs7 gws table, page 132](#page-621-0)**
- **• [cs7 host, page 134](#page-623-0)**
- **• [cs7 inhibit, page 136](#page-625-0)**
- **• [cs7 instance pc-conversion, page 137](#page-626-0)**
- **• [cs7 instance pc-conversion default, page 138](#page-627-0)**
- **• [cs7 linkset, page 140](#page-629-0)**
- **• [cs7 local-peer, page 142](#page-631-0)**
- **• [cs7 local-sccp-addr-ind, page 145](#page-634-0)**
- **• [cs7 log, page 147](#page-636-0)**
- **• [cs7 log checkpoint, page 149](#page-638-0)**
- **• [cs7 m3ua, page 150](#page-639-0)**

 $\Gamma$ 

**• [cs7 m3ua extended-upu, page 152](#page-641-0)**

ן

- **• [cs7 mapua, page 153](#page-642-0)**
- **• [cs7 mated-sg, page 155](#page-644-0)**
- **• [cs7 max-dynamic-routes, page 157](#page-646-0)**
- **• [cs7 mlr address-table, page 158](#page-647-0)**
- **• [cs7 mlr modify-profile, page 159](#page-648-0)**
- **• [cs7 mlr options, page 160](#page-649-0)**
- **• [cs7 mlr result, page 161](#page-650-0)**
- **• [cs7 mlr ruleset, page 164](#page-653-0)**
- **• [cs7 mlr table, page 166](#page-655-0)**
- **• [cs7 msu-rates notification-interval, page 167](#page-656-0)**
- **• [cs7 msu-rates sample-interval, page 168](#page-657-0)**
- **• [cs7 msu-rates threshold-default, page 169](#page-658-0)**
- **• [cs7 msu-rates threshold-proc, page 171](#page-660-0)**
- **• [cs7 mtp3 event-history, page 173](#page-662-0)**
- **• [cs7 mtp3 timer, page 175](#page-664-0)**
- **• [cs7 mtp3 tuning, page 180](#page-669-0)**
- **• [cs7 multi-instance, page 182](#page-671-0)**
- **• [cs7 national-options, page 183](#page-672-0)**
- **• [cs7 network-indicator, page 185](#page-674-0)**
- **• [cs7 network-name, page 186](#page-675-0)**
- **• [cs7 nso, page 187](#page-676-0)**
- **• [cs7 offload mtp3, page 188](#page-677-0)**
- **• [cs7 offload mtp3 restart, page 189](#page-678-0)**
- **• [cs7 paklog, page 190](#page-679-0)**
- **• [cs7 point-code, page 192](#page-681-0)**
- **• [cs7 point-code delimiter, page 193](#page-682-0)**
- **• [cs7 point-code format, page 194](#page-683-0)**
- **• [cs7 profile, page 196](#page-685-0)**
- **• [cs7 prompt enhanced, page 198](#page-687-0)**
- **• [cs7 qos class, page 199](#page-688-0)**
- **• [cs7 remote-congestion-msgs, page 200](#page-689-0)**
- **• [cs7 route-mgmt-sls, page 201](#page-690-0)**
- **• [cs7 route-table, page 203](#page-692-0)**
- **• [cs7 save address-table, page 204](#page-693-0)**
- **• [cs7 save gtt-table, page 205](#page-694-0)**
- **• [cs7 save log, page 206](#page-695-0)**
- **• [cs7 save route-table, page 208](#page-697-0)**
- **• [cs7 sccp gti-conversion, page 209](#page-698-0)**
- **• [cs7 sccp instance-conversion, page 210](#page-699-0)**
- **• [cs7 sccp ssn-conversion, page 212](#page-701-0)**
- **• [cs7 secondary-pc, page 213](#page-702-0)**
- **• [cs7 sg-event-history, page 214](#page-703-0)**
- **• [cs7 sgmp, page 215](#page-704-0)**
- **• [cs7 sls-shift, page 217](#page-706-0)**
- **• [cs7 sms address-table, page 218](#page-707-0)**
- **• [cs7 sms ansi41, page 219](#page-708-0)**
- **• [cs7 sms gsm-map, page 220](#page-709-0)**
- **• [cs7 sms msc-table, page 222](#page-711-0)**
- **• [cs7 sms result-group, page 223](#page-712-0)**
- **• [cs7 sms route-table, page 226](#page-715-0)**
- **• [cs7 sms ruleset, page 227](#page-716-0)**
- **• [cs7 sms smpp, page 228](#page-717-0)**
- **• [cs7 sms smpp profile, page 229](#page-718-0)**
- **• [cs7 sms ucp, page 231](#page-720-0)**
- **• [cs7 sms ucp profile, page 232](#page-721-0)**
- **• [cs7 snmp dest-max-window, page 234](#page-723-0)**
- **• [cs7 snmp mgmt-max-window, page 235](#page-724-0)**
- **• [cs7 sua, page 236](#page-725-0)**
- **• [cs7 sua-allow-xudt-request, page 238](#page-727-0)**
- **• [cs7 summary-routing-exception, page 239](#page-728-0)**
- **• [cs7 tcap tid-timer, page 240](#page-729-0)**
- **• [cs7 tcap variant, page 241](#page-730-0)**
- **• [cs7 tfc-pacing-ratio, page 242](#page-731-0)**
- **• [cs7 uninhibit, page 243](#page-732-0)**
- **• [cs7 util-abate, page 248](#page-733-0)**
- **• [cs7 util-plan-capacity, page 249](#page-734-0)**
- **• [cs7 util-sample-interval, page 250](#page-735-0)**
- **• [cs7 util-threshold, page 251](#page-736-0)**
- **• [cs7 variant, page 252](#page-737-0)**

 $\overline{\mathsf{I}}$ 

- **• [cs7 xua-as-based-congestion, page 254](#page-739-0)**
- **• [cs7 xua-ssnm-filtering, page 255](#page-740-0)**
- **• [cs7 xua-tfc-allowed, page 256](#page-741-0)**
- **• [cumulative-sack \(CS7 ASP\), page 257](#page-742-0)**
- **• [cumulative-sack \(CS7 Link\), page 258](#page-743-0)**
- **• [cumulative-sack \(cs7 m2pa profile\), page 259](#page-744-0)**
- **• [cumulative-sack \(CS7 M3UA\), page 260](#page-745-0)**

ן

- **• [cumulative-sack \(cs7 mated-sg\), page 261](#page-746-0)**
- **• [cumulative-sack \(CS7 SGMP\), page 262](#page-747-0)**
- **• [cumulative-sack \(cs7 sua\), page 263](#page-748-0)**
- **• [cumulative-sack \(group peer\), page 264](#page-749-0)**
- **• [default, page 265](#page-750-0)**

**Contract** 

- **• [default result, page 267](#page-752-0)**
- **• [description \(cs7 link\), page 268](#page-753-0)**
- **• [description \(cs7 linkset\), page 269](#page-754-0)**
- **• [dest-port \(cs7 mlr ruleset rule\), page 270](#page-755-0)**
- **• [dest-port \(cs7 sms set rule\), page 271](#page-756-0)**
- **• [dest-sme \(cs7 mlr ruleset rule\), page 273](#page-758-0)**
- **• [dest-sme \(cs7 sms set rule\), page 276](#page-761-0)**
- **• [dest-sme-table \(cs7 mlr ruleset rule\), page 278](#page-763-0)**
- **• [dest-sme-table \(cs7 sms set rule\), page 280](#page-765-0)**
- **• [dest-smsc \(cs7 mlr ruleset rule\), page 283](#page-768-0)**
- **• [dest-smsc \(cs7 sms set rule\), page 285](#page-770-0)**
- **• [destination \(cs7 cdr service\), page 287](#page-772-0)**
- **• [destination \(cs7 sms smpp\), page 288](#page-773-0)**
- **• [destination \(cs7 sms ucp\), page 290](#page-775-0)**
- **• [digits, page 292](#page-777-0)**
- **• [display-name \(cs7 link\), page 294](#page-779-0)**
- **• [display-name \(cs7 linkset\), page 295](#page-780-0)**

a ka

# <span id="page-494-0"></span>**access-group**

 $\overline{\phantom{a}}$ 

To enable Cisco ITP gateway screening on a linkset, use the **access-group** CS7 linkset submode command. To disable access lists on the linkset, use the **no** form of this command.

**access-group {2700-2999 |** *name***} [in | out]**

**no access-group [2700-2999 |** *name***] [in | out]**

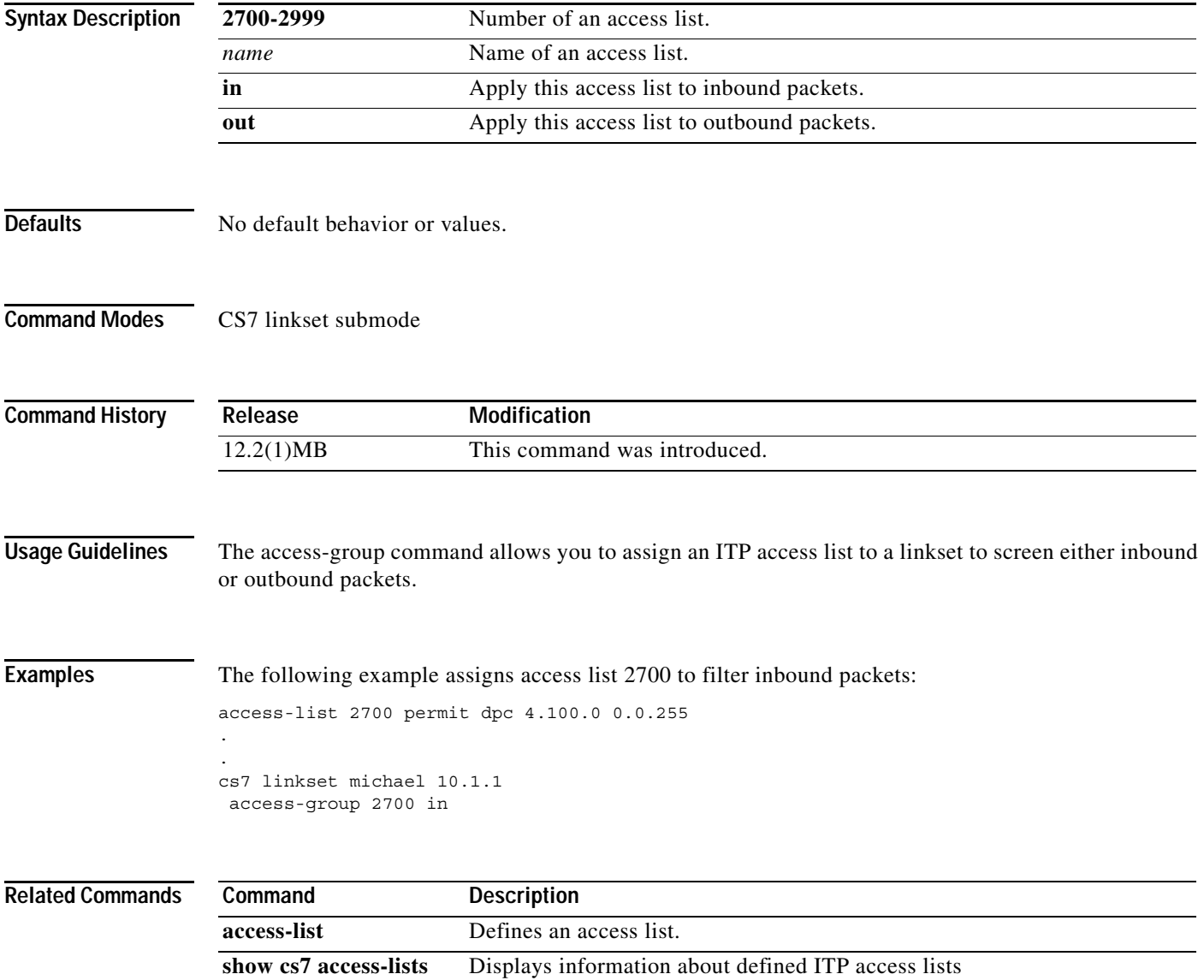

 $\mathbf I$ 

# <span id="page-495-0"></span>**access-list**

To define a Cisco ITP access list, use the **access-list** global configuration command. To remove a Cisco SS7 access list, use the **no** form of this command.

**access-list** *access-list-number* [**instance** *instance-number*] [**compiled**] [**dynamic-extended**] [**rate-limit {***precedence* | **mask** *precedence-bitmask*] {**deny** | **permit**} [**dpc** *point-code wildcard-mask* | **opc** *point-code wildcard-mask* | **si** {**0-15**} | **pattern** *offset hex-pattern |* **aftpc**  *point-code ss-number wildcard-mask ss-number-mask |* **cdpa** *point-code ss-number wildcard-mask ss-number-mask |* **cgpa** *point-code ss-number wildcard-mask ss-number-mask |*  **selector** *|* **al**l] [**remark** *line*]

**no access-list** *access-list-number*

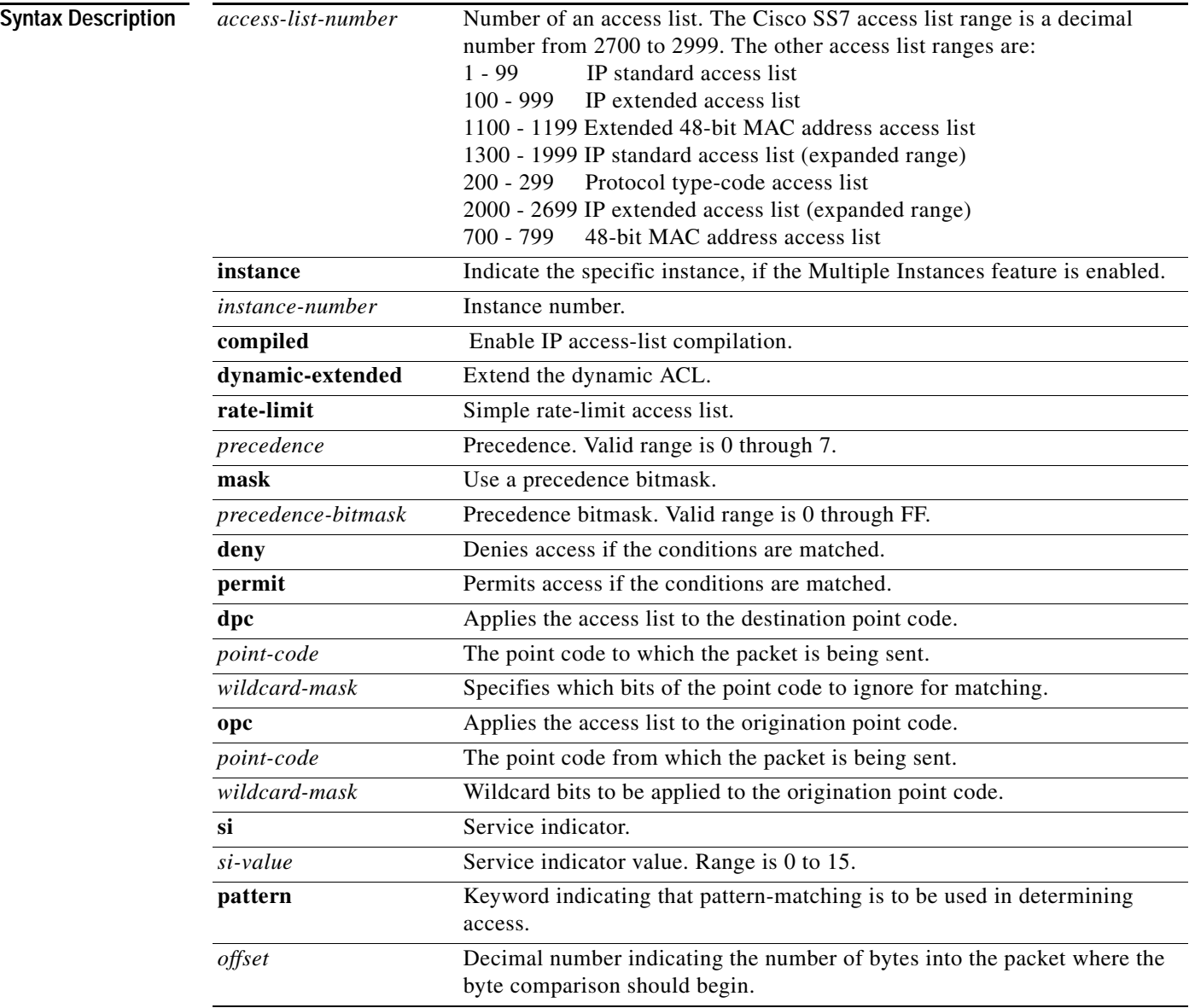

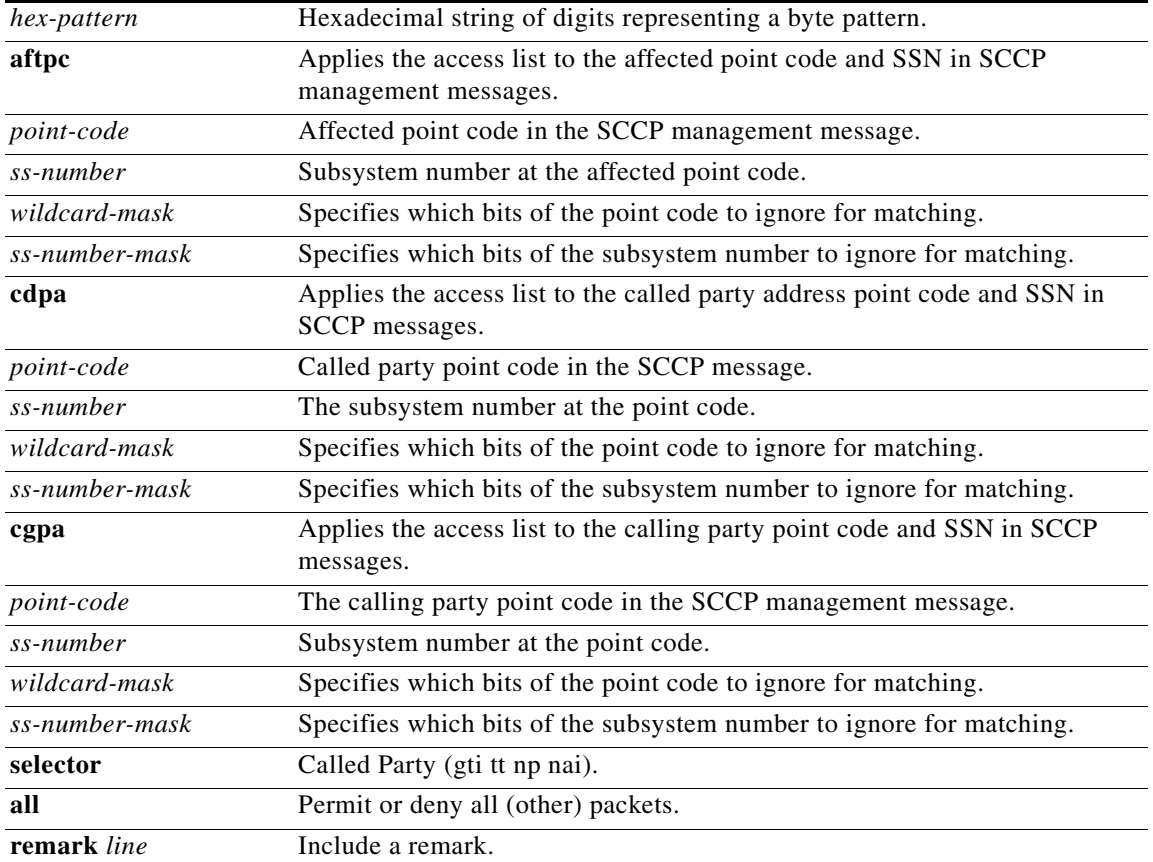

**Defaults** Any message that does not match any of the access-list entries is, by default, denied.bal configuration

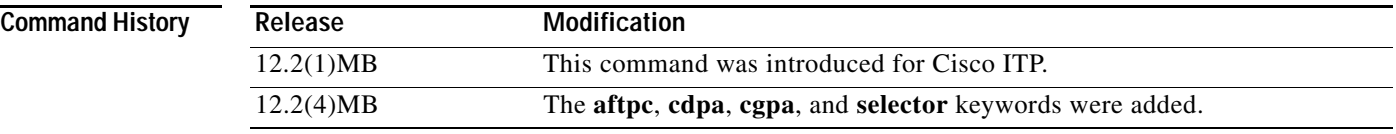

 $\mathbf I$ 

**Usage Guidelines** The **access-list** command defines the access list. After defining the access list, you use the **access-group** command to apply the access list to a linkset.

SCCP screening is a method of screening MSUs on inbound and outbound linkset.

If the access list is inbound, when the ITP receives a packet it checks the access list criteria statements for a match. If the packet is permitted, the ITP continues to process the packet. If the packet is denied, the ITP discards it.

If the access list is outbound, after receiving and routing a packet to the outbound interface the ITP checks the access list criteria statements for a match. If the packet is permitted, the ITP transmits the packet. If the packet is denied, the ITP discards it.

The keywords **selector** and **cgpa** enable screening on the inbound linkset.

The keywords **aftpc** and **cdpa** enable screening on the outbound linkset.

 $\mathbf I$ 

**Examples** The following example defines an access list for the ITP.

```
access list 2700 permit dpc 4.100.0 0.0.255
!
!
cs7 linkset tony 4.100.2
access-group 2700 out
!
```
The following example will cause all SCCP management packets with affected point code 7.5.4 and SSN 10 to be dropped, and permit all the rest.

```
access-list 2710 deny aftpc 7.5.4 10
access-list 2710 permit all
```

```
cs7 linkset tony 4.100.2
access-group 2710 in
```
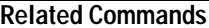

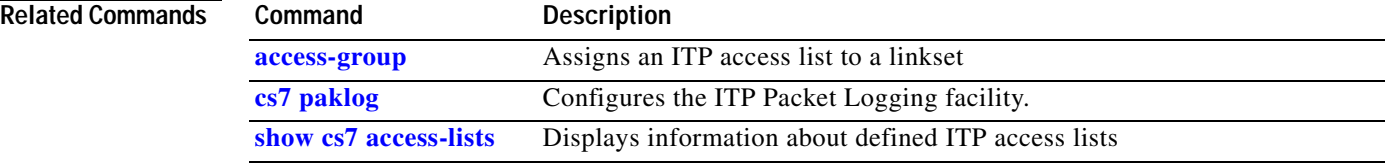

 $\blacksquare$ 

a ka

# <span id="page-498-0"></span>**accounting**

 $\mathsf{L}$ 

To enable accounting of inbound and outbound frames on a linkset, use the **accounting** CS7 linkset submode command. To disable accounting, use the **no** form of this command.

**accounting**

**no accounting**

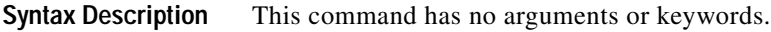

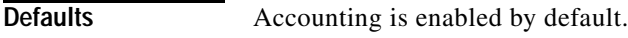

**Command Modes** CS7 linkset submode

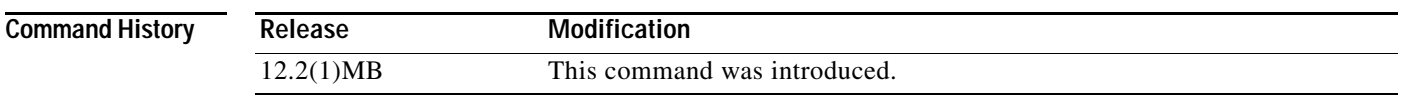

**Usage Guidelines** Because accounting is enabled by default, only the **no** form of the command will be displayed as output of the **show configuration** command.

**Examples** The following example disables accounting on the linkset named michael:

cs7 linkset michael 10.1.1 no accounting

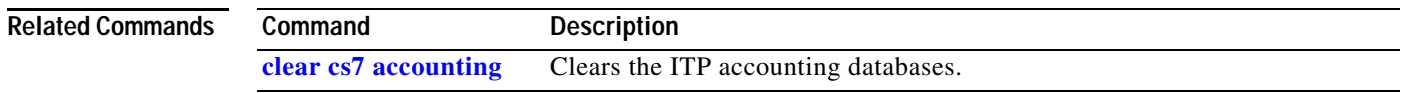

 $\mathbf I$ 

# <span id="page-499-0"></span>**ack-mode (cs7 sms ucp-submit)**

To specify whether the ITP DSMR feature will provide an acknowledgement immediately or after an attempt to deliver a message, use the **ack-mode** command in cs7 sms ucp-submit mode. To return to the default acknowledgement condition, use the **no** form of this command.

## **ack-mode** [**immediate**]

**no ack-mode**

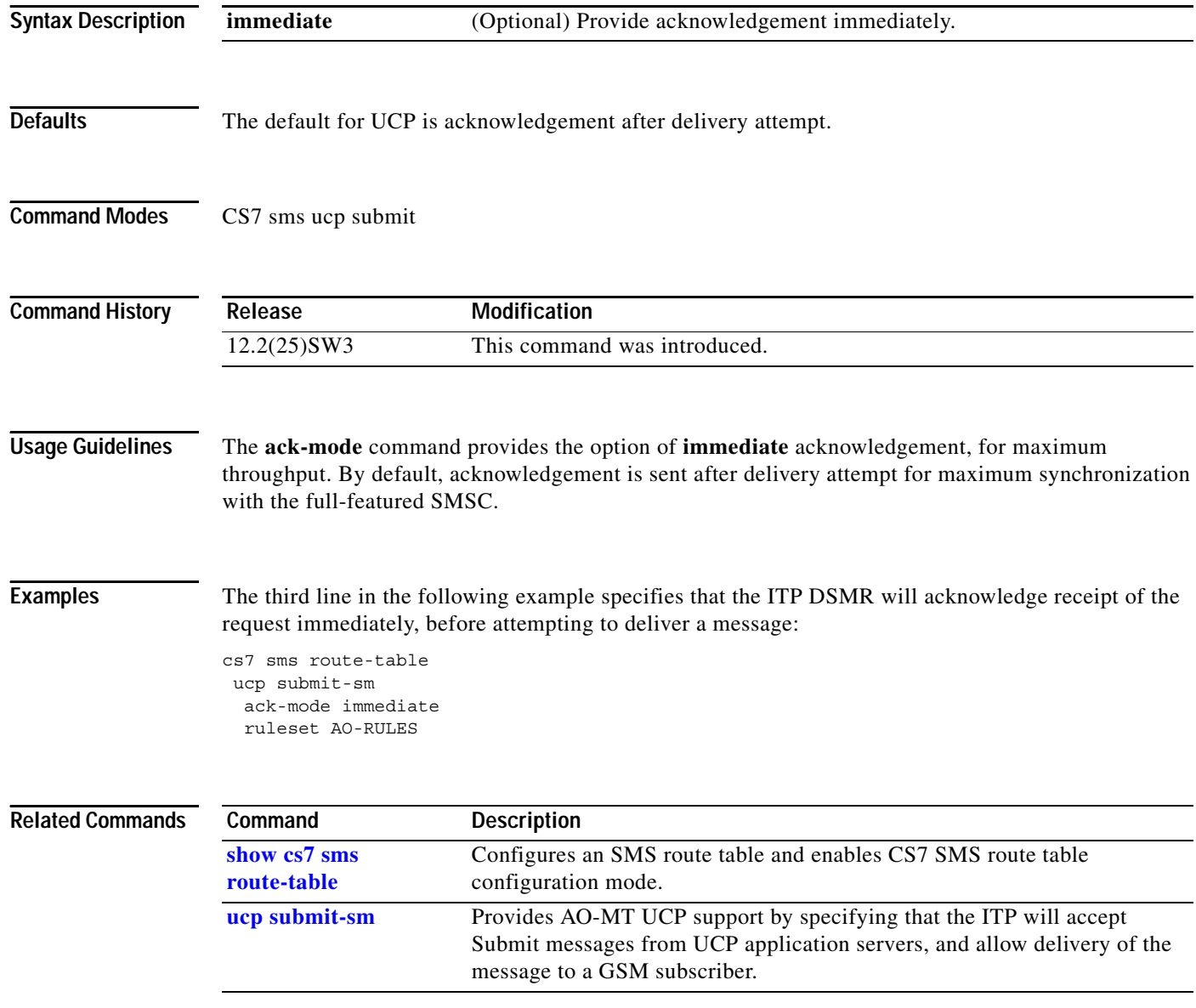

 $\overline{\phantom{a}}$ 

# <span id="page-500-0"></span>**acknowledge (cs7 sms gsm smsmo)**

To specify whether the ITP DSMR feature will provide an acknowledgement immediately or after an attempt to deliver a message, use the **acknowledge** command in cs7 sms gsm smsmo configuration mode. To return to the default acknowledgement condition, use the **no** form of this command.

**acknowledge** [**immediate** | **after-delivery-attempt**]

**no acknowledge**

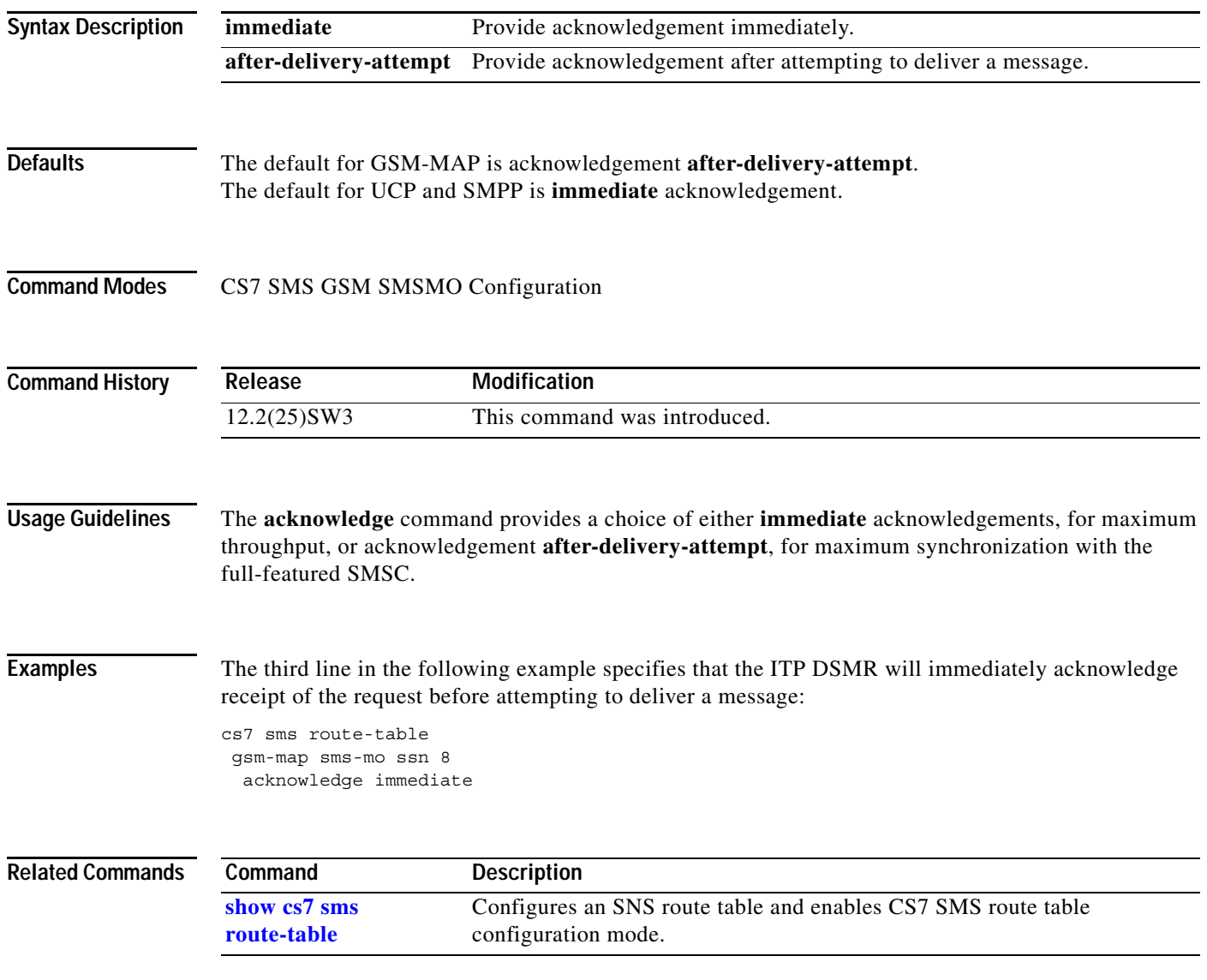

 $\mathbf I$ 

# <span id="page-501-0"></span>**acknowledge (ucp-submit)**

To specify whether the ITP DSMR feature will provide an acknowledgement immediately or after an attempt to deliver a message, use the **acknowledge** command in ucp-submit mode. To return to the default acknowledgement condition, use the **no** form of this command.

## **acknowledge** [**immediate** | **after-delivery-attempt**]

**no acknowledge**

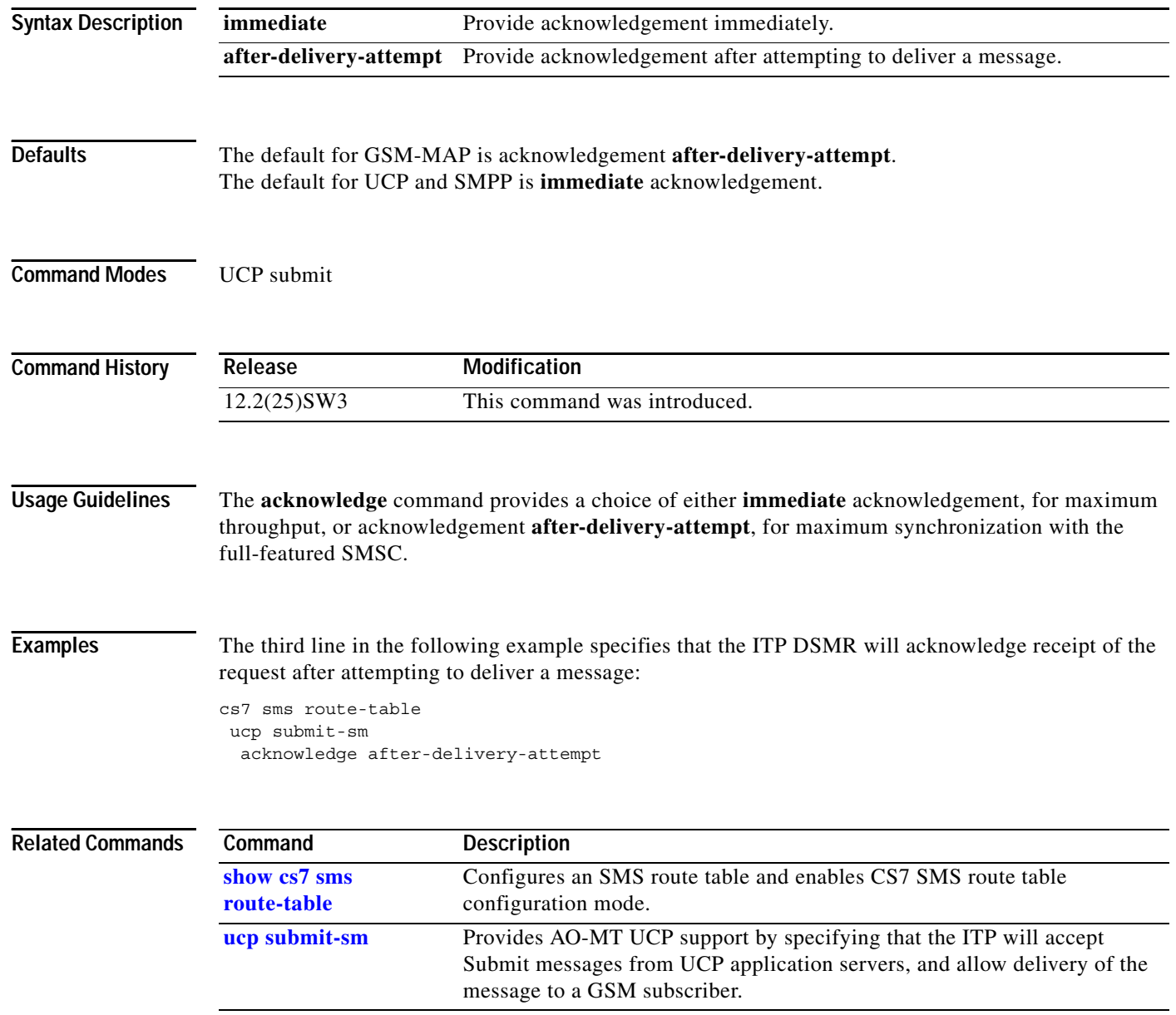

 $\overline{\phantom{a}}$ 

# <span id="page-502-0"></span>**active-asps-target**

To enable sending an "Insufficient ASP Resources Active in AS" Notify message to maintain a minimum number of active ASPs in the AS, use the **active-asps-target** command in CS7 AS configuration mode. To remove the configuration, use the **no** form of this command.

**active-asps-target** *active-asps-target*

**no active-asps-target** *active-asps-target*

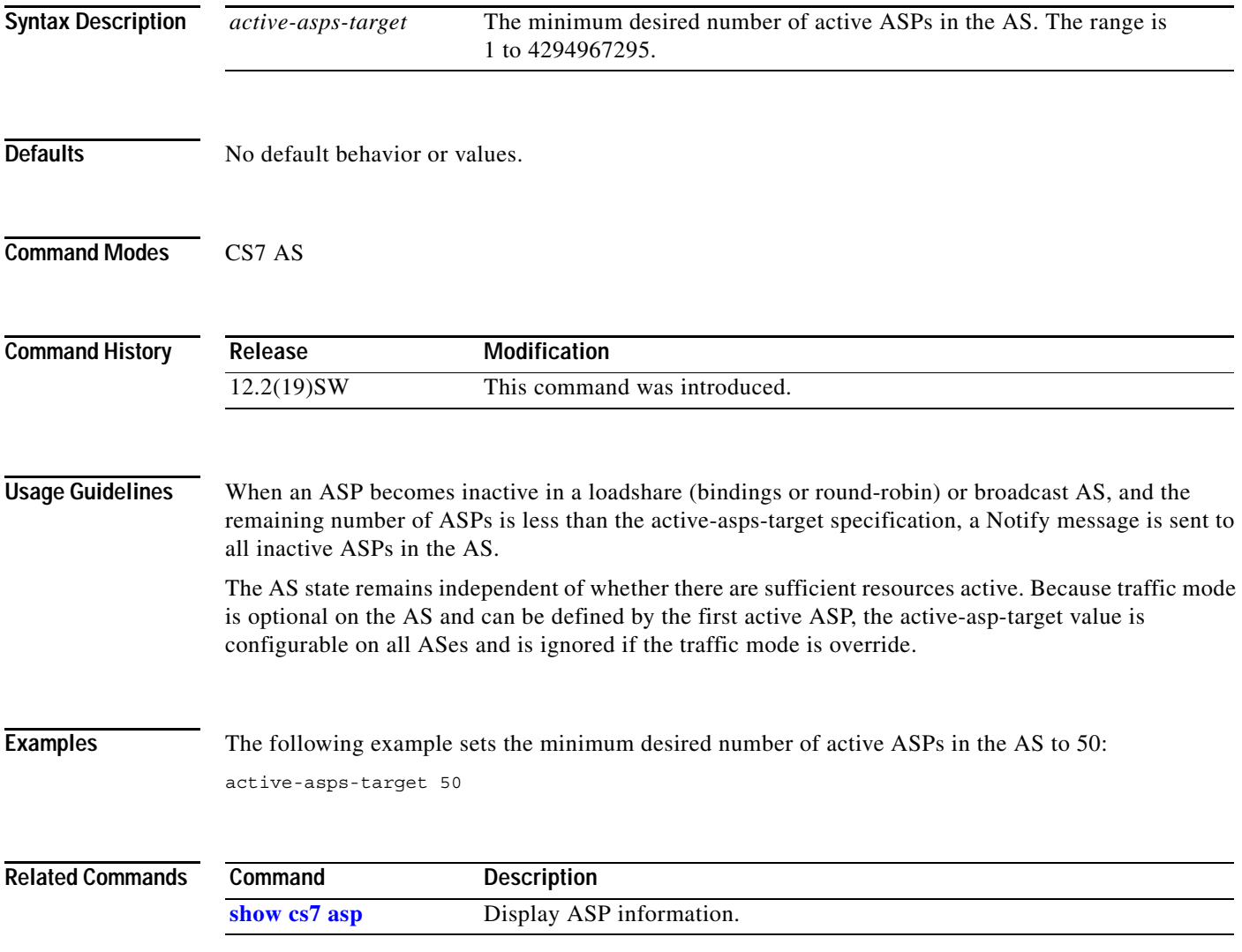

1

# <span id="page-503-0"></span>**addr (cs7 mlr address-table)**

To specify an MLR address within the MLR address table, use the **addr** CS7 MLR address table configuration mode command. To remove the definition, use the **no** form of this command.

**addr** *address* [**exact**] [**result** {**asname** *asname* | **block** | **continue** | **group** *group-name* | **gt**  *addr-strin*g [**tt** *tt* **gti** {**2** | **4 np** *np* **nai** *nai*}] | **pc** *pc* [*ssn ssn*] | [**sccp-error** *error*]}]

**no addr** *address* [**exact**] [**result** {**asname** *asname* | **block** | **continue** | **group** *group-name* **gt**  *addr-strin*g [**tt** *tt* **gti** {**2** | **4 np** *np* **nai** *nai*}] | **pc** *pc* [*ssn ssn*]}]

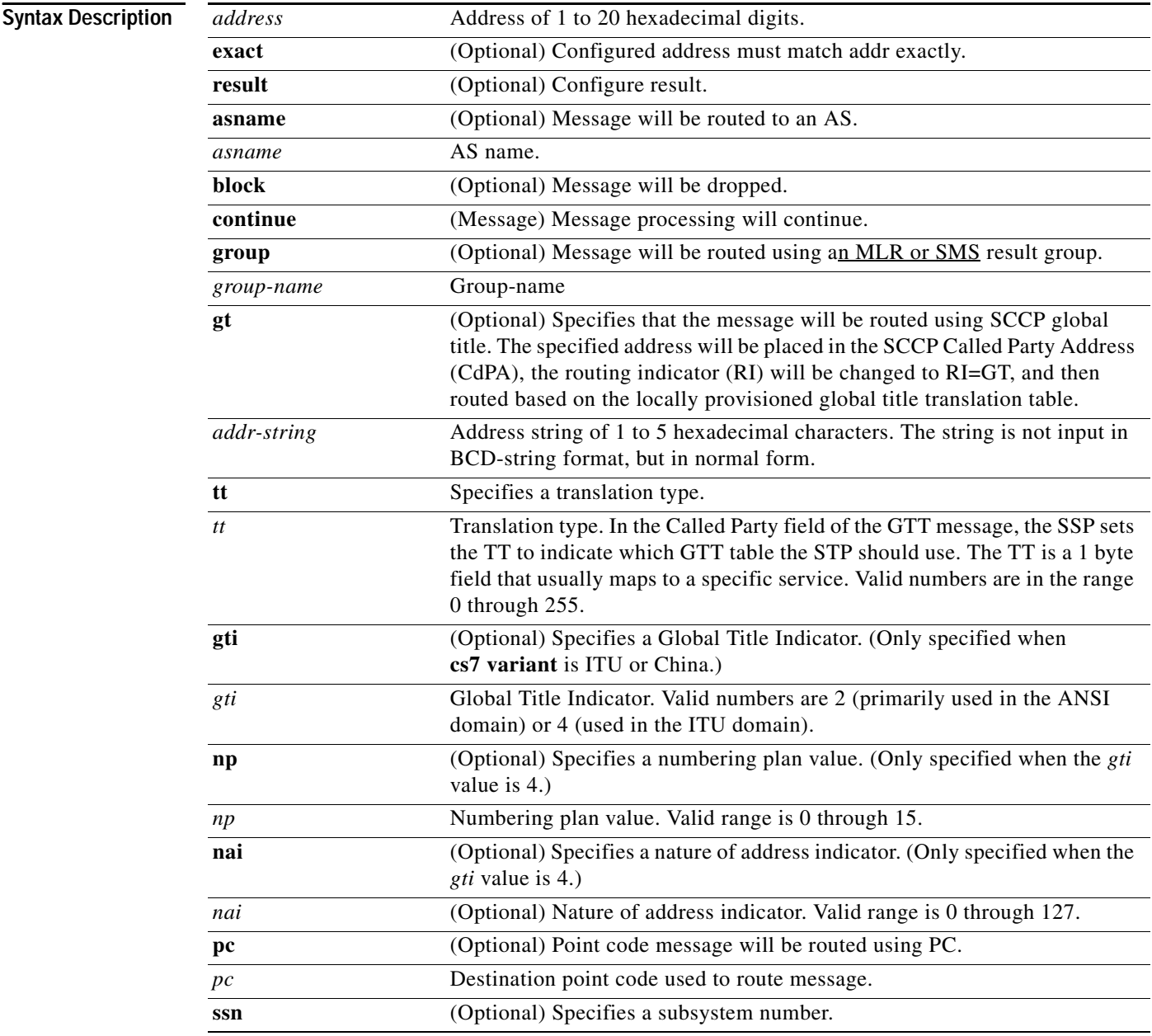
$\mathbf{I}$ 

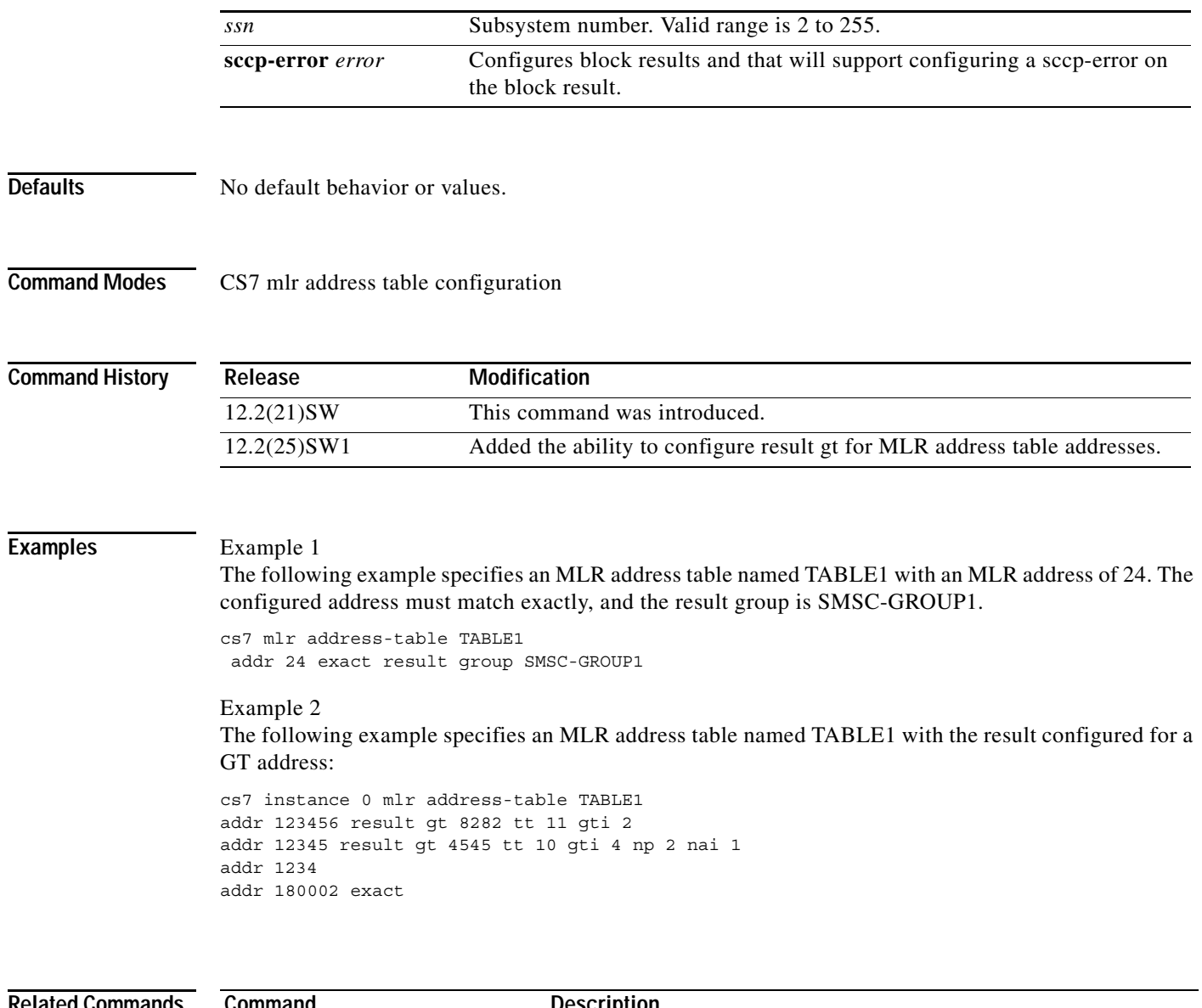

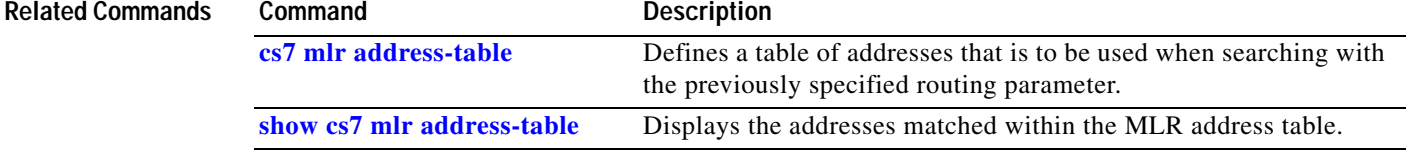

 $\mathbf I$ 

## **addr (cs7 sms address-table)**

To configure one or more addresses that can be used for blocking or routing SMS messages, use the **addr** command in CS7 SMS address table configuration mode. To remove the address, use the **no** form of this command.

**addr** *address* [**exact**] [**result** {**block** | **next-rule** | **rule** *rule-number* | **group** *group-name* | **pc** *pc* [*ssn ssn*] | **gt** *addr-strin*g [**tt** *tt* **gti** {**2** | **4 np** *np* **nai** *nai*}]}]

**no addr** *address* 

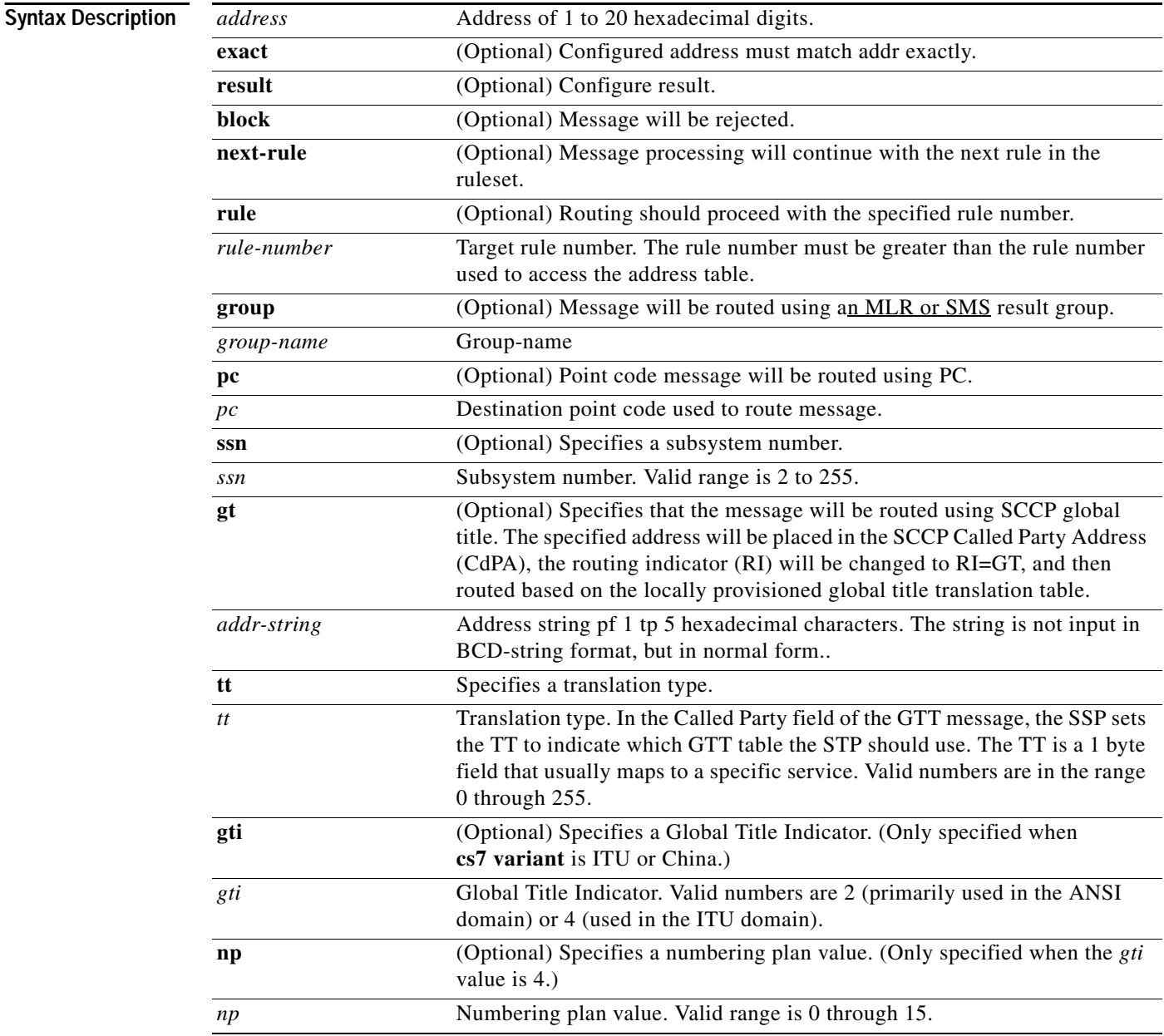

 $\mathbf{I}$ 

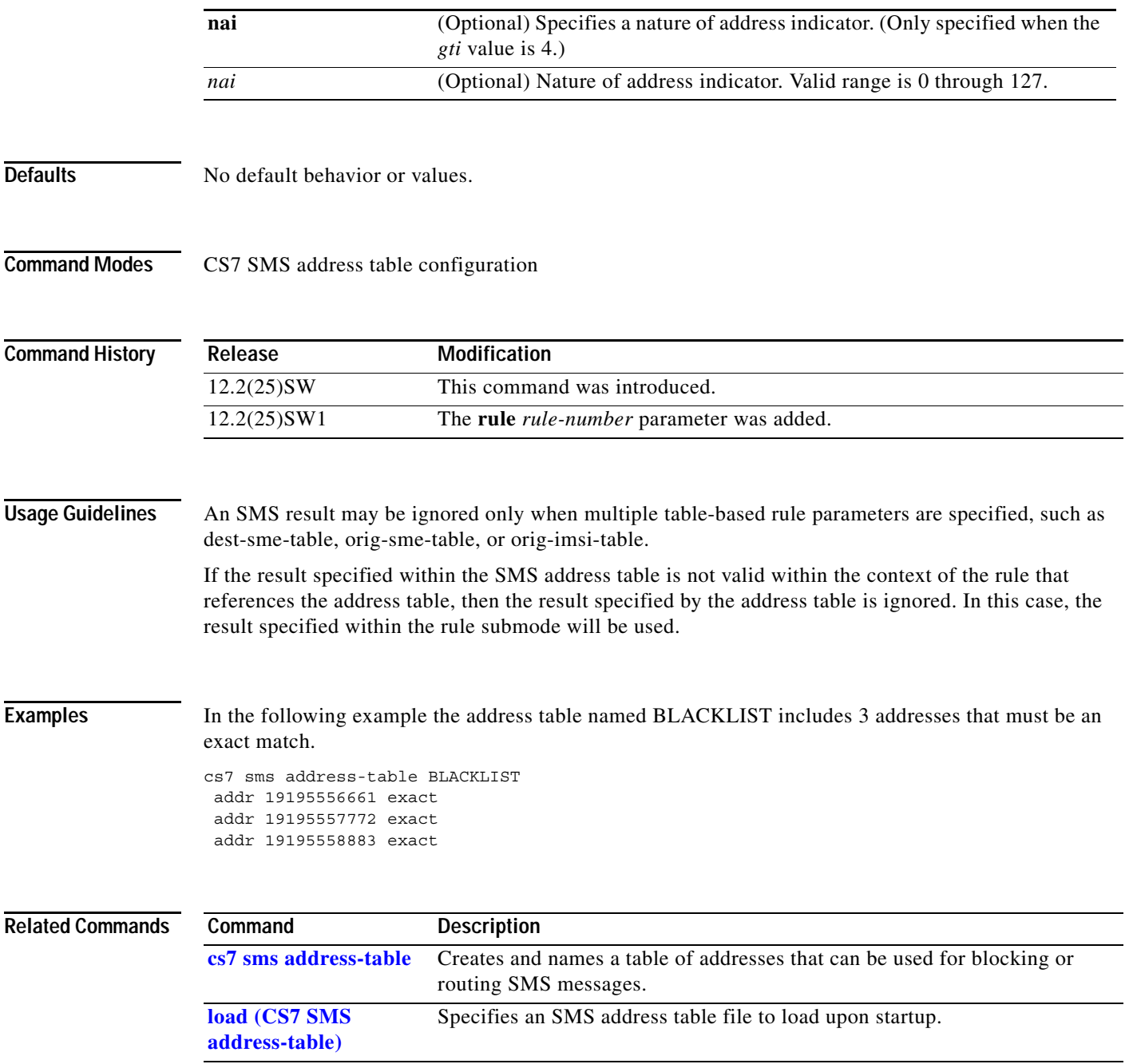

 $\mathbf I$ 

## **adjacent-sp-restart**

To indicate that the adjacent ITP node supports the adjacent-sp-restart process, use the **adjacent-sp-restart** CS7 linkset submode command. To remove the configuration, use the **no** form of the command.

**adjacent-sp-restart**

**no adjacent-sp-restart**

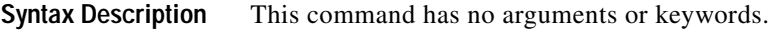

**Defaults** No default behavior or values.

**Command Modes** CS7 linkset submode

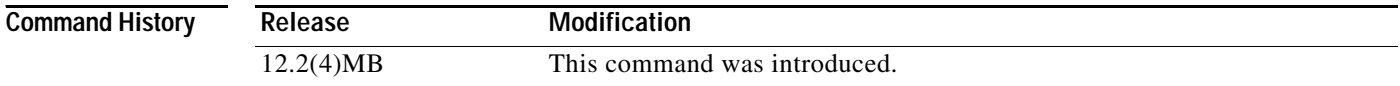

#### **Examples** The following example enables the adjacent-sp-restart process to the adjacent ITP node:

cs7 linkset to\_doc 10.1.1 adjacent-sp-restart

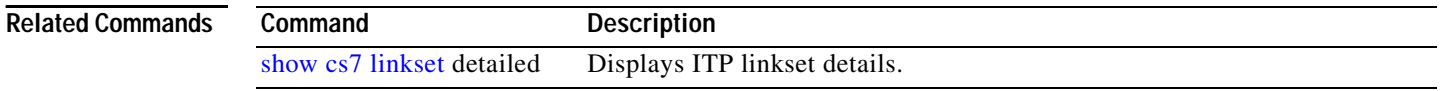

## **algorithm (cs7 mlr result)**

To specify the order of the coefficients used to calculate the dest-sme hash value, where **a** represents the last MSISDN digit, use the **algorithm** command in CS7 mlr result configuration mode. To remove the definition, use the **no** form of this command.

**algorithm** [**abcd** | **dcba]**

**no algorithm** [**abcd** | **dcba]**

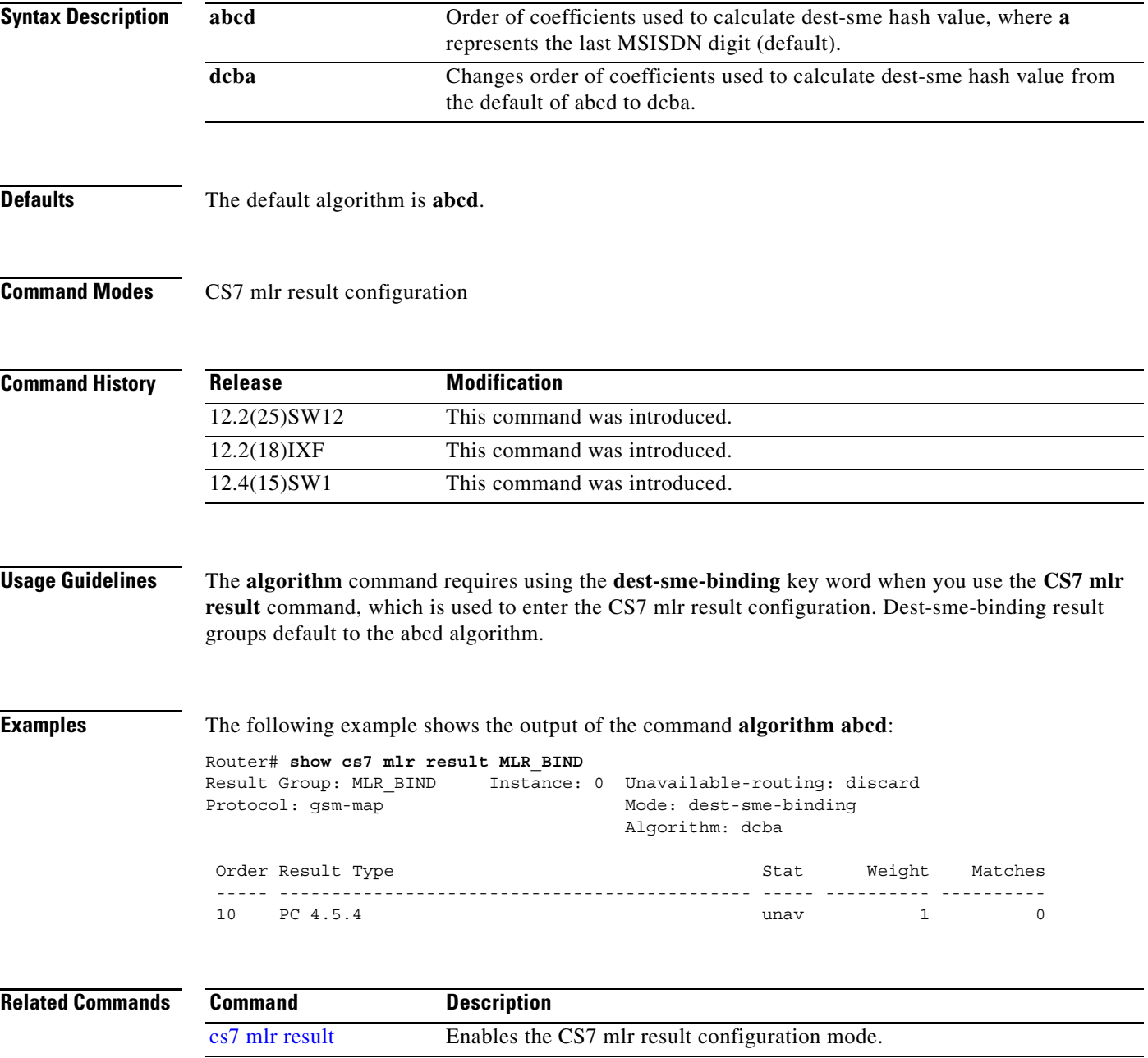

**Cisco IP Transfer Point Installation and Configuration Guide**

**The Co** 

 $\mathsf I$ 

## **algorithm (cs7 sms group)**

To specify the order of the coefficients used to calculate the dest-sme hash value, where **a** represents the last MSISDN digit, use the **algorithm** command in the **cs7 sms group** configuration mode. To remove the definition, use the **no** form of this command.

**algorithm** [**abcd** | **dcba]**

**no algorithm** [**abcd** | **dcba]**

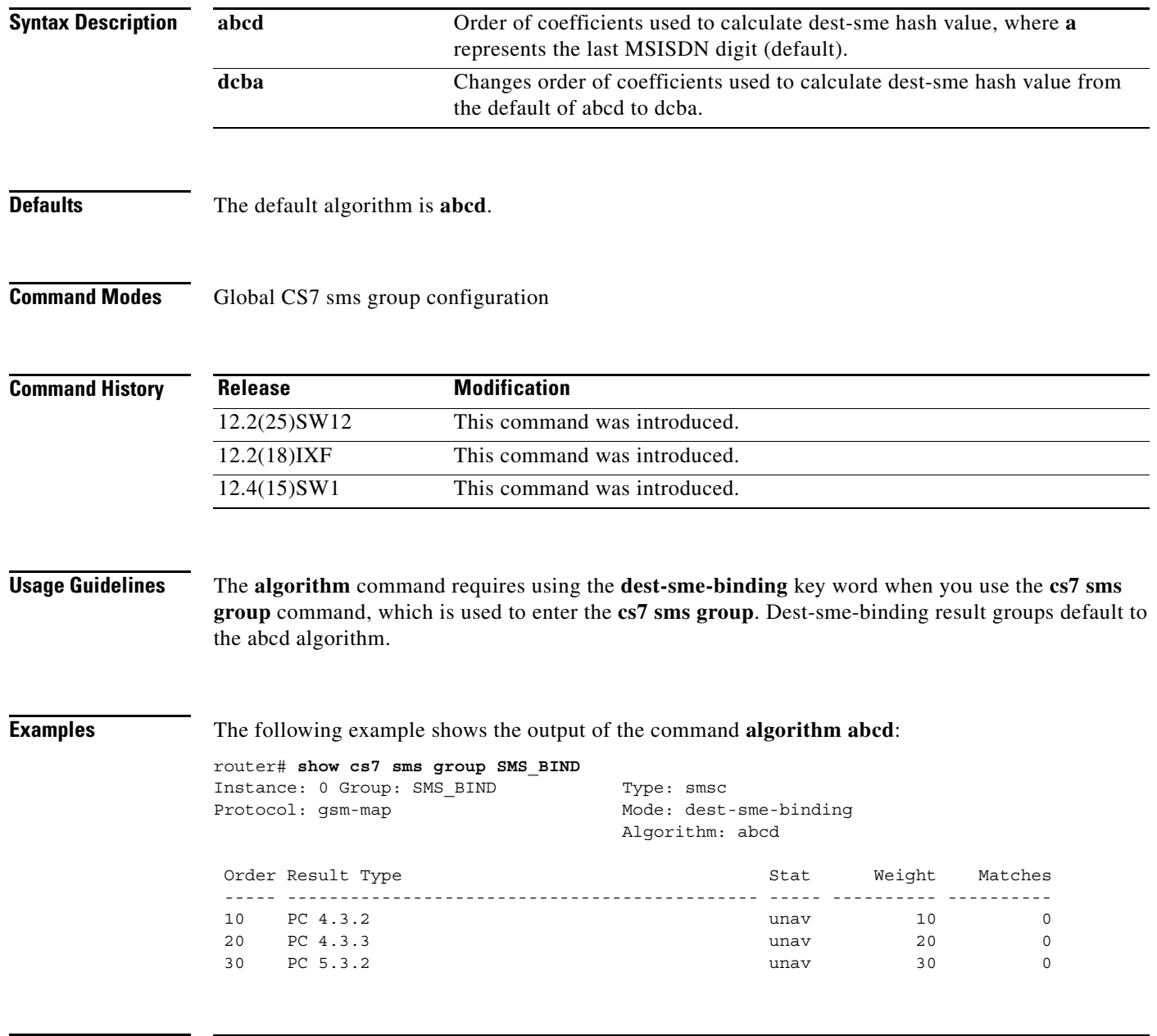

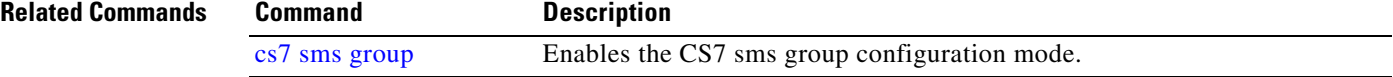

 $\blacksquare$ 

### **allow-multi-message-dialogue**

To specify that all messages including multi-message dialogues match the rule, use the **allow-multi-message-dialogue** command in cs7 mlr ruleset-rule configuration mode. To remove the specification, use the **no** form of this command.

**allow-multi-message-dialogue**

**no allow-multi-message-dialogue** 

- **Syntax Description** This command has no arguments or keywords.
- **Defaults** No default behavior or value

**Command Modes** CS7 mlr ruleset-rule configuration

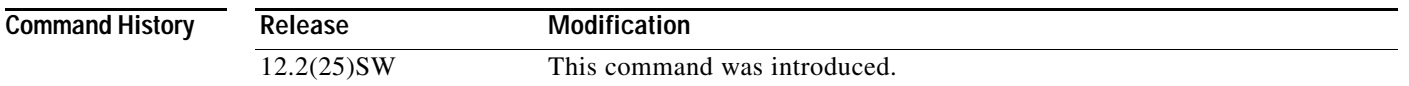

**Usage Guidelines** If the **allow-multi-message-dialogue** command is configured, all messages match the rule. If the command is not specified, all messages excluding multi-message dialogues match the rule.

> The **allow-multi-message-dialogue** command is allowed for default sms-mo rules, default sms-mt rules, and rules defined with the **all** operation.

Multi-Message dialogues include:

- **•** Empty BEGIN messages
- **•** CONTINUE messages
- **•** BEGIN and CONTINUE messages containing an INVOKE component with the More-Messages-to-Send indicator (sms-mt only).
- **•** Concatenated messages

**Examples** The following example specifies the **multi-message-dialogue** command:

cs7 mlr ruleset ruleset1 rule 10 sms-mt default

allow-multi-message-dialogue

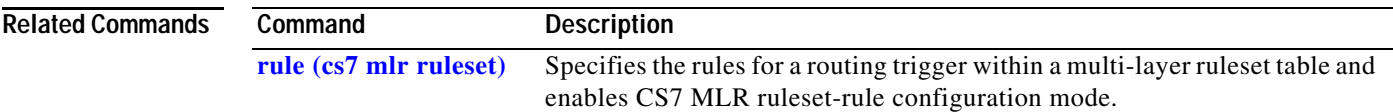

**The Co** 

 $\mathsf I$ 

## **ansi41 (cs7 sms route-table)**

To configure the routing information for received ANSI-41 messages, use the **ansi41** command in cs7 sms route table configuration mode. To remove the definition, use the **no** form of this command.

**ansi41** *operation-name* 

**no ansi41** *operation-name*

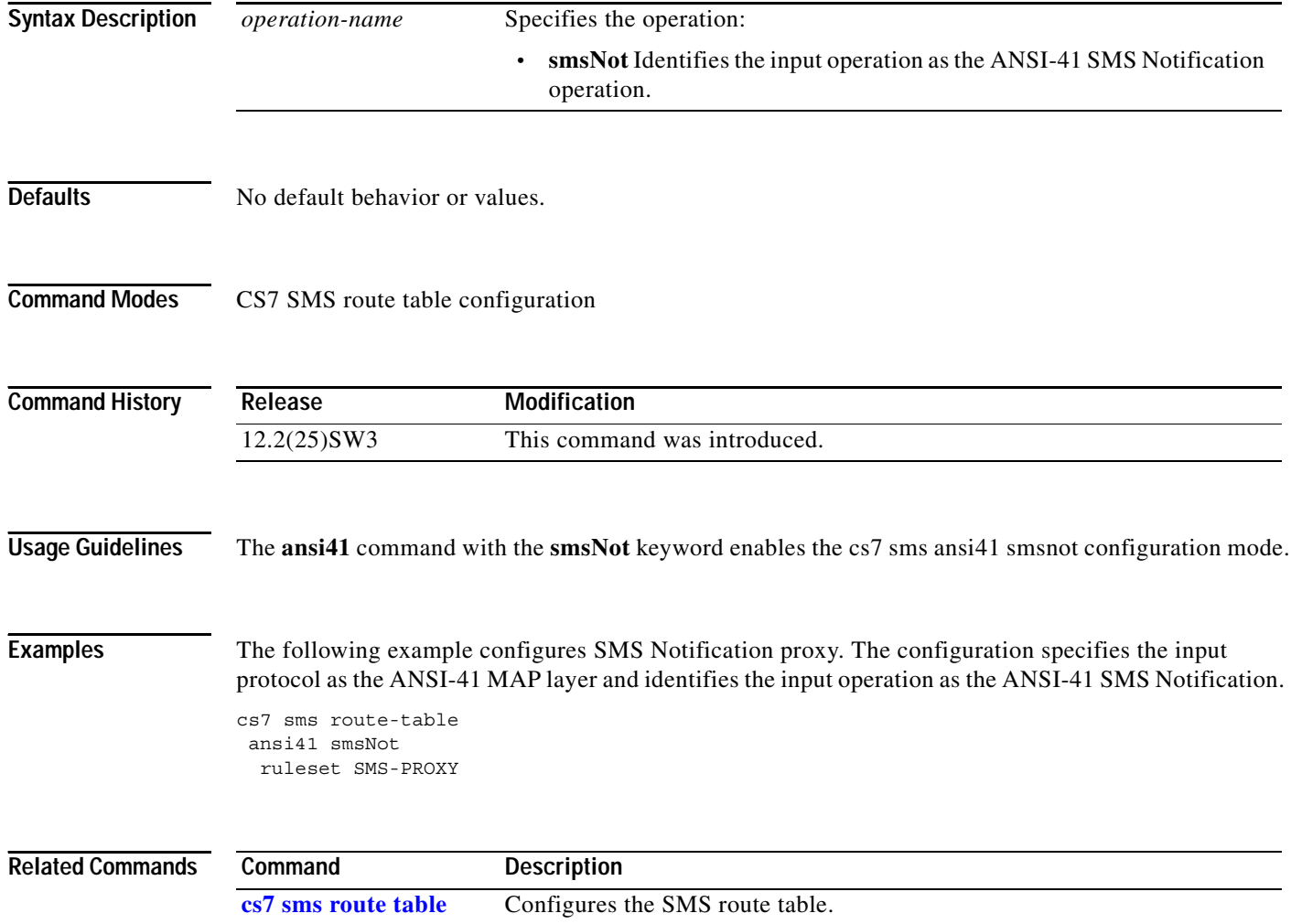

П

# **asname (cs7 gtt application group)**

To assign an M3UA or SUA AS directly to a global title, use the **asname** command in cs7 gtt application group configuration mode. To remove the configuration, use the **no** form of this command.

**asname** *as-name* **[***cost | wf*] **[ssn** *ssn***] {gt | pcssn}**

**no asname**

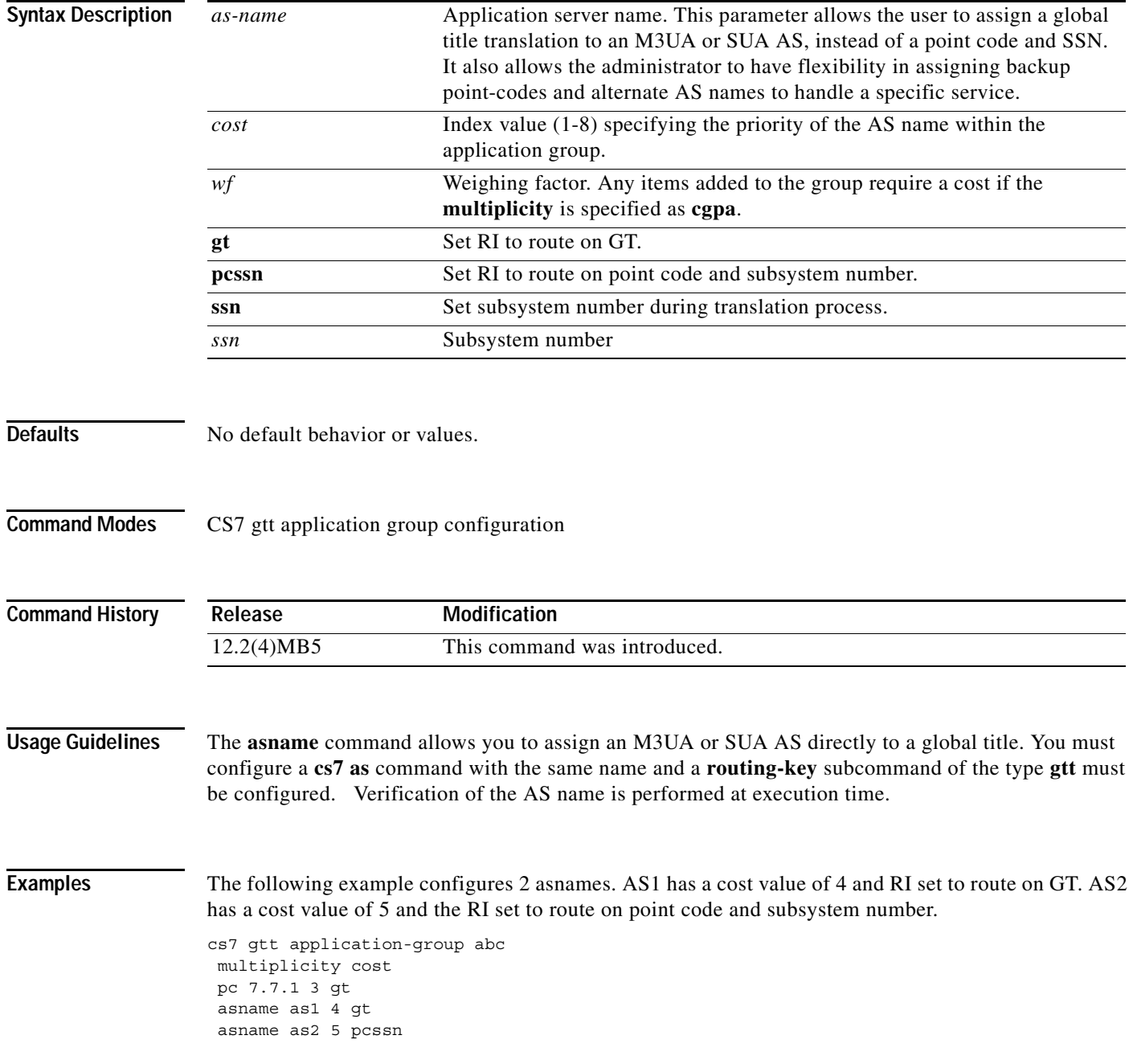

 $\mathsf I$ 

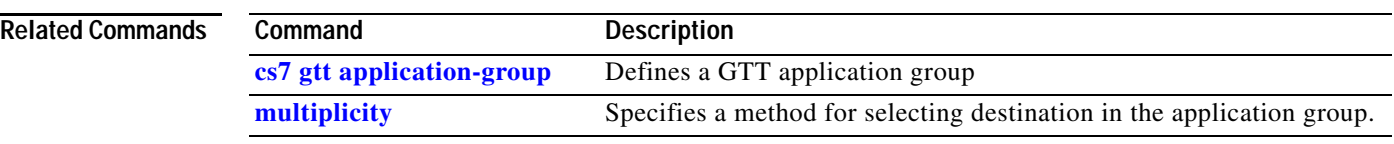

# **asname (cs7 mlr result)**

To specify a particular destination M3UA or SUA application server use the **asname** command in cs7 mlr result configuration mode. To remove the definition, use the **no** form of this command.

**asname** *as-name* [**order** *order*] [**weight** *weight*]

**no asname** *as-name* [**order** *order*] [**weight** *weight*]

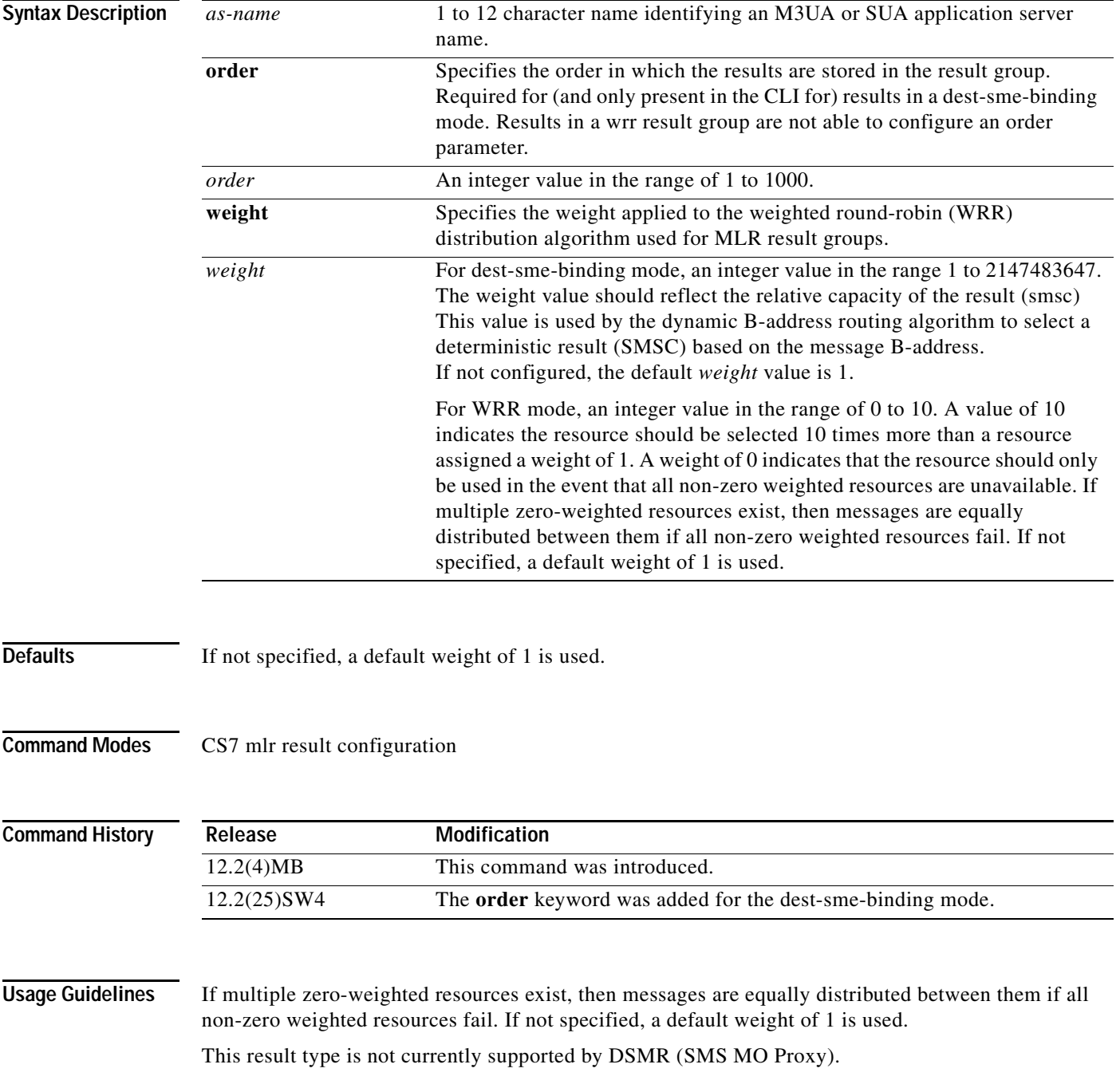

 $\mathbf I$ 

#### **Examples** The following example specifies a destination application server resource in the result group SMS-WEIGHTED. The application server, SMS\_AS1, is assigned a weighted round-robin (WRR) value of 10:

cs7 mlr result SMS-WEIGHTED asname SMS\_AS1 weight 10

The following example specifies a destination application server resource in the result group SMS-BINDING. The application server, SMS\_AS1, is assigned a weight value of 10 and an order of 1:

cs7 mlr result SMS-BINDING asname SMS\_AS1 order 1 weight 10

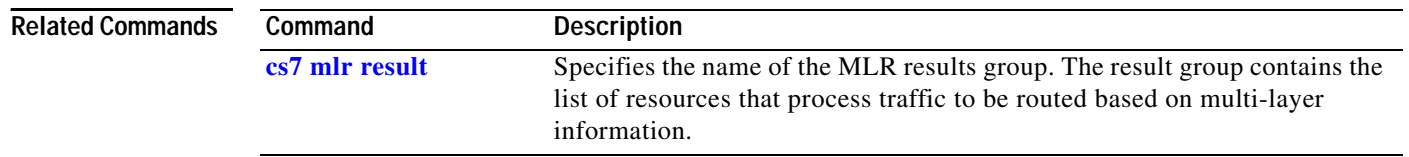

a ka

#### **asp**

 $\mathbf{I}$ 

To list the ASPs contained in the AS, use the **asp** command in cs7 as configuration mode. To remove the ASP from the AS definition, use the **no** form of this command.

**asp** *asp-name* [**weight** *weight*]

**no asp** *asp-name* [**weight** *weight*]

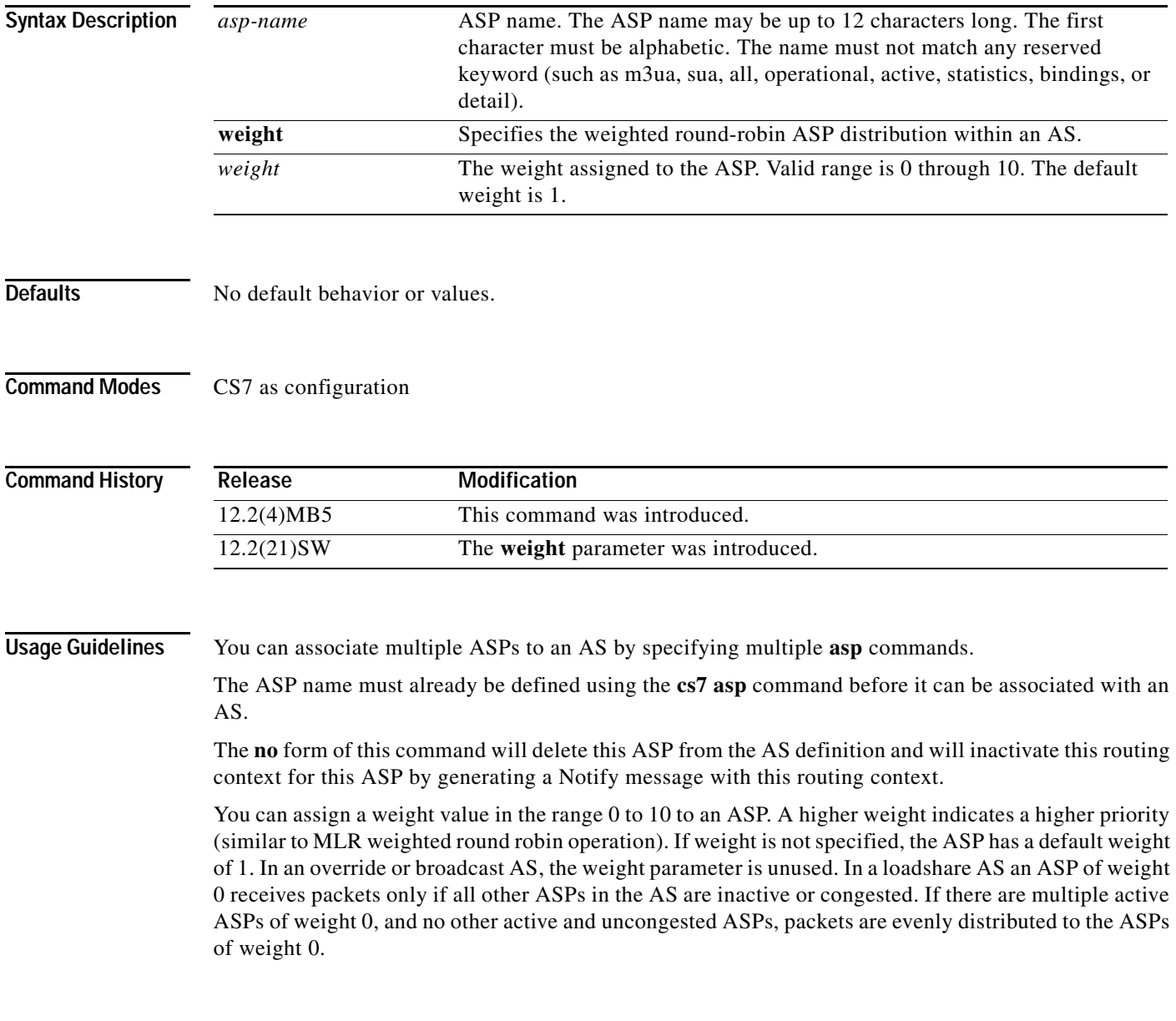

 $\mathsf I$ 

 **asp**

**Examples** The following example defines an M3UA application server named AS1 with a routing key of 01010101 and a destination point code of 3.3.3. AS1 contains two ASPs named ASP1 and ASP2.

```
cs7 as as1 m3ua
routing-key 01010101 3.3.3
asp asp1
asp asp2
```
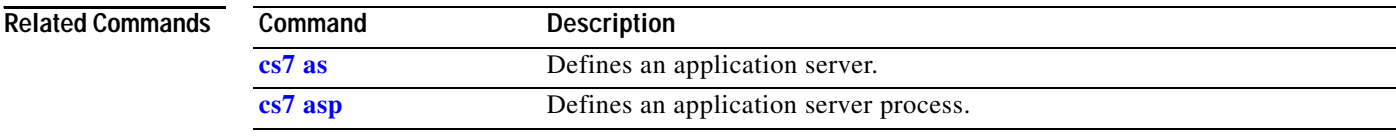

## **assoc-retransmit (cs7 asp)**

Retransmissions occur when the sender does not receive an acknowledgement within some specified time period. To configure the maximum number of consecutive retransmissions for the association, use the **assoc-retransmit** command in cs7 asp configuration mode. To disable the configuration, use the **no** form of this command.

**assoc-retransmit** *max-retrans*

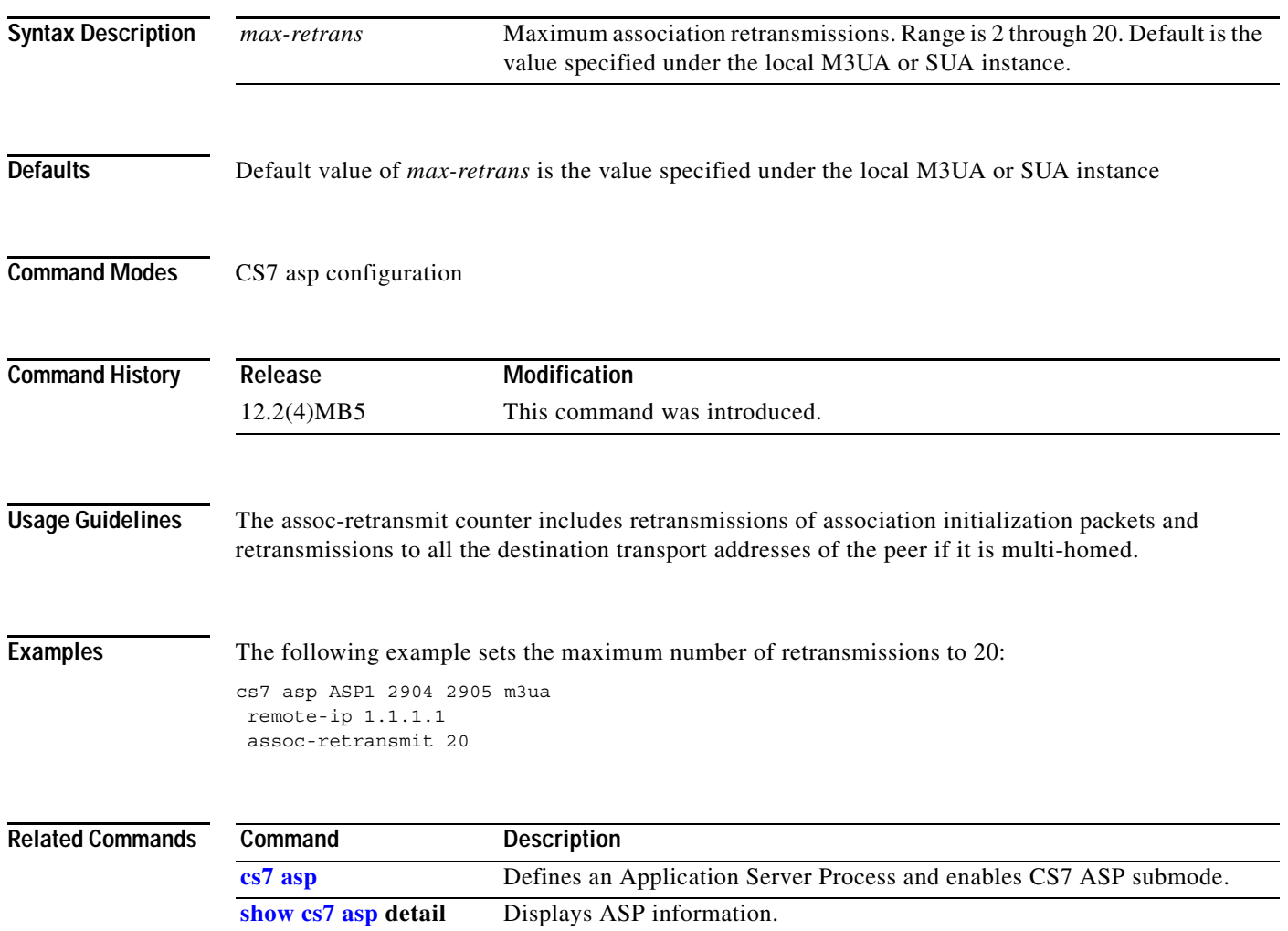

1

# **assoc-retransmit (cs7 link)**

Retransmissions occur when the sender does not receive an acknowledgement within some specified time period. To configure the maximum number of consecutive retransmissions to a peer before the peer is considered unreachable, use the **assoc-retransmit** command in cs7 link configuration mode. When the maximum number is exceeded all transmission is stopped and the association is closed. To disable the configuration, use the **no** form of this command.

**assoc-retransmit** *max-retrans*

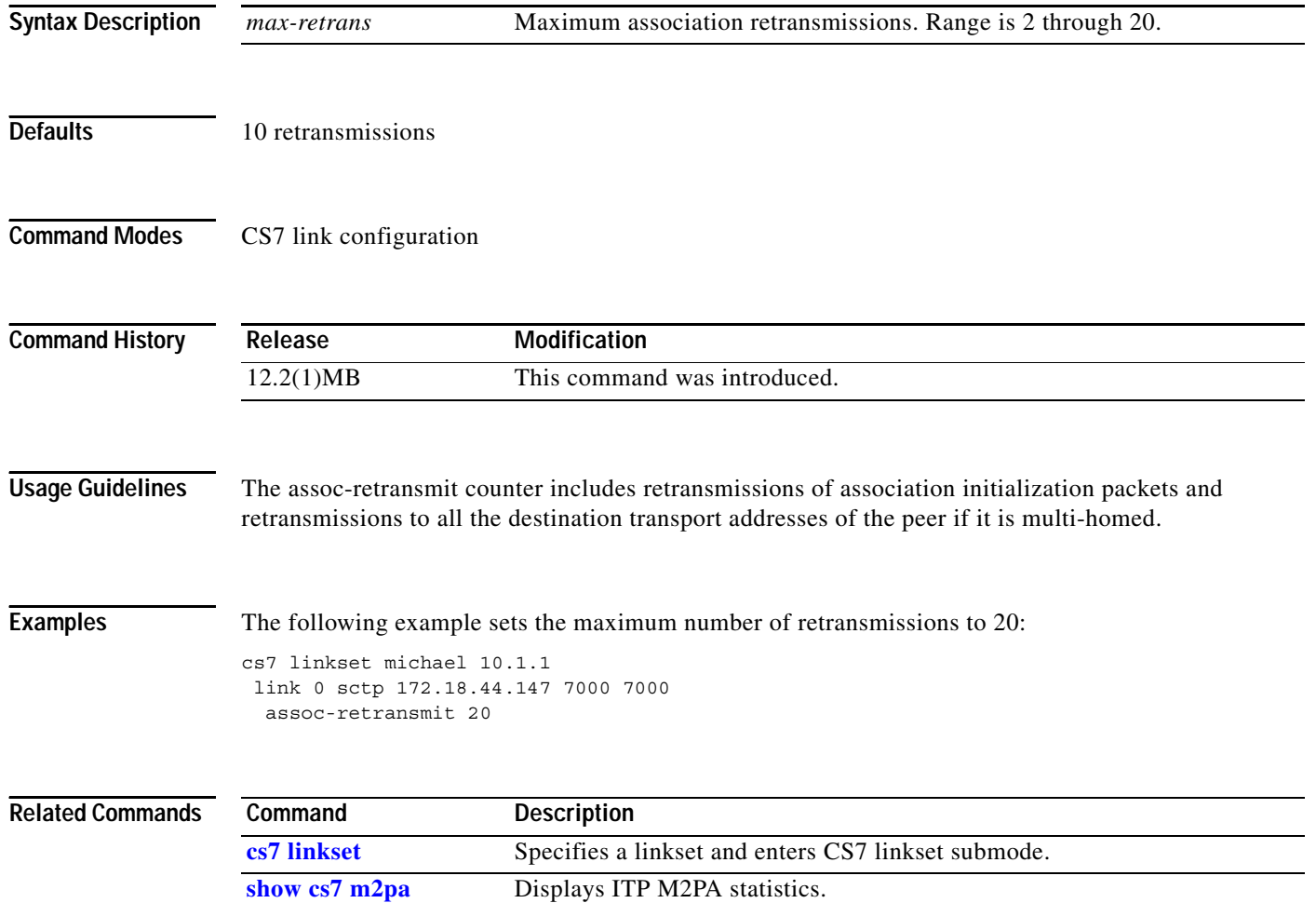

## **assoc-retransmit (cs7 m2pa profile)**

Retransmissions occur when the sender does not receive an acknowledgement within some specified time period. To configure the maximum number of consecutive retransmissions to a peer before the peer is considered unreachable, use the **assoc-retransmit** command in cs7 m2pa profile configuration mode. When the maximum number is exceeded all transmission is stopped and the association is closed. To disable the configuration, use the **no** form of this command.

**assoc-retransmit** *max-retrans*

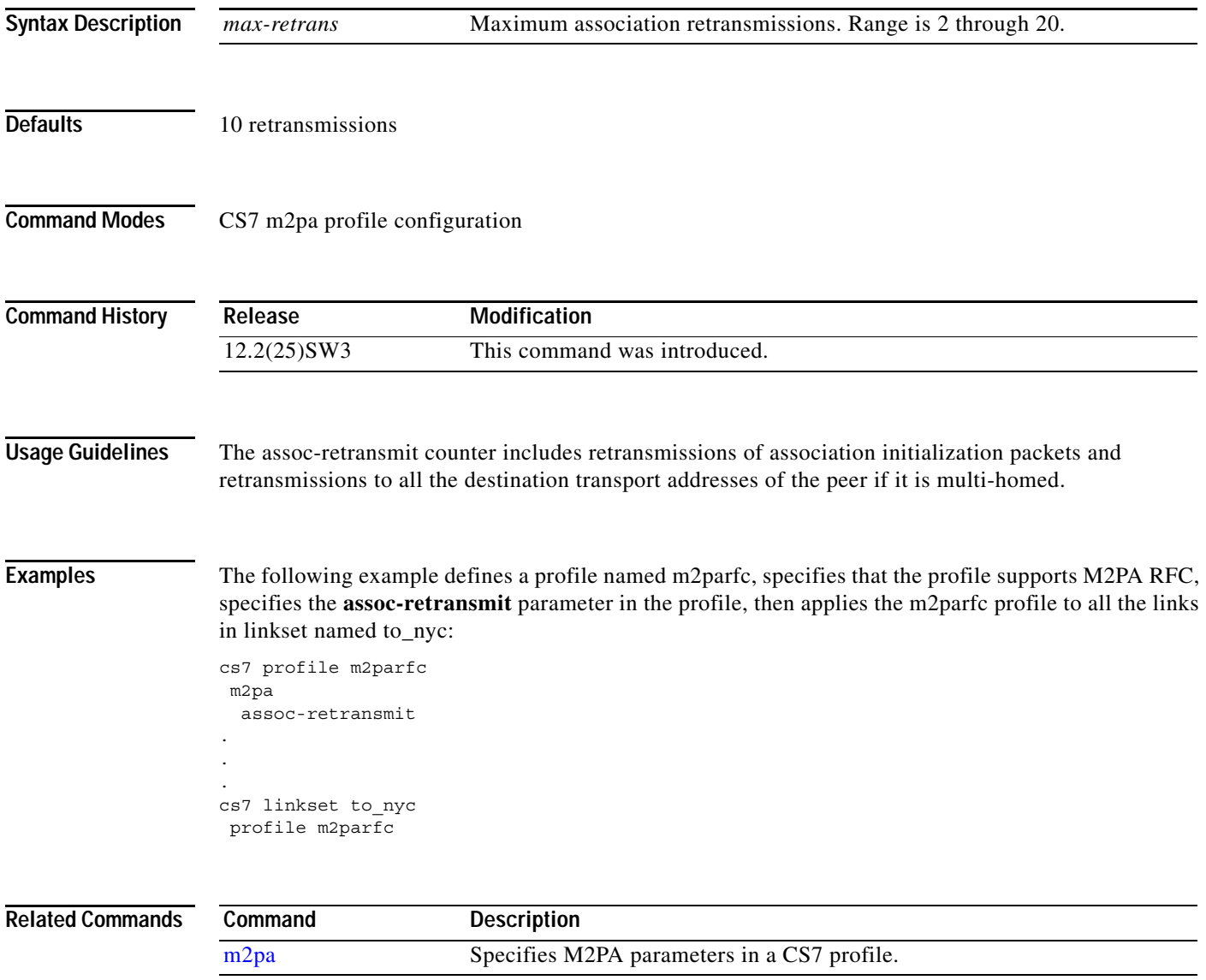

1

## **assoc-retransmit (cs7 m3ua)**

Retransmissions occur when the sender does not receive an acknowledgement within some specified time period. To configure the maximum number of consecutive retransmissions to be allowed when a new SCTP association is started with the local port, use the **assoc-retransmit** command in cs7 m3ua configuration mode. When the maximum number is exceeded all transmission is stopped and the association is closed. To disable the configuration, use the **no** form of this command.

**assoc-retransmit** *max-retrans*

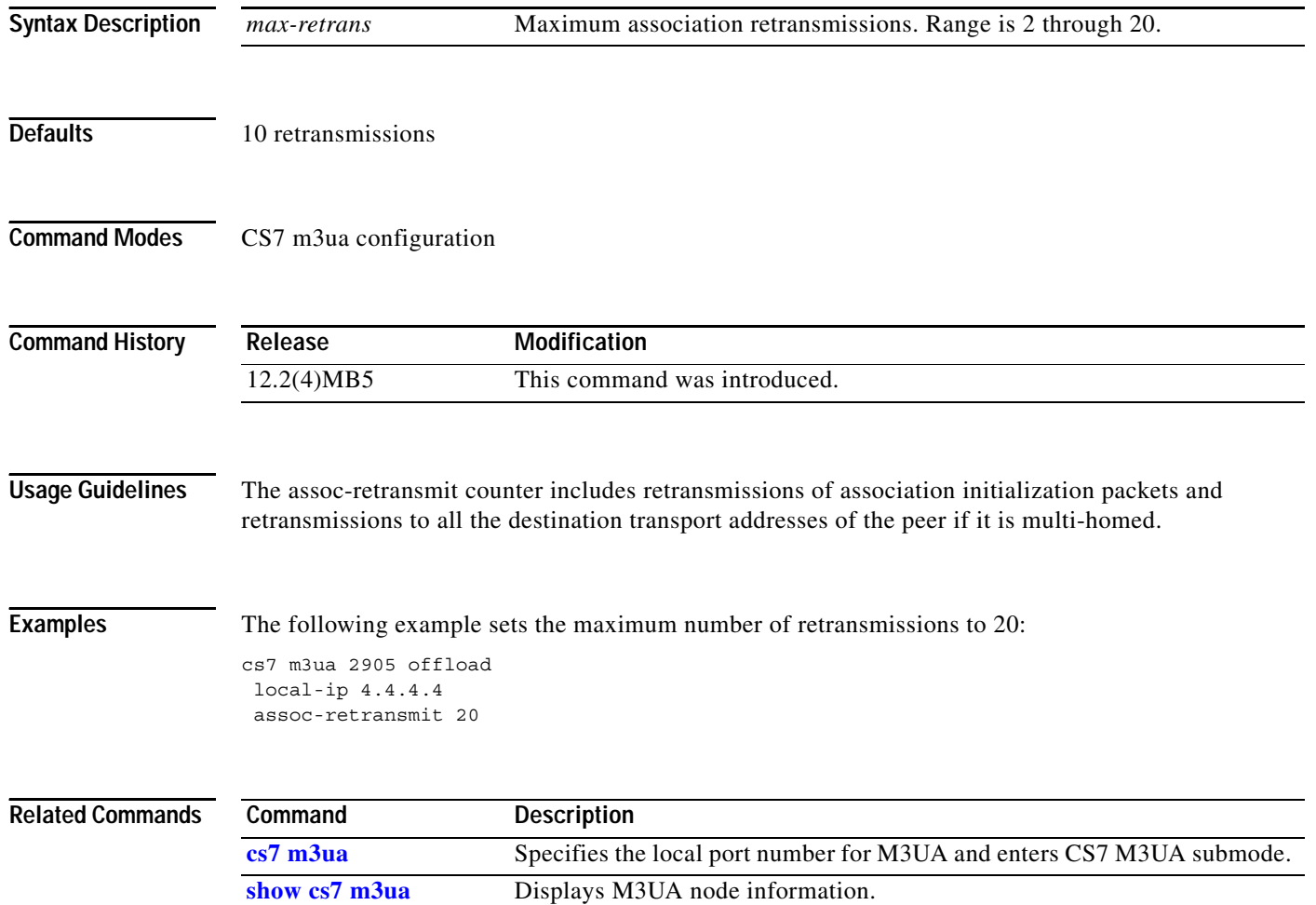

## **assoc-retransmit (cs7 mated-sg)**

Retransmissions occur when the sender does not receive an acknowledgement within some specified time period. To configure the maximum number of association retransmissions for the association, use the **assoc-retransmit** command in cs7 mated-sg configuration mode. To disable the configuration, use the **no** form of this command.

**assoc-retransmit** *max-retrans*

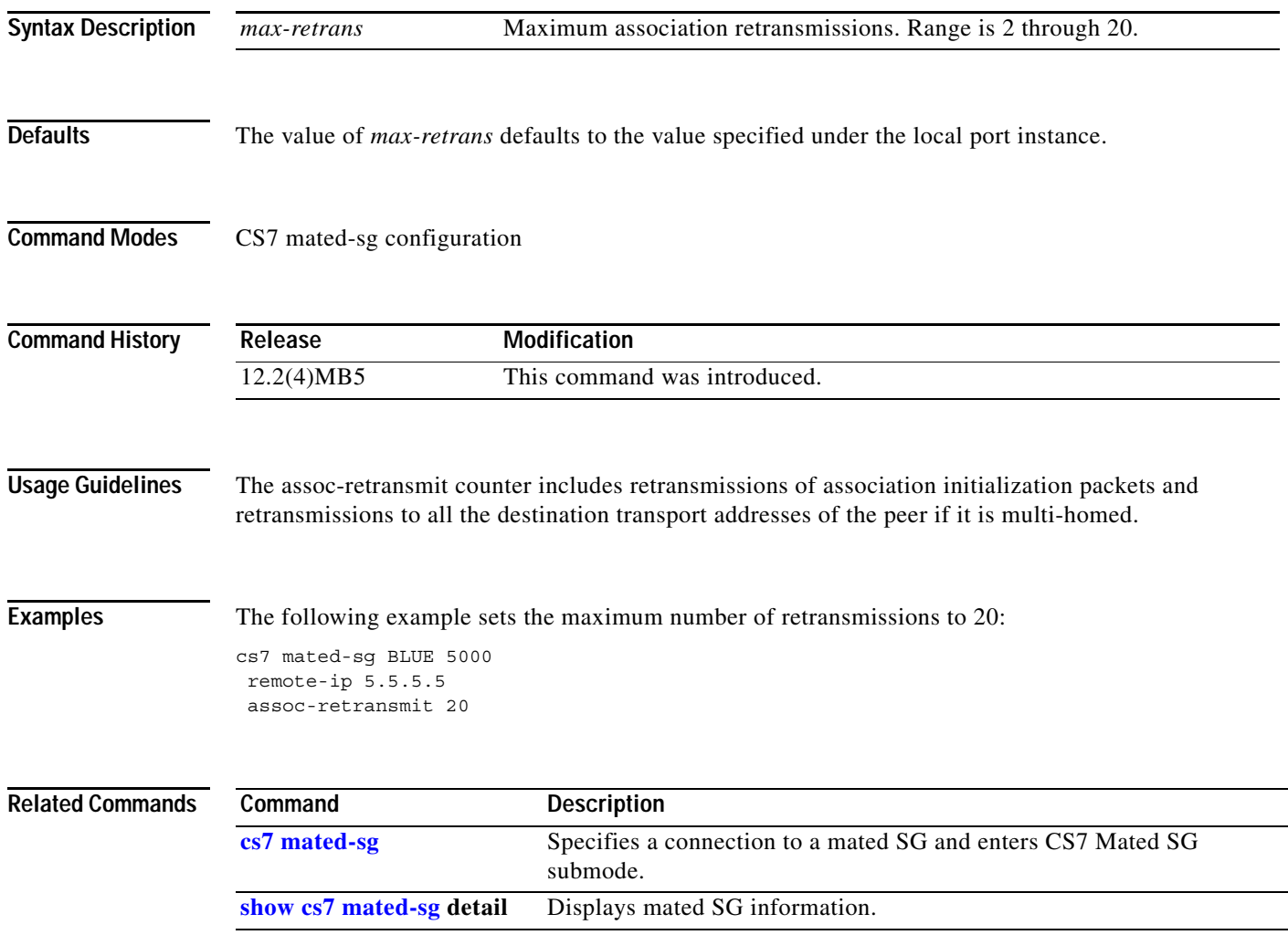

1

## **assoc-retransmit (cs7 sgmp)**

Retransmissions occur when the sender does not receive an acknowledgement within some specified time period. To configure the maximum number of consecutive retransmissions to be allowed when a new SCTP association is started with the local port, use the **assoc-retransmit** command in cs7 sgmp configuration mode. When the maximum number is exceeded all transmission is stopped and the association is closed. To disable the configuration, use the **no** form of this command.

**assoc-retransmit** *max-retrans*

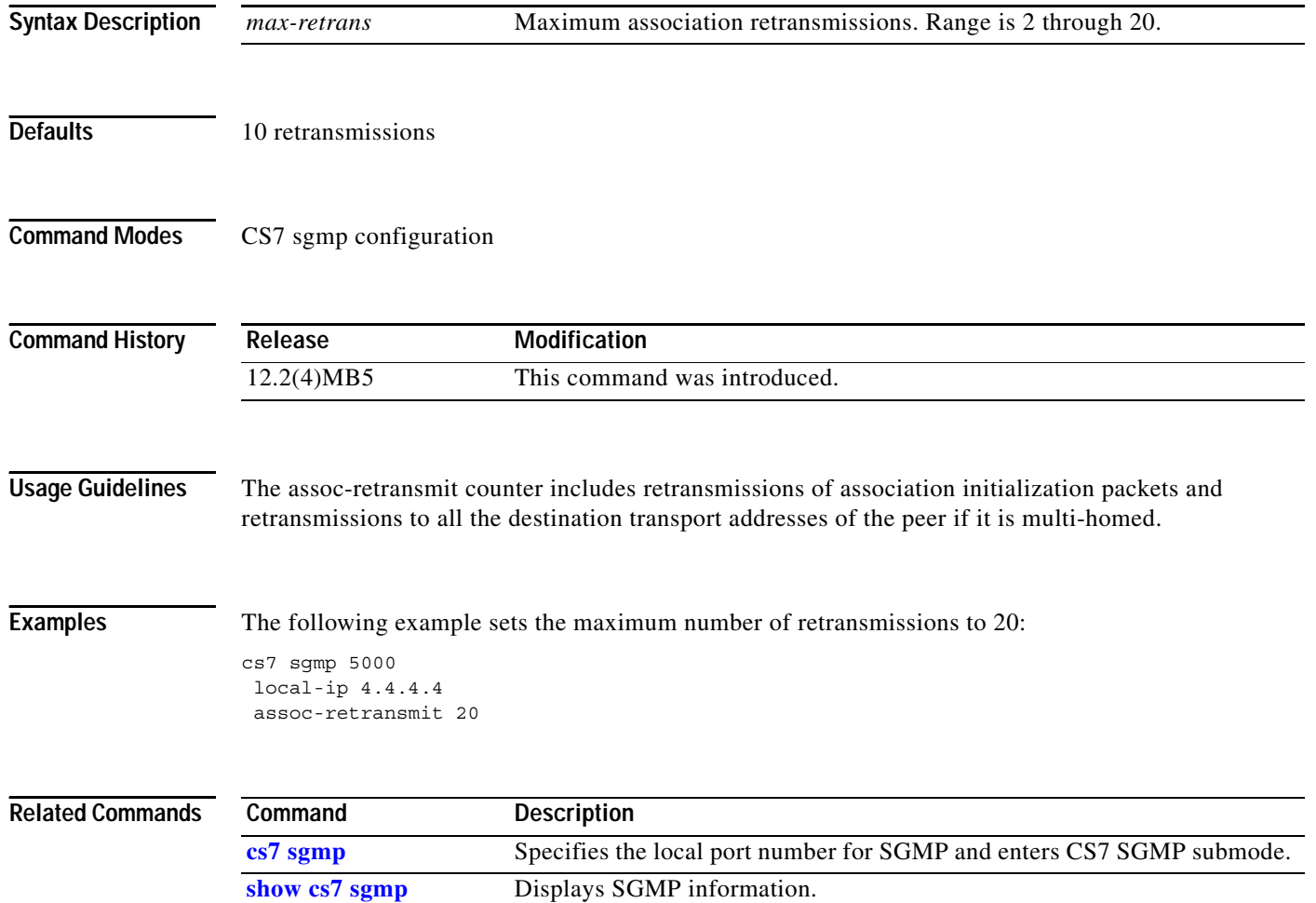

# **assoc-retransmit (cs7 sua)**

Retransmissions occur when the sender does not receive an acknowledgement within some specified time period. To configure the maximum number of consecutive retransmissions to be allowed when a new SCTP association is started with the local port, use the **assoc-retransmit** command in cs7 sua configuration mode. When the maximum number is exceeded all transmission is stopped and the association is closed. To disable the configuration, use the **no** form of this command.

**assoc-retransmit** *max-retrans*

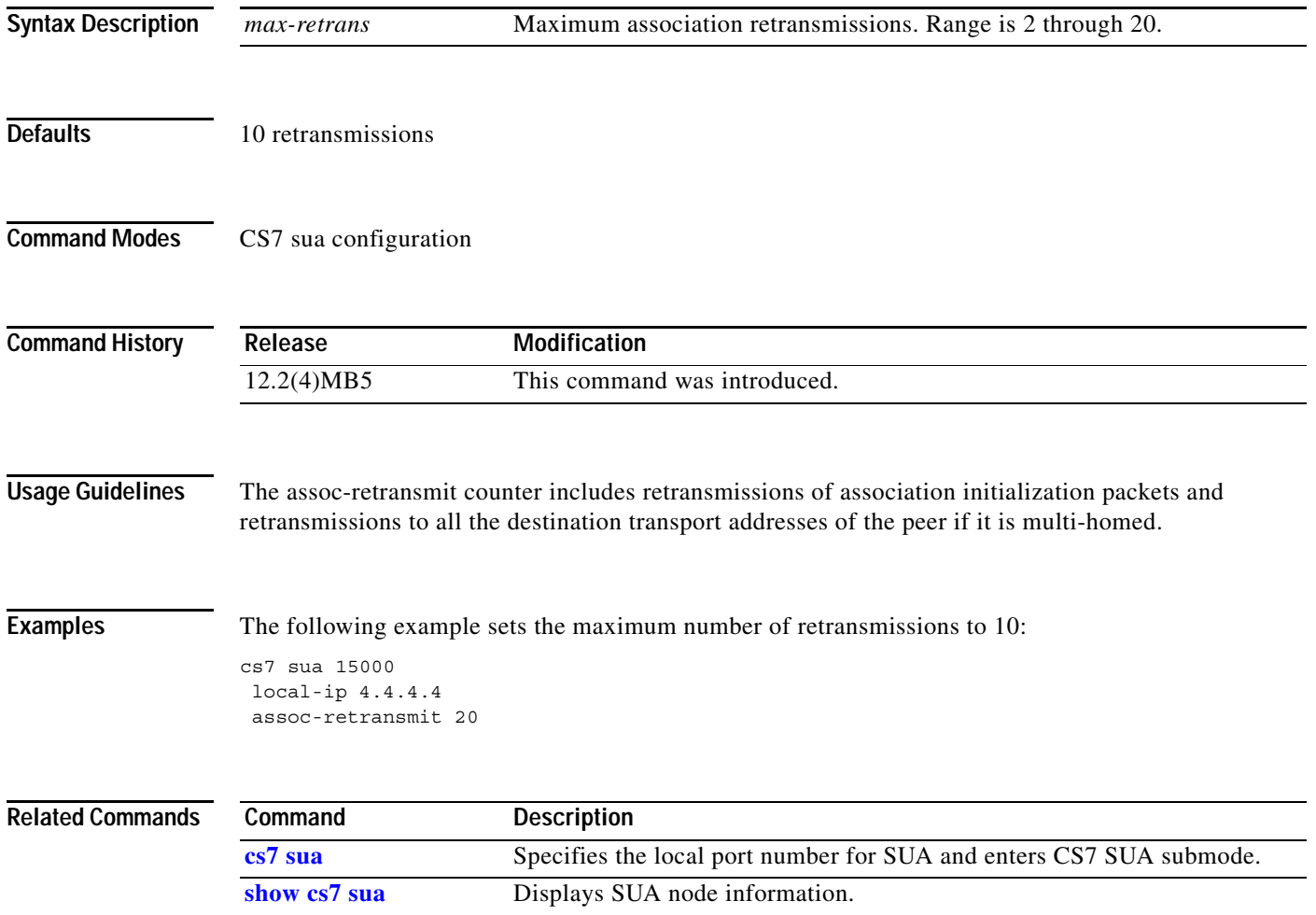

 $\mathbf I$ 

# **assoc-retransmit (group peer)**

To configure the maximum number of consecutive retransmissions SCTP will perform before failing an association, use the **assoc-retransmit** group peer submode command. When the maximum number is exceeded all transmission is stopped and the association is closed. To reset the association transmission threshold to its default value, use the **no** form of this command.

**assoc-retransmit** *max-retrans*

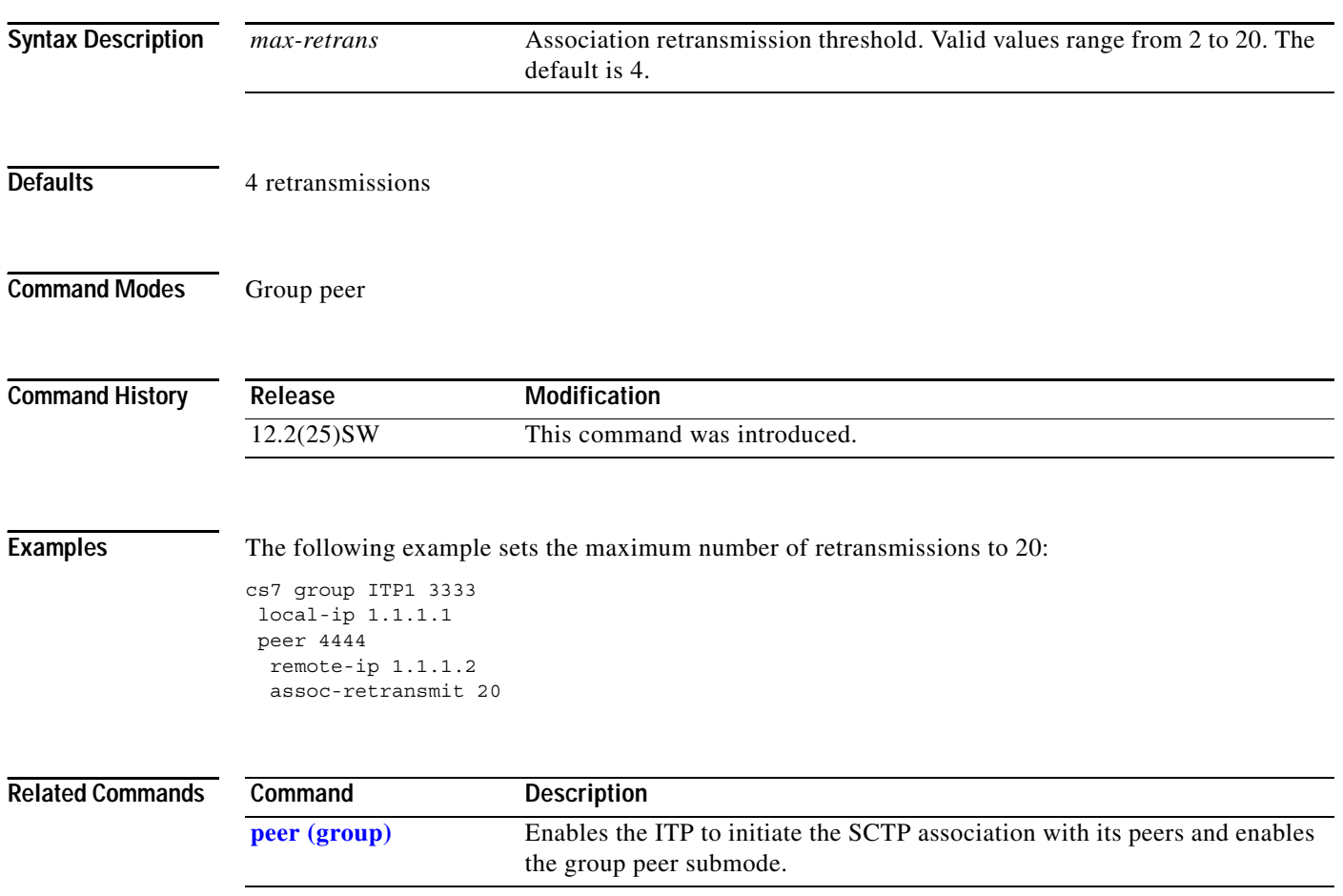

## **association**

 $\overline{\phantom{a}}$ 

To configure an association between two devices in the IPC zone, use the **association** command in IPC zone configuration mode. To remove the association, use the **no** form of this command.

**association** *association-id*

**no association** *association-id*

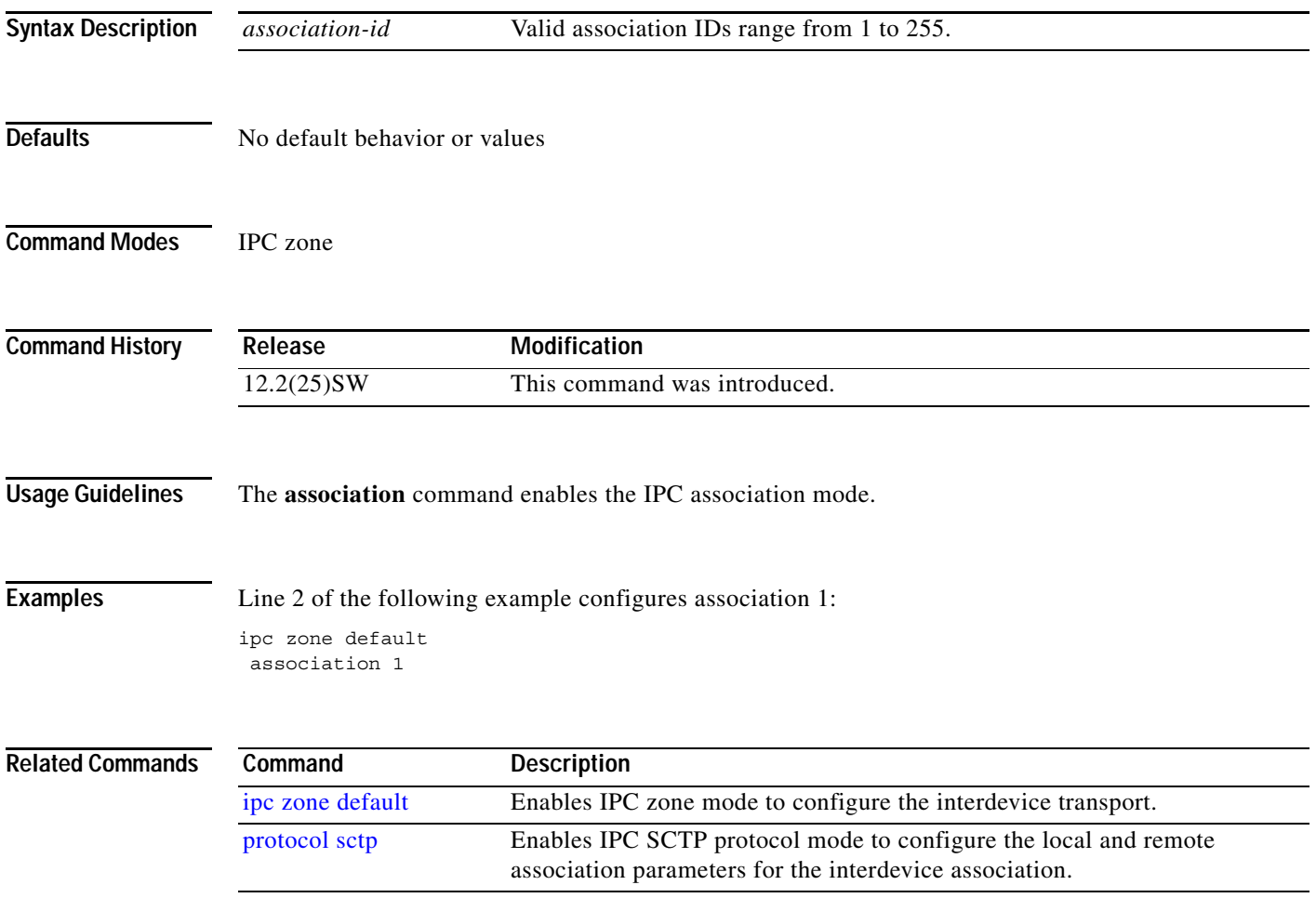

 $\mathbf I$ 

## **atm nni**

To specify Service Specific Coordination Function for Network Node Interface (SSCF-NNI), use the **atm nni** command in interface configuration mode. To remove the specification, use the **no** form of the command.

**atm nni** 

**no atm nni**

**Syntax Description** This command has no arguments or keywords.

**Defaults** No default behavior or values.

**Command Modes** Interface configuration

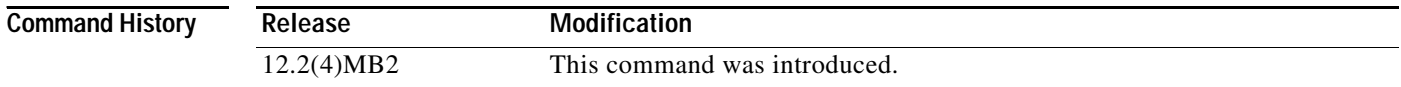

#### **Examples** The following example shows an ATM interface configured for NNI:

interface atm1/0/0 no shutdown atm nni pvc atm\_pvc1 0/5 qsaal

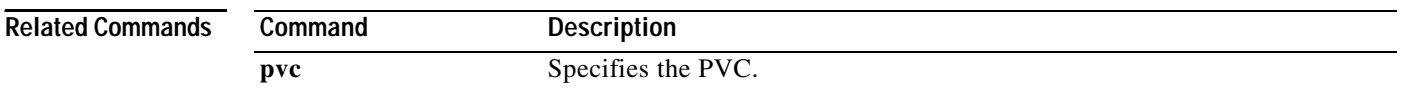

## **authorize**

 $\overline{\phantom{a}}$ 

The **authorize** command indicates that authorization of the IMSI must be performed by accessing the subscriber's profile stored in the HLR. This subscriber profile is obtained by initiating a MAP version 2 Restore Data operation to the HLR servicing the IMSI. To configure the authorize command, use the **authorize** command in gsm-authent-vlr configuration mode. To disable, use the **no** form of this command.

**authorize** {**bs** *bs-number |* **ts** *ts-number*}

**no authorize** {**bs** *bs-number |* **ts** *ts-number*}

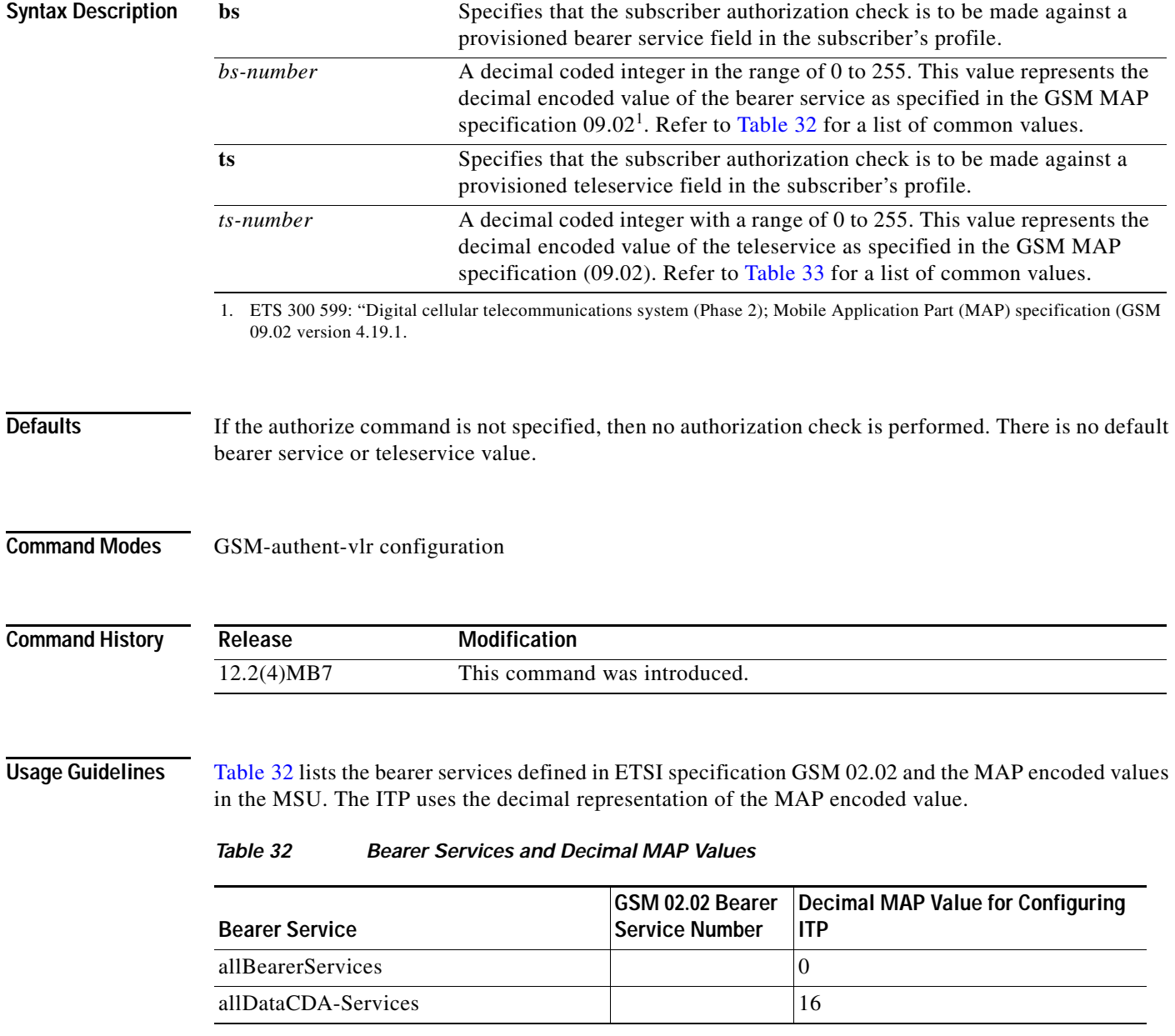

 $\mathsf I$ 

J.

a sa

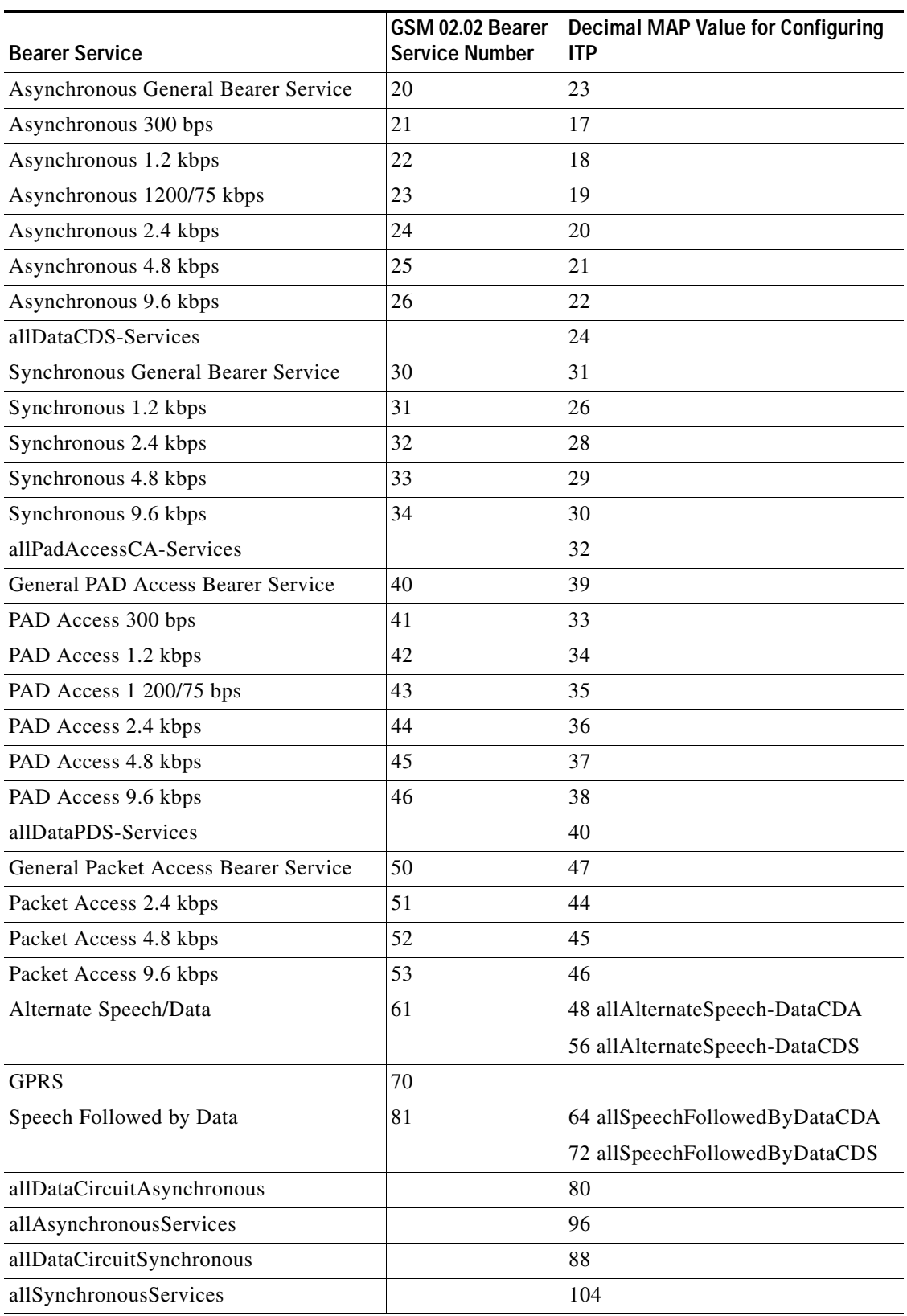

#### *Table 32 Bearer Services and Decimal MAP Values (continued)*

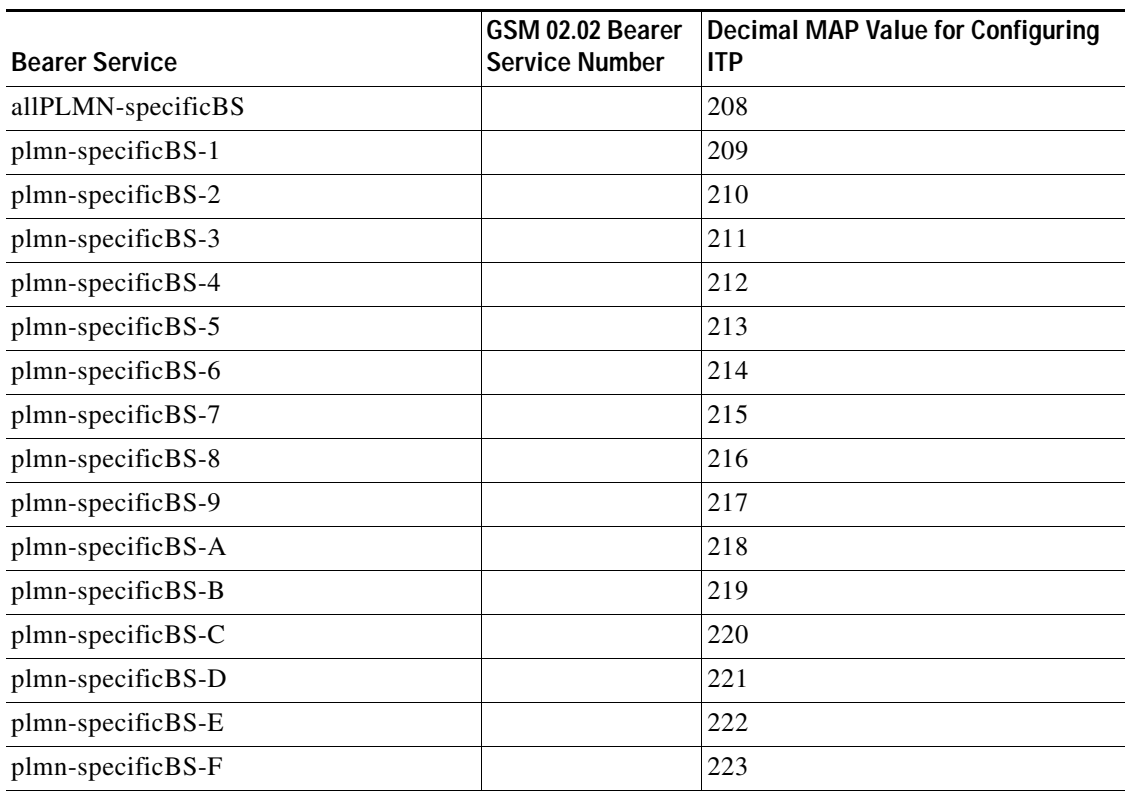

#### *Table 32 Bearer Services and Decimal MAP Values (continued)*

Table 33 lists the teleservices defined in ETSI specification GSM 02.03 and the MAP encoded values in the MSU. The ITP uses the decimal representation of the MAP encoded value.

#### *Table 33 Teleservices and Decimal MAP Values*

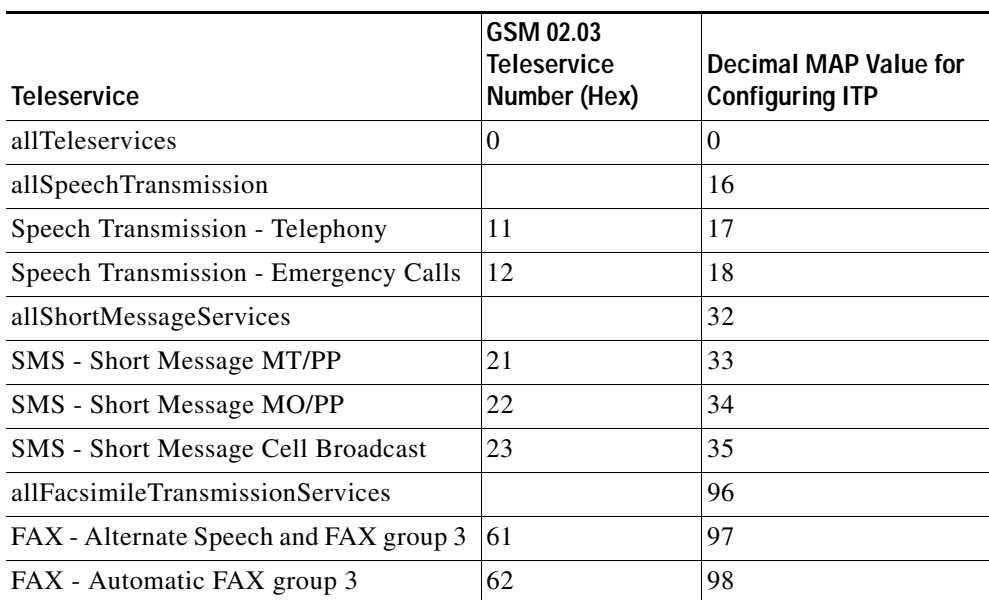

 $\mathsf I$ 

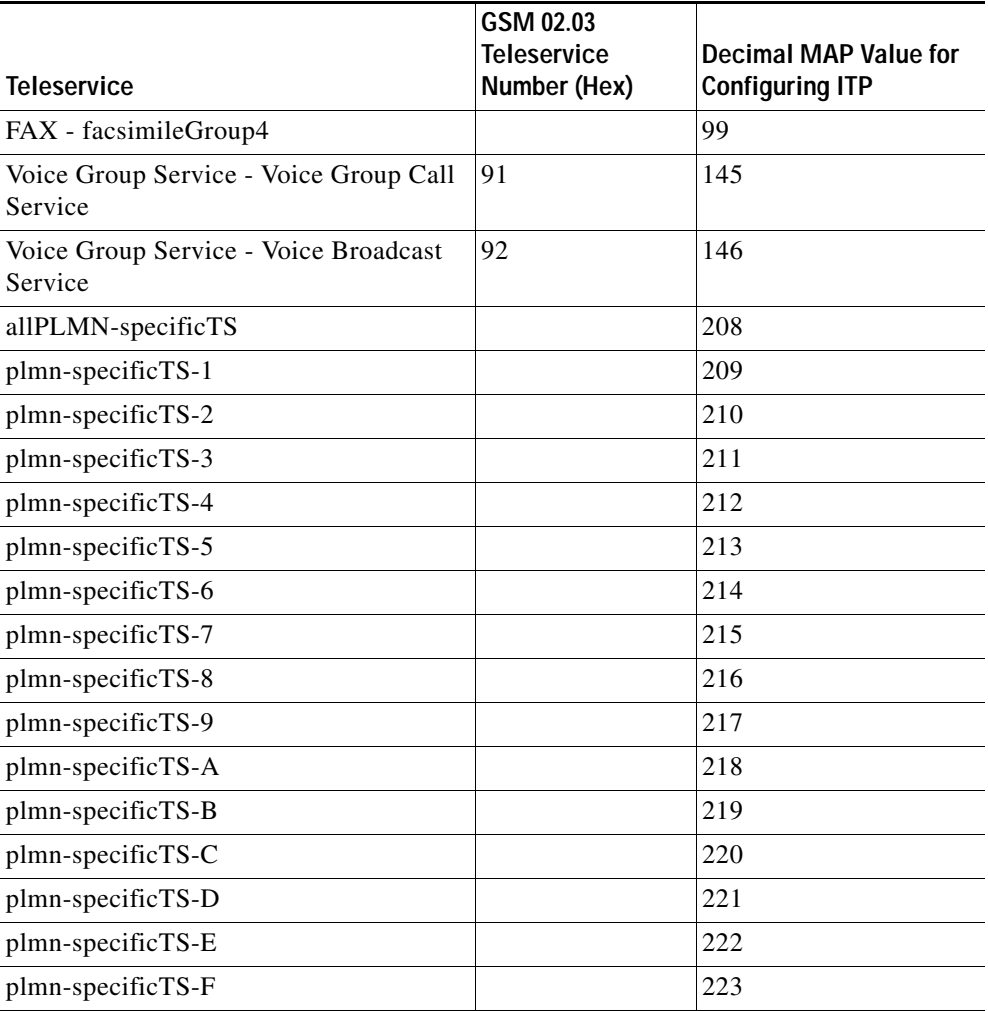

#### *Table 33 Teleservices and Decimal MAP Values*

**Examples** In the following example bs 17 is configured on the ITP to specify that the subscriber authorization check is to be performed against bearer service 21 - Asynchronous 300 bps data service, provisioned in the subscriber's profile on the HLR.

> gsm-authent-vlr authorize bs 17 cache-size 10000 max-return 2

#### **Related Comma**

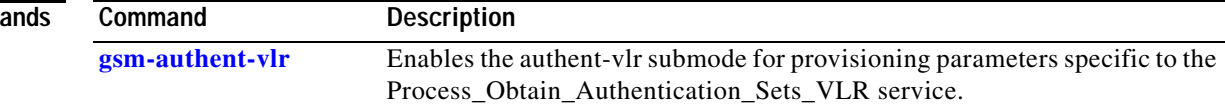

# **bind-type (cs7 sms profile parameters)**

To set the SMPP bind type parameter, use the **bind-type** command in CS7 sms profile parameters configuration mode. To return to the default bind type, use the **no** form of this command.

**bind-type** {**any** | **receiver** | **transceiver** | **transmitter**}

**no bind-type** {**any** | **receiver** | **transceiver** | **transmitter**}

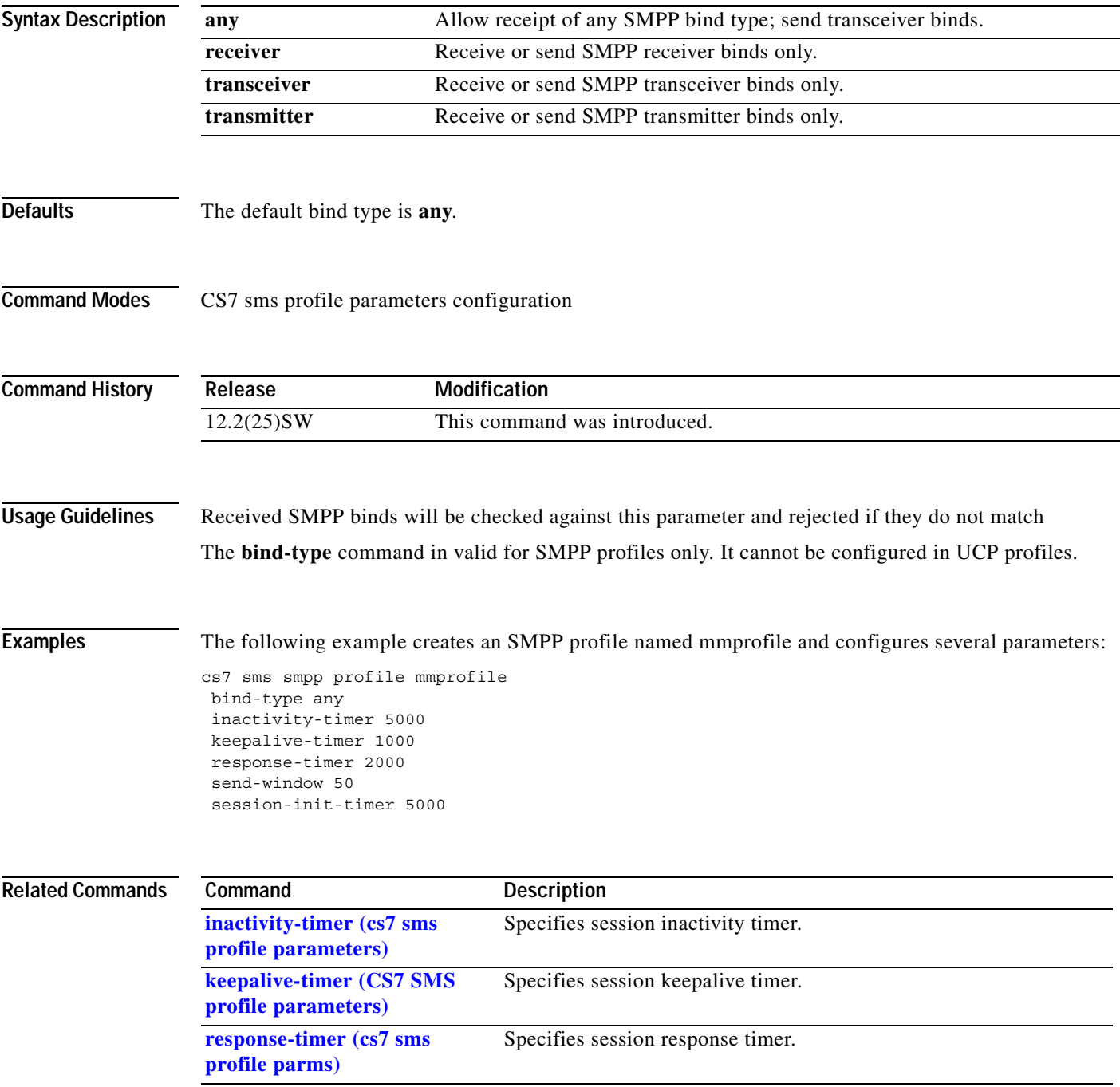

 $\mathsf I$ 

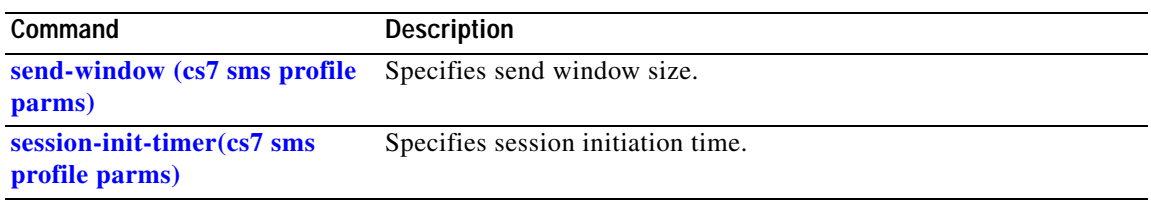

# **bind-type (CS7 sms session parameters)**

To set the SMPP bind type parameter, use the **bind-type** command in CS7 sms session parameters configuration mode. To return to the default bind type, use the **no** form of this command.

**bind-type** {**any** | **receiver** | **transceiver** | **transmitter**}

**no bind-type** {**any** | **receiver** | **transceiver** | **transmitter**}

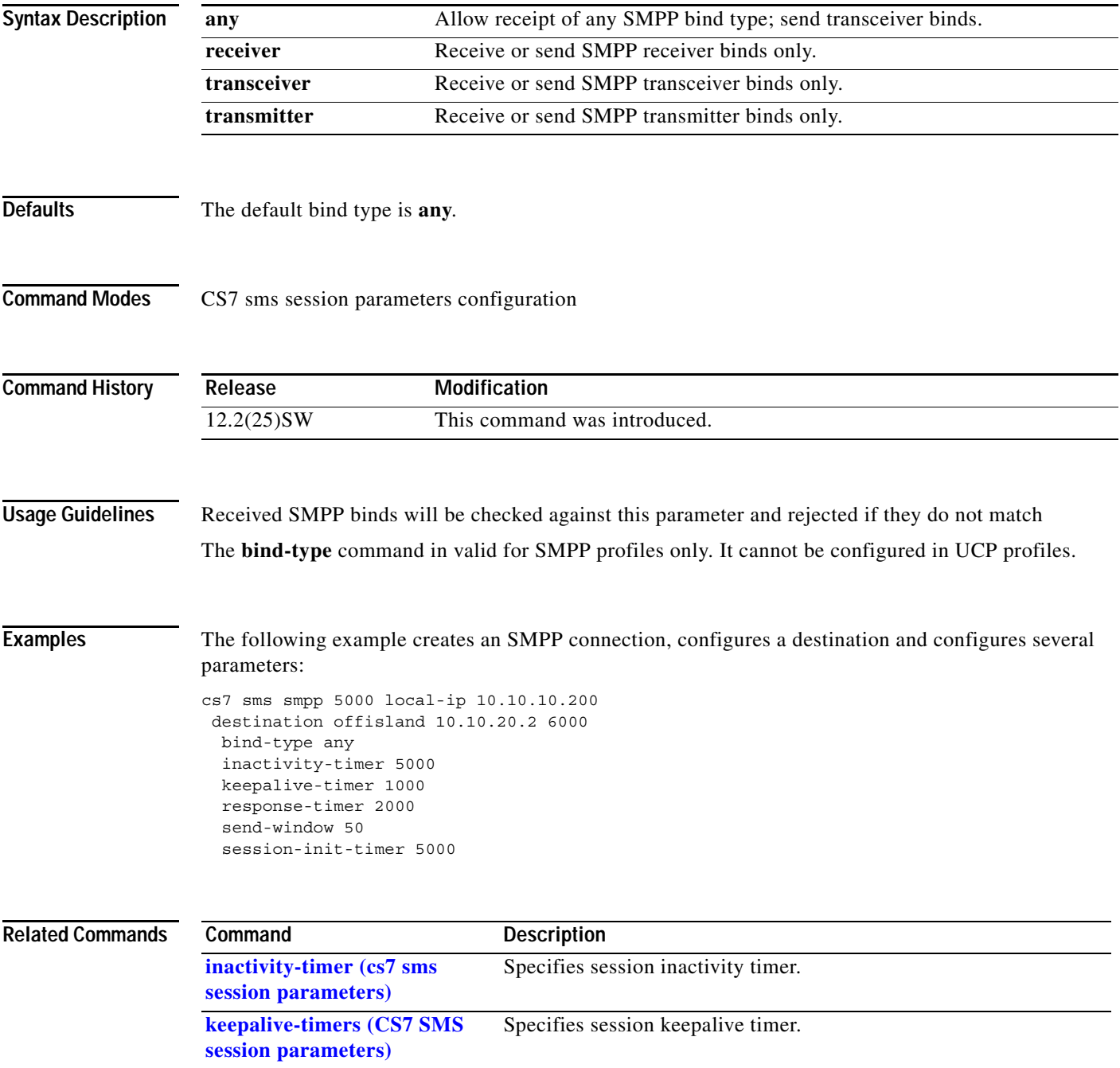

 $\mathsf I$ 

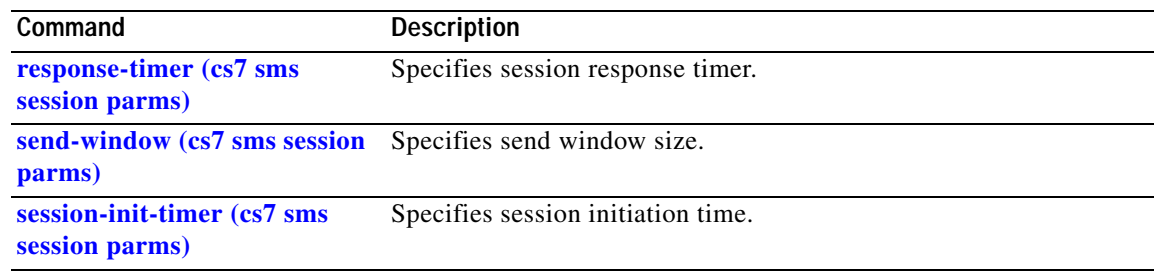

 $\mathbf I$ 

To allow a new SCTP association to be established but prevent the ASP from going into the active state, use the **block** CS7 ASP submode command. To reverse the block, use the **no** form of this command.

**block** 

**no block**

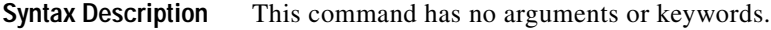

- **Defaults** No default behavior or values
- **Command Modes** CS7 asp configuration

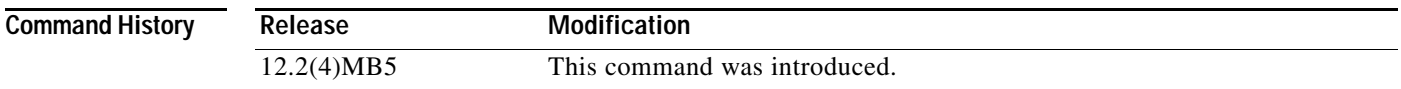

**Usage Guidelines** There are significant differences between the **block** and **shutdown** CS7 ASP submode commands:

The **shutdown** command terminates the SCTP association with this ASP. New SCTP associations will be rejected if the ASP is in shutdown mode.

The **block** command sends an unsolicited asp-inactive acknowledgement. However, the ITP will not terminate the SCTP association.

When the ASP retries, in the shutdown case, the association must be reestablished, asp-up sent and failed. For block, ASP-ACT may just be retried.

**Examples** The following example blocks the ASP from entering an active state:

cs7 asp ASP1 2904 2905 m3ua block

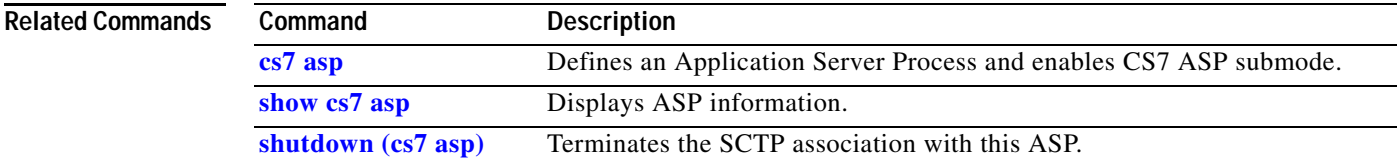

 $\mathsf I$ 

## **broadcast**

To enable the broadcast of route management messages, use the **broadcast** command in CS7 linkset configuration mode. To disable broadcast, use the **no** form of this command.

**ANSI Variant**

**broadcast** {**all** | **txa-txr** | **txp**}

**no broadcast** {**all** | **txa-txr** | **txp**}

**ITU or China Variant**

**broadcast** {**all** | **tfa** | **tfp**}

**no broadcast** {**all** | **tfa** | **tfp**}

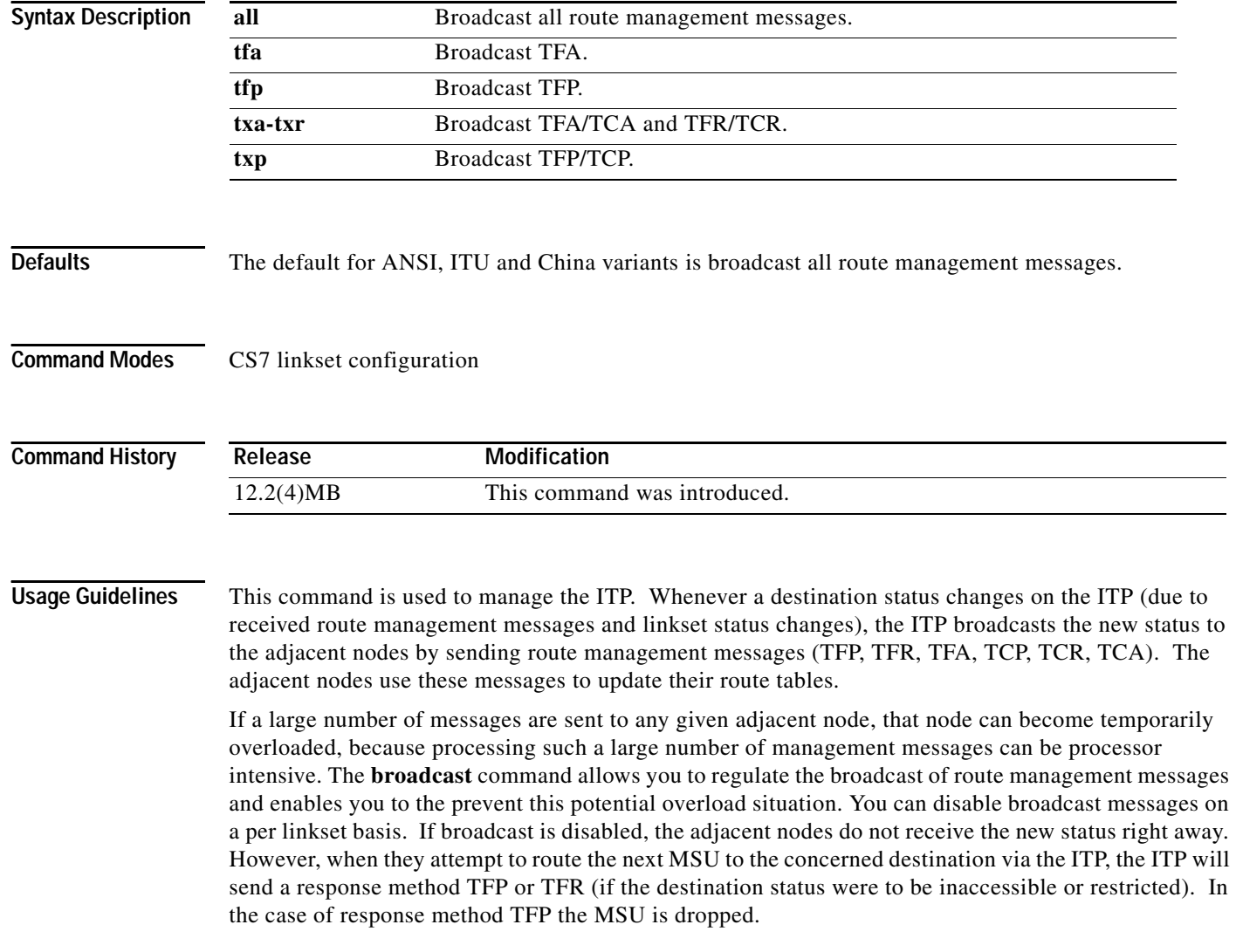

П

#### **Examples ANSI, ITU, China Variants**

The following example enables the broadcast of all route management messages on linkset1:

```
cs7 linkset linkset1
broadcast all
```
The following example disables the broadcast of all route management messages on linkset1:

cs7 linkset linkset1 no broadcast all

#### **ANSI Variant**

The following example enables the broadcast of TFA/TCA and TFR/TCR messages on linkset1:

```
cs7 linkset linkset1
broadcast txa-txr
```
#### **ITU or China Variants**

The following example enables the broadcast of TFP messages on linkset1:

cs7 linkset linkset1 broadcast tfp

#### **Related Commands**

 $\Gamma$ 

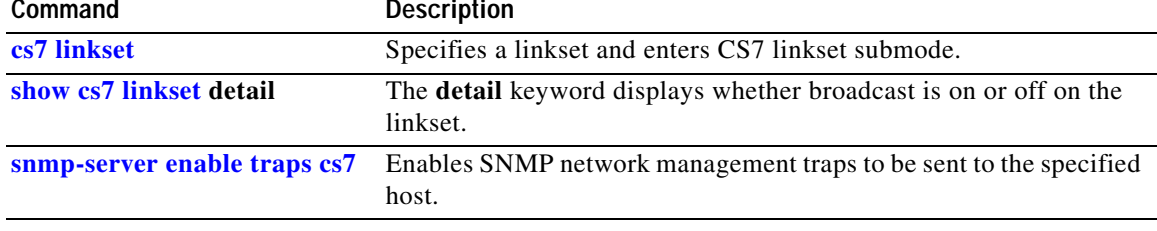

**The Co** 

 $\mathsf I$ 

# **bundling (cs7 asp)**

Multiple user messages can be bundled into a single SCTP packet. To configure message bundling, use the **bundling** command in cs7 asp configuration mode. To disable bundling, use the **no** form of this command.

**bundling** *msec*

**no bundling** *msec*

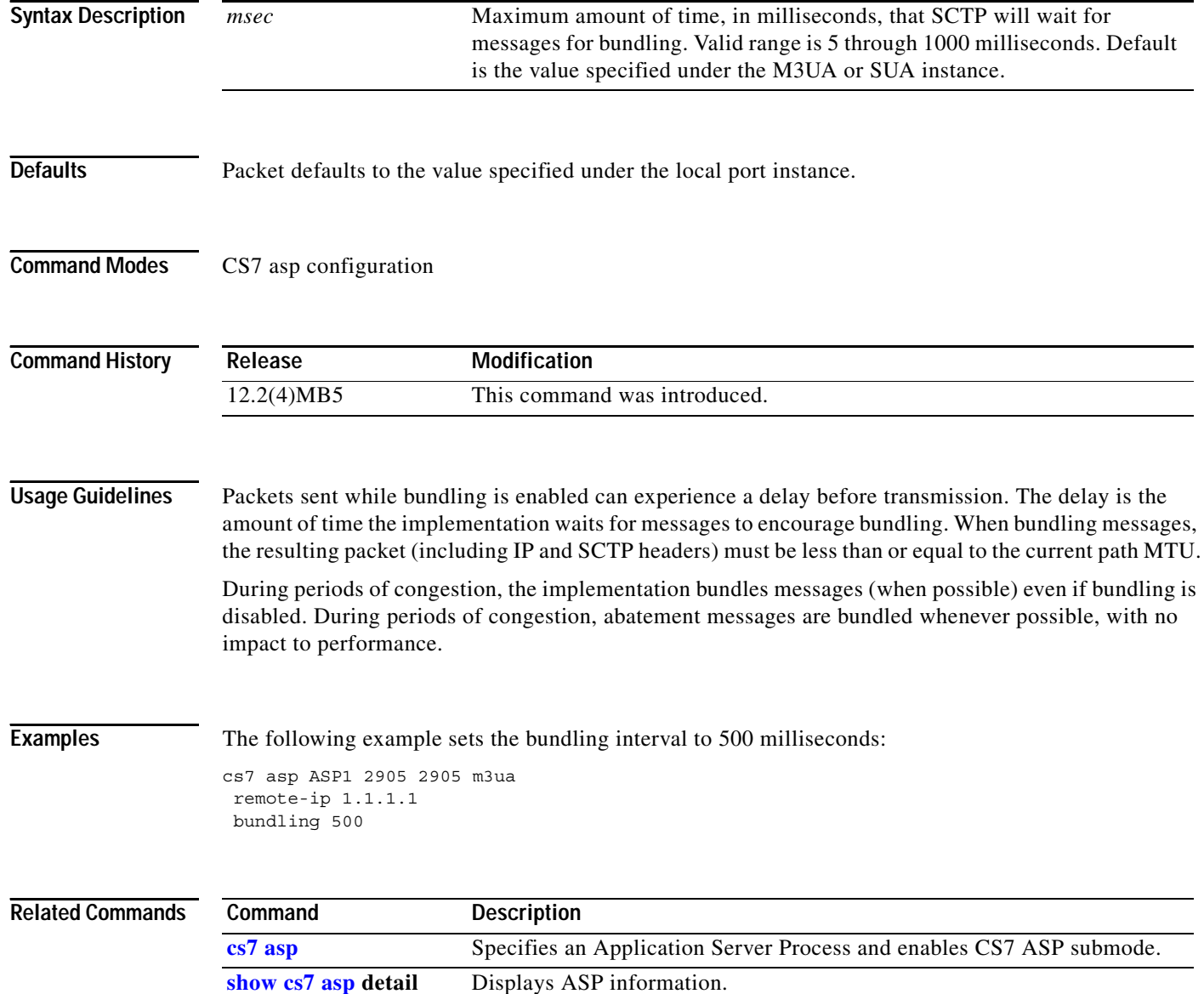
$\mathbf{I}$ 

# **bundling (CS7 Link)**

Multiple user messages can be bundled into a single packet. To configure message bundling, use the **bundling** command in cs7 link configuration mode. To disable bundling, use the **no** form of this command.

**bundling** *msec*

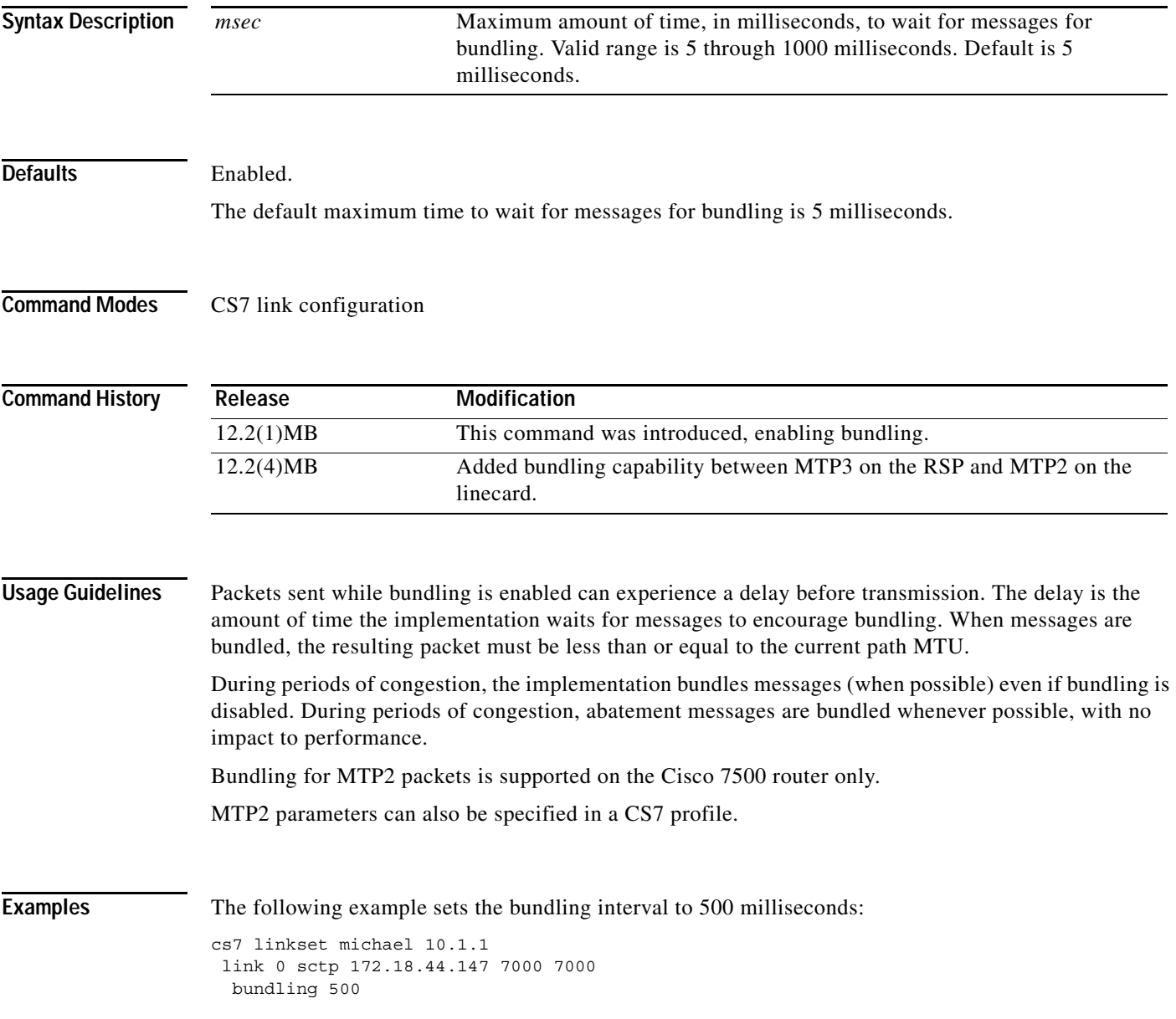

#### **Related Co**

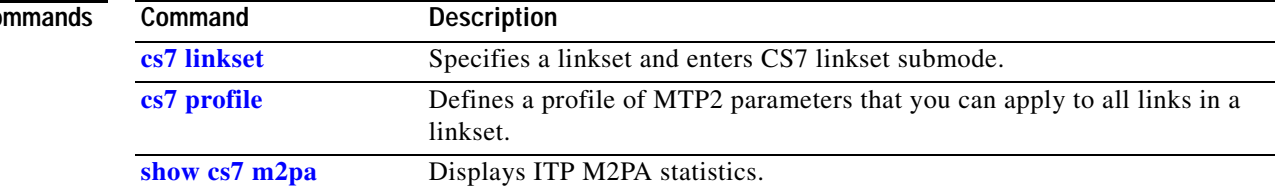

# **bundling (cs7 m2pa profile)**

Multiple user messages can be bundled into a single packet. To configure message bundling, use the **bundling** command in cs7 m2pa profile configuration mode. To disable bundling, use the **no** form of this command.

**bundling** *msec*

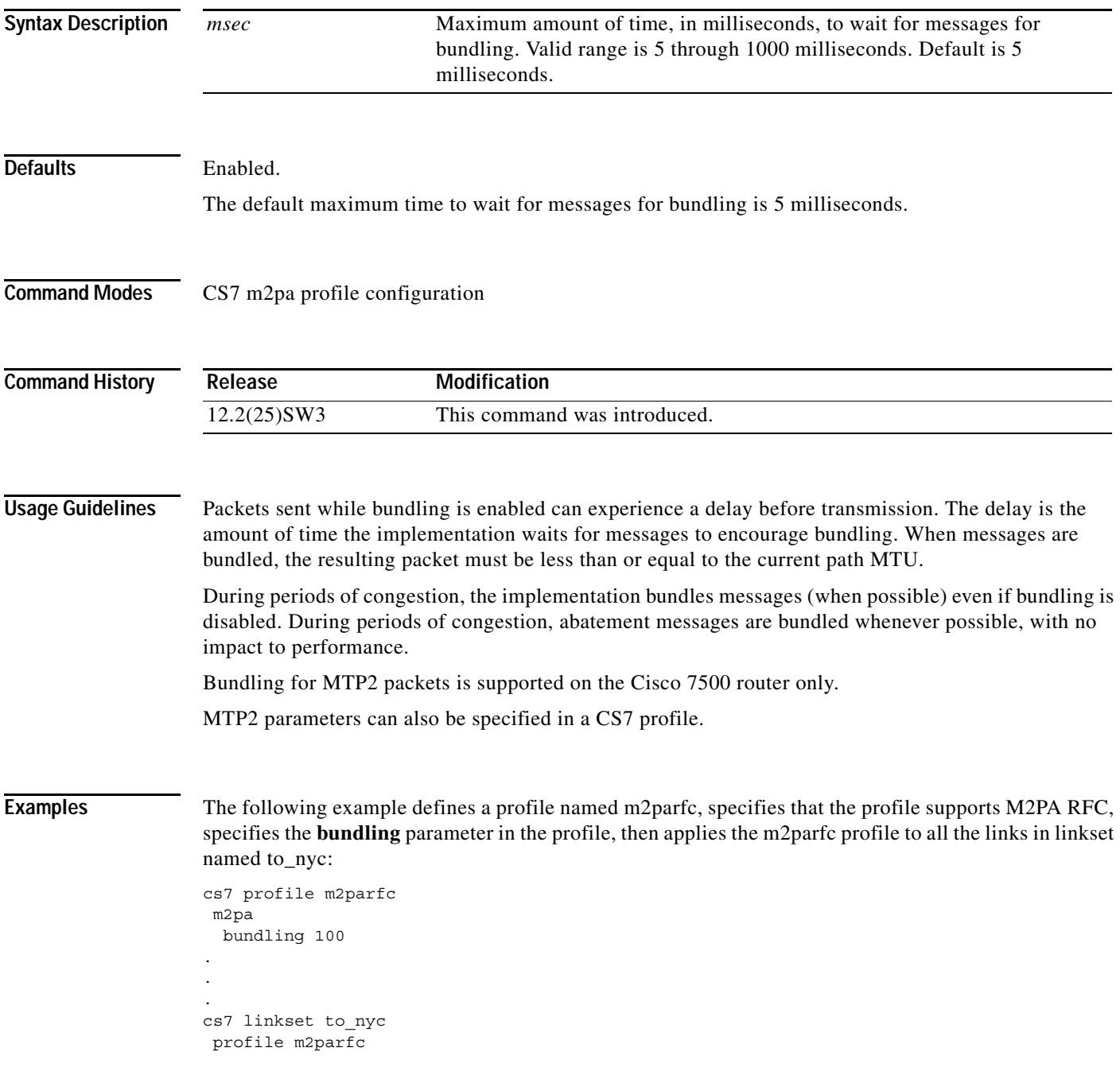

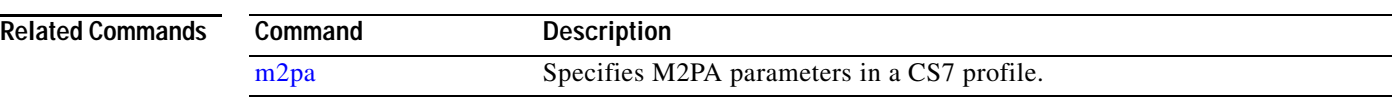

# **bundling (cs7 m3ua)**

Multiple user messages can be bundled into a single SCTP packet. To specify if packet bundling is supported and the bundling interval to be used when a new SCTP association is started with the local port, use the **bundling** CS7 M3UA submode command. To disable bundling, use the **no** form of this command.

**bundling** *msec*

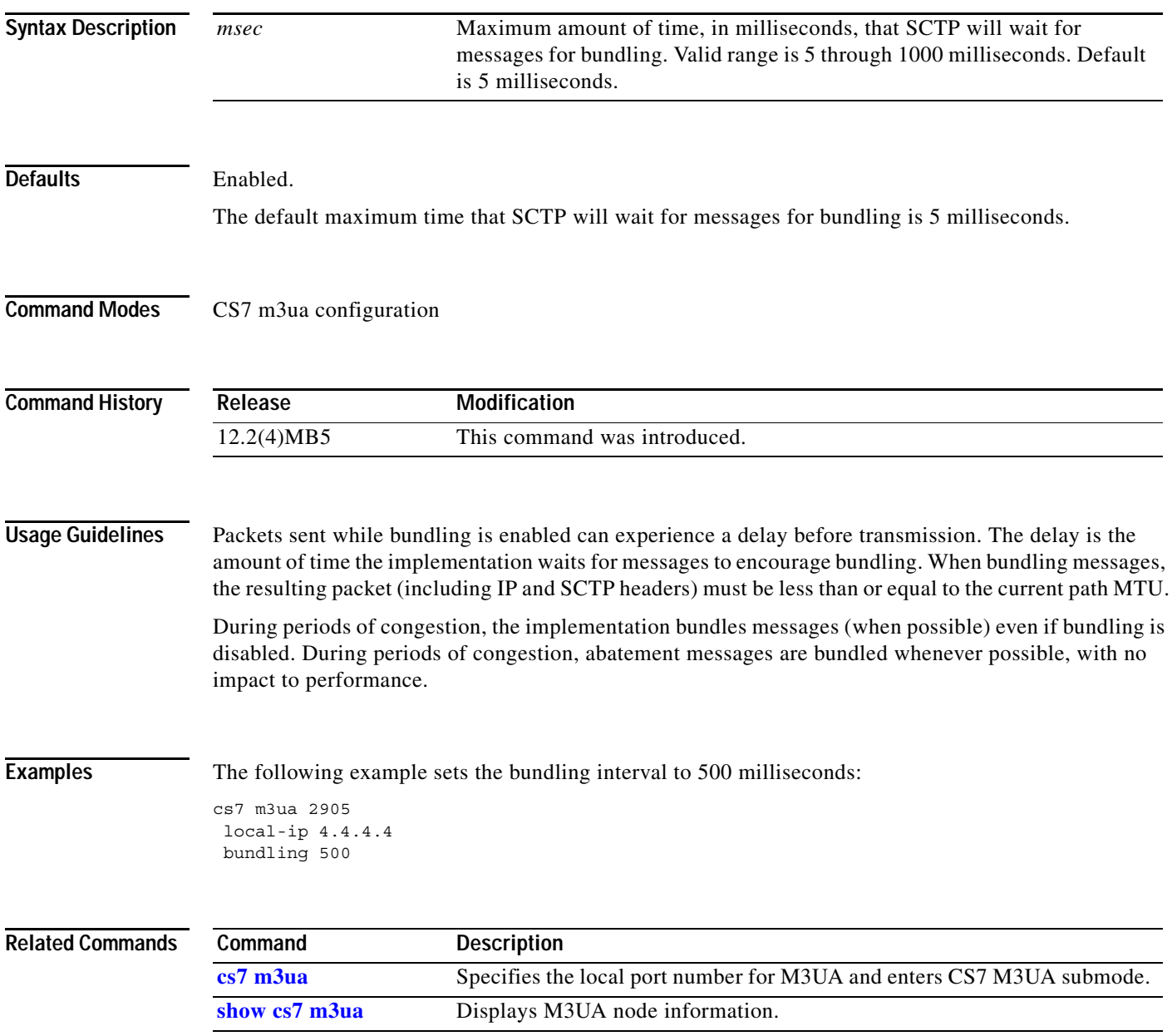

**The Contract of the Contract of the Contract of the Contract of the Contract of the Contract of the Contract o** 

 $\mathsf I$ 

# **bundling (cs7 mated-sg)**

Multiple user messages can be bundled into a single SCTP packet. To configure message bundling, use the **bundling** command in cs7 mated-sg configuration mode. To disable bundling, use the **no** form of this command.

**bundling** *msec*

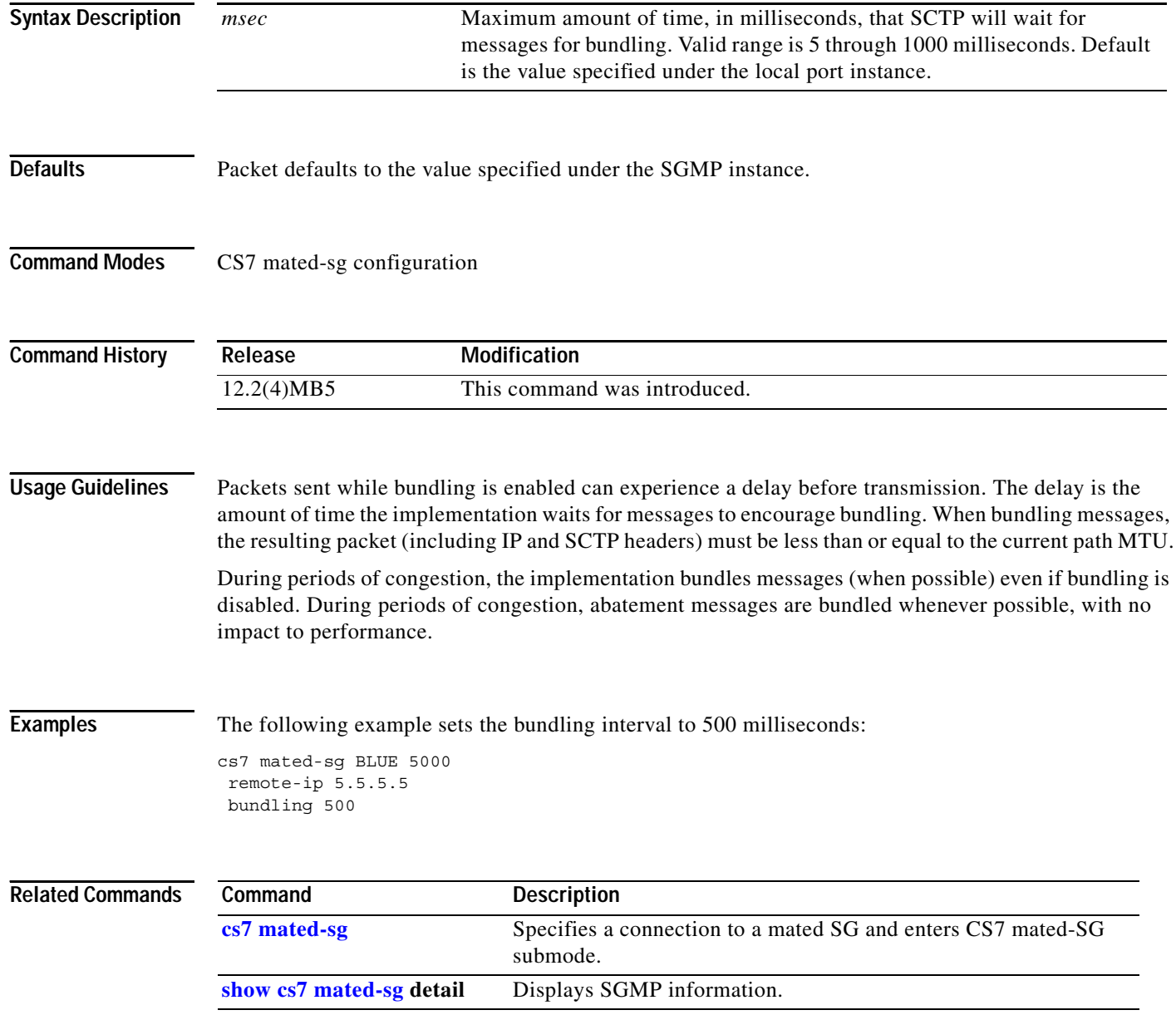

# **bundling (cs7 profile)**

Multiple user messages can be bundled into a single packet. To configure message bundling in a CS7 profile, use the **bundling** command in cs7 profile configuration mode. To disable bundling, use the **no** form of this command.

**bundling** *msec*

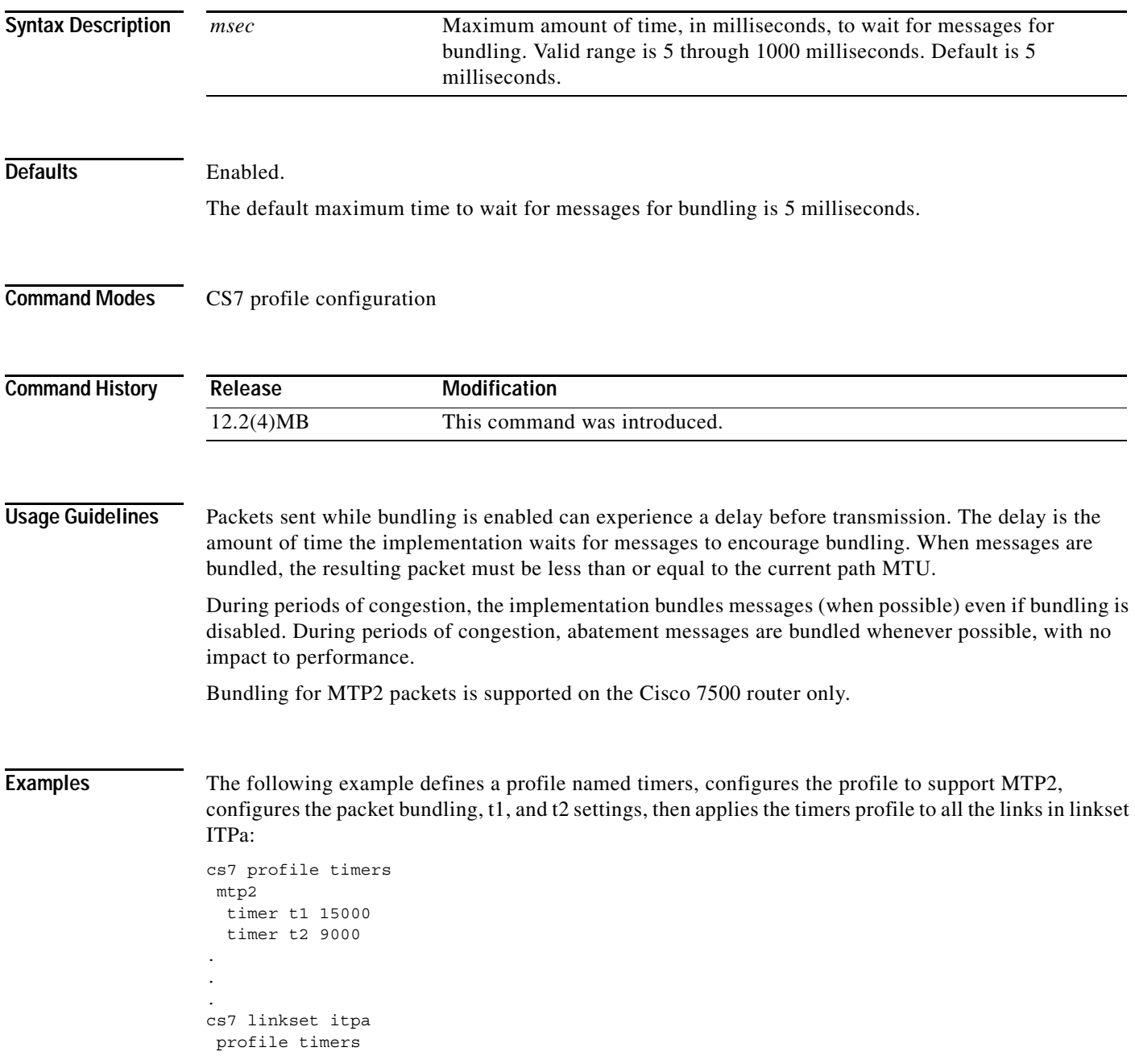

#### **Related Co**

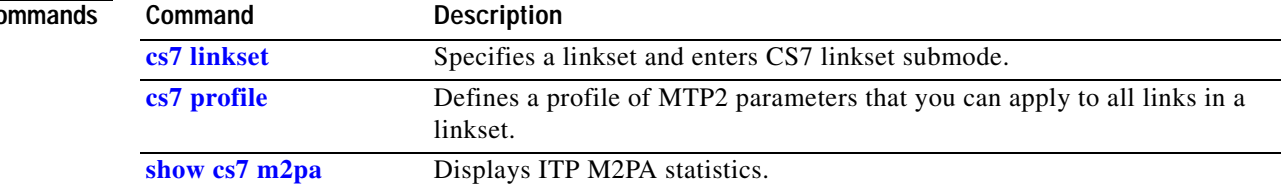

# **bundling (cs7 sgmp)**

Multiple user messages can be bundled into a single SCTP packet. To specify if packet bundling is supported and the bundling interval to be used when a new SCTP association is started with the local port, use the **bundling** command in CS7 SGMP configuration mode. To disable bundling, use the **no** form of this command.

**bundling** *msec*

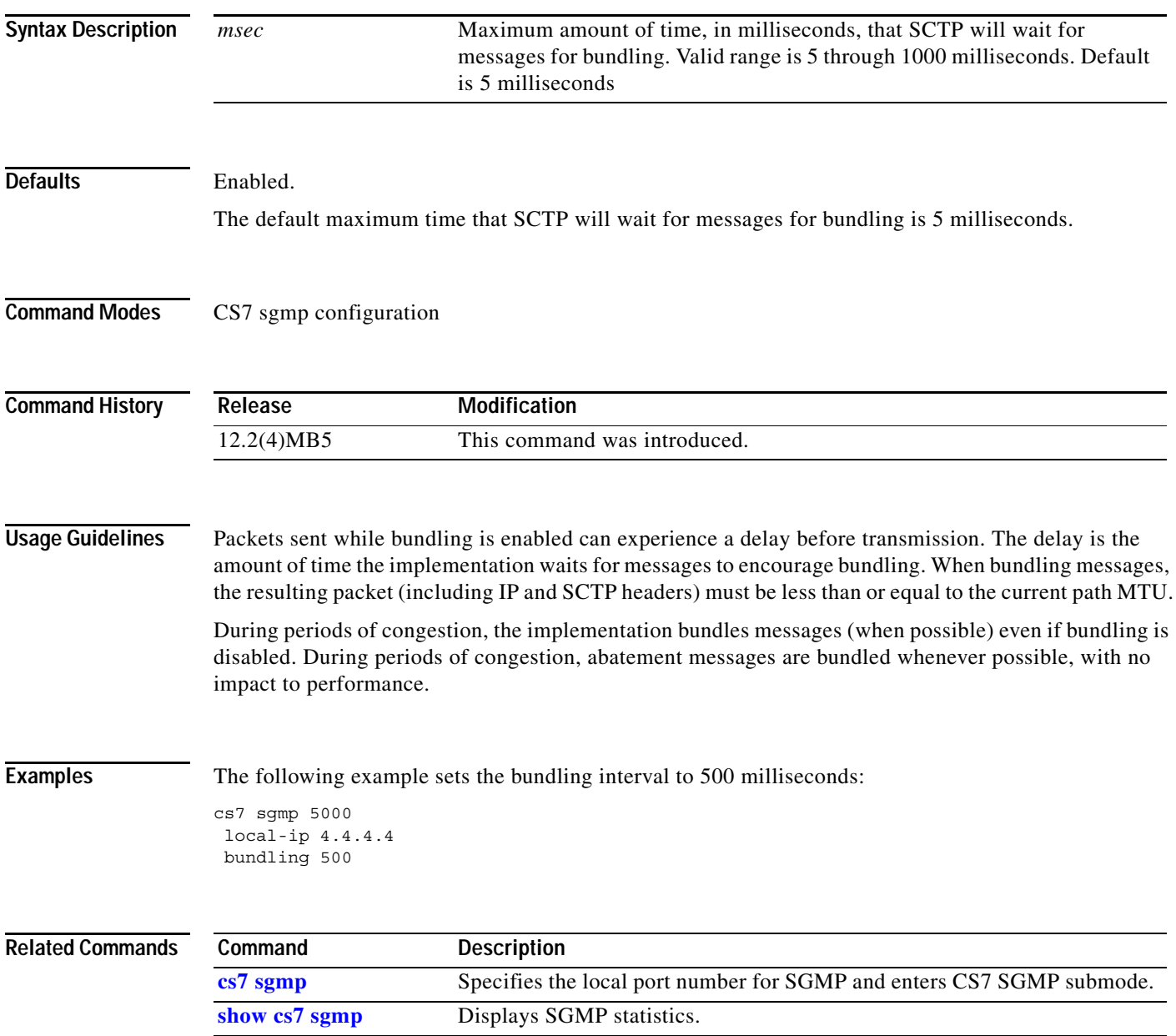

**The Contract of the Contract of the Contract of the Contract of the Contract of the Contract of the Contract o** 

 $\mathbf I$ 

# **bundling (cs7 sua)**

Multiple user messages can be bundled into a single SCTP packet. To specify if packet bundling is supported and the bundling interval to be used when a new SCTP association is started with the local port, use the **bundling** command in cs7 sua configuration mode. To disable bundling, use the **no** form of this command.

**bundling** *msec*

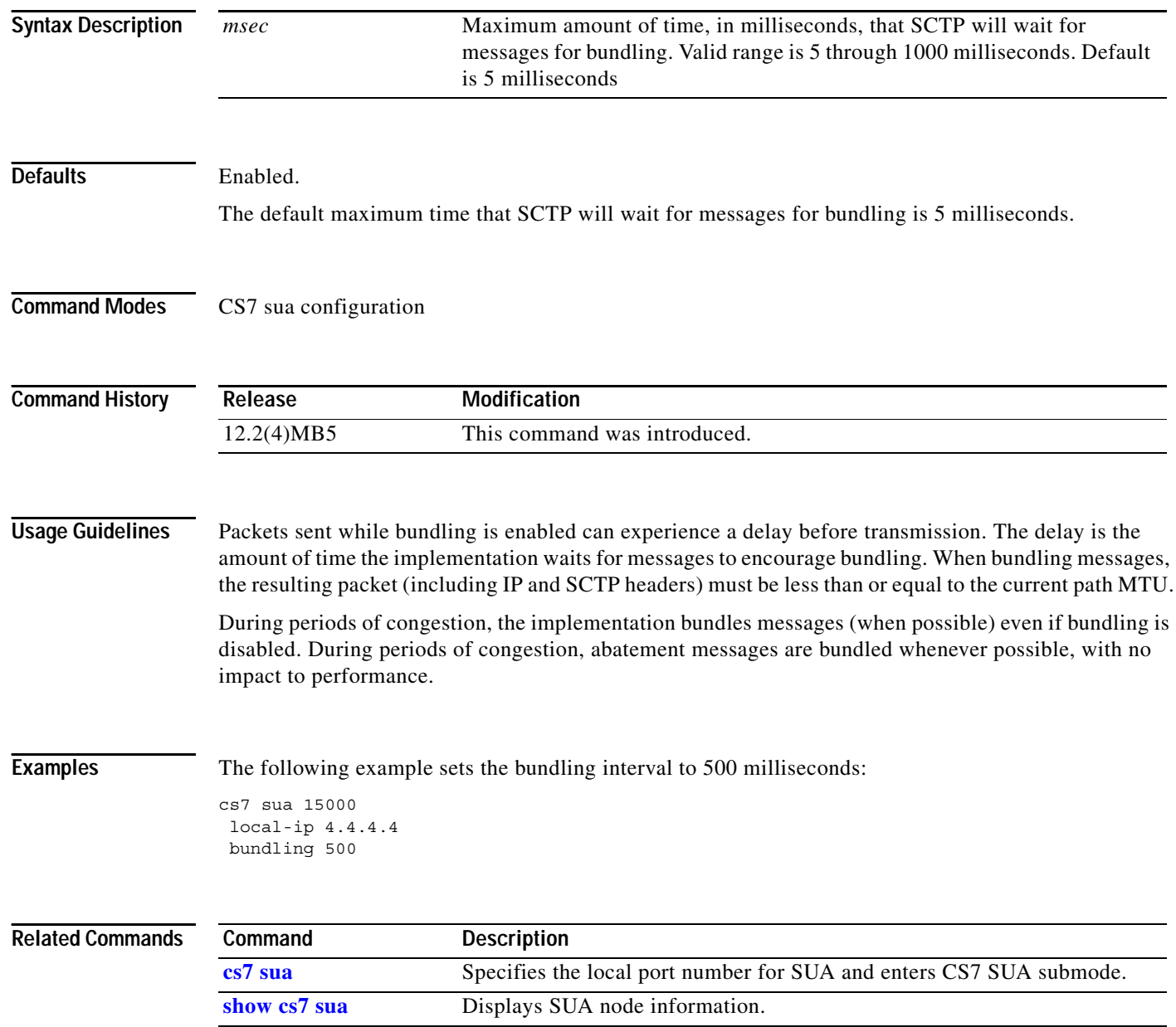

 $\mathbf{I}$ 

# **bundling (group peer)**

Multiple user messages can be bundled into a single packet. To configure message bundling, use the **bundling** group peer submode command. To disable bundling, use the **no** form of this command.

**bundling** *msec*

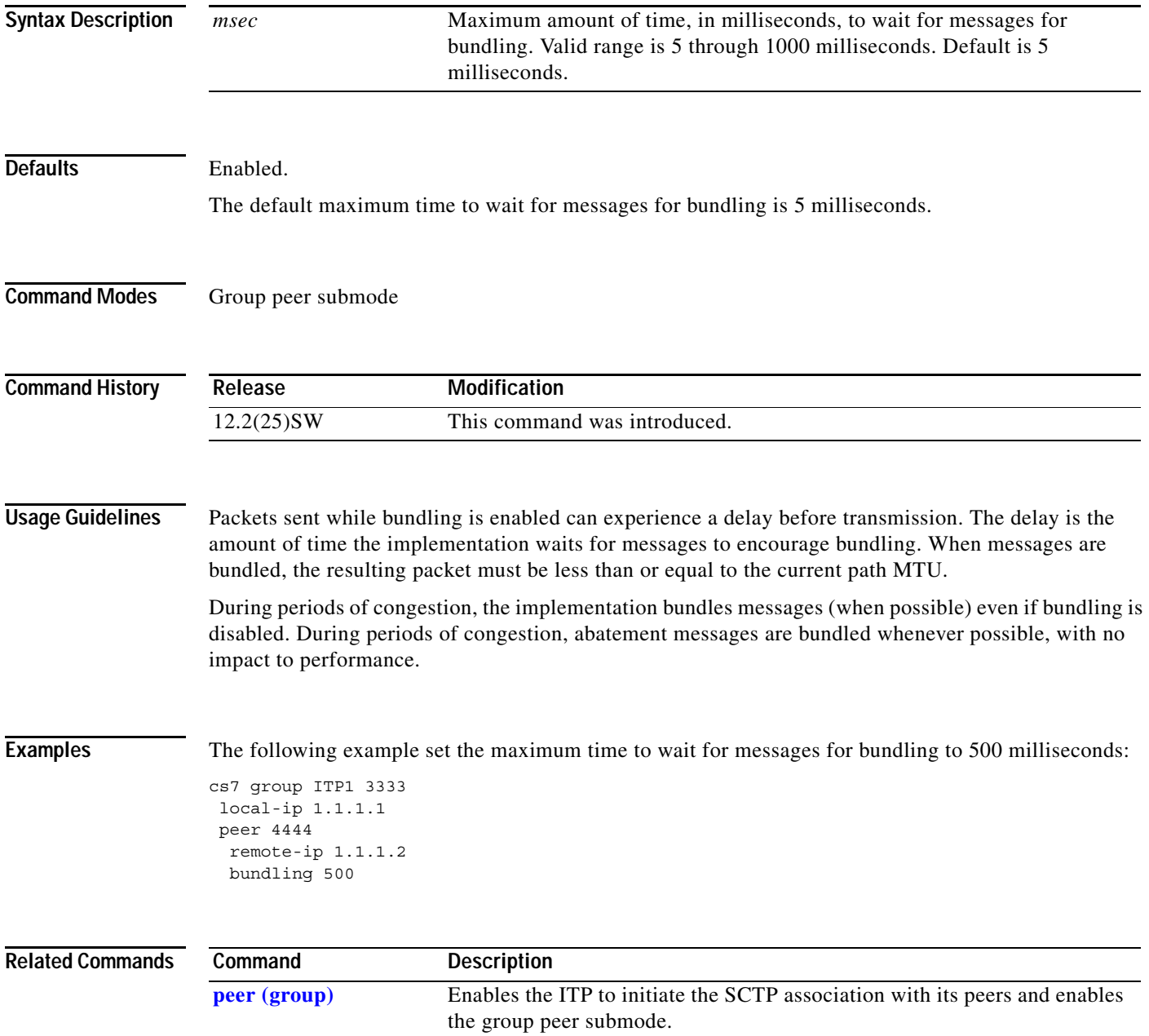

**The Co** 

 $\mathsf I$ 

## **burst-recovery-timeout**

To specify the amount of time allowed for an association to recover from a burst of traffic due to failover, use the **burst-recovery-timeout** command in cs7 as configuration mode. To disable the configuration, use the **no** form of this command.

**burst-recovery-timeout** *mse***c**

**no burst-recovery-timeout** *mse***c**

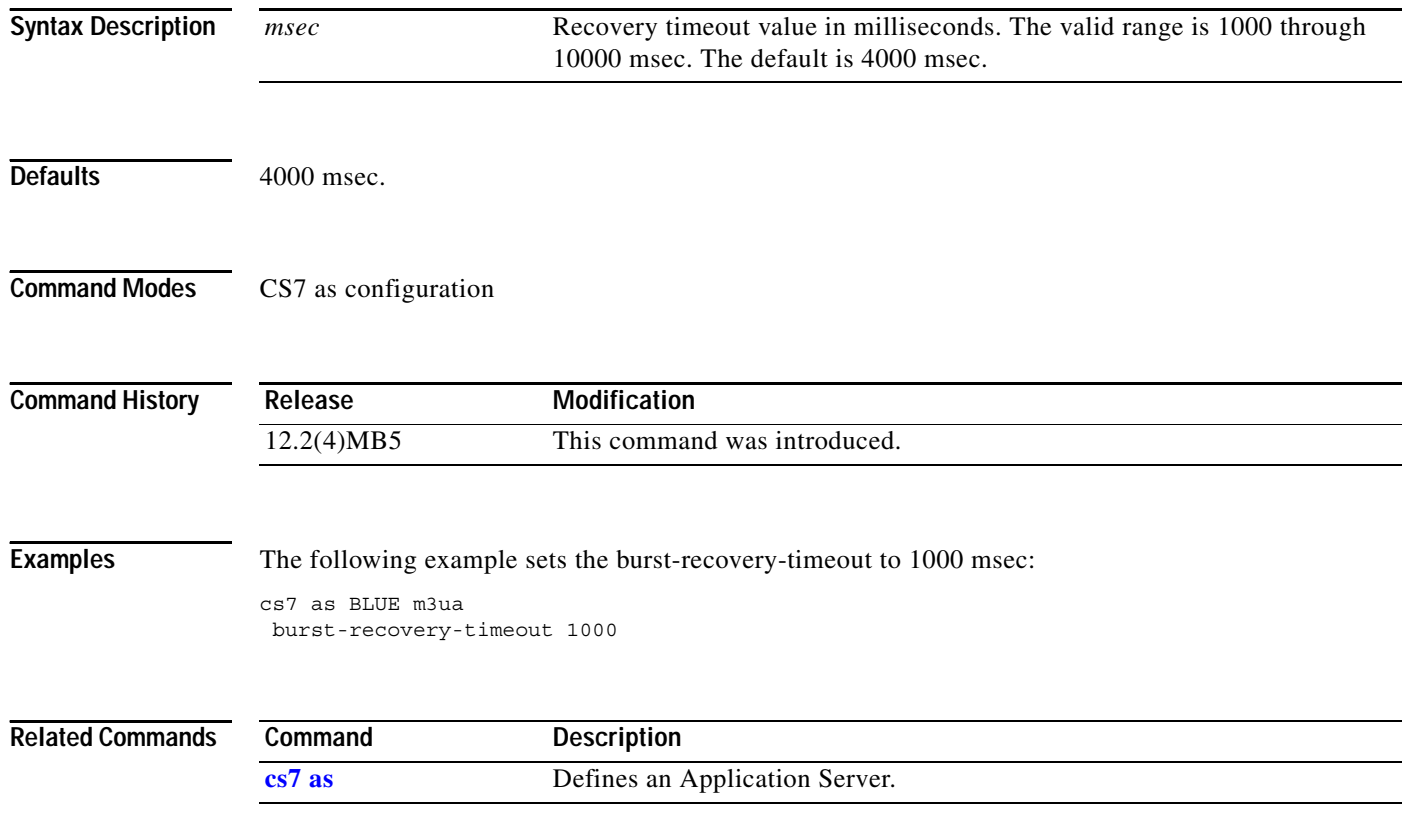

**The Contract of the Contract of the Contract of the Contract of the Contract of the Contract of the Contract of the Contract of the Contract of the Contract of the Contract of the Contract of the Contract of the Contract** 

### **cache-size**

 $\overline{\phantom{a}}$ 

To specify the total number of IMSIs for which authentication triplets will be cached, use the **cache-size** command in cs7 authent-vlr configuration mode. To disable caching, use the **no** form of this command. (Also, if the value of 0 is specified, caching is disabled.)

**cache-size** *cache-size*

**no cache-size** *cache-size*

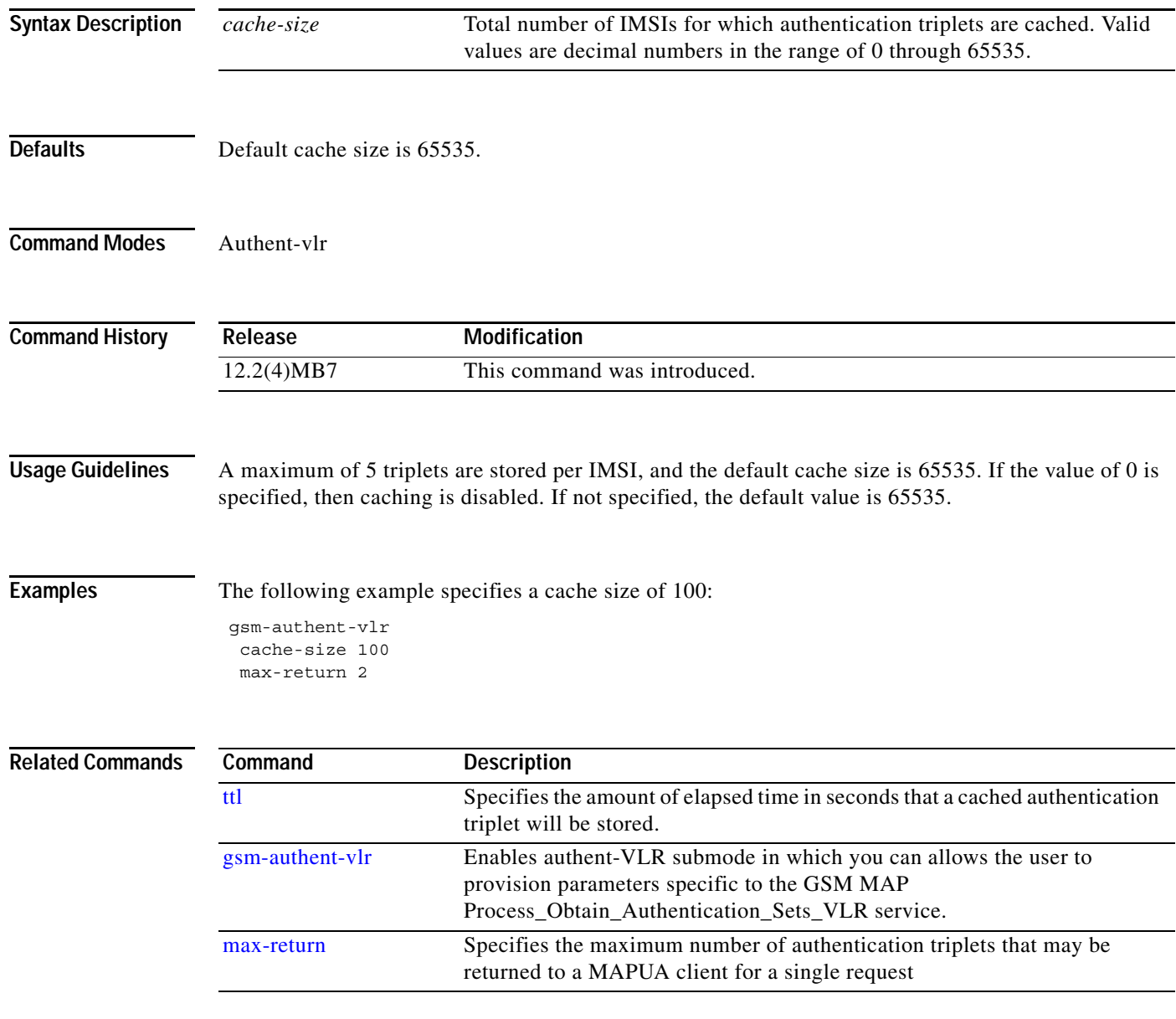

ן

## **cdpa (cs7 mlr table trigger)**

You can configure a secondary trigger in conjunction with the primary trigger address to create a combination trigger used to match a packet. To create a combination trigger based on the combination of the calling party and the called party, use the **cdpa** command in cs7 mlr trigger configuration mode within a calling party address trigger. To disable the specific routing trigger, use the **no** form of this command.

**cdpa** {**gt** *addr-string* [*gt*-*addr-type*] | **pc** *point-code* **ssn** *ssn*} {**block** | **continue** | **ruleset** *ruleset-name* | **result** {**pc** *pc* [**ssn** *ssn*] | **asname** *asname* | **gt** *gta* [*gt-addr-type*] | **group** *group-name*}}

**no cdpa** {**gt** *addr-string* [*gt*-*addr-type*] | **pc** *point-code* **ssn** *ssn*} {**block** | **continue** | **ruleset** *ruleset-name* | **result** {**pc** *pc* [**ssn** *ssn*] | **asname** *asname* | **gt** *gta* [*gt-addr-type*] | **group** *group-name*}}}

| <b>Syntax Description</b> | gt           | Indicates that the CdPA secondary trigger being defined is received with<br>$RI = GT$ .                                                                                                    |
|---------------------------|--------------|----------------------------------------------------------------------------------------------------|
|                           | addr-string  | Address string of 1 to 15 hexadecimal characters. The string is not input in<br>BCD-String format, but in normal form.                                                                                                    |
|                           | gt-addr-type | (Optional) Parameters that identify attributes of the global title address<br>being used as a trigger. The parameters are variant-specific, and are<br>identical to those parameters specified on the cs7 gtt selector command. If<br>not specified, the default is the standard E.164 address type for the network<br>variant being used. |
|                           |              | tt tt [gti gti] [np np nai nai]                                                                                                    |
|                           |              | <b>tt</b> Identifies the translation type specified within the address.                                                                                                    |
|                           |              | An integer value from 0 to 255.<br>tt                                                                                                    |
|                           |              | gti Identifies the global title indicator value for the specified address. This<br>value is only specified when cs7 variant is ITU or China.                                                                                                    |
|                           |              | <i>gti</i> Integer value of 2 or 4.                                                                                                    |
|                           |              | <b>np</b> Identifies the numbering plan of the specified address. Only specified<br>when the gti parameter value is 4.                                                                                                    |
|                           |              | <i>np</i> Integer value from 0 to 15.                                                                                                    |
|                           |              | nai Identifies the nature of specified address. Only specified when the gti<br>parameter value is 4.                                                                                                    |
|                           |              | <i>nai</i> Integer value from 0 to 127.                                                                                                    |
|                           | pc           | Specifies that the trigger will be matched if it contains the specified point<br>code. The PC within the SCCP CgPA will be inspected first. If the PC is not<br>present, then the OPC is used.                                                                                                    |
|                           | point-code   | The point code in variant-specific point-code format.                                                                                                    |
|                           | ssn          | (Optional) Route based on PC and subsystem number.                                                                                                    |
|                           | ssn          | Subsystem number in decimal. Valid range is 2 to 255.                                                                                                    |

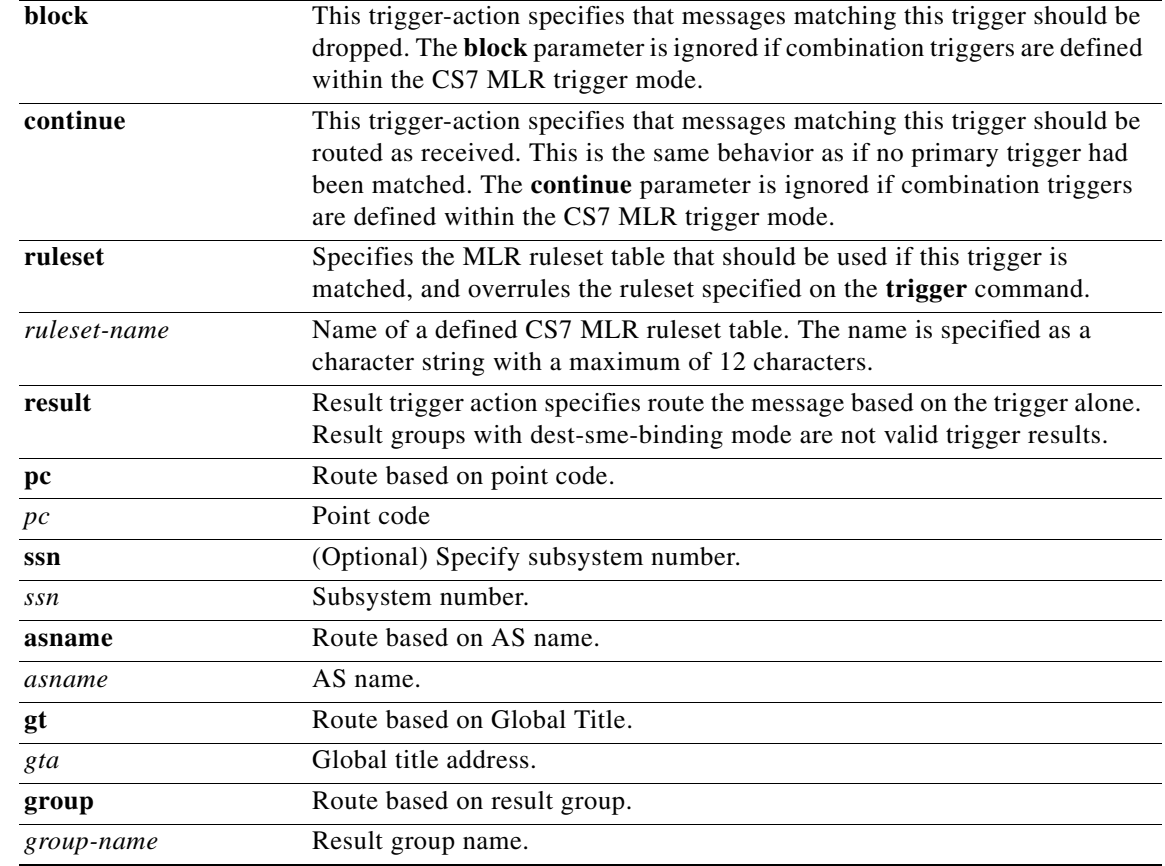

**Defaults** No default behavior or value.

#### **Command Modes** CS7 MLR trigger configuration

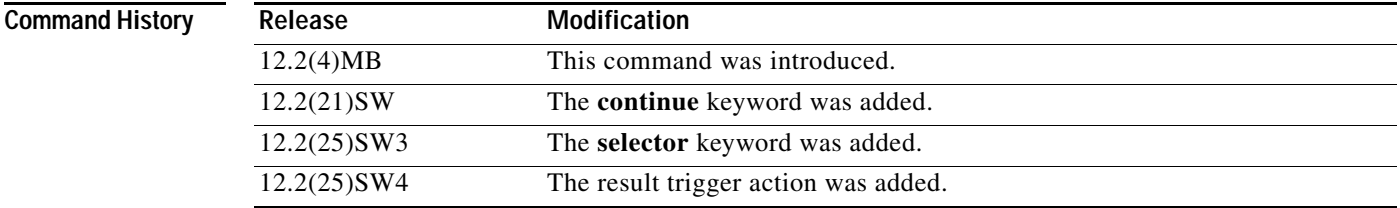

 $\Gamma$ 

**Usage Guidelines** A combination trigger uses more than one network layer address for identifying a trigger match. Within a combination trigger, one address is defined as the primary trigger and the other the secondary trigger.

> The primary trigger must correlate with a defined GTT GTA, GTT selector, or GTT MAP entry. The GTT and GTT MAP databases are used as the lookup mechanism for primary triggers. Once a primary trigger match occurs, then the list of secondary triggers (defined within the primary trigger submode) is

Ι

checked. If one or more secondary triggers have been defined, the secondary triggers are sequentially searched for a match. If no match on the secondary occurs, then the packet is not MLR routed. If no secondary triggers have been defined then MLR processing continues based on the primary trigger only.

If you configure a secondary address in the CS7 MLR trigger mode, then BOTH addresses must match for the packet to be blocked or routed using the specified ruleset.

The primary trigger must be for a calling party address for the **cdpa** command to be valid.

CDPA GT and CGPA GT secondary triggers do not require a matching GTT entry.

In all primary and secondary trigger definitions:

- The **pc** keyword is matched only if RI=SSN
- The **ssn** keyword is matched only if RI=SSN.

The configurable **result** trigger action allows MLR users to route messages based on the trigger alone. If a trigger result is configured, the TCAP/MAP/SMS layers are not parsed. If a message matches a trigger with a result trigger action, then the message is simply redirected as indicated in the trigger result. Result groups with dest-sme-binding mode are not valid trigger results.

**Examples** The following example creates a combination trigger based on the combination of the primary trigger (the CgPA) and the secondary trigger (the CdPA). The example specifies that ruleset-5 should be applied if the combination trigger is found:

```
cs7 mlr table sms-router
trigger cgpa gt 9991117770 
 cdpa gt 9991116 ruleset ruleset-5
```
The following example creates a combination trigger based on the combination of the primary trigger (the CgPA) and the secondary trigger (the CdPA), and places the **block** keyword at the end of the secondary trigger:

```
cs7 mlr table sms-blocking
trigger cgpa gt 9991117777 tt 10 
  cdpa gt 9991115555 tt 10 block
```
The following example creates a combination trigger based on the combination of the primary trigger (the CgPA) and the secondary trigger (the CdPA). If a messages matches the trigger, the message is redirected to the specified point code 3.3.3.

```
cs7 mlr table sms-router
trigger cgpa gt 9991117770
 cdpa gt 9991116 result pc 3.3.3
```
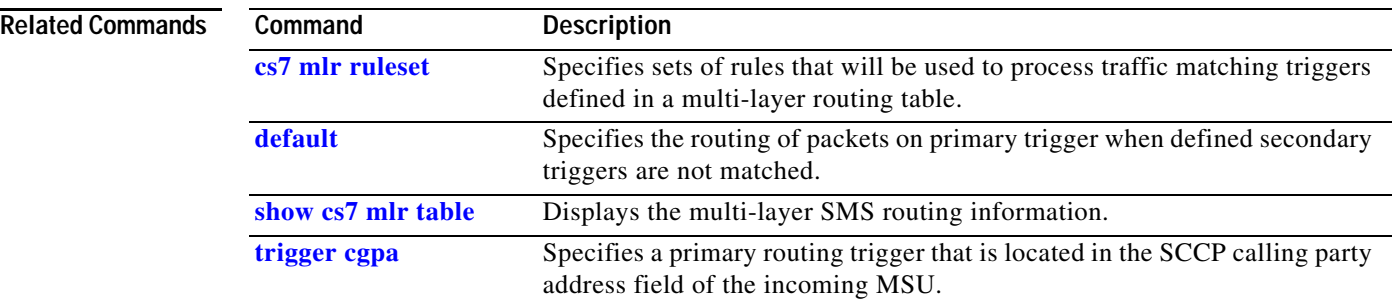

## **cgpa (cs7 mlr modify-profile)**

To modify the calling party address (CgPA)use the **cgpa** command within the cs7 mlr modify-profile submode. To disable cgpa modification, use the no form of this command.

**no cgpa** [**gt** [**prefix** {*prefix-remove-num* | \*}{*prefix-add-digits* | \*}] [**tt** *tt*] [**gti** {**2** | **4 np** *np* **nai** *nai*}]] [**pc** *pc*] [**ssn** *ssn*]

| <b>Syntax Description</b> | cgpa              | Indicates that the SCCP calling party address (CgPA) needs to be modified.                                                                                                    |
|---------------------------|-------------------|----------------------------------------------------------------------------------------------------|
|                           |                   | The CgPA routing indicator (RI) is unchanged during these<br><b>Note</b><br>modifications                                                                                                    |
|                           | gt                | Indicates global title information to modify. GT modifications apply only to<br>packets with RI=GT. If GT modifications are configured and the received<br>packet has a CgPA with RI=SSN, then the GT modifications are simply<br>ignored.                                                                                                    |
|                           | prefix            | The prefix keyword specifies that prefix modification will be performed on<br>the address.                                                                                                    |
|                           | prefix-remove-num | An integer in the range of 1 to 15 which defines the number of prefix digits<br>to remove from the address. If no prefix digits are to be removed, then '*'<br>should be specified. Only GTAs with fewer than 15 digits can be replaced.<br>To replace the entire address, specify that the maximum 15 digits are to be<br>removed.                                                                                                    |
|                           | prefix-add-digits | An string of 1 to 15 hexadecimal digits which are to be added to the<br>beginning of the address. The string is input in normal form (not<br>BCD-string format). If no digits are to be added, then '*' should be specified<br>in this field. If the number of digits in the modified address would exceed<br>the 30 digits, then the address modification cannot be performed. In this<br>failure case, the action taken is based on the configured build-failure<br>parameter. By default, a UDTS is sent with an unqualified sccp-error. |
|                           | tt                | Indicates the global title translation type (tt) for the modified CgPA.                                                                                                    |
|                           | tt                | Integer from 0 to 255 which will replace the existing tt value in the CgPA.                                                                                                    |
|                           | gti               | Identifies the global title indicator value for the modified CgPA. This value<br>is only specified when the CS7 variant is ITU or China.                                                                                                    |
|                           | gti               | Integer value of 2 or 4.                                                                                                    |
|                           | $\mathbf{np}$     | Identifies the global title numbering plan for the modified CgPA.                                                                                                    |
|                           | np                | Integer value from 0 to 15.                                                                                                    |
|                           | nai               | Identifies the global title nature of address indicator for the modified CgPA.<br>Only specified when the gti parameter value is 4.                                                                                                    |
|                           | nai               | Integer value from 0 to 127.                                                                                                    |
|                           | pc                | Indicates that the CgPA trigger being defined is RI=PC. Identifies the point<br>code for the modified CgPA.                                                                                                    |
|                           | pc                | The point code in variant-specific point-code format.                                                                                                    |

**cgpa** [**gt** [**prefix** {*prefix-remove-num* | \*}{*prefix-add-digits* | \*}] [**tt** *tt*] [**gti** {**2** | **4 np** *np* **nai** *nai*}]] | [**pc** *pc*] [**ssn** *ssn*]

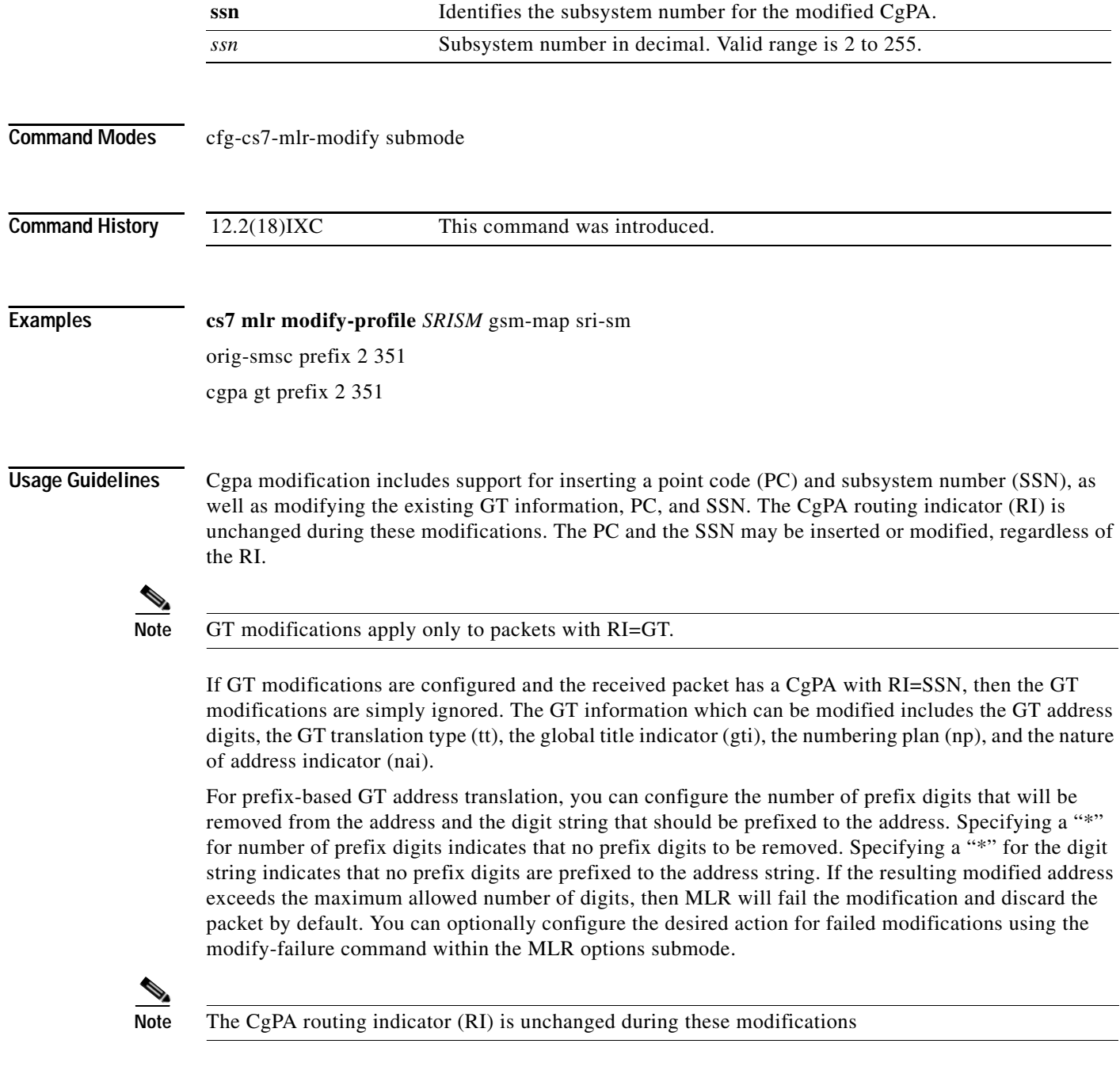

#### **Related Commands**

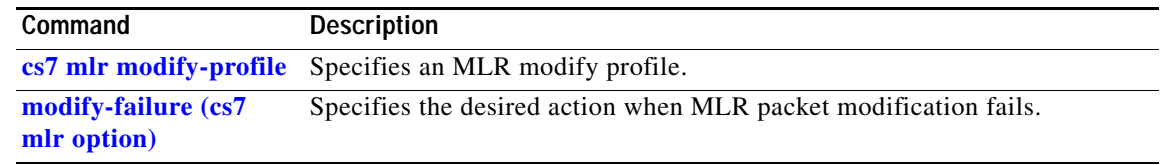

### **cdr call-detail**

To specify which call detail CDR records to generate, use the **cdr call-detail** command in CS7 SMS route table configuration mode. To remove the specification, use the **no** form of this command.

**cdr call-detail** [**all** | {[**delivered**] [**submitted**] [**undeliverable**] [**passed-on**]}]

**no cdr call-detail** [**all** | {[**delivered**] [**submitted**] [**undeliverable**] [**passed-on**]}]

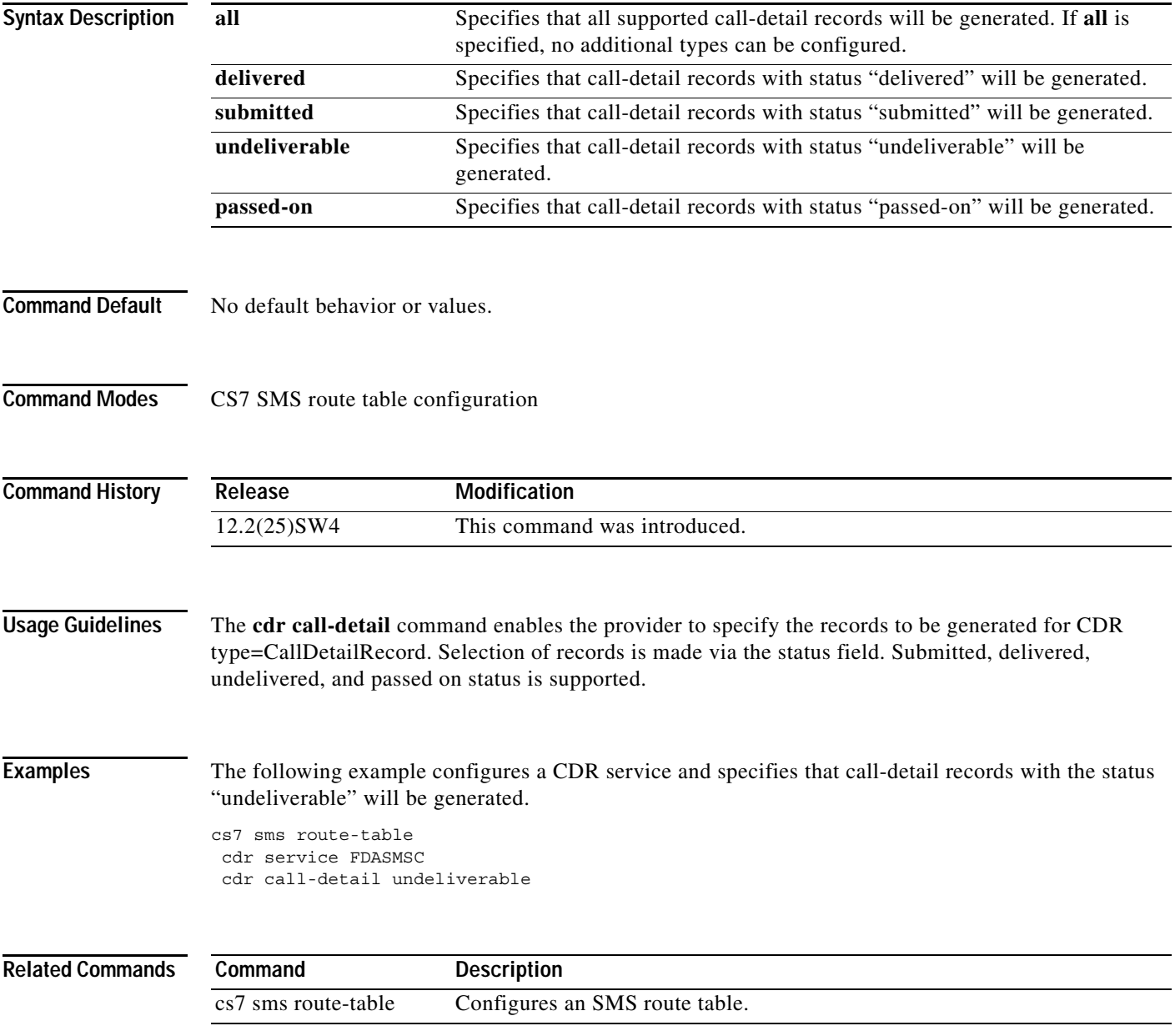

## **cdr notification**

To specify which notification CDR records to generate, use the **cdr notification** command in CS7 SMS route table configuration mode. To remove the specification, use the **no** form of this command.

**cdr notification** [**all** | {[**delivered**] [**undeliverable**]}]

**no cdr notification** [**all** | {[**delivered**] [**undeliverable**]}]

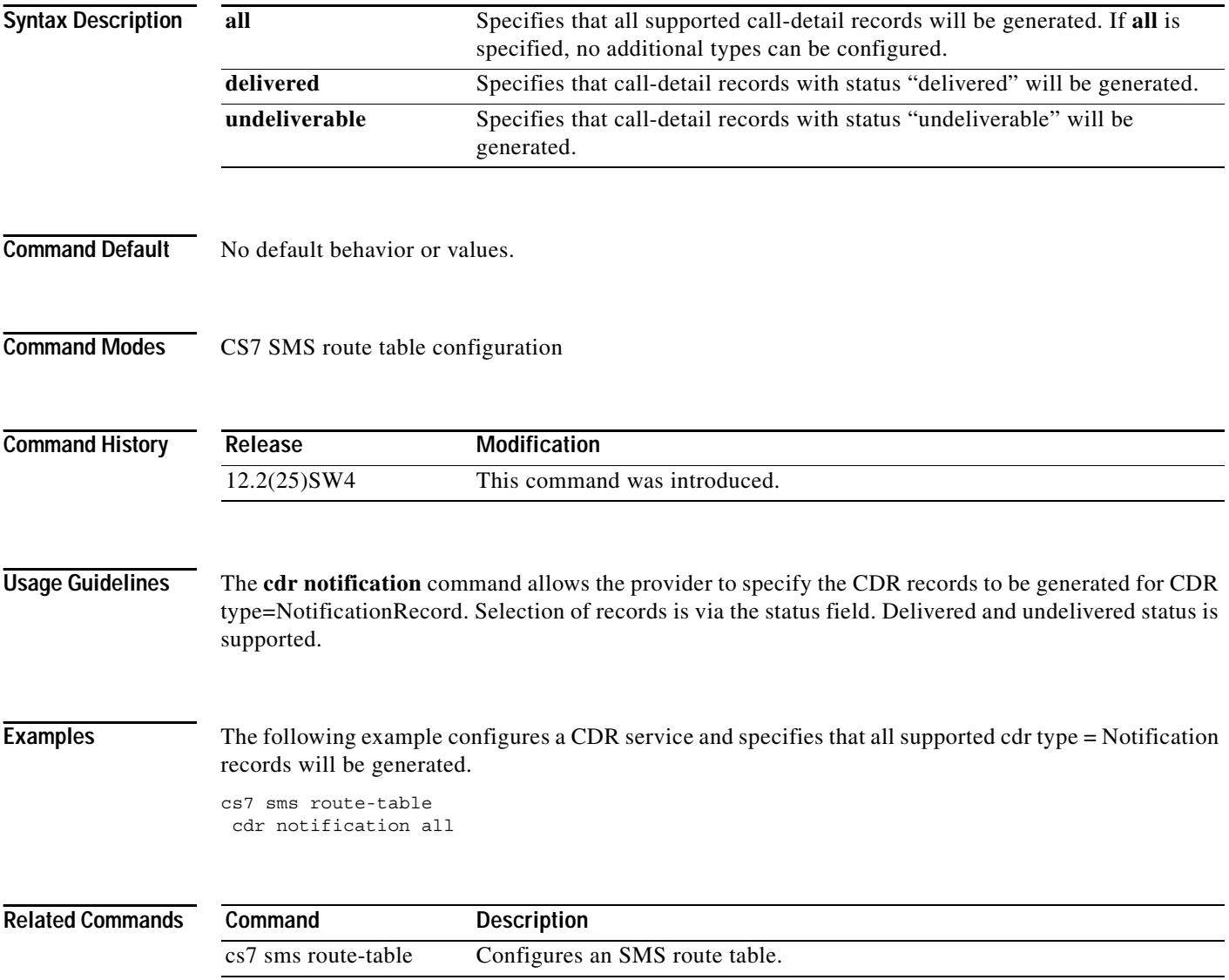

П

**The Contract of the Contract of the Contract of the Contract of the Contract of the Contract of the Contract of the Contract of the Contract of the Contract of the Contract of the Contract of the Contract of the Contract** 

## **cdr service**

 $\overline{\phantom{a}}$ 

To specify a CDR service to be used by the SMS routing subsystem, use the **cdr service** command in sms route table configuration mode. To remove the CDR service specification, use the **no** form of this command.

**cdr service** *name*

**no cdr service** *name*

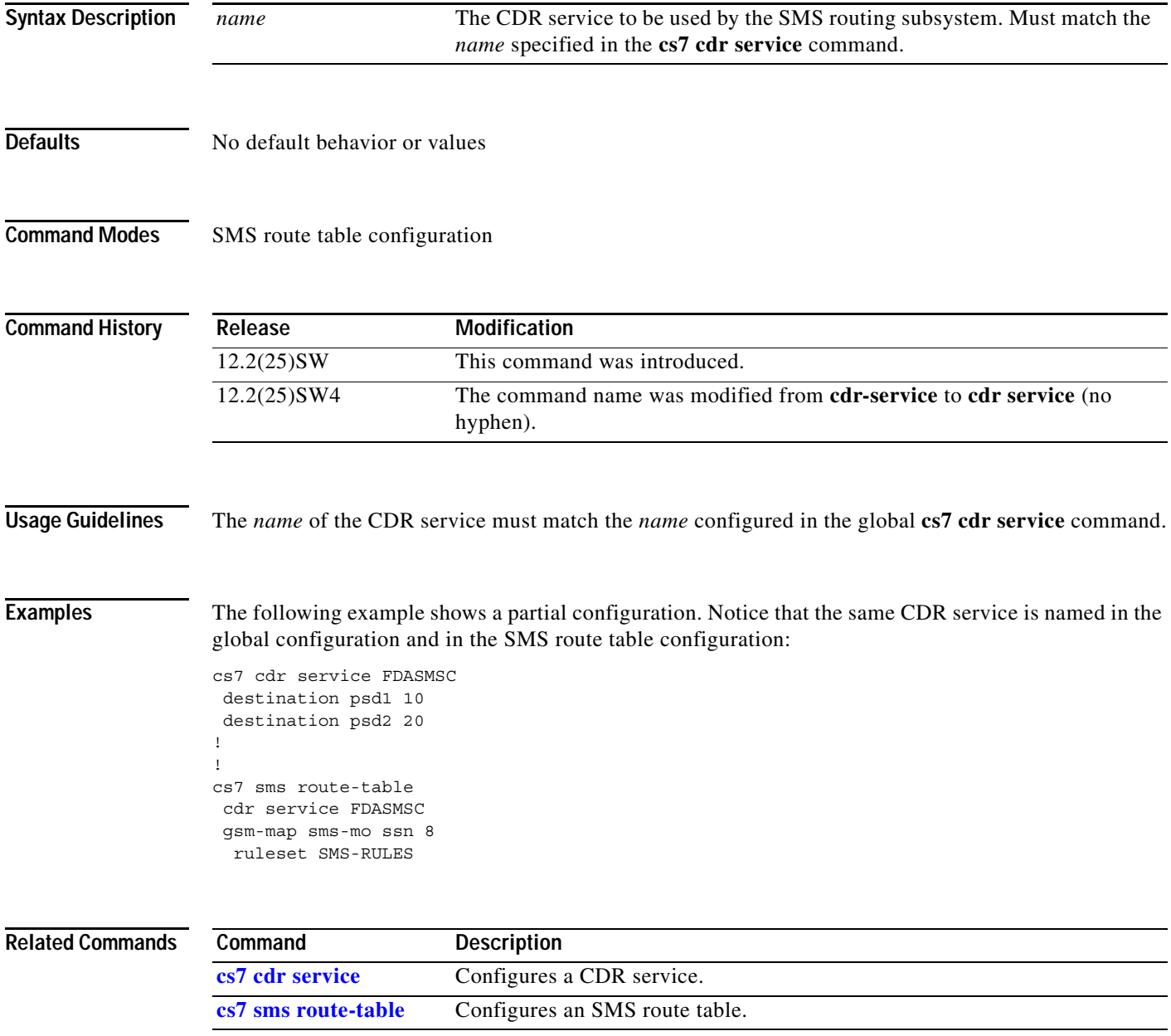

# **cdr-service-queue**

To test the availability of CDR service queue as the input condition of the rule, use the **cdr-service-queue** command in cs7 sms rule configuration mode. To remove the specification, use the **no** form of this command.

#### **cdr-service-queue** [**available | congested | unavailable**]

**no cdr-service-queue**

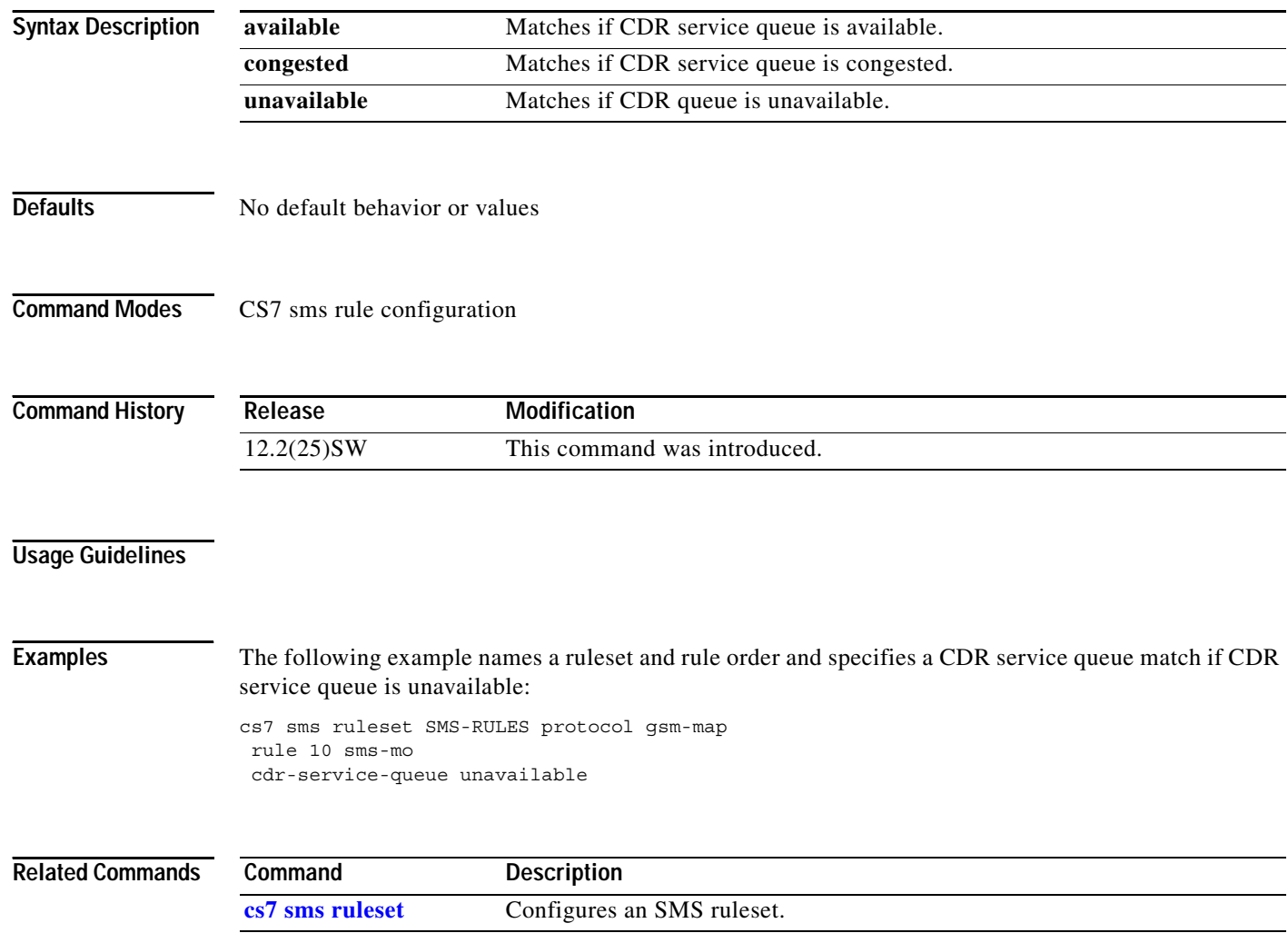

П

 $\Gamma$ 

## **cgpa (cs7 mlr table trigger)**

You can configure a secondary trigger in conjunction with the trigger address to create a combination trigger used to match a packet. To create a combination trigger based on the combination of the calling party and the called party, use the **cgpa** command in cs7 mlr trigger configuration mode within a called party address trigger. To disable the specific routing trigger, use the **no** form of this command.

- **cgpa** {**gt** *addr-string* [*gt*-*addr-type*] | **pc** *point-code* **ssn** *ssn*} {**block** | **continue** | **ruleset** *ruleset-name* | **result** {**pc** *pc* [**ssn** *ssn*] | **asname** *asname* | **gt** *gta* [*gt-addr-type*] | **group** *group-name*}}
- **no cgpa** {**gt** *addr-string* [*gt*-*addr-type*] | **pc** *point-code* **ssn** *ssn*} {**block** | **continue** | **ruleset** *ruleset-name* | **result** {**pc** *pc* [**ssn** *ssn*] | **asname** *asname* | **gt** *gta* [*gt-addr-type*] | **group** *group-name*}}

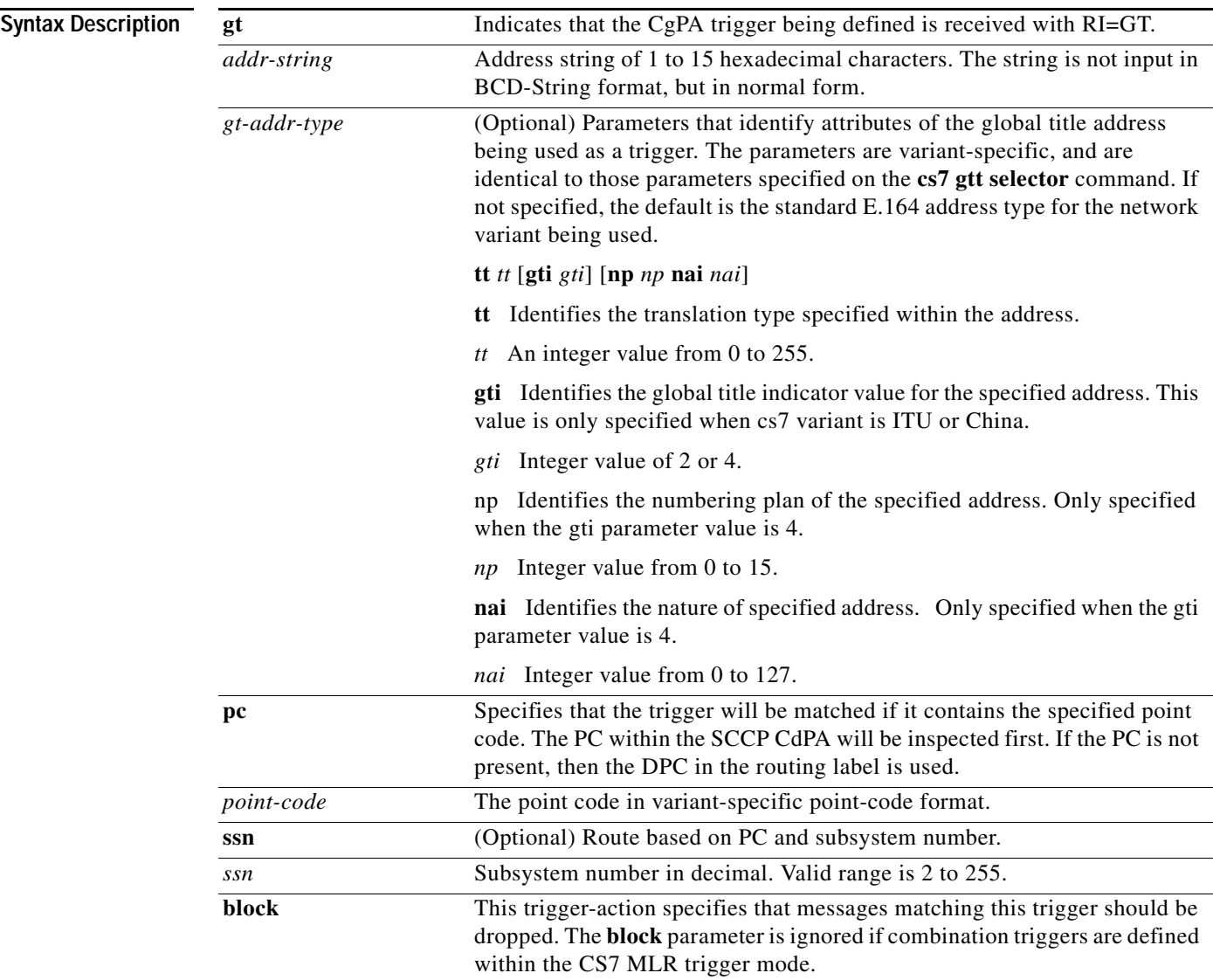

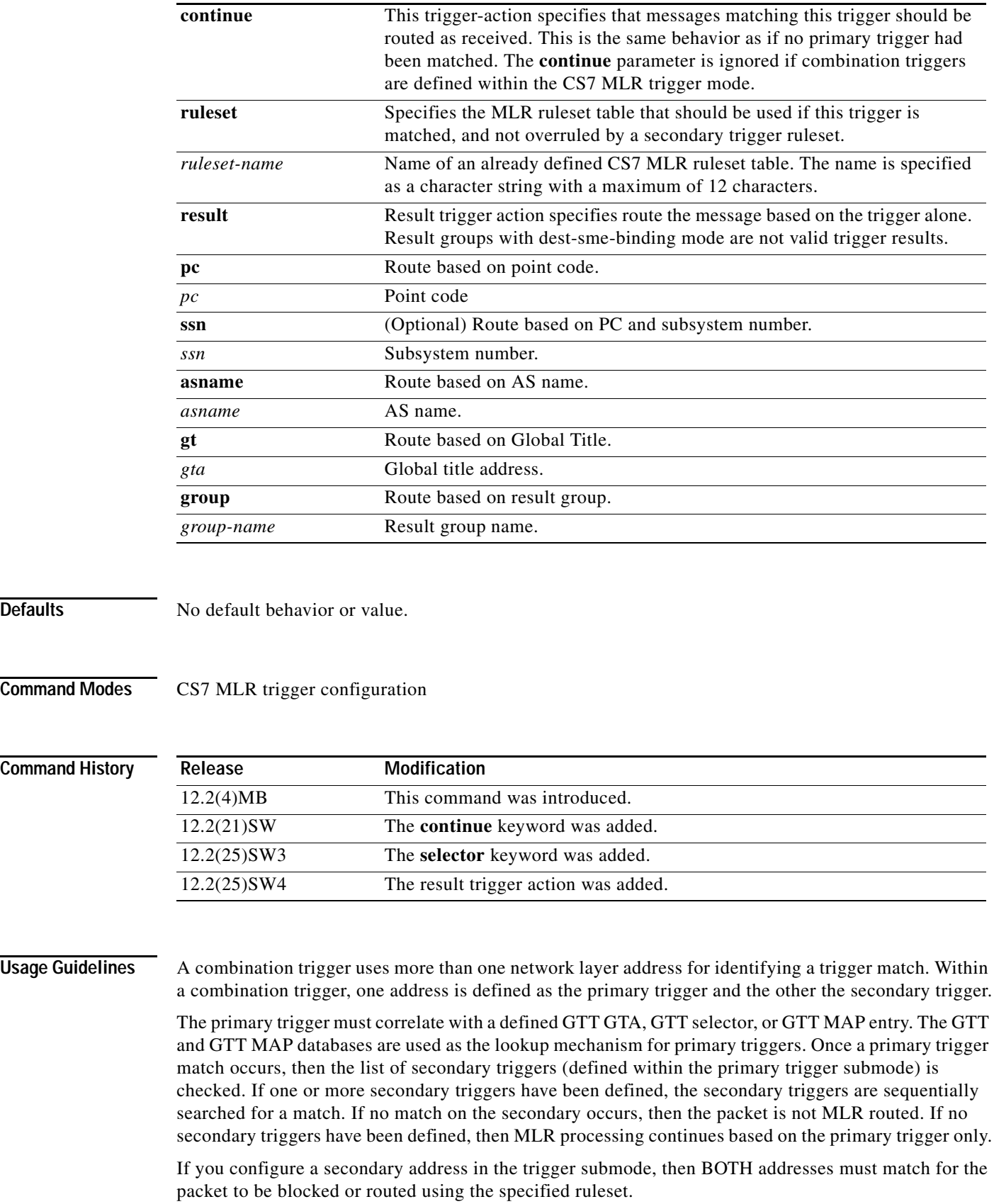

The primary trigger must be for a called party for the **cgpa** submode command to be valid.

CDPA GT and CGPA GT secondary triggers do not require a matching GTT entry.

In all primary and secondary trigger definition:

- The **pc** keyword is matched only if RI=SSN
- The **ssn** keyword is matched only if RI=SSN.

The configurable **result** trigger action allows MLR users to route messages based on the trigger alone. If a trigger result is configured, the TCAP/MAP/SMS layers are not parsed. If a message matches a trigger with a result trigger action, then the message is simply redirected as indicated in the trigger result. Result groups with dest-sme-binding mode are not valid trigger results.

Examples The following example creates a combination trigger based on the combination of the primary trigger (the called party, cdpa) and the secondary trigger (the calling party, cgpa) The example specifies that ruleset-5 should be applied if the combination trigger is found:

```
cs7 mlr table sms-router
trigger cdpa gt 9991117770
 cgpa gt 9991116 ruleset ruleset-5
```
The following example creates a combination trigger based on the combination of the primary trigger (the CdPA) and the secondary trigger (the CgPA), and places the **block** keyword at the end of the secondary trigger:

```
cs7 mlr table sms-blocking
trigger cdpa gt 11111 tt 10
 cgpa gt 22222 tt 10 block
```
The following example creates a combination trigger based on the combination of the primary trigger (the CdPA) and the secondary trigger (the CgPA). If a messages matches the trigger, the message is redirected to the specified point code 3.3.3.

```
cs7 mlr table sms-router
trigger cdpa gt 9991117770
 cgpa gt 9991116 result pc 3.3.3
```
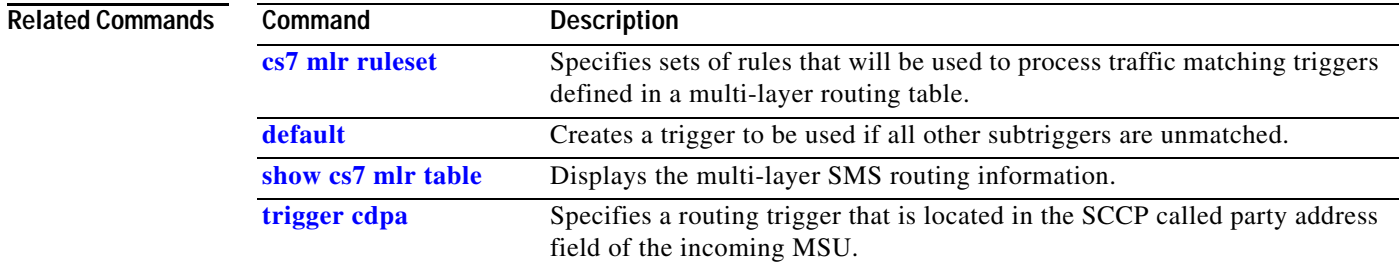

# **clear cs7 accounting**

To clear the ITP accounting databases, use the **clear cs7 accounting** EXEC command.

**clear cs7** [*instance-number*] **accounting** [**access-violations** | **gtt** | **unroutable**] [**checkpoint**]

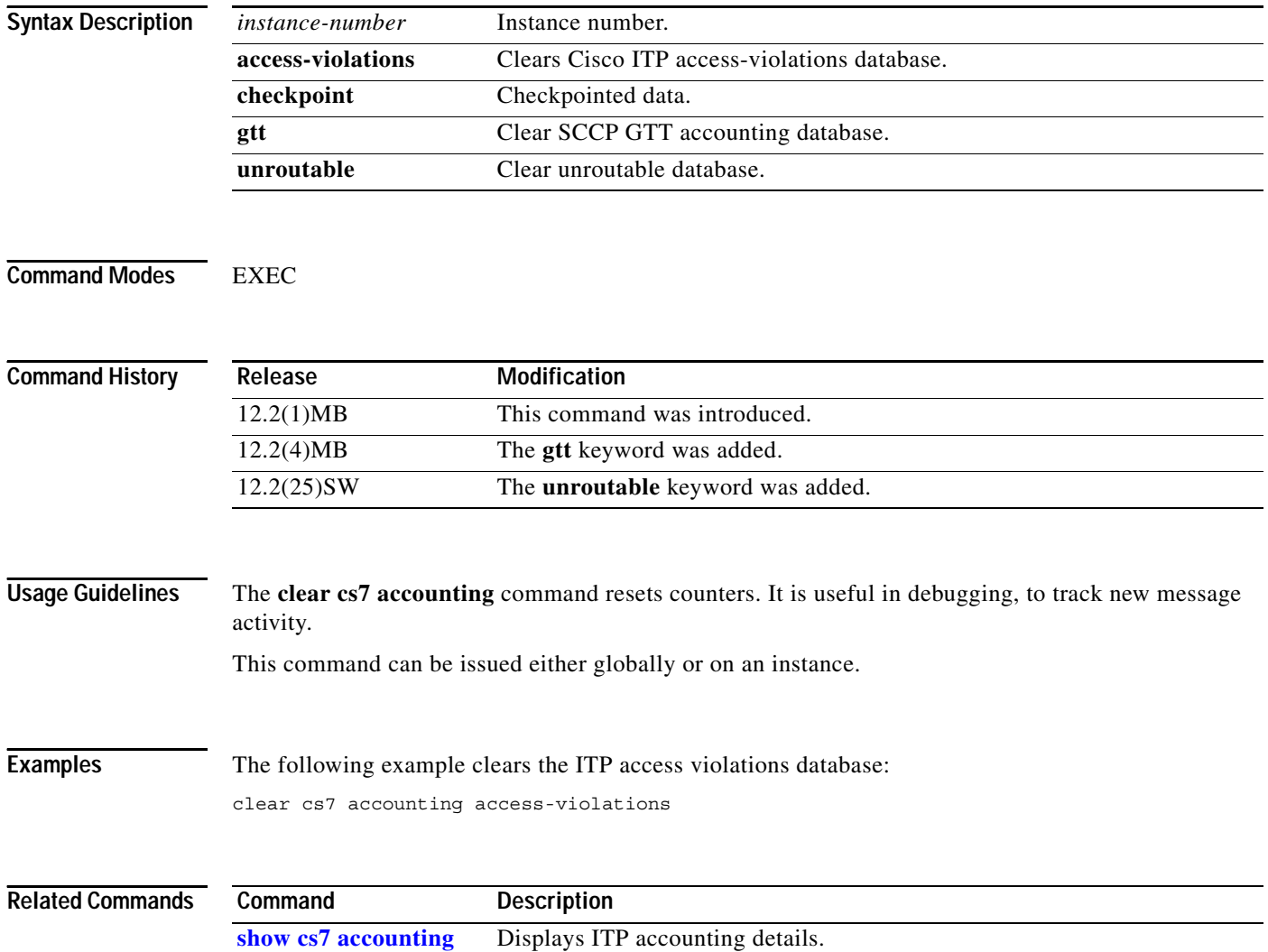

## **clear cs7 all**

 $\mathbf{I}$ 

To clear all accounting, statistics, and GTT measurements, use the **clear cs7 all** EXEC command.

**clear cs7** [*instance-number*] **all** [**checkpoint**]

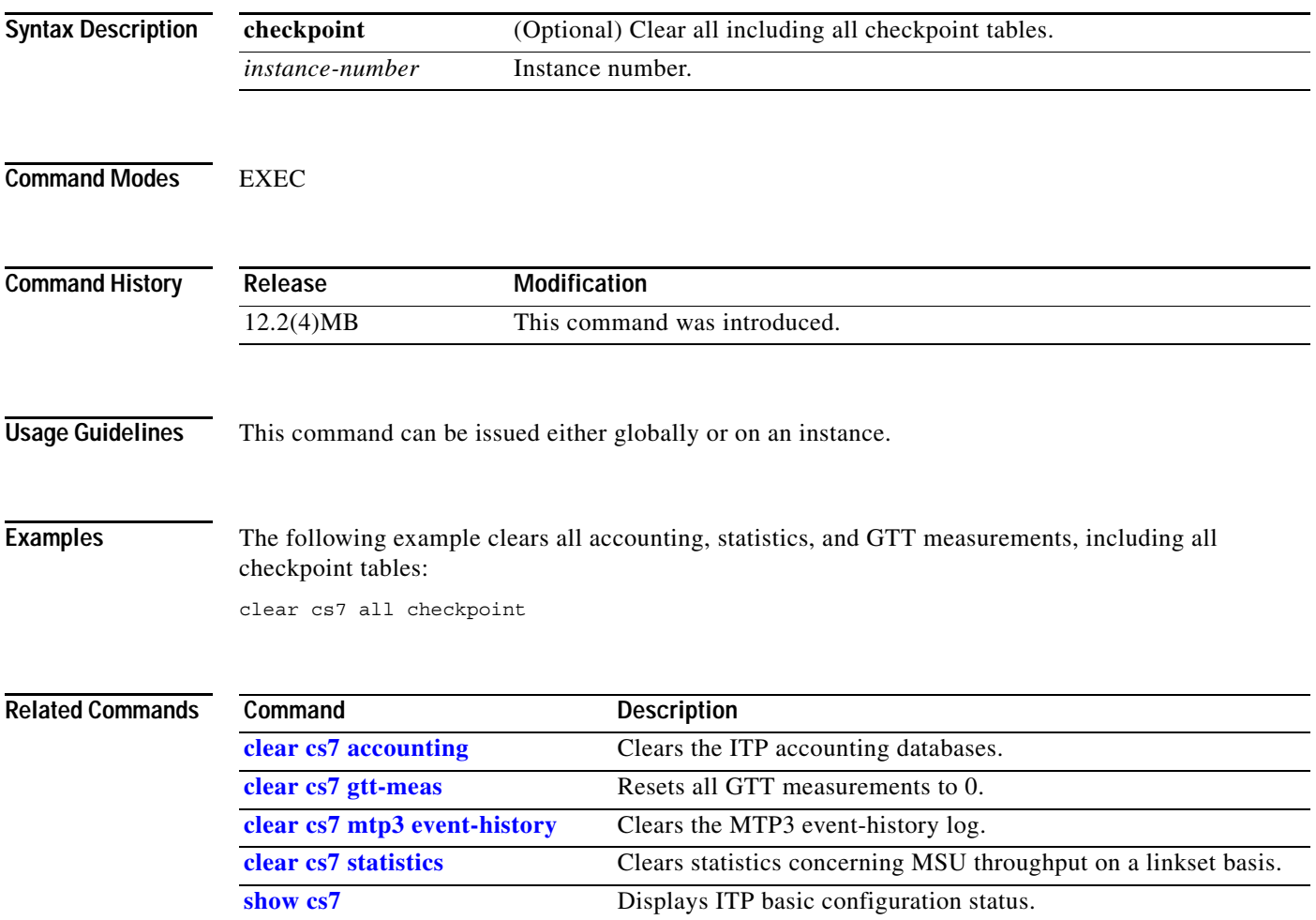

## **clear cs7 as**

To clear all application server statistics, use the **clear cs7 as** EXEC command.

**clear cs7** [*instance-number*] **as {event-history | statistics} {***as-name* **| all}**

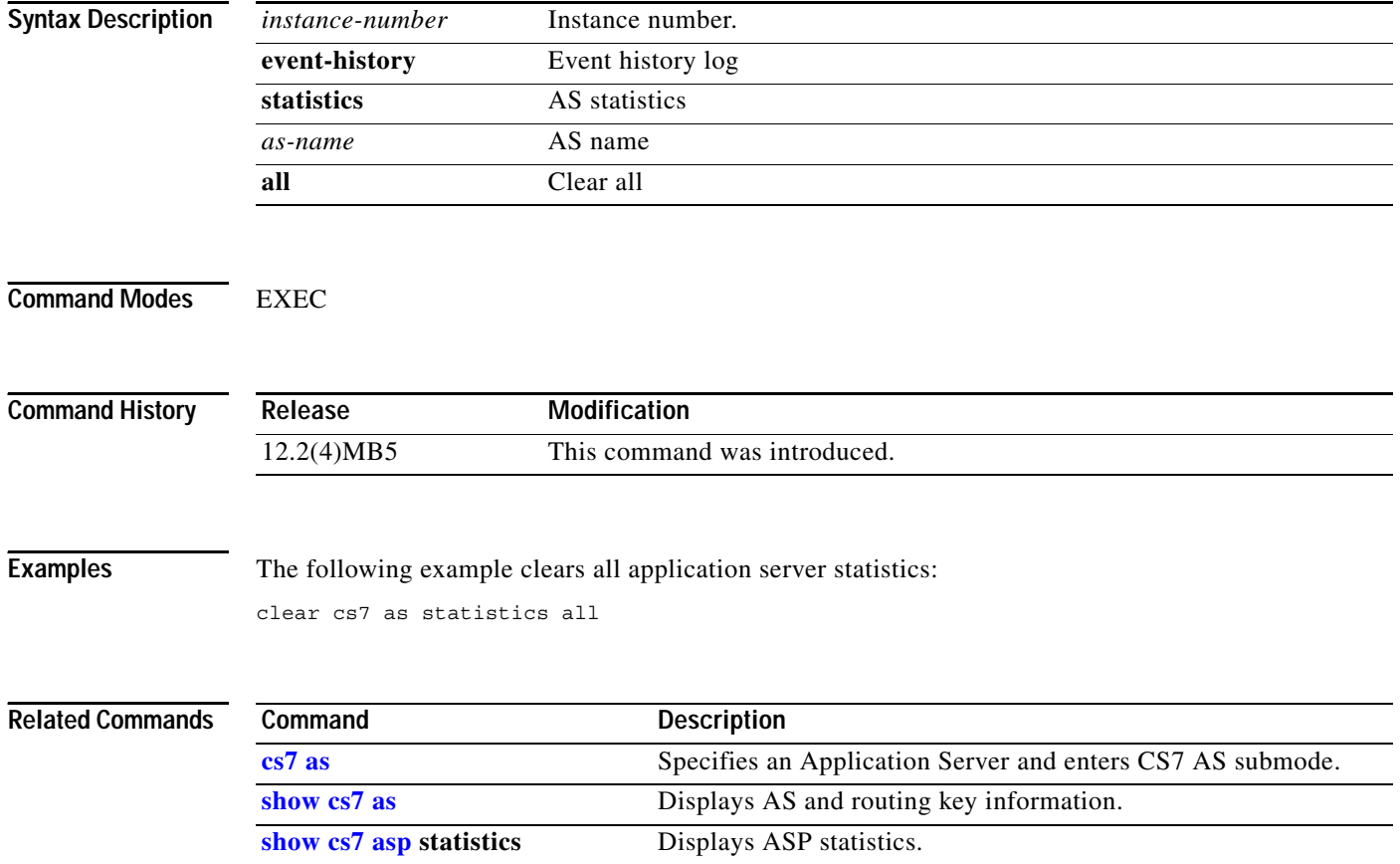

П

a pro

# **clear cs7 asp**

 $\mathbf{I}$ 

To clear all application server process statistics, use the **clear cs7 asp** EXEC command.

**clear cs7 asp {event-history | statistics} {***asp-name* **| all}**

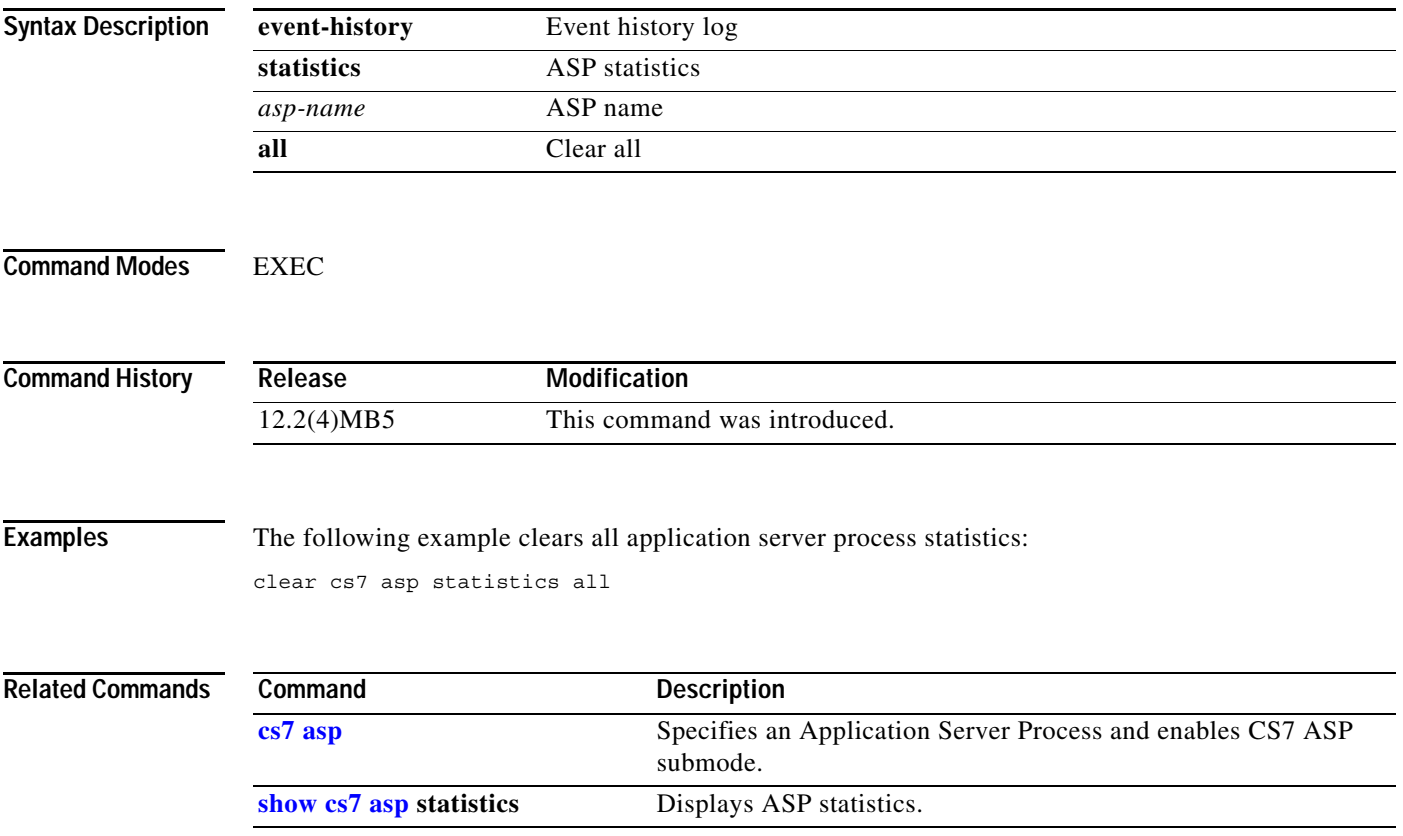

**The Co** 

 $\mathsf I$ 

# **clear cs7 dynamic-route**

To clear a dynamic route, use the **clear cs7 dynamic-route** EXEC command.

**clear cs7** [*instance-number*] **dynamic-route all}**

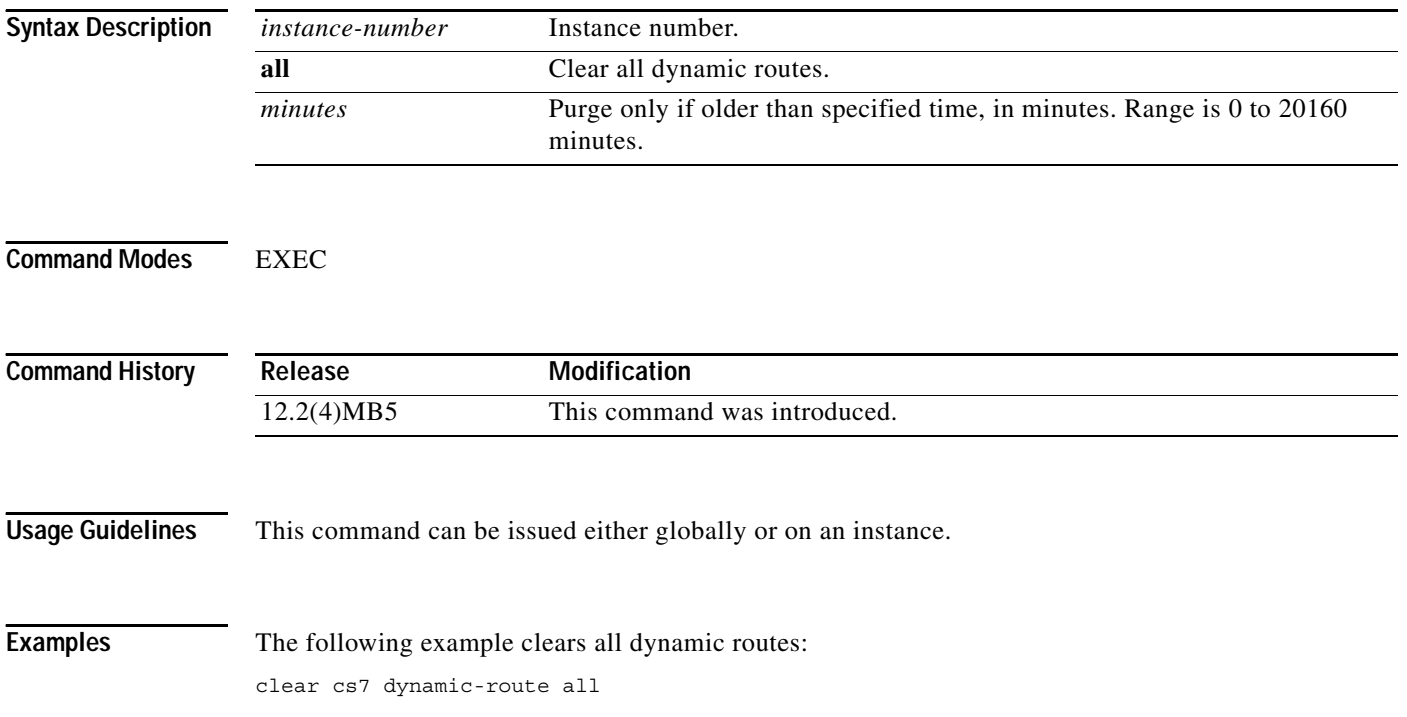

۰

 $\mathbf{I}$ 

# **clear cs7 gtt-meas**

To reset all GTT measurements to 0, use the **clear cs7 gtt-meas** privileged EXEC command.

**clear cs7** [*instance-number*] **gtt-meas**

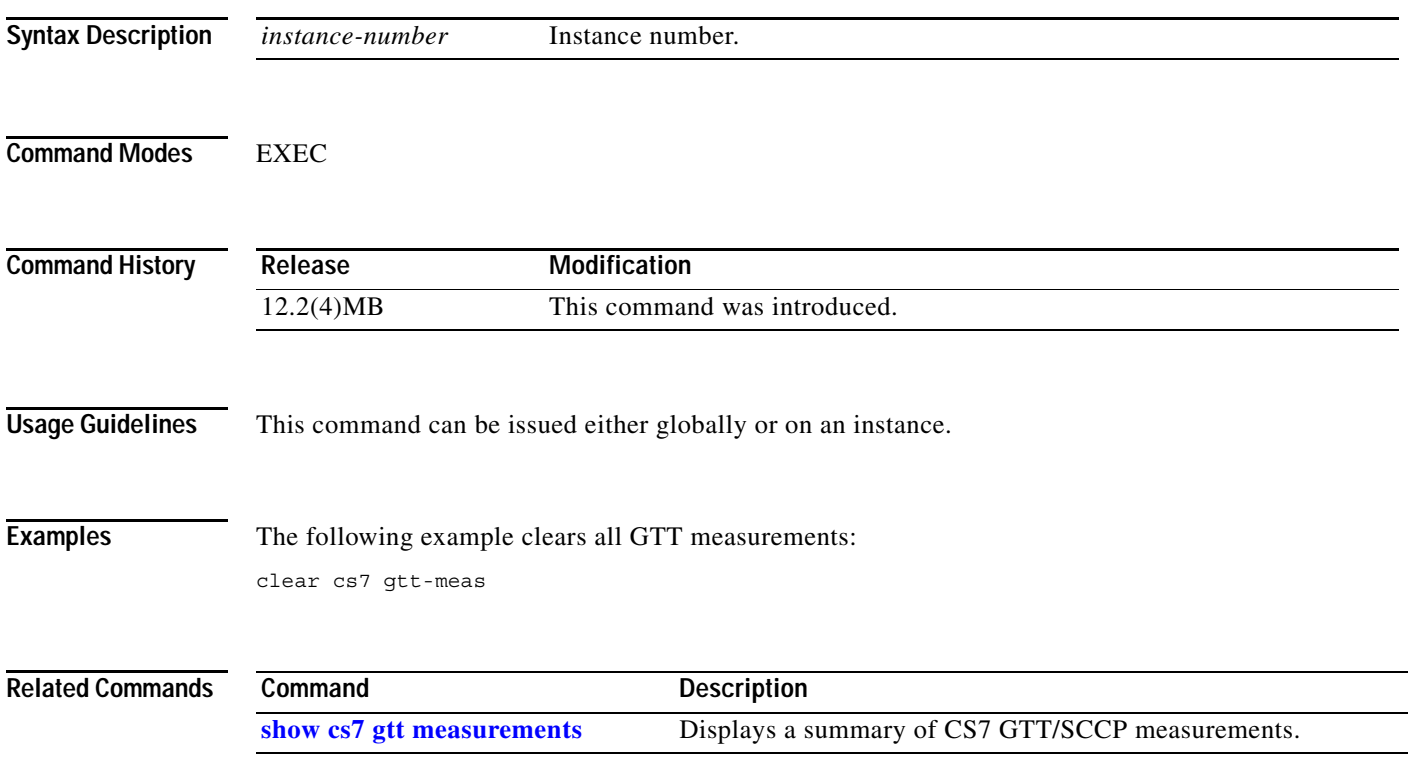

# **clear cs7 mapua statistics**

To clear all CS7 MAPUA measurements, use the **clear cs7 mapua statistics** EXEC command.

**clear cs7** [*instance-number*] **mapua statistics**

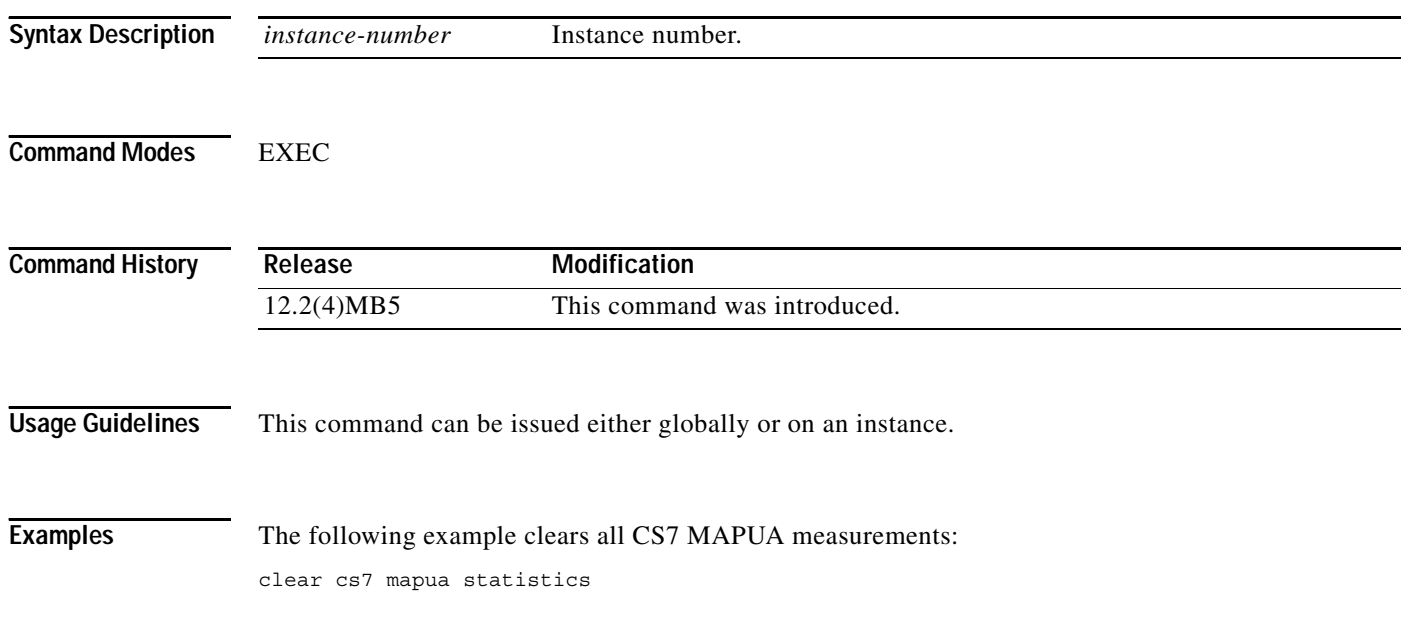

П

# **clear cs7 mated-sg statistics**

To clear all SG mated pair statistics, use the **clear cs7 mated-sg statistics** EXEC command.

#### **clear cs7 mated-sg statistics**

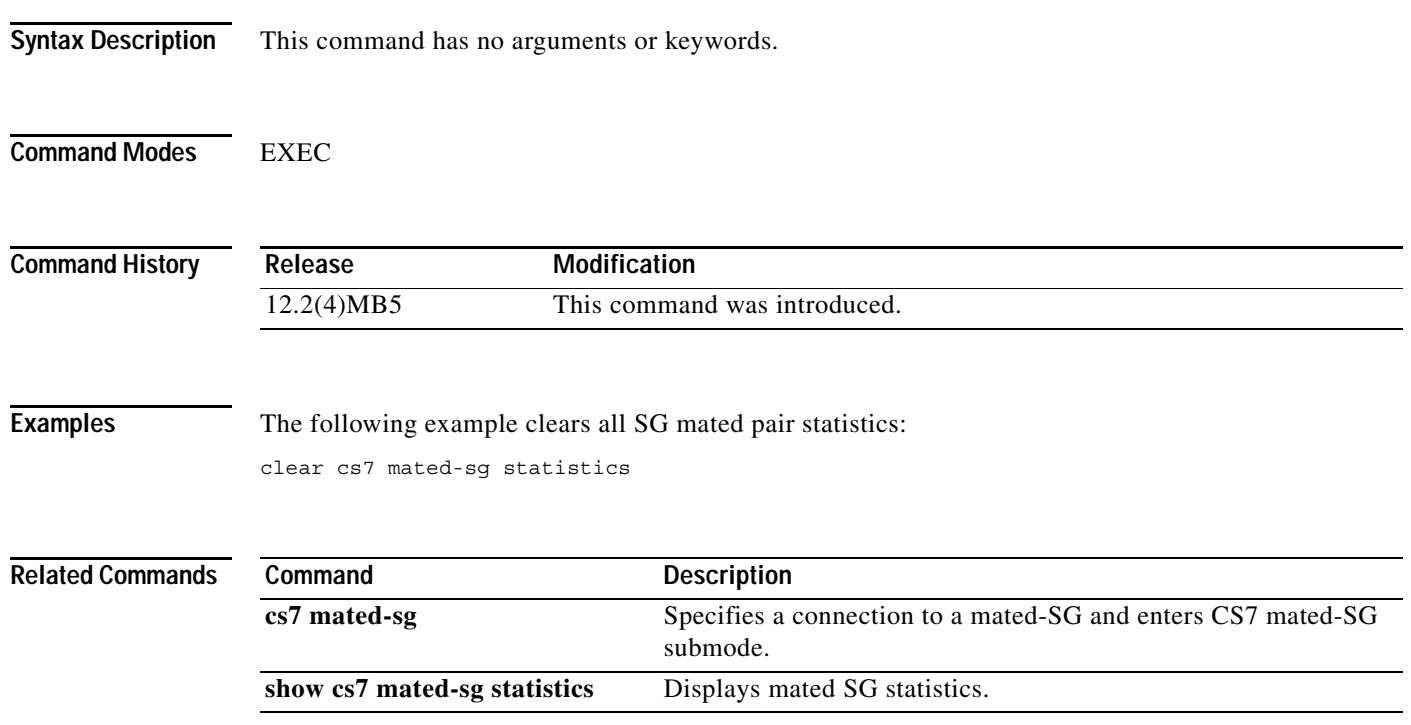

**The Co** 

 $\mathsf I$ 

# **clear cs7 mtp3 event-history**

To clear the MTP3 event-history log, use the **clear cs7 mtp3 event-history** EXEC command.

**clear cs7** [*instance-number*] **mtp3 event-history** 

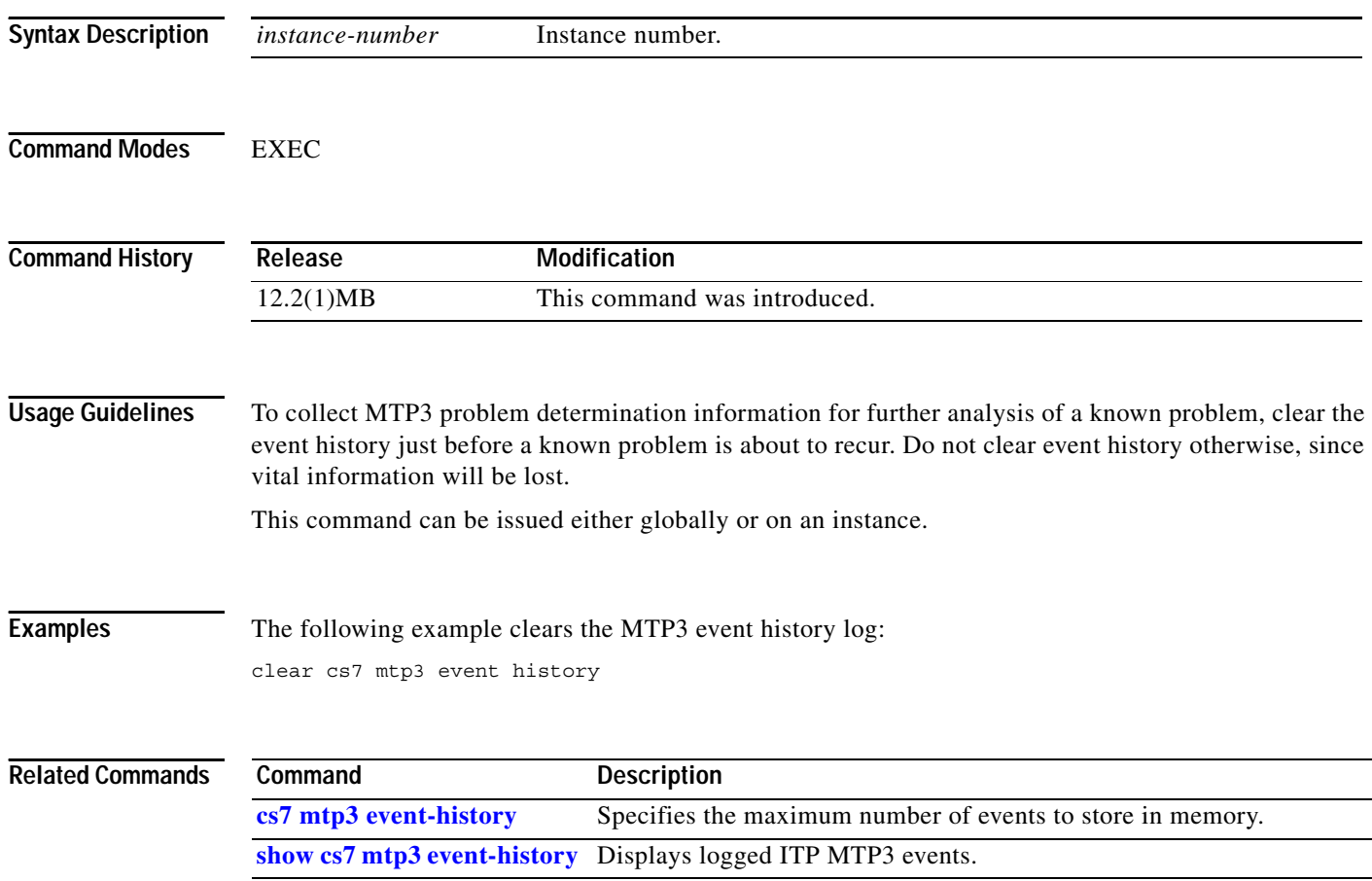

# **clear cs7 pointcode event-history**

To clear the CS7 M3UA or SUA point code measurements, use the **clear cs7 pointcode event-history** privileged EXEC command.

**clear cs7** [*instance-number*] **pointcode event-history** 

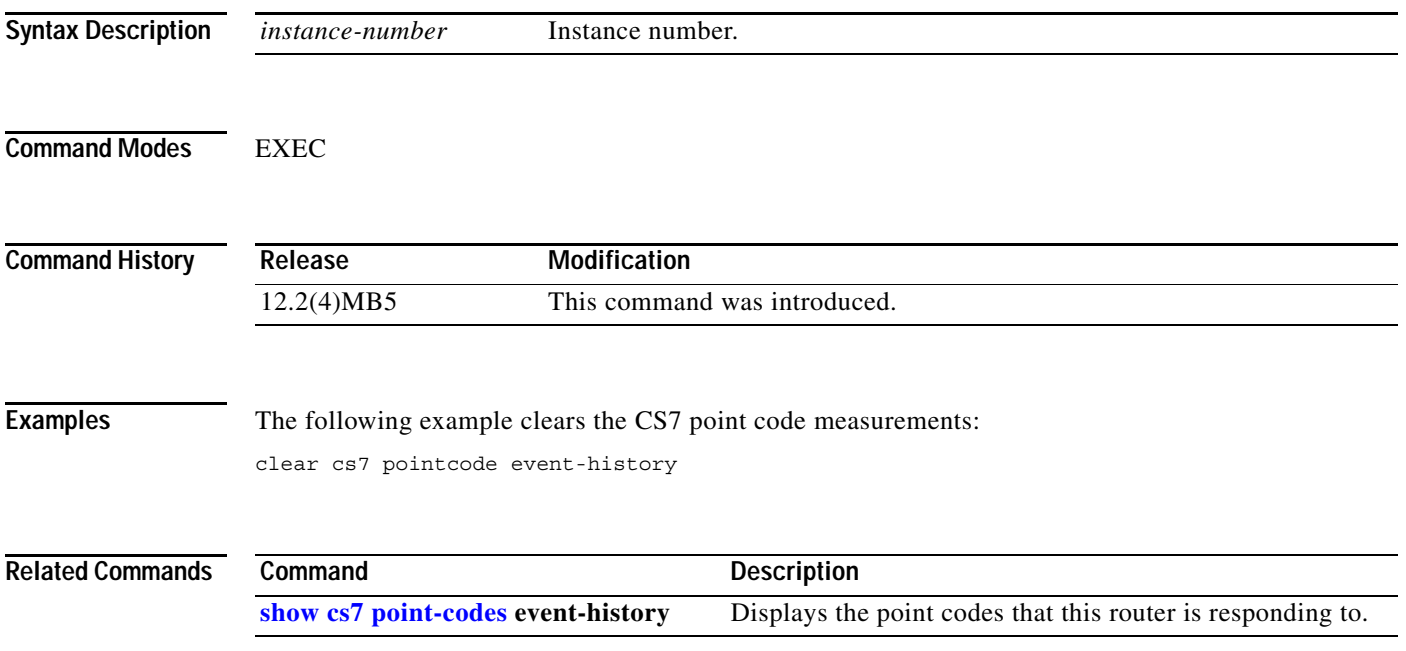

# **clear cs7 offload mtp3**

To clear all counters maintained by the MTP3 offload feature, use the **clear cs7 offload mtp3** EXEC command.

**clear cs7 offload mtp3** *slot*

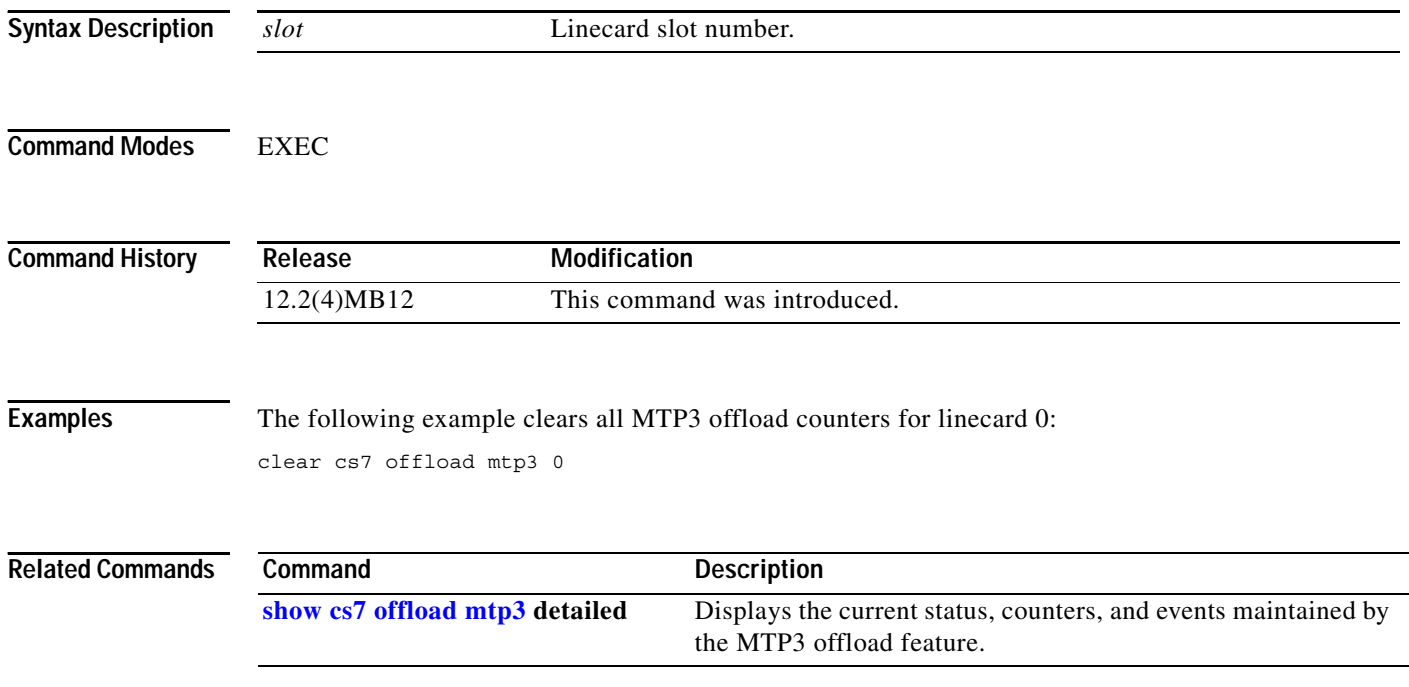

П
#### **clear cs7 statistics**

To clear statistics concerning MSU throughput on a linkset basis, use the **clear cs7 statistics** EXEC command.

**clear cs7** [*instance-number*] **statistics** [*linkset* [*link*]]

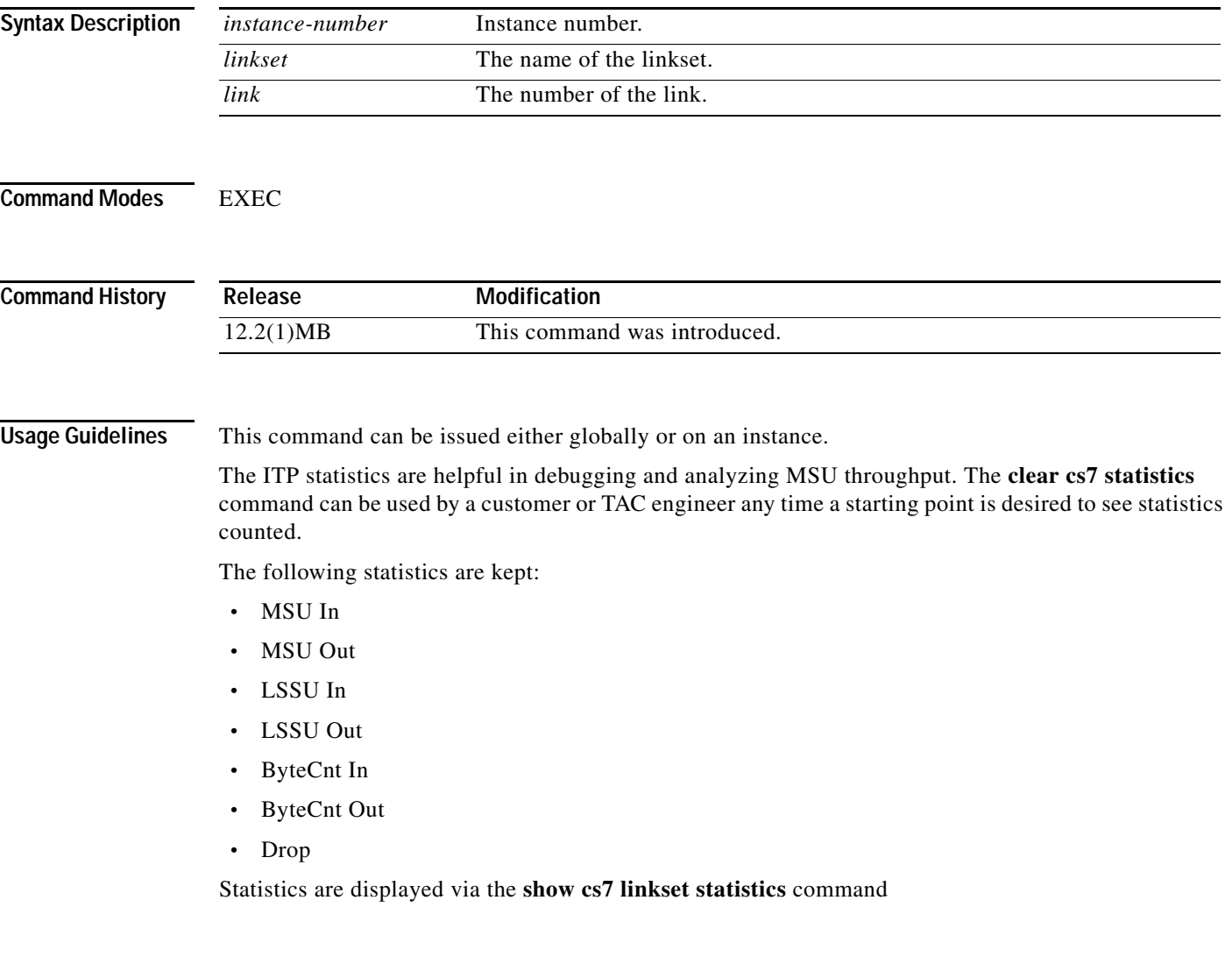

 $\overline{\phantom{a}}$ 

**Examples** The following example resets to zero all counters for all linksets, then resets to zero all counters on the linkset named rosebud:

```
clear cs7 statistics
!resets all counts to zero for all linksets)
clear cs7 statistics rosebud
!resets all counts on the linkset rosebud to zero)
```
**The Co** 

 $\mathsf I$ 

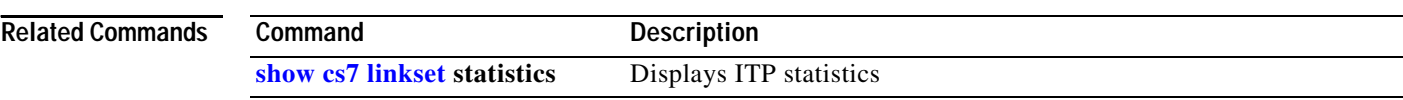

 $\overline{\phantom{a}}$ 

# **clear cs7 tcap statistics**

To clear CS7 TCAP measurements, use the **clear cs7 tcap statistics** EXEC command.

**clear cs7** [*instance-number*] **tcap statistics**

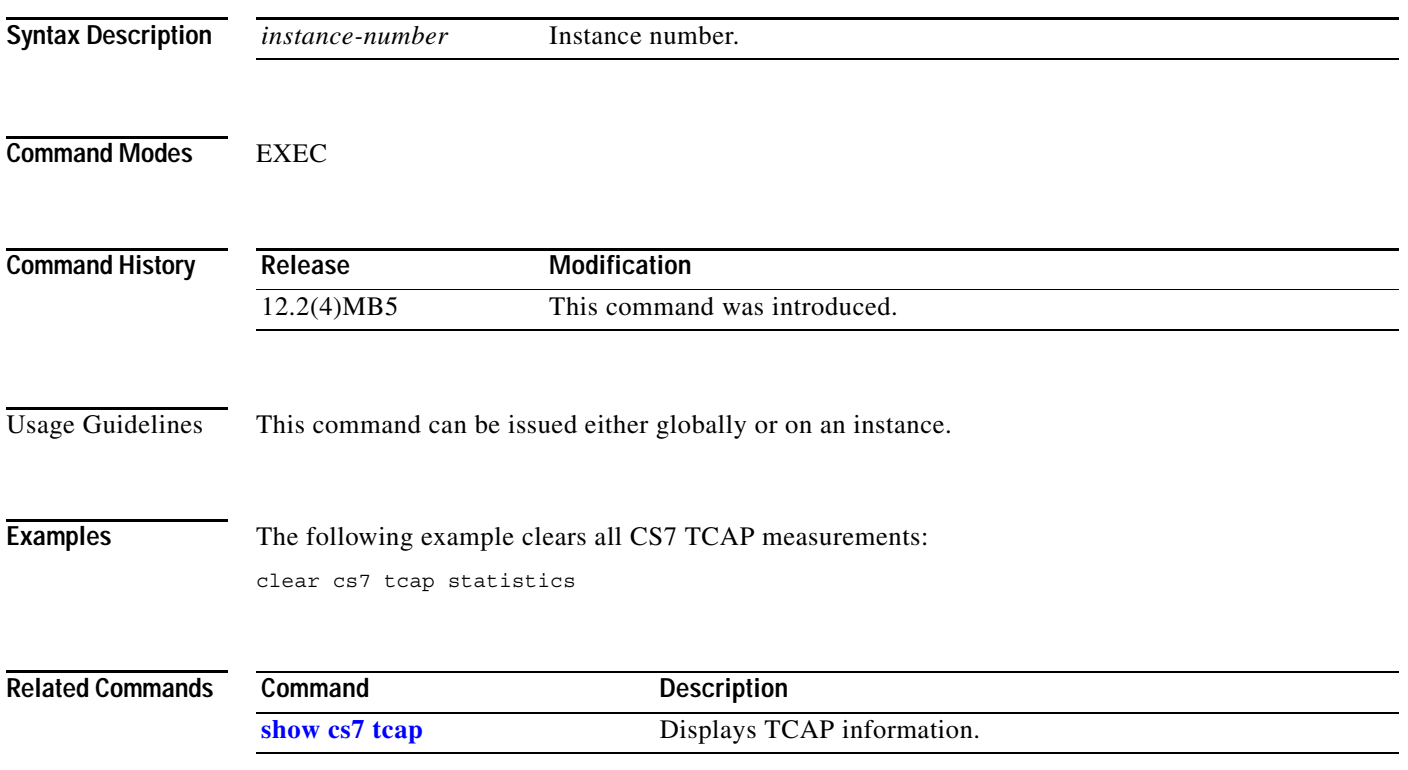

 $\mathsf I$ 

**In the Second** 

### **client**

To configure the list of clients that are allowed by the MAP Proxy, use the **client** command in cs7 mapua configuration mode. To disable client requests for MAPUA, use the **no** form of this command.

**client** *remote-ip* [**dynamic**] [**port** *remote-port*] [**encryption-off**] **secret** {**0** | **7 | LINE**} *shared-secret* 

**no client** *remote-ip* [**port** *remote-port*] [**encryption-off**] **secret** {**0** | **7 | LINE**} *shared-secret* 

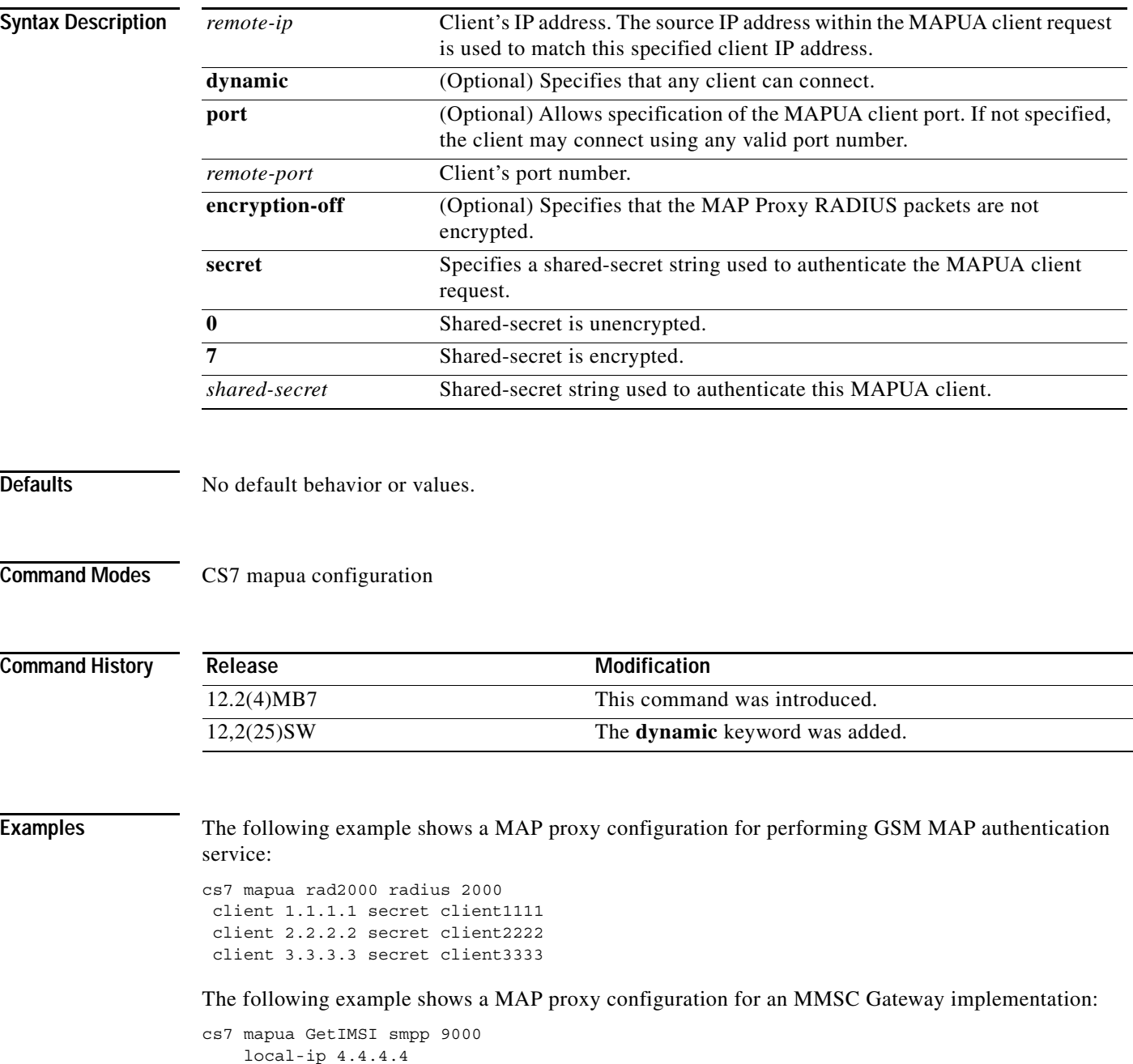

**IP Transfer Point**

 client 1.1.1.1 client 2.2.2.2

 client dynamic map-source-addr digits 1234567890 type 9 get-imsi include-msc smpp response-timer 6000 smpp session-init-timer 3000

#### **Related Commands**

 $\mathbf{I}$ 

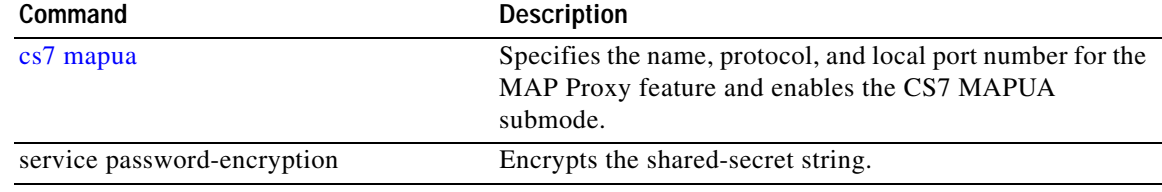

 $\sim$ 

 $\mathsf I$ 

# **clock source (controller)**

To set the clock source, use the **clock source** command in controller configuration mode. To restore the clock source to its default setting, use the **no** form of this command.

**clock source** {**bits** | **line**} {**primary** | **secondary** *priority*} | {**free-running** | **internal**}

**no clock source**

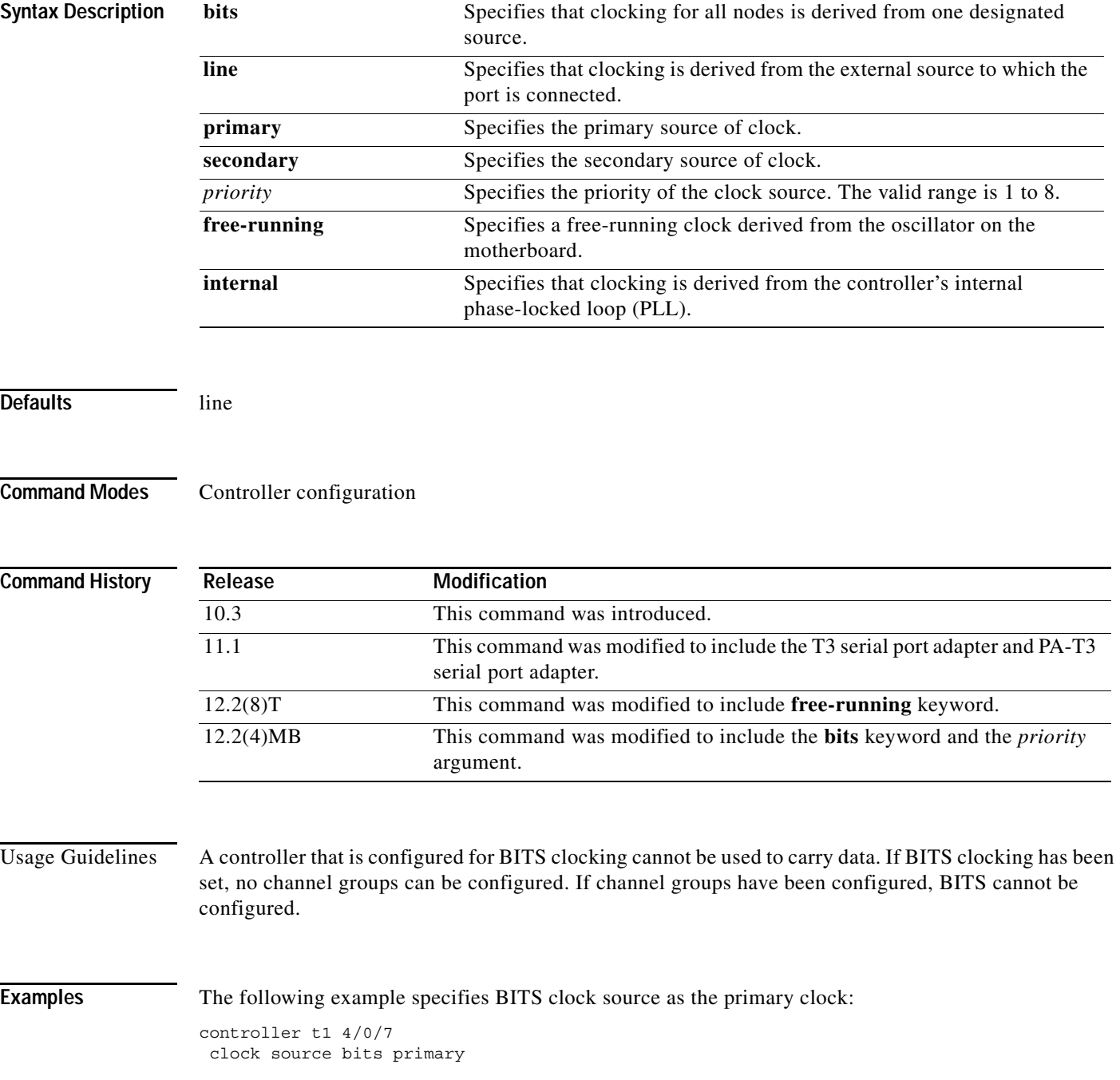

П

 $\mathbf{I}$ 

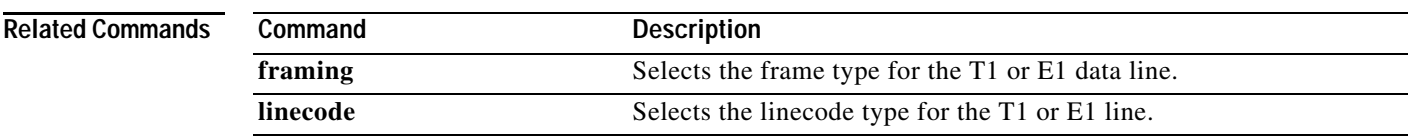

**The Co** 

 $\mathsf I$ 

# **clock source (interface)**

To set the clock source, use the **clock source** command in interface configuration mode. To restore the clock source to its default setting, use the **no** form of this command.

**clock source** {**common | internal** | **line**} *interface-number*

**no clock source**

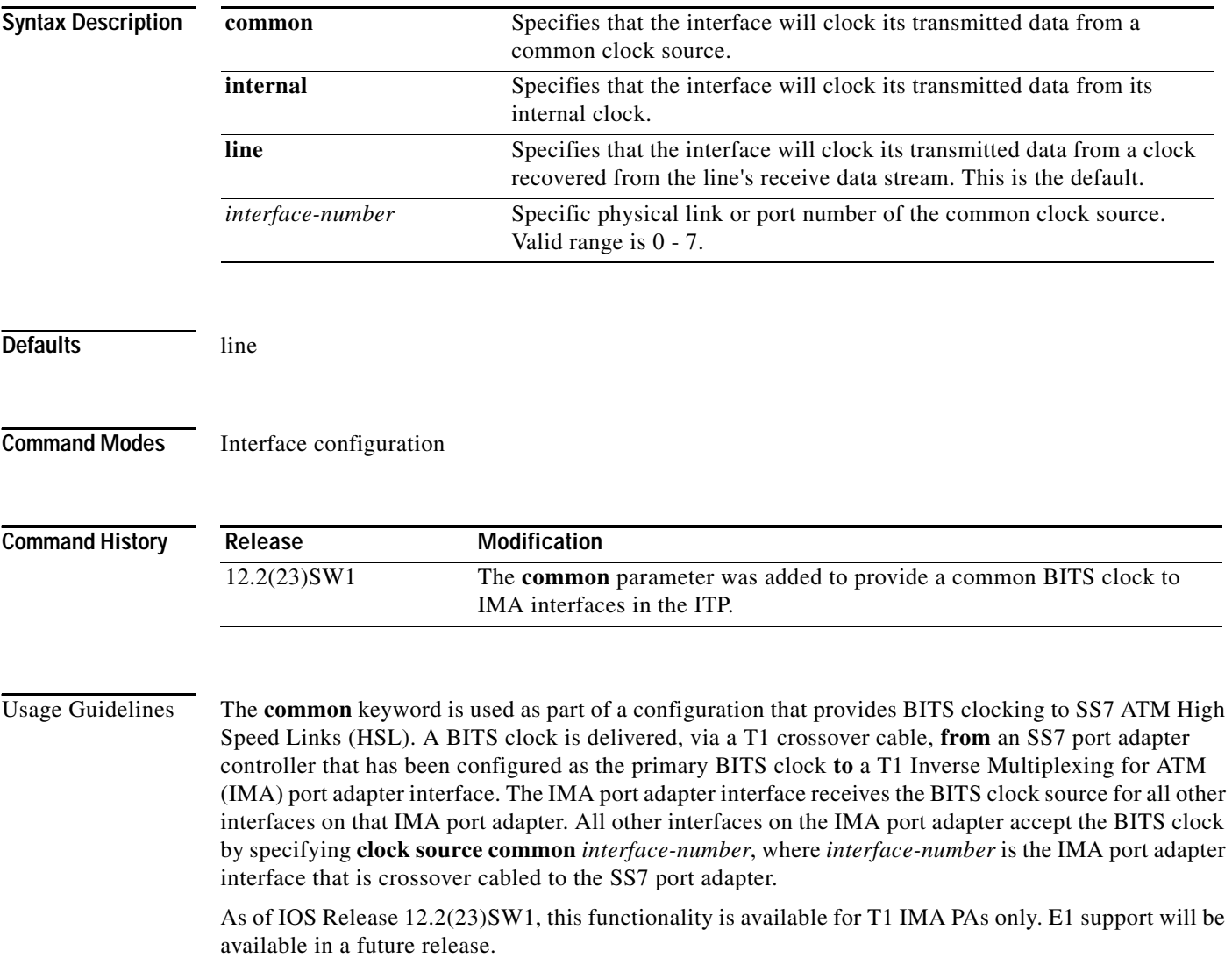

 $\blacksquare$ 

 $\mathbf I$ 

**Examples** The following example provides BITS clocking to ATM HSLs. Controller 0 of the SS7 port adapter is configured as the primary source of the BITS clock. Controller 1 of the SS7 port adapter is configured as the secondary source. Controller 2 of the SS7 port adapter is connected to the IMA port adapter interface 0 with a T1 crossover cable and provides the BITS clock to the IMA.

```
controller T1 2/0/0
clock source bits primary
description PRIMARY BITS CLOCK RCVD
controller T1 2/0/1
clock source bits secondary 1
description SECONDARY BITS CLOCK RCVD
controller T1 2/0/2
clock source internal
description PROVIDES BITS CLOCK TO T1 ATM12/0/0
description INTERFACE IS CONNECTED TO ATM12/0/0
interface ATM12/0/0
no ip address
no ima-group
no atm ilmi-keepalive
description RECEIVES BITS CLOCK SOURCE FOR ALL INTERFACES ON THIS IMA PA
description INTERFACE IS CONNECTED TO T1 2/0/3
interface ATM12/0/1
clock source common 0
atm nni
pvc 0/5 qsaal
interface ATM12/0/2
clock source common 0
atm nni
pvc 0/5 qsaal
```
**The Co** 

 $\mathsf I$ 

#### **congestion-threshold**

To set the congestion-threshold for the CDR service, use the **congestion-threshold** command in cs7 cdr service configuration mode. To return the default congestion-threshold, use the **no** form of this command.

**congestion-threshold** *percentage*

**no congestion-threshold** *percentage*

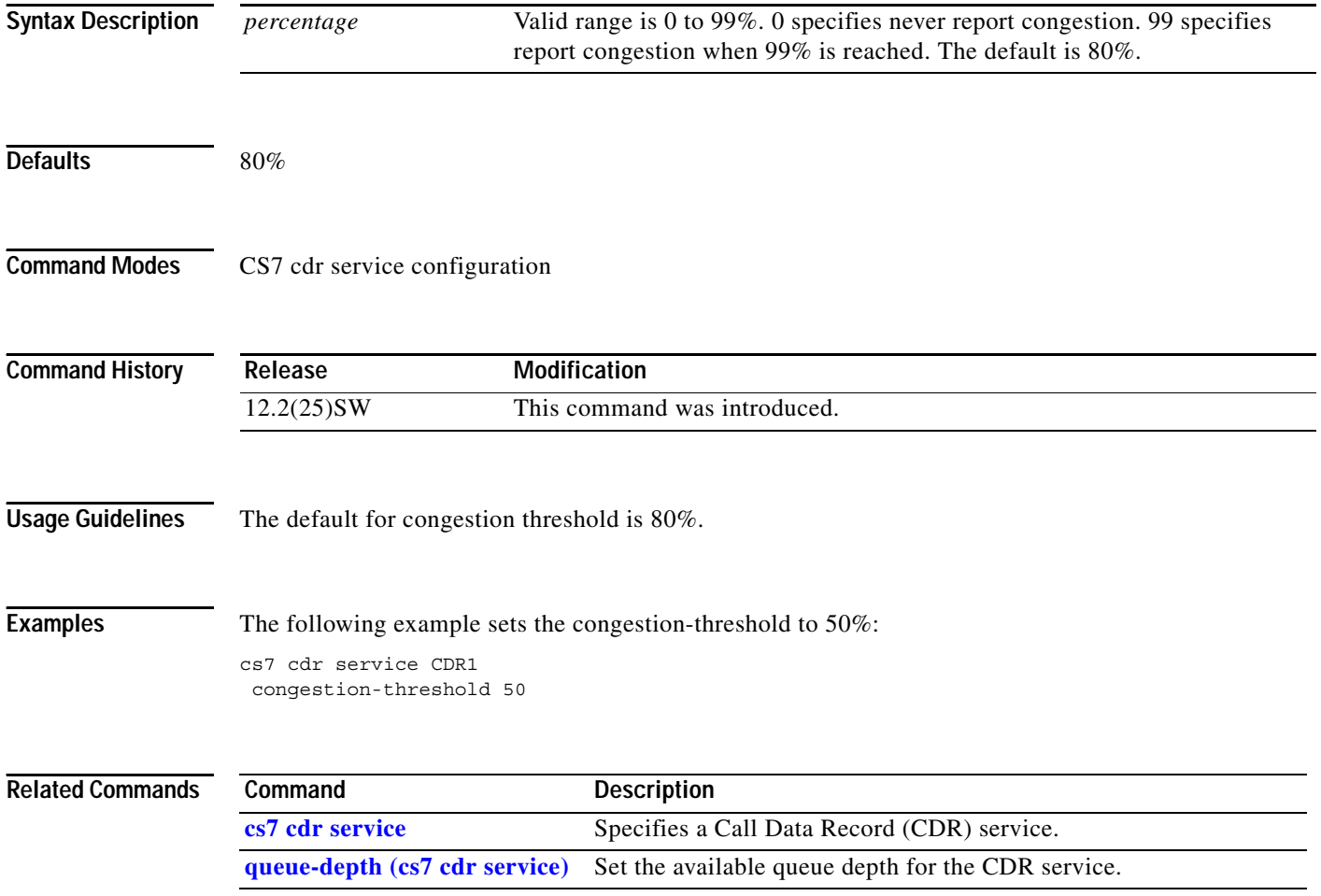

 $\overline{\phantom{a}}$ 

a ka

## **cs7 accounting**

To configure CS7 accounting options, use the **cs7 accounting** command in global configuration mode. To remove the configuration, use the **no** form of the command.

**cs7 accounting** {**checkpoint-interval** *min* | **checkpoint-limit** *entries* **| global-gtt | global-mtp3 | global-unrouteable | gtt-checkpoint-interval** *min*}

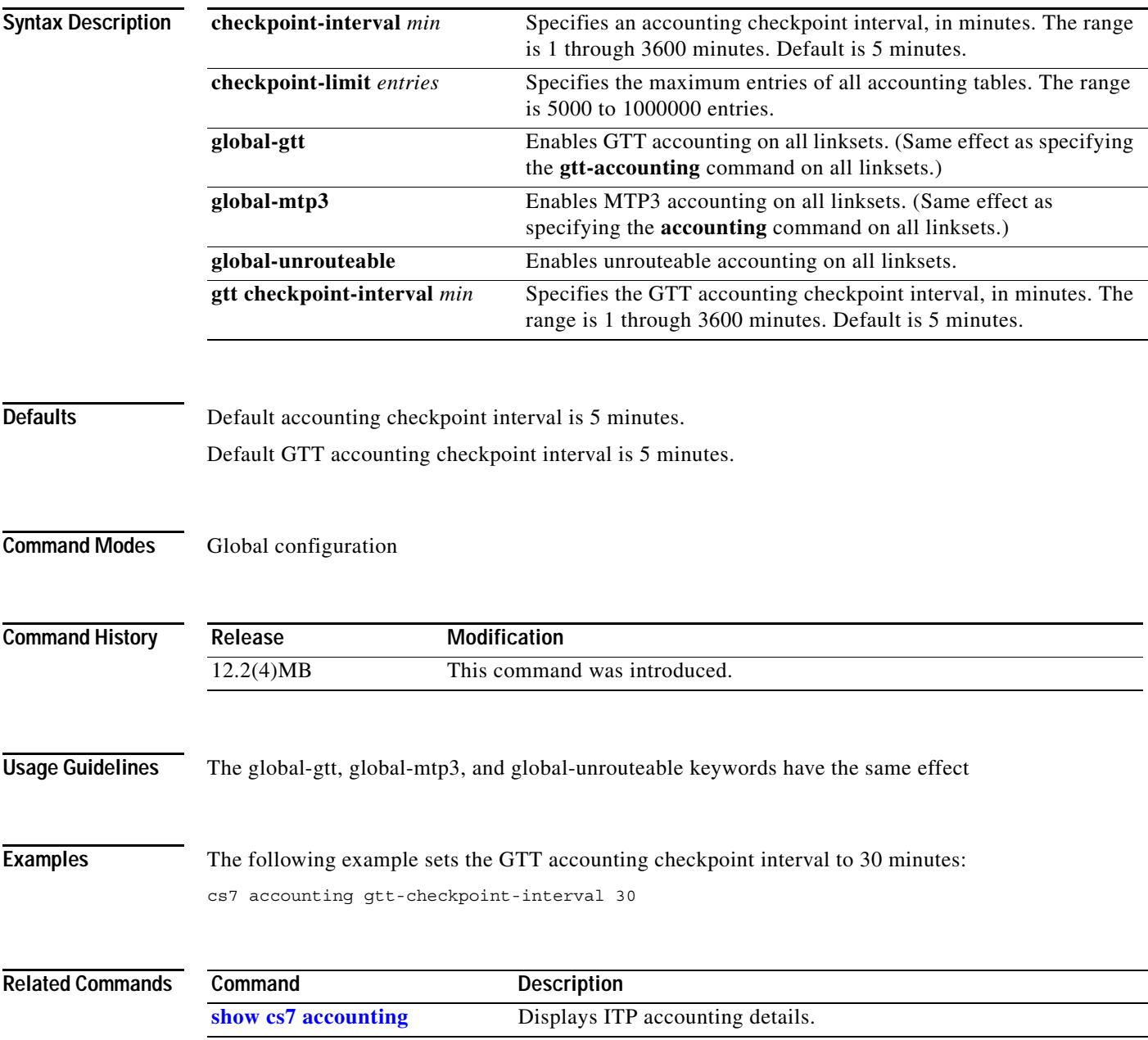

 $\mathbf I$ 

#### **cs7 address-table replace**

To replace an already configured or new address table with one specified in a URL, use the **cs7 address-table replace** command in global configuration mode. To remove the line from the configuration, use the **no** form of this command.

**cs7 address-table replace** {**mlr** | **sms**} *tablename URL*

**nocs7 address-table replace** {**mlr** | **sms**} *tablename URL*

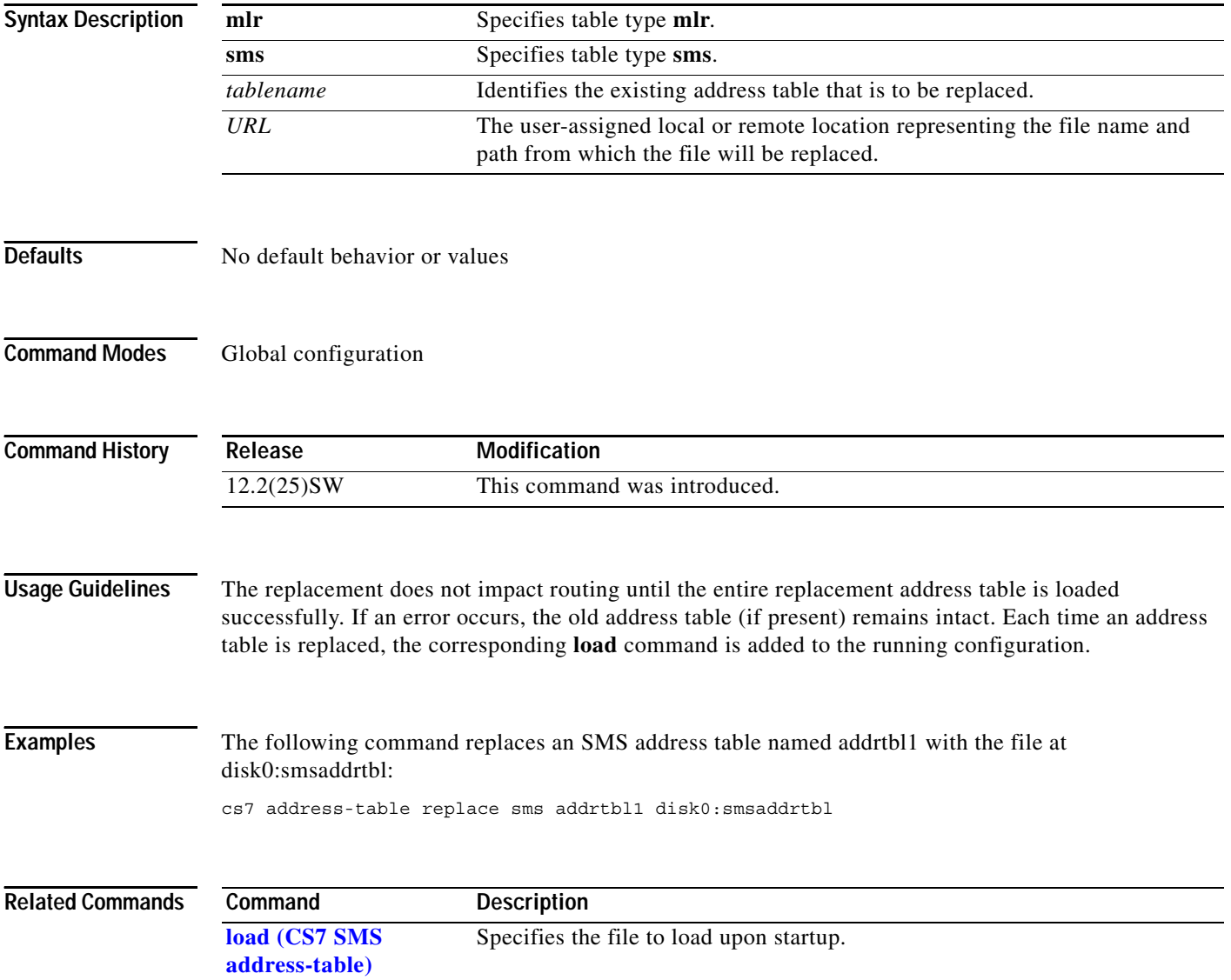

#### **cs7 as**

 $\mathbf{I}$ 

To define an Application Server (AS), use the **cs7 as** command in global configuration mode. To inactivate an AS and delete the AS definition from configuration, use the **no** form of this command.

**cs7** [**instance** *instance-number*] **as** *as-name* {**m3ua** | **sua**}

**no** [**instance** *instance-number*] **cs7 as** *as-name* {**m3ua** | **sua**}

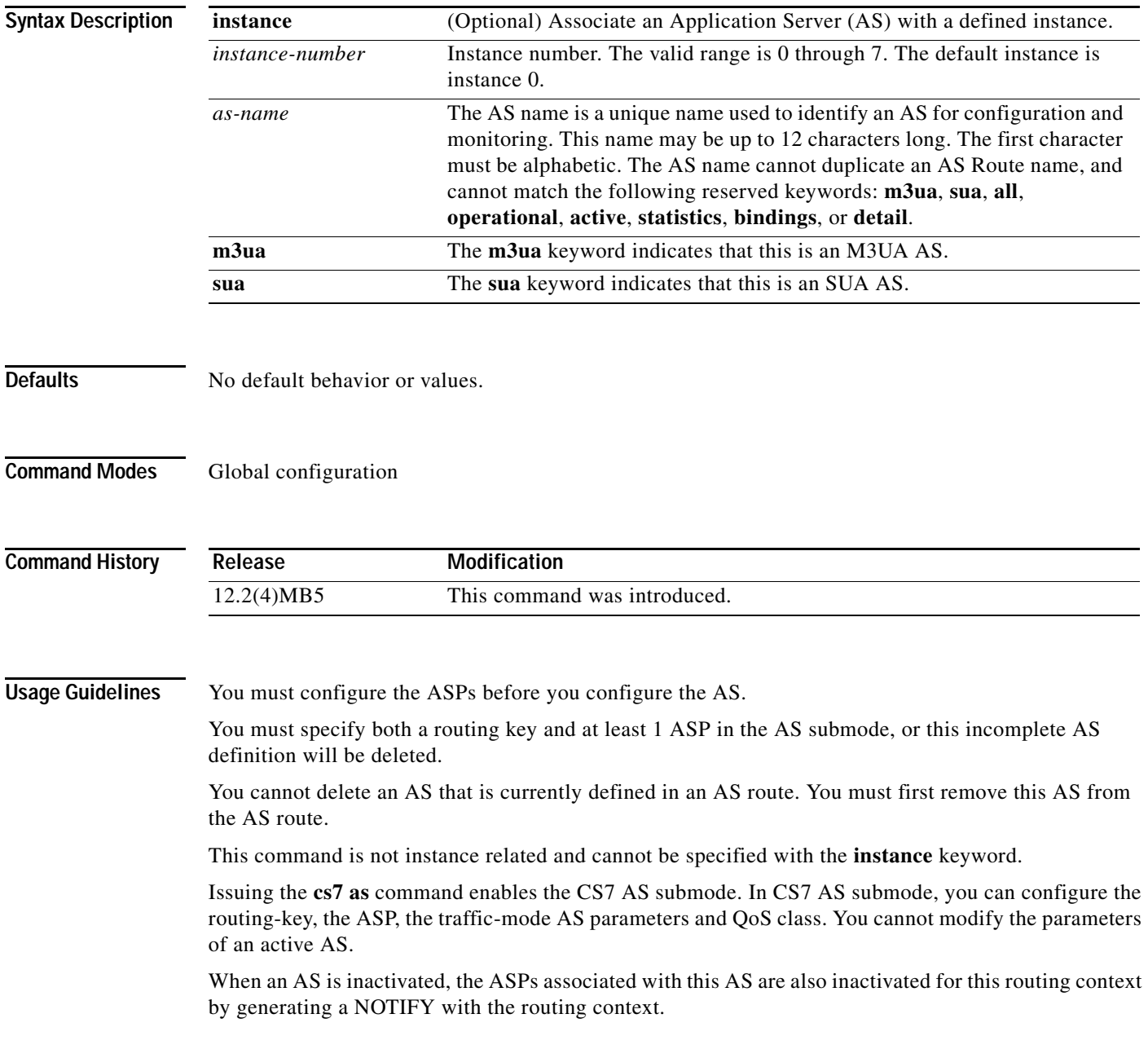

 $\mathsf I$ 

#### **Examples** The following example configures an M3UA AS named BLUE:

cs7 as BLUE m3ua

#### **Related Commands**

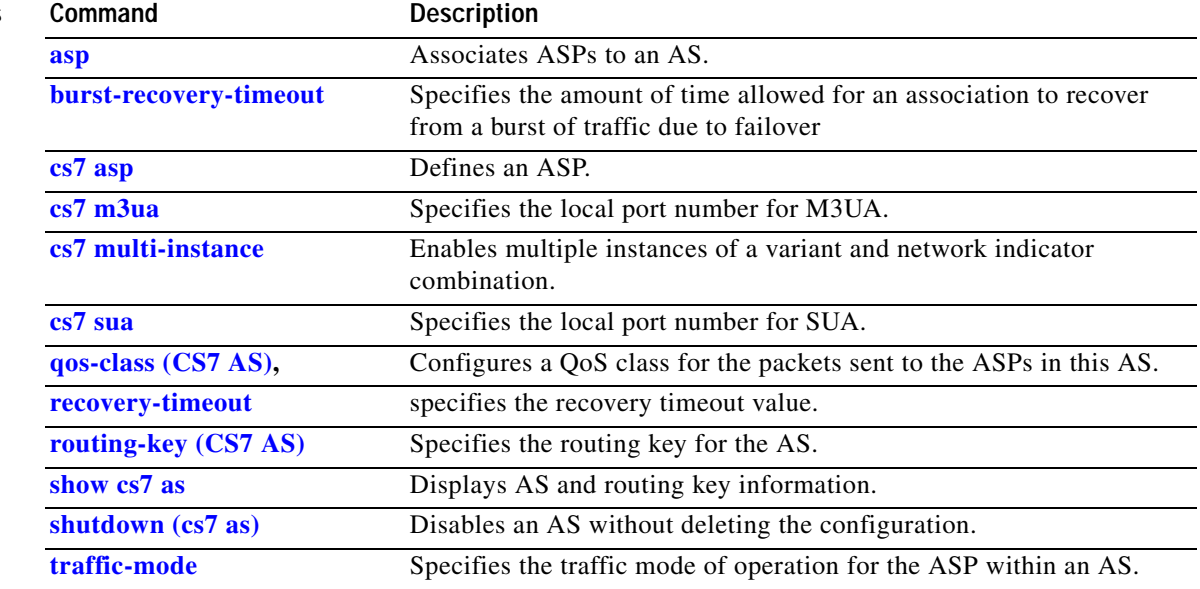

 $\blacksquare$ 

a ka

## **cs7 asp**

 $\overline{\phantom{a}}$ 

To specify an Application Server Process and enable CS7 ASP submode., use the **cs7 asp** command in global configuration mode. To delete an ASP definition from the configuration, use the **no** form of this command.

**cs7 asp** *asp-name remote-port* [*local-port*] [**m3ua** | **sua**]

**no cs7 asp** *asp-name remote-port* [*local-port*] [**m3ua** | **sua**]

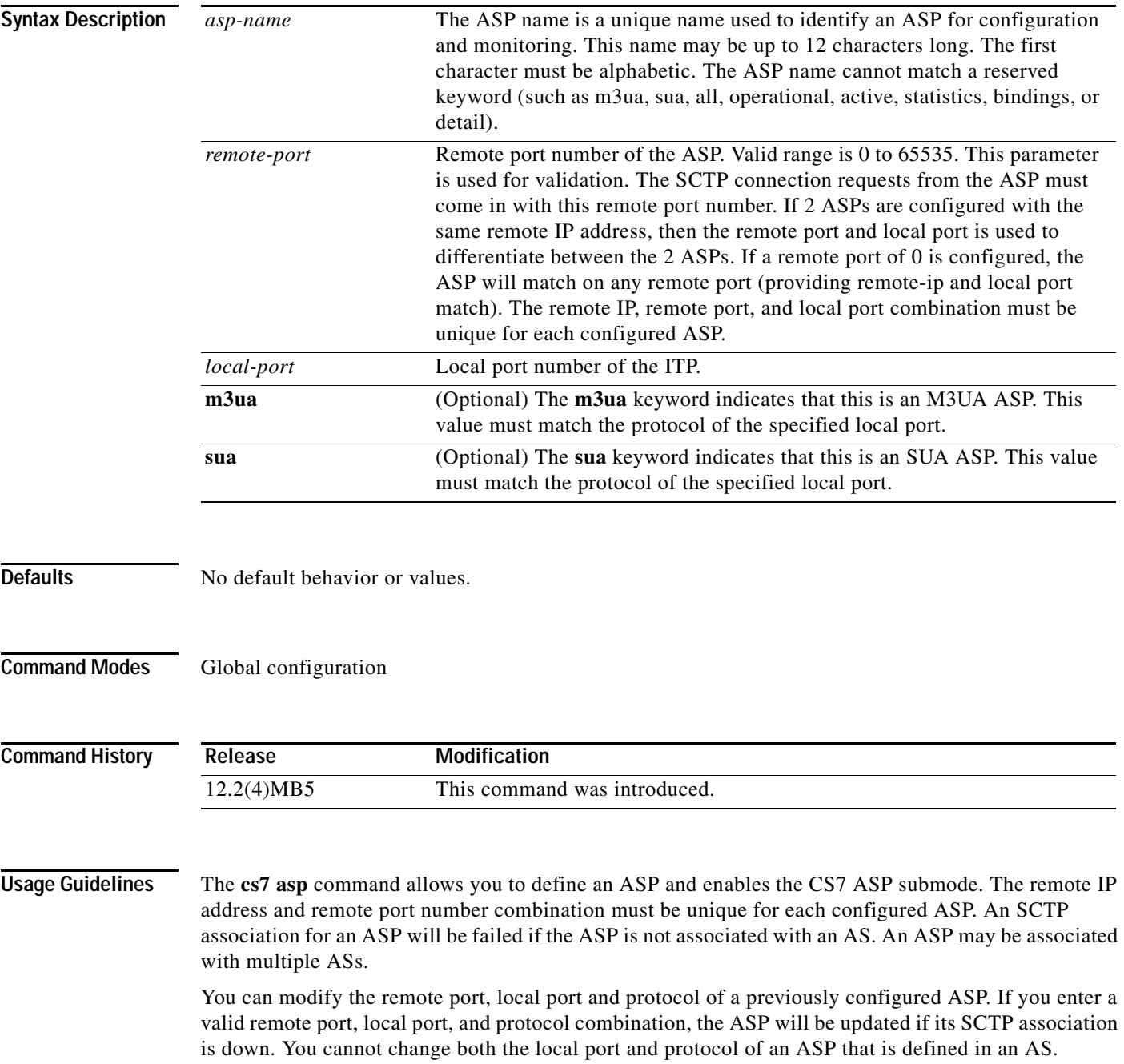

Ι

The **no** form of the **cs7 asp** command deletes this ASP definition from configuration. If an association is up with this ASP, you must first shutdown the ASP and remove the ASP from all CS7 AS definitions before this command can be deleted from the configuration.

In the CS7 ASP submode, you can disable the ASP by entering the **shutdown** or **block** commands. New SCTP associations will be rejected if the ASP is in shutdown mode.

You cannot delete an ASP that is currently configured in an AS. You must first remove this ASP from the AS configuration.

You must specify at least 1 remote-ip address in the ASP submode, or this incomplete ASP definition will be deleted.

This command is not instance related and cannot be specified with the **instance** keyword.

**Examples** The following example configures an M3UA ASP named ASP1 with remote port number 5000 and local port number 5000:

> cs7 m3ua 5000 local-ip 1.1.1.1 ! cs7 asp ASP1 5000 5000 m3ua remote-ip 2.2.2.2

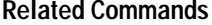

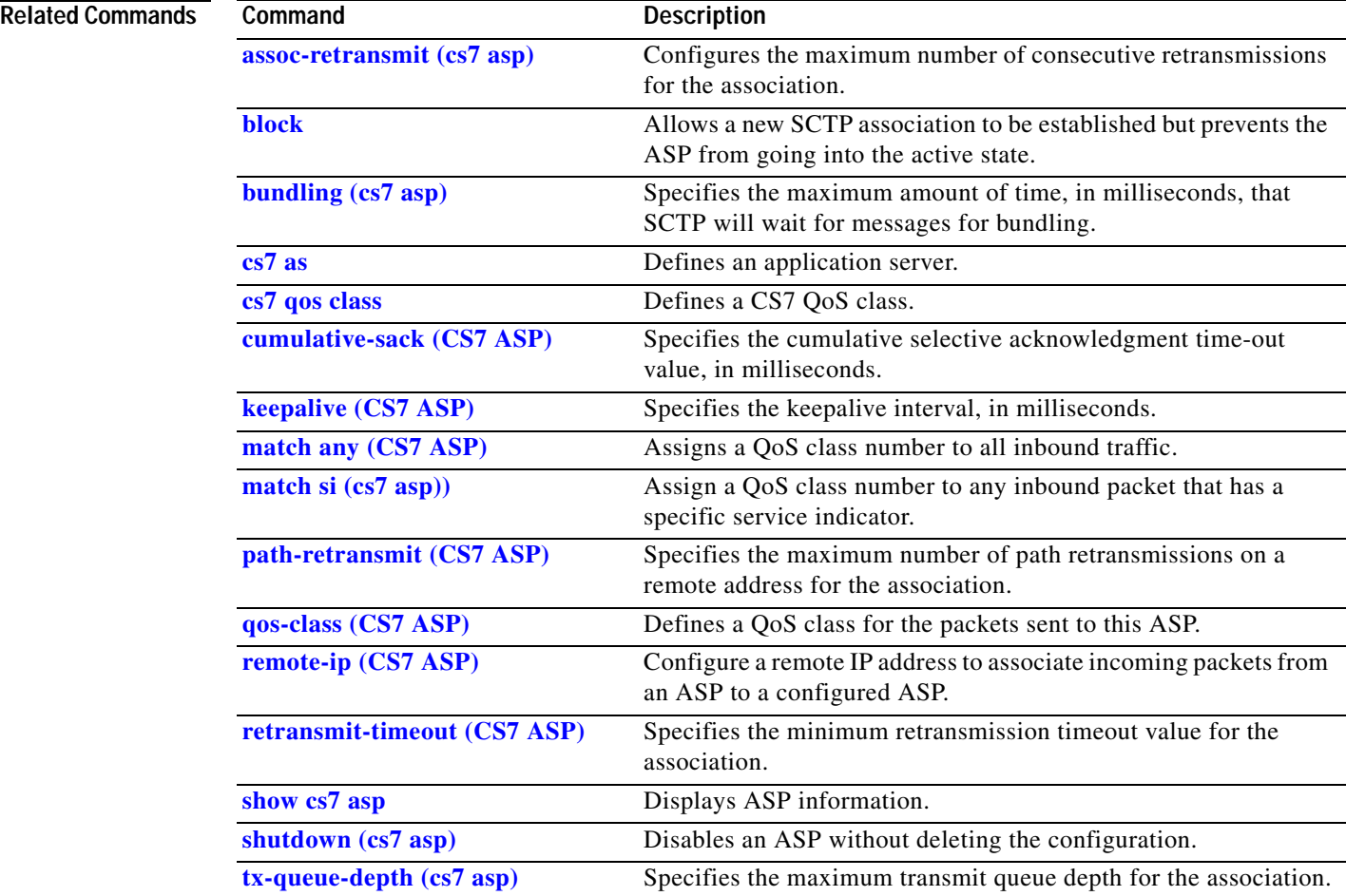

 $\overline{\phantom{a}}$ 

## **cs7 capability-pc**

To configure the capability point code for the ITP and its mated node, use the **cs7 capability-pc**  command in global configuration mode. To remove the capability point code, use the **no** form of this command.

**cs7** [**instance** *instance*] **capability-pc** *zone.region.sp*

**no cs7** [**instance** *instance*] **capability-pc** *zone.region.sp*

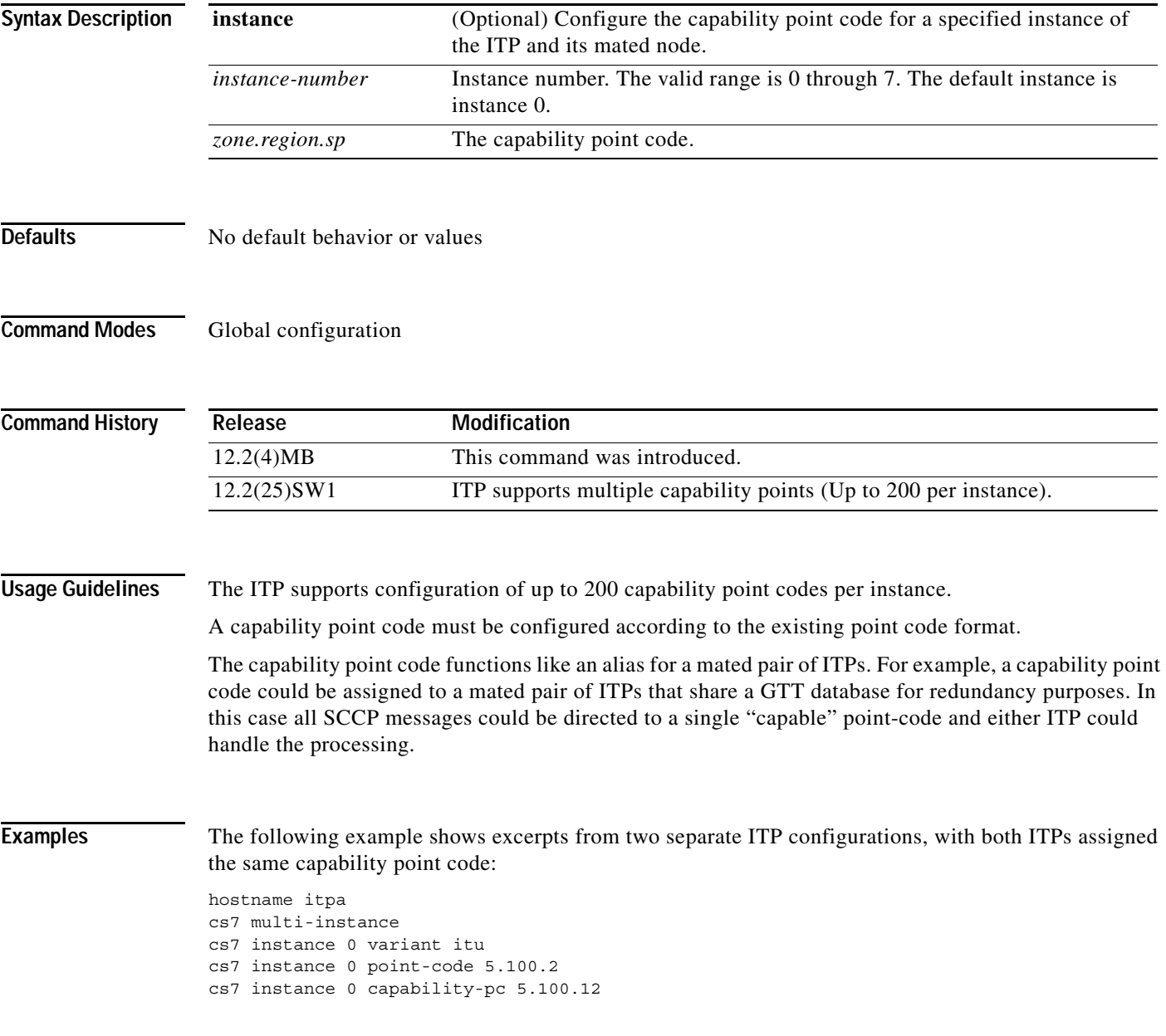

 $\mathsf I$ 

hostname itpb cs7 multi-instance cs7 instance 0 variant itu cs7 instance 0 point-code 5.100.3 cs7 instance 0 capability-pc 5.100.12

#### **Related Commands**

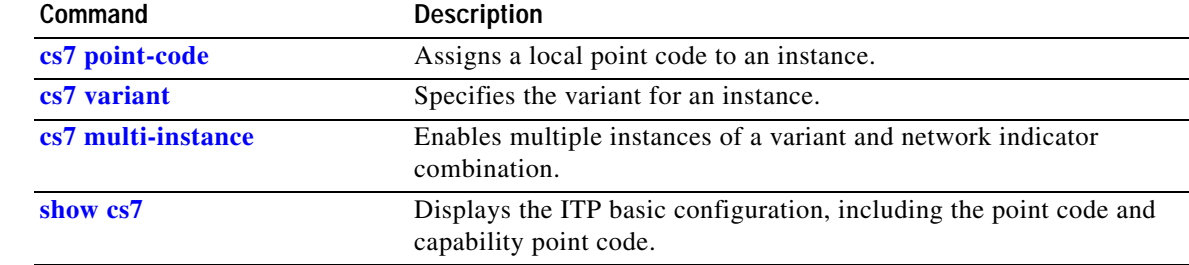

 $\overline{\phantom{a}}$ 

**The Contract of the Contract of the Contract of the Contract of the Contract of the Contract of the Contract of the Contract of the Contract of the Contract of the Contract of the Contract of the Contract of the Contract** 

#### **cs7 cdr destination**

To configure a call data record (CDR) destination to connect to a persistent Storage Device (PSD), use the **cs7 cdr destination** command in global configuration mode. To disable the configuration, use the **no** form of this command.

**cs7 cdr destination** *name* [*remote-port remote-ip-addr local-ip-addr*]

**no cs7 cdr destination** *name* [*remote-port remote-ip-addr local-ip-addr*]

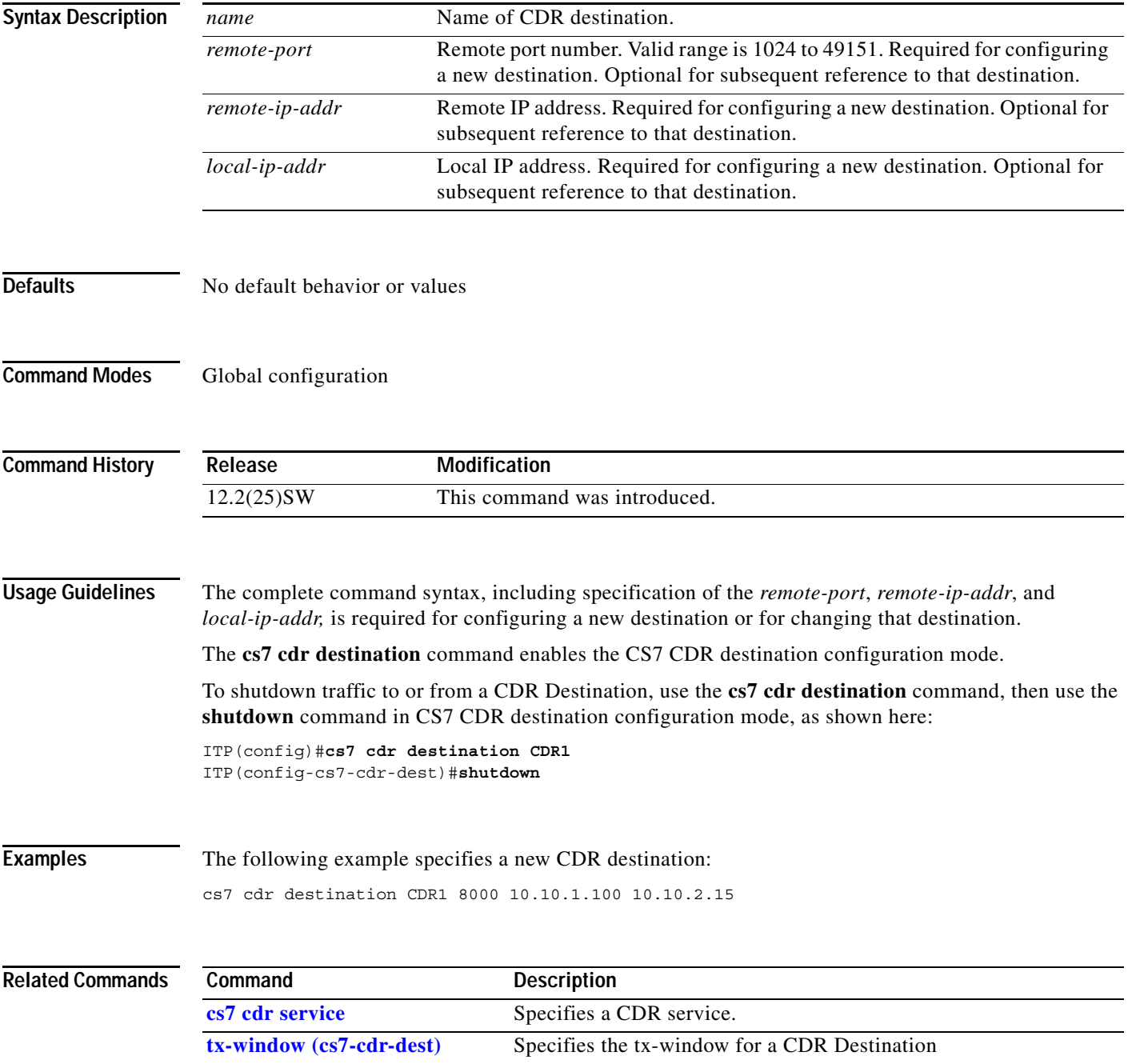

 $\mathsf I$ 

## **cs7 cdr service**

To configure a Call Data Record (CDR) service, use the **cs7 cdr service** command in global configuration mode. To remove the service, shutdown use the **no** form of this command.

**cs7 cdr service** *service-name*

**no cs7 cdr service** *name*

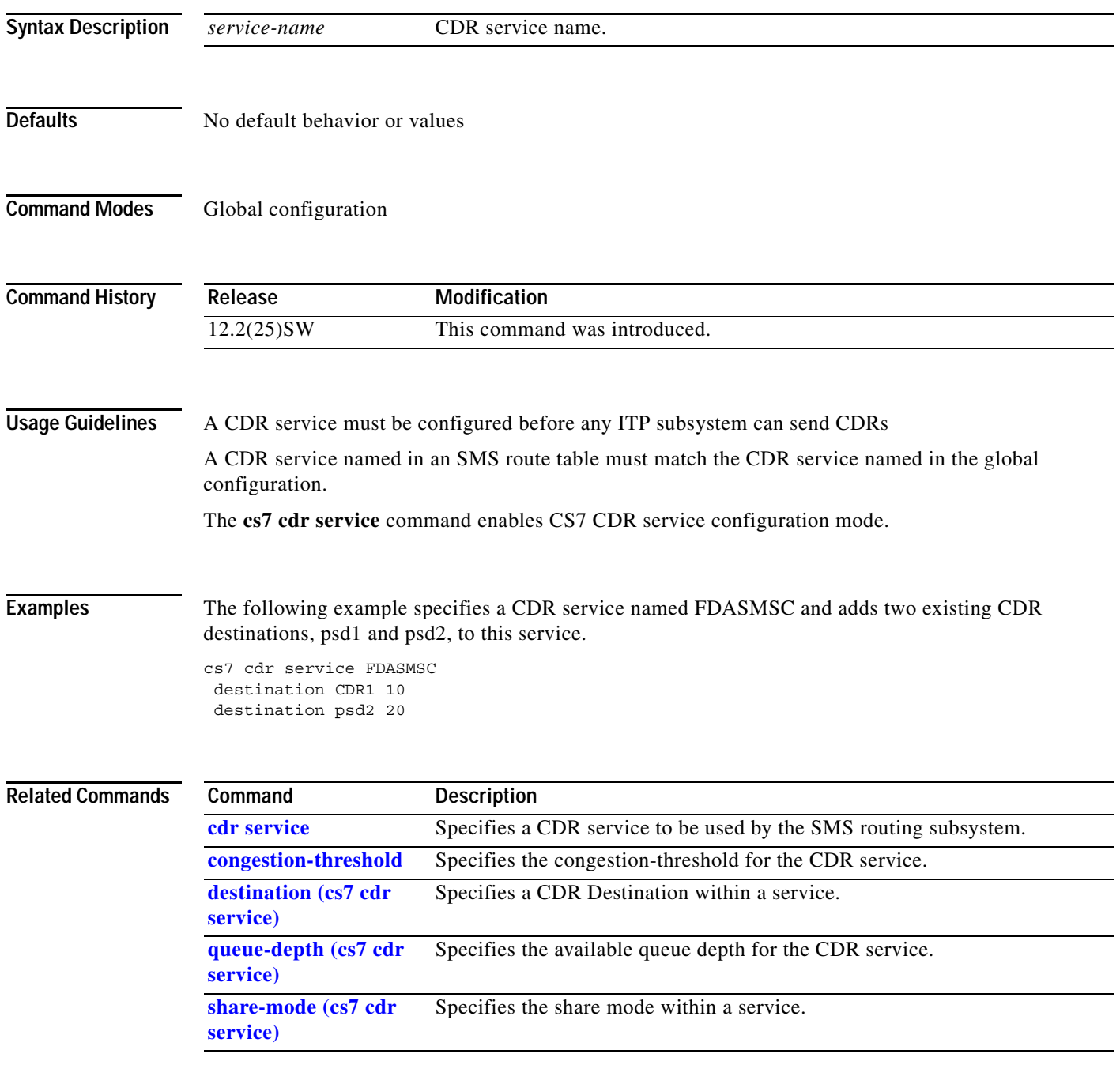

 $\blacksquare$ 

## **cs7 clli**

 $\overline{\phantom{a}}$ 

A Common Language Location Code (CLLI code) is an 11-character standardized geographic identifier that uniquely identifies the geographic location of telecommunication equipment. To define a CLLI code for an ITP, use the **cs7 clli** command in global configuration mode. To remove the definition, use the **no** form of this command.

**cs7 clli** *line*

**no clli** *line*

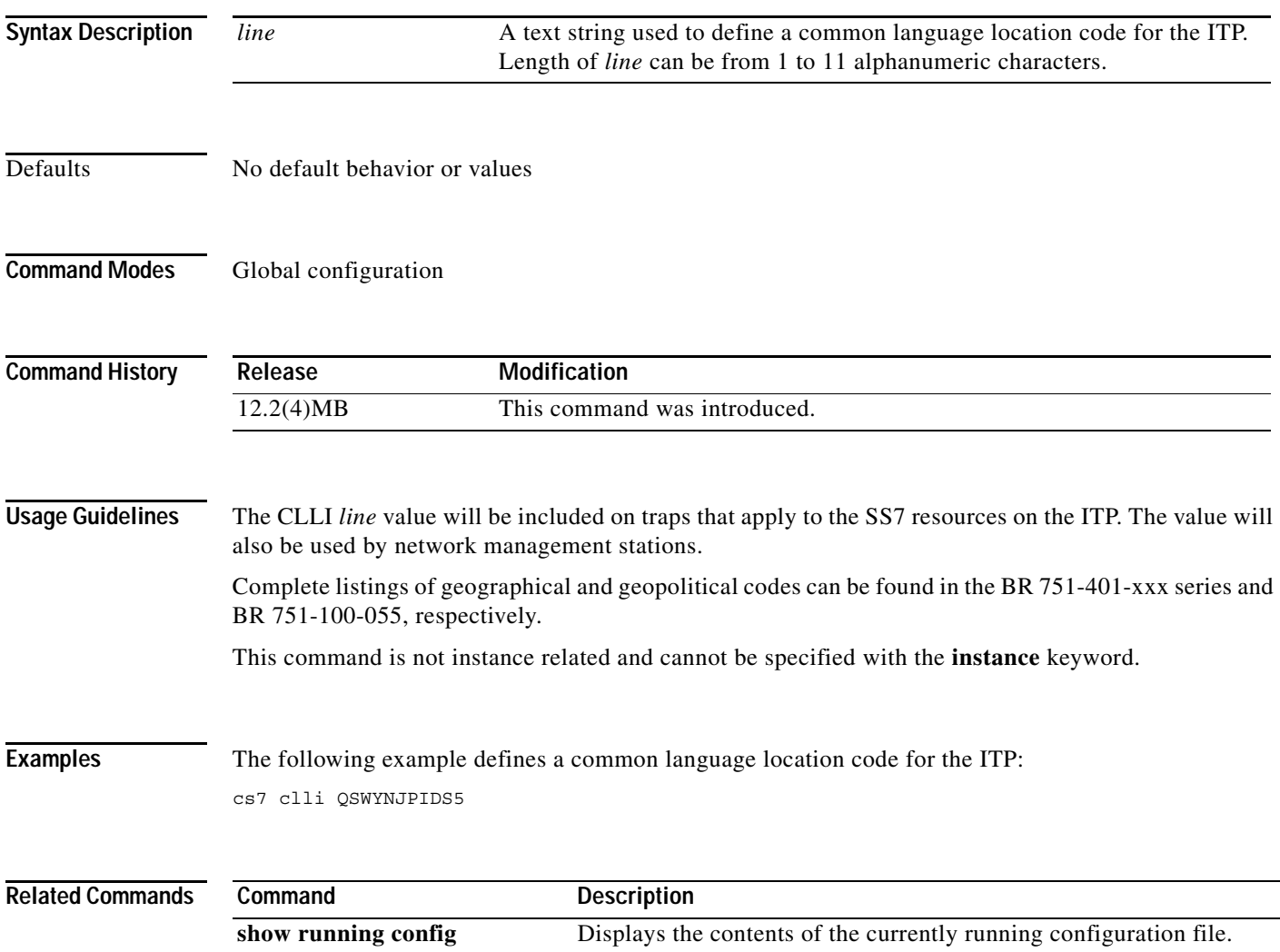

**The Second Second** 

 $\mathsf I$ 

#### **cs7 description**

To specify a description of the ITP to be used by the administrator or the network management stations, use the **cs7 description** command in global configuration mode. To remove the text string, use the **no** form of this command.

**cs7** [**instance** *instance-number*] **description** *line*

**no cs7** [**instance** *instance-number*] **description** *line*

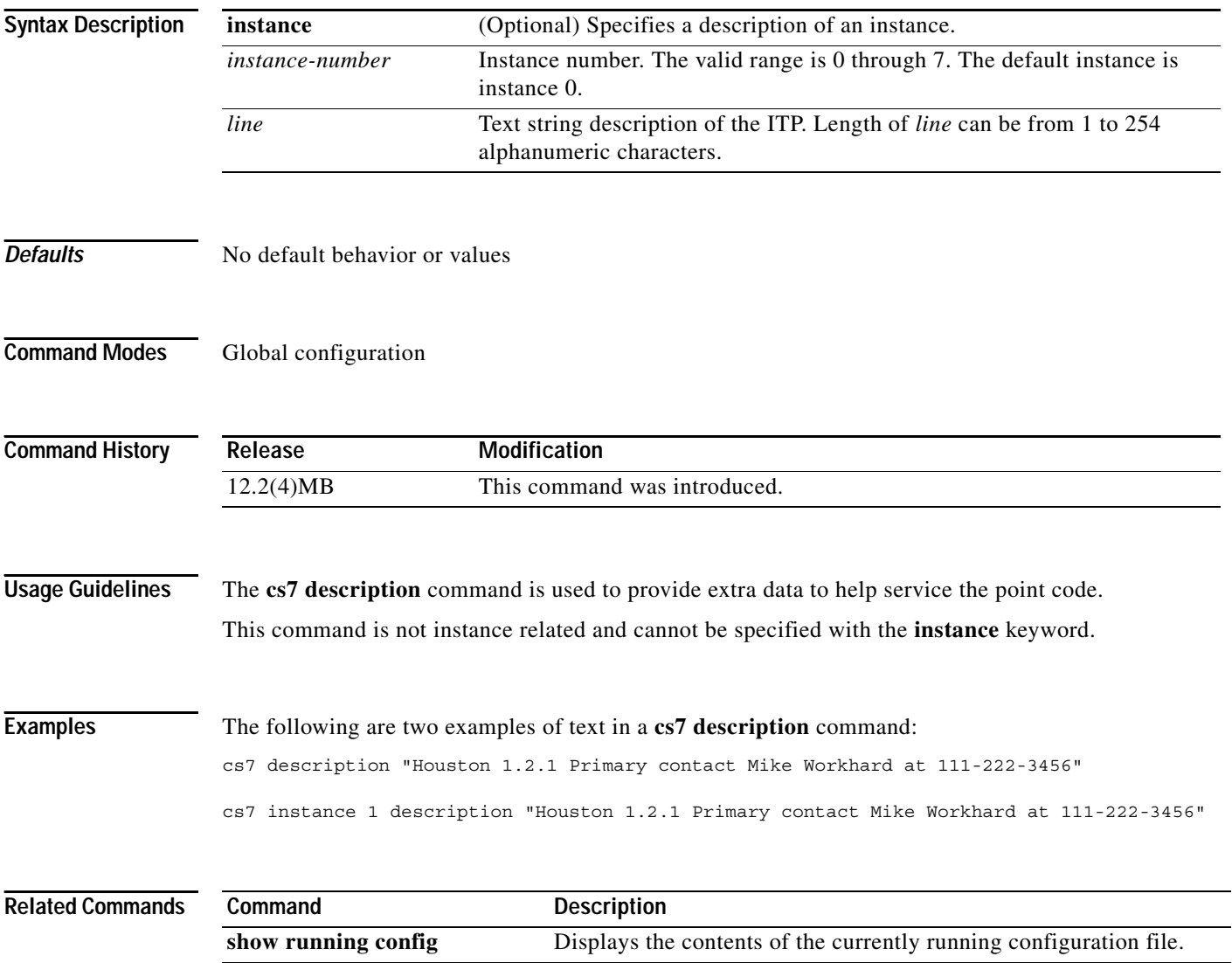

 $\overline{\phantom{a}}$ 

a ka

#### **cs7 display-name**

The **cs7 display-name** command allows you to assign a descriptive name to an ITP instance. The name is included on traps that apply to the SS7 resources on the ITP instance and is displayed with such information on the NMS. To define a display-name, use the **cs7 display-name** command in global configuration mode. To remove the definition, use the **no** form of this command.

**cs7** [**instance** *instance-number*] **display-name** *line*

**no cs7** [**instance** *instance-number*] **display-name** *line*

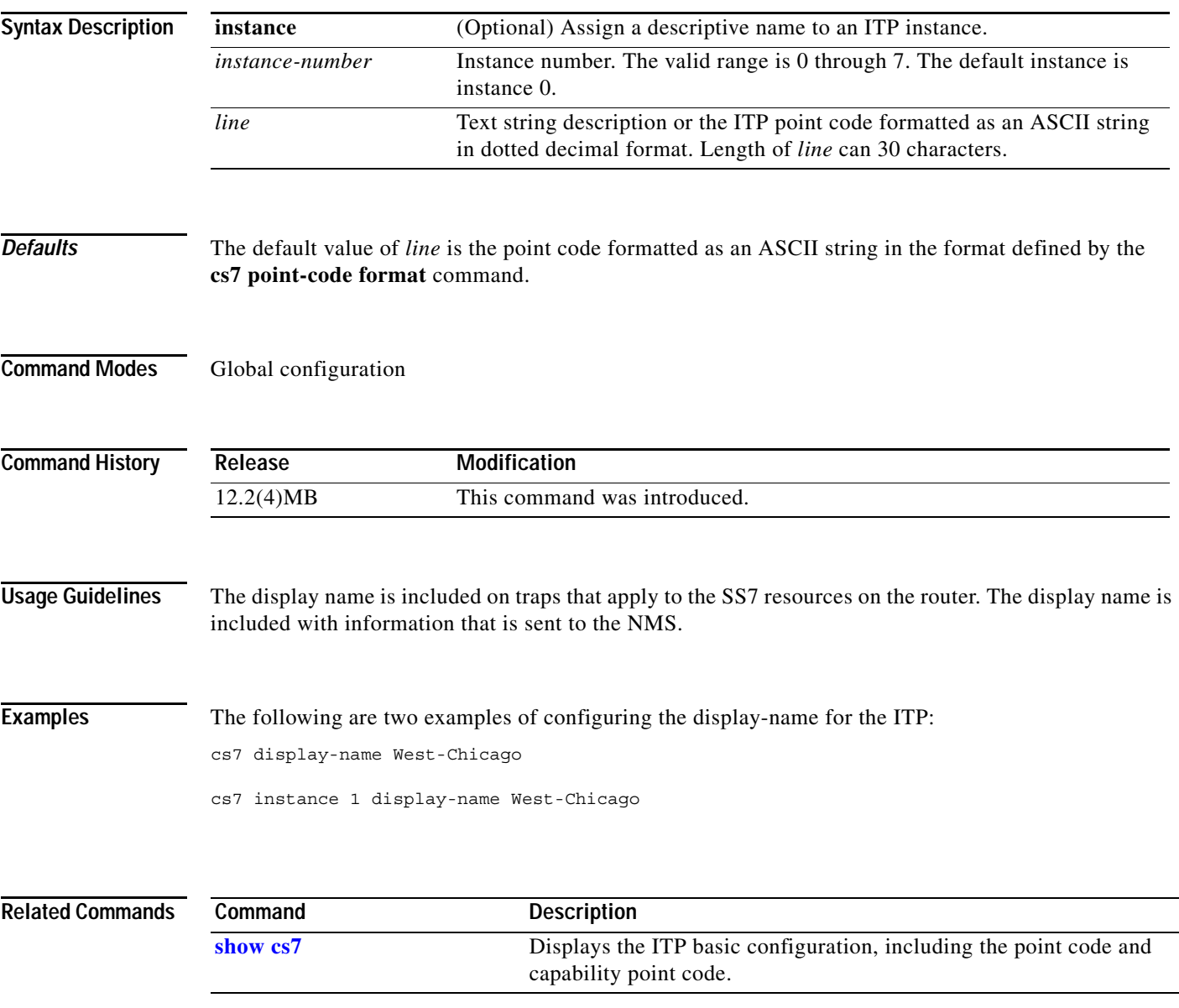

**The Second Second** 

 $\mathbf I$ 

# **cs7 distribute-sccp-sequenced**

To enable Cisco ITP to override in-sequence delivery of SSCP traffic, use the **cs7 distribute-sccp-sequenced** command in global configuration mode. To remove the configuration, use the **no** form of the command.

**cs7** [**instance** *instance-number*] **distribute-sccp-sequenced**

**no cs7** [**instance** *instance-number*] **distribute-sccp-sequenced**

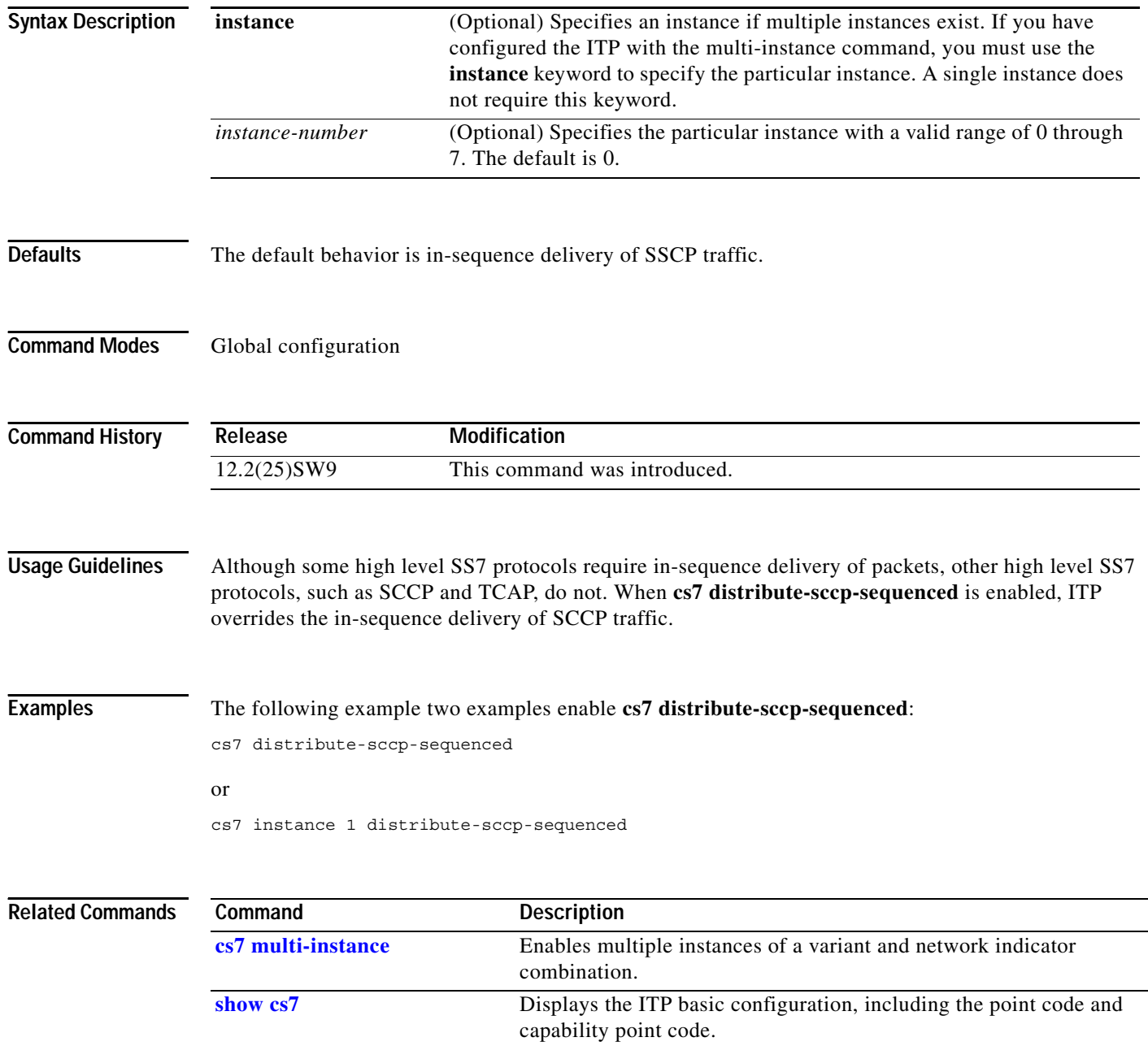

 $\sqrt{ }$ 

#### **cs7 distribute-sccp-unsequenced**

To enable the Cisco ITP to determine how to forward packets when in-sequence delivery is not required, use the **cs7 distribute-sccp-unsequenced** command in global configuration mode. To remove the configuration, use the **no** form of the command.

**cs7** [**instance** *instance-number*] **distribute-sccp-unsequenced**

**no cs7** [**instance** *instance-number*] **distribute-sccp-unsequenced**

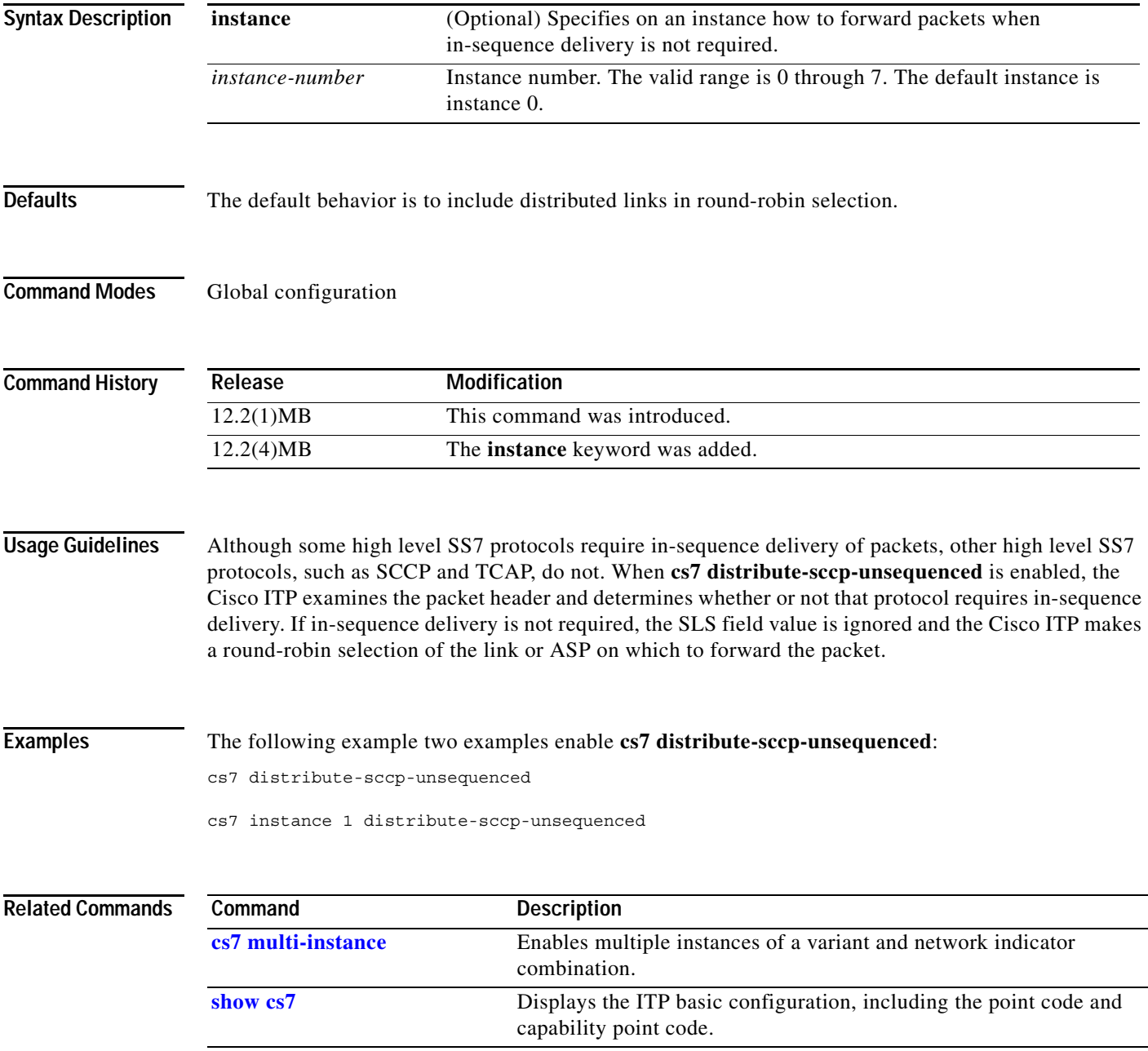

 $\mathsf I$ 

#### **cs7 fast-restart**

To enable MTP3 fast restart, use the **cs7 fast-restart** command in global configuration mode. To remove the configuration, use the **no** form of the command.

**cs7** [**instance** *instance-number*] **fast-restart**

**no cs7** [**instance** *instance-number*] **fast-restart**

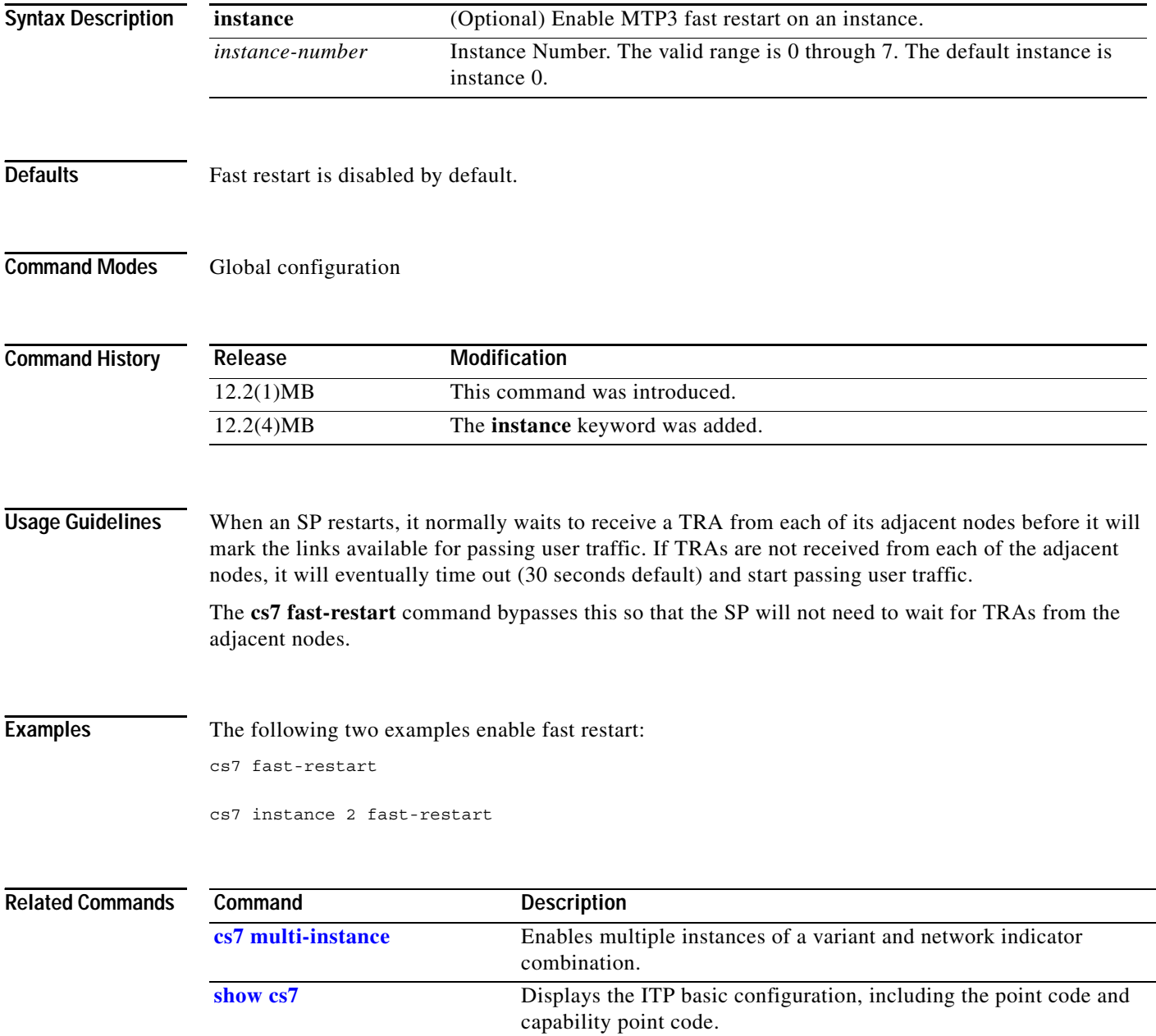

a ka

## **cs7 group**

 $\mathbf{I}$ 

To configure ITP group, use the **cs7 group** command in global configuration mode. To remove the group configuration, use the **no** form of this command.

**cs7 group** *name port-number*

**no cs7 group** *name port-number*

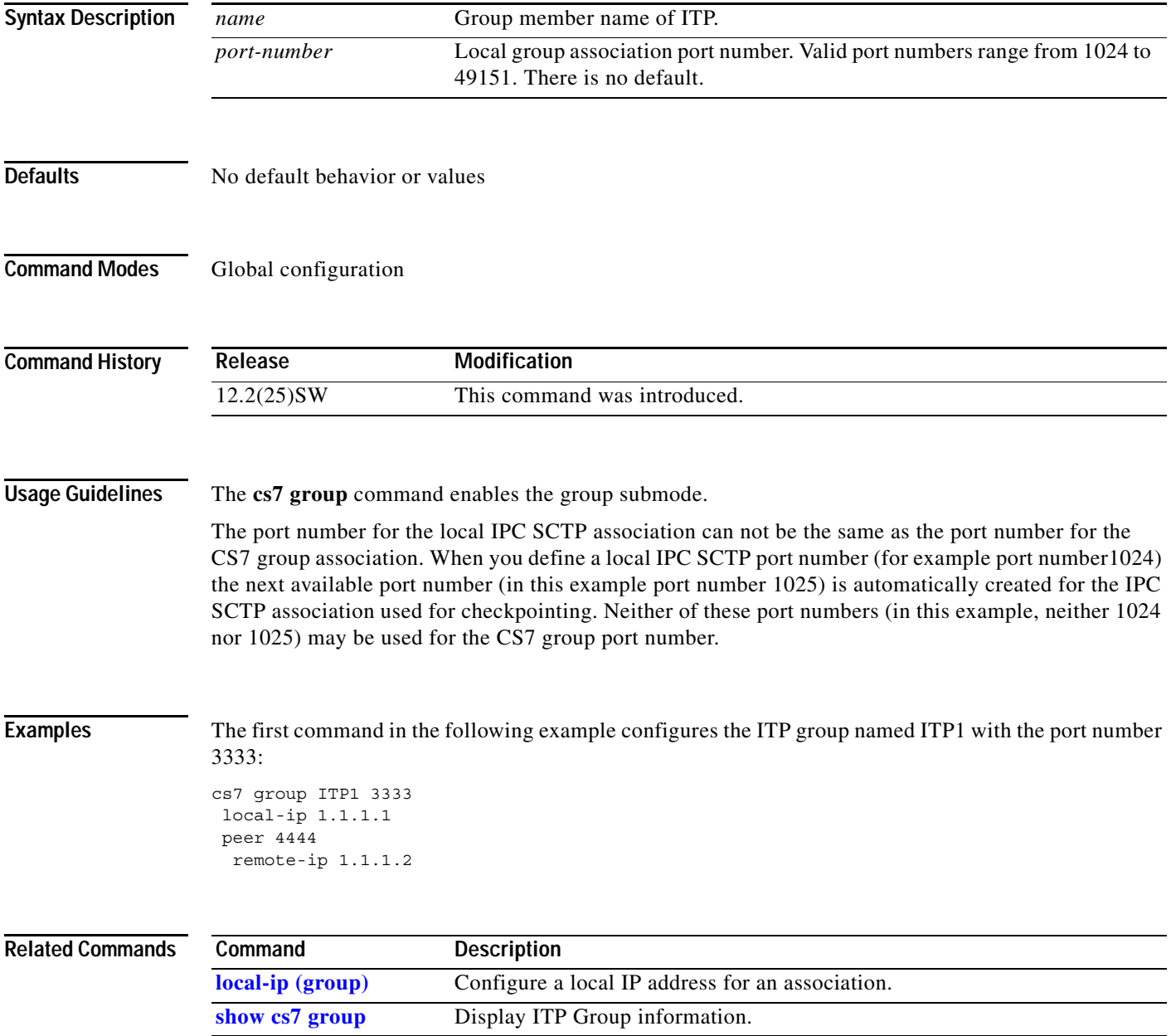

**The Contract of the Contract of the Contract of the Contract of the Contract of the Contract of the Contract o** 

 $\mathbf I$ 

## **cs7 gtt address-conversion**

To configure a global title address conversion table, use the **cs7 gtt address-conversion** command in global configuration mode. To remove the definition, use the **no** form of this command.

**cs7** [**instance** *instance-number*] **gtt address-conversion** *tablename*

**no cs7** [**instance** *instance-number*] **gtt address-conversion** *tablename*

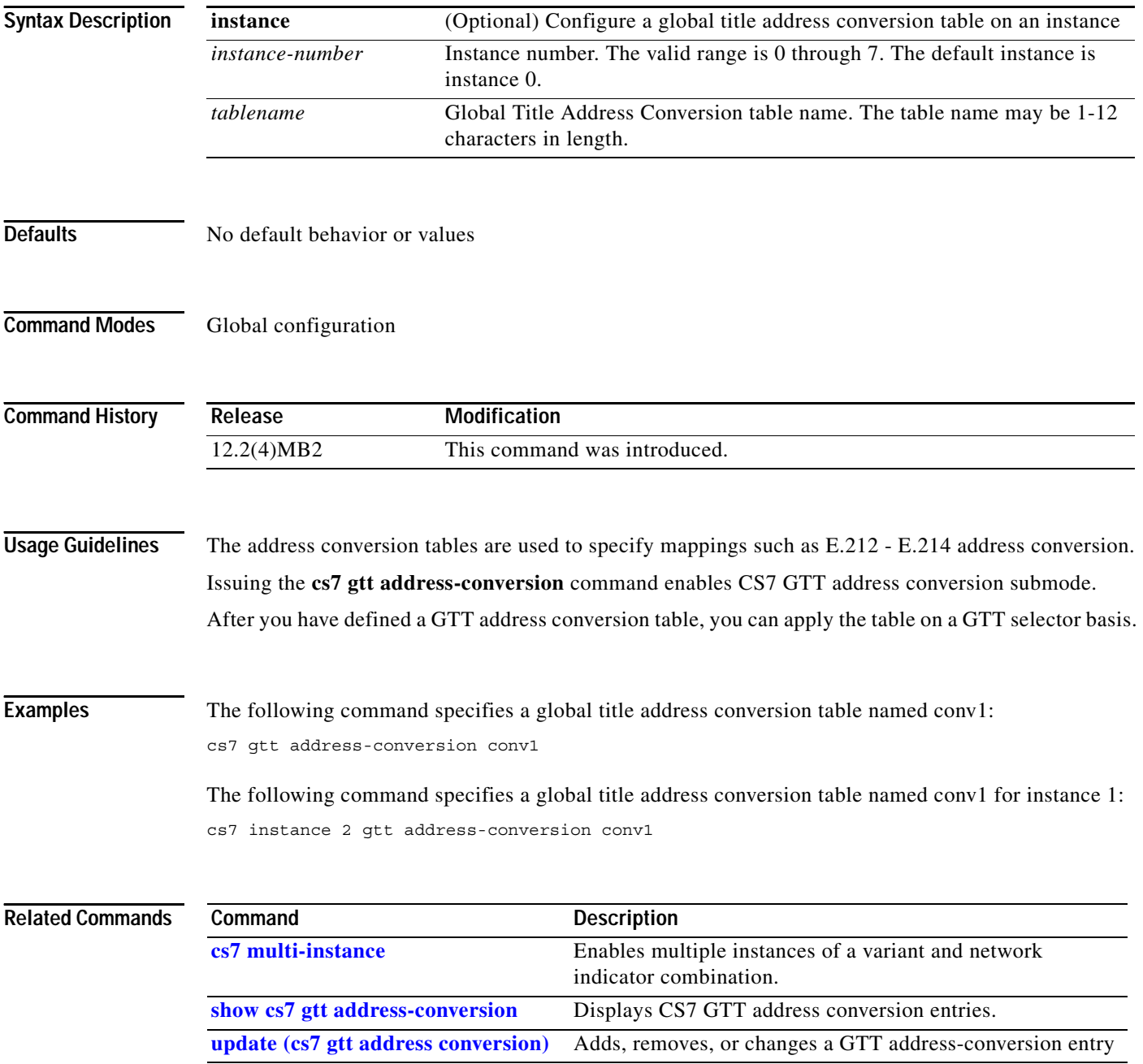

 $\overline{\phantom{a}}$ 

## **cs7 gtt application-group**

To configure a GTT application group, use the **cs7 gtt application-group** command in global configuration mode. To remove the configuration, use the **no** form of the command.

**cs7** [**instance** *instance-number*] **gtt application-group** *name*

**no cs7** [**instance** *instance-number*] **gtt application-group** *name*

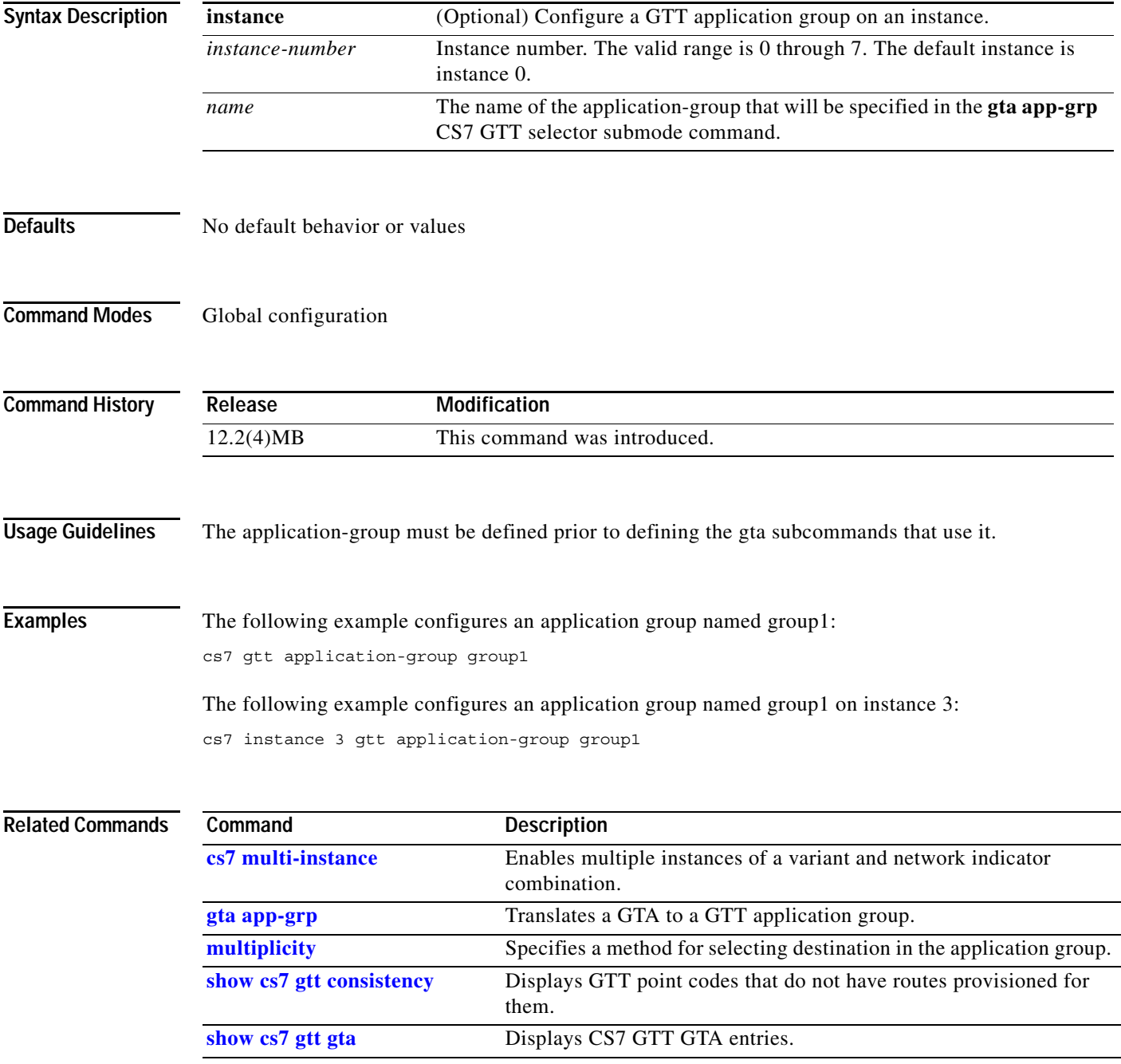

**The Contract of the Contract of the Contract of the Contract of the Contract of the Contract of the Contract o** 

 $\mathbf I$ 

#### **cs7 gtt concern-pclist**

To configure a GTT concerned point code list, use the **cs7 gtt concern-pclist** command in global configuration mode. To remove a point code from an existing concerned point code list, use the **no** form of the command. To delete the concerned point code list, remove all point codes from the list.

**cs7** [**instance** *instance-number*] **gtt concern-pclist** *listname cpc*

**no cs7** [**instance** *instance-number*] **gtt concern-pclist** *listname cpc*

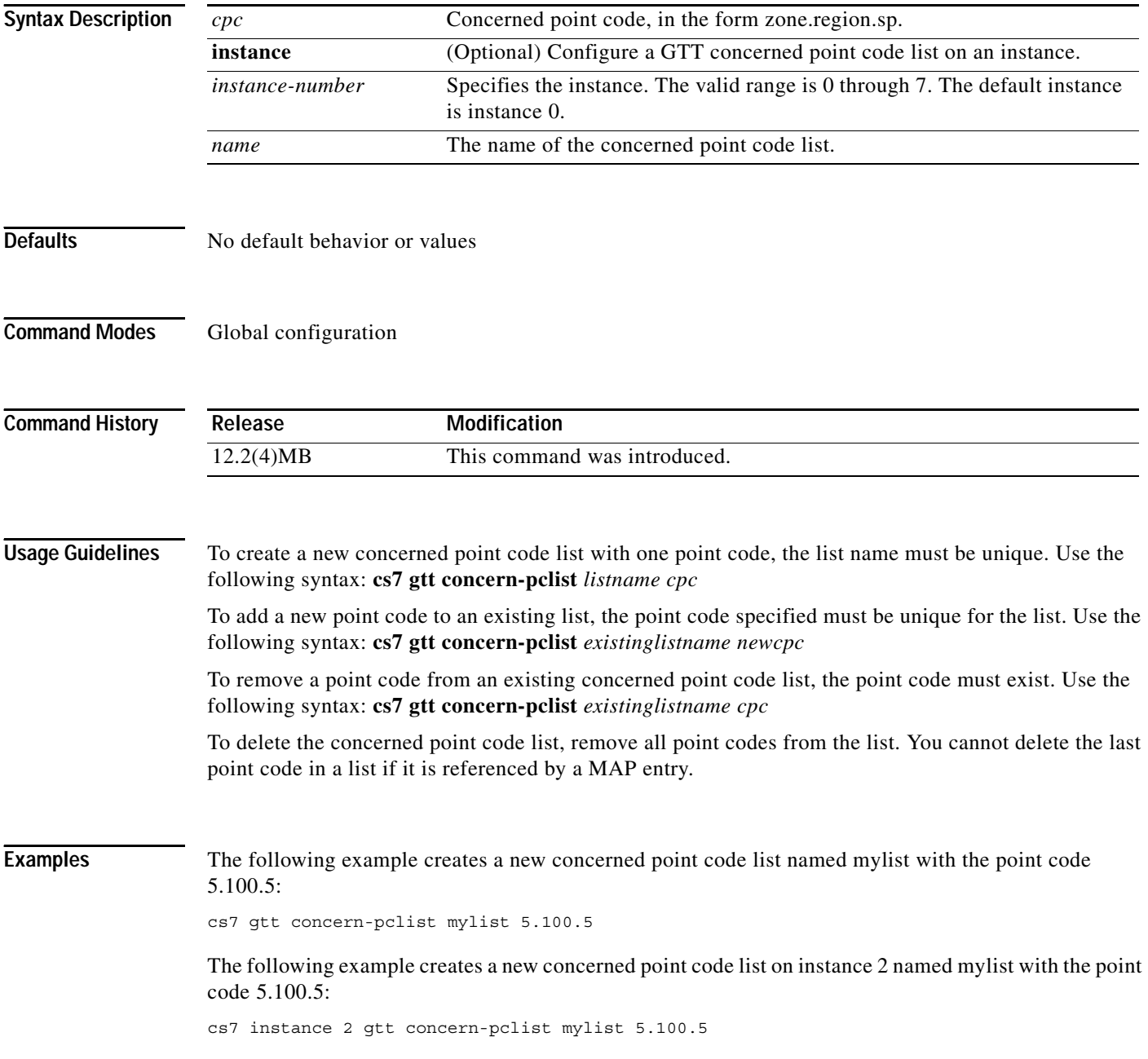

 $\mathbf{I}$ 

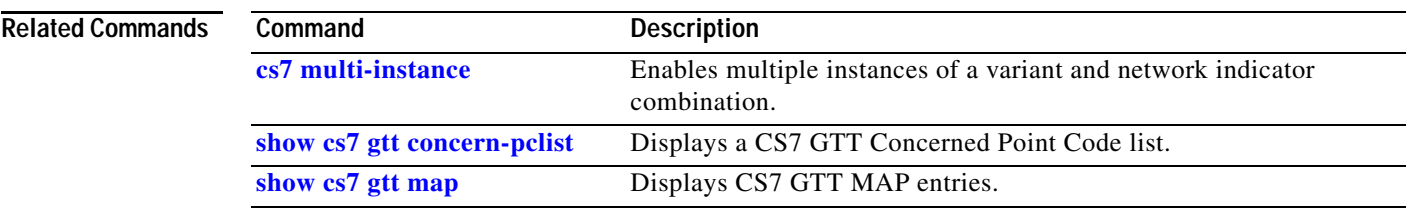

**The Contract of the Contract of the Contract of the Contract of the Contract of the Contract of the Contract o** 

 $\mathsf I$ 

## **cs7 gtt load**

To specify the URL location from which, upon ITP reload, the GTT database will be loaded, use the **cs7 gtt load** command in global configuration mode.

**cs7** [**instance** *instance-number*] **gtt load** *url* [**execute**]

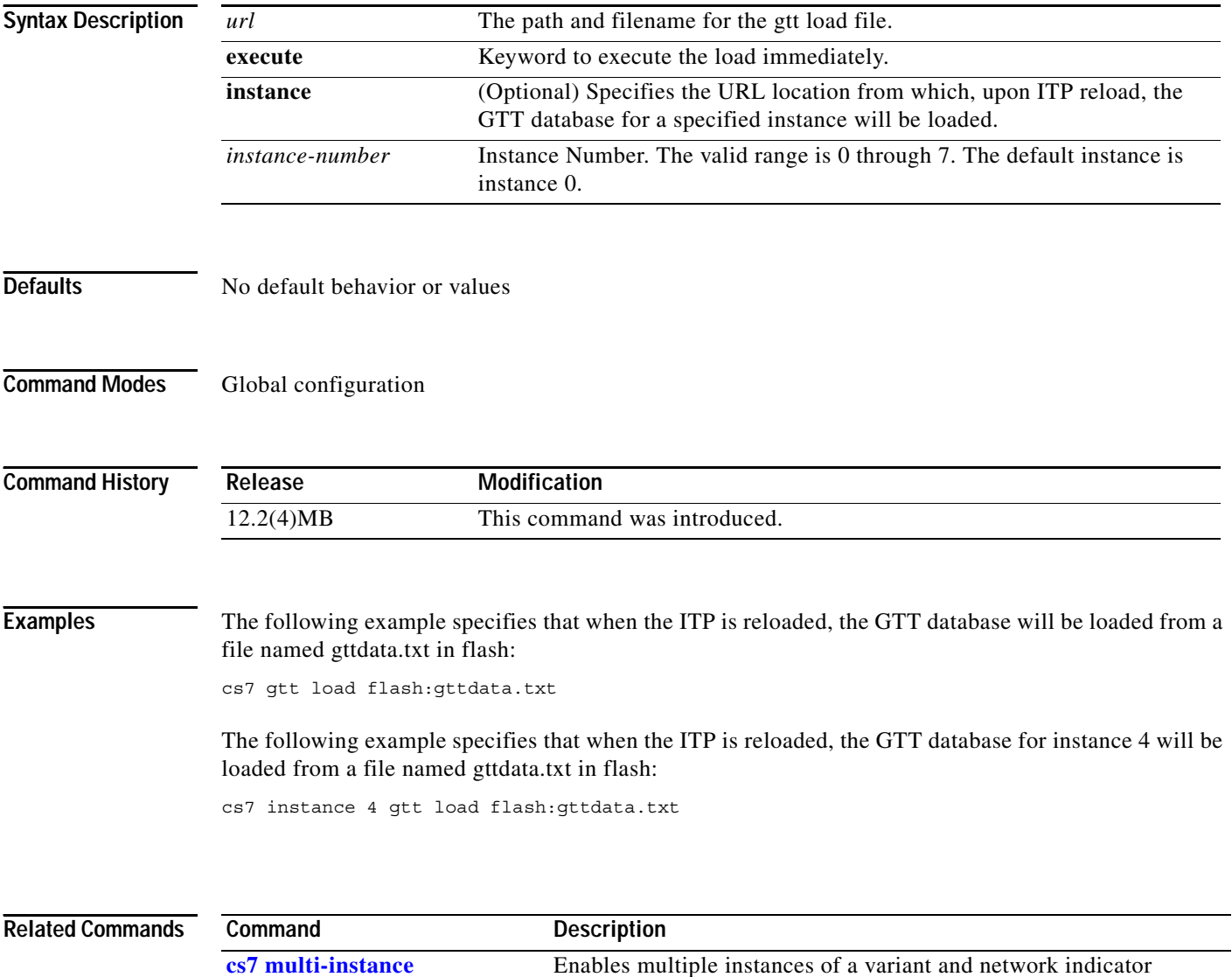

combination.

**cs7 save gtt-table** Saves the CS7 GTT table to a file.

a ka

#### **cs7 gtt map**

To configure a Global Title Mated Application (MAP) entry, use the **cs7 gtt map** command in global configuration mode. To remove the configuration, use the **no** form of the command.

**cs7** [**instance** *instance-number*] **gtt map** *ppc pssn* **[***flags***]** *mult* **[***bpc***] [***bssn***]**

**no cs7 gtt map** [**instance** *instance-number*]

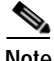

**Note** You cannot delete any map entry that references another map entry. You must first change all entries that reference it to **sol** before you can delete the entry with the **no cs7 gtt map** command.

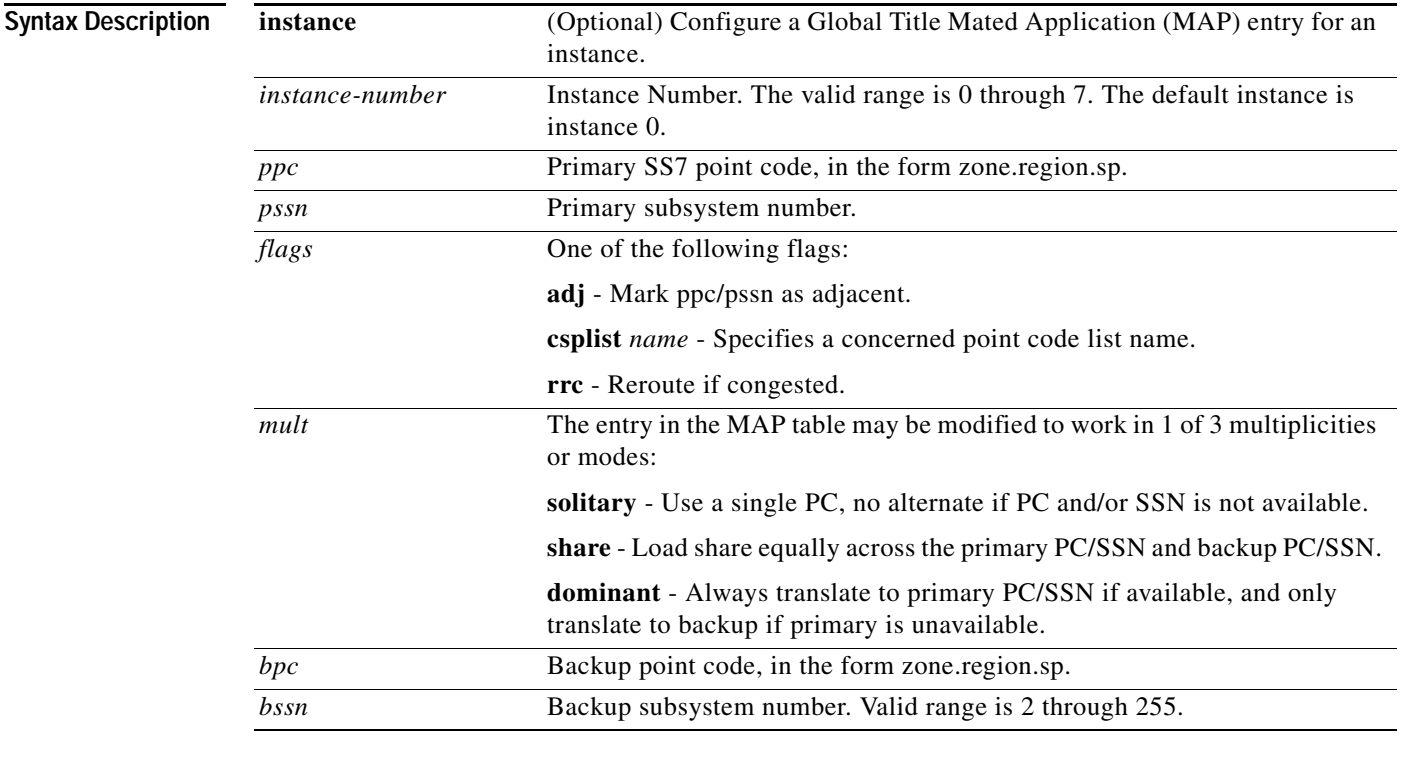

 $\Gamma$ 

**Defaults** No default behavior or values

**Command Modes** Global configuration

#### **Command History**

**Release Modification** 12.2(4)MB This command was introduced.

Ι

**Usage Guidelines** A GTT MAP entry has two main purposes. It is used internally by the SCCP application to track point-code and SSN states such as congestion and availability. In addition it is used to define backups or alternates for a particular PC/SSN combination. An entry in the GTA table that contains a PC and SSN will have a corresponding entry in the MAP table. The following rules apply:

- **•** A backup point code and subsystem must be specified if the mode (multiplicity) is shared or dominant.
- **•** A backup point code and subsystem cannot be specified if the mode (multiplicity) is solitary.
- **•** A PC/SSN entry cannot be deleted if it is being used as a backup by another PC/SSN entry.
- **•** A PC/SSN entry cannot be deleted if it is referenced by an entry in the GTA table.
- **•** The primary and backup point codes cannot be identical.
- **•** A maximum of 9 subsystems per point-code is allowed.
- **•** The PC can not be equal to the node's self PC.

When a CS7 node changes the RI of a message requiring GTT to "Route on Subsystem" SCRC must look in the GTT Map table to see if the subsystem is available and to determine which method to route the message.

There are three modes described in ITU-T Q.714 section 5.1: solitary, dominant, and shared.

**Solitary mode**: The destination subsystem or next translation node is chosen from the one single SCCP node. When that node or its SCCP fails, the SCCP management will notify the SCCP routing control; and the traffic towards the **solitary** nodes will be discarded or returned if return-option is set.

Replicated service in **dominant mode**: The next translation node or destination subsystem can be chosen from two SCCP nodes. Traffic towards a specific subdomain (characterized by ranges of Global Titles) is normally sent to the SCCP of a primary node. When the primary node is inaccessible, the SCCP management will notify the routing control and this traffic is routed to the SCCP of a backup node. As soon as the primary node becomes accessible again, the traffic is again routed to it.

Replicated service in dynamically load **share**d **mode**: The next translation node or destination subsystem is chosen from two SCCP nodes. The traffic is dynamically distributed to the next two nodes by the traffic-sending node. The next pair of SCCP nodes receiving the traffic will backup each other. If one of the nodes becomes inaccessible, the SCCP management will notify the routing control and the traffic will be routed to the other one. As soon as the previously inaccessible node becomes accessible again, the traffic is dynamically distributed to those two nodes again.

In the ANSI domain, GR-82 describes the requirement to support 8 different destinations each having a relative cost, rather than supporting only a primary and secondary node.

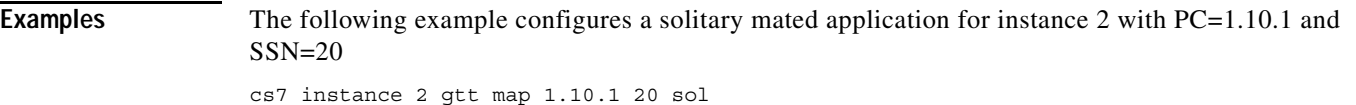

The following example configures a primary mated application with  $PC=1.20.1$  and  $SSN=250$ . The backup is PC=2.20.2 SSN=20 operating in the dominant mode:

cs7 gtt map 1.20.1 250 dom 2.20.2 250

The following example configures a primary mated application with PC=1.30.1 and SSN=250. The backup is PC=2.30.2 SSN=250 operating in the shared mode:

cs7 gtt map 1.30.1 250 share 2.30.2 250

#### **Related Commands**

 $\mathbf{I}$ 

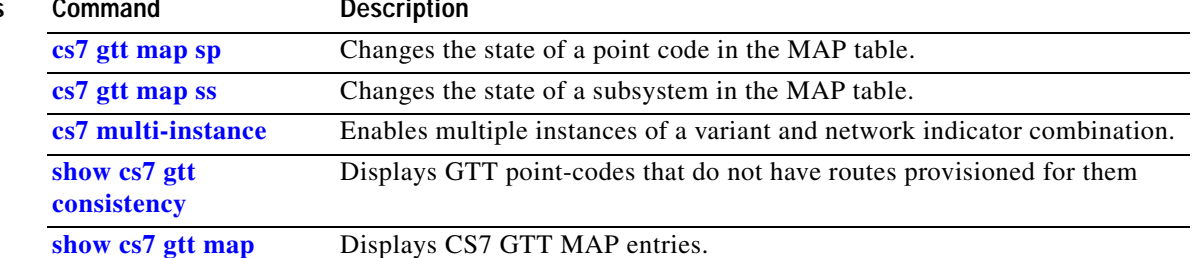

**The Co** 

 $\mathsf I$ 

## **cs7 gtt map sp**

To change the state of a point code in the map table, use the **cs7 gtt map** privileged EXEC command.

**cs7** [**instance** *instance-number*] **gtt map sp** {**available** | **prohibited**} *point-code*

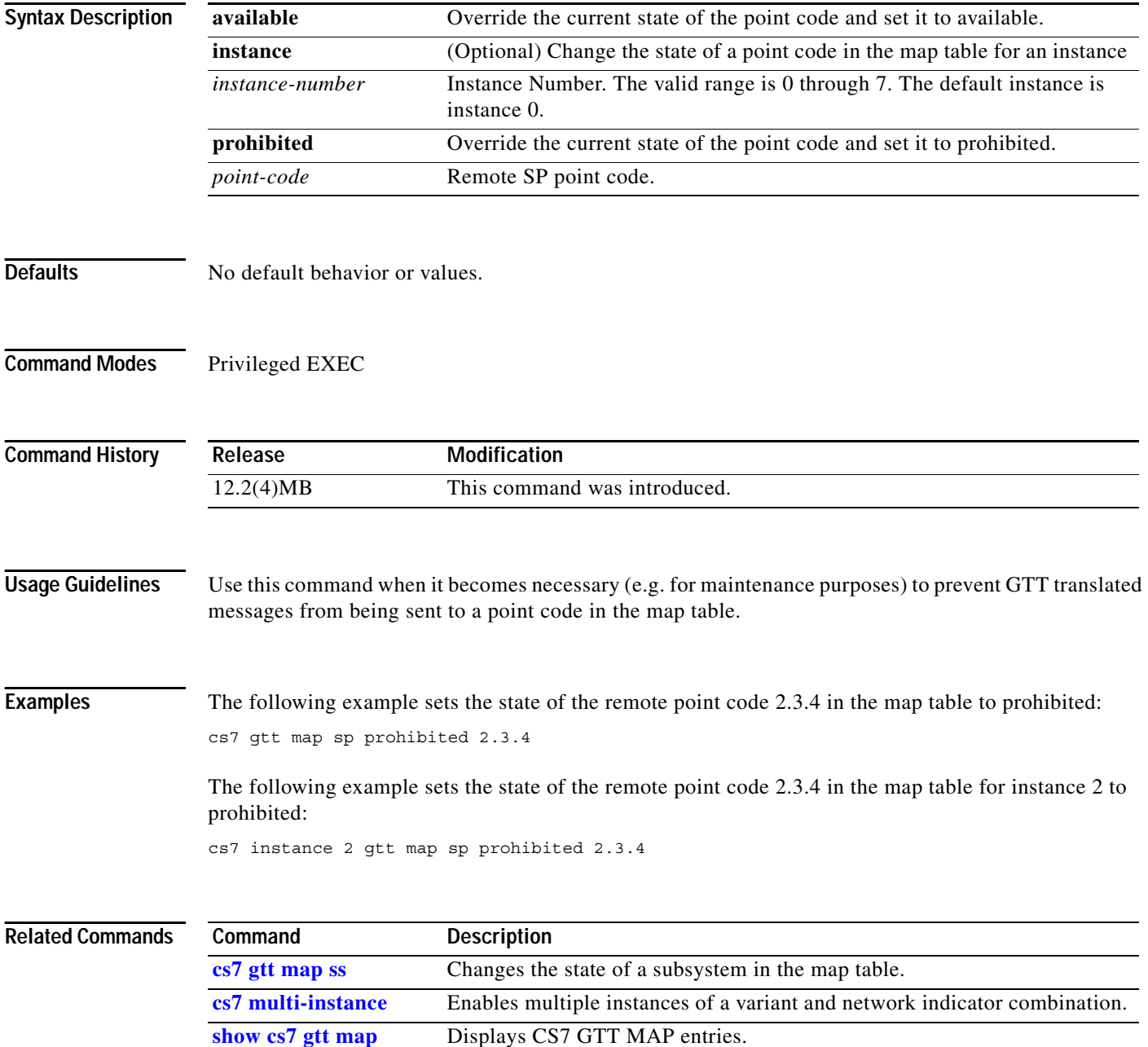
$\mathbf{I}$ 

# **cs7 gtt map ss**

To change the state of a subsystem in the map table, use the **cs7 gtt map ss** privileged EXEC command.

**cs7** [**instance** *instance-number*] **gtt map ss** {**available** | **prohibited** | **ignore-sst | accept-sst**} *point-code ssn*

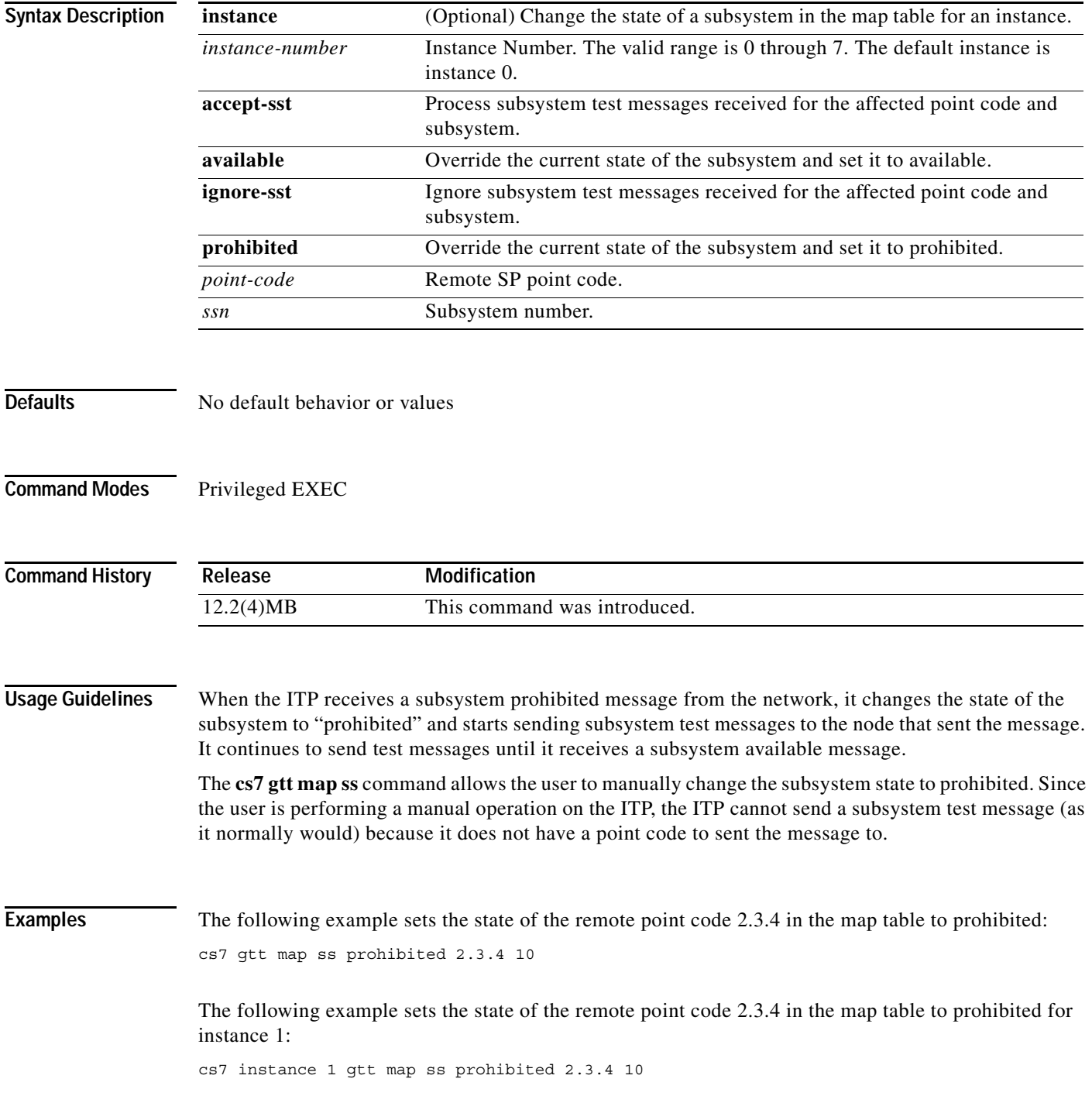

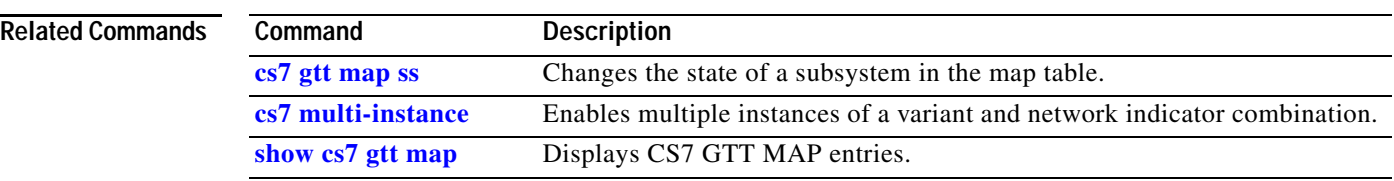

 $\mathbf{I}$ 

# **cs7 gtt replace-db**

To replace the entire contents of the GTT database, use the **cs7 gtt replace-db** privileged EXEC command.

**cs7** [**instance** *instance-number*] **gtt replace-db** *url*

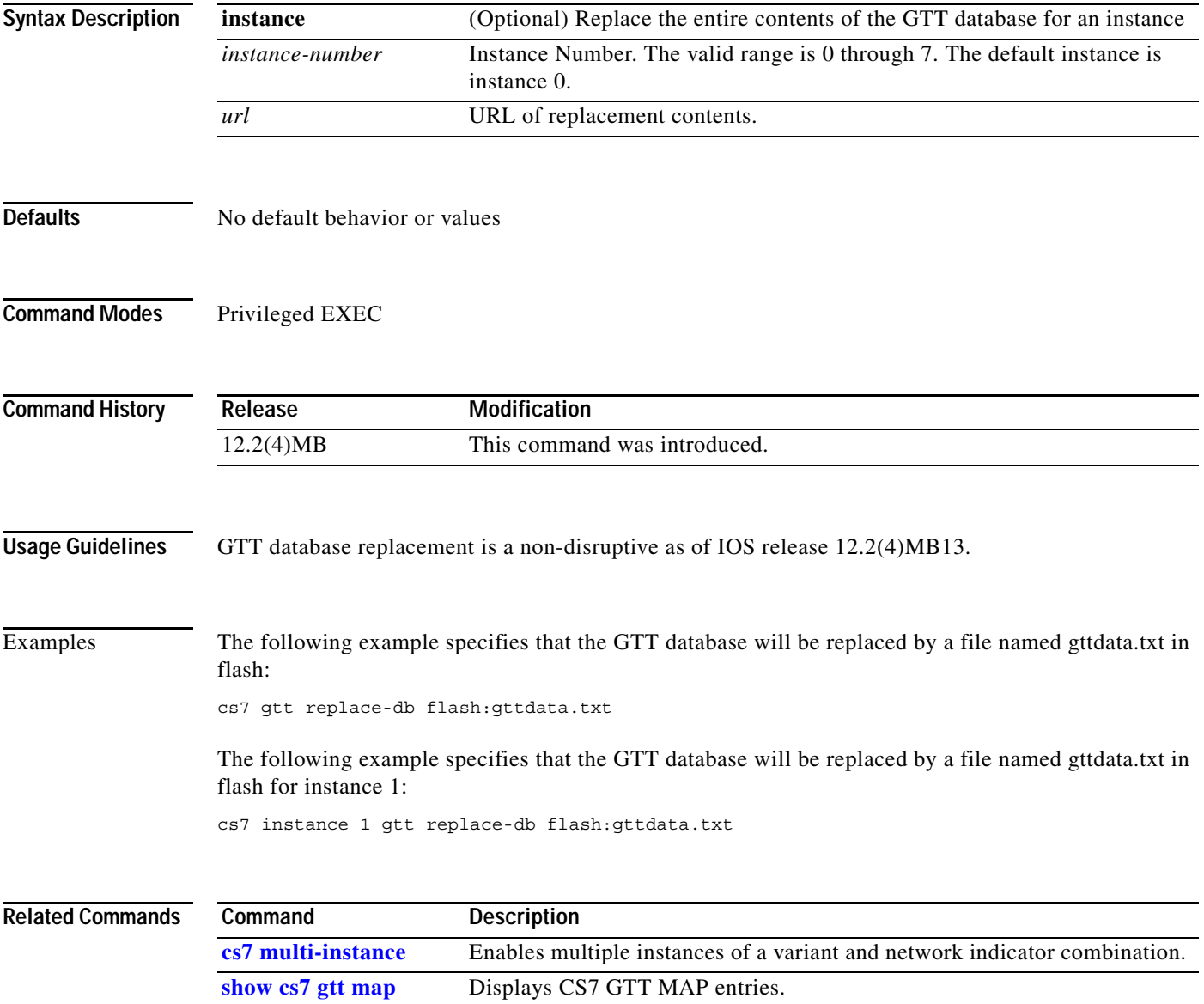

**The Contract of the Contract of the Contract of the Contract of the Contract of the Contract of the Contract o** 

 $\mathbf I$ 

## **cs7 gtt selector**

To create and configure a GTT selector and enter the submode for modifying the attributes of an existing selector, use the **cs7 instance gtt selector** command in global configuration mode. To delete a selector, use the **no** form of the command.

**cs7** [**instance** *instance-number*] **gtt selector** *selector* **tt** *tt* [**gti** *gti*] [**np** *np*] [**nai** *nai*]

**no cs7** *instance-number* **gtt selector** *selector*

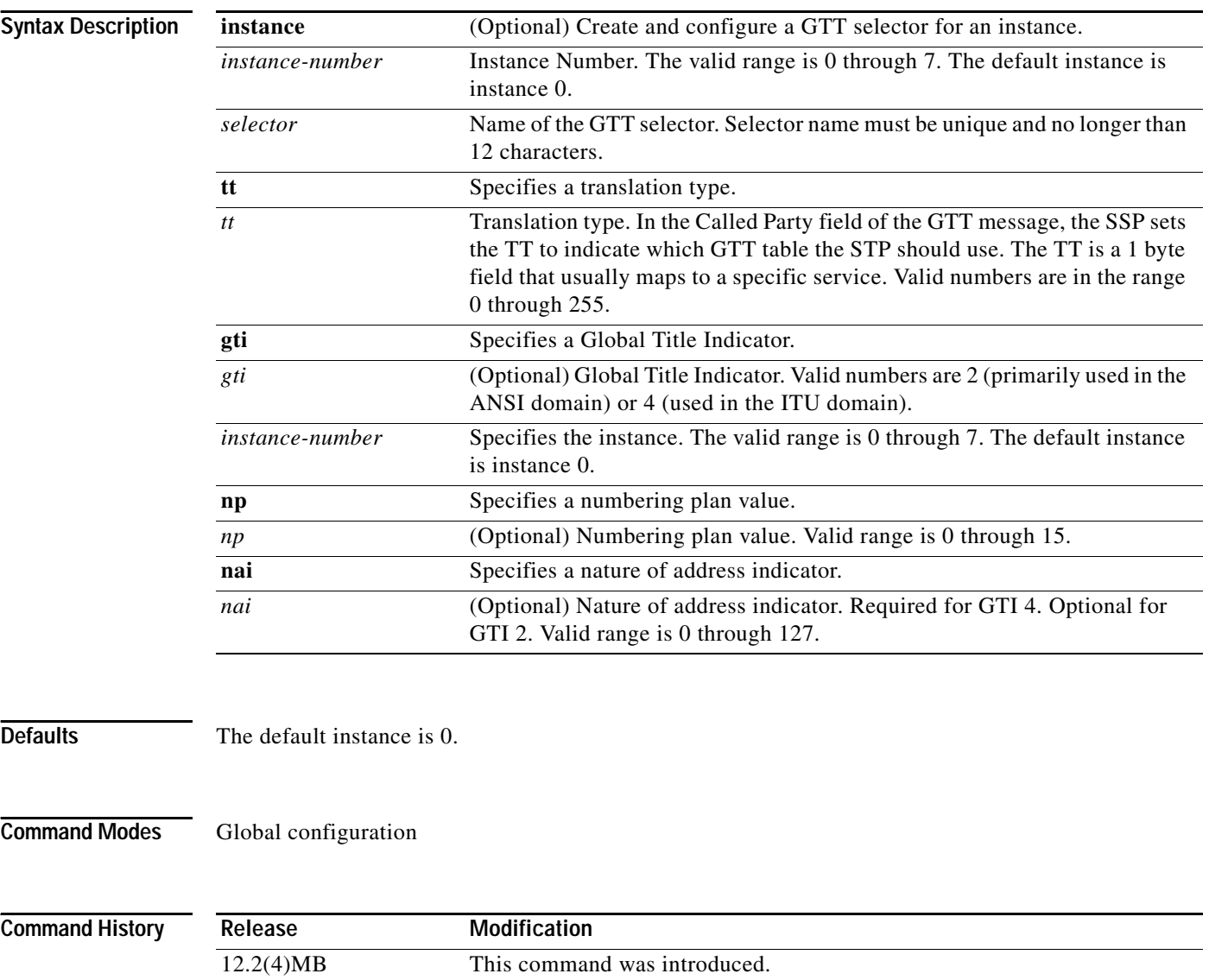

 $\mathbf{I}$ 

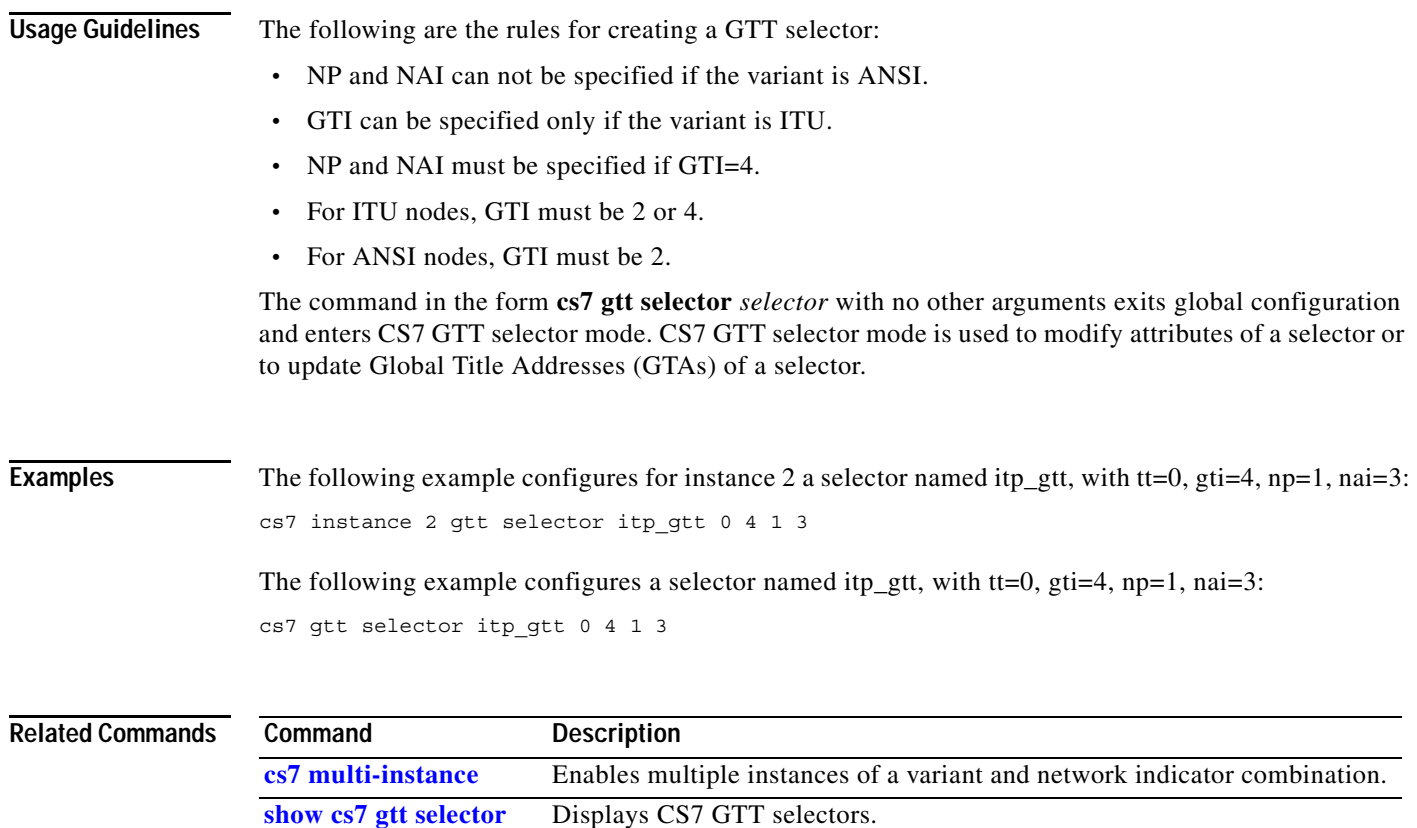

**The Second Second** 

 $\mathbf I$ 

## **cs7 gws action-set**

To define gateway screening action sets, use the **cs7 gws action-set** command in global configuration mode. To remove the specification, use the **no** form of this command.

**cs7 gws action-set** *name* {**allow** | **block** [**sccp-error** *error*]}[**logging** {**silent** | **file** [**verbose**] | **console** [**verbose**] | **file** [**verbose**] **console** [**verbose**]}]

**no cs7 gws action-set** *name*

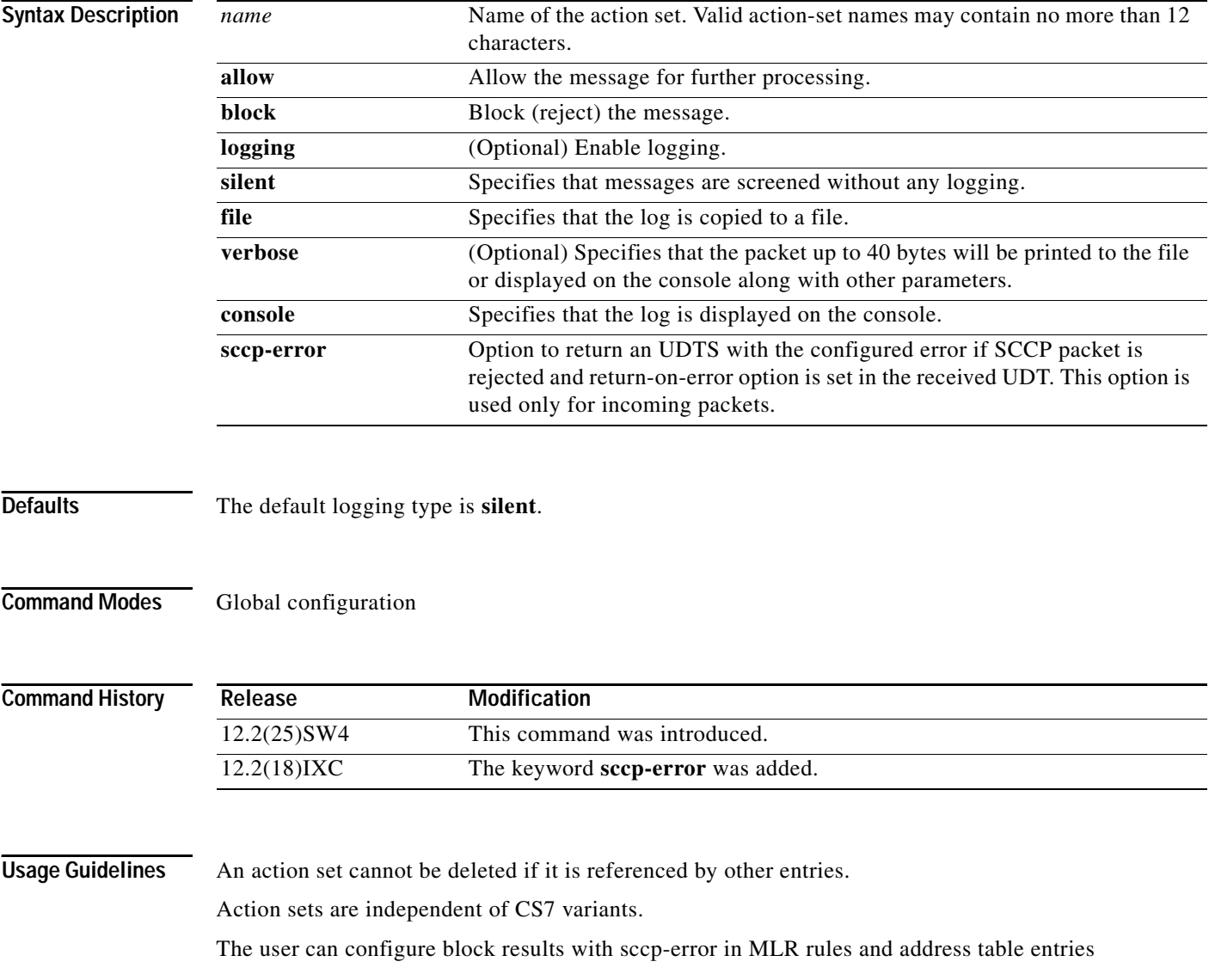

 $\mathbf{I}$ 

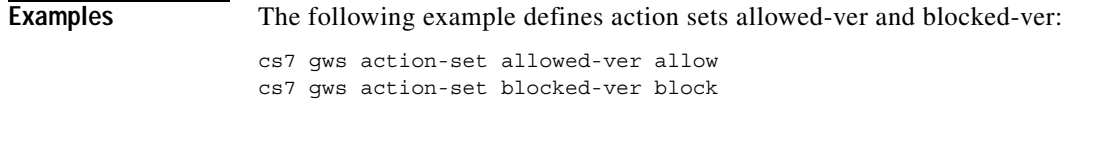

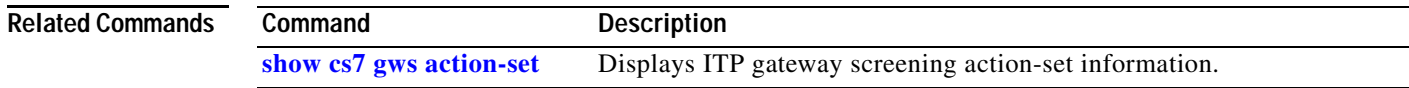

**The Contract of the Contract of the Contract of the Contract of the Contract of the Contract of the Contract o** 

 $\mathsf I$ 

#### **cs7 gws as**

To configure a GWS AS screening table, use the **cs7 gws as** command in global configuration mode. To remove the configuration, use the **no** form of this command.

**cs7** [**instance** *instance-number*] **gws as** {**name** *as-name |* **default**}

**no cs7** [**instance** *instance-number*] **gws as** {**name** *as-name |* **default**}

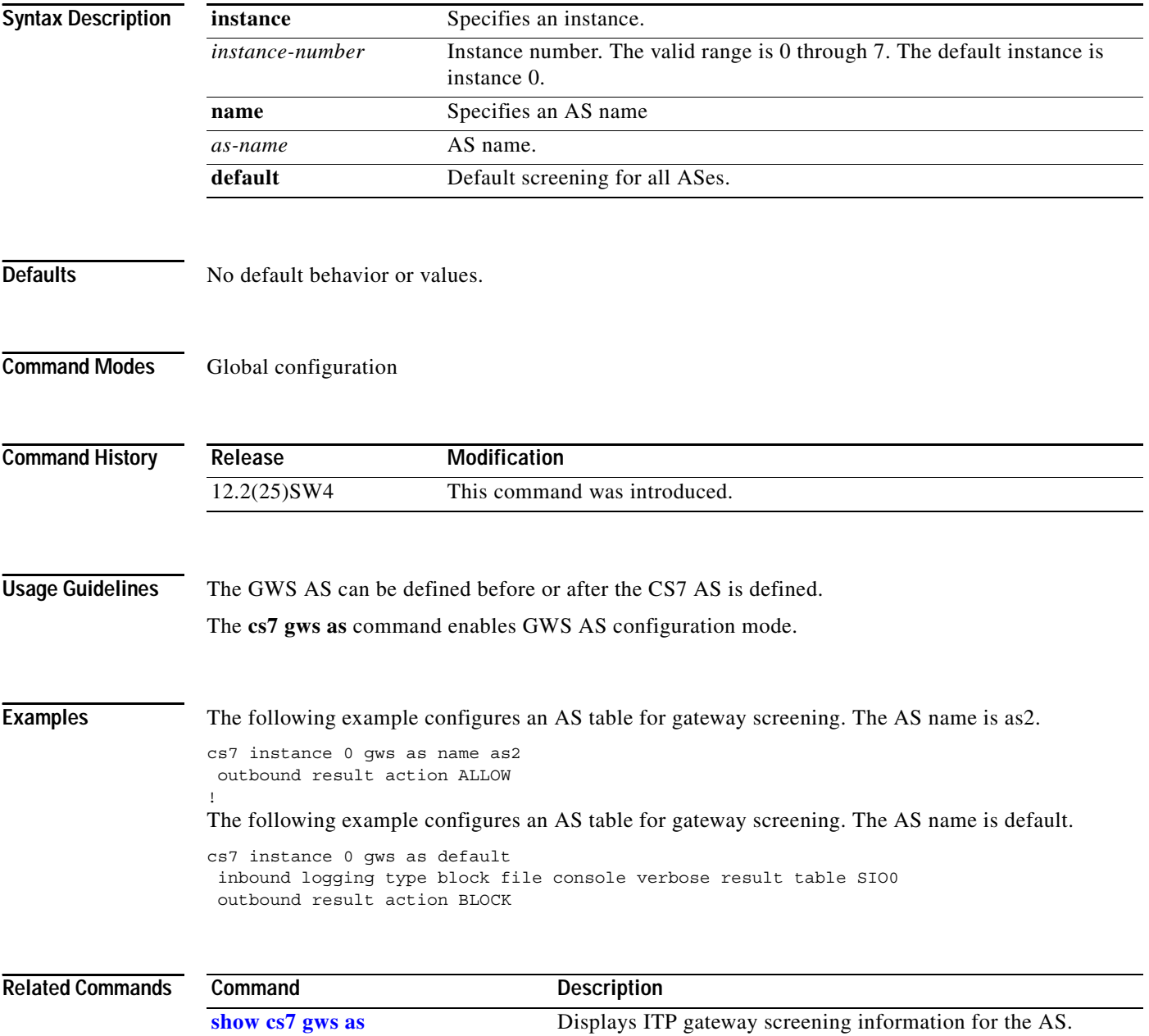

 $\overline{\phantom{a}}$ 

### **cs7 gws linkset**

To specify a linkset table for gateway screening, use the **cs7 gws linkset** command in global configuration mode. To remove the configuration, use the **no** form of this command.

**cs7** [**instance** *instance-number*] **gws linkset** {**name** *ls-name |* **default**}

**no cs7** [**instance** *instance-number*] **gws linkset** {**name** *ls-name |* **default**}

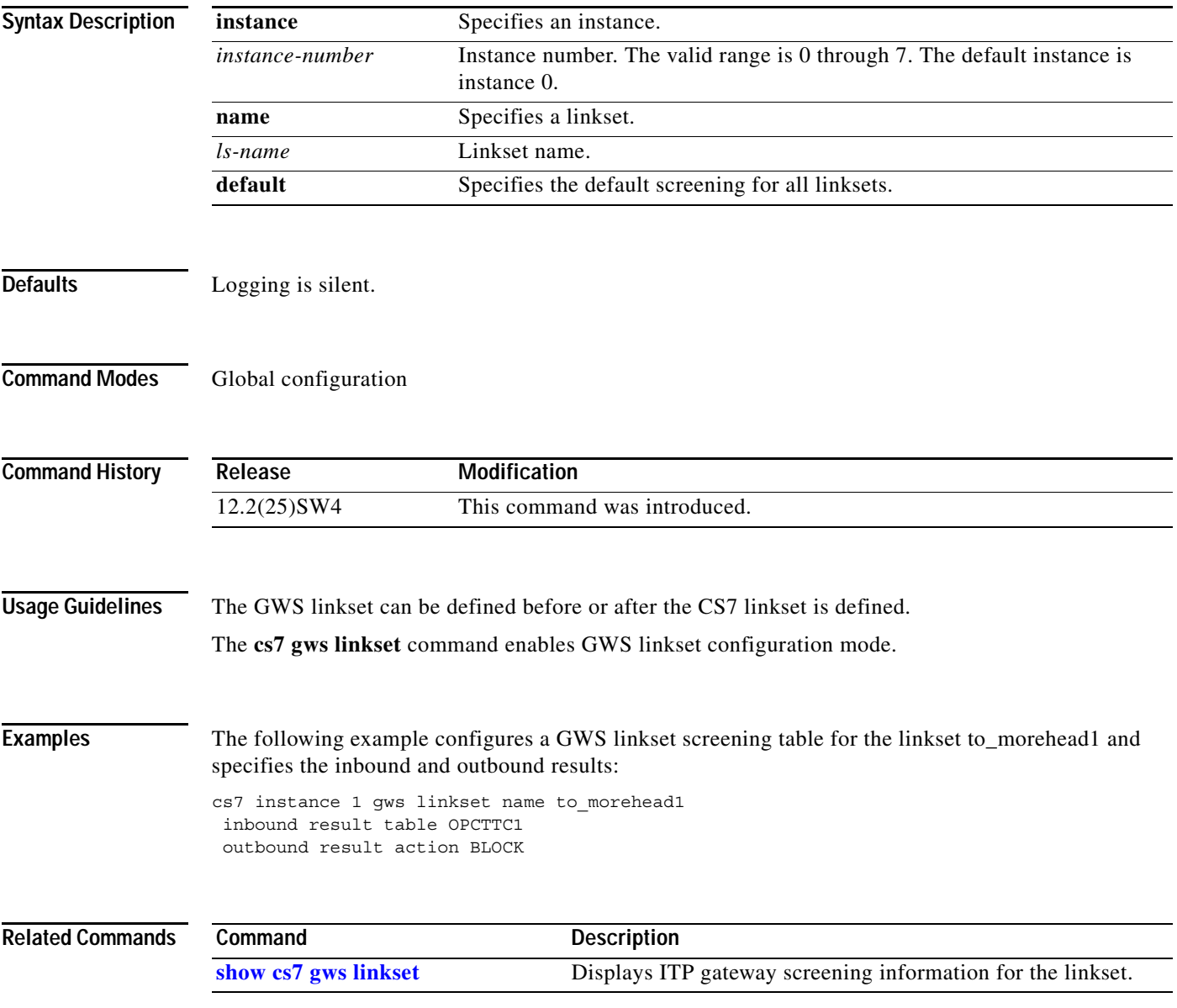

 $\mathbf I$ 

#### **cs7 gws table**

To configure gateway screening tables, use the **cs7 gws table** command in global configuration mode. To remove the table, use the **no** form of this command.

**cs7** [**instance** *instance-number*] **gws table** *name* **type** *table-type* [**action** {**allowed** | **blocked**}]

**no cs7** [**instance** *instance-number*] **gws table** *name*

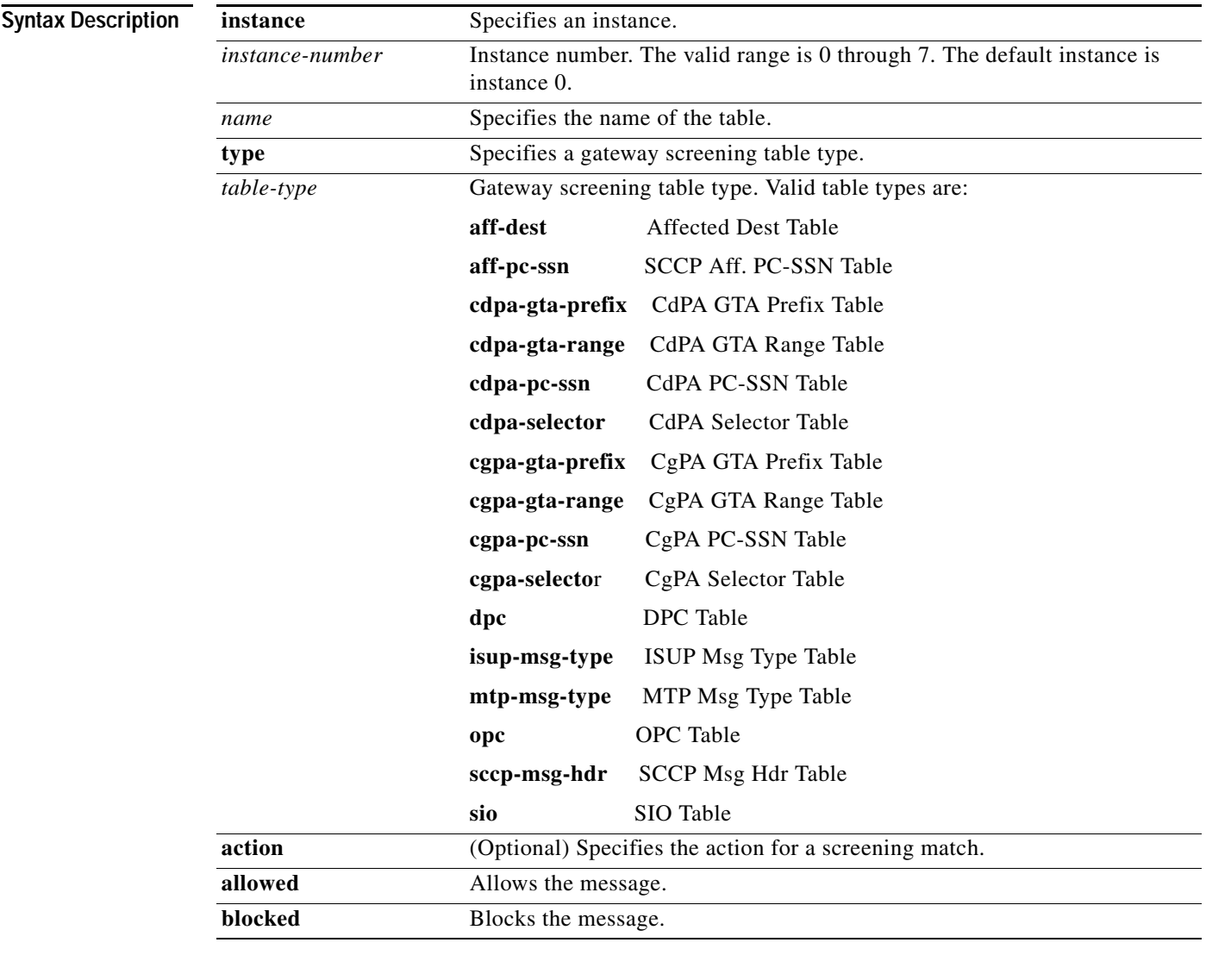

**Defaults** If no **action** is specified, the default is **allowed**.

**Command Modes** Global configuration

 $\mathbf{I}$ 

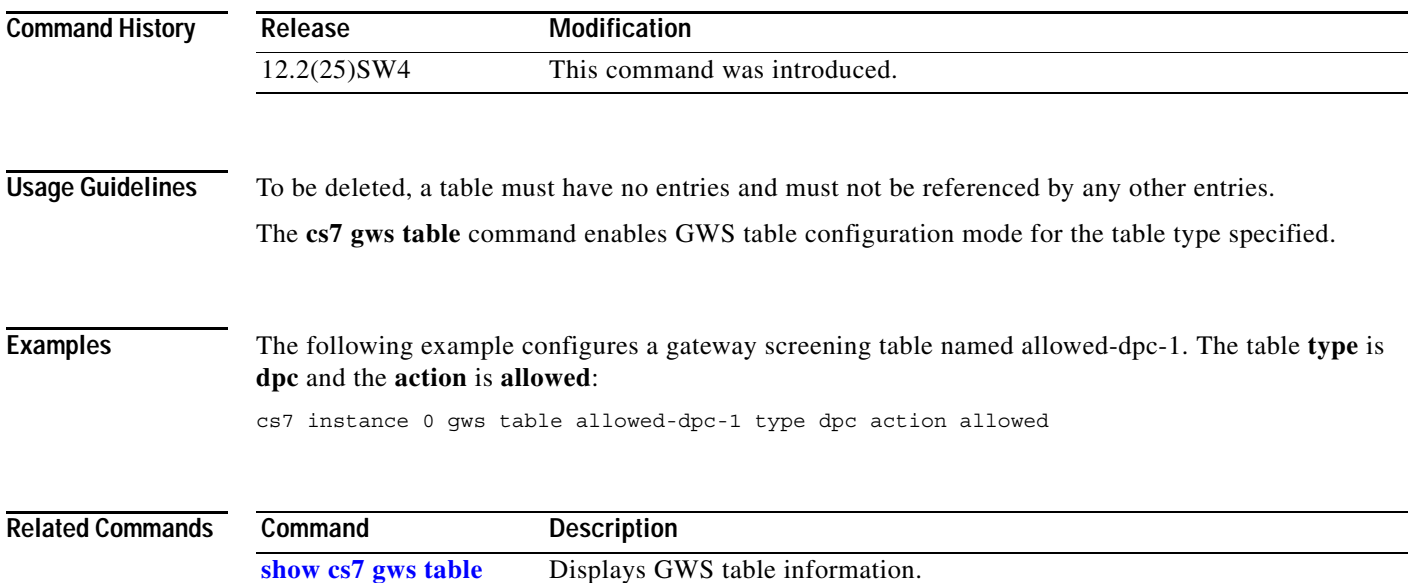

 $\mathbf I$ 

# **cs7 host**

To map a host name to a point code, use the **cs7 host** command in global configuration mode. To remove all point-code mappings for a name use the **no** cs7 host host-name form of this command. To remove only one point-code from a name mapping use the no cs7 host host-name point-code form of the command.

- **cs7 host** *host-name* [**additional**] {*point-code* [*point-code* ...]} | {*point-code***:***instance-number* [*point-code***:***instance-number*...]}
- **no cs7 host** *host-name* [**additional**] {*point-code* [*point-code* ...]} | {*point-code***:***instance-number* [*point-code***:***instance-number*...]}

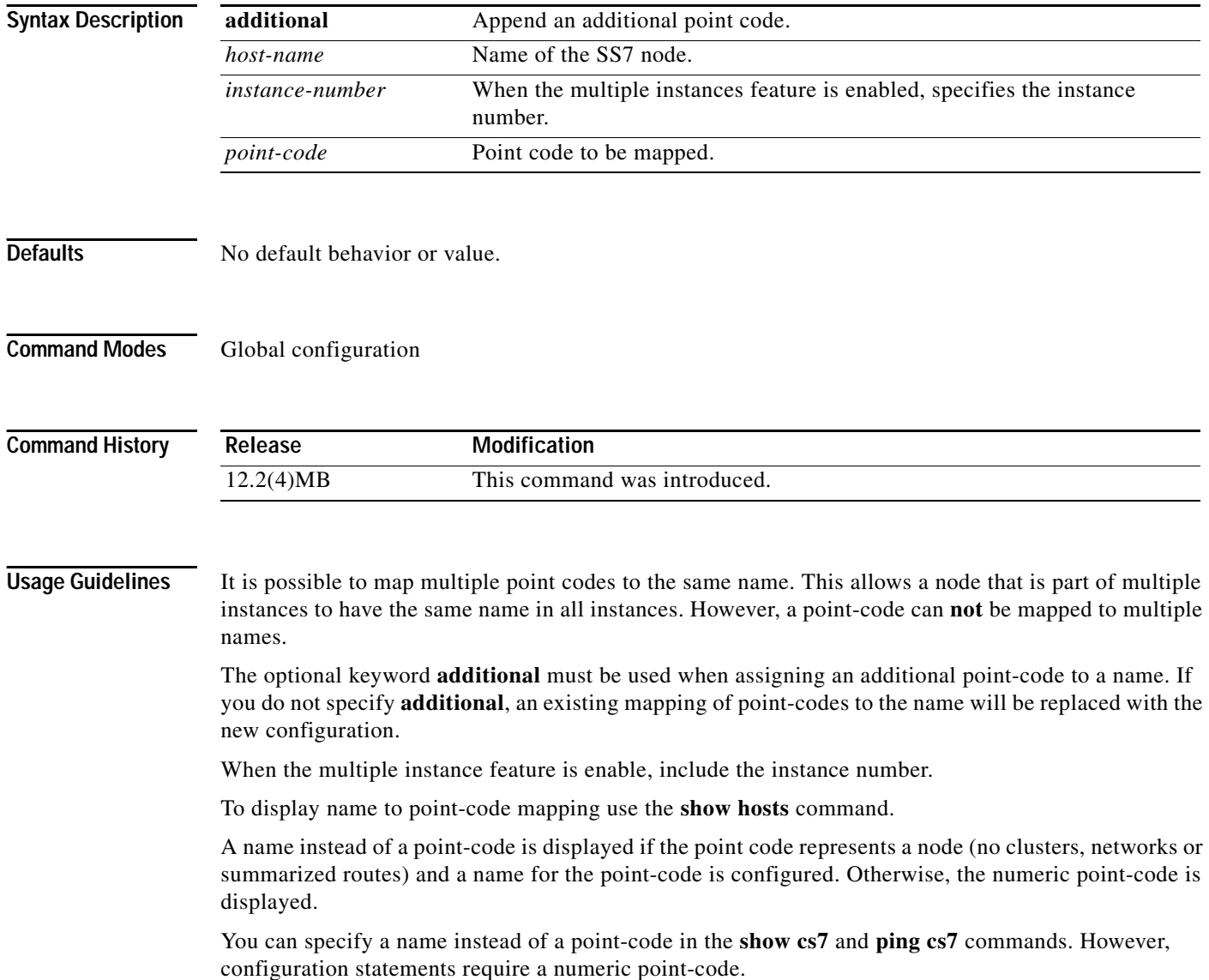

#### **Examples** The following configuration includes an example of the cs7 host command

```
cs7 multi-instance
cs7 instance 0 variant ITU
cs7 instance 0 point-code format 14
cs7 instance 1 variant ANSI
cs7 instance 1 network-name ansi
cs7 host red 1.1.1:1 1234:0
cs7 host green 5121:0
!
cs7 instance 0 route-table
update route 5221 16383 linkset one
update route 5121 16383 linkset one
update route 5120 16376 linkset one
update route 1234 16383 linkset one
!
cs7 instance 1 route-table
update route 1.1.1 255.255.255 linkset two
!
cs7 instance 0 linkset one 666
!
cs7 instance 1 linkset two 3.3.3
!
```
#### **Related Commands**

 $\Gamma$ 

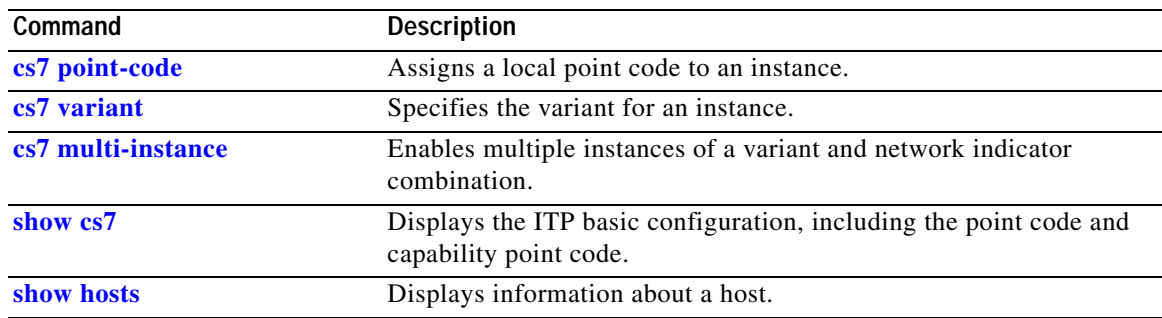

**The Contract of the Contract of the Contract of the Contract of the Contract of the Contract of the Contract o** 

# **cs7 inhibit**

To inhibit a link, use the **cs7 inhibit** user EXEC command with the linkset name and the link number. To reverse the inhibit, use the **cs7 uninhibit** command.

**cs7 inhibit** *linkset link*

**cs7 uninhibit** *linkset link*

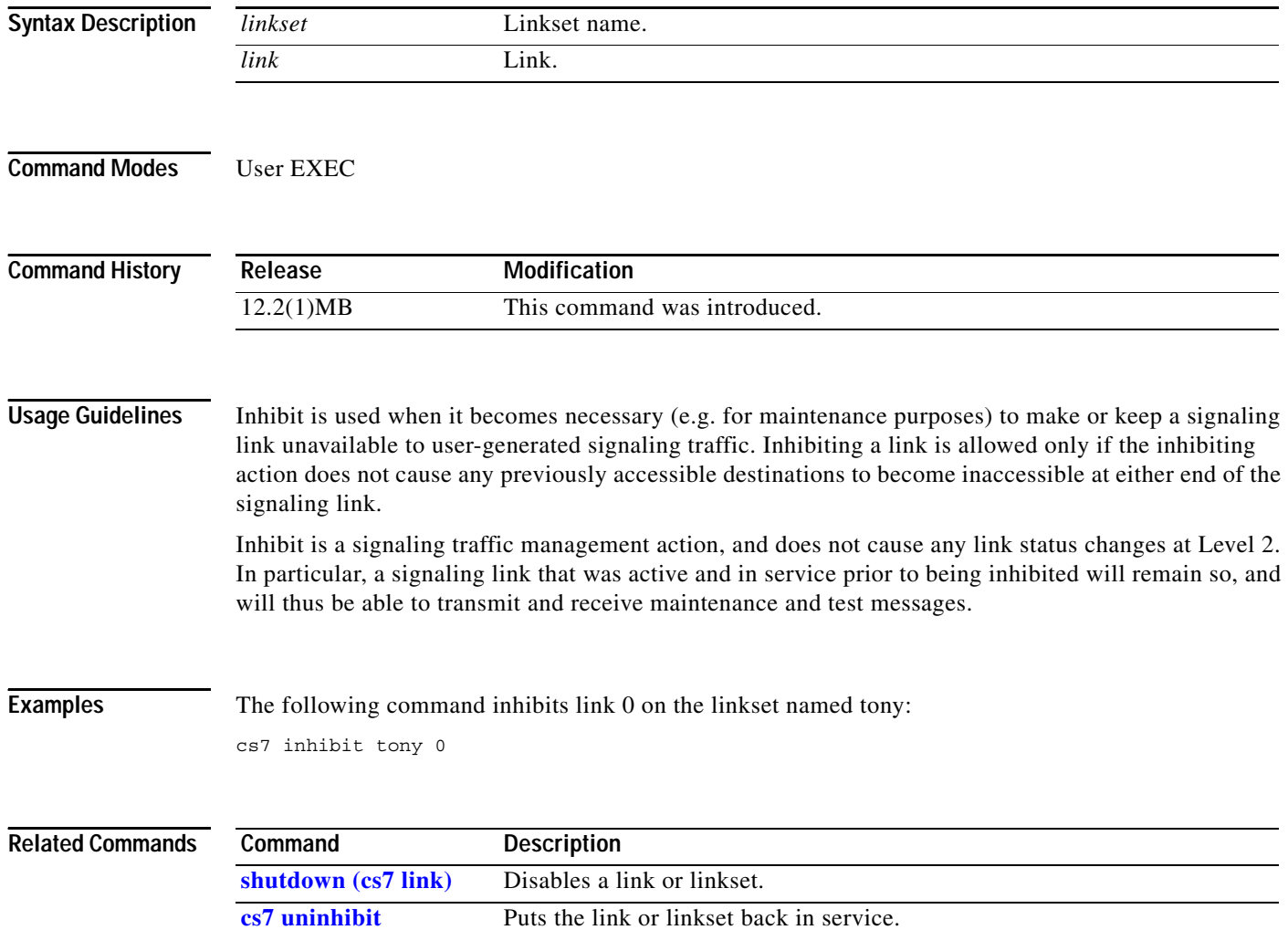

 $\overline{\phantom{a}}$ 

### **cs7 instance pc-conversion**

Instance translation is the conversion of packets between two instances on the ITP, which creates a virtual link between the instance of the real point code and the instance of the alias point code. To configure instance translation, use the **cs7 instance pc-conversion** command in global configuration mode. To remove the instance translation virtual link, use the **no** form of this command.

**cs7 instance** *instance-number* **pc-conversion** *pc* **alias-pc** *alias-instance alias-pc*

**no cs7 instance** *instance-number* **pc-conversion** *pc* **alias-pc** *alias-instance alias-pc*

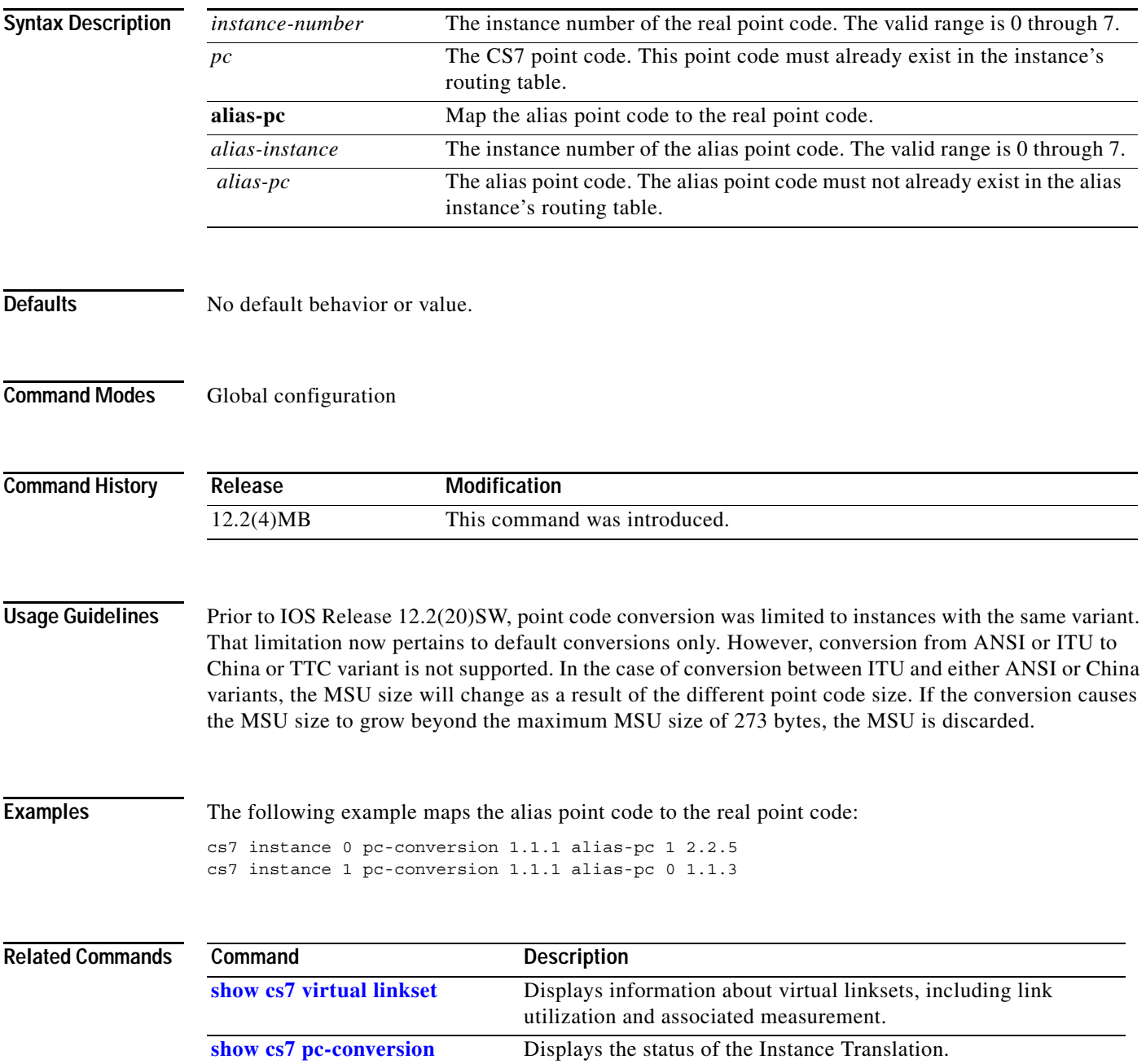

Ι

### **cs7 instance pc-conversion default**

Default conversion sends any MSUs with unknown point codes in one instance to another instance. Also, any PCs in the MSU that require conversion but do not have an alias point code assigned will be unchanged in the new instance. To configure the default conversion, use the **cs7 instance pc-conversion default** command in global configuration mode. To disable default conversion, use the **no** form of this command.

**cs7 instance** *dest-instance* **pc-conversion default** *orig-instance*

**no cs7 instance** *dest-instance* **pc-conversion default** *orig-instance*

Currently default conversion enters a summary route into the routing table, and has a restriction that it can only be entered between two instances. For example, if the user enters:

cs7 instance 0 pc-conversion default 1

This enters a route for 0.0.0/0 between instance 1 and instance 0, and the customer cannot enter:

cs7 instance 0 pc-conversion default 2

Need a option in default conversion that does not enter a default route and does not have the restriction. So for example the customer could enter:

cs7 instance 0 pc-conversion default 1 no-route

cs7 instance 0 pc-conversion default 2 no-route

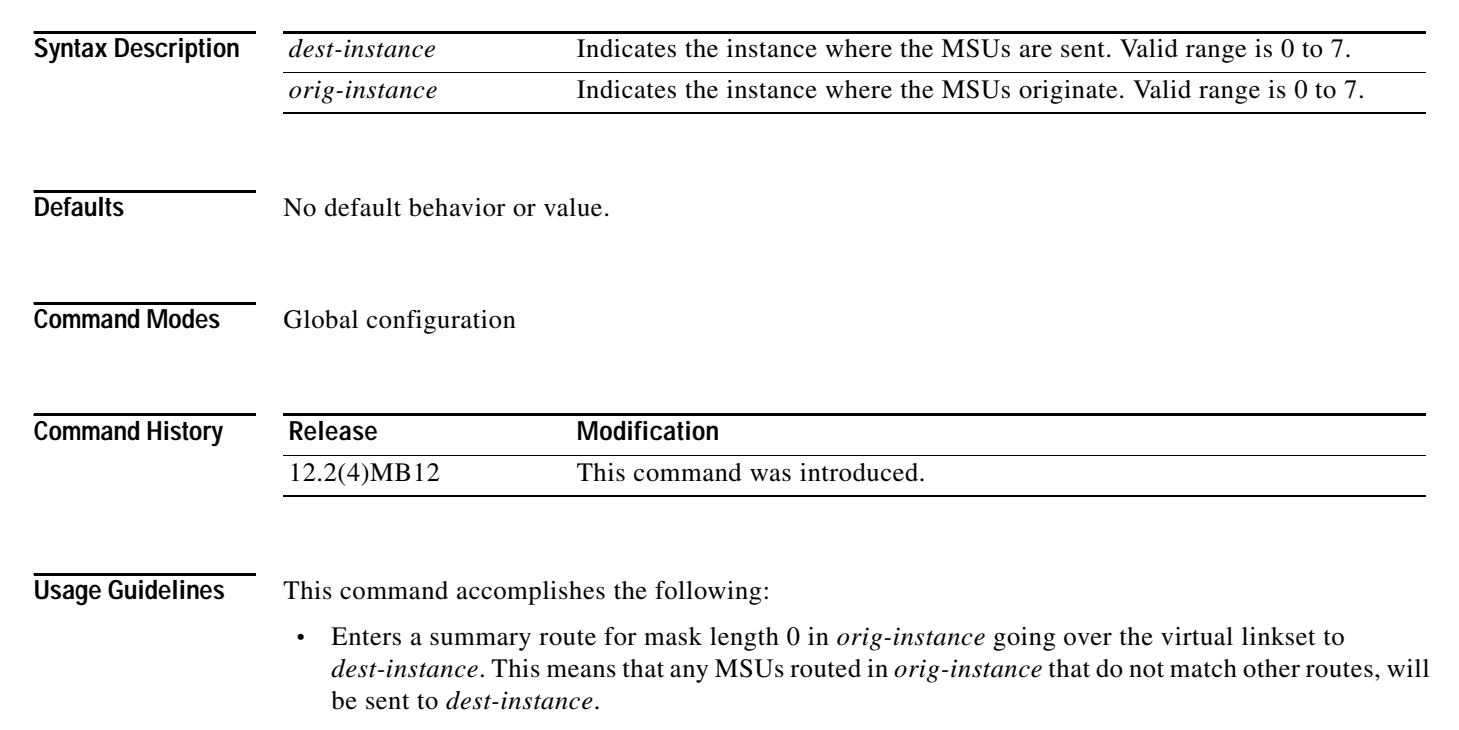

**•** Enters a default conversion for point codes between instance *orig-instance* and *dest-instance*. This means that if point code conversion between the two instances is required, and the point code does not match a specified pc conversion, or the ITP's point code, then the point code is unchanged in the new instance, and conversion still succeeds.

Default conversion can only be configured in one direction between two instances. If you configure default conversion from instance 0 to instance 1, then you must configure specific conversion from instance 1 to instance 0 for destinations in instance 0 to allow traffic to be routed from instance 1 to instance 0.

We recommend that you also configure **cs7 instance summary-routing-exception** if you configure default routing from on instance to another. For example, instance 0 has a full point code entry for 4.4.4, and has default conversion configured from instance 0 to instance 1. If summary-routing-exception is not configured, then when 4.4.4 become unavailable, the ITP will send MSUs destined for 4.4.4 to instance 1. If summary-routing-exception is configured for instance 0, then when 4.4.4 becomes unavailable the ITP will send TFPs for 4.4.4 and will **not** try to route MSUs destined for 4.4.4 to instance 1.

 $\Gamma$ 

**Examples** The following example sends MSUs with unknown point code in instance 0 to instance 1:

cs7 instance 1 pc-conversion default 0

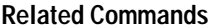

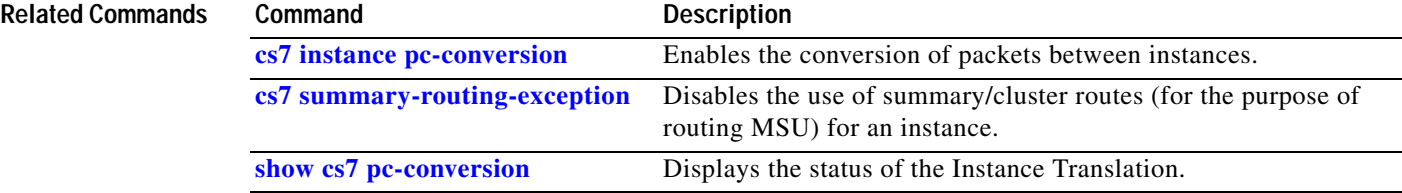

# **cs7 linkset**

To specify a linkset and enter CS7 linkset submode, use the **cs7 linkset** command in global configuration mode. To disable the specification, use the **no** form of this command.

**cs7** [**instance** *instance-number*] **linkset** *ls-name adj-pc* [**local-pc** [*pc*]]

**no cs7** [**instance** *instance-number*] **linkset** *ls-name adj-pc*

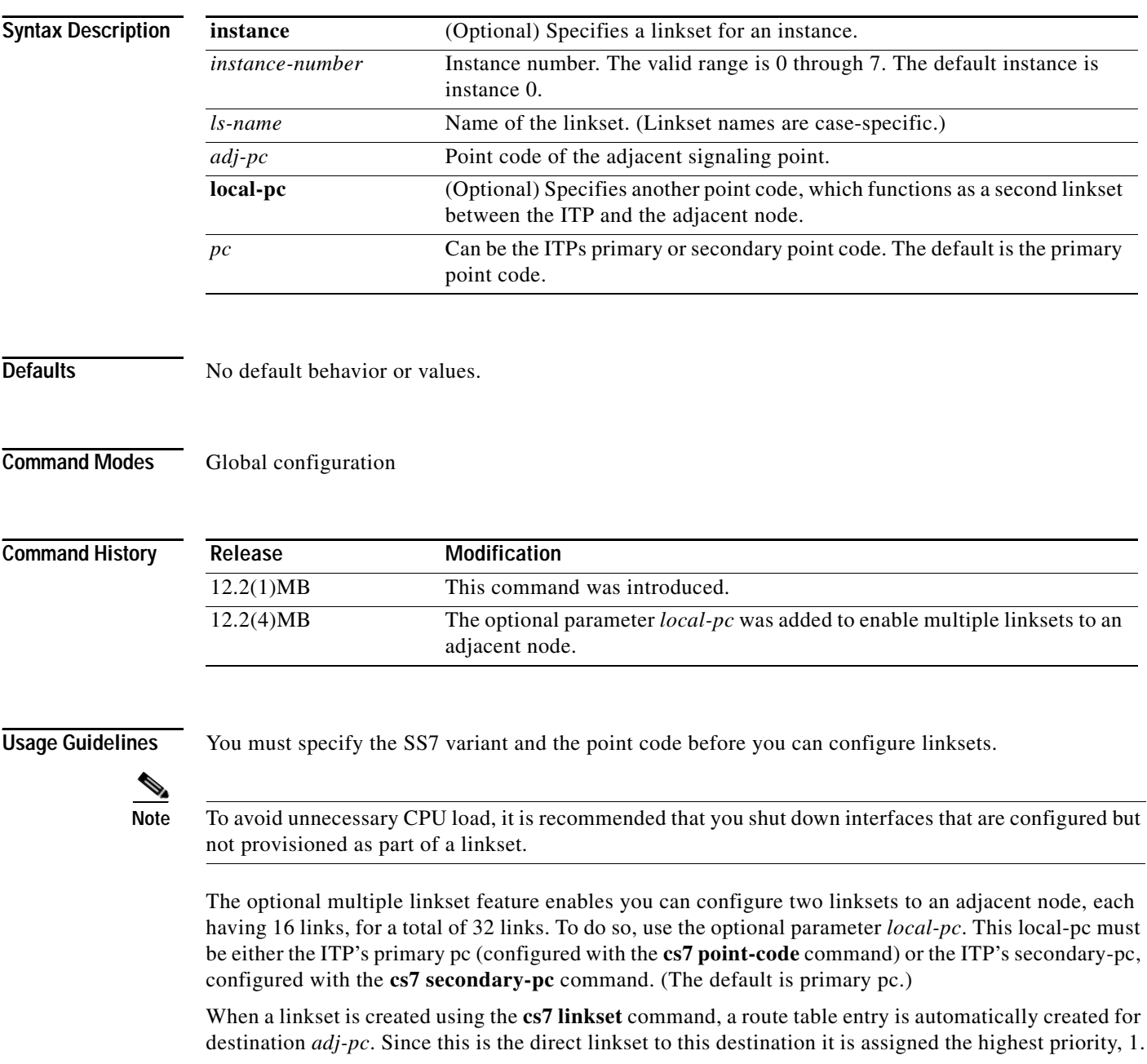

 $\mathbf I$ 

When two linksets to the adjacent node are created, they are automatically entered in the route table as a combined route to the adjacent node. Traffic going to the adjacent node will be divided between the two linksets based on the signaling link selector (SLS).

When you issue the **cs7 linkset** command you enter CS7 linkset submode. In CS7 linkset submode you have access to commands that allow you to further configure linksets.

**Examples** The following example configures a single a linkset named linkset1 with an adjacent node at point code 2.2.2.:

cs7 linkset linkset1 2.2.2

The following example configures two linksets to the adjacent node 2.2.2. Linkset1 specifies the adjacent signaling point 2.2.2 and the ITP's primary point code 1.1.1. Linkset2 specifies the adjacent signaling point 2.2.2 and the ITP's secondary point code 1.1.2.

```
cs7 linkset linkset1 2.2.2 local-pc 1.1.1
cs7 linkset linkset2 2.2.2 local-pc 1.1.2
```
The following example configures two linksets on instance 1 to the adjacent node 2.2.2. Linkset1 specifies the adjacent signaling point 2.2.2 and the ITP's primary point code 1.1.1. Linkset2 specifies the adjacent signaling point 2.2.2 and the ITP's secondary point code 1.1.2.

cs7 instance 1 linkset linkset1 2.2.2 local-pc 1.1.1 cs7 instance 1 linkset linkset2 2.2.2 local-pc 1.1.2

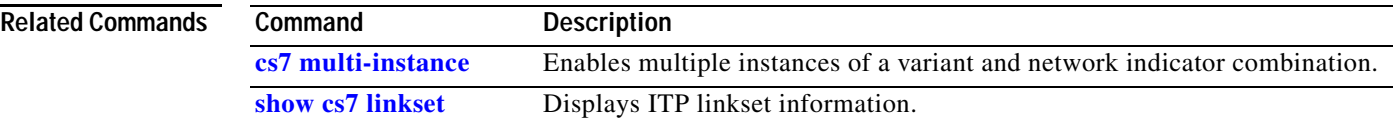

**The Second Second** 

 $\mathbf I$ 

## **cs7 local-peer**

To specify the local peer and, optionally, configure M2PA/SCTP offload, use the **cs7 local-peer**  command in global configuration mode. To remove the local peer from the ITP configuration, use the **no** form of this command.

**cs7 local-peer** [*name*] *local-port-number* [**offload** *slot*]

**no cs7 local-peer** [*name*] *local-port-number* [**offload** *slot*]

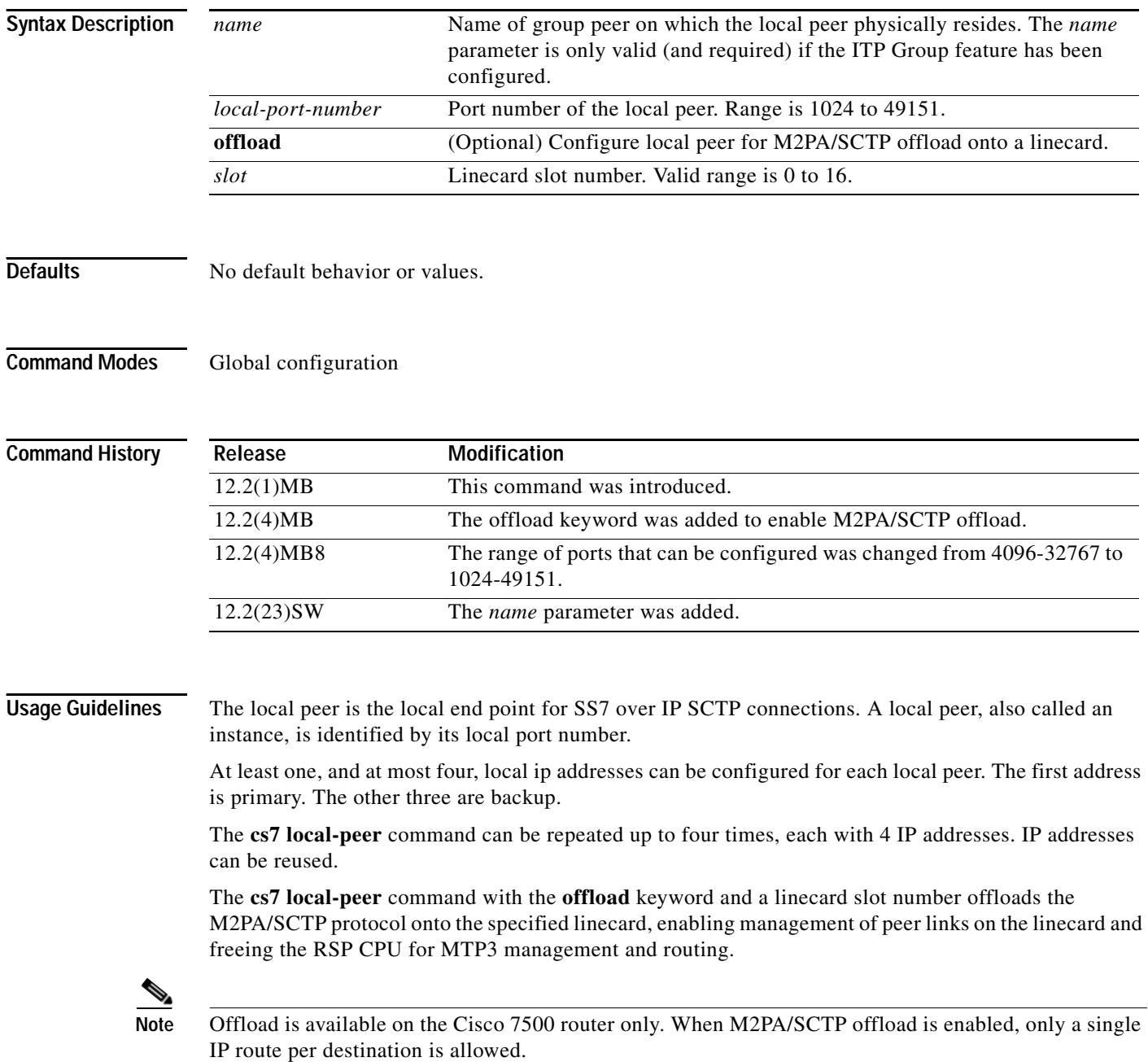

 $\overline{\phantom{a}}$ 

This command is not instance related and cannot be specified with the **instance** keyword.

When you issue the **cs7 local-peer** command, you enter CS7 local peer submode. In CS7 local peer submode, you can configure a local IP address for an instance.

#### **Examples** The following example specifies a local peer with a local port number of 7000:

cs7 local-peer 7000

The following example specifies M2PA/SCTP offload onto the linecard in slot 2: cs7 local-peer 7000 offload 2

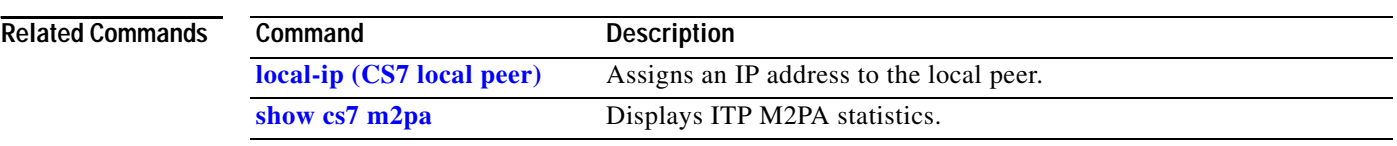

 $\overline{\phantom{a}}$ 

### **cs7 local-sccp-addr-ind**

To customize the setting of the national use field within SCCP management calling and called party addresses, use the **cs7 local-sccp-addr-ind** command in global configuration mode. To remove the configuration, use the **no** form of this command.

**cs7** [**instance** *instance-number*] **local-sccp-addr-ind** {**national** | **international**}

**no cs7** [**instance** *instance-number*] **local-sccp-addr-ind** {**national** | **international**}

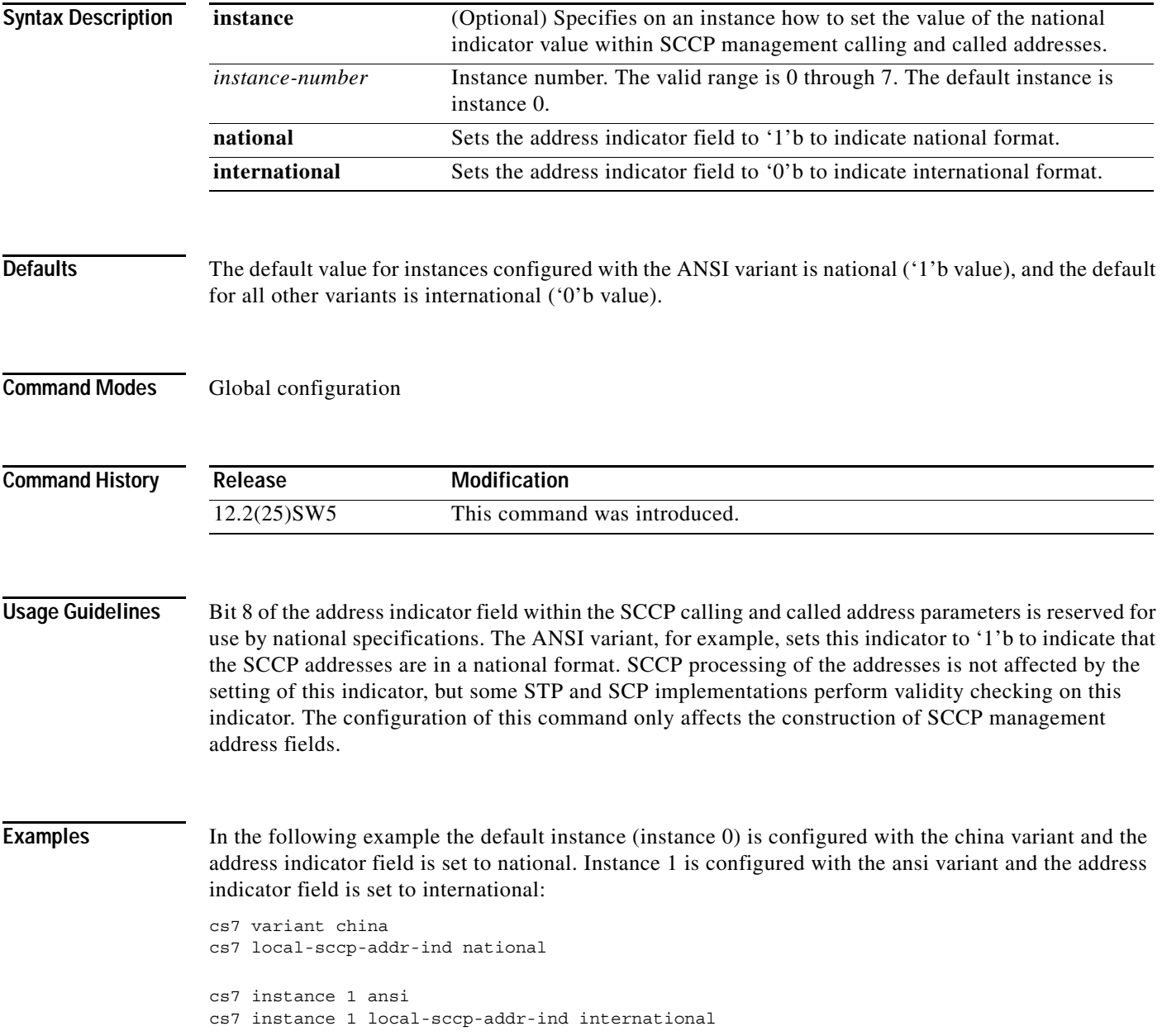

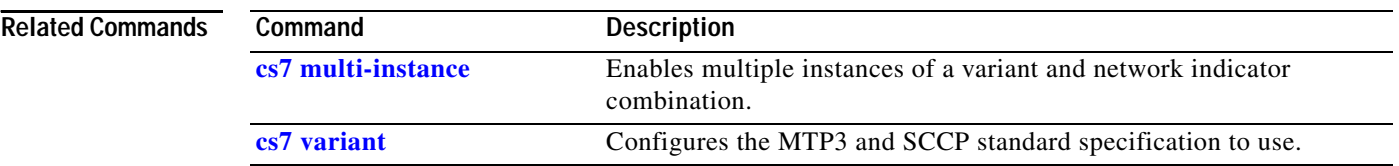

a ka

# **cs7 log**

 $\mathbf{I}$ 

To enable the ITP to log events, errors, and traces, use the **cs7 log** command in global configuration mode. To disable logging, use the **no** form of this command.

**cs7 log** *type* {**checkpoint** *seconds destination* | **size** *size*}

**no cs7 log** *type* 

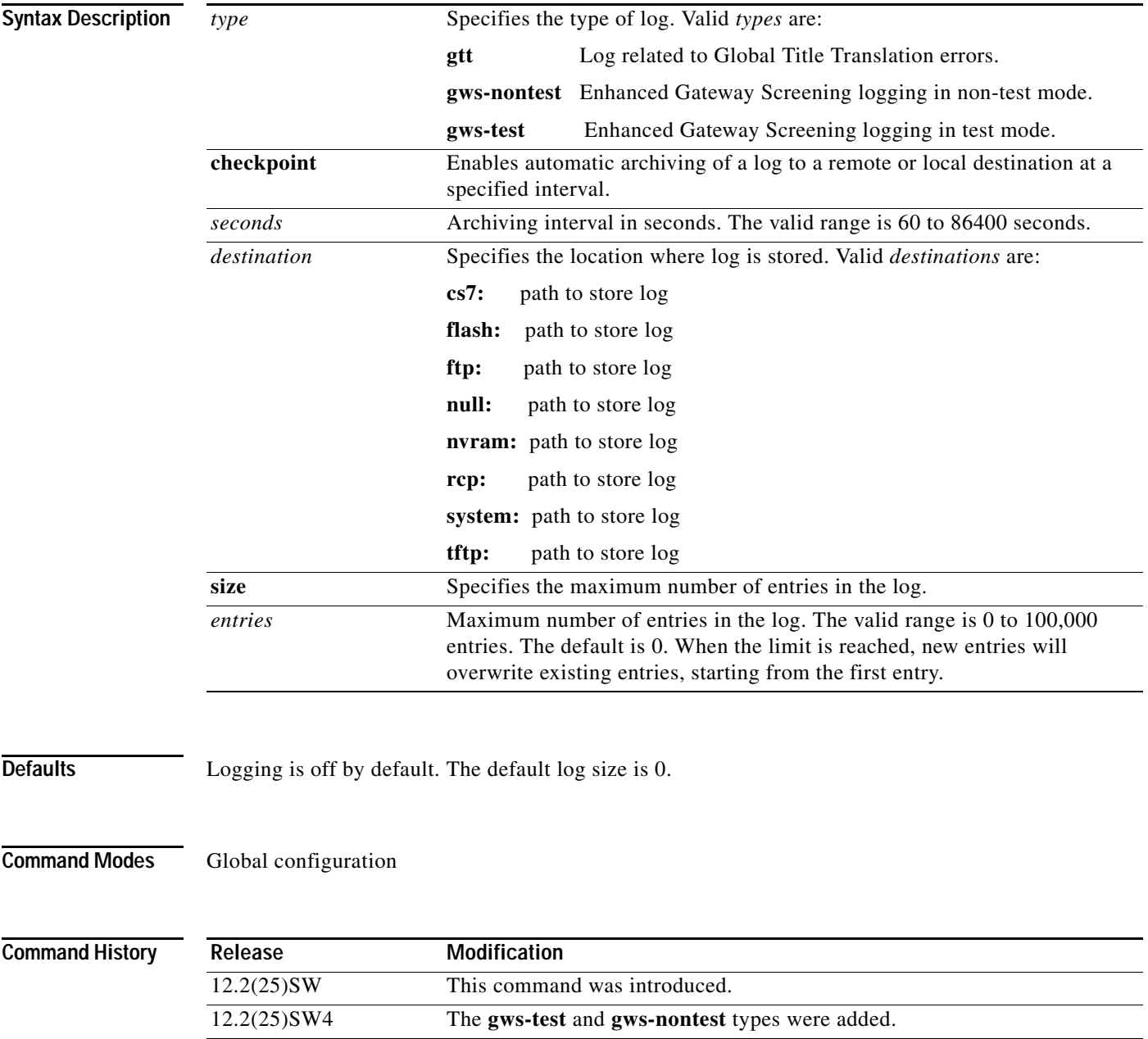

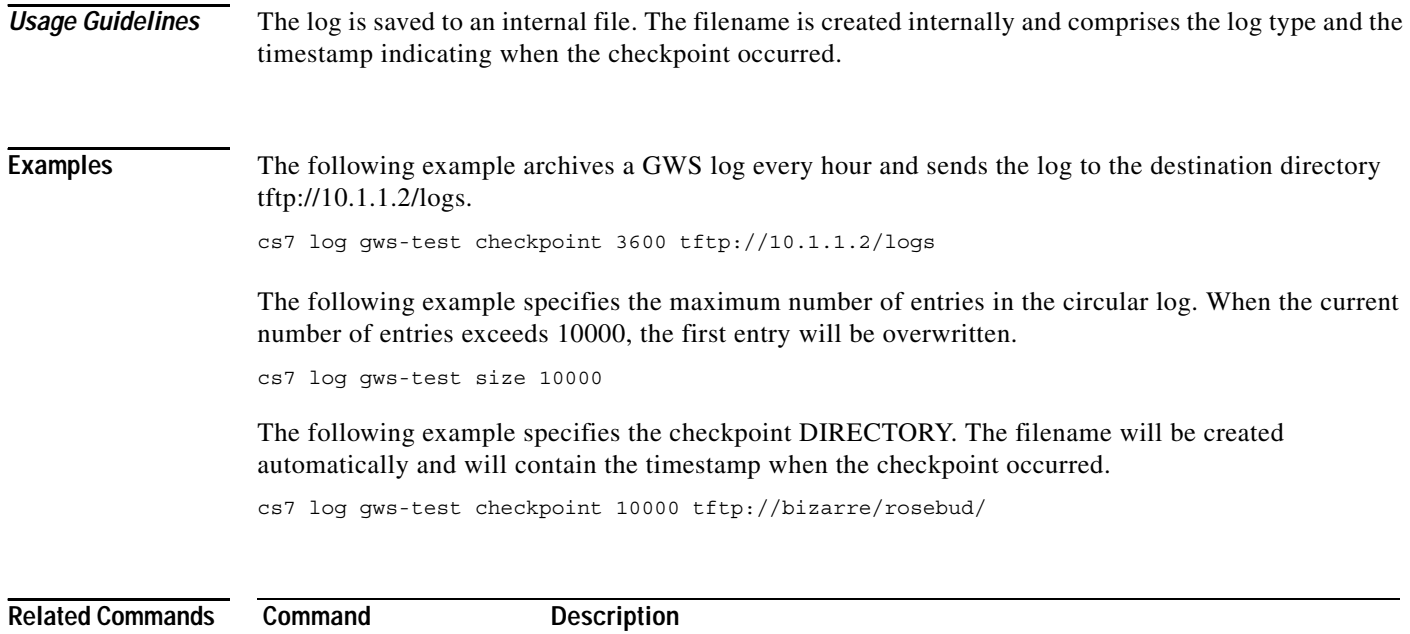

**show cs7 log** Displays the current log.

**IP Transfer Point**

 $\overline{\phantom{a}}$ 

# **cs7 log checkpoint**

To enable automatic archiving of a log to a remote or local destination at a specified interval of time, use the **cs7 log checkpoint** command in global configuration mode. To disable the checkpoint operation, use the **no** form of this command.

**cs7 log** *type* **checkpoint** *secs destination*

**no cs7 log** *type* **checkpoint** *secs destination*

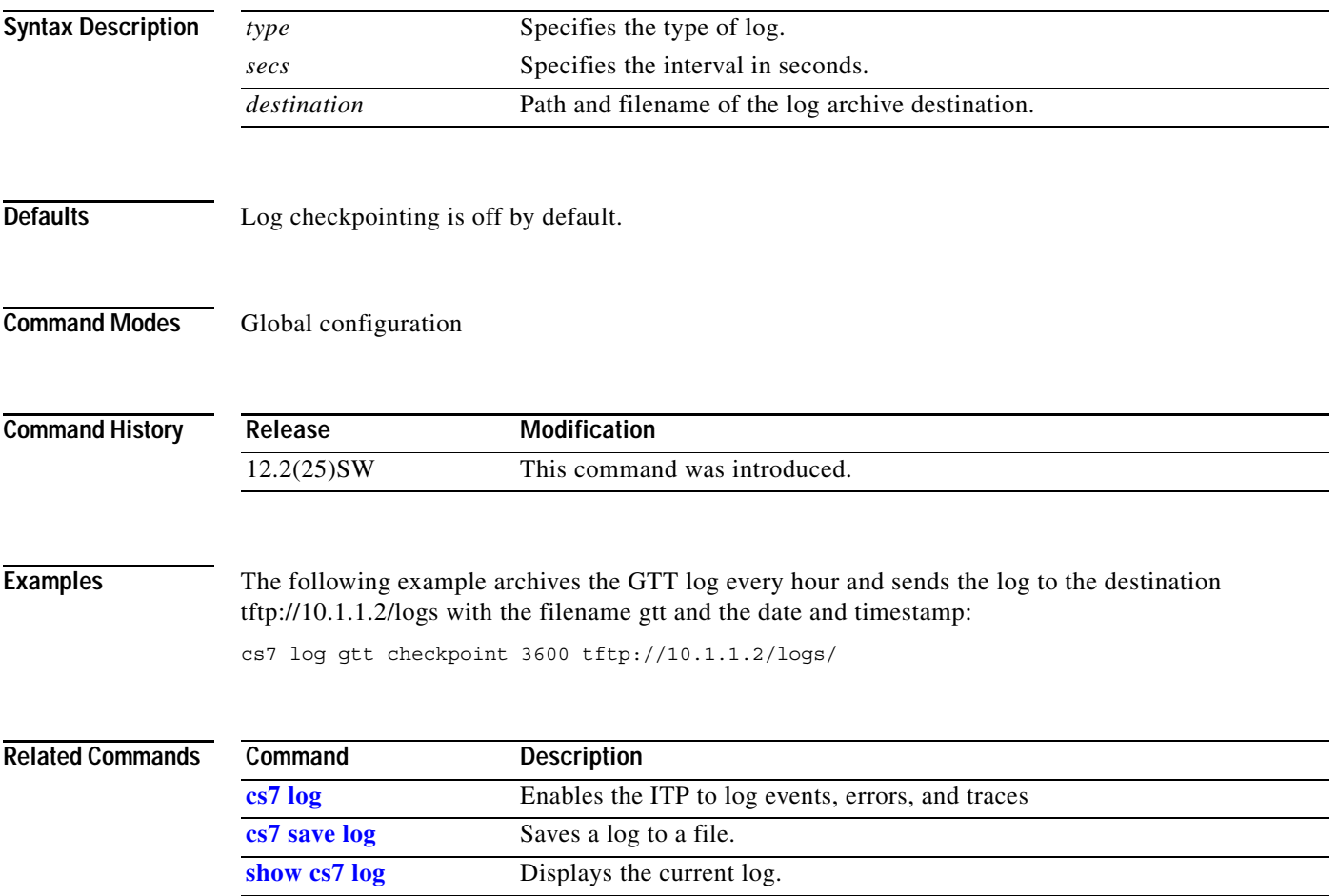

# **cs7 m3ua**

To specify the local port number for M3UA and enter M3UA submode, use the **cs7 m3ua** command in global configuration mode. To delete the M3UA configuration (if there are no configured M3UA ASs or ASPs) use the **no** form of this command.

**cs7 m3ua** *local-port* [**offload** *slot*]

**no cs7 m3ua** *local-port*

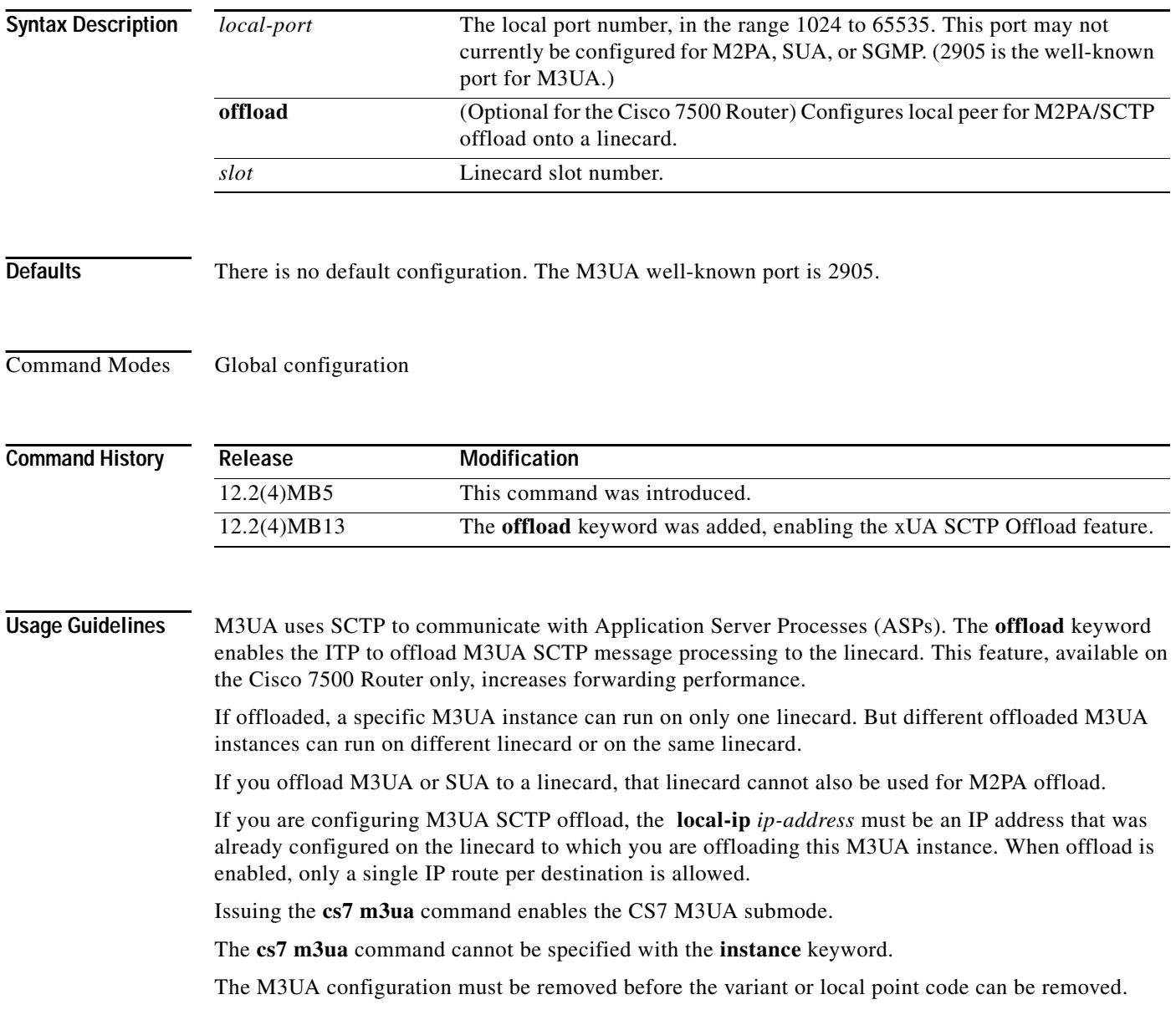

**Examples** The following example specifies a local port number of 2000 for M3UA:

```
cs7 m3ua 2000 
local-ip 10.10.10.7
```
The following example offloads two different instances of M3UA processing to the linecard in slot 5 and another instance to the linecard in slot 6:

```
cs7 m3ua 3000 offload 5 
local-ip 10.10.10.8
!
cs7 m3ua 3500 offload 5 
local-ip 10.10.10.8
!
cs7 m3ua 4000 offload 6 
local-ip 10.10.10.9
```
#### **Related Commands**

 $\overline{\phantom{a}}$ 

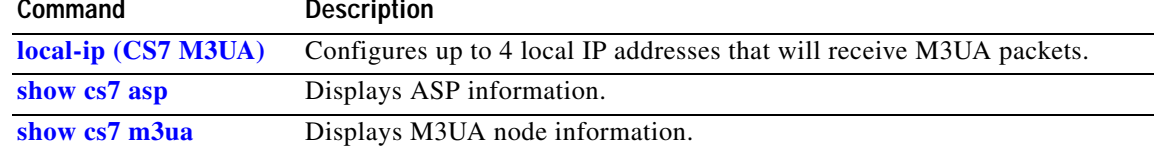

Ι

#### **cs7 m3ua extended-upu**

To enable M3UA extended-upu operation, use the **cs7 m3ua extended-upu** command in global configuration mode. To remove the statement from the configuration use the **no** form of this command.

**cs7 m3ua extended-upu**

**no cs7 m3ua extended-upu**

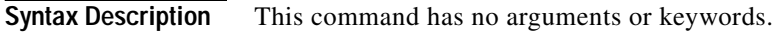

- **Defaults** No default behavior or values.
- **Command Modes** Global configuration

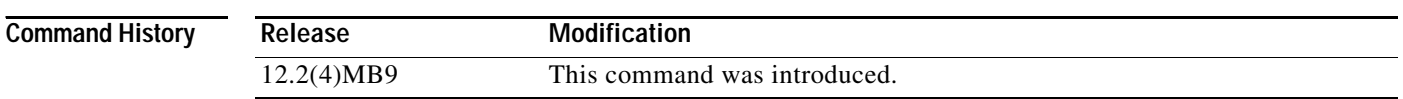

**Usage Guidelines** By default, the ITP sends response-mode UPU when a received message has a DPC equal to a locally managed ITP PC (including M3UA and SUA AS PCs) that is available, and the Service Indicator (SI) within the received message is not supported or not available.

> With **cs7 m3ua extended-upu** configured, the ITP sends UPU in the following additional cases. (Note that the destination M3UA AS PC must still be available.)

- **•** If the M3UA AS goes inactive or down, send UPU to the OPC in the AS routing key with unavailability cause = inaccessible remote user.
- **•** If the M3UA AS is inactive or down and matches a received MSU, send UPU to the OPC in the MSU with unavailability cause = inaccessible remote user.
- **•** If an ISUP or TUP MSU is received and matches no routing key, send UPU to the OPC in the MSU with unavailability cause = unequipped remote user.
- **•** If an M3UA AS with OPC configured and SI configured for ISUP or TUP goes inactive, send UPU to the OPC in the AS routing key.

Extended UPU is disallowed if any M3UA AS has a CIC range configured. Conversely, CIC range configuration is disallowed if extended UPU is enabled.

In all cases, UPU is rate-limited to no more than 1 per second per SI value.

**Examples** The following example enables M3UA extended-upu operation:

cs7 m3ua extended-upu

### **cs7 mapua**

To specify the name, protocol, and local port number for the MAP Proxy feature and enable the CS7 MAPUA submode, use the **cs7 mapua** command in global configuration mode. To delete the command and disable the MAP Proxy feature, use the **no** form of this command.

**cs7 mapua** *name protocol local-port*

**no cs7 mapua** *name protocol local-port*

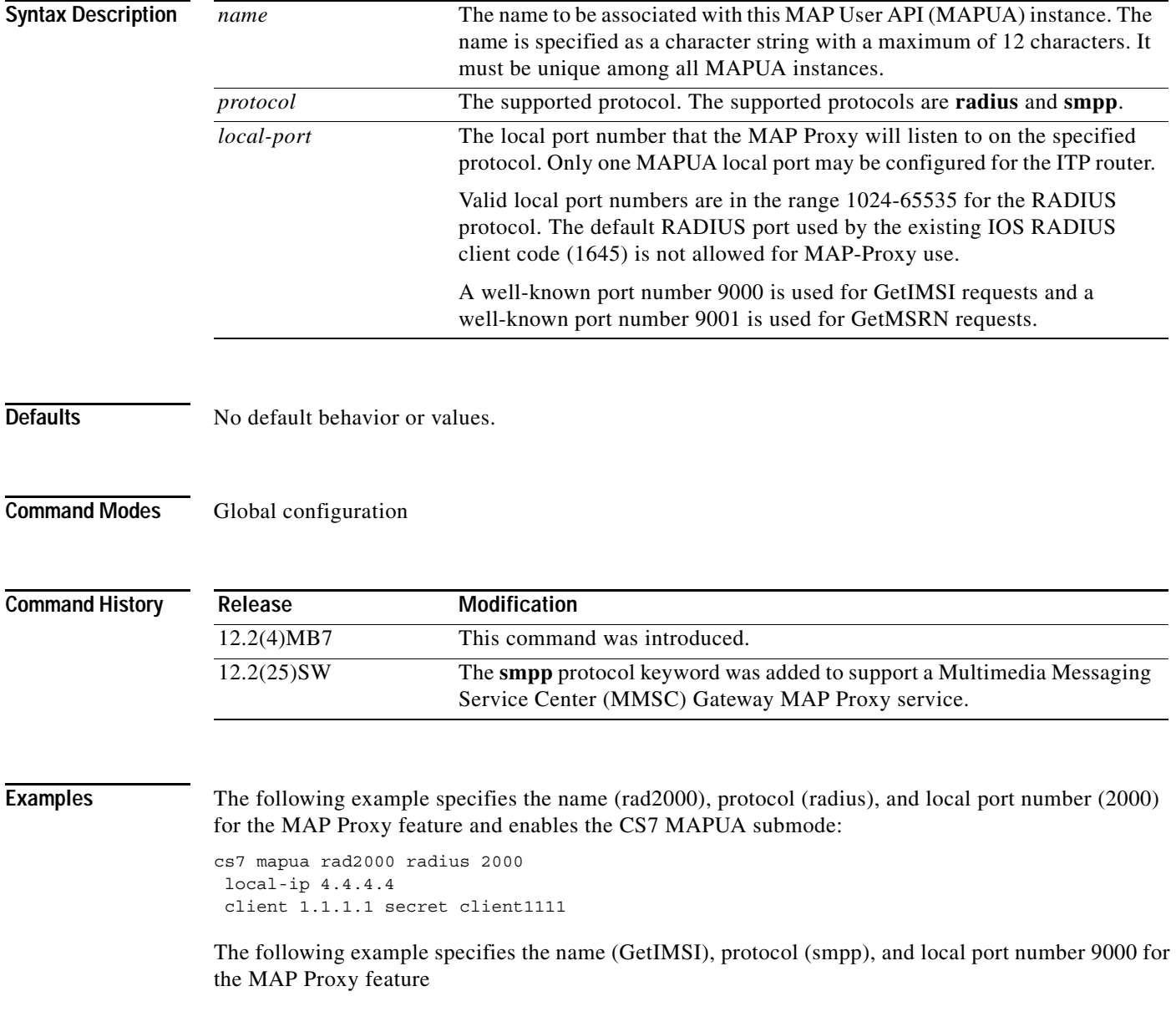

**Related Commands**

 $\overline{\phantom{a}}$ 

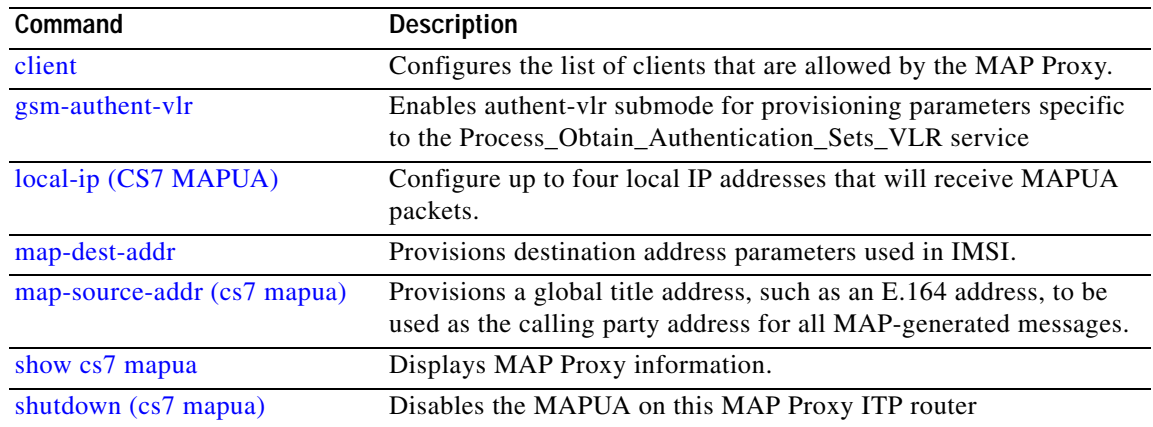

a ka

## **cs7 mated-sg**

 $\overline{\phantom{a}}$ 

The Signaling Gateway Mate Protocol (SGMP) is used to establish an association to the mated SG with an equivalent SG configuration. To configure a connection to a mated SG, use the **cs7 mated-sg** command in global configuration mode. To remove the mate definition from the configuration, use the **no** form of this command.

**cs7 mated-sg** *name remote-port* [**passive**]

**no cs7 mated-sg** *name remote-port* [**passive**]

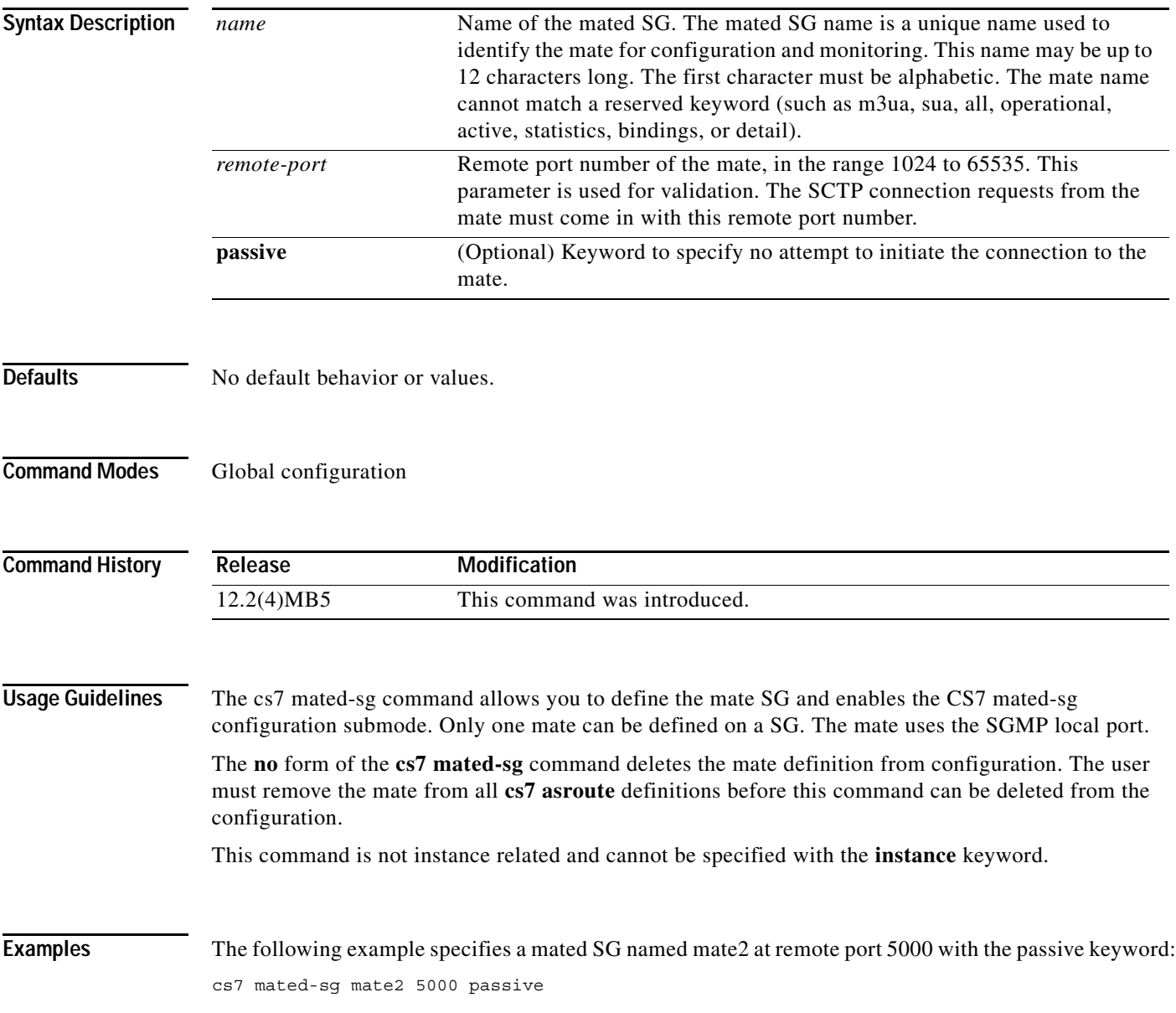

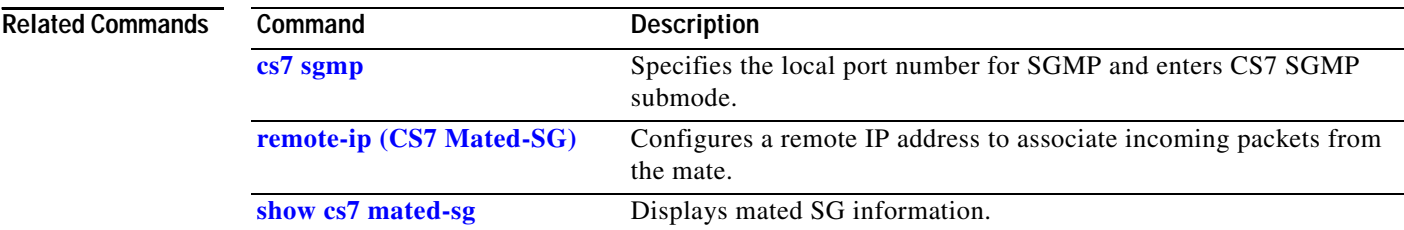

 $\overline{\phantom{a}}$ 

# **cs7 max-dynamic-routes**

To specify the maximum number of dynamic routes, use the **cs7 max-dynamic routes** command in global configuration mode. To restore the default maximum of 1000 dynamic routes, use the **no** form of this command.

**cs7 max-dynamic-routes** *number*

**no cs7 max-dynamic-routes** *number*

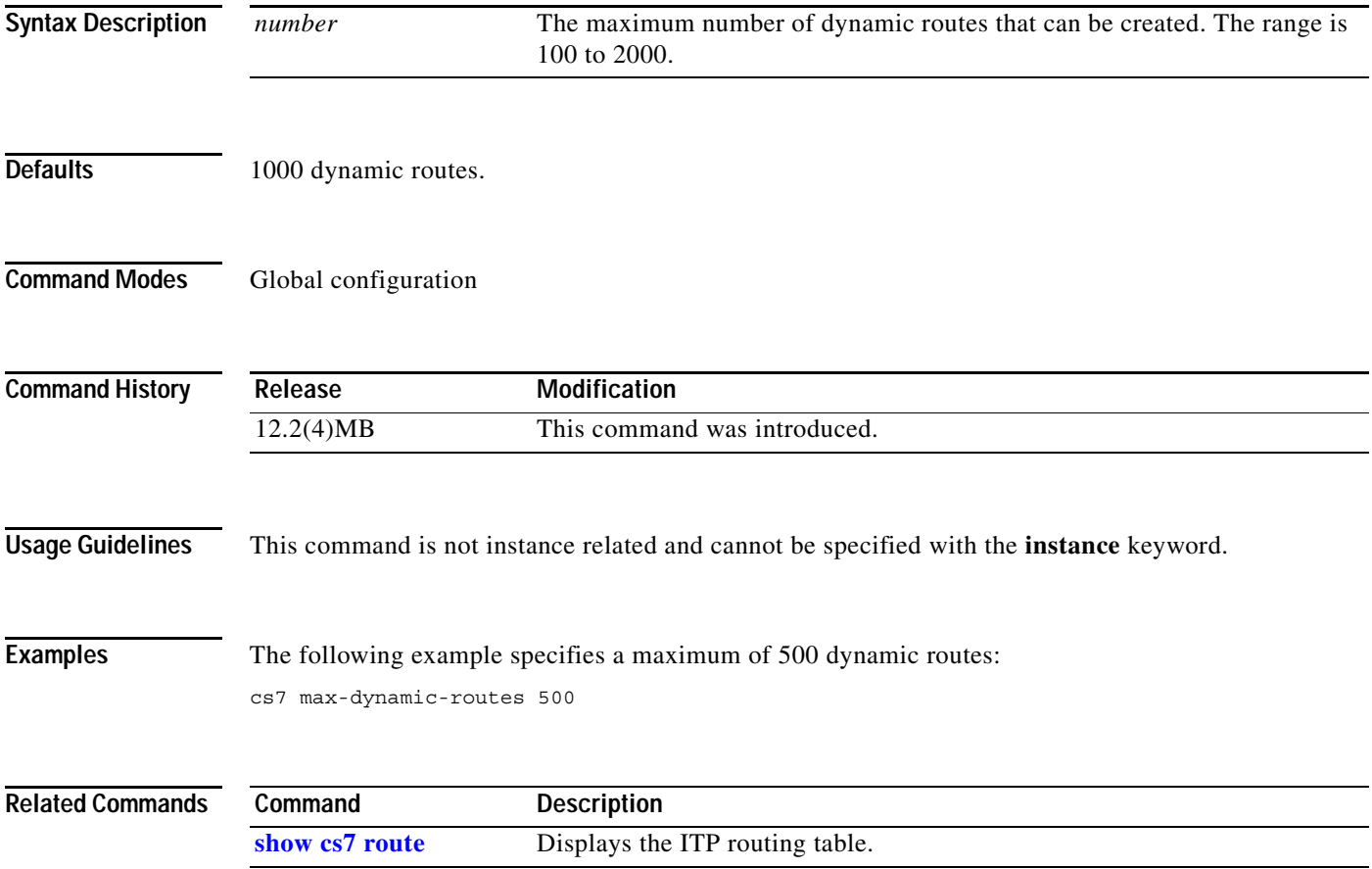

 $\mathbf I$ 

# **cs7 mlr address-table**

To define a table of addresses that is to be used when searching with the previously specified routing parameter, use the **cs7 mlr address-table** command in global configuration mode. To remove the definition, use the **no** form of the command.

**cs7** [**instance** *instance-number*] **mlr address-table** *table-name* 

**no** [**instance** *instance-number*] **cs7 mlr address-table** *table-name*

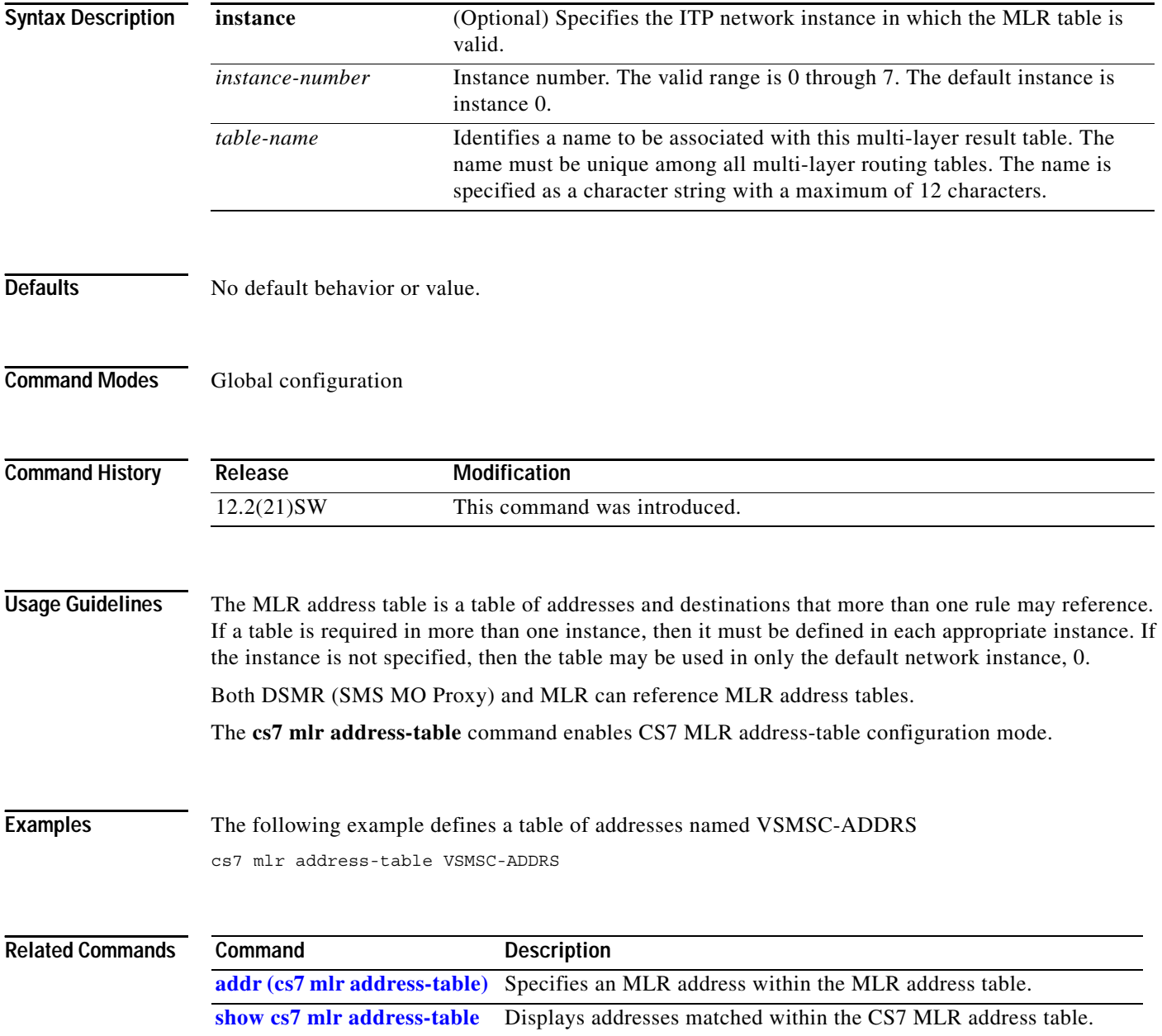
$\Gamma$ 

### **cs7 mlr modify-profile**

To specify an MLR modify profile, use the **cs7 mlr modify-profile** configuration command. To remove the specification, use the **no** form of this command.

**cs7 mlr modify-profile** *profile-name operation-name*

**no cs7 mlr modify-profil**e *profile-name operation-name*

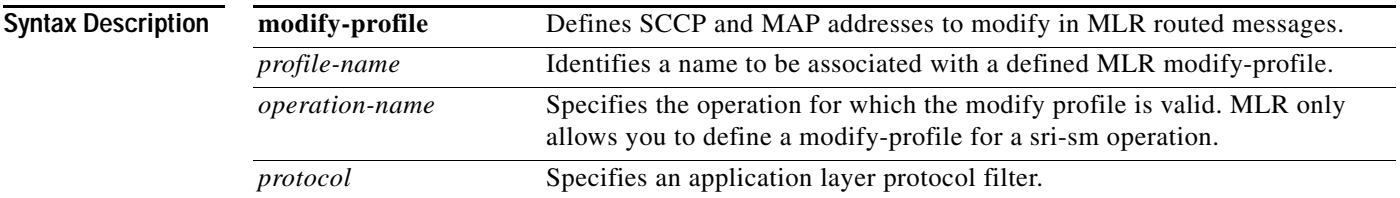

**Usage Guidelines** You can create multiple modify profiles for each instance but can specify only one profile within a rule.

MLR currently supports modifying only the service center address (orig-smsc) and the calling party address (CgPA) for SRI-SM messages.

The modify profile is assigned to a rule using the modify-profile rule parameter. If a MLR rule matches, then the modify profile is applied to messages which are MLR routed. Address translation is only performed if the matched rule contains a modify-profile.

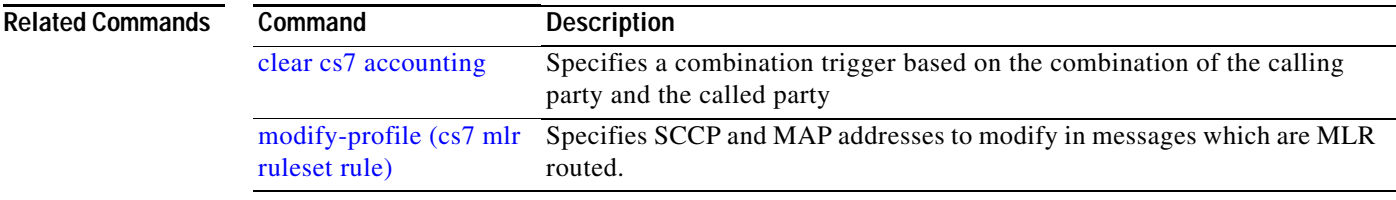

**The Contract of the Contract of the Contract of the Contract of the Contract of the Contract of the Contract o** 

 $\mathsf I$ 

# **cs7 mlr options**

Use the **cs7 mlr options** command to specify MLR global options. To remove the definition, use the **no** form of the command.

**cs7** [**instance** *instance-number*] **mlr options**

**no cs7** [**instance** *instance-number*] **mlr options**

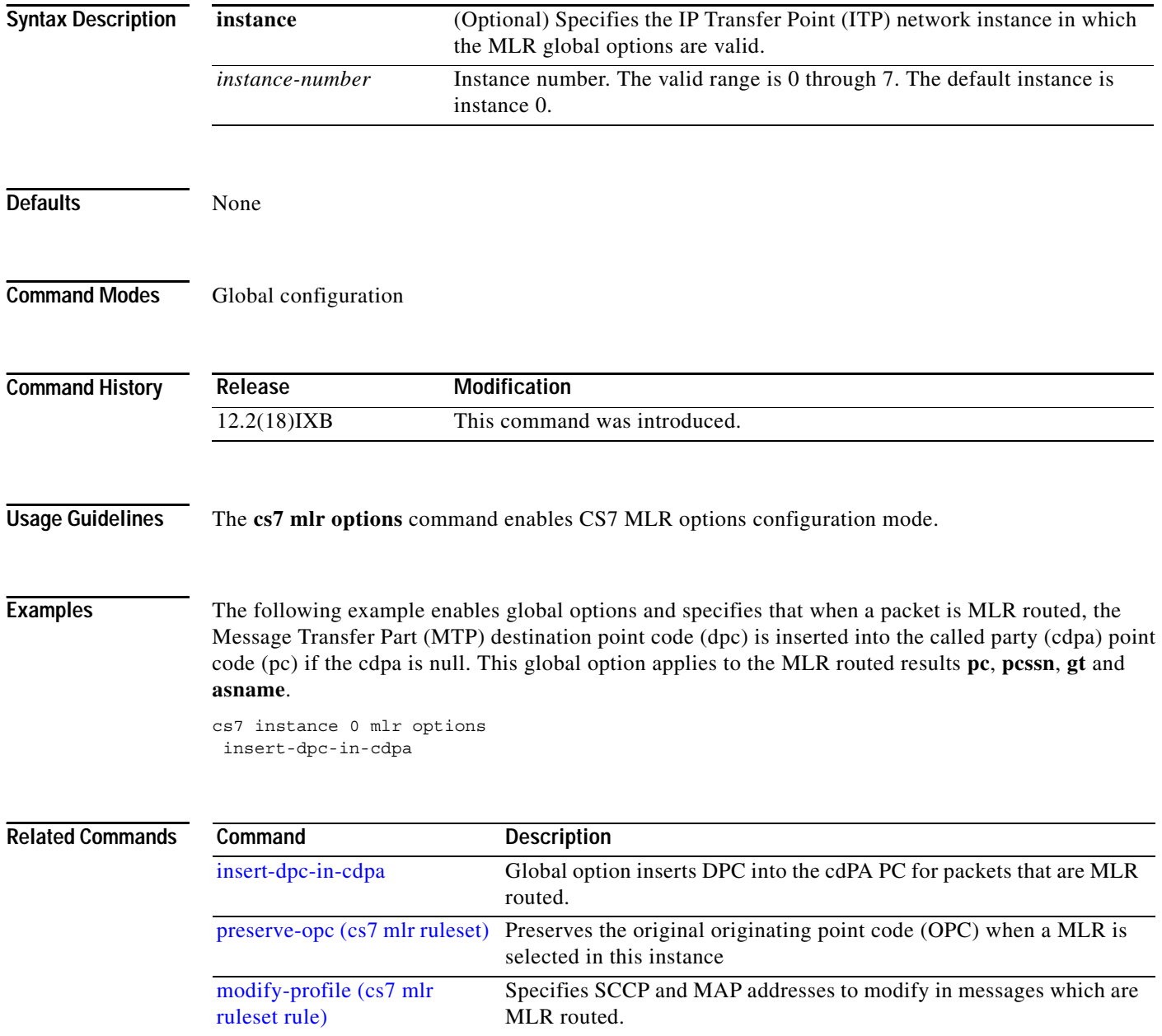

# **cs7 mlr result**

To name a multi-layer result group use the **cs7 mlr result** command in global configuration mode. The result group lists destination resources that process traffic to be routed based on multi-layer information.

**cs7** [**instance** *instance-number*] **mlr result** *name* [**protocol** {**gsm-map** | **ansi41**}] [**mode** {**wrr** | **dest-sme-binding**}]

**no cs7** [**instance** *instance-number*] **mlr result** *name* [**protocol** {**gsm-map** | **ansi41**}] [**mode** {**wrr** | **dest-sme-binding**}]

| <b>Syntax Description</b> | instance               | (Optional) Specifies the ITP network instance in which the MLR table is<br>valid. If a table is required in more than one instance, then it must be defined<br>in each appropriate instance. If instance is not specified, then the table may<br>only be used in the default network instance 0. |
|---------------------------|------------------------|----------------------------------------------------------------------------------------------------|
|                           | <i>instance-number</i> | Instance number. The valid range is 0 through 7. The default instance is<br>instance 0.                                                                                                    |
|                           | name                   | Identifies a name to be associated with this multi-layer result table. The<br>name must be unique among all multi-layer routing tables. The name is<br>specified as a character string with a maximum of 12 characters.                                                                          |
|                           | protocol               | This optional protocol is only used by SMS-MO Proxy (DSMR). It is<br>included in MLR result group configuration for the case in which a DSMR<br>result references an MLR result group. It is not used by MLR.                                                                                    |
|                           | gsm-map                | Specifies that the gsm-map protocol is used by SMS-MO Proxy (DSMR) for<br>the results in this result-group.                                                                                                    |
|                           | ansi41                 | Indicates that the ansi-41/is-41 protocol is used by SMS-MO Proxy<br>(DSMR) for the results in this result-group.                                                                                                    |
|                           | mode                   | Specifies the algorithm used by this result group. If <b>mode</b> is not configured,<br>then the mode defaults to WRR.                                                                                                    |
|                           | wrr                    | Specifies that the weighted round robin algorithm is used by this result<br>group to select a result.                                                                                                    |
|                           | dest-sme-binding       | Specifies that a dynamic B-address binding algorithm is used by this result<br>group to select a result. The dest-sme-binding mode uses a weighted<br>distribution algorithm which binds a set of B-addresses to the same<br>available result.                                                   |

**Defaults** No default behavior or value.

**Command Modes** Global configuration

 $\overline{\phantom{a}}$ 

Ι

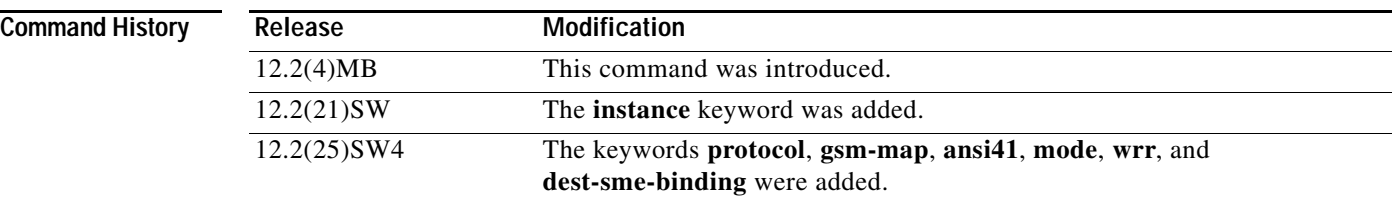

**Usage Guidelines** The result group lists the appropriate destination resources, and the mechanism used to select a single destination for a given packet. State information is determined for each possible destination. Only available destinations are considered for routing. Note, however, that the distribution algorithms consider GT results as always available. Ensure that the proper GT configuration is in place and available for GT routing.

> MLR provides two result group distributions modes: weighted round-robin and dynamic B-address binding.

The **weighted round-robin** (WRR) distribution algorithm properly balances SMS workload to servers of varying capacity. Each server within a result group (application group or multi-layer result table) is assigned a server weight from 0 to 10. The value of 0 indicates that the server is a backup, and should only be used when all of the servers in the group with a non-zero weight have failed. Congested resources are used only if no available, non-congested destinations exist.

**Dynamic B-address binding** uses a hashing algorithm based on the message's B-address to determine which result (SMSC) a message is to be routed to for delivery. The algorithm will select the same result (SMSC) each time based on the B-address to prevent out-of-order messaging. SMSCs with greater capacity are configured as such using the result's weight parameter. The results (SMSCs) are inserted into the result group using the order parameter. If an unplanned SMSC outage occurs (in other words, if a result is unavailable), then these messages destined for the unavailable SMSC are rerouted to the remaining SMSCs. Note that an SMSC outage does not affect the mapping for available SMSCs. This algorithm handles routing of alphanumeric B-addresses, as well as numeric B-addresses.

SMS MO Proxy sms-mo messages can use MLR result groups with WRR or dest-sme-binding modes. This ITP enhancement was introduced with Cisco IOS Release 12.2(25)SW4 to simplify configuration since both SMS MO Proxy and MLR dest-sme-binding result groups must be identically configured in an SMS MO Proxy solution. However, DMSR does not currently support asname results within an SMS result group, so DSMR can reference only MLR groups that contain no asname results.

**Examples** The following example identifies a multi-layer result group named vas-grp:

```
cs7 mlr result vas-grp
asname voting-as1 weight 1
asname voting-as2 weight 1
pc 3.3.1 weight 0
pc 3.3.2 weight 0
pc 3.3.3 weight 0
```
The following example identifies a multi-layer result group named MLR-BINDING:

```
cs7 instance 0 mlr result MLR-BINDING mode dest-sme-binding
pc 5.5.3 order 10 weight 20
pc 1.5.6 order 20 weight 40
 asname AS1 order 30 weight 15
pc 5.5.6 order 40 weight 60
```
 $\mathbf{I}$ 

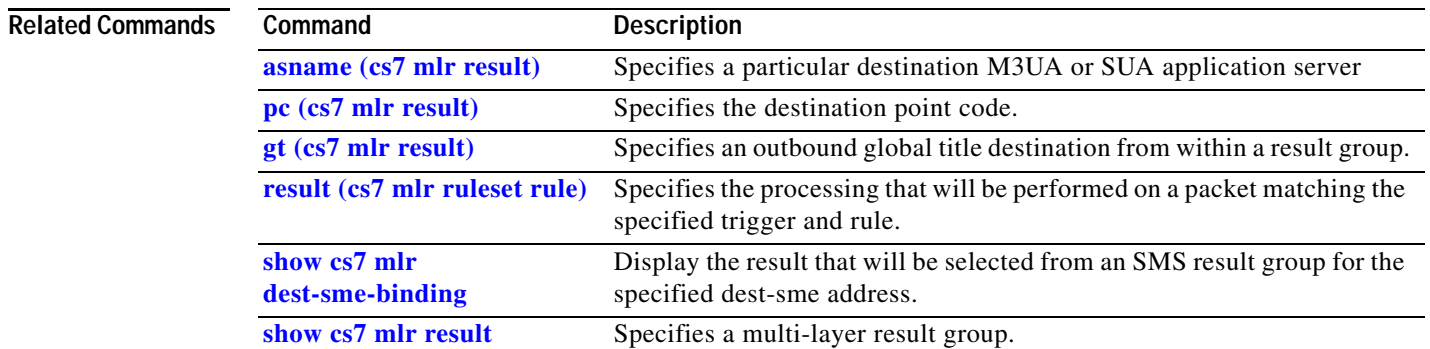

 $\mathbf I$ 

# **cs7 mlr ruleset**

To specify sets of rules that will be used to process traffic matching triggers defined in a multi-layer routing table, use the **cs7 mlr ruleset** command in global configuration mode. To remove the **cs7 mlr ruleset** command, provided that no defined MLR triggers are using the ruleset, use the **no** form of the command.

**cs7** [**instance** *instance-number*] **mlr ruleset** *name* [**protocol** {**gsm-map** | **ansi-41**}] [**event-trace**]

**no cs7**[**instance** *instance-number*] **mlr ruleset** *name* [**protocol** {**gsm-map** | **ansi-41**}] [**event-trace**]

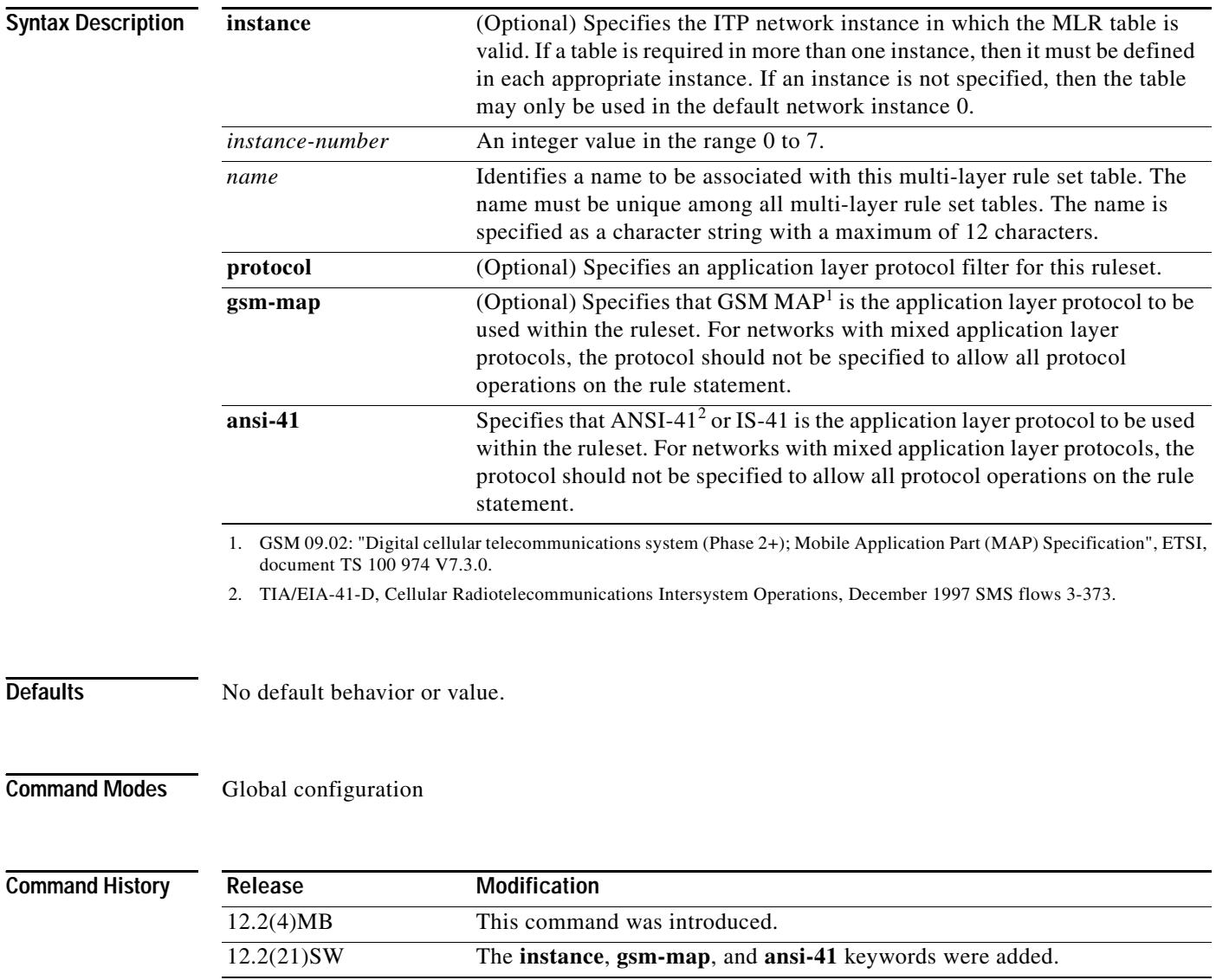

**Usage Guidelines** This command enables the CS7 MLR ruleset configuration submode. The **cs7 mlr ruleset** command allows for the configuration of rules that customize the routing of messages. The cs7 mlr ruleset command when entered, will put the user in cfg-cs7-mlr-set configuration submode. In this submode, the **rule** command is valid.

 $\overline{\phantom{a}}$ 

**Examples** The following example creates a ruleset named ruleset-5:

cs7 mlr ruleset ruleset-5 rule 10 sms-mo dest-sme 1234 result group vas-grp rule 20 sms-mo dest-sme 5678 result group vas-grp

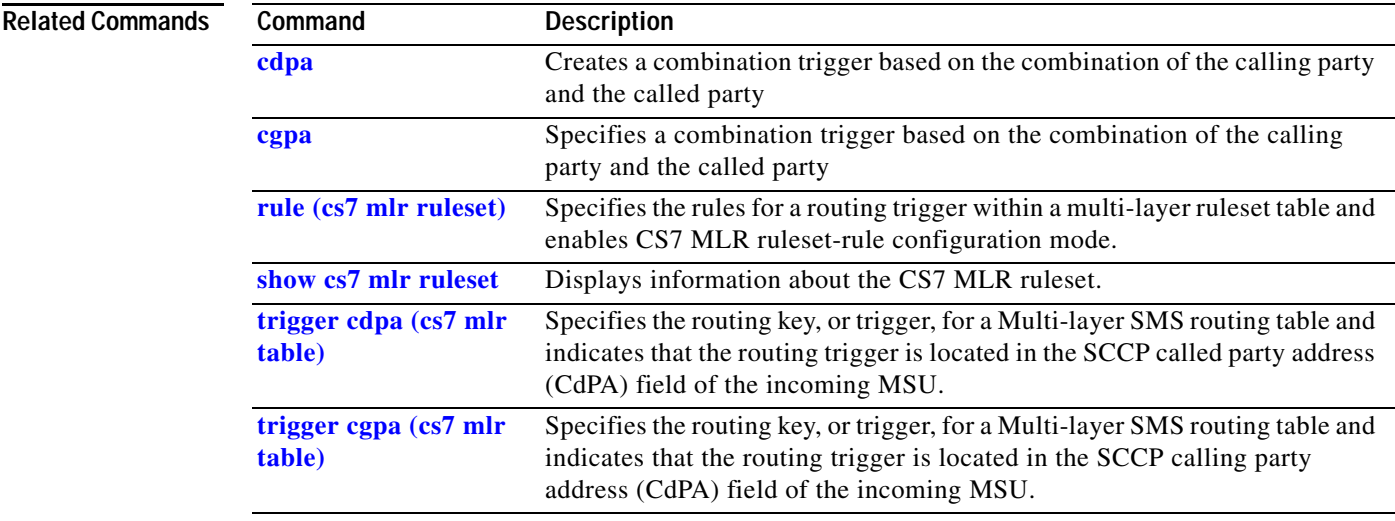

 $\mathsf I$ 

# **cs7 mlr table**

To specify the name of the multi-layer SMS routing table and enable CS7 MLR table mode, use the **cs7 mlr table** command in global configuration mode. To disable the Multi-layer SMS routing feature use the **no** form of the command.

**cs7** [**instance** *instance-number*] **mlr table** *name*

**no cs7** [**instance** *instance-number*] **mlr table** *name*

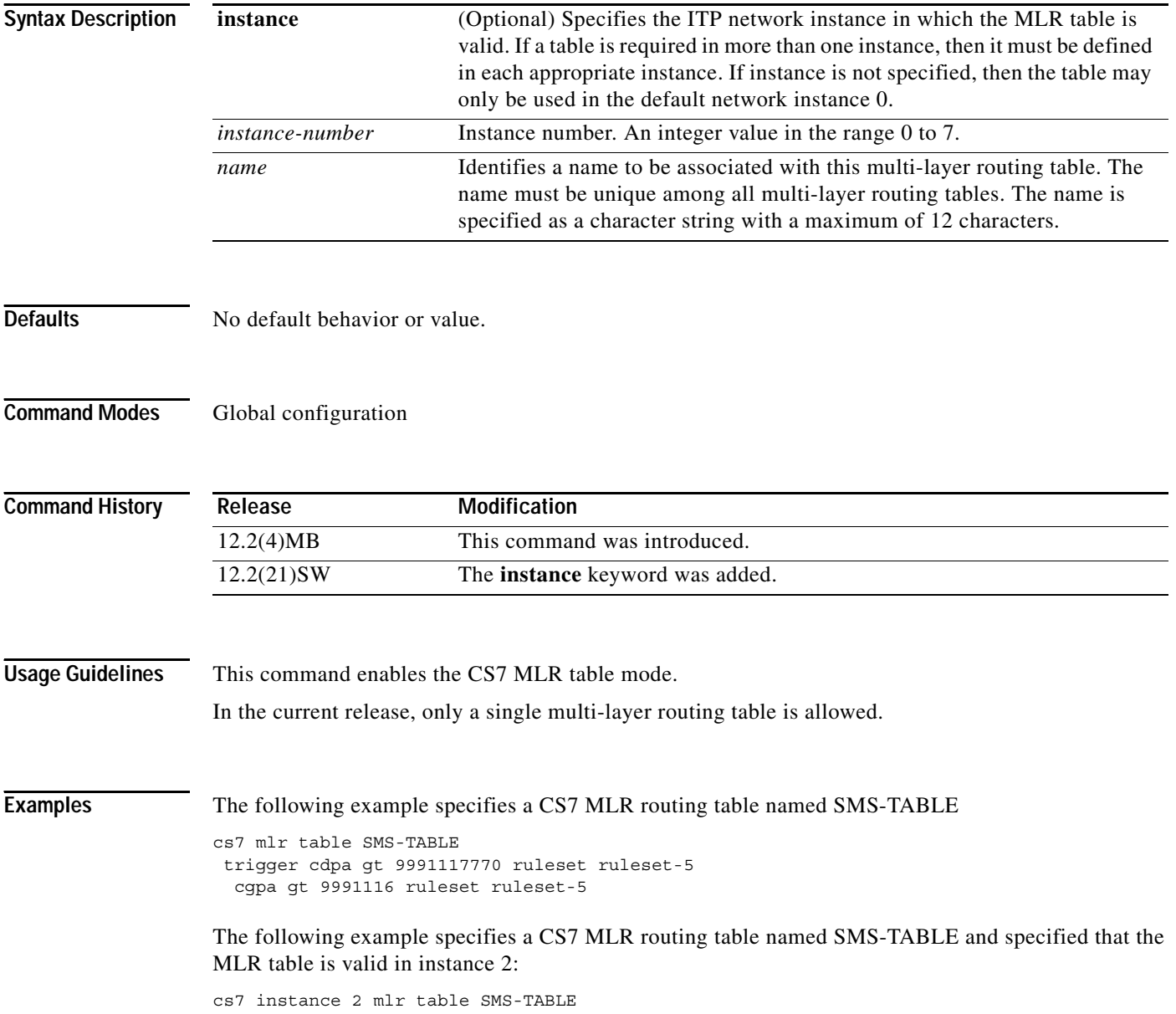

## **cs7 msu-rates notification-interval**

To configure a notification interval for MSU rate notifications use the **cs7 msu-rates notification-interval** command in global configuration mode. To remove the configuration, use the **no** form of this command.

**cs7 msu-rates notification-interval** *seconds*

**no cs7 msu-rates notification-interval** *seconds*

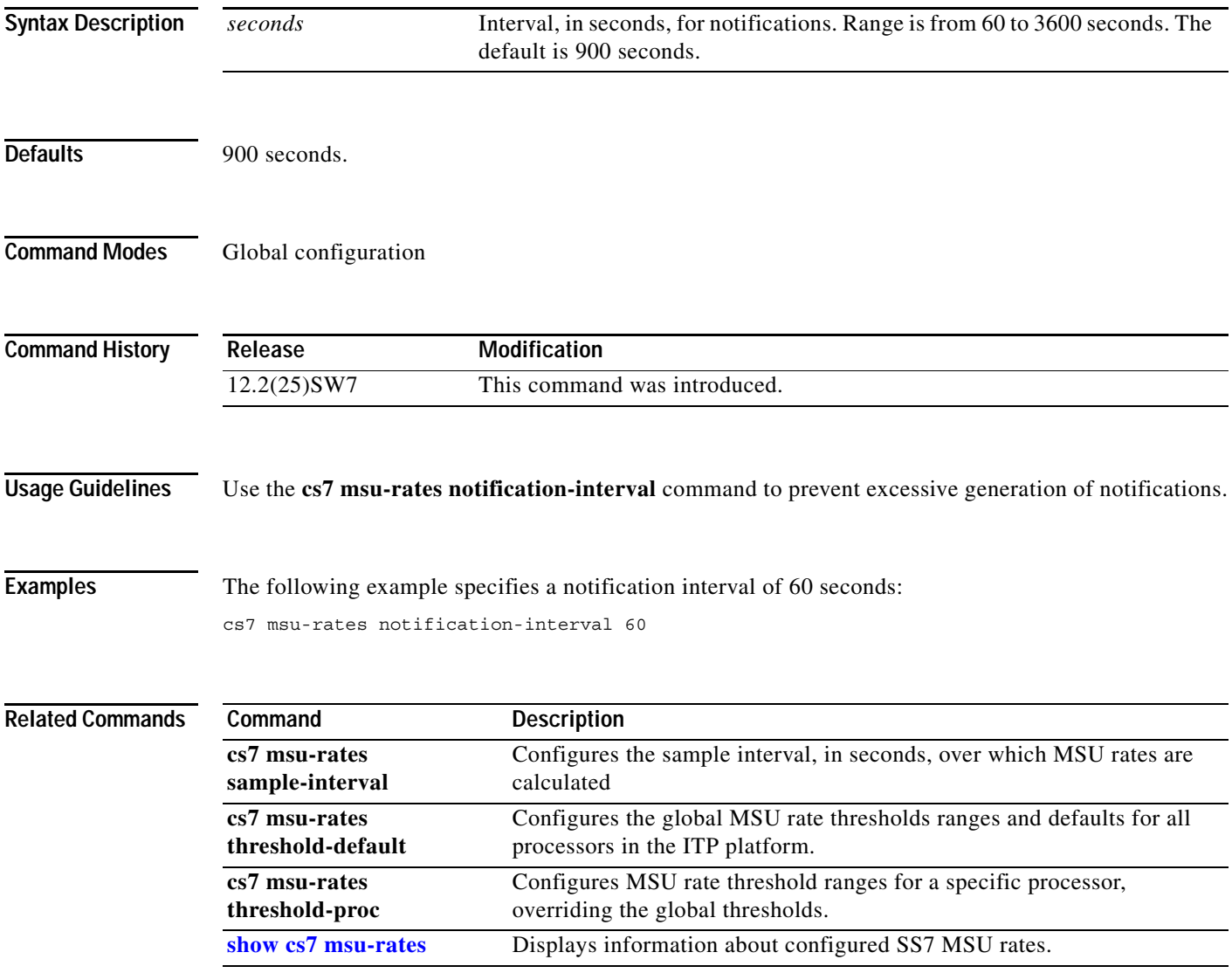

**The Co** 

 $\mathsf I$ 

## **cs7 msu-rates sample-interval**

To configure the interval over which MSU rates are calculated, use the **cs7 msu-rates sample-interval**  command in global configuration mode. To remove the configuration, use the **no** form of this command.

**cs7 msu-rates sample-interval** *seconds*

**no cs7 msu-rates sample-interval** *seconds*

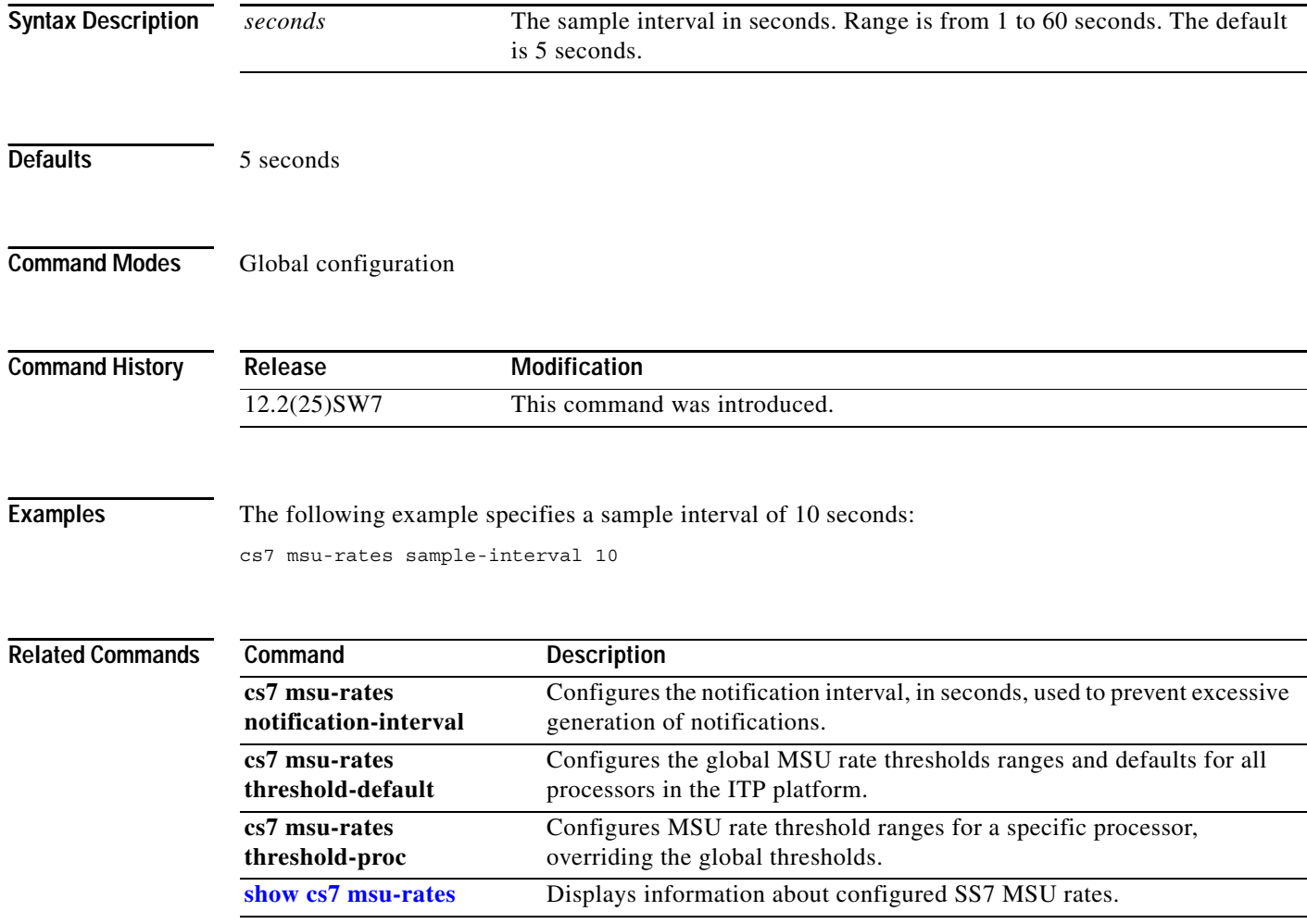

# **cs7 msu-rates threshold-default**

To configure the global MSU rate threshold defaults for all processors on the ITP platform, use the **cs7 msu-rates threshold-default** command in global configuration mode. To remove the configuration, use the **no** form of this command.

**cs7 msu-rates threshold-default** *acceptable warning overloaded*

**no cs7 msu-rates threshold-default** *acceptable warning overloaded*

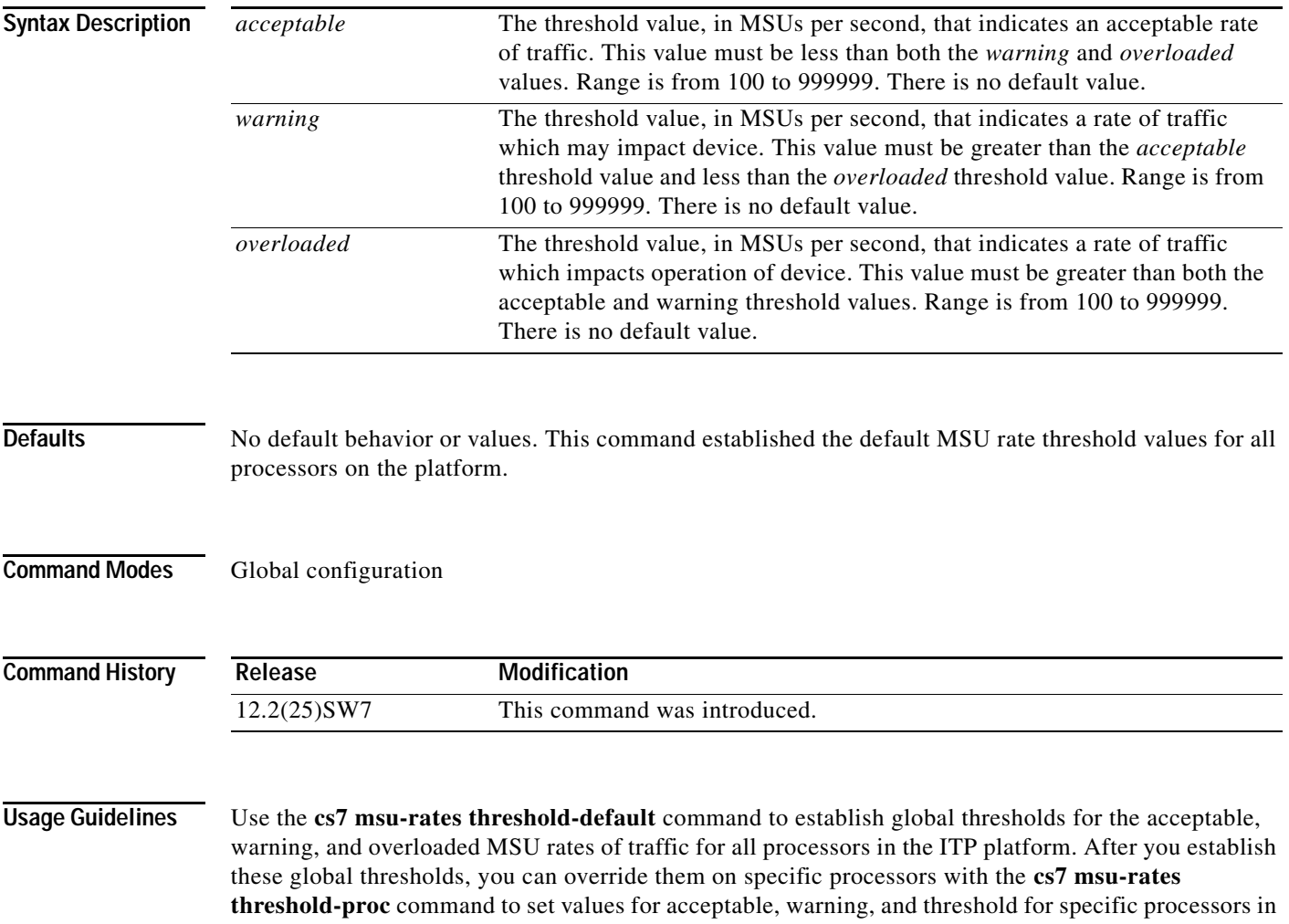

the ITP platform.

 $\overline{\phantom{a}}$ 

1

**Examples** The examples in this section are intended only to describe the command parameters. They do not represent recommended configurations.

> In the example below, for a Cisco 7513 ITP platform, the first line defines global thresholds for acceptable, warning, and overloaded MSU rates for all VIPs in the ITP platform. Lines 4 and 5 set the threshold values for the RSPs.

cs7 msu-rates threshold-default 2000 3000 6000 cs7 msu-rates sample-interval 1 cs7 msu-rates notification-interval 60 cs7 msu-rates threshold-proc 6 5000 6000 12000 cs7 msu-rates threshold-proc 7 5000 6000 12000 snmp-server enable traps cs7 msu-rates

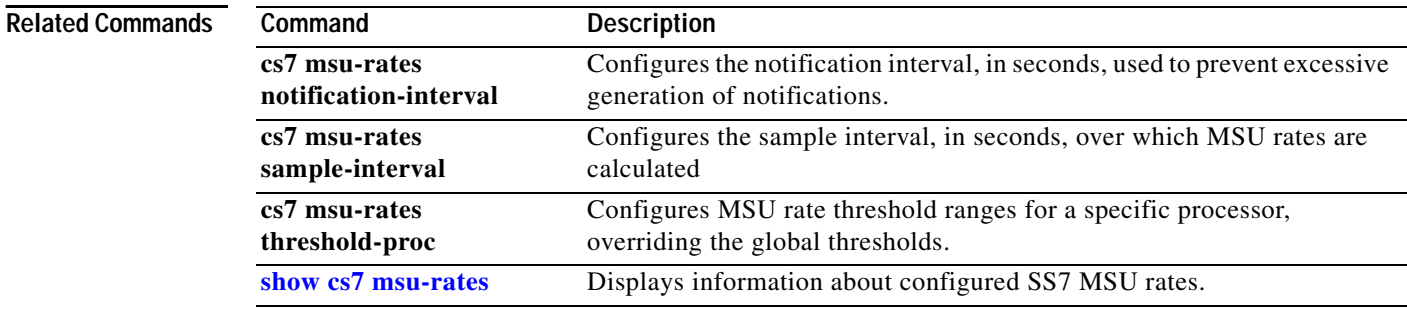

### **cs7 msu-rates threshold-proc**

To override previously defined global MSU rate thresholds and configure the MSU rate thresholds for a specific processor, use the **cs7 msu-rates threshold-proc** command in global configuration mode. To remove the configuration, use the **no** form of this command.

**cs7 msu-rates threshold-proc** [*slot* [*bay*]] *acceptable warning overloaded*

**no cs7 msu-rates threshold-proc** [*slot* [*bay*]] *acceptable warning overloaded*

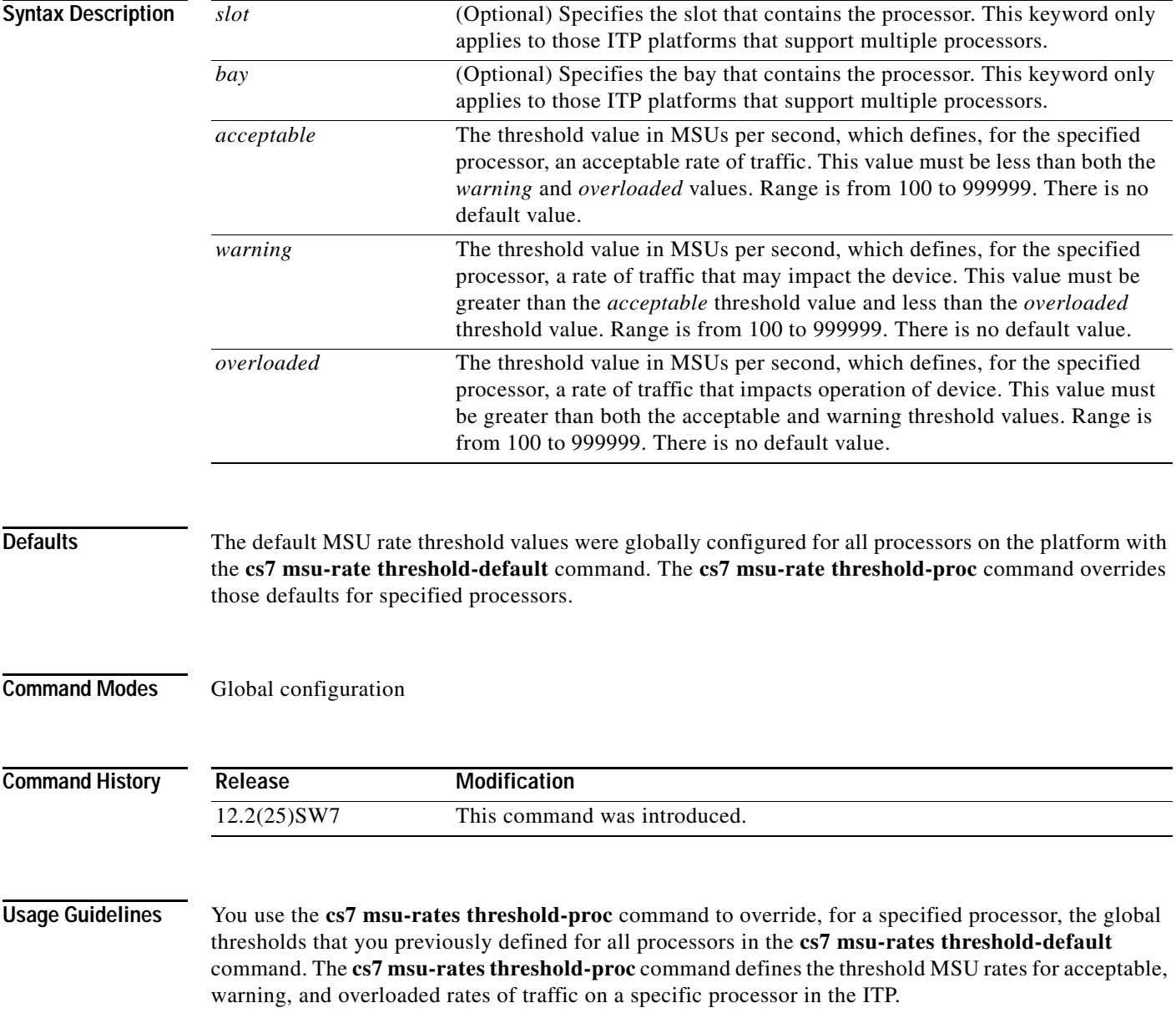

1

**Examples** The examples in this section are intended only to describe the command parameters. They do not represent recommended configurations.

> In the example below, for a Cisco 7513 ITP platform, the first line defines global thresholds for acceptable, warning, and overloaded MSU rates for all VIPs in the ITP platform. Lines 4 and 5 set the threshold values for the RSPs.

cs7 msu-rates threshold-default 2000 3000 6000 cs7 msu-rates sample-interval 1 cs7 msu-rates notification-interval 60 cs7 msu-rates threshold-proc 6 5000 6000 12000 cs7 msu-rates threshold-proc 7 5000 6000 12000 snmp-server enable traps cs7 msu-rates

### **Related Commands**

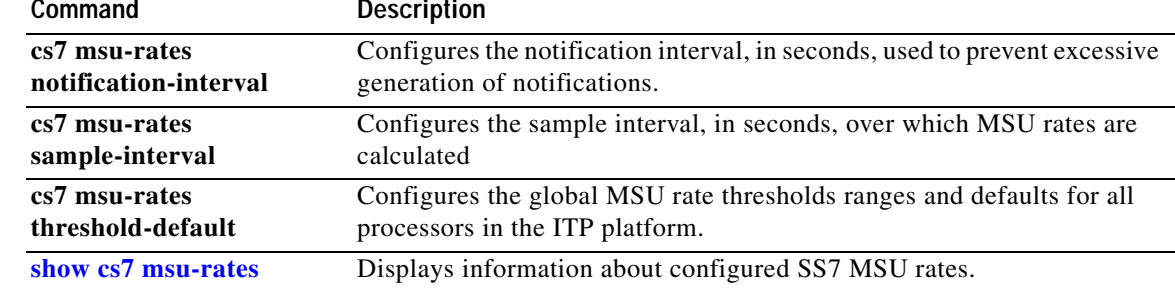

# **cs7 mtp3 event-history**

To specify the maximum number of events to store in memory, use the **cs7 mtp3 event-history** command in global configuration mode. To return to the default number of events to store (512), use the **no** form of this command.

**cs7** [**instance** *instance-number*] **mtp3 event-history** *number*

**no cs7** [**instance** *instance-number*] **mtp3 event-history** 

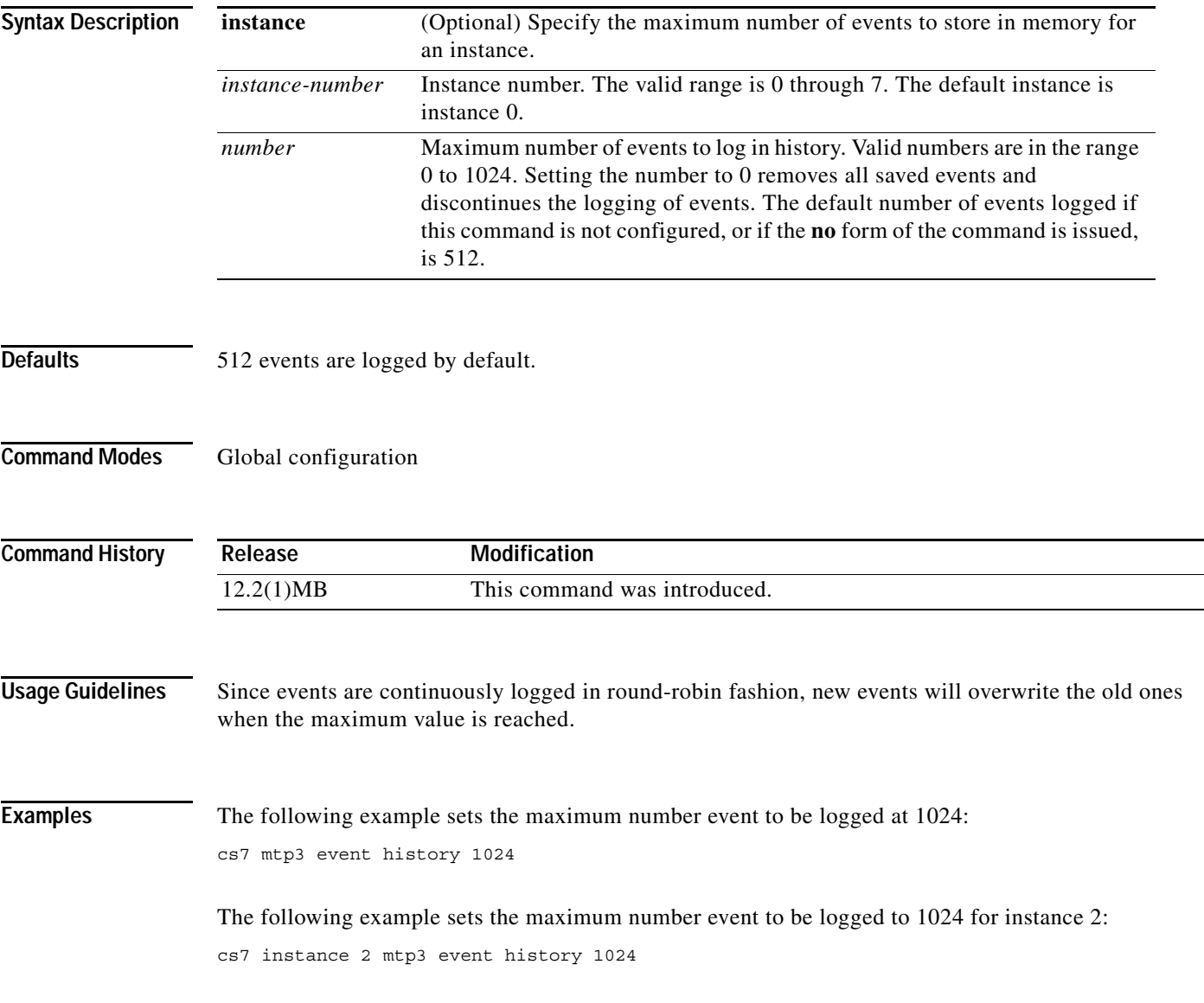

 $\mathsf I$ 

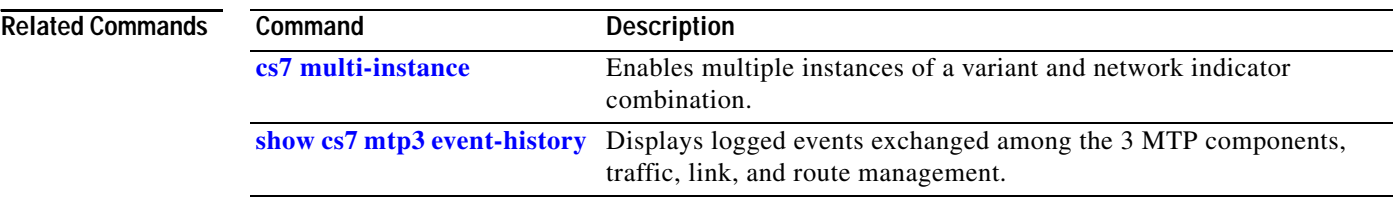

### **cs7 mtp3 timer**

To configure the ITP MTP3 management timers globally, use the **cs7 mtp3 timer** command in global configuration mode. To reset a timer to its default value, use the **no** form of this command.

- **cs7** [**instance** *instance-number*] **mtp3 timer** {**retry** *msec* | **slt-t1** *msec* | **slt-t2** *msec* | **t01** *msec* | **t02**  *msec* | **t03** *msec* | **t04** *msec* | **t05** *msec* | **t6** *msec* | **t8** *msec* | **t10** *msec* | **t11** *msec* | **t12** *msec* | **t13** *msec* | **t14** *msec* | **t15** *msec* | **t16** *msec* | **t17** *msec* | **t18** *msec* | **t19** *msec* | **t20** *msec* | **t21** *msec |* **t22** *msec |* **t23** *msec |* **t24** *msec |* **t25** *msec |* **t26** *msec |* **t28** *msec |* **t29** *msec |* **t30** *msec |* **t32** *msec* | **tc** *msec*}
- **no cs7** [**instance** *instance-number*] **mtp3 timer** {**retry** | **slt-t1** | **slt-t2** | **t01** | **t02** | **t03** | **t04** | **t05** | **t6**  $\vert$  t8  $\vert$  t10  $\vert$  t11  $\vert$  t12  $\vert$  t13  $\vert$  t14  $\vert$  t15  $\vert$  t16  $\vert$  t17  $\vert$  t18  $\vert$  t19  $\vert$  t20  $\vert$  t21  $\vert$  t22  $\vert$  t23  $\vert$  t24  $\vert$  t25  $\vert$  t26  $\vert$ **t28** *|* **t29** *|* **t30** *|* **t32 | tc**}

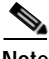

 $\Gamma$ 

**Note** Ranges are ANSI, ITU, or TTC defined. MTP3 timer values for China Variant are the same as ITU. When used, the MTP3 timer values for TTC match ITU.

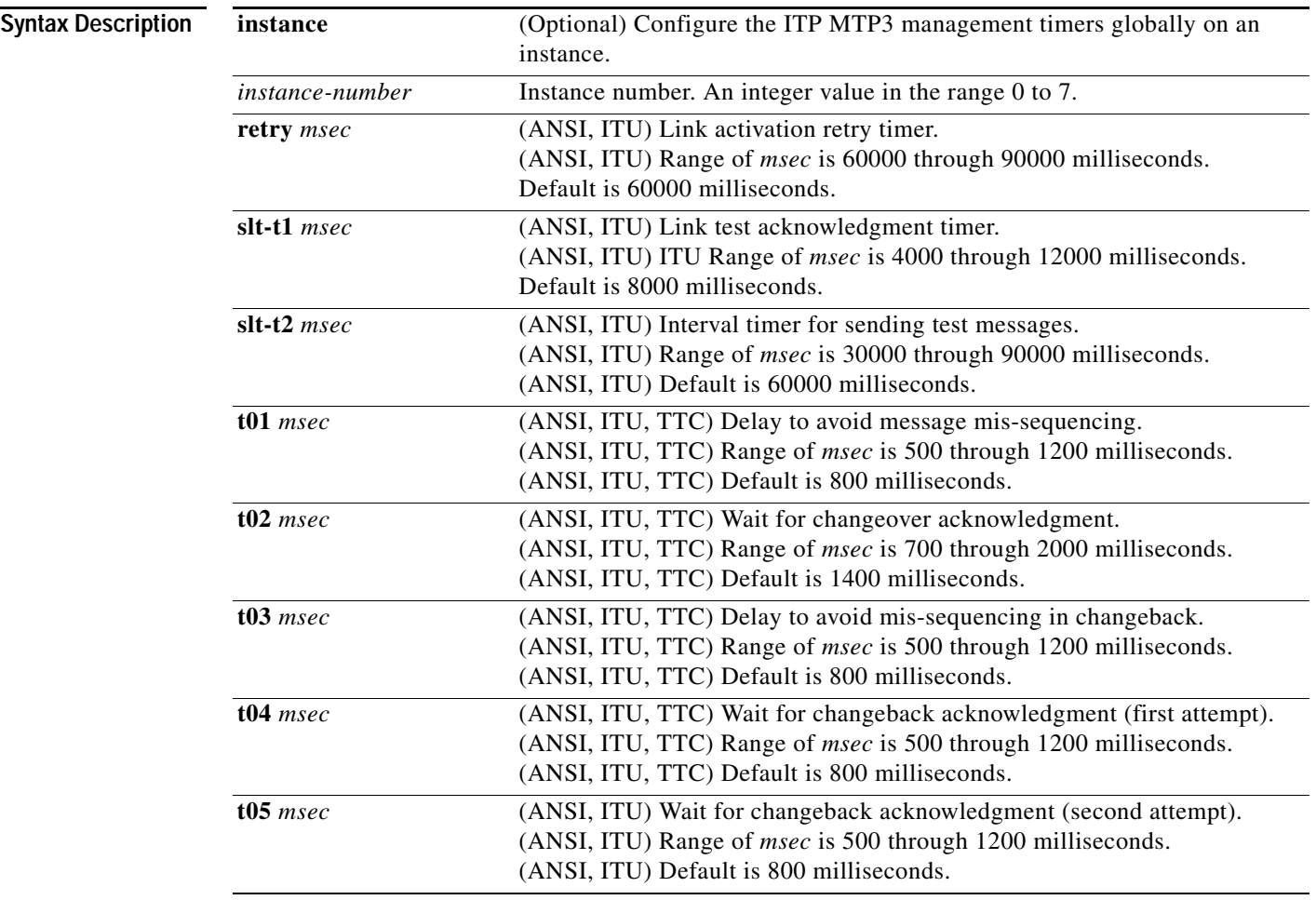

 $\mathsf I$ 

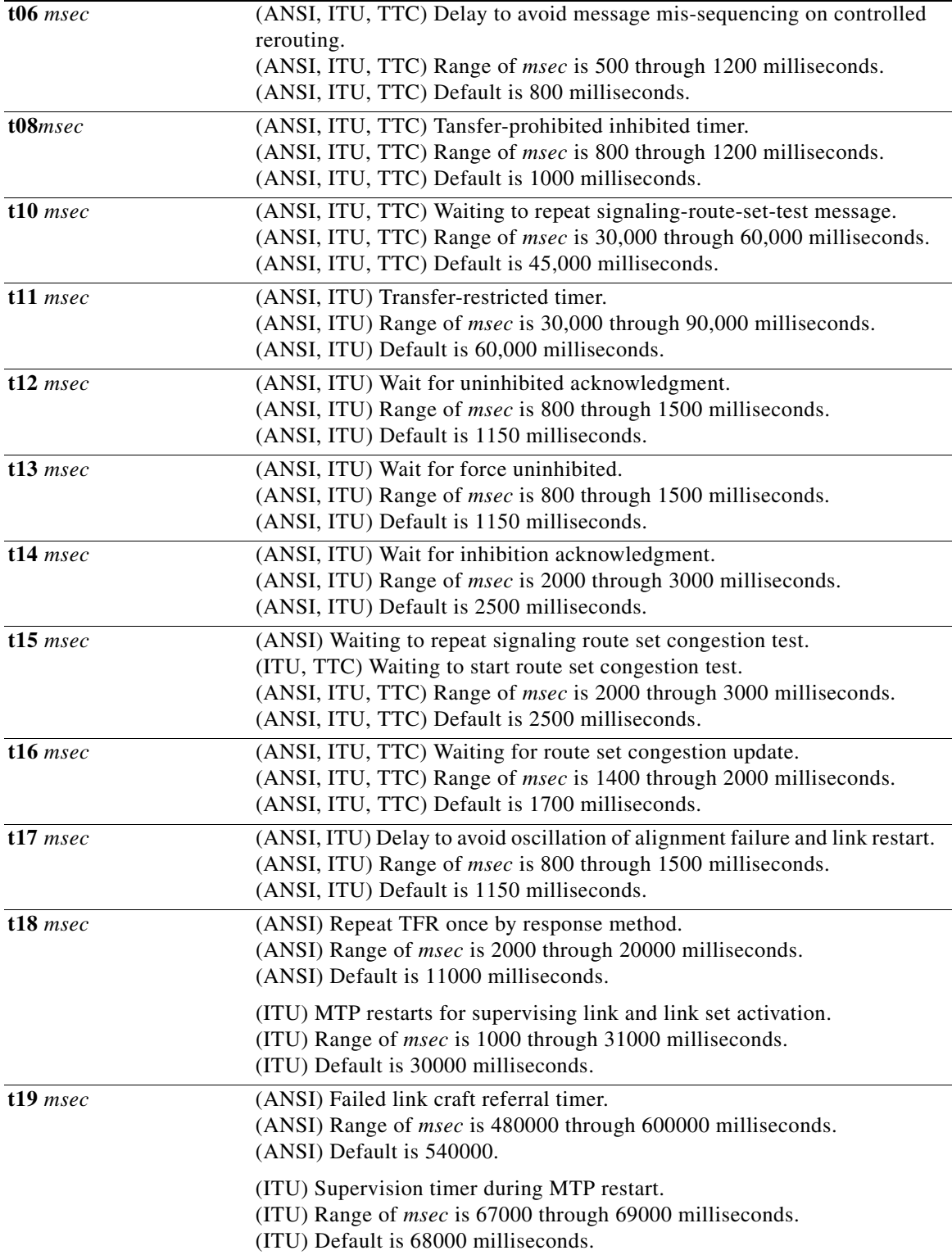

 $\mathbf{I}$ 

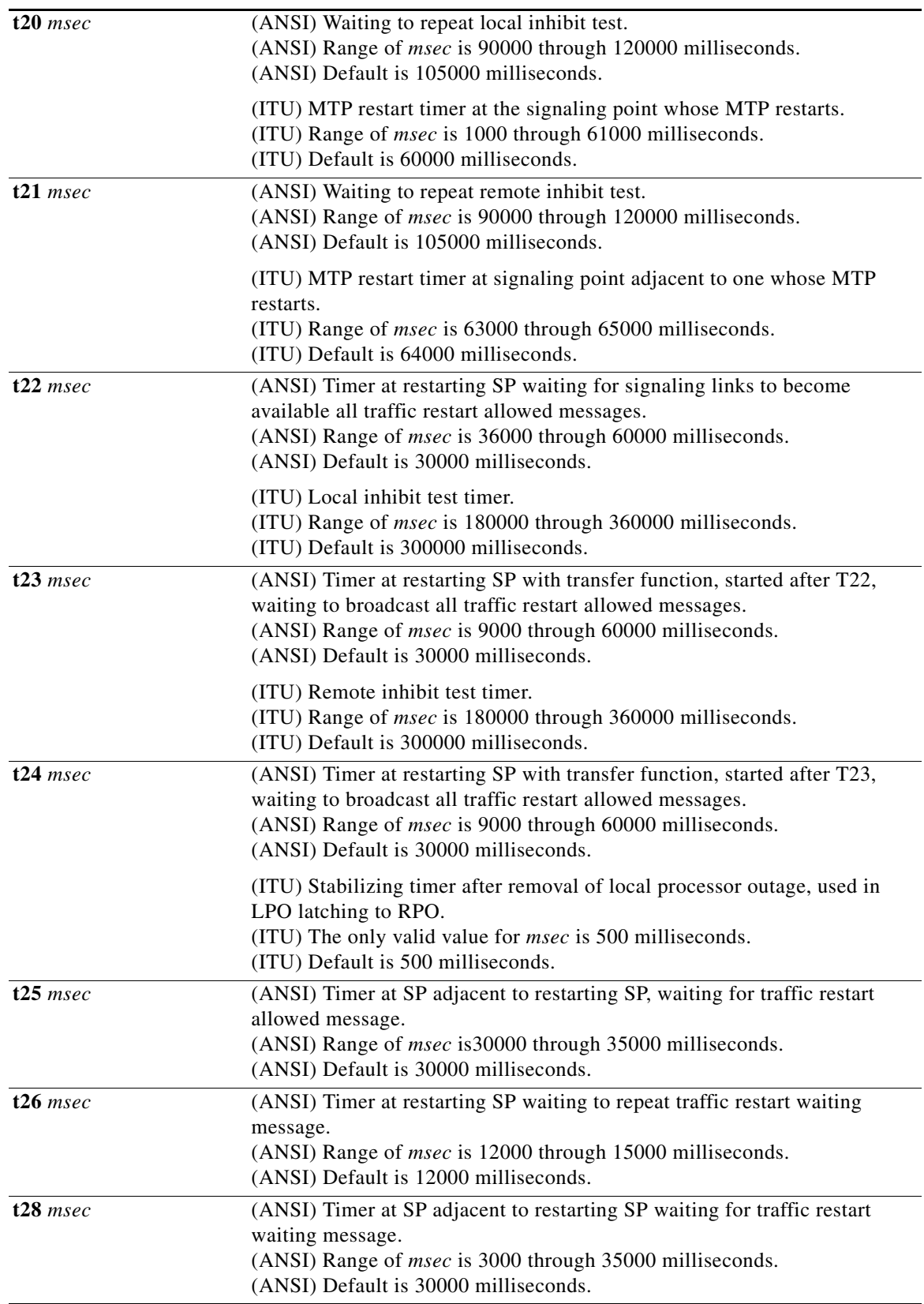

 $\mathcal{L}_{\mathcal{A}}$ 

 $\mathsf I$ 

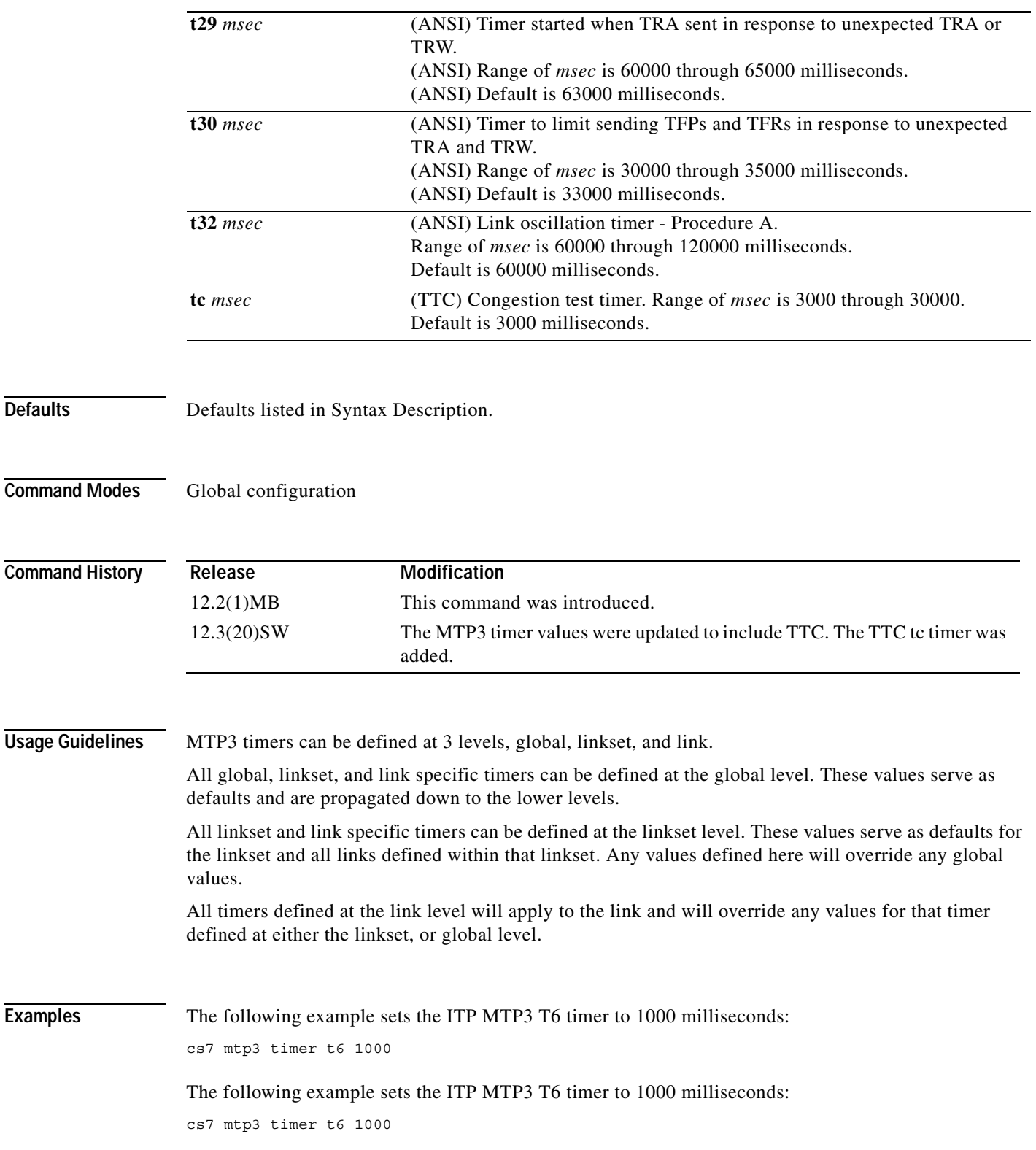

### **Related Comman**

 $\mathbf{I}$ 

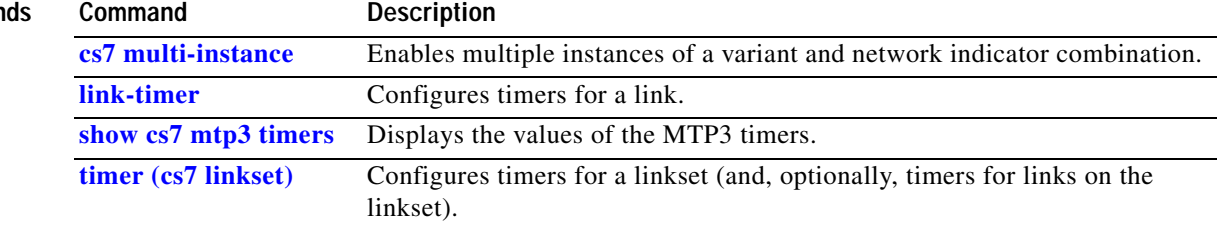

**The Contract of the Contract of the Contract of the Contract of the Contract of the Contract of the Contract o** 

 $\mathsf I$ 

## **cs7 mtp3 tuning**

To specify MTP3 performance tuning parameters, use the **cs7 mtp3 tuning** command in global configuration mode. To return to the default MTP3 tuning parameters, use the **no** form of this command.

**cs7** [**instance** *instance-number*] **mtp3 tuning buffered-packet-threshold** *bufferedPaks*  **rx-congestion-threshold** *queuedPaks*

**no cs7** [**instance** *instance-number*]**mtp3 tuning** 

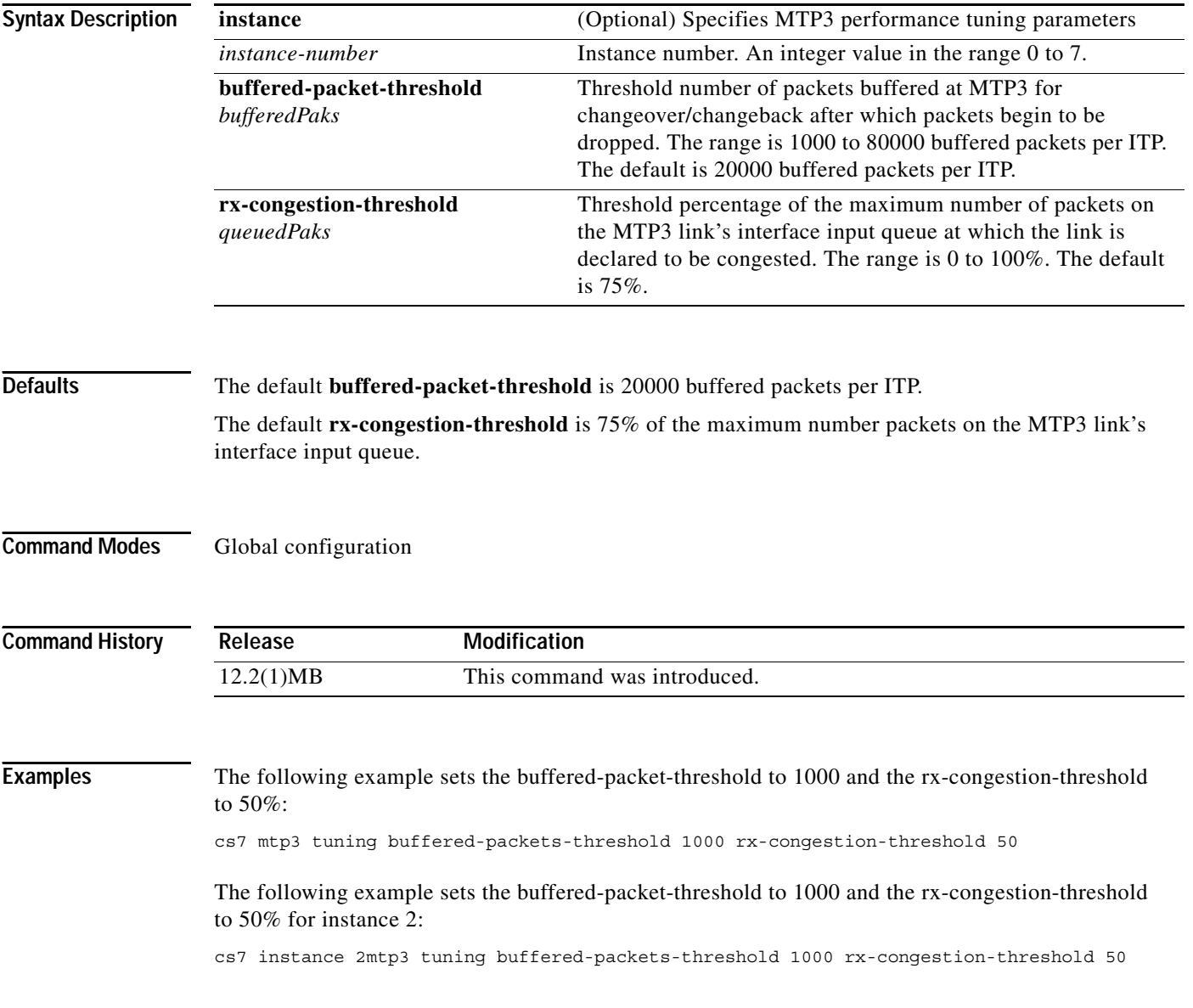

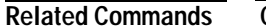

 $\mathbf{I}$ 

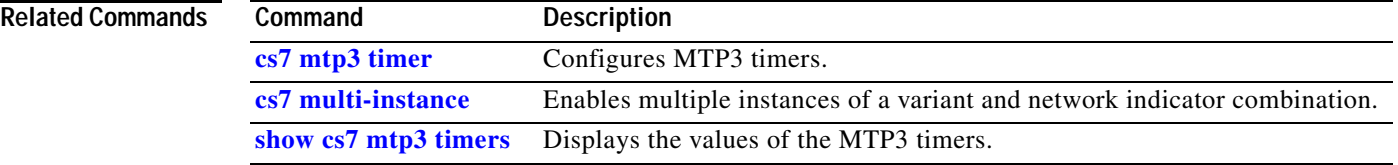

ן

# **cs7 multi-instance**

To enable multiple instances of a variant and network indicator combination, use the **cs7 multi-instance** command in global configuration mode.

**cs7 multi-instance** 

**no cs7 multi-instance**

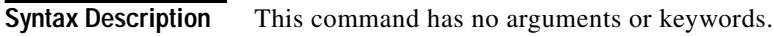

- **Defaults** No default behavior or value.
- **Command Modes** Global configuration

**Command History Release Modification** 12.2(4)MB This command was introduced.

**Usage Guidelines** Use the **cs7 multi-instance** command to enable multiple variants and network indicator combinations to run concurrently on one ITP. Up to 8 instances can be configured.

The multiple instance feature cannot be enabled until the default instance is first assigned a variant.

### **Examples** The following example enables the configuration of multiple variant and network indicator "instances." cs7 multi-instance

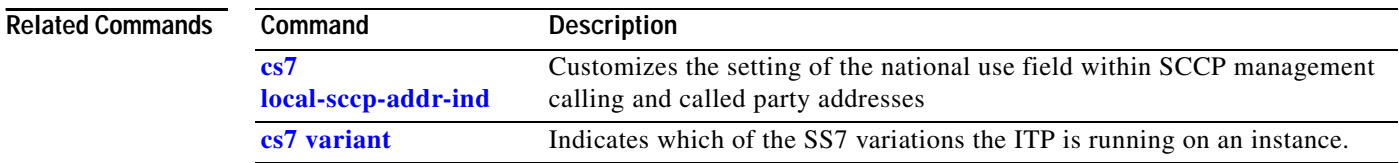

# **cs7 national-options**

To configure the national options, use the **cs7 national-options** command in global configuration mode. To remove national options, use the **no** form of this command.

### **cs7** [**instance** *instance-number*] **national-options** {**TFR** | **multiple-congestion | route-set-congestion-test | combined-linkset-loadsharing**}

**no cs7** [**instance** *instance-number*] **national-options**

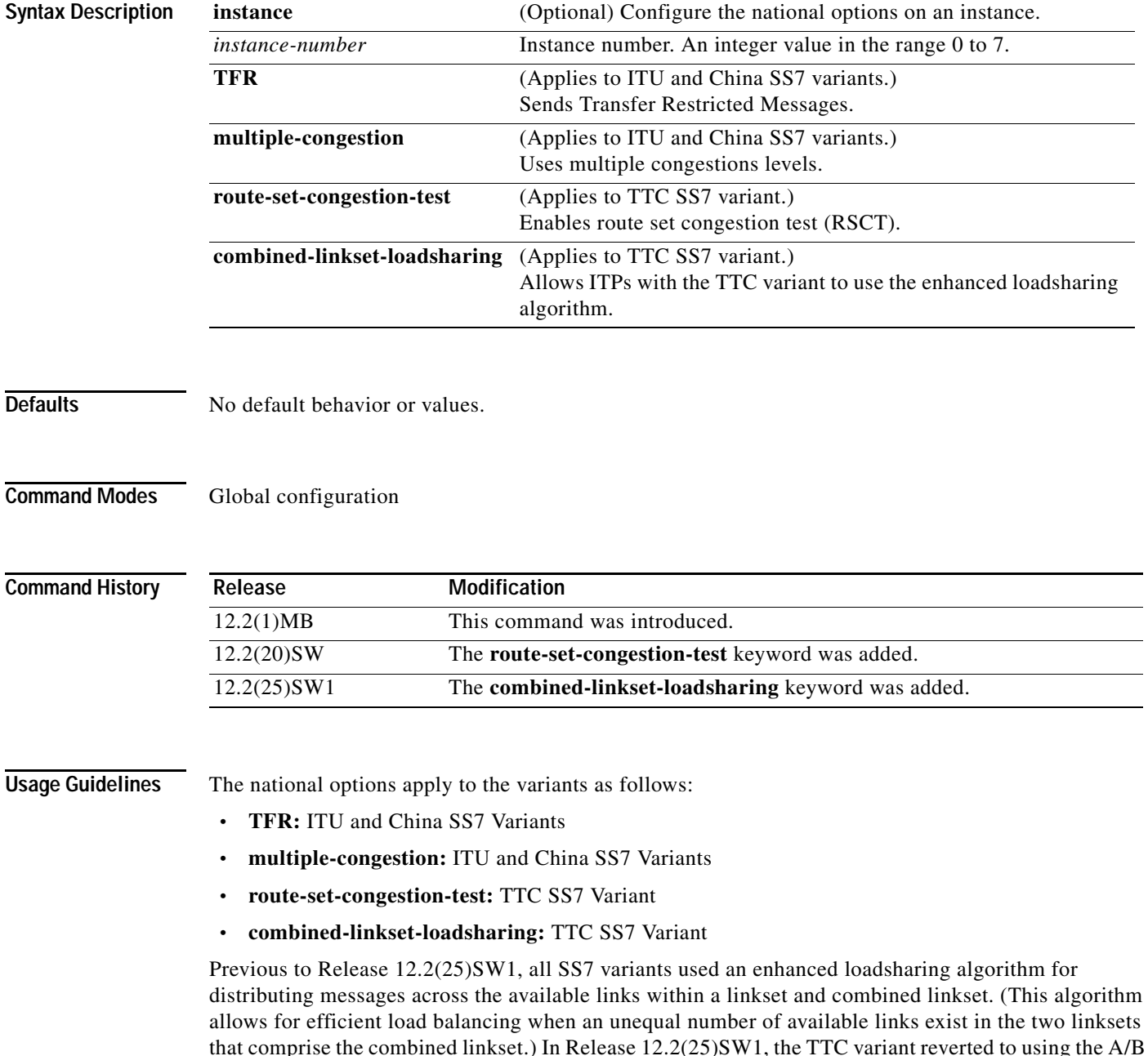

 $\mathbf I$ 

linkset selection bit that exists as part of the SLS in the MSU routing label. To allow ITPs configured with the TTC variant to use the enhanced loadsharing algorithm, the **combined-linkset-loadsharing** keyword was added.

There is currently no command to display national options, other than **show running config**.

Refer to Q.704 section 11.2.4 for multiple-congestion, and Q.704 section 13.4 for TFR.

**Examples** The following example configures the national options to send transfer restricted messages:

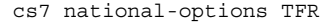

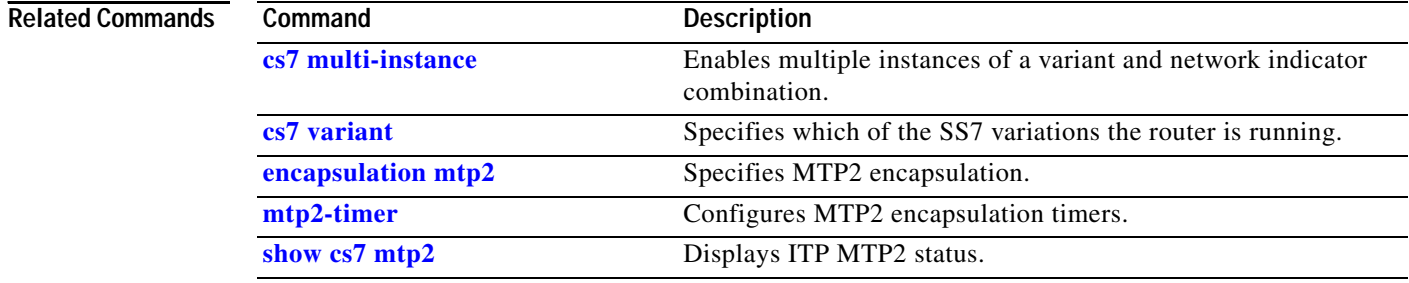

**The Contract of the Contract of the Contract of the Contract of the Contract of the Contract of the Contract of the Contract of the Contract of the Contract of the Contract of the Contract of the Contract of the Contract** 

# **cs7 network-indicator**

To configure the network indicator, use the **cs7 network-indicator** command in global configuration mode. To return to the default, use the **no** form of this command.

**cs7** [**instance** *instance-number*] **network-indicator** {**international** | **national | reserved | spare**}

**no cs7** [**instance** *instance-number*] **network-indicator**

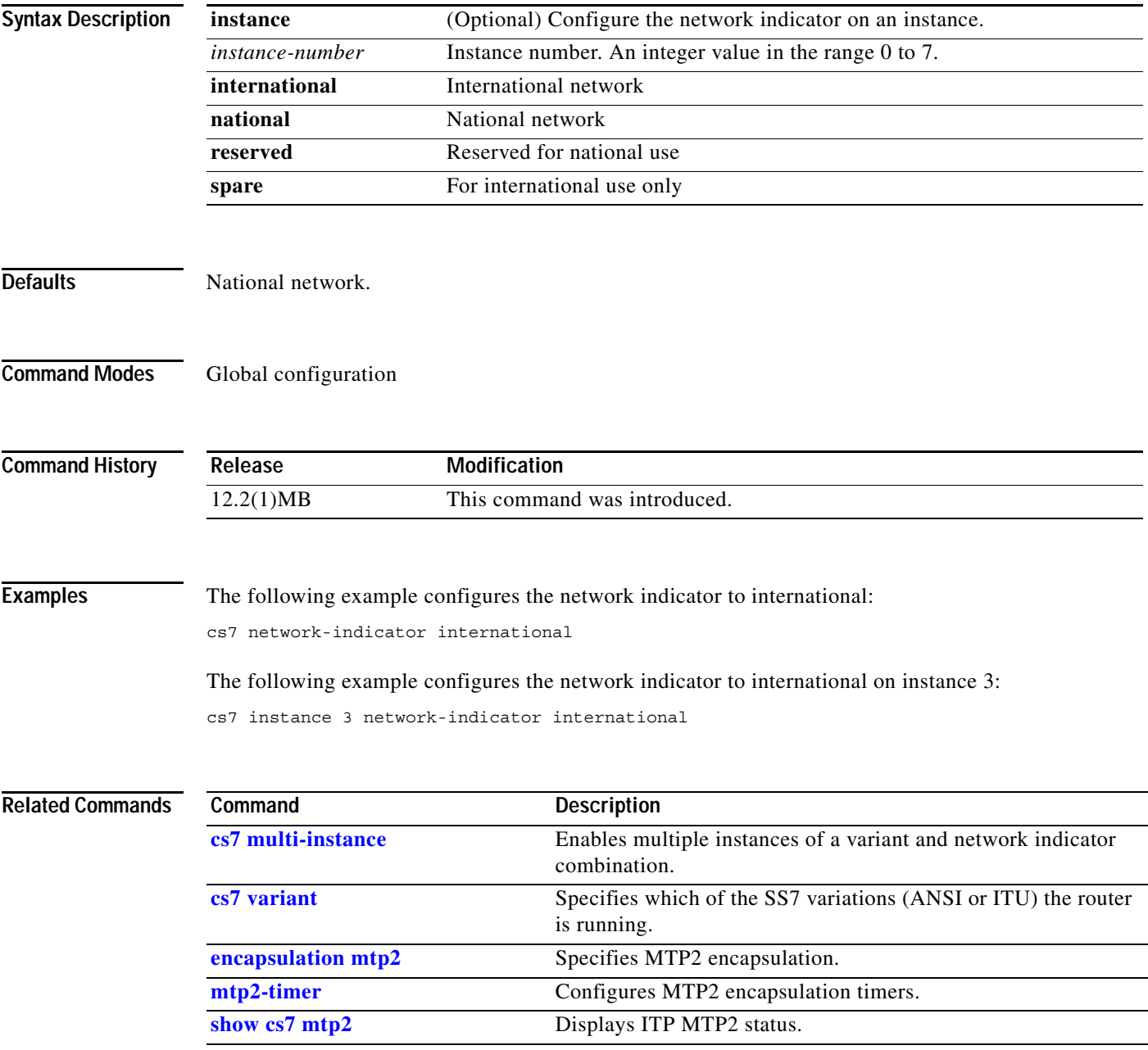

 $\mathbf I$ 

# **cs7 network-name**

To specify a network name for a signaling point, use the **cs7 instance network-name** command in global configuration mode. To remove, use the **no** form of the command.

**cs7** [**instance** *instance-number*] **network-name** *network-name*

**no cs7** [**instance** *instance-number*] **network-name** *network-name*

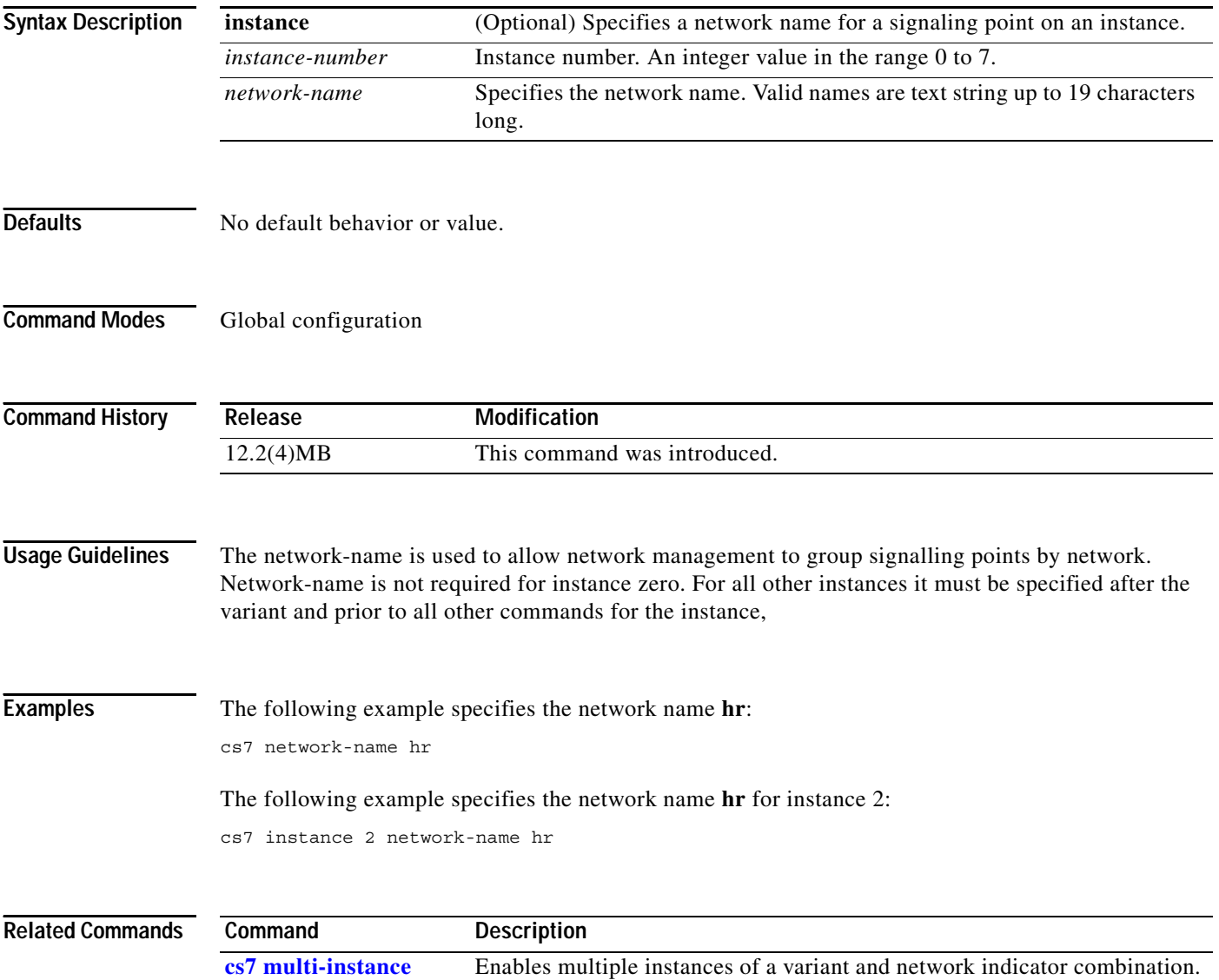

**The Contract of the Contract of the Contract of the Contract of the Contract of the Contract of the Contract of the Contract of the Contract of the Contract of the Contract of the Contract of the Contract of the Contract** 

# **cs7 nso**

 $\overline{\phantom{a}}$ 

To enable ITP Non-Stop Operation (NSO), use the **cs7 nso** command in global configuration mode. To disable ITP NSO, use the **no** form of this command.

**cs7 nso**

**no cs7 nso**

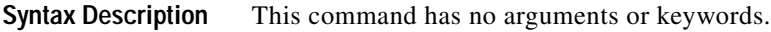

**Defaults** No default behavior or values

**Command Modes** Global configuration

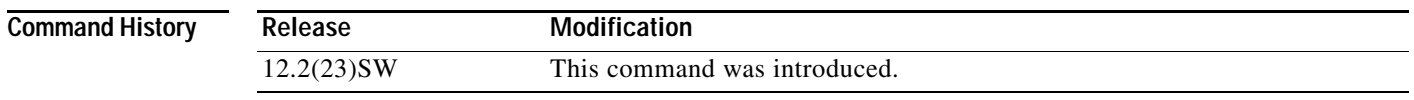

**Usage Guidelines** Issuing the **no cs7 nso** command results in a reload of the standby RSP, if it is present. This occurs because the ITP protocols on the standby RSP must revert back to the state required for RPR+ operation, which is the default for ITP if the redundancy mode is SSO and NSO is not configured.

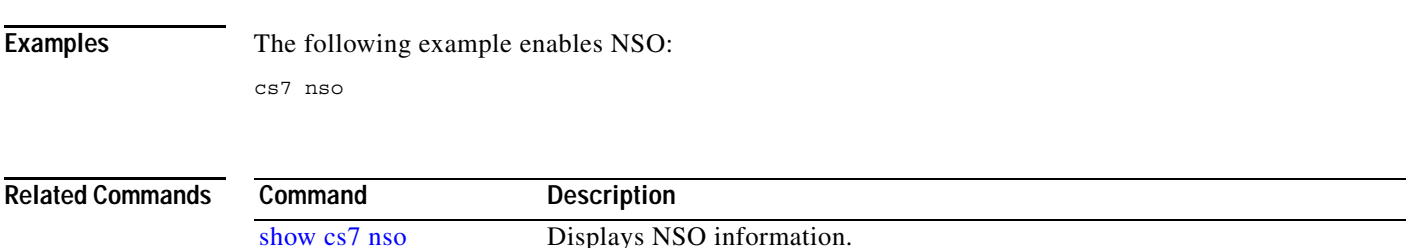

 $\mathsf I$ 

# **cs7 offload mtp3**

To enable MTP3 offload (linecard to linecard forwarding of MSUs), use the **cs7 offload mtp3** command in global configuration mode. To remove the configuration, use the **no** form of this command.

### **cs7 offload mtp3**

**no cs7 offload mtp3**

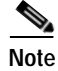

**Note** This command is supported on the Cisco 7500 platform only.

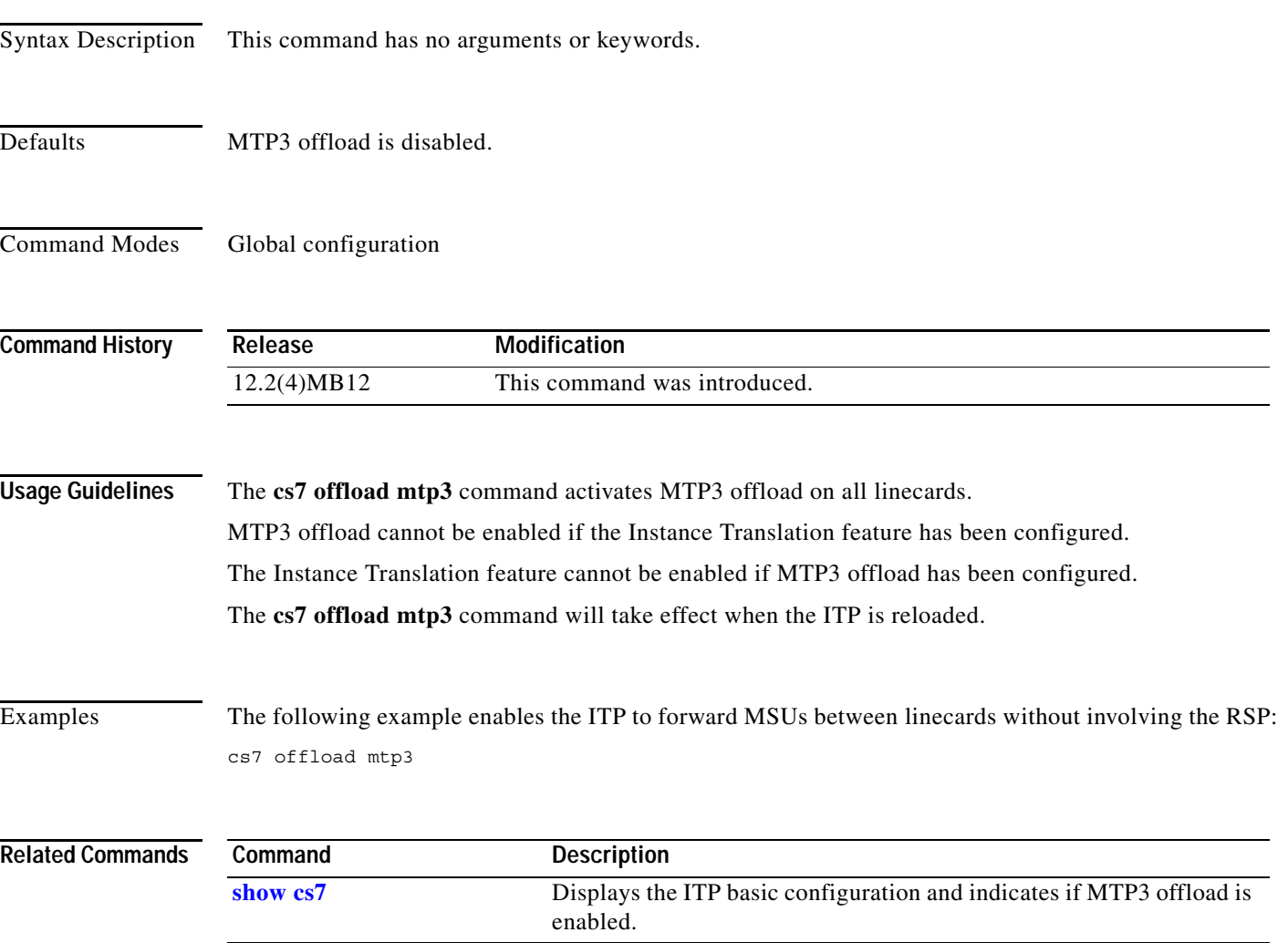

# **cs7 offload mtp3 restart**

To enable the ITP software to reload IOS microcode on a linecard on which MTP3 offload has been permanently disabled by the MTP3 offload feature (due to excessive errors) use the Privileged EXEC command.

### **cs7 offload mtp3** *slot* **restart**

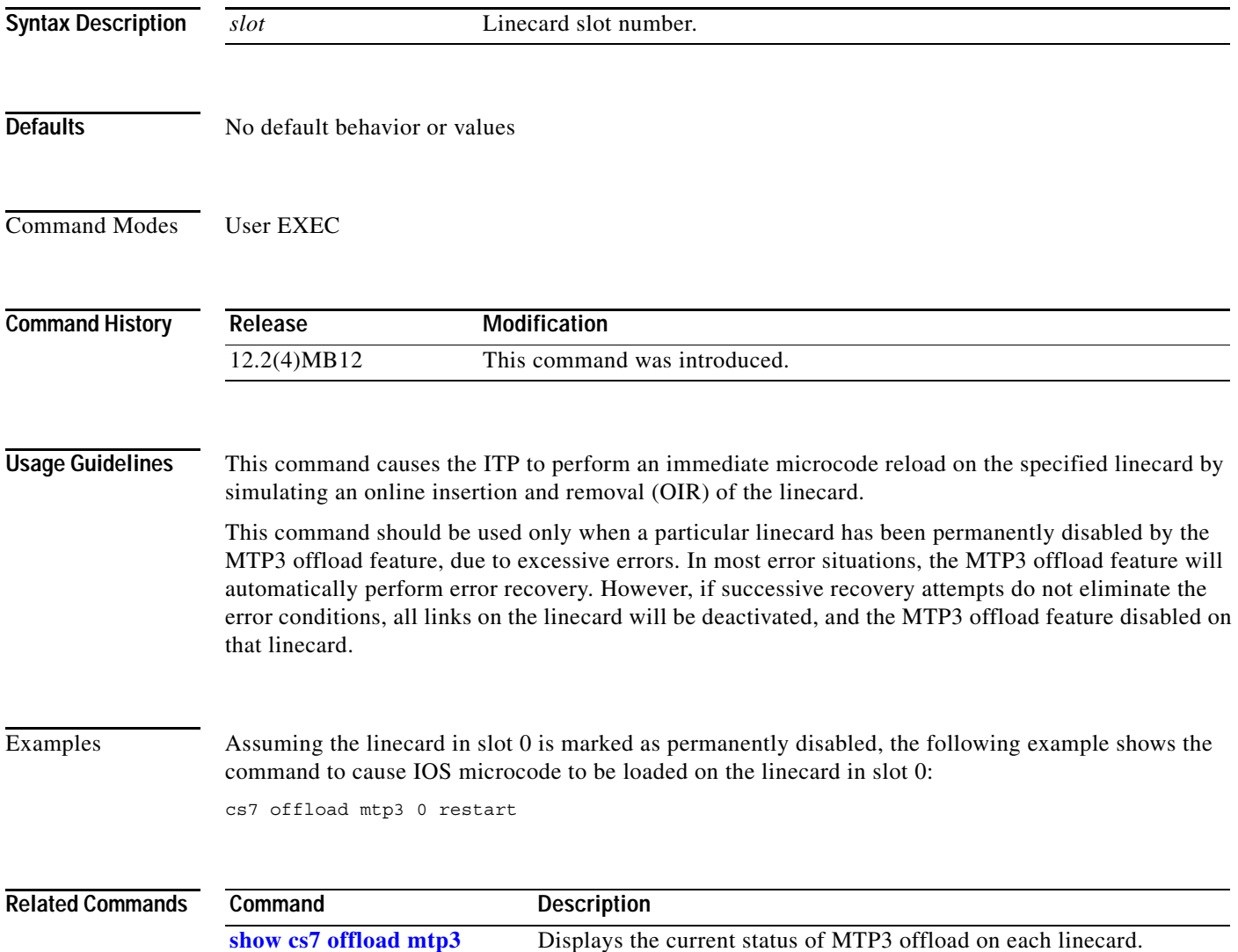

 $\mathbf I$ 

# **cs7 paklog**

To configure the ITP Packet Logging facility parameter, use the **cs7 paklog** command in global configuration mode. To remove the configuration, use the **no** form of this command.

- **cs7 paklog** *dest-ip* **dest-port** *dest-port* [**severity** *severity*] [**facility** *facility*] [**src-port** *src-port*] [**hostname** *hostname*]
- **no cs7 paklog** *dest-ip* **dest-port** *dest-port* [**severity** *severity*] [**facility** *facility*] [**src-port** *src-port*] [**hostname** *hostname*]

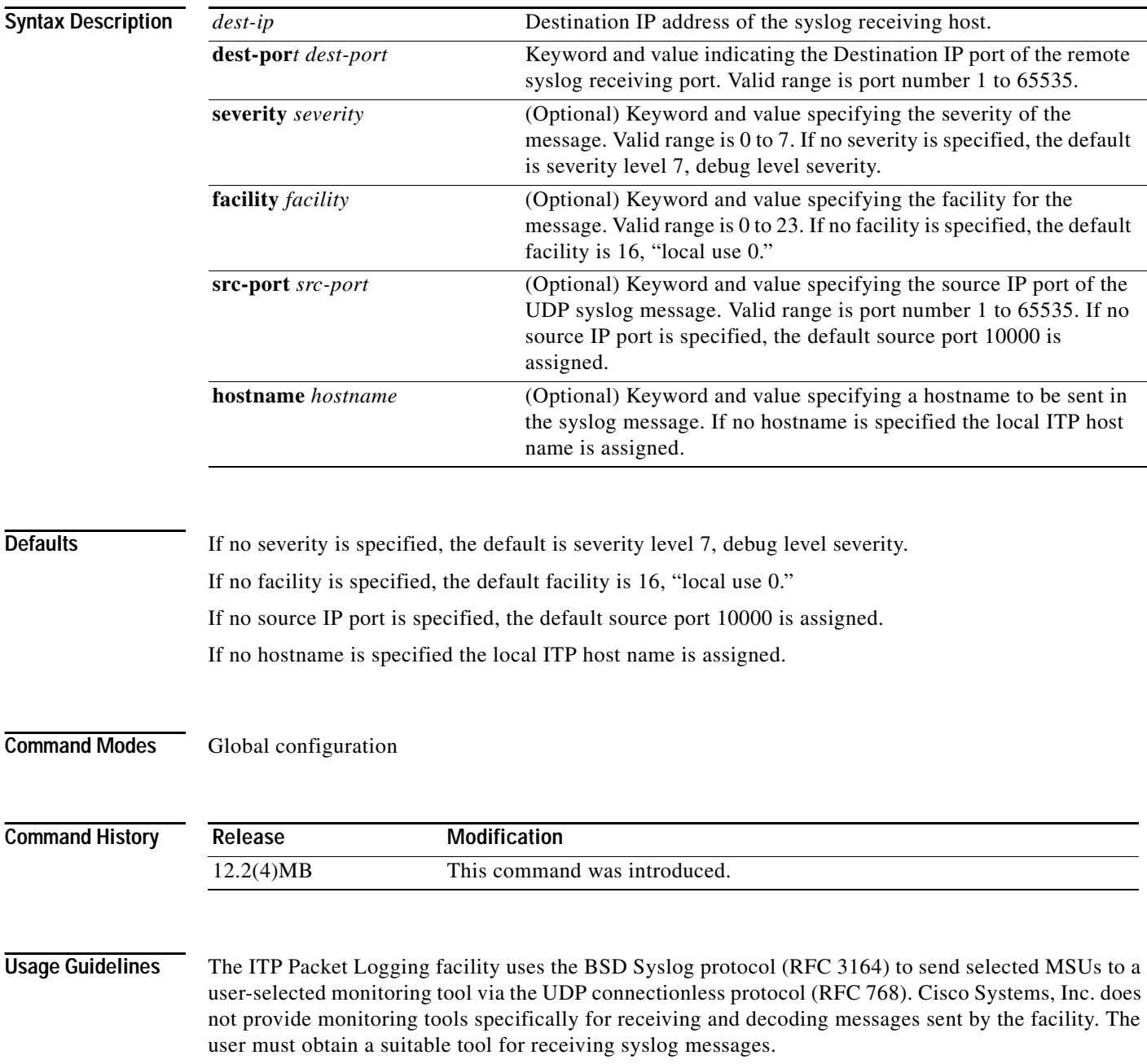

a ka

Under normal conditions, use of the ITP Packet Logging facility will not impact system performance. However, if packet logging is configured incorrectly, system performance can be diminished during periods of high traffic.

### **Examples** The following example specifies a CS7 access list to permit packets that are to be logged, specifies the destination IP address and port number of the host that will receive the packets, and specifies the source IP port of the UDP syslog message:

cs7 paklog 10.4.0.90 dest-port 5514 src-port 10000 ! access-list 2700 instance 0 permit all

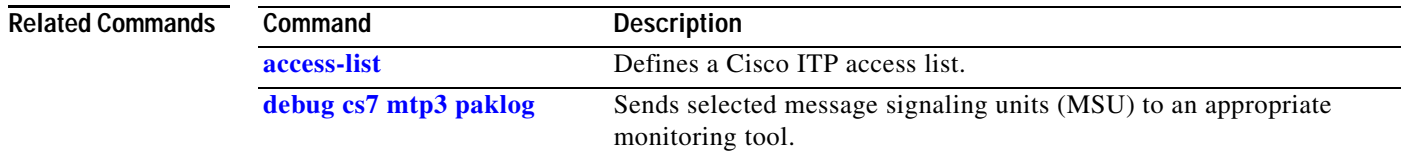

**The Co** 

 $\mathbf I$ 

## **cs7 point-code**

Each ITP must have a unique local point code that is used to send management messages to adjacent signaling points. To assign a local point code, use the **cs7 point-code** command in global configuration mode. To remove the point code from the instance configuration, use the **no** form of this command.

**cs7** [**instance** *instance-number*] **point-code** *point-code*

**no cs7** [**instance** *instance-number*] **point-code** *point-code*

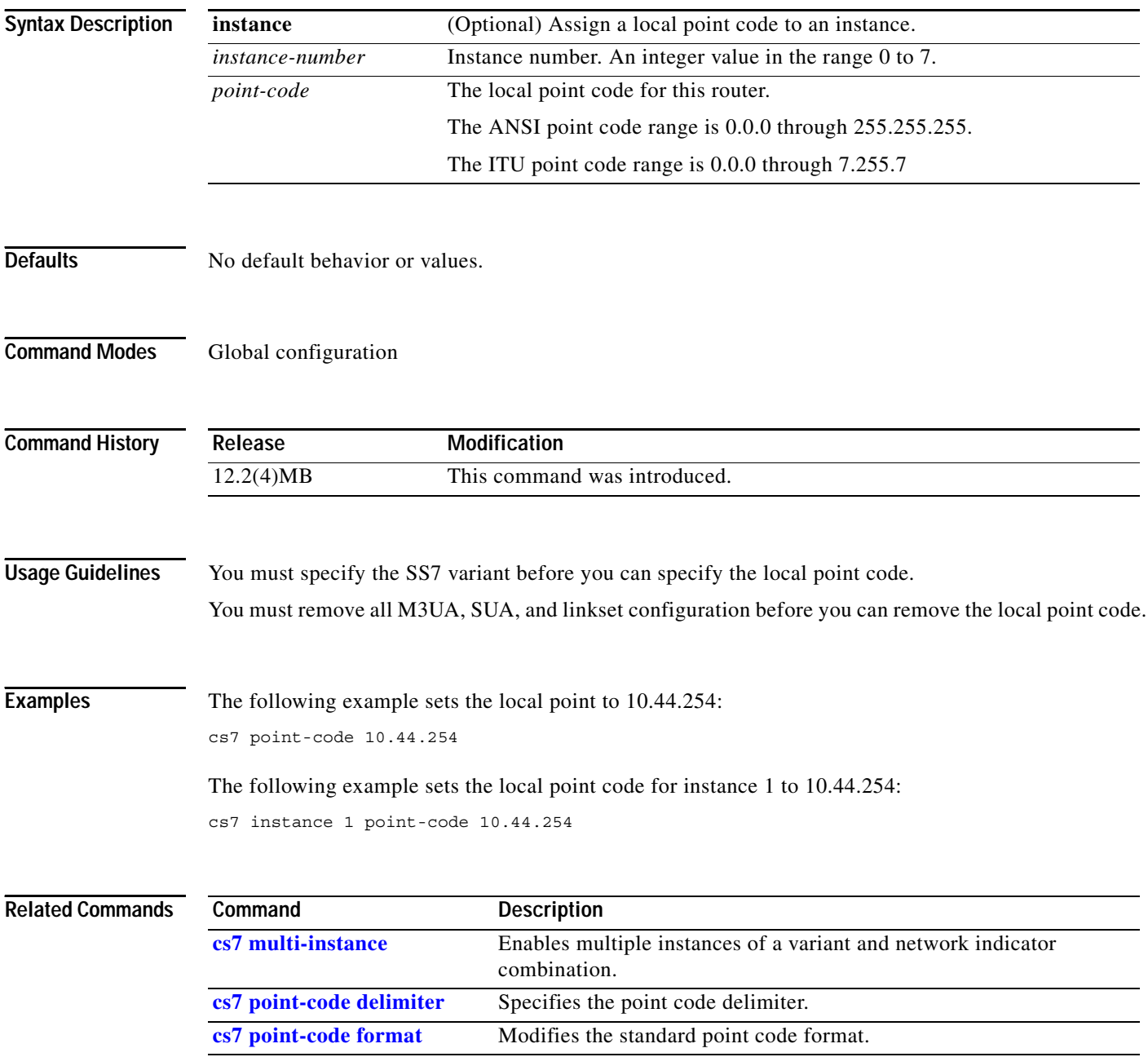

## **cs7 point-code delimiter**

The delimiter that separates the network, cluster, and member components of a point code can be either a dot (.) or a dash (-). To specify the point code delimiter, use the **cs7 point-code delimiter** command in global configuration mode. To return to the default delimiter (dot), use the **default** keyword.

**cs7** [**instance** *instance-number*] **point-code delimiter** {**dash** | **default** | **dot**}

**no cs7** [**instance** *instance-number*] **point-code delimiter** {**dash** | **default** | **dot**}

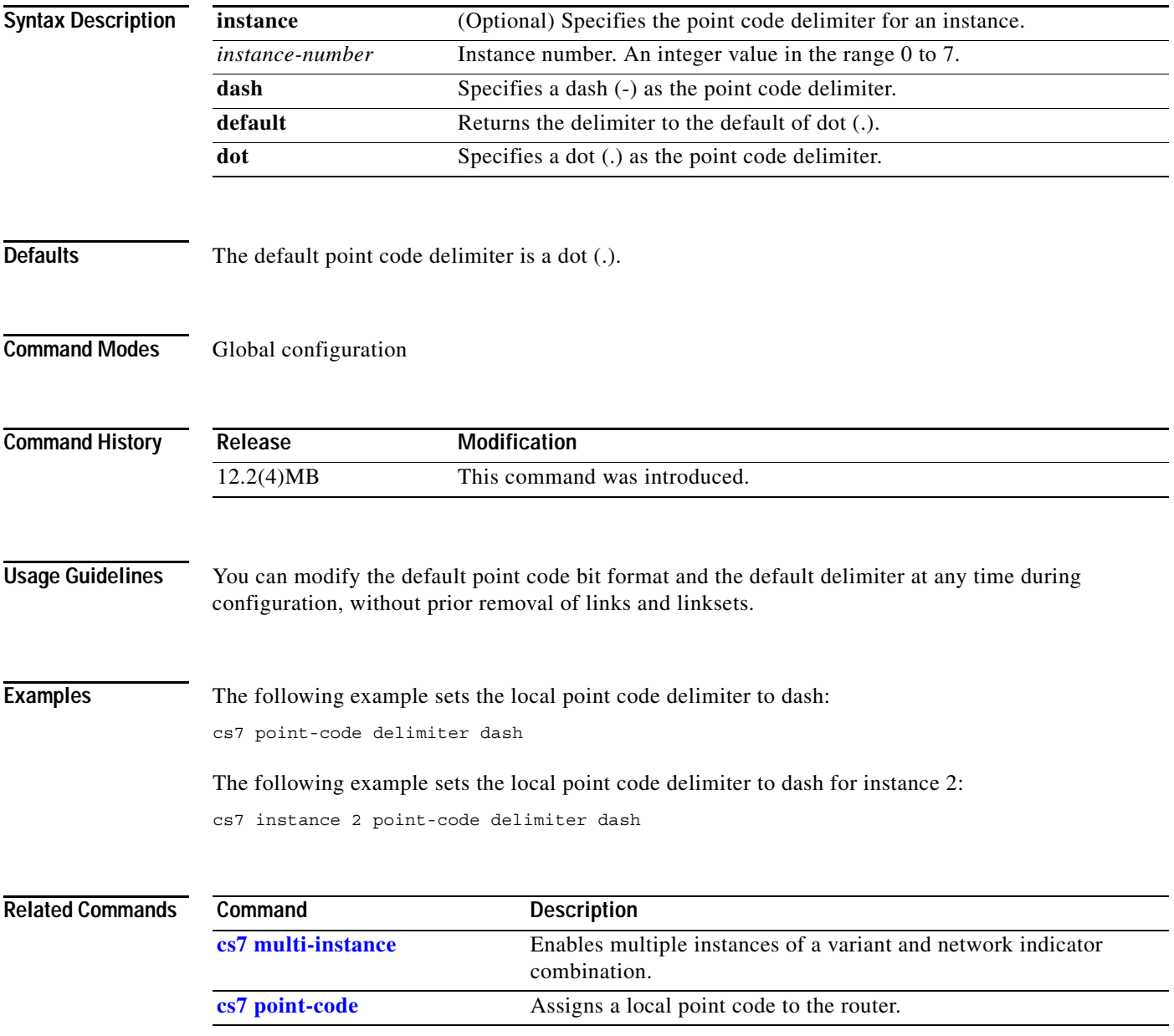

H.

 $\mathbf I$ 

## **cs7 point-code format**

The format of point codes can be represented according to the ANSI or ITU standard. To modify either standard on an instance, use the **cs7 instance point-code format** command in global configuration mode. To return to either standard's default, use the **default** keyword.

- **cs7** [**instance** *instance-number*] **point-code format** {*1-24* [*1-23* [*1-22*]]} [**description** *string*] [**default**]
- **no cs7** [**instance** *instance-number*] **point-code format** {*1-24* [*1-23* [*1-22*]]} [**description** *string*] **default**

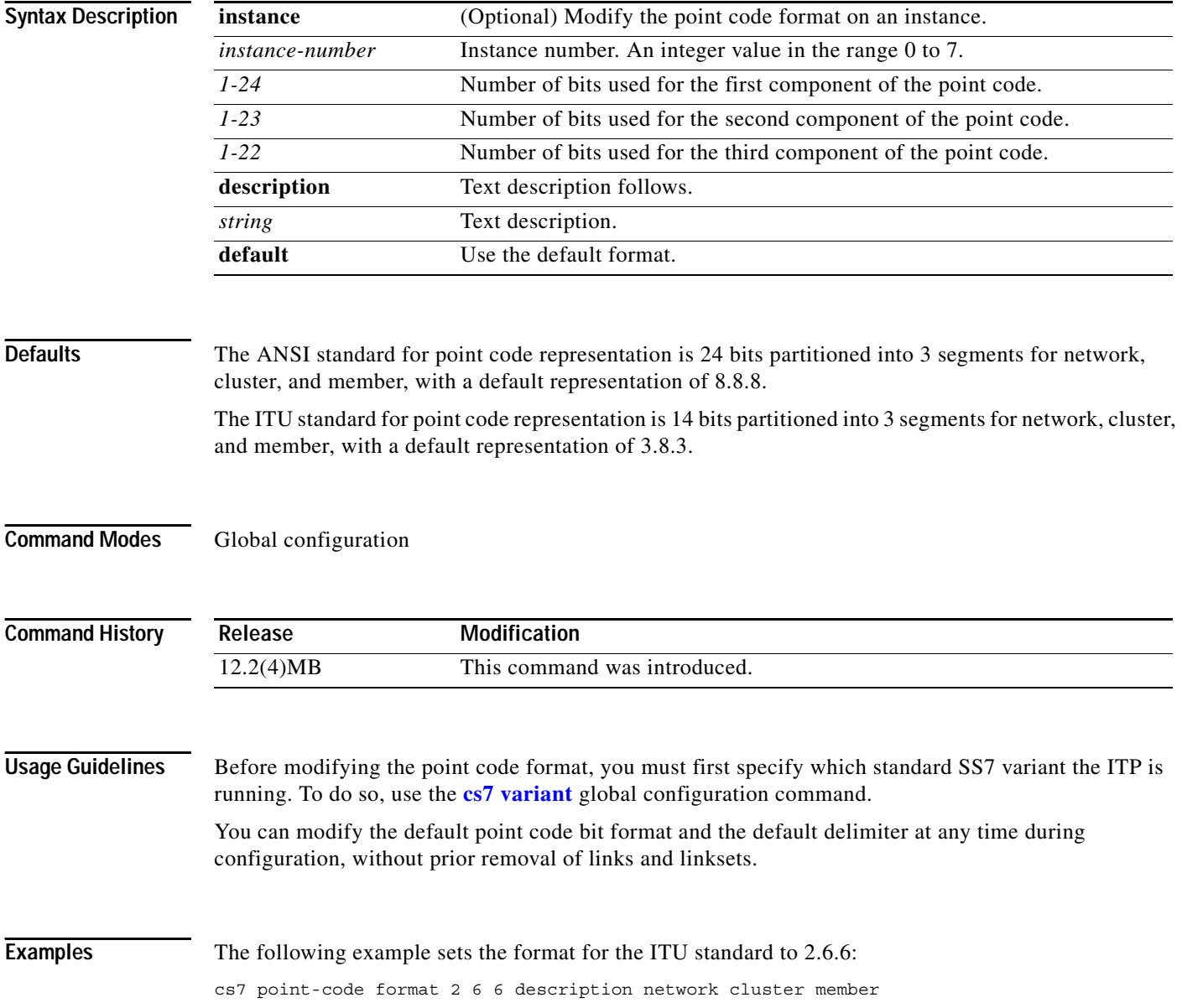
#### The following example sets the format for the ITU standard to 2.6.6 on instance 1:

cs7 instance 1 point-code format 2 6 6 description network cluster member

**Related Com** 

 $\mathbf{I}$ 

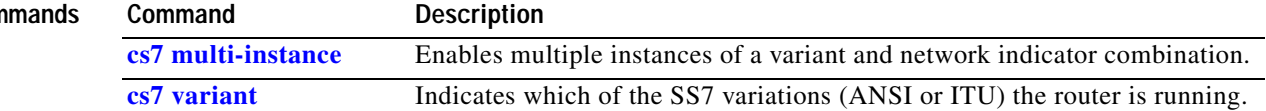

**The Second Second** 

# **cs7 profile**

To define a profile that you can apply to all links in a linkset, use the **cs7 profile** command in global configuration mode. To remove the configuration, use the **no** form of the command.

**cs7 profile** *name*

**no cs7 profile** *name*

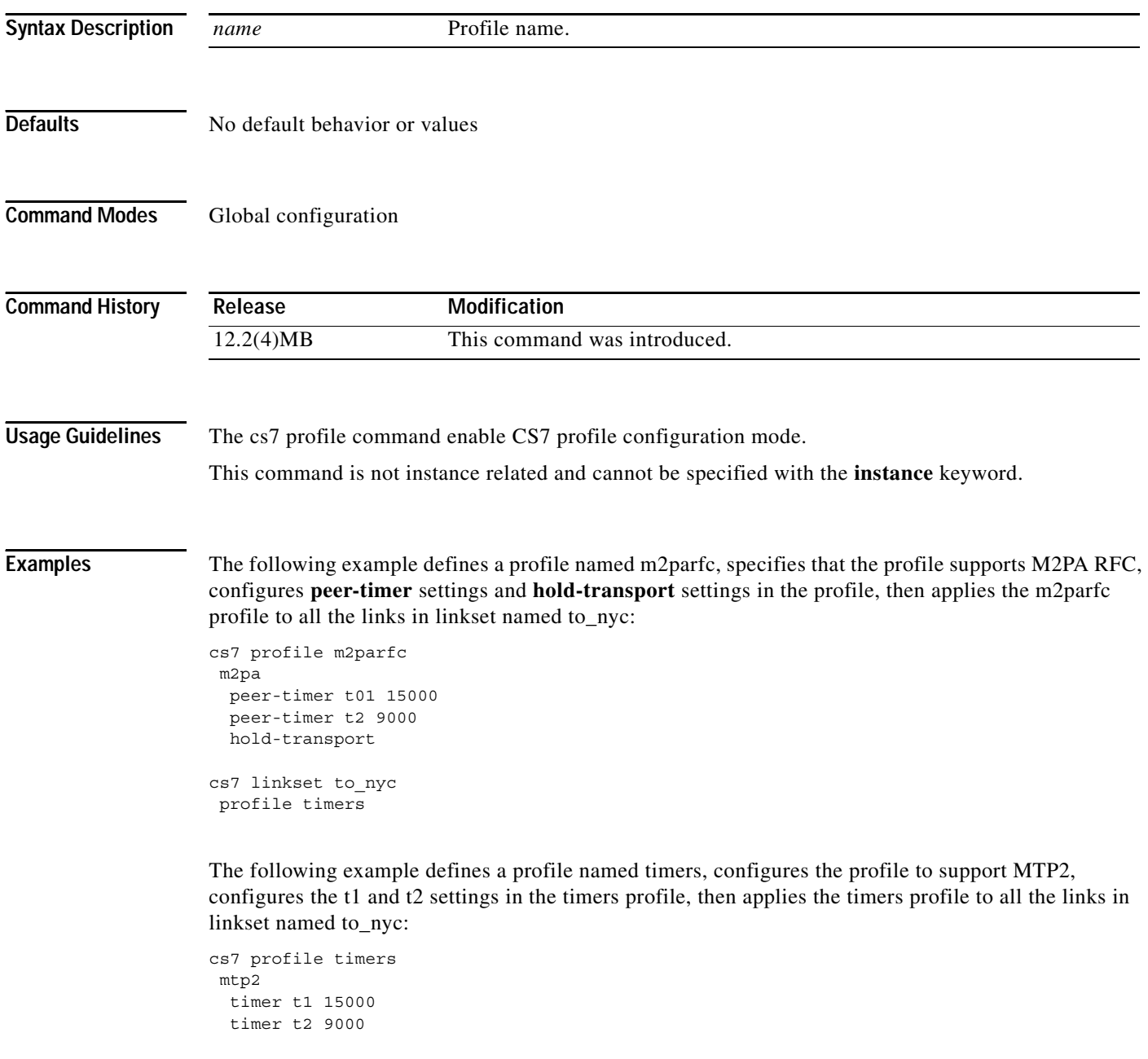

cs7 linkset to\_nyc profile timers

**IP Transfer Point**

The following example defines a profile named SAAL, configures the profile to support HSL, specifies the packet bundling interval and SSCF NNI timers, then applies the profile to all the links in linkset to\_nyc:

```
cs7 profile SAAL
hsl
 bundling 10
 sscf-nni t1 10
 sscf-nni t2 150
  sscf-nni t3 100
.
.
cs7 linkset to_nyc
profile SAAL
```
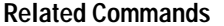

 $\overline{\phantom{a}}$ 

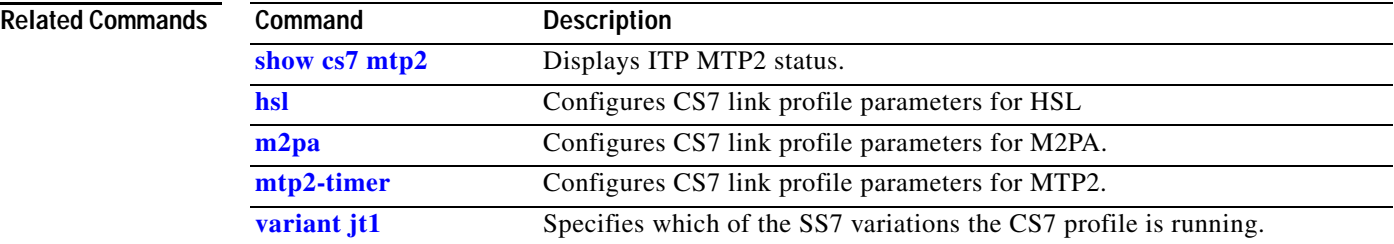

ן

#### **cs7 prompt enhanced**

To configure the command line interface (CLI) prompt to display the current linkset (and where applicable, link) when you are in linkset configuration mode, use the **cs7 prompt enhanced** command in global configuration mode. To return to the default prompt, use the **no** form of this command.

#### **cs7 prompt enhanced**

**no cs7 prompt enhanced**

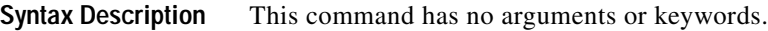

**Defaults** No default behavior or values

**Command Modes** Global configuration

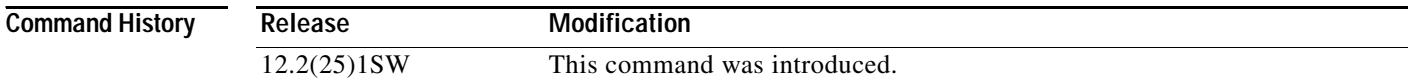

#### **Usage Guidelines** The **cs7 prompt enhanced** command is an optional global configuration command that changes the prompt in linkset configuration mode to display the linkset (and where applicable, the link) that is currently being configured. This command command is intended to help avoid the possibility of inadvertently shutting down the wrong linkset/link.

**Examples** The following example configures the CLI prompt to display the current linkset: cs7 prompt enhanced

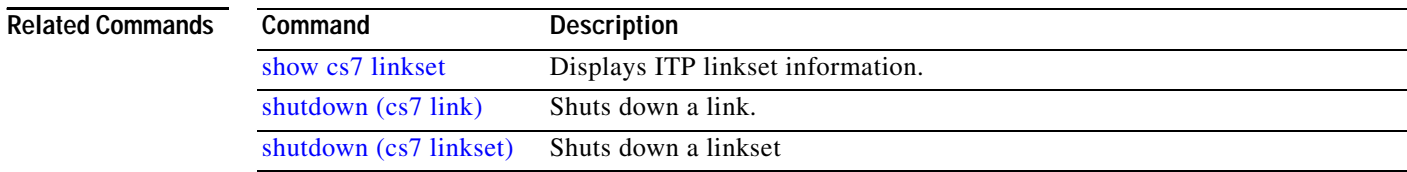

#### **cs7 qos class**

 $\overline{\phantom{a}}$ 

To configure CS7 Quality of Service class, use the **cs7 qos class** command in global configuration mode. To remove the configuration, use the **no** form of the command.

**cs7** [**instance** *instance-number*] **qos class** *class*

**no cs7** [**instance** *instance-number*] **qos class** *class*

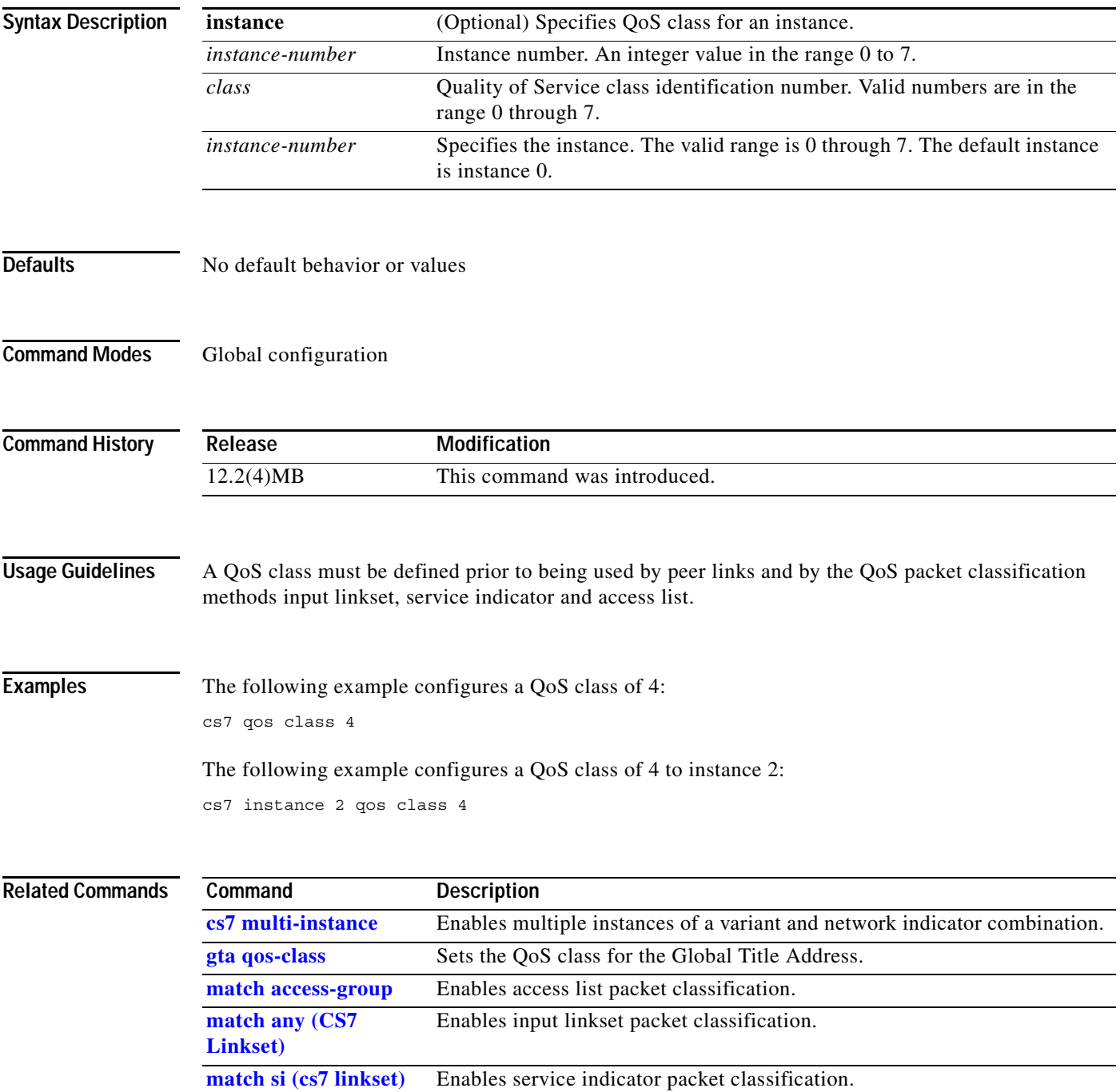

 $\mathbf I$ 

# **cs7 remote-congestion-msgs**

To allow remote congestion status console messages, use the **cs7 remote-congestion-msgs** command in global configuration mode. To suppress the messages, use the no form of the command.

**cs7** [**instance** *instance-number*] **remote-congestion-msgs**

**no cs7** [**instance** *instance-number*] **remote-congestion-msgs**

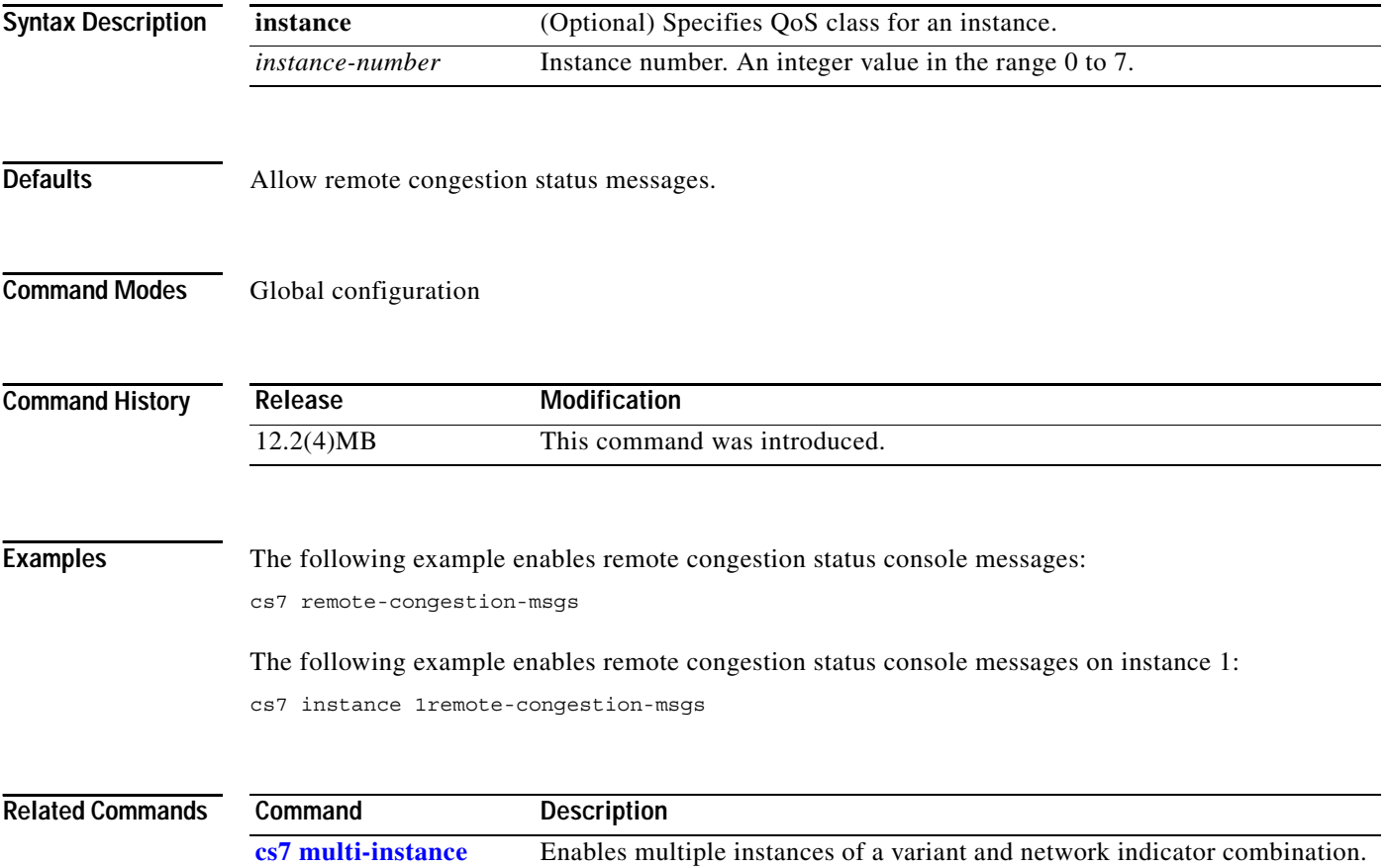

 $\overline{\phantom{a}}$ 

#### **cs7 route-mgmt-sls**

To change the way route management signaling link selector (SLS) values are assigned on an instance, use the **cs7 instance route-mgmt-sls** command in global configuration mode. To return to the default selection method (round-robin), use the **no** form of the command.

**cs7** [**instance** *instance-number*] **route-mgmt-sls** {**destination** | **round-robin** | **value** *num*}

**no cs7** [**instance** *instance-number*] **route-mgmt-sls** 

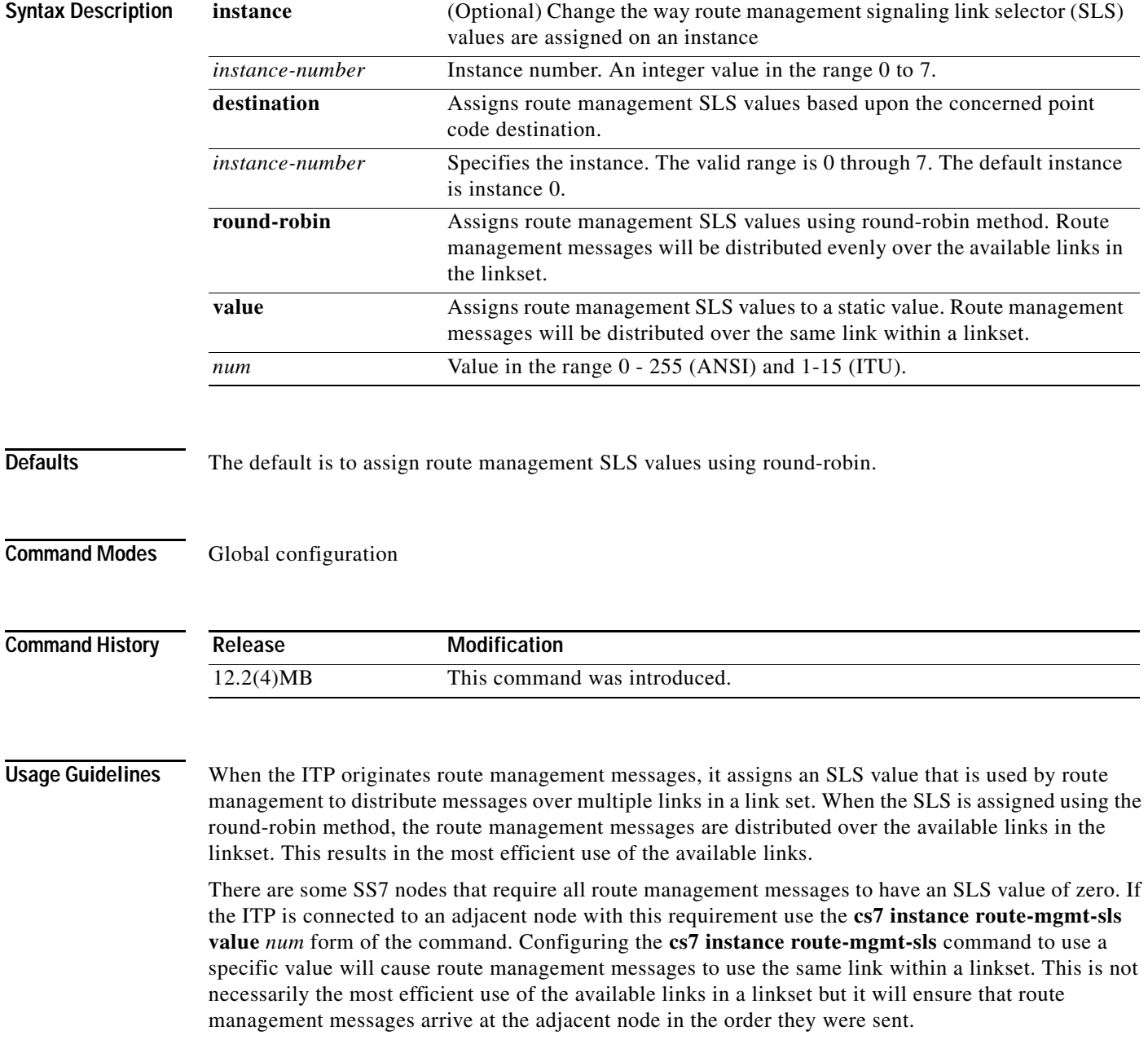

**The Co** 

 $\mathsf I$ 

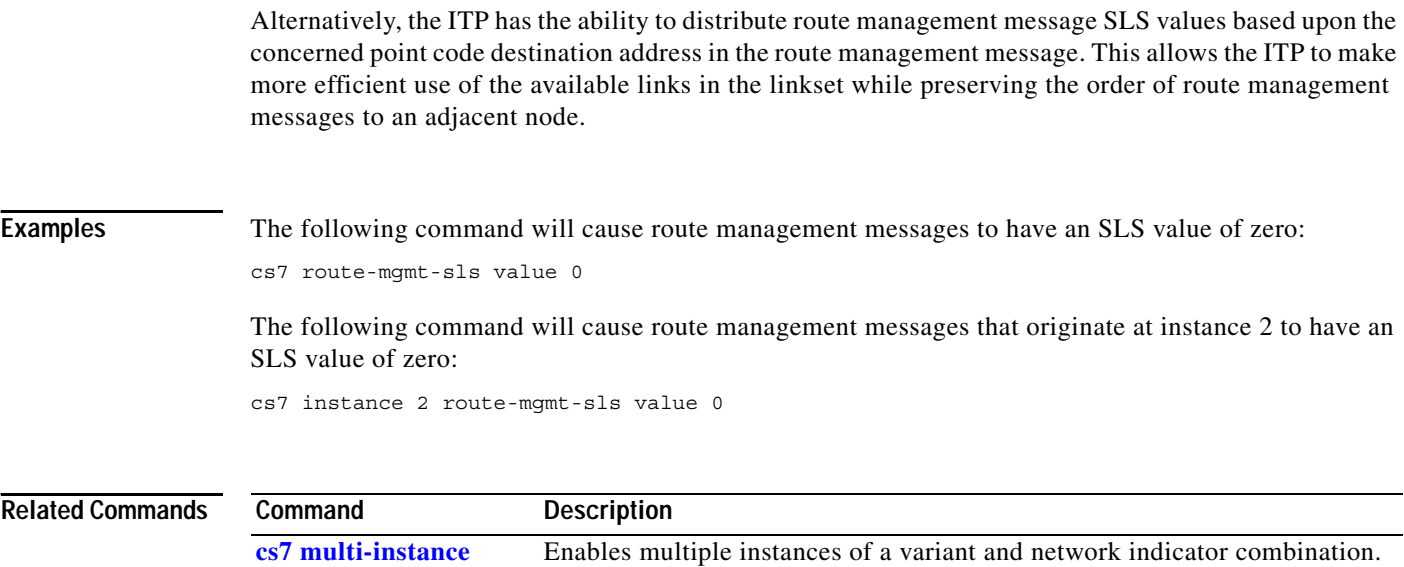

**cs7 sls-shift** Shifts which SLS bits are used for link and linkset selection.

 $\overline{\phantom{a}}$ 

**The Contract of the Contract of the Contract of the Contract of the Contract of the Contract of the Contract of the Contract of the Contract of the Contract of the Contract of the Contract of the Contract of the Contract** 

#### **cs7 route-table**

To specify the ITP route table, use the **cs7 route-table** command in global configuration mode. To remove the route table, use the **no** form of this command.

**cs7** [**instance** *instance-number*] **route-table** *rt-name*

**no cs7** [**instance** *instance-number*] **route-table** *rt-name*

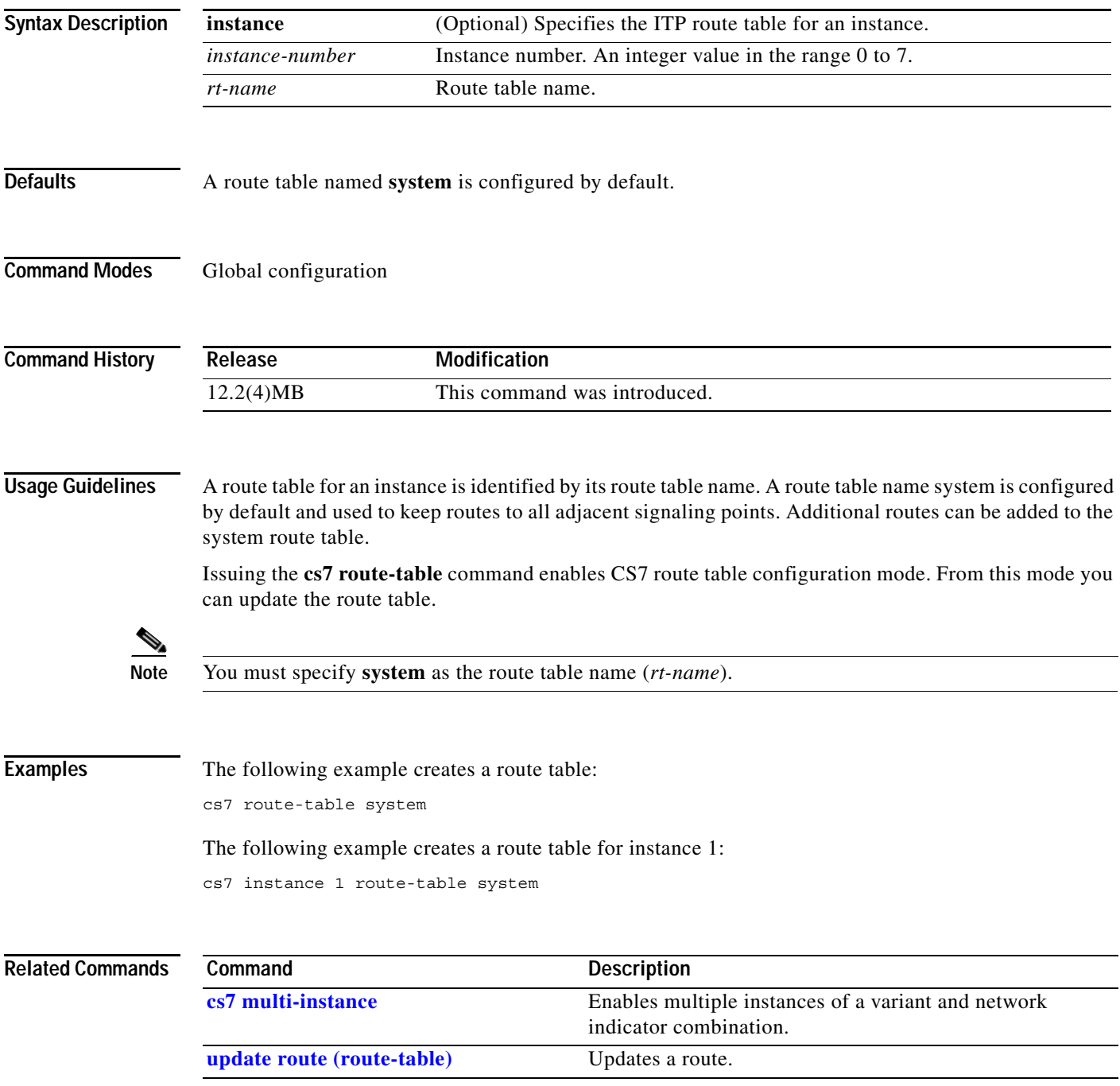

#### **cs7 save address-table**

To save an address table to a specified location and file, use the **cs7 save address-table** command in privileged EXEC mode. To remove the line from the configuration, use the **no** form of this command.

**cs7 save address-table** {**mlr** | **sms**} *tablename URL*

**no cs7 save address-table** {**mlr** | **sms**} *tablename URL*

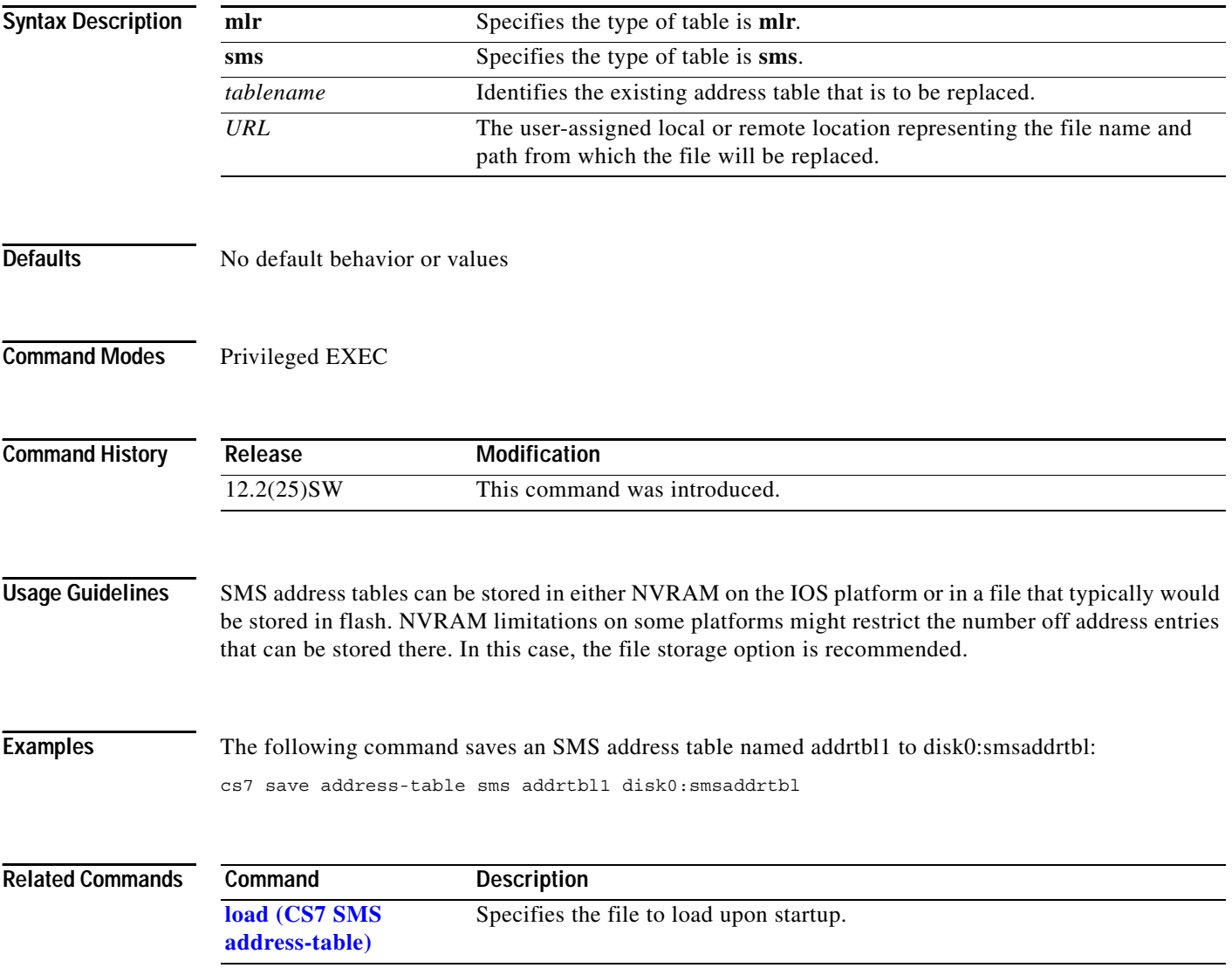

П

 $\mathbf{I}$ 

# **cs7 save gtt-table**

To save the CS7 GTT table to a file, use the **cs7 save gtt-table** privileged EXEC command.

**cs7 save gtt-table** *url*

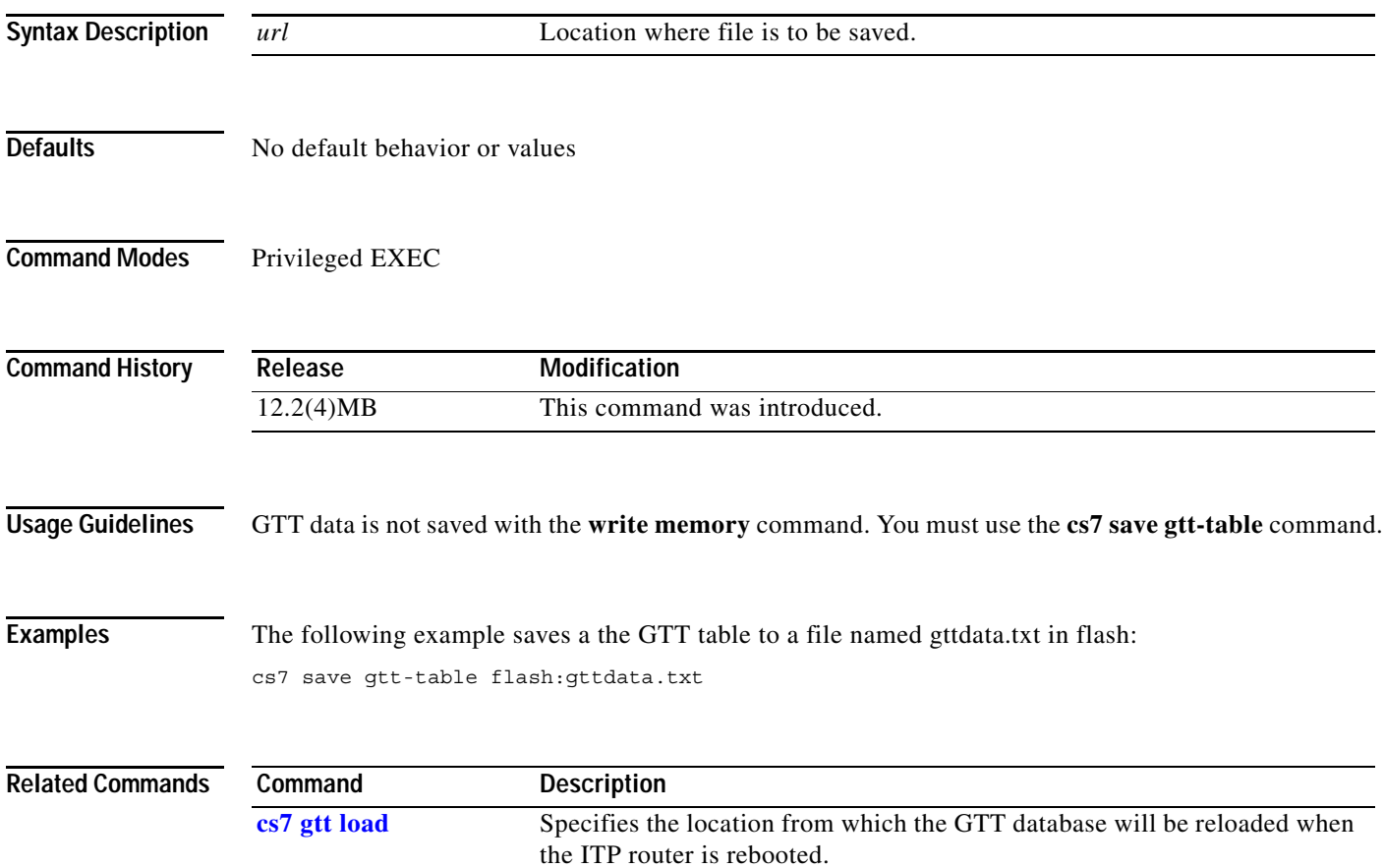

**The Co** 

# **cs7 save log**

To save a log to a file, use the **cs7 save log** command in privileged EXEC mode.

**cs7 save log** *type destination*

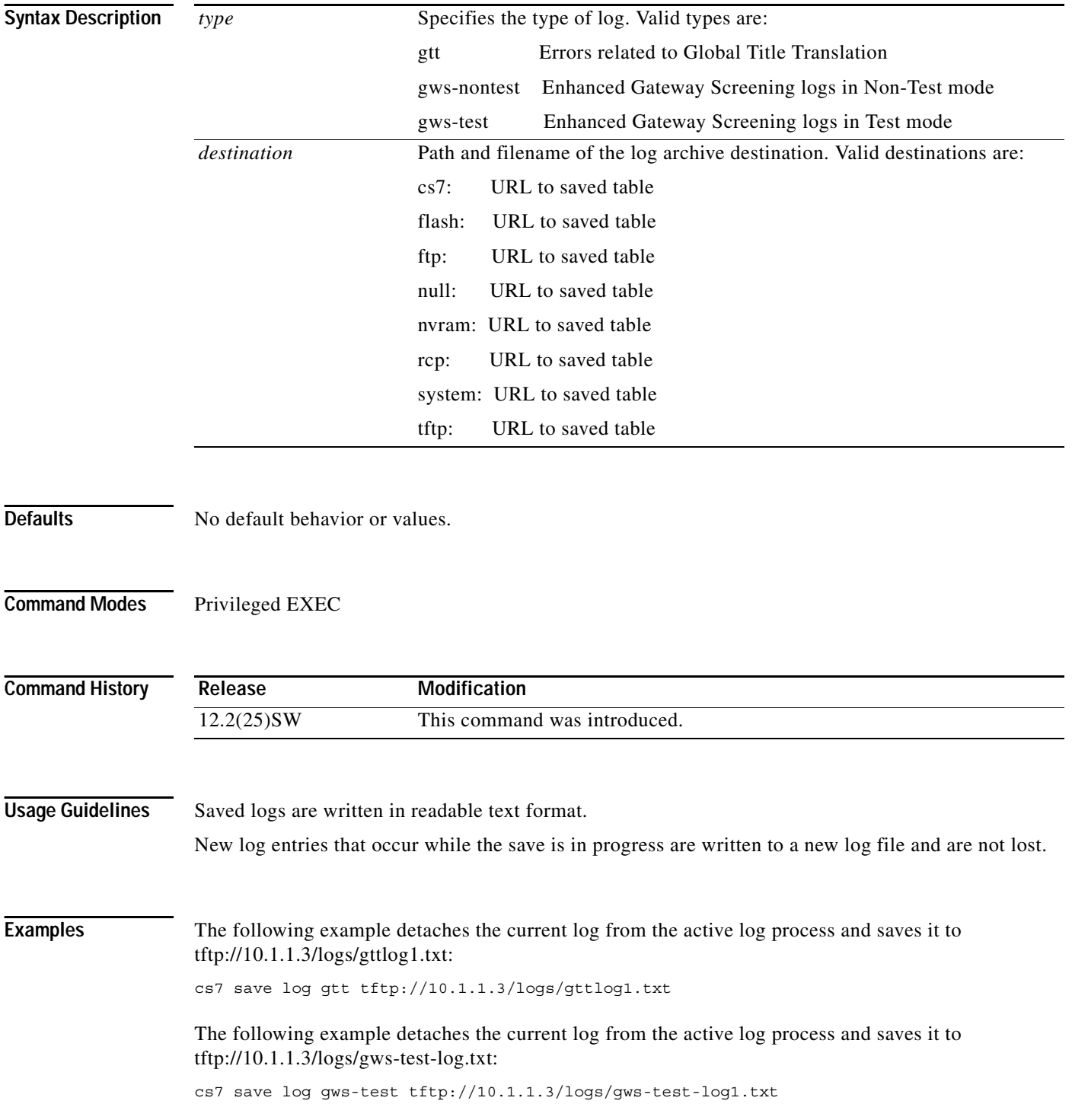

П

 $\mathbf{I}$ 

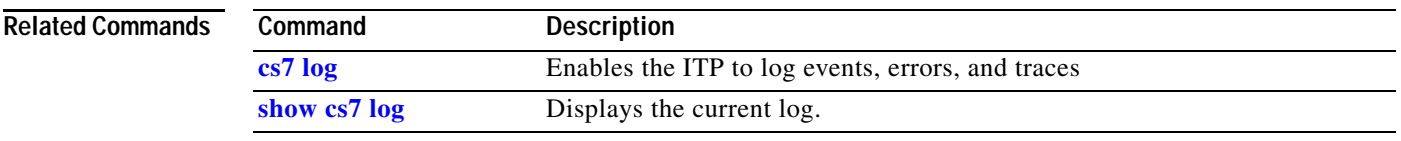

#### **cs7 save route-table**

To save the CS7 route table to a file, use the **cs7 save route-table** privileged EXEC command.

**cs7 save route-table** *rtname url*

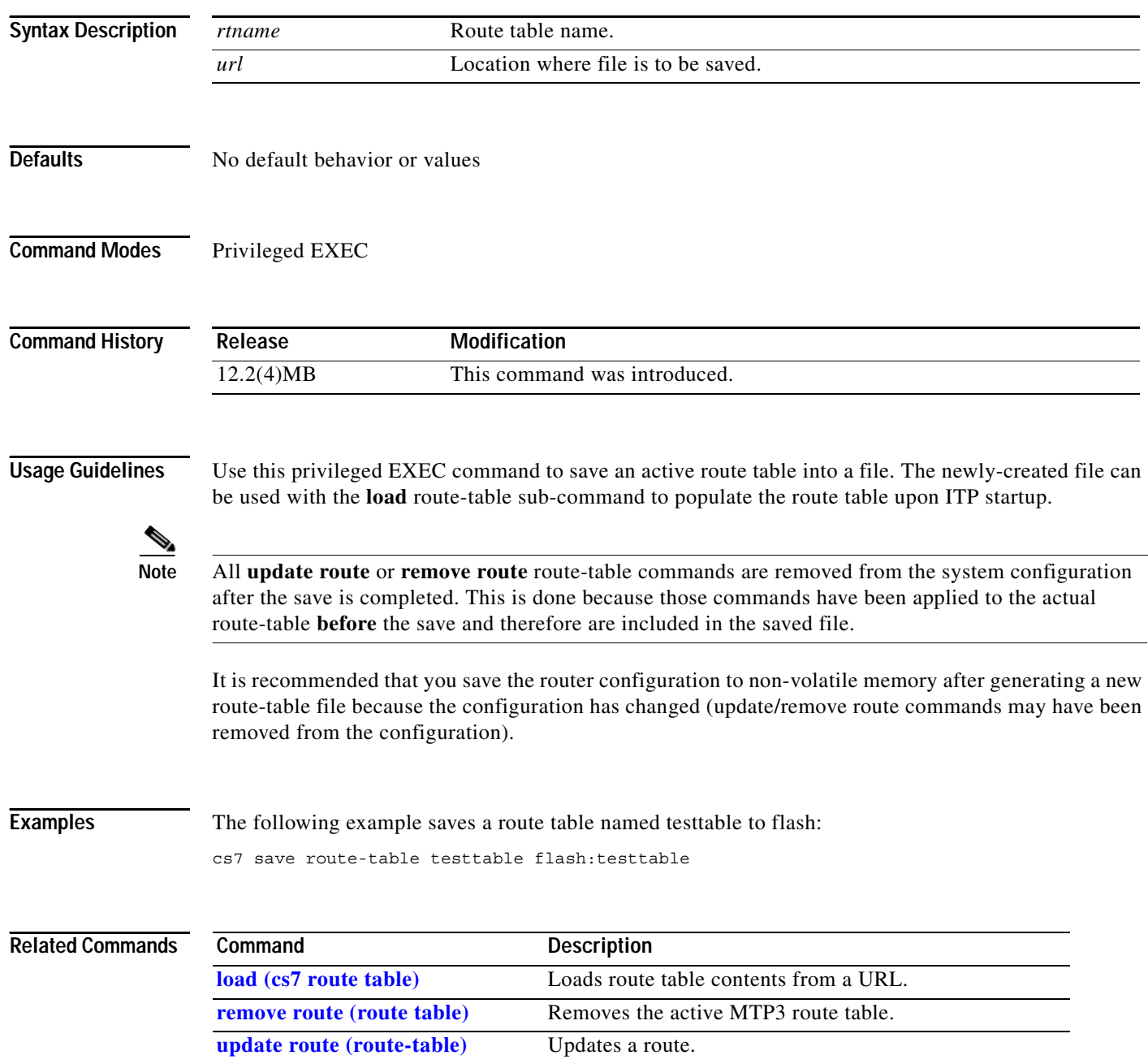

 $\overline{\phantom{a}}$ 

#### **cs7 sccp gti-conversion**

To configure an SCCP GTI conversion table, use the **cs7 sccp gti-conversion** command in global configuration mode. To remove the definition, use the **no** form of this command.

**cs7 sccp gti-conversion** *tablename*

**no cs7 sccp gti-conversion** *tablename*

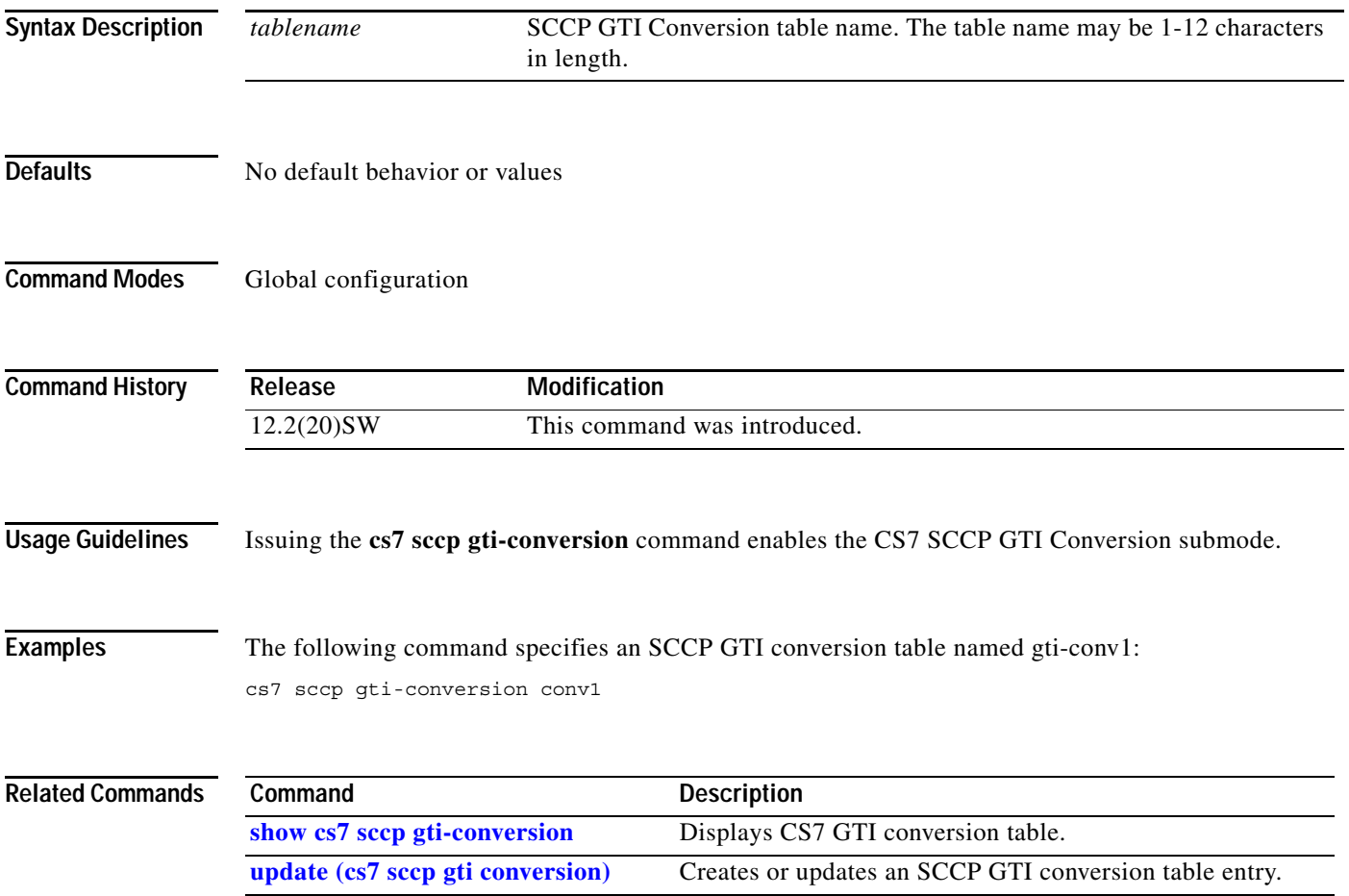

**The Second Second** 

 $\mathbf I$ 

#### **cs7 sccp instance-conversion**

To configure or update an SCCP instance conversion entry, use the **cs7 sccp instance-conversion** command in global configuration mode. To remove the definition, use the **no** form of this command.

**cs7 sccp instance-conversion in-instance** *instance* **out-instance** *instance*

**no cs7 sccp instance-conversion in-instance** *instance* **out-instance** *instance*

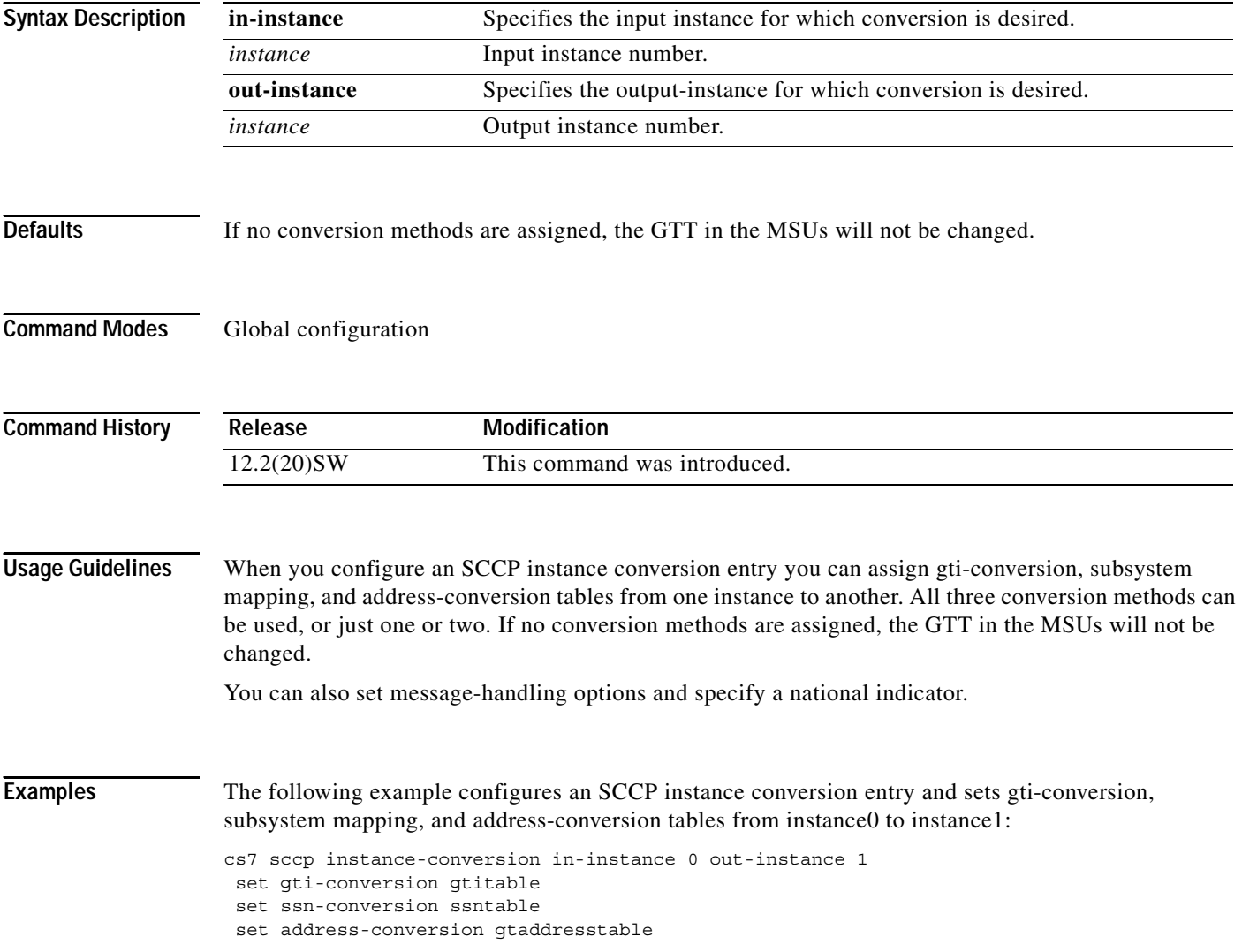

#### **Related Commands**

 $\mathbf{I}$ 

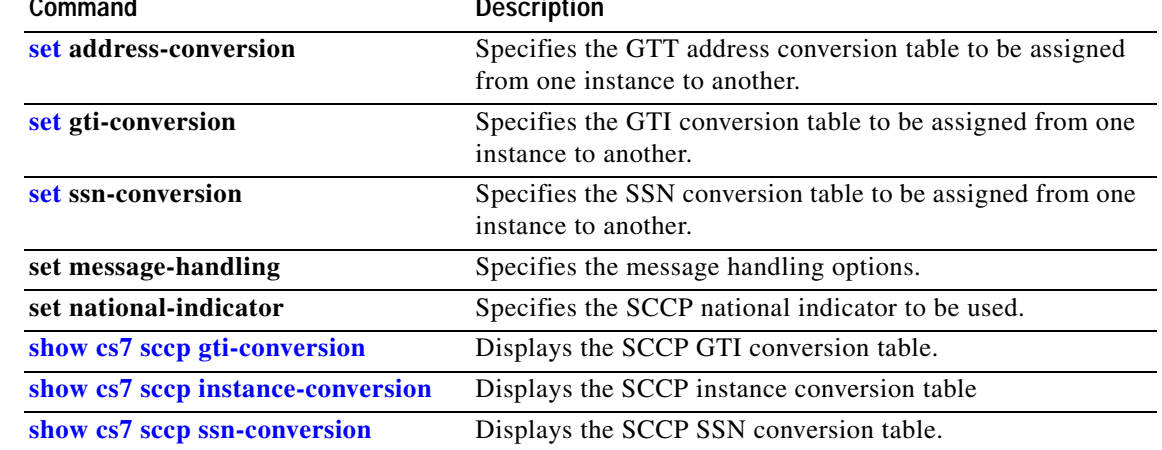

#### **cs7 sccp ssn-conversion**

To create a subsystem mapping table, use the **cs7 sccp ssn-conversion** command in global configuration mode. To delete the table, use the **no** form of this command.

**cs7 sccp ssn-conversion** *tablename* **in-ssn** *in-ssn* **out-ssn** *out-ssn*

**no cs7 sccp ssn-conversion** *tablename* **in-ssn** *in-ssn* **out-ssn** *out-ssn*

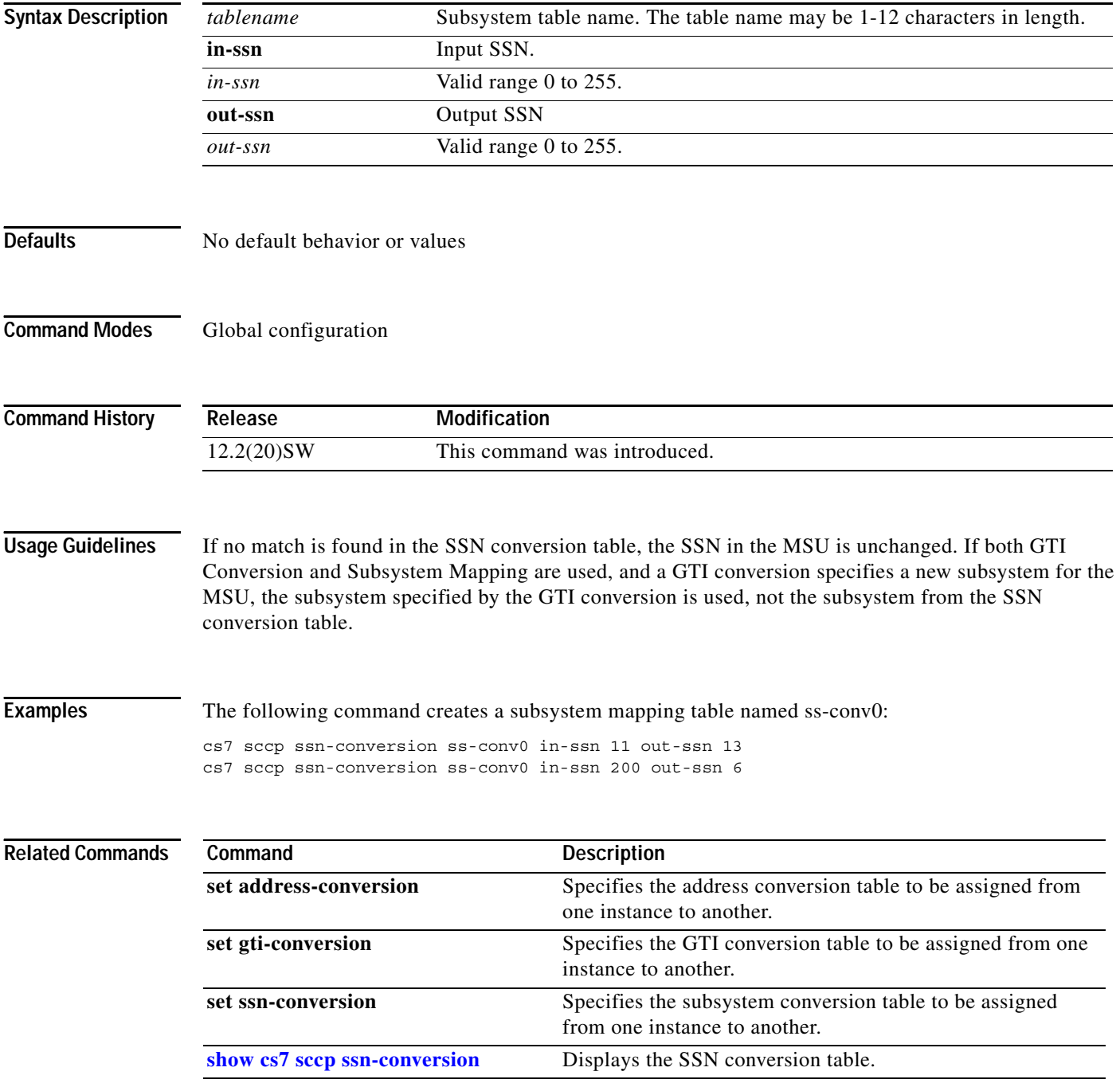

 $\overline{\phantom{a}}$ 

#### **cs7 secondary-pc**

To configure the secondary point code, use the **cs7 secondary-pc** command in global configuration mode. To remove the configuration, use the **no** form of the command.

**cs7** [**instance instance-number**]**secondary-pc** *zone.region.sp*

**no** [**instance instance-number**]**secondary-pc** *zone.region.sp*

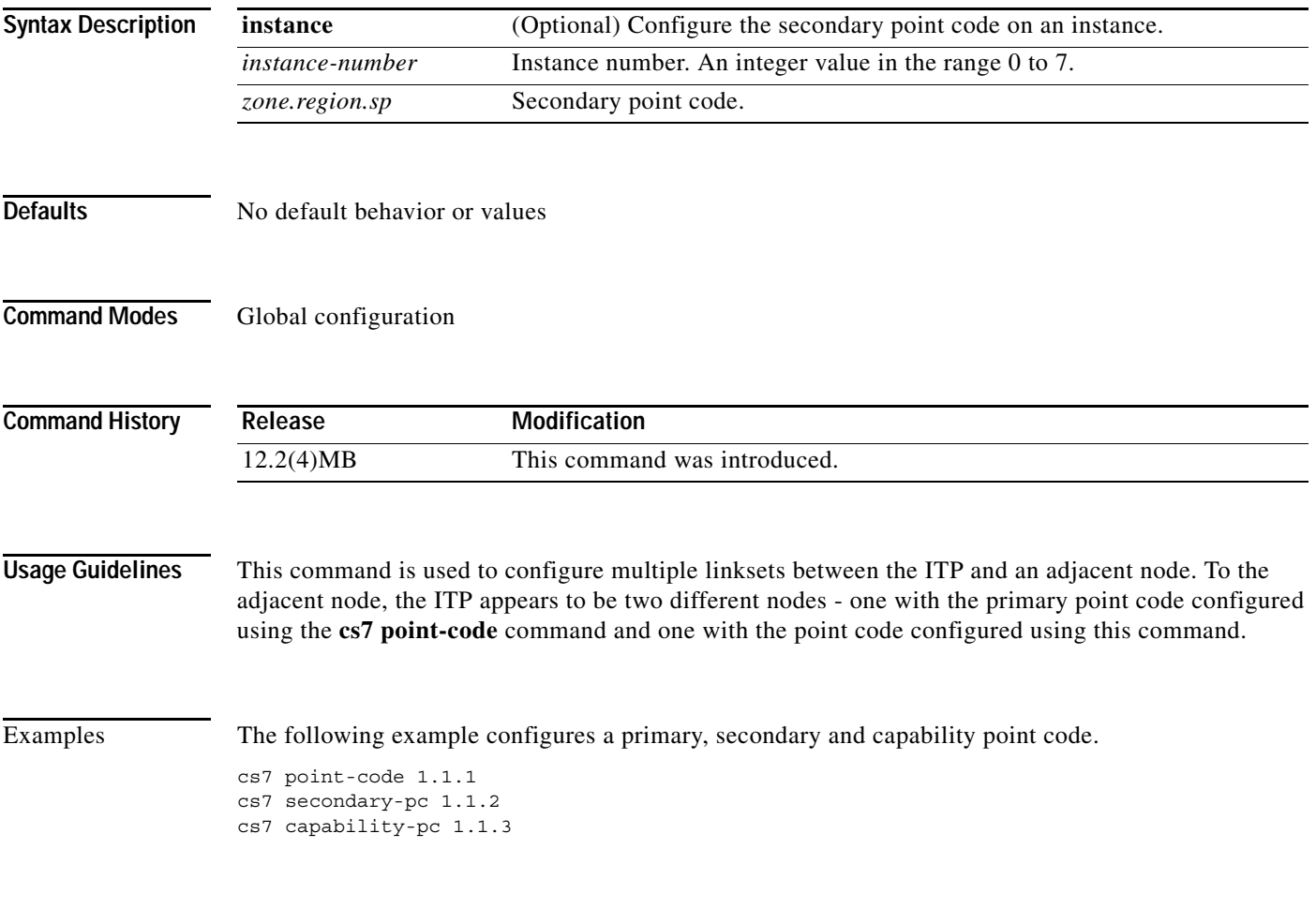

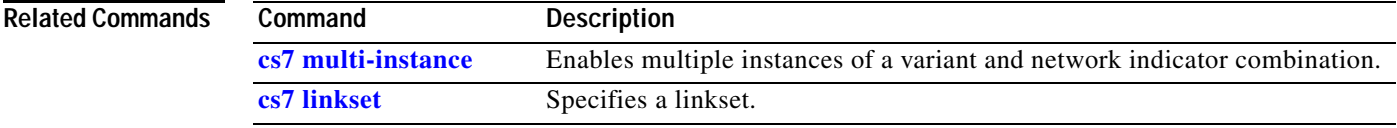

**The Second Second** 

 $\mathsf I$ 

# **cs7 sg-event-history**

To set the maximum number of events to save in history, use the **cs7 sg-event-history** command in global configuration mode.

**cs7 sg-event-history** *number*

**no sg-event-history** *number*

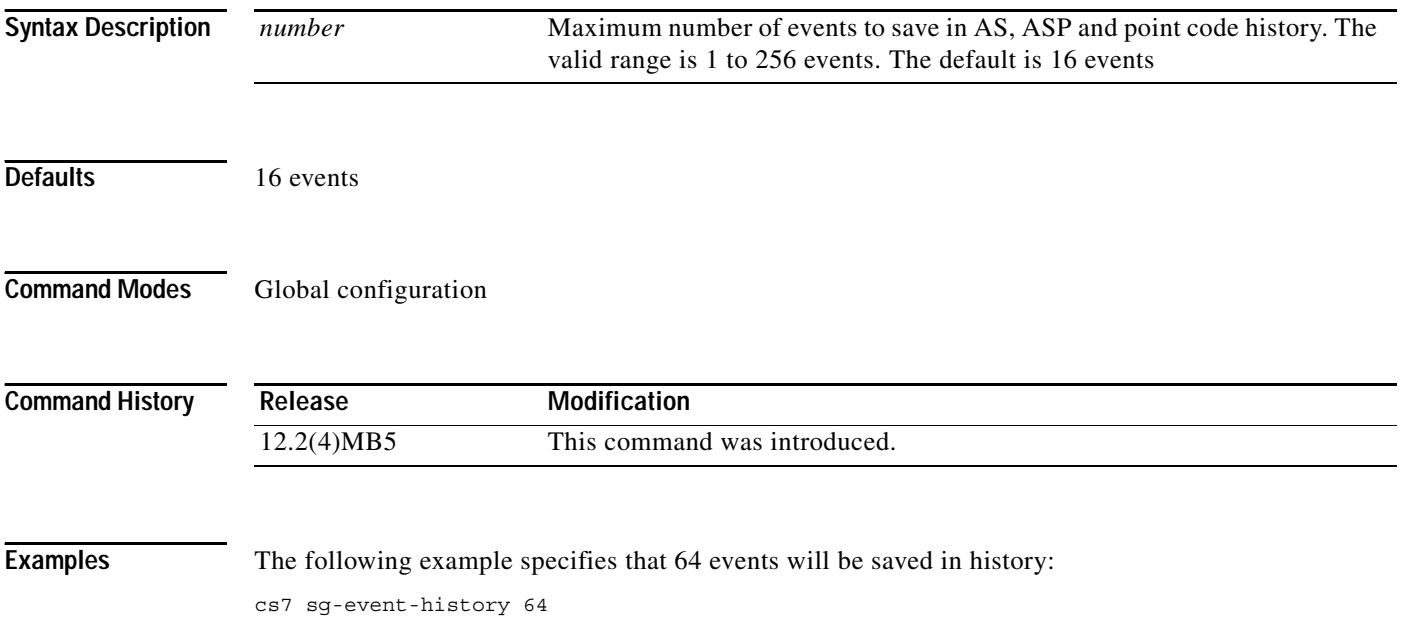

#### **cs7 sgmp**

 $\overline{\phantom{a}}$ 

Two SGs can function as a mated pair and exchange necessary state information using the Signaling Gateway Mate Protocol (SGMP). SGMP is used to establish an association to the mated signaling gateway (with equivalent SG configuration). To specify the local port number for SGMP and enter CS7 SGMP submode, use the **cs7 sgmp** command in global configuration mode. To delete the SGMP configuration (if there is no mated SG configured) use the **no** form of this command.

**cs7 sgmp** *local\_port*

**no cs7 sgmp** *local\_port*

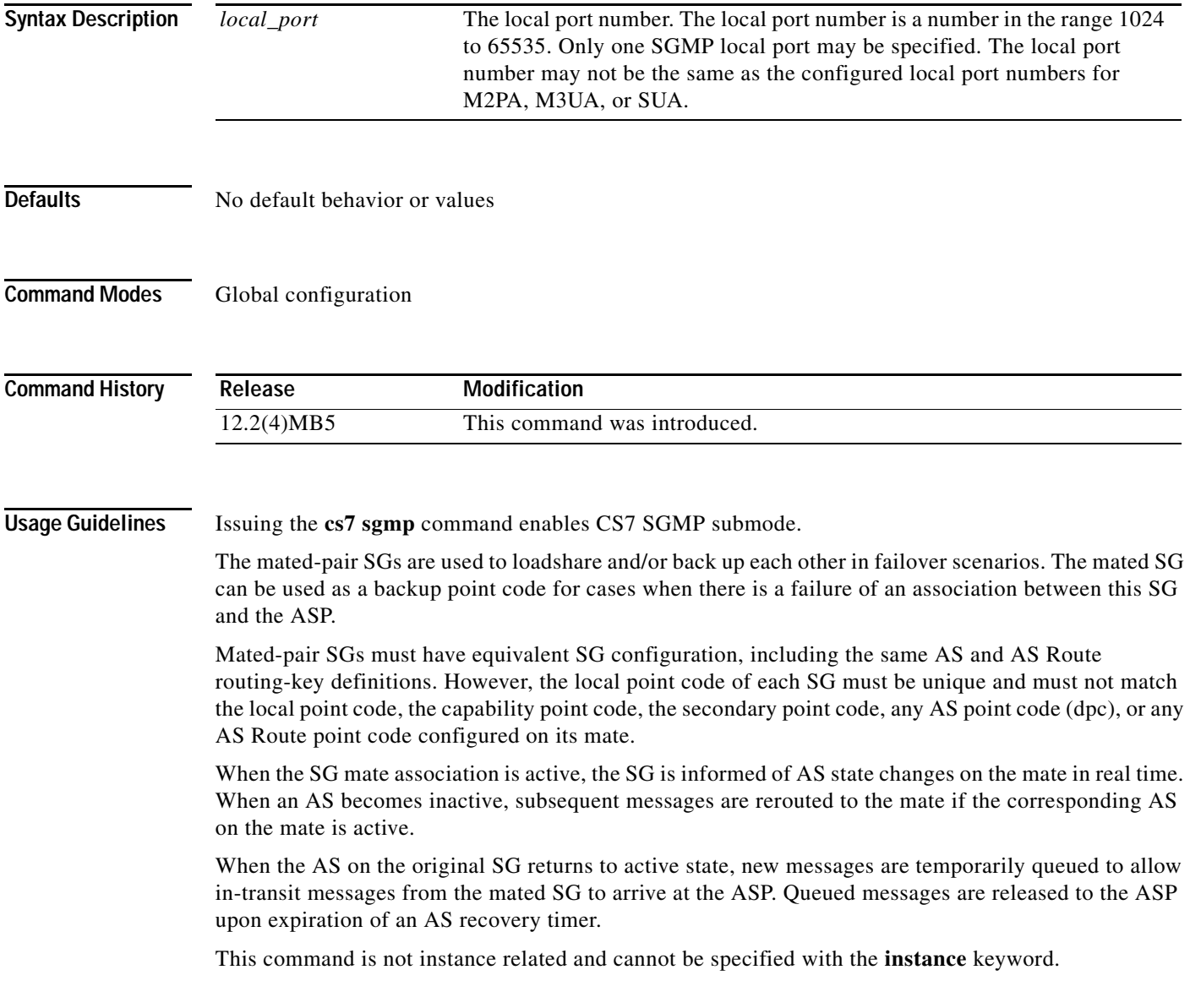

#### **Examples** The following example specifies the local port number 5000 for SGMP:

cs7 sgmp 5000

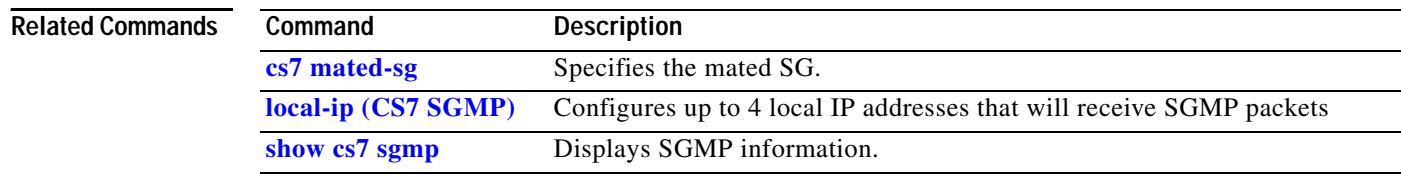

#### **cs7 sls-shift**

 $\overline{\phantom{a}}$ 

When the variant is ITU, to shift which signaling link selection (SLS) bits are used for link and linkset selection, use the **sls-shift** command in global configuration mode. To disable the specification, use the **no** form of this command.

**cs7** [**instance** *instance-number*] **sls-shift** {**0-3**}

**no cs7** [**instance** *instance-number*] **sls-shift**

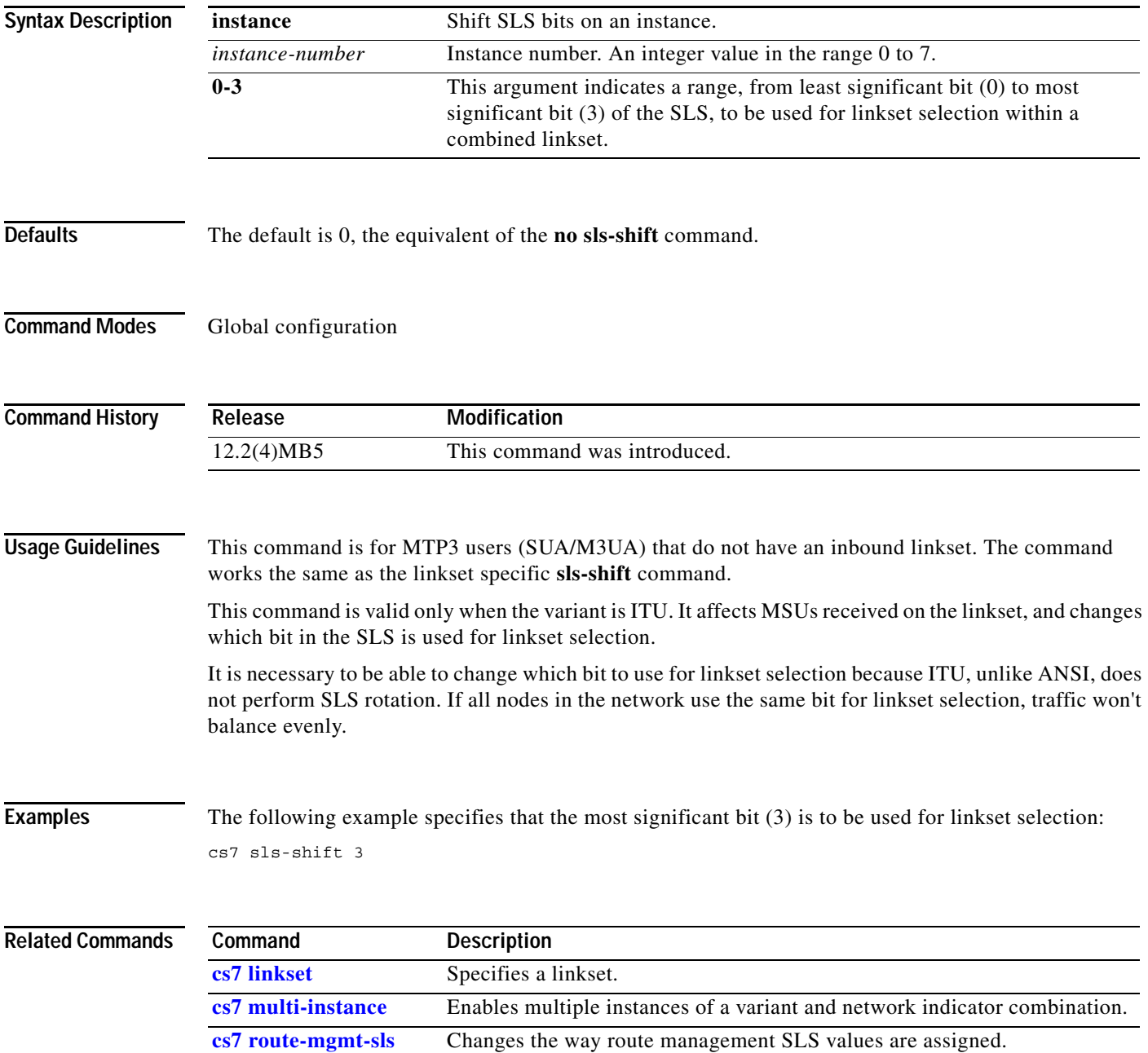

#### **cs7 sms address-table**

To create and name a table of addresses that can be used for blocking or routing SMS messages, use the **cs7 sms address-table** command in global configuration mode. To remove the table, use the **no** form of this command.

**cs7 sms address-table** *tablename*

**no cs7 sms address-table** *tablename*

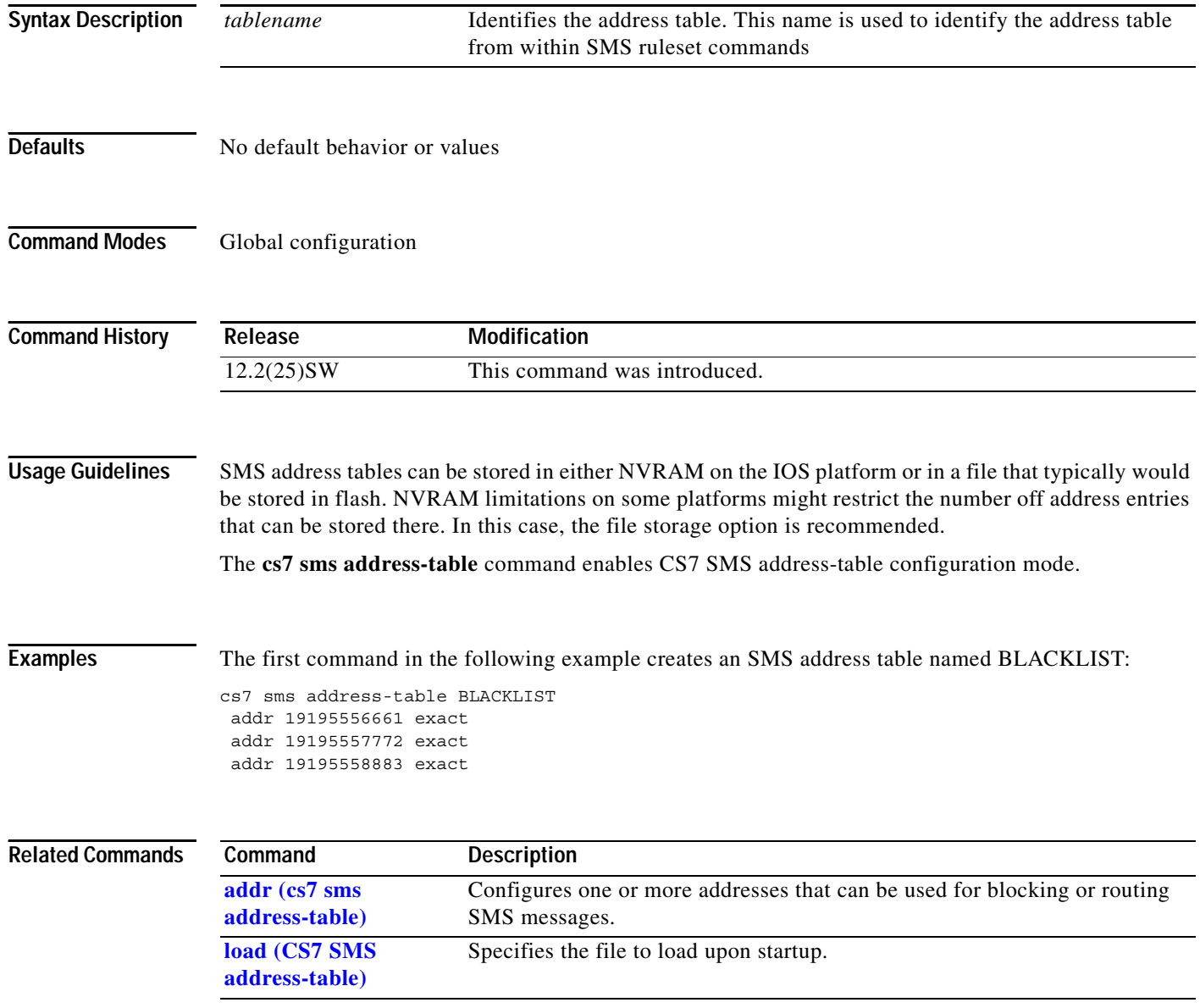

 $\mathbf{I}$ 

#### **cs7 sms ansi41**

To enable the configuration of ANSI-41 transport-specific parameters, use the **cs7 sms ansi41** command in global configuration mode. To remove the configuration, use the no form of the command.

**cs7 sms ansi41 ssn** *ssn*

**no cs7 sms ansi41 ssn** *ssn*

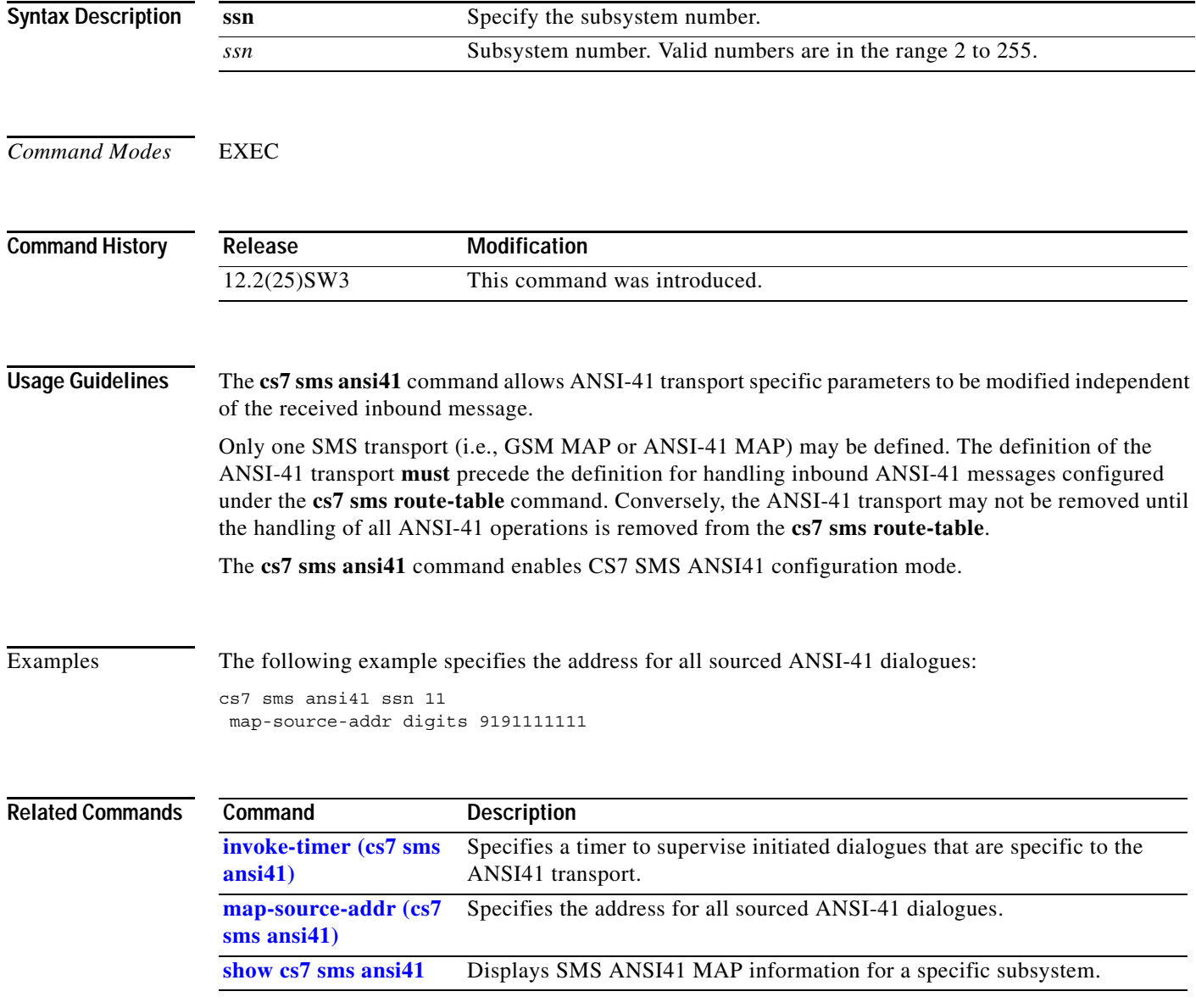

#### **cs7 sms gsm-map**

To specify the GSM transport for the SMS subsystem and enable the submode in which you can configure parameters specific to that transport, use the **cs7 sms gsm-map** command in global configuration mode. To remove the specification, use the **no** form of this command.

**cs7 sms gsm-map ssn** *ssn*

**no cs7 sms gsm-map ssn** *ssn*

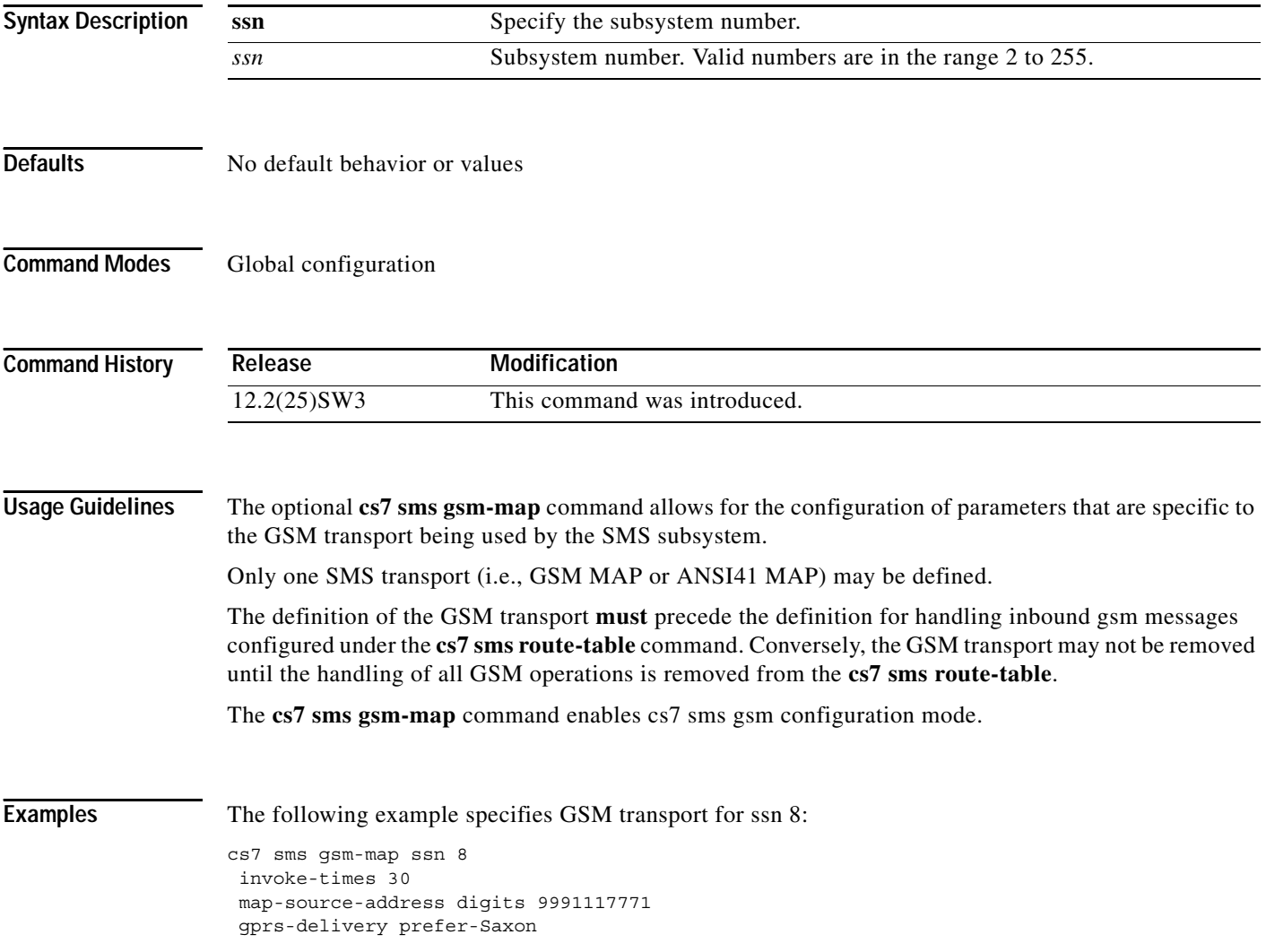

 $\mathbf{I}$ 

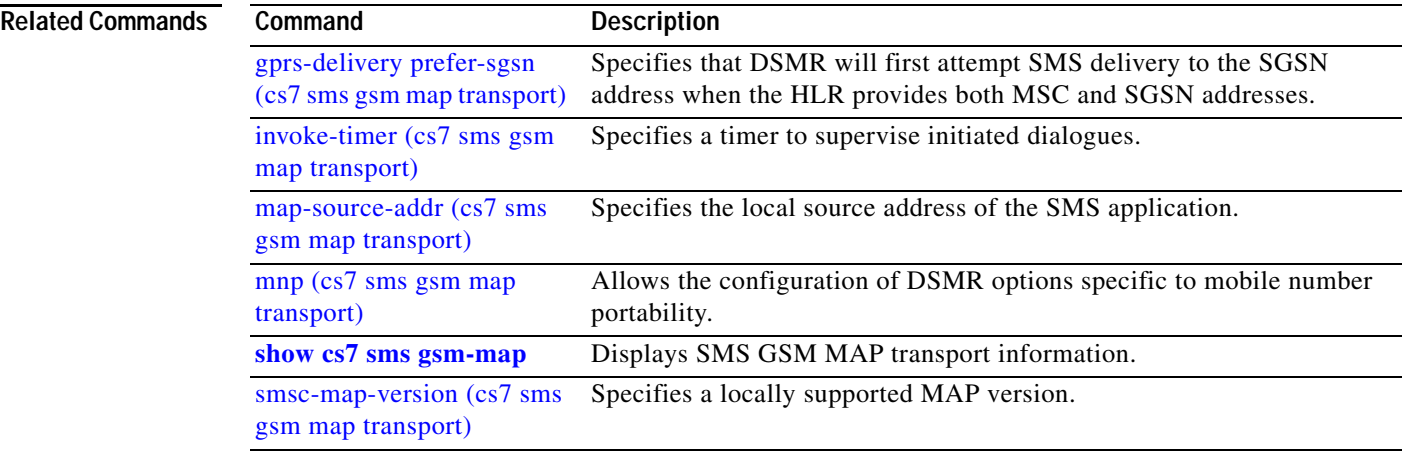

#### **cs7 sms msc-table**

To enable CS7 SMS MSC table configuration mode, in which you configure an SMS MSC table, use the **cs7 sms msc-table** command in global configuration mode. To remove the configuration, use the **no** form of this command.

**cs7 sms msc-table** 

**no cs7 sms msc-table**

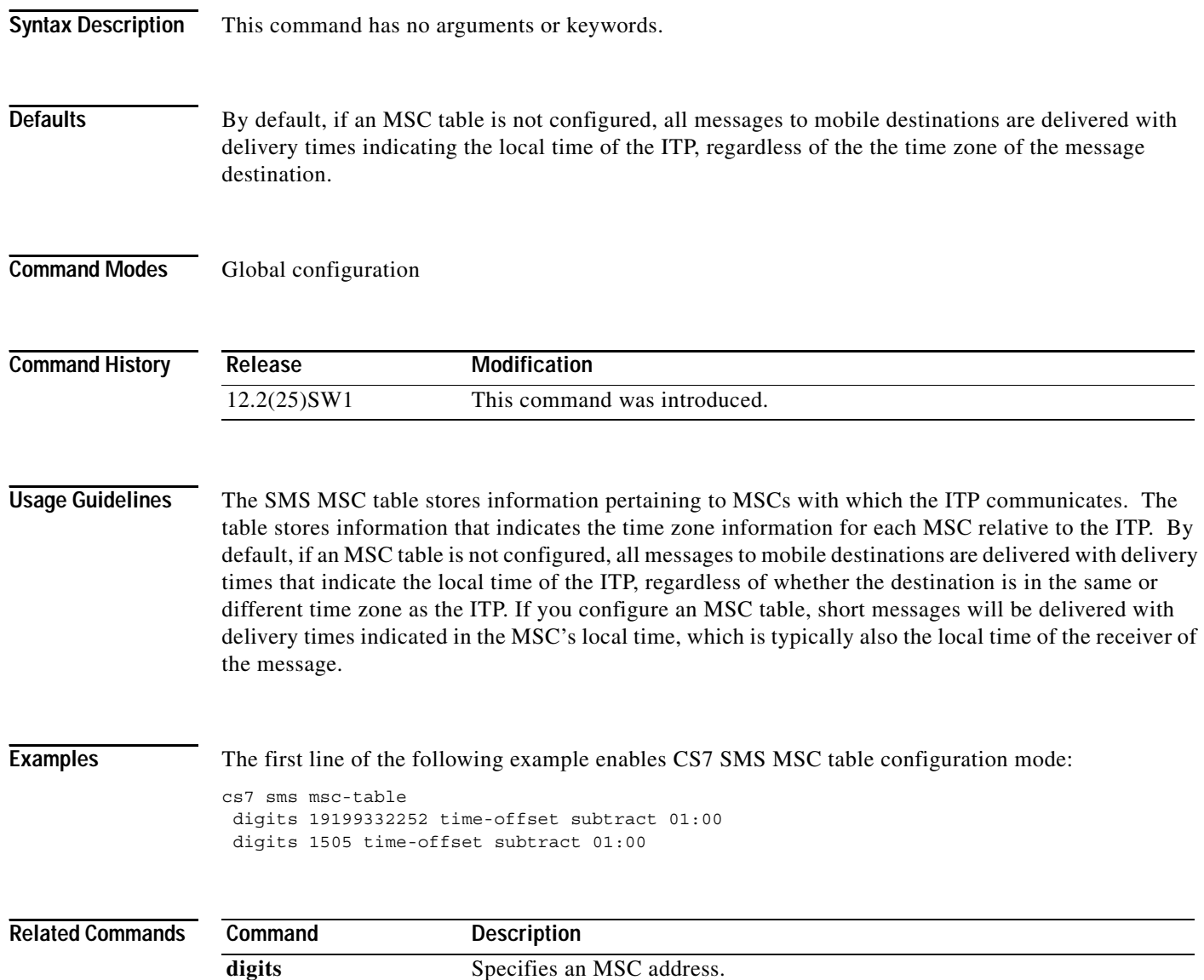

a ka

#### **cs7 sms result-group**

To configure an SMS result group, a group of resources capable of receiving a short message, use the **cs7 sms result-group** command in global configuration mode. To remove the configuration, use the **no** form of this command.

**cs7 sms result-group** *name* [**esme** | **smsc**] [**protocol** {**gsm-map mode** {**wrr** | **dest-sme-binding**} | **ansi-41 mode broadcast** | **ucp mode** {**wrr** | **dest-sme-binding**}]

**no cs7 sms result-group** *name* [**esme** | **smsc**] [**protocol** {**gsm-map mode** {**wrr** | **dest-sme-binding**} | **ansi-41 mode broadcast** | **ucp mode** {**wrr** | **dest-sme-binding**}]

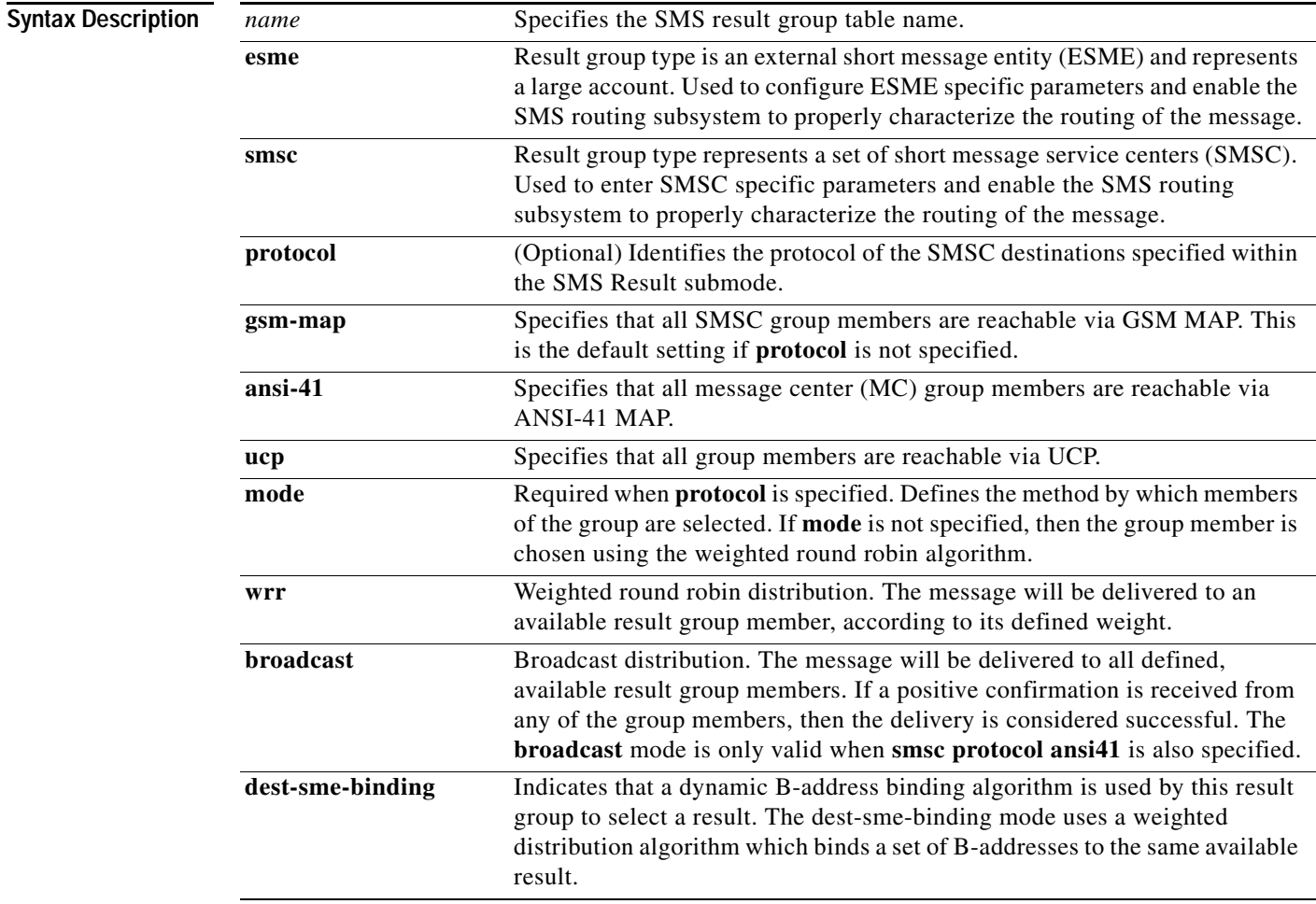

 $\Gamma$ 

**Defaults** If the **protocol** keyword is not specified, all SMSC group members are reachable via GSM MAP.

**Command Modes** Global configuration

**IP Transfer Point**

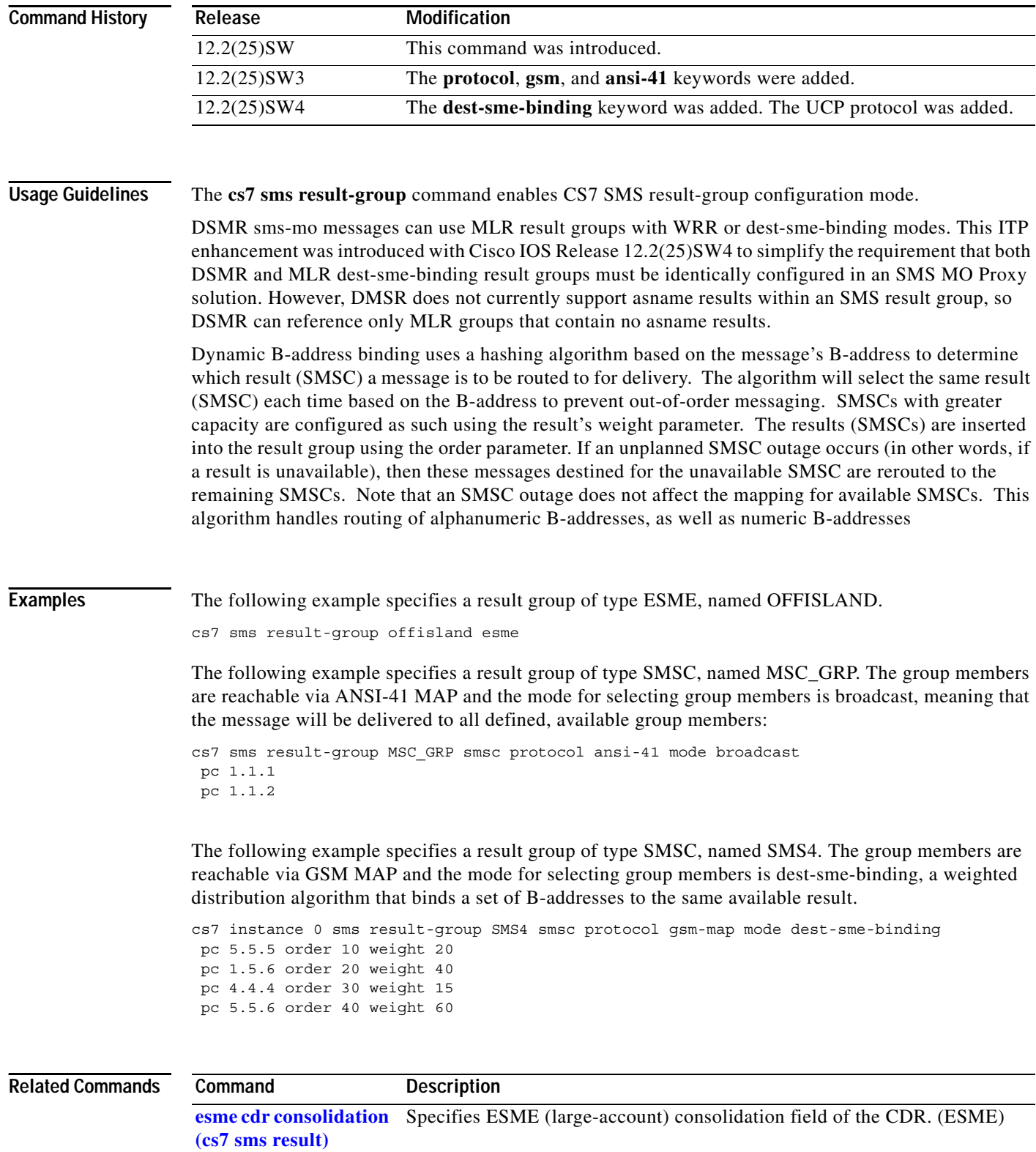

Specifies an ESME ID. (ESME)

**esme id (cs7 sms** 

**result)**

 $\mathbf{I}$ 

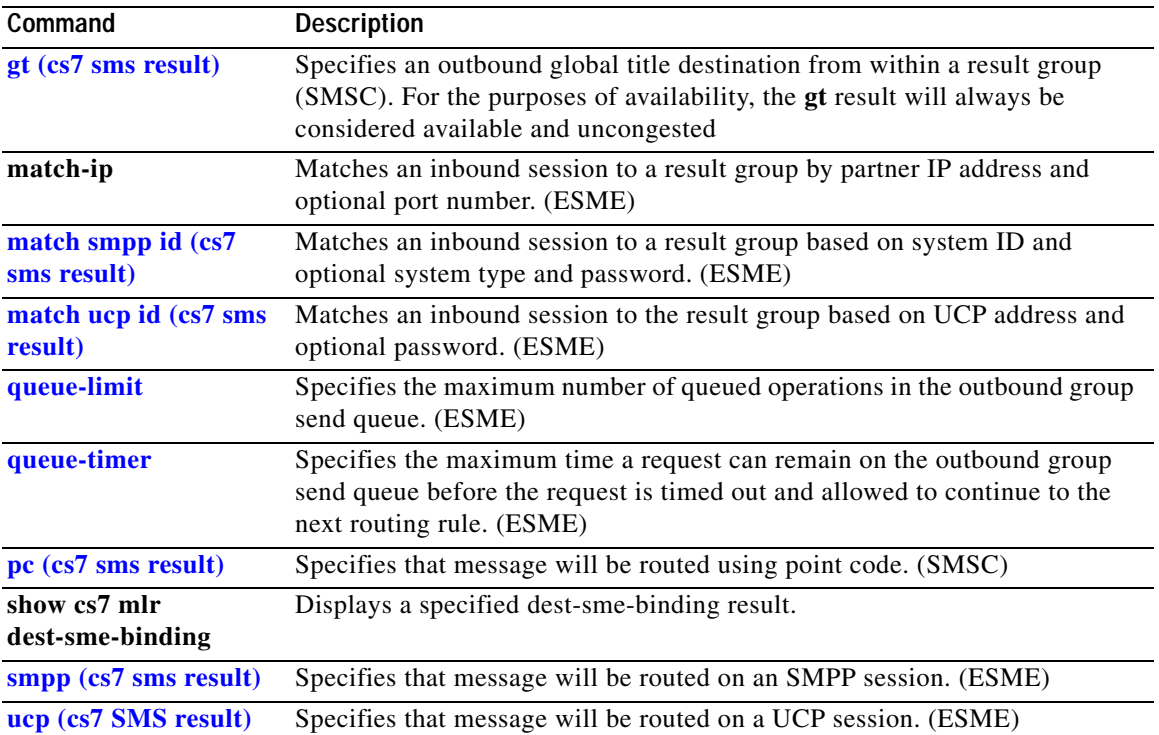

 $\mathbf I$ 

#### **cs7 sms route-table**

To configure an SMS route table, use the **cs7 sms route-table** command in global configuration mode. To remove the route table, use the **no** form of this command.

**cs7 sms route-table**

**no cs7 sms route-table**

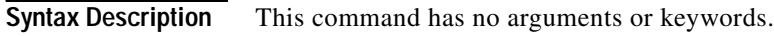

- **Defaults** No default behavior or values
- **Command Modes** Global configuration

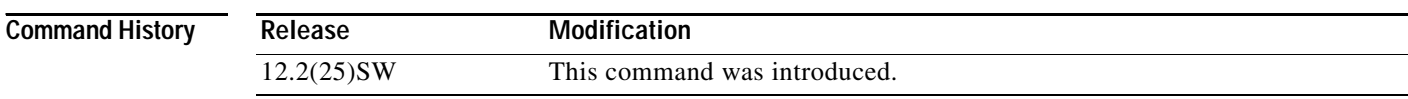

**Usage Guidelines** The **cs7 sms route-table** command enables CS7 SMS route table configuration mode.

**Examples** The following example configures an SMS route table: cs7 sms route-table

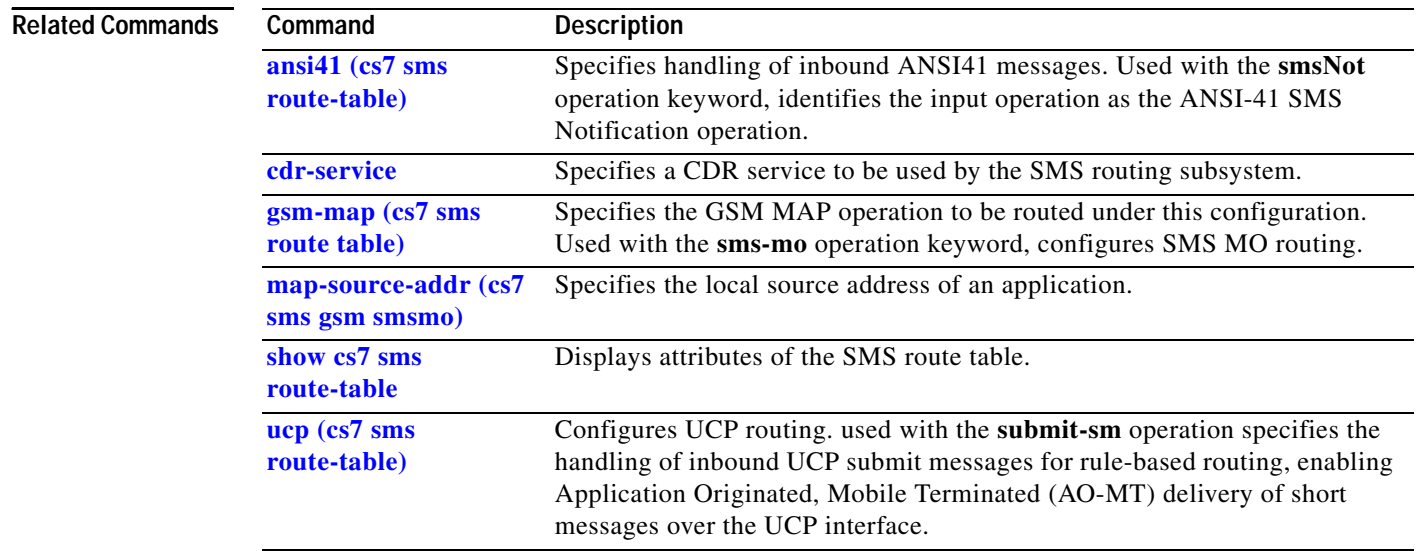

 $\overline{\phantom{a}}$ 

#### **cs7 sms ruleset**

To configure an SMS ruleset, use the **cs7 sms ruleset** command in global configuration mode. To disable the ruleset, use the **no** form of this command.

**cs7 sms ruleset** *name* [**protocol** {**gsm-map** | **ansi41** | **esme**}] [**event-trace**]

**no cs7 sms ruleset** *name*

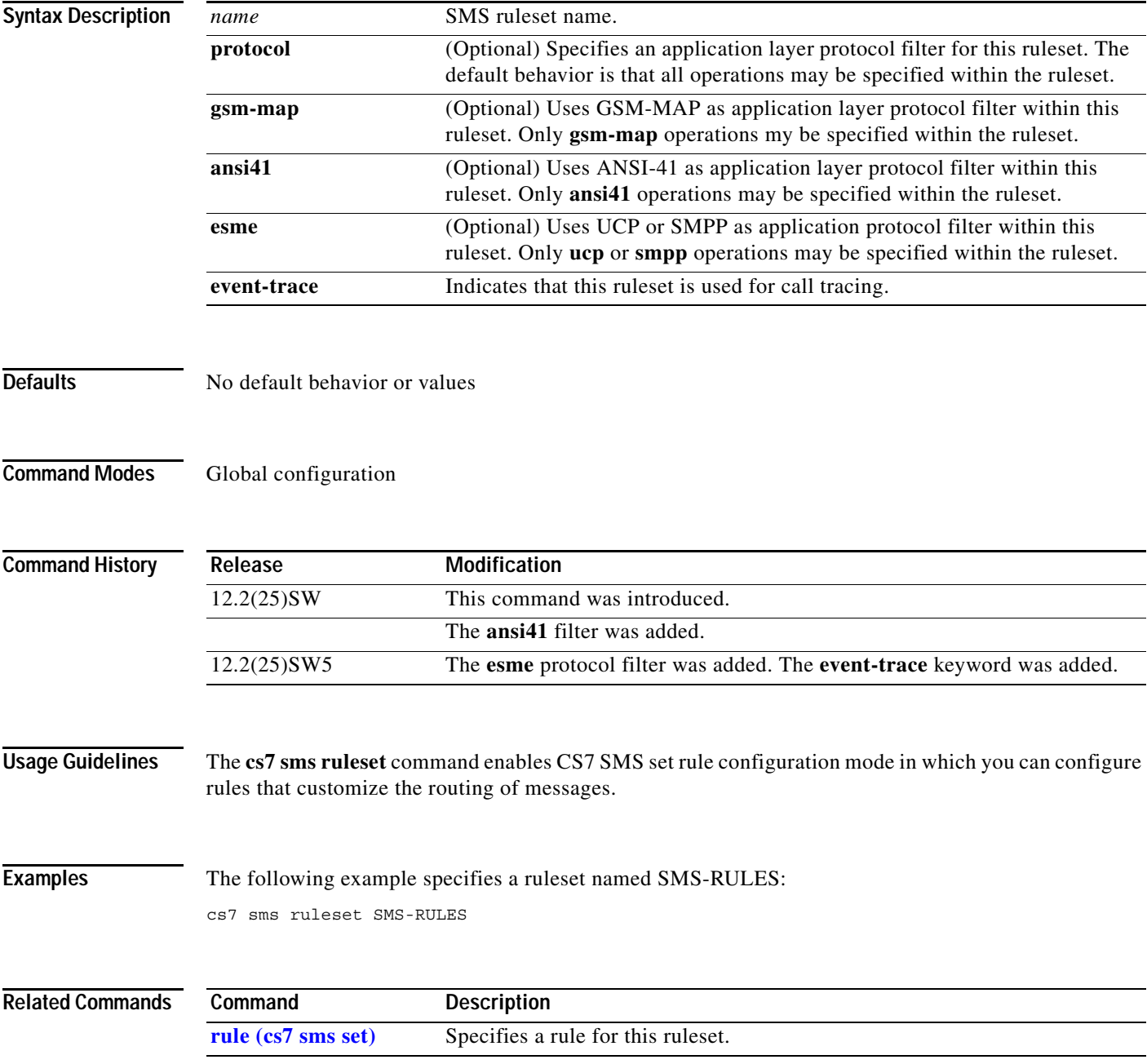

#### **cs7 sms smpp**

To configure SMS SMPP connections, use the **cs7 sms smpp** command in global configuration mode. To to remove the configuration, use the **no** form of this command.

**cs7 sms smpp** *local-port* **local-ip** *local-ip-addr* [**dynamic**]

**nocs7 sms smpp** *local-port* **local-ip** *local-ip-addr* [**dynamic**]

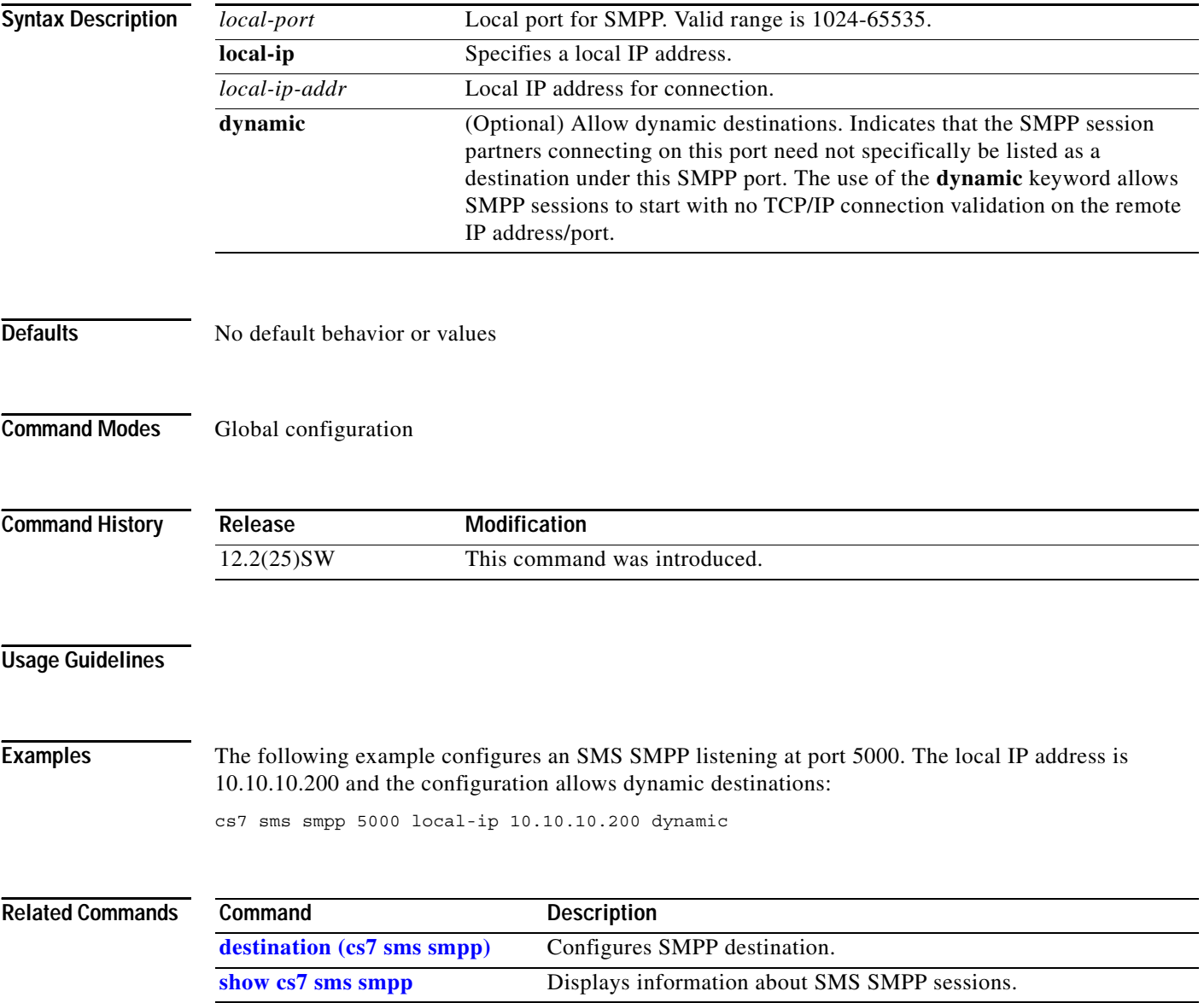

 $\mathbf{I}$ 

# **cs7 sms smpp profile**

To configure an SMPP profile, use the **cs7 sms smpp profile** command in global configuration mode. To remove the profile, use the **no** form of this command.

**cs7 sms smpp profile** *name*

**no cs7 sms smpp profile** *name*

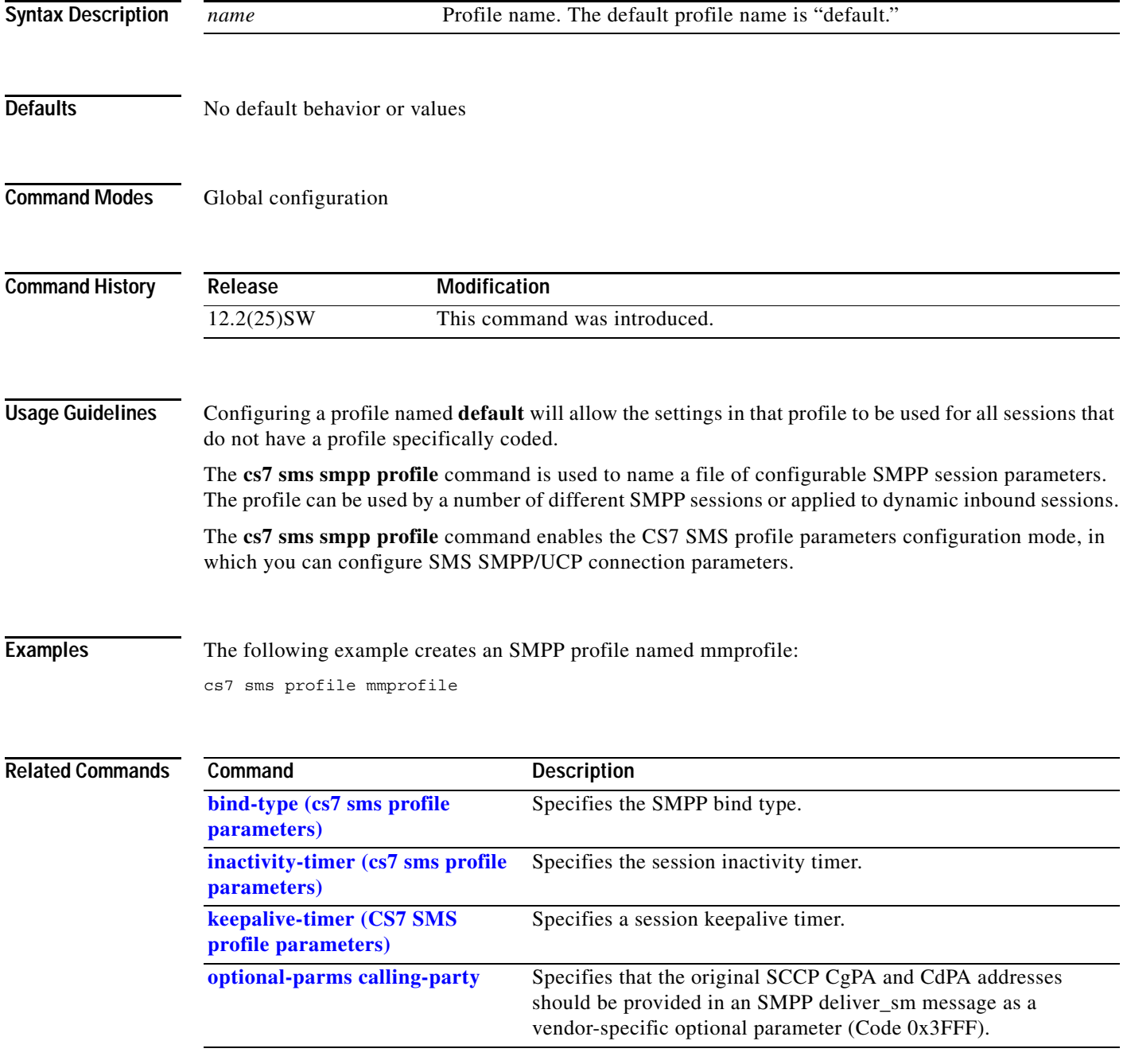

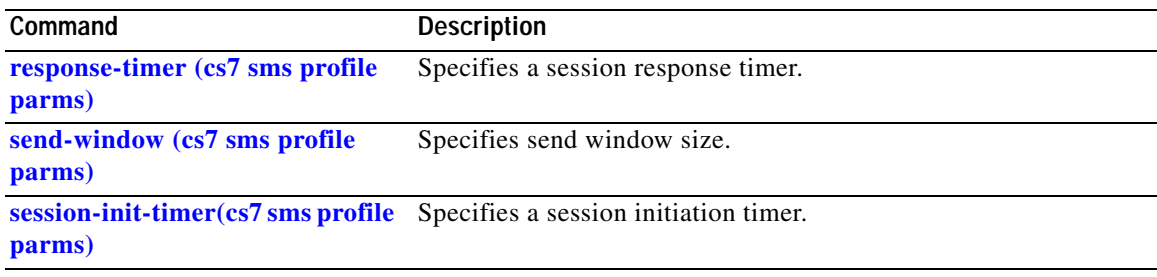
a ka

#### **cs7 sms ucp**

 $\mathbf{I}$ 

To configure SMS UCP connections, use the **cs7 sms smpp** command in global configuration mode. To to remove the configuration, use the **no** form of this command.

**cs7 sms ucp** *local-port* **local-ip** *local-ip-addr* [**dynamic**]

**nocs7 sms ucp** *local-port* **local-ip** *local-ip-addr* [**dynamic**]

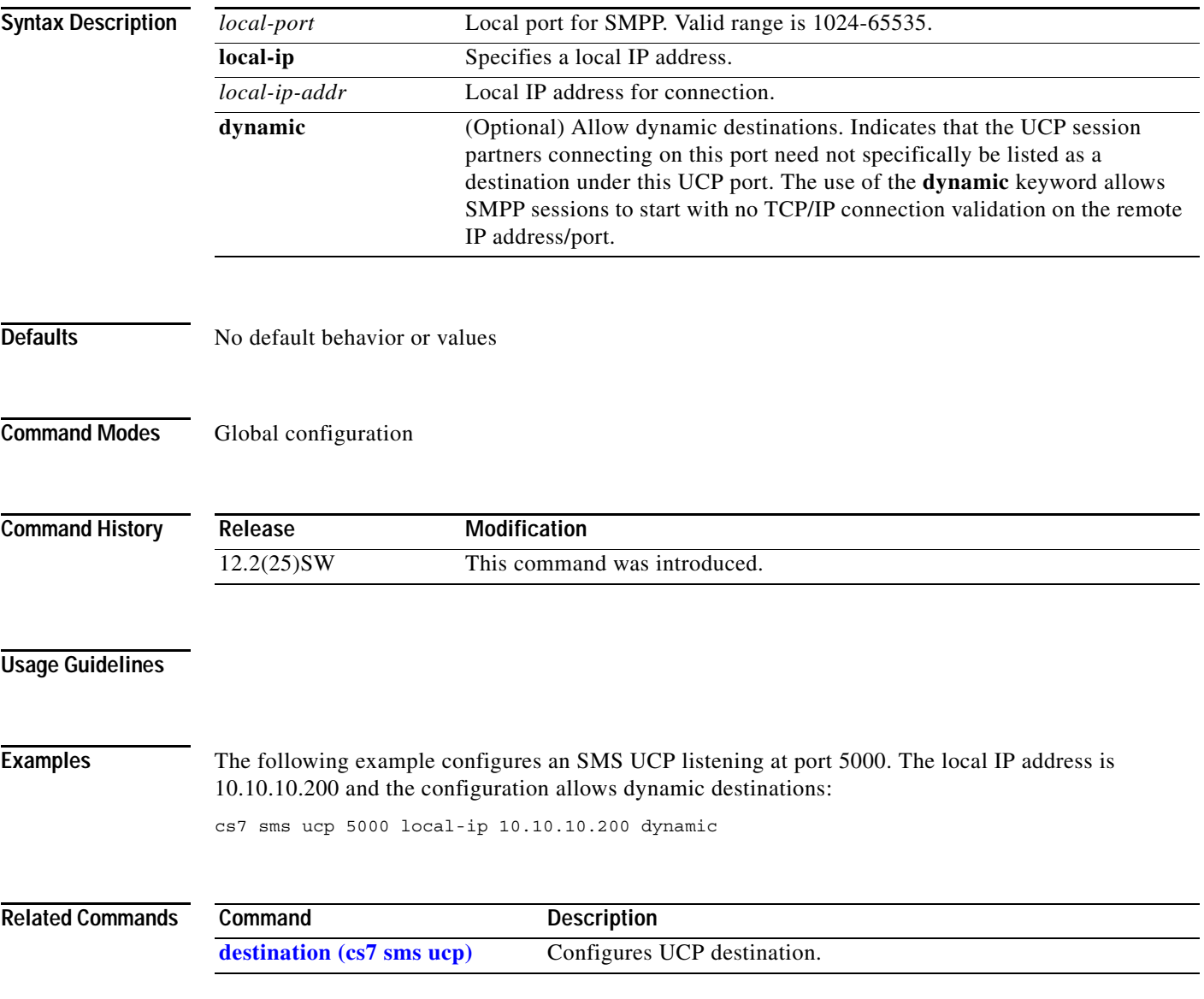

 $\mathsf I$ 

# **cs7 sms ucp profile**

To configure a UCP profile, use the **cs7 sms ucp profile** command in global configuration mode. To remove the profile, use the **no** form of this command.

**cs7 sms ucp profile** *name*

**no cs7 sms ucp profile** *name*

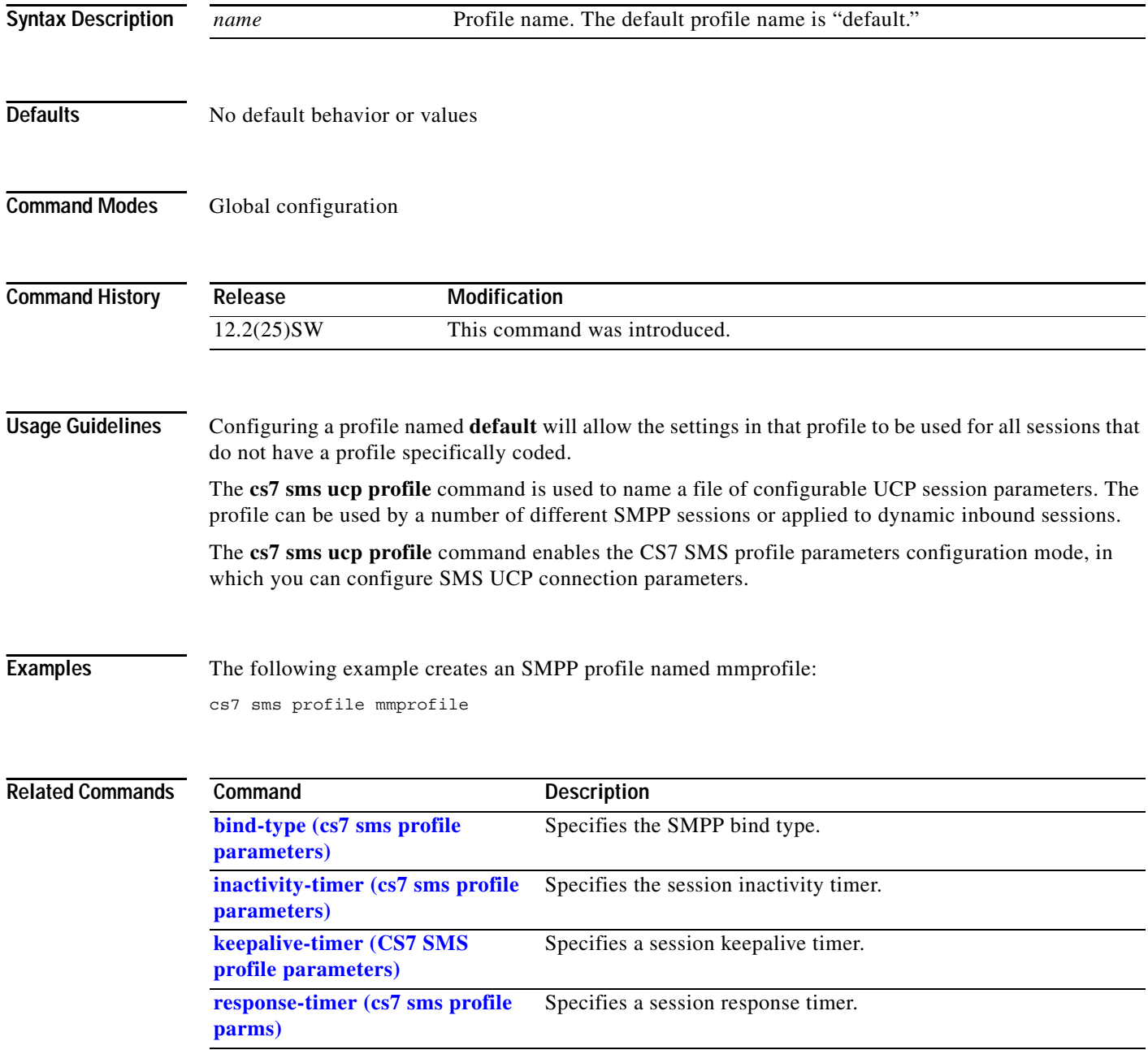

П

 $\mathbf{I}$ 

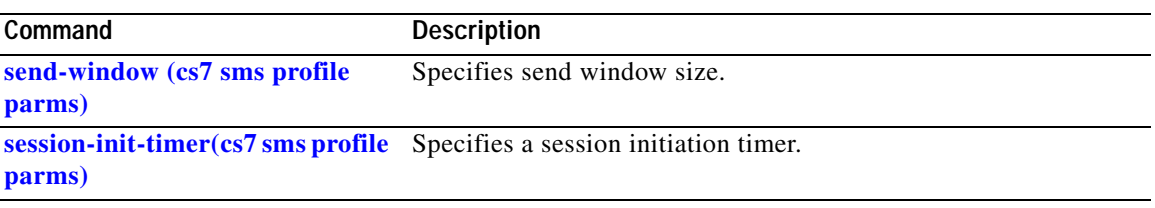

**The Second Second** 

 $\mathsf I$ 

# **cs7 snmp dest-max-window**

To specify the maximum number of destination state changes allowed per window, use the **cs7 snmp dest-max-window** command in global configuration mode. To return to the default value, use the **no** form of this command.

**cs7 snmp dest-max-window** *changes*

**cs7 snmp dest-max-window** *changes*

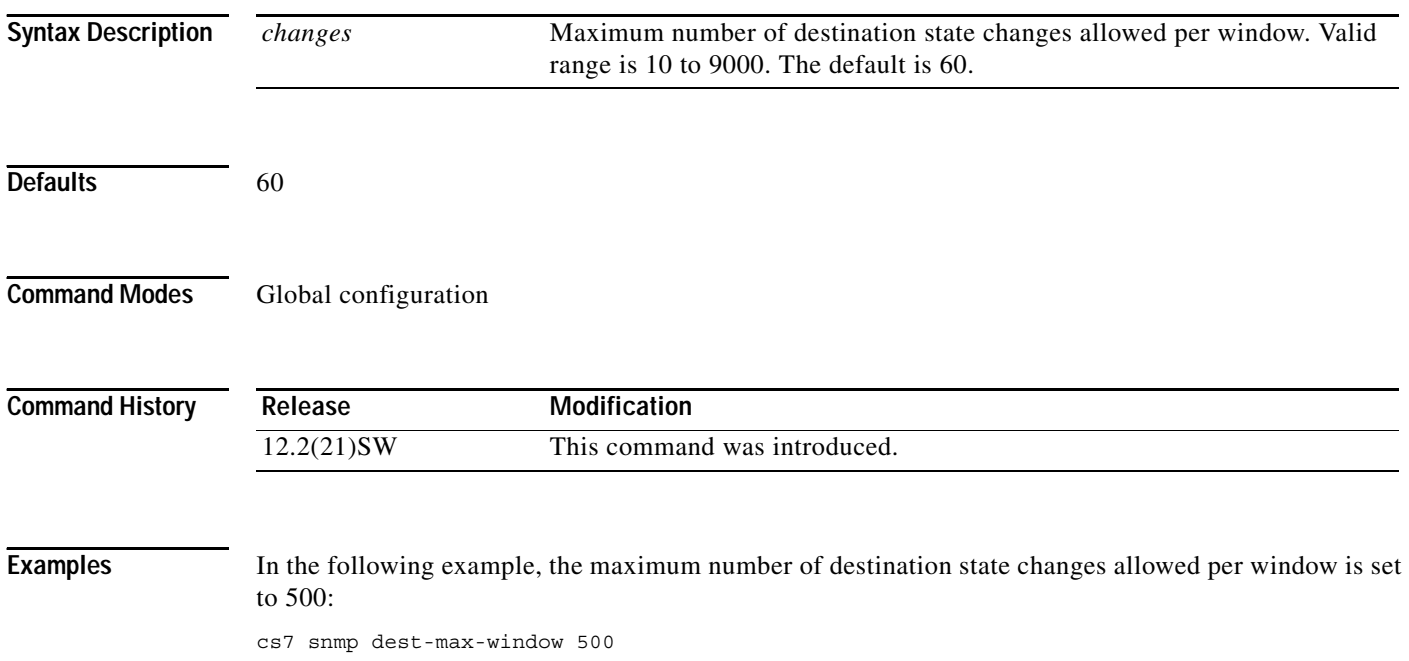

# **cs7 snmp mgmt-max-window**

To specify the maximum number of route management state changes allowed per window, use the **cs7 snmp mgmt-max-window** command in global configuration mode. To return to the default value, use the **no** form of this command.

**cs7 snmp mgmt-max-window** *changes*

**no cs7 snmp mgmt-max-window** *changes*

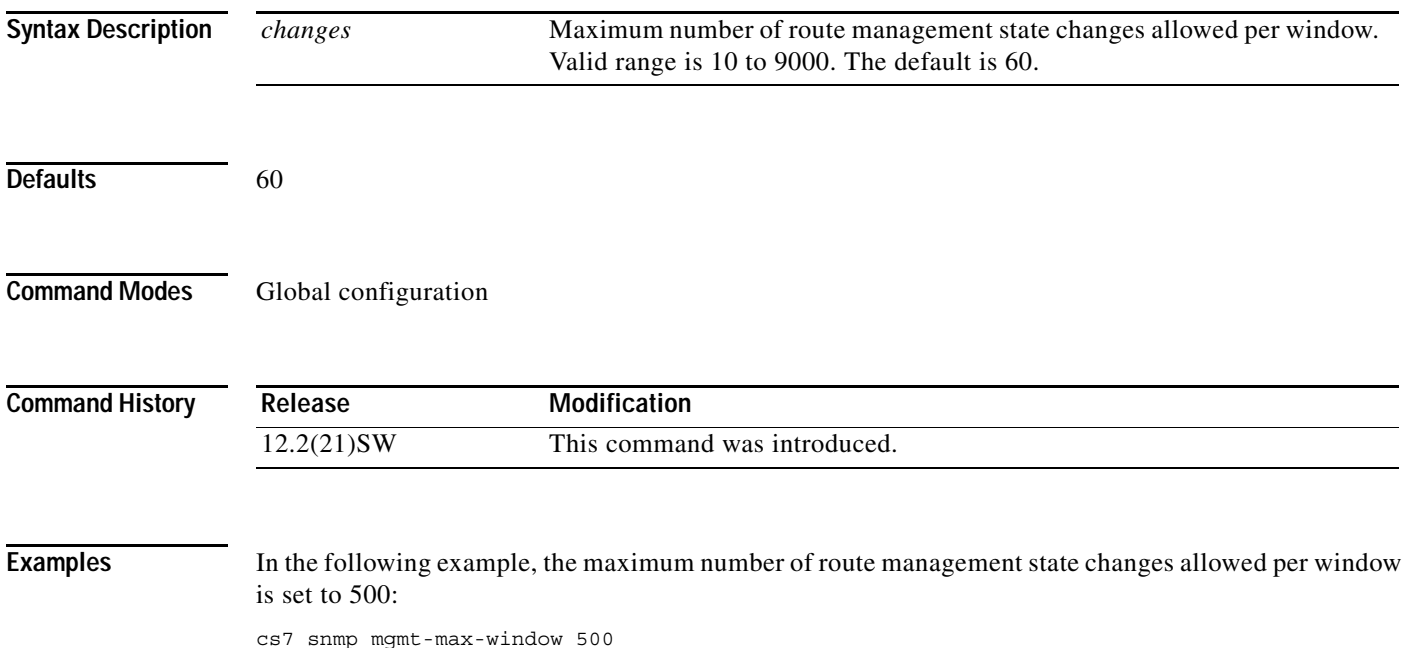

 $\mathsf I$ 

**The Contract of the Contract of the Contract of the Contract of the Contract of the Contract of the Contract o** 

# **cs7 sua**

To specify the local port number for SUA and enter CS7 SUA submode, use the **cs7 sua** command in global configuration mode. To delete the SUA configuration (if there are no SUA ASs or ASPs) use the **no** form of this command.

**cs7 sua** *local-port* [**offload** *slot*]

**no cs7 sua** *local-port*

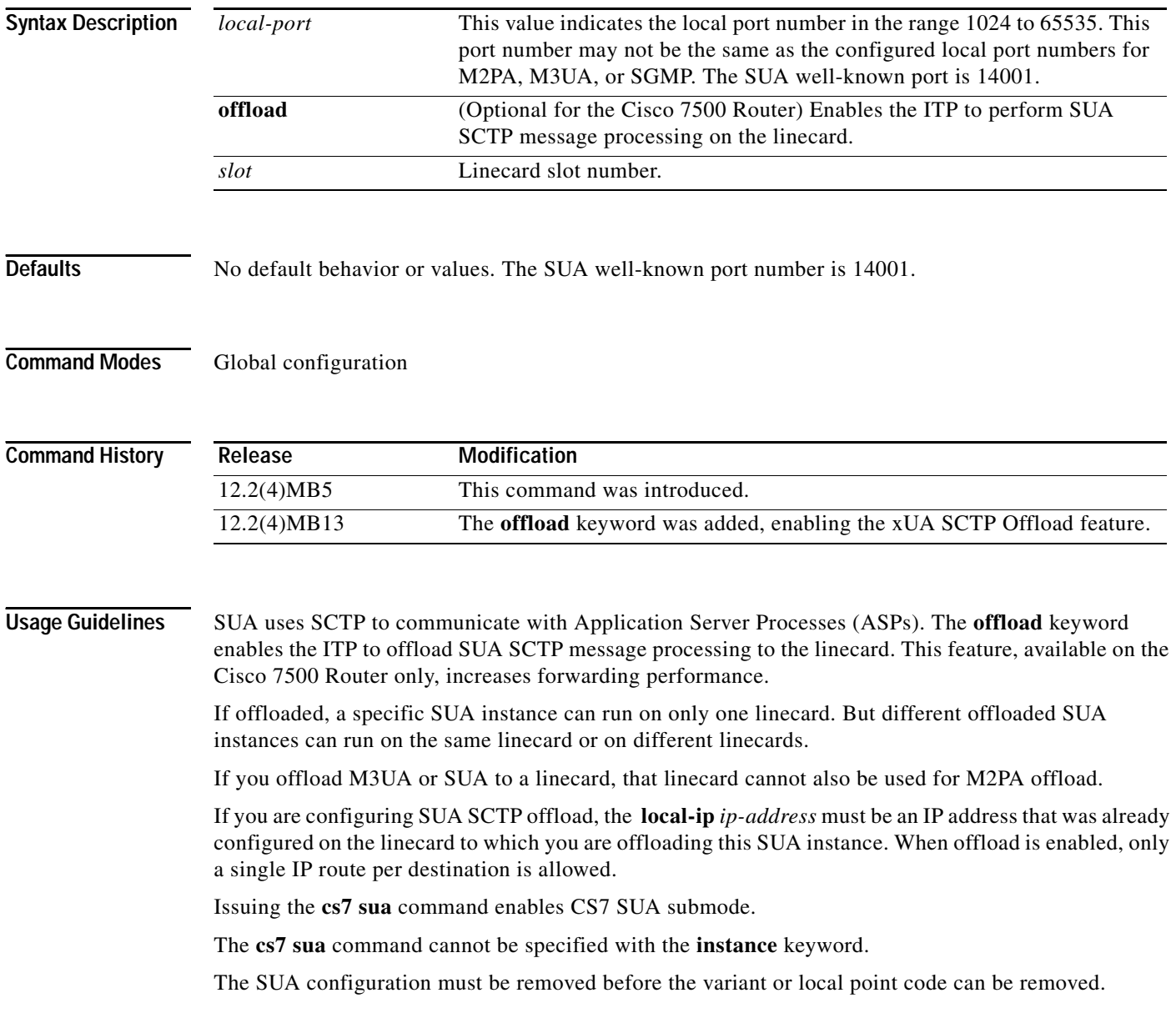

**Examples** The following example specifies a local port number of 5000 for SUA:

```
cs7 sua 5000 
local-ip 10.10.10.4
```
The following example offloads two different instances of SUA SCTP message processing to the linecard in slot 5 and another instance to the linecard in slot 6:

```
cs7 sua 6000 offload 5 
local-ip 10.10.10.5
!
cs7 sua 6500 offload 5 
local-ip 10.10.10.5
!
cs7 sua 7000 offload 6 
local-ip 10.10.10.6
```
#### **Related Commands**

 $\overline{\phantom{a}}$ 

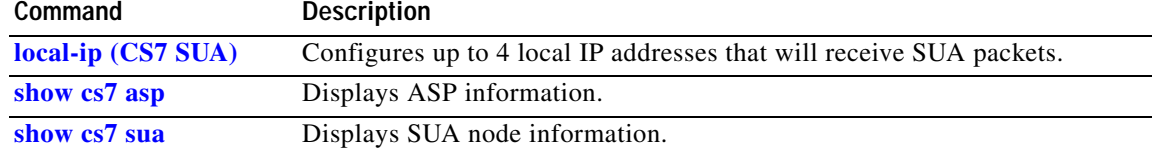

 $\mathbf I$ 

#### **cs7 sua-allow-xudt-request**

To allow the SUA ASP additional control in determining whether an SCCP UDT or XUDT message will be generated, use the **cs7 sua-allow-xudt-request** command in global configuration mode. To remove the configuration, use the **no** form of this command.

**cs7** [**instance** *instance-number*] **sua-allow-xudt-request**

**no cs7** [**instance** *instance-number*] **sua-allow-xudt-request**

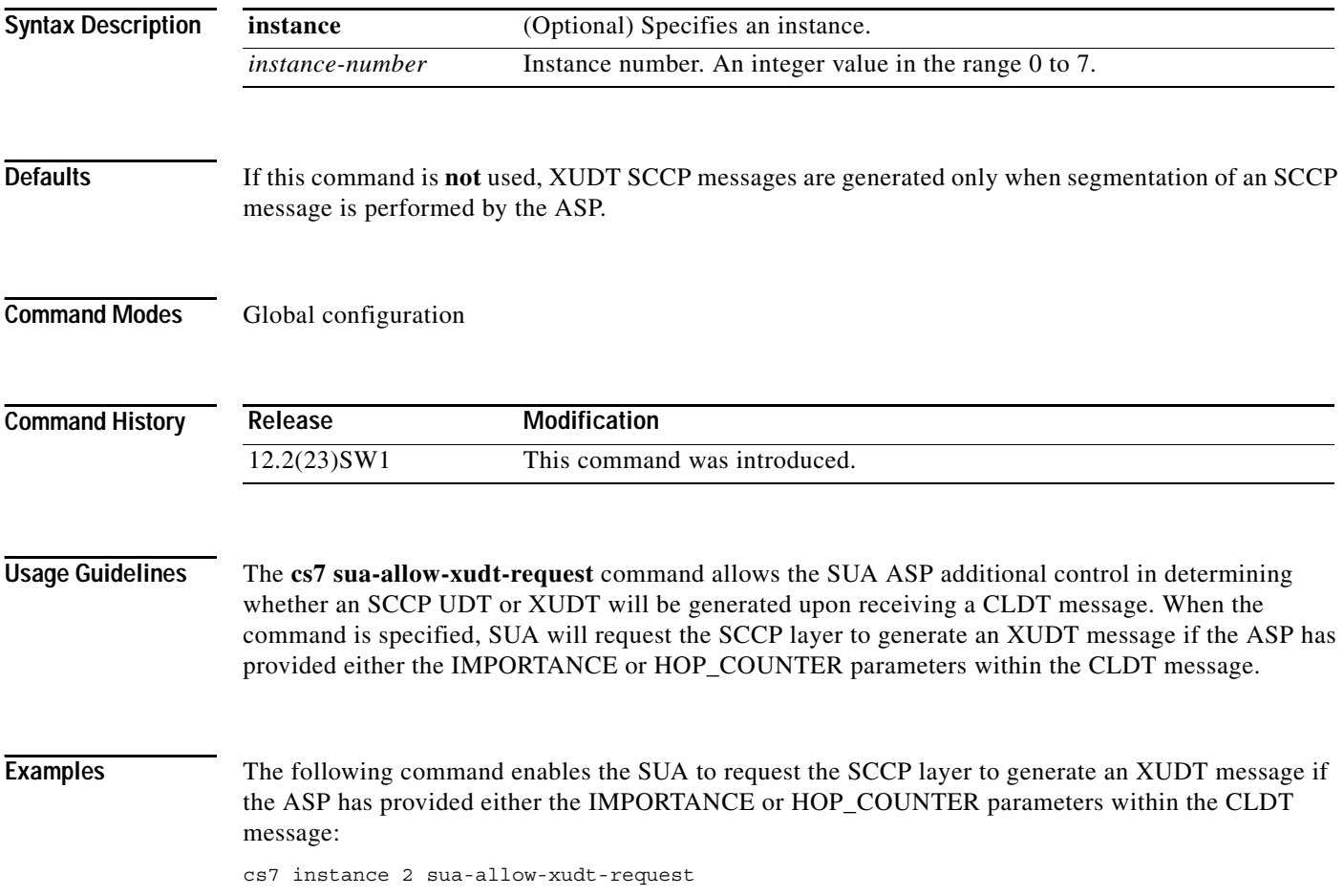

# **cs7 summary-routing-exception**

To turn off the use of summary/cluster routes (for the purpose of routing MSU) for a configured full point code member, use the **cs7 summary-routing-exception** command in global configuration mode. To restore the default (allow the use of summary routes), use the **no** form of this command.

**cs7** [**instance** *instance-summary*] **summary-routing-exception**

**no cs7** [**instance** *instance-summary*] **summary-routing-exception**

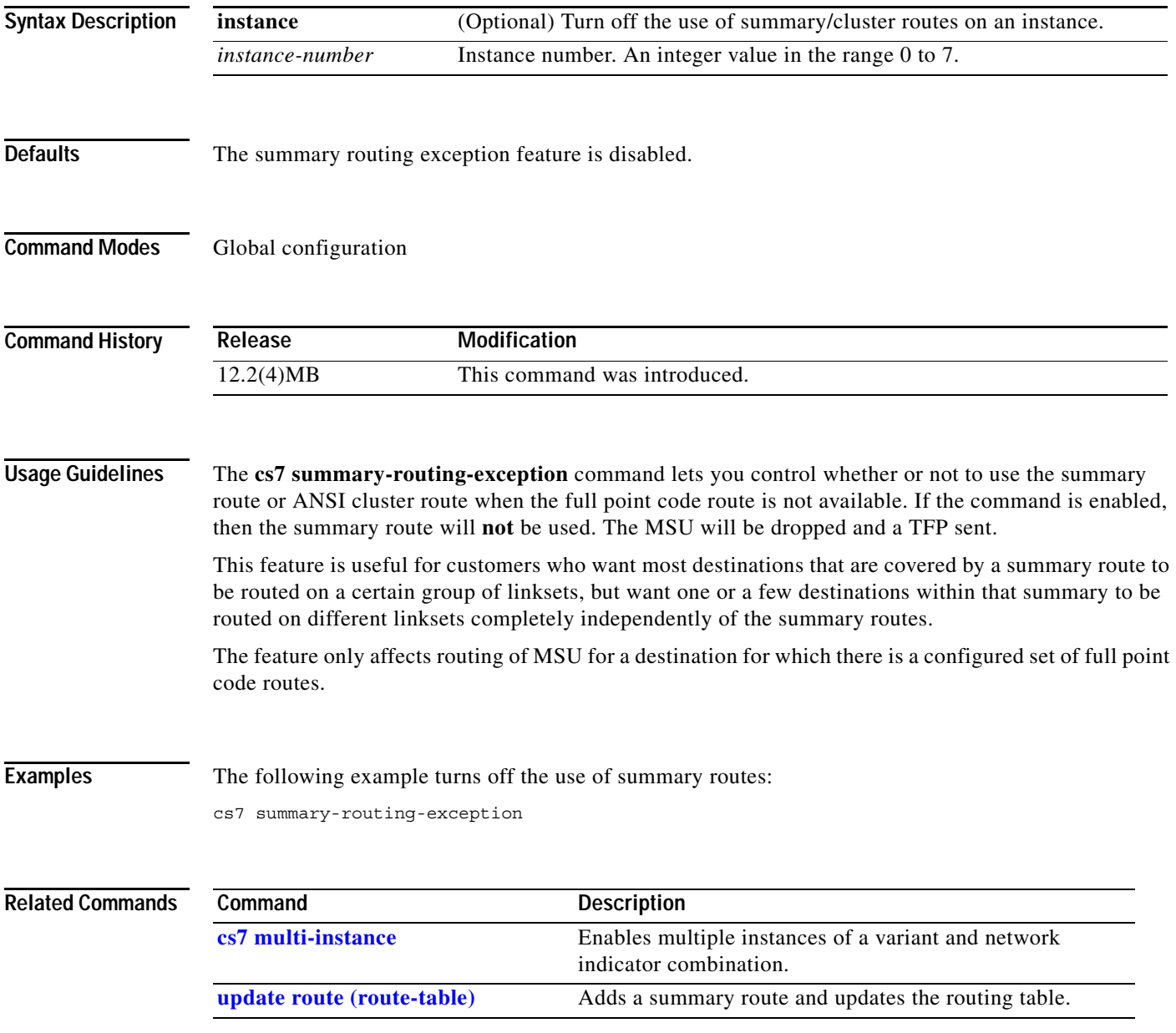

**The Contract of the Contract of the Contract of the Contract of the Contract of the Contract of the Contract o** 

 $\mathsf I$ 

#### **cs7 tcap tid-timer**

To set the minimum expiration time for TCAP transactions, use the **cs7 tcap tid-timer** command in global configuration mode. To re-establish the default timer value of 60 minutes, use the **no** form of this command.

**cs7 tcap tid-timer** *minutes*

**no cs7 cs7 tcap tid-timer** 

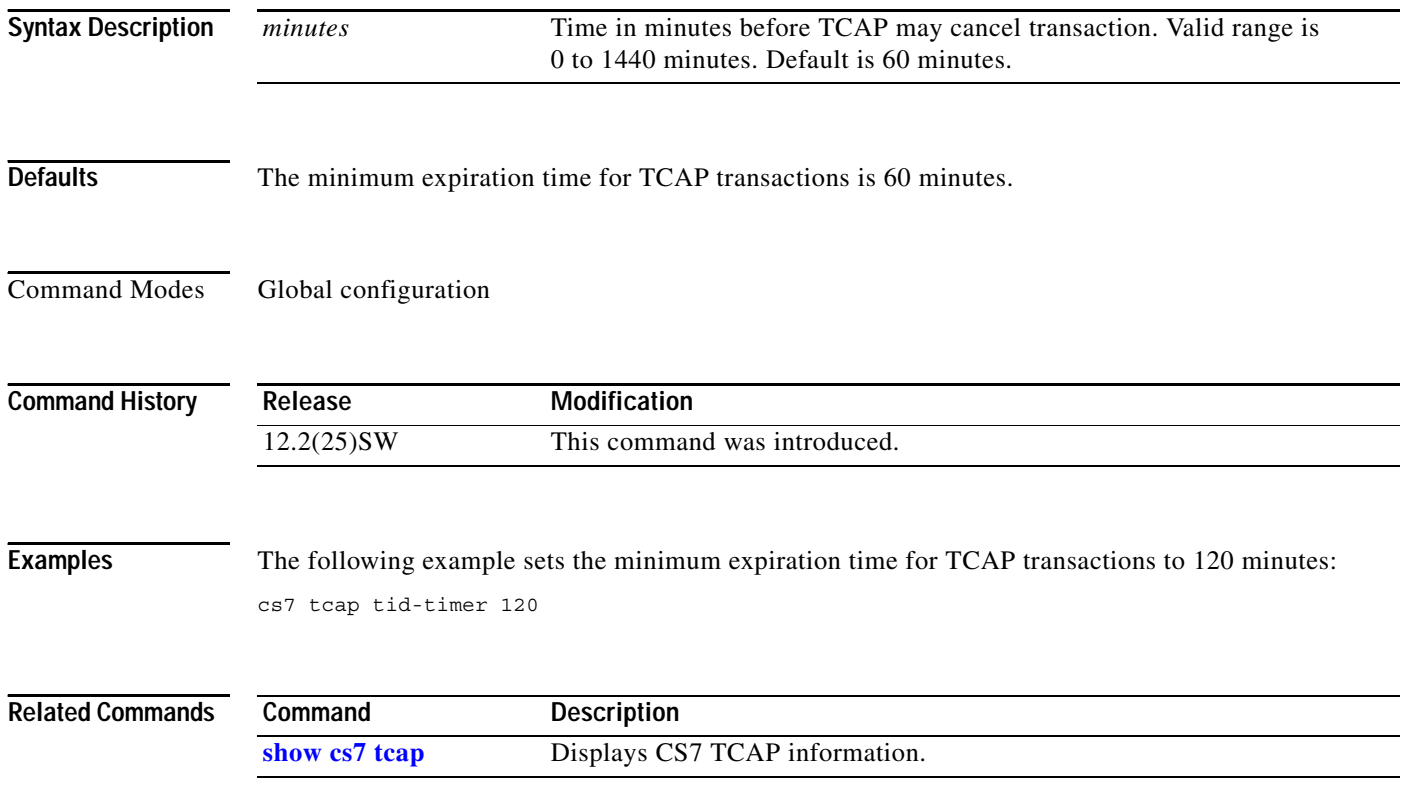

 $\mathbf{I}$ 

# **cs7 tcap variant**

To specify the variant for the TCAP layer, use the **cs7 tcap variant** command in global configuration mode. To remove the specification from the configuration use the **no** form of the command.

**cs7 tcap variant** {**ansi** | **itu**}

**no cs7 tcap variant** {**ansi** | **itu**}

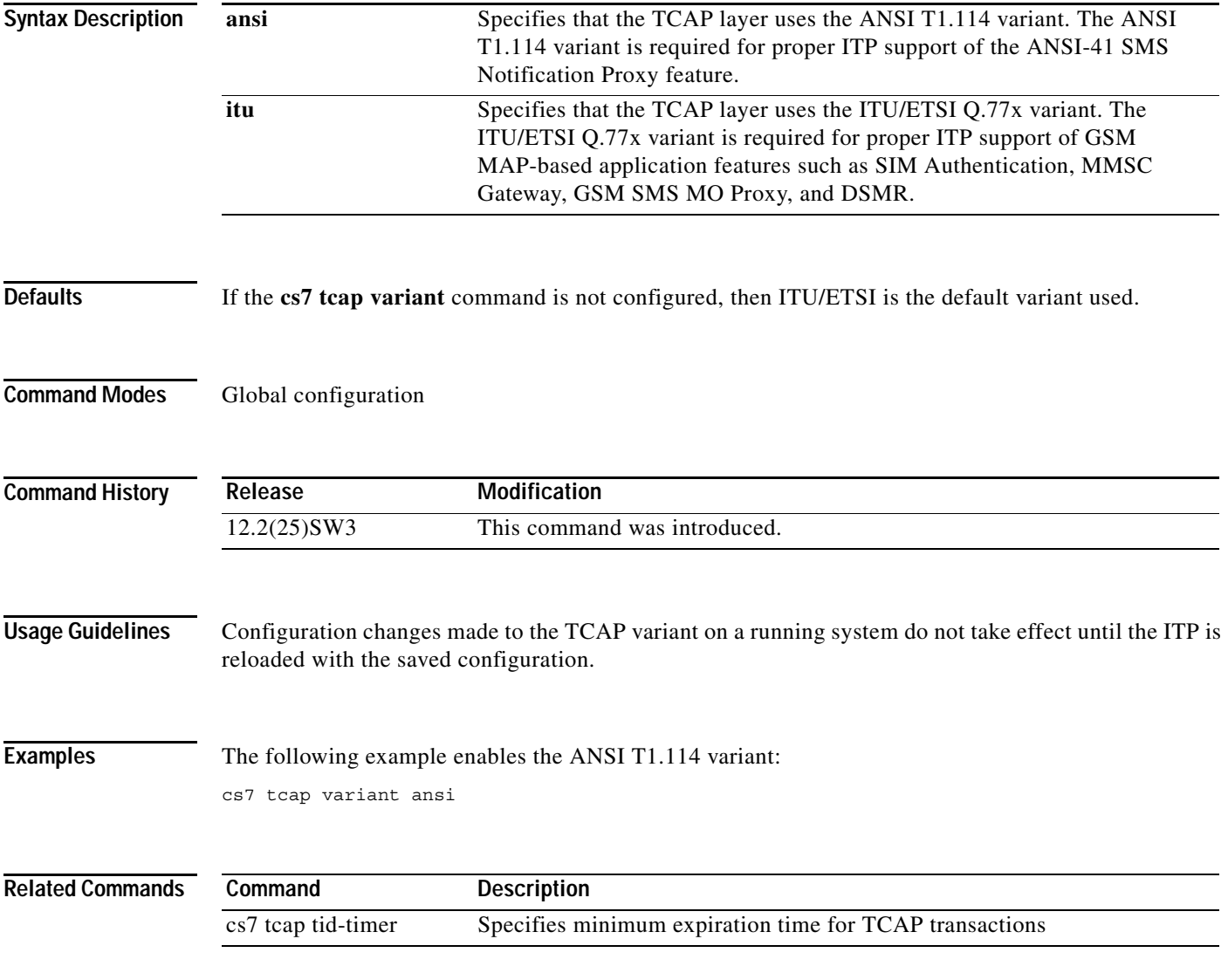

**The Contract of the Contract of the Contract of the Contract of the Contract of the Contract of the Contract o** 

 $\mathbf I$ 

#### **cs7 tfc-pacing-ratio**

To adjust the transfer control (TFC) pacing ratio to comply with the ANSI specification of 1 TFC for every dropped message signal unit (MSU), use the **cs7 tfc-pacing-ratio** command in global configuration mode. To re-establish the ITP default TFC pacing ratio (8 MSUs dropped for outbound link congestion for each TFC generated), use the **no** form of this command.

**cs7** [**instance** *instance-number*] **tfc-pacing-ratio** *count*

**no cs7** [**instance** *instance-number*] **tfc-pacing-ratio** 

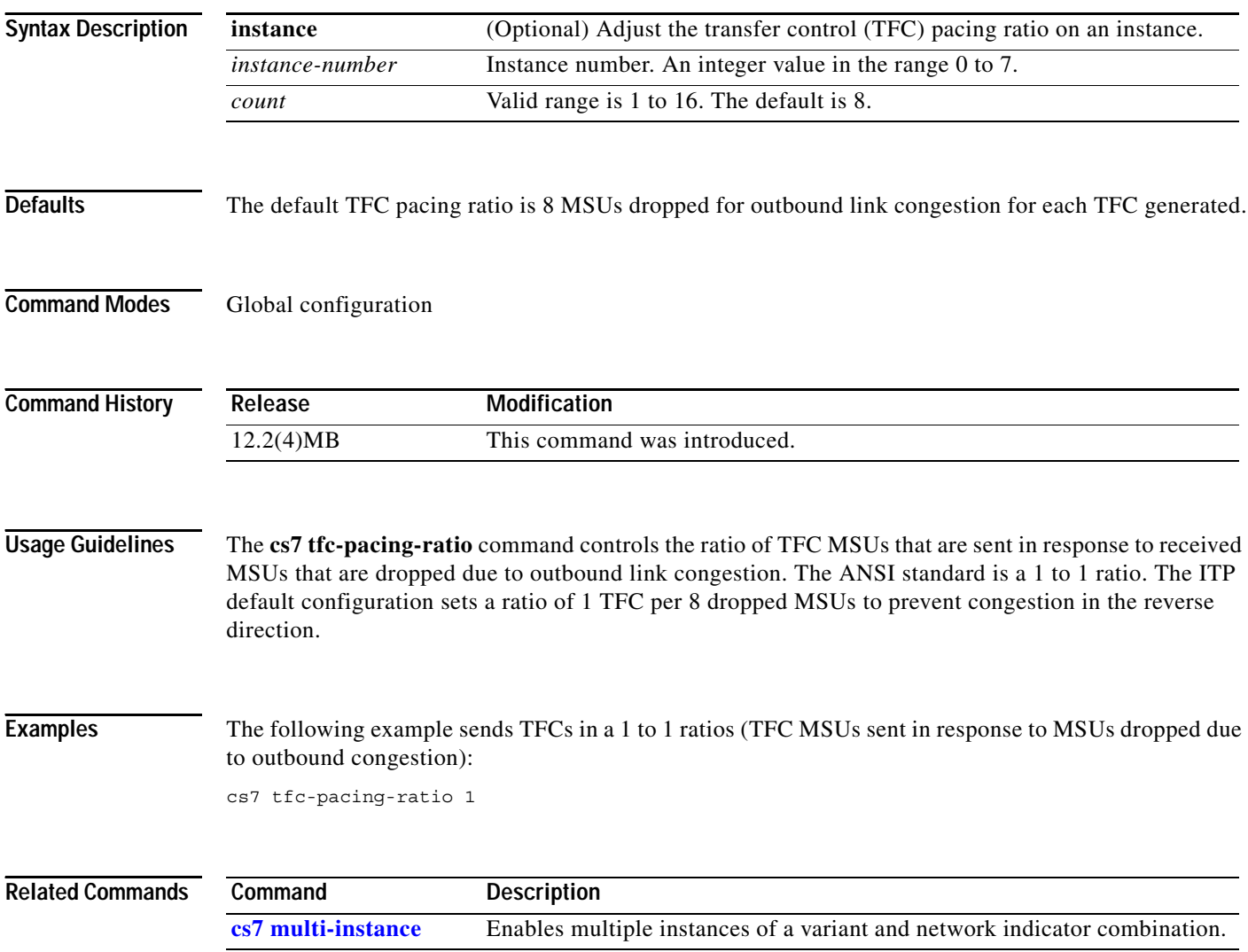

# **cs7 uninhibit**

 $\mathbf{I}$ 

To prevent the risk of losing connectivity by shutting down the last link in a linkset, use the **cs7 inhibit** user EXEC command with the linkset name and the link number. To reverse the inhibit, use the **cs7 uninhibit** command.

**cs7 uninhibit** *linkset link*

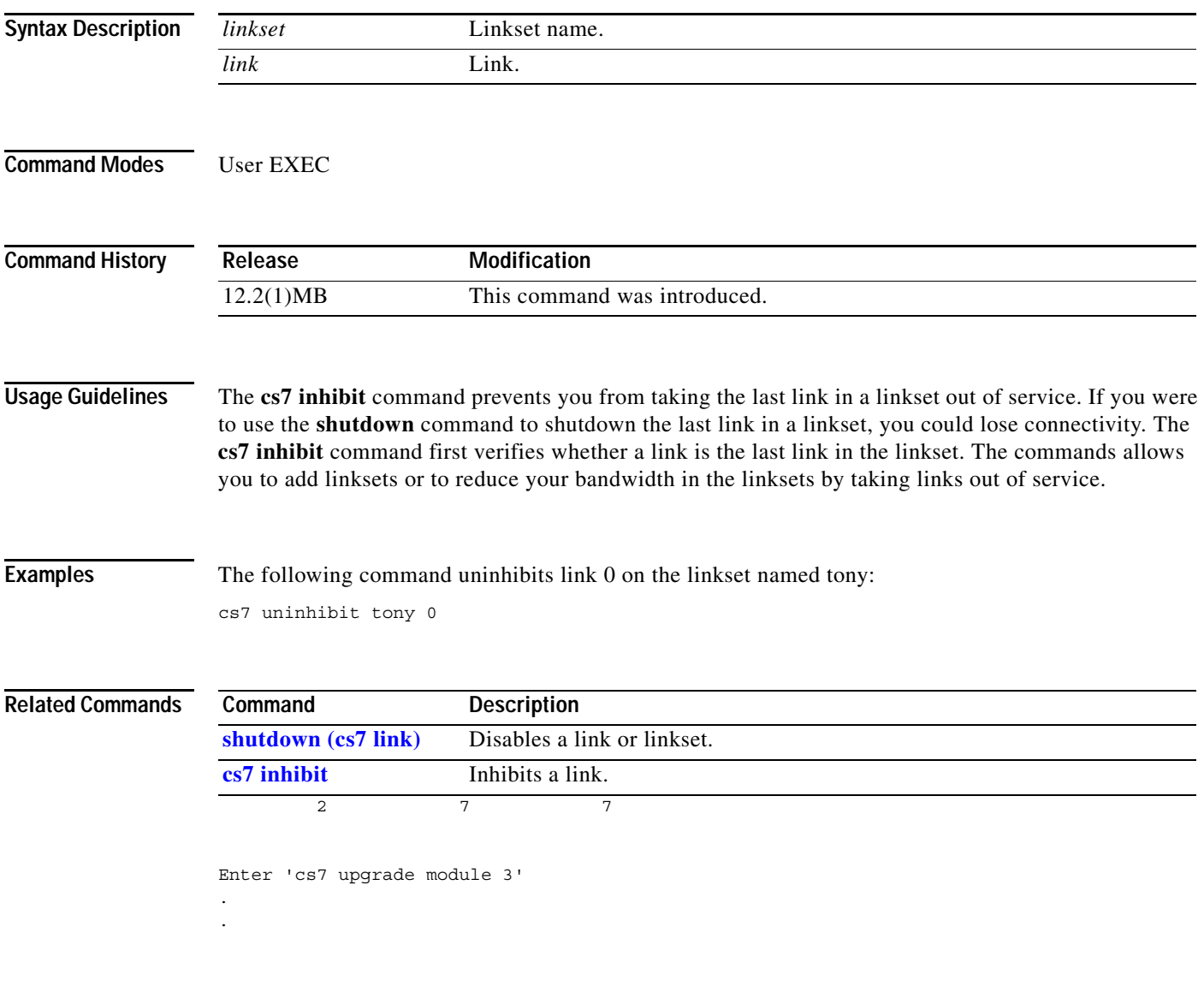

H.

 $\mathsf I$ 

# **cs7 util-abate**

To set the integer range utilization threshold, use the **cs7 util-abate** command in global configuration mode. To remove the configuration, use the **no** form of the command.

**cs7 util-abate** *percent*

**no util-abate** *percent*

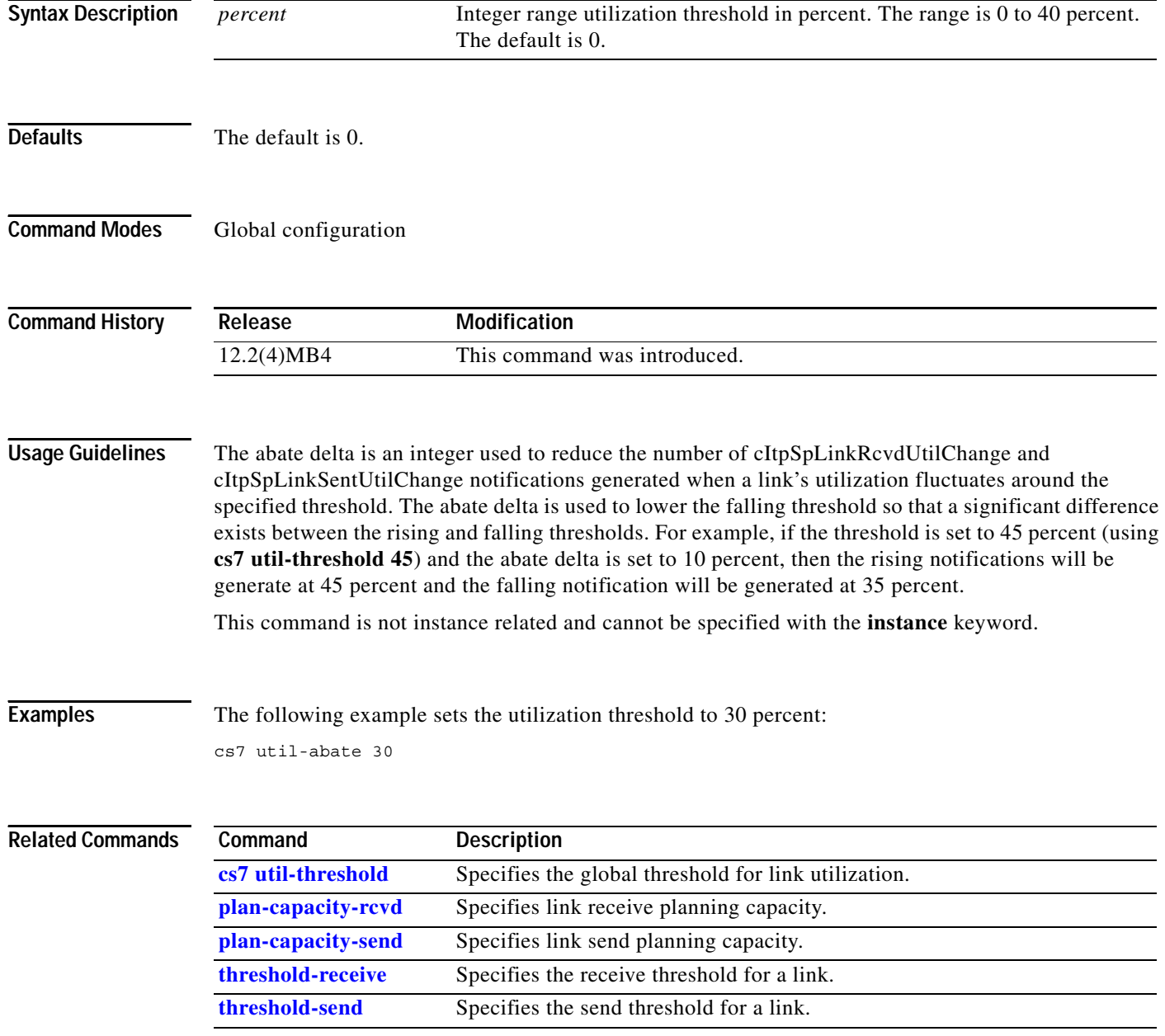

П

#### **cs7 util-plan-capacity**

To define a default for the **plan-capacity-rcvd** and **plan-capacity-send** configuration commands specified at the link level, use the **cs7 util-plan-capacity** command in global configuration mode. To remove the configuration, use the **no** form of the command

**cs7 util-plan-capacity** *bps*

**no cs7 util-plan-capacity** *bps*

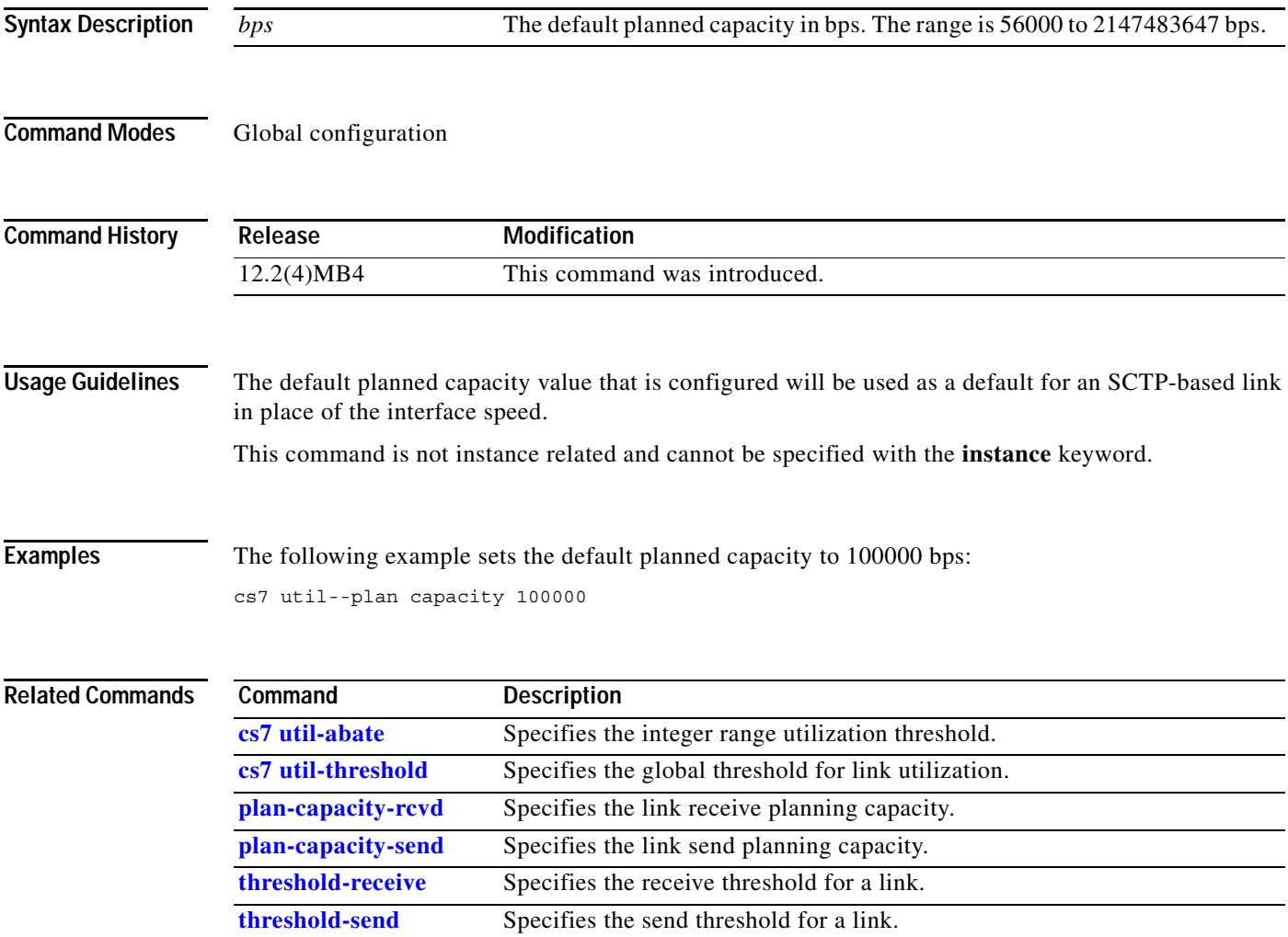

**The Co** 

 $\mathsf I$ 

# **cs7 util-sample-interval**

To set the sample interval for link utilization, use the **cs7 util-sample-interval** command in global configuration mode. To remove the configuration, use the **no** form of the command

**cs7 util-sample-interval** *seconds*

**no cs7 util-sample-interval** *seconds*

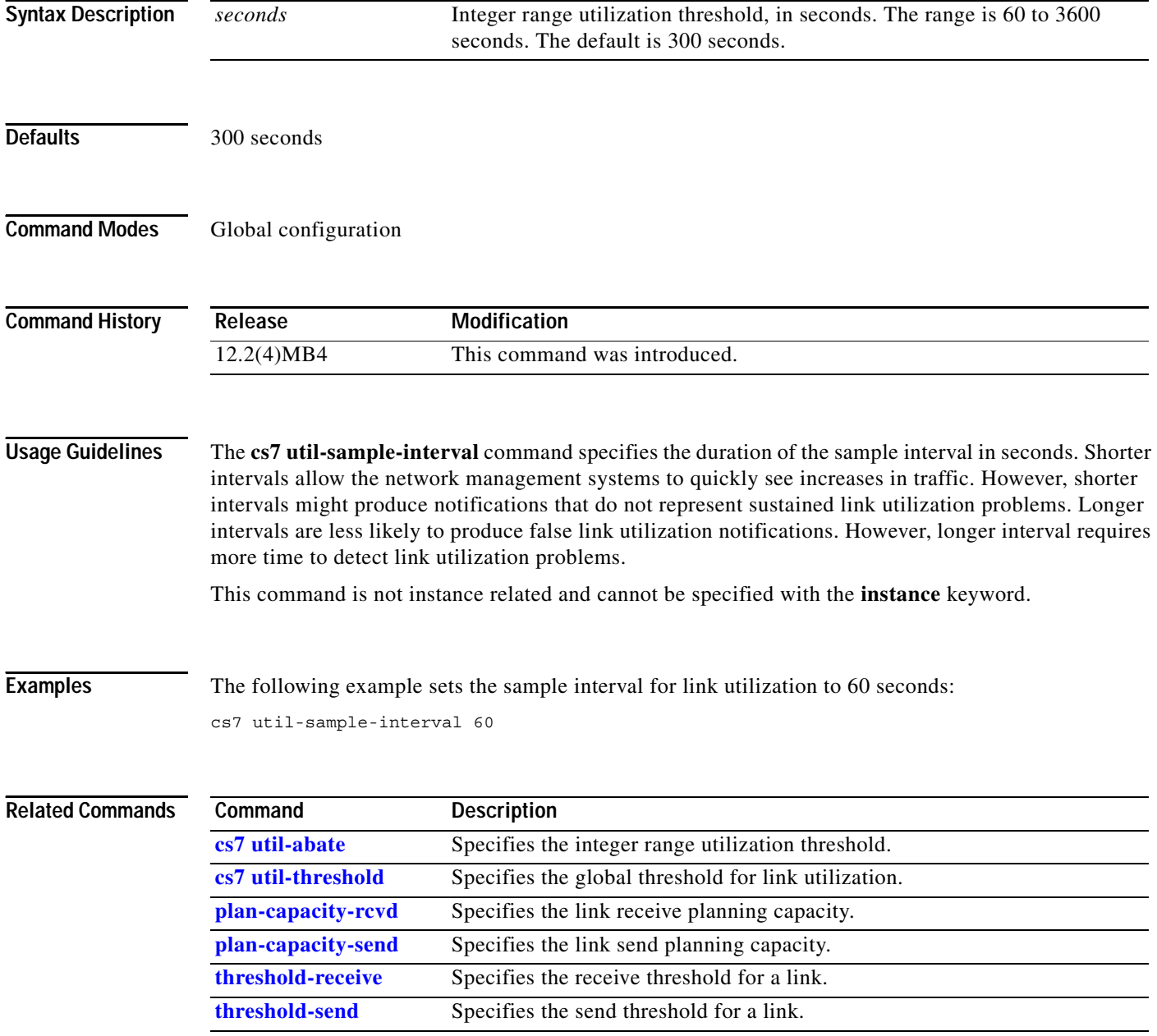

 $\mathbf{I}$ 

# **cs7 util-threshold**

To set the global threshold for link utilization, use the **cs7 util-threshold** command in global configuration mode. To remove the configuration, use the **no** form of the command.

**cs7 util-threshold** *percent*

**no cs7 util-threshold** *percent*

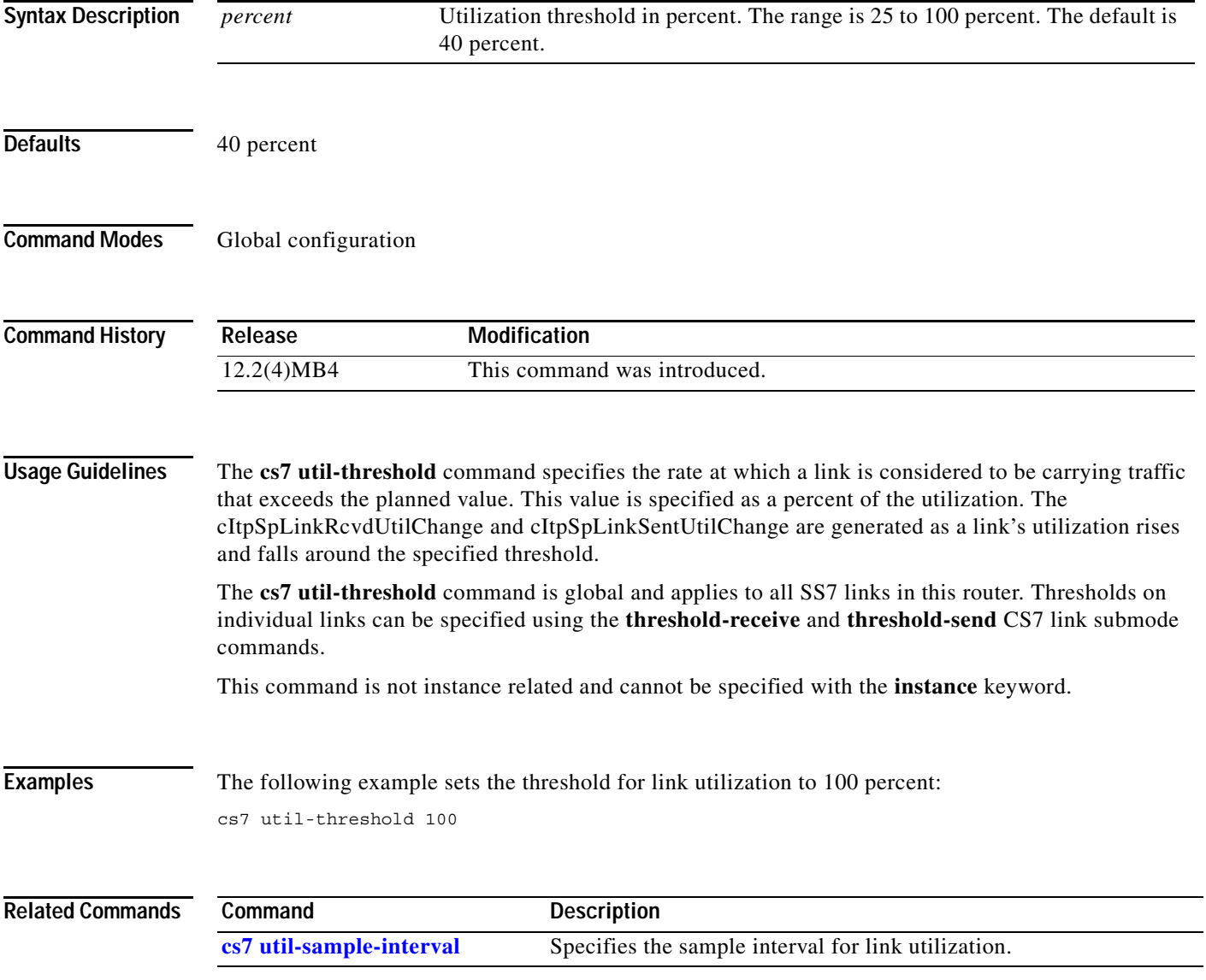

 $\mathsf I$ 

# **cs7 variant**

To indicate which of the SS7 variations the ITP is running, use the **cs7 variant** command in global configuration mode. To remove the specification from the configuration use the **no** form of the command.

**cs7** [**instance** *instance-number*] **variant** {**ansi** | **china | itu | ttc**}

**no cs7** [**instance** *instance-number*] **variant** {**ansi | china** | **itu | ttc**}

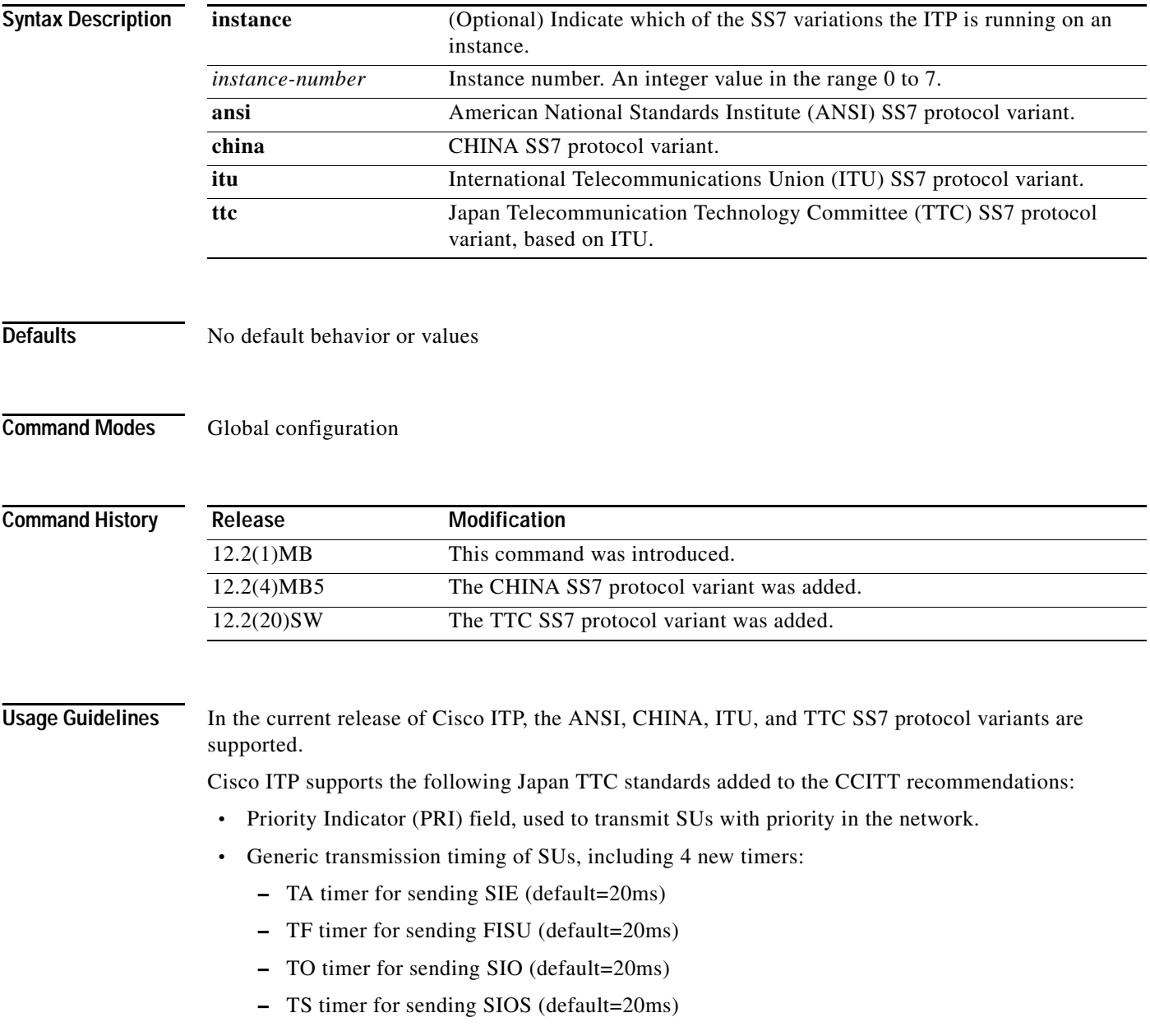

П

**The Contract of the Contract of the Contract of the Contract of the Contract of the Contract of the Contract of the Contract of the Contract of the Contract of the Contract of the Contract of the Contract of the Contract** 

- **•** Outstanding number of MSUs transmittable without confirmation: MTP2/TTC uses TTC default 40.
- **•** FIB and BIB comparison. If FIB or receive SU differs from BIB of last transmitted SU, the received SU is discarded.
- **•** Negative Acknowledgement: Negative acknowledgement is transmitted by receiving a repeated MSU.
- **•** Monitoring Timing: TTC defines SU error detection on Te timer. ITP implements the timer in the disabled state.

When you change a variant, you must remove all configuration that is ITP-specific. Remove the following ITP configuration statements in the following order:

- **•** links
- **•** linksets
- **•** route-table
- **•** access list
- **•** encapsulation on serial links. (This removes all MTP2 timers.)
- **•** AS route
- **•** AS
- **•** ASPs
- **•** M3UA and SUA
- **•** point code
- **•** variant

 $\Gamma$ 

**Examples** The following example indicates that the ANSI variant of SS7 is being used:

cs7 variant ansi

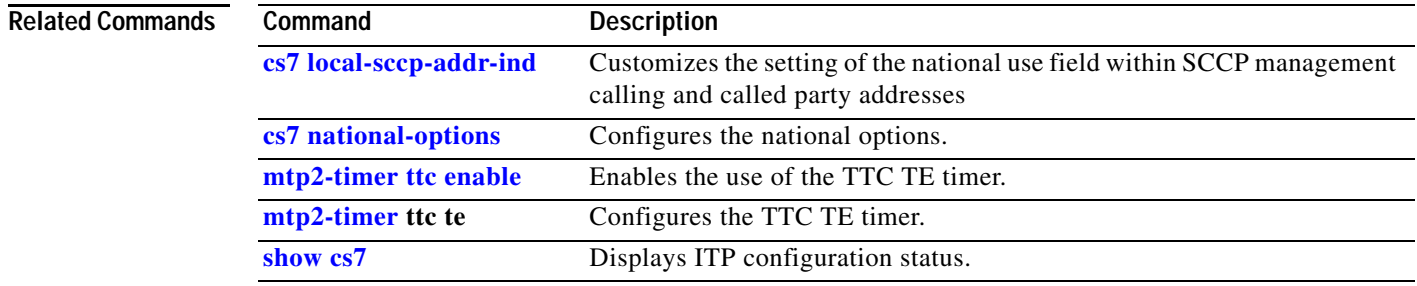

Ι

#### **cs7 xua-as-based-congestion**

AS Specific Congestion Level Operation is enabled by using the following global cs7 configuration command **cs7 xua-as-based-congestion**. In this mode, the priority of an incoming MSU is compared to the congestion level of the AS. The congestion level of the AS PC might be higher. If the priority of the MSU is less than the AS congestion level, the MSU is dropped and counted. If TFC/SCON reporting is enabled, a TFC or SCON with the AS specific congestion level is sent to the originator of the MSU.

Since many ASs can share an AS PC, an especially busy AS can skew the congestion level for an AS PC, resulting in MSUs for ASs at lower congestion levels to be dropped. Operating in this mode can help reduce the potential of a very busy AS forcing MSU drops for other ASs that share the same PC.

Entering "no cs7 xua-as-based-congestion" causes the ITP to revert back to the default AS PC congestion level operation. In this mode, the priority of an incoming MSU is compared to the congestion level of the AS PC for the AS. The congestion level of the AS might be lower. If the priority of the MSU is less than the AS PC congestion level, the MSU is dropped and counted. If TFC/SCON reporting is enabled, a TFC or SCON with the AS PC congestion level is sent to the originator of the MSU.

#### **cs7 xua-as-based-congestion**

**no cs7 xua-as-based-congestion**

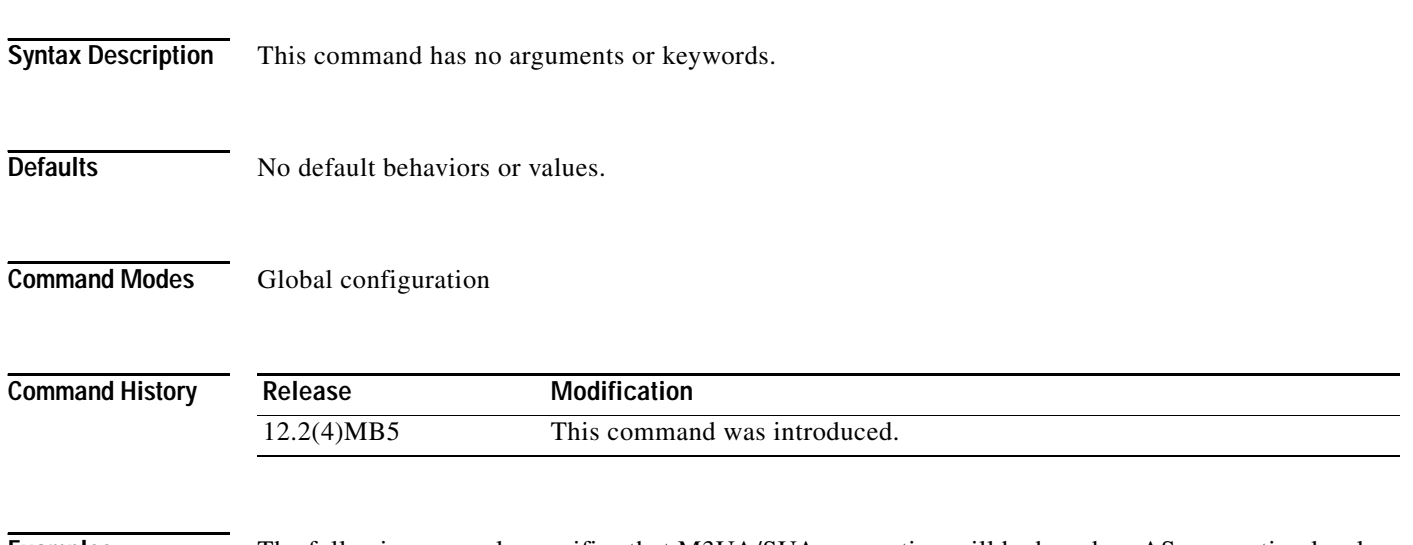

**Examples** The following example specifies that M3UA/SUA congestion will be based on AS congestion level: cs7 xua-as-based-congestion

# **cs7 xua-ssnm-filtering**

To enable M3UA/SUA SSNM filtering, use the **cs7 xua-ssnm-filtering** command in global configuration mode. To remove the statement from the configuration, use the **no** form of this command.

**cs7 xua-ssnm-filtering** 

**no cs7 xua-ssnm-filtering** 

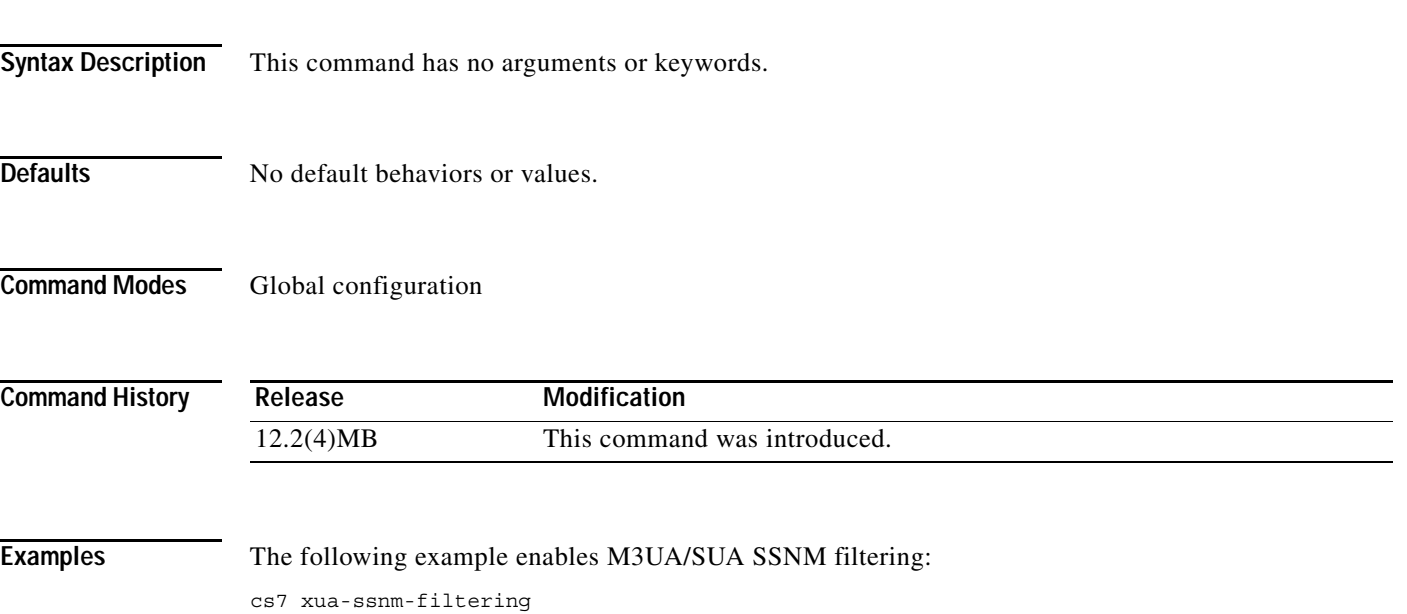

 $\mathbf I$ 

# **cs7 xua-tfc-allowed**

To allow TFCs and SCONs to be sent when congestion is detected for MSUs use the **cs7 xua-tfc-allowed** command in global configuration mode. By default the ITP has TFC and SCON reporting disabled. This means that when congestion is detected for an incoming MSU, the MSU is dropped and counted, but a TFC or SCON is not sent. To remove the statement from the configuration, use the no form of this command.

**cs7 xua-tfc-allowed** 

**no cs7 xua-tfc-allowed**

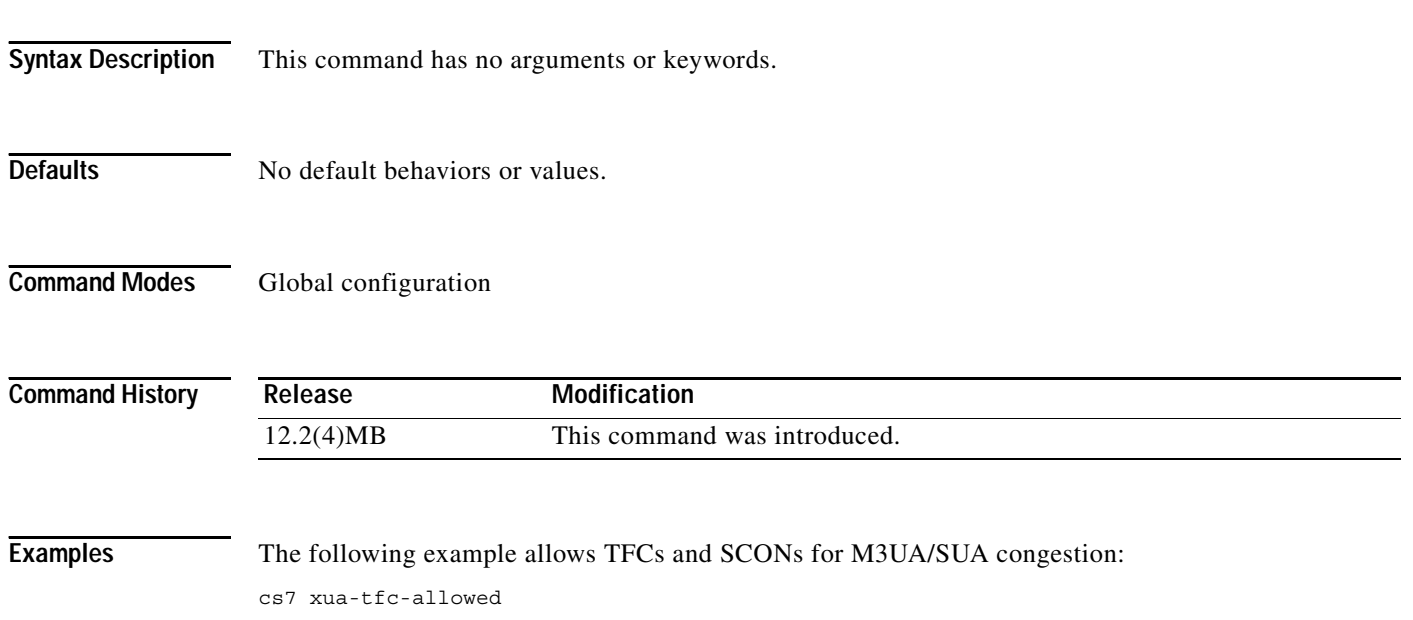

# **cumulative-sack (CS7 ASP)**

To configure the cumulative selective acknowledgment time-out value for the association, use the **cumulative-sack** command in cs7 asp configuration mode. To disable the configuration, use the **no** form of this command.

**cumulative-sack** *msec*

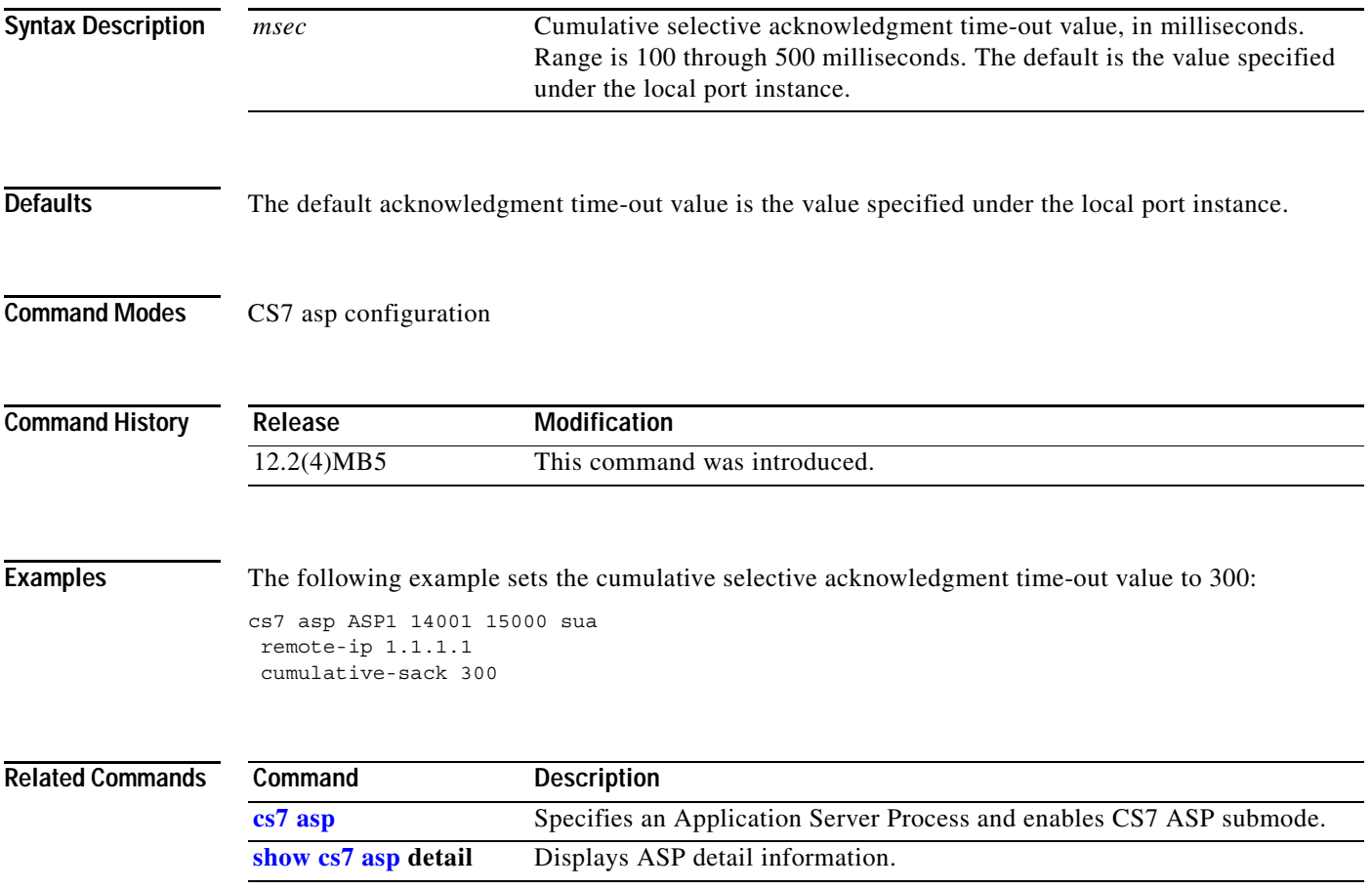

**The Contract of the Contract of the Contract of the Contract of the Contract of the Contract of the Contract o** 

 $\mathsf I$ 

#### **cumulative-sack (CS7 Link)**

To configure the cumulative selective acknowledgment time-out value for the link, use the **cumulative-sack** command in cs7 link configuration mode. To disable the configuration, use the **no** form of this command.

**cumulative-sack** *msec*

**no cumulative-sack** *msec*

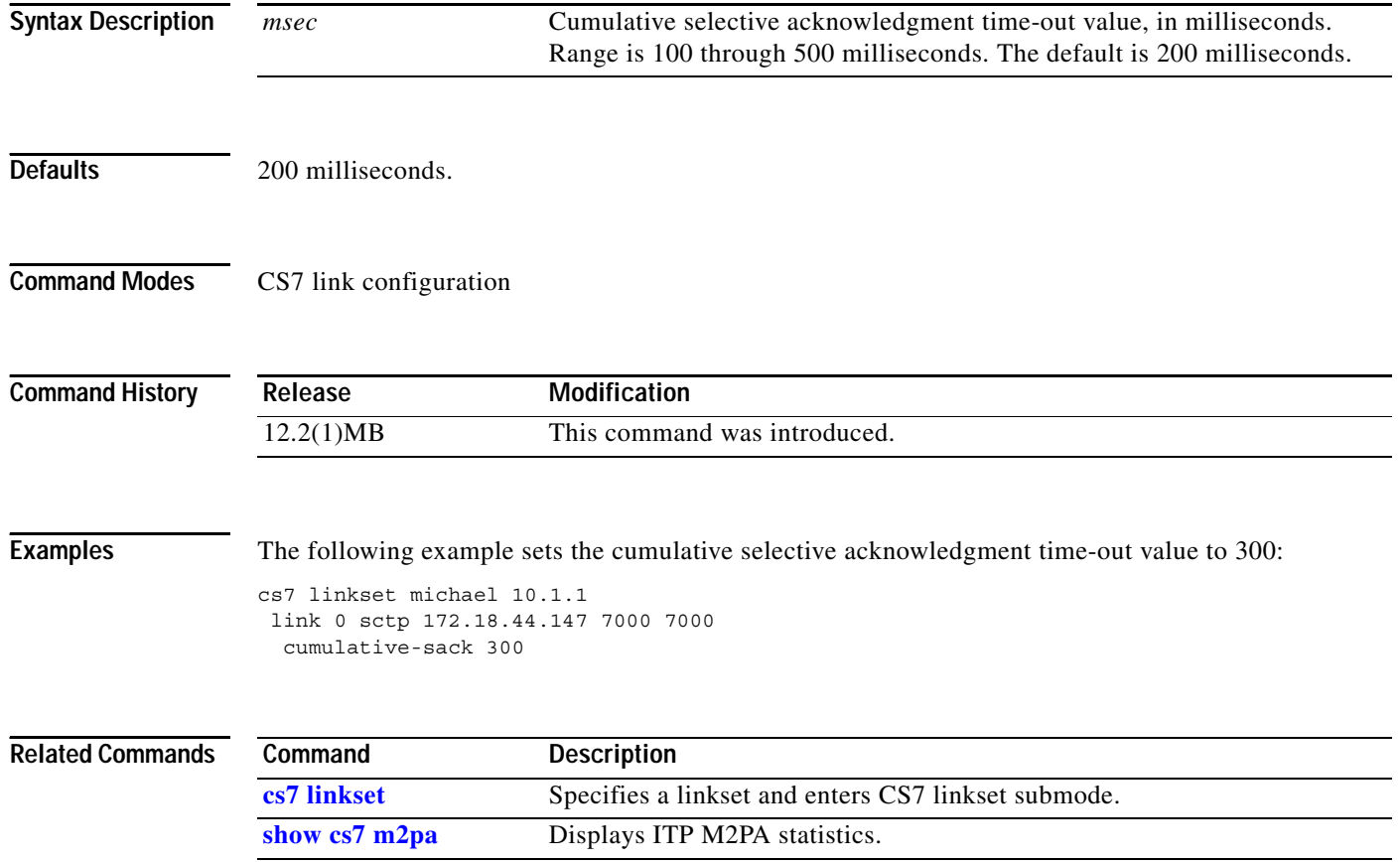

П

#### **cumulative-sack (cs7 m2pa profile)**

To configure the cumulative selective acknowledgment time-out value for the link, use the **cumulative-sack** command in cs7 m2pa profile configuration mode. To disable the configuration, use the **no** form of this command.

**cumulative-sack** *msec*

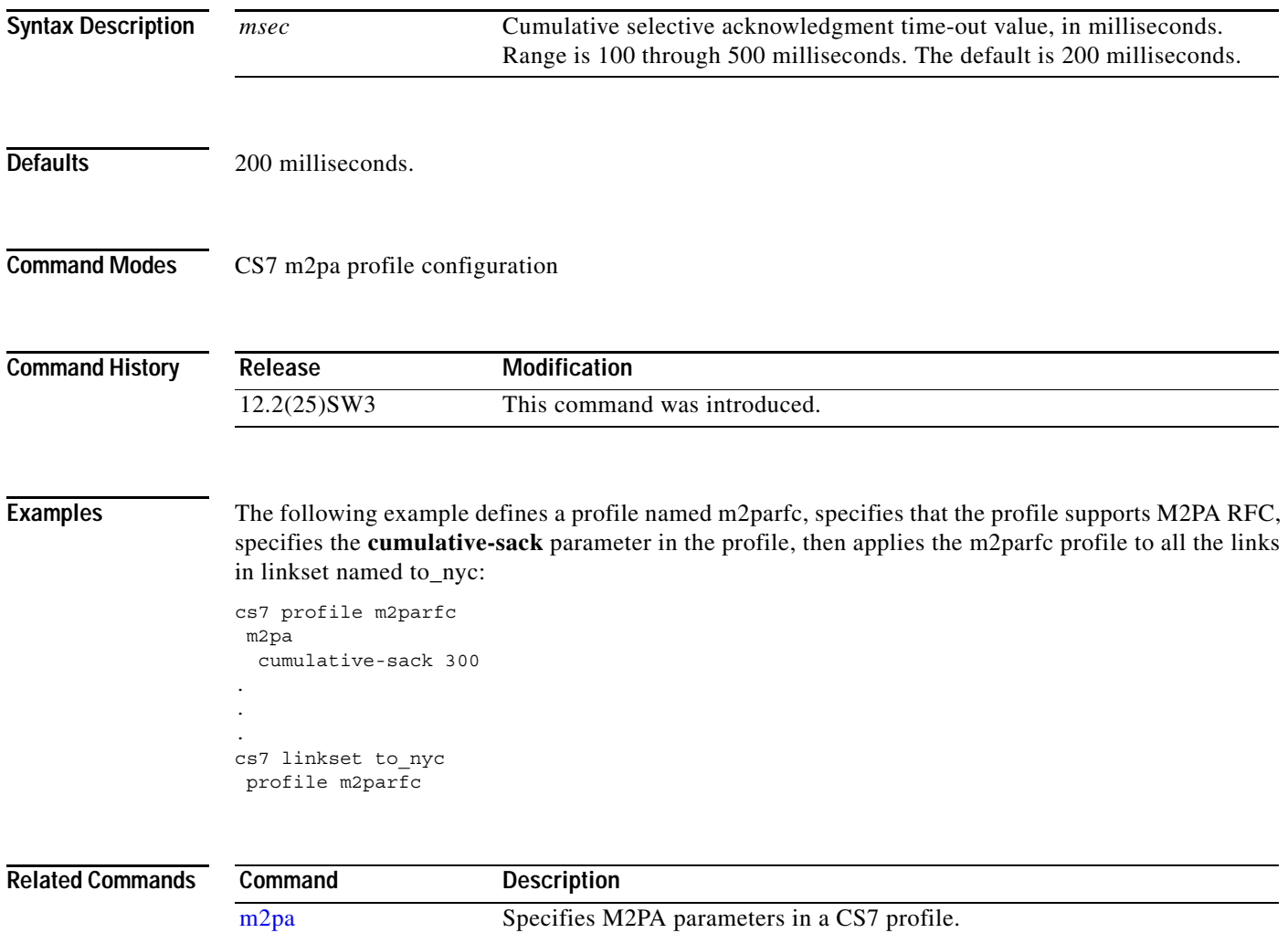

**The Second Second** 

 $\mathsf I$ 

#### **cumulative-sack (CS7 M3UA)**

To configure the cumulative selective acknowledgment time-out value used when a new SCTP association is started with the local port, use the **cumulative-sack** command in cs7 m3ua configuration mode. To disable the configuration, use the **no** form of this command.

#### **cumulative-sack** *msec*

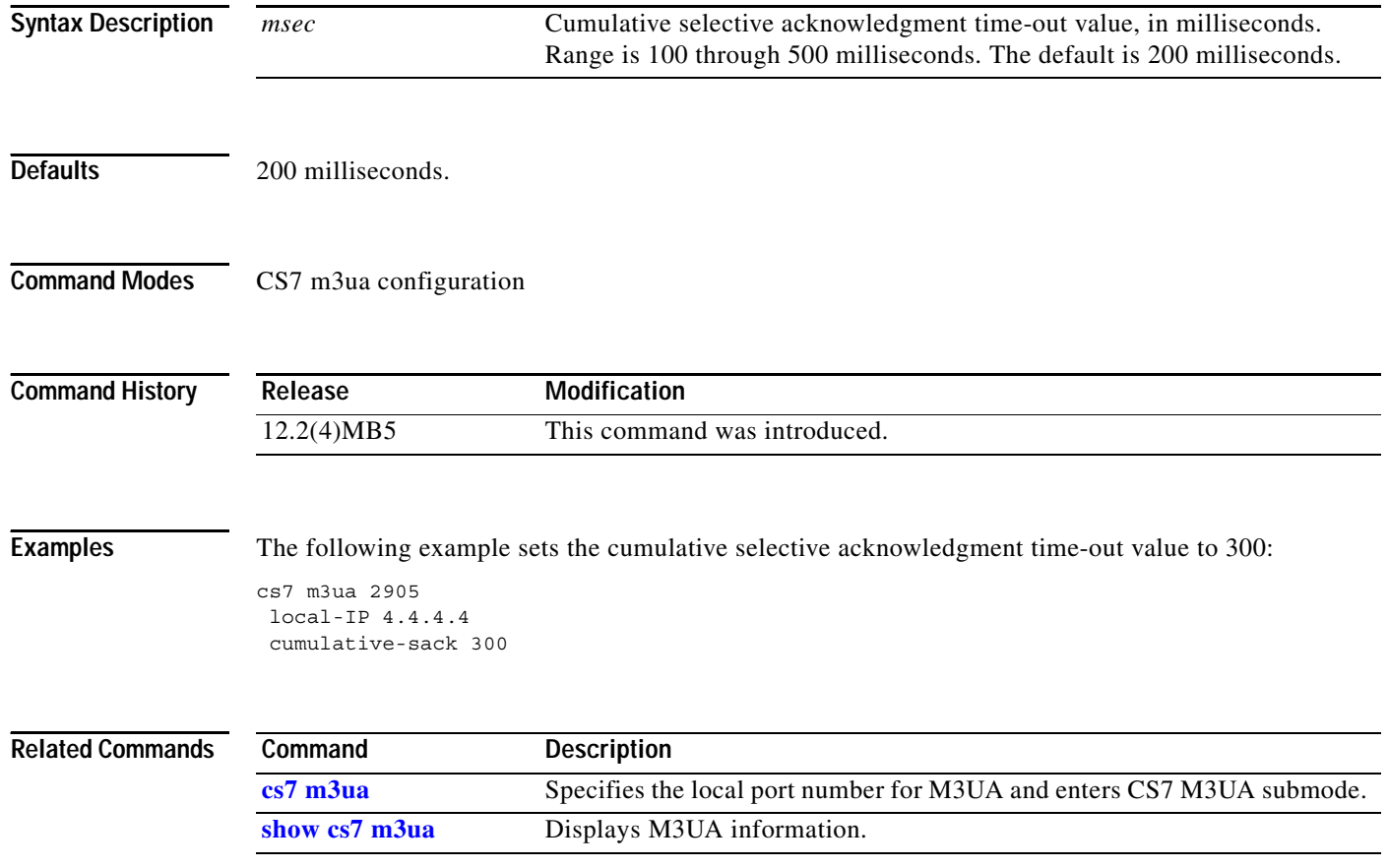

# **cumulative-sack (cs7 mated-sg)**

To configure the cumulative selective acknowledgment time-out value for the association, use the **cumulative-sack** command in cs7 mated-sg configuration mode. To disable the configuration, use the **no** form of this command.

**cumulative-sack** *msec*

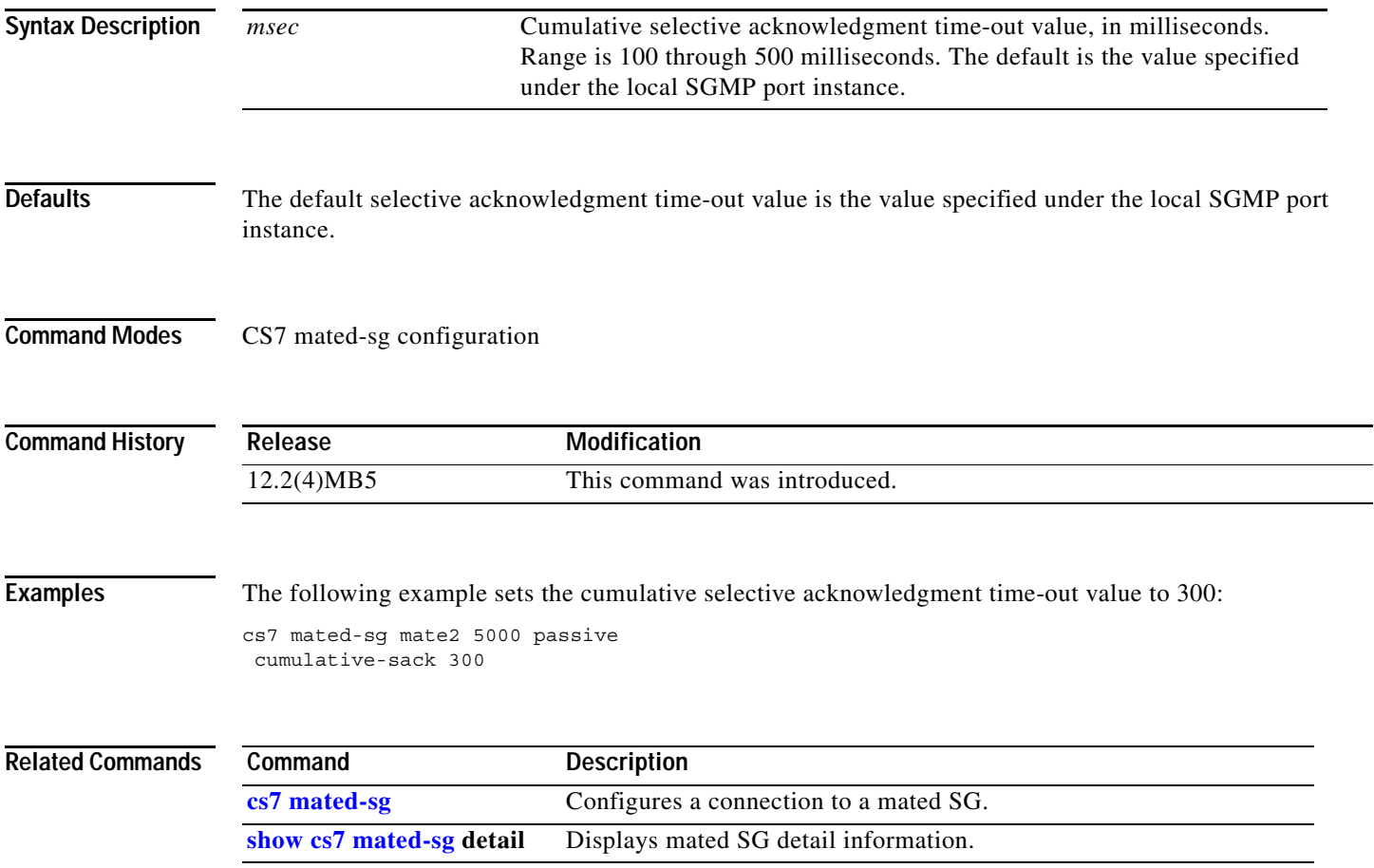

**The Second Second** 

 $\mathsf I$ 

#### **cumulative-sack (CS7 SGMP)**

To configure the cumulative selective acknowledgment time-out value used when a new SCTP association is started with the local port, use the **cumulative-sack** command in cs7 sgmp configuration mode. To disable the configuration, use the **no** form of this command.

#### **cumulative-sack** *msec*

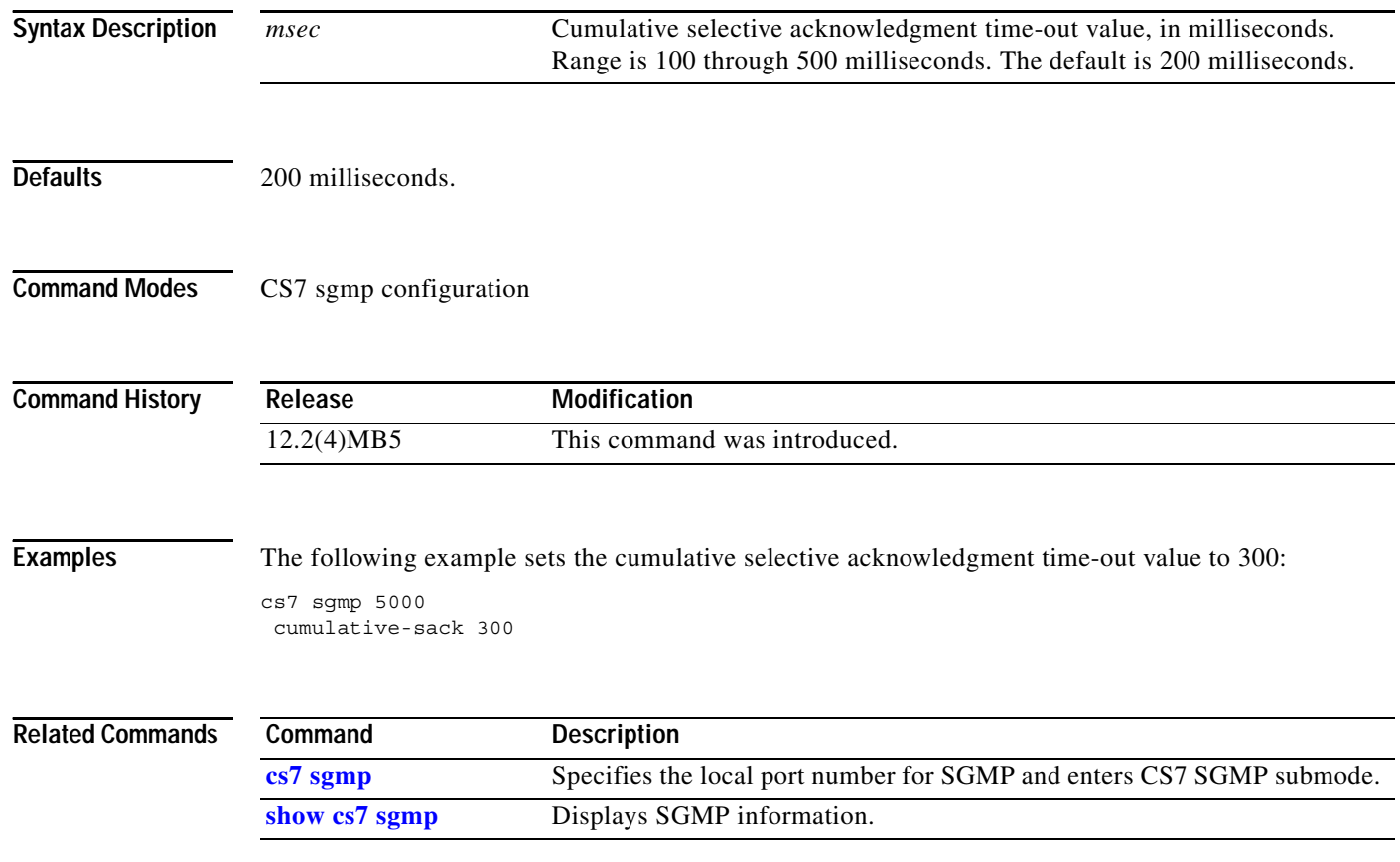

#### **cumulative-sack (cs7 sua)**

To configure the cumulative selective acknowledgment time-out value used when a new SCTP association is started with the local port, use the **cumulative-sack** command in cs7 sua configuration mode. To disable the configuration, use the **no** form of this command.

**cumulative-sack** *msec*

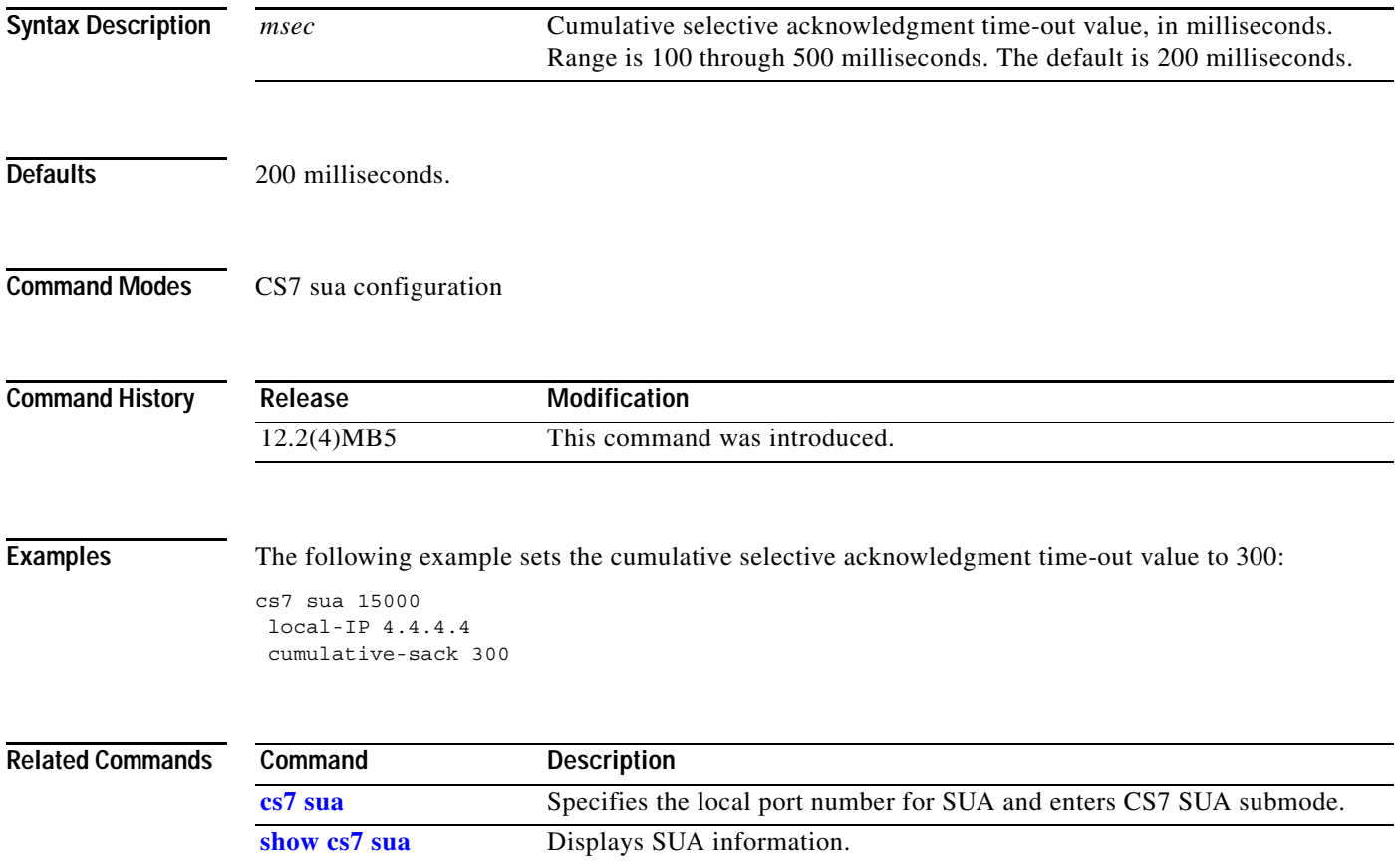

**The Second Second** 

 $\mathsf I$ 

# **cumulative-sack (group peer)**

To configure the cumulative selective acknowledgment time-out value for the link, use the **cumulative-sack** group submode command. To disable the configuration, use the **no** form of this command.

**cumulative-sack** *msec*

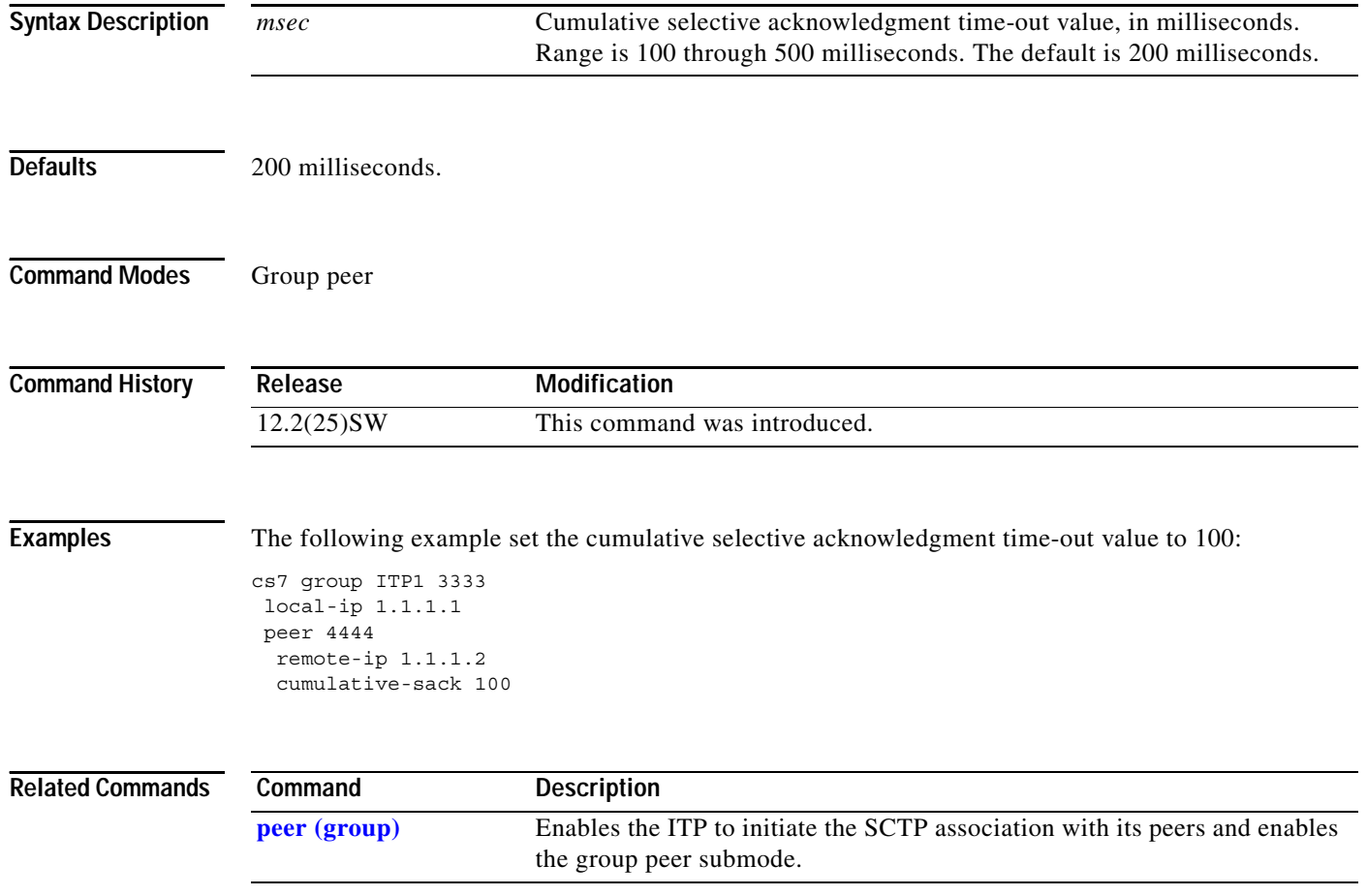

#### **default**

To create a default secondary trigger use the **default** command in cs7 mlr trigger configuration mode within a primary address trigger. To disable the specific routing trigger, use the **no** form of this command.

- **default** {**block** | **continue** | **ruleset** *ruleset-name* | **result** {**pc** *pc* [**ssn** *ssn*] | **asname** *asname* | **gt** *gta* [*gt-addr-type*] | **group** *groupname*}}
- **no default** {**block** | **continue** | **ruleset** *ruleset-name* | **result** {**pc** *pc* [**ssn** *ssn*] | **asname** *asname* | **gt** *gta* [*gt-addr-type*] | **group** *groupname*}}

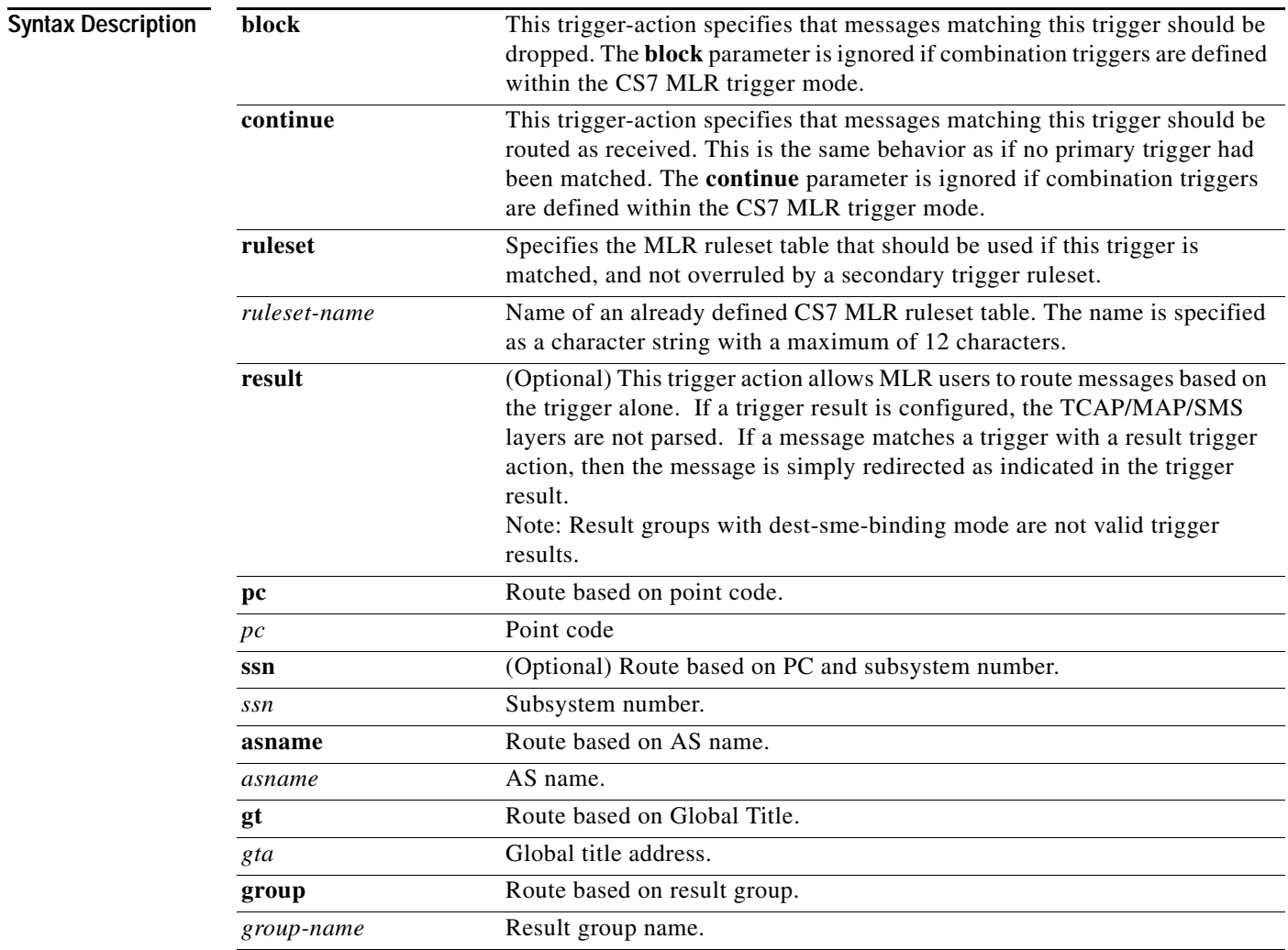

 $\Gamma$ 

**Defaults** No default behavior or value.

**Command Modes** CS7 mlr trigger configuration

 $\mathsf I$ 

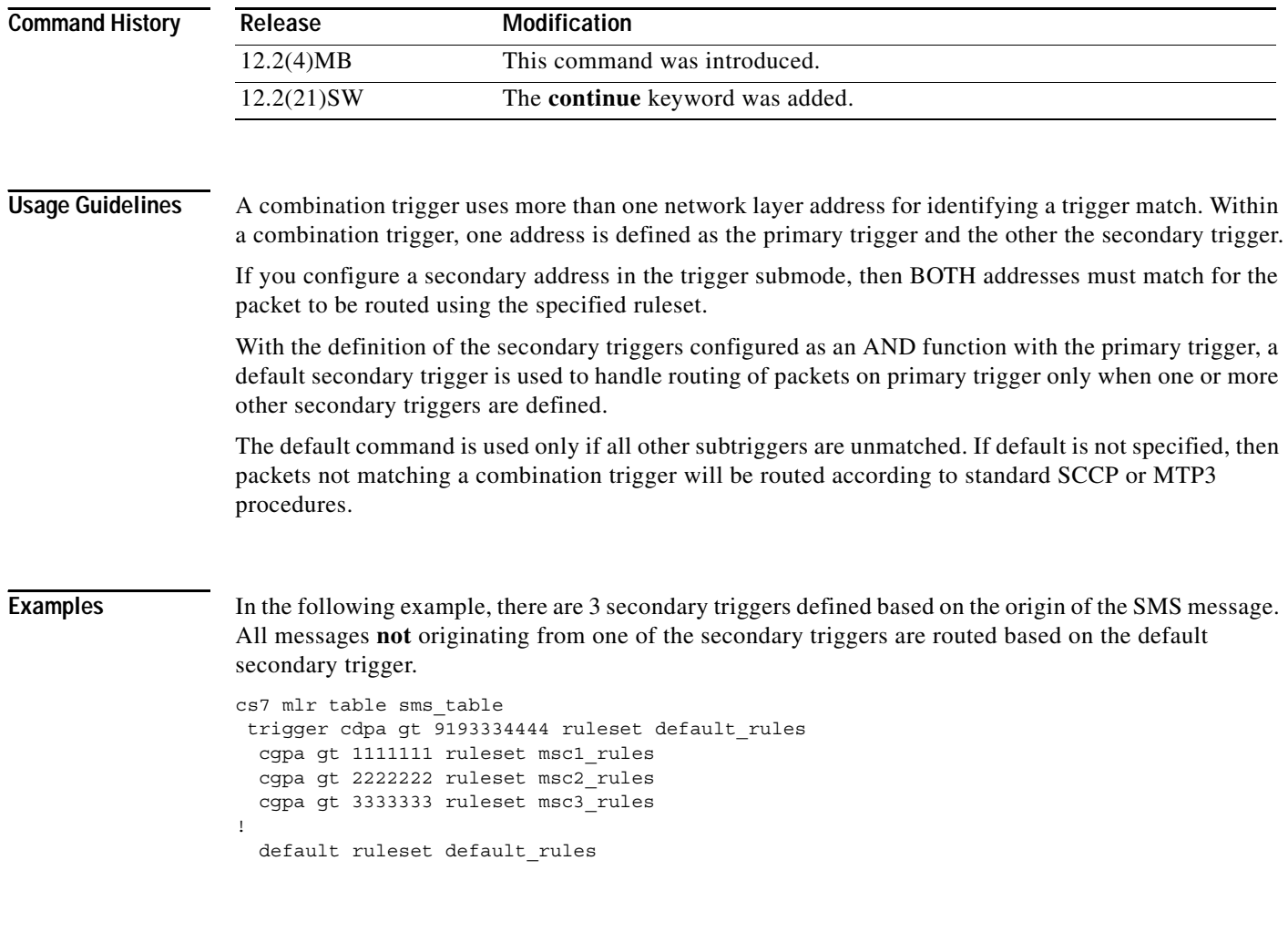

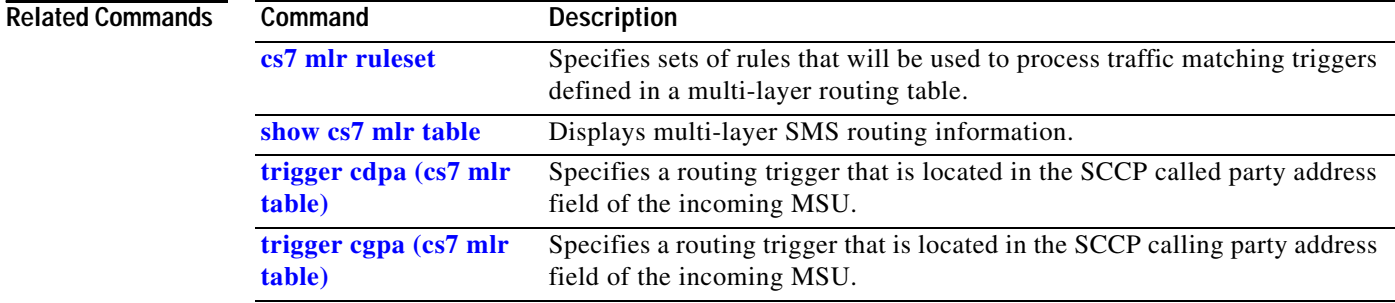

### **default result**

 $\mathbf{I}$ 

To specify the default screening result, use the **default result** command in gateway screening table configuration mode.

**default result** {**action** *action-set-name* | **table** *table-name*}

**no default**

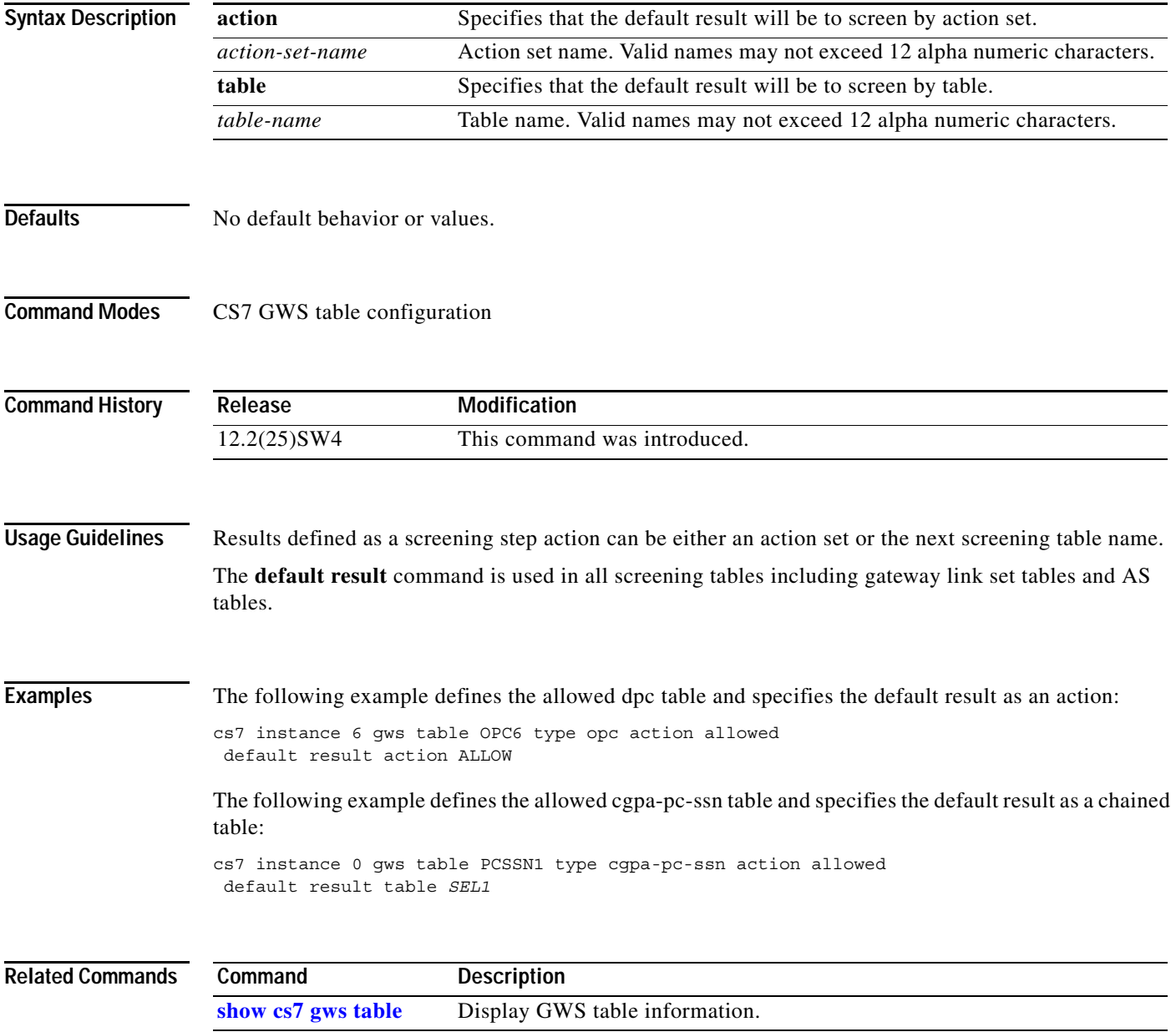

**The Second Second** 

 $\mathsf I$ 

# **description (cs7 link)**

To specify a description of the link, use the **description** command in cs7 link configuration mode. To remove the text string, use the **no** form of this command.

**cs7 description** *line*

**no cs7 description** *line*

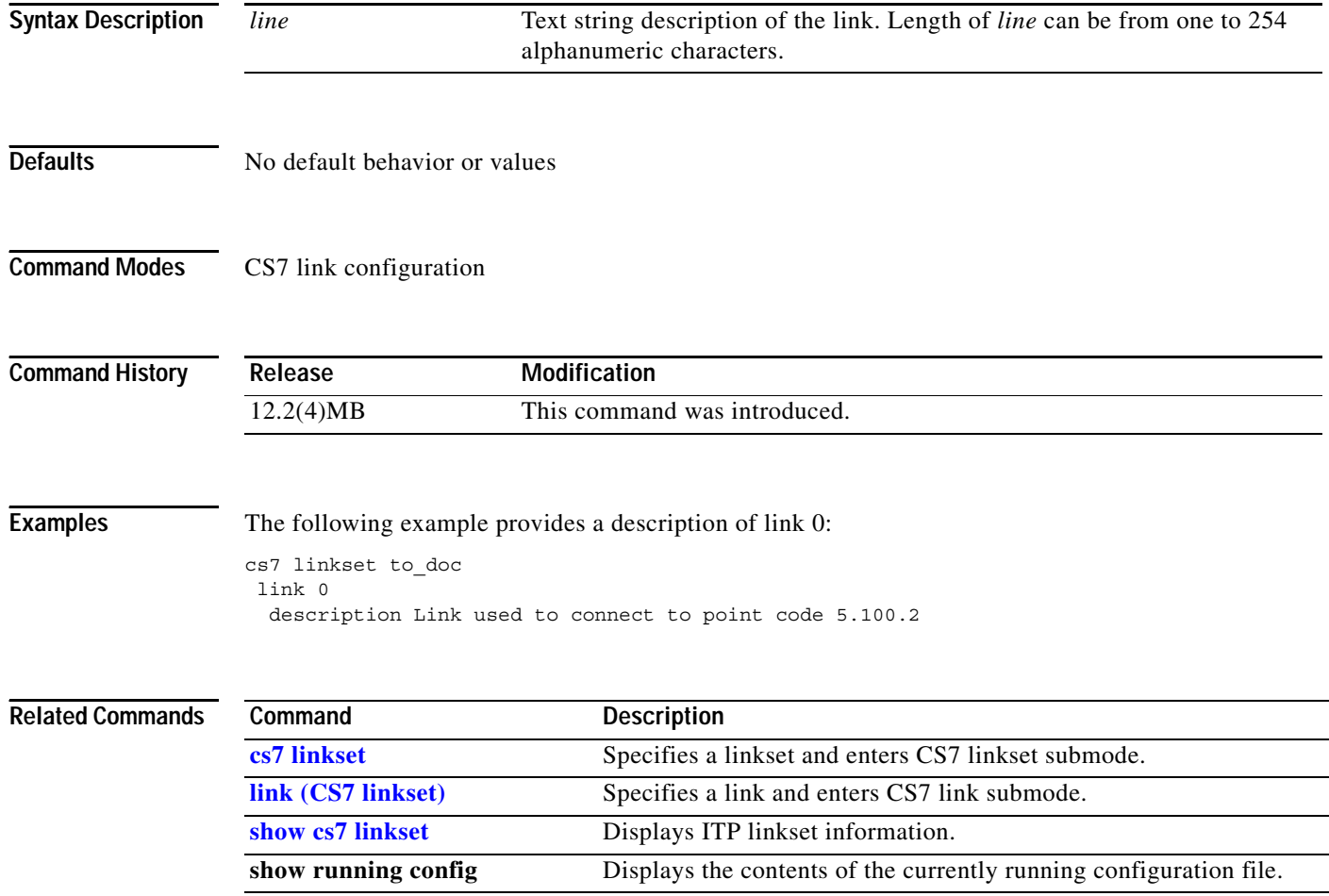

# **description (cs7 linkset)**

To specify a description of the linkset to be used by the administrator or the network management stations, use the **cs7 description** command in cs7 linkset configuration mode. To remove the text string, use the **no** form of this command.

**cs7 description** *line*

**no cs7 description** *line*

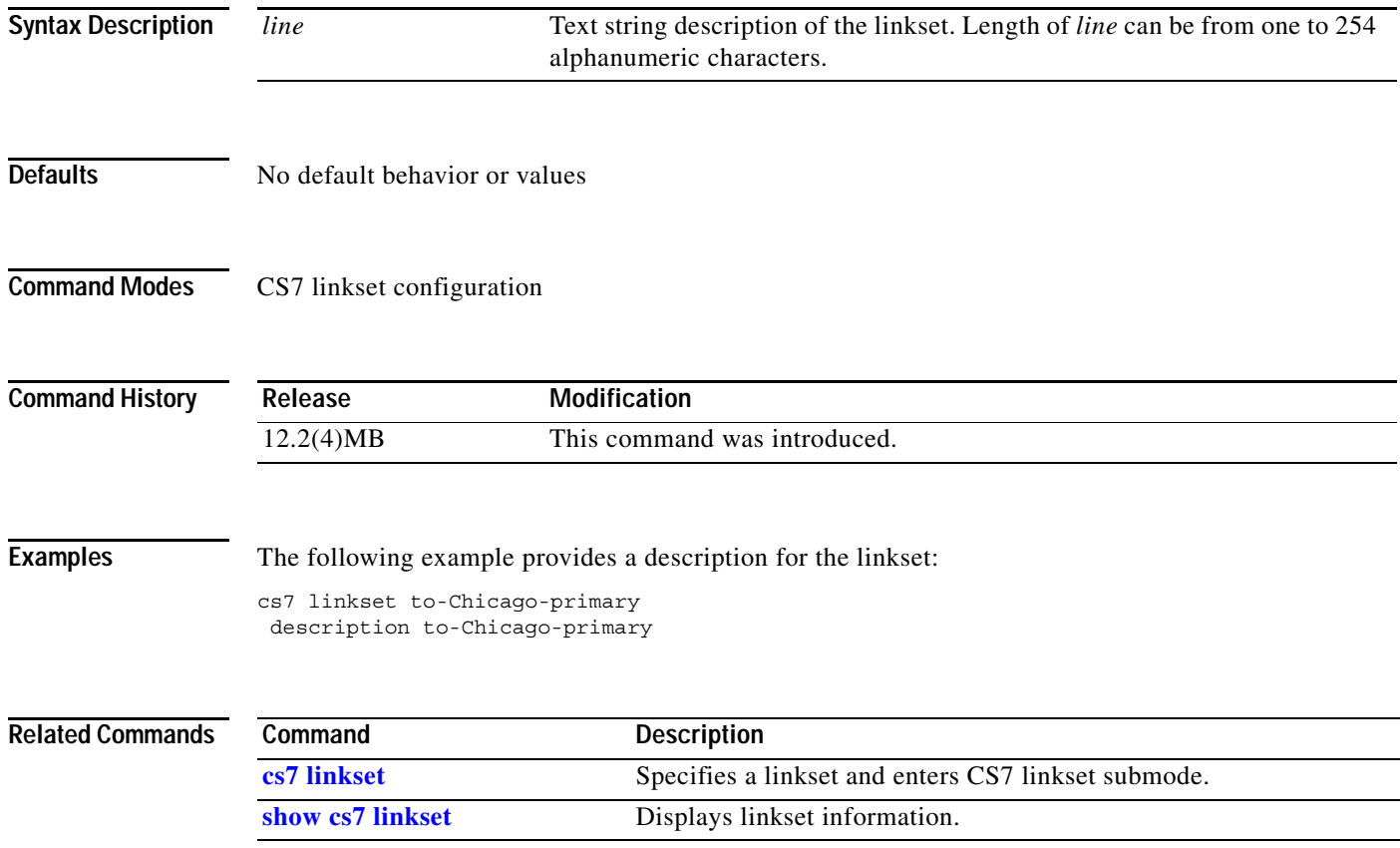

 $\mathbf I$ 

**The Second Second** 

# **dest-port (cs7 mlr ruleset rule)**

To specify a particular application port number value for a GSM MAP sms-mo or sms-mt operation, use the **dest-port** CS7 MLR ruleset-rule configuration mode command. To remove the statement, use the **no** form of this command.

**dest-port** *dest-port-number*

**no dest-port** *dest-port-number*

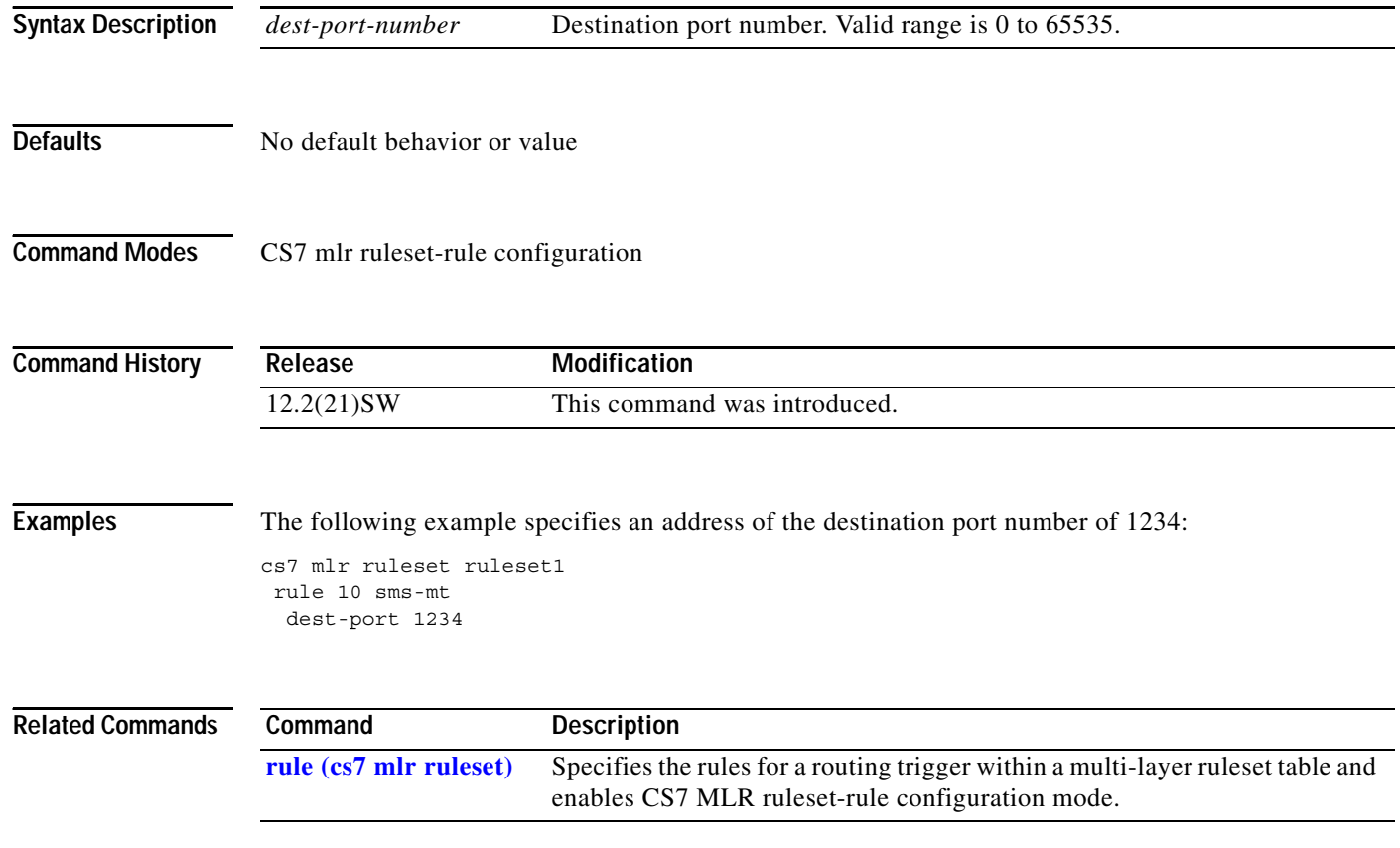
$\overline{\phantom{a}}$ 

# **dest-port (cs7 sms set rule)**

To specify an application destination port number, use the **dest-port** command in cs7 sms set rule configuration mode. To remove the port number, use the **no** form of this command.

**dest-port** *dest-port-num*

**no dest-port**

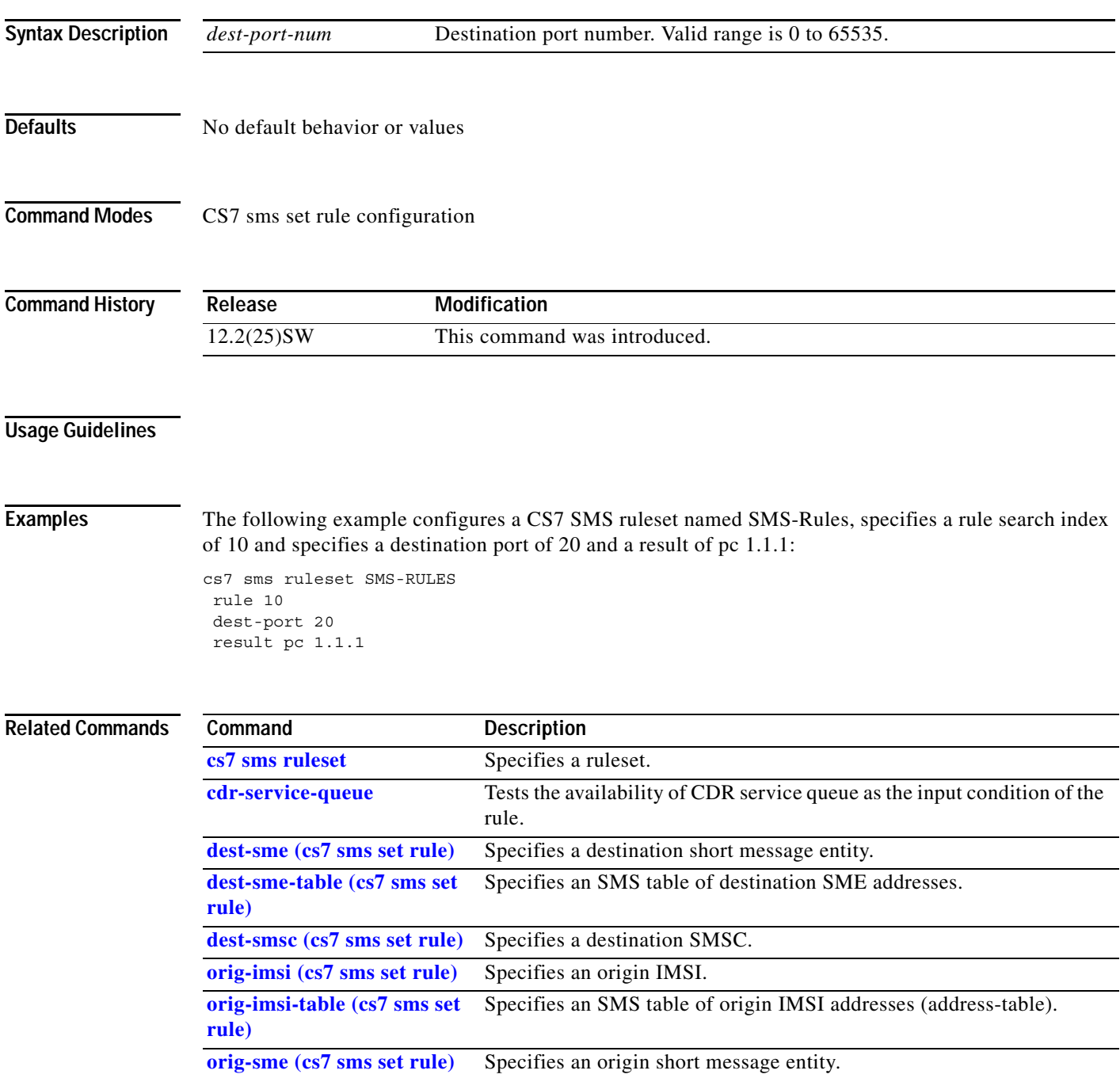

 $\mathsf I$ 

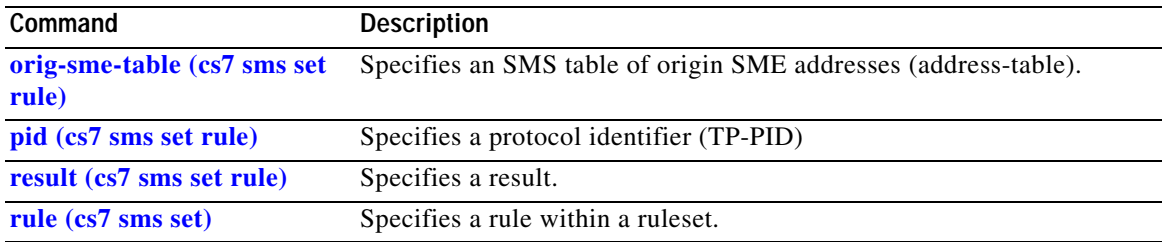

## **dest-sme (cs7 mlr ruleset rule)**

To specify the address of the destination Short Message Entity (SME), use the **dest-sme** command in cs7 mlr ruleset-rule configuration mode. To remove the specification, use the **no** form of this command.

**dest-sme** {**\*** | *dest-addr* } [**exact**] [**min-digits** *min*] [**max-digits** *max*] [*dest-sme-addr-type*]

**no dest-sme** {**\*** | *dest-addr*} [**exact**] [**min-digits** *min*] [**max-digits** *max*] [*dest-sme-addr-type*]

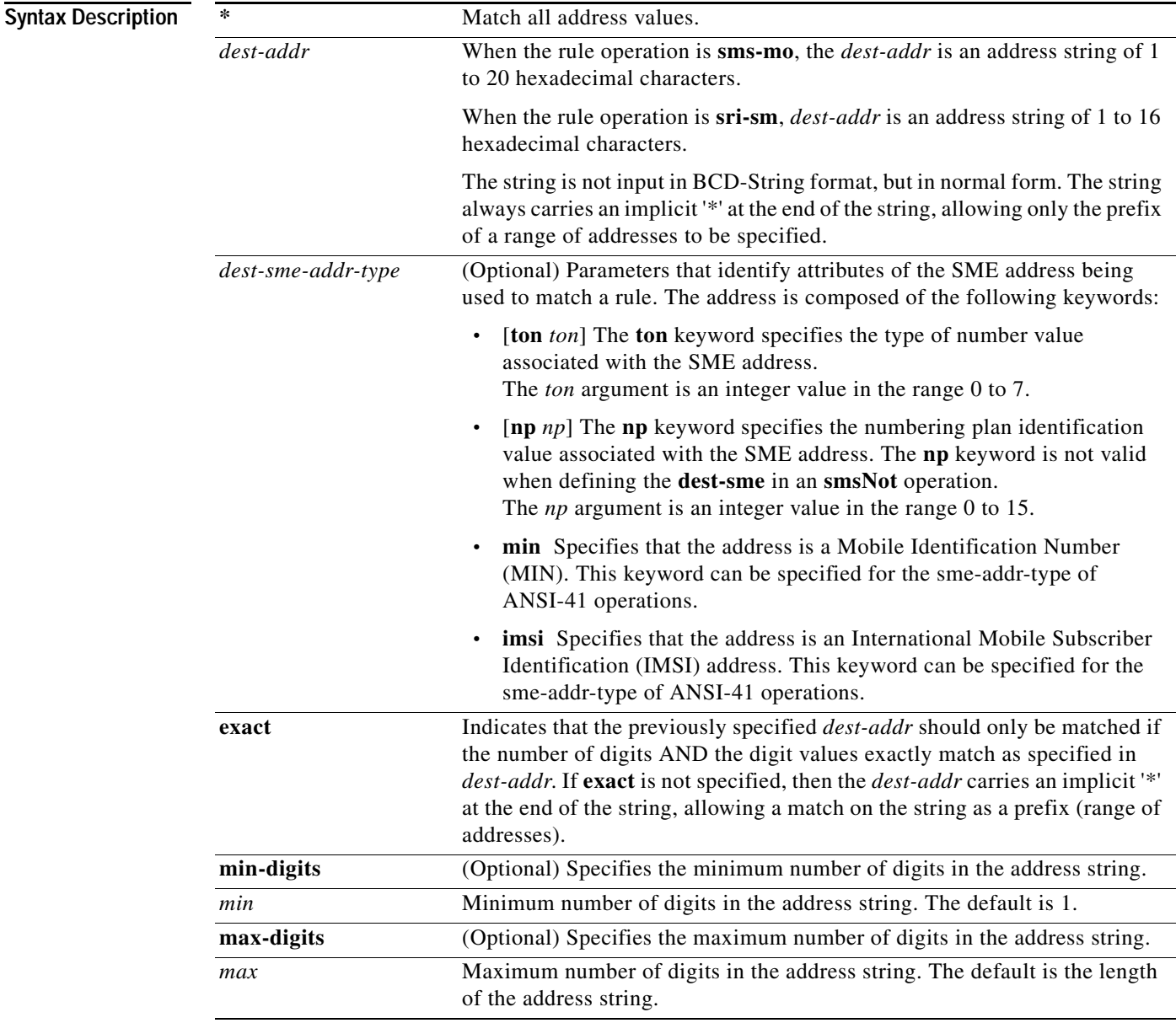

 $\overline{\phantom{a}}$ 

**Defaults** No default behavior or values.

### **Command Modes** CS7 MLR ruleset-rule configuration

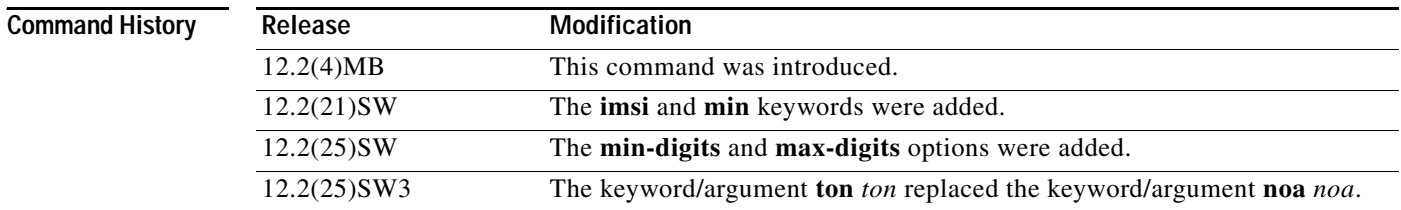

#### **Usage Guidelines MLR/SMS rule-matching implementations prior to ITP release 12.2(25)SW3**

In ITP releases prior to 12.2(25)SW3, MLR/SMS configuration allows matching of a rule parameter noa value with an incoming message as follows:

- **•** If **noa 0** (noa unknown) is specified in a rule parameter, then MLR matches that rule to incoming messages containing the corresponding parameter, regardless of the corresponding parameter noa value.
- **•** If an incoming message contains a parameter with noa unknown, then MLR matches that message to a rule for the corresponding parameter, regardless of the rule parameter **noa** specification.

#### **MLR/SMS rule-matching implementations in ITP release 12.2(25)SW3**

Starting with ITP release 12.2(25)SW3, MLR/SMS configuration allows matching of a rule parameter type-of number/numbering plan (ton/np) value with an incoming message as follows:

- **•** A new keyword **ton** replaces the keyword **noa**. The keywords **ton** and **np** are optional and mutually independent.
- **•** If **ton**/**np** is specified on a rule parameter, then MLR matches that rule to only those incoming messages containing the exact ton/np value in the corresponding parameter.
- **•** If **ton**/**np** is not specified on a rule parameter, then MLR matches that rule to incoming messages containing the corresponding parameter, regardless of the **ton**/**np** value received.

The dest-sme allows you to specify the address of the destination SME within an SMS operation. This parameter is part of the rule used to match this route.

For the **sms-mo** operation, **dest-sme** identifies the SM-TP-DA field within the SMS user information field.

For the **sms-mt** operation, **dest-sme** identifies the IMSI contained in the SM-RP-DA field within the GSM MAP layer.

For the **sri-sm** operation, **dest-sme** identifies the destination MSISDN address within the GSM MAP layer.

Table 20 shows the uses of the **dest-sme** command based on the rule operation.

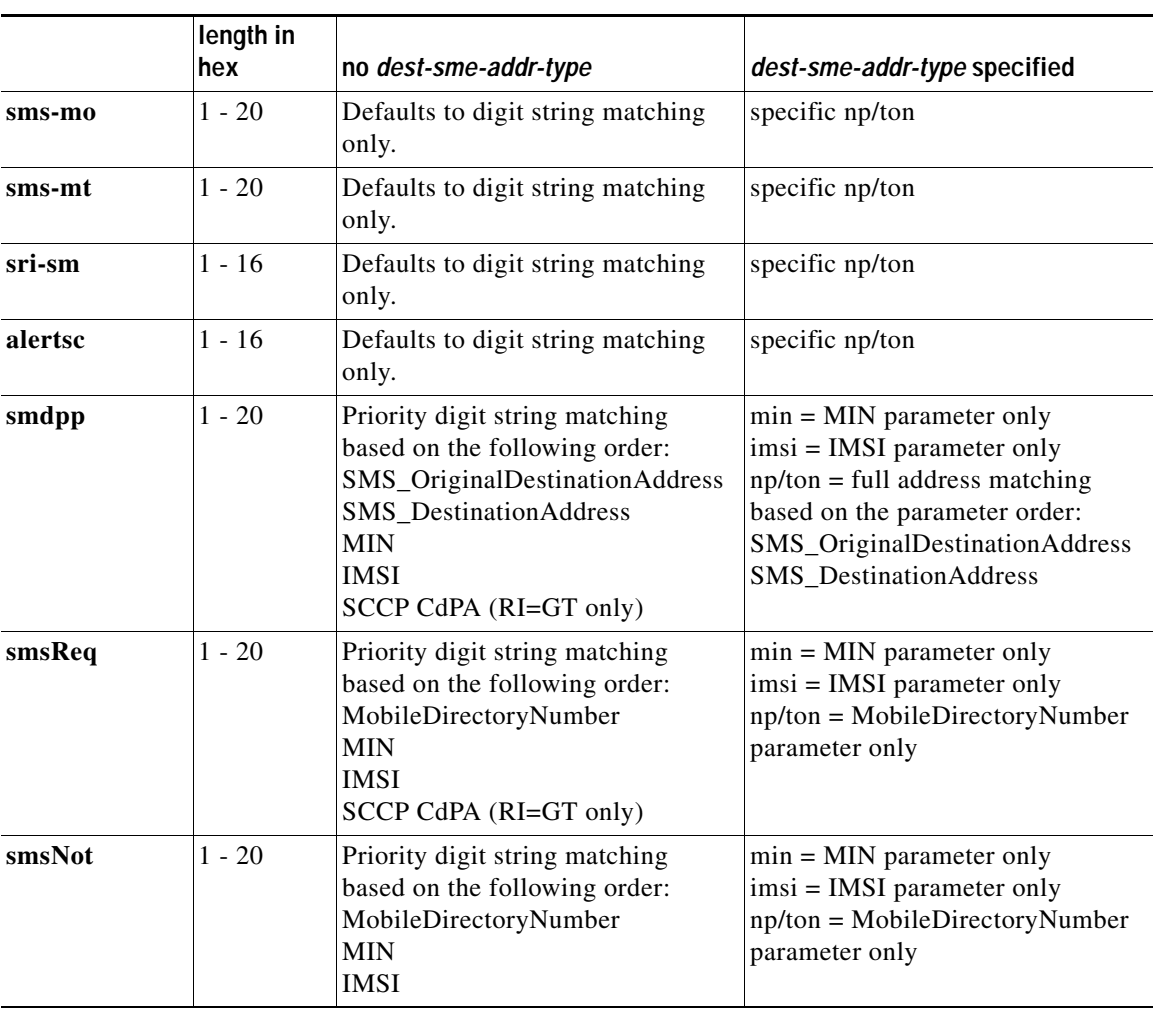

### *Table 34 Dest-SME by Operation*

 $\mathbf{I}$ 

**Examples** The following example specifies an address of the destination SME:

cs7 mlr ruleset ruleset1 rule 10 sms-mo dest-sme 1234

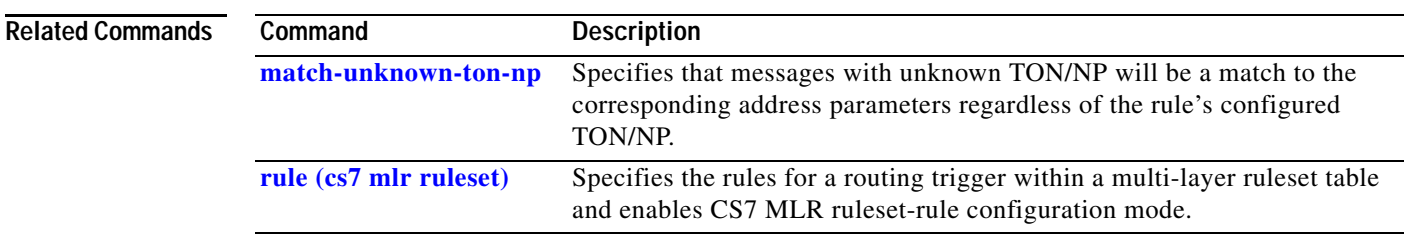

 $\mathbf I$ 

# **dest-sme (cs7 sms set rule)**

To specify a destination short message entity, use the **dest-sme** command in cs7 sms set rule configuration mode. To remove the configuration, use the **no** form of this command.

**dest-sme** {**\* |** *dest-address*} [**exact**] | [**min-digits** *min*] | [**max-digits** *max*] [*dest-sme-addr-type*]

**no dest-sme** {**\* |** *dest-address*} [**exact**] | [**min-digits** *min*] | [**max-digits** *max*] [*dest-sme-addr-type*]

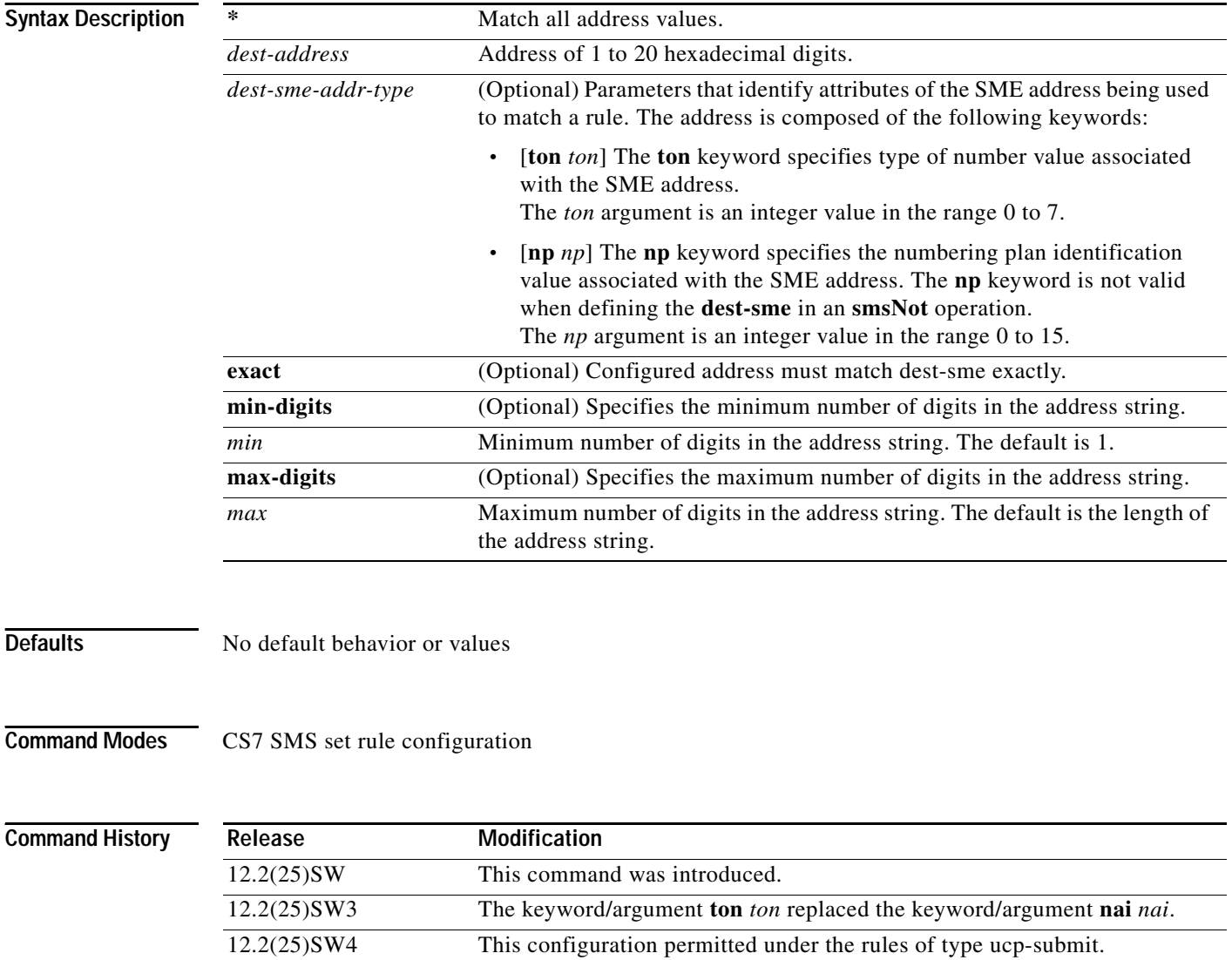

### **Usage Guidelines MLR/SMS rule-matching implementations prior to ITP release 12.2(25)SW3**

In ITP releases prior to 12.2(25)SW3, MLR/SMS configuration allows matching of a rule parameter noa value with an incoming message as follows:

- **•** If **noa 0** (noa unknown) is specified in a rule parameter, then SMS matches that rule to incoming messages containing the corresponding parameter, regardless of the corresponding parameter noa value.
- **•** If an incoming message contains a parameter with noa unknown, then SMS matches that message to a rule for the corresponding parameter, regardless of the rule parameter **noa** specification.

#### **MLR/SMS rule-matching implementations in ITP release 12.2(25)SW3**

Starting with ITP release 12.2(25)SW3, MLR/SMS configuration allows matching of a rule parameter type-of number/numbering plan (ton/np) value with an incoming message as follows:

- **•** A new keyword **ton** replaces the keyword **noa**. The keywords **ton** and **np** are optional and mutually independent.
- **•** If **ton**/**np** is specified on a rule parameter, then SMS matches that rule to only those incoming messages containing the exact ton/np value in the corresponding parameter.
- **•** If **ton**/**np** is not specified on a rule parameter, then SMS matches that rule to incoming messages containing the corresponding parameter, regardless of the **ton**/**np** value received.

 $\mathbf I$ 

**Examples** The following example specifies an SMS ruleset named SMS-RULES, specifies a rule index of 20, and specifies a destination SME matching all addresses:

> cs7 sms ruleset SMS-RULES rule 20 sms-mo dest-sme \* result next-rule

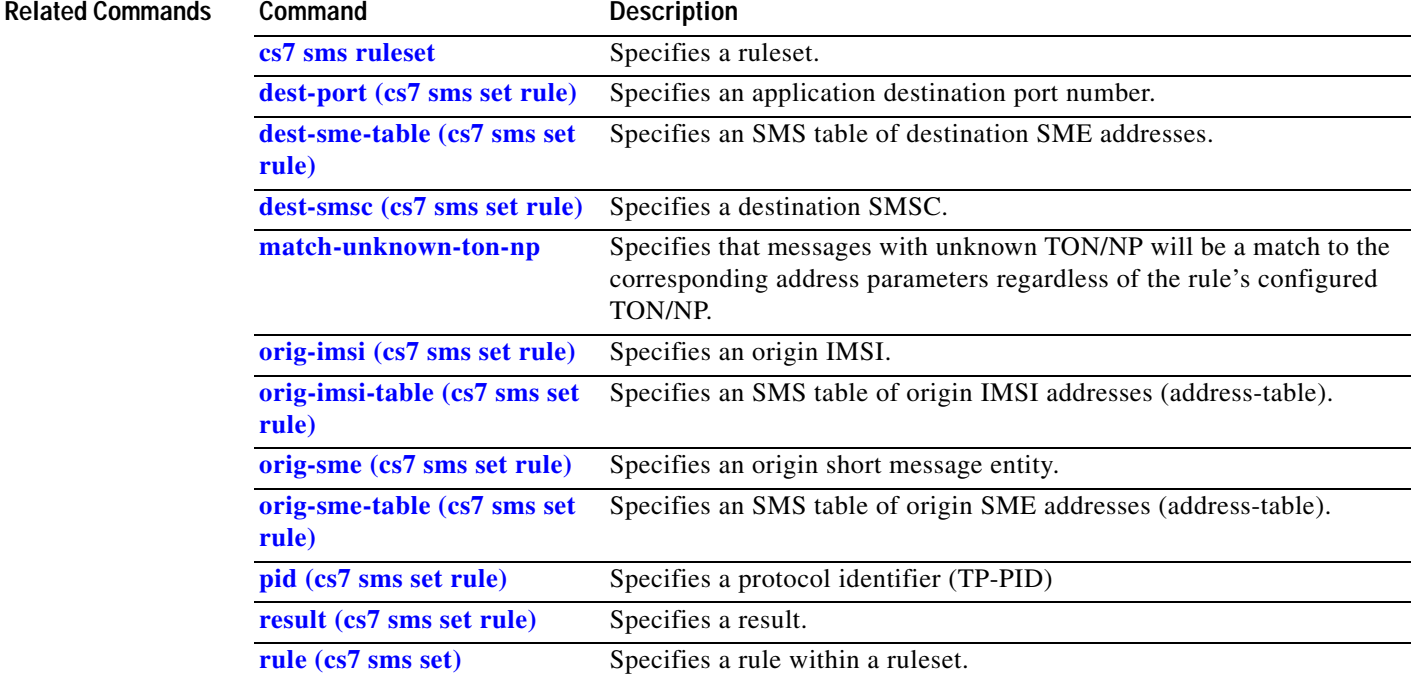

**The Second Second** 

 $\mathsf I$ 

## **dest-sme-table (cs7 mlr ruleset rule)**

To configure an MLR table of destination SME addresses, use the **dest-sme-table** cs7 mlr ruleset-rule configuration command. To remove the specification, use the **no** form of this command.

**dest-sme-table** *tablename* [*dest-sme-addr-type*]

#### **no dest-sme-table**

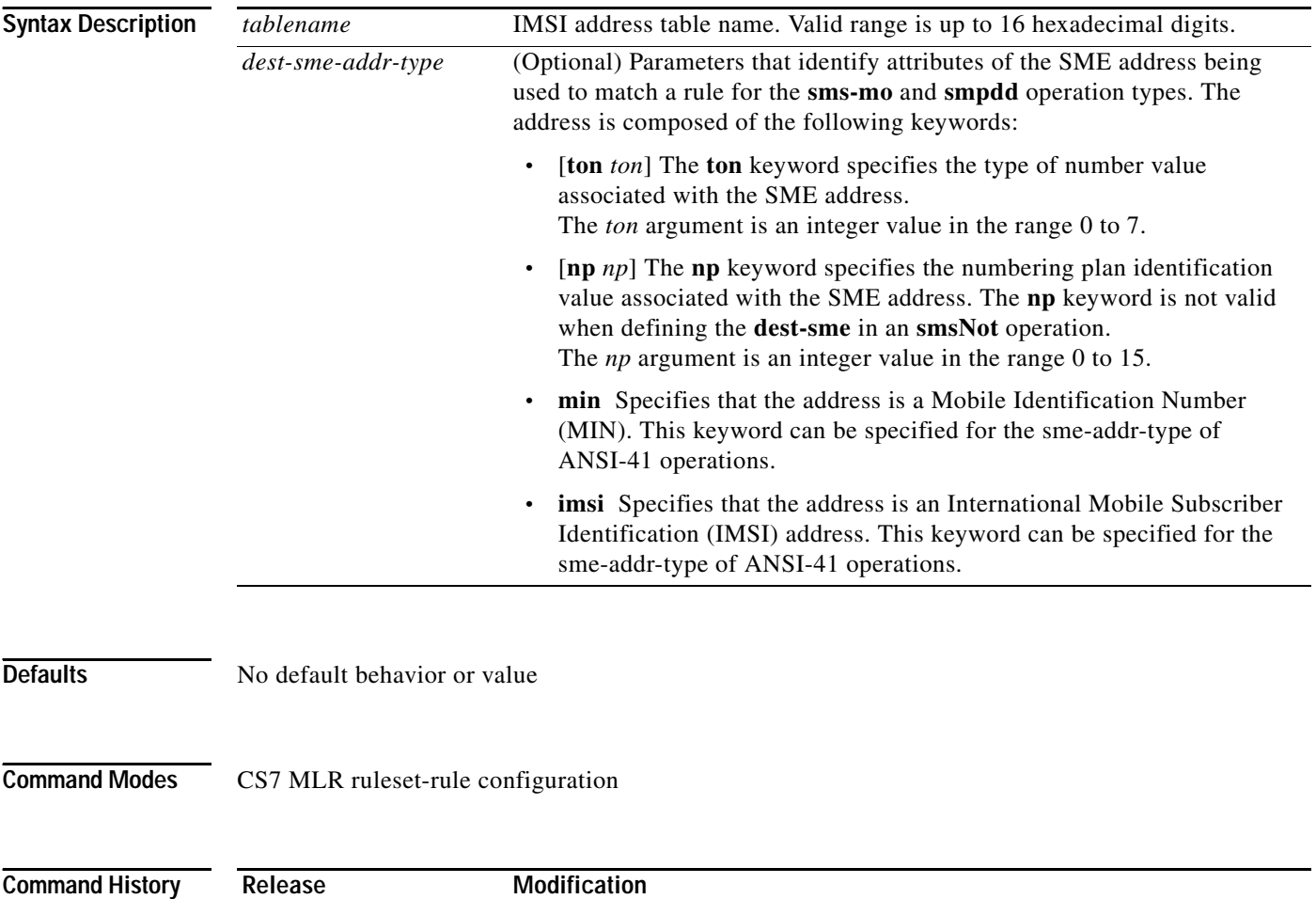

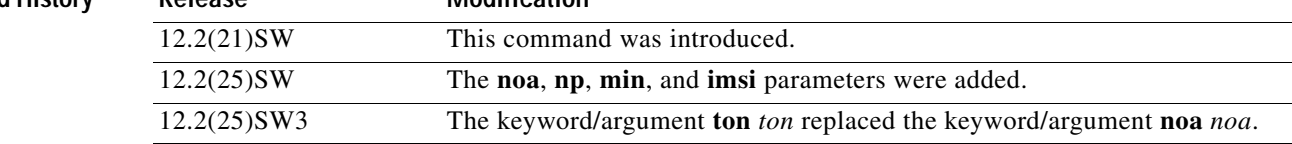

### **Usage Guidelines MLR/SMS rule-matching implementations prior to ITP release 12.2(25)SW3**

In ITP releases prior to 12.2(25)SW3, MLR/SMS configuration allows matching of a rule parameter noa value with an incoming message as follows:

- **•** If **noa 0** (noa unknown) is specified in a rule parameter, then MLR matches that rule to incoming messages containing the corresponding parameter, regardless of the corresponding parameter noa value.
- **•** If an incoming message contains a parameter with noa unknown, then MLR matches that message to a rule for the corresponding parameter, regardless of the rule parameter **noa** specification.

#### **MLR/SMS rule-matching implementations in ITP release 12.2(25)SW3**

Starting with ITP release 12.2(25)SW3, MLR/SMS configuration allows matching of a rule parameter type-of number/numbering plan (ton/np) value with an incoming message as follows:

- **•** A new keyword **ton** replaces the keyword **noa**. The keywords **ton** and **np** are optional and mutually independent.
- **•** If **ton**/**np** is specified on a rule parameter, then MLR matches that rule to only those incoming messages containing the exact ton/np value in the corresponding parameter.
- **•** If **ton**/**np** is not specified on a rule parameter, then MLR matches that rule to incoming messages containing the corresponding parameter, regardless of the **ton**/**np** value received.

**Examples** The following example specifies an address of the destination SME: cs7 mlr ruleset ruleset1 rule 10 sms-mt dest-sme-table 2

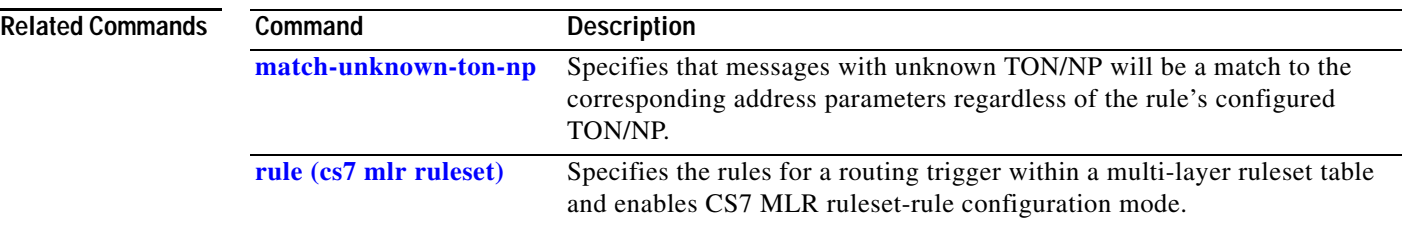

ן

## **dest-sme-table (cs7 sms set rule)**

To specify an SMS table of destination SME addresses (address-table), use the **dest-sme-table** command in cs7 sms set rule configuration mode. To remove the configuration, use the **no** form of this command.

**dest-sme-table** *tablename* [*dest-sme-addr-type*]

#### **no dest-sme-table**

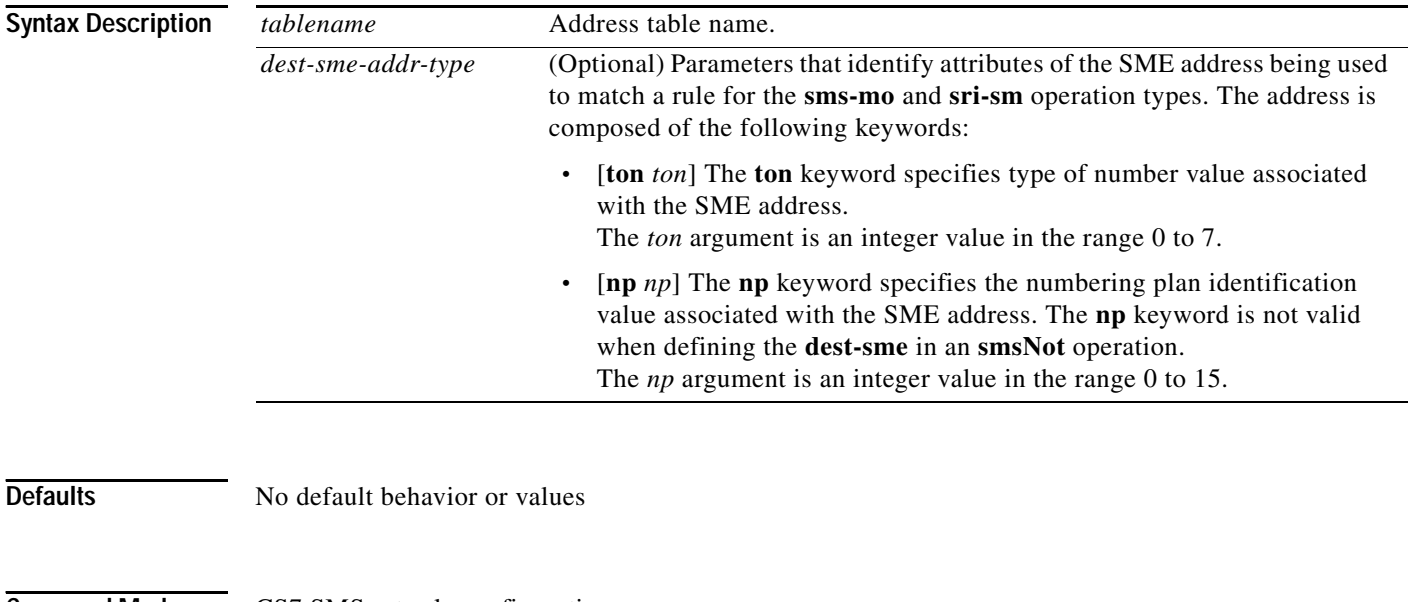

**Command Modes** CS7 SMS set rule configuration

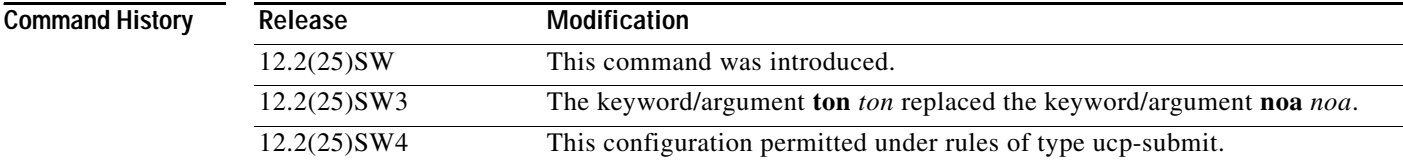

#### **Usage Guidelines MLR/SMS rule-matching implementations prior to ITP release 12.2(25)SW3**

In ITP releases prior to 12.2(25)SW3, MLR/SMS configuration allows matching of a rule parameter noa value with an incoming message as follows:

- **•** If **noa 0** (noa unknown) is specified in a rule parameter, then SMS matches that rule to incoming messages containing the corresponding parameter, regardless of the corresponding parameter noa value.
- **•** If an incoming message contains a parameter with noa unknown, then SMS matches that message to a rule for the corresponding parameter, regardless of the rule parameter **noa** specification.

#### **MLR/SMS rule-matching implementations in ITP release 12.2(25)SW3**

Starting with ITP release 12.2(25)SW3, MLR/SMS configuration allows matching of a rule parameter type-of number/numbering plan (ton/np) value with an incoming message as follows:

- **•** A new keyword **ton** replaces the keyword **noa**. The keywords **ton** and **np** are optional and mutually independent.
- **•** If **ton**/**np** is specified on a rule parameter, then SMS matches that rule to only those incoming messages containing the exact ton/np value in the corresponding parameter.
- **•** If **ton**/**np** is not specified on a rule parameter, then SMS matches that rule to incoming messages containing the corresponding parameter, regardless of the **ton**/**np** value received.

The **dest-sme-table**, **orig-imsi-table**, and **orig-sme-table** rule parameters accept either an SMS address-table name OR an MLR address-table name. This ability is primarily for customers that want the SMS-MO Proxy functionality. The address-table names are unique between DSMR and MLR. You may enter an MLR address-table name for an SMS rule parameter. However, MLR cannot reference SMS address-tables.

If an incoming message matches an SMS rule that references an MLR address-table, then any MLR address-table result is mapped to an SMS result:

- **•** BLOCK, PC, and PCSSN results map easily from MLR to SMS.
	- For result groups, the MLR result group name is mapped to an SMS result group name.
	- If the SMS result group is not configured, then the result specified on the rule is used.
- **•** AS and CONTINUE results are not valid in SMS. For these cases, the result specified on the rule is used. If no result is specified, the result on the rule is used (same as MLR).

If multiple rule parameters are configured for a rule, then the rule result will be used (rather than a result specified in the address table.

If the result type specified within the table is valid, it is used. Otherwise, the result in the rule is used. For all tables, the **ton** and **np** must match before the table is accessed.

**Examples** The following example specifies an SMS ruleset named SMS-RULES, specifies a rule index of 20, and specifies an SMS table of destination SME addresses named SHORTLIST:

```
cs7 sms ruleset SMS-RULES
rule 20 sms-mo
 dest-sme-table SHORTLIST
 result block
```
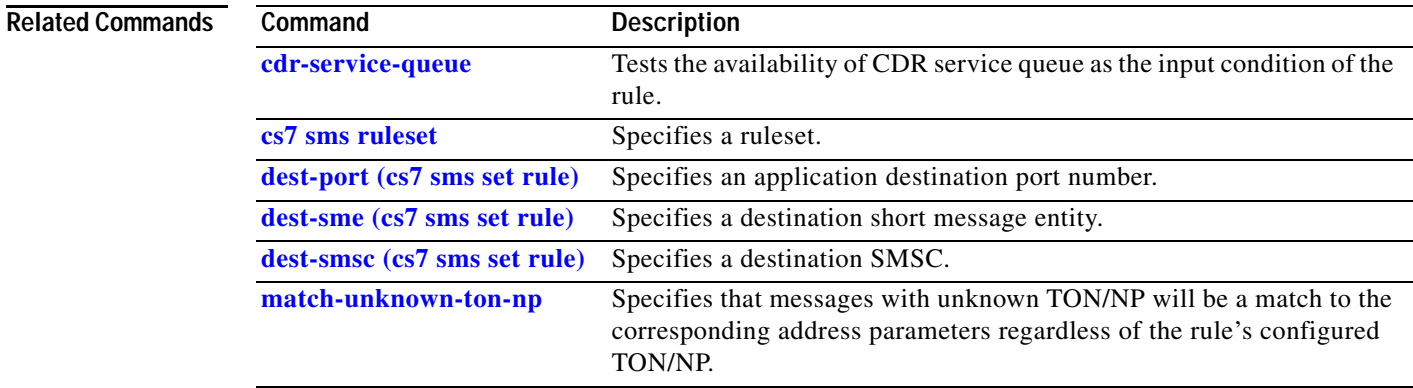

 $\mathsf I$ 

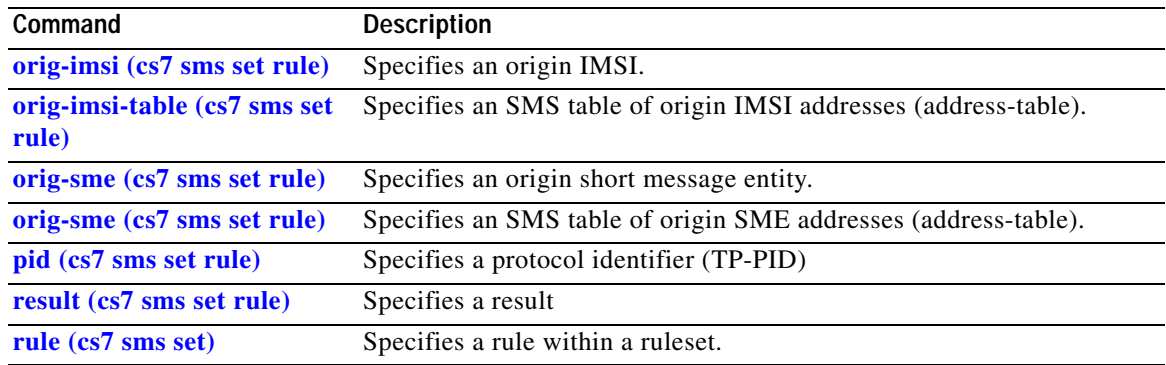

# **dest-smsc (cs7 mlr ruleset rule)**

To specify the destination service center address, use the **dest-smsc** command in cs7 mlr ruleset-rule configuration mode. To remove the specification, use the **no** form of this command.

**dest-smsc** {**\* |** *address*} [**exact**] | [**min-digits** *min*] | [**max-digits** *max*] [*addr-type*]

### **no dest-smsc**

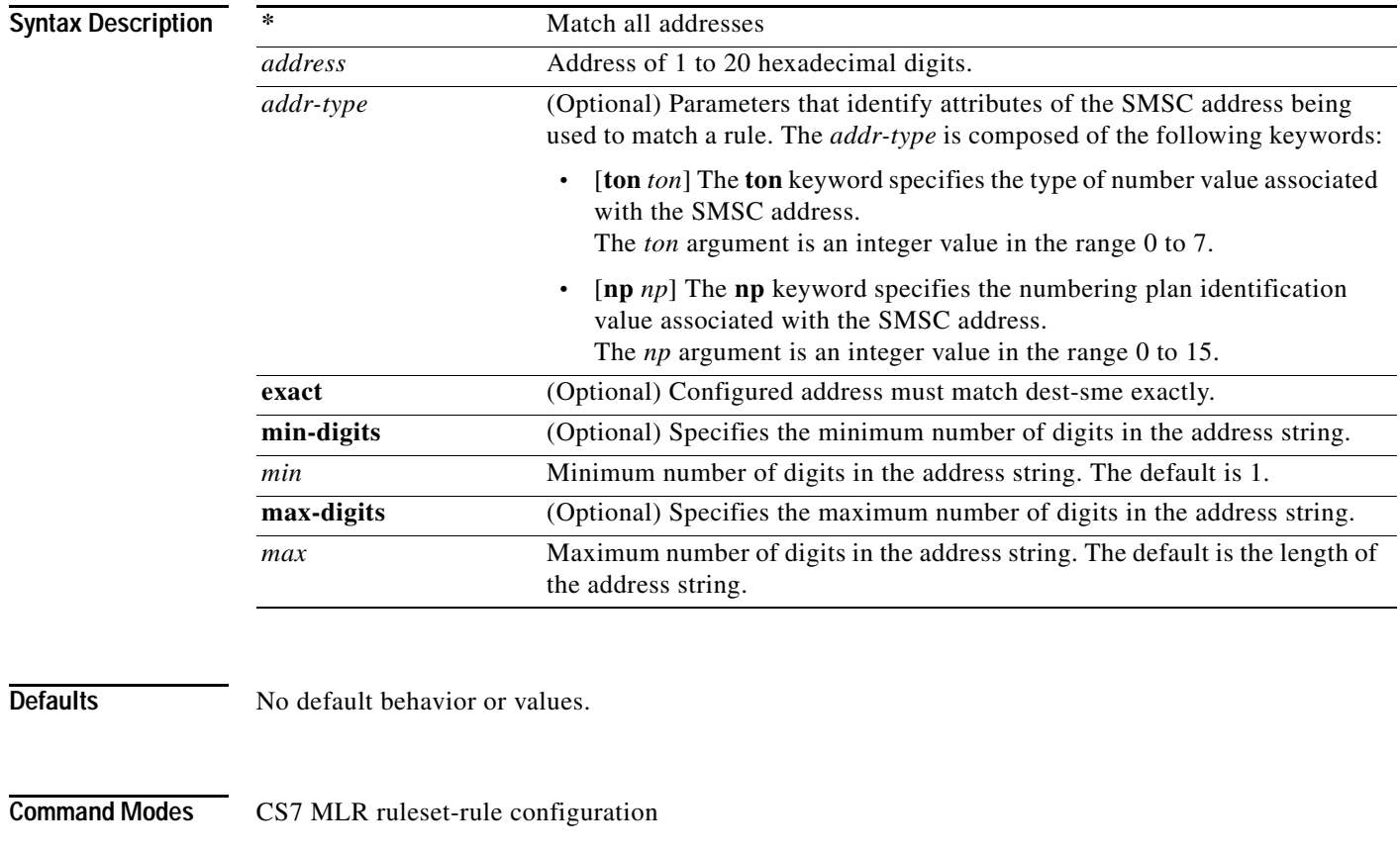

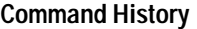

 $\overline{\phantom{a}}$ 

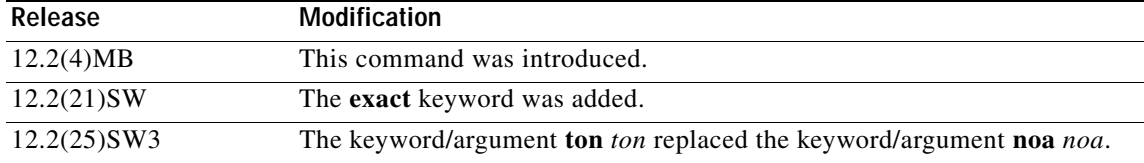

 $\mathsf{l}$ 

### **Usage Guidelines MLR/SMS rule-matching implementations prior to ITP release 12.2(25)SW3**

In ITP releases prior to 12.2(25)SW3, MLR/SMS configuration allows matching of a rule parameter noa value with an incoming message as follows:

- **•** If **noa 0** (noa unknown) is specified in a rule parameter, then MLR matches that rule to incoming messages containing the corresponding parameter, regardless of the corresponding parameter noa value.
- **•** If an incoming message contains a parameter with noa unknown, then MLR matches that message to a rule for the corresponding parameter, regardless of the rule parameter **noa** specification.

#### **MLR/SMS rule-matching implementations in ITP release 12.2(25)SW3**

Starting with ITP release 12.2(25)SW3, MLR/SMS configuration allows matching of a rule parameter type-of number/numbering plan (ton/np) value with an incoming message as follows:

- **•** A new keyword **ton** replaces the keyword **noa**. The keywords **ton** and **np** are optional and mutually independent.
- **•** If **ton**/**np** is specified on a rule parameter, then MLR matches that rule to only those incoming messages containing the exact ton/np value in the corresponding parameter.
- **•** If **ton**/**np** is not specified on a rule parameter, then MLR matches that rule to incoming messages containing the corresponding parameter, regardless of the **ton**/**np** value received.

If intermediate GTT is used toward the ITP SMS Routers, then the CdPA routing trigger will already contain the destination SMSC address, and need not be specified on the rule.

**Examples** The following example specifies the destination service center address:

cs7 mlr ruleset ruleset1 rule 20 sms-mo dest-smsc 1234

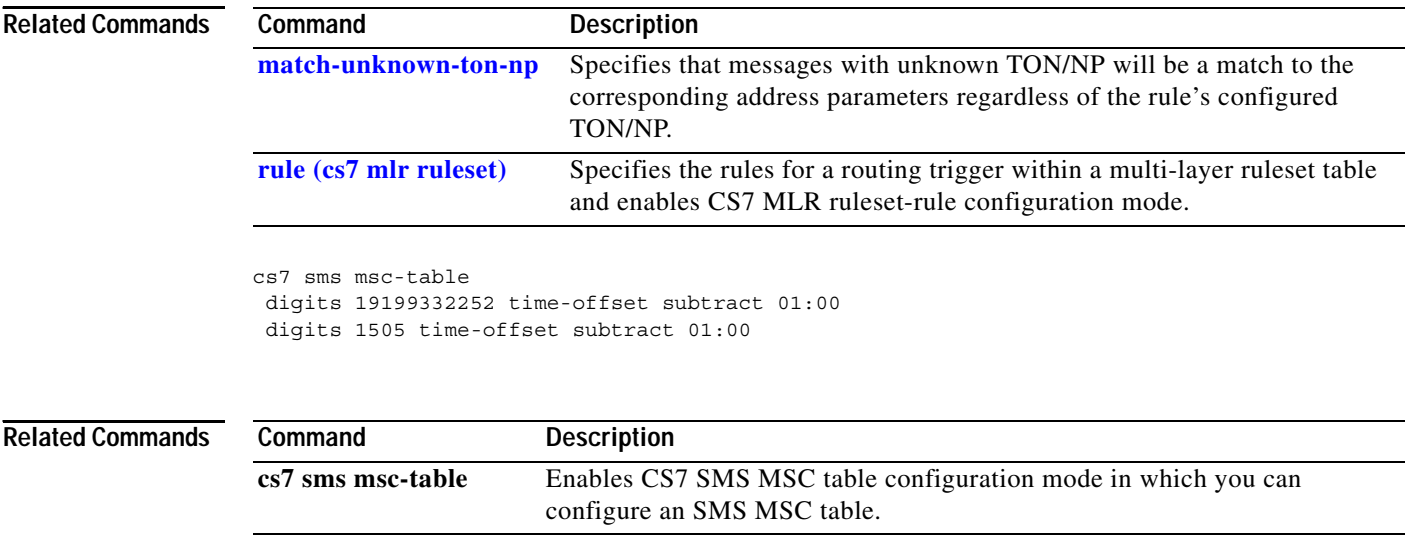

## **dest-smsc (cs7 sms set rule)**

To specify a destination short message entity, use the **dest-sme** command in cs7 sms set rule configuration mode. To remove the configuration, use the **no** form of this command.

**dest-smsc** {**\* |** *address*} [**exact**] | [**min-digits** *min*] | [**max-digits** *max*] [*addr-type*]

**no dest-smsc**

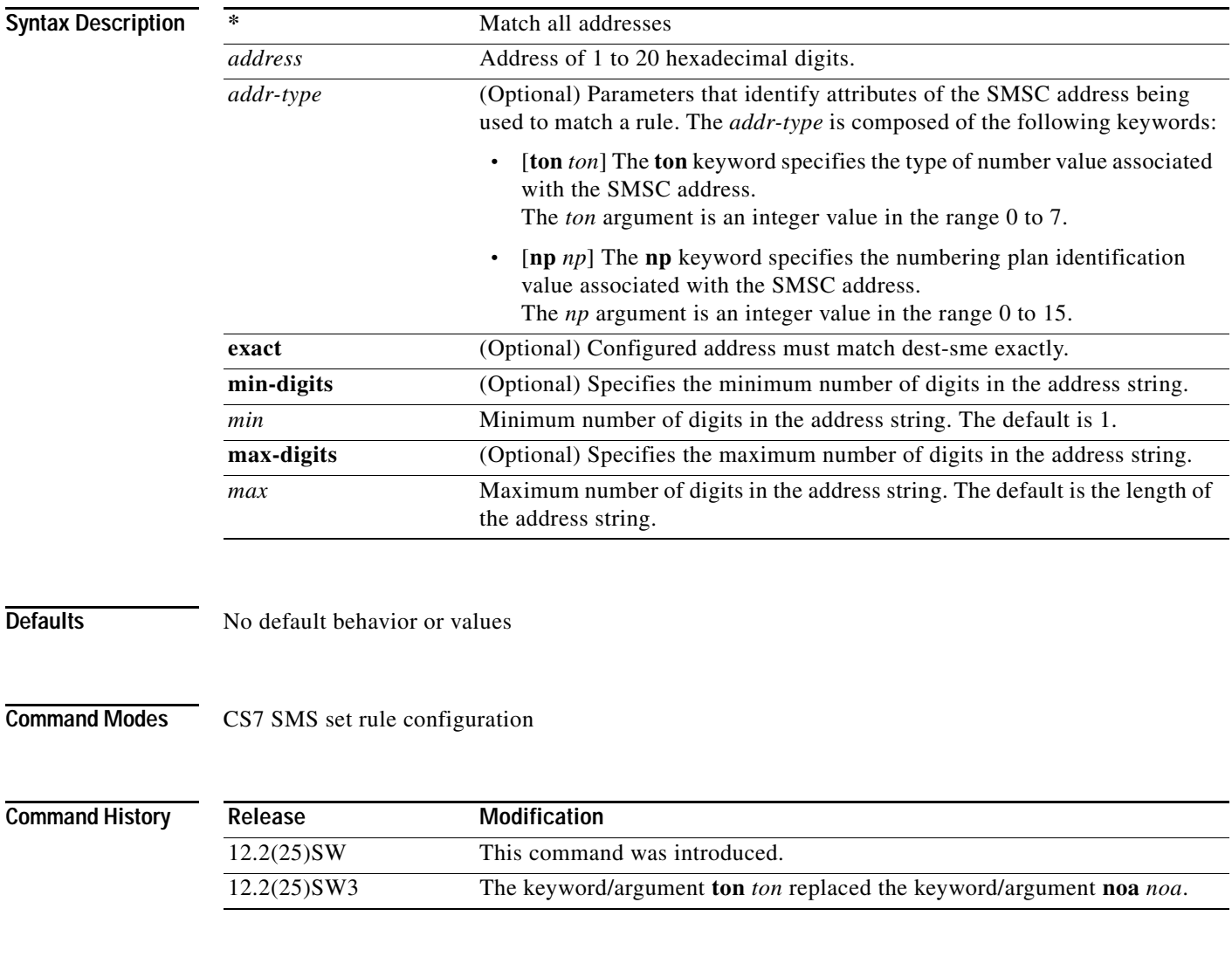

 $\Gamma$ 

### **Usage Guidelines MLR/SMS rule-matching implementations prior to ITP release 12.2(25)SW3**

In ITP releases prior to 12.2(25)SW3, MLR/SMS configuration allows matching of a rule parameter noa value with an incoming message as follows:

ן

- **•** If **noa 0** (noa unknown) is specified in a rule parameter, then SMS matches that rule to incoming messages containing the corresponding parameter, regardless of the corresponding parameter noa value.
- **•** If an incoming message contains a parameter with noa unknown, then SMS matches that message to a rule for the corresponding parameter, regardless of the rule parameter **noa** specification.

#### **MLR/SMS rule-matching implementations in ITP release 12.2(25)SW3**

Starting with ITP release 12.2(25)SW3, MLR/SMS configuration allows matching of a rule parameter type-of number/numbering plan (ton/np) value with an incoming message as follows:

- **•** A new keyword **ton** replaces the keyword **noa**. The keywords **ton** and **np** are optional and mutually independent.
- **•** If **ton**/**np** is specified on a rule parameter, then SMS matches that rule to only those incoming messages containing the exact ton/np value in the corresponding parameter.
- **•** If **ton**/**np** is not specified on a rule parameter, then SMS matches that rule to incoming messages containing the corresponding parameter, regardless of the **ton**/**np** value received.

**Examples** The following example specifies an SMS ruleset named SMS-RULES, specifies a rule index of 20, and specifies a destination SMSC matching all addresses:

> cs7 sms ruleset SMS-RULES rule 20 sms-mo dest-smsc \* result block

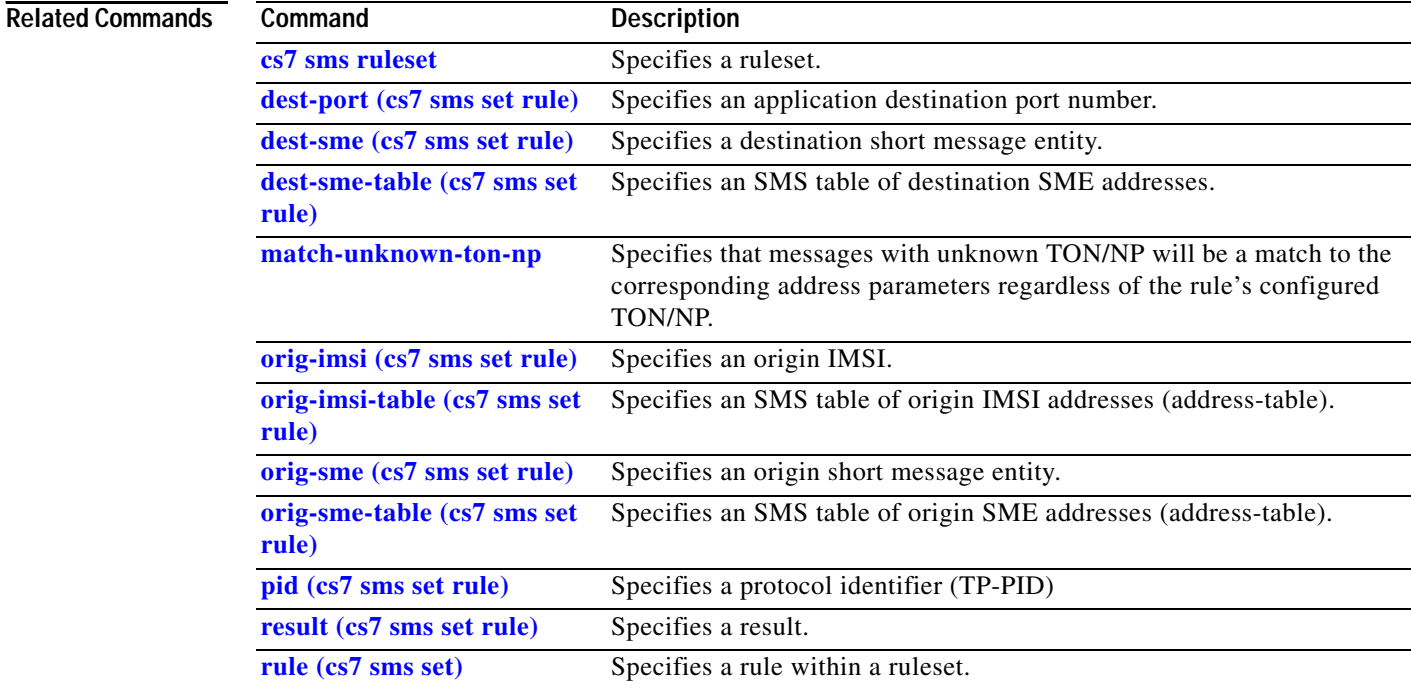

 $\overline{\phantom{a}}$ 

# **destination (cs7 cdr service)**

To add, remove, or update CDR destinations within a CS7 CDR service, use the **destination** command in cs7 cdr service configuration mode. To disable the destination, use the **no** form of this command.

**destination** *name share-value*

**no destination** *name share-value*

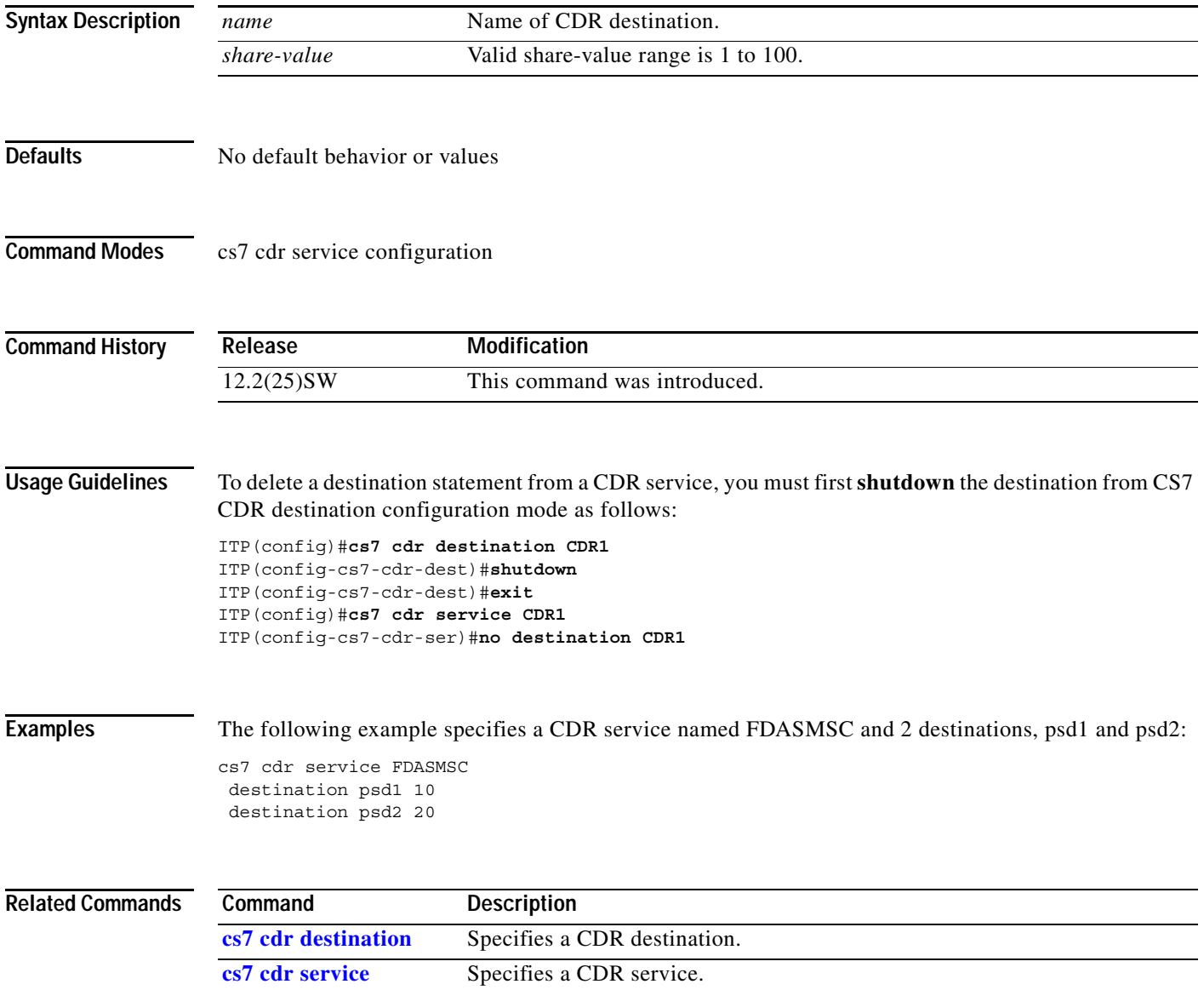

**The Second Second** 

 $\mathbf I$ 

# **destination (cs7 sms smpp)**

To configure an SMS SMPP destination, use the **destination** command in cs7 sms smpp configuration mode. To remove the destination, use the **no** form of this command.

**destination** *dest-name remote-ip-addr remote-port* [**profile** *profile-name*] [**smsc**]

**no destination** *dest-name remote-ip-addr remote-port* [**profile** *profile-name*] [**smsc**]

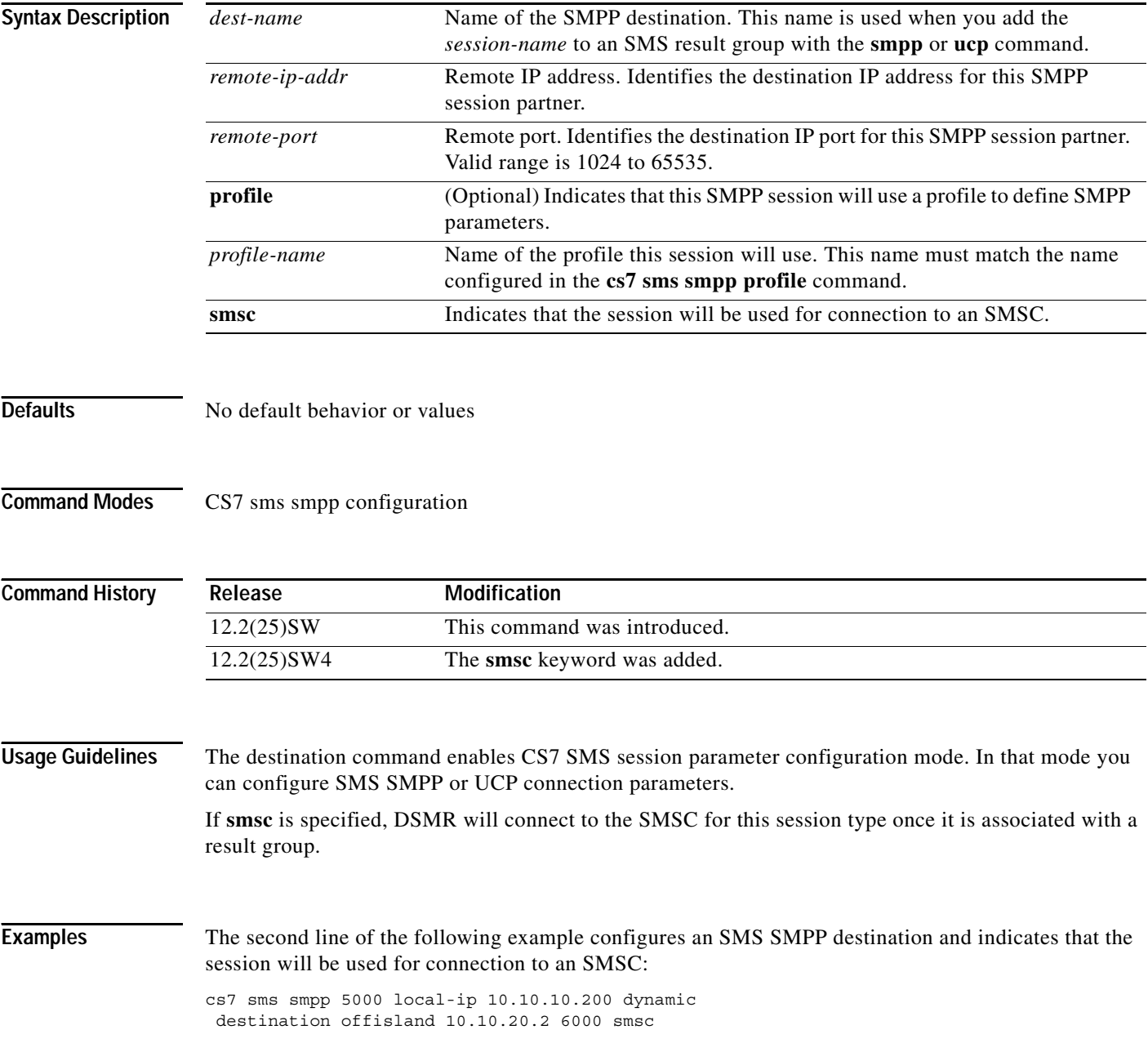

 $\mathbf{I}$ 

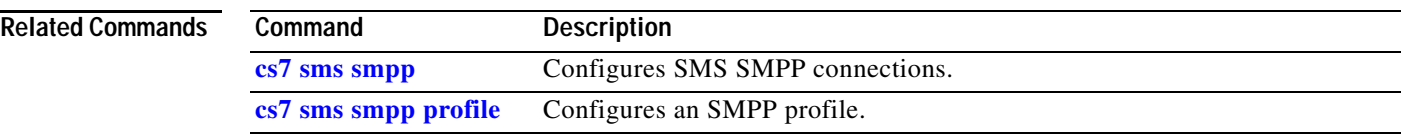

 $\mathbf I$ 

# **destination (cs7 sms ucp)**

To configure an SMS UCP destination, use the **destination** command in cs7 sms ucp configuration mode. To remove the destination, use the **no** form of this command.

**destination** *dest-name remote-ip-addr remote-port* [**profile** *profile-name*] **smsc**

**no destination** *dest-name remote-ip-addr remote-port* [**profile** *profile-name*] **smsc**

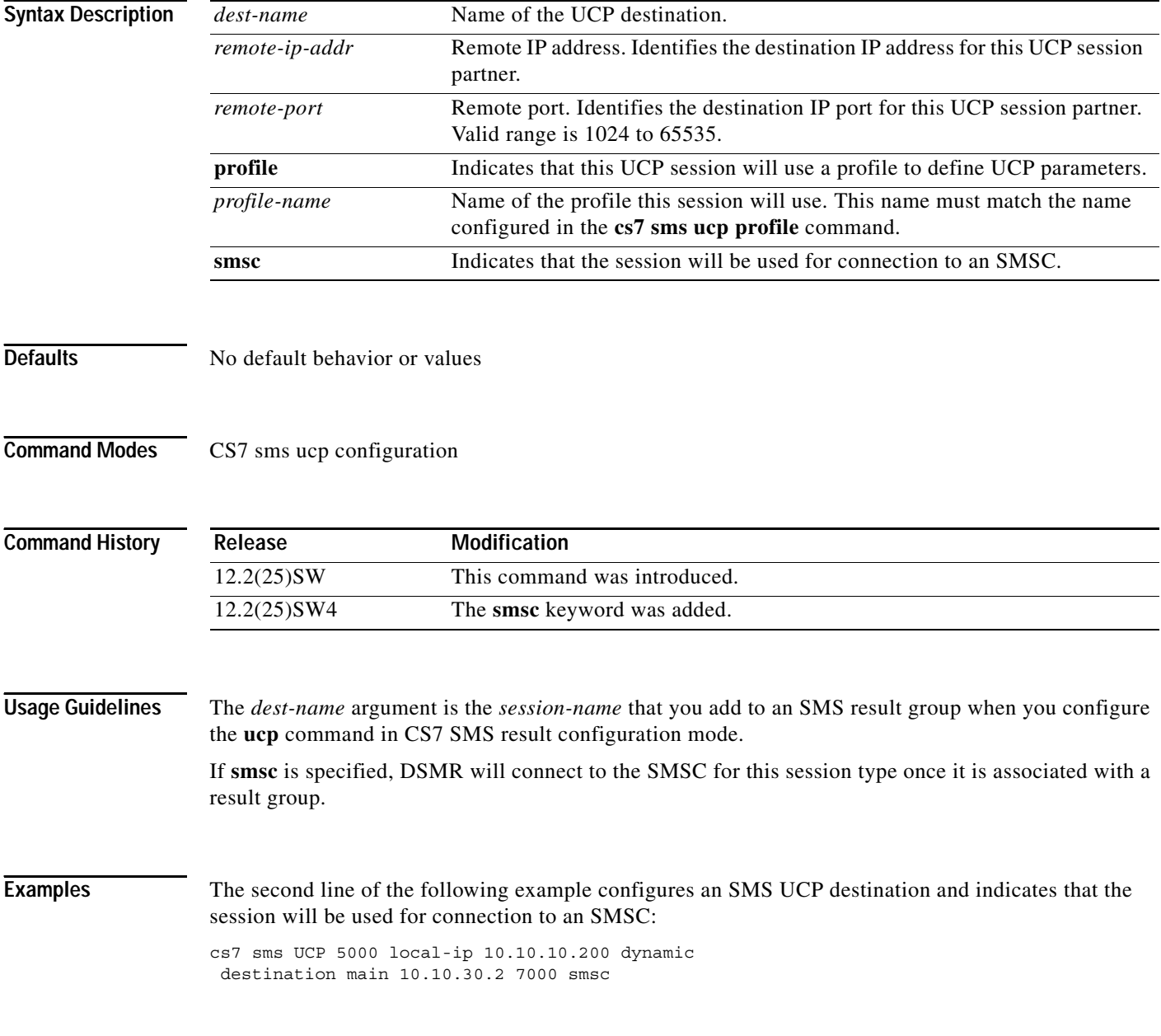

**Related Commands**

 $\mathbf{I}$ 

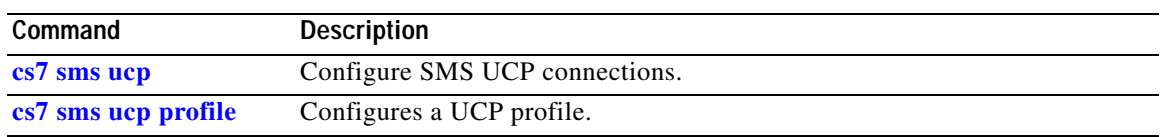

 $\mathsf I$ 

M

# **digits**

To configure an MSC address in an SMS MSC table that indicates time zone information for an MSC relative to the ITP, use the **digits** command in CS7 SMS table configuration mode. To remove the specification, use the **no** form of this command.

**digits** *address* **time-offset** {**add** | **subtract**} *time-difference* 

**no digits** *address* **time-offset** {**add** | **subtract**} *time-difference* 

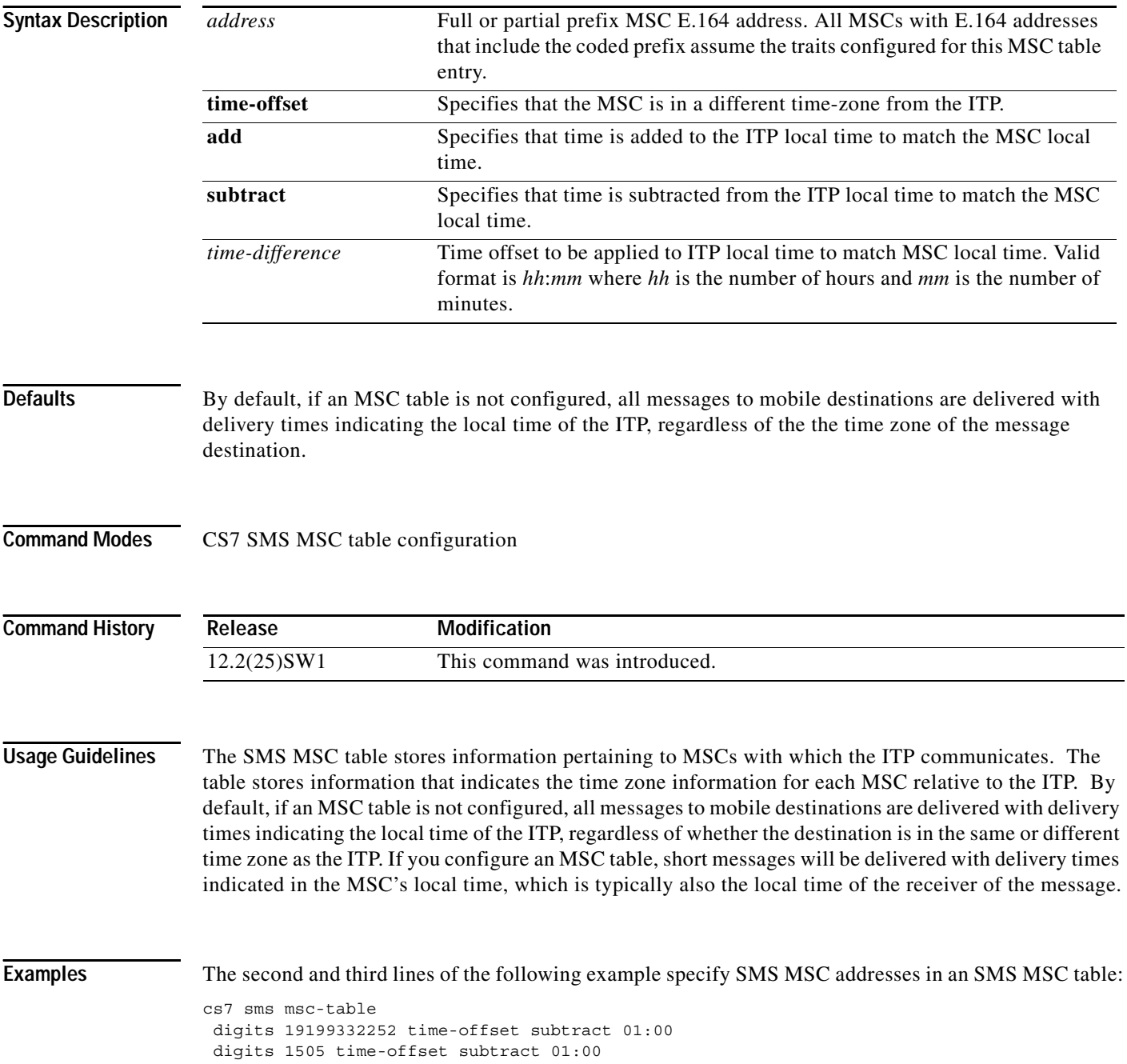

 $\mathbf{I}$ 

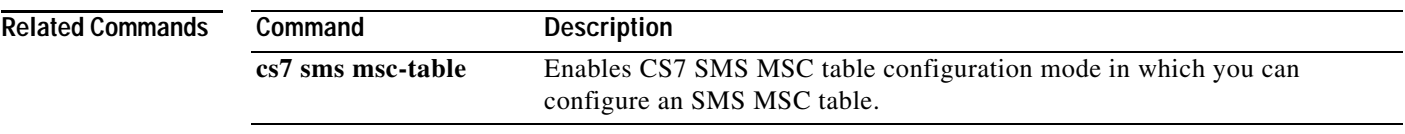

**The Second Second** 

 $\mathsf I$ 

# **display-name (cs7 link)**

To define a text string to be included on traps related to the link, use the **display-name** command in cs7 link configuration mode. To remove the text string, use the **no** form of this command.

**display-name** *line*

**no display-name** *line*

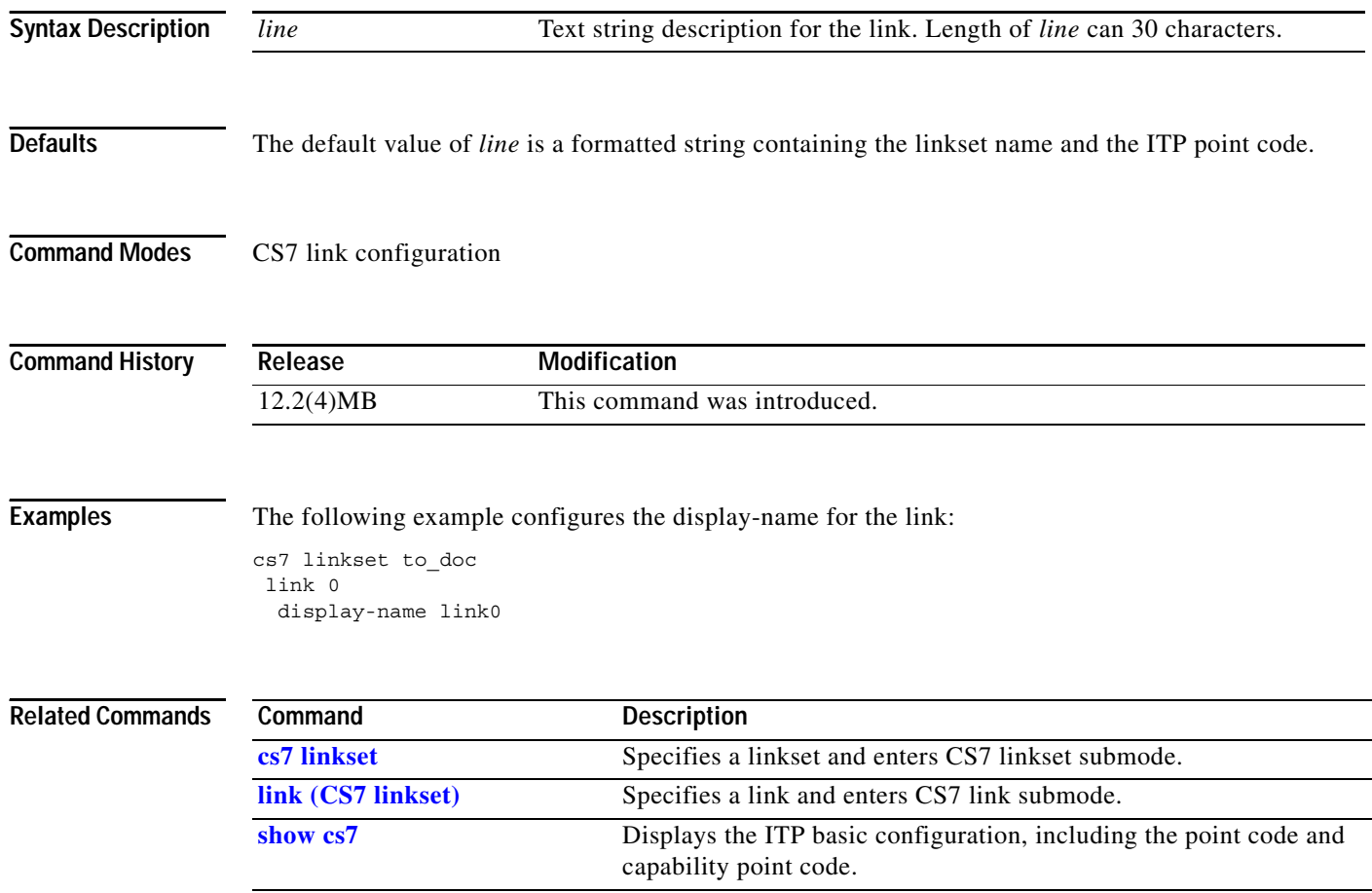

 $\overline{\phantom{a}}$ 

# **display-name (cs7 linkset)**

To define a text string to be included on traps related to the linkset, use the **display-name** command in cs7 linkset configuration mode. To remove the text string, use the **no** form of this.

**display-name** *line*

**no display-name** *line*

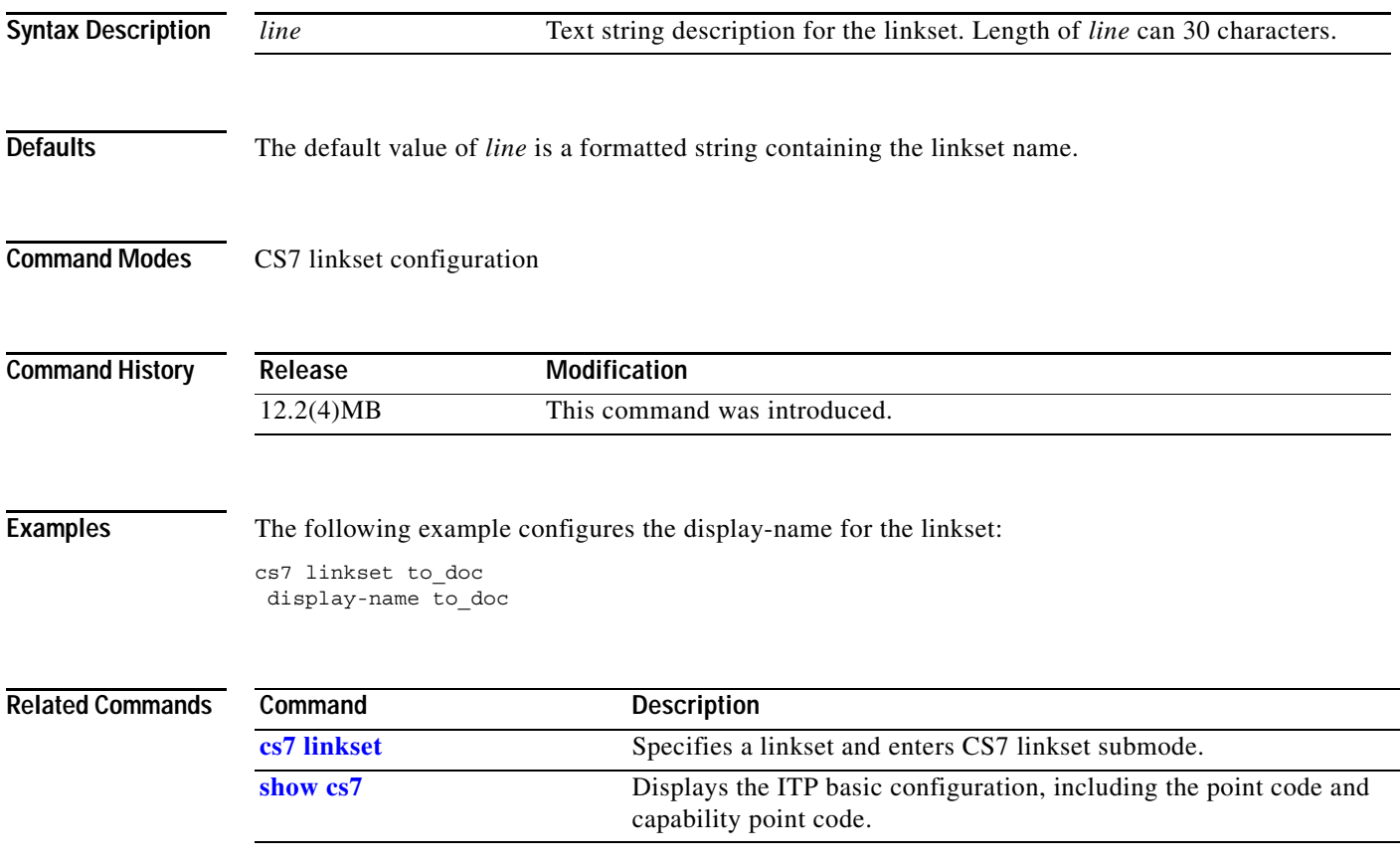

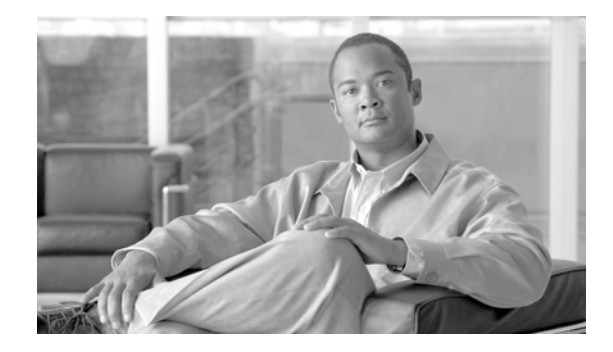

# **ITP Command Set: E - R**

This section documents new or modified commands. All other commands for this feature are documented in the Cisco IOS Command Reference publications.

- **• encapsulation hs-mtp2, page 608**
- **• encapsulation mtp2, page 609**
- **• esme cdr consolidation (cs7 sms result), page 537**
- **• esme id (cs7 sms result), page 538**
- **• false-congestion, page 610**
- **• fast-cwnd-rate (cs7 asp), page 611**
- **• fast-cwnd-rate (cs7 link), page 612**
- **• fast-cwnd-rate (cs7 m2pa profile), page 613**
- **• fast-cwnd-rate (cs7 m3ua), page 615**
- **• fast-cwnd-rate (cs7 mated-sg), page 616**
- **• fast-cwnd-rate (cs7 sgmp), page 617**
- **• fast-cwnd-rate (cs7 sua), page 618**
- **• get-imsi, page 549**
- **• get-msrn, page 551**
- **• gprs-delivery (cs7 sms gsm), page 553**
- **• gprs-delivery prefer-sgsn (cs7 sms gsm smsmo), page 554**
- **• gsm-authent-vlr, page 556**
- **• gsm-map (cs7 sms route-table), page 557**
- **• gt (cs7 mlr result), page 619**
- **• gt (cs7 sms result), page 560**
- **• gta app-grp, page 621**
- **• gta asname, page 622**
- **• gta pcssn, page 624**
- **• gta -prefix, page 626**
- **• gta qos-class, page 628**
- **• gta-start, page 630**

 $\mathbf I$ 

- **• gtt-accounting, page 631**
- **• hold-transport (cs7 link), page 632**
- **• hold-transport (cs7 m2pa profile), page 633**
- **• hs-mtp2, page 634**
- **• hs-mtp2-timer (cs7 link)**
- **• hsl, page 637**
- **• idle-cwnd-rate (cs7 asp), page 638**
- **• idle-cwnd-rate (cs7 link), page 639**
- **• idle-cwnd-rate (cs7 mated-sg), page 640**
- **• idle-cwnd-rate (cs7 m2pa profile), page 641**
- **• idle-cwnd-rate (cs7 m3ua), page 643**
- **• idle-cwnd-rate (cs7 sgmp), page 644**
- **• idle-cwnd-rate (cs7 sua), page 645**
- **• inactivity-timer (cs7 sms profile parameters), page 587**
- **• inactivity-timer (cs7 sms session parameters), page 589**
- **• inbound (config-gws-as), page 646**
- **• inbound (config-gws-ls), page 648**
- **• init-cwnd-size (cs7 asp), page 650**
- **• init-cwnd-size (cs7 link), page 651**
- **• init-cwnd-size (cs7 m2pa profile), page 652**
- **• init-cwnd-size (cs7 m3ua), page 654**
- **• init-cwnd-size (cs7 mated-sg), page 655**
- **• init-cwnd-size (cs7 sgmp), page 656**
- **• init-cwnd-size (cs7 sua), page 657**
- **• init-ip-dscp, page 658**
- **• init-ip-precedence, page 659**
- **• init-retransmit (cs7 link), page 660**
- **• init-retransmit (cs7 m2pa profile), page 661**
- **• init-retransmit (cs7 m3ua), page 662**
- **• init-retransmit (cs7 sgmp), page 663**
- **• init-retransmit (CS7 SUA), page 664**
- **• init-retransmit (group), page 610**
- **• init-timeout (CS7 Link), page 665**
- **• init-timeout (cs7 m2pa profile), page 666**
- **• init-timeout (CS7 M3UA), page 667**
- **• init-timeout (CS7 SGMP), page 668**
- **• init-timeout (CS7 SUA), page 669**
- **• init-timeout (group), page 616**

 $\Gamma$ 

ן

- **• insert-dpc-in-cdpa, page 670**
- **• invoke-timer (cs7 authent-vlr), page 619**
- **• invoke-timer (cs7 sms ansi41), page 620**
- **• invoke-timer (cs7 sms gsm), page 621**
- **• ip-dscp (cs7 m2pa profile), page 672**
- **• ip-precedence (CS7 Link), page 673**
- **• ip-precedence (cs7 m2pa profile), page 674**
- **• ipc zone default, page 626**
- **• isup-msg-type, page 675**
- **• keepalive (CS7 ASP), page 677**
- **• keepalive (CS7 Link), page 678**
- **• keepalive (cs7 m2pa profile), page 679**
- **• keepalive (CS7 M3UA), page 680**
- **• keepalive (CS7 Mated-SG), page 681**
- **• keepalive (CS7 SGMP), page 682**
- **• keepalive (CS7 SUA), page 683**
- **• keepalive (group peer), page 637**
- **• keepalive-timer (CS7 SMS profile parameters), page 638**
- **• keepalive-timers (CS7 SMS session parameters), page 639**
- **• linestate debounce, page 684**
- **• link (CS7 linkset), page 685**
- **• link (CS7 monitor), page 644**
- **• link-test, page 688**
- **• link-timer, page 689**
- **• load (cs7 route table), page 692**
- **• load (CS7 SMS address-table), page 651**
- **• local-ip (CS7 local peer), page 694**
- **• local-ip (CS7 M3UA), page 695**
- **• local-ip (CS7 MAPUA), page 655**
- **• local-ip (CS7 SGMP), page 696**
- **• local-ip (CS7 SUA), page 697**
- **• local-ip (group), page 658**
- **• local-ip (local IPC SCTP), page 659**
- **• local-port, page 660**
- **• m2pa, page 698**
- **• map-dest-addr, page 663**
- **• map-local-addr, page 665**
- **• map-source-addr (cs7 mapua), page 667**
- **• map-source-addr (cs7 sms ansi41), page 669**
- **• map-source-addr (cs7 sms gsm), page 671**
- **• map-source-addr (cs7 sms gsm smsmo), page 672**
- **• match access-group, page 700**
- **• match any (CS7 ASP), page 701**
- **• match any (CS7 Linkset), page 702**
- **• match ip (cs7 sms result), page 677**
- **• match si (cs7 asp)), page 703**
- **• match si (cs7 linkset), page 704**
- **• match smpp id (cs7 sms result), page 680**
- **• match ucp id (cs7 sms result), page 681**
- **• match-unknown-ton-np (cs7 mlr ruleset rule), page 705**
- **• match-unknown-ton-np (cs7 sms set rule), page 685**
- **• max-inbound-streams (CS7 M3UA), page 708**
- **• max-inbound-streams (CS7 SGMP), page 709**
- **• max-inbound-streams (CS7 SUA), page 710**
- **• modify-failure (cs7 mlr option), page 711**
- **• modify-profile (cs7 mlr ruleset rule), page 712**
- **• max-messages (cs7 sms gsm smsmo), page 691**
- **• max-messages (ucp submit), page 692**
- **• max-return, page 694**
- **• max-streams (group), page 695**
- **• mnp (cs7 sms gsm), page 696**
- **• mnp (cs7 sms gsm smsmo), page 697**
- **• modify-prefix, page 698**
- **• monitor event-trace cs7 mlr (EXEC), page 700**
- **• monitor event-trace cs7 mlr dump-file (global), page 703**
- **• monitor event-trace cs7 mlr ruleset (global), page 704**
- **• monitor event-trace cs7 mlr size (global), page 706**
- **• msc-proxy-addr (cs7 sms smsmo), page 708**
- **• mtp2, page 713**
- **• mtp2-timer, page 714**
- **• mtp2-timer ttc enable, page 716**
- **• multi-message-dialogue (cs7 mlr ruleset rule), page 717**
- **• multiplicity, page 719**
- **• nai, page 720**

 $\Gamma$ 

- **• network-appearance, page 721**
- **• new-name, page 722**

ן

- **• np, page 723**
- **• optional-parms calling-party, page 721**
- **• orig-imsi (cs7 mlr ruleset rule), page 724**
- **• orig-imsi (cs7 sms set rule), page 723**
- **• orig-imsi-table (cs7 mlr ruleset rule), page 725**
- **• orig-imsi-table (cs7 sms set rule), page 727**
- **• orig-sme (cs7 mlr ruleset rule), page 727**
- **• orig-sme (cs7 sms set rule), page 732**
- **• orig-sme-table (cs7 mlr ruleset rule), page 730**
- **• orig-sme-table (cs7 sms set rule), page 736**
- **• orig-smsc (cs7 mlr ruleset rule), page 732**
- **• orig-smsc (cs7 mlr modify-profile), page 734**
- **• outbound (config-gws-as), page 736**
- **• outbound (config-gws-ls), page 738**
- **• path-retransmit (CS7 ASP), page 740**
- **• path-retransmit (CS7 Link), page 741**
- **• path-retransmit (cs7 m2pa profile), page 742**
- **• path-retransmit (CS7 M3UA), page 743**
- **• path-retransmit (CS7 Mated-SG), page 744**
- **• path-retransmit (CS7 SGMP), page 745**
- **• path-retransmit (CS7 SUA), page 746**
- **• path-retransmit (group peer), page 752**
- **• pc (cs7 gtt application group), page 747**
- **• pc (cs7 mlr result), page 748**
- **• pc (cs7 sms gsm msc-proxy), page 756**
- **• pc (cs7 sms result), page 757**
- **• pc-range, page 750**
- **• pc-range ssn, page 751**
- **• peer (group), page 761**
- **• peer-timer (cs7 link), page 752**
- **• peer-timer (cs7 m2pa profile), page 754**
- **• pid (cs7 mlr ruleset rule), page 756**
- **• pid (cs7 sms set rule), page 767**
- **• ping cs7, page 757**
- **• plan-capacity-rcvd, page 759**
- **• plan-capacity-send, page 760**
- **• post-gtt-address-conversion, page 761**
- **• pre-gtt-address-conversion, page 762**

 $\Gamma$ 

- **• preserve-opc (cs7 mlr ruleset), page 763**
- **• preserve-opc (cs7 mlr options), page 764**
- **• preventive-txp, page 765**
- **• protocol sctp, page 777**
- **• proxy-dialogue-timer (cs7 sms-gsm-smsmo), page 778**
- **• proxy-error-use (cs7 sms-gsm-smsmo), page 779**
- **• proxy-msg (cs7 sms-gsm-smsmo), page 780**
- **• qos-access-group, page 766**
- **• qos-class (CS7 AS), page 767**
- **• qos-class (CS7 ASP), page 768**
- **• qos-class (CS7 gtt selector), page 769**
- **• qos-class (CS7 link), page 770**
- **• qos-class (cs7 m2pa profile), page 771**
- **• qos-class (CS7 Mated-SG), page 772**
- **• qos-ip-dscp, page 773**
- **• qos-ip-precedence, page 774**
- **• queue-depth (cs7 cdr service), page 791**
- **• queue-limit, page 792**
- **• queue-timer, page 793**
- **• receive-window (CS7 local peer), page 775**
- **• receive-window (CS7 M3UA), page 777**
- **• receive-window (CS7 SGMP), page 778**
- **• receive-window (CS7 SUA), page 779**
- **• receive-window (group), page 799**
- **• recovery-timeout, page 780**
- **• redundancy, page 802**
- **• remote-ip (CS7 ASP), page 781**
- **• remote-ip (CS7 Mated-SG), page 782**
- **• remote-ip (group peer), page 805**
- **• remote-ip (remote IPC SCTP), page 806**
- **• remote port (local IPC SCTP), page 807**
- **• remove route (route table), page 783**
- **• response-timer (cs7 sms profile parms), page 810**
- **• response-timer (cs7 sms session parms), page 812**
- **• result (cs7 mlr ruleset rule), page 784**
- **• result (cs7 sms set rule), page 816**
- **• retransmit-cwnd-rate (CS7 ASP), page 786**
- **• retransmit-cwnd-rate (CS7 Link), page 788**

ן

- **• retransmit-cwnd-rate (cs7 m2pa profile), page 790**
- **• retransmit-cwnd-rate (CS7 M3UA), page 792**
- **• retransmit-cwnd-rate (CS7 Mated-SG), page 794**
- **• retransmit-cwnd-rate (CS7 SGMP), page 796**
- **• retransmit-cwnd-rate (CS7 SUA), page 798**
- **• retransmit-timeout (CS7 ASP), page 800**
- **• retransmit-timeout (CS7 Link), page 802**
- **• retransmit-cwnd-rate (cs7 m2pa profile), page 790**
- **• retransmit-timeout (CS7 M3UA), page 806**
- **• retransmit-timeout (CS7 Mated-SG), page 808**
- **• retransmit-timeout (CS7 SGMP), page 810**
- **• retransmit-timeout (CS7 SUA), page 812**
- **• retransmit-timeout (group peer), page 846**
- **• reuse-count, page 848**
- **• rotate-sls, page 814**
- **• routing-key (CS7 AS), page 815**
- **• routing-key (CS7 AS Route), page 854**
- **• rule (cs7 mlr ruleset), page 819**
- **• rule (cs7 sms set), page 864**
- **• ruleset (cs7 sms ansi41 smsnot), page 866**
- **• ruleset (cs7 sms gsm smsmo), page 867**
- **• ruleset (cs7 sms ucp submit), page 868**

**College** 

## **encapsulation hs-mtp2**

To specify high speed MTP2 encapsulation, use the **encapsulation hs-mtp2** command in interface configuration mode. To turn off high speed MTP2 encapsulation for the interface and return to the default HDLC encapsulation, use the **no** form of the command.

### **encapsulation hs-mtp2**

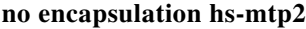

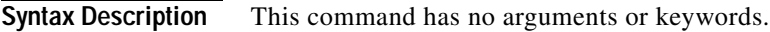

**Defaults** The default encapsulation is HDLC.

**Command Modes** Interface configuration

 $\mathbf I$ 

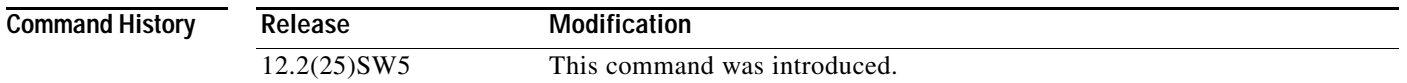

### **Usage Guidelines** After specifying the encapsulation, you can create a profile of High Speed MTP2 parameters and then apply the profile to all the links in a linkset. Or, you can specify High Speed MTP2 parameters for individual links.

**Examples** The following example configures serial interface 4/1/0:0 to use high speed MTP2 encapsulation: interface serial4/1/0:0 no ip address encapsulation hs-mtp2

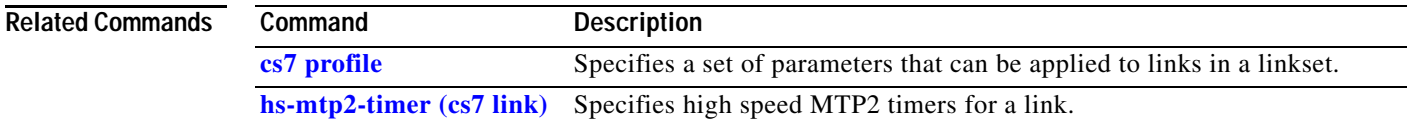

1

### **encapsulation mtp2**

To specify MTP2 encapsulation, use the **encapsulation mtp2** command in interface configuration mode. To turn off MTP2 encapsulation for the interface and return to the default HDLC encapsulation, use the **no** form of the command.

#### **encapsulation mtp2**

**no encapsulation mtp2**

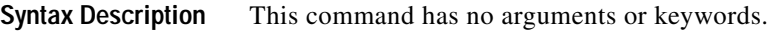

**Defaults** The default encapsulation is HDLC.

**Command Modes** Interface configuration

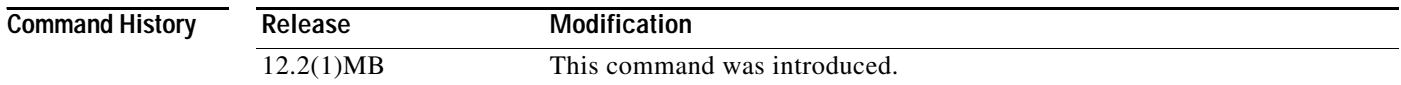

### **Usage Guidelines** The **encapsulation mtp2** command allows the interface to recognize SS7/MTP2 protocol packets and implements the MTP2 protocol on that interface. Traditional SS7 links use serial interfaces. You must configure ITP router interfaces to use MTP2 encapsulation.

**Examples** The following example configures serial interface 0 to use MTP2 encapsulation: interface serial0/0 no ip address encapsulation mtp2

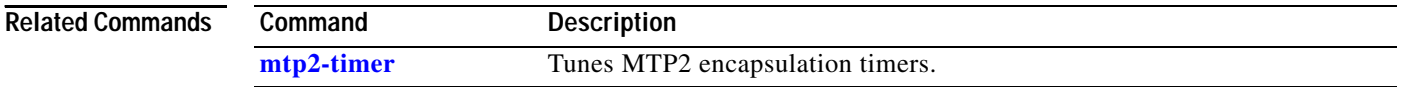

 $\overline{\phantom{a}}$ 

## **esme cdr consolidation (cs7 sms result)**

To configure ESME (large-account) CDR consolidation string to place in the CDR when a message is routed to this result group, use the **esme cdr consolidation** command in cs7 sms result configuration mode. To remove the configuration, use the **no** form of this command.

**esme cdr consolidation** *consolidation-string*

**no esme cdr consolidation** *consolidation-string*

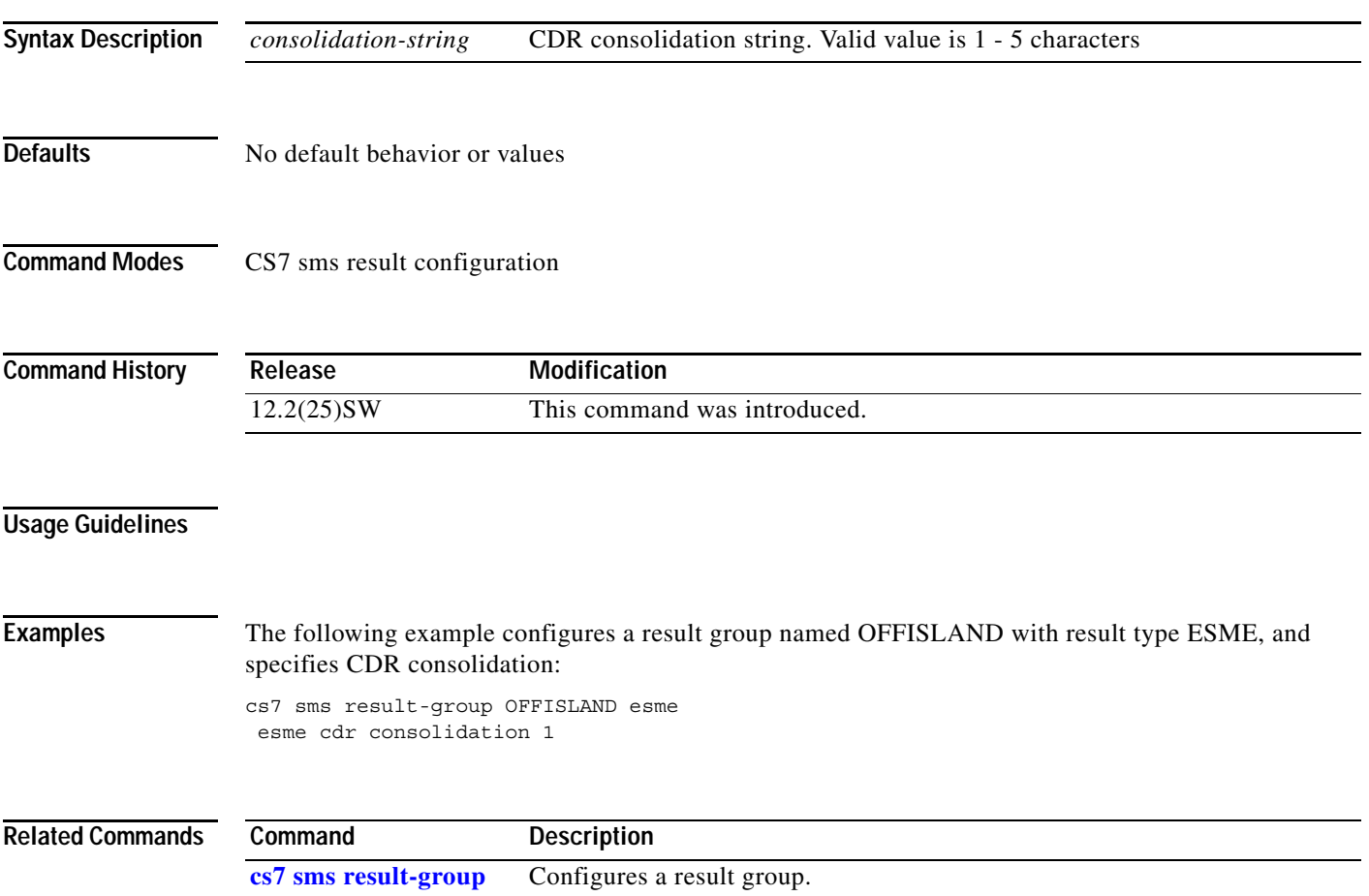

**The Second Second** 

 $\mathsf I$ 

## **esme id (cs7 sms result)**

To configure an ESME (large-account) identifier, use the **esme id** command in cs7 sms result configuration mode. To remove the configuration, use the **no** form of this command.

**esme id** *id*

**no esme id** *id*

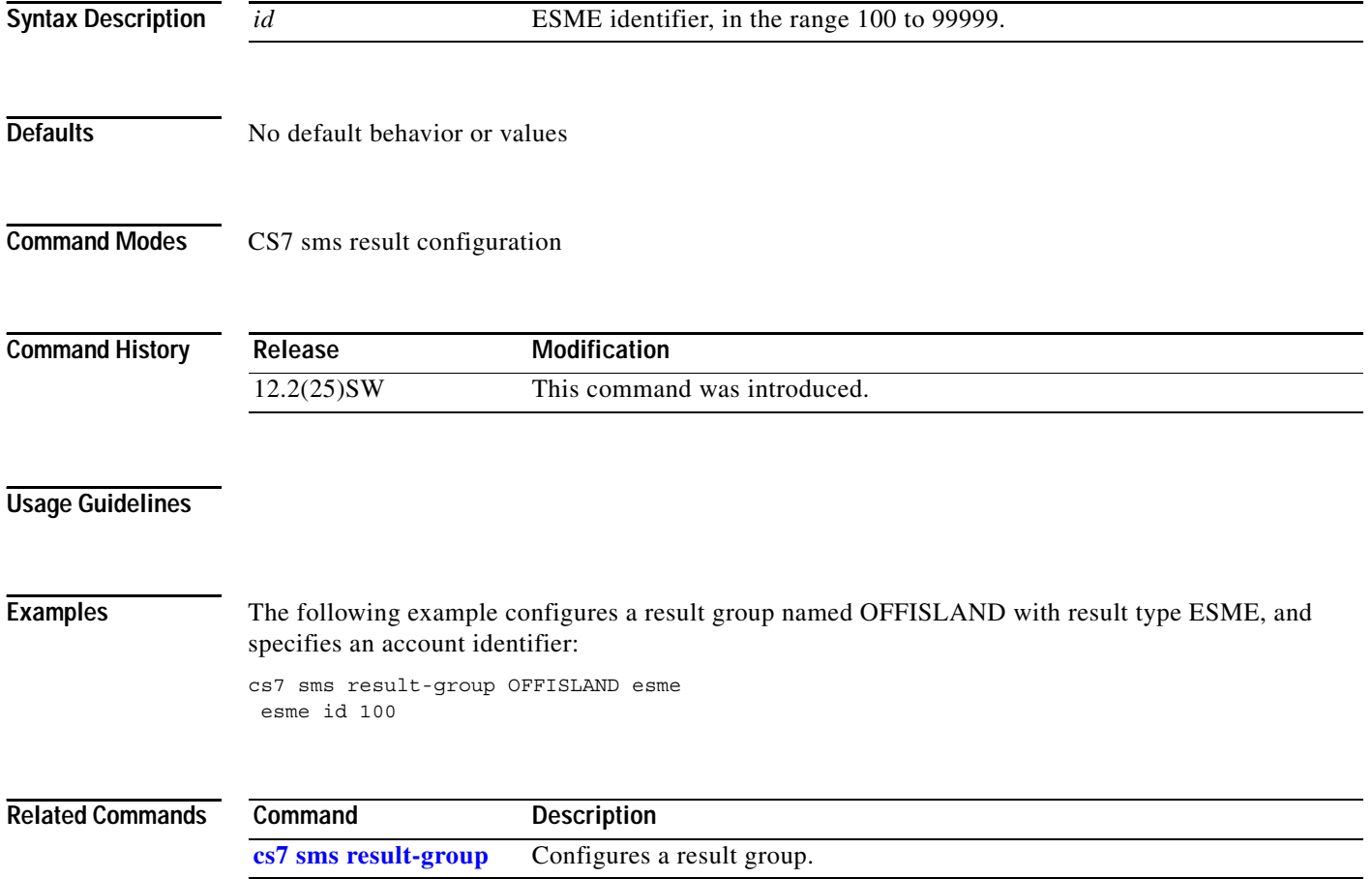
$\overline{\phantom{a}}$ 

# **false-congestion**

To configure the false congestion detection level for linkset, use the **false-detection** command in cs7 linkset configuration mode. To remove the setting, use the **no** form of this command.

**false-congestion** *level*

**no false-congestion** *level*

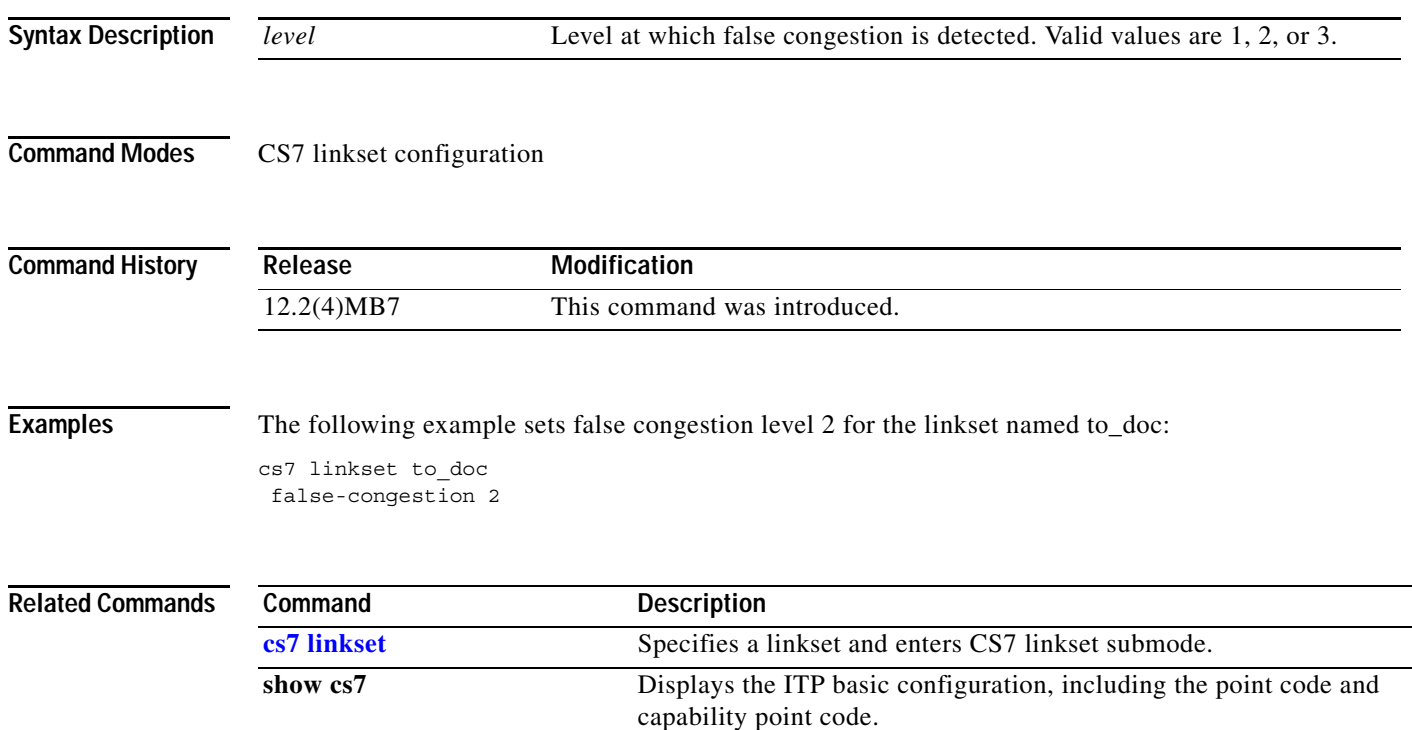

**The Co** 

 $\mathsf I$ 

# **fast-cwnd-rate (cs7 asp)**

To configure the rate at which the SCTP congestion window size is reduced due to a fast retransmission, use the **fast-cwnd-rate** command in cs7 asp configuration mode. To disable the configuration, use the **no** form of this command.

## **fast-cwnd-rate** *percent*

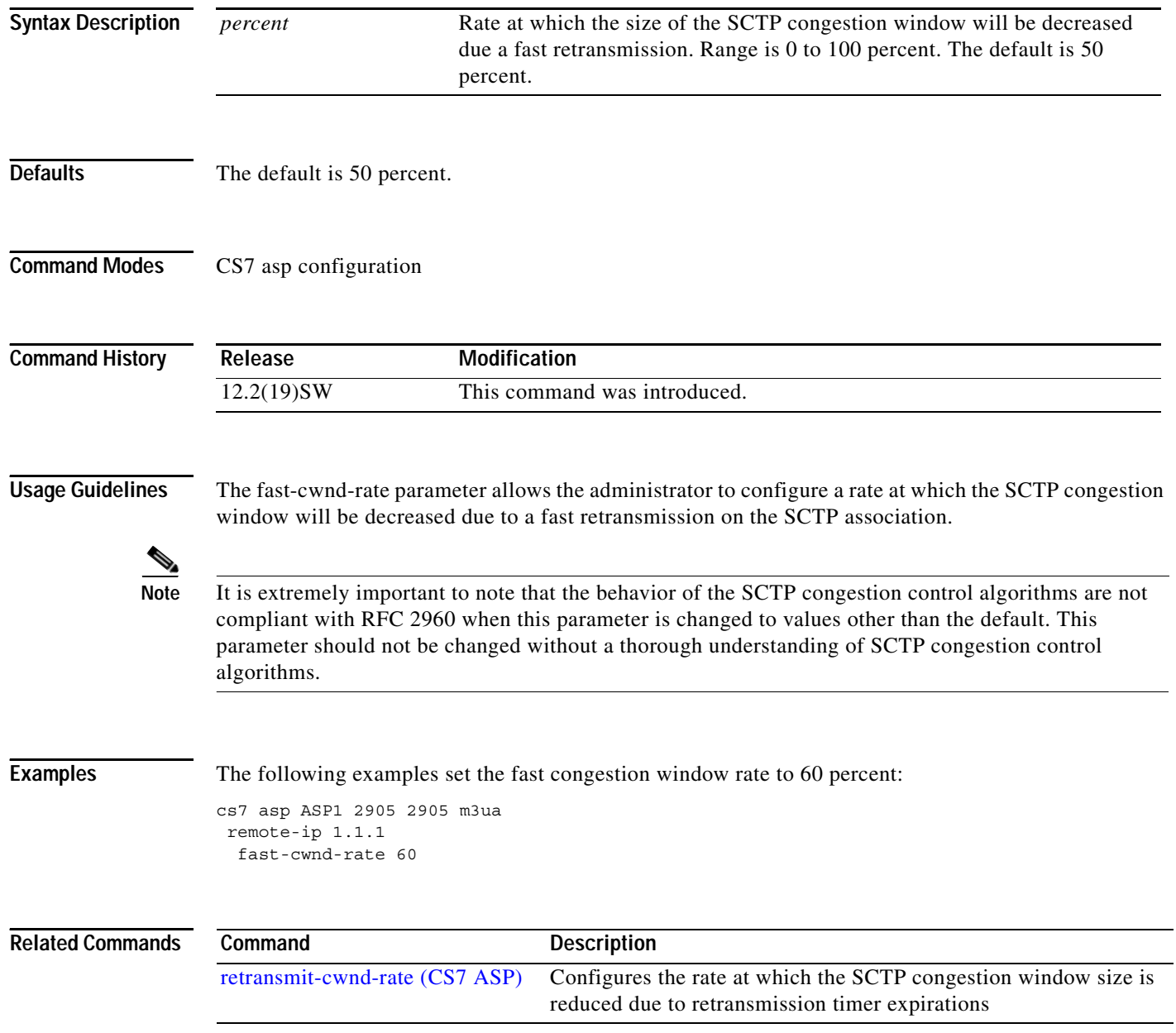

 $\overline{\phantom{a}}$ 

# **fast-cwnd-rate (cs7 link)**

To configure the rate at which the SCTP congestion window size is reduced due to a fast retransmission, use the **fast-cwnd-rate** command in cs7 link configuration mode. To disable the configuration, use the **no** form of this command.

**fast-cwnd-rate** *percent*

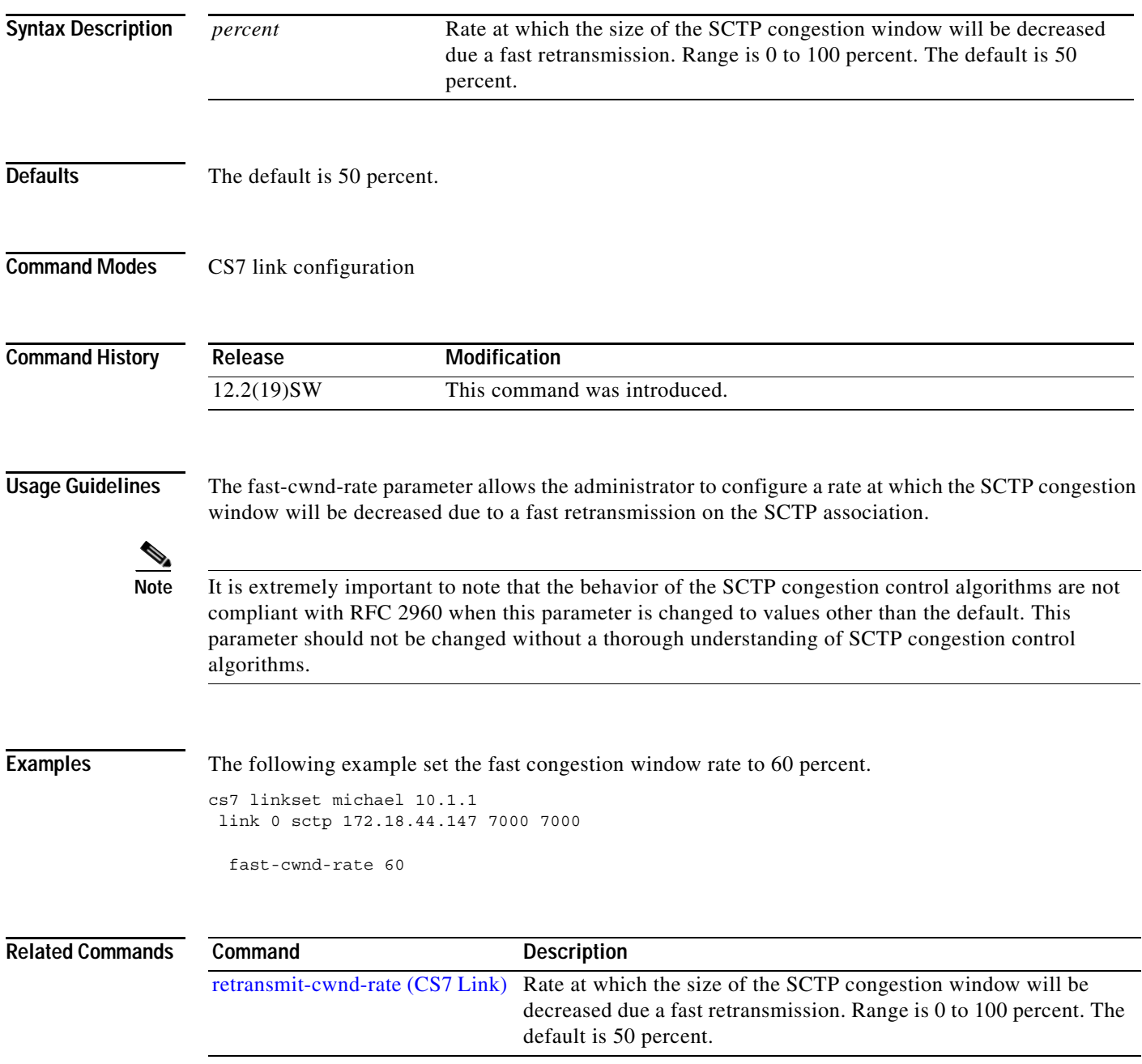

 $\mathbf I$ 

**The Co** 

# **fast-cwnd-rate (cs7 m2pa profile)**

To configure the rate at which the SCTP congestion window size is reduced due to a fast retransmission, use the **fast-cwnd-rate** command in cs7 m2pa profile configuration mode. To disable the configuration, use the **no** form of this command.

## **fast-cwnd-rate** *percent*

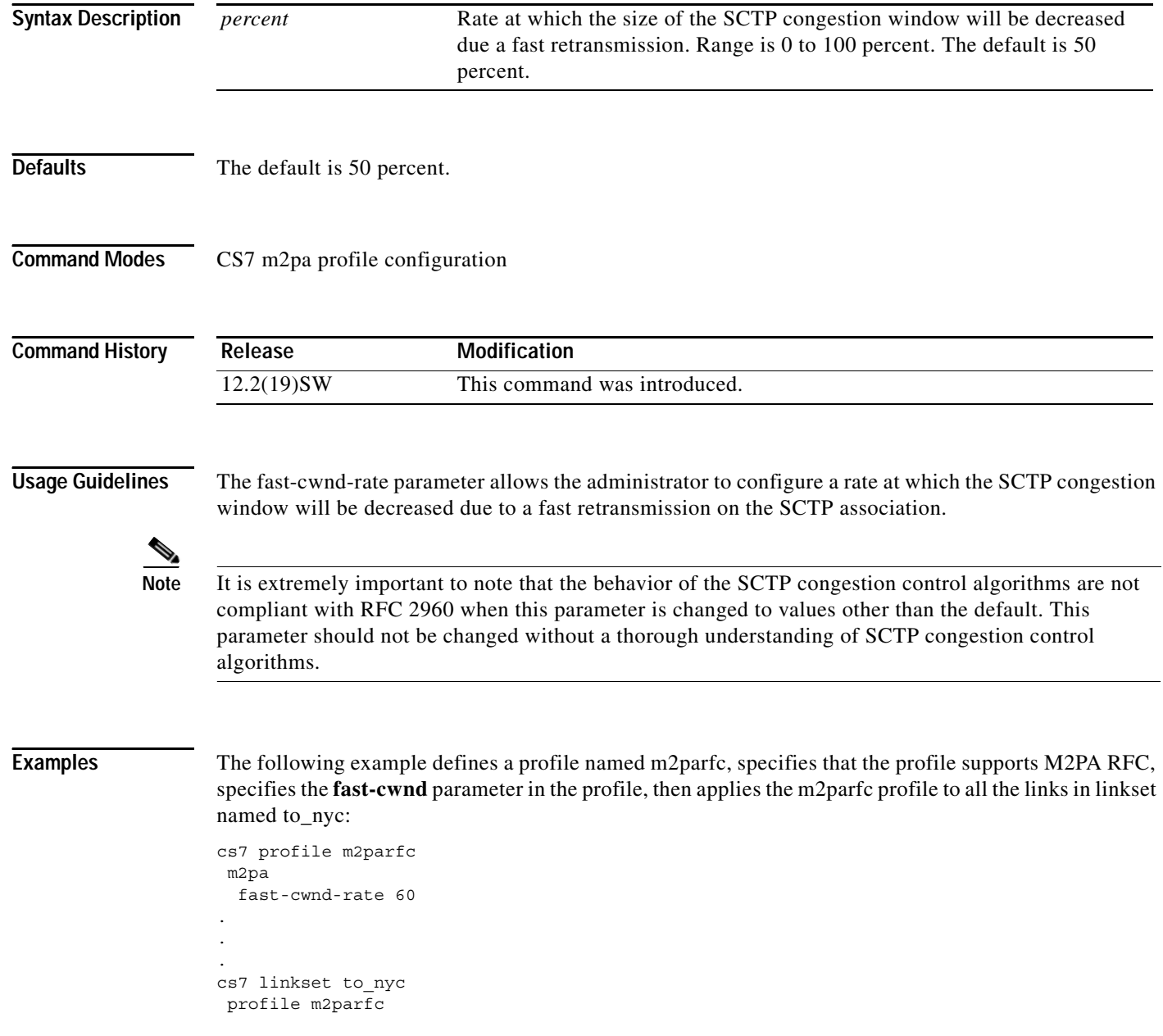

 $\mathbf{I}$ 

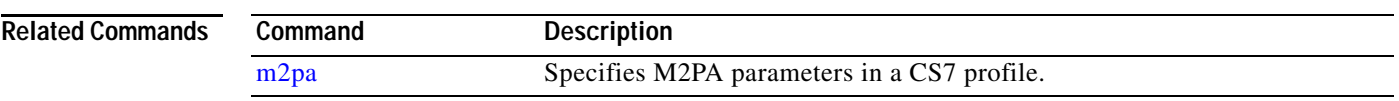

 $\overline{\phantom{a}}$ 

# **fast-cwnd-rate (cs7 m3ua)**

To configure the rate at which the SCTP congestion window size is reduced due to a fast retransmission, use the **fast-cwnd-rate** command in cs7 m3ua configuration mode. To disable the configuration, use the **no** form of this command.

## **fast-cwnd-rate** *percent*

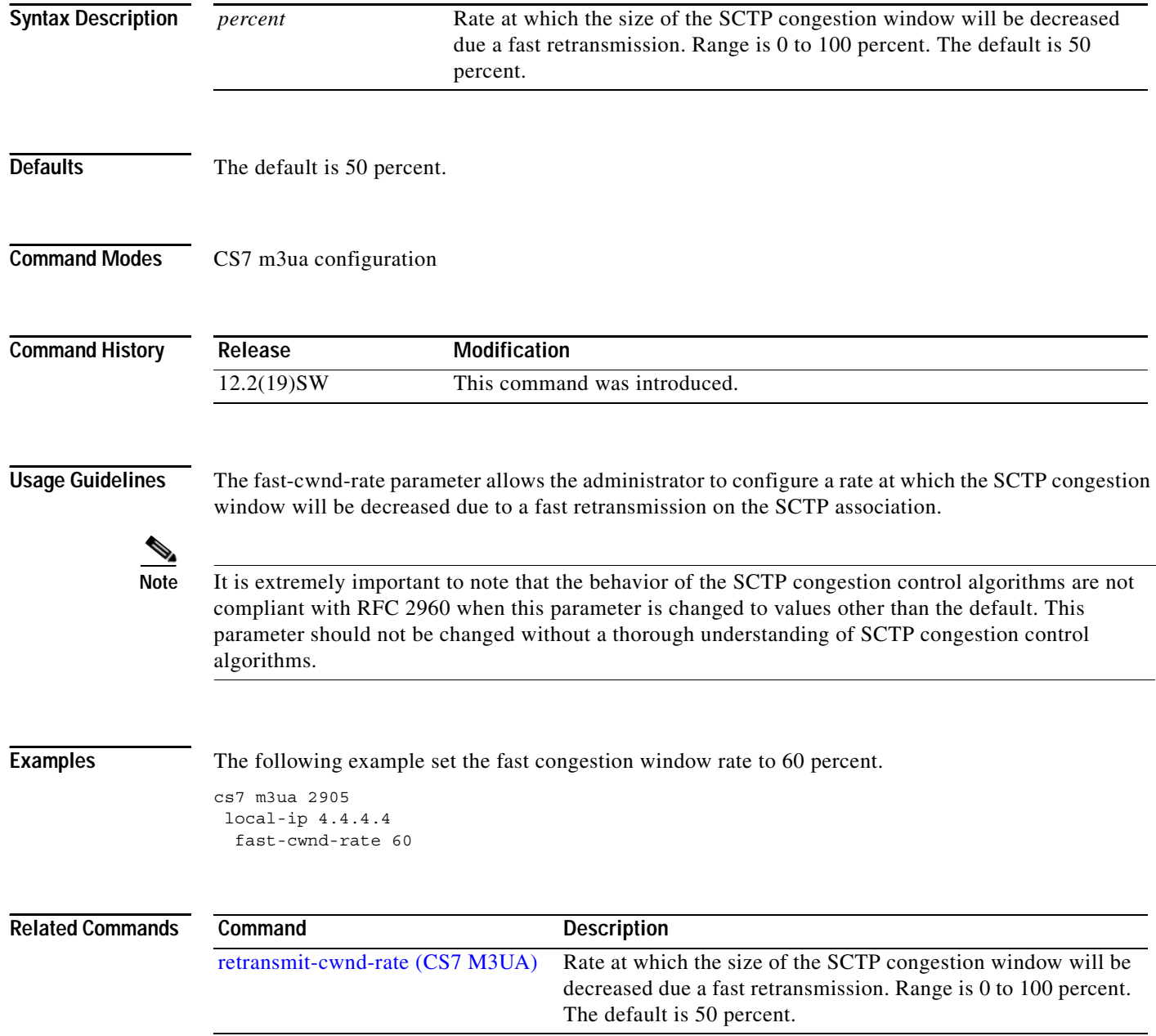

 $\overline{\phantom{a}}$ 

# **fast-cwnd-rate (cs7 mated-sg)**

To configure the rate at which the SCTP congestion window size is reduced due to a fast retransmission, use the **fast-cwnd-rate** command in cs7 mated-sg configuration mode. To disable the configuration, use the **no** form of this command.

**fast-cwnd-rate** *percent*

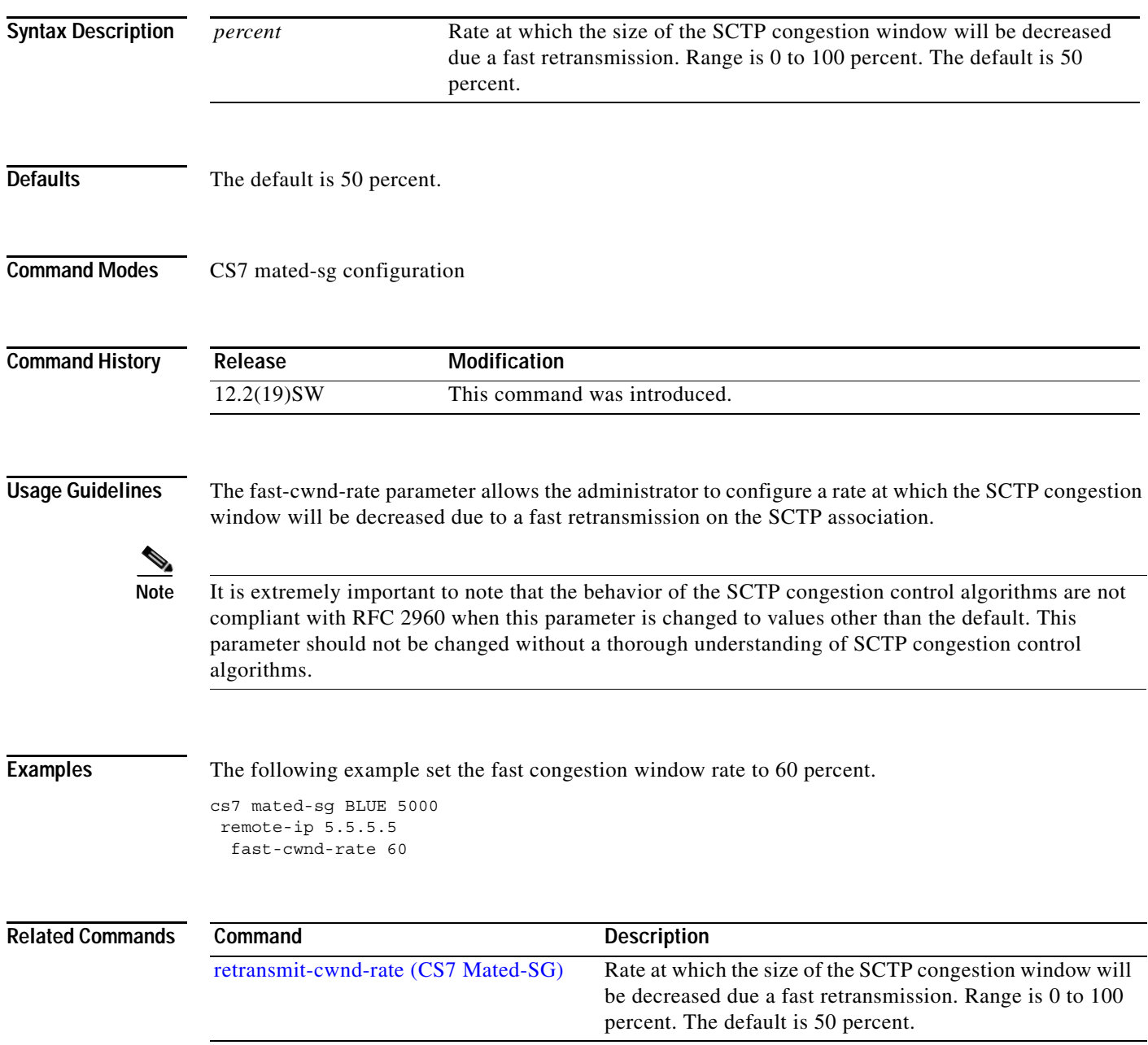

**The Co** 

 $\mathsf I$ 

# **fast-cwnd-rate (cs7 sgmp)**

To configure the rate at which the SCTP congestion window size is reduced due to a fast retransmission, use the **fast-cwnd-rate** command in cs7 sgmp configuration mode. To disable the configuration, use the **no** form of this command.

## **fast-cwnd-rate** *percent*

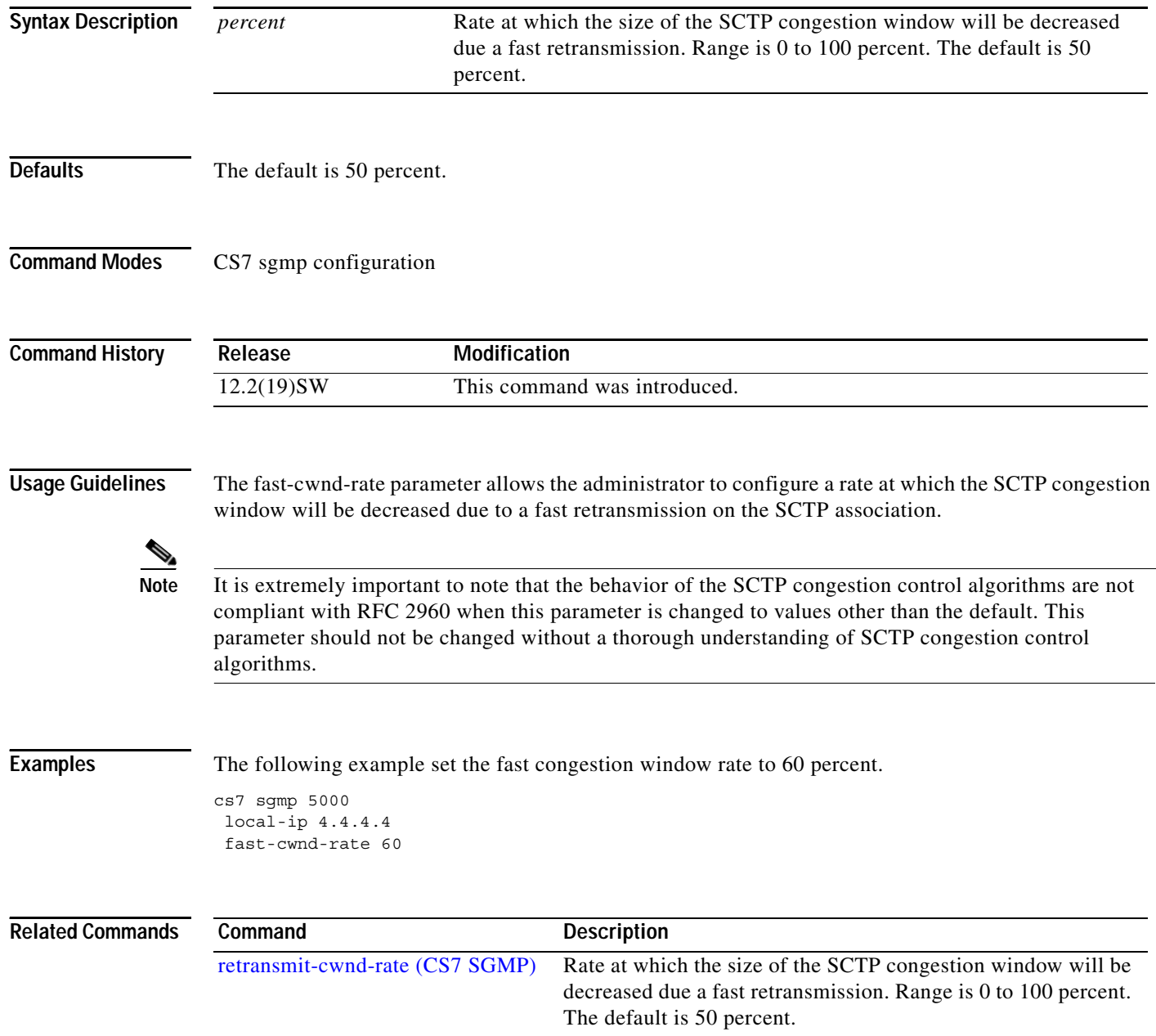

 $\overline{\phantom{a}}$ 

# **fast-cwnd-rate (cs7 sua)**

To configure the rate at which the SCTP congestion window size is reduced due to a fast retransmission, use the **fast-cwnd-rate** command in cs7 sua configuration mode. To disable the configuration, use the **no** form of this command.

**fast-cwnd-rate** *percent*

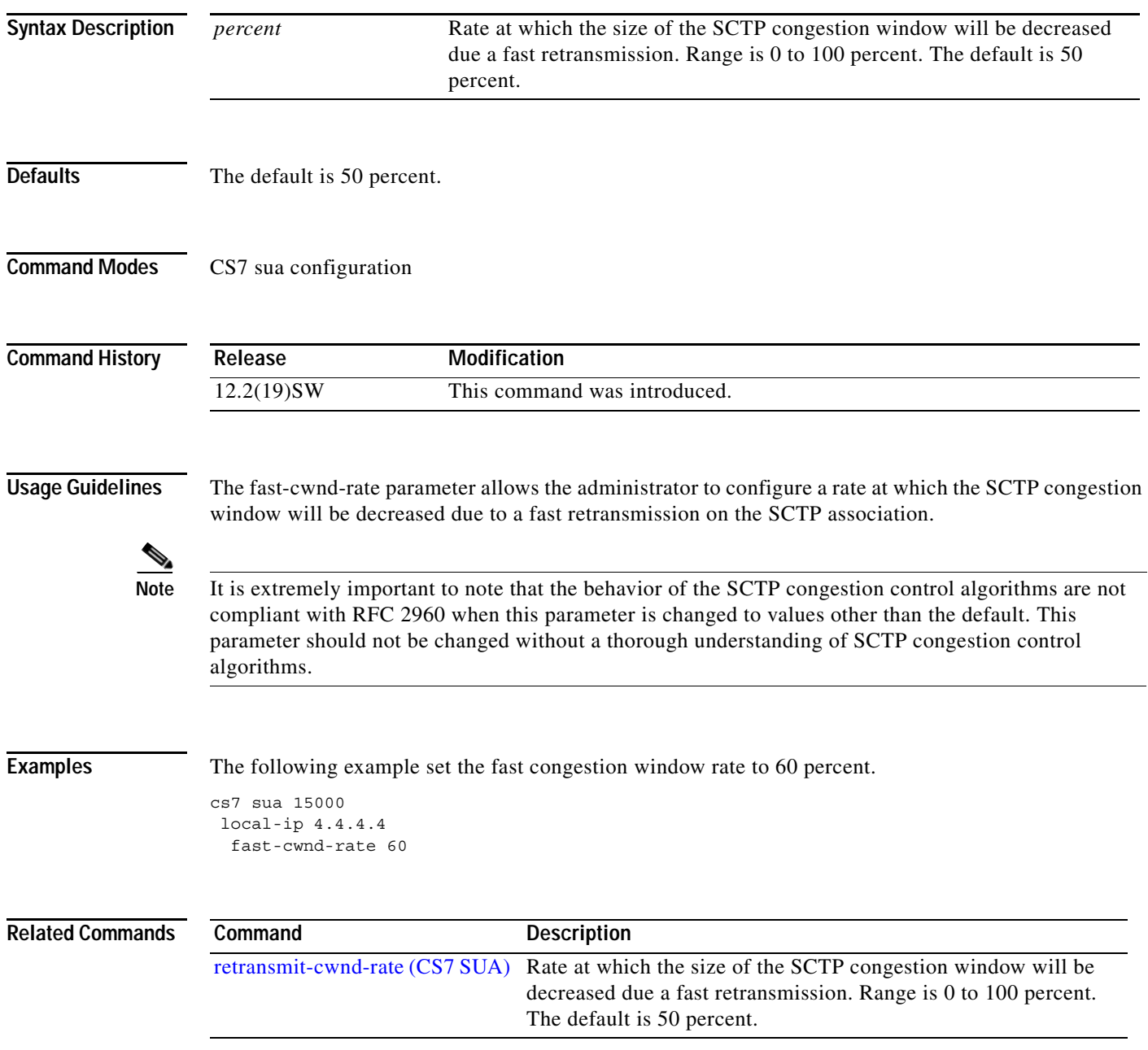

ן

## **fast-start**

To configure the fast-start option for establishing TCP connectivity, use the **fast-start** command in cs7 monitor configuration mode. To disable the fast-start, use the **no** form of this command.

**fast-start**

**no fast-start**

## **Syntax Description** .

- **Defaults Fast-start is disabled.**
- **Command Modes** CS7 monitor configuration

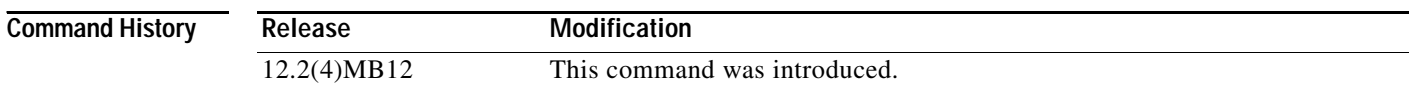

## **Usage Guidelines** After the TCP session with the remote server is established, the ITP will not send MSUs from the monitored links to the server until the server responds to the first keepalive. This mechanism prevents the ITP from over-running the server until the TCP session (and receive window) are fully established. Configuration of fast-start overrides this mechanism and allows the ITP to start sending MSUs to the server immediately after the TCP session is established.

**Caution** MSUs might be lost until the TCP session (and receive window) are fully established. **Examples** The following example allows the ITP to start sending MSUs to the server immediately after the TCP session is established: cs7 monitor 9000

fast-start

### **Related Commands Command Description** cs7 monitor Configures the ITP as a monitor and defines the port number on which to listen for incoming TCP connections.

# **get-imsi**

 $\mathbf{I}$ 

To specify the GetIMSI procedure for an SMPP MAPUA, use the **get-imsi** command in cs7 mapua configuration mode. To remove the line from the configuration, use the **no** form of this command.

**get-imsi** [**include-msc**]

**no get-imsi** 

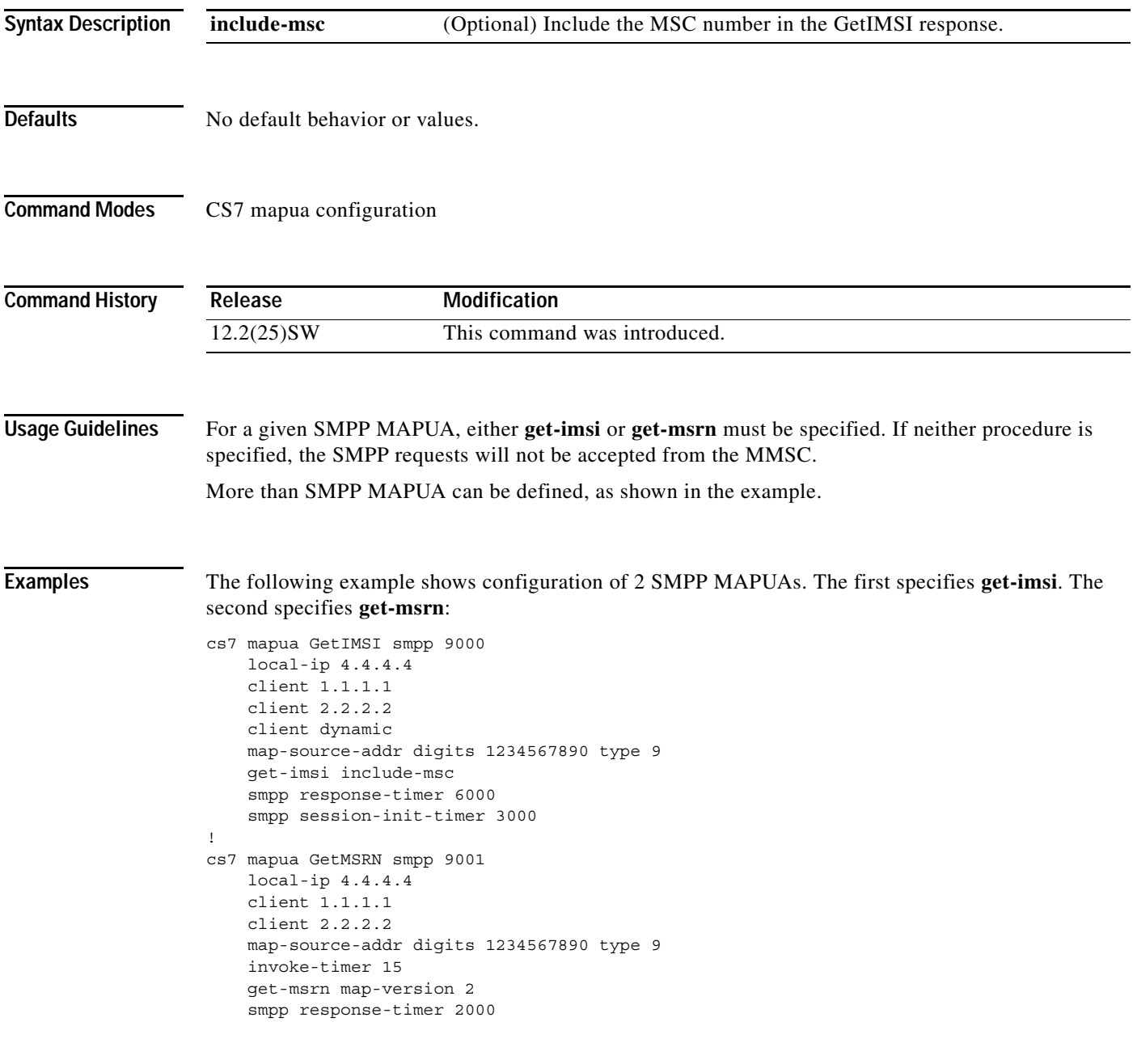

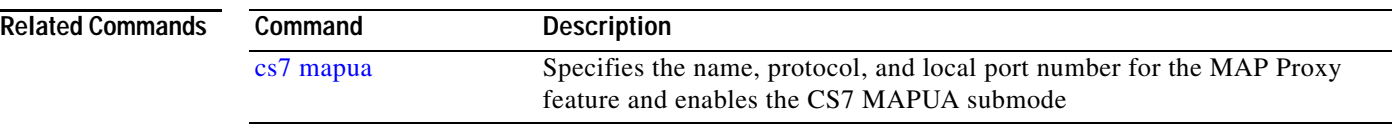

## **get-msrn**

 $\mathbf{I}$ 

To specify the GetMSRN procedure for an SMPP MAPUA, use the **get-msrn** command in cs7 mapua configuration mode. To remove the line from the configuration, use the **no** form of this command.

**get-msrn** [**map-version** *version*]

**no get-msrn** 

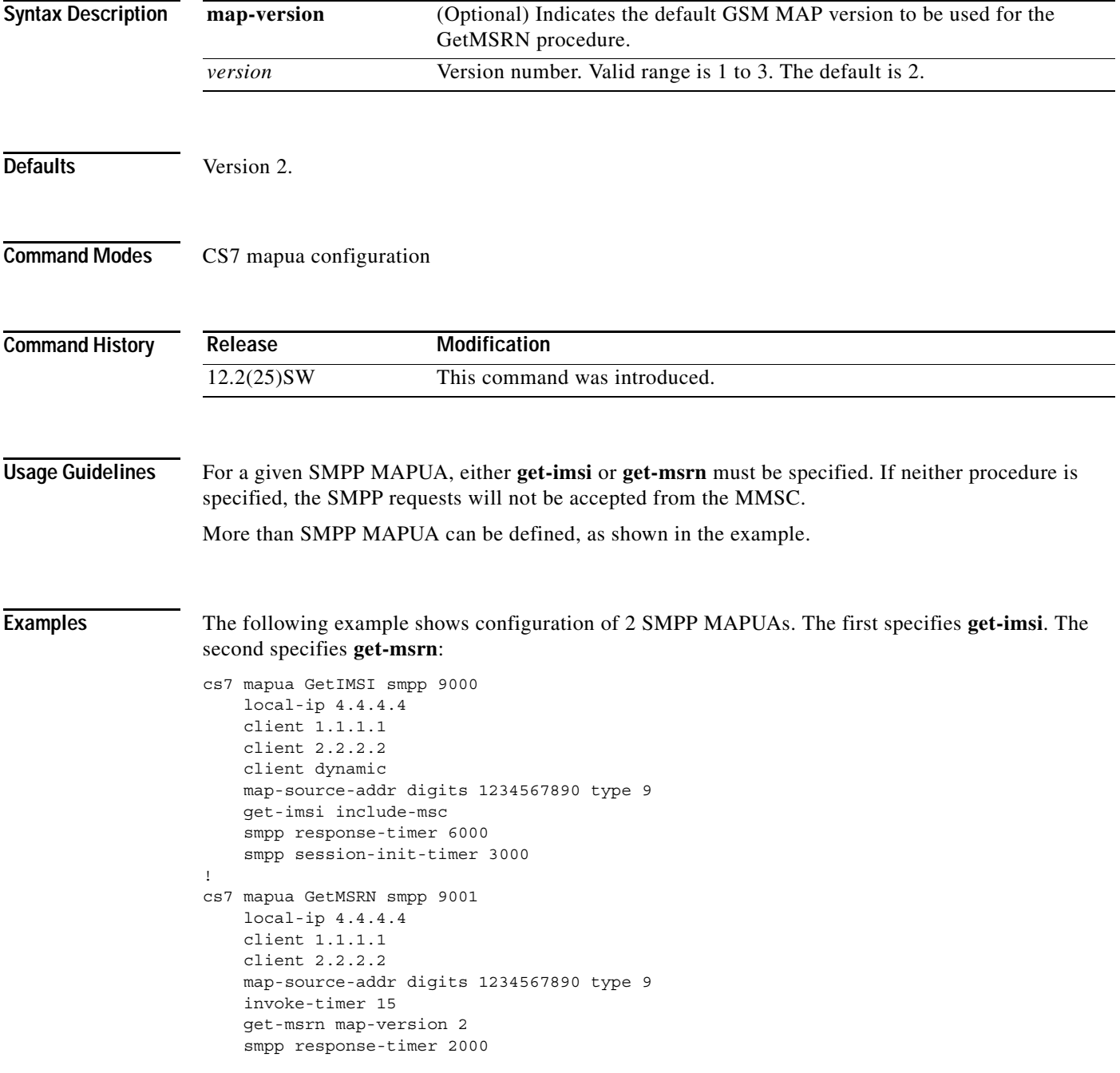

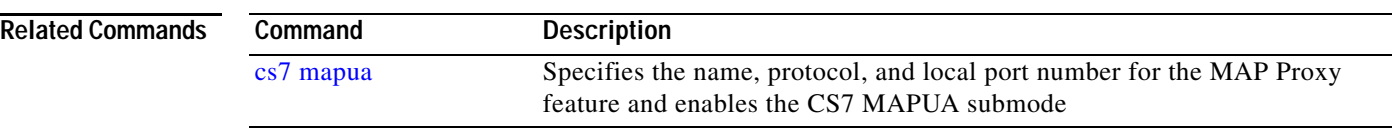

 $\overline{\phantom{a}}$ 

# **gprs-delivery (cs7 sms gsm)**

To specify that DSMR will first attempt SMS MT delivery to the SGSN address when the HLR provides both MSC and SGSN addresses in an SRI-SM confirmation, use the **gprs-delivery** command in CS7 SMS GSM MAP transport configuration mode. To remove the configuration, use the **no** form of this command.

**gprs-delivery prefer-sgsn**

**no gprs-delivery prefer-sgsn**

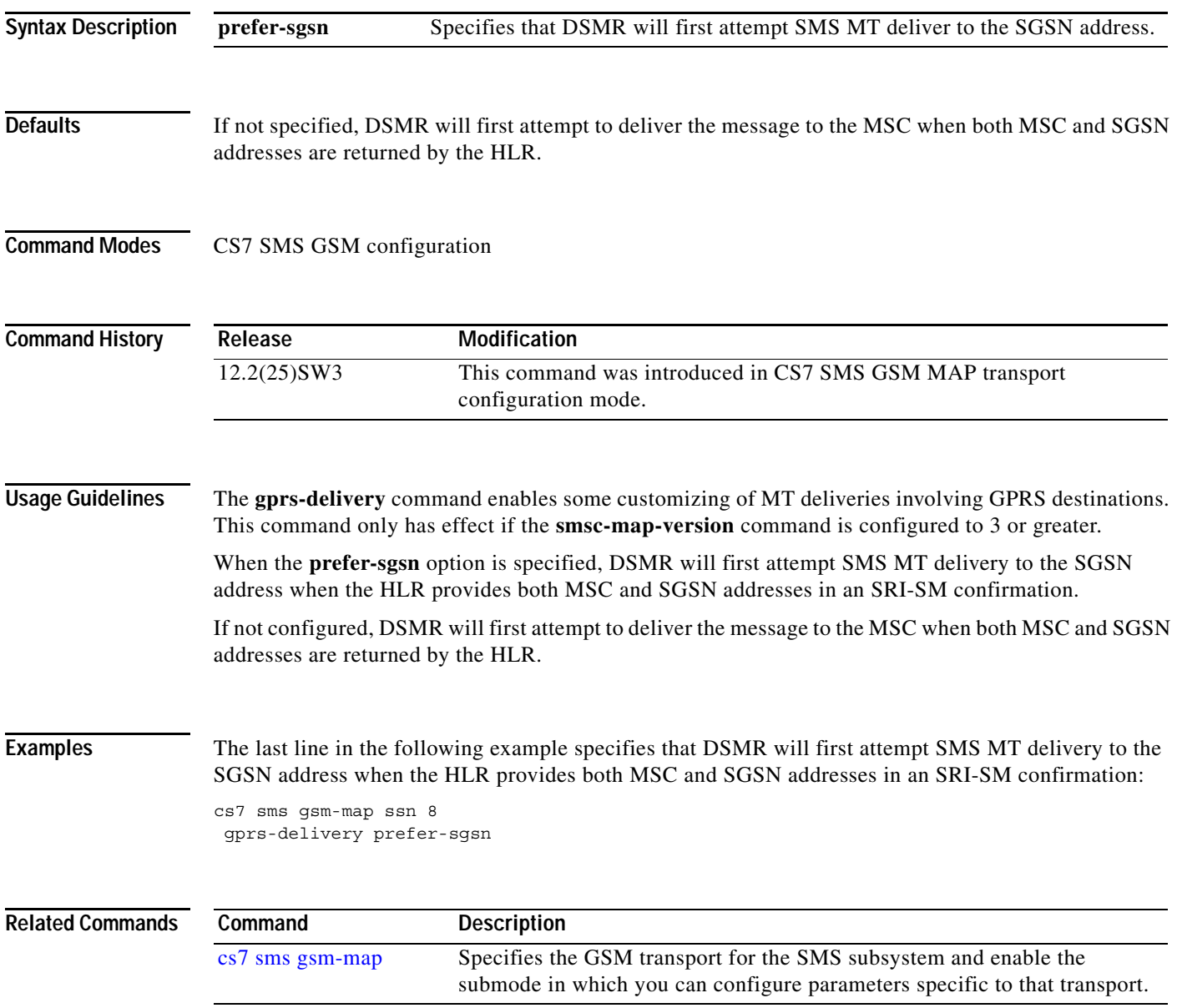

Ι

## **gprs-delivery prefer-sgsn (cs7 sms gsm smsmo)**

To specify that DSMR will first attempt SMS MT delivery to the SGSN address when the HLR provides both MSC and SGSN addresses in an SRI-SM confirmation, use the **gprs-delivery prefer-sgsn** command in CS7 SMS GSM-SMSMO configuration mode. To remove the configuration, use the **no** form of this command.

**gprs-delivery prefer-sgsn**

**no gprs-delivery prefer-sgsn**

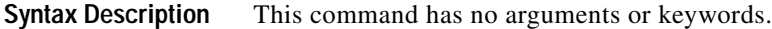

**Defaults** If not specified, DSMR will first attempt to deliver the message to the MSC when both MSC and SGSN addresses are returned by the HLR.

**Command Modes** CS7 SMS GSM SMSMO configuration

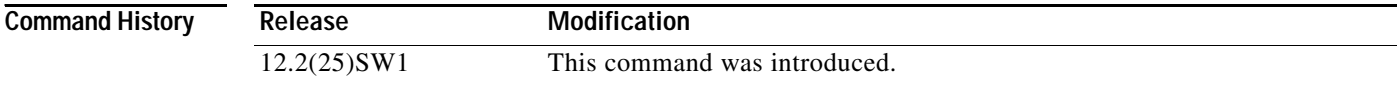

**Usage Guidelines** The **gprs-delivery prefer-sgsn** command enables some customizing of MT deliveries involving GPRS destinations. This command only has effect if the **smsc-map-version** command is configured to 3 or greater.

> When the **prefer-sgsn** option is specified, DSMR will first attempt SMS MT delivery to the SGSN address when the HLR provides both MSC and SGSN addresses in an SRI-SM confirmation.

If not configured, DSMR will first attempt to deliver the message to the MSC when both MSC and SGSN addresses are returned by the HLR.

**Examples** The last line in the following example specifies that DSMR will first attempt SMS MT delivery to the SGSN address when the HLR provides both MSC and SGSN addresses in an SRI-SM confirmation:

> cs7 sms route-table cdr-service CDR1 gsm-map sms-mo ssn 8 gprs-delivery prefer-sgsn

 $\mathbf{I}$ 

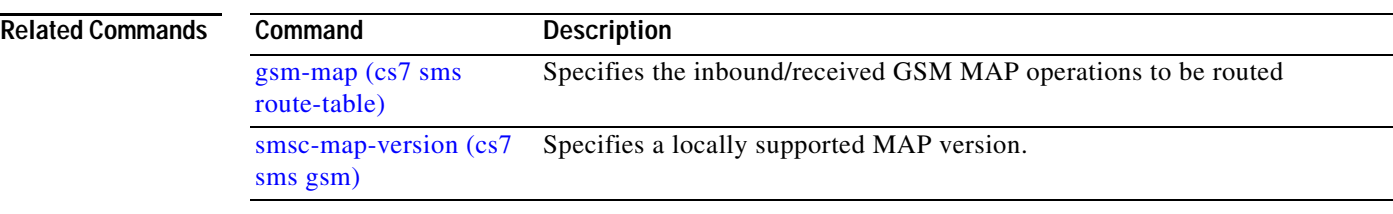

 $\blacksquare$ 

 $\mathbf I$ 

## **gsm-authent-vlr**

To enable authent-vlr submode for provisioning parameters specific to the Process\_Obtain\_Authentication\_Sets\_VLR service, use the **gsm-authent-vlr** command in cs7 mapua configuration mode. To remove the line from the configuration, use the **no** form of this command.

## **gsm-authent-vlr**

**no gsm-authent-vlr** 

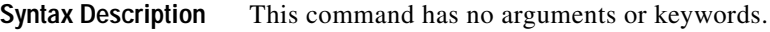

Defaults If not specified, the default behavior described under each parameter is applied.

**Command Modes** CS7 mapua configuration

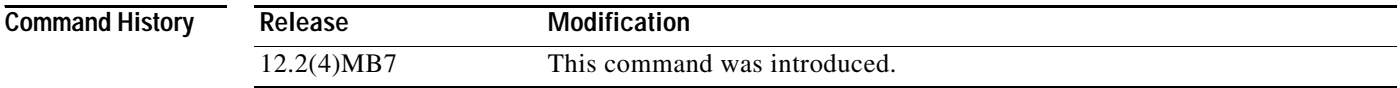

**Examples** The following example enables authent-vlr submode, then specifies **cache-size** and **max-return**:

gsm-authent-vlr cache-size 100 max-return 2

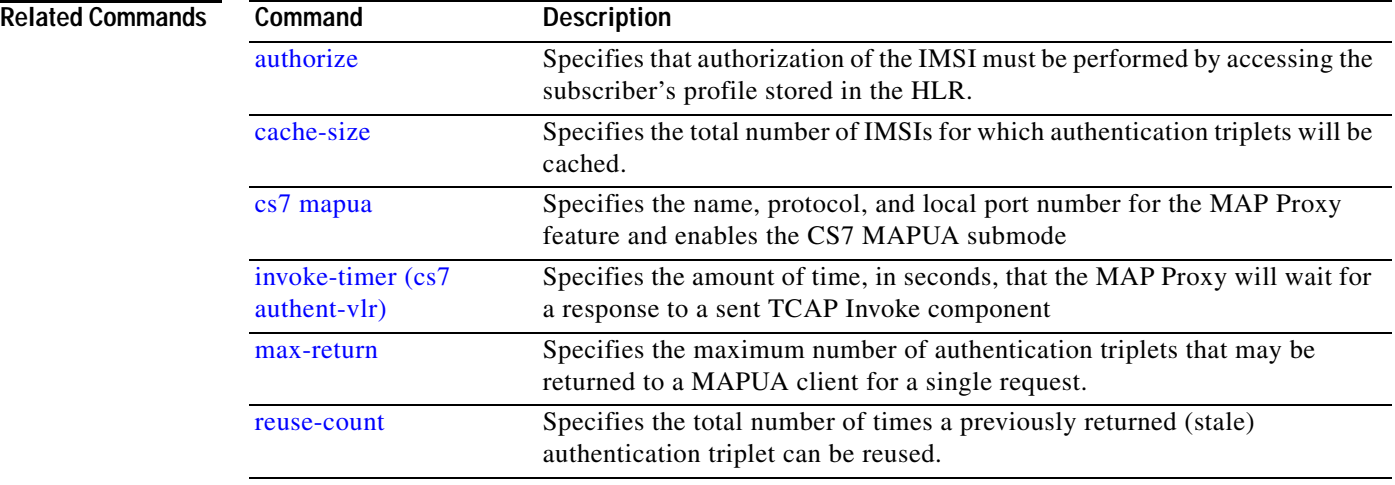

# **gsm-map (cs7 sms route-table)**

**ruleset (cs7 sms** 

**smsmo)**

 $\overline{\phantom{a}}$ 

To specify the inbound/received GSM MAP operations to be routed, use the **gsm-map** command in cs7 sms route table configuration mode. To remove the specification, use the **no** form of this command.

**gsm-map** *operation*

**no gsm-map** *operation*

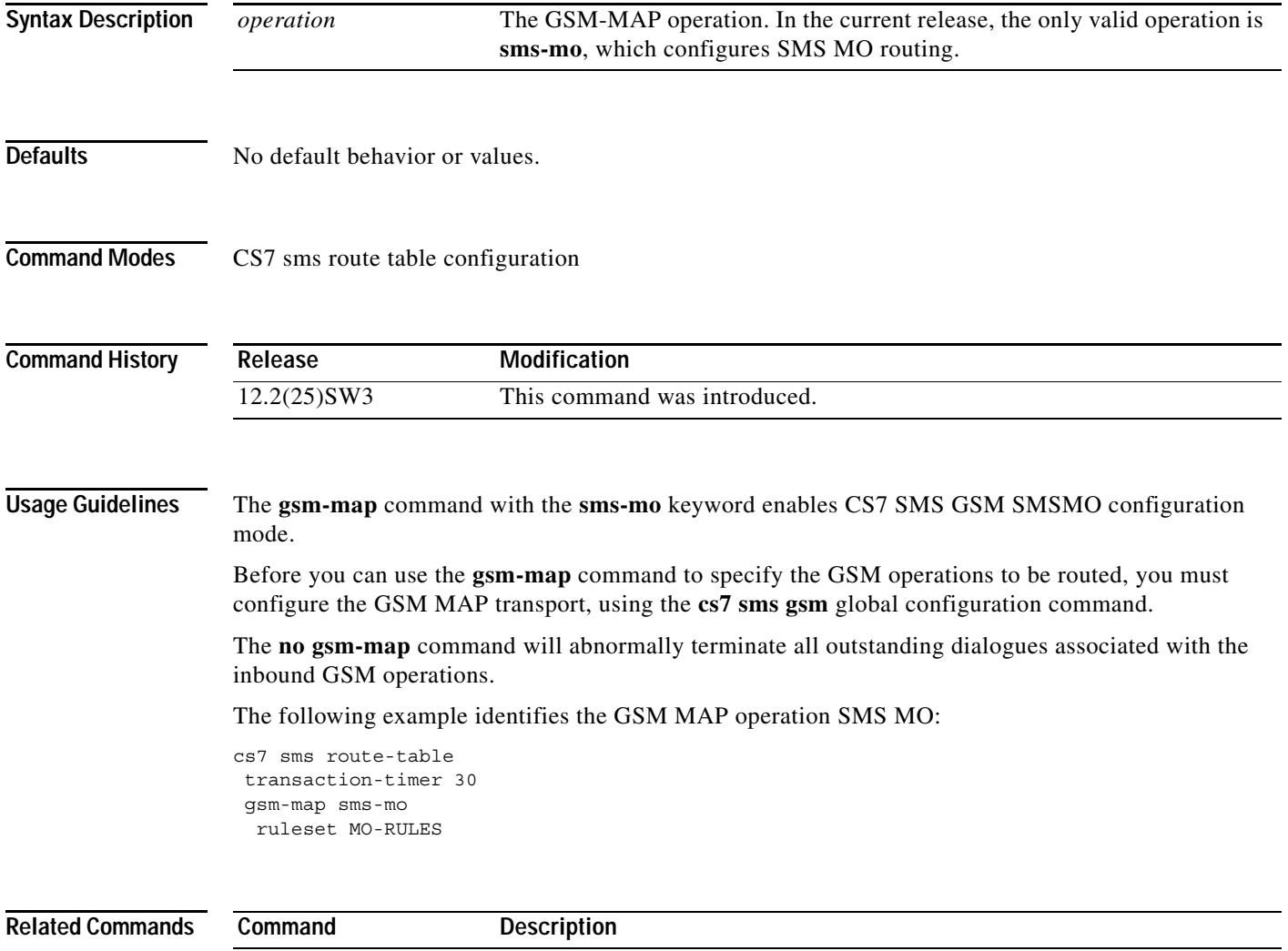

Applies an SMS routing ruleset.

**The Contract of the Contract of the Contract of the Contract of the Contract of the Contract of the Contract o** 

 $\mathbf I$ 

# **gt (cs7 mlr result)**

To specify an outbound global title destination from within a result group, use the **gt** command in cs7 mlr result configuration mode. To delete the specification, use the **no** form of the command.

**gt** *addr-string* [**tt** *tt* [**gti** *gti*] [**np** *np* **nai** *nai*]] [**order** *order*] [**weight** *weight*]

**no gt** *addr-string* [**tt** *tt* [**gti** *gti*] [**np** *np* **nai** *nai*]] [**order** *order*] [**weight** *weight*]

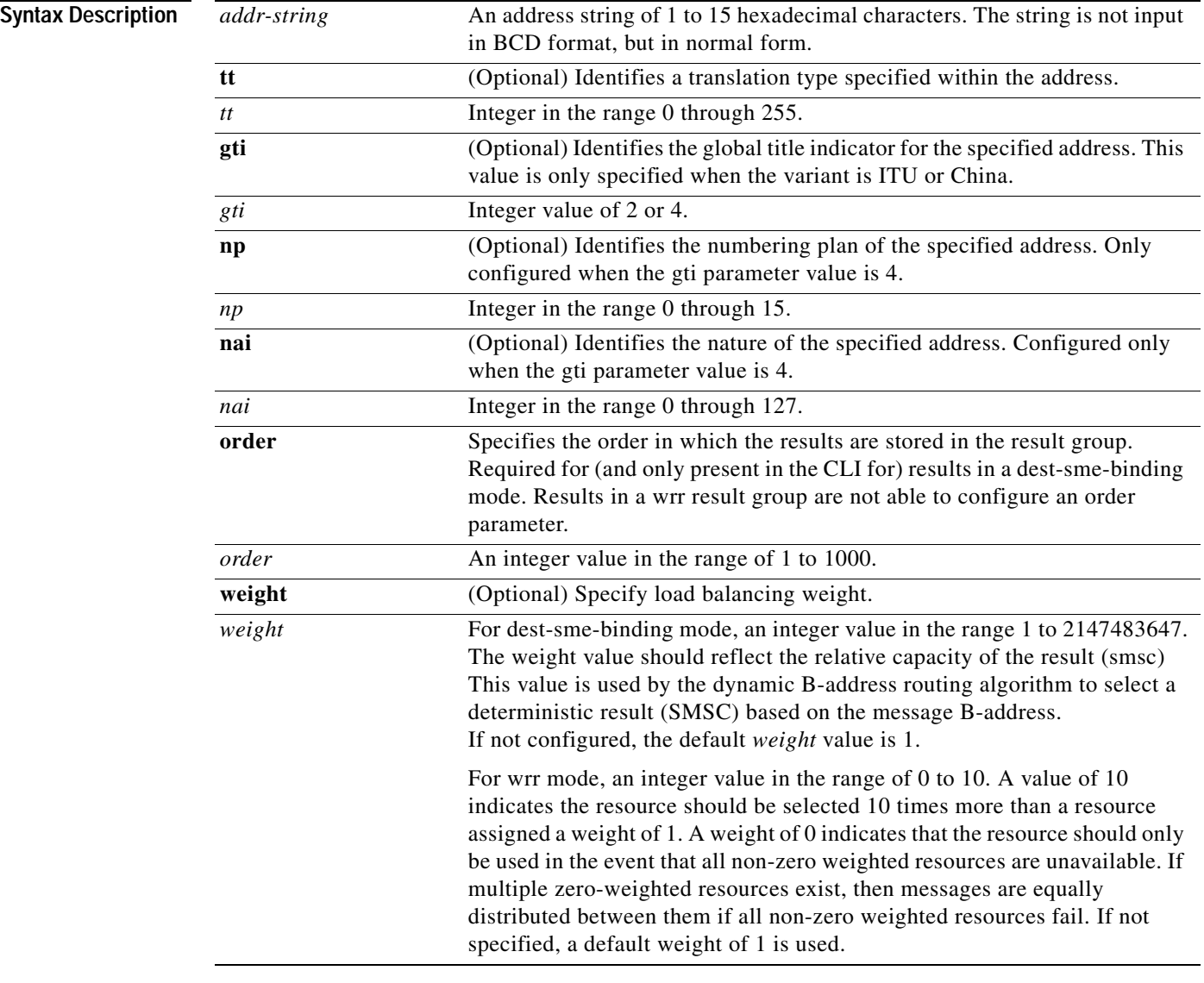

**Defaults** Weight value default is 1.

**Command Modes** CS7 MLR result configuration

 $\mathbf{I}$ 

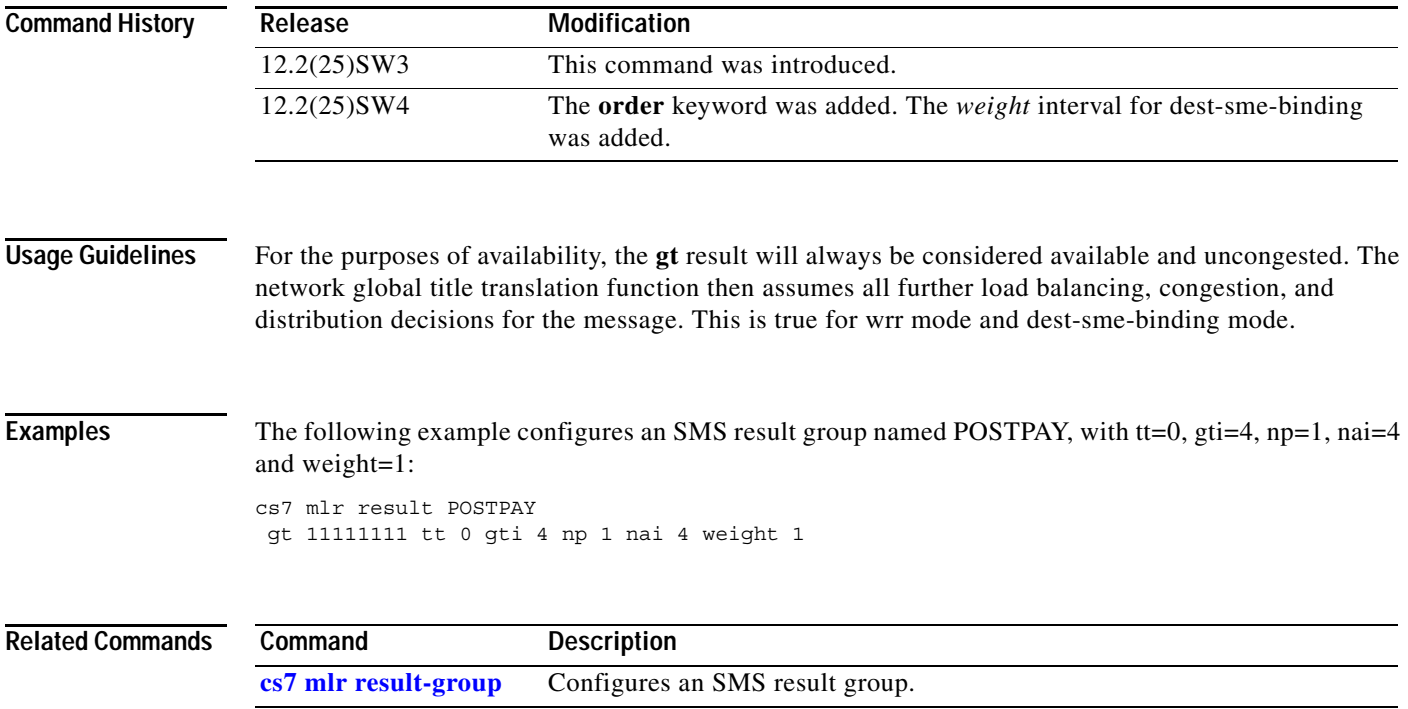

1

# **gt (cs7 sms result)**

To specify an outbound global title destination from within a result group, use the **gt** command in cs7 sms result configuration mode. To delete the specification, use the **no** form of the command.

## **Syntax for results in a dest-sme-binding result group**

**gt** *addr-string* [**tt** *tt* [**gti** *gti*] [**np** *np* **nai** *nai*]] **order** *order* [**weight** *weight*]

**no gt** *addr-string* [**tt** *tt* [**gti** *gti*] [**np** *np* **nai** *nai*]] **order** *order* [**weight** *weight*]

## **Syntax for results in a wrr result group**

**gt** *addr-string* [**tt** *tt* [**gti** *gti*] [**np** *np* **nai** *nai*]] [**weight** *weight*]

**no gt** *addr-string* [**tt** *tt* [**gti** *gti*] [**np** *np* **nai** *nai*]] [**weight** *weight*]

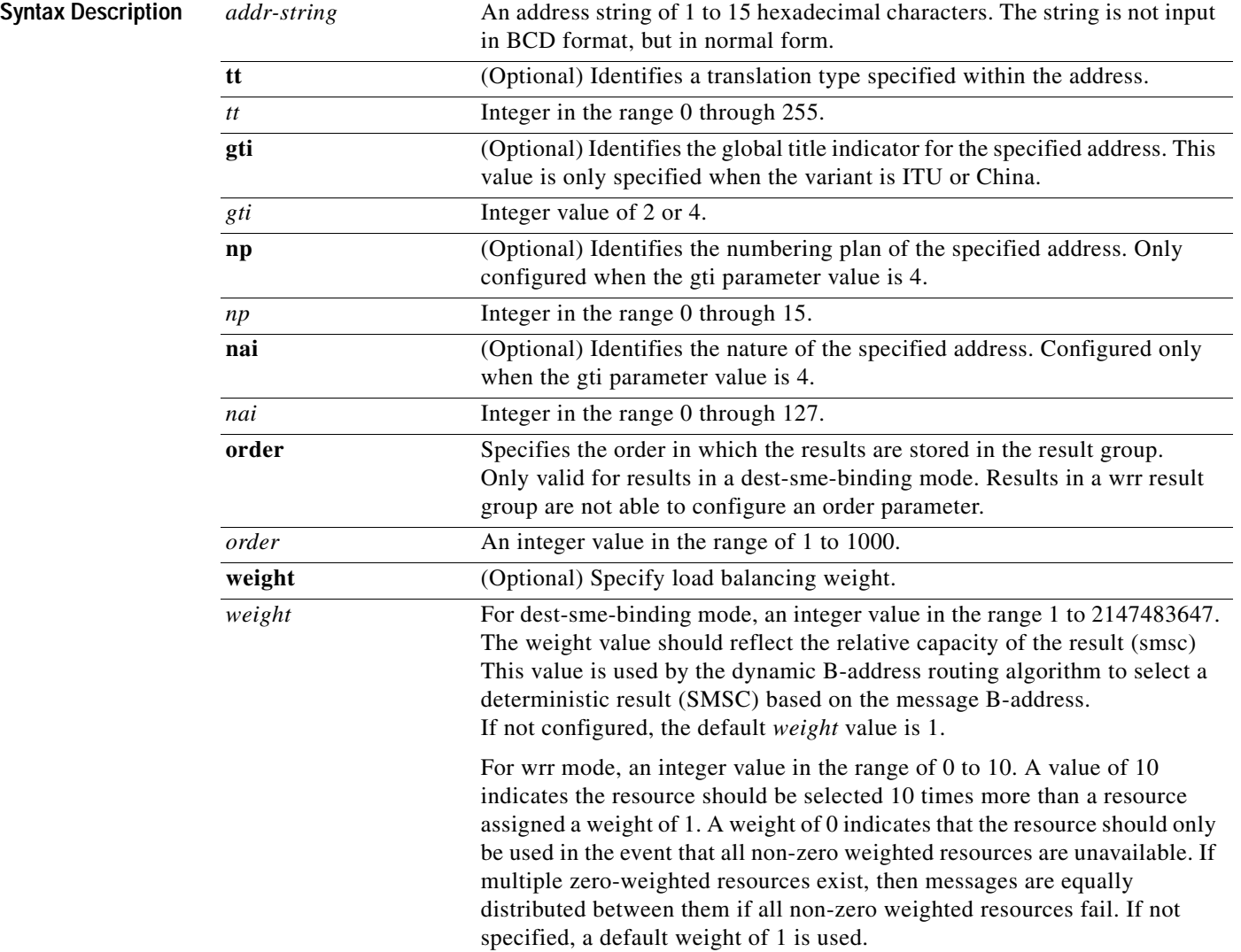

 $\mathbf{I}$ 

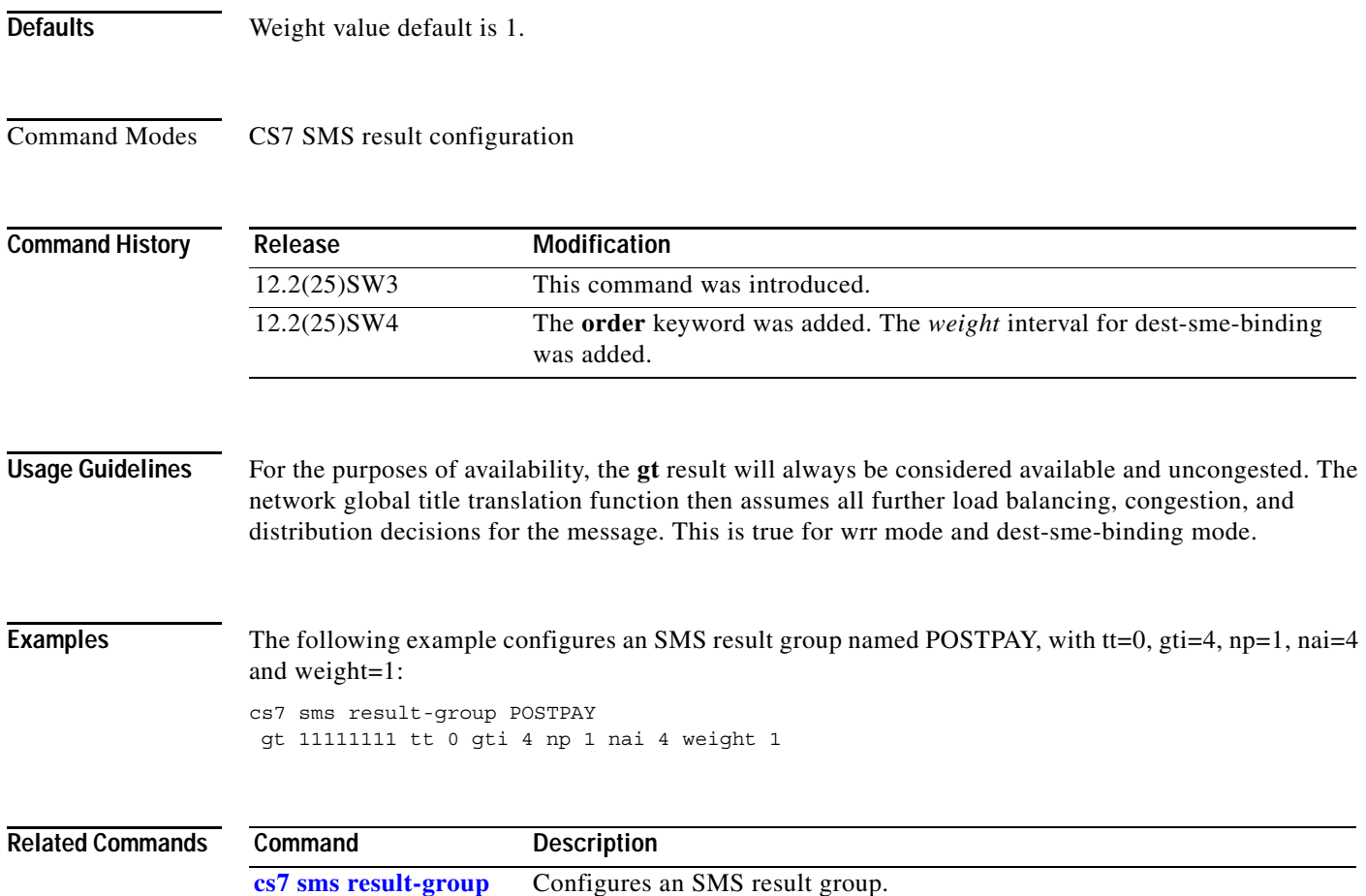

# **gta app-grp**

To create or modify a GTA entry that translates a GTA to a GTT application group, use the **gta app-grp**  command in cs7 gtt selector configuration mode. To delete a GTA entry, use the **no** form of the command.

**gta** *gta* **app-grp** *app-grp*

**no gta** *gta*

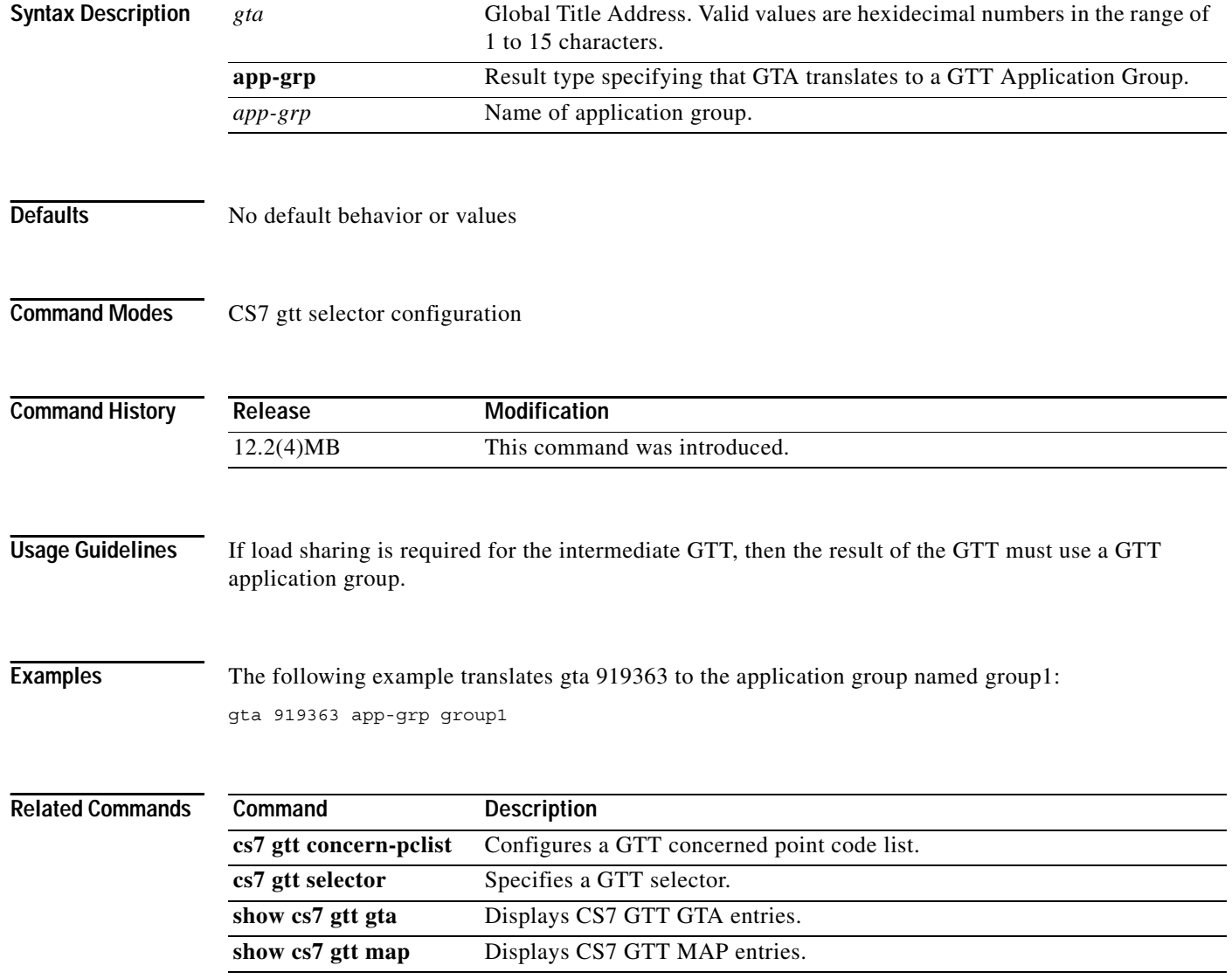

a ka

## **gta asname**

 $\mathbf{I}$ 

To create or modify a GTA entry that translates to an M3UA or SUA application server name, use the **gta asname** command in cs7 gtt selector configuration mode. To delete a GTA entry, use the **no** form of the command.

**gta** *gta* **asname** *asname* {**gt** | **pcssn**} {**ntt** *ntt* | **ssn** *ssn*}}

**no gta** *gta*

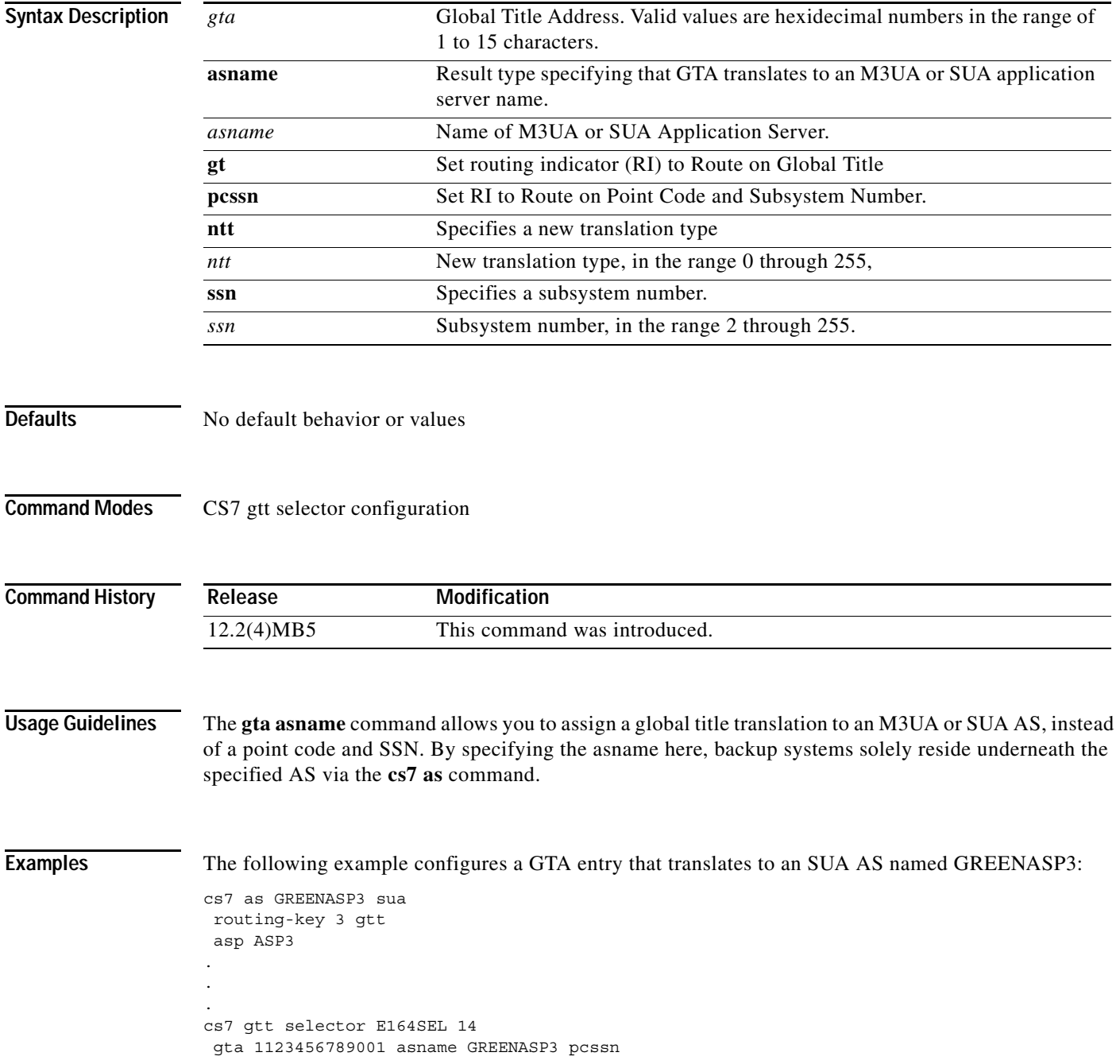

**IP Transfer Point**

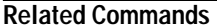

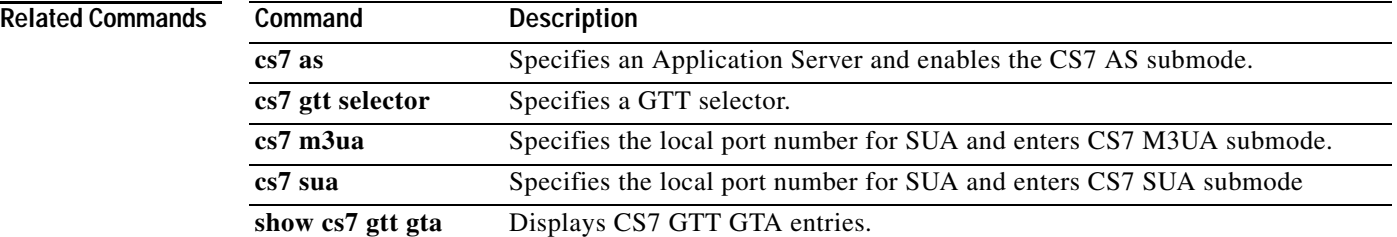

## **gta pcssn**

 $\overline{\phantom{a}}$ 

To create or modify a GTA entry that translates a GTA to a point code and optional subsystem number, use the **gta pcssn** command in cs7 gtt selector configuration mode. To delete a GTA entry, use the **no** form of the command.

**gta** *gta* **pcssn** *pc* {**gt** | **pcssn**} {**ntt** *ntt* | **ssn** *ssn*}}

**no gta** *gta*

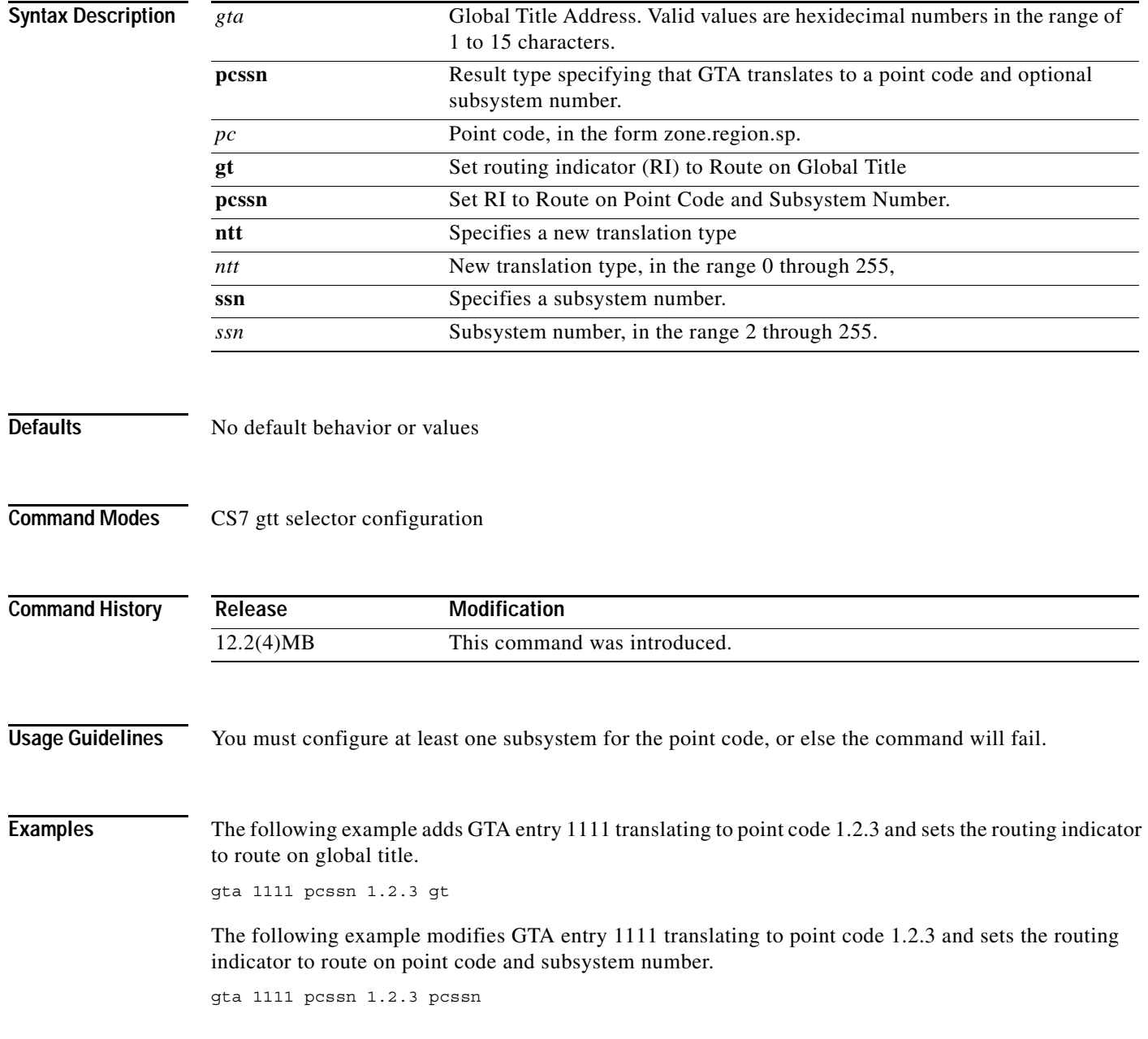

The following example deletes GTA entry 1111.

no gta 1111

**Related Commands** 

| Command                | <b>Description</b>                          |
|------------------------|---------------------------------------------|
| cs7 gtt concern-pclist | Configures a GTT concerned point code list. |
| cs7 gtt selector       | Specifies a GTT selector.                   |
| show cs7 gtt gta       | Displays CS7 GTT GTA entries.               |
| show cs7 gtt map       | Displays CS7 GTT MAP entries.               |

# **gta -prefix**

 $\overline{\phantom{a}}$ 

To specify a partial or a prefix match of the global title address, use the **gta-prefix** command in gws table configuration mode. To remove the specification, use the **no** form of this command.

**gta-prefix** {*gta-pref* [**exact**] | **\*** } [**min-digits** *min-digits*] [**max-digits** *max-digits*] **result** {**action** *action-set* | **table** *table-name*}

**no gta-prefix** {*gta-pref* | **\***}

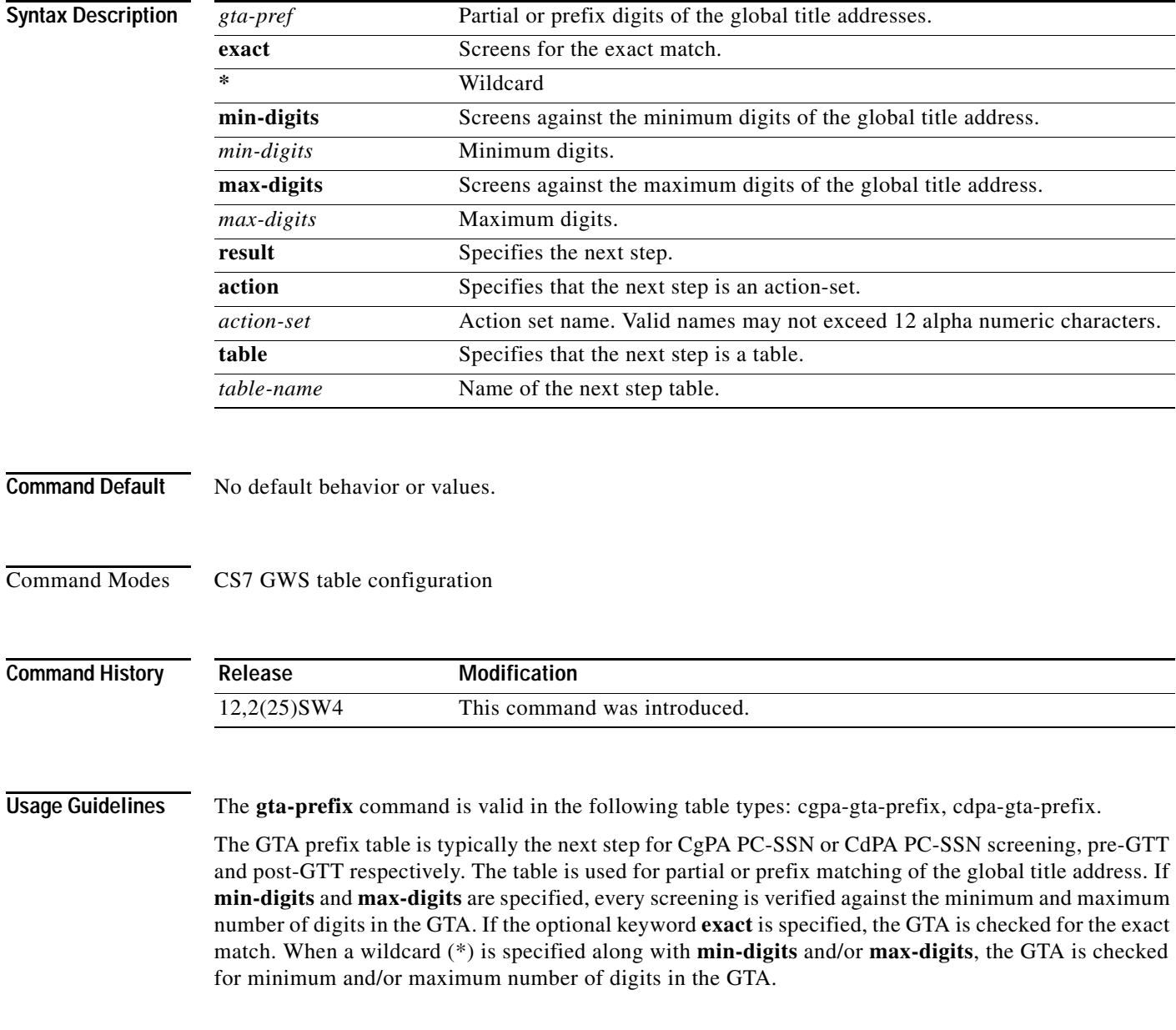

 $\mathbf I$ 

**The Co** 

## **Examples** In the following example, the second line screens for the partial prefix 455 and specifies the next step as the action-set ALLOW. The third line screens for the partial prefix 556677 and specifies the next step as the action-set BLOCK.

cs7 instance 2 gws table PGTA222 type cgpa-gta-prefix action allowed gta-prefix 455 result action ALLOW gta-prefix 556677 max-digits 10 result action BLOCK

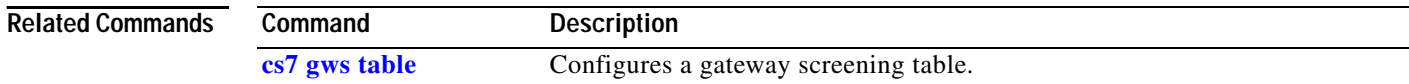

# **gta qos-class**

 $\overline{\phantom{a}}$ 

To set the QoS class for a global title address, use the **gta qos-class** command in cs7 gtt selector configuration mode. To remove the configuration, use the **no** form of the command.

**gta** *gta* **qos-class** *class* {[**app-grp** *app-grp***]** | [**pcssn** *pc* {**gt ntt** *ntt*} | {**pcssn** {**ntt** *ntt*} | {**ssn** *ssn*}]}

**no gta** *gta* **qos-class**

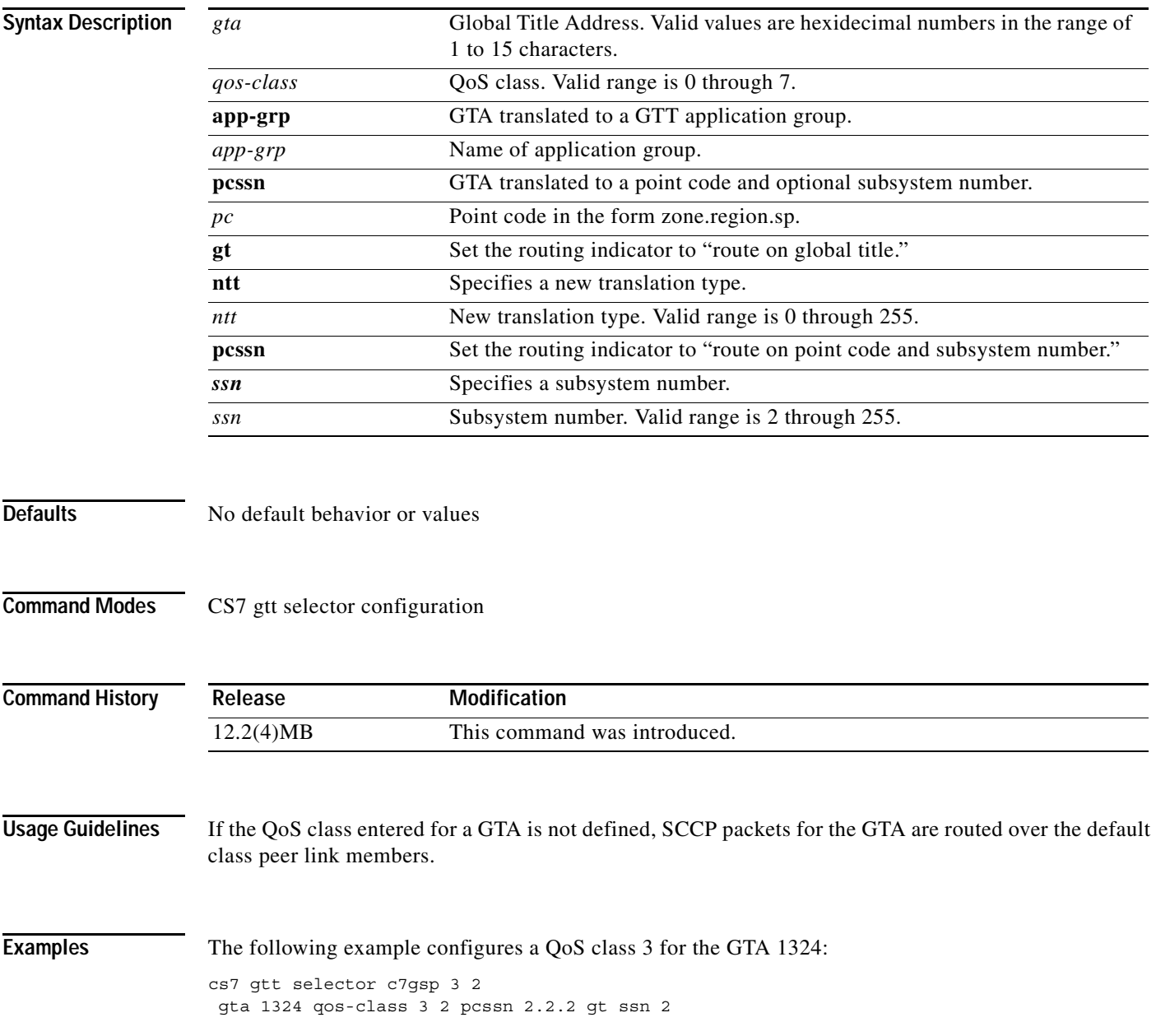

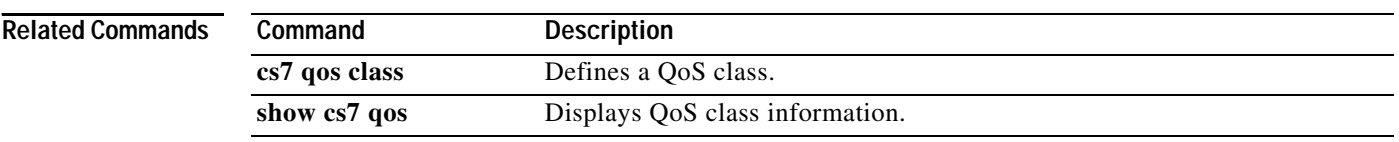

# **gta-start**

 $\mathbf{I}$ 

To specify a GTA range, use the **gta-start** command in GWS digit-screening table configuration mode. To remove the specification, use the **no** form of this command.

**gta-start** *start-gta* [**gta-end** *end-gta*] **result** {**action** *action-set* | **table** *table-name*}

**no gta-start** *start-gta* [**gta-end** *end-gta*]

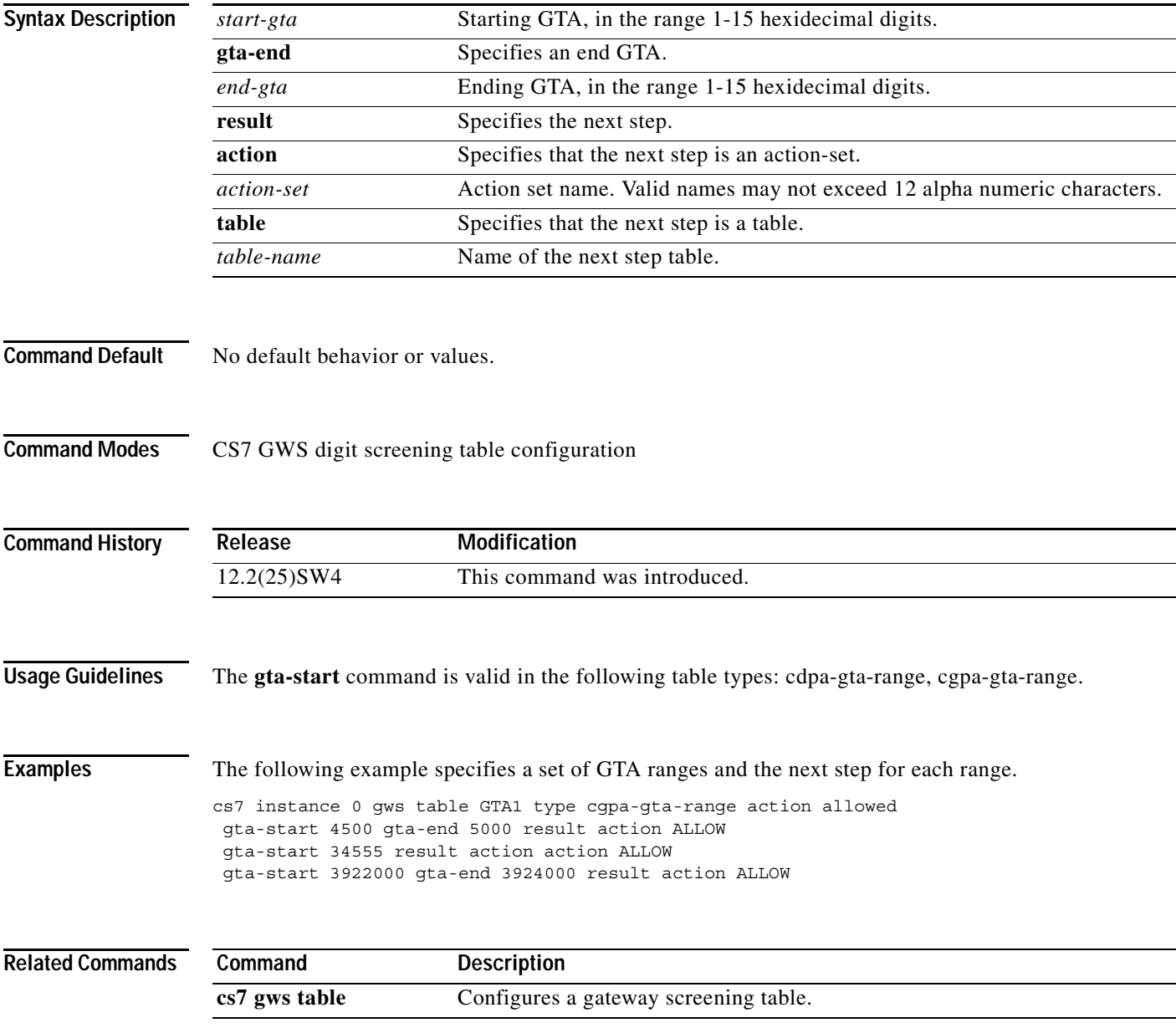

# **gtt-accounting**

To enable GTT accounting on this linkset, use the **gtt-accounting** command in cs7 linkset configuration mode. To disable GTT accounting on this linkset, use the **no** form of this command.

## **gtt-accounting**

## **no gtt-accounting**

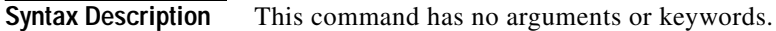

- **Defaults** Disabled
- **Command Modes** CS7 linkset configuration

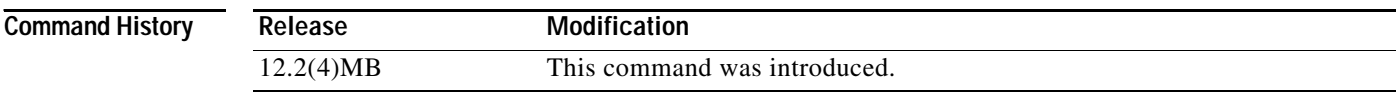

## **Examples** The following example enables GTT accounting on the linkset named to\_doc:

cs7 linkset to\_doc gtt-accounting

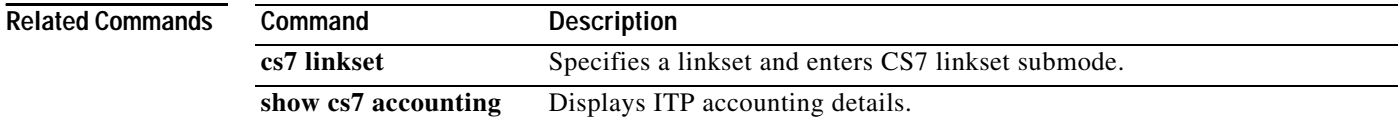

# **hold-transport (cs7 link)**

To specify that the SCTP association will stay up when the link is shut down, use the **hold-transport** command in CS7 link configuration mode. To specify to take down the association when the link is shutdown, use the **no** form of this command.

## **hold-transport**

## **no hold-transport**

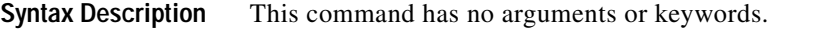

**Defaults** The default is to leave the link up.

**Command Modes** CS7 link configuration

 $\Gamma$ 

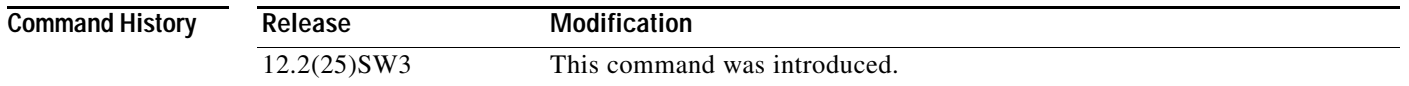

**Examples** The following example specifies for link 0 in the linkset named to\_nyc, that the SCTP association will stay up when the link is shut down.

cs7 linkset to\_nyc 10.1.1 link 0 sctp 172.18.44.147 7000 7000 hold-transport

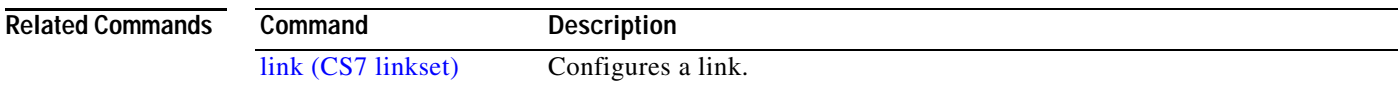

1

## **hold-transport (cs7 m2pa profile)**

To specify in a CS7 M2PA profile that the SCTP association will stay up when the link is shut down, use the **hold-transport** command in CS7 m2pa profile configuration mode. To specify in the profile to take down the association when the link is shutdown, use the **no** form of this command.

## **hold-transport**

### **no hold-transport**

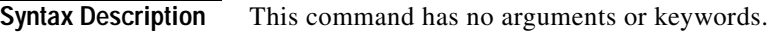

**Defaults** The default is to leave the link up.

**Command Modes** CS7 m2pa profile configuration

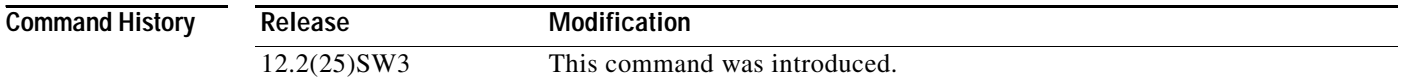

**Examples** The following example defines a profile named m2parfc, specifies that the profile supports M2PA RFC, specifies the **hold-transport** parameter in the profile, then applies the m2parfc profile to all the links in linkset named to\_nyc:

```
cs7 profile m2parfc
m2pa
 hold-transport
.
.
.
cs7 linkset to_nyc
profile m2parfc
```
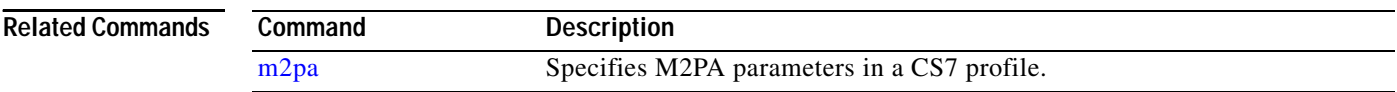
#### **hs-mtp2**

To configure CS7 link profile parameters for high speed MTP2, use the **hs-mtp2** CS7 profile submode command. To disable the settings, use the **no** form of this command.

**hs-mtp2**

**no hs-mtp2**

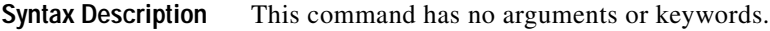

**Defaults** Disabled

**Command Modes** CS7 profile submode

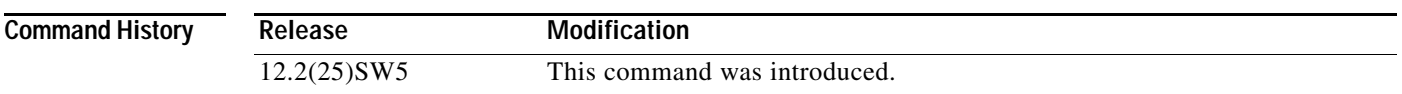

 $\sqrt{ }$ 

**Examples** The following example defines a profile named TIMERS, configures the profile to support high speed MTP2, configures the t1 and t2 settings in the timers profile, then applies the timers profile to all the links in linkset ITP\_A:

```
cs7 profile TIMERS
hs-mtp2
  timer t1 100
  timer t2 10
.
.
.
cs7 linkset ITP_A
profile TIMERS
```
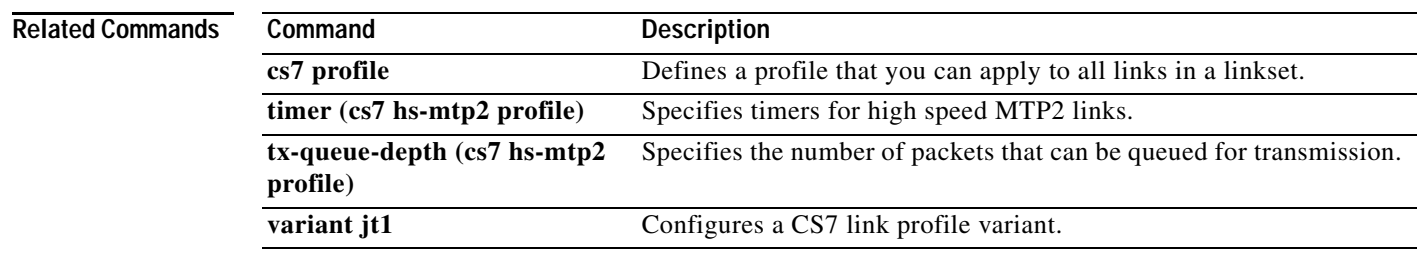

1

#### **hs-mtp2-timer (cs7 link)**

To configure high speed MTP2 encapsulation timers on a link, use the **hs-mtp2-timer** command in CS7 link configuration mode. To reset the timers, use the **no** form of the command.

**timer {t1** *msec* | **t2** *msec* | **t3** *msec* | **t4e** *msec* | **t4n** *msec* | **t5** *msec* | **t6** *msec* | **t7** *msec |* **t8** *msec*}

no timer {t1 msec | t2 msec | t3 msec | t4e msec | t4n msec | t5 msec | t6 msec | t7 msec | t8 msec }

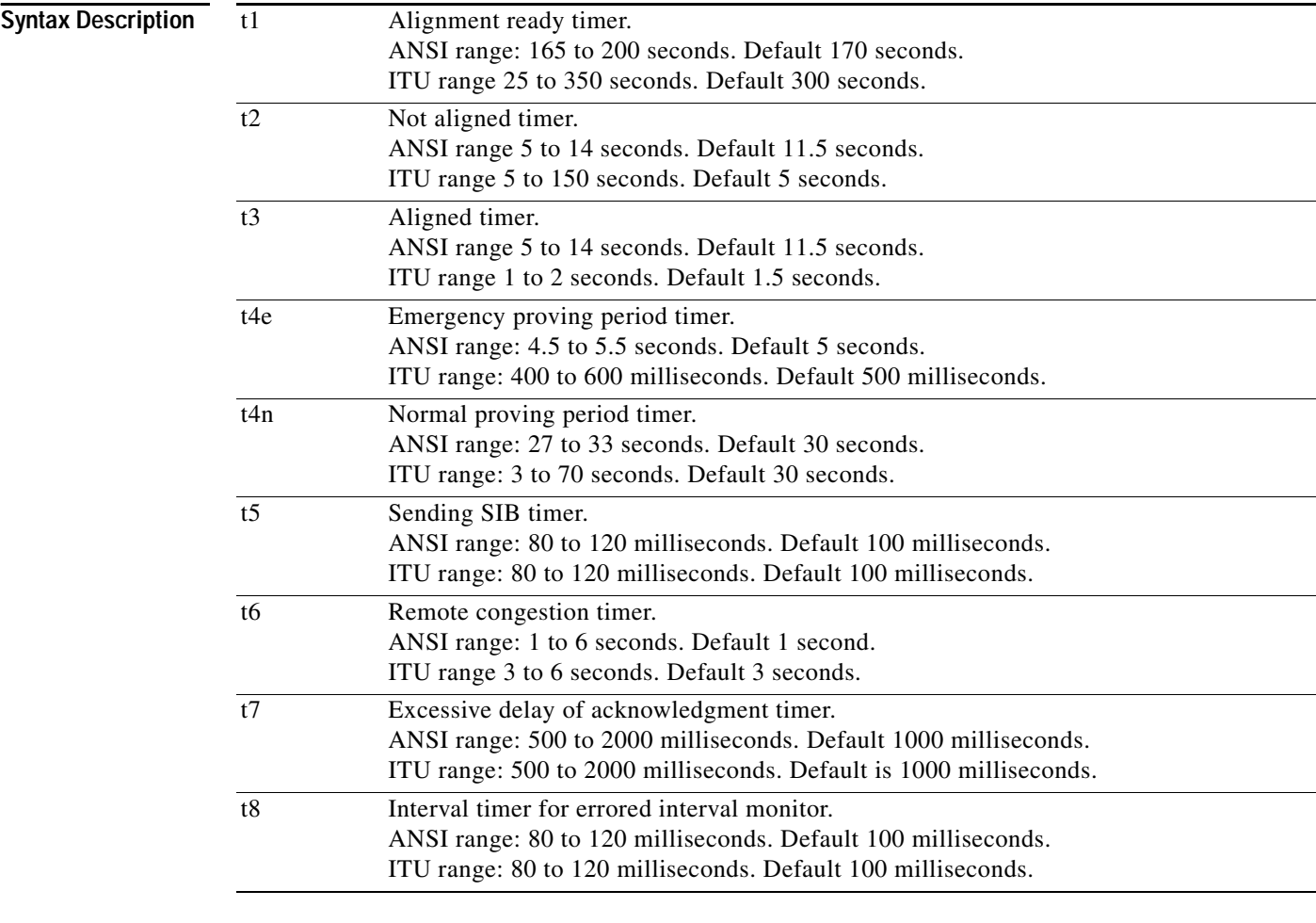

**Defaults** T1: ANSI = 170 seconds; ITU = 300 seconds T2: ANSI =  $11.5$  seconds; ITU =  $5$  seconds T3: ANSI =  $11.5$  seconds; ITU =  $1.5$  seconds

T4E: ANSI =  $5$  seconds; ITU =  $500$  milliseconds

T4N: ANSI =  $30$  seconds; ITU =  $30$  seconds

T5: ANSI = 100 milliseconds; ITU = 100 milliseconds

T6: ANSI = 1 second; ITU = 3 seconds

 $\Gamma$ 

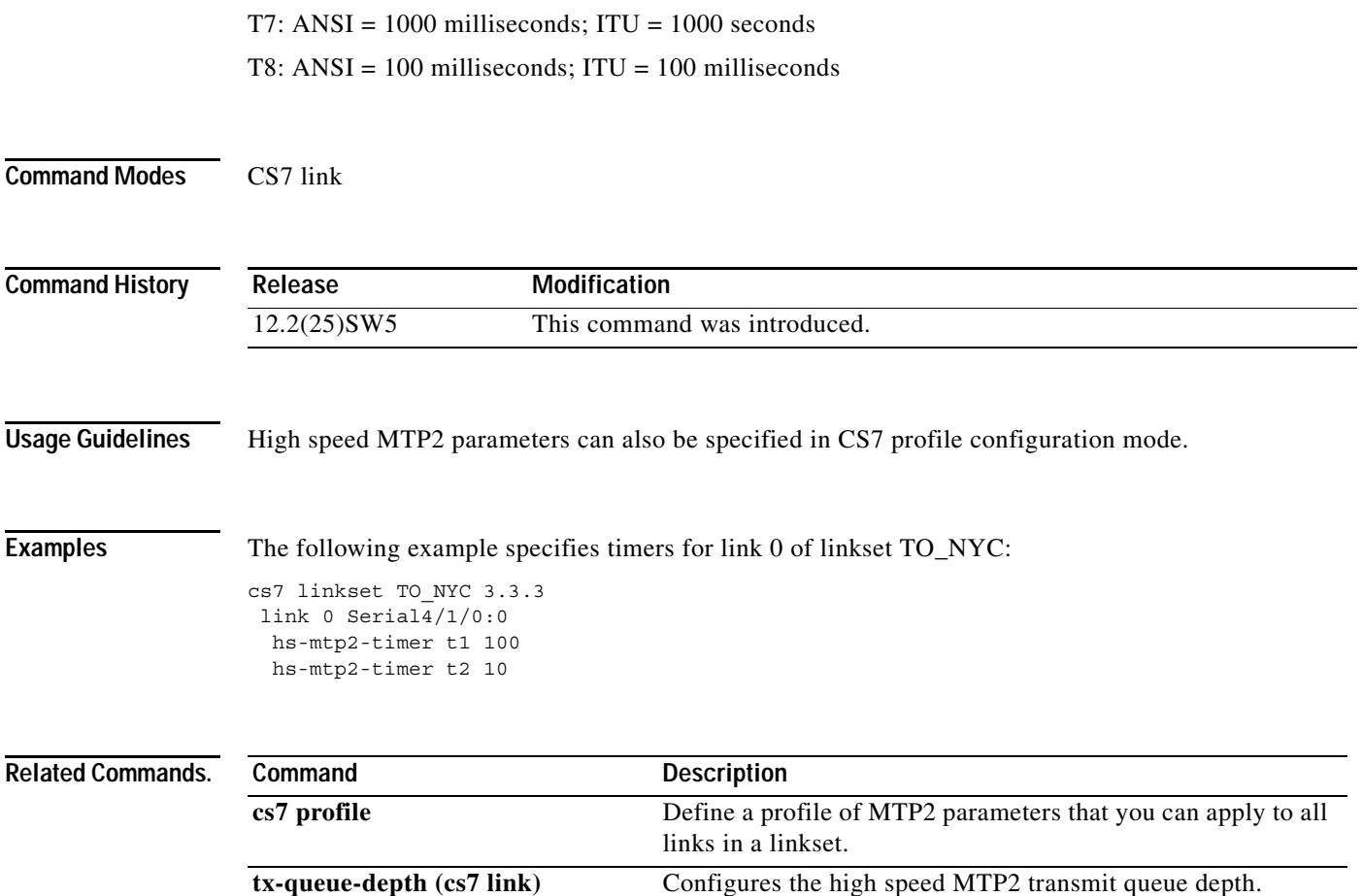

 $\mathbf{r}$ 

—<br>—

 $\mathsf I$ 

### **hsl**

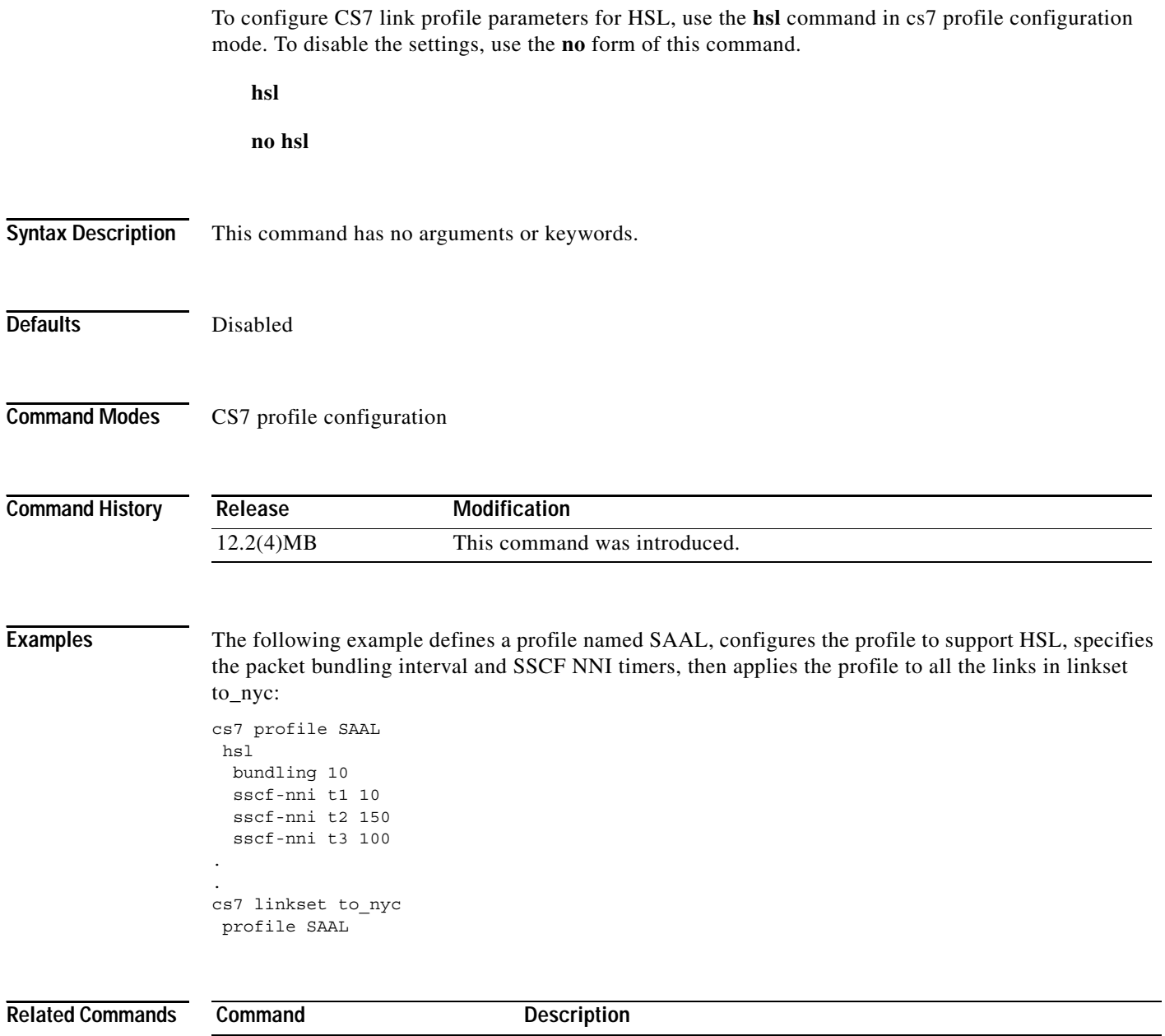

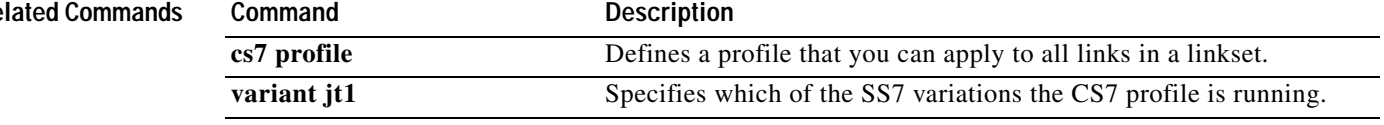

### **idle-cwnd-rate (cs7 asp)**

To configure the rate at which the SCTP congestion window size is reduced due to idle time, use the **idle-cwnd-rate** command in cs7 asp configuration mode. To disable the configuration, use the **no** form of this command.

**idle-cwnd-rate** *percent*

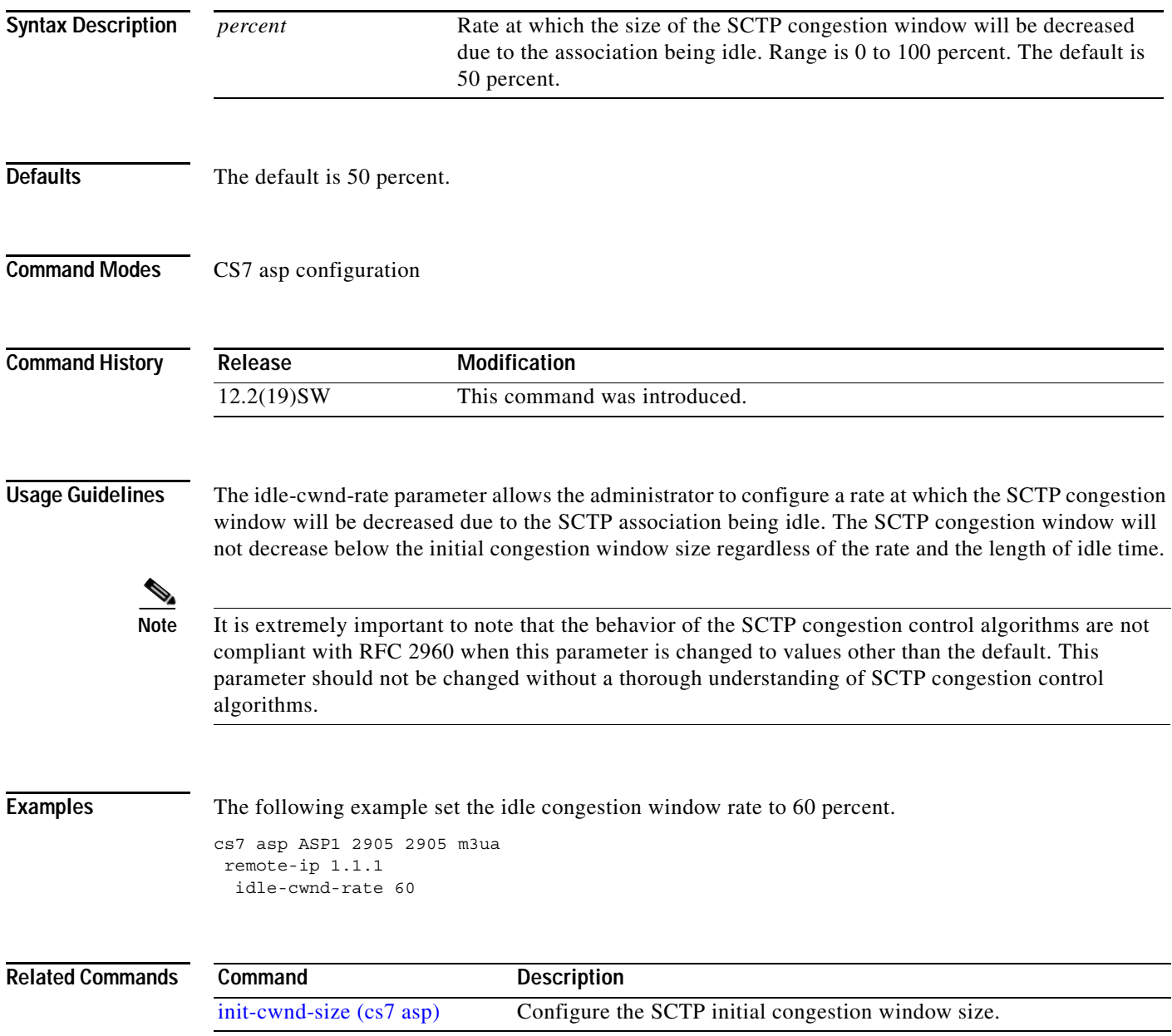

 $\mathsf I$ 

### **idle-cwnd-rate (cs7 link)**

To configure the rate at which the SCTP congestion window size is reduced due to idle time, use the **idle-cwnd-rate** command in cs7 link configuration mode. To disable the configuration, use the **no** form of this command.

**idle-cwnd-rate** *percent*

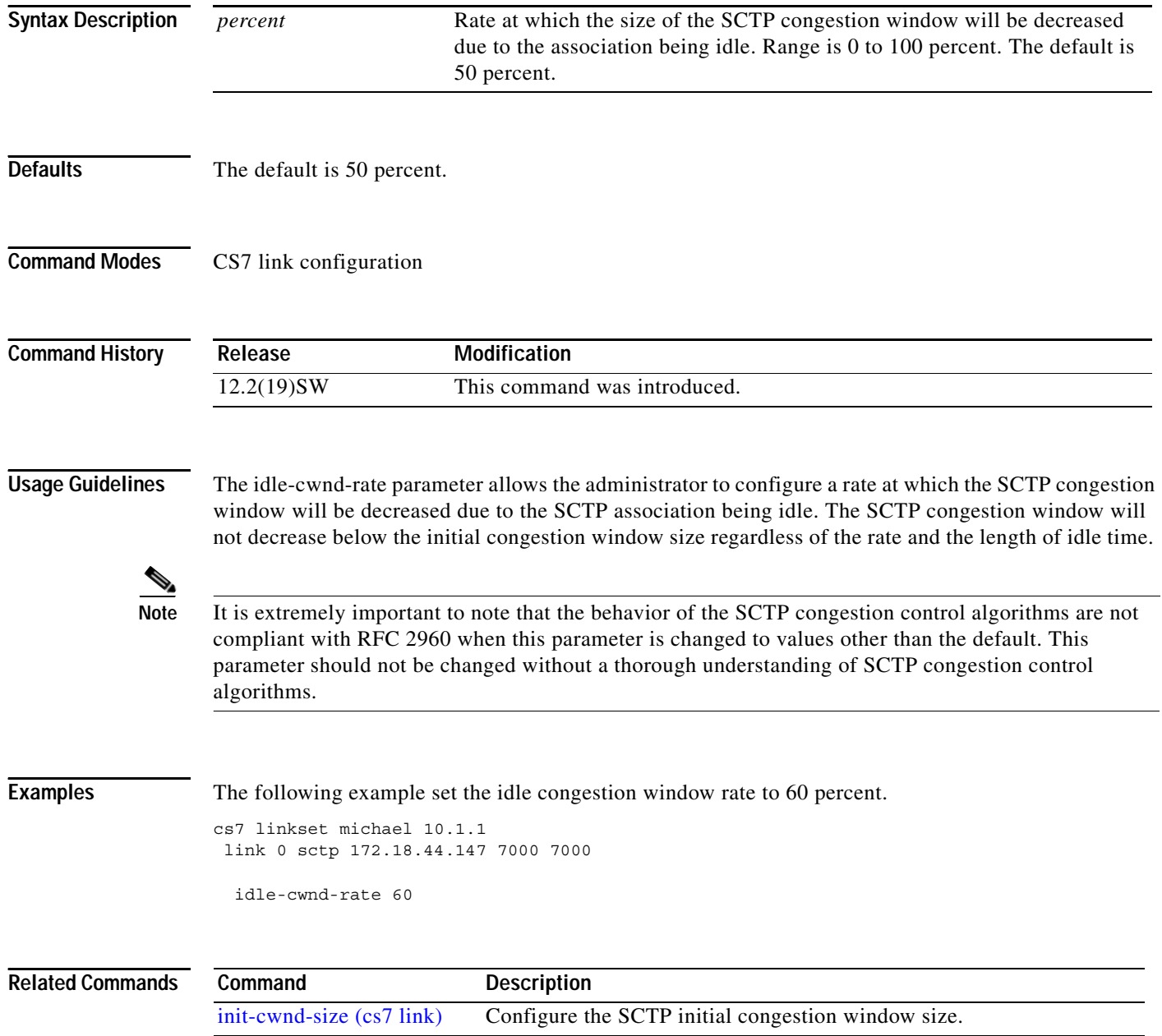

### **idle-cwnd-rate (cs7 mated-sg)**

To configure the rate at which the SCTP congestion window size is reduced due to idle time, use the **idle-cwnd-rate** command in cs7 mated-sg configuration mode. To disable the configuration, use the **no** form of this command.

**idle-cwnd-rate** *percent*

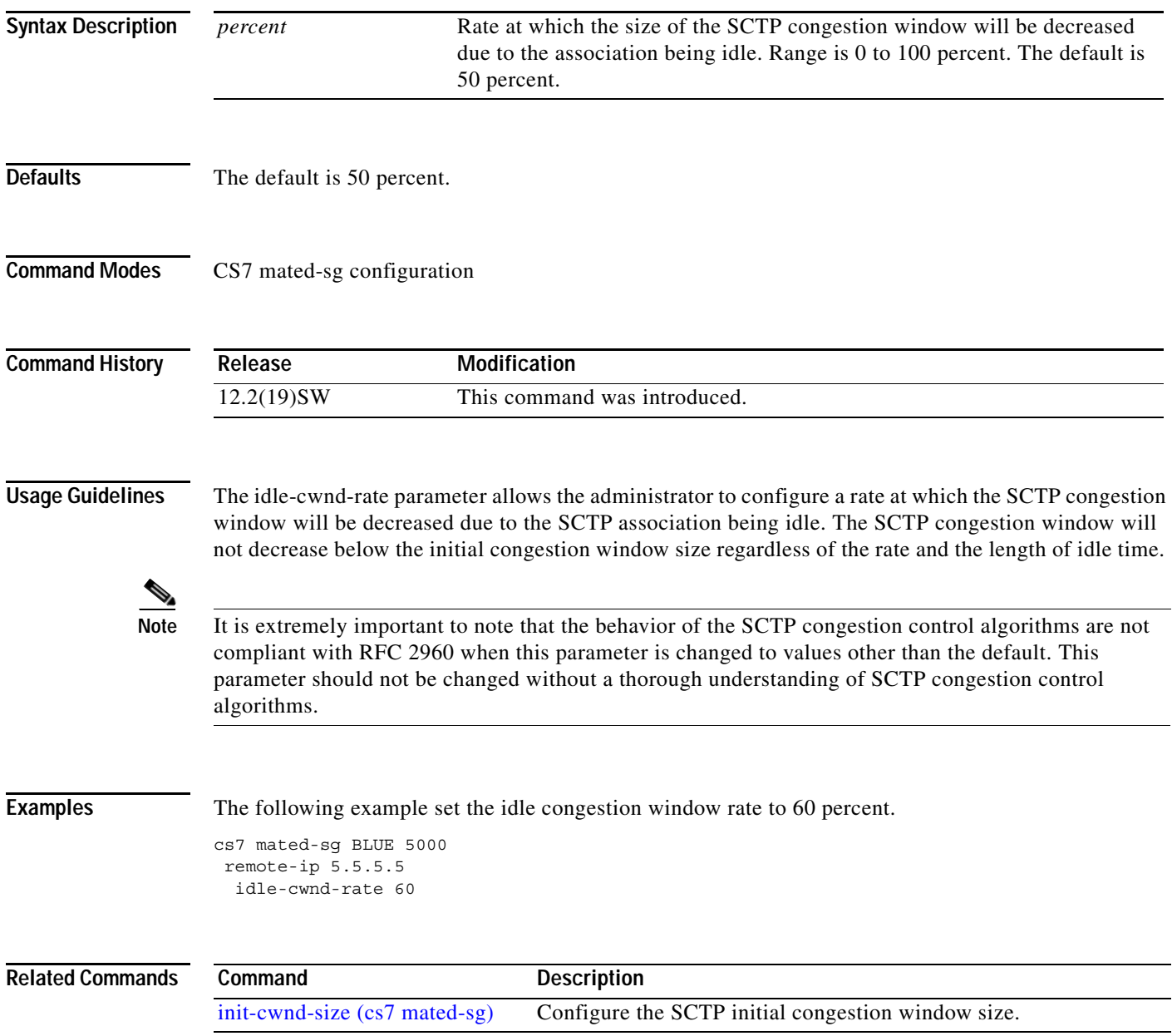

 $\mathsf I$ 

### **idle-cwnd-rate (cs7 m2pa profile)**

To configure the rate at which the SCTP congestion window size is reduced due to idle time, use the **idle-cwnd-rate** command in cs7 m2pa profile configuration mode. To disable the configuration, use the **no** form of this command.

**idle-cwnd-rate** *percent*

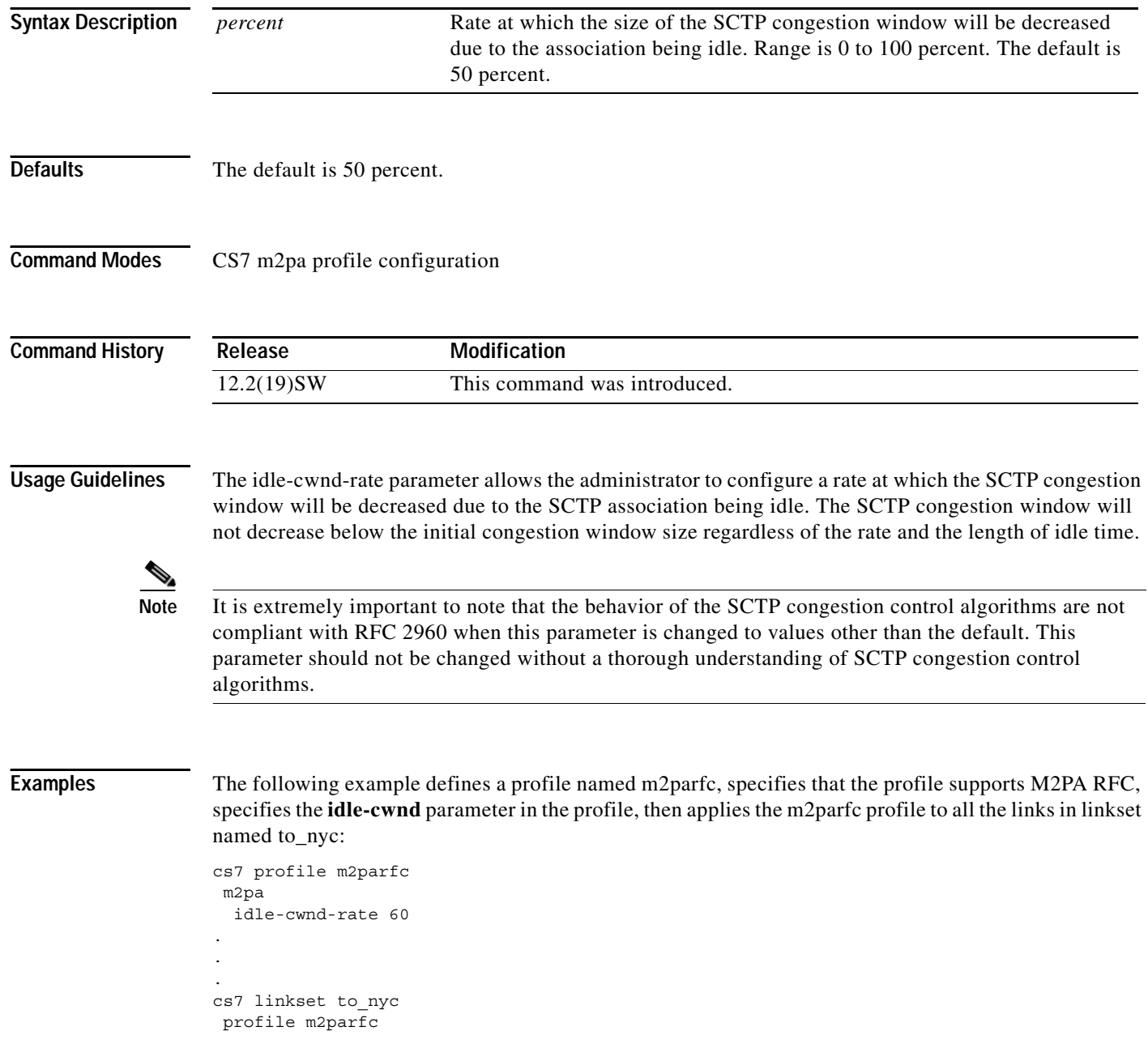

 $\mathbf{I}$ 

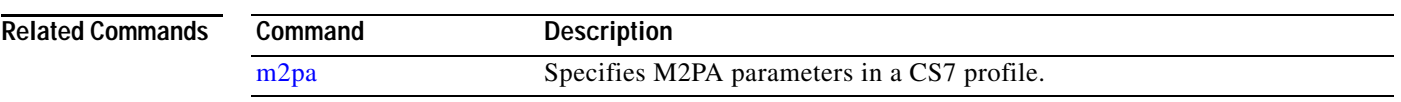

 $\blacksquare$ 

 $\mathsf I$ 

### **idle-cwnd-rate (cs7 m3ua)**

To configure the rate at which the SCTP congestion window size is reduced due to idle time, use the **idle-cwnd-rate** command in cs7 m3ua configuration mode. To disable the configuration, use the **no** form of this command.

**idle-cwnd-rate** *percent*

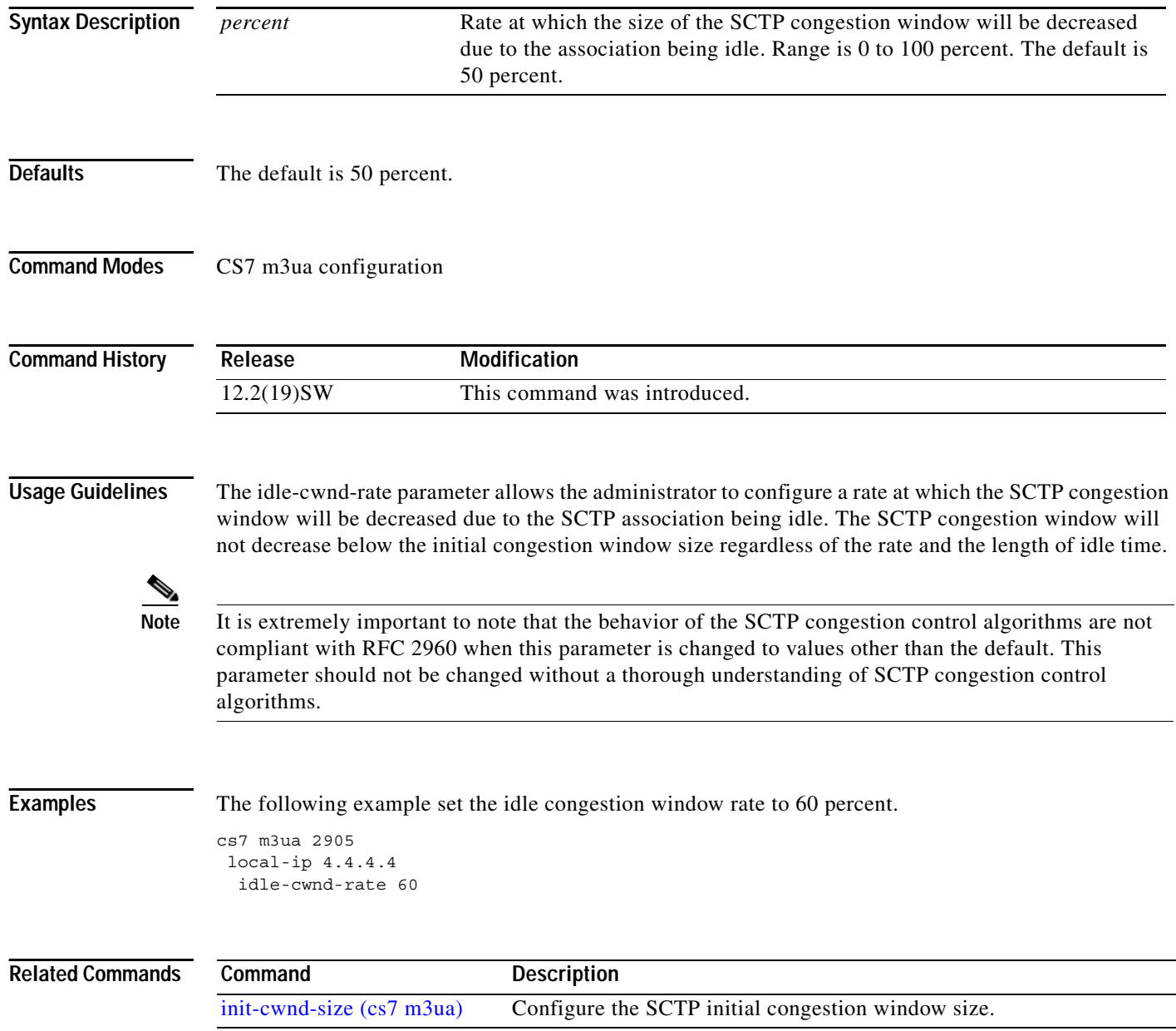

### **idle-cwnd-rate (cs7 sgmp)**

To configure the rate at which the SCTP congestion window size is reduced due to idle time, use the **idle-cwnd-rate** command in cs7 sgmp configuration mode. To disable the configuration, use the **no** form of this command.

**idle-cwnd-rate** *percent*

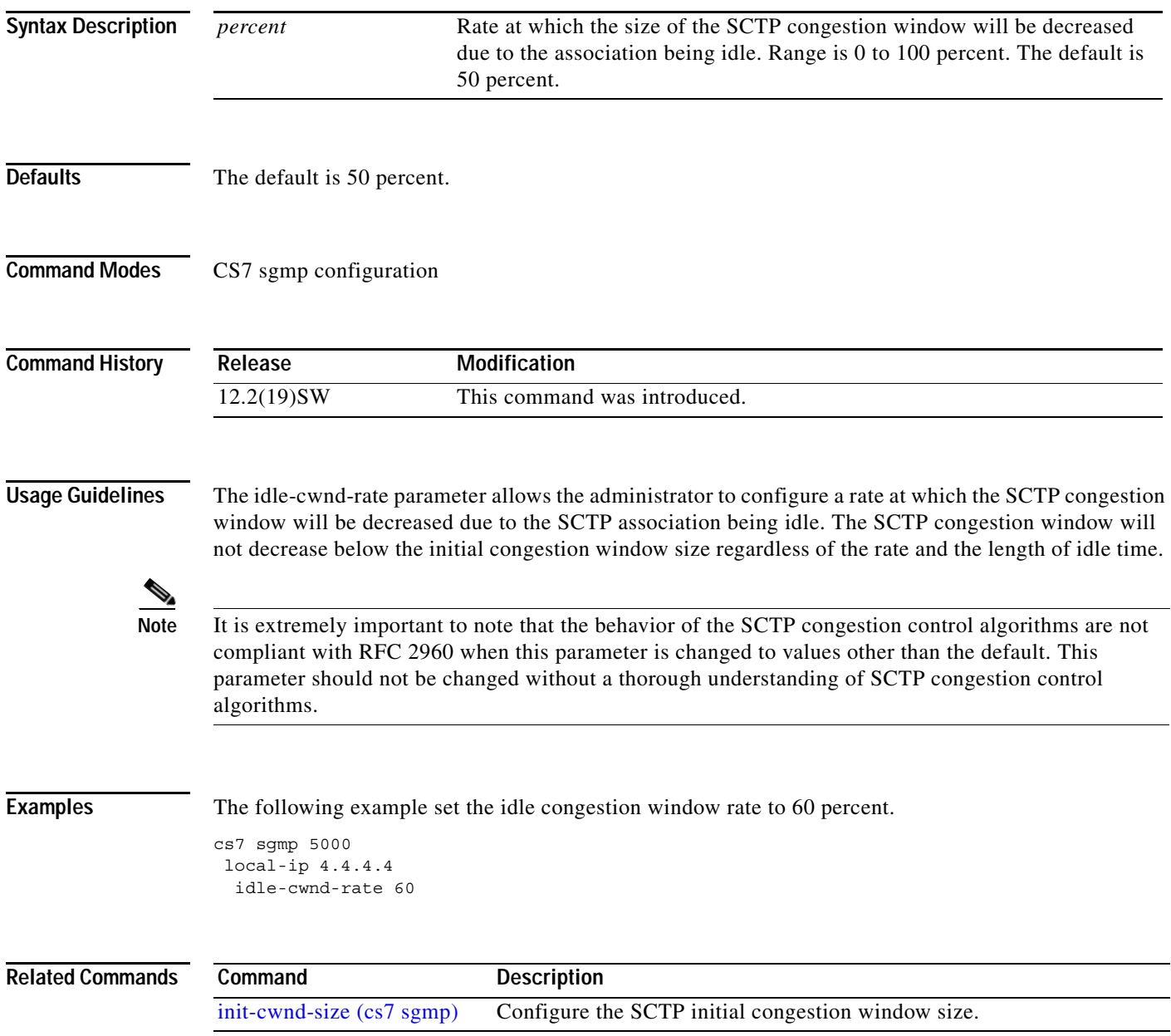

 $\mathsf I$ 

#### **idle-cwnd-rate (cs7 sua)**

To configure the rate at which the SCTP congestion window size is reduced due to idle time, use the **idle-cwnd-rate** command in cs7 sua configuration mode. To disable the configuration, use the **no** form of this command.

**idle-cwnd-rate** *percent*

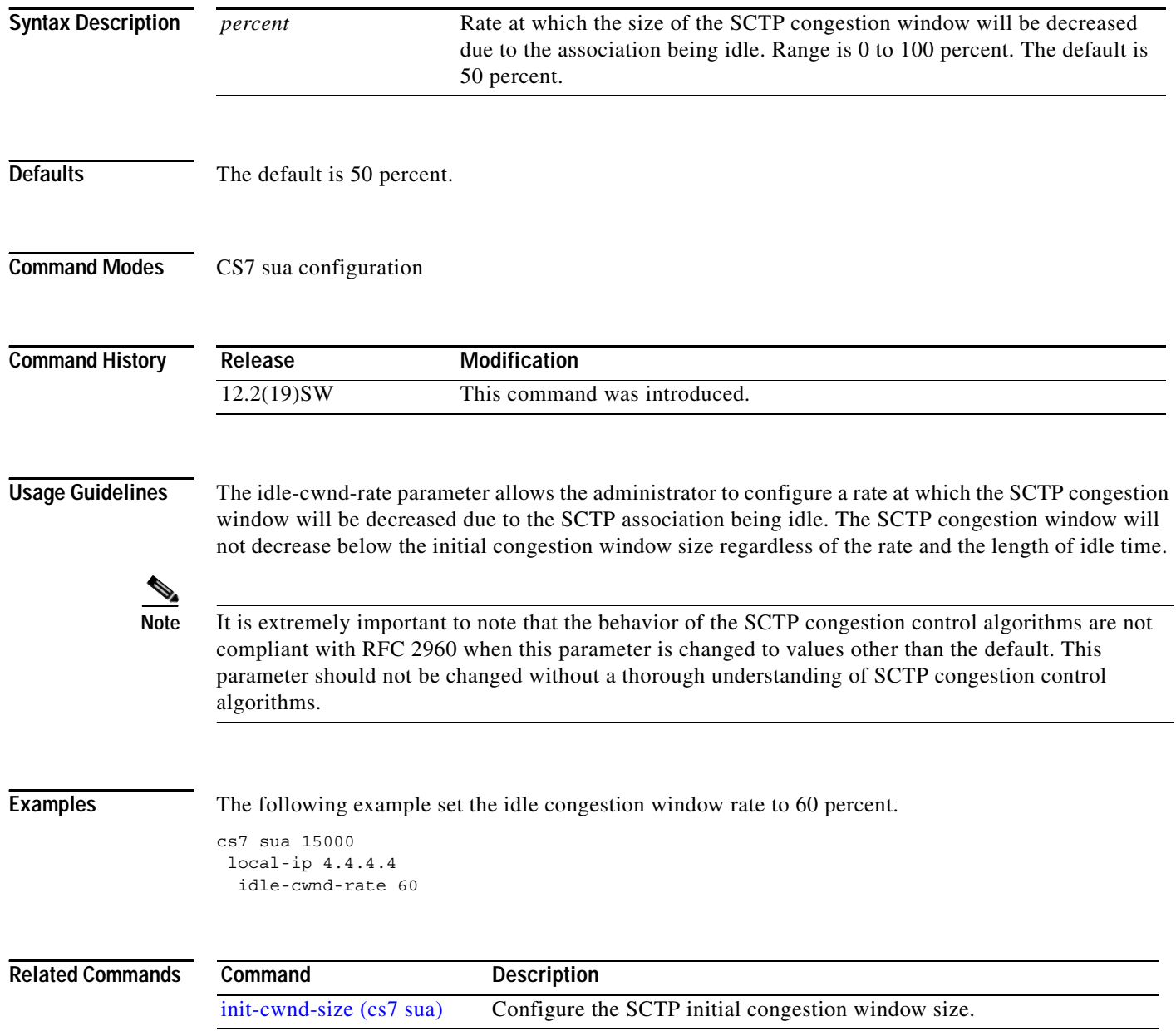

### **inactivity-timer (cs7 sms profile parameters)**

To set the session inactivity timer, use the **inactivity-timer** command in cs7 sms profile parameters configuration mode. To remove the configuration, use the **no** form of this command.

**inactivity-timer** {**off** | *msec*}

**no inactivity-timer** {**off** | *msec*}

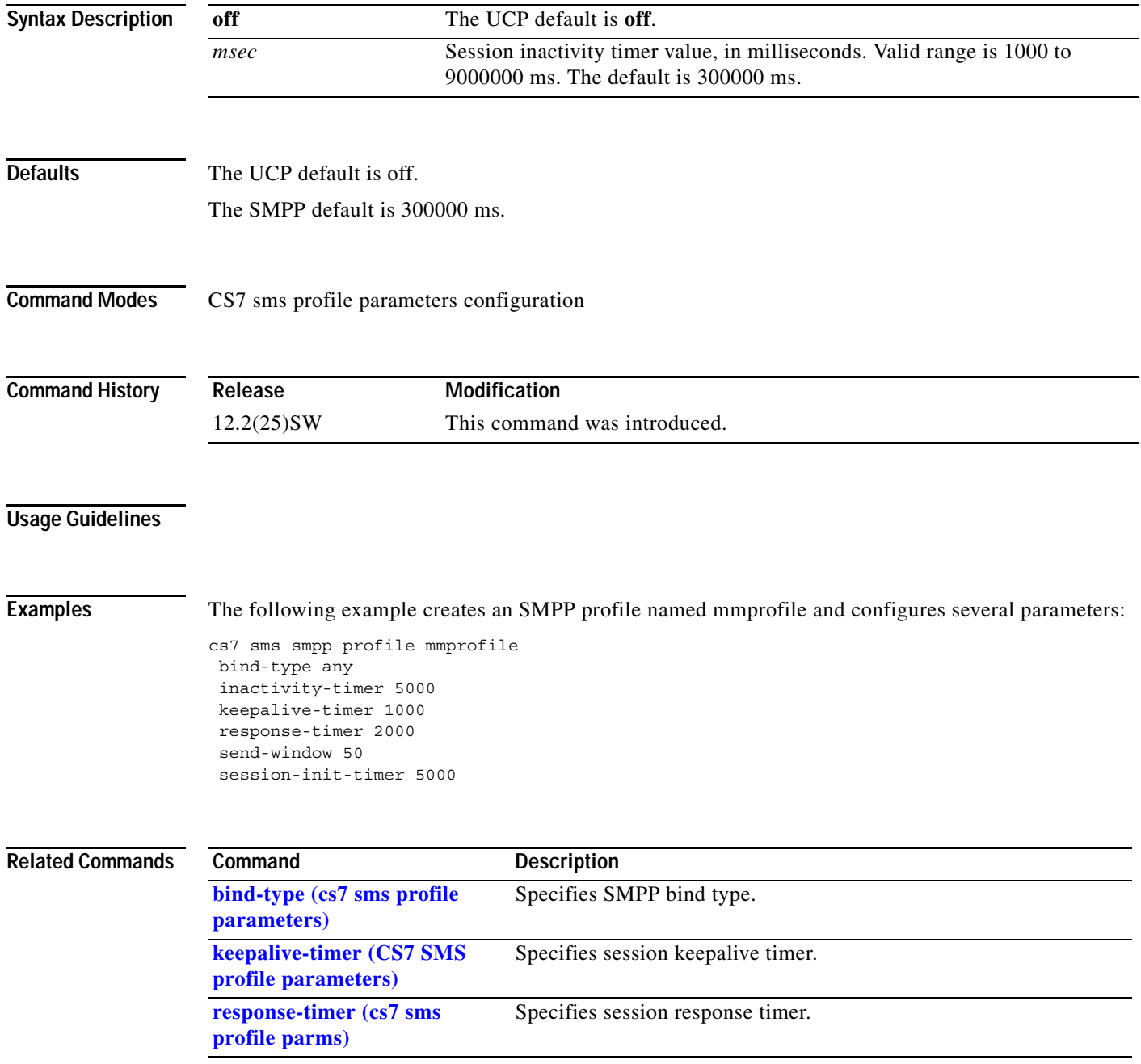

 $\mathsf I$ 

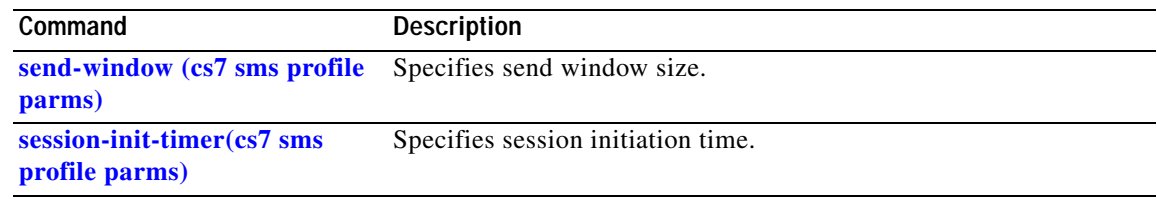

### **inactivity-timer (cs7 sms session parameters)**

To set the session inactivity timer, use the **inactivity-timer** command in cs7 sms session parameters configuration mode. To remove the configuration, use the **no** form of this command.

**inactivity-timer** {**off** | *msec*}

**no inactivity-timer** {**off** | *msec*}

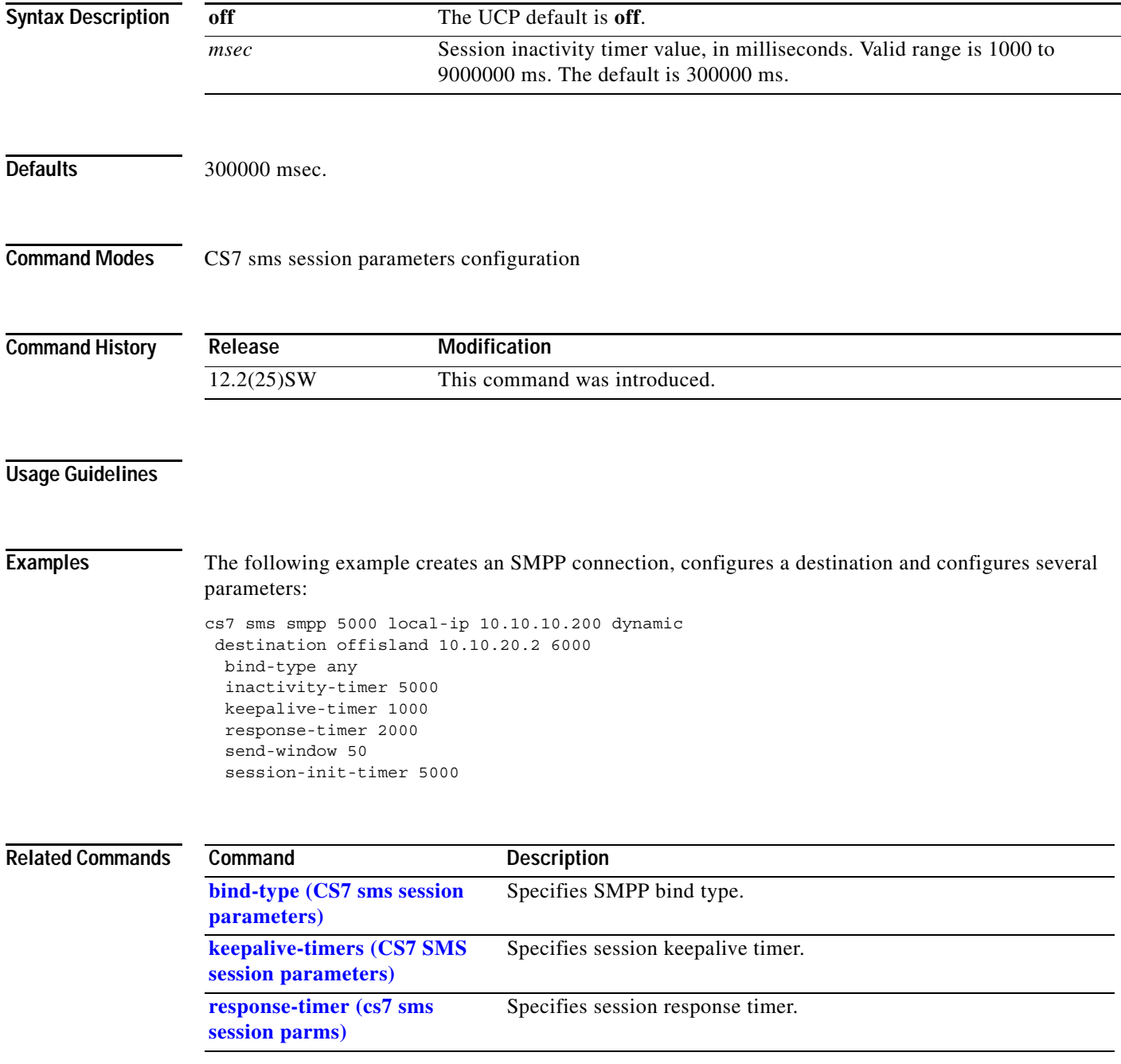

 $\mathsf I$ 

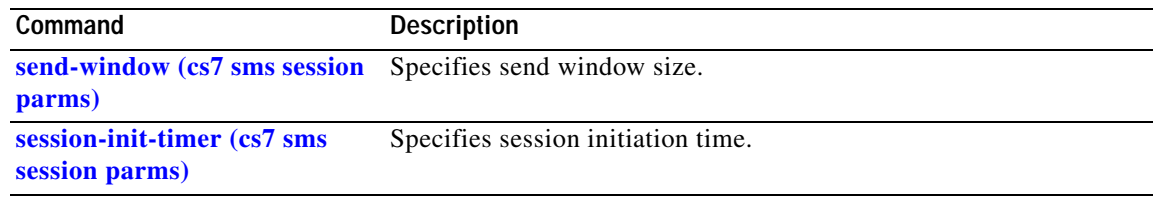

# **inbound (config-gws-as)**

To configure screening of inbound messages, use the **inbound** command in GWS AS configuration mode. To remove the configuration, use the **no** form of this command.

**inbound** [**logging type** {**allow** | **block** | **both**} **[test]** {**silent** | **file** [**verbose**] | **console** [**verbose**] | **file**  [**verbose**] **console** [**verbose**]] **result** {**action** *action-set-name* | **table** *tablename*}

**no inbound** 

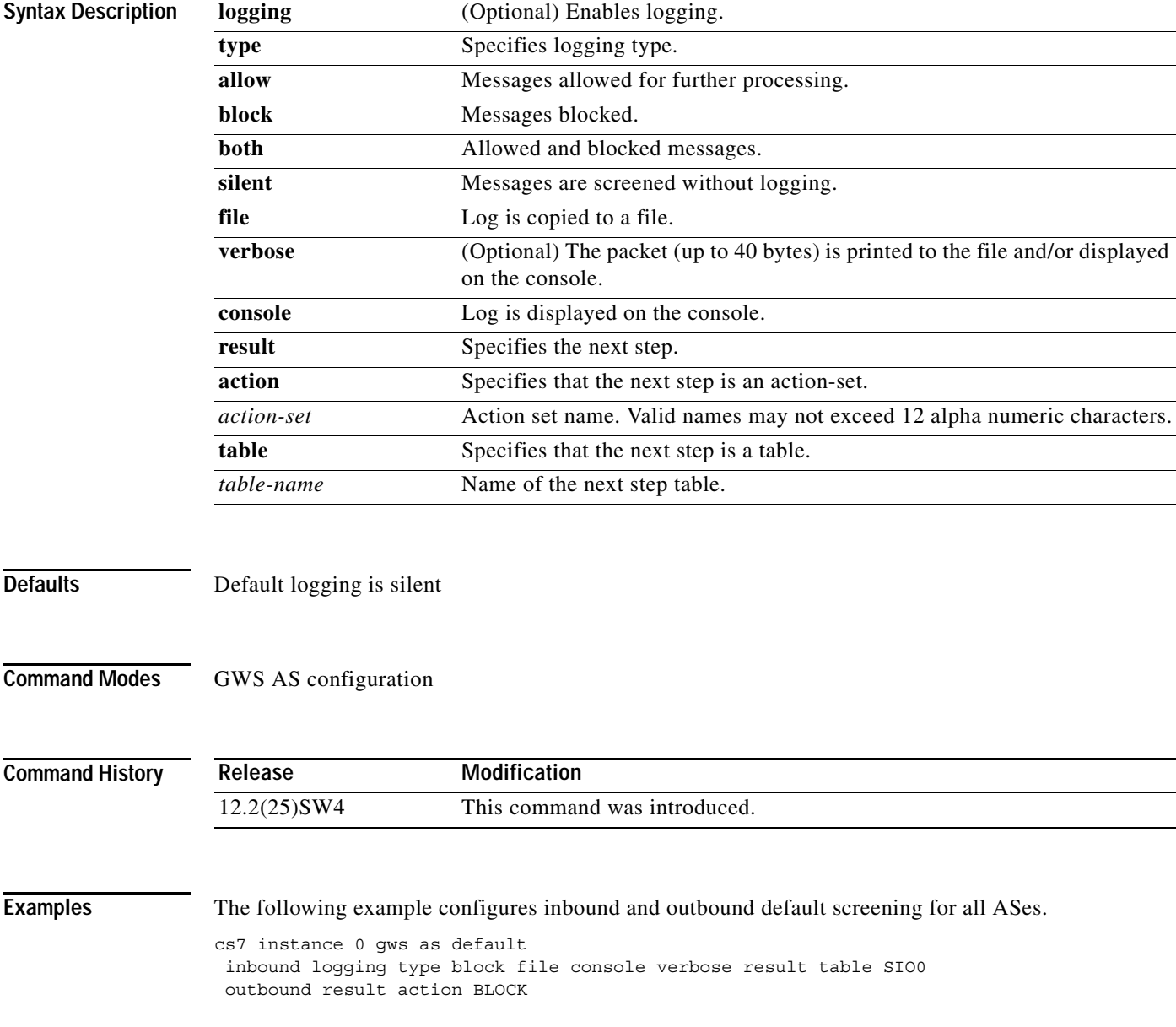

 $\mathsf I$ 

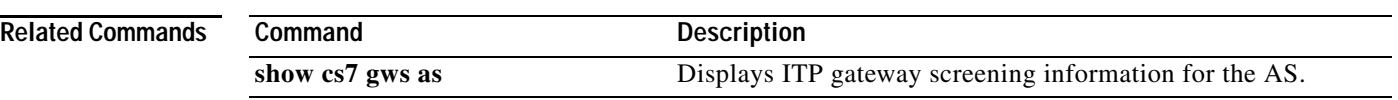

# **inbound (config-gws-ls)**

To configure screening of inbound messages, use the **inbound** command in GWS linkset configuration mode. To remove the configuration, use the **no** form of this command.

**inbound** [**logging type** {**allow** | **block** | **both**} {**silent** | **file** [**verbose**] | **console** [**verbose**] | **file**  [**verbose**] **console** [**verbose**]] **result** {**action** *action-set-name* | **table** *tablename*}

**no inbound** 

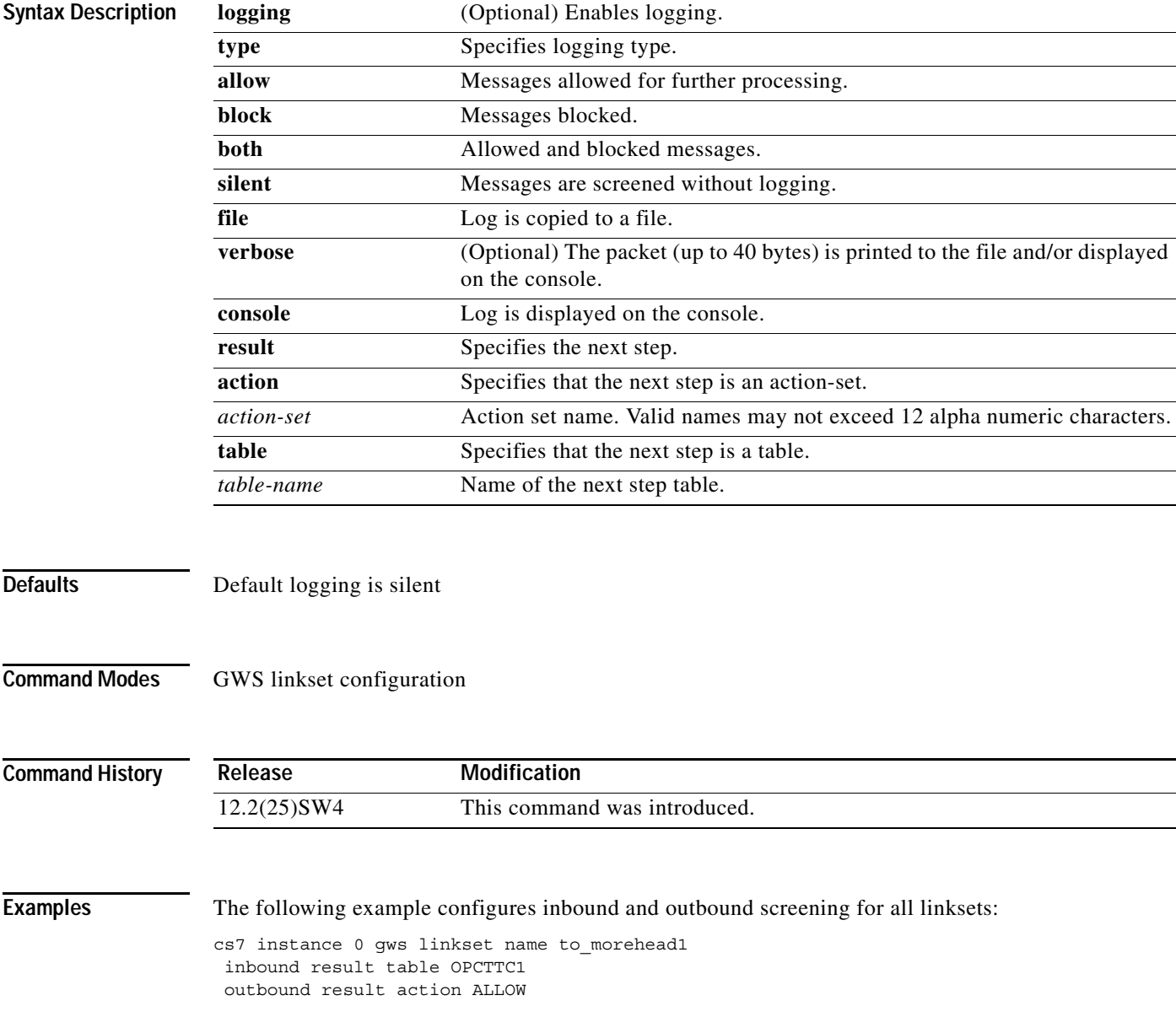

 $\mathsf I$ 

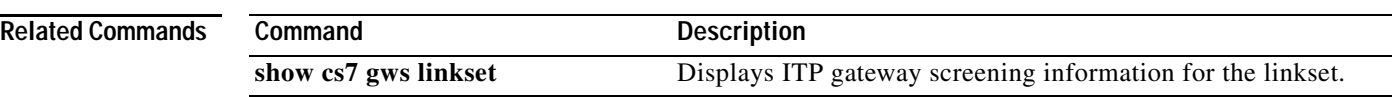

### **init-cwnd-size (cs7 asp)**

To configure the SCTP initial congestion window size, use the **init-cwnd-size** command in cs7 asp configuration mode. To disable the configuration, use the **no** form of this command.

**init-cwnd-size** *window-size*

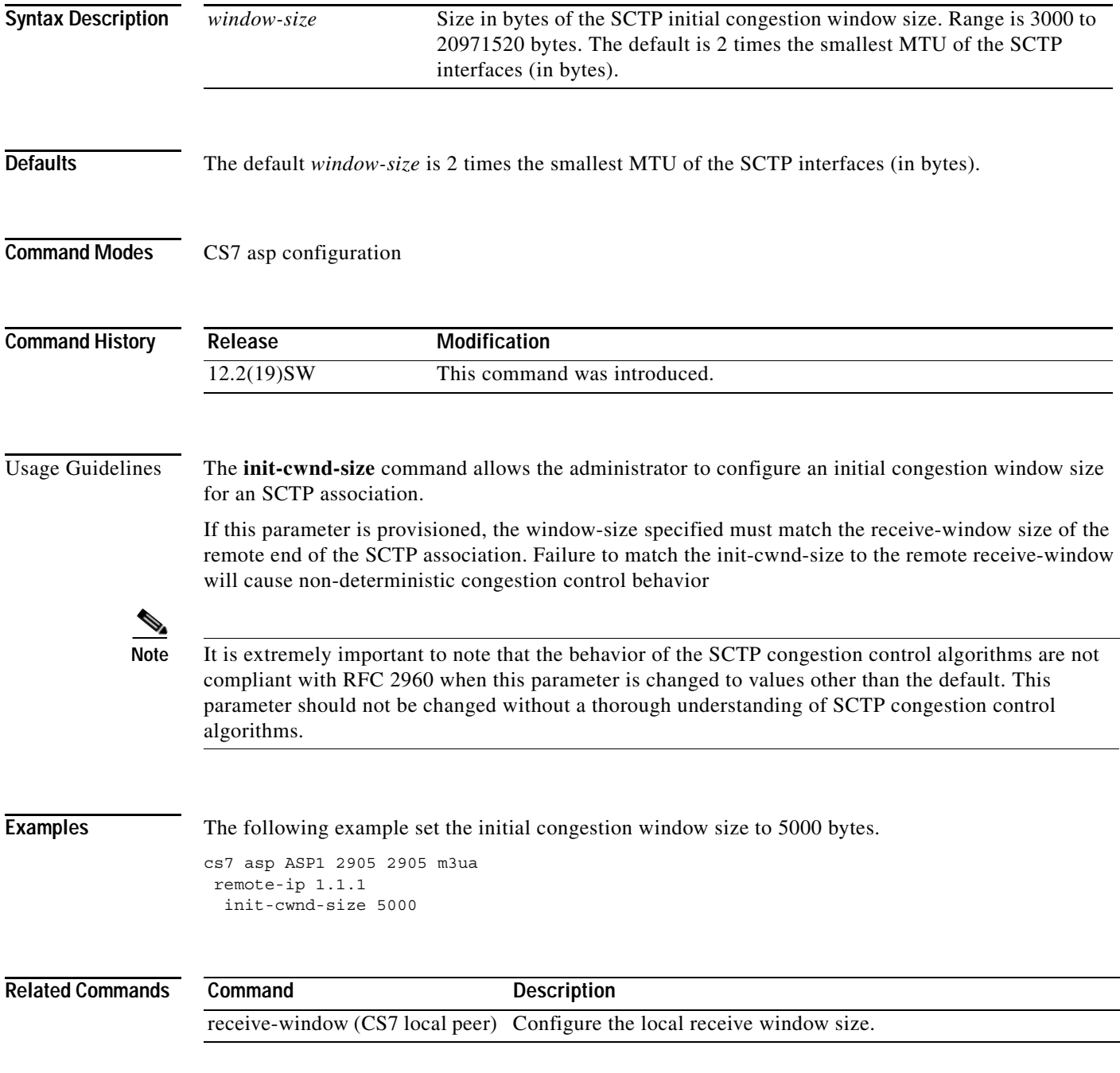

 $\mathsf I$ 

### **init-cwnd-size (cs7 link)**

To configure the SCTP initial congestion window size, use the **init-cwnd-size** command in cs7 link configuration mode. To disable the configuration, use the **no** form of this command.

**init-cwnd-size** *window-size*

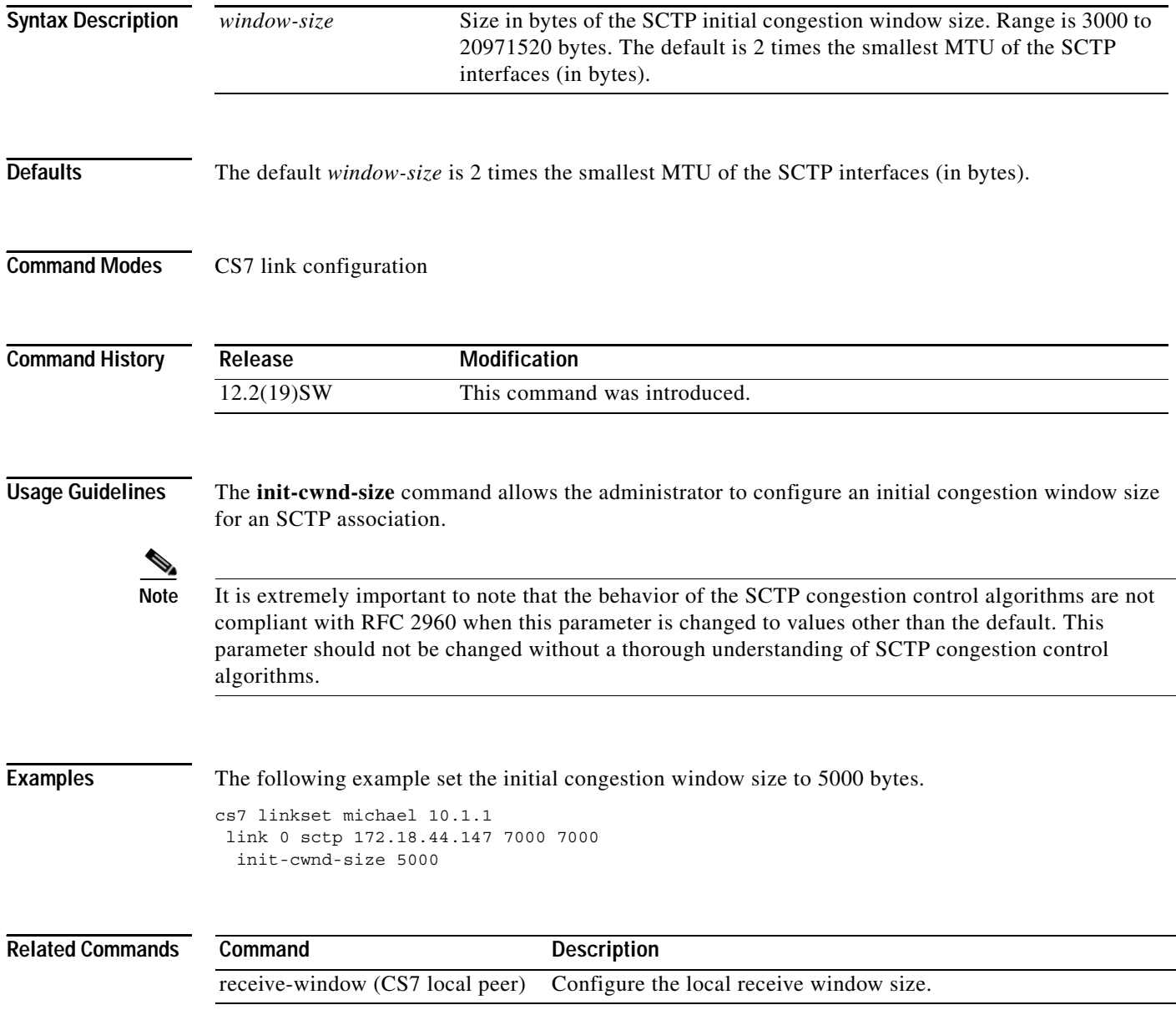

### **init-cwnd-size (cs7 m2pa profile)**

To configure the SCTP initial congestion window size, use the **init-cwnd-size** command in cs7 link configuration mode. To disable the configuration, use the **no** form of this command.

**init-cwnd-size** *window-size*

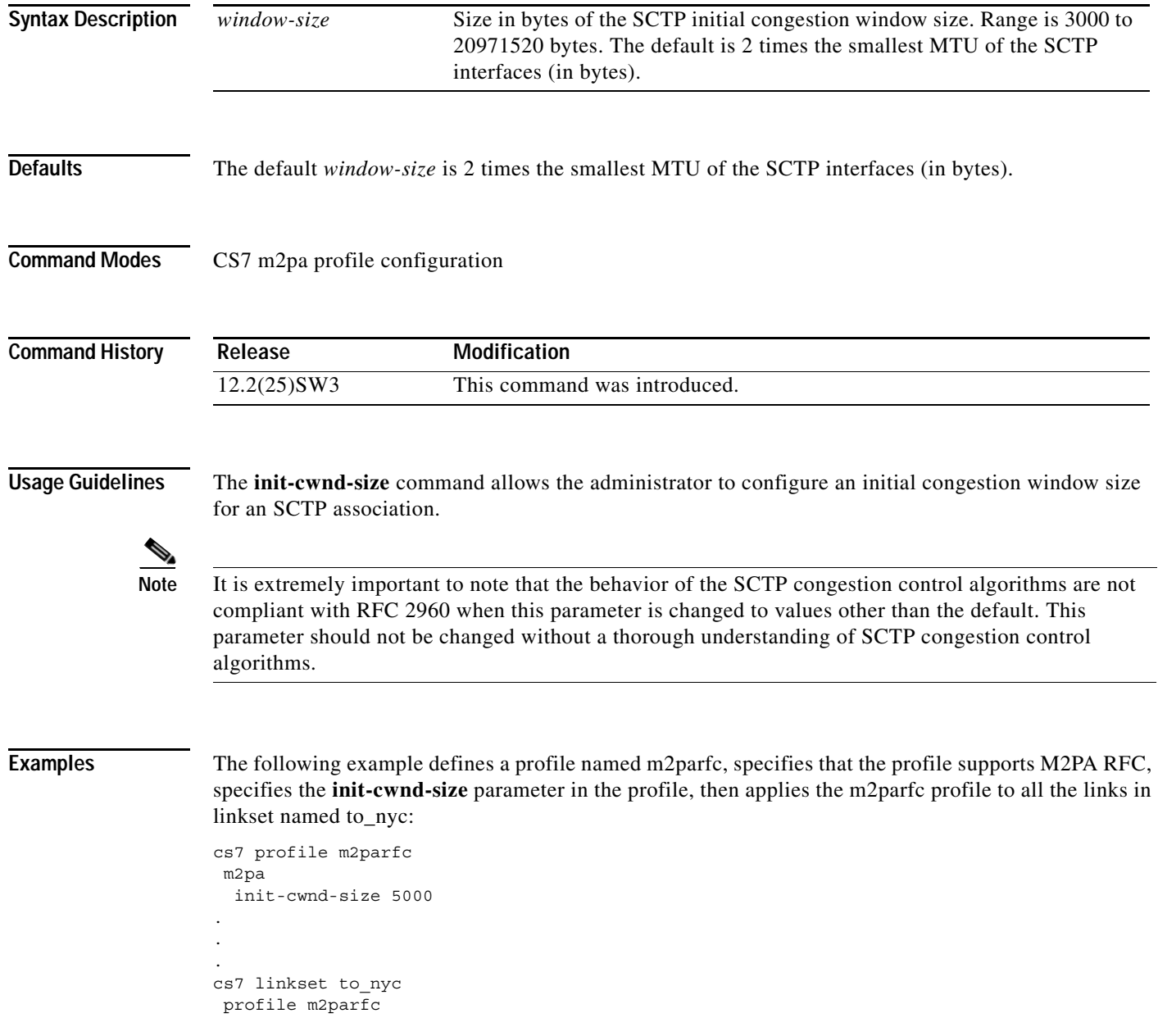

 $\mathsf I$ 

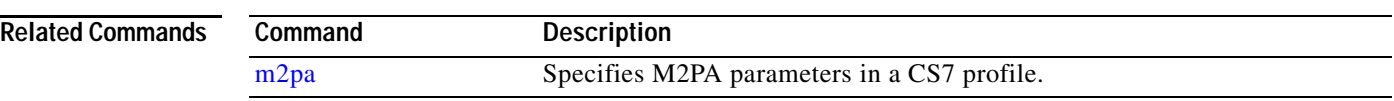

#### **init-cwnd-size (cs7 m3ua)**

To configure the SCTP initial congestion window size, use the **init-cwnd-size** command in cs7 m3ua configuration mode. To disable the configuration, use the **no** form of this command.

**init-cwnd-size** *window-size*

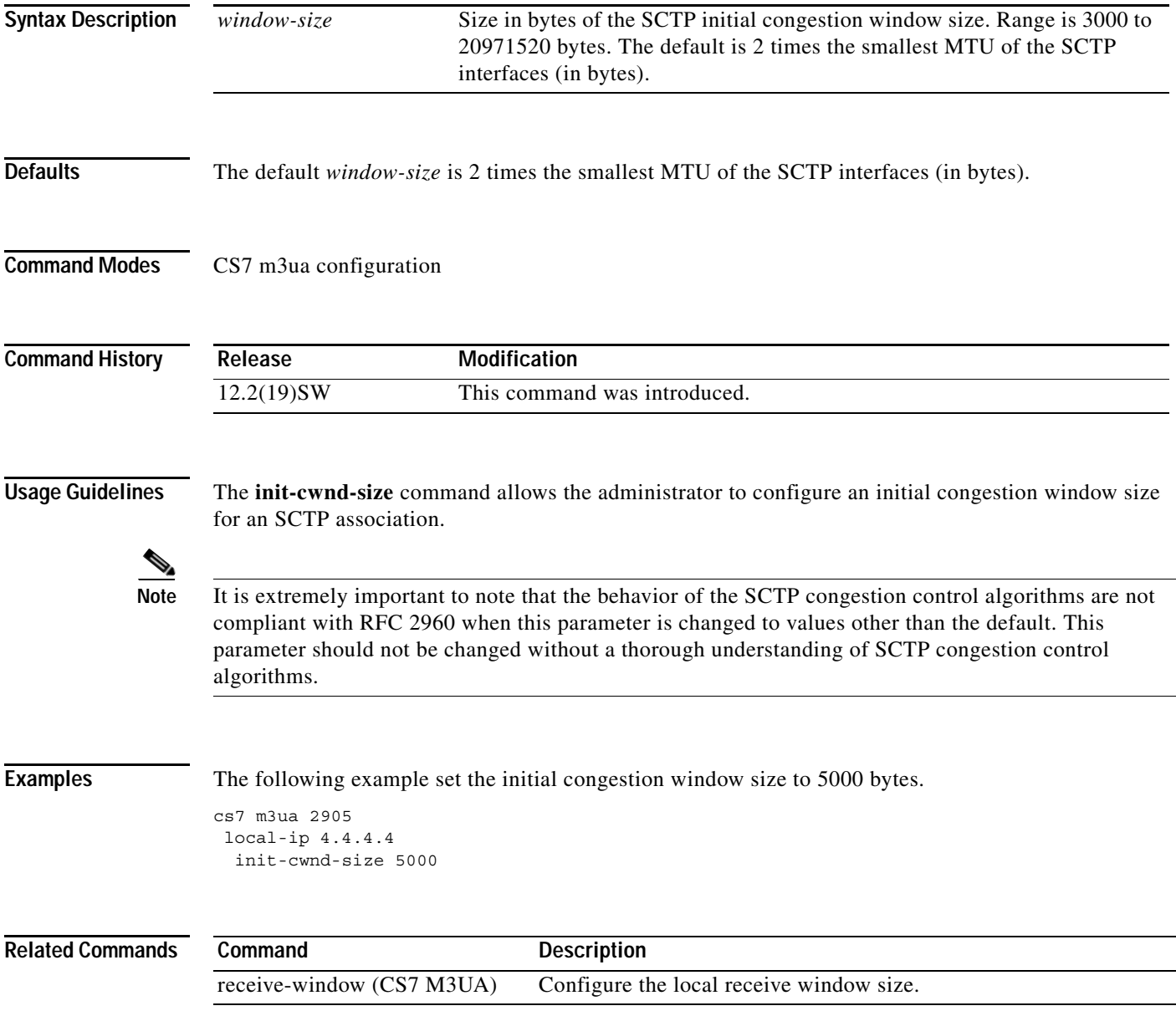

 $\mathsf I$ 

### **init-cwnd-size (cs7 mated-sg)**

To configure the SCTP initial congestion window size, use the **init-cwnd-size** command in cs7 mated-sg configuration mode. To disable the configuration, use the **no** form of this command.

**init-cwnd-size** *window-size*

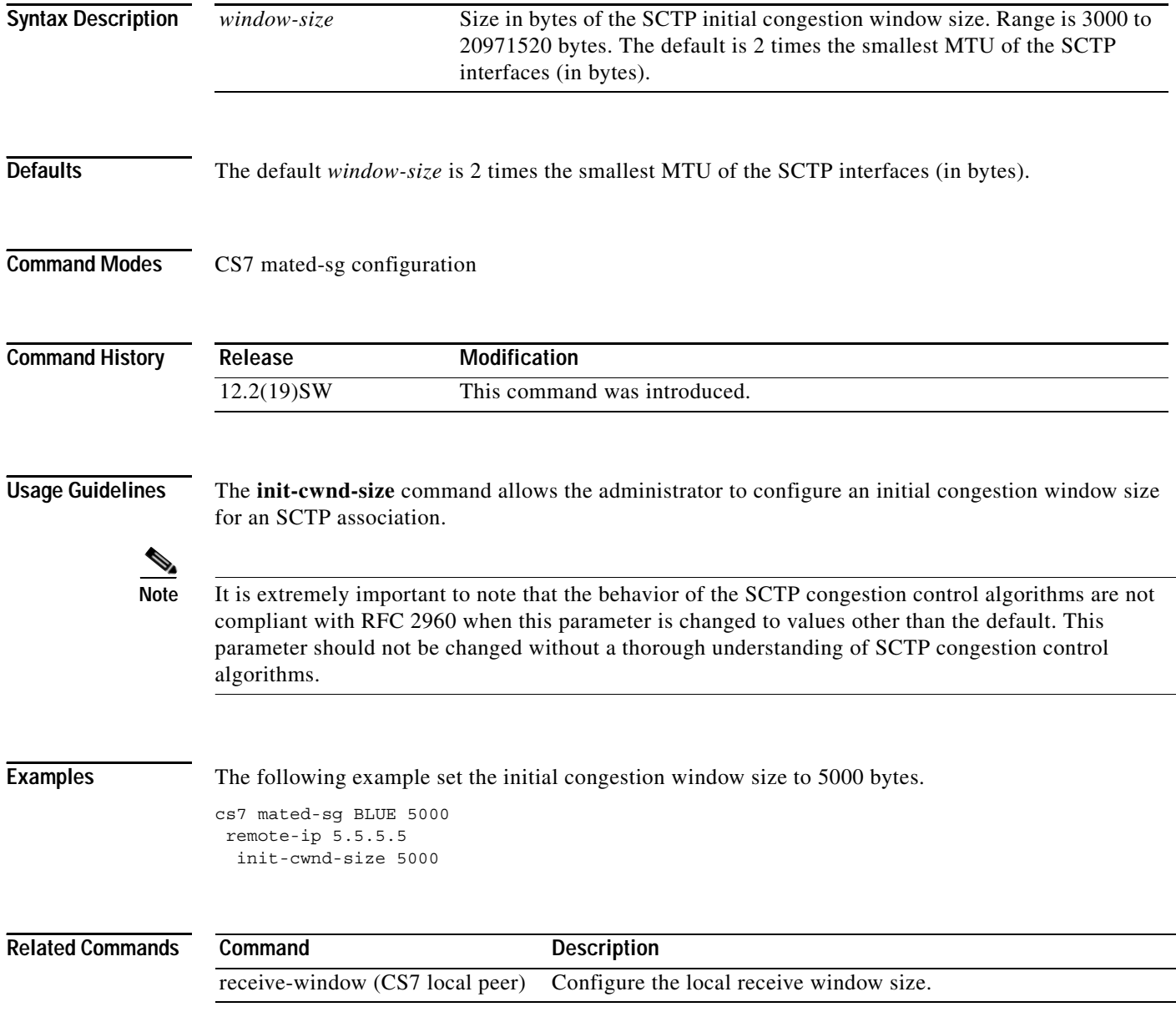

### **init-cwnd-size (cs7 sgmp)**

To configure the SCTP initial congestion window size, use the init-cwnd-size command in cs7 sgmp configuration mode. To disable the configuration, use the **no** form of this command.

**init-cwnd-size** *window-size*

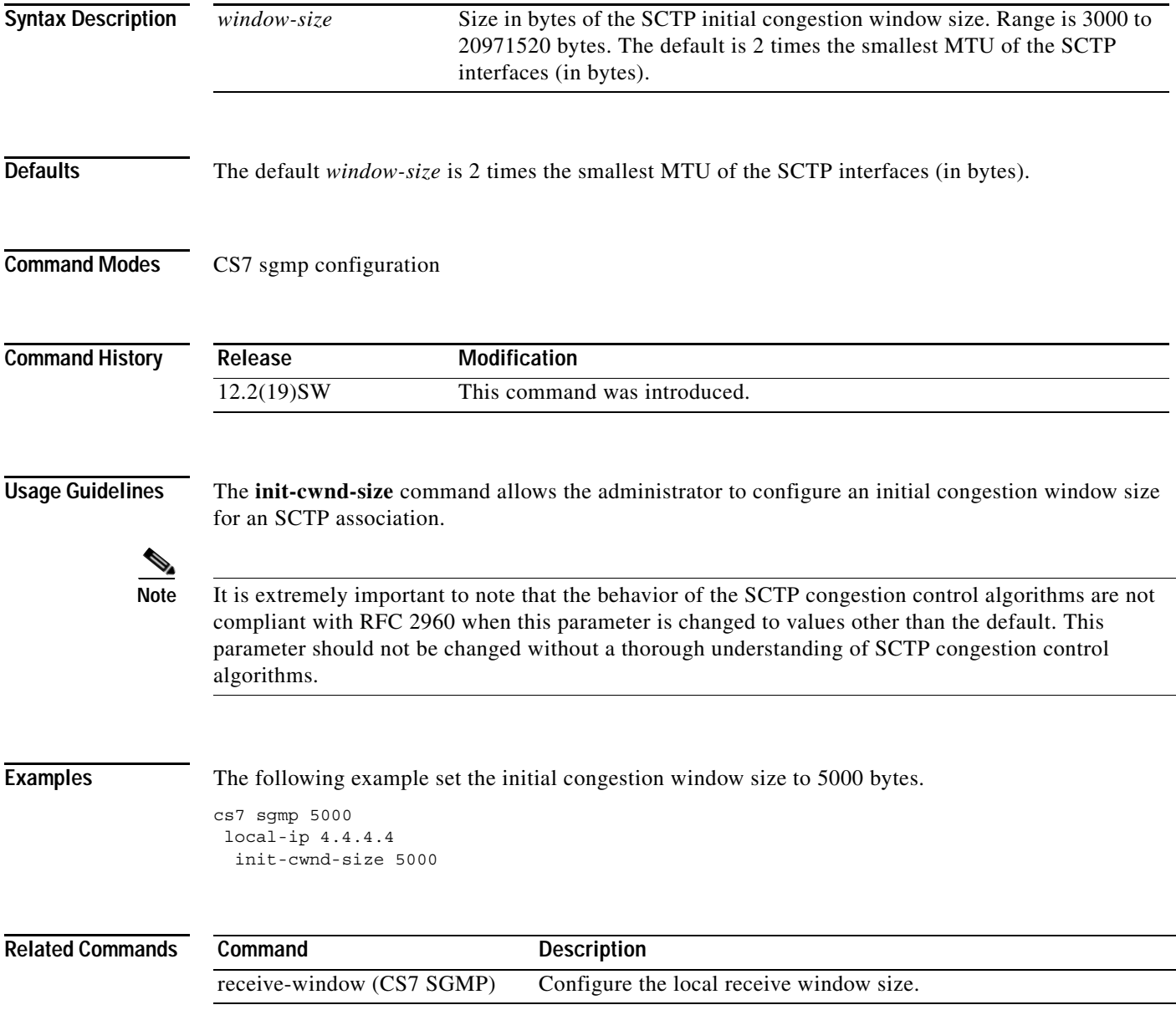

 $\mathsf I$ 

### **init-cwnd-size (cs7 sua)**

To configure the SCTP initial congestion window size, use the init-cwnd-size command in cs7 sua configuration mode. To disable the configuration, use the **no** form of this command.

**init-cwnd-size** *window-size*

**no init-cwnd-size** *window-size*

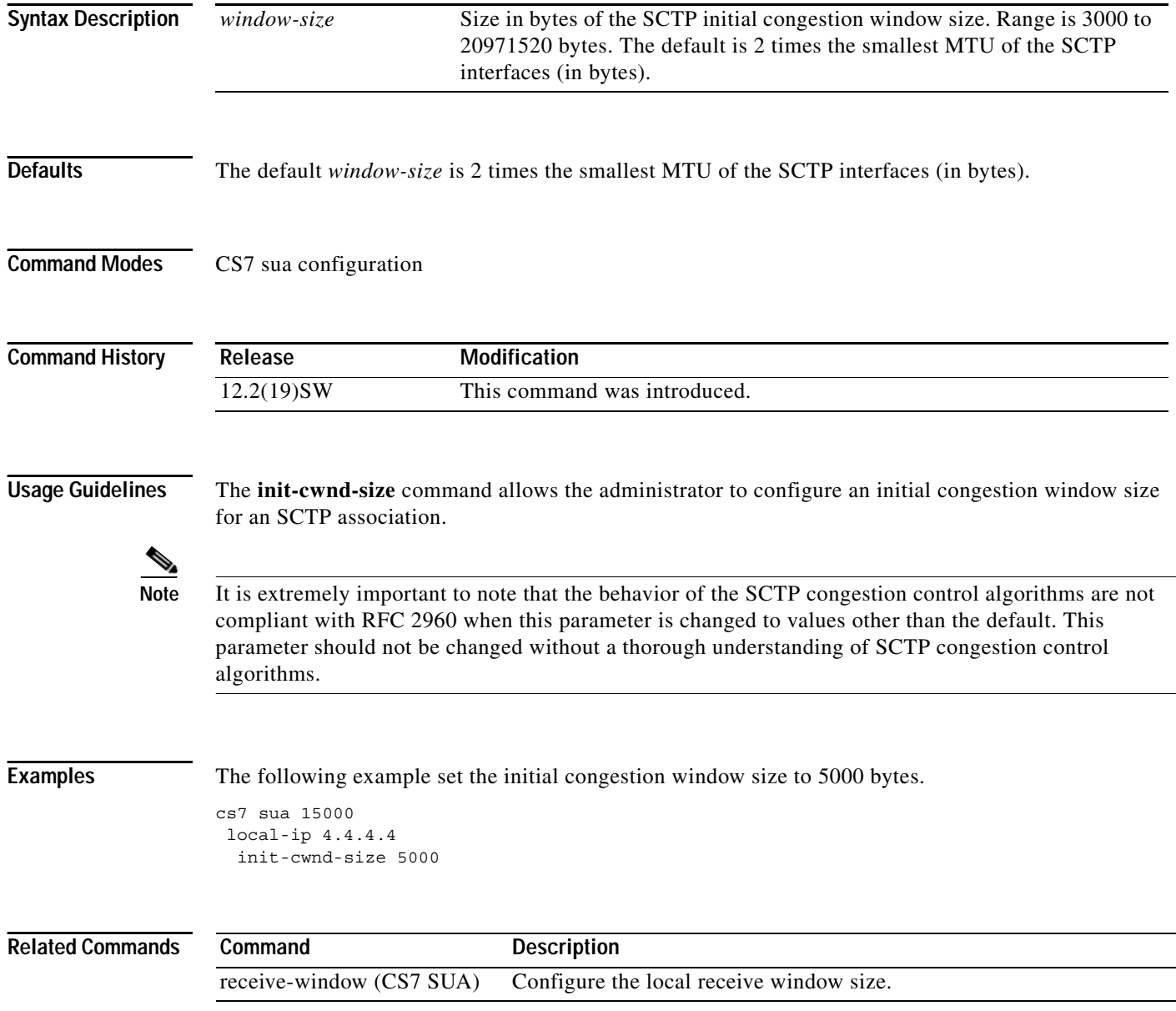

П

a pro

#### **init-ip-dscp**

 $\overline{\phantom{a}}$ 

To set the Differential Services Code Point (DSCP) bits in the IP header TOS byte for the peer link initialization packets, use the **init-ip-dscp** command in cs7 local-peer configuration mode. To set the DSCP setting to the default, use the **no** form of this command.

**init-ip-dscp** *dscp*

**no init-ip-dscp** *dscp*

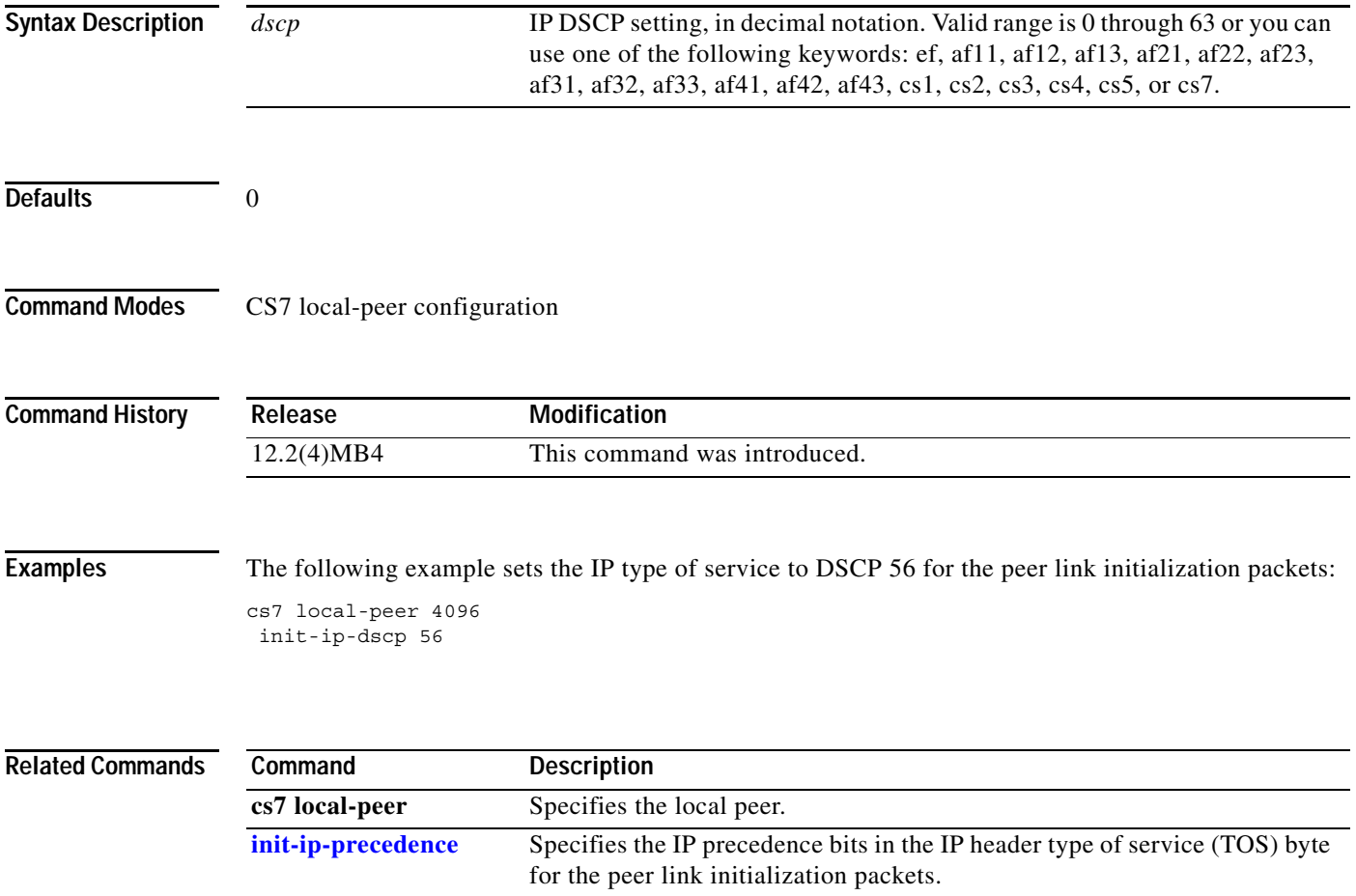

 $\mathsf I$ 

#### **init-ip-precedence**

To set the IP precedence bits in the IP header type of service (TOS) byte for the peer link initialization packets, use the **init-ip-precedence** command in cs7 local-peer configuration mode. To disable the configuration, use the **no** form of this command.

**init-ip-precedence** *ip-tos*

**no init-ip-precedence** *ip-tos*

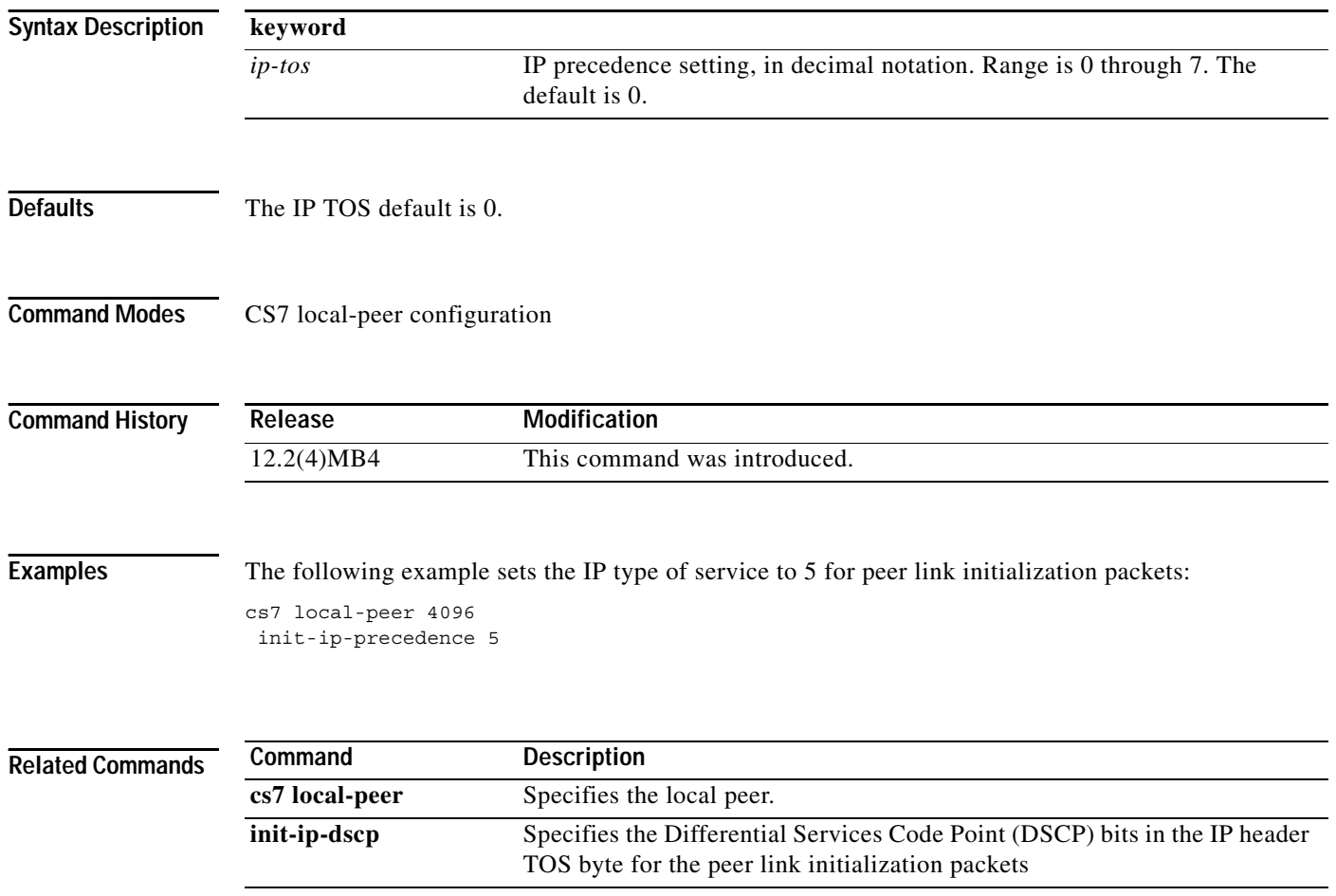

#### **init-retransmit (cs7 link)**

To configure the number of retransmissions for peer initialization messages, use the **init-retransmit** command in cs7 link configuration mode. To disable the configuration, use the **no** form of this command.

**init-retransmit** *max-retries*

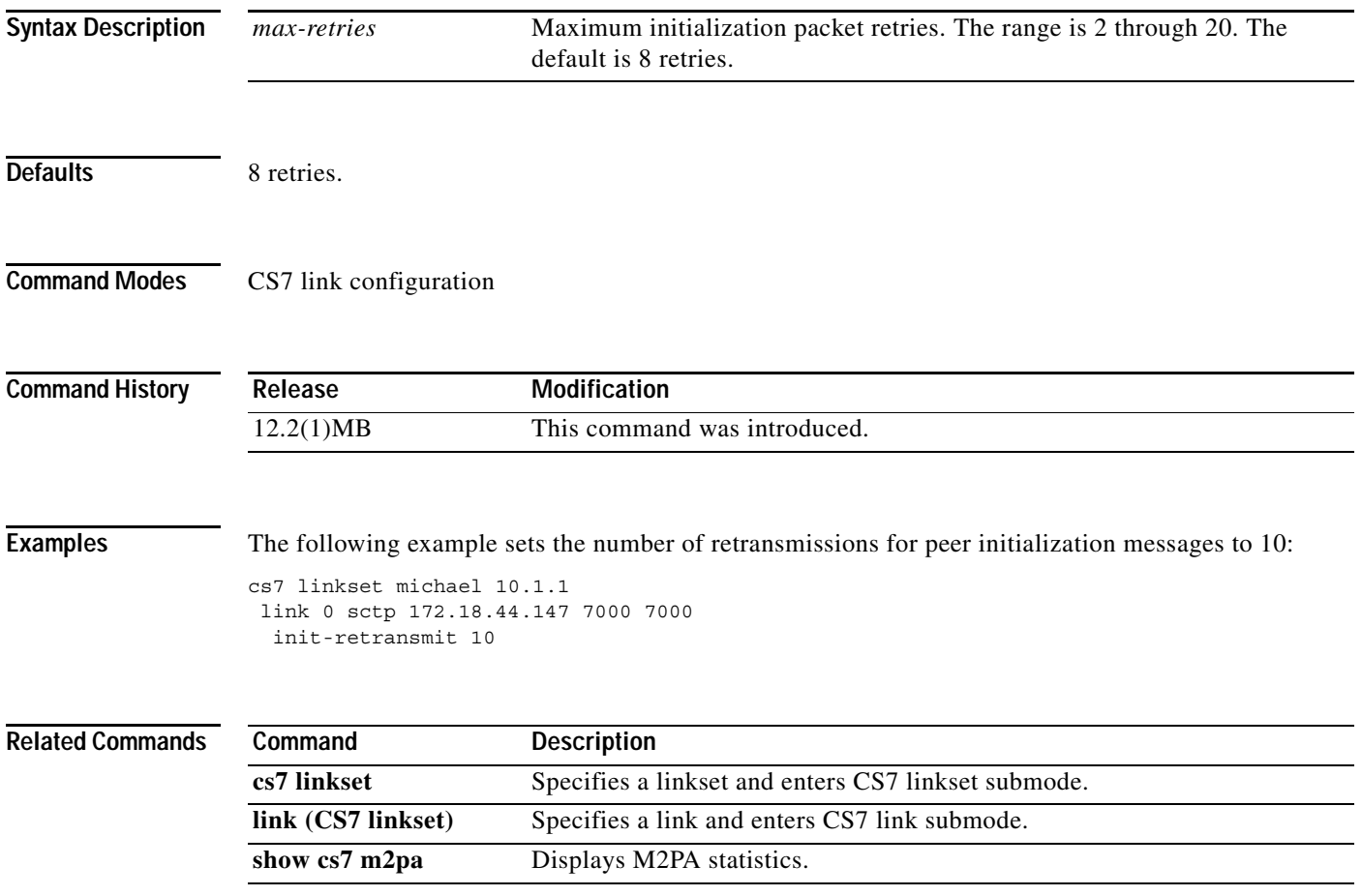

 $\mathsf I$ 

### **init-retransmit (cs7 m2pa profile)**

To configure the number of retransmissions for peer initialization messages, use the **init-retransmit** command in cs7 link configuration mode. To disable the configuration, use the **no** form of this command.

**init-retransmit** *max-retries*

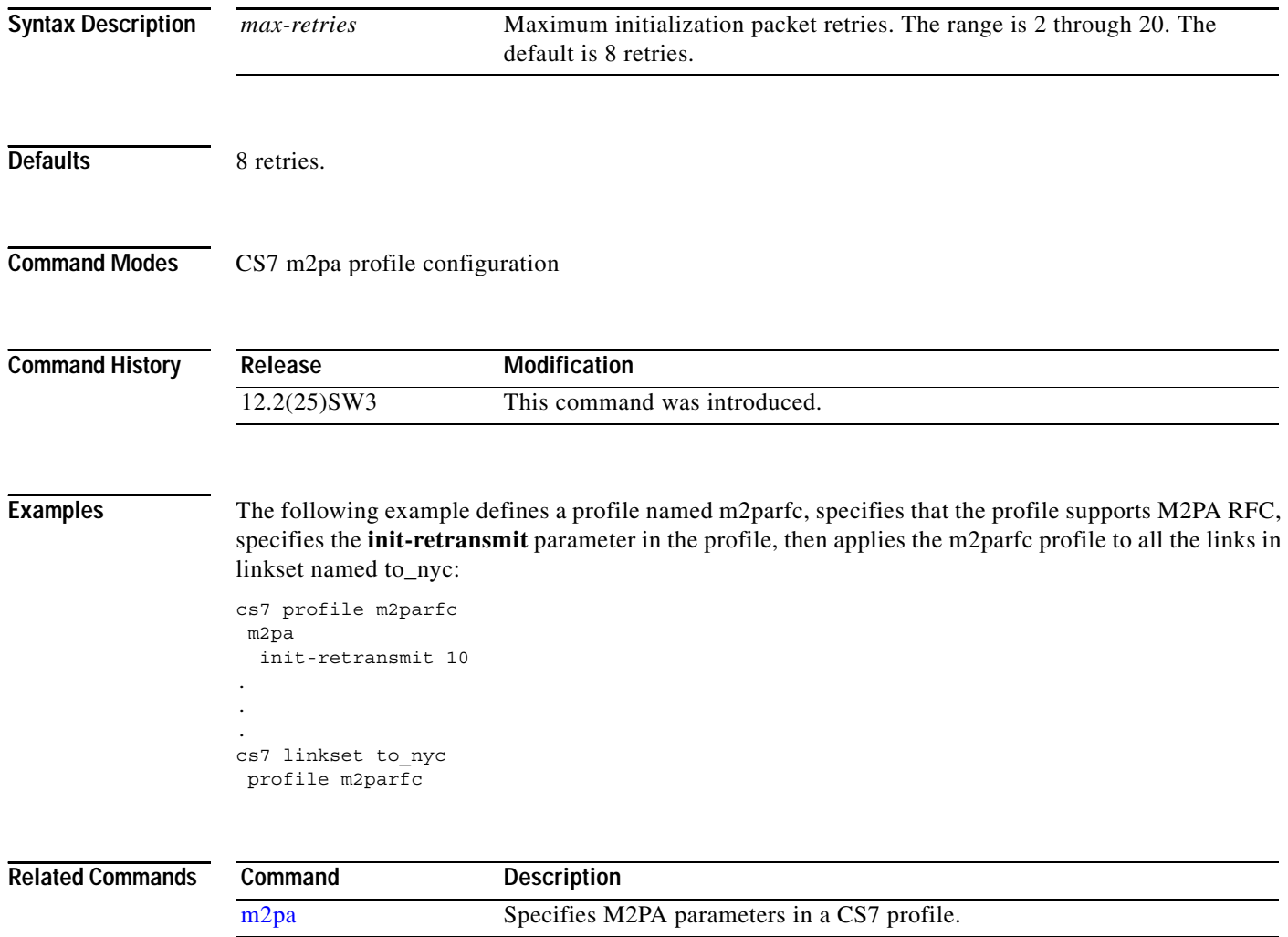

#### **init-retransmit (cs7 m3ua)**

To configure the number of retransmissions for peer initialization packets for this local port, use the **init-retransmit** command in cs7 m3ua configuration mode. To disable the configuration, use the **no** form of this command.

**init-retransmit** *max-retries*

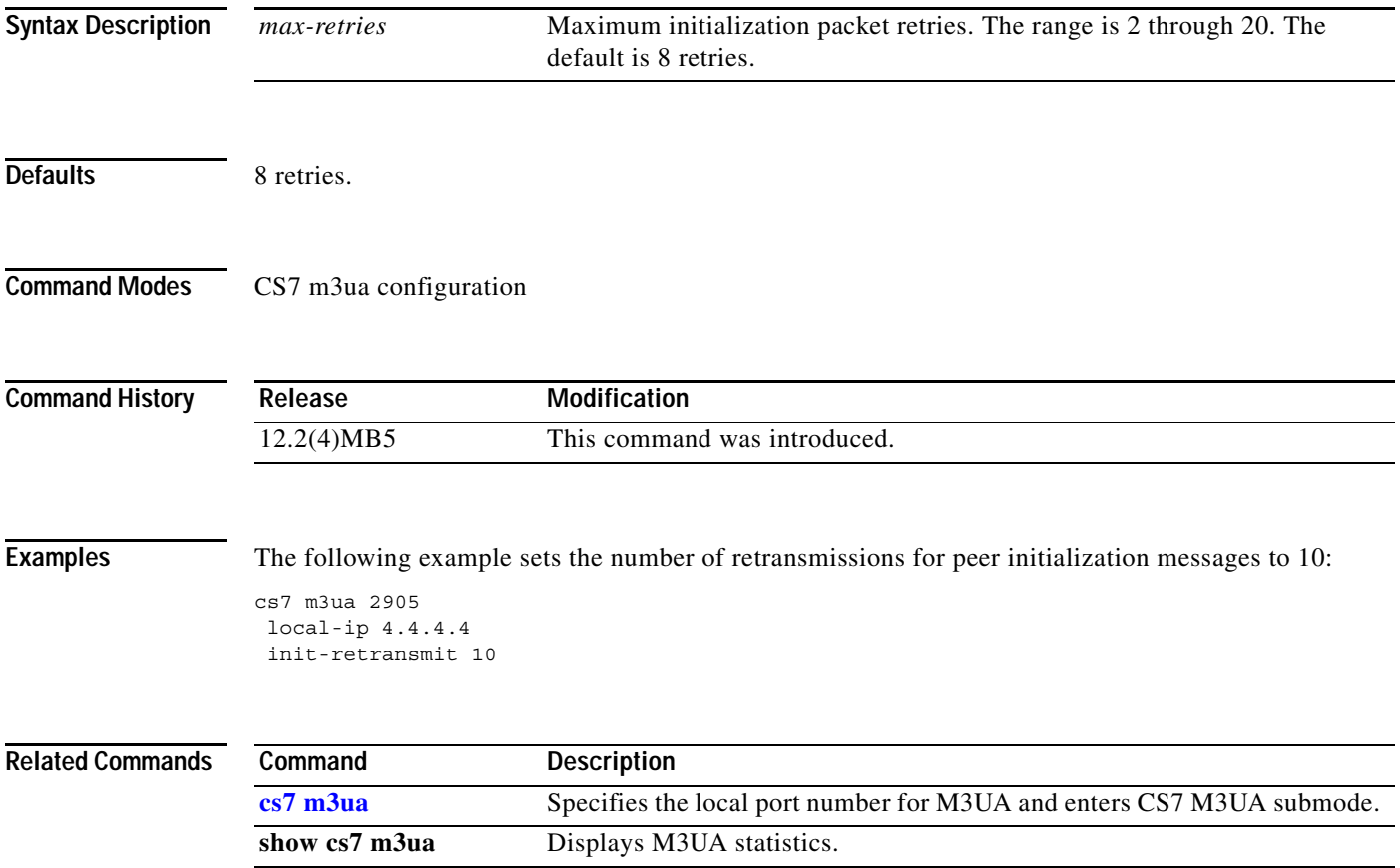

 $\mathsf I$ 

### **init-retransmit (cs7 sgmp)**

To configure the number of retransmissions for peer initialization packets for this local port, use the **init-retransmit** command in CS7 SGMP configuration mode. To disable the configuration, use the **no** form of this command.

**init-retransmit** *max-retries*

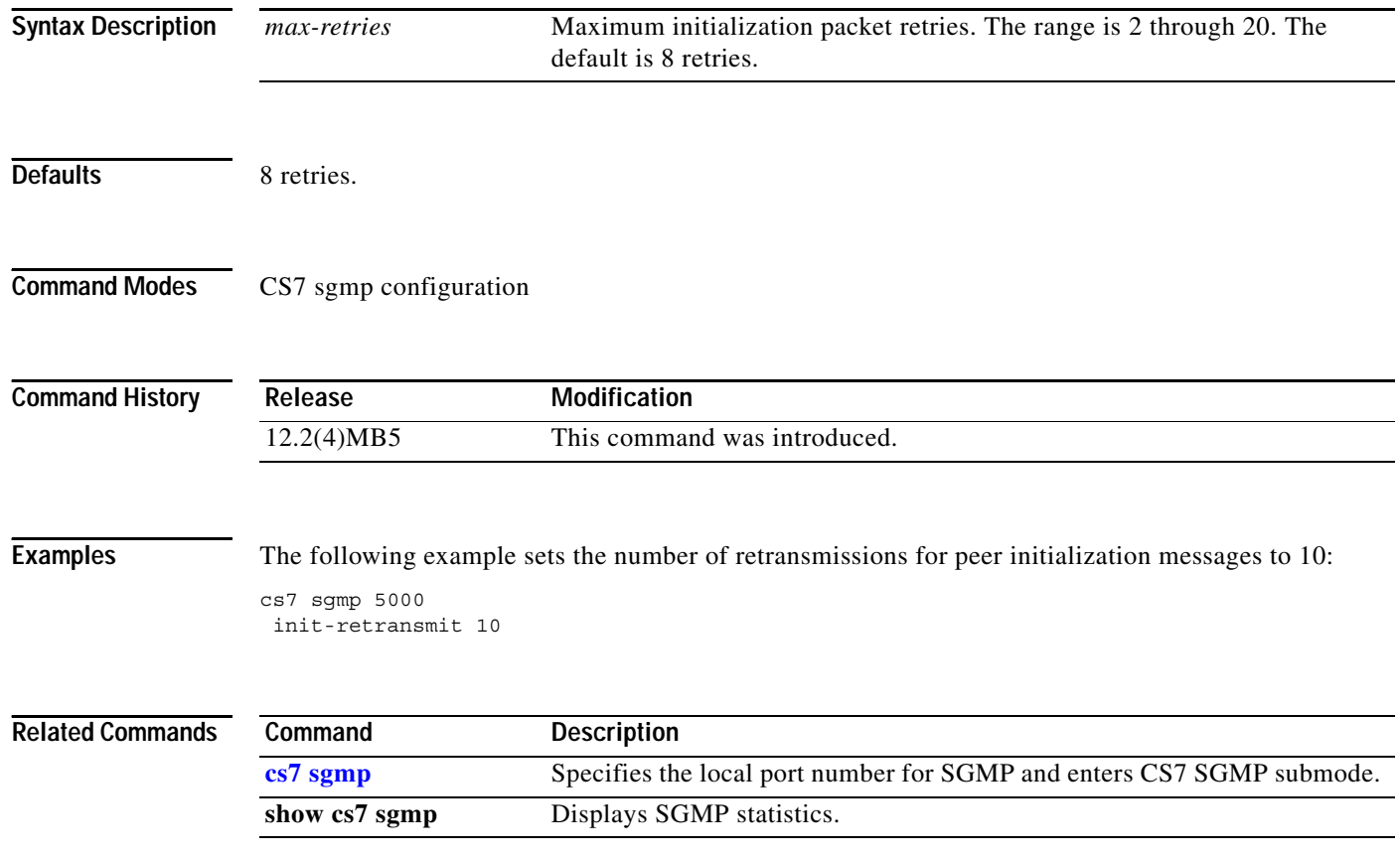

# **init-retransmit (CS7 SUA)**

To configure the number of retransmissions for peer initialization packets for this local port, use the **init-retransmit** CS7 SUA submode command. To disable the configuration, use the **no** form of this command.

**init-retransmit** *max-retries*

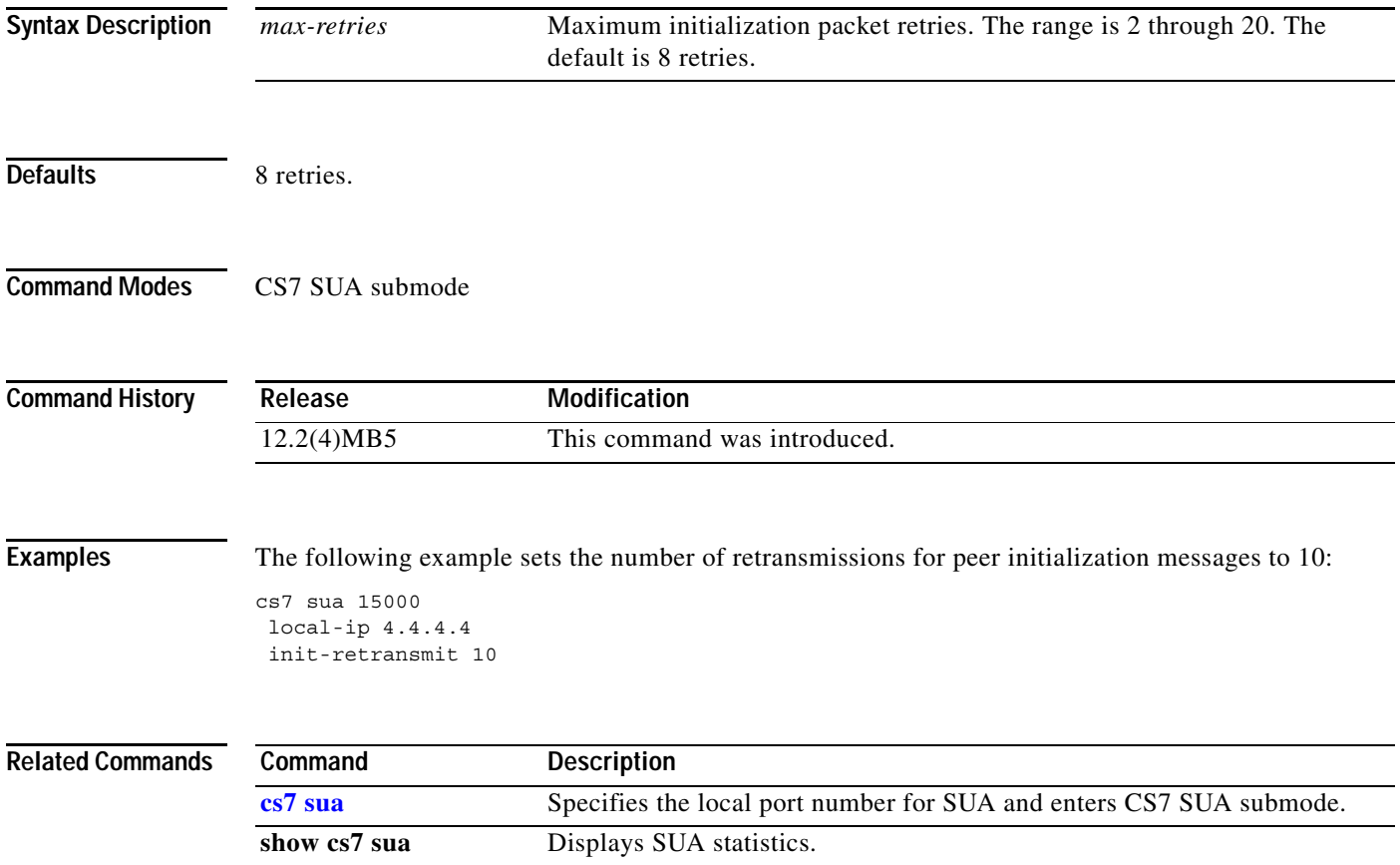

 $\mathsf I$ 

# **init-retransmit (group)**

To configure the number of retransmissions for peer initialization messages, use the **init-retransmit** group submode command. To disable the configuration, use the **no** form of this command.

**init-retransmit** *max-retries*

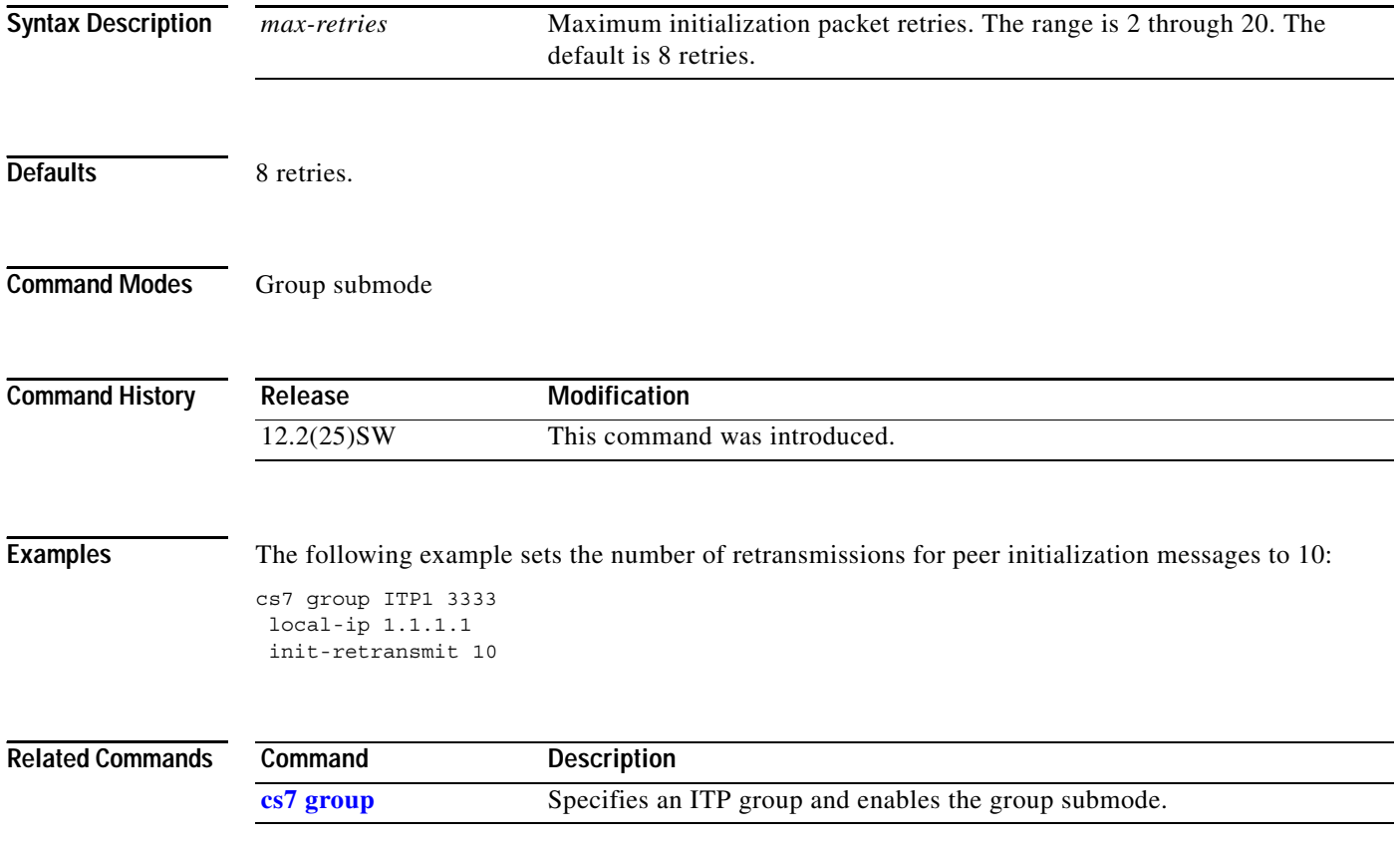
# **init-timeout (CS7 Link)**

To configure the time-out value for retransmission of association setup messages, use the **init-timeout**  CS7 link submode command. To disable the configuration, use the **no** form of this command.

**init-timeout** *msec*

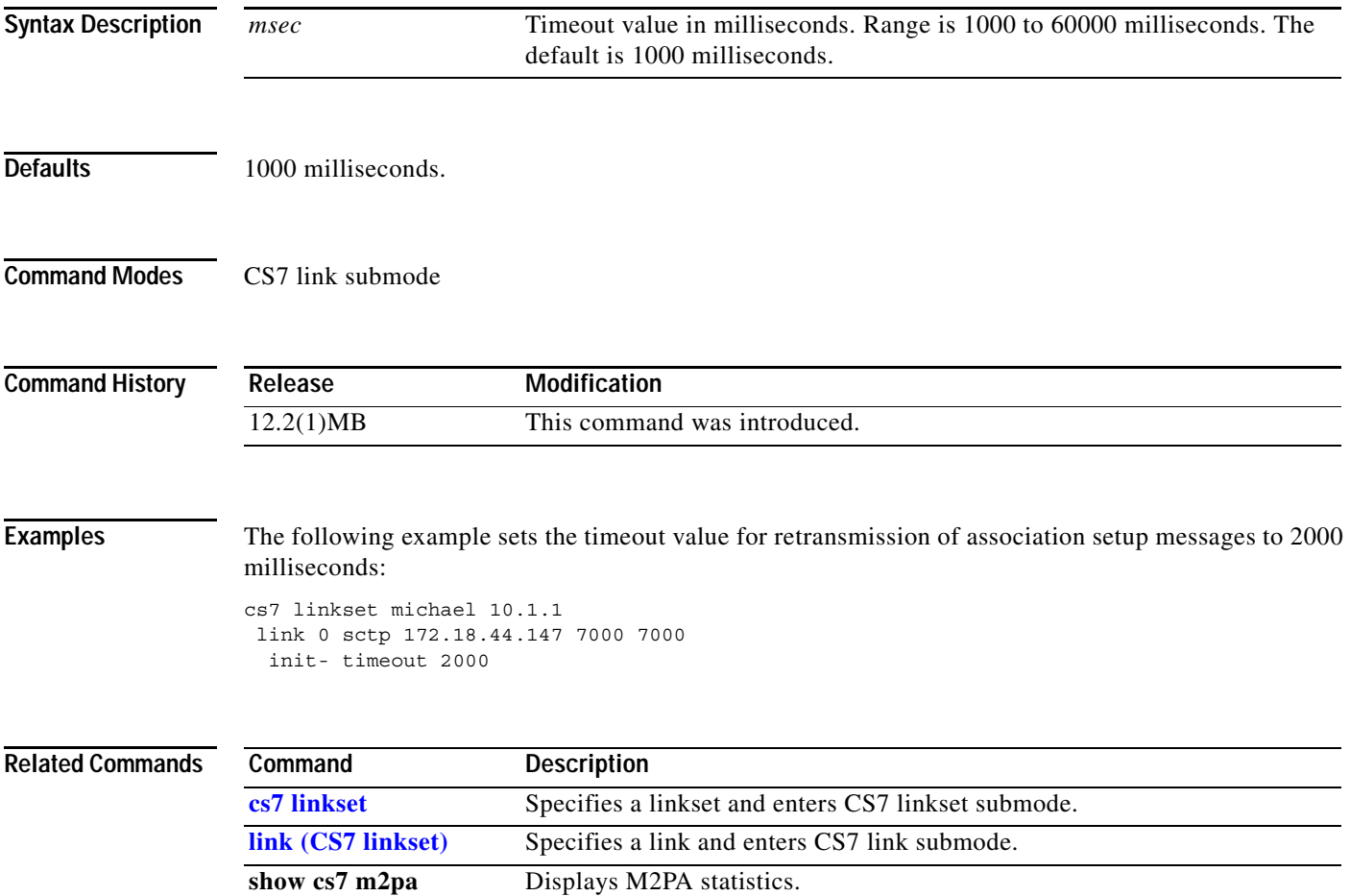

**The Co** 

 $\mathsf I$ 

### **init-timeout (cs7 m2pa profile)**

To configure the time-out value for retransmission of association setup messages, use the **init-timeout**  CS7 link submode command. To disable the configuration, use the **no** form of this command.

**init-timeout** *msec*

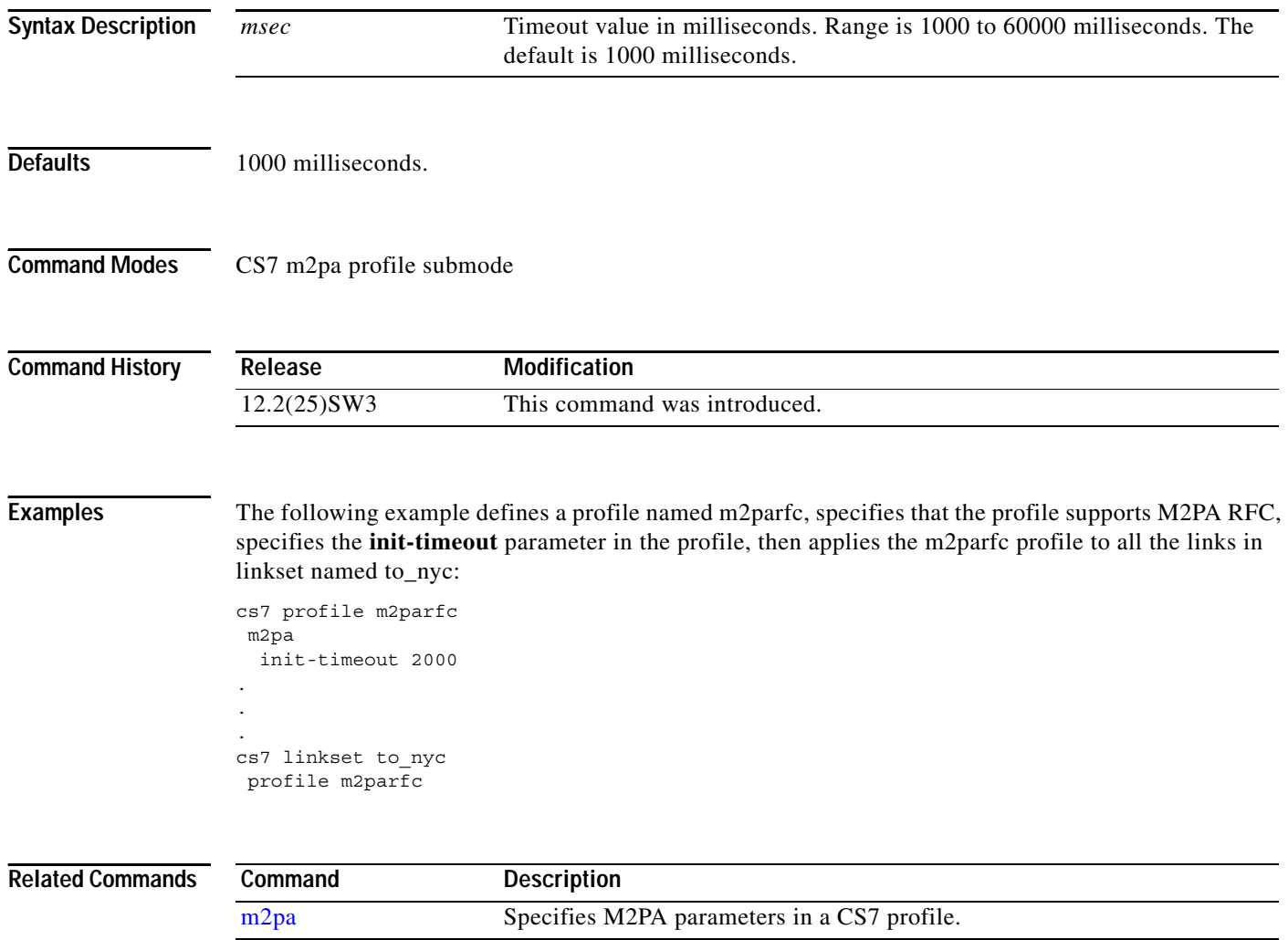

# **init-timeout (CS7 M3UA)**

To configure the maximum interval for the init packet retransmission time-out value, use the **init-timeout** CS7 M3UA submode command. To disable the configuration, use the **no** form of this command.

**init-timeout** *msec*

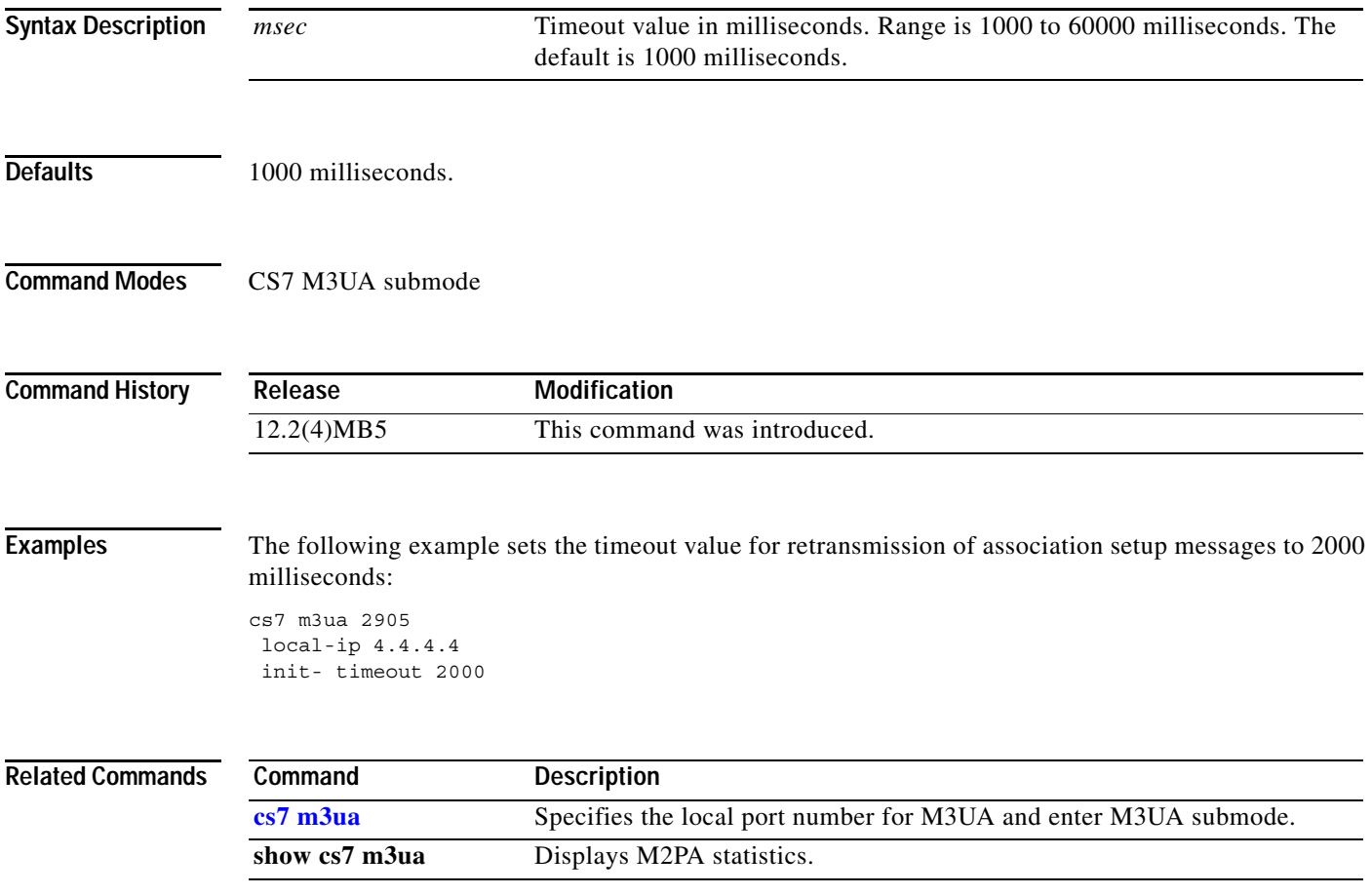

**The Co** 

 $\mathsf I$ 

### **init-timeout (CS7 SGMP)**

To configure the maximum interval for the init packet retransmission time-out value, use the **init-timeout** CS7 SGMP submode command. To disable the configuration, use the **no** form of this command.

**init-timeout** *msec*

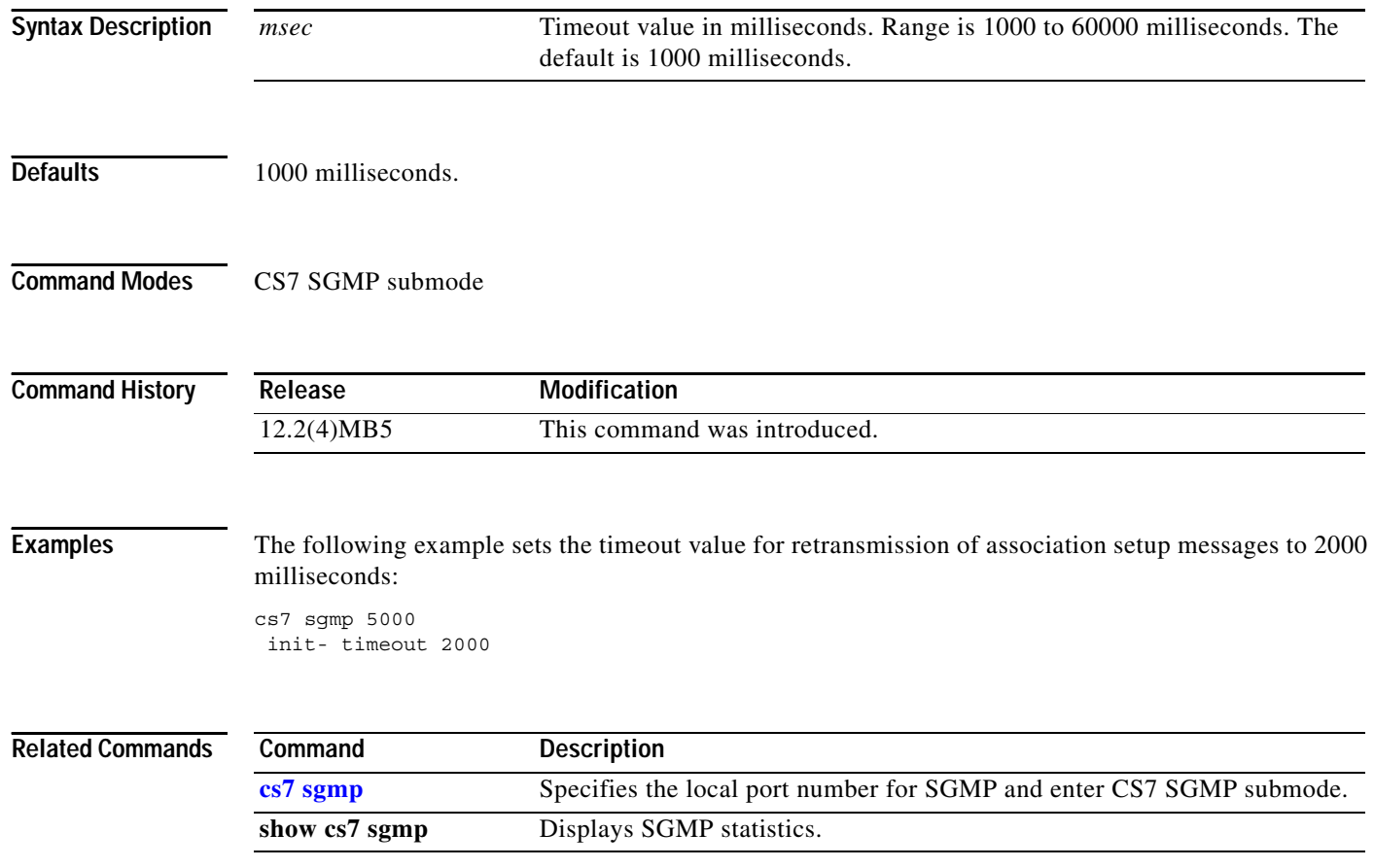

# **init-timeout (CS7 SUA)**

To configure the maximum interval for the init packet retransmission time-out value, use the **init-timeout** CS7 SUA submode command. To disable the configuration, use the **no** form of this command.

**init-timeout** *msec*

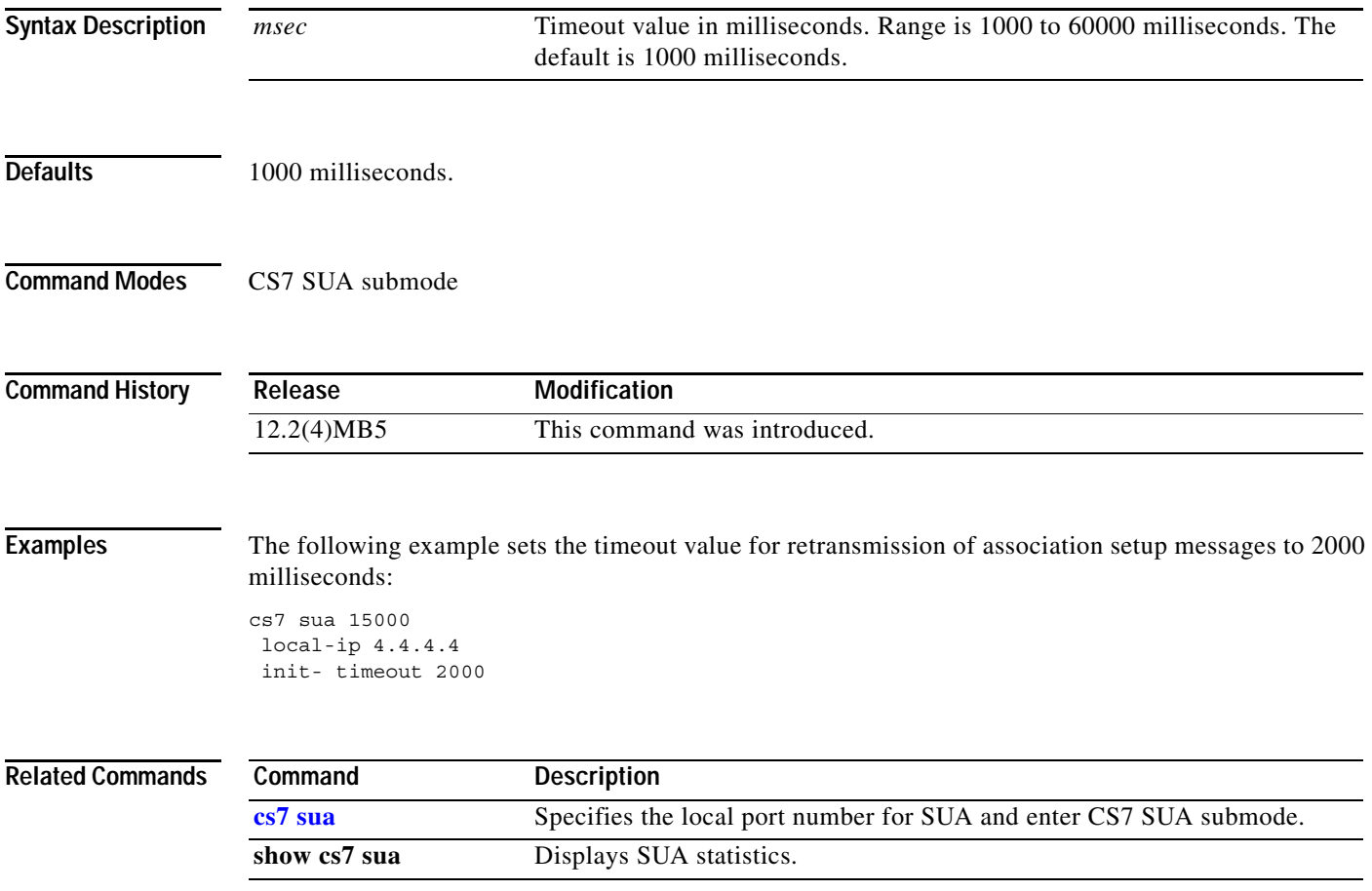

**The Co** 

 $\mathsf I$ 

# **init-timeout (group)**

To configure the maximum interval for the init packet retransmission time-out value, use the **init-timeout** group submode command. To disable the configuration, use the **no** form of this command.

**init-timeout** *msec*

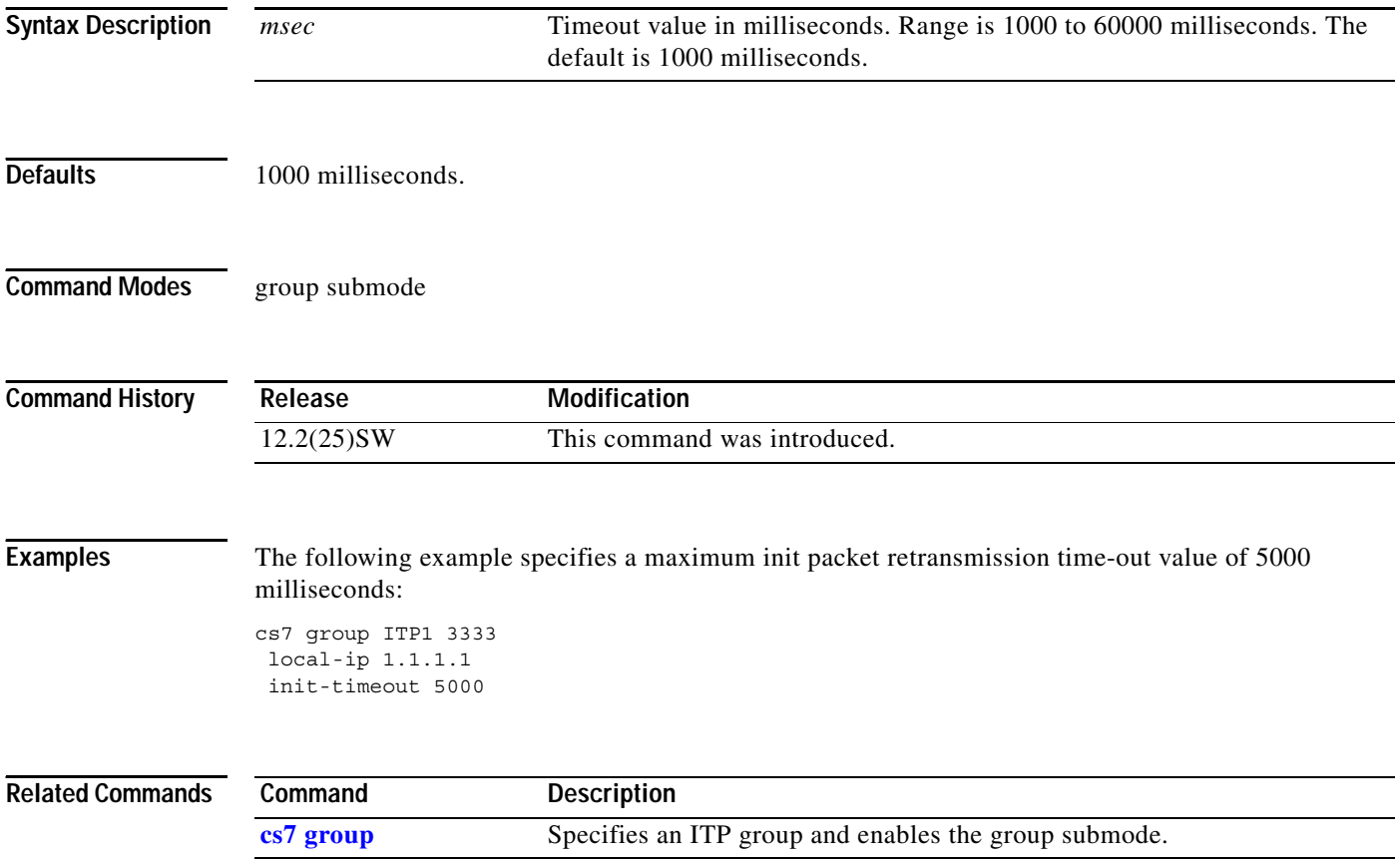

#### **insert-dpc-in-cdpa**

To enable a global Multi-Layer Routing (MLR) option to insert a destination point code (dpc) into the called party (cdpa) point code (pc) for packets that are MLR routed, use the **insert-dpc-in-cdpa**  command in CS7 options configuration mode. To remove the specification, use the **no** form of this command.

**insert-dpc-in-cdpa**

**no insert-dpc-in-cdpa** 

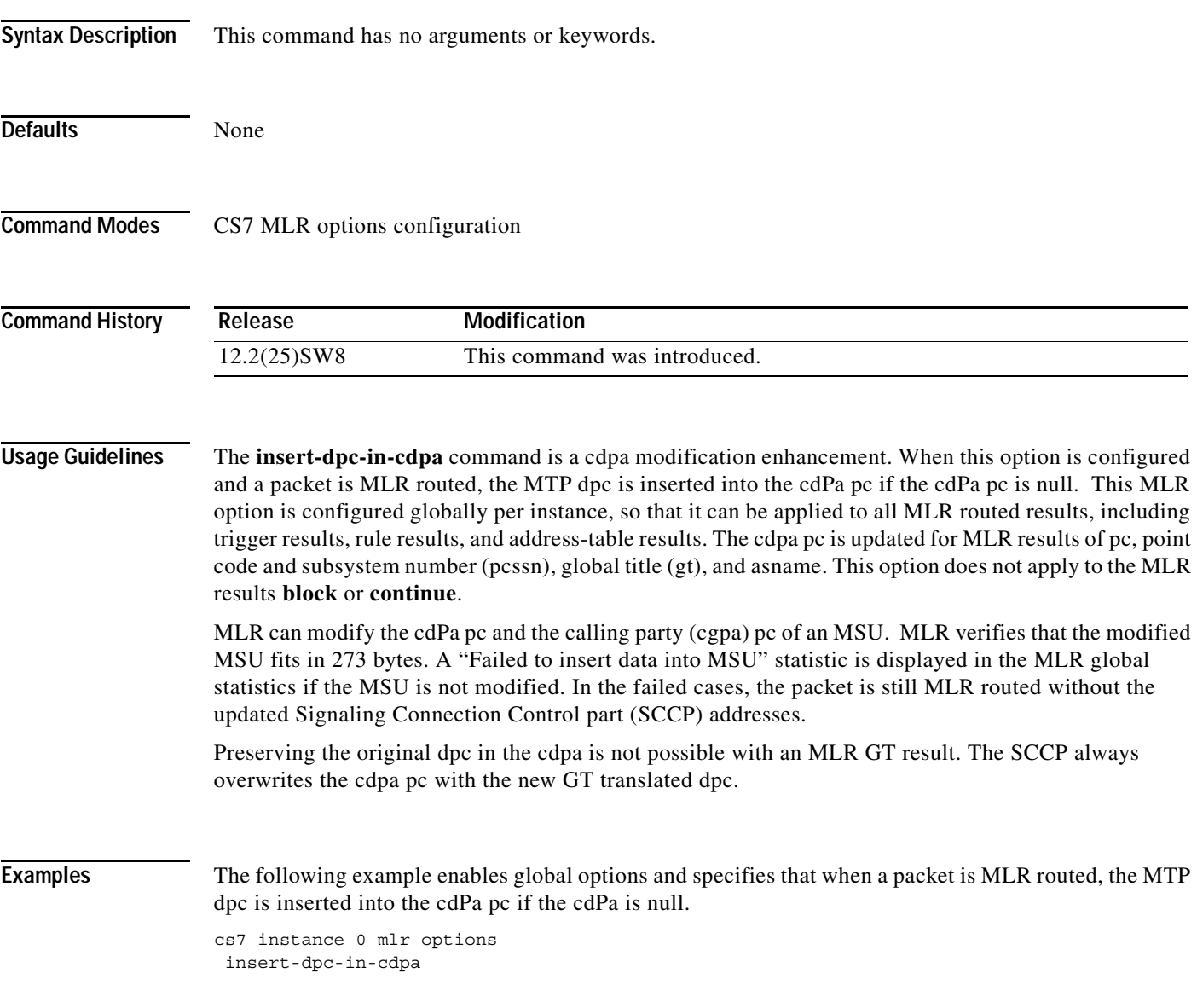

 $\mathsf I$ 

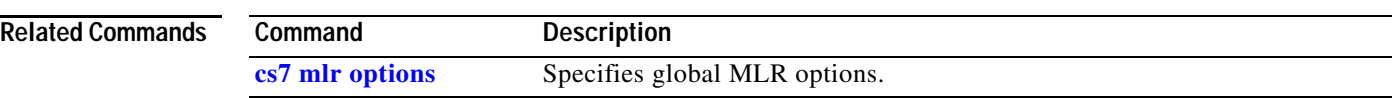

### **invoke-timer (cs7 authent-vlr)**

To specify the amount of time, in seconds, that the MAP Proxy will wait for a response to a sent TCAP Invoke component, use the **invoke-timer** command in authent-vlr submode. To disable the timer, use the **no** form of this command.

**invoke-timer** *seconds*

**no command invoke-timer** *seconds*

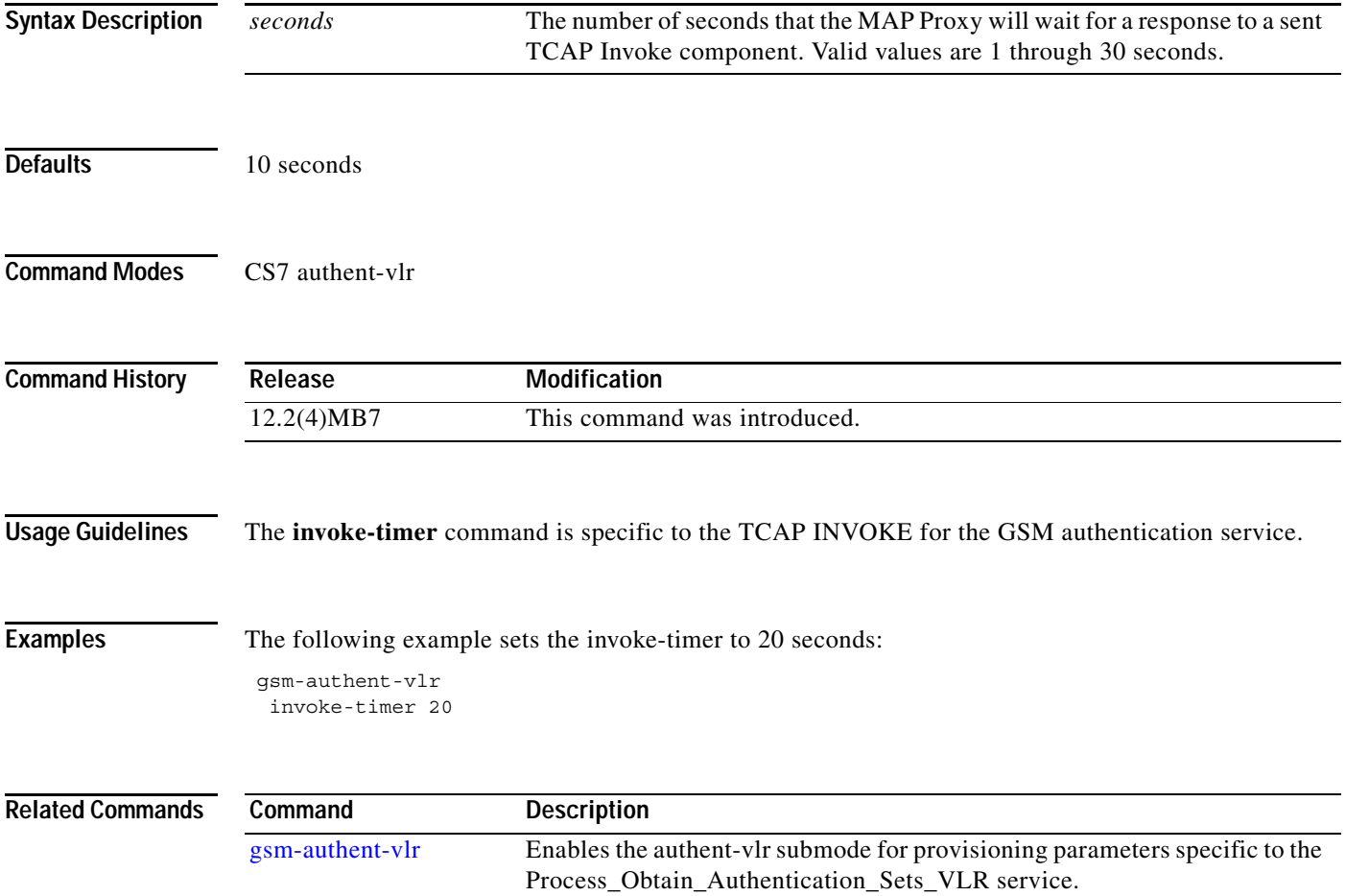

**The Co** 

 $\mathsf I$ 

### **invoke-timer (cs7 sms ansi41)**

To specify a timer to supervise initiated ANSI-41 dialogues, use the **invoke-timer** command in CS7 SMS ANSI41 configuration mode. To disable the timer, use the **no** form of this command.

**invoke-timer** *seconds*

**no invoke-timer**

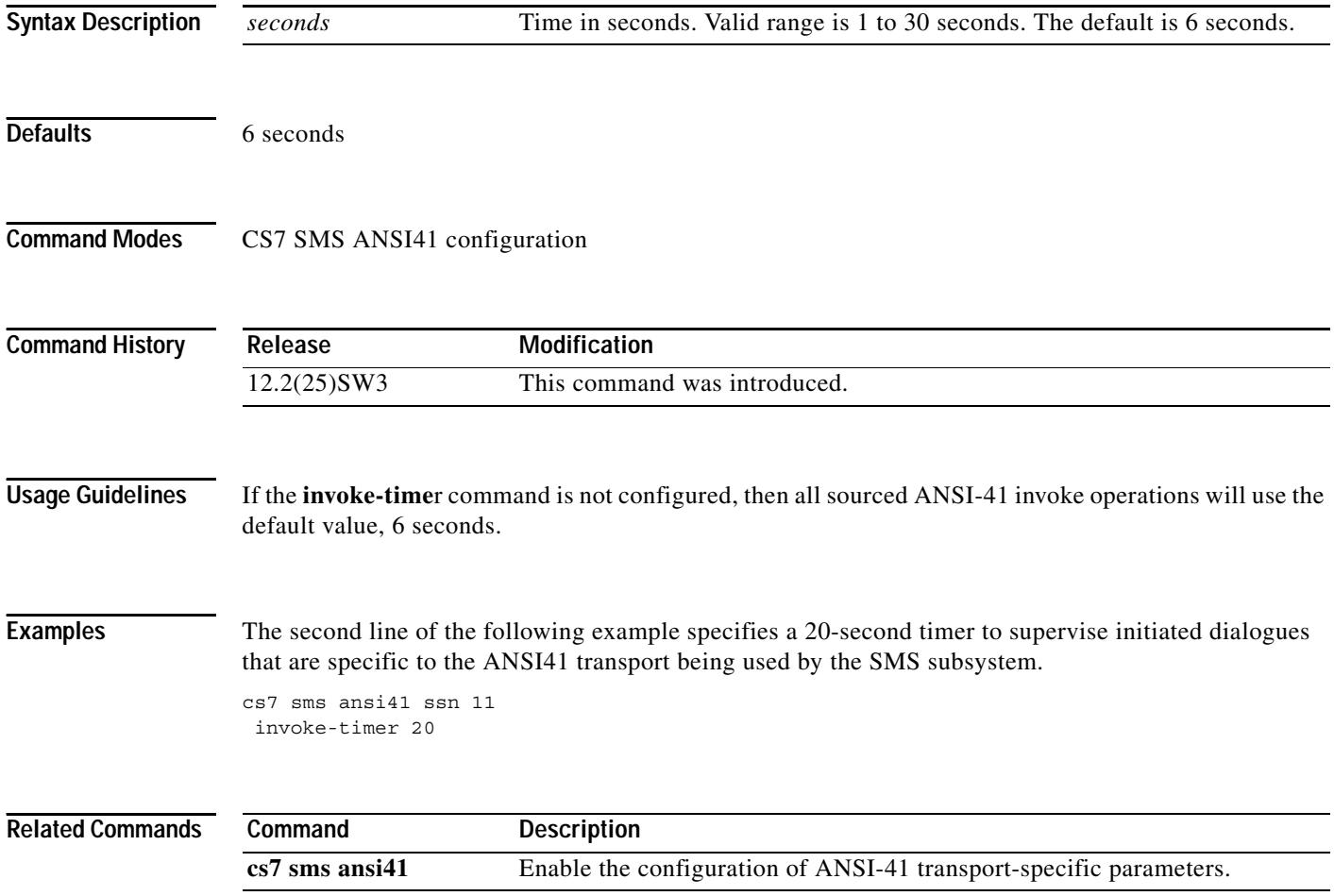

П

# **invoke-timer (cs7 sms gsm)**

To specify a timer to supervise initiated GSM MAP dialogues, use the **invoke-timer** command in CS7 SMS GSM configuration mode. To disable the timer, use the **no** form of this command.

**invoke-timer** *seconds*

**no invoke-timer**

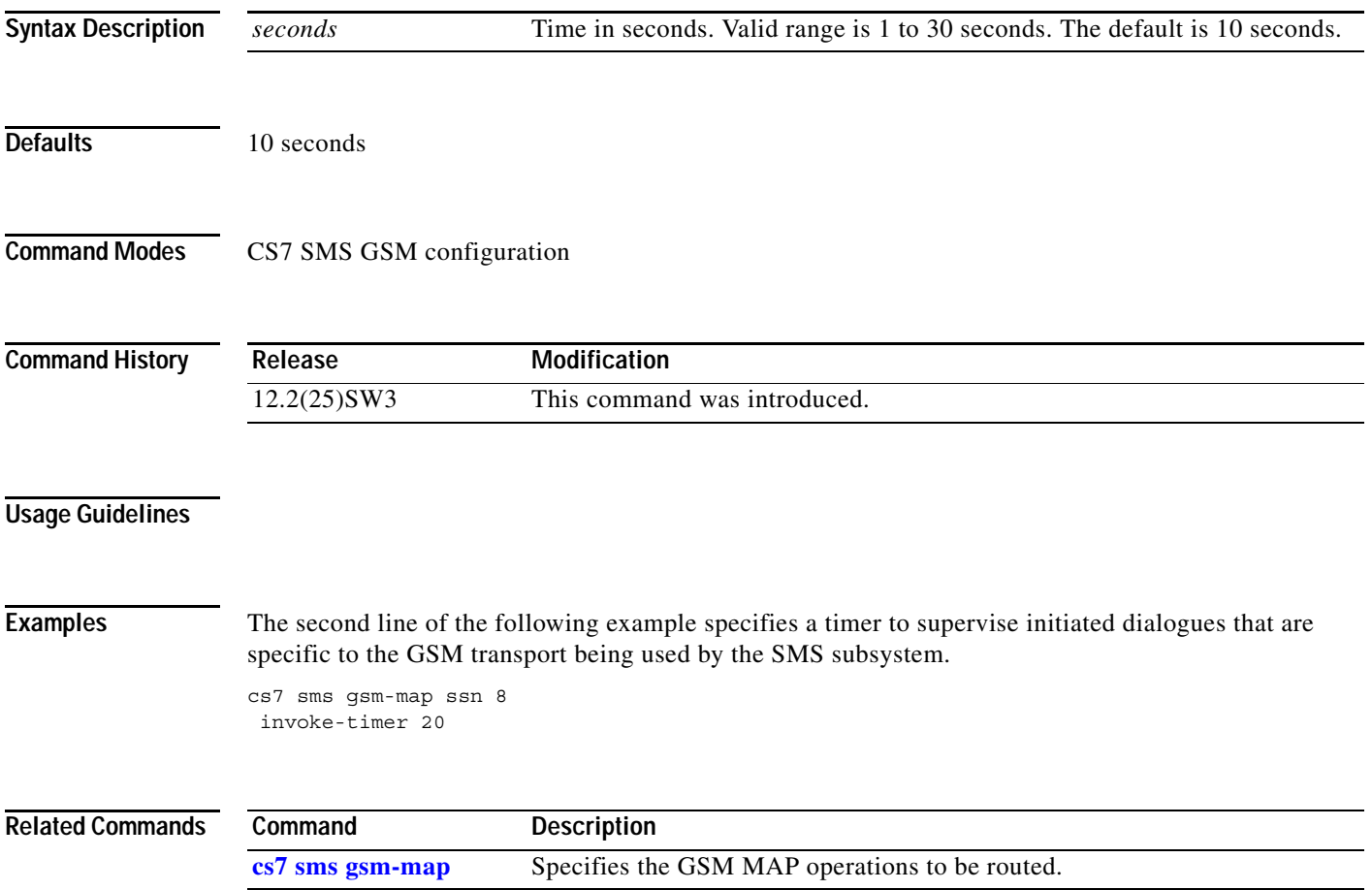

 $\mathsf I$ 

### **ip-dscp (cs7 m2pa profile)**

To set the Differential Services Code Point (DSCP) bits in the IP header TOS byte, use the **ip-dscp** CS7 link submode command. To set the DSCP setting to the default, use the **no** form of this command.

**ip-dscp** *ip-tos*

**no ip-dscp** *ip-tos*

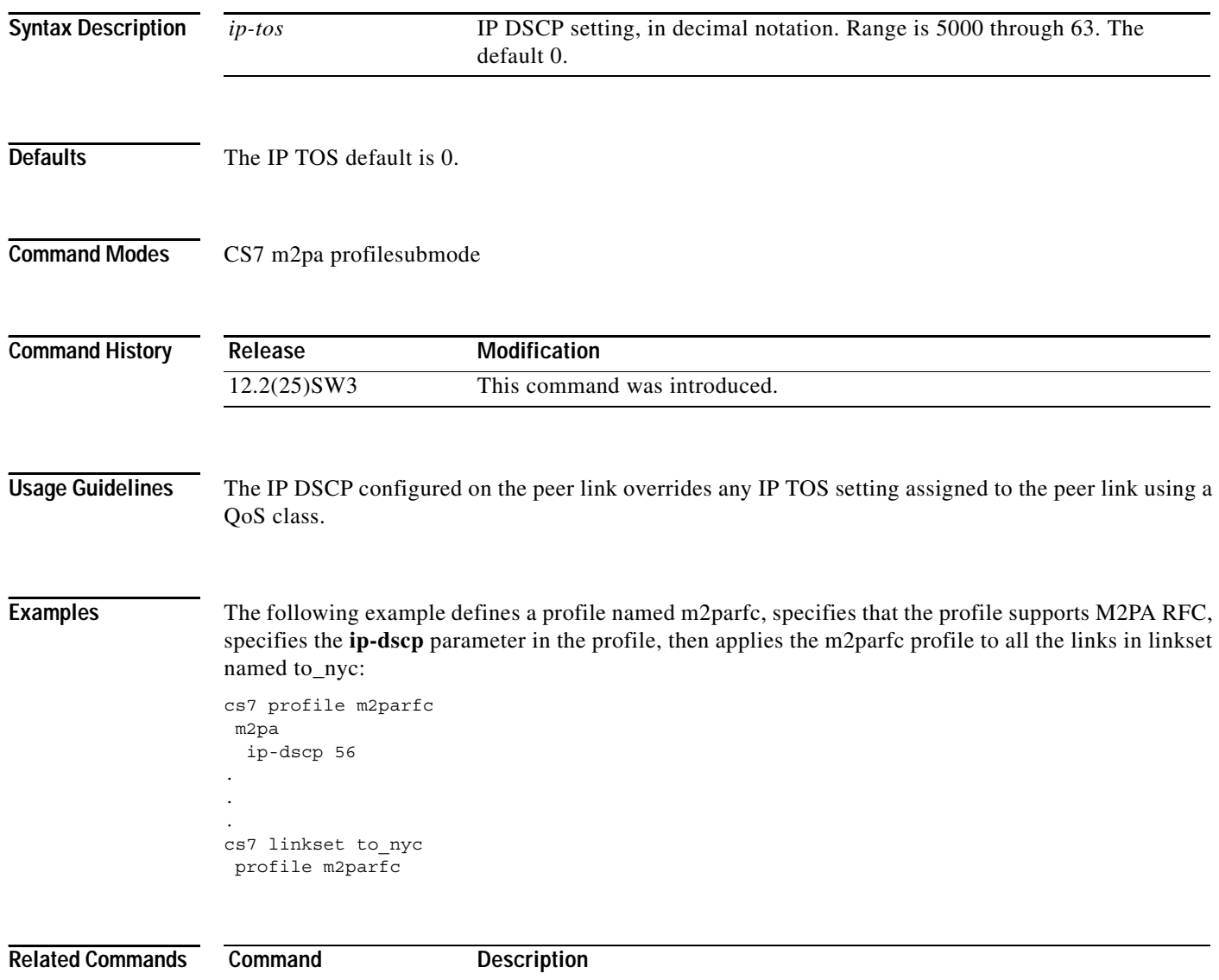

m2pa Specifies M2PA parameters in a CS7 profile.

# **ip-precedence (CS7 Link)**

To set the IP precedence bits in the IP header type of service (TOS) byte, use the **ip-precedence** CS7 link submode command. To disable the configuration, use the **no** form of this command.

**ip-precedence** *ip-tos*

**no ip-precedence** *ip-tos*

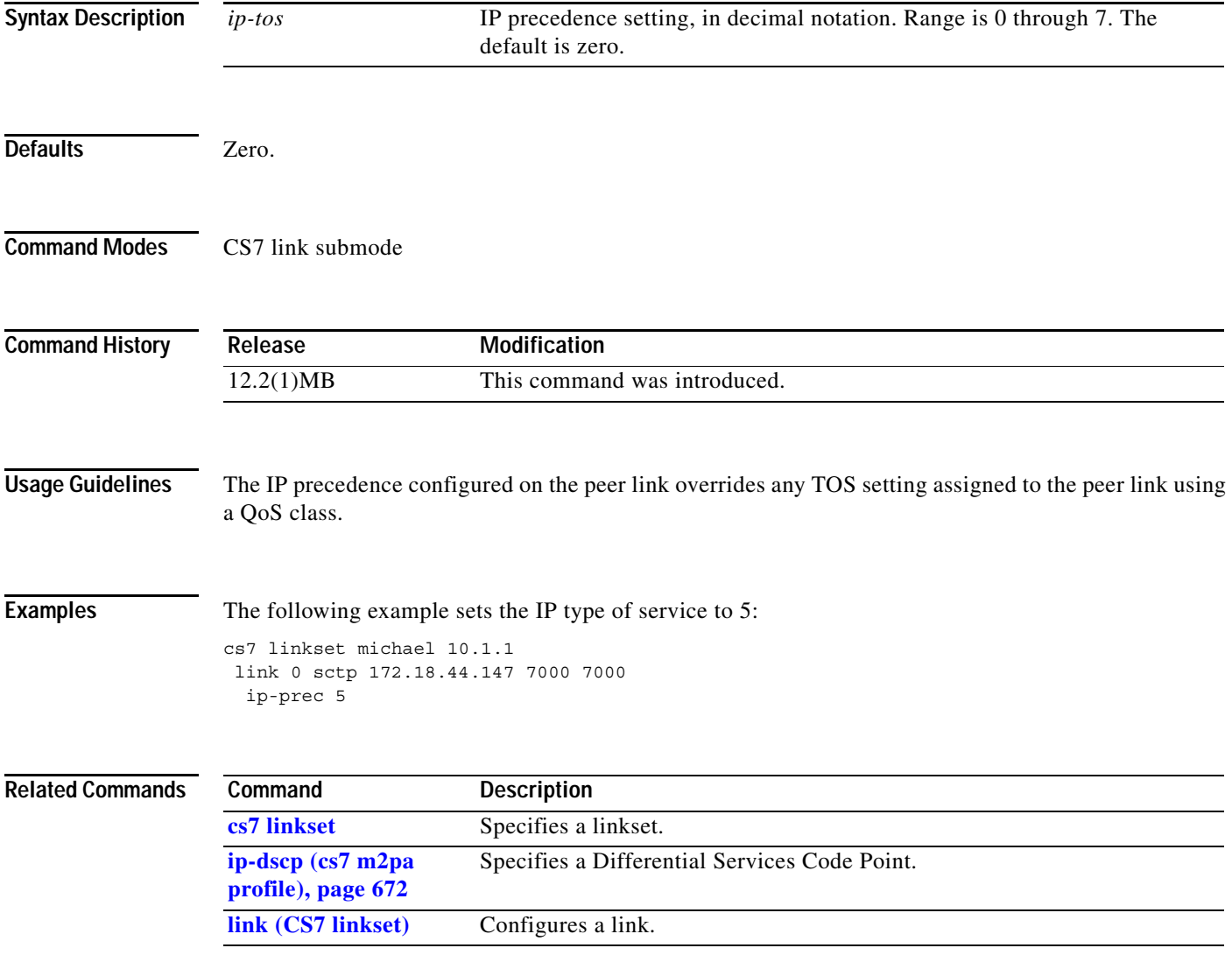

 $\mathbf I$ 

### **ip-precedence (cs7 m2pa profile)**

To set the IP precedence bits in the IP header type of service (TOS) byte, use the **ip-precedence** CS7 link submode command. To disable the configuration, use the **no** form of this command.

**ip-precedence** *ip-tos*

**no ip-precedence** *ip-tos*

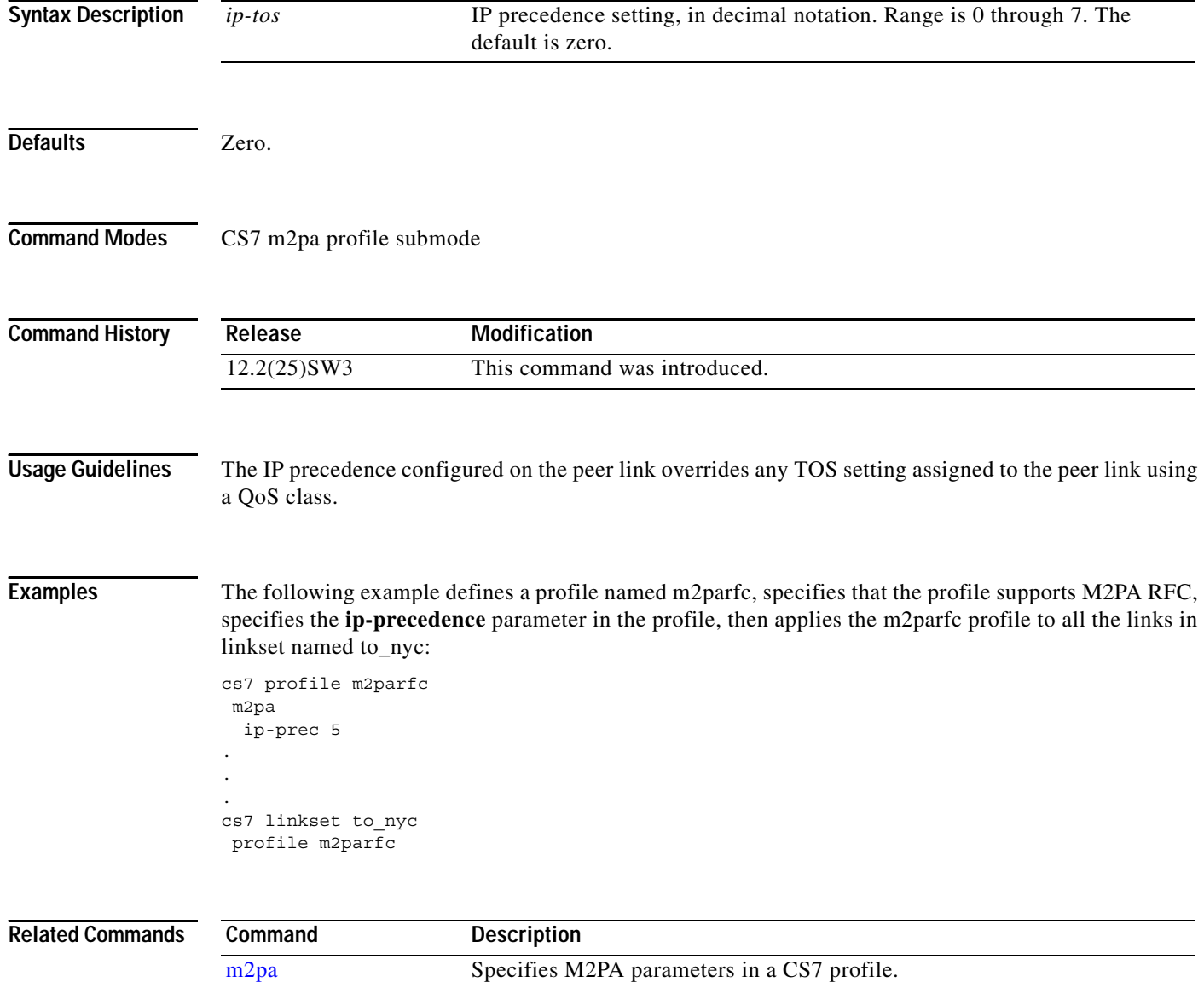

 $\mathbf{I}$ 

#### **ipc zone default**

To configure the Inter-device Peer Communication (IPC) protocol, use the **ipc zone default** command in global configuration mode. To remove the configuration, use the **no** form of this command.

**ipc zone default**

**no ipc zone default**

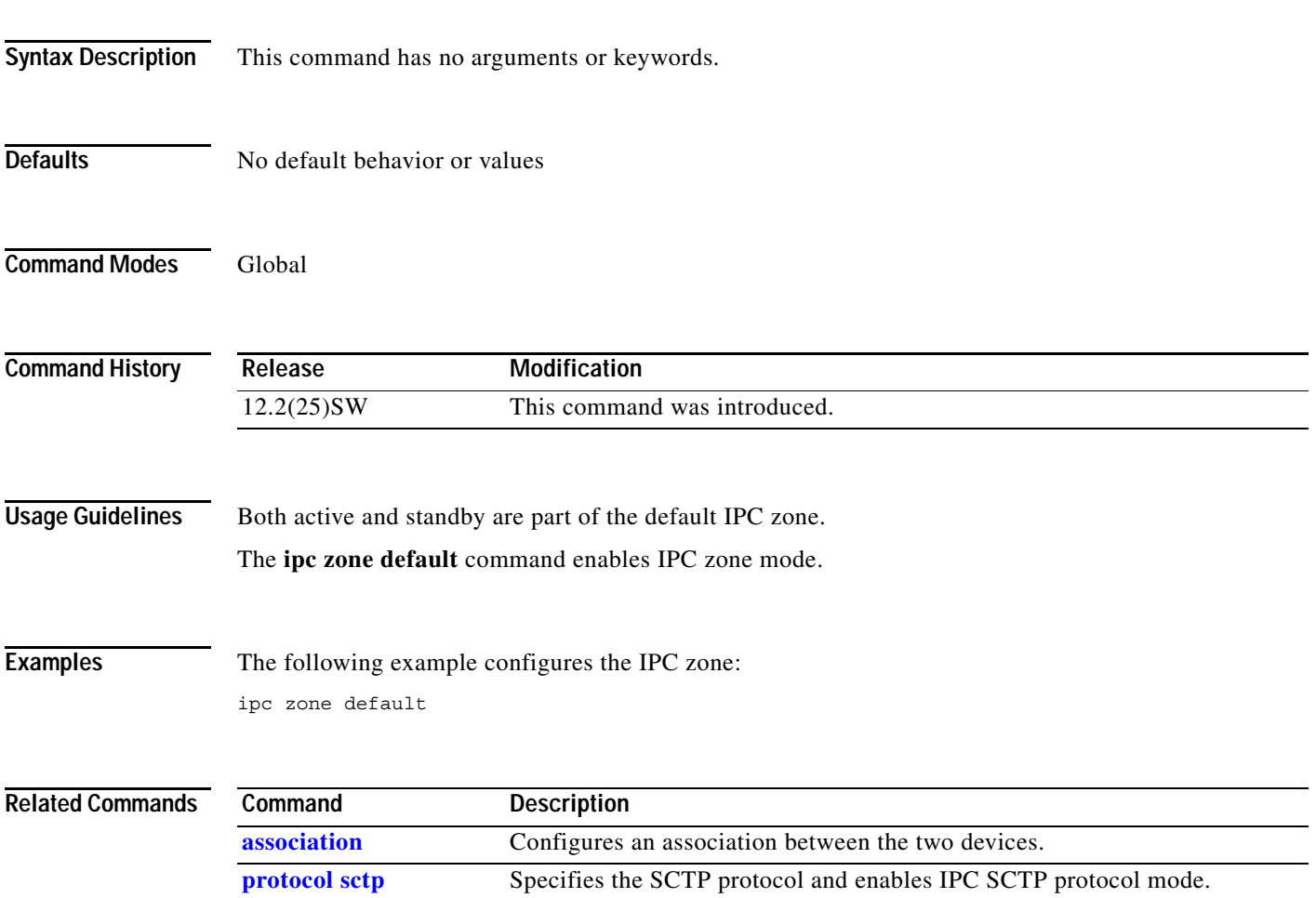

 $\mathbf I$ 

#### **isup-msg-type**

To specify an ISUP message type, use the **isup-msg-type** command in CS7 GWS ISUP message table configuration mode. To remove the specification, use the **no** form of this command.

**isup-msg-type** *isup-msg-type* **result** {**action** *action-set-name* | **table** *tablename*}

**no isup-msg-type** *isup-msg-type*

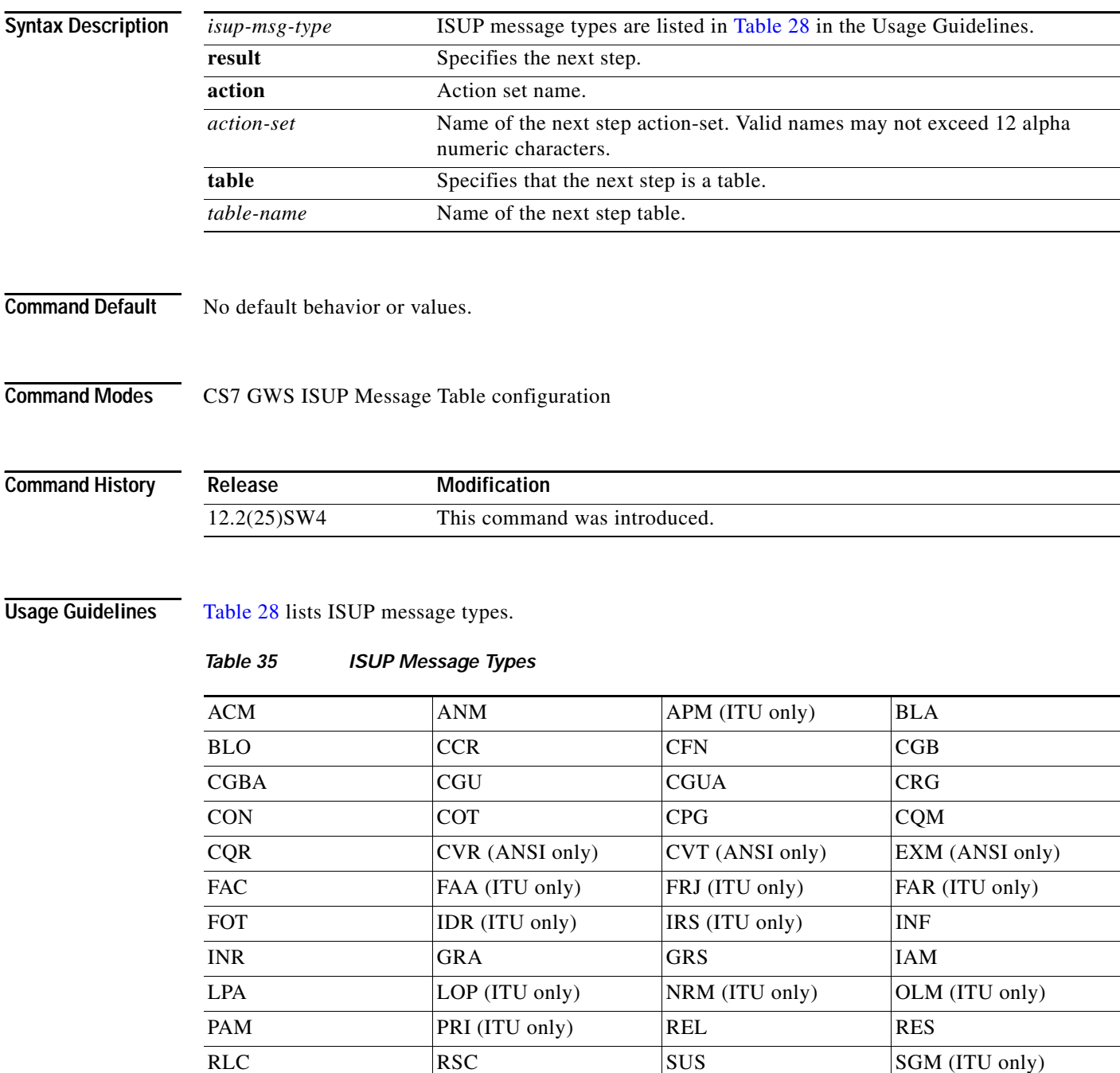

 $\mathbf{I}$ 

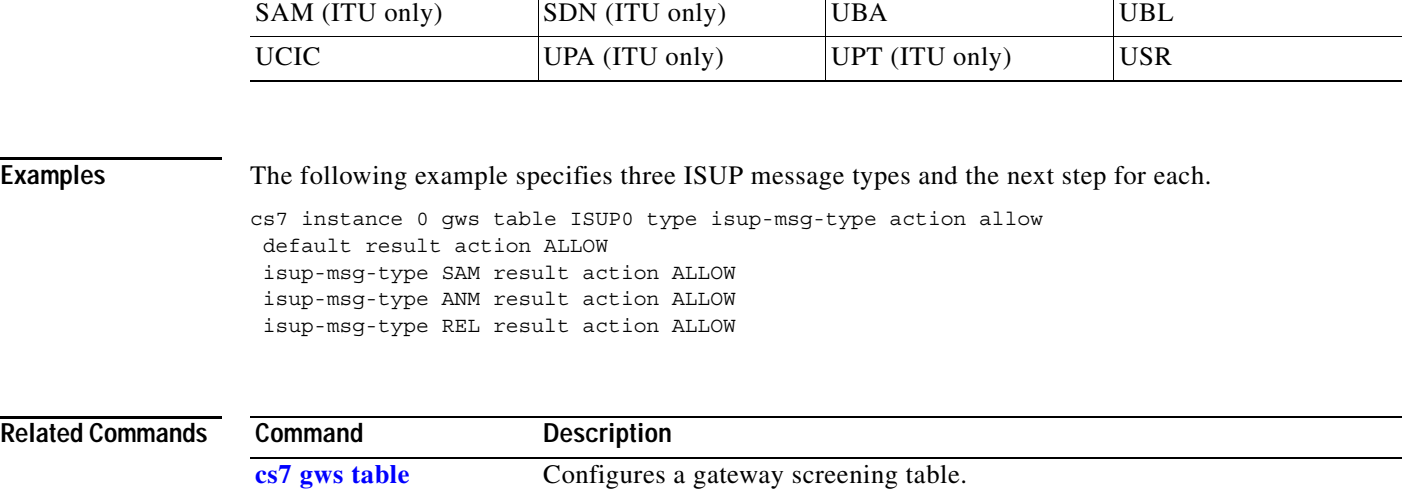

#### *Table 35 ISUP Message Types (continued)*

**The Contract of the Contract of the Contract of the Contract of the Contract of the Contract of the Contract o** 

 $\mathsf I$ 

# **keepalive (CS7 ASP)**

To specify if a keepalive timer is supported, and to specify the keepalive interval for the association, use the **keepalive** CS7 ASP submode command. To disable the keepalive, use the **no** form of this command.

**keepalive** *msec*

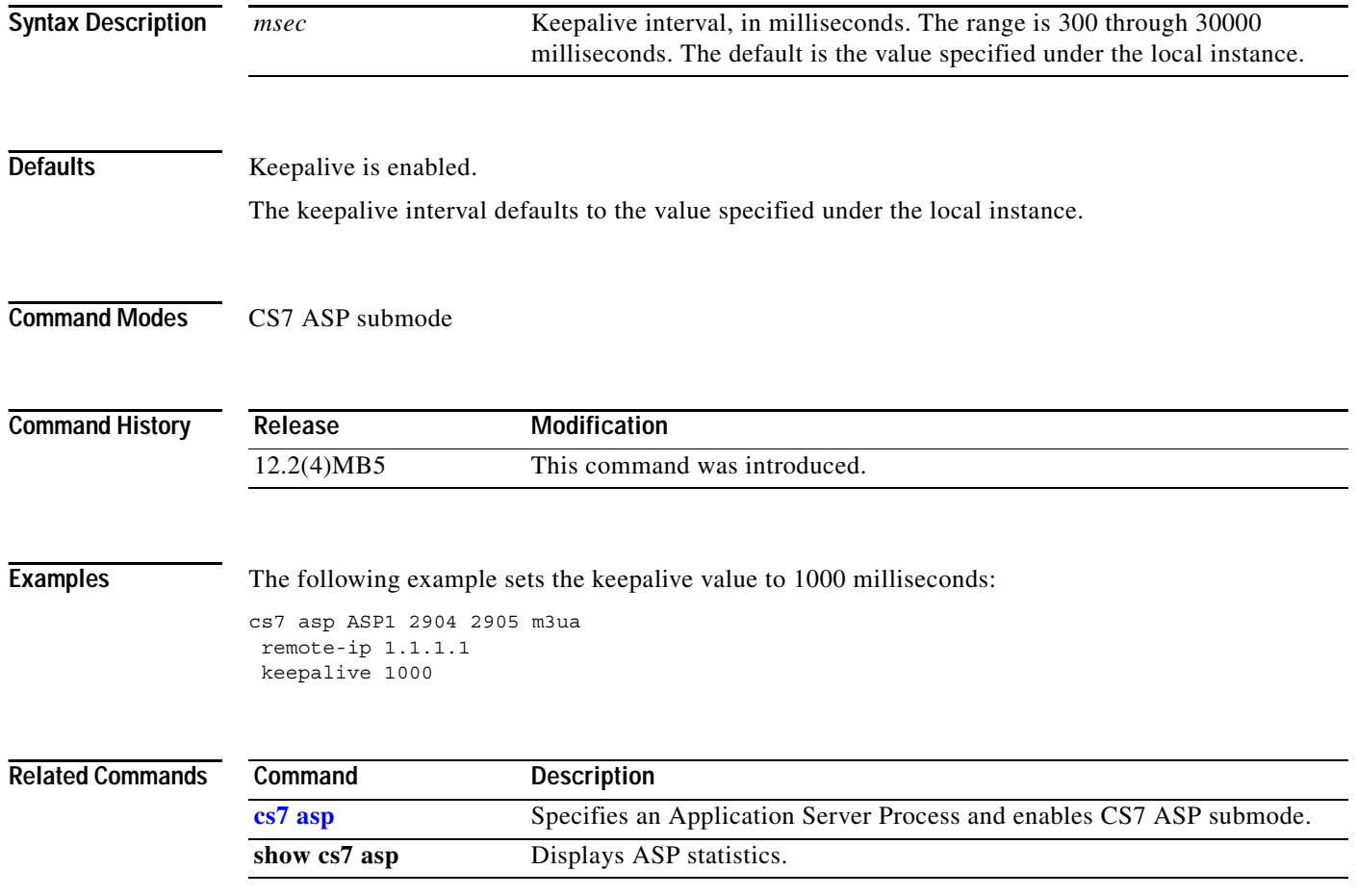

 $\mathbf{I}$ 

# **keepalive (CS7 Link)**

To enable a peer link keepalive interval, use the **keepalive** CS7 link submode command. To disable the keepalive, use the **no** form of this command.

**keepalive** *msec*

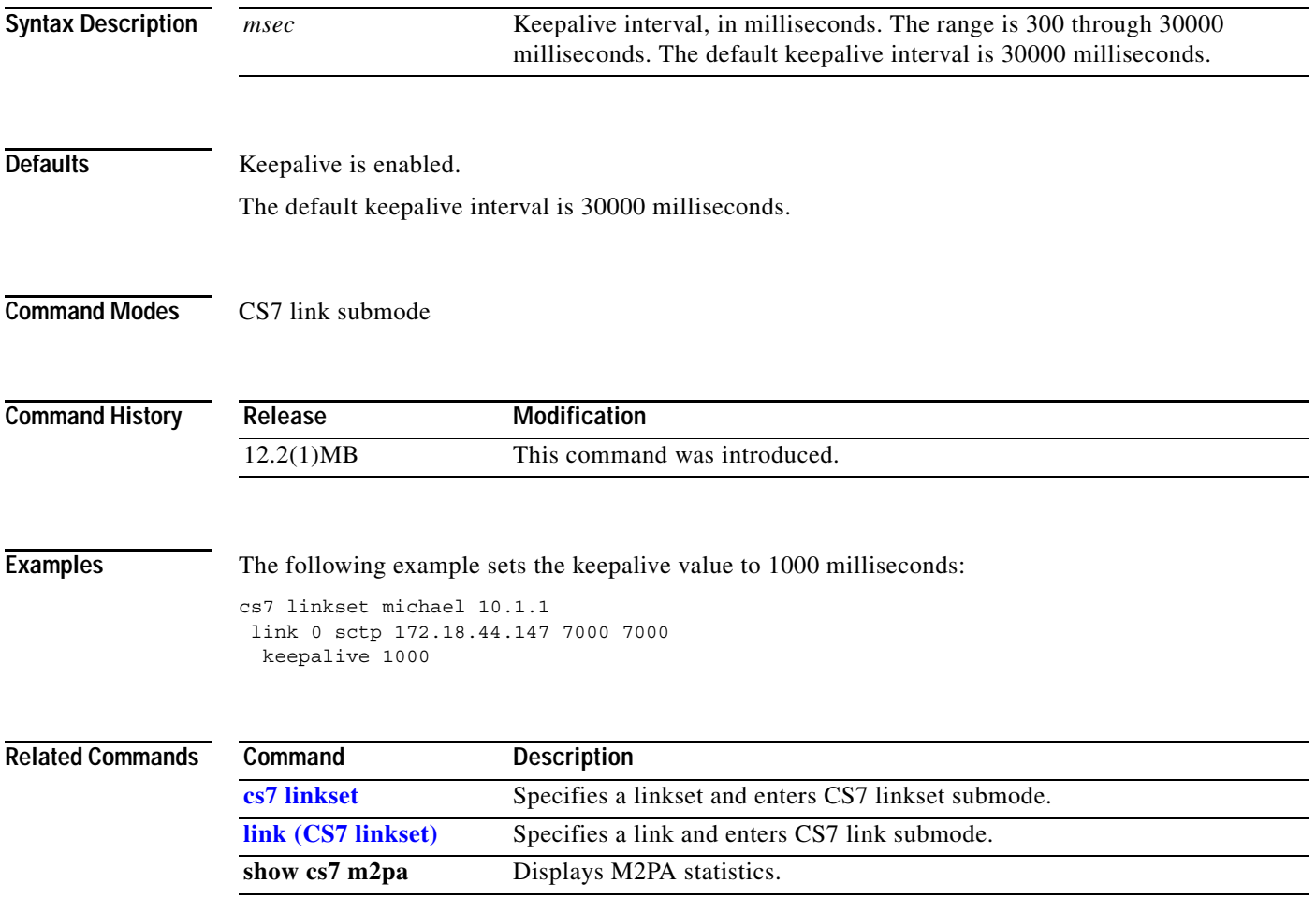

**The Co** 

 $\mathsf I$ 

### **keepalive (cs7 m2pa profile)**

To enable a peer link keepalive interval, use the **keepalive** CS7 link submode command. To disable the keepalive, use the **no** form of this command.

**keepalive** *msec*

**no keepalive** *msec*

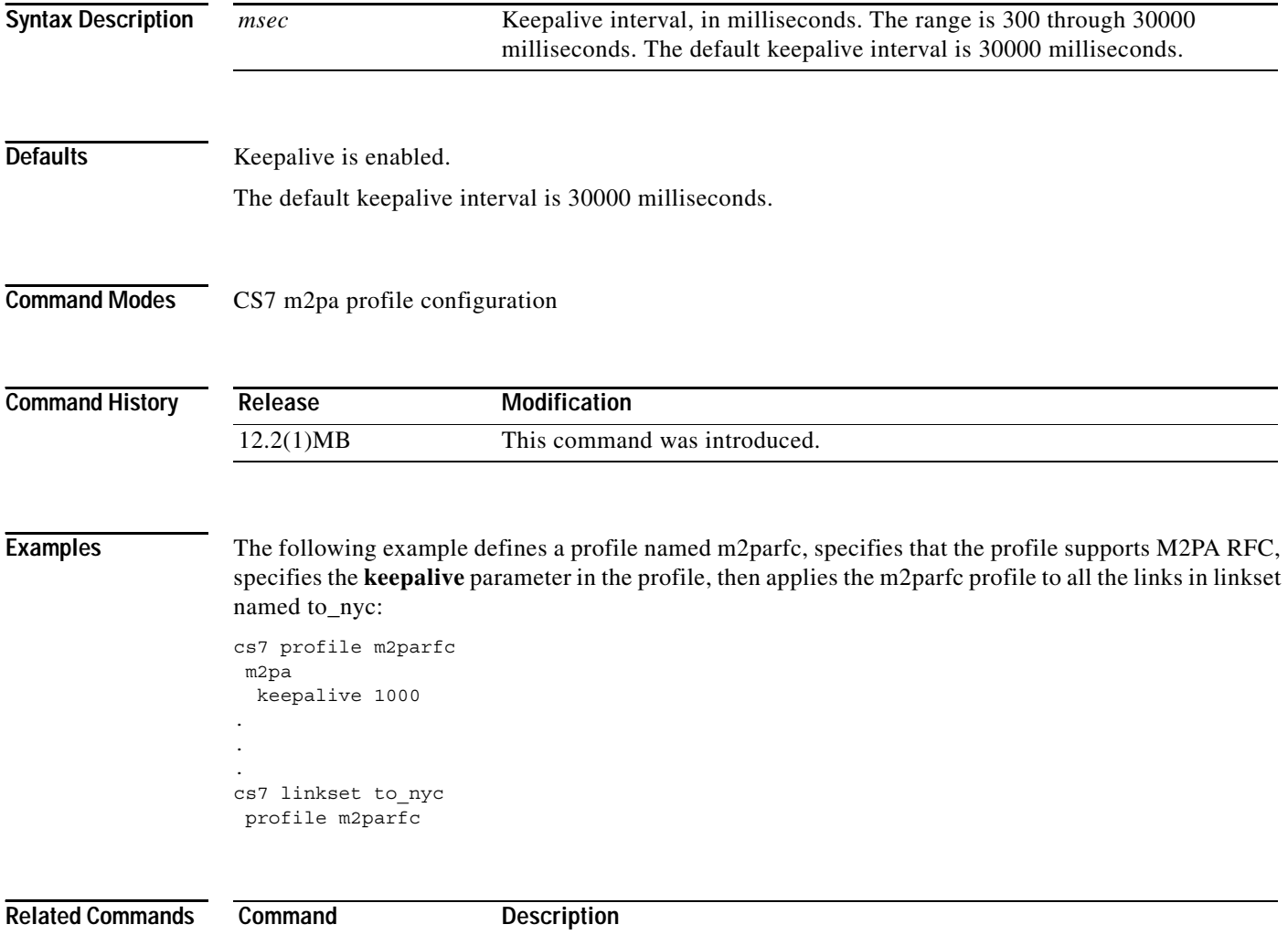

m2pa Specifies M2PA parameters in a CS7 profile.

### **keepalive (CS7 M3UA)**

To specify a keepalive interval to be used when a new SCTP association is started with the local port, use the **keepalive** CS7 M3UA submode command. To disable the keepalive, use the **no** form of this command.

**keepalive** *msec*

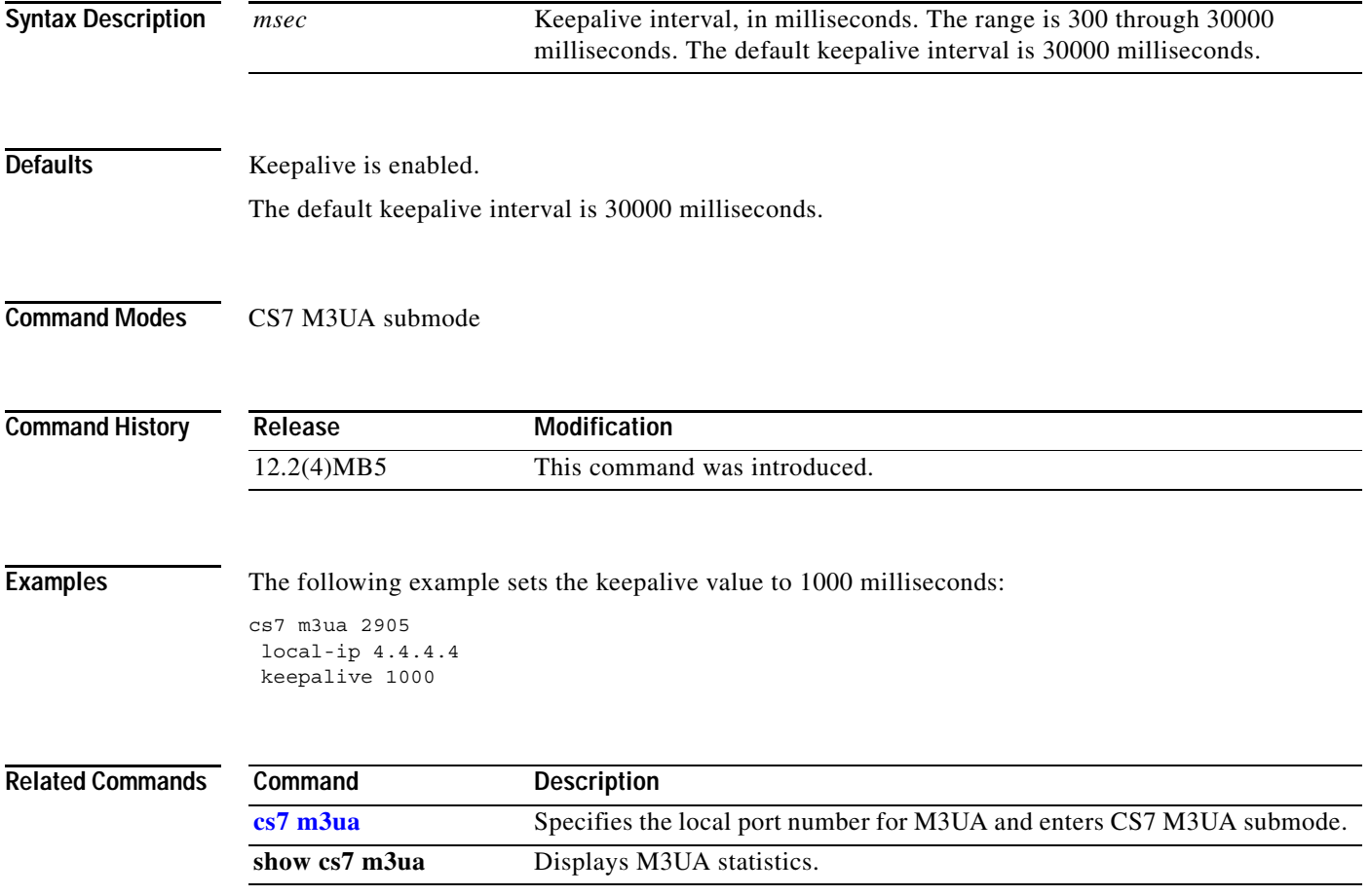

**The Co** 

 $\mathsf I$ 

### **keepalive (CS7 Mated-SG)**

To enable a keepalive interval for the association, use the **keepalive** CS7 Mated-SG submode command. To disable the keepalive, use the **no** form of this command.

**keepalive** *msec*

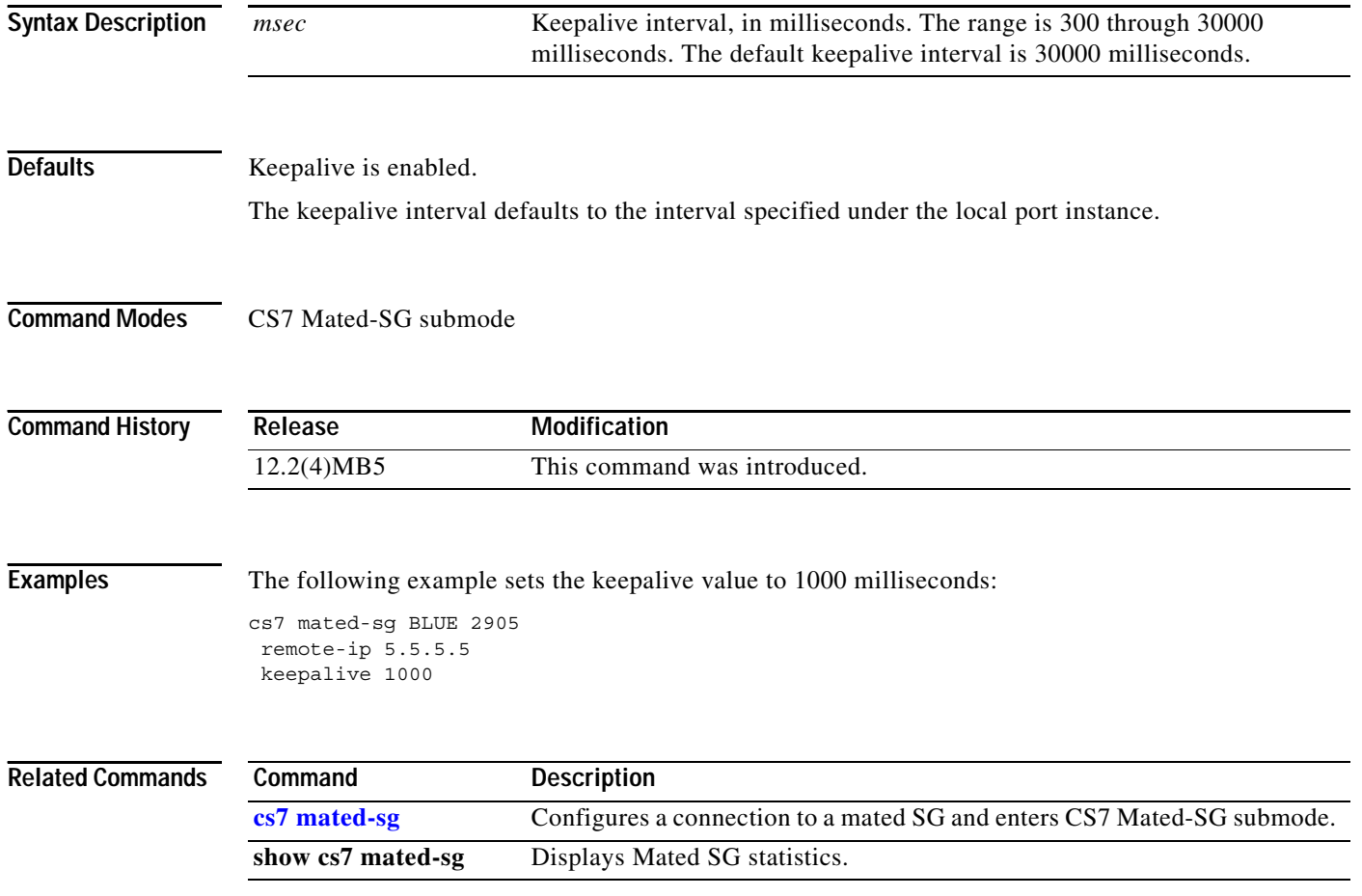

# **keepalive (CS7 SGMP)**

To specify a keepalive interval to be used when a new SCTP association is started with the local port, use the **keepalive** CS7 link submode command. To disable the keepalive, use the **no** form of this command.

**keepalive** *msec*

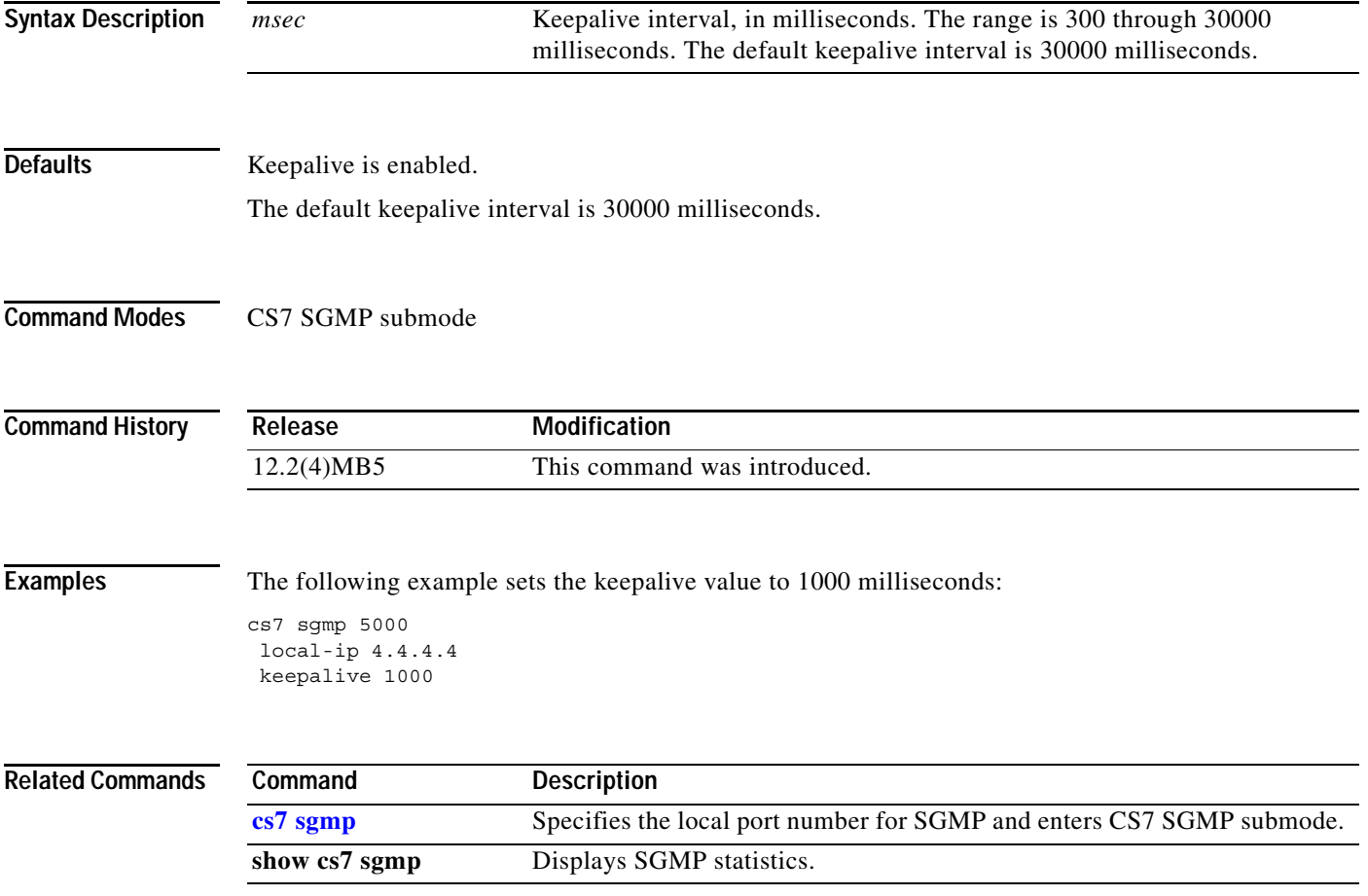

**The Contract of the Contract of the Contract of the Contract of the Contract of the Contract of the Contract o** 

 $\mathsf I$ 

# **keepalive (CS7 SUA)**

To specify a keepalive interval to be used when a new SCTP association is started with the local port, use the **keepalive** CS7 link submode command. To disable the keepalive, use the **no** form of this command.

**keepalive** *msec*

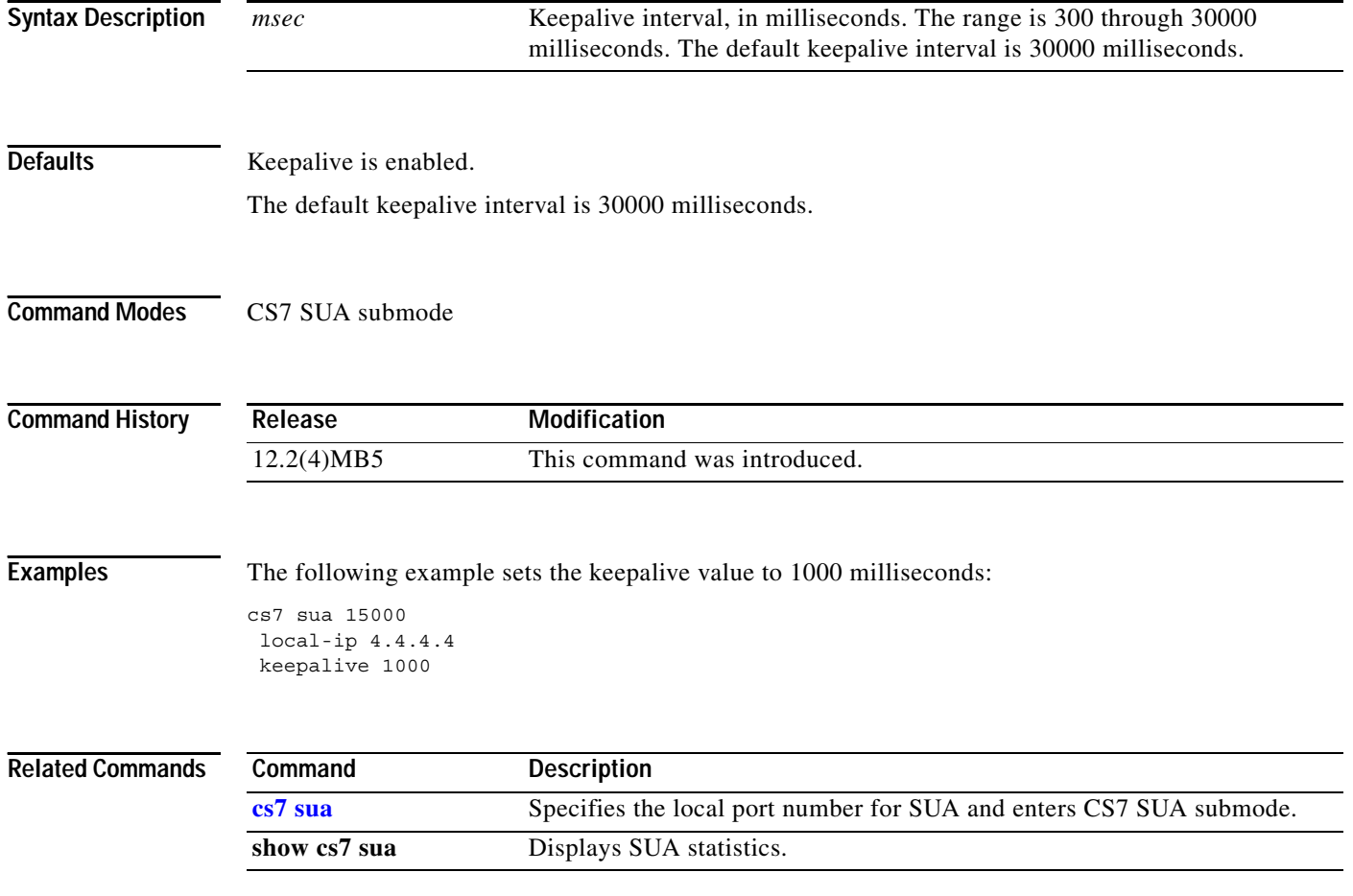

# **keepalive (group peer)**

To enable a peer link keepalive interval, use the **keepalive** group peer submode command. To disable the keepalive, use the **no** form of this command.

**keepalive** *msec*

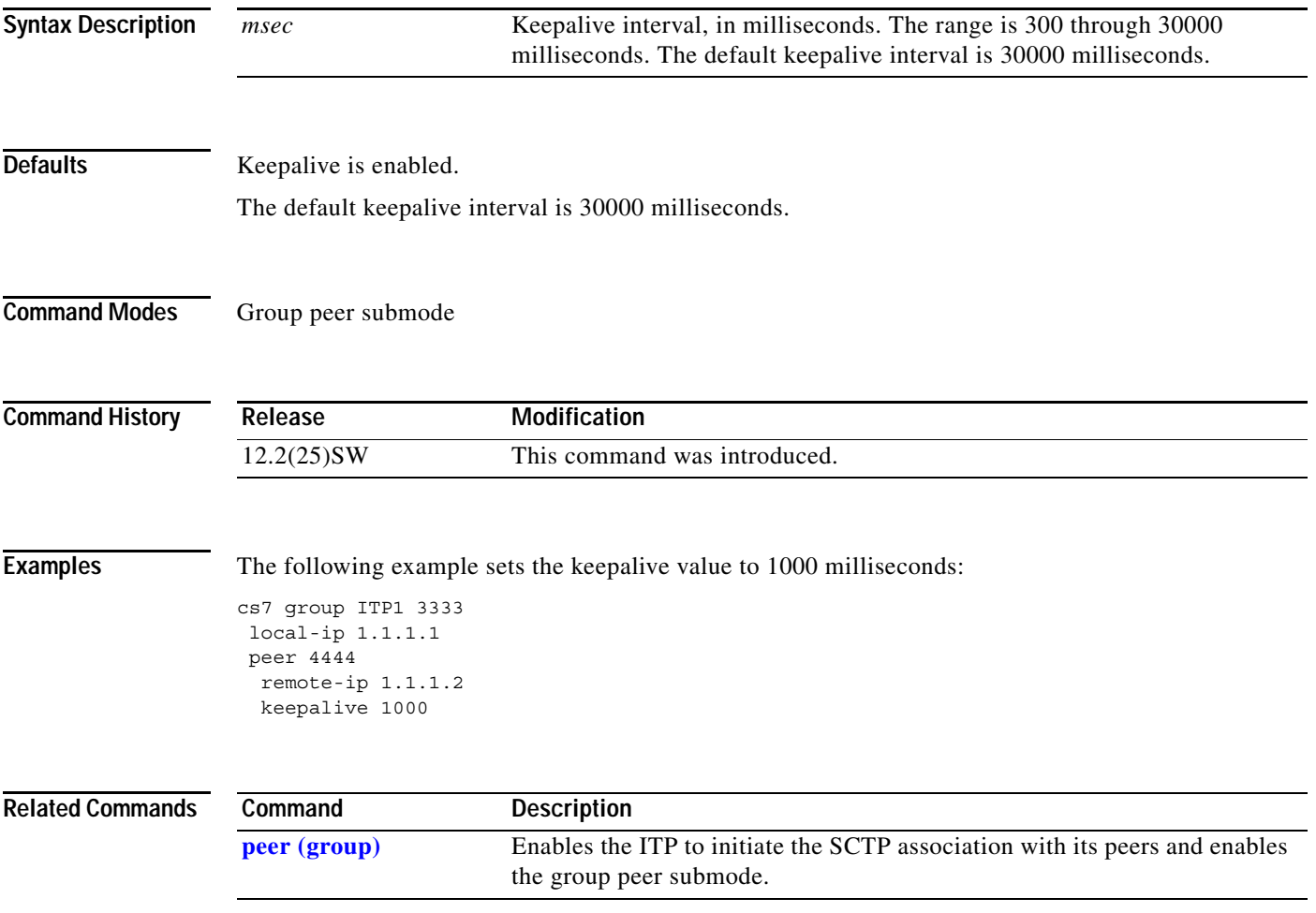

H

 $\mathbf I$ 

### **keepalive-timer (CS7 SMS profile parameters)**

To specify a session keepalive timer, use the **keepalive-timer** command in CS7 SMS profile parameters configuration mode. To remove the configuration, use the **no** form of this command.

**keepalive-timer** *msec*

**no keepalive-timer** *msec*

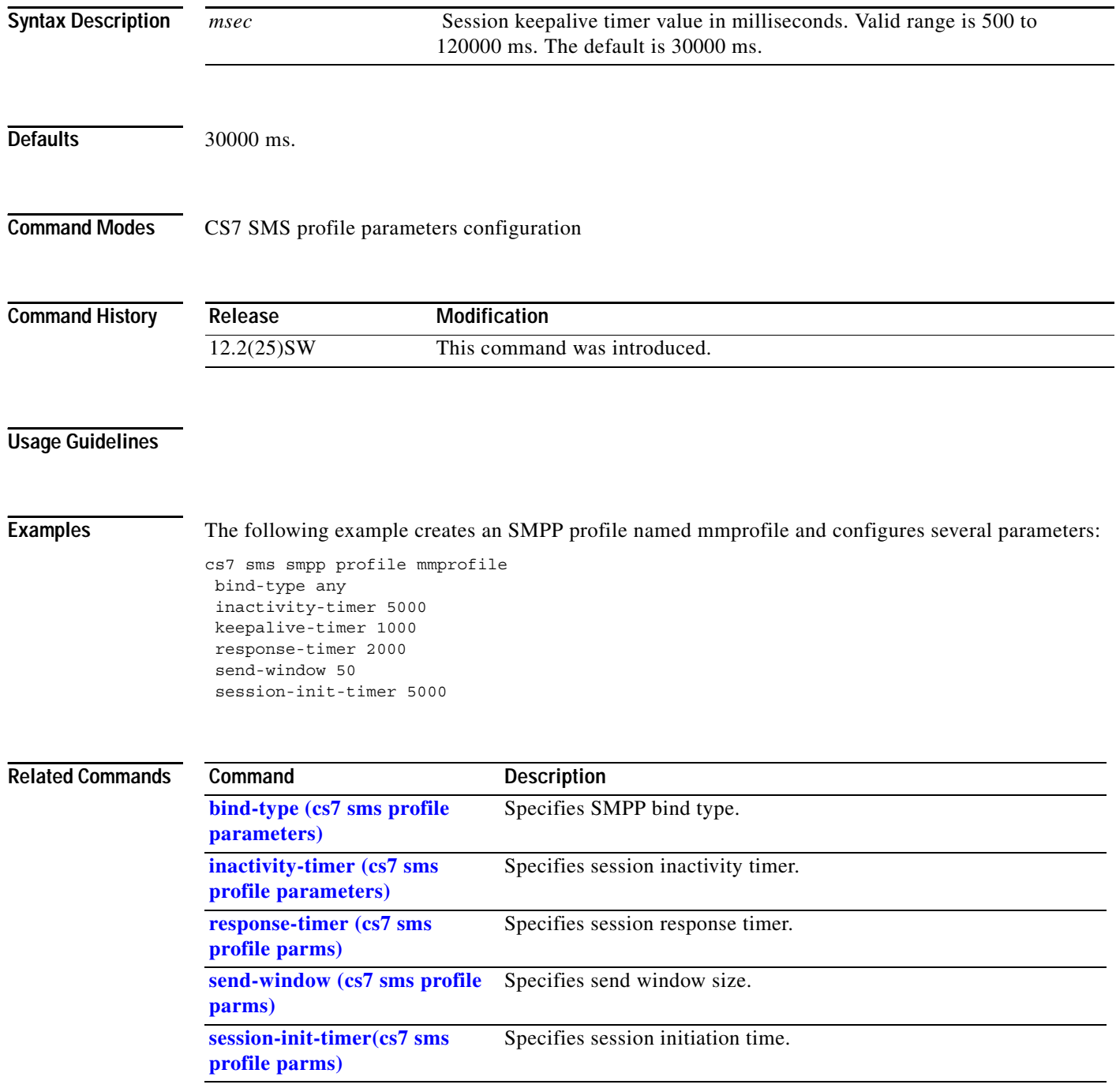

### **keepalive-timers (CS7 SMS session parameters)**

To specify a session keepalive timer, use the **keepalive-timer** command in CS7 SMS session parameters configuration mode. To remove the configuration, use the **no** form of this command.

**keepalive-timer** *msec*

**no keepalive-timer** *msec*

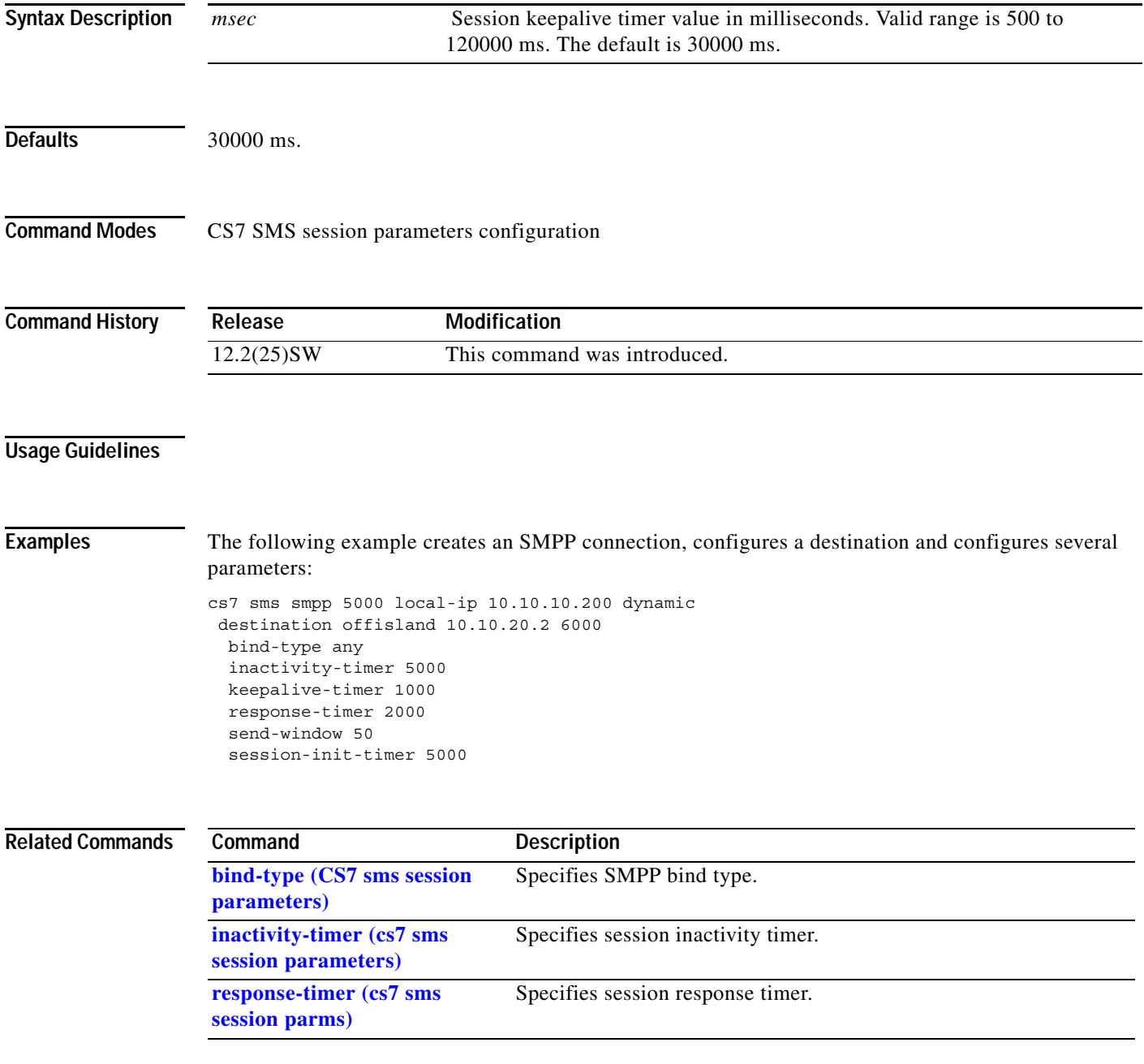

 $\mathsf I$ 

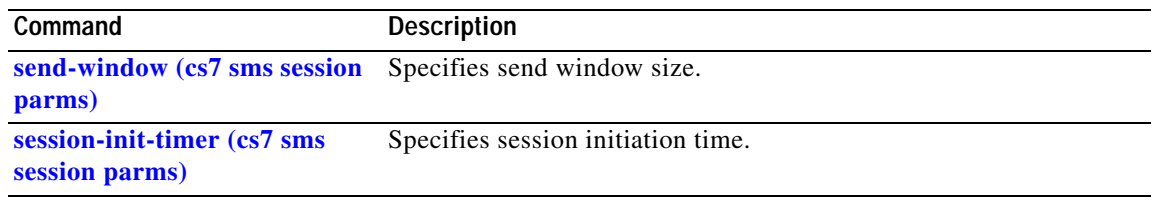

ı

 $\Gamma$ 

#### **linestate debounce**

To suppress rapid linestate transitions that may occur due to brief interruption of the framing on an E1, use the **linestate debounce** command in controller configuration mode. To disable linestate debounce, use the **no** form of this command.

#### **linestate debounce**

**no linestate debounce**

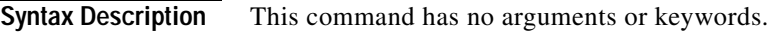

**Defaults** No default behavior or values

**Command Modes** Controller configuration

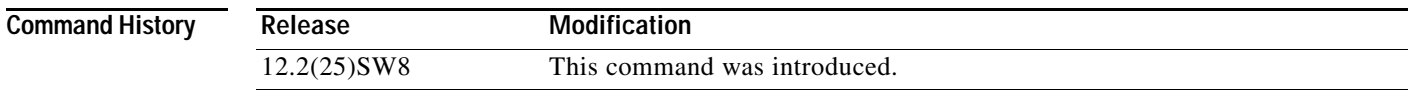

#### **Usage Guidelines** Enabling linestate debounce changes the behavior for an individual E1 such that a Loss of Frame (LOF) condition must persist or subside for approximately 100 milliseconds before the ITP software is notified of the linestate change.

**Examples** The following example enables linestate bounce: controller e1 4/0/0 linestate bounce

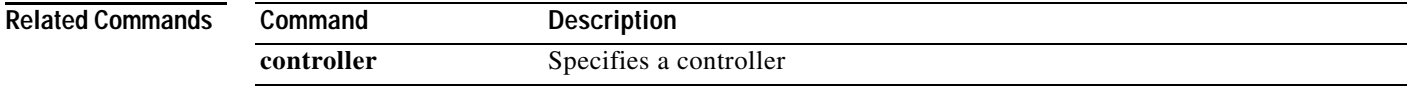

ן

### **link (CS7 linkset)**

To configure an SS7 link, use the **link** CS7 linkset submode command. To remove a link from a linkset, use the **no** form of this command. It is required that a link be in shutdown state before it can be removed from a linkset.

To configure a link to an ITP SS7 device, use the **link** CS7 linkset submode command.

#### **Serial or T1/E1 TDM SS7 link**

**link** *slc* [name] **serial** *interface-number*[*:timeslot*]

**no link** *slc* [name] **serial** *slot*[*/bay*] [*:timeslot*]

#### **M2PA SS7 over IP link**

**link** *slc* [*name*] **sctp** *remote-ip-addr* [*remote-ip-addr* ...] *remote-port-num local-port-num* [**passive** | **draft2**]

**no link** *slc* [*name*] **sctp** *remote-ip-addr* [*remote-ip-addr* ...] *remote-port-num local-port-num* [**passive** | **draft2**]

#### **ATM HSL SS7 link**

**link** *slc* [name] **atm** *interface-number* [*.subinterface number*]

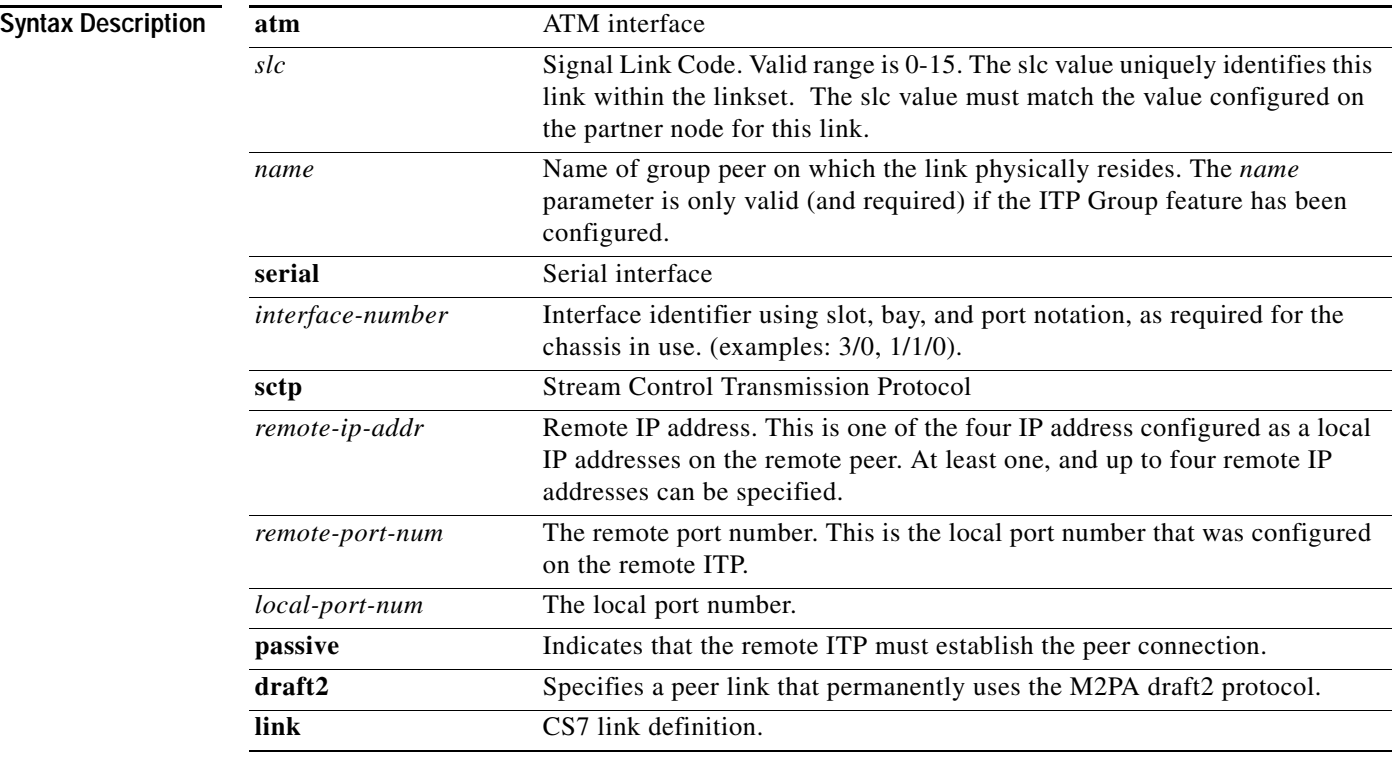

 $\mathbf{I}$ 

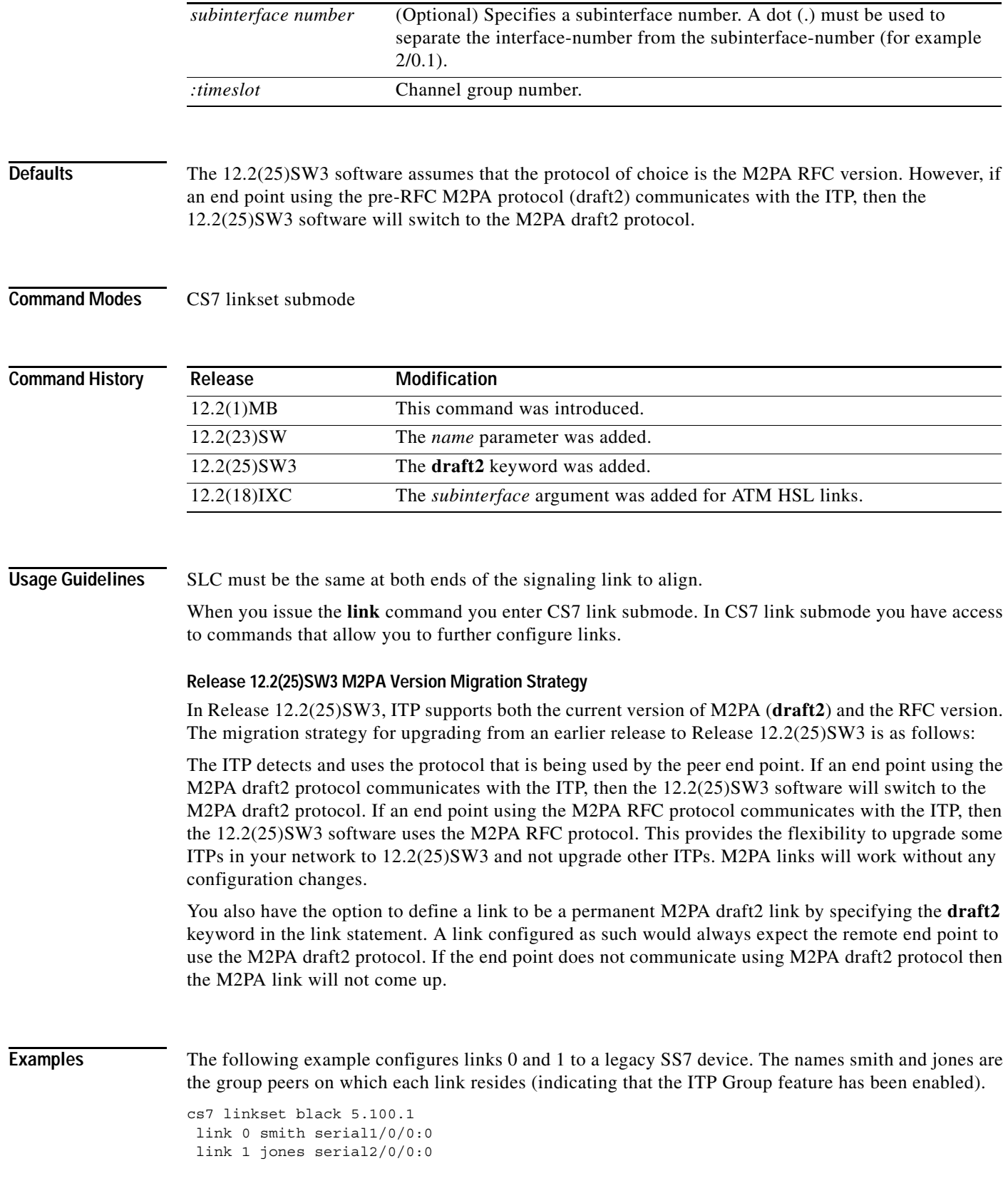

1

The following example assigns link 0 to the ITP linkset named white and assigns the SCTP peers (remote instance at IP address 172.18.44.147 port 7000 and local instance at port 7000). The link is defined as a permanent M2PA draft2 link.

```
cs7 linkset white 10.1.1
link 0 sctp 172.18.44.147 7000 7000 draft2
```
The following example assigns link 0 to the ITP linkset named white and assigns the SCTP peers (remote instance at IP address 172.18.44.147 port 7000 and local instance at port 7000). In Release 12.2(25)SW3, the ITP assumes that the protocol of choice is the M2PA RFC version.

```
cs7 linkset white 10.1.1
link 0 sctp 172.18.44.147 7000 7000
```
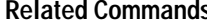

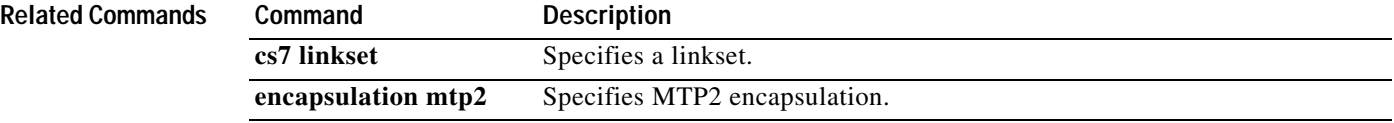

#### **link-test**

I

Link test is performed by sending an SLTM message and verifying the acknowledgement (SLTA) from the adjacent node. Link test is performed on serial and peer links. To enable link-test, use the **link-test**  CS7 link submode command. To disable link test, use the **no** form of this command.

**link-test** 

**no link-test**

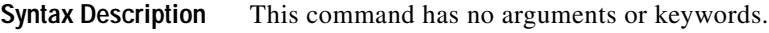

**Defaults** Link-test is enabled by default and tests the links every 30 seconds. A link test is automatically run when the link first comes into service.

**Command Modes** CS7 link submode command

#### **Command History Release Modification** 12.2(1)MB This command was introduced.

**Usage Guidelines** By default, a link test is run when the link first comes into service, and periodically while the link is in service. If the link test fails, the link is taken out of service.

The slt-t2 timer determines the interval for sending signaling link test messages.

The slt-t1 timer determines the interval to wait for the signaling link test acknowledgement.

If an SLTA is not received in the specified interval, a second SLTM will be sent. If an SLTA is not received for the second SLTM, then the link restoration and activation procedure is initiated.

The command **no link-test** disables the link test. The command **link-test** re-enables link test.

**Examples** The following example disables link test: cs7 linkset michael 10.1.1 link 0 sctp 172.18.44.147 7000 7000 no link-test

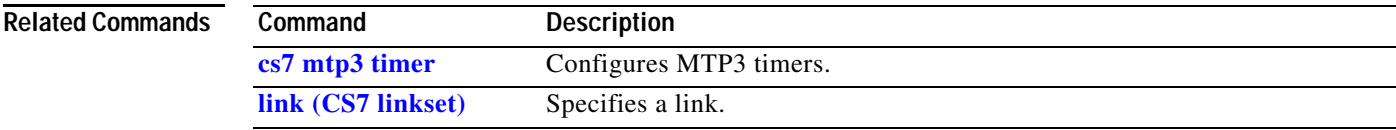

 $\mathbf I$ 

#### **link-timer**

To configure the ITP MTP3 management timers that control the link, use the **link-timer** CS7 link submode command. To reset a timer to its default value, use the **no** form of this command.

**link-timer** {**retry** *msec* | **slt-t1** *msec* | **slt-t2** *msec* | **t01** *msec* | **t02** *msec* | **t03** *msec* | **t04** *msec* | **t05** *msec* | **t12** *msec* | **t13** *msec* | **t14** *msec* | **t17** *msec* | **t19** *msec* | **t20** *msec* | **t21** *msec |* **t22** *msec |* **t23** *msec |* **t24** *msec |* **t32** *msec*}

no link-timer {retry | slt-t1 | slt-t2 | t01 | t02 | t03 | t04 | t05 |t12 | t13 | t14 | t17 | t19 | t20 | t21 / **t22** *|* **t23** *|* **t24** *|* **t32**}

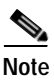

**Note** Ranges are ANSI or ITU defined.

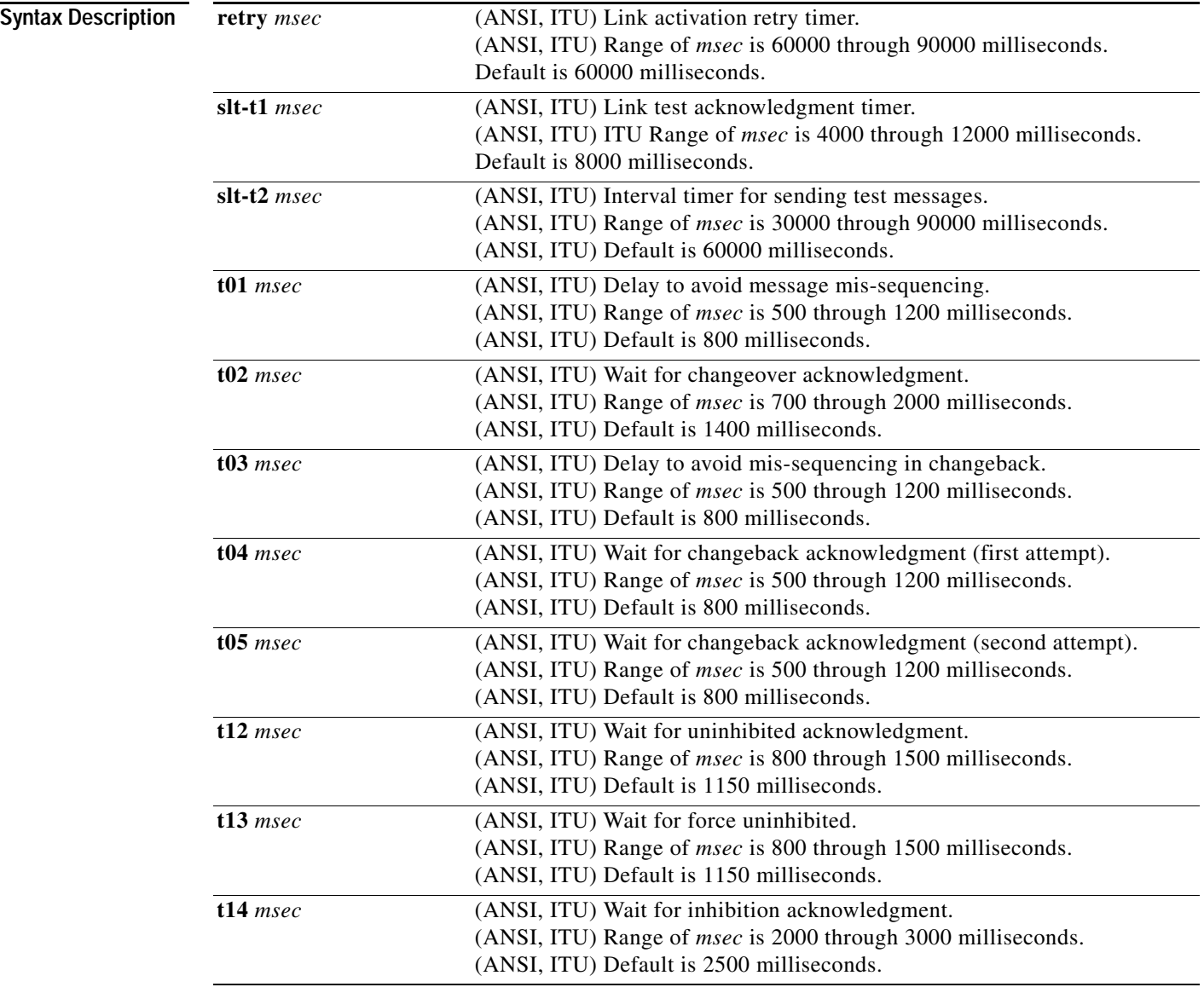

**Defaults** 

 $\mathbf{I}$ 

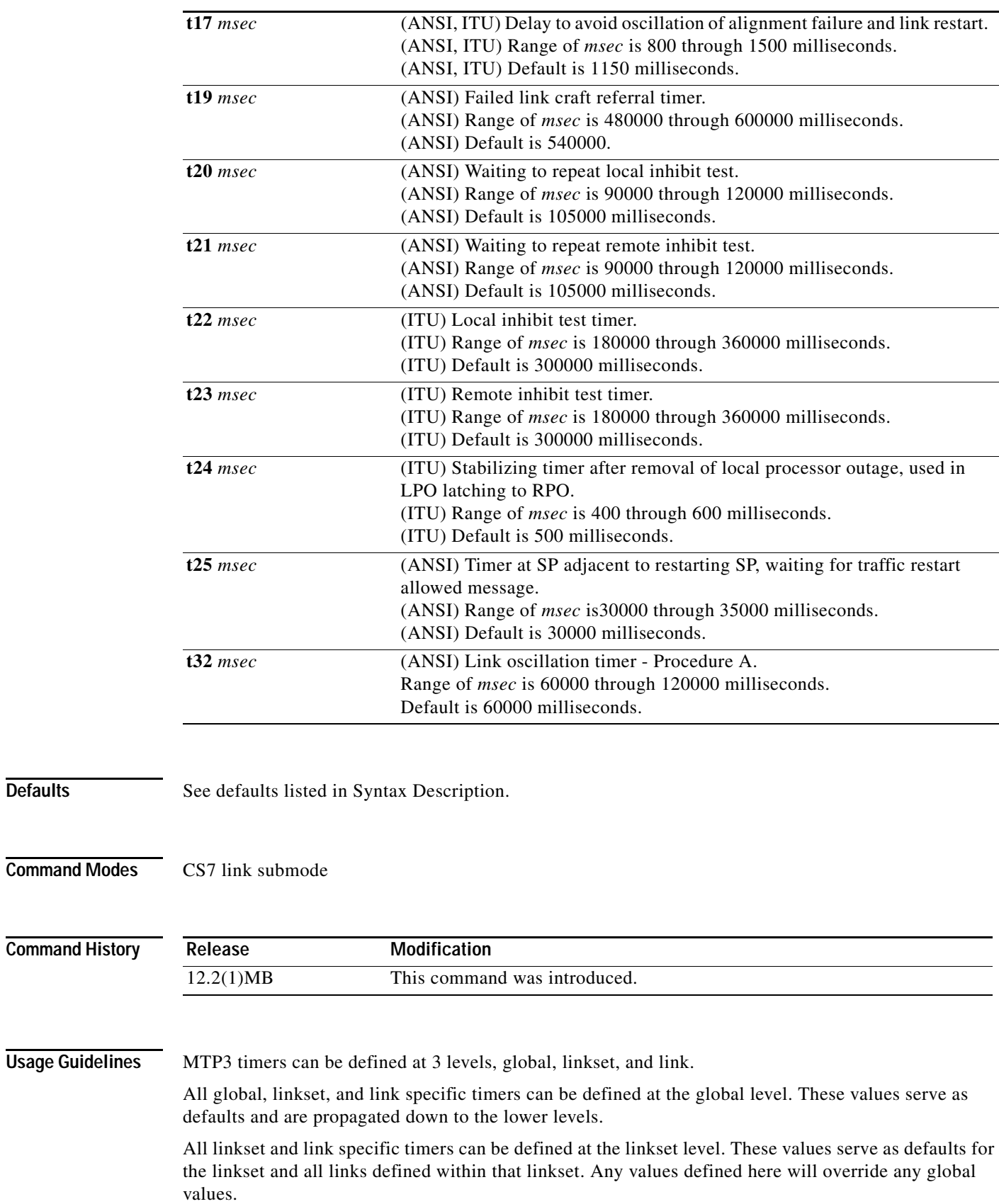

 $\mathsf I$ 

All timers defined at the link level will apply to the link and will override any values for that timer defined at either the linkset, or global level.

**Examples** The following example sets the ITP MTP3 T1 timer to 1000 milliseconds for link 0 of linkset1:

cs7 linkset linkset1 link 0 link-timer t01 1000

#### **Related Command**

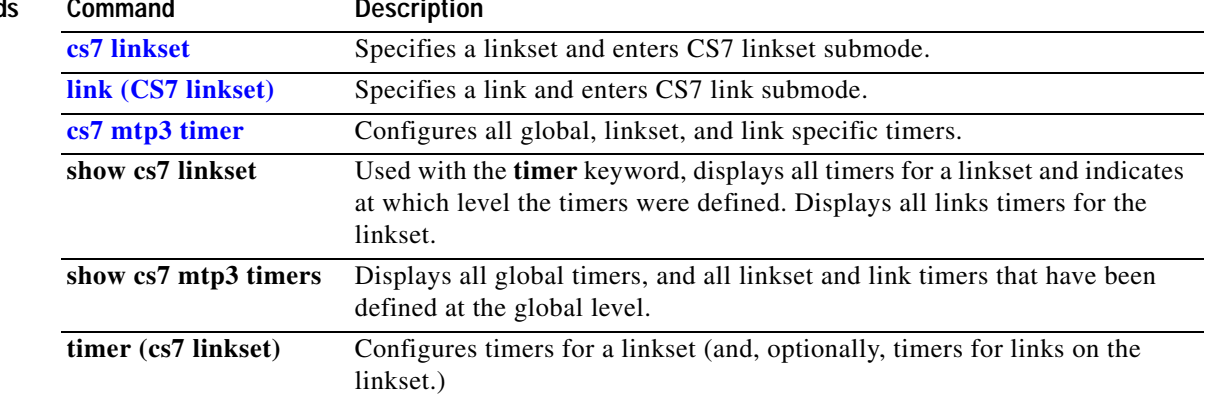
### **load (cs7 route table)**

Route table contents can be loaded from a URL that locates a binary version of the route tablet load route table contents from flash, use the **load** command in route table configuration mode. To remove the **load** command from the configuration, use the **no** version of this command.

**load {flash** | **ftp** | **rcp** | **tftp}** *URL*

**no load {flash** | **ftp** | **rcp** | **tftp}** *URL*

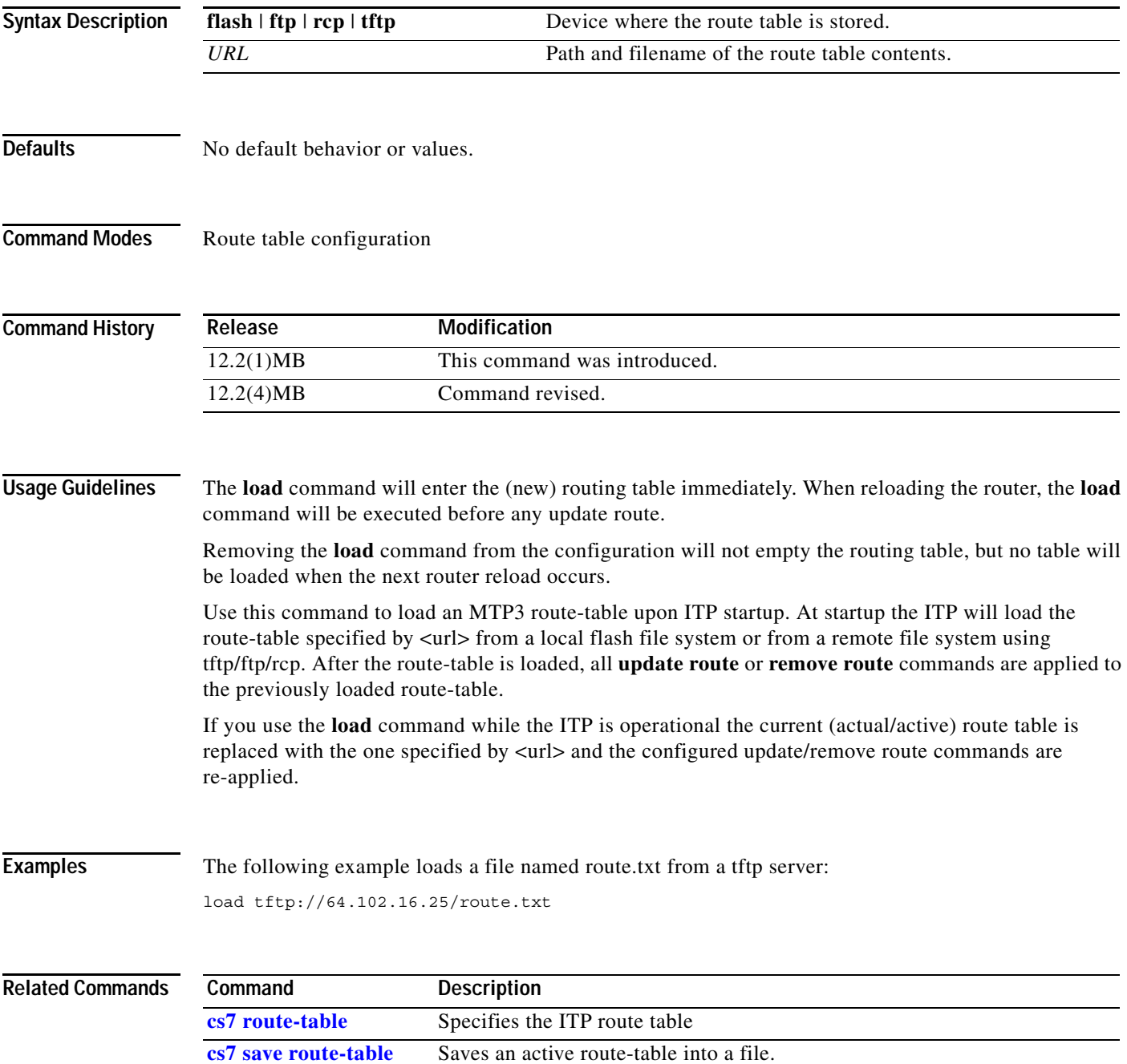

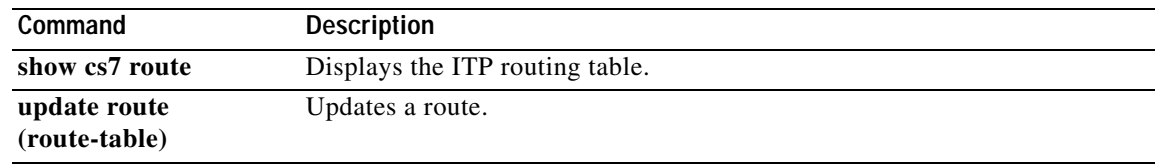

### **load (CS7 SMS address-table)**

To specify an SMS address-table file to load upon startup, use the **load** command in CS7 SMS address-table configuration mode. To remove the specification, use the **no** form of this command.

**load** *URL*

**no load**

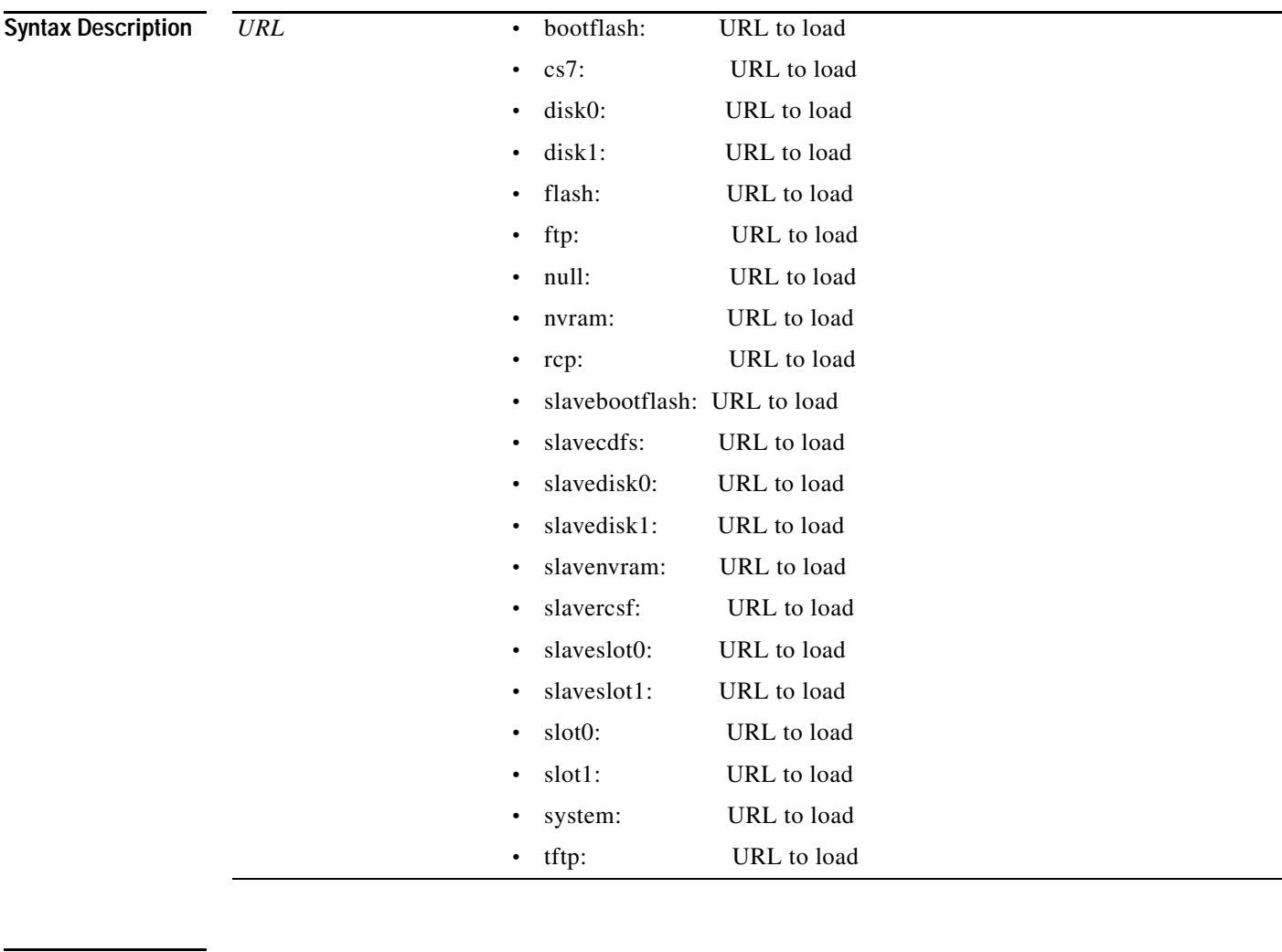

 $\overline{\phantom{a}}$ 

**Defaults** No default behavior or values

#### **Command Modes** CS7 sms-address-table configuration

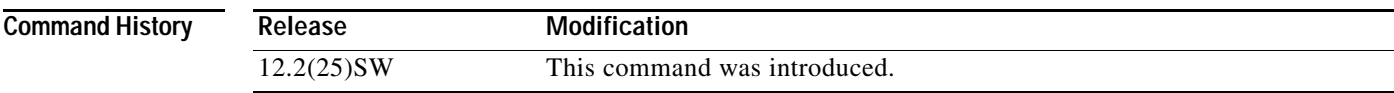

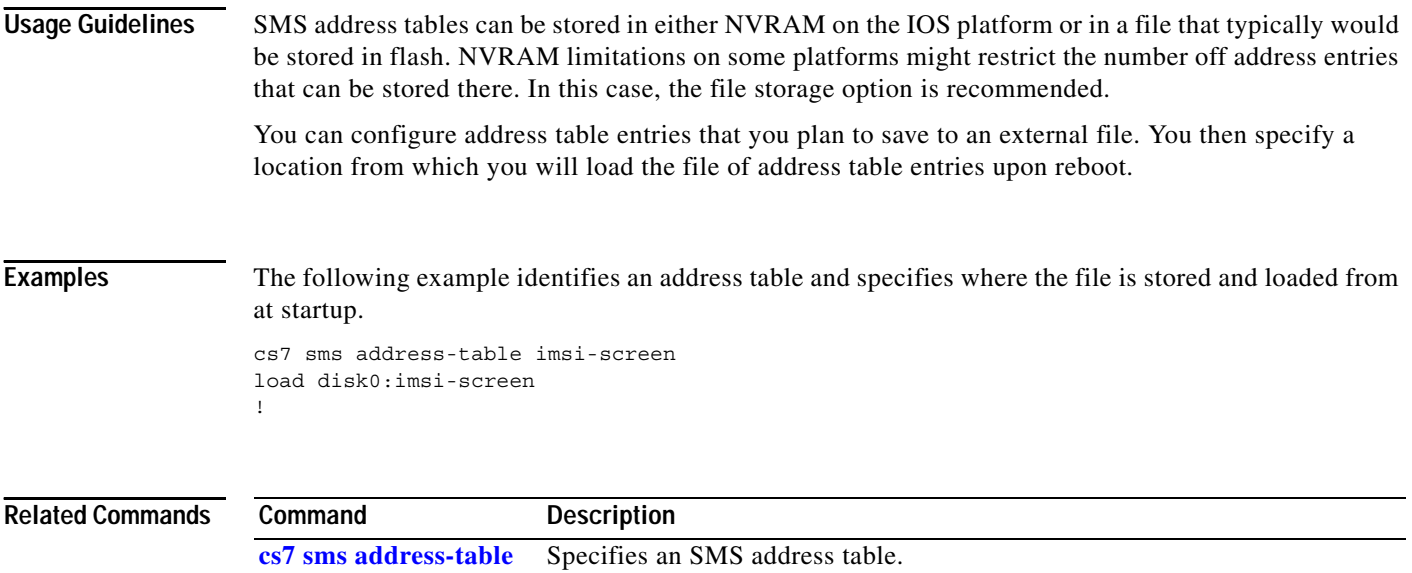

 $\mathbf{I}$ 

# **local-ip (CS7 local peer)**

To configure a local IP address for an instance, use the **local-ip** CS7 local-peer submode command. To remove the configuration, use the **no** form of this command.

**local-ip** *addr*

**no local-ip** *addr*

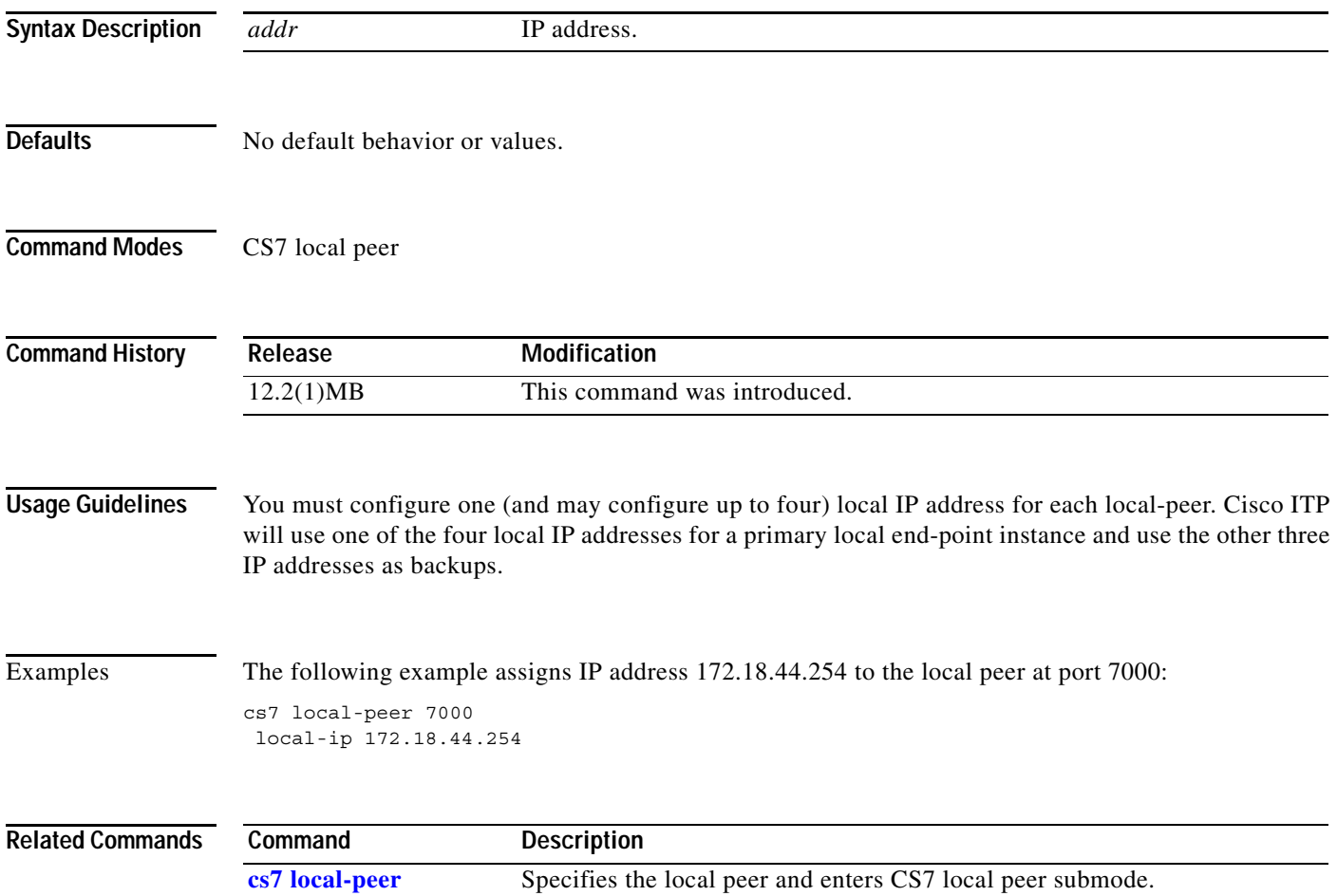

**The Second Second** 

 $\mathsf I$ 

# **local-ip (CS7 M3UA)**

To configure a local IP address for an instance, use the **local-ip** CS7 M3UA submode command. To remove the configuration, use the **no** form of this command.

**local-ip** *addr*

**no local-ip** *addr*

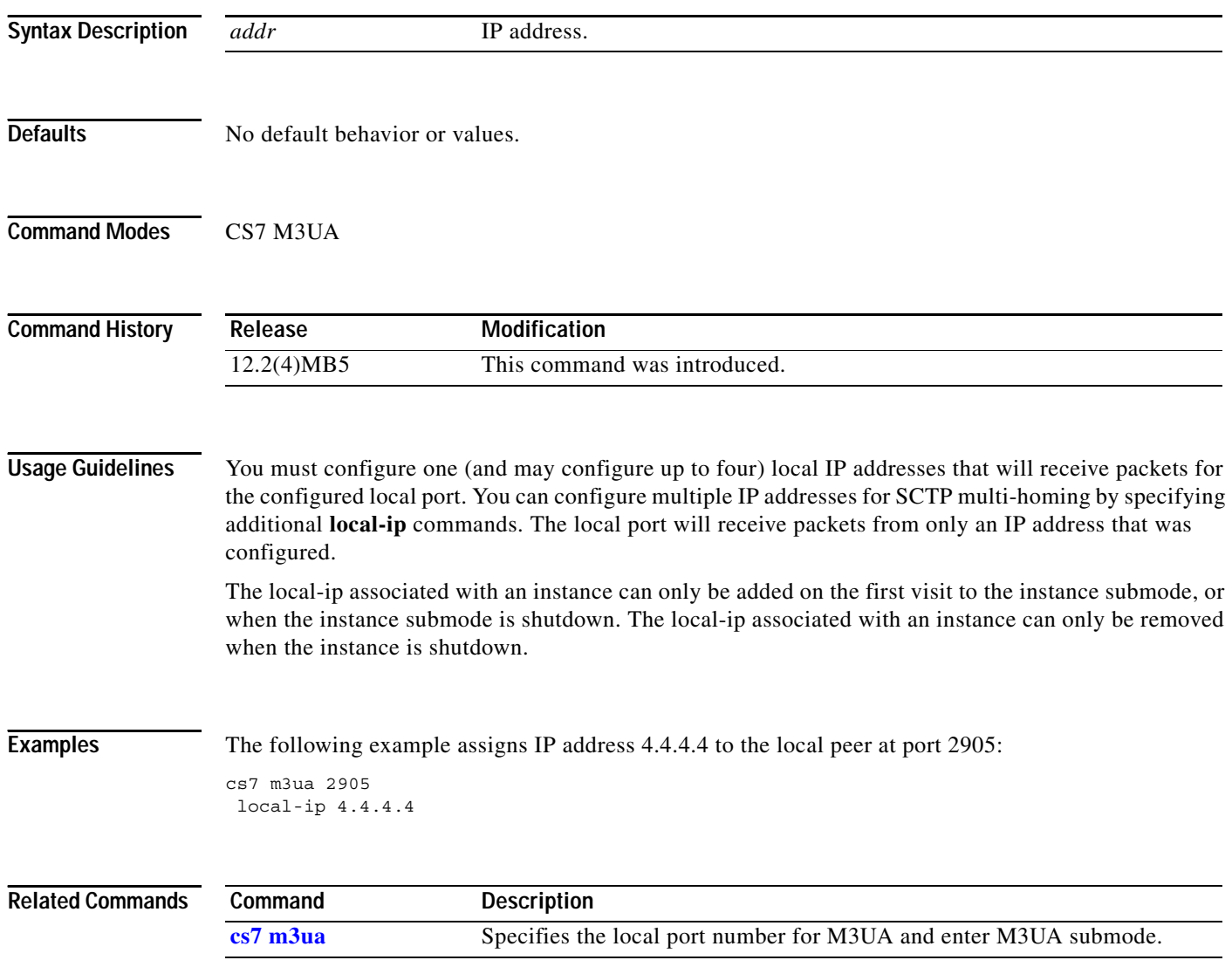

 $\mathbf{I}$ 

# **local-ip (CS7 MAPUA)**

To configure up to four local IP addresses that will receive MAPUA packets, use the **local-ip** command in CS7 MAPUA submode. To remove the configuration, use the **no** form of this command.

**local-ip** *local-ip*

**no local-ip** *local-ip*

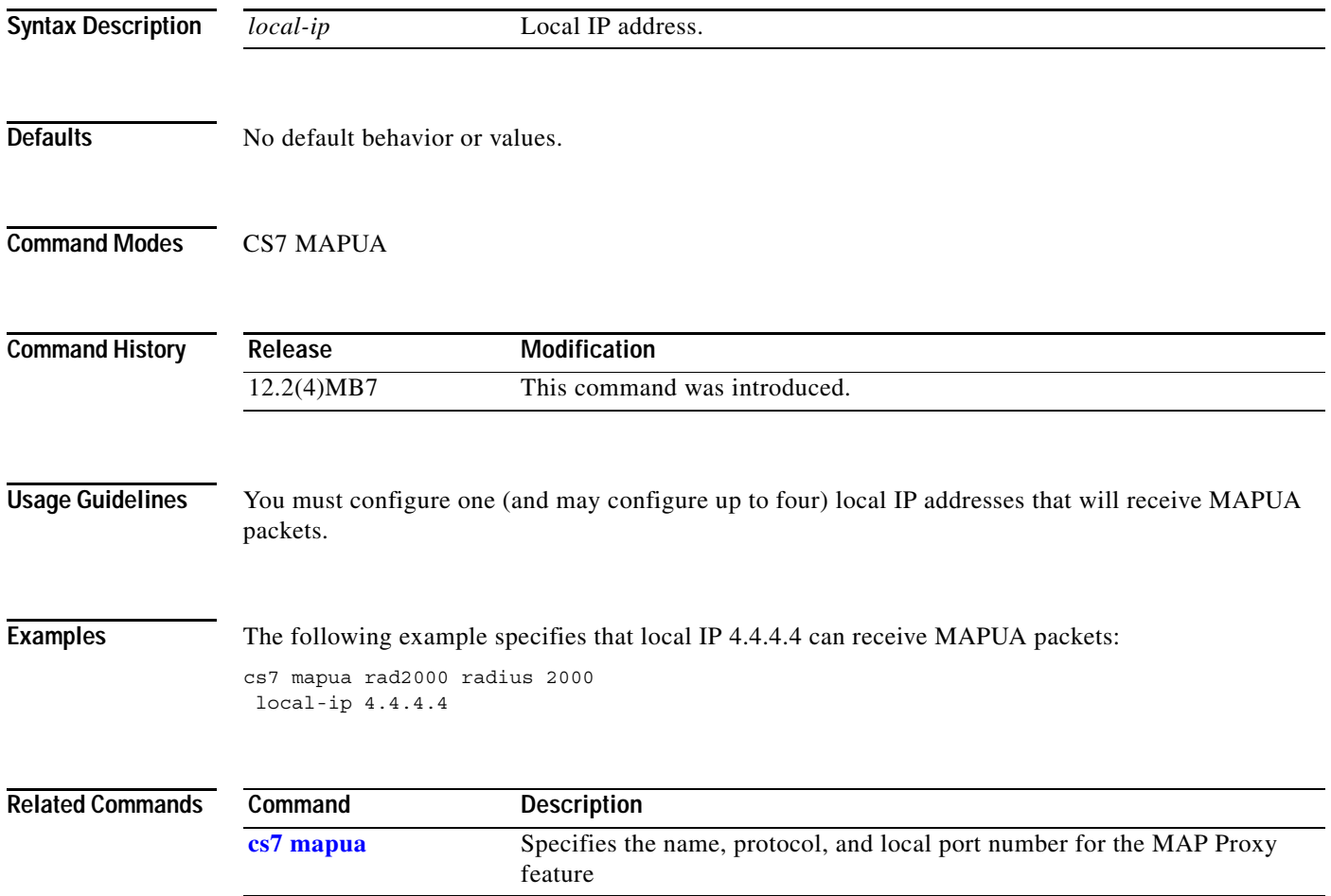

**The Second Second** 

 $\mathsf I$ 

# **local-ip (CS7 SGMP)**

To configure a local IP address for an instance, use the **local-ip** CS7 SGMP submode command. To remove the configuration, use the **no** form of this command.

**local-ip** *addr*

**no local-ip** *addr*

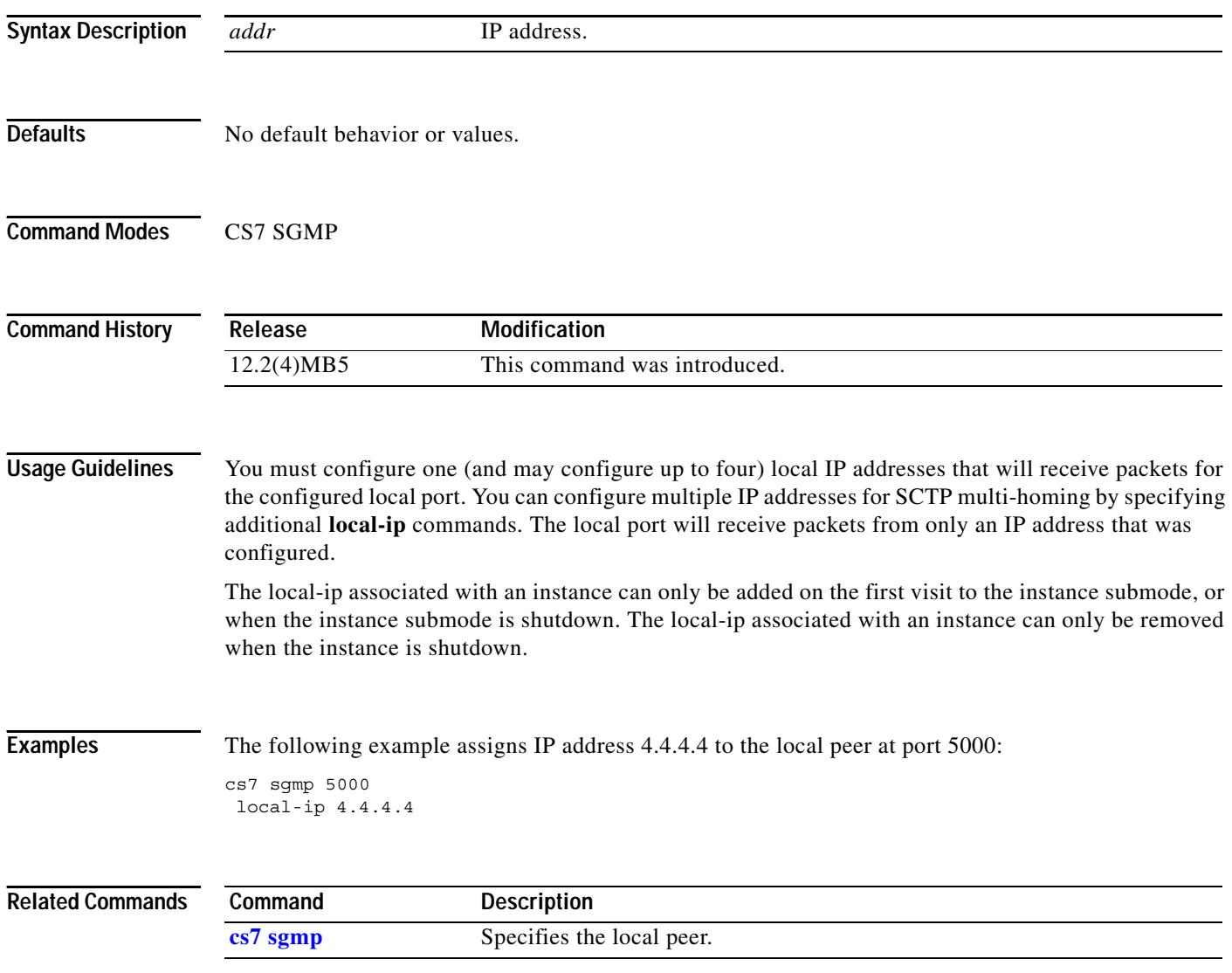

 $\mathbf{I}$ 

# **local-ip (CS7 SUA)**

To configure a local IP address for an instance, use the **local-ip** CS7 SUA submode command. To remove the configuration, use the **no** form of this command.

**local-ip** *addr*

**no local-ip** *addr*

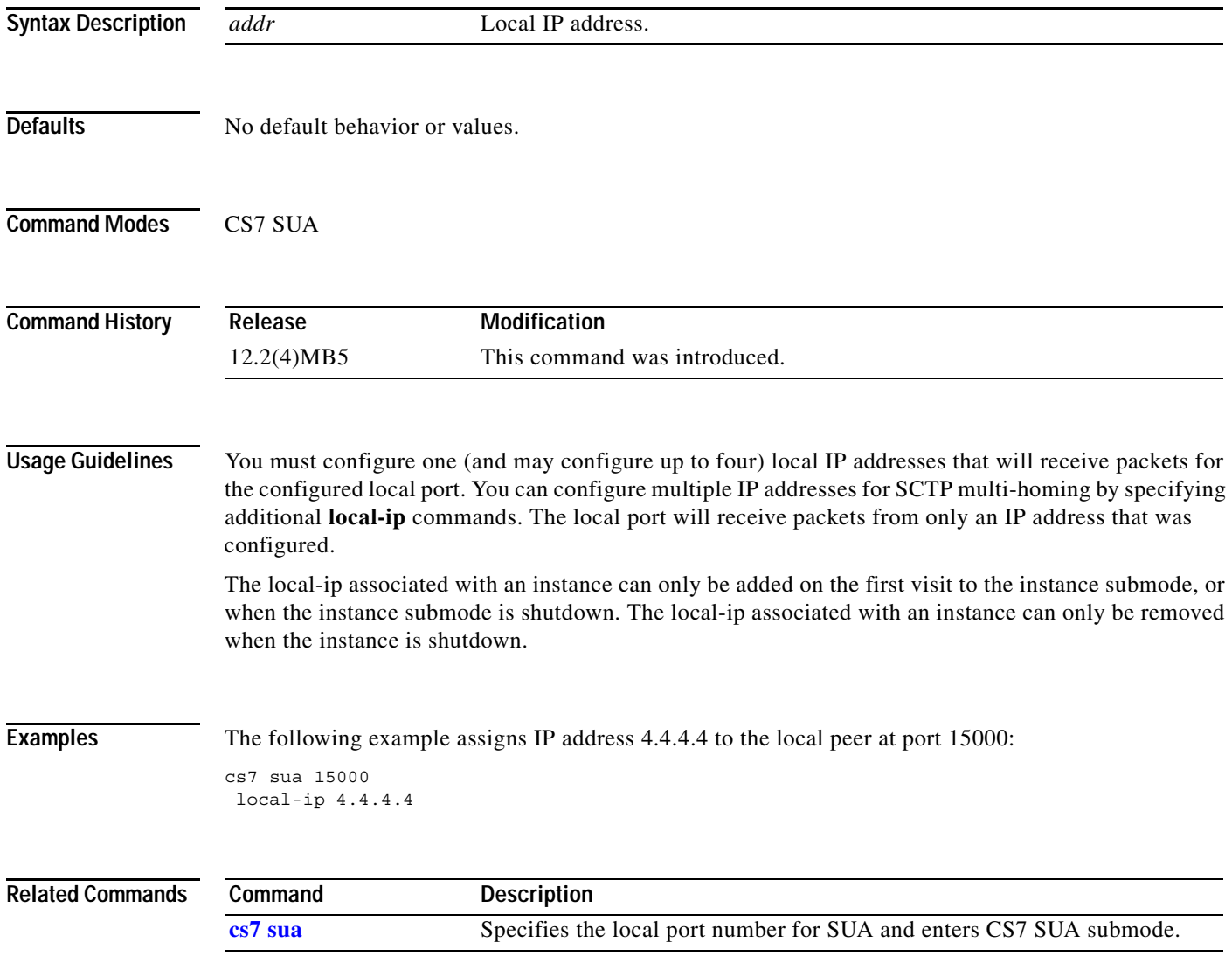

**The Second Second** 

 $\mathsf I$ 

# **local-ip (group)**

To configure a local IP address for an association, use the **local-ip** group submode command. To remove the configuration, use the **no** form of this command.

**local-ip** *ip-address*

**no local-ip** *ip-address*

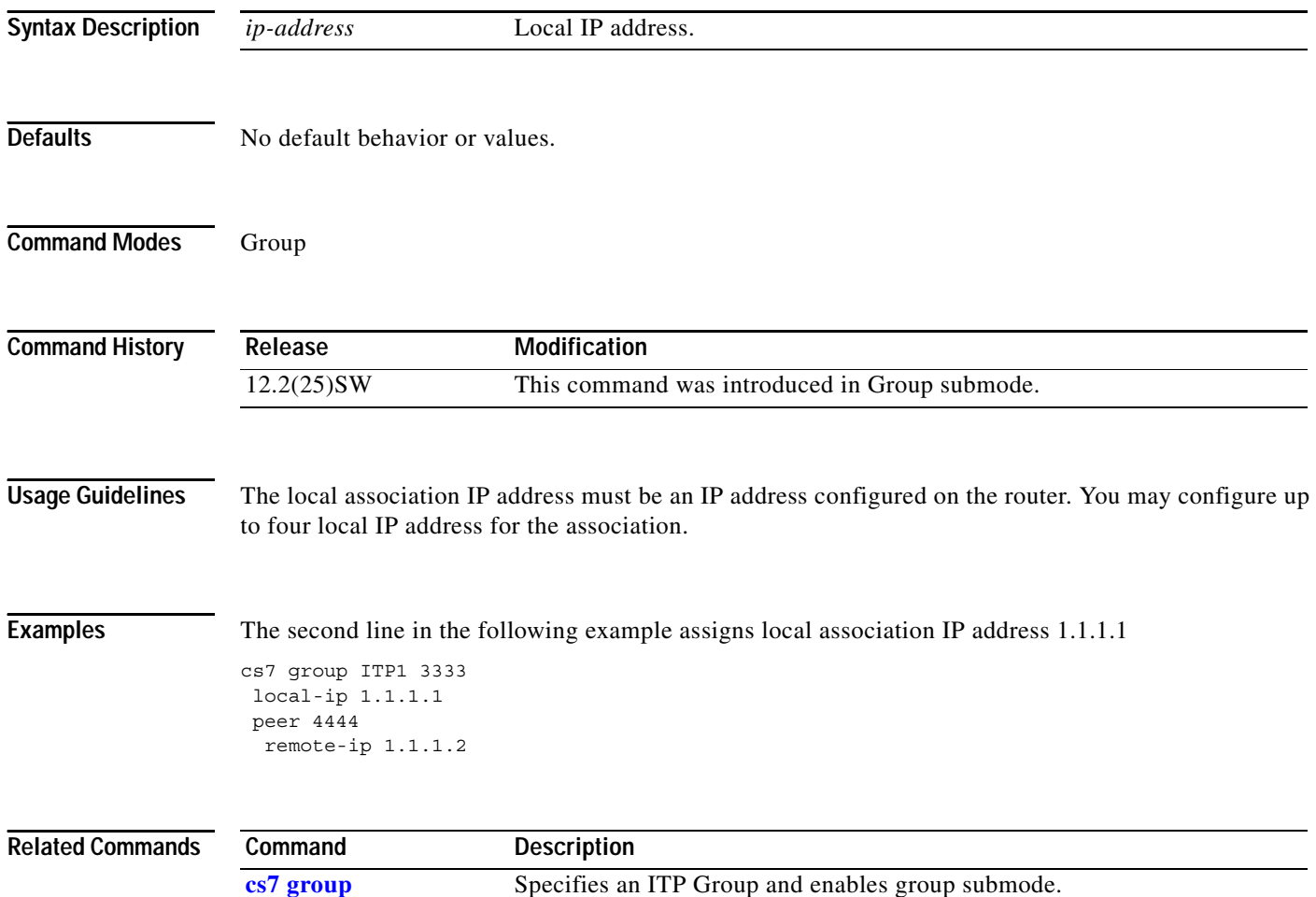

# **local-ip (local IPC SCTP)**

To configure a local IP address for an SCTP association, use the **local-ip** command in local IPC SCTP configuration mode. To remove the specified address from the configuration, use the **no** form of this command.

**local-ip** *ip-address*

**no local-ip** *ip-address*

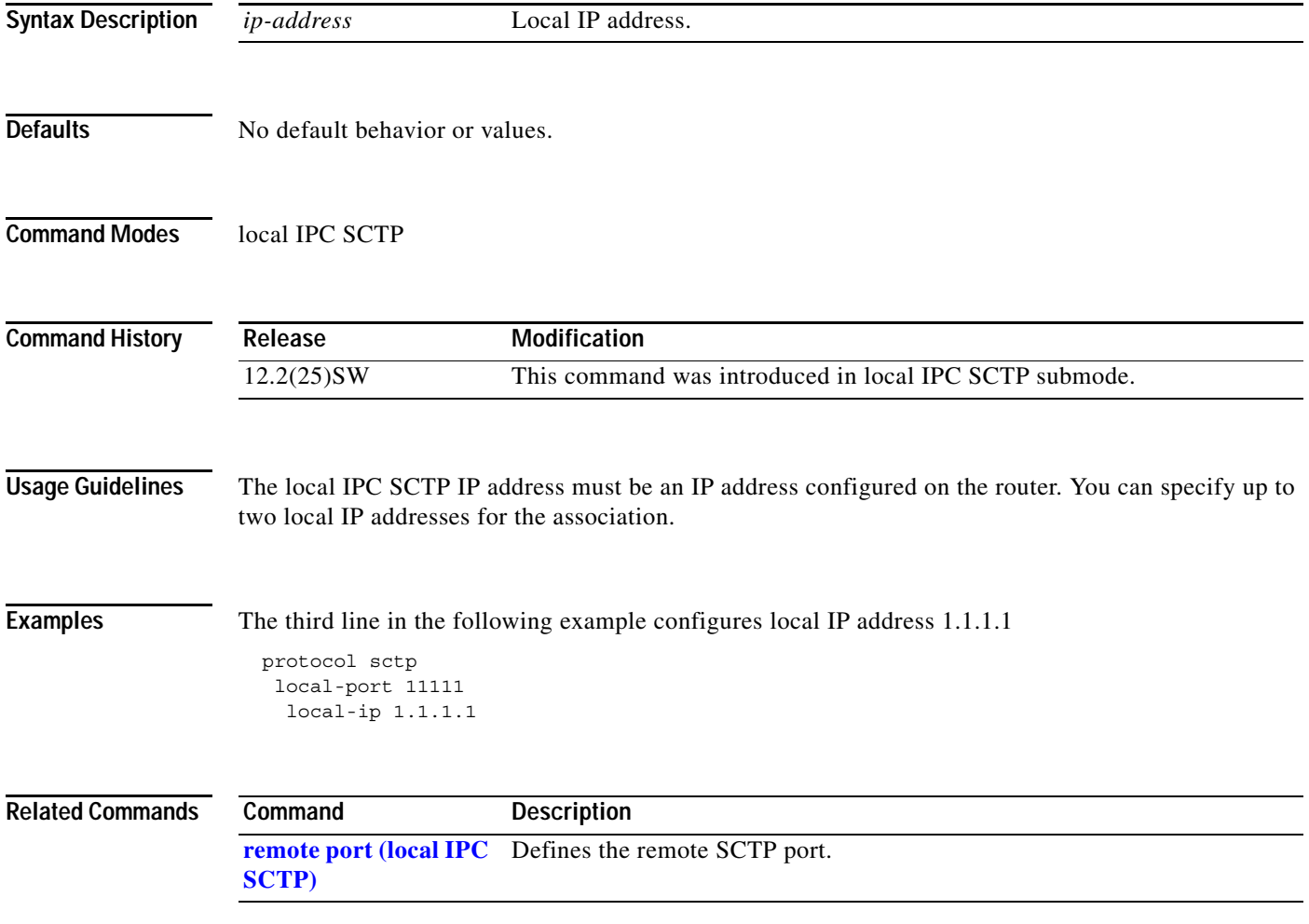

**The Second Second** 

## **local-port**

To specify the local IPC SCTP association port, use the **local-port** command in IPC SCTP protocol configuration mode. To remove the configuration, use the **no** form of this command.

**local-port** *port-number*

**no local-port** *port-number*

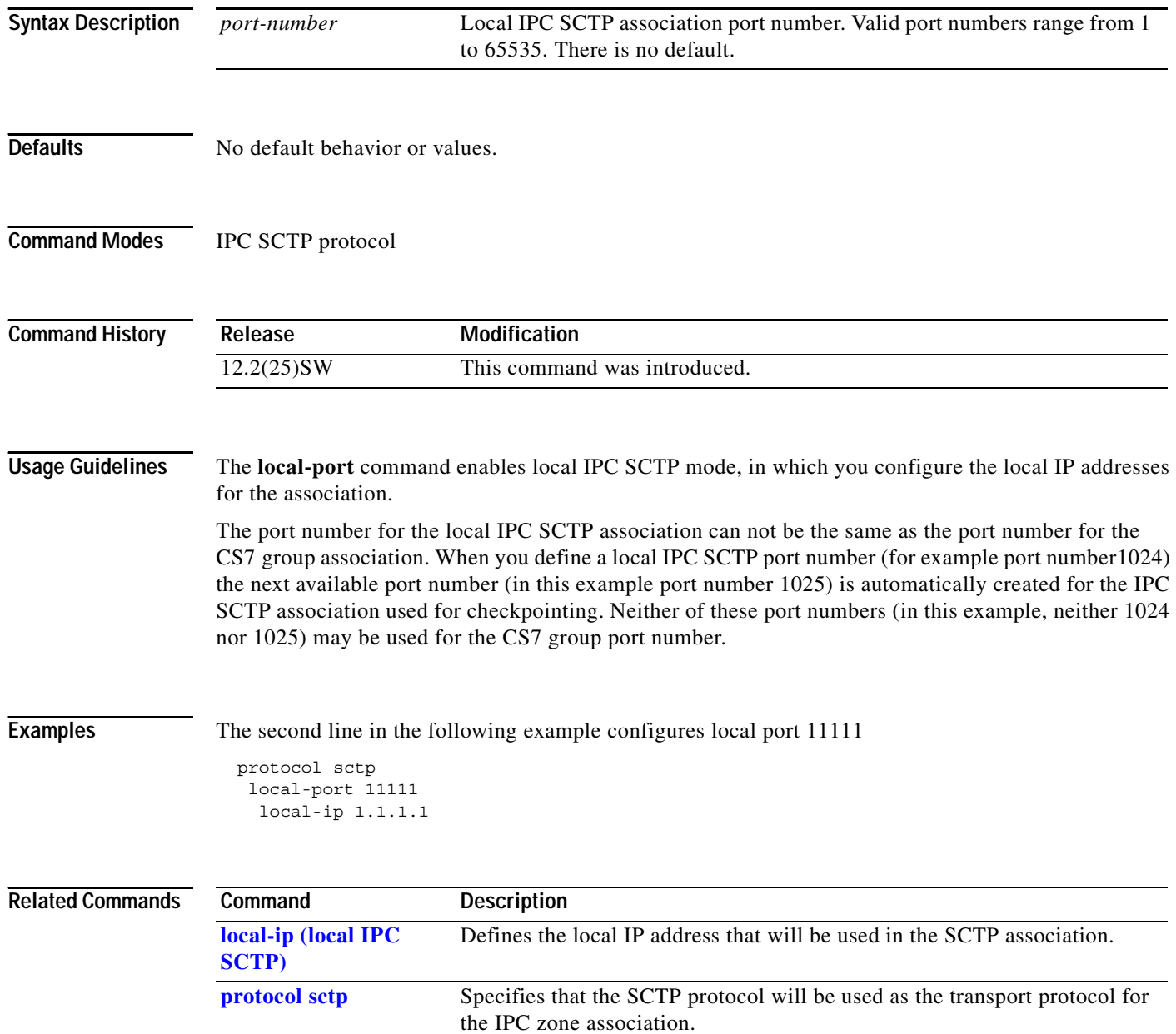

# **m2pa**

To specify M2PA parameters in a CS7 profile, use the **m2pa** command in CS7 profile configuration mode. To remove the specification, use the **no** form of the command.

**m2pa**

**no m2pa**

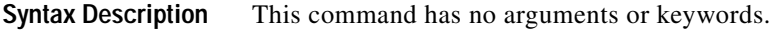

**Defaults** No default

**Command Modes** CS7 profile configuration

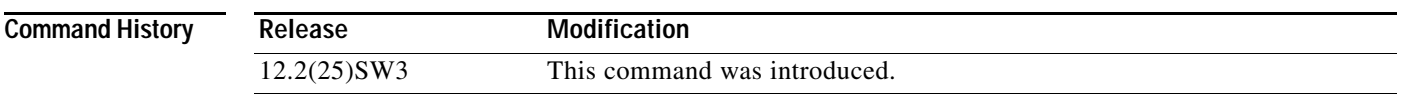

 $\overline{\phantom{a}}$ 

**Examples** The following example defines a profile named m2parfc, specifies that the profile supports M2PA RFC, specifies the **hold-transport** parameter in the profile, then applies the m2parfc profile to all the links in linkset named to\_nyc:

```
cs7 profile m2parfc
m2pa
  hold-transport
.
.
.
cs7 linkset to_nyc
profile m2parfc
```
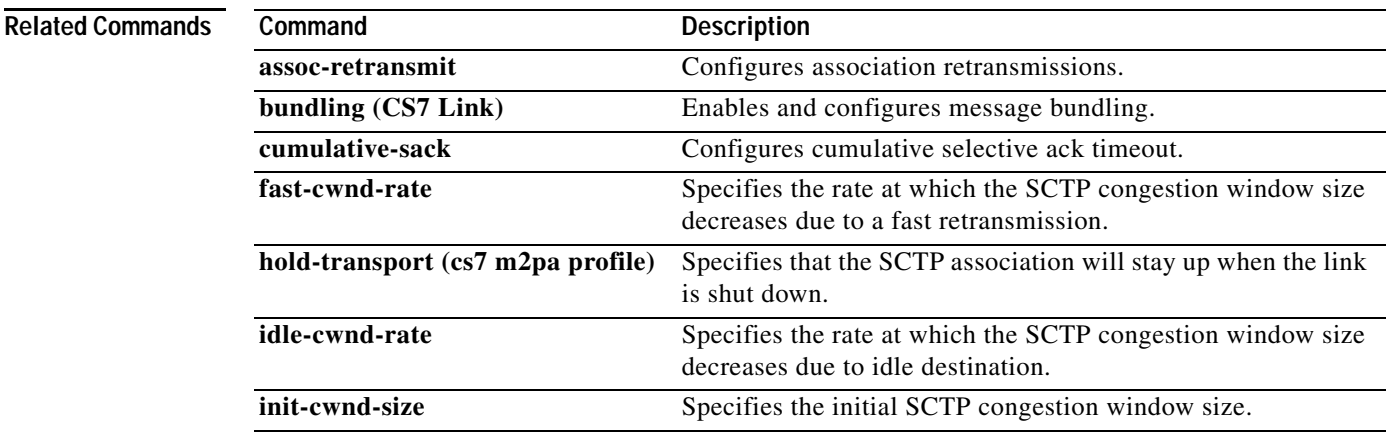

a ka

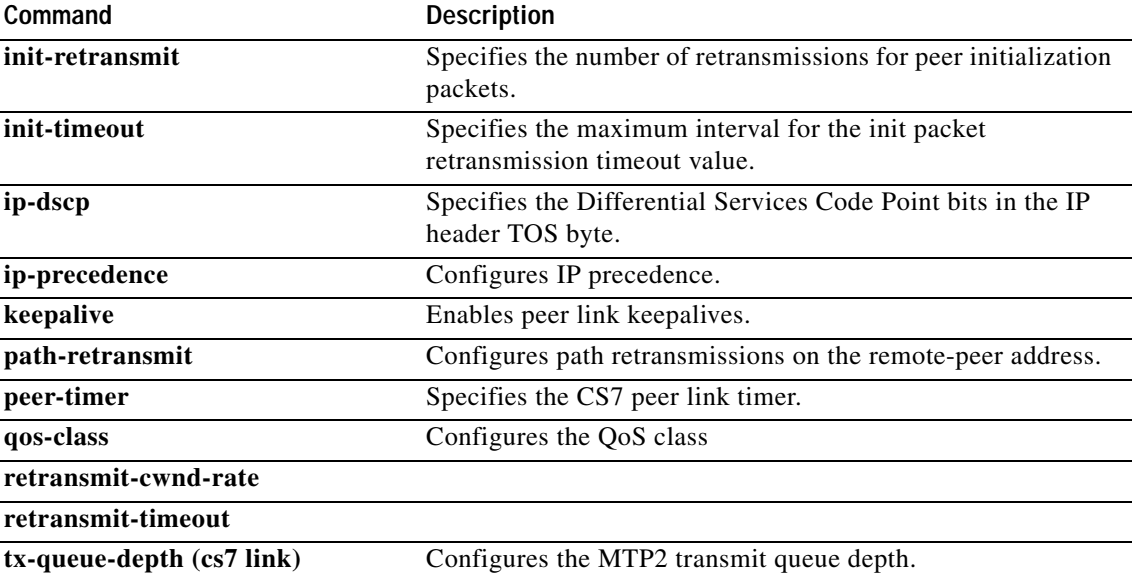

### **map-dest-addr**

To provision a global title address, such as an E.212/E.214 address, to be used in the SCCP called party address, use the **map-dest-addr** command in CS7 MAPUA submode. To remove the provision, use the **no** form of this command.

**map-dest-addr** [**use** {**national** | **international**}] [**tt** *tt*] [**gti** *gti*] [**np** *np*] [**nai** *nai*]

**no map-dest-addr** [**use** {**national** | **international**}] [**tt** *tt*] [**gti** *gti*] [**np** *np*] [**nai** *nai*]

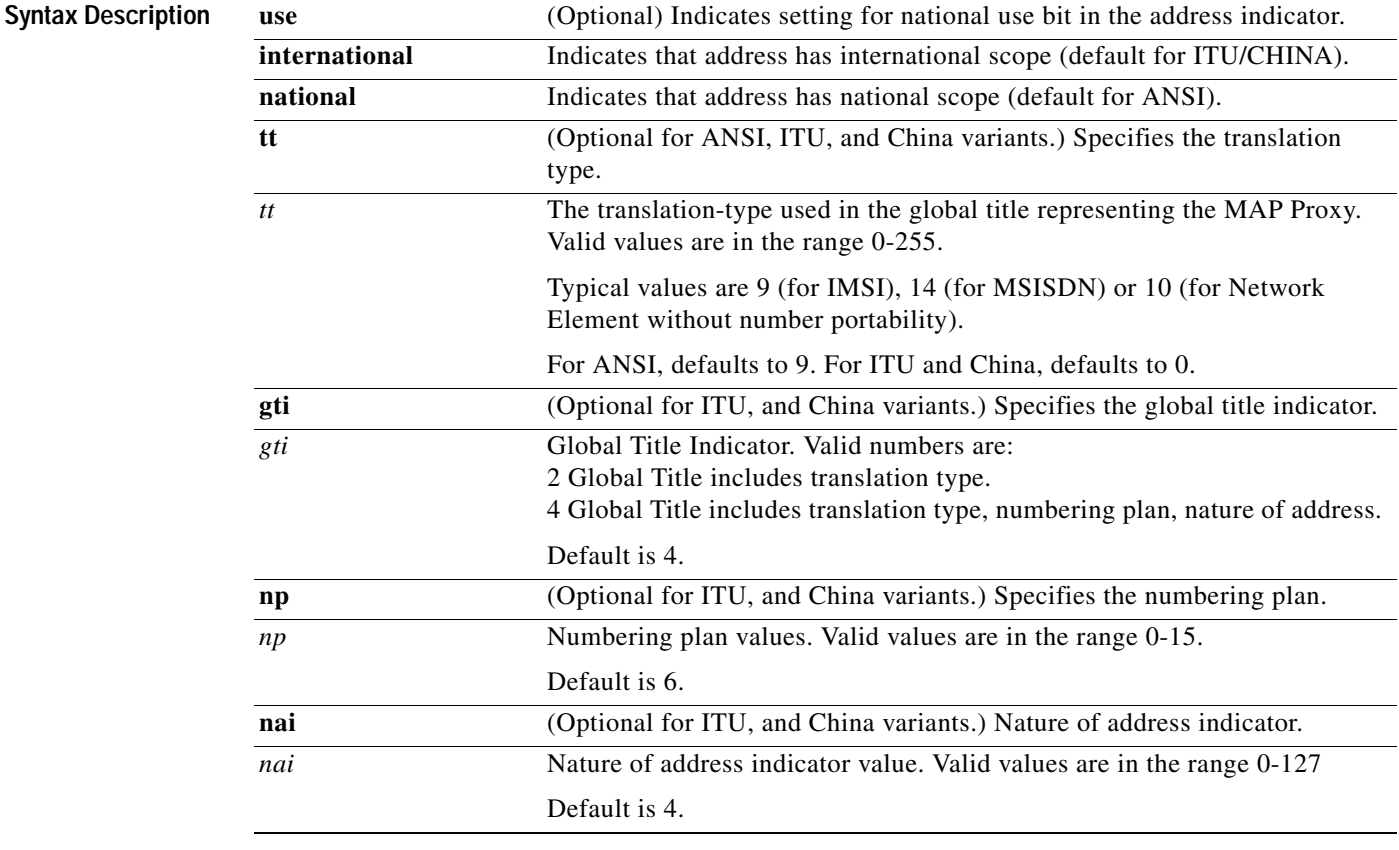

#### **Defaults ANSI** defaults:

 $\overline{\phantom{a}}$ 

 $TT = 9$ . ITU/CHINA defaults:  $TT = 0$ .  $GTI = 4$ .  $NP = 6$ .  $NAI = 4$ 

**Command Modes** CS7 MAPUA submode

**IP Transfer Point**

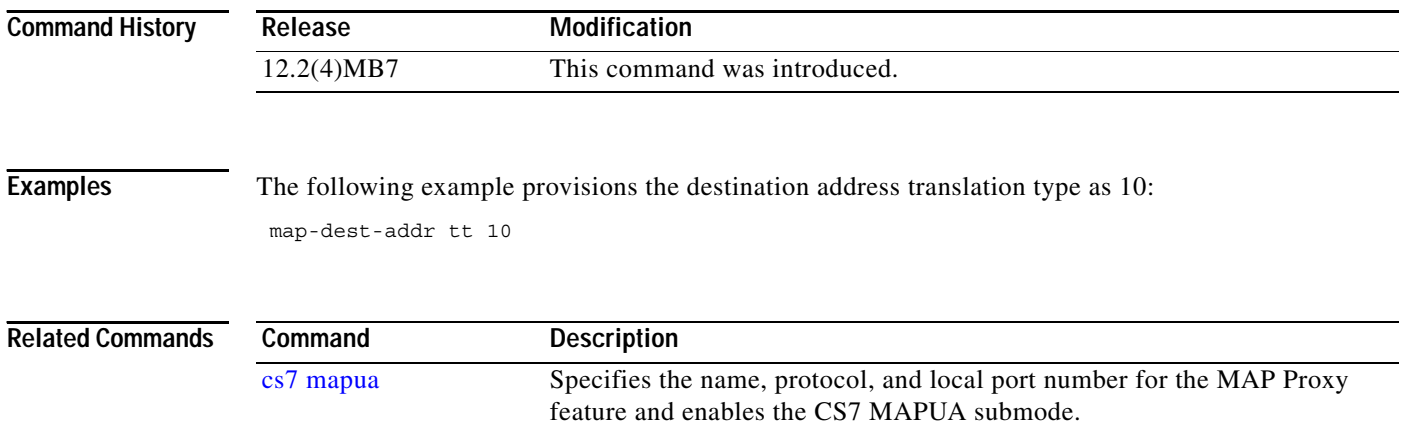

a ka

### **map-local-addr**

To specify the local source address of the SMS application, use the **map-source-address** command in cs7 sms gsm smsmo configuration mode. To remove the configuration, use the **no** form of this command.

**map-local-addr** *e.164-number* [*gt-addr-type*]

**no map-local-addr** 

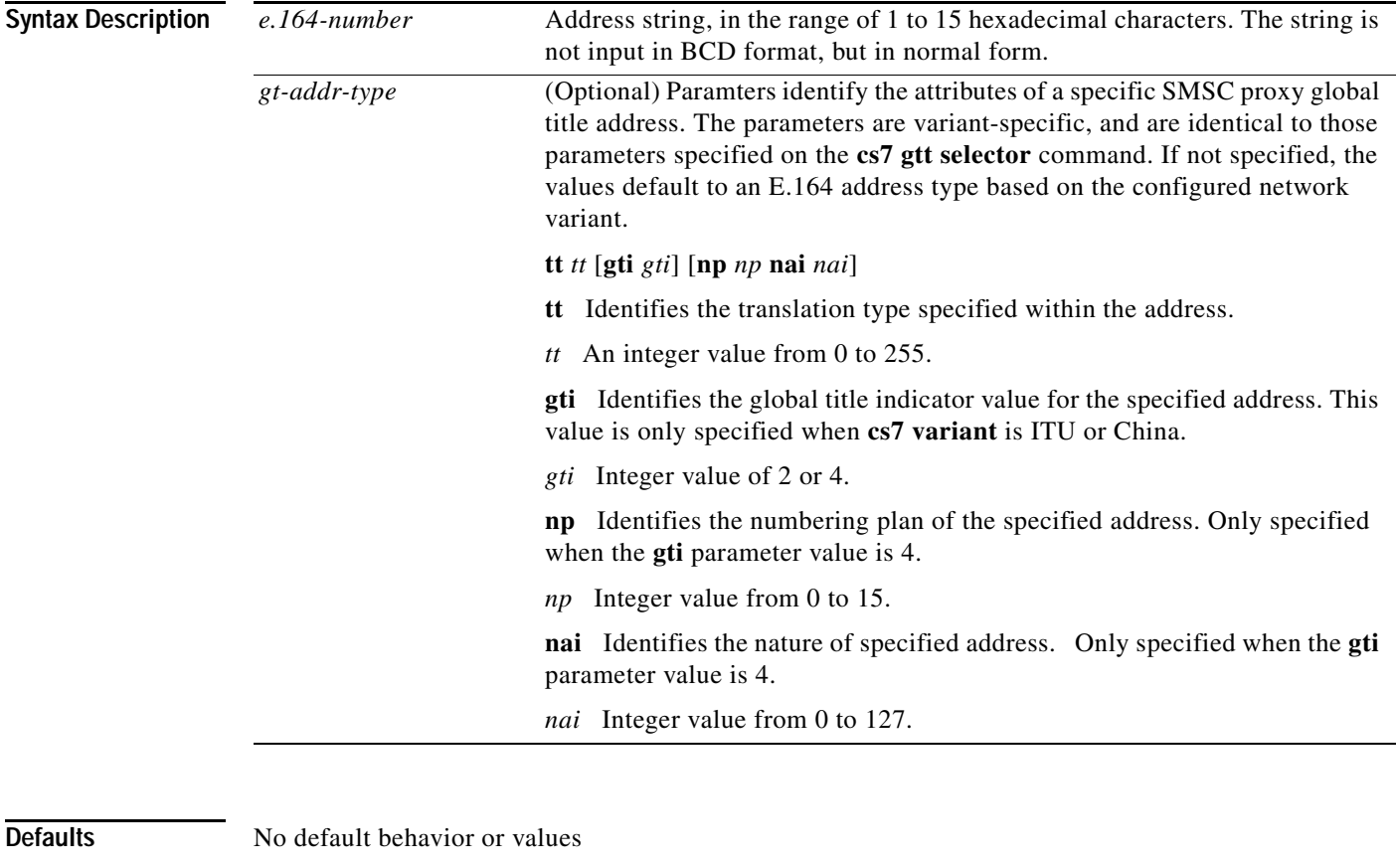

**Command Modes** CS7 SMS SMS-MO

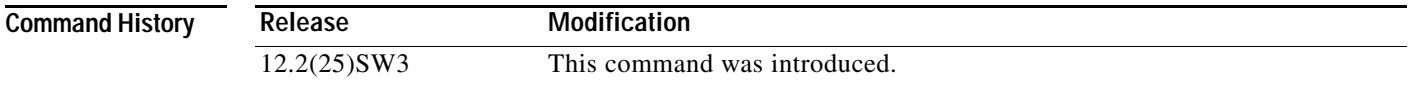

#### **Usage Guidelines**

 $\overline{\phantom{a}}$ 

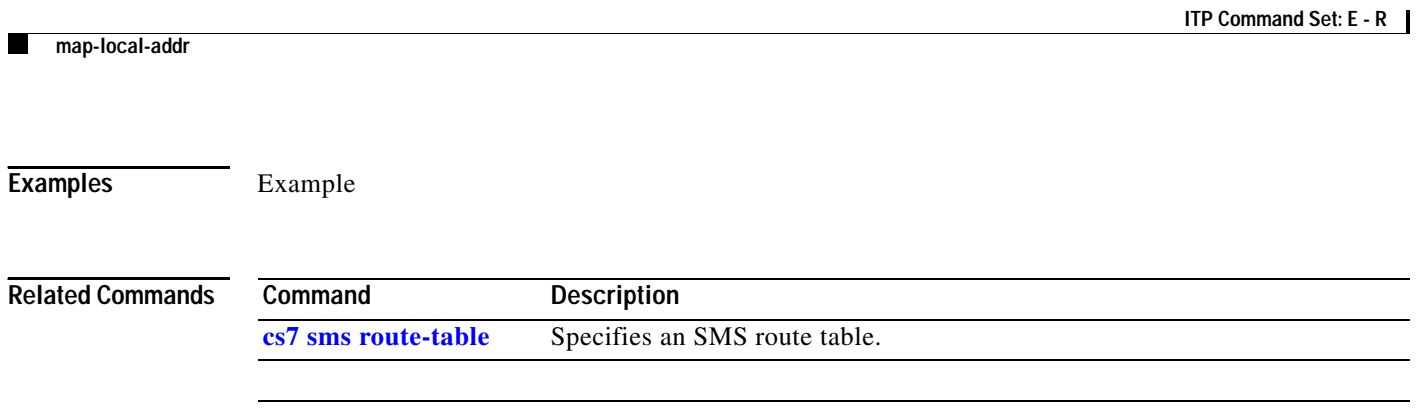

### **map-source-addr (cs7 mapua)**

To provision a global title address, such as an E.164 address, to be used as the calling party address for all MAP-generated messages, use the **map-source-addr** command in CS7 MAPUA configuration mode. To remove the provision, use the **no** form of this command.

**map-source-addr** [**use** {**national** | **international**}] **digits** *digit-string* [**tt** *tt*] [**gti** *gti*] [**np** *np*] [**nai** *nai*]

**no map-source-addr**

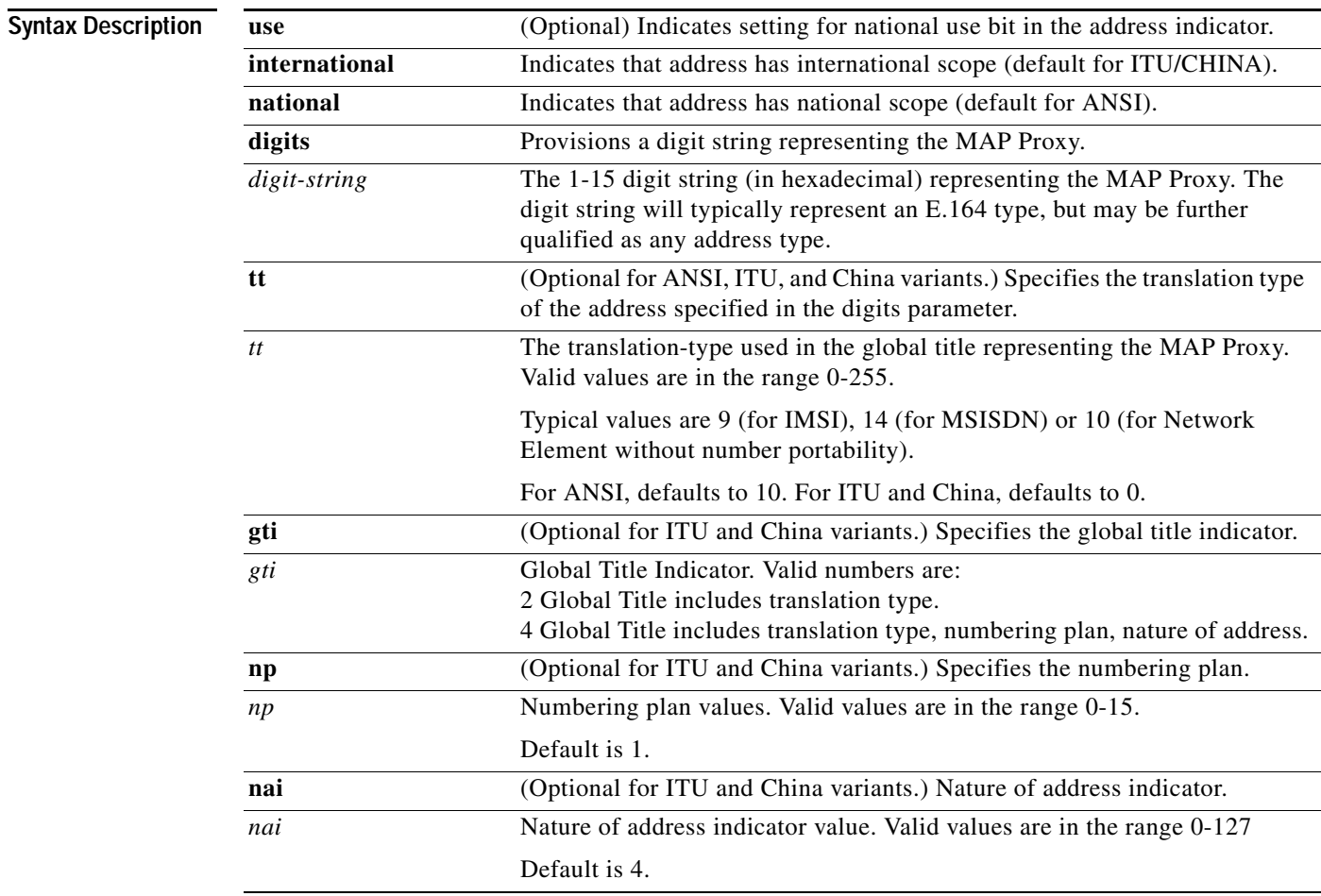

#### **Defaults ANSI** defaults:

 $\overline{\phantom{a}}$ 

 $TT = 10$ . ITU/CHINA defaults:  $TT = 0$ .  $GTI = 4.$  $NP = 1$ .  $NAI = 4$ 

**Command Modes** CS7 MAPUA submode

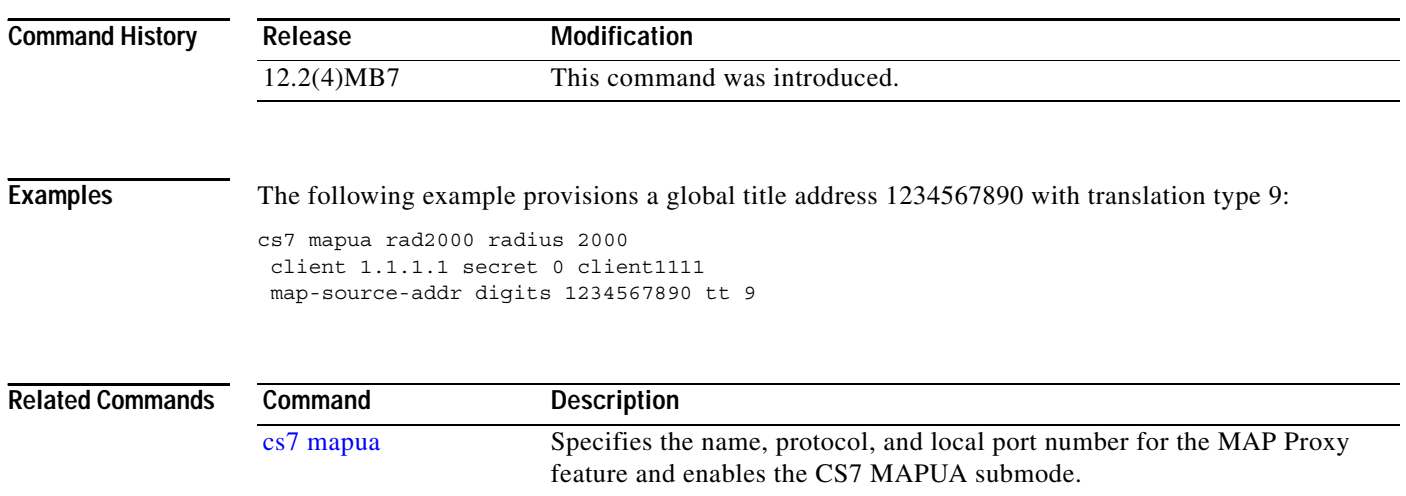

# **map-source-addr (cs7 sms ansi41)**

To specify the source used for all ANSI-41 dialogues, use the **map-source-addr** command in CS7 SMS ANSI41 configuration mode. To remove the configuration, use the **no** form of this command.

**map-source-addr digits** *digits* [**tt** *tt* [**gti** *gti* **np** *np* **nai** *nai*]]

**no map-source-addr**

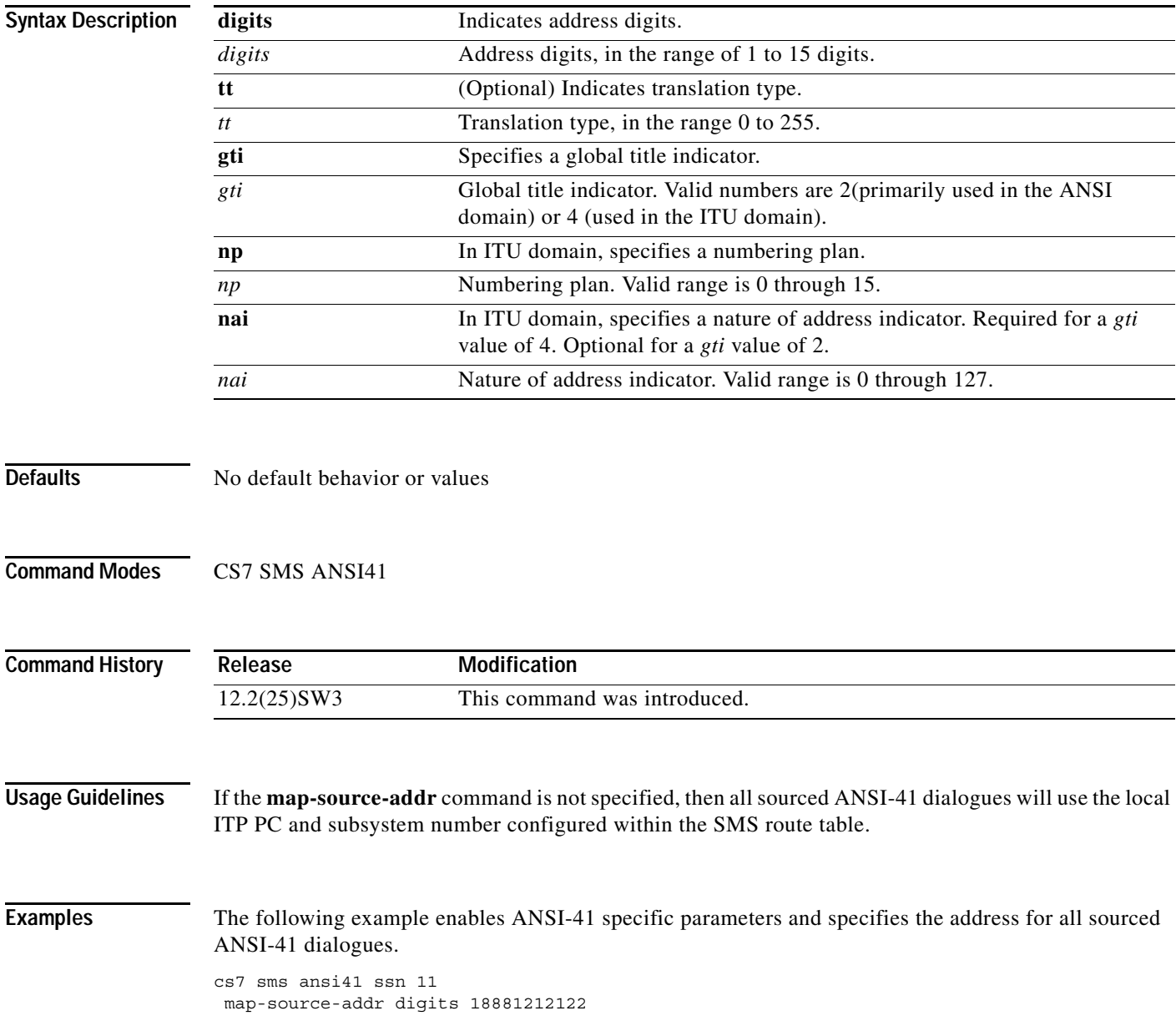

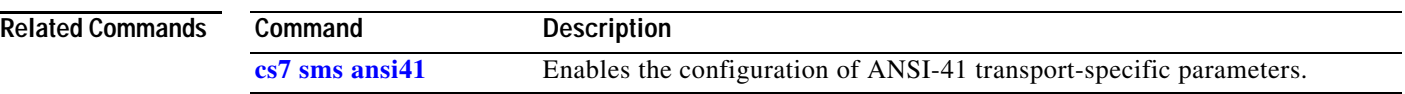

# **map-source-addr (cs7 sms gsm)**

To specify the local source address of the SMS application, use the **map-source-address** command in cs7 sms gsm map transport configuration mode. To remove the configuration, use the **no** form of this command.

**map-source-addr digits** *digits* [**tt** *tt* [**gti** *gti* **np** *np* **nai** *nai*]]

**no map-source-addr**

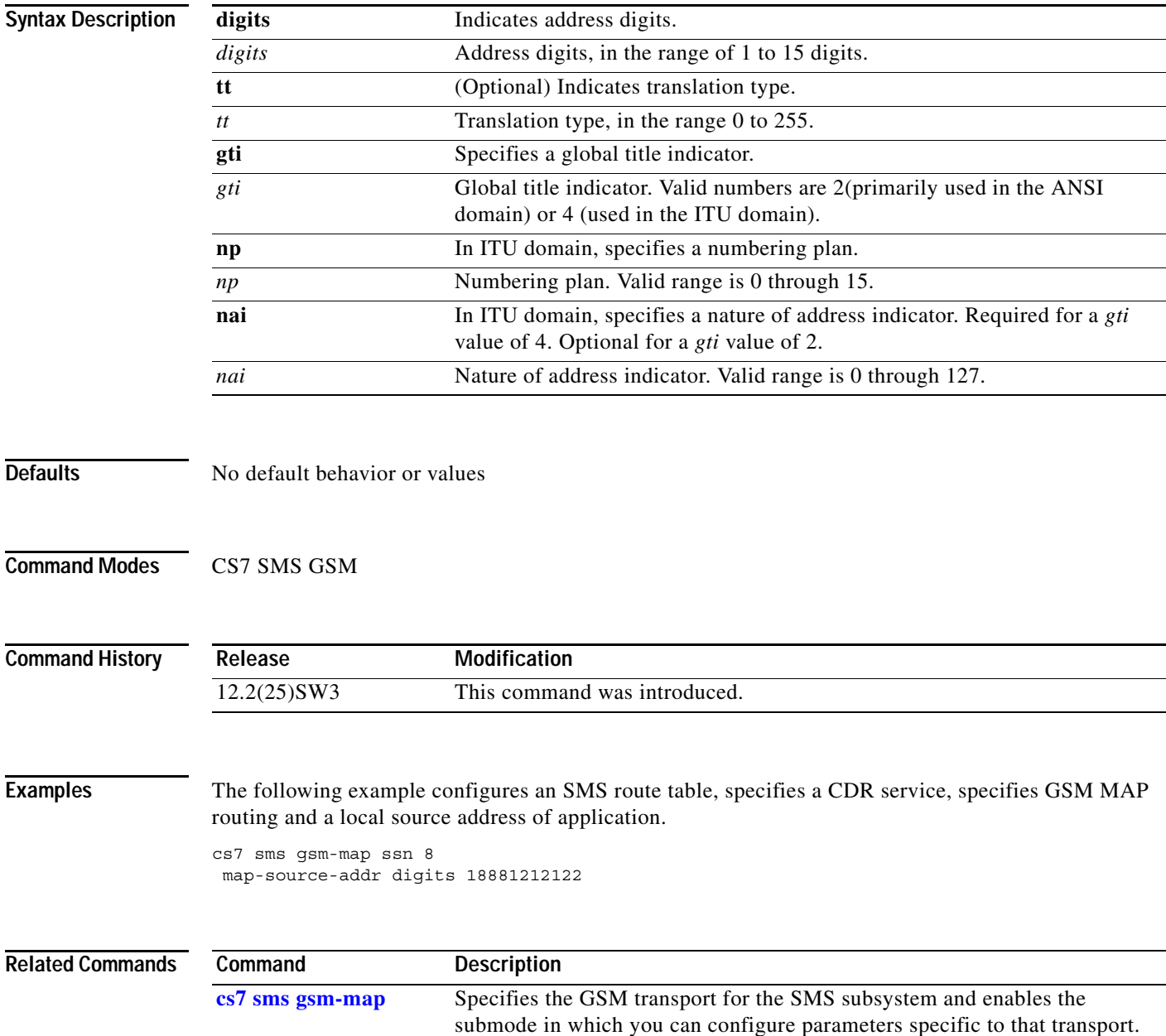

 $\mathbf I$ 

# **map-source-addr (cs7 sms gsm smsmo)**

To specify the local source address of the SMS application, use the **map-source-address** command in cs7 sms gsm smsmo configuration mode. To remove the configuration, use the **no** form of this command.

**map-source-addr {digits** | **use** {**international** | **national**} **digits**} *addr-digits* [**tt** *tt* **gti** *gti* [**np** *np*  **nai** *nai*]]

**no map-source-addr**

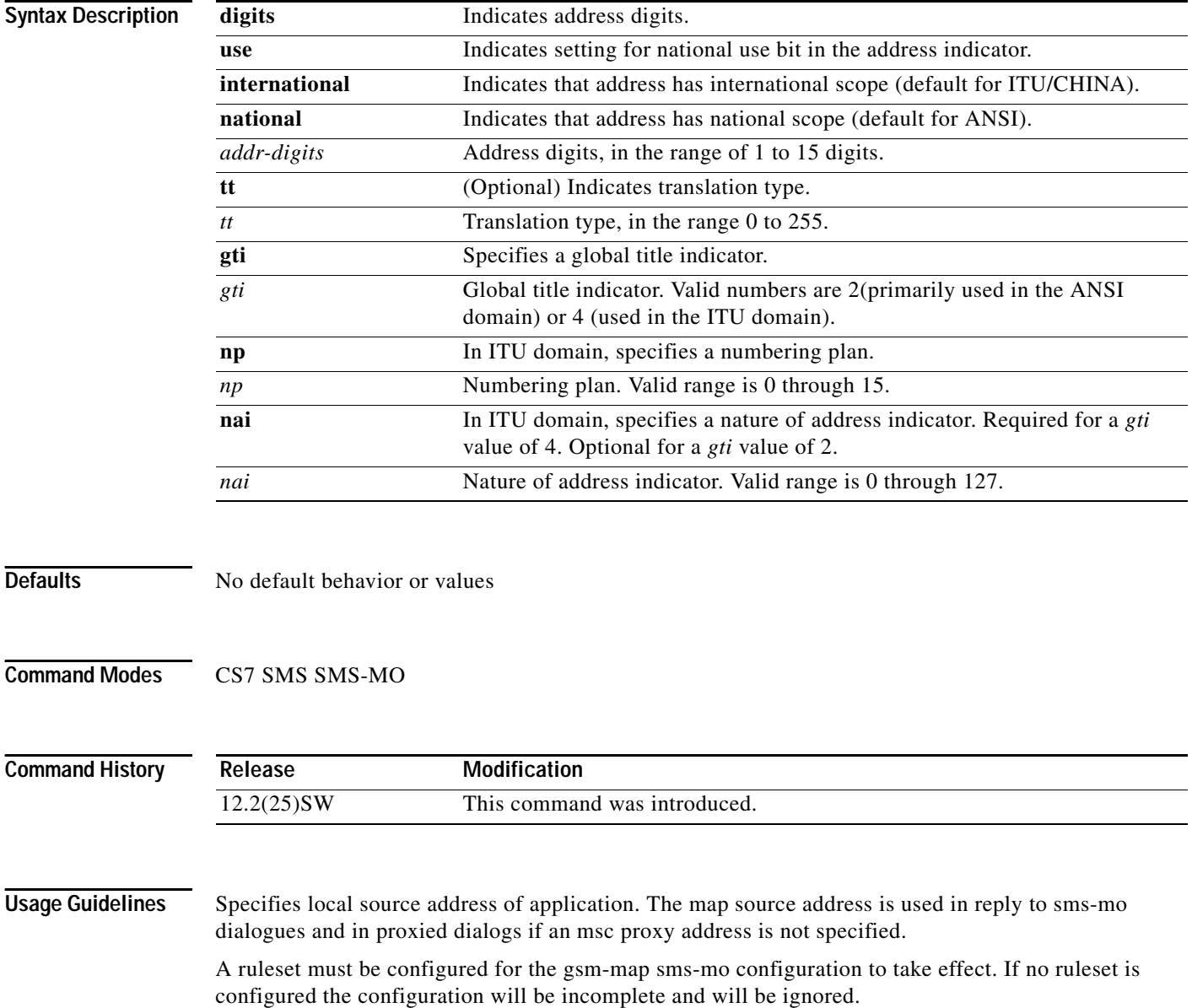

**Examples** The following example configures an SMS route table, specifies a CDR service, specifies GSM MAP routing and a local source address of application.

```
cs7 sms route-table
cdr-service cdrserv1
gsm-map sms-mo ssn 8
 ruleset sms-rules
 map-source-addr digits 18881212122
```
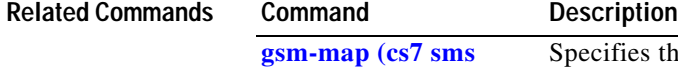

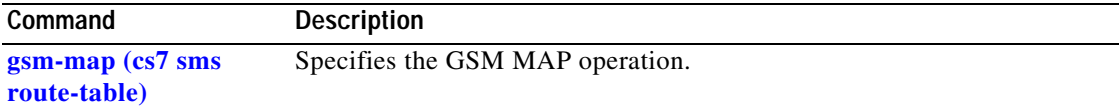

ן

### **match access-group**

To enable access list packet classification on a linkset, use the **match access-group** CS7 linkset submode command. To remove the configuration, use the **no** form of the command.

**match access-group**

**no match access-group**

- **Syntax Description** This command has no arguments or keywords.
- **Command Modes** CS7 linkset submode

**Command History Release Modification** 12.2(4)MB This command was introduced.

**Usage Guidelines** This command should be used on input linksets with legacy SS7 links. The **match access-group** command enables the mapping of CS7 access list match criteria to the access list applied to the QoS classes.

**Examples** The following example enables access lists packet classification. Incoming packets with service indicator 3 (SCCP) will be assigned QoS class 5.

```
access list 2701 permit si 3
```
cs7 qos class 5 qos-ip-precedence 3 qos-access-group 2701

cs7 linkset to-washington 3.3.3 match access-group

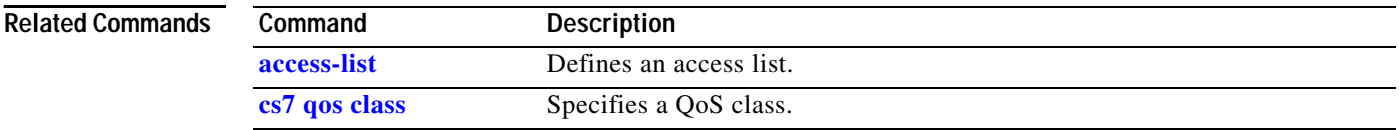

# **match any (CS7 ASP)**

To assign a QoS class number to all inbound traffic, use the **match any** CS7 ASP submode command. To remove the configuration, use the **no** form of the command.

**match any qos-class** *class* [*instance-number*]

**no match any qos-class** *class* [*instance-number*]

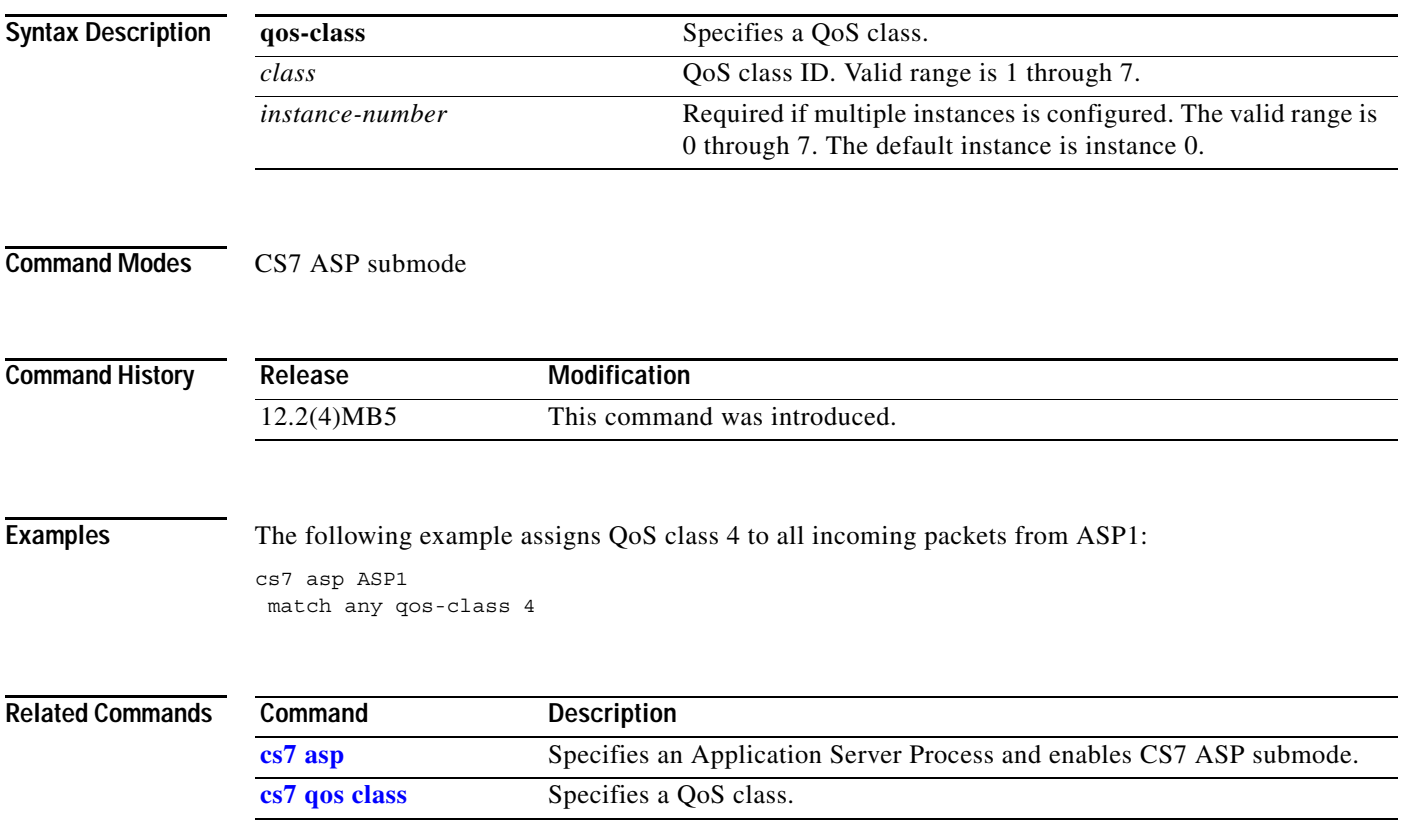

**The Co** 

 $\mathsf I$ 

# **match any (CS7 Linkset)**

To enable input packet classification on a linkset, use the **match any** CS7 linkset submode command. To remove the configuration, use the **no** form of the command.

**match any qos-class** *class*

**no match any qos-class** *class*

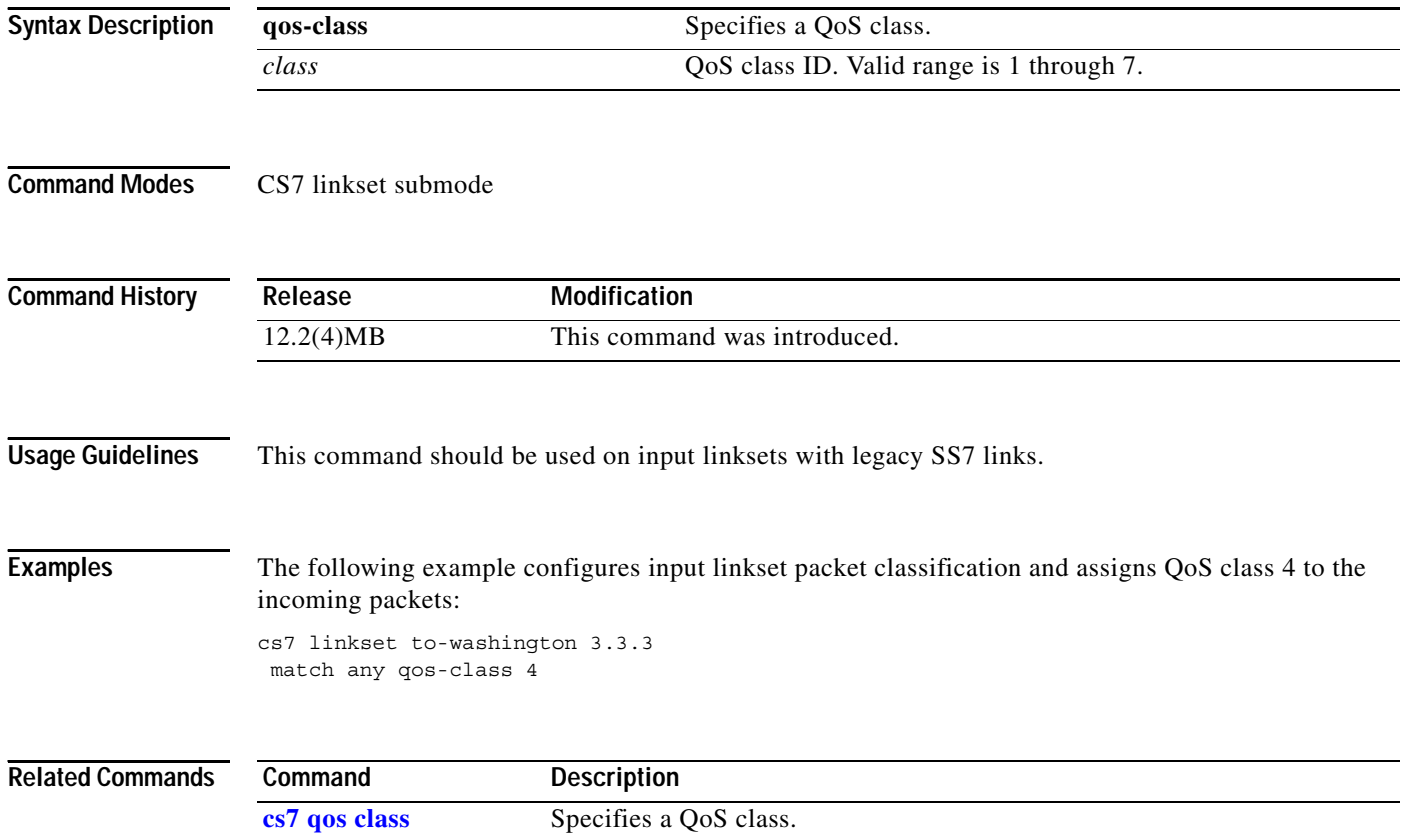

П

### **match ip (cs7 sms result)**

To match inbound sessions to the proper result group based on partner IP address and optional port number, use the **match ip** command in CS7 SMS result configuration mode. To remove the configuration, use the **no** form of this command.

**match ip** *ip-address* {*port* | **any**} [**profile** *profile-name*] [**weight** *weight*]

**no match ip** *ip-address* {*port* | **any**} [**profile** *profile-name*] [**weight** *weight*]

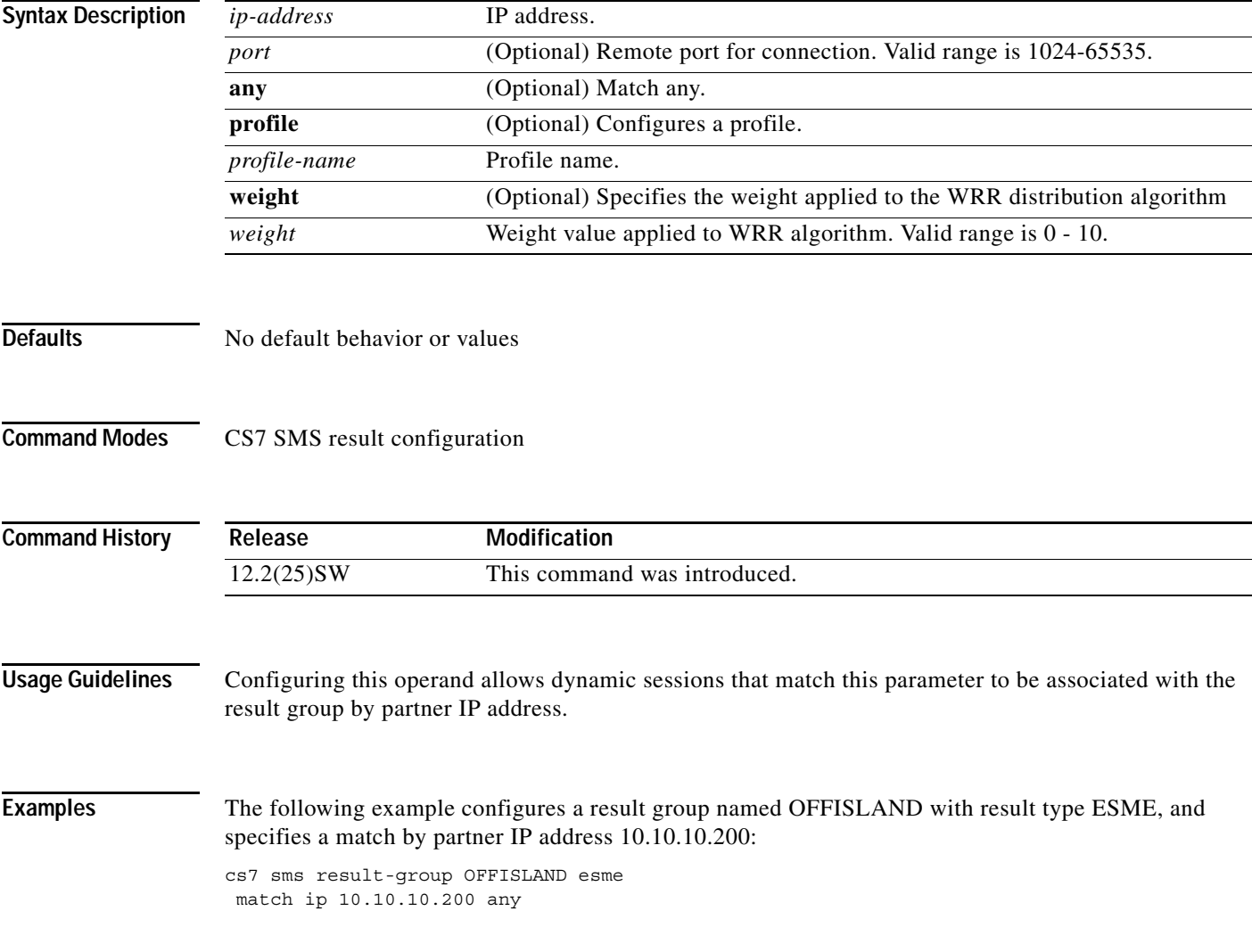

#### **Related Commands**

 $\overline{\phantom{a}}$ 

**The Contract of the Contract of the Contract of the Contract of the Contract of the Contract of the Contract o** 

 $\mathsf I$ 

# **match si (cs7 asp))**

To assign a QoS class number to any inbound packet that has a specific service indicator, use the **match si** command in cs7 asp configuration mode. To remove the configuration, use the **no** form of the command.

**match si** *si* **qos-class** *class* [*instance-number*]

**no match si** *si* **qos-class** *class* [*instance-number*]

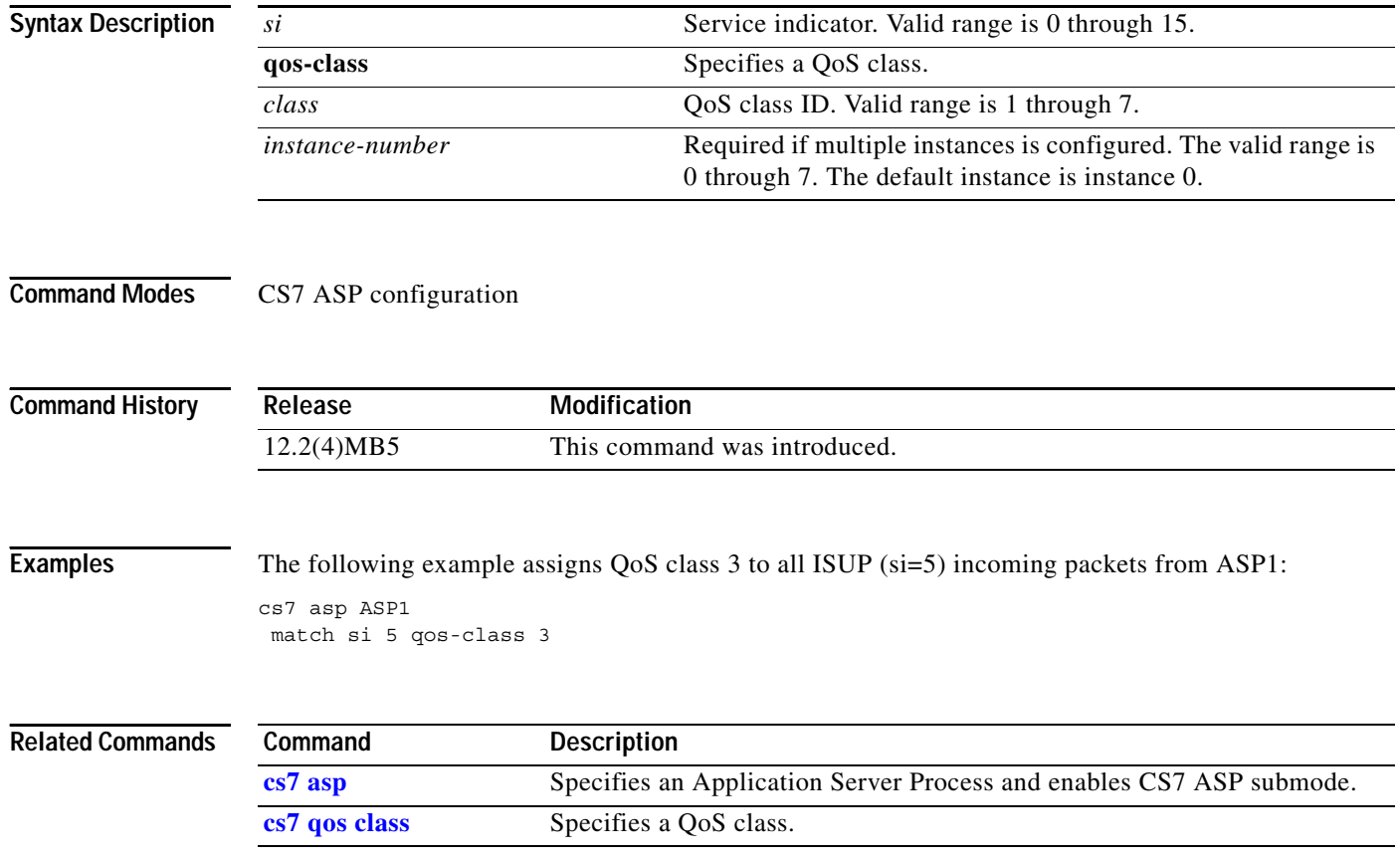

# **match si (cs7 linkset)**

To enable service indicator packet classification on a linkset, use the **match si** command in cs7 linkset configuration mode. To remove the configuration, use the **no** form of the command.

**match si** *si* **qos-class** *class*

**no match si** *si* **qos-class** *class*

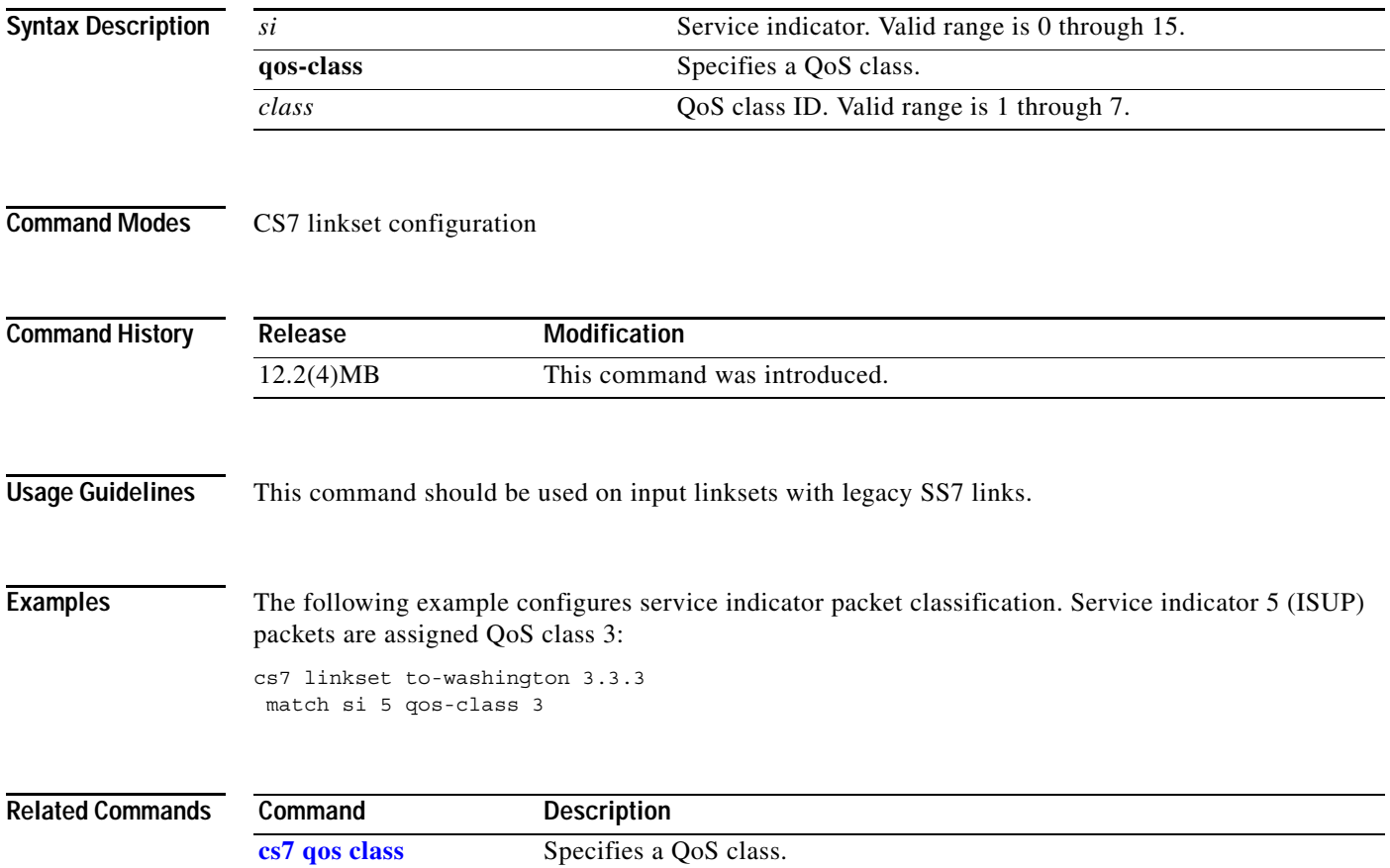

**The Second Second** 

 $\mathbf I$ 

### **match smpp id (cs7 sms result)**

To specify ESME (large-account) SMPP system identification and match inbound sessions to the proper result group, use the **match smpp id** command in CS7 SMS result configuration mode. To remove the configuration, use the **no** form of this command.

**match smpp id** *id* [**type** *type*] [**password** *password*]

**no match smpp id** *id* [**type** *type*] [**password** *password*]

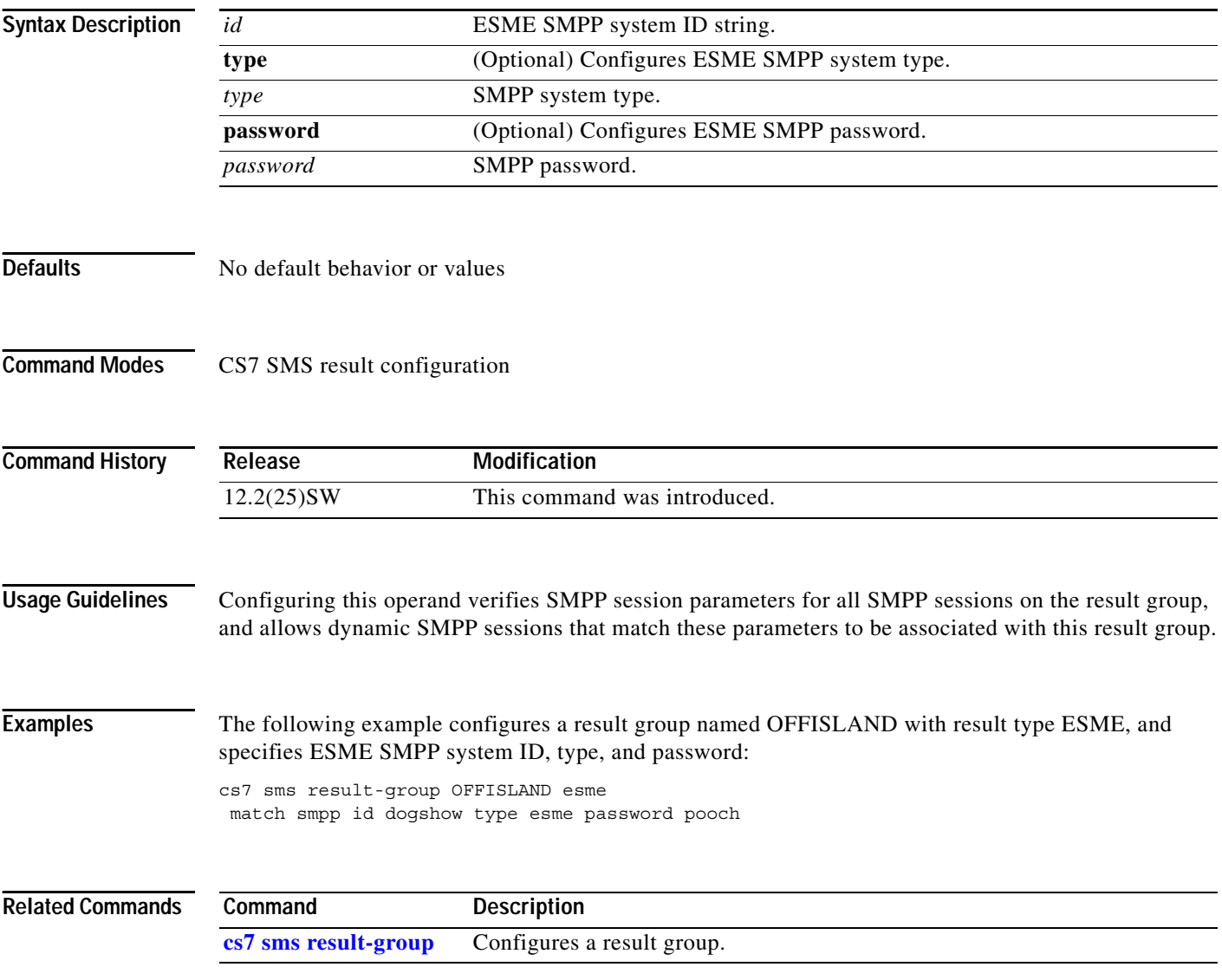

### **match ucp id (cs7 sms result)**

To specify ESME (large-account) UCP address code and password and match inbound sessions to the proper result group, use the **match ucp id** command in CS7 SMS result configuration mode. To remove the configuration, use the **no** form of this command.

**match ucp id** *ucp-addr* **password** *password*

**no match ucp id** *ucp-addr* **password** *password*

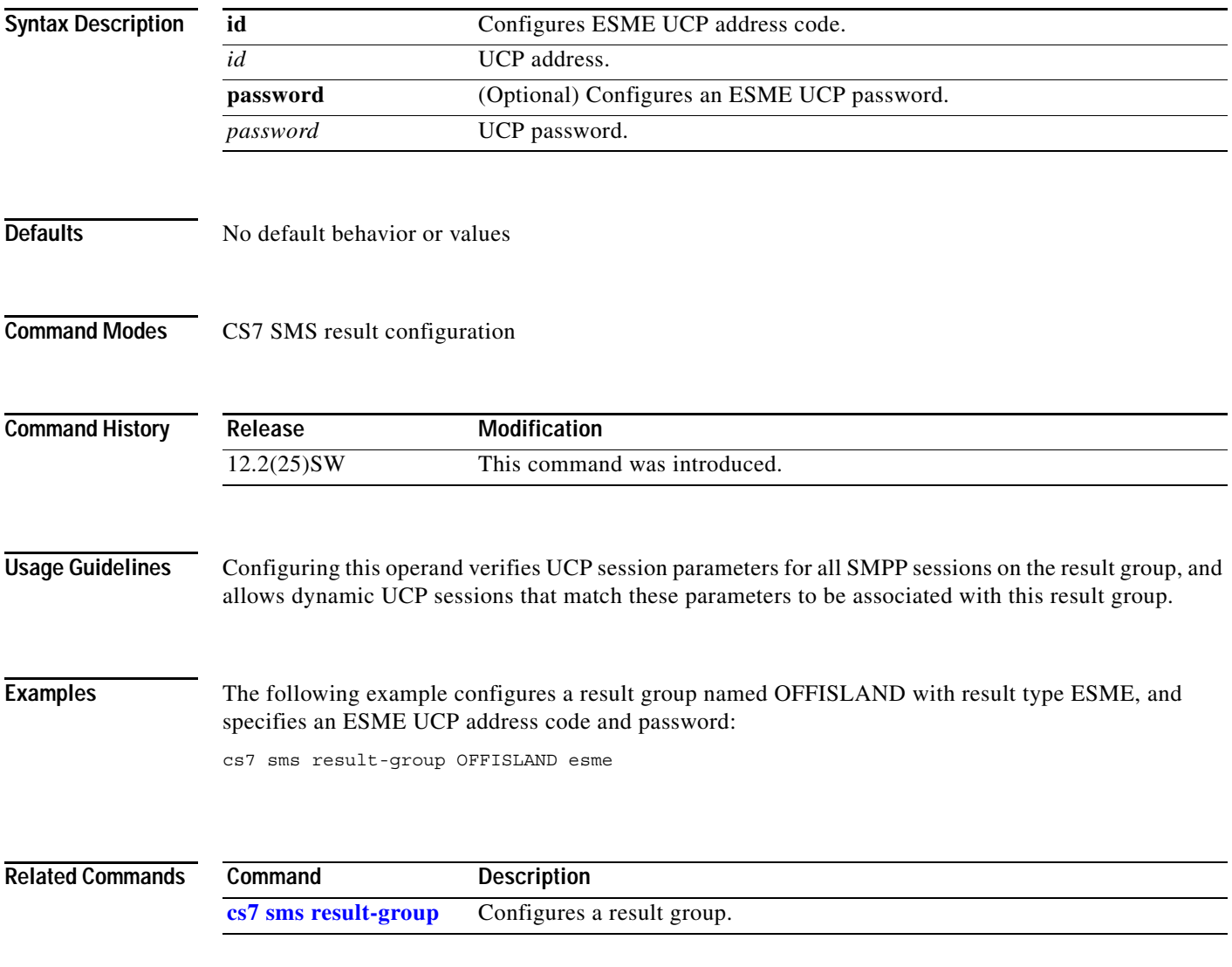

 $\mathbf I$ 

### **match-unknown-ton-np (cs7 mlr ruleset rule)**

Use the **match-unknown-ton-np** command in CS7 MLR ruleset rule configuration mode to specify that incoming messages containing parameters with unknown type-of-number (ton=0), or unknown numbering plan (np=0), will be a match to the corresponding rule parameter regardless of the rule's configured ton/np values. To remove the specification, use the **no** form of this command.

**match-unknown-ton-np** 

**no match-unknown-ton-np**

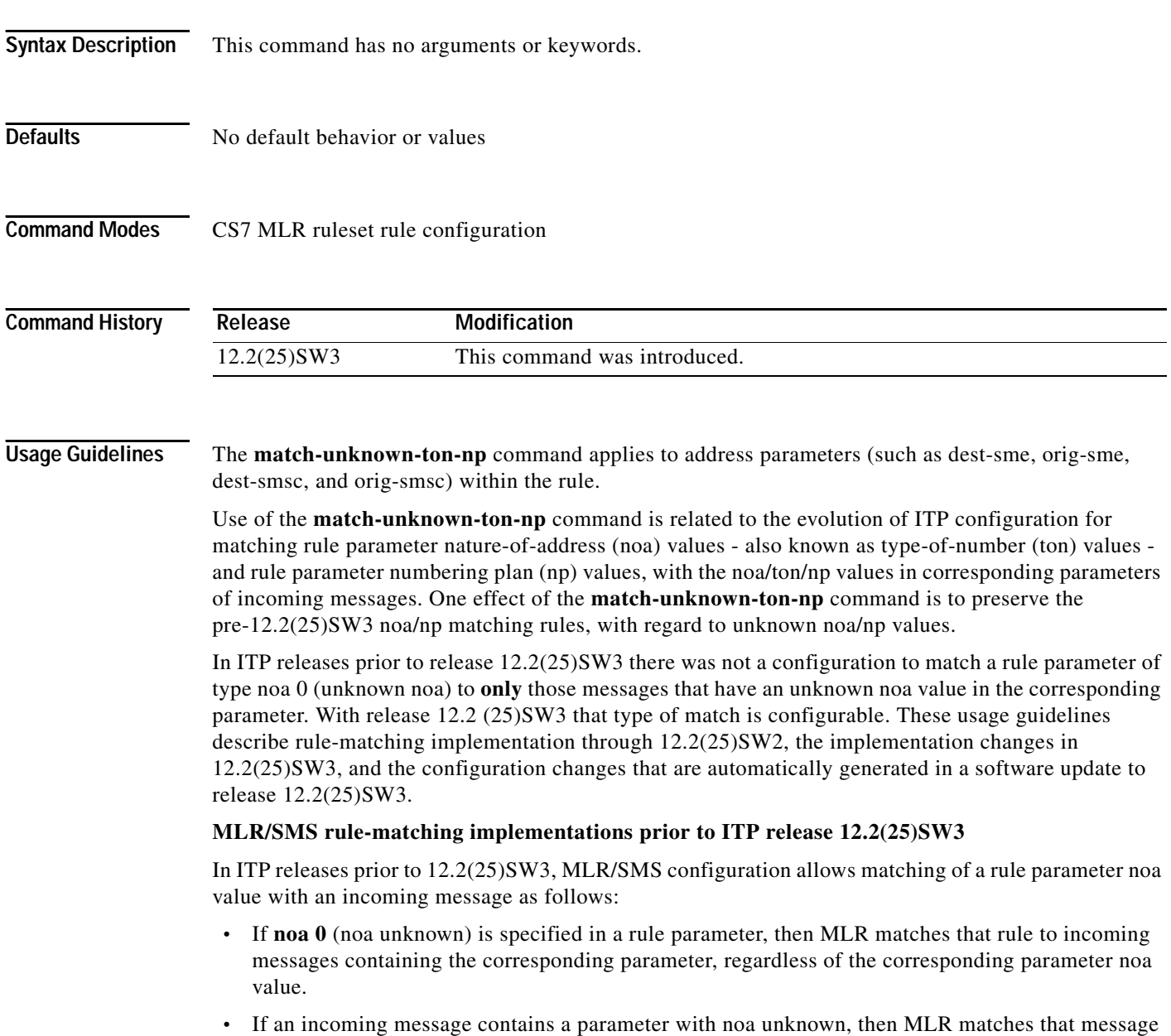

to a rule for the corresponding parameter, regardless of the rule parameter **noa** specification.

#### **MLR/SMS rule-matching implementations in ITP release 12.2(25)SW3**

Starting with ITP release 12.2(25)SW3, MLR/SMS configuration allows matching of a rule parameter type-of number/numbering plan (ton/np) value with an incoming message as follows:

- **•** A new keyword **ton** replaces the keyword **noa**. The keywords **ton** and **np** are optional and mutually independent.
- **•** If **ton**/**np** is specified on a rule parameter, then MLR matches that rule to only those incoming messages containing the exact ton/np value in the corresponding parameter.
- **•** If **ton**/**np** is not specified on a rule parameter, then MLR matches that rule to incoming messages containing the corresponding parameter, regardless of the **ton**/**np** value received.

#### **Updating from a pre- 12.2(25)SW3 release**

To maintain consistent MLR/SMS functionality when you update from a pre-12.2(25)SW3 release, MLR/SMS configurations are automatically updated (NVgened) as follows:

- **•** In the pre-12.2(25)SW3 release, a rule parameter configured with **noa 0 np 0** means match that rule to incoming messages containing the corresponding address parameter, regardless of the address *noa* or *np* value. Therefore in an updated configuration, no **ton/np** specification is NVgened because the behavior is the same as if **ton/np** are not used at all in the matching algorithm. The update also does not need to NVgen the **match-unknown-ton-np** command for this rule.
- **•** In the pre-12.2(25)SW3 release, if a rule parameter is configured with any **noa** *noa* **np** *np* other than the default value 0, then the new configuration will NVgen the equivalent **ton**/**np** values for the rule parameter. In addition, the update will NVgen the **match-unknown-ton-np** command for the rule since the pre-12.2(25)SW3 MLR action is to match that rule to incoming messages containing unknown ton and np in the corresponding parameters.

**Examples** The following example shows the changes that are NVgened in a configuration that is updated from a pre-12.2(25)SW3 release to release 12.2(25)SW or later.

#### **12.2(25)SW2**

```
cs7 mlr ruleset ruleset1
rule 100 sms-mo
 dest-sme 9192 noa 0 np 0
 result as AS1
rule 200 sms-mo
 dest-sme 91934 noa 1 np 0
 result as AS2
```
#### **NVgened Configuration Update to 12.2(25)SW3**

```
cs7 mlr ruleset ruleset1
rule 100 sms-mo
 dest-sme 9192
 result as AS1
rule 200 sms-mo
 match-unknown-ton-np
 dest-sme 91934 ton 1
 result as AS2
```
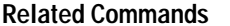

**The Co** 

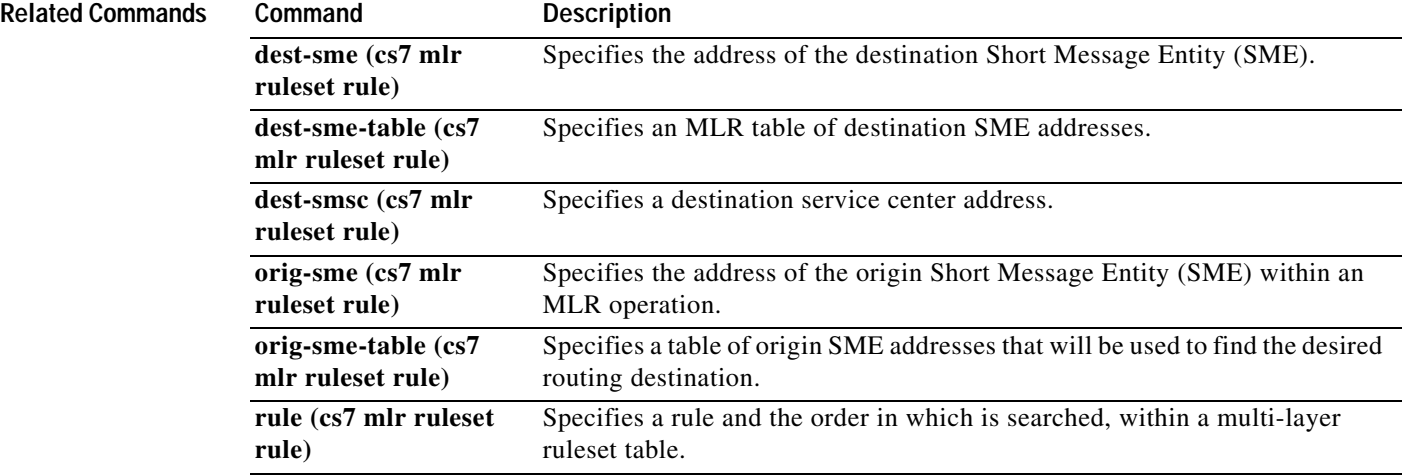
#### **match-unknown-ton-np (cs7 sms set rule)**

Use the **match-unknown-ton-np** command in CS7 SMS set rule configuration mode to specify that incoming messages containing parameters with unknown type-of-number (ton=0), or unknown numbering plan (np=0), will be a match to the corresponding rule parameter regardless of the rule's configured ton/np values. To remove the specification, use the **no** form of this command.

#### **match-unknown-ton-np**

**no match-unknown-ton-np**

**Syntax Description** This command has no arguments or keywords. **Defaults** No default behavior or values **Command Modes** CS7 SMS set rule configuration **Command History Usage Guidelines** The **match-unknown-ton-np** command applies to address parameters (such as dest-sme, orig-sme, dest-smsc, and ogig-smsc) within the rule. Use of the **match-unknown-ton-np** command is related to the evolution of ITP configuration for matching rule parameter nature-of-address (noa) values - also known as type-of-number (ton) values and rule parameter numbering plan (np) values, with the noa/ton/np values in corresponding parameters of incoming messages. One effect of the **match-unknown-ton-np** command is to preserve the pre-12.2(25)SW3 noa/np matching rules, with regard to unknown noa/np values. In ITP releases prior to release 12.2(25)SW3 there was not a configuration to match a rule parameter of type noa 0 (unknown noa) to **only** those messages that have an unknown noa value in the corresponding parameter. With release 12.2 (25)SW3 that type of match is configurable. These usage guidelines describe rule-matching implementation through 12.2(25)SW2, the implementation changes in 12.2(25)SW3, and the configuration changes that are automatically generated in a software update to release 12.2(25)SW3. **MLR/SMS rule-matching implementations prior to ITP release 12.2(25)SW3** In ITP releases prior to 12.2(25)SW3, MLR/SMS configuration allows matching of a rule parameter noa value with an incoming message as follows: **•** If **noa 0** (noa unknown) is specified in a rule parameter, then SMS matches that rule to incoming messages containing the corresponding parameter, regardless of the corresponding parameter noa value. **•** If an incoming message contains a parameter with noa unknown, then SMS matches that message to a rule for the corresponding parameter, regardless of the rule parameter **noa** specification. **Release Modification** 12.2(25)SW3 This command was introduced.

 $\mathsf{l}$ 

#### **MLR/SMS rule-matching implementations in ITP release 12.2(25)SW3**

Starting with ITP release 12.2(25)SW3, MLR/SMS configuration allows matching of a rule parameter type-of number/numbering plan (ton/np) value with an incoming message as follows:

- **•** A new keyword **ton** replaces the keyword **noa**. The keywords **ton** and **np** are optional and mutually independent.
- **•** If **ton**/**np** is specified on a rule parameter, then SMS matches that rule to only those incoming messages containing the exact ton/np value in the corresponding parameter.
- **•** If **ton**/**np** is not specified on a rule parameter, then SMS matches that rule to incoming messages containing the corresponding parameter, regardless of the **ton**/**np** value received.

#### **Updating from a pre- 12.2(25)SW3 release**

To maintain consistent MLR/SMS functionality when you update from a pre-12.2(25)SW3 release, MLR/SMS configurations are automatically updated (NVgened) as follows:

- **•** In the pre-12.2(25)SW3 release, a rule parameter configured with **noa 0 np 0** means match that rule to incoming messages containing the corresponding address parameter, regardless of the address *noa* or *np* value. Therefore in an updated configuration, no **ton/np** specification is NVgened because the behavior is the same as if **ton/np** are not used at all in the matching algorithm. The update also does not need to NVgen the **match-unknown-ton-np** command for this rule.
- **•** In the pre-12.2(25)SW3 release, if a rule parameter is configured with any **noa** *noa* **np** *np* other than the default value 0, then the new configuration will NVgen the equivalent **ton**/**np** values for the rule parameter. In addition, the update will NVgen the **match-unknown-ton-np** command for the rule since the pre-12.2(25)SW3 SMS action is to match that rule to incoming messages containing unknown ton and np in the corresponding parameters.

**Examples** The following example shows the changes that are NVgened in a configuration that is updated from a pre-12.2(25)SW3 release to release 12.2(25)SW or later.

#### **12.2(25)SW2**

```
cs7 sms ruleset ruleset1
rule 100 sms-mo
 dest-sme 9192 noa 0 np 0
 result as AS1
 rule 200 sms-mo
  dest-sme 91934 noa 1 np 0
  result as AS2
```
#### **NVgened Configuration Update to 12.2(25)SW3**

```
cs7 sms ruleset ruleset1
rule 100 sms-mo
 dest-sme 9192
 result as AS1
rule 200 sms-mo
 match-unknown-ton-np
 dest-sme 91934 ton 1
 result as AS2
```
 $\mathbf{I}$ 

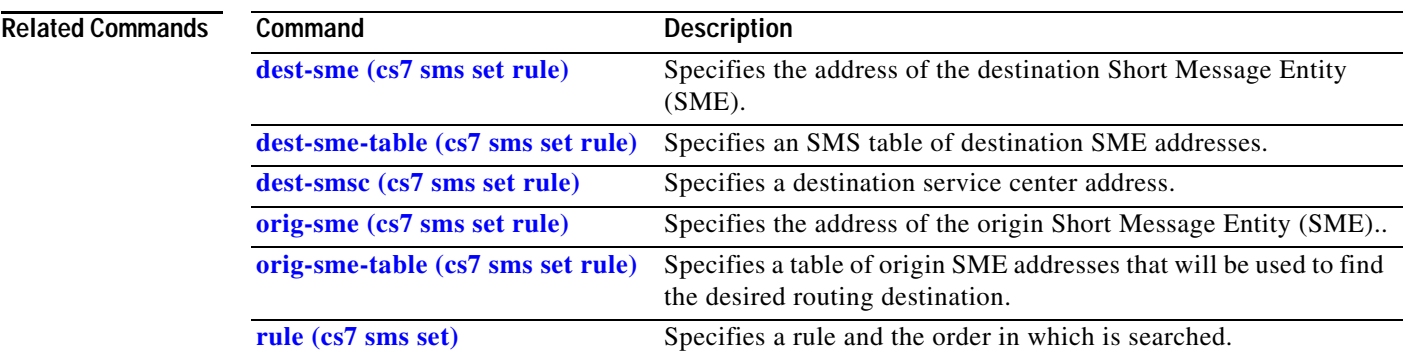

 $\mathbf I$ 

### **max-inbound-streams (CS7 M3UA)**

To configure the maximum number of inbound streams allowed for the local port, use the **max-inbound-streams** CS7 M3UA submode command. To remove the configuration, use the **no** form of this command.

**max-inbound-streams** *max-streams*

**no max-inbound-streams** *max-streams*

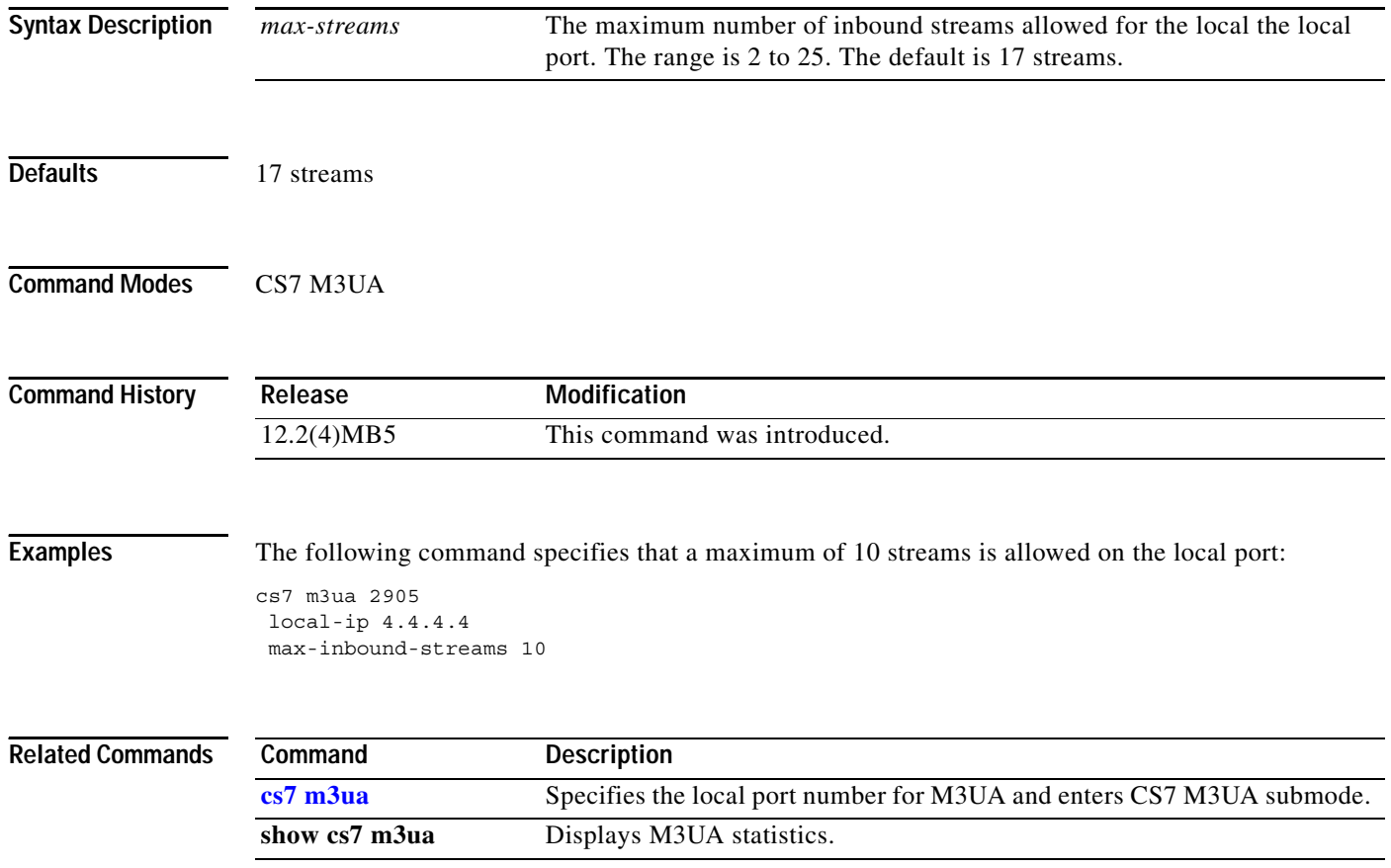

### **max-inbound-streams (CS7 SGMP)**

To configure the maximum number of inbound streams allowed for the local port, use the **max-inbound-streams** CS7 SGMP submode command. To remove the configuration, use the **no** form of this command.

**max-inbound-streams** *max-streams*

**no max-inbound-streams** *max-streams*

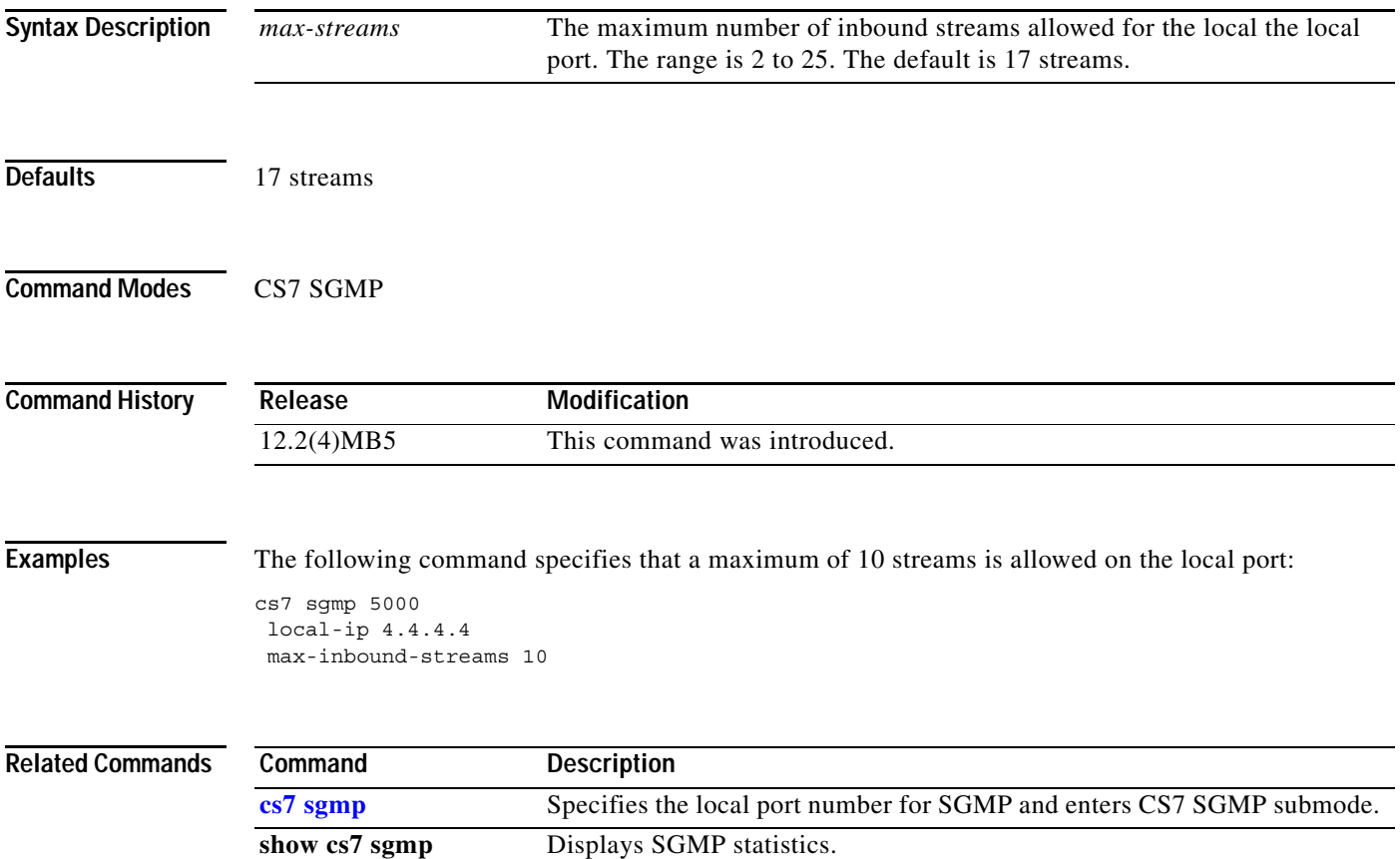

### **max-inbound-streams (CS7 SUA)**

To configure the maximum number of inbound streams allowed for the local port, use the **max-inbound-streams** CS7 SUA submode command. To remove the configuration, use the **no** form of this command.

**max-inbound-streams** *max-streams*

**no max-inbound-streams** *max-streams*

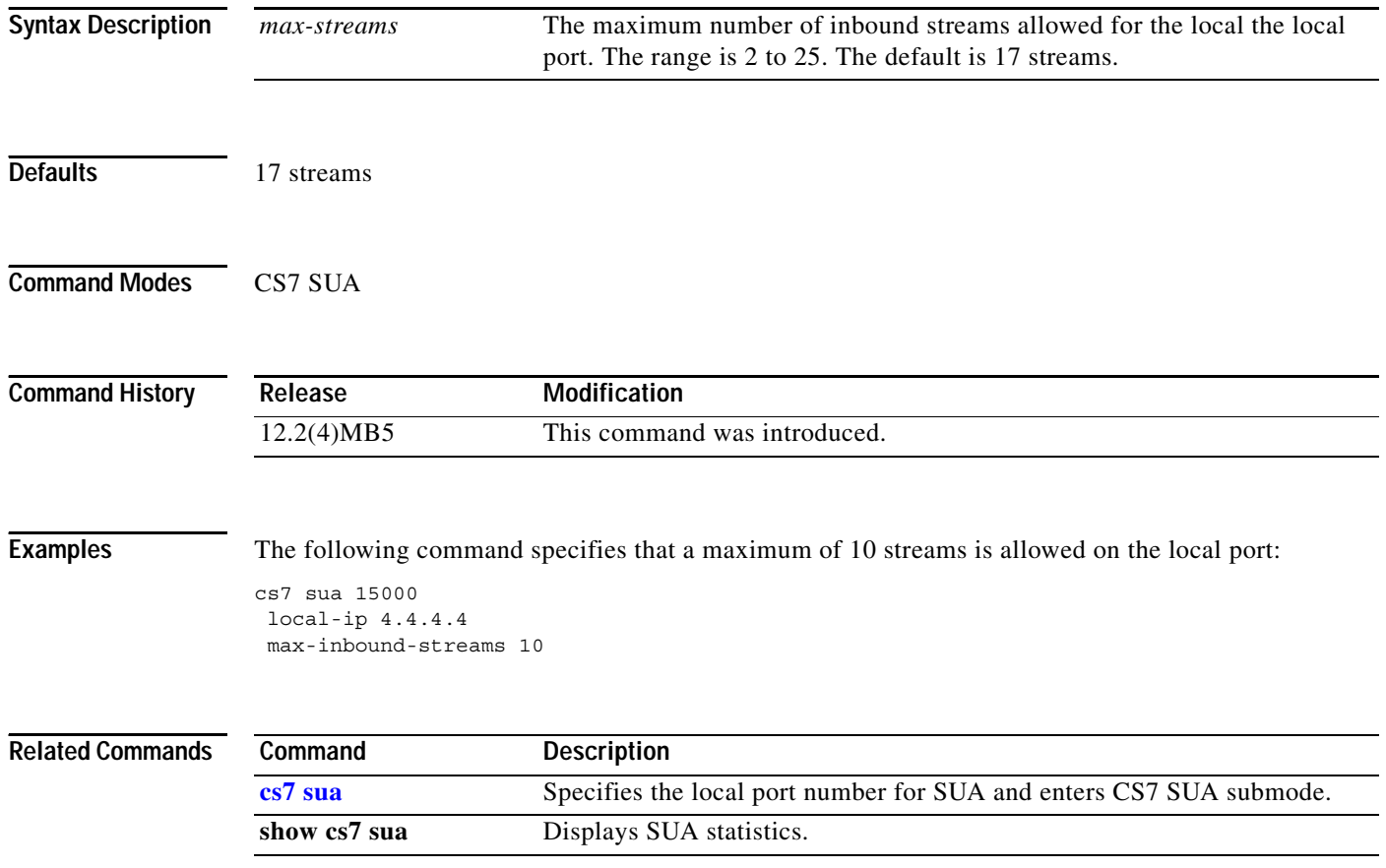

### **modify-failure (cs7 mlr option)**

To specify the desired action when MLR packet modification fails, use the **modify-failure** command in cs7 mlr option configuration mode. To remove the specification, use the **no** form of this command.

**modify-failur**e {**discard** | **resume** | **sccp-error** *sccp-error*}

**no modify-failur**e {**discard** | **resume** | **sccp-error** *sccp-error*}

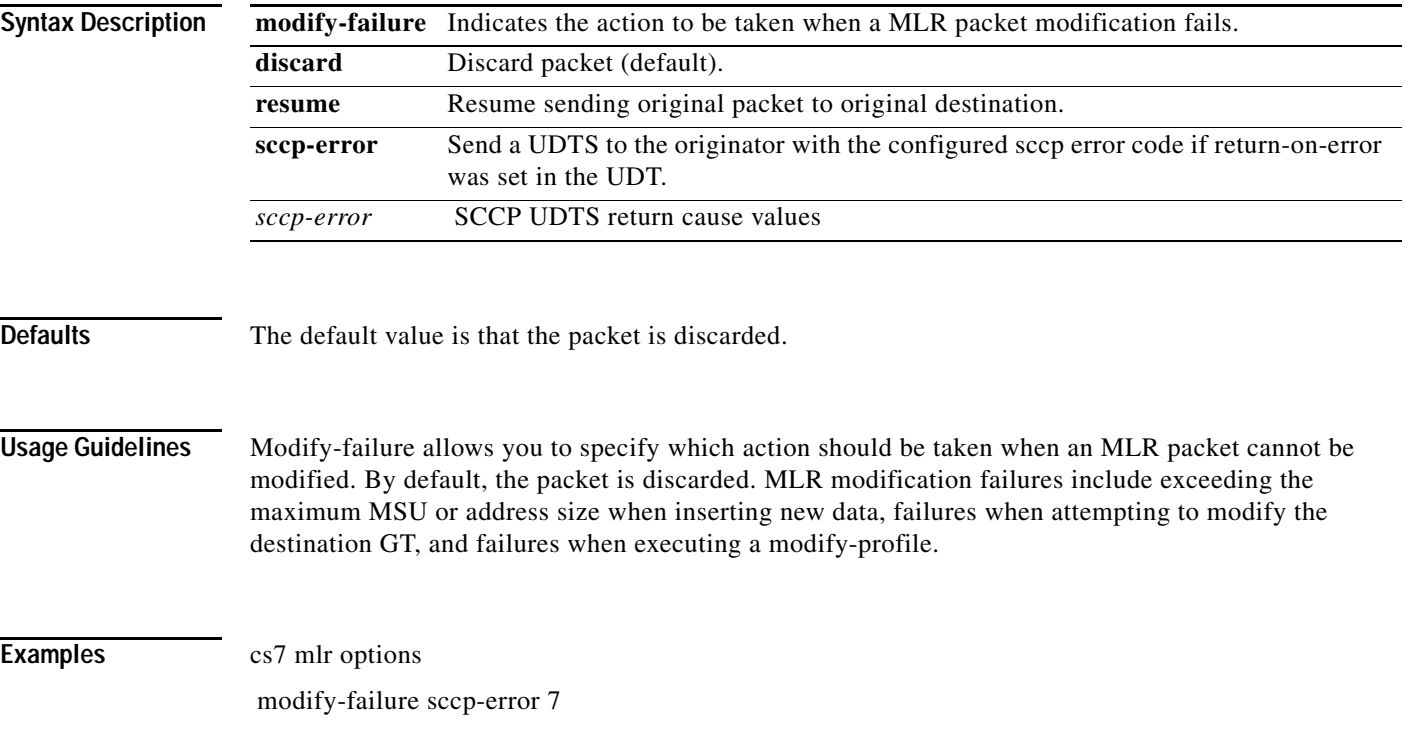

 $\mathbf I$ 

H

### **modify-profile (cs7 mlr ruleset rule)**

To specify SCCP and MAP addresses to modify in messages which are MLR routed, use the **modify-profile** command in cfg-cs7-mlr-set-rule configuration submode. Use the **no** form of the command to disable the settings.

[**modify-profile** *profile-name]*

no [**modify-profile** *profile-name]*

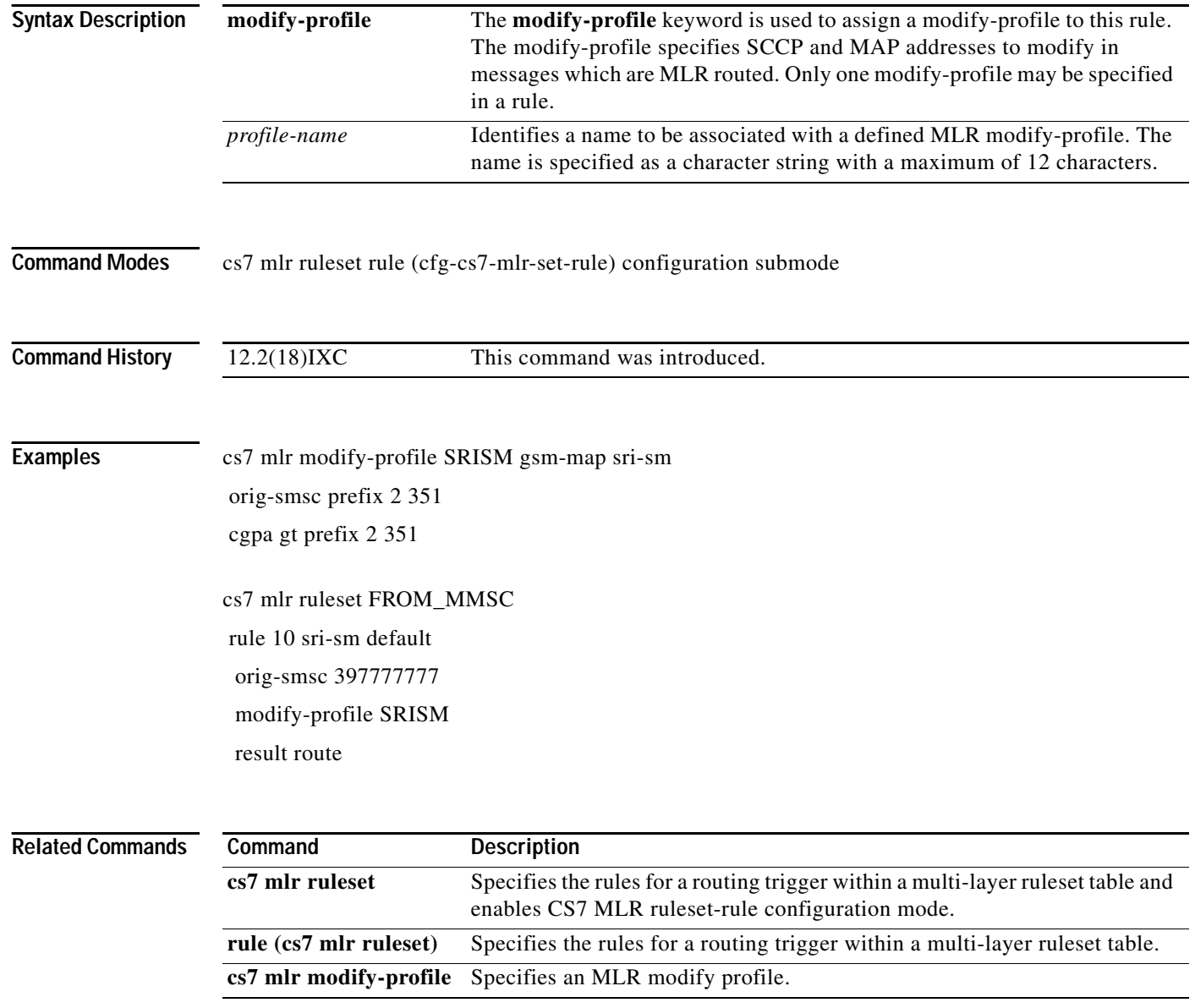

 $\sqrt{ }$ 

### **max-messages (cs7 sms gsm smsmo)**

To specify the maximum number of open MO SMS messages allowed before a congestion response is generated, use the **max-messages** command in cs7 sms gsm smsmo configuration mode. To remove the configuration, use the **no** form of this command.

**max-messages** *number*

**no max-messages** *number*

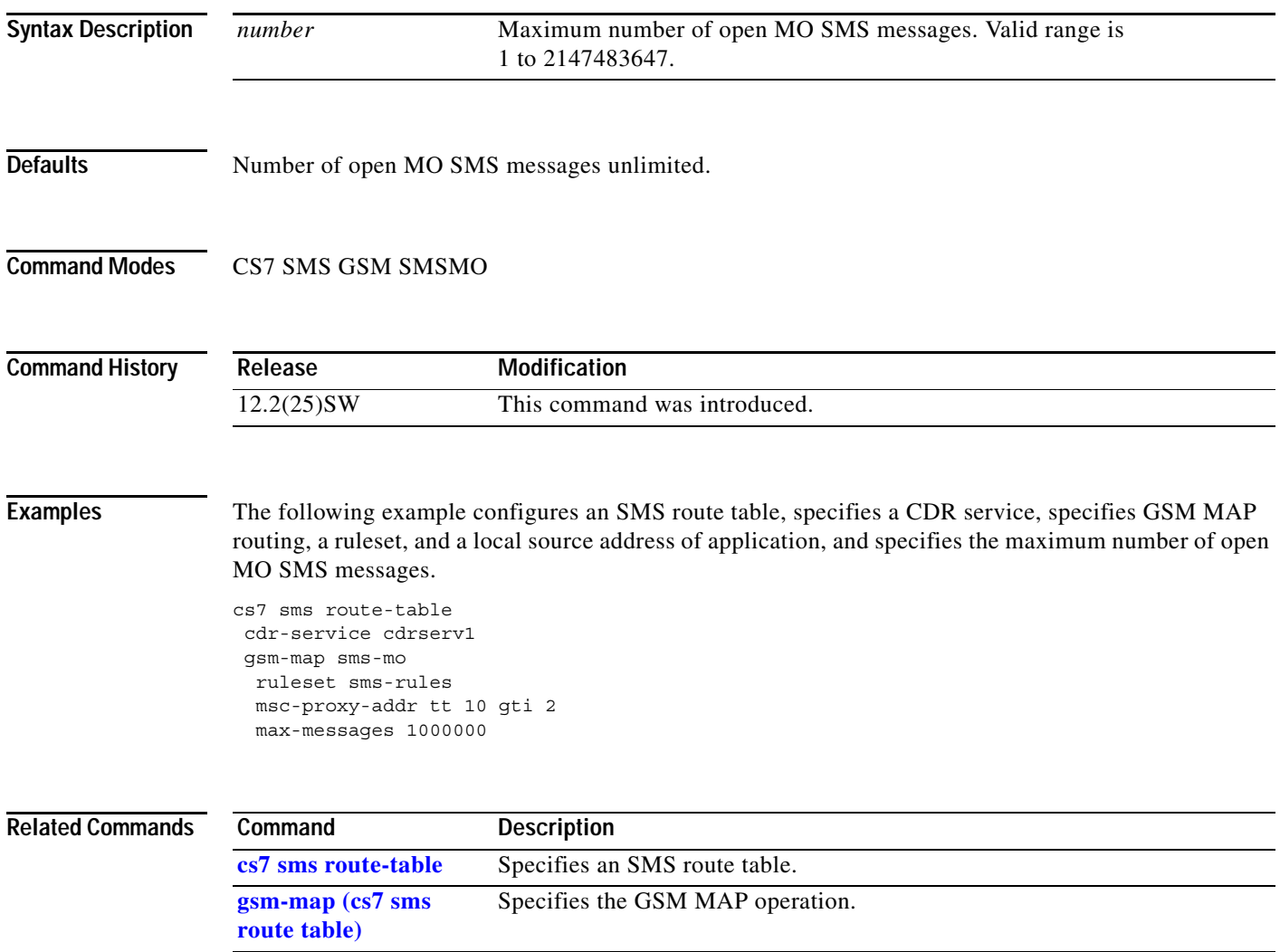

### **max-messages (ucp submit)**

To specify the maximum number of open UCP submit SM messages allowed before a congestion response is generated, use the **max-messages** command in UCP submit mode. To remove the configuration, use the **no** form of this command.

**max-messages** *number*

**no max-messages** *number*

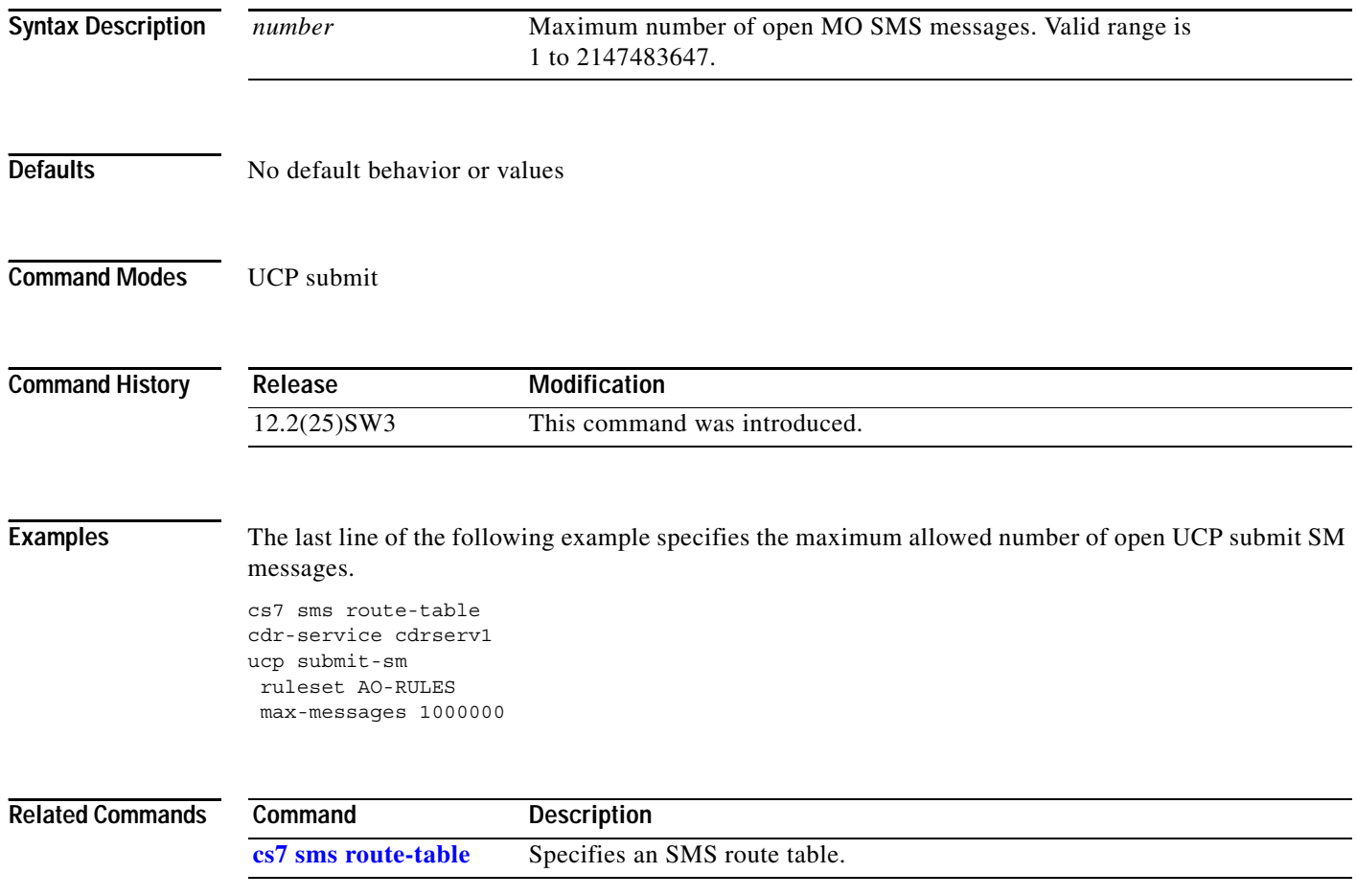

#### **max-return**

 $\overline{\phantom{a}}$ 

To specify the maximum number of authentication triplets that may be returned to a MAPUA client for a single request, use the **max-return** command in authent-vlr submode. To return to the default return size value of 5, use the **no** form of this command.

**max-return** *return-size*

**no max-return** *return-size*

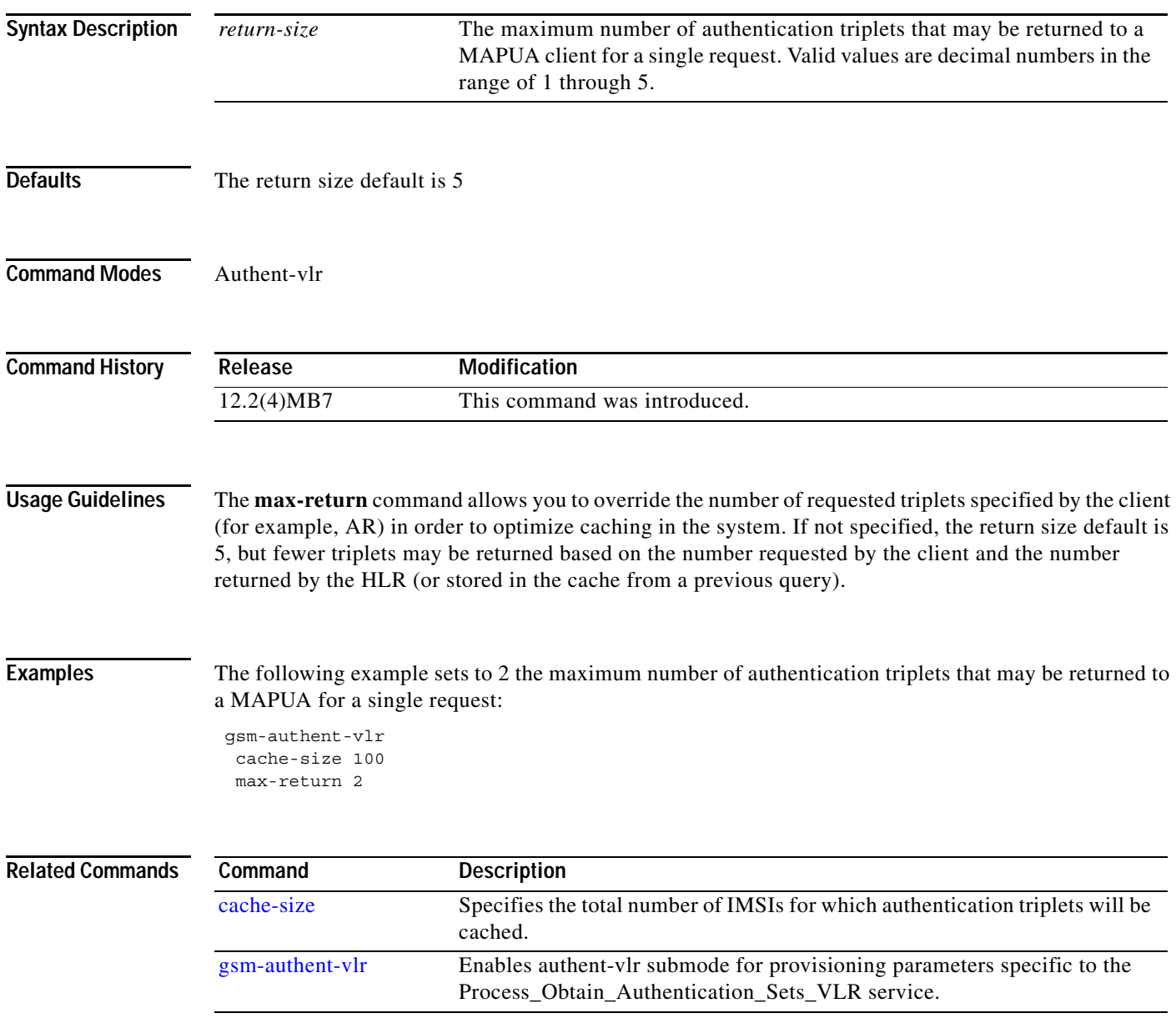

**The Co** 

 $\mathsf I$ 

# **max-streams (group)**

To configure the maximum number of inbound and outbound streams allowed for the local port, use the **max-streams** group submode command. To reset the inbound and outbound stream values to their default values, use the **no** form of this command.

**max-streams** *inbound-streams outbound-streams*

**no max-streams** *inbound-streams outbound-streams*

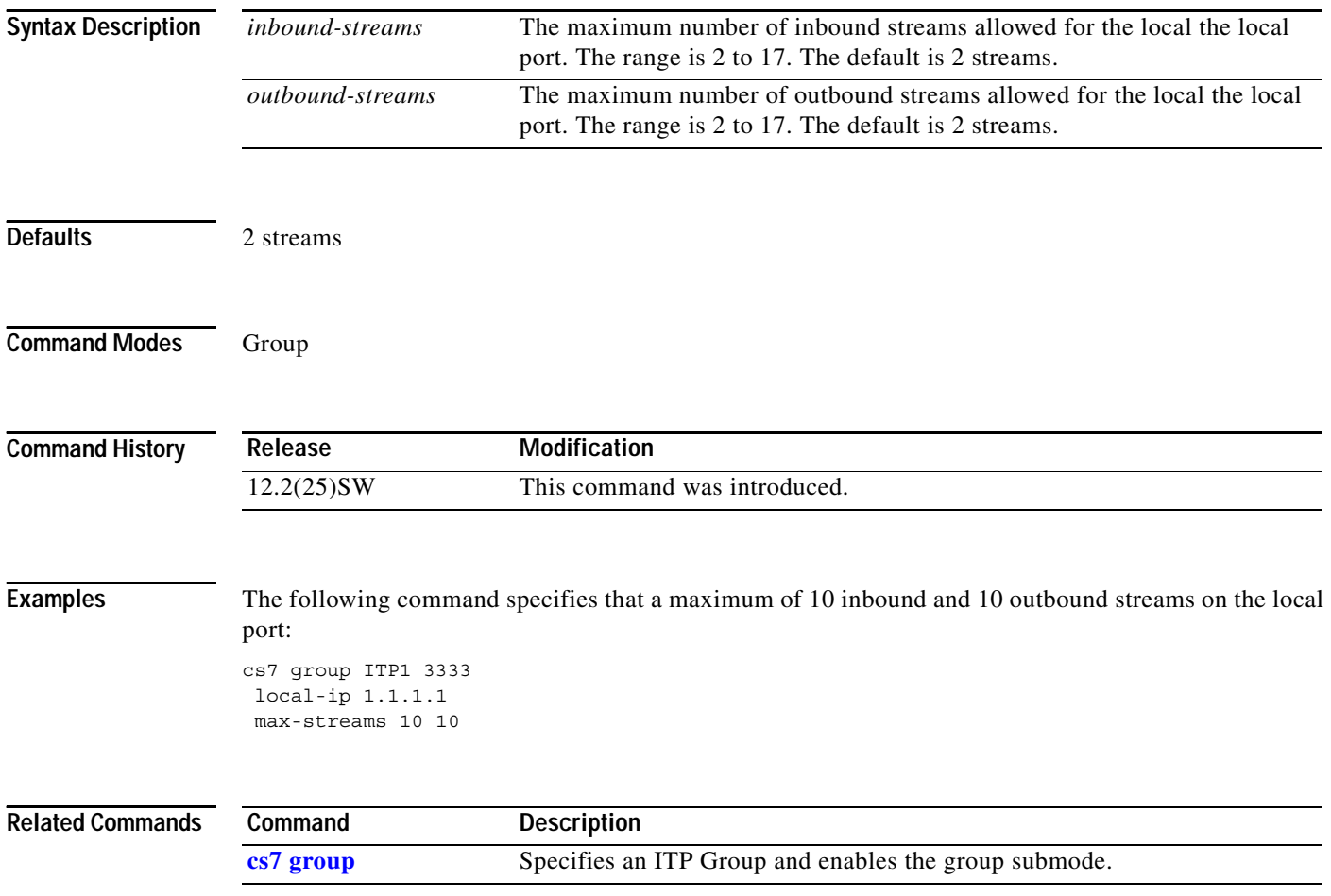

## **mnp (cs7 sms gsm)**

To allow configuration of DSMR options specific to GSM mobile number portability, use the **mnp** command in CS7 SMS GSM configuration mode. To remove the configuration, use the **no** form of this command.

**mnp tt1** *tt* [**tt2** *tt*]

**no mnp tt1** *tt* [**tt2** *tt*]

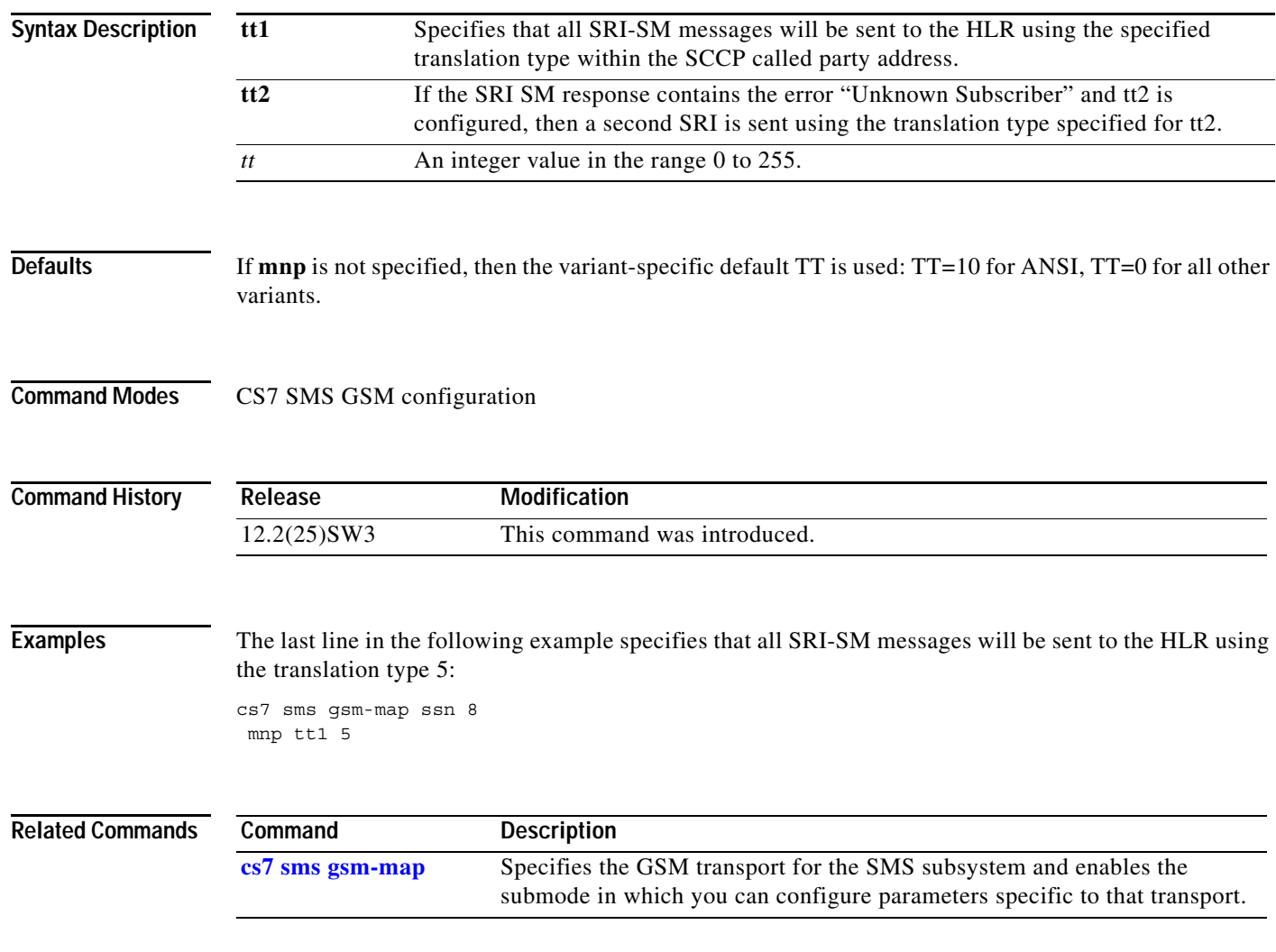

H

 $\mathsf I$ 

# **mnp (cs7 sms gsm smsmo)**

To allow configuration of DSMR options specific to mobile number portability, use the **mnp** command in CS7 SMS GSM SMSMO configuration mode. To remove the configuration, use the **no** form of this command.

**mnp tt1** *tt* [**tt2** *tt*]

**no mnp tt1** *tt* [**tt2** *tt*]

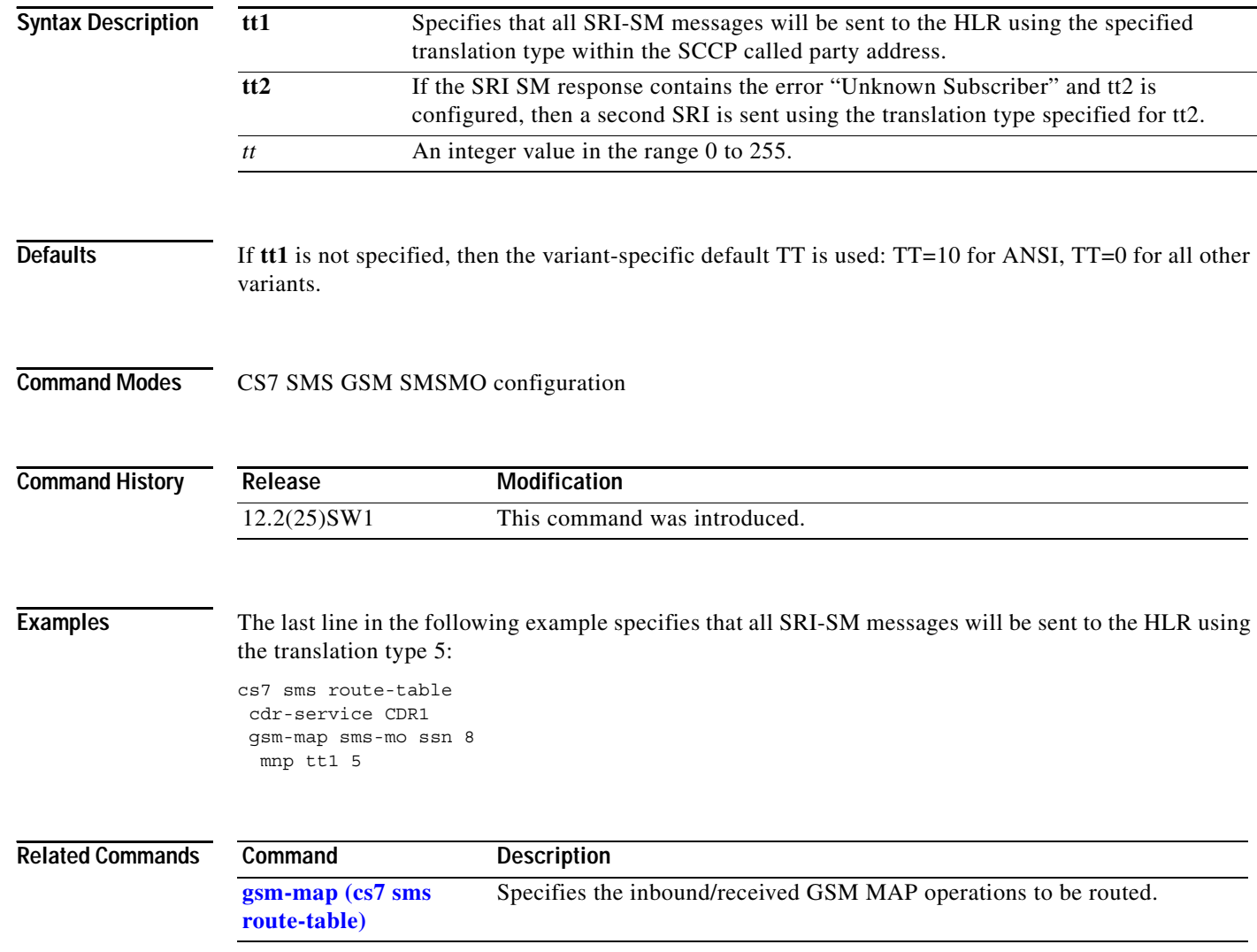

#### **modify-prefix**

 $\overline{\phantom{a}}$ 

To allow modification of the SMS destination that was received from an MSC and to enable conversion of local dialing prefixes into international equivalents, use the **modify-prefix** command in CS7 SMS GSM SMSMO configuration mode. To remove the configuration, use the **no** form of this command.

**modify-prefix dest-sme** {**\*** | *address*} [**noa** *noa* **np** *np*] [**min-digits** *min-digits*] [**max-digits** *max-digits*] [**remove** *num-digits-to-remove*] [**add** *add-prefix-digits*] [**rslt-noa** *noa* **rslt-np** *np*]

**no modify-prefix dest-sme** {**\*** | *address*} [**noa** *noa* **np** *np*] [**min-digits** *min-digits*] [**max-digits** *max-digits*] [**remove** *num-digits-to-remove*] [**add** *add-prefix-digits*] [**rslt-noa** *noa* **rslt-np** *np*]

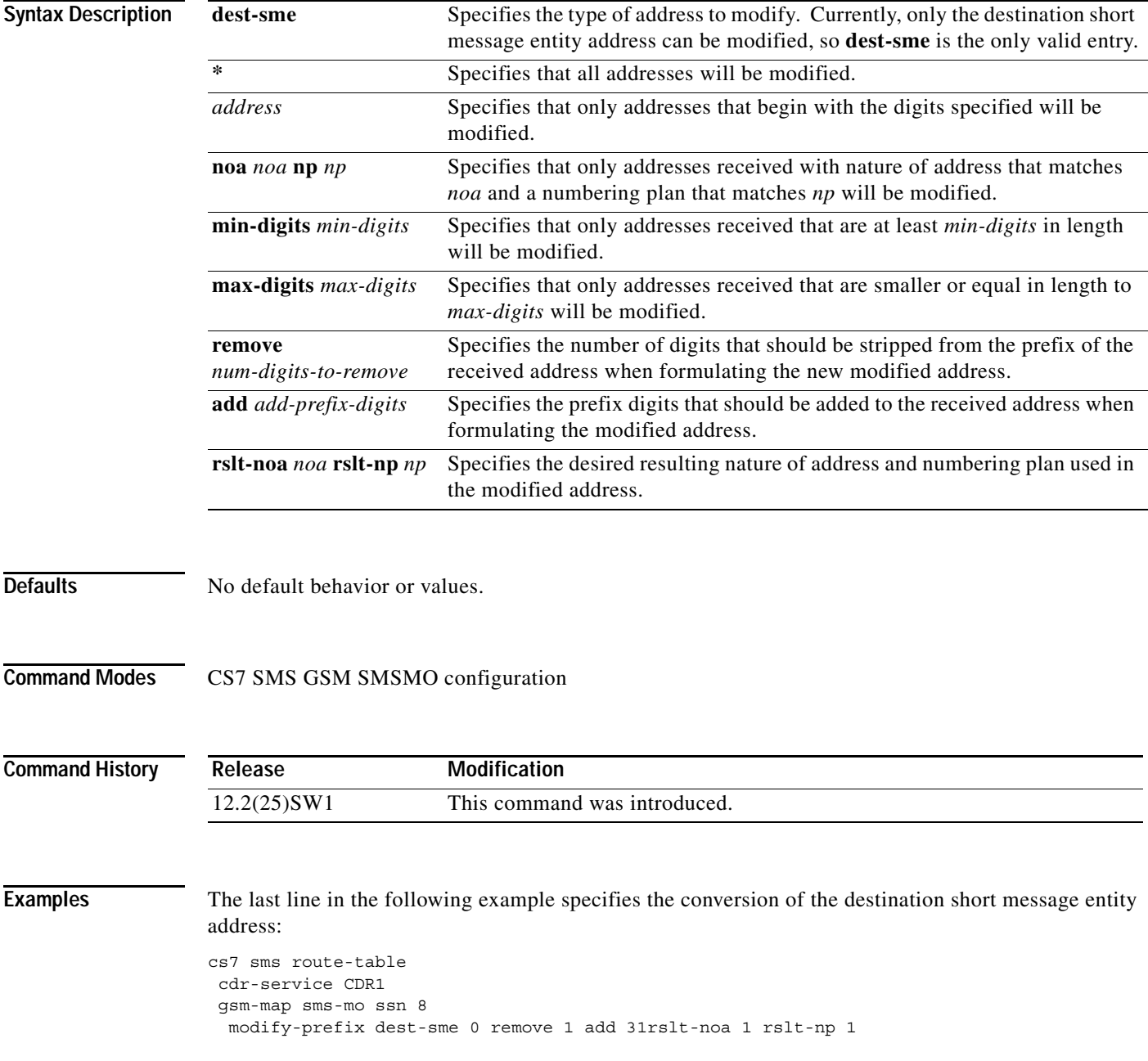

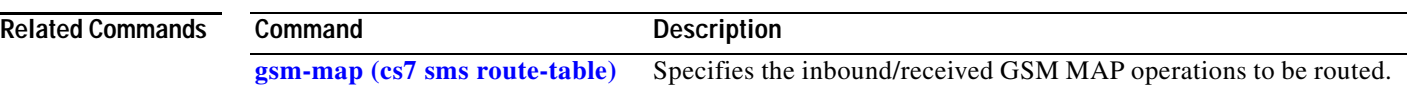

## **monitor event-trace cs7 mlr (EXEC)**

To control the MLR Call Trace (event trace) function, use the **monitor event-trace cs7 mlr** command in privileged EXEC mode.

**monitor event-trace cs7 mlr** {**clear** | **continuous** [**cancel**] | **disable** | **dump** | **enable** | **one-shot**}

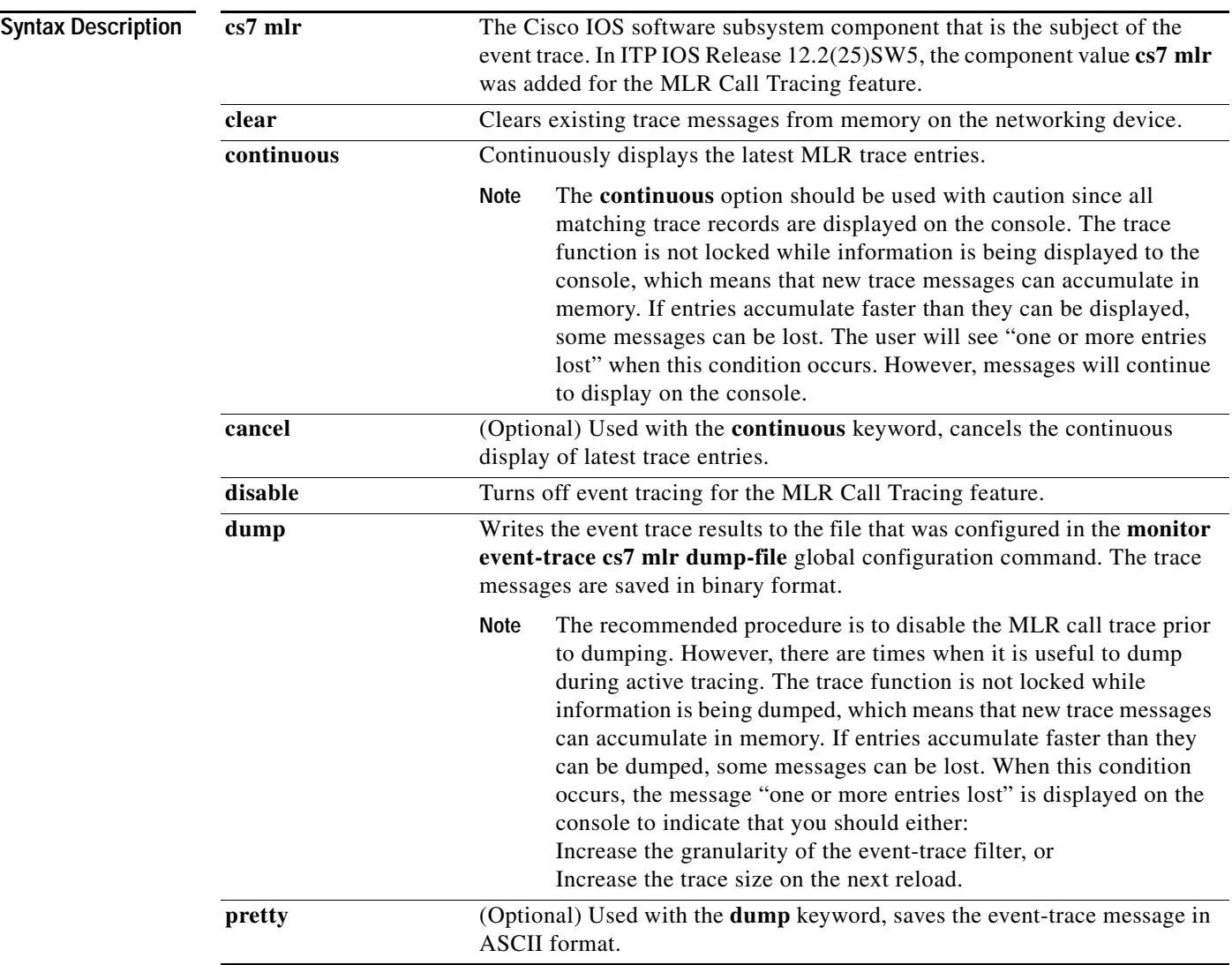

**The Co** 

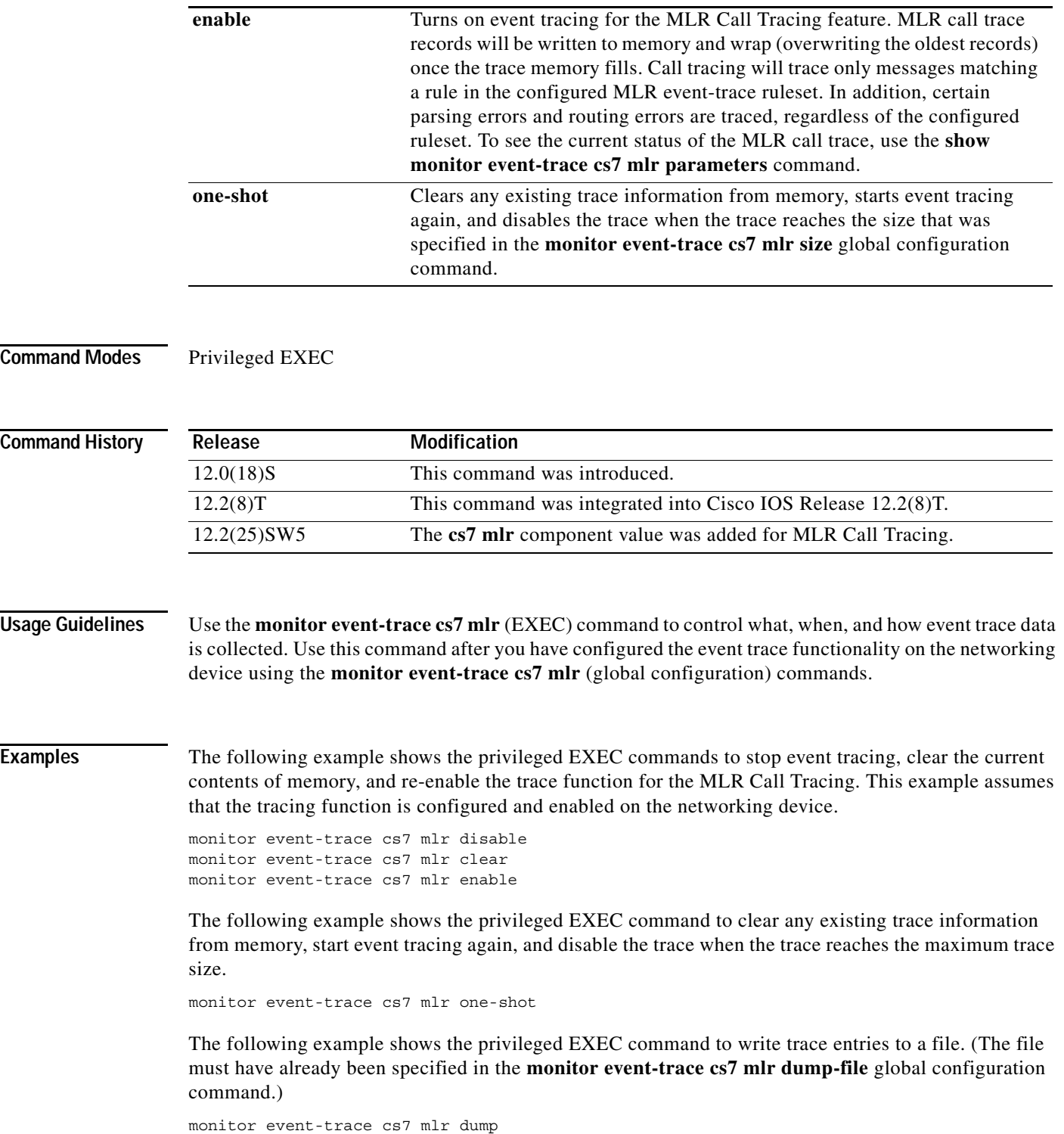

#### **Related Co**

 $\mathbf{I}$ 

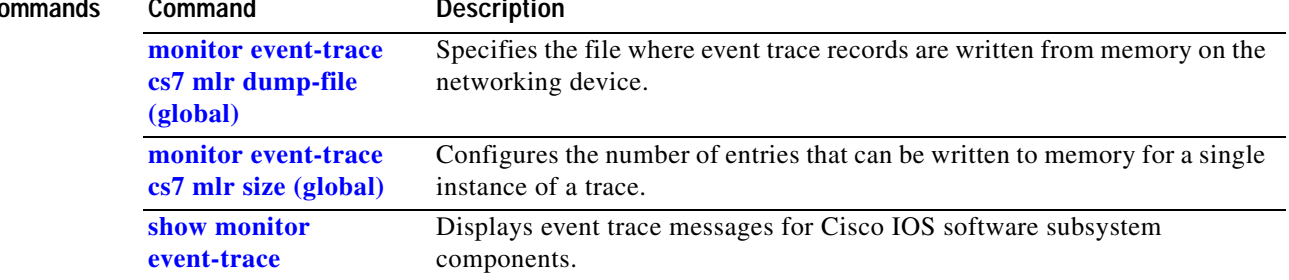

 $\mathbf I$ 

### **monitor event-trace cs7 mlr dump-file (global)**

To specify the file where event trace records are written from memory on the networking device, use the **monitor event-trace cs7 mlr dump-file** command in global configuration mode.

**monitor event-trace ss7 mlr dump-file** *filename*

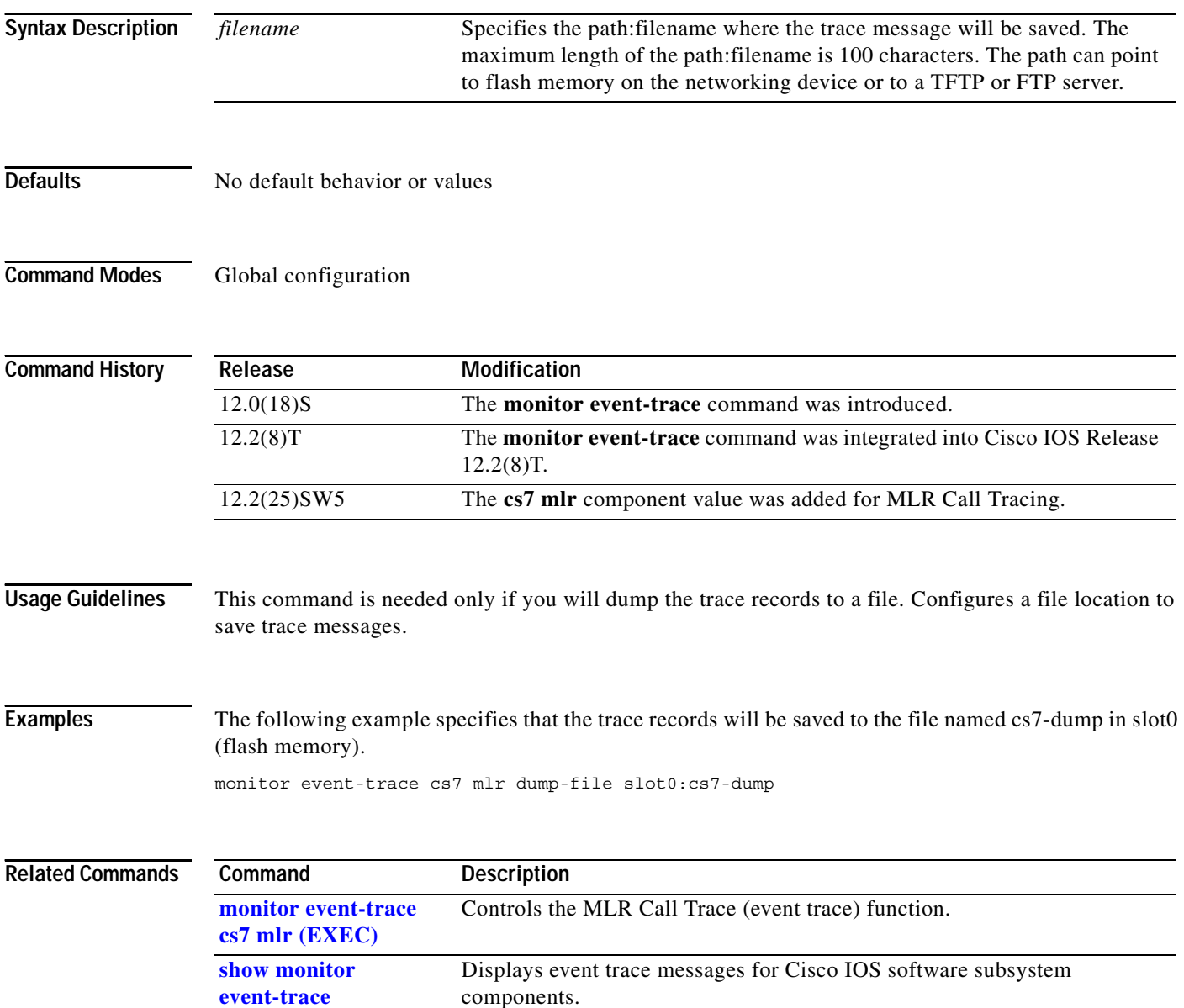

# **monitor event-trace cs7 mlr ruleset (global)**

To specify the MLR ruleset to be used for MLR call tracing, use the **monitor event-trace cs7 mlr ruleset** command in global configuration mode.

**monitor event-trace cs7 mlr** [**instance** *instance-number*] **ruleset** *name*

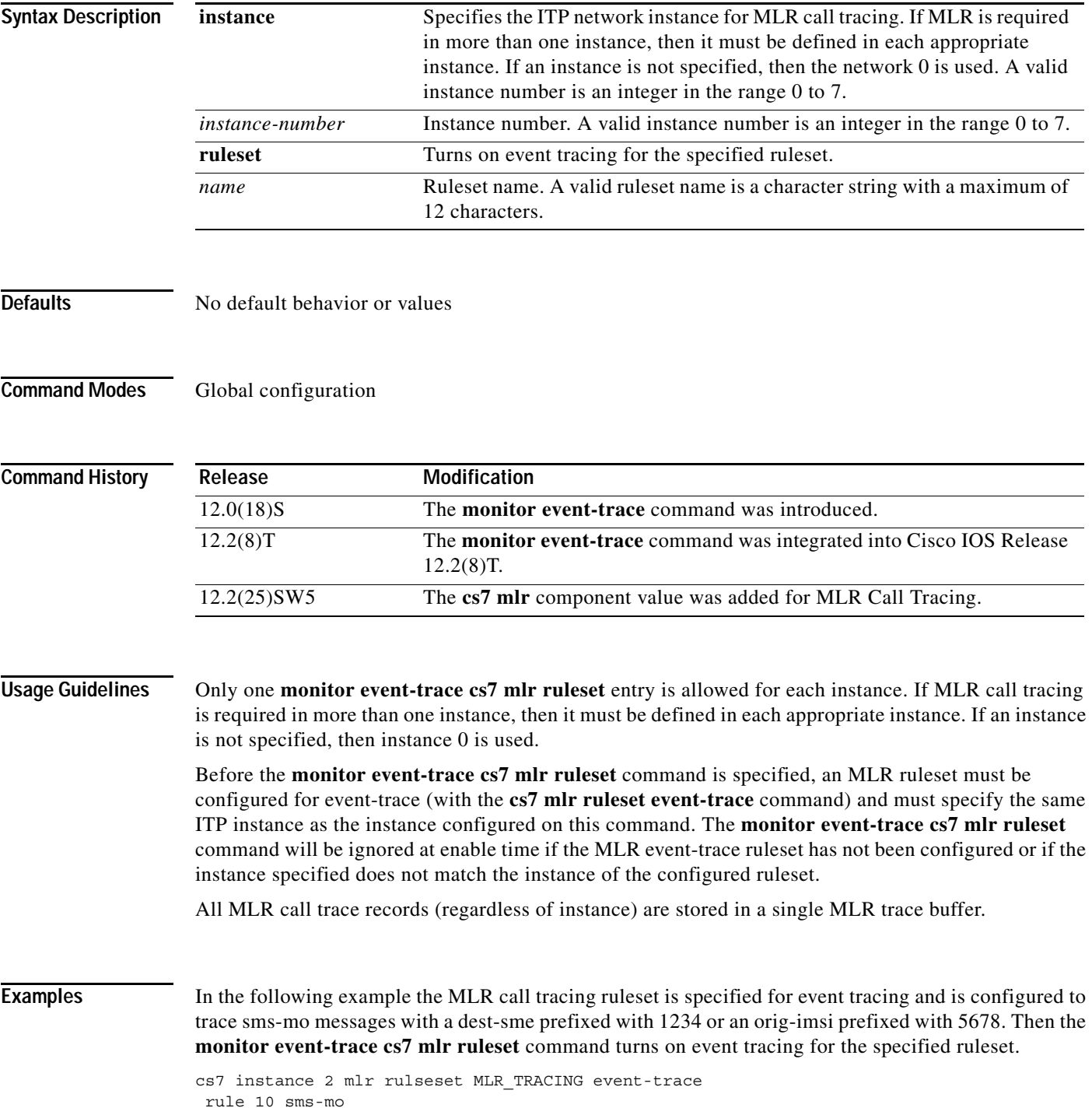

dest-sme 1234 rule 20 sms-mo orig imsi 5678 . . monitor event-trace cs7 mlr instance 2 ruleset MLR\_TRACING

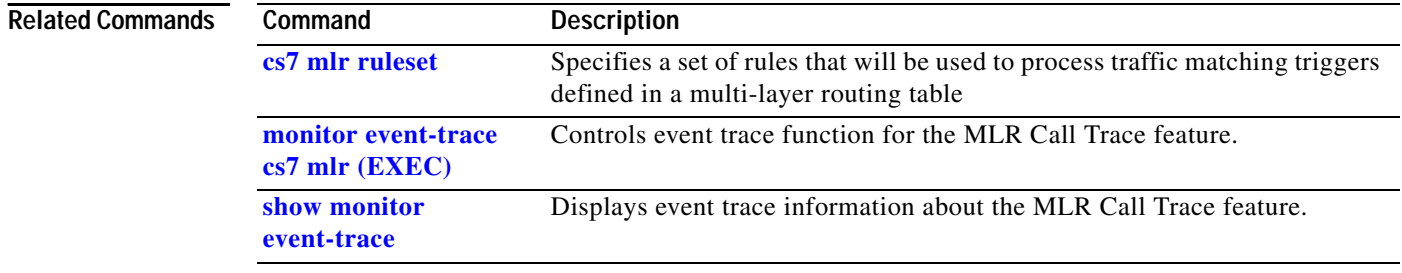

# **monitor event-trace cs7 mlr size (global)**

To configure the number of entries that can be written to memory for a single instance of a trace, use the **monitor event-trace cs7 mlr size** command in global configuration mode.

**monitor event-trace cs7 mlr size** *entries*

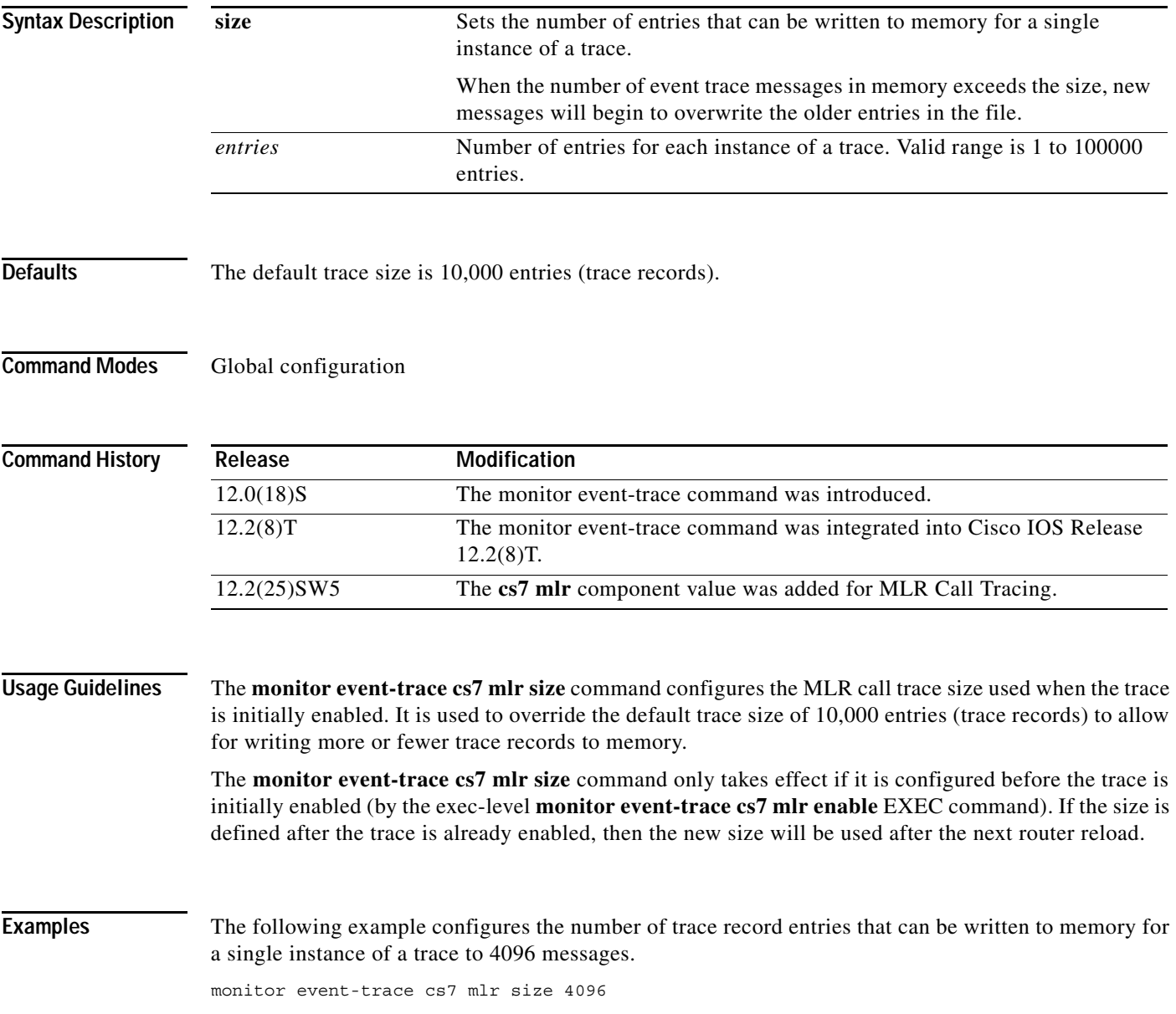

**The Co** 

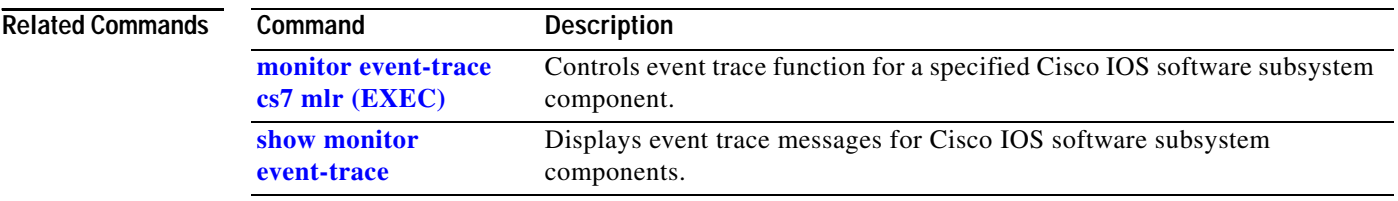

### **msc-proxy-addr (cs7 sms smsmo)**

To enable the SMS MO Proxy feature and specify a MAP MSC Proxy address, use the **msc-proxy-addr**  command in CS7 SMS SMSMO configuration mode. To remove the address, use the **no** form of this command.

**msc-proxy-addr** [**use** {**international** | **national**}] **tt** *tt* **gti** *gti* [**np** *np* **nai** *nai*]

**no msc-proxy-addr**

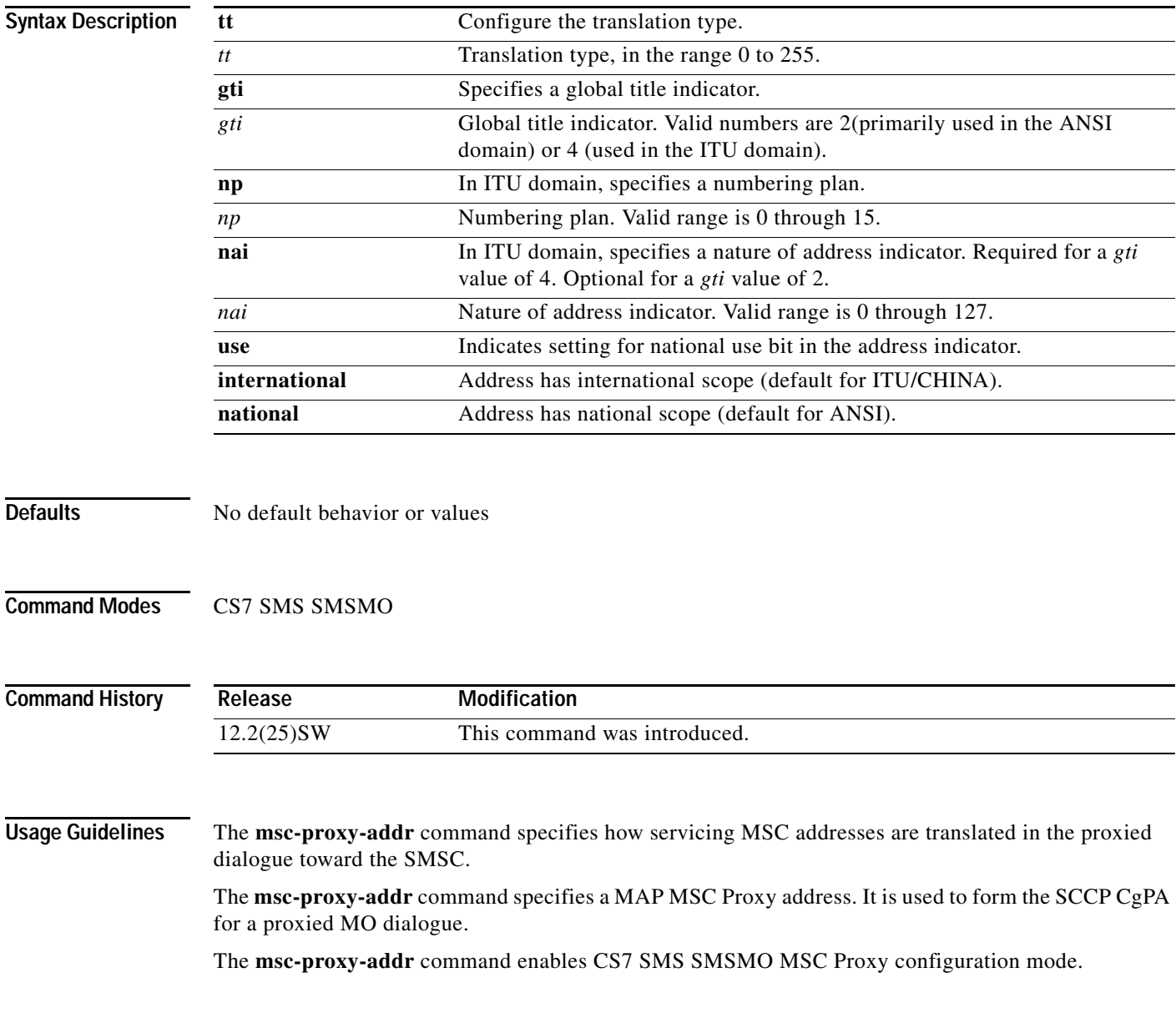

H

**Examples** The following example configures an SMS route table, specifies a CDR service, specifies GSM MAP routing and a MAP MSC Proxy address.

> cs7 sms route-table cdr-service gsm-map sms-mo 5 msc-proxy-addr use international tt 4

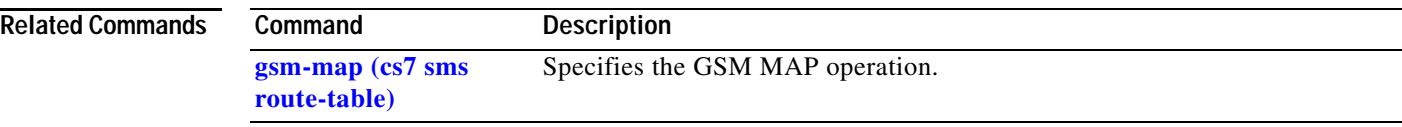

 $\blacksquare$ 

# **mtp2**

 $\mathbf{I}$ 

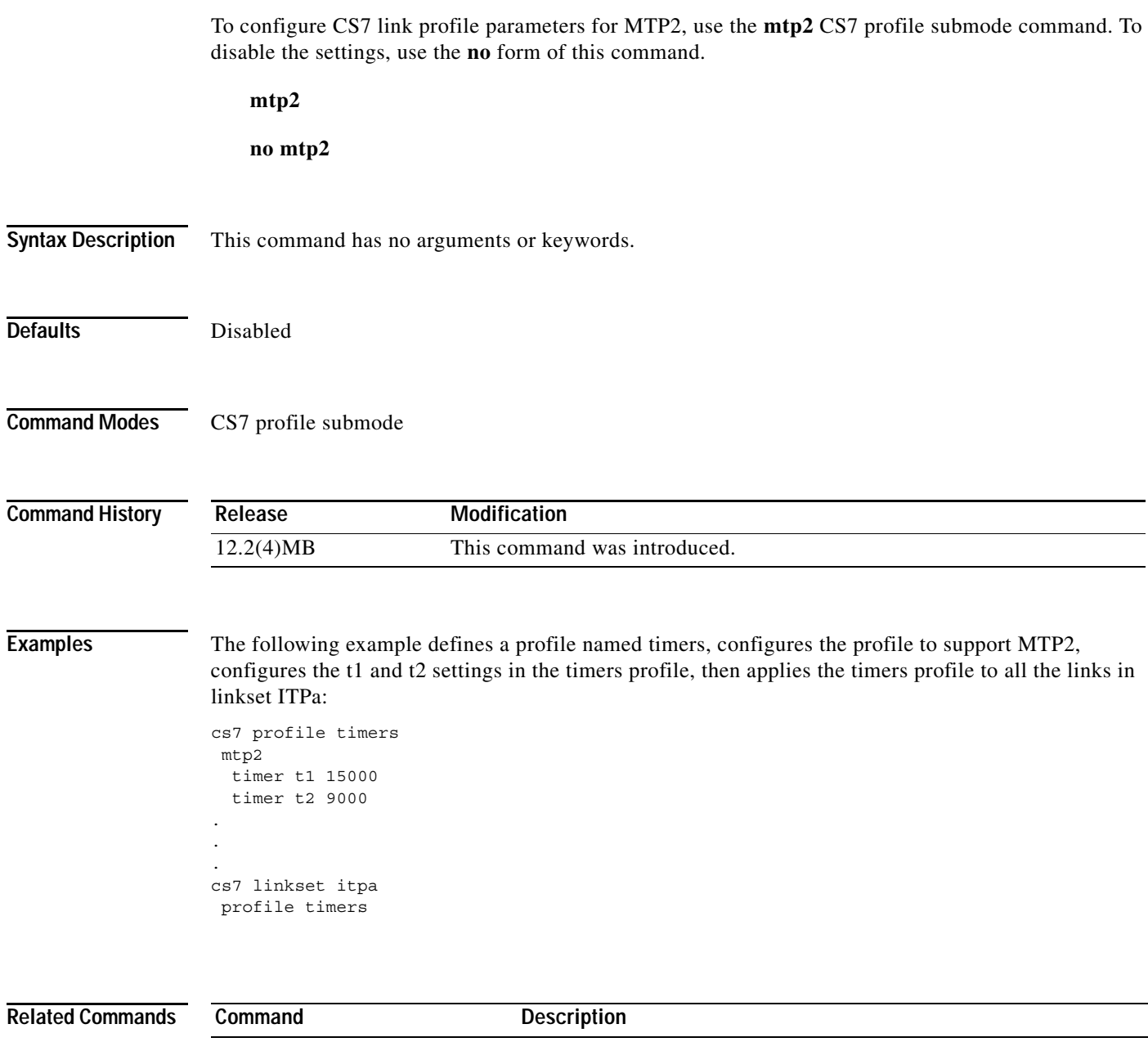

**cs7 profile** Defines a profile that you can apply to all links in a linkset. **variant jt1** Configures a CS7 link profile variant.

1

#### **mtp2-timer**

Traditional SS7 links use serial interfaces. ITP interfaces are configured to use encapsulation MTP2. You can tune several MTP2 timers. To tune MTP2 encapsulation timers, use the **mtp2-timer** CS7 link submode command with one of the timers. To reset the timers, use the **no** form of the command.

mtp2-timer {t1 msec | t2 msec | t3 msec | t4e msec | t4n msec | t5 msec | t6 msec | t7 msec | ttc timer *msec*}

**no mtp2-timer {t1** *msec* | **t2** *msec* | **t3** *msec* | **t4e** *msec* | **t4n** *msec* | **t5** *msec* | **t6** *msec* | **t7** *msec |* **ttc** *timer msec*}

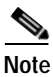

**Note** Ranges are ANSI or ITU defined.

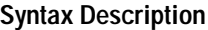

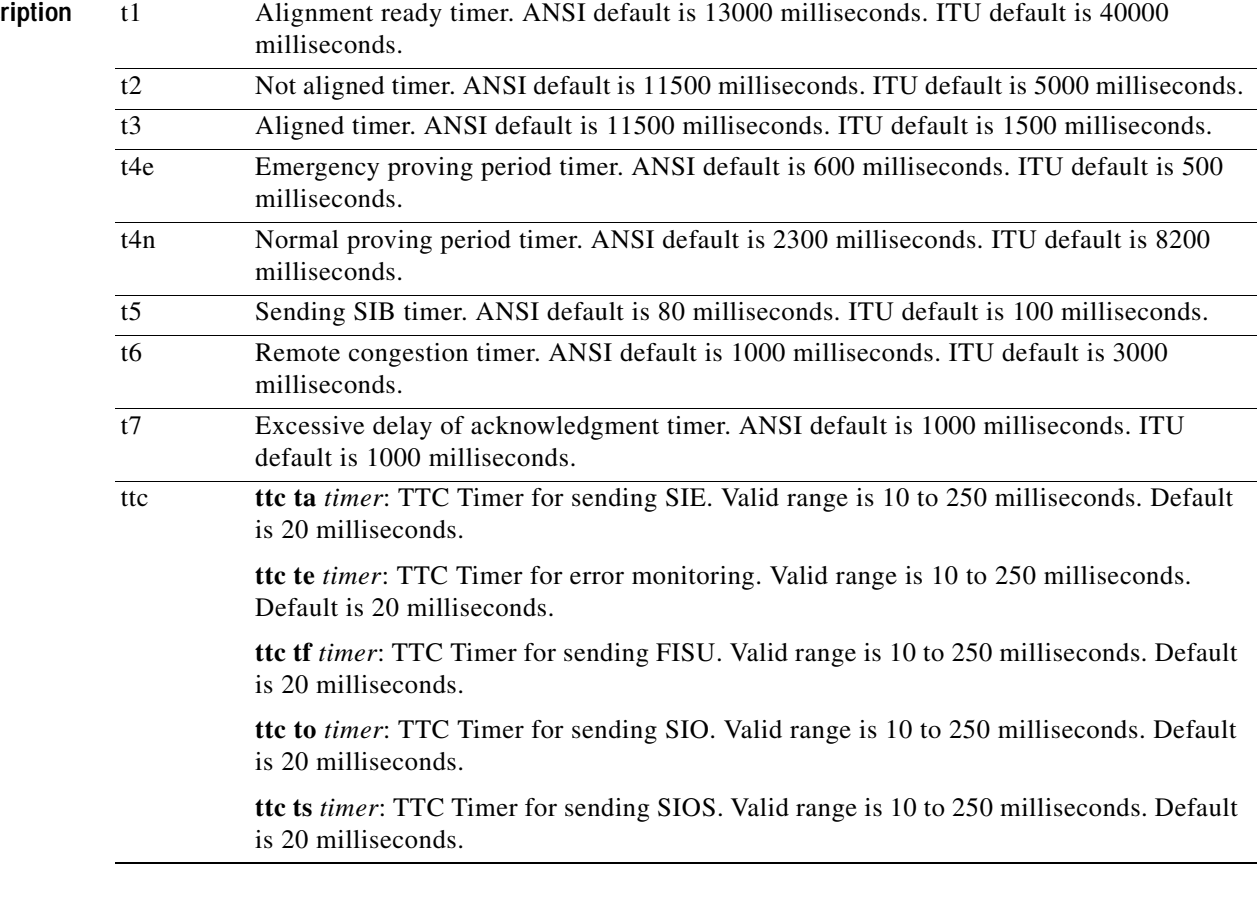

**Defaults** t1: ANSI = 13000; ITU = 40000 t2: ANSI =  $11500$ ; ITU =  $5000$ t3: ANSI = 11500; ITU = 1500 t4E: ANSI =  $600$ ; ITU =  $500$ 

t4N: ANSI =  $2300$ ; ITU =  $8200$ t5: ANSI =  $80;$  ITU =  $100$ t6: ANSI =  $1000$ ; ITU =  $3000$ t7: ANSI=  $1000$ ; ITU =  $1000$ ta: 20 ms te: 20 ms tf: 20 ms to: 20 ms ts: 20 ms

**Command Modes** CS7 link submode

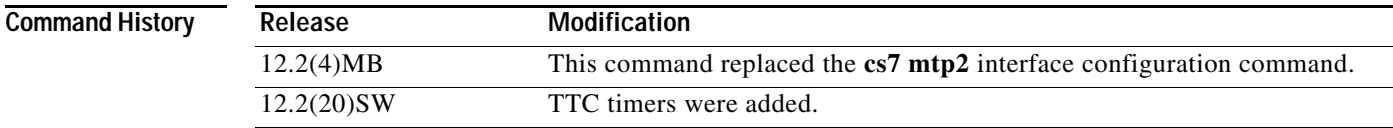

#### **Usage Guidelines** MTP2 parameters can also be specified in a CS7 profile.

 $\Gamma$ 

**Examples** The following example sets the T1 timer for 25000 milliseconds:

```
cs7 linkset ITP2 6.100.5
link 0 serial0/0:0
 mtp2-timer t1 25000
```
#### The following example sets the TTC te timer for 100 milliseconds:

cs7 linkset ITP2 6.100.5 link 0 sctp 192.68.1.2 7000 7000 mtp2-timer ttc te 100

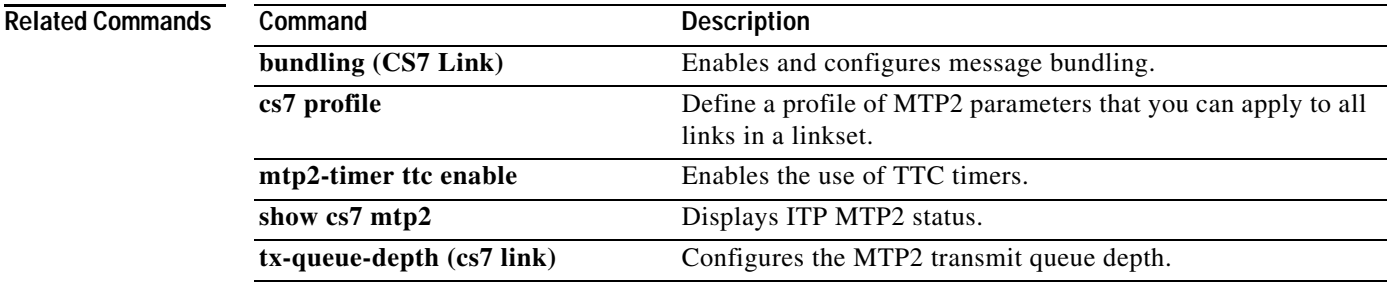

ן

#### **mtp2-timer ttc enable**

The MTP/TTC variant allows configuration of TTC Signal Unit (SU) transmission timer values. To enable the use of MTP2 TTC timers, use the **mtp2-timer ttc enable** CS7 link submode command with one of the timers. To disable the timers, use the **no** form of the command.

#### **mtp2-timer ttc enable**

**no mtp2-timer ttc enable**

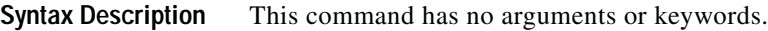

**Defaults** No default behavior or values.

**Command Modes** CS7 link submode

**Command History Release Modification** 12.2(20)SW This command was introduced.

**Usage Guidelines** After enabling the use of MTP2 TTC timers, you can set the timer values.

**Examples** The following example enables the use of TTC timers: cs7 linkset ITP2 6.100.5 link 0 serial0/0:0 mtp2-timer ttc enable

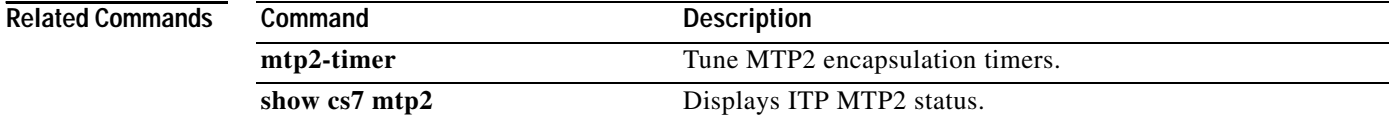

 $\sim$ 

#### **multi-message-dialogue (cs7 mlr ruleset rule)**

Use the **multi-message-dialogue** command in cs7 mlr ruleset-rule configuration mode to match segmented TCAP short messages, short messages that have the More-Messages-To-Send indicator set, and short messages concatenated at the SMS layer. To remove the specification, use the **no** form of this command.

**multi-message-dialogue**

**no multi-message-dialogue** 

- **Syntax Description** This command has no arguments or keywords.
- **Defaults** No default behavior or value
- **Command Modes** CS7 MLR ruleset rule configuration

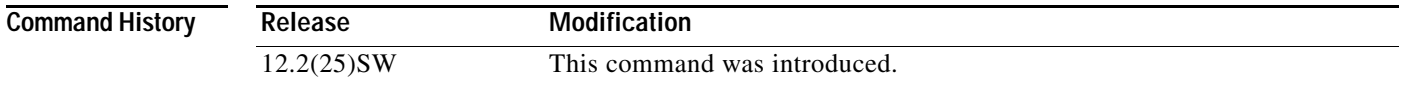

#### **Usage Guidelines** If the **multi-message-dialogue** command is configured, no other routing parameters may be configured within the CS7 mlr ruleset-rule configuration mode.

Unlike other routing parameters, this parameter is valid in a rule defined with the **all** operation.

The **multi-message-dialogue** command is allowed for sms-mo and sms-mt operations. If specified, the following messages will match this operation:

- **•** Empty BEGIN messages
- **•** CONTINUE messages
- **•** BEGIN and CONTINUE messages containing an INVOKE component with the More-Messages-to-Send indicator (sms-mt only).
- **•** Concatenated messages

**Examples** The following example specifies the multi-message-dialogue command:

cs7 mlr ruleset ruleset1 rule 10 sms-mt multi-message-dialogue result group SMS1

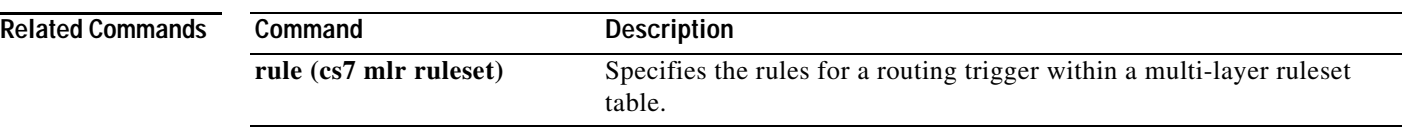

### **multiplicity**

 $\mathbf{I}$ 

To specify a method for selecting destination in the application group, use the **multiplicity** CS7 gtt application group submode command. To restore the default multiplicity (share) use the **no** form of this command.

**multiplicity** {[**cost** | **share | cgpa**}

**no multiplicity**

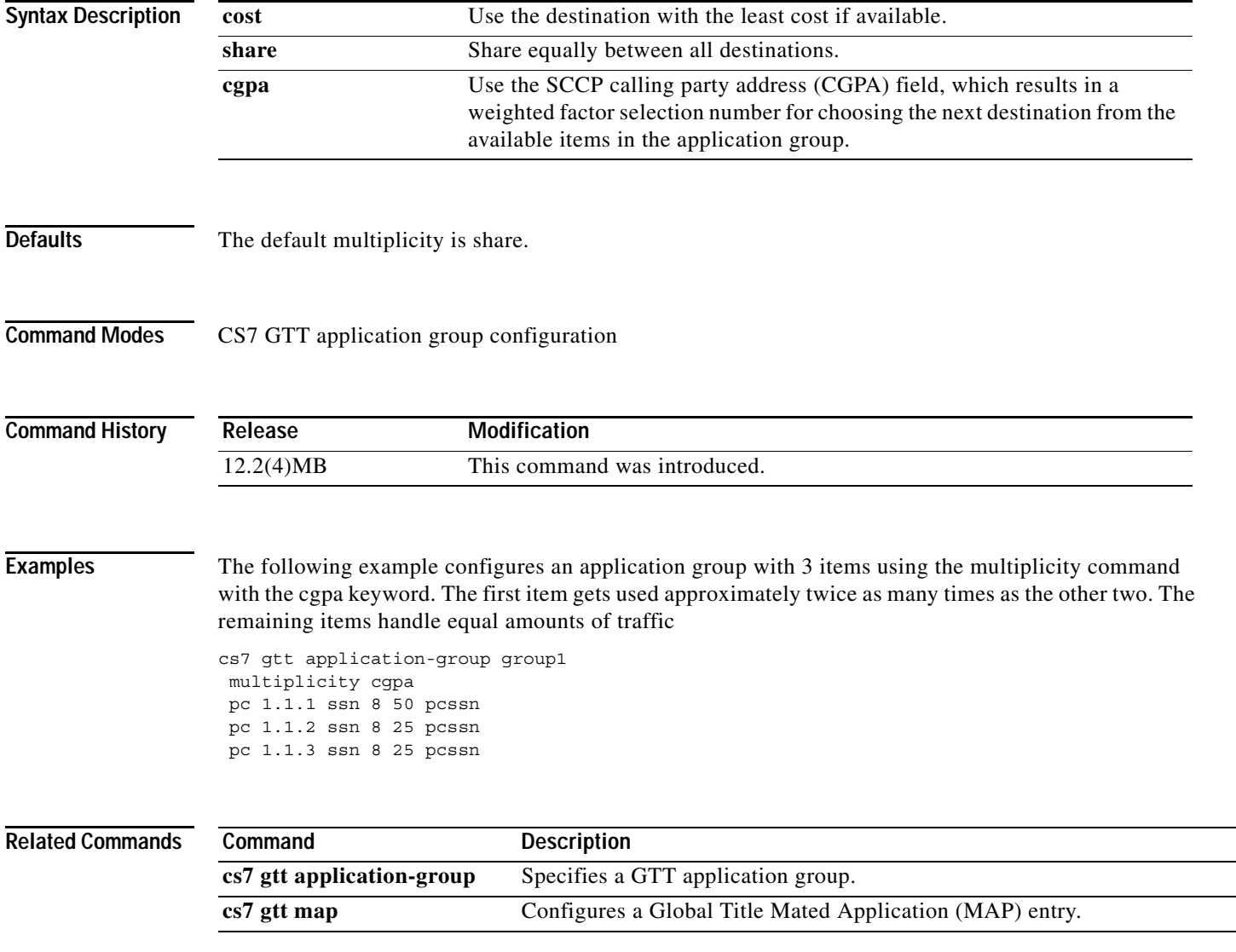

### **nai**

 **nai**

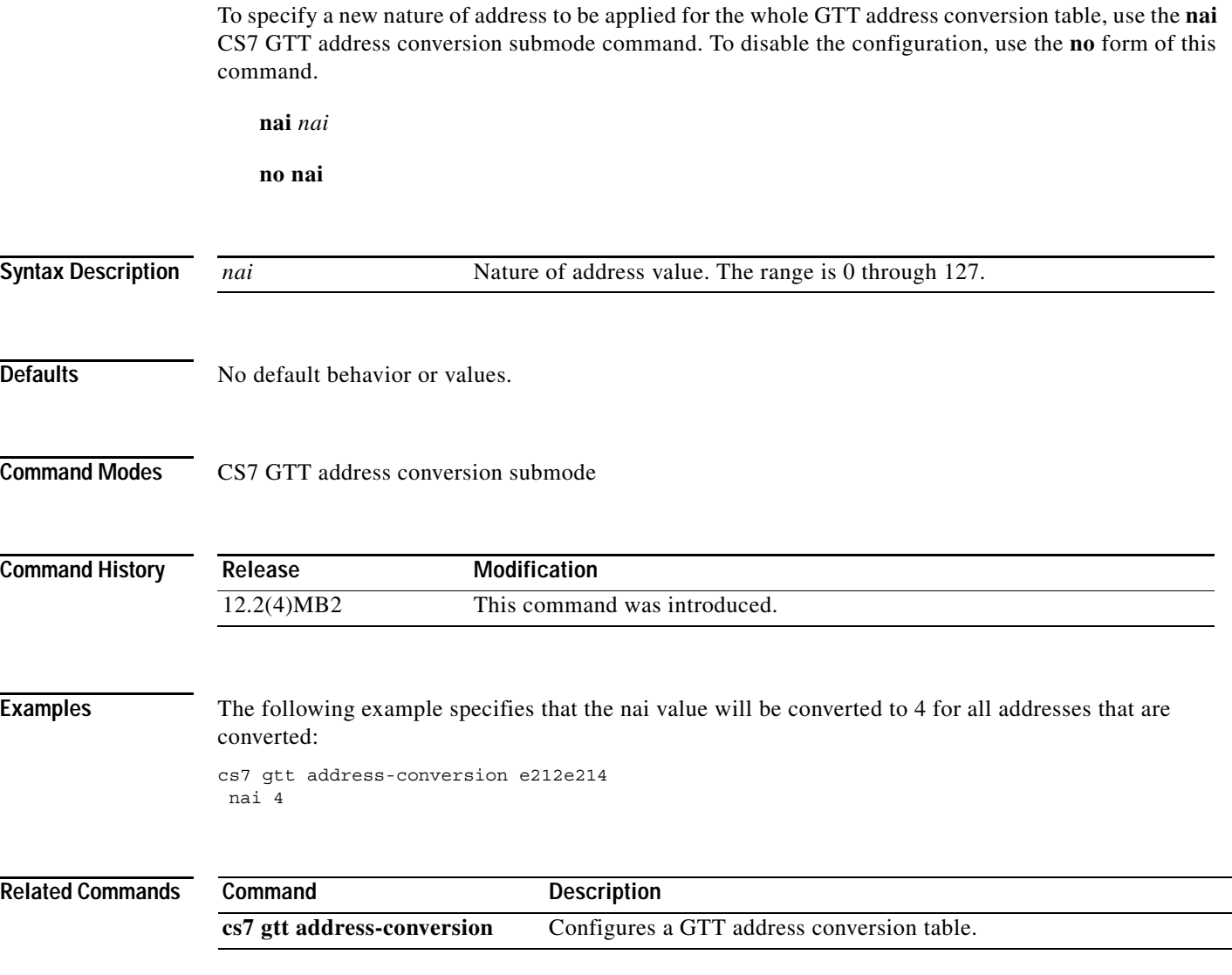

a ka

### **network-appearance**

To define the value used in the Network Appearance parameter in M3UA and SUA messages, use the network-appearance command in CS7 AS configuration mode. To remove the definition and use the actual instance number instead, use the **no** form of this command.

**network-appearance** *number* 

**no network-appearance** *number*

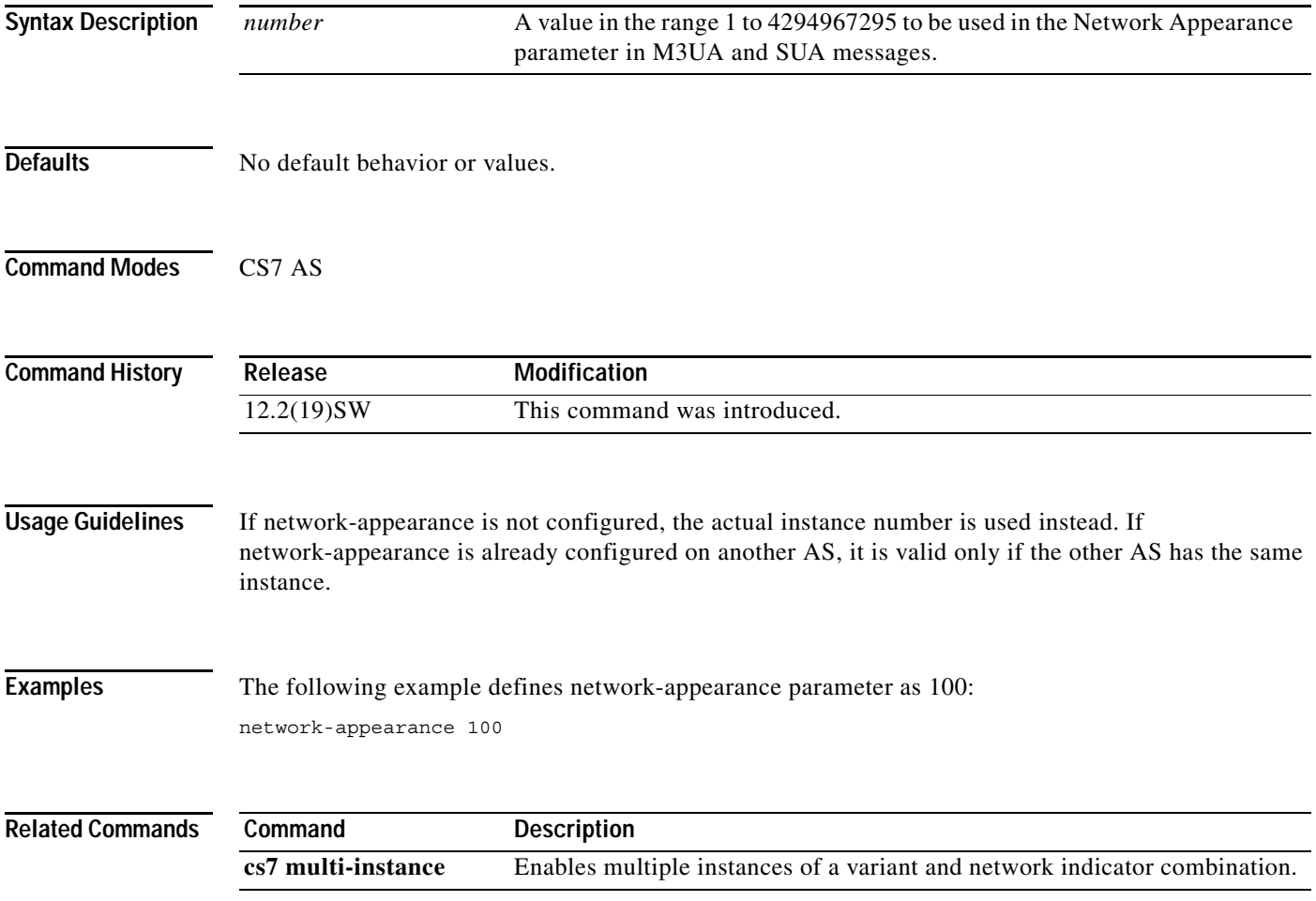

#### **new-name**

To rename an existing GTT selector, use the new-name CS7 GTT Selector submode commando disable the configuration, use the **no** form of this command.

**new-name** *newselector* 

**no new-name**

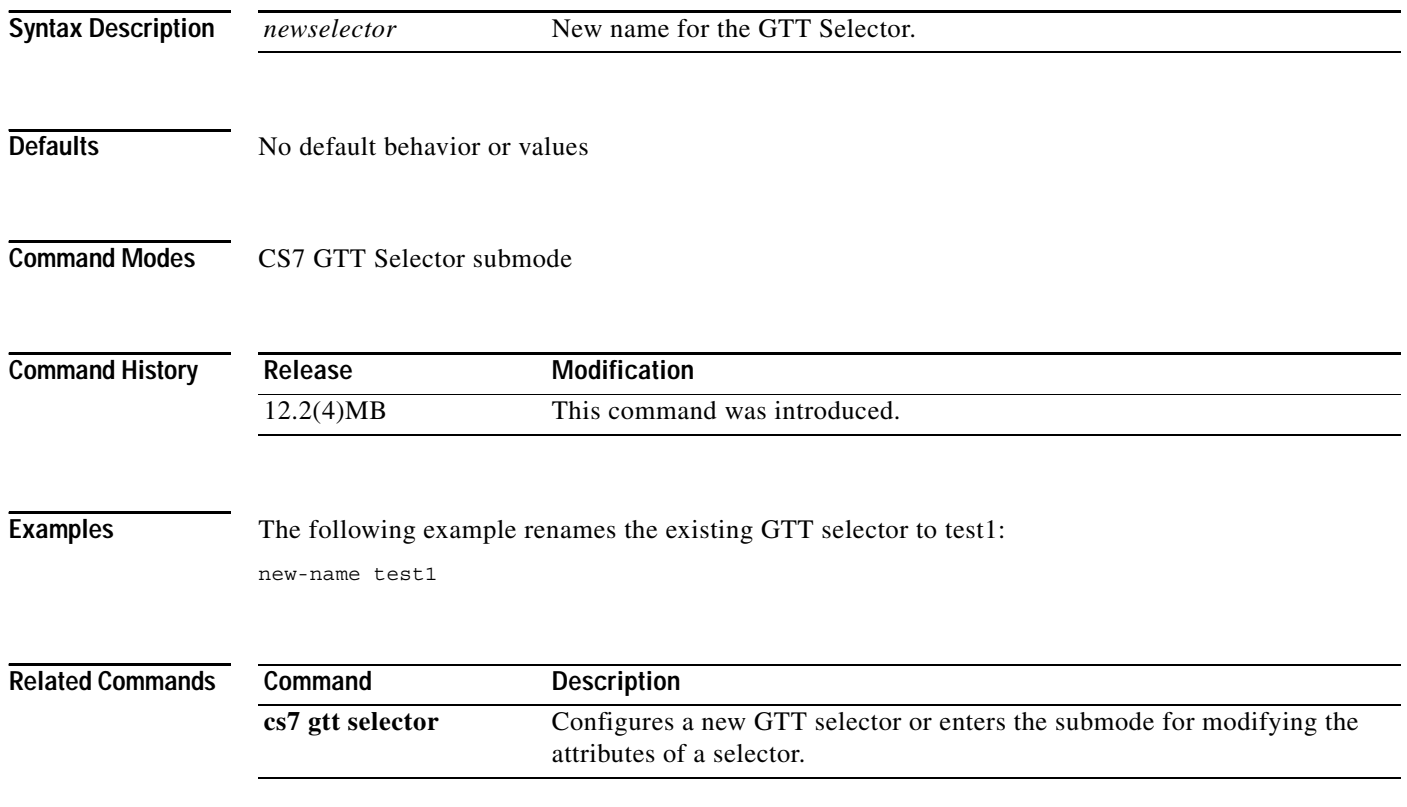
#### **np**

 $\Gamma$ 

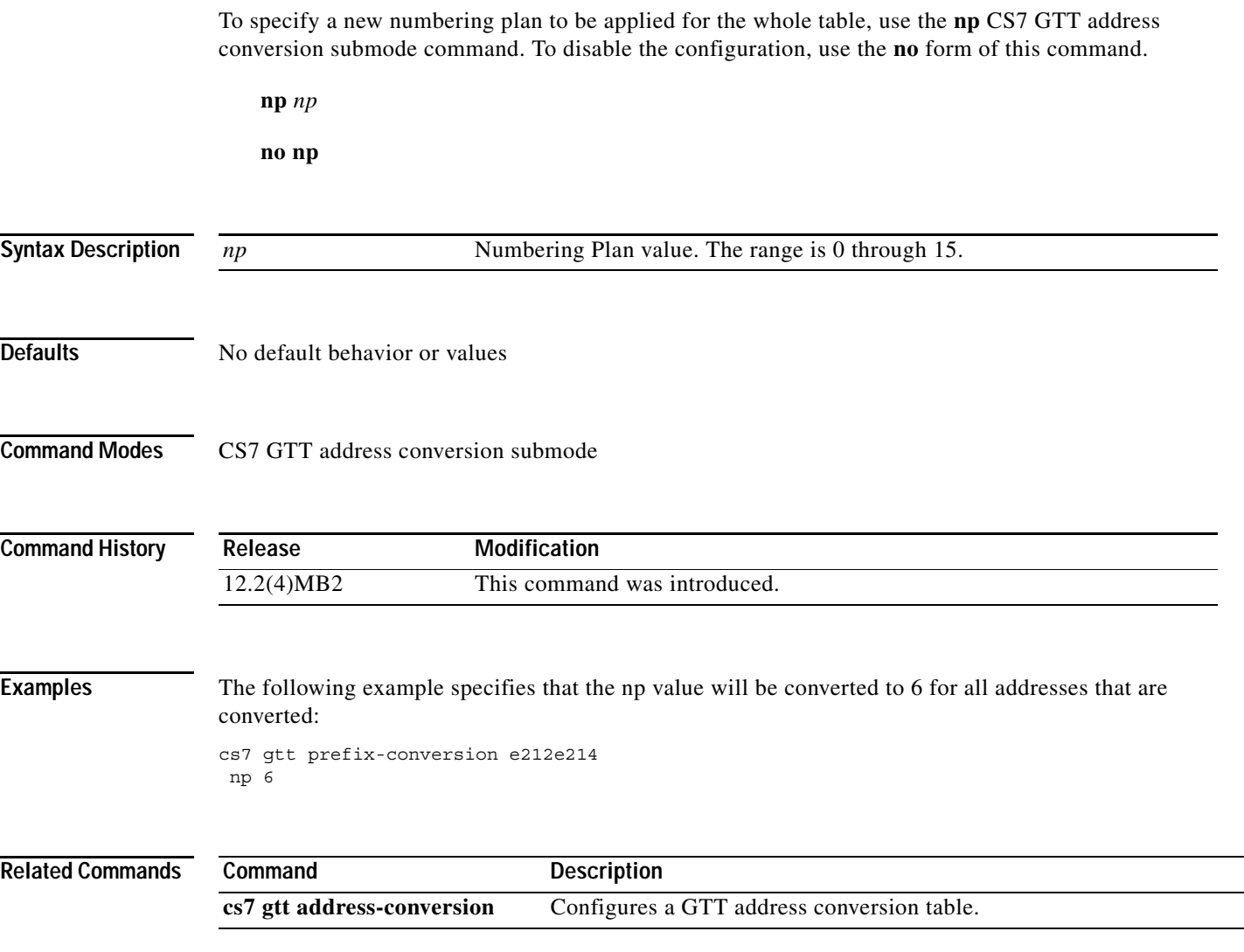

 $\overline{\phantom{a}}$ 

**The Co** 

 $\mathbf I$ 

#### **optional-parms calling-party**

To specify that the original SCCP CgPA and CdPA addresses should be provided in an SMPP deliver\_sm message as a vendor-specific optional parameter (Code 0x3FFF), use the **optional-parms calling-party**  command in cs7 sms profile parameters configuration mode. To remove the specification, use the **no** form of the command.

**optional-parms calling-party**

**no optional-parms calling-party**

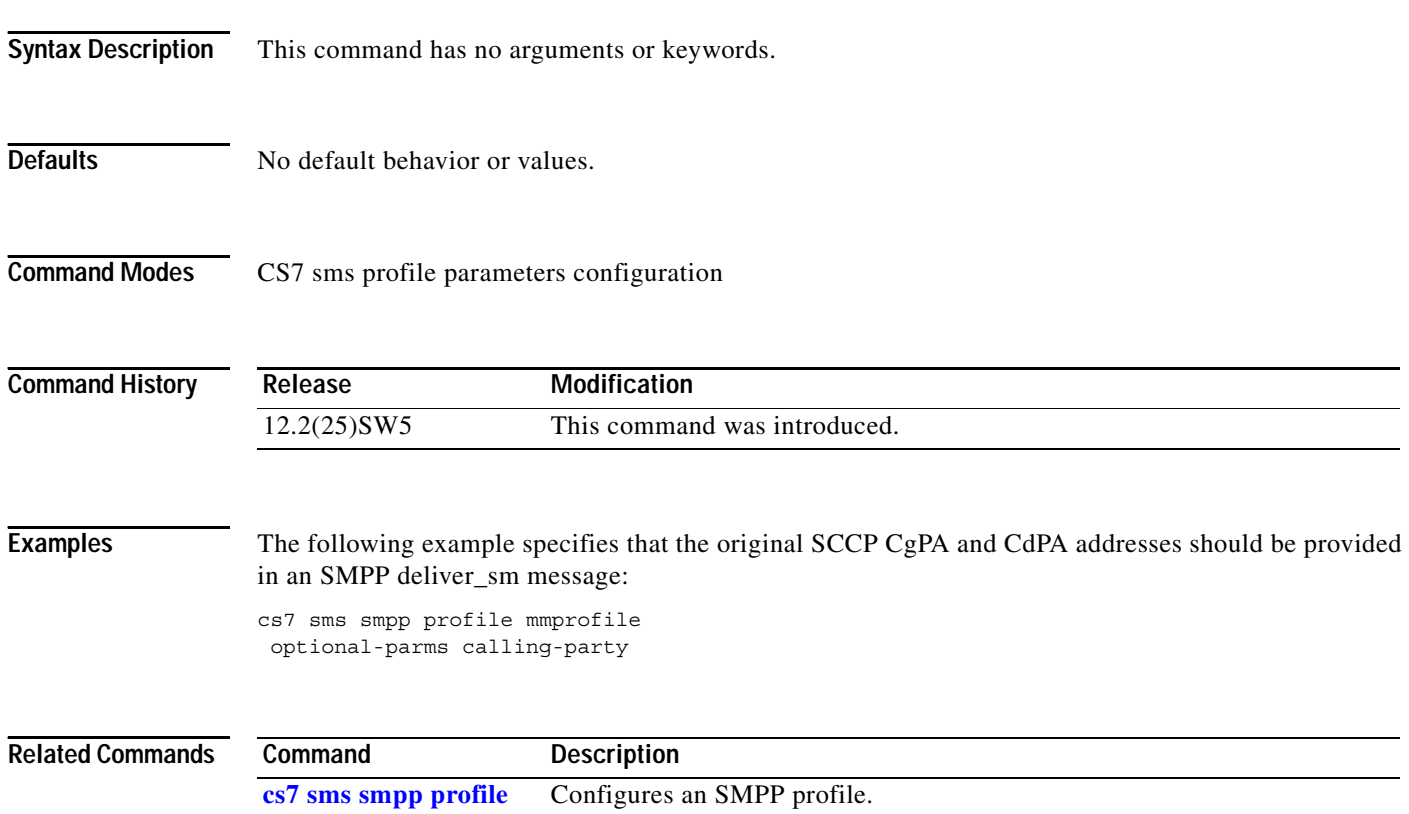

## **orig-imsi (cs7 mlr ruleset rule)**

To specify an origin IMSI, use the **origin-imsi** command in cs7 mlr ruleset rule configuration mode. To remove the configuration, use the **no** form of this command.

**orig-imsi** {\* | *imsi-addr* | **unknown**} [**exact**] [**min-digits** *min*] [**max-digits** *max*]

**no orig-imsi**

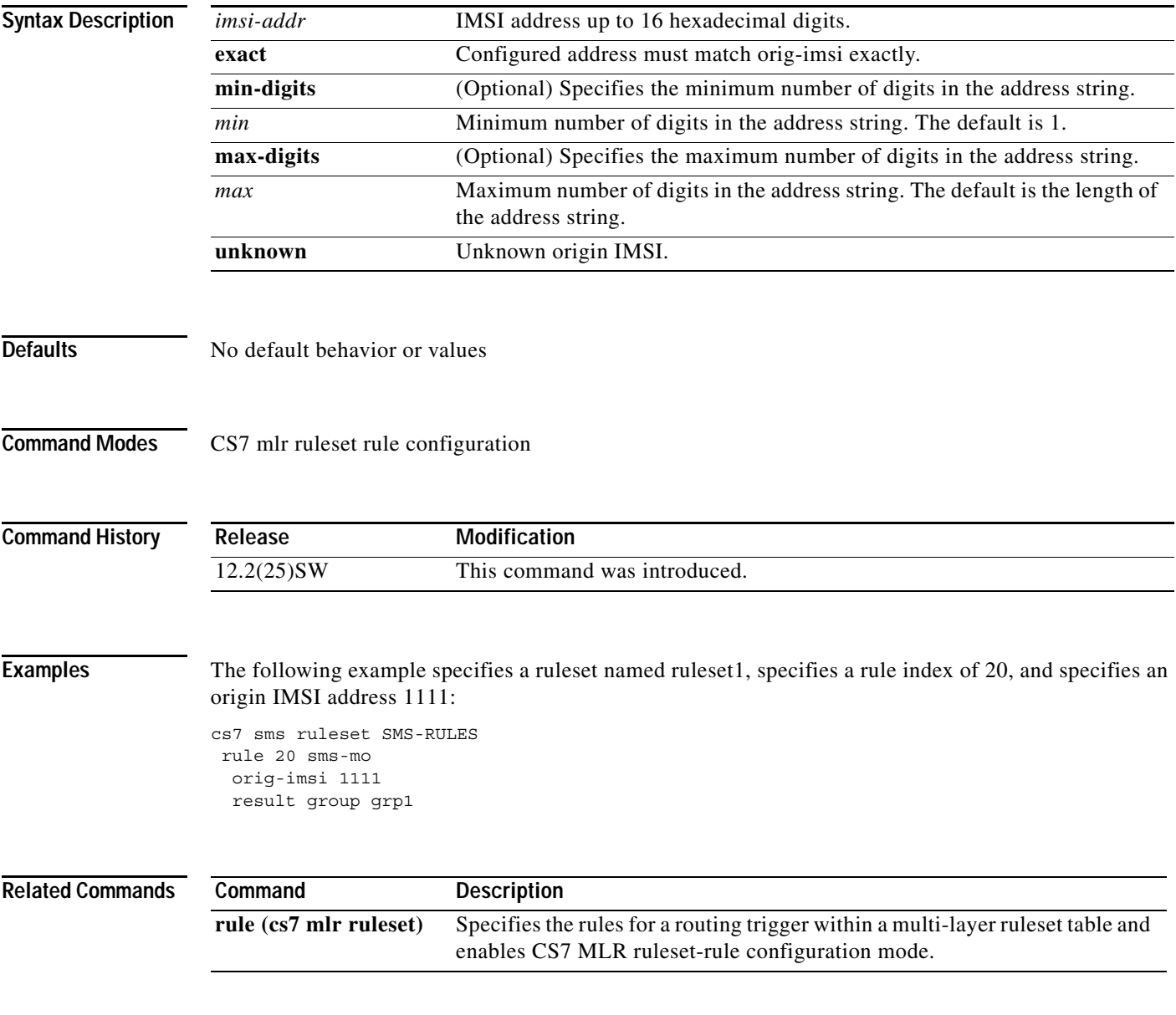

**The Co** 

 $\mathsf I$ 

## **orig-imsi (cs7 sms set rule)**

To specify an origin IMSI, use the **orig-imsi** command in CS7 SMS set rule configuration mode. To remove the configuration, use the **no** form of this command.

**orig-imsi** {\* | *imsi-addr* | **unknown**} [**exact**] [**min-digits** *min*] [**max-digits** *max*]

**no orig-imsi**

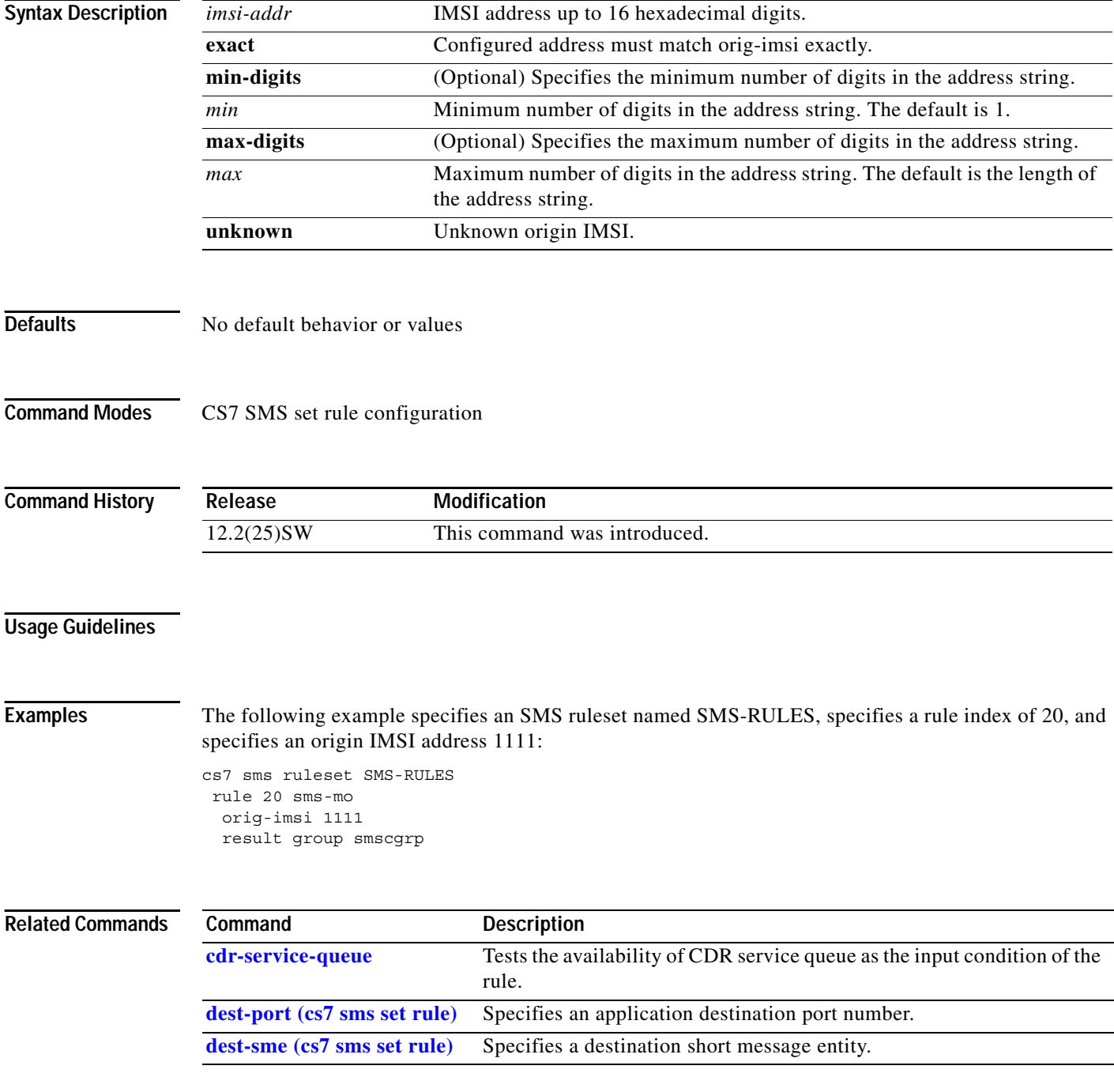

 $\mathbf{I}$ 

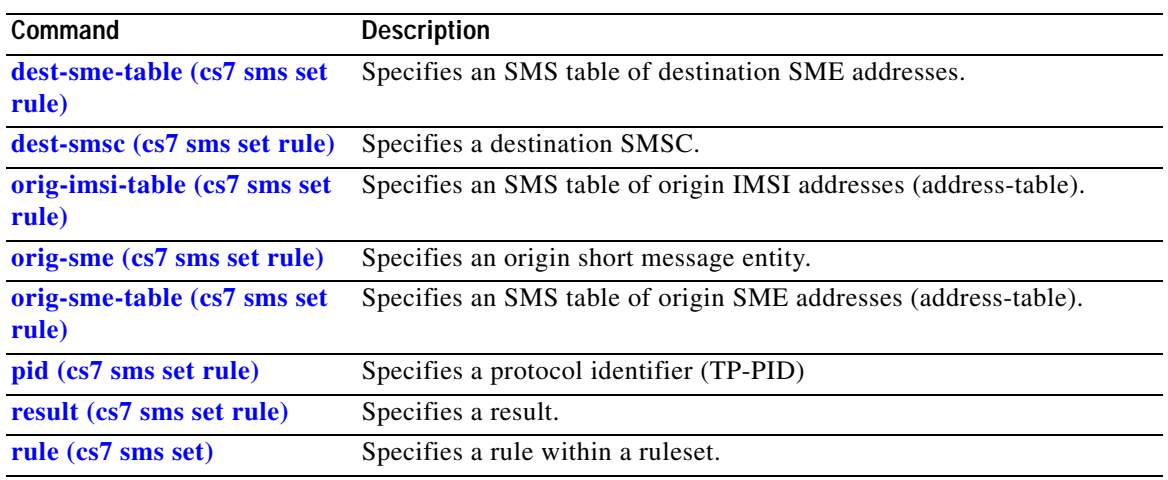

 $\mathcal{L}_{\mathcal{A}}$ 

**The Co** 

 $\mathsf I$ 

## **orig-imsi-table (cs7 mlr ruleset rule)**

To specify an SMS table of origin IMSI addresses, use the **orig-imsi-table** command in cs7 mlr ruleset rule configuration mode. To remove the configuration, use the **no** form of this command.

**orig-imsi-table** *tablename* [**noa** *noa-value* **np** *np-value*]

**no orig-imsi-table** *tablename* 

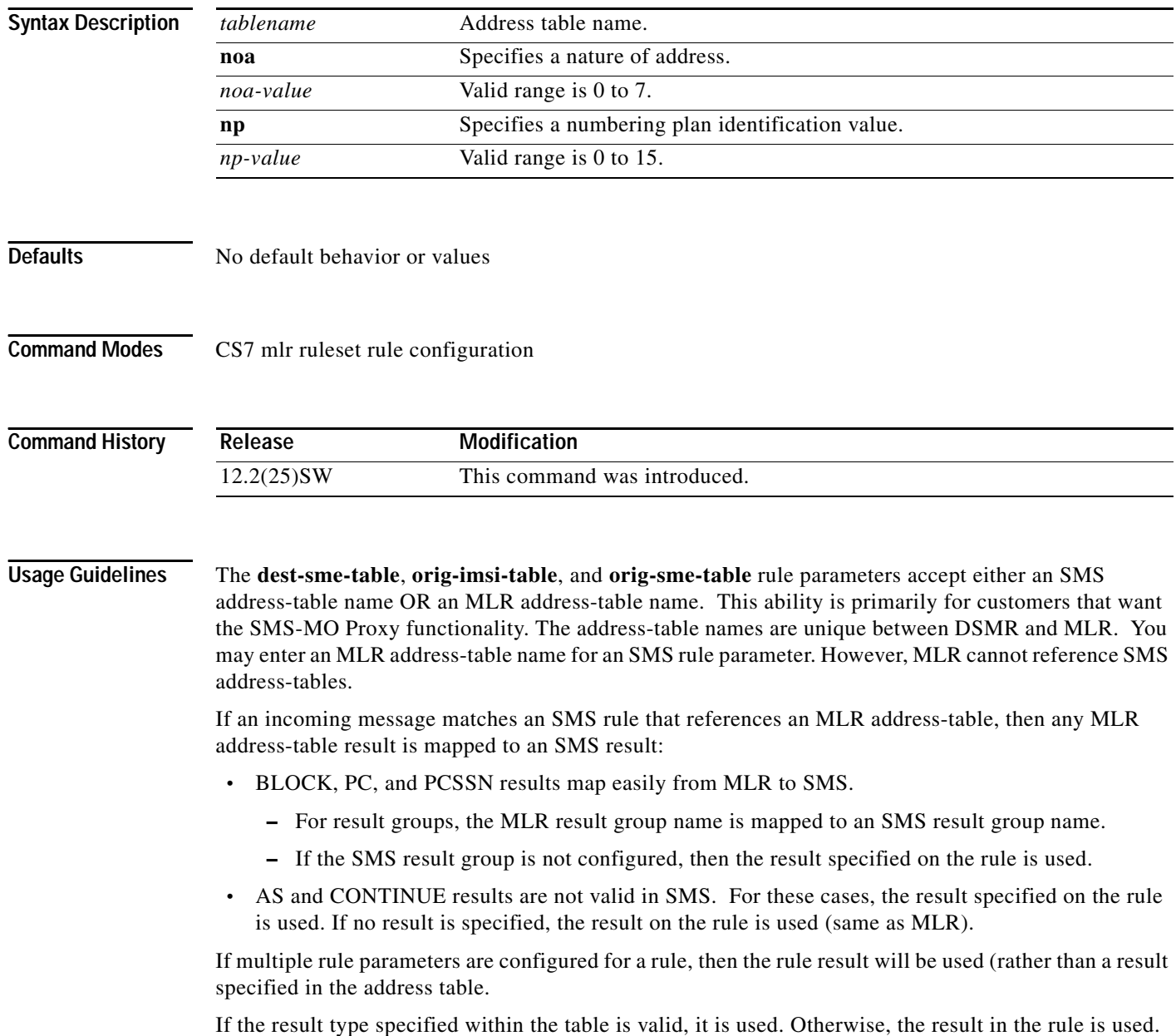

For all tables, the **noa** and **np** must match before the table is accessed.

 $\mathbf{I}$ 

**Examples** The following example specifies an MLR ruleset named ruleset1, specifies a rule index of 20, and specifies an SMS table of origin IMSI addresses named SHORTLIST:

```
cs7 mlr ruleset ruleset1
rule 20 sms-mo
 orig-imsi-table SHORTLIST
 result block
```
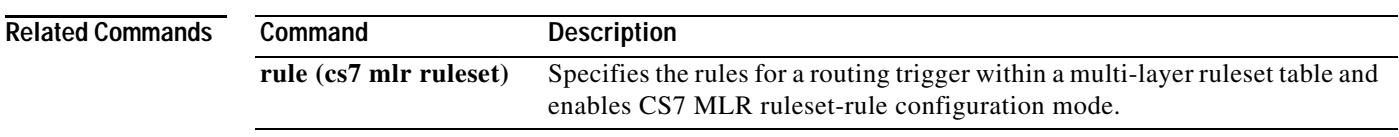

 $\mathbf I$ 

## **orig-imsi-table (cs7 sms set rule)**

To specify an SMS table of origin IMSI addresses, use the **orig-imsi-table** command in CS7 SMS set rule configuration mode. To remove the configuration, use the **no** form of this command.

**orig-imsi-table** *tablename* [**noa** *noa-value* **np** *np-value*]

**no orig-imsi-table** *tablename* 

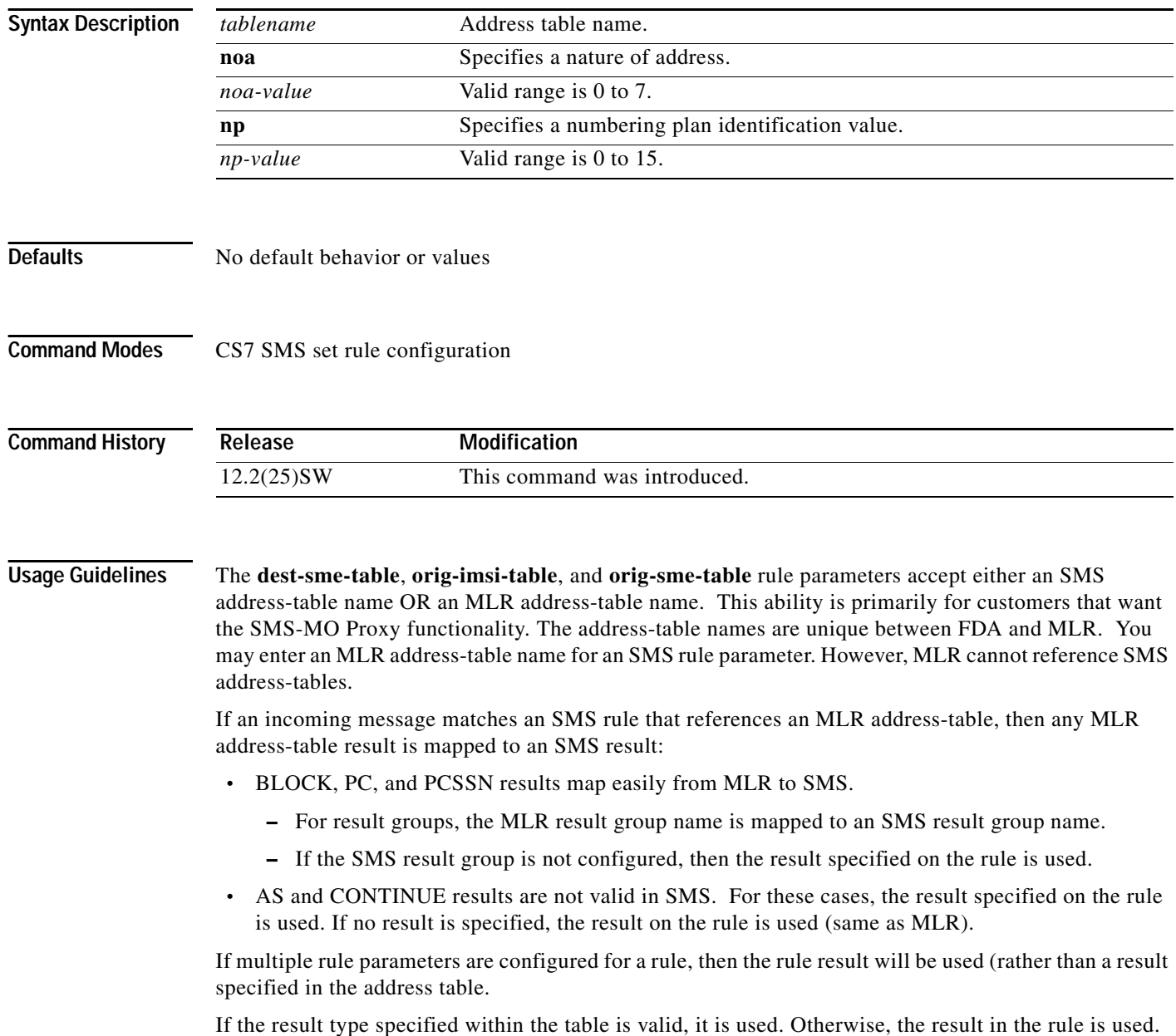

For all tables, the **noa** and **np** must match before the table is accessed.

**Examples** The following example specifies an SMS ruleset named SMS-RULES, specifies a rule index of 20, and specifies an SMS table of origin IMSI addresses named SHORTLIST:

```
cs7 sms ruleset SMS-RULES
 rule 20 sms-mo
  orig-imsi-table SHORTLIST
  result block
```
#### **Related Commands Command Description**

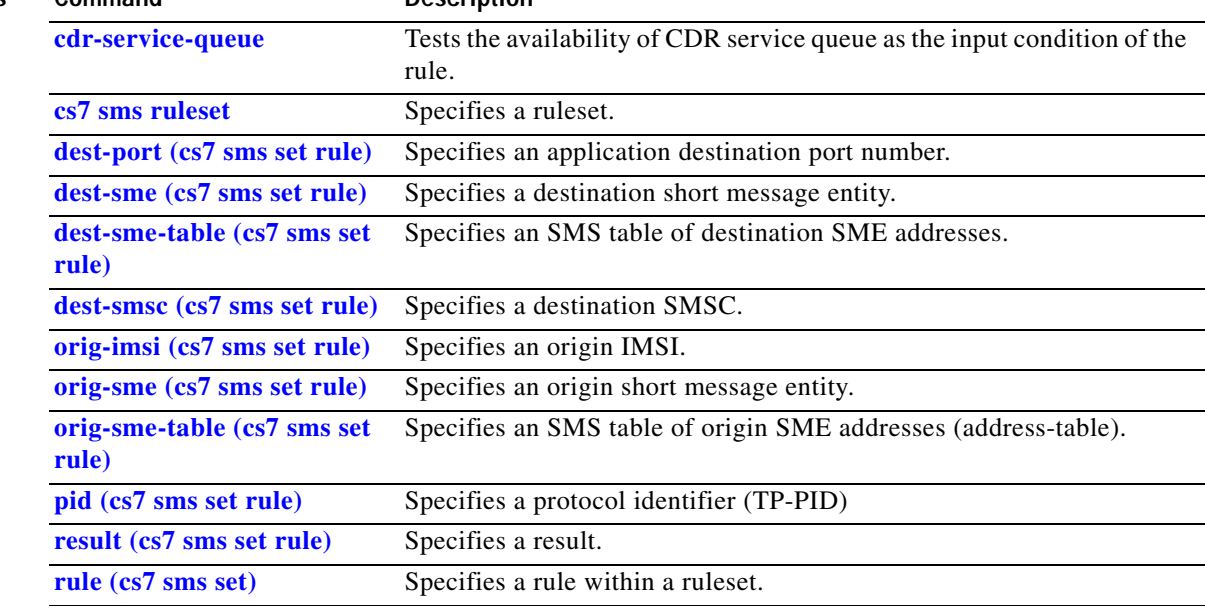

 $\mathbf I$ 

# **orig-sme (cs7 mlr ruleset rule)**

To specify the address of the origin Short Message Entity (SME) within an SMS operation, use the **orig-sme** command in cs7 mlr ruleset-rule configuration mode. To remove the specification, use the **no** form of this command.

**orig-sme {\*** | *address*} [**exact**] [**min-digits** *min*] [**max-digits** *max*] [*orig-sme*-*addr-type*]

**no orig-sme**

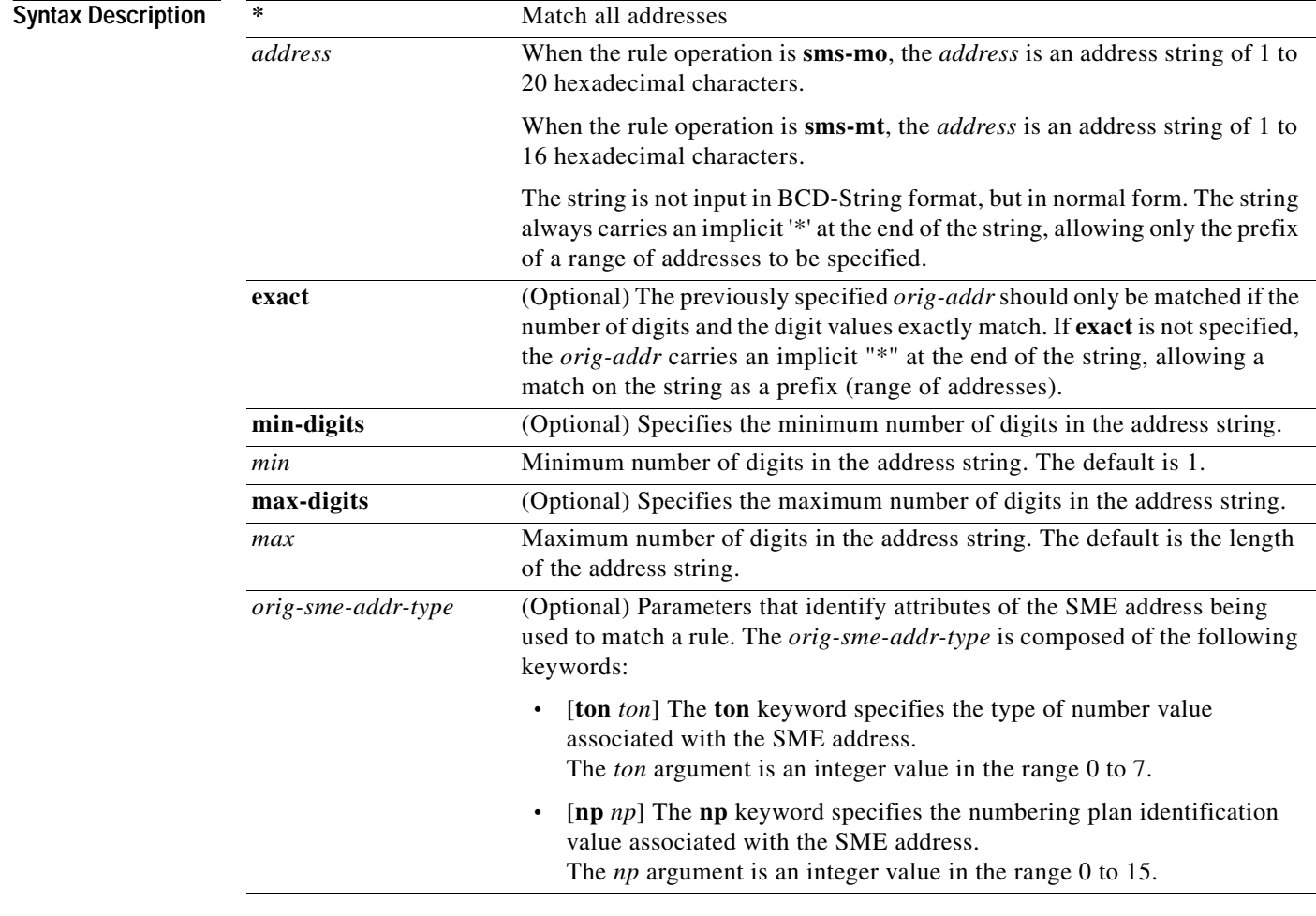

**Defaults** No default behavior or values.

**Command Modes** CS7 MLR ruleset rule configuration

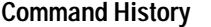

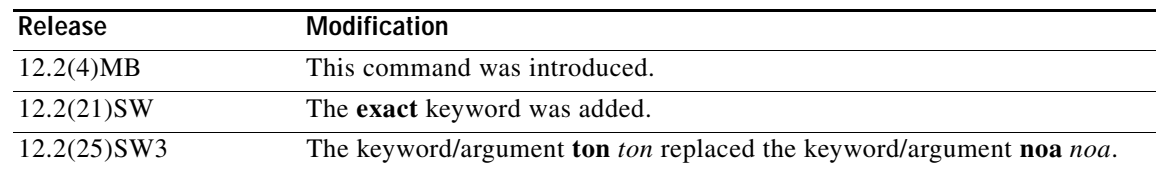

#### **Usage Guidelines MLR/SMS rule-matching implementations prior to ITP release 12.2(25)SW3**

In ITP releases prior to 12.2(25)SW3, MLR/SMS configuration allows matching of a rule parameter noa value with an incoming message as follows:

- **•** If **noa 0** (noa unknown) is specified in a rule parameter, then MLR matches that rule to incoming messages containing the corresponding parameter, regardless of the corresponding parameter noa value.
- **•** If an incoming message contains a parameter with noa unknown, then MLR matches that message to a rule for the corresponding parameter, regardless of the rule parameter **noa** specification.

#### **MLR/SMS rule-matching implementations in ITP release 12.2(25)SW3**

Starting with ITP release 12.2(25)SW3, MLR/SMS configuration allows matching of a rule parameter type-of number/numbering plan (ton/np) value with an incoming message as follows:

- **•** A new keyword **ton** replaces the keyword **noa**. The keywords **ton** and **np** are optional and mutually independent.
- **•** If **ton**/**np** is specified on a rule parameter, then MLR matches that rule to only those incoming messages containing the exact ton/np value in the corresponding parameter.
- **•** If **ton**/**np** is not specified on a rule parameter, then MLR matches that rule to incoming messages containing the corresponding parameter, regardless of the **ton**/**np** value received.

For the **sms-mo** operation, **orig-sme** identifies from the the SM-RP-OA field within the GSM MAP layer.

For the **sms-mt** operation, **orig-sme** identifies the SM-TP-OA field within the SMS user information field.

*Table 36 Orig-SME by Operation*

|        | length in<br>hex digits | no orig-sme-addr-type                                                                                                    | orig-sme-addr-type specified                                                                                                    |
|--------|-------------------------|----------------------------------------------------------------------------------------------------|----------------------------------------------------------------------------------------------------|
| sms-mo | $1 - 20$                | Defaults to digit string matching<br>only.                                                                                                    | specific np/ton                                                                                                    |
| sms-mt | $1 - 20$                | Defaults to digit string matching<br>only.                                                                                                    | specific np/ton                                                                                                    |
| smdpp  | $1 - 20$                | Priority digit string matching<br>based on the following order:<br>SMS_OriginalOriginationAddress<br>SMS_OriginationAddress<br><b>MIN</b><br><b>IMSI</b><br>$SCCP CgPA (RI = GT only)$ | $min = MIN parameter only$<br>$imsi = IMSI parameter only$<br>$np/ton = full address matching$<br>based on the parameter order:<br>SMS_OriginalOriginationAddress<br>SMS_OriginationAddress |

 $\mathsf I$ 

**The Co** 

**Examples** The following example specifies the address of the origin SME:

cs7 mlr ruleset ruleset1 rule 10 sms-mo dest-sme 1234 orig sme 60920025 result gt 9991117777

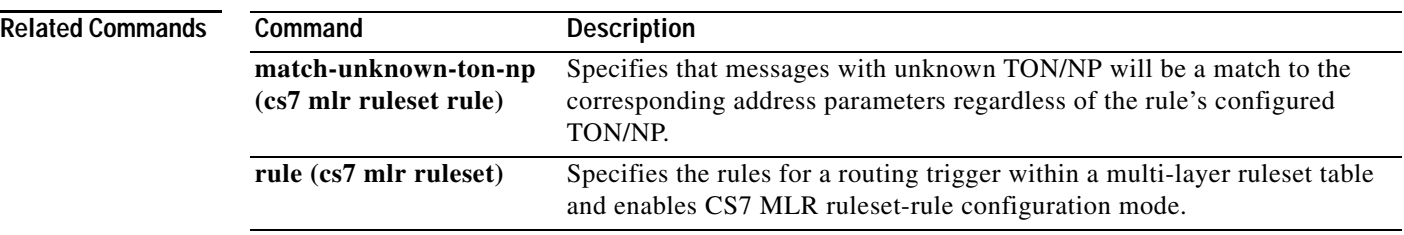

## **orig-sme (cs7 sms set rule)**

To specify an origin short message entity, use the **orig-sme** command in CS7 SMS set rule configuration mode. To remove the configuration, use the **no** form of this command.

**orig-sme** {**\*** | *address*} [**exact**] | [**min-digits** *min*] | [**max-digits** *max*] [*orig-sme*-*addr-type*]

**no orig-sme**

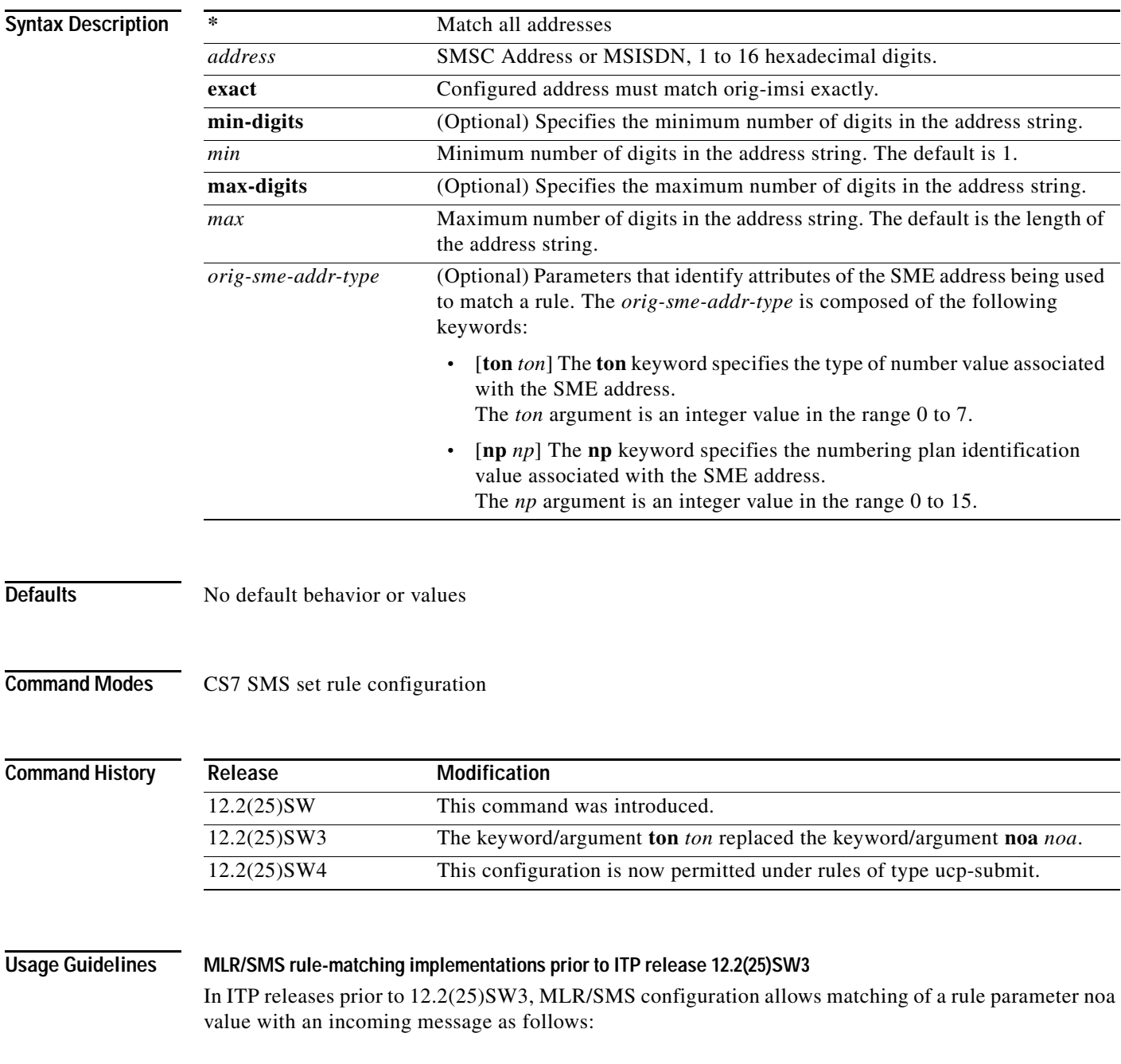

ן

- **•** If **noa 0** (noa unknown) is specified in a rule parameter, then SMS matches that rule to incoming messages containing the corresponding parameter, regardless of the corresponding parameter noa value.
- **•** If an incoming message contains a parameter with noa unknown, then SMS matches that message to a rule for the corresponding parameter, regardless of the rule parameter **noa** specification.

#### **MLR/SMS rule-matching implementations in ITP release 12.2(25)SW3**

Starting with ITP release 12.2(25)SW3, MLR/SMS configuration allows matching of a rule parameter type-of number/numbering plan (ton/np) value with an incoming message as follows:

- **•** A new keyword **ton** replaces the keyword **noa**. The keywords **ton** and **np** are optional and mutually independent.
- **•** If **ton**/**np** is specified on a rule parameter, then SMS matches that rule to only those incoming messages containing the exact ton/np value in the corresponding parameter.
- **•** If **ton**/**np** is not specified on a rule parameter, then SMS matches that rule to incoming messages containing the corresponding parameter, regardless of the **ton**/**np** value received.

**Examples** The following example specifies an SMS ruleset named SMS-RULES, specifies a rule index of 20, and specifies an origin SME matching all addresses:

> cs7 sms ruleset SMS-RULES rule 20 sms-mo orig-sme \* result block

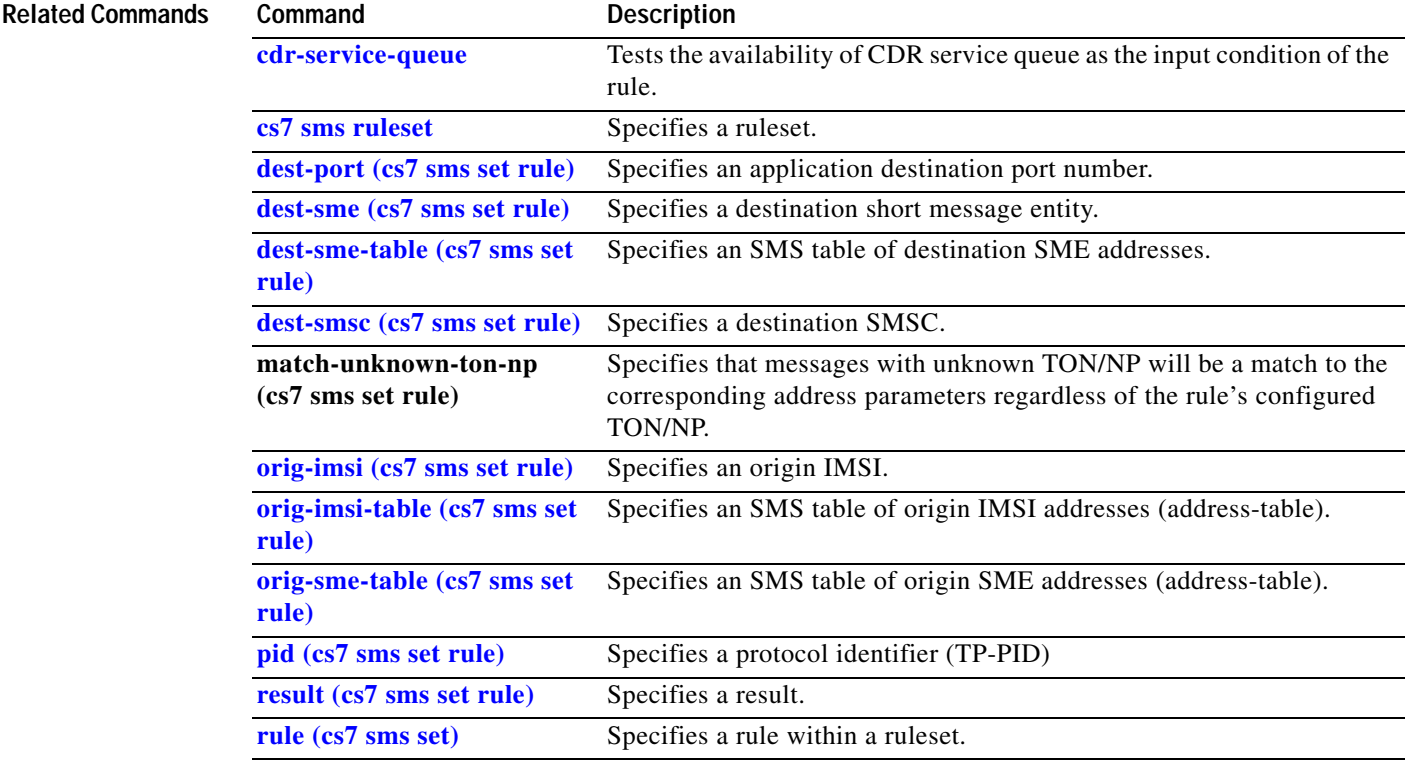

#### **IP Transfer Point**

#### **orig-sme-table (cs7 mlr ruleset rule)**

To specify a table of origin SME addresses that will be used to find the desired routing destination, use the **orig-sme-table** command in cs7 mlr ruleset rule configuration mode. To remove the configuration, use the **no** form of this command.

**orig-sme-table** *tablename* [**ton** *ton-value*] [**np** *np-value*]

**no orig-sme-table** *tablename* [**ton** *ton-value*] [**np** *np-value*]

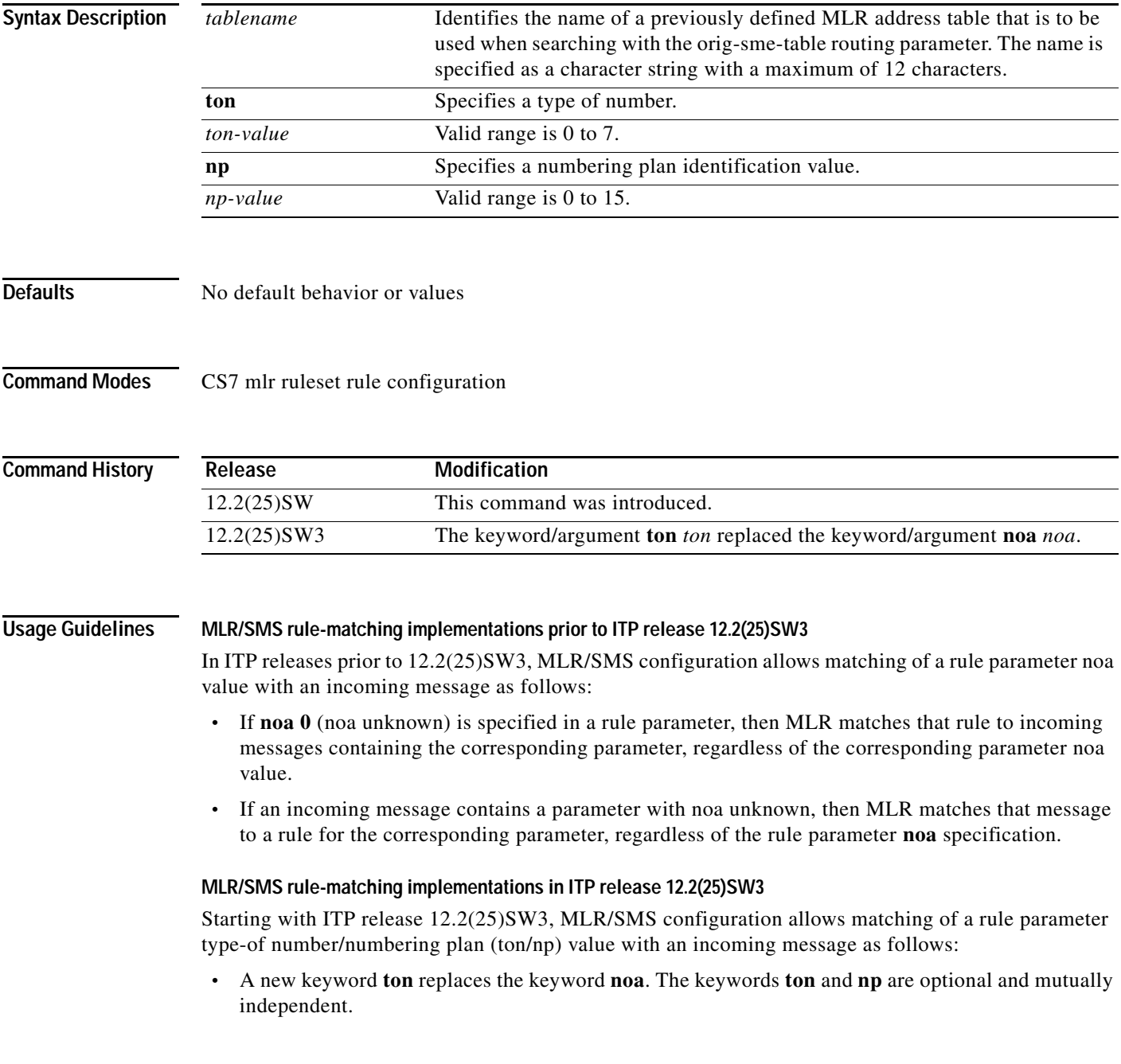

 $\mathsf{l}$ 

- **•** If **ton**/**np** is specified on a rule parameter, then MLR matches that rule to only those incoming messages containing the exact ton/np value in the corresponding parameter.
- **•** If **ton**/**np** is not specified on a rule parameter, then MLR matches that rule to incoming messages containing the corresponding parameter, regardless of the **ton**/**np** value received.

The **orig-sme-table** command is valid for smdpp, sms-mo, and sms-mt rule operations. If the address-table lookup finds a match and returns a result, it may only be used if no other routing parameters are defined on this rule. If more than one parameter is configured in a rule, then the result specified under the rule is used.

The **dest-sme-table**, **orig-imsi-table**, and **orig-sme-table** rule parameters accept either an SMS address-table name OR an MLR address-table name. This ability is primarily for customers that want the SMS-MO Proxy functionality. The address-table names are unique between FDA and MLR. You may enter an MLR address-table name for an SMS rule parameter. However, MLR cannot reference SMS address-tables.

If an incoming message matches an SMS rule that references an MLR address-table, then any MLR address-table result is mapped to an SMS result:

- **•** BLOCK, PC, and PCSSN results map easily from MLR to SMS.
	- For result groups, the MLR result group name is mapped to an SMS result group name.
	- If the SMS result group is not configured, then the result specified on the rule is used.
- **•** AS and CONTINUE results are not valid in SMS. For these cases, the result specified on the rule is used. If no result is specified, the result on the rule is used (same as MLR).

If multiple rule parameters are configured for a rule, then the rule result will be used (rather than a result specified in the address table.

If the result type specified within the table is valid, it is used. Otherwise, the result in the rule is used. For all tables, the **ton** and **np** must match before the table is accessed.

#### **Examples** The following example specifies an SMS ruleset named ruleset1, specifies a rule index of 20, and specifies a table of origin SME addresses named tbl1:

```
cs7 mlr ruleset ruleset1
rule 20 sms-mo
 orig-sme-table tbl1 
 result block
```
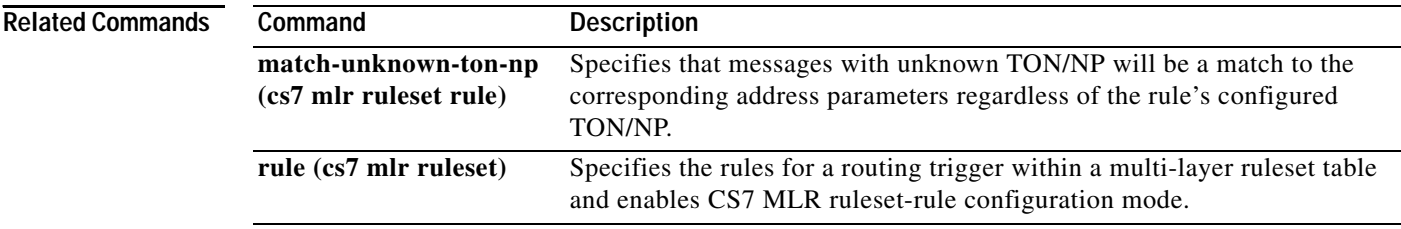

## **orig-sme-table (cs7 sms set rule)**

To specify an SMS table of origin SME addresses, use the **orig-sme-table** command in cs7 sms set rule configuration mode. To remove the configuration, use the **no** form of this command.

**orig-sme-table** *tablename* [**ton** *ton-value*] [**np** *np-value*]

**no orig-sme-table** *tablename* [**ton** *ton-value*] [**np** *np-value*]

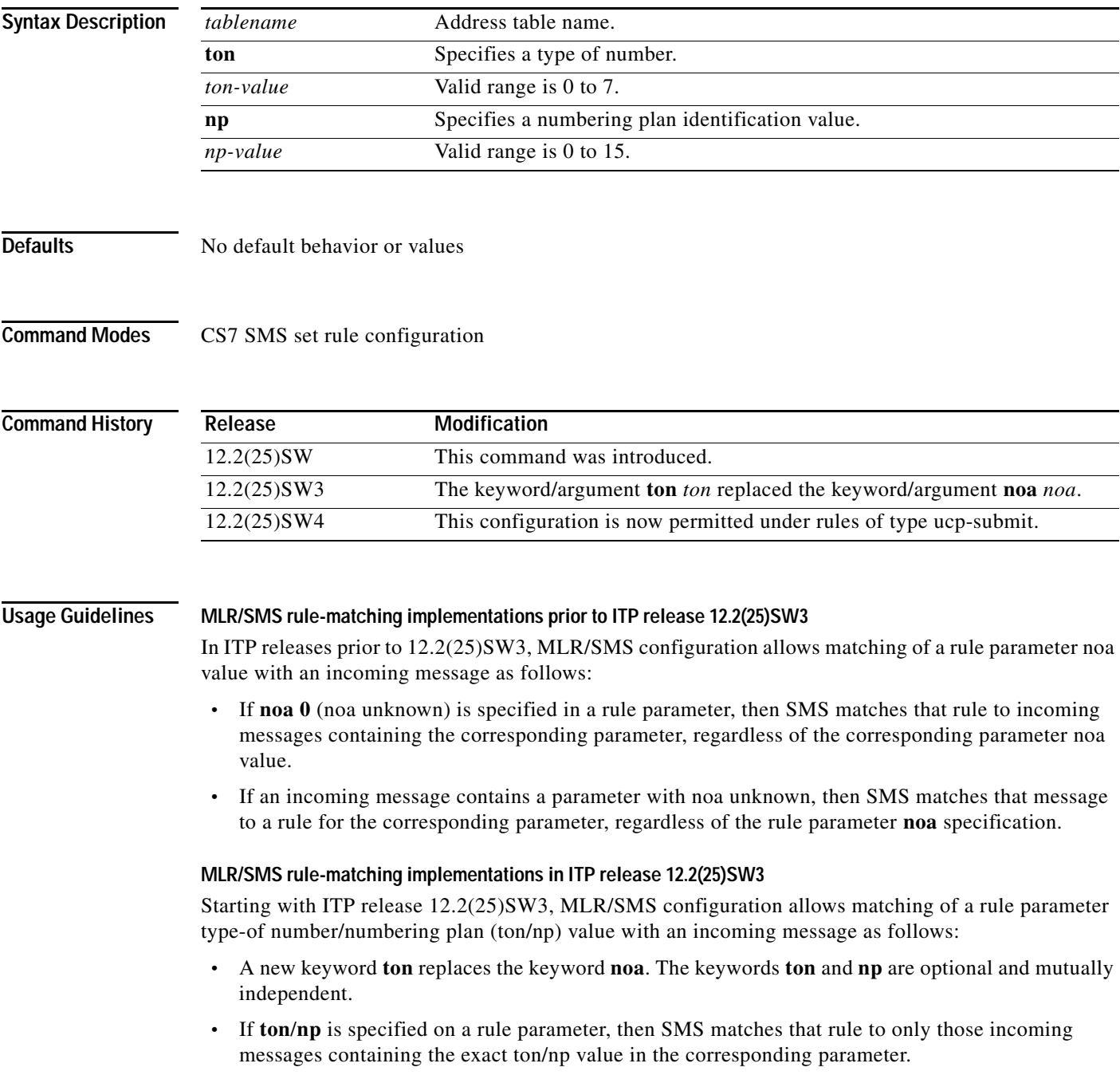

 $\mathsf{l}$ 

**•** If **ton**/**np** is not specified on a rule parameter, then SMS matches that rule to incoming messages containing the corresponding parameter, regardless of the **ton**/**np** value received.

The **dest-sme-table**, **orig-imsi-table**, and **orig-sme-table** rule parameters accept either an SMS address-table name OR an MLR address-table name. This ability is primarily for customers that want the SMS-MO Proxy functionality. The address-table names are unique between DSMR and MLR. You may enter an MLR address-table name for an SMS rule parameter. However, MLR cannot reference SMS address-tables.

If an incoming message matches an SMS rule that references an MLR address-table, then any MLR address-table result is mapped to an SMS result:

- **•** BLOCK, PC, and PCSSN results map easily from MLR to SMS.
	- For result groups, the MLR result group name is mapped to an SMS result group name.
	- If the SMS result group is not configured, then the result specified on the rule is used.
- **•** AS and CONTINUE results are not valid in SMS. For these cases, the result specified on the rule is used. If no result is specified, the result on the rule is used (same as MLR).

If multiple rule parameters are configured for a rule, then the rule result will be used (rather than a result specified in the address table.

If the result type specified within the table is valid, it is used. Otherwise, the result in the rule is used.

For all tables, the **ton** and **np** must match before the table is accessed.

**Examples** The following example specifies an SMS ruleset named SMS-RULES, specifies a rule index of 20, and specifies an SMS table of origin SME addresses named BLACKLIST:

> cs7 sms ruleset SMS-RULES rule 20 sms-mo orig-sme-table BLACKLIST result block

#### **Related Commands Command Description cdr-service-queue** Tests the availability of CDR service queue as the input condition of the rule. **cs7 sms ruleset** Specifies a ruleset. dest-port (cs7 sms set rule) Specifies an application destination port number. dest-sme (cs7 sms set rule) Specifies a destination short message entity. **dest-sme-table (cs7 sms set rule)** Specifies an SMS table of destination SME addresses. **dest-smsc (cs7 sms set rule)** Specifies a destination SMSC. **match-unknown-ton-np (cs7 sms set rule)** Specifies that messages with unknown TON/NP will be a match to the corresponding address parameters regardless of the rule's configured TON/NP. **orig-imsi (cs7 sms set rule)** Specifies an origin IMSI. **orig-imsi-table (cs7 sms set rule)** Specifies an SMS table of origin IMSI addresses (address-table). **orig-sme (cs7 sms set rule)** Specifies an origin short message entity. **pid (cs7 sms set rule)** Specifies a protocol identifier (TP-PID)

#### **IP Transfer Point**

 $\mathbf{I}$ 

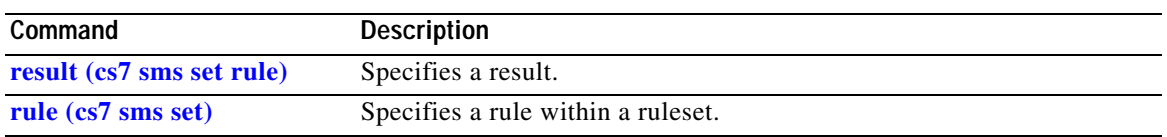

 $\overline{\phantom{a}}$ 

**The Contract of the Contract of the Contract of the Contract of the Contract of the Contract of the Contract o** 

 $\mathbf I$ 

## **orig-smsc (cs7 mlr ruleset rule)**

To specify the originating service center address, use the **orig-smsc** command in cs7 mlr ruleset-rule configuration mode. To remove the specification, use the **no** form of this command.

**orig-smsc** {**\* |** *address*} [**exact**] | [**min-digits** *min*] | [**max-digits** *max*] [*addr-type*]

**no orig-smsc**

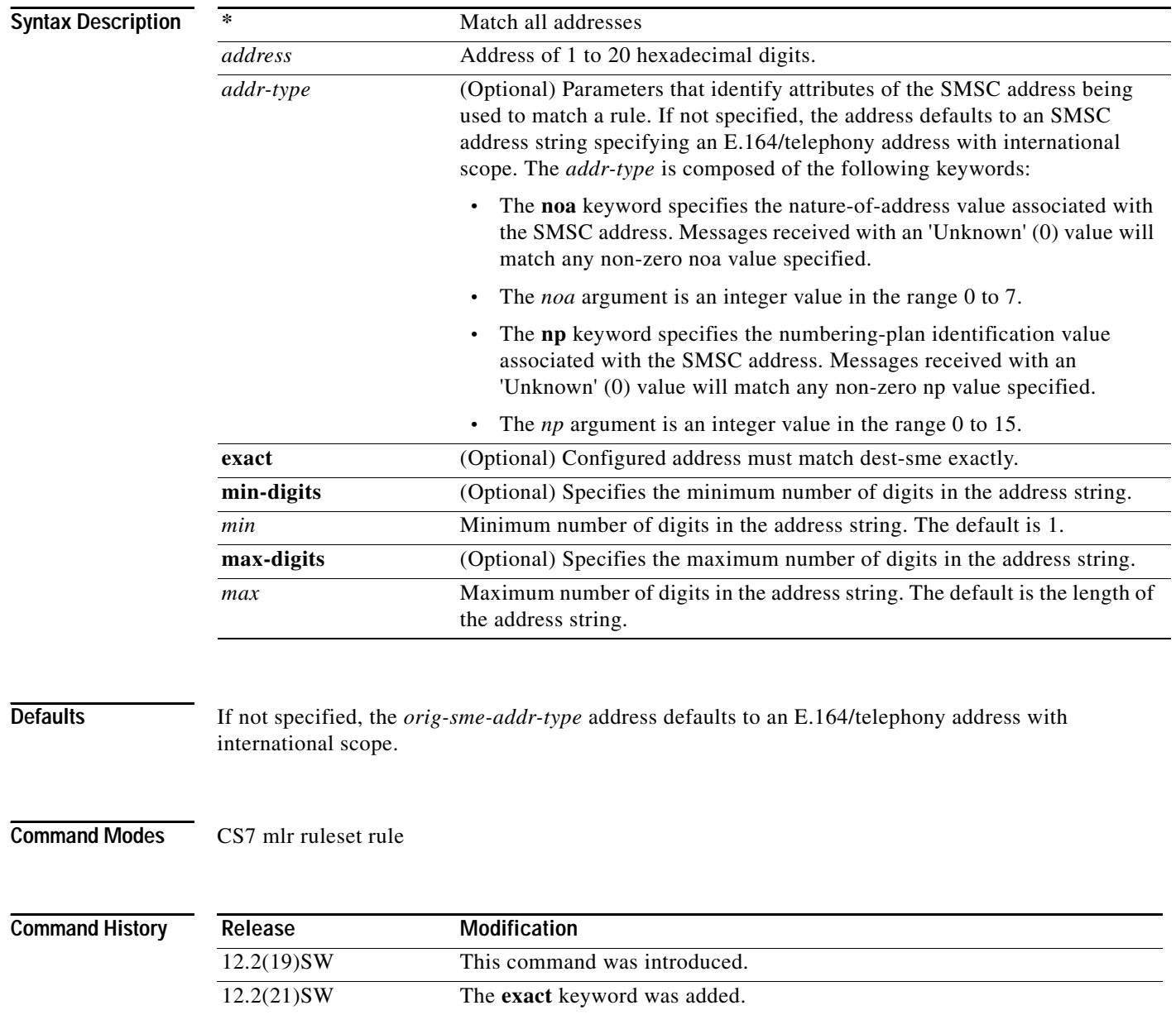

 $\mathbf{I}$ 

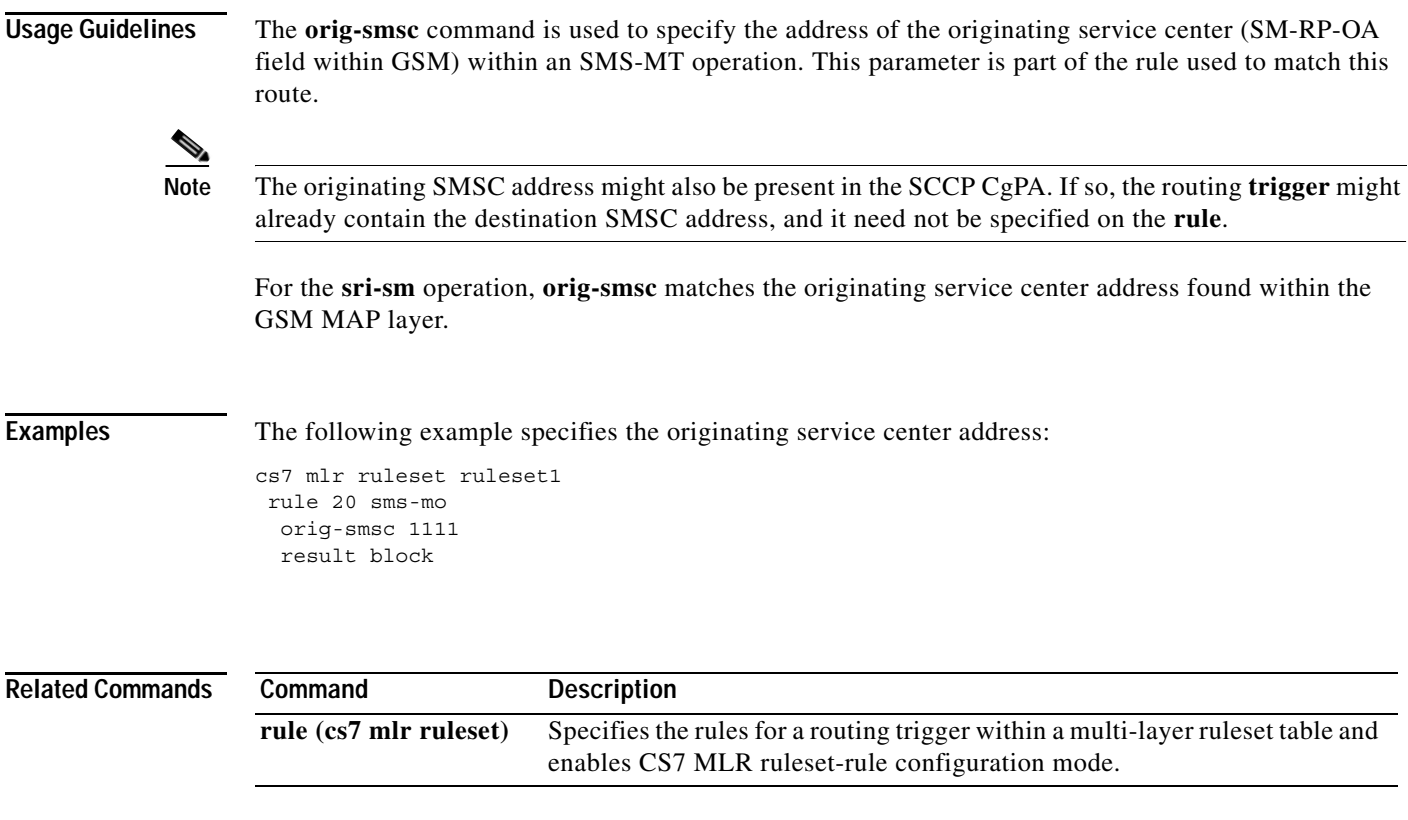

**The Co** 

 $\mathbf I$ 

## **orig-smsc (cs7 mlr modify-profile)**

To modify the originating service center address, use the **orig-smsc** command in the cs7 MLR modify-profile configuration mode. To remove the specification use the **no** form of this command.

**orig-smsc** [**prefix** {*prefix-remove-num* | \*}{*prefix-add-digits* | \*}] [**ton** *new-ton*] [**np** *new-np*]

**no orig-smsc** [**prefix** {*prefix-remove-num* | \*}{*prefix-add-digits* | \*}] [**ton** *new-ton*] [**np** *new-np*]

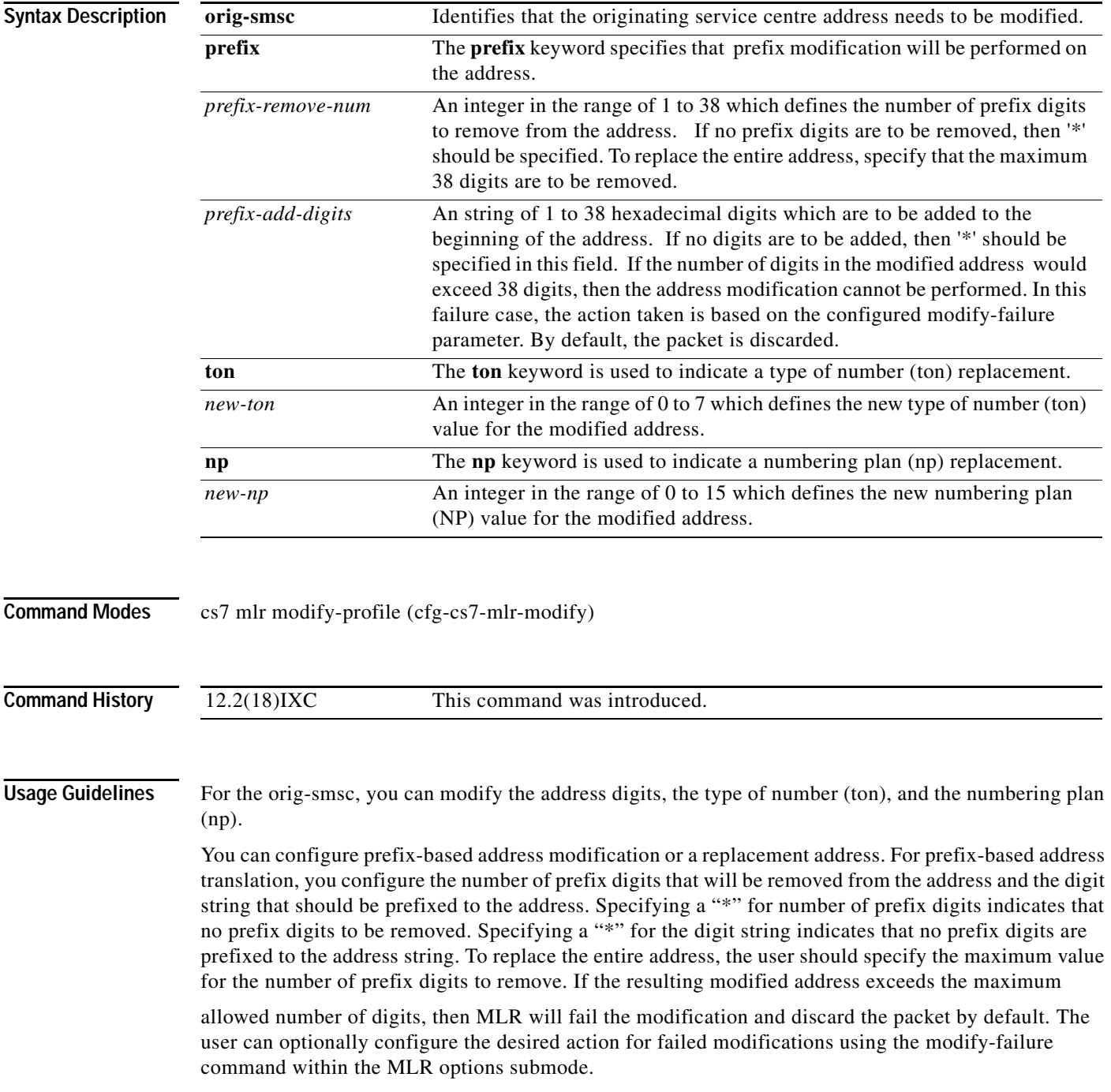

 $\mathbf{I}$ 

**Examples** cs7 mlr modify-profile gsm-map SRISM sri-sm orig-smsc prefix 2 351 cgpa gt prefix 2 351

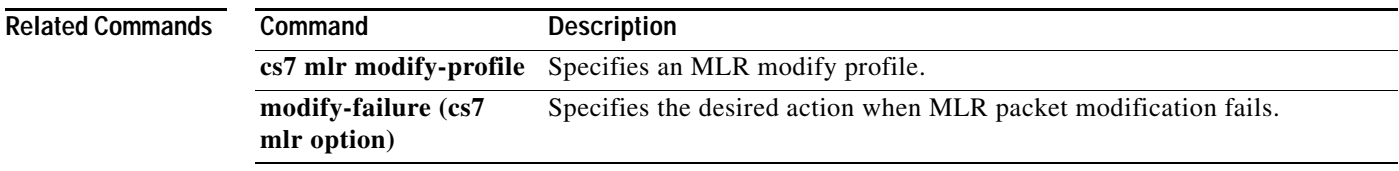

 $\mathcal{L}_{\mathcal{A}}$ 

 $\mathbf I$ 

## **outbound (config-gws-as)**

To configure a screening of outbound messages, use the **outbound** command in GWS AS configuration mode. To remove the configuration, use the **no** form of this command.

**outbound** [**logging type** {**allow** | **block** | **both**} {**silent** | **file** [**verbose**] | **console** [**verbose**] | **file**  [**verbose**] **console** [**verbose**]] **result** {**action** *action-set-name* | **table** *tablename*}

**no outbound** 

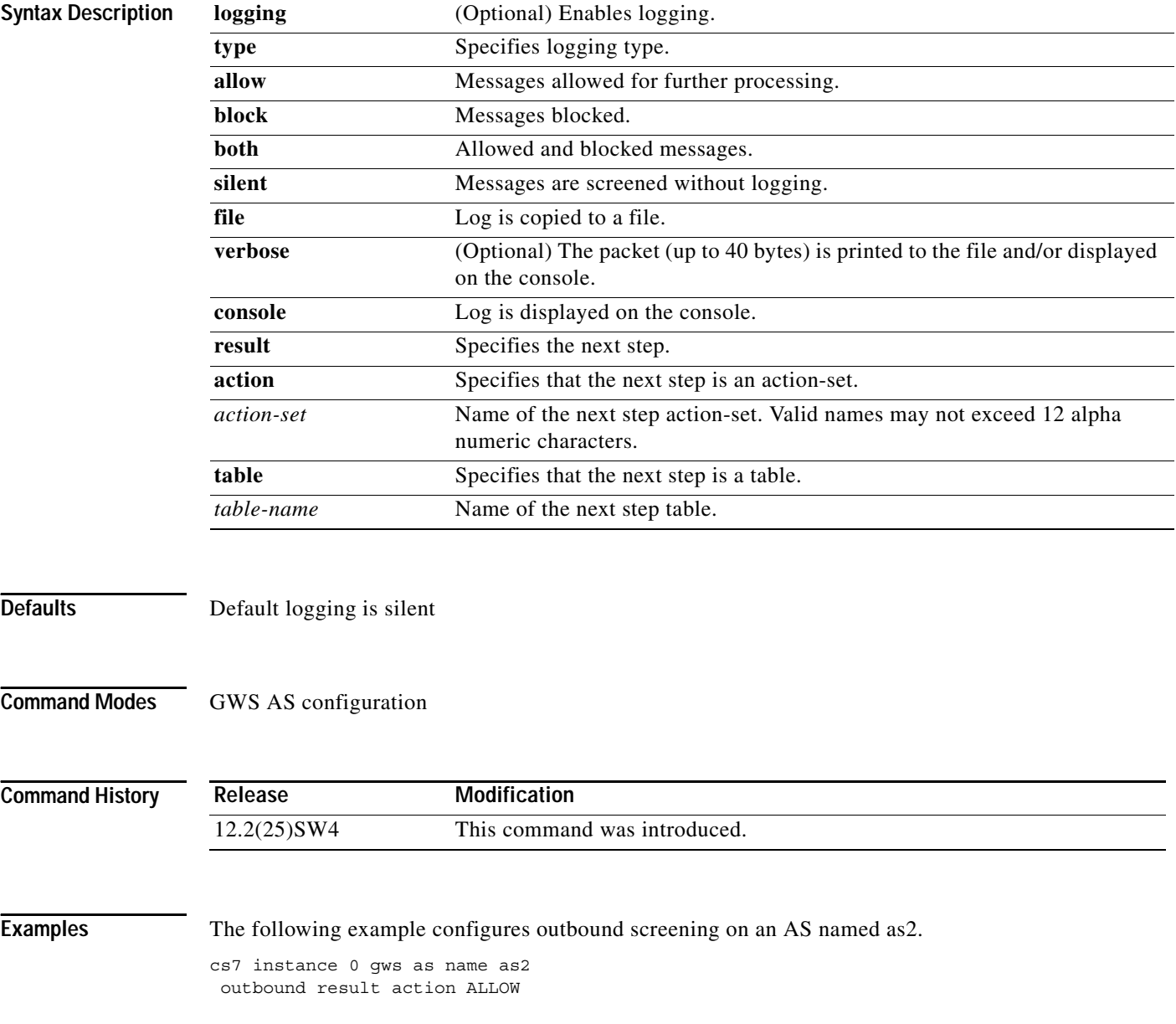

The following example configures inbound and outbound default screening for all ASes.

cs7 instance 0 gws as default inbound logging type block file console verbose result table SIO0 outbound result action BLOCK

**Related Commands** 

 $\overline{\phantom{a}}$ 

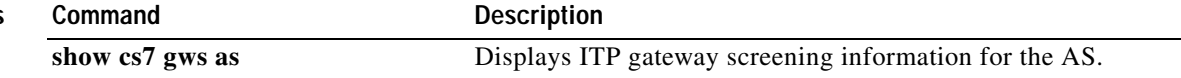

 $\mathbf I$ 

#### **outbound (config-gws-ls)**

To configure a screening of outbound messages, use the **outbound** command in GWS linkset configuration mode. To remove the configuration, use the **no** form of this command.

**outbound** [**logging type** {**allow** | **block** | **both**} {**silent** | **file** [**verbose**] | **console** [**verbose**] | **file**  [**verbose**] **console** [**verbose**]] **result** {**action** *action-set-name* | **table** *tablename*}

**no outbound** [**logging type** {**allow** | **block** | **both**} {**silent** | **file** [**verbose**] | **console** [**verbose**] | **file**  [**verbose**] **console** [**verbose**]] **result** {**action** *action-set-name* | **table** *tablename*}

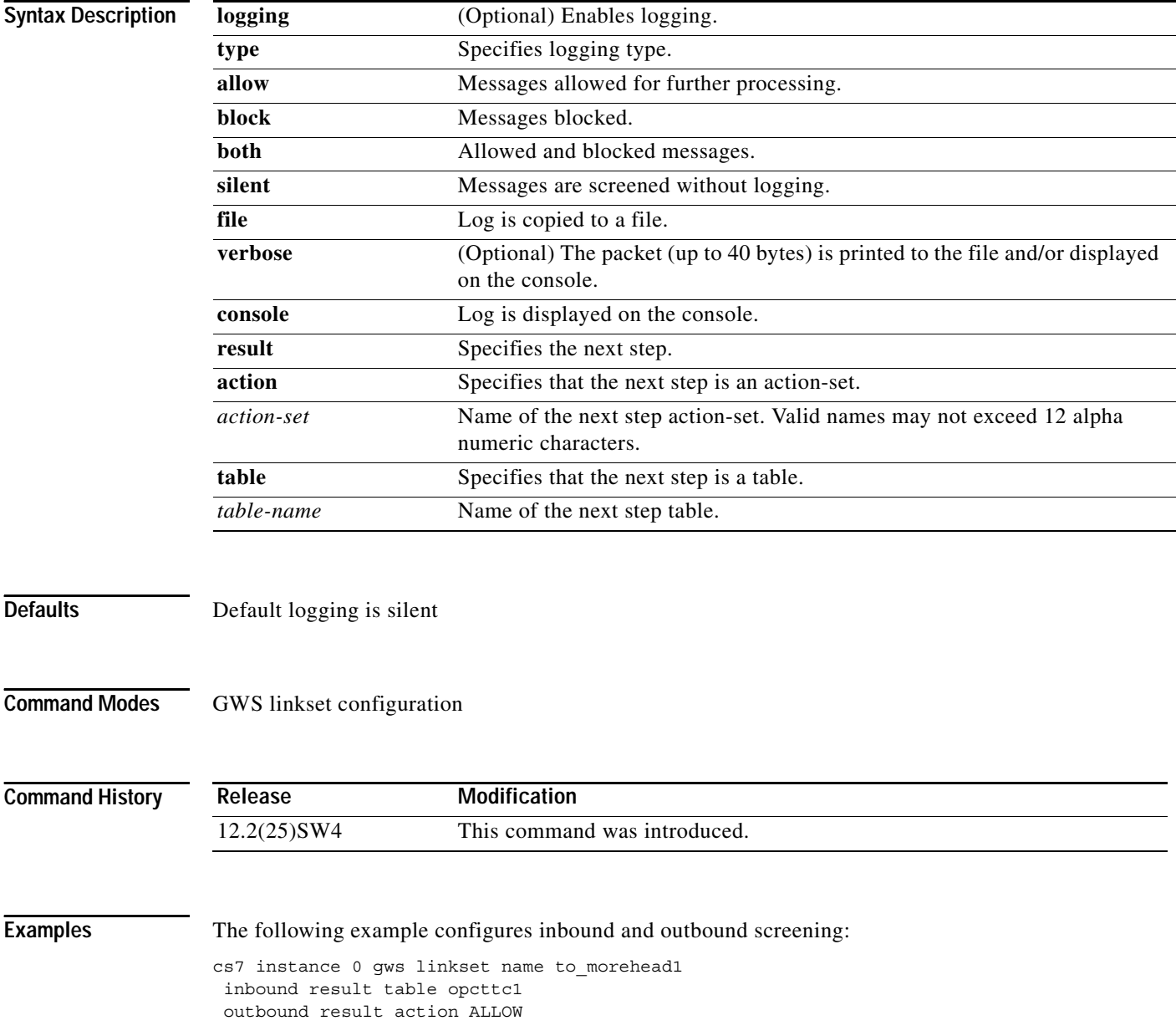

 $\mathbf{I}$ 

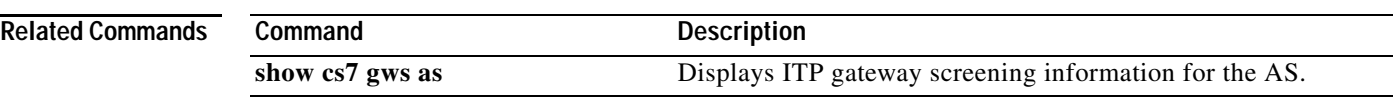

 $\overline{\phantom{a}}$ 

**The Co** 

 $\mathsf I$ 

## **path-retransmit (CS7 ASP)**

To configure the maximum number of path retransmissions on a remote address for the association, use the **path-retransmit** CS7 ASP submode command. To disable the configuration, use the **no** form of this command.

**path-retransmit** *max-retries* 

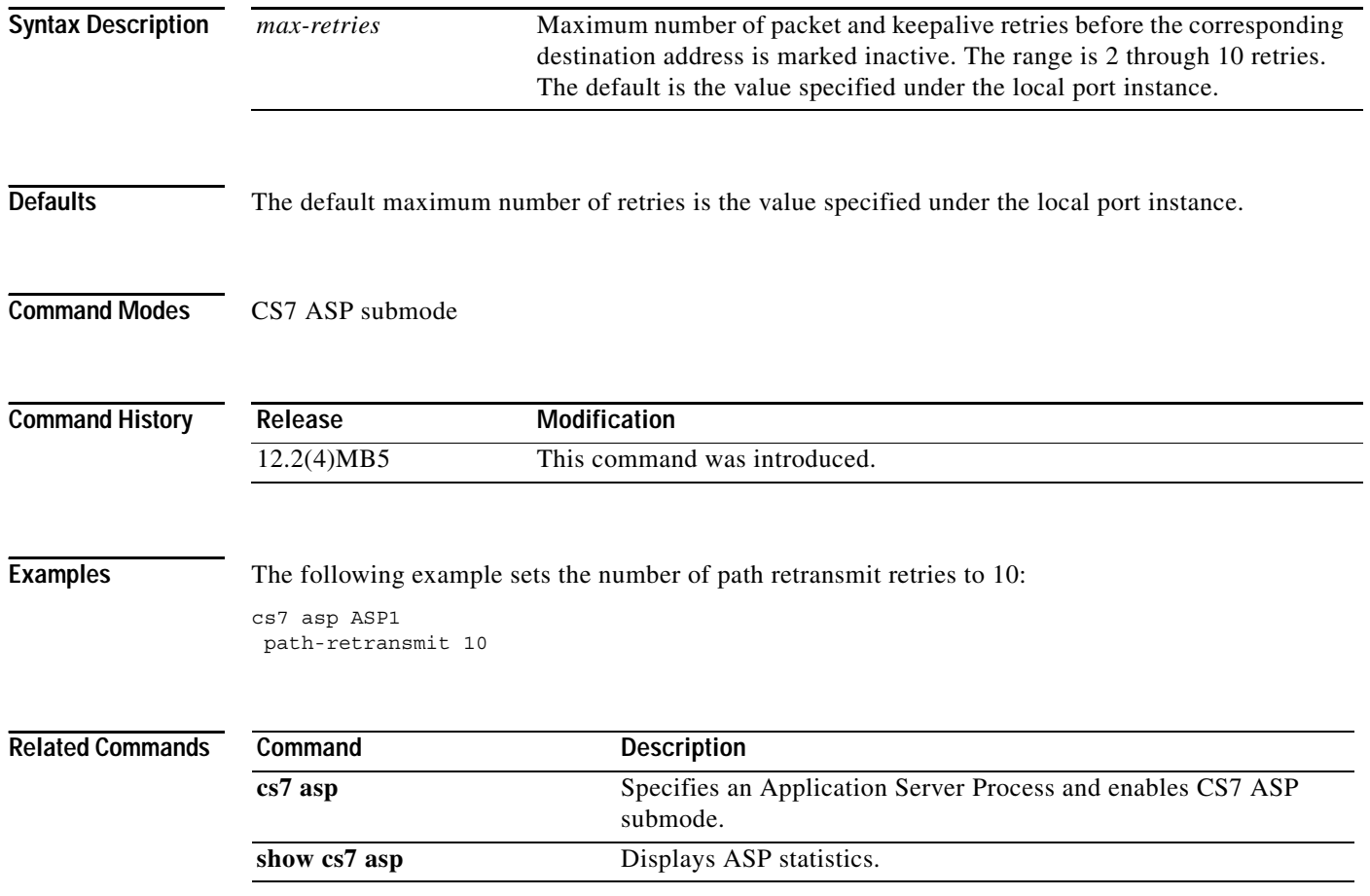

## **path-retransmit (CS7 Link)**

To configure path retransmissions on a remote peer address, use the **path-retransmit** CS7 link submode command. To disable the configuration, use the **no** form of this command.

**path-retransmit** *max-retries* 

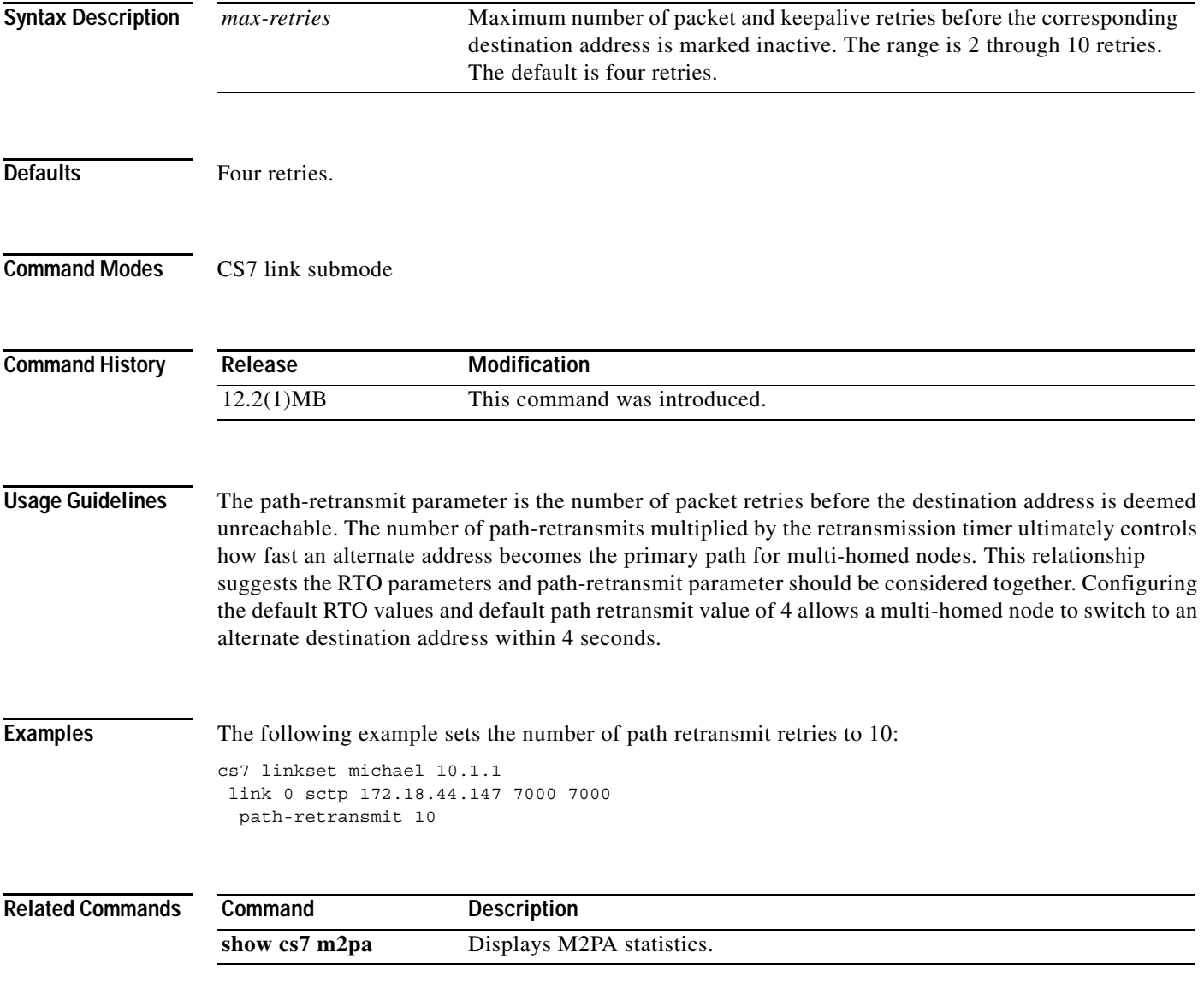

**The Co** 

 $\mathbf I$ 

## **path-retransmit (cs7 m2pa profile)**

To configure path retransmissions on a remote peer address, use the **path-retransmit** CS7 link submode command. To disable the configuration, use the **no** form of this command.

**path-retransmit** *max-retries* 

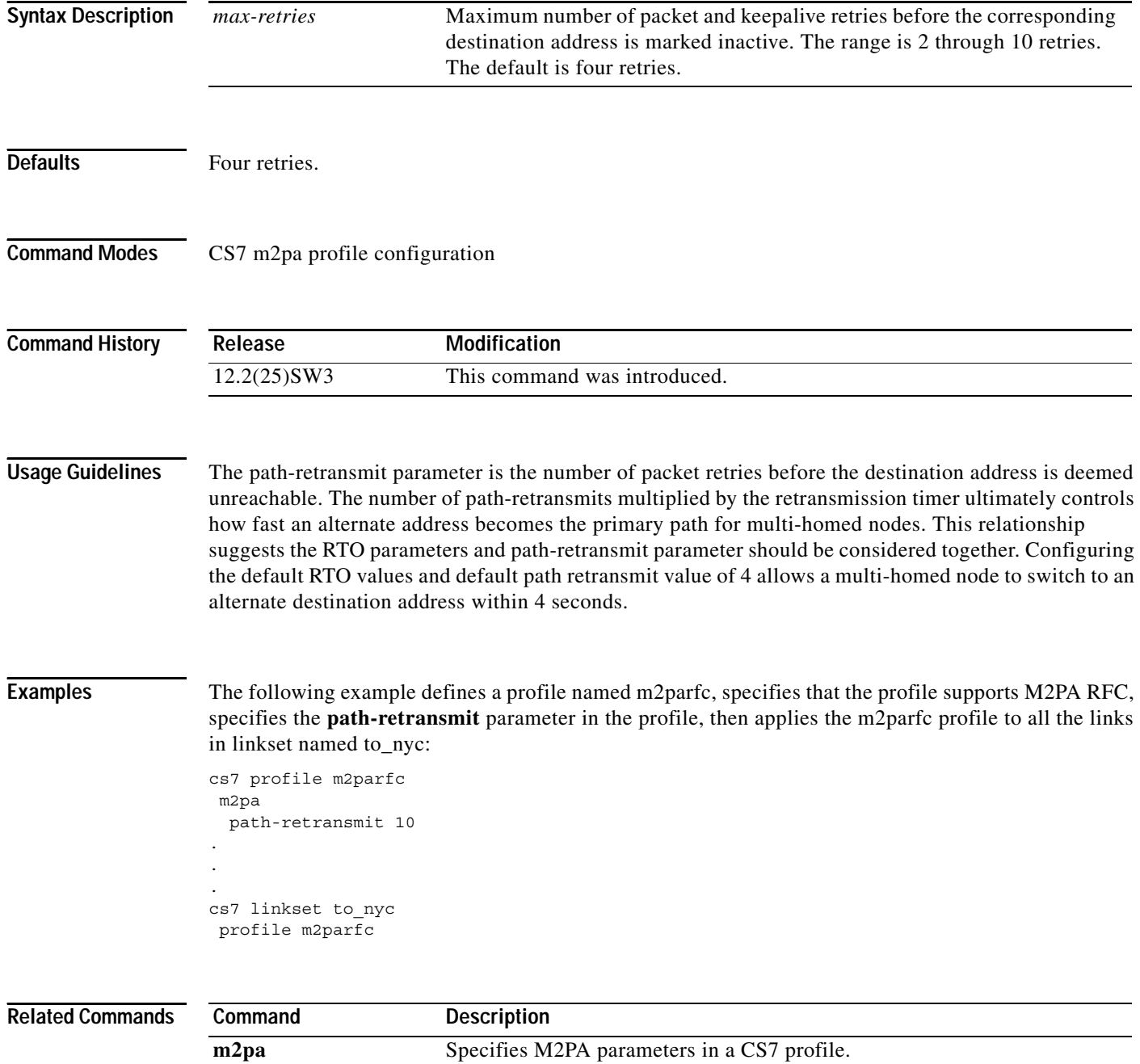

## **path-retransmit (CS7 M3UA)**

To configure the maximum number path retransmissions on a remote ASP/ Mated-SG address to be used when a new SCTP association is started with the local port, use the **path-retransmit** CS7 M3UA submode command. To disable the configuration, use the **no** form of this command.

**path-retransmit** *max-retries* 

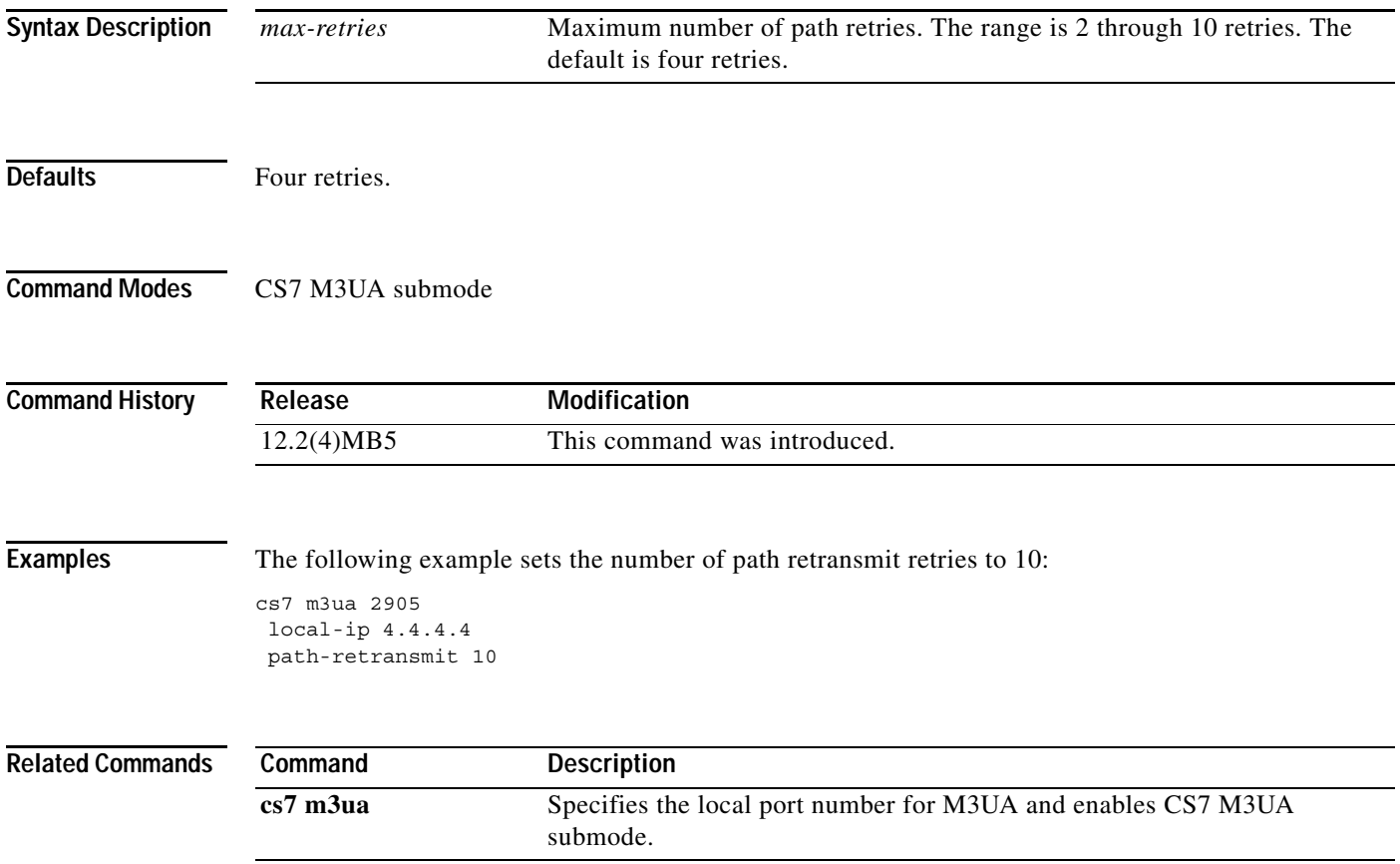

 $\mathbf I$ 

**The Co** 

#### **path-retransmit (CS7 Mated-SG)**

To configure the maximum number of path retransmissions on a remote address for the association, use the **path-retransmit** CS7 Mated-SG submode command. To disable the configuration, use the **no** form of this command.

**path-retransmit** *max-retries* 

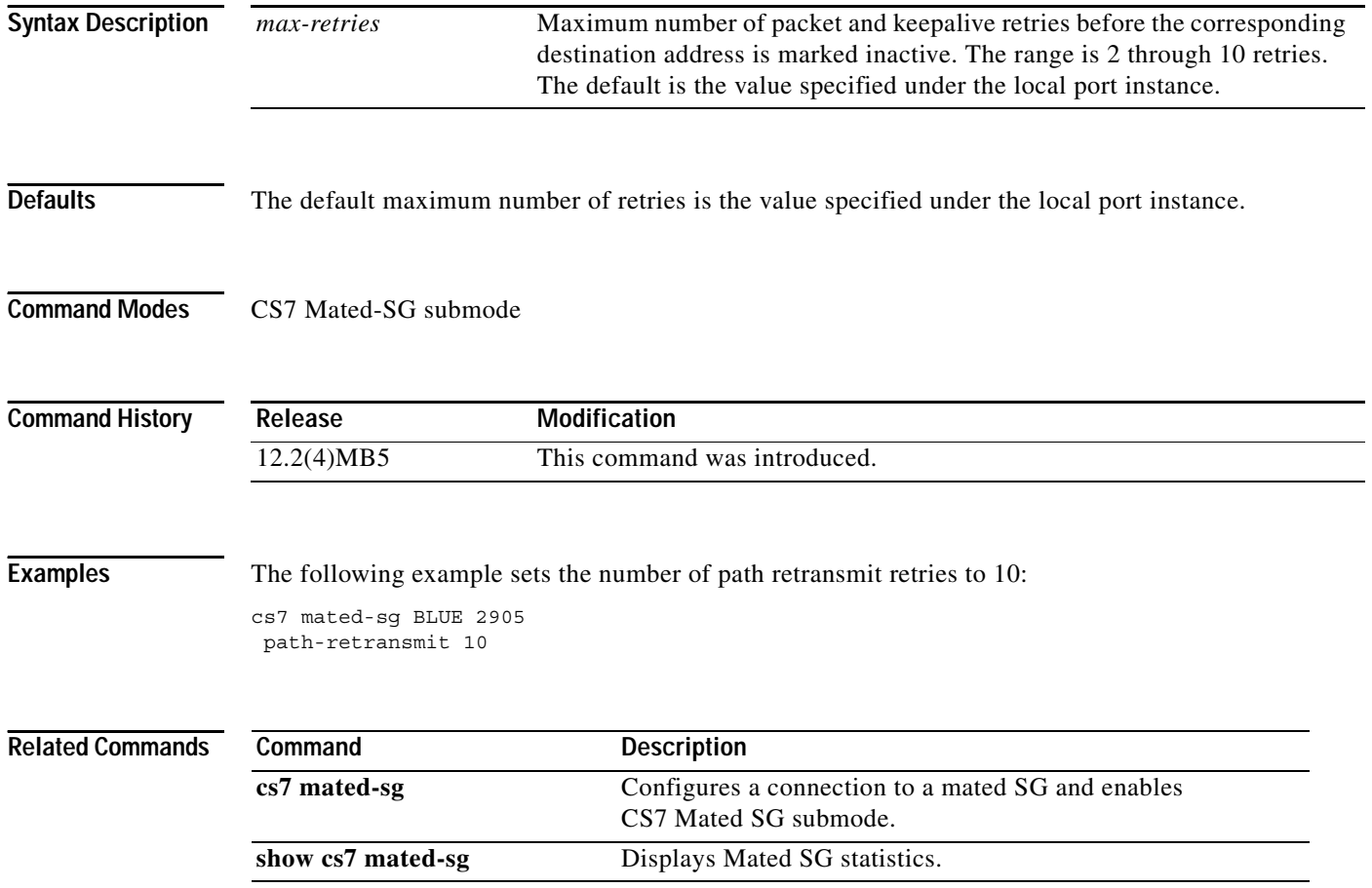

## **path-retransmit (CS7 SGMP)**

To configure the maximum number path retransmissions on a remote ASP/ Mated-SG address to be used when a new SCTP association is started with the local port, use the **path-retransmit** CS7 SGMP submode command. To disable the configuration, use the **no** form of this command.

**path-retransmit** *max-retries* 

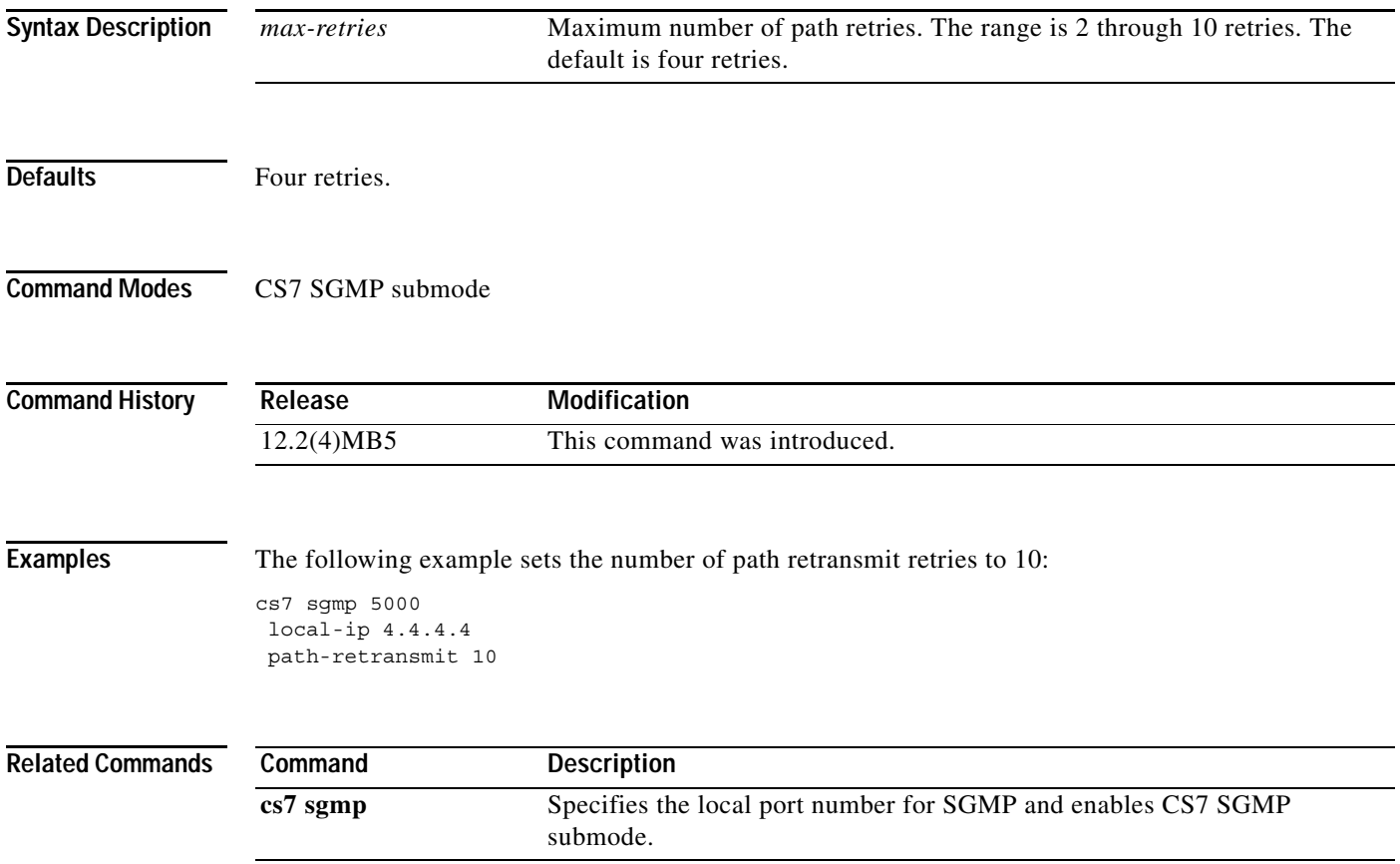

**The Co** 

 $\mathbf I$ 

## **path-retransmit (CS7 SUA)**

To configure the maximum number path retransmissions on a remote ASP/ Mated-SG address to be used when a new SCTP association is started with the local port, use the **path-retransmit** CS7 SUA submode command. To disable the configuration, use the **no** form of this command.

**path-retransmit** *max-retries* 

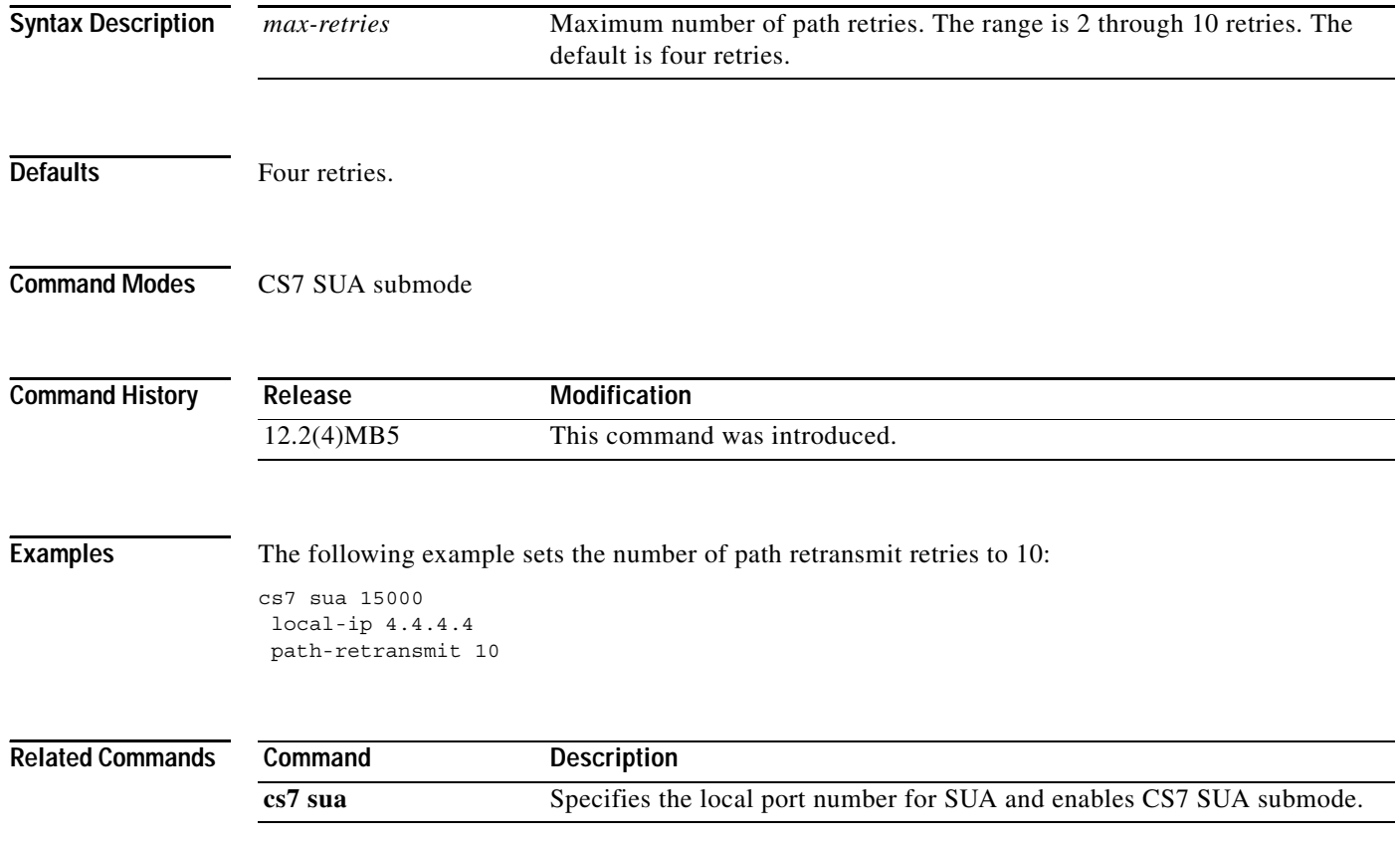

## **path-retransmit (group peer)**

To configure path retransmissions on a remote peer address, use the **path-retransmit** group peer submode command. To disable the configuration, use the **no** form of this command.

**path-retransmit** *max-retries* 

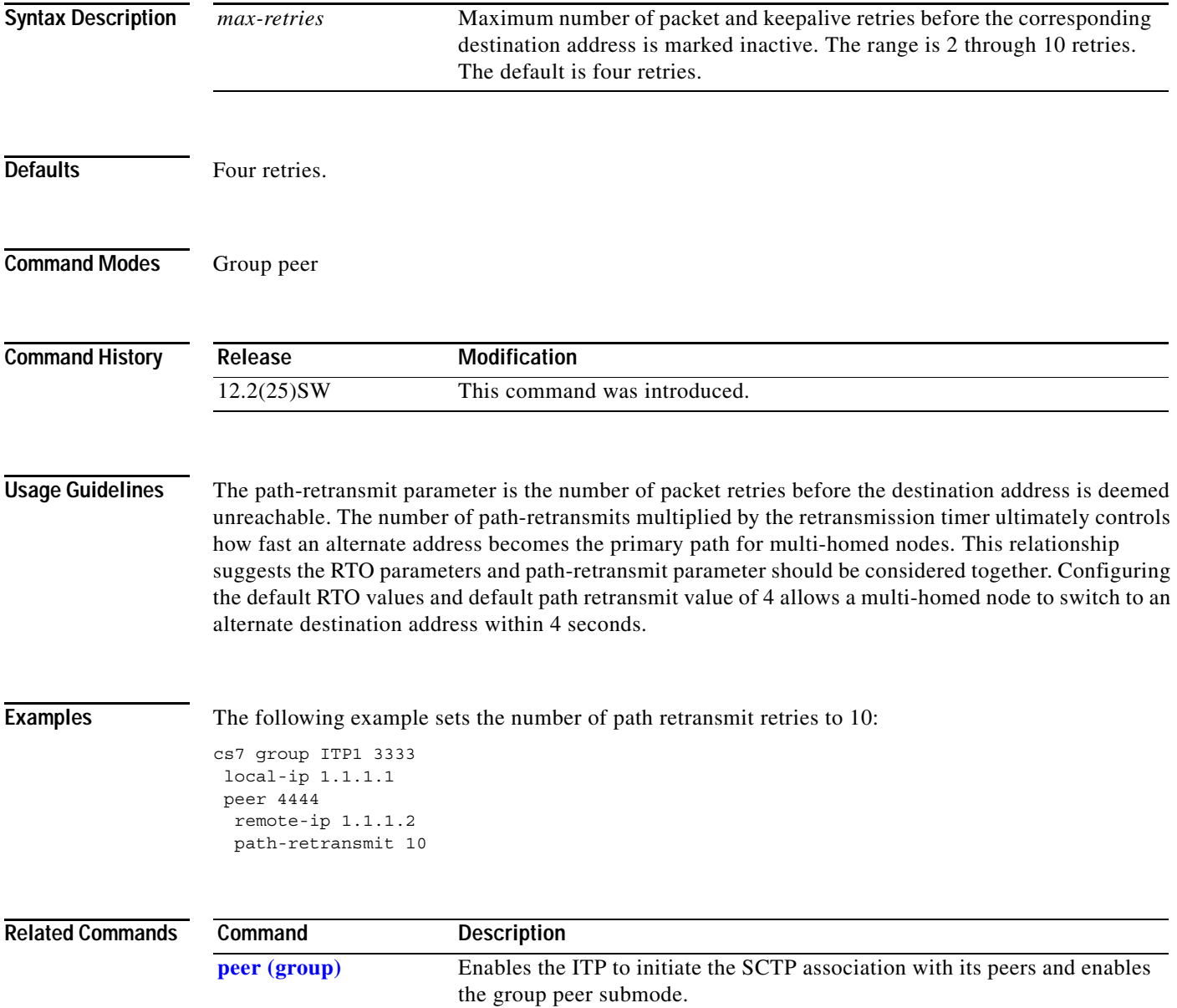

H.

 $\mathbf I$ 

## **pc (cs7 gtt application group)**

To add or change a point code and optional subsystem number in the application group, use the **pc** command in cs7 gtt application group configuration mode. To remove the point code and optional subsystem number, use the **no** form of the command.

[**instance** *instance-number*] **pc** *pc* [**ssn** *ssn*] [*cost* | *wf*] {**gt | pcssn**}

**no** [**instance** *instance-number*] **pc** *pc* [**ssn** *ssn*] [*cost* | *wf*] {**gt | pcssn**}

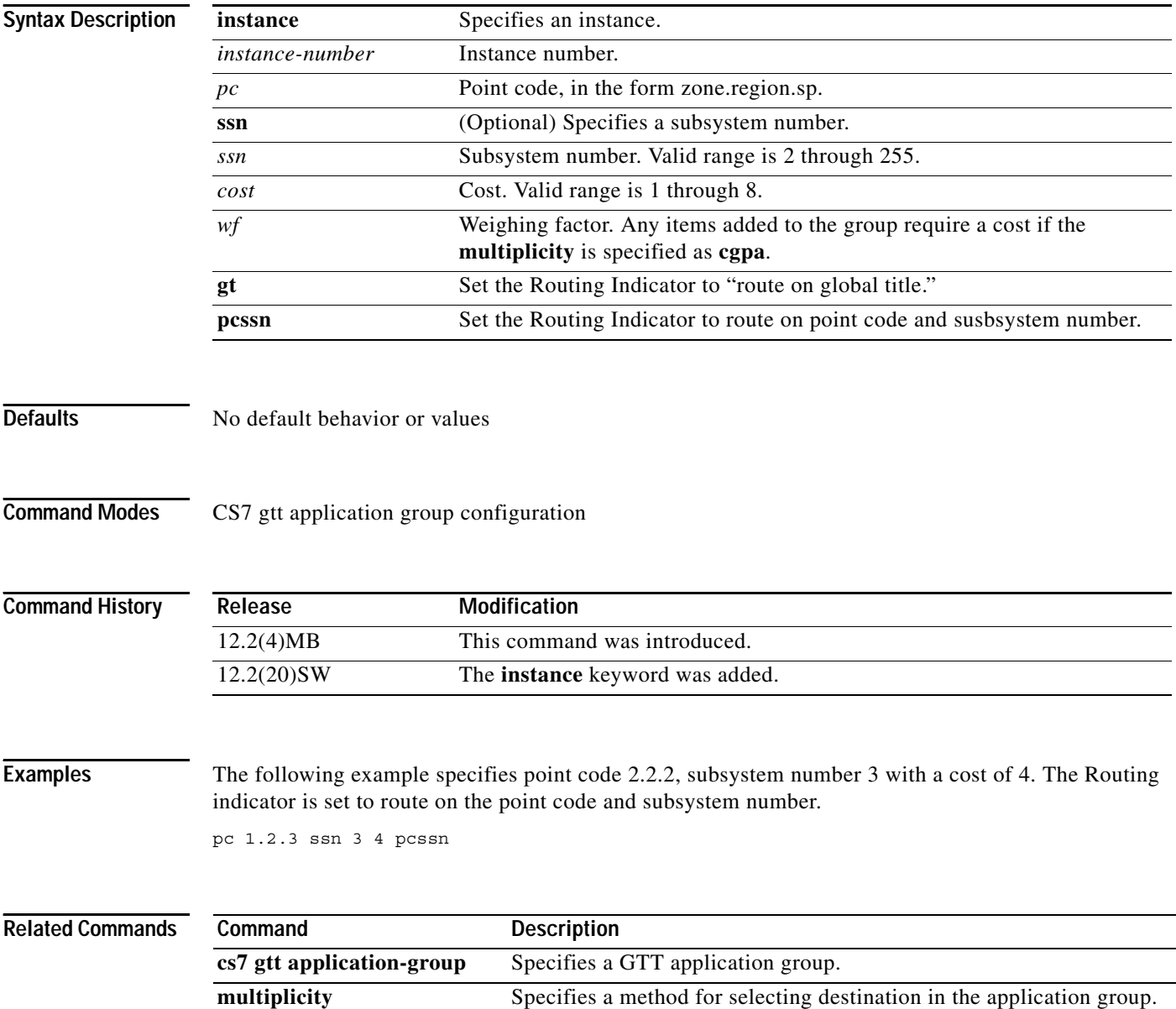
# **pc (cs7 mlr result)**

To specify the destination point code, use the **pc** command in CS7 MLR result configuration mode. To remove the specification, use the **no** form of this command.

**pc** *dest-pc* [**ssn** ssn] [**order** *order*] [**weight** *weight*]

**no pc** *dest-pc* [**ssn** ssn] [**order** *order*] [**weight** *weight*]

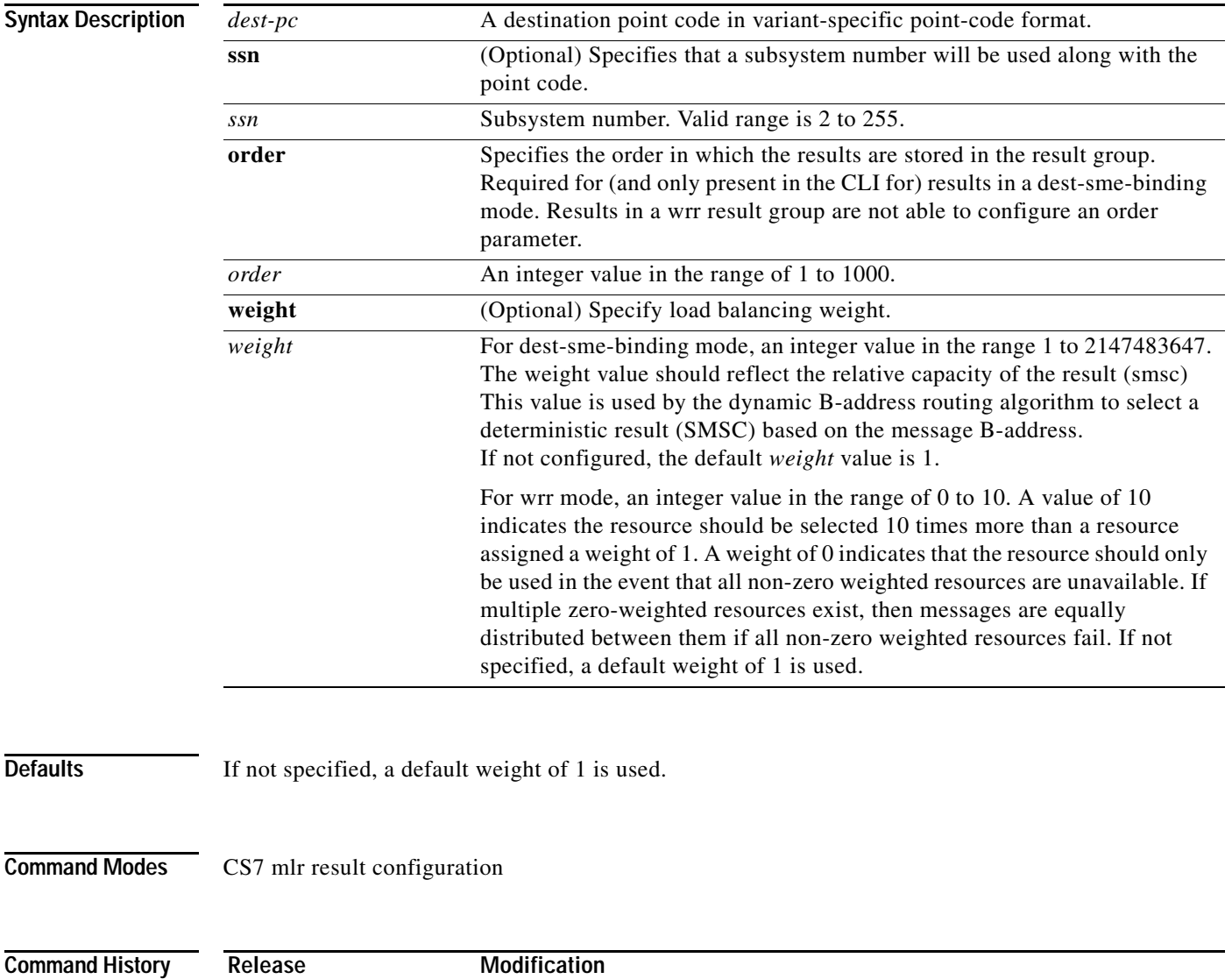

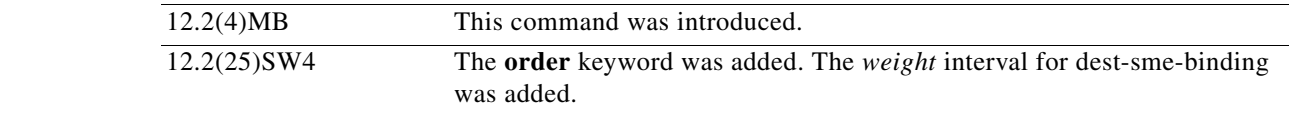

 $\mathsf I$ 

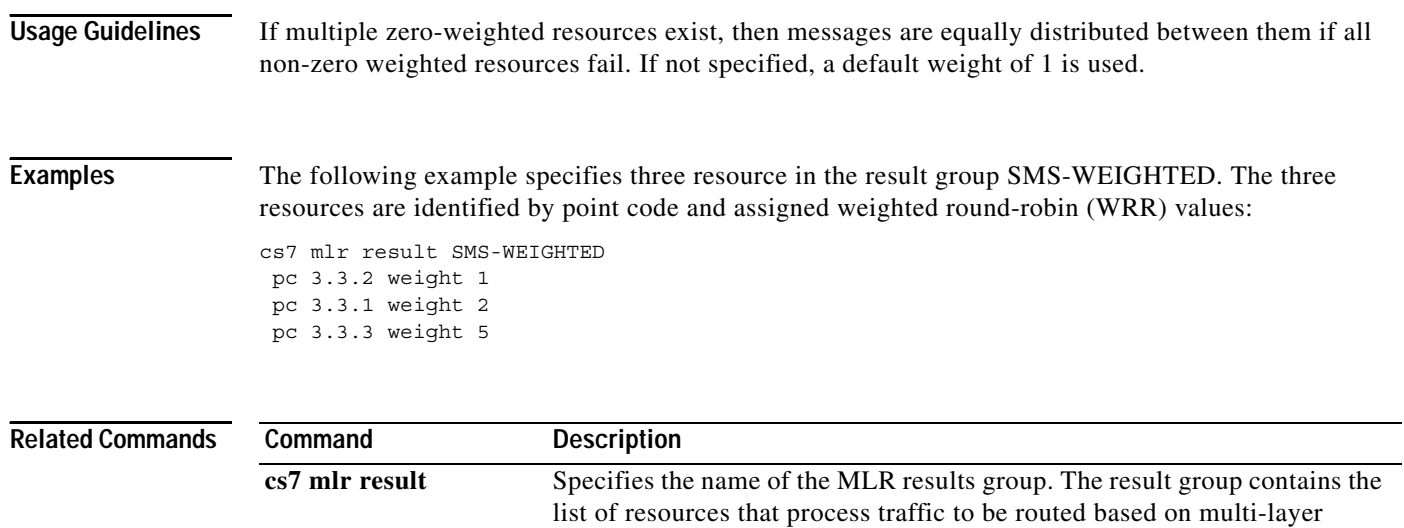

information.

# **pc (cs7 sms gsm msc-proxy)**

To specify a mapping for an MSC that uses route-on-ssn in the SCCP CgPA when routing towards the SMS MO Proxy, use the **pc** command in cs7 sms gsm msc-proxy-mapping configuration mode. To remove the configuration, use the **no** form of this command.

**pc** *pc* **digits** *digits*

**no pc** *pc* **digits** *digits*

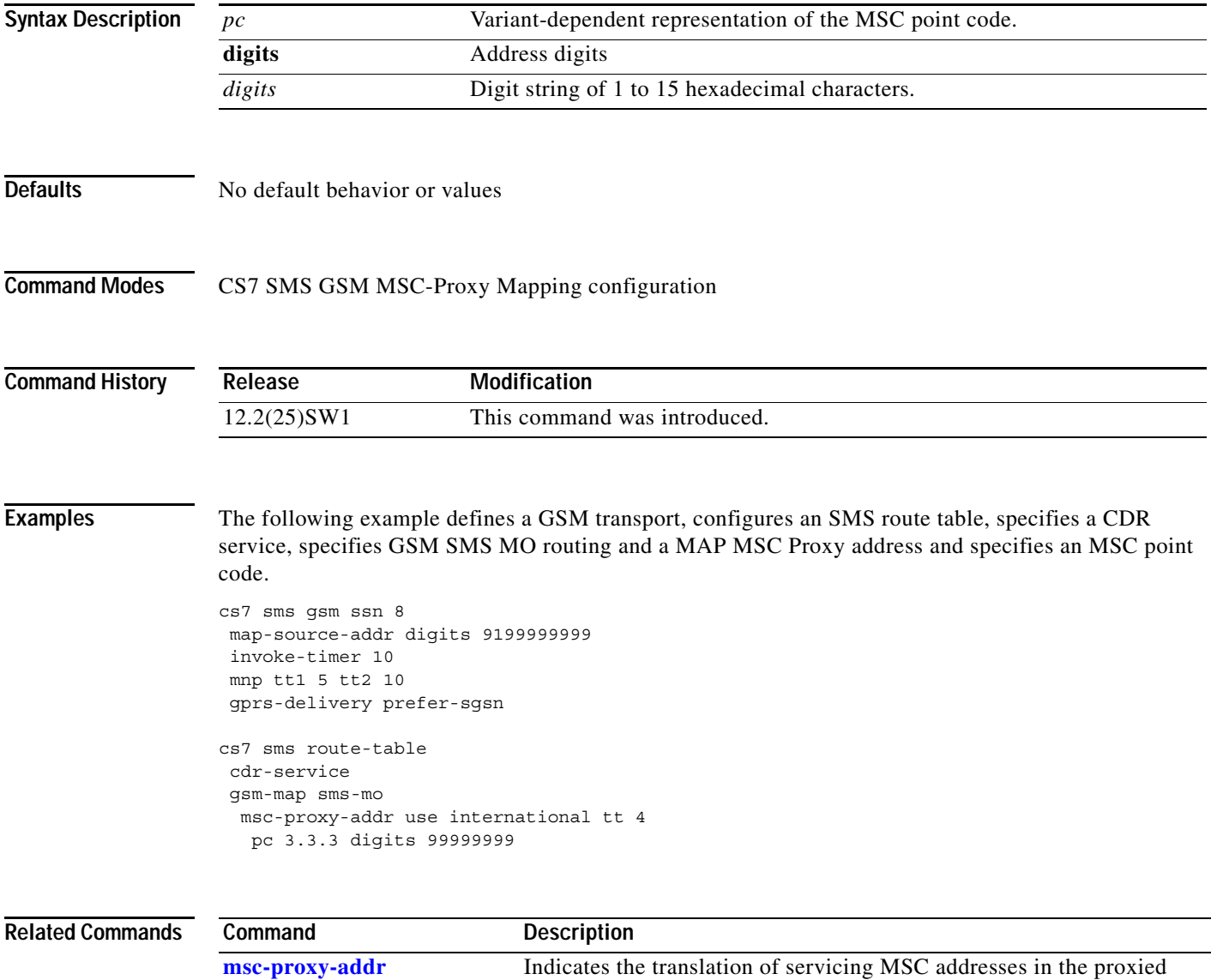

dialogue toward the SMSC.

1

# **pc (cs7 sms result)**

To specify that a message will be routed to an SMSC according to point code, use the **pc** command in CS7 SMS result configuration mode. To remove the configuration, use the **no** form of this command.

### **Syntax for results in a dest-sme-binding result group**

**pc** *dest-pc* [**ssn** ssn] **order** *order* [**weight** *weight*]

**no pc** *dest-pc* [**ssn** ssn] **order** *order* [**weight** *weight*]

### **Syntax for results in a wrr result group**

**pc** *dest-pc* [**ssn** ssn] [**weight** *weight*]

**no pc** *dest-pc* [**ssn** ssn] [**weight** *weight*]

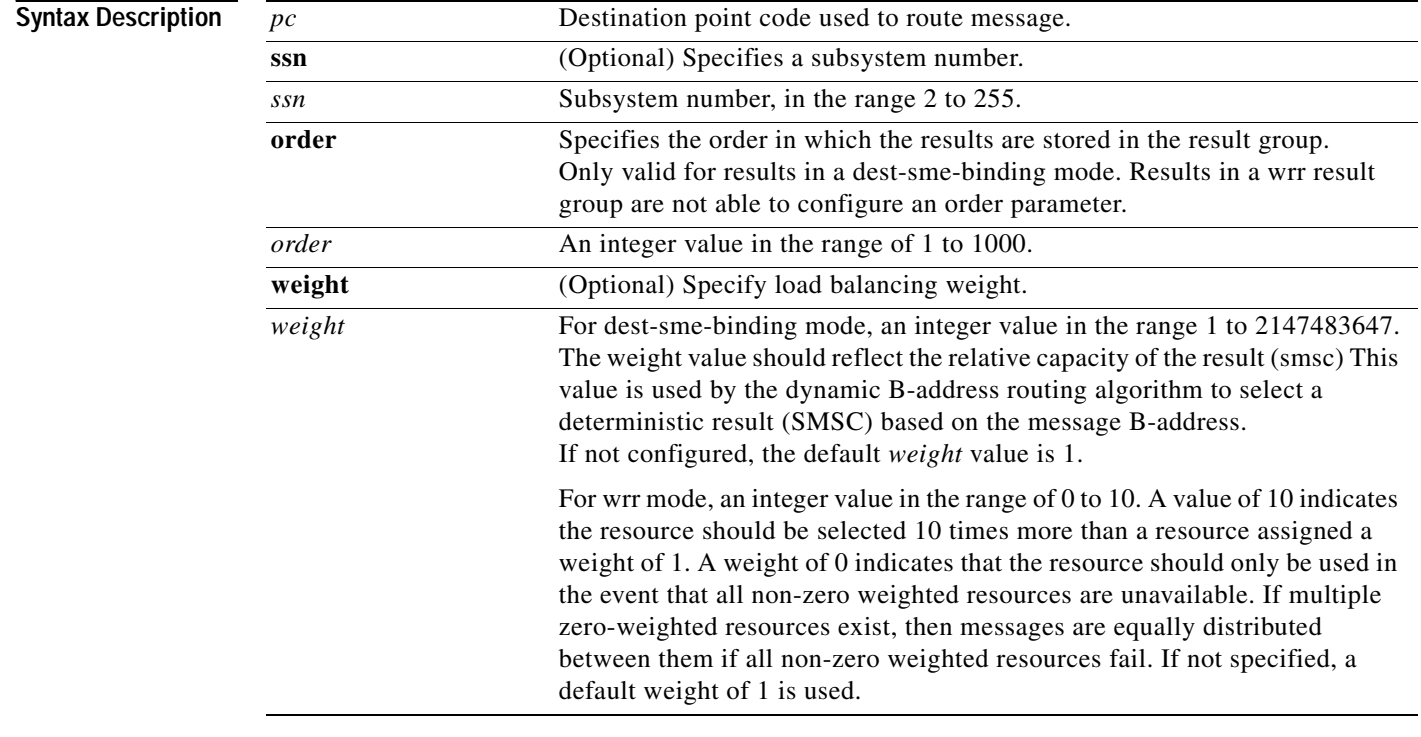

### **Defaults** No default behavior or values

**Command Modes** CS7 SMS result configuration

 $\mathbf{I}$ 

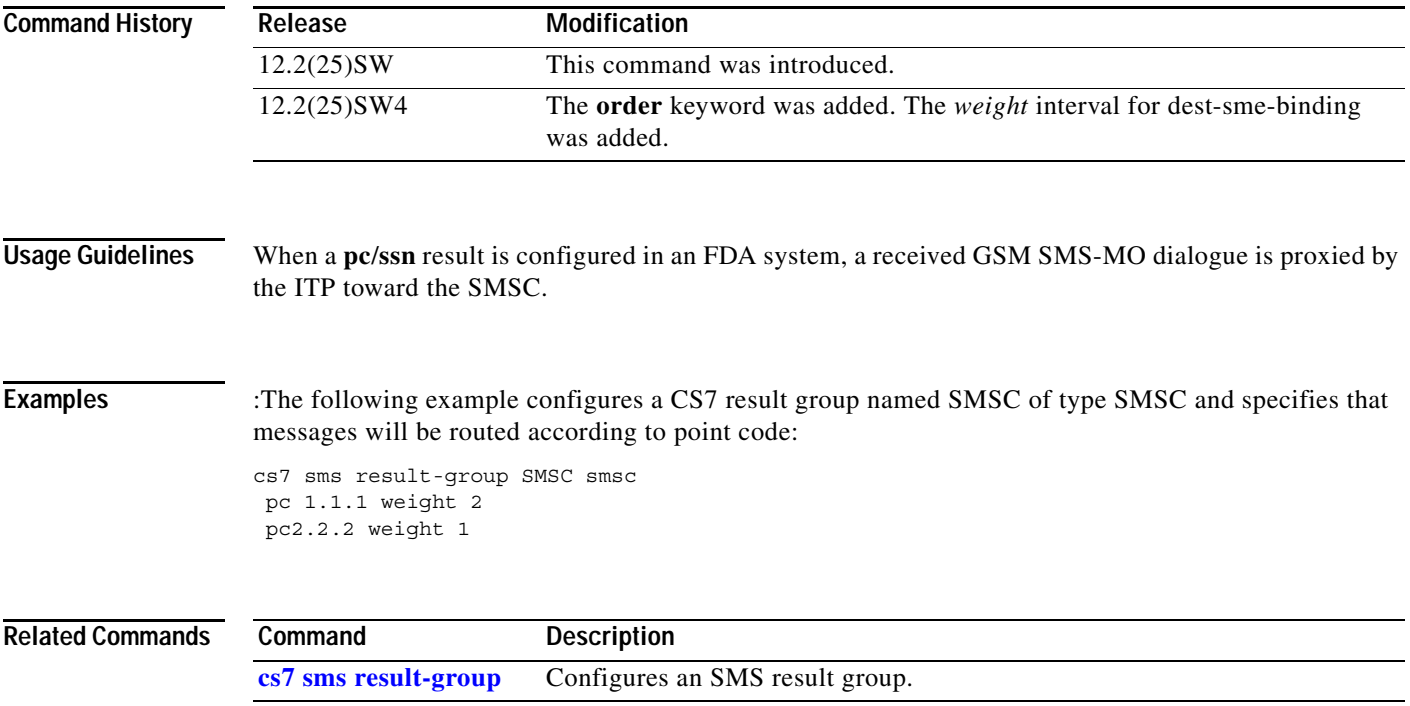

 $\mathsf I$ 

**The Contract of the Contract of the Contract of the Contract of the Contract of the Contract of the Contract o** 

## **pc-range**

To specify the a point code range entry in a pc table, use the **pc-range** command in gateway screening table configuration mode.

**pc-range** *pc-start* [*pc-end*] **result** {**action-set** *action-set-name* | **table** *table-name*}

**no pc-range** *pc-start* [*pc-end*]

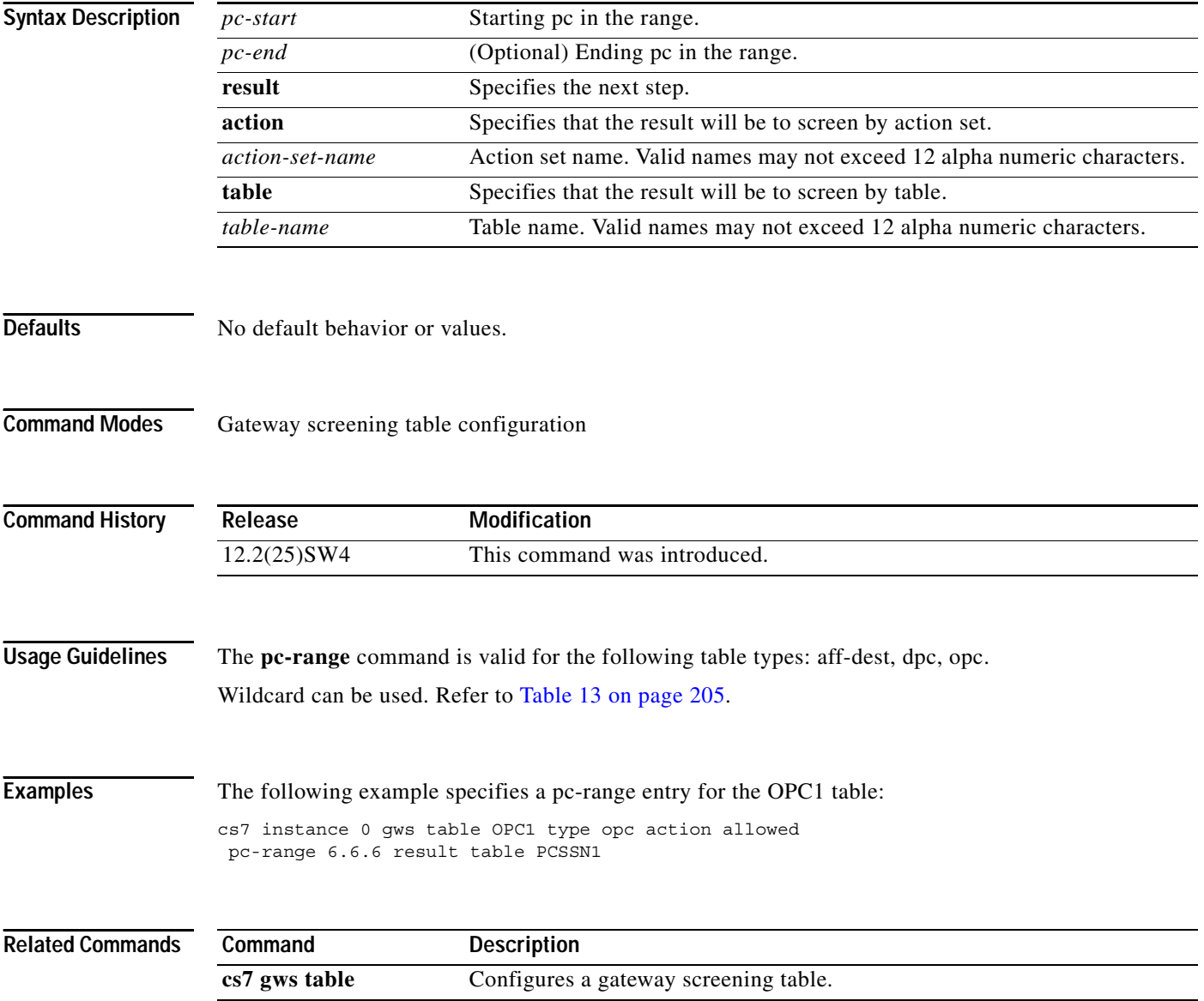

۰

### **pc-range ssn**

 $\overline{\phantom{a}}$ 

To specify the a point code range entry in a pc-ssn table, use the **pc-range ssn** command in gateway screening table configuration mode.

**pc-range ssn** *pc-start* [*pc-end*] **ssn** *ssn* **result** {**action-set** *action-set-name* | **table** *table-name*}

**no pc-range ssn** *pc-start* [*pc-end*] **ssn** *ssn*

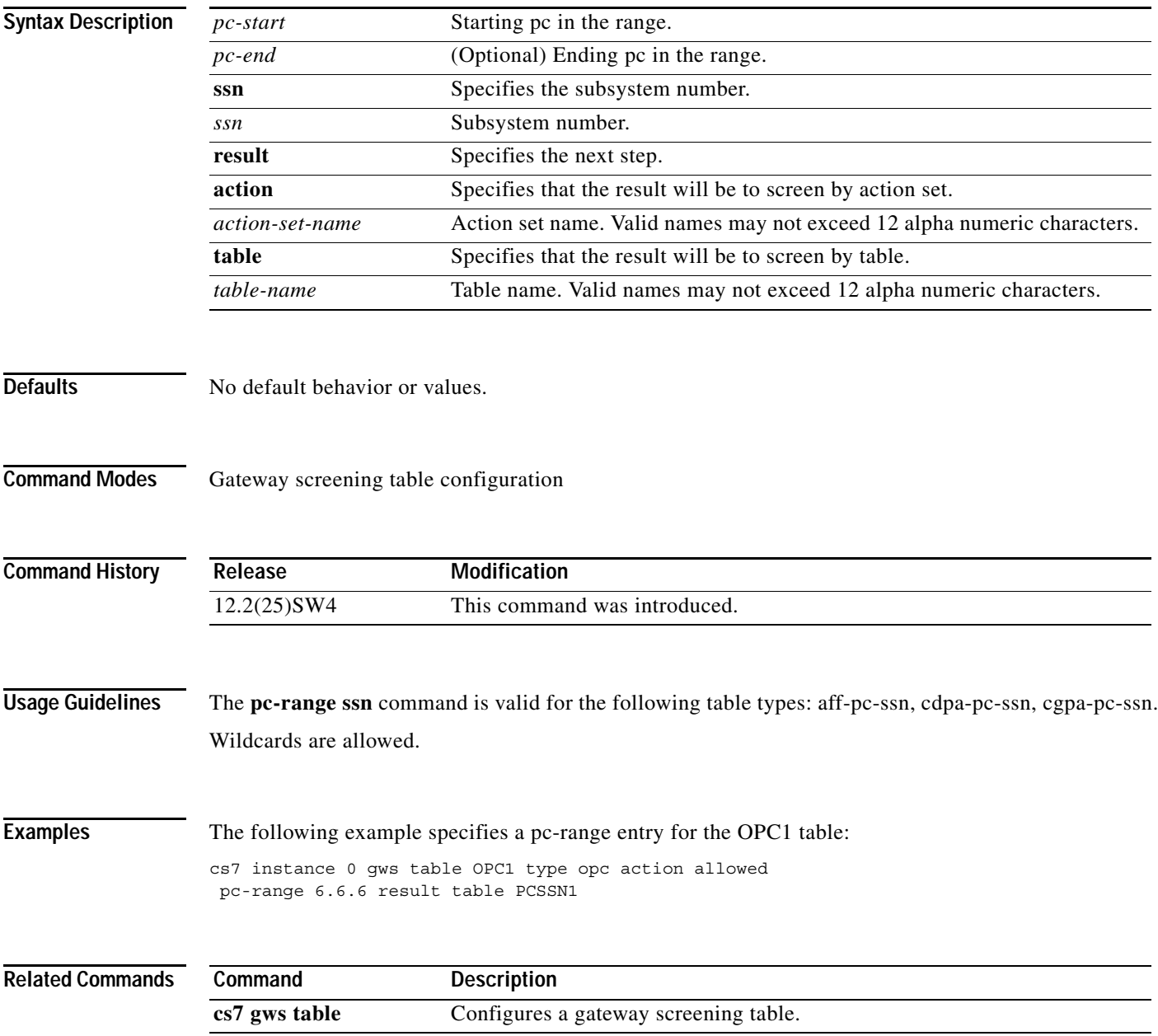

 $\mathsf I$ 

# **peer (group)**

To enable the ITP to initiate the SCTP association with its peer, use the **peer** command in group configuration mode. To remove the configuration, use the **no** form of this command.

**peer** *port-number*

**no peer** *port-number*

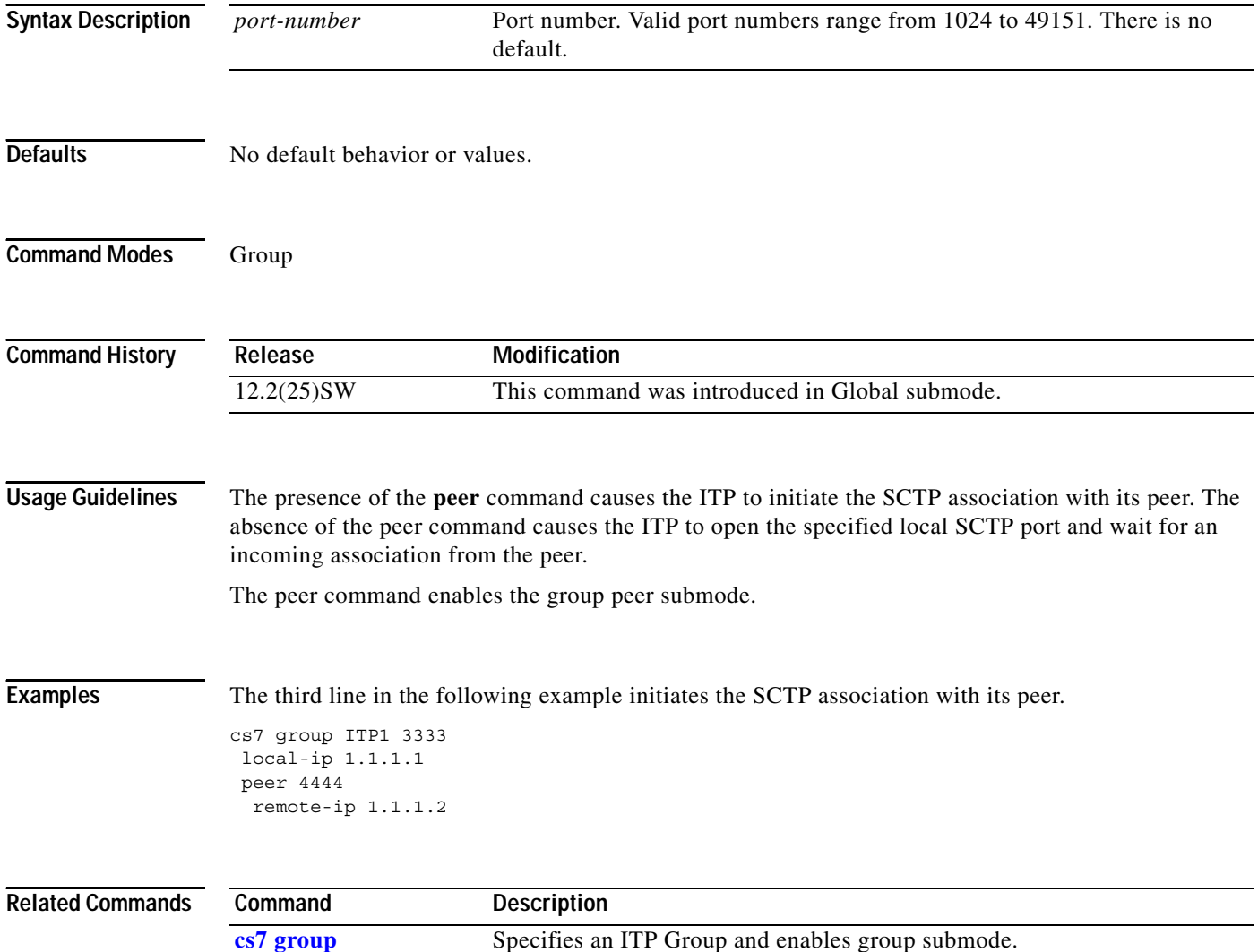

**remote-ip (group peer)** Specifies a remote IP address for an association.

# **peer-timer (cs7 link)**

To set the peer timer, use the **peer-timer** command in CS7 link configuration mode. To disable the timer, use the **no** form of this command.

**peer-timer** {**lssu** *msec* | **t01** *msec* | **t2** *msec* | **t3** *msec* | **t4e** *msec* | **t4n** *msec* | **t06** *msec* | **t7** *msec*}

**no peer-timer** {**lssu** *msec* | **t01** *msec* | **t2** *msec* | **t3** *msec* | **t4e** *msec* | **t4n** *msec* | **t06** *msec* | **t7** *msec*}

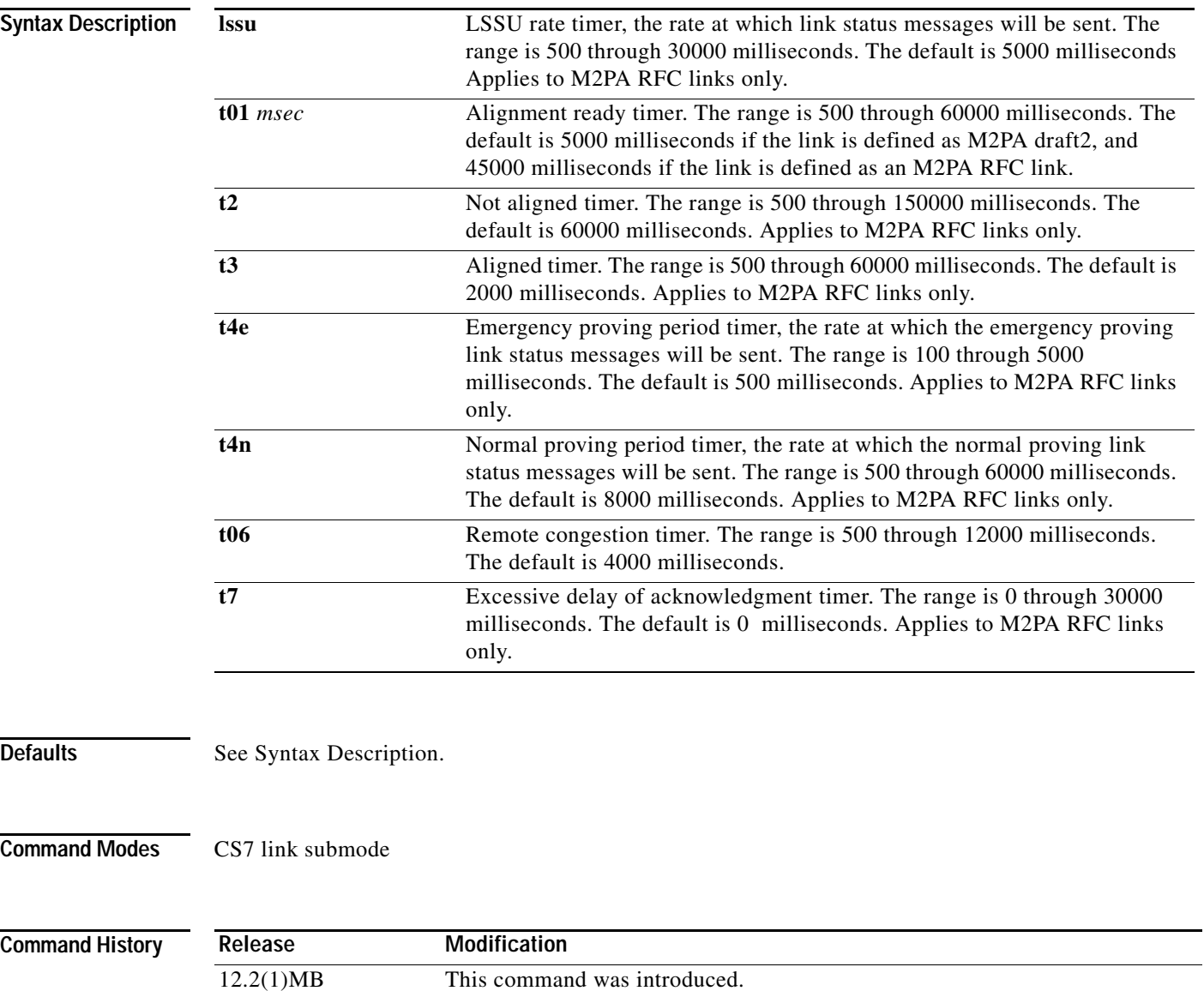

12.2(25)SW3 An additional **t01** (Alignment Ready) timer default value of

45000 milliseconds was added for a link that is defined as an M2PA RFC link. New timers were added with the keywords **t2**, **t3**, **t4e**, **t4n**, **t06**, **t7** and **lssu**.

 $\mathsf I$ 

**Examples** The following example sets the t06 timer to 2000 milliseconds for link 0 in the linkset named to\_nyc:

parameters that can be applied to a linkset.

```
cs7 linkset to_nyc 10.1.1
link 0 sctp 172.18.44.147 7000 7000
 peer-timer t06 2000
```
**show cs7 m2pa** Displays M2PA statistics.

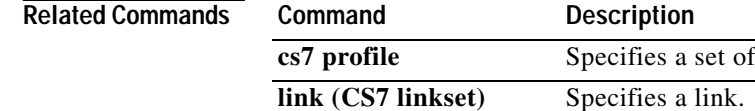

۰

# **peer-timer (cs7 m2pa profile)**

To set the peer timer, use the **peer-timer** command in CS7 profile configuration mode. To disable the timer, use the **no** form of this command.

**peer-timer** {**lssu** *msec* | **t01** *msec* | **t2** *msec* | **t3** *msec* | **t4e** *msec* | **t4n** *msec* | **t06** *msec* | **t7** *msec*}

**no peer-timer** {**lssu** *msec* | **t01** *msec* | **t2** *msec* | **t3** *msec* | **t4e** *msec* | **t4n** *msec* | **t06** *msec* | **t7** *msec*}

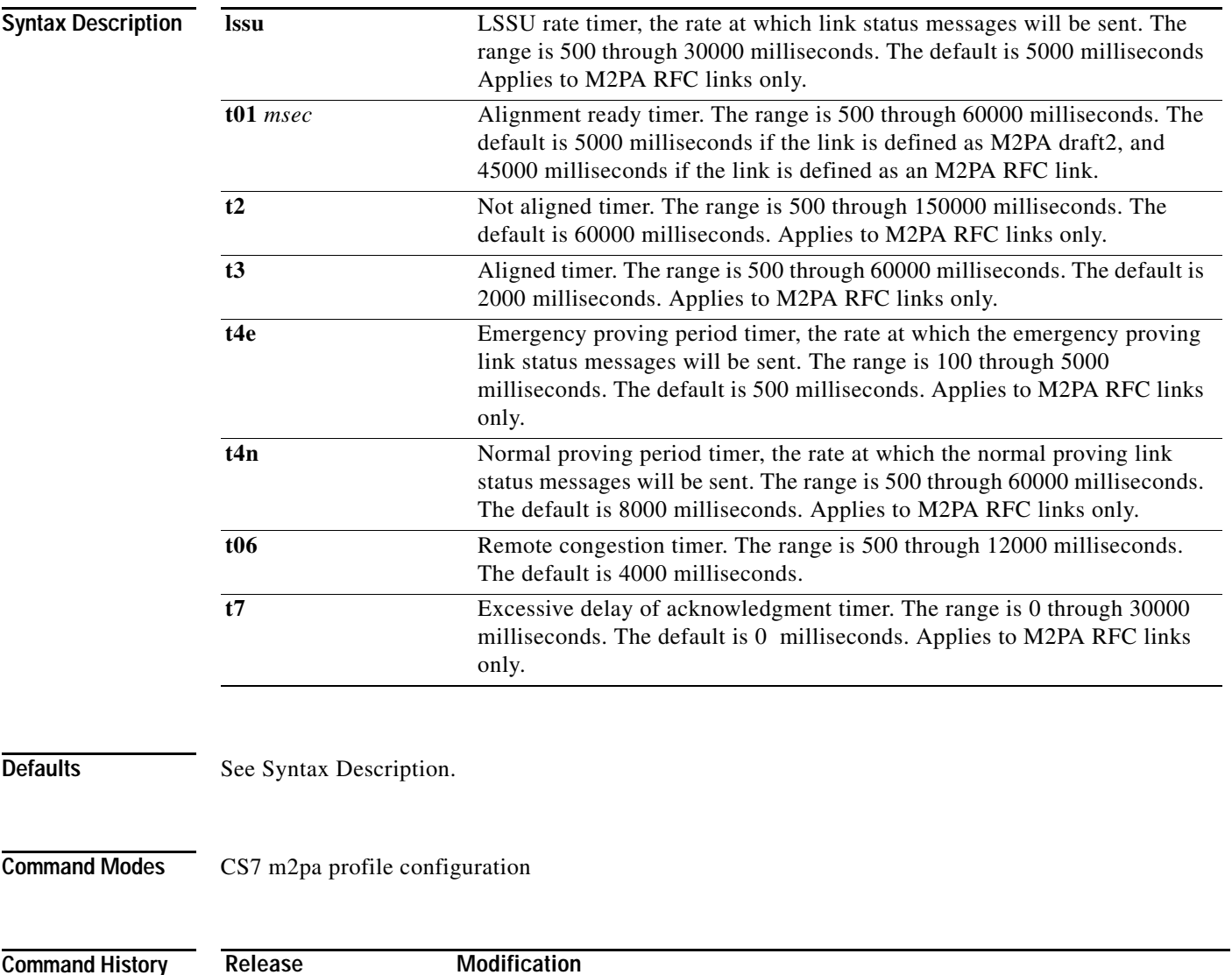

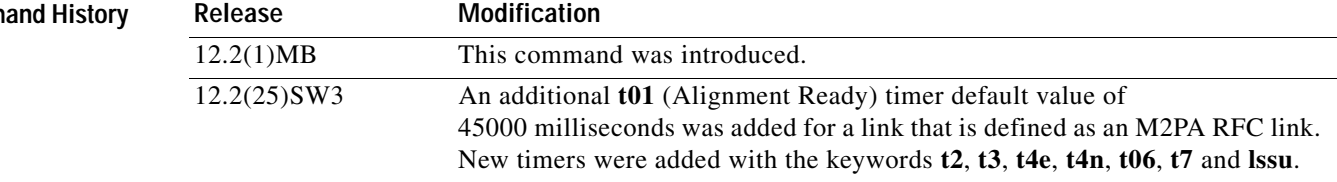

 $\mathbf I$ 

**Examples** The following example defines a profile named m2parfc, specifies that the profile supports M2PA RFC, configures **peer-timer** settings and **hold-transport** settings in the profile, then applies the m2parfc profile to all the links in linkset named to\_nyc:

```
cs7 profile m2parfc
m2pa
 peer-timer t1 15000
 peer-timer t2 9000
.
.
.
cs7 linkset to_nyc
profile timers
```
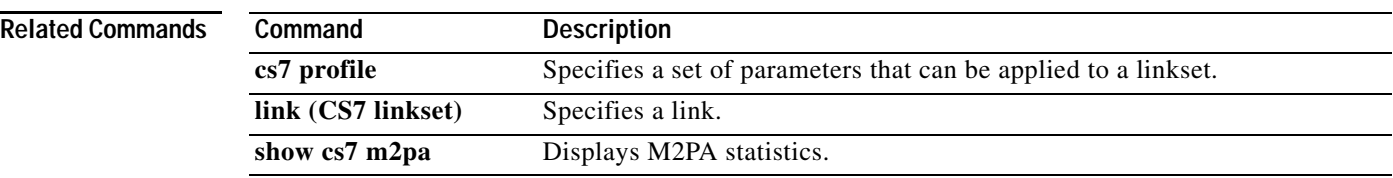

# **pid (cs7 mlr ruleset rule)**

To specify a particular protocol identifier (PID) value for an SMS-MO or SMS-MT rule, use the **pid**  command in CS7 MLR ruleset-rule configuration mode. To remove the specification, use the **no** form of the command.

**pid** *protocol-id*

**no pid** *protocol-id*

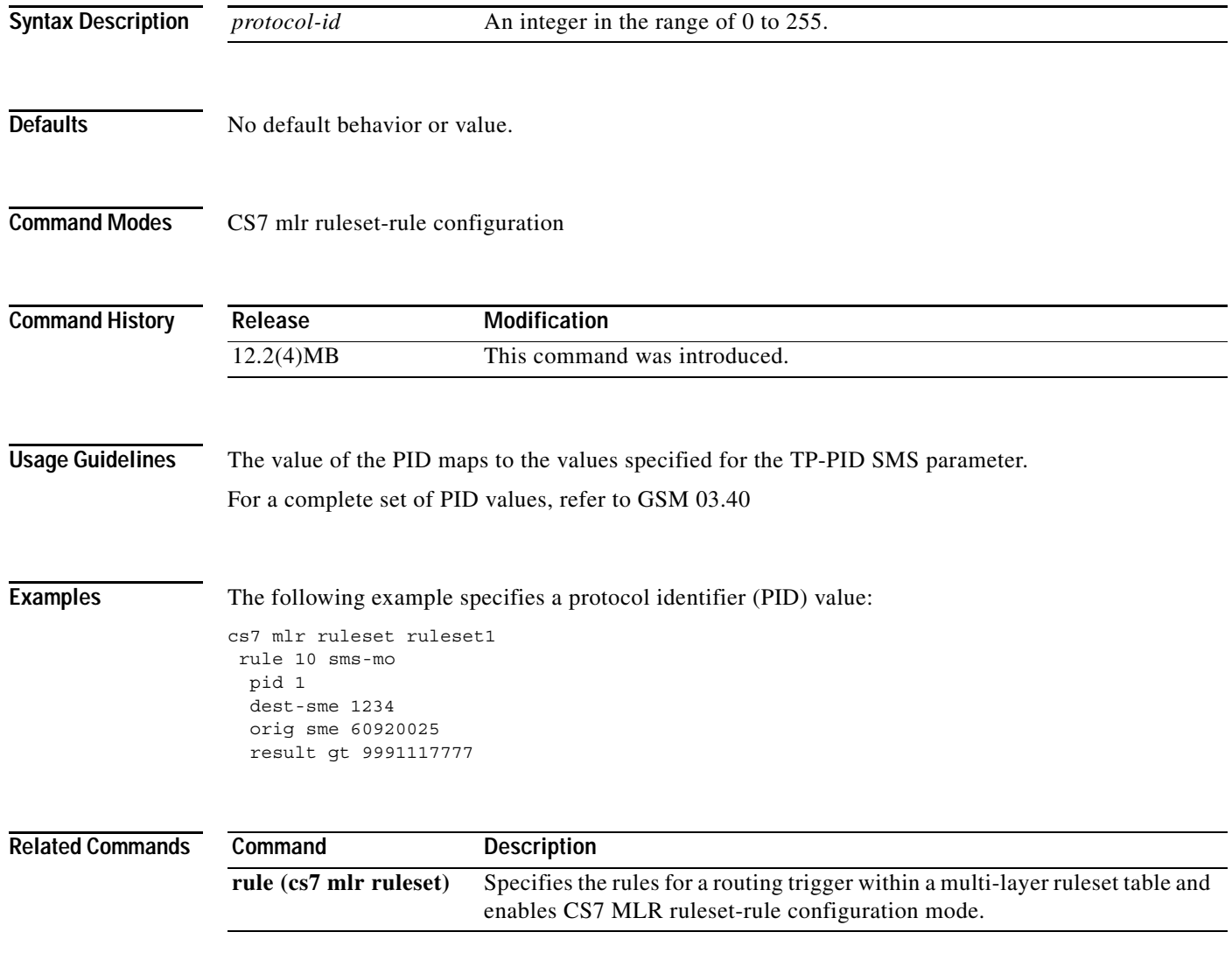

**The Co** 

 $\mathsf I$ 

# **pid (cs7 sms set rule)**

To specify a protocol identifier (TP-PID), use the **pid** command in CS7 SMS set rule configuration mode. To remove the configuration, use the **no** form of this command.

**pid** *pid-value*

**no pid**

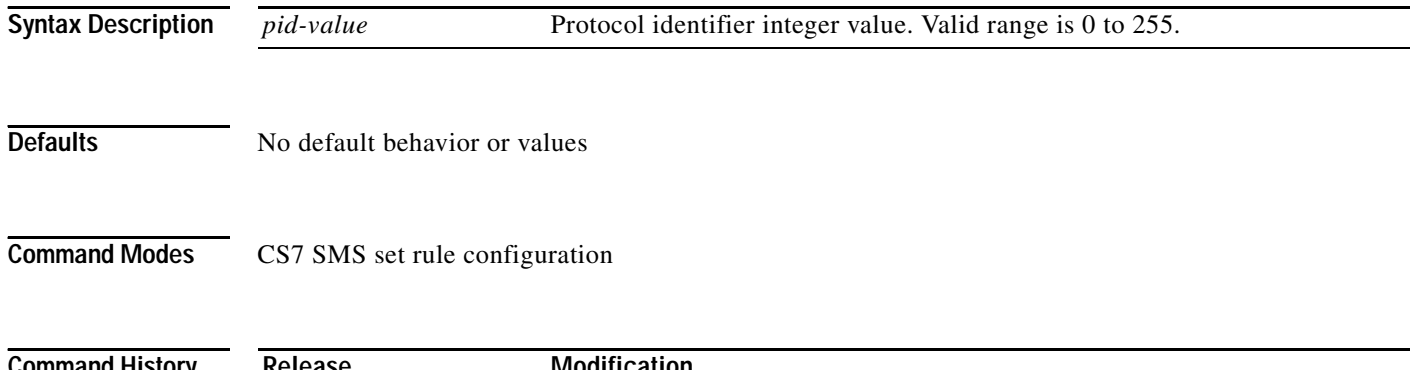

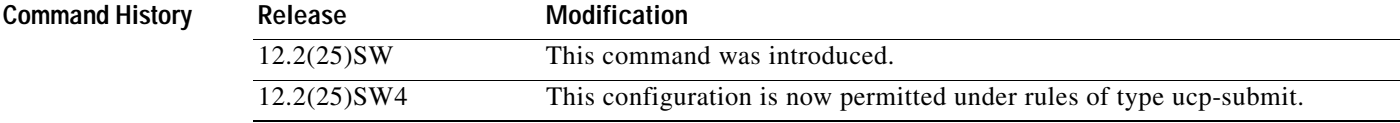

### **Usage Guidelines**

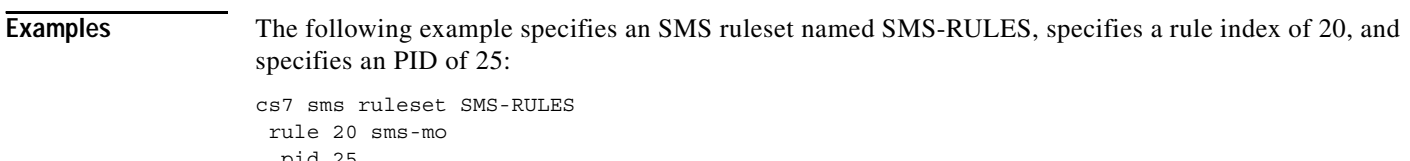

pid 25 result block

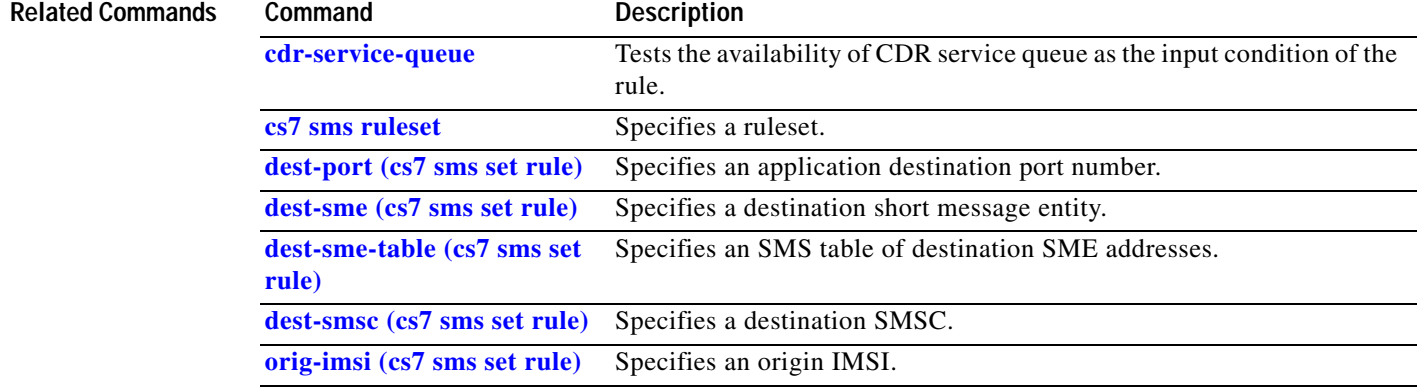

 $\mathbf{I}$ 

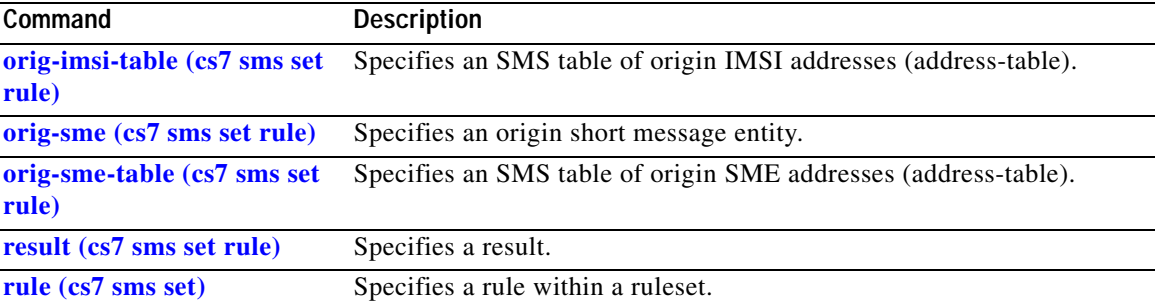

 $\mathbf I$ 

**The Contract of the Contract of the Contract of the Contract of the Contract of the Contract of the Contract o** 

# **ping cs7**

To verify that you can reach ITP nodes, use the **ping cs7** EXEC command. To stop the ping, use the **ping cs7** command with the **stop** keyword.

**ping cs7** [*instance-number*] [**-opc** *origination-point-code*] [**-duration** *seconds*] [**-ni**  *network-indicator*] [**-rate** *MSU-per-second*] [**-size** *bytes*] [**-sls** *value |* **round-robin**] {*destination*-*point-code | host*}

**ping cs7** [*instance-number*] **stop** *destination*-*point-code*

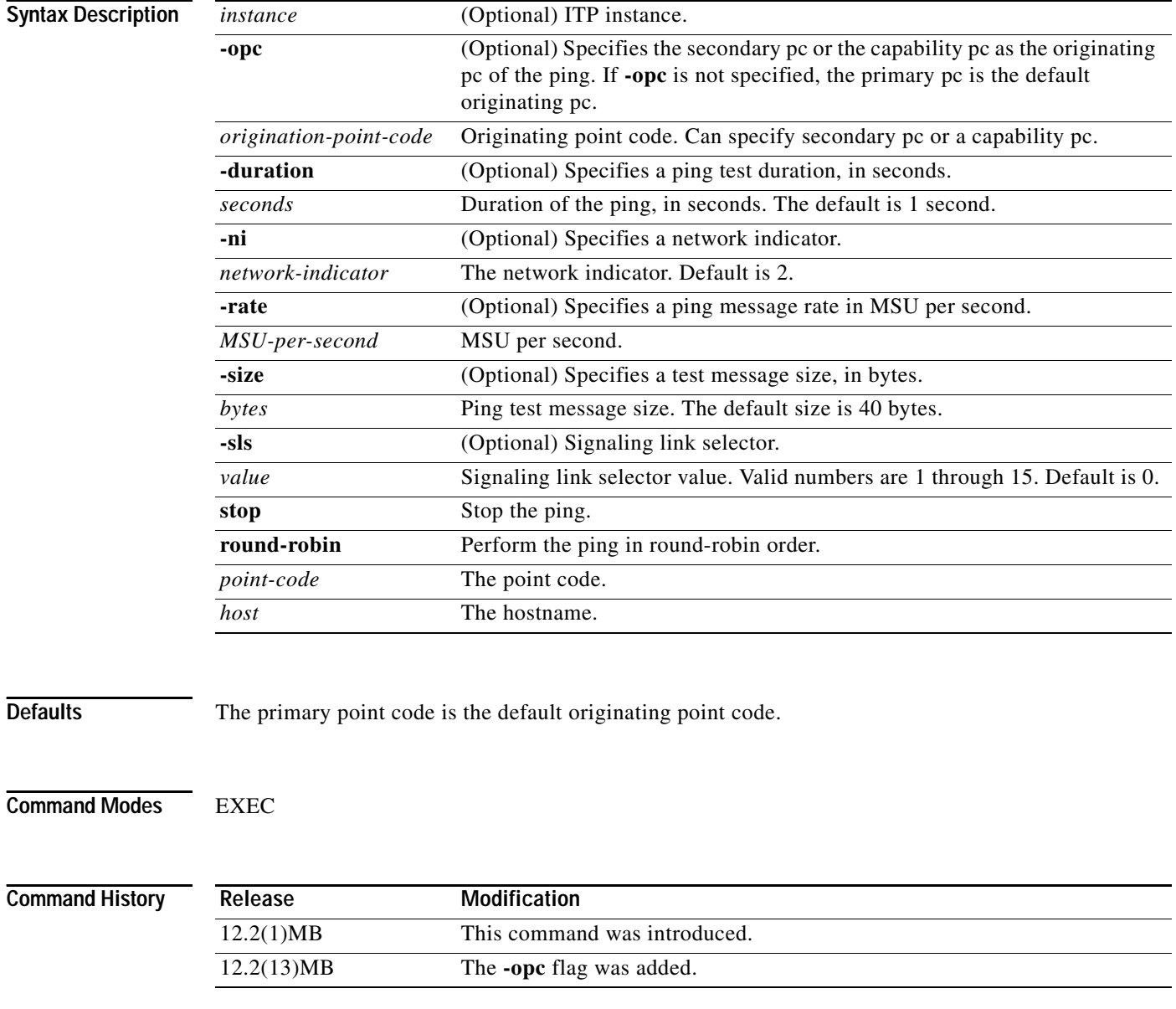

 $\mathbf{I}$ 

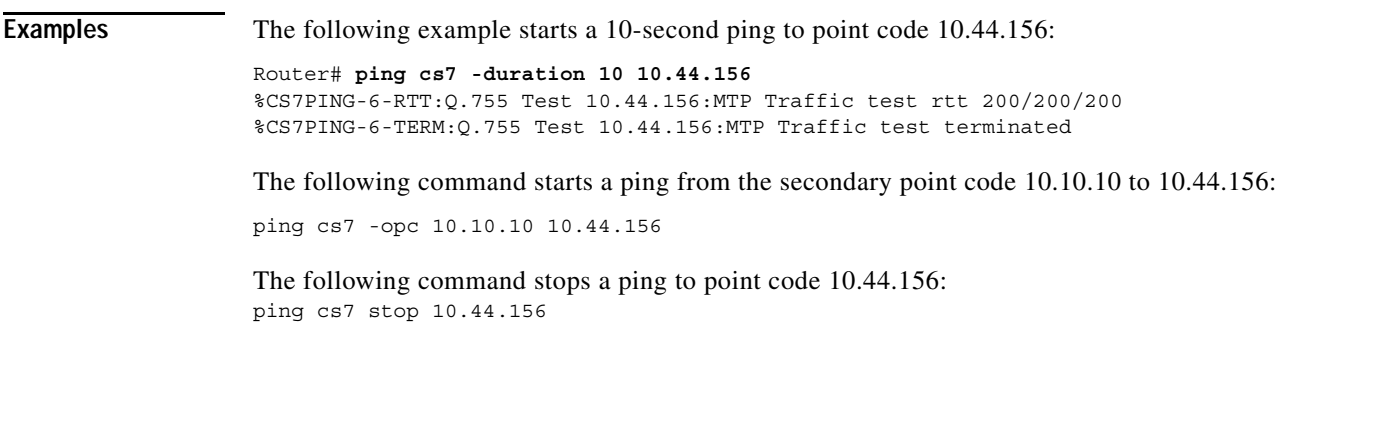

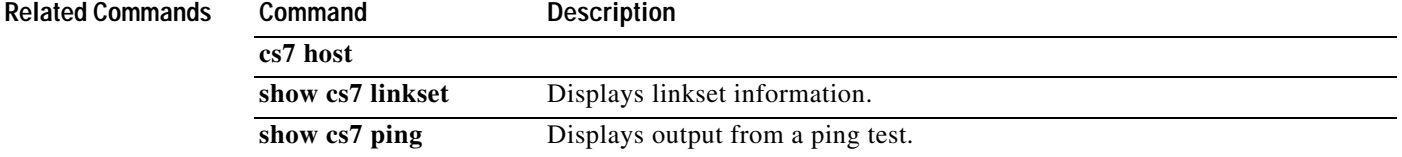

**The Co** 

 $\mathsf I$ 

# **plan-capacity-rcvd**

To configure link receive planning capacity, use the **plan-capacity-rcvd** CS7 link submode command. To remove the configuration, use the **no** version of the command.

**plan-capacity-rcvd** *bps*

**no plan-capacity-rcvd** *bps*

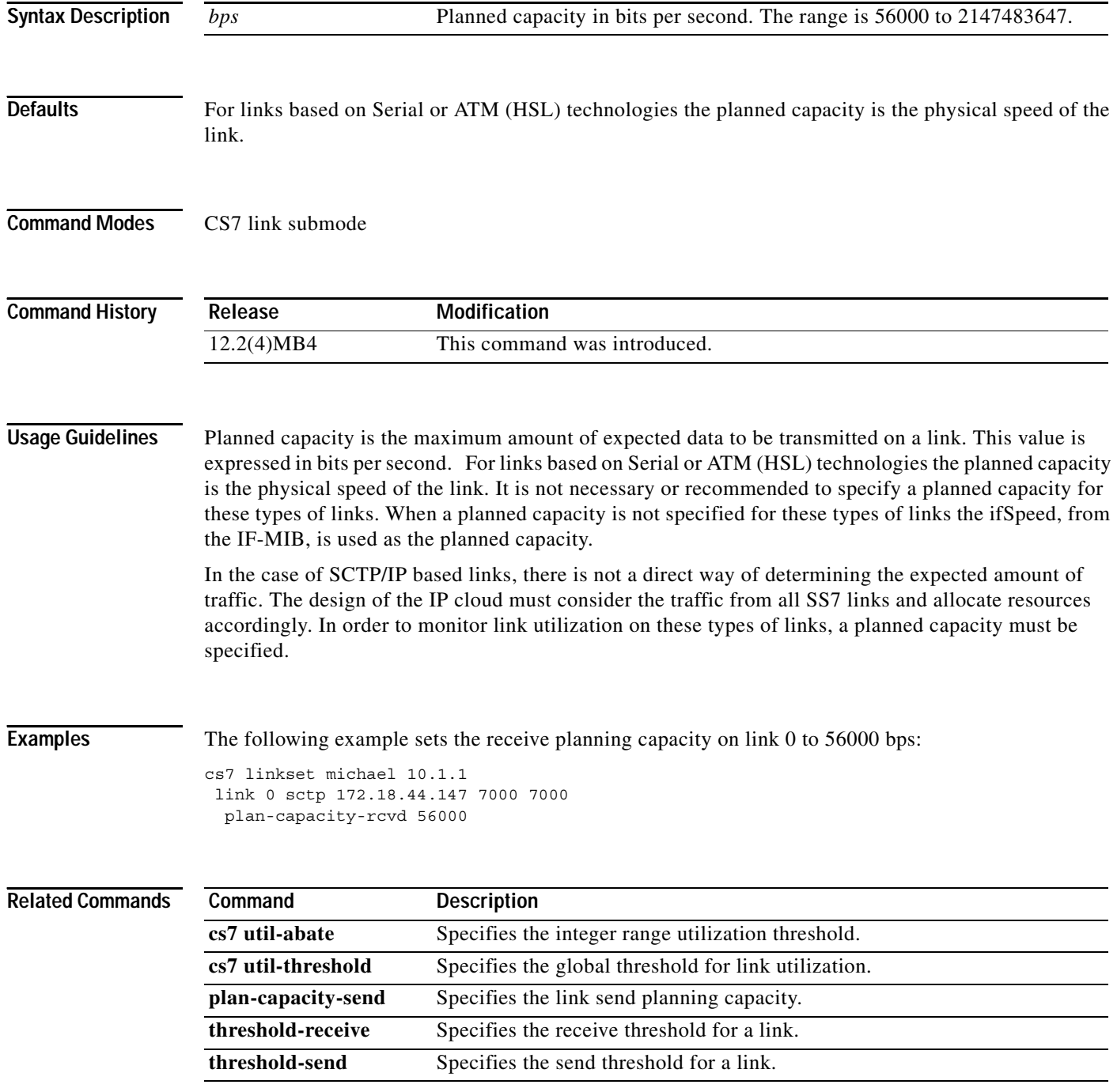

 $\mathbf{I}$ 

# **plan-capacity-send**

To configure the link send planning capacity, use the **plan-capacity-send** CS7 link submode command. To remove the configuration use the **no** form of the command.

**plan-capacity-send** *bps*

**no plan-capacity-send** *bps*

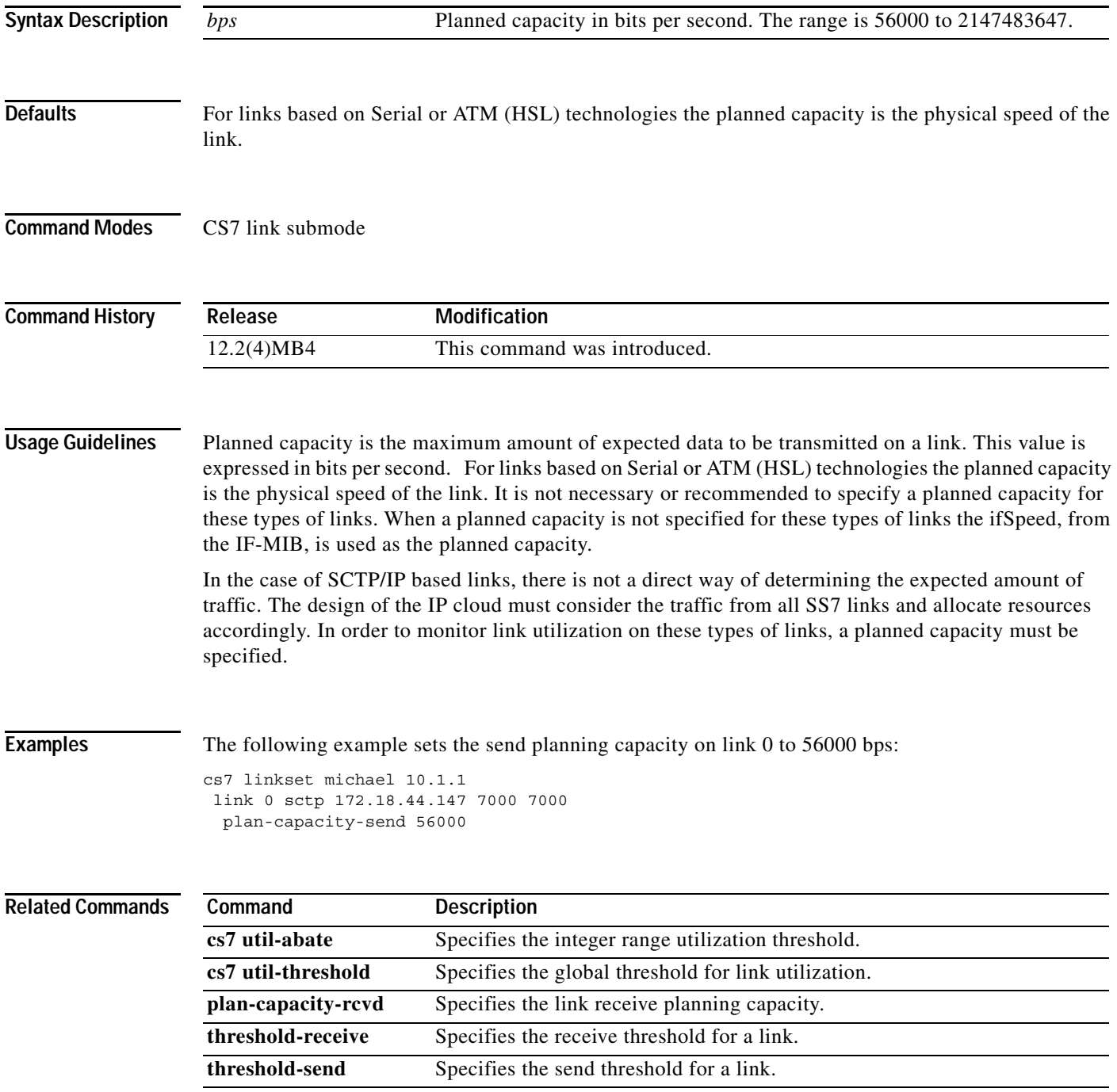

 $\mathbf I$ 

# **post-gtt-address-conversion**

After you have defined a GTT address conversion table, you can apply the table on a GTT selector basis. To specify the global title address conversion table to apply after performing local global title translation, use the **post-gtt-address-conversion** CS7 GTT selector submode command. To remove the statement, use the **no** form of this command.

**post-gtt-address-conversion** *tablename*

**no post-gtt-address-conversion** *tablename*

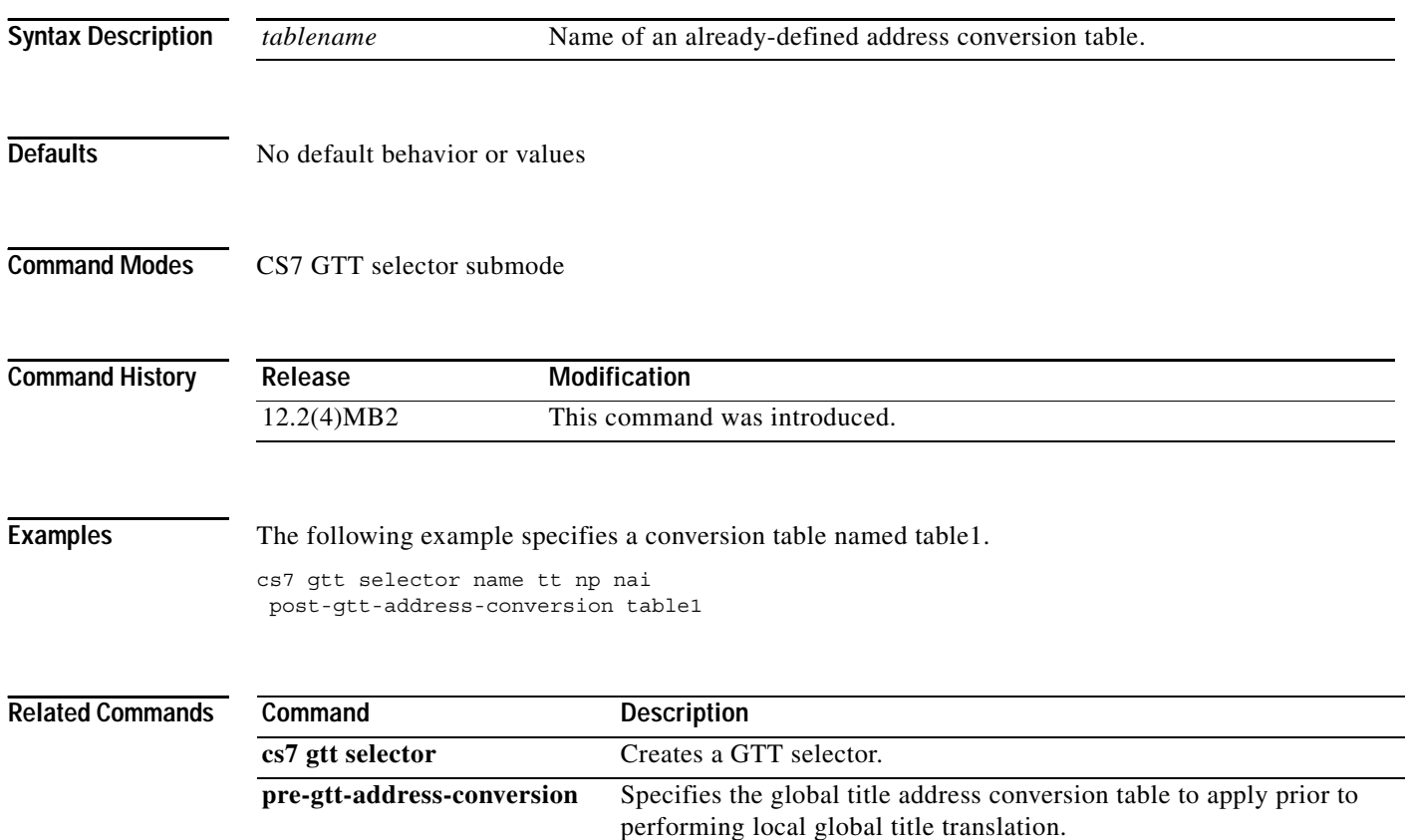

# **pre-gtt-address-conversion**

To specify the global title address conversion table to apply prior to performing local global title translation, use the **pre-gtt-address-conversion** CS7 GTT selector submode command. To remove the statement, use the **no** form of this command.

**pre-gtt-address-conversion** *tablename*

**no pre-gtt-address-conversion** *tablename*

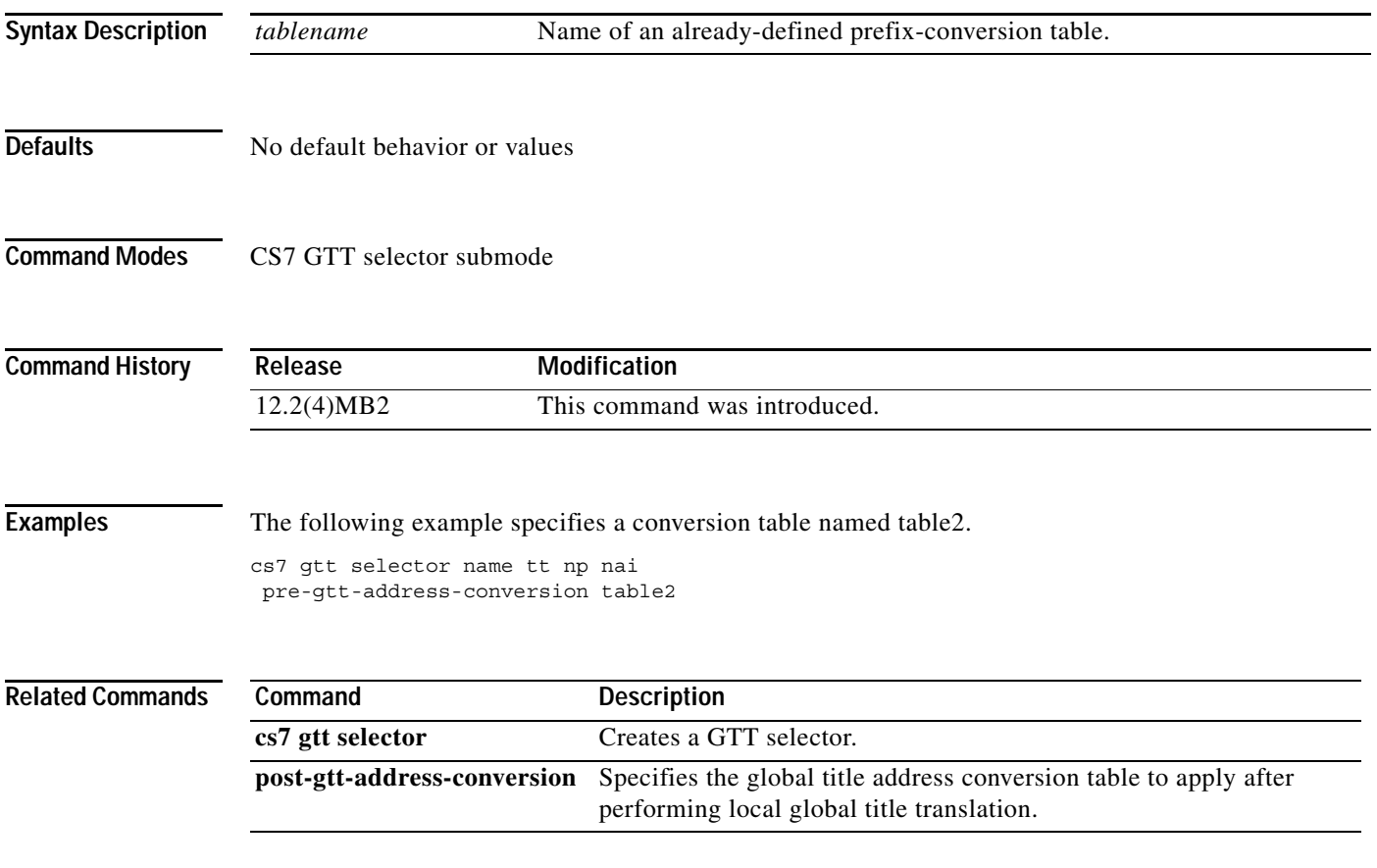

ו

# **preserve-opc (cs7 mlr ruleset)**

To preserve the original originating point code (OPC) when a MLR is selected in this instance, use **preserve-opc** command in cs7 mlr option configuration mode. To remove the specification, use the **no** form of this command. Refer to the **preserve-opc** (cs7 mlr ruleset) command for details.

### **preserve-opc**

**no preserve-opc**

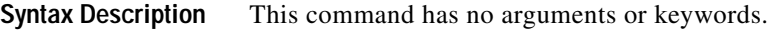

**Defaults** The **preserve-opc** command is disabled. The OPC will be modified by MLR to the ITP local PC.

**Command Modes** CS7 MLR ruleset configuration

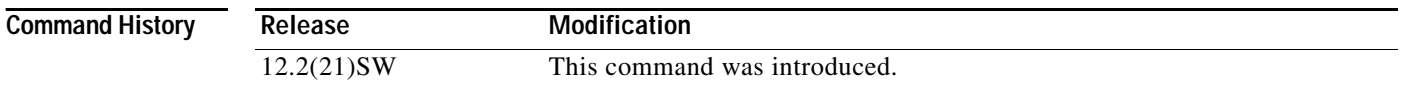

### Usage Guidelines The default mode of MLR operation is for the ITP to place its local PC into the OPC field and insert the original OPC into the SCCP Calling Party address PC field, if possible. This behavior is consistent with an SCCP relay function, which MLR most closely resembles.

When the **preserve-opc** command is specified, the ITP simply routes the packet without modifying the original OPC in any way. The SCCP Calling Party Address is also not modified.

**Examples** The second line in the following example specifies that when a rule is matched, the ITP routes the packet without modifying the original OPC.

> cs7 mlr ruleset ruleset1 preserve-opc

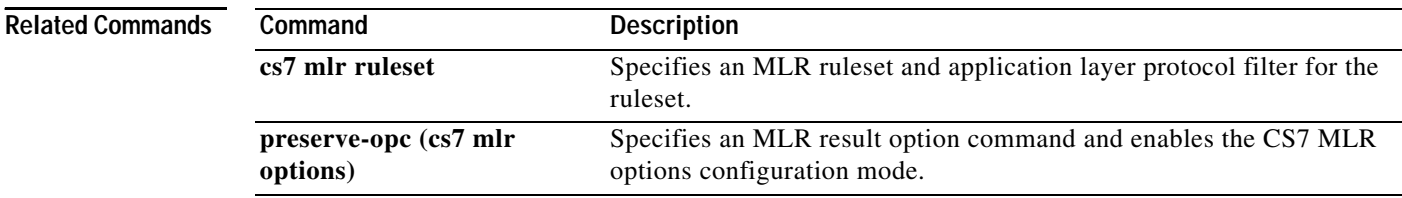

a ka

# **preserve-opc (cs7 mlr options)**

To preserve the original originating point code (OPC) when a MLR is selected in this instance, use **preserve-opc** command in cs7 mlr option configuration mode. To remove the specification, use the **no**  form of this command.

### **preserve-opc**

**no preserve-opc**

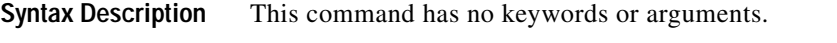

**Defaults** The **preserve-opc** command is disabled. The OPC will be modified by MLR to the ITP local PC.

**Command Modes** CS7 mlr options configuration

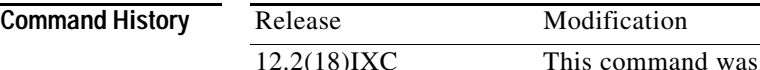

### **Usage Guidelines** The default mode of MLR operation is for the ITP to place its local PC into the OPC field and insert the original OPC into the SCCP Calling Party address PC field, if possible. This behavior is consistent with an SCCP relay function, which MLR most closely resembles.

When the **preserve-opc** command is specified, the ITP simply routes the packet without modifying the original OPC in any way. The SCCP Calling Party Address is also not modified. This preserve-opc command applied to all messages which are MLR routed.

introduced.

 $\mathbf I$ 

**Examples** cs7 mlr options

preserve-opc

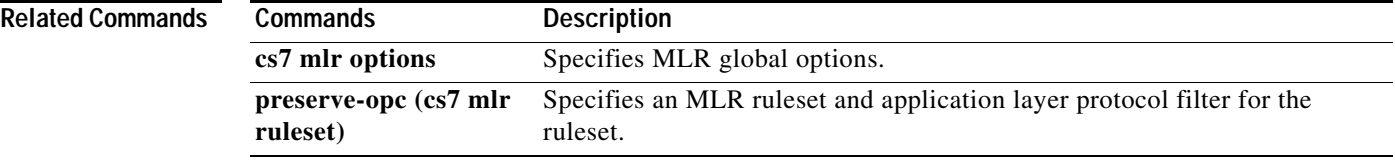

 $\mathbf I$ 

# **preventive-txp**

To enable preventive transfer prohibited route management messages, use the preventive-txp CS7 linkset submode command. To disable preventive transfer prohibited messages, use the **no** form of this command.

### **preventive-txp**

### **no preventive-txp**

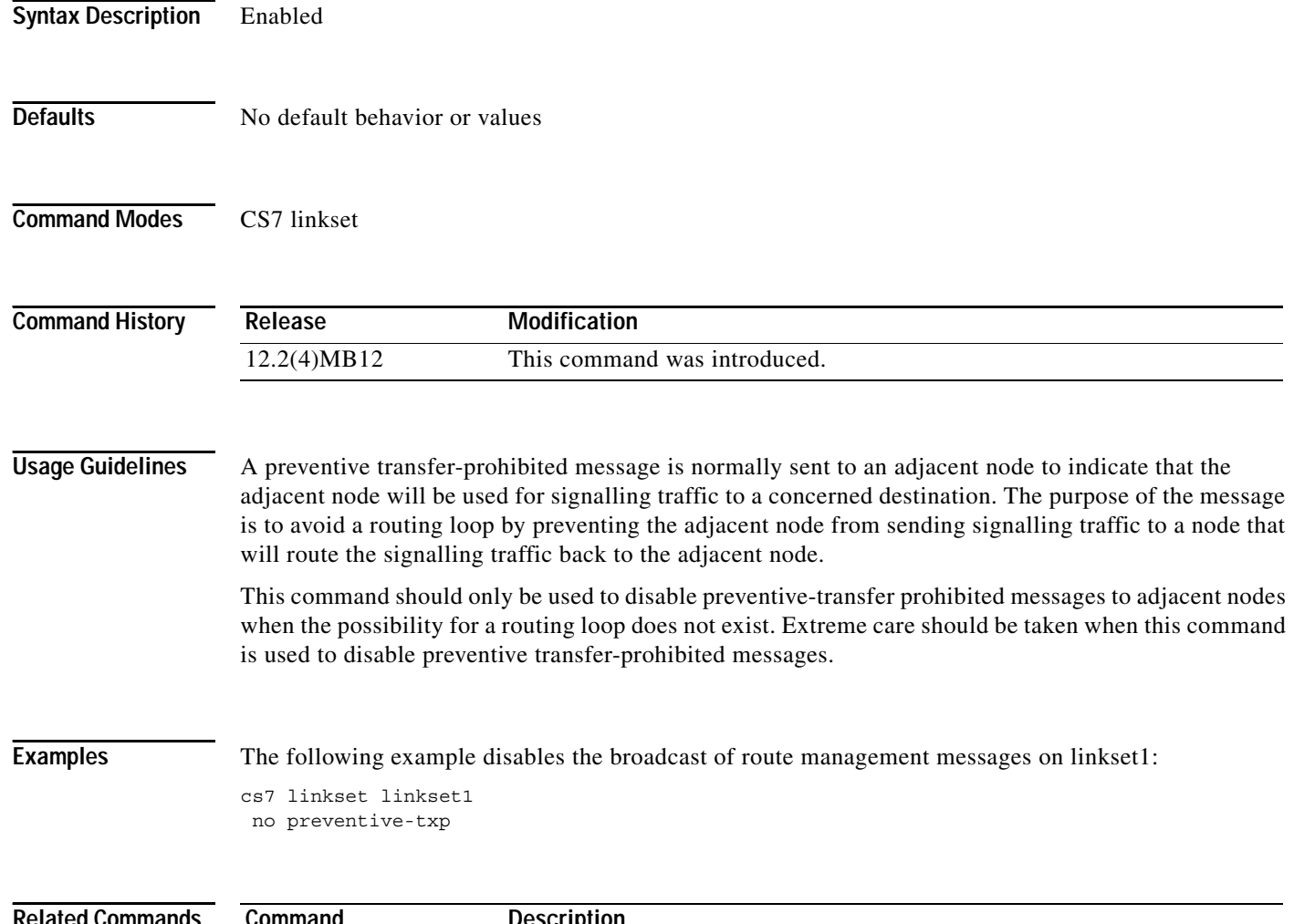

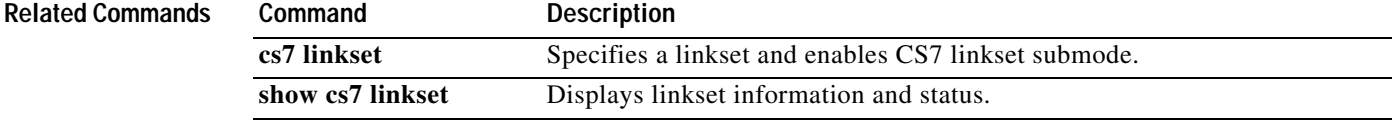

a ka

## **protocol sctp**

To specify that the SCTP protocol will be used as the transport protocol for the IPC zone association, use the **protocol sctp** command in IPC association mode. To remove the protocol from the configuration, use the **no** form of this command.

### **protocol sctp**

**no protocol sctp**

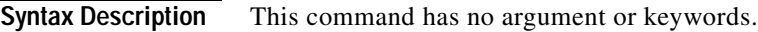

**Defaults** No default behavior or values

**Command Modes** IPC association

 $\Gamma$ 

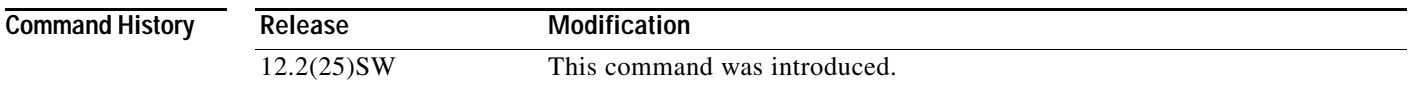

**Usage Guidelines** The **protocol sctp** command enables IPC SCTP protocol mode.

**Examples** The third line of the following example specifies that the SCTP protocol is used as the transport protocol for this association:

> ipc zone default association 1 protocol sctp

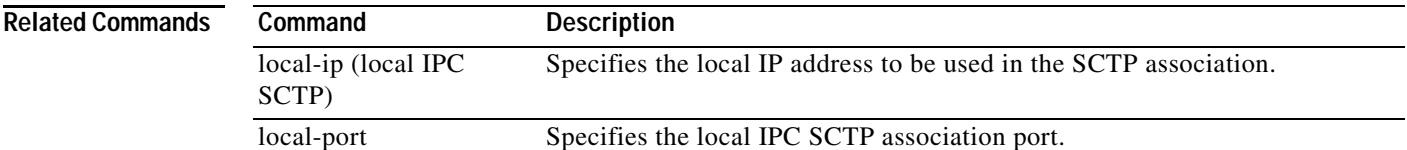

**The Co** 

 $\mathbf I$ 

# **proxy-dialogue-timer (cs7 sms-gsm-smsmo)**

To specify the amount of time in seconds that the SMS MO Proxy will allow any dialogue to remain open, use the **proxy-dialogue-timer** command in CS7 sms gsm smsmo configuration mode. To remove the configuration, use the **no** form of this command.

### **proxy-dialogue-timer** *seconds*

### **no proxy-dialogue-timer**

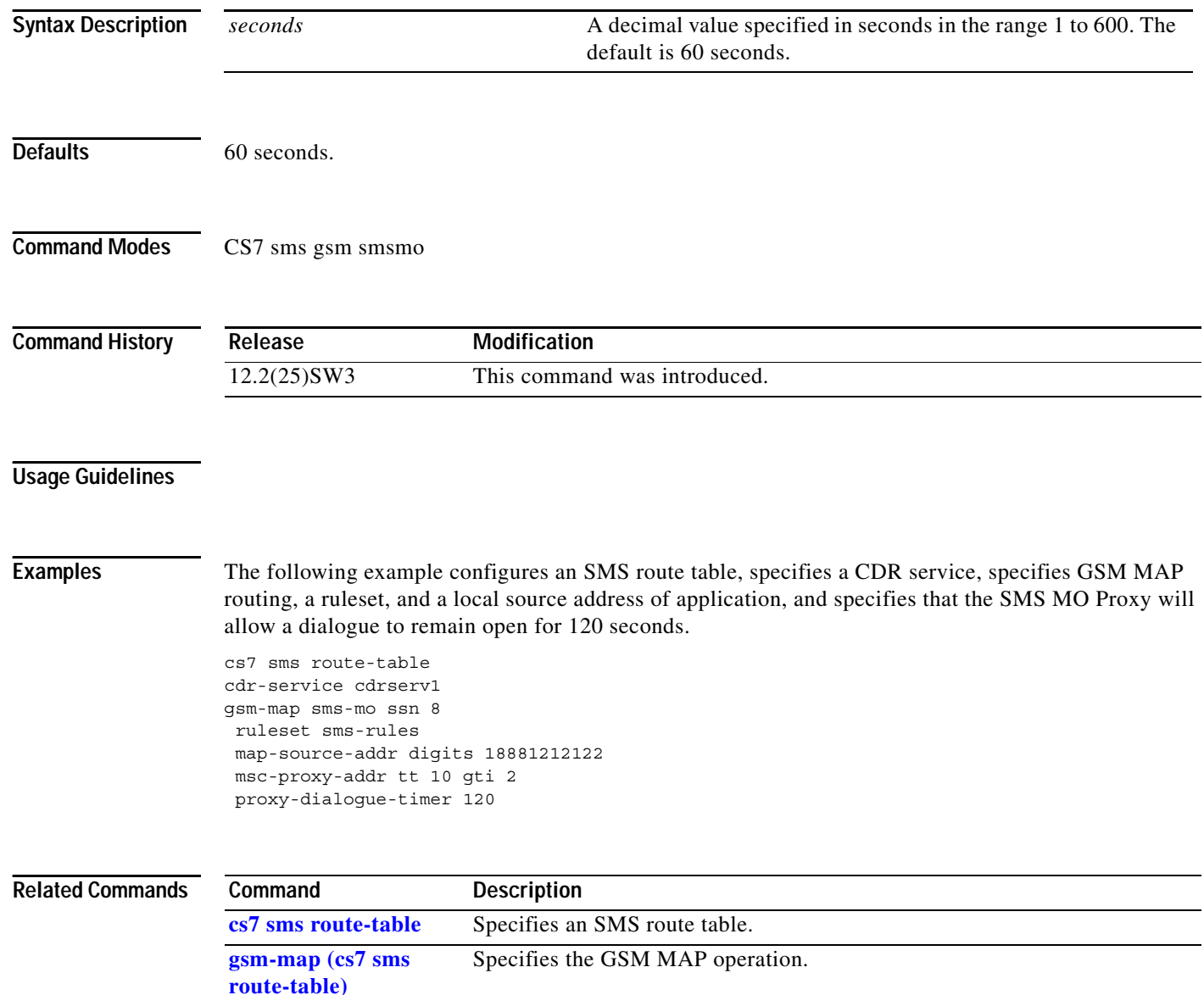

# **proxy-error-use (cs7 sms-gsm-smsmo)**

To return the error received from the last MO Proxy procedure, use the **proxy-error-use** command in CS7 sms gsm smsmo configuration mode. To remove the configuration, use the **no** form of this command.

**proxy-error-use** 

**no proxy-error-use**

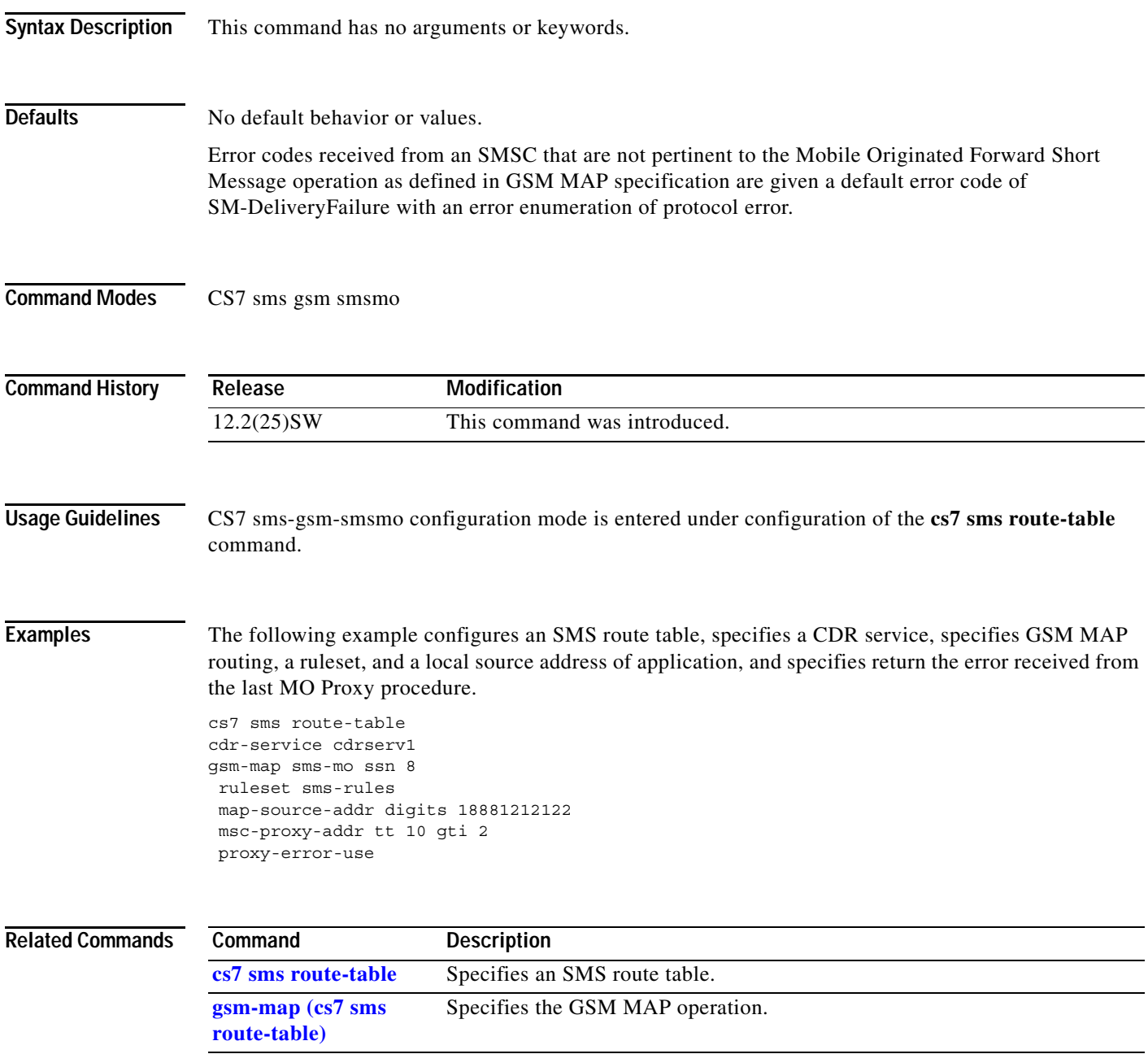

 $\mathbf I$ 

# **proxy-msg (cs7 sms-gsm-smsmo)**

To specify attributes for construction of a proxied SMS MO message, use the **proxy-msg** command in CS7 sms gsm smsmo configuration mode. To remove the configuration, use the **no** form of this command.

**proxy-msg** {**copy** | **build** [**dest-smsc use-gt**]}

**no proxy-msg**

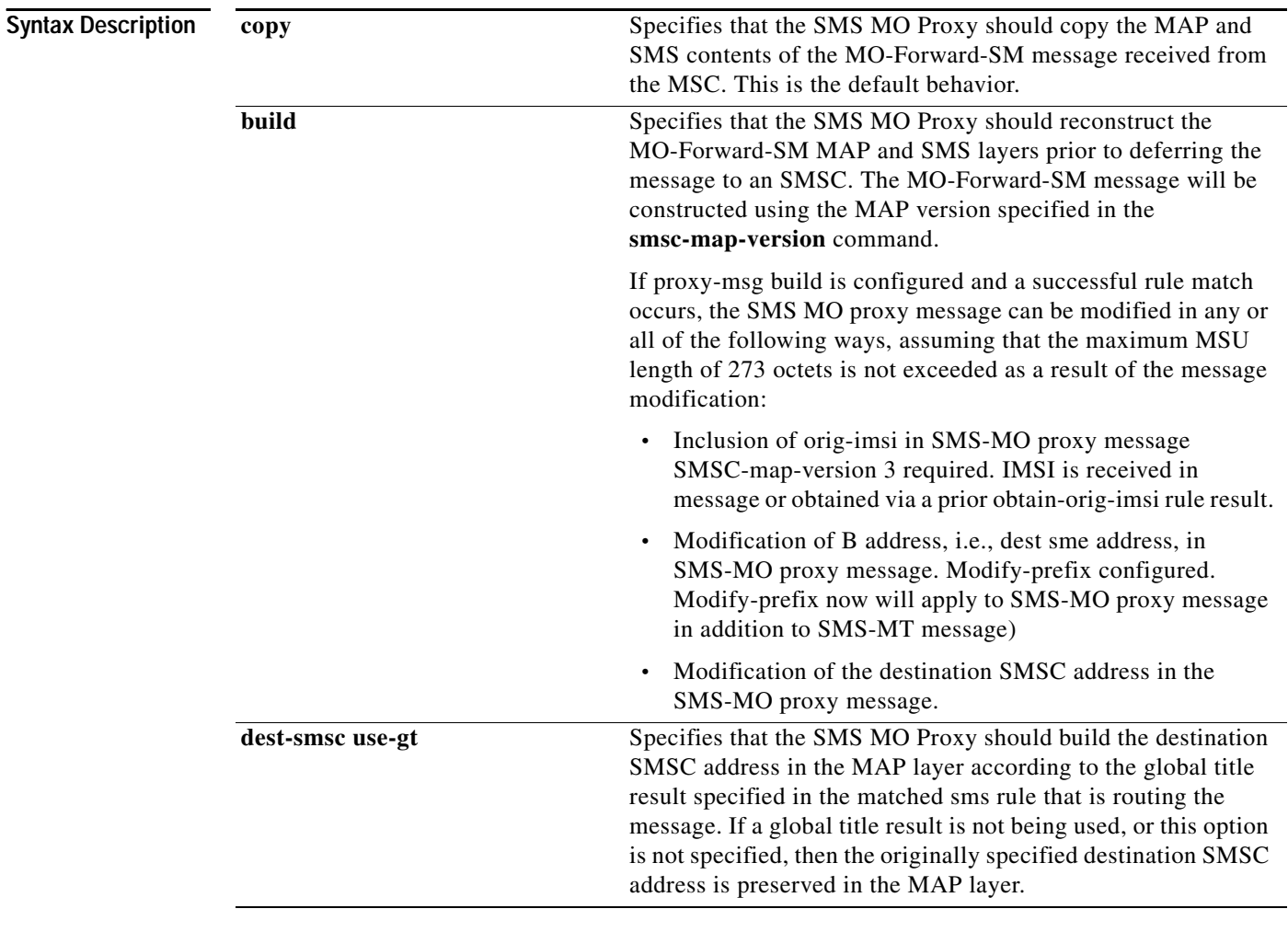

**Defaults** SMS MO Proxy copies the MAP and SMS contents of the MO-Forward-SM message received from the MSC.

**Command Modes** CS7 sms gsm smsmo

 $\mathbf{I}$ 

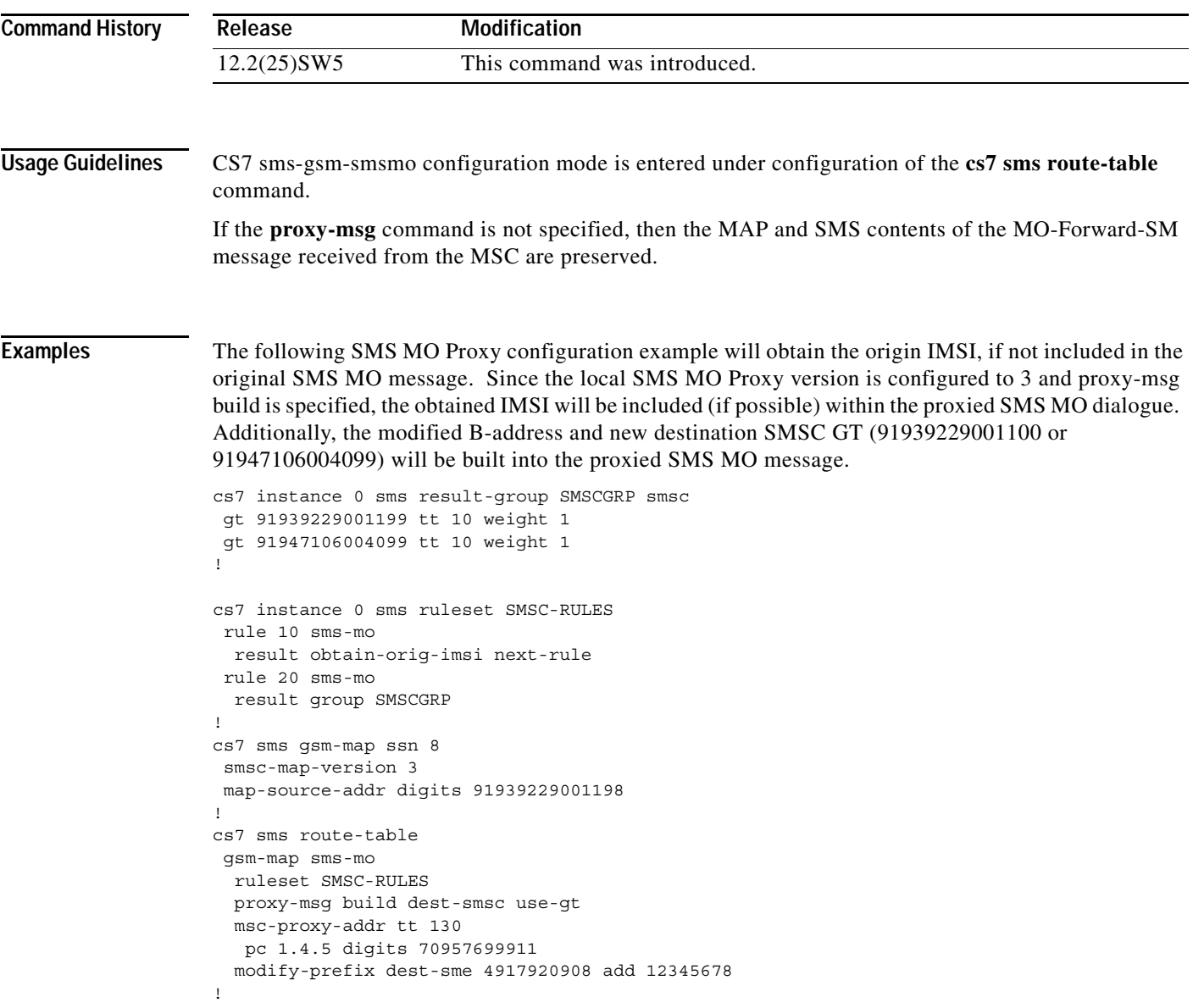

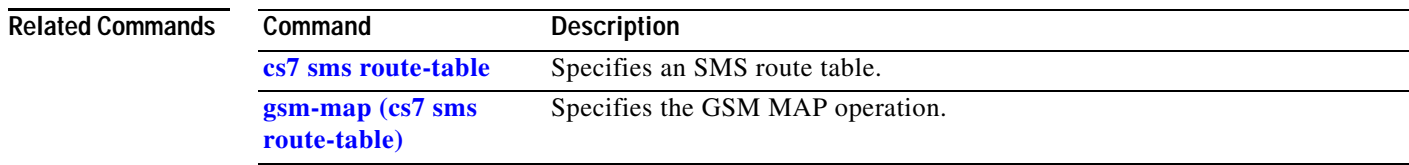

 $\blacksquare$ 

 $\mathsf I$ 

## **qos-access-group**

To apply an access list to a QoS class, use the **qos-access-group** CS7 QoS submode command. To remove the access list from the QoS class, use the **no** form of this command.

**qos-access-group** *access-list-number*

**no qos-access-group** *access-list-number*

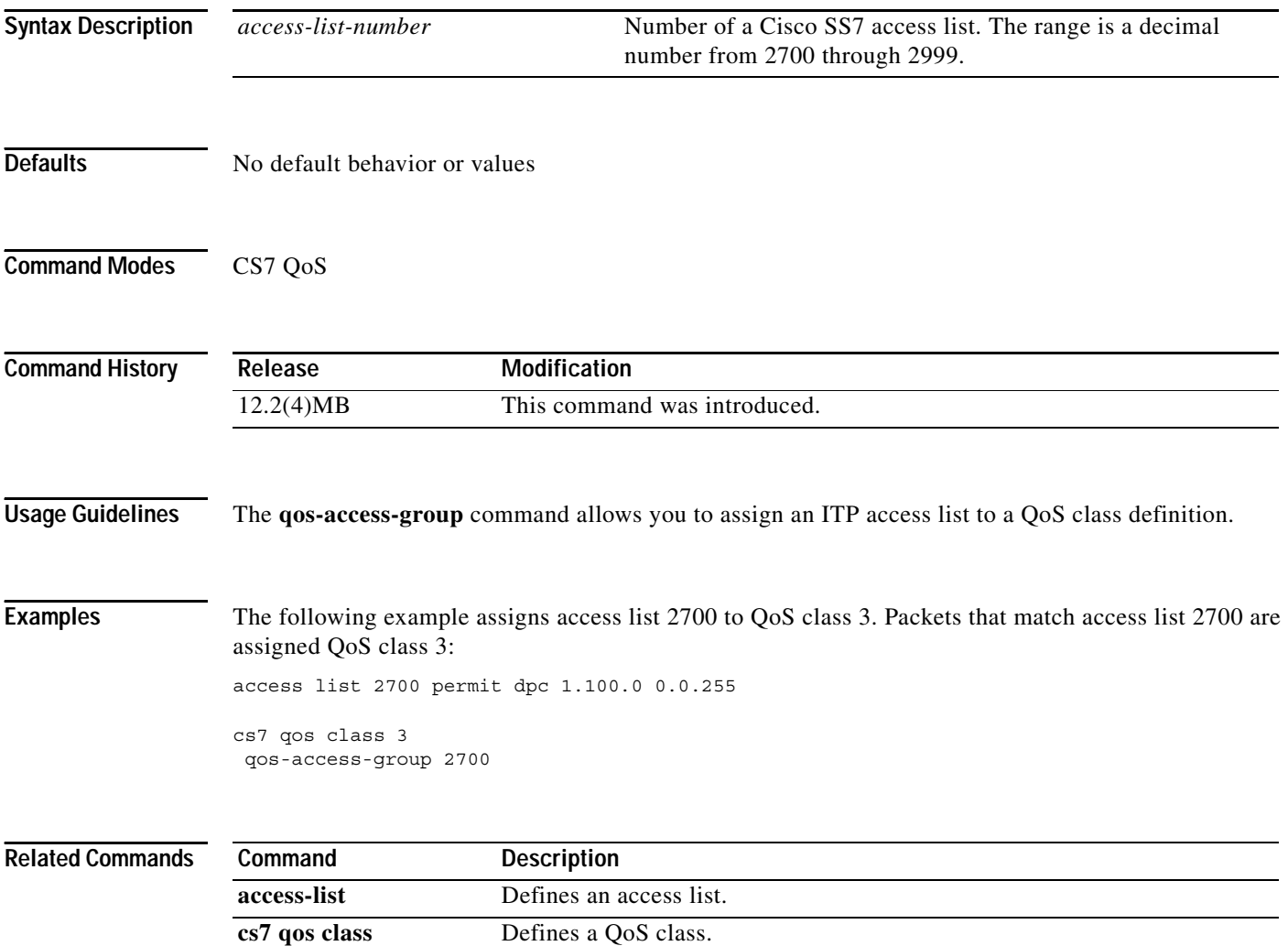

**show cs7 access-lists** Displays information about defined ITP access lists.

 $\mathbf{I}$ 

# **qos-class (CS7 AS)**

To configure a QoS class for the packets sent to the ASPs in this AS, use the **qos-class** CS7 AS submode command. To remove the configuration, use the **no** form of the command.

**qos-class** *class*

**no qos-class** *class*

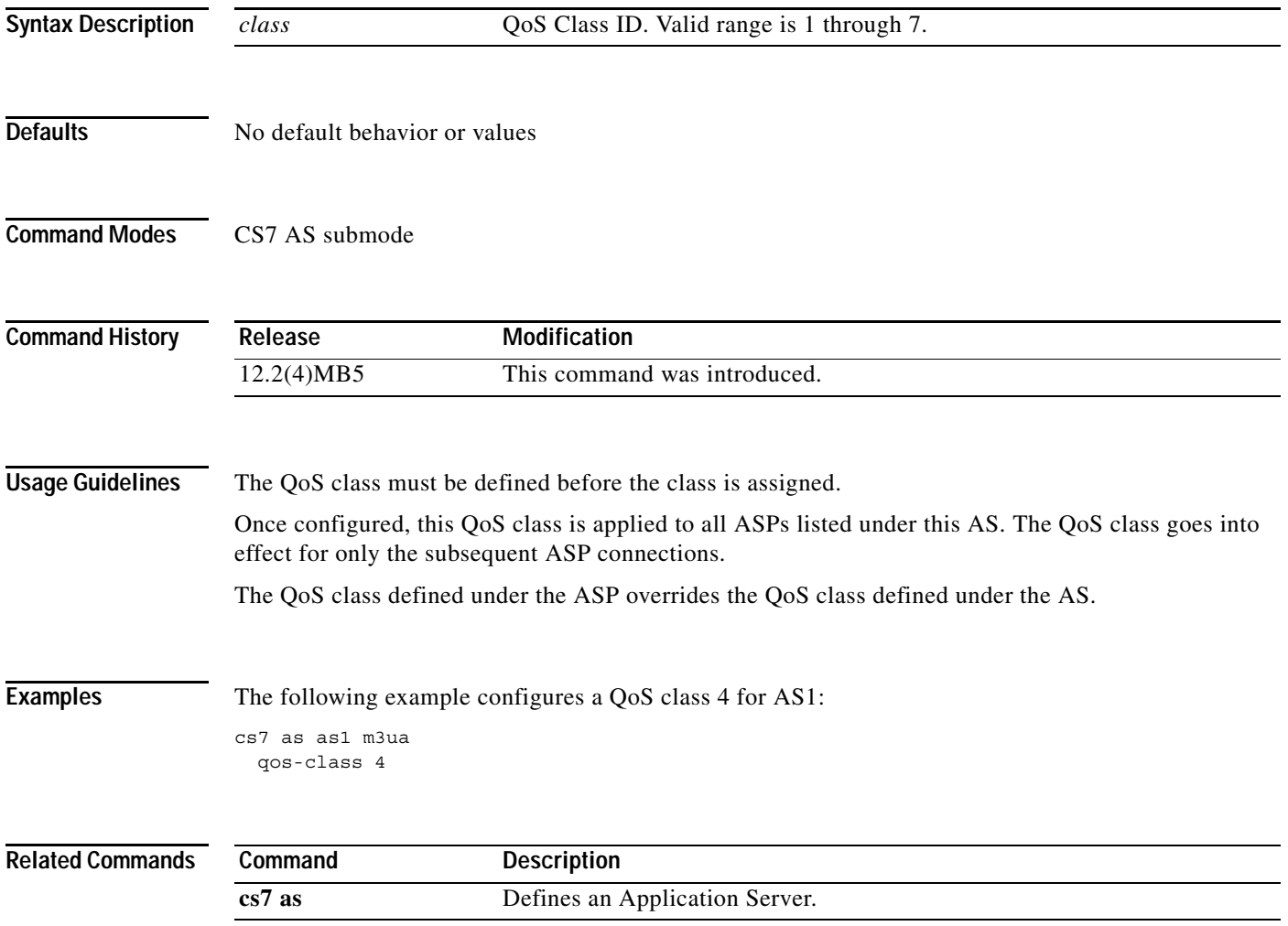

**The Co** 

 $\mathsf I$ 

# **qos-class (CS7 ASP)**

To configure a QoS class for the packets sent to this ASP, use the **qos-class** CS7 ASP submode command. To remove the configuration, use the **no** form of the command.

**qos-class** *class* [*instance-number*]

**no qos-class** *class* [*instance-number*]

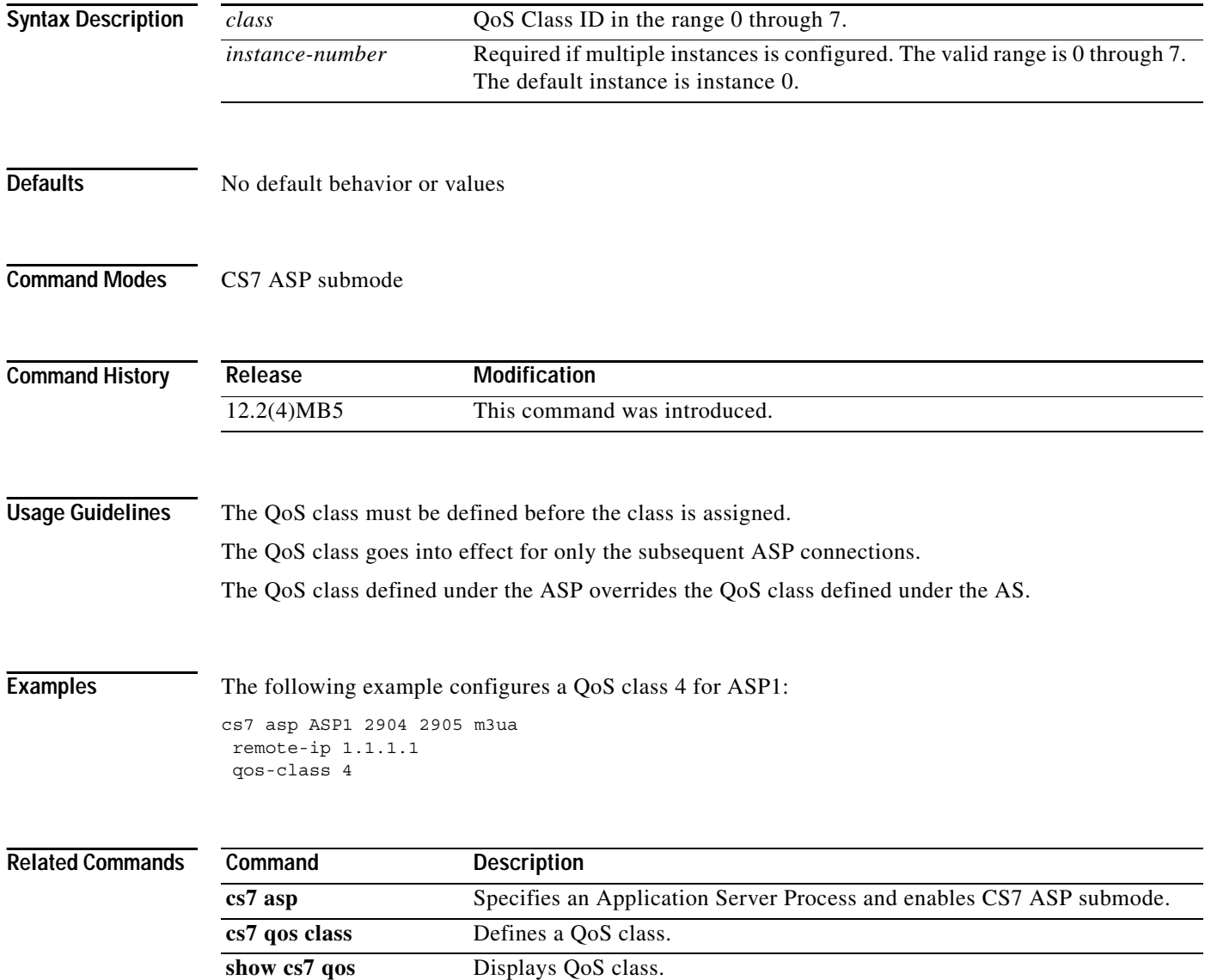

# **qos-class (CS7 gtt selector)**

To configure a QoS class for a selector, use the **qos-class** CS7 GTT selector submode command. To remove the configuration, use the **no** form of the command.

**qos-class** *class*

**no qos-class** *class*

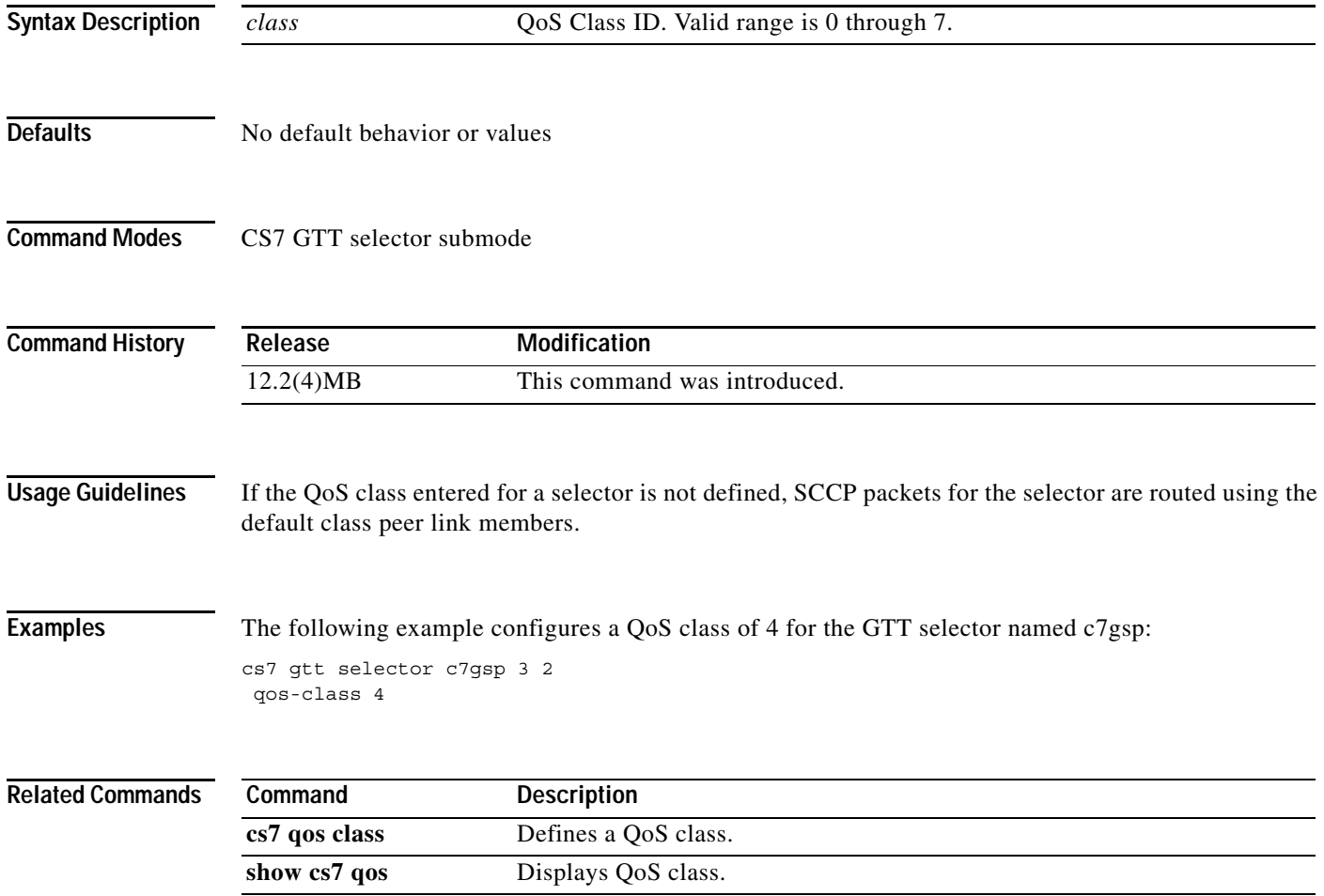

**The Co** 

 $\mathsf I$ 

# **qos-class (CS7 link)**

To configure a QoS class for a peer link, use the **qos-class** CS7 link submode command. To remove the configuration, use the **no** form of the command.

**qos-class** *class*

**no qos-class** *class*

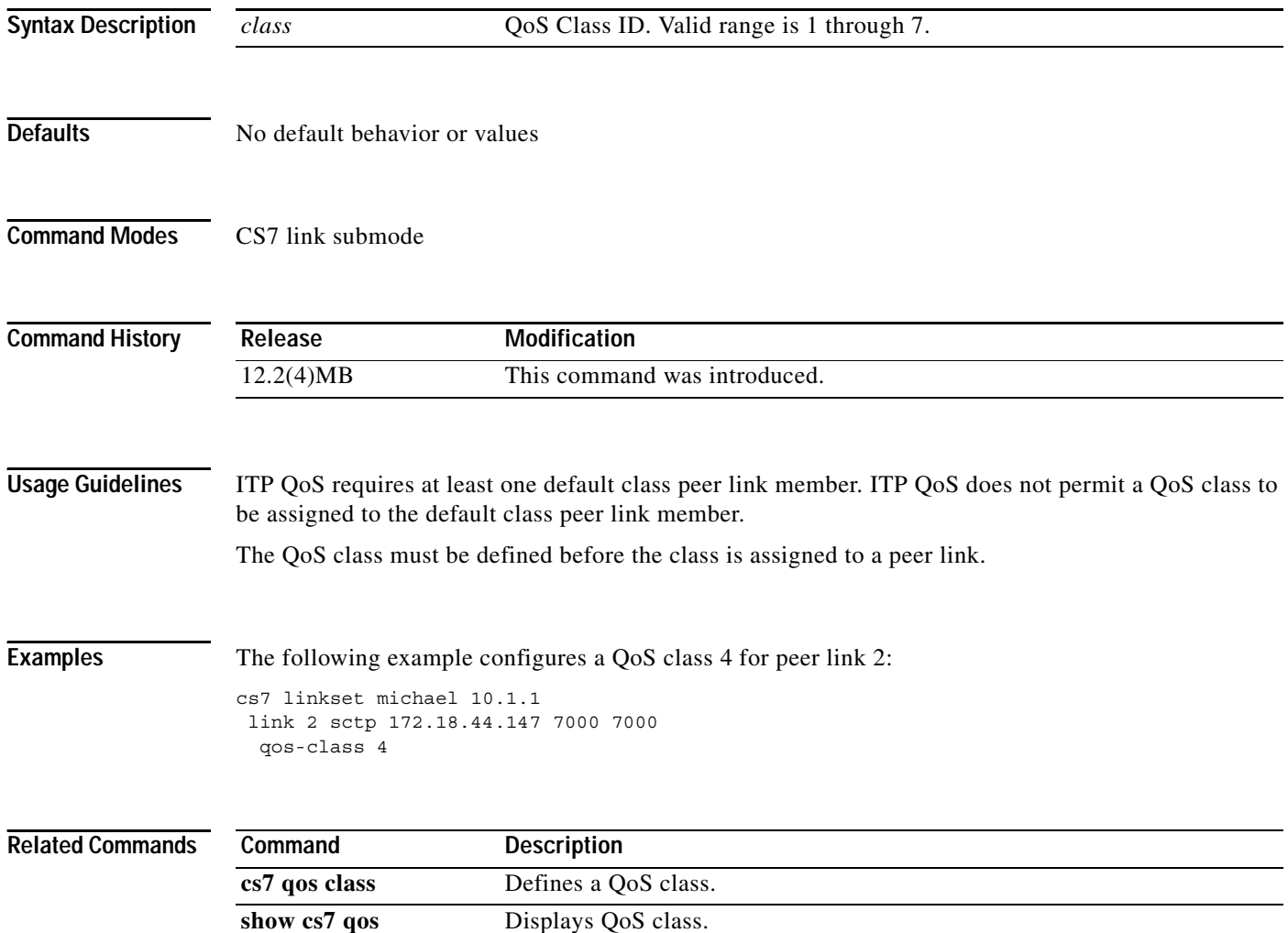

П

# **qos-class (cs7 m2pa profile)**

To configure a QoS class for a peer link, use the **qos-class** CS7 link submode command. To remove the configuration, use the **no** form of the command.

**qos-class** *class*

**no qos-class** *class*

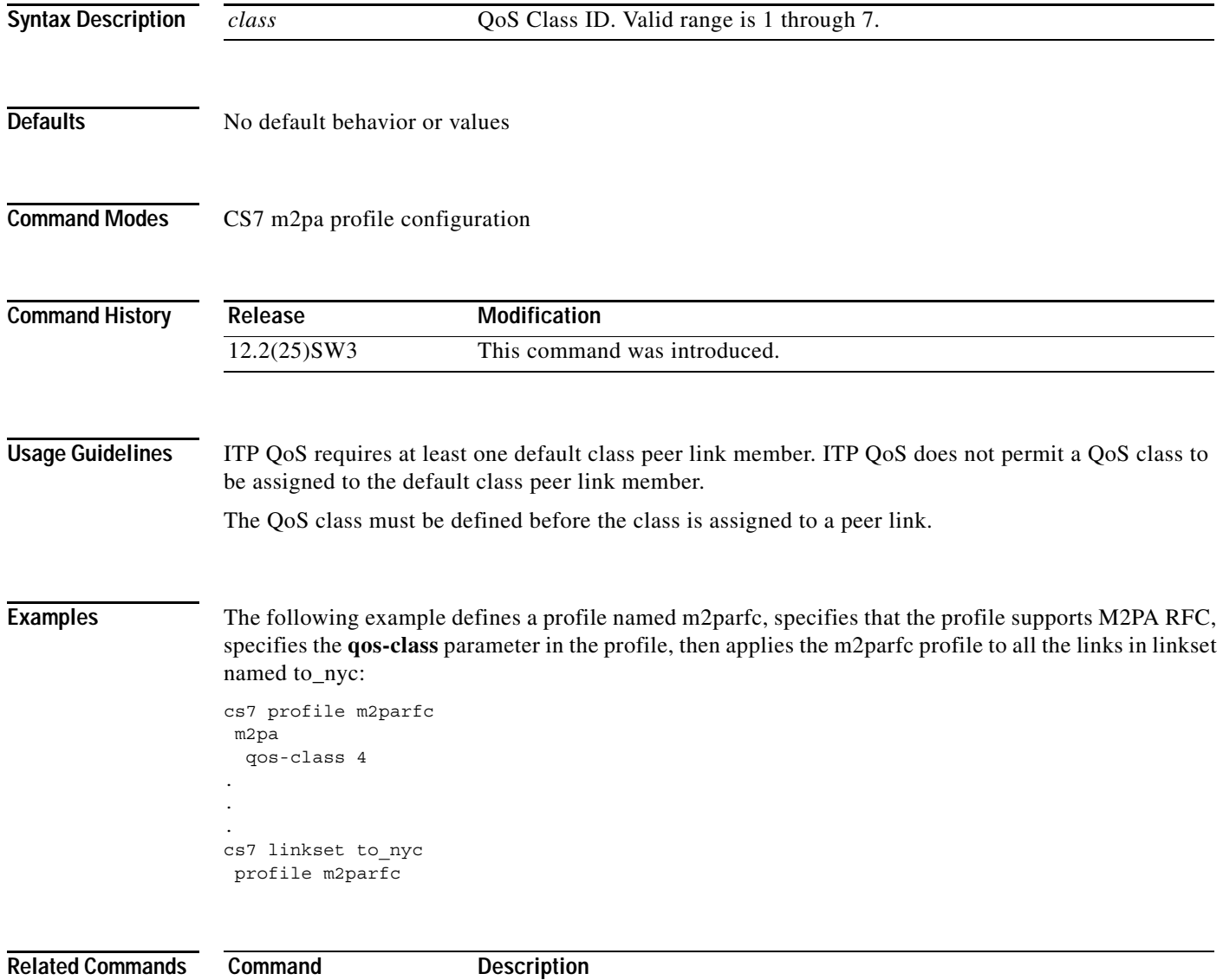

**m2pa** Specifies M2PA parameters in a CS7 profile.

**The Co** 

 $\mathsf I$ 

# **qos-class (CS7 Mated-SG)**

To configure a QoS class for the packets sent to the SG mate, use the **qos-class** CS7 Mated-SG submode command. To remove the configuration, use the **no** form of the command.

**qos-class** *class* [*instance-number*]

**no qos-class** *class* [*instance-number*]

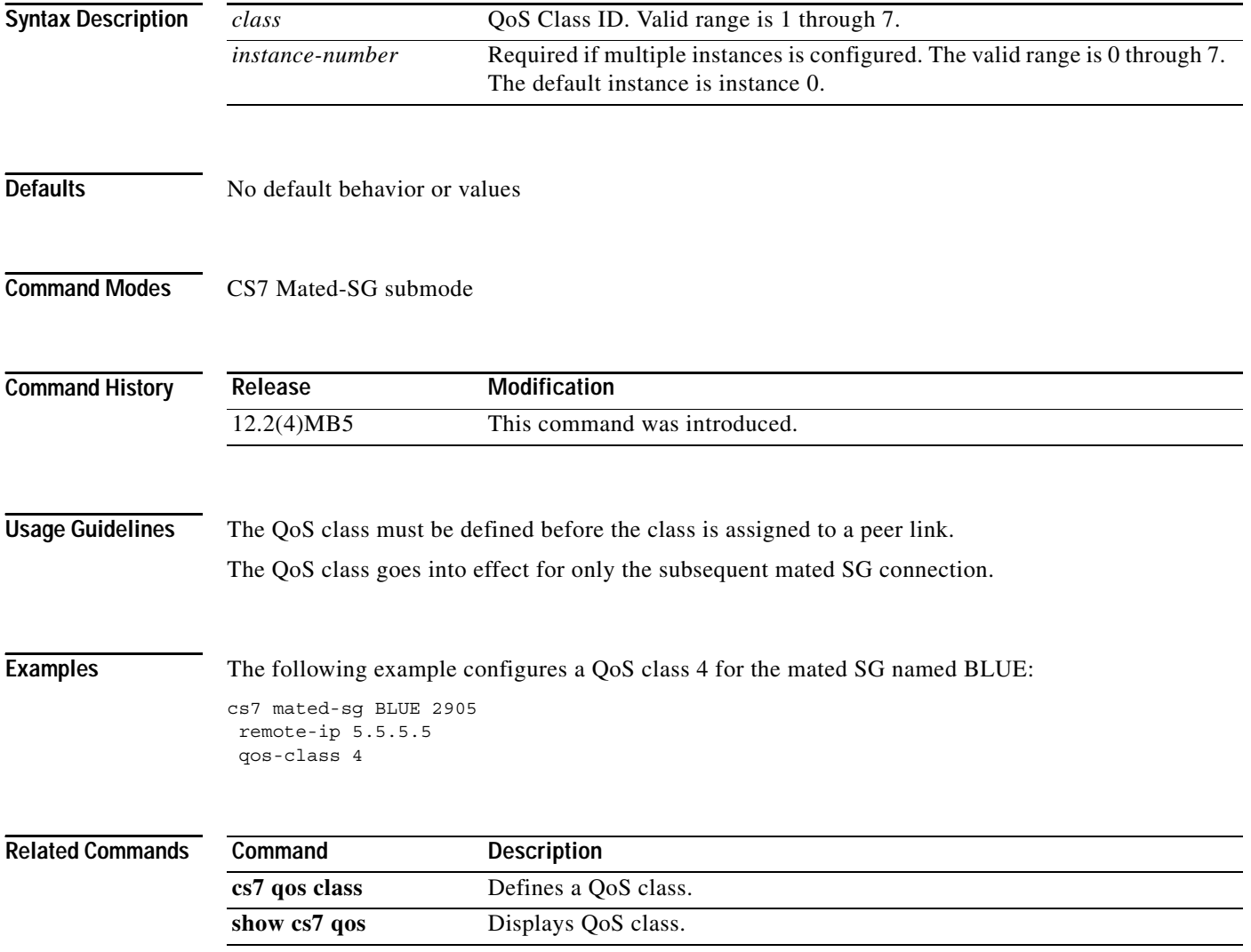
a ka

#### **qos-ip-dscp**

 $\mathbf{I}$ 

To define the Differential Services Code Point (DSCP) setting for a QoS class, use the **qos-ip-dscp** CS7 QoS submode configuration command. To set the DSCP setting to the default, use the **no** form of this command.

**qos-ip-dscp** *ip-tos*

**no qos-ip-dscp** *ip-tos*

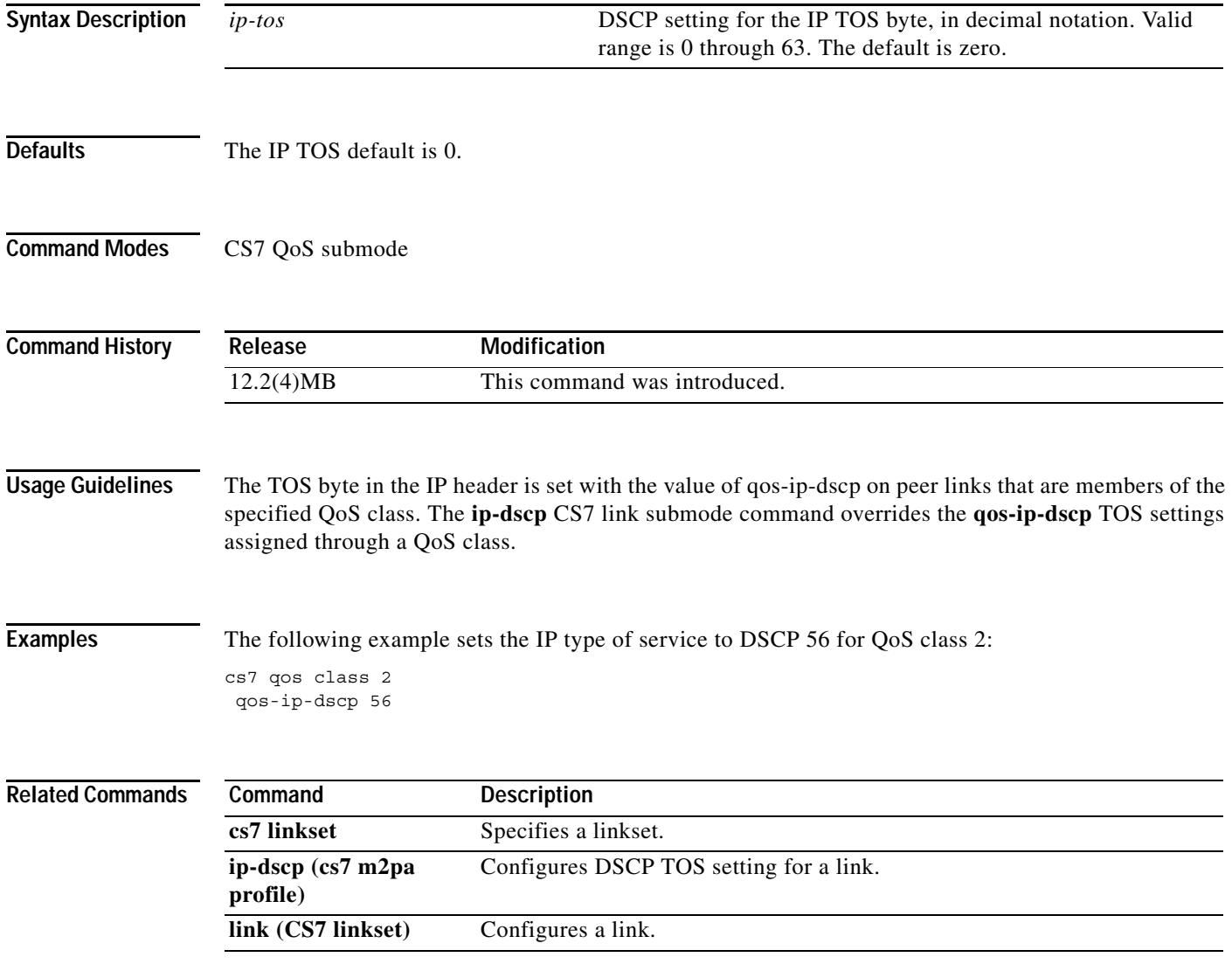

**College** 

 $\mathsf I$ 

#### **qos-ip-precedence**

To define the IP precedence setting for a QoS class, use the **ip-precedence-qos** CS7 QoS submode configuration command. To set the IP precedence to the default setting, use the **no** form of this command.

**qos-ip-precedence** *ip-tos*

**no qos-ip-precedence** *ip-tos*

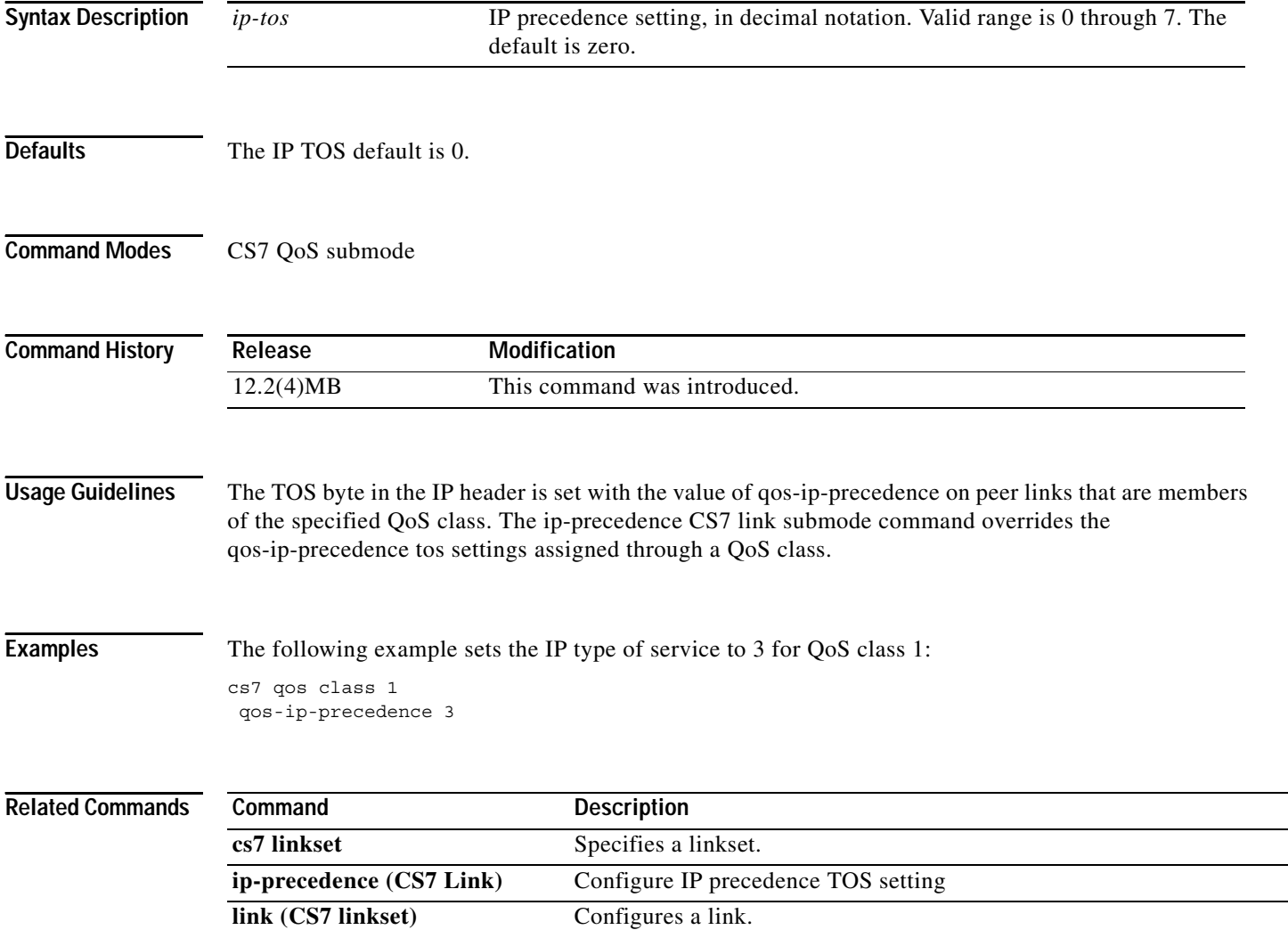

# **queue-depth (cs7 cdr service)**

To set the available queue depth for the CDR service, use the **queue-depth** command in CS7 CDR configuration mode. To disable the queue depth setting, use the **no** form of this command.

**queue-depth** *depth*

**no queue-depth** *depth*

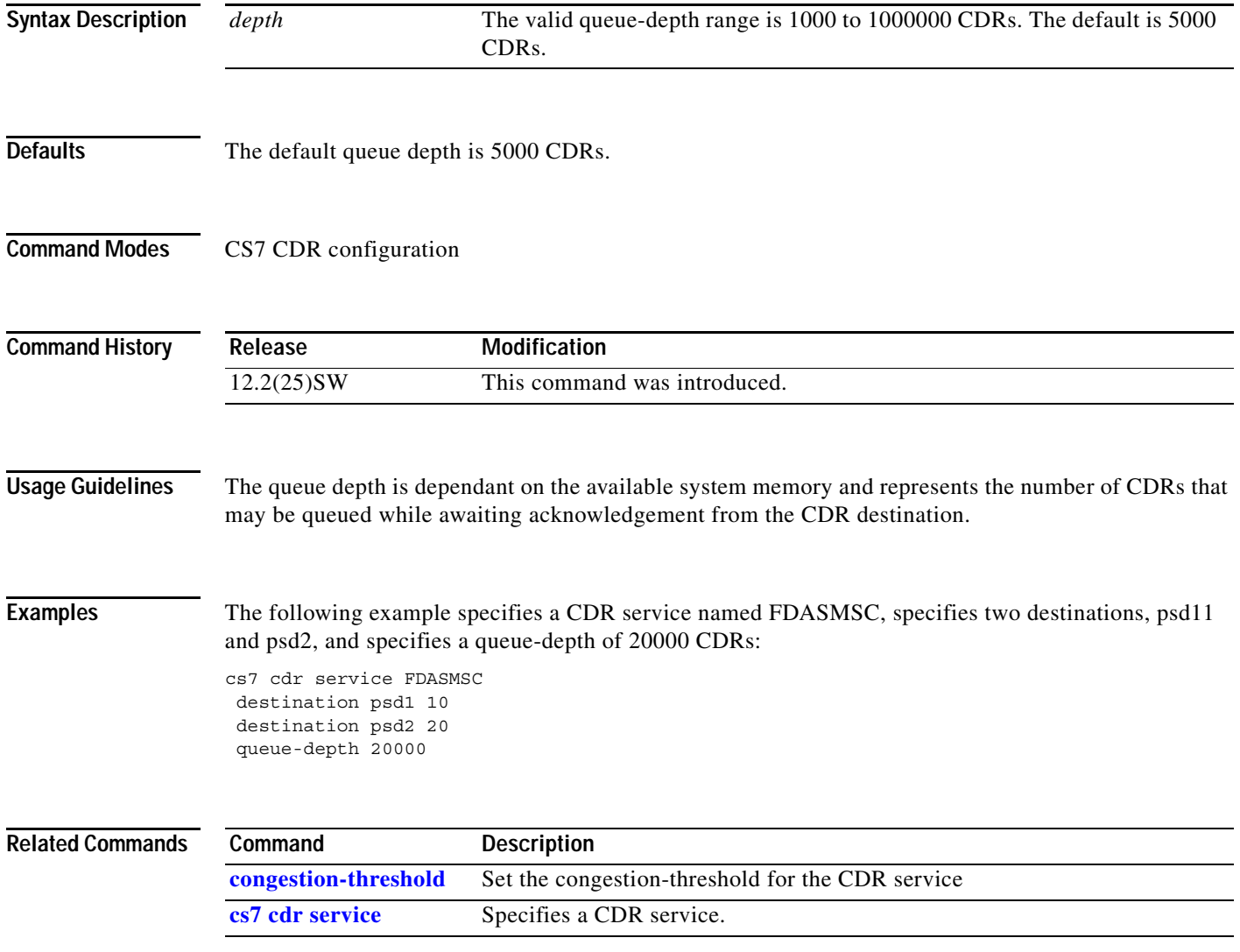

# **queue-limit**

To specify the maximum number of queued operations in the outbound group send queue, use the **queue-limit** command in CS7 SMS result configuration mode. To return to the default queue limit value, use the **no** form of this command.

**queue-limit** *operations*

**no queue-limit**

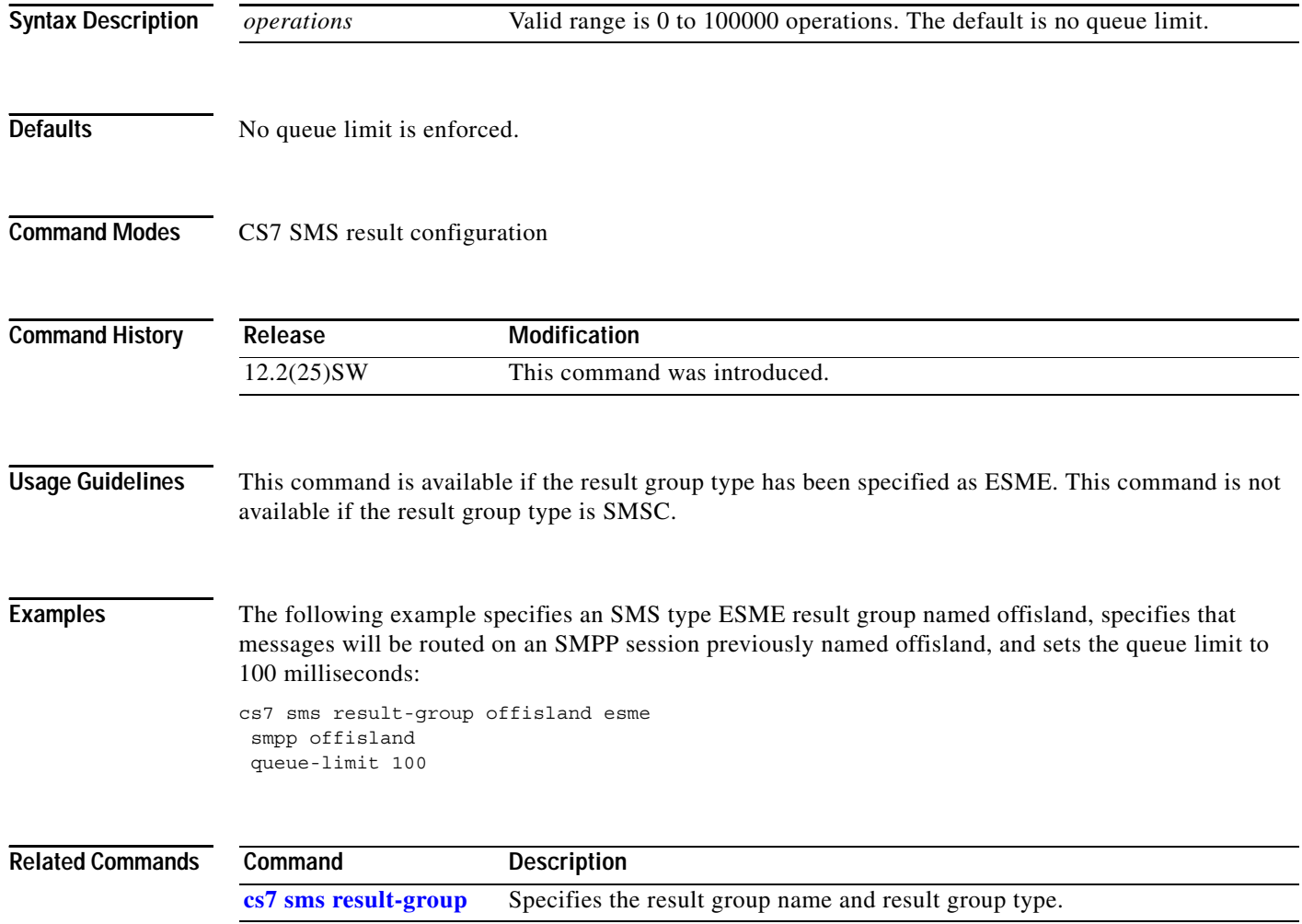

a ka

#### **queue-timer**

 $\overline{\phantom{a}}$ 

To specify the maximum time a request can remain on the outbound result-group queue before the request times out and continues to the next routing rule, use the **queue-timer** command in CS7 SMS result configuration mode. To return to the default value of 500 ms, use the **no** form of this command.

**queue-timer** *msec*

**no queue-timer** *msec*

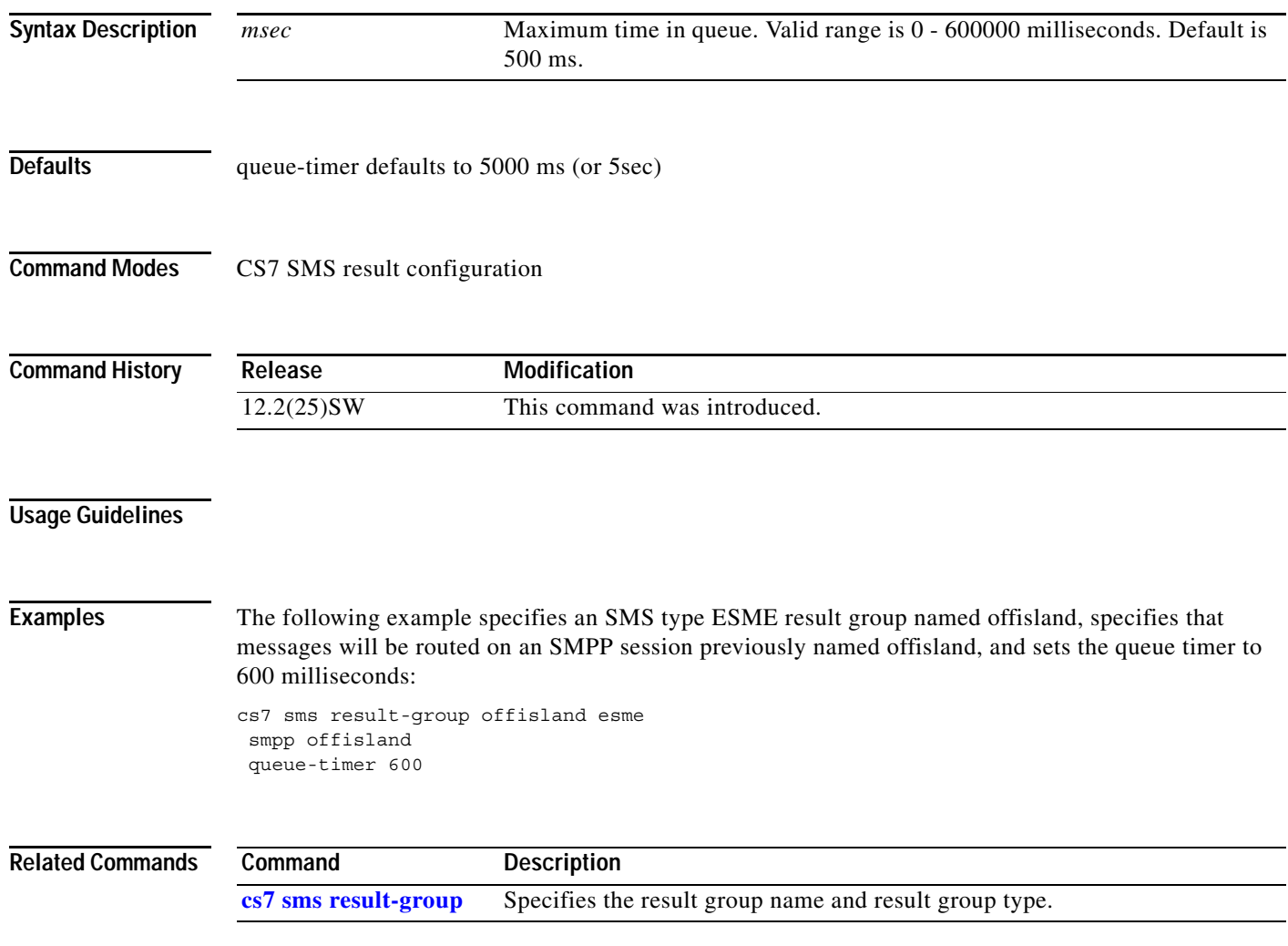

**The Second Second** 

 $\mathsf I$ 

# **receive-window (CS7 local peer)**

To configure the local receive window size, use the **receive-window** CS7 local peer configuration command. To disable the configuration, use the **no** form of this command.

**receive-window** *size*

**no receive-window** *size*

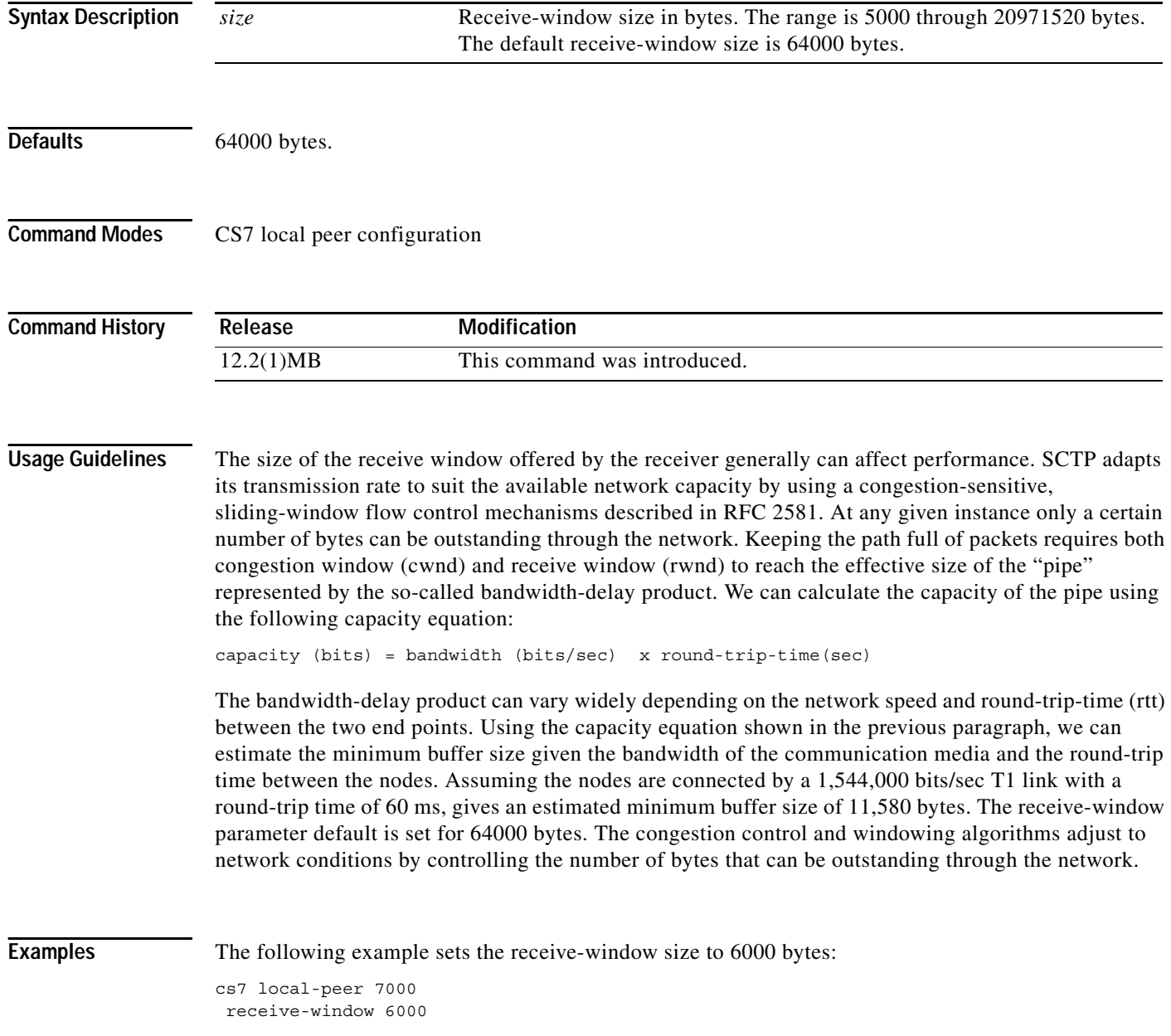

 $\mathbf{I}$ 

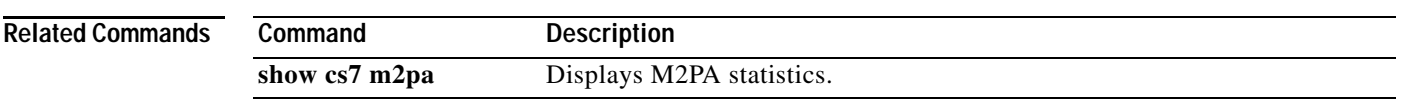

# **receive-window (CS7 M3UA)**

To configure the local receive window size for the local port, use the **receive-window** CS7 M3UA submode command. To disable the configuration, use the **no** form of this command.

**receive-window** *size*

**no receive-window** *size*

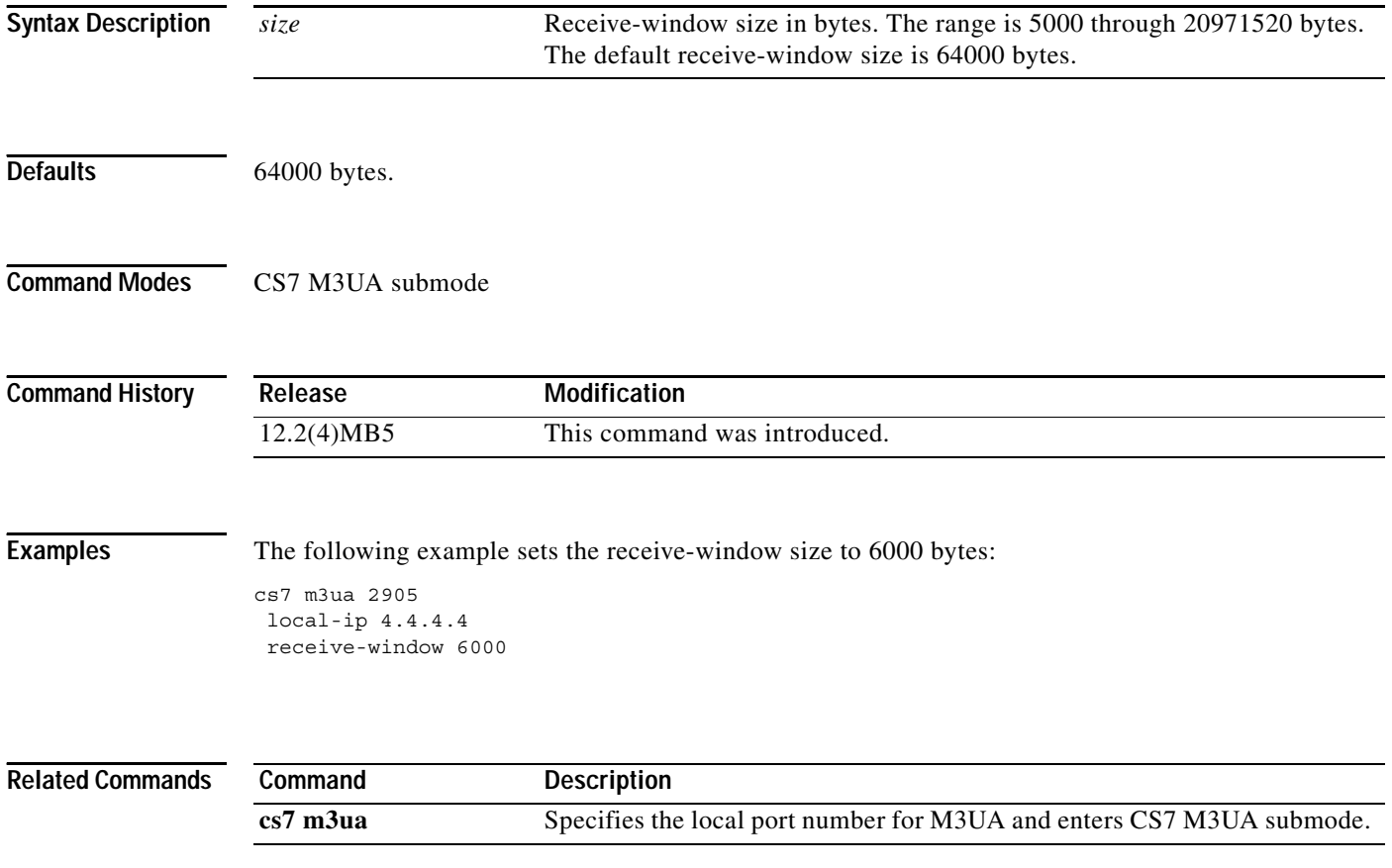

#### **receive-window (CS7 SGMP)**

To configure the local receive window size for the local port, use the **receive-window** CS7 SGMP submode command. To disable the configuration, use the **no** form of this command.

**receive-window** *size*

**no receive-window** *size*

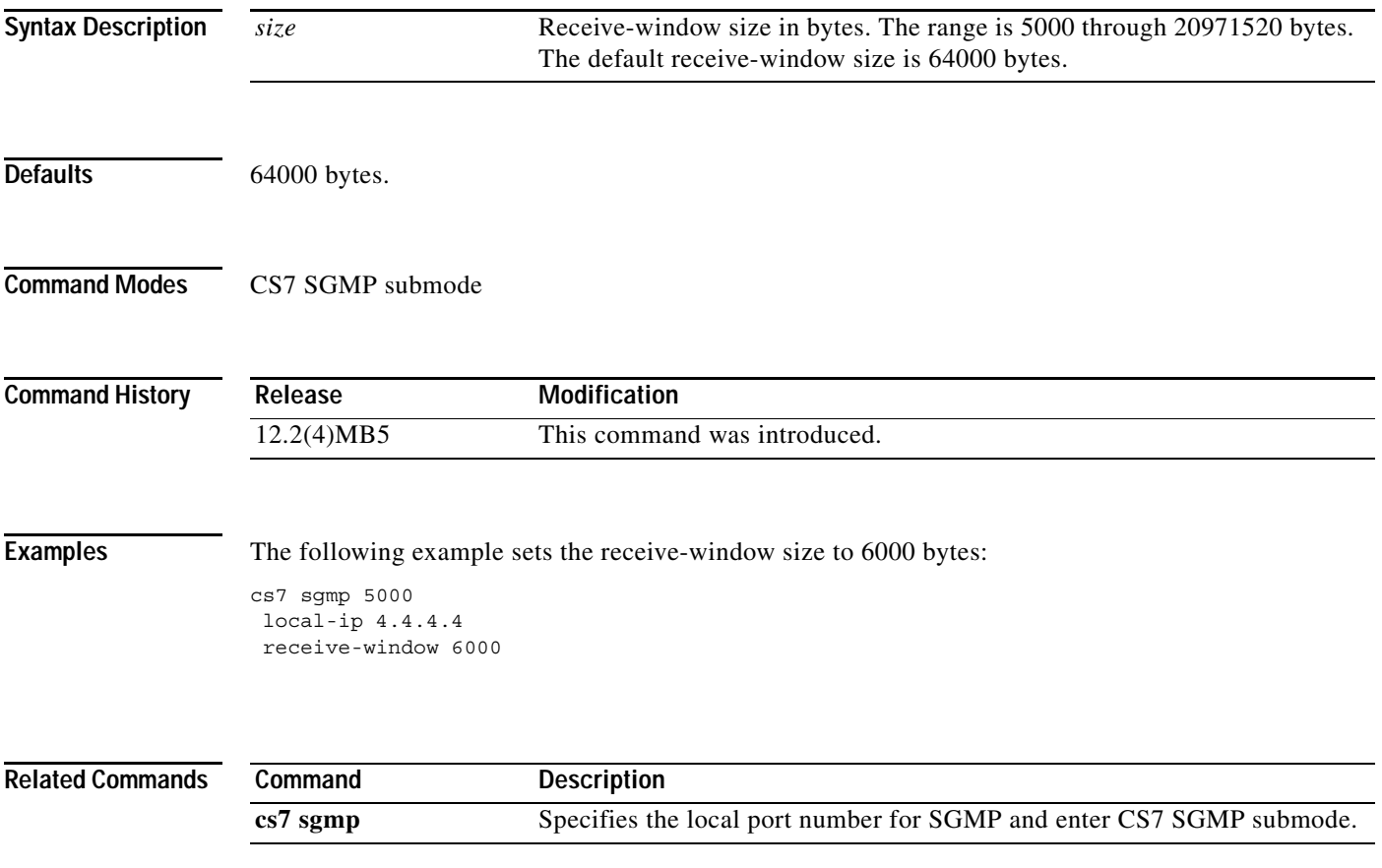

**The Second Second** 

 $\mathsf I$ 

# **receive-window (CS7 SUA)**

To configure the local receive window size for the local port, use the **receive-window** CS7 SUA submode command. To disable the configuration, use the **no** form of this command.

**receive-window** *size*

**no receive-window** *size*

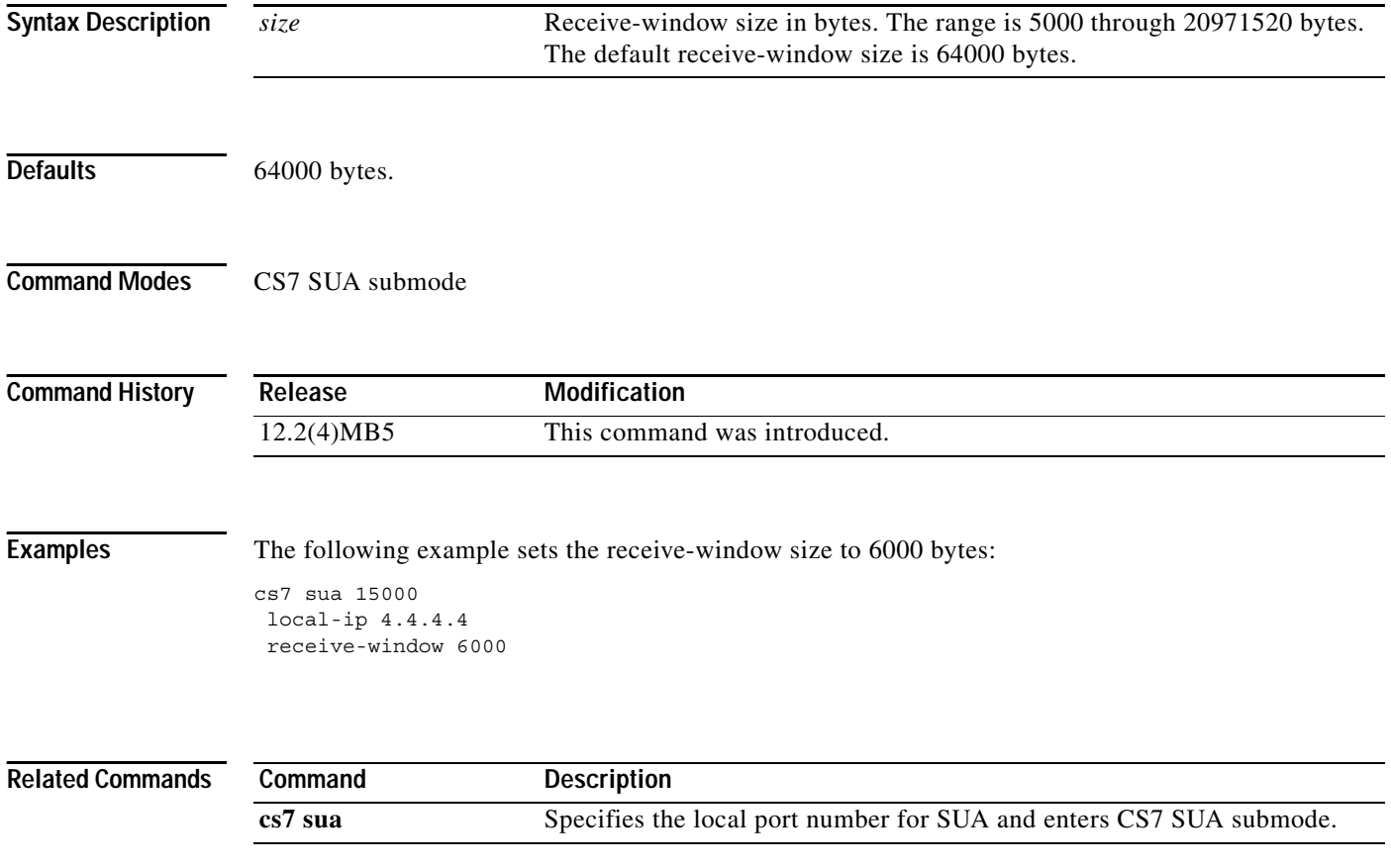

П

# **receive-window (group)**

To configure the local receive window size, use the **receive-window** group submode command. To disable the configuration, use the **no** form of this command.

**receive-window** *size*

**no receive-window** *size*

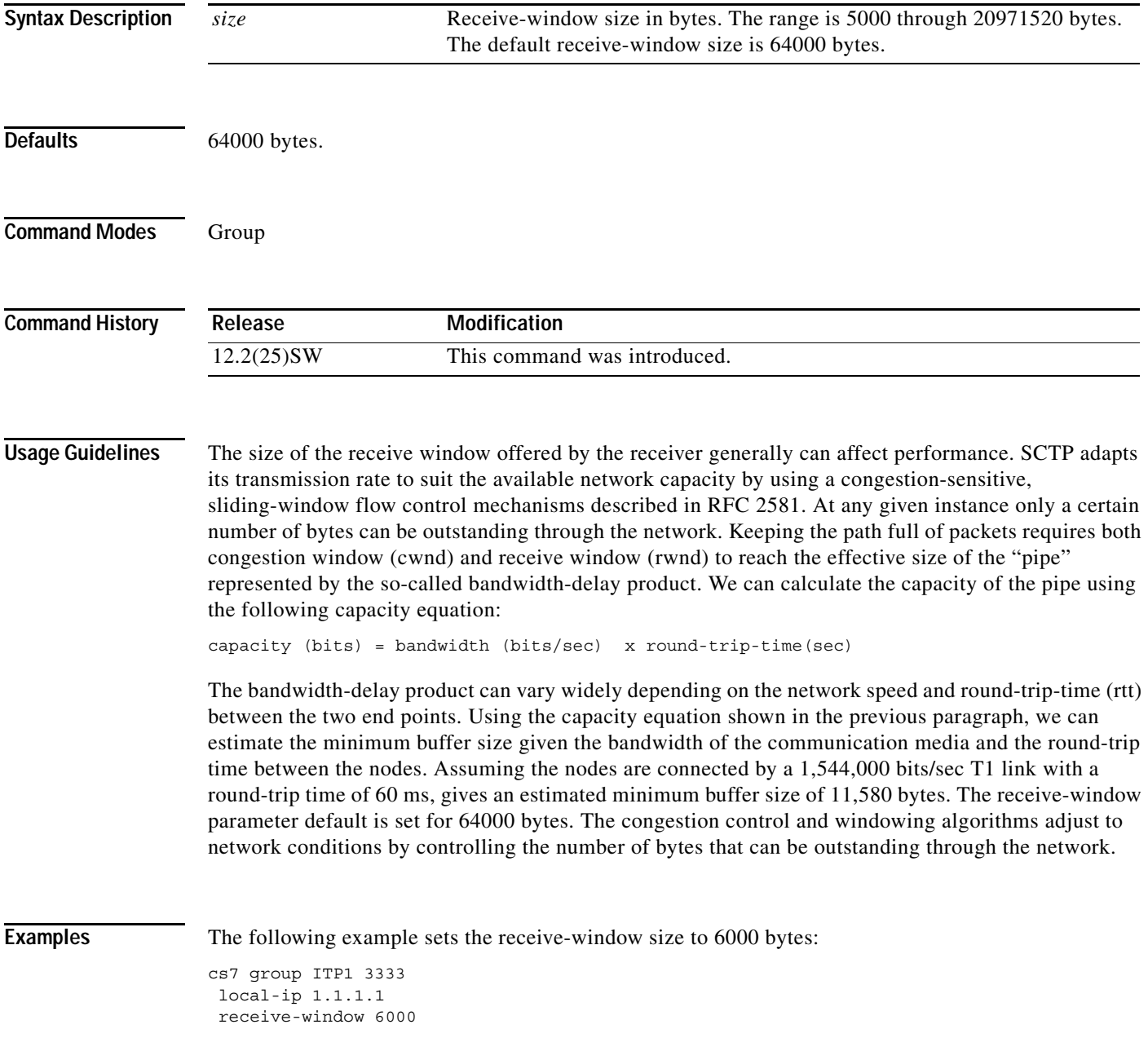

**The Co** 

 $\mathsf I$ 

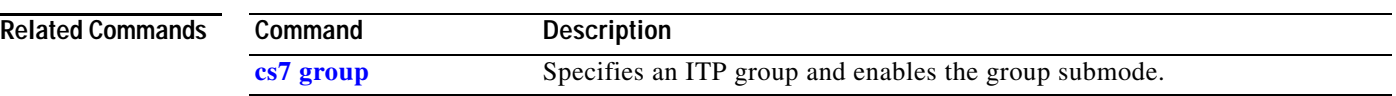

# **recovery-timeout**

The AS recovery timeout is the amount of time after an AS goes inactive that it will queue traffic waiting for an ASP to become active. If no ASP becomes active within this time, queued messages are lost. To specify the recovery timeout value, use the **recovery-timeout** CS7 AS submode command. To disable the configuration, use the **no** form of this command.

**recovery-timeout** *msec*

**no recovery-timeout** *msec*

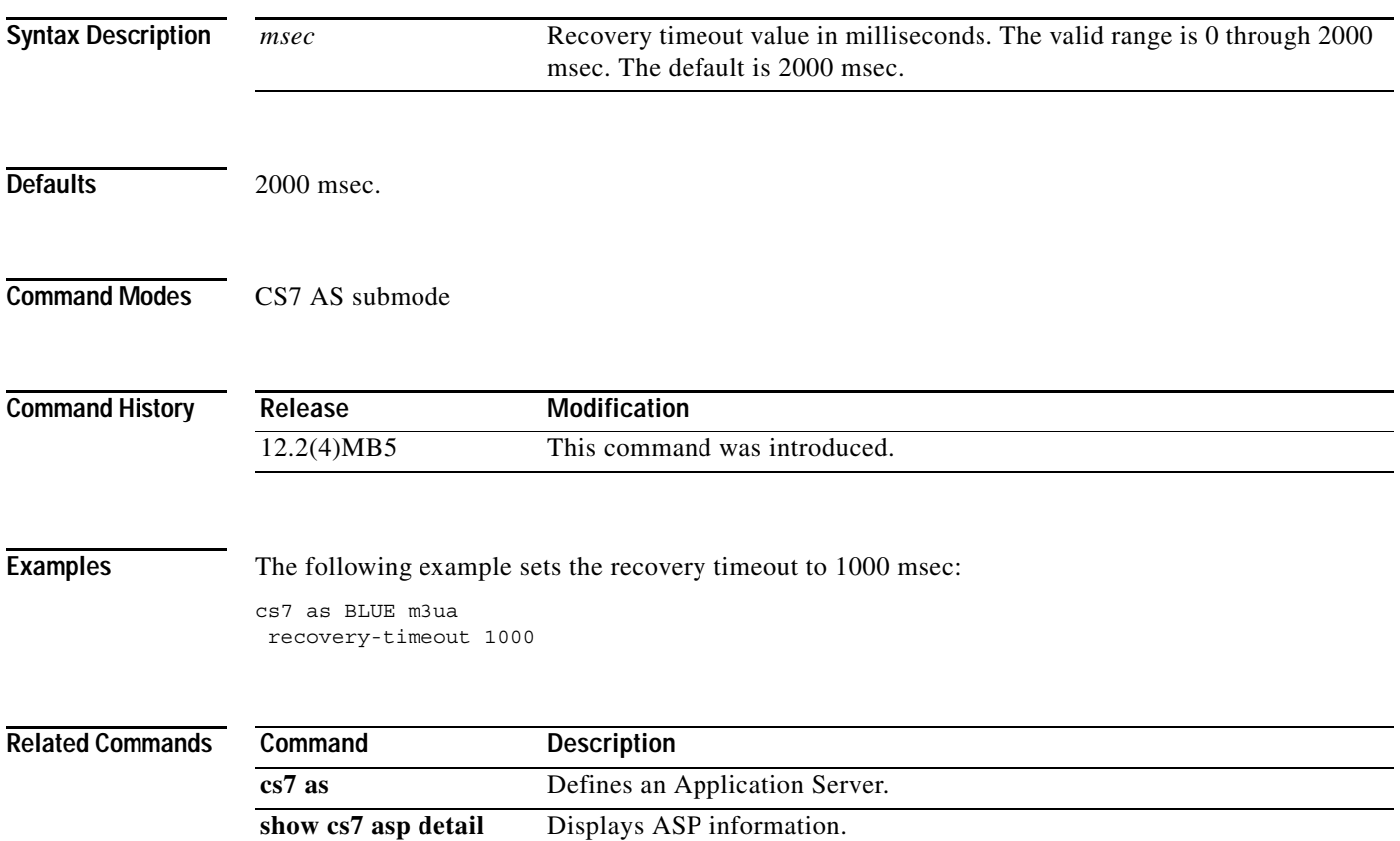

# **redundancy**

To enable inter-device redundancy, use the **redundancy** command with the keyword **inter-device** in global configuration mode. To disable redundancy, use the **no** form of this command.

**redundancy** [**inter-device**]

**no redundancy** [**inter-device**]

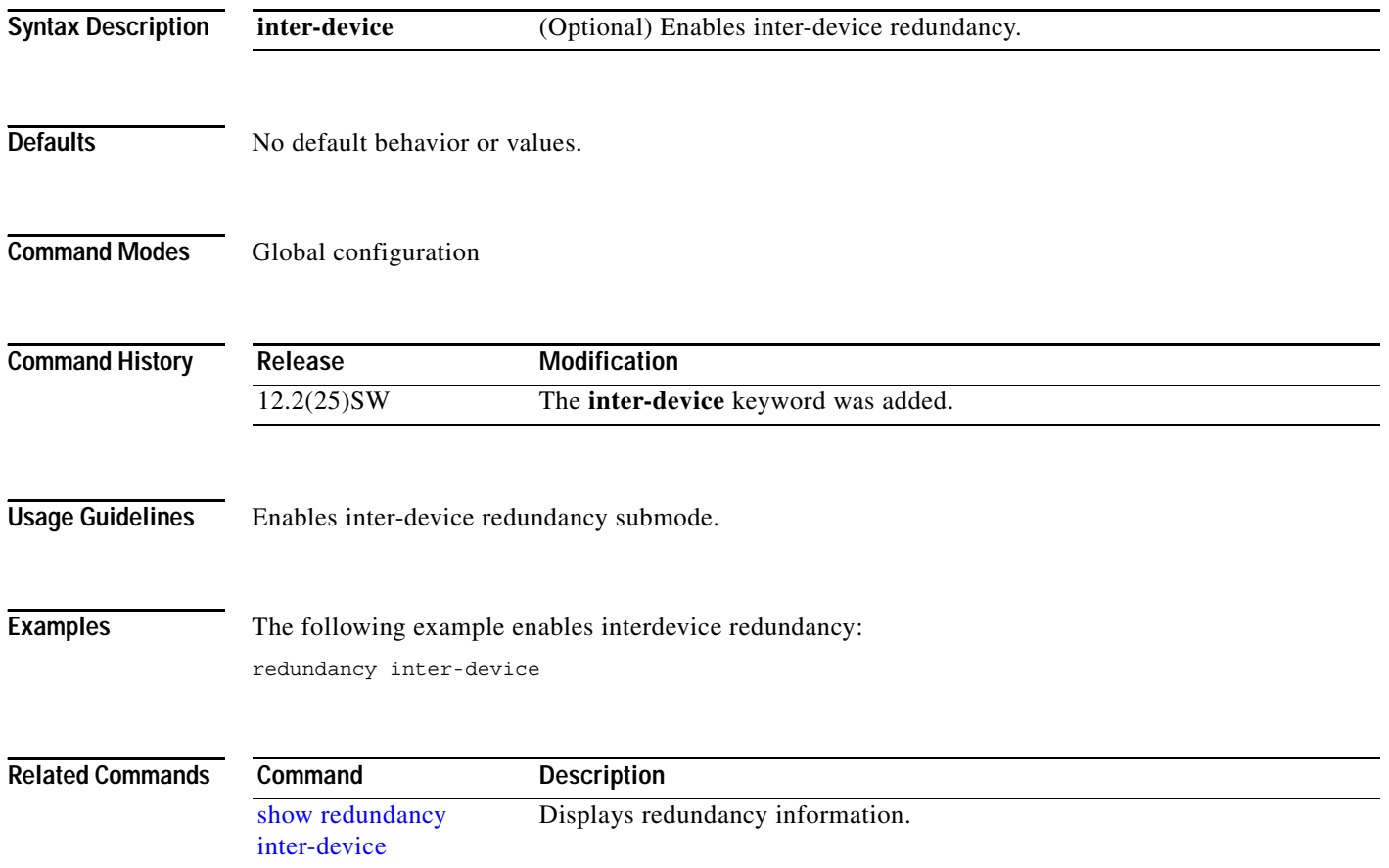

# **remote-ip (CS7 ASP)**

To configure a remote IP address to associate incoming packets from an ASP to a configured ASP, use the remote-ip CS7 ASP submode command. To remove the configuration, use the no form of this command.

**remote-ip** *remote-ip*

**no remote-ip** *remote-ip*

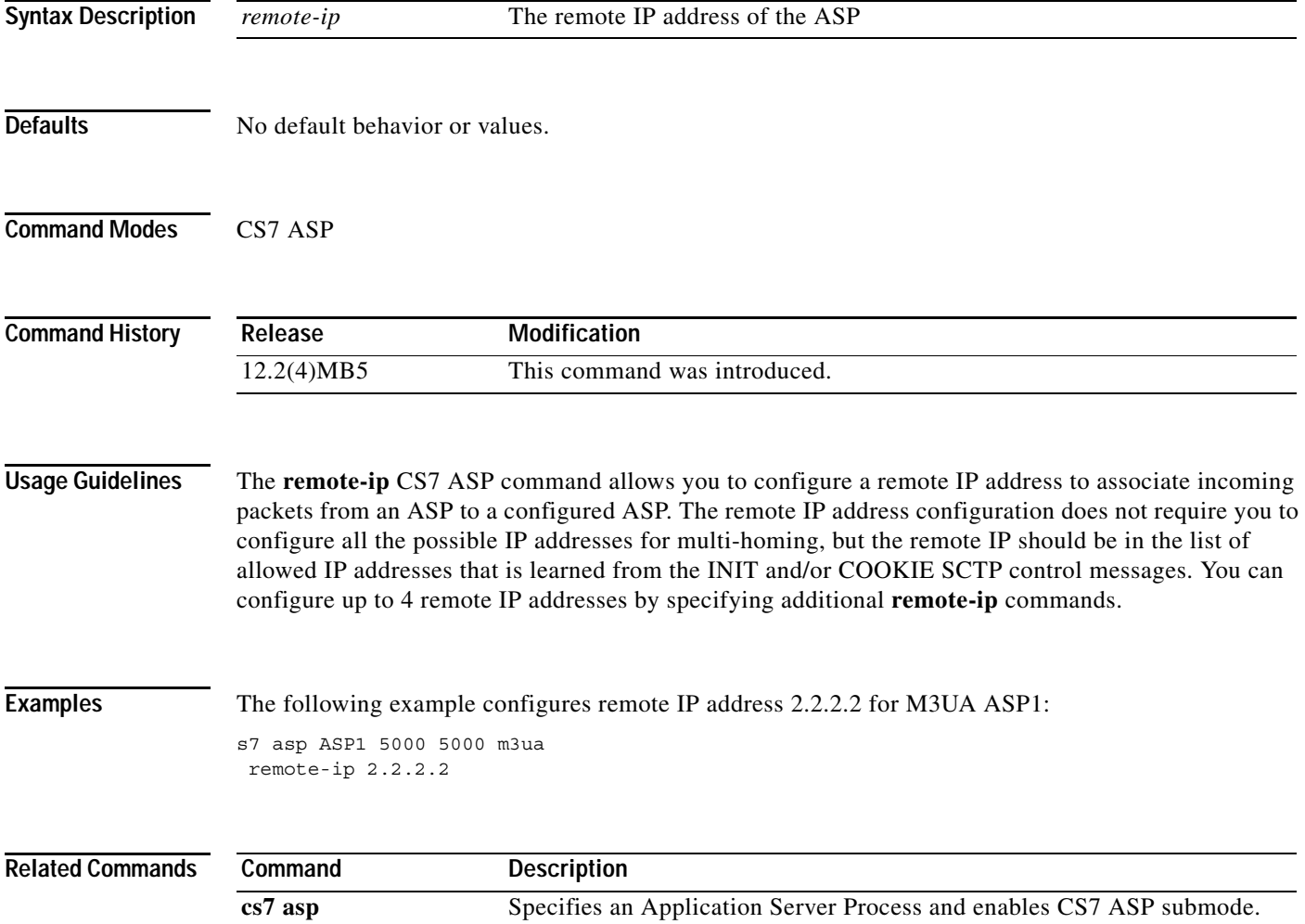

**The Co** 

 $\mathsf I$ 

# **remote-ip (CS7 Mated-SG)**

To configure a remote IP address to associate incoming packets from the mate, use the **remote-ip** CS7 Mated-SG submode command. To remove the configuration, use the **no** form of this command.

**remote-ip** *remote-ip*

**no remote-ip** *remote-ip*

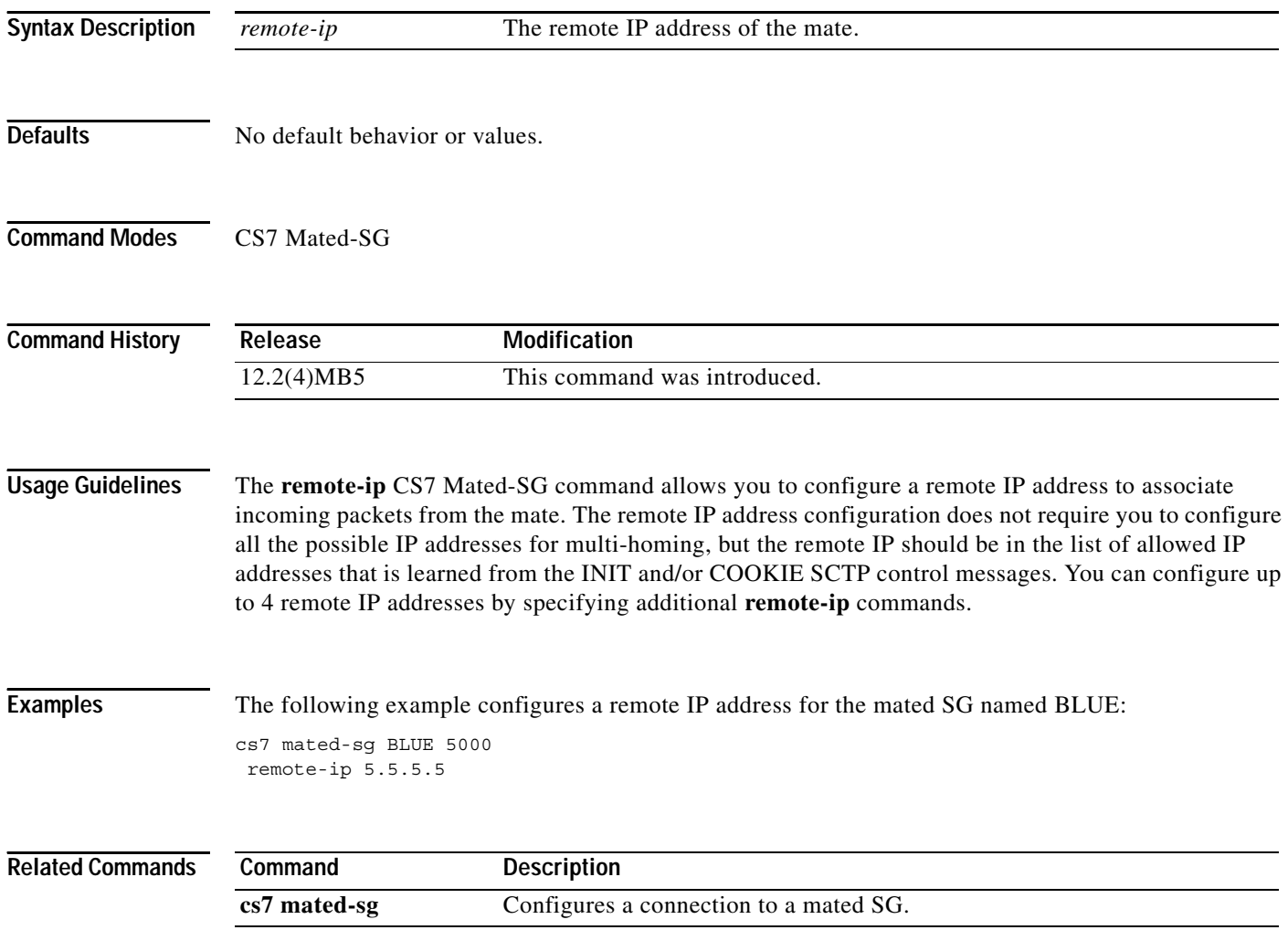

# **remote-ip (group peer)**

To specify a remote IP address for an association, use the **remote-ip** group peer submode command. To remove the configuration, use the **no** form of this command.

**remote-ip** *ip-address*

**no remote-ip** *ip-address*

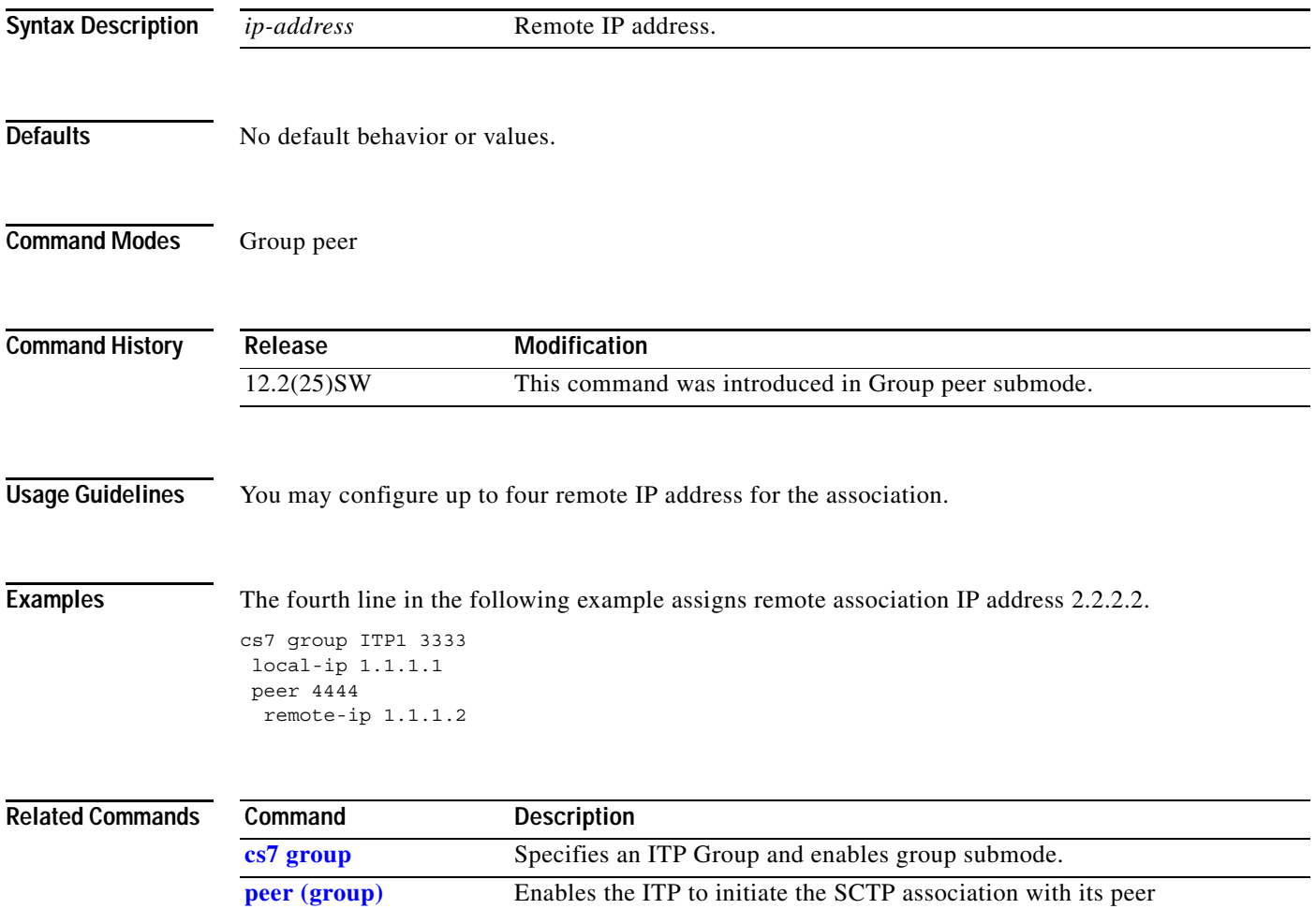

**The Co** 

 $\mathsf I$ 

# **remote-ip (remote IPC SCTP)**

To configure a remote IP address for an SCTP association, use the **remote-ip** command in remote IPC SCTP configuration mode. To remove the specified address from the configuration, use the **no** form of this command.

**remote-ip** *ip-address*

**no remote-ip** *ip-address*

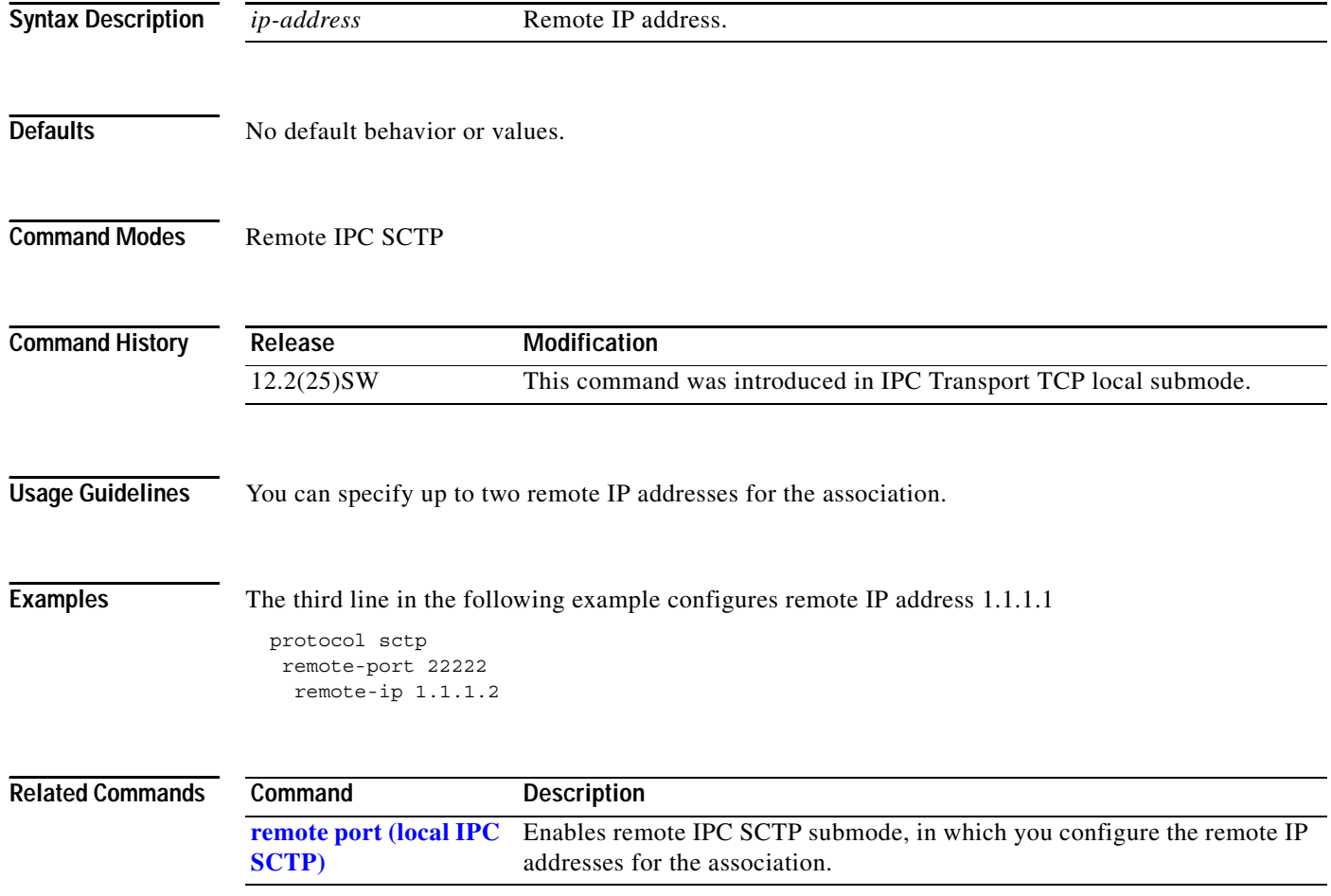

# **remote port (local IPC SCTP)**

To specify the remote SCTP port, use the **remote-port** command in local IPC SCTP configuration mode. To remove the configuration, use the **no** form of this command.

**remote-port** *port-number*

**no remote-port** *port-number*

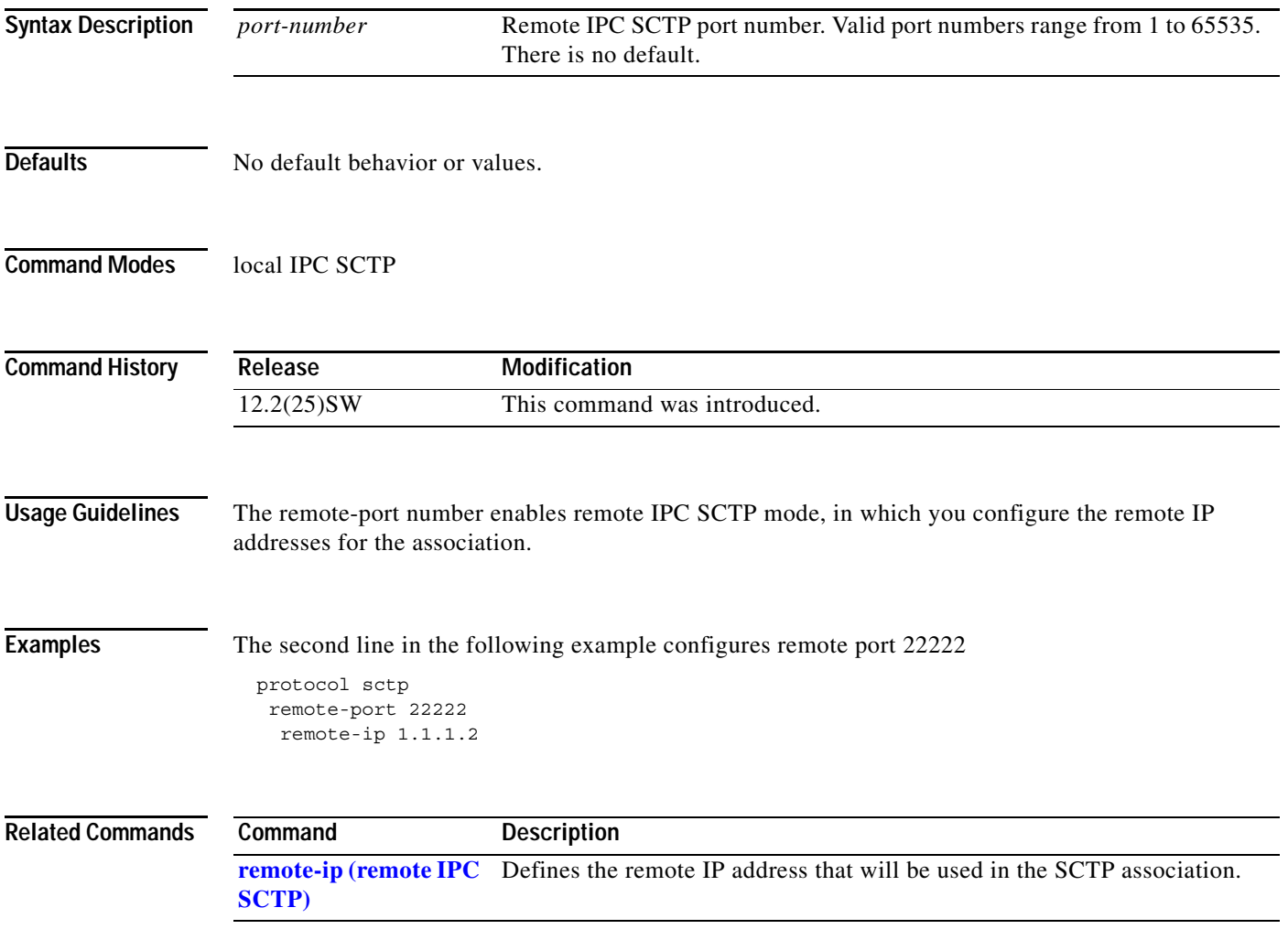

**The Second Second** 

 $\mathsf I$ 

# **remove route (route table)**

To remove the active MTP3 route table on the ITP, use the **remove route** route-table submode configuration command.

**remove route** *point-code* [*mask* | **/***length*]

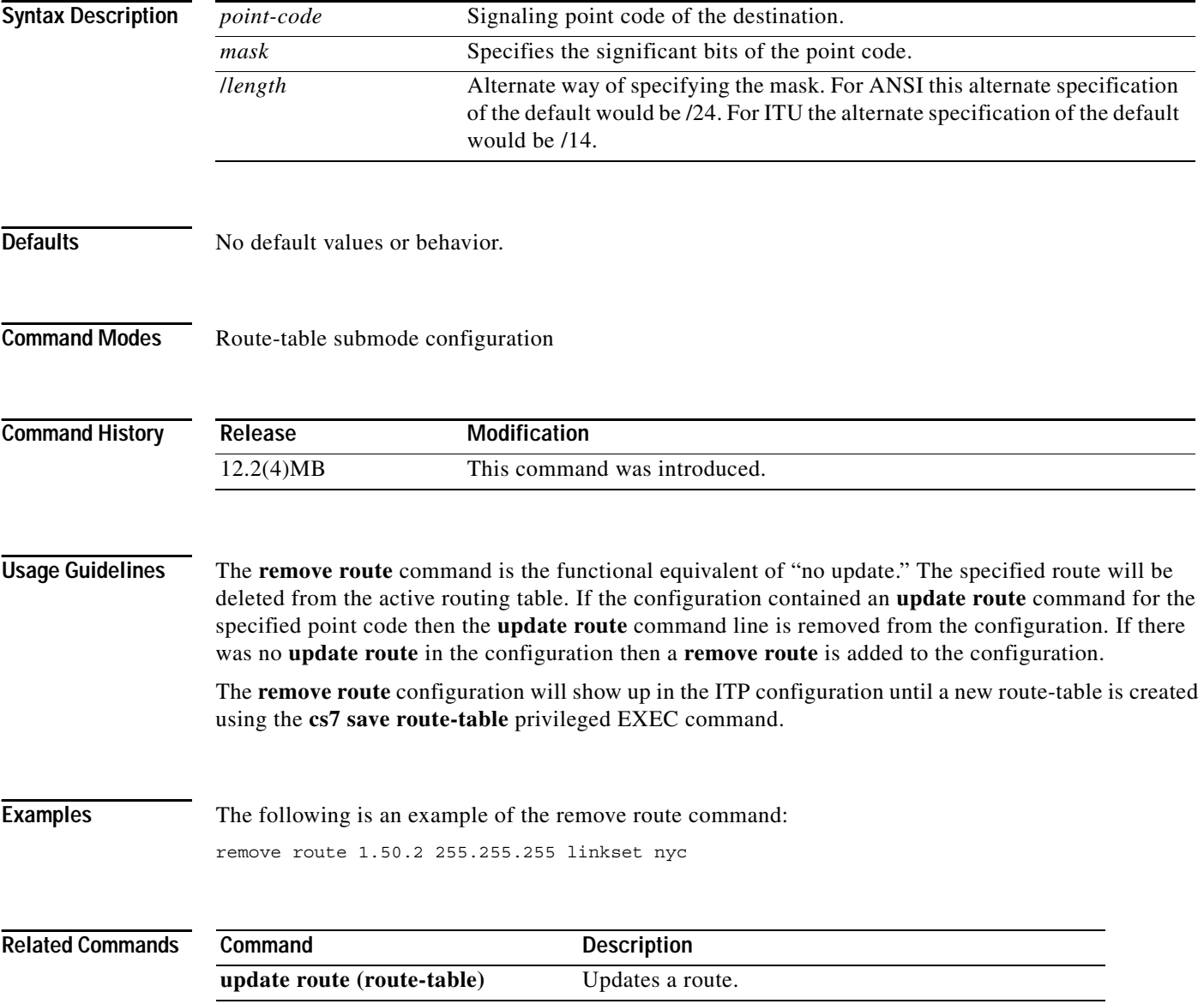

# **response-timer (cs7 sms profile parms)**

To specify the time lapse allowed between a UCP request and the corresponding UCP response, use the **response-timer** command in CS7 SMS profile parameters configuration mode. To remove the specification, use the **no** form of this command.

**response-timer** *msec*

**no response-timer** *msec*

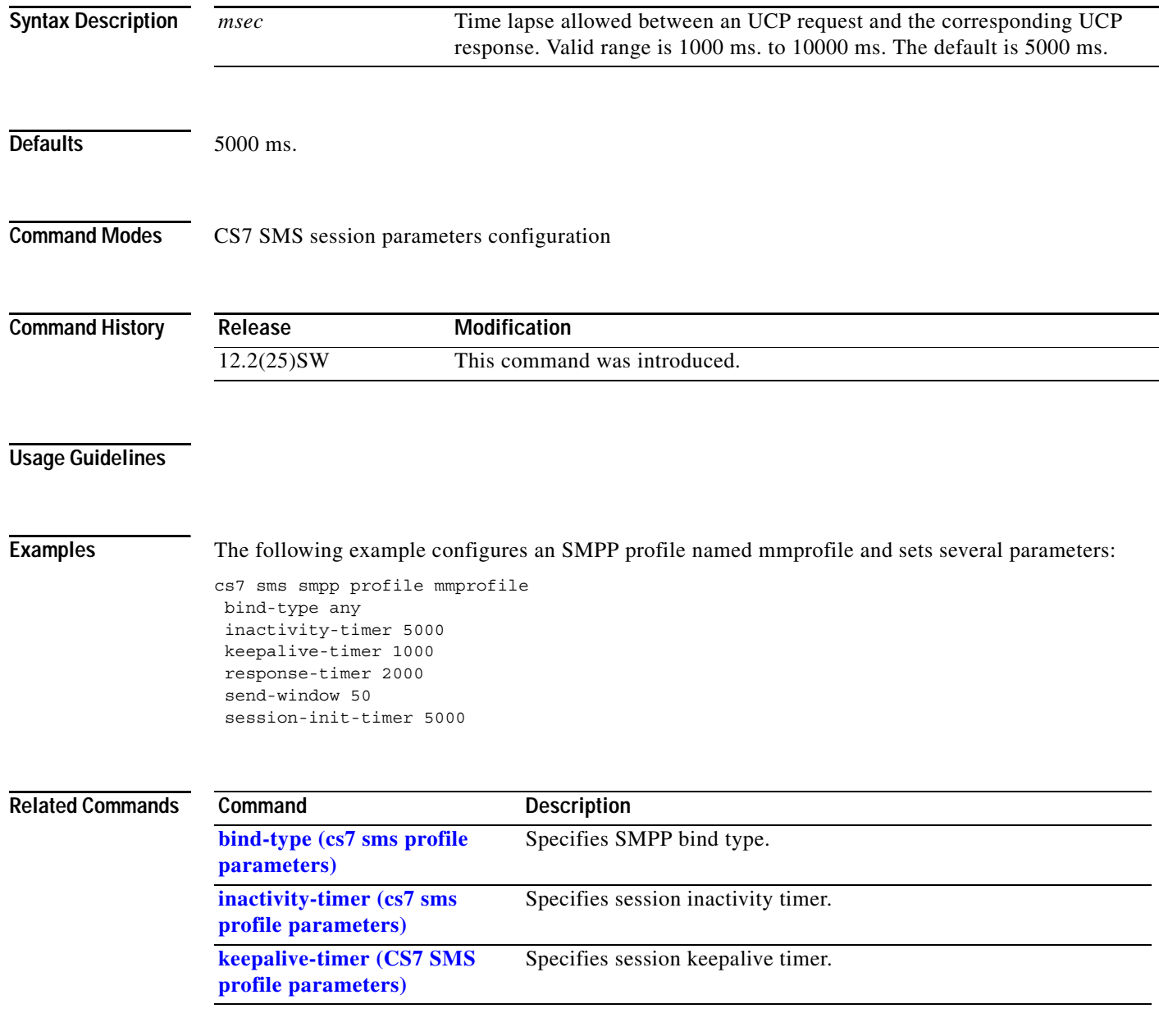

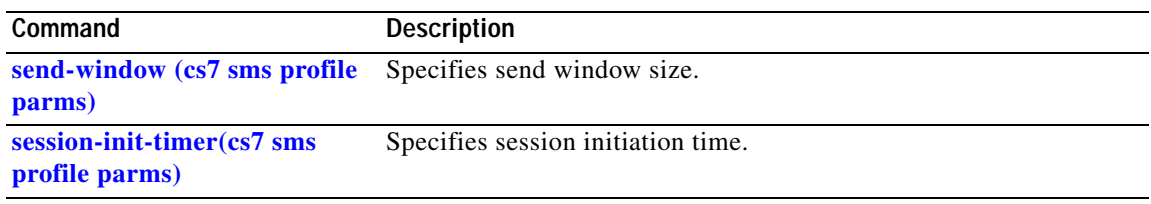

# **response-timer (cs7 sms session parms)**

To specify the time lapse allowed between a UCP request and the corresponding UCP response, use the **response-timer** command in CS7 SMS session parameters configuration mode. To remove the specification, use the **no** form of this command.

**response-timer** *msec*

**no response-timer** *msec*

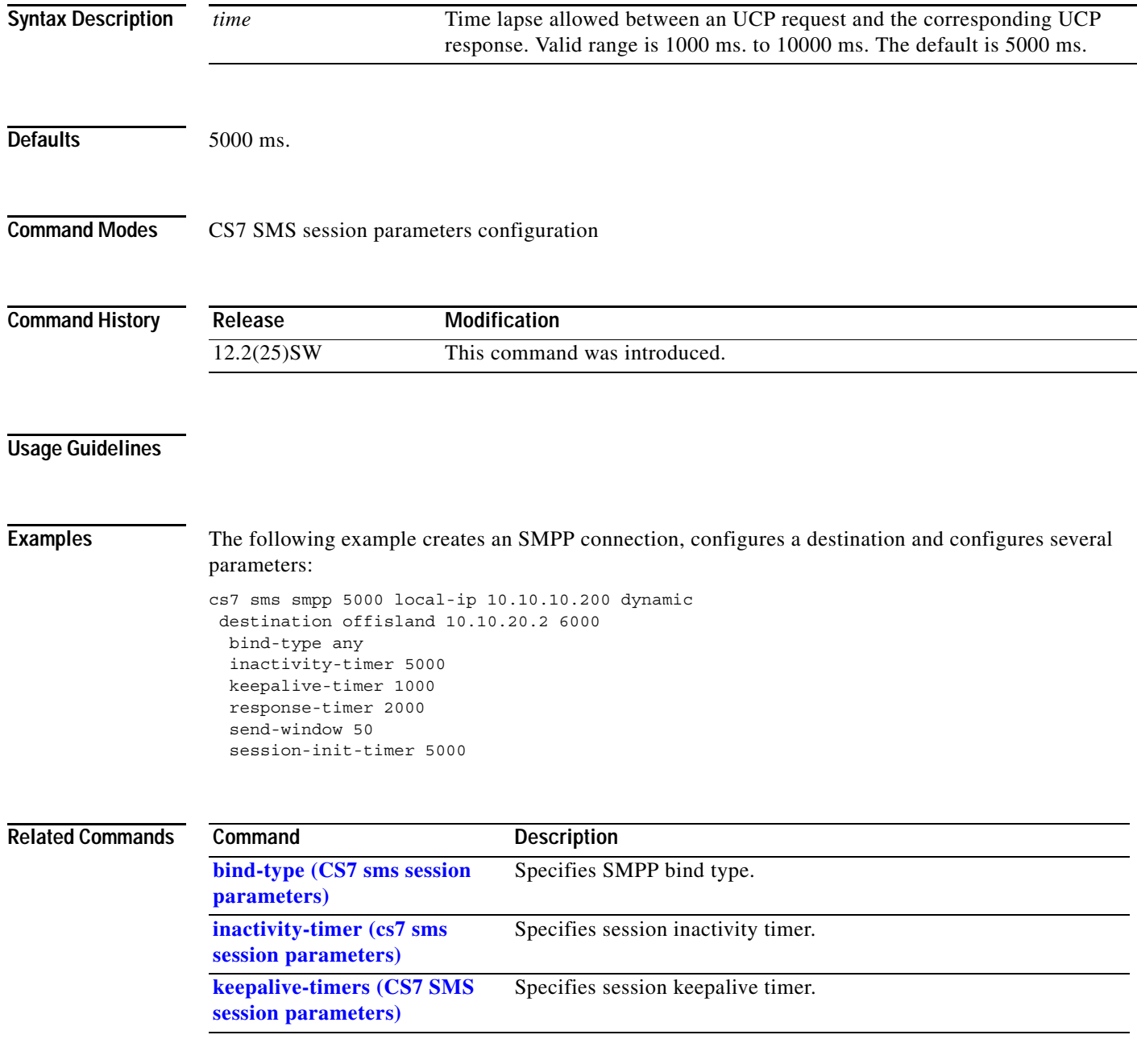

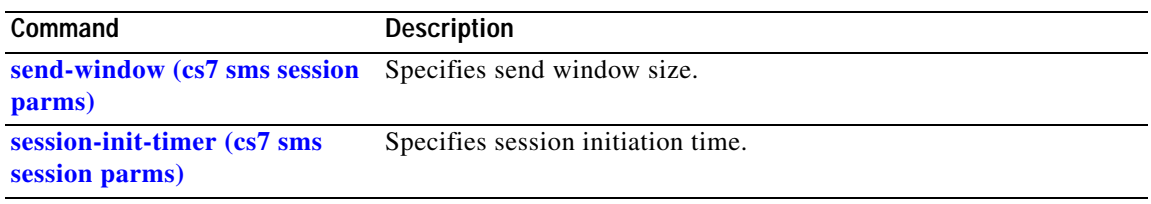

#### **result (cs7 mlr ruleset rule)**

To specify the processing that will be performed on a packet matching the specified trigger and rule, use the **result** command in cs7 mlr ruleset rule configuration mode.

**result** {**gt** *addr-string* [*gt-addr-type*] | **pc** *dest\_pc* [**ssn** *ssn*] | **asname** *as-name* | **group** *result-group*  | **block** [**sccp-error** *error*] **| continue | route**}

**no result** 

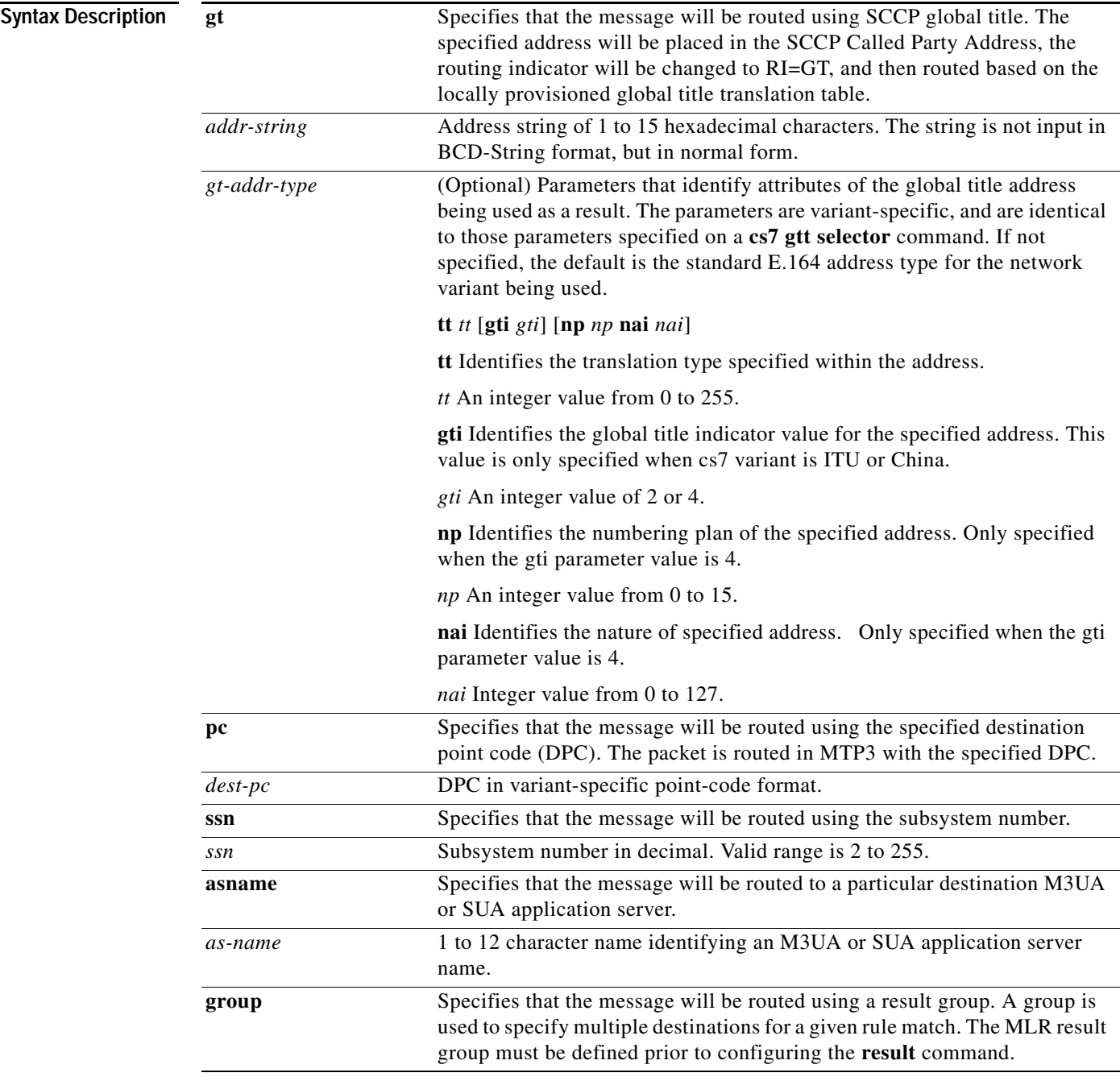

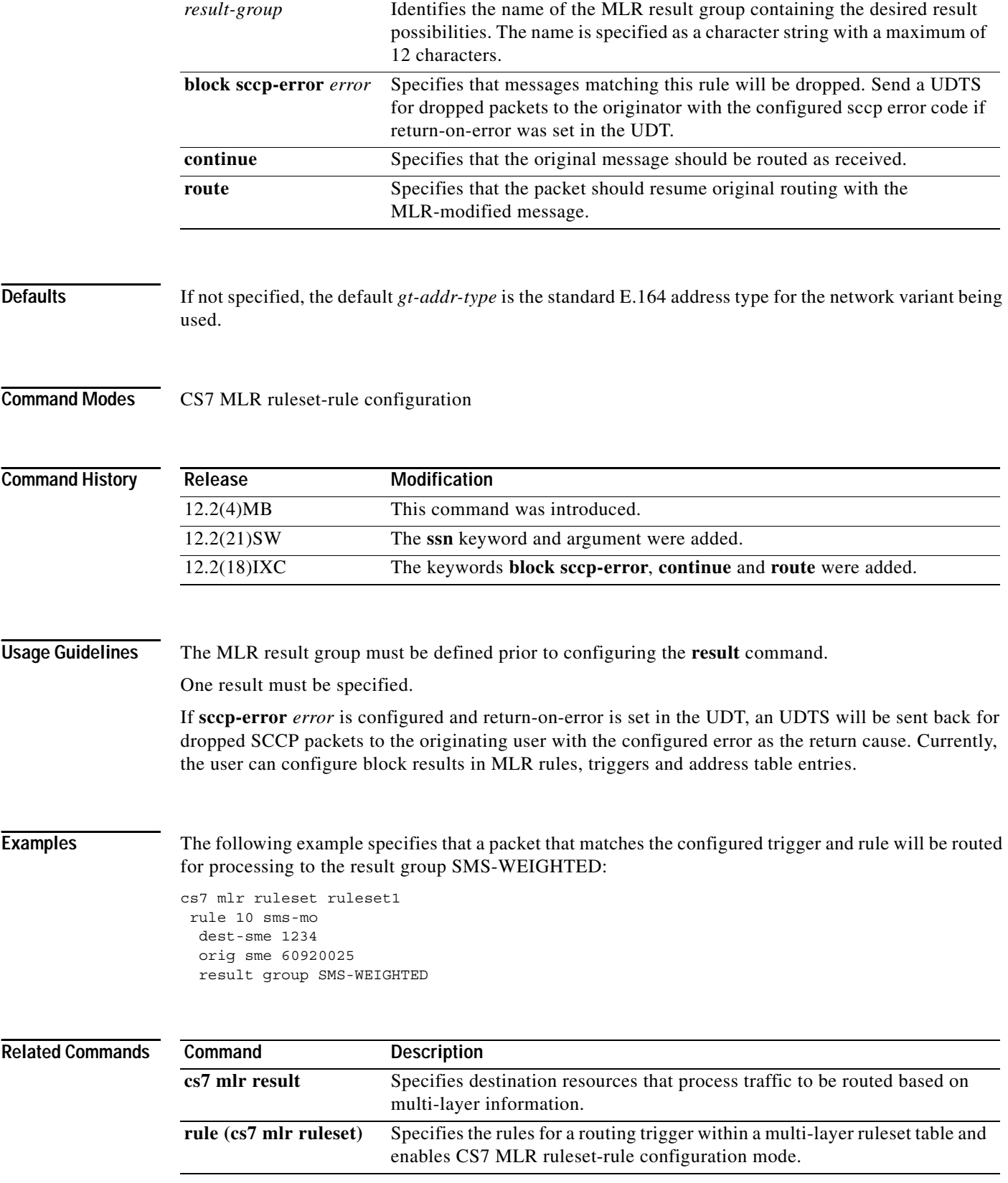

#### **result (cs7 sms set rule)**

To specify the result of a rule, use the **result** command in CS7 SMS Set Rule configuration mode. To delete the result, use the **no** form of this command.

**result** {**block** | **next-rule** | **group** *result-group* | **gt** *addr* [**tt** *tt*] | **pc** *dest-pc* [**ssn** *ssn*] | **rule** *index* | **deliver-mt** | **obtain-orig-imsi** [**next-rule**]}

**no result**

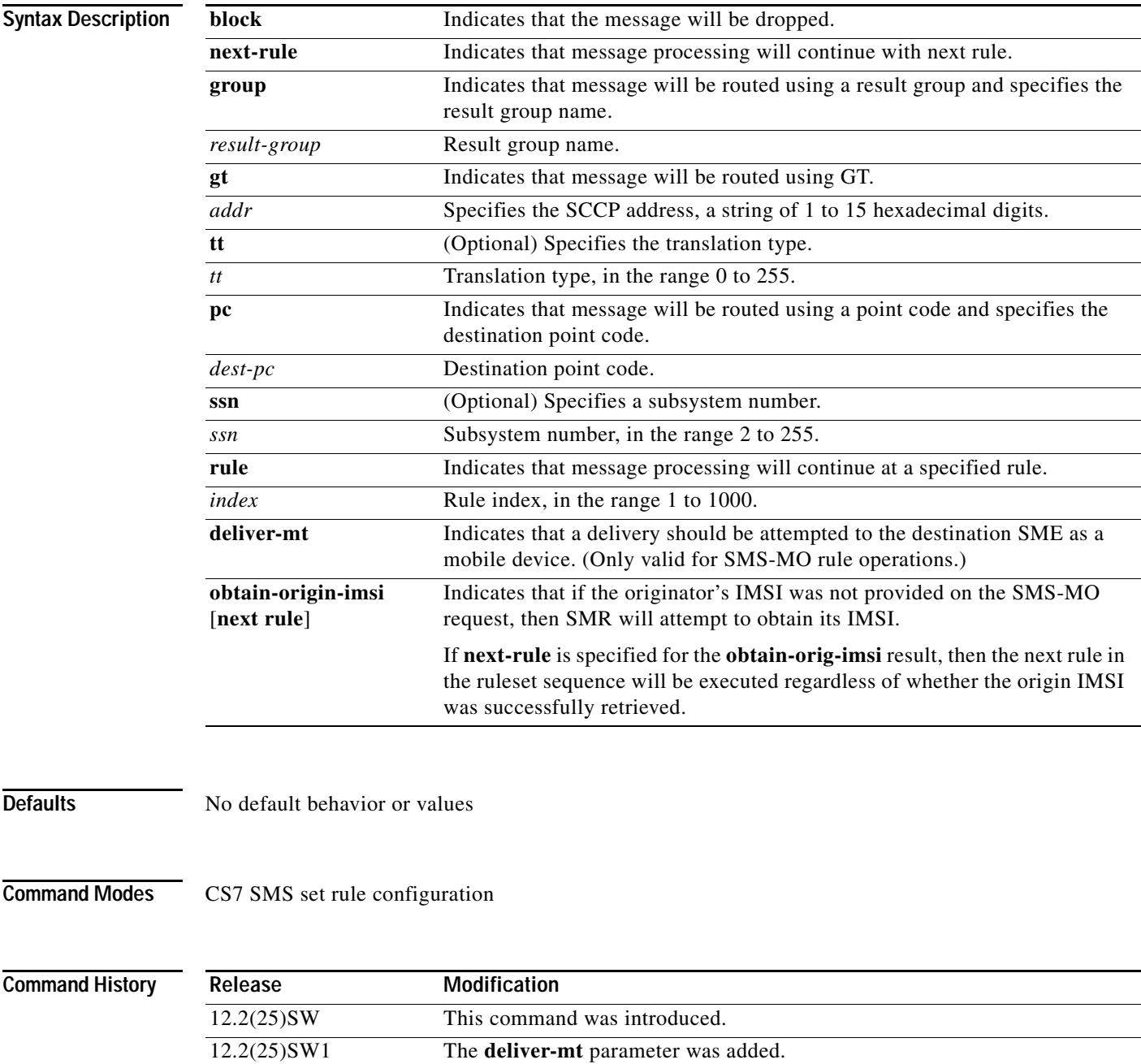

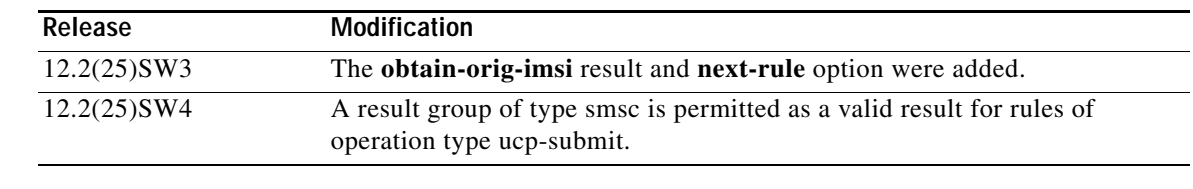

#### **Usage Guidelines** If a valid result was returned from a rule parameter address table, then the table result overrules the rule result. Otherwise the rule result is used.

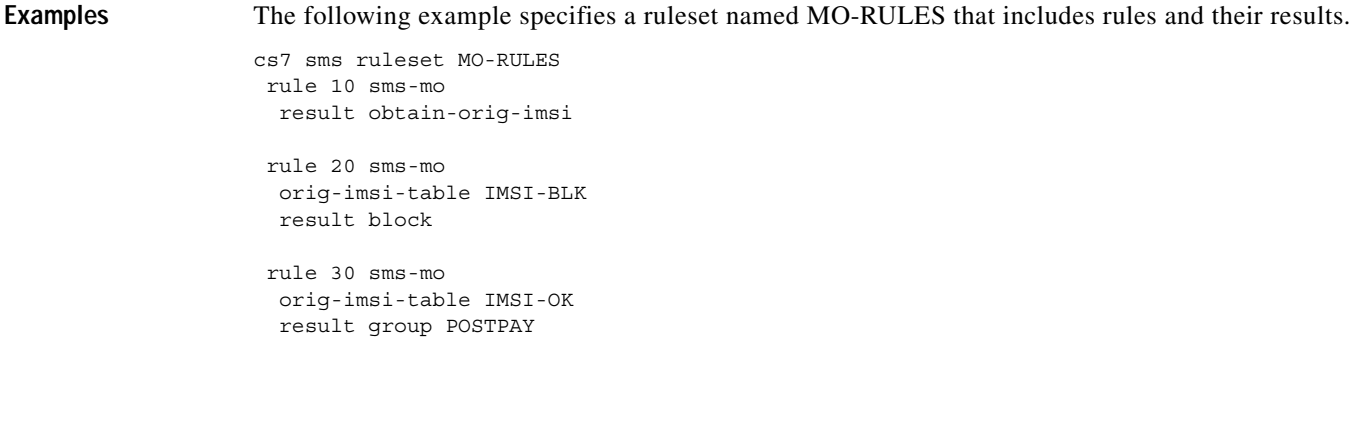

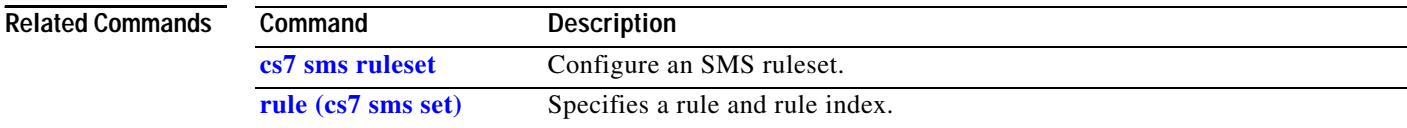

#### **retransmit-cwnd-rate (CS7 ASP)**

To configure the rate at which the SCTP congestion window size is reduced due to retransmission timer expirations, use the **retransmit-cwnd-rate** CS7 ASP submode command. To disable the configuration, use the **no** form of this command.

**retransmit-cwnd-rate** *percent* [**sctp-fast-retransmit**]

**no retransmit-cwnd-rate** *percent* [**sctp-fast-retransmit**]

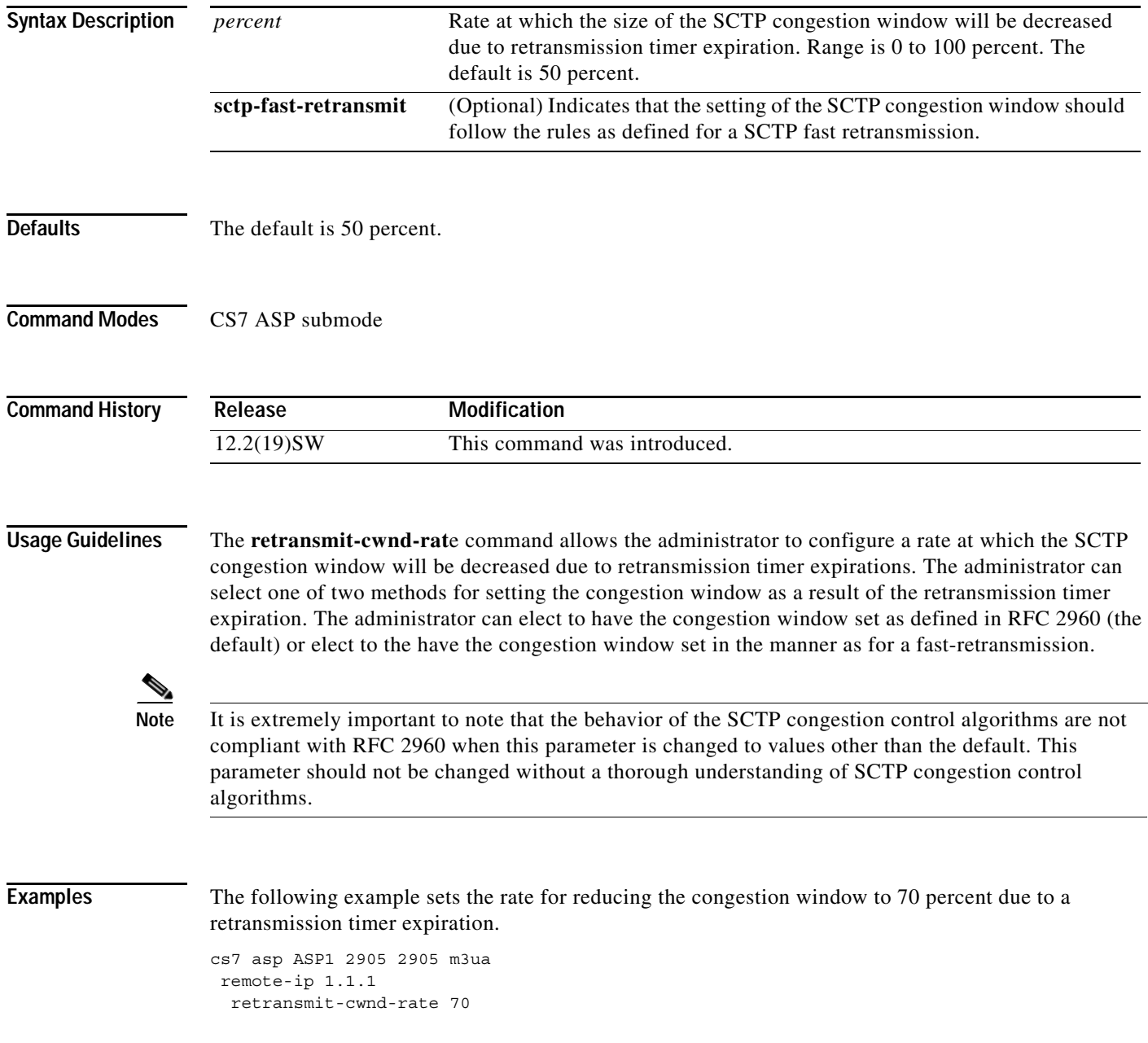

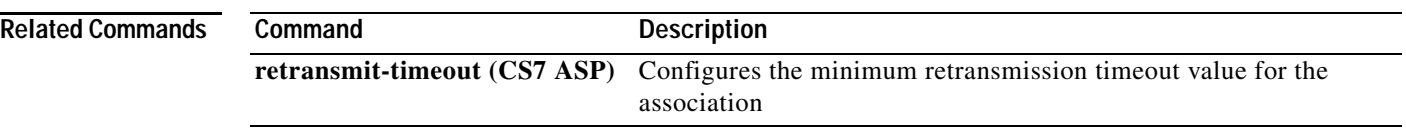

# **retransmit-cwnd-rate (CS7 Link)**

To configure the rate at which the SCTP congestion window size is reduced due to retransmission timer expirations, use the **retransmit-cwnd-rate** CS7 link submode command. To disable the configuration, use the **no** form of this command.

**retransmit-cwnd-rate** *percent* [**sctp-fast-retransmit**]

**no retransmit-cwnd-rate** *percent* [**sctp-fast-retransmit**]

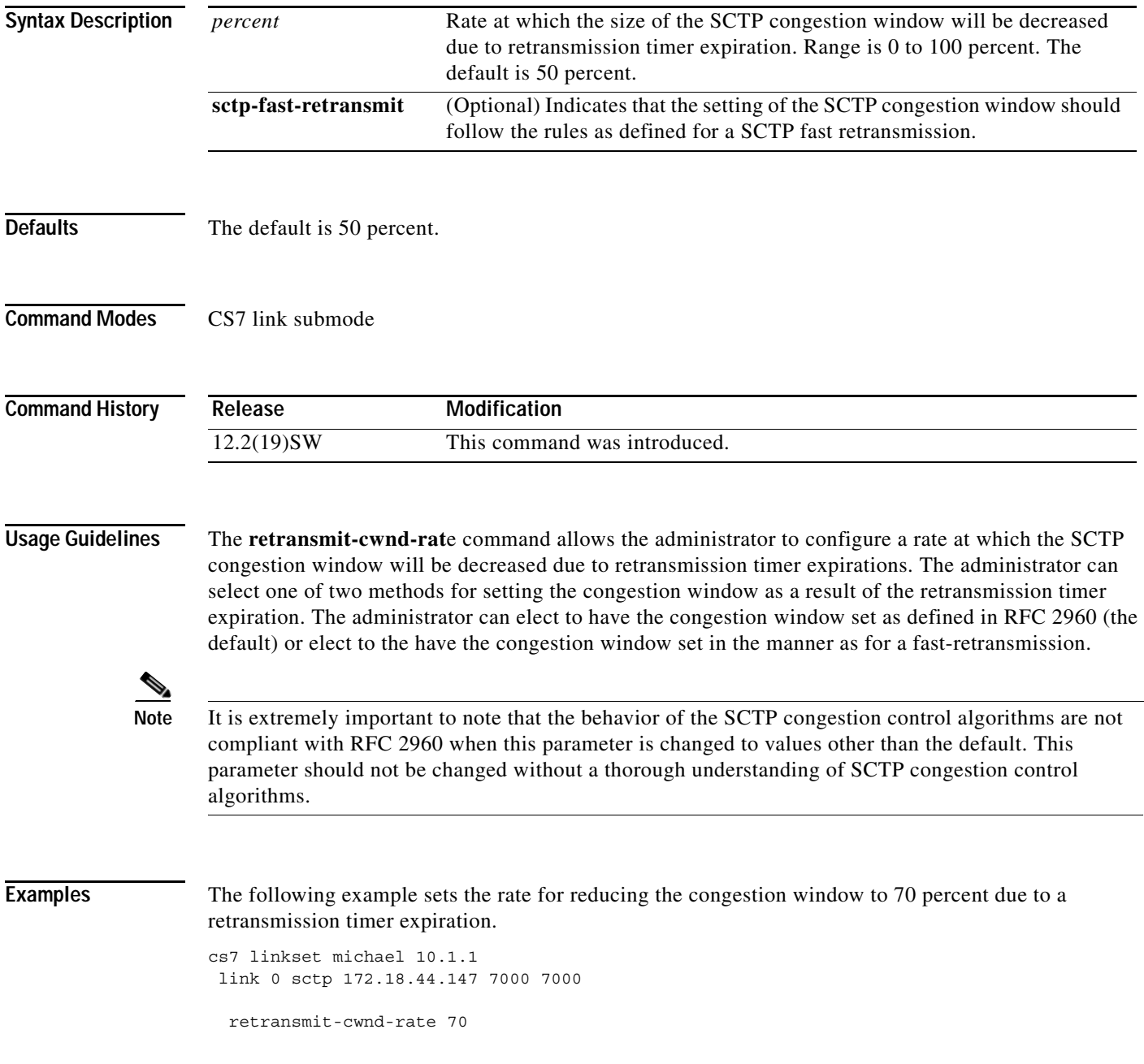

**The Co** 

 $\mathsf I$ 

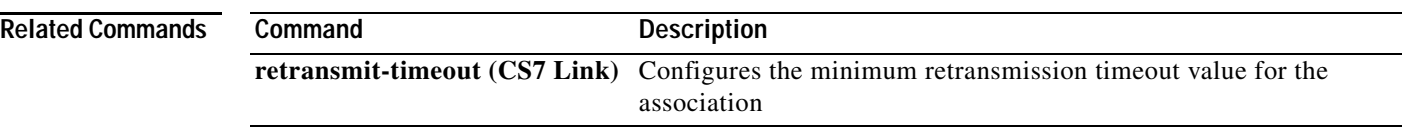

#### **retransmit-cwnd-rate (cs7 m2pa profile)**

To configure the rate at which the SCTP congestion window size is reduced due to retransmission timer expirations, use the **retransmit-cwnd-rate** CS7 link submode command. To disable the configuration, use the **no** form of this command.

**retransmit-cwnd-rate** *percent* [**sctp-fast-retransmit**]

**no retransmit-cwnd-rate** *percent* [**sctp-fast-retransmit**]

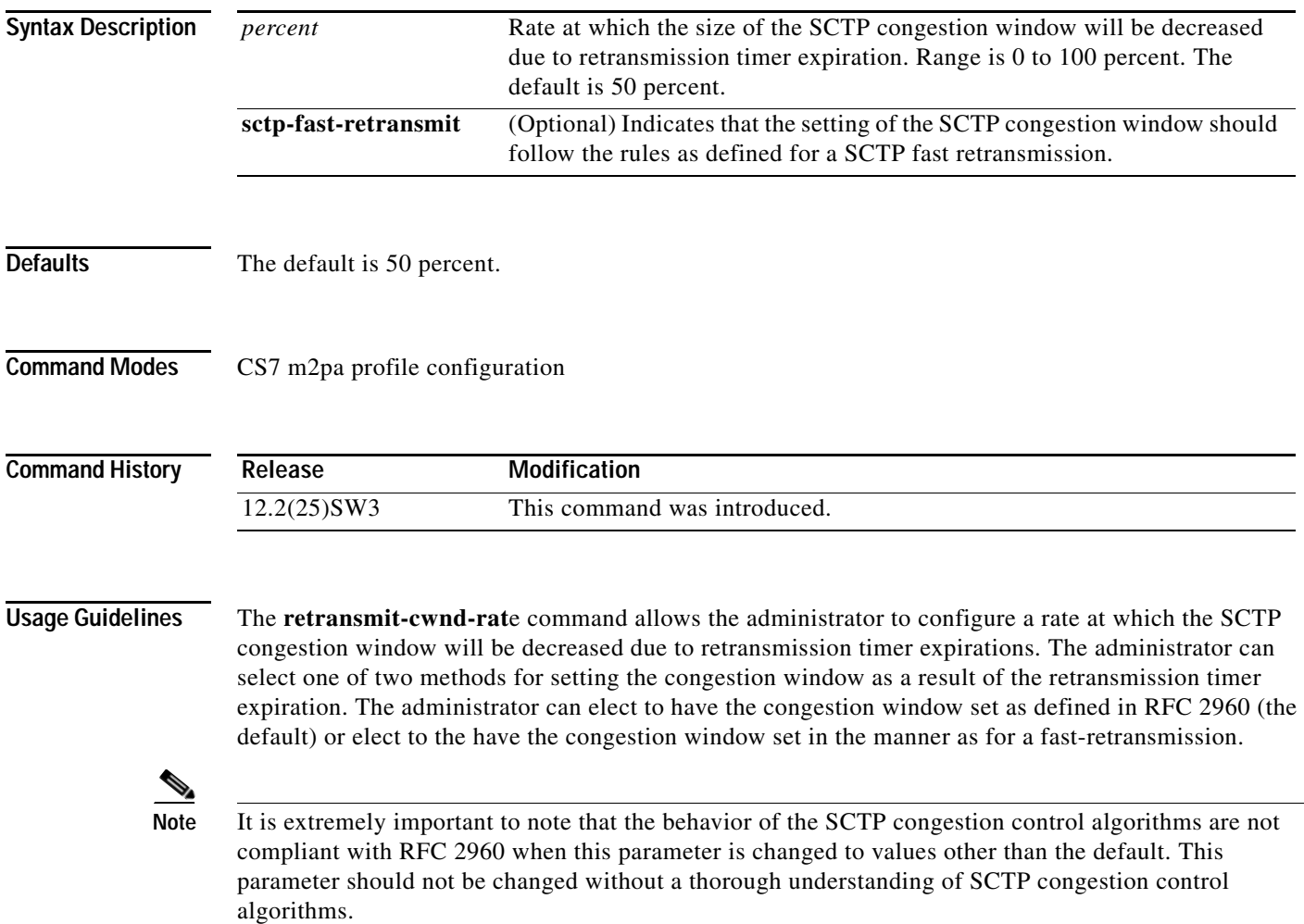

 $\mathbf I$ 

**The Second Second** 

**Examples** The following example defines a profile named m2parfc, specifies that the profile supports M2PA RFC, specifies the **retransmit-cwnd-rate** parameter in the profile, then applies the m2parfc profile to all the links in linkset named to\_nyc:

```
cs7 profile m2parfc
m2pa
 retransmit-cwnd-rate 70
.
.
.
cs7 linkset to_nyc
profile m2parfc
```
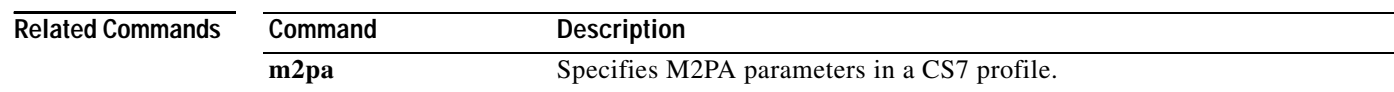

۰

#### **retransmit-cwnd-rate (CS7 M3UA)**

To configure the rate at which the SCTP congestion window size is reduced due to retransmission timer expirations, use the **retransmit-cwnd-rate** CS7 M3UA submode command. To disable the configuration, use the **no** form of this command.

**retransmit-cwnd-rate** *percent* [**sctp-fast-retransmit**]

**no retransmit-cwnd-rate** *percent* [**sctp-fast-retransmit**]

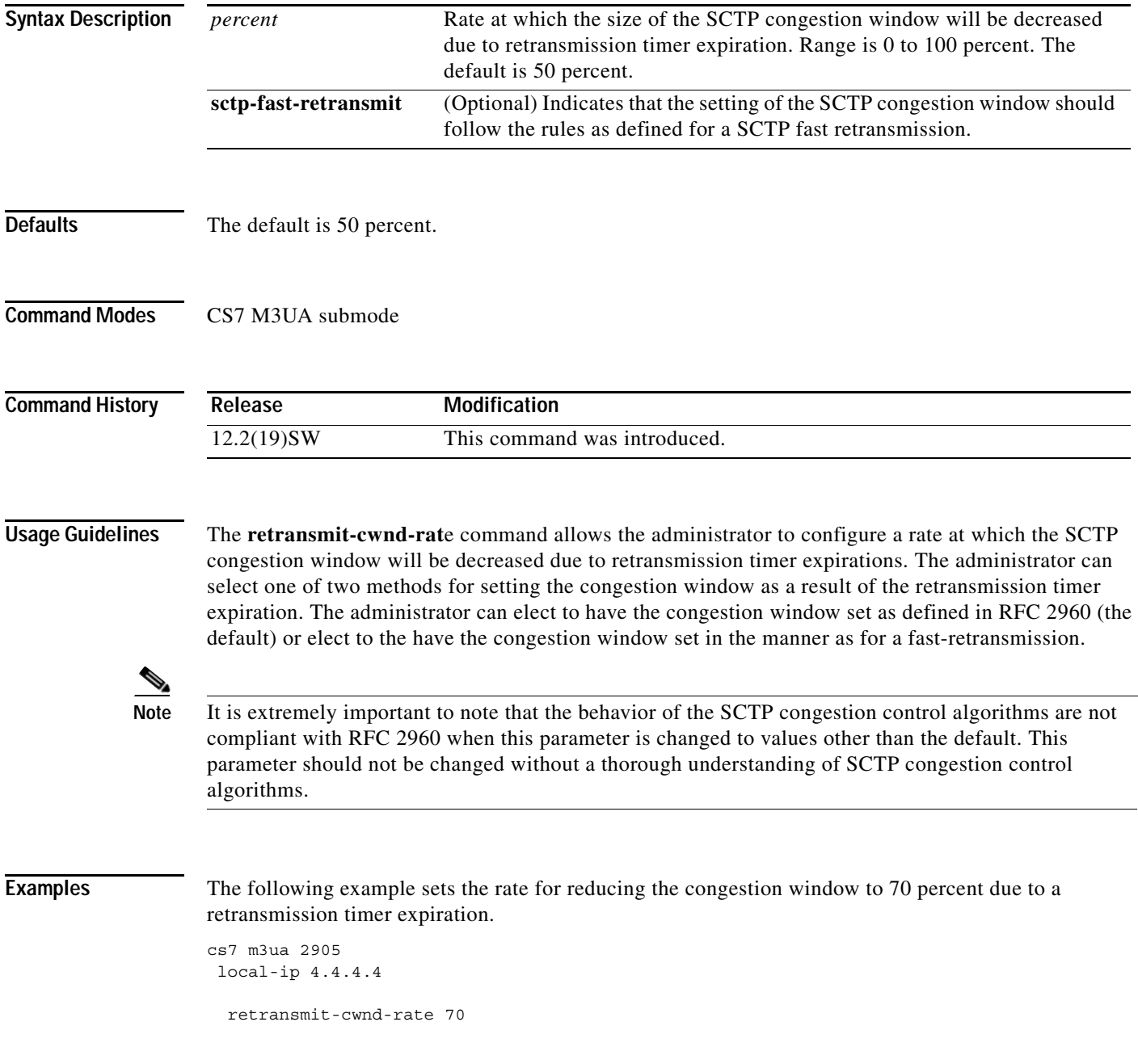

**The Co** 

 $\mathsf I$ 

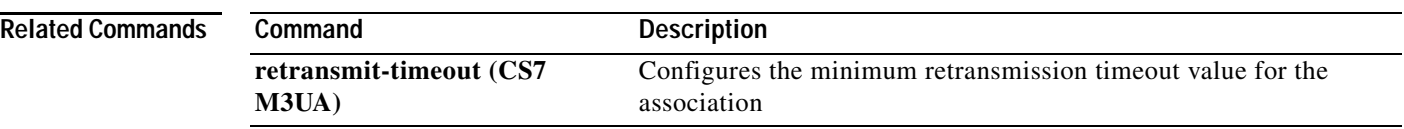
# **retransmit-cwnd-rate (CS7 Mated-SG)**

To configure the rate at which the SCTP congestion window size is reduced due to retransmission timer expirations, use the **retransmit-cwnd-rate** CS7 Mated-SG submode command. To disable the configuration, use the **no** form of this command.

**retransmit-cwnd-rate** *percent* [**sctp-fast-retransmit**]

**no retransmit-cwnd-rate** *percent* [**sctp-fast-retransmit**]

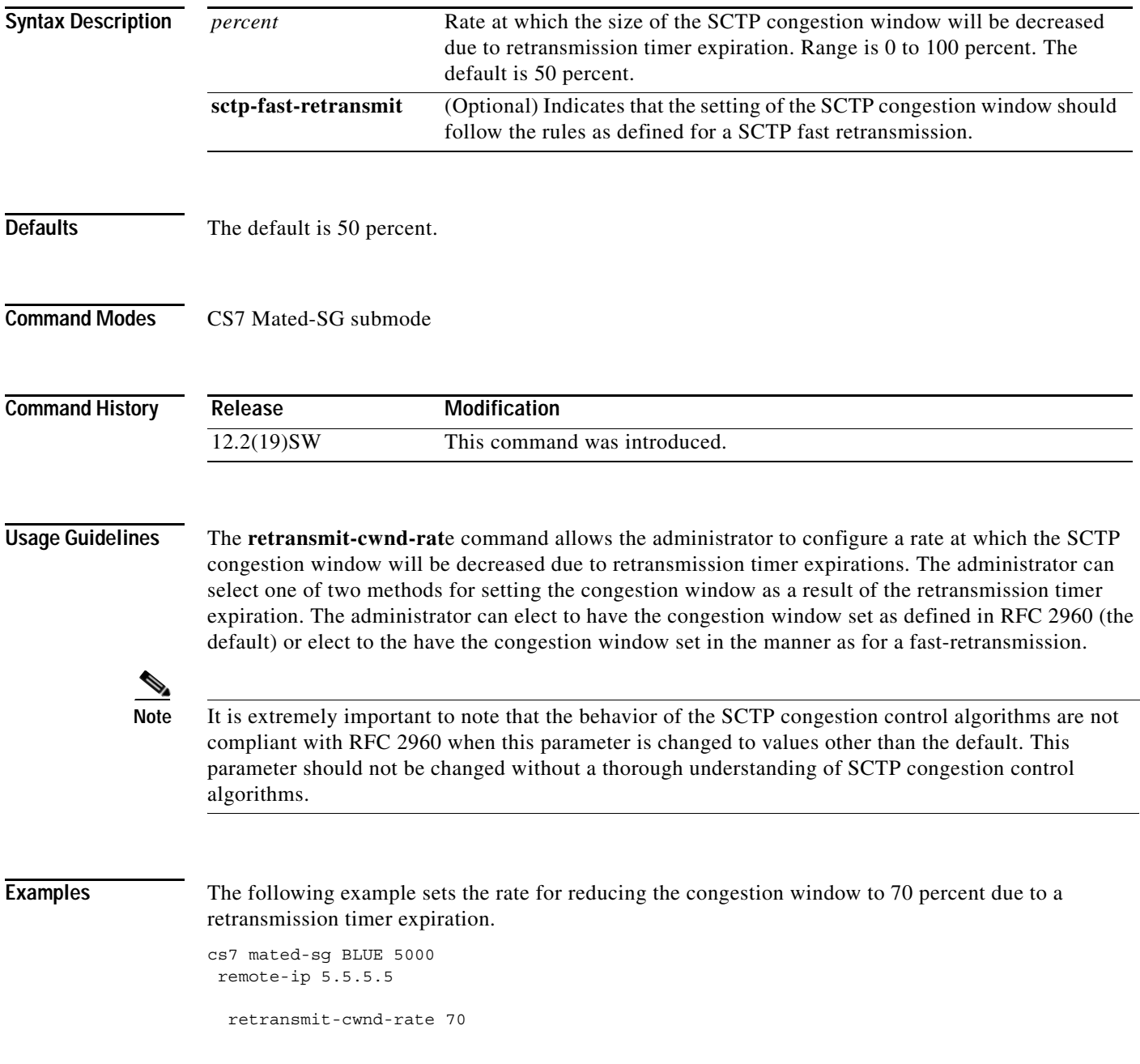

**The Co** 

 $\mathsf I$ 

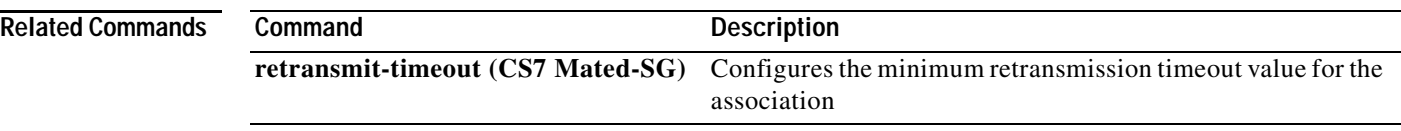

# **retransmit-cwnd-rate (CS7 SGMP)**

To configure the rate at which the SCTP congestion window size is reduced due to retransmission timer expirations, use the **retransmit-cwnd-rate** CS7 SGMP submode command. To disable the configuration, use the **no** form of this command.

**retransmit-cwnd-rate** *percent* [**sctp-fast-retransmit**]

**no retransmit-cwnd-rate** *percent* [**sctp-fast-retransmit**]

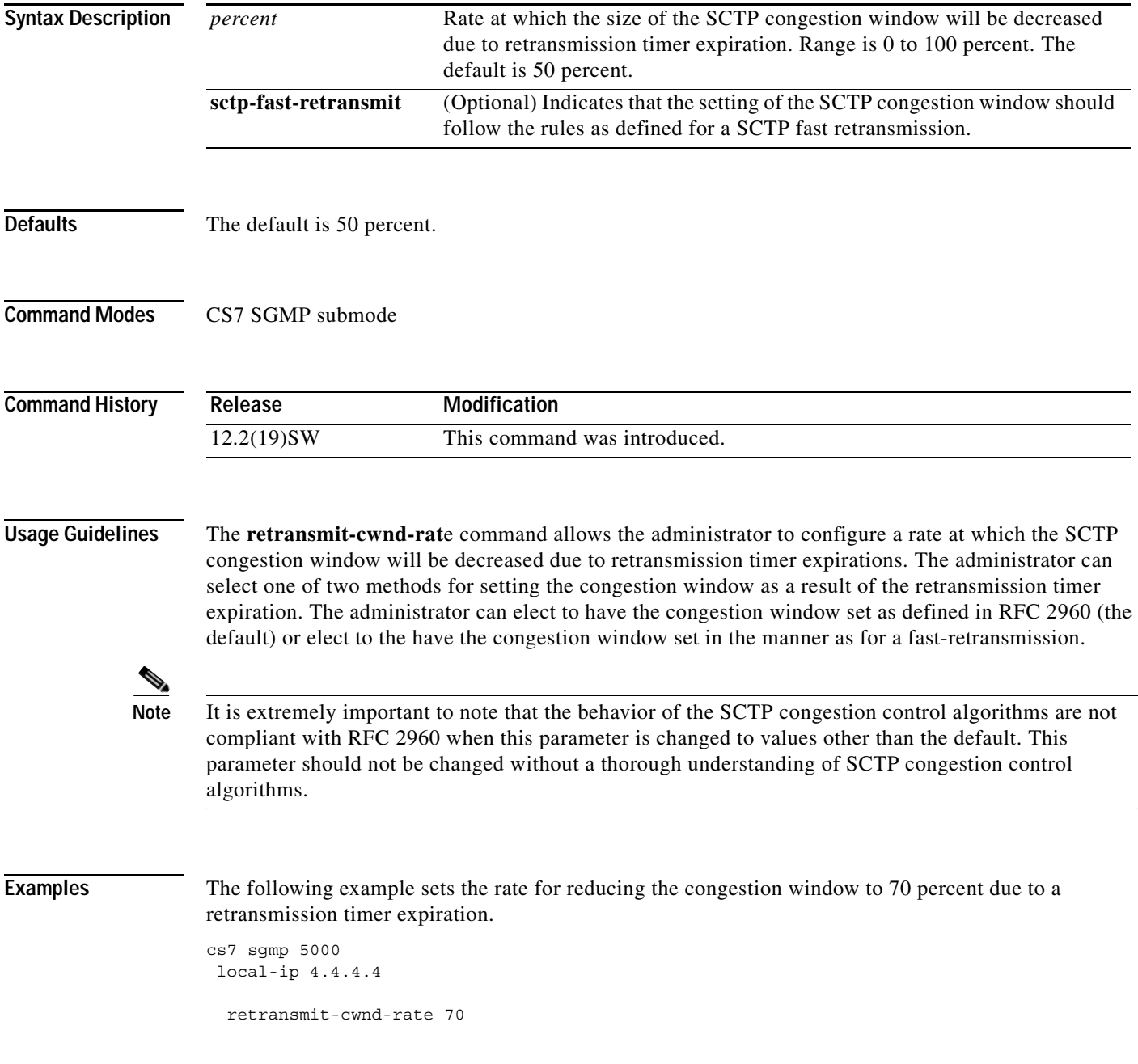

**The Co** 

 $\mathsf I$ 

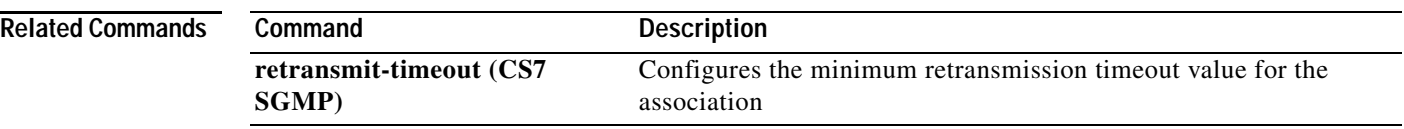

# **retransmit-cwnd-rate (CS7 SUA)**

To configure the rate at which the SCTP congestion window size is reduced due to retransmission timer expirations, use the **retransmit-cwnd-rate** CS7 SUA submode command. To disable the configuration, use the **no** form of this command.

**retransmit-cwnd-rate** *percent* [**sctp-fast-retransmit**]

**no retransmit-cwnd-rate** *percent* [**sctp-fast-retransmit**]

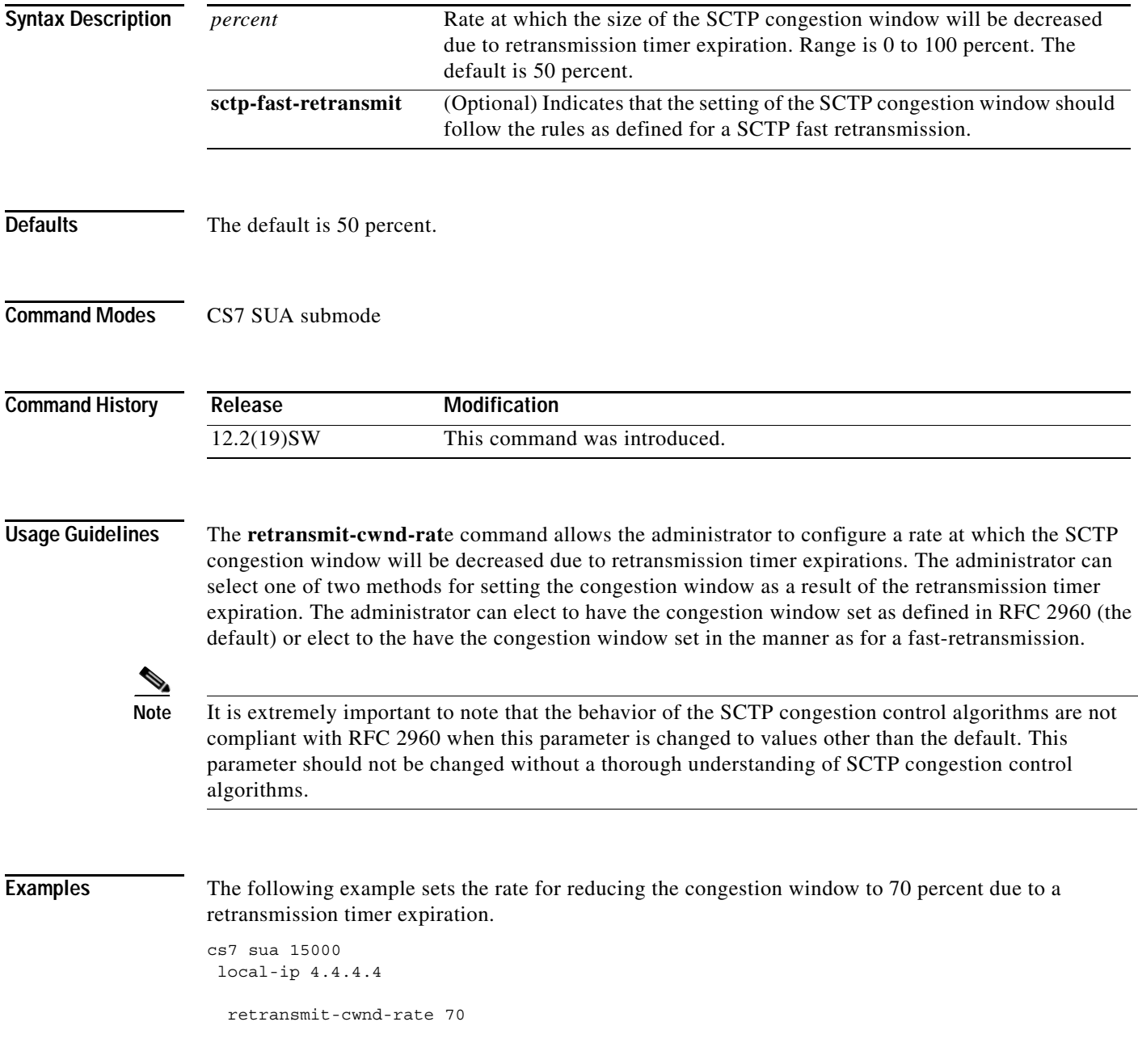

 $\mathsf I$ 

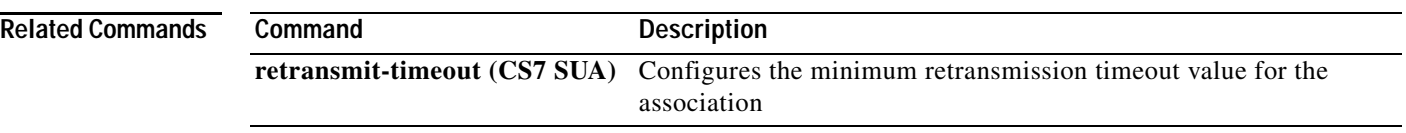

# **retransmit-timeout (CS7 ASP)**

To configure the minimum retransmission timeout value for the association, use the **retransmit-timeout** CS7 ASP submode command. To disable the timeout value, use the **no** form of this command.

**retransmit-timeout** *rto-min rto-max*

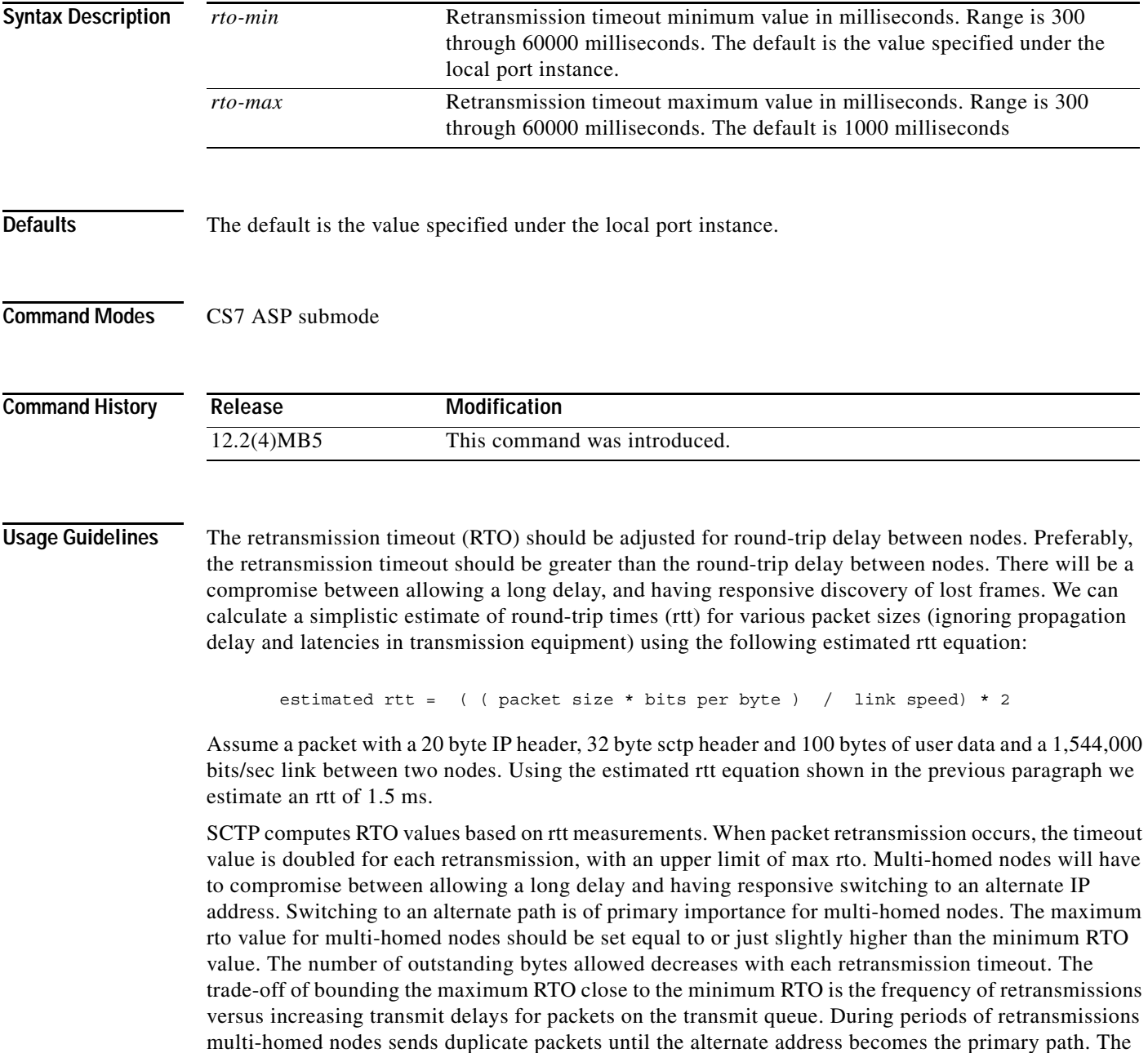

**The Contract of the Contract of the Contract of the Contract of the Contract of the Contract of the Contract o** 

 $\mathsf I$ 

alternate address becomes the primary when the number of retries exceed the path-retransmit parameter. The default value for minimum and maximum RTO is 1 second. Propagation delays and latencies vary in networks, so care should be taken when selecting an RTO value.

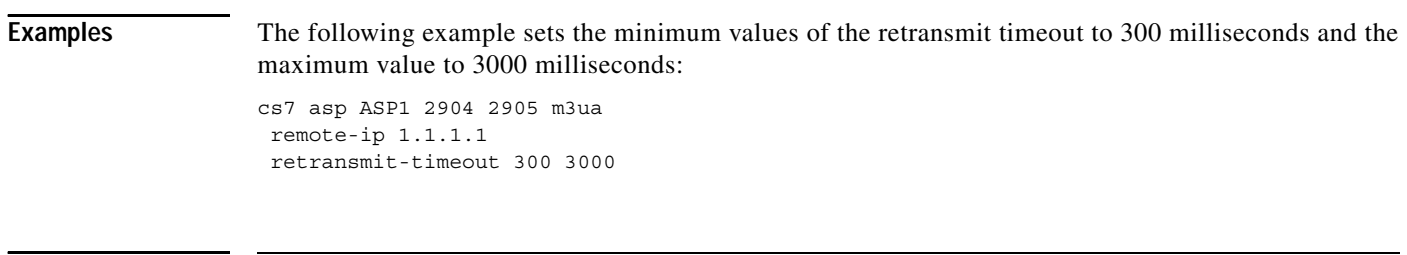

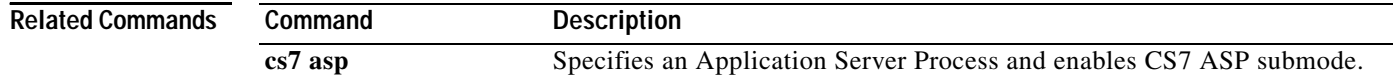

# **retransmit-timeout (CS7 Link)**

To configure the retransmission timeout value on a link, use the **retransmit-timeout** CS7 link submode command. To disable the timeout value, use the **no** form of this command.

**retransmit-timeout** *min-msec max-msec*

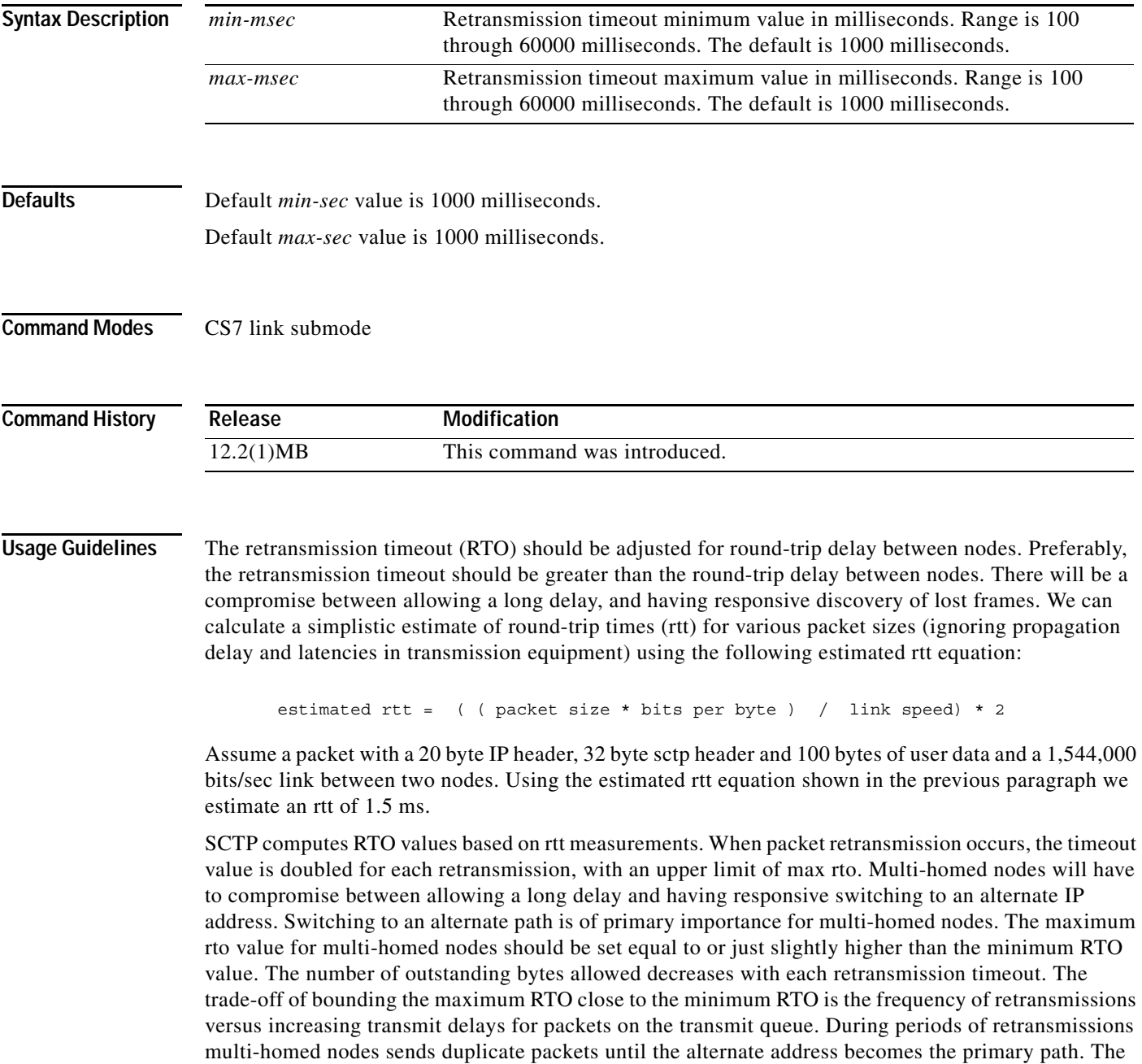

alternate address becomes the primary when the number of retries exceed the path-retransmit parameter. The default value for minimum and maximum RTO is 1 second. Propagation delays and latencies vary in networks, so care should be taken when selecting an RTO value.

### **Examples** The following example sets the minimum and maximum values of the retransmit timeout to 300 milliseconds (minimum) and 30000 milliseconds (maximum): cs7 linkset michael 10.1.1 link 0 sctp 172.18.44.147 7000 7000 retransmit-timeout 300 30000

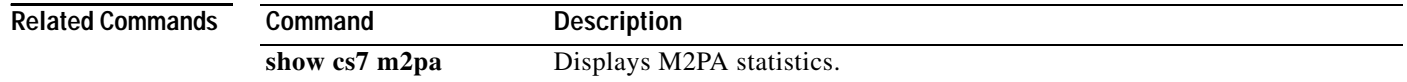

# **retransmit-timeout (cs7 m2pa profile)**

To configure the retransmission timeout value on a link, use the **retransmit-timeout** CS7 link submode command. To disable the timeout value, use the **no** form of this command.

**retransmit-timeout** *min-msec max-msec*

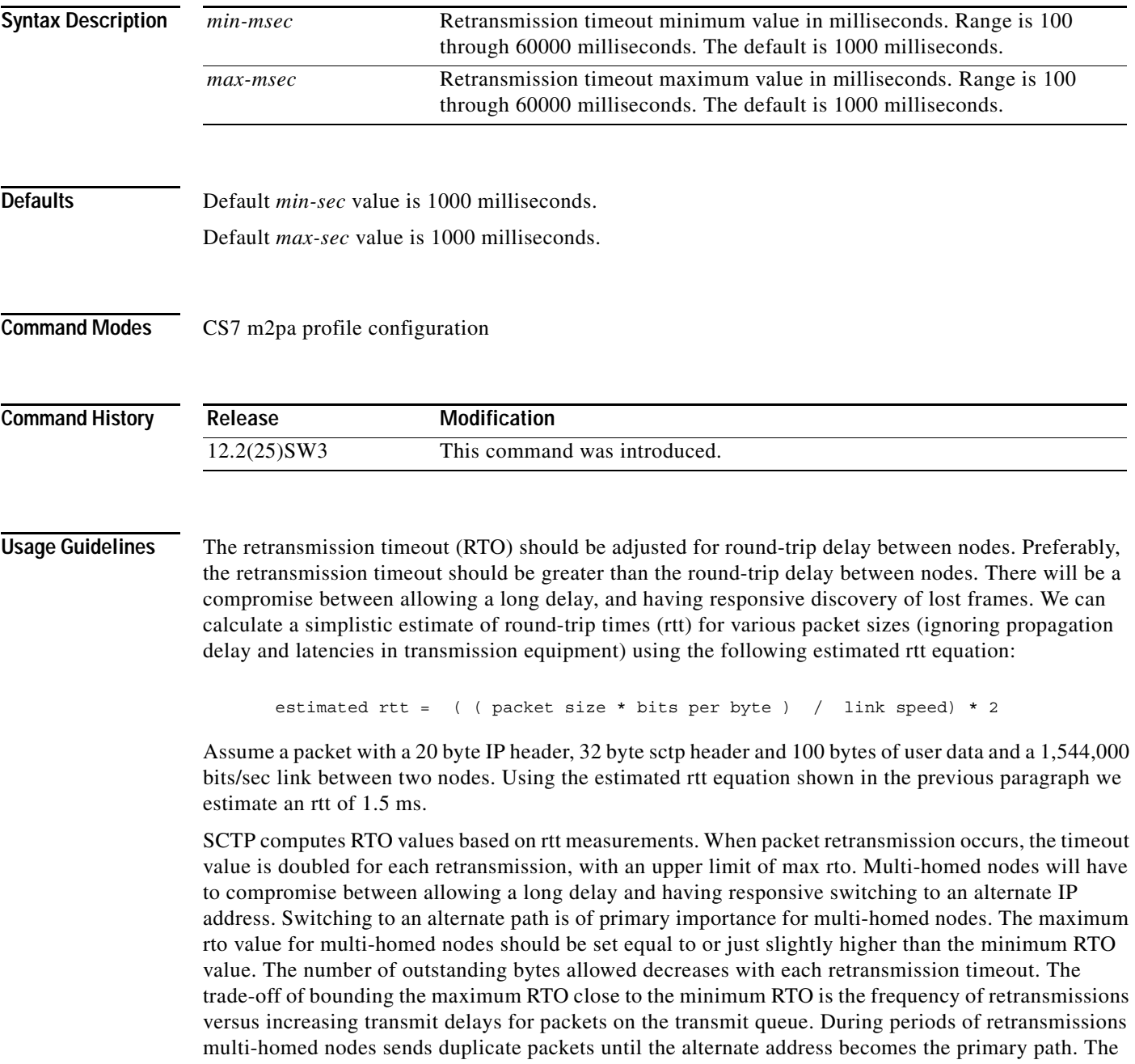

alternate address becomes the primary when the number of retries exceed the path-retransmit parameter. The default value for minimum and maximum RTO is 1 second. Propagation delays and latencies vary in networks, so care should be taken when selecting an RTO value.

**Examples** The following example defines a profile named m2parfc, specifies that the profile supports M2PA RFC, specifies the **retransmit-timeout** parameter in the profile, then applies the m2parfc profile to all the links in linkset named to\_nyc:

```
cs7 profile m2parfc
m2pa
 retransmit-timeout 300 30000
.
.
.
cs7 linkset to_nyc
profile m2parfc
```
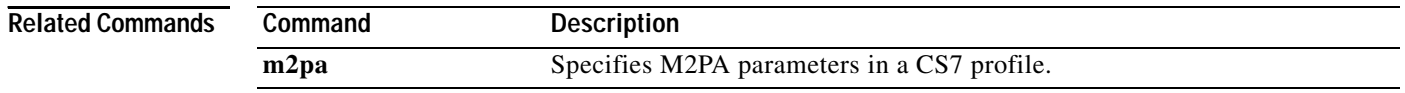

# **retransmit-timeout (CS7 M3UA)**

To configure the minimum retransmission timeout value used when a new SCTP association is started, use the **retransmit-timeout** CS7 M3UA submode command. To disable the timeout value, use the **no** form of this command.

**retransmit-timeout** *rto-min*

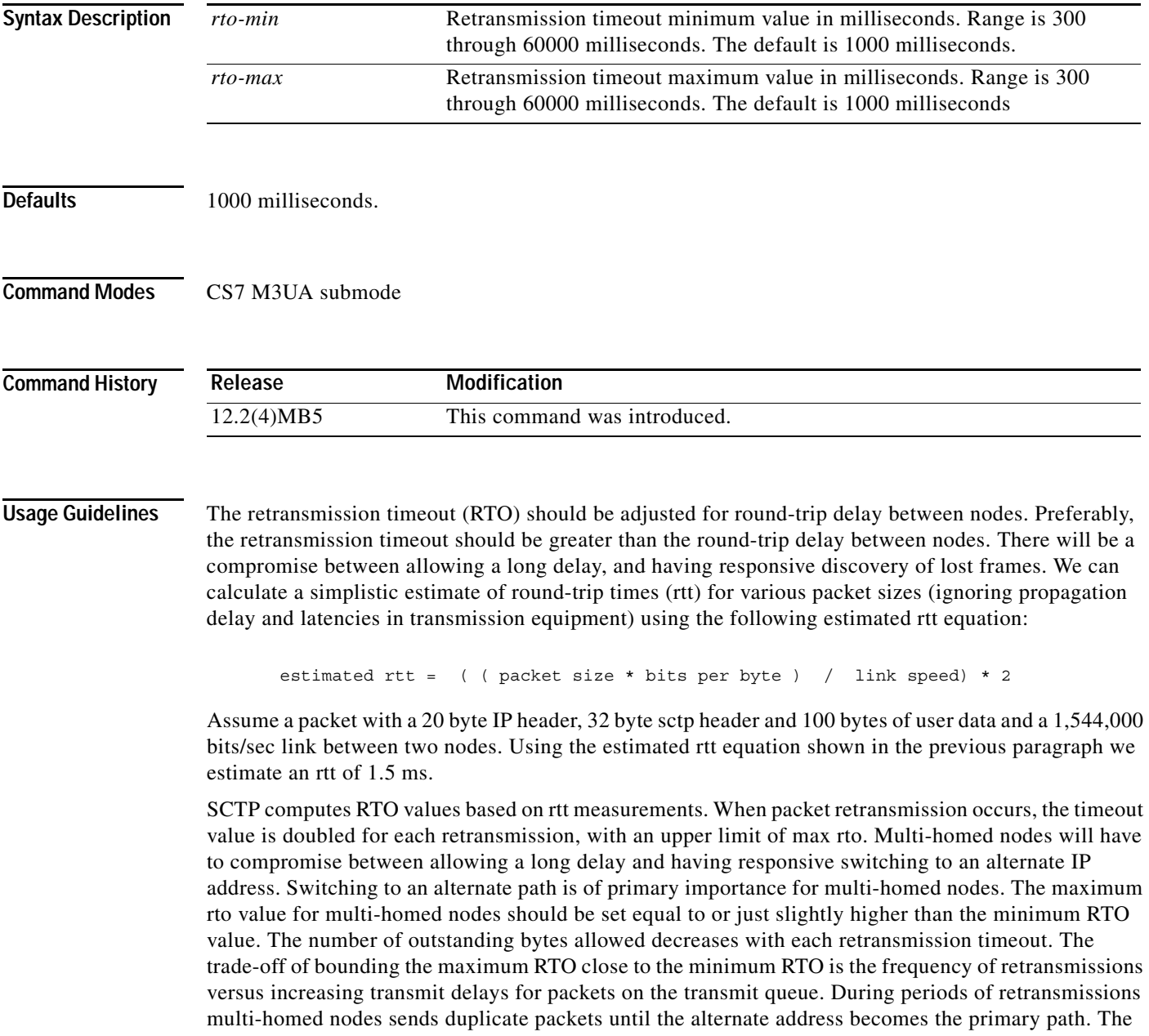

alternate address becomes the primary when the number of retries exceed the path-retransmit parameter. The default value for minimum and maximum RTO is 1 second. Propagation delays and latencies vary in networks, so care should be taken when selecting an RTO value.

### **Examples** The following example sets the minimum value of the retransmit timeout to 300 milliseconds and the maximum value to 3000 milliseconds: cs7 m3ua 2905

local-ip 4.4.4.4 retransmit-timeout 300 3000

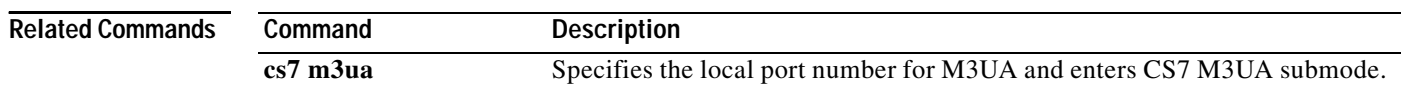

# **retransmit-timeout (CS7 Mated-SG)**

To configure the minimum retransmission timeout value for the association, use the **retransmit-timeout** CS7 Mated-SG submode command. To disable the timeout value, use the **no** form of this command.

**retransmit-timeout** *rto-min*

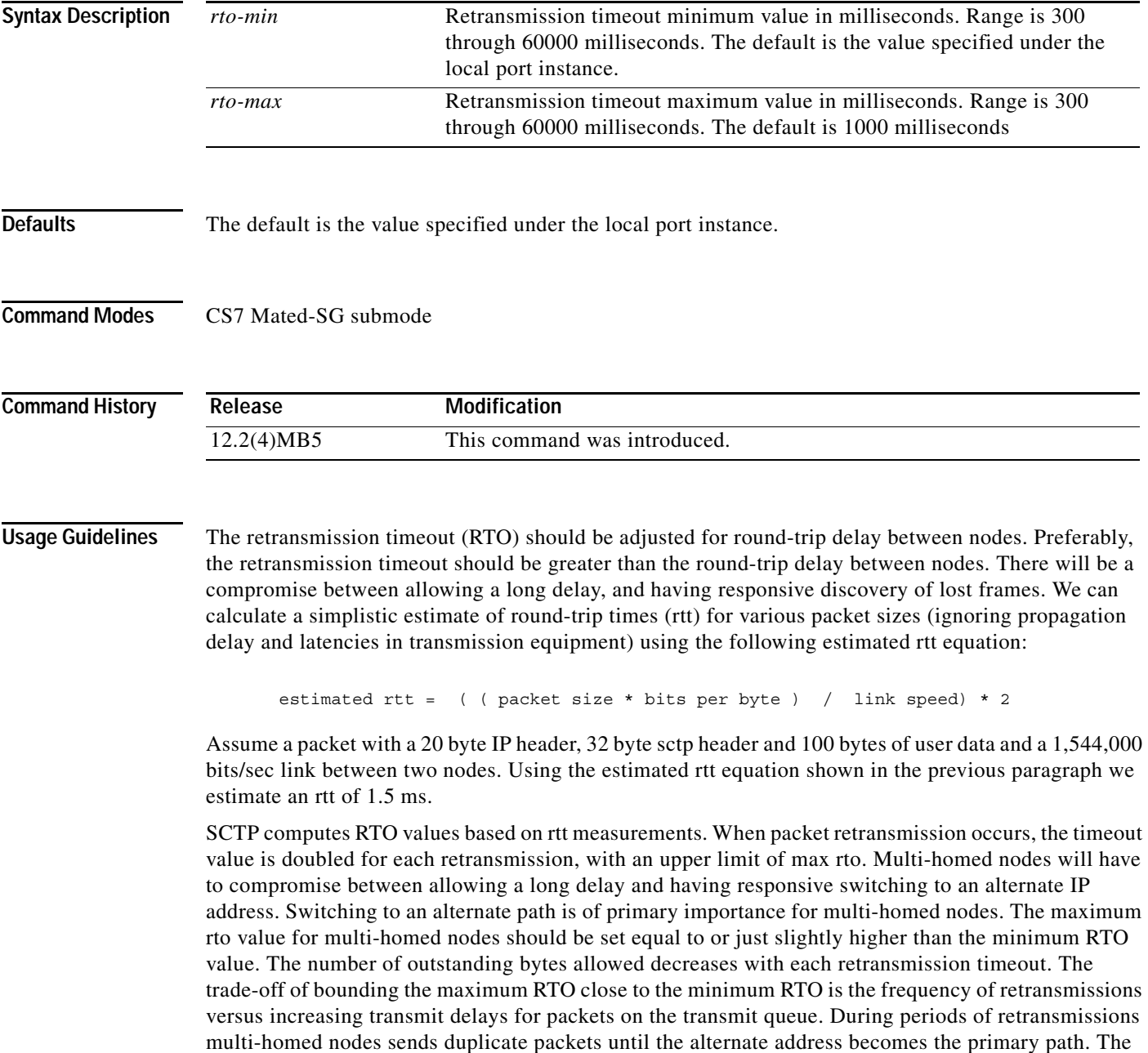

alternate address becomes the primary when the number of retries exceed the path-retransmit parameter. The default value for minimum and maximum RTO is 1 second. Propagation delays and latencies vary in networks, so care should be taken when selecting an RTO value.

### **Examples** The following example sets the minimum value of the retransmit timeout to 300 milliseconds and the maximum value to 3000 milliseconds: cs7 mated-sg BLUE 2905 remote-ip 5.5.5.5 retransmit-timeout 300 3000

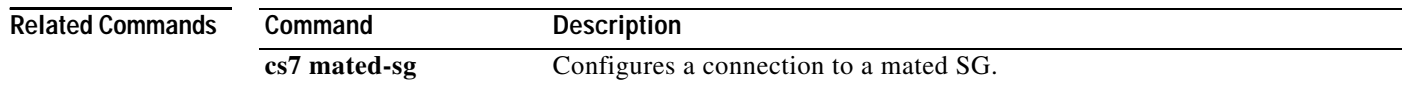

# **retransmit-timeout (CS7 SGMP)**

To configure the minimum retransmission timeout value used when a new SCTP association is started, use the **retransmit-timeout** CS7 SGMP submode command. To disable the timeout value, use the **no** form of this command.

**retransmit-timeout** *rto-min*

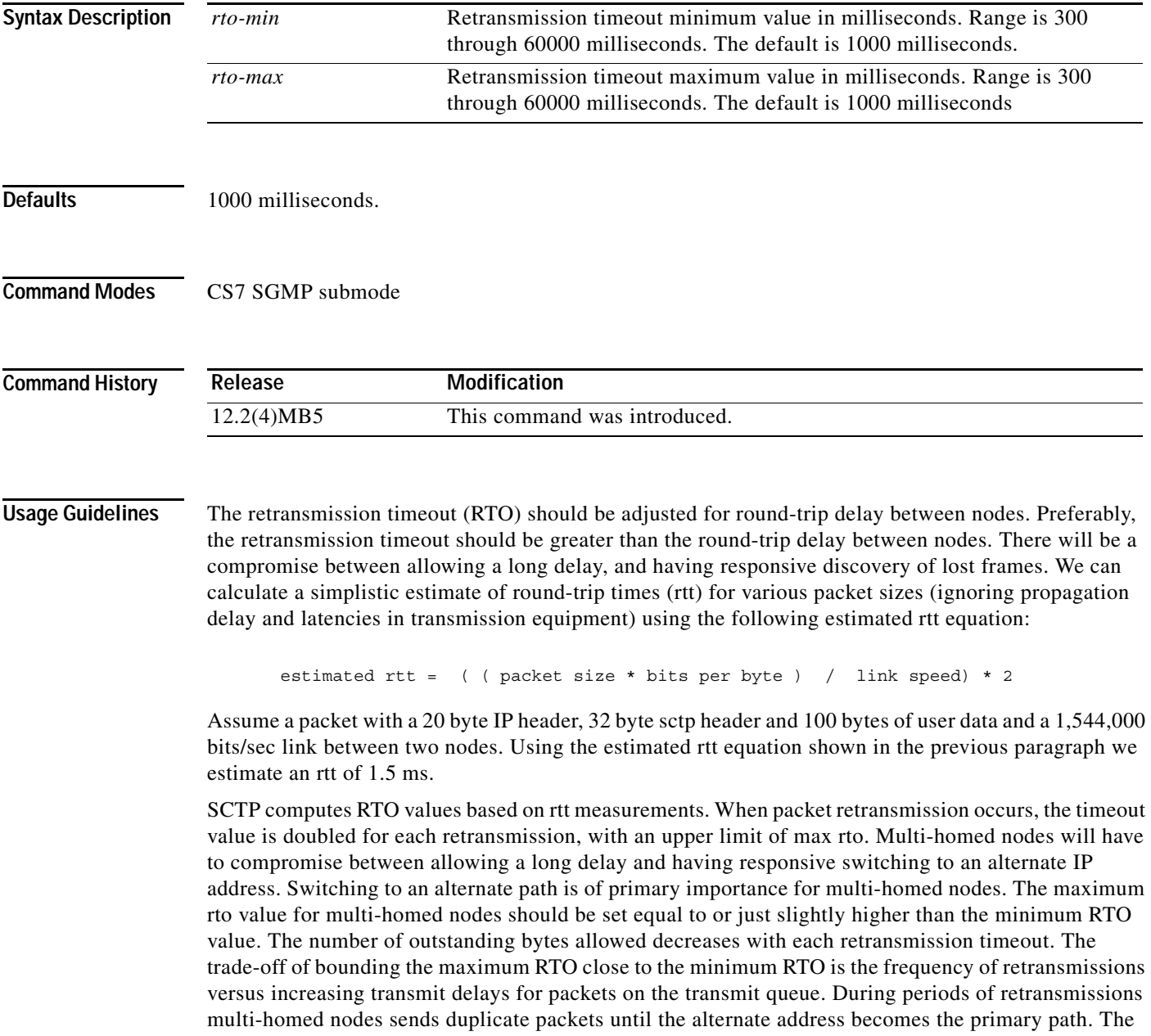

alternate address becomes the primary when the number of retries exceed the path-retransmit parameter. The default value for minimum and maximum RTO is 1 second. Propagation delays and latencies vary in networks, so care should be taken when selecting an RTO value.

### **Examples** The following example sets the minimum retransmit timeout value to 300 milliseconds and the maximum value to 3000 milliseconds: cs7 sgmp 5000 local-ip 4.4.4.4

retransmit-timeout 300 3000

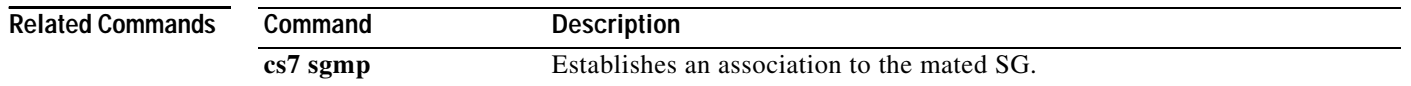

# **retransmit-timeout (CS7 SUA)**

To configure the minimum retransmission timeout value used when a new SCTP association is started, use the **retransmit-timeout** CS7 SUA submode command. To disable the timeout value, use the **no** form of this command.

**retransmit-timeout** *rto-min*

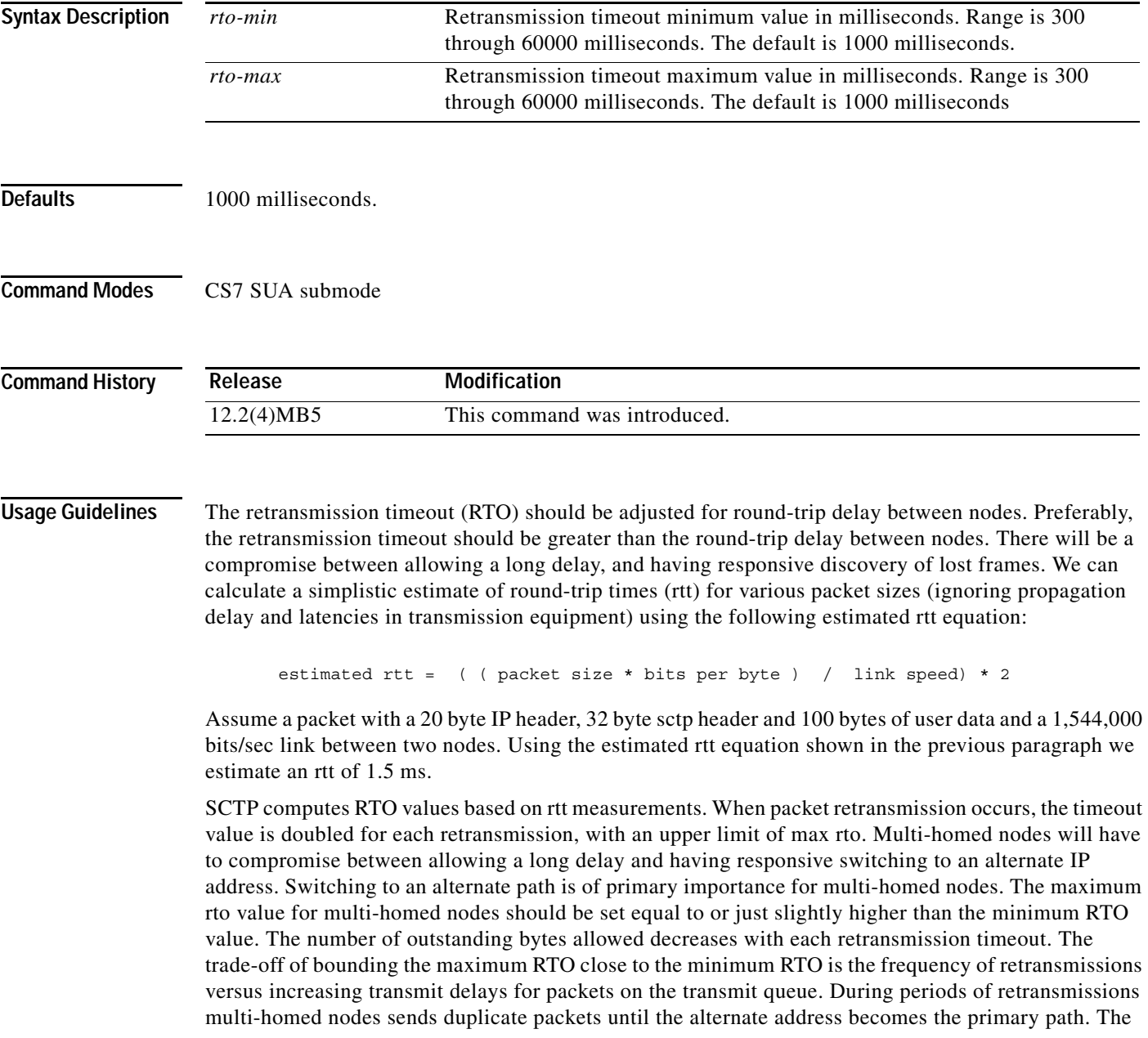

alternate address becomes the primary when the number of retries exceed the path-retransmit parameter. The default value for minimum and maximum RTO is 1 second. Propagation delays and latencies vary in networks, so care should be taken when selecting an RTO value.

### **Examples** The following example sets the minimum value of the retransmit timeout to 300 milliseconds and the maximum value to 3000 milliseconds: cs7 sua 15000 local-ip 4.4.4.4 retransmit-timeout 300 3000

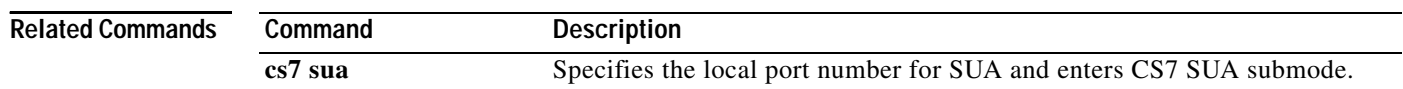

# **retransmit-timeout (group peer)**

To configure the retransmission timeout value on a link, use the **retransmit-timeout** group peer submode command. To disable the timeout value, use the **no** form of this command.

**retransmit-timeout** *min-msec max-msec*

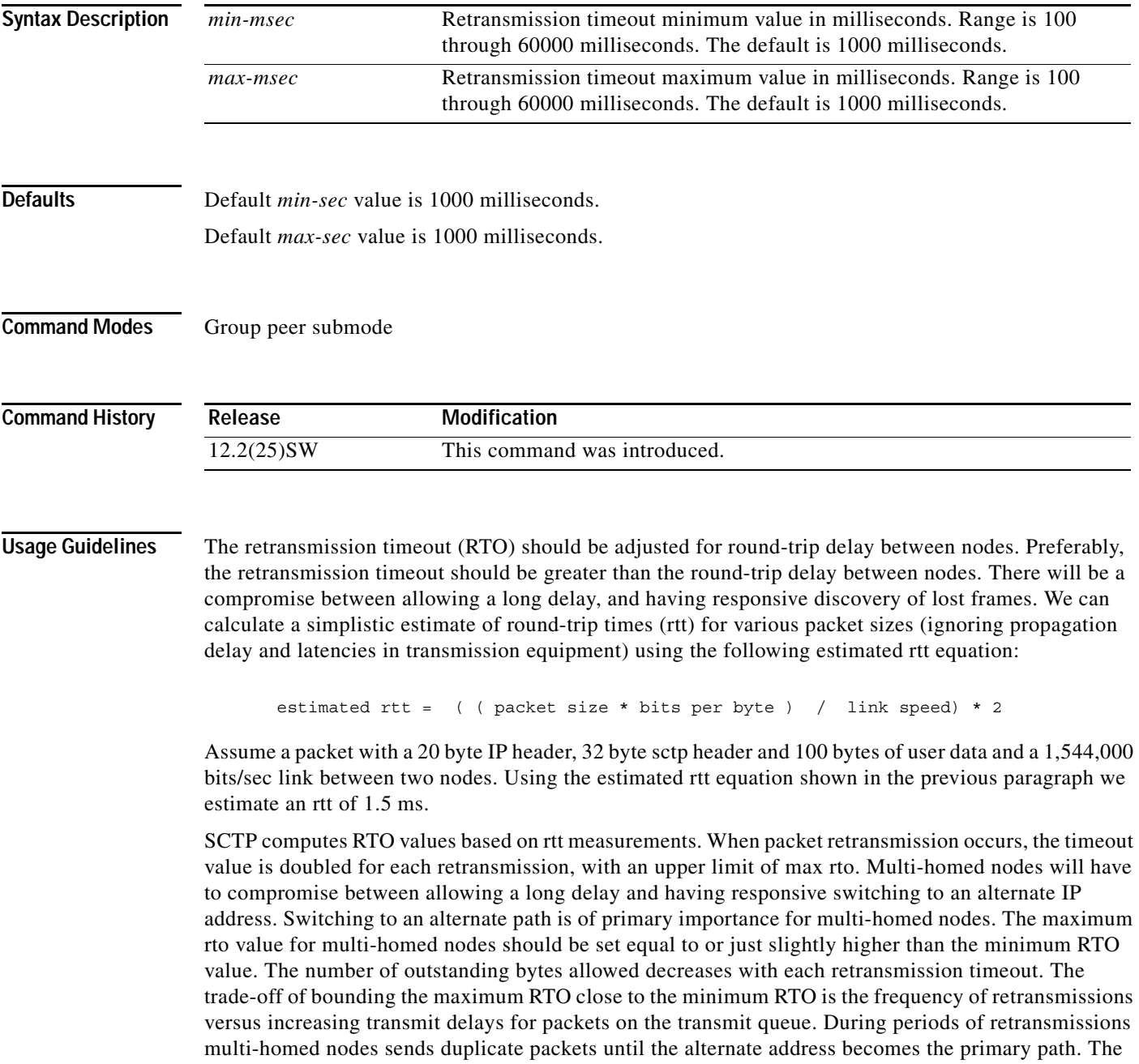

alternate address becomes the primary when the number of retries exceed the path-retransmit parameter. The default value for minimum and maximum RTO is 1 second. Propagation delays and latencies vary in networks, so care should be taken when selecting an RTO value.

**Examples** The following example sets the minimum and maximum values of the retransmit timeout to 300 milliseconds (minimum) and 30000 milliseconds (maximum):

> cs7 group ITP1 3333 local-ip 1.1.1.1 peer 4444 remote-ip 1.1.1.2 retransmit-timeout 300 30000

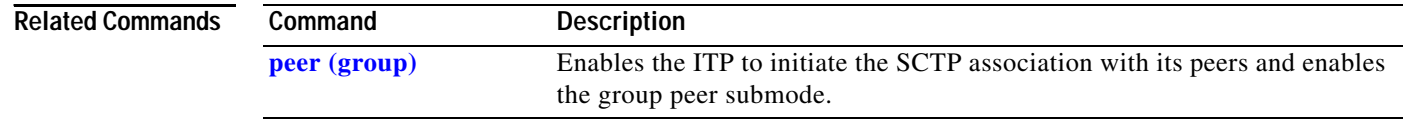

### **reuse-count**

 $\mathbf{I}$ 

To specify the number of times that a triplet can be reused, use the **reuse-count** command in CS7 authent-vlr submode. To remove the specification, use the **no** form of this command.

**reuse-count** *count*

**no reuse-count** *count*

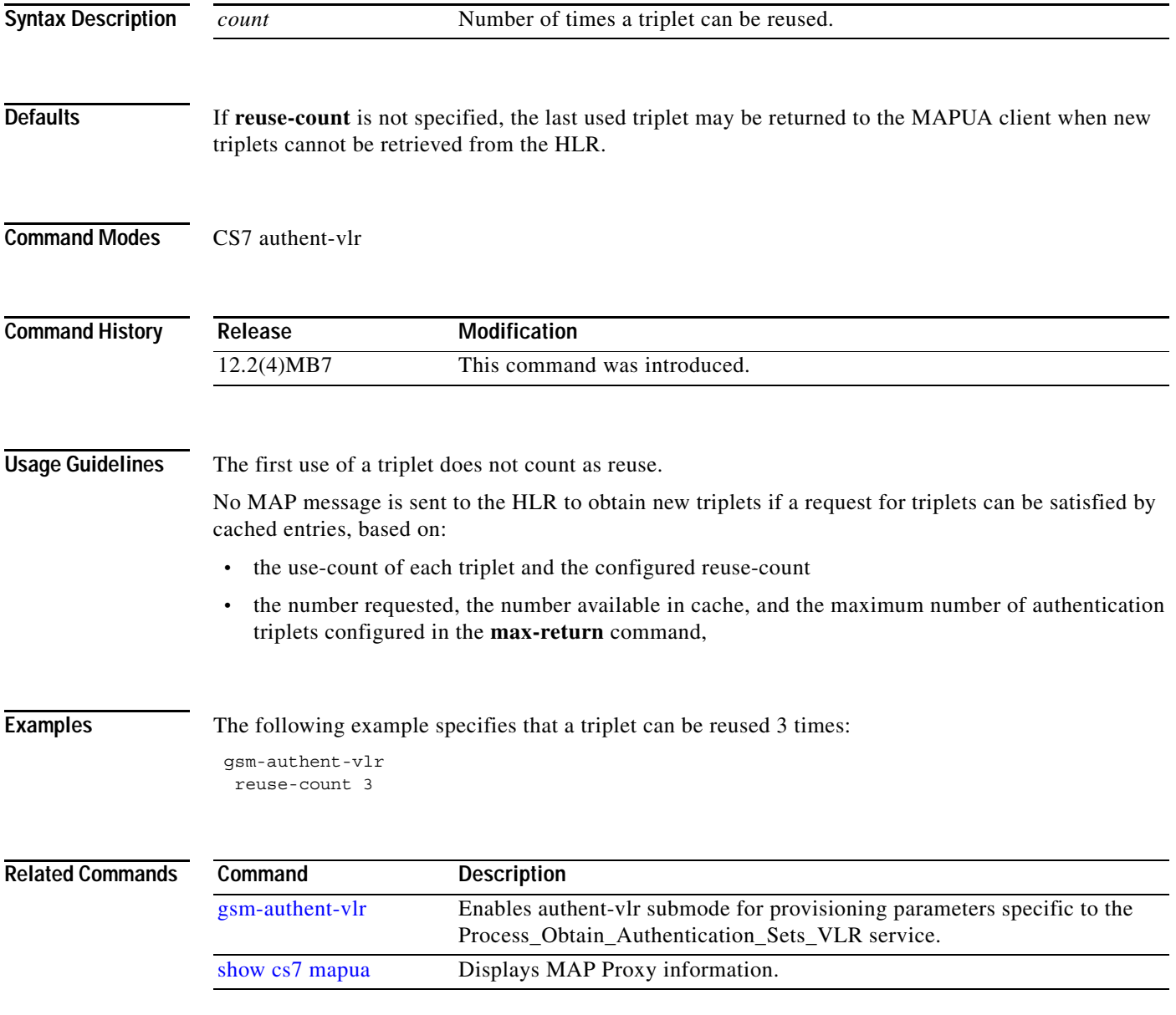

 $\mathsf I$ 

# **rotate-sls**

To enable SLS rotation, use the **rotate-sls** CS7 linkset submode command. To disable the SLS rotation, use the **no** form of this command.

**rotate-sls**

**no rotate-sls**

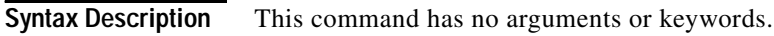

**Defaults** SLS rotation is enabled by default for ANSI linksets.

**Command Modes** CS7 linkset submode

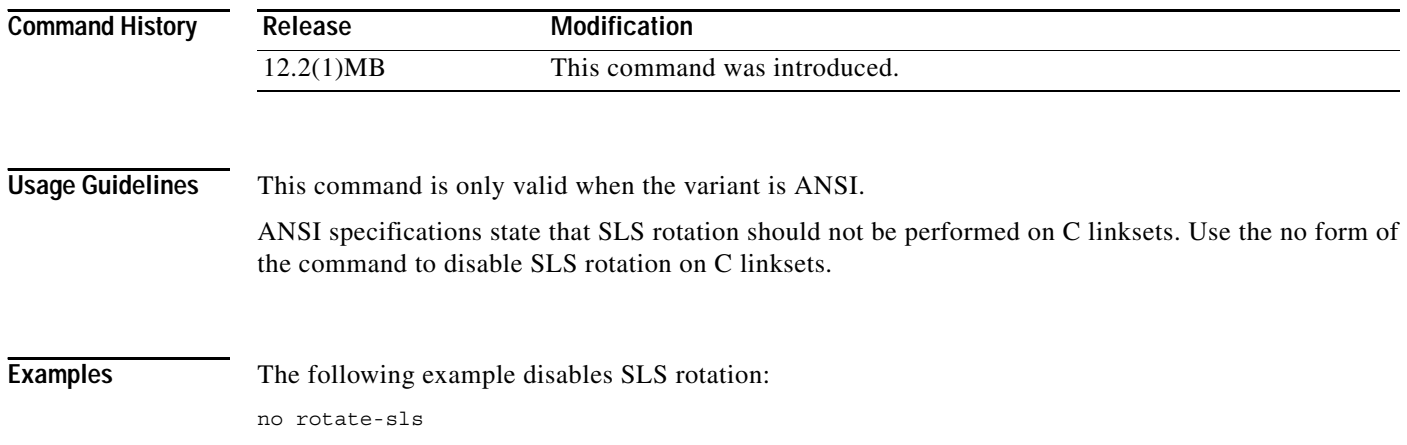

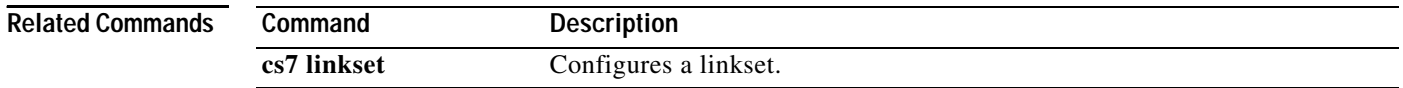

# **rrule (cs7 mlr ruleset)**

To specify the rules for a routing trigger within a multi-layer ruleset table, use the **rule** command in cs7 mlr ruleset configuration mode. To disable the specific rule, use the **no** form of this command.

**rule** *order* {{**gsm-map** | **ansi-41**} *operation-name* [**default**]| **all-operations**}

[**no**] **rule** *order* {{**gsm-map** | **ansi-41**} *operation-name* [**default**]| **all-operations**}

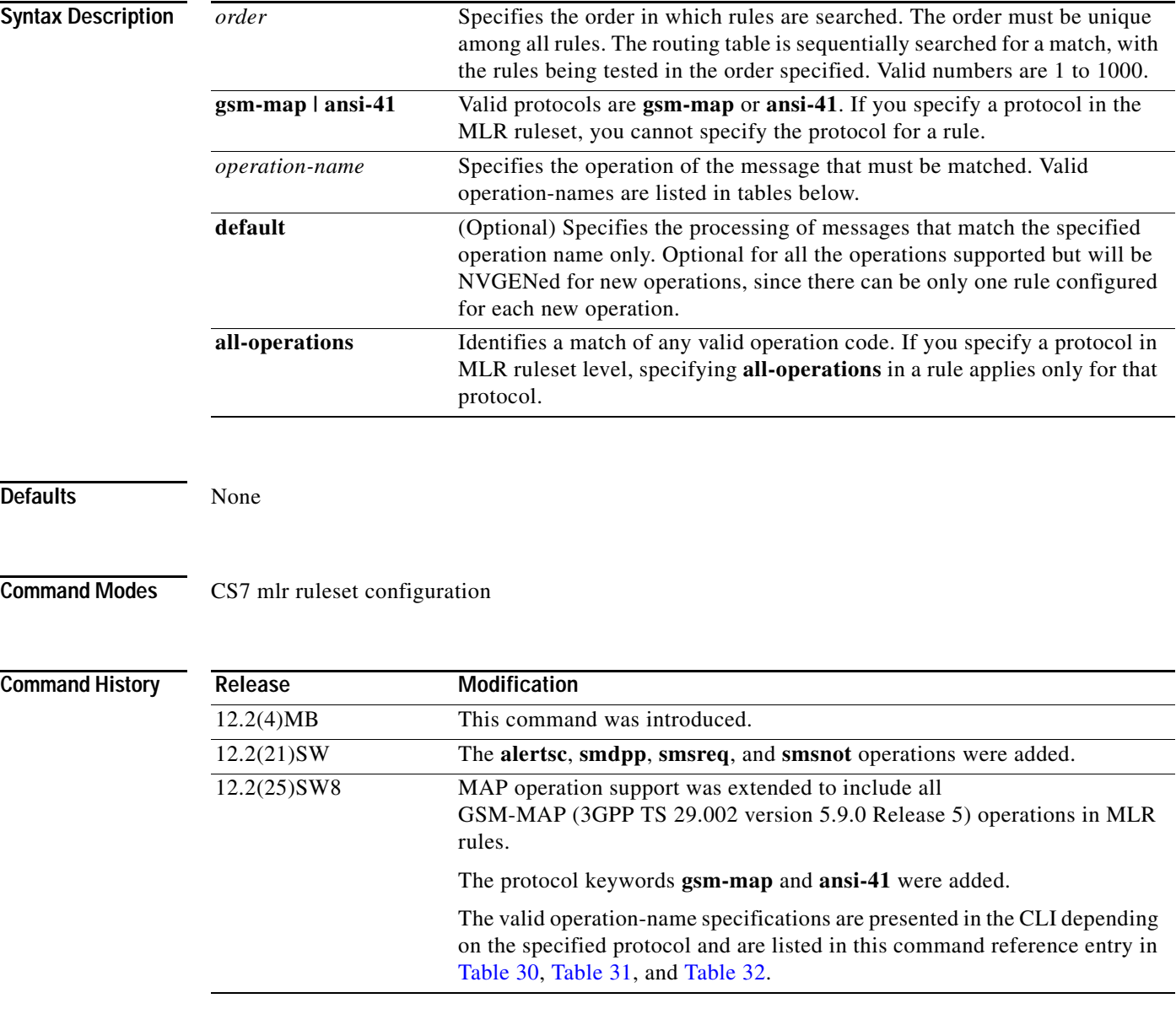

 $\Gamma$ 

**Usage Guidelines** The **rule** command specifies the attributes of an application-layer message to be matched, and the resulting behavior for handling the message. At least one rule must be specified for the ruleset to be valid. Enables the MLR Ruleset Rule configuration mode.

Table 30 and Table 31 list GSM-MAP and GSM-MAP Version 1 operation names mapped to ITP operations names. Table 32 lists GSM operations that allow you to route and screen based on MAP parameters and MAP-User parameters.

Valid operation names are presented in the CLI depending on the specified protocol.

*Table 37 GSM-MAP Operation Name Mapping to ITP CLI Operation Name*

| <b>Operation Name in GSM-MAP Specification</b> | <b>ITP CLI Operation Name</b> | <b>Opcode Value</b> |
|------------------------------------------------|-------------------------------|---------------------|
| activatess                                     | actSS                         | 12                  |
| activateTraceMode                              | actTraceMode                  | 50                  |
| alertServiceCentre)                            | alertSC                       | 64                  |
| anyTimeInterrogation                           | anyTimeInterr                 | 71                  |
| authenticationFailureReport                    | authFailRep                   | 15                  |
| anyTimeModification                            | anyTimeMod                    | 65                  |
| anyTimeSubscriptionInterrogation               | anyTimeSubInterr              | 62                  |
| cancelLocation                                 | cancelLoc                     | 3                   |
| checkIMEI                                      | checkIMEI                     | 43                  |
| deactivateSS                                   | deactSS                       | 13                  |
| deactivateTraceMode                            | deactTraceMode                | 51                  |
| deleteSubscriberData                           | delSubData                    | 8                   |
| eraseCC-Entry                                  | eraseCCEntry                  | 77                  |
| eraseSS                                        | eraseSS                       | 11                  |
| failureReport                                  | failRep                       | 25                  |
| forwardAccessSignalling                        | fwdAccessSig                  | 34                  |
| forwardCheckSs-Indication                      | fwdCheckSsInd                 | 38                  |
| forwardGroupCallSignalling                     | fwdGrpCallSig                 | 42                  |
| mt-forwardSM                                   | sms-mt                        | 44                  |
| mo-forwardSM                                   | sms-mo                        | 46                  |
| getPassword                                    | getPwd                        | 18                  |
| informServiceCentre                            | informSC                      | 63                  |
| insertSubscriberData                           | insSubData                    | 7                   |
| interrogateSs                                  | interrSS                      | 14                  |
| istAlert                                       | istAlert                      | 87                  |
| istCommand                                     | istCmd                        | 88                  |
| noteMsPresentForGprs                           | noteMsPresentForGprs          | 26                  |
| noteSubscriberDataModified                     | noteSubDataMod                | 5                   |
| prepareGroupCall                               | prepGrpCall                   | 39                  |
| prepareHandover                                | prepHandover                  | 68                  |
| prepareSubsequentHandover                      | prepSubsHandover              | 69                  |
| processAccessSignalling                        | processAccessSig              | 33                  |

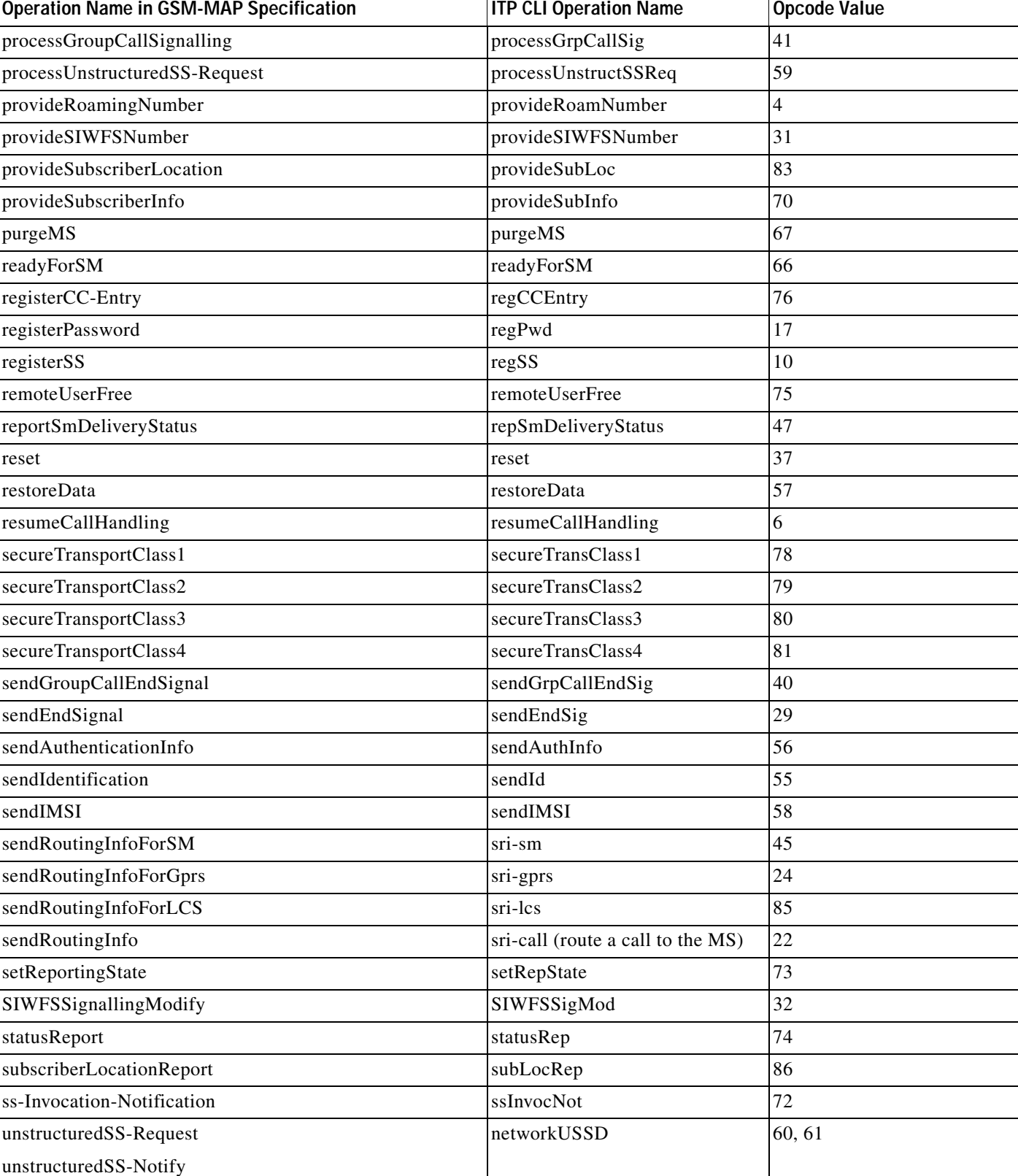

### *Table 37 GSM-MAP Operation Name Mapping to ITP CLI Operation Name (continued)*

 $\mathsf I$ 

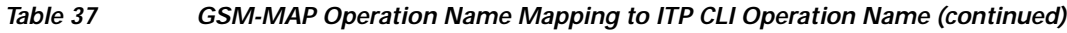

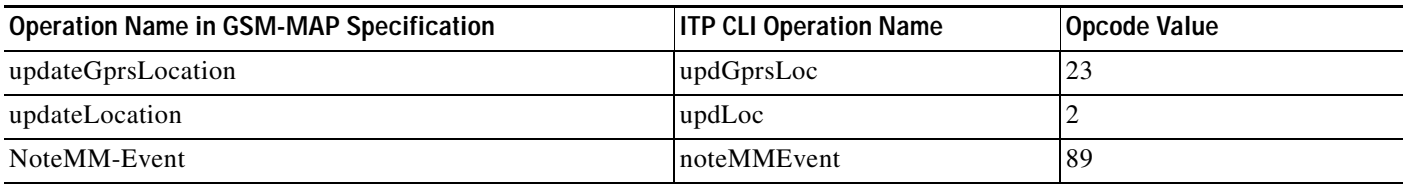

### *Table 38 GSM-MAP Version 1 Operation Code Mapping to ITP CLI Operation Name*

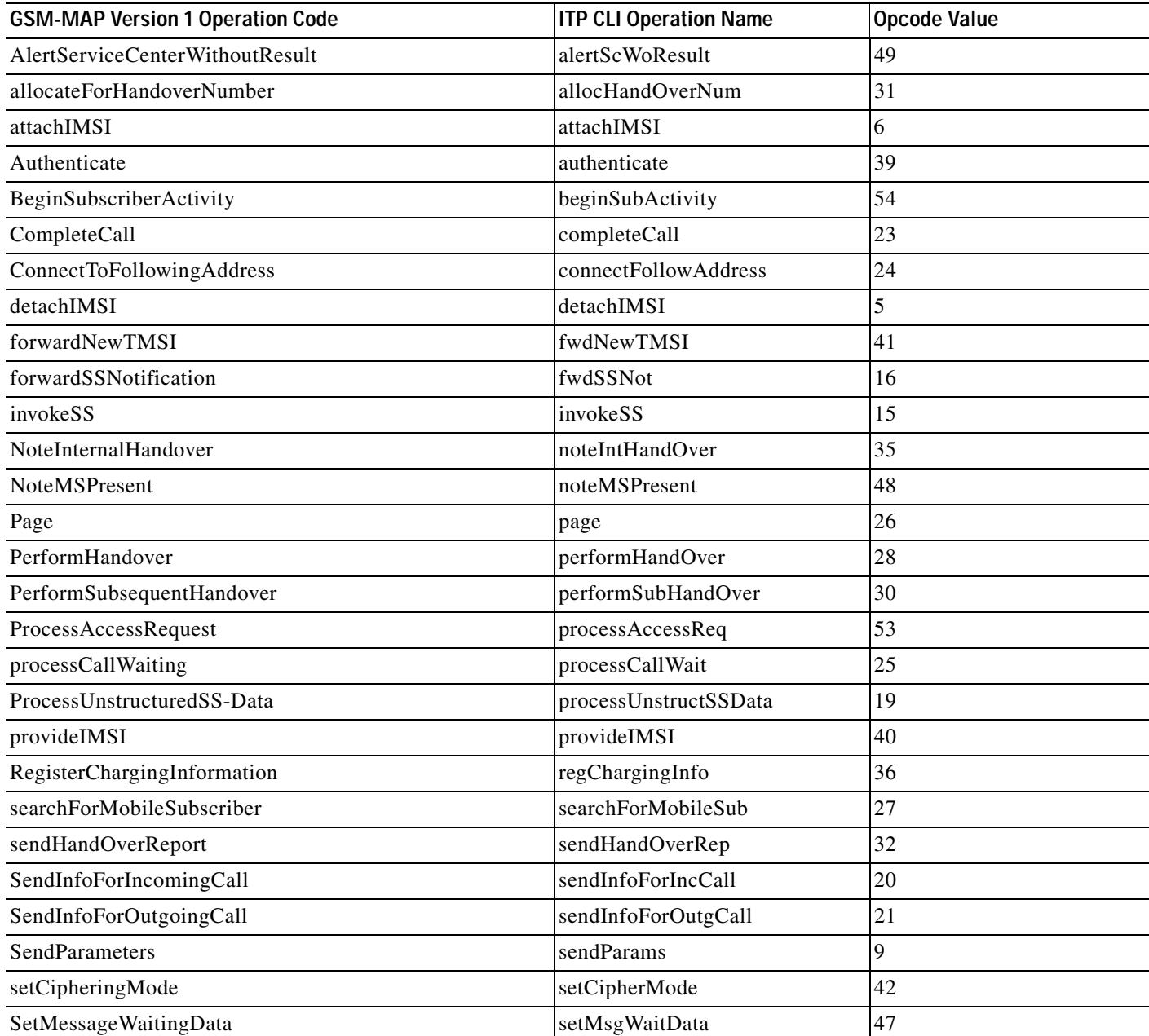

### *Table 38 GSM-MAP Version 1 Operation Code Mapping to ITP CLI Operation Name (continued)*

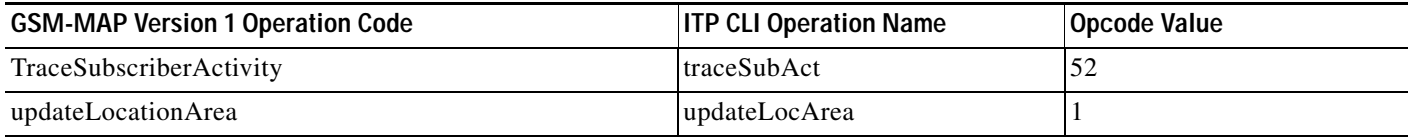

Table 32 lists the parameters that are valid based on the specified **rule** operation.

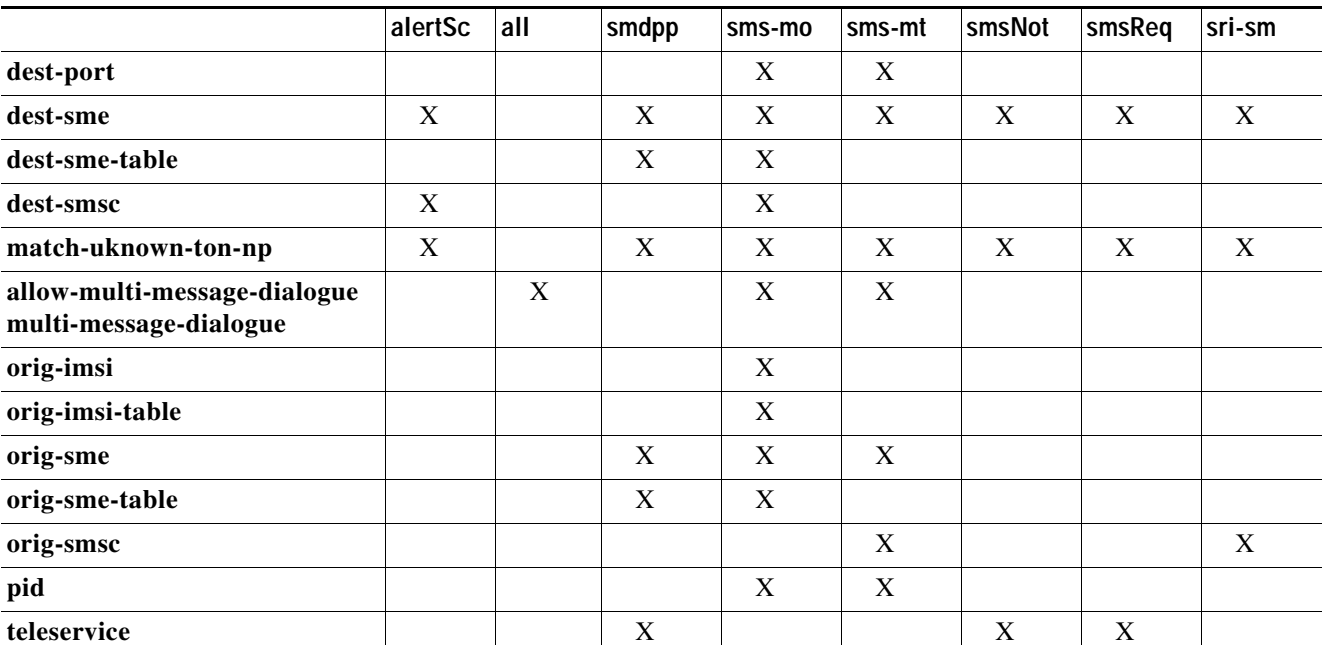

### *Table 39 Valid Rule Parameters by Operation*

 $\mathbf I$ 

**Examples** In the following example, any MSU that does not match the two defined DPC triggers will match the default trigger. Ruleset GEN\_OPC\_GSM will be used in the default cases and MAP operation will be matched with the rules in the ascending order. If a rule matches, the result of the rule will be applied.

```
cs7 instance 0 mlr ruleset MLR_RULES 
rule 5 gsm-map sms-mo 
 dest-sme 12345678901234567890 min-digits 20 max-digits 20 np 4 
 orig-sme 1234567891234567 min-digits 16 max-digits 16 np 4 
 dest-smsc 1234567891234567 min-digits 16 max-digits 16 np 4 
 orig-imsi 1234567891234567 min-digits 16 max-digits 16 
 pid 254
 dest-port 65534
 match-unknown-ton-np
 result gt 123456789123456 tt 0 gti 4 np 4 nai 0
rule 10 gsm-map sms-mo 
 dest-sme 100 
 orig-sme 1234 exact ton 5 np 2 
 dest-smsc 12345 min-digits 6 max-digits 10 
 orig-imsi 123 
 pid 35
 dest-port 30
 match-unknown-ton-np
 result continue
```
!

!

```
rule 20 gsm-map sms-mo 
 dest-sme 100 
 dest-port 30
 result continue
rule 24 gsm-map sIWFSSigMod default
 result continue
rule 28 gsm-map networkUSSD default
 allow-multi-message-dialogue 
 result continue
 rule 43 gsm-map connectFollowAddress default
 result gt 123456789012345 tt 255 gti 4 np 15 nai 127
rule 44 gsm-map processUnstructSSData default
 result gt 123456789123456 tt 0 gti 4 np 4 nai 0
rule 45 gsm-map alertSc default
 result continue
rule 50 all-operations 
 result continue
cs7 instance 0 mlr ruleset MLR_TEST_RUL 
rule 10 all-operations 
 result continue
!
cs7 instance 0 mlr ruleset GEN_OPC_GSM protocol gsm-map 
rule 5 alertSc 
 dest-smsc * 
 result continue
rule 10 updLoc default
 result continue
 rule 20 sri-sm default
 result continue
rule 100 all-operations 
 allow-multi-message-dialogue 
 result continue
!
cs7 instance 0 mlr ruleset DEF 
rule 10 gsm-map sms-mo default
 result continue
cs7 instance 0 mlr ruleset TRACE event-trace 
rule 1 gsm-map updLoc default
rule 2 gsm-map alertSc default
rule 3 gsm-map invokeSS default
rule 4 gsm-map authFailRep default
rule 5 gsm-map sendInfoForOutgCall default
rule 8 gsm-map sri-sm default
rule 9 gsm-map sIWFSSigMod default
rule 10 gsm-map repSmDeliveryStatus default
!
cs7 instance 0 mlr table MLR
trigger mtp3 dpc 5.4.4 ruleset GEN_OPC_GSM
trigger mtp3 dpc 4.2.2 ruleset MLR_RULES
trigger default ruleset GEN_OPC_GSM
```
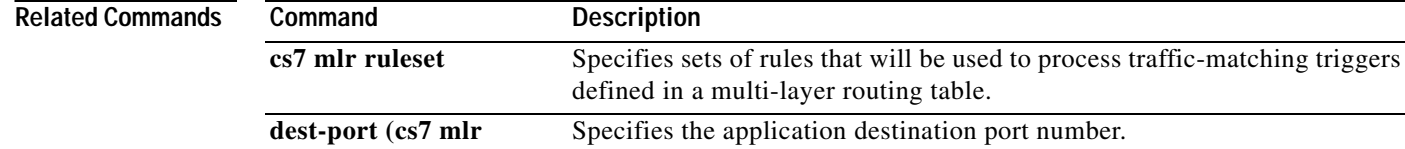

**ruleset rule)**

 $\mathbf{I}$ 

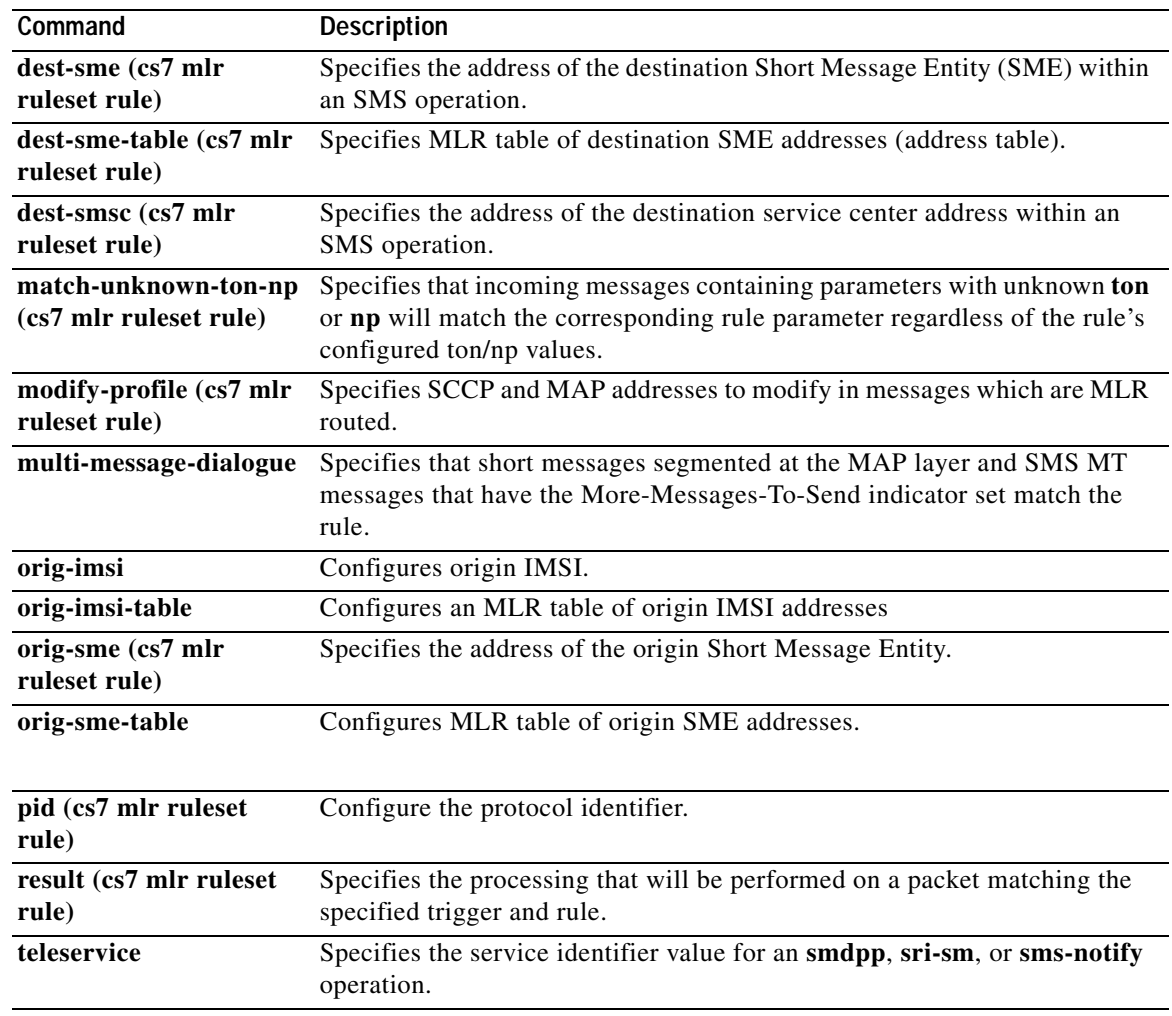

**The Co** 

 $\mathsf I$ 

# **rule (cs7 sms set)**

To specify a rule within a ruleset, use the **rule** command in CS7 SMS set configuration mode. To remove the rule, use the **no** form of this command.

**rule** *order operation-name*

**no rule** *order operation-name*

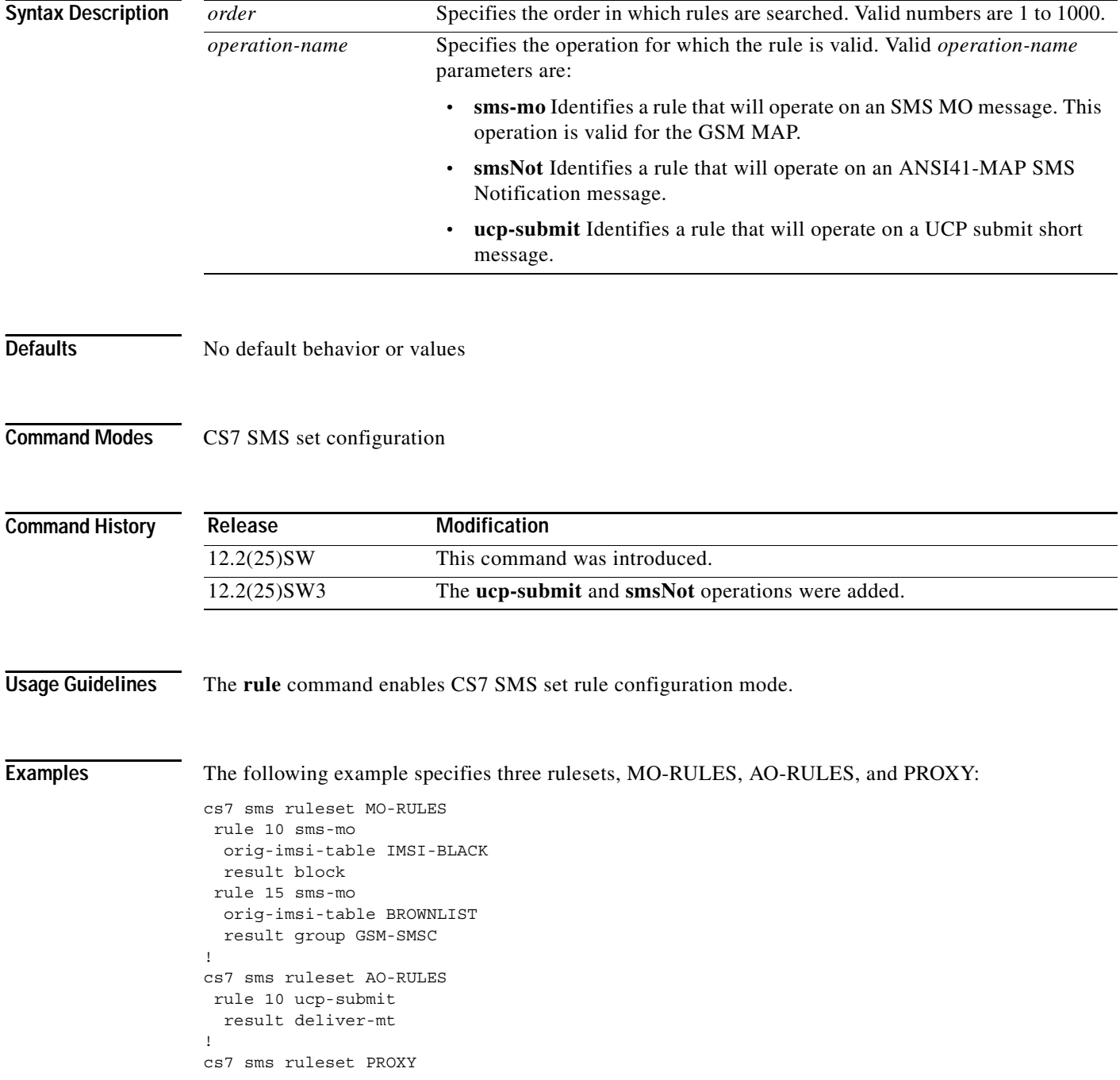

rule 10 smsNot result group PROXY

### **Related Commands**

 $\mathbf{I}$ 

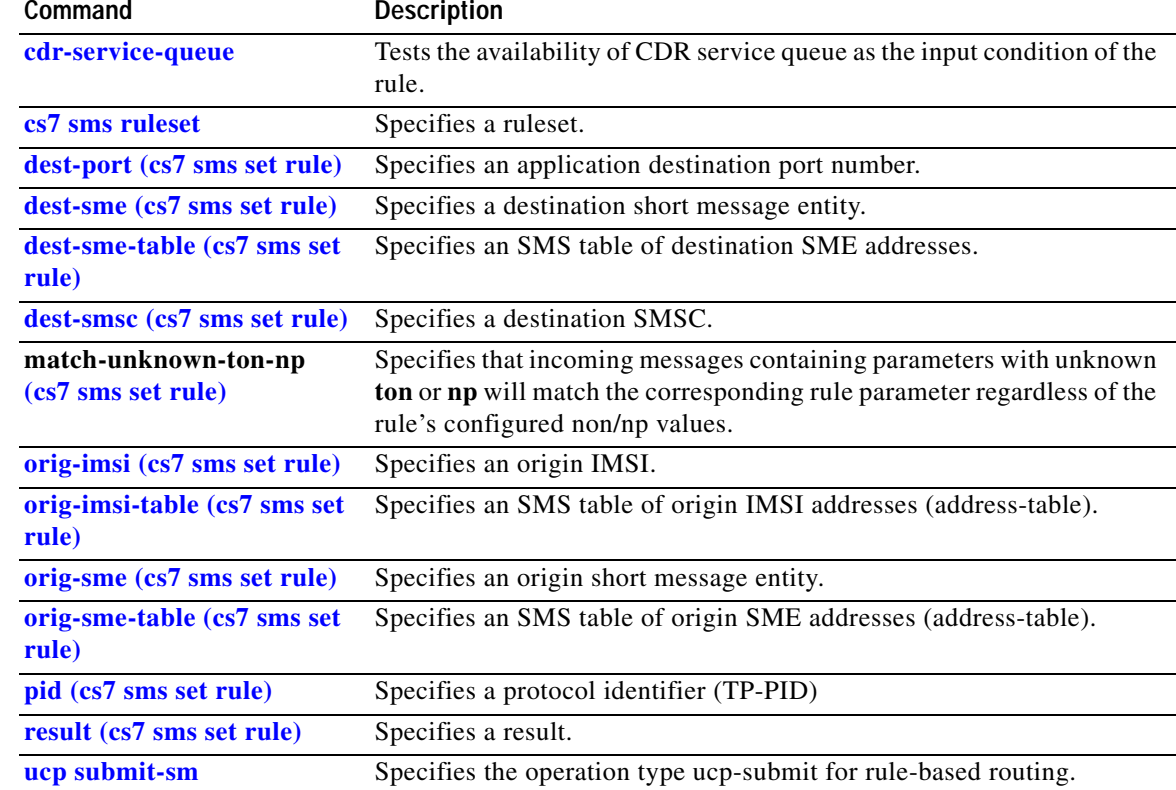

**The Co** 

 $\mathsf I$ 

# **ruleset (cs7 sms ansi41 smsnot)**

To specify the ruleset to be used when processing an inbound ANSI-41 SMS Notification message, use the **ruleset** command in cs7 sms ansi41 smsnot mode. To remove the configuration, use the **no** form of this command.

**ruleset** *ruleset*

**no ruleset** *ruleset*

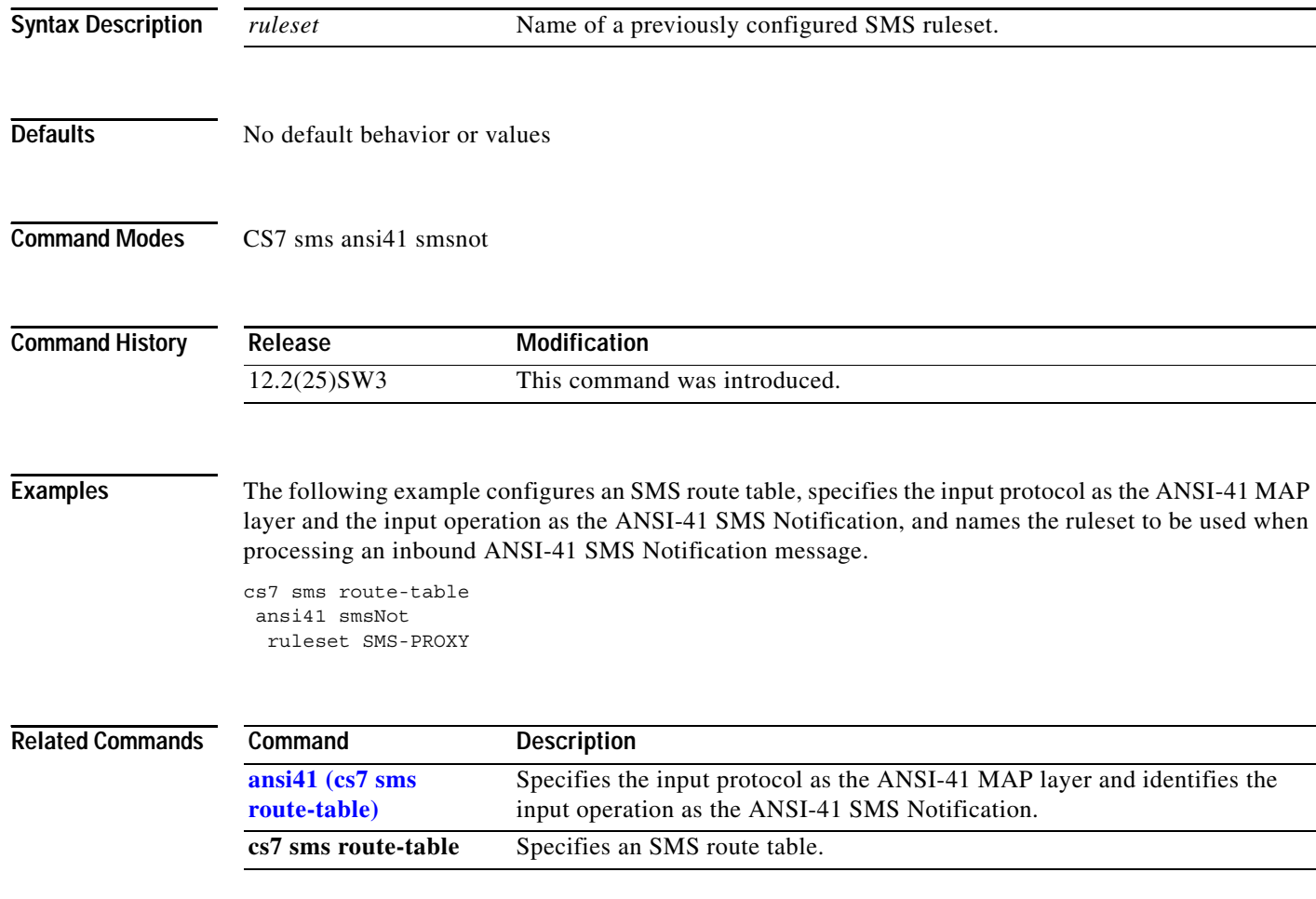

# **ruleset (cs7 sms gsm smsmo)**

To apply an SMS routing ruleset to be applied to inbound GSM SMS MO messages, use the **ruleset**  command in cs7 sms smsmo configuration mode. To remove the configuration, use the **no** form of this command.

**ruleset** *ruleset*

**no ruleset** *ruleset*

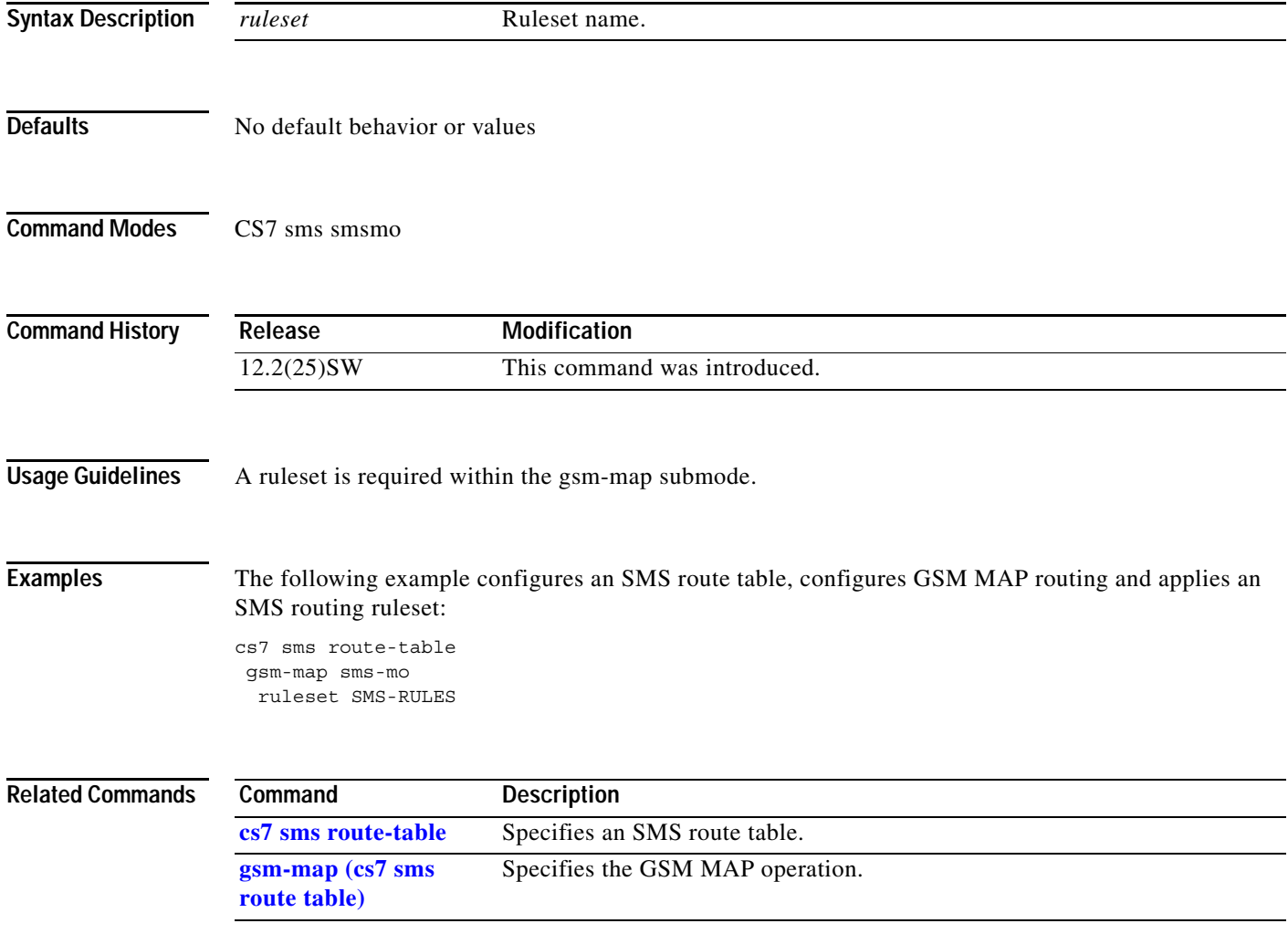

 $\mathsf I$ 

# **ruleset (cs7 sms ucp submit)**

To apply an SMS routing ruleset to be applied to inbound UCP submit messages, use the **ruleset**  command in cs7 sms ucp submit mode. To remove the configuration, use the **no** form of this command.

**ruleset** *ruleset*

**no ruleset** *ruleset*

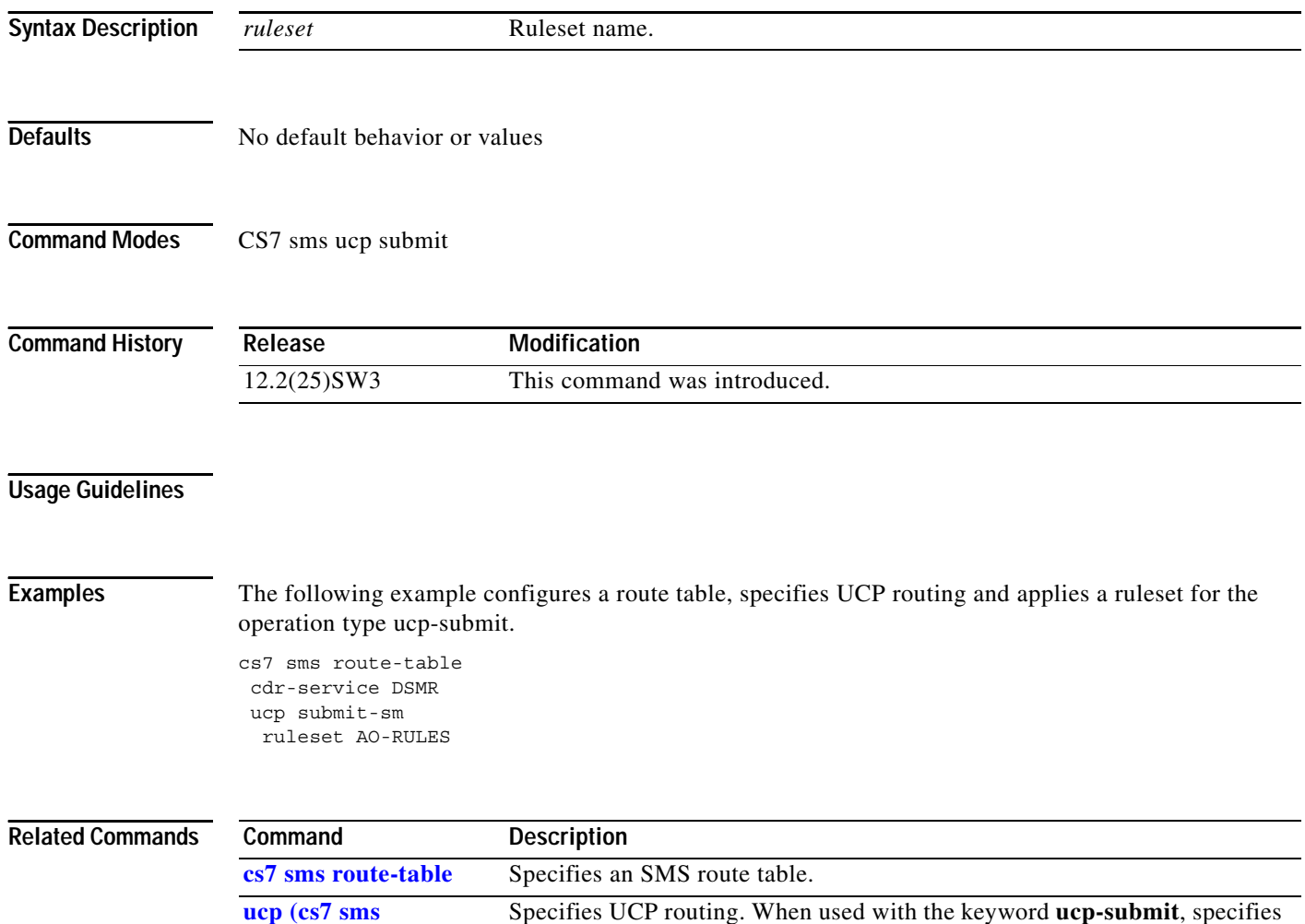

the operation type ucp-submit for rule-based routing.

**route-table)**
$\mathbf{I}$ 

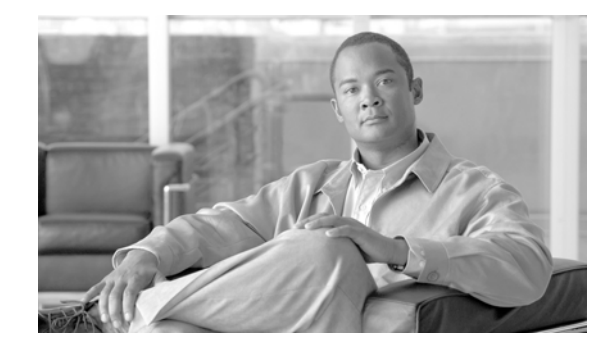

# **ITP Command Set: S - Z**

This section documents new or modified commands. All other commands used with this feature are documented in the Cisco IOS Release 12.2 Command Reference publications.

- **• [sccp-msg, page 633](#page-1120-0)**
- **• [set, page 642](#page-1122-0)**
- **• [show cs7, page 645](#page-1124-0)**
- **• [show cs7 access-lists, page 647](#page-1126-0)**
- **• [show cs7 accounting, page 648](#page-1127-0)**
- **• [show cs7 as, page 653](#page-1130-0)**
- **• [show cs7 asp, page 656](#page-1133-0)**
- **• [show cs7 gtt address-conversion, page 667](#page-1138-0)**
- **• [show cs7 gtt application-group, page 668](#page-1139-0)**
- **• [show cs7 gtt concern-pclist, page 669](#page-1140-0)**
- **• [show cs7 gtt config, page 670](#page-1141-0)**
- **• [show cs7 gtt consistency, page 672](#page-1143-0)**
- **• [show cs7 gtt gta, page 674](#page-1145-0)**
- **• [show cs7 gtt map, page 676](#page-1147-0)**
- **• [show cs7 gtt measurements, page 678](#page-1149-0)**
- **• [show cs7 gtt selector, page 681](#page-1152-0)**
- **• [show cs7 gws action-set, page 682](#page-1153-0)**
- **• [show cs7 gws as, page 684](#page-1155-0)**
- **• [show cs7 gws linkset, page 686](#page-1157-0)**
- **• [show cs7 gws table, page 688](#page-1159-0)**
- **• [show cs7 linkset, page 691](#page-1162-0)**
- **• [show cs7 log, page 697](#page-1168-0)**
- **• [show cs7 m2pa, page 699](#page-1170-0)**
- **• [show cs7 m3ua, page 707](#page-1178-0)**

 $\Gamma$ 

- **• [show cs7 mated-sg, page 711](#page-1180-0)**
- **• [show cs7 mlr address-table, page 713](#page-1182-0)**
- **• [show cs7 mlr dest-sme-binding, page 714](#page-1183-0)**
- **• [show cs7 mlr modify-profile, page 715](#page-1184-0)**
- **• [show cs7 mlr result, page 716](#page-1185-0)**
- **• [show cs7 mlr ruleset, page 717](#page-1186-0)**
- **• [show cs7 mlr statistics, page 720](#page-1189-0)**
- **• [show cs7 mlr table, page 727](#page-1196-0)**
- **• show cs7 msu-rates, page 730**
- **• [show cs7 mtp2, page 734](#page-1200-0)**
- **• [show cs7 mtp3 error, page 742](#page-1208-0)**
- **• [show cs7 mtp3 event-history, page 746](#page-1212-0)**
- **• [show cs7 mtp3 timers, page 747](#page-1213-0)**
- **• [show cs7 nso, page 748](#page-1214-0)**
- **• [show cs7 offload mtp3, page 750](#page-1216-0)**
- **• [show cs7 pc-conversion, page 752](#page-1218-0)**
- **• [show cs7 ping, page 753](#page-1219-0)**
- **• [show cs7 point-codes, page 754](#page-1220-0)**
- **• [show cs7 qos, page 756](#page-1222-0)**
- **• [show cs7 route, page 758](#page-1224-0)**
- **• [show cs7 sccp gti-conversion, page 763](#page-1229-0)**
- **• [show cs7 sccp instance-conversion, page 765](#page-1231-0)**
- **• [show cs7 sccp ssn-conversion, page 766](#page-1232-0)**
- **• [show cs7 sctp port-map, page 768](#page-1233-0)**
- **• [show cs7 sgmp, page 769](#page-1234-0)**
- **• [show cs7 sua, page 793](#page-1235-0)**
- **• [show cs7 tcap, page 795](#page-1237-0)**
- **• [show cs7 virtual linkset, page 800](#page-1238-0)**
- **• [show hosts, page 803](#page-1241-0)**
- **• [show ip sctp, page 805](#page-1243-0)**
- **• [show sscf-nni, page 825](#page-1250-0)**
- **• [show sscop, page 827](#page-1252-0)**
- **• [show tech-support, page 830](#page-1255-0)**
- **• [shutdown \(cs7 asp\), page 832shutdown \(cs7 asp\), page 832](#page-1257-0)**
- **• [shutdown \(cs7 link\), page 833](#page-1258-0)**
- **• [shutdown \(cs7 linkset\), page 834](#page-1259-0)**
- **• [shutdown \(cs7 m3ua\), page 836](#page-1261-0)**
- **• [shutdown \(cs7 mated-sg\), page 838](#page-1262-0)**
- **• [shutdown \(cs7 sgmp\), page 839](#page-1263-0)**
- **• [shutdown \(cs7 sua\), page 840](#page-1264-0)**

 $\Gamma$ 

ן

- **• [si, page 843](#page-1265-0)**
- **• [sls-shift, page 846](#page-1268-0)**
- **• [snmp-server enable traps bits-clock, page 854](#page-1269-0)**
- **• [snmp-server enable traps cs7, page 855](#page-1270-0)**
- **• [snmp-server enable traps sctp, page 858](#page-1273-0)**
- **• [sscf-nni, page 859](#page-1274-0)**
- **• [sscop, page 861](#page-1276-0)**
- **• [teleservice, page 863](#page-1278-0)**
- **• [threshold-receive, page 864](#page-1279-0)**
- **• [threshold-send, page 865](#page-1280-0)**
- **• [timer \(cs7 hs-mtp2 profile\), page 866](#page-1281-0)**
- **• [timer \(cs7 linkset\), page 868](#page-1283-0)**
- **• [timer \(cs7 profile\), page 871](#page-1286-0)**
- **• [traffic-mode, page 873](#page-1288-0)**
- **• [trigger cdpa \(cs7 mlr table\), page 877](#page-1290-0)**
- **• [trigger cgpa \(cs7 mlr table\), page 882](#page-1295-0)**
- **• [trigger default, page 885](#page-1298-0)**
- **• [trigger mtp3, page 887](#page-1300-0)**
- **• [ttmap, page 890](#page-1302-0)**
- **• [tt-range, page 891](#page-1303-0)**
- **• [tx-queue-depth \(cs7 asp\), page 893](#page-1305-0)**
- **• [tx-queue-depth \(cs7 hs-mtp2 profile\), page 894](#page-1306-0)**
- **• [tx-queue-depth \(cs7 link\), page 895](#page-1307-0)**
- **• [tx-queue-depth \(cs7 m2pa profile\), page 897](#page-1309-0)**
- **• [tx-queue-depth \(cs7 m3ua\), page 899](#page-1311-0)**
- **• [tx-queue-depth \(cs7 mated-sg\), page 900](#page-1312-0)**
- **• [tx-queue-depth \(cs7 profile\), page 901](#page-1313-0)**
- **• [tx-queue-depth \(cs7 sgmp\), page 902](#page-1314-0)**
- **• [tx-queue-depth \(cs7 sua\), page 903](#page-1315-0)**
- **• [unordered-priority \(cs7 m3ua\), page 909](#page-1316-0)**
- **• [unordered-priority \(cs7 sgmp\), page 910](#page-1317-0)**
- **• [unordered-priority \(cs7 sua\), page 911](#page-1318-0)**
- **• [unrouteable-accounting, page 912](#page-1319-0)**
- **• [update \(cs7 gtt address conversion\), page 913](#page--1-0)**
- **• [update \(cs7 sccp gti conversion\), page 914](#page-1322-0)**
- **• [update route \(route-table\), page 916](#page-1324-0)**
- **• [variant, page 918](#page-1326-0)**
- **• [variant jt1, page 919](#page-1327-0)**

a ka

### <span id="page-1120-0"></span>**sccp-msg**

<span id="page-1120-1"></span> $\overline{\phantom{a}}$ 

To specify a SCCP message header table entry, use the **sccp-msg** command in CS7 GWS SCCP header configuration mode. To remove the specification, use the **no** form of this command.

**sccp-msg** *sccp-msg-type* **result** {**action-set** *action-set-name* | **table** *table-name*}

**no sccp-msg** *sccp-msg-type*

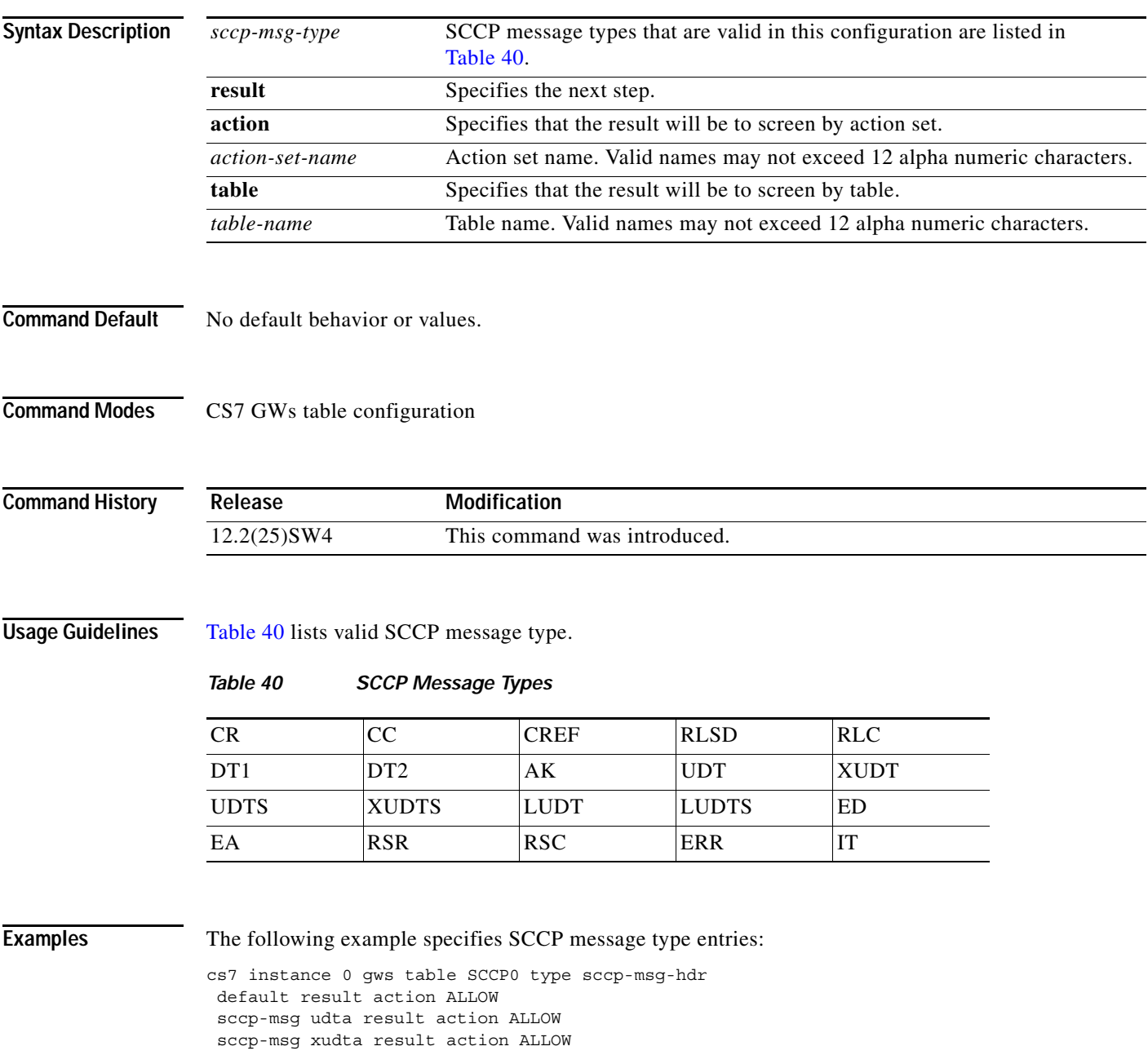

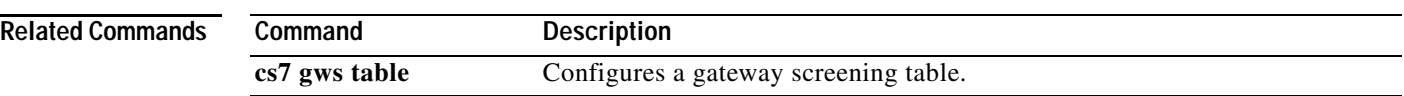

### <span id="page-1122-0"></span>**set**

 $\overline{\phantom{a}}$ 

To specify GTI conversion, subsystem mapping, and address-conversion tables to be assigned from one instance to another, use the **set** command in CS7 SCCP Instance Conversion configuration mode. To remove the configuration, use the **no** form of this command.

- **set** {[**address-conversion** *tablename*] [**gti-conversion** *tablename*] [**message-handling** *option*] [**national-indicator** *natl-ind*] [**ssn-conversion** *tablename*]}
- **no set** {[**address-conversion** *tablename*] [**gti-conversion** *tablename*] [**message-handling** *option*] [**national-indicator** *natl-ind*] [**ssn-conversion** *tablename*]}

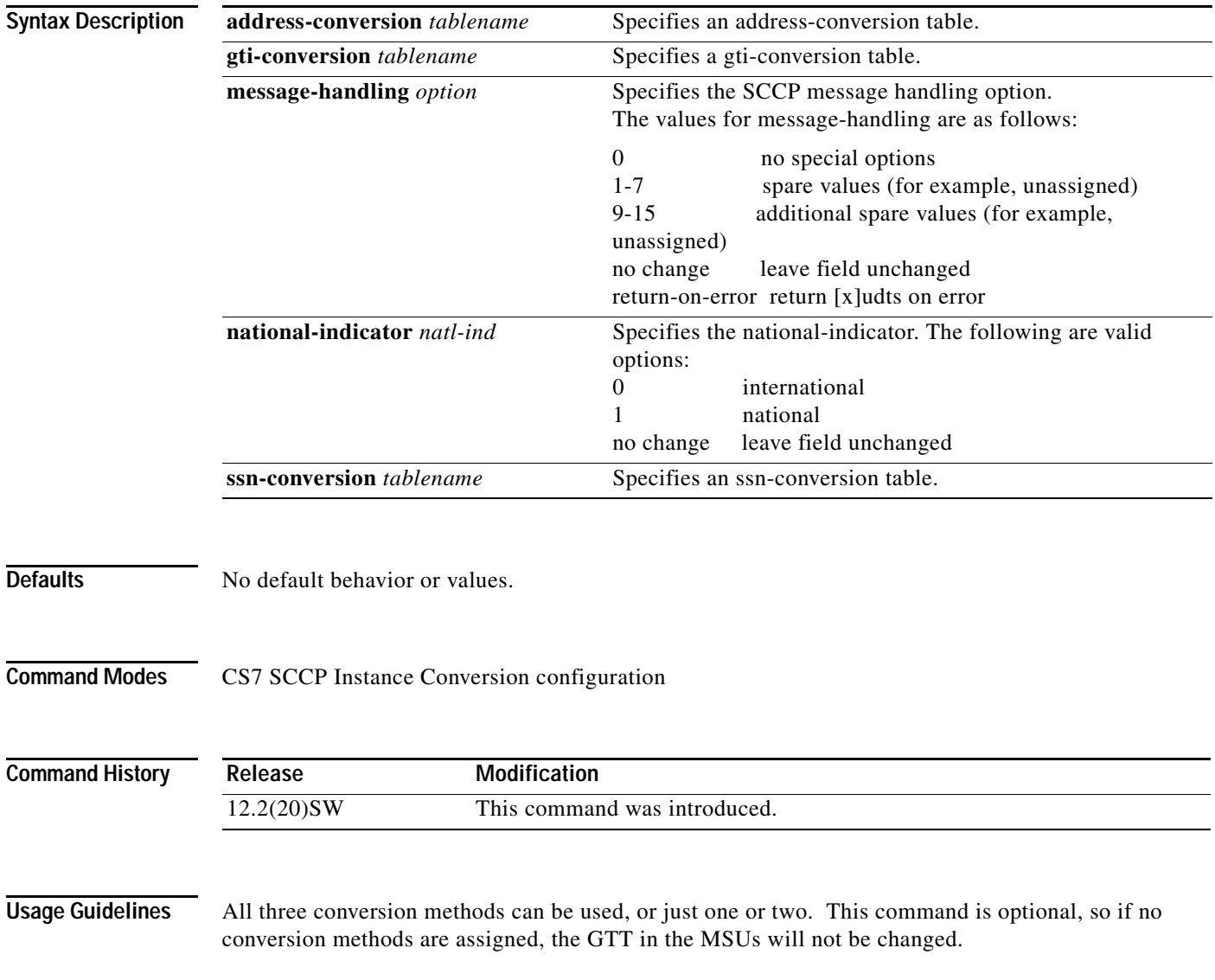

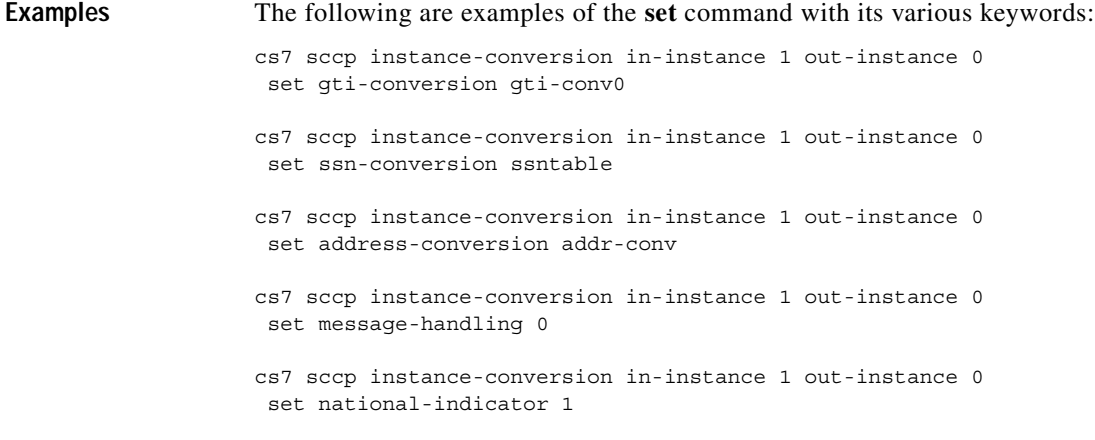

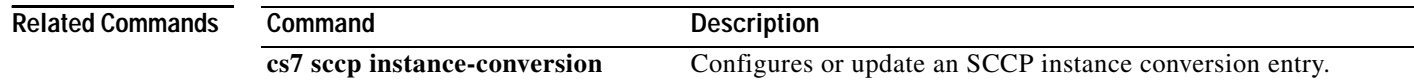

 **set**

### <span id="page-1124-0"></span>**show cs7**

To display ITP basic configuration status, use the **show cs7** EXEC command.

**show cs7** 

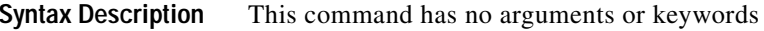

**Command Modes EXEC** 

**Command History Release Modification** 12.2(1)MB This command was introduced.

 $\overline{\phantom{a}}$ 

**Examples** The following is sample output from the **show cs7** command:

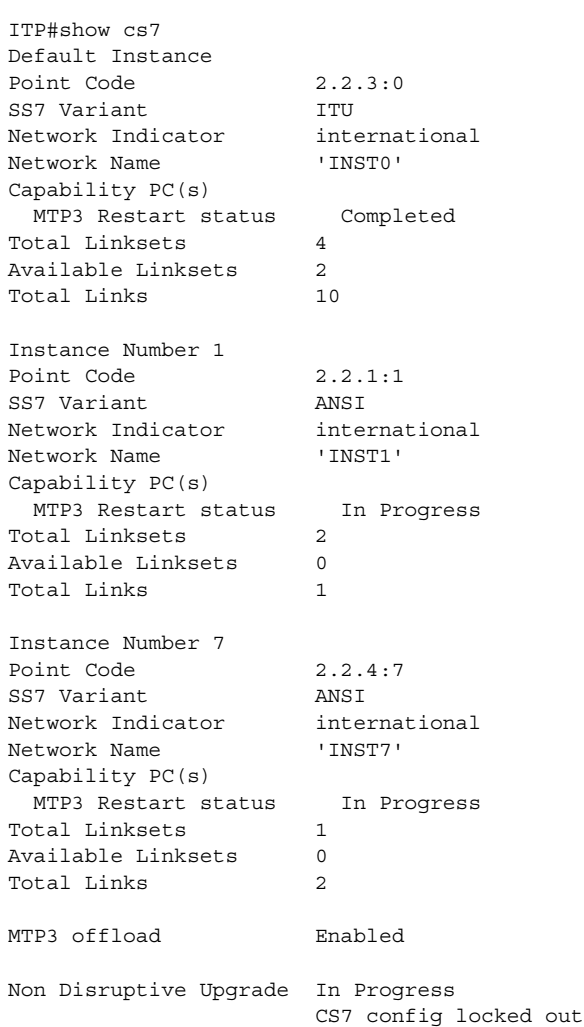

 $\mathcal{L}_{\mathcal{A}}$ 

 $\mathsf I$ 

#### [Table 41](#page-1125-0) describes the fields in the display.

<span id="page-1125-0"></span>*Table 41 show cs7 Field Descriptions*

| Field                      | <b>Description</b>                                                   |
|----------------------------|----------------------------------------------------------------------|
| Point Code                 | The unique address of the node.                                      |
| SS7 Variant                | The SS7 variation (ANSI or ITU).                                     |
| Network Indicator          | The network indicator (international, national, reserved, or spare). |
| Network Name               | The network name.                                                    |
| Capability Point Code      | The capability point code.                                           |
| <b>MTP3</b> Restart status | Restart status.                                                      |
| MTP3 Restart occurred      | Elapsed time since restart.                                          |
| <b>Total Linksets</b>      | Total number of configured linksets.                                 |
| Available Linksets         | Available linksets.                                                  |
| <b>Total Links</b>         | Total number of configured links.                                    |

#### **Related Commands**

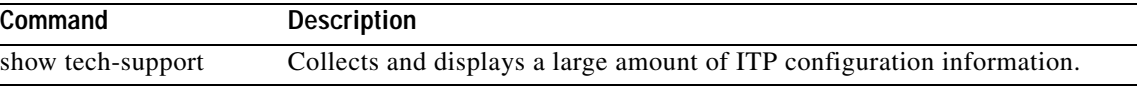

 $\overline{\phantom{a}}$ 

a ka

# <span id="page-1126-0"></span>**show cs7 access-lists**

To display ITP access lists, use the **show cs7 access-lists** EXEC command.

**show cs7** [*instance-number*] **access lists [***access-list-number*] [*access-list-name*]

<span id="page-1126-1"></span>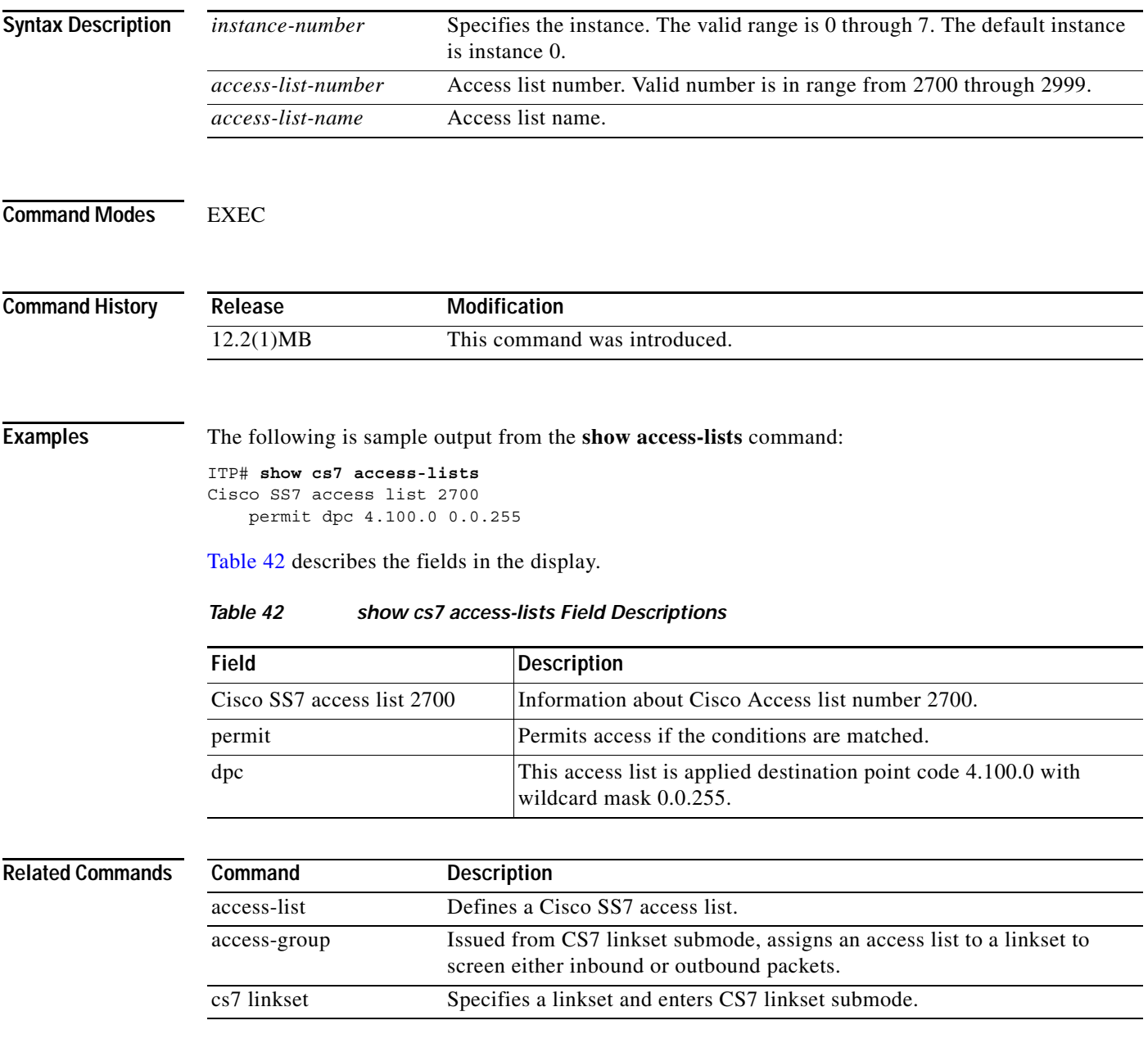

# <span id="page-1127-0"></span>**show cs7 accounting**

To display ITP accounting details, use the **show cs7 accounting** EXEC command.

**show cs7** [*instance-number*] **accounting** [*point-code*] [*linkset*] [**access-violations** | **gtt**] [**checkpoint**] [**unroutable**]

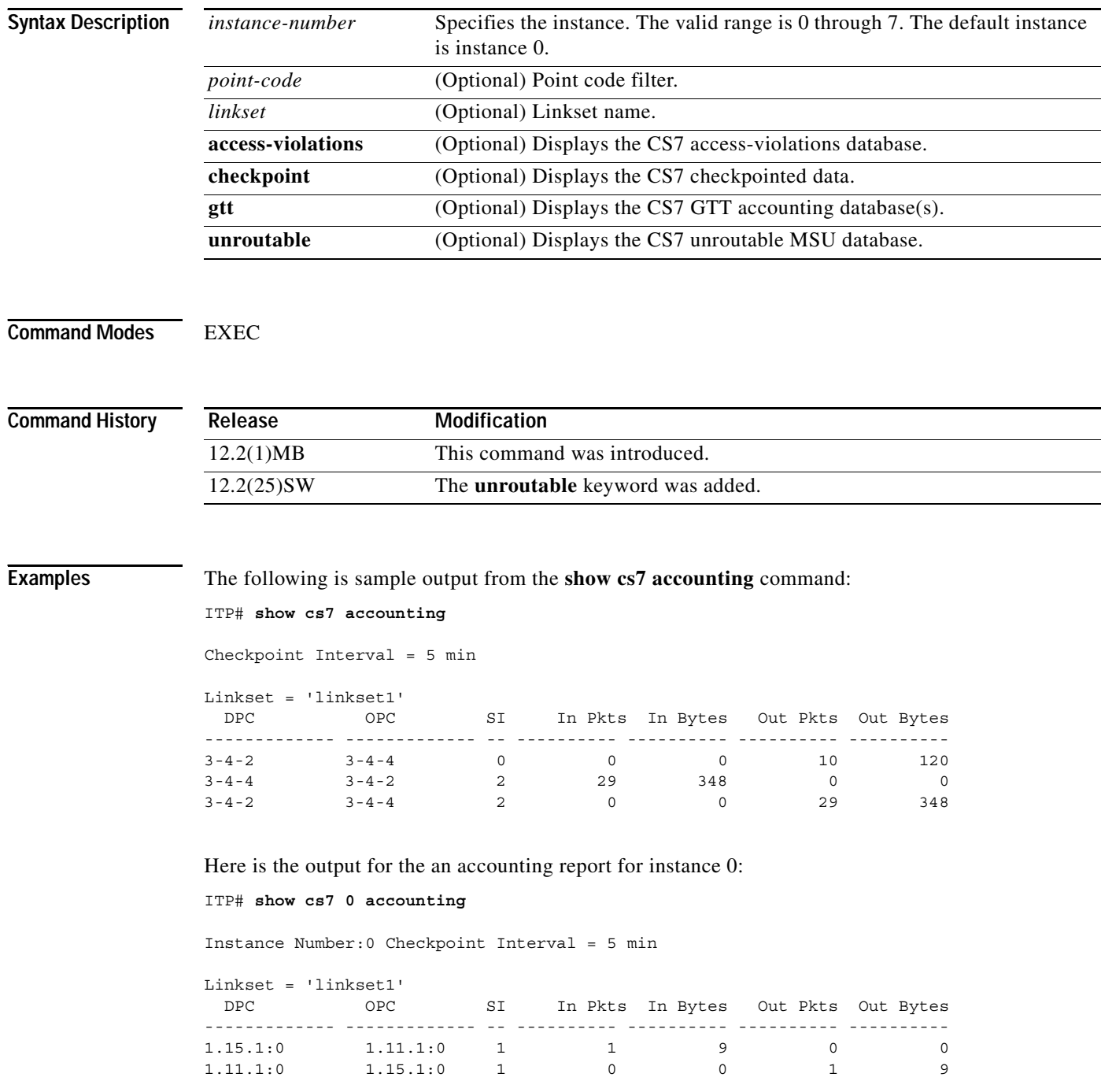

 $\Gamma$ 

The following is sample output from the **show cs7 accounting** command with the **access-violations** keyword. The sample output shows that access violations occurred for packets destined for 3.3.3 from origin point code 4.4.4. Packets are received on the input, but zero packets are being routed to the destination point code.

```
ITP# show cs7 accounting access-violations
Checkpoint Interval = 5 min 
Linkset = 'linkset1' 
  DPC OPC SI In Pkts In Bytes Out Pkts Out Bytes 
------------- ------------- -- ---------- ---------- ---------- ---------- 
3-7-2 3-4-6 3 84 11088 0 0
```
This data is stored in a two-stage database. The first database is a quick-access table that shows the data accumulated since the last checkpoint event. Checkpointing is the process of moving data records from the quick-access table to the large back-end database that stores long term accounting records. The checkpointed database contains accumulated accounting data since the last clearing or from the time accounting was originally enabled.

The following is sample output from the **show cs7 accounting** command with the **access-violations** and **checkpoint** keywords:

```
Checkpoint Interval = 5 min 
Linkset = 'linkset1' 
 DPC OPC SI In Pkts In Bytes Out Pkts Out Bytes 
             ------------- ------------- -- ---------- ---------- ---------- ---------- 
3-7-2 3-4-6 3 2 264 0 0
```
ITP# show cs7 accounting access-violations checkpoint

ITP# **show cs7 accounting checkpoint** 

The following is sample output from the **show cs7 accounting** command with the **checkpoint** keyword, displaying the accumulated checkpointed data:

```
Checkpoint Interval = 5 min 
Linkset = 'linkset1' 
 DPC OPC SI In Pkts In Bytes Out Pkts Out Bytes 
------------- ------------- -- ---------- ---------- ---------- ---------- 
\begin{array}{cccccccc} 3\texttt{-}4\texttt{-}4 & & 3\texttt{-}4\texttt{-}6 & & 0 & & 8 & & 84 & & 0 & & 0 \\ 3\texttt{-}4\texttt{-}4 & & 3\texttt{-}4\texttt{-}6 & & 2 & & 7893 & & 94716 & & 0 & & 0 \\ 3\texttt{-}4\texttt{-}6 & & 3\texttt{-}4\texttt{-}4 & & 0 & & 0 & & 0 & & 6 & & 57 \\ 3\texttt{-}4\texttt{-}6 & & 3\texttt{-}4\texttt{-}4 & & 2 & & 0 & & 0 & & 7893 &3-4-4 3-4-6 2 7893 94716 0 0 
3-4-6 3-4-4 0 0 0 6 57
3-4-6 3-4-4 2 0 0 7893 94716
```
GTT accounting is a flow-based accounting that is performed on a per-linkset basis. This accounting generates records based on traffic entering a given linkset that is processed by the GTT function of the ITP's SCCP layer. Individual records containing output packet and byte counts are kept for traffic that is matches a given GTA entry and is translated to a specific point code.

1

The following is sample output from the **show cs7 accounting** command with the **gtt** keyword:

ITP# **show cs7 accounting gtt** Checkpoint Interval = 5 min Inbound Linkset = 'linkset1' Matched Matched Translated Input Selector Global Title Point Code Packets Bytes --------- --------------- ---------- ---------- --------- my\_sel 919341 3-7-1 38 5016 my\_sel 919341 3-7-2 688 90816

In the following example the Instance Translation feature has been configured, so the SCCP Accounting tables show an instance number with the translated point code:

```
ITP# show cs7 account gtt
```
Instance Number:4 Checkpoint Interval = 5 min

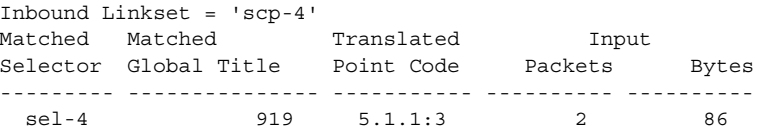

[Table 43](#page-1129-0) describes the fields in the display.

#### <span id="page-1129-0"></span>*Table 43 show cs7 accounting Field Descriptions*

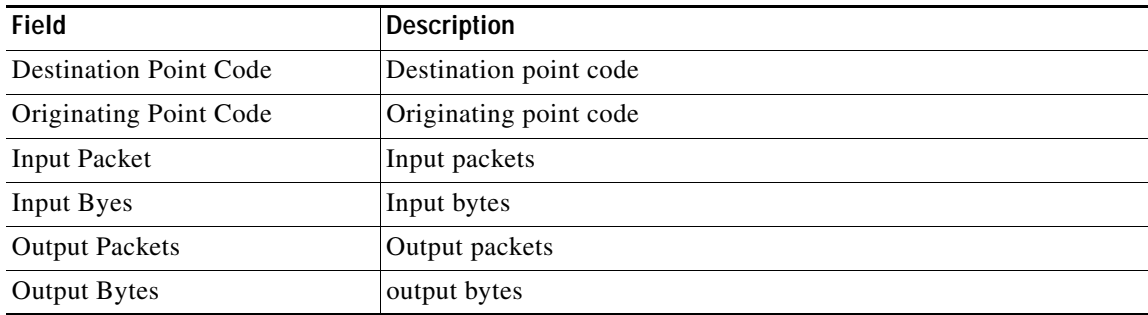

#### **Related Commands**

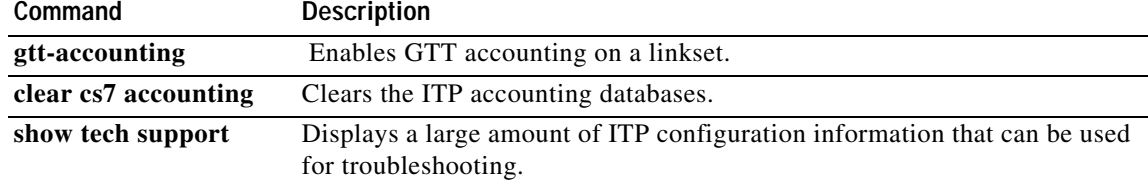

### <span id="page-1130-0"></span>**show cs7 as**

 $\overline{\phantom{a}}$ 

To display AS and routing key information, use the **show cs7 as** privileged EXEC command.

**show cs7** [*instance-number*] **as** [[**m3ua** [**include-gtt** | **exclude-gtt** | **only-gtt**]] | [**sua** [**include-gtt** | **exclude-gtt** | **only-gtt**]] | [**all** [**include-gtt** | **exclude-gtt** | **only-gtt**]] | [**name** *as-name*]] [**operational** | **active** | **all**)] [**statistics** | **detail** | **brief**]

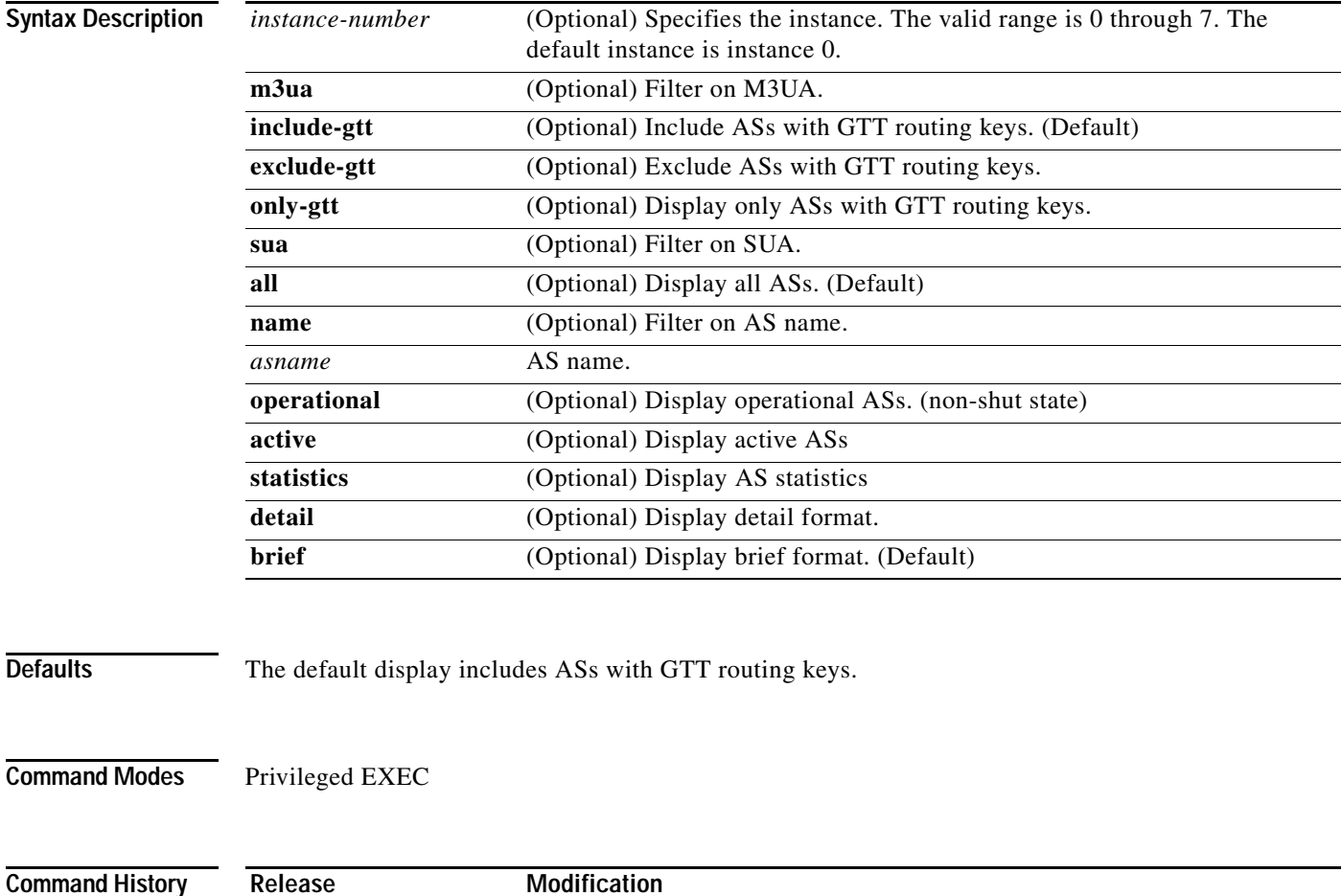

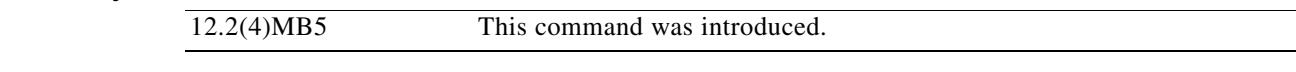

ו

**Usage Guidelines** The ASs and routing keys are displayed in the order of priority (with the first entry having the highest priority).

ASs with gtt routing keys are displayed first.

The gtt ASs are ordered alphabetically based on the AS name.

ASs with non-gtt routing keys are grouped by dpc (highest to lowest).

ASs with the same dpc display the AS with the longest matching routing key at the highest layer in the protocol stack first.

#### **Examples Syntax examples**

The following command displays all M3UA ASs in detail form:

show cs7 as m3ua detail

The following command displays AS the AS named BLUE.

show cs7 as name blue

The following command displays all non-gtt ASs (default).

show cs7 as

#### **Output examples**

If multi-instances has been enabled, the instance number is displayed following the colon in the displayed point code.

The following is output from the **show cs7** as command with the **all** keyword in the default brief format:

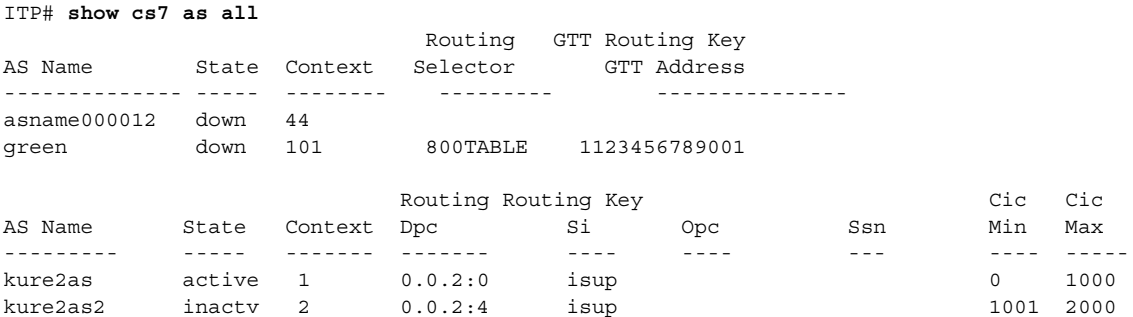

The following is output from the **show cs7** as command in **detail** format:

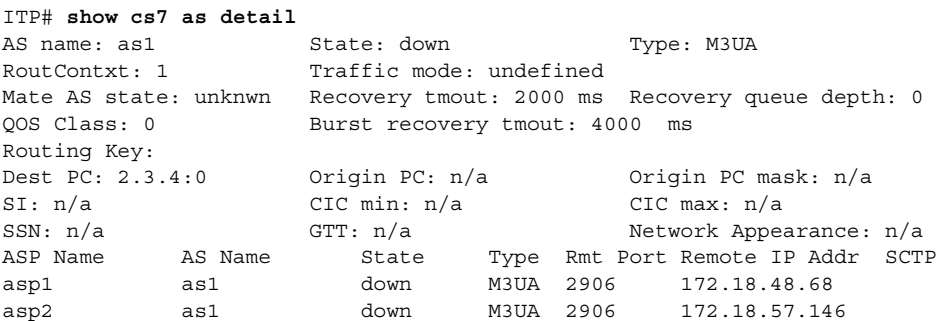

 $\overline{\phantom{a}}$ 

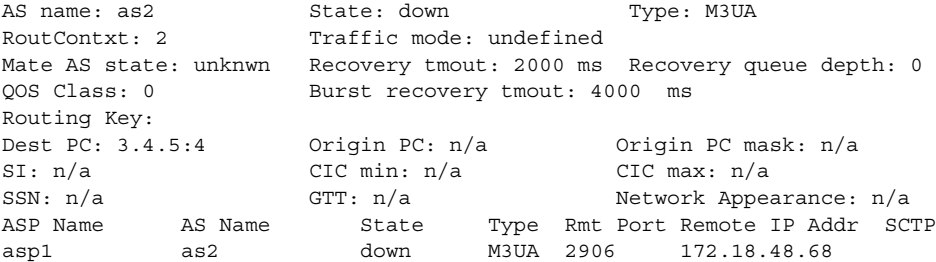

The following is output from the **show cs7 as** command, with the **name** and **detail** keywords:

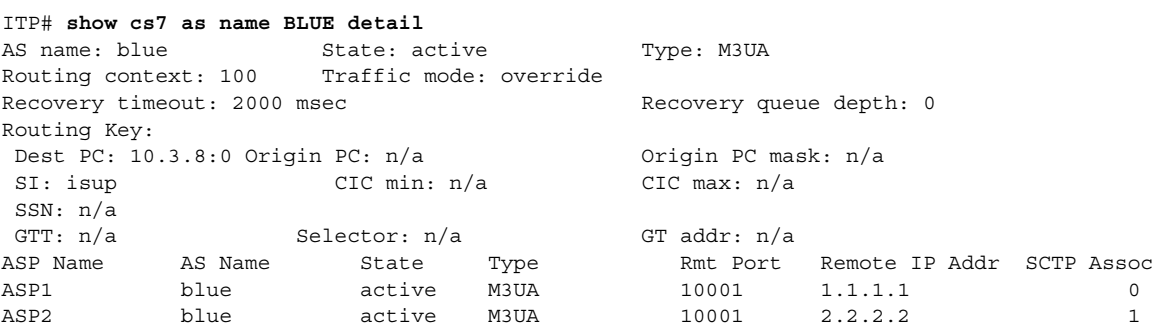

Options for AS State include: Shutdown/Down/Inactive/Active/Pending

Options for AS Traffic Mode include: Loadshare/Override

The following is output from the **show cs7 as** command with the **statistics** keyword:

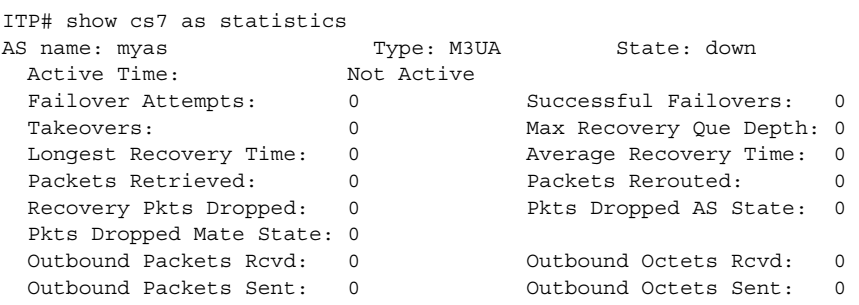

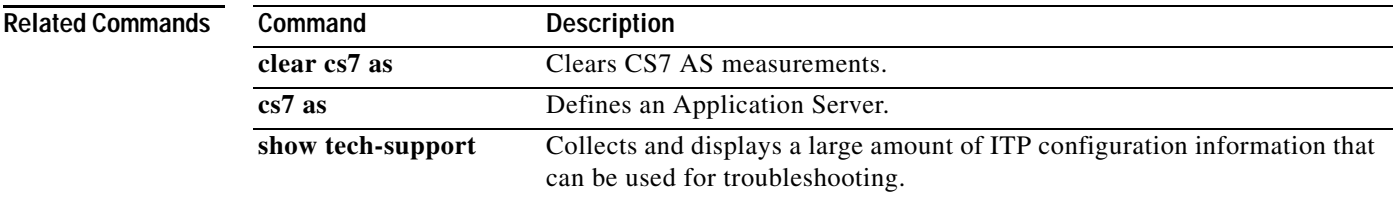

# <span id="page-1133-0"></span>**show cs7 asp**

To display ASP information, use the **show cs7 asp** privileged EXEC command.

**show cs7** [*instance-number*] **asp** [**m3ua** | **sua** | **all** | **name** *asp-name* | **asname** *as-name*] [**statistics**  [**detail**] | **bindings** | **detail** | **event-history**]

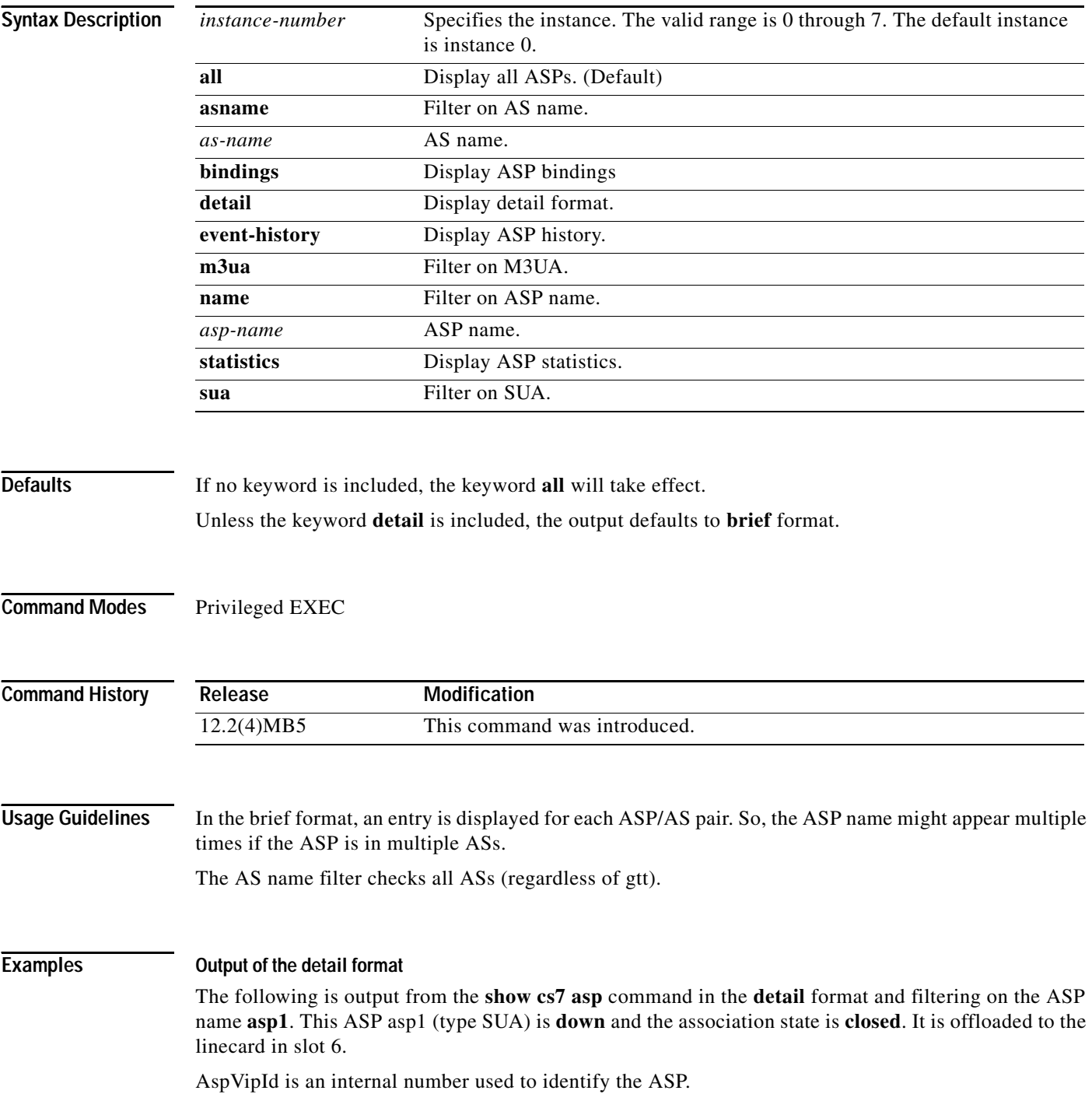

 $\Gamma$ 

Options for ASP state include: Down/Inactive/Active/Standby

If the ASP is down or shutdown, then the remote port and remote IP address display the configured values instead of the actual values.

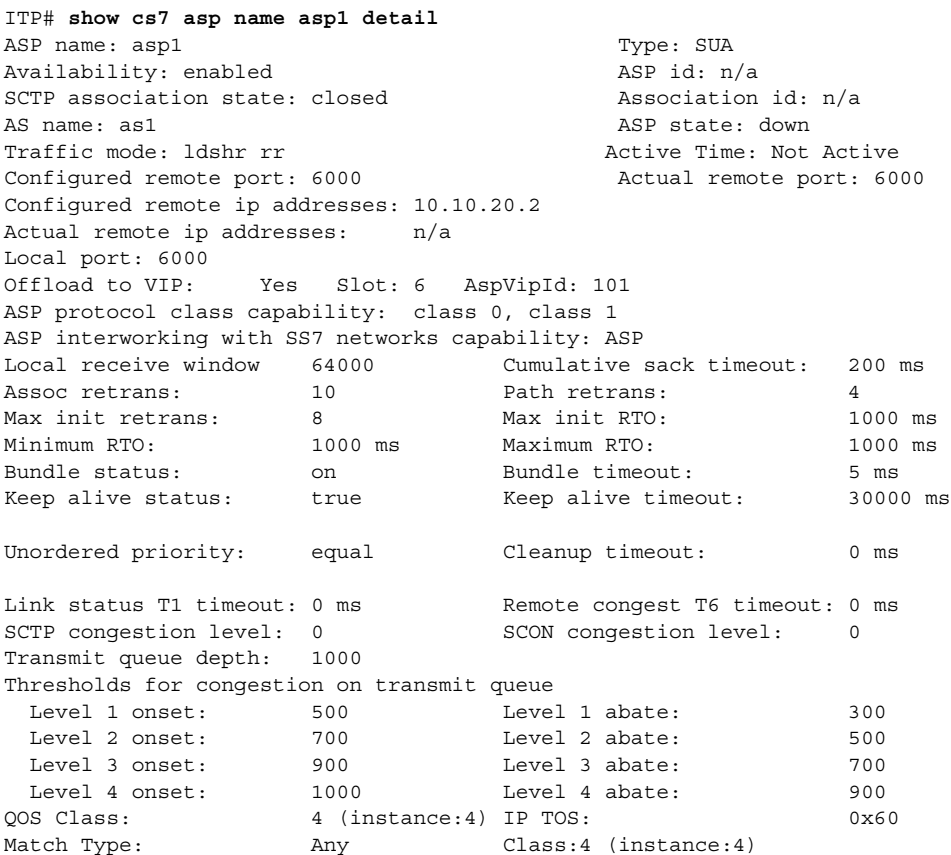

The following example shows ASP22, type M3UA, as active for 4 days and 20 hours. The association ID is 0x0301000B. This hexadecimal value can be used in the **show ip sctp association** command. ASP22 is not offloaded to a linecard. ASP22 serves the AS as2 with traffic mode **loadshare roundrobin**.

```
ITP# show cs7 asp name asp22 detail
ASP name: asp22 Type: M3UA
Availability: enabled Availability: enabled
SCTP association state: established Association id: x0301000B
AS name: as2 <br>
ASP state: active
Traffic mode: ldshr rr Active Time: 4d20h
Configured remote port: 6600 Actual remote port: 6600
Configured remote ip addresses: 172.18.48.67 
Actual remote ip addresses: 172.18.48.67 State: active (effective prim)
Local port: 6600 
Offload to VIP: No Slot: -1 AspVipId: 0
ASP protocol class capability: n/a
ASP interworking with SS7 networks capability: n/a
Local receive window: 64000 Cumulative sack timeout: 200 ms
Assoc retrans: 10 Path retrans: 4Max init retrans: 8 Max init RTO: 1000 ms
Minimum RTO: 1000 ms Maximum RTO: 1000 ms
Bundle status: on Bundle timeout: 5 ms
Keep alive status: true Keep alive timeout: 30000 ms
```
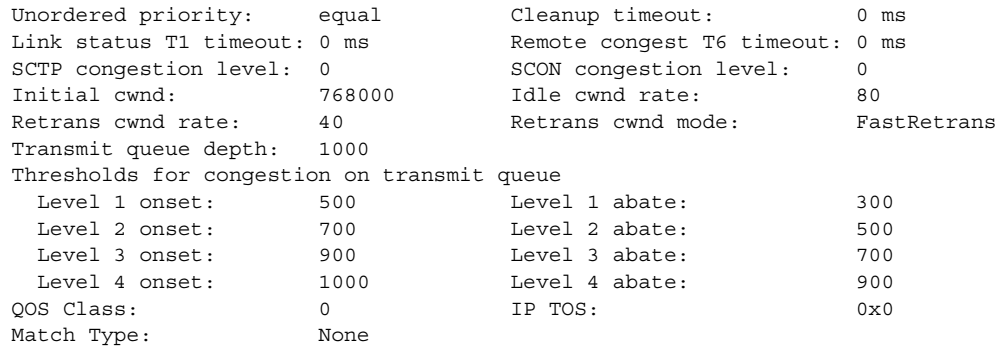

#### **Output of the statistics format**

The following is sample output from the **show cs7 asp** command with the **statistics** keyword:

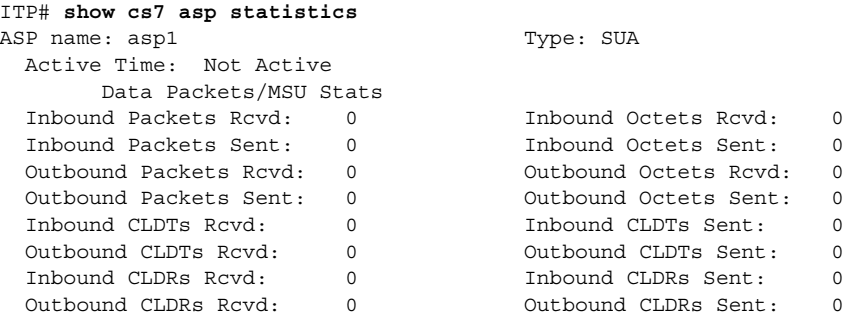

The following is sample output from the **show cs7 asp** command with the **statistics** and **detail** keywords:

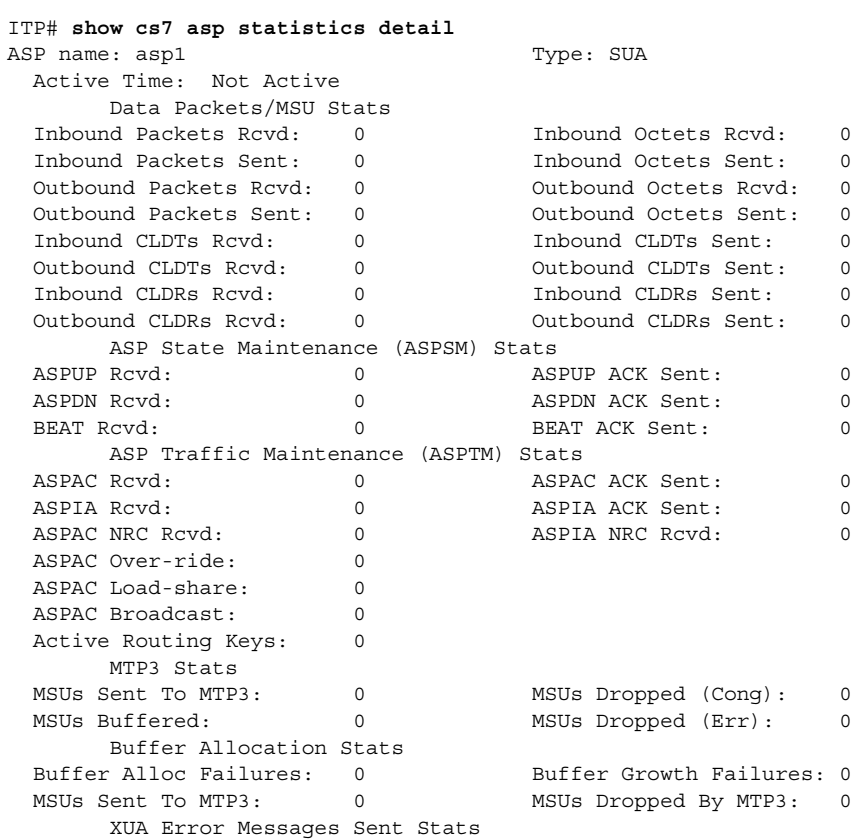

 $\mathbf{I}$ 

a pro

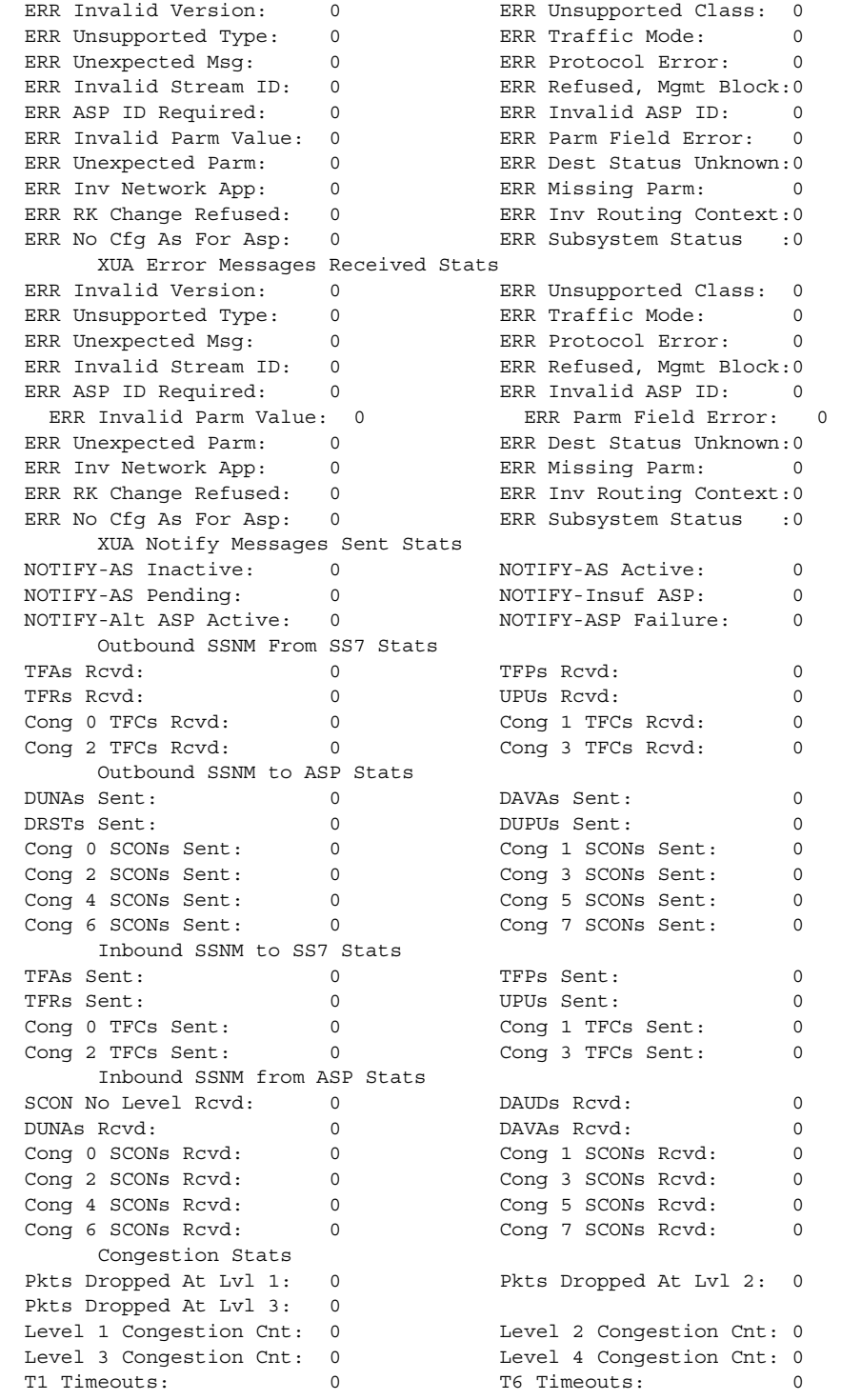

Options for ASP state include: Down/Inactive/Active/Standby

Options for ASP availability include: Shutdown/Enabled

ן

#### **Output of the event-history format**

The **event-history** keyword displays events related to an xua asp. The following is sample output from the **show cs7 asp** command with the **event-history** keyword. The output details failed association attempts.

```
ITP# show cs7 asp event-history 
  Log of failed association attempts:
 AssocID RemotePort LocalPort RemoteIpAddr TimeStamp ErrorReason
   15010016 1028 1024 10.2.2.155 07/05/06 16:15:54 ASP not in AS
  15010017  1028   1024   10.2.2.155   07/05/06   16:15:54   ASP not in AS<br>15010018   1028   1024   10.2.2.155   07/05/06   16:15:54   ASP not in AS
                          1024 10.2.2.155 07/05/06 16:15:54 ASP not in AS
```
The log size is capped at 5000 in a circular list formation. When 5000 is reached, the earliest entry is deleted and the new entry is added.

To clear the log use **clear cs7 asp event-history all** or **clear cs7 all** command.

The ErrorReason field may be any of the following:

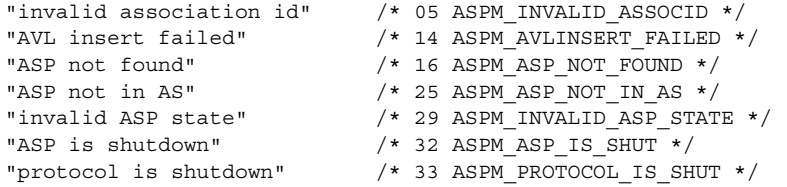

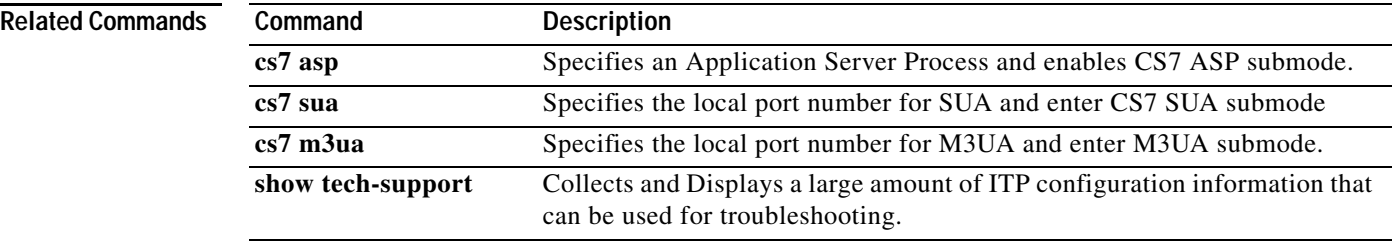

 $\overline{\phantom{a}}$ 

# <span id="page-1138-0"></span>**show cs7 gtt address-conversion**

To display CS7 GTT address-conversion entries, use the **show cs7 gtt address-conversion** privileged EXEC command.

**show** [*instance-number*] **cs7gtt address-conversion** [*name*]

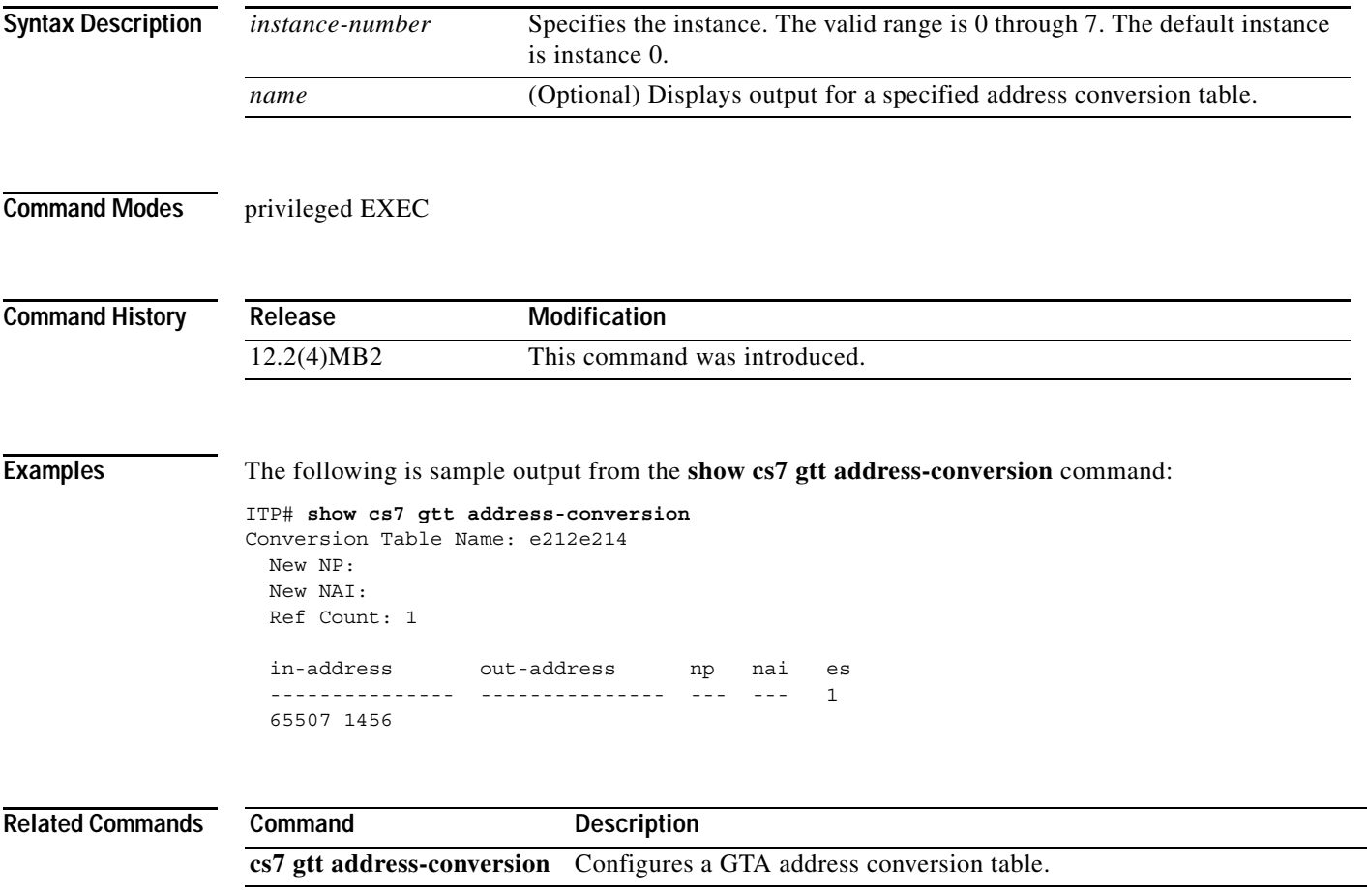

# <span id="page-1139-0"></span>**show cs7 gtt application-group**

To display CS7 GTT Application Group entries, use the **show cs7 gtt application-group** privileged EXEC command.

**show cs7** [*instance-number*] **gtt application-group** [**brief**] **[***app-grp***]**

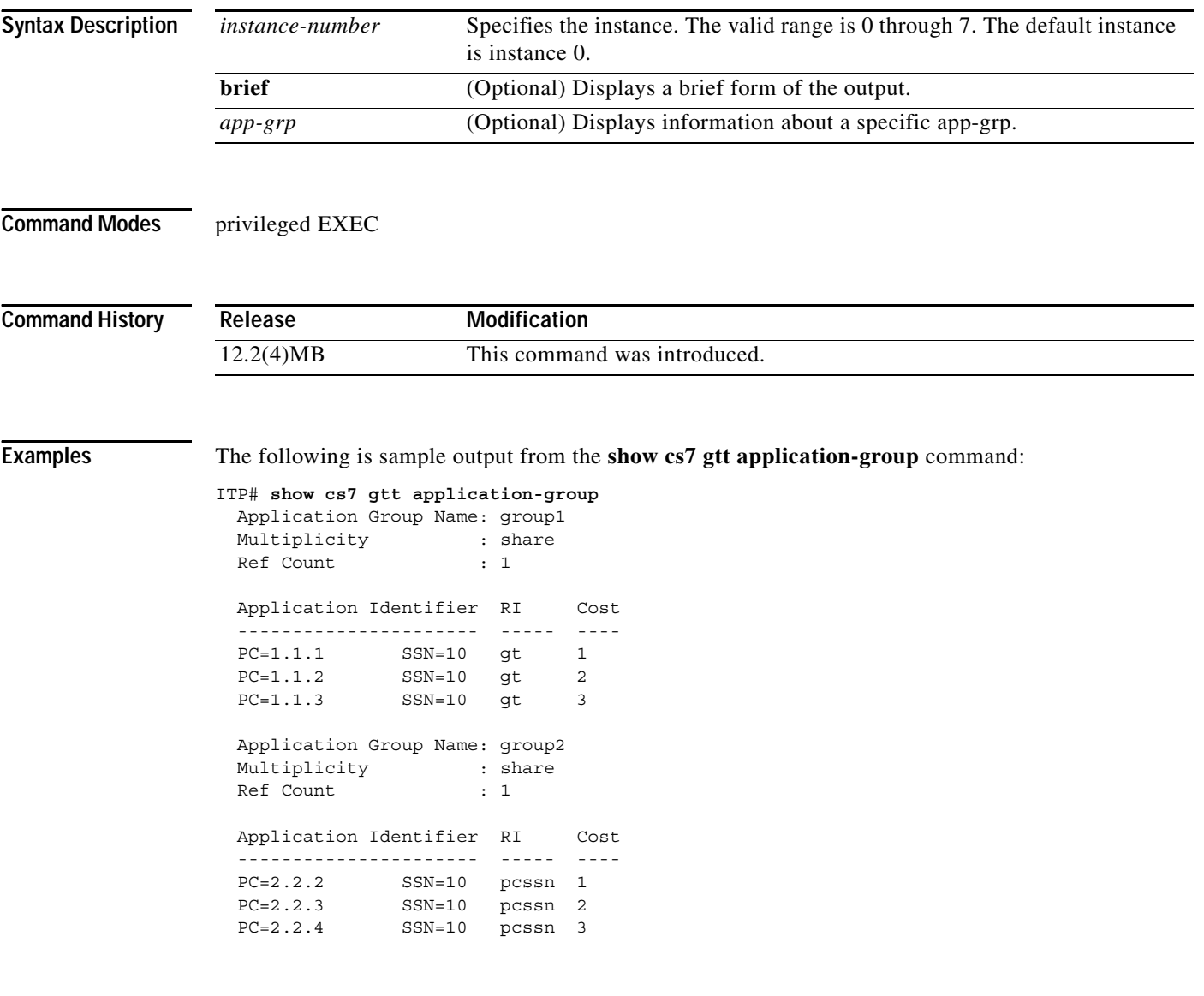

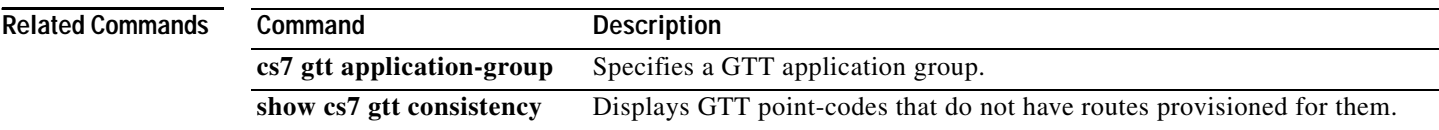

 $\overline{\phantom{a}}$ 

# <span id="page-1140-0"></span>**show cs7 gtt concern-pclist**

To display a CS7 GTT Concerned Point Code list, use the **show cs7 gtt concern-pclist** privileged EXEC command.

**show cs7** [*instance-number*] **gtt concern-pclist [***name*]

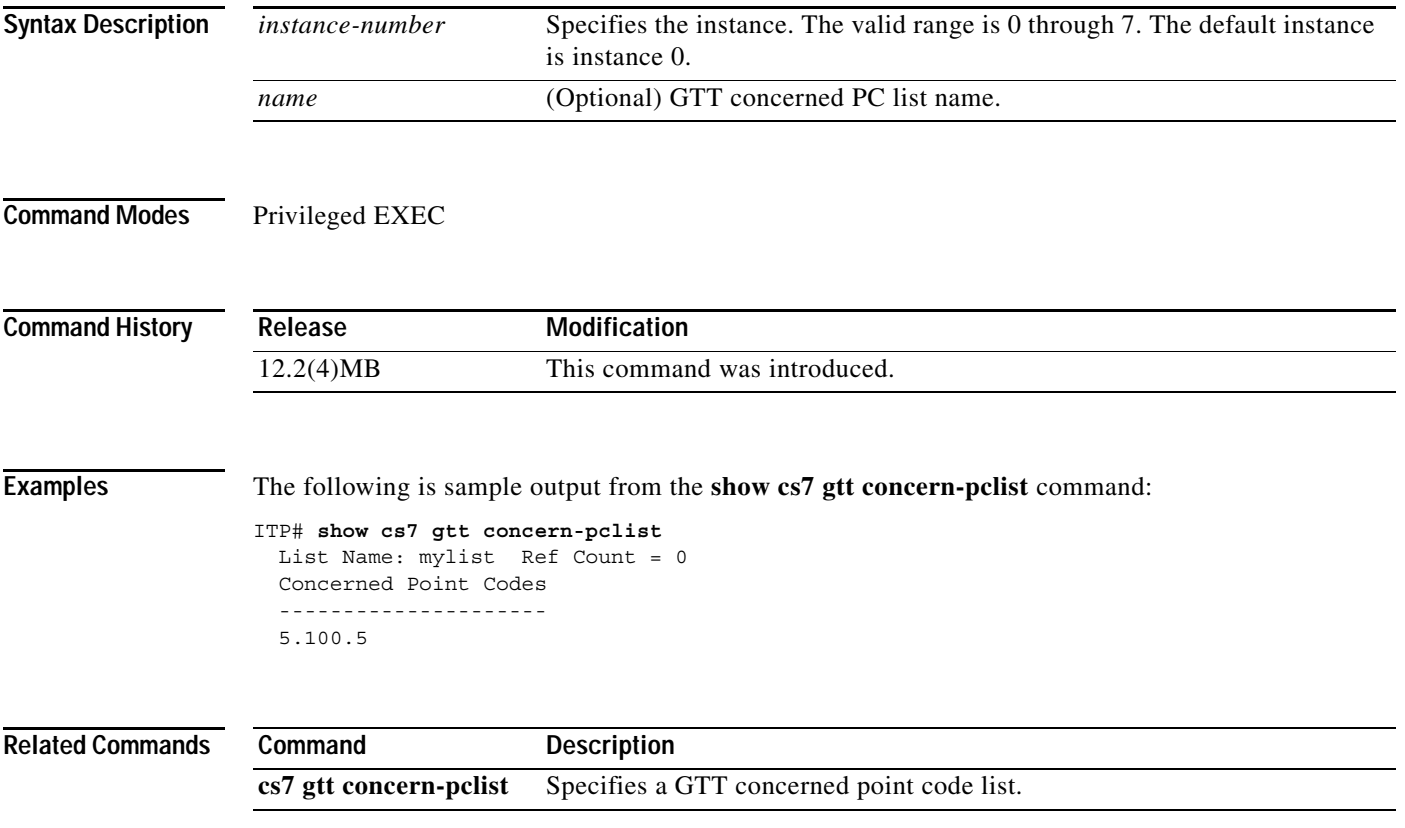

# <span id="page-1141-0"></span>**show cs7 gtt config**

To display the complete configuration for GTT, use the **show cs7 gtt config** privileged EXEC command.

**show cs7** [*instance-number*] **gtt config**

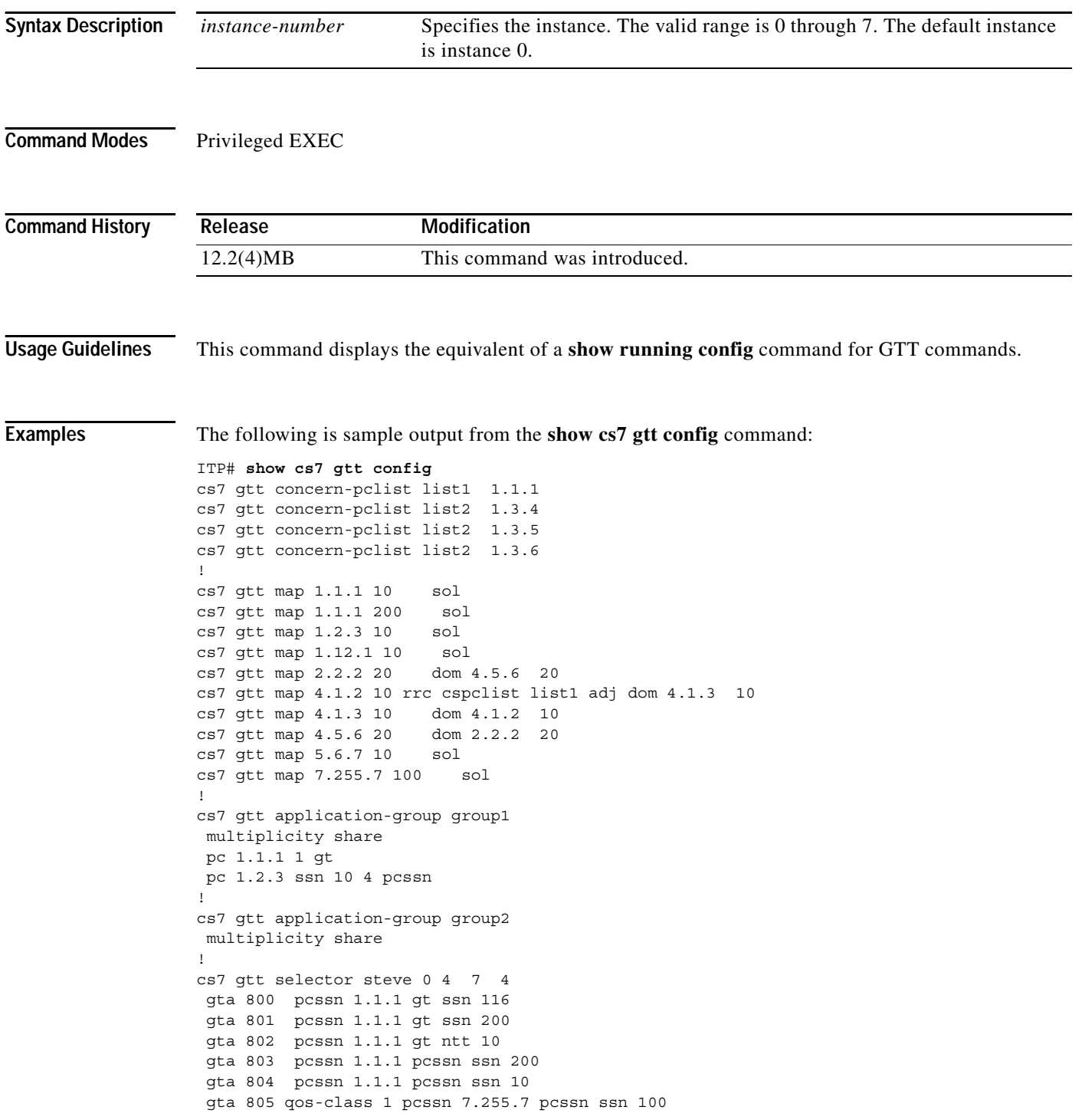

 gta 919 app-grp group1 ! cs7 gtt selector mysel 10 2 gta 919 app-grp group1

### **Related Commands**

 $\mathbf{I}$ 

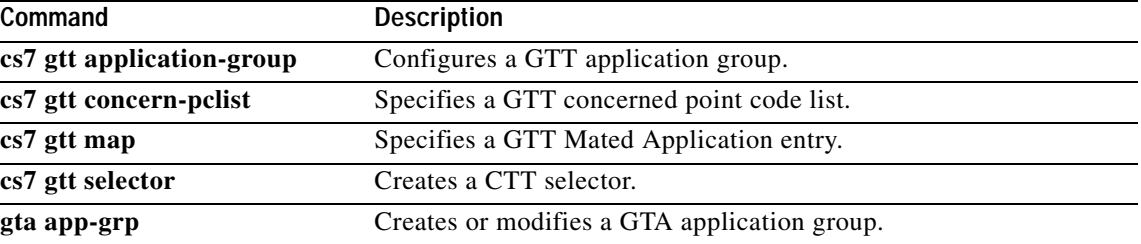

Ι

### <span id="page-1143-0"></span>**show cs7 gtt consistency**

To display GTT point-codes that do not have routes provisioned for them, use the **show cs7 gtt consistency** privileged EXEC command.

#### **show cs7 gtt consistency**

**Syntax Description** This command has no arguments or keywords.

**Command Modes** Privileged EXEC

**Command History Release Modification** 12.2(25)SW1 This command was introduced.

#### **Examples** The following is sample output from the **show cs7 gtt consistency** command:

```
ITP# show cs7 gtt consistency
```
Report: GTT MAP PCs which do not have associated MTP3 Full, Cluster, or Summary Route configured:

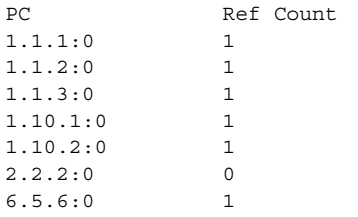

Report: GTT AppGroups which contain PCs that do not have associated MTP3 Full, Cluster, or Summary Route configured:

Application Group PC test 2.2.2:0 steve 1.1.1:0

Report: GTT Selectors which contain PCs that do not have associated MTP3 Full, Cluster, or Summary Route configured:

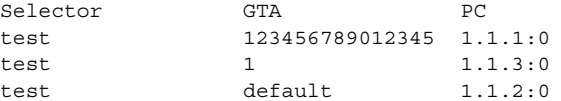

#### **Related Commands**

 $\mathbf{I}$ 

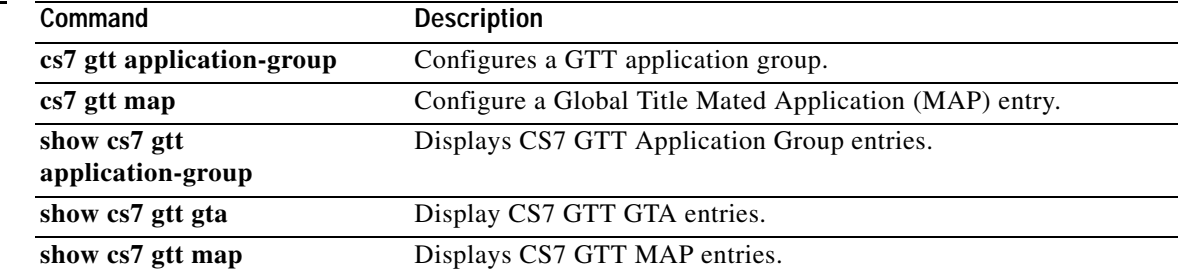

# <span id="page-1145-0"></span>**show cs7 gtt gta**

To display CS7 GTT GTA entries, use the **show cs7 gtt gta** privileged EXEC command.

**show cs7** [*instance-number*] **gtt gta** *selector-name* [**sgta** *sgta* **egta** *egta*]

<span id="page-1145-1"></span>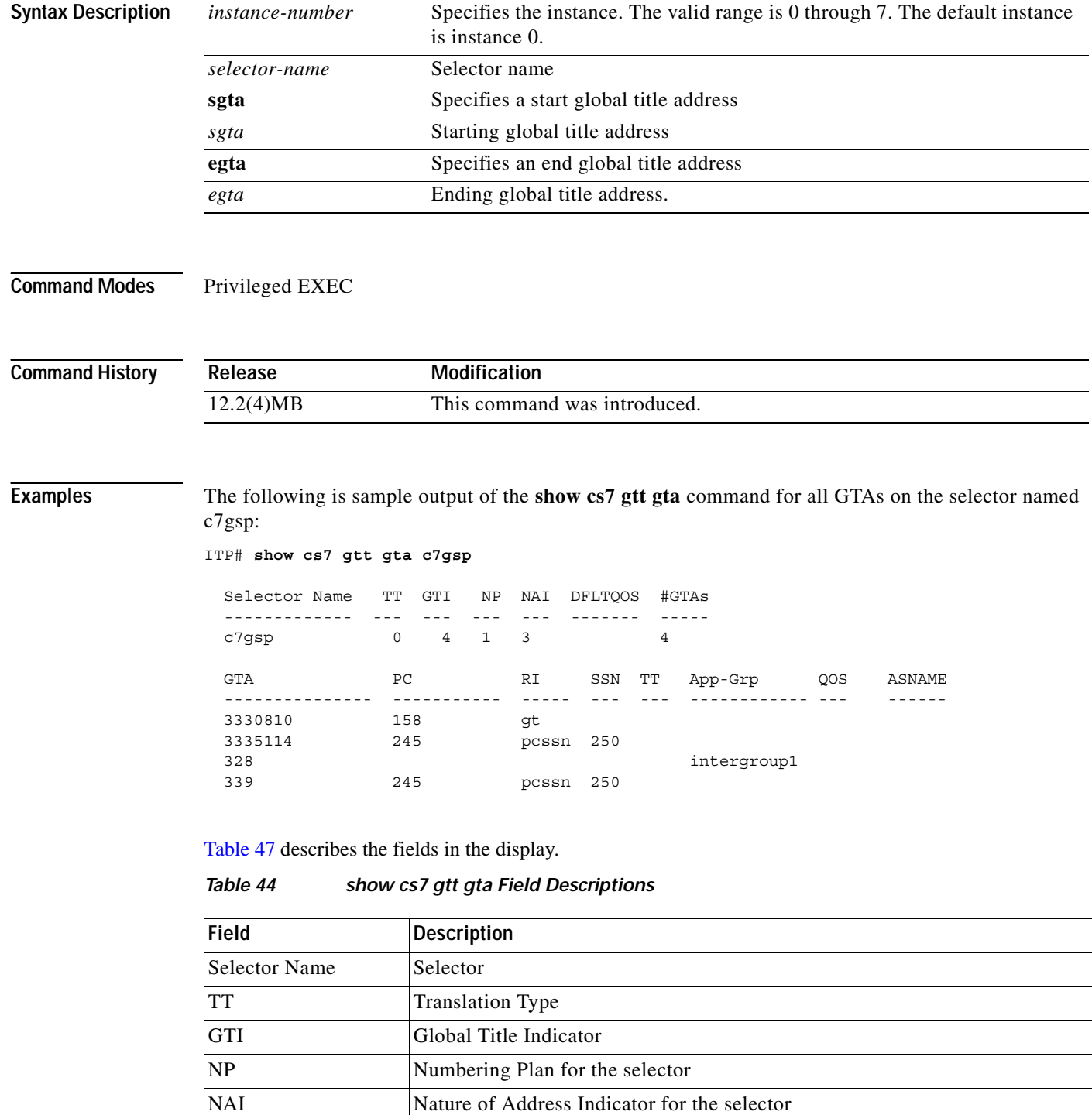

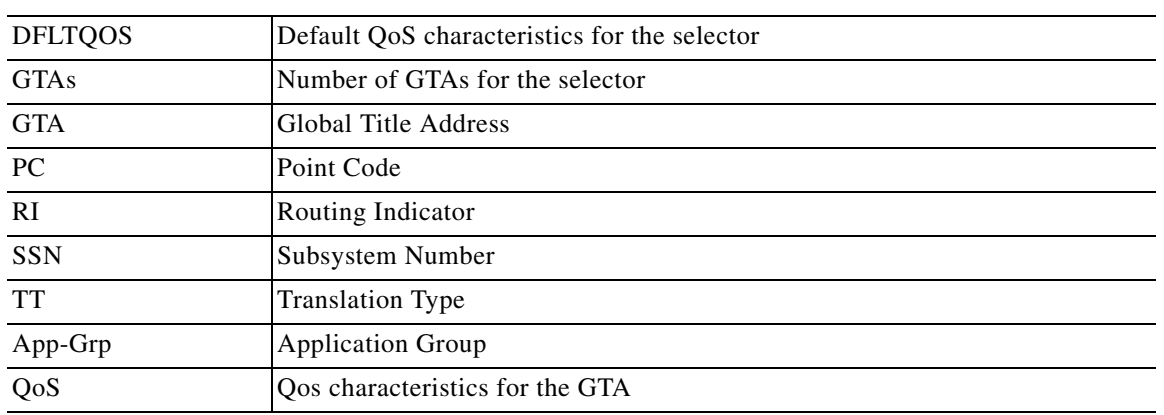

### *Table 44 show cs7 gtt gta Field Descriptions*

#### **Related Commands**

 $\mathbf{I}$ 

l, l,

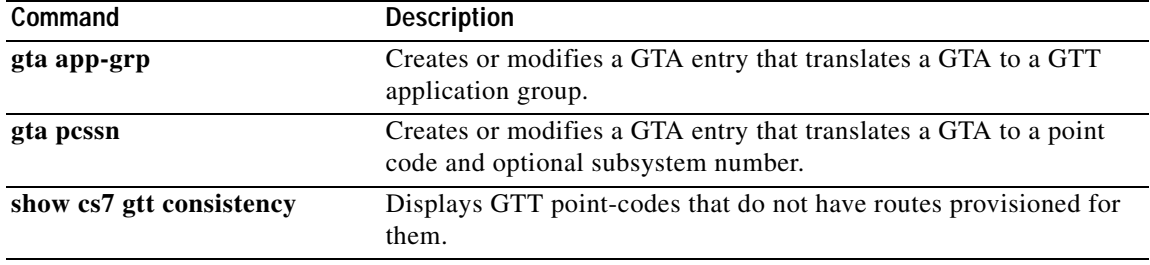

# <span id="page-1147-0"></span>**show cs7 gtt map**

To display CS7 GTT MAP entries, use the **show cs7 gtt map** privileged EXEC command.

**show cs7** [*instance-number*] **gtt map** [**ppc** *ppc* [**SSN** *ssn*]] [**status**]

<span id="page-1147-1"></span>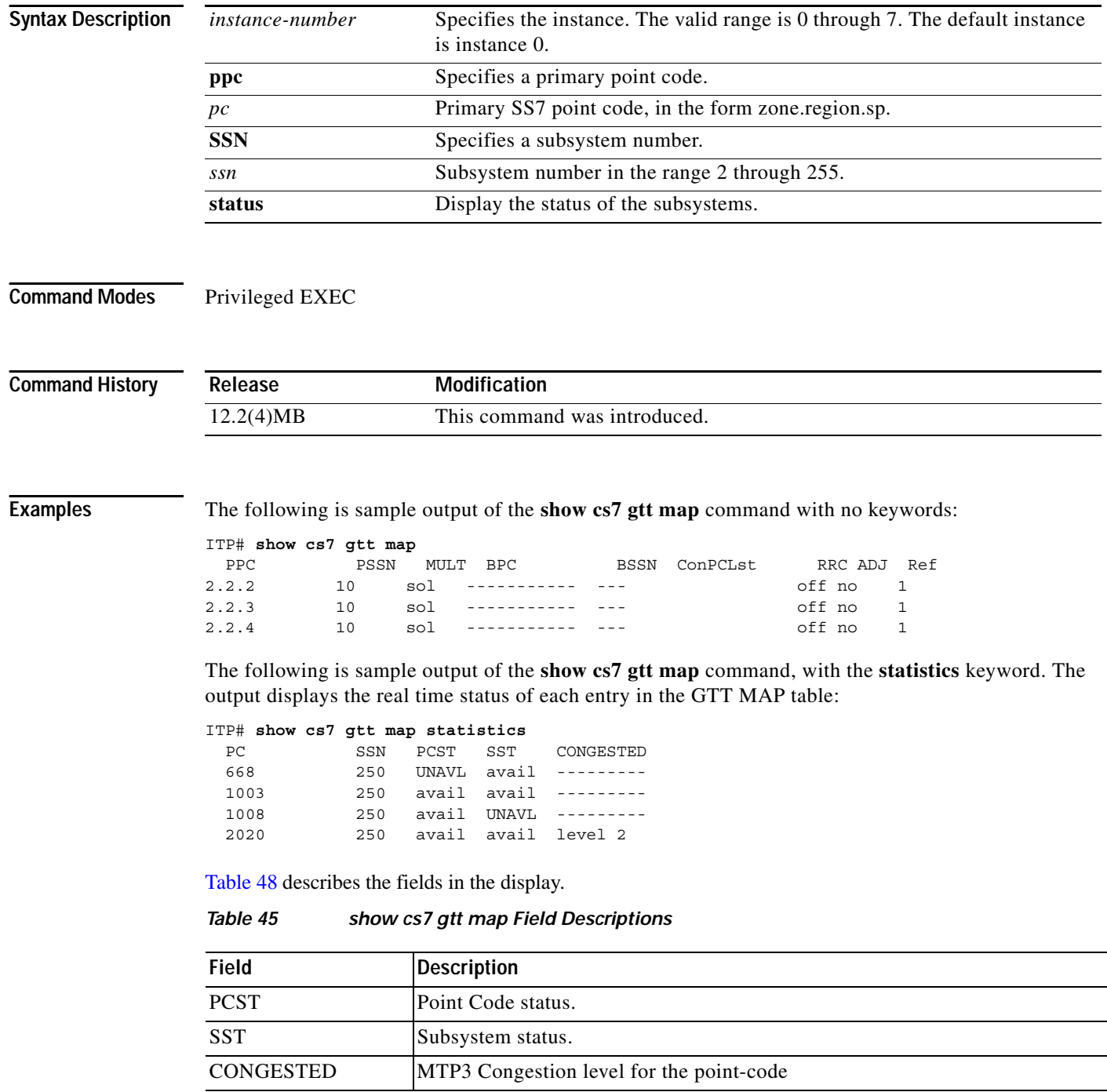

 $\mathbf{I}$ 

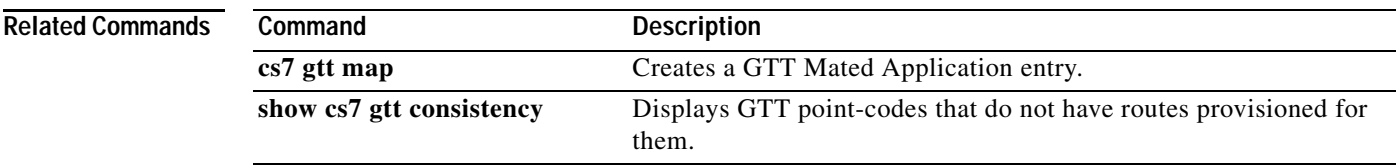

 $\mathbf I$ 

### <span id="page-1149-0"></span>**show cs7 gtt measurements**

To display a summary of CS7 GTT/SCCP measurements, use the **show cs7 gtt measurements** privileged EXEC command.

**show cs7** [*instance-number*] **gtt measurements** [**app-grp** *app-grp-name*] | [**counters**] | [**map**] | [**selector** [*selector*]] | [**systot**] | [**line-card** [*line-card-num*]]

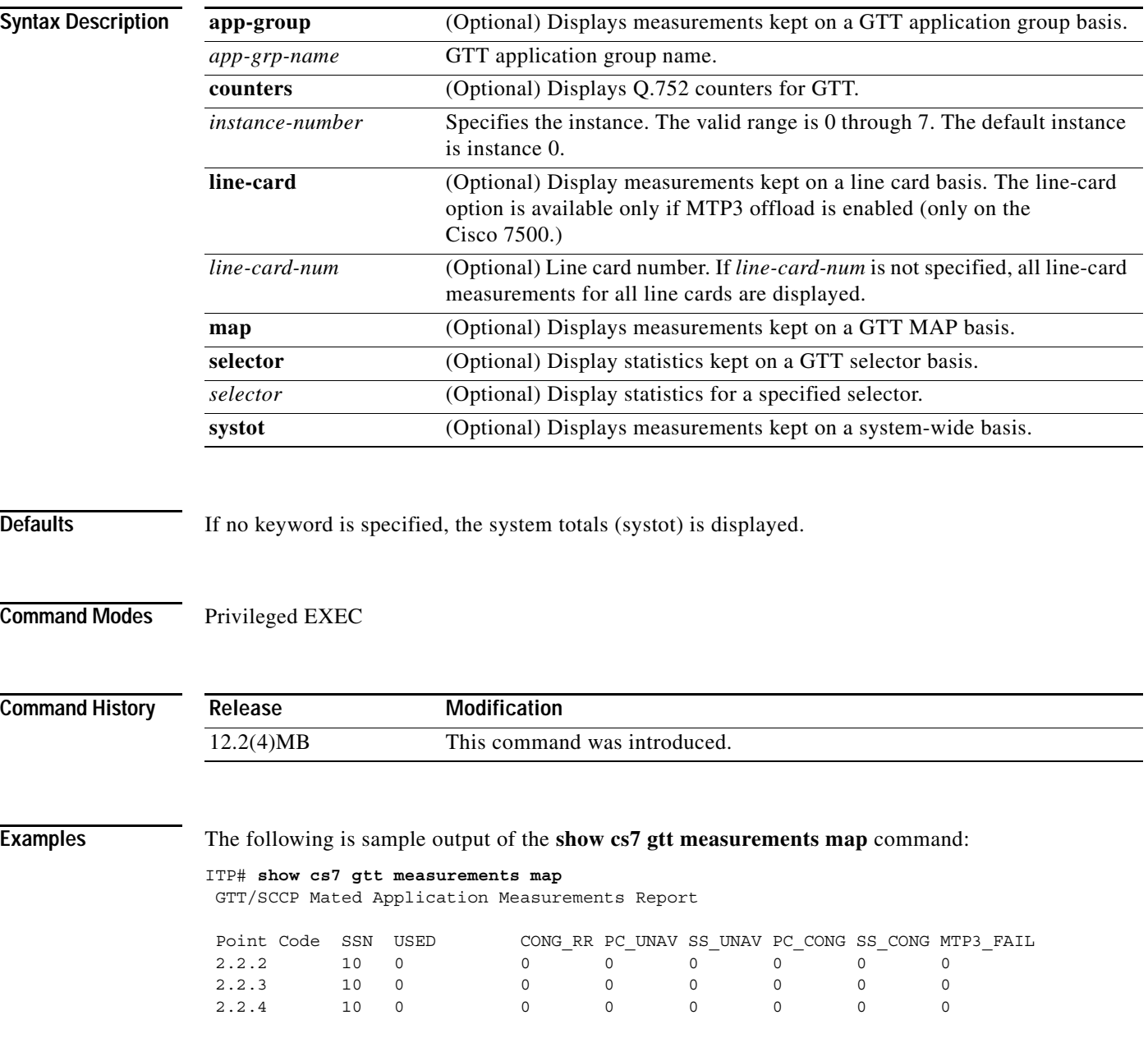

 $\Gamma$ 

The following is sample output of the **show cs7 gtt measurements selector** command with no selector specified:

ITP# **show cs7 gtt measurements selector** GTT/SCCP Selector Measurements Report Selector Name GTT PERF GTA NF c7gsp 0 0 itp\_gtt 0 0 test 0 0 0

The following is sample output of the **show cs7 gtt measurements selector** command for the selector named c7gsp:

```
ITP# show cs7 gtt measurements selector c7gsp
  GTT/SCCP Selector Measurements Report
```
 Selector Name GTT\_PERF GTA\_NF c7gsp 0 0

The following is sample output of the **show cs7 gtt measurements systot** command"

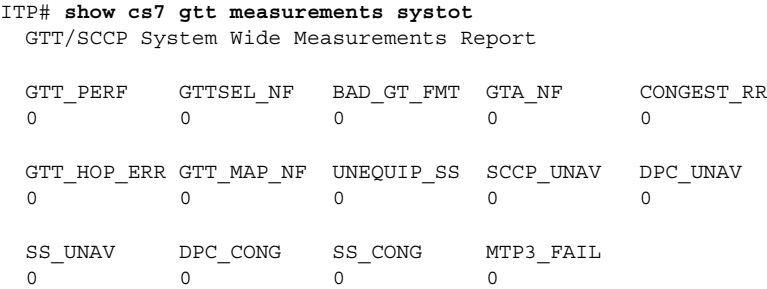

<span id="page-1150-0"></span>[Table 49](#page-1150-0) describes the fields in the display.

#### *Table 46 show cs7 gtt measurements Field Descriptions*

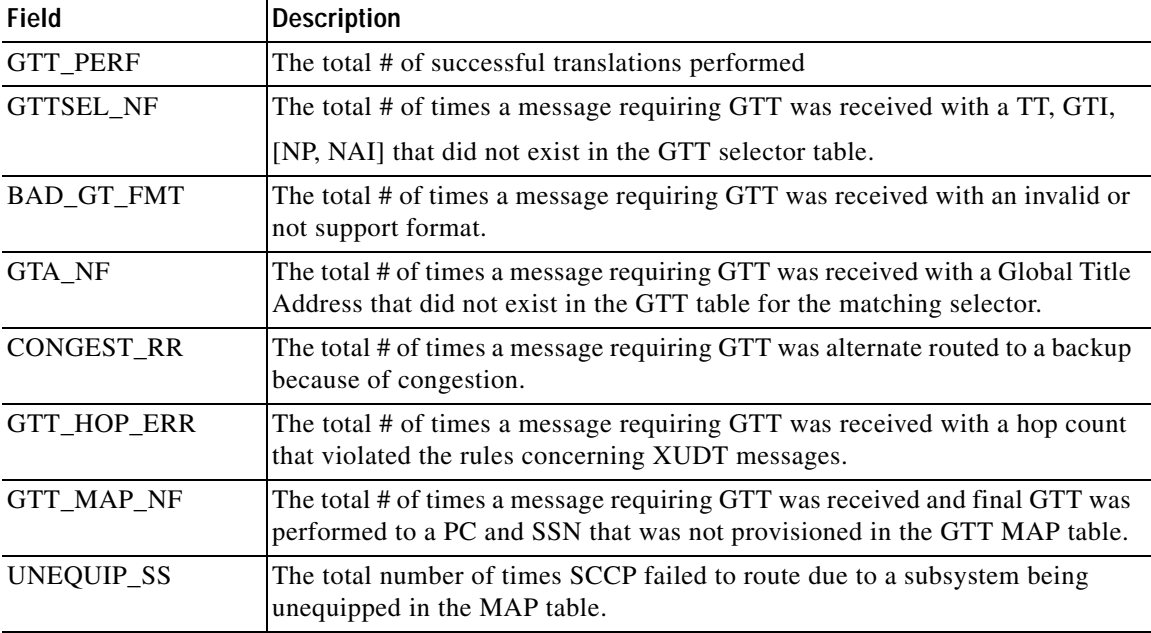

H.

 $\mathsf I$ 

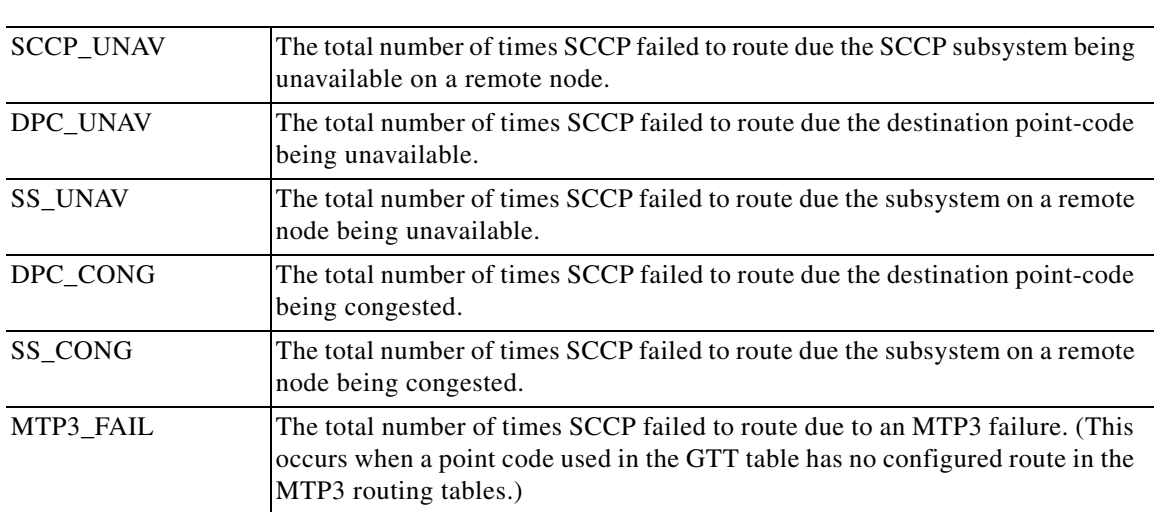

### *Table 46 show cs7 gtt measurements Field Descriptions*

#### **Related Commands**

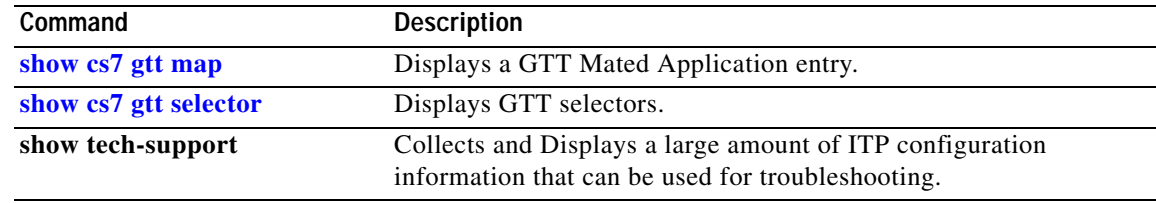

П
## **show cs7 gtt selector**

To display CS7 GTT selectors, use the show cs7 gtt selector privileged EXEC command.

**show cs7** [*instance-number*] **gtt selector [gti** *gti***] [nai** *nai***] [name** *selector-name***] [np** *np***] [tt** *tt***]**

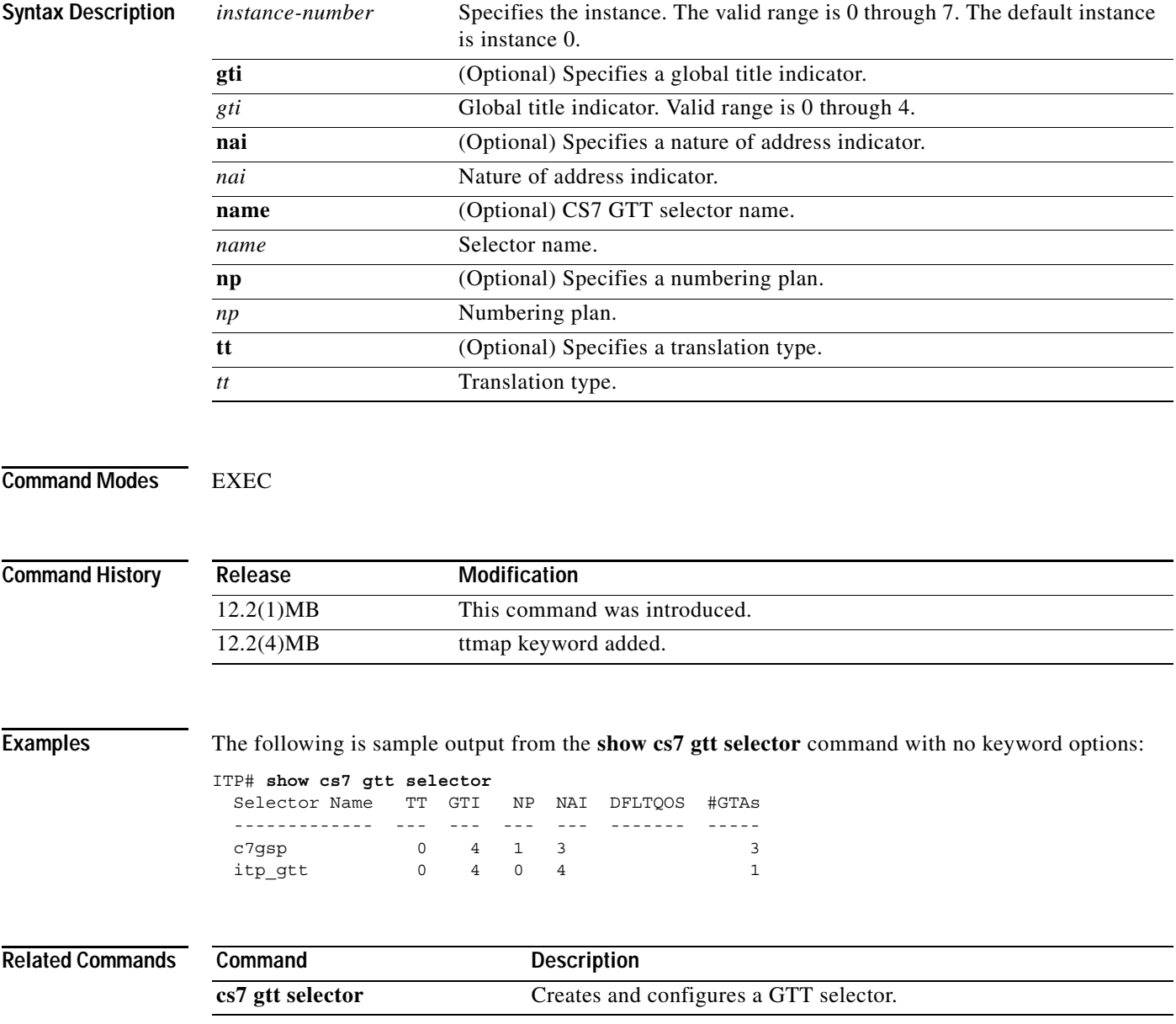

 $\mathbf I$ 

### **show cs7 gws action-set**

To display ITP gateway screening action-set information, use the **show cs7 gws action-set** EXEC command.

**show cs7 gws action-set** [**name** *action-set-name*]

| <b>Syntax Description</b> | name                         | (Optional) Specifies the action-set name.                                                  |
|---------------------------|------------------------------|--------------------------------------------------------------------------------------------|
|                           | action-set-name              | (Optional) Action-set name. Valid names contain no more than 12                            |
|                           |                              | alpha-numeric characters.                                                                  |
|                           |                              |                                                                                            |
| <b>Command Modes</b>      | <b>EXEC</b>                  |                                                                                            |
| <b>Command History</b>    | Release                      | Modification                                                                               |
|                           | 12.2(25)SW4                  | This command was introduced.                                                               |
| Examples                  |                              | The following is sample output from the show cs7 gws action-set command with no arguments: |
|                           | ITP# show cs7 gws action-set | Action-set Name: ALLOW Action: allow Loqqinq:                                              |
|                           | Refcount:                    | 42 NumUsed:<br>0                                                                           |
|                           |                              | Action-set Name: BLOCK Action: block Logging:                                              |
|                           | RefCount:                    | 4 NumUsed:<br>0                                                                            |
|                           | RefCount:                    | Action-set Name: DONTALLOW Action: block Logging:<br>0 NumUsed:<br>$\Omega$                |
|                           |                              | Action-set Name: ALWAYSALLOW Action: allow Logging:                                        |
|                           | RefCount:                    | 0 NumUsed:<br>$\Omega$                                                                     |
|                           |                              | Action-set Name: allowed-ver Action: allow Logging:                                        |
|                           | RefCount:                    | 0 NumUsed:<br>$\Omega$                                                                     |
|                           |                              | Action-set Name: blocked-ver Action: block Logging:                                        |
|                           | RefCount:                    | 1 NumUsed:<br>$\Omega$                                                                     |
|                           |                              | Table 50 describes the fields in the display.                                              |

<span id="page-1153-0"></span>*Table 47 show cs7 gws action-set Field Descriptions*

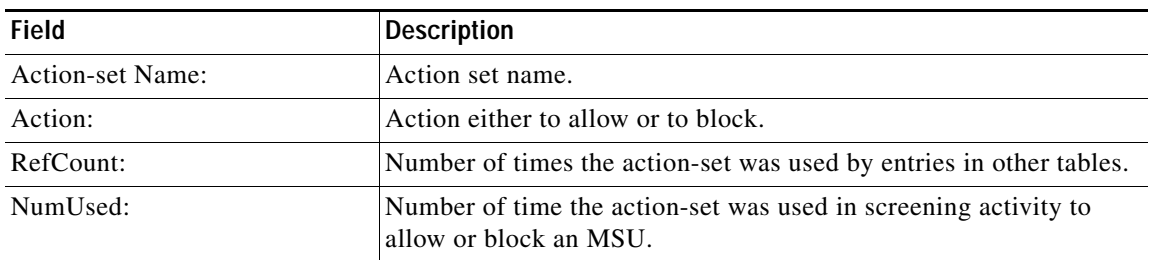

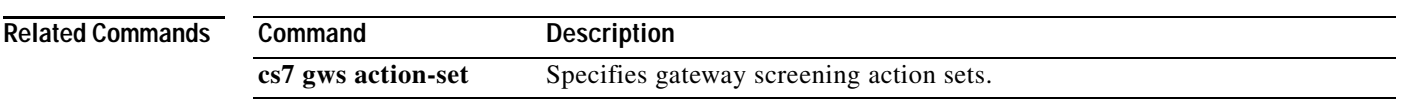

 $\blacksquare$ 

### **show cs7 gws as**

To display ITP gateway screening AS information, use the **show cs7 gws as** EXEC command.

**show cs7** [*instance-number*] **gws as** [**name** *as-name* | **default**]

| <b>Syntax Description</b> | Specifies the instance. The valid range is 0 through 7. The default instance<br><i>instance-number</i><br>is instance 0.                        |                                                                                                    |                         |             |  |  |
|---------------------------|----------------------------------------------------------------------------------------------------|----------------------------------------------------------------------------------------------------|-------------------------|-------------|--|--|
|                           | (Optional) Specifies the AS.<br>name                                                                                                    |                                                                                                    |                         |             |  |  |
|                           | as-name                                                                                                    | (Optional) Name of the AS.                                                                                                    |                         |             |  |  |
|                           | default                                                                                                    | (Optional) Displays information about the default entry for the AS.                                                                                                    |                         |             |  |  |
| <b>Command Modes</b>      | <b>EXEC</b>                                                                                                    |                                                                                                    |                         |             |  |  |
| <b>Command History</b>    | Release                                                                                                    | <b>Modification</b>                                                                                                    |                         |             |  |  |
|                           | 12.2(25)SW4                                                                                                    | This command was introduced.                                                                                                    |                         |             |  |  |
|                           | Inbound screening - not defined<br>Outbound screening - not defined<br>MSUs Screened:<br>MSUs Suspended:                                        | AS name: dallas-as Instance: 0 Screening: Enabled<br>Inbound Screening ---- Result: Table OPCALLOW<br>Inbound Logging : type both file verbose<br>0, Allowed:<br>0, Resumed:<br>Outbound Screening ---- Result: Action-set ALLOW | 0, Blocked:<br>$\Omega$ | $\mathbf 0$ |  |  |
|                           | MSUs Screened:                                                                                                    | Outbound Logging : type both file verbose<br>0, Allowed:                                                                                                    | 0, Blocked:             | 0           |  |  |
|                           | AS name: dallas-sua Instance: 0 Screening: Enabled<br>Inbound Screening ---- Result: Table OPCALLOW<br>Inbound Logging : type both file verbose |                                                                                                    |                         |             |  |  |
|                           | MSUs Screened:<br>MSUs Suspended:                                                                                                    | 0, Allowed:<br>0, Resumed:<br>Outbound Screening ---- Result: Action-set ALLOW<br>Outbound Logging : type both file verbose                                                                                                    | 0, Blocked:<br>0        | $\circ$     |  |  |
|                           | MSUs Screened:                                                                                                    | 0, Allowed:                                                                                                    | 0, Blocked:             | $\circ$     |  |  |
|                           |                                                                                                    | Table 51 describes the fields in the display.                                                                                                    |                         |             |  |  |

<span id="page-1155-0"></span>*Table 48 show cs7 gws as Field Descriptions*

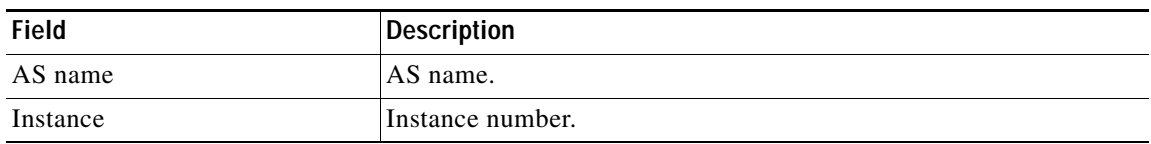

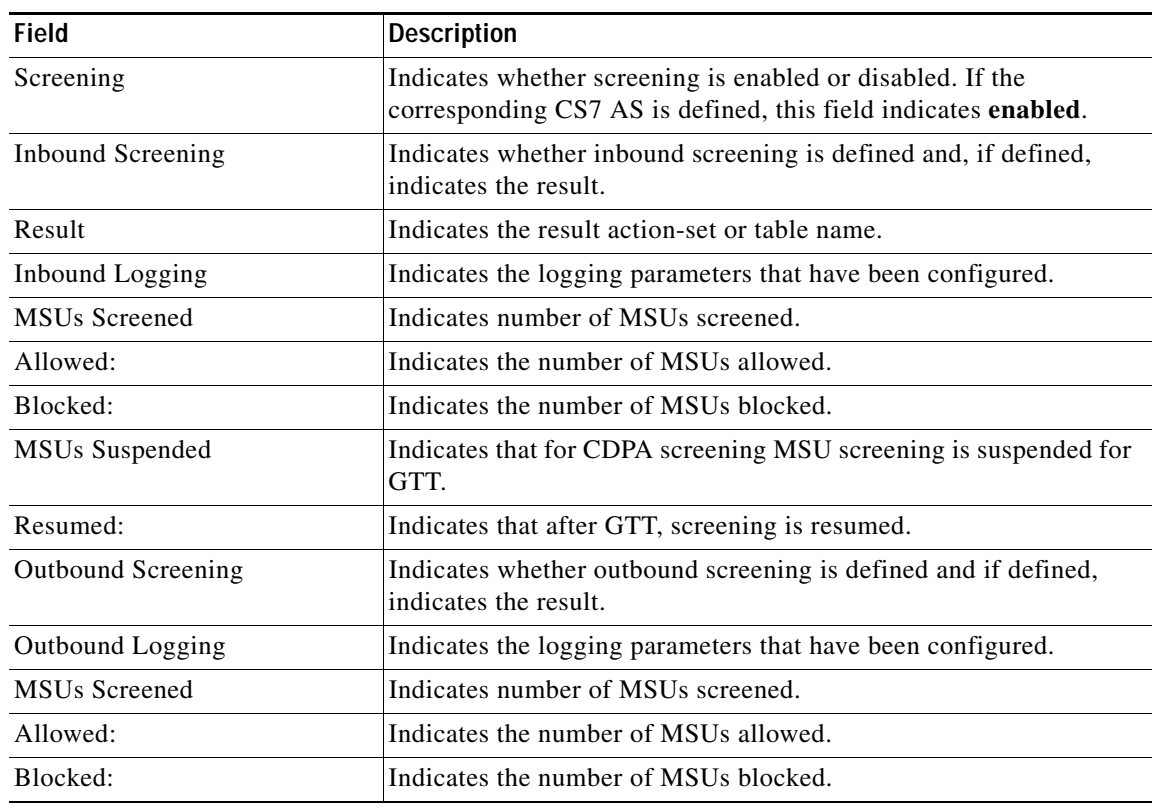

#### *Table 48 show cs7 gws as Field Descriptions*

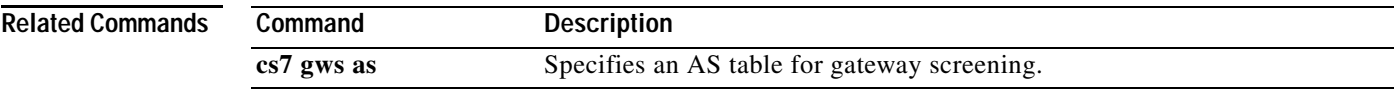

 $\mathbf I$ 

### **show cs7 gws linkset**

To display ITP gateway screening information for a linkset use the **show cs7 gws linkset** EXEC command.

**show cs7** [*instance-number*] **gws linkset** [**name** *ls-name* | **default**]

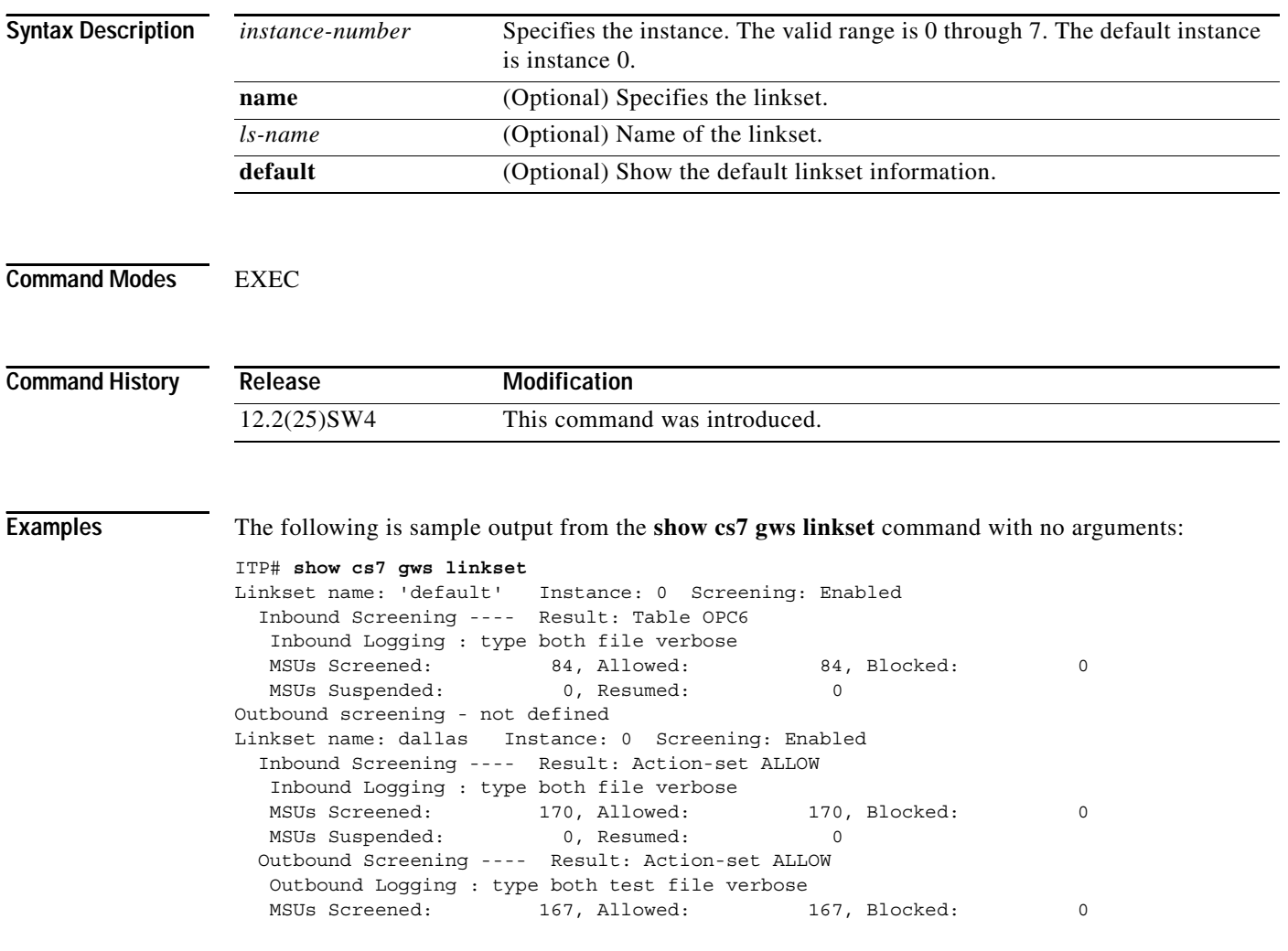

[Table 52](#page-1157-0) describes the fields in the display.

<span id="page-1157-0"></span>*Table 49 show cs7 gws linkset Field Descriptions*

| <b>Field</b> | Description                                                                                                    |
|--------------|----------------------------------------------------------------------------------------------------|
| Linkset name | Indicates the linkset name.                                                                                                    |
| Instance     | Instance number.                                                                                                    |
| Screening    | Indicates whether screening is enabled or disabled. If the<br>corresponding CS7 linkset is defined, this field indicates <b>enabled</b> . |

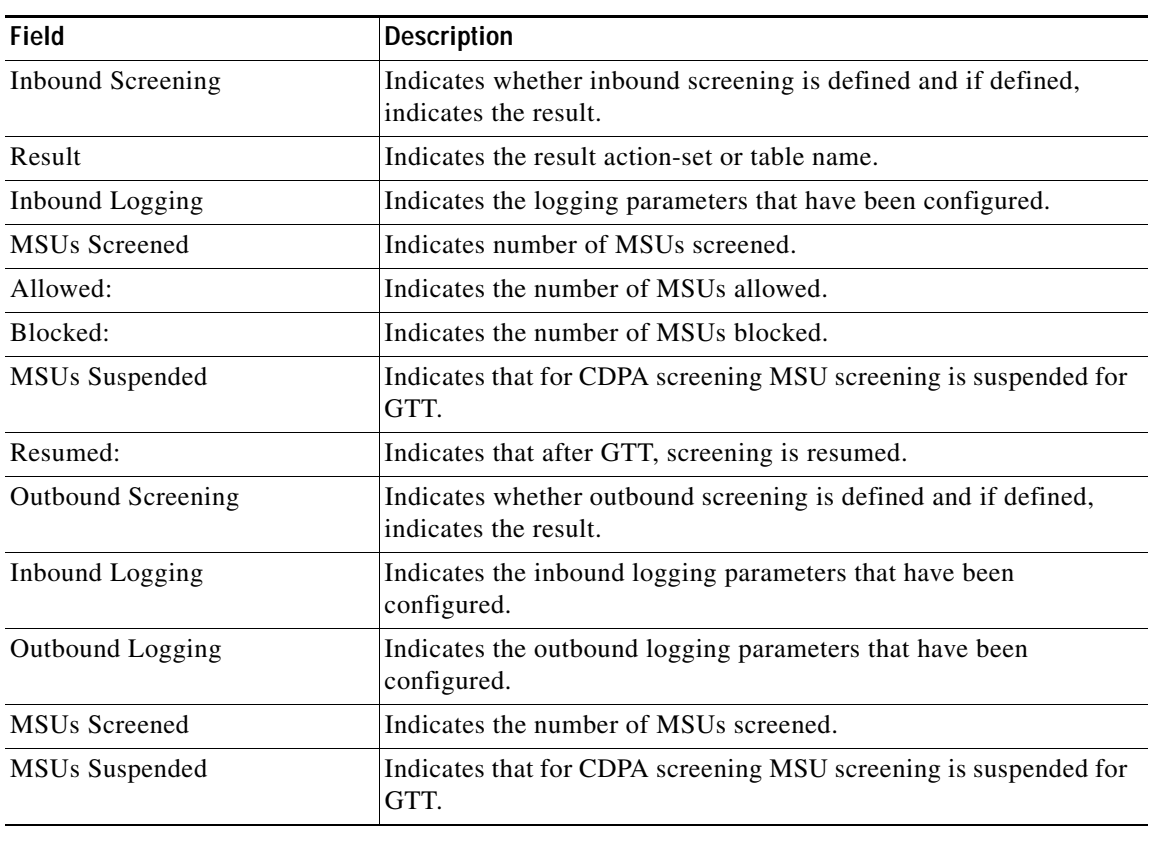

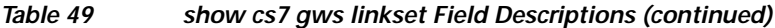

**Related Commands**

 $\mathbf{I}$ 

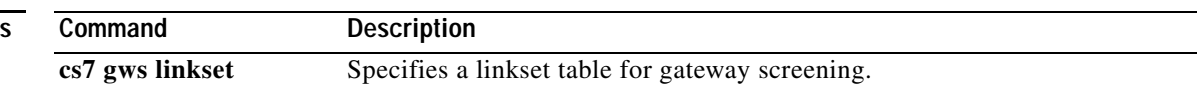

### **show cs7 gws table**

To display gateway screening table details, use the **show cs7 gws table** EXEC command.

**show cs7** [**instance** *instance-number*] **gws table** [**name** *table-name*] | [**type** *table-type*] | [**detail** | **entry-summary** | **result-summary**]

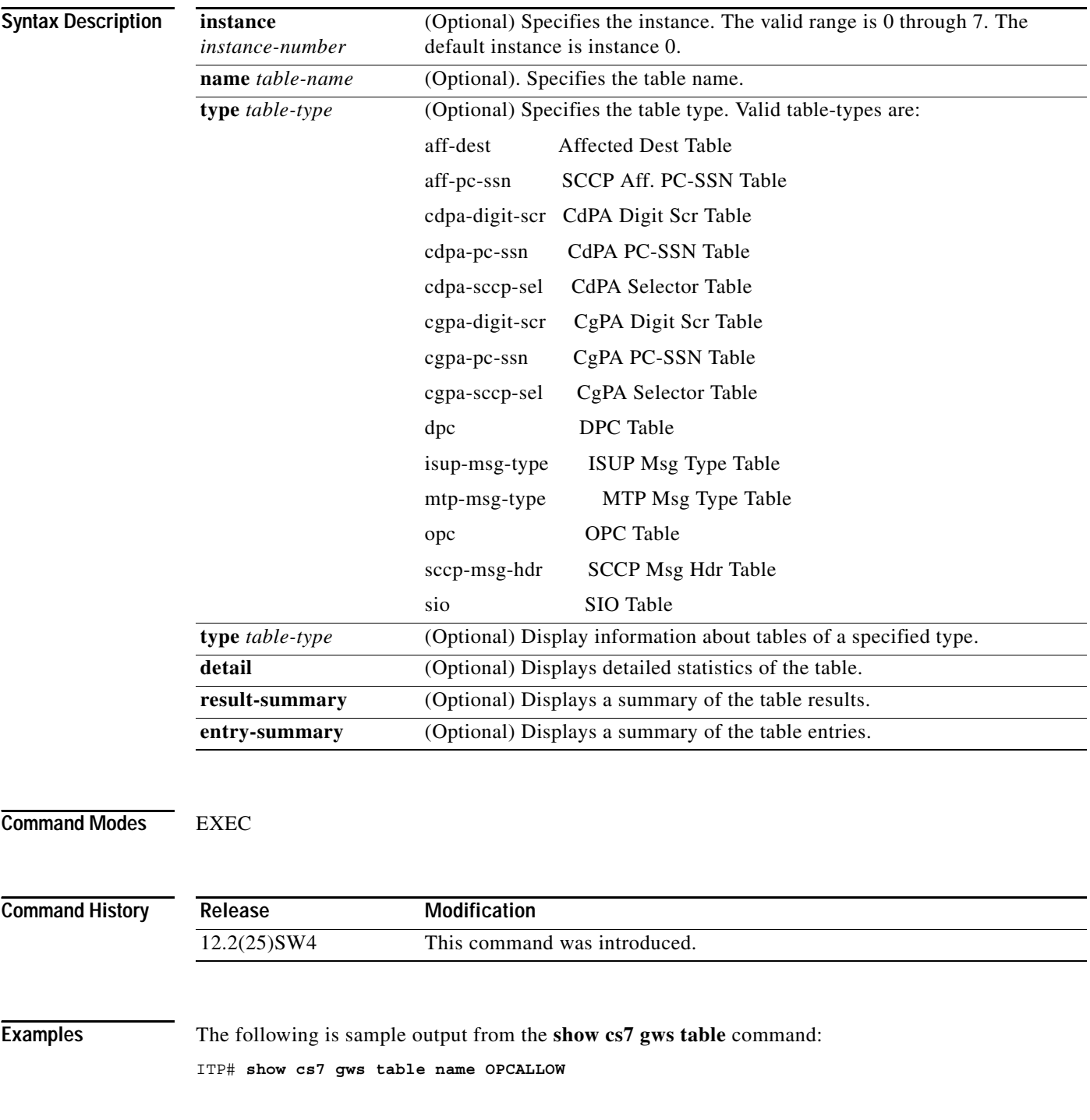

 $\Gamma$ 

Table Name:OPCALLOW Type:opc Action Type:allowed Instance:0

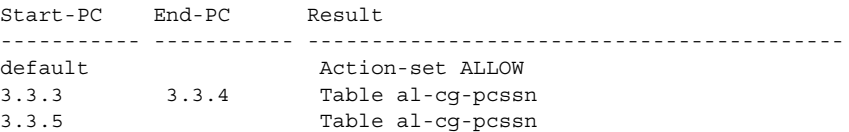

The following is sample output from the **show cs7 gws table** command specified with the **detail** keyword:

ITP# **show cs7 gws table name OPCALLOW detail**

Table Name:OPCALLOW Type:opc Action Type:allowed Instance:0

#### Table Statistics:

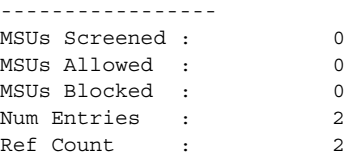

```
Parameters:
-----------
Default Result: Action-set ALLOW
Start PC: 3.3.3 End PC: 3.3.4
Result: Table al-cg-pcssn
MSUs Screened: 80
MSUs Allowed : 60
MSUs Blocked : 20
Start PC: 3.3.5
Result: Table al-cg-pcssn
MSUs Screened: 70
MSUs Allowed : 30
MSUs Blocked : 40
```
[Table 53](#page-1160-0) describes the fields in the display.

#### <span id="page-1160-0"></span>*Table 50 show cs7 gws table Field Descriptions*

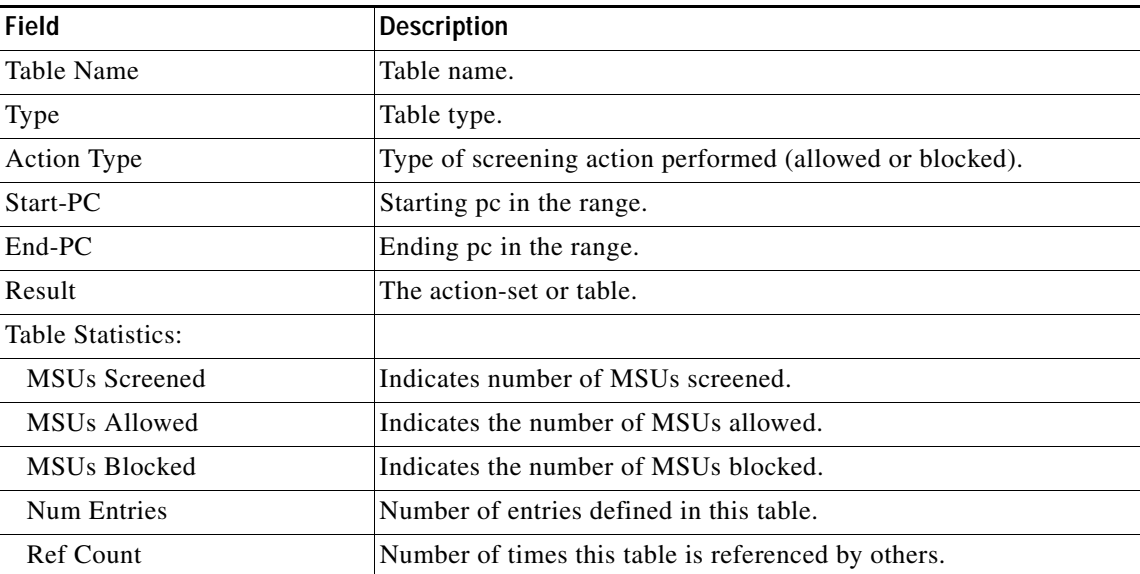

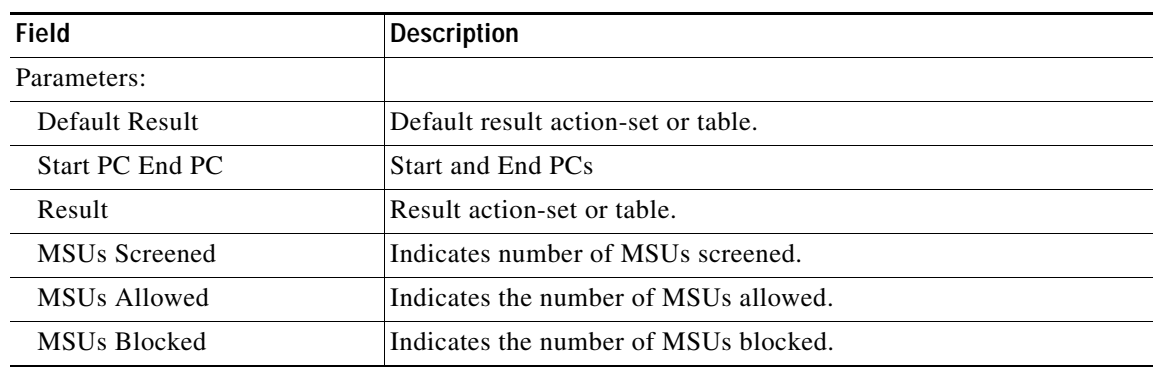

#### *Table 50 show cs7 gws table Field Descriptions (continued)*

#### **Related Commands**

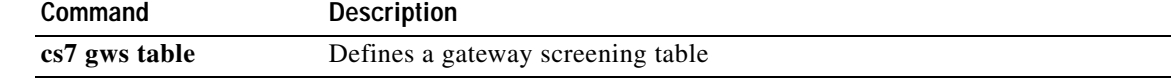

**IP Transfer Point**

П

### **show cs7 linkset**

To display ITP linkset information, use the **show cs7 linkset** EXEC command.

**show cs7** [*instance-number*] **linkset** [*ls-name* | **routes** | **sls** | **statistics | state** | **timers** | **ttmap**] [**brief** | **detailed**]

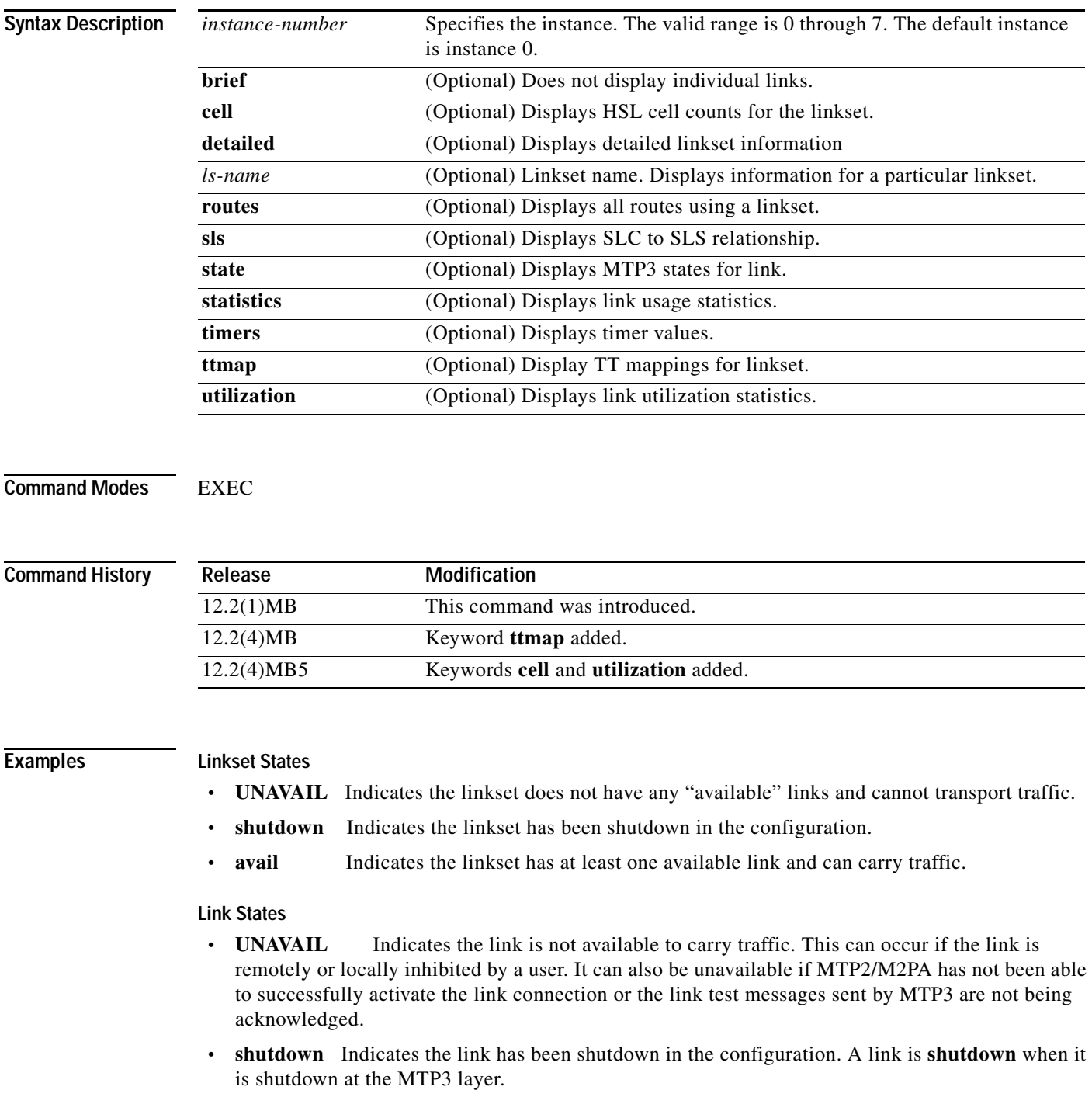

Ι

- **• avail** Indicates the link is active and able to transport traffic.
- **• FAILED** A link is **FAILED** when the link is not shutdown but is unavailable at layer2 for some reason. It is **FAILED** when the link is unavailable because the link has been inhibited or it is blocked.
- **• sys-shutdown** Indicates the link has been shutdown by the system. A link may be in this state when:
	- MTP3 offload is configured and the system is performing error recovery on the linecard
	- MTP3 offload has been permanently disabled on a linecard by the system due to excessive errors. When MTP3 offload has been permanently disabled on a linecard (by the system) all links on that linecard will be in the sys-shutdown state.

The following is sample output from the **show cs7 linkset** command with no keyword options:

ITP# **show cs7 linkset** lsn=to\_sandy apc=1.4.2 state=avail available/links=1/1 SLC Interface Service PeerState Inhib 00 172.18.44.151 4096 4096 avail InService ---- lsn=to\_doc apc=1.4.3 state=avail available/links=1/1 SLC Interface Service PeerState Inhib 00 Serial2/0/0:0 avail --------- -----

The following is sample output from the **show cs7 linkset** command with the **cell** keyword:

```
ITP# show cs7 linkset cell
lsn=7570c_to_757 apc=3.10.4 state=avail available/links=1/1
 SLC Cells In Cells Out 
 0 12285197 10902248
```
The following is sample output from the **show cs7 linkset** command with the **detail** keyword:

```
MSTP# show cs7 linkset STP1 detail
lsn=STP1 apc=2.76.0 state=avail avail/links=1/1
 Local Point Code = 2.24.0 Adjacent Restart Enabled = Y
 Broadcast TFP =Y Broadcast TFA = YAccess Group IN = NONE Access Group OUT = NONEMTP3 Accounting = Y GTT Accounting = N
 Rotate SLS = Y Remote Processor Outage = N<br>SLS Shift = 0SLS ShiffInput QOS Match = NONE
 SLC QoS Interface Service PeerState Inhib
 00  0  172.18.44.181  4100  4100   avail   InService   -----
      Address List Pri Eff State SRTT
      172.18.44.181 P E active 47 ms
```
 $\mathbf I$ 

ITP# **show cs7 linkset routes** lsn=to\_sandy apc=1.4.2 state=avail available/links=1/1 Destination Cong Prio QoS Route Route Table -------------------- ---- ---- --- ------- ------------------- 1.4.3/14 acces 9 avail system 1.5.3/14 INACC 9 UNAVAIL system 1.3.3/14 acces 9 avail system 1.2.3/14 acces 9 avail system 1.4.2/14 acces 1 avail system lsn=to\_doc apc=1.4.3 state=avail available/links=1/1 Destination Cong Prio QoS Route Route Table -------------------- ---- ---- --- ------- ------------------- 1.4.3/14 acces 1 avail system

The following is sample output from the **show cs7 linkset** command with the **routes** keyword:

The following is partial sample output for an ITU variant ITP configured for QoS. The output is from the **show cs7 linkset** command with the **sls** keyword. QoS class 0 (default class) shows peer link member slc 0 and QoS class 1 shows peer link member slc 1. QoS class 2 does not have any peer link members available.

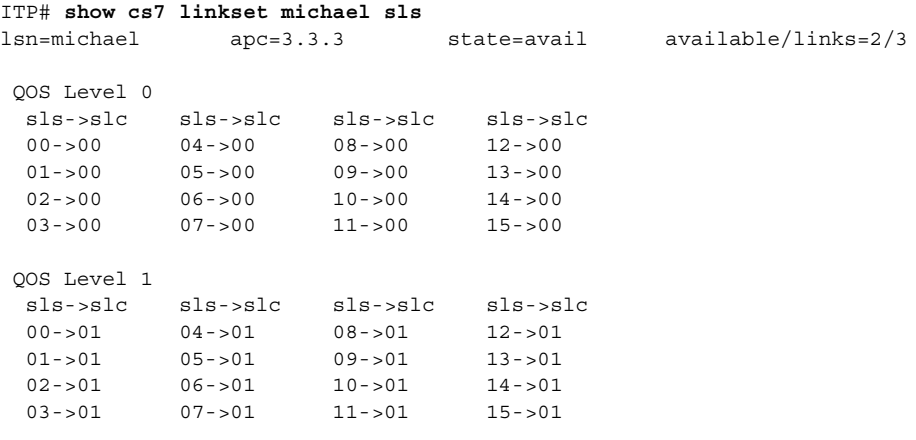

No available links for QOS Level 2...

The following is sample output from the show cs7 linkset command with the state keyword:

```
ITP# show cs7 linkset STP1 state
lsn=STP1 apc=2.76.0 state=avail avail/links=1/1 
Broadcast TFP = Y Broadcast TFA = Y 
TCBC Q depth (cur/high) = 0/0 
SLC Interface Service PeerState Inhib 
 00 172.18.44.181 4100 4100 avail InService ----- 
   Link Congestion Level = 0 
   LSAC state = LSAC_active , emergency = F 
   LSAC link loaded = T, stm ready rcvd = FLink shutdown by system = NO 
   TSRC state =idle 
   TSRC link available = T, link inhibited = F
   TSRC changeover complete = F TSRC adjacent SP restart = F
   TLAC state =available, management request = F
   TLAC locally_inhibited = F 
   TLAC remotely_inhibited = F, inhibit_retry = F 
    TLAC emergency_changeover_order = F, changeback_in_progress = F 
   TLAC changeover in progress = F, failed = F
   TLAC remote_blocked = F, adjacent_SP_restarting = F 
   TLAC SP_restarting = F 
   TLAC fsn = 0
```
Ι

```
TCOC state = idle, buffering = F 
TCOC retrieveQ depth (cur/high) = 0/0 
TCOC bufferedQ depth (cur/high) = 0/0 
TCOC link unavailable = F
TCOC sequence controlled = 0, time controlled = 0 
TCOC msu initiated = 0, not required = 0 
TCOC not retrievable = 0, retrieve timeout = 0 
TCBC state = idle, buffering = F 
TCBC sequence controlled = 0 time controlled = 1 
TCBC no traffic to divert = 0 not required = 0
```
The following is sample output from the **show cs7 linkset** command with the **statistics** keyword:

```
ITP# show cs7 linkset statistics
lsn=to_sandy apc=1.4.2 state=avail available/links=1/1
  SLC MSU In MSU Out Drops LSSU In LSSU Out ByteCnt In ByteCnt Out
  00 31978 32773 0 4 6 570321 583852
lsn=to_doc apc=1.4.3 state=avail available/links=1/1
  SLC MSU In MSU Out Drops LSSU In LSSU Out ByteCnt In ByteCnt Out
  00 26369 26681 0 501 620 316140 320398
```
The following is sample output from the **show cs7 linkset** command with the **timers** keyword:

**Note** The Scope field indicates where the linkset timer value was configured. For example, if the linkset timer value was configured from the global configuration level, the scope field displays "global." If the linkset timer value was configured from the linkset submode configuration level, the scope field displays "ls."

```
ITP# show cs7 linkset to_doc timers
lsn=to_doc apc=1.4.3 state=avail available/links=1/1
Timer Value(ms) Description Scope 30 and Scope 30 and Scope 30 and Scope 30 and Scope 30 and Scope 30 and Scope
------- --------- -------------------------------------------------- ------
t19 68000 (supervision timer during MTP restart) ls
t21 64000 (MTP restart timer at adjacent signaling point) ls
link slc = 0
Timer Value(ms) Description Scope 30 and Scope 30 and Scope 30 and Scope 30 and Scope 30 and Scope 30 and Scope
------- --------- -------------------------------------------------- ------
t01 800 (delay to avoid msg mis-seq. on changeover) link
t02 1400 (waiting for changeover acknowledgement) link
t03 800 (time controlled delay to avoid mis-seq.) link
t04 800 (waiting for change back ack.(first attempt) link<br>t05 800 (waiting for change back ack.(second attempt) link
t05 800 (waiting for change back ack. (second attempt))
t12 1150 (waiting for uninhibit acknowledgement) link
t13 1150 (waiting for force uninhibit) link
t14 2500 (waiting for inhibition acknowledgement) link
t17 1150 (delay to avoid oscillation of initial alignment) link
t22 300000 (local inhibit test timer) link
t23 300000 (remote inhibit test timer) link
t24 500 (stabilizing timer after local processor outage) link
slt-t01 8000 (signaling link test acknowledgement timer) link
slt-t02 60000 (interval timer for sending test msgs.) link
retry 60000 (link activation retry timer) link
```
 $\Gamma$ 

```
ITP# show cs7 linkset ttmap
lsn=ernesto apc=1.13.1 state=avail available/links=1/1
  ETT MTTin MTTout
  254 10 --- 
lsn=mgts2 apc=1.12.1 state=avail available/links=1/1
  ETT MTTin MTTout
  10 254 254 
lsn=mgts1 apc=1.11.1 state=avail available/links=1/1
  ETT MTTin MTTout
 6 \qquad 254 \qquad -- 254 11 11
```
The following is sample output from the **show cs7 linkset** command with the **ttmap** keyword:

The following is sample output from the **show cs7 linkset** command with the **utilization** keyword:

```
Router #show cs7 linkset to-75b-fast utilization
Sample Interval(seconds):120 Thresholds onset/abate:40/30 
lsn=to-75b-fast apc=4.1.2 state=avail available/links=4/5
  Link Utilization Thresholds Plan-capacity(bps) Kbps
  SLC Rec Sent Rec Sent Rec Sent Rec Sent
   0 0 0 50 50 128 128 0 0 
   1 0 0 40 40 256 256 0 0 
   7 0 0 40 40 0 0 0 0 
   8 0 0 40 40 0 0 0 0 
  13 0 0 40 40 0 0 0 0 
Where 
  SLC Signaling link code
  Link Utilization Rec => link receive utilization 0-999
  Link Utilization Sent => link receive utilization 0-999
  Link Thresholds Rec => receive threshold to generate traps
  Link Thresholds Sent => Sent threshold to generate traps
  Link Plan-capacity Rec => estimate of link receive capacity 
  Link Plan-capacity Sent => estimate of link send capacity 
  Kbps Rec => average Kilobits received per second on link
  Kbps Sent => average Kilobits sent per second on link
```
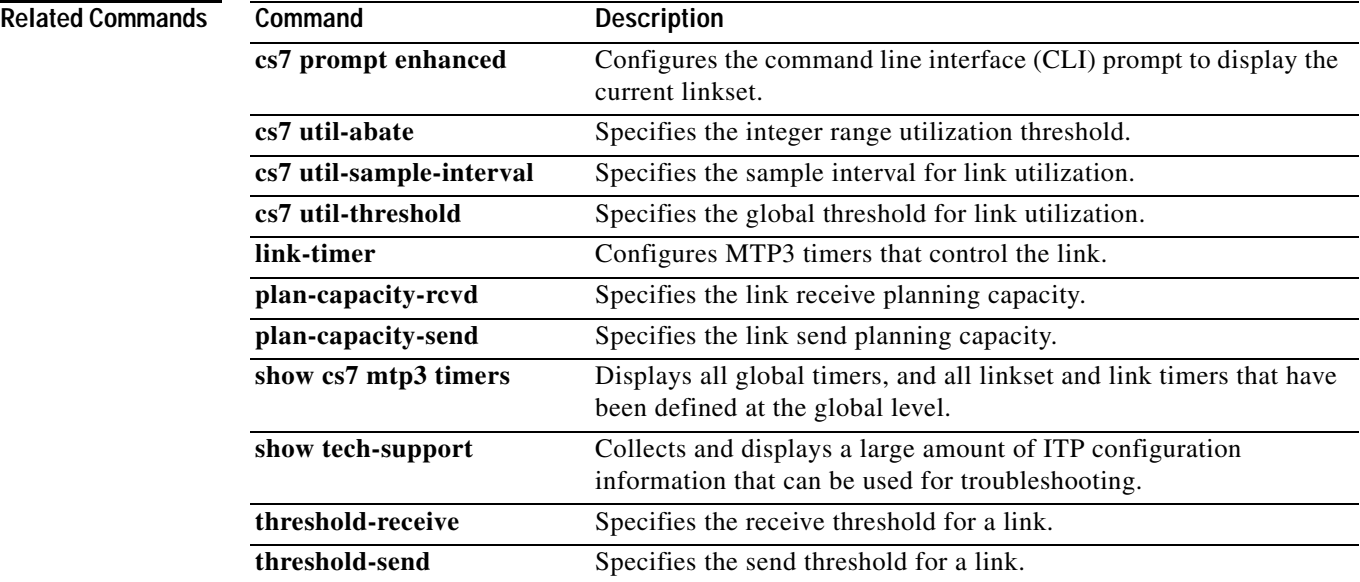

**The Co** 

 $\mathsf I$ 

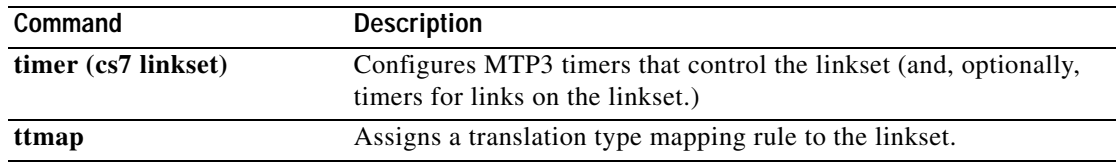

### **show cs7 log**

 $\mathbf{I}$ 

To display the current log, use the **show cs7 log** command in global configuration mode.

**show cs7 log** *type*

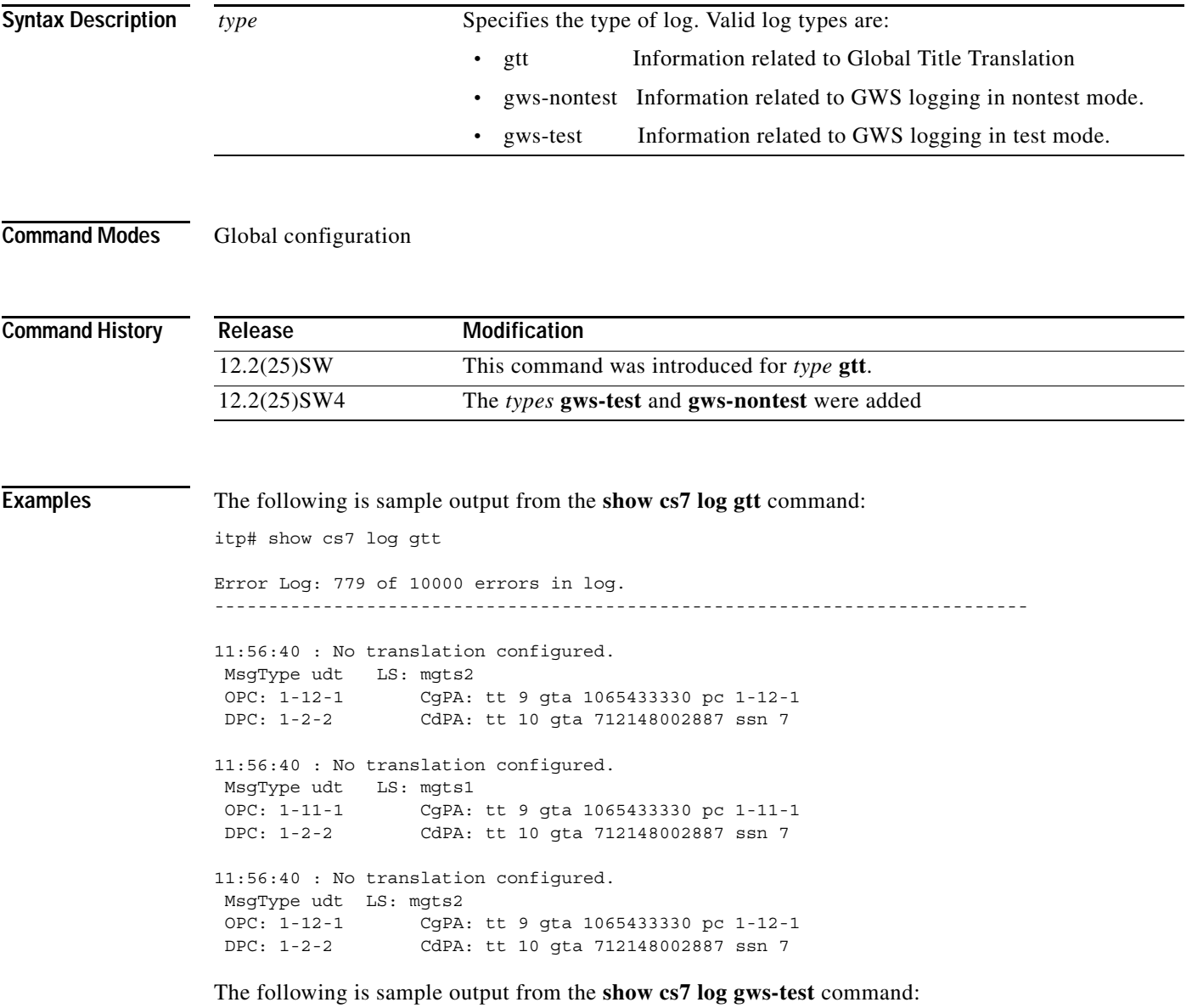

itp# show cs7 log gws-test

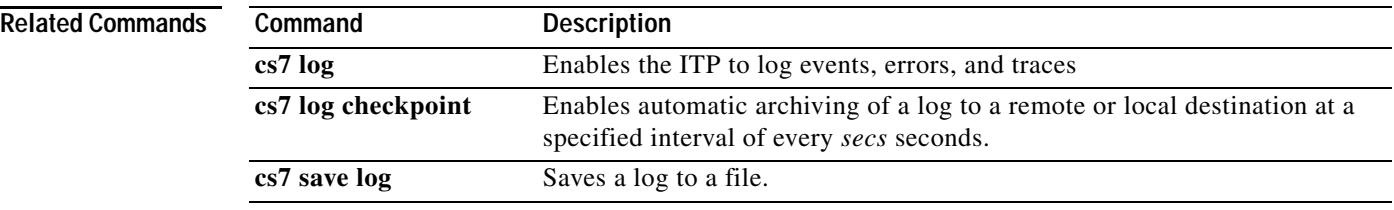

### **show cs7 m2pa**

To display ITP M2PA statistics, use the **show cs7 m2pa** EXEC command.

**show cs7 m2pa** {[**congestion** *ls-name*] | [**local-peer** *port-num*] | [**peer** *ls-name* [*slc*]] | [**sctp**  {**parameters** | **statistics**} *ls-name* [*slc*]] | [**state** *ls-name* [*slc*]] | [**statistics** *ls-name* [*slc*]]}

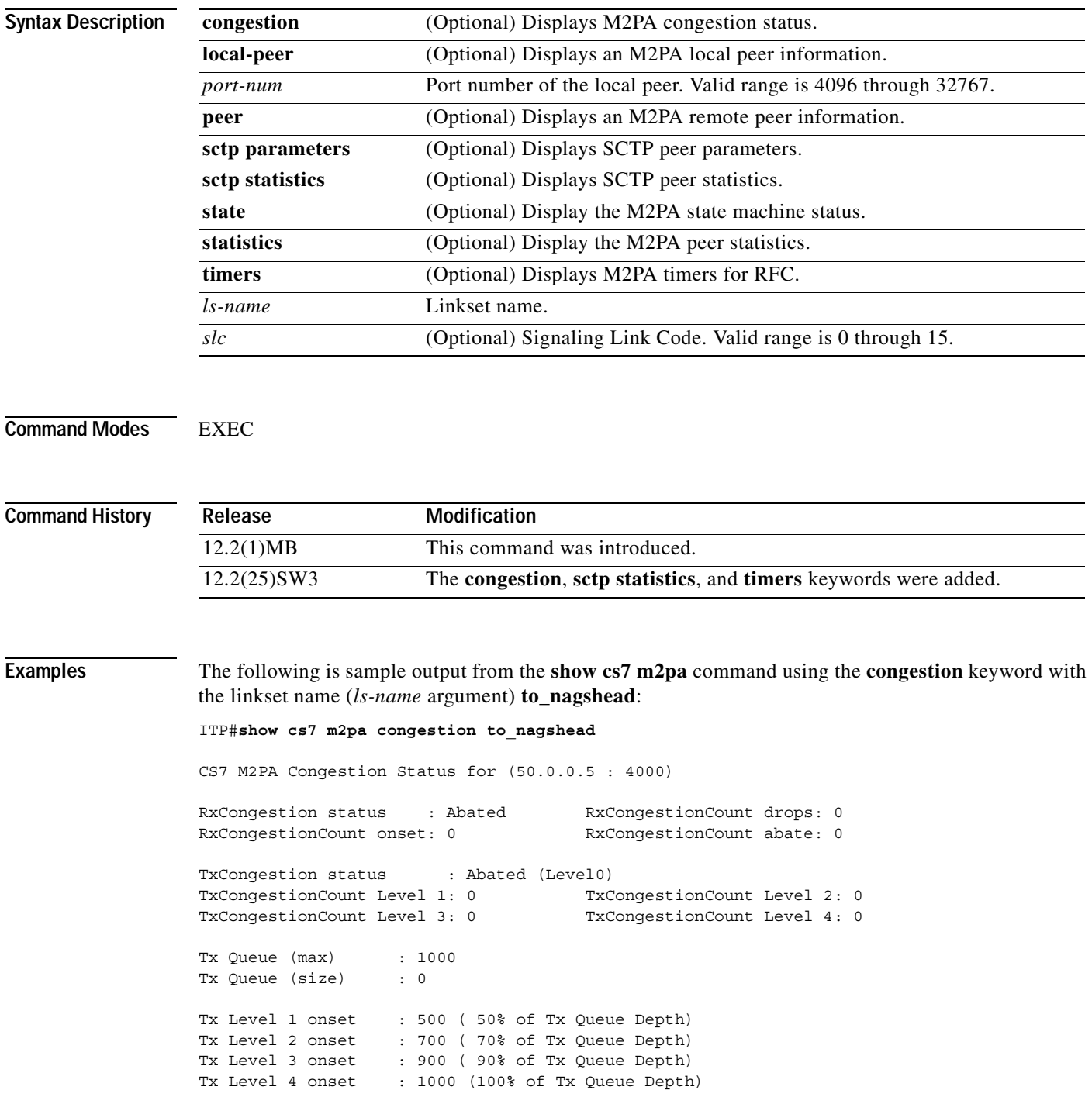

Ι

The following is sample output from the **show cs7 m2pa** command using the **local-peer** keyword with the port number of the local peer (*port-num* argument) **9000**:

```
ITP#show cs7 m2pa local-peer 9000
CS7 M2PA Local Peer Info for local port = 9000 
Local Port = 9000Local IP = 172.18.44.163
SCTP Instance Handle: 8 Offload: No 
Instance Local Recv Window: 64000 Instance maxInitRetrans: 8 
Instance maxInitTimeout: 1000 ms Instance Unordered Priority: EQUAL
Instance IP Precedence: 0
```
The following is sample output from the **show cs7 m2pa** command using the **peer** keyword with the linkset name (*ls-name* argument) **to\_nagshead**:

```
ITP#show cs7 m2pa peer to_nagshead
CS7 M2PA internal Peer Control Block Info for (50.0.0.5 : 4000)
Peer Protocol : sctp
Peer Port : 4000<br>Peer Version : RFC
Peer Version
Peer Address : 50.0.0.5 172.18.44.162
Primary Address : 50.0.0.5
Effective Address : 50.0.0.5
Transport Handle : 0x00010001 Passive Peer : FALSE
Transport Handle History: 0x00000000 0x00000000 0x00000000 0x00000000 
Hold Transport : TRUE : Assoc Retransmission: 10
Init Retransmission : 8 Init RTO Max : 1000 ms
Path Retransmission : 4 Cumulative Sack : 200 ms<br>Bundling : Enabled Bundle Timeout : 5 ms
Bundling : Enabled Bundle Timeout : 5 ms
Minimum RTO : 1000 ms Maximum RTO : 1000 ms
Minimum RTO : 1000 ms  Maximum RTO : 10<br>
IP Precedence : 0  QoS class : 0<br>
Keep Alive : Enabled  Keep Alive Timeout : 30
Keep Alive : Enabled Keep Alive Timeout : 30000 ms
Initial cwnd : 3000 Idle cwnd rate : 50 
                                   Retrans cwnd mode : RFC
FastRetransmit cwnd rate: 50 m2paCfgMode : RFC
n1 : 1000 Debug mask : 0x00000000
```
The following is sample output from the **show cs7 m2pa** command using the **sctp parameters** keywords with the linkset name (*ls-name* argument) **to\_nagshead** and the signaling link code value (*slc* argument) **0**:

```
ITP#show cs7 m2pa sctp parameters to_nagshead 0
** SCTP Association Parameters AssocID:0x00010001 
AssocID: 0x00010001 Instance ID: 0 Offload: No
Assoc state: ESTABLISHED Context: 2187768704 Uptime: 1d01h
Local port: 4000
Local addresses: 50.0.0.3 172.18.44.163 
Remote port: 4000
Primary dest addr: 50.0.0.5
Effective primary dest addr: 50.0.0.5
Destination addresses:
```
 $\mathbf I$ 

50.0.0.5 State: ACTIVE Heartbeats: Enabled Timeout: 30000 ms RTO/RTT/SRTT: 1000/16/9 ms TOS: 0 MTU: 1500 cwnd: 3072 ssthresh: 64000 outstand: 0 Retrans cwnd rate: 50 Retrans cwnd mode: RFC FastRetrans cwnd rate: 50 Idle dest cwnd rate: 50 Num retrans: 3 Max retrans: 4 Num times failed: 0 50.0.0.3 retrans: 0 172.18.44.163 retrans: 0 172.18.44.162 State: ACTIVE Heartbeats: Enabled Timeout: 30000 ms RTO/RTT/SRTT: 1000/4/0 ms TOS: 0 MTU: 1500 cwnd: 3000 ssthresh: 64000 outstand: 0 Retrans cwnd rate: 50 Retrans cwnd mode: RFC FastRetrans cwnd rate: 50 Idle dest cwnd rate: 50 Num retrans: 2 Max retrans: 4 Num times failed: 0 50.0.0.3 retrans: 0 172.18.44.163 retrans: 0 Local vertag: 4B6AECE0 Remote vertag: ADB2E766 Num inbound streams: 2 outbound streams: 2 Max assoc retrans: 10 Max init retrans: 8 CumSack timeout: 200 ms Bundle timeout: 5 ms enabled Min RTO: 1000 ms Max RTO: 1000 ms LocalRwnd: 64000 Low: 63927 RemoteRwnd: 64000 Low: 63972 Congest levels: 4 current level: 0 high mark: 5 chkSum: crc32

The following is sample output from the **show cs7 m2pa** command using the **sctp statistics** keywords with the linkset name (*ls-name* argument) **to\_nagshead** and the signaling link code value (*slc* argument) **0**:

ITP#**show cs7 m2pa sctp statistics to\_nagshead 0** \*\* SCTP Association Statistics AssocId:0x00010001 \*\* AssocID: 0x00010001 InstanceID: 0 Offload No Current State: ESTABLISHED Control Chunks Sent: 14572 Rcvd: 14576 Data Chunks Sent Total: 6140 Retransmitted: 0 Ordered: 6140 Unordered: 0 Avg bundled: 0 Total Bytes: 190673 Data Chunks Rcvd Total: 6149 Discarded: 0 Ordered: 6149 Unordered: 0 Avg bundled: 1 Total Bytes: 190758 Out of Seq TSN: 0 ULP Dgrams Sent: 6140 Ready: 6149 Rcvd: 6149 DataGrams Sent: 16119 DataGrams Rcvd: 6128 RexmitTO: 0 RexmitFAST: 0

ן

The following is sample output from the **show cs7 m2pa** command using the **state** keyword with the linkset name (*ls-name* argument) **to\_nagshead**:

ITP#**show cs7 m2pa state to\_nagshead** CS7 M2PA states for Peer (50.0.0.5 : 4000) Link State Control (LSC) : InService SCTP State : sctpEstablished Initial Alignment Control (IAC) : Idle<br>Transmission Control (TXC) : InService Transmission Control (TXC) Reception Control (RC) : InService Processor Outage Control (POC) : Idle Peer Version : RFC Cfgd Version : RFC<br>Emergency : FALSE Emergency Hold Transport : TRUE Msu Inhibited : FALSE Msu Accepted : TRUE Tx Queue : 0 Local ProcOutage : FALSE Remote ProcOutage : FALSE bsnr: 4586 bsnt: 4583 fsnc: 0 fsnt: 4586 fsnf: 4587 fsnl: 4586 fsnr: 4583 fsnx: 4584

The following is sample output from the **show cs7 m2pa** command using the **statistics** keyword with the linkset name (*ls-name* argument) **to\_nagshead**:

ITP#**show cs7 m2pa statistics to\_nagshead** CS7 M2PA Peer Statistics for (50.0.0.5 : 4000)

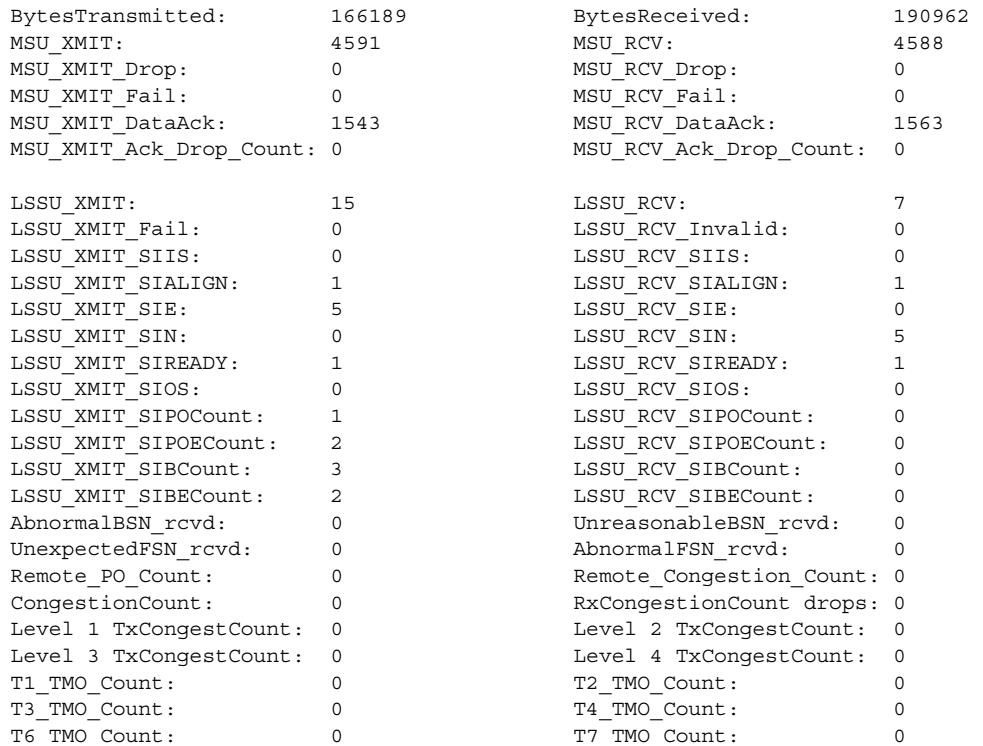

The following is sample output from the **show cs7 m2pa** command using the **timers** keyword with the linkset name (*ls-name* argument) **to\_nagshead**:

ITP#**show cs7 m2pa timers to\_nagshead**

| CS7 M2PA Timers for RFC |                      |      |                                                                             |                   |
|-------------------------|----------------------|------|-----------------------------------------------------------------------------|-------------------|
| (alignment ready)       |                      |      | ms                                                                          |                   |
| (not aligned)           |                      |      | ms                                                                          |                   |
| (aligned)               |                      |      | ms                                                                          |                   |
| (emergency proving)     |                      |      | ms                                                                          |                   |
| (normal proving)        |                      |      | ms                                                                          |                   |
| (remote congestion)     |                      |      | ms                                                                          |                   |
| (excess ack delay)      | $\ddot{\phantom{a}}$ |      | ms                                                                          |                   |
| (lssu interval)<br>Lssu | $\ddot{\phantom{a}}$ | 4000 | ms                                                                          |                   |
|                         |                      |      | : 45000<br>: 60000<br>: 2000<br>: 500<br>: 8000<br>: 4000<br>$\overline{0}$ | (50.0.0.5 : 4000) |

[Table 54](#page-1174-0) describes the fields in the **show cs7 m2pa stats** display.

<span id="page-1174-0"></span>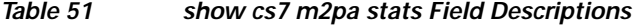

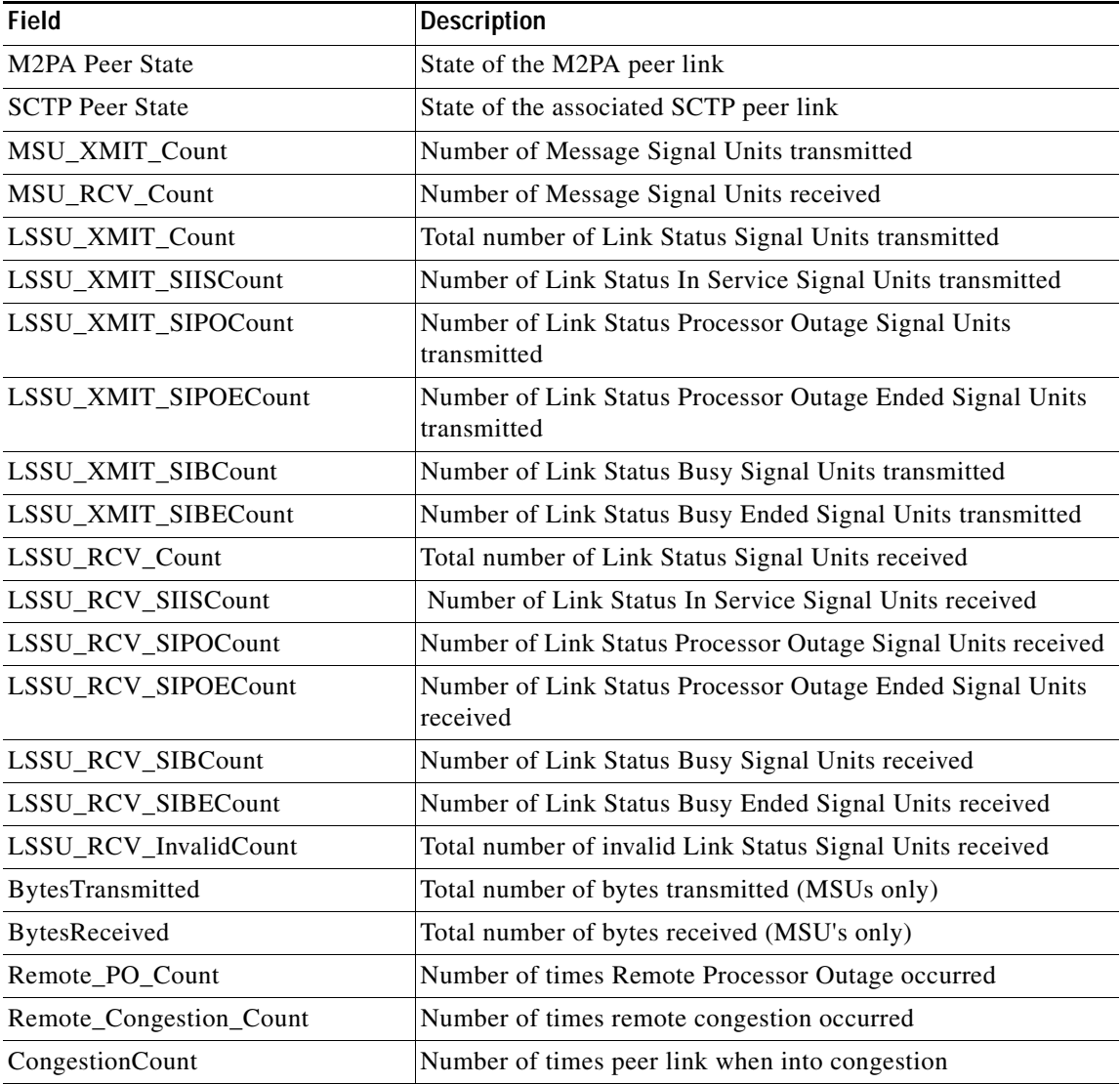

**IP Transfer Point**

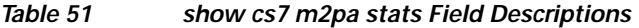

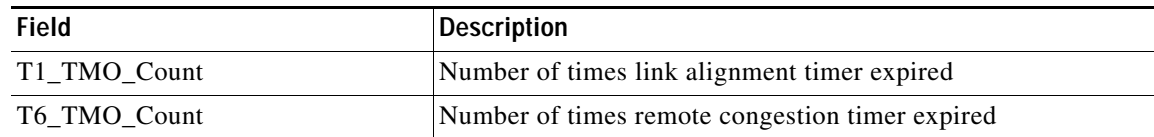

<span id="page-1175-0"></span>[Table 55](#page-1175-0) describes the fields in the **show cs7 m2pa state** display.

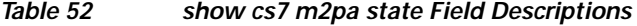

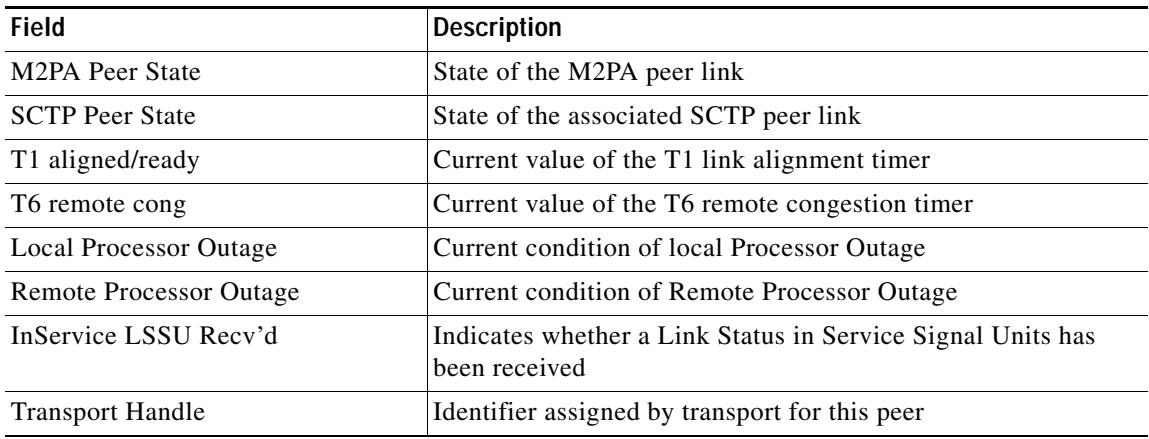

<span id="page-1175-1"></span>[Table 56](#page-1175-1) describes the fields in the **show cs7 m2pa peer** display.

*Table 53 show cs7 m2pa peer Field Descriptions*

| <b>Field</b>                   | <b>Description</b>                                                   |
|--------------------------------|----------------------------------------------------------------------|
| Peer Protocol                  | Transport protocol used by M2PA.                                     |
| Peer Port                      | Remote peer port number.                                             |
| Peer Address                   | IP address of remote peer.                                           |
| <b>RTO</b>                     | Retransmission timeout value for this remote IP address.             |
| <b>SRTT</b>                    | Smoothed Round-Trip-Time for this remote IP address.                 |
| Primary Peer Address           | Primary remote IP address.                                           |
| <b>Effective Peer Address</b>  | Effective remote IP address= $50.50.50.2$ .                          |
| <b>Transport Handle</b>        | Identifier assigned by transport layer to identify this peer link.   |
| Passive Peer                   | Indicates whether the remote peer should initiate the<br>connection. |
| M <sub>2</sub> PA Peer State   | State of the M2PA peer link.                                         |
| <b>SCTP Peer State</b>         | State of the SCTP peer link.                                         |
| <b>Local Processor Outage</b>  | Indicates whether local processor outage condition is present.       |
| <b>Remote Processor Outage</b> | Indicates whether remote processor outage condition is present.      |
| T1 aligned/ready               | T1 link alignment timer timeout.                                     |
| T6 remote cong                 | T6 remote congestion timer timeout.                                  |
| Local Recy Window              | Local receive window size.                                           |

#### **IP Transfer Point**

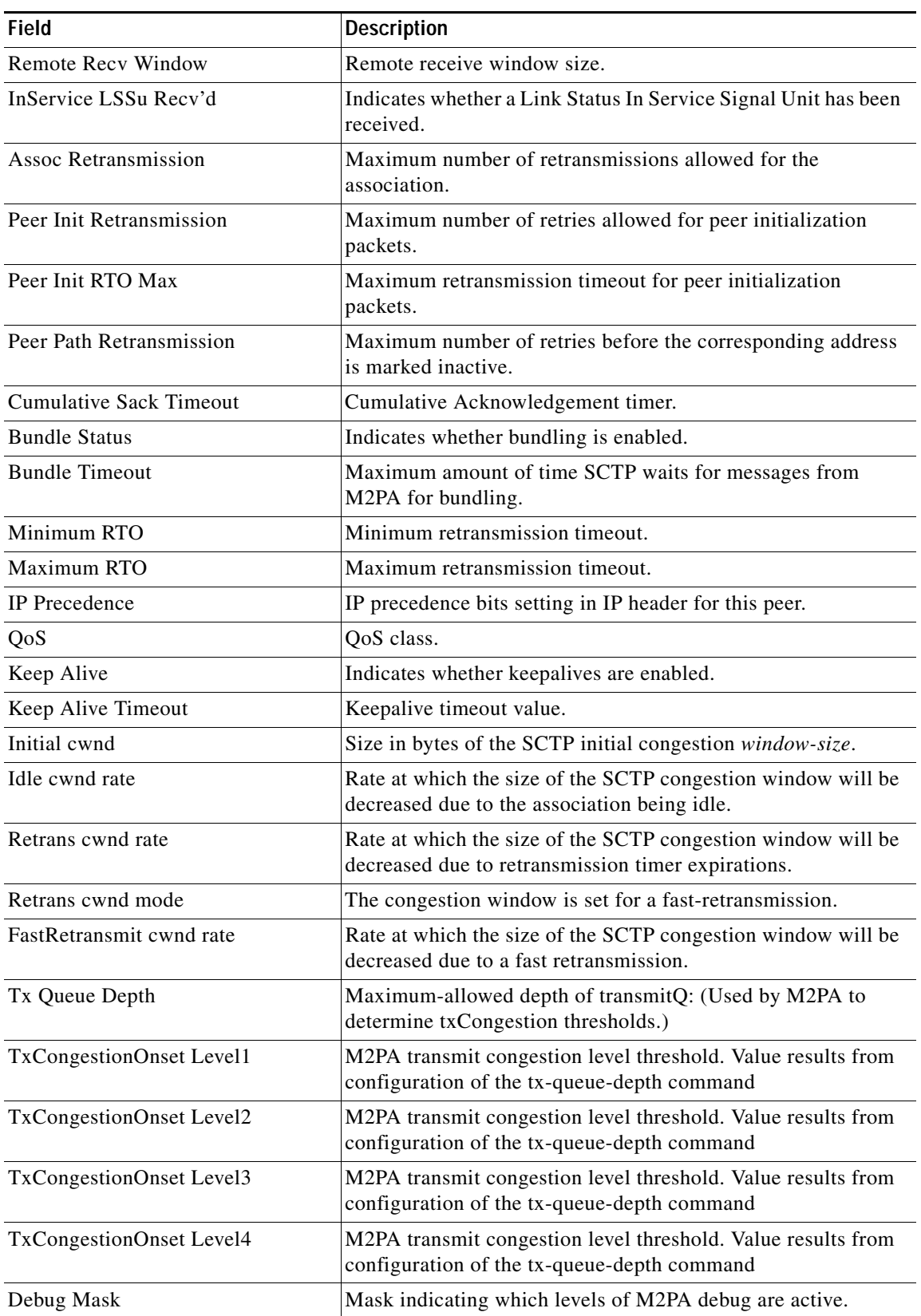

#### *Table 53 show cs7 m2pa peer Field Descriptions (continued)*

<span id="page-1177-0"></span>[Table 57](#page-1177-0) describes the fields in the **show cs7 m2pa local-peer** display.

*Table 54 show cs7 m2pa local peer Field Descriptions*

| Field                       | <b>Description</b>                                                                                             |
|-----------------------------|----------------------------------------------------------------------------------------------------|
| Local Port                  | Value of local port number.                                                                                    |
| Local IP                    | IP addresses assigned to this local peer.                                                                      |
| <b>SCTP</b> Instance Handle | Identifier assigned by transport to identify this local peer.                                                  |
| Instance Local Recy Window  | Current value of local receive window.                                                                         |
| Instance maxInitRetrans     | Default number of retries of initialization packets for peers<br>assigned to this local peer.                  |
| Instance maxInitTimeout     | Default maximum transmission timeout for peer initialization<br>packets for peers assigned to this local peer. |
| Instance Unordered Priority | Indicates the priority by which unordered packets will be<br>delivered to MTP3.                                |
| Instance IP Precedence      | IP ToS setting that is used for peer link initialization packets.                                              |

**IP Transfer Point**

a ka

#### **show cs7 m3ua**

To display M3UA node information, use the **show cs7 m3ua** privileged EXEC command.

**show cs7** [*instance-number*] **m3ua** [*local\_ port | bundling-stats | queues | statistics | |*]

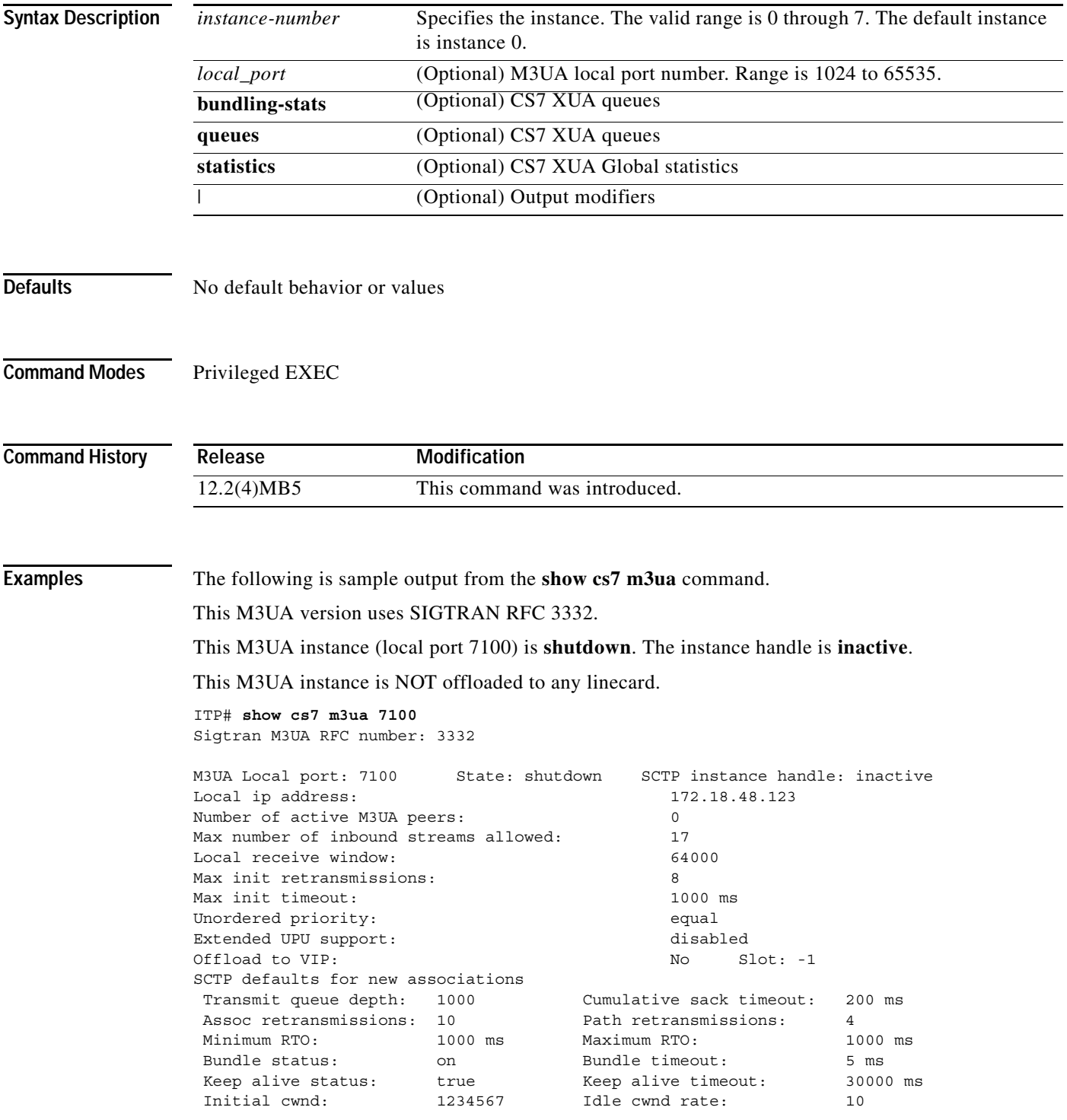

H.

 $\mathsf I$ 

| Retrans cwnd rate:        | Retrans cwnd mode: | FastRetrans |
|---------------------------|--------------------|-------------|
| FastRetrans cwnd rate: 20 |                    |             |

**Related Commands** 

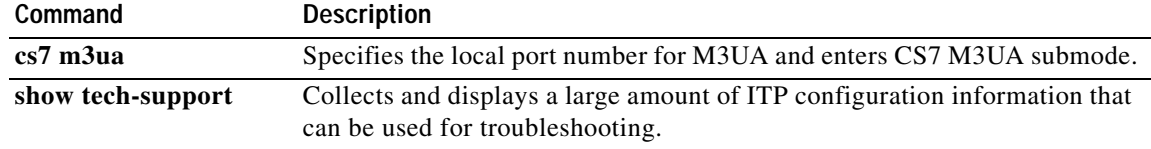

## **show cs7 mated-sg**

To display mated SG information, use the **show cs7 mated-sg** privileged EXEC command.

**show cs7** [*instance-number*] **mated-sg** [**detail | statistics] |** 

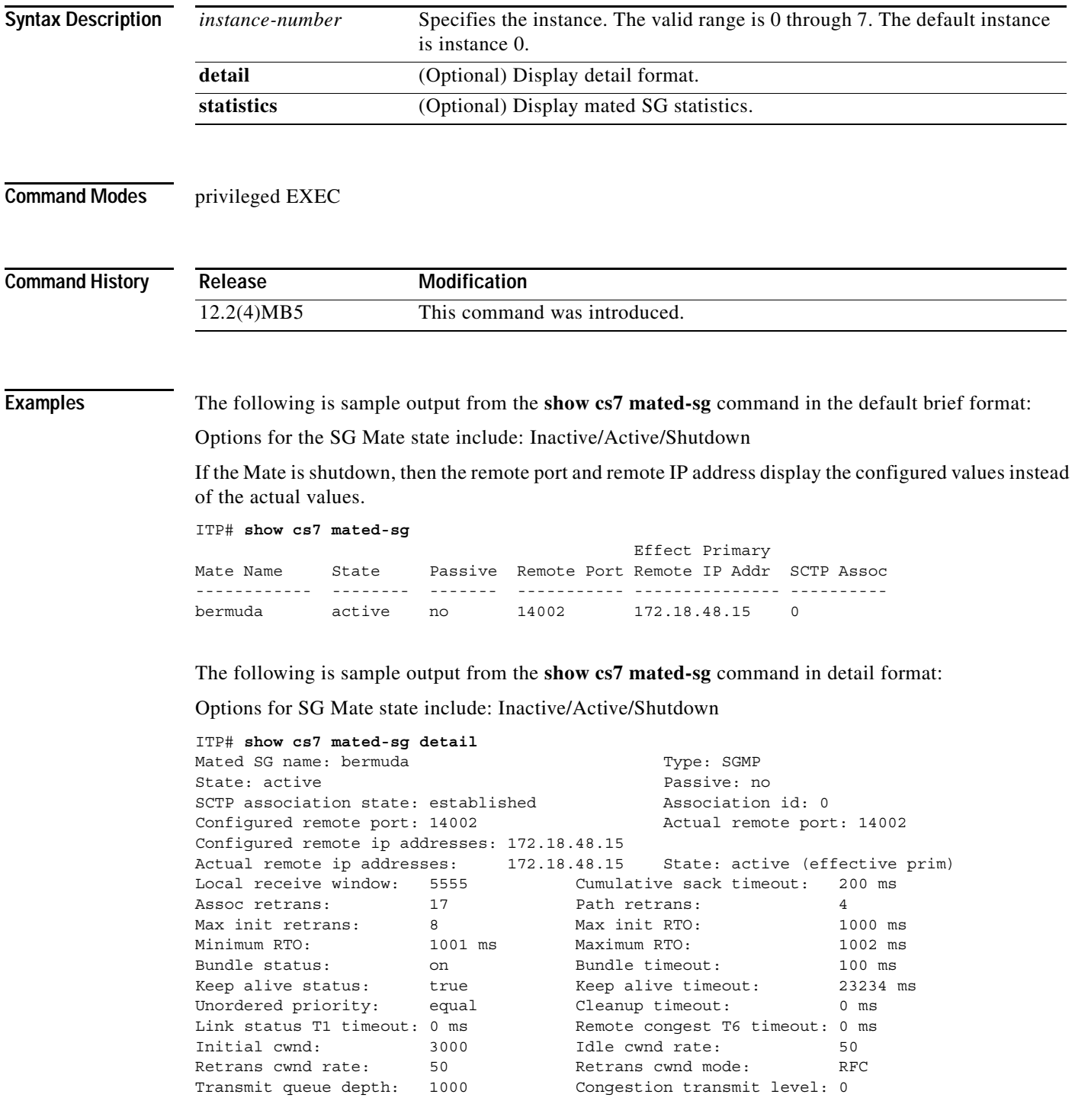

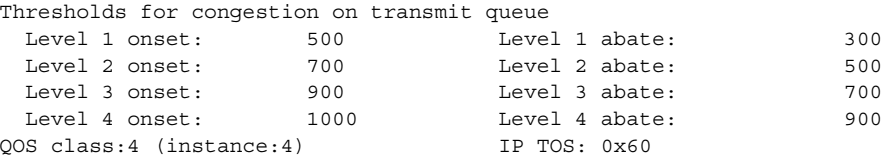

The following is sample output from the **show cs7 mated-sg** command with the statistics keyword:

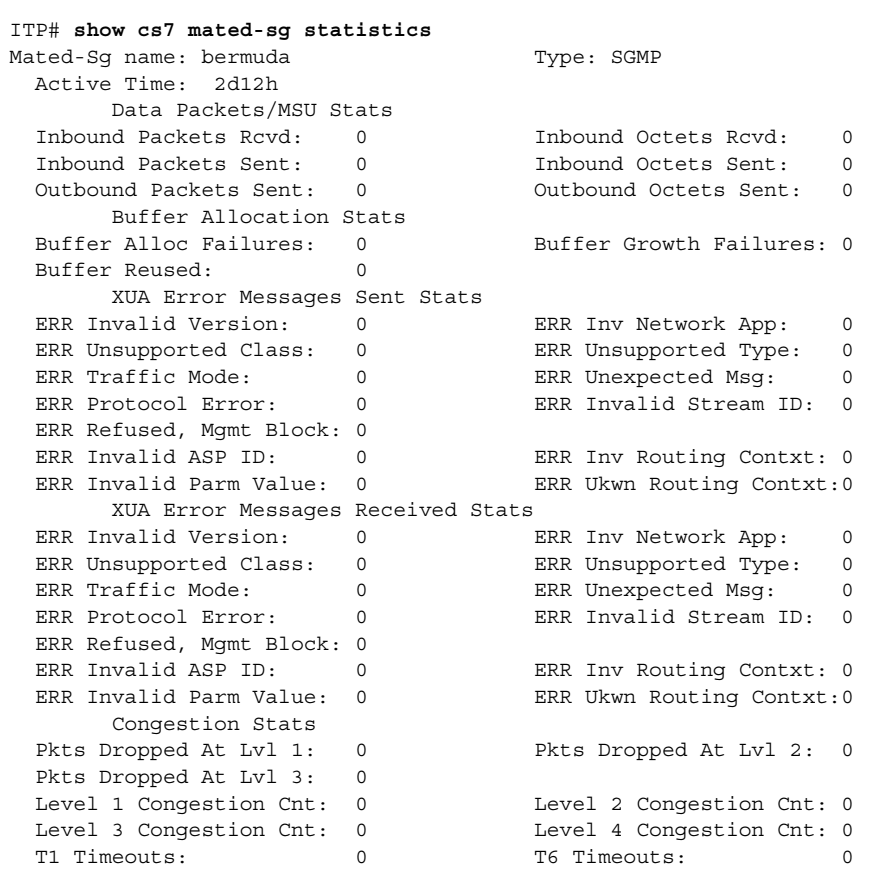

**Related Commands Command Description**

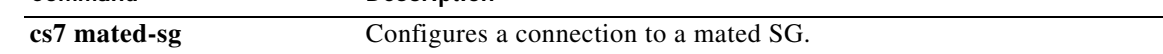

П

 $\overline{\phantom{a}}$ 

a ka

#### **show cs7 mlr address-table**

To display the addresses matched within the MLR address table, use the **show cs7 mlr address-table** privileged EXEC command.

**show cs7** [*instance-number*] **mlr address-table table-name**

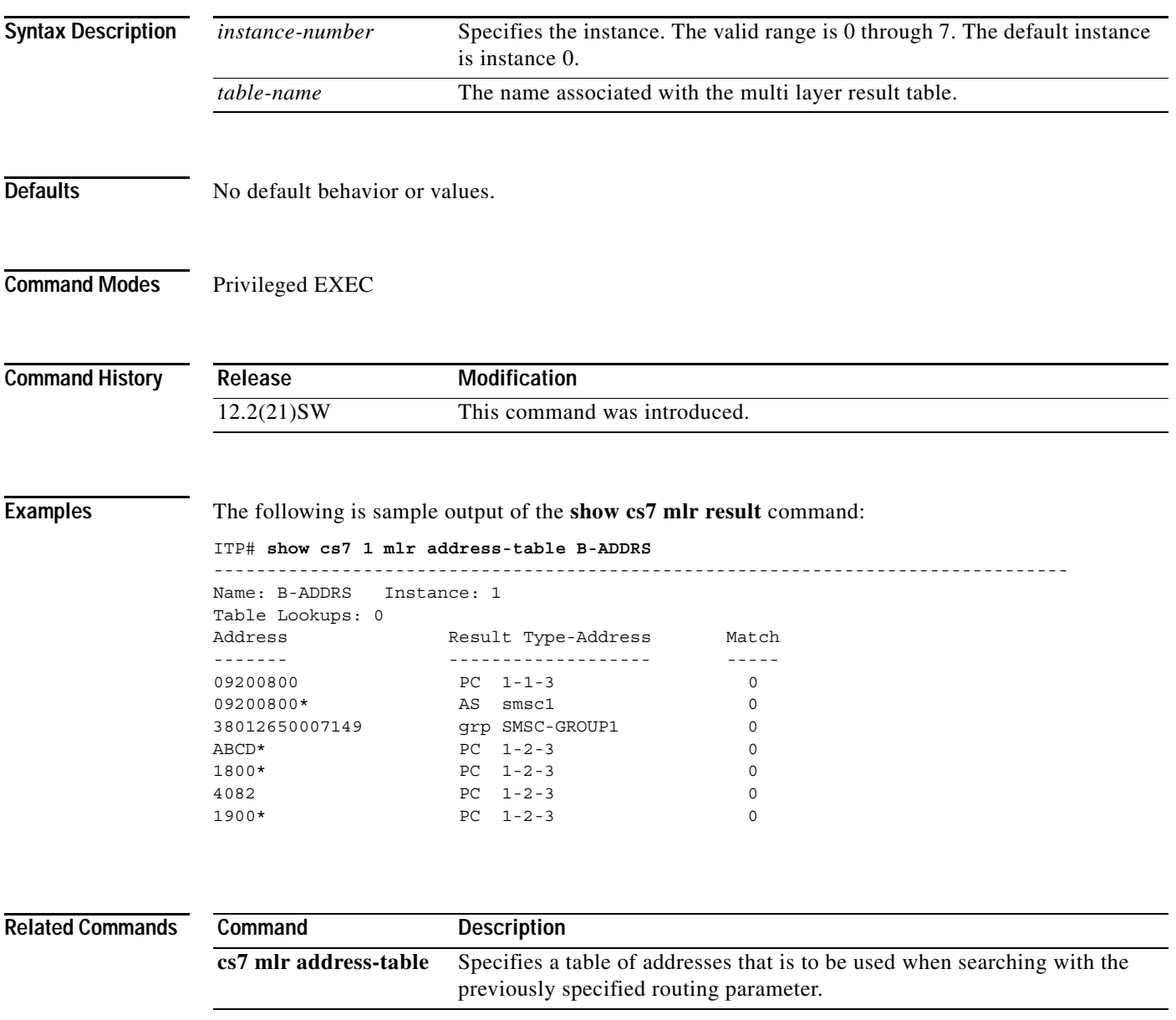

## **show cs7 mlr dest-sme-binding**

To display the result that will be selected from an SMS result group for the specified dest-sme address, use the **show cs7 sms dest-sme-binding** privileged EXEC command.

**show cs7 sms dest-sme-binding** *dest-sme* [*result-group-name*]

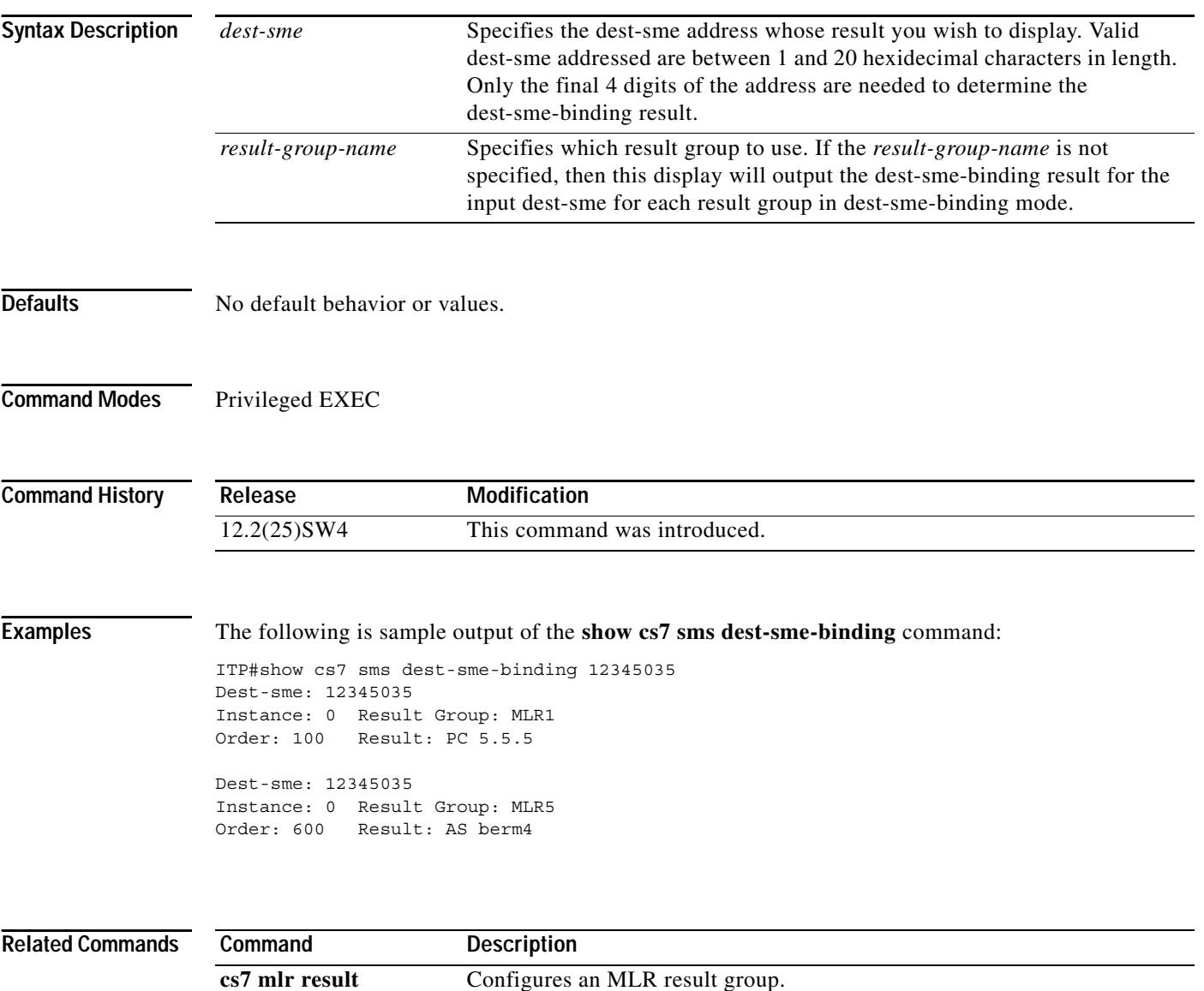

#### **show cs7 mlr modify-profile**

The **show cs7 mlr modify-profile** command displays the current modify-profiles and their statistics. The matches count indicates the number of times that the modify profile was applied to a message. Matches does not indicate success or failure of the applied modifications. The **modify failures** count indicates the number of times that the matching message could not be modified as specified in the modify-profile.

**show cs7** [*instance-number*] **mlr modify-profile** [*profile-name*]

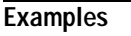

 $\sqrt{ }$ 

**Examples** linus# show cs7 mlr modify-profile Instance 0

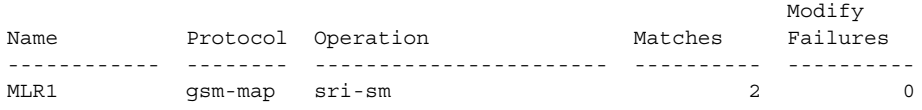

### **show cs7 mlr result**

To display multi-layer SMS routing result information, use the **show cs7 mlr result** privileged EXEC command.

**show cs7** [*instance-number*] **mlr result** 

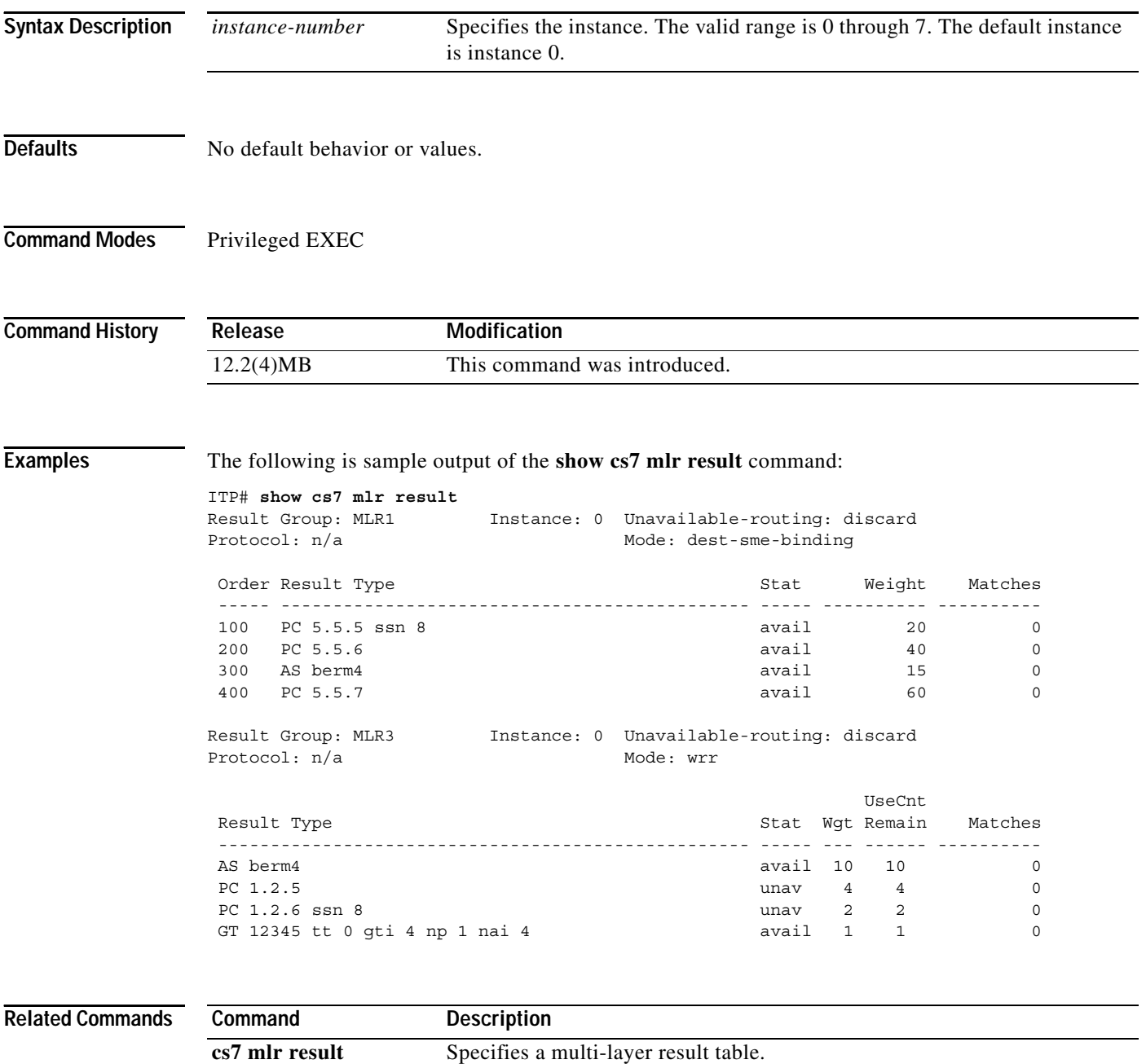

П

 $\overline{\phantom{a}}$ 

# **show cs7 mlr ruleset**

To display multi-layer routing (MLR) ruleset information, use the **show cs7 mlr ruleset** privileged EXEC command.

**show cs7** [*instance-number*] **mlr ruleset** *name* [**rule-summary**]

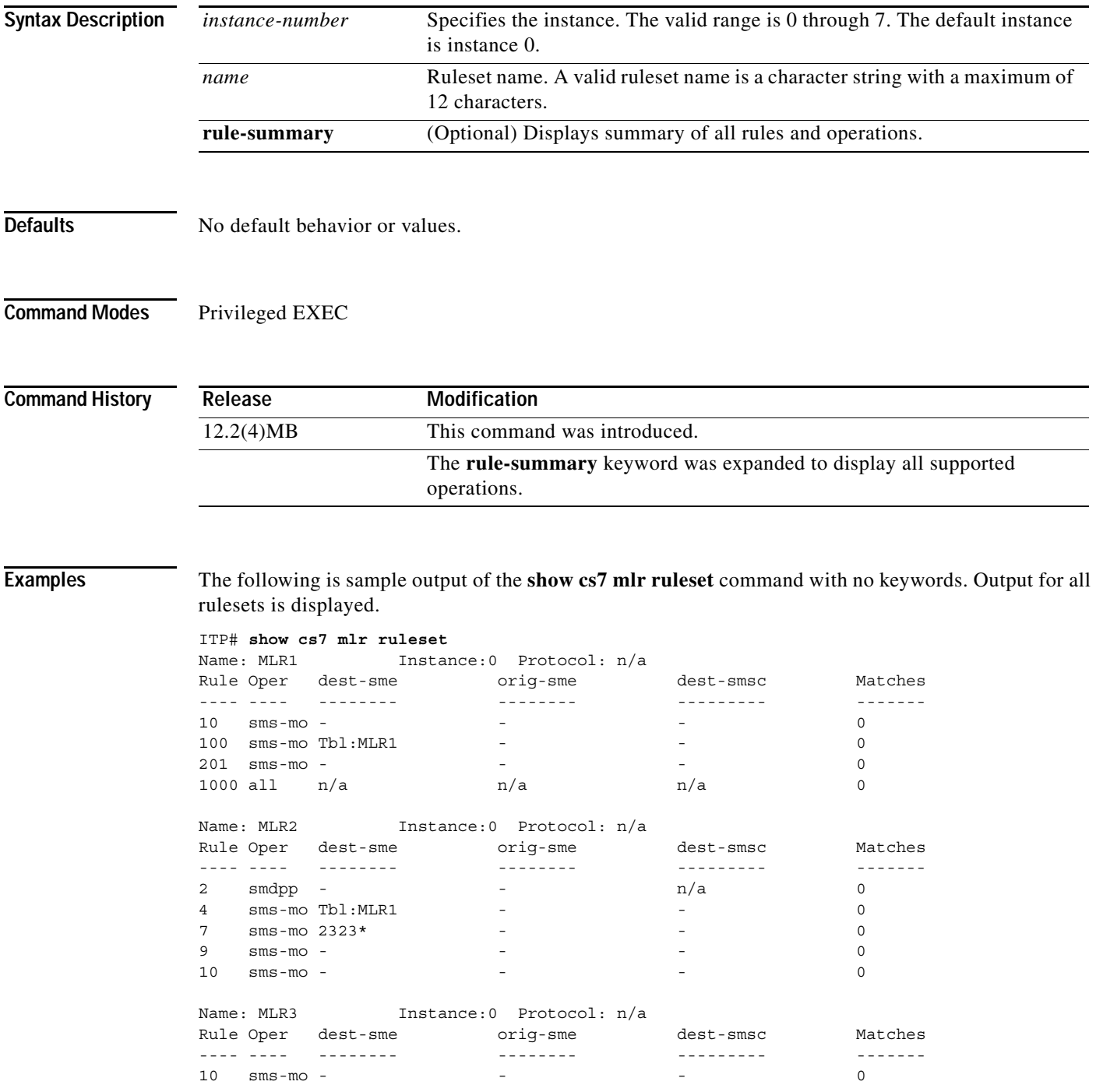

ן

ITP# **show cs7 mlr ruleset MLR1** Name: MLR1 Instance:0 Protocol: n/a Rule Oper dest-sme orig-sme dest-smsc Matches ---- ---- -------- -------- --------- -------  $10$  sms-mo -  $-$  -  $-$  0 100 sms-mo Tbl:MLR1 - - 0 201 sms-mo - - - - 0 1000 all  $n/a$  n/a  $n/a$  n/a 0

The following is sample output of the **show cs7 mlr ruleset** command for a specified ruleset.

The following is sample output of the **show cs7 mlr ruleset** with the **rule-summary** keyword.

```
router# show cs7 mlr ruleset rule-summary 
Name: GEN OPCODE Instance: 0 Protocol: n/a
Rule Operation Protocol Matches 
---- ---------------------- -------- ----------
5 sms-mt gsm-map 0
10 updLocation gsm-map 0
12 alertSc gsm-map 0
25 smdpp ansi-41 0
26 anyTimeSubInterr gsm-map 0
27 all-operations n/a 0
Name: MLR RULES Instance:0 Protocol: n/a
Rule Operation Protocol Matches 
---- ---------------------- -------- ----------
4 sms-mo gsm-map 0
5 sms-mo gsm-map 0
8 sms-mo gsm-map 0
10 sms-mo gsm-map 0
20 sms-mo gsm-map 0<br>24 sIWFSSigMod gsm-map 0<br>28 networkIICCD
24 sIWFSSigMod gsm-map 0
28 networkUSSD gsm-map 0
43 connectFollowAddress gsm-map 0
44 processUnstructSSData gsm-map 0
45 alertSc gsm-map 0
50 all-operations n/a 0
Name: GEN_OPC_GSM Instance:0 Protocol: gsm-map
Rule Operation Protocol Matches 
---- ---------------------- -------- ----------
5 alertSc gsm-map 0
10 updLocation gsm-map 0
18 authFailRep gsm-map 0
20 sri-sm gsm-map 0
23 updGprsLoc gsm-map 0
27 sri-gprs gsm-map 0
100 all-operations gsm-map 0
Name: DEF 1nstance:0 Protocol: n/a
Rule Operation Protocol Matches 
---- ---------------------- -------- ----------
10 sms-mo gsm-map 0
Name: TRACE Instance:0 Protocol: n/a Event-trace:disabled
Rule Operation Protocol Matches 
---- ---------------------- -------- ----------
1 updLocation gsm-map 0
2 alertSc gsm-map 0
3 invokeSS gsm-map 0
4 authFailRep gsm-map 0
5 sendInfoForOutgCall gsm-map 0
```
$\overline{\phantom{a}}$ 

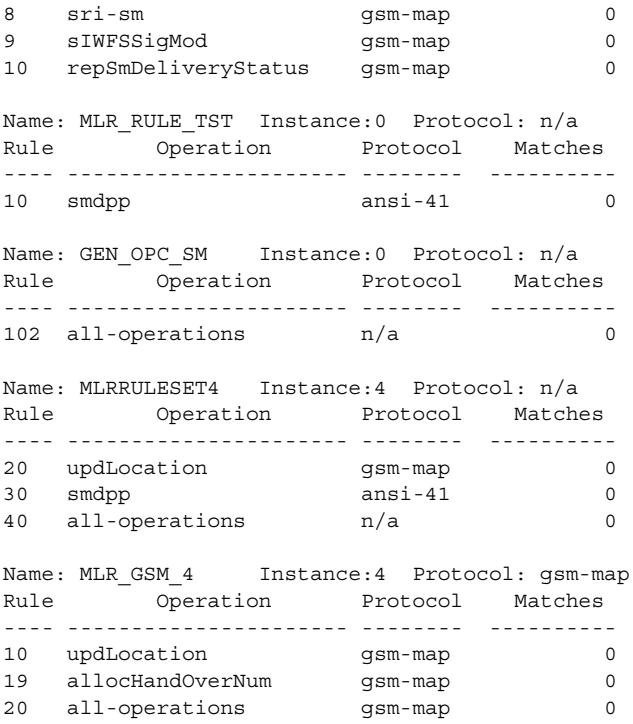

The following is partial output of the show cs7 mlr ruleset command with the keywords **rule-summary gsm operation updLocation**. The output displays rules with the updLocation operation.

router# show cs7 mlr rule rule-summary gsm operation updLocation

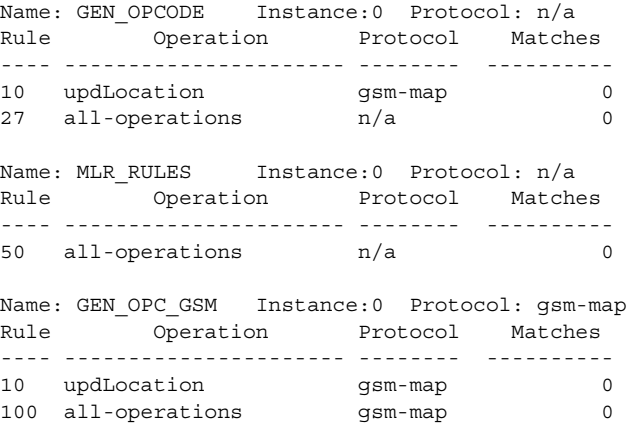

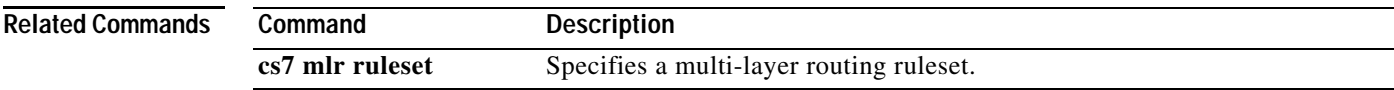

### **show cs7 mlr statistics**

To display global MLR statistics, use the **show cs7 mlr statistics** privileged EXEC command.

**show cs7** [*instance-number*] **mlr statistics** [**operations**]

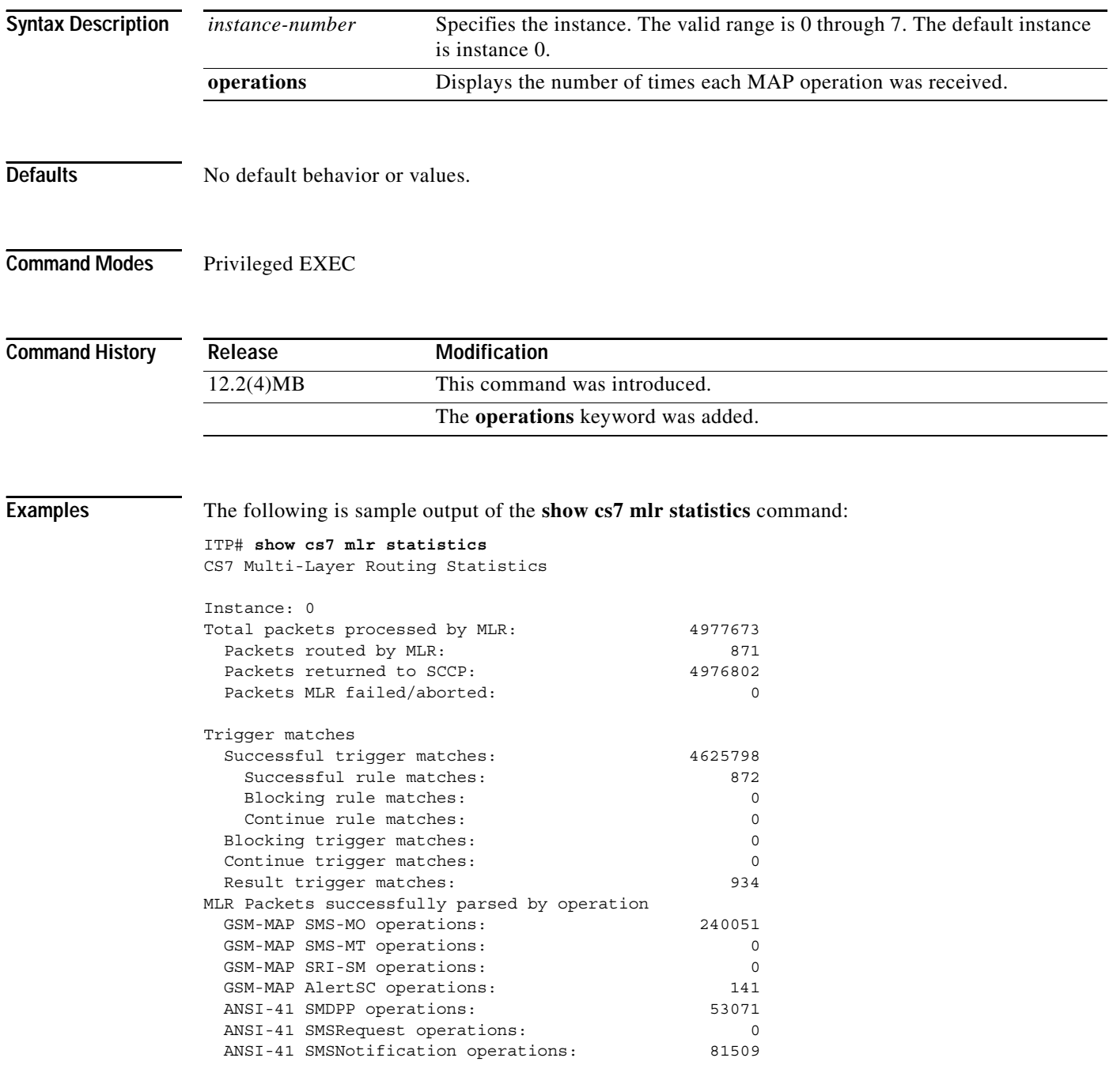

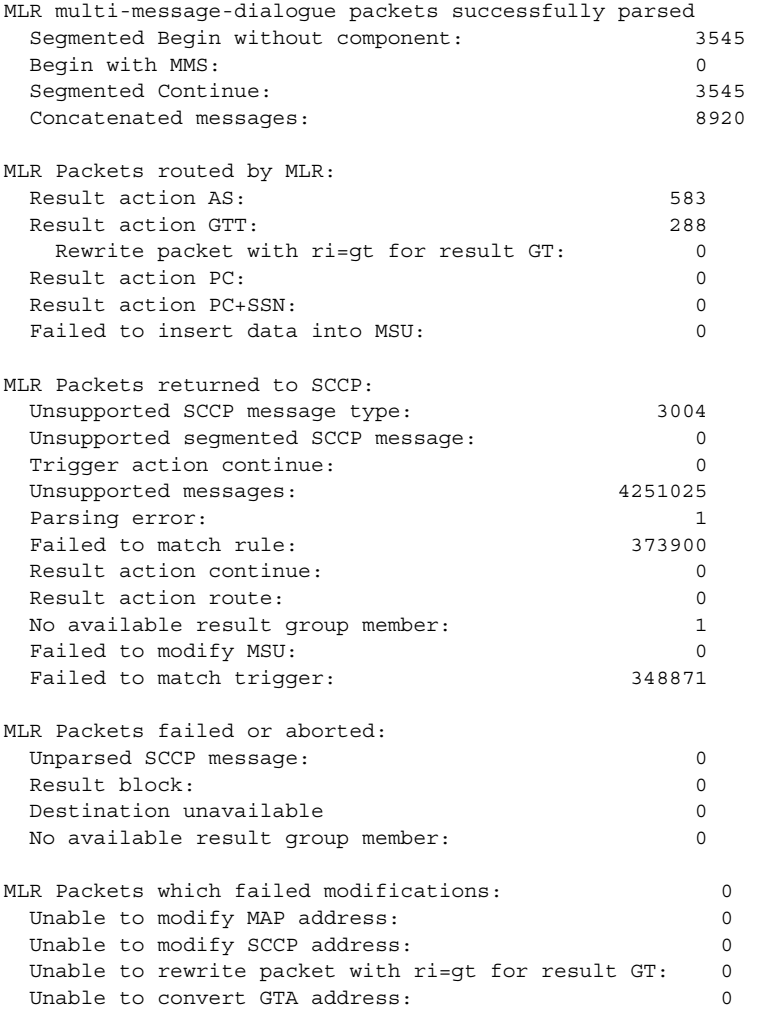

The following is sample output of the **show cs7 mlr statistics** command with the **operations** keyword:

ITP# **show cs7 mlr statistics operations** CS7 Multi-Layer Routing Statistics for instance 0

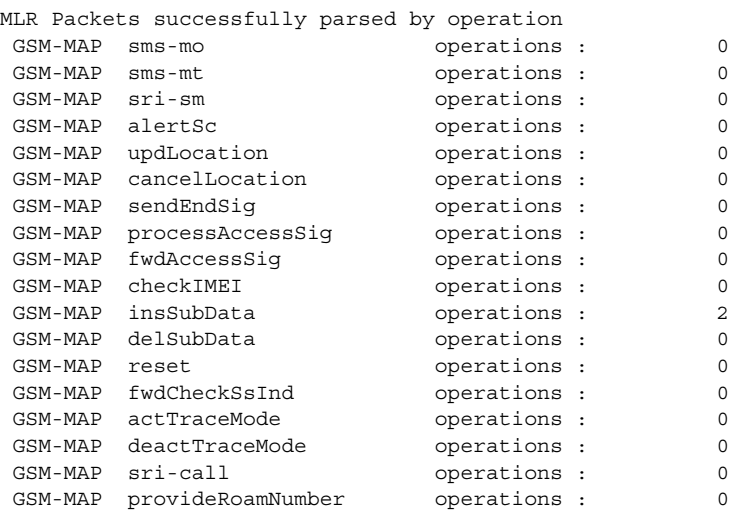

H

 $\mathsf I$ 

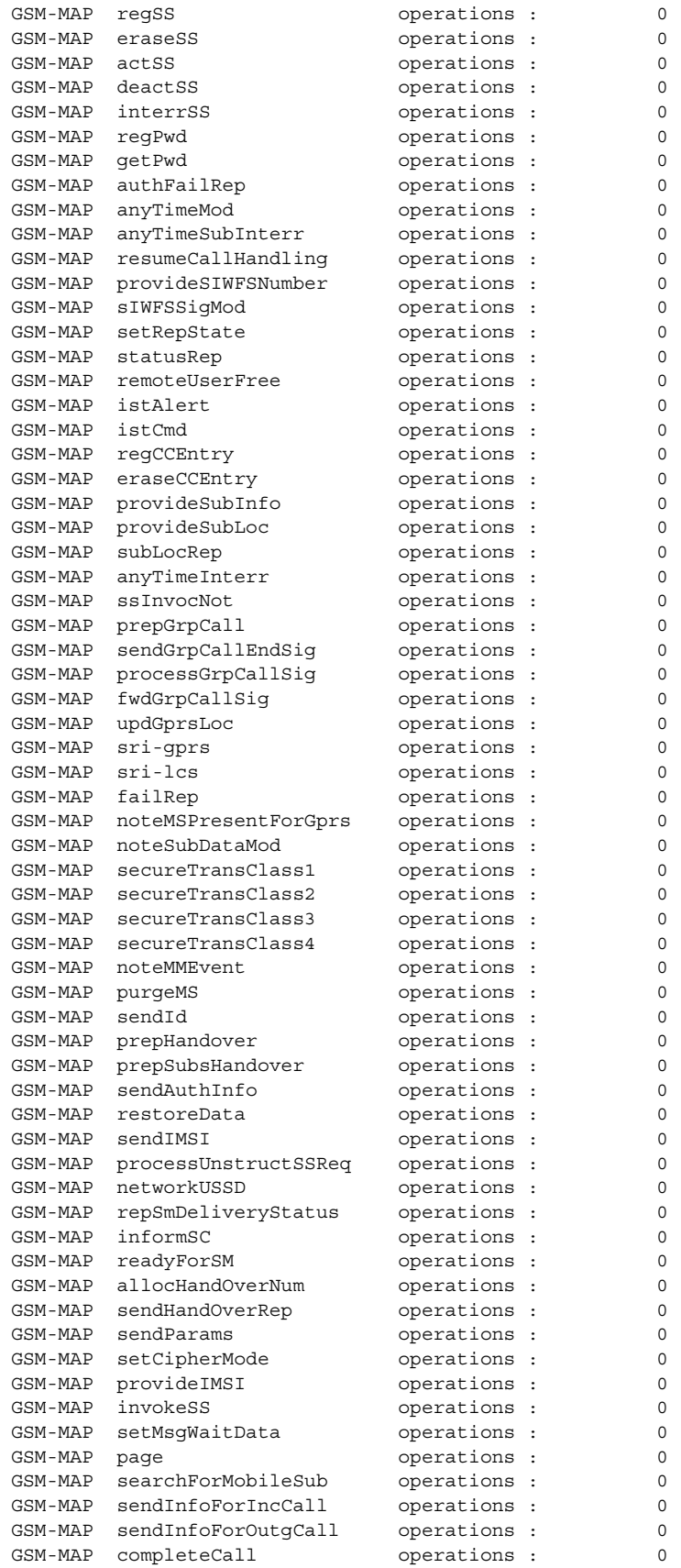

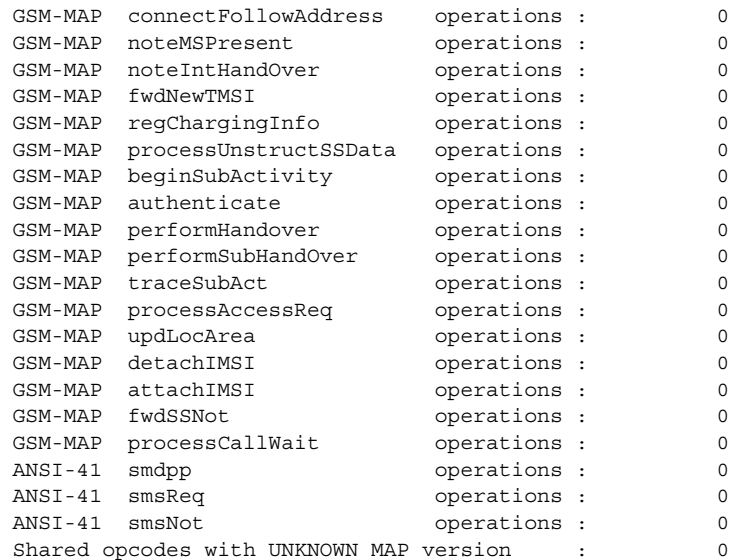

Shared opcodes with UNKNOWN MAP version show the number of times a CONTINUE is received with no dialogue and hence no MAP version, but with a component portion with the opcode value that is shared between different MAP versions.

If a CONTINUE is received with no dialogue portion, no MAP version, and the component portion has a shared opcode value, the rule match algorithm will look for matching both operations in v1 and v1+. In the case where two rules are defined for these operations and both match, then the rule with the lesser order will be considered the best match.

[Table 58](#page-1192-0) describes the significant fields shown in the display.

| <b>Field</b>                    | <b>Description</b>                                                                                                  |
|---------------------------------|----------------------------------------------------------------------------------------------------|
| Instance                        | The ITP instance for these MLR statistics.                                                                          |
| Total packets processed by MLR: | The total number of packets processed by MLR.                                                                       |
| Packets routed by MLR:          | Number of packets routed by MLR.                                                                                    |
| Packets returned to SCCP:       | Number of packets returned to the SCCP layer for normal processing.                                                 |
| Packets MLR failed or aborted:  | Number of packets dropped by MLR.                                                                                   |
| <b>Trigger Matches</b>          |                                                                                                    |
| Successful trigger matches:     | Number of packets that matched MLR trigger(s).                                                                      |
| Successful rule matches:        | Number of packets that matched a rule.                                                                              |
| Blocking rule matches:          | Number of packets that matched a rule that specifies the result <b>block</b> (drop)<br>the packet.                  |
| Continue rule matches:          | Number of packets that matched a rule that specifies the result <b>continue</b><br>(route the message as received.) |
| Blocking trigger matches:       | Number of packets that match a trigger that specifies the trigger action <b>block</b><br>(drop) the packet.         |

<span id="page-1192-0"></span>*Table 55 show cs7 mlr statistics Field Descriptions*

 $\Gamma$ 

**College** 

### *Table 55 show cs7 mlr statistics Field Descriptions (continued)*

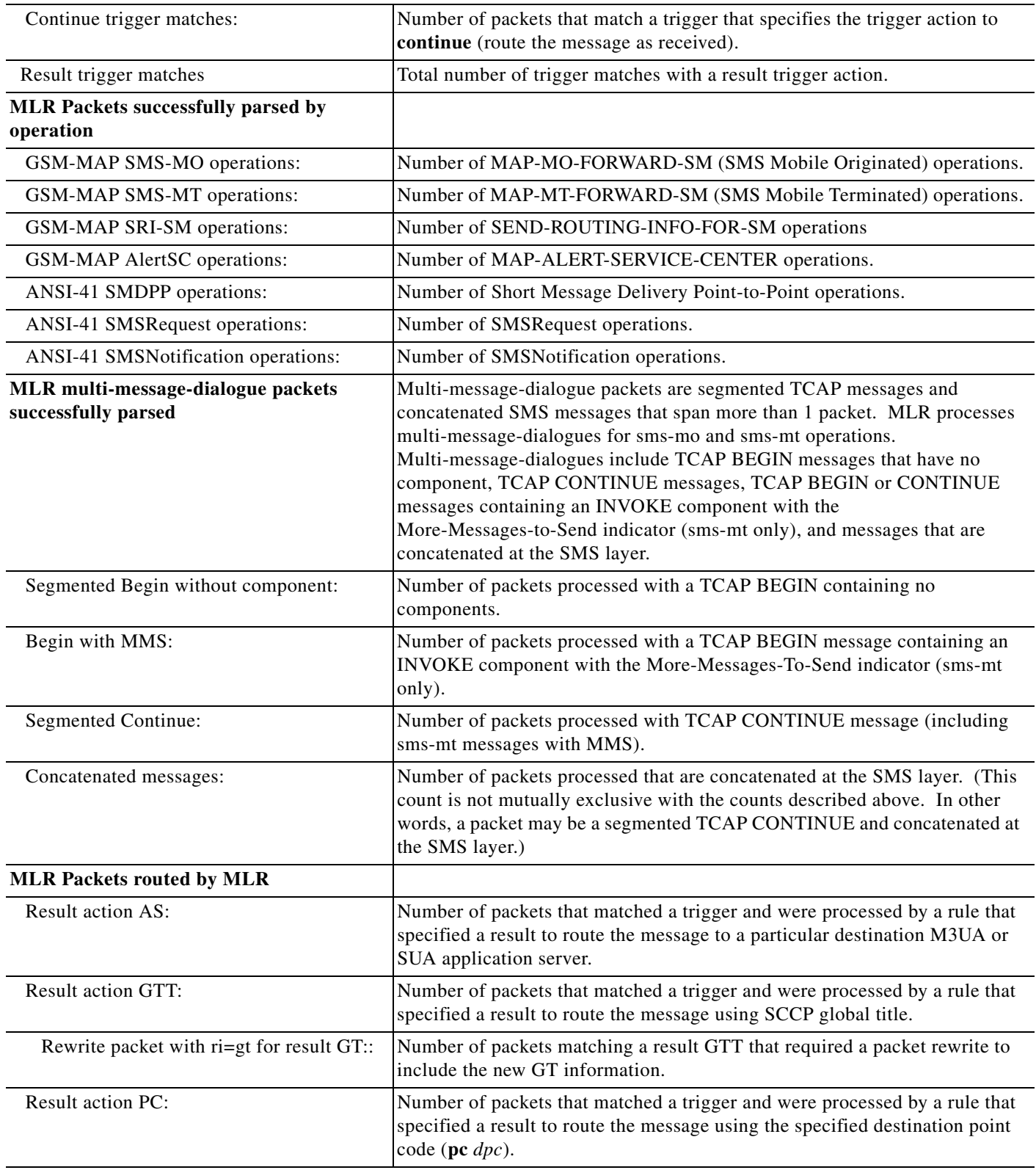

 $\blacksquare$ 

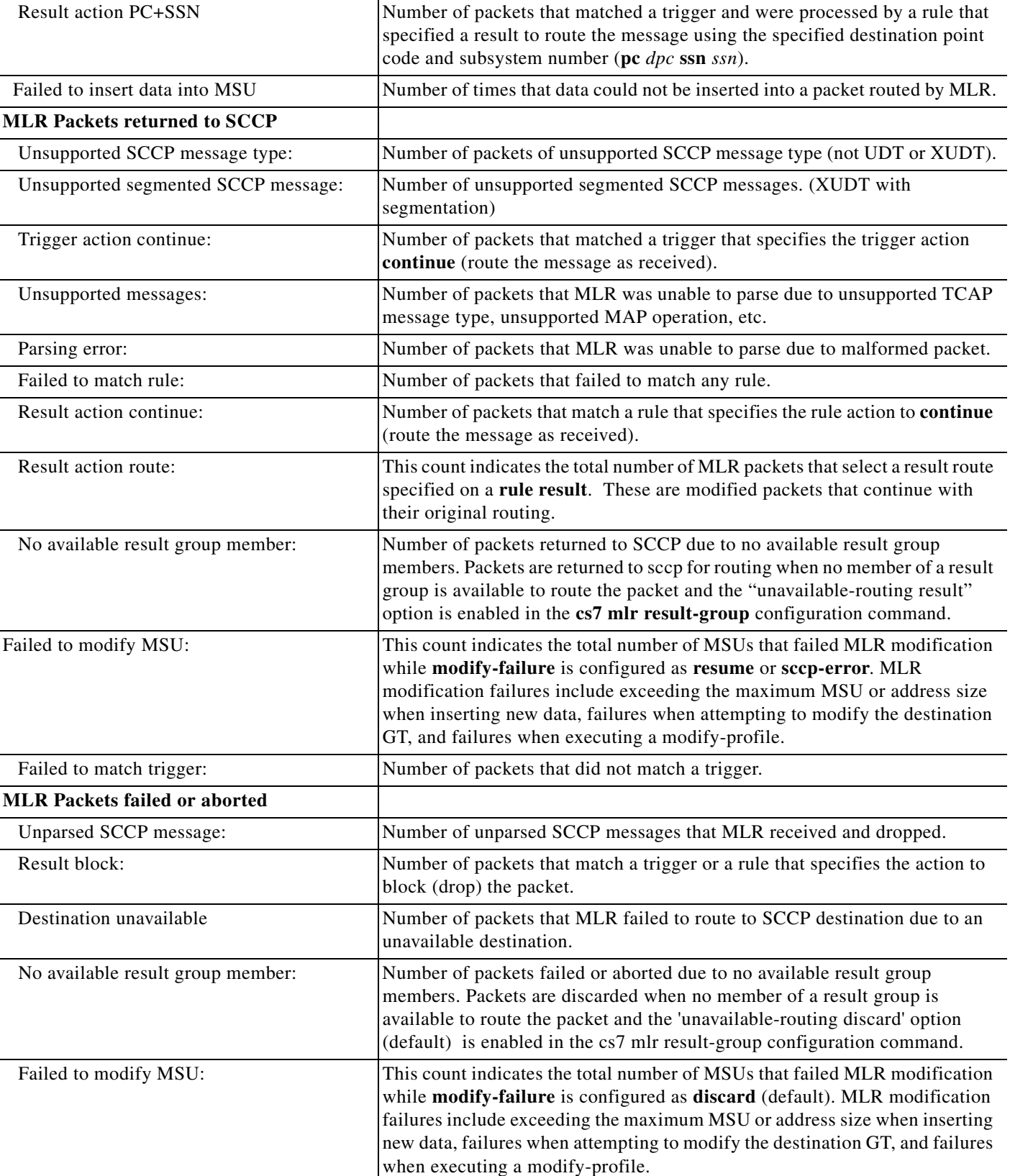

### *Table 55 show cs7 mlr statistics Field Descriptions (continued)*

 $\mathcal{L}_{\mathcal{A}}$ 

H.

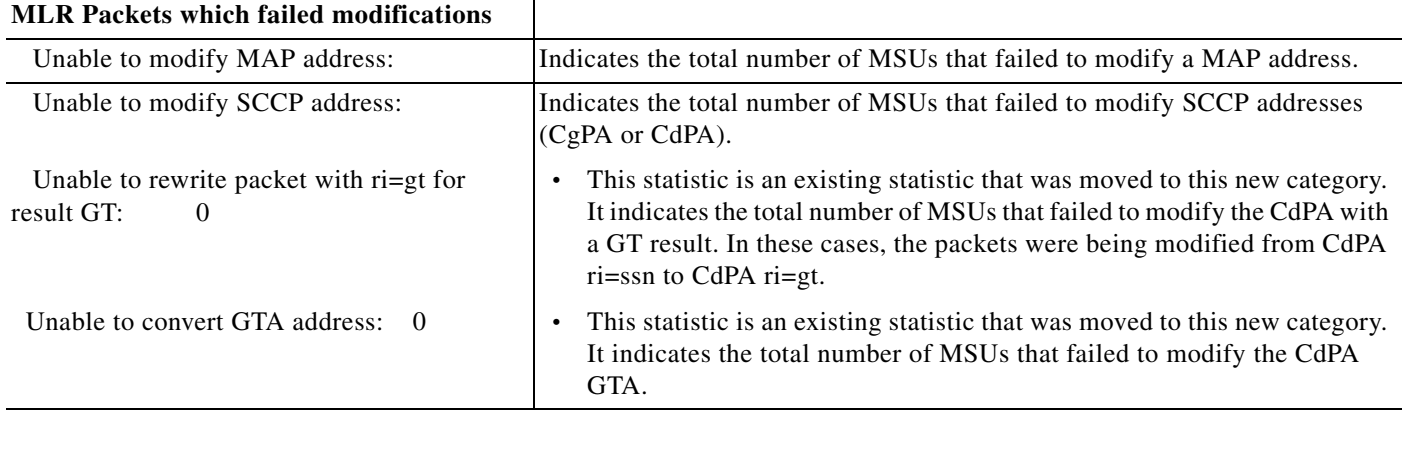

### *Table 55 show cs7 mlr statistics Field Descriptions (continued)*

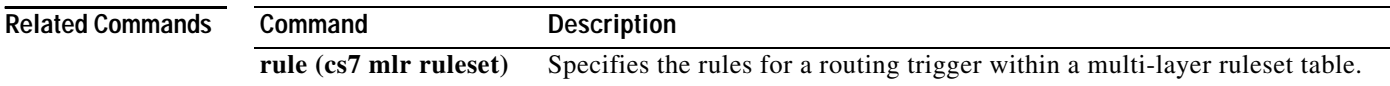

 $\blacksquare$ 

 $\overline{\phantom{a}}$ 

a ka

### **show cs7 mlr table**

To display multi-layer SMS routing information use the **cs7 mlr table** privileged EXEC command. The default display is rule-summary.

**show cs7** *instance-number* **mlr table** *name* [**detail | result-summary | rule-summary**]

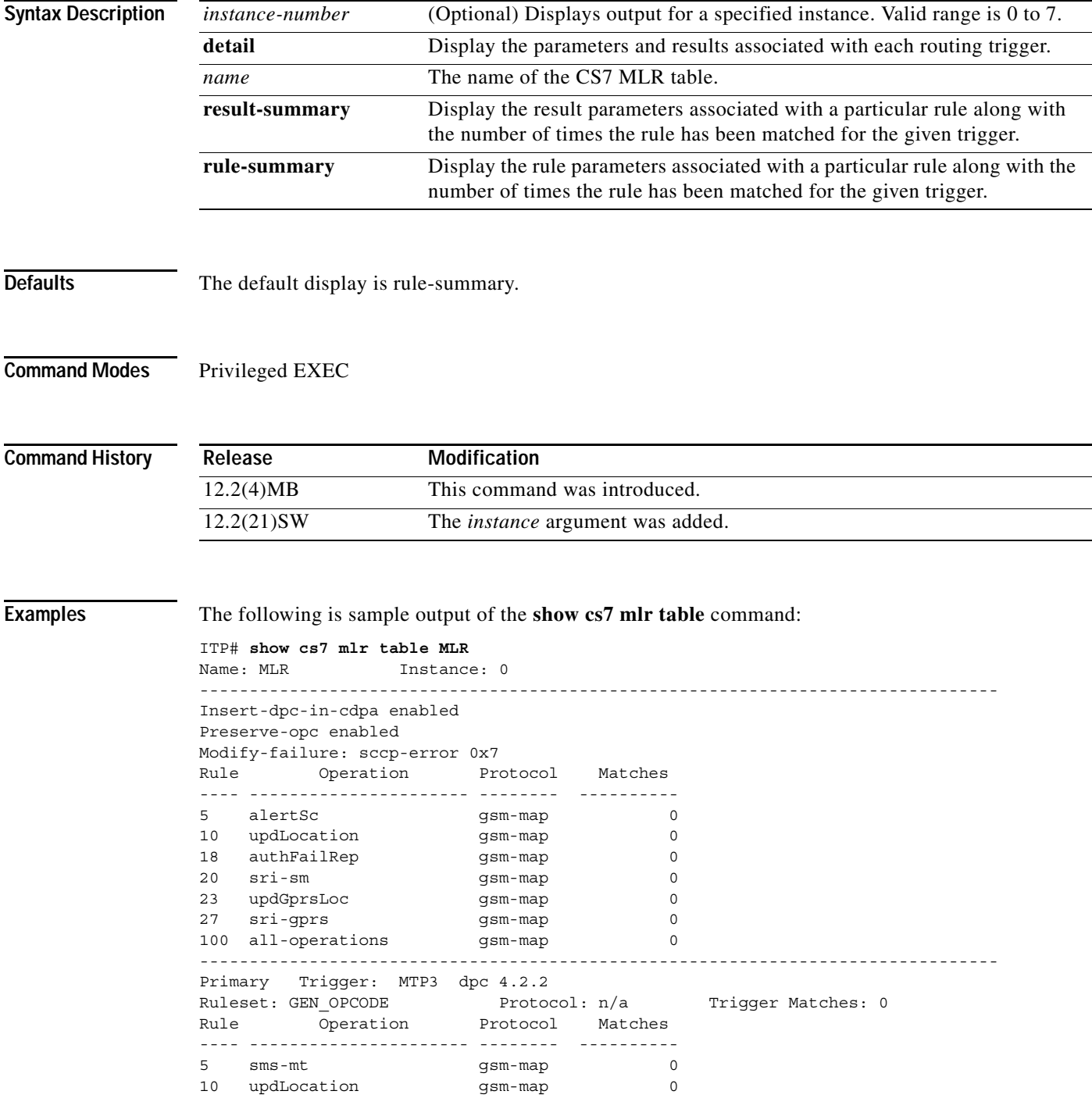

ן

```
12 alertSc gsm-map 0
25 smdpp ansi-41 0
26 anyTimeSubInterr gsm-map 0
27 all-operations n/a 0
--------------------------------------------------------------------------------
Primary Trigger: default 
Ruleset: GEN OPC GSM Protocol: gsm-map Trigger Matches: 0
Rule Operation Protocol Matches 
---- ---------------------- -------- ----------
5 alertSc gsm-map 0
10 updLocation gsm-map 0
18 authFailRep gsm-map 0
20 sri-sm gsm-map<br>23 updGprsLoc gsm-map 0
23 updGprsLoc gsm-map 0
27 sri-gprs gsm-map 0
100 all-operations gsm-map 0
```
### ITP# **show cs7 1 mlr table sms-router**

Name: sms-router Instance: 1

-------------------------------------------------------------------------------- Primary Trigger: MTP3 dpc 1-1-1 opc n/a si 3 Ruleset: sms\_rules Trigger Matches: 0 Rule Oper dest-sme orig-sme dest-smsc Match ---- ---- -------- -------- --------- -----  $\begin{array}{ccccccc} 5 & \text{smsreq} & 60920080 & & \text{n/a} & & \text{n/a} & & 0 \\ 7 & \text{smsreq} & 609200800* & & \text{n/a} & & \text{n/a} & & 0 \\ 10 & \text{smdpp} & 38012650007149 & & 4091254283 & & \text{n/a} & & 0 \\ 11 & \text{smdpp} & * & & & & \text{ABCD} & & 0 \\ \end{array}$ 7 smsreq 609200800\* n/a n/a 0 10 smdpp 38012650007149 4091254283 n/a 0 11 smdpp \* \* \* ABCD 0 12 smdpp  $1800*$  \* \* \* 0 13 smdpp  $4082*$   $\star$  n/a 0 14 smdpp \* 1900 n/a 0 16 smdpp \* \* \* \* \*  $n/a$  0  $\begin{array}{ccccccccc} 20 & \text{smdpp} & \star & \star & \star & \star & 0 \\ \text{small & SME-ADDRS} & & & \star & & \star & \star & \star & 0 \\ \end{array}$ 25 smdpp SME-ADDRS  $\star$   $n/a$  0  $28$  smsreq \*  $n/a$   $n/a$   $n/a$   $n/a$   $0$  deflt  $n/a$  0  $30$  deflt n/a n/a n/a n/a 0

```
ITP# show cs7 mlr table SMS-WEIGHTED detail
Name: SMS-WEIGHTED
Trigger: MTP3 DPC: 1-1-1 OPC: N/A SI: 3
Rule: 1 Matches: 5
Operation: smdpp 
Protocol: IS-41
Parameters: 
  Dest-SME: Address-Table SME-ADDRS Orig-SME: 60920025 
  Dest-SMSC: * PID:
Result: 
  GT Selector: E.164 (default) Digits: 9991117777
--------------------------------------------------------------------
Rule: 2 Matches: 2
Operation: sms-mo
Protocol: GSM MAP
Parameters: 
  Dest-SME: 60920080 Orig-SME: * 
  Dest-SMSC: * PID: * 
Result: 
 GT Selector: e164 Digits: 9991117778
--------------------------------------------------------------------
```
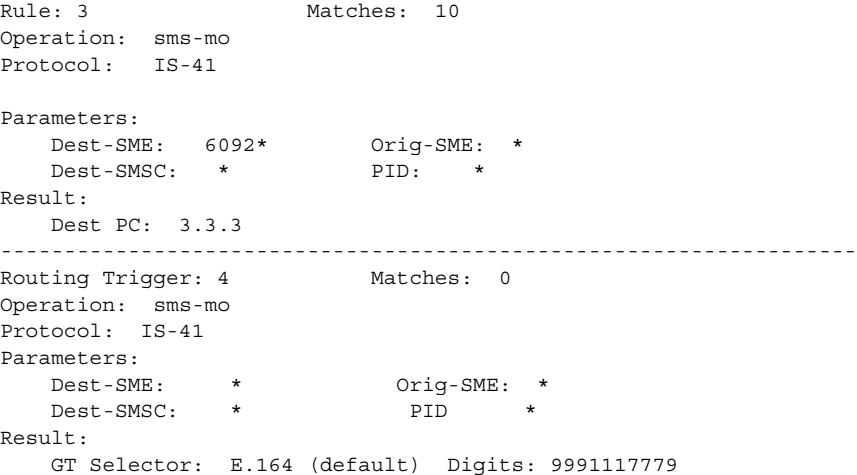

<span id="page-1198-0"></span>[Table 59](#page-1198-0) describes the fields in the display.

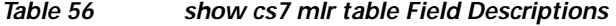

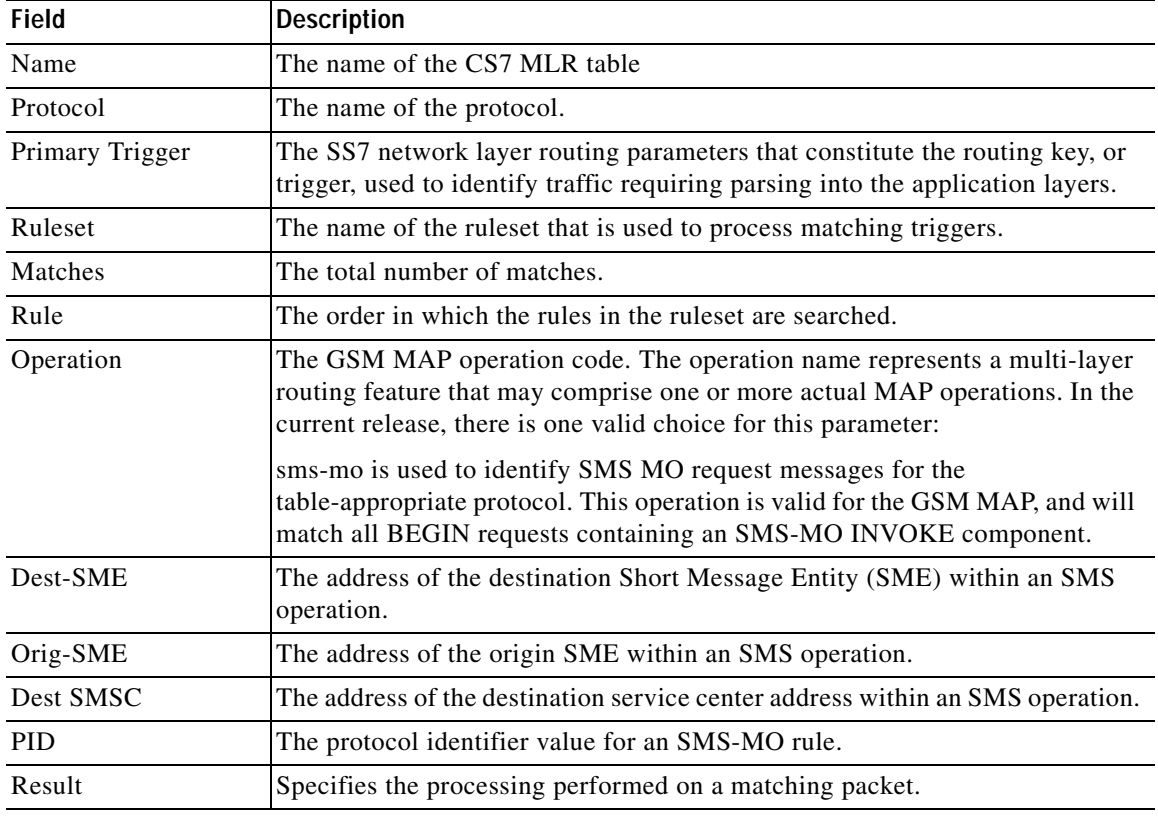

### **Related Commands**

 $\mathbf{I}$ 

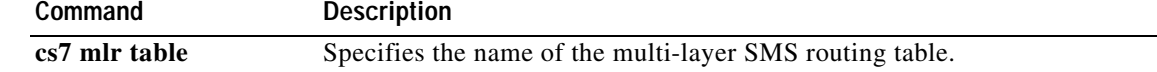

1

**Usage Guidelines^** Each ITP platform is rated to process a certain number of Message Signal Units (MSU) per second for each processor. Many high-level protocols require several MSUs per transaction. Traffic capacity planning is based on MSU rates, not on transactions. Consequently, when high CPU usage problems occur it can be difficult to determine if the cause is directly related to high MSU rates.

> The **cs7 msu-rates** commands enable the configuration, collection and analysis of MSU rates per processor for all of the ITP platforms.

The **show cs7 msu-rates** commands display information about the configured MSU rate parameters.

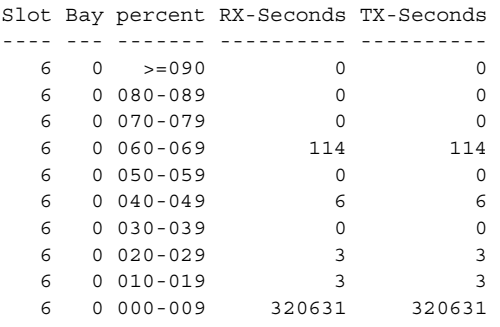

*Table 57 cs7 msu-rates distribution Field Descriptions*

| <b>Field</b> | <b>Description</b>                                                                                                    |
|--------------|----------------------------------------------------------------------------------------------------|
| Slot         | The slot that contains the processor on this ITP platform.                                                                               |
| Bay          | The bay that contains the processor (Applies only to a FlexWAN in the<br>7600 platform. "0" indicates not applicable for this platform.) |
| Percent      | The values in row, represented as percentages.                                                                                           |
| RX-Seconds   | The number of seconds that the <b>receive</b> MSU rate for this processor was<br>within specified range.                                 |
| TX-Seconds   | The number of seconds that the <b>transmit</b> MSU rate for this processor<br>was within specified range.                                |

### **show cs7 mtp2**

To display current modify-profiles and their statistics, use the show **cs7 mlr modify-profile** display.

**show cs7 mtp2** [**congestion** | **state** | **statistics** | **timers** | **variant**] *interface*

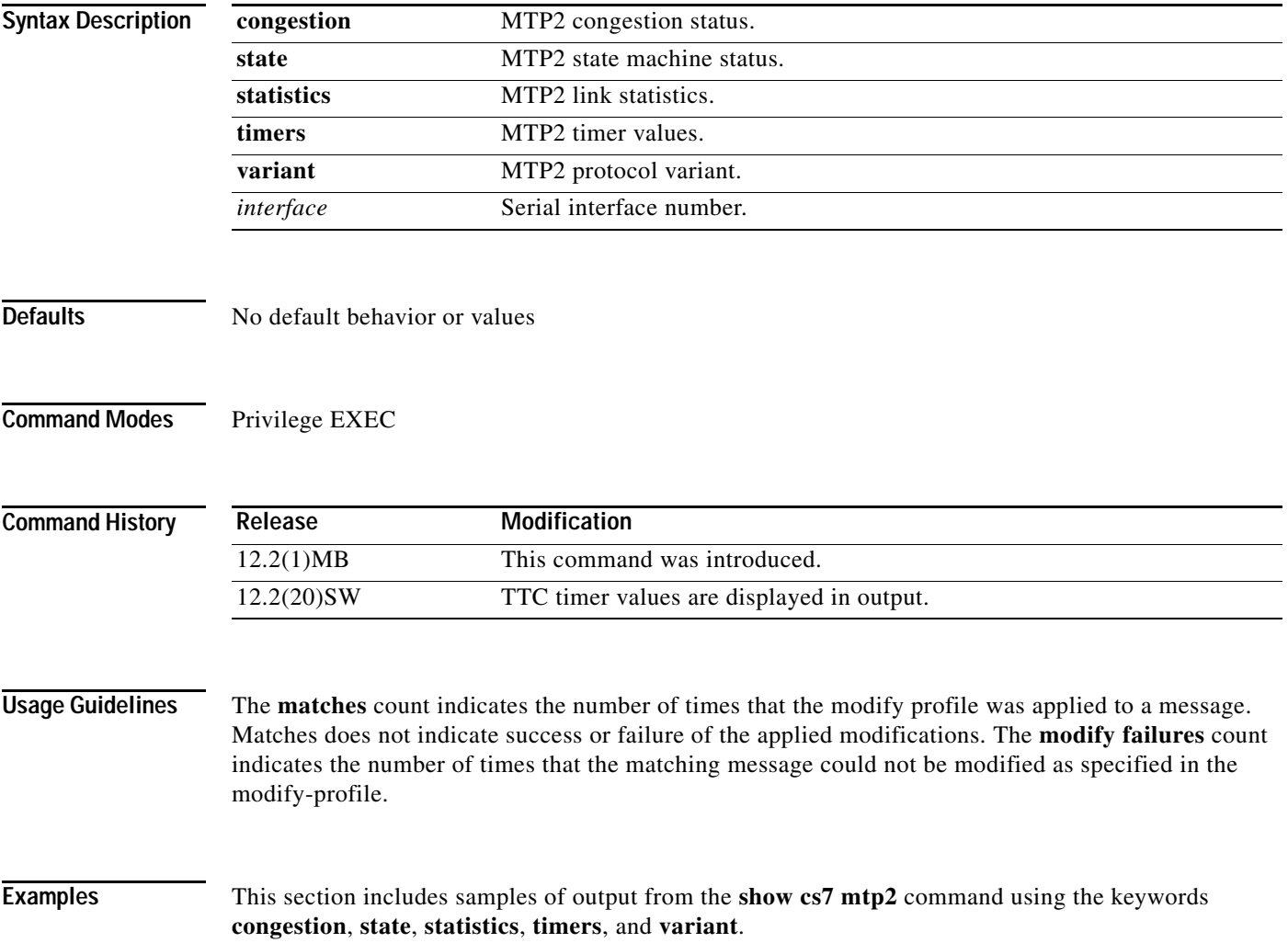

ן

The following is sample output of from the **show cs7 mtp2** command using the **congestion** keyword:

```
ITP# show cs7 mtp2 congestion serial0/1/0:0
CS7 MTP2 congestion status for interface Serial0/1/0:0
Protocol version for interface Serial0/1/0:0 is ITU-T Q.703 (1996) (White Book) 
Layer3 congestion status = Abate
CongestionRxInd = Abate
CongestionTxInd = Abate (Level0)
CongestionTxOnset Level1 = 250 ( 50% of xmitQ maxDepth)
CongestionTxOnset Level2 = 350 ( 70% of xmitQ maxDepth)
CongestionTxOnset Level3 = 450 ( 90% of xmitQ maxDepth)
CongestionTxOnset Level4 = 500 (100% of xmitQ maxDepth)
XmitQ depth (max-used) = 1
XmitQ depth (max-allowed) = 500
```
[Table 63](#page-1201-0) describes the fields in the display.

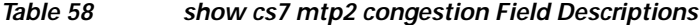

<span id="page-1201-0"></span>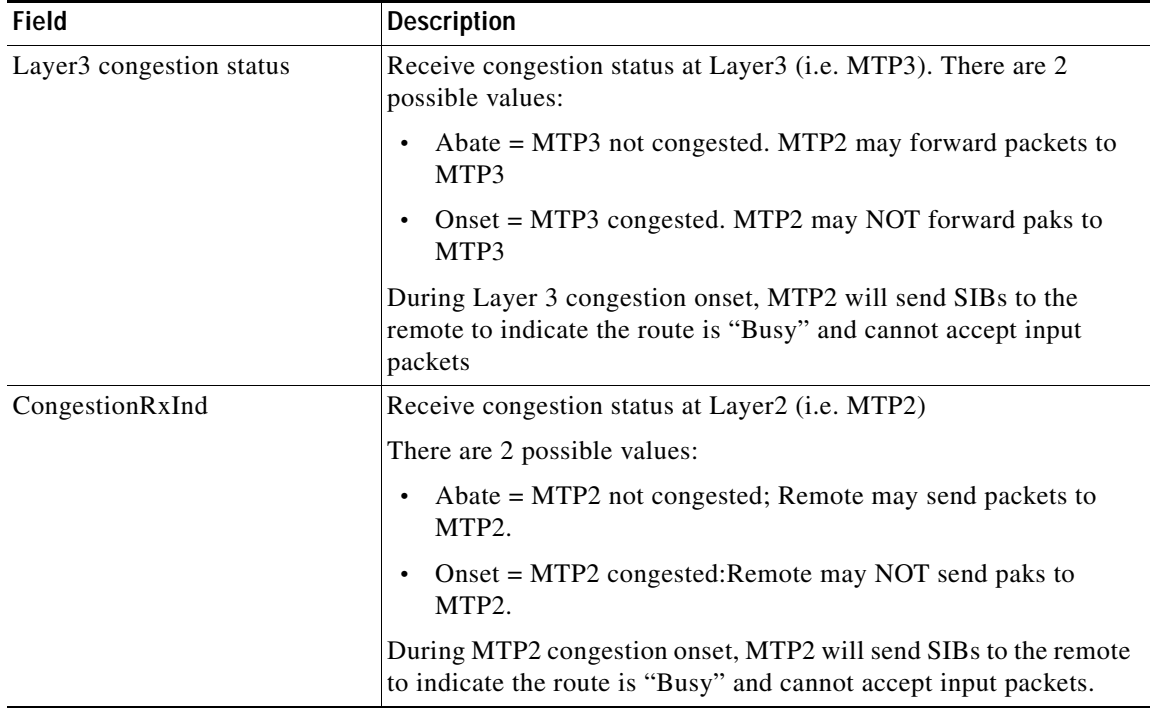

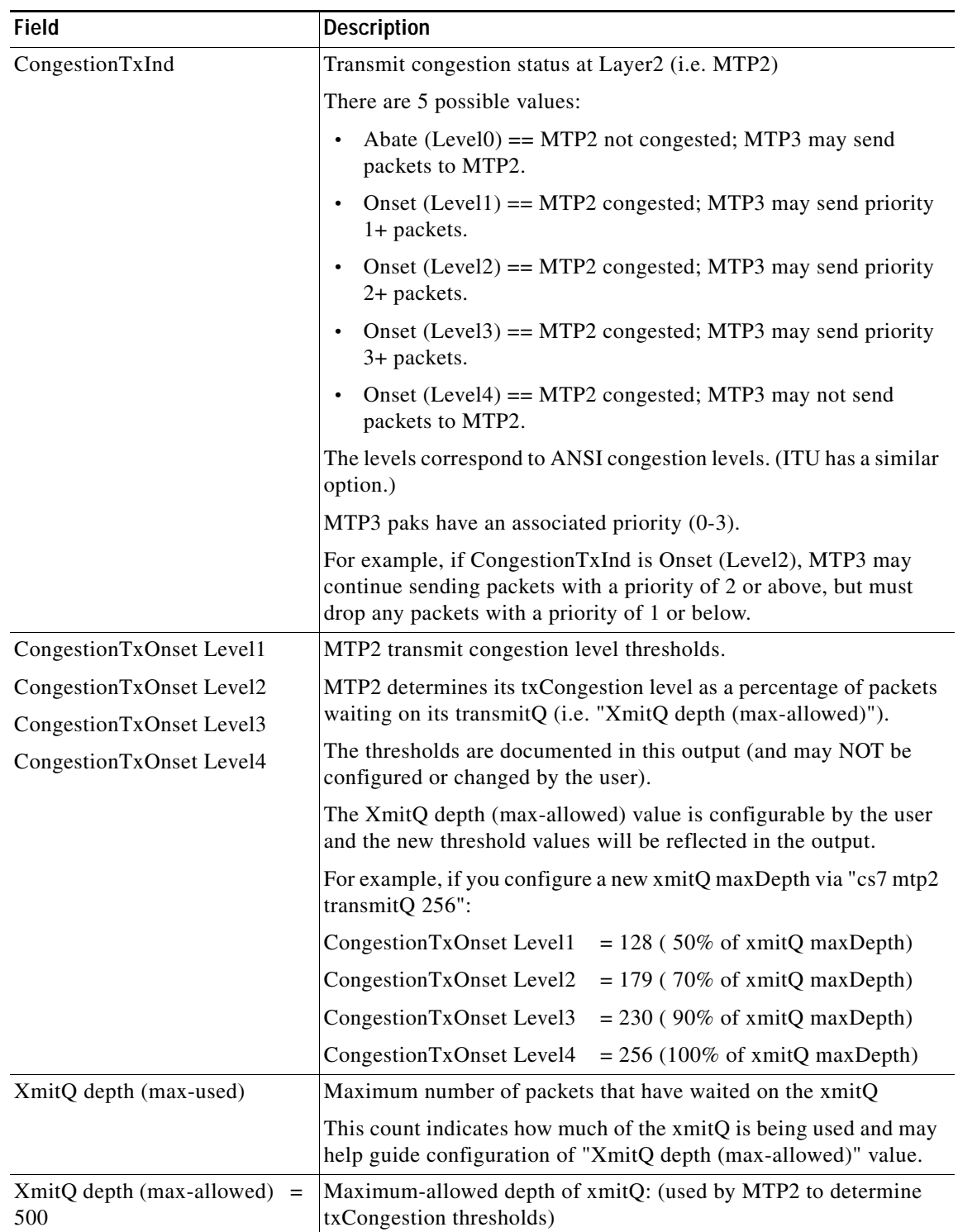

### *Table 58 show cs7 mtp2 congestion Field Descriptions (continued)*

Ι

The following is sample output of from the **show cs7 mtp2** command using the **state** keyword:

```
ITP# show cs7 mtp2 state serial0/1/0:0
CS7 MTP2 states for interface Serial0/1/0:0
Protocol version for interface Serial0/1/0:0 is ITU-T Q.703 (1996) (White Book) 
 Link State Control (LSC) = In Service
  Initial Alignment Control (IAC) = Idle
  Transmission Control (TXC) = In Service
 Reception Control (RC) = In Service
  Signal Unit Error Rate Monitor (SUERM) = Monitoring
  Alignment Unit Error Rate Monitor (AERM) = Idle
  Congestion (CONG) = Idle
 Layer3 link status = Started
 Layer3 congestion status = Abate
```
[Table 64](#page-1203-0) describes the fields in the display.

<span id="page-1203-0"></span>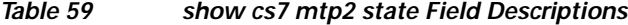

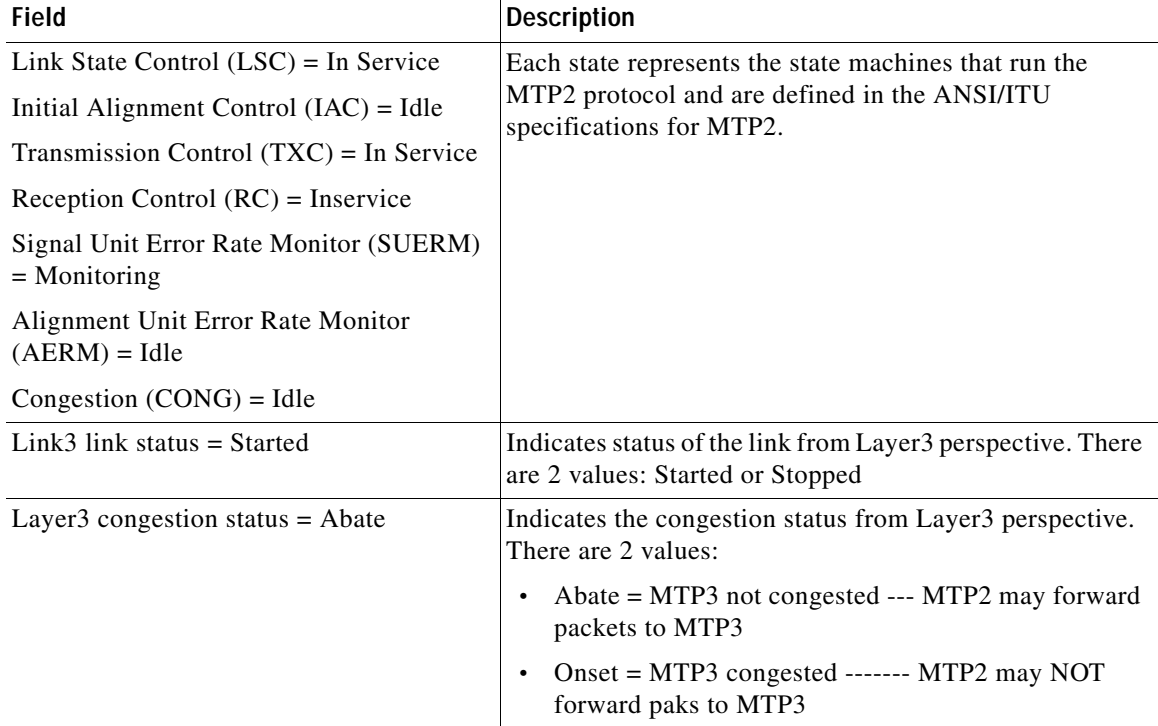

The following is sample output of from the **show cs7 mtp2** command using the **statistics** keyword:

```
ITP# show cs7 mtp2 statistics serial0/1/0:0
CS7 MTP2 Statistics for interface Serial0/1/0:0
Protocol version for interface Serial0/1/0:0 is ITU-T Q.703 (1996) (White Book) 
OMtimeINSV (secs) = 1591
OMtimeNotINSV (secs) = 200 
OMIACAlignAttemptCount = 7 
OMIACAlignFailCount = 2 
OMIACAlignCompleteCount = 2 
OMMSU L3 XMIT Count = 82
```
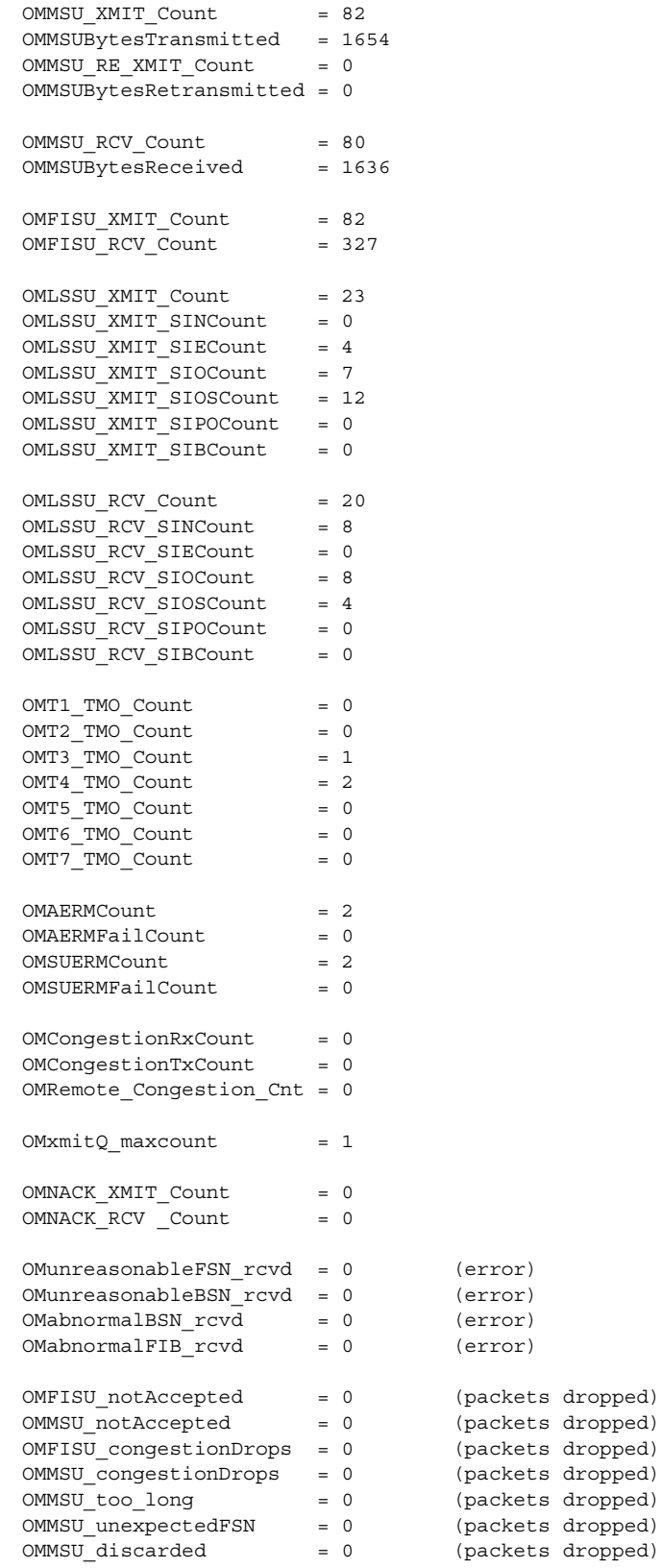

[Table 65](#page-1205-0) describes the fields in the display.

 $\overline{\phantom{a}}$ 

<span id="page-1205-0"></span>H.

 $\mathsf I$ 

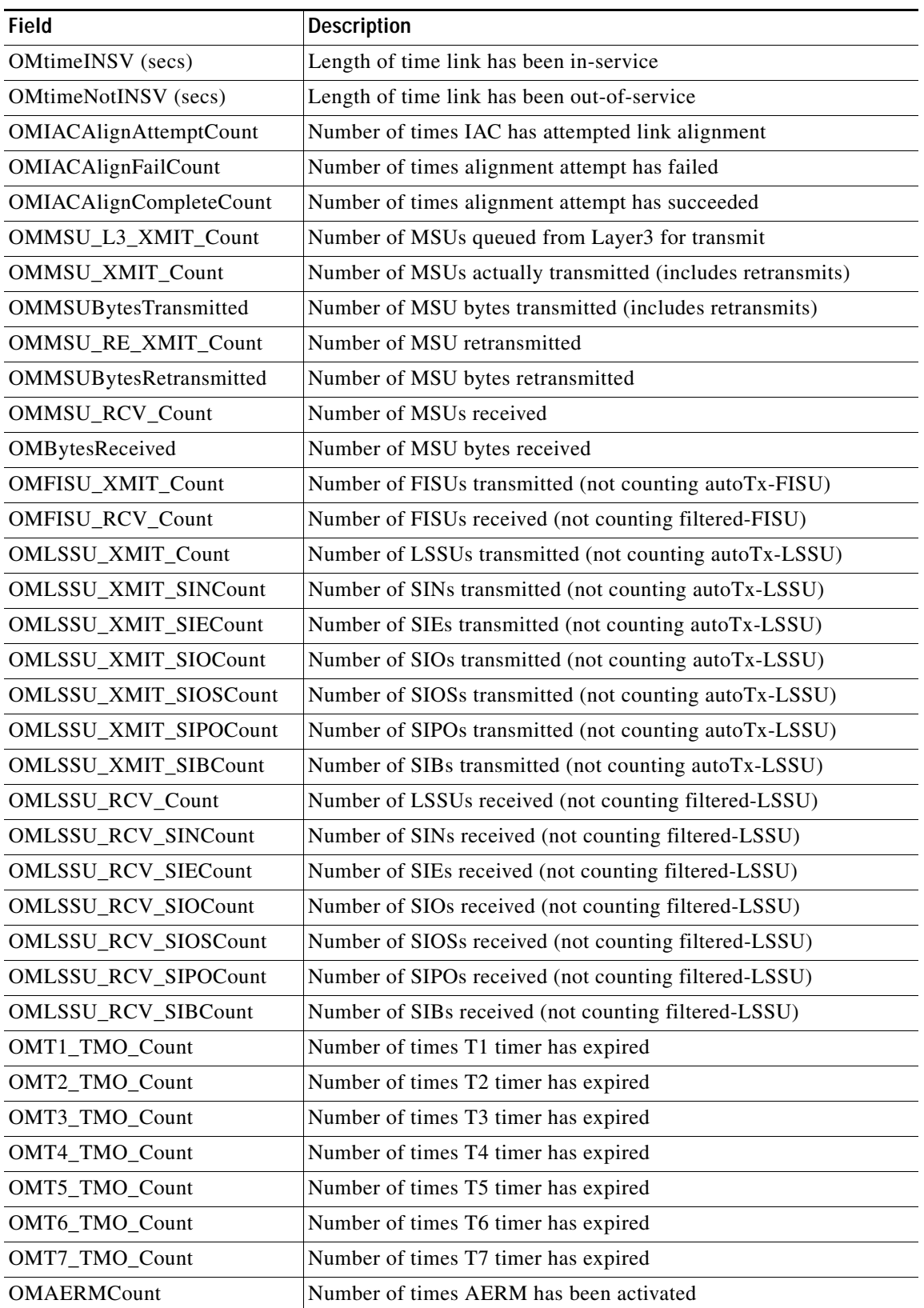

#### *Table 60 show cs7 mtp2 statistics Field Descriptions*

**IP Transfer Point**

 $\overline{\phantom{a}}$ 

| Field                   | <b>Description</b>                                                        |
|-------------------------|---------------------------------------------------------------------------|
| <b>OMAERMFailCount</b>  | Number of times AERM has failed                                           |
| <b>OMSUERMCount</b>     | Number of times SUERM has been activated                                  |
| <b>OMSUERMFailCount</b> | Number of times SUERM has failed                                          |
| OMCongestionRxCount     | Number of times link has entered RxCongestionOnset                        |
| OMCongestionTxCount     | Number of times link has entered TxCongestionOnset                        |
| OMRemote_Congestion_Cnt | Number of times remote has gone into RxCongestion                         |
| OMxmitQ_maxcount        | Max number of paks that were ever waiting on xmitQ                        |
| OMNACK_XMIT_Count       | Number of negative acknowledgement transmitted on link                    |
| <b>OMNACK_RCV_Count</b> | Number of negative acknowledgement received on link                       |
| OMunreasonableFSN_rcvdv | Number of invalid FSNs received from remote                               |
| OMunreasonableBSN_rcvd  | Number of invalid BSNs received from remote                               |
| OMabnormalBSN_rcvd      | Number of abnormal BSNs received from remote (2 invalid BSNs<br>in a row) |
| OMabnormalFIB_rcvd      | Number of abnormal FIBs received from remote (2 invalid FIBs in<br>a row) |
| OMFISU_notAccepted      | Number of FISUs dropped due to MTP2 NoAccept state                        |
| OMMSU_notAccepted       | Number of FISUs dropped due to MTP2 NoAccept state                        |
| OMFISU_congestionDrops  | Number of FISU packets dropped due to rxCongestion                        |
| OMMSU_congestionDrops   | Number of MSU packets dropped due to rxCongestion                         |
| OMMSU_too_long          | Number of MSUs dropped due to exceed max pakSize                          |
| OMMSU_unexpectedFSN     | Number of MSU packets dropped due to unexpected FSN received              |
| OMMSU discarded         | Number of MSUs dropped (total)                                            |

*Table 60 show cs7 mtp2 statistics Field Descriptions (continued)*

The following is sample output of from the **show cs7 mtp2** command using the **timers** keyword. The variant is TTC:

```
ITP# show cs7 mtp2 timers serial0/1/0:0
CS7 MTP2 Timers for interface Serial0/1/0:0 (in milliseconds)
Protocol version for interface Serial0/1/0:0 is ITU-T Q.703 (1996) (White Book)
```
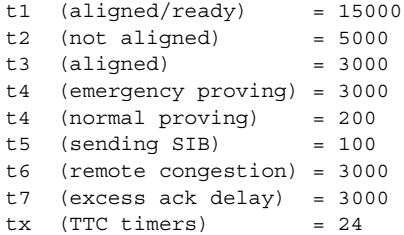

[Table 66](#page-1207-0) describes the fields in the display.

 $\mathbf I$ 

<span id="page-1207-0"></span>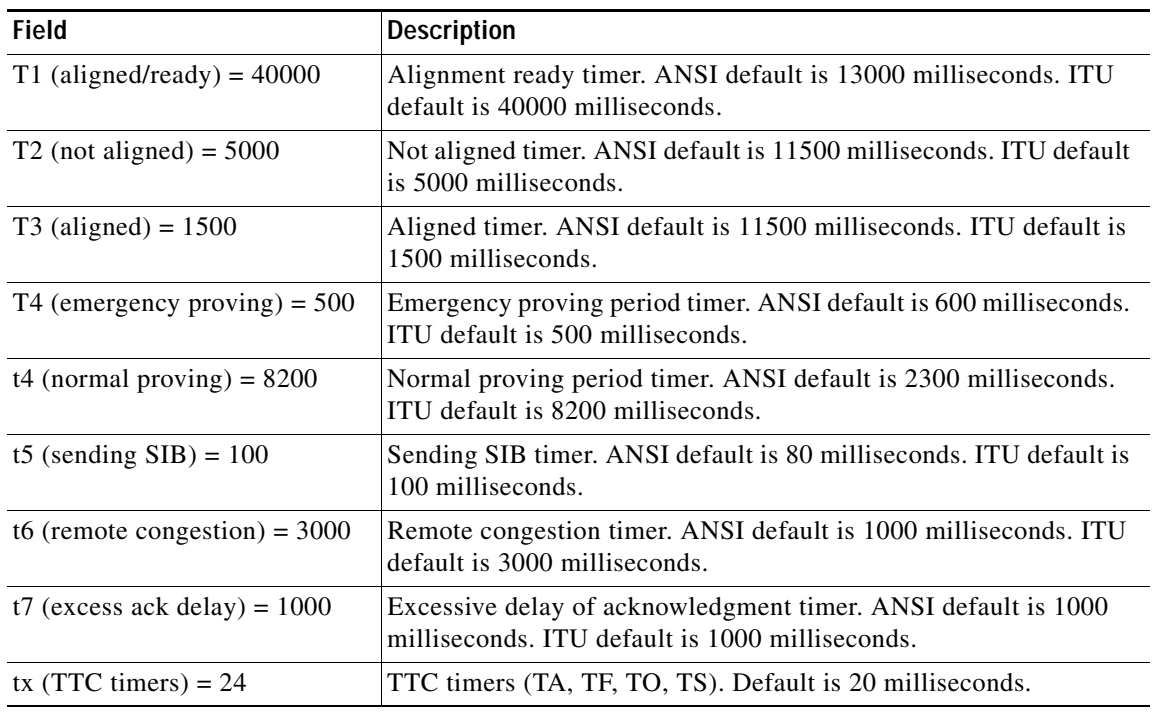

#### *Table 61 show cs7 mtp2 timers Field Descriptions*

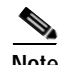

**Note** Ranges are ANSI or ITU defined.

The following is sample output of from the **show cs7 mtp2** command using the **variant** keyword:

```
ITP# show cs7 mtp2 variant serial0/1/0:0
Protocol version for interface Serial0/1/0:0 is ITU-T Q.703 (1996) (White Book)
```
[Table 67](#page-1207-1) describes the fields in the display.

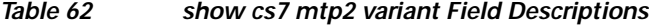

<span id="page-1207-1"></span>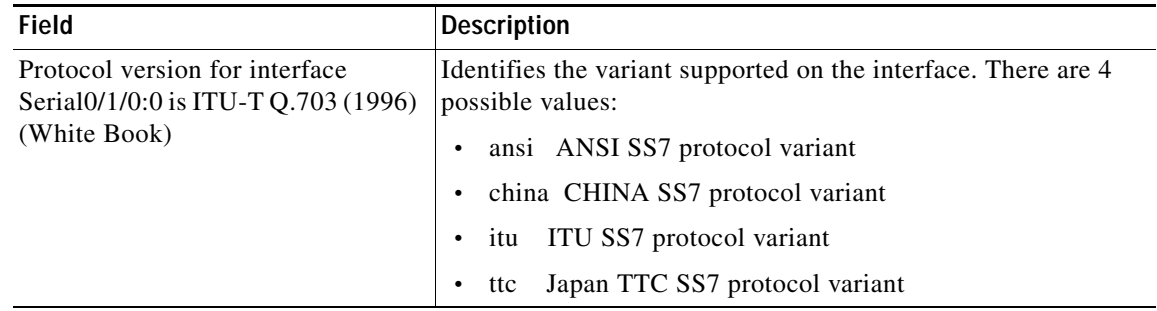

#### **Related Commands**

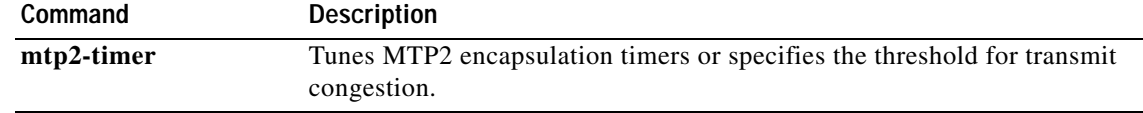

# **show cs7 mtp3 error**

To display a list of MTP errors use the **show cs7 mtp3 errors** EXEC command.

#### **show cs7 mtp3 errors**

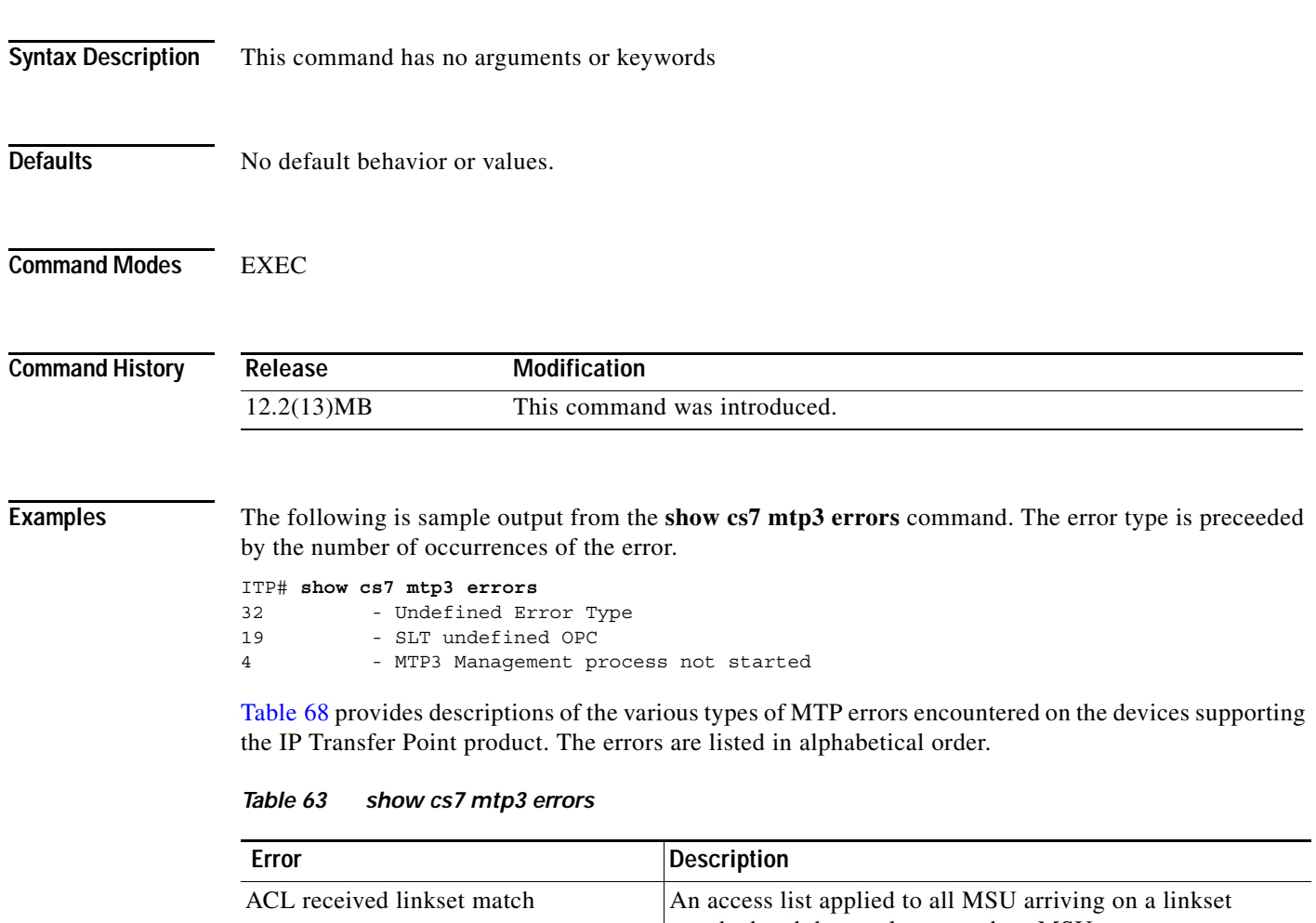

<span id="page-1208-0"></span>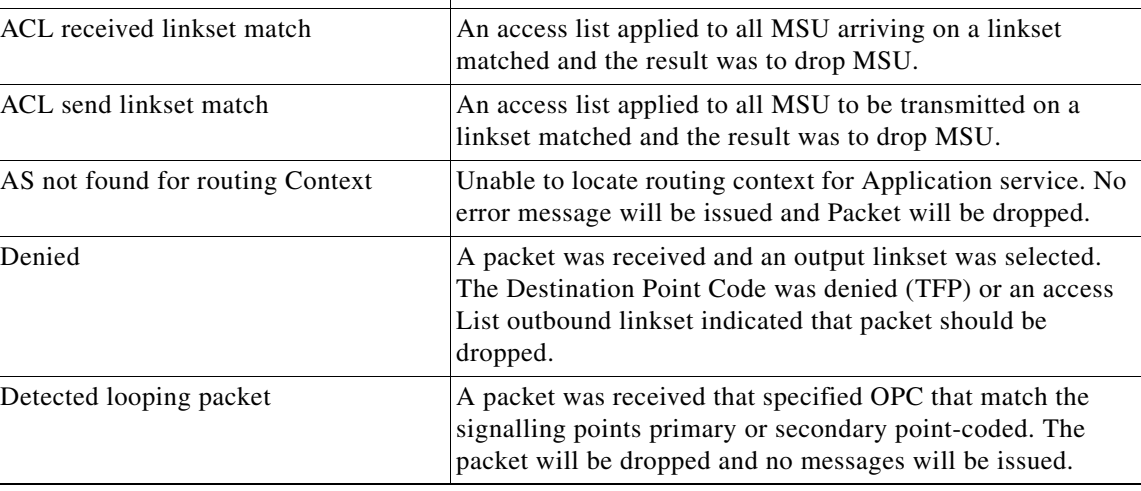

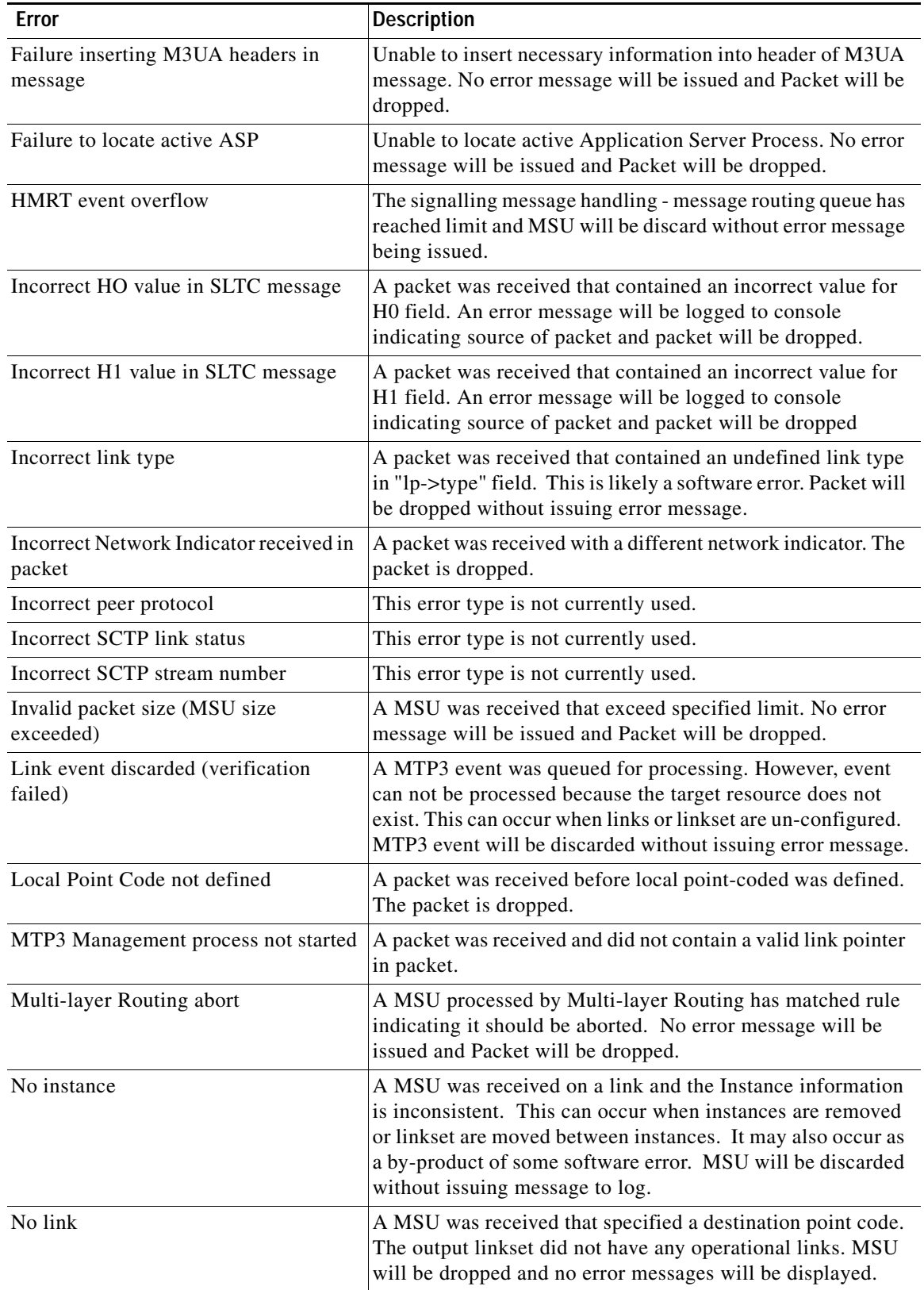

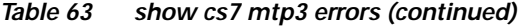

**IP Transfer Point**

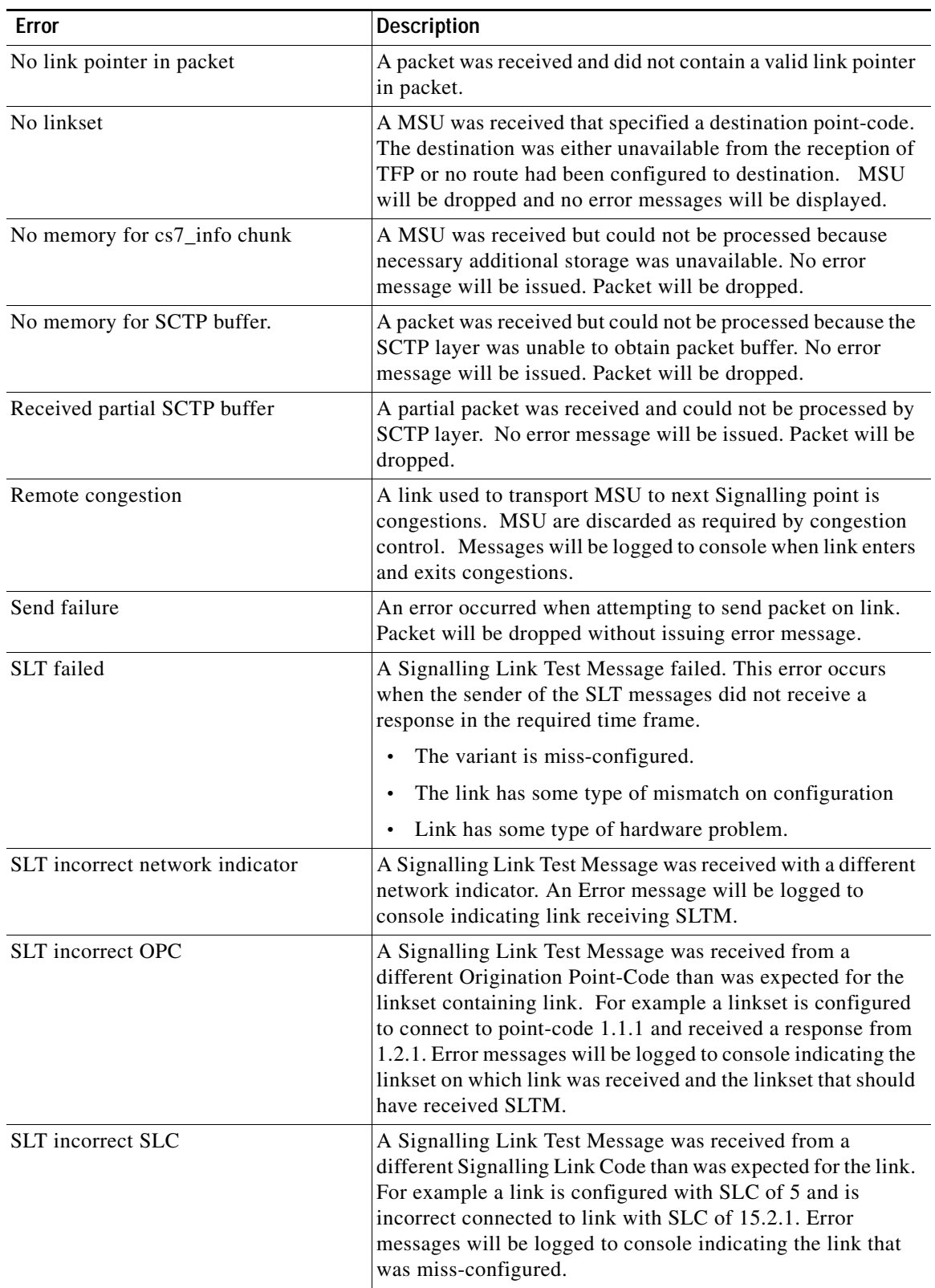

### *Table 63 show cs7 mtp3 errors (continued)*

**The Second Second** 

 $\mathsf I$ 

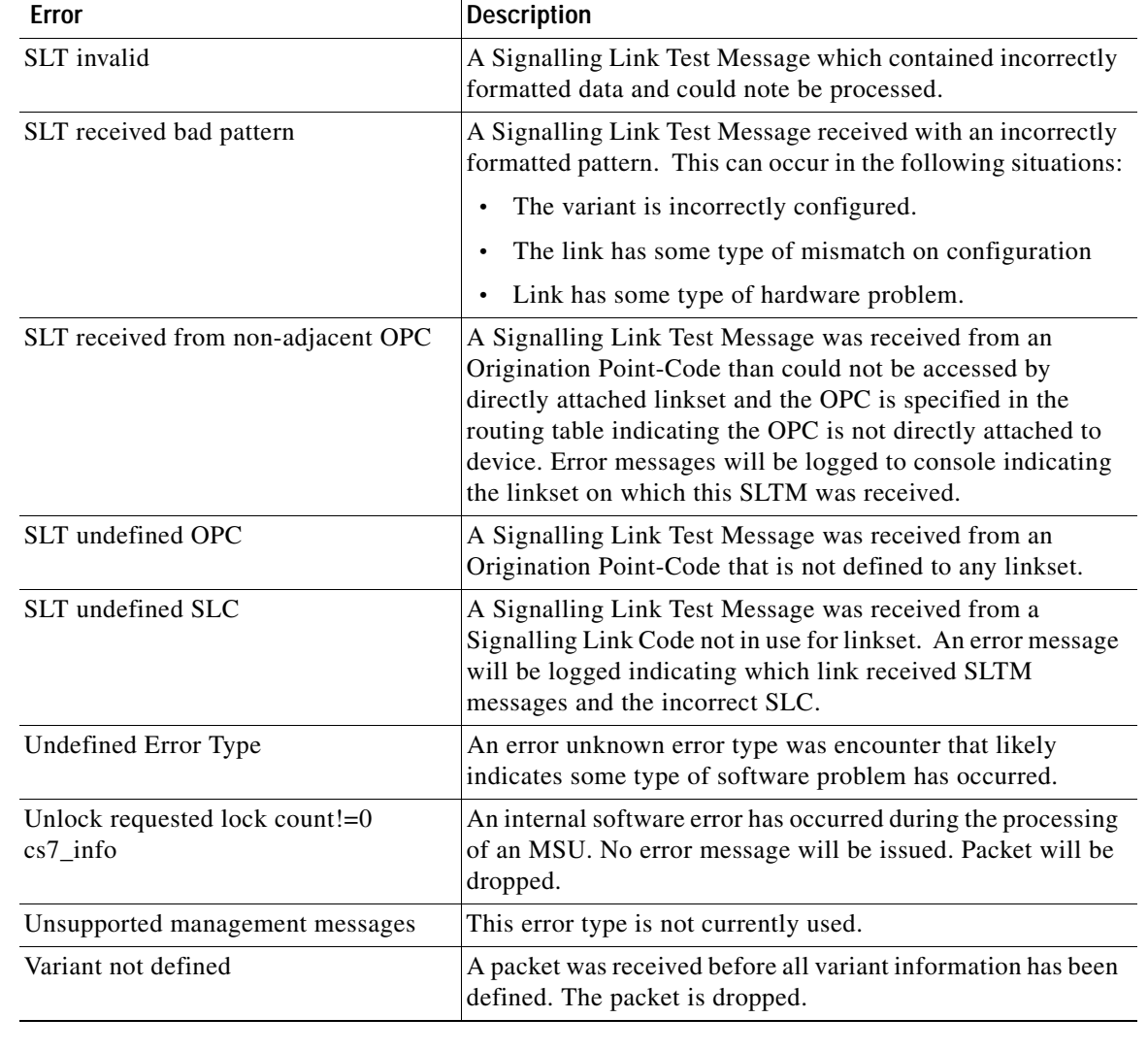

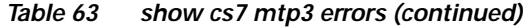

#### **Related Commands**

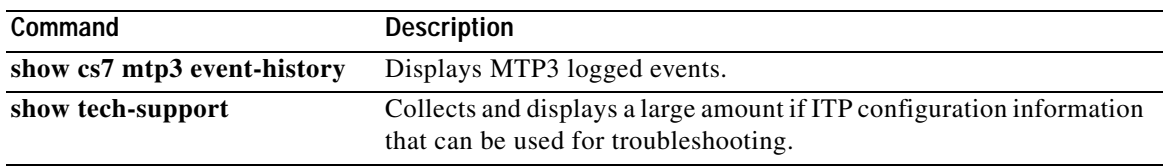

 $\overline{\phantom{a}}$ 

### **show cs7 mtp3 event-history**

The events exchanged among the 3 MTP components, traffic, link, and route management, are logged in memory by default. To display logged events, use the **show cs7 mtp3 event-history** EXEC command.

**show cs7** [*instance-number*] **mtp3 event-history** *number*

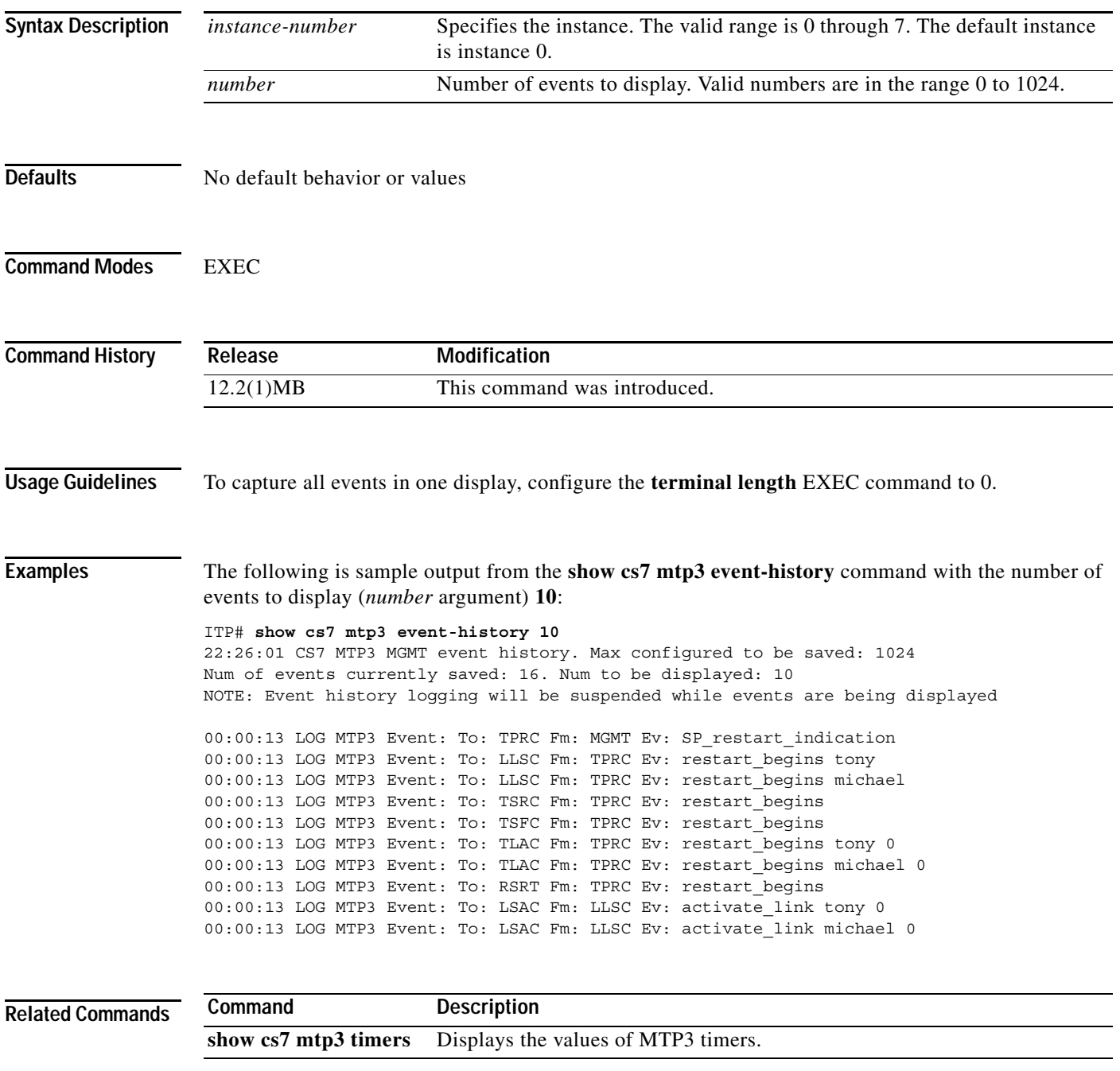

# **show cs7 mtp3 timers**

To display the values of MTP3 timers, use the **show cs7 mtp3 timers** EXEC command.

**show cs7** [*instance-number*] **mtp3 timers**

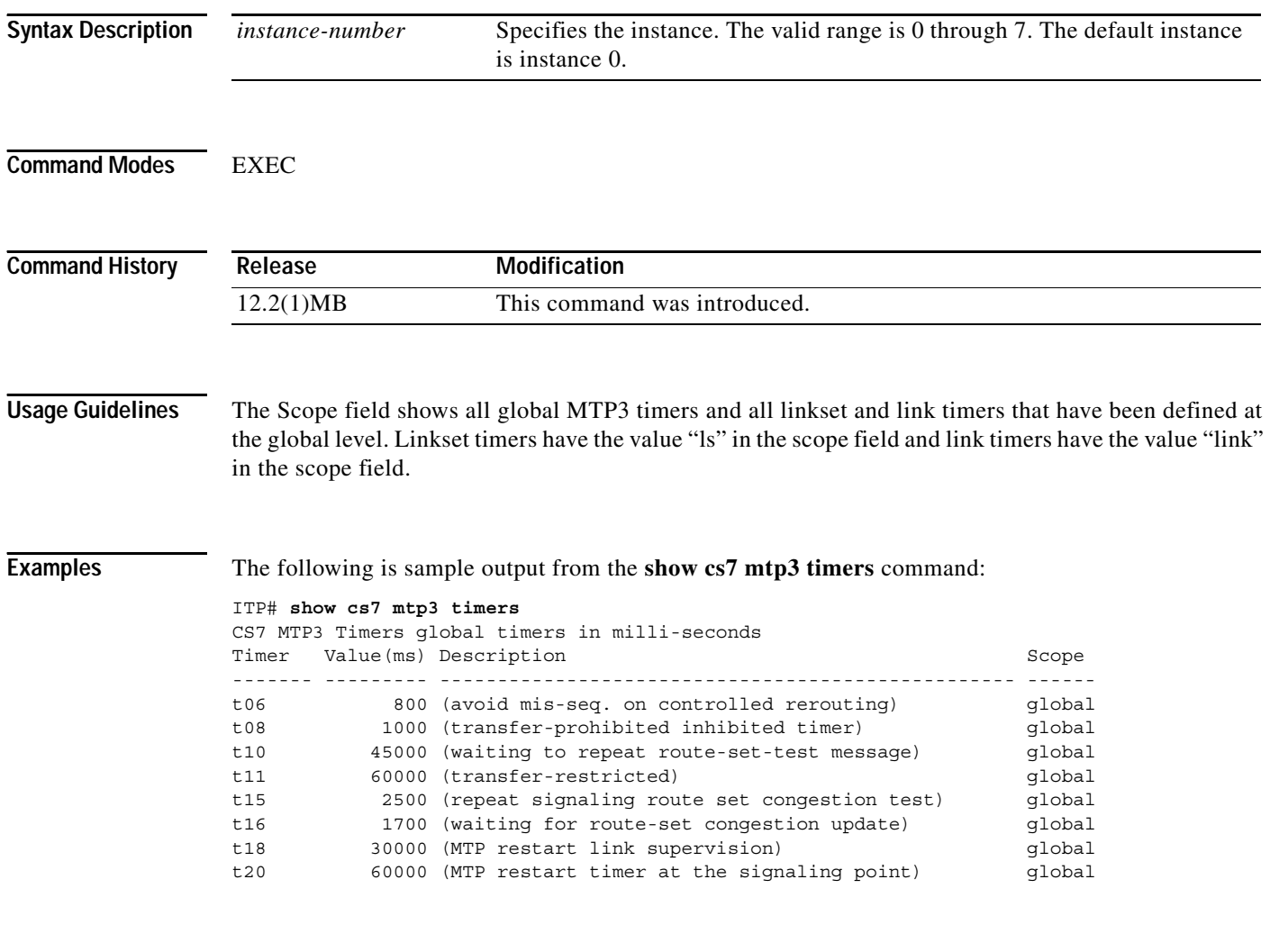

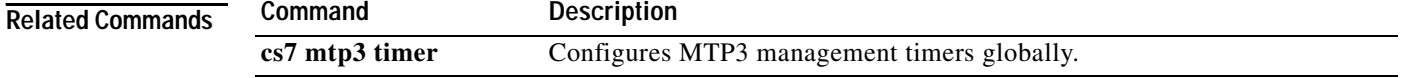

۰

**The Second Service** 

### **show cs7 nso**

 $\mathbf{I}$ 

To display NSO information, use the **show cs7 nso** command in EXEC mode.

**show cs7 nso** {**counters** [**detailed**] | **state**}

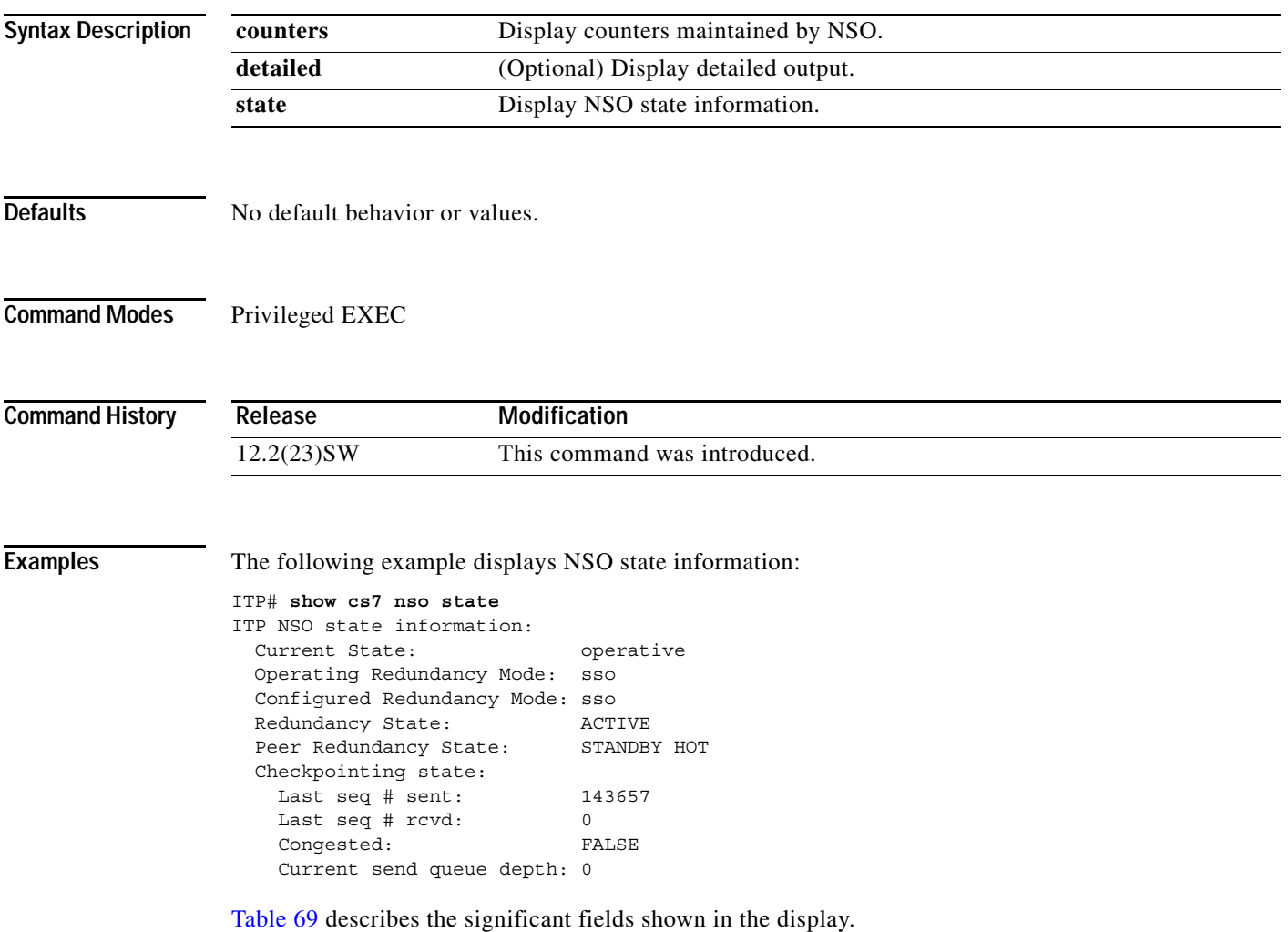

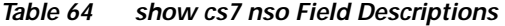

<span id="page-1214-0"></span>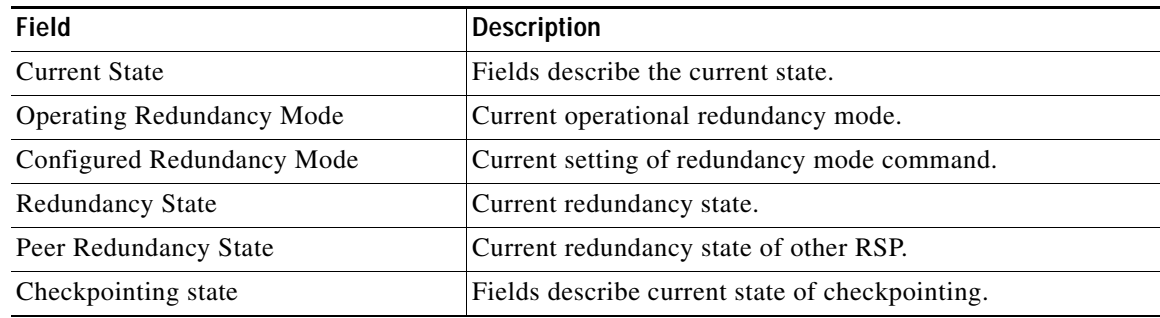

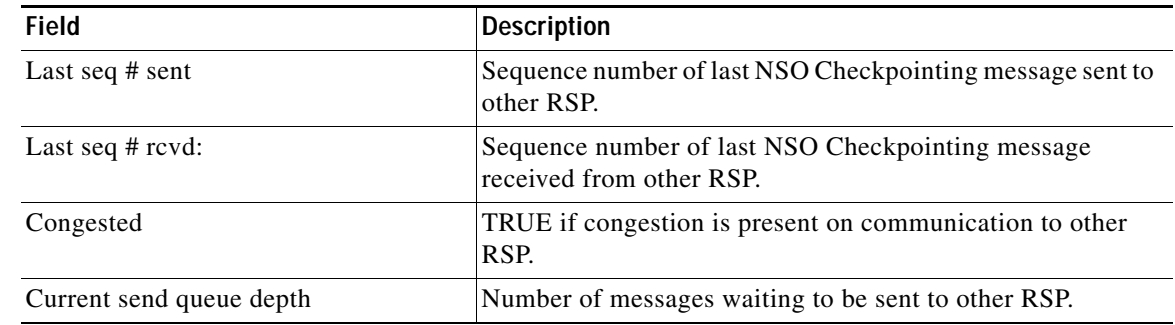

### *Table 64 show cs7 nso Field Descriptions (continued)*

#### **Related Commands**

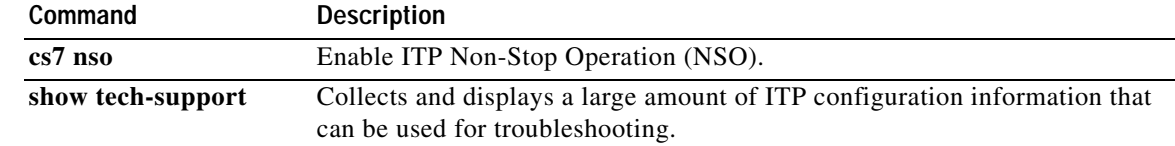

 $\overline{\phantom{a}}$ 

### **show cs7 offload mtp3**

To display the current status, counters, and events maintained by the MTP3 offload feature, use the **show cs7 offload mtp3** EXEC command.

**show cs7 offload mtp3** [*slot*] [**detailed**] [**events** [**combined**] [**detailed**] ]

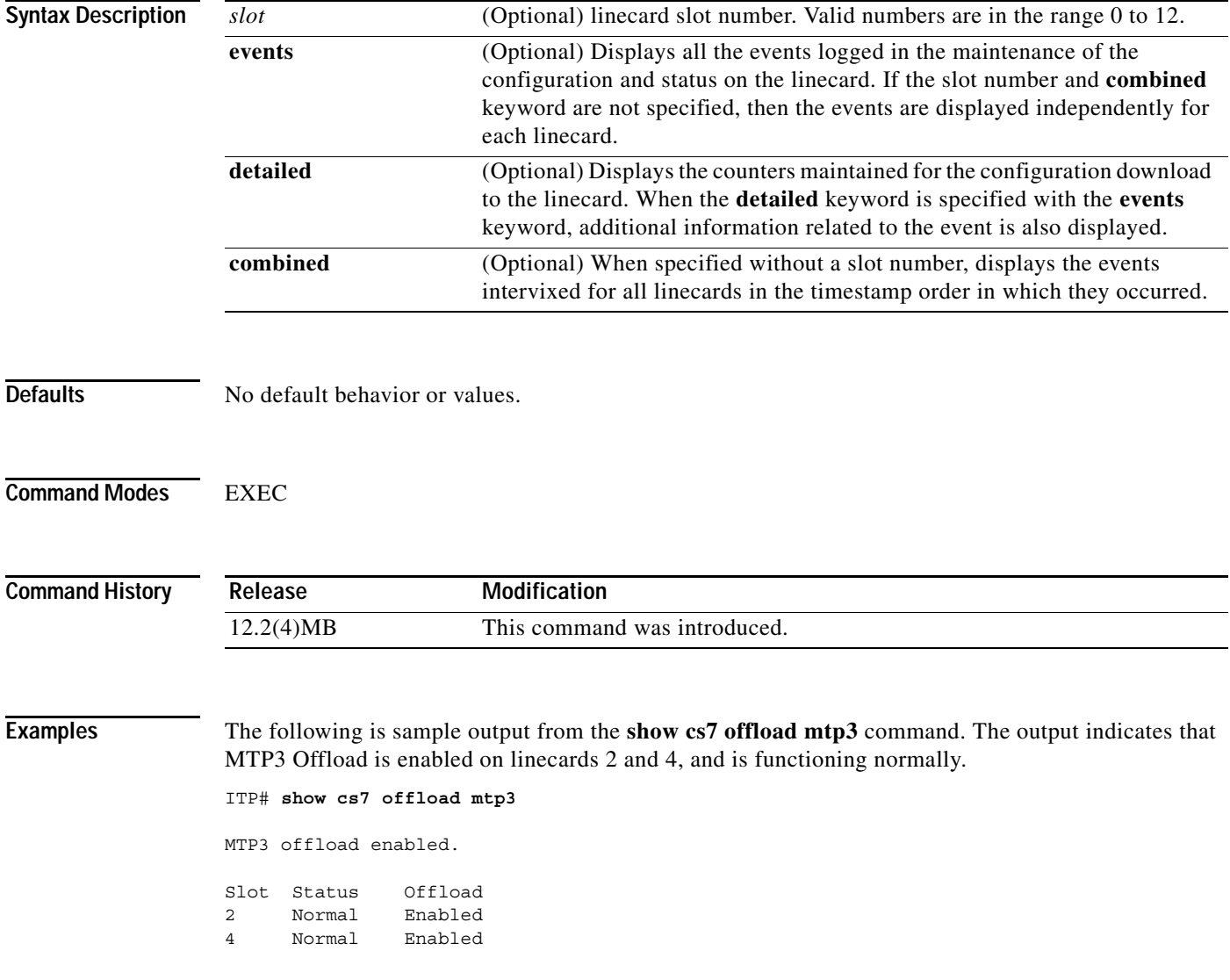

[Table 71](#page-1222-0) describes the fields in the display, including the possible values that can be displayed in the Status and Offload columns.

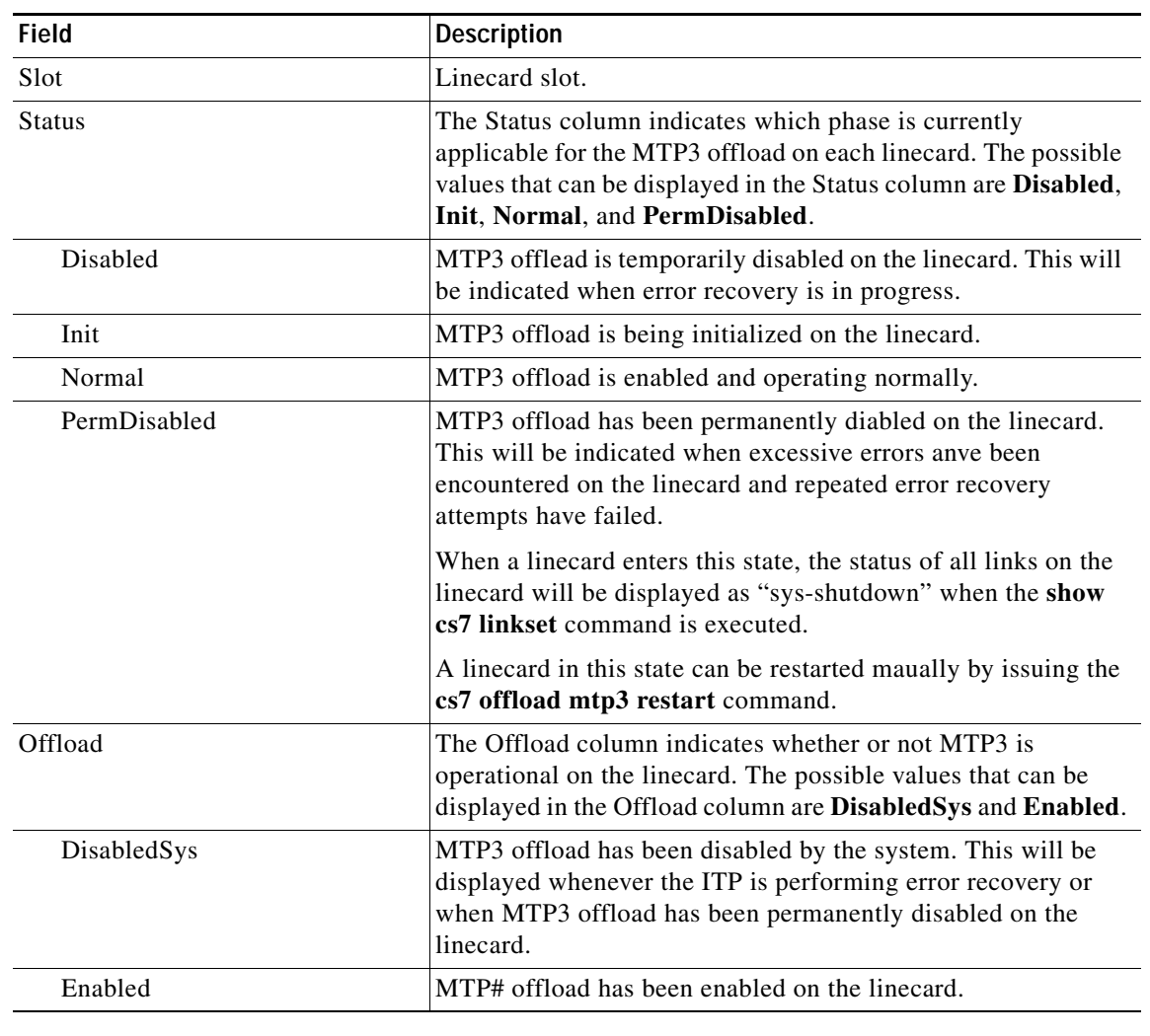

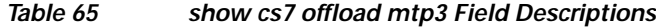

#### **Related Commands**

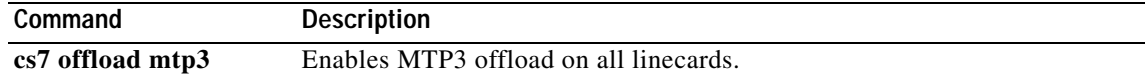

# **show cs7 pc-conversion**

To display mapping of real to alias point codes, use the **show cs7 pc-conversion** EXEC command.

**show cs7** [*instance-number*] **pc-conversion**

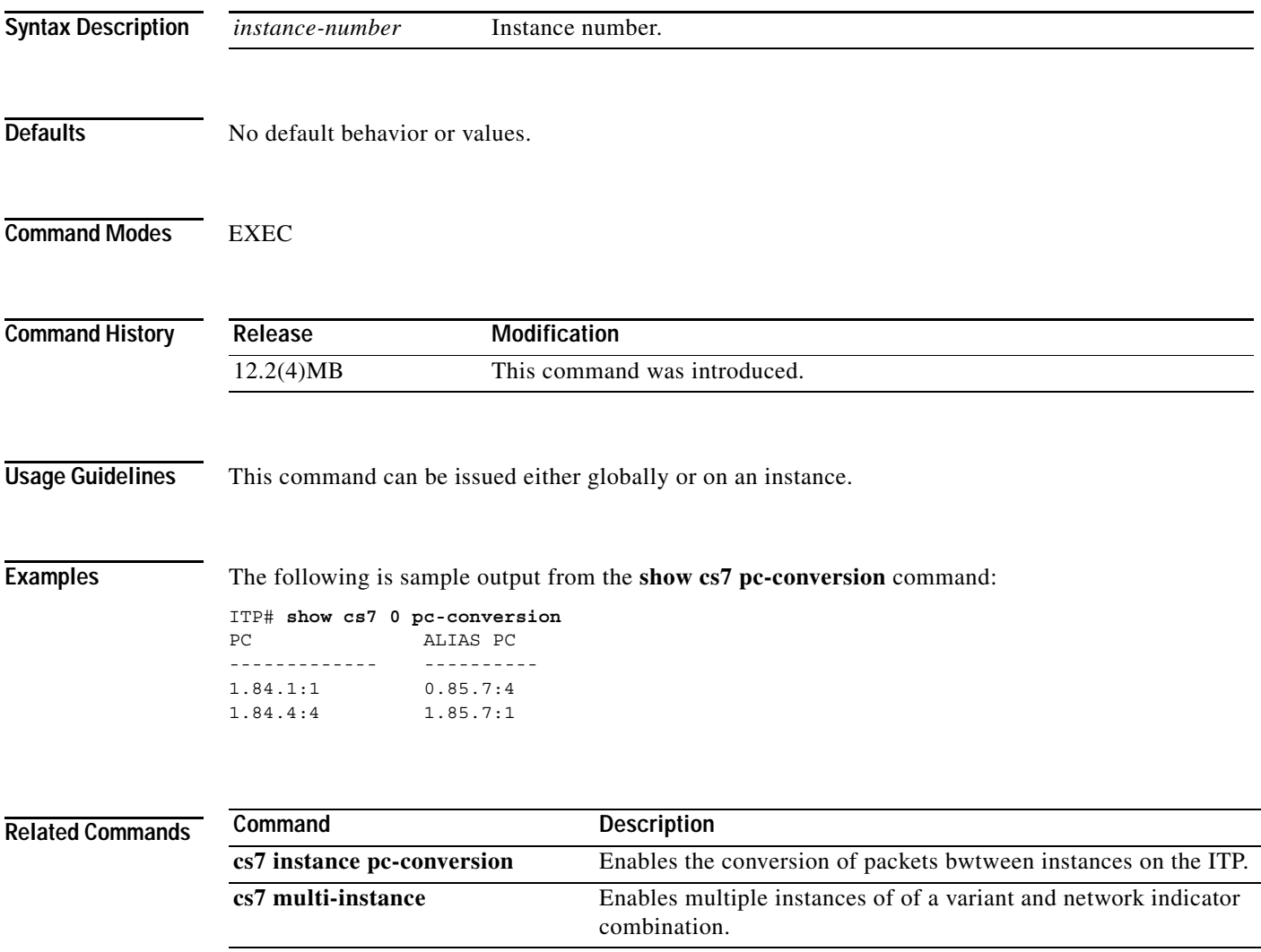

# **show cs7 ping**

To display output from a ping test, use the **show cs7 ping** EXEC command.

**show cs7 ping** *point-code*

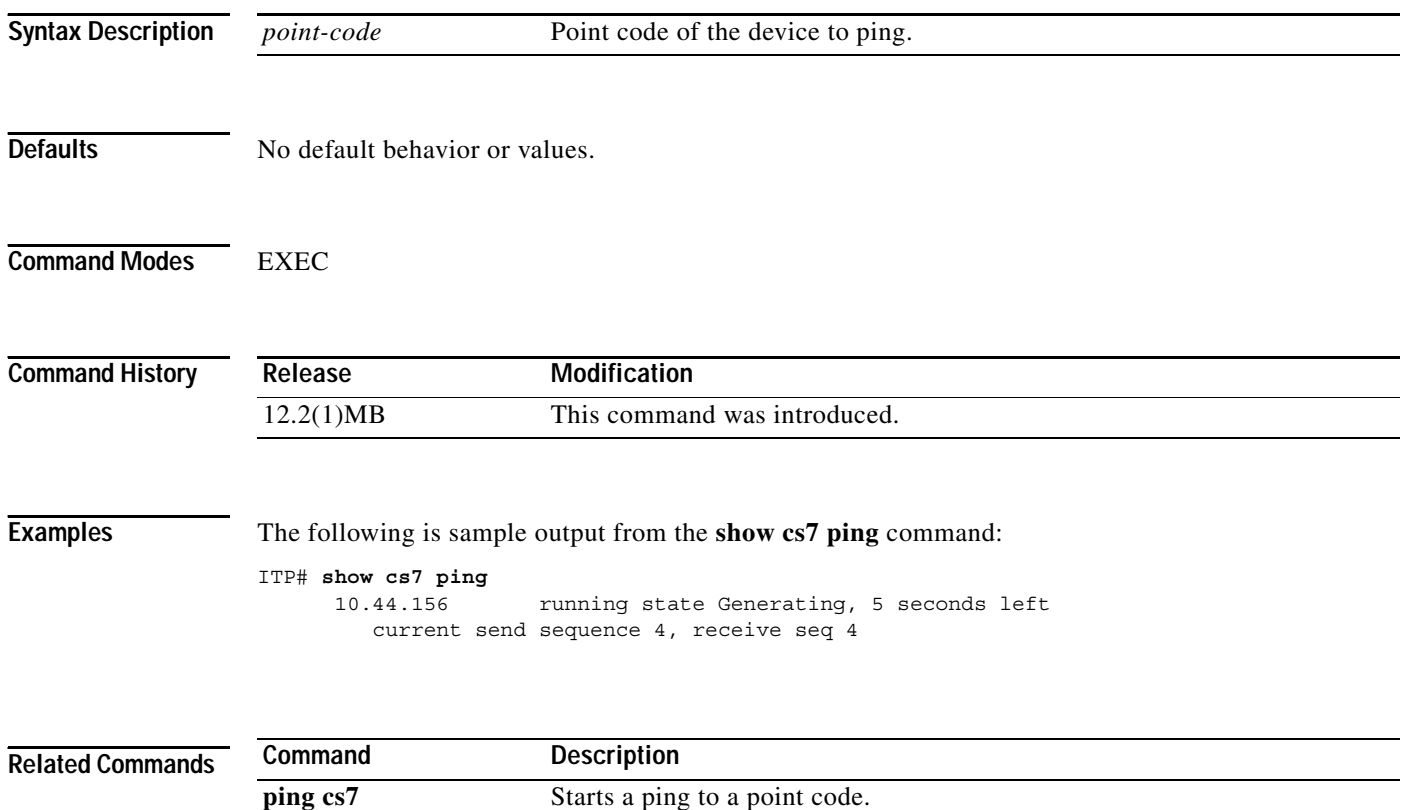

 $\overline{\phantom{a}}$ 

### **show cs7 point-codes**

To display the point codes that this router is responding to, use the **show cs7 point-codes** privileged EXEC command.

**show cs7** [*instance-number*] **point-codes** [**event-history** | **ssn**]

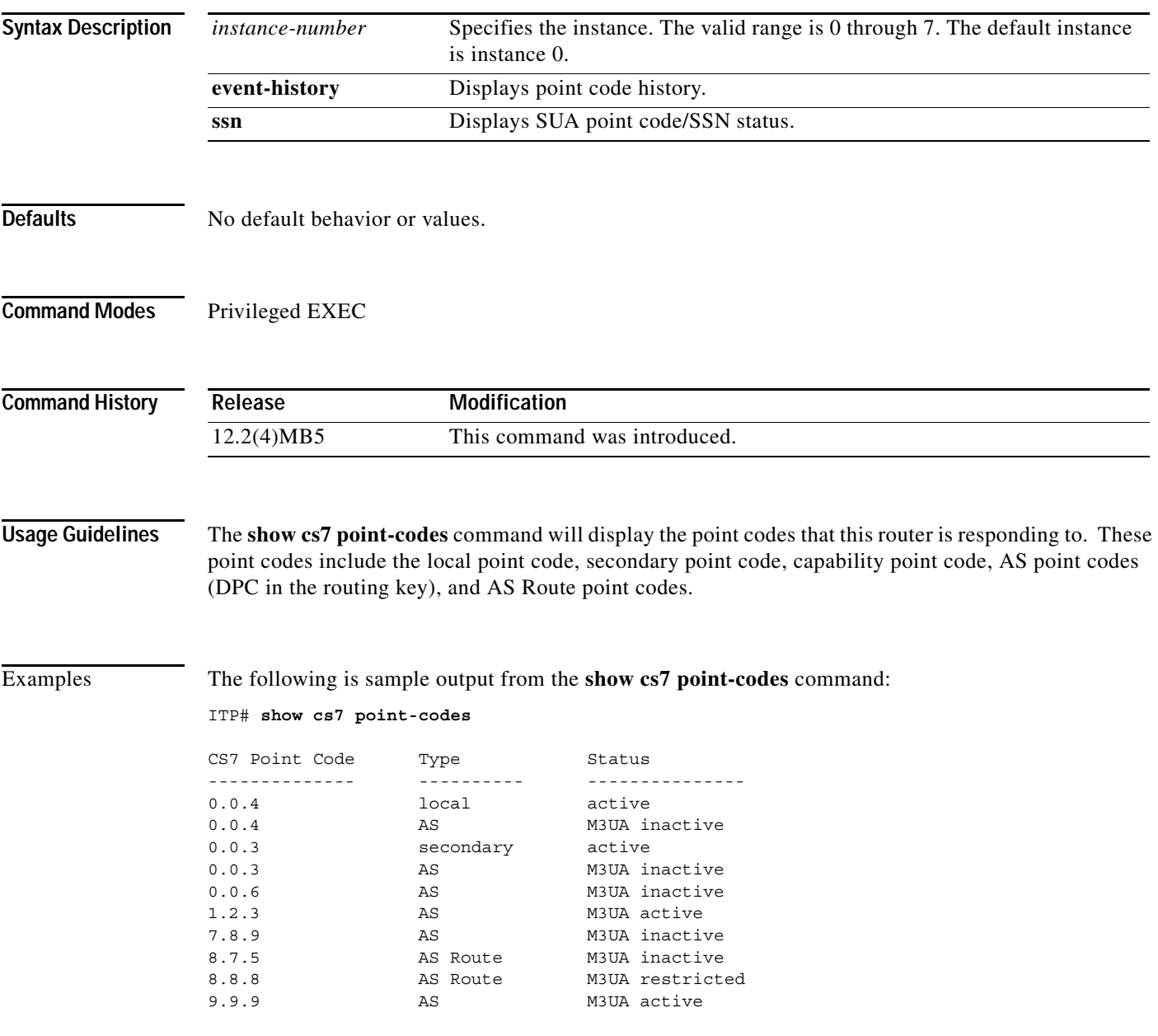

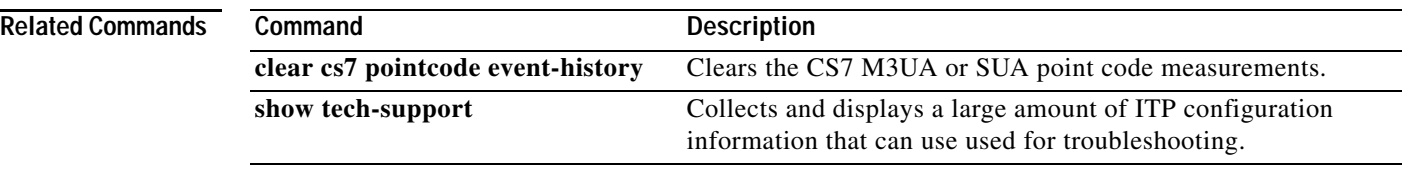

# **show cs7 qos**

<span id="page-1222-0"></span> $\mathbf{I}$ 

To display the QoS class information, use the **show cs7 qos** privileged EXEC command.

**show cs7** [*instance-number*] **qos** {[**class** *class*] | [**statistics** *ls-name*]}

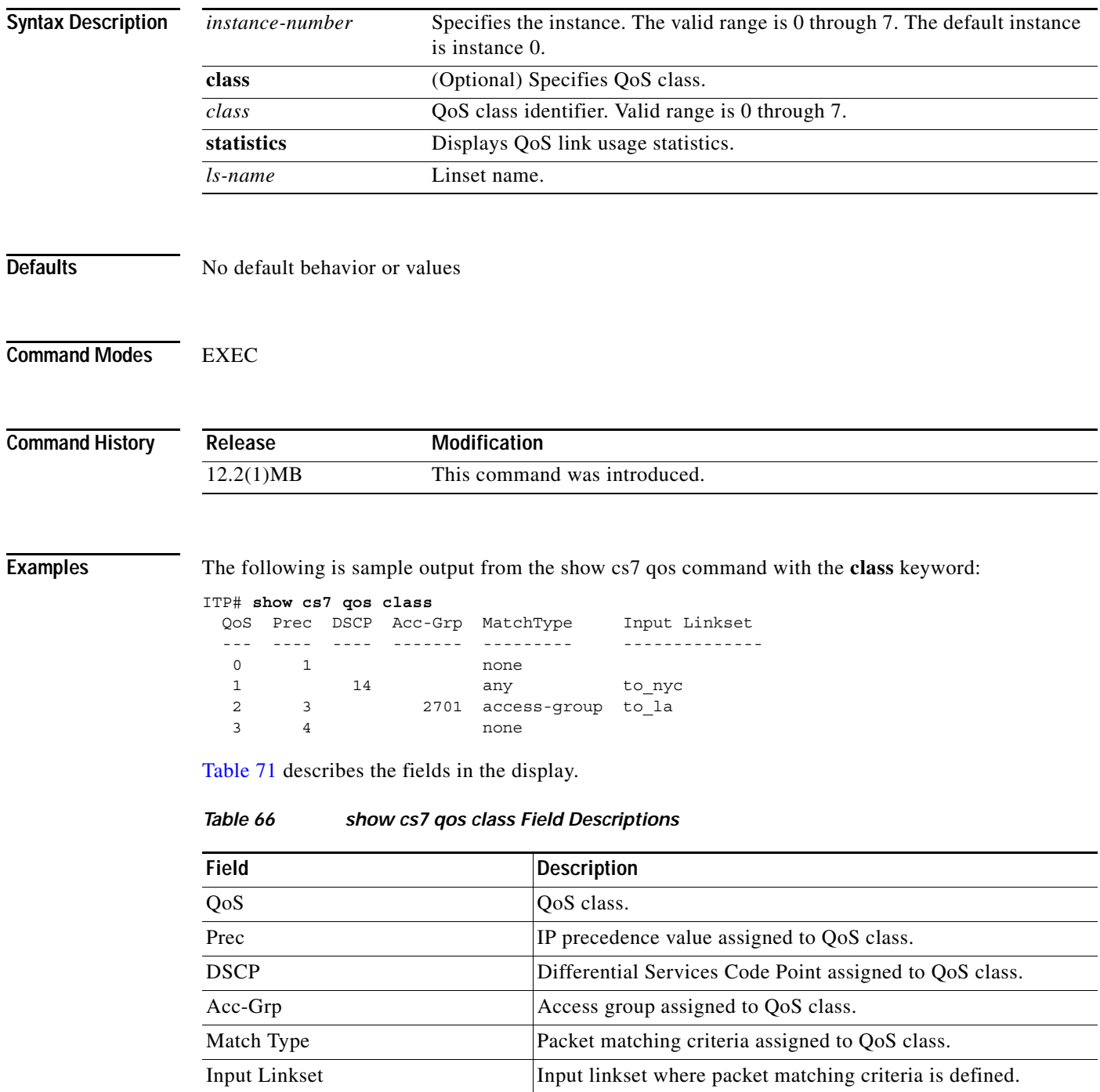

The following is sample output from the **show cs7 qos** command with the **statistics** keyword:

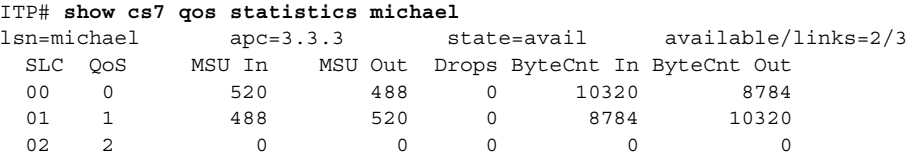

<span id="page-1223-0"></span>[Table 72](#page-1223-0) describes the fields in the display.

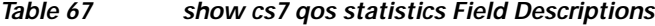

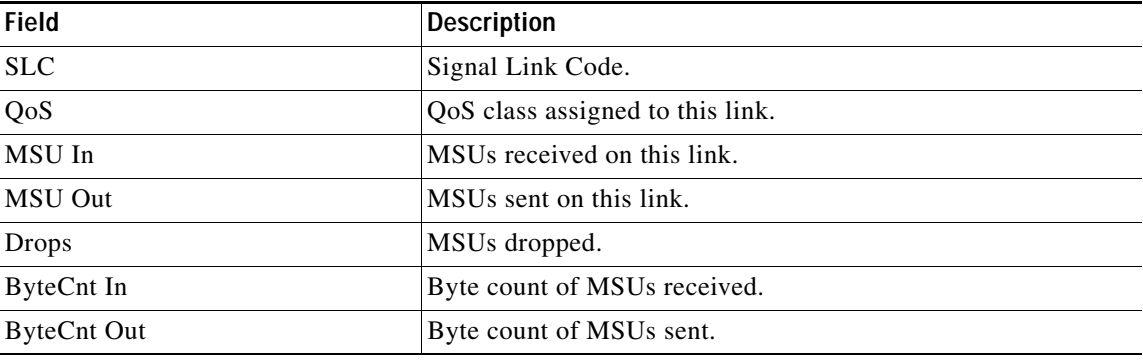

### **Related Commands**

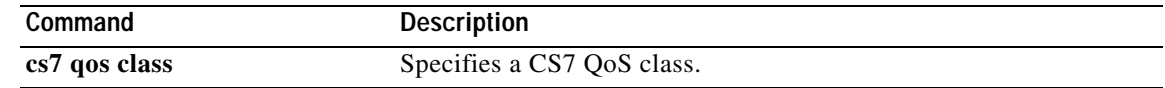

П
**The College** 

# **show cs7 route**

To display the ITP routing table, use the **show cs7 route** EXEC command.

**show cs7** [*instance-number*] **route** [*pc* [**summary-routes**]] [**brief** | **detailed**]

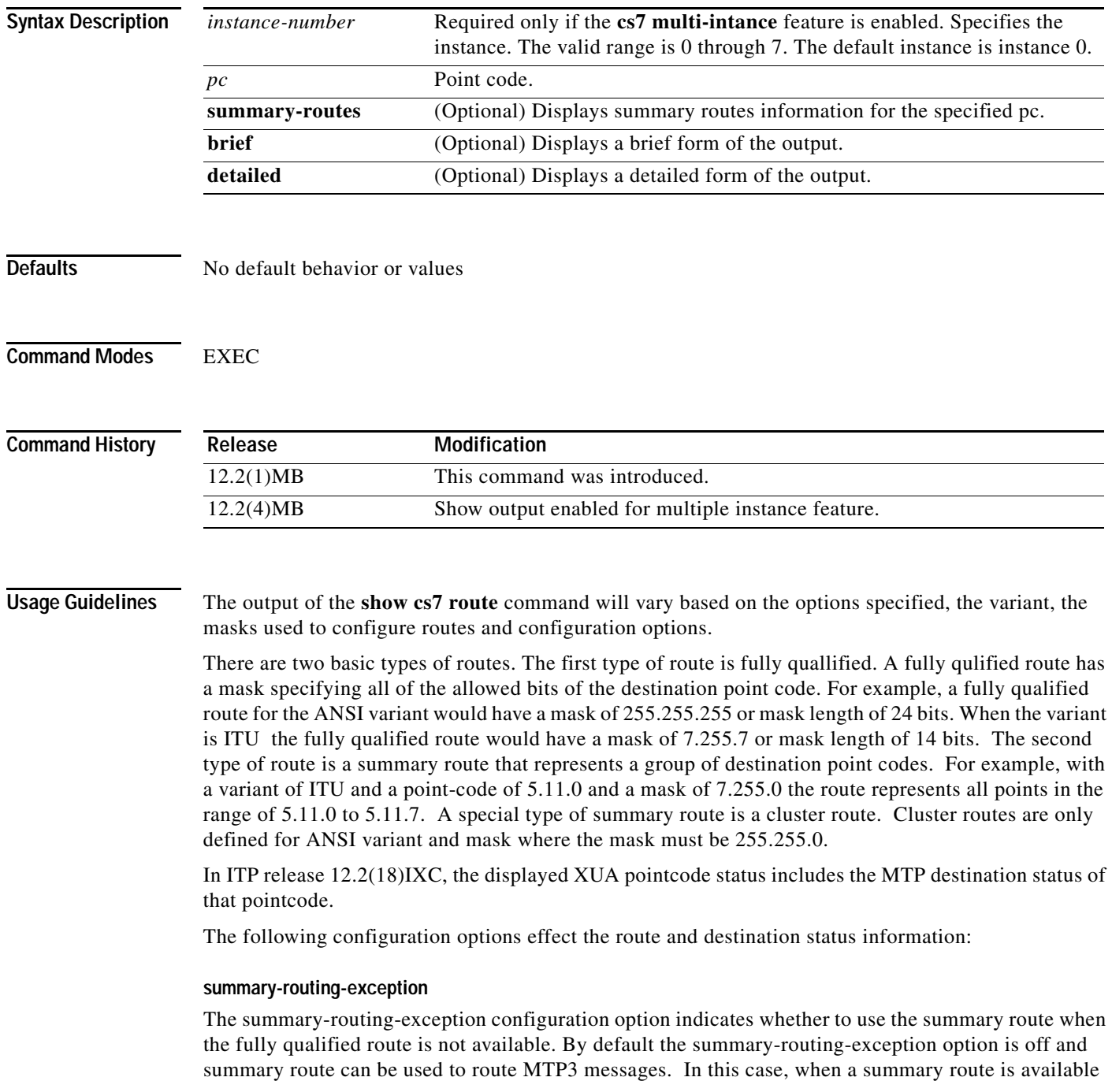

Ι

and fully qualified route is unavailable the destination status for the fully qualified route will be restricted rather than unavailable. When summary-routing-exception option is enable the destination status for the fully qualified route will be unavailable.

### **max-dynamic-routes**

The max-dynamic-routes configuration option defines the maximum number of dynamic route allowed for the signalling point. If the limit is reached the status of some routes will not reflect the information reflected in the MTP3 management packets.

### **national-options TFR**

This option applies only to ITU and china variants and indicates whether transfer restricted MTP3 management messages will be exchanged betweed signalling points. When this options is enabled route and destination statuses can display the restricted state.

### **national-options multiple-congestion**

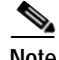

**Note** Changing any of the global configuration options on an operational box will not update all route and destination statuses. Routing behavior will change correctly, although it might not match what would be indicated by some destination statuses. These options are intended to be a one-time configuration before the box is put in service.

**Examples** The **show cs7 route** command without options produces a list of destinations and the associated routes used to access each destination. The following are 2 samples of output from the **show cs7 route** command executed with no modifier keywords.:

```
ITP# show cs7 route
Routing table = system Destinations = 3 Routes = 3
 Instance = 3 
Destination Prio Linkset Name Route
 -------------------- ---- ------------------- -------
1.1.0/11 acces 1 barbados avail
1.1.1/14 acces 1 bermuda avail 
                 5 bimini avail
3.1.1/14 acces 5 bermuda avail 
Routing table = XUA
Destination Type
 -------------------- --------
2.1.1/14 INACC AS 
2.2.2/14 RESTR AS Route<br>4.1.1/14 INACC AS
4.1.1/14 INACC AS 
4.4.4/14 RESTR AS Route
```
The following sample includes an example of a host names to point code mapping. ITP# **show cs7 route** Dynamic Routes 0 of 500 with 0 drops

```
Routing table = system Destinations = 5 Routes = 5
 Instance = 0 
Destination Prio Linkset Name Route
---------------------- ---- ------------------- -------
666/14 INACC 1 one UNAVAIL
```
 $\Gamma$ 

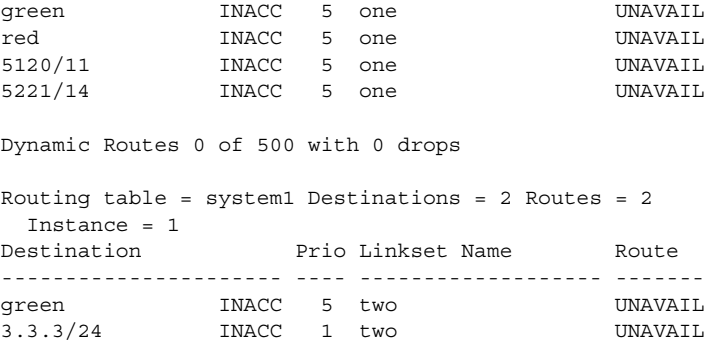

The show cs7 route command with the brief keyword produces only a list of destinations. The following is sample output from the **show cs7 route** command executed with the **brief** keyword:

ITP# **show cs7 route brief** Routing table = system

```
Destination Cong
-------------------- ----
1.1.0/11 acces
1.1.1/14 acces 
3.1.1/14 acces 
Routing table = XUA
```
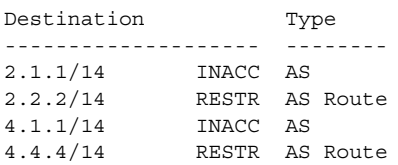

The show route command with the detailed option produces a list of destinations and associated routes with the available management information. The following is sample output from the **show cs7 route** command executed with the **detailed** keyword:

```
ITP# show cs7 route detailed
Routing table = system
C=Cong Q=QoS P=Prio
```
Destination C Q P Linkset Name Linkset Non-adj Route -------------------- - - - ------------------- ------- ------- ------- 1.1.0/11 acces 1 barbados avail avail 1.1.1/14 acces 1 bermuda avail allowed avail 5 bimini avail allowed avail 3.1.1/14 acces 5 bermuda avail allowed avail Routing table = XUA Destination Type XUA Name -------------------- -------- ------------------- 2.1.1/14 INACC AS cuba down 2.2.2/14 RESTR AS Route asrout2 4.1.1/14 INACC AS newone down AS as2 down 4.4.4/14 RESTR AS Route asrout1

ו

The following is sample output from the **show cs7 route** command executed with a destination point code (*destination* argument) of 4.1.1:

ITP# **show cs7 route 4.1.1** Routing table = XUA Destination Type -------------------- -------- 4.1.1/14 INACC AS

The show cs7 route command with a point-code destination argument and summary-routes keyword will produce a list of route matching the specified destination. The following is sample output from the show cs7 route command executed with the point-code destination argument and summary-routes keyword:

```
ITP# show cs7 route 1.1.1 summary-routes detail
Routing table = system 
C=Cong Q=QoS P=Prio 
Destination CQP Linkset Name Linkset Non-adj Route
-------------------- - - - ------------------- ------- ------- ------- 
             1.1.0/11 acces 1 barbados avail allowed avail 
                                          avail allowed avail
5 bimini avail allowed avail
```
[Table 73](#page-1227-0) describes the fields in the display.

<span id="page-1227-0"></span>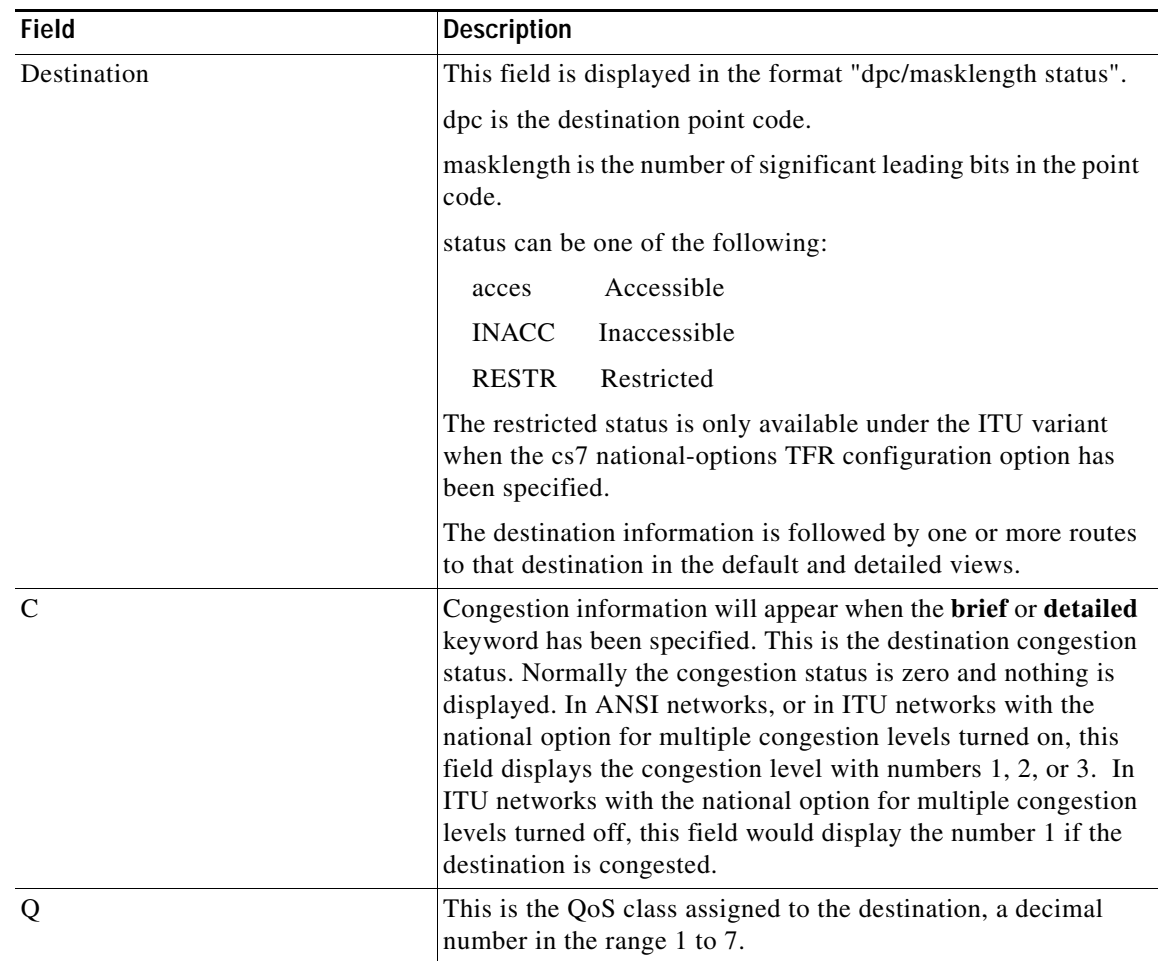

## *Table 68 show cs7 route Field Descriptions*

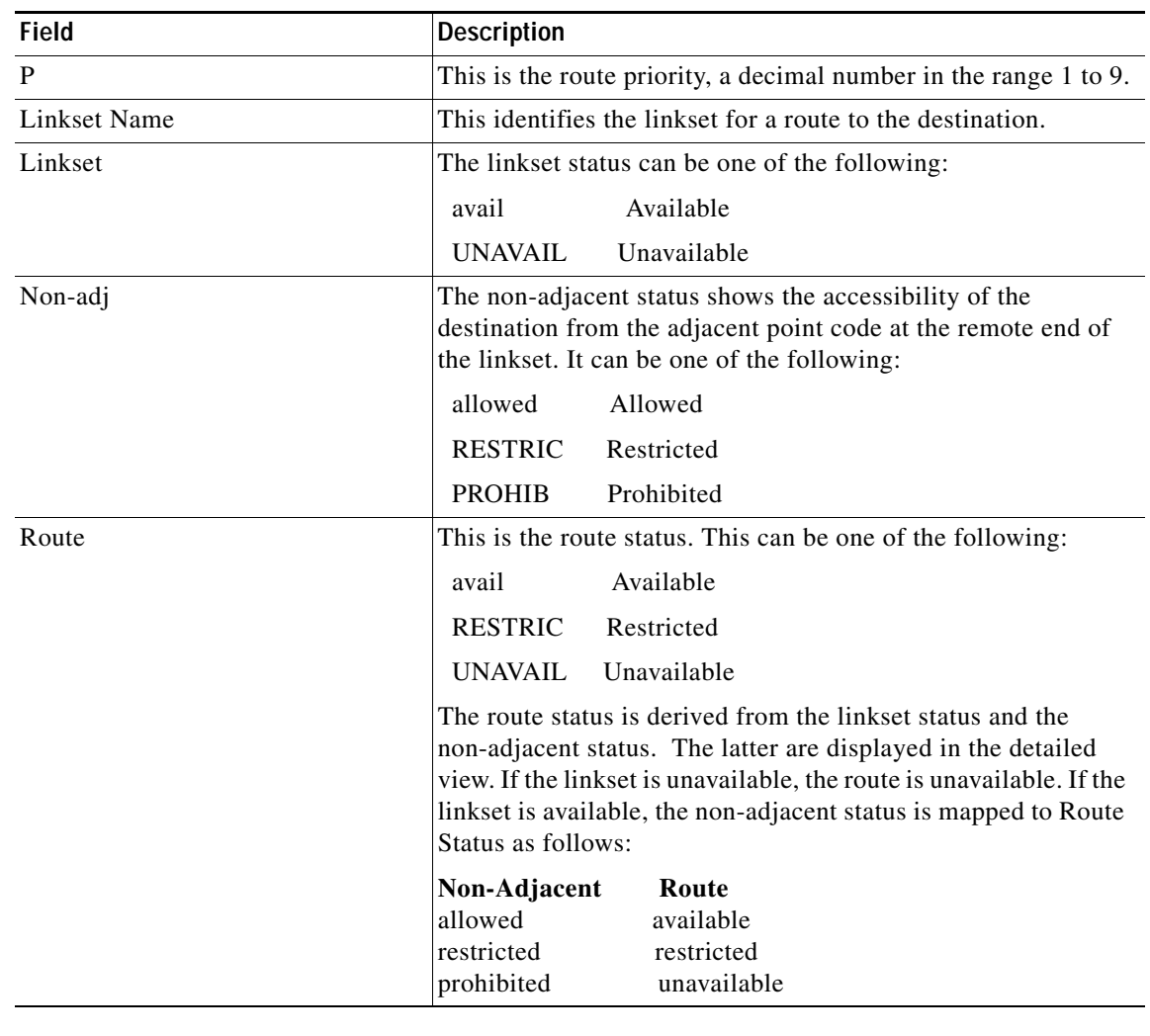

## *Table 68 show cs7 route Field Descriptions (continued)*

## **Related Commands**

 $\mathbf{I}$ 

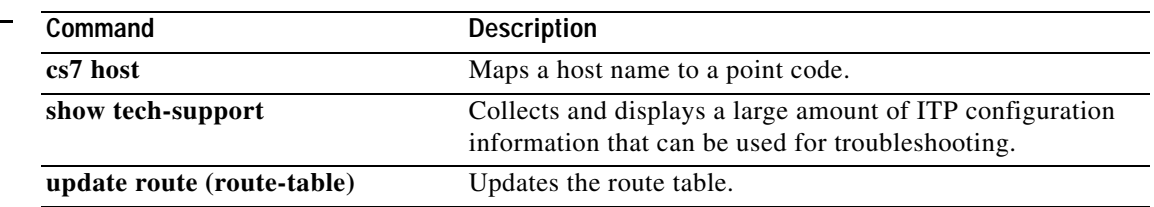

# **show cs7 sccp gti-conversion**

To display the CS7 GTI conversion table, use the **show cs7 sccp gti-conversion** privileged EXEC command.

**show cs7 sccp gti-conversion** [**measurements**]

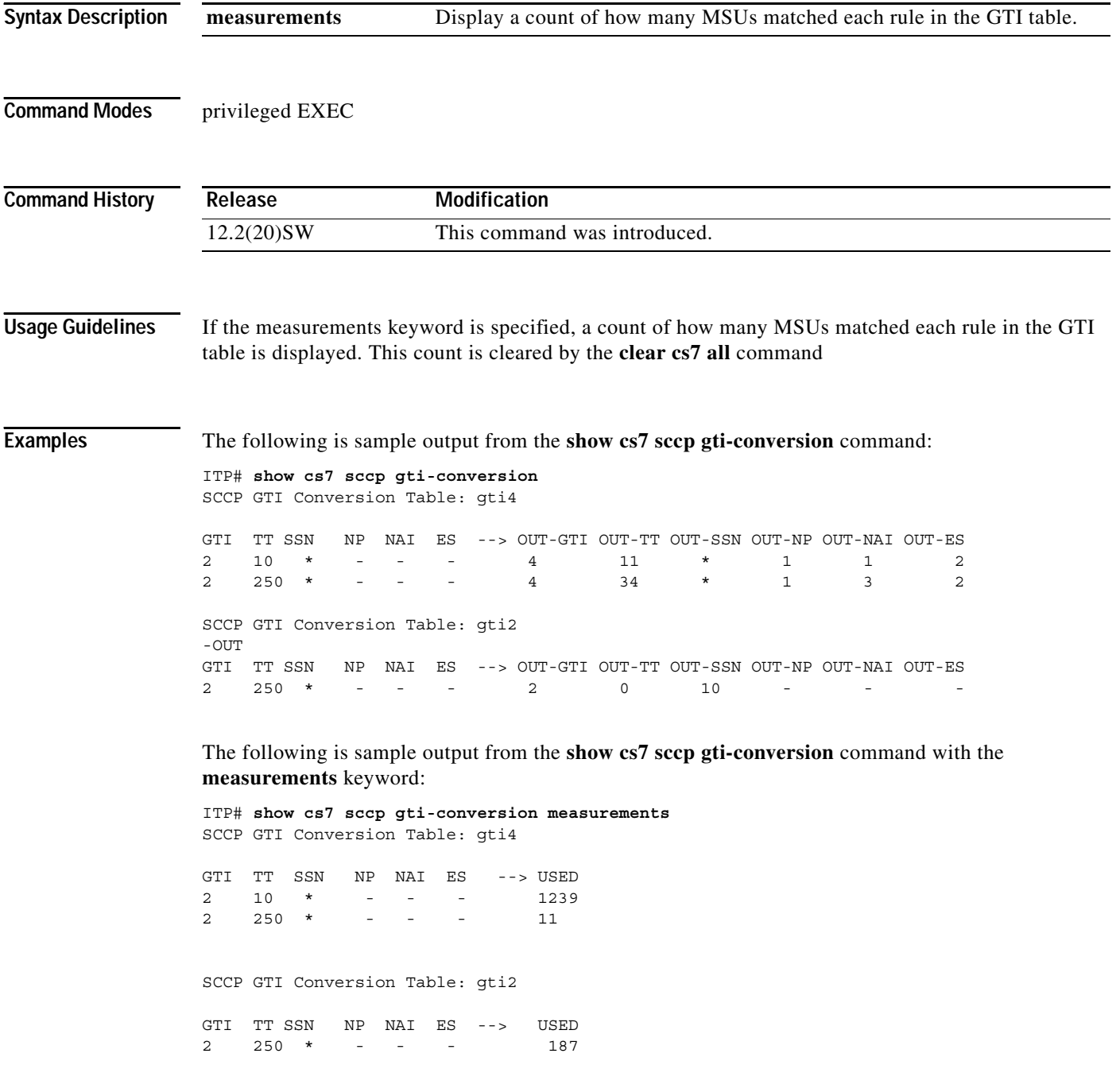

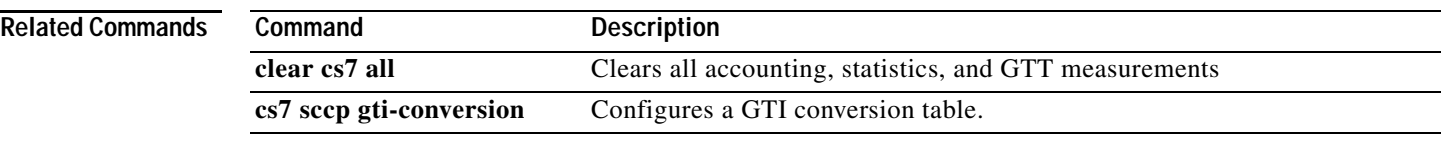

 $\overline{\phantom{a}}$ 

# **show cs7 sccp instance-conversion**

To display the CS7 SCCP Instance conversion table, use the **show cs7 sccp instance-conversion** privileged EXEC command.

**show cs7 sccp instance-conversion** [**measurements**]

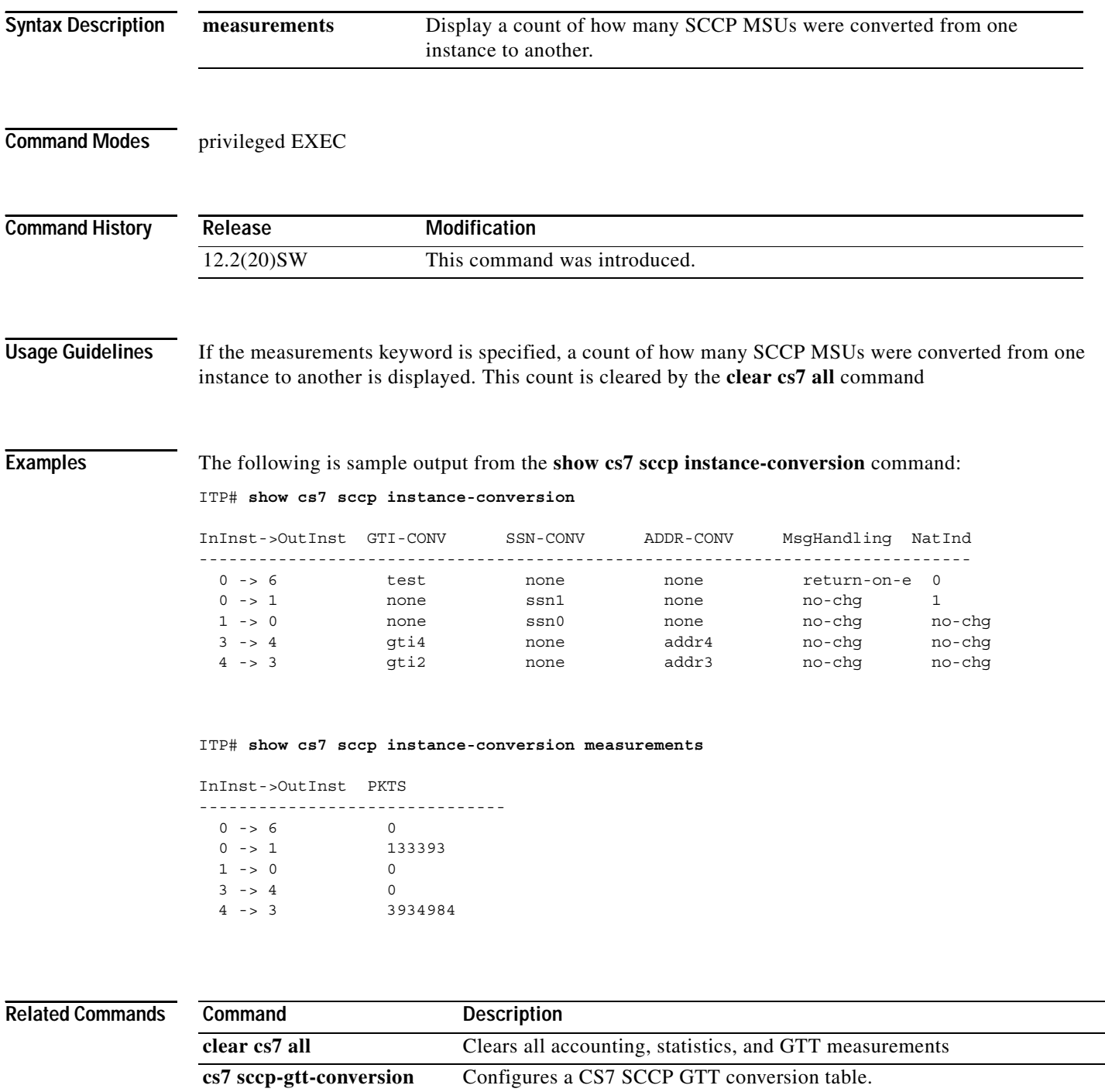

٦

## **show cs7 sccp ssn-conversion**

To display the SSN conversion table, use the **show cs7 sccp ssn-conversion** privileged EXEC command.

**show cs7 sccp ssn-conversion**

**Syntax Description** This command has no arguments or keywords.

**Defaults** No default behavior or value

**Command Modes** Privileged EXEC

 $\mathbf I$ 

**Command History Release Modification** 12.2(20)SW This command was introduced.

**Examples** The following is sample output from the **show cs7 sccp ssn-conversion** command:

ITP# **show cs7 sccp ssn-conversion** SCCP SSN Conversion Table: ssn0

IN-SSN OUT-SSN 10 250 200 20 \* 200 SCCP SSN Conversion Table: ssn1

IN-SSN OUT-SSN 250 255

**Related Commands Command Description cs7 sccp ssn-conversion** Creates a subsystem mapping table

1

## **show cs7 sctp port-map**

To display all of the open SCTP ports, use the **show cs7 sctp port-map** privileged EXEC command.

## **show cs7 sctp port-map**

**Syntax Description** This command has no arguments or keywords.

- **Defaults** No default behavior or value
- **Command Modes** Privileged EXEC

**Command History Release Modification** 12.2(18)IXA This command was introduced.

## **Examples** The following is sample output from the **show cs7 sctp port-map** command:

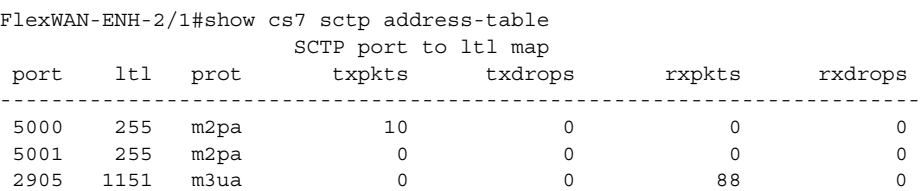

[Table 75](#page-1233-0) describes the field in the display

## <span id="page-1233-0"></span>*Table 69 show cs7 sctp port-map Field Descriptions*

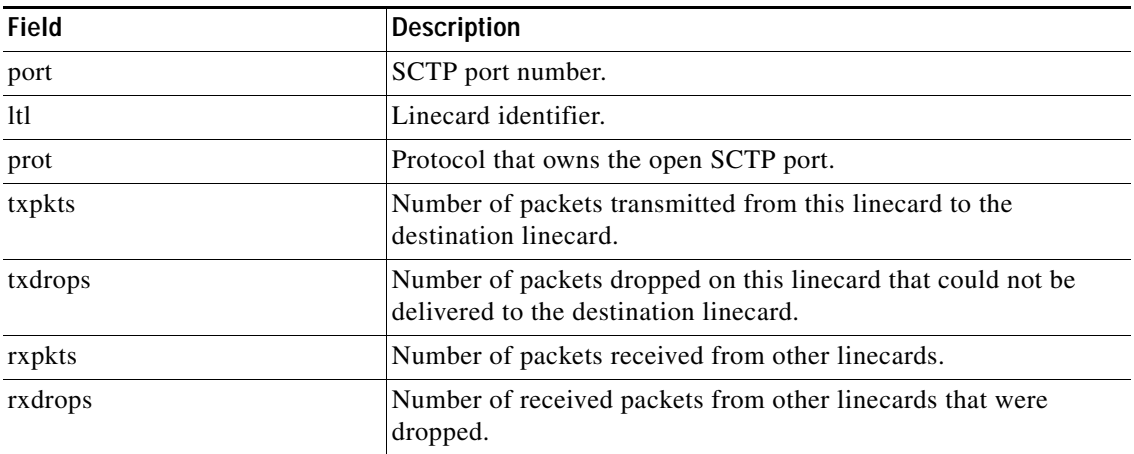

# **show cs7 sgmp**

To display Signaling Gateway Mate Protocol (SGMP) information, use the **show cs7 sgmp** privileged EXEC command.

**show cs7** [*instance-number*] **sgmp**

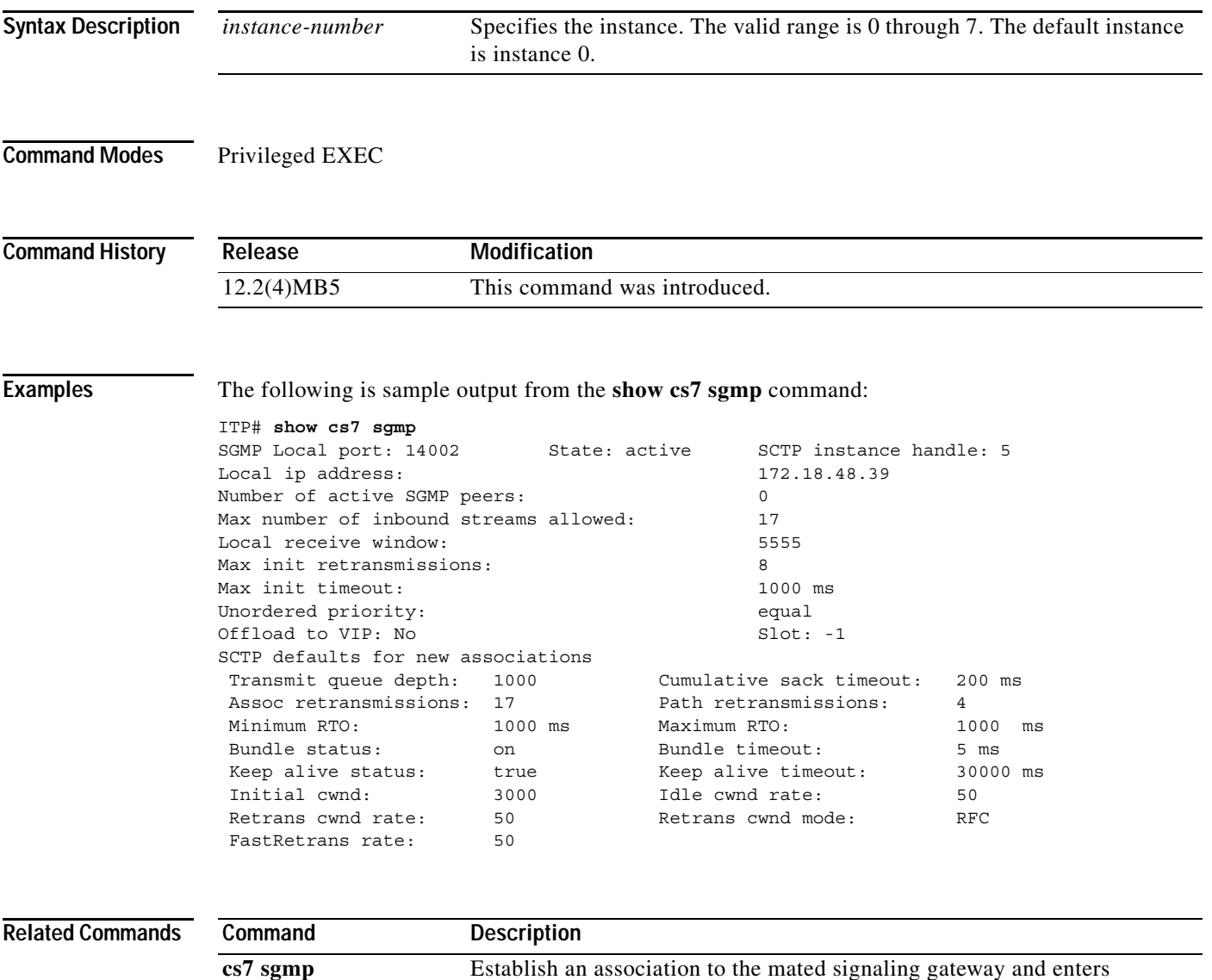

CS7 SGMP submode.

# **show cs7 sua**

To display SUA node information, use the **show cs7 sua** privileged EXEC command.

**show cs7** [*instance-number*] **sua** *local-port*

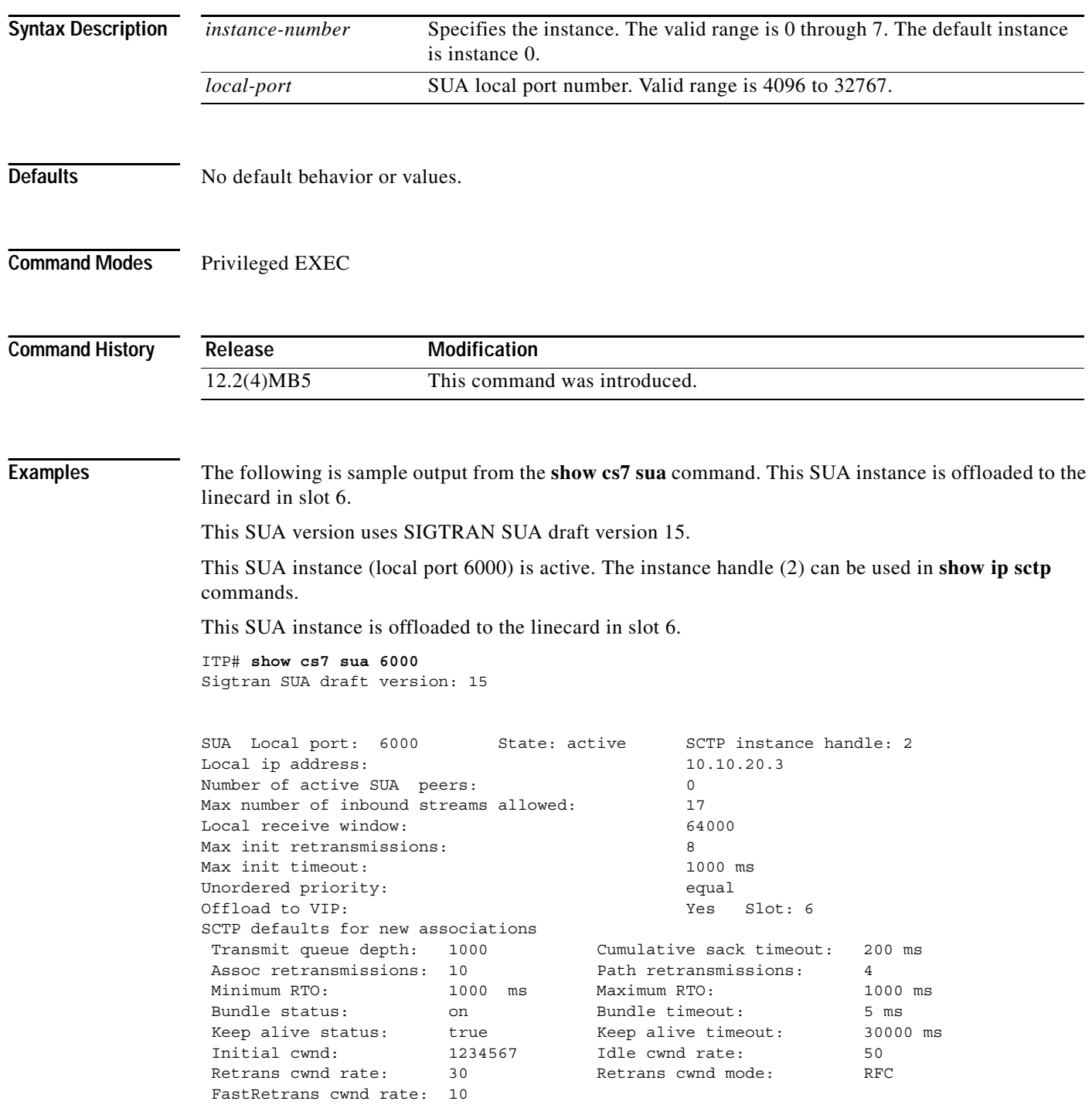

П

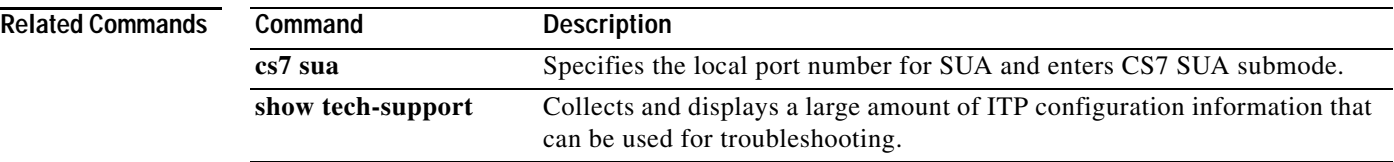

# **show cs7 tcap**

To display CS7 TCAP information, use the **show cs7 tcap** privileged EXEC command.

**show cs7 tcap** [**statistics** | **transactions**]

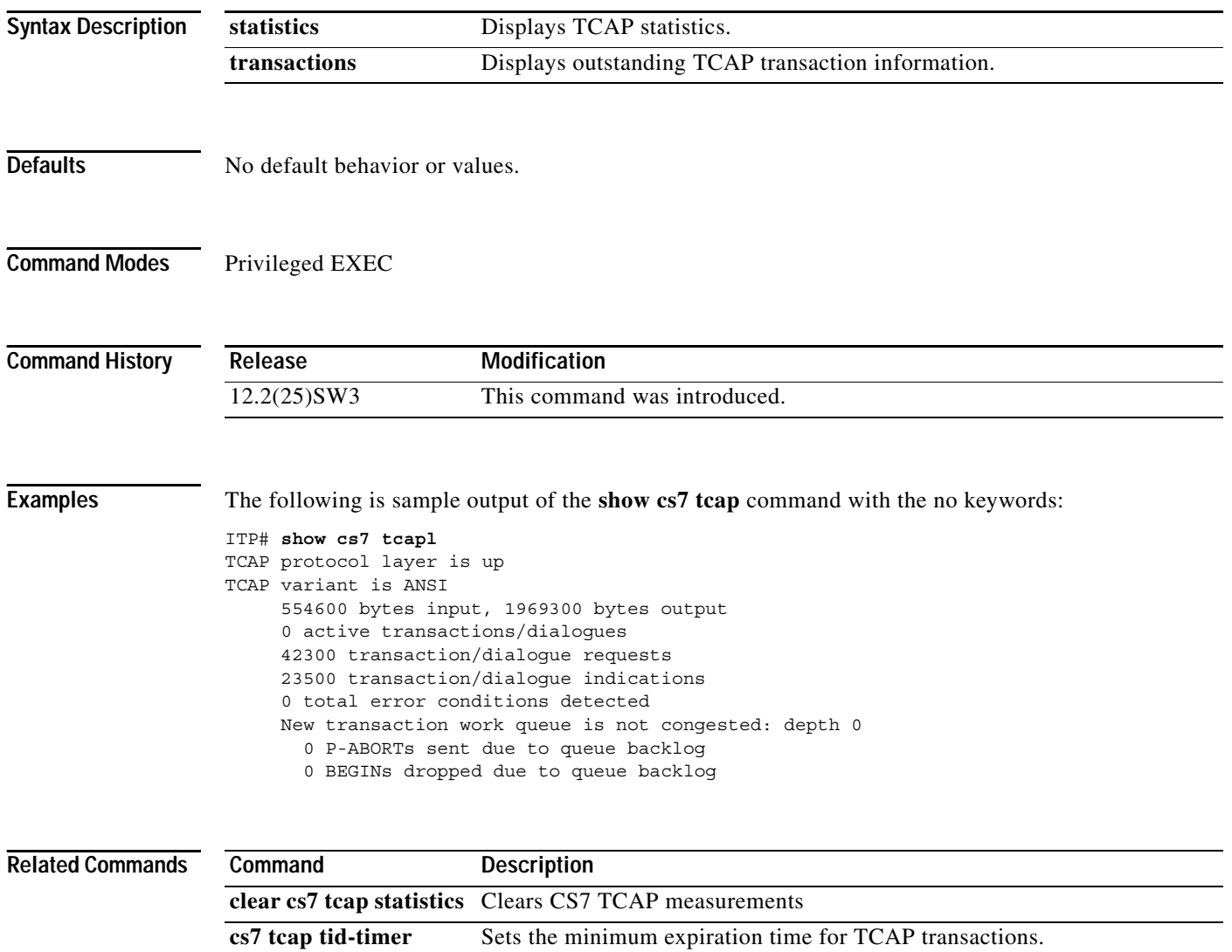

 $\overline{\phantom{a}}$ 

# **show cs7 virtual linkset**

To display information about virtual linksets, including link utilization and associated measurements, use the **show cs7 virtual linset** privileged EXEC command.

**show cs7 virtual-linkset** [*linkset-name*] [**brief**] [**routes**] [**statistics**] | [**utilization**]

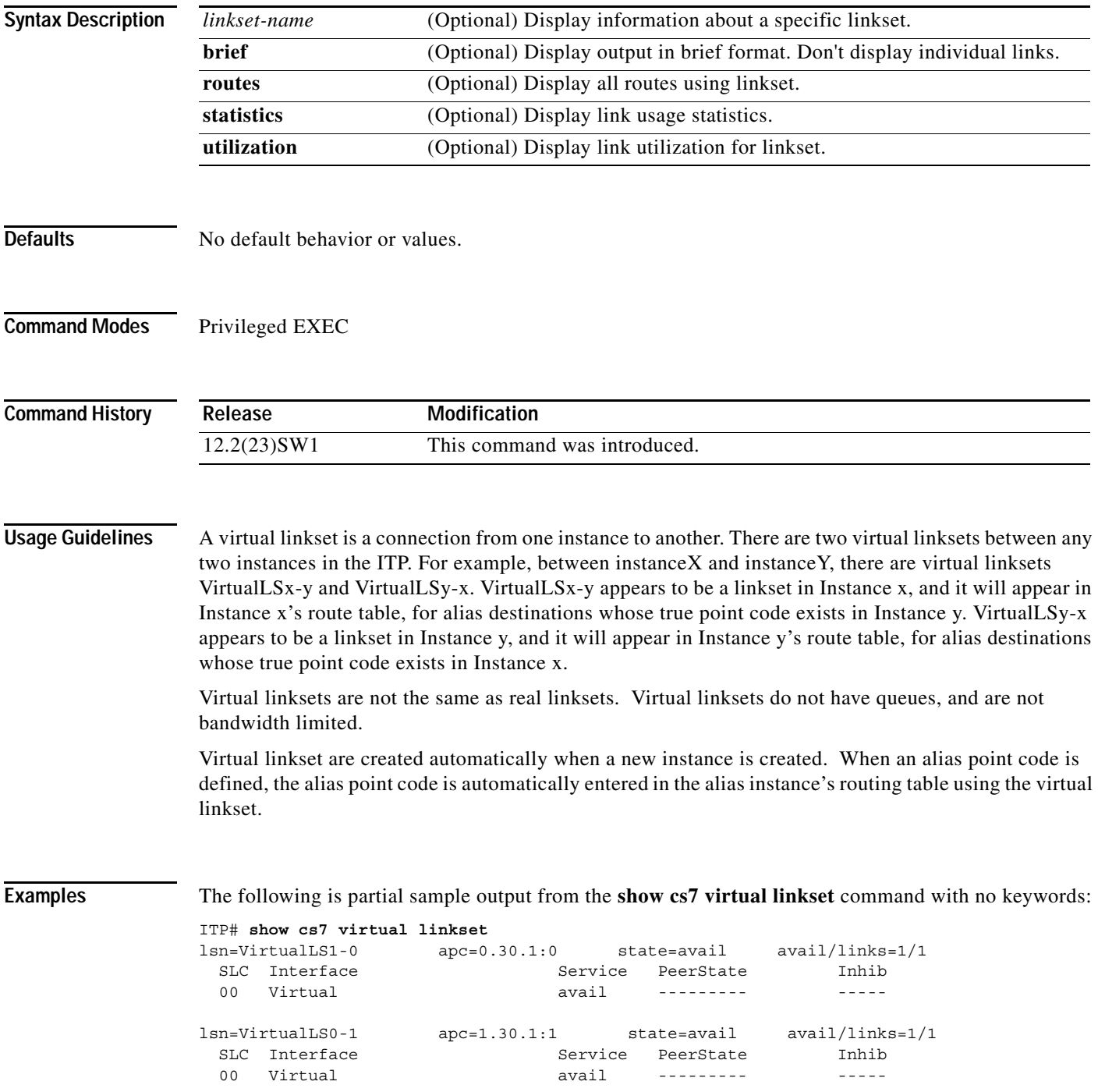

The following is sample output from the **show cs7 virtual linkset** command with the **brief** keyword:

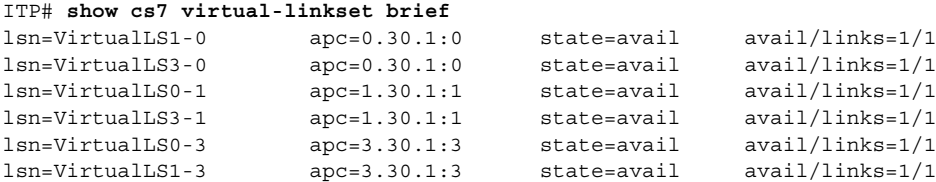

The following is sample output from the **show cs7 virtual linkset** command with the **routes** keyword:

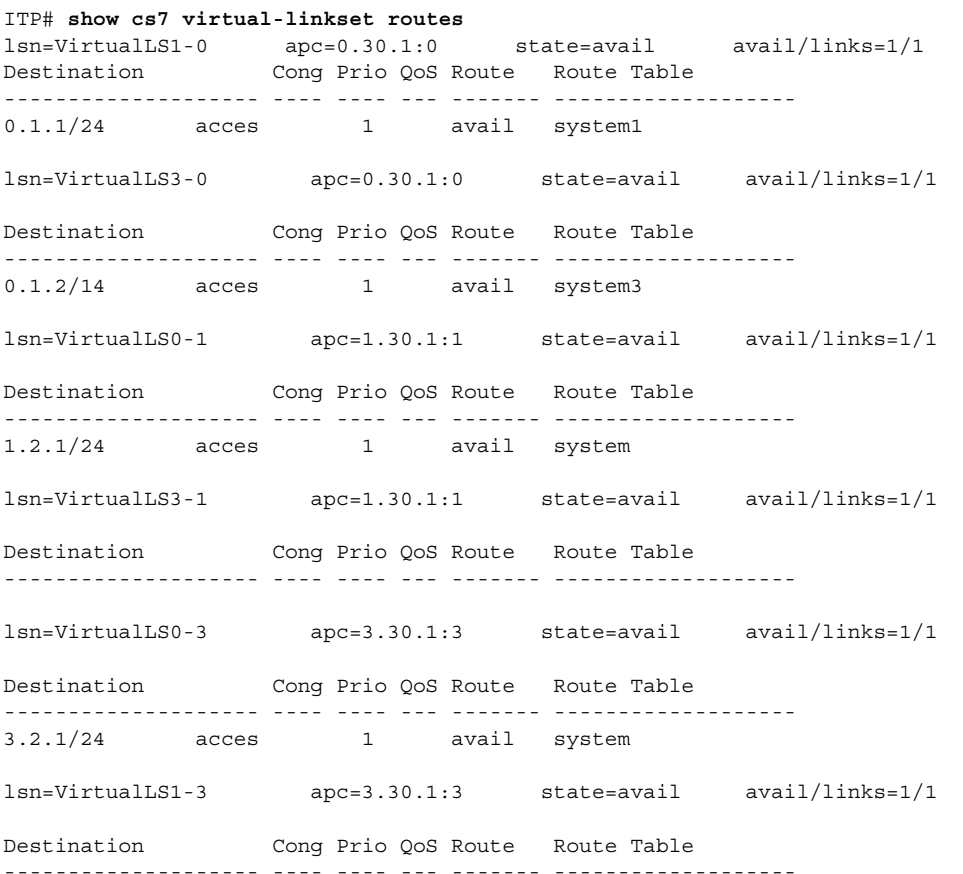

The following is sample output from the **show cs7 virtual linkset** command with the **statistics** keyword:

ITP# **show cs7 virtual-linkset VirtualLS0-1 statistics**

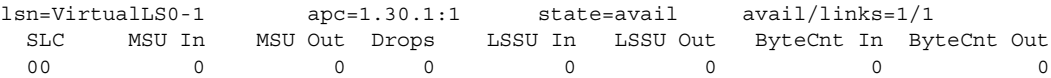

The following is sample output from the **show cs7 virtual linkset** command with the **utilization**  keyword:

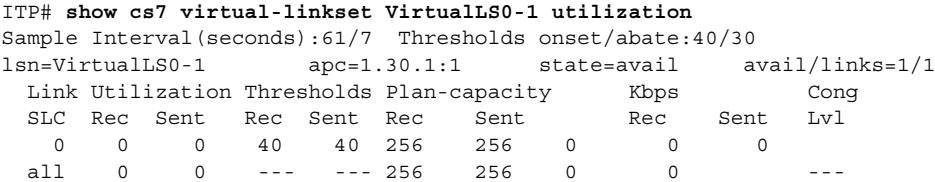

[Table 88](#page-1240-0) describes the fields shown in the display.

<span id="page-1240-0"></span>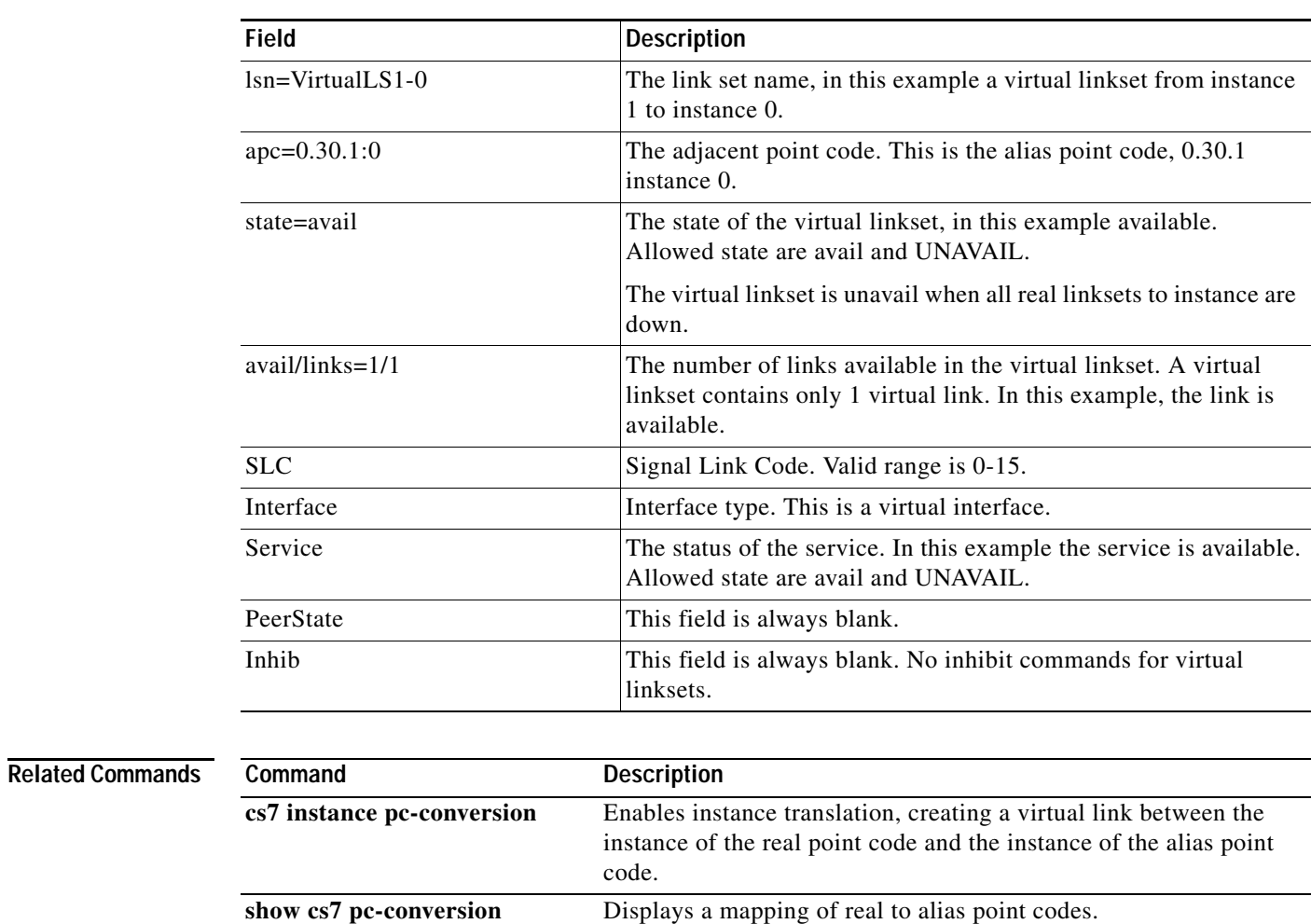

*Table 70 show cs7 virtual linkset Field Descriptions*

Ι

## **show hosts**

To display information about a host, use the **show host** privileged EXEC command.

**show hosts**

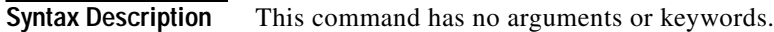

- **Defaults** No default behavior or values.
- **Command Modes** Privileged EXEC

**Command History Release Modification** 12.2(4)MB This command was introduced.

**Examples** The following is sample output from the **show hosts** command with no keywords:

```
ITP# show hosts
Default domain is not set
Name/address lookup uses static mappings
Codes: u - unknown, e - expired, * - OK, ? - revalidate
     t - temporary, p - permanent
 Port St Host \qquad \qquad Age Type Address(es)
* NA p bologna ** SS7 5121
* None p topsail ** IP 172.18.44.155
ITP# show hosts
Default domain is not set
Name/address lookup uses static mappings
Codes: u - unknown, e - expired, * - OK, ? - revalidate
      t - temporary, p - permanent
 Port St Host \qquad \qquad Age Type Address(es)
* NA p bari 0 SS7 1.1.1:1
                                      1234:0
* NA p bologna 0 SS7 5121:0
* None p topsail 41 IP 172.18.44.155
ITP# show cs7 route
Dynamic Routes 0 of 500 with 0 drops
Routing table = system Destinations = 5 Routes = 5
  Instance = 0 
Destination Prio Linkset Name Route
---------------------- ---- ------------------- -------
666/14 INACC 1 one UNAVAIL 
bari INACC 5 one UNAVAIL
```
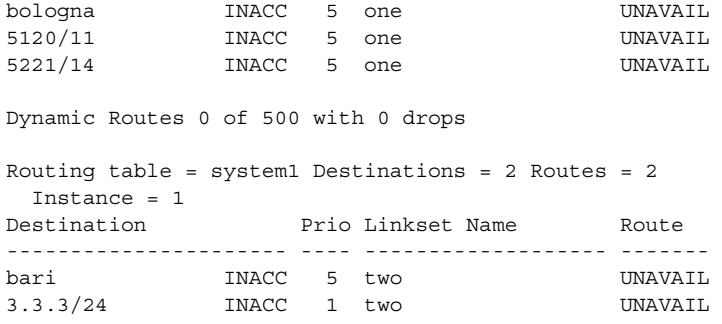

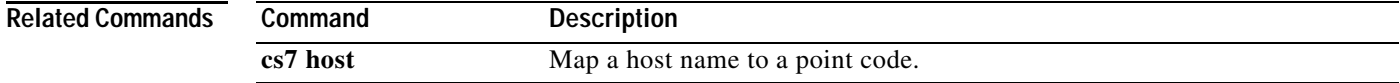

**IP Transfer Point**

H.

# **show ip sctp**

To display ITP SCTP statistics, use the **show ip sctp** EXEC command.

**show ip sctp {[association [list | parameters** *assocId* **| statistics** *assocId***]] | [errors] | [instances] | [statistics]}**

<span id="page-1243-0"></span>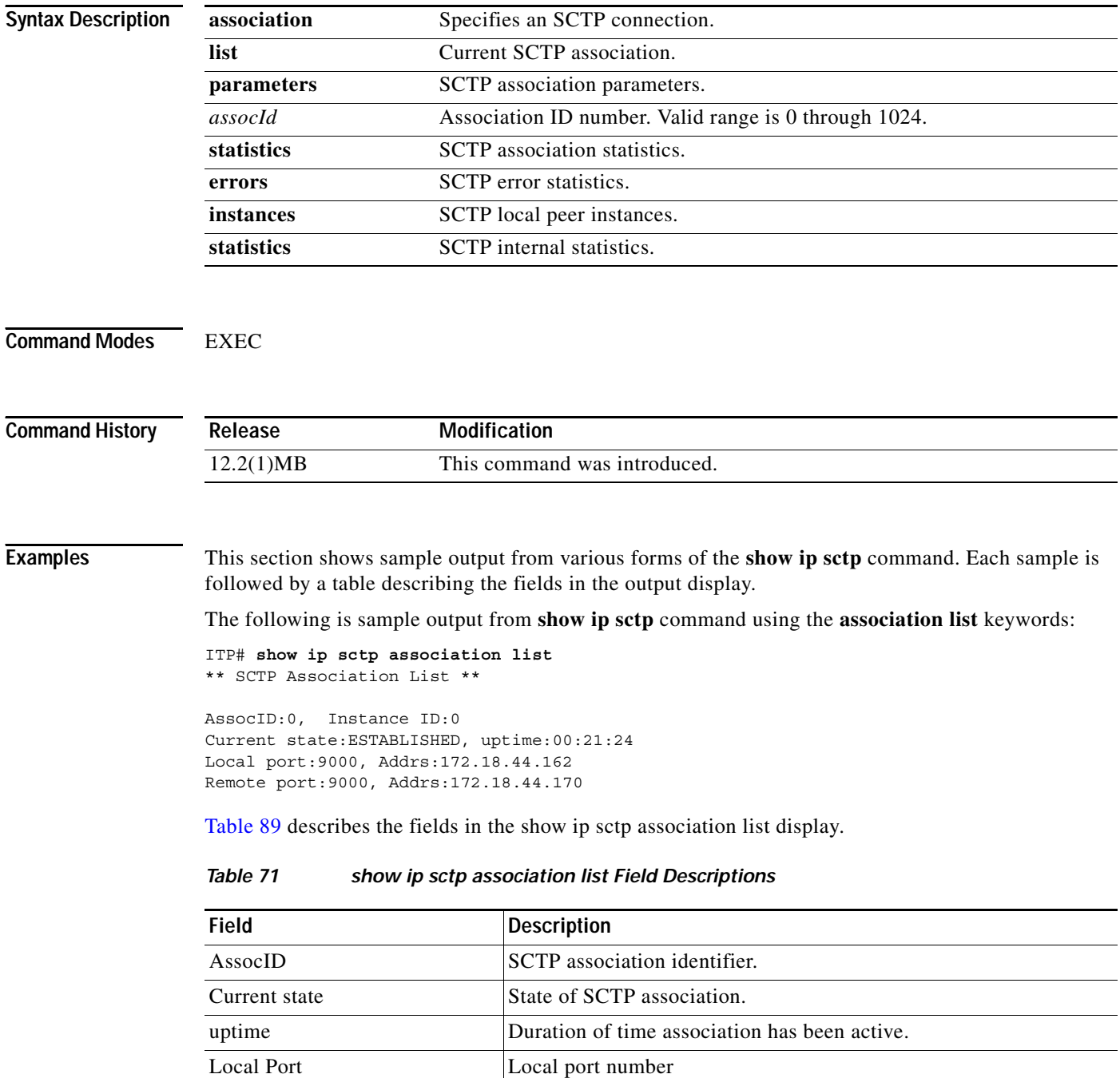

 $\mathbf I$ 

a ka

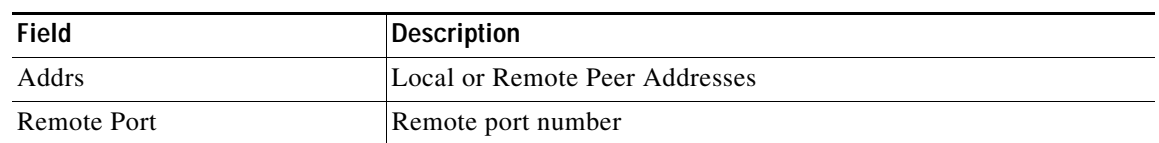

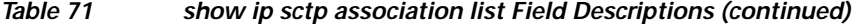

The following is sample output from **show ip sctp** command using the **association parameters** keywords with *assocId* 0:

```
ITP# show ip sctp association parameters 0
** SCTP Association Parameters **
AssocID:0 Context:2167490164 InstanceID:0
Assoc state:ESTABLISHED Uptime:07:10:58
Local port:9000
Local addresses:172.18.44.162 
Remote port:9000
Primary dest addr:172.18.44.170
Effective primary dest addr:172.18.44.170
Destination addresses:
172.18.44.170: State: ACTIVE
  Heartbeats: Enabled Timeout:30000 ms
   RTO/RTT/SRTT:1000/0/0 ms TOS:0 MTU:1500
   cwnd:3000 ssthresh:64000 outstand:0
  Num retrans:0 Max retrans:4 Num times failed:0
Local vertag:E170819 Remote vertag:5A3F8A70
```

```
Num inbound streams:2 outbound streams:2
Max assoc retrans:10 Max init retrans:8 
CumSack timeout:200 ms Bundle timeout:5 ms
Min RTO:1000 ms Max RTO:1000 ms
LocalRwnd:64000 Low:63982 RemoteRwnd:64000 Low:63980
Congest levels:4 current level:0 high mark:2
```
[Table 90](#page-1244-0) describes the fields in the **show ip sctp association parameters** display.

<span id="page-1244-0"></span>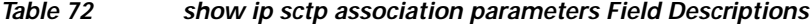

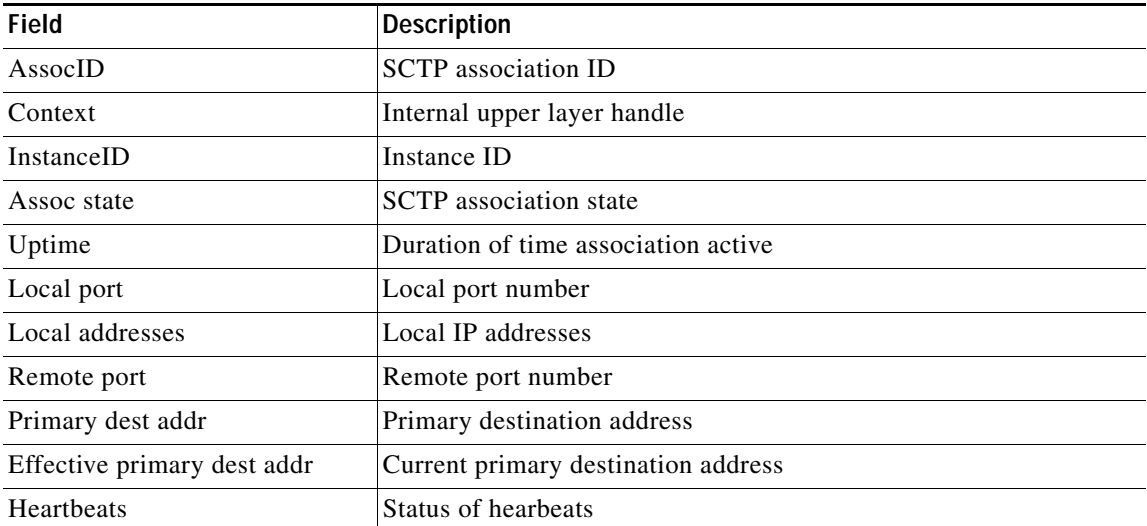

1

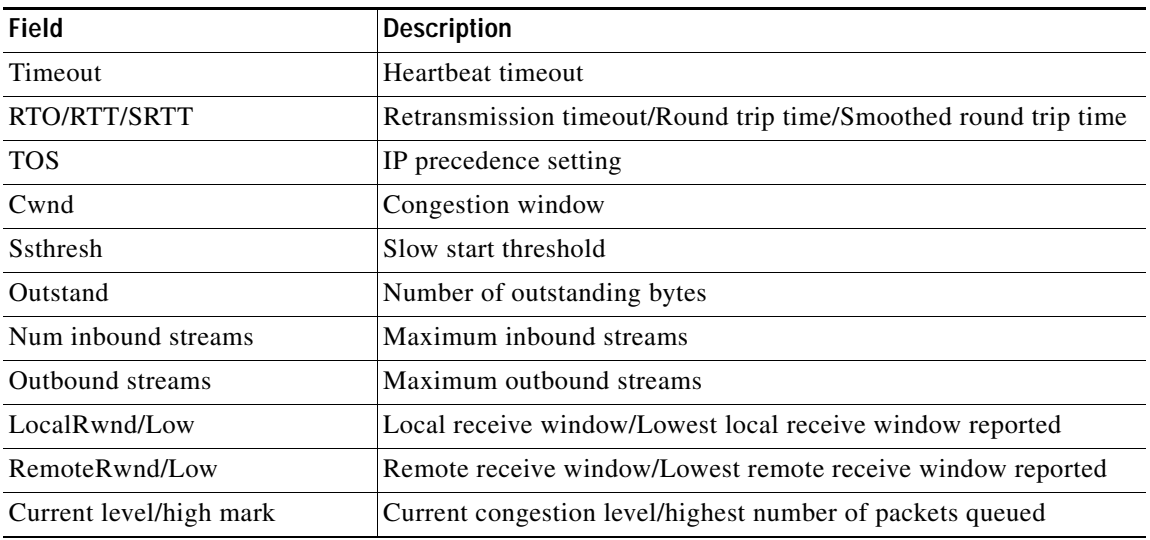

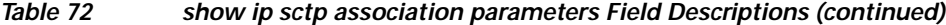

The following is sample output from the **show ip sctp** command using the **association statistics** keywords with *assocId* 0:

```
ITP# show ip sctp association statistics 0
```

```
** SCTP Association Statistics **
AssocID/InstanceID:0/0
Current State:ESTABLISHED
Control Chunks
   Sent:3574 Rcvd:2717
Data Chunks Sent
  Total:875 Retransmitted:0
  Ordered:875 Unordered:0
  Avg bundled:0 Total Bytes:15740
Data Chunks Rcvd
  Total:1456 Discarded:0
  Ordered:1456 Unordered:0
  Avg bundled:1 Total Bytes:25615
  Out of Seq TSN:0
ULP Dgrams
   Sent:875 Ready:1456 Rcvd:1456
DataGrams Sent:3854 DataGrams Rcvd:1454 
RexmitTO:0 RexmitFAST:0
```
[Table 91](#page-1245-0) describes the fields in the **show ip sctp association statistics** display.

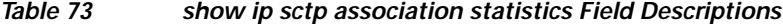

<span id="page-1245-0"></span>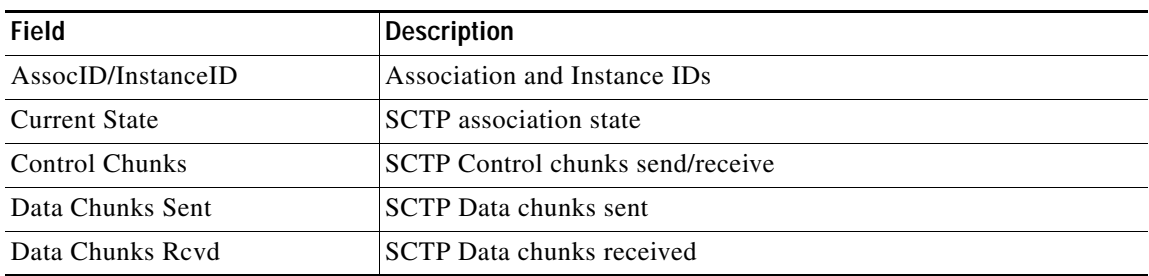

 $\Gamma$ 

a ka

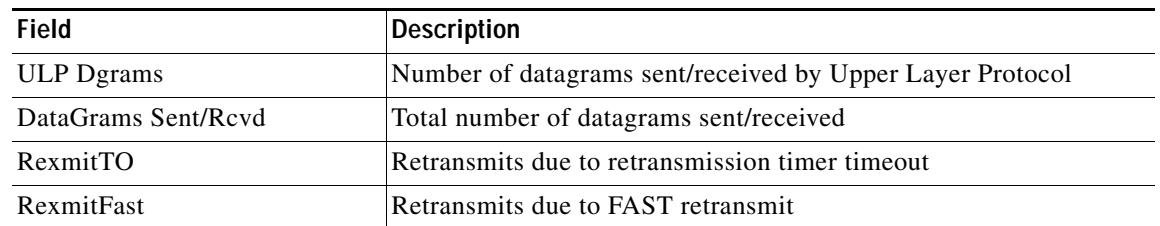

## *Table 73 show ip sctp association statistics Field Descriptions (continued)*

The following is sample output from **show ip sctp** command using the **errors** keyword:

## ITP# **show ip sctp errors**

```
** SCTP Error Statistics **
Not Ready: 1
Rcvd Dgram too small: 272
Invalid verification tag: 30
Rcvd dgram unconfig local addr: 30
Out-of-the-blue dgrams: 7716072
Communication Lost: 463
Destination Address Failed: 481
Unknown INIT params rcvd 480
Peer restarted: 69
No Listening instance: 2608
```
[Table 92](#page-1246-0) describes all possible fields of the **show ip sctp errors** output. In actual output, each field includes a value that represents the number of times the error has occured since errors were last cleared.

| Field                             | <b>Description</b>                                                 |
|-----------------------------------|--------------------------------------------------------------------|
| Not Ready                         | SCTP is not initialized.                                           |
| memory Unavail                    | No memory available.                                               |
| Attempt to Free Null Ptr          | Attempt to free a null pointer.                                    |
| Attempt to Free Not In Use        | Attempt to free memory that is not in use.                         |
| Revd Dgram too small              | Received datagram length is invalid; too small.                    |
| Partial chunk revd                | Received datagram contains a partial chunk.                        |
| Dgram with no chunks              | Received datagram does not contain any chunks.                     |
| Invalid Adler checksum            | Adler checksum of received datagram is invalid.                    |
| Invalid Crc32 checksum            | CRC32 checksum of received datagram is invalid.                    |
| Invalid bundled chunks            | Received datagram contains chunks that can't be bundled together.  |
| Invalid verification tag          | Received datagram contains invalid verification tag.               |
| Revd dgram unconfig local addr    | Received a datagram with an unconfigured local address.            |
| Out-of-the-blue dgrams            | Received an unexpected datagram based on state of the association. |
| Invalid stream rcvd               | Received chunk has invalid stream number.                          |
| Unknown Appl Req type             | Unknown internal application request.                              |
| <b>Communication Lost</b>         | Association failed because communication was lost to peer.         |
| <b>Destination Address Failed</b> | Destination address marked unreachable due to max number retries.  |

<span id="page-1246-0"></span>*Table 74 show ip sctp errors Field Descriptions*

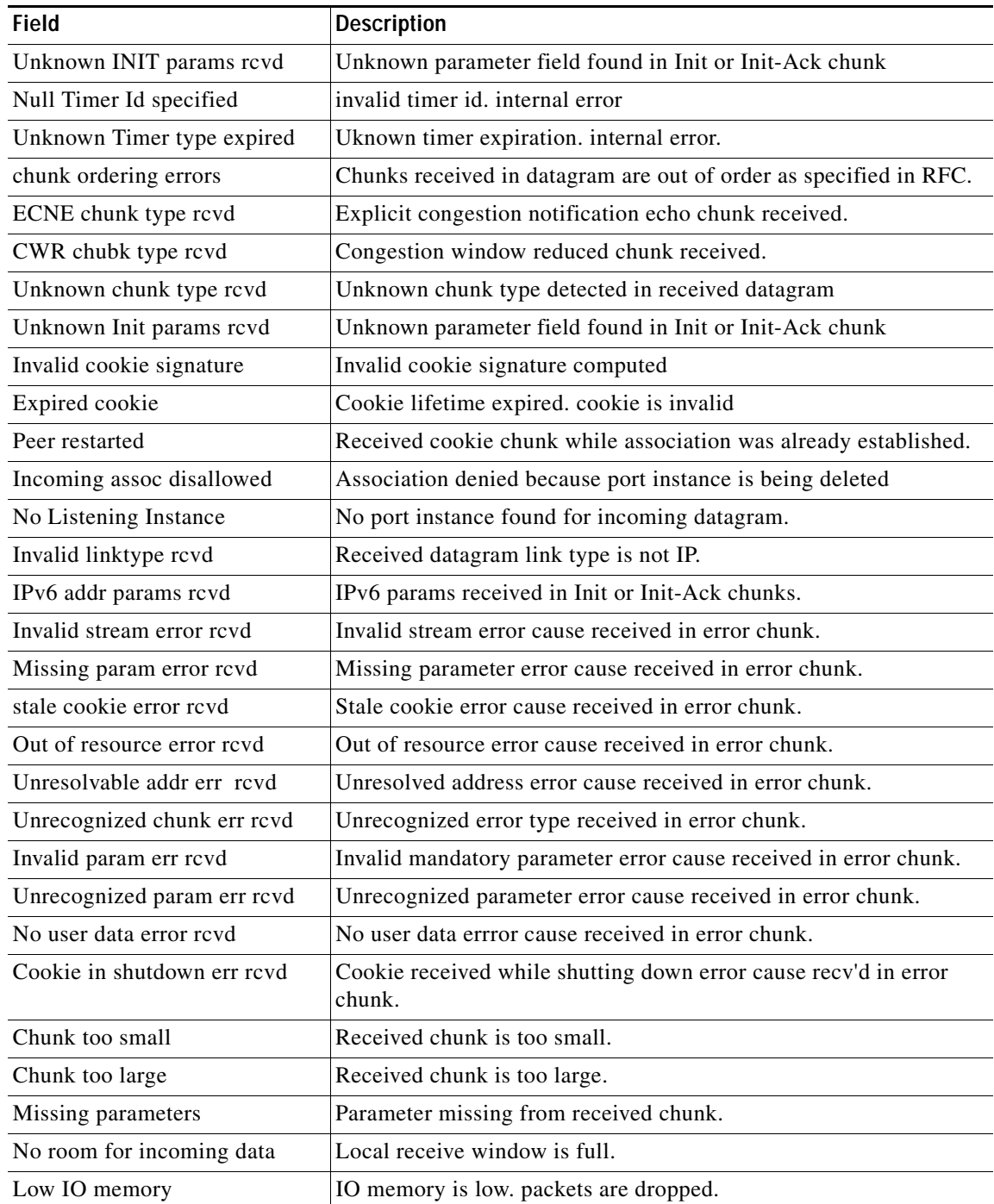

## *Table 74 show ip sctp errors Field Descriptions*

The following is sample output from **show ip sctp** command using the **instances** keyword:

```
ITP# show ip sctp instances
```

```
** SCTP Instances **
```

```
Instance ID:0 Local port:9000
Instance state:available
```
 $\overline{\phantom{a}}$ 

```
Local addrs:172.18.44.162 
Default streams inbound:2 outbound:2
  Current associations: (max allowed:100)
  AssocID:0 State:ESTABLISHED Remote port:9000
    Dest addrs:172.18.44.170
```
[Table 93](#page-1248-0) describes the fields in the **show ip sctp instances** display.

<span id="page-1248-0"></span>*Table 75 show ip sctp instances Field Descriptions*

| <b>Field</b>                | <b>Description</b>                   |
|-----------------------------|--------------------------------------|
| Instance ID                 | SCTP instance ID                     |
| <b>Local Port</b>           | Local port number                    |
| Instance state              | <b>SCTP</b> instance state           |
| Local Addrs                 | Local IP address                     |
| Default streams             | Default inbound and outbound streams |
| <b>Current Associations</b> | Current SCTP associations            |

The following is sample output from **show ip sctp** command using the **statistics** keyword:

## ITP# **show ip sctp statistics**

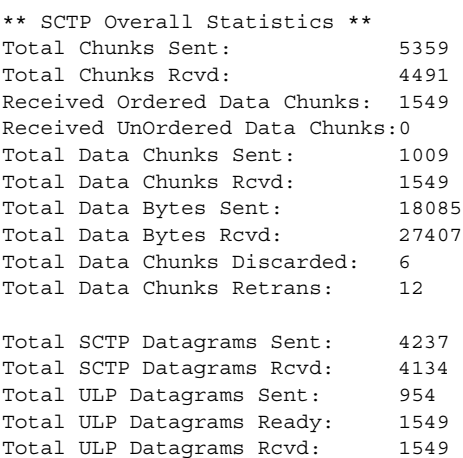

[Table 94](#page-1249-0) describes the fields in the **show ip sctp statistics** display.

<span id="page-1249-0"></span>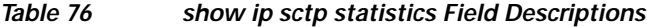

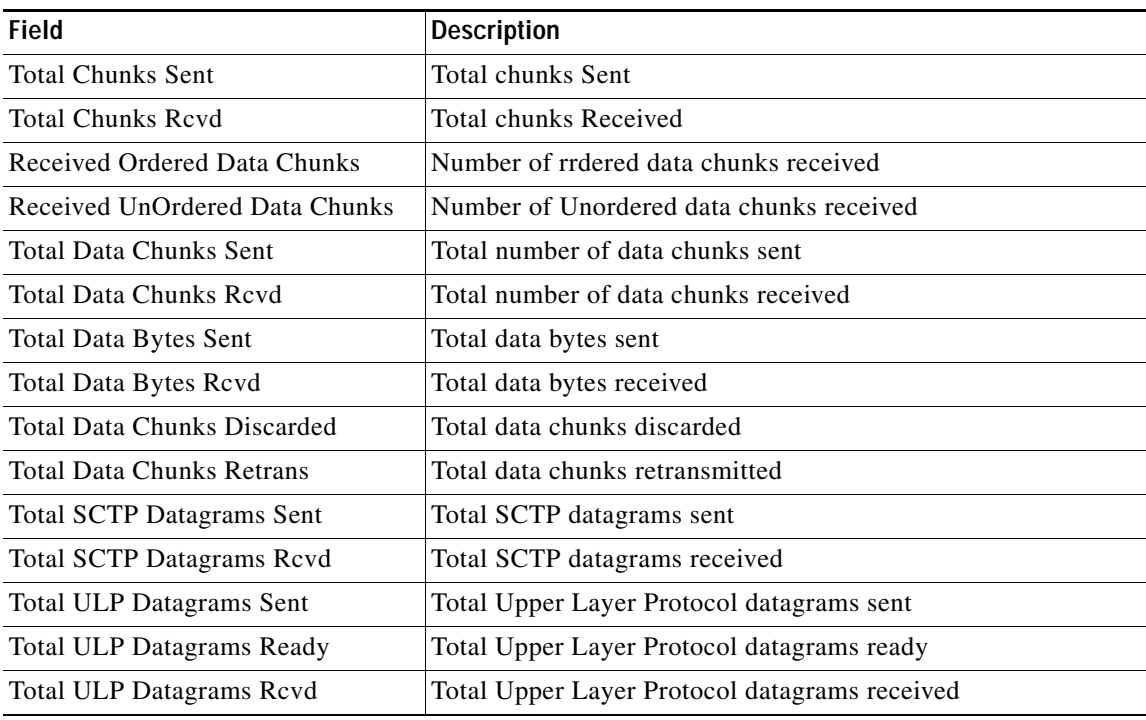

**IP Transfer Point**

П

# **show sscf-nni**

To display SSCF information, use the **show sscf-nni atm** EXEC command.

**show sscf-nni** *interface*

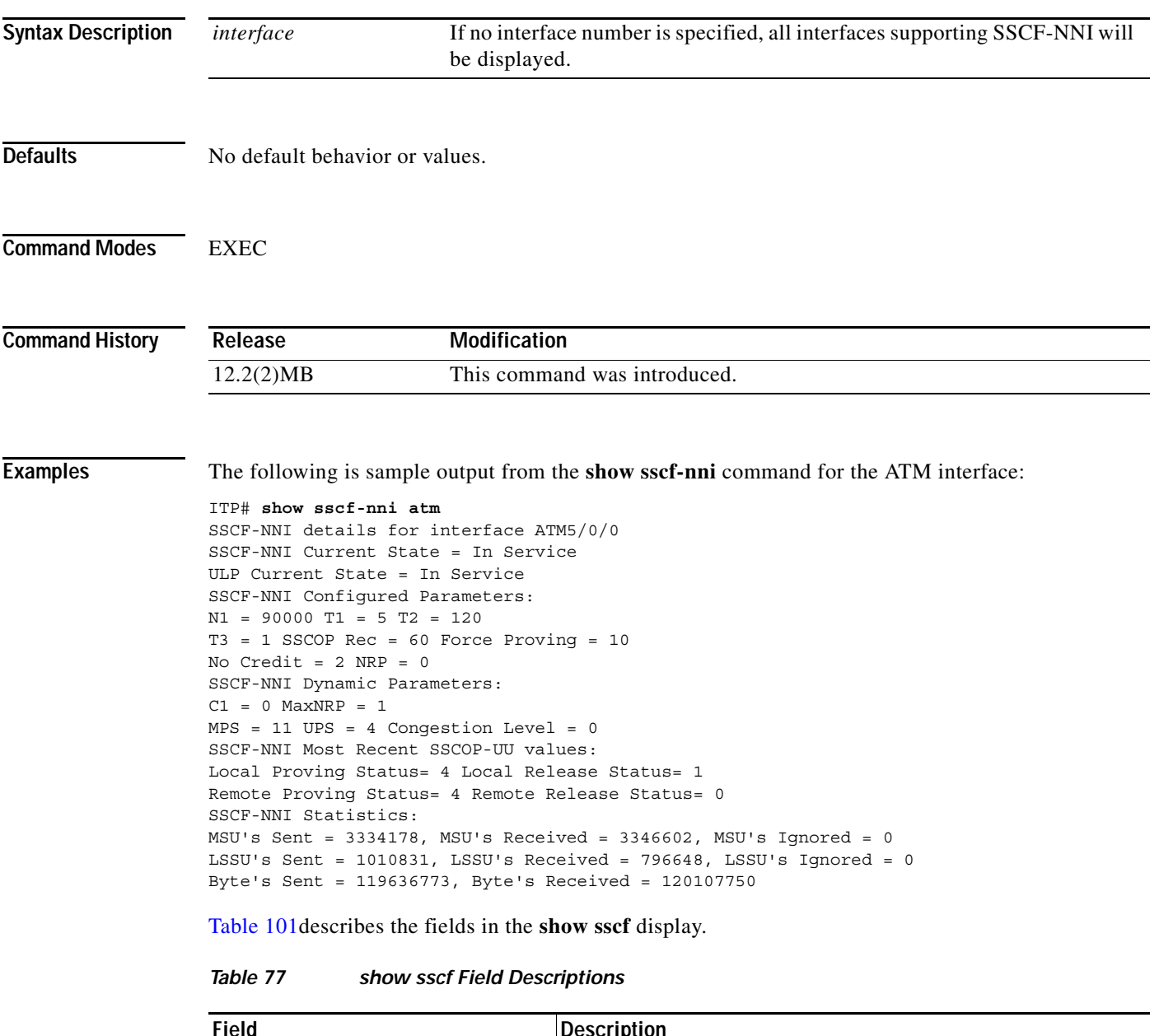

<span id="page-1250-0"></span>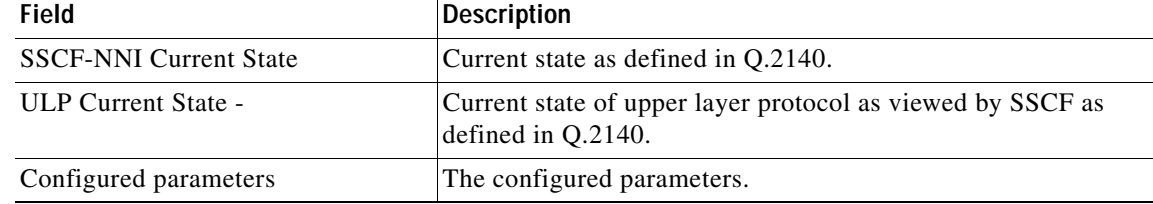

**The Co** 

 $\mathsf I$ 

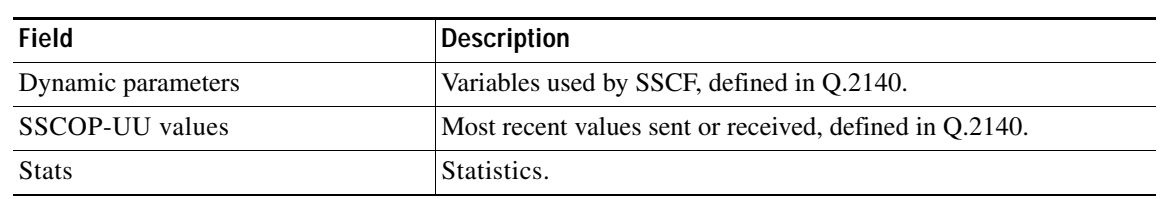

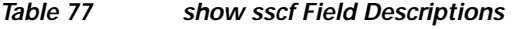

a pro

# **show sscop**

 $\mathbf{I}$ 

To display Service-Specific Connection-Oriented Protocol (SSCOP) details for all ATM interfaces, use the **show sscop** EXEC command.

**show sscop** *interface*

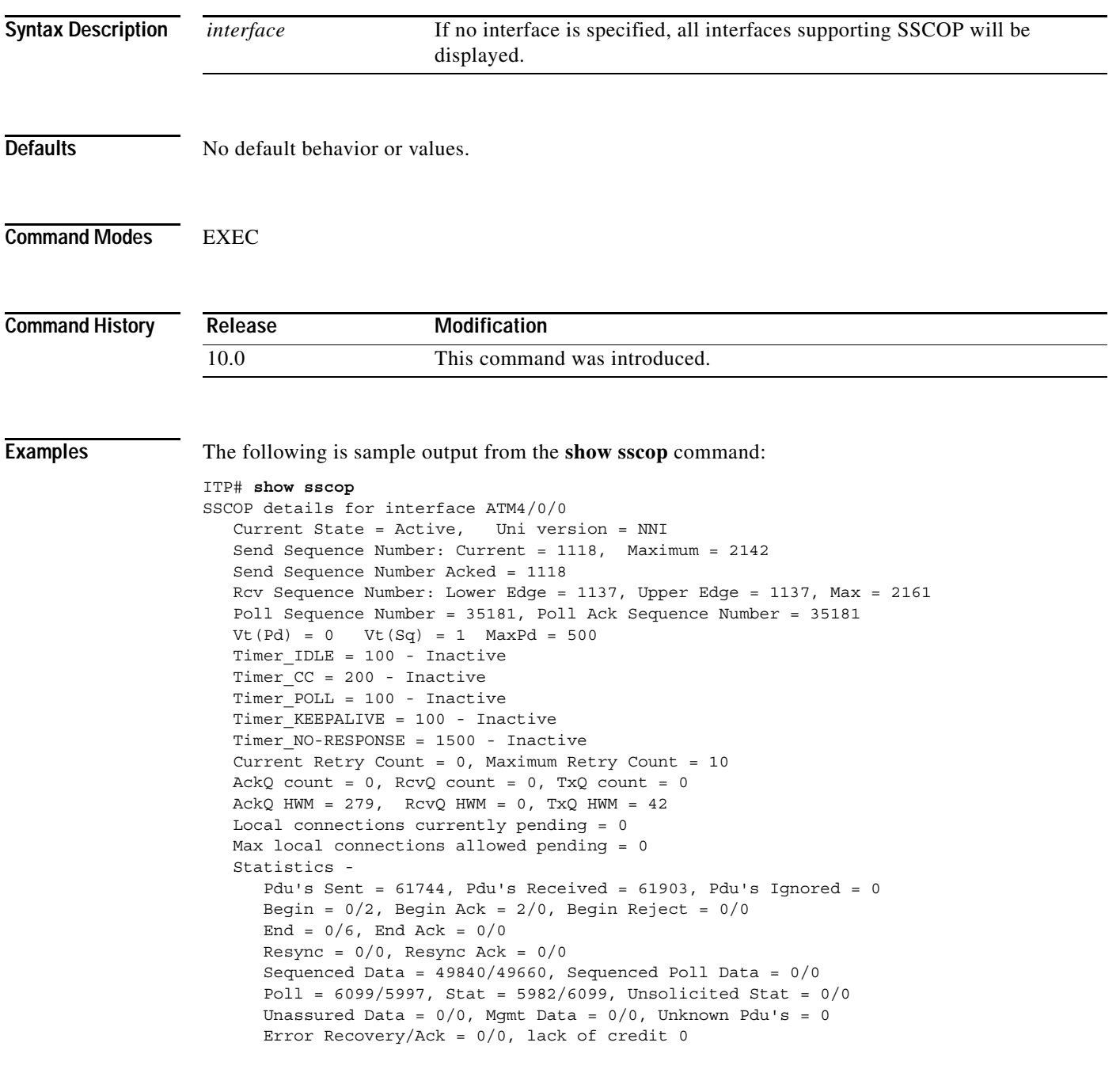

[Table 102](#page-1253-0) describes the fields in the **show sscop** display.

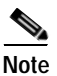

<span id="page-1253-0"></span>**Note** "Inactive" status (in the Timer fields) does not mean that the timer is disabled. Inactive means that the timer is currently not running.

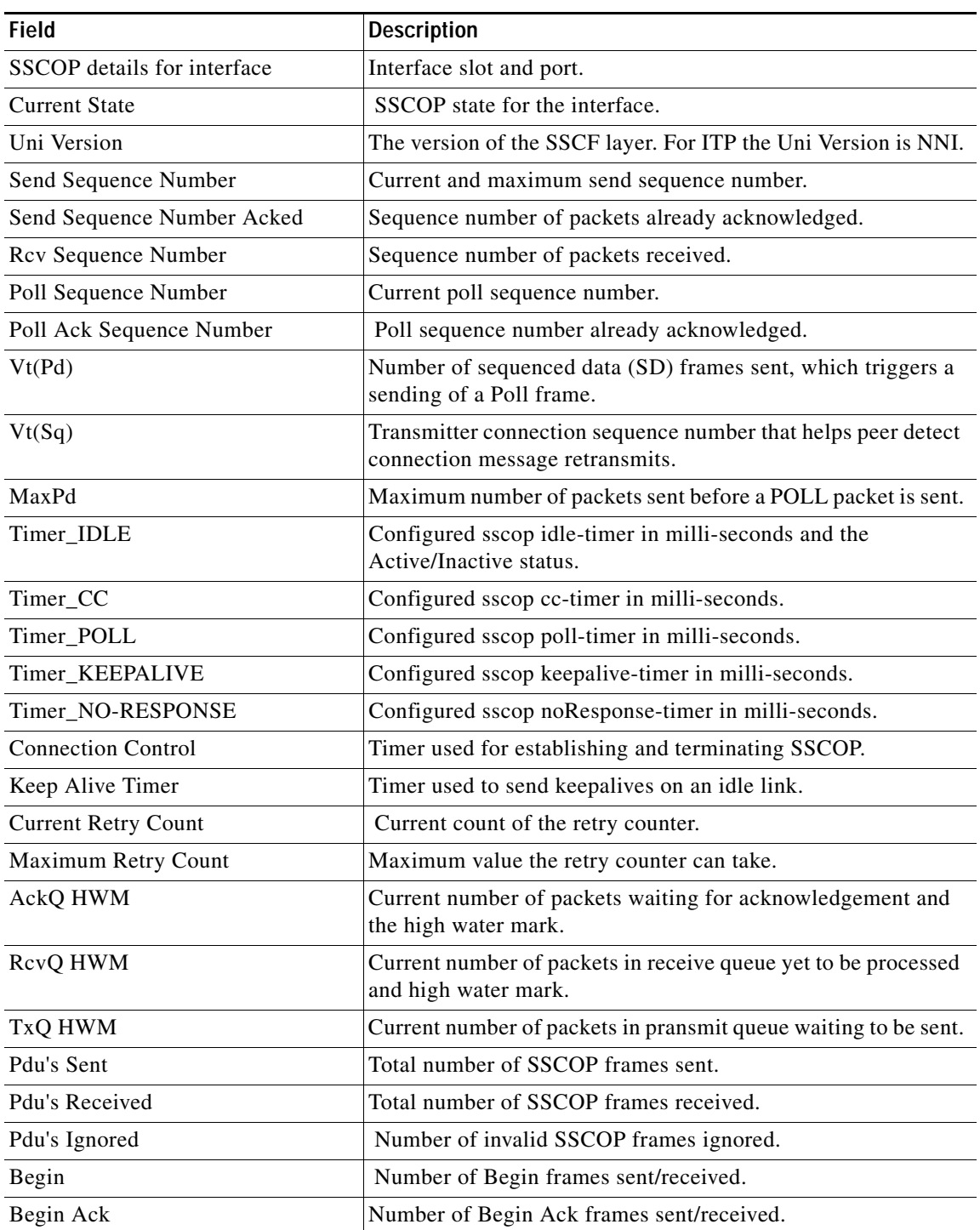

## *Table 78 show sscop Field Descriptions*

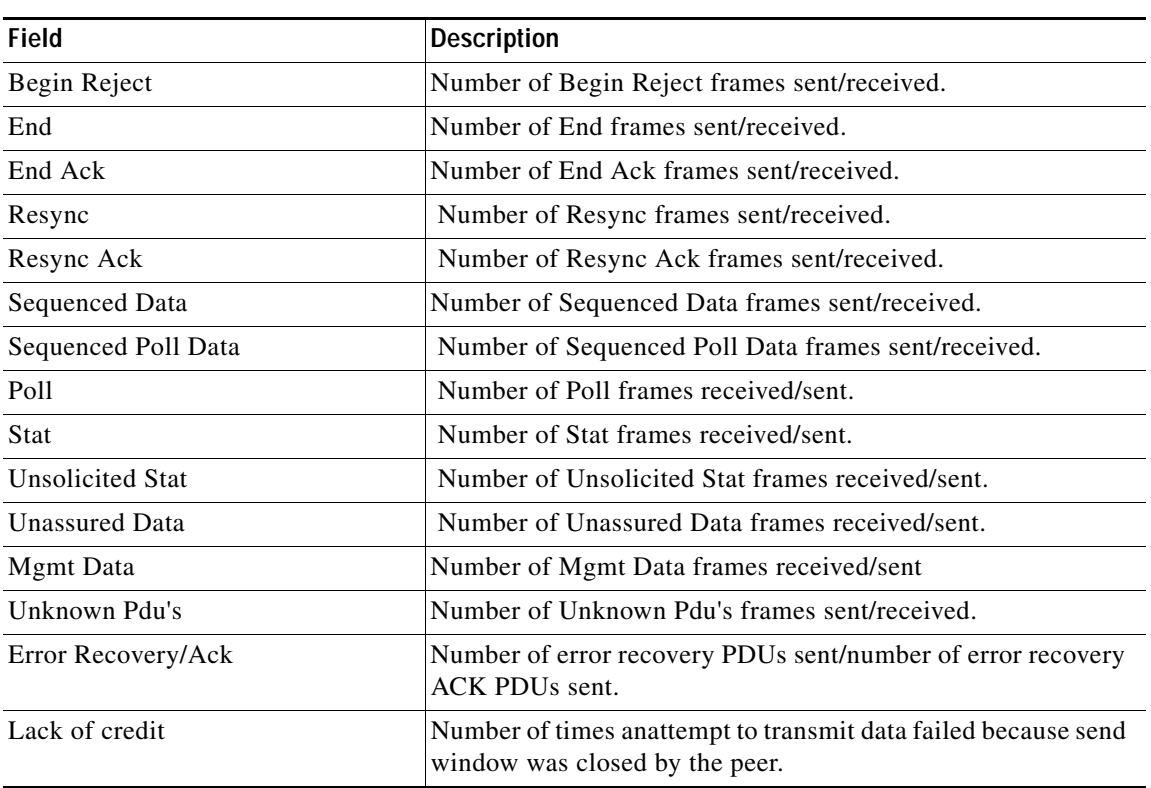

## *Table 78 show sscop Field Descriptions (continued)*

H

 $\mathsf I$ 

# **show tech-support**

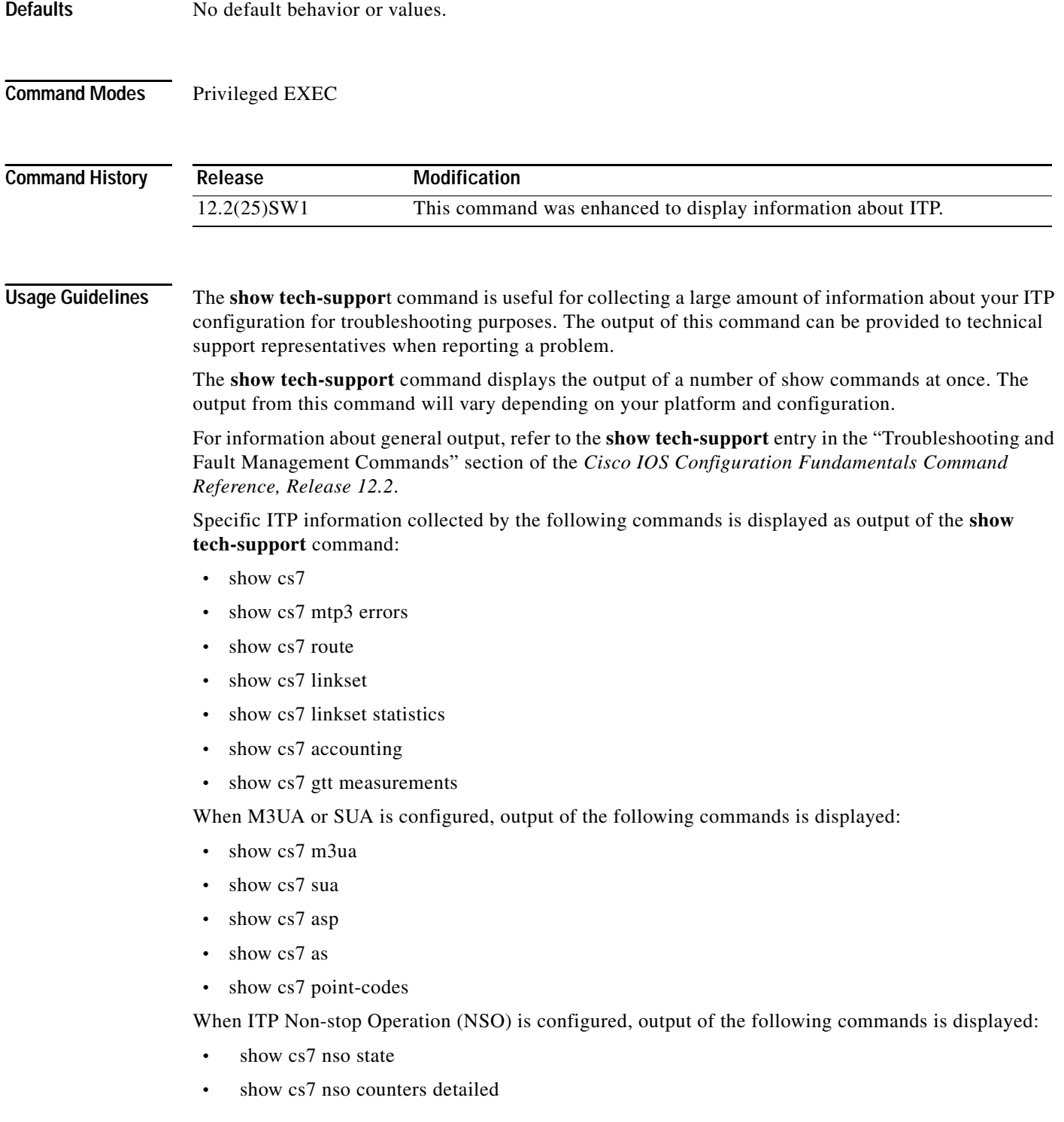

 $\blacksquare$ 

When ITP Group is configured, output of the following commands is displayed:

- **•** show cs7 group state
- **•** show cs7 group counters detailed
- **•** show cs7 group transport

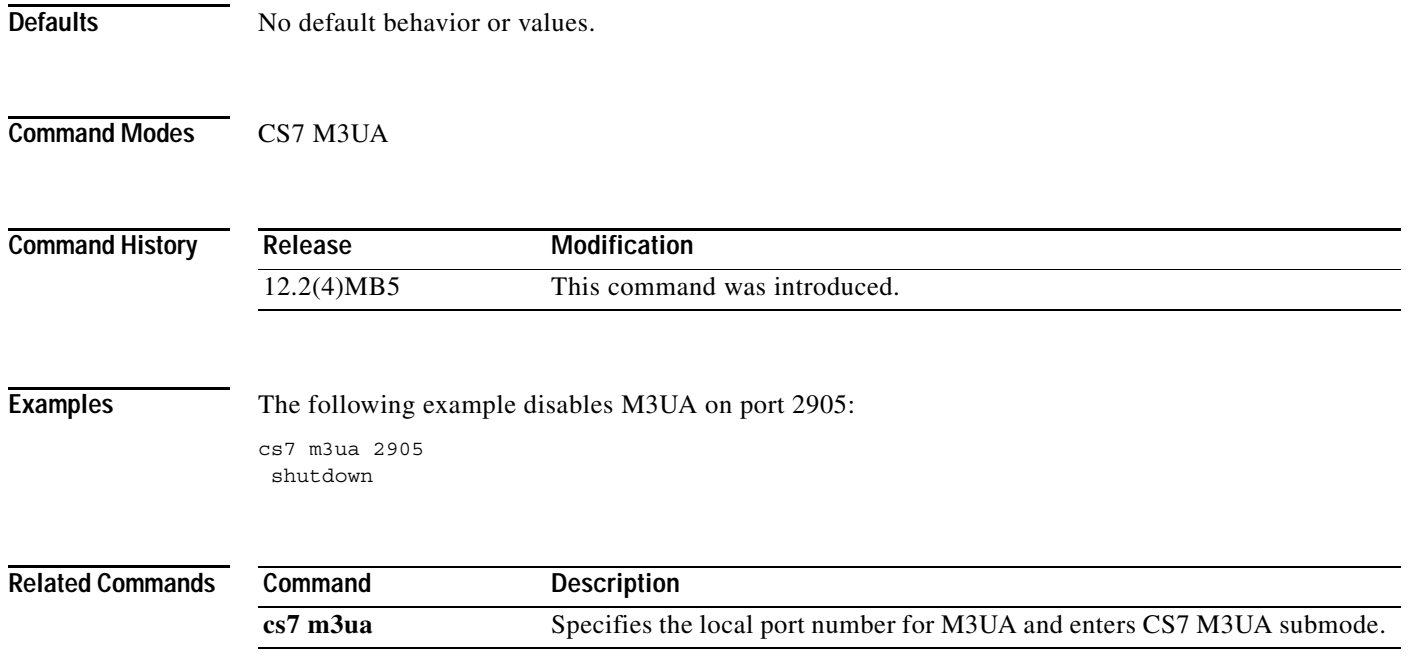

 $\mathbf I$ 

# **shutdown (cs7 asp)**

To disable an ASP without deleting the configuration, use the **shutdown** CS7 ASP submode command. To reenable, use the **no** version of this command.

**shutdown**

**no shutdown**

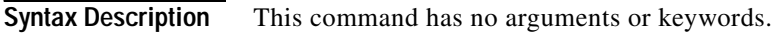

- **Defaults** No default behavior or values
- **Command Modes** CS7 ASP

**Command History Release Modification** 12.2(4)MB5 This command was introduced.

**Examples** The following example disables the ASP named ASP1: cs7 asp ASP1 2904 2905 m3ua

shutdown

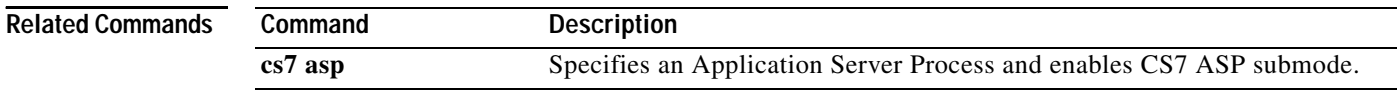

# **shutdown (cs7 link)**

To disable a link, use the **shutdown** CS7 link submode command. To bring a link into the active state (under the condition that its parent linkset is already in the active state), use the **no** form of the command.

## **shutdown**

**no shutdown**

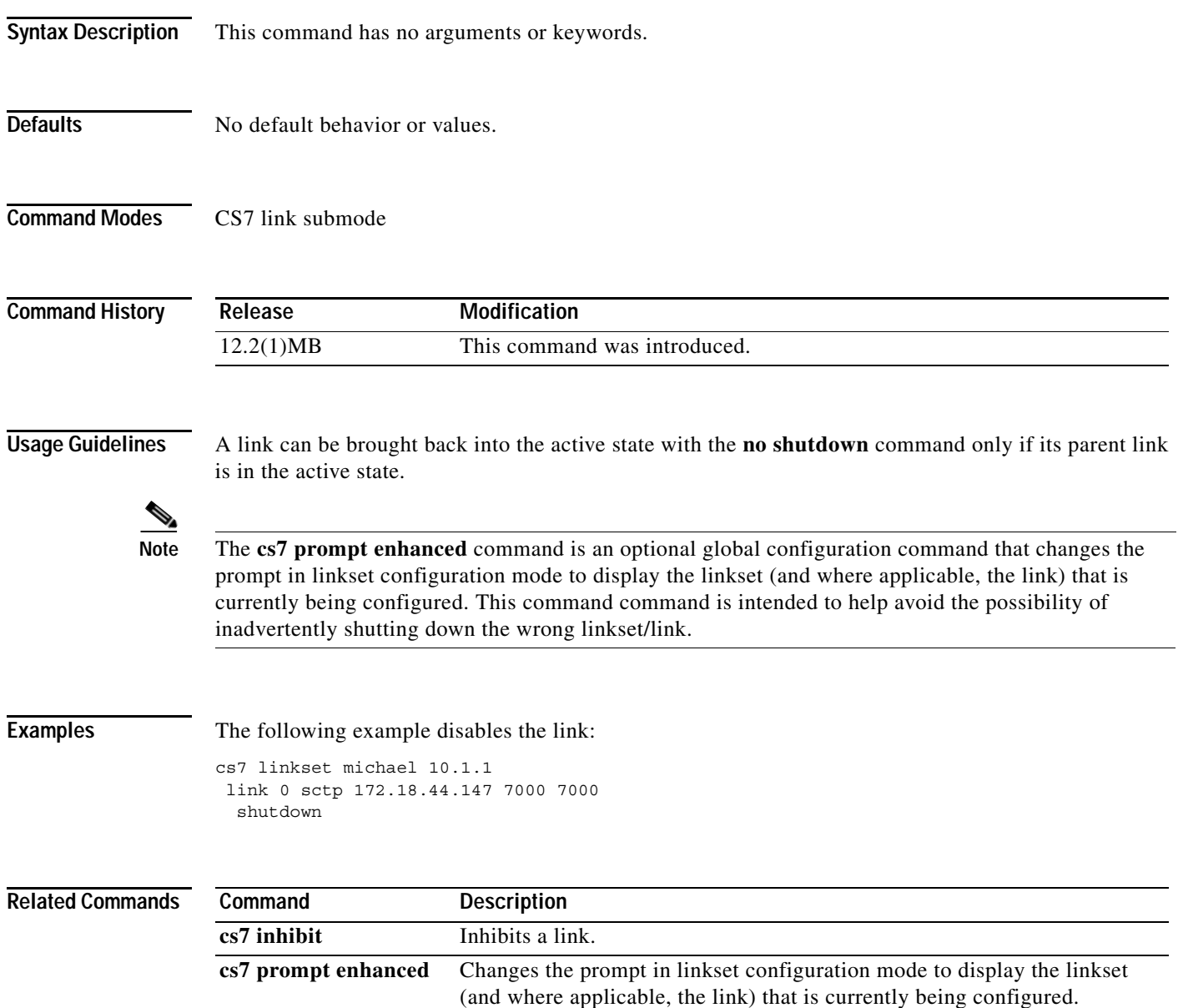

Ι

## **shutdown (cs7 linkset)**

To disable a linkset, use the **shutdown** CS7 linkset submode command. To reactivate a disabled linkset, use the **no** form of this command.

**shutdown** 

**no shutdown** 

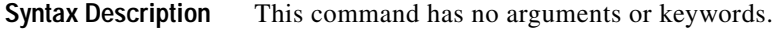

- **Defaults** No default behavior or values.
- **Command Modes** CS7 linkset submode

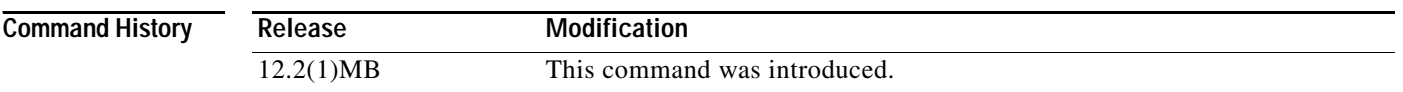

**Usage Guidelines** A linkset can be activated or deactivated with the (**no**) **shutdown** command.

When you deactivate a linkset with the **shutdown** command, all links in that linkset are deactivated. The linkset will be shown as "SHUTDOWN" in the output of the **show term** command.

However, the links in the linkset will not appear as "SHUTDOWN" because they were not administratively shutdown.

Also, when a link is administratively shut down, it remains in the shudown state (and will not be activated, even when its linkset is activated) until a **no shutdown** command is specified for the link. The reason for requiring an explicit reactivation (no shutdown) of a link is to allow the user to maintatin the state of the link when linksets are activated, in case the user does not want a link to be activated.

**Note** The **cs7 prompt enhanced** command is an optional global configuration command that changes the prompt in linkset configuration mode to display the linkset (and where applicable, the link) that is currently being configured. This command command is intended to help avoid the possibility of inadvertently shutting down the wrong linkset/link.

**Examples** The following example shuts down the linkset, and all links in the linkset:

cs7 linkset rosebud shutdown

The following example reactivates the linkset named rosebud, but all links belonging to the linkset remain deactivated, until explicitly activated with the link subcommand **no shut**:

cs7 linkset rosebud no shutdown
$\mathbf{I}$ 

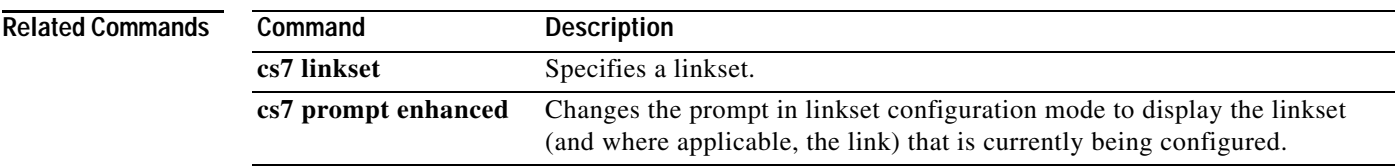

 $\mathbf I$ 

# **shutdown (cs7 m3ua)**

To shutdown the M3UA protocol, use the **shutdown** CS7 M3UA submode command. To reenable, use the no version of this command.

**shutdown**

**no shutdown**

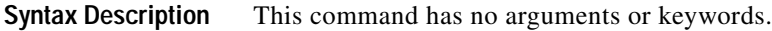

**Defaults** No default behavior or values.

**Command Modes** CS7 M3UA

**Command History Release Modification** 12.2(4)MB5 This command was introduced.

**Examples** The following example disables M3UA on port 2905: cs7 m3ua 2905 shutdown

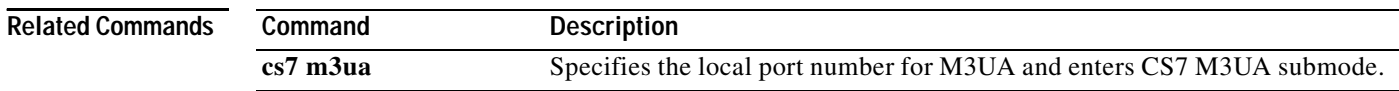

 $\overline{\phantom{a}}$ 

# **shutdown (cs7 mated-sg)**

To disable a mated SG without deleting the configuration, use the **shutdown** CS7 Mated-SG submode command. To re-enable, use the **no** version of this command.

### **shutdown**

**no shutdown**

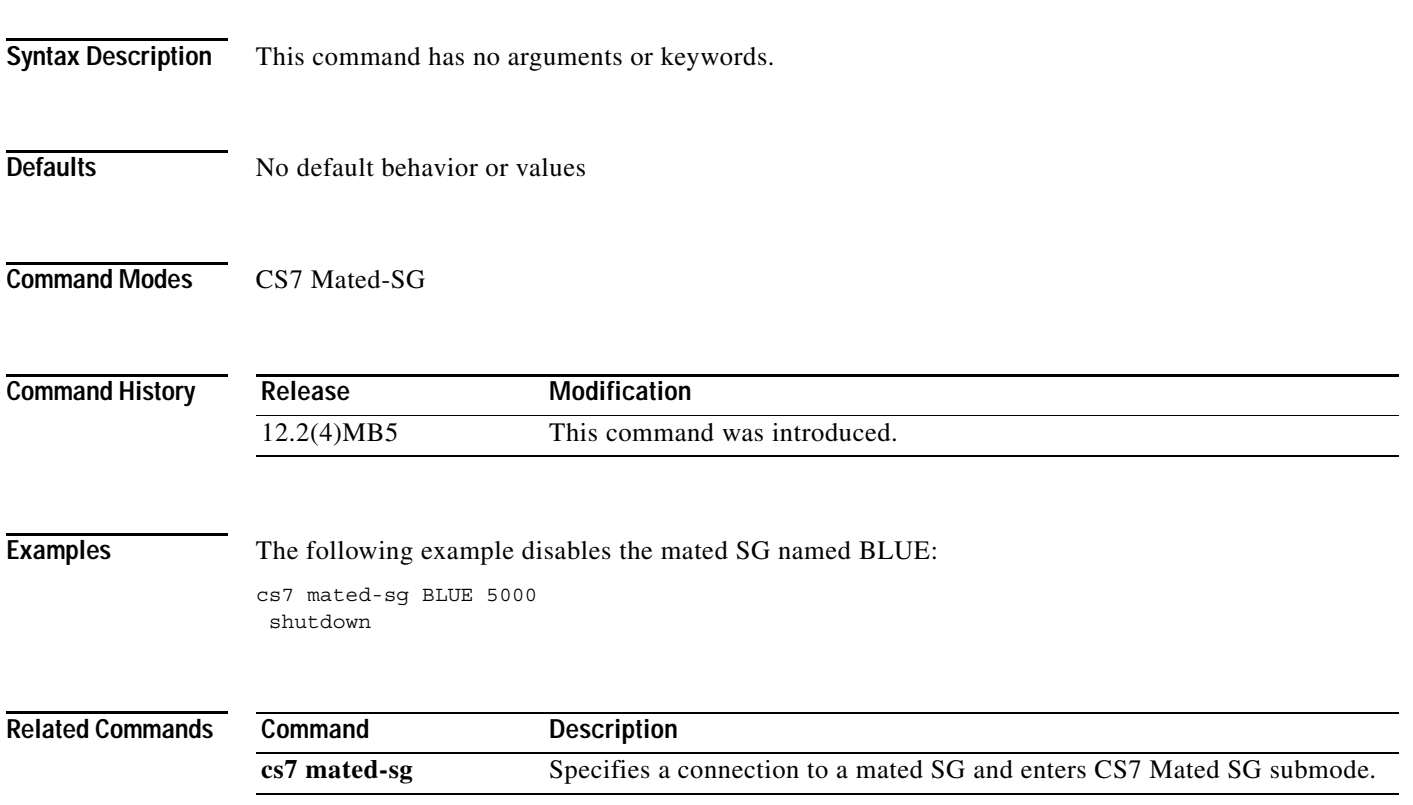

# **shutdown (cs7 sgmp)**

To disable SGMP, use the **shutdown** CS7 SGMP submode command. To re-enable, use the **no** version of this command.

**shutdown**

**no shutdown**

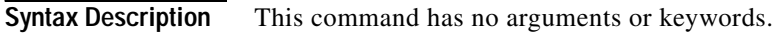

- **Defaults** No default behavior or values
- **Command Modes** CS7 SGMP

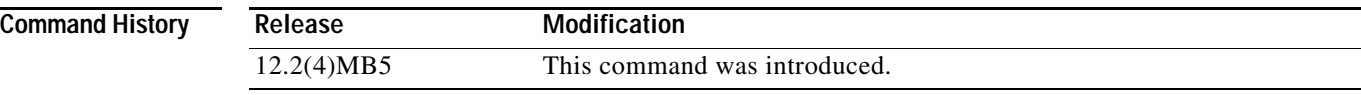

### **Examples** The following example disables SGMP on port 5000: cs7 sgmp 5000

shutdown

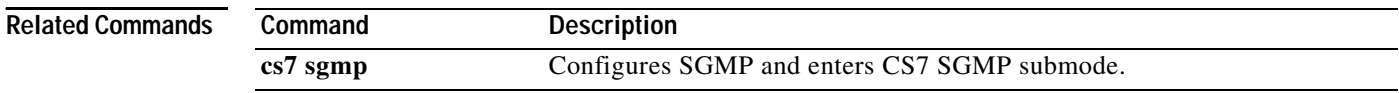

 $\mathbf{I}$ 

# **shutdown (cs7 sua)**

To disable the SUA protocol on a local port without deleting the configuration, use the **shutdown** CS7 AS submode command. To re-enable, use the **no** version of this command.

### **shutdown**

**no shutdown**

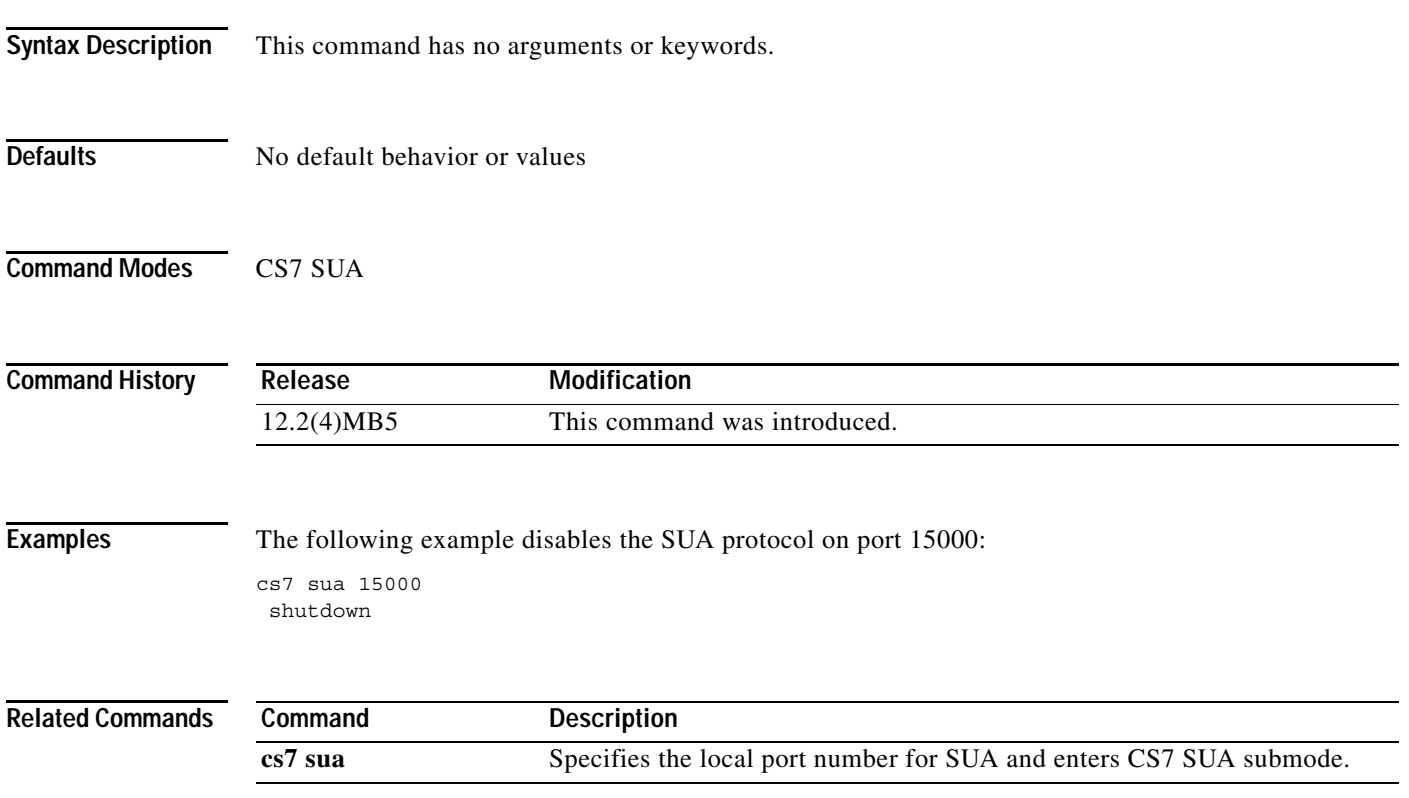

ן

# **si**

 **si**

To specify a service indicator in an MTP message type table, use the **si** command in CS7 GWS MTP message table configuration mode. To remove the specification, use the **no** form of this command.

- **si** *si* **mtp-msg-h0** *mtp-msg-h0* **mtp-msg-h1-range** *mtp-msg-h1-start* [*mtp-msg-h1-end*] **result** {**action-set** *action-set-name* | **table** *tablename*}
- **no si** *si* **mtp-msg-h0** *mtp-msg-h0* **mtp-msg-h1-range** *mtp-msg-h1-start* [*mtp-msg-h1-end*] **result** {**action-set** *action-set-name* | **table** *tablename*}

or

- **si** *si* **mtp-msg-type** *mtp-msg-type* **result** {**action-set** *action-set-name* | **table** *tablename*}
- **no si** *si* **mtp-msg-type** *mtp-msg-type* **result** {**action-set** *action-set-name* | **table** *tablename*}

To specify a service indicator in an SIO type table, use the **si** command in CS7 GWS SIO table configuration mode. To remove the specification, use the **no** form of this command.

**si** *si* [**priority-range** *pri-start* [*pri-end*]] **result** {**action-set** *action-set-name* | **table** *tablename*}

**no si** *si* [**priority-range** *pri-start* [*pri-end*]] **result** {**action-set** *action-set-name* | **table** *tablename*}

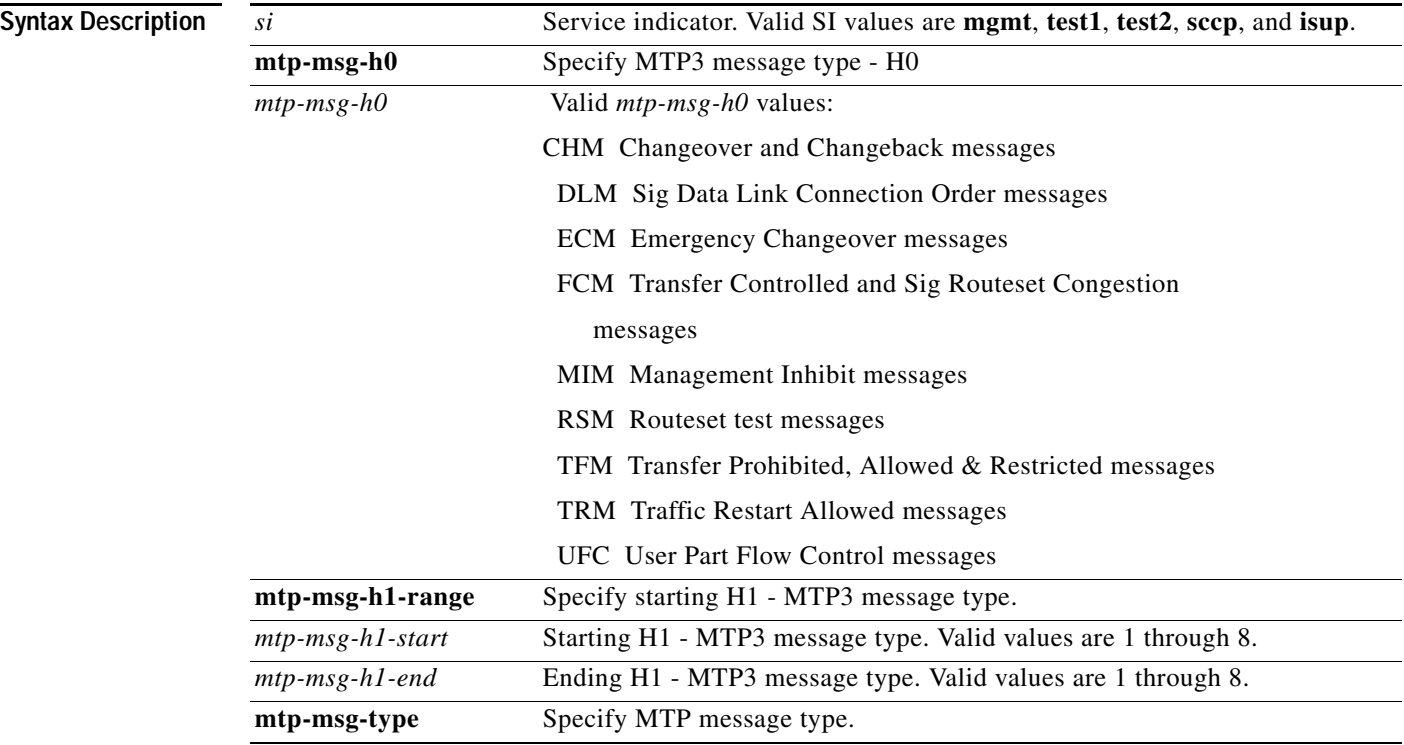

 $\mathbf{I}$ 

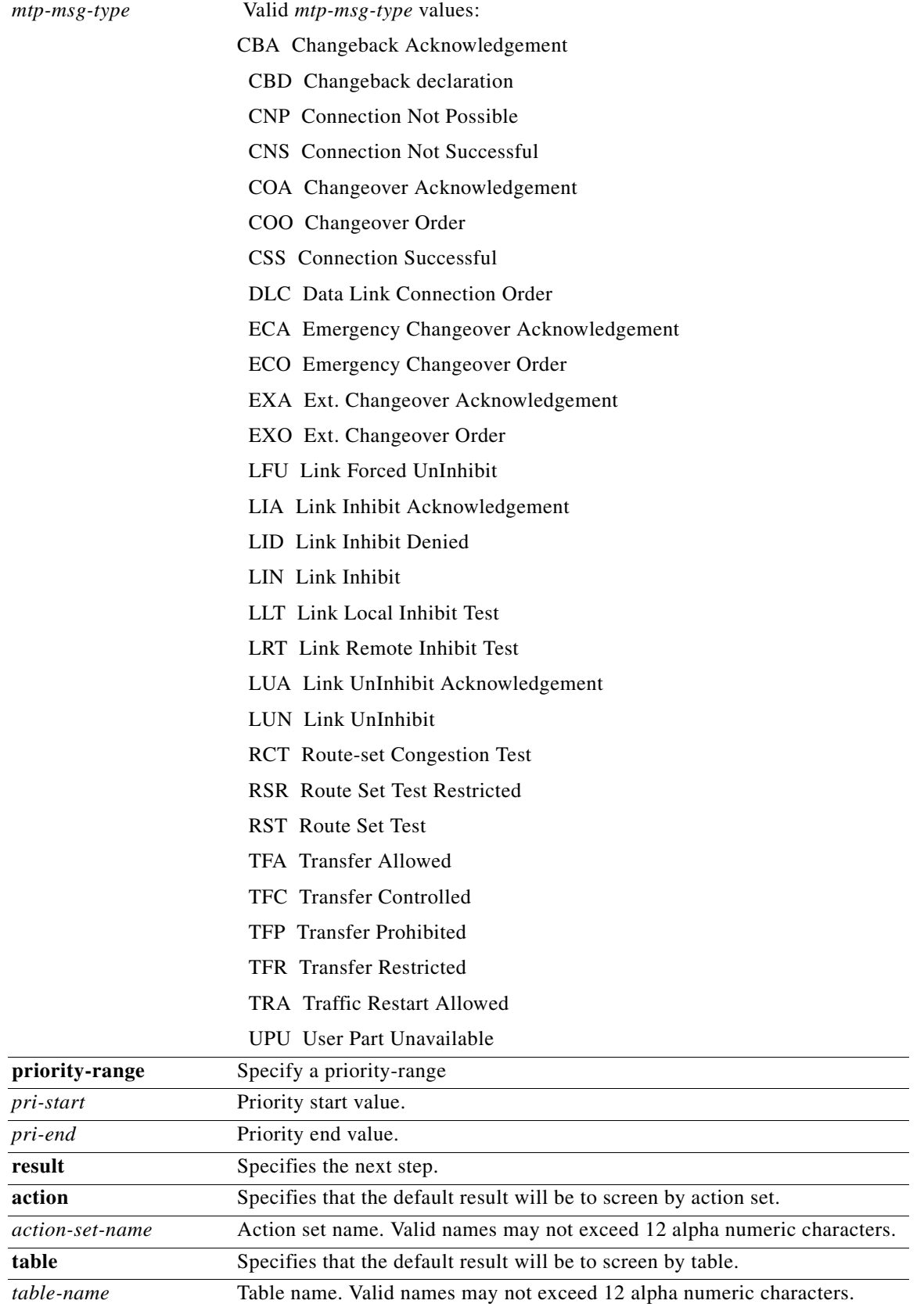

 $\mathbf{r}$ 

Ι

 **si**

**Command Default** No default behavior or values.

**Command Modes** CS7 GWS table configuration

**Command History Release Modification** 12.2(25)SW4 This command was introduced.

**Usage Guidelines** The **si** command is valid in the following table types: mtp-msg-type, sio.

**Examples** The following example specifies a service indicator mgmt entry in table MTP0: cs7 instance 0 gws table MTP0 type mtp-msg-type action allowed

default result action ALLOW si mgmt mtp-msg-type CBD result table PCSSN1 si mgmt mtp-msg-type CBA result action ALLOW

The following example specifies service indicator sccp and isup entries in table SIO0:

cs7 instance 0 gws table SIO0 type sio action allowed si sccp result table PCSSN1 si isup result action ALLOW

```
Related Commands
    Command Description
    cs7 gws table Configures a gateway screening table.
```
# **sls-shift**

 $\mathbf{I}$ 

When the variant is ITU, to shift which signaling link selection (SLS) bits are used for link and linkset selection, use the **sls-shift** command in CS7 linkset configuration mode. To disable the specification, use the **no** form of this command.

**sls-shift** {**0-3**}

**no sls-shift**

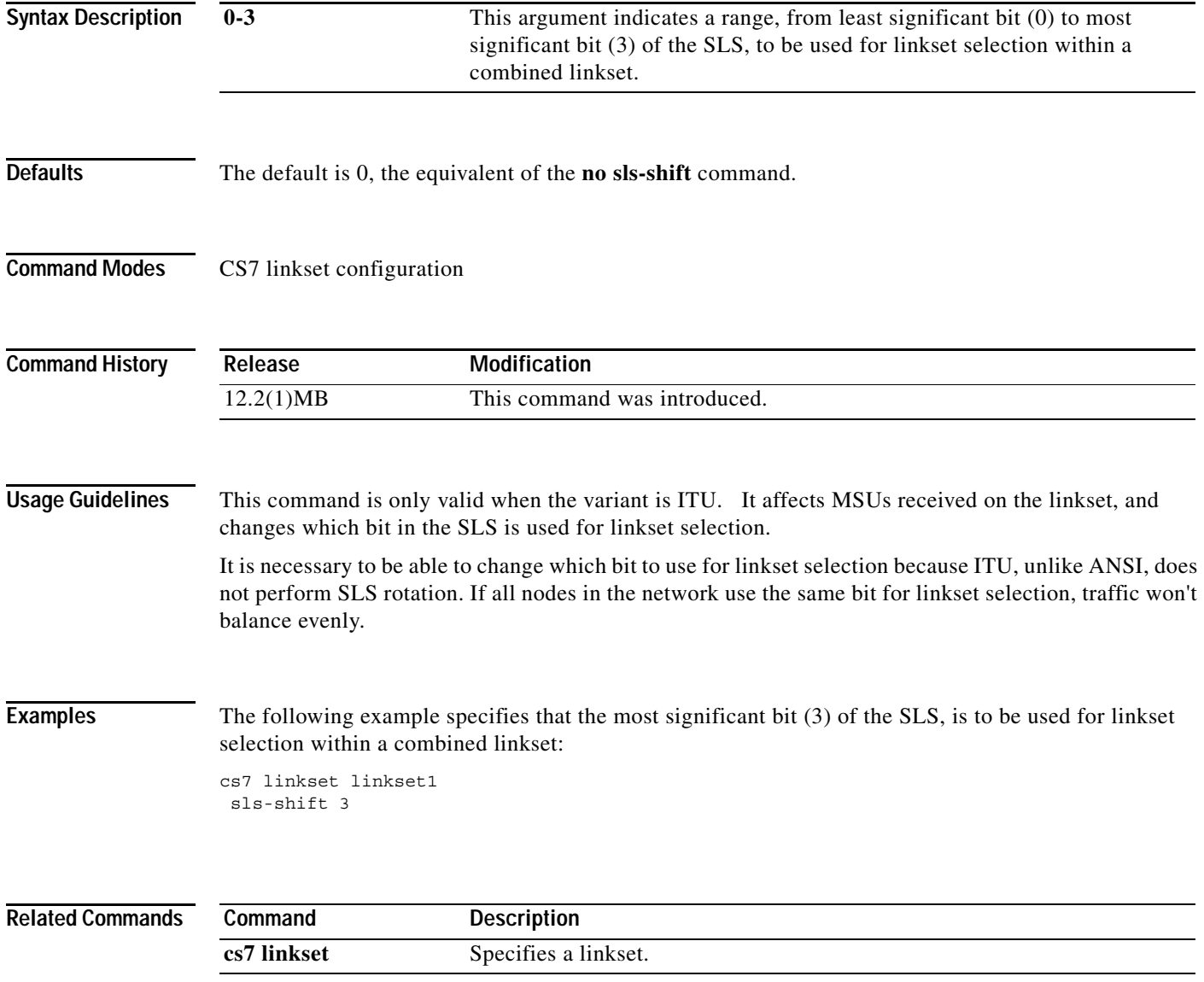

ו

## **snmp-server enable traps bits-clock**

To enable Simple Network Management Protocol (SNMP) to generate notifications about the Building Integrated Timing Suppy (BITS) clocking sources and modes of operations, use the **snmp-server enable traps bits-clock** global configuration command. To disable the sending of traps, use the **no** form of the command.

**snmp-server enable traps bits-clock**

**no snmp-server enable traps bits-clock**

- **Syntax Description** This command has no arguments or keywords.
- **Defaults** No default behavior or values.
- **Command Modes** Global configuration

**Command History Release Modification** 12.2(25)SW1 This command was introduced.

### **Usage Guidelines** The **snmp-server enable traps bits-clock** command provides support for CISCO-BITS-CLOCK-MIB.my

### **Examples** The following example generates notifications to indicate when clocking sources change roles or become unavailable:

snmp-server enable traps bits-clock

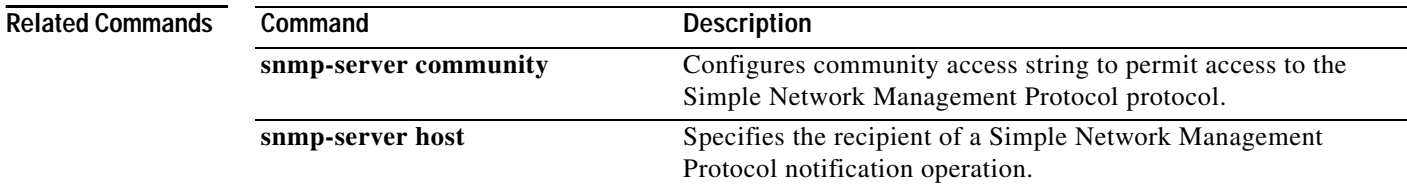

 $\mathbf I$ 

## **snmp-server enable traps cs7**

To enable Simple Network Management Protocol (SNMP) ITP traps to be sent, use the **snmp-server enable traps cs7** global configuration command. To disable the sending of traps, use the **no** form of the command.

- **snmp-server enable traps cs7** [**dsmr-smpp-dest**] [**dsmr-table-load**] [**dsmr-ucp-dest**] [**gtt-map-state**] [**gw-dest-state**] [**gw-gtt-errors**] [**gw-gtt-load**] [**gw-isolation**] [**gw-link-congestion**] [**gw-link-state**] [**gw-link-utilization**] [**gw-linkset-state**] [**gw-map-state**] [**gw-route-load**] [**gw-route-mgmt-state**] [**link-congestion**] [**link-state**] **[link-utilization]** [**linkset-state**] [**mlr-table-load**] [**monitor-congestion**] [**monitor-state**] [**route-state**] [**xua-state**]
- **no snmp-server enable traps cs7** [**dsmr-smpp-dest**] [**dsmr-table-load**] [**dsmr-ucp-dest**] [**gtt-map-state**] [**gw-dest-state**] [**gw-gtt-errors**] [**gw-gtt-load**] [**gw-isolation**] [**gw-link-congestion**] [**gw-link-state**] [**gw-link-utilization**] [**gw-linkset-state**] [**gw-map-state**] [**gw-route-load**] [**gw-route-mgmt-state**] [**link-congestion**] [**link-state**] **[link-utilization]** [**linkset-state**] [**mlr-table-load**] [**monitor-congestion**] [**monitor-state**] [**route-state**] [**xua-state**]

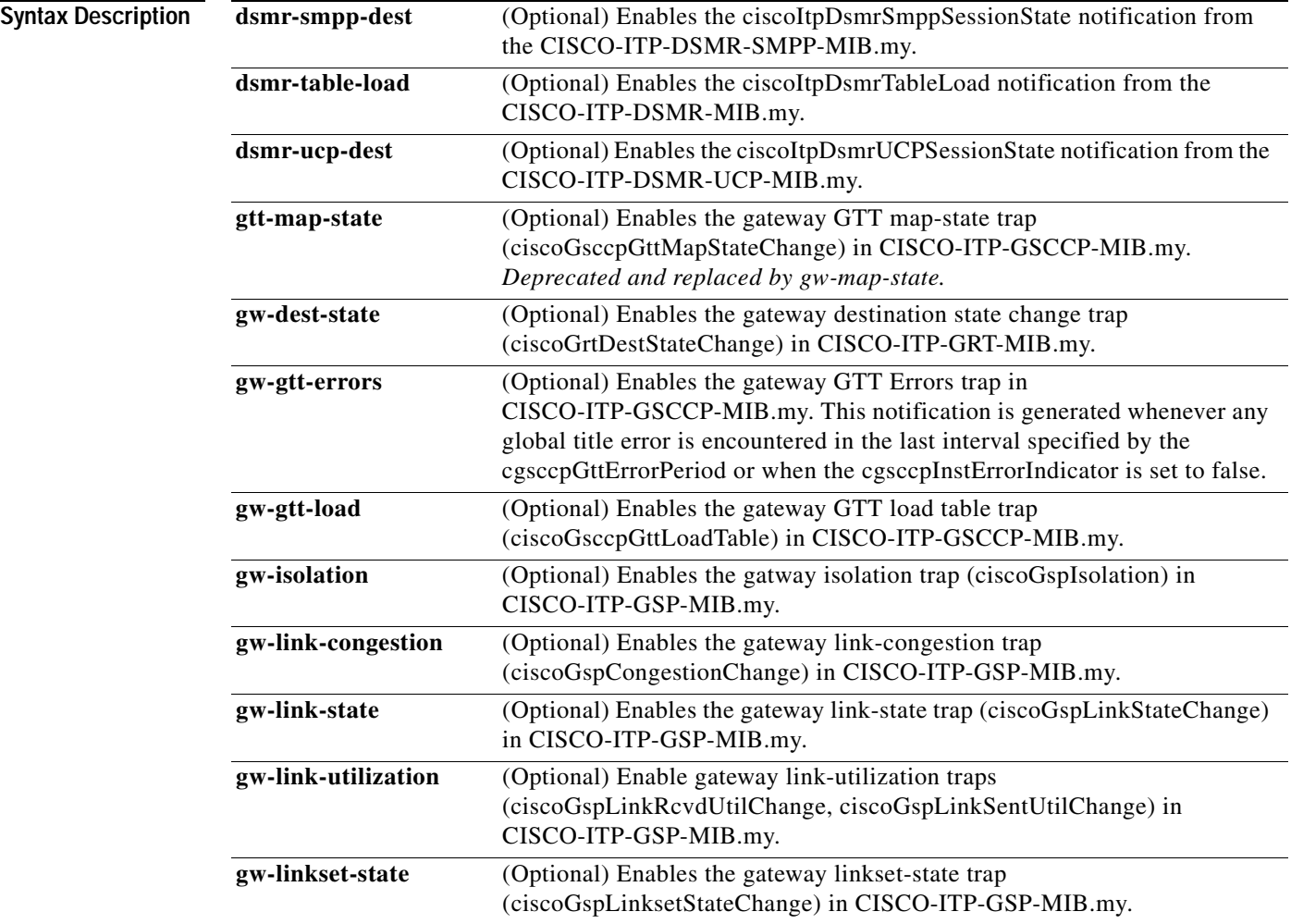

**College** 

 $\mathsf I$ 

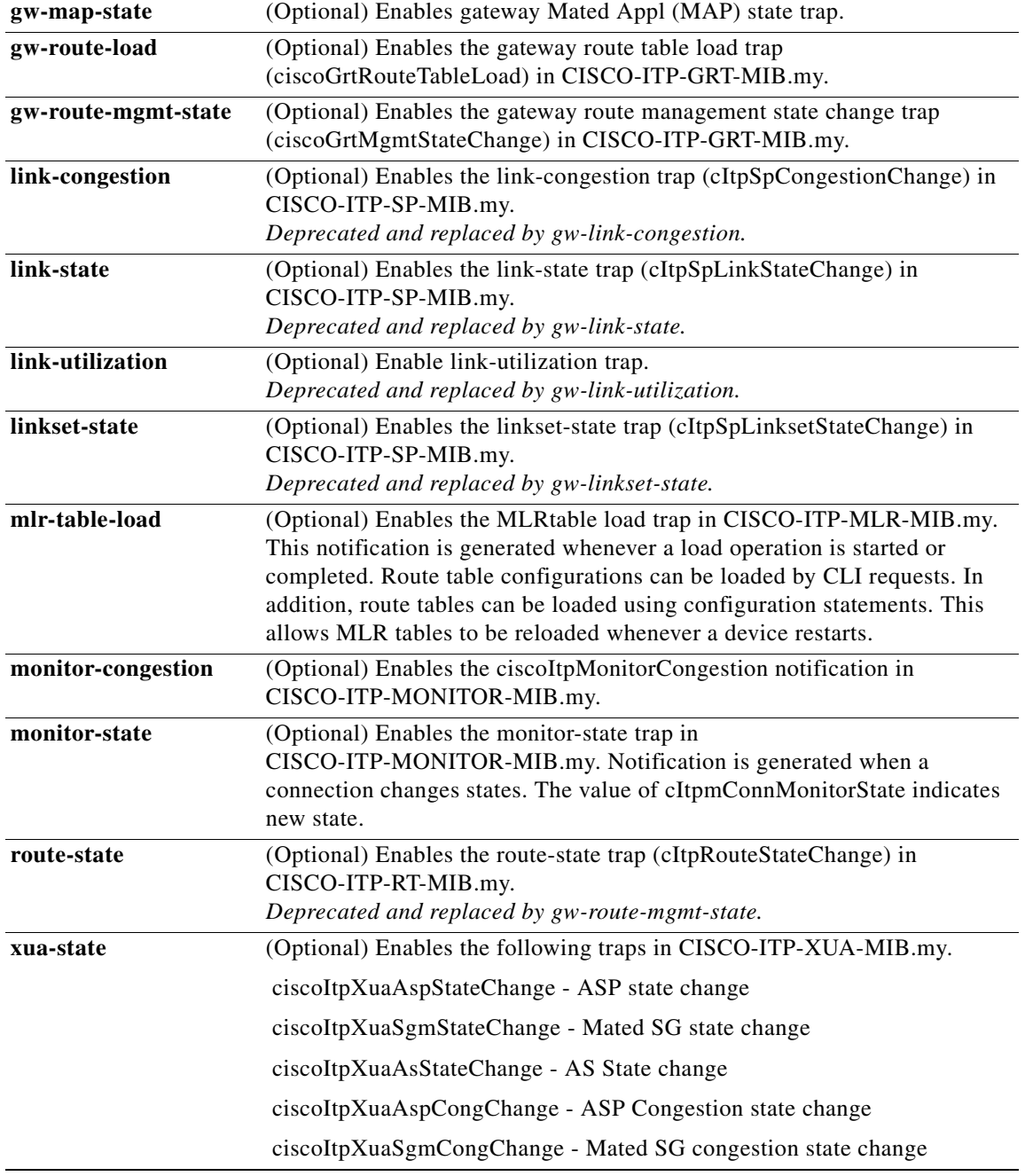

Defaults Disabled

**Command Modes** Global configuration

 $\blacksquare$ 

 $\mathbf{I}$ 

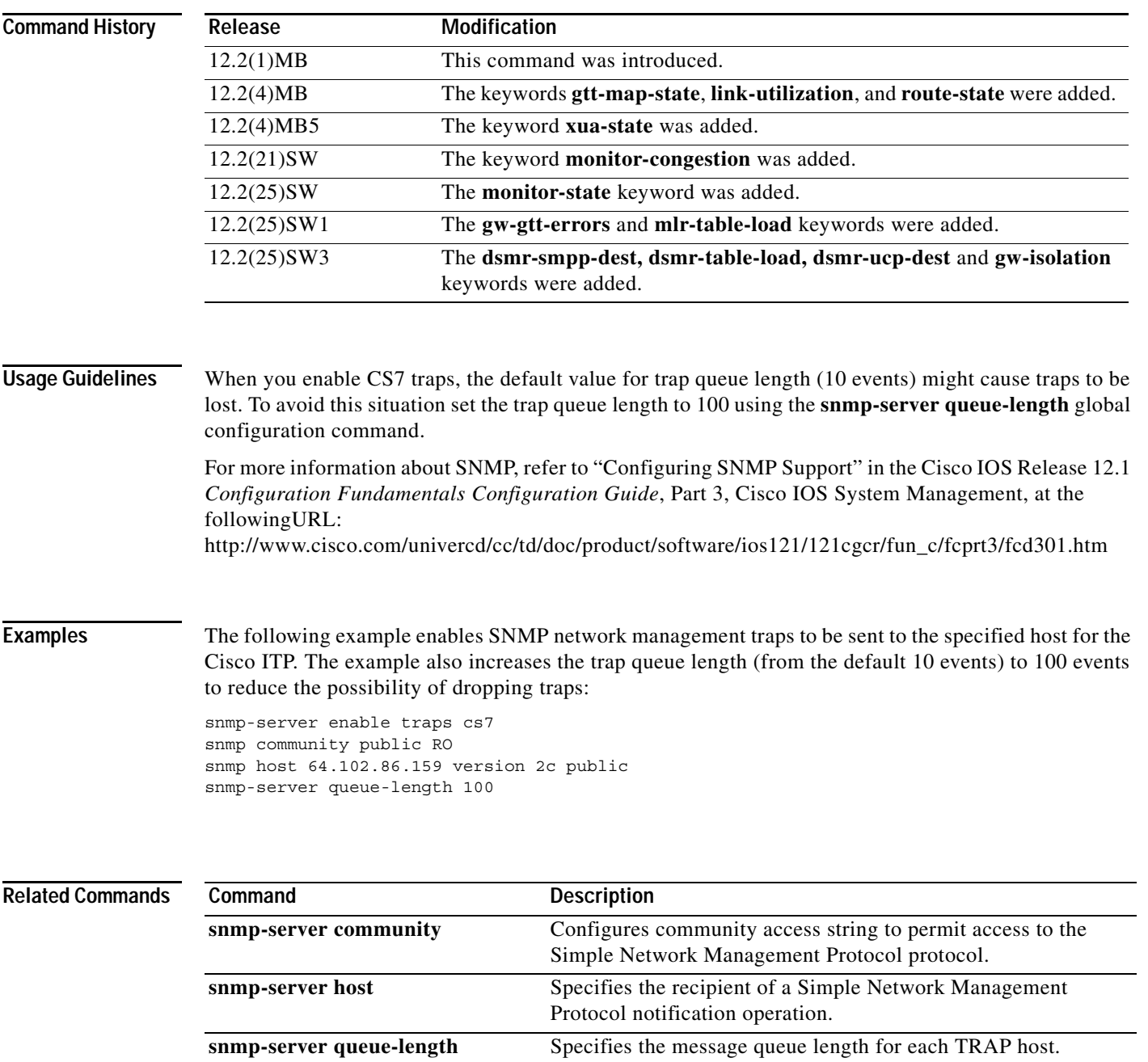

 $\mathcal{L}_{\mathcal{A}}$ 

 $\mathbf I$ 

# **snmp-server enable traps sctp**

To enable Simple Network Management Protocol (SNMP) SCTP traps to be sent, use the **snmp-server enable traps sctp** global configuration command. To disable the sending of traps, use the **no** form of the command.

**snmp-server enable traps sctp** [**dest-address-state**]

**no snmp-server enable traps sctp** [**dest-address-state**]

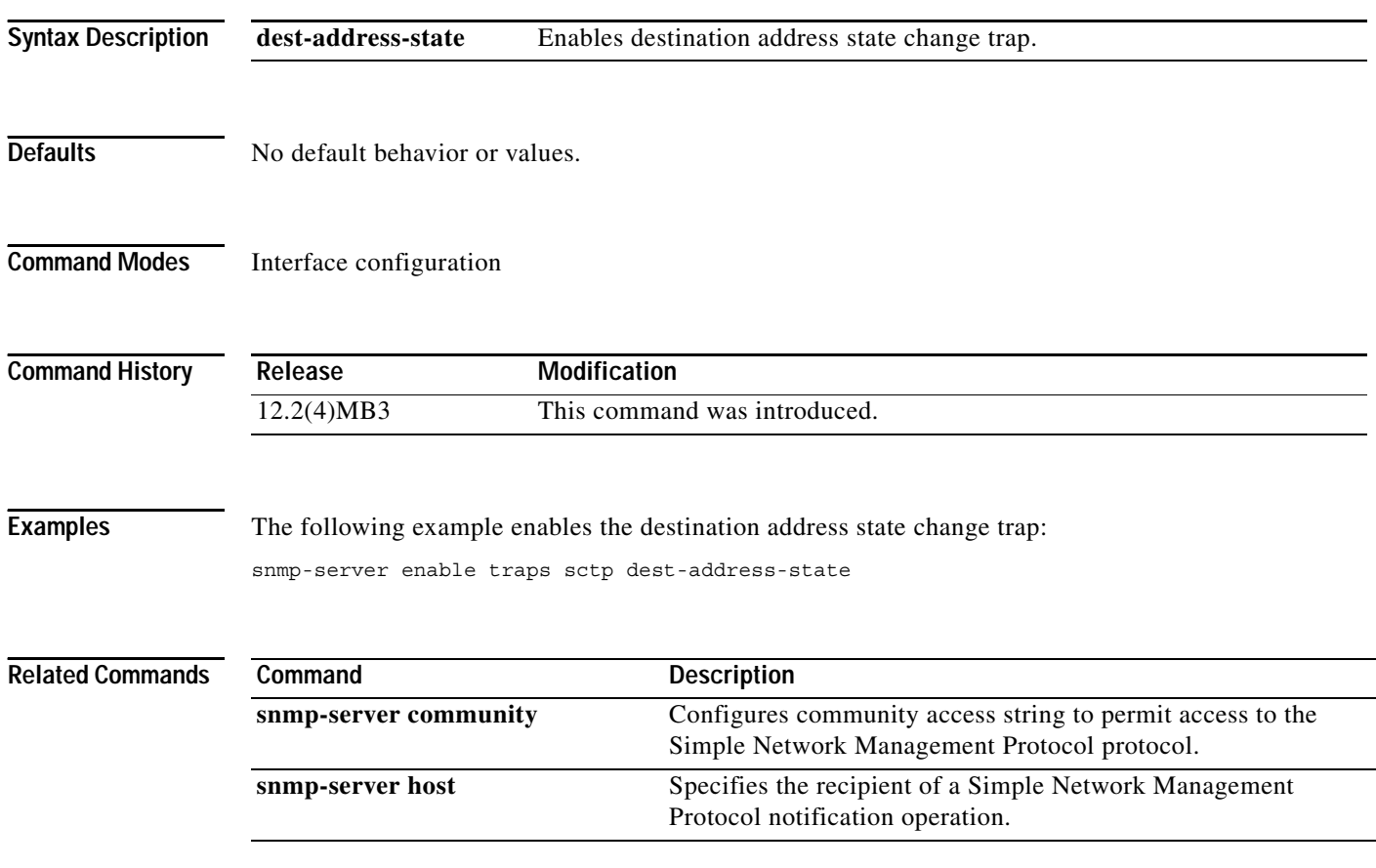

# **sscf-nni**

 $\overline{\phantom{a}}$ 

To specify SSCF NNI parameters for the CS7 HSL profile, use the **sscf-nni** CS7 HSL profile commands. To remove the configuration, use the **no** form of the command.

**sscf-nni {force-proving** *minutes* | **n1** *number* | **no-credit** *seconds* | **nrp** *number* | **sscop-recovery**  *minutes* | **t1** *seconds* | **t2** *seconds* | **t3** *milliseconds*}

**no sscf-nni {force-proving** *minutes* | **n1** *number* | **no-credit** *seconds* | **nrp** *number* | **sscop-recovery**  *minutes* | **t1** *seconds* | **t2** *seconds* | **t3** *milliseconds*}

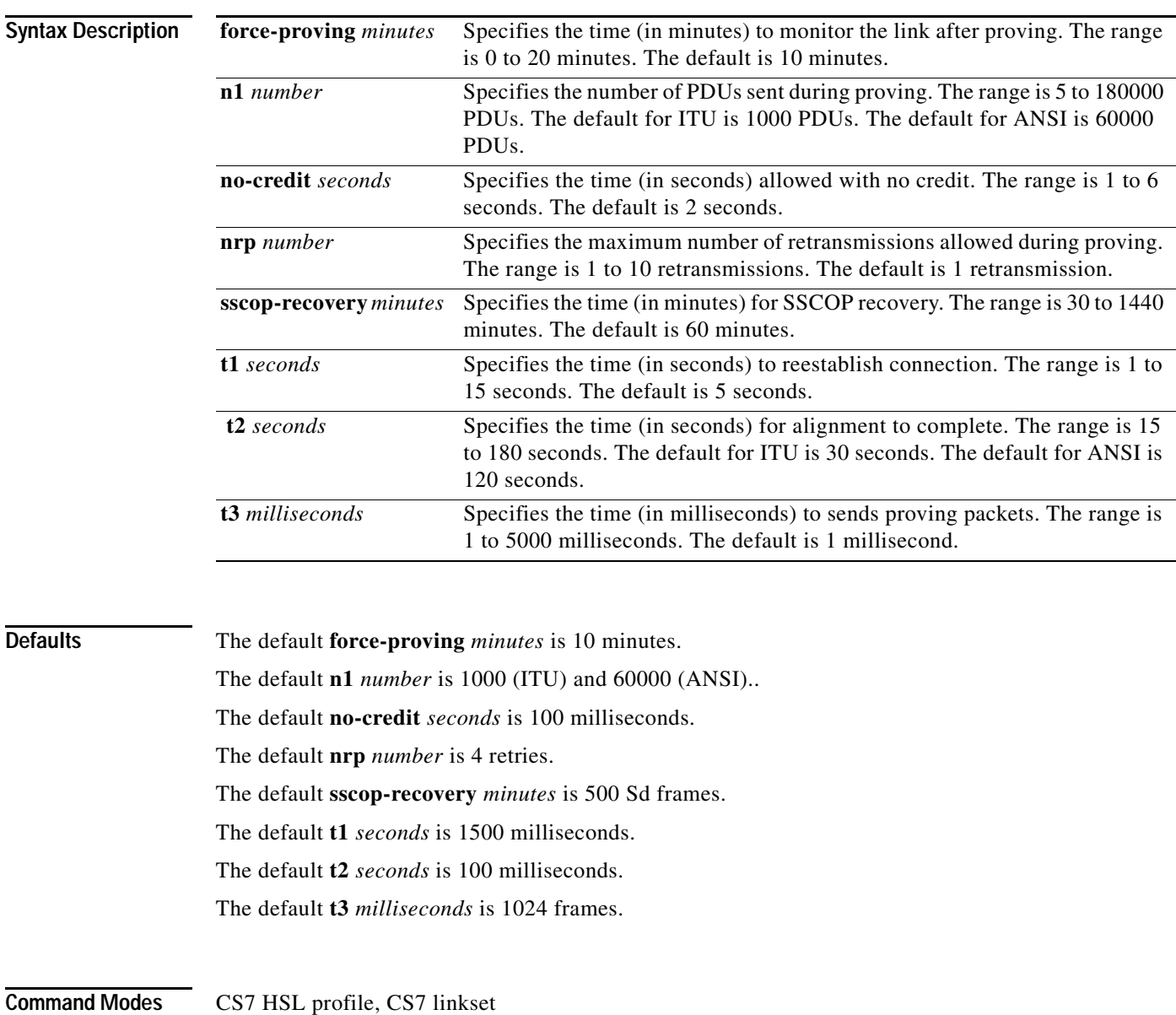

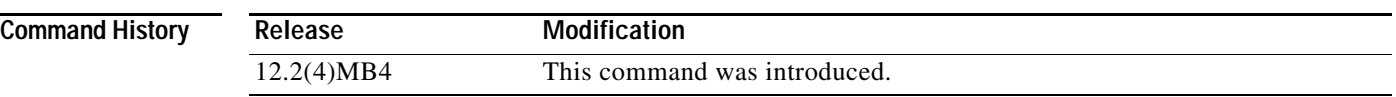

**Usage Guidelines** SSCF NNI parameters can be configured in either a CS7 HSL profile or individually under a link.

### **sscop**

To specify SSCOP parameters for the CS7 HSL profile, use the **sscop** CS7 HSL profile commands. To remove the configuration, use the **no** form of the command.

- **sscop {cc-timer** *msecs* | **idle-timer** *msecs* | **keepalive-time**r *msecs* | **max-cc** *number* | **max-pd** *number* | n**oResponse-timer** *msecs* | **poll-timer** *msecs* | **receive-window** *number* | **send-window** *number*}
- **nosscop {cc-timer** *msecs* | **idle-timer** *msecs* | **keepalive-time**r *msecs* | **max-cc** *number* | **max-pd** *number* | n**oResponse-timer** *msecs* | **poll-timer** *msecs* | **receive-window** *number* | **send-window** *number*}

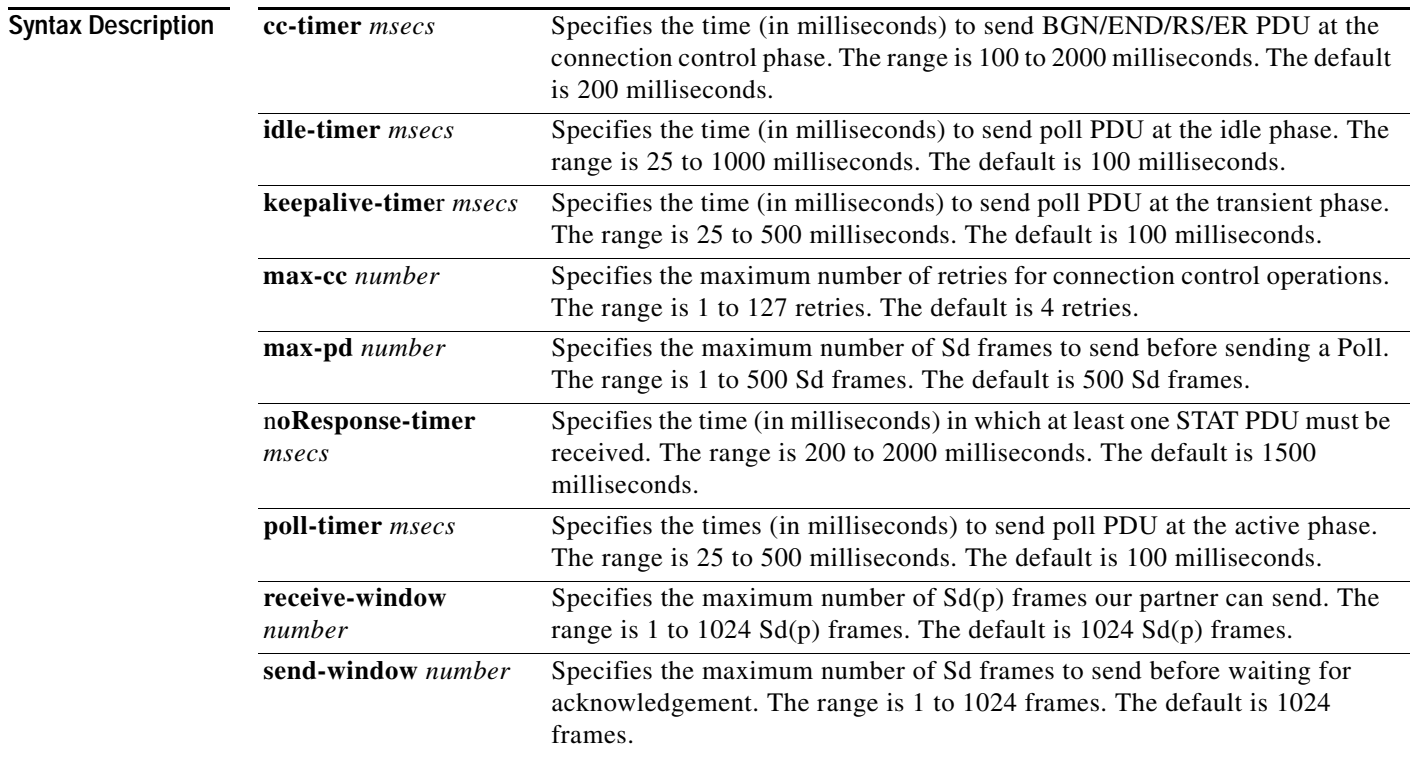

 $\Gamma$ 

**Defaults** The default cc-timer is 200 milliseconds.

The default idle-timer is 100 milliseconds.

The default keepalive-timer is 100 milliseconds.

The default max-cc is 4 retries.

The default max-pd is 500 Sd frames.

The default noResponse-timer is 1500 milliseconds.

The default poll-timer is 100 milliseconds.

The default receive-window is 1024 frames.

The default send-sindow is 1024 frames.

**Command Modes** CS7 HSL profile, CS7 linkset

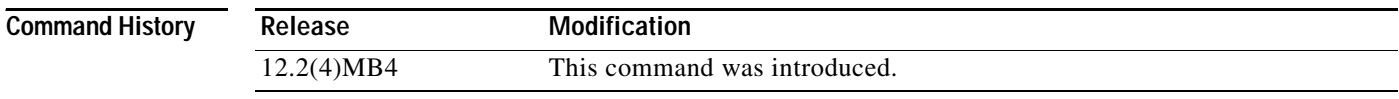

**Usage Guidelines** SSCOP parameters can be configured in either a CS7 HSL profile or individually under a link.

**The Contract of the Contract of the Contract of the Contract of the Contract of the Contract of the Contract of the Contract of the Contract of the Contract of the Contract of the Contract of the Contract of the Contract** 

# **teleservice**

 $\mathbf{I}$ 

To specify a particular service identifier value for an **smdpp**, **sri-sm**, or **sms-notify** operation, use the **teleservice** CS7 MLR ruleset configuration mode command. To remove the configuration, use the **no** form of the command.

**teleservice** *id*

**no teleservice** 

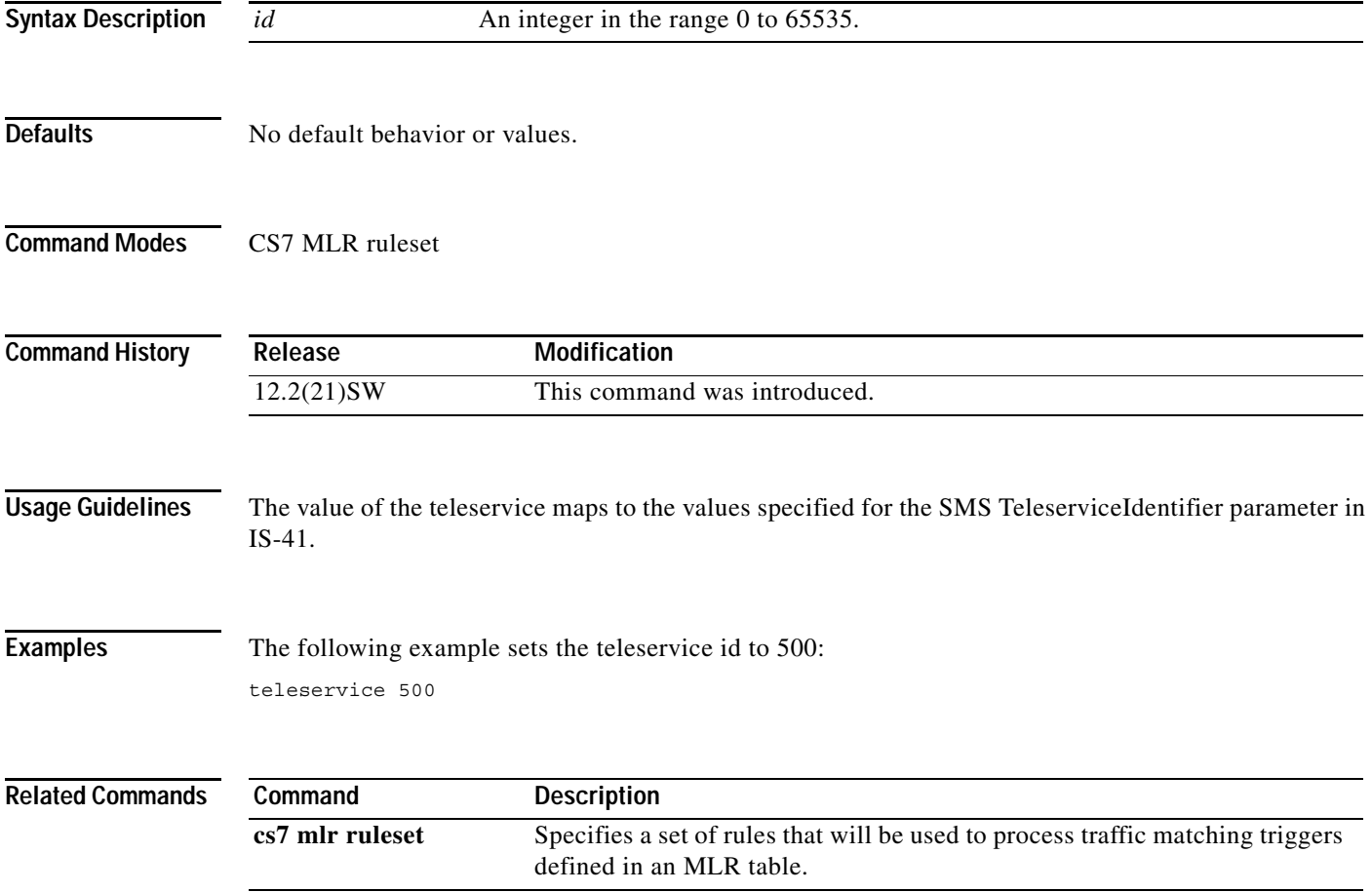

# **threshold-receive**

To configure the receive threshold for a link, use the **threshold-receive** CS7 link submode command. To remove the configuration, use the **no** form of the command.

**threshold-receive** *percent*

**no threshold-receive** *percent*

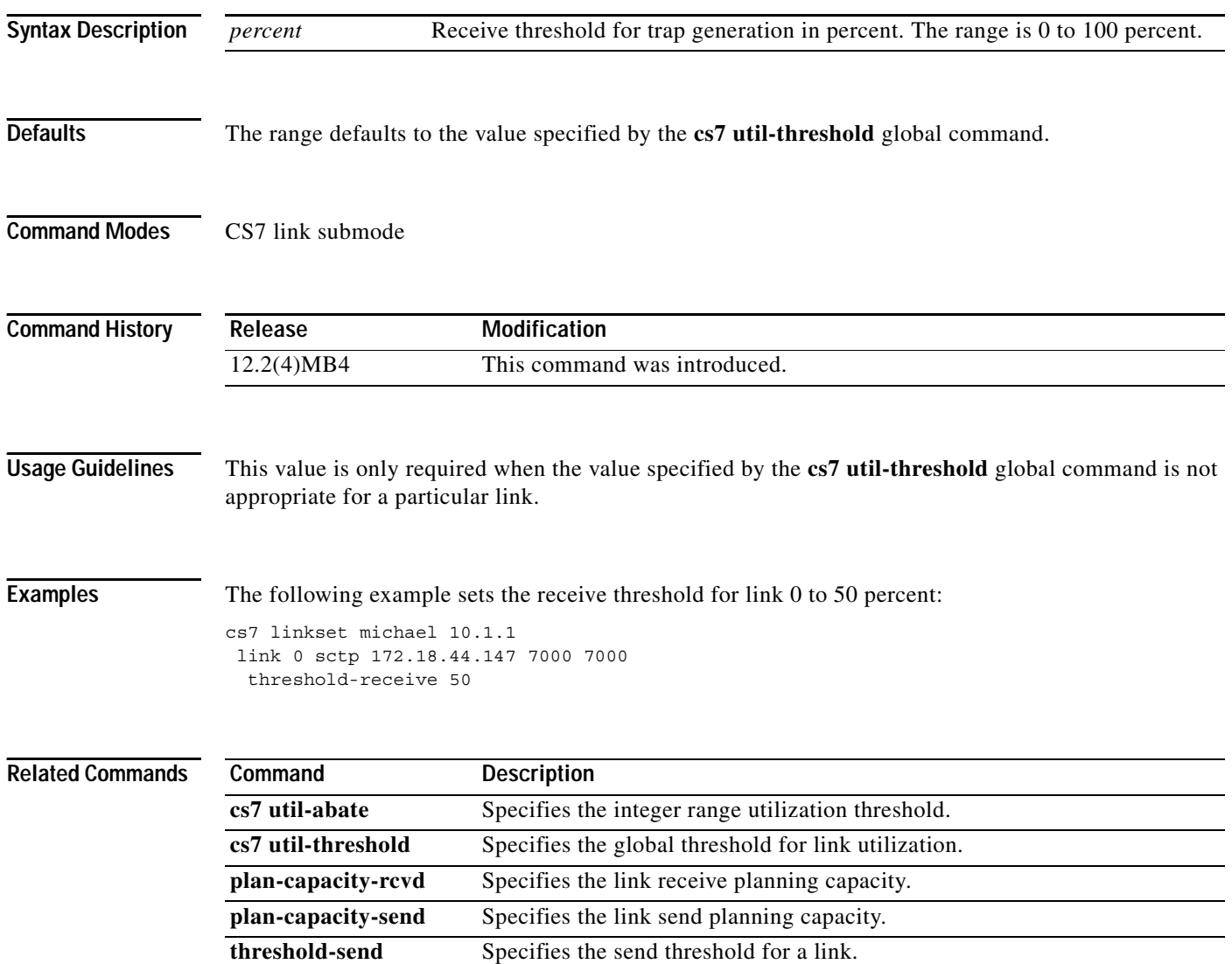

 $\blacksquare$ 

 $\overline{\phantom{a}}$ 

# **threshold-send**

To configure the send threshold for a link, use the **threshold-send** CS7 link submode command. To remove the configuration use the **no** form of the command.

**threshold-send** *percent*

**no threshold-send** *percent*

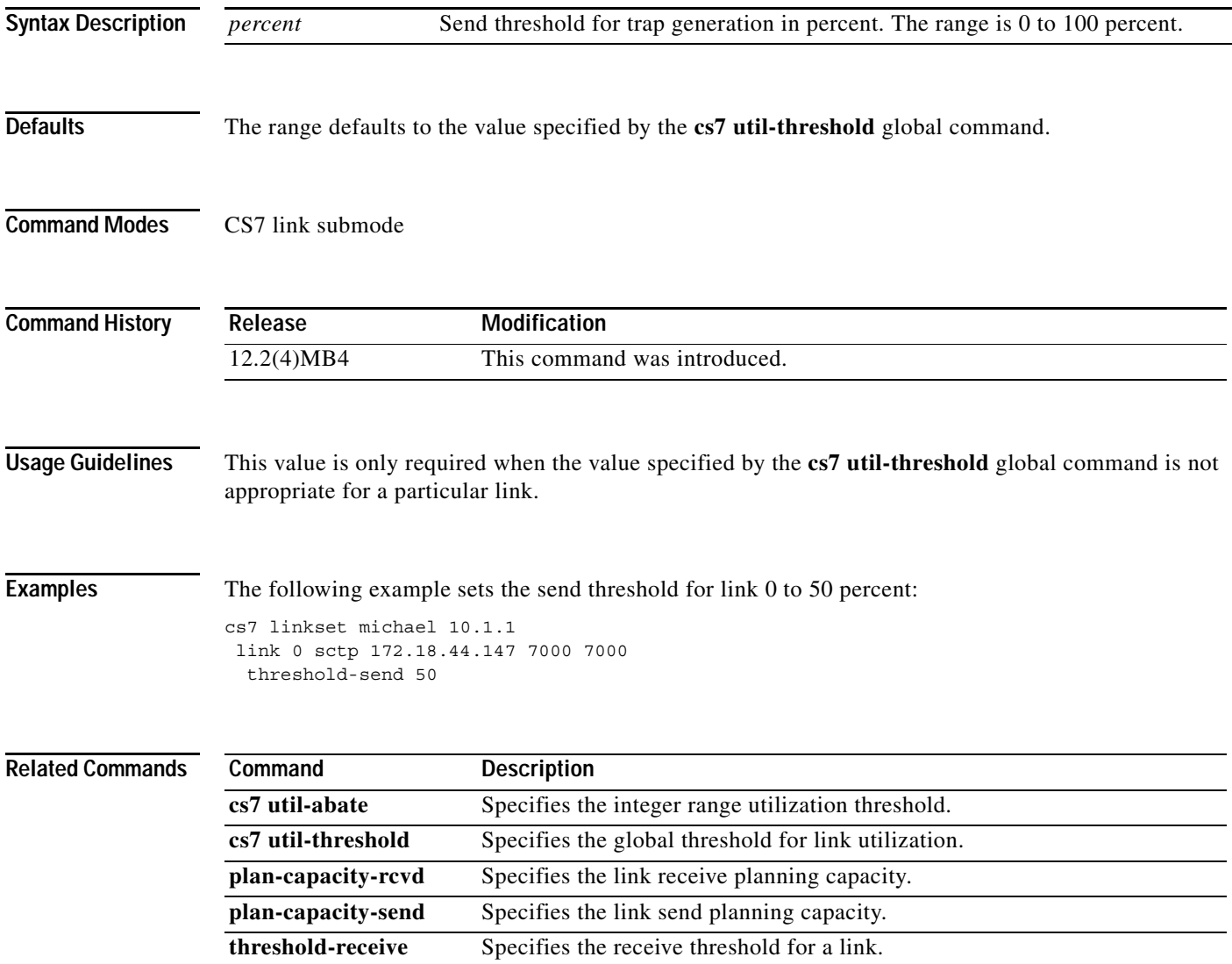

1

## **timer (cs7 hs-mtp2 profile)**

You can define high speed MTP2 timers in a CS7 profile and apply the profile to a linkset. To configure high speed MTP2 encapsulation timers in a CS7 profile, use the **timer** command in CS7 hs-mtp2 profile configuration mode. To reset the timers, use the **no** form of the command.

**timer {t1** *msec* | **t2** *msec* | **t3** *msec* | **t4e** *msec* | **t4n** *msec* | **t5** *msec* | **t6** *msec* | **t7** *msec |* **t8** *msec*}

no timer {t1 msec | t2 msec | t3 msec | t4e msec | t4n msec | t5 msec | t6 msec | t7 msec | t8 msec }

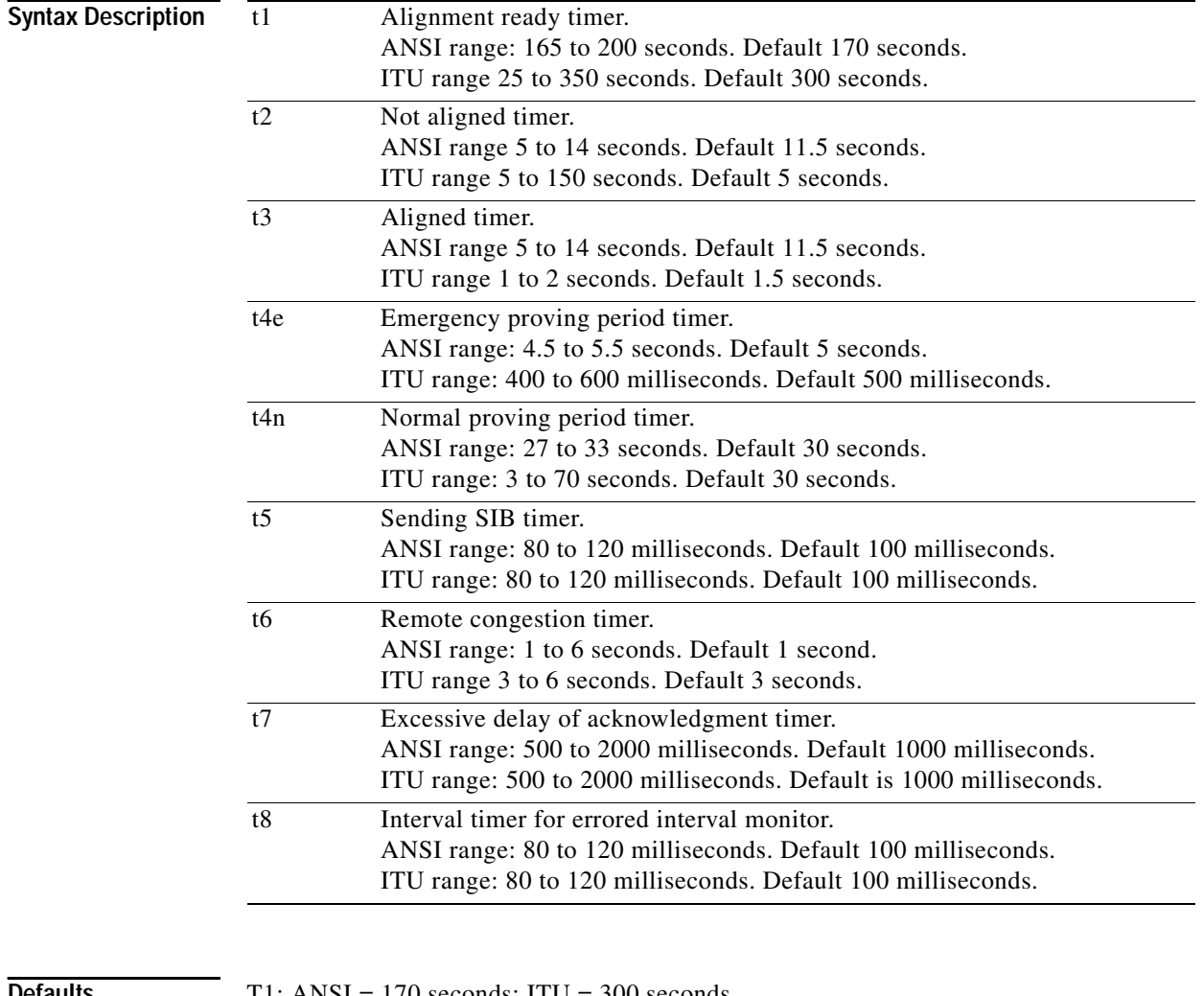

**Defaults** T1: ANSI = 170 seconds; ITU = 300 seconds

T2: ANSI =  $11.5$  seconds; ITU =  $5$  seconds T3: ANSI =  $11.5$  seconds; ITU =  $1.5$  seconds T4E: ANSI =  $5$  seconds; ITU =  $500$  milliseconds T4N: ANSI =  $30$  seconds; ITU =  $30$  seconds T5: ANSI = 100 milliseconds; ITU = 100 milliseconds T6: ANSI = 1 second; ITU = 3 seconds

 $\mathbf{I}$ 

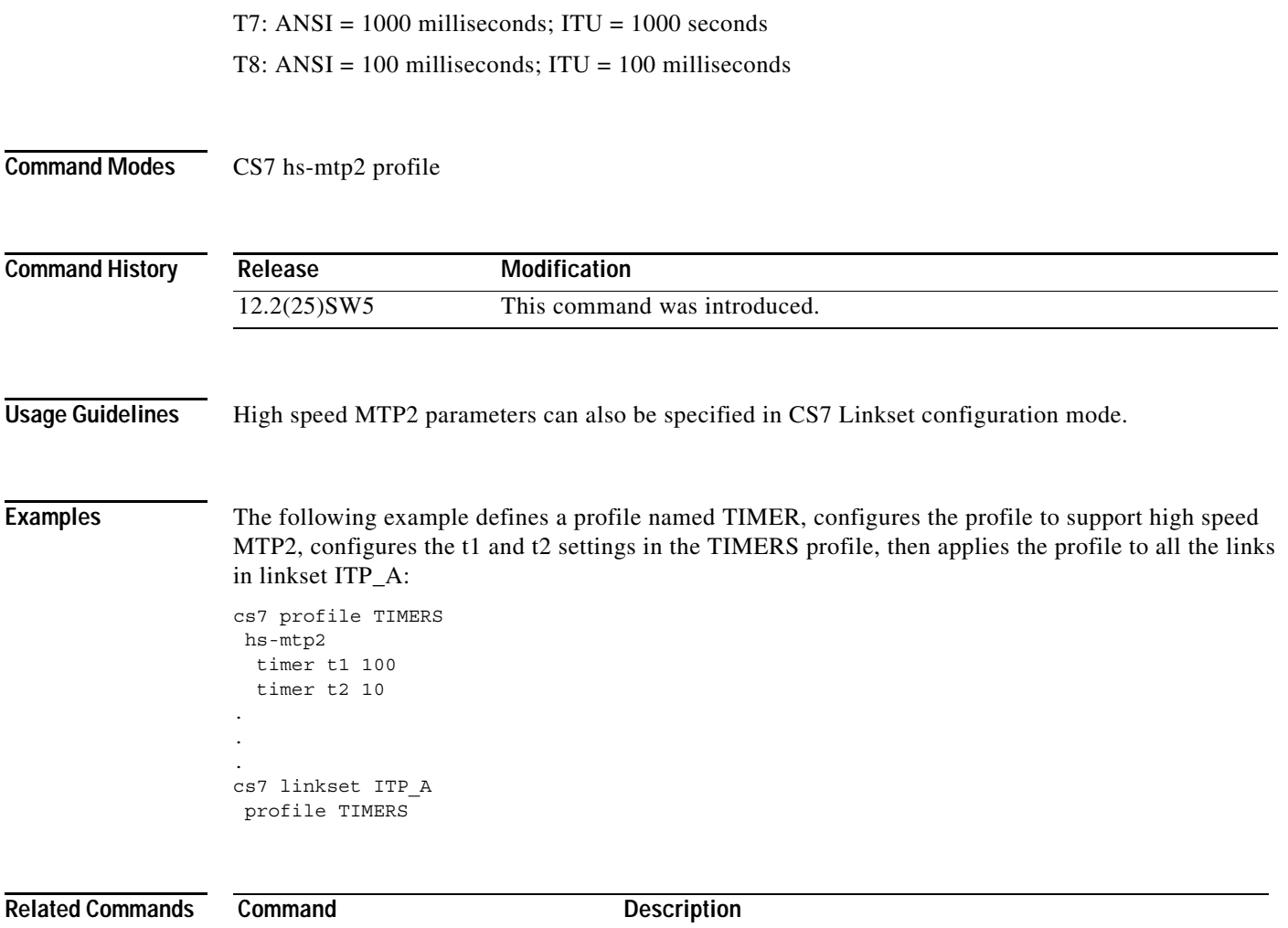

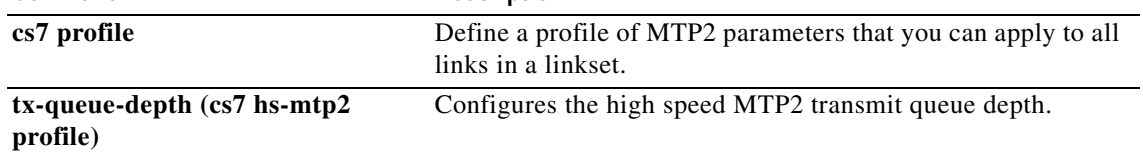

1

# **timer (cs7 linkset)**

To configure the ITP MTP3 management timers that control the linkset (and, optionally a link on the linkset), use the **timer** CS7 linkset submode command. To reset a timer to its default value, use the **no** form of this command.

**timer** {**retry** *msec* | **slt-t1** *msec* | **slt-t2** *msec* | **t01** *msec* | **t02** *msec* | **t03** *msec* | **t04** *msec* | **t05** *msec* | **t12** *msec* | **t13** *msec* | **t14** *msec* | **t17** *msec* | **t19** *msec* | **t20** *msec* | **t21** *msec |* **t22** *msec |* **t23** *msec |* **t24** *msec |* **t25** *msec |* **t28** *msec |* **t29** *msec |* **t30** *msec |* **t32** *msec*}

no timer {retry | slt-t1 | slt-t2 | t01 | t02 | t03 | t04 | t05 |t12 | t13 | t14 | t17 | t19 | t20 | t21 | t22 | **t23** *|* **t24** *|* **t25** *|***t28** *|* **t29** *|* **t30** *|* **t32** }

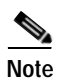

**Note** Ranges are ANSI or ITU defined.

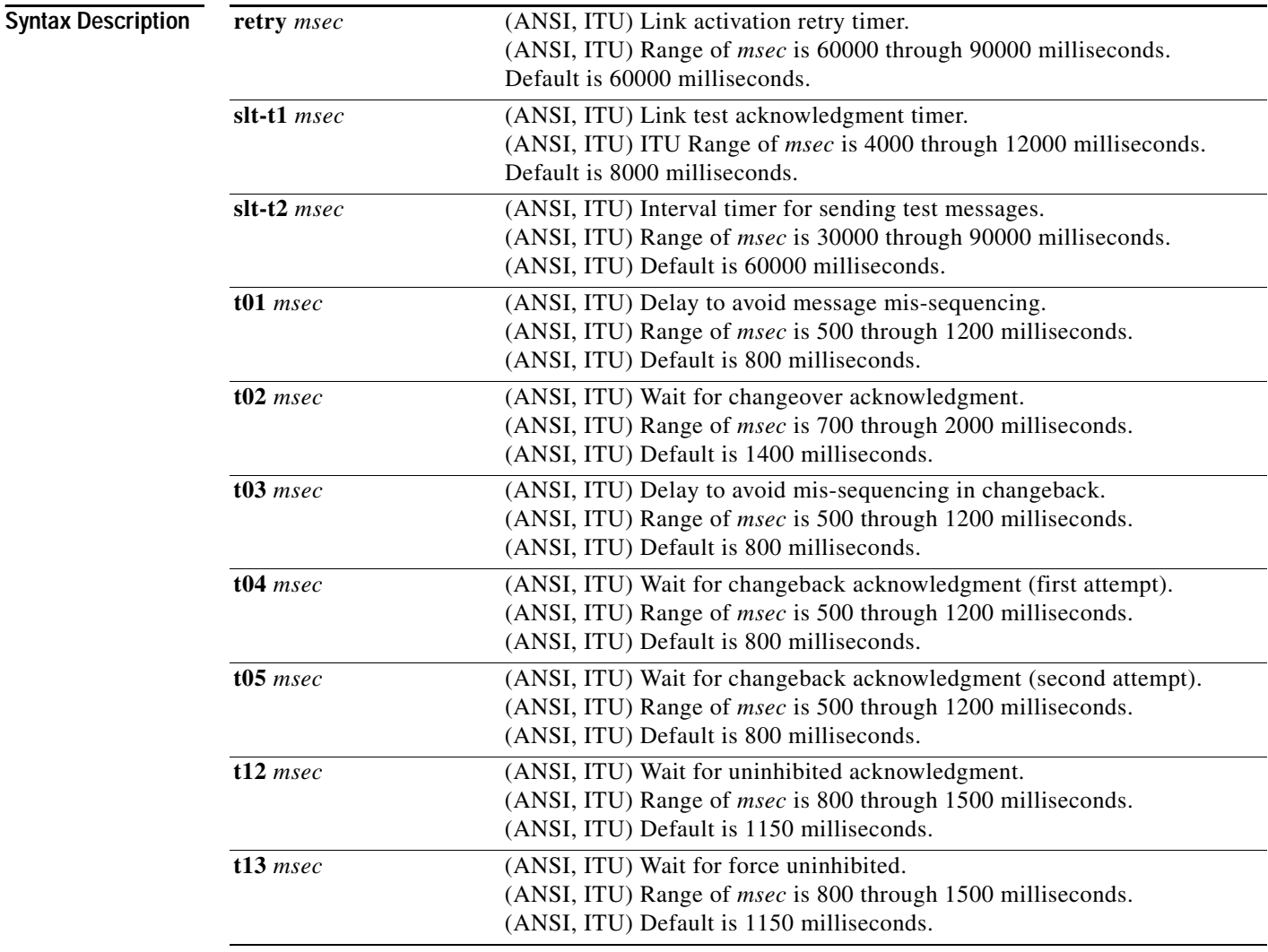

 $\mathbf{I}$ 

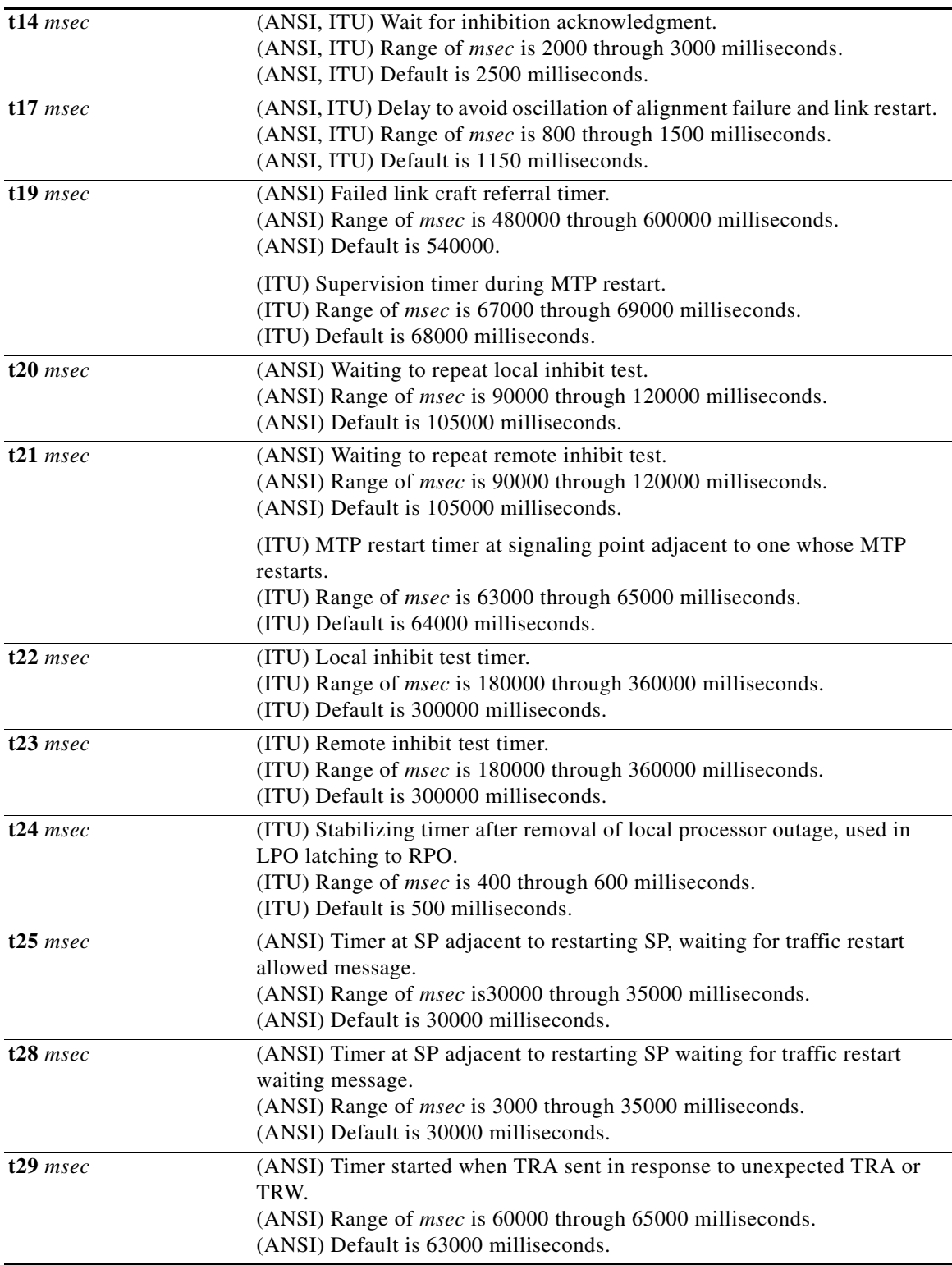

 $\mathcal{L}_{\mathcal{A}}$ 

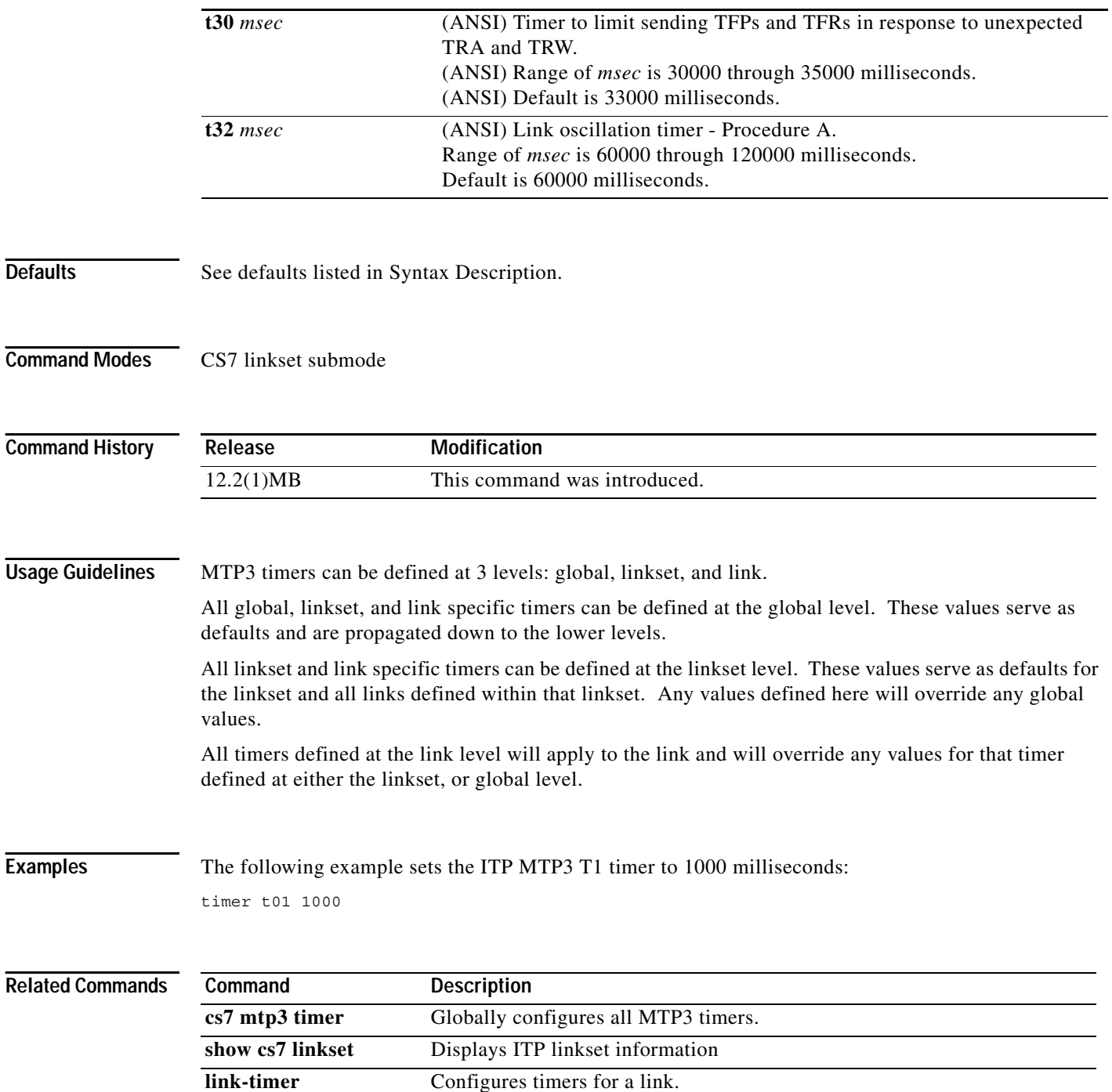

# **timer (cs7 profile)**

Traditional SS7 links use serial interfaces. ITP interfaces can be configured to use encapsulation MTP2. You can define several MTP2 timers in a CS7 profile and apply the profile to a linkset. To configure MTP2 encapsulation timers in a CS7 profile, use the **timer** CS7 profile configuration command To reset the timers, use the **no** form of the command.

timer {t1 msec | t2 msec | t3 msec | t4e msec | t4n msec | t5 msec | t6 msec | t7 msec | ttc timer msec }

no timer {t1 msec | t2 msec | t3 msec | t4e msec | t4n msec | t5 msec | t6 msec | t7 msec | ttc timer *msec*}

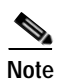

**Note** Ranges are ANSI or ITU defined.

**Syntax Description** 

 $\Gamma$ 

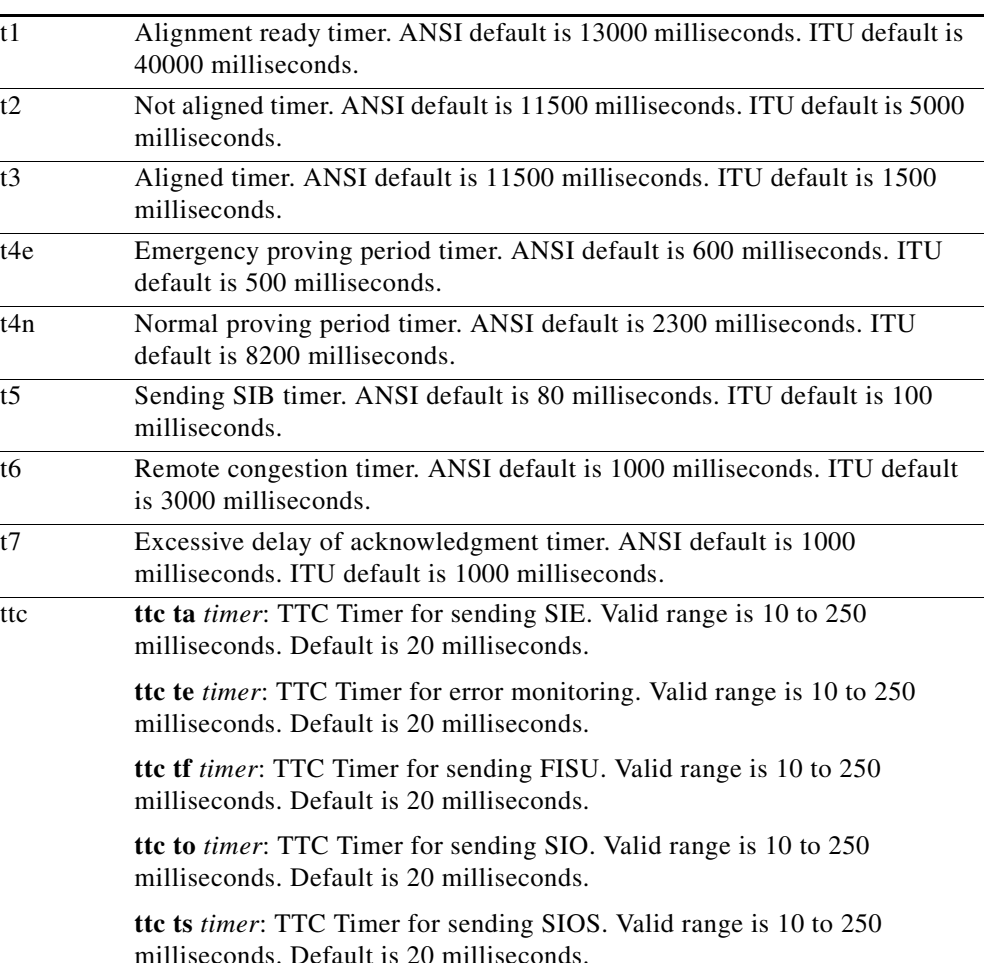

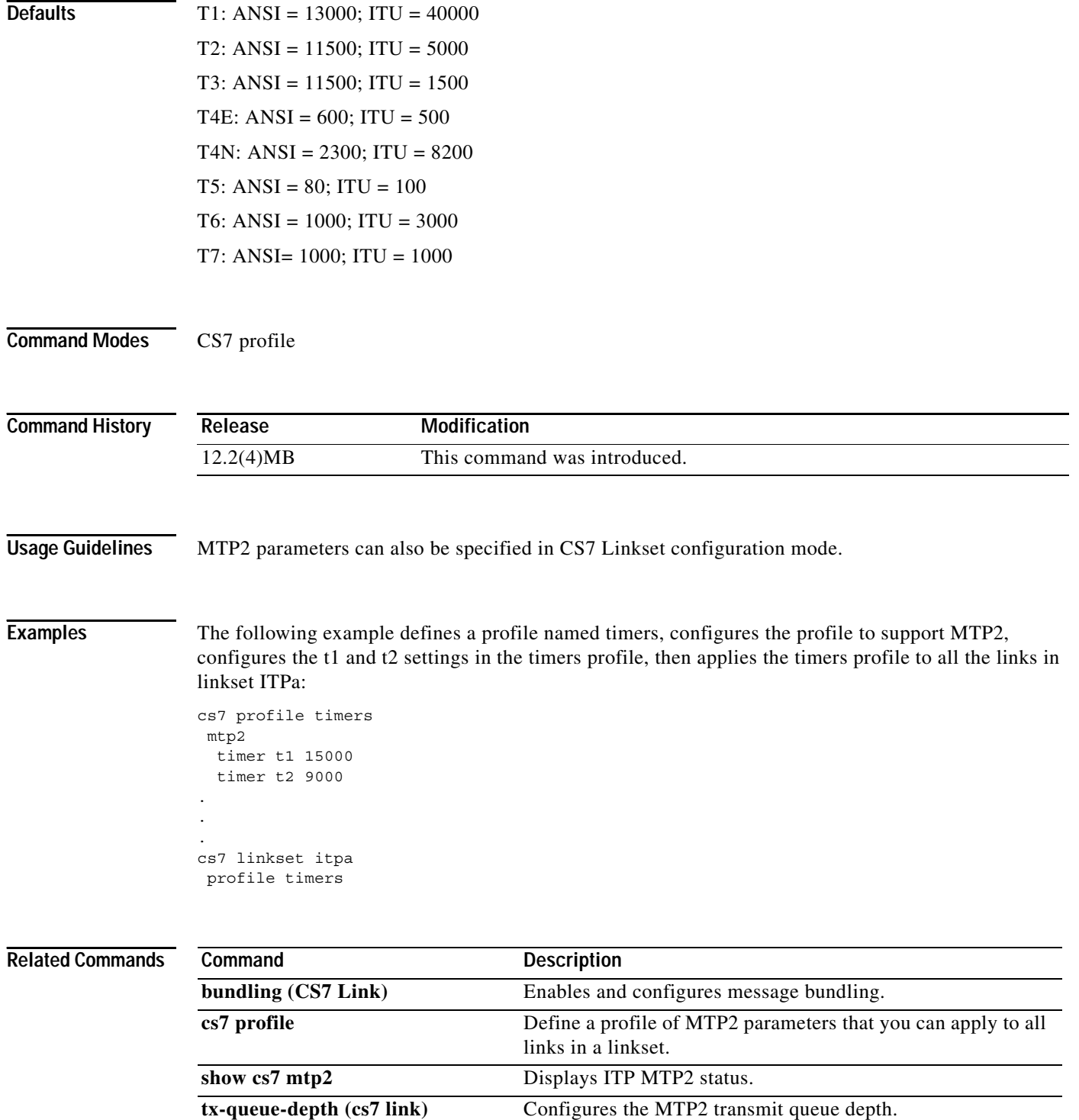

**The Contract of the Contract of the Contract of the Contract of the Contract of the Contract of the Contract of the Contract of the Contract of the Contract of the Contract of the Contract of the Contract of the Contract** 

# **traffic-mode**

 $\overline{\phantom{a}}$ 

To identify the traffic mode of operation of the ASP within an AS, use the **traffic-mode** CS7 AS submode command. To remove the configuration, use the **no** form of this command.

**traffic-mode** {**broadcast** | **loadshare** [**bindings** | **roundrobin**] | **override** }

**no traffic-mode** {**broadcast** | **loadshare** [**bindings** | **roundrobin**] | **override** }

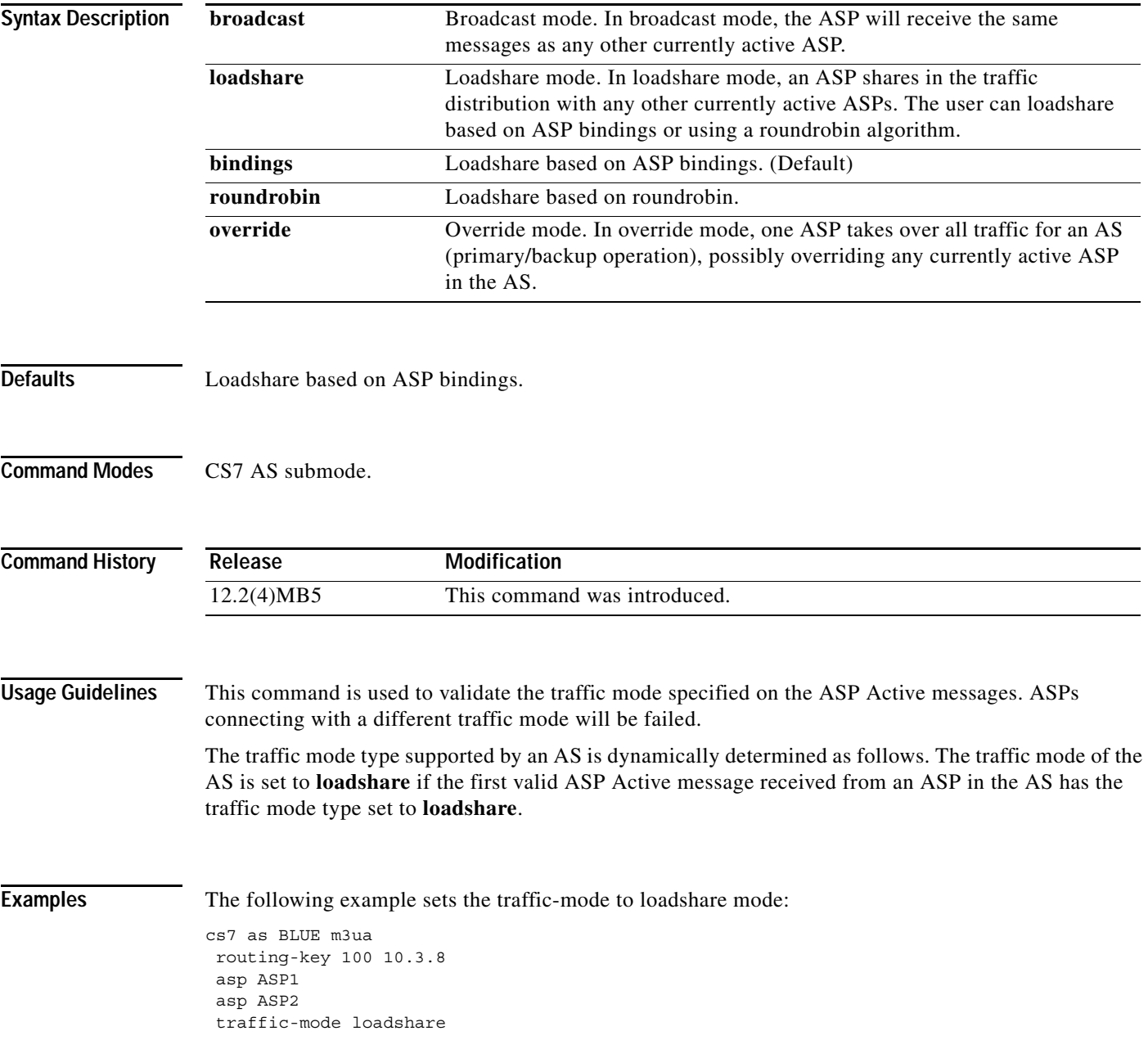

### **Related Commands**

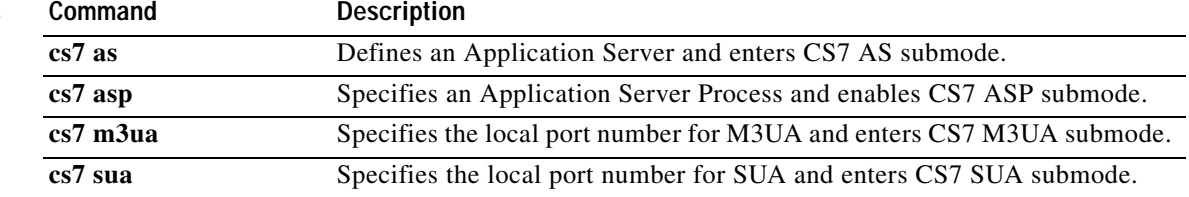

 $\overline{\phantom{a}}$ 

# **trigger cdpa (cs7 mlr table)**

To specify the routing key, or trigger, for a Multi-layer SMS routing table and indicate that the routing trigger is located in the SCCP called party address (CdPA) field of the incoming MSU, use the **trigger cdpa** CS7 MLR table mode command. To delete the trigger command and disable the specific routing trigger, use the **no** form of this command.

### **no trigger cdpa**

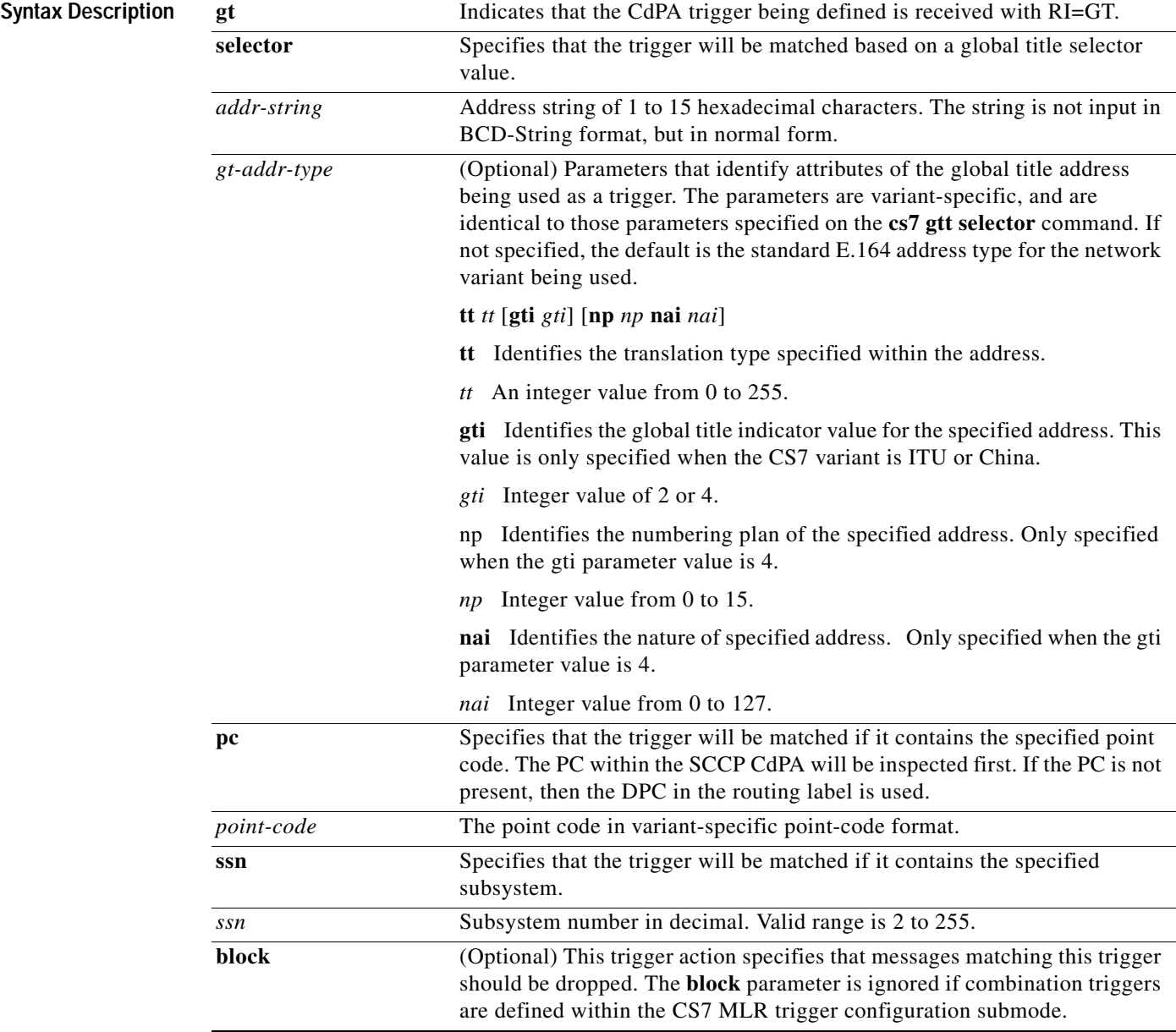

**trigger cdpa** {**gt** *addr-string* [*gt-addr-type*] | **pc** *point-code* **ssn** *ssn*} [**block** | **continue** | **ruleset** *ruleset-name* | **result** {**pc** *pc* [**ssn** *ssn*] | **asname** *asname* | **gt** *gta* [*gt-addr-type*] | **group** *group-name*}]

**The Contract of the Contract of the Contract of the Contract of the Contract of the Contract of the Contract o** 

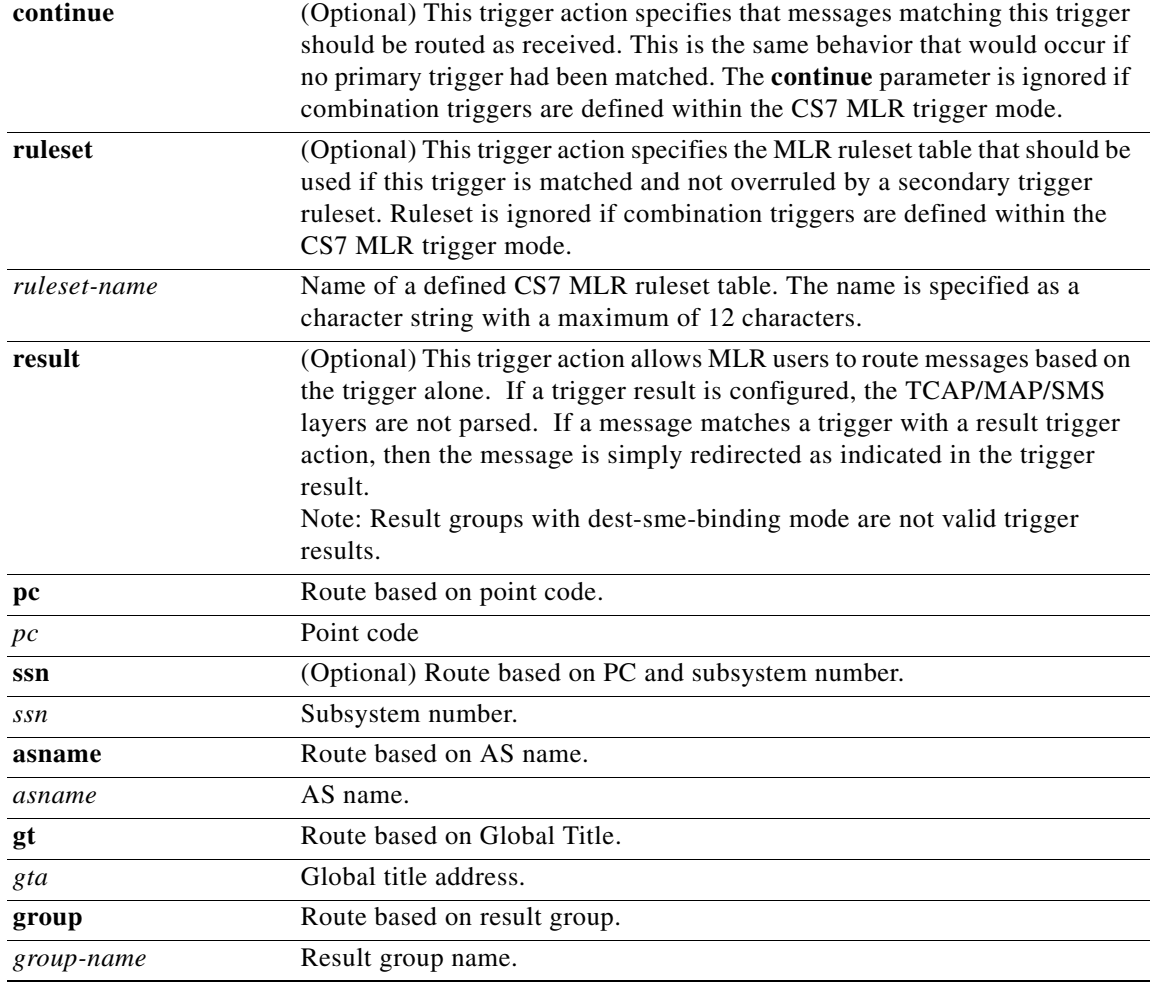

**Defaults** If a **default** trigger is configured, it is defined as the last trigger in the MLR table. The **default** trigger will be used only if all other triggers are unmatched. If a **default** trigger is not configured, then packets not matching a trigger will be routed according to standard SCCP or MTP3 procedures.

Command Modes CS7 MLR table

### **Command H**

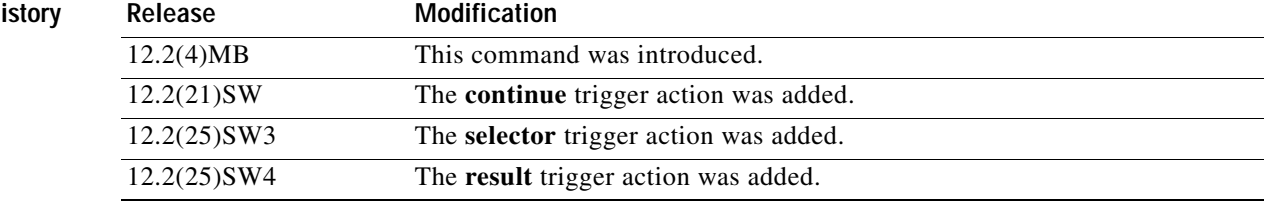

 $\mathbf I$ 

**Usage Guidelines** Use the **trigger cdpa** command to configure a primary routing key that will be used to route or block messages based on the CdPA. (If no primary triggers are specified, creation of the MLR table will fail.)

### **Trigger Rules**

- **•** Trigger values must be unique.
- **• cdpa gt** triggers must specify a defined GTT GTA or GTT selector entry.

### **Trigger Match Hierarchy**

If primary CdPA and CgPA triggers are configured, the triggers are not searched sequentially. The first trigger match is used based on the following hierarchy:

- **1.** The default trigger is defined (the only trigger configured).
- **2.** SCCP CdPA GT address
- **3.** SCCP CdPA GT selector
- **4.** SCCP CdPA PC/SSN
- **5.** SCCP CgPA GTaddress
- **6.** SCCP CgPA GT selector
- **7.** SCCP CgPA PC/SSN

### **Trigger Terminology**

Table 71 describes types of triggers and the commands you use to specify triggers at various configuration levels.

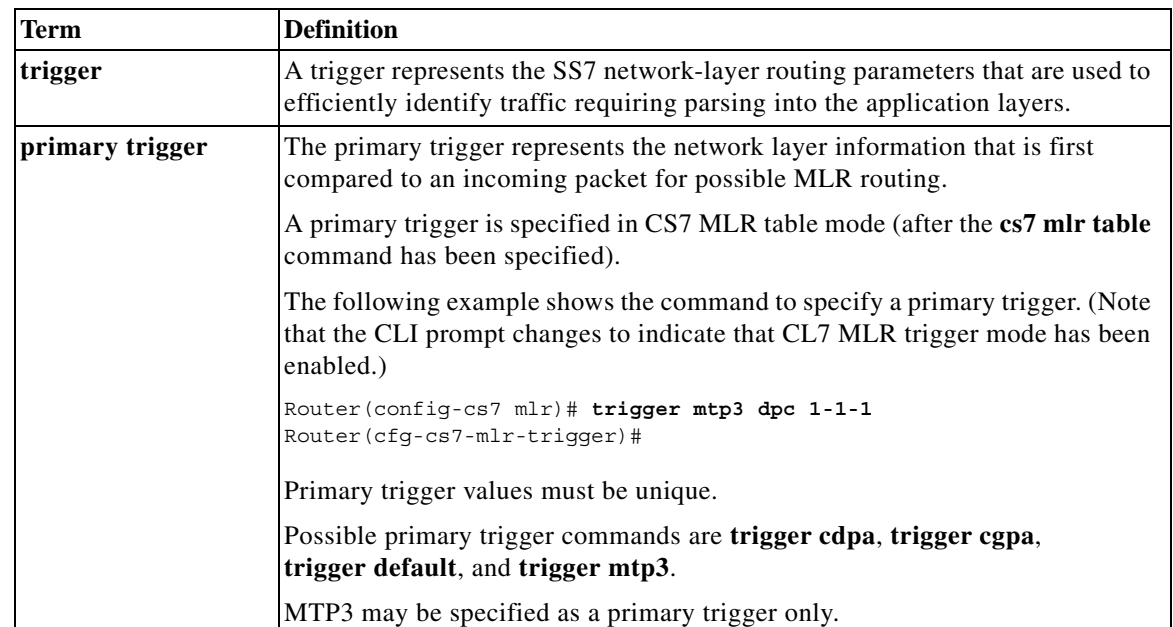

### *Table 79 Trigger Terminology*

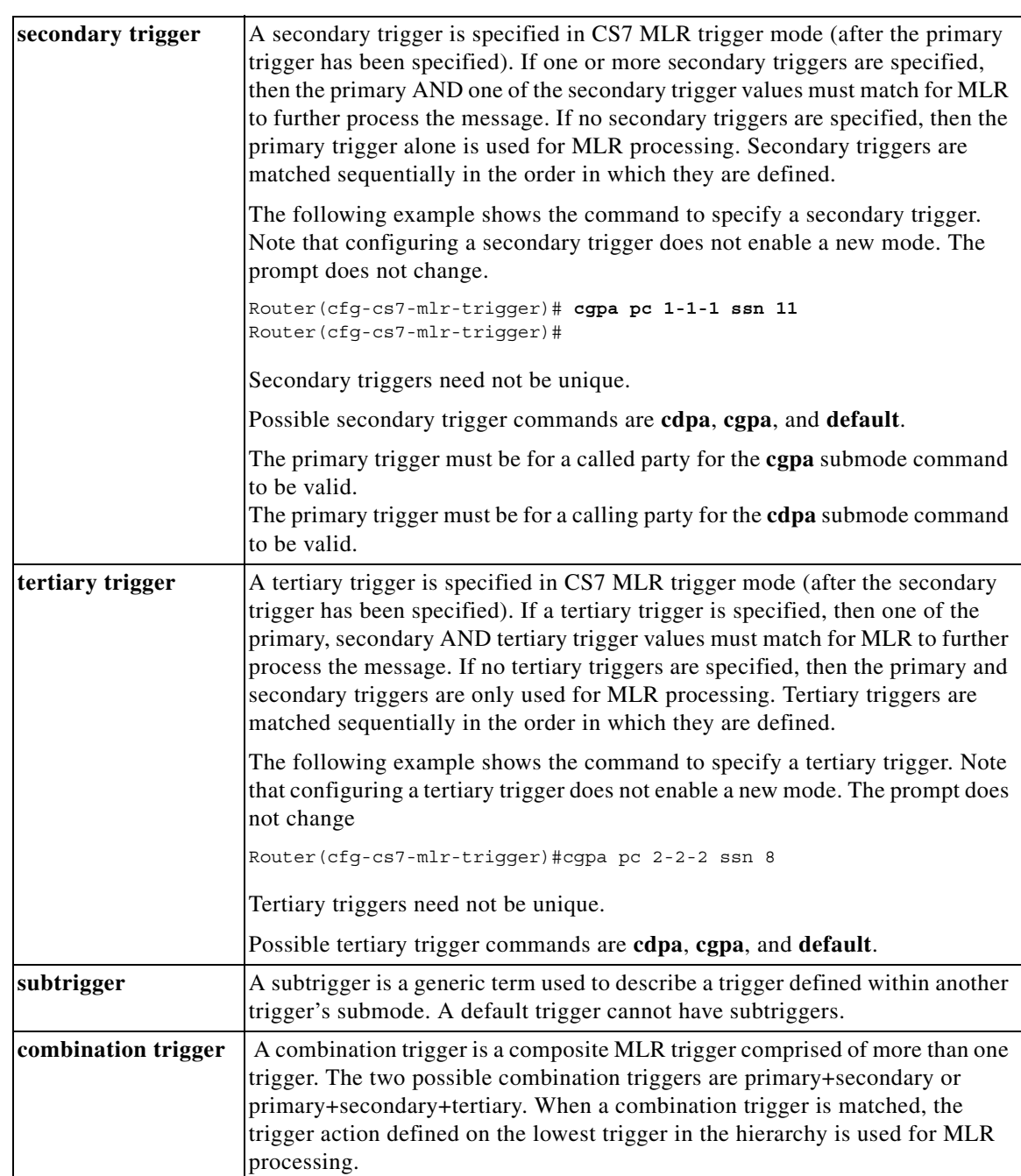

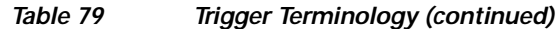

 $\overline{\phantom{a}}$ 

**Examples** The following example specifies a trigger to route messages based on the CdPA field of the incoming MSU. The trigger is specified for the table named SMS-TABLE:

> cs7 mlr table SMS-TABLE trigger cdpa gt 9991117770 ruleset ruleset1

The following example configures triggers to block messages based on specified CdPA. The trigger is specified for the table named SMS-BLOCKING:

cs7 mlr table SMS-BLOCKING trigger cdpa gt 9991117770 tt 10 block

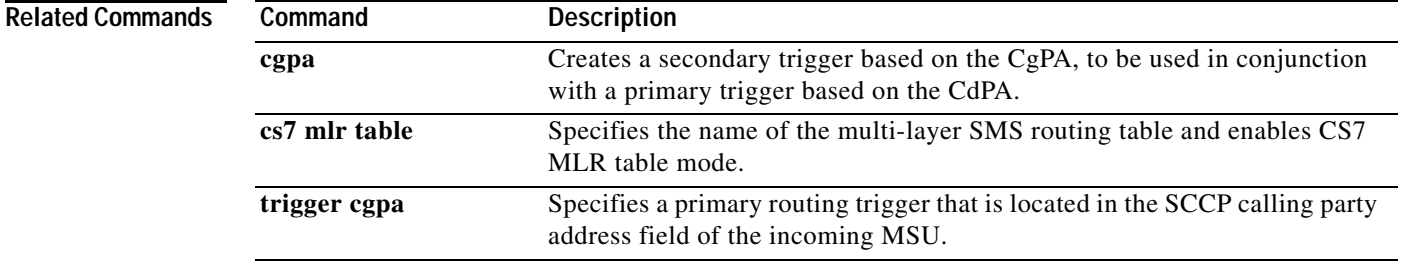

 $\mathbf I$ 

# **trigger cgpa (cs7 mlr table)**

To specify the routing key, or trigger, for a Multi-layer SMS routing table and indicate that the routing trigger is located in the SCCP calling party address (CgPA) field of the incoming MSU, use the **trigger cgpa** CS7 MLR table mode command. To delete the trigger command and disable the specific routing trigger, use the **no** form of this command.

**trigger cgpa** {**gt** *addr-string* [*gt-addr-type*] | **pc** *point-code* **ssn** *ssn*} [**block** | **continue** | **ruleset** *ruleset-name* | **result** {**pc** *pc* [**ssn** *ssn*] | **asname** *asname* | **gt** *gta* [*gt-addr-type*] | **group** *group-name*}]

### **no trigger cgpa**

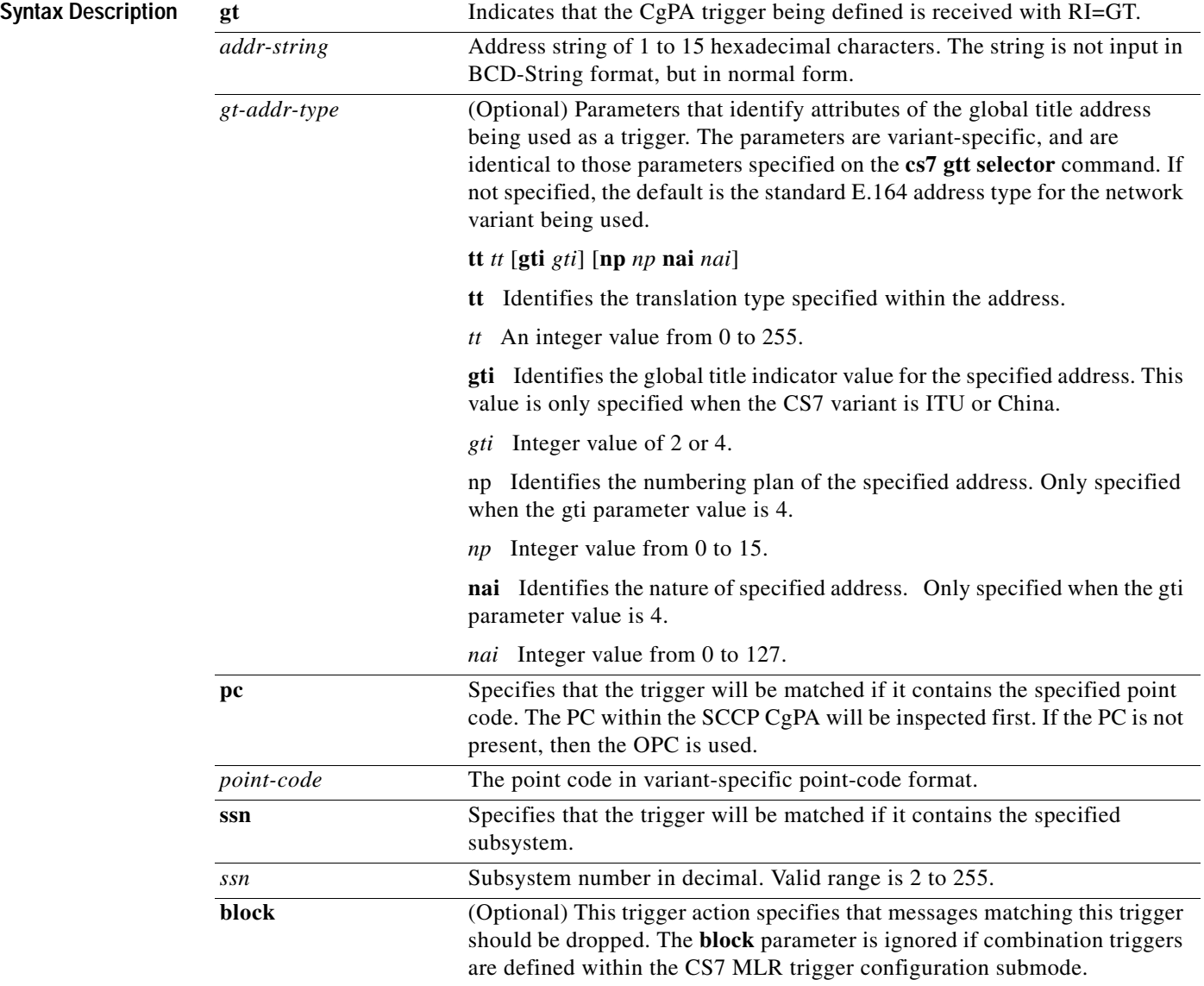
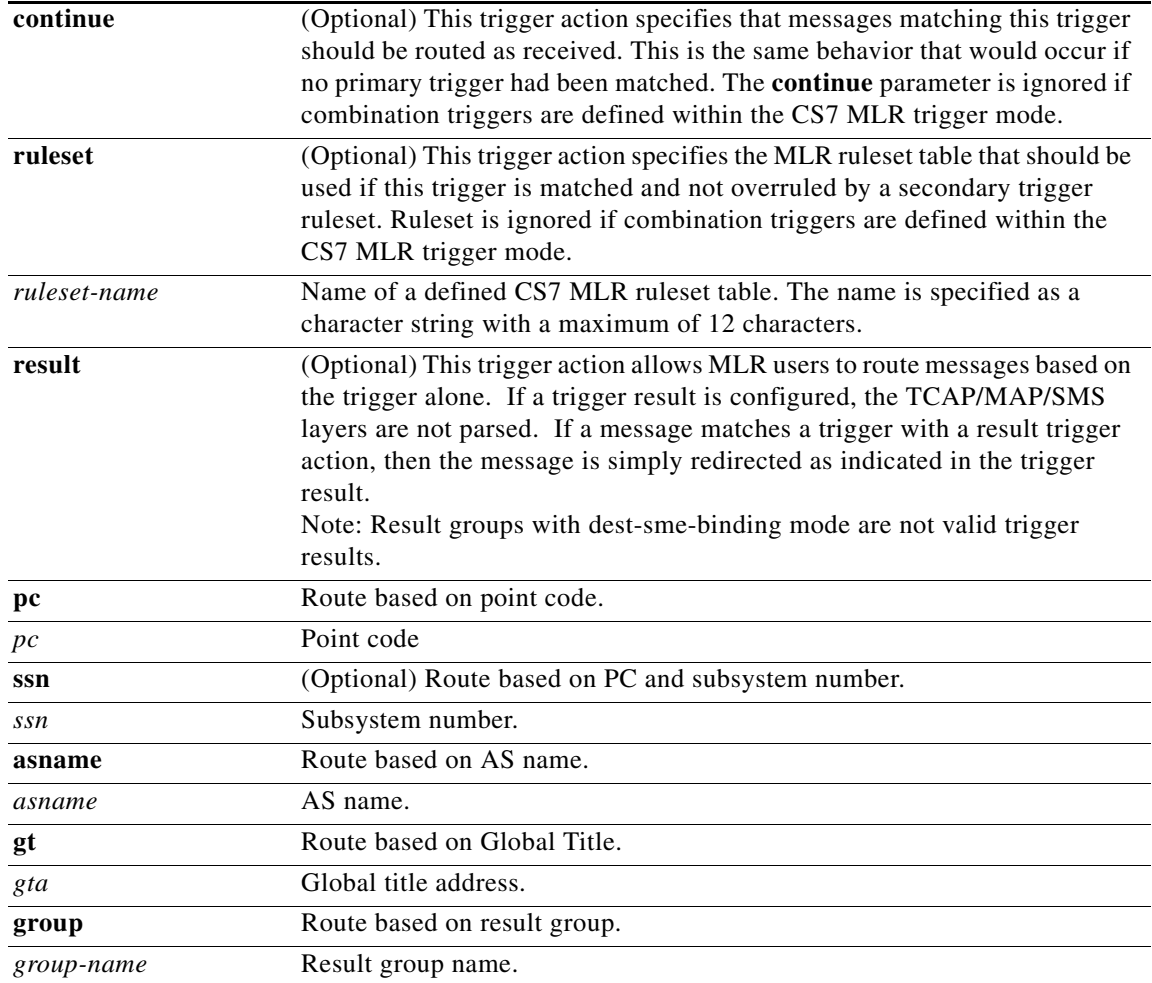

**Defaults** If a **default** trigger is configured, it is defined as the last trigger in the MLR table. The **default** trigger will be used only if all other triggers are unmatched. If a **default** trigger is not configured, then packets not matching a trigger will be routed according to standard SCCP or MTP3 procedures.

Command Modes CS7 MLR table

**Command Histo** 

 $\overline{\phantom{a}}$ 

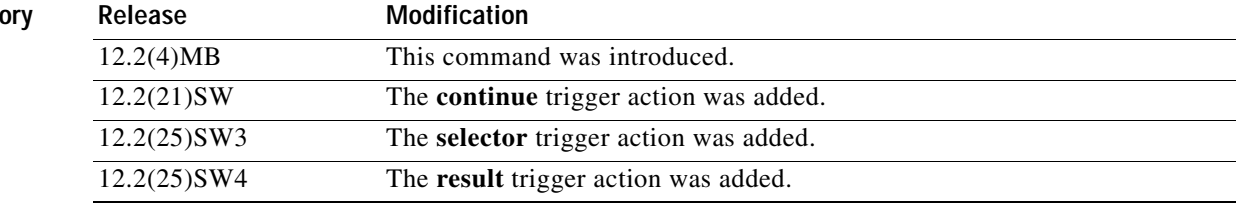

Ι

**Usage Guidelines** Use the **trigger cgpa** command to configure a primary routing key that will be used to route or block messages based on the CgPA. (If no primary triggers are specified, creation of the MLR table will fail.)

> If primary CdPA and CgPA triggers are configured, the triggers are not searched sequentially. The first trigger match is used based on the following hierarchy:

- **1.** The default trigger is defined (the only trigger configured).
- **2.** SCCP CdPA GT address
- **3.** SCCP CdPA GT selector
- **4.** SCCP CdPA PC/SSN
- **5.** SCCP CgPA GTaddress
- **6.** SCCP CgPA GT selector
- **7.** SCCP CgPA PC/SSN

#### **Trigger Rules**

- **•** Primary trigger values must be unique.
- **• cdpa gt** triggers must have a matching GTT GTA or GTT selector entry.

**Examples** The following example specifies a trigger to route messages based on the CgPA field of the incoming MSU. The trigger is specified for the table named SMS-TABLE:

```
cs7 mlr table SMS-TABLE
trigger cgpa gt 9991117770 ruleset ruleset1
```
The following example configures triggers to block messages based on specified CgPA. The trigger is specified for the table named SMS-BLOCKING:

cs7 mlr table SMS-BLOCKING trigger cgpa gt 9991117770 tt 10 block

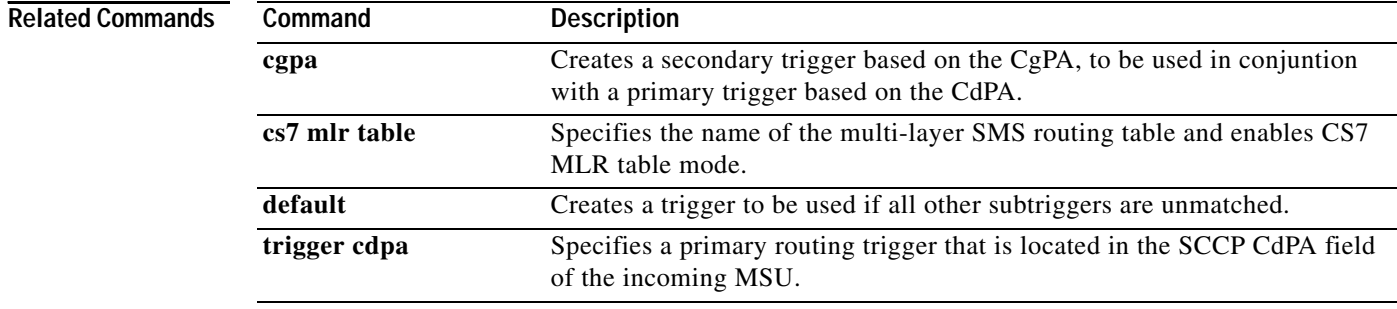

## **trigger default**

To specify that the trigger matches all packets received, use the **trigger default** CS7 MLR table mode command. To delete the trigger command and disable the specific routing trigger, use the **no** form of this command

**trigger default** [**block** | **continue** | **ruleset** *ruleset-name*] | **result** {**pc** *pc* [**ssn** *ssn*] | **asname** *asname* | **gt** *gta* [*gt-addr-type*] | **group** *group-name*]

**no trigger default** 

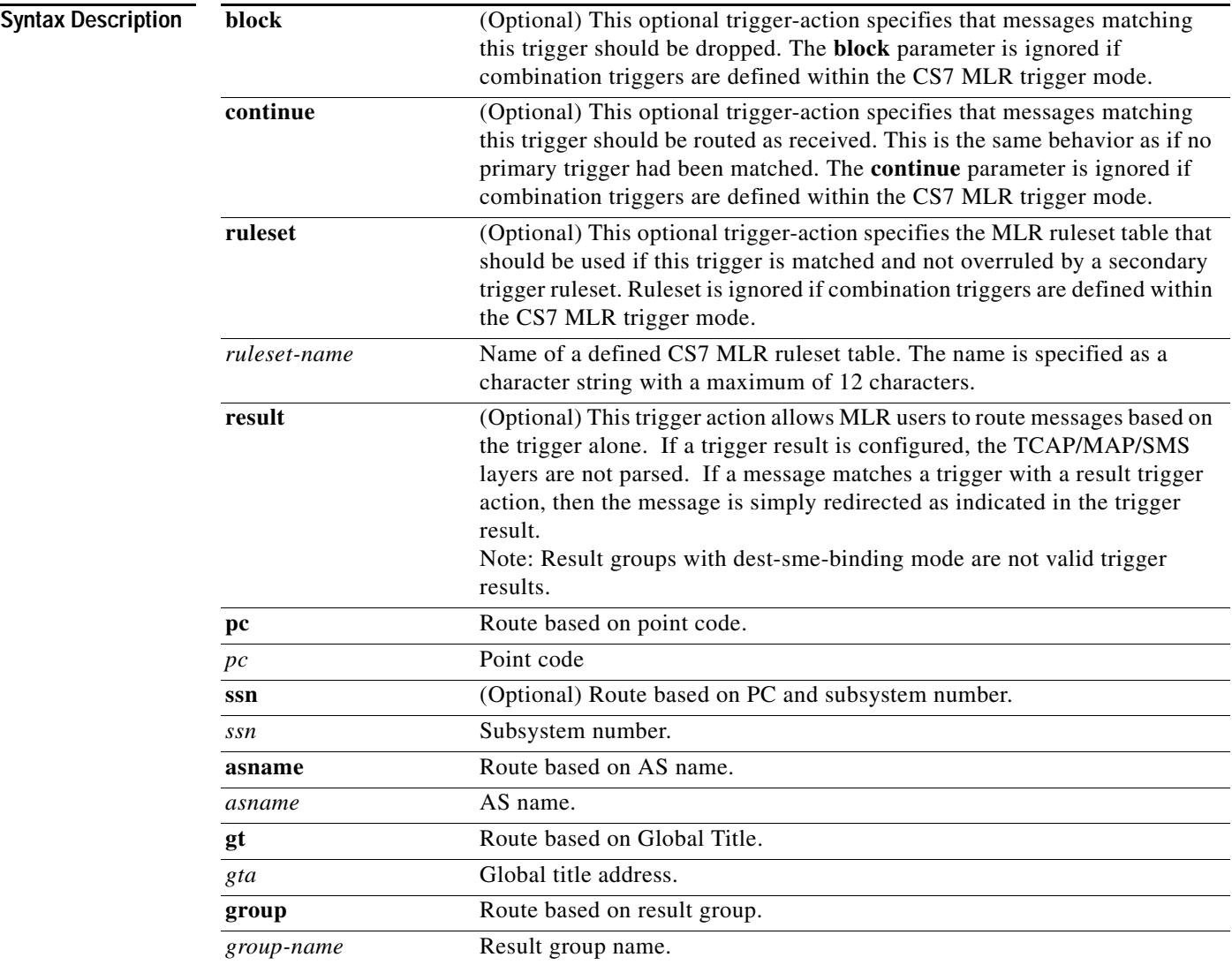

 $\overline{\phantom{a}}$ 

**Defaults** No default behavior or value.

 $\mathsf I$ 

#### **Command Modes** CS7 MLR table

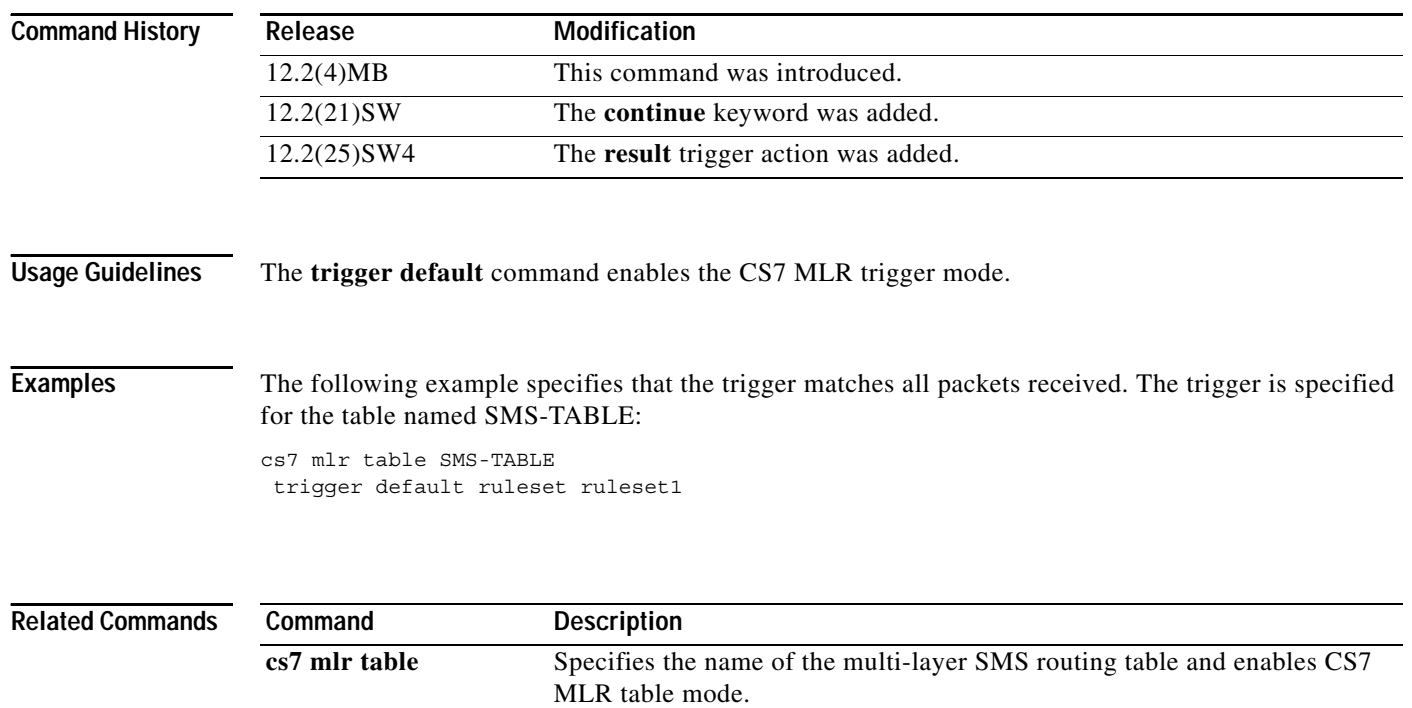

### **trigger mtp3**

 $\overline{\phantom{a}}$ 

To specify the routing key, or trigger, for a Multi-layer SMS routing table and indicate that the trigger is based on an MTP3 routing label field, use the **trigger mtp3** CS7 MLR table mode command. To delete the trigger command and disable the specific routing trigger, use the **no** form of this command.

**trigger mtp3** {[**dpc** *point-code*] [**opc** *point-code*] [**si** *indicator*]} [**block** | **continue** | **ruleset** *ruleset-name* | **result** {**pc** *pc* [**ssn** *ssn*] | **asname** *asname* | **gt** *gta* [*gt-addr-type*] | **group** *group-name*}]

**no trigger mtp3**

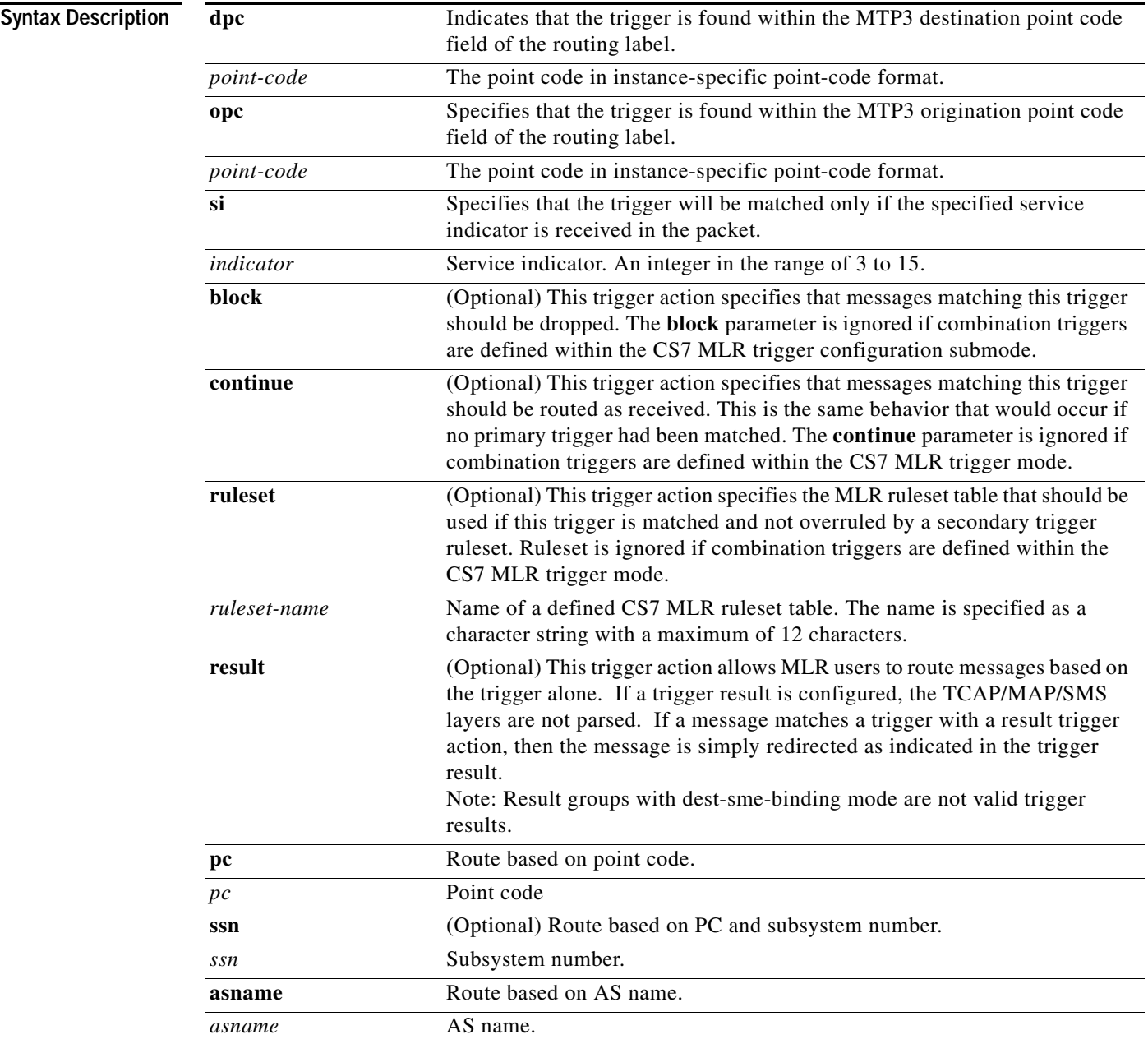

 $\mathsf I$ 

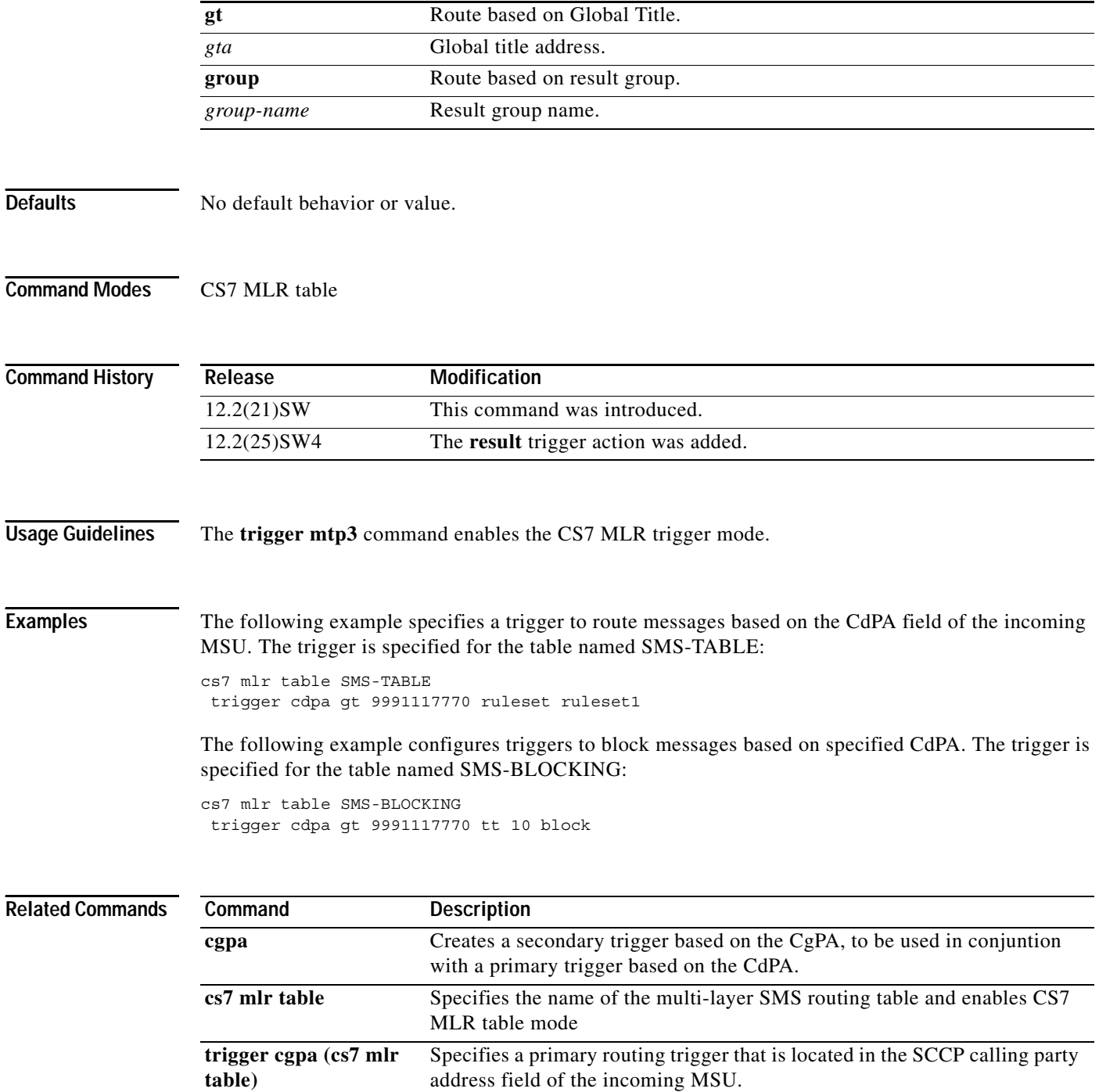

a ka

### **ttmap**

 $\mathbf{I}$ 

TT mapping rules can be added to existing linksets. To add a rule, use the **ttmap** CS7 linkset submode command. To remove a TT map rule, use the **no** form of this command.

**ttmap** *existing\_tt mapped\_tt*

**no ttmap** *existing\_tt mapped\_tt*

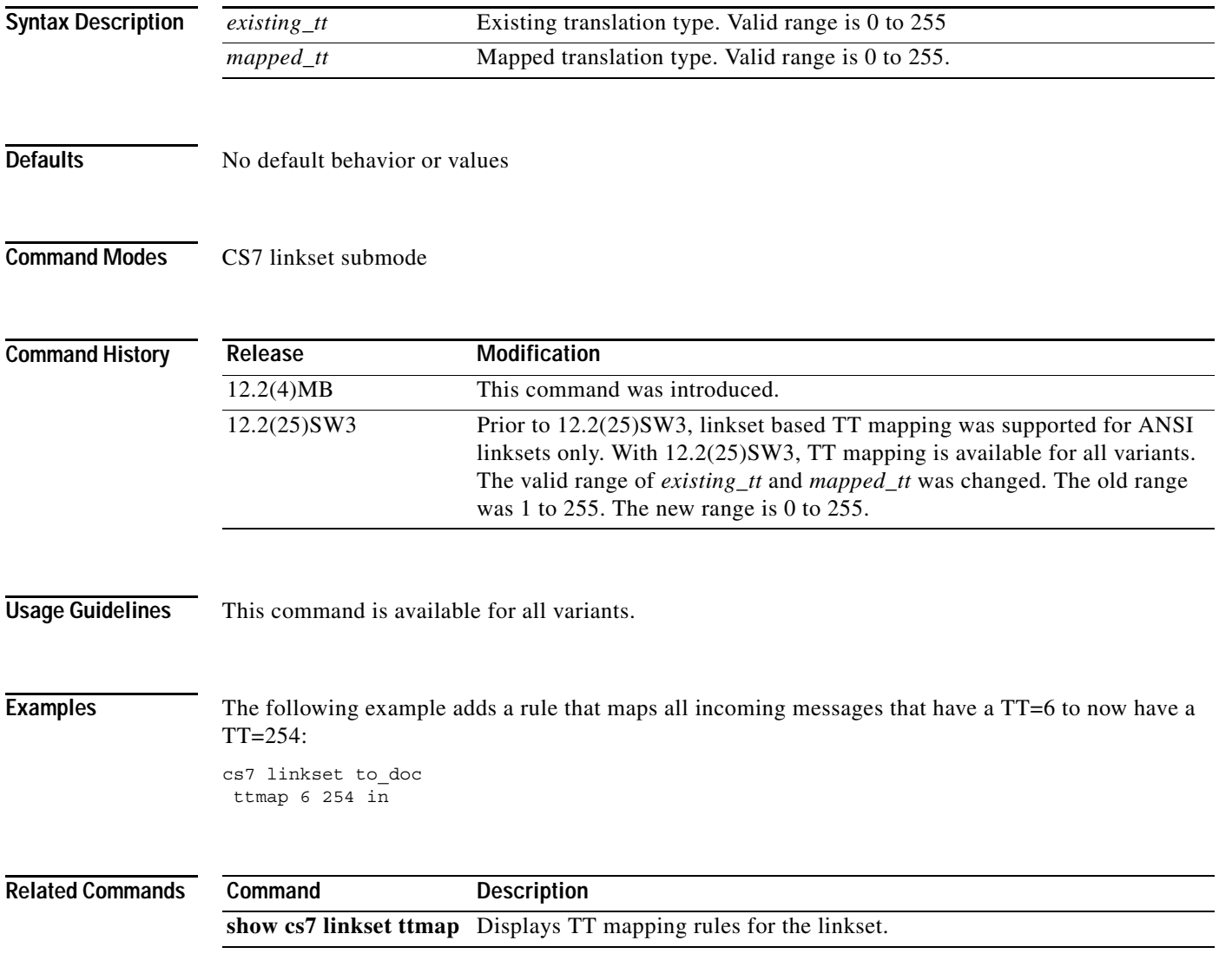

 $\mathbf I$ 

### **tt-range**

To specify the a translation type range entry in a CdPA SCCP selector table or CgPA SCCP selector table, use the **tt-range** command in gateway screening table configuration mode.

**tt-range** *tt-start* [*tt-end*] [**gti** *gti* [**np** *np* **nai** *nai*]] **result** {**action-set** *action-set-name* | **table** *table-name*}

**no tt-range** *tt-start* [*tt-end*] [**gti** *gti* [**np** *np* **nai** *nai*]]

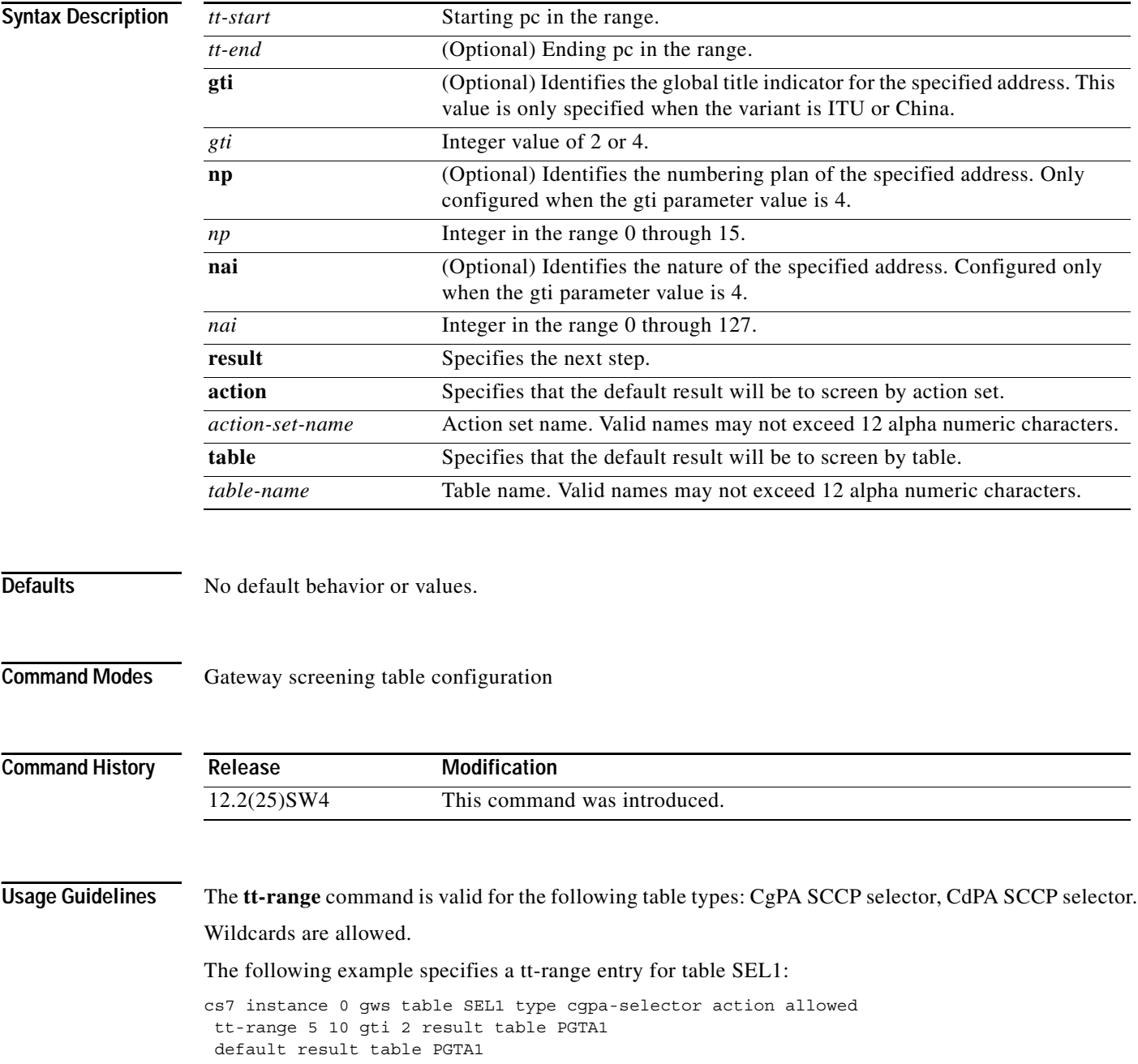

 $\mathbf{I}$ 

 **tt-range**

**The Co** 

 $\mathsf I$ 

# **tx-queue-depth (cs7 asp)**

To configure the maximum transmit queue depth for the association, use the **tx-queue-depth** CS7 ASP submode command. To remove the configuration, use the **no** form of this command.

**tx-queue-depth** *depth*

**no tx-queue-depth** *depth*

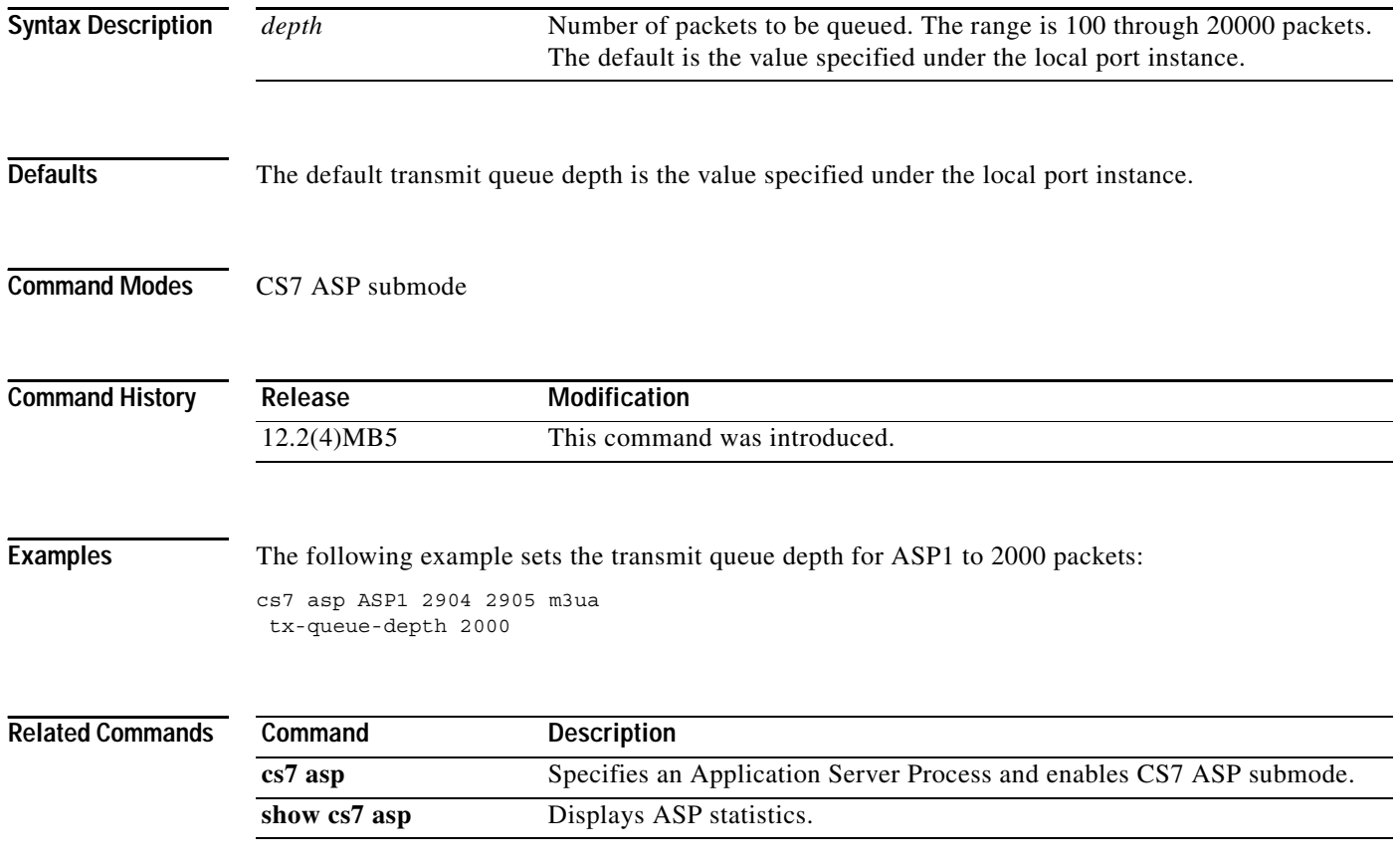

 $\overline{\phantom{a}}$ 

# **tx-queue-depth (cs7 hs-mtp2 profile)**

You can adjust the number of packets that can be queued for transmission. To configure the transmit queue depth, use the **tx-queue-depth** CS7 hs-mtp2 profile configuration command. To return to the default queue depth, use the **no** form of this command.

**tx-queue-depth** *queue-depth*

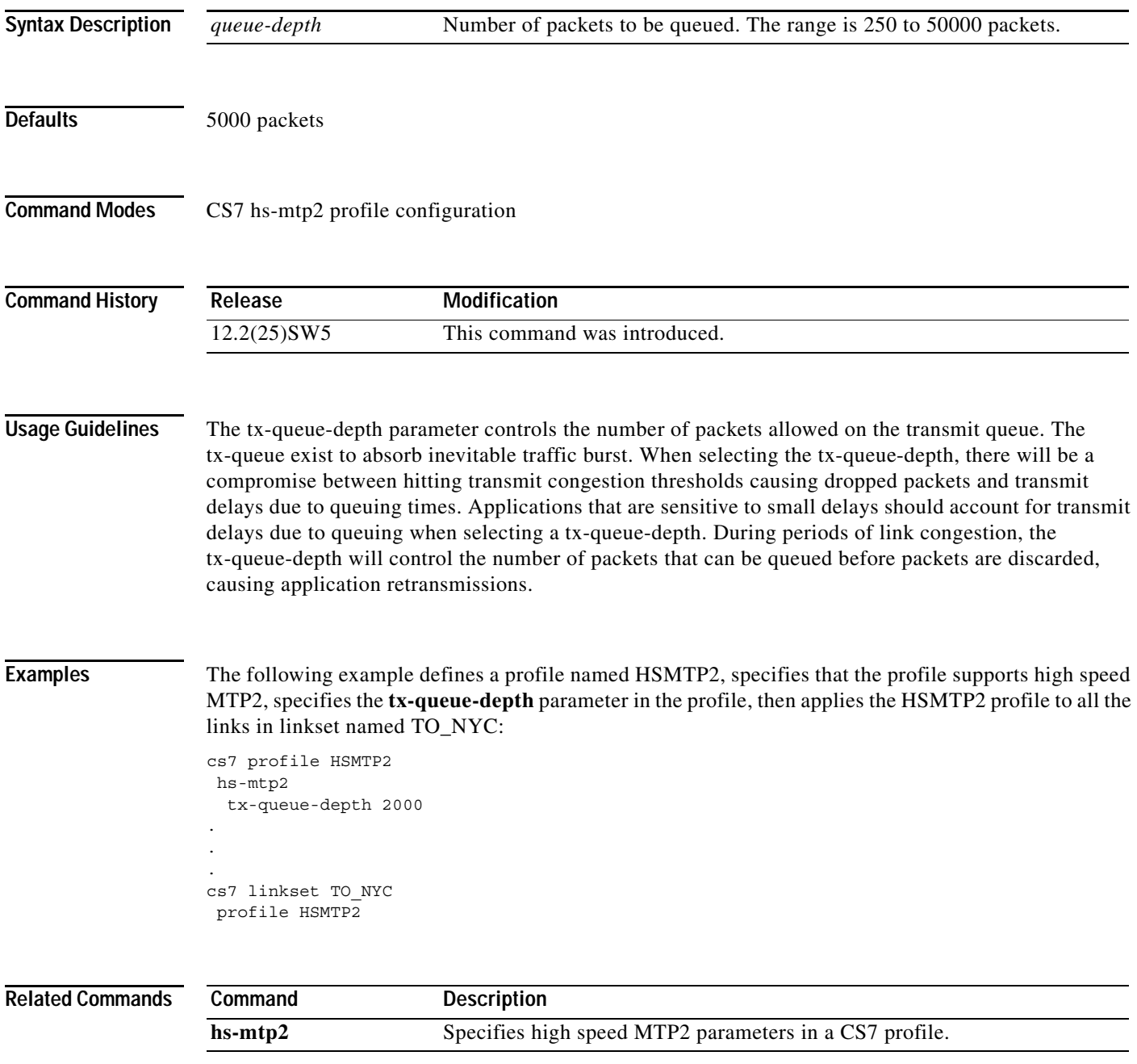

**The Second Second** 

 $\mathbf I$ 

# **tx-queue-depth (cs7 link)**

You can adjust the number of packets that can be queued for transmission. To configure the transmit queue depth for a link, use the **tx-queue-depth** command in CS7 link configuration mode. To return to the default queue depth, use the **no** form of this command.

**tx-queue-depth** *queue-depth*

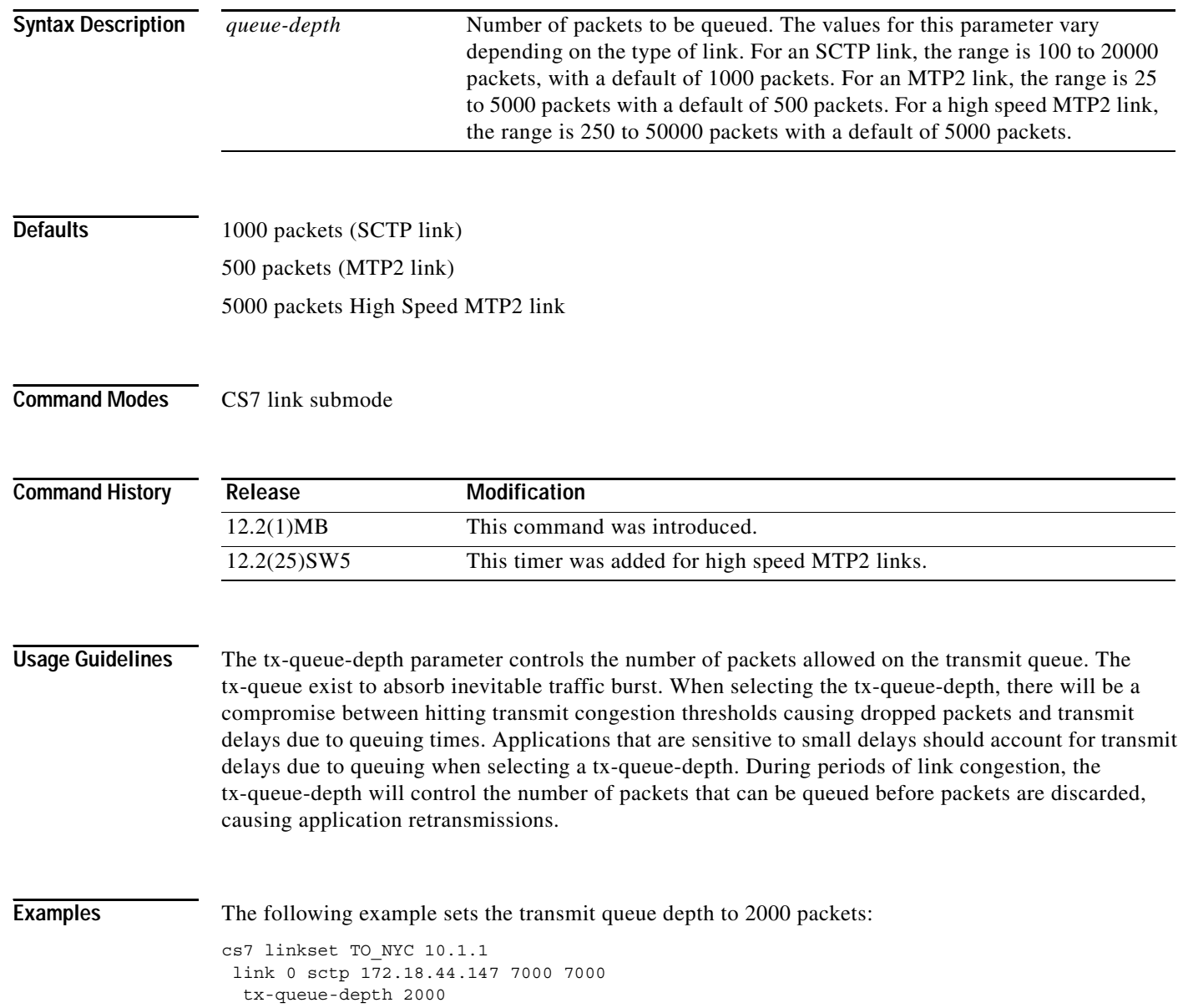

 $\mathbf{I}$ 

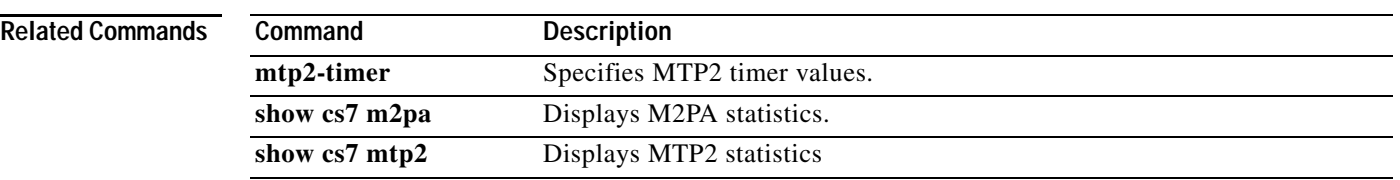

 $\overline{\phantom{a}}$ 

**The Co** 

 $\mathbf I$ 

# **tx-queue-depth (cs7 m2pa profile)**

You can adjust the number of packets that can be queued for transmission. To configure the transmit queue depth, use the **tx-queue-depth** CS7 link submode command. To return to the default queue depth, use the **no** form of this command.

**tx-queue-depth** *queue-depth*

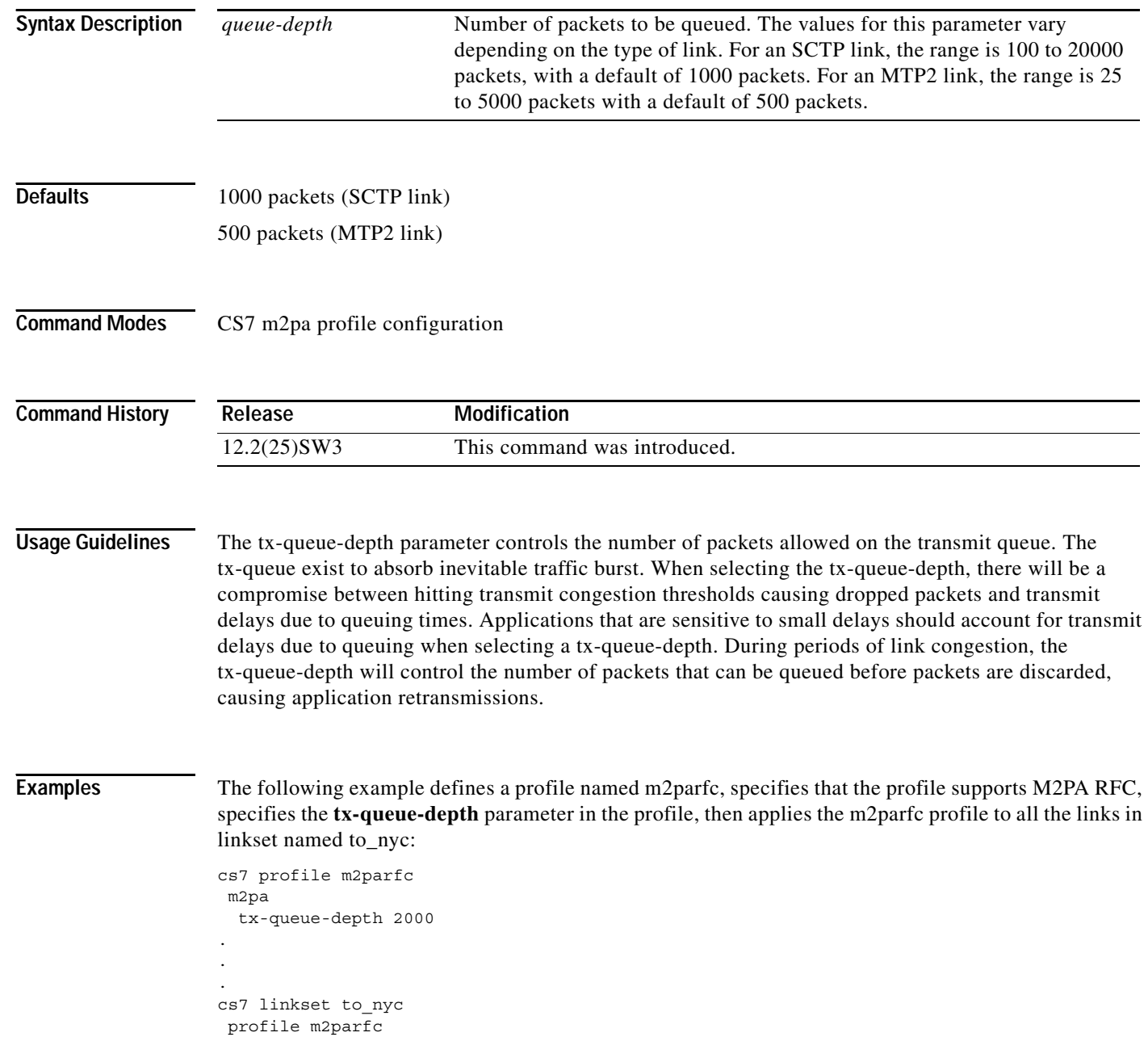

 $\mathbf{I}$ 

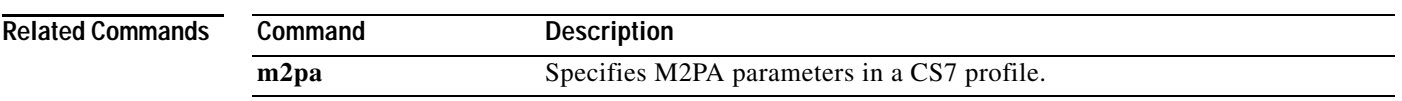

 $\blacksquare$ 

**The Co** 

 $\mathbf I$ 

# **tx-queue-depth (cs7 m3ua)**

To configure the maximum transmit queue depth for new SCTP associations established with this local port, use the **tx-queue-depth** CS7 M3UA submode command. To return to the default queue depth, use the **no** form of this command.

**tx-queue-depth** *queue-depth*

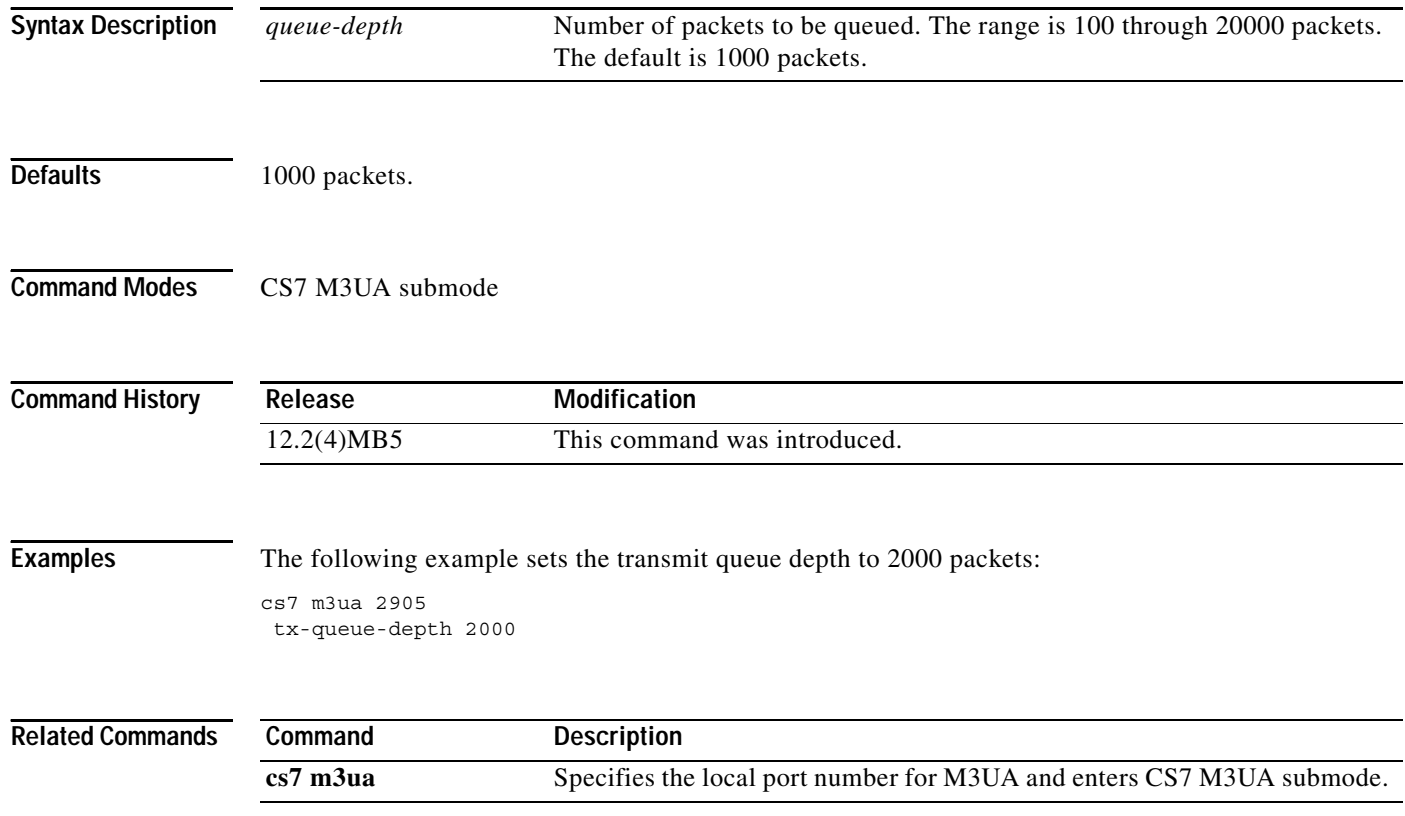

 $\overline{\phantom{a}}$ 

# **tx-queue-depth (cs7 mated-sg)**

To configure the maximum transmit queue depth for the association, use the **tx-queue-depth** CS7 Mated-SG submode command. To remove the configuration, use the **no** form of this command.

**tx-queue-depth** *queue-depth*

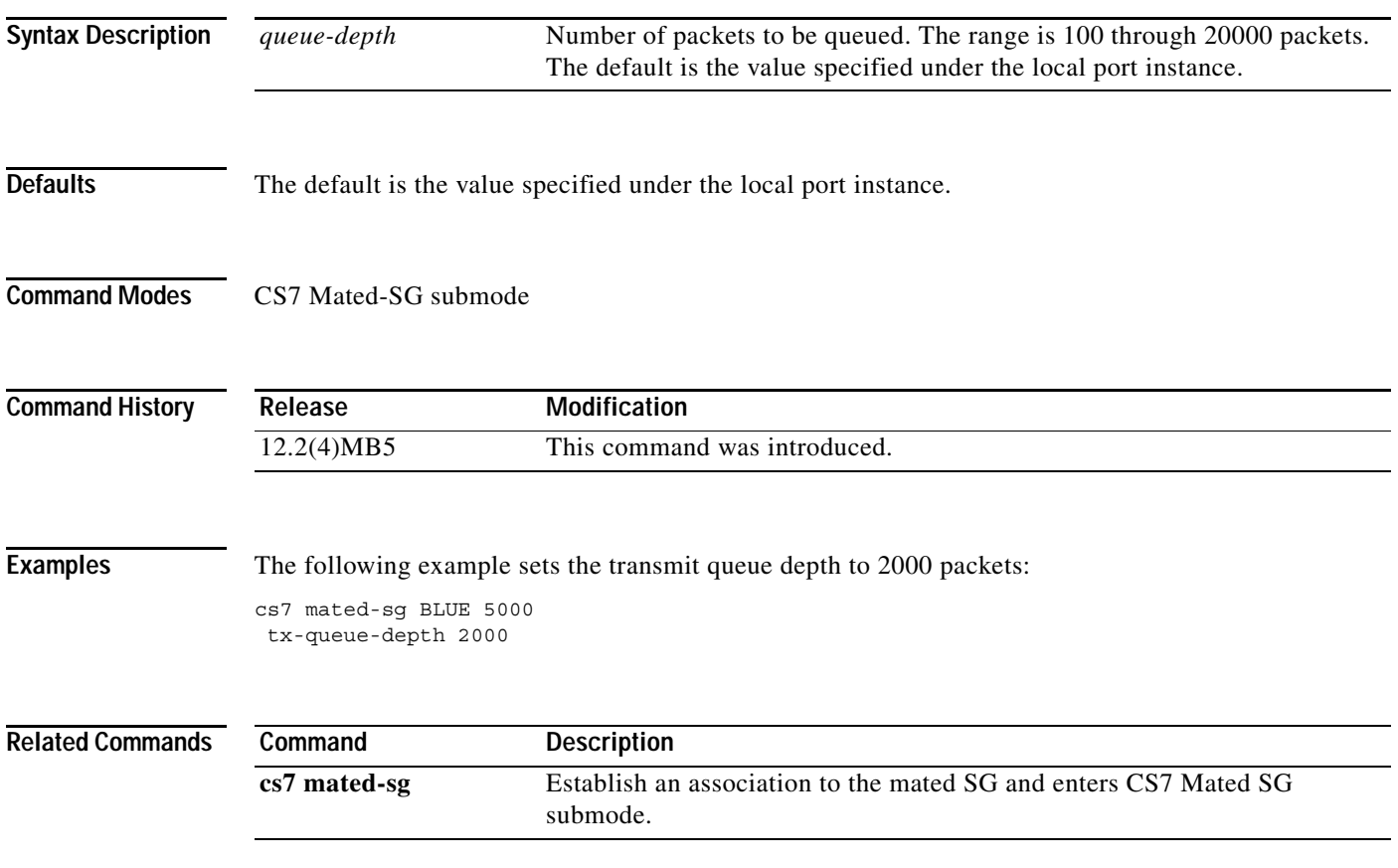

**The Co** 

 $\mathbf I$ 

# **tx-queue-depth (cs7 profile)**

To configure theMTP2 maximum transmit queue depth in a CS7 MTP2 profile, use the **tx-queue-depth** CS7 MTP2 profile configuration command. To remove the configuration, use the **no** form of this command.

**tx-queue-depth** *queue-depth*

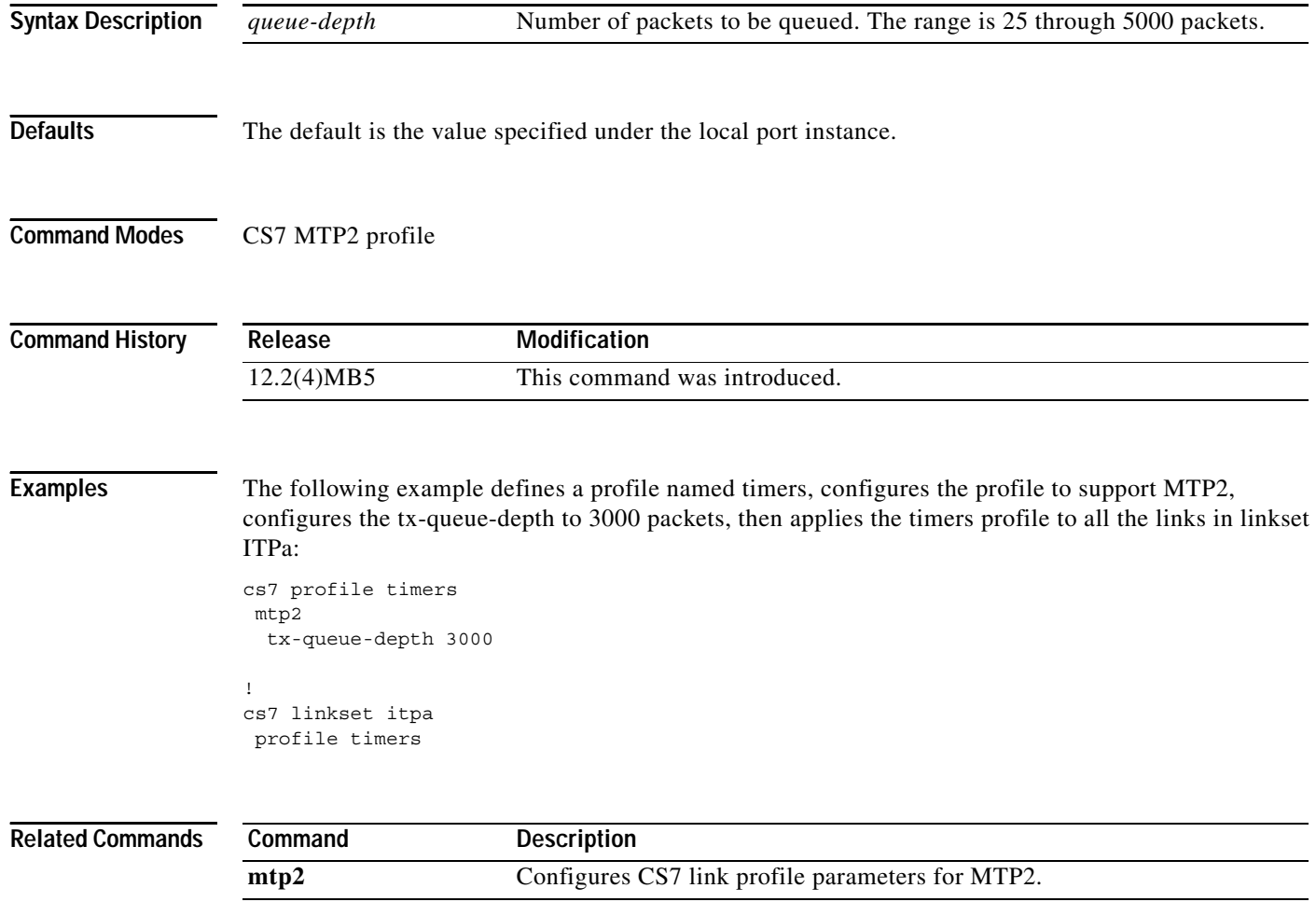

 $\overline{\phantom{a}}$ 

# **tx-queue-depth (cs7 sgmp)**

To configure the maximum transmit queue depth for new SCTP associations established with this local port, use the **tx-queue-depth** CS7 SGMP submode command. To return to the default queue depth, use the **no** form of this command.

**tx-queue-depth** *queue-depth*

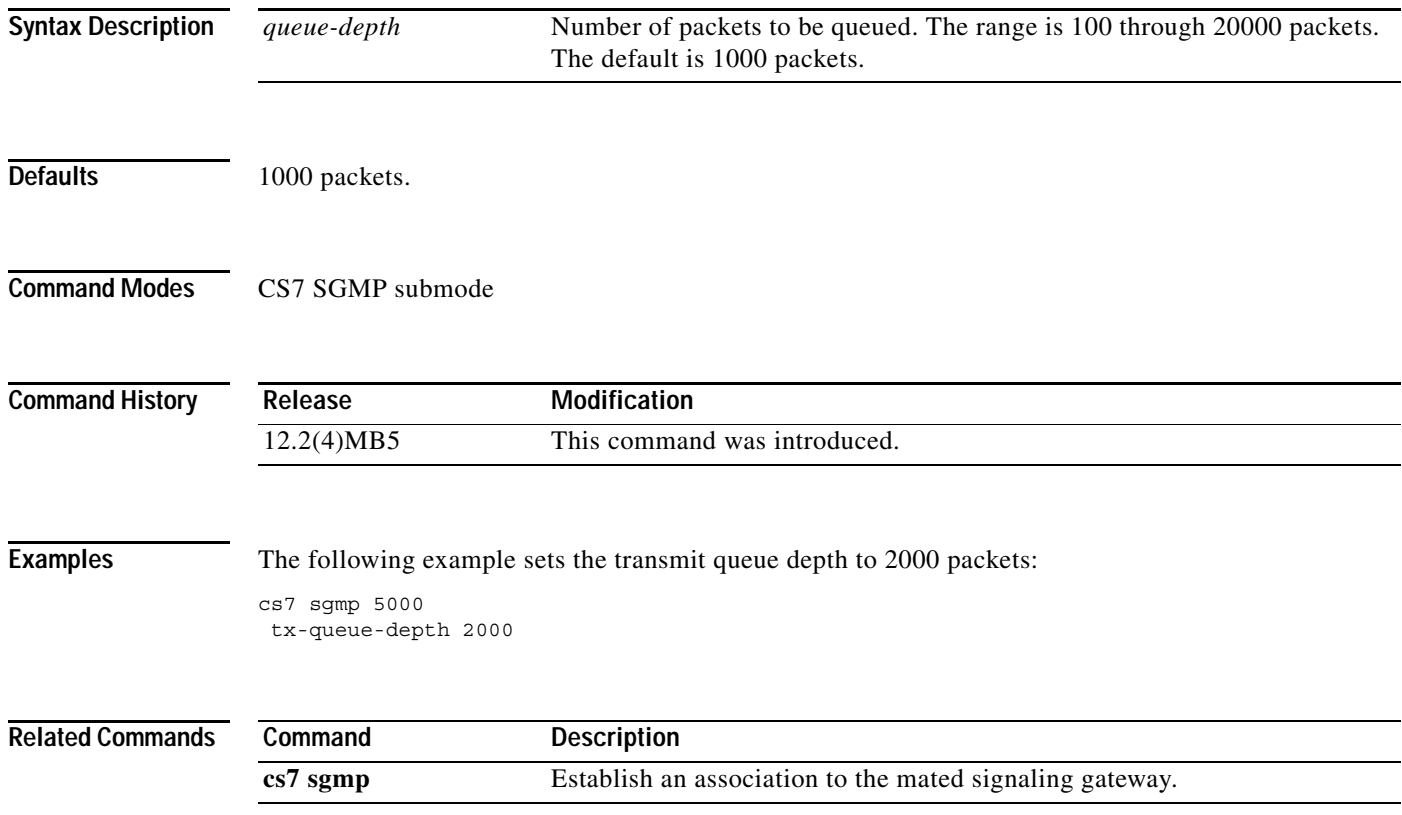

**The Co** 

 $\mathbf I$ 

# **tx-queue-depth (cs7 sua)**

To configure the maximum transmit queue depth for new SCTP associations established with this local port, use the **tx-queue-depth** CS7 SUA submode command. To return to the default queue depth, use the **no** form of this command.

**tx-queue-depth** *queue-depth*

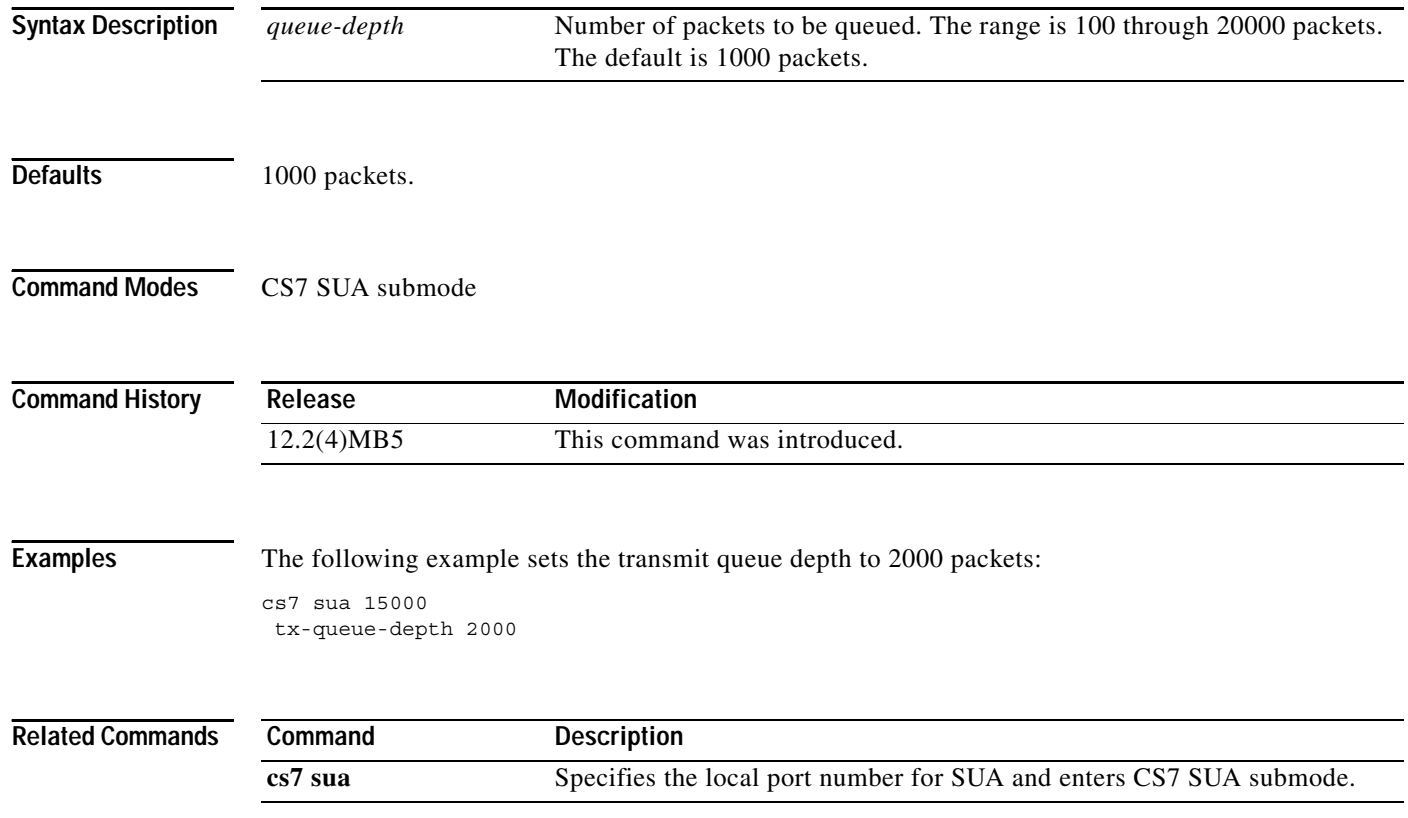

 $\overline{\phantom{a}}$ 

# **unordered-priority (cs7 m3ua)**

To configure the priority of the unordered packets, use the **unordered-priority** CS7 M3UA command. To remove the configuration, use the **no** form of this command.

**unordered-priority** {**equal** | **high**}

#### **no unordered-priority**

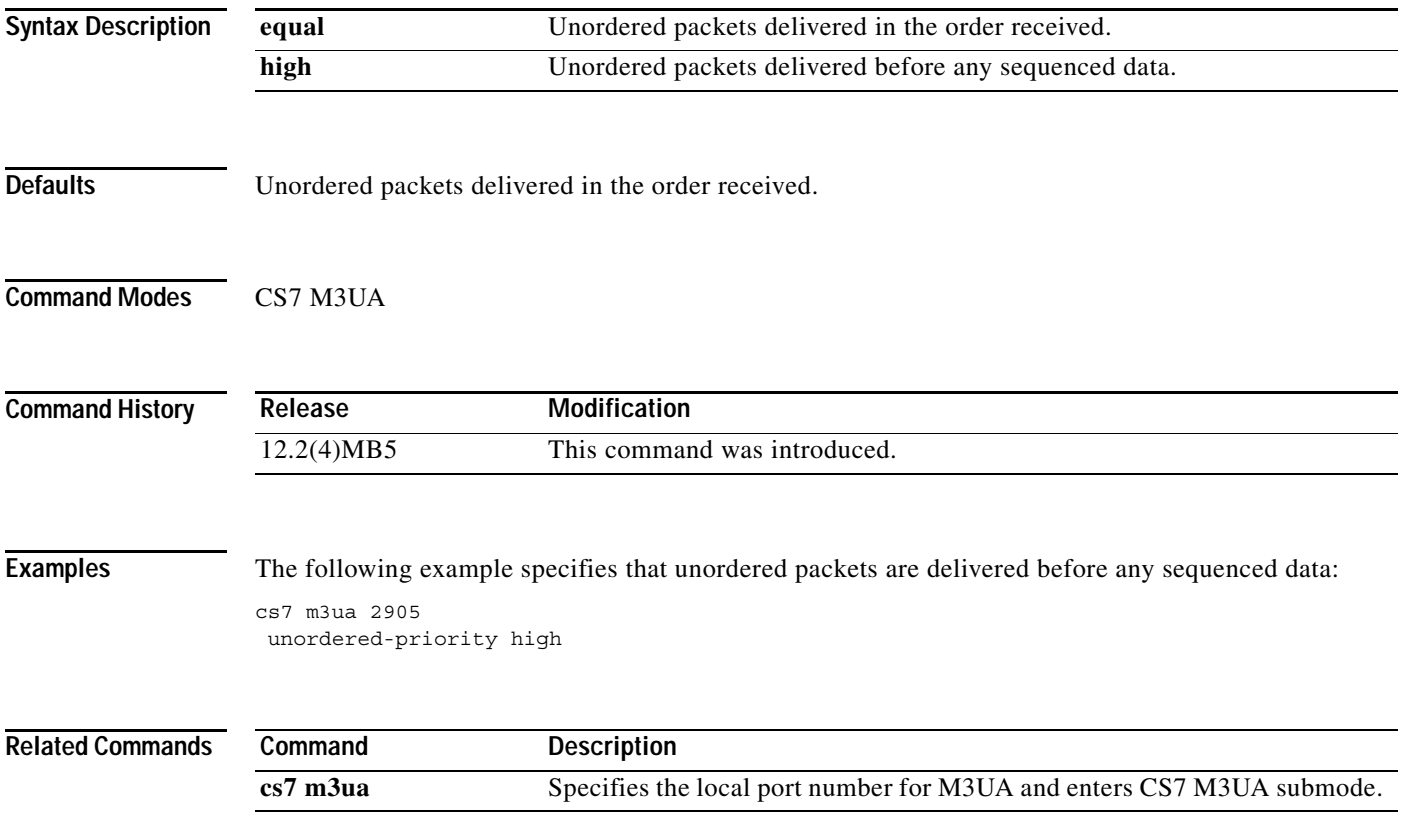

 $\mathsf I$ 

# **unordered-priority (cs7 sgmp)**

To configure the priority of the unordered packets, use the **unordered-priority** CS7 SGMP command. To remove the configuration, use the **no** form of this command.

**unordered-priority** {**equal** | **high**}

**no unordered-priority**

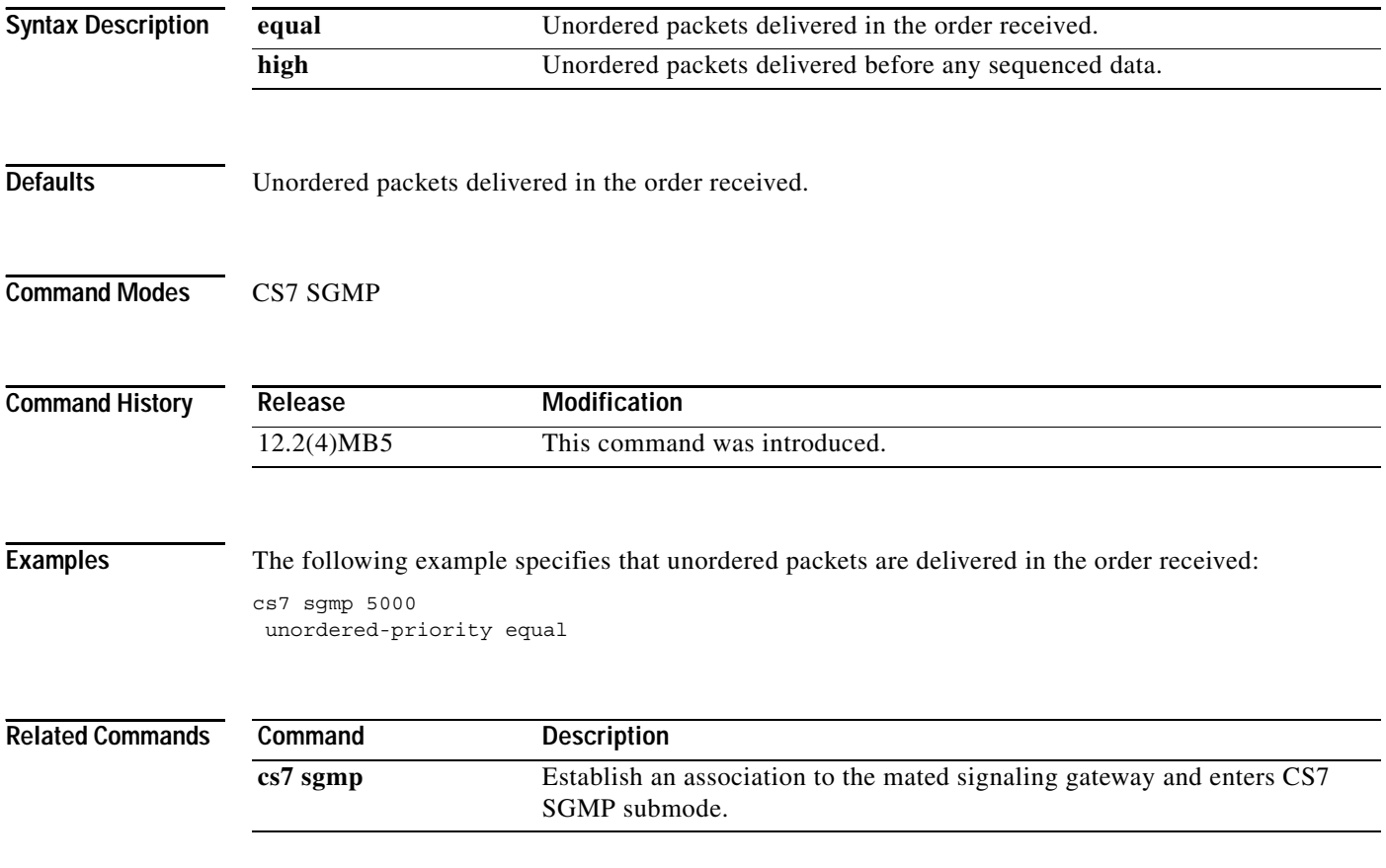

 $\overline{\phantom{a}}$ 

# **unordered-priority (cs7 sua)**

To configure the priority of the unordered packets, use the **unordered-priority** CS7 SUA command. To remove the configuration, use the **no** form of this command.

**unordered-priority** {**equal** | **high**}

**no unordered-priority**

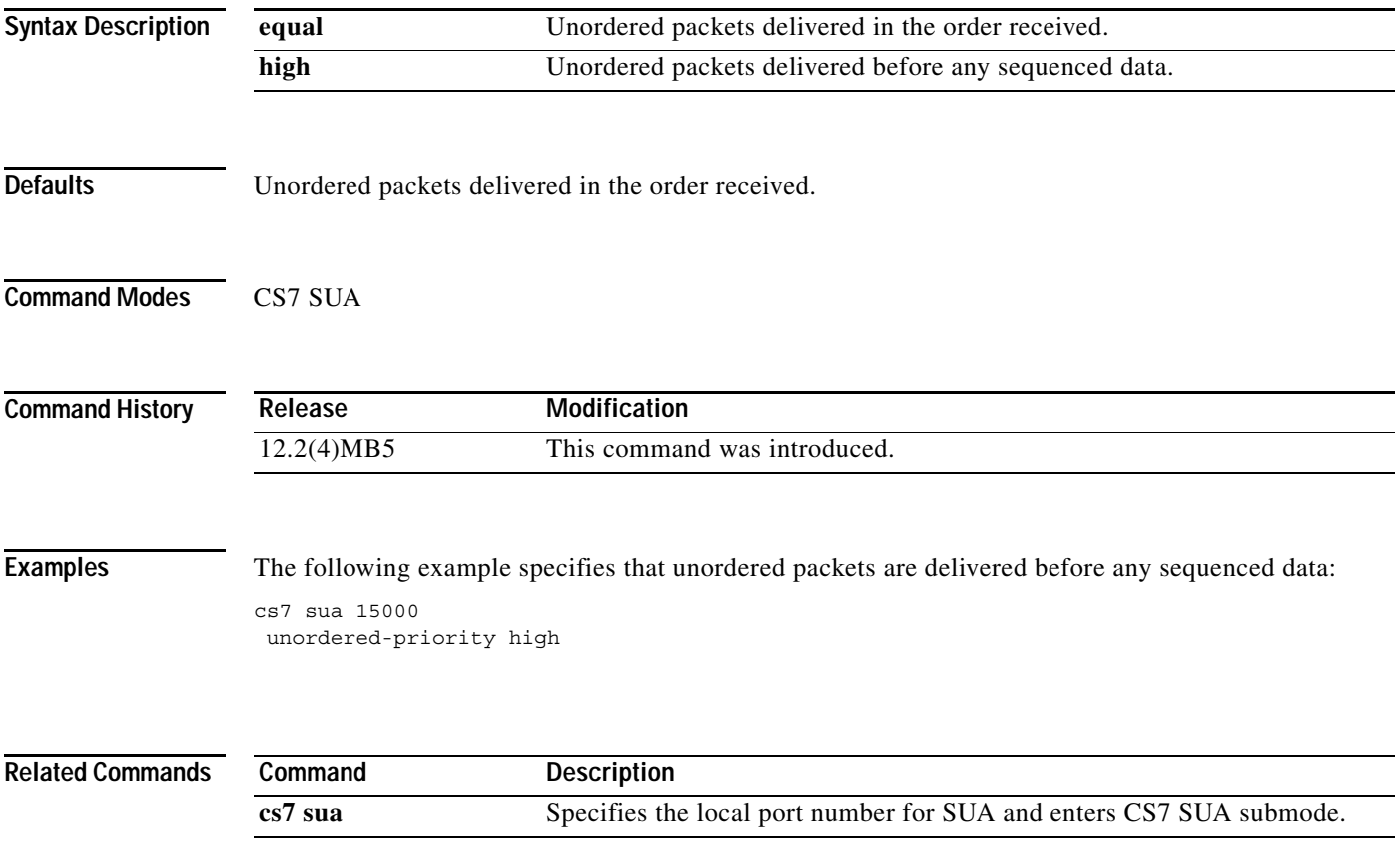

 $\mathbf I$ 

#### **unrouteable-accounting**

To enable unrouteable accounting on a linkset, use the **unrouteable-accounting** command in CS7 linkset configuration mode. To remove the configuration, use the **no** form of this command.

#### **unrouteable-accounting**

**no unrouteable-accounting**

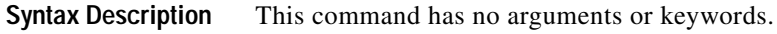

- **Defaults** No default behavior or values
- **Command Modes** CS7 linkset configuration

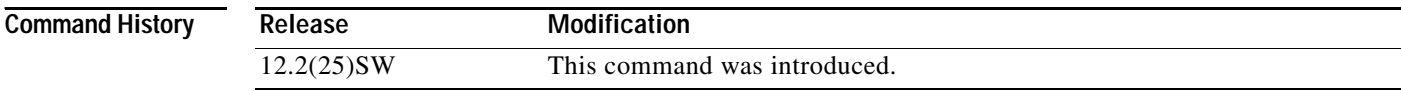

**Examples** The following example enables unrouteable accounting in linkset1:

cs7 linkset linkset1 2.2.2 unrouteable-accounting

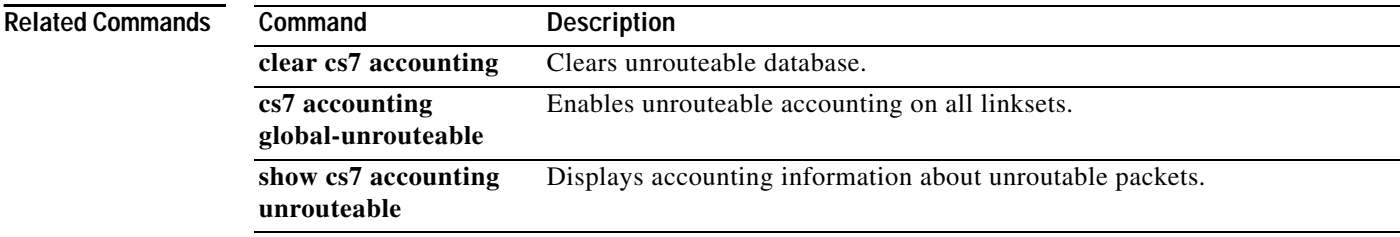

ן

#### **update (cs7 gtt address conversion)**

To add, remove, or change a GTT address-conversion entry, use the **update in-address** CS7 GTT address conversion submode command. To delete the entry, use the **no** form of this command.

**update** [**in-address** *in-address*] [**nai** *nai*] [**np** *np*] [**out-address** *out-address*] [**es** *es-val*] [**remove**  *ndigits*]

**no update** [**in-address** *in-address*] [**nai** *nai*] [**np** *np*] [**out-address** *out-address*] [**es** *es-val*] [**remove**  *ndigits*]

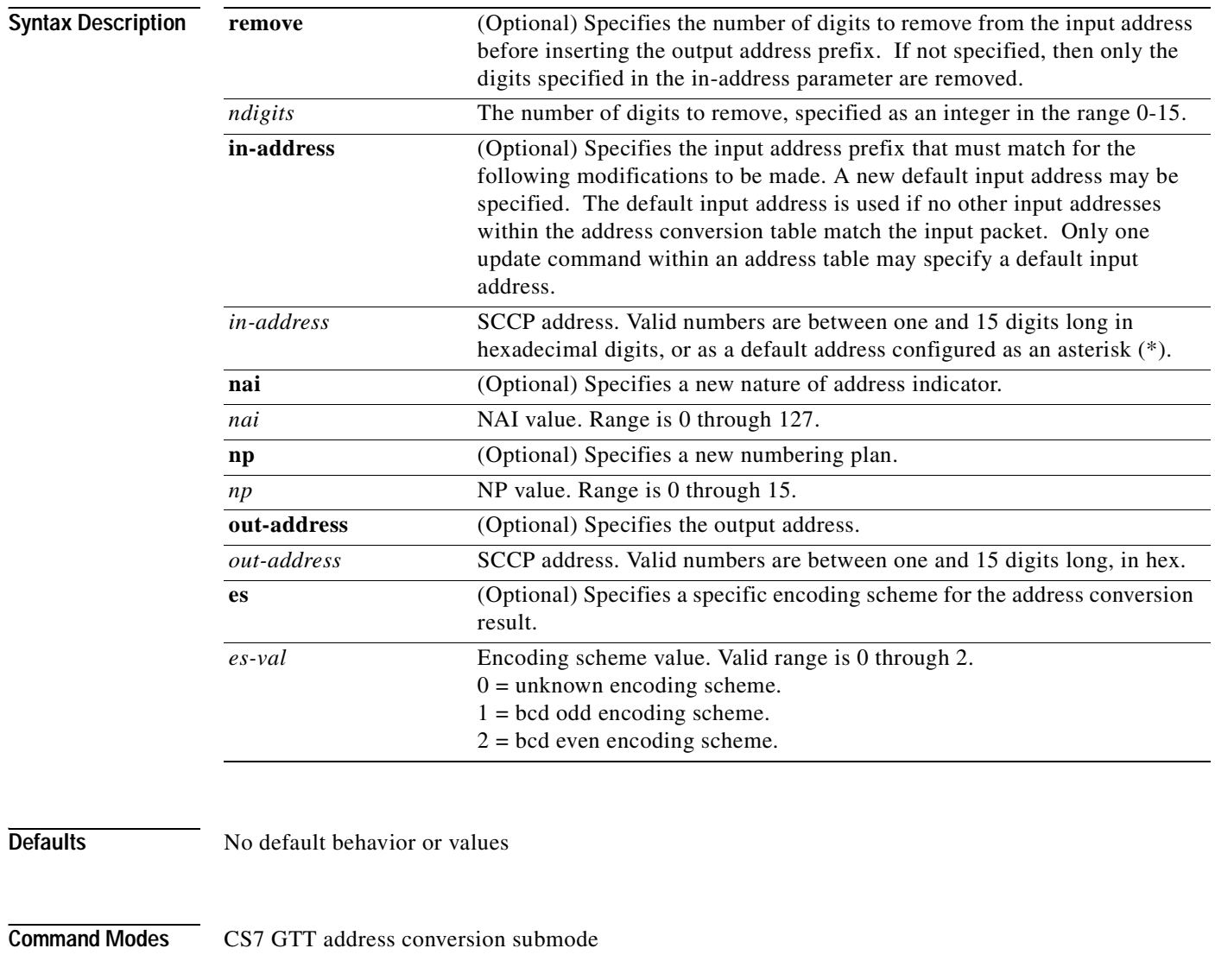

**Usage Guidelines** If the specified number of digits to remove is greater than the number of digits in the input address, then all digits are removed prior to inserting the new prefix specified by the output address. If no out-address is specified, then the address conversion fails and the MSU will not be routed.

 $\sqrt{2}$ 

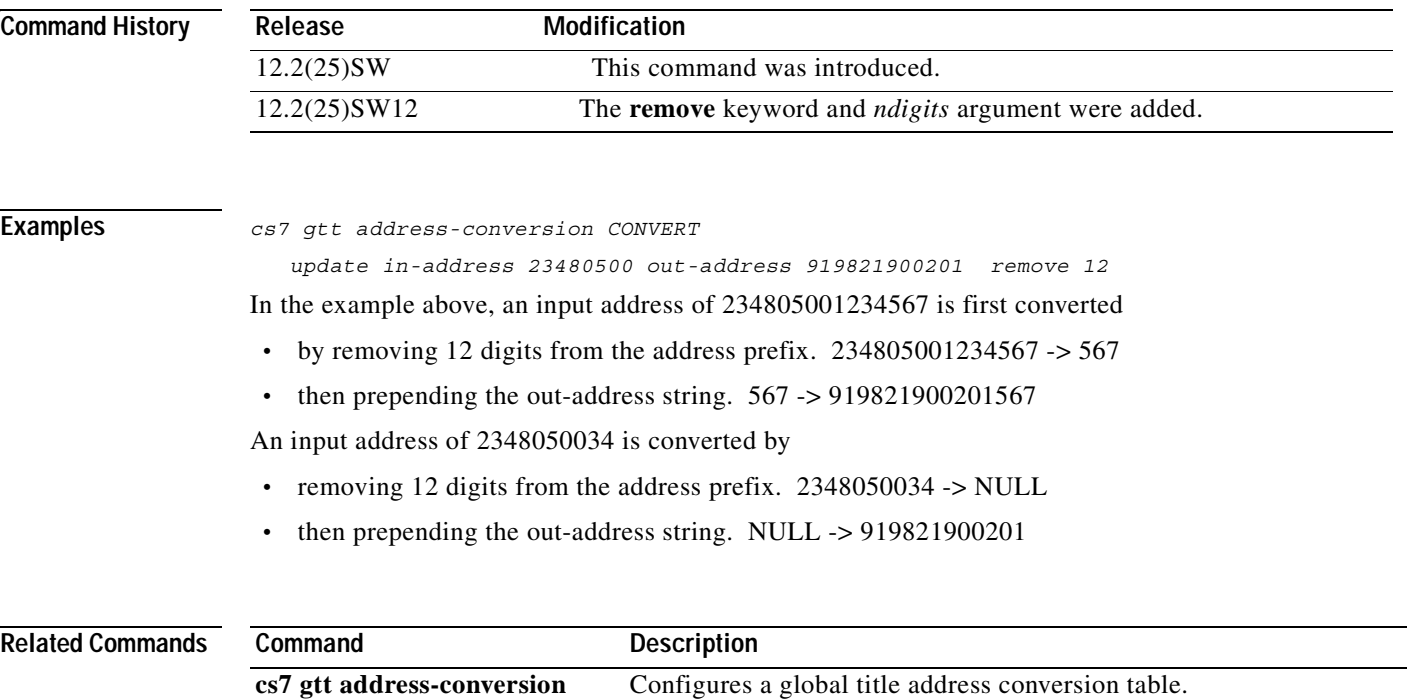

 $\overline{\phantom{a}}$ 

1

#### **update (cs7 sccp gti conversion)**

To add, remove, or change an SCCP GTI conversion table entry, use the **update** CS7 SCCP GTI Conversion submode command. To delete the entry, use the **no** form of this command.

- **update** [**gti-in** *gti-in*] [**tt-in** *tt-in*] [**ssn-in** *ssn-in*] [**es-in** *es-in*] [**np-in** *np-in*] [**nai-in** *nai-in*] [**gti-out**  *gti-out*] [**tt-out** *tt-out*] [**ssn-out** *ssn-out*] [**es-out** *es-out*] [**np-out** *np-out*] [**nai-out** *nai-out*] [**addr-conv** *addr-conv*]
- **no update** [**gti-in** *gti-in*] [**tt-in** *tt-in*] [**ssn-in** *ssn-in*] [**es-in** *es-in*] [**np-in** *np-in*] [**nai-in** *nai-in*] [**gti-out** *gti-out*] [**tt-out** *tt-out*] [**ssn-out** *ssn-out*] [**es-out** *es-out*] [**np-out** *np-out*] [**nai-out**  *nai-out*] [**addr-conv** *addr-conv*]

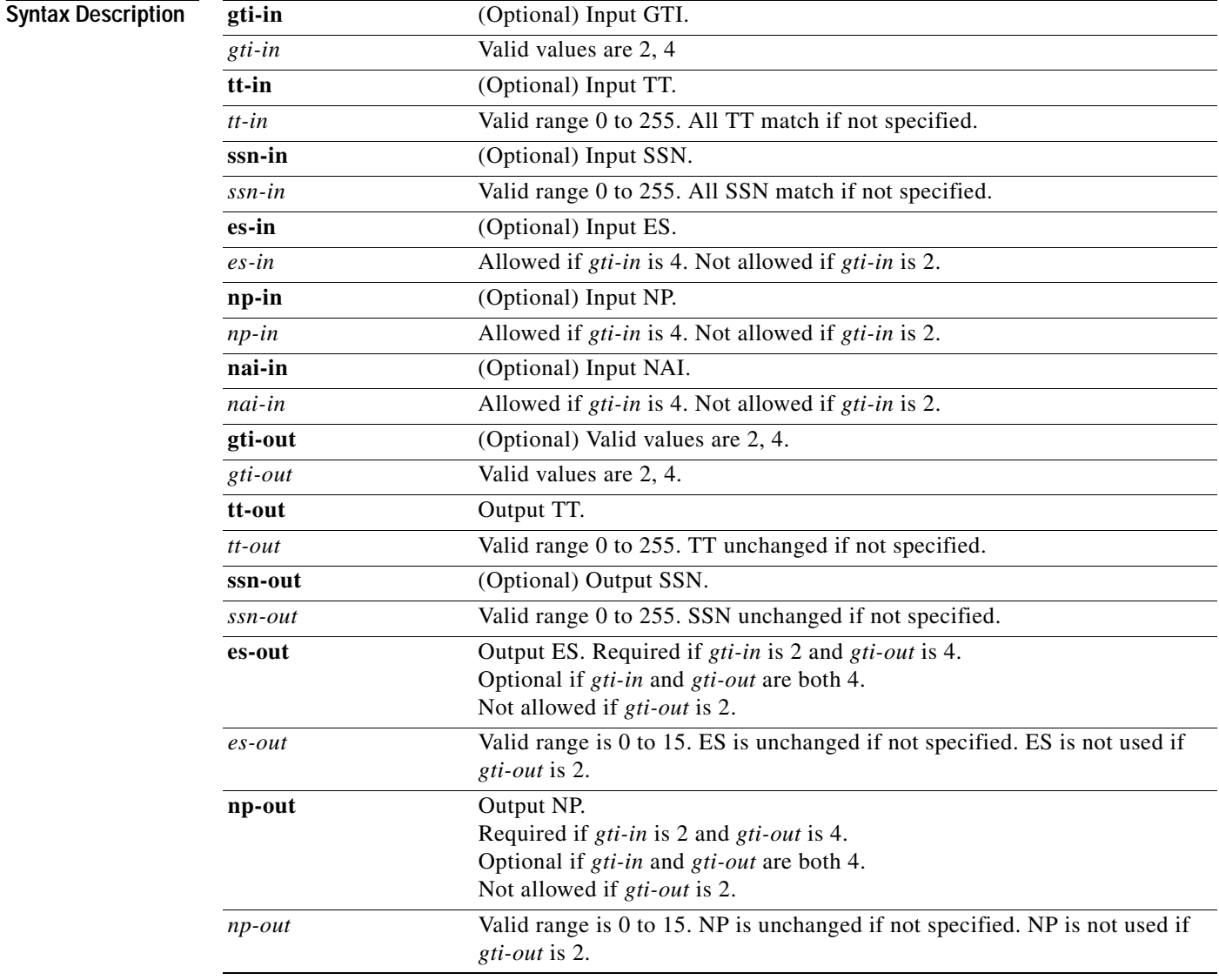

 $\mathbf{I}$ 

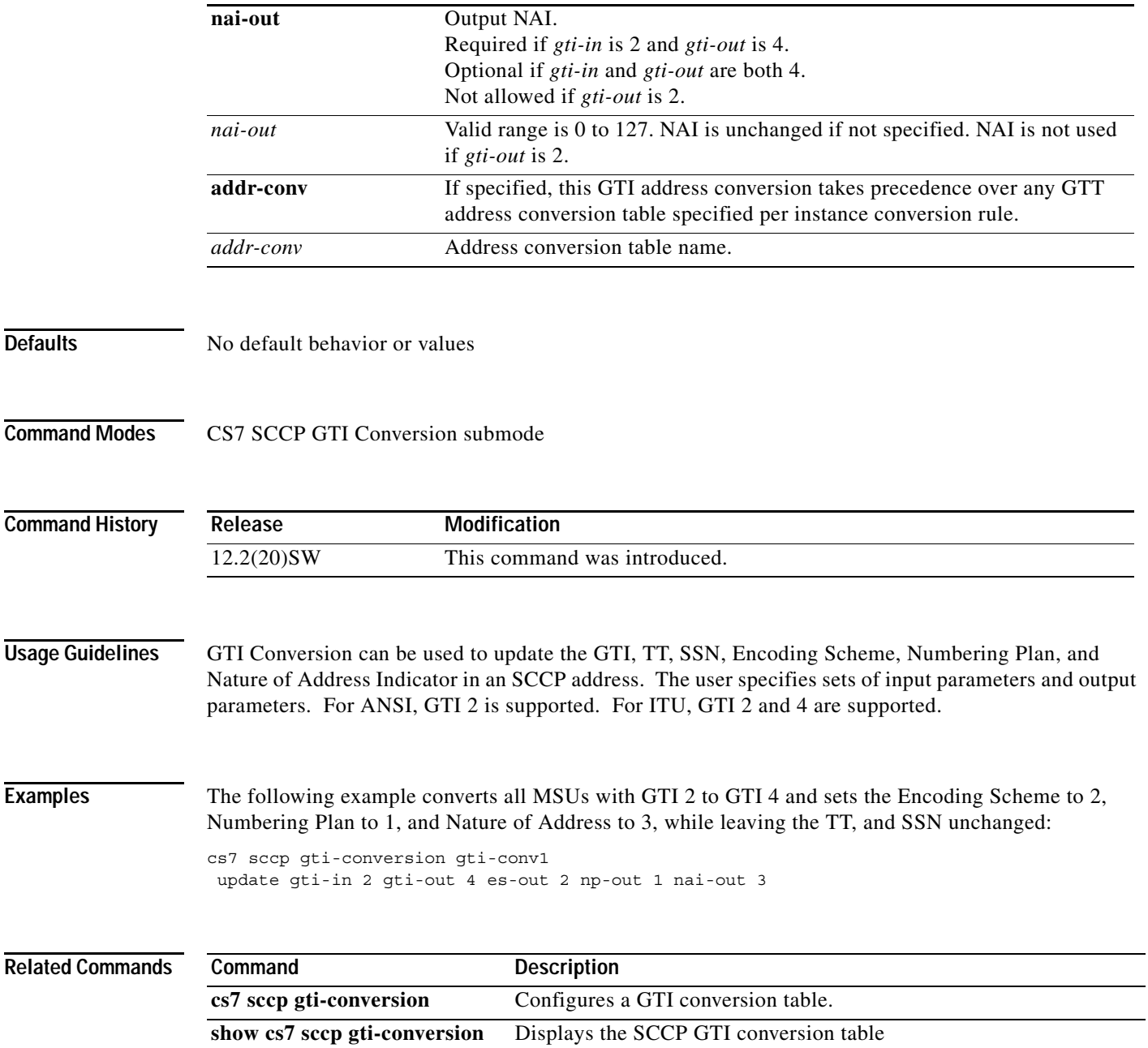

 $\mathbf{r}$ 

**The Second Second** 

 $\mathsf I$ 

# **update route (route-table)**

To update a route, use the **update route** route table submode command.

**update route** *point-code* [*mask* | **/***length*] **linkset** *ls-name* [**priority** *priority-value*] [**qos-class** *class*]

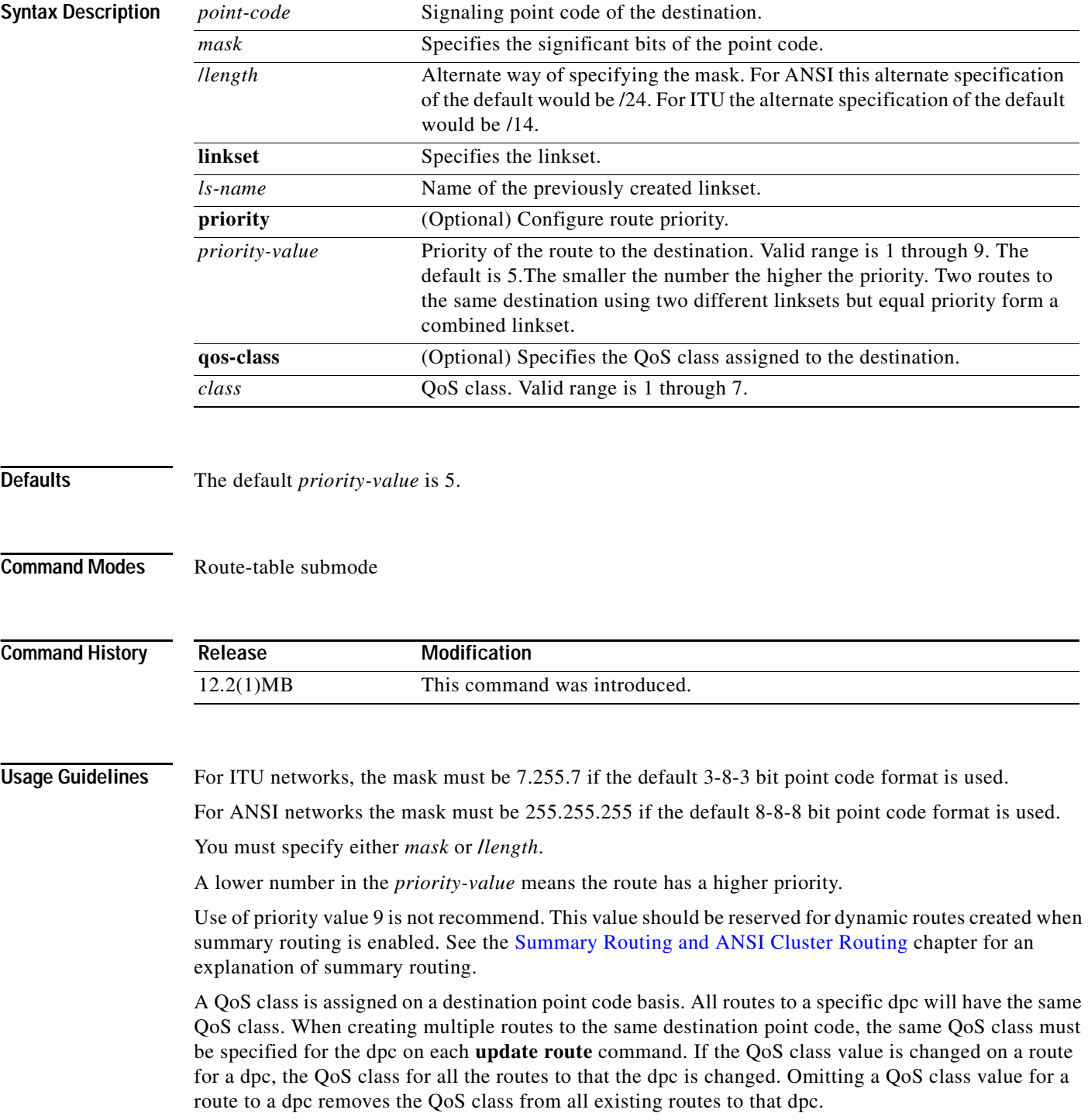

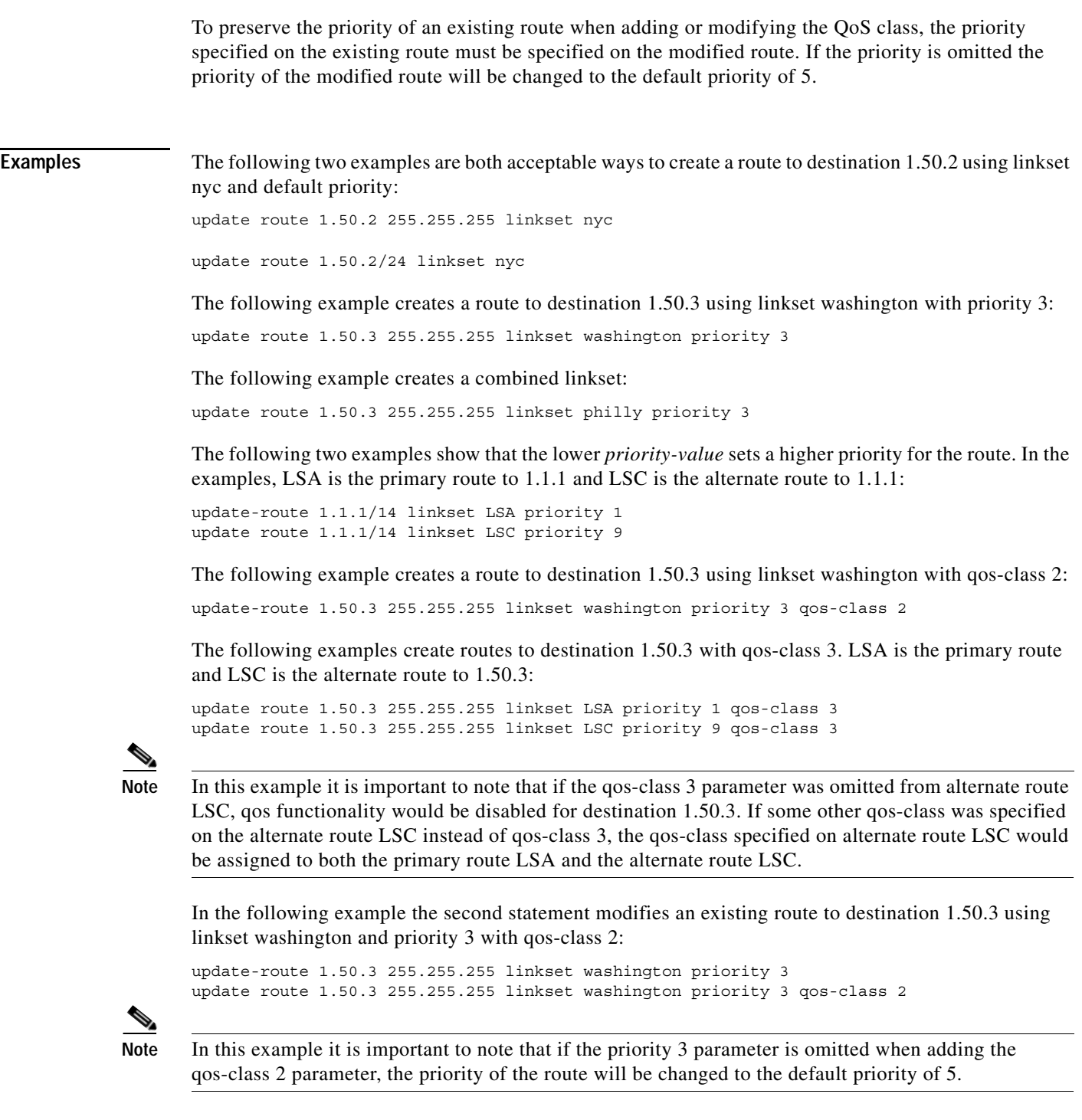

**Related Commands** 

 $\mathbf{I}$ 

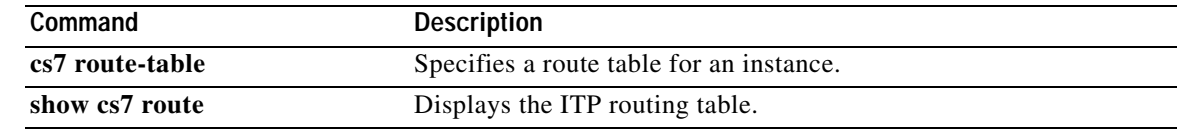

 $\mathsf I$ 

# **variant**

To specify which of the SS7 variations the CS7 profile is running, use the **variant** command in CS7 profile configuration mode. To remove the specification from the configuration use the **no** form of the command.

**variant** {**ansi** | **china | itu | ttc**}

**no variant** {**ansi | china** | **itu | ttc**}

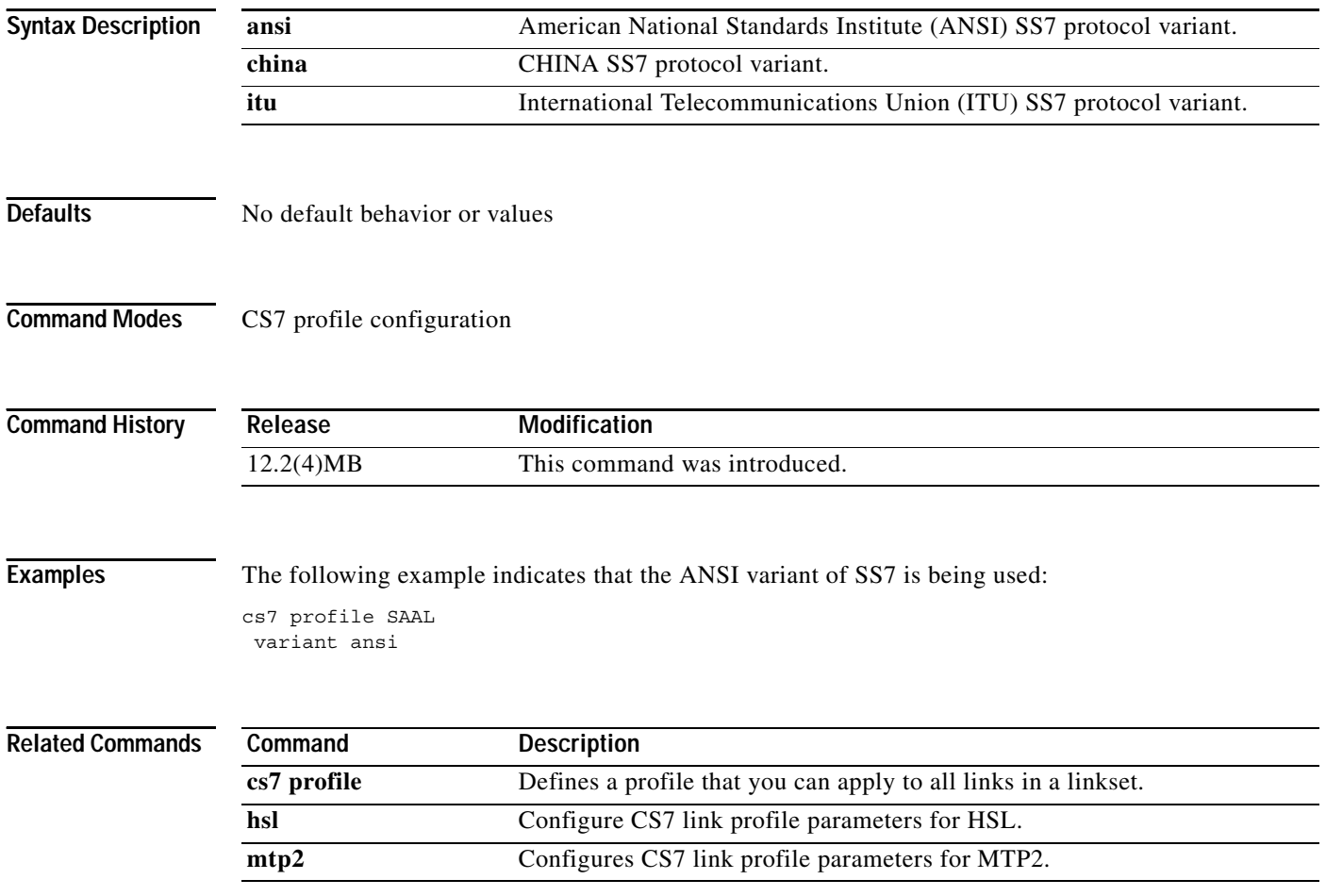

### **variant jt1**

To enable the Japanese variations of the standard framing formats for T1 controller settings, use the **variant jt1** command in controller configuration mode. To remove the specification from the configuration use the **no** form of the command.

**variant jt1**

**no variant jt1**

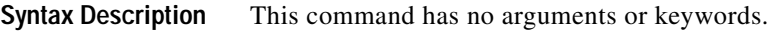

**Defaults** No default behavior or values

**Command Modes** Controller configuration

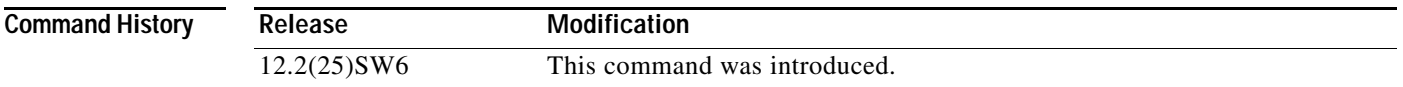

**Usage Guidelines** This command enables the JT1 interface. The JT1 interface is a 1544 kbit/s Japanese line type specified by the Japanese standards organization, the Telecommunications Technology Committee (TTC). The JT1 interface is similar to T1. The following table show the differences between T1 and JT1:

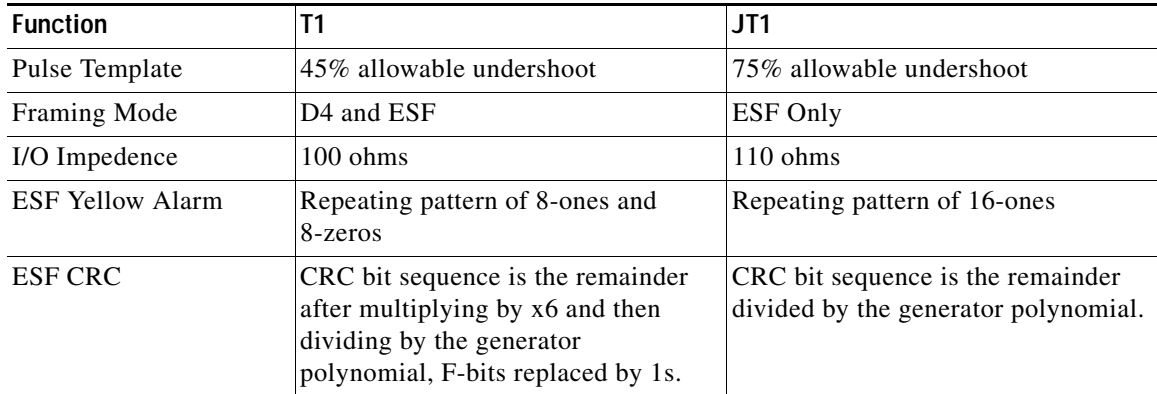

 $\Gamma$ 

**Examples** The following example enables the Japanese variations of the standard framing formats for T1 controller settings:

> controller t1 variant jt1

 $\mathsf I$ 

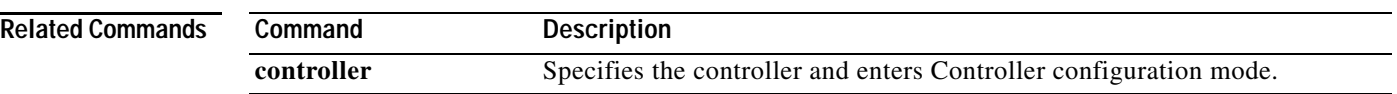

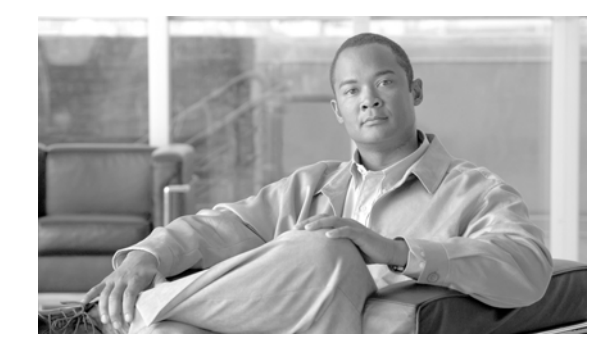

# **ITP Debug Commands**

- **• [debug cs7 gws](#page-1330-0)**
- **• [debug cs7 m2pa](#page-1331-0)**
- **• [debug cs7 m3ua](#page-1332-0)**
- **• [debug cs7 mlr](#page-1333-0)**
- **• [debug cs7 mtp2](#page-1335-0)**
- **• [debug cs7 mtp3](#page-1336-0)**
- **• [debug cs7 mtp3 paklog](#page-1339-0)**
- **• [debug cs7 nso](#page-1341-0)**
- **• [debug cs7 nso chkpt](#page-1342-0)**
- **• [debug cs7 offload mtp3](#page-1343-0)**
- **• [debug cs7 sccp](#page-1344-0)**
- **• [debug cs7 sgmp](#page-1346-0)**
- **• [debug cs7 snmp](#page-1347-0)**
- **• [debug cs7 sua](#page-1348-0)**
- **• [debug cs7 tcap](#page-1349-0)**

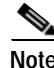

 $\overline{\phantom{a}}$ 

**Note** Enabling debugging during periods of heavy traffic can cause link failure.

H.

 $\mathsf I$ 

### <span id="page-1330-0"></span>**debug cs7 gws**

To display debug information for gateway screening feature, use the **debug cs7 gws** command in privileged EXEC mode. To disable the display, use the **no** form of this command.

**debug cs7 gws** {**all** | **api** | **error** | **info** | **packet**} [**verbose**]

**no debug cs7 gws** {**all** | **api** | **error** | **info** | **packet**}

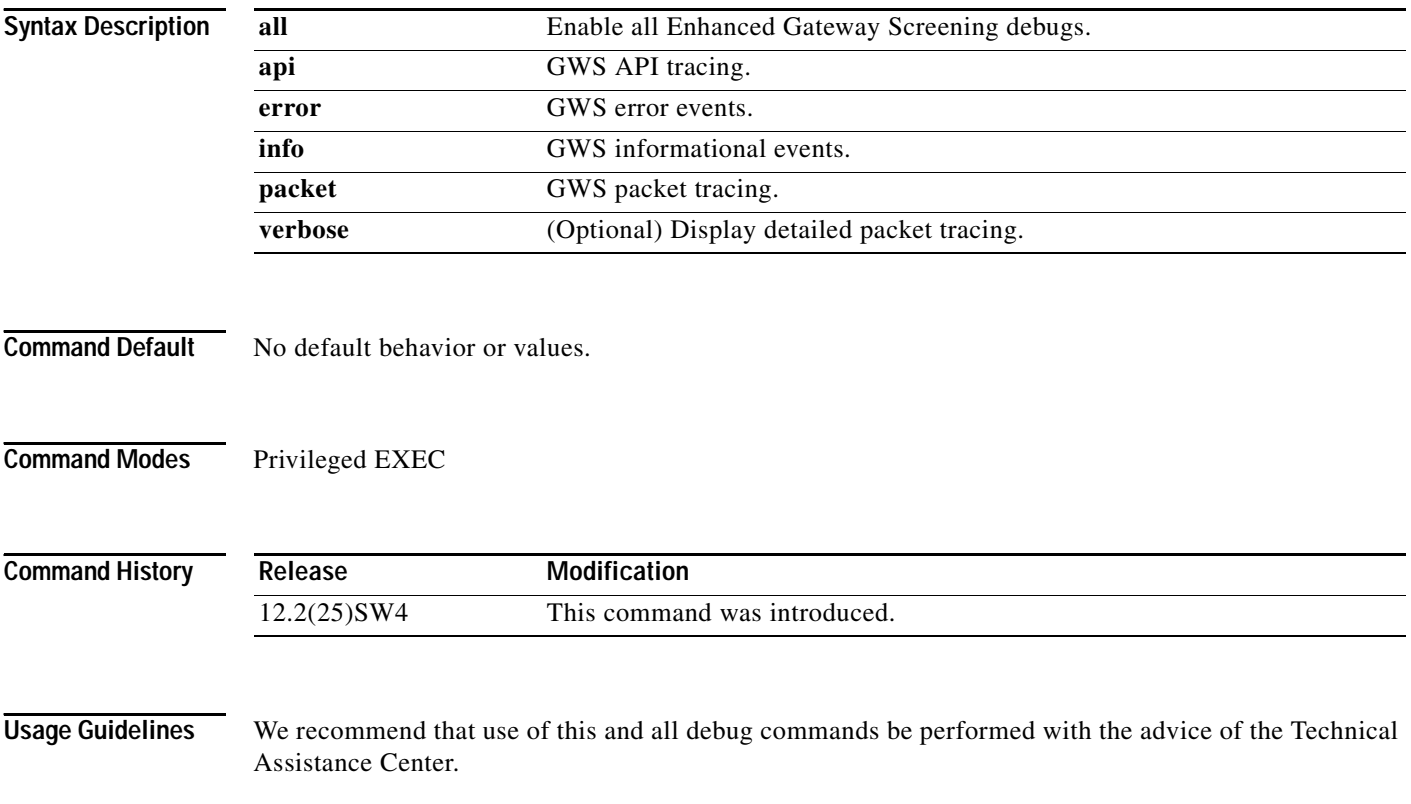

## <span id="page-1331-0"></span>**debug cs7 m2pa**

To display debug messages for M2PA, use the **debug cs7 m2pa** EXEC command.

**debug cs7 m2pa** {**cong** | **error** | **iac** | **l3api** | **lsc** | **packet** | **poc** | **retrieval** | **rxc** | **peer** | **sctp** | **timers** | **txc**} *linkset slc*

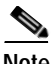

**Note** Enabling debug during high traffic can cause the link to fail.

#### **Syntax Description**

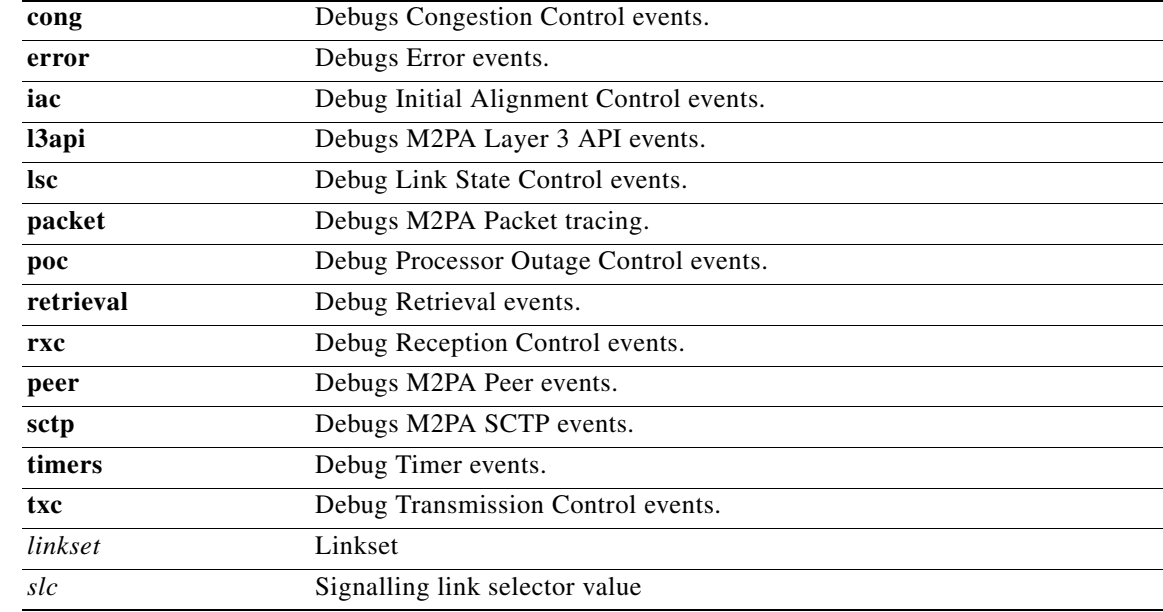

 $\overline{\phantom{a}}$ 

**Defaults** No default behavior or values.

#### **Command History**

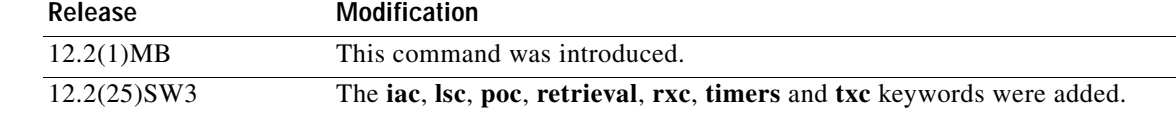
$\mathbf I$ 

# **debug cs7 m3ua**

To display debug messages for M3UA, use the **debug cs7 m3ua** EXEC command.

### **debug cs7 m3ua [all | congestion | error | l3api | mgmt {api | state {as-name** *ASname* **| asp-name**  *ASPname***} | pointcode {dpc pointcode}} | packet {short} {asp-name** *ASPname***} | sctp {asp-name** *ASPname***} | timer {as-name** *ASname***}**

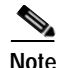

**Note** Enabling debug during high traffic can cause the link to fail.

### **Syntax Description**

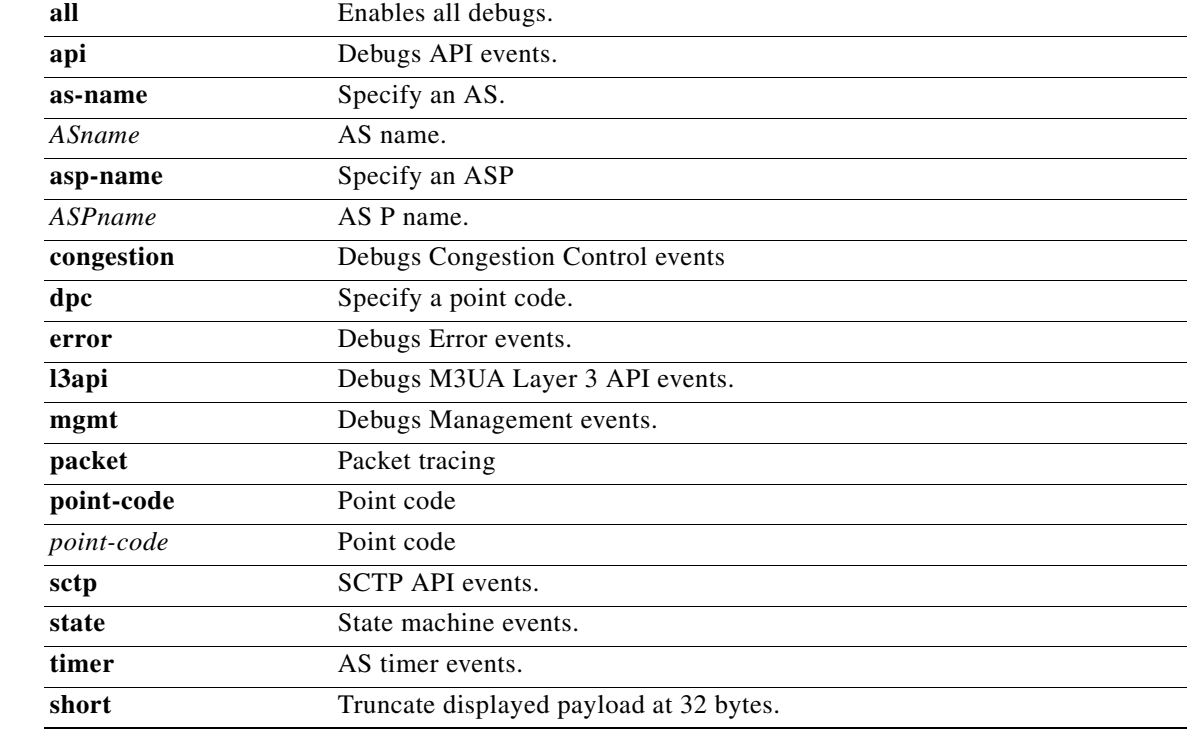

**Defaults** No default behavior or values.

### **Command History**

**Release Modification** 12.2(4)MB5 This command was introduced.

 $\mathbf{I}$ 

# **debug cs7 mlr**

To display debug messages for Multi-layer routing, use the **debug cs7 mlr** command in privileged EXEC mode.

**debug cs7 mlr table** [**all** | **error** | **info** | **packet**] [**verbose** [*paklen*]]

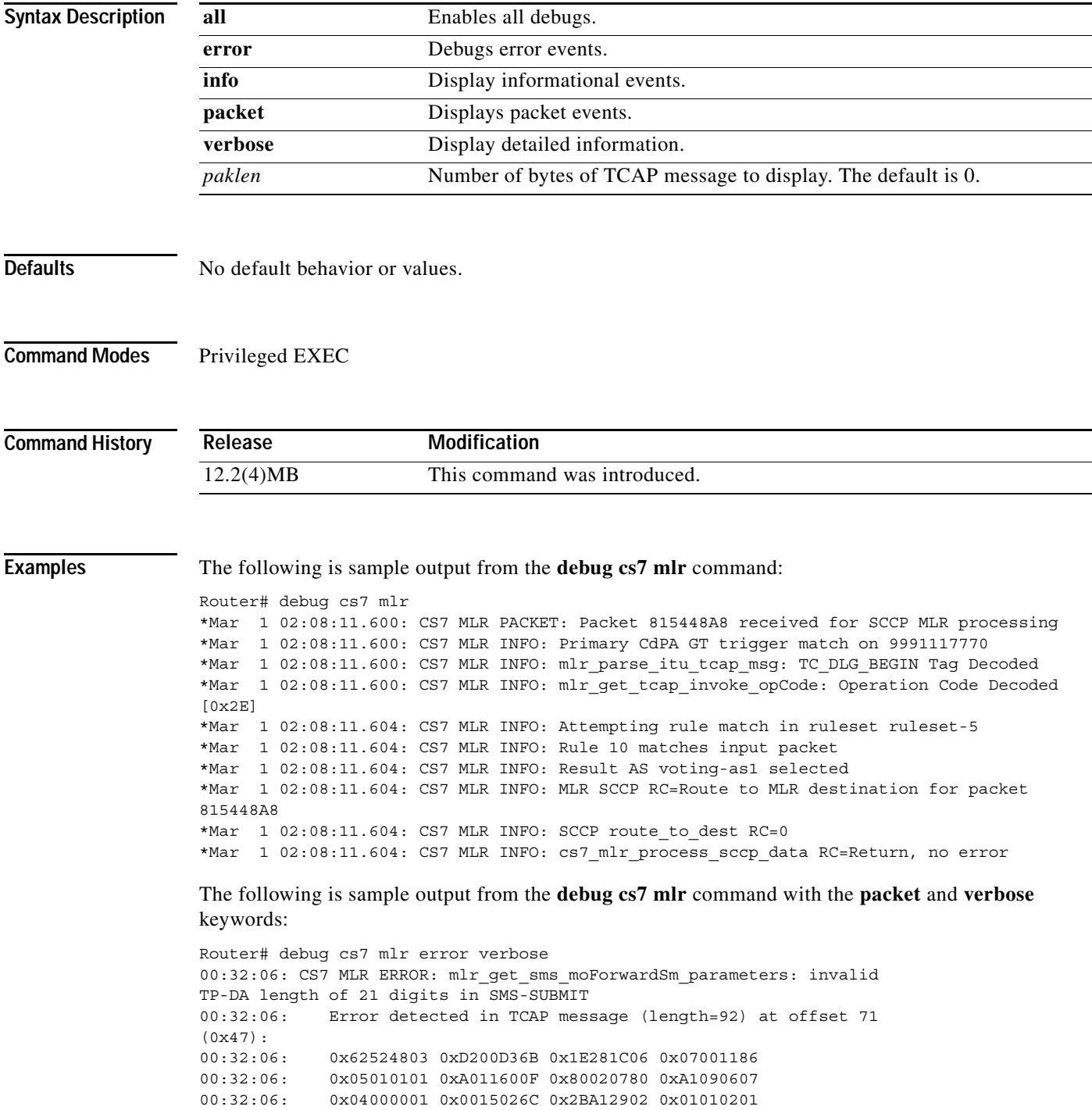

 $\mathsf I$ 

| 00:32:06: | 0x2E302184 0x06910429 0x00080082 0x06910419 |  |
|-----------|---------------------------------------------|--|
| 00:32:06: | 0x52243804 0x0F118515 0x81810000 0x000A0000 |  |
| 00:32:06: | 0x00000BC0 0x000FF054 0x1E251D90            |  |

**Related Commands** 

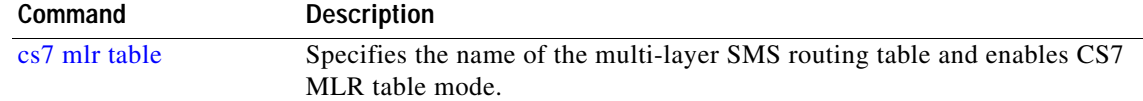

# **debug cs7 mtp2**

To display debug messages for MTP2, use the **debug cs7 mtp2** EXEC command. The **debug cs7 mtp2** command is not available on the Cisco 7507 or Cisco 7513 platforms.

**debug cs7 mtp2 {aerm** | **all** | **cong** | **error** | **iac** | **l3api** | **lsc** | **msu** | **rcv** | **suerm** | **timers** | **txc**} **serial** *interface*

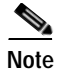

 $\overline{\phantom{a}}$ 

**Note** Enabling debug during high traffic can cause the link to fail.

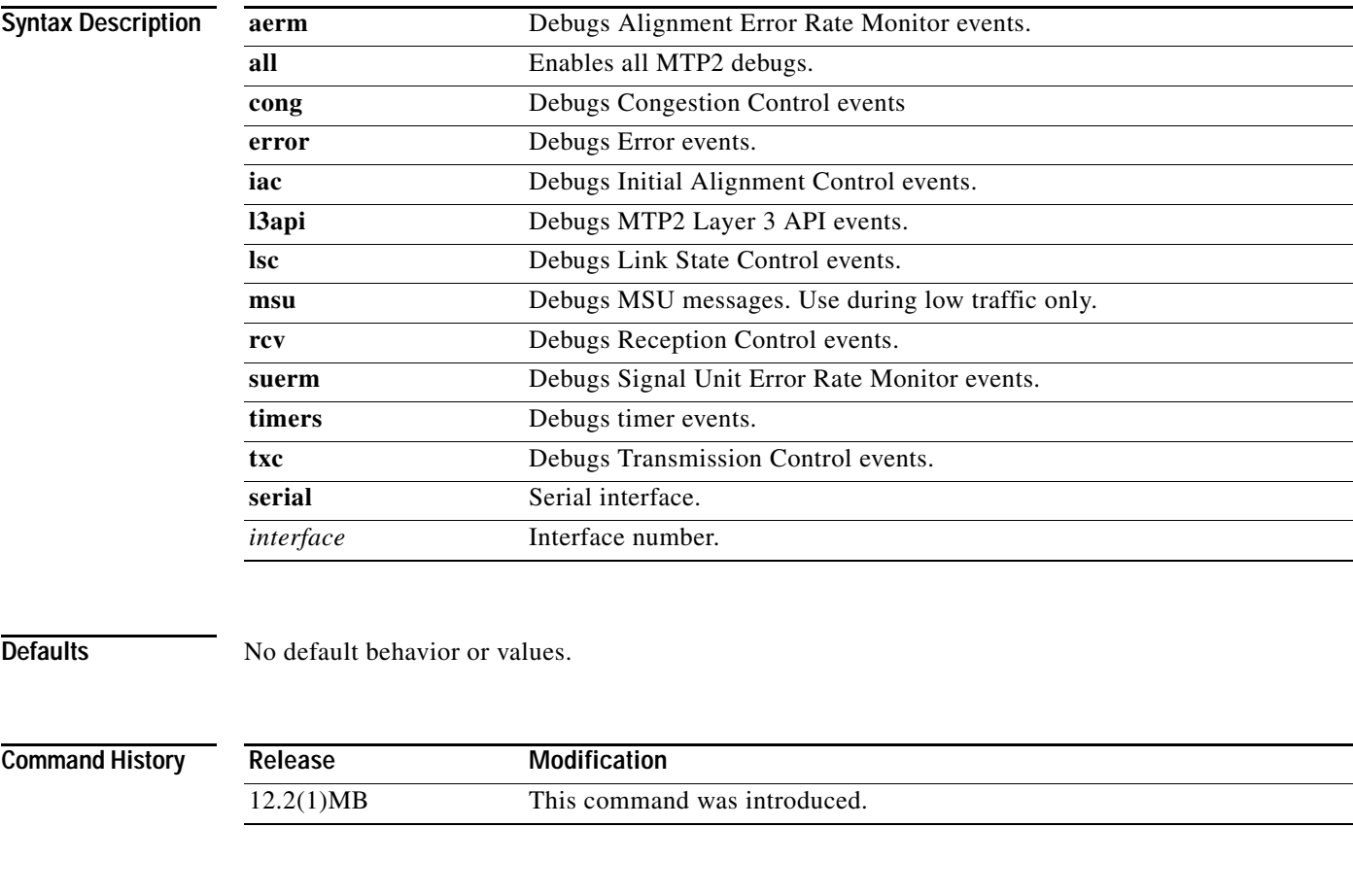

**Usage Guidelines** The **debug cs7 mtp2** command is not available on the Cisco 7507 or Cisco 7513 platforms.

 $\mathbf I$ 

# **debug cs7 mtp3**

To display debug messages for ITP MTP3, use the **debug cs7 mtp3** EXEC command. To disable debug, use the **no** form of this command.

**debug cs7 mtp3 [destination** *ss7-access-list-num***]** [**error** *linkset*] [**l2api** *linkset*] [**mgmt {error** *error*} | {**event** *event*} | {**packet** *point-code* [**in** *|* **out**]}]

**no debug cs7 mtp3 [destination** *ss7-access-list-num***]** [**error** *linkset*] [**l2api** *linkset*] [**mgmt {error** *error*} | {**event** *event*} | {**packet** *point-code* [**in** *|* **out**]}]

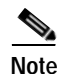

**Note** Enabling debug during high traffic can cause the link to fail.

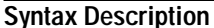

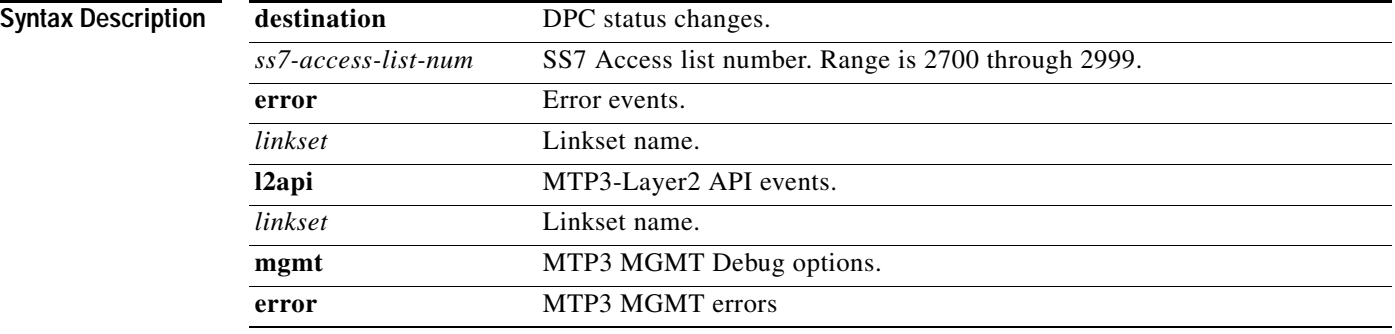

 $\mathbf{I}$ 

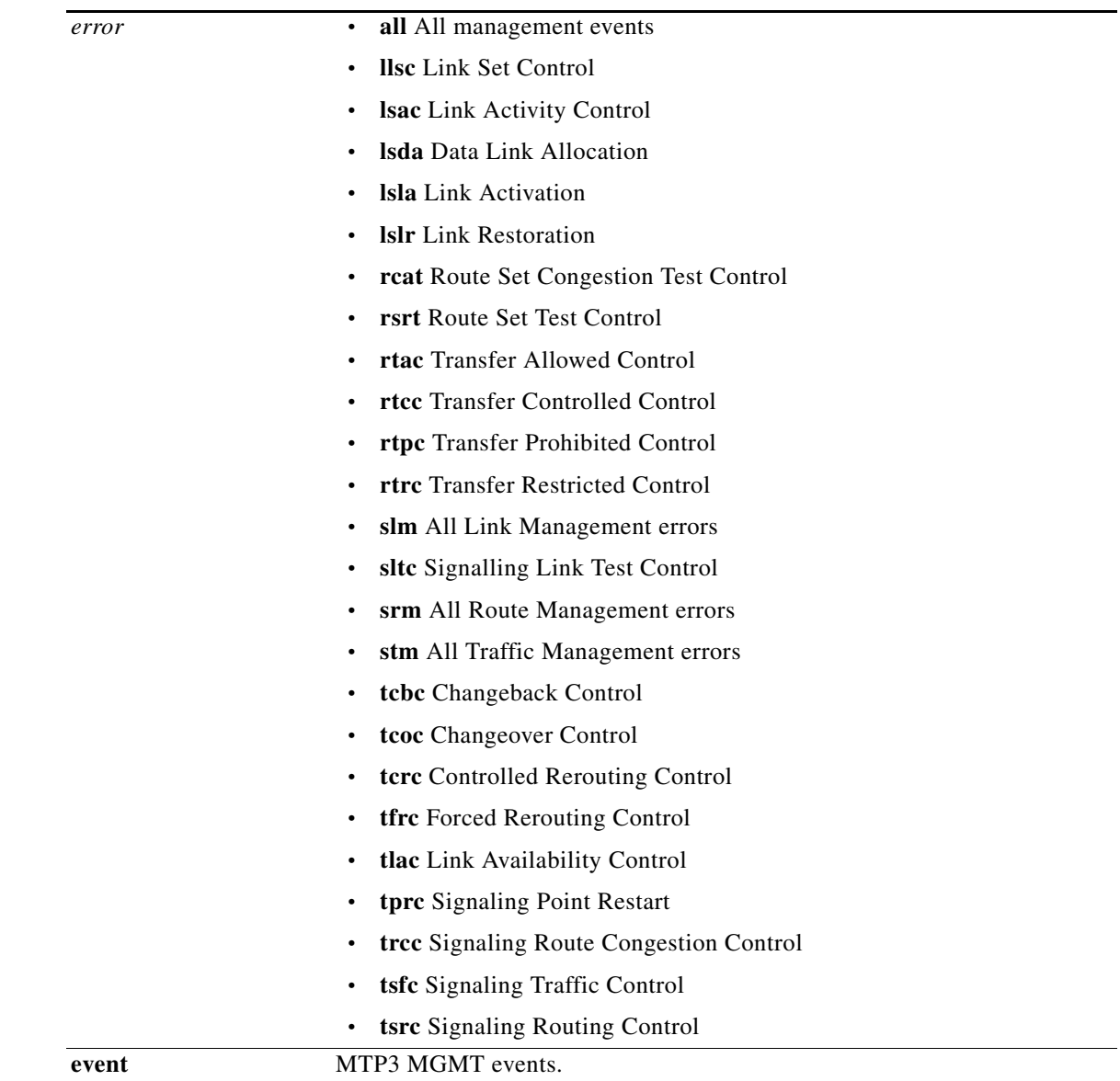

 $\blacksquare$ 

 $\mathsf I$ 

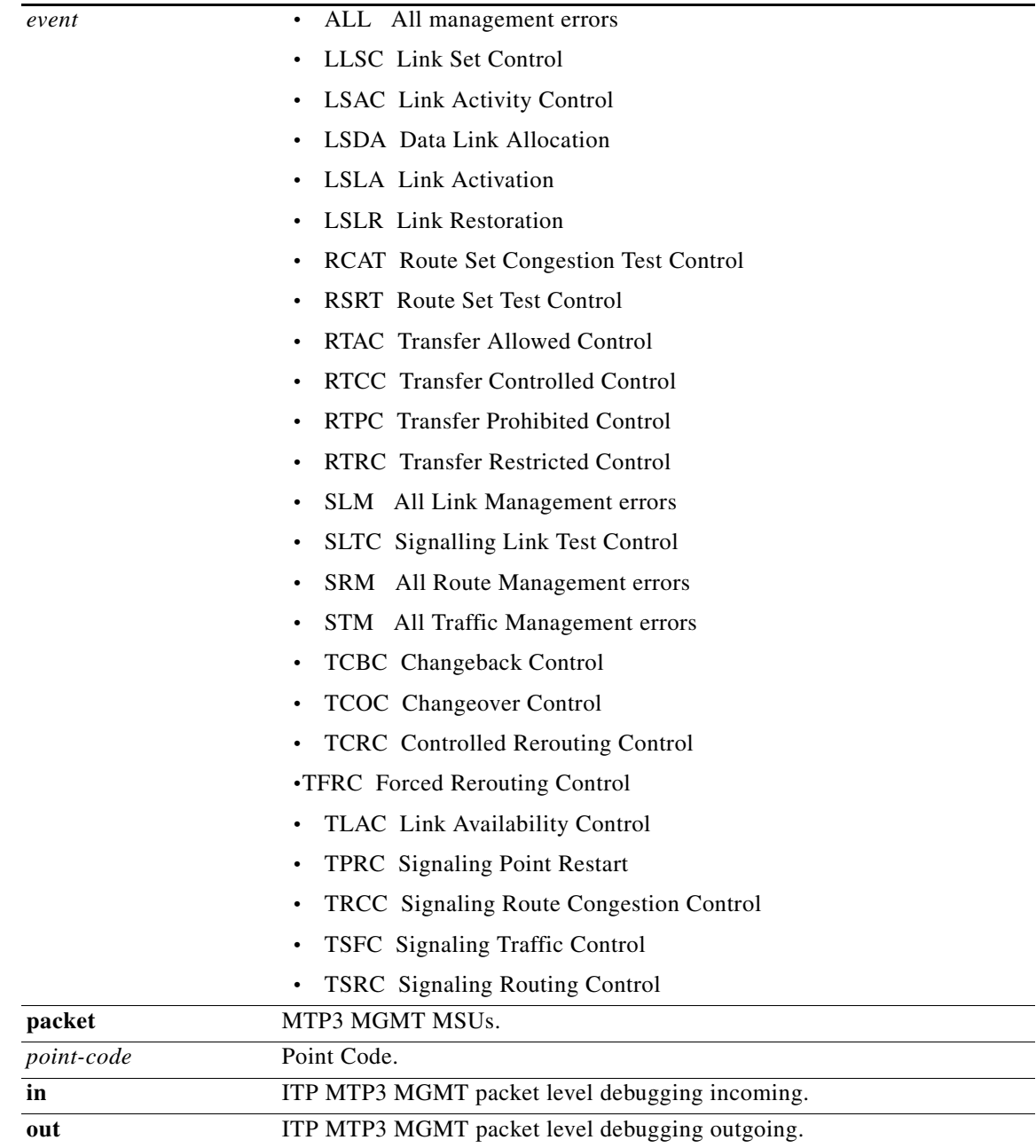

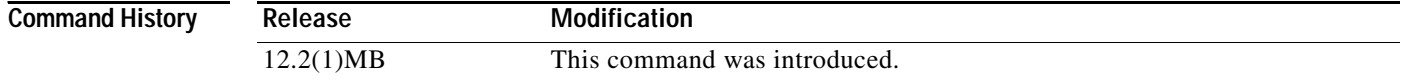

# **debug cs7 mtp3 paklog**

To send selected message signaling units (MSU) to an appropriate monitoring tool (chosen by user), use the **debug cs7 mtp3 paklog** EXEC command.

- **debug cs7 mtp3 paklog** *access-list-number* [*linkset-name*] [**incoming**] [**outgoing**] [*number-of-packets*] [**verbose**]
- **no debug cs7 mtp3 paklog** *access-list-number* [*linkset-name*] [**incoming**] [**outgoing**] [*number-of-packets*] [**verbose**]

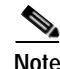

 $\overline{\phantom{a}}$ 

**Note** Enabling debug during high traffic can cause the link to fail.

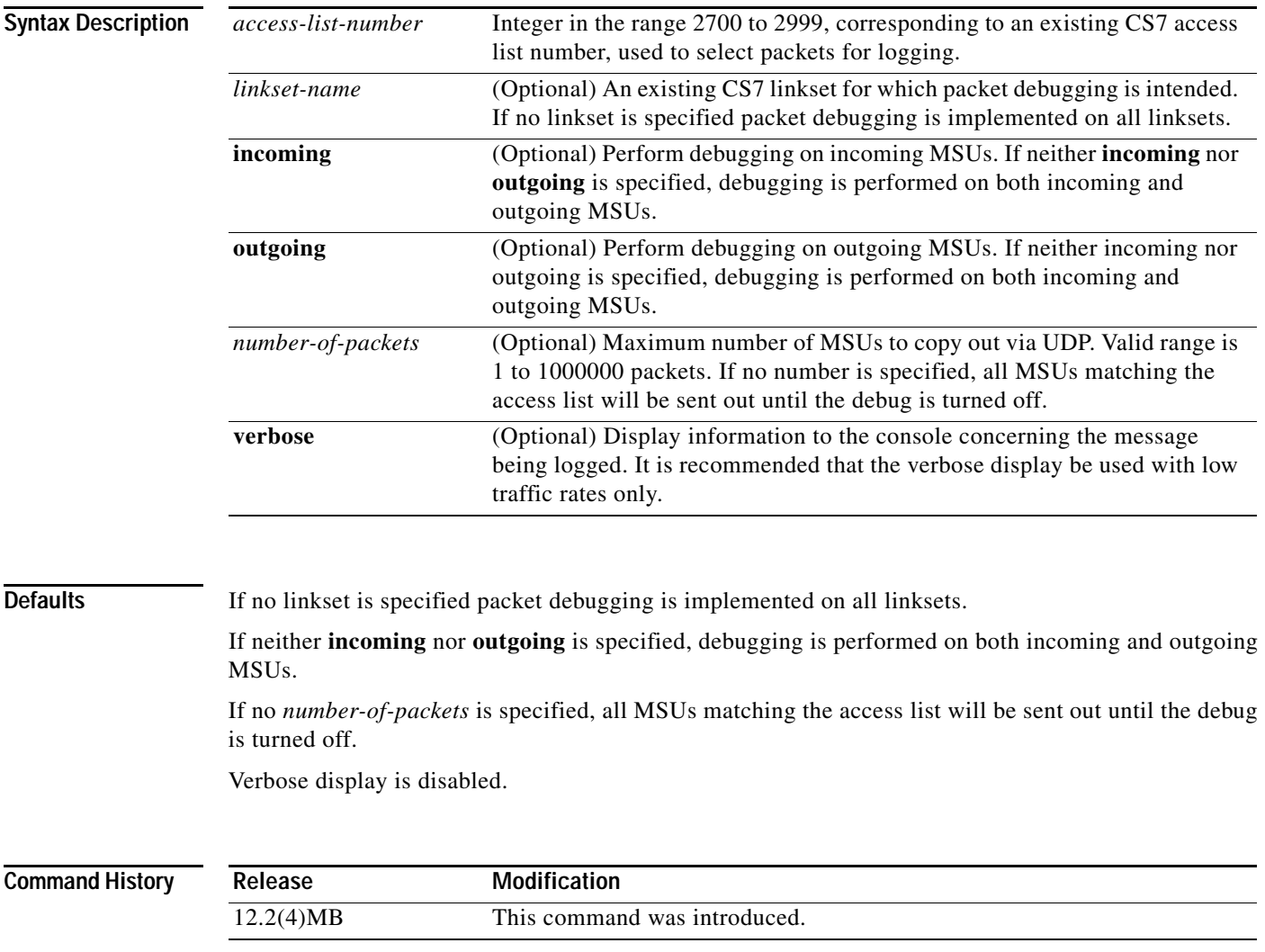

**Usage Guidelines** You must configure the **cs7 paklog** command before enabling the **debug cs7 mtp3 paklog** command. If you do not, the following error message will be displayed: %Error: paklog debug will not work without configuring 'cs7 paklog'. **Examples** In the following example, debugging is turned on for the linkset named to\_chicago for all MSUs matching access list 2700: debug cs7 mtp3 paklog 2700 to\_chicago The following is sample output from the **debug cs7 mtp3 paklog** command with the verbose display: router# debug cs7 mtp3 paklog 2700 to\_chicago verbose 16:10:44: CS7 PAKLOG Data:<135> April 23 14:33 MainITP:00003852,msu=B2001AEE00C0EE0011201112 16:10:44: CS7 PAKLOG DEBUG: sent 110 bytes to 10.4.0.90 on port 5514 16:10:44: CS7 PAKLOG Data:<135> April 23 14:33 MainITP:00003853,msu=B200C0EE001AEE0021201112 16:10:44: CS7 PAKLOG DEBUG: sent 110 bytes to 10.4.0.90 on port 5514 The following is sample output from the **show debug** command after the ITP packet logging facility has been configured and **debug cs7 mtp3 paklog** enabled for access list 2700. Examples for linksets named to\_hurricane and to\_fastnet: CS7 MTP3 (to\_hurricane): MTP3 incoming paklog debugging is on, acl=2700, MSUs=infinite MTP3 outgoing paklog debugging is on, acl=2700, MSUs=infinite CS7 MTP3 (to\_fastnet): MTP3 incoming paklog debugging is on, acl=2700, MSUs=infinite MTP3 outgoing paklog debugging is on, acl=27 Verbose examples for linksets named to\_okracoke and to\_okracoke2" CS7 MTP3 (to\_okracoke): MTP3 verbose incoming paklog debugging is on, acl=2700, MSUs=infinite MTP3 verbose outgoing paklog debugging is on, acl=2700, MSUs=infinite CS7 MTP3 (to okracoke2): MTP3 verbose incoming paklog debugging is on, acl=2700, MSUs=infinite MTP3 verbose outgoing paklog debugging is on, acl=2700, MSUs=infinite Examples with a specific number of MSU: CS7 MTP3 (to okracoke2): MTP3 incoming paklog debugging is on, acl=2701, MSUs=100 MTP3 outgoing paklog debugging is on, acl=2700, MSUs=100

 $\mathbf{I}$ 

# **debug cs7 nso**

To display all the ITP Non-Stop Operation (NSO) events or errors, use the **debug cs7 nso** command in privileged EXEC mode.

**debug cs7 nso** {**all** | **client** | **error** | **event** | | **packet** | **state**} [**verbose**]

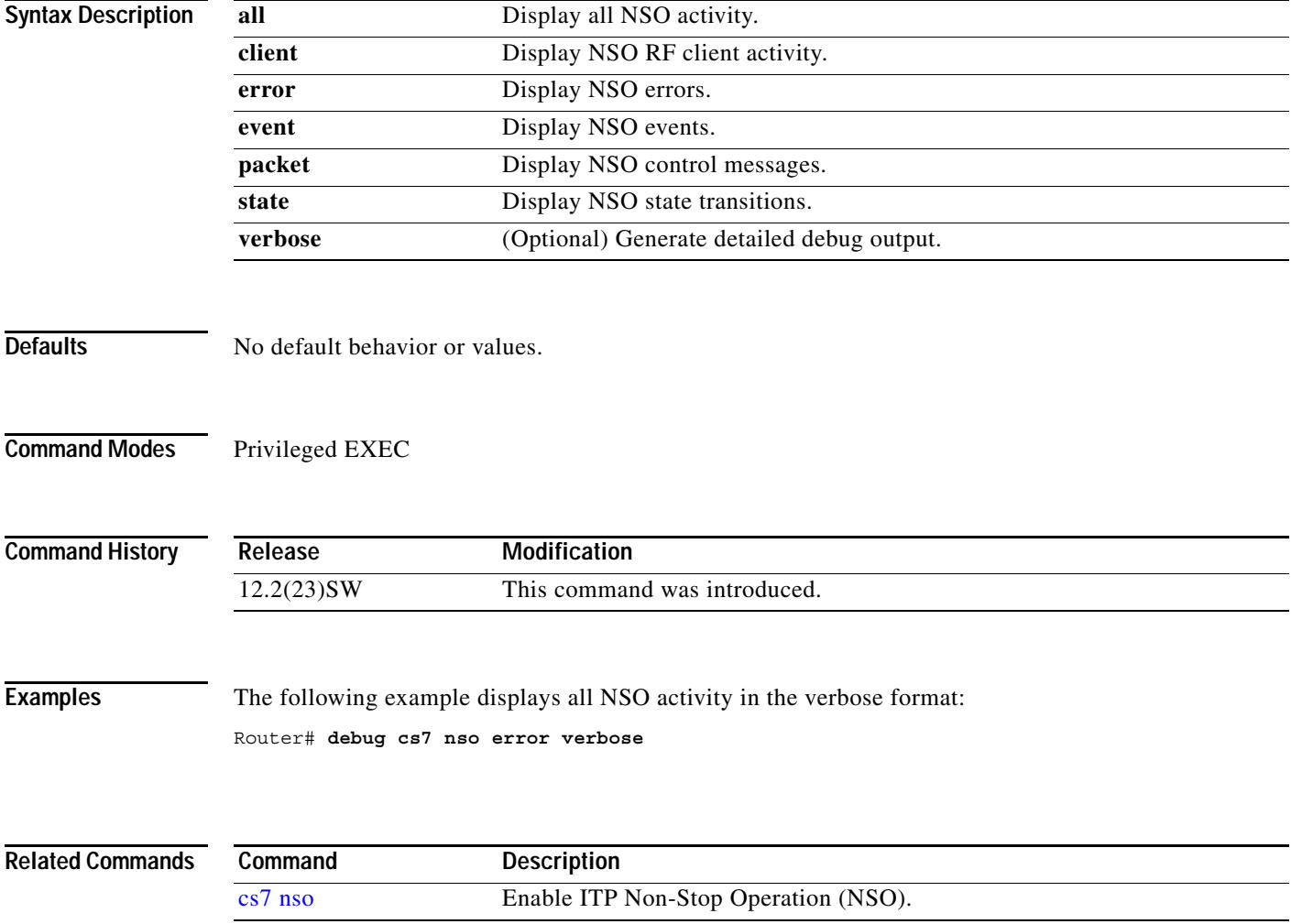

H.

 $\mathsf I$ 

# **debug cs7 nso chkpt**

To display all the ITP Non-Stop Operation (NSO) checkpointing activity, use the **debug cs7 nso chkpt**  command in privileged EXEC mode.

**debug cs7 nso chkpt [***instance-number*] {**all** | **client** | **error** | **event** | **packet**} [**verbose**]

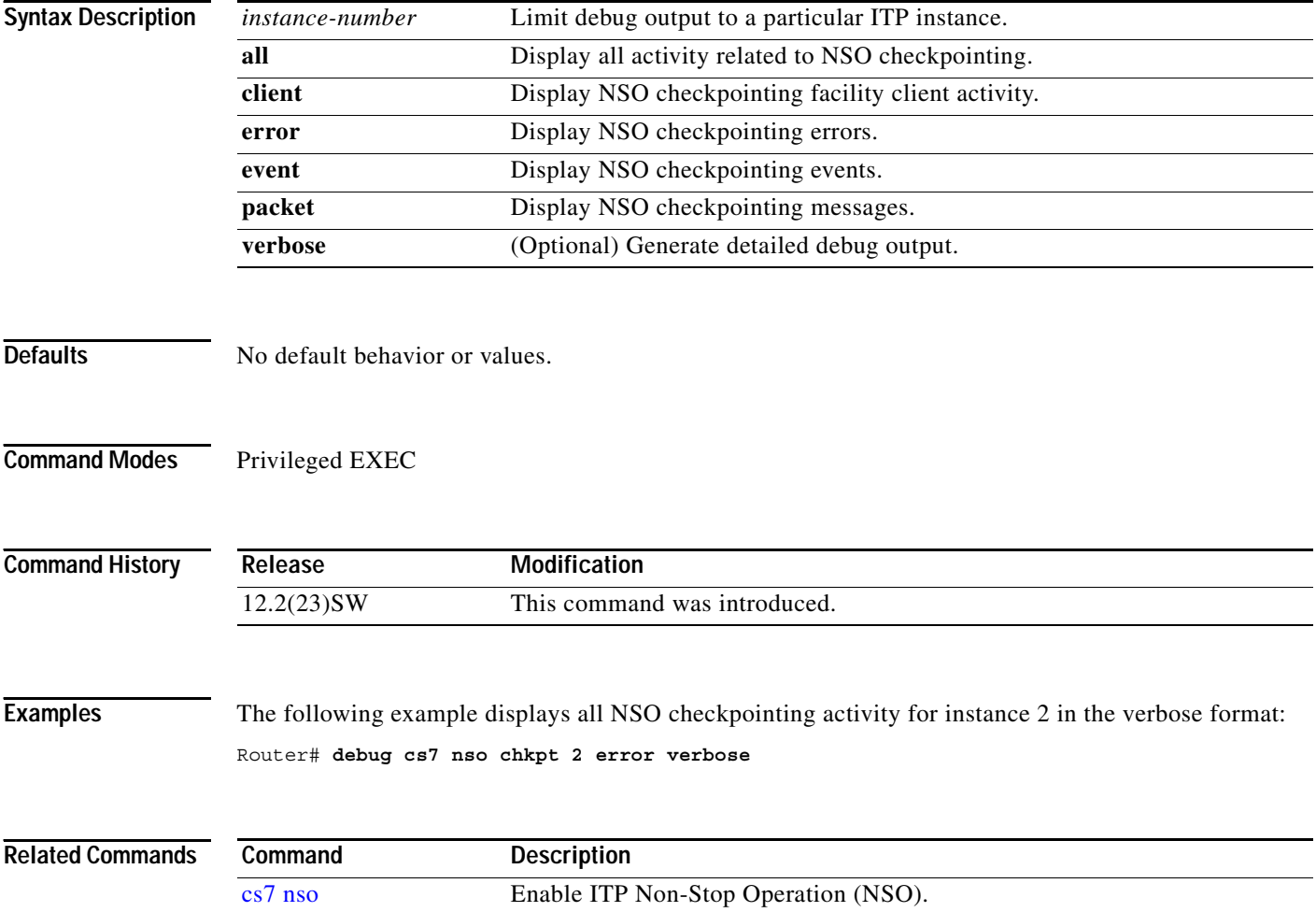

# **debug cs7 offload mtp3**

To display debug messages for the ITP MTP3 Offload feature, use the **debug cs7 offload mtp3** EXEC command. To disable debug, use the **no** form of this command.

**debug cs7 offload mtp3** {**error** *error*} | {**event** *event*}

**nodebug cs7 offload mtp3**

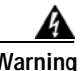

**Warning Enabling debug during high traffic can cause the link to fail.**

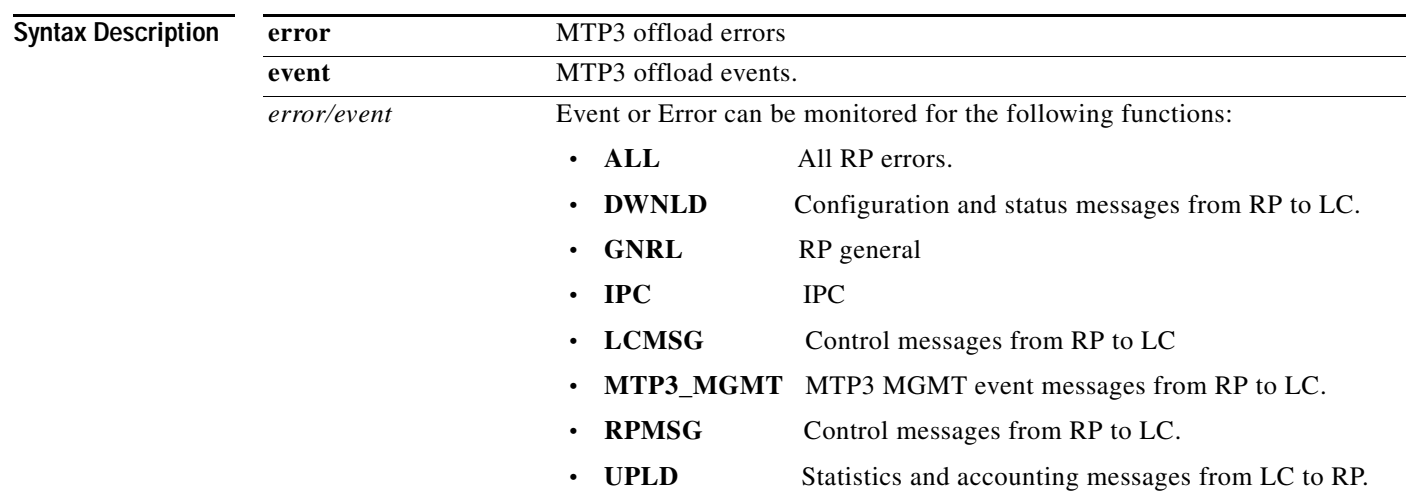

 $\overline{\phantom{a}}$ 

 $\mathbf I$ 

# **debug cs7 sccp**

To display debug messages for ITP SCCP, use the **debug cs7 sccp** EXEC command. To disable debug, use the **no** form of this command.

**debug cs7 sccp [{error** *error***} | {event** *event***} | gtt-accounting | map-table |** {**packet [verbose]**  [*bytes*] [*packets*]}]

**no debug cs7 sccp**

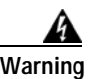

**Warning Enabling debug during high traffic can cause the link to fail.**

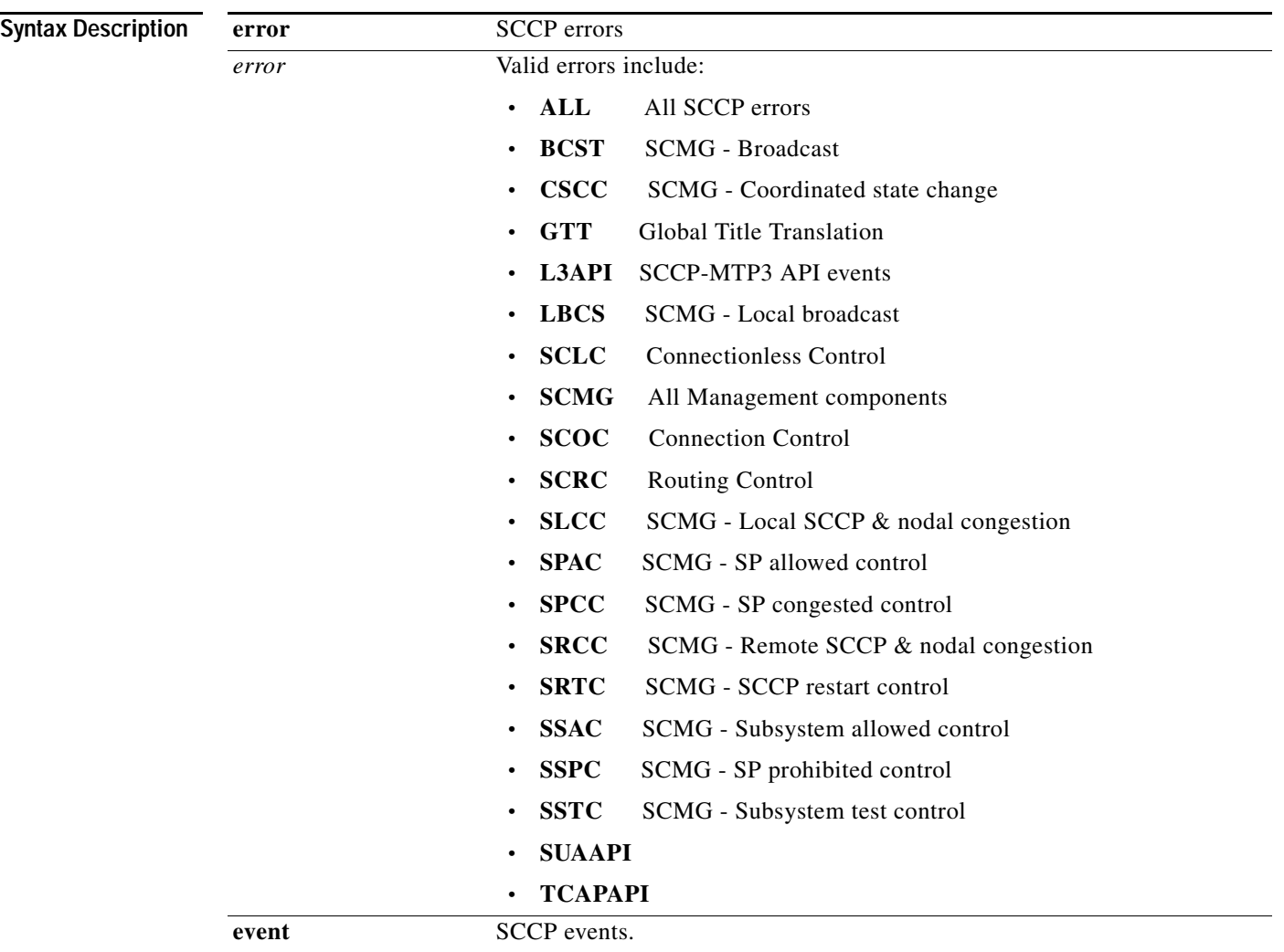

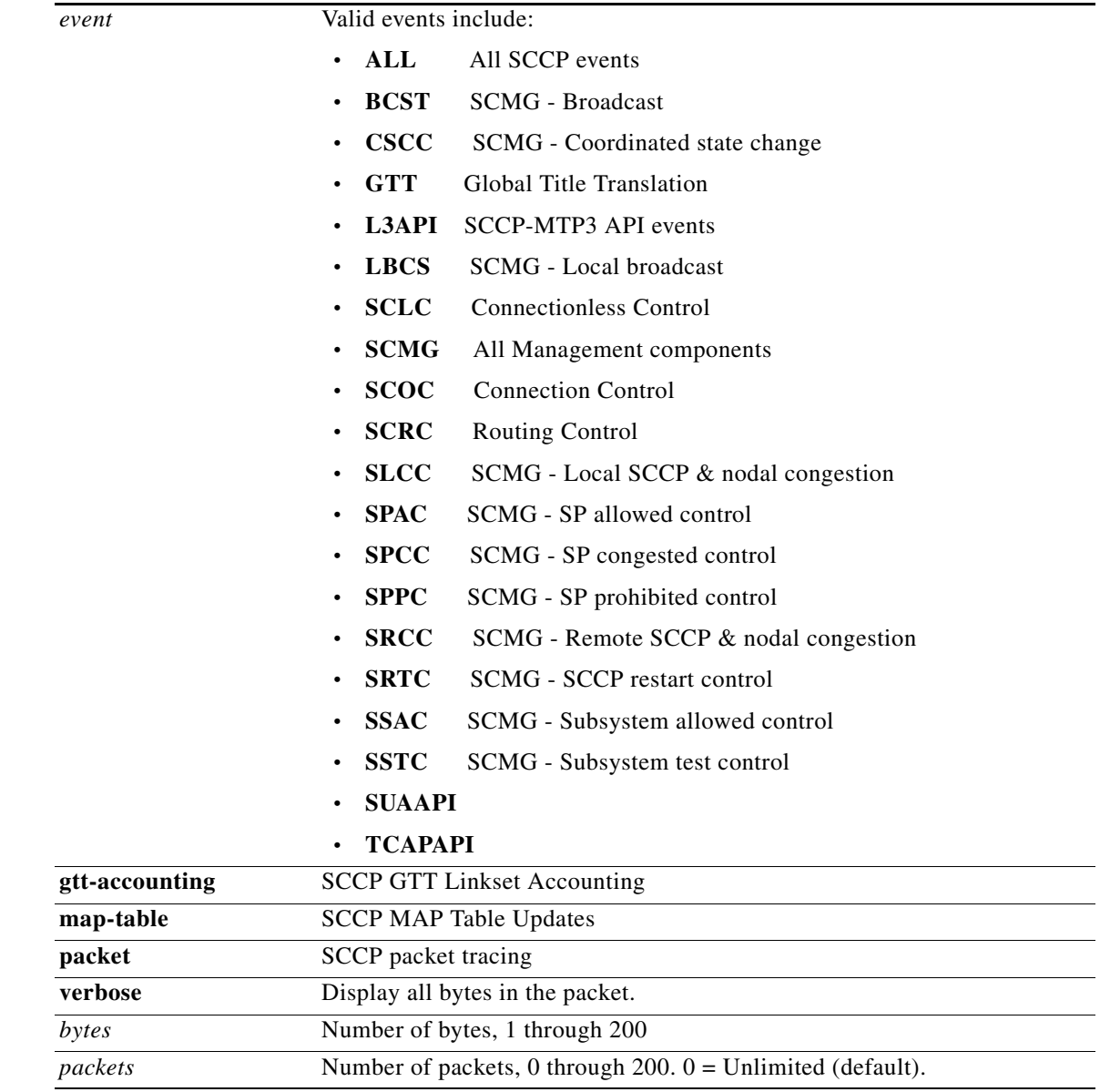

 $\mathbf{I}$ 

 $\mathbf I$ 

# **debug cs7 sgmp**

To display debug messages for SGMP, use the **debug cs7 sgmp** EXEC command.

**debug cs7 sgmp {all | congestion | error | event | mgmt {api | state} | packet [short] | sctp | timer}**

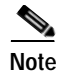

**Note** Enabling debug during high traffic can cause the link to fail.

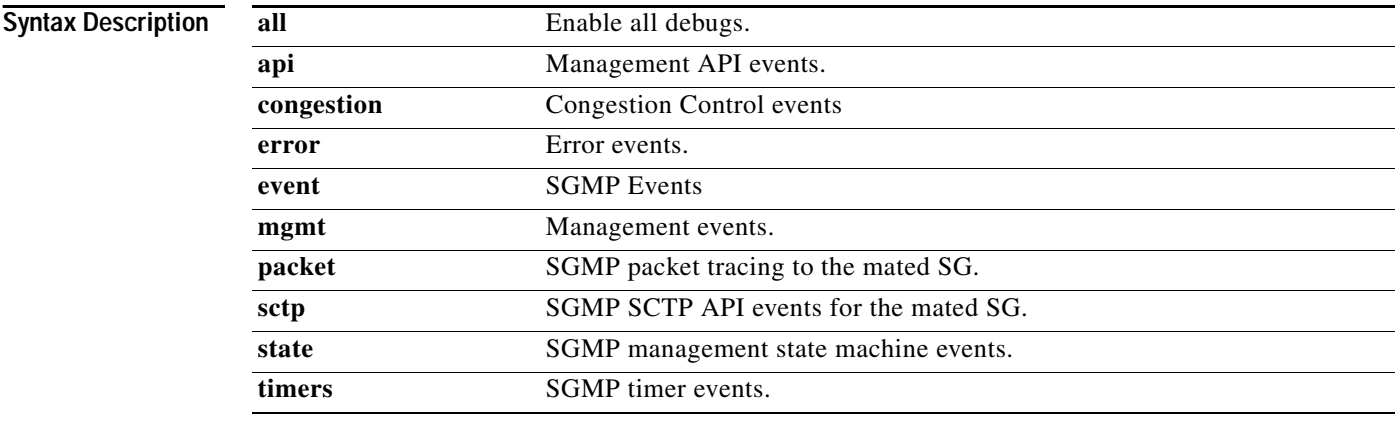

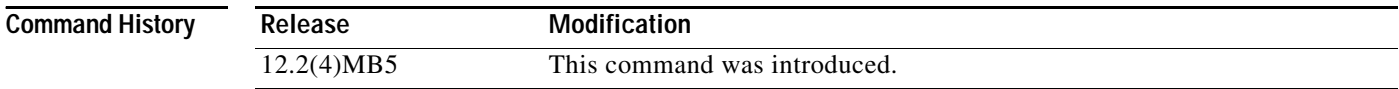

# **debug cs7 snmp**

To display debug messages for SNMP, use the **debug cs7 snmp** privileged EXEC command.

**debug cs7 snmp** {**itp-acl** | **itp-act itp-gact** | **itp-grt** | **itp-gsccp** | **itp gsp** | **itp-gsp2** | **itp-rt** | **itp-sccp**  | **itp-sp** | **itp-sp2** | **itp-traps** | **itp-xua**}

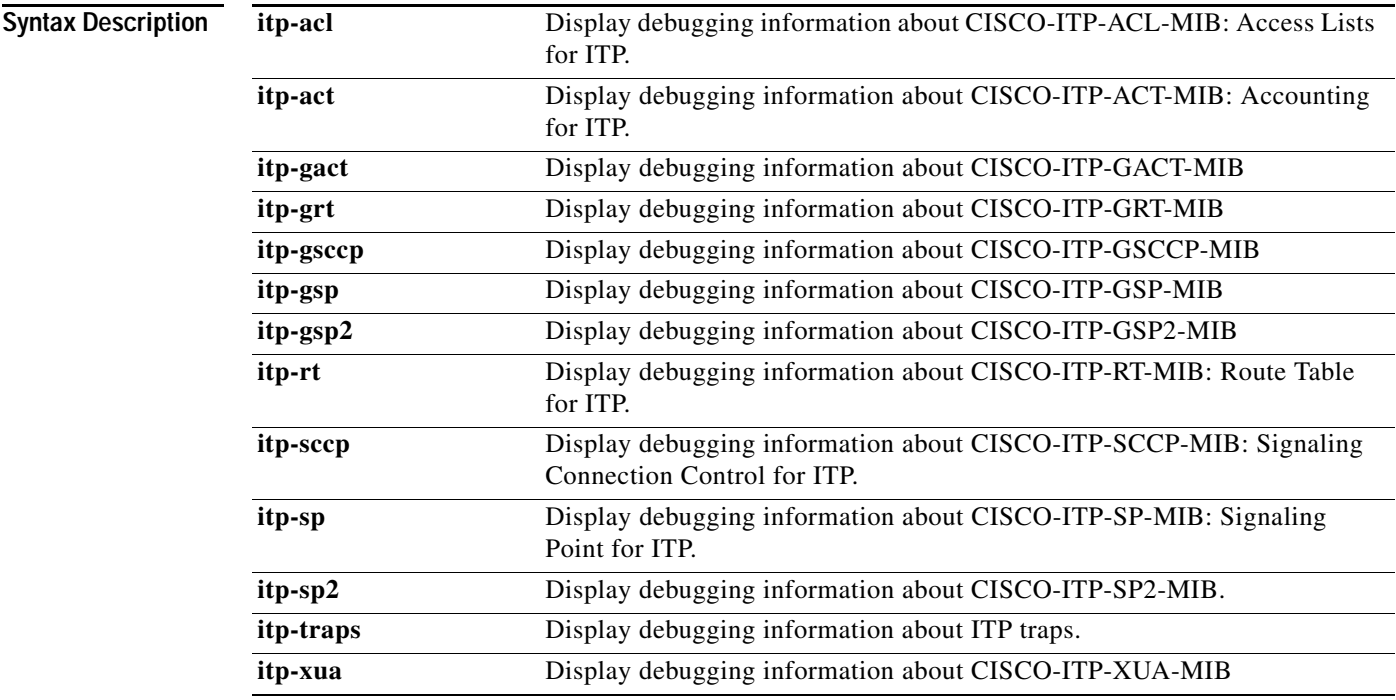

 $\overline{\phantom{a}}$ 

 $\mathbf I$ 

# **debug cs7 sua**

To display debug messages for SUA, use the **debug cs7 sua** EXEC command.

### **debug cs7 sua [all | congestion | error | mgmt {api | state {as-name** *ASname* **| asp-name**  *ASPname***} | pointcode {dpc** *pointcode***}} | packet {short} {asp-name** *ASPname***} | sccp | sctp {asp-name** *ASPname***} | timer {as-name** *ASname***}**

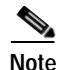

**Note** Enabling debug during high traffic can cause the link to fail.

### **Syntax Description**

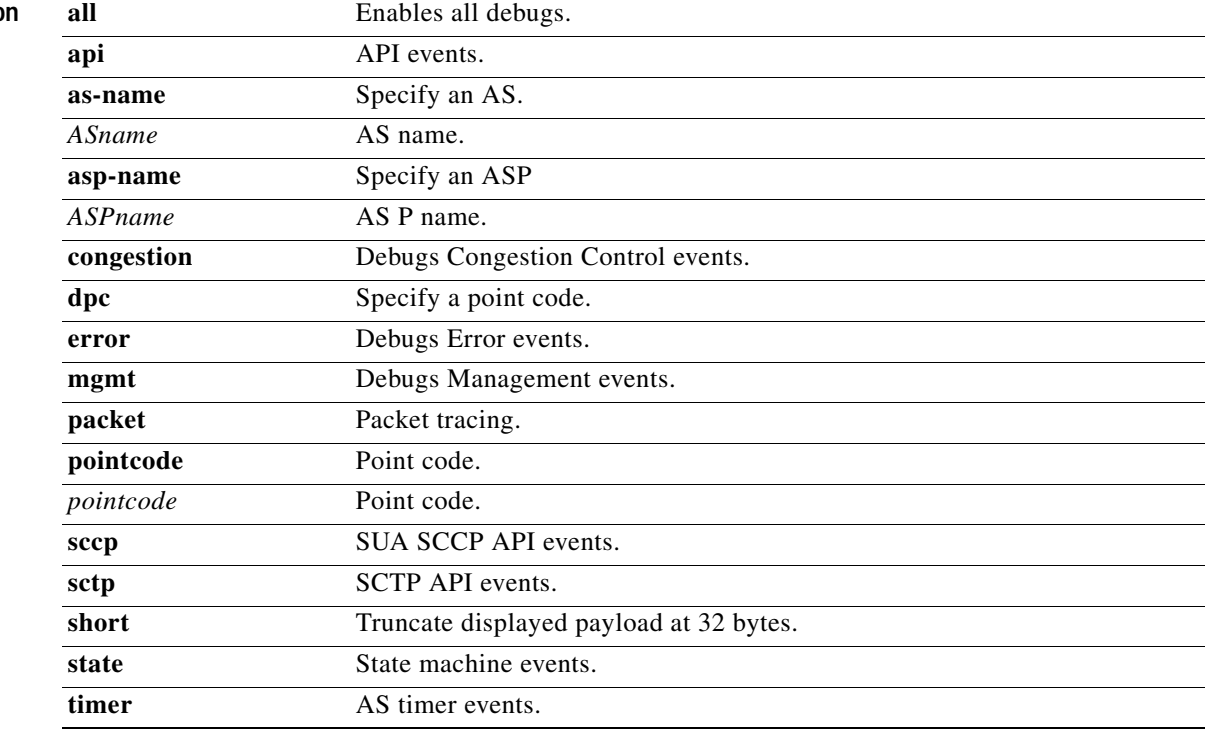

**Defaults** No default behavior or values.

### **Command History**

**Release Modification** 12.2(4)MB5 This command was introduced.

 $\mathbf{I}$ 

# **debug cs7 tcap**

To display debug messages for Cisco TCAP, use the **debug cs7 tcap** command in privileged EXEC mode.

**debug cs7 tcap** [**all** | **api** | **error** | **info** | **packet** [**verbose**] | **state**]

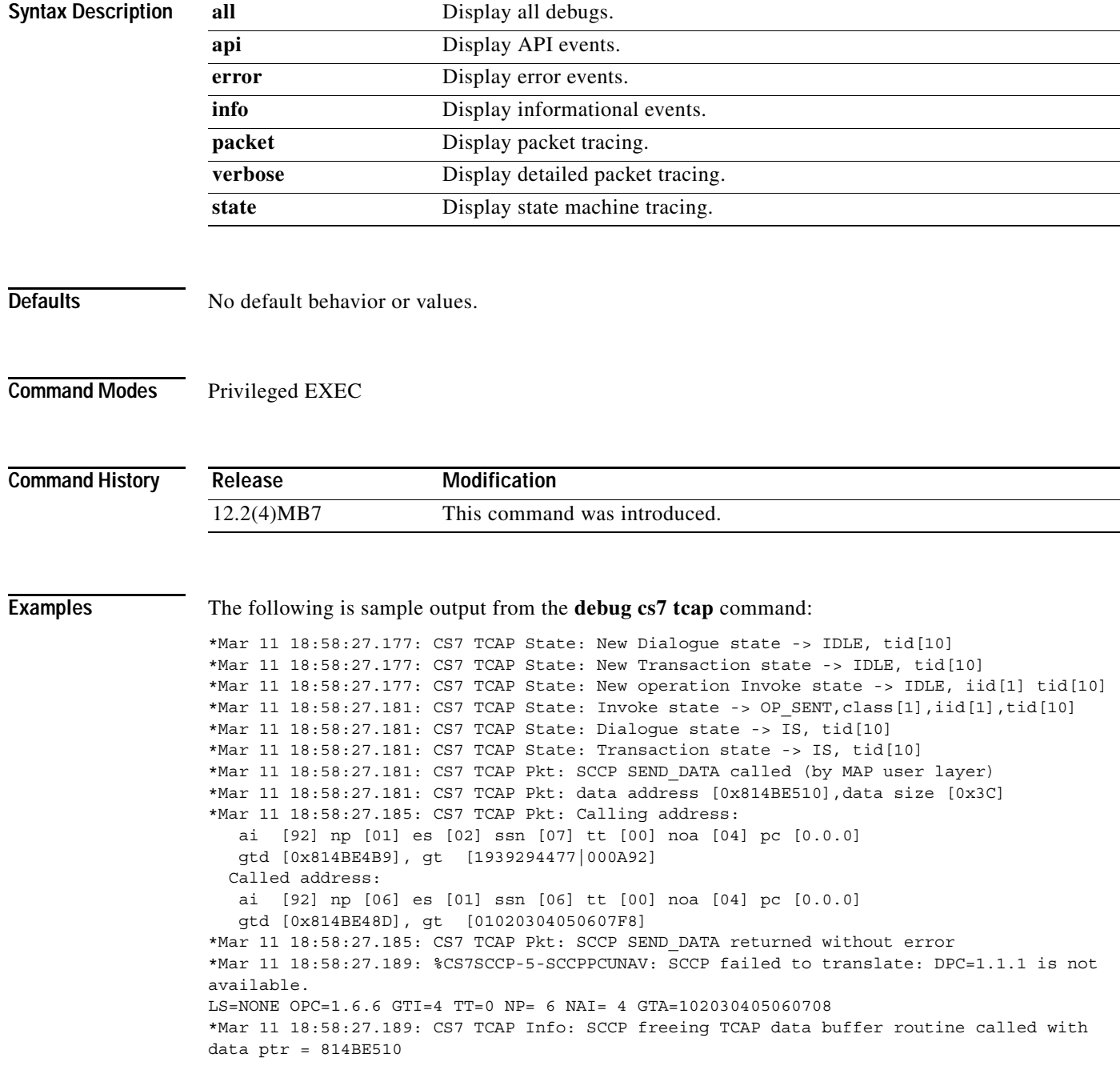

 $\mathsf I$ 

**IP Transfer Point** 

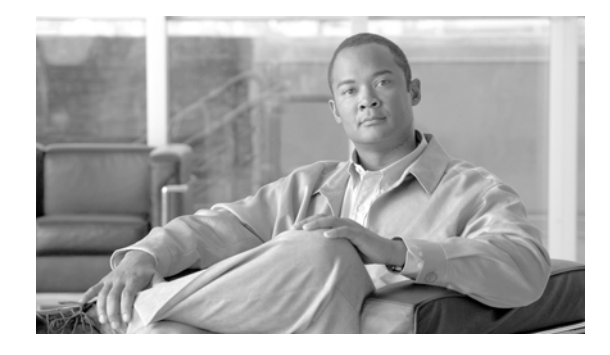

# **ITP System Messages**

This document lists and describes Cisco ITP system messages. The system software sends these messages to the console (and, optionally, to a logging server on another system) during operation. Not all system messages indicate problems with your system. Some are purely informational, and others may help diagnose problems with communications lines, internal hardware, or the system software.

This document includes ITP system messages only. For a complete list of all IOS system messages, please refer to the Cisco IOS Software System Messages document at http://www.cisco.com/univercd/cc/td/doc/product/software/ios123/123sup/123sems/index.htm

# **How This Manual Is Organized**

The messages are organized according to the particular system facility that produces the messages. The facility sections appear in alphabetical order, and within each facility section, messages are listed alphabetically by mnemonic. The messages are described in the following sections:

- **•** [How to Read System Messages](#page-1352-0)
- **•** [CS7ADDRTBL Messages](#page-1352-1)
- **•** [CS7CDR Messages](#page-1353-0)
- **•** [CS7CHKPT Messages](#page-1354-0)
- **•** [CS7GROUP Messages](#page-1355-0)
- **•** [CS7HSL Messages](#page-1357-0)
- **•** [CS7M2PA Messages](#page-1358-0)
- **•** [CS7MAPUA Messages](#page-1360-0)
- **•** [CS7MLR Messages](#page-1362-0)
- **•** [CS7MTP2 Messages](#page-1363-0)
- **•** [CS7MTP3 Messages](#page-1365-0)
- **•** [CS7NSO Messages](#page-1383-0)
- **•** [CS7PING Messages](#page-1385-0)
- **•** [CS7RF Messages](#page-1387-0)
- **•** [CS7ROUTE Messages](#page-1388-0)
- **•** [CS7SCCP Messages](#page-1391-0)
- **•** [CS7SMS Messages](#page-1398-0)
- **•** [CS7TCAP Messages](#page-1400-0)

 $\mathbf I$ 

I

- **•** [CS7XUA Messages](#page-1400-1)
- **•** [DCS7 Messages](#page-1404-0)

### <span id="page-1352-0"></span>**How to Read System Messages**

System messages begin with a percent sign (%) and are structured as follows:

%FACILITY-SUBFACILITY-SEVERITY-MNEMONIC: Message-text

FACILITY is a code consisting of two or more uppercase letters that indicate the facility to which the message refers. A facility can be a hardware device, a protocol, or a module of the system software.

SEVERITY is a single-digit code from 0 to 7 that reflects the severity of the condition. The lower the number, the more serious the situation.

MNEMONIC is a code that uniquely identifies the error message.

Message-text is a text string describing the condition. This portion of the message sometimes contains detailed information about the event, including terminal port numbers, network addresses, or addresses that correspond to locations in the system memory address space. Because the information in these variable fields changes from message to message, it is represented here by short strings enclosed in square brackets ([ ]). A decimal number, for example, is represented as [dec].

## <span id="page-1352-1"></span>**CS7ADDRTBL Messages**

#### **Explanation**

#### **Error Message**

%CS7ADDRTBL-5-DBCHANGED: Notice: The Address Table may have changed while reading. Operation aborted.

**Explanation** While attempting to read, copy, or save an address table, another process modified the table.

**Recommended Action** Repeat the last operation and avoid making configuration changes until complete.

#### **Error Message**

%CS7ADDRTBL-3-IFSERR: Internal File System Error:

**Explanation** An error occurred while trying to load/parse a CS7 Address Table.

**Recommended Action** This problem is probably due to a corrupt or invalid file format.

#### **Error Message**

%CS7ADDRTBL-5-LOADCOMPLETE: NOTICE: Address-Table [chars] loaded from [chars].

**Explanation** An address-table has finished loading.

**Recommended Action** No action is required.

%CS7ADDRTBL-5-SLAVETIMEOUT: NOTICE: Address-Table loader timeout waiting on config sync to slave.

**Explanation** The IOS High Availability sync to the slave did not complete in an expected window

**Recommended Action** Reboot slave and if problem persists contact Cisco TAC.

#### **Error Message**

%CS7ADDRTBL-5-SYNCCOMPLETE: NOTICE: Address-Table [chars] loaded on slave.

**Explanation** An address-table has been synchronized on the slave processor.

**Recommended Action** No action is required.

#### **Error Message**

%CS7ADDRTBL-5-SYNCFAIL: NOTICE: Address-Table [chars] failed on slave.

**Explanation** An address-table has failed to be synchronized on the slave processor.

**Recommended Action** See the slave log for failure reason and contact TAC for assistance.

# <span id="page-1353-0"></span>**CS7CDR Messages**

#### **Error Message**

%CS7CDR-5-CDRHASRSRC: Notice: CDR Destination [chars] has changed from no resources available to resources available.

**Explanation** The CDR destination may have had a disk that is full, but that condition has cleared.

**Recommended Action** No action is required.

#### **Error Message**

%CS7CDR-5-CDRNORSRC: Notice: CDR Destination [chars] has reported no resources available to store records.

**Explanation** The CDR destination may have a disk that is full.

**Recommended Action** No action is required.

#### **Error Message**

%CS7CDR-5-CDRSERCONGEST: Notice: CDR Service [chars] has reached its congestion threshold.

**Explanation** The CDR destinations within the service are not processing records fast enough

**Recommended Action** No action is required.

Ι

#### **Error Message**

%CS7CDR-5-CDRSERQFULL: Notice: CDR Service [chars] has reached its max queue size. **Explanation** The CDR destinations within the service are not processing the records fast enough **Recommended Action** No action is required.

#### **Error Message**

%CS7CDR-5-CDRSTATCHG: [chars] changed state from [chars] to [chars]

**Explanation** A CDR Destination changed state

**Recommended Action** No action is required.

# <span id="page-1354-0"></span>**CS7CHKPT Messages**

### **Error Message**

%CS7CHKPT-3-INTERR: [chars]

**Explanation** An internal software error has occurred.

**Recommended Action** Report this occurrence to Engineering. Use Topic to search for a similar DDTS. If you find none, write a DDTS for this problem.

#### **Error Message**

%CS7CHKPT-3-INVALIDINSTANCE: Invalid instance ([int])

**Explanation** A reference to an undefined variant instance was detected.

**Recommended Action** Report this occurrence to Engineering. Use Topic to search for a similar DDTS. If you find none, write a DDTS for this problem.

#### **Error Message**

%CS7CHKPT-3-MSGERR: [chars]

**Explanation** A Checkpointing message error has occurred.

**Recommended Action** Report this occurrence to Engineering. Use Topic to search for a similar DDTS. If you find none, write a DDTS for this problem.

%CS7CHKPT-3-NOMEMORY: Insufficient memory for [chars]

**Explanation** The requested memory allocation failed because of a low memory condition

**Recommended Action** This problem is probably due to a lack of memory in the router. Either add more memory or reduce other system activity. If this message persists, call your technical support representative for assistance.

#### **Error Message**

%CS7CHKPT-5-NORCVBUF: No buffer for received checkpointing message

**Explanation** A buffer to hold a received Checkpointing message was not available.

**Recommended Action** Report this occurrence to Engineering. Use Topic to search for a similar DDTS. If you find none, write a DDTS for this problem.

#### **Error Message**

%CS7CHKPT-3-SYNCERR: [chars]

**Explanation** A Checkpointing synchronization error has occurred.

**Recommended Action** Report this occurrence to Engineering. Use Topic to search for a similar DDTS. If you find none, write a DDTS for this problem.

#### **Error Message**

%CS7CHKPT-5-SYNCFAILURE: ITP sync failure, peer reset

**Explanation** A failure occurred while synchronizing information to the High Availability peer.

**Recommended Action** No action required.

# <span id="page-1355-0"></span>**CS7GROUP Messages**

I

#### **Error Message**

%CS7GROUP-3-DLINKMSG: NULL

**Explanation** An internal software error in ITP Group message handling has occurred.

**Recommended Action** Report this occurrence to Engineering. Use Topic to search for a similar DDTS. If you find none, write a DDTS for this problem.

 $\mathsf{l}$ 

#### **Error Message**

%CS7GROUP-3-FSMERR: [chars] event in [chars] state

**Explanation** An unexpected condition was encountered in the Group finite state machine.

**Recommended Action** Report this occurrence to Engineering. Use Topic to search for a similar DDTS. If you find none, write a DDTS for this problem.

#### **Error Message**

%CS7GROUP-3-INITERR: NULL

**Explanation** An internal software error in ITP Group initialization has occurred.

**Recommended Action** Report this occurrence to Engineering. Use Topic to search for a similar DDTS. If you find none, write a DDTS for this problem.

#### **Error Message**

%CS7GROUP-3-INTERR: NULL

**Explanation** An internal software error has occurred.

**Recommended Action** Report this occurrence to Engineering. Use Topic to search for a similar DDTS. If you find none, write a DDTS for this problem.

#### **Error Message**

%CS7GROUP-3-INVALIDINSTANCE: Invalid instance ([int])

**Explanation** A reference to an undefined variant instance was detected.

**Recommended Action** Report this occurrence to Engineering. Use Topic to search for a similar DDTS. If you find none, write a DDTS for this problem.

#### **Error Message**

```
%CS7GROUP-3-NEGOERR: Unexpected negotiation condition - state: [chars], peer 
state: [chars]
```
**Explanation** An unexpected condition was encountered in Group role negotiation.

**Recommended Action** Report this occurrence to Engineering. Use Topic to search for a similar DDTS. If you find none, write a DDTS for this problem.

%CS7GROUP-3-NOMEMORY: Insufficient memory for [chars]

**Explanation** The requested memory allocation failed because of a low memory condition

**Recommended Action** This problem is probably due to a lack of memory in the router. Either add more memory or reduce other system activity. If this message persists, call your technical support representative for assistance.

#### **Error Message**

%CS7GROUP-5-NOTICE: NULL

**Explanation** Communicating Group information to the user.

**Recommended Action** No action is required.

### <span id="page-1357-0"></span>**CS7HSL Messages**

#### **Error Message**

%CS7HSL-4-BADSTATE\_ERROR: ([chars]): State = [chars], size = [dec]

**Explanation** This message indicates a SSCF-NNI is in not in a state for receiving packets. The message will display more specific information about the problem location.

**Recommended Action** Check the endpoint that the router is communicating with for proper configuration and operation.

#### **Error Message**

%CS7HSL-3-NOINIT: Could not initialize HSL on the [chars] interface ([chars])

**Explanation** Software could not initialize the interface for HSL.

**Recommended Action** This problem is due to an internal software error. If any of these messages recur, call your technical support representative for assistance.

#### **Error Message**

%CS7HSL-3-NOSSCFDB: No interface information provided for processing

**Explanation** Software requires the interface information for continued processing.

**Recommended Action** This problem is due to an internal software error. If any of these messages recur, call your technical support representative for assistance.

I

#### **Error Message**

%CS7HSL-3-NOSWIDB: No interface information provided for processing

**Explanation** Software requires the interface information for continued processing.

**Recommended Action** This problem is due to an internal software error. If any of these messages recur, call your technical support representative for assistance.

#### **Error Message**

%CS7HSL-3-NOVARIANT: Must configure CS7 variant before NNI on the interface

**Explanation** User may not configure NNI on the interface before CS7 variant.

**Recommended Action** Configure CS7 variant first, then add NNI on the interface.

#### **Error Message**

%CS7HSL-4-PKTSIZE\_ERROR: ([chars]):State = [chars] size = [dec]

**Explanation** This message indicates a SSCF-NNI is receiving invalid sized packets. The message will display more specific information about the problem location.

**Recommended Action** Check the endpoint that the router is communicating with for proper configuration and operation.

#### **Error Message**

%CS7HSL-4-PROTOCOL\_ERROR: ([chars]): State = [chars], status = [dec]

**Explanation** This message indicates a SSCF-NNI is receiving malformed packets. The message will display more specific information about the problem location.

**Recommended Action** Check the endpoint that the router is communicating with for proper configuration and operation.

## <span id="page-1358-0"></span>**CS7M2PA Messages**

#### **Error Message**

%CS7M2PA-3-DESTADDRACT: Destination IP Address [IP\_address] active for linkset:slc [chars]:[dec]

**Explanation** The specified destination IP address can be used by Stream Control transmission Protocol associations.

**Recommended Action** No action is required.

%CS7M2PA-3-DESTADDRINA: Destination IP Address [IP\_address] inactive for linkset:slc [chars]:[dec]

**Explanation** The specified destination IP address cannot be used by Stream Control transmission Protocol associations.

**Recommended Action** An destination IP address used to support a Stream Control Transmission Protocol association has failed. The association will remain active if other destination IP addresses are available. Determine the reason why this destination address failed and take appropriate action to rectify the failure.

#### **Error Message**

%CS7M2PA-5-LISTENFAILURE: Could not post listen for local peer port [int]

**Explanation** Software failed to post listen for the specified local peer

**Recommended Action** This can occur due to several reasons. Possibilities are: maximum number of local peers already created, invalid local peer parameters, local peer port is already in use, resources unavailable, etc. Peer links using this local peer will be unavailable. Problem determination should be performed for the above possibilities.

#### **Error Message**

%CS7M2PA-3-NEWIPADDR: New IP address ([IP\_address]) on [chars] conflicts with cs7 local-peer [dec] local-ip [IP\_address] definition.

**Explanation** The new IP address on the interface conflicts with the local peer configuration and may cause link failure.

**Recommended Action** Local and remote peer parameters must be re-configured to use the new IP address.

#### **Error Message**

%CS7M2PA-3-NOENQUEUE: Could not enqueue event to [chars] event queue.

**Explanation** An internal software error occurred.

**Recommended Action** This problem is due to an internal software error. If any of these messages recur, call your technical support representative for assistance.

#### **Error Message**

%CS7M2PA-3-NOMEMORY: Insufficient memory for [chars]

**Explanation** The requested memory allocation failed because of a low memory condition

**Recommended Action** This problem is probably due to a lack of memory in the router. Either add more memory or reduce other system activity. If this message persists, call your technical support representative for assistance.

I

#### **Error Message**

%CS7M2PA-3-NOPAKBUFFER: Could not get a [chars] packet buffer

**Explanation** Software failed to obtain a packet buffer from the global buffer pool

**Recommended Action** This problem is probably due to a lack of memory in the router. Either add more memory or reduce the number of CS7 interfaces. If this message persists, call your technical support representative for assistance.

#### **Error Message**

%CS7M2PA-3-NOPROC: Could not create [chars] process

**Explanation** Insufficient internal resources available to create process.

**Recommended Action** This problem is due to an internal software error. Check available memory capacity on router. If any of these messages recur, call your technical support representative for assistance.

#### **Error Message**

%CS7M2PA-3-NOPTR2PEER: No CS7 M2PA Peer Link information

**Explanation** Software requires the M2PA link information for continued processing.

**Recommended Action** This problem is due to an internal software error. If any of these messages recur, call your technical support representative for assistance.

## <span id="page-1360-0"></span>**CS7MAPUA Messages**

#### **Error Message**

```
%CS7MAPUA-5-AUTHNOCLIENT: Client ([IP_address]:[dec]) unavailable for 
authentication
```
**Explanation** An authentication request failed because a map client defined with the ip and port could not be found.

**Recommended Action** Verify the client is defined with the correct ip and port parameters.

#### **Error Message**

%CS7MAPUA-5-AUTHREQNOATTR: Authen request for client ([IP\_address]:[dec]) missing ([chars]) attribute

**Explanation** An authentication request failed because the request was missing required attributes.

**Recommended Action** Verify the sender of the authentication request supports the required attributes.

```
%CS7MAPUA-5-AUTHREQPAKDROP: Authentication request packet dropped for ip = 
[IP address] port = [dec]
```
**Explanation** An authentication request was dropped because a map user defined with the ip and port could not be found or the map user is shutdown.

**Recommended Action** Verify the map user is defined with the correct ip and port parameters. Verify the map user is not shutdown.

#### **Error Message**

%CS7MAPUA-5-AUTHRESPDROP: Authentication response dropped, bad [chars] descriptor

**Explanation** An authentication response was dropped because the descriptor associated with the authentication response was invalid

**Recommended Action** This problem could be caused by the deleting of the map user while there was outstanding authentication requests. If any of these messages recur, call your technical support representative for assistance.

### **Error Message**

%CS7MAPUA-5-CLRMAPUA: MAPUA stats cleared by [chars]

**Explanation** MAPUA stats cleared.

**Recommended Action** No action is required.

#### **Error Message**

%CS7MAPUA-3-NOBUF: No event buffers ([chars])

**Explanation** The software did not have enough available memory to perform a required action.

**Recommended Action** If condition persists, it may be necessary to increase memory configuration.

#### **Error Message**

```
%CS7MAPUA-5-NOSOCKET: A socket could not be opened for MAP user 
([IP_address]:[dec])
```
**Explanation** The software failed to open a socket for the specified MAP user.

**Recommended Action**

 $\overline{\phantom{a}}$ 

### <span id="page-1362-0"></span>**CS7MLR Messages**

#### **Error Message**

%CS7MLR-3-GTTTRIGGERDISABLED: MLR [chars] GT trigger disabled: GTI=[dec] TT=[dec] NP=[dec] NAI=[dec] GTA=[chars]

**Explanation** A primary multi-layer routing global title trigger has been disabled.

**Recommended Action** This message informs the operator that the specified multi-layer routing trigger is no longer operational. If this was not the expected result of an issued command, contact a technical support representative for assistance.

#### **Error Message**

%CS7MLR-3-GTTTRIGGERENABLED: MLR [chars] GT trigger enabled: GTI=[dec] TT=[dec] NP=[dec] NAI=[dec] GTA=[chars]

**Explanation** A primary multi-layer routing global title trigger has been enabled.

**Recommended Action** This message informs the operator that the specified multi-layer routing trigger is operational. If this was not the expected result of an issued command, contact a technical support representative for assistance.

#### **Error Message**

%CS7MLR-7-INTERR: Internal Software Error Detected: [chars]

**Explanation** An internal software error has occurred.

**Recommended Action** Report this occurrence to Engineering. Use Topic to search for a similar DDTS. If you find none, write a DDTS for this problem.

#### **Error Message**

%CS7MLR-3-SSNTRIGGERDISABLED: MLR [chars] PC/SSN trigger disabled: PC=[chars] SSN=[dec]

**Explanation** A primary multi-layer routing PC-SSN trigger has been disabled.

**Recommended Action** This message informs the operator that the specified multi-layer routing trigger is no longer operational. If this was not the expected result of an issued command, contact a technical support representative for assistance.

%CS7MLR-3-SSNTRIGGERENABLED: MLR [chars] PC/SSN trigger enabled: PC=[chars] SSN=[dec]

**Explanation** A primary multi-layer routing PC-SSN trigger has been enabled.

**Recommended Action** This message informs the operator that the specified multi-layer routing trigger is operational. If this was not the expected result of an issued command, contact a technical support representative for assistance.

## <span id="page-1363-0"></span>**CS7MTP2 Messages**

#### **Error Message**

%CS7MTP2-3-ENCAPSFAILURE: Interface [chars] could not be configured for MTP2.

**Explanation** The interface encapsulation command for MTP2 failed.

**Recommended Action** No action is required.

#### **Error Message**

%CS7MTP2-3-INVALIDPORT: Could not initialize MTP2 ([chars] cannot support SS7)

**Explanation** Software could not initialize the interface for MTP2 because of hardware limitations for SS7 support.

**Recommended Action** This problem is due to a hardware limitation for SS7 support.

#### **Error Message**

%CS7MTP2-3-MAXSS7: Maximum SS7 interfaces ([dec]) already configured on the port adapter.

**Explanation** Each port adapter supports a limited number of SS7 interfaces. Configuring this interface for MTP2 will exceed the maximum allowed number for the port adapter.

**Recommended Action** Configure MTP2 on a different port adapter.

#### **Error Message**

%CS7MTP2-3-MULTITIMESLOT: [chars] uses [dec] timeslots (multiple timeslots not supported)

**Explanation** User may not configure MTP2 encap on channelized interfaces that are using multiple timeslots.

**Recommended Action** Configure channelized interface to use one timeslot only.

I

#### **Error Message**

%CS7MTP2-3-NOINIT: Could not initialize MTP2 on the [chars] interface ([chars])

**Explanation** Software could not initialize the interface for MTP2.

**Recommended Action** This problem is due to an internal software error. If any of these messages recur, call your technical support representative for assistance.

#### **Error Message**

%CS7MTP2-3-NOMTP2SB: No CS7 MTP2 interface information

**Explanation** Software requires the MTP2 interface information for continued processing.

**Recommended Action** This problem is due to an internal software error. If any of these messages recur, call your technical support representative for assistance.

#### **Error Message**

%CS7MTP2-3-NOPAKBUFFER: Could not get a [chars] packet buffer for [chars]

**Explanation** Software failed to obtain a packet buffer from the interface buffer pool.

**Recommended Action** This problem is probably due to a lack of memory in the router. Either add more memory or reduce the number of CS7 interfaces. If this message persists, call your technical support representative for assistance.

#### **Error Message**

%CS7MTP2-3-NOPAKIFINPUT: Packet does not contain input interface information

**Explanation** Software requires the input interface information for continued processing.

**Recommended Action** This problem is due to an internal software error. If any of these messages recur, call your technical support representative for assistance.

#### **Error Message**

%CS7MTP2-3-NOPOWERON: PowerOn failed for the [chars] interface

**Explanation** Software failed to powerOn the MTP2 interface

**Recommended Action** This problem is due to an internal software error. If any of these messages recur, call your technical support representative for assistance.

#### **Error Message**

%CS7MTP2-3-NOPTR2CCB: No CS7 MTP2 link information

**Explanation** Software requires the MTP2 link information for continued processing.

**Recommended Action** This problem is due to an internal software error. If any of these messages recur, call your technical support representative for assistance.

%CS7MTP2-3-NOSS7: SS7 is not supported on the [chars] interface.

**Explanation** SS7 is not supported on the interface.

**Recommended Action** No action is required.

#### **Error Message**

%CS7MTP2-3-NOSWIDB: No interface information provided for processing

**Explanation** Software requires the interface information for continued processing.

**Recommended Action** This problem is due to an internal software error. If any of these messages recur, call your technical support representative for assistance.

#### **Error Message**

%CS7MTP2-3-NOVARIANT: Must configure CS7 variant before MTP2 encap on the interface

**Explanation** User may not configure MTP2 encap on the interface before CS7 variant.

**Recommended Action** Configure CS7 variant first, then add MTP2 encap on the interface.

#### **Error Message**

%CS7MTP2-3-NOXMITQ: Failed to create transmitQ elements for [chars]

**Explanation** Software failed to create a pool of transmitQ elements for the interface.

**Recommended Action** This problem is probably due to a lack of memory in the router. Either add more memory or reduce the number of CS7 interfaces. If this message persists, call your technical support representative for assistance.

## <span id="page-1365-0"></span>**CS7MTP3 Messages**

#### **Error Message**

%CS7MTP3-5-ACTDEACTLINK: Link [dec] linkset [chars] [chars] is in progress

**Explanation** The link activation or deactivation procedure has started.

**Recommended Action** No action is required.

### **Error Message**

%CS7MTP3-5-ACTDEACTLINKSET: Linkset [chars] [chars] is in progress

**Explanation** Activation or deactivation of links in the linkset has started.

**Recommended Action** No action is required.

I

#### **Error Message**

%CS7MTP3-5-ADJRBEGN: Adjacent SP restart beginning for linkset [chars]

**Explanation** Adjacent SP restart processing has been initiated on behalf of the node adjacent to the specified linkset.

**Recommended Action** No action is required.

#### **Error Message**

%CS7MTP3-5-ADJRCANC: Adjacent SP restart cancelled for linkset [chars]

**Explanation** Adjacent SP restart was cancelled because there are no active links to the adjacent linkset.

**Recommended Action** No action is required.

#### **Error Message**

%CS7MTP3-5-ADJRDSBL: Adjacent SP restart disabled for linkset [chars]

**Explanation** Adjacent SP restart processing has been disabled for the node adjacent to the specified linkset.

**Recommended Action** Adjacent SP restart processing has been disabled by the configuration. If the adjacent node is restart capable, reconfigure the router to enable restart processing for the adjacent node.

#### **Error Message**

%CS7MTP3-5-ADJRENDS: Adjacent SP restart ending for linkset [chars]

**Explanation** Adjacent SP restart processing has completed on behalf of the node adjacent to the specified linkset.

**Recommended Action** No action is required.

#### **Error Message**

%CS7MTP3-5-BADCLUSTERMSG: [chars] received from [chars] with non-zero member part in destination [chars]

**Explanation** The received cluster management message is badly formatted. It has a non-zero member part.

**Recommended Action** Verify adherence to ANSI standard on adjacent point.

%CS7MTP3-5-BADMSG: [chars] received for route ([chars] [chars]) but cluster route is [chars]

**Explanation** The received message would cause the cluster route to become more restrictive than the member route.

**Recommended Action** Verify cluster and member route status on adjacent point are consistent

#### **Error Message**

%CS7MTP3-5-BUFPAKDROP: Buffered packets for transmit exceeds maximium ([dec])

**Explanation** When one MTP3 link goes down, MTP3 buffers the transmit packets for that link to another link; however, MTP3 must limit the total number of buffered packets to prevent using up all of the packet buffer resources. When the number of buffered packets exceeds the maximum limit, MTP3 will drop the packets rather than buffer.

**Recommended Action** The user may increase the buffered packet threshold using the buffered-packet-threshold config command. However, increasing this threshold may allow MTP3 to use up all packet buffer resources and cause buffer failures for other processes in the router.

#### **Error Message**

%CS7MTP3-3-CBDROP: Packets dropped during changeback to [chars] [dec] dropped = [dec] congestion = [dec]

**Explanation** The software attempted a changeback procedure to the indicated link. Some packets were dropped during the changeback due to congestion.

**Recommended Action** Increase the congestion threshold for the specified link.

#### **Error Message**

%CS7MTP3-3-CBLINKS: Exceeded number of alternate links ([dec]) for changeback to [chars]

**Explanation** The software attempted a changeback procedure to the indicated linkset. The maximum number of alternate links from which messages will be diverted has been exceeded.

**Recommended Action** Reduce the number of alternate links defined for the linkset.

#### **Error Message**

%CS7MTP3-3-CBLINKSETS: Exceeded number of alternate linksets ([dec]) for changeback to [chars]

**Explanation** The software attempted a changeback procedure to the indicated linkset. The maximum number of alternate linksets from which messages will be diverted has been exceeded.

**Recommended Action** Reduce the number of alternate linksets defined for the linkset.
#### **Error Message**

%CS7MTP3-5-CLRACCESSVIO: Access-violations accounting database cleared by [chars] **Explanation** Access-violations accounting database database has been cleared.

**Recommended Action** No action is required.

# **Error Message**

%CS7MTP3-5-CLRACCT: MTP3 real-time accounting database cleared by [chars]

**Explanation** The MTP3 real-time accounting database has been cleared.

**Recommended Action** No action is required.

#### **Error Message**

%CS7MTP3-5-CLRACCTCHKPT: MTP3 checkpointed accounting database cleared by [chars]

**Explanation** The MTP3 checkpointed accounting database has been cleared.

**Recommended Action** No action is required.

## **Error Message**

%CS7MTP3-5-CLRALL: All real-time accounting and statistics cleared by [chars]

**Explanation** All real-time accounting and statistics have been cleared.

**Recommended Action** No action is required.

# **Error Message**

%CS7MTP3-5-CLRALLCHKPT: All accounting and statistics cleared including all checkpoint databases by [chars]

**Explanation** All accounting and statistics cleared including all checkpoint databases have been cleared.

**Recommended Action** No action is required.

# **Error Message**

%CS7MTP3-5-CLRDYNRT: Dynamic routes for [chars] cleared by [chars]

**Explanation** MTP3 dynamic route entries have been cleared.

%CS7MTP3-5-CLREVENTHIS: MTP3 event-history cleared by [chars]. Event history max = [dec]

**Explanation** MTP3 event-history have been cleared.

**Recommended Action** No action is required.

# **Error Message**

%CS7MTP3-5-CLRGTT: SCCP GTT real-time accounting database cleared by [chars]

**Explanation** SCCP GTT real-time accounting database database has been cleared.

**Recommended Action** No action is required.

## **Error Message**

%CS7MTP3-5-CLRGTTCHKPT: SCCP GTT checkpointed accounting database cleared by [chars]

**Explanation** SCCP GTT checkpointed accounting database has been cleared.

**Recommended Action** No action is required.

## **Error Message**

%CS7MTP3-5-CLRSTAT: Link statistics for [chars] [chars] cleared by [chars]

**Explanation** Link statistics have been cleared.

**Recommended Action** No action is required.

### **Error Message**

I

%CS7MTP3-5-CNVTNOALIAS: Unable to convert PC [chars], no alias defined for instance [dec]

**Explanation** MTP3 is attempting to convert a packet from one instance to another but is unable to convert a point code in the message using the point code conversion table. Since MTP3 cannot convert the point code it will drop the packet.

**Recommended Action** The user can configure an alias point code for the PC in the specified instance using the **cs7 pc-conversion** command

Ι

## **Error Message**

%CS7MTP3-5-DESTSTATUS: Destination [chars] is [chars]

**Explanation** There was a change in the accessibility status of the destination due to a change in the status of a route to that destination.

**Recommended Action** The **show cs7 route** command should be used to determine the reason why a destination became inaccessible.

# **Error Message**

%CS7MTP3-6-GROUPROLE: MTP3 Mgmt state is '[chars]'

**Explanation** The ITP belongs to an ITP Group and has changed MTP3 management state within the group.

**Recommended Action** No action is required.

# **Error Message**

%CS7MTP3-5-HA\_QUIECE: Quiece [chars] links for switchover type [dec]

**Explanation** MTP3 links are being quieced due to an RSP switchover

**Recommended Action** No action is required.

## **Error Message**

%CS7MTP3-5-HA\_UNQUIECE: Unquiece [chars] links for switchover type [dec]

**Explanation** MTP3 links are being unquieced due to an RSP switchover

**Recommended Action** No action is required.

## **Error Message**

%CS7MTP3-3-IFSERR: Cannot load route table - ifs\_copy\_file failed to load '[chars]'

**Explanation** IOS failed to access the specified url for the route table.

**Recommended Action** Verify the url is correct and accessible

## **Error Message**

%CS7MTP3-3-INHIB: Link [dec] in linkset [chars] [chars] inhibited

**Explanation** The specified link was either locally or remotely inhibited. Only signalling traffic between the two adjacent nodes will be transported on this link.

%CS7MTP3-3-INHIBDENY: Inhibit denied on link [dec] in linkset [chars]

**Explanation** Either a local or remote inhibit requested was denied. Inhibit requests are denied when there are no alternative links that can carry the traffic.

**Recommended Action** No action is required.

#### **Error Message**

%CS7MTP3-3-INHIBTIMEO: [chars] request timeout on link [dec] in linkset [chars]

**Explanation** The inhibit or uninhibit request timed out while waiting for an acknowledgement from the remote end.

**Recommended Action** For inhibit request, increase the T14 timer value and re-issue the **cs7 inhibit** command. For uninhibit request, increase the T12 timer value and re-issue the **cs7 uninhibit** command.

## **Error Message**

%CS7MTP3-5-INNI: Received [chars] message with incorrect NI - OPC = [chars] NI = [dec] on link [chars] [dec]

**Explanation** Received a message with incorrect network indicator.

**Recommended Action** This can occur due to several reasons. Possibilities are: the linkset has become congested and a changeover has occurred, causing buffered messages to be transmitted on another link, or the link is not configured correctly. If a changeover has occurred, then no action is required. For all other possibilities, the configuration should be verified and problem determination should take place.

## **Error Message**

%CS7MTP3-5-INOPC: Received [chars] message from incorrect - OPC = [chars] SLC = [dec] message received on ls = [chars] slc = [dec] expected on ls = [chars]

**Explanation** Received either a MTP3 management message or a signalling link test message with an incorrect OPC. For example, a message was received from OPC 1.1.1. However, the link that received the message was configured in a linkset expecting traffic from OPC 2.2.2. The received OPC was configured as the adjacent point-code for a different linkset in the signalling point

**Recommended Action** Verify the configuration of the linksets at this node and the originating node.

Ι

## **Error Message**

%CS7MTP3-5-INSLC: Received [chars] message with an incorrect SLC value - OPC = [chars] SLC = [dec] message received on ls = [chars] slc = [dec]

**Explanation** Received either a MTP3 management message or a signalling link test message with an incorrect SLC value. For example, a message was received from SLC value of 5. However, the link that received the message was configured with SLC value 1.

# **Error Message**

%CS7MTP3-7-INTERR: Internal Software Error Detected: [chars]

**Explanation** An internal software error has occurred.

**Recommended Action** Report this occurrence to Engineering. Use Topic to search for a similar DDTS. If you find none, write a DDTS for this problem.

#### **Error Message**

%CS7MTP3-5-INVH0H1: Received MTP3 message with invalid H0H1: SI: [dec] H0: [dec] H1: [dec] from [chars]

**Explanation** The ITP received an MTP3 message that is not supported.

**Recommended Action** No action is required.

## **Error Message**

%CS7MTP3-5-ISOLATED: MTP3 node has been isolated for instance [dec]

**Explanation** The MTP3 node has been isolated. If the node remains isolated after an automatic attempt to uninhibit inhibited links, a full restart procedure will be performed.

**Recommended Action** No action is required.

# **Error Message**

%CS7MTP3-3-LINKCONG: Link [dec] in linkset [chars] is in congestion level [dec]

**Explanation** A link has become congested

**Recommended Action** No action is required.

## **Error Message**

%CS7MTP3-3-LINKINTERR: Link Internal error - [chars] [chars] [dec] [hex]

**Explanation** An internal software error occurred.

**Recommended Action** Copy the message exactly as it appears, and report it your technical support representative.

%CS7MTP3-5-LINKNOCONG: Link [dec] in linkset [chars] has cleared congestion

**Explanation** A link has abated congested

**Recommended Action** No action is required.

# **Error Message**

%CS7MTP3-3-LINKNOTUP: Link [dec] in linkset [chars] failed. Reason=[chars]

**Explanation** A link in a linkset is no longer active. Link restoration/activation procedures will be initiated.

**Recommended Action** No action is required. Link should return to active state once changeover is complete. If the serial interface does not automatically recover, issue the **clear interface** command for the serial link. If that does not help, perform physical line diagnostics.

# **Error Message**

%CS7MTP3-3-LINKSETREMOTE: Linkset [chars] received remote processor [chars] indication

**Explanation** A remote processor outage or remote processor recovered indication was received on one of the links in the linkset.

**Recommended Action** No action is required.

# **Error Message**

%CS7MTP3-3-LINKSETSTATE: Linkset [chars] is [chars]

**Explanation** If the linkset is unavailable, it indicates that there are no active links in the linkset. This may be a transient condition if the links are attempting recovery. If the linkset is available, it indicates that there is at least one link in the active state.

**Recommended Action** If the linkset is unavailable, check the status of the links in the linkset. Also look up the reason code provided in the link inactive message and take appropriate action to rectify the deactivation.

## **Error Message**

%CS7MTP3-6-LINKSUPDOWN: [chars]

**Explanation** All links on the specified VIP have been activated or deactivated. This event can be triggered by two means. Either the user issued a test CLI, or the CS7 software automatically shut/started the links. To determine if this event was invoked by the CS7 software, look for a CS7 messages preceding this one, which will provide the reason for the action. If no message is found, it implies that a user issued the test cs7 CLI command to shut/start the links. If the links were shut, the state of the affected links will be displayed as sys-shut when the **show cs7 linkset** command is issued.

#### **Error Message**

%CS7MTP3-3-LINKTESTFAIL: Link test failed on link [dec] linkset [chars] Reason=[chars]

**Explanation** Signaling link test has failed on the specified link. Link restoration/activation procedures will be initiated.

**Recommended Action** This can occur due to several reasons. Possibilities are: mismatch in point code definitions on either STP, quality of transmission line, memory corruption in either STP (local or remote), etc. Problem determination should be performed for the above possibilities. Link testing can be disabled in the link configuration sub-mode.

## **Error Message**

%CS7MTP3-5-LINKUPDOWN: Link [dec] in linkset [chars] is [chars]

**Explanation** The link is either available, unavailable or down.

**Recommended Action** No action is required.

# **Error Message**

%CS7MTP3-7-LSACINTERR: Internal Software Error Detected: [chars] LS [chars] [dec] [chars] [dec] [chars] [chars] [dec]

**Explanation** An internal software error has occurred.

**Recommended Action** Report this occurrence to Engineering. Use Topic to search for a similar DDTS. If you find none, write a DDTS for this problem.

### **Error Message**

%CS7MTP3-5-MAXDYN: Maximum ([dec]) dynamic route table entries exceeded

**Explanation** The system could not create a dynamic route table entry, or x-list member for ANSI, because the total number is at the maximum allowed.

**Recommended Action** No action is required.

#### **Error Message**

%CS7MTP3-4-NOBSNT: Timeout waiting for BSNT on link [dec] in linkset [chars]

**Explanation** A response to the BSNT request was not received from MTP2 during changeover.

**Recommended Action** This problem is due to an internal software error. If any of these messages recur, call your technical support representative for assistance.

%CS7MTP3-3-NOBUF: No event buffers ([chars])

**Explanation** The software did not have enough available memory to perform a required action.

**Recommended Action** If condition persists, it may be necessary to increase memory configuration.

# **Error Message**

%CS7MTP3-2-NOCLS: An internal software error occurred.

**Explanation** An internal software error occurred.

**Recommended Action** Copy the error message exactly as it appears on the console or in the system log. Research and attempt to resolve the error using the Output Interpreter https://www.cisco.com/cgi-bin/Support/OutputInterpreter/home.pl. Also perform a search of the Bug Toolkit http://www.cisco.com/cgi-bin/Support/Bugtool/home.pl. If you still require assistance, open a case with the Technical Assistance Center via the Internet http://www.cisco.com/cgi-bin/front.x/case\_tools/caseOpen.pl, or contact your Cisco technical support representative and provide the representative with the gathered information.

## **Error Message**

%CS7MTP3-3-NOINSTANCE: No CS7 MTP3 instance information

**Explanation** Software requires the MTP3 instance information to perform this operation.

**Recommended Action** This problem is due to an internal software error. If any of these messages recur, call your technical support representative for assistance.

#### **Error Message**

%CS7MTP3-3-NOLINK: No CS7 MTP3 link information

**Explanation** Software requires the MTP3 link information to perform this operation.

**Recommended Action** This problem is due to an internal software error. If any of these messages recur, call your technical support representative for assistance.

#### **Error Message**

%CS7MTP3-3-NOLINKSET: An internal software error occurred.

**Explanation** An internal software error occurred.

**Recommended Action** Copy the error message exactly as it appears on the console or in the system log. Research and attempt to resolve the error using the Output Interpreter https://www.cisco.com/cgi-bin/Support/OutputInterpreter/home.pl. Also perform a search of the Bug Toolkit http://www.cisco.com/cgi-bin/Support/Bugtool/home.pl. If you still require assistance, open a case with the Technical Assistance Center via the Internet http://www.cisco.com/cgi-bin/front.x/case\_tools/caseOpen.pl, or contact your Cisco technical

support representative and provide the representative with the gathered information.

## **Error Message**

%CS7MTP3-3-NOMEM: No memory is available

**Explanation** The software did not have enough available memory to perform a required action.

**Recommended Action** Reduce other system activity to ease memory demands. If condition persists, it may be necessary to increase memory configuration.

## **Error Message**

%CS7MTP3-5-NONADJSIG: Received [chars] message from non adjacent node OPC = [chars]

**Explanation** Received either a MTP3 management message or a signalling link test message from a non adjacent node.

**Recommended Action** This can occur due to several reasons. Possibilities are : the linkset has become congested and a changeover has occurred, causing buffered messages to be transmitted on another link, or the link is not configured correctly. If a changeover has occurred, then no action is required. For all other possibilities, the configuration should be verified and problem determination should take place.

## **Error Message**

%CS7MTP3-3-NOPAK: No packet parameter provided

**Explanation** Software requires a packet parameter to perform this operation.

**Recommended Action** This problem is due to an internal software error. If any of these messages recur, call your technical support representative for assistance.

# **Error Message**

%CS7MTP3-4-NORETRIEVE: Timeout waiting for message to be retrieved on link [dec] in linkset [chars]

**Explanation** A response to the retrieve request was not received from MTP2 during changeover.

**Recommended Action** This problem is due to an internal software error. If any of these messages recur, call your technical support representative for assistance.

#### **Error Message**

%CS7MTP3-3-NOROUTETABLE: No route table

**Explanation** No mtp3 route table could be loaded due to an internal error.

**Recommended Action** Verify provisioning of the route table. A load command with a valid url must be present

%CS7MTP3-7-NOTFR: Restricted destination [chars] changed to available

**Explanation** The system is not configured to allow restricted destinations. The specified restricted destination is being changed to available.

**Recommended Action** Report this occurrence to Engineering. Use Topic to search for a similar DDTS. If you find none, write a DDTS for this problem.

# **Error Message**

%CS7MTP3-6-NSOINPROG: CS7 NSO in progress for instance [dec]

**Explanation** Non Stop Operation has performed a failover to the Standby RSP. Link recovery is in progress for this instance.

**Recommended Action** No action is required.

# **Error Message**

%CS7MTP3-6-NSOLINK: CS7 NSO Recived link status from slot [dec] for instance [dec] [chars] [dec]

**Explanation** The link status for the indicated link required to perform Non Stop Operation has been received. When the link status is receive for all links in the instance, Non stop operation will proceed.

**Recommended Action** No action is required.

## **Error Message**

%CS7MTP3-6-NSOPROCEED: CS7 NSO Proceeding for instance [dec]

**Explanation** Non Stop Operation has performed a failover to the Standby RSP. The Standby RSP is now ready to proceed with normal link management operations for links within this instance.

**Recommended Action** No action is required.

#### **Error Message**

%CS7MTP3-6-NSORESYNC: CS7 NSO Resync request received from VIP in slot [dec]

**Explanation** Non Stop operation is in process. The VIP in slot [dec] is ready to be resynchronized with the RSP.

## **Error Message**

%CS7MTP3-6-NSOSTANDBY: CS7 NSO is in STANDY for instance [dec]

**Explanation** Non Stop Operation will be attempted for this instance in the event of a Primary RSP failure

**Recommended Action** No action is required.

#### **Error Message**

%CS7MTP3-6-NSOTIMEOUT: CS7 NSO Timeout for instance [dec]

**Explanation** Non Stop Operation has performed a failover to the Standby RSP. The Standby RSP has timed out while attempting to perform non-stop operation on one or more links in the instance. The affected links will be restarted. The Standby RSP is ready to begin normal link management operations for links within this instance.

**Recommended Action** No action is required.

#### **Error Message**

%CS7MTP3-5-PAKLOGCOMP: CS7 Paklog facilty for linkset [chars] has completed.

**Explanation** The maximum amount of paklog messages for the linkset has been reached.

**Recommended Action** No action is required.

#### **Error Message**

%CS7MTP3-5-QOSPAKDROP: Packets dropped due to QoS class [dec] link unavailable

**Explanation** MTP3 is attempting to forward packets that have been marked for a specific QoS class. When the outbound linkset does not have any links available that support the marked QoS class, MTP3 tries to forward the packets over the default class (class 0) links. If QoS class 0 links are not available, MTP3 will drop the packets.

**Recommended Action** The **show cs7 accounting access-violations** command can be used to determine the origin and destination point codes of the dropped packets. A link can be unavailable for a QoS class for several reasons. Possibilities are: link or linkset is shut down, link failure, QoS class not assign to link. For all other possibilities, the configuration should be verified and problem determination should take place.

# **Error Message**

%CS7MTP3-5-REMCONG: Destination [chars] is in congestion status [dec]

**Explanation** Remote congestion status for this destination changed due to received TFC or due to routeset congestion test procedure.

**Recommended Action** Investigate destination network element for cause of local link congestion.

%CS7MTP3-4-RETRIEVE: Message retrieved after timeout on link [dec] in linkset [chars]

**Explanation** A retrieved message was received from MTP2 after the timer expired.

**Recommended Action** This problem is due to an internal software error. If any of these messages recur, call your technical support representative for assistance.

## **Error Message**

%CS7MTP3-5-ROUTETABLELOADED: Route table '[chars]' has been loaded from '[chars]'

**Explanation** Route table has been successful loaded

**Recommended Action** No action is required.

# **Error Message**

%CS7MTP3-5-RSRTBEGN: MTP3 full restart beginning for instance [dec]

**Explanation** MTP3 full restart processing has been initiated.

**Recommended Action** No action is required.

## **Error Message**

%CS7MTP3-5-RSRTCONT: MTP3 restart continuing for Instance [dec]

**Explanation** MTP3 restart has detected a sufficient number of available links to continue with the restart.

**Recommended Action** No action is required.

### **Error Message**

%CS7MTP3-5-RSRTENDS: MTP3 full restart completed for instance [dec]

**Explanation** MTP3 full restart processing has completed.

**Recommended Action** No action is required.

# **Error Message**

%CS7MTP3-5-RSRTFRST: MTP3 full restart is disabled for instance [dec]

**Explanation** The MTP3 fast restart option has been configured. This option bypasses the normal MTP3 full restart processing.

**Recommended Action** Reconfigure the router to disable the fast restart option and restart the router.

## **Error Message**

%CS7MTP3-5-RSRTNOACT: Expected links in linkset [chars] are not active instance [dec]

**Explanation** The expected number of links in the linkset did not become available during the link activation phase of the MTP3 restart procedure.

**Recommended Action** Check that the links that are expected to become available during MTP3 restart are able to become available at layer 2. Links that are not expected to become available should be administratively shutdown.

# **Error Message**

%CS7MTP3-5-RSRTNOTRA: No TRA received from the adjacent node on linkset [chars] instance [dec]

**Explanation** The ITP expected to receive a TRA message from the adjacent node.

**Recommended Action** Check that the adjacent node is restart capable. If the adjacent node is not restart capable, reconfigure the ITP to disable adjacent restart for the concerned linkset.

# **Error Message**

%CS7MTP3-5-RSRTSEND: MTP3 restart has entered the send status phase for instance [dec]

**Explanation** MTP3 restart has entered the send status phase. TFP and TFR signals are sent to adjacent nodes during the send status phase.

**Recommended Action** No action is required.

## **Error Message**

%CS7MTP3-5-RSRTT18: MTP3 restart T18 Expired instance [dec]

**Explanation** A sufficient number of TRAs were not available to proceed with a normal MTP3 restart.

**Recommended Action** No action is required.

#### **Error Message**

%CS7MTP3-5-RSRTT22: MTP3 restart T22 Expired instance [dec]

**Explanation** A sufficient number of links were not available to proceed with a normal MTP3 restart.

%CS7MTP3-5-RSRTT23: MTP3 restart T23 Expired instance [dec]

**Explanation** MTP3 restart did not receive an expected TRA from every adjacent node

**Recommended Action** No action is required.

# **Error Message**

%CS7MTP3-5-RSRTTIMO: MTP3 restart terminating before send status completed for instance [dec]

**Explanation** MTP3 restart timeout out while in the send status phase.

**Recommended Action** Verify that the MTP3 timers T22, T23, and T24 have been configured to appropriate values. Increase the timer values as required.

## **Error Message**

%CS7MTP3-5-RSRTXTRA: MTP3 restart expected TRAs have been received for instance [dec]

**Explanation** MTP3 restart has received a TRA for every active linkset and is continuing with the restart.

**Recommended Action** No action is required.

**Recommended Action**

### **Error Message**

```
%CS7MTP3-6-SRTFAILTMR: CS7 Signaling Route Test (SRT) FAILED (timer expiration) 
to: [chars] from: [chars] sls: [dec]
```
**Explanation** TTC Signaling Route Test was performed and failed

**Recommended Action** No action is required.

#### **Error Message**

%CS7MTP3-6-SRTPASS: CS7 Signaling Route Test (SRT) PASSED to: [chars] from: [chars] sls: [dec]

**Explanation** TTC Signaling Route Test was performed and succeeded

%CS7MTP3-6-SRTRESP: CS7 Signaling Route Test (SRT) request received, response sent to: [chars] from: [chars] sls: [dec]

**Explanation** TTC Signaling Route Test request was received and an SRTA acknowledgement was sent in response

**Recommended Action** No action is required.

## **Error Message**

%CS7MTP3-5-TFRINVALID: Received TFR from [chars], TFR option is off

**Explanation** The use of TFR messages is a National Option and this node is configured to not use TFRs.

**Recommended Action** If TFRs should be used in this network, the option can be turned on with the command **cs7 national-options TFR**. If TFRs should not be used, the adjacent node may be misconfigured.

## **Error Message**

%CS7MTP3-5-UNEXPECTRA: An unexpected TRA was received on linkset [chars]

**Explanation** A TRA message was received on the linkset but the linkset is not configured to perform an adjacnet SP restart.

**Recommended Action** Verify that the adjacent node is restart capable. If the adjacent node is restart capable, reconfigure the router to enable restart processing for the adjacent node. If the adjacent node is not restart capable, then investigate why it is sending a TRA message on the linkset.

# **Error Message**

%CS7MTP3-5-UNEXPECTRW: An unexpected TRW was received on linkset [chars]

**Explanation** A TRW message was received on the linkset but the linkset is not configured to perform an adjacent SP restart.

**Recommended Action** Verify that the adjacent node is restart capable. If the adjacent node is restart capable, reconfigure the router to enable restart processing for the adjacent node. If the adjacent node is not restart capable, then investigate why it is sending a TRWE message on the linkset.

## **Error Message**

%CS7MTP3-3-UNINHBNOTP: Uninhibit is not possible on link [dec] in linkset [chars]

**Explanation** Uninhibit is not possible on the link since the remote SP is not accessible. This could be due the fact that the link has failed.

**Recommended Action** Restart the failed link.

%CS7MTP3-5-UNINHIB: Link [dec] in linkset [chars] [chars] uninhibited

**Explanation** The specified link was either locally or remotely uninhibited. Normal traffic will now be transported on this link.

**Recommended Action** No action is required.

#### **Error Message**

```
%CS7MTP3-5-UNOPC: Received [chars] message from undefined - OPC = [chars] SLC = 
[dec] message received on ls = [chars] slc = [dec]
```
**Explanation** Received either a MTP3 management message or a signalling link test message with an undefined OPC. For example, a message was received from OPC 1.1.1. However, the link that received the message was configured in a linkset expecting traffic from OPC 2.2.2. The received OPC has not been defined as the adjacent point-code for any other linkset configured for this signalling point.

**Recommended Action** Verify the configuration of the linksets at this node and the originating node.

# **Error Message**

%CS7MTP3-5-UNSIO: Received [chars] message with unsupported SIO: [dec] on link [chars] [dec]

**Explanation** Received a message with unsupported service indicator octet.

**Recommended Action** No action is required.

### **Error Message**

%CS7MTP3-5-UNSLC: Received [chars] message with an undefined SLC value - OPC = [chars] SLC = [dec] message received on ls = [chars] slc = [dec]

**Explanation** Received either a MTP3 management message or a signalling link test message with an unknown SLC value. For example, a message was received from SLC value of 5. However, the link that received the message was configured with SLC value 1. The linkset on which the packet was received does not have a link configured with the received SLC value.

# **Recommended Action**

# **CS7NSO Messages**

## **Error Message**

%CS7NSO-5-CONFIGINOPER: ITP NSO is going inoperative due to a configuration change. Reset of standby is required.

**Explanation** ITP NSO is now inoperative because it has been disabled in the configuration. This causes a reset of the Standby unit.

Ι

#### **Error Message**

%CS7NSO-5-CONFIGOPER: ITP NSO is going operative due to a configuration change

**Explanation** ITP NSO is now operative because it has been enabled in the configuration.

**Recommended Action** No action is required.

## **Error Message**

%CS7NSO-3-INITERR: [chars]

**Explanation** An internal software error in ITP NSO initialization has occurred.

**Recommended Action** Report this occurrence to Engineering. Use Topic to search for a similar DDTS. If you find none, write a DDTS for this problem.

## **Error Message**

%CS7NSO-3-INTERR: [chars]

**Explanation** An internal software error in ITP NSO has occurred.

**Recommended Action** Report this occurrence to Engineering. Use Topic to search for a similar DDTS. If you find none, write a DDTS for this problem.

# **Error Message**

%CS7NSO-3-IPCERROR: [chars] [chars]

**Explanation** An error has occurred establishing an interprocess communication channel between the active system and the standby system.

**Recommended Action** Report this occurrence to Engineering. Use Topic to search for a similar DDTS. If you find none, write a DDTS for this problem.

# **Error Message**

%CS7NSO-3-MSGERR: [chars]

**Explanation** An internal software error in ITP NSO message handling has occurred.

**Recommended Action** Report this occurrence to Engineering. Use Topic to search for a similar DDTS. If you find none, write a DDTS for this problem.

## **Error Message**

%CS7NSO-3-NOEVENTQELEM: No NSO event queue elements

**Explanation** An element for queueing an internal NSO event was not available.

**Recommended Action** Report this occurrence to Engineering. Use Topic to search for a similar DDTS. If you find none, write a DDTS for this problem.

%CS7NSO-3-NOMEMORY: Insufficient memory for [chars]

**Explanation** The requested memory allocation failed because of a low memory condition

**Recommended Action** This problem is probably due to a lack of memory in the router. Either add more memory or reduce other system activity. If this message persists, call your technical support representative for assistance.

# **Error Message**

%CS7NSO-3-NOMSGQELEM: No NSO message queue elements for received message

**Explanation** An element for queueing a received NSO message was not available.

**Recommended Action** Report this occurrence to Engineering. Use Topic to search for a similar DDTS. If you find none, write a DDTS for this problem.

# **CS7PING Messages**

I

# **Error Message**

%CS7PING-3-CONTEXT: Q.755 Test: [chars] context

**Explanation** Internal software error

**Recommended Action** If problem persists call your Cisco technical support representative and provide the representative with the gathered information.

### **Error Message**

%CS7PING-6-DUP: Test Q.755 [chars]: duplicate test request ignored

**Explanation** An attempt was made to start a second traffic test between signalling points. Only a single MTP traffic way be started between a pair of signalling points.

**Recommended Action** Wait till existing test has completed or issue command to cancel current test prior to stating new test

## **Error Message**

%CS7PING-3-FAIL: Q.755 Test [chars]: cannot create [chars]

**Explanation** Software could not allocate resources required to run requested traffic test.

**Recommended Action** Retry request.

#### **Error Message**

%CS7PING-3-FSM: Test Q.755 [chars]: fsm error ([chars]/[chars]/[dec])

**Explanation** An internal software error occurred.

**Recommended Action** Stop the running traffic test with 'ping cs7 stop x.x.x'

# **Error Message**

%CS7PING-3-INTERN: Test Q.755 [chars]: internal error ([chars]/[chars]) **Explanation** An internal software error occurred.

**Recommended Action** Stop the running traffic test with 'ping cs7 stop x.x.x' command

## **Error Message**

%CS7PING-3-NOPAK: Test Q.755 [chars]: no packet buffer ([chars]/[chars]) **Explanation** Software could not find a packet buffer to send a message. **Recommended Action** Stop the running traffic test with 'ping cs7 stop x.x.x'.

## **Error Message**

%CS7PING-6-NORSP: [chars]: No response from target node.

**Explanation** The node timed out while waiting for a response from the target node.

**Recommended Action** Ensure that the target node is reachable.

# **Error Message**

%CS7PING-6-RTT: Test Q.755 [chars]: MTP Traffic test rtt [dec]/[dec]/[dec]

**Explanation** The MTP Traffic test to the specified point code has completed.

**Recommended Action** No action is required.

## **Error Message**

%CS7PING-3-SEND: Test Q.755 [chars]: failed to send [chars] message **Explanation** Software could not allocate resources required to run requested traffic test. **Recommended Action** Retry request.

%CS7PING-4-SEQ: Test Q.755 [chars]: received sequence [dec], expected [dec]

**Explanation** Traffic test verification received an out of sequence packet.

**Recommended Action** Verify network topology and configuration.

# **Error Message**

%CS7PING-6-STAT: Test Q.755 [chars]: MTP Traffic test [dec]% successful ([dec]/[dec])

**Explanation** The MTP Traffic test to the specified signalling point has completed.

**Recommended Action** No action is required.

## **Error Message**

%CS7PING-6-TERM: Test Q.755 [chars]: MTP Traffic test terminated.

**Explanation** Q.755 traffic test terminated.

**Recommended Action** No action is required.

# **Error Message**

%CS7PING-6-TURN: Q.755 Test [chars]: MTP Traffic test requested

**Explanation** A remote signalling point requested a MTP traffic test

**Recommended Action** No action is required.

# **CS7RF Messages**

I

# **Recommended Action**

# **Error Message**

%CS7RF-3-BADCLIENT: Unknown RF client [int]

**Explanation** An RF message was received from an unknown RF client.

**Recommended Action** Report this occurrence to Engineering. Use Topic to search for a similar DDTS. If you find none, write a DDTS for this problem.

Ι

#### **Error Message**

%CS7RF-3-INTERR: NULL

**Explanation** An internal software error in ITP NSO has occurred.

**Recommended Action** Report this occurrence to Engineering. Use Topic to search for a similar DDTS. If you find none, write a DDTS for this problem.

# **Error Message**

%CS7RF-3-MSGERR: NULL

**Explanation** An internal software error in ITP RF message handling has occurred.

**Recommended Action** Report this occurrence to Engineering. Use Topic to search for a similar DDTS. If you find none, write a DDTS for this problem.

## **Error Message**

%CS7RF-3-NOMEMORY: Insufficient memory for [chars]

**Explanation** The requested memory allocation failed because of a low memory condition

**Recommended Action** This problem is probably due to a lack of memory in the router. Either add more memory or reduce other system activity. If this message persists, call your technical support representative for assistance.

# **CS7ROUTE Messages**

## **Error Message**

%CS7ROUTE-3-BADLS: Error in route table file, line [dec], byte [dec]: no linkset with index [dec]

**Explanation** Error in route table

**Recommended Action** Correct the error in the route table file

## **Error Message**

%CS7ROUTE-3-DUPLS: Error in route table file, line [dec], byte [dec]: linkset number defined twice

**Explanation** Syntax error in route table

**Recommended Action** Correct the syntax error in the route table file

%CS7ROUTE-3-INFO: Error in route table file, line [dec], byte [dec]: expected info element

**Explanation** Syntax error in route table

**Recommended Action** Correct the syntax error in the route table file

## **Error Message**

%CS7ROUTE-3-INFOLS: Error in route table file, line [dec], byte [dec]: expected linkset index

**Explanation** Syntax error in route table

**Recommended Action** Correct the syntax error in the route table file

## **Error Message**

%CS7ROUTE-3-INSERT: Error loading route table file, line [dec]: cannot insert route [chars]/[dec]

**Explanation** Internal error inserting node into rtree

**Recommended Action** Report this occurrence to Engineering. Use Topic to search for a similar DDTS. If you find none, write a DDTS for this problem.

## **Error Message**

%CS7ROUTE-3-INSINFO: Error loading route table file, line [dec]: cannot activate route [chars]/[dec] linkset [chars] priority [dec]

**Explanation** Error in route table

**Recommended Action** Correct the error in the route table file

#### **Error Message**

%CS7ROUTE-3-LSIND: Error in route table file, line [dec], byte [dec]: linkset index too high

**Explanation** Attempt to load more than 1024 linkset definitions

**Recommended Action** ITP configuration is too big

## **Error Message**

%CS7ROUTE-3-LSNUM: Error in route table file, line [dec], byte [dec]: expected linkset number

**Explanation** Syntax error in route table

**Recommended Action** Correct the syntax error in the route table file

 $\mathbf l$ 

## **Error Message**

%CS7ROUTE-3-MASK: Error in route table file, line [dec], byte [dec]: invalid mask length [dec]

**Explanation** Syntax error in route table

**Recommended Action** Correct the syntax error in the route table file

## **Error Message**

%CS7ROUTE-3-NOLS: Error in route table file, line [dec], byte [dec]: linkset [chars] does not exist

**Explanation** Syntax error in route table

**Recommended Action** Correct the syntax error in the route table file

#### **Error Message**

%CS7ROUTE-3-NOMASK: Error in route table file, line [dec], byte [dec]: expected mask

**Explanation** Syntax error in route table

**Recommended Action** Correct the syntax error in the route table file

## **Error Message**

%CS7ROUTE-3-NOPRIO: Error in route table file, line [dec], byte [dec]: expected priority

**Explanation** Syntax error in route table

**Recommended Action** Correct the syntax error in the route table file

## **Error Message**

%CS7ROUTE-3-NOQOS: Error in route table file, line [dec], byte [dec]: expected QoS value

**Explanation** Syntax error in route table

**Recommended Action** Correct the syntax error in the route table file

# **Error Message**

%CS7ROUTE-3-PC: Error in route table file, line [dec], byte [dec]: linkset [chars] does not exist

**Explanation** Syntax error in route table

**Recommended Action** Correct the syntax error in the route table file

%CS7ROUTE-3-PRIO: Error in route table file, line [dec], byte [dec]: invalid priority [dec]

**Explanation** Syntax error in route table

**Recommended Action** Correct the syntax error in the route table file

## **Error Message**

%CS7ROUTE-3-QOS: Error in route table file, line [dec], byte [dec]: invalid QoS value [hex]

**Explanation** Syntax error in route table

**Recommended Action** Correct the syntax error in the route table file

### **Error Message**

%CS7ROUTE-3-RECORD: Error in route table file, line [dec]: expected L/R record

**Explanation** Syntax error in route table

**Recommended Action** Correct the syntax error in the route table file.

# **CS7SCCP Messages**

# **Error Message**

%CS7SCCP-5-BADGT: SCCP MGMT received message with invalid routing indicator. LS=[chars] DPC=[chars] OPC=[chars] GTI=[dec] RI=[dec]

**Explanation** SCCP MGMT received a message that was not supported.

**Recommended Action** No action is required.

## **Error Message**

%CS7SCCP-5-CLRGTTMEAS: Global GTT measurements were cleared by [chars]

**Explanation** The SCCP global GTT measurements were cleared.

**Recommended Action** No action is required.

## **Error Message**

%CS7SCCP-5-GTTIFSPARSE: GTT file parse error: [chars]

**Explanation** A syntax or semantic error occurred while trying to read in the GTT config

**Recommended Action** No action is required.

**IP Transfer Point**

### **Error Message**

%CS7SCCP-5-GTTIFSPARSEWARN: NOTICE: GTT file parse warning: [chars]

**Explanation** A syntax or semantic error occurred while trying to read in the GTT config

**Recommended Action** No action is required.

# **Error Message**

%CS7SCCP-5-GTTREPFAIL: GTT Replace of file:[chars] failed. Previous database retained.

**Explanation** The file specified in the error failed to be bulk loaded to the ITP. Probably the result of a bad or corrupt file.

**Recommended Action** re-issue the **cs7 gtt replace-db** command with a valid file free of errors.

# **Error Message**

%CS7SCCP-5-GTTTBL\_LOAD\_BEGIN: GTT load of [chars] begins.

**Explanation** The load process of reading a GTT table into main memory has begun.

**Recommended Action** No action is required.

# **Error Message**

%CS7SCCP-5-GTTTBL\_LOAD\_END: GTT load of [chars] has completed

**Explanation** The load process of reading a GTT table into main memory has finished.

**Recommended Action** No action is required.

# **Error Message**

%CS7SCCP-5-GTTTBL\_SAVE\_BEGIN: GTT save to [chars] has begun

**Explanation** The save process of a GTT table has begun.

**Recommended Action** No action is required.

# **Error Message**

%CS7SCCP-5-GTTTBL\_SAVE\_END: GTT save to [chars] has completed

**Explanation** The save process of a GTT table has completed.

```
%CS7SCCP-5-HOPCNT: SCCP received message with hop counter expired.
LS=[chars] MSG_TYPE=[chars] OPC=[chars] GTI=[dec] TT=[dec] NP=[chars] NAI=[chars] 
GTA=[chars]
```
**Explanation** SCCP received a message with an expired hop counter.

**Recommended Action** No action is required.

## **Error Message**

```
%CS7SCCP-3-IFSERR: Cannot load gtt configuration - ifs_copy_file failed to load 
'[chars]'
```
**Explanation** IOS failed to access the specified url for the gtt configuration.

**Recommended Action** Verify the url is correct and accessible

# **Error Message**

%CS7SCCP-7-INTERR: Internal Software Error Detected: [chars]

**Explanation** An internal software error has occurred.

**Recommended Action** Report this occurrence to Engineering. Use Topic to search for a similar DDTS. If you find none, write a DDTS for this problem.

## **Error Message**

%CS7SCCP-5-INV\_GTI: SCCP received message with invalid Global Title Indicator. LS=[chars] DPC=[chars] OPC=[chars] GTI=[dec] RI=[dec]

**Explanation** SCCP received message with an invalid or not supported Global Title Indicator.

**Recommended Action** Notify originator of message to correct the invalid or unsupported message.

## **Error Message**

%CS7SCCP-5-INVMSGTYPE: SCCP received message for GTT of an invalid type. LS=[chars] DPC=[chars] OPC=[chars] Type=[dec] Class=[chars]

**Explanation** SCCP received a message for GTT that was not supported.

**Recommended Action** No action is required.

## **Error Message**

%CS7SCCP-5-MTP3FAIL: MTP3 was unable to route the message, PC=[chars] SSN=[dec]. LS=[chars] OPC=[chars] GTI=[dec] TT=[dec] NP=[chars] NAI=[chars] GTA=[chars]

**Explanation** MTP3 failed to route the message due to user misconfiguration or software error

#### **Error Message**

```
%CS7SCCP-5-NIMISMATCH: SCCP received msu with wrong network ind. in Called Party.
LS=[chars] OPC=[chars] GTI=[dec] TT=[dec] NP=[chars] NAI=[chars] GTA=[chars] 
NI=[dec]
```
**Explanation** SCCP received a message which contain a unsupported network indicator.

**Recommended Action** Notify originator of message to send supported network indicator in SCCP Called Party

## **Error Message**

%CS7SCCP-5-NOAPPGRPMEM: SCCP translated message to app-group with no available members.

```
LS=[chars] OPC=[chars] GTI=[dec] TT=[dec] NP=[chars] NAI=[chars] GTA=[chars] 
SSN=[chars] AppGrp=[chars]
```
**Explanation** SCCP received a message that translated to a application group with no available members.

**Recommended Action** No action is required.

## **Error Message**

```
%CS7SCCP-5-NOCLDSSN: SCCP received message with no called party SSN present.
LS=[chars] MSG_TYPE=[chars] OPC=[chars] GTI=[dec] TT=[dec] NP=[chars] NAI=[chars] 
GTA=[chars]
```
**Explanation** SCCP received a message that did not contain a SSN where it was required.

**Recommended Action** Verify that the source of the MSU is sending properly formatted messages.

## **Error Message**

%CS7SCCP-5-NOSELECT: SCCP received message for which no selector is defined. LS=[chars] MSG\_TYPE=[chars] OPC=[chars] GTI=[dec] TT=[dec] NP=[chars] NAI=[chars] GTA=[chars]

**Explanation** No matching selector entry was found in the CS7 GTT Selector table for the given translation.

**Recommended Action** Use the **cs7 gtt selector** command to add the referenced selector to the database.

# **Error Message**

```
%CS7SCCP-5-NOTRANS: SCCP received message with no translation for GTA.
LS=[chars] MSG_TYPE=[chars] OPC=[chars] GTI=[dec] TT=[dec] NP=[chars] NAI=[chars] 
GTA=[chars]
```
**Explanation** No matching GTA entry was found in the CS7 GTT GTA table for the given translation.

**Recommended Action** Use the cs7 gtt gta command to add the referenced GTA into to the table under the appropriate selector.

```
%CS7SCCP-5-REASSUNSUPP: SCCP received message requiring reassembly.
LS=[chars] OPC=[chars] DPC=[chars] GTI=[dec] TT=[dec] NP=[chars] NAI=[chars] 
GTA=[chars] RI=[dec] SSN=[chars]
```
**Explanation** SCCP received a message that requires reassembly, which is not supported.

**Recommended Action** No action is required.

## **Error Message**

%CS7SCCP-5-SCCCPRPTTERM: NOTICE: report terminated due to DB change

**Explanation** The last show command for SCCP/GTT related data was prematurely terminated because

a config change occurred during the reports execution

**Recommended Action** re-issue the SCCP/GTT show command that was terminated

#### **Error Message**

%CS7SCCP-5-SCCPAVL: SCCP at [chars] is available.

**Explanation** A SSA (subsystem available) message was received for SSCP. GTT translations destined for the SP will be processed

**Recommended Action** No action is required.

## **Error Message**

```
%CS7SCCP-5-SCCPCONVFAIL: SCCP failed conversion to alternate instance.
LS=[chars] MSG_TYPE=[chars] OPC=[chars] GTI=[dec] TT=[dec] NP=[chars] NAI=[chars] 
GTA=[chars]
```
**Explanation** SCCP received a message which was GT translated to an alternate instance. During the instance conversion a failure occurred.

**Recommended Action** Check the configuration of alias point-codes for the desired conversion

# **Error Message**

%CS7SCCP-5-SCCPGTTDBCHANGED: SCCP GTT database changed during read

**Explanation** A read of cs7:gtt-tables/gtt\_default was aborted because the GTT database changed during the read.

**Recommended Action** Retry the read or save that was aborted. Do not make make GTT changes while the read or save is in progress

%CS7SCCP-5-SCCPGTTREPSYNCFAIL: GTT config sync to slave failed

**Explanation** A failure has occurred while trying to copy the GTT running config to the slave processor

**Recommended Action** reset the slave processor and verify the GTT config is copied over after reset

#### **Error Message**

%CS7SCCP-5-SCCPGTTSYNC\_BEGIN: GTT config sync to slave has begun. GTT config commands are currently disabled.

**Explanation** An information message indicating that the GTT tables have begun the sync process to the slave RP. During this process no GTT config commands can be executed.

**Recommended Action** No action is required.

## **Error Message**

%CS7SCCP-5-SCCPGTTSYNC\_END: GTT config sync to slave has completed. GTT config commands are enabled.

**Explanation** An information message indicating that the GTT tables have been copied to the slave RP sucessfully

**Recommended Action** No action is required.

# **Error Message**

```
%CS7SCCP-5-SCCPNOMAP: SCCP failed to translate, no MAP entry.
CDPA PC=[chars] SSN=[dec] LS=[chars] OPC=[chars] GTI=[dec] TT=[dec] NP=[chars] 
NAI=[chars] GTA=[chars]
```
**Explanation** No matching GTT MAP entry was found for the CdPA PC/SSN

**Recommended Action** Configure the PC/SSN in the GTT MAP table

#### **Error Message**

%CS7SCCP-5-SCCPPCCONG: SCCP failed to translate: DPC=[chars] is congested. LS=[chars] OPC=[chars] GTI=[dec] TT=[dec] NP=[chars] NAI=[chars] GTA=[chars]

**Explanation** Translation resulted in new PC, but the PC is congested.

**Recommended Action** Check traffic load and distribution to given MAP

%CS7SCCP-5-SCCPPCUNAV: SCCP failed to translate: DPC=[chars] is not available. LS=[chars] OPC=[chars] GTI=[dec] TT=[dec] NP=[chars] NAI=[chars] GTA=[chars]

**Explanation** Translation resulted in new PC, but the PC is not available.

**Recommended Action** Ensure MTP3 has available route to the PC.

## **Error Message**

%CS7SCCP-5-SCCPSSCONG: SSN is congested for the translated node, CDPA PC=[chars] SSN=[dec]. LS=[chars] OPC=[chars] GTI=[dec] TT=[dec] NP=[chars] NAI=[chars] GTA=[chars]

**Explanation** Translation resulted in new PC/SSN, but the SSN is congested.

**Recommended Action** Check traffic load and distribution to given MAP

# **Error Message**

```
%CS7SCCP-5-SCCPSSUNAV: SSN is not available for the translated node, CDPA 
PC=[chars] SSN=[dec].
LS=[chars] OPC=[chars] GTI=[dec] TT=[dec] NP=[chars] NAI=[chars] GTA=[chars]
```
**Explanation** Translation resulted in new PC/SSN, but the SSN is unavailable.

**Recommended Action** Check the MAP's subsystem status

## **Error Message**

%CS7SCCP-5-SCCPUNAV: SCCP is not available on CDPA PC=[chars] SSN=[dec]. LS=[chars] OPC=[chars] GTI=[dec] TT=[dec] NP=[chars] NAI=[chars] GTA=[chars]

**Explanation** Translation resulted in new PC/SSN, but a UPU has been received for the MAP.

**Recommended Action** Check the MAP's subsystem status

## **Error Message**

%CS7SCCP-5-SSA: Subsystem [dec] at [chars] is available.

**Explanation** A subsystem available message was received for the specified SS.

**Recommended Action** No action is required.

#### **Error Message**

%CS7SCCP-5-SSP: Subsystem [dec] at [chars] is not available.

**Explanation** A subsystem prohibited message was received for the specified SS.

Ι

## **Error Message**

```
%CS7SCCP-5-UNEQUIPSS: SCCP received message for invalid or unequipped SSN.
LS=[chars] OPC=[chars] DPC=[chars] GTI=[dec] TT=[dec] NP=[chars] NAI=[chars] 
GTA=[chars] RI=[dec] SSN=[chars]
```
**Explanation** SCCP received a message that was not supported.

**Recommended Action** No action is required.

## **Error Message**

```
%CS7SCCP-5-UNQUALIFIED: SCCP received message which caused an unqualified error.
LS=[chars] MSG_TYPE=[chars] OPC=[chars] GTI=[dec] TT=[dec] NP=[chars] NAI=[chars] 
GTA=[chars]
```
**Explanation** SCCP received a message which produced an unqualified internal software error.

**Recommended Action** Contact Cisco technical support.

# **Error Message**

%CS7SCCP-5-UPU: SCCP at [chars] is unavailable.

**Explanation** A UPU (user part unavailable) message was received for the specified SP. GTT translations destined for the SP will fail.

**Recommended Action** No action is required.

# **Error Message**

%CS7SCCP-5-UPU\_NOT\_EQP: No SCCP at [chars].

**Explanation** A UPU (user part unavailable) message with cause code of  $\ll$  missing text $\gg$ 

**Recommended Action** No action is required.

# **CS7SMS Messages**

# **Error Message**

%CS7SMS-7-INTERR: Internal Software Error Detected: [chars]

**Explanation** An internal software error has occurred.

**Recommended Action** Report this occurrence to Engineering. Use Topic to search for a similar DDTS. If you find none, write a DDTS for this problem.

%CS7SMS-3-MSCPROXYADDRFAIL: SMS GSMMAP msc-proxy-addr lookup failed. MSC PC [chars] is not defined in msc-proxy-addr table.

**Explanation** A SMS GSMMAP MSC proxy address lookup has failed.

**Recommended Action** This message informs the operator that the specified calling address MSC PC was not found in the SMS GSMMAP msc-proxy-addr table. Therefore, the MO-ForwardSM could not be built. Define this MSC PC in the msc-proxy-addr table to resolve this issue.

## **Error Message**

%CS7SMS-3-SESSACTIVE: SMS [chars] session active, [chars] [IP\_address]:[dec]

**Explanation** An SMS SMPP or UCP session has become active.

**Recommended Action** This message informs the operator that the specified SMPP or UCP session is now operational. No operator action is required.

## **Error Message**

%CS7SMS-3-SESSBINDFAIL: SMS [chars] session failed, [chars] [IP\_address]:[dec], reason:[chars]

**Explanation** An SMS SMPP or UCP session activation attempt has failed.

**Recommended Action** This message informs the operator that the specified SMPP or UCP session could not be activated. Modify the local or remote configuration to resolve the connectivity issue.

### **Error Message**

%CS7SMS-3-SESSCONNECTFAIL: SMS connection attempt failed, ip=[IP\_address] port=[dec], reason:[chars]

**Explanation** An SMS SMPP or UCP session connection attempt has failed.

**Recommended Action** This message informs the operator that the specified SMPP or UCP session could not be activated. Modify the local or remote configuration to resolve the connectivity issue.

#### **Error Message**

%CS7SMS-3-SESSINACTIVE: SMS [chars] session inactive, [chars] [IP\_address]:[dec]

**Explanation** An SMS SMPP or UCP session has become inactive.

**Recommended Action** This message informs the operator that the specified SMPP or UCP session is no longer operational. If this event was not expected, check the remote application and network for connectivity issues.

# **CS7TCAP Messages**

# **Error Message**

%CS7TCAP-5-CLRTCAP: TCAP stats cleared by [chars]

**Explanation** TCAP stats cleared.

**Recommended Action** No action is required.

# **CS7XUA Messages**

## **Error Message**

%CS7XUA-5-ASPSTATE: ASP [chars] is [chars] in AS [chars] **Explanation** An ASP entered or exited active state in an AS. **Recommended Action** No action is required.

## **Error Message**

%CS7XUA-5-ASROUTESTATUS: Route [chars] in AS route [chars] is [chars]

**Explanation** An AS Route changed status.

**Recommended Action** No action is required.

# **Error Message**

%CS7XUA-5-ASSTATE: AS [chars] is [chars]

**Explanation** An AS entered or exited active state.

**Recommended Action** No action is required.

## **Error Message**

%CS7XUA-5-CLRASEVENT: AS event tables for [chars] cleared by [chars]

**Explanation** AS event tables cleared.

**Recommended Action** No action is required.

# **Error Message**

%CS7XUA-5-CLRASPEVENT: ASP event tables for [chars] cleared by [chars]

**Explanation** ASP event tables cleared.

%CS7XUA-5-CLRASPSTAT: ASP statistic tables for [chars] cleared by [chars]

**Explanation** ASP statistic tables cleared.

**Recommended Action** No action is required.

# **Error Message**

%CS7XUA-5-CLRASRTEVENT: AS route events for [chars] cleared by [chars]

**Explanation** AS route events cleared.

**Recommended Action** No action is required.

## **Error Message**

%CS7XUA-5-CLRASRTSTAT: AS route statistic tables for [chars] cleared by [chars]

**Explanation** AS route statistic tables cleared.

**Recommended Action** No action is required.

### **Error Message**

%CS7XUA-5-CLRASSTAT: AS statistic tables for [chars] cleared by [chars]

**Explanation** AS statistic tables cleared.

**Recommended Action** No action is required.

# **Error Message**

%CS7XUA-5-CLRPCEVENTS: Point code events cleared by [chars]

**Explanation** Point code events cleared.

**Recommended Action** No action is required.

## **Error Message**

%CS7XUA-5-CLRPCSTATS: Point code statistics cleared by [chars]

**Explanation** Point code statistics cleared.

#### **Error Message**

%CS7XUA-5-CLRSGMATESTAT: SG mate statistics cleared by [chars]

**Explanation** SG mate statistics cleared.

**Recommended Action** No action is required.

# **Error Message**

%CS7XUA-3-ENQUEUEFAIL: Could not enqueue event to [chars] event queue.

**Explanation** An internal software error occurred.

**Recommended Action** This problem is due to an internal software error. If any of these messages recur, call your technical support representative for assistance.

## **Error Message**

%CS7XUA-3-LISTFAIL: List [chars] operation failed for [chars]

**Explanation** A list operation failed, probably due to memory corruption

**Recommended Action** This problem is due to an internal software error. If this message persists, call your technical support representative for assistance.

# **Error Message**

%CS7XUA-3-NOMEMORY: Insufficient memory for [chars]

**Explanation** The requested memory allocation failed because of a low memory condition

**Recommended Action** This problem is probably due to a lack of memory in the router. Either add more memory or reduce other system activity. If this message persists, call your technical support representative for assistance.

# **Error Message**

%CS7XUA-3-NOPAKBUFFER: Could not get a [chars] packet buffer

**Explanation** Software failed to obtain a packet buffer from the global buffer pool

**Recommended Action** This problem is probably due to a lack of memory in the router. Either add more memory or reduce the number of CS7 interfaces. If this message persists, call your technical support representative for assistance.

%CS7XUA-3-NOPROC: Could not create [chars] process

**Explanation** Insufficient internal resources available to create process.

**Recommended Action** This problem is due to an internal software error. Check available memory capacity on router. If any of these messages recur, call your technical support representative for assistance.

# **Error Message**

%CS7XUA-3-NOTIMPLEMENTED: [chars] not implemented

**Explanation** The requested function is not implemented

**Recommended Action** This function is intended for a future release. Call your technical support representative for assistance.

# **Error Message**

%CS7XUA-3-PROTOCOLERROR: [chars] error message with error code [chars] for ASP [chars]

**Explanation** A protocol error message was sent or received

**Recommended Action** This problem is due to an internal software error or an incompatibility with an M3UA or SUA peer. If this message persists, call your technical support representative for assistance.

## **Error Message**

%CS7XUA-3-RTREEFAIL: Radix tree [chars] operation failed for [chars]

**Explanation** A radix tree operation failed, probably due to memory corruption

**Recommended Action** This problem is due to an internal software error. If this message persists, call your technical support representative for assistance.

#### **Error Message**

%CS7XUA-5-SCTPCONGESTABATE: [chars]([chars]) Level [dec] -> Level [dec]

**Explanation** An ASP or SG Mate has transitioned to a lower level of congestion.

**Recommended Action** No action is required.

## **Error Message**

%CS7XUA-5-SCTPCONGESTONSET: [chars]([chars]) Level [dec] -> Level [dec]

**Explanation** An ASP or SG Mate has transitioned to a higher level of congestion.
I

#### **Error Message**

%CS7XUA-3-VARIABLEWRAP: [chars] wrapped

**Explanation** The value of a variable exceeded its maximum size

**Recommended Action** This problem is due to an internal software error. If this message persists, call your technical support representative for assistance.

#### **Error Message**

%CS7XUA-3-WAVLFAIL: AVL [chars] operation failed for [chars] [chars]

**Explanation** An AVL tree operation failed, probably due to memory corruption

**Recommended Action** This problem is due to an internal software error. If this message persists, call your technical support representative for assistance.

#### **Error Message**

%CS7XUA-5-XUAPCSSNSTATUS: XUA PC [chars] SSN [dec] is [chars]

**Explanation** An XUA PC/SSN combination changed status.

**Recommended Action** No action is required.

# **Error Message**

%CS7XUA-5-XUAPCSTATUS: XUA PC [chars] is [chars]

**Explanation** An XUA PC or changed status.

**Recommended Action** No action is required.

# **DCS7 Messages**

#### **Error Message**

%DCS7-3-DATAINCON: [chars] RC=[dec]. Configuration information is inconsistent with RSP on VIP slot [dec]

**Explanation** RSP was unable to send configuration or status information update to the specified VIP, due to an internal software error.

**Recommended Action** No action is required. The ITP will automatically perform error recovery and re-start the links on the VIP. Issue CS7 show commands on the RSP to determine the current status. Copy the error message exactly as it appears on the console or in the system log, contact your Cisco technical support representative, and provide the representative with the gathered information.

%DCS7-3-DCS7BADXDRIPC: Invalid IPC/XDR. IPC len/XDRs len [dec]/[dec]. IPC at [hex]

**Explanation** An internal software error occurred.

**Recommended Action** Copy the message exactly as it appears, and report it your technical support representative.

#### **Error Message**

%DCS7-3-DCS7BADXDRTYPE: Invalid XDR type. Type [dec]. XDR at [hex]

**Explanation** An internal software error occurred.

**Recommended Action** Copy the message exactly as it appears, and report it your technical support representative.

# **Error Message**

%DCS7-3-DCS7DISABLE: Fatal error, slot [dec]: [chars] RC=[dec]

**Explanation** An internal software error has occurred because of an IPC problem between the LC and the RP.

**Recommended Action** No action is required. The ITP will automatically perform error recovery and re-start the links on the VIP. Issue CS7 show commands on the RSP to determine the current status. Copy the error message exactly as it appears on the console or in the system log, contact your Cisco technical support representative, and provide the representative with the gathered information.

# **Error Message**

%DCS7-3-DCS7IPCERR: IPC error: [chars] [dec] [hex]

**Explanation** CS7 encountered an error with the IPC component for the specified slot. This may cause the configuration and status on the VIP to be inconsistent with the RSP. This is an internal software error.

**Recommended Action** No action is required. The ITP will automatically perform error recovery and re-start the links on the VIP. Issue CS7 show commands on the RSP to determine the current status. Copy the error message exactly as it appears on the console or in the system log, contact your Cisco technical support representative, and provide the representative with the gathered information.

# **Error Message**

%DCS7-4-DCS7MSG: Invalid message received. Type [dec], field [chars], value [hex], length [dec]

**Explanation** An internal software error occurred.

**Recommended Action** Copy the message exactly as it appears, and report it to your technical support representative.

I

#### **Error Message**

%DCS7-2-DCS7\_OVERLENGTH\_XDR: Overlength DCS7 XDR message - len [dec] > [dec] from [chars]

**Explanation** An internal software error occurred preventing the sending of anDCS7 XDR message.

**Recommended Action** Copy the message exactly as it appears, and report it to your technical support representative.

# **Error Message**

%DCS7-1-DCS7PERMMDIS: MTP3 offload has been permanently disabled on VIP [dec]

**Explanation** CS7 has exhausted all error recovery procedures on the specified VIP. All MTP3 links on the VIP have been shut down.

**Recommended Action** Investigate the cause of errors and correct them if possible. To re-enable the links and MTP3 offload on the VIP, issue the **cs7 offload mtp3** *slot* **restart** command. Inform your support representative of this occurrence.

# **Error Message**

%DCS7-4-DCS7RATE: [chars] rate limit status [dec]

**Explanation** An internal software error occurred.

**Recommended Action** Copy the message exactly as it appears, and report it to your technical support representative.

#### **Error Message**

%DCS7-1-DCS7RELDVIP: CS7 is reloading microcode on VIP in slot [dec]. Reason: [chars]

**Explanation** If the reason is fatal errors, it means CS7 has exhausted all error recovery procedures on the specified VIP. The IOS image will be reloaded on the VIP by simulating an OIR remove and insert.

**Recommended Action** Copy the error message exactly as it appears on the console or in the system log. Research and attempt to resolve the error using the Output Interpreter

taps://www.cisco.com/cgi-bin/Support/OutputInterpreter/home.pl. Also perform a search of the Bug Toolkit http://www.cisco.com/cgi-bin/Support/Bugtool/home.pl. If you still require assistance, open a case with the Technical Assistance Center via the Internet

http://www.cisco.com/cgi-bin/front.x/case\_tools/caseOpen.pl, or contact your Cisco technical support representative and provide the representative with the gathered information.

%DCS7-4-DCS7RESTART: Restarting MTP3 offload on VIP [dec] due to fatal error

**Explanation** MTP3 offload has been restarted on the VIP due to a fatal error reported in an earlier error message. All links on the VIP will be shut and re-started after the CS7 configuration has been downloaded to the VIP.

**Recommended Action** Issue CS7 show commands on the RSP to determine the current status. Inform your support representative of this occurrence.

### **Error Message**

%DCS7-3-DCS7SEQ: Out of sequence. State [dec] Rcvd [dec]

**Explanation** The line card has received an out-of-sequence IPC from the RP.

**Recommended Action** Copy the message exactly as it appears, and report it to your technical support representative.

#### **Error Message**

%DCS7-1-DCS7SYNC: MTP3 offload configuration is incorrect on VIP in slot [dec]

**Explanation** CS7 has detected a loss of MTP3 configuration or status update message on the specified VIP. This indicates that the MTP3 data on the VIP (for example, route, link, linkset) is inconsistent with the master copy on the RSP.

**Recommended Action** No action is required. The ITP will automatically perform error recovery and re-start the links on the VIP. Issue CS7 show commands on the RSP to determine the current status. Copy the error message exactly as it appears on the console or in the system log, contact your Cisco technical support representative, and provide the representative with the gathered information.

# **Error Message**

%DCS7-3-DCS7XDRLEN: Invalid XDR length. Type [dec][chars]. XDR/buffer len [dec]/[dec]

**Explanation** An internal software error occurred.

**Recommended Action** Copy the message exactly as it appears, and report it your technical support representative.

# **Error Message**

%DCS7-5-INFO: [chars] [dec] [hex] [hex]

**Explanation** This is an informational message. If it occurs frequently, it can indicate a problem.

**Recommended Action** Monitor the system resources and status. If the message appears frequently, copy the message exactly as it appears, and report it your technical support representative.

Ι

#### **Error Message**

%DCS7-5-INFOG: [chars] [dec] [hex] [hex]

**Explanation** This is an informational message. If it occurs frequently, it can indicate a problem.

**Recommended Action** Monitor the system resources and status. If the message appears frequently, copy the message exactly as it appears, and report it your technical support representative.

#### **Error Message**

%DCS7-3-INTERR: Internal error - [chars] [dec] [hex]

**Explanation** An internal software error occurred.

**Recommended Action** No action is required. The ITP will automatically perform error recovery and re-start the links on the VIP. Issue CS7 show commands on the RSP to determine the current status. Copy the error message exactly as it appears on the console or in the system log, contact your Cisco technical support representative, and provide the representative with the gathered information.

#### **Error Message**

%DCS7-3-INTERRF: Internal error - [chars] [dec] [hex]

**Explanation** An internal software error occurred.

**Recommended Action** No action is required. The ITP will automatically perform error recovery and re-start the links on the VIP. Issue CS7 show commands on the RSP to determine the current status. Copy the error message exactly as it appears on the console or in the system log, contact your Cisco technical support representative, and provide the representative with the gathered information.

#### **Error Message**

%DCS7-3-INTERRG: Internal error - [chars] [dec] [hex]

**Explanation** An internal software error occurred.

**Recommended Action** No action is required. The ITP will automatically perform error recovery and re-start the links on the VIP. Issue CS7 show commands on the RSP to determine the current status. Copy the error message exactly as it appears on the console or in the system log, contact your Cisco technical support representative, and provide the representative with the gathered information.

#### **Error Message**

%DCS7-3-INTERRM: Internal error - [chars] [dec] [hex]

**Explanation** An internal software error occurred.

**Recommended Action** No action is required. The ITP will automatically perform error recovery and re-start the links on the VIP. Issue CS7 show commands on the RSP to determine the current status. Copy the error message exactly as it appears on the console or in the system log, contact your Cisco technical support representative, and provide the representative with the gathered information.

%DCS7-3-INVALIDSTATE: Internal state error [chars] Slot [dec] Flags [hex]

**Explanation** An internal software error occurred. Linecard is in incorrect state

**Recommended Action** Copy the message exactly as it appears, and report it to your technical support representative.

#### **Error Message**

%DCS7-2-LCINITFAIL: Linecard could not initialize DCS7 forwarding

**Explanation** Initialization of the line card for distributed CS7 failed. This is most likely due to insufficient memory on the line card.

**Recommended Action** Reduce other system activity to ease memory demands. If conditions warrant, upgrade to a larger memory configuration.

# **Error Message**

%DCS7-5-MTP3OFFLDBEG: MTP3 offload activation on VIP slot [dec] is in progress

**Explanation** MTP3 offload has been enabled on the VIP.

**Recommended Action** No action is required.

#### **Error Message**

%DCS7-6-MTP3OFFLDRESP: MTP3 offload has been [chars] on VIP slot [dec]. [chars]

**Explanation** MTP3 offload has been enabled on the VIP.

**Recommended Action** No action is required.

# **Error Message**

%DCS7-2-NODEST: An internal software error occurred.

**Explanation** An internal software error occurred.

**Recommended Action** Copy the error message exactly as it appears on the console or in the system log. Research and attempt to resolve the error using the Output Interpreter https://www.cisco.com/cgi-bin/Support/OutputInterpreter/home.pl. Also perform a search of the Bug Toolkit http://www.cisco.com/cgi-bin/Support/Bugtool/home.pl. If you still require assistance, open a case with the Technical Assistance Center via the Internet http://www.cisco.com/cgi-bin/front.x/case\_tools/caseOpen.pl, or contact your Cisco technical support representative and provide the representative with the gathered information.

I

#### **Error Message**

%DCS7-2-NOHWIDB: An internal software error occurred.

**Explanation** An internal software error occurred.

**Recommended Action** Copy the error message exactly as it appears on the console or in the system log. Research and attempt to resolve the error using the Output Interpreter https://www.cisco.com/cgi-bin/Support/OutputInterpreter/home.pl. Also perform a search of the Bug Toolkit http://www.cisco.com/cgi-bin/Support/Bugtool/home.pl. If you still require assistance, open a case with the Technical Assistance Center via the Internet http://www.cisco.com/cgi-bin/front.x/case\_tools/caseOpen.pl, or contact your Cisco technical

support representative and provide the representative with the gathered information.

### **Error Message**

%DCS7-3-NOMEM: Malloc Failure. [chars]

**Explanation** A memory shortage has caused an internal software error.

**Recommended Action** Copy the message exactly as it appears, and report it to your technical support representative.

# **Error Message**

%DCS7-2-NOROUTE: An internal software error occurred.

**Explanation** An internal software error occurred.

**Recommended Action** Copy the error message exactly as it appears on the console or in the system log. Research and attempt to resolve the error using the Output Interpreter https://www.cisco.com/cgi-bin/Support/OutputInterpreter/home.pl. Also perform a search of the Bug Toolkit http://www.cisco.com/cgi-bin/Support/Bugtool/home.pl. If you still require assistance, open a case with the Technical Assistance Center via the Internet http://www.cisco.com/cgi-bin/front.x/case\_tools/caseOpen.pl, or contact your Cisco technical support representative and provide the representative with the gathered information.

#### **Error Message**

%DCS7-2-NOROUTETABLE: An internal software error occurred.

**Explanation** An internal software error occurred.

**Recommended Action** Copy the error message exactly as it appears on the console or in the system log. Research and attempt to resolve the error using the Output Interpreter https://www.cisco.com/cgi-bin/Support/OutputInterpreter/home.pl. Also perform a search of the Bug Toolkit http://www.cisco.com/cgi-bin/Support/Bugtool/home.pl. If you still require assistance, open a case with the Technical Assistance Center via the Internet http://www.cisco.com/cgi-bin/front.x/case\_tools/caseOpen.pl, or contact your Cisco technical support representative and provide the representative with the gathered information.

%DCS7-3-OFFLDNOACK: [chars] MTP3 offload command acknowledgement not received from VIP [dec]

**Explanation** An enable/disable MTP3 offload command was not acknowledged by the specified VIP. The system will resend the command. The VIP offload operation may not be operating as expected.

**Recommended Action** Issue CS7 show commands to determine the status. If condition is unacceptable, issue the **cs7 offload mtp3** *slot* **restart** command. Inform your support representative of this occurrence

# **Error Message**

%DCS7-3-OOSEQ: Sequence error encountered on Slot [dec] - VIP Expected [dec], received [dec]

**Explanation** The CS7 software on the VIP encountered loss of message(s) from the RSP. This indicates the configuration and status on the VIP may be out of sync with that on the RSP. The configuration will be reloaded on the VIP.

**Recommended Action** No action is required. The ITP will automatically perform error recovery and re-start the links on the VIP. Issue CS7 show commands on the RSP to determine the current status. Copy the error message exactly as it appears on the console or in the system log, contact your Cisco technical support representative, and provide the representative with the gathered information.

# **Error Message**

%DCS7-3-RSPIPCERR: IPC error. [chars] RC = [hex]

**Explanation** CS7 encountered an error with the IPC component on the RSP. This will prevent exchange of configuration and status information between the RSP and the VIP. This is an internal software error.

**Recommended Action** No action is required. The ITP will automatically perform error recovery and re-start the links on the VIP. Issue CS7 show commands on the RSP to determine the current status. Copy the error message exactly as it appears on the console or in the system log, contact your Cisco technical support representative, and provide the representative with the gathered information.

#### **Error Message**

%DCS7-5-SLMOFFLDALL: SLM offload [chars] on all VIP's is in progress

**Explanation** SLM offload has been enabled or disabled on all the VIP's.

**Recommended Action** No action is required.

#### **Error Message**

%DCS7-1-SLMOFFLDVIP: SLM offload has been [chars] on VIP slot [dec]. [chars]

**Explanation** SLM offload has been enabled or disabled on the VIP.

**Recommended Action** No action is required.

ן

# **Error Message**

%DCS7-3-VIPERR: [chars]. VIP in slot [dec]

**Explanation** CS7 encountered an abnormal error related to the specified VIP. This will prevent exchange of configuration and status information between the RSP and the VIP. This is an internal software error.

**Recommended Action** No action is required. The ITP will automatically perform error recovery and re-start the links on the VIP. Issue CS7 show commands on the RSP to determine the current status. Copy the error message exactly as it appears on the console or in the system log, contact your Cisco technical support representative, and provide the representative with the gathered information.

# **Error Message**

%DCS7-2-XDRINIT: Error initializing DCS7 xdr chunks

**Explanation** Initialization of the DCS7 xdr chunks could not be accomplished because of a low memory condition.

**Recommended Action** Reduce other system activity to ease memory demands. If conditions warrant, upgrade to a larger memory configuration.